7.5

*Managed File Transfer*

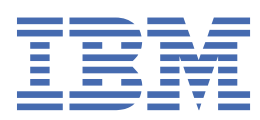

#### **Nota**

Antes de usar estas informações e o produto que elas suportam, leia as informações em ["Avisos" na](#page-1018-0) [página 1019](#page-1018-0).

Esta edição se aplica à versão 7 liberação 5 do IBM® WebSphere MQ e a todas as liberações e modificações subsequentes até que seja indicado de outra forma em novas edições.

Ao enviar informações para a IBM, você concede à IBM um direito não exclusivo de usar ou distribuir as informações da maneira que julgar apropriada, sem incorrer em qualquer obrigação para com você

**© Copyright International Business Machines Corporation 2007, 2024.**

# **Índice**

 $\mathbf{I}$ 

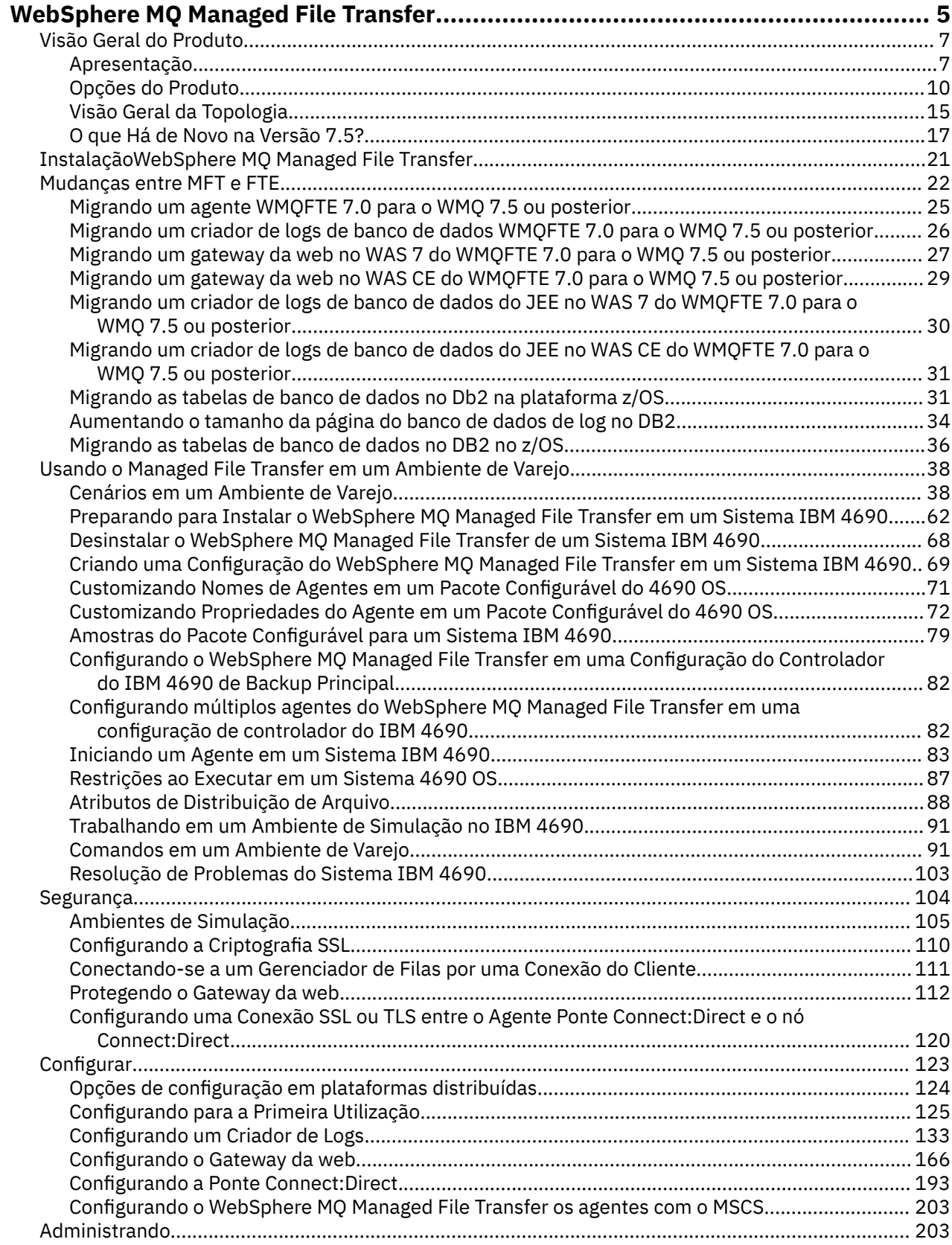

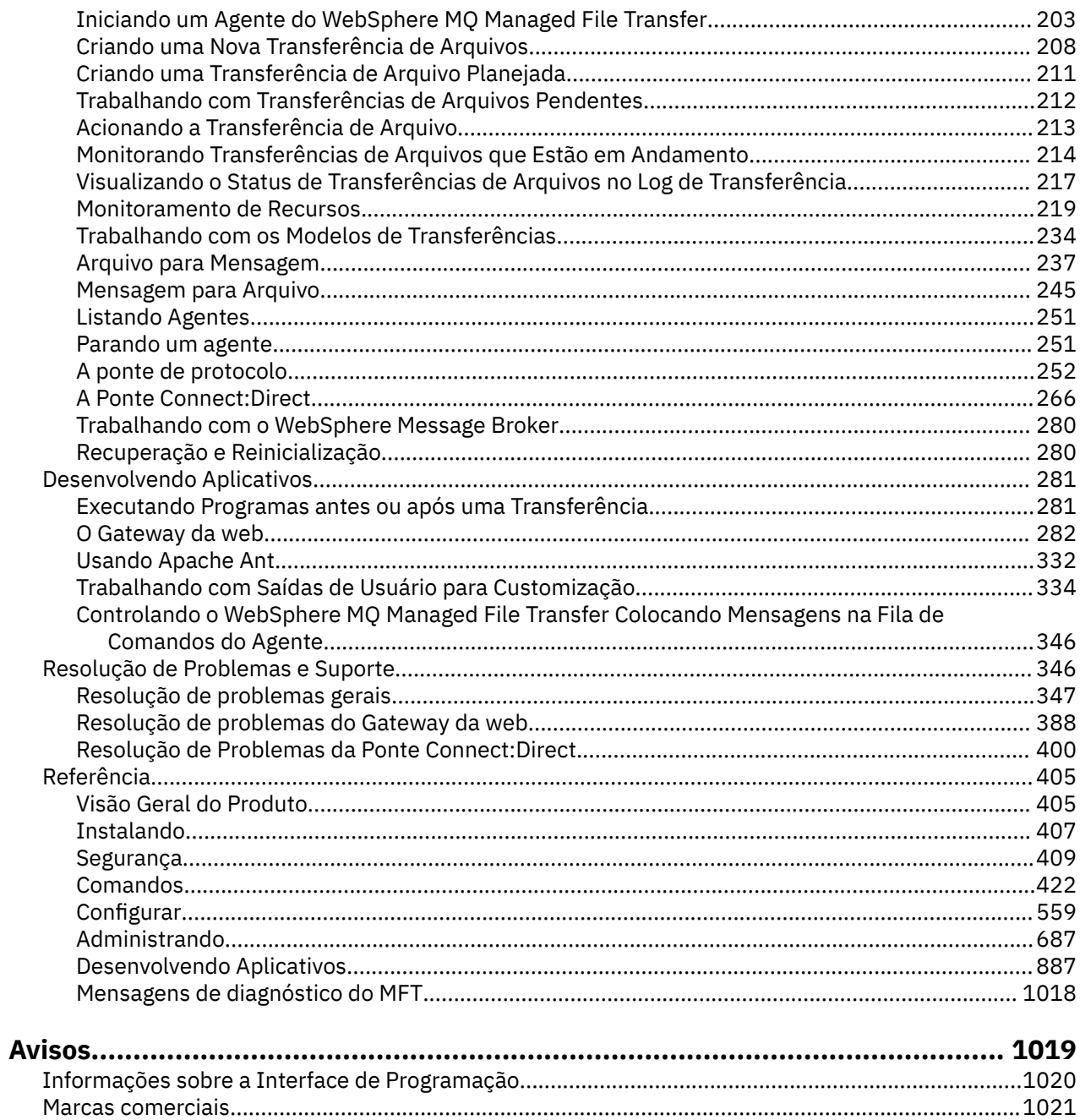

# <span id="page-4-0"></span>**Introdução do WebSphere MQ Managed File Transfer**

O WebSphere MQ Managed File Transfer transfere arquivos entre sistemas de maneira gerenciada e auditável, independentemente do tamanho do arquivo ou do sistema operacional usado.

Você pode usar o WebSphere MQ Managed File Transfer para construir uma solução personalizada, escalável e automatizada que permite a você gerenciar, confiar e proteger transferências de arquivos. O WebSphere MQ Managed File Transfer elimina a redundância de custo, reduz os custos de manutenção e maximiza seus investimentos existentes de TI.

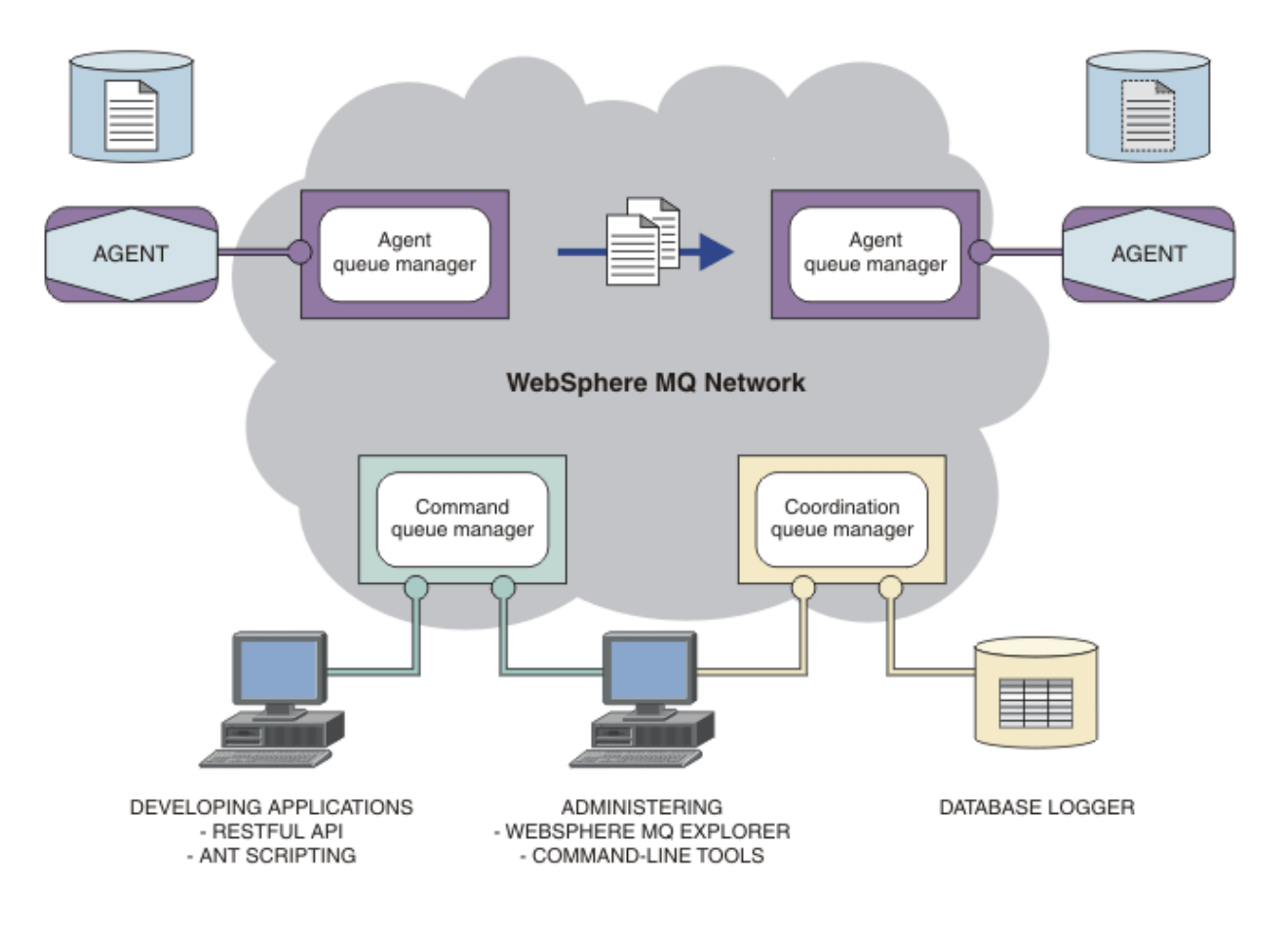

O diagrama mostra uma topologia simples do WebSphere MQ Managed File Transfer. Há dois agentes, cada um conecta-se a seu próprio gerenciador de filas do agente em uma rede do IBM WebSphere MQ. Um arquivo é transferido do agente em um lado do diagrama, por meio da rede do IBM WebSphere MQ, para o agente no outro lado do diagrama. Além disso, na rede do IBM WebSphere MQ, estão o gerenciador de filas de coordenação e um gerenciador de filas de comando. Os aplicativos e ferramentas se conectam a esses gerenciadores de filas para configurar, administrar, operar e registrar a atividade do WebSphere MQ Managed File Transfer na rede do IBM WebSphere MQ.

WebSphere MQ Managed File Transfer pode ser instalado como quatro opções diferentes, dependendo do seu sistema operacional e da configuração geral. Essas opções são WebSphere MQ Managed File Transfer Agente, WebSphere MQ Managed File Transfer Criador de Logs, WebSphere MQ Managed File Transfer serviço ou WebSphere MQ Managed File Transfer Ferramentas Para obter informações, consulte ["Opções](#page-9-0) [do produto WebSphere MQ Managed File Transfer" na página 10.](#page-9-0)

Você pode usar o WebSphere MQ Managed File Transfer para executar as seguintes tarefas:

• Criar transferências de arquivos gerenciados

- Crie novas transferências de arquivos por meio do IBM WebSphere MQ Explorer em plataformas Linux® ou Windows.
- Criar novas transferências de arquivos da linha de comandos em todas as plataformas suportadas.
- Integrar a função de transferência de arquivos na ferramenta Apache Ant.
- Gravar aplicativos que controlam o WebSphere MQ Managed File Transfer colocando mensagens nas filas de comando do agente.
- Programar transferência de arquivos para ocorrer em momento posterior. Também é possível acionar as transferências de arquivos planejadas com base em um intervalo de eventos do sistema de arquivos, por exemplo, um novo arquivo que está sendo criado.
- Monitorar continuamente um recurso, por exemplo, um diretórioe iniciar uma tarefa quando o conteúdo desse recurso atender alguma condição predefinida. Essa tarefa pode ser uma transferência de arquivo, um script Ant ou uma tarefa JCL.
- Utilize o RESTful API fornecido pelo Gateway da web WebSphere MQ Managed File Transfer para transferir arquivos.
- Transferir arquivos para e de filas do IBM WebSphere MQ.
- Transferir arquivos para e a partir de servidores FTP, FTPS ou SFTP.
- Transferir arquivos para e de nós Connect:Direct.
- Transferir ambos, arquivos de texto e binários. Os arquivos texto são convertidos automaticamente entre páginas de código e convenções de final-de-linha dos sistemas de origem e destino.
- As transferências podem ser protegidas, usando os padrões de mercado para conexões com base em Secure Socket Layer (SSL).
- Visualizar transferências em andamento e informação de registro sobre todas as transferências em sua rede.
	- Visualize o status das transferências em andamento por meio do IBM WebSphere MQ Explorer em plataformas Linux ou Windows.
	- Verifique o status das transferências concluídas usando o IBM WebSphere MQ Explorer em plataformas Linux ou Windows.
	- Use o recurso do criador de logs de banco de dados do WebSphere MQ Managed File Transfer para salvar as mensagens de log em um banco de dados Db2 ou Oracle.
	- Utilize o RESTful API fornecido pelo Gateway da web do WebSphere MQ Managed File Transfer para ver informações sobre todas as transferências em sua rede.

O WebSphere MQ Managed File Transfer é construído em IBM WebSphere MQ, o que oferece entrega segura e única de mensagens entre aplicativos. Você pode tirar vantagem de vários recursos do IBM WebSphere MQ. Por exemplo, você pode usar a compactação de canal para compactar os dados que envia entre agentes via canais do IBM WebSphere MQ e usar os canais SSL para proteger os dados que você envia entre agentes. Os arquivos são transferidos de modo confiável e podem tolerar a falha da infra-estrutura por meio da qual a transferência será executada. Se tiver uma indisponibilidade da rede, a transferência de arquivos reinicia de onde ela parou, quando a conectividade é restabelecida.

Por consolidar a transferência de arquivos com sua rede IBM WebSphere MQ existente, você pode evitar o gasto de recursos necessários para manter as duas infraestruturas separadas. Se você ainda não é um cliente do IBM WebSphere MQ, ao criar uma rede do IBM WebSphere MQ para suportar o WebSphere MQ Managed File Transfer você estará construindo o backbone de uma implementação SOA futura. Se já é um cliente do IBM WebSphere MQ, o WebSphere MQ Managed File Transfer pode tirar vantagem de sua infraestrutura IBM WebSphere MQ existente incluindo a Internet intermediária de IBM WebSphere MQ e IBM Integration Bus.

WebSphere MQ Managed File Transfer integra-se com vários outros produtos IBM:

#### **IBM Integration Bus**

Arquivos de processo que foram transferidos pelo WebSphere MQ Managed File Transfer como parte de um fluxo do IBM Integration Bus. Para obter mais informações, consulte ["Trabalhando com o IBM](#page-279-0) [Integration Bus" na página 280](#page-279-0).

П

#### <span id="page-6-0"></span>**IBM Sterling Connect:Direct**

Transferir arquivos para e de uma rede Connect:Direct existente utilizando a ponte WebSphere MQ Managed File Transfer Connect:Direct. Para obter mais informações, consulte ["A Ponte](#page-265-0) [Connect:Direct" na página 266.](#page-265-0)

#### **IBM Tivoli Composite Application Manager**

O IBM Tivoli Composite Application Manager fornece um agente que você pode usar para monitorar informações que são publicadas para o gerenciador de filas de coordenação.

#### **Conceitos relacionados**

["Opções do produto WebSphere MQ Managed File Transfer" na página 10](#page-9-0)

O WebSphere MQ Managed File Transfer pode ser instalado como quatro opções diferentes, dependendo do seu sistema operacional e da configuração geral. Essas opções são WebSphere MQ Managed File Transfer Agente, WebSphere MQ Managed File Transfer Criador de Logs, WebSphere MQ Managed File Transfer serviço ou WebSphere MQ Managed File Transfer Ferramentas.

["Visão Geral da Topologia do WebSphere MQ Managed File Transfer" na página 15](#page-14-0)

#### **Referências relacionadas**

["Como Funciona o WebSphere MQ Managed File Transfer?" na página 405](#page-404-0) O WebSphere MQ Managed File Transfer interage de várias maneiras com o IBM WebSphere MQ. Este tópico descreve como os dois produtos interagem.

# **Visão Geral do Produto**

Esta seção fornece informações introdutórias possíveis de usar para familiarizar-se com o WebSphere MQ Managed File Transfer.

- • ["Introdução do WebSphere MQ Managed File Transfer" na página 5](#page-4-0)
- • ["Opções do produto WebSphere MQ Managed File Transfer" na página 10](#page-9-0)
- • ["Visão Geral da Topologia do WebSphere MQ Managed File Transfer" na página 15](#page-14-0)
- Transferência de arquivos básica usando os scripts
- Cenário de transferência de arquivos de duas máquinas usando scripts
- Cenário de transferência de arquivos básico
- Cenário de transferência de arquivos de duas máquinas
- • ["O Que Há de Novo na Versão 7.5?" na página 17](#page-16-0)

# **Introdução do WebSphere MQ Managed File Transfer**

O WebSphere MQ Managed File Transfer transfere arquivos entre sistemas de maneira gerenciada e auditável, independentemente do tamanho do arquivo ou do sistema operacional usado.

Você pode usar o WebSphere MQ Managed File Transfer para construir uma solução personalizada, escalável e automatizada que permite a você gerenciar, confiar e proteger transferências de arquivos. O WebSphere MQ Managed File Transfer elimina a redundância de custo, reduz os custos de manutenção e maximiza seus investimentos existentes de TI.

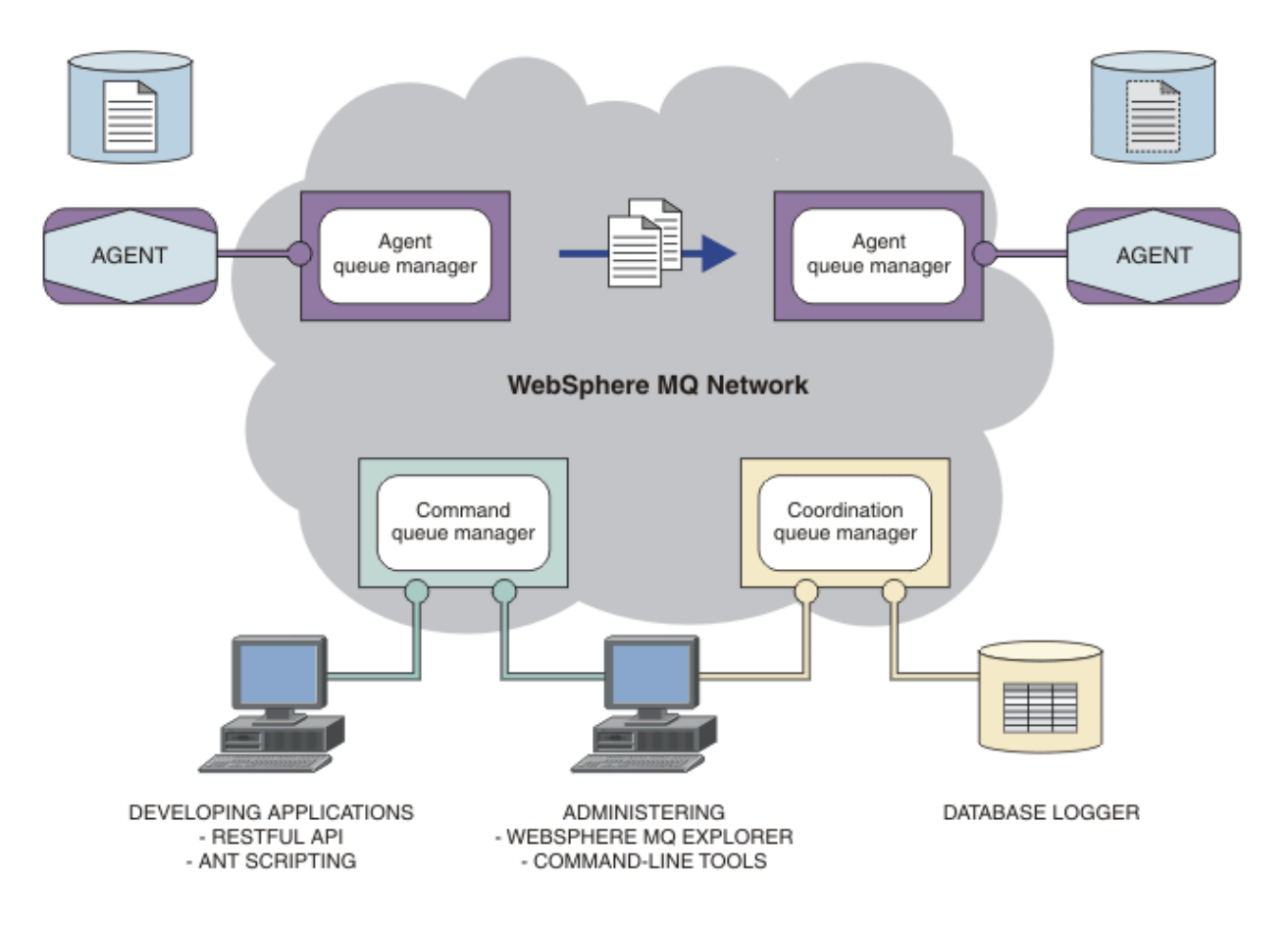

O diagrama mostra uma topologia simples do WebSphere MQ Managed File Transfer. Há dois agentes, cada um conecta-se a seu próprio gerenciador de filas do agente em uma rede do IBM WebSphere MQ. Um arquivo é transferido do agente em um lado do diagrama, por meio da rede do IBM WebSphere MQ, para o agente no outro lado do diagrama. Além disso, na rede do IBM WebSphere MQ, estão o gerenciador de filas de coordenação e um gerenciador de filas de comando. Os aplicativos e ferramentas se conectam a esses gerenciadores de filas para configurar, administrar, operar e registrar a atividade do WebSphere MQ Managed File Transfer na rede do IBM WebSphere MQ.

WebSphere MQ Managed File Transfer pode ser instalado como quatro opções diferentes, dependendo do seu sistema operacional e da configuração geral. Essas opções são WebSphere MQ Managed File Transfer Agente, WebSphere MQ Managed File Transfer Criador de Logs, WebSphere MQ Managed File Transfer serviço ou WebSphere MQ Managed File Transfer Ferramentas Para obter informações, consulte ["Opções](#page-9-0) [do produto WebSphere MQ Managed File Transfer" na página 10.](#page-9-0)

Você pode usar o WebSphere MQ Managed File Transfer para executar as seguintes tarefas:

- Criar transferências de arquivos gerenciados
	- Crie novas transferências de arquivos por meio do IBM WebSphere MQ Explorer em plataformas Linux ou Windows.
	- Criar novas transferências de arquivos da linha de comandos em todas as plataformas suportadas.
	- Integrar a função de transferência de arquivos na ferramenta Apache Ant.
	- Gravar aplicativos que controlam o WebSphere MQ Managed File Transfer colocando mensagens nas filas de comando do agente.
	- Programar transferência de arquivos para ocorrer em momento posterior. Também é possível acionar as transferências de arquivos planejadas com base em um intervalo de eventos do sistema de arquivos, por exemplo, um novo arquivo que está sendo criado.
- Monitorar continuamente um recurso, por exemplo, um diretórioe iniciar uma tarefa quando o conteúdo desse recurso atender alguma condição predefinida. Essa tarefa pode ser uma transferência de arquivo, um script Ant ou uma tarefa JCL.
- Utilize o RESTful API fornecido pelo Gateway da web WebSphere MQ Managed File Transfer para transferir arquivos.
- Transferir arquivos para e de filas do IBM WebSphere MQ.
- Transferir arquivos para e a partir de servidores FTP, FTPS ou SFTP.
- Transferir arquivos para e de nós Connect:Direct.

 $\blacksquare$ 

- Transferir ambos, arquivos de texto e binários. Os arquivos texto são convertidos automaticamente entre páginas de código e convenções de final-de-linha dos sistemas de origem e destino.
- As transferências podem ser protegidas, usando os padrões de mercado para conexões com base em Secure Socket Layer (SSL).
- Visualizar transferências em andamento e informação de registro sobre todas as transferências em sua rede.
	- Visualize o status das transferências em andamento por meio do IBM WebSphere MQ Explorer em plataformas Linux ou Windows.
	- Verifique o status das transferências concluídas usando o IBM WebSphere MQ Explorer em plataformas Linux ou Windows.
	- Use o recurso do criador de logs de banco de dados do WebSphere MQ Managed File Transfer para salvar as mensagens de log em um banco de dados Db2 ou Oracle.
	- Utilize o RESTful API fornecido pelo Gateway da web do WebSphere MQ Managed File Transfer para ver informações sobre todas as transferências em sua rede.

O WebSphere MQ Managed File Transfer é construído em IBM WebSphere MQ, o que oferece entrega segura e única de mensagens entre aplicativos. Você pode tirar vantagem de vários recursos do IBM WebSphere MQ. Por exemplo, você pode usar a compactação de canal para compactar os dados que envia entre agentes via canais do IBM WebSphere MQ e usar os canais SSL para proteger os dados que você envia entre agentes. Os arquivos são transferidos de modo confiável e podem tolerar a falha da infra-estrutura por meio da qual a transferência será executada. Se tiver uma indisponibilidade da rede, a transferência de arquivos reinicia de onde ela parou, quando a conectividade é restabelecida.

Por consolidar a transferência de arquivos com sua rede IBM WebSphere MQ existente, você pode evitar o gasto de recursos necessários para manter as duas infraestruturas separadas. Se você ainda não é um cliente do IBM WebSphere MQ, ao criar uma rede do IBM WebSphere MQ para suportar o WebSphere MQ Managed File Transfer você estará construindo o backbone de uma implementação SOA futura. Se já é um cliente do IBM WebSphere MQ, o WebSphere MQ Managed File Transfer pode tirar vantagem de sua infraestrutura IBM WebSphere MQ existente incluindo a Internet intermediária de IBM WebSphere MQ e IBM Integration Bus.

WebSphere MQ Managed File Transfer integra-se com vários outros produtos IBM:

#### **IBM Integration Bus**

Arquivos de processo que foram transferidos pelo WebSphere MQ Managed File Transfer como parte de um fluxo do IBM Integration Bus. Para obter mais informações, consulte ["Trabalhando com o IBM](#page-279-0) [Integration Bus" na página 280](#page-279-0).

#### **IBM Sterling Connect:Direct**

Transferir arquivos para e de uma rede Connect:Direct existente utilizando a ponte WebSphere MQ Managed File Transfer Connect:Direct. Para obter mais informações, consulte ["A Ponte](#page-265-0) [Connect:Direct" na página 266.](#page-265-0)

#### **IBM Tivoli Composite Application Manager**

O IBM Tivoli Composite Application Manager fornece um agente que você pode usar para monitorar informações que são publicadas para o gerenciador de filas de coordenação.

#### <span id="page-9-0"></span>**Conceitos relacionados**

"Opções do produto WebSphere MQ Managed File Transfer" na página 10

O WebSphere MQ Managed File Transfer pode ser instalado como quatro opções diferentes, dependendo do seu sistema operacional e da configuração geral. Essas opções são WebSphere MQ Managed File Transfer Agente, WebSphere MQ Managed File Transfer Criador de Logs, WebSphere MQ Managed File Transfer serviço ou WebSphere MQ Managed File Transfer Ferramentas.

["Visão Geral da Topologia do WebSphere MQ Managed File Transfer" na página 15](#page-14-0)

#### **Referências relacionadas**

["Como Funciona o WebSphere MQ Managed File Transfer?" na página 405](#page-404-0)

O WebSphere MQ Managed File Transfer interage de várias maneiras com o IBM WebSphere MQ. Este tópico descreve como os dois produtos interagem.

# **Opções do produto WebSphere MQ Managed File Transfer**

O WebSphere MQ Managed File Transfer pode ser instalado como quatro opções diferentes, dependendo do seu sistema operacional e da configuração geral. Essas opções são WebSphere MQ Managed File Transfer Agente, WebSphere MQ Managed File Transfer Criador de Logs, WebSphere MQ Managed File Transfer serviço ou WebSphere MQ Managed File Transfer Ferramentas.

#### **WebSphere MQ Managed File Transfer Agente**

A opção de instalação do WebSphere MQ Managed File Transfer Agente instala um agente de transferência de arquivos. Um agente de transferência de arquivos conecta-se a um gerenciador de filas do IBM WebSphere MQ e transfere dados do arquivo, como mensagens, para outros agentes de transferência. Eles devem ser instalados como parte das opções de instalação de WebSphere MQ Managed File Transfer Agente ou WebSphere MQ Managed File Transfer serviço.

A opção de instalação de WebSphere MQ Managed File Transfer Agente pode ser instalada em sistemas sem que a opção de instalação do IBM WebSphere MQ Server esteja presente no sistema. Alguns recursos do agente de transferência de arquivos instalados como parte da instalação do WebSphere MQ Managed File Transfer Agente estão disponíveis somente quando a instalação do WebSphere MQ Managed File Transfer Agente é feita em um sistema no qual a opção de instalação do IBM WebSphere MQ Server está instalada. Por exemplo, a capacidade de executar configurações e operações de ponte de protocolo.

#### **WebSphere MQ Managed File Transfer Criador de Logs**

A opção de instalação do WebSphere MQ Managed File Transfer Criador de Logs instala um criador de logs de transferência de arquivos. O criador de logs de transferência de arquivos conecta-se a um gerenciador de filas do IBM WebSphere MQ, geralmente o gerenciador de filas designado como o gerenciador de filas de coordenação, e registra dados relacionados à auditoria de transferência de arquivos em um banco de dados ou arquivo.

A opção de instalação do WebSphere MQ Managed File Transfer Criador de Logs deve ser instalada em sistemas nos quais a opção de instalação do IBM WebSphere MQ Server já está instalada.

#### **WebSphere MQ Managed File Transfer serviço**

A opção de instalação do WebSphere MQ Managed File Transfer serviço instala um agente de transferência de arquivos que tem recursos adicionais além daqueles fornecidos pelo agente de transferência de arquivos instalado pela opção de instalação do WebSphere MQ Managed File Transfer Agente. Essas capacidades adicionais são:

- Crie agentes de ponto de protocolo que são usados para enviar e receber arquivos com servidores FTP, FTPS ou SFTP legados
- Implemente o recurso Gateway da web que fornece interfaces RESTful para construir aplicativos da web que transferem arquivos

A opção de instalação do WebSphere MQ Managed File Transfer serviço deve ser instalada em sistemas nos quais a opção de instalação do IBM WebSphere MQ Server já está instalada.

#### **WebSphere MQ Managed File Transfer Ferramentas**

A opção de instalação do WebSphere MQ Managed File Transfer Ferramentas instala ferramentas da linha de comandos que são usadas para interagir com os agentes de transferência de arquivos. As ferramentas permitem iniciar transferências de arquivos, planejar transferências de arquivos e criar monitores de recursos a partir da linha de comandos.

A opção de instalação do WebSphere MQ Managed File Transfer Ferramentas pode ser instalada e usada em um sistema em que os agentes de transferência de arquivos estão instalados ou em um sistema em que nenhum agente de transferência de arquivos está instalado.

Em plataformas UNIX, há um componente de instalação adicional do WebSphere MQ Managed File Transfer Base . Este componente contém arquivos comuns a todas as opções de instalação. Deve-se instalar o componente do WebSphere MQ Managed File Transfer Base antes de instalar qualquer um dos componentes Criador de Logs do Agente, serviço ou Ferramentas.

Para obter mais informações sobre os componentes do IBM WebSphere MQ necessários para cada opção do produto em plataformas UNIX, consulte os tópicos a seguir:

- • ["Componentes necessários para cada opção do produto WebSphere MQ Managed File Transfer em](#page-11-0) [sistemas HP-UX" na página 12](#page-11-0)
- • ["Componentes necessários para cada opção do produto WebSphere MQ Managed File Transfer em](#page-12-0) [sistemas Linux" na página 13](#page-12-0)
- • ["Componentes necessários para cada opção do produto WebSphere MQ Managed File Transfer em](#page-13-0) [sistemas Solaris" na página 14](#page-13-0)
- • ["Componentes necessários para cada opção do produto WebSphere MQ Managed File Transfer em](#page-14-0) [sistemas AIX" na página 15](#page-14-0)

### **Capacidades Fornecidas pelas Opções do serviço e do Agente**

#### **WebSphere MQ Managed File Transfer serviço**

- Fazer conexões em modo de cliente e ligação para gerenciadores de filas. Quando o agente de transferência de arquivos e o gerenciador de filas estão localizados no mesmo sistema, recomendamos que use as conexões de modo de ligações.
- Transferir arquivos de e para outros agentes WebSphere MQ Managed File Transfer.
- Transferir arquivos de e para servidores de protocolo SFTP, FTP ou FTPS.
- Transferir arquivos para e de nós Connect:Direct.
- Transferir arquivos de clientes HTTP por meio de Gateway da web.

Alguns recursos estão disponíveis em apenas um subconjunto de plataformas suportadas. Para obter mais informações, consulte IBM WebSphere MQ Requisitos do sistema.

#### **WebSphere MQ Managed File Transfer Agente**

- Fazer conexões em modo de cliente e ligação para gerenciadores de filas. Quando o agente de transferência de arquivos e gerenciador de filas estão localizados no mesmo sistema, recomendamos que use as conexões de modo de ligações.
- Transferir arquivos de e para outros agentes WebSphere MQ Managed File Transfer.
- Transferir arquivos para e de nós Connect:Direct.

#### **Conceitos relacionados**

["Introdução do WebSphere MQ Managed File Transfer" na página 5](#page-4-0)

O WebSphere MQ Managed File Transfer transfere arquivos entre sistemas de maneira gerenciada e auditável, independentemente do tamanho do arquivo ou do sistema operacional usado.

["Visão Geral da Topologia do WebSphere MQ Managed File Transfer" na página 15](#page-14-0)

# <span id="page-11-0"></span>**Componentes necessários para cada opção do produto WebSphere MQ Managed File Transfer em sistemas HP-UX**

O WebSphere MQ Managed File Transfer pode ser instalado como quatro opções diferentes, dependendo do seu sistema operacional e da configuração geral. Em sistemas HP-UX, essas opções são WebSphere MQ Managed File Transfer Agent, WebSphere MQ Managed File Transfer Logger, WebSphere MQ Managed File Transfer Service e WebSphere MQ Managed File Transfer Tools e cada componente específico necessário.

# **WebSphere MQ Managed File Transfer Agent**

MQSERIES.MQM-RUNTIME MQSERIES.MQM-JAVA MQSERIES.MQM-JAVAJRE MQSERIES.MQM-FTBASE MQSERIES.MQM-FTAGENT

# **WebSphere MQ Managed File TransferCriador de Logs**

MQSERIES.MQM-RUNTIME MQSERIES.MQM-SERVER MQSERIES.MQM-JAVA MQSERIES.MQM-JAVAJRE MQSERIES.MQM-FTBASE MQSERIES.MQM-FTLOGGER

# **WebSphere MQ Managed File TransferServiço**

MQSERIES.MQM-RUNTIME MQSERIES.MQM-SERVER MQSERIES.MQM-JAVA MQSERIES.MQM-JAVAJRE MQSERIES.MQM-FTBASE MQSERIES.MQM-FTAGENT MQSERIES.MQM-FTSERVICE

# **WebSphere MQ Managed File TransferFerramentas**

MQSERIES.MQM-RUNTIME MQSERIES.MQM-JAVA MQSERIES.MQM-JAVAJRE MQSERIES.MQM-FTBASE MQSERIES.MQM-FTTOOLS

# <span id="page-12-0"></span>**Componentes necessários para cada opção do produto WebSphere MQ Managed File Transfer em sistemas Linux**

O WebSphere MQ Managed File Transfer pode ser instalado como quatro opções diferentes, dependendo do seu sistema operacional e da configuração geral. Em sistemas Linux, essas opções são WebSphere MQ Managed File Transfer Agent, WebSphere MQ Managed File Transfer Logger, WebSphere MQ Managed File Transfer Service e WebSphere MQ Managed File Transfer Tools e cada uma requer componentes específicos.

# **WebSphere MQ Managed File Transfer Agent**

MQSeriesRuntime MQSeriesJava MQSeriesJRE MQSeriesFTBase MQSeriesFTAgent

# **WebSphere MQ Managed File TransferCriador de Logs**

- MQSeriesRuntime MQSeriesServer
- MQSeriesJava
- MQSeriesJRE
- MQSeriesFTBase
- MQSeriesFTLogger

# **WebSphere MQ Managed File TransferServiço**

- MQSeriesRuntime
- MQSeriesServer
- MQSeriesJava
- MQSeriesJRE
- MQSeriesFTBase
- MQSeriesFTAgent
- MQSeriesFTService

# **WebSphere MQ Managed File TransferFerramentas**

- MQSeriesRuntime
- MQSeriesJava
- MQSeriesJRE
- MQSeriesFTBase
- MQSeriesFTTools

# <span id="page-13-0"></span>**Componentes necessários para cada opção do produto WebSphere MQ Managed File Transfer em sistemas Solaris**

O WebSphere MQ Managed File Transfer pode ser instalado como quatro opções diferentes, dependendo do seu sistema operacional e da configuração geral. Em sistemas Solaris, essas opções são WebSphere MQ Managed File Transfer Agent, WebSphere MQ Managed File Transfer Logger, WebSphere MQ Managed File Transfer Service e WebSphere MQ Managed File Transfer Tools e cada componente específico necessário.

# **WebSphere MQ Managed File Transfer Agent**

tempo de execução

java

jre

ftbase

ftagent

# **WebSphere MQ Managed File TransferCriador de Logs**

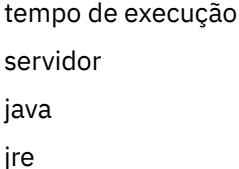

ftbase

ftlogger

# **WebSphere MQ Managed File TransferServiço**

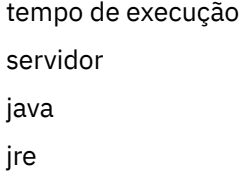

ftbase

ftagent

ftservice

# **WebSphere MQ Managed File TransferFerramentas**

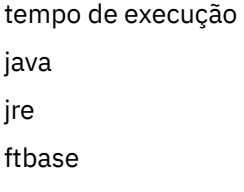

fttools

# <span id="page-14-0"></span>**Componentes necessários para cada opção do produto WebSphere MQ Managed File Transfer em sistemas AIX**

O WebSphere MQ Managed File Transfer pode ser instalado como quatro opções diferentes, dependendo do seu sistema operacional e da configuração geral. Em sistemas AIX, essas opções são WebSphere MQ Managed File Transfer Agent, WebSphere MQ Managed File Transfer Logger, WebSphere MQ Managed File Transfer Service e WebSphere MQ Managed File Transfer Tools e cada componente específico necessário.

# **WebSphere MQ Managed File Transfer Agent**

mqm.base.runtime mqm.java.rte mqm.jre.rte mqm.ft.base mqm.ft.agent

# **WebSphere MQ Managed File TransferCriador de Logs**

- mqm.base.runtime
- mqm.server.rte
- mqm.java.rte
- mqm.jre.rte
- mqm.ft.base
- mqm.ft.logger

# **WebSphere MQ Managed File TransferServiço**

- mqm.base.runtime
- mqm.server.rte
- mqm.java.rte
- mqm.jre.rte
- mqm.ft.base
- mqm.ft.agent
- mqm.ft.service

# **WebSphere MQ Managed File TransferFerramentas**

- mqm.base.runtime mqm.java.rte
- mqm.jre.rte
- mqm.ft.base
- mqm.ft.tools

# **Visão Geral da Topologia do WebSphere MQ Managed File Transfer**

Os agentes do WebSphere MQ Managed File Transfer enviam e recebem os arquivos que são transferidos. Cada agente possui seu próprio conjunto de filas em seu gerenciador de filas associado e o agente

conecta-se a esse gerenciador no modo de ligações ou cliente. Um agente também pode utilizar o gerenciador de filas de coordenação como seu gerenciador de filas.

O gerenciador de filas de coordenação divulga informações de auditoria e transferência de arquivos. O gerenciador de filas de coordenação representa um único ponto para a coleta de informações do agente, de status de transferência e de auditoria de transferência. O gerenciador de filas de coordenação não precisa estar disponível para que as transferências ocorram. Se o gerenciador de filas de coordenação ficar temporariamente indisponível, as transferências continuarão normalmente. Mensagens de auditoria e de status são armazenadas no gerenciador de filas do agente até que o gerenciador de filas de coordenação fique disponível e pode, então, ser processadas normalmente.

Os agentes registram-se com o gerenciador de filas de coordenação e publicam seus detalhes para esse gerenciador de filas. Estas informações do agente são usadas pelo plug-in do WebSphere MQ Managed File Transfer para ativar o início de transferências do IBM WebSphere MQ Explorer. As informações do agente coletadas no gerenciador de filas de coordenação também são usadas pelos comandos para exibir as informações do agente e o status do agente.

As informações de auditoria de transferência e de status de transferência são publicadas no gerenciador de filas de coordenação. As informações de status de transferência e de auditoria de transferência são usadas pelo plug-in do WebSphere MQ Managed File Transfer para monitorar o progresso de transferências do IBM WebSphere MQ Explorer. As informações de auditoria de transferência armazenadas no gerenciador de filas de coordenação podem ficar retidas para fornecer capacidade de auditoria.

É possível usar o WebSphere MQ Managed File Transfer com o IBM WebSphere MQ Versão 6.0 ou o IBM WebSphere MQ Versão 7.0. No entanto, é necessário ter acesso a um gerenciador de filas do IBM WebSphere MQ Versão 7.0 ou mais recente para agir como seu gerenciador de filas de coordenação.

O gerenciador de filas de comando é usado para se conectar à rede do IBM WebSphere MQ e é o gerenciador de filas ao qual você se conecta ao emitir comandos do WebSphere MQ Managed File Transfer.

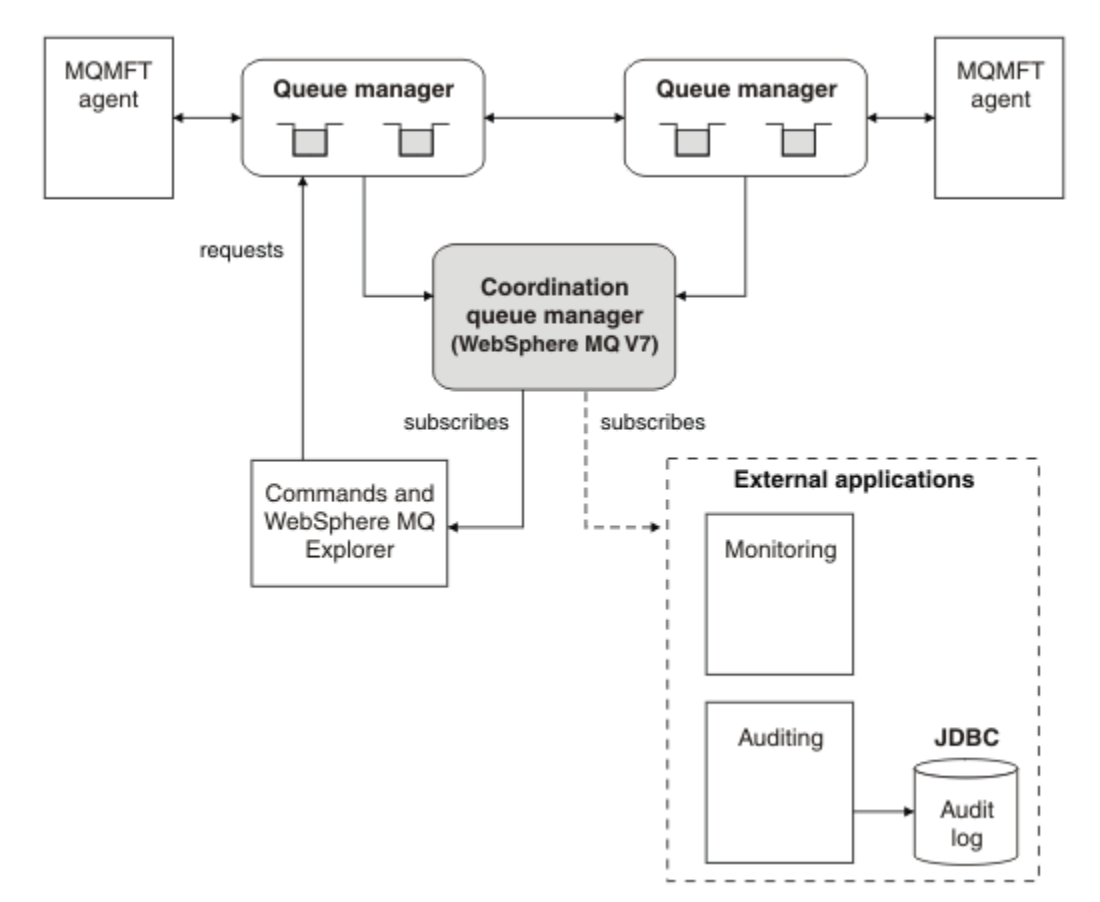

#### <span id="page-16-0"></span>**Conceitos relacionados**

["Introdução do WebSphere MQ Managed File Transfer" na página 5](#page-4-0) O WebSphere MQ Managed File Transfer transfere arquivos entre sistemas de maneira gerenciada e auditável, independentemente do tamanho do arquivo ou do sistema operacional usado.

#### **Referências relacionadas**

["Como Funciona o WebSphere MQ Managed File Transfer?" na página 405](#page-404-0) O WebSphere MQ Managed File Transfer interage de várias maneiras com o IBM WebSphere MQ. Este tópico descreve como os dois produtos interagem.

Cenário de transferência de arquivos básico

Cenário de transferência de arquivos de duas máquinas

# **O Que Há de Novo na Versão 7.5?**

Aprenda sobre as novas funções principais no WebSphere MQ Managed File Transfer Versão 7.5.

#### **Mudanças na instalação**

WebSphere MQ Managed File Transfer agora está instalado como um componente do IBM WebSphere MQ. Para obter informações gerais sobre instalar o IBM WebSphere MQ, consulte Instalando e desinstalando e para obter informações adicionais sobre os componentes individuais do Managed File Transfer para cada plataforma, consulte Escolhendo o que instalar.

#### **Ferramentas de Migração**

Para ajudar a migrar agentes, criadores de logs de banco de dados independente, Gateways da web e criadores de logs de banco de dados JEE a partir do WebSphere MQ File Transfer Edition V7.0 para o WebSphere MQ V7.5, use as informações a seguir:

- • ["fteMigrateAgent \(Migrar um agente do WebSphere MQ File Transfer Edition V7.0 para o WebSphere](#page-518-0) [MQ V7.5" na página 519](#page-518-0)
- • ["fteMigrateLogger \(Migrar um criador de logs de banco de dados do WebSphere MQ File Transfer](#page-521-0) [Edition V7.0 para o WebSphere MQ V7.5\)" na página 522](#page-521-0)
- ["fteMigrateConfigurationOptions \(Migrar uma configuração do WebSphere MQ File Transfer Edition](#page-520-0) [V7.0 para o WebSphere MQ V7.5\)" na página 521](#page-520-0)
- • ["Migrando um Gateway da web do WebSphere Application Server V7 do WebSphere MQ File](#page-26-0) [Transfer Edition V7.0 para o WebSphere MQ V7.5" na página 27](#page-26-0)
- • ["Migrando um Gateway da web no WebSphere Application Server Community Edition a partir do](#page-28-0) [WebSphere MQ File Transfer Edition V7.0 para o WebSphere MQ V7.5" na página 29](#page-28-0)
- • ["Migrando um criador de logs de banco de dados JEE do WebSphere Application Server V7 do](#page-29-0) [WebSphere MQ File Transfer Edition V7.0 para o WebSphere MQ V7.5" na página 30](#page-29-0)
- • ["Migrando um criador de logs de banco de dados JEE no WebSphere Application Server Community](#page-30-0) [Edition do WebSphere MQ File Transfer Edition V7.0 para o WebSphere MQ V7.5" na página 31](#page-30-0)

#### **Mudanças na Configuração**

- Algumas mudanças significativas foram feitas no layout de configuração entre o WebSphere MQ Managed File Transfer e o IBM WebSphere MQ, que estão resumidas em ["Mudanças entre o](#page-21-0) [WebSphere MQ File Transfer Edition V7.0.4 ou anterior e o WebSphere MQ 7.5" na página 22](#page-21-0)
- Várias propriedades relacionadas a credenciais foram movidas ou substituídas. Para obter mais informações, consulte ["Novos locais de propriedade em MQMFT 7.5" na página 18](#page-17-0).

#### **Aprimoramentos no criador de logs**

• Uma interface foi incluída para usuários para definir o conteúdo e formato das informações publicadas para cada mensagem de log processada pelo criador de logs de arquivo. Os usuários agora podem customizar os arquivos de log, portanto, eles podem ser processados por um script de interpretação de arquivo de log. Para obter mais informações, consulte ["Instalando e Configurando](#page-133-0)

[o Criador de Logs de Arquivo Independente do WebSphere MQ Managed File Transfer" na página](#page-133-0) [134.](#page-133-0)

#### <span id="page-17-0"></span>**Aprimoramentos no suporte de segurança**

- O suporte de canal ativado para FIPS e TLS foi incluído no agente, no comando e em conexões do IBM WebSphere MQ Explorer com gerenciadores de filas. Para obter mais informações, consulte ["Suporte FIPS" na página 716](#page-715-0).
- No WebSphere MQ V7.5, para executar com sucesso um subconjunto dos comandos fte, você deve executar estes comandos como um administrador (membro do grupo mqm). Para obter mais informações, consulte ["Mudanças de Segurança" na página 24.](#page-23-0)

#### **Aprimoramentos para rotinas de saída do usuário**

É possível gerenciar as propriedades de diversos servidores de arquivos de protocolo implementando a interface com.ibm.wmqfte.exitroutine.api.ProtocolBridgePropertiesExit2, que é uma expansão de com.ibm.wmqfte.exitroutine.api.ProtocolBridgePropertiesExit2 para Versão 7.5. Para obter mais informações, consulte ["Consultando Propriedades de Servidor de](#page-256-0) [Arquivos de Protocolo Usando Classes de Saída \(ProtocolBridgePropertiesExit2\)" na página 257](#page-256-0).

# **Novos locais de propriedade em MQMFT 7.5**

Algumas propriedades moveram o local no WebSphere MQ Managed File Transfer 7.5 Elas incluem propriedades de credencial e segurança.

No WebSphere MQ Managed File Transfer 7.5 , foram feitas mudanças na maneira como as informações confidenciais são armazenadas nos arquivos de configuração Várias propriedades não podem mais ser usadas para especificar nomes de usuário e senhas em arquivos de propriedades de coordenação, comando, agente e criador de logs. O novo modelo de configuração armazena as informações sensíveis que foram definidas anteriormente por estas propriedades em arquivos de credenciais separados. Novas propriedades foram introduzidas para permitir o local de um arquivo de credenciais a ser especificado.

Para migrar uma configuração do modelo antigo para o novo modelo, você deve mover as informações sensíveis para um arquivo de credenciais e deve especificar o local desse arquivo de credenciais usando novas propriedades. A tabela a seguir mostra como o modelo de configuração antigo é mapeado para o novo modelo:

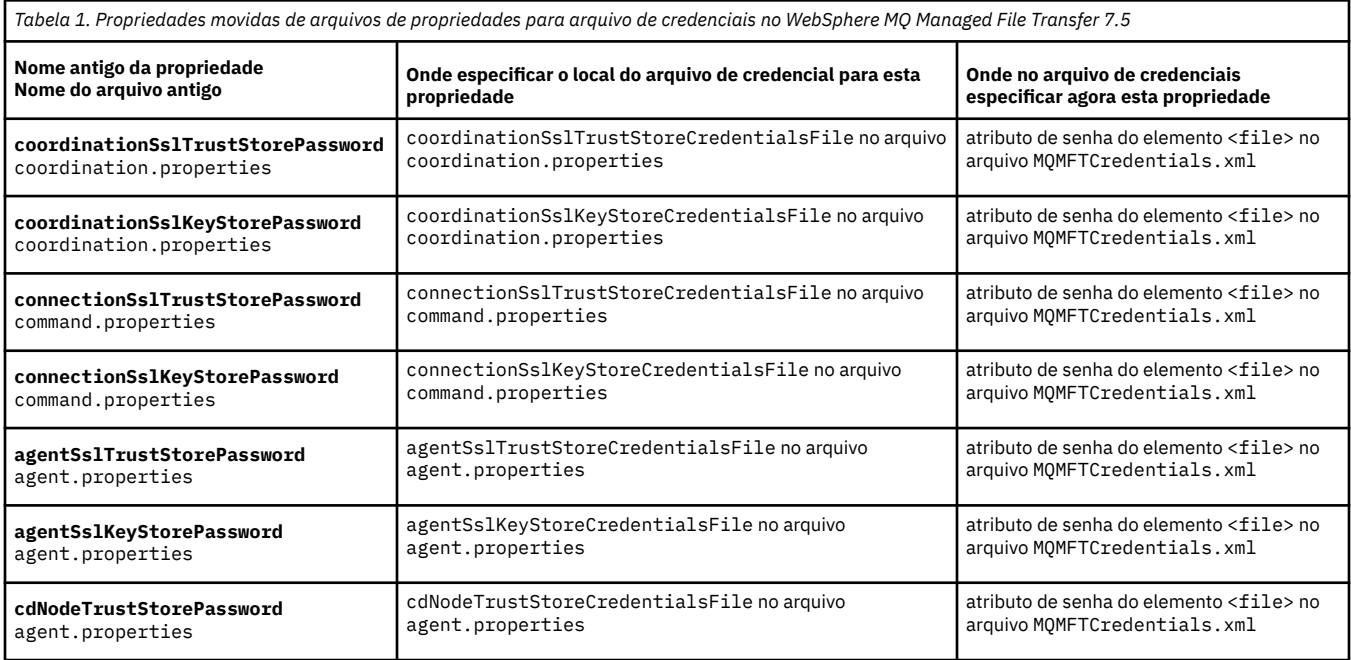

# **Propriedades Movidas**

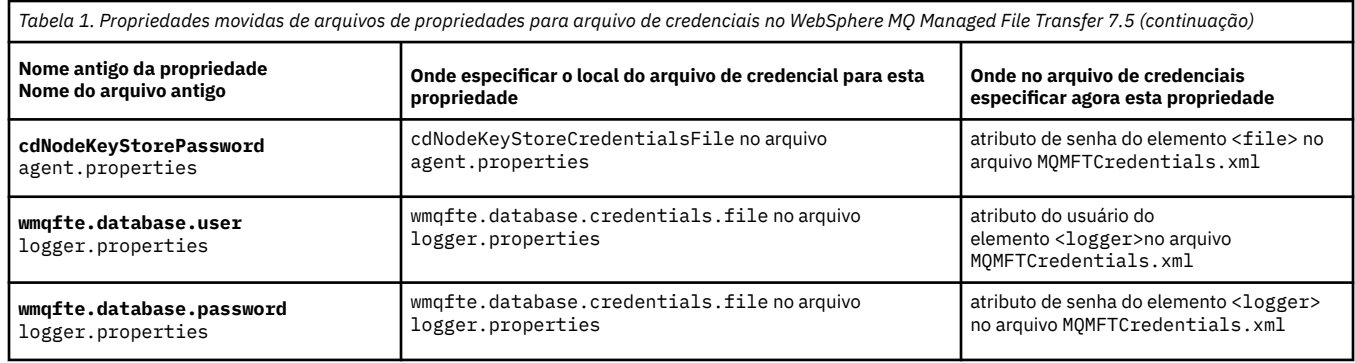

#### Além disso, vários atributos em ProtocolBridgeProperties.xml não são mais válidos:

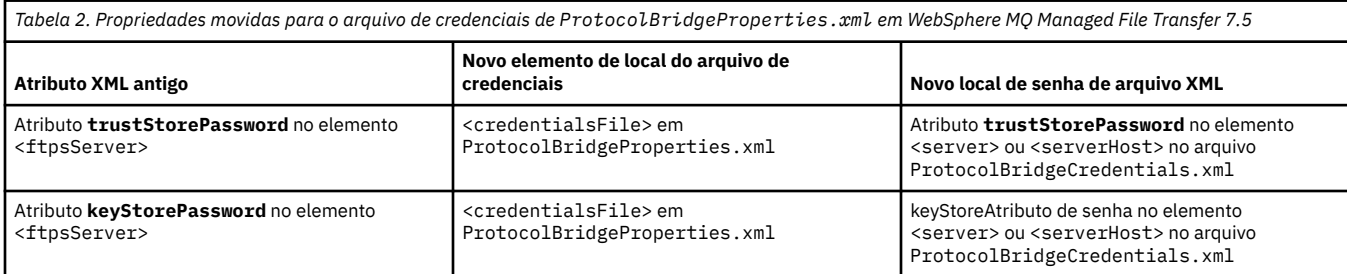

Em WebSphere MQ Managed File Transfer 7.5 para mover a propriedade antiga **coordinationSslTrustStorePassword**, que foi armazenada no arquivo coordination.properties , conclua as seguintes etapas:

- 1. mover o valor para o atributo de senha do elemento <file> no arquivo MQMFTCredentials.xml.
- 2. atualize a propriedade **coordinationSslTrustStoreCredentialsFile** no arquivo coordination.properties para especificar o local do arquivo de credenciais.

# **V 7.5.0.2 O Que Há de Novo na Versão 7.5.0.2?**

Aprenda sobre as novas funções principais no WebSphere MQ Managed File Transfer Versão 7.5.0.2.

#### **Suporte do 4690 OS**

É possível instalar o WebSphere MQ Managed File Transfer em um dispositivo executando o 4690 OS. Para obter mais informações, consulte ["Usando o WebSphere MQ Managed File Transfer em um](#page-37-0) [Ambiente de Varejo" na página 38](#page-37-0).

#### **Ativando a nova função para o criador de logs de banco de dados JEE**

Uma tabela de banco de dados TRANSFER\_ITEM\_ATTRIBUTES é incluída para ser usada pelo criador de logs de banco de dados JEE para suporte de distribuição do 4690 OS. Para obter informações adicionais sobre atributos de distribuição para o WebSphere MQ Managed File Transfer no 4690 OS, consulte [Atributos de Distribuição de Arquivos..](#page-87-0) Para usar a nova função para o criador de logs de banco de dados JEE na Versão 7.5.0.2, você deverá instalar uma nova versão do criador de logs de banco de dados JEE. Para obter mais informações, consulte ["Instalando a Nova Função do Criador de](#page-19-0) [Logs do Banco de Dados JEE na Versão 7.5.0.2" na página 20](#page-19-0).

#### **Aprimoramentos ao trabalho com transferências**

• Agora é possível enviar uma transferência de arquivo único grande para uma mensagem, até um tamanho de arquivo de 100 MB. Para reduzir o uso de memória para transferências de um arquivo grande para uma mensagem, é recomendável configurar o parâmetro **-qs** no comando **fteCreateTransfer** como igual ao tamanho da mensagem que está sendo gravada. Se você tiver um arquivo maior do que 100 MB e também especificar o parâmetro **-qs** no comando **fteCreateTransfer**, o arquivo será dividido em diversas mensagens.

<span id="page-19-0"></span>No caso de recuperação de arquivo binário para transferências de mensagem, se possível, a transferência será reiniciada a partir do ponto em que o ponto de verificação foi gravado. No entanto, em alguns casos, as transferências binárias serão reiniciadas a partir do início do arquivo. No caso de recuperação de transferência de texto, a transferência sempre é reiniciada a partir do início do arquivo. A reinicialização a partir do início do arquivo pode resultar em um grupo de mensagens incompleto na fila de destino. Quando a transferência de texto com falha for reiniciada a partir do início do arquivo, um novo grupo de mensagens será gravado.

- Agora é possível publicar mensagens de log do progresso da transferência para transferências que falham antecipadamente. É possível então usar as informações publicadas sobre os itens de transferência na transferência com falha para reenviar essa transferência.
- A propriedade commandMessagePriority configura a propriedade de mensagens internas e mensagens de comando para os comandos **fteStopAgent**, **fteCancelTransfer**, **ftePingAgent** e **fteSetAgentTraceLevel**. Também é possível usar a propriedade commandMessagePriority para configurar a prioridade de mensagens de reconhecimento interno e de reconhecimento esperado. É possível configurar commandMessagePriority como um valor para priorizar mensagens internas do WebSphere MQ Managed File Transfer acima de novas solicitações de transferência, que podem melhorar o desempenho do agente. Para obter mais informações, consulte ["O Arquivo installation.properties" na página 560.](#page-559-0)
- É possível usar a propriedade maxInlineFileSize para configurar o tamanho máximo do arquivo incluído na mensagem de solicitação de transferência para transferências únicas de arquivo para arquivo ou arquivo para mensagem. Isso pode melhorar o desempenho da transferência. Para obter mais informações, consulte ["O Arquivo agent.properties" na página 571.](#page-570-0)
- É possível usar a propriedade enableMemoryAllocationChecking para garantir que o agente verifique se há memória suficiente disponível para executar uma transferência antes que ela seja iniciada. Se houver memória disponível insuficiente, a transferência é colocada em recuperação, o que impede que o agente falhe com um erro de falta de memória. Para obter mais informações, consulte ["O Arquivo agent.properties" na página 571](#page-570-0).
- As publicações de log de transferência para transferências de arquivo para mensagem e mensagem para arquivo agora contêm todos os atributos de solicitação de transferência.

# *Instalando a Nova Função do Criador de Logs do Banco de Dados JEE na Versão 7.5.0.2*

Se desejar usar a nova função para o criador de logs de banco de dados JEE na Versão 7.5.0.2, você deverá instalar um novo arquivo EAR.

Instale um dos seguintes arquivos EAR da Versão 7.5.0.2 no servidor de aplicativos:

- Db2: com.ibm.wmqfte.databaselogger.jee.7502func.ear
- Oracle: com.ibm.wmqfte.databaselogger.jee.oracle.7502func.ear

# **WebSphere Application Server Community Edition**

Para instalar e implementar o novo arquivo EAR, conclua as etapas 3 e 4 [Instalando o Criador de Logs](#page-162-0) [do Banco de dados JEE do WebSphere MQ Managed File Transfer com o WebSphere Application Server](#page-162-0) [Community Edition](#page-162-0).

# **WebSphere Application Server Versão 7**

Para instalar e implementar o novo arquivo EAR, conclua a etapa 9 de [Instalando o Criador de Logs de](#page-158-0) [Banco de Dados JEE do WebSphere MQ Managed File Transfer com o WebSphere Application Server](#page-158-0) [Versão 7.0.](#page-158-0)

# **LY 7.5.0.1 LO Que Há de Novo na Versão 7.5.0.1?**

Aprenda sobre as novas funções principais no WebSphere MQ Managed File Transfer Versão 7.5.0.1.

#### <span id="page-20-0"></span>**Novas opções para controlar separadores de linha**

O recurso para suportar as opções de transferência de metadados definidos pelo usuário permite especificar opções de transferência adicionais que não possuem um parâmetro **fteCreateTransfer** específico definido. Nessa liberação, são suportadas três opções de transferência de metadados definidos pelo usuário, que podem controlar a geração de separadores de linha para transferências de texto para e a partir de arquivos orientados a registro, como conjuntos de dados do z/OS. Para obter detalhes sobre essas opções e como especificá-las, consulte ["Chaves](#page-588-0) [de Metadados Definidas pelo Usuário Suportadas" na página 589](#page-588-0) e [fteCreateTransfer -md parameter.](#page-478-0)

#### **Informações de Diagnóstico de Agente**

É possível visualizar informações de diagnóstico sobre um agente local especificando o parâmetro **-d** no comando **fteShowAgentDetails**. Essas informações incluem as transferências atuais, as transferências planejadas, os monitores e as profundidades da fila de agente. Essas informações podem ser usadas para determinar o funcionamento e o status de um agente local.Para obter mais informações, consulte ["fteShowAgentDetails \(Exibir Detalhes do Agente do WebSphere MQ Managed](#page-542-0) [File Transfer\)" na página 543.](#page-542-0)

#### **Gateway da web e proteção contra cross-site request forgery (CSRF)**

É possível ativar a proteção para o Gateway da web contra ataques CSRF usando o parâmetro de inicialização **CSRFProtection**. Para obter mais informações, consulte ["Segurança Opcional para o](#page-114-0) [Gateway da web" na página 115](#page-114-0).

#### **Suporte da plataforma Connect:Direct no UNIX**

Agora, o Connect:Direct é suportado no AIX, HP-UX e Solaris. Para obter informações adicionais, consulte [IBM WebSphere MQ Requisitos do sistema](https://www.ibm.com/support/docview.wss?uid=swg27006467).

# **O que Há de Novo no WebSphere MQ File Transfer Edition?**

Aprenda sobre as principais novas funções em versões anteriores do WebSphere MQ File Transfer Edition.

- • [O que há de novo na V7.0.4.1?](https://www.ibm.com/docs/SSEP7X_7.0.4/com.ibm.wmqfte.doc/new_7041.htm)
- • [O que há de novo no V7.0.4](https://www.ibm.com/docs/SSEP7X_7.0.4/com.ibm.wmqfte.doc/new_704.htm)
- • [O que há de novo na V7.0.3?](https://www.ibm.com/docs/SSEP7X_7.0.4/com.ibm.wmqfte.doc/new_703.htm)
- • [O que há de novo na V7.0.2?](https://www.ibm.com/docs/SSEP7X_7.0.4/com.ibm.wmqfte.doc/new_702.htm)
- • [O que há de novo no V7.0.1](https://www.ibm.com/docs/SSEP7X_7.0.4/com.ibm.wmqfte.doc/new_701.htm)

# **InstalaçãoWebSphere MQ Managed File Transfer**

Este tópico resume o que deve-se fazer para instalar o WebSphere MQ Managed File Transfer.

A partir da Versão 7.5, o WebSphere MQ Managed File Transfer é instalado como um componente do IBM WebSphere MQ em plataformas UNIX e Windows e não é mais instalado como um produto separado.

### **Opções do Produto**

WebSphere MQ Managed File Transfer pode ser instalado como quatro opções diferentes, dependendo do seu sistema operacional e da configuração geral. Essas opções são WebSphere MQ Managed File Transfer Agente, WebSphere MQ Managed File Transfer Criador de Logs, WebSphere MQ Managed File Transfer serviço ou WebSphere MQ Managed File Transfer Ferramentas.

Para decidir quais componentes instalar, reveja as opções do produto e as informações de topologia nos seguintes tópicos:

- • ["Opções do produto WebSphere MQ Managed File Transfer" na página 10](#page-9-0)
- • ["Visão Geral da Topologia do WebSphere MQ Managed File Transfer" na página 15](#page-14-0)

### <span id="page-21-0"></span>**Como Instalar**

Para obter uma visão geral da instalação do IBM WebSphere MQ em plataformas UNIX e Windows, consulte Instalando e Desinstalando.

Para obter informações sobre quais componentes específicos do Managed File Transfer instalar para sua plataforma, consulte Escolhendo o que instalar.

#### **Conceitos relacionados**

["Opções do produto WebSphere MQ Managed File Transfer" na página 10](#page-9-0)

O WebSphere MQ Managed File Transfer pode ser instalado como quatro opções diferentes, dependendo do seu sistema operacional e da configuração geral. Essas opções são WebSphere MQ Managed File Transfer Agente, WebSphere MQ Managed File Transfer Criador de Logs, WebSphere MQ Managed File Transfer serviço ou WebSphere MQ Managed File Transfer Ferramentas.

["Visão Geral da Topologia do WebSphere MQ Managed File Transfer" na página 15](#page-14-0)

#### **Referências relacionadas**

["Conjuntos de Comandos Instalados" na página 408](#page-407-0) A seguinte tabela mostra quais comandos estão instalados com cada componente.

# **Mudanças entre o WebSphere MQ File Transfer Edition V7.0.4 ou anterior e o WebSphere MQ 7.5**

Se estiver planejando mover do WebSphere MQ File Transfer Edition V7.0.4, ou anterior para o WebSphere MQ V7.5, revise as informações a seguir que resumem as mudanças entre as versões.

# **Mudanças na Configuração**

O layout de configuração diretamente após a instalação na V7.5, é diferente do layout de configuração diretamente após a instalação no WebSphere MQ File Transfer Edition V7.0.4, ou anterior.

Por exemplo, o diagrama mostra o layout de configuração diretamente após a instalação como ele era inicialmente no WebSphere MQ File Transfer Edition V7.0.4.1 e, em seguida, como é no WebSphere MQ V7.5.

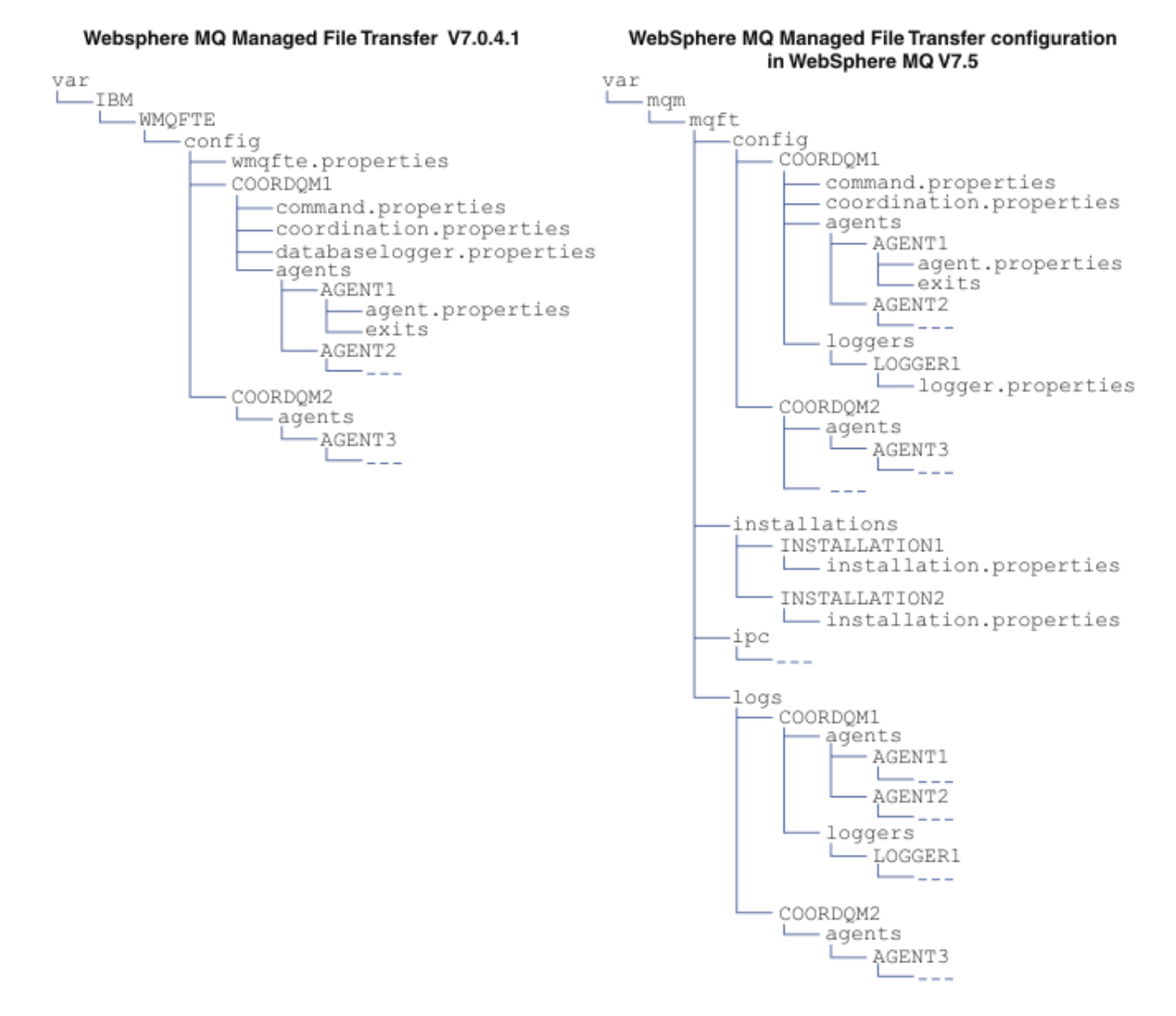

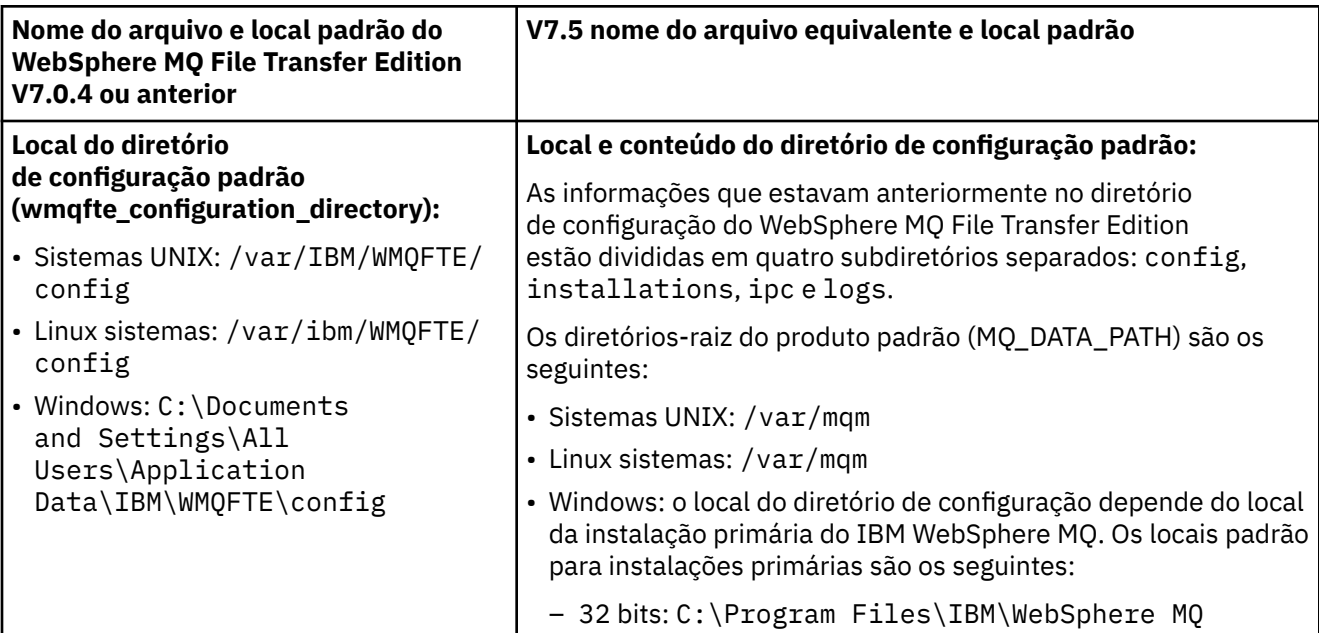

<span id="page-23-0"></span>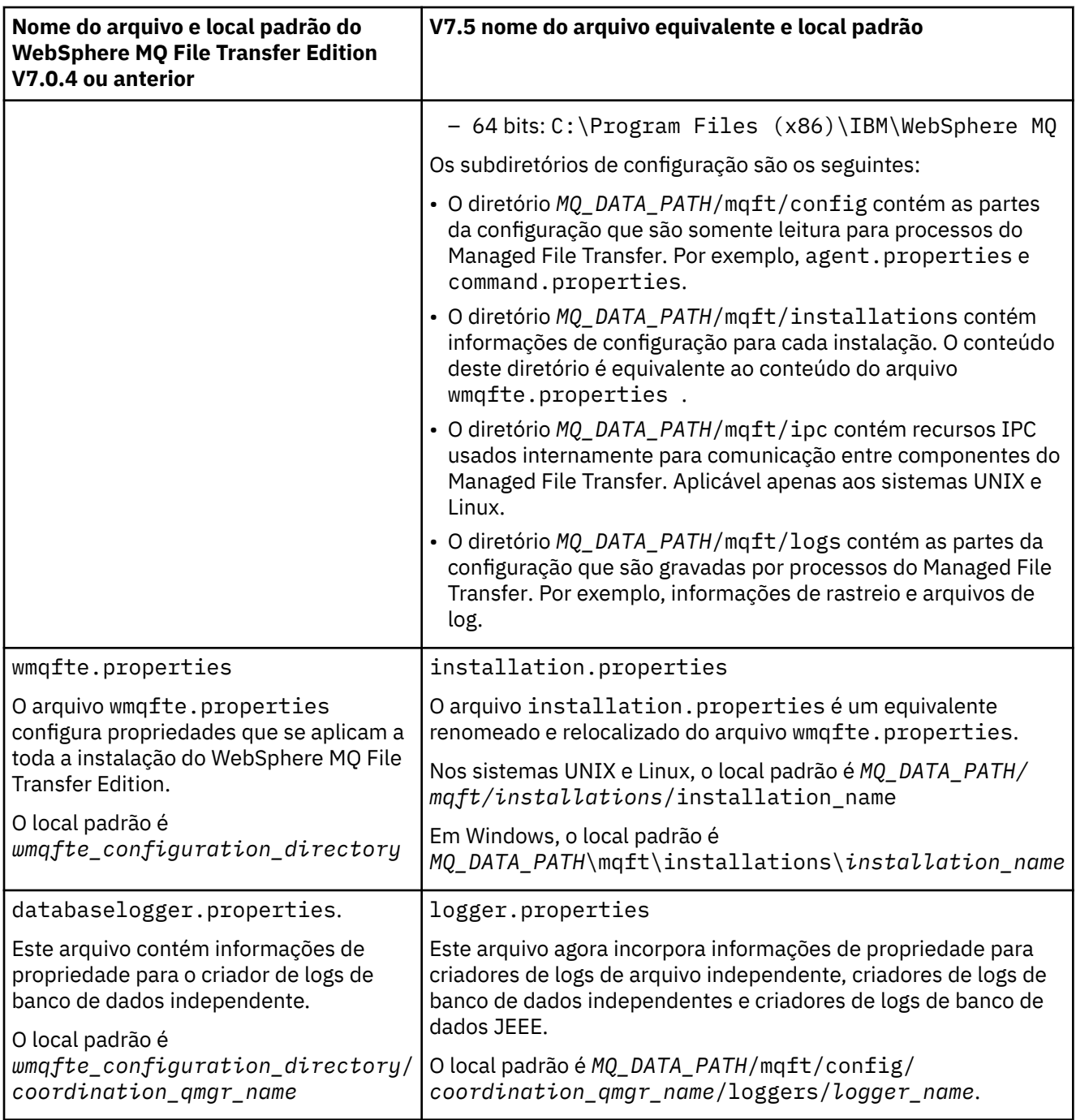

# **Mudanças de Segurança**

Para o WebSphere MQ V7.5, somente usuários administradores (membros do grupo mqm) podem executar a lista a seguir de comandos **fte**:

- ["fteChangeDefaultConfigurationOptions \(alterar as opções de configuração padrão\)" na página 430](#page-429-0)
- • ["fteCreateAgent \(Criar um Agente do WebSphere MQ Managed File Transfer\)" na página 435](#page-434-0)
- • ["fteCreateBridgeAgent \(Criar e Configurar o Agente de Ponte de Protocolo do WebSphere MQ Managed](#page-438-0) [File Transfer\)" na página 439](#page-438-0)
- • ["fteCreateCDAgent \(criar um agente de ponte Connect:Direct\)" na página 446](#page-445-0)
- • ["fteCreateLogger \(Criar um Criador de Logs do WebSphere MQ Managed File Transfer\)" na página 450](#page-449-0)
- • ["fteDeleteAgent \(Excluir um Agente do WebSphere MQ Managed File Transfer\)" na página 501](#page-500-0)
- <span id="page-24-0"></span>• ["fteDeleteLogger \(Excluir um Criador de Logs do WebSphere MQ Managed File Transfer\)" na página 503](#page-502-0)
- • ["fteMigrateAgent \(Migrar um agente do WebSphere MQ File Transfer Edition V7.0 para o WebSphere MQ](#page-518-0) [V7.5" na página 519](#page-518-0)
- ["fteMigrateConfigurationOptions \(Migrar uma configuração do WebSphere MQ File Transfer Edition V7.0](#page-520-0) [para o WebSphere MQ V7.5\)" na página 521](#page-520-0)
- • ["fteMigrateLogger \(Migrar um criador de logs de banco de dados do WebSphere MQ File Transfer Edition](#page-521-0) [V7.0 para o WebSphere MQ V7.5\)" na página 522](#page-521-0)
- • ["fteModifyAgent \(Modificar um Agente do WebSphere MQ Managed File Transfer\)" na página 524](#page-523-0)
- • ["fteModifyLogger \(Executar um Aplicativo de Criação de Log do WebSphere MQ Managed File Transfer](#page-525-0) [como um Serviço do Windows\)" na página 526](#page-525-0)
- • ["fteSetupCommands \(Criar o Arquivo command.properties\)" na página 539](#page-538-0)
- • ["fteSetupCoordination \(Configurar Detalhes da Coordenação\)" na página 541](#page-540-0)

Para o WebSphere MQ V7.5, somente o usuário sob o qual o processo do agente está executando pode executar o comando ["fteSetAgentTraceLevel \(Configurar o Nível de Rastreio do Agente do WebSphere MQ](#page-347-0) [Managed File Transfer\)" na página 348](#page-347-0).

# **Migrando um agente do WebSphere MQ File Transfer Edition V7.0 para WebSphere MQ V7.5**

Use o comando **fteMigrateAgent** para migrar um agente do WebSphere MQ File Transfer Edition V7.0 para o WebSphere MQ V7.5. Se um agente for configurado para ser executado como um serviço Windows, você deverá concluir as etapas opcionais nesta tarefa.

### **Antes de começar**

Identifique instâncias do agente do WebSphere MQ File Transfer Edition instaladas como parte do WebSphere MQ File Transfer Edition .

# **Sobre esta tarefa**

Para migrar para o MQ V7.5, primeiro pare o agente, em seguida, migre a instalação do gerenciador de filas para MQ V7.5 e selecione adicionalmente os componentes de Transferência de Arquivos. Quando o gerenciador de filas tiver sido migrado, será possível migar a configuração do agente para a instalação do MQ V7.5 usando o comando **[fteMigrateAgent](#page-518-0)**. Inicie o agente migrado usando o gerenciador de filas do MQ V7.5.

Se o agente for conectado ao gerenciador de filas usando o modo de ligações do MQ e o gerenciador de filas estiver na Versão 7.0.1.6 ou posterior, será possível executar, como alternativa, uma migração lado a lado usando diversas instalações e as etapas listadas abaixo. Se você não desejar executar uma migração lado a lado, migre o gerenciador de filas e o agente usando as etapas descritas acima.

Se o agente estiver se conectando ao seu gerenciador de filas usando o modo de ligações do MQ e o gerenciador de filas estiver na Versão 7.0.1.5 ou anterior, você deverá migrar essa instalação para 7.0.1.6, para permitir uma migração lado a lado, ou você deverá migrar essa instalação diretamente para o MQ V7.5.

Se o agente estiver se conectando ao seu gerenciador de filas por meio de uma rede como um cliente MQ, será possível migrar o agente para o MQ V7.5, concluindo a etapa ["7" na página 26](#page-25-0) apenas.

Se o agente estiver configurado como um serviço do Windows, você deve executar o comando com o parâmetro **-f**. Para obter mais informações, consulte ["fteMigrateAgent \(Migrar um agente do WebSphere](#page-518-0) [MQ File Transfer Edition V7.0 para o WebSphere MQ V7.5" na página 519](#page-518-0).

# **Procedimento**

1. Instale o MQ V7.5, juntamente com a instalação do gerenciador de filas existente, selecionando o MQ Server e os componentes de Transferência de Arquivos.

- <span id="page-25-0"></span>2. Pare o agente WMQFTE v7.0.x.
- 3. Mova o gerenciador de filas para a instalação do MQ V7.5.
- 4. Use o comando **[fteMigrateAgent](#page-518-0)** para migrar a configuração do agente a partir da instalação do WMQFTE V7.0.x para o recurso do agente integrado ao MQ V7.5.
- 5. Opcional: Se o agente WMQFTE v7.0.x estiver configurado como um serviço do Windows, conclua as etapas opcionais a seguir:
	- a) Use o comando **[fteModifyAgent](#page-523-0)** para reconfigurar o agente para que ele não seja mais um serviço Windows .
	- b) Use o comando **[fteModifyAgent](#page-523-0)** da instalação do MQ V7.5 para configurar a versão do MQ V7.5 do agente para que seja um serviço do Windows.
- 6. Inicie o agente do MQ V7.5.
- 7. Opcional: Para migrar um agente que está se conectando ao seu gerenciador de filas através de uma rede como um cliente:
	- a) Instale o MQ V7.5 no sistema
	- b) Use o comando **[fteMigrateAgent](#page-518-0)** para migrar a configuração do agente a partir da instalação do WMQFTE V7.0.x para o recurso do agente integrado ao MQ V7.5.
	- c) Pare o agente FTE v7.0.x.
	- d) Se o agente WMQFTE v7.0.x estiver configurado como um serviço do Windows , use o comando **[fteModifyAgent](#page-523-0)** a partir da instalação do FTE v7.0.x para reconfigurar o agente para que ele não seja executado como um serviço do Windows
	- e) Se o agente WMQFTE v7.0.x estiver configurado como um serviço Windows , use o comando **[fteModifyAgent](#page-523-0)** a partir da instalação MQ V7.5 para configurar o agente MQ V7.5 como um serviço Windows .
	- f) Inicie o agente do MQ V7.5.

# **Migrando um criador de logs de banco de dados do WebSphere MQ File Transfer Edition V7.0 para o WebSphere MQ V7.5**

Use o comando **fteMigrateLogger** para migrar um criador de logs de banco de dados do WebSphere MQ File Transfer Edition V7.0 independente para a V7.5. Se tiver configurado o criador de logs de banco de dados como um serviço do Windows, você deverá concluir etapas extras de migração.

### **Antes de começar**

Identifique instâncias do criador de logs de banco de dados independente. Você deve atualizar instâncias do criador de logs de banco de dados antes de outras partes da rede Managed File Transfer para que essas instâncias possam processar corretamente as versões mais recentes das mensagens de log de transferência que receberem.

### **Sobre esta tarefa**

Para migrar diretamente para V7.5, primeiro pare o criador de logs e, em seguida, migre esta instalação para a versão requerida. Quando essa migração for concluída o comando **[fteMigrateLogger](#page-521-0)** para migrar a configuração do criador de logs de banco de dados para a versão necessária do MQ.

Se o gerenciador de filas for o MQ 7.0.1.6 ou posterior, será possível executar, como alternativa, uma migração lado a lado usando várias instalações, conforme detalhado nas etapas a seguir. Se você não desejar executar uma migração lado a lado, migre o gerenciador de filas e o criador de logs usando as etapas descritas acima.

Se o criador de logs de banco de dados estiver conectado a um gerenciador de filas MQ V7.0.1.5 ou anterior, você deverá primeiramente migrar essa instalação para a 7.0.1.6, para permitir uma migração lado a lado, ou deverá migrar essa instalação diretamente para o MQ V7.5 e, além disso, selecionar os componentes da Transferência de Arquivos.

<span id="page-26-0"></span>Se o criador de logs de banco de dados estiver configurado como um serviço do Windows, você deve executar o comando **fteMigrateLogger** com o parâmetro **-f**. Para obter mais informações, consulte ["fteMigrateLogger \(Migrar um criador de logs de banco de dados do WebSphere MQ File Transfer Edition](#page-521-0) [V7.0 para o WebSphere MQ V7.5\)" na página 522](#page-521-0).

### **Procedimento**

- 1. Instale o WebSphere MQ V7.5, juntamente com a instalação existente do WebSphere MQ File Transfer Edition V7.0, selecionando os componentes MQ Server e Managed File Transfer Service.
- 2. Pare o criador de logs de banco de dados do WebSphere MQ File Transfer Edition V7.0.
- 3. Mova o gerenciador de filas para a instalação do MQ V7.5.
- 4. Use o comando **[fteMigrateLogger](#page-521-0)** para migrar a configuração do criador de logs do banco de dados a partir da instalação da V7.0 para o criador de logs de banco de dados do WebSphere MQ V7.5.
- 5. Crie as tabelas necessárias para que o criador de logs de banco de dados inicie executando os scripts sql em *MQ\_INSTALLATION\_PATH*/mqft/sql. Há um script para cada aumento no nível do produto, execute todos os apropriados em ordem.

Você deve executar os scripts SQL de upgrade em ordem de versão, iniciando com seu nível atual WebSphere MQ File Transfer Edition ou Managed File Transfer. Os scripts disponíveis, em que *\*\*\** pode ser Db2, Oracle são os seguintes:

- ftelog\_tables\_\*\*\*\_701-702.sql
- ftelog\_tables\_\*\*\*\_702-703.sql
- ftelog\_tables\_\*\*\*\_703-704.sql
- ftelog\_tables\_\*\*\*\_704-750.sql
- ftelog\_tables\_\*\*\*\_750-7502.sql
- 6. Opcional: Se o criador de logs de banco de dados do WebSphere MQ File Transfer Edition V7.0 foi configurado como um serviço do Windows, conclua as etapas a seguir:
	- a) Reconfigure o criador de logs do banco de dados para que não seja mais um serviço do Windows usando o comando [fteModifyDatabaseLogger.](https://www.ibm.com/docs/SSEP7X_7.0.4/com.ibm.wmqfte.doc/modify_dblogger_cmd.htm)
	- b) Reconfigure o criador de logs do WebSphere MQ Managed File Transfer V7.5, para que seja um serviço do Windows usando o comando **[fteModifyLogger](#page-525-0)**.
- 7. Inicie o criador de logs de banco de dados do WebSphere MQ Managed File Transfer V7.5.

### **Resultados**

O criador de logs do banco de dados agora foram migrados do WebSphere MQ File Transfer Edition V7.0 para o WebSphere MQ V7.5.

# **Migrando um Gateway da web do WebSphere Application Server V7 do WebSphere MQ File Transfer Edition V7.0 para o WebSphere MQ V7.5**

Para migrar o Gateway da web no WebSphere Application Server V7 do WebSphere MQ File Transfer Edition V7.0 para o WebSphere MQ V7.5, conclua as etapas a seguir:

#### **Antes de começar**

- Anote as várias configurações existentes antes de migrar.
- Abra o console do WebSphere Application Server.

# **Sobre esta tarefa**

### **Procedimento**

1. Abra o console do WebSphere Application Server.

- 2. Clique em **Aplicativos** > **Tipos de Aplicativos** > **Aplicativos Corporativos** Localize o aplicativo Gateway da web do WebSphere MQ File Transfer Edition na lista de aplicativos. Se o aplicativo Gateway da web ainda não estiver parado, selecione o aplicativo e clique em **Parar**.
- 3. Anote as definições de configuração que você configurou anteriormente para o Gateway da web. Você precisará delas posteriormente na etapa "7" na página 28.
	- a) Clique em **Aplicativos Corporativos** > **Gateway da web do WebSphere MQ File Transfer Edition** > **Inicializar Parâmetros para Servlets** e anote as configurações para os parâmetros de servlet a seguir:
		- webGatewayName
		- agentName
		- coordinationQMgr
		- fileSpaceRoot
		- tempFileUploadDir
		- maxTempFileUploadSpace
		- defaultMQMDUserID
	- b) Clique em **Aplicativos Corporativos** > **Gateway da web do WebSphere MQ File Transfer Edition** > **Função de Segurança para Mapeamento do Usuário/Grupo** e anote todas as entradas na área de janela.
	- c) Clique em **Aplicativos Corporativos** > **Gateway da web do WebSphere MQ File Transfer Edition** > **Raiz de Contexto para Módulos da Web** e anote todas as entradas na área de janela.
	- d) Clique em **Aplicativos Corporativos** > **Gateway da web do WebSphere MQ File Transfer Edition** > **Ligações do Listener do Bean Orientado por Mensagem** > **Nome JNDI do Recurso de Destino** e anote a especificação de ativação.

Por exemplo, jms/WMQFTEActivationSpec

e) Clique em **Aplicativos Corporativos** > **Gateway da web do WebSphere MQ File Transfer Edition** > **Referências de Recurso - Factory de Conexão da Fila** e anote a factory de conexão da fila e as origens de dados usadas.

Por exemplo,

```
jms/WMQFTEWebAgentConnectionFactory
DataSource: jdbc/wmqfte-filespace, jdbc/wmqfte-database values
```
- 4. Desinstale o aplicativo Gateway da web WebSphere MQ File Transfer Edition clicando em **Aplicativos** > **Tipos de aplicativos** > **Aplicativos corporativos**. Selecione o aplicativo Gateway da web e clique em **Desinstalar**.
- 5. Opcional: se você estiver usando várias instalações para migrar para WebSphere MQ V7.5 e o caminho da biblioteca nativa for diferente, altere o caminho clicando em **Recursos** > **Provedores JMS** > **WebSphere MQ provedor de sistemas de mensagens**

Por exemplo, se o caminho da biblioteca nativa era: C:\Program Files\IBM\WebSphere MQ\java\lib, altere o caminho para: C:\Program Files\IBM\*New MQ Installation Location*\java\lib

- 6. Opcional: Se você estiver usando várias instalações para migrar para o WebSphere MQ V7.5, deverá associar o gerenciador de filas à nova instalação usando o comando setmqm.
- 7. Reinstale o aplicativo Gateway da web, usando as informações em ["Configurando o Gateway da web"](#page-165-0) [na página 166](#page-165-0) e as informações registradas anteriormente na etapa "3" na página 28.
- 8. Inicie o novo aplicativo clicando em **Aplicativos** > **Tipos de Aplicativo** > **Aplicativos Corporativos**. Selecione o aplicativo Gateway da web e clique em **Iniciar**.
- 9. Execute a ferramenta IVT para verificar se o aplicativo Gateway da web ainda funciona. Para obter mais informações, consulte ["Verificando a Instalação do Gateway da web" na página 190.](#page-189-0)

# <span id="page-28-0"></span>**Migrando um Gateway da web no WebSphere Application Server Community Edition a partir do WebSphere MQ File Transfer Edition V7.0 para o WebSphere MQ V7.5**

Para migrar um Gateway da web no WebSphere Application Server Community Edition a partir do WebSphere MQ File Transfer Edition V7.0 para o WebSphere MQ V7.5, conclua as etapas a seguir:

## **Sobre esta tarefa**

### **Procedimento**

- 1. Abra o console do WebSphere Application Server CE.
- 2. Clique em **Aplicativos** > **EARs do Aplicativo** Clique em **Parar** para o aplicativo Gateway da web do WebSphere MQ Managed File Transfer.
- 3. Clique em **Desinstalar**, em seguida, clique em **OK** na janela **Mensagem da Página da Web**.
- 4. Clique em **Aplicativos** > **J2EE** e identifique o adaptador de recurso.. Por exemplo, default/ wmq.jmsra.rar/1328267508796/rar. Clique em **Parar** para o adaptador de recursos.
- 5. Clique em **Desinstalar**, em seguida, clique em **OK** na janela **Mensagem da Página da Web**.
- 6. Encerre e reinicie o servidor.
- 7. Opcional: Se você estiver usando várias instalações para migrar para o WebSphere MQ V7.5, deverá associar o gerenciador de filas à nova instalação usando o comando setmqm.
- 8. Clique em **Aplicativos** > **Implementador** > **Inicializar aplicativo**..
- 9. Opcional: se você estiver usando várias instalações para migrar para WebSphere MQ V7.5, configure o archive para apontar para o arquivo wmq.jmsra.rar na nova instalação, por exemplo, *MQ\_INSTALLATION\_PATH* /java/lib/jca/wmq.jmsra.rar
- 10. Configure o plano para apontar para o arquivo de plano usado anteriormente. Não é necessário alterar o arquivo de plano, a menos que esteja alterando o gerenciador de filas. Assegure que você selecionou a caixa de seleção **Iniciar Aplicativo Após a Instalação**.
- 11. Clique em **Instalar**. As seguintes mensagens são exibidas:

The application was successfully deployed. The application was successfully started.

Se essas mensagens não forem exibidas, verifique os logs do servidor para obter informações adicionais. Por exemplo, se você vir a exceção a seguir, reinicie o servidor:

java.lang.UnsatisfiedLinkError: mqjbnd (Library is already loaded in another ClassLoader)

- 12. Antes de reimplementar o Gateway da web, você deve atualizar o arquivo EAR. Para obter mais informações, consulte as seções a seguir em ["Preparando para Implementar o Gateway da web com](#page-167-0) [o WebSphere Application Server Community Edition" na página 168.](#page-167-0) Os valores que precisam ser inseridos são os mesmos valores nos arquivos xml antigos que eram usados para o Gateway da web antes da migração.
	- • ["Atualizando o Arquivo web.xml" na página 175](#page-174-0)
	- • ["Atualizando o Arquivo openejb-jar.xml para Configurar o Gateway da web para Usar Espaços no](#page-176-0) [Arquivo" na página 177](#page-176-0) (necessário somente se estiver usando espaços no arquivo)
	- • ["Atualizar o Plano de Implementação" na página 178](#page-177-0) (necessário somente se você tiver que implementar o Gateway da web para um ambiente não padrão ou estiver usando seu próprio domínio de segurança)
	- • ["Atualizar o Plano de Implementação para o Console Administrativo" na página 180](#page-179-0) (necessário somente se desejar implementar o console administrativo de Gateway da web com uma raiz de contexto não padrão)
- 13. Implemente o aplicativo Gateway da web. Para obter mais informações, consulte ["Implementando o](#page-184-0) [Gateway da web com o WebSphere Application Server Community Edition" na página 185.](#page-184-0)

<span id="page-29-0"></span>14. Execute o aplicativo IVT para verificar se o aplicativo Gateway da web está instalado corretamente. Para obter mais informações, consulte ["Verificando a Instalação do Gateway da web" na página 190.](#page-189-0)

# **Migrando um criador de logs de banco de dados JEE do WebSphere Application Server V7 do WebSphere MQ File Transfer Edition V7.0 para o WebSphere MQ V7.5**

Para migrar um criador de logs de banco de dados JEE no WebSphere Application Server V7 do WebSphere MQ File Transfer Edition V7.0 para o WebSphere MQ V7.5, conclua as etapas a seguir:

## **Sobre esta tarefa**

### **Procedimento**

- 1. Abra o console do WebSphere Application Server.
- 2. Clique em **Aplicativos** > **Tipos de Aplicativos** > **Aplicativos Corporativos** Localize o aplicativo criador de logs de banco de dados do WebSphere MQ File Transfer Edition na lista de aplicativos. Se o aplicativo criador de logs de banco de dados ainda não estiver parado, selecione o aplicativo e clique em **Parar**.
- 3. Anote as definições de configuração configuradas anteriormente para o criador de logs de banco de dados JEE. Você precisará delas posteriormente na etapa "7" na página 30.
	- a) Se você originalmente fez mudanças a partir das configurações padrão para módulos EJB ao instalar o criador de logs de banco de dados (consulte a etapa ["9" na página 159](#page-158-0) para obter mais informações), clique em **Aplicativos Corporativos** > **WebSphere MQ File Transfer Edition** > **Entradas de ambiente para módulos EJB** e anote as configurações na área de janela.
	- b) Clique em **Aplicativos Corporativos** > **Criador de Logs de Banco de Dados do WebSphere MQ File Transfer Edition** > **Ligações do Listener do Bean Orientado a Mensagem** e anote a especificação de ativação usada, o **Nome JNDI do Recurso de Destino** e o **Nome JNDI de Destino**.
	- c) Clique em **Aplicativos Corporativos** > **Criador de Logs de Banco de Dados do WebSphere MQ File Transfer Edition** > **Referências de Recurso** e anote os detalhes da factory de conexão da fila de rejeição.
	- d) Clique em **Aplicativos Corporativos** > **Criador de Logs de Banco de Dados do WebSphere MQ File Transfer Edition** > **Referências de Entrada do Ambiente de Recursos** e anote os detalhes da fila de rejeição.
- 4. Desinstale o aplicativo criador de logs de banco de dados do WebSphere MQ File Transfer Edition clicando em **Aplicativos** > **Tipos do Aplicativo** > **Aplicativos Corporativos** Selecione o aplicativo do criador de logs de banco de dados e clique em **Desinstalar**.
- 5. Opcional: se você estiver usando várias instalações para migrar para o WebSphere MQ V7.5e o caminho da biblioteca nativa for diferente, mude o caminho clicando em **Recursos** > **Provedores JMS** > **WebSphere MQ**

Por exemplo, se o caminho da biblioteca nativa era: C:\Program Files\IBM\WebSphere MQ\java\lib, altere o caminho para: C:\Program Files\IBM\*New MQ Installation Location*\java\lib

- 6. Opcional: Se você estiver usando várias instalações para migrar para o WebSphere MQ V7.5, deverá associar o gerenciador de filas à nova instalação usando o comando setmqm.
- 7. Reinstale o aplicativo do criador de logs de banco de dados, usando as informações em ["Instalando o](#page-154-0) [Criador de Logs de Banco de Dados JEE do WebSphere MQ Managed File Transfer com o WebSphere](#page-154-0) [Application Server Versão 7.0" na página 155](#page-154-0) e as informações registradas anteriormente na etapa "3" na página 30.
- 8. Inicie o novo criador de logs de banco de dados clicando em **Aplicativos** > **Tipos de Aplicativos** > **Aplicativos Corporativos**. Selecione o aplicativo de criador de logs de banco de dados e clique em **Iniciar**.

<span id="page-30-0"></span>9. Para verificar a migração, verifique o banco de dados para assegurar que as entradas estejam sendo gravadas.

# **Migrando um criador de logs de banco de dados JEE no WebSphere Application Server Community Edition do WebSphere MQ File Transfer Edition V7.0 para o WebSphere MQ V7.5**

Para migrar um criador de logs de banco de dados JEE no WebSphere Application Server Community Edition do WebSphere MQ File Transfer Edition V7.0 para o WebSphere MQ V7.5, conclua as etapas a seguir:

### **Sobre esta tarefa**

### **Procedimento**

- 1. Abra o console do WebSphere Application Server CE.
- 2. Clique em **Aplicativos** > **EARs do Aplicativo** Clique em **Parar** para o aplicativo do criador de logs de banco de dados do WebSphere MQ File Transfer Edition.
- 3. Clique em **Desinstalar**, em seguida, clique em **OK** na janela **Mensagem da Página da Web**.
- 4. Clique em **Aplicativos** > **J2EE** e identifique o adaptador de recurso.. Por exemplo, default/ wmq.jmsra.rar/1328267508796/rar. Clique em **Parar** para o adaptador de recursos.
- 5. Clique em **Desinstalar**, em seguida, clique em **OK** na janela **Mensagem da Página da Web**.
- 6. Encerre e reinicie o servidor.
- 7. Opcional: Se você estiver usando várias instalações para migrar para o WebSphere MQ V7.5, deverá associar o gerenciador de filas à nova instalação usando o comando setmqm.
- 8. Clique em **Aplicativos** > **Implementador** > **Aplicativo de instalação** A janela **Instalar Aplicativo** é aberta.
- 9. Opcional: se você estiver usando várias instalações para migrar para WebSphere MQ V7.5, configure o archive para apontar para o arquivo wmq.jmsra.rar na nova instalação, por exemplo, *MQ\_INSTALLATION\_PATH* /java/lib/jca/wmq.jmsra.rar
- 10. Configure o plano para apontar para o arquivo de plano usado anteriormente. Não é necessário alterar o arquivo de plano, a menos que esteja alterando o gerenciador de filas. Assegure que você selecionou a caixa de seleção **Iniciar Aplicativo Após a Instalação**.
- 11. Clique em **Instalar**. As seguintes mensagens são exibidas:

The application was successfully deployed. The application was successfully started.

Se essas mensagens não forem exibidas, verifique os logs do servidor para obter informações adicionais. Por exemplo, se você vir a exceção a seguir, reinicie o servidor:

java.lang.UnsatisfiedLinkError: mqjbnd (Library is already loaded in another ClassLoader)

- 12. Atualize o arquivo EAR para o criador de logs de banco de dados JEE fornecido com o WebSphere MQ V7.5. Para obter mais informações, consulte a etapa 3 de [Instalando o Criador de Logs de](#page-162-0) [Banco de Dados JEE do WebSphere MQ Managed File Transfer com o WebSphere Application Server](#page-162-0) [Community Edition](#page-162-0).
- 13. Implemente o arquivo EAR concluindo a etapa 4 de [Instalando o Criador de Logs de Banco de Dados](#page-162-0) [JEE do WebSphere MQ Managed File Transfer com o WebSphere Application Server Community](#page-162-0) [Edition](#page-162-0).

# **Migrando as tabelas de banco de dados no Db2 em z/OS**

Se seu banco de dados é Db2 em um sistema z/OS, deve-se concluir as etapas a seguir para migrar entre diferentes versões do WebSphere MQ File Transfer Edition ou WebSphere MQ Managed File Transfer,

V7.0.3 para V7.0.4 e V7.0.4 para V8.0.0. Você também deverá usar essas etapas de migração para ativar

o uso do tipo de dados BIGINT nas tabelas de banco de dados. **V7.5.0.1.** O tipo de dados BIGINT está disponível no WebSphere MQ File Transfer Edition V7.0.4 Fix Pack 3 ou no WebSphere MQ Managed File Transfer V7.5 Fix Pack 1 ou posterior.

## **Sobre esta tarefa**

Para ativar o uso de tipos de dados BIGINT, deve-se usar o Db2 V9.1 ou mais recente. Os tipos de dados INTEGER são usados para os campos que denotam os tamanhos dos arquivos que são transferidos e o ID da tabela associado a cada transferência. Se você desejar registrar transferências com tamanhos de arquivo maiores que 2 GB ou se desejar armazenar mais de 2.147.483.648 transferências individuais no banco de dados, você deverá usar o arquivo SQL BIGINT.

### **Procedimento**

- 1. Se você ainda não parou o criador de logs do banco de dados, pare-o usando o comando **fteStopDatabaseLogger**.
- 2. Faça backup de seu banco de dados de log com as ferramentas fornecidas pelo Db2.
- 3. Crie um espaço de tabela. Esse espaço de tabela deve possuir um tamanho de página de pelo menos 8 KB e um buffer pool associado com um tamanho de página de pelo menos 8 KB.

Dê um nome ao seu novo espaço de tabela.

Por exemplo, FTENEWSPACE.

4. Crie as novas tabelas.

Altere o nome do esquema no arquivo de FTELOG para um nome do esquema que seja diferente do nome do esquema existente. Se você desejar usar o tipo de dados BIGINT em vez do tipo de dados INTEGER, use o ftelog\_tables\_zos\_bigint.sql. Caso contrário, use o arquivo ftelog\_tables\_zos.sql.

5. Migre os dados do esquema antigo para o novo esquema.

Para executar essa migração, edite o arquivo ftelog\_tables\_zos*old*-*new*.sql, em que, *old* é a versão das tabelas de banco de dados que existem e *new* é a versão das tabelas de bancos de dados para as quais a migração está sendo feita. Altere FTESRC para o nome de seu esquema existente. Altere FTEDEST para o nome do esquema criado na etapa anterior.

- 6. Altere as propriedades do criador de logs do banco de dados para referir ao novo esquema do banco de dados.
	- Se você estiver usando o criador de logs de banco de dados independente, edite o arquivo logger.properties para incluir a seguinte linha:

wmqfte.database.schema=*schema\_name*

Nesse exemplo, *schema\_name* é o nome do esquema que você criou na etapa 3.

- Se você estiver usando o criador de logs do banco de dados JEE, deve alterar o nome do esquema no arquivo EAR do criador de logs do banco de dados. Para obter mais informações, consulte ["Mudando](#page-153-0) [o nome do esquema em seu criador de logs de banco de dados do Java Platform, Enterprise Edition"](#page-153-0) [na página 154](#page-153-0).
- 7. Em tabelas com colunas de IDs gerados, configure os geradores de IDs para iniciarem a partir de um valor um número mais alto que o valor de ID mais alto existente.

As tabelas a seguir possuem colunas de IDs gerados:

- AUTH\_EVENT
- CHAMADA
- CALL\_ARGUMENT
- CALL\_RESULT
- FILE\_SPACE\_ENTRY

Π

- METADATA
- MONITOR\_ACTION
- MONITOR\_EXIT\_RESULT
- MONITOR\_METADATA
- SCHEDULE

П П

Π

- SCHEDULE\_ACTION
- SCHEDULE\_ITEM
- SCHEDULE\_SPEC
- TRANSFER\_CALLS
- TRANSFER\_CD\_NODE
- TRANSFER\_CORRELATOR
- TRANSFER\_EVENT
- TRANSFER\_EXIT
- TRANSFER\_ITEM
- TRANSFER\_ITEM\_ATTRIBUTES
- TRANSFER\_STATS
- TRIGGER\_CONDITION

Para configurar os IDs gerados destas tabelas para o valor correto, execute as seguintes etapas para cada tabela:

a) Determine o valor máximo do ID nos dados existentes.

É possível localizar este valor executando esta instrução SQL:

SELECT MAX(ID) FROM *schema\_name*.*table\_name*

O valor retornado desse comando é o ID existente máximo na tabela especificada.

b) Altere a tabela para configurar o gerador de ID para iniciar a partir de um novo valor que seja 1 número mais alto que o valor retornado pela etapa anterior.

É possível configurar este valor executando a seguinte instrução SQL:

ALTER TABLE *schema\_name*.*table\_name* ALTER COLUMN ID RESTART WITH *value*

Nestas instruções, *schema\_name* é o nome do esquema criado na etapa 3.

#### **Tarefas relacionadas**

["Migrando do criador de logs de banco de dados independente para o criador de logs de banco de dados](#page-164-0) [JEE" na página 165](#page-164-0)

É possível migrar do criador de logs do banco de dados independente para o criador de logs do banco de dados JEE. Deve-se parar o criador de logs do banco de dados independente e instalar o criador de logs do banco de dados JEE. Para evitar perder ou duplicar entradas de log, deve-se interromper as mensagens que estão sendo publicadas no tópico SYSTEM.FTE antes de interromper o criador de logs do banco de dados independentee reiniciá-lo após ter instalado o criador de logs do banco de dados JEE. Faça o backup do banco de dados antes da migração. .

["Aumentando o tamanho da página do banco de dados de log no Db2 no Windows, UNIX ou Linux" na](#page-33-0) [página 34](#page-33-0)

Se o seu banco de dados for Db2 em um sistema Windows, UNIX ou Linux e você tiver criado o banco de dados de log com um tamanho de página menor que 8 KB, deverá aumentar o tamanho de página do banco de dados antes de migrar para as tabelas V7.0.3 ou posterior.

# <span id="page-33-0"></span>**Aumentando o tamanho da página do banco de dados de log no Db2 no Windows, UNIX ou Linux**

Se o seu banco de dados for Db2 em um sistema Windows, UNIX ou Linux e você tiver criado o banco de dados de log com um tamanho de página menor que 8 KB, deverá aumentar o tamanho de página do banco de dados antes de migrar para as tabelas V7.0.3 ou posterior.

## **Procedimento**

- 1. Se você ainda não parou o criador de logs do banco de dados, pare-o usando o comando **fteStopDatabaseLogger**.
- 2. Faça backup de seu banco de dados de log usando as ferramentas fornecidas pelo Db2.
- 3. Use o comando do Db2 **export** para transferir os dados de suas tabelas de banco de dados de log para arquivos no disco.

**Nota:** Deve-se especificar arquivos de objeto grandes para tabelas que incluam objetos grandes. Essas tabelas são CALL\_RESULT e METADATA.

- 4. Descarte as suas tabelas do banco de dados de log.
- 5. Crie um espaço de tabela com um tamanho de página de pelo menos 8 KB e com um buffer pool associado com um tamanho de página de pelo menos 8 KB.

Dê um nome ao seu novo espaço de tabela. Por exemplo, FTE8KSPACE.

6. Edite o arquivo ftelog\_tables\_db2.sql para que os comandos criem tabelas no novo espaço de tabela.

No arquivo ftelog\_tables\_db2.sql, altere todas as ocorrências do texto IN "USERSPACE1" para IN "*new\_tablespace\_name*". Por exemplo, altere IN "USERSPACE1" para IN "FTE8KSPACE"..

- 7. Execute os comandos SQL no arquivo ftelog\_tables\_db2.sql em relação ao seu banco de dados.
- 8. Use o comando do Db2 **load** para transferir os dados exportados para as novas tabelas.

**Nota:**

- **Mapear os nomes da coluna com base nos nomes da coluna localizadas no arquivo de entrada**. Certifique-se de que os nomes de colunas de entrada e os nomes de colunas de destino correspondam nas tabelas que alteraram sua estrutura.
- Deve-se especificar o comportamento IDENTITY OVERRIDE na coluna de identidade de todas as tabelas, exceto para MONITOR e TRANSFER. Especificar este comportamento assegura que os IDs de linha não serão gerados novamente durante a operação de carregamento.
- 9. Execute o comando Db2 **set integrity** com os valores de status de integridade de **immediate** e **verificados**nas tabelas a seguir na ordem fornecida:
	- CALL\_ARGUMENT
	- MONITOR
	- MONITOR\_ACTION
	- MONITOR\_EXIT\_RESULT
	- MONITOR\_METADATA
	- SCHEDULE\_ACTION
	- SCHEDULE
	- SCHEDULE\_ITEM
	- TRANSFER
	- TRANSFER\_CALLS
	- TRANSFER\_EVENT
	- TRANSFER\_ITEM
- TRANSFER\_STATS
- TRIGGER\_CONDITION
- 10. Em tabelas com colunas de IDs gerados, configure os geradores de IDs para iniciarem a partir de um valor um número mais alto que o valor de ID mais alto existente.

As tabelas a seguir possuem colunas de IDs gerados:

- AUTH\_EVENT
- CHAMADA
- CALL\_ARGUMENT
- CALL\_RESULT
- FILE SPACE ENTRY
- METADATA

Г

Π

- MONITOR\_ACTION
- MONITOR\_EXIT\_RESULT
- MONITOR\_METADATA
- SCHEDULE
- SCHEDULE\_ACTION
- SCHEDULE\_ITEM
- SCHEDULE\_SPEC
- TRANSFER\_CALLS
- TRANSFER\_CD\_NODE
- TRANSFER\_CORRELATOR
- TRANSFER\_EVENT
- TRANSFER\_EXIT
- TRANSFER\_ITEM
- TRANSFER\_ITEM\_ATTRIBUTES
- TRANSFER\_STATS
- TRIGGER\_CONDITION

Para configurar os IDs gerados destas tabelas para o valor correto, execute as seguintes etapas para cada tabela:

a) Determine o valor máximo do ID nos dados existentes.

É possível localizar este valor executando esta instrução SQL:

SELECT MAX(ID) FROM FTELOG.*table\_name*

O valor retornado deste comando é o ID máximo existente na tabela especificada.

b) Altere a tabela para configurar o gerador de ID para iniciar a partir de um novo valor que seja 1 número mais alto que o valor retornado pela etapa anterior.

É possível configurar este valor executando a seguinte instrução SQL:

ALTER TABLE FTELOG.*table\_name* ALTER COLUMN ID RESTART WITH *value*

#### **Tarefas relacionadas**

["Migrando do criador de logs de banco de dados independente para o criador de logs de banco de dados](#page-164-0) [JEE" na página 165](#page-164-0)

É possível migrar do criador de logs do banco de dados independente para o criador de logs do banco de dados JEE. Deve-se parar o criador de logs do banco de dados independente e instalar o criador de logs do banco de dados JEE. Para evitar perder ou duplicar entradas de log, deve-se interromper as mensagens que estão sendo publicadas no tópico SYSTEM.FTE antes de interromper o criador de logs do <span id="page-35-0"></span>banco de dados independentee reiniciá-lo após ter instalado o criador de logs do banco de dados JEE. Faça o backup do banco de dados antes da migração. .

# **Migrando as tabelas de banco de dados no Db2 em z/OS**

Se seu banco de dados é Db2 em um sistema z/OS, deve-se concluir as etapas a seguir para migrar entre diferentes versões do WebSphere MQ File Transfer Edition ou WebSphere MQ Managed File Transfer, V7.0.3 para V7.0.4 e V7.0.4 para V8.0.0. Você também deverá usar essas etapas de migração para ativar

o uso do tipo de dados BIGINT nas tabelas de banco de dados. **V 7.5.0.1.** O tipo de dados BIGINT está disponível no WebSphere MQ File Transfer Edition V7.0.4 Fix Pack 3 ou no WebSphere MQ Managed File Transfer V7.5 Fix Pack 1 ou posterior.

# **Sobre esta tarefa**

Para ativar o uso de tipos de dados BIGINT, deve-se usar o Db2 V9.1 ou mais recente. Os tipos de dados INTEGER são usados para os campos que denotam os tamanhos dos arquivos que são transferidos e o ID da tabela associado a cada transferência. Se você desejar registrar transferências com tamanhos de arquivo maiores que 2 GB ou se desejar armazenar mais de 2.147.483.648 transferências individuais no banco de dados, você deverá usar o arquivo SQL BIGINT.

# **Procedimento**

- 1. Se você ainda não parou o criador de logs do banco de dados, pare-o usando o comando **fteStopDatabaseLogger**.
- 2. Faça backup de seu banco de dados de log usando as ferramentas fornecidas pelo Db2.
- 3. Use o comando do Db2 **export** para transferir os dados de suas tabelas de banco de dados de log para arquivos no disco.

**Nota:** Deve-se especificar arquivos de objeto grandes para tabelas que incluam objetos grandes. Essas tabelas são CALL\_RESULT e METADATA.

- 4. Descarte as suas tabelas do banco de dados de log.
- 5. Crie um espaço de tabela com um tamanho de página de pelo menos 8 KB e com um buffer pool associado com um tamanho de página de pelo menos 8 KB.

Altere o nome do esquema no arquivo de FTELOG para um nome do esquema que seja diferente do nome do esquema existente. Se você desejar usar o tipo de dados BIGINT em vez do tipo de dados INTEGER, use o ftelog\_tables\_zos\_bigint.sql. Caso contrário, use o arquivo ftelog tables zos.sql.

- 6. Edite o arquivo ftelog\_tables\_zos.sql para que os comandos possam criar tabelas no novo espaço de tabela.
- 7. Execute os comandos SQL no arquivo ftelog\_tables\_zos.sql com relação ao banco de dados.
- 8. Use o comando do Db2 **load** para transferir os dados exportados para as novas tabelas.

#### **Nota:**

- **Mapear os nomes da coluna com base nos nomes da coluna localizadas no arquivo de entrada**. Certifique-se de que os nomes de colunas de entrada e os nomes de colunas de destino correspondam nas tabelas que alteraram sua estrutura.
- Deve-se especificar o comportamento IDENTITY OVERRIDE na coluna de identidade de todas as tabelas, exceto para MONITOR e TRANSFER. Especificar este comportamento assegura que os IDs de linha não serão gerados novamente durante a operação de carregamento.
- 9. Execute o comando do Db2 **set integrity** com valores de status de integridade **immediate** e **checked** com relação às tabelas a seguir na ordem fornecida:
	- CALL\_ARGUMENT
	- MONITOR
	- MONITOR\_ACTION
- MONITOR\_EXIT\_RESULT
- MONITOR\_METADATA
- SCHEDULE\_ACTION
- SCHEDULE
- SCHEDULE\_ITEM
- TRANSFER
- TRANSFER\_CALLS
- TRANSFER\_EVENT
- TRANSFER\_ITEM
- TRANSFER\_STATS
- TRIGGER\_CONDITION
- 10. Em tabelas com colunas de IDs gerados, configure os geradores de IDs para iniciarem a partir de um valor um número mais alto que o valor de ID mais alto existente.

As tabelas a seguir possuem colunas de IDs gerados:

- AUTH\_EVENT
- CHAMADA
- CALL\_ARGUMENT
- CALL\_RESULT
- METADATA
- MONITOR\_ACTION
- MONITOR EXIT RESULT
- MONITOR\_METADATA
- SCHEDULE
- SCHEDULE\_ACTION
- SCHEDULE\_ITEM
- SCHEDULE\_SPEC
- TRANSFER\_CALLS
- TRANSFER\_EVENT
- TRANSFER\_ITEM
- TRANSFER\_STATS
- TRIGGER\_CONDITION

Para configurar os IDs gerados destas tabelas para o valor correto, execute as seguintes etapas para cada tabela:

a) Determine o valor máximo do ID nos dados existentes.

É possível localizar este valor executando esta instrução SQL:

SELECT MAX(ID) FROM FTELOG.*table\_name*

O valor retornado deste comando é o ID máximo existente na tabela especificada.

b) Altere a tabela para configurar o gerador de ID para iniciar a partir de um novo valor que seja 1 número mais alto que o valor retornado pela etapa anterior.

É possível configurar este valor executando a seguinte instrução SQL:

ALTER TABLE FTELOG.*table\_name* ALTER COLUMN ID RESTART WITH *value*

# <span id="page-37-0"></span>**Usando o WebSphere MQ Managed File Transfer em um Ambiente de Varejo**

É possível instalar o WebSphere MQ Managed File Transfer em um dispositivo que esteja em execução em um sistema operacional IBM 4690. Para concluir esse tipo de instalação, deve-se primeiro instalar o WebSphere MQ Managed File Transfer em uma máquina não 4690. Em seguida, você coleta arquivos de instalação e configuração na máquina não 4690 e os transfere para a máquina do IBM 4690. Em seguida, use esses arquivos para instalar o WebSphere MQ Managed File Transfer na máquina IBM 4690.

# **Como Instalar**

Para uma visão geral da instalação do IBM WebSphere MQ, consulte Instalando e desinstalando.

Para obter informações sobre quais componentes específicos do MQMFT instalar para sua plataforma, consulte Escolhendo o que instalar.

Para obter informações sobre a preparação da instalação do MQMFT em um ambiente de varejo, consulte ["Preparando para Instalar o WebSphere MQ Managed File Transfer em um Sistema IBM 4690" na página](#page-61-0) [62.](#page-61-0)

### **Referências relacionadas**

["Restrições ao Executar em um Sistema 4690 OS" na página 87](#page-86-0) Há diversas restrições e funções não suportadas ao executar o WebSphere MQ Managed File Transfer em um sistema 4690 OS em um ambiente de varejo.

# **Cenários em um Ambiente de Varejo**

Esta seção fornece cenários sobre como usar o suporte do IBM WebSphere MQ Versão 7.5.0.2 para o sistema operacional IBM 4690.

# **Subtópicos**

• "1. Introdução às Transferências de Arquivo Usando um 4690 OS no Armazenamento" na página 38

Este cenário explica como começar com o WebSphere MQ Managed File Transfer na plataforma 4690 OS. Este cenário ajuda a explicar as considerações especiais ao implementar um agente do WebSphere MQ Managed File Transfer na plataforma 4690 OS.

• ["2. Transferindo Arquivos da Matriz para o Sistema 4690 OS no Armazenamento" na página 50](#page-49-0)

Cria um representante da topologia de computador de um computador em uma matriz e um em um controlador de armazenamento do 4690 OS em uma loja de varejo. Aprenda como criar as definições e autorizações necessárias para transferir os arquivos da matriz para um sistema do 4690 OS implementado na loja de varejo.

• ["3. Transferindo Arquivos de um Sistema SO 4690 no Armazenamento para a Matriz" na página 56](#page-55-0)

Abrange a criação de definições necessárias para transferir automaticamente arquivos criados no sistema do 4690 OS para o computador na matriz. Descubra como o conceito do WebSphere MQ Managed File Transfer de monitoramento de recursos pode ser usado para transferir automaticamente qualquer arquivo criado dentro de um diretório específico.

# **1. Introdução às Transferências de Arquivo Usando um 4690 OS no Armazenamento**

É possível usar este cenário para ajudá-lo na introdução ao WebSphere MQ Managed File Transfer no 4690 OS.

Transferir arquivos com controle, confiabilidade e trilha de auditoria pode ser um requisito fundamental para trocar dados entre as lojas de varejo e a matriz de varejo. Esse cenário fornece um entendimento básico de como usar o WebSphere MQ Managed File Transfer para trocar dados entre um computador na matriz e um controlador de armazenamento do 4690 OS implementado em uma loja de varejo. Os

cenários em tópicos posteriores demonstram padrões diferentes de interação. Esses padrões diferentes são necessários para mostrar como o componente do Managed File Transfer pode abordar problemas de negócios reais encontrados por padrão.

Para trabalhar nesse cenário, deve-se ter um entendimento básico do IBM WebSphere MQ e do WebSphere MQ Managed File Transfer. Especificamente, deve-se estar familiarizado com as seguintes ideias:

- Conceito de um gerenciador de filas
- Configuração e administração básicas do IBM WebSphere MQ
- Conceito de um agente do IBM WebSphere MQ
- Configuração e administração básicas do WebSphere MQ Managed File Transfer

Para obter mais informações sobre a capacidade do WebSphere MQ Managed File Transfer, consulte ["Introdução do WebSphere MQ Managed File Transfer" na página 5](#page-4-0).

Nesse cenário, o IBM WebSphere MQ pode ser usado para iniciar e controlar uma transferência de um arquivo de um 4690 OS de volta para o mesmo sistema. A transferência neste cenário o ajuda a entender os cenários em tópicos posteriores, tais como transferir arquivos do computador da matriz para um 4690 OS no armazenamento e de arquivos de um 4690 OS no armazenamento para a matriz.

#### **Exemplo de Topologia de Transferência de Arquivos**

Este cenário e os subsequentes baseiam-se em uma topologia de hub e spoke. Este diagrama mostra a topologia conceitual de hub e spoke que abrange o (H) e diversos spokes (S).

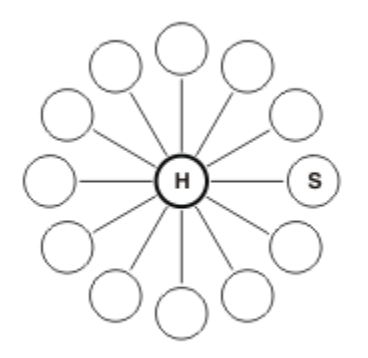

Uma topologia de hub e spoke é representante dos requisitos de transferência de arquivos de muitos varejistas. Neste caso, o hub corresponde a uma matriz central e os spokes correspondem aos armazenamentos operados pelo varejista. Normalmente, a configuração do software, a implementação e a administração ocorrem na matriz.

Neste cenário, é possível concluir as seguintes tarefas:

- Planejar a solução.
- Configurar o IBM WebSphere MQ para transferências de arquivos em um 4690 OS.
- Criar uma configuração para um agente que esteja em execução em um 4690 OS.
- Implementar um agente em um 4690 OS.
- Verificar o cenário ao transferir um arquivo.

#### **Conceitos relacionados**

["Usando o WebSphere MQ Managed File Transfer em um Ambiente de Varejo" na página 38](#page-37-0) É possível instalar o WebSphere MQ Managed File Transfer em um dispositivo que esteja em execução em um sistema operacional IBM 4690. Para concluir esse tipo de instalação, deve-se primeiro instalar o WebSphere MQ Managed File Transfer em uma máquina não 4690. Em seguida, você coleta arquivos de instalação e configuração na máquina não 4690 e os transfere para a máquina do IBM 4690. Em seguida, use esses arquivos para instalar o WebSphere MQ Managed File Transfer na máquina IBM 4690.

"Planejar a Solução" na página 40

Para usar o WebSphere MQ Managed File Transfer no 4690 OS, deve-se ter uma configuração que inclua ao menos dois computadores.

#### ["Implementar um Agente em um Sistema 4690 OS" na página 48](#page-47-0)

A implementação da solução descrita por este cenário requer a implementação de um agente do WebSphere MQ Managed File Transfer em um 4690 OS. O agente foi iniciado ao configurá-lo como um aplicativo de plano de fundo do 4690 OS.

#### ["Verificar o Cenário ao Transferir um Arquivo" na página 49](#page-48-0)

Verifique a topologia construída neste cenário ao transferir um arquivo do sistema 4690 OS (COMPUTER2) de volta para o sistema 4690 OS host. A tarefa presume que tenha um sistema Windows. Para um sistema UNIX, substitua os caminhos e os comandos apropriados.

#### **Tarefas relacionadas**

["Configurando o IBM WebSphere MQ para transferências de arquivos" na página 44](#page-43-0) Configure o IBM WebSphere MQ para transferências de arquivos ao emitir comandos para construir a topologia para o cenário básico de transferência de arquivos.

#### ["Criando uma Configuração para um Agente em um Sistema 4690 OS" na página 46](#page-45-0)

Implementar a solução descrita neste cenário requer a criação de um pacote configurável. Um pacote configurável empacota toda a configuração necessária para um agente do 4690 OS WebSphere MQ Managed File Transfer.

### *Planejar a Solução*

Para usar o WebSphere MQ Managed File Transfer no 4690 OS, deve-se ter uma configuração que inclua ao menos dois computadores.

Uma configuração mínima inclui um agente do WebSphere MQ Managed File Transfer em um 4690 OS e requer dois computadores:

- Um computador que esteja implementado na matriz.
- Um computador de controlador de armazenamento do 4690 OS que esteja implementado em uma loja de varejo.

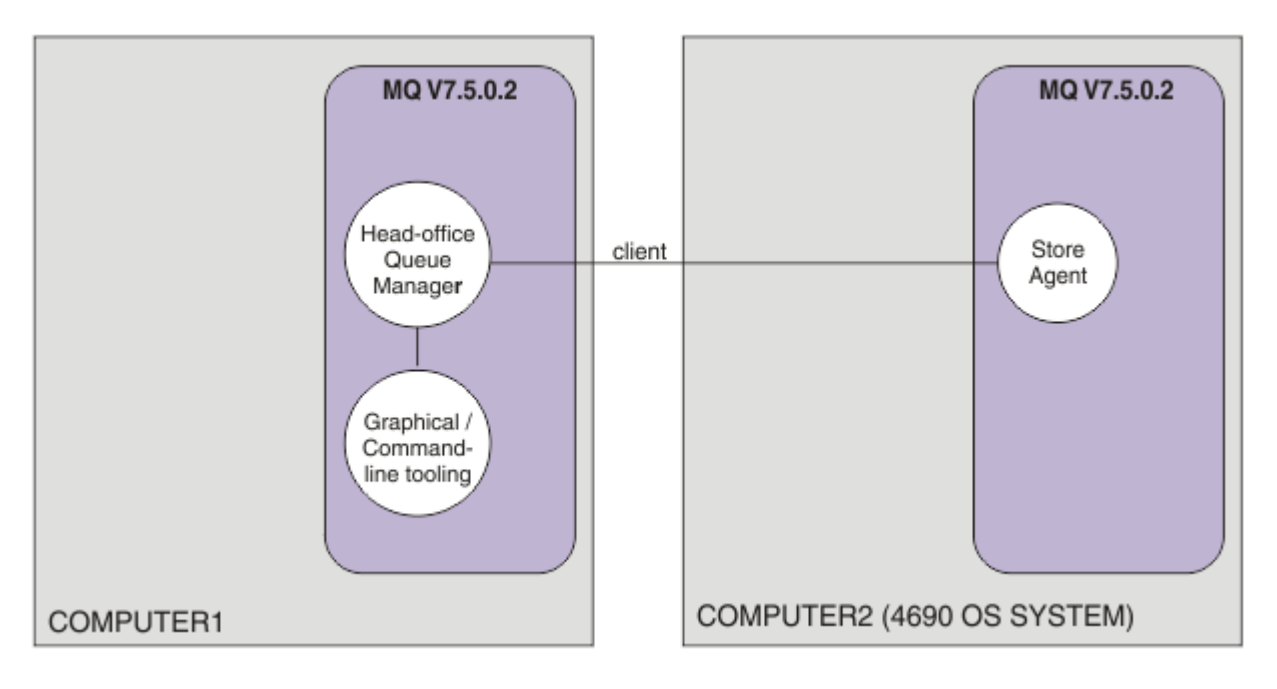

Este diagrama mostra a topologia da matriz e da loja que abrange dois computadores. O COMPUTER1 é o computador da matriz. O COMPUTER2 é o controlador do armazenamento do 4690 OS, que normalmente estaria em uma loja de varejo. O agente do WebSphere MQ Managed File Transfer no COMPUTER2 conecta-se ao gerenciador de filas no COMPUTER1 sobre uma conexão do cliente.

O computador implementado na matriz é usado para concluir as seguintes atividades:

- 1. Crie uma configuração para o agente do WebSphere MQ Managed File Transfer em execução no sistema 4690 OS.
- 2. Execute um gerenciador de filas do IBM WebSphere MQ que forneça conectividade para os componentes do WebSphere MQ Managed File Transfer.
- 3. Execute a ferramenta gráfica ou de linha de comandos usada para configurar e administrar operações de transferência de arquivos gerenciada.

Para simplicidade, este cenário usa um único computador para concluir todas as atividades realizadas na matriz. Deve-se levar em consideração se a implementação será beneficiada pelo uso de mais de um computador para concluir essas atividades.

O computador do 4690 OS, que é implementado na loja de varejo, executa o componente do agente do 4690 OS WebSphere MQ Managed File Transfer. Nesse cenário, um arquivo é transferido da loja de varejo para a matriz e, então, de volta para a loja de varejo. Embora não representativo de um caso de uso real, transferir um arquivo confirma que esse cenário foi corretamente configurado e que atua como a base para cenários subsequentes que troca dados do arquivo entre o computador da matriz e o computador do 4690 OS na loja de varejo.

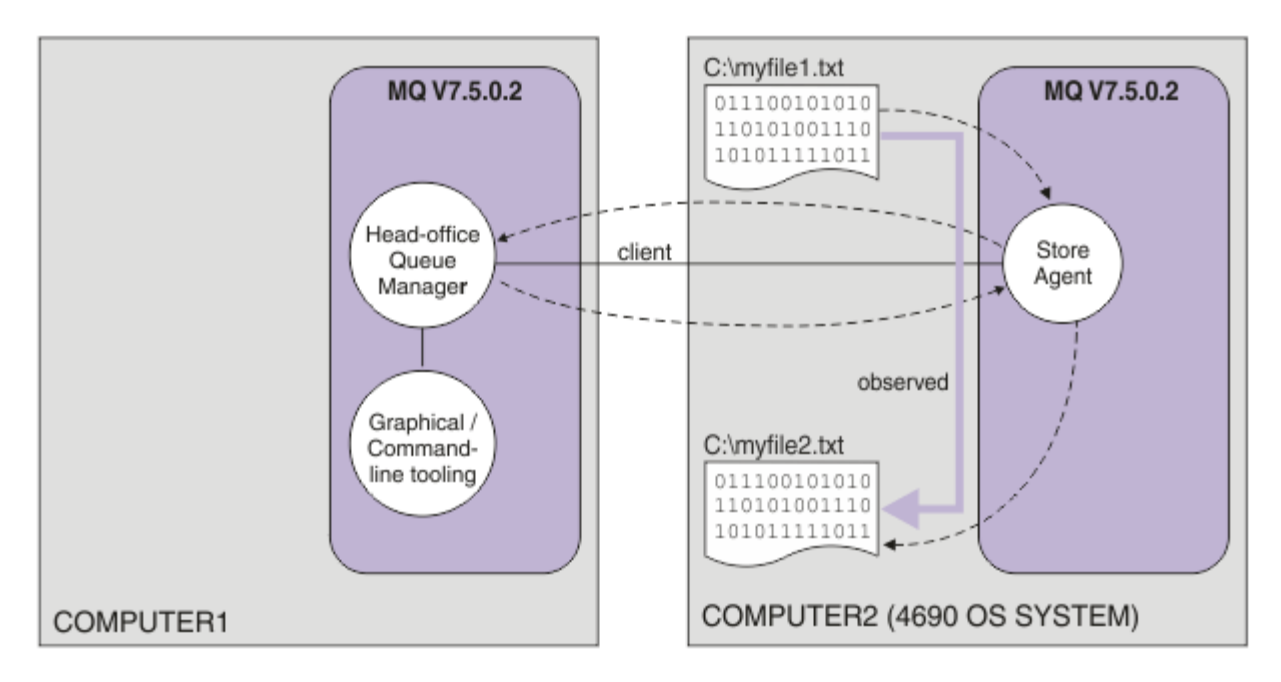

Este diagrama mostra a rota de transferência de arquivos demonstrada por este cenário. Neste exemplo, presuma que o COMPUTER1 seja um computador Windows e o COMPUTER2 seja um controlador de armazenamento do 4690 OS. É possível usar uma plataforma ou arquitetura alternativa para COMPUTER1; para obter uma lista completa de plataformas suportadas, consulte [https://www.ibm.com/](https://www.ibm.com/support/docview.wss?uid=swg27006467) [support/docview.wss?uid=swg27006467](https://www.ibm.com/support/docview.wss?uid=swg27006467)

O cenário presume que você tenha um sistema Windows. Para um sistema UNIX, substitua os caminhos e comandos apropriados e certifique-se de ter acesso de leitura e gravação a todos os diretórios relevantes. O cenário também presume que você tenha um entendimento básico daquilo que um gerenciador de filas faz.

# **Entender o Modelo de Segurança**

Este cenário e os cenários em tópicos posteriores criam uma topologia de transferência de arquivos com as seguintes características de segurança:

• O acesso ao IBM WebSphere MQ é particionado entre quatro funções:

- 1. O administrador do IBM WebSphere MQ que configura o IBM WebSphere MQ e cria a configuração necessária para concluir as operações de transferência de arquivos gerenciada.
- 2. O FTHOFFS que inicia, para e interage com o agente implementado na matriz. Isso é descrito no cenário do ["2. Transferindo Arquivos da Matriz para o Sistema 4690 OS no Armazenamento" na](#page-49-0) [página 50.](#page-49-0)
- 3. O FTSTORES que representa, para o gerenciador de filas na matriz, a função que inicia, para e interage com agentes implementados em uma loja de varejo.
- 4. O FTUSERS que inicia as transferências de arquivos.

Para obter mais informações sobre a configuração de acesso, consulte ["Autoridades para Recursos](#page-409-0) [Específicos do WebSphere MQ Managed File Transfer" na página 410.](#page-409-0)

- Todas as conexões de agentes baseados em loja de varejo são mapeados para um FTSTORES de usuário único no hub.
- A autenticação fraca baseada em IP é usada para autenticar o agente implementado na loja de varejo.

Para clareza, o modelo de segurança no cenário não é totalmente seguro. Deve-se entender suas próprias necessidades de topologia e ameaças de segurança antes de implementar uma topologia semelhante em produção. Portanto, deve-se considerar tratar as seguintes potenciais vulnerabilidades:

- Qualquer usuário pode personificar qualquer outro. Considere uma granularidade mais fina no modelo de acesso do objeto para recursos da transferência de arquivos.
- Qualquer agente pode personificar qualquer outro. Considere uma autenticação mais forte, por exemplo, TLS/SSL e granularidade mais fina no modelo de acesso do objeto para recursos de transferência de arquivos.
- A interface entre o sistema de arquivos versus a segurança do IBM WebSphere MQ não é considerada. Considere implementar a criação do ambiente de simulação de arquivo e compreenda o impacto de permissões dos arquivos de configuração do agente.
- A interface entre o agente e o sistema operacional não é descrita. Considere implementar a criação do ambiente de simulação do arquivo. Para obter mais informações sobre a criação do ambiente de simulação, consulte [Ambientes de Simulação](#page-104-0).

Para obter mais informações sobre segurança, IBM WebSphere MQ e transferências de arquivos, consulte Próximos Passos em ["Verificar o Cenário ao Transferir um Arquivo" na página 49.](#page-48-0)

# **Pré-requisitos e Licenças**

São necessários os seguintes itens para concluir este cenário:

- Um computador de teste que satisfaz os pré-requisitos de hardware e sistema operacional para IBM WebSphere MQ, para obter detalhes, consulte [https://www.ibm.com/support/docview.wss?](https://www.ibm.com/support/docview.wss?uid=swg27006467) [uid=swg27006467](https://www.ibm.com/support/docview.wss?uid=swg27006467), sem instalação existente de dados IBM WebSphere MQ ou IBM WebSphere MQ .
- Um controlador de armazenamento do 4690 OS que atende os pré-requisitos de hardware e do sistema operacional para o WebSphere MQ Managed File Transfer.
- IBM WebSphere MQ versão 7.5.
- IBM WebSphere MQ Fix Pack 7.5.0.2. É possível fazer o download deste fix pack em [https://](https://www.ibm.com/support/docview.wss?uid=swg27038184) [www.ibm.com/support/docview.wss?uid=swg27038184](https://www.ibm.com/support/docview.wss?uid=swg27038184).

# **Preparar o Computador da Matriz**

Certifique-se de que o computador de teste satisfaz os requisitos para a instalação do IBM WebSphere MQ versão 7.5. Para obter mais informações, consulte Verificando os requisitos.

## **Instalar um Gerenciador de Filas no Computador da Matriz**

Instale o servidor do IBM WebSphere MQ versão 7.5 com os seguintes componentes:

• Servidor

- IBM WebSphere MQ Explorer
- WebSphere MQ Managed File Transfer Agent
- Ferramentas de Linha de Comandos do WebSphere MQ Managed File Transfer

Para obter detalhes sobre quais componentes instalar, consulte Escolhendo o que instalar.

Decida como deseja administrar o IBM WebSphere MQ. É possível administrar o IBM WebSphere MQ:

- Configurando um ambiente apropriado usando o comando **setmqenv**. Para obter mais informações, consulte setmqenv.
- Chamando comandos administrativos completos do IBM WebSphere MQ.

O cenário presume que você esteja usando um computador limpo sem nenhuma instalação anterior do IBM WebSphere MQ ou do WebSphere MQ Managed File Transfer. Se não estiver, deve-se determinar se a coexistência será suportada ou deverá ajustar o mecanismo de instalação e a configuração dos ambientes. Para obter detalhes, consulte Instalações múltiplas.

## **Preparar o Sistema 4690 OS**

Certifique-se de o controlador de armazenamento do 4690 OS de teste atenda aos requisitos de instalação do WebSphere MQ Managed File Transfer versão 7.5.0.2, consulte Verificando os requisitos.

## **Instalar um Agente no Sistema do 4690 OS**

Instale o WebSphere MQ Managed File Transfer versão 7.5.0.2 para ser o controlador de armazenamento do 4690 OS. Para obter mais informações, consulte ["Instalando o IBM WebSphere MQ Managed File](#page-62-0) [Transfer no 4690 OS" na página 63](#page-62-0).

## **Criar os Grupos e Usuários**

O modelo de segurança usado neste cenário considera que você criará os seguintes grupos e usuários no computador da matriz:

- Grupos
	- mqm

Criados quando o IBM WebSphere MQ é instalado. Os membros deste grupo pode administrar o IBM WebSphere MQ e seus recursos.

– FTHOFFS

Deve-se criar esse grupo. Os membros deste grupo iniciam, param e interagem com o agente implementado na matriz. Para obter mais informações, consulte ["2. Transferindo Arquivos da Matriz](#page-49-0) [para o Sistema 4690 OS no Armazenamento" na página 50.](#page-49-0)

– FTSTORES

Deve-se criar esse grupo. Este grupo é usado pelo gerenciador de filas na matriz para representar o grupo de usuários que iniciam, param a interagem com o agente implementado na loja varejista.

– FTUSERS

Deve-se criar esse grupo. Os membros deste grupo podem iniciar as transferências do arquivo.

- Usuários
	- mqmAdmin

Administrador do IBM WebSphere MQ. Deve-se criar usuário:

- No Windows, esse usuário deve ser um membro do grupo mqm e um administrador do Windows para poder definir um agente do IBM WebSphere MQ File Transfer Edition que é executado como um serviço do Windows
- Em outras plataformas, esse usuário precisa apenas ser um membro do grupo mqm.

<span id="page-43-0"></span>– ftuser

Deve-se criar este usuário e torná-lo um membro do grupo FTUSERS. Para evitar o potencial de acesso de segurança de nível administrativo ao gerenciador de filas, não inclua esse usuário no grupo mqm nem torne esse usuário um administrador do Windows.

– fthoff

Deve-se criar este usuário e torná-lo um membro do grupo FTHOFFS. Para evitar o potencial de acesso de segurança de nível administrativo ao gerenciador de filas, não inclua esse usuário no grupo mqm nem torne esse usuário um administrador do Windows.

No Windows, esse usuário é usado para executar o processo do agente do IBM WebSphere MQ Managed File Transfer como um serviço do Windows. O usuário requer:

- A conta tenha uma senha configurada
- A conta efetue logon como uma autoridade de serviço, consulte: ["Orientação para Executar um](#page-370-0) [Agente ou Criador de Logs como um Serviço do Windows" na página 371.](#page-370-0)
- ftstore

Deve-se criar este usuário e torná-lo um membro do grupo FTSTORES. Para evitar que este usuário involuntariamente tenha acesso de segurança de nível administrativo ao gerenciador de filas, não inclua este usuário no grupo mqm, nem torne este usuário um administrador do Windows.

### *Configurando o IBM WebSphere MQ para transferências de arquivos*

Configure o IBM WebSphere MQ para transferências de arquivos ao emitir comandos para construir a topologia para o cenário básico de transferência de arquivos.

### **Sobre esta tarefa**

Nesta tarefa, você conclui as seguintes atividades:

- Cria um gerenciador de filas no computador da matriz.
- Configura as definições de objeto do IBM WebSphere MQ necessárias para permitir que um agente, em execução no sistema 4690 OS, conecte-se ao gerenciador de filas.
- Crie as definições de objeto IBM WebSphere MQ que são necessárias para uma topologia básica do IBM WebSphere MQ Managed File Transfer .
- Aplica um modelo de segurança básico na topologia.

A tarefa presume que tenha um sistema Windows. Para um sistema UNIX, substitua os caminhos e os comandos apropriados.

Conclua estas etapas a partir do usuário mqmAdmin, no diretório bin do IBM WebSphere MQ, *MQ\_INSTALL\_ROOT*\bin.

### **Procedimento**

1. Crie um gerenciador de filas chamado hoffQM.

crtmqm hoffQM

2. Inicie o gerenciador de filas.

strmqm hoffQM

3. Inicie a interface do MQSC para hoffQM.

runmqsc hoffQM

4. Crie um canal para manipular as conexões recebidas por meio do agente do IBM WebSphere MQ Managed File Transfer que está sendo executado no sistema do 4690 OS Store Controller.

DEFINE CHANNEL(FTE.AGENT.SVRCONN) CHLTYPE(SVRCONN)

5. Crie um registro de autenticação de canal para permitir uma conexão do sistema do Controlador de Armazenamento do 4690 OS no gerenciador de filas hoffQM. O registro de autenticação de canal restringe quais endereços IP podem se conectar ao gerenciador de filas e designa a identidade do usuário ftstore à conexão. Esse comando deve ser executado para cada agente no armazenamento.

SET CHLAUTH('FTE.AGENT.SVRCONN') TYPE(ADDRESSMAP) ADDRESS('*IP address of 4690 OS system*') USERSRC(MAP) MCAUSER('ftstore') DESCR('*Rule to allow 4690 at store to connect*') ACTION(ADD)

Para obter mais informações sobre os registros de autenticação de canal, consulte Registros de Autenticação de Canal. O objetivo deste cenário não é bloquear e prender a topologia, mas demonstrar uma transferência de arquivos básica. O modelo de segurança implementado suporta essa demonstração, mas deve-se compreender suas próprias ameaças de segurança e executar as ações apropriadas nos locais necessários. Para discussões sobre as opções a serem consideradas, consulte Próximos Passos em ["Verificar o Cenário ao Transferir um Arquivo" na página 49](#page-48-0).

6. Identifique uma porta livre que possa ser usada para comunicações de rede com o gerenciador de filas em execução no sistema da matriz, por exemplo 1414. Defina um listener LISTENER1 para usar essa porta livre.

DEFINE LISTENER(LISTENER1) TRPTYPE(TCP) CONTROL(QMGR) PORT(1414)

7. Inicie o listener LISTENER1.

START LISTENER(LISTENER1)

8. Termine a interface do MQSC para o gerenciador de filas hoffQM.

end

9. Configure o gerenciador de filas hoffQM como o gerenciador de filas de coordenação para a topologia do IBM WebSphere MQ Managed File Transfer.

fteSetupCoordination -coordinationQMgr hoffQM

Para obter mais informações sobre a função do gerenciador de filas de coordenação, consulte ["Visão](#page-14-0) [Geral da Topologia do WebSphere MQ Managed File Transfer" na página 15.](#page-14-0)

10. Use a interface do MQSC para definir os objetos do IBM WebSphere MQ que são necessários para tornar o gerenciador de filas hoffQM um gerenciador de filas de coordenação.

runmqsc hoffQM < ..\mqft\config\hoffQM\hoffQM.mqsc

11. Configure o gerenciador de filas hoffQM como o gerenciador de filas de comando para a topologia do IBM WebSphere MQ Managed File Transfer.

fteSetupCommands -connectionQMgr hoffQM

12. Crie as definições de objeto necessárias para um agente, SAGENT, no gerenciador de filas hoffQM. Esse comando deve ser executado para cada agente no armazenamento.

fteDefine -t agent SAGENT | runmqsc hoffQM

O comando **fteDefine** foi introduzido no fix pack do IBM WebSphere MQ 7.5.0.2. Se não for possível localizar esse comando na instalação do IBM WebSphere MQ, verifique o nível de serviço da instalação usando o comando **dspmqver**. Para obter mais informações sobre o comando **fteDefine**, consulte ["fteDefine \(Gerar Scripts de Configuração\)" na página 498](#page-497-0).

13. Assegure-se de que os grupos FTSTORES e FTUSERS tenham acesso apropriado aos objetos do IBM WebSphere MQ necessários para concluir as operações de transferência de arquivos. É possível customizar essa configuração para se ajustar a seus próprios requisitos de segurança.

setmqaut -m hoffQM -t qmgr -g FTSTORES +connect +inq +setid +altusr setmqaut -m hoffQM -n SYSTEM.FTE -t queue -g FTSTORES +get +put

<span id="page-45-0"></span>setmqaut -m hoffQM -n SYSTEM.FTE -t topic -g FTSTORES +pub +sub setmqaut -m hoffQM -n SYSTEM.DEFAULT.MODEL.QUEUE -t queue -g FTSTORES +browse +dsp +get +put setmqaut -m hoffQM -t qmgr -g FTUSERS +connect setmqaut -m hoffQM -n SYSTEM.FTE -t topic -g FTUSERS +sub setmqaut -m hoffQM -n SYSTEM.DEFAULT.MODEL.QUEUE -t queue -g FTUSERS +browse +dsp +get +put

Os seguintes comandos devem ser executados para cada agente no armazenamento.

setmqaut -m hoffQM -n SYSTEM.FTE.COMMAND.SAGENT -t queue -g FTSTORES +browse +get +put +setid setmqaut -m hoffQM -n SYSTEM.FTE.DATA.SAGENT -t queue -g FTSTORES +get +put setmqaut -m hoffQM -n SYSTEM.FTE.EVENT.SAGENT -t queue -g FTSTORES +browse +get +put setmqaut -m hoffQM -n SYSTEM.FTE.REPLY.SAGENT -t queue -g FTSTORES +browse +get +put setmqaut -m hoffQM -n SYSTEM.FTE.STATE.SAGENT -t queue -g FTSTORES +browse +get +inq +put setmqaut -m hoffQM -n SYSTEM.FTE.COMMAND.SAGENT -t queue -g FTUSERS +put

Para obter mais informações sobre o comando **setmqaut**, consulte setmqaut. Para obter mais informações sobre a concessão de autoridade a grupos, consulte ["Autoridades de Grupo para](#page-411-0) [Recursos Específicos do WebSphere MQ Managed File Transfer" na página 412.](#page-411-0)

14. Configure a autorização necessária para permitir que um arquivo seja enviado do sistema 4690 OS de volta para o sistema 4690 OS. Esses comandos precisam ser executados em relação a somente um agente no armazenamento, para que você possa verificar a instalação. Essas autorizações são removidas no final do cenário 2.

setmqaut -m hoffQM -n SYSTEM.FTE.AUTHTRN1.SAGENT -t queue -g FTUSERS +browse +put setmqaut -m hoffQM -n SYSTEM.FTE.AUTHAGT1.SAGENT -t queue -g FTSTORES +browse +put

Para obter mais informações sobre como conceder autoridade para ações específicas do IBM WebSphere MQ Managed File Transfer, veja ["Autoridades de Usuário em Ações do WebSphere MQ](#page-414-0) [Managed File Transfer" na página 415](#page-414-0).

#### **Conceitos relacionados**

["1. Introdução às Transferências de Arquivo Usando um 4690 OS no Armazenamento" na página 38](#page-37-0) É possível usar este cenário para ajudá-lo na introdução ao WebSphere MQ Managed File Transfer no 4690 OS.

["Usando o WebSphere MQ Managed File Transfer em um Ambiente de Varejo" na página 38](#page-37-0) É possível instalar o WebSphere MQ Managed File Transfer em um dispositivo que esteja em execução em um sistema operacional IBM 4690. Para concluir esse tipo de instalação, deve-se primeiro instalar o WebSphere MQ Managed File Transfer em uma máquina não 4690. Em seguida, você coleta arquivos de instalação e configuração na máquina não 4690 e os transfere para a máquina do IBM 4690. Em seguida, use esses arquivos para instalar o WebSphere MQ Managed File Transfer na máquina IBM 4690.

## *Criando uma Configuração para um Agente em um Sistema 4690 OS*

Implementar a solução descrita neste cenário requer a criação de um pacote configurável. Um pacote configurável empacota toda a configuração necessária para um agente do 4690 OS WebSphere MQ Managed File Transfer.

# **Sobre esta tarefa**

Configurar agentes do 4690 OS Managed File Transfer não é o mesmo do que configurar agentes no Windows ou no UNIX.

Configurar um agente do 4690 OS é uma tarefa de duas etapas:

- 1. Um pacote configurável de configuração é criado usando o utilitário **fteBundleConfiguration** que é fornecido com o WebSphere MQ Managed File Transfer. O pacote configurável empacota todas as informações necessárias para configurar um agente do 4690 OS.
- 2. O pacote configurável é transferido para o controlador de armazenamento do 4690 OS, no qual ele é implementado na instalação do WebSphere MQ Managed File Transfer.

Os motivos para escolher esse estilo de configuração incluem os seguintes:

- Centraliza o conhecimento do WebSphere MQ Managed File Transfer que é necessário para configurar uma rede de agentes do 4690 OS. Por exemplo, em um cenário de varejo, estas qualificações podem ser concentradas na matriz, com pouca ou nenhuma qualificação de TI presente em lojas de varejo individuais.
- Fornece um mecanismo pelo qual um pacote configurável de configuração pode ser implementado em muitos sistemas 4690 OS. Esse método reduz a chance de inconsistências entre a configuração usada em diferentes sistemas. Para obter mais informações, consulte ["Verificar o Cenário ao Transferir um](#page-48-0) [Arquivo" na página 49](#page-48-0).

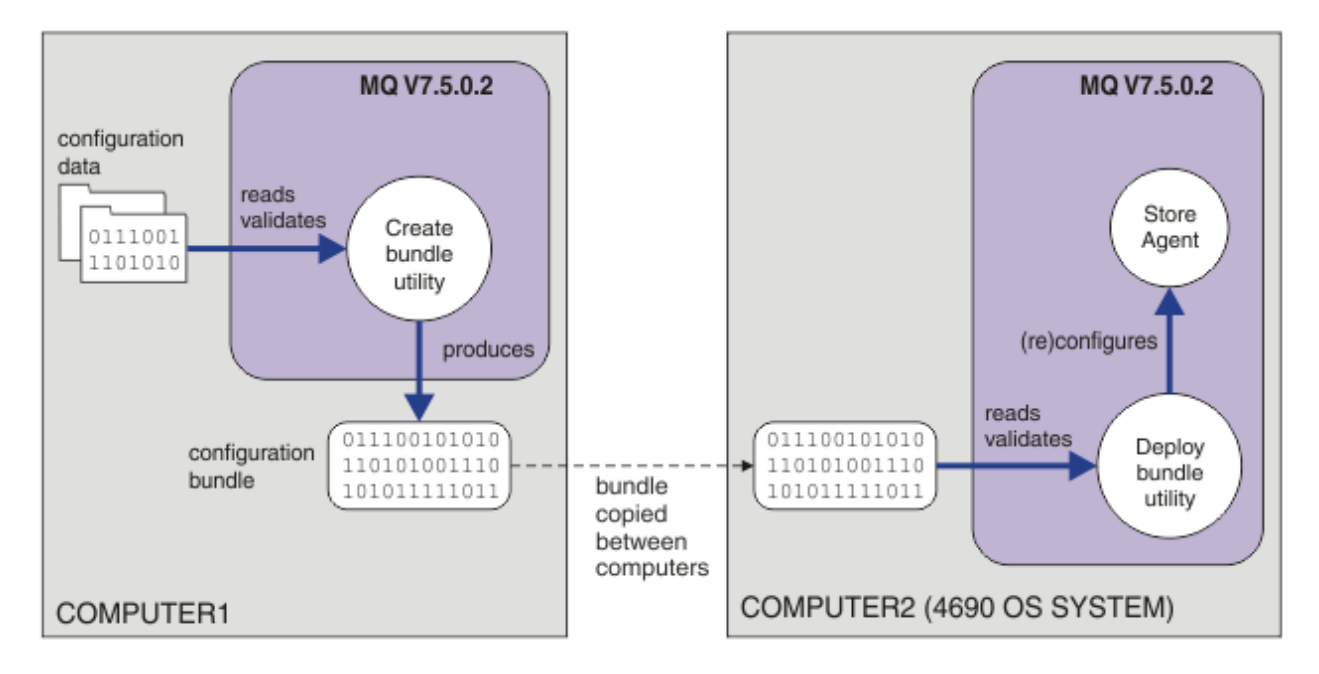

Esse diagrama mostra como o cliente que está usando este cenário cria e implementa um pacote configurável de configuração. Para obter este cenário, as seguintes tarefas precisam ser concluídas:

- 1. Um conjunto de dados de configuração ter sido criado no COMPUTER1. Para um varejista, este trabalho normalmente ocorre em um local central, como a matriz. Neste cenário, os dados de configuração baseiam-se em um dos exemplos fornecidos como parte do WebSphere MQ Managed File Transfer.
- 2. O utilitário **fteBundleConfiguration** é usado no COMPUTER1 para ler e validar os dados de configuração. Como sua saída, o utilitário **fteBundleConfiguration** produz um único arquivo de pacote configurável.
- 3. O arquivo de pacote configurável é copiado para o sistema de arquivos do COMPUTER2, que é um sistema do controlador de armazenamento do 4690 OS.
- 4. O comando **ftecfg** é usado para configurar ou reconfigurar a instalação do WebSphere MQ Managed File Transfer no sistema 4690 OS.

A tarefa presume que tenha um sistema Windows. Para um sistema UNIX, substitua os caminhos e comandos apropriados e certifique-se de ter acesso de leitura e gravação a todos os diretórios relevantes. O cenário também presume que você tenha um entendimento básico daquilo que um gerenciador de filas faz.

Como o usuário mqmAdmin, no COMPUTER1:

## **Procedimento**

1. Crie um diretório temporário para ser usado ao manipular os dados de configuração.

mkdir %TEMP%\4690cfg

2. Descompacte o pacote configurável usando o comando **fteBundleConfiguration**.

fteBundleConfiguration -x *MQ\_INSTALL\_PATH*\mqft\samples\4690\basic.zip %TEMP%\4690cfg

<span id="page-47-0"></span>3. Altere o diretório para o diretório temporário

cd %TEMP%\4690cfg

4. Edite o arquivo coordination.properties para que contenha a seguinte propriedade:

coordinationQMgr=hoffQM

5. Renomeie o diretório de nomes para refletir o nome do agente.

move name SAGENT

6. Edite o arquivo agent.properties (localizado dentro do diretório agents\names) para que ele contenha as seguintes seis propriedades:

```
agentName=SAGENT
agentQMgr=hoffQM
agentQMgrHost=host or ip address of COMPUTER1
agentQMgrPort=port number MQ is configured to listen on
agentQMgrChannel=FTE.AGENT.SVRCONN
authorityChecking=true
```
7. Crie um pacote configurável usando o comando **fteBundleConfiguration**.

fteBundleConfiguration s1cfg.zip %TEMP%\4690cfg

- 8. Copie o pacote configurável para o sistema 4690 OS usando o mecanismo normalmente usado para transferir arquivos para o 4690 OS. Certifique-se de o arquivo ser gravado na raiz da unidade C:\ como C:\S1CFG.ZIP. O pacote configurável contém dados binários. Certifique-se de o pacote configurável ser transferido como um arquivo binário, se estiver usando o protocolo FTP para transferir os dados.
- 9. Opcional: Remova o diretório temporário que foi usado para manipular os dados de configuração.

%TEMP% rmdir /s 4690cfg

#### **Conceitos relacionados**

["1. Introdução às Transferências de Arquivo Usando um 4690 OS no Armazenamento" na página 38](#page-37-0) É possível usar este cenário para ajudá-lo na introdução ao WebSphere MQ Managed File Transfer no 4690 OS.

["Usando o WebSphere MQ Managed File Transfer em um Ambiente de Varejo" na página 38](#page-37-0) É possível instalar o WebSphere MQ Managed File Transfer em um dispositivo que esteja em execução em um sistema operacional IBM 4690. Para concluir esse tipo de instalação, deve-se primeiro instalar o WebSphere MQ Managed File Transfer em uma máquina não 4690. Em seguida, você coleta arquivos de instalação e configuração na máquina não 4690 e os transfere para a máquina do IBM 4690. Em seguida, use esses arquivos para instalar o WebSphere MQ Managed File Transfer na máquina IBM 4690.

#### *Implementar um Agente em um Sistema 4690 OS*

A implementação da solução descrita por este cenário requer a implementação de um agente do WebSphere MQ Managed File Transfer em um 4690 OS. O agente foi iniciado ao configurá-lo como um aplicativo de plano de fundo do 4690 OS.

### **Procedimento**

Siga as instruções no COMPUTER2 a partir do diretório bin do WebSphere MQ Managed File Transfer f:\adxetc\mft75\bin.

1. Use o comando **ftecfg** para criar ou substituir a configuração do WebSphere MQ Managed File Transfer no sistema 4690 OS.

ftecfg C:\S1CFG.ZIP

<span id="page-48-0"></span>Para obter mais informações sobre o comando **ftecfg** , consulte ["ftecfg \(Cria uma Configuração do](#page-94-0) [WebSphere MQ Managed File Transfer em um Sistema IBM 4690\)" na página 95](#page-94-0).. Para obter mais informações sobre o processo de configuração, consulte ["Criando uma Configuração do WebSphere](#page-68-0) [MQ Managed File Transfer em um Sistema IBM 4690" na página 69.](#page-68-0)

- 2. Crie uma tarefa em segundo plano do 4690 OS para iniciar o agente. Para obter mais informações sobre o início de um agente, consulte ["Iniciando um Agente em um Sistema 4690 OS" na página 83.](#page-82-0)
- 3. Execute o IPL novamente no sistema 4690 OS para iniciar o agente.

## *Verificar o Cenário ao Transferir um Arquivo*

Verifique a topologia construída neste cenário ao transferir um arquivo do sistema 4690 OS (COMPUTER2) de volta para o sistema 4690 OS host. A tarefa presume que tenha um sistema Windows. Para um sistema UNIX, substitua os caminhos e os comandos apropriados.

## **No COMPUTER2 (o sistema 4690 OS na loja de varejo):**

- 1. Crie um arquivo de origem e um diretório de destino:
	- Crie um arquivo de amostra a ser transferido, por exemplo, C:\START\MYFILE.TXT
	- Crie um diretório ou identifique um diretório existente para o qual transferir esse arquivo. Por exemplo, C:\END\

## **No COMPUTER1 (o sistema na matriz):**

1. Como o usuário *ftuser*, insira o comando **fteCreateTransfer** para iniciar a transferência do arquivo de C:\START\MYFILE.TXT para C:\END\MYFILE.TXT:

```
fteCreateTransfer -sa SAGENT -sm hoffQM -sd delete -da SAGENT -dm hoffQM -w -dd C:\END\ 
C:\START\MYFILE.TXT
```
- -sa SAGENT define o agente de origem (ou seja, o agente a partir do qual o arquivo é transferido) para ser o SAGENT.
- -sm hoffQM define o gerenciador de filas ao qual o agente de origem, SAGENT, se conecta.
- -sd delete especifica que o arquivo de origem será excluído após a transferência bem-sucedida.
- -da SAGENT define o agente de destino (ou seja, o agente para o qual o arquivo é transferido) para ser o SAGENT.
- -dm hoffQM define o gerenciador de filas ao qual o agente de destino, SAGENT, se conecta.
- -w solicita que o comando **fteCreateTransfer** espere a confirmação de seu êxito.
- -dd C:\END\ define o diretório de destino como C:\END\.
- C:\START\*MYFILE.TXT* define o arquivo a ser transferido.

## **No COMPUTER2 (o sistema 4690 OS na loja de varejo):**

1. Verifique se o arquivo de amostra foi movido com êxito entre os diretórios:

- Verifique se o arquivo de amostra não está mais presente no diretório de origem, por exemplo, C:\START
- Verifique se o arquivo de amostra está presente no diretório de destino, por exemplo, C:\END\MYFILE.TXT

## **Próximos Passos**

• Amplie a topologia para incluir as transferências entre um agente no sistema da matriz e o agente da loja de varejo criado neste cenário. Para obter mais informações, consulte ["2. Transferindo Arquivos da](#page-49-0) [Matriz para o Sistema 4690 OS no Armazenamento" na página 50.](#page-49-0)

- <span id="page-49-0"></span>• Estenda o modelo de segurança usado neste cenário, lendo sobre ["Ambientes de Simulação" na página](#page-104-0) [105,](#page-104-0) ["Autoridades para Recursos Específicos do WebSphere MQ Managed File Transfer" na página 410](#page-409-0) ou ["Autoridades de Usuário em Ações do WebSphere MQ Managed File Transfer" na página 415](#page-414-0).
- Proteja seu ambiente ainda mais. Os seus próprios requisitos podem determinar um modelo de acesso diferente daquele usado neste cenário. Para obter mais informações, consulte Protegendo o IBM WebSphere MQ File Transfer Edition V7, que pode ser localizado em: https://www.ibm.com/ developerworks/websphere/library/techarticles/0902\_wyatt/0902\_wyatt.html.
- Criar um único pacote configurável que possa ser implementado em diversos sistemas 4690 OS por meio da substituição automática de valores do nome do agente ou da configuração do agente. Para obter mais informações, consulte ["Customizando Nomes de Agentes em um Pacote Configurável do](#page-70-0) [4690 OS" na página 71](#page-70-0) e ["Customizando Propriedades do Agente em um Pacote Configurável do 4690](#page-71-0) [OS" na página 72](#page-71-0).

# **2. Transferindo Arquivos da Matriz para o Sistema 4690 OS no Armazenamento**

Este cenário explica como usar o WebSphere MQ Managed File Transfer para enviar dados do arquivo da matriz para um sistema do controlador de armazenamento do 4690 OS em uma loja de varejo.

Este cenário é construído sobre o cenário anterior, ["1. Introdução às Transferências de Arquivo Usando](#page-37-0) [um 4690 OS no Armazenamento" na página 38.](#page-37-0) Certifique-se de já ter concluído o cenário anterior, antes de iniciar este cenário.

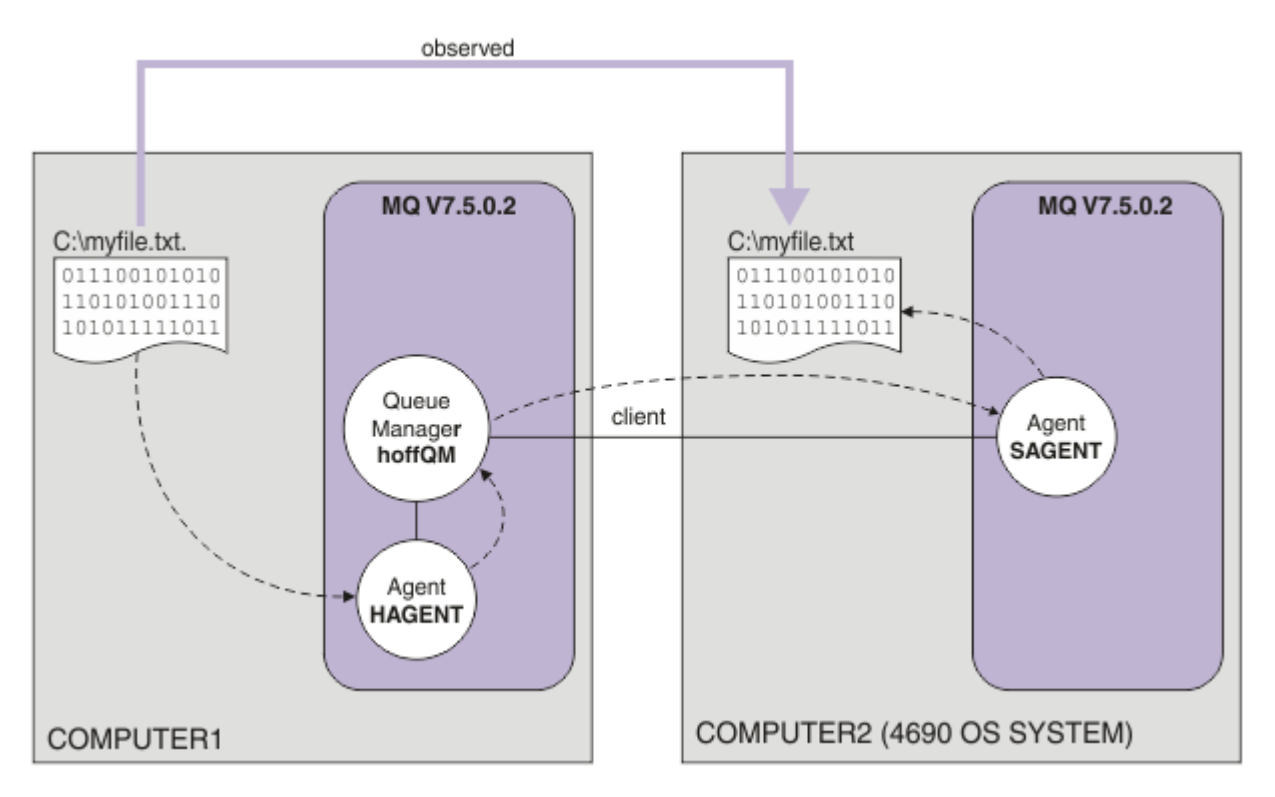

Este diagrama mostra a topologia da matriz e da loja que abrange dois computadores. COMPUTER1 é o computador da matriz em que o gerenciador de filas hoffQM foi criado no cenário anterior. O COMPUTER2 é o controlador de armazenamento do 4690 OS, o qual está normalmente em uma loja de varejo. O agente do WebSphere MQ Managed File Transfer, SAGENT, foi criado no COMPUTER2 no cenário anterior. Este cenário cria o HAGENT no COMPUTER1 e transfere um arquivo do COMPUTER1 para o COMPUTER2, conforme indicado no diagrama.

Para trabalhar com este cenário, deve-se ter um entendimento básico do IBM WebSphere MQ e do WebSphere MQ Managed File Transfer. Especificamente, deve-se estar familiarizado com os seguintes conceitos:

- Conceito de um gerenciador de filas
- Conceito de um agente do IBM WebSphere MQ
- Configuração e administração básicas do WebSphere MQ Managed File Transfer

Para obter mais informações sobre a capacidade do WebSphere MQ Managed File Transfer, consulte ["Introdução do WebSphere MQ Managed File Transfer" na página 5](#page-4-0).

## *Configurando Transferências de Arquivos na Matriz*

Este cenário amplia o primeiro cenário para incluir transferências de arquivos da matriz em um sistema 4690 OS no armazenamento.

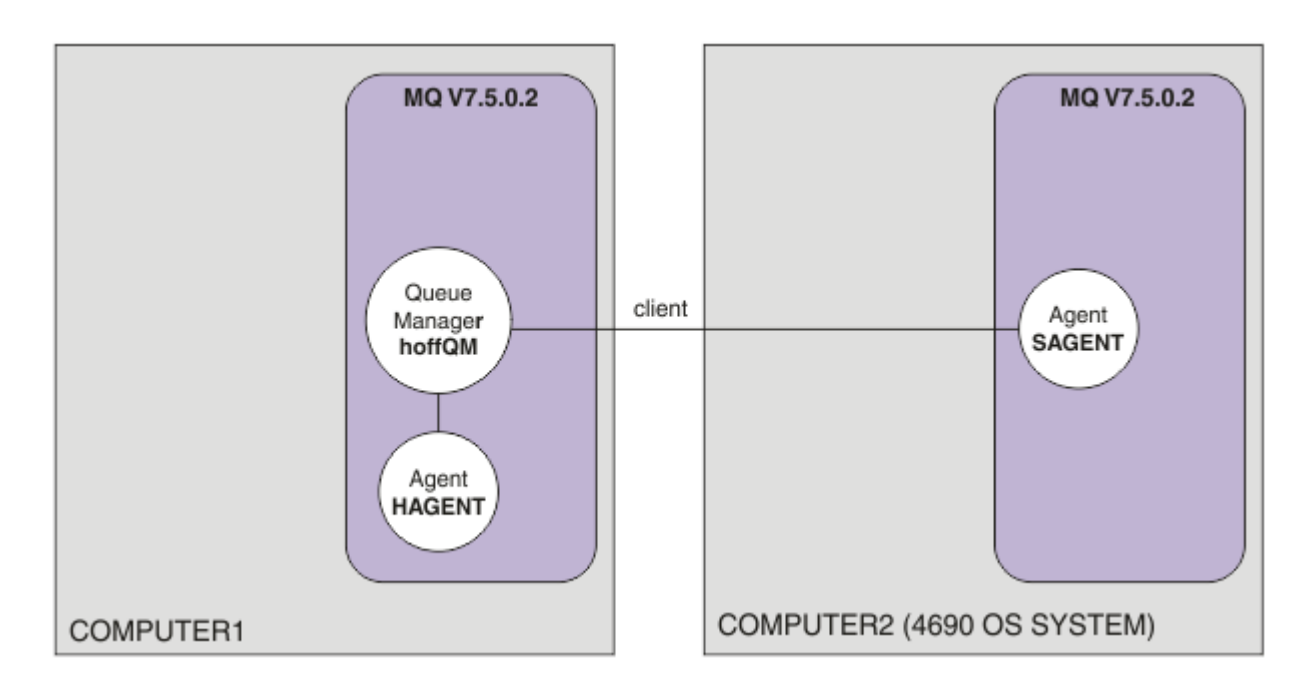

Este diagrama mostra a topologia criada neste cenário. O gerenciador de filas hoffQM em COMPUTER1 e o agente SAGENT em COMPUTER2 foram criados como parte do cenário anterior. Quando tiver concluído esse cenário, será possível concluir as seguintes tarefas:

- Defina um agente do WebSphere MQ Managed File Transfer no sistema na matriz
- Inicie o agente no sistema na matriz
- Atualize as autoridades de membros do grupo FTUSERS, para que apenas transferências de arquivos da matriz para a loja varejista sejam permitidas

A tarefa presume que tenha um sistema Windows. Para um sistema UNIX, substitua os caminhos e os comandos apropriados.

# **Pré-requisitos**

Para concluir este cenário, são necessários os seguintes itens:

- COMPUTER1, um computador implementado na matriz.
- COMPUTER2, um controlador de armazenamento do 4690 OS implementado na loja de varejo.

Ambos os computadores precisam ter uma configuração de trabalho criada como parte do ["1. Introdução](#page-37-0) [às Transferências de Arquivo Usando um 4690 OS no Armazenamento" na página 38](#page-37-0).

## **Procedimento**

Como o usuário mqmAdmin, no diretório IBM WebSphere MQ bin (*MQ\_INSTALL\_ROOT*\bin) em COMPUTER1, conclua as etapas a seguir:

1. Crie um agente do MQMFT, denominado HAGENT.

fteCreateAgent -agentName HAGENT -agentQMgr hoffQM -s -su fthoff -sp *password for fthoff*

O agente é criado para que ele seja iniciado como um serviço do Windows. Isso significa que o agente continua sendo executado, com a conta do usuário fthoff, mesmo que o usuário que inicia o agente efetue logoff do sistema. Para obter mais informações sobre a execução de um agente como um serviço do Windows, consulte ["Iniciando um Agente como um Serviço do Windows" na página 204](#page-203-0). Se estiver usando um sistema UNIX como COMPUTER1 (o computador da matriz), consulte ["Iniciando um](#page-204-0) [Agente na Inicialização do Sistema UNIX" na página 205](#page-204-0).

2. Edite a configuração para o agente HAGENT para ativar a verificação de autoridades do usuário para ações de transferência de arquivos. No arquivo agent.properties no ..\mqft\config\hoffQM\agents\HAGENT\agent.properties, inclua a seguinte entrada:

authorityChecking=true

Para obter mais informações, consulte ["Autoridades de Usuário em Ações do WebSphere MQ Managed](#page-414-0) [File Transfer" na página 415](#page-414-0).

3. Use a interface MQSC para definir os objetos IBM WebSphere MQ que são requeridos pelo agente HAGENT no gerenciador de fila hoffQM

runmqsc hoffQM < ..\mqft\config\hoffQM\agents\HAGENT\HAGENT\_create.mqsc

4. Assegure que os grupos FTHOFFS, FTSTORESe FTUSER tenham acesso apropriado aos objetos IBM WebSphere MQ que pertencem ao agente HAGENT. Você pode precisar customizar essa configuração para se adequar a seus próprios requisitos de segurança.

setmqaut -m hoffQM -t qmgr -g FTHOFFS +connect +inq +setid +altusr setmqaut -m hoffQM -n SYSTEM.FTE -t queue -g FTHOFFS +get +put setmqaut -m hoffQM -n SYSTEM.FTE.COMMAND.HAGENT -t queue -g FTHOFFS +browse +get +put +setid setmqaut -m hoffQM -n SYSTEM.FTE.DATA.HAGENT -t queue -g FTHOFFS +get +put setmqaut -m hoffQM -n SYSTEM.FTE.EVENT.HAGENT -t queue -g FTHOFFS +browse +get +put setmqaut -m hoffQM -n SYSTEM.FTE.REPLY.HAGENT -t queue -g FTHOFFS +browse +get +put setmqaut -m hoffQM -n SYSTEM.FTE.STATE.HAGENT -t queue -g FTHOFFS +browse +get +inq +put setmqaut -m hoffQM -n SYSTEM.FTE -t topic -g FTHOFFS +pub +sub setmqaut -m hoffQM -n SYSTEM.DEFAULT.MODEL.QUEUE -t queue -g FTHOFFS +browse +dsp +get +put setmqaut -m hoffQM -n SYSTEM.FTE.COMMAND.HAGENT -t queue -g FTSTORES +put setmqaut -m hoffQM -n SYSTEM.FTE.DATA.HAGENT -t queue -g FTSTORES +put setmqaut -m hoffQM -n SYSTEM.FTE.DATA.SAGENT -t queue -g FTHOFFS +put setmqaut -m hoffQM -n SYSTEM.FTE.REPLY.HAGENT -t queue -g FTSTORES +put setmqaut -m hoffQM -n SYSTEM.FTE.COMMAND.HAGENT -t queue -g FTUSERS +put

Os seguintes comandos devem ser executados para cada agente no armazenamento.

setmqaut -m hoffQM -n SYSTEM.FTE.COMMAND.SAGENT -t queue -g FTHOFFS +put setmqaut -m hoffQM -n SYSTEM.FTE.DATA.SAGENT -t queue -g FTHOFFS +put setmqaut -m hoffQM -n SYSTEM.FTE.REPLY.SAGENT -t queue -g FTHOFFS +put

5. Remova a autorização para membros do grupo FTUSERS para que esses membros não possam transferir arquivos do sistema 4690 OS de volta para eles mesmos.

setmqaut -m hoffQM -n SYSTEM.FTE.AUTHTRN1.SAGENT -t queue -g FTUSERS -browse -put setmqaut -m hoffQM -n SYSTEM.FTE.AUTHAGT1.SAGENT -t queue -g FTSTORES -browse -put

6. Autorize os membros do grupo FTUSERS para que possam transferir arquivos do agente HAGENT para o agente SAGENT.

setmqaut -m hoffQM -n SYSTEM.FTE.AUTHTRN1.HAGENT -t queue -g FTUSERS +browse setmqaut -m hoffQM -n SYSTEM.FTE.AUTHAGT1.HAGENT -t queue -g FTSTORES +browse

Os seguintes comandos devem ser executados para cada agente no armazenamento.

setmqaut -m hoffQM -n SYSTEM.FTE.AUTHTRN1.SAGENT -t queue -g FTUSERS +put setmqaut -m hoffQM -n SYSTEM.FTE.AUTHAGT1.SAGENT -t queue -g FTHOFFS +put

7. Inicie o agente HAGENT.

#### **Conceitos relacionados**

["1. Introdução às Transferências de Arquivo Usando um 4690 OS no Armazenamento" na página 38](#page-37-0) É possível usar este cenário para ajudá-lo na introdução ao WebSphere MQ Managed File Transfer no 4690 OS.

["Usando o WebSphere MQ Managed File Transfer em um Ambiente de Varejo" na página 38](#page-37-0) É possível instalar o WebSphere MQ Managed File Transfer em um dispositivo que esteja em execução em um sistema operacional IBM 4690. Para concluir esse tipo de instalação, deve-se primeiro instalar o WebSphere MQ Managed File Transfer em uma máquina não 4690. Em seguida, você coleta arquivos de instalação e configuração na máquina não 4690 e os transfere para a máquina do IBM 4690. Em seguida, use esses arquivos para instalar o WebSphere MQ Managed File Transfer na máquina IBM 4690.

### *Transferindo um Arquivo Usando a Linha de Comandos*

É possível usar as interfaces da linha de comandos, fornecidas com o WebSphere MQ Managed File Transfer, para transferir um arquivo do sistema da matriz para um sistema do controlador de armazenamento do 4690 OS em uma loja de varejo.

A tarefa presume que tenha um sistema Windows. Para um sistema UNIX, substitua os caminhos e os comandos apropriados.

- 1. Crie ou identifique um arquivo apropriado no computador na matriz que possa ser usado para a transferência. Por exemplo, C:\start\myfile.txt.
- 2. Crie ou identifique um diretório apropriado para o qual o arquivo possa ser copiado no controlador de armazenamento do 4690 OS. Por exemplo, C:\END\.
- 3. Como usuário ftuser em COMPUTER1, insira o seguinte comando **fteCreateTransfer** para iniciar a transferência de seu arquivo de C:\start\myfile.txt (em COMPUTER1) para C:\END\MYFILE.TXT (em COMPUTER2):

fteCreateTransfer -sa HAGENT -sm hoffQM -da SAGENT -dm hoffQM -w -dd C:\END\ C:\start\myfile.txt

Para obter mais informações sobre esse comando, consulte ["fteCreateTransfer \(Criar Nova](#page-472-0) [Transferência de Arquivos\)" na página 473.](#page-472-0)

4. Confirme se o arquivo foi copiado para o controlador de armazenamento do 4690 OS (COMPUTER2).

#### **Conceitos relacionados**

["1. Introdução às Transferências de Arquivo Usando um 4690 OS no Armazenamento" na página 38](#page-37-0) É possível usar este cenário para ajudá-lo na introdução ao WebSphere MQ Managed File Transfer no 4690 OS.

["Usando o WebSphere MQ Managed File Transfer em um Ambiente de Varejo" na página 38](#page-37-0) É possível instalar o WebSphere MQ Managed File Transfer em um dispositivo que esteja em execução em um sistema operacional IBM 4690. Para concluir esse tipo de instalação, deve-se primeiro instalar o WebSphere MQ Managed File Transfer em uma máquina não 4690. Em seguida, você coleta arquivos de instalação e configuração na máquina não 4690 e os transfere para a máquina do IBM 4690. Em seguida, use esses arquivos para instalar o WebSphere MQ Managed File Transfer na máquina IBM 4690.

### *Transferindo um Arquivo Usando o IBM WebSphere MQ Explorer*

É possível usar o IBM WebSphere MQ Explorer para transferir um arquivo do sistema da matriz para um sistema do controlador de armazenamento do 4690 OS em uma loja de varejo.

A tarefa presume que tenha um sistema Windows. Para um sistema UNIX, substitua os caminhos e os comandos apropriados.

- 1. Identifique ou crie um arquivo de origem e um diretório de destino.
	- a. Identifique ou crie um arquivo de amostra no COMPUTER1 (o computador na matriz). Por exemplo: C:\start\myfile.txt
	- b. Identifique ou crie um diretório no COMPUTER2 (o controlador de armazenamento do 4690 OS). Por exemplo: C:\END\
- 2. Como o usuário ftuser, inicie o IBM WebSphere MQ Explorer no COMPUTER1. Inicie o programa no menu **Iniciar** (ou equivalente) ou execute o comando **strmqcfg**. Para obter mais informações, veja Ativando o IBM WebSphere MQ Explorer.
- 3. Expanda **Transferência de Arquivos Gerenciados** no IBM WebSphere MQ Explorer Navigator, clique com o botão direito do mouse em hoffQM e selecione **Nova Transferência** para iniciar o **Assistente de Nova Transferência**

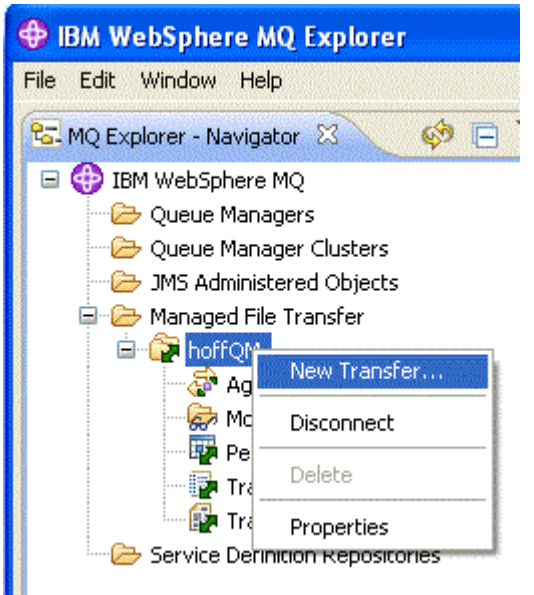

4. Selecione HAGENT como o agente de origem e SAGENT como o agente de destino. Clique em **Avançar**.

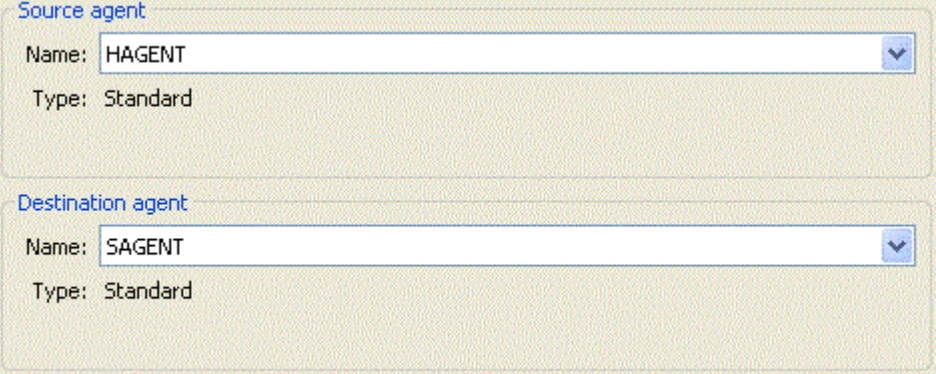

5. Clique em **Incluir**.

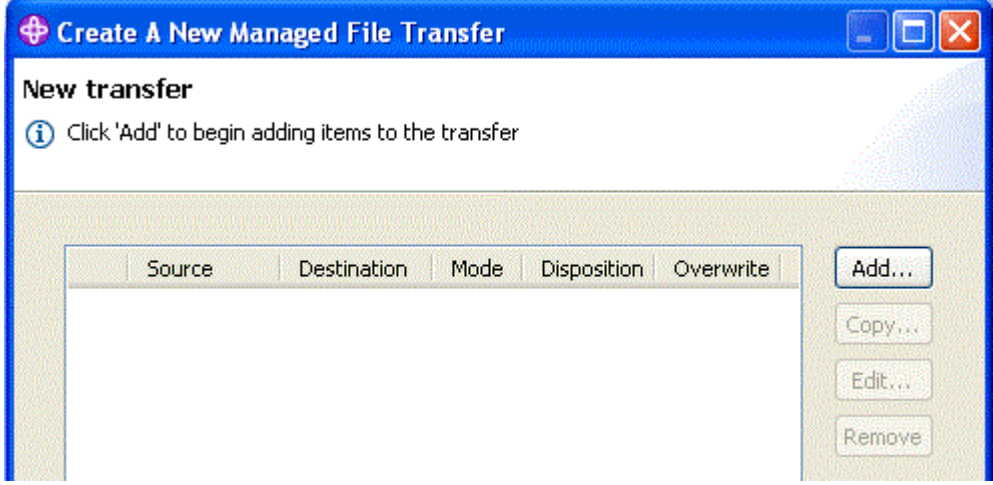

- 6. Conclua as seguintes etapas no painel do item **Incluir uma transferência**:
	- a. Para a origem, digite C:\start\myfile.txt no campo **Nome do arquivo**.
	- b. Para o destino, selecione **Diretório** na lista **Tipo**.
	- c. Para o destino, digite C:\END\ no campo **Diretório**. Clique em **OK**.

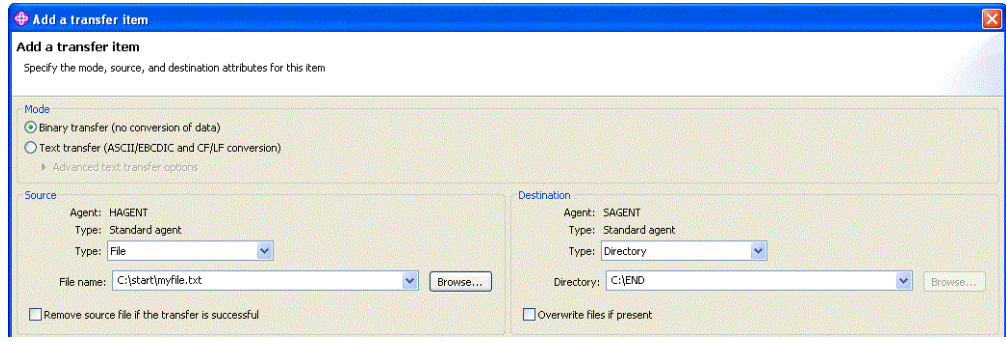

- 7. Clique em **Concluir**. A transferência é iniciada.
- 8. É possível visualizar o progresso da transferência na janela **Log de Transferência**. Essa visualização é exibida clicando em **Log de transferência** no **Navegador**.

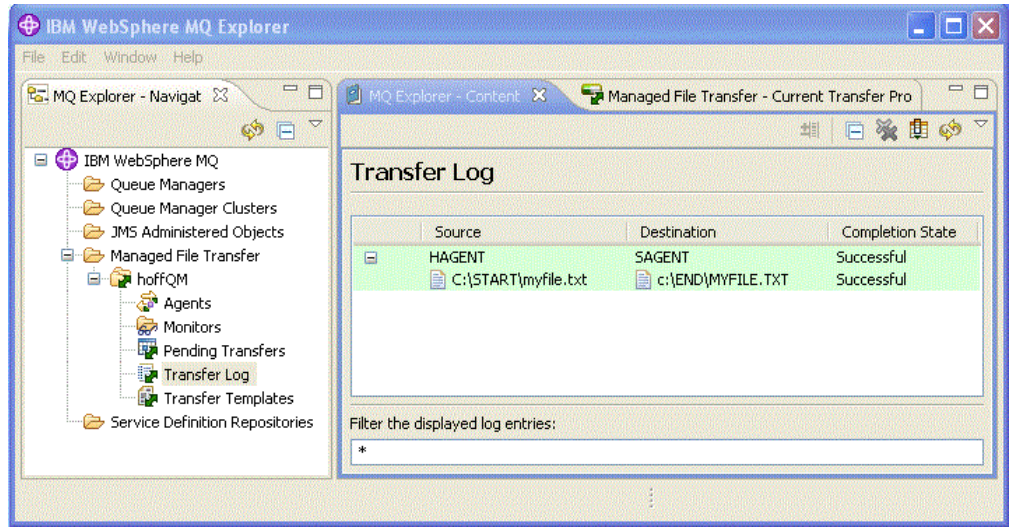

9. Também é possível verificar manualmente o sistema de arquivos do COMPUTER2 para confirmar a existência do novo arquivo, por exemplo: C:\END\MYFILE.TXT.

# <span id="page-55-0"></span>**Próximos Passos**

É possível ampliar a topologia para transferir os arquivos automaticamente para o sistema da matriz quando eles são criados em uma loja de varejo. Para obter mais informações, consulte "3. Transferindo Arquivos de um Sistema SO 4690 no Armazenamento para a Matriz" na página 56.

É possível proteger o ambiente ainda mais. Os seus próprios requisitos podem determinar um modelo de acesso diferente daquele usado neste cenário. Para obter mais informações sobre as melhores práticas nesta área, veja [Protegendo o IBM WebSphere MQ File Transfer Edition V7.](https://www.ibm.com/developerworks/websphere/library/techarticles/0902_wyatt/0902_wyatt.html)

### **Conceitos relacionados**

["1. Introdução às Transferências de Arquivo Usando um 4690 OS no Armazenamento" na página 38](#page-37-0) É possível usar este cenário para ajudá-lo na introdução ao WebSphere MQ Managed File Transfer no 4690 OS.

["Usando o WebSphere MQ Managed File Transfer em um Ambiente de Varejo" na página 38](#page-37-0) É possível instalar o WebSphere MQ Managed File Transfer em um dispositivo que esteja em execução em um sistema operacional IBM 4690. Para concluir esse tipo de instalação, deve-se primeiro instalar o WebSphere MQ Managed File Transfer em uma máquina não 4690. Em seguida, você coleta arquivos de instalação e configuração na máquina não 4690 e os transfere para a máquina do IBM 4690. Em seguida, use esses arquivos para instalar o WebSphere MQ Managed File Transfer na máquina IBM 4690.

# **3. Transferindo Arquivos de um Sistema SO 4690 no Armazenamento para a Matriz**

Este cenário explica como usar o WebSphere MQ Managed File Transfer para enviar dados do arquivo de um controlador de armazenamento do sistema operacional 4690 situado em uma loja de varejo para uma matriz.

Este cenário é construído sobre os dois cenários anteriores. Para obter mais informações, consulte o ["1.](#page-37-0) [Introdução às Transferências de Arquivo Usando um 4690 OS no Armazenamento" na página 38](#page-37-0) e o ["2.](#page-49-0) [Transferindo Arquivos da Matriz para o Sistema 4690 OS no Armazenamento" na página 50](#page-49-0). Esses dois cenários anteriores devem ser concluídos antes de você iniciar neste cenário.

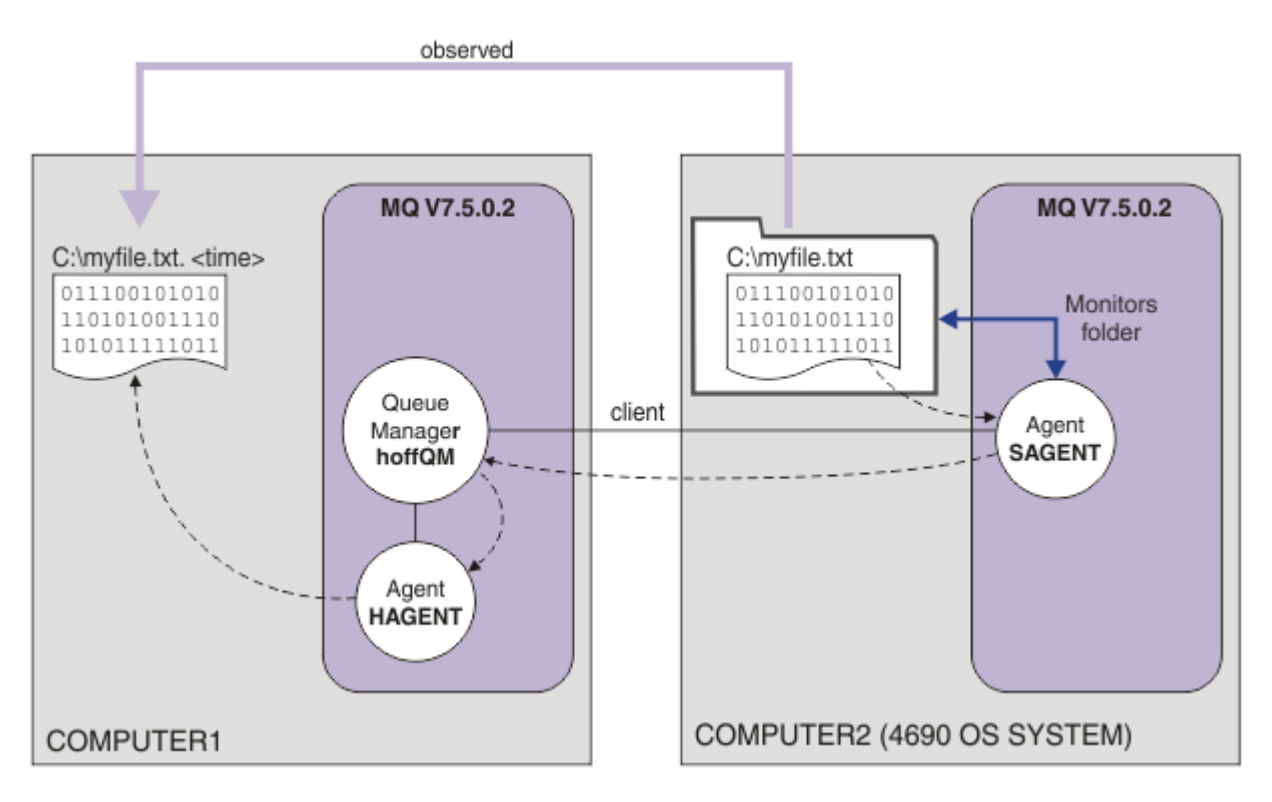

<span id="page-56-0"></span>Este diagrama mostra a operação de transferência de arquivos configurada como parte deste cenário. Os dois agentes, HAGENT e SAGENTe o gerenciador de filas hoffQM, foram configurados como parte dos cenários anteriores.

Neste cenário, o agente SAGENT no COMPUTER2 é configurado para monitorar um diretório no sistema de arquivos do computador do 4690 OS. Quando os arquivos chegam nesse diretório, eles são transferidos para um diretório em COMPUTER1 e recebem um nome de arquivo modificado que inclui um registro de data e hora exclusivo.

Para completar esse cenário, você precisa um entendimento básico do IBM WebSphere MQ e do WebSphere MQ Managed File Transfer. Especificamente, a configuração e a administração básicas do IBM WebSphere MQ e do Managed File Transfer, o conceito de um gerenciador de filas e o conceito de um agente do Managed File Transfer. Para obter mais informações sobre a capacidade do Managed File Transfer, consulte ["Introdução do WebSphere MQ Managed File Transfer" na página 5](#page-4-0).

## *Configurando o Agente no 4690 OS para Monitorar um Diretório*

Um requisito comum da transferência de arquivos é que o WebSphere MQ Managed File Transfer monitore um diretório e transfira qualquer arquivo localizado em outro sistema. Normalmente, os arquivos devem receber um nome exclusivo ao chegar no sistema de destino para evitar a possibilidade de um nome de arquivo duplicado. Os nomes de arquivos duplicados podem fazer, por exemplo, que um arquivo seja sobrescrito antes de poder ser processado.

## **Antes de começar**

Ambos os computadores precisam ter uma configuração de trabalho criada como parte do ["1. Introdução](#page-37-0) [às Transferências de Arquivo Usando um 4690 OS no Armazenamento" na página 38](#page-37-0).

- COMPUTER1, um computador implementado na matriz.
- COMPUTER2, um controlador de armazenamento do 4690 OS implementado na loja de varejo.

# **Sobre esta tarefa**

Neste cenário, você conclui as seguintes tarefas:

- Atualiza as autoridades do grupo FTUSERS de forma que os membros desse grupo possam definir monitores de recursos para o agente SAGENT e transferir arquivos do SAGENT para o HAGENT.
- Cria as definições necessárias para que o agente SAGENT possa monitorar um diretório no sistema de arquivos do COMPUTER2, o controlador de armazenamento do 4690 OS. Os arquivos que chegam nesse diretório são transferidos para o COMPUTER1, na matriz.

A tarefa presume que tenha um sistema Windows. Para um sistema UNIX, substitua os caminhos e os comandos apropriados.

Todas as tarefas e comandos executados em relação ao SAGENT devem ser executados para cada agente no armazenamento.

## **Procedimento**

- 1. Identifique ou crie diretórios de origem e destino.
	- a) Identifique ou crie um diretório no COMPUTER2, o controlador de armazenamento do 4690 OS. Por exemplo, C:\MONITOR\
	- b) Identifique ou crie um diretório no COMPUTER1, o computador da matriz. Por exemplo, C:\end\
- 2. Como usuário mqmAdmin, certifique-se de os membros do grupo FTUSERS terem a autoridade apropriada para definir os monitores de recursos no agente SAGENT.

setmqaut -m hoffQM -n SYSTEM.FTE.AUTHMON1.SAGENT -t queue -g FTUSERS +browse

3. Como usuário mqmAdmin, certifique-se de os grupos FTHOFFS, FTSTORES e FTUSERS terem as autorizações apropriadas para que os arquivos possam ser transferidos do agente SAGENT para o agente HAGENT.

setmqaut -m hoffQM -n SYSTEM.FTE.AUTHTRN1.SAGENT -t queue -g FTUSERS +browse setmqaut -m hoffQM -n SYSTEM.FTE.AUTHTRN1.HAGENT -t queue -g FTUSERS +put setmqaut -m hoffQM -n SYSTEM.FTE.AUTHAGT1.SAGENT -t queue -g FTHOFFS +browse setmqaut -m hoffQM -n SYSTEM.FTE.AUTHAGT1.HAGENT -t queue -g FTSTORES +put

- 4. Como usuário ftuser, inicie o IBM WebSphere MQ Explorer no COMPUTER1. Inicie o programa a partir do menu **Iniciar** (ou equivalente) ou execute o comando **strmqcfg**. Para obter mais informações, veja Ativando o IBM WebSphere MQ Explorer.
- 5. Clique em **Transferência de Arquivo Gerenciado** na IBM WebSphere MQ Explorer visualização de navegação, clique com o botão direito do mouse em Monitores em hoffQMe selecione **Novo Monitor** para iniciar o **Assistente de Novo Monitor**

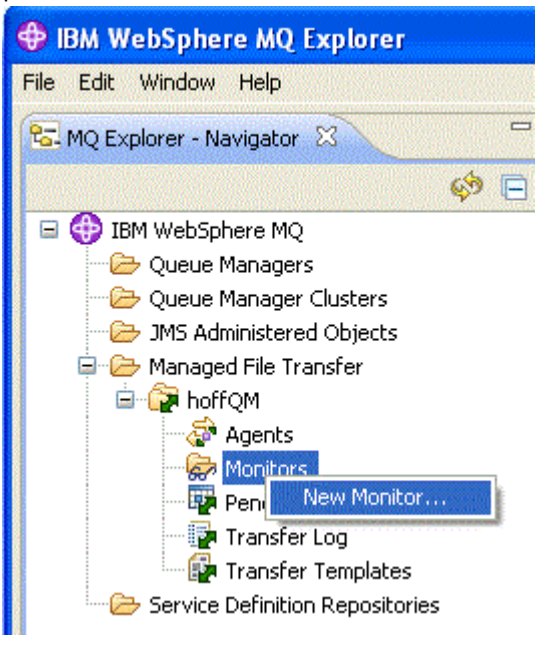

6. No campo **Nome do monitor**, insira um nome de monitor. Selecione o SAGENT na lista **Nome** na área de janela **Agente de origem**. Selecione HAGENT na lista **Nome**, dentro da área de janela **Agente de destino**. Clique em **Avançar**.

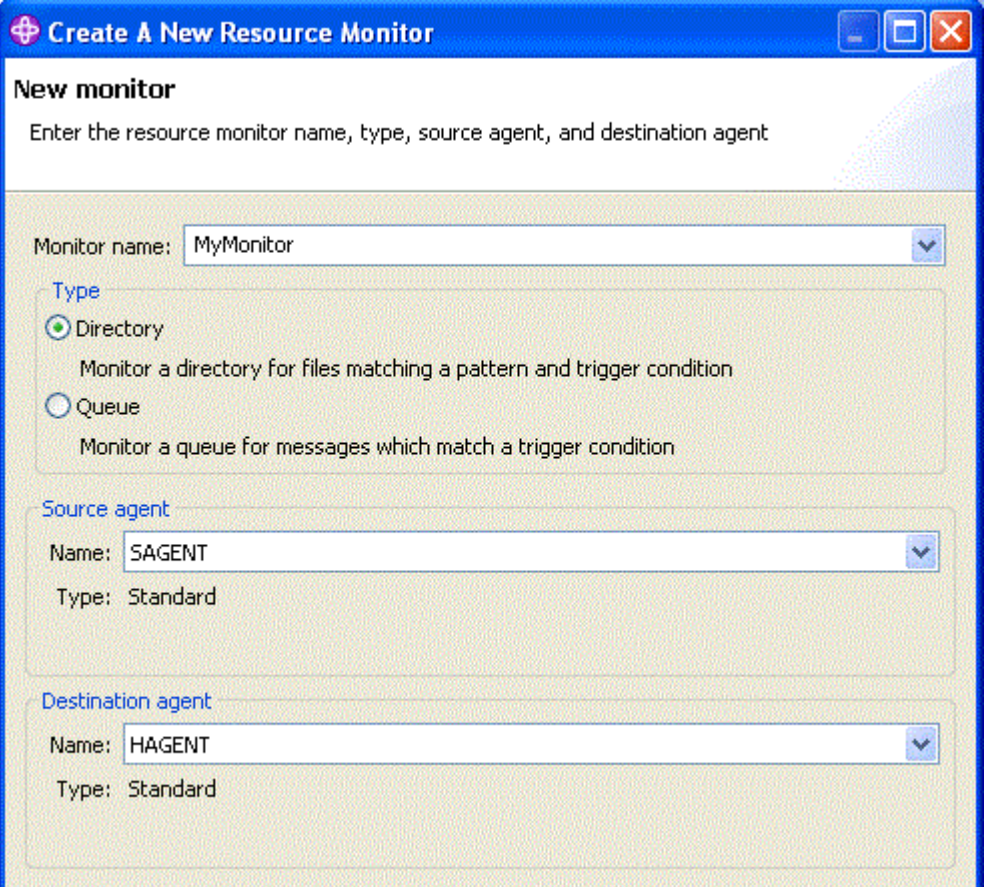

7. Insira C:\MONITOR\ no campo **Diretório**. Na lista **Intervalo de pesquisa**, selecione **10** e **segundos**. Clique em **Avançar**.

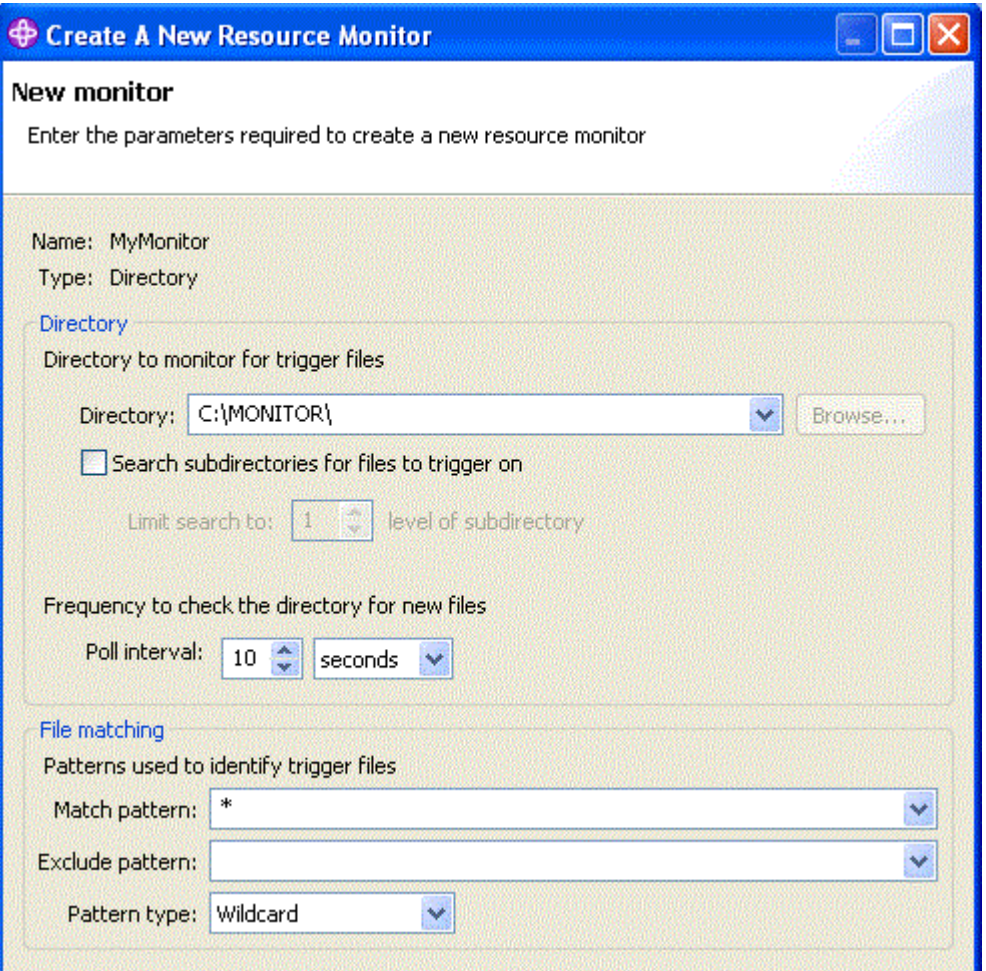

- 8. Clique em **Avançar** na página seguinte do assistente para aceitar os valores padrão para a Condição acionadora.
- 9. Clique em **Incluir** para especificar os arquivos que devem ser transferidos.

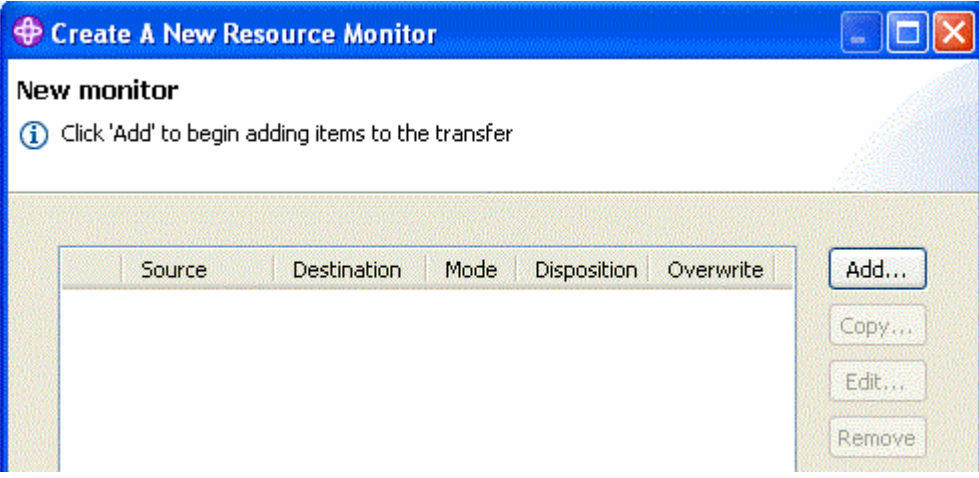

10. Insira \${FilePath} no campo **Nome do Arquivo**, dentro da área de janela **Origem**. Insira C:\end\ \${FileName}.\${CurrentTimeStampUTC} no campo **Nome do arquivo** na área de janela **Destino**. Esses valores incluem variáveis que são substituídas, no ponto em que a transferência ocorre, por informações como o nome do arquivo correspondido pelo monitor de recurso. Para obter mais informações sobre a substituição de variável, consulte: ["Customizando Tarefas com Substituição de](#page-228-0) [Variável" na página 229](#page-228-0). Clique em **OK** para concluir o diálogo.

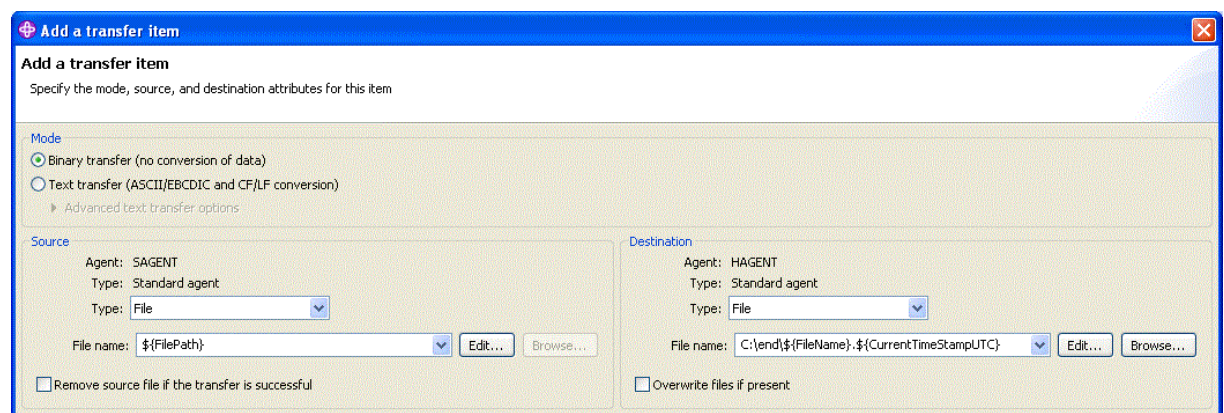

- 11. Clique em **Concluir** para completar a definição do monitor de recurso.
- 12. Para inspecionar os monitores de recursos que estão definidos para o WebSphere MQ Managed File Transfer, clique em **Managed File Transfer** na visualização de navegação do IBM WebSphere MQ Explorer, em seguida, clique com o botão direito em Monitores em hoffQM.

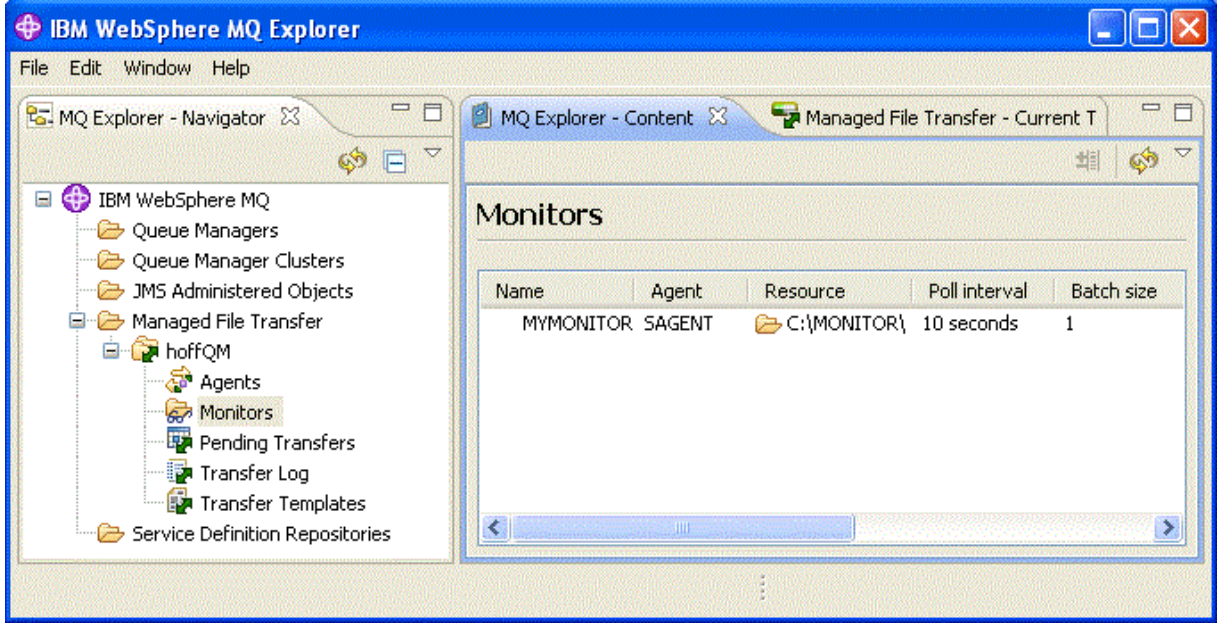

#### **Conceitos relacionados**

["1. Introdução às Transferências de Arquivo Usando um 4690 OS no Armazenamento" na página 38](#page-37-0) É possível usar este cenário para ajudá-lo na introdução ao WebSphere MQ Managed File Transfer no 4690 OS.

["2. Transferindo Arquivos da Matriz para o Sistema 4690 OS no Armazenamento" na página 50](#page-49-0) Este cenário explica como usar o WebSphere MQ Managed File Transfer para enviar dados do arquivo da matriz para um sistema do controlador de armazenamento do 4690 OS em uma loja de varejo.

["3. Transferindo Arquivos de um Sistema SO 4690 no Armazenamento para a Matriz" na página 56](#page-55-0) Este cenário explica como usar o WebSphere MQ Managed File Transfer para enviar dados do arquivo de um controlador de armazenamento do sistema operacional 4690 situado em uma loja de varejo para uma matriz.

### *Verificar o Cenário ao Transferir um Arquivo do 4690 OS para a Matriz*

Use este cenário para demonstrar o uso de um monitor de recurso do WebSphere MQ Managed File Transfer para transferir um arquivo do controlador de armazenamento do 4690 OS em uma loja varejista para um computador em uma matriz.

No tópico anterior, ["Configurando o Agente no 4690 OS para Monitorar um Diretório" na página 57](#page-56-0), você configurou o agente da loja de varejo para monitorar um diretório. Quando os arquivos são colocados

<span id="page-61-0"></span>nesse diretório, eles são transferidos para o computador da matriz. Estas etapas verificam se sua topologia está funcionando corretamente, criando um arquivo no diretório monitorado e verificando se ele foi transferido para o computador da matriz.

1. Crie um arquivo, por exemplo C:\MONITOR\MYFILE.TXT, no diretório que está sendo monitorado no COMPUTER2.

```
 echo A big hello to everyone at head-office > C:\MONITOR\MYFILE.TXT
```
O agente no sistema 4690 OS (SAGENT) transfere automaticamente esse arquivo para o computador da matriz.

2. Para visualizar informações sobre a operação de transferência de arquivos, iniciada ao criar um arquivo no diretório monitorado, clique em **Managed File Transfer** na visualização de navegação do IBM WebSphere MQ Explorer, expanda o hoffQM e selecione **Log de Transferência**.

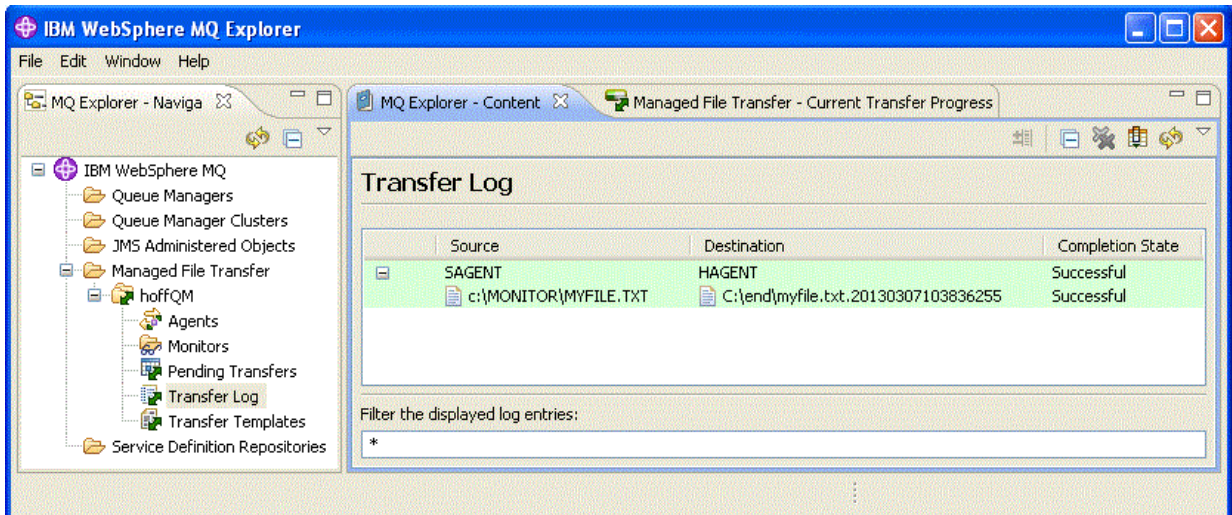

3. Também é possível inspecionar o sistema de arquivos do COMPUTER1 manualmente para confirmar se o novo arquivo existe, por exemplo: C:\end\myfile.txt.20130307103836255

# **Próximos Passos**

- Aprenda como criar definições do monitor de recurso a partir da linha de comandos, consulte ["Monitoramento de Recursos" na página 219](#page-218-0).
- Saiba como o WebSphere MQ Managed File Transfer pode registrar atividades de transferência de arquivos gerenciada para um banco de dados ou um sistema de arquivos; consulte ["Configurando um](#page-132-0) [Criador de Logs do WebSphere MQ Managed File Transfer" na página 133](#page-132-0).
- Leia mais sobre os recursos mais gerais do WebSphere MQ Managed File Transfer; consulte ["Introdução](#page-4-0) [do WebSphere MQ Managed File Transfer" na página 5.](#page-4-0)

# **Preparando para Instalar o WebSphere MQ Managed File Transfer em um Sistema IBM 4690**

É possível instalar o WebSphere MQ Managed File Transfer em um dispositivo que esteja em execução em um sistema operacional IBM 4690. Esse tipo de instalação é concluído em dois estágios. O primeiro estágio é feito em uma máquina que não é 4690 e envolve a coleção dos arquivos de configuração, que são necessários após a instalaçãoe transferência dos arquivos de configuração e o arquivo .zip de instalação para a máquina IBM 4690. O segundo estágio usa o arquivo .zip de instalação para instalar WebSphere MQ Managed File Transfer na máquina IBM 4690 .

# <span id="page-62-0"></span>**Estágio 1. Colete os arquivos de instalação e configuração**

Conclua esse estágio em uma máquina que não esteja em execução em um sistema operacional IBM 4690. Colete os arquivos necessários para a instalação e a configuração e transfira-os para a máquina IBM 4690.

Conclua as etapas a seguir:

- 1. Crie um arquivo .zip contendo a configuração que você deseja usar como parte da instalação, por exemplo, config.zip. Para obter mais informações sobre a criação dessa configuração, consulte: ["Criando uma Configuração do WebSphere MQ Managed File Transfer em um Sistema IBM 4690" na](#page-68-0) [página 69](#page-68-0).
- 2. Assegure-se de que você possui o arquivo .zip de instalação: MQMFT75.ZIP.

O arquivo de instalação MQMFT75.ZIP para WebSphere MQ Managed File Transfer V7.5.0.2 é fornecido em um DVD separado especificamente para 4690 OS ou como uma eImageseparada, especificamente para 4690 OS. É possível fazer download do eImage a partir do website Passport Advantage em <https://www.ibm.com/software/passportadvantage/index.html>.

3. Usando FTP, ou outro método, transfira o arquivo MQMFT75.ZIP e o arquivo config.zip para o diretório-raiz da unidade f: do sistema IBM 4690.

# **Estágio 2. InstalarWebSphere MQ Managed File Transfer**

Conclua esse estágio no sistema IBM 4690 usando as etapas em "Instalando o IBM WebSphere MQ Managed File Transfer no 4690 OS" na página 63.

### **Conceitos relacionados**

["Definindo o WebSphere MQ Managed File Transfer em uma Configuração de Controlador do 4690 OS de](#page-81-0) [Backup Principal" na página 82](#page-81-0)

É possível definir agentes em uma configuração do controlador do 4690 OS de backup principal para fornecer tolerância a falhas. Os agentes com o mesmo nome podem ser configurados para serem executados em diversos controladores em um ambiente de varejo. Entretanto, somente um dos agentes pode ser executado a qualquer momento. Essa configuração pode ser combinada aos aplicativos que estão configurados para parar e iniciar em circunstâncias diferentes.

["Configurando Diversos Agentes do WebSphere MQ Managed File Transfer em uma Configuração do](#page-81-0) [Controlador do 4690 OS" na página 82](#page-81-0)

É possível configurar diversos agentes em um único ambiente de controlador de armazenamento ou em um ambiente em que haja diversos controladores de armazenamento para um armazenamento.

# **Instalando o IBM WebSphere MQ Managed File Transfer no 4690 OS**

Use o arquivo MQMFT75.ZIP para instalar o WebSphere MQ Managed File Transfer em 4690 OS

## **Antes de começar**

- Certifique-se de ter criado uma configuração do WebSphere MQ Managed File Transfer em um sistema não 4690 que possa ser usada depois de instalar o MQMFT. Para obter mais informações, consulte ["Criando uma Configuração do WebSphere MQ Managed File Transfer em um Sistema IBM 4690" na](#page-68-0) [página 69](#page-68-0)
- O arquivo de instalação MQMFT75.ZIP para WebSphere MQ Managed File Transfer V7.5.0.2 é fornecido em um DVD separado especificamente para 4690 OS ou como uma eImageseparada, especificamente para 4690 OS. É possível fazer download do eImage a partir do website Passport Advantage em [https://](https://www.ibm.com/software/passportadvantage/index.html) [www.ibm.com/software/passportadvantage/index.html](https://www.ibm.com/software/passportadvantage/index.html).

## **Sobre esta tarefa**

## **Procedimento**

- 1. Transfira o .zip arquivo MQMFT75.ZIP de instalação para o diretório raiz da unidade F: no controlador de armazenamento do 4690 OS .
- 2. Efetue logon no **Modo de Comando** (opção **7** no **SYSTEM MAIN MENU**).
- 3. Verifique se WebSphere MQ Managed File Transfer já está instalado. Solicite uma listagem de diretório da unidade F: para saber se a estrutura de diretório, criada pelo processo de instalação, existe. Insira o seguinte comando:

```
dir f:\adxetc\mft75
```
Se a resposta for semelhante à seguinte saída, o MQMFT não está instalado:

```
Volume in drive vf: has no label
Directory of vf:adxetc/
         0 Files 6753900 KB free
```
Se a resposta for semelhante à seguinte saída, o MQMFT está instalado:

```
Volume in drive vf: has no label 
Directory of vf:adxetc/mft75/
11-06-2012 11:00a <DIR> .
11-06-2012 11:00a <DIR> bin
11-06-2012 10:58a <DIR> ..
11-06-2012 11:00a <DIR> mqft
 4 Files 6715292 KB free
```
Se o produto já estiver instalado, nenhuma etapa de instalação será necessária.

4. Alterne para a raiz da unidade F: inserindo os comandos a seguir:

```
f:
cd \setminus
```
5. Extraia os arquivos de instalação do produto executando o comando a seguir:

adxnszzl –xo f:\MQMFT75.ZIP

Uma extração bem-sucedida dos arquivos do produto produz uma saída semelhante à seguinte:

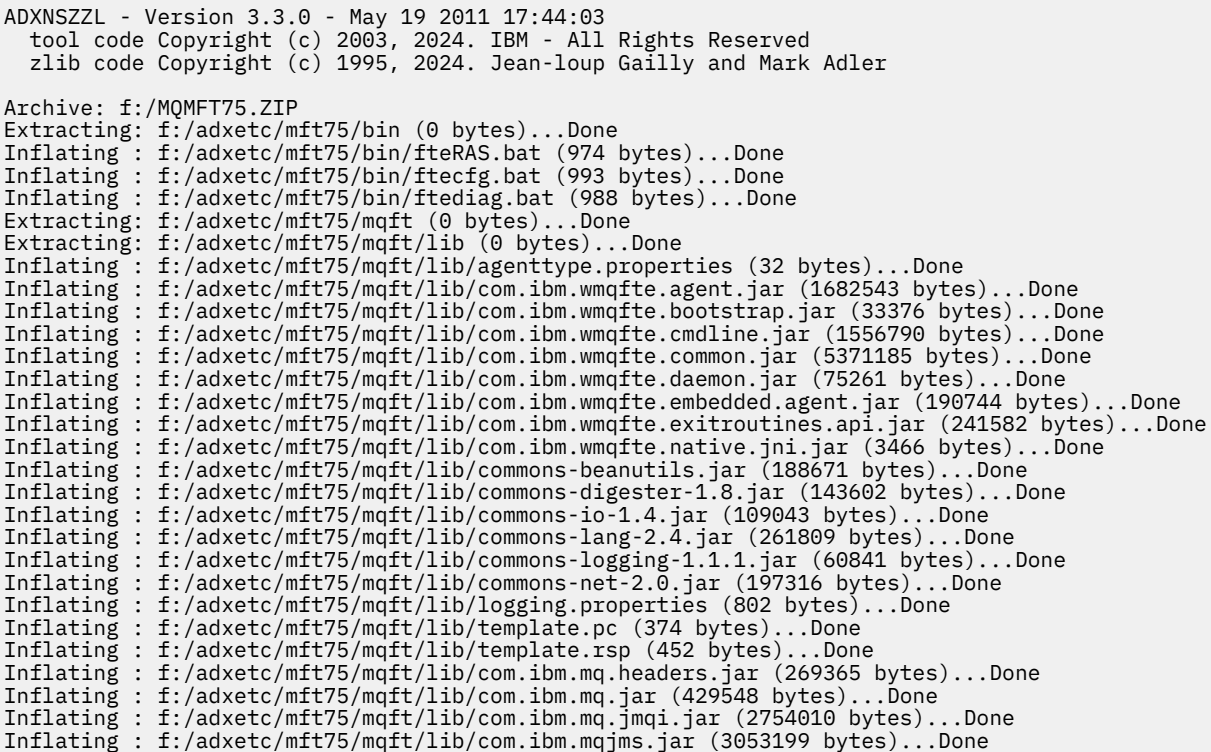

Uma extração malsucedida dos arquivos do produto produz uma saída que possui uma última linha semelhante à seguinte:

ADXNSZZL – Exiting with rc=0x1F

Se a extração não for bem-sucedida, use as etapas a seguir para solucionar o problema:

- a. Assegure-se de que o comando usado para extrair os arquivos do produto tenha sido inserido corretamente.
- b. Verifique se o arquivo MQMFT75.ZIP foi copiado corretamente para F:\ e se o nome do arquivo está todo em letras maiúsculas.
- c. Copie o arquivo MQMFT75.ZIP para o sistema 4690 OS novamente Se o protocolo FTP tiver sido usado para transferir esse arquivo, assegure-se de que ele tenha sido transferido como um arquivo binário.
- d. Se nenhuma dessas etapas resolver o problema, entre em contato com o centro de suporte IBM.
- 6. Valide se os arquivos do produto foram extraídos com sucesso executando o comando a seguir:

dir f:\adxetc\mft75

Se a resposta for semelhante à saída a seguir, o agente do MQMFT está instalado:

```
Volume in drive vf: has no label
Directory of vf:adxetc/mft75/
11-06-2012 11:00a <DIR> .
11-06-2012 11:00a <DIR> bin
11-06-2012 10:58a <DIR> ..
11-06-2012 11:00a <DIR> mqft
        4 Files 6715292 KB free
```
Se a resposta for semelhante à saída a seguir, o agente do MQMFT não está instalado.

Volume in drive vf: has no label Directory of vf:adxetc<br>!0 Files 67 6753900 KB free Caso pareça que o produto não está instalado, tente cuidadosamente cada uma das etapas anteriores novamente. Se a repetição dessas etapas não resolver o problema, entre em contato com o centro de suporte IBM.

7. Leia a licença do produto e escolha aceitar ou rejeitar a licença. Execute os comandos a seguir:

```
cd \adxetc\mft75\bin
ftelap
```
Este comando exibe a licença do MQMFT e solicita que aceite ou rejeite os termos da licença. Para obter mais informações sobre o comando **ftelap** , consulte ["ftelap \(aceitar o contrato de licença](#page-94-0) [durante a instalação do IBM WebSphere MQ Managed File Transfer\)" na página 95](#page-94-0)..

Caso você escolha não aceitar a licença, conclua as etapas para remover os arquivos de programa do MQMFT do sistema 4690 OS no ["Desinstalando o WebSphere MQ Managed File Transfer de um](#page-67-0) [Sistema 4690" na página 68](#page-67-0).

8. Verifique se o produto foi instalado corretamente. Quando a instalação for concluída, o produto será instalado no diretório f:\adxetc\mft75

## **Como proceder a seguir**

Após concluir a instalação, deve-se fornecer uma configuração ao 4690 OS. Para obter mais informações, consulte ["ftecfg \(Cria uma Configuração do WebSphere MQ Managed File Transfer em um Sistema IBM](#page-94-0) [4690\)" na página 95](#page-94-0).

# **Instalando um Fix Pack para o IBM WebSphere MQ Managed File Transfer no 4690 OS**

Use o arquivo *FIXPACK*.ZIP para aplicar um fix pack a uma instalação do WebSphere MQ Managed File Transfer no 4690 OS.

### **Antes de começar**

• Certifique-se de que o WebSphere MQ Managed File Transfer esteja instalado e configurado no sistema 4690 OS no qual o fix pack está sendo aplicado.

# **Sobre esta tarefa**

## **Procedimento**

- 1. Transfira o arquivo .zip do fix pack *FIXPACK*.ZIP para o diretório raiz da unidade f: no controlador de armazenamento 4690 OS .
- 2. Pare todos os processos do controlador de processos e do agente que estão em execução. Conclua esta tarefa acessando o menu de aplicativos de segundo plano, parando todos os aplicativos do controlador de processos, em seguida, parando todos os aplicativos do agente. Pare os aplicativos do controlador de processos antes dos aplicativos do agente, porque eles reiniciam os aplicativos do agente. Os aplicativos do controlador de processos podem ser identificados por listas de parâmetros que começam com: @f:/adxetc/mft75/ e terminam com um sufixo de arquivo .pc. Os aplicativos do agente podem ser identificados por listas de parâmetros que começam com: @f:/adxetc/ mft75/ e terminam com um sufixo de arquivo . rsp.
- 3. Crie um backup da instalação atual. Este backup pode ser usado para retroceder a aplicação do fix pack, se for encontrado um problema. Insira o seguinte comando:

```
dir f:
cd \adxetc
adxnszzl -r -c MFTBACKUP.ZIP mft75\*
```
4. Aplique o fix pack, descompactando o conteúdo de *FIXPACK*.ZIP. Insira o seguinte comando:

```
f:
cd \sqrt{ }adxnszzl -xo FIXPACK.ZIP
```
- 5. Execute o IPL do controlador de armazenamento.
- 6. Valide se o agente foi iniciado corretamente, verificando os arquivos de log do agente. Insira o seguinte comando:

```
f:
cd \adxetc\mft75\mqft\logs\coord_qm\agents\agent_name\logs\
type output0.log
```
- 7. **Nota:** Se for necessário retroceder a aplicação do fix pack, conclua as seguintes tarefas:
	- a) Pare todos os processos do controlador de processos e do agente que estão em execução. Como na etapa 2.
	- b) Descompacte o backup criado na etapa 3. Insira o seguinte comando:

```
f:
cd \adxetc
adxnszzl -xo MFTBACKUP.ZIP
```
c) Execute o IPL do controlador de armazenamento.

#### **Tarefas relacionadas**

["Instalando o IBM WebSphere MQ Managed File Transfer no 4690 OS" na página 63](#page-62-0) Use o arquivo MQMFT75.ZIP para instalar o WebSphere MQ Managed File Transfer em 4690 OS

["Criando uma Configuração do WebSphere MQ Managed File Transfer em um Sistema IBM 4690" na](#page-68-0) [página 69](#page-68-0)

Para criar ou substituir uma configuração do WebSphere MQ Managed File Transfer em um sistema IBM 4690, primeiro crie a configuração em uma plataforma que não seja 4690. Em seguida, copie a configuração para o sistema IBM 4690 em um arquivo compactado e execute o comando **ftecfg** para implementar a configuração no sistema IBM 4690.

# **Script de Instalação de Exemplo para o IBM 4690 no WebSphere MQ Managed File Transfer**

Se você desejar instalar o WebSphere MQ Managed File Transfer em vários sistemas 4690, será possível gravar um script de instalação para ajudar. O seguinte exemplo poderá ser usado como um ponto de início para gravar seu próprio script de instalação.

ECHO OFF ECHO +------------------------------------------------------------------------+ ECHO + IBM IBM WebSphere MQ Managed File Transfer V7.5 Installation + ECHO +------------------------------------------------------------------------+ ECHO +------------------------------------------------------------------------+ > F:/install.log ECHO + IBM IBM WebSphere MQ Managed File Transfer V7.5 Installation ECHO +------------------------------------------------------------------------+ >> F:/install.log REM Extract the contents of the product zip file into the F:/adxetc/mft75 REM directory. ECHO + Installing MQMFT...<br>ECHO + Installing MQMFT...<br>ECHO + Installing MQMFT...  $ECHO + Instanting MQMFT.$ . adxnszzl -xo F:/MQMFT75.ZIP >> F:/install.log >>\* F:/install.log IF NOT ERRORLEVEL 0 GOTO EXTRACTFAIL REM If you want to automatically accept the product license as part of REM your installation, you can do so by using the supplied ftelap tool. REM \*\*\*\*\*\*\*\*\*\*\*\*\*\*\*\*\*\*\*\*\*\*\*\*\*\*\*\*\*\*\*\*\*\*\*\*\*\*\*\*\*\*\*\*\*\*\*\*\*\*\*\*\*\*\*\*\*\*\*\*\*\*\*\*\*\* REM  $*$  NOTE: Uncomment the following line only after you have read the  $*$ <br>RFM  $*$  product license and have fully accepted its terms.  $*$ product license and have fully accepted its terms.  $\star$ REM \*\*\*\*\*\*\*\*\*\*\*\*\*\*\*\*\*\*\*\*\*\*\*\*\*\*\*\*\*\*\*\*\*\*\*\*\*\*\*\*\*\*\*\*\*\*\*\*\*\*\*\*\*\*\*\*\*\*\*\*\*\*\*\*\*\* REM COMMAND -C F:/adxetc/mft75/bin/ftelap -accept >> F:/install.log >>\* F:/install.log

<span id="page-67-0"></span>REM After the product files are extracted and the license is accepted, the REM ftecfg command can be run to lay down a configuration and generate REM all the files necessary to start an agent. COMMAND -C F:/adxetc/mft75/bin/ftecfg F:/MFT75CFG.zip >> F:/install.log >>\* F:/install.log IF NOT ERRORLEVEL 0 GOTO CFGFAIL REM Copy the install log file to the product directory COPY F:/install.log F:/adxetc/mft75/install.log DEL F:/install.log ECHO +------------------------------------------------------------------------+  $ECHO +$  Installation complete.<br> $ECHO +$  Product files can be found in the f:/adxetc/mft75 directory ECHO + Product files can be found in the f:/adxetc/mft75 directory + ECHO + Installation log written to file: f:/adxetc/mft75/install.log + ECHO +------------------------------------------------------------------------+ ECHO +------------------------------------------------------------------------+ >> F:/adxetc/mft75/ install.log ECHO + Installation complete.  $\begin{array}{ccc} + & \rightarrow & \text{F:}/\text{adxetc/mf175/}\end{array}$ install.log ECHO + Product files can be found in the f:/adxetc/mft75 directory  $+$  >> F:/adxetc/mft75/ install.log ECHO + Installation log written to file: f:/adxetc/mft75/install.log + >> F:/adxetc/mft75/ install.log<br>ECHO +-------ECHO +------------------------------------------------------------------------+ >> F:/adxetc/mft75/ install.log GOTO END REM Log that the extract of the product files failed :EXTRACTFAIL ECHO + ERROR: Problem occurred extracting install files. See previous entries + ECHO + in the install log for more details. + ECHO +------------------------------------------------------------------------+ ECHO + ERROR: Problem occurred extracting install files. See previous entries + >> F:/fteinst.log ECHO + in the install log for more details. + >> F:/fteinst.log ECHO +------------------------------------------------------------------------+ >> F:/fteinst.log GOTO FAIL REM Log that the configuration command failed :CFGFAIL ECHO + ERROR: Problem occurred processing the supplied configuration zip + ECHO + file. See previous entries in the install log for more details. + ECHO +------------------------------------------------------------------------+  $ECHO + ERROR:$  Problem occurred processing the supplied configuration zip  $+ >> F$ :/install.log ECHO + file. See previous entries in the install log for more details. + >> F:/install.log ECHO +------------------------------------------------------------------------+ >> F:/install.log GOTO FAIL :FAIL ECHO +------------------------------------------------------------------------+ ECHO + Installation failed, exiting. ECHO + Installation log written to file: f:/install.log + ECHO +------------------------------------------------------------------------+ ECHO +------------------------------------------------------------------------+ >> F:/install.log ECHO + Installation failed, exiting. + >> F:/install.log ECHO + Installation log written to file: f:/install.log + >> F:/install.log ECHO +------------------------------------------------------------------------+ >> F:/install.log GOTO END

:END

#### **Tarefas relacionadas**

["Instalando o IBM WebSphere MQ Managed File Transfer no 4690 OS" na página 63](#page-62-0) Use o arquivo MQMFT75.ZIP para instalar o WebSphere MQ Managed File Transfer em 4690 OS

# **Desinstalando o WebSphere MQ Managed File Transfer de um Sistema 4690**

Para desinstalar o agente WebSphere MQ Managed File Transfer de um controlador de armazenamento do 4690, conclua as etapas a seguir:

## <span id="page-68-0"></span>**Procedimento**

1. Remova qualquer definição do aplicativo de plano de fundo do WebSphere MQ Managed File Transfer. Navegue para a tela **DEFINE BACKGROUND APPLICATION** e identifique essas definições procurando as listas de parâmetros prefixadas com o seguinte:

@f:\adxetc\mft75\

- 2. Execute IPL novamente no controlador de armazenamento.
- 3. Execute o comando **uninstall** para remover os arquivos do produto WebSphere MQ Managed File Transfer. Use o parâmetro **-a** ou o parâmetro **-c** com o comando.

**-a**

Desinstala todos os arquivos do produto, arquivos de configuração e arquivos de log

**-c**

Desinstala todos os arquivos do produto, mas retém os arquivos de configuração e os arquivos de log

Por exemplo, para desinstalar todos os arquivos do produto, arquivos de configuração e arquivos de log, insira os comandos a seguir.

```
f:
cd \adxetc\mft75
uninstall -a
```
Para obter mais informações, consulte ["uninstall \(Desinstalar o WebSphere MQ Managed File Transfer](#page-101-0) [do Sistema IBM 4690\)" na página 102.](#page-101-0)

- 4. Revise o arquivo uninstall*n*.log (em que, *n* é um número a partir de zero) para assegurar-se de que a desinstalação tenha sido concluída sem erros. Por exemplo, uninstall0.log. Esse arquivo localiza-se em f:\adxetc\mft75.
- 5. Remova o arquivo desinstalador e seu arquivo de log. Por exemplo:

```
del uninstall.bat
del uninstall0.log
```
6. Opcional: Se você especificou uninstall –a para remover todos os arquivos de produto, configuração e log, também será possível remover o diretório mft75 . Por exemplo:

```
f:
cd \adxetc
rmdir mft75
```
# **Criando uma Configuração do WebSphere MQ Managed File Transfer em um Sistema IBM 4690**

Para criar ou substituir uma configuração do WebSphere MQ Managed File Transfer em um sistema IBM 4690, primeiro crie a configuração em uma plataforma que não seja 4690. Em seguida, copie a configuração para o sistema IBM 4690 em um arquivo compactado e execute o comando **ftecfg** para implementar a configuração no sistema IBM 4690.

## **Procedimento**

Para criar ou substituir uma configuração do WebSphere MQ Managed File Transfer em um sistema IBM 4690, conclua as etapas a seguir:

1. Crie a configuração em uma plataforma diferente da 4690 executando os comandos **[fteSetupCoordination](#page-540-0)**, **[fteSetupCommands](#page-538-0)** e **[fteCreateAgent](#page-434-0)**.

Apenas é possível definir um gerenciador de filas de coordenação em um sistema IBM 4690. É possível configurar mais de um agente, mas o nome do agente apenas pode conter no máximo 23 caracteres. O sistema 4690 sempre faz conexões de cliente com os gerenciadores de fila, portanto, deve-se criar os componentes do WebSphere MQ Managed File Transfer especificando conexões de cliente.

- 2. Conclua a instalação de configuração executando os scripts do MQSC que são gerados pelos comandos **fteSetupCoordination** e **fteCreateAgent**. Se estiver usando a substituição de variável, execute os scripts do MQSC do agente que foram gerados usando o comando **fteDefine**.
- 3. Crie um arquivo config.zip contendo o arquivo coordination.properties e os diretórios agents localizados no diretório MQ\_DATA\_PATH/mqft/config, usando o comando **fteBundleConfiguration**. Consulte ["fteBundleConfiguration \(Criar um Arquivo .zip de](#page-91-0) [Configuração do Agente do WebSphere MQ Managed File Transfer IBM 4690\)" na página 92](#page-91-0) para obter detalhes sobre o uso do comando. Consulte "Estrutura do Arquivo Compactado de Configuração do IBM 4690 WebSphere MQ Managed File Transfer" na página 70 para obter os detalhes da estrutura do arquivo necessária.
- 4. Copie o arquivo config.zip no sistema IBM 4690 .
- 5. No sistema IBM 4690, execute o comando **ftecfg**, passando o caminho para o arquivo config.zip como um parâmetro.

Por exemplo:

ftecfg f:\config.zip

Se houver uma configuração existente, será feito um backup dela e ela será, então, excluída pelo comando **ftecfg**. Para obter mais informações, consulte [ftecfg](#page-94-0).

# **Estrutura do Arquivo Compactado de Configuração do IBM 4690 WebSphere MQ Managed File Transfer**

Crie uma configuração do WebSphere MQ Managed File Transfer em um sistema IBM 4690, passando como um parâmetro ao comando **ftecfg**, uma arquivo que contenha os detalhes da configuração.

## **Estrutura de Arquivo Compactado**

O arquivo compactado deve ser um arquivo .zip com a seguinte estrutura:

```
coordination.properties (properties file - the file must be populated with
                         the properties required to connect to the
                         coordination queue manager)
agents (directory)
       AgentName1 (directory - the name of the first agent, further agents can
                          be defined if required)
 .
 .
 .
           agent.properties (properties file - the file must be populated with
                          the properties required by the agent)
 .
 .
 .
```
É possível criar o arquivo ao compactar um diretório de configuração do WebSphere MQ Managed File Transfer criado em um sistema que não seja o 4690. Para obter mais informações sobre como criar um arquivo compactado, consulte ["fteBundleConfiguration \(Criar um Arquivo .zip de Configuração do Agente](#page-91-0) [do WebSphere MQ Managed File Transfer IBM 4690\)" na página 92](#page-91-0).

### **exemplo**

```
coordination.properties
agents
    MyFirstAgent
        agent.properties
    MySecondAgent
```
#### <span id="page-70-0"></span>**Referências relacionadas**

#### [ftecfg](#page-94-0)

O comando **ftecfg** configura um ou mais agentes WebSphere MQ Managed File Transfer em um sistema IBM 4690 ..

[fteBundleConfiguration](#page-91-0)

Use o comando **fteBundleConfiguration** para incluir a árvore de configuração do WebSphere MQ Managed File Transfer em um pacote configurável, a partir de um diretório especificado, em um arquivo .zip.

# **Customizando Nomes de Agentes em um Pacote Configurável do 4690 OS**

É possível implementar o mesmo pacote configurável em diversos controladores de armazenamento do 4690 OS diferentes. Para permitir que os nomes de agentes em um pacote configurável sejam customizados para corresponder ao controlador de armazenamento do 4690 OS no qual estão sendo implementados, é possível usar a substituição de variável baseada no número da loja e no ID do nó (ocasionalmente denominado o ID do controlador de armazenamento).

A customização do nome do agente é útil nos seguintes exemplos:

- Se você desejar implementar a mesma configuração em vários armazenamentos, será possível integrar o número do armazenamento nos nomes do agente de armazenamento, criando nomes do agente exclusivos.
- Se você implementar uma Rede do Multiple Controller Feature (MCF) em um ou mais armazenamentos e desejar indicar um controlador de armazenamento específico, será possível integrar um ID de nó do controlador de armazenamento no nome do agente.

Para usar a substituição de variável para nomes de agente, deve-se usar *@S* e, opcionalmente, *@N*, da seguinte forma:

- Use *@S* para representar um número de armazenamento de quatro dígitos exclusivo para o controlador de armazenamento. Por exemplo, 1234.
- Use *@N* para representar um ID do nó de dois caracteres que identifica o controlador de armazenamento em uma rede do MCF. Por exemplo, KD.

Por exemplo, o nome do agente AGENT*@N@S* é expandido para AGENTKD1234.

O número da loja e o ID do nó são substituídos no ponto em que a configuração é implementada em uma instalação usando o comando **ftecfg**. Os diretórios do agente que o comando **ftecfg** cria têm a substituição de nome concluída antes de serem criados. Depois que a estrutura de diretório é criada no disco, a propriedade agentName no arquivo agent.properties é atualizada para que corresponda ao nome do agente substituído final. É criada uma estrutura de diretório como a seguinte:

```
COORDQM (directory)
 coordination.properties
 MQMFTCredentials.xml (optional)
          agents 
               AGENTKD1234
                    agent.properties
```
## **Como Usar Nomes de Agentes Customizados**

Conclua as etapas a seguir:

- 1. Crie uma estrutura de diretório no sistema.
- 2. Atualize o nome do agente para incluir as variáveis de substituição e assegure-se de que o nome do agente nessa estrutura de diretório esteja em maiúsculas.

Se o nome do agente não estiver em maiúsculas, você obterá o erro a seguir:

- <span id="page-71-0"></span>3. Assegure que você tenha os arquivos relevantes no lugar e inclua as variáveis de substituição no arquivo agent.properties.
- 4. Execute o comando ["fteDefine \(Gerar Scripts de Configuração\)" na página 498](#page-497-0) para gerar os scripts do MQSC para o agente.
- 1. Modifique o arquivo agent.properties para configurar a propriedade agentName usando as variáveis de substituição *@S* para o número da loja e *@N* para o identificador de nó em que precisam ser incluídas.
- 2. Modifique o arquivo agent.properties para configurar as propriedades usadas para se conectar ao gerenciador de filas do agente.
- 3. Na estrutura de diretório do pacote configurável, renomeie o diretório name para corresponder ao valor do nome do agente especificado para a propriedade agentName no arquivo agent.properties.
- 4. Modifique o arquivo coordination.properties para configurar as propriedades para se conectar ao gerenciador de filas de coordenação.

# **Amostra**

O arquivo custom1.zip contém arquivos de amostra que customizam um nome de agente para conter um número da loja e o ID do nó. Para obter mais informações sobre como customizar esses arquivos de amostra para o sistema, consulte ["Amostras do Pacote Configurável para um Sistema IBM 4690" na](#page-78-0) [página 79](#page-78-0).

### **Referências relacionadas**

["ftecfg \(Cria uma Configuração do WebSphere MQ Managed File Transfer em um Sistema IBM 4690\)" na](#page-94-0) [página 95](#page-94-0)

O comando **ftecfg** configura um ou mais agentes WebSphere MQ Managed File Transfer em um sistema IBM 4690 ..

"Customizando Propriedades do Agente em um Pacote Configurável do 4690 OS" na página 72 Se desejar implementar a mesma configuração em diversos armazenamentos, será possível desenvolver um pacote configurável padrão e testado e implementá-lo em todos os controladores de armazenamento do 4690 OS, reduzindo, assim, os erros. Será possível, então, customizar esse pacote configurável fornecido com um arquivo substitution.xml para modificar as propriedades do agente baseados nos atributos de um controlador de armazenamento.

# **Customizando Propriedades do Agente em um Pacote Configurável do 4690 OS**

Se desejar implementar a mesma configuração em diversos armazenamentos, será possível desenvolver um pacote configurável padrão e testado e implementá-lo em todos os controladores de armazenamento do 4690 OS, reduzindo, assim, os erros. Será possível, então, customizar esse pacote configurável fornecido com um arquivo substitution.xml para modificar as propriedades do agente baseados nos atributos de um controlador de armazenamento.

É possível usar um arquivo substitution.xml para avaliar as seguintes expressões condicionais para fornecer um valor de true ou false:

- O número da loja de controladores de armazenamento é igual a um valor ou está em um intervalo definido
- O ID do nó dos controladores de armazenamento corresponde a uma expressão regular, que não faz distinção entre maiúsculas e minúsculas
- O controlador de armazenamento tem uma placa da interface de rede (NIC) designada a um endereço IP igual a um valor ou dentro de um intervalo definido
- O controlador de armazenamento tem um NIC ao qual foi designado um endereço MAC que corresponde a um valor
Essas condições são avaliadas na ordem em que aparecem no arquivo substitution.xml; a primeira condição que for avaliada como true determina o mapeamento entre as variáveis e os valores simbólicos. Se nenhuma condição for avaliada como true, os valores padrão serão usados, se uma condição padrão for especificada no XML. Do contrário, um erro te tempo de implementação será emitido e não ocorrerá nenhuma substituição.

É possível usar os seguintes operadores booleanos para conectar expressões condicionais:

• E

• OR

• NOT

É possível aninhar os operadores, os quais são avaliados do nível mais profundo de aninhamento para cima. Os operadores no nível mais profundos têm a precedência mais alta.

Antes da implementação, o arquivo substitution.xml encontra-se no mesmo diretório do arquivo agent.properties no layout do pacote configurável. Por exemplo:

```
COORDQM (directory)
 coordination.properties
 MQMFTCredentials.xml (optional)
           agents 
                AGENT1
                     agent.properties
                     substitution.xml (optional)
                     UserSandboxes.xml (optional)
```
As propriedades do agente são substituídas pelos valores reais no ponto em que o pacote configurável é implementado no controlador de armazenamento usando o comando **ftecfg**.

# **Como Substituir as Propriedades do Agente**

Para usar a substituição para as propriedades do agente, conclua as seguintes etapas:

- 1. Configure as entradas no arquivo agent.properties com valores simbólicos de sua opção para as propriedades que deseja substituir. Por exemplo, é possível substituir os valores do nome do gerenciador de filas do agente, do host do gerenciador de filas do agente e do número da porta do gerenciador de filas do agente pelas seguintes entradas:
	- agentQMgr=\${QM\_NAME}
	- agentHost=\${QM\_HOST}
	- agentPort=\${QM\_PORT}
- 2. Crie um arquivo substitution.xml, como o seguinte, que defina as condições que devem ser satisfeitas para substituir esses valores simbólicos e define os novos valores pelos quais substituí-los.

Por exemplo, com base neste arquivo substitution.xml, o arquivo agent.properties de um controlador de armazenamento que satisfaça todas as seguintes condições:

- ID do Nó: KM
- Número da loja: 1234
- Endereço IP: 192.168.10.1
- Endereço MAC: 08-00-27-00-94-2D

então faça as seguintes substituições no momento da implementação:

- agentQMgr=qmgr1
- agentHost=host1.example.org
- agentPort=1414

```
<?xml version="1.0" encoding="UTF-8"?>
    <tns:substitution xmlns:tns="http://wmqfte.ibm.com/Substitution" 
 xmlns:xsi="https://www.w3.org/2001/XMLSchema-instance"
 xsi:schemaLocation="http://wmqfte.ibm.com/Substitution
```

```
Substitution.xsd">
      <tns:condition>
        <tns:and>
          <tns:storeNumber low="0" high="4999"/>
 <tns:nodeId matches="KM"/>
 <tns:ipAddress address="192.168.10.1"/>
          <tns:macAddress address="08-00-27-00-94-2D"/>
       </tns:and>
 <tns:variable name="QM_NAME" value="qmgr1"/>
 <tns:variable name="QM_HOST" value="host1.example.org"/>
 <tns:variable name="QM_PORT" value="1414"/>
      </tns:condition>
      <tns:condition>
        <tns:or>
 <tns:storeNumber low="5000" high="9998"/>
 <tns:not><tns:nodeId matches="KM"/></tns:not>
          <tns:ipAddress address="192.168.56.101"/>
       \langle/tns:or>
 <tns:variable name="QM_NAME" value="qmgr2"/>
 <tns:variable name="QM_HOST" value="host2.example.org"/>
 <tns:variable name="QM_PORT" value="1416"/>
      </tns:condition>
      <tns:default>
 <tns:variable name="QM_NAME" value="qmgr3"/>
 <tns:variable name="QM_HOST" value="host3.example.org"/>
 <tns:variable name="QM_PORT" value="1417"/>
      </tns:default>
    </tns:substitution>
```
# **Amostra**

O arquivo custom2.zip contém os arquivos de amostra que implementa a substituição com base nos atributos do controlador de armazenamento. Para obter mais informações sobre como customizar esses arquivos de amostra para o sistema, consulte ["Amostras do Pacote Configurável para um Sistema IBM](#page-78-0) [4690" na página 79.](#page-78-0)

# **Referências relacionadas**

"Formato de Arquivo de Substituição" na página 74

É possível incluir um arquivo substitution.xml em um pacote configurável para definir como customizar um arquivo agent.properties com base nos atributos do controlador de armazenamento no qual o pacote configurável foi implementado.

["ftecfg \(Cria uma Configuração do WebSphere MQ Managed File Transfer em um Sistema IBM 4690\)" na](#page-94-0) [página 95](#page-94-0)

O comando **ftecfg** configura um ou mais agentes WebSphere MQ Managed File Transfer em um sistema IBM 4690 ..

["Customizando Nomes de Agentes em um Pacote Configurável do 4690 OS" na página 71](#page-70-0) É possível implementar o mesmo pacote configurável em diversos controladores de armazenamento do 4690 OS diferentes. Para permitir que os nomes de agentes em um pacote configurável sejam customizados para corresponder ao controlador de armazenamento do 4690 OS no qual estão sendo implementados, é possível usar a substituição de variável baseada no número da loja e no ID do nó (ocasionalmente denominado o ID do controlador de armazenamento).

# **Formato de Arquivo de Substituição**

É possível incluir um arquivo substitution.xml em um pacote configurável para definir como customizar um arquivo agent.properties com base nos atributos do controlador de armazenamento no qual o pacote configurável foi implementado.

O arquivo substitution.xml deve estar em conformidade com o esquema Substitution.xsd. O documento de esquema Substitution.xsd encontra-se no diretório *MQ\_INSTALLATION\_PATH*/ mqft/samples/schema da instalação do MQMFT. Os arquivos de amostra estão disponíveis no diretório *MQ\_INSTALLATION\_PATH*/mqft/samples/4690 da instalação do MQMFT.

## **Esquema**

O seguinte esquema descreve quais elementos são válidos no esquema Substitution.xsd.

```
<?xml version="1.0" encoding="UTF-8"?>
<!--
@start_non_restricted_prolog@
Version: %Z% %I% %W% %E% %U% [%H% %T%]
Licensed Materials - Property of IBM
5724-H72
Copyright IBM Corp. 2013, 2024. All Rights Reserved.
US Government Users Restricted Rights - Use, duplication or
disclosure restricted by GSA ADP Schedule Contract with
IBM Corp.
@end_non_restricted_prolog@
  -->
<!-- This schema defines the format of a substitution.xml file. Files of this type
     define a set of substitution variables and conditions on how they should be 
     applied to and agents agent.properties file at configuration deployment time.
 -->
<!-- Example substitution.xml file:
     <?xml version="1.0" encoding="UTF-8"?>
     <tns:substitution xmlns:tns="http://wmqfte.ibm.com/Substitution" 
 xmlns:xsi="https://www.w3.org/2001/XMLSchema-instance"
 xsi:schemaLocation="http://wmqfte.ibm.com/Substitution Substitution.xsd">
      <condition>
        <and>
           <storeNumber low="0" high="4999"/>
           <nodeId matches="KM"/>
          <ipAddress address="192.168.10.1"/>
           <macAddress address="08-00-27-00-94-2D"/>
        </and>
 <variable name="QM_NAME" value="qmgr1"/>
 <variable name="QM_HOST" value="host1.example.org"/>
 <variable name="QM_PORT" value="1414"/>
      </condition>
      <condition>
       \langleor> <storeNumber low="5000" high="9998"/>
          <not><nodeId matches="KM"/></not>
           <ipAddress address="192.168.10.1" mask="255.255.0.0"/>
       \langle/or\rangle <variable name="QM_NAME" value="qmgr2"/>
 <variable name="QM_HOST" value="host2.example.org"/>
 <variable name="QM_PORT" value="1416"/>
      </condition>
       <default>
 <variable name="QM_NAME" value="qmgr3"/>
 <variable name="QM_HOST" value="host3.example.org"/>
 <variable name="QM_PORT" value="1417"/>
       </default>
     </tns:substitution>
  --> 
<schema targetNamespace="http://wmqfte.ibm.com/Substitution"
        elementFormDefault="qualified"
        xmlns="https://www.w3.org/2001/XMLSchema"
        xmlns:tns="http://wmqfte.ibm.com/Substitution">
   <element name="substitution" type="tns:mqmftSubstitutionType"/>
   <complexType name="mqmftSubstitutionType">
     <sequence>
      <element name="condition" type="tns:conditionType" minOccurs="0" maxOccurs="unbounded"/> 
       <element name="default" type="tns:defaultType" minOccurs="0" maxOccurs="1"/>
     </sequence>
   </complexType>
  <! -
```
Defines the condition element.

```
 <condition>
     <and>
 ...
      </and>
      <variable name="QM_NAME" value="QM_test"/>
    </condition>
    or
    <condition>
     & ...
     \langle/or> <variable name="QM_HOST" value="qmtest.hursley.ibm.com"/>
 <variable name="QM_PORT" value="1414"/>
    </condition>
    or
    <condition>
      <not>
 ...
      </not>
      <variable name="QM_HOST" value="qmtest.hursley.ibm.com"/>
    </condition>
  -->
  <complexType name="conditionType">
    <sequence>
     <choice minOccurs="1" maxOccurs="1"><br>
<element name="and" type="tns:andType"<br>
<element name="or" type="tns:orType"
        <element name="and" type="tns:andType" minOccurs="0" maxOccurs="1"/>
 <element name="or" type="tns:orType" minOccurs="0" maxOccurs="1"/>
 <element name="not" type="tns:notType" minOccurs="0" maxOccurs="1"/>
 <element name="storeNumber" type="tns:storeNumberType" minOccurs="0" maxOccurs="1"/>
 <element name="nodeId" type="tns:nodeIdType" minOccurs="0" maxOccurs="1"/>
 <element name="ipAddress" type="tns:ipAddressType" minOccurs="0" maxOccurs="1"/>
       \leqelement name="macAddress" type="tns:macAddressType" minOccurs="0" maxOccurs="1"/>
      </choice>
      <element name="variable" type="tns:variableType" minOccurs="1" maxOccurs="unbounded"/>
    </sequence>
  </complexType>
 <! - -
    Defines the and element.
   \langle and\rangle <storeNumber low="0" high="4999"/>
 <nodeId matches="KM"/>
   \langle and \rangle --> 
  <complexType name="andType">
    <sequence>
      <choice minOccurs="2" maxOccurs="unbounded">
        <element name="storeNumber" type="tns:storeNumberType" minOccurs="0" maxOccurs="1"/>
 <element name="nodeId" type="tns:nodeIdType" minOccurs="0" maxOccurs="1"/>
 <element name="ipAddress" type="tns:ipAddressType" minOccurs="0" maxOccurs="1"/>
 <element name="macAddress" type="tns:macAddressType" minOccurs="0" maxOccurs="1"/>
 <element name="or" type="tns:orType" minOccurs="0" maxOccurs="unbounded"/>
        <element name="not" type="tns:notType" minOccurs="0" maxOccurs="unbounded"/>
      </choice>
    </sequence>
  </complexType>
 \lt \vdash \div Defines the or element.
    <or>
      <ipAddress address="192.168.10.1"/>
      <macAddress address="08-00-27-00-94-2D"/>
   \langle/or\rangle --> 
  <complexType name="orType">
    <sequence>
      <choice minOccurs="2" maxOccurs="unbounded">
 <element name="storeNumber" type="tns:storeNumberType" minOccurs="0" maxOccurs="1"/>
 <element name="nodeId" type="tns:nodeIdType" minOccurs="0" maxOccurs="1"/>
 <element name="ipAddress" type="tns:ipAddressType" minOccurs="0" maxOccurs="1"/>
 <element name="macAddress" type="tns:macAddressType" minOccurs="0" maxOccurs="1"/>
 <element name="and" type="tns:andType" minOccurs="0" maxOccurs="unbounded"/>
 <element name="not" type="tns:notType" minOccurs="0" maxOccurs="unbounded"/>
```

```
 </choice>
     </sequence>
  </complexType>
 \langle! - -
    Defines the not element.
    <not><storeNumber low="0" high="4999"/></not>
  --> 
  <complexType name="notType">
    <sequence>
      <choice minOccurs="1" maxOccurs="1">
 <element name="storeNumber" type="tns:storeNumberType" minOccurs="0" maxOccurs="1"/>
 <element name="nodeId" type="tns:nodeIdType" minOccurs="0" maxOccurs="1"/>
 <element name="ipAddress" type="tns:ipAddressType" minOccurs="0" maxOccurs="1"/>
 <element name="macAddress" type="tns:macAddressType" minOccurs="0" maxOccurs="1"/>
 <element name="and" type="tns:andType" minOccurs="0" maxOccurs="1"/>
       element name="and" type="tns:andType" minOccurs="0" maxOccurs="1"/><br>
element name="or" type="tns:orType" minOccurs="0" maxOccurs="1"/>
      </choice>
     </sequence>
  </complexType>
 <! - Defines the storeNumber element.
    <storeNumber low="0" high="3999"/>
  -->
  <complexType name="storeNumberType">
 <attribute name="low" type="nonNegativeInteger" use="required"/>
 <attribute name="high" type="nonNegativeInteger" use="required"/>
  </complexType>
 \lt!! - -
    Defines the nodeId element.
    <nodeId matches="KM"/>
  -->
 <complexType name="nodeIdType">
 <attribute name="matches" type="string" use="required"/>
  </complexType>
 <! -</math> Defines the ipAddress element.
    <ipAddress address="192.168.0.1" mask="255.255.0.0"/>
    or
    <ipAddress address="192.168.0.1"/>
 -->
  <complexType name="ipAddressType">
 <attribute name="address" type="string" use="required"/>
 <attribute name="mask" type="string" use="optional"/>
  </complexType>
 \lt ! - -
    Defines the macAddress element.
    <macAddress address="08-00-27-00-94-2D"/>
  -->
 <complexType name="macAddressType">
 <attribute name="address" type="string" use="required"/>
  </complexType>
 <! - -
    Defines the default element.
    <default>
      <variable name="QM_NAME" value="QM_test"/>
 <variable name="QM_HOST" value="qmtest.hursley.ibm.com"/>
 <variable name="QM_PORT" value="1414"/>
    </default>
   -->
  <complexType name="defaultType">
    <sequence>
      <element name="variable" type="tns:variableType" minOccurs="1" maxOccurs="unbounded"/>
```

```
 </sequence>
  </complexType>
 \lt ! - -
    Defines the variable element.
    <variable name="QM_NAME" value="QM_test"/>
 -->
  <complexType name="variableType">
 <attribute name="name" type="string" use="required"/>
 <attribute name="value" type="string" use="required"/>
  </complexType>
```
</schema>

# **O arquivo Substitution.xsd**

Os elementos e atributos usados no arquivo Substitution.xsd estão descritos na seguinte lista.

#### **<substitution>**

Um elemento de grupo que contém elementos que descrevem as informações a serem substituídas do arquivo substitution.xml para o arquivo agent.properties e sob quais condições.

#### **<condition>**

Uma expressão condicional dependente dos atributos do controlador de armazenamento. O elemento <condition> pode conter os elementos <and>, <or> e <not>.

## **<default>**

Os valores padrão a serem usados para as propriedades do agente substituído se nenhuma condição for avaliada como true.

#### **<variable>**

O nome e o valor de uma variável de uma propriedade do agente que deseja substituir.

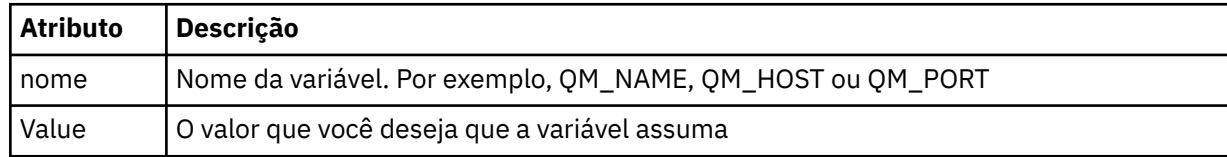

#### **<and>**

O operador booleano AND usado para conectar expressões condicionais.

#### **<or>**

O operador booleano OR usado para conectar expressões condicionais.

#### **<not>**

O operador booleano NOT usado para excluir expressões condicionais.

#### **<storeNumber>**

O número de armazenamento do controlador de armazenamento ou um intervalo de números do controlador de armazenamento. Por exemplo, 1234 ou 0 - 4999.

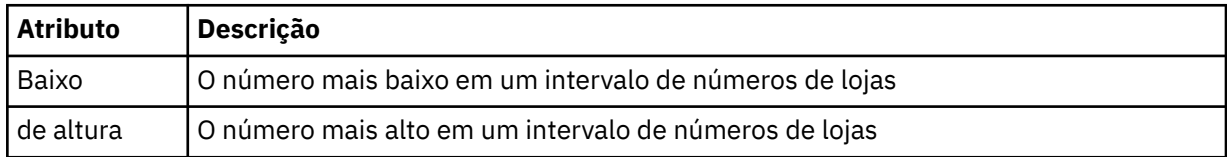

#### **<nodeId>**

O ID do nó (também conhecido como o ID do controlador de armazenamento) ao qual deseja corresponder. Por exemplo, KM.

<span id="page-78-0"></span>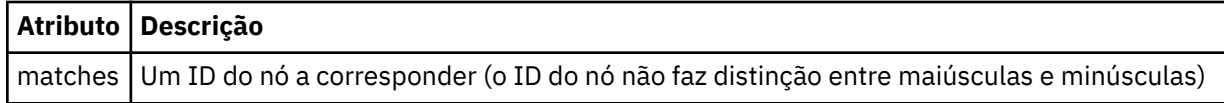

## **<ipAddress>**

O endereço IP designado à placa da interface de rede (NIC) do controlador de armazenamento.

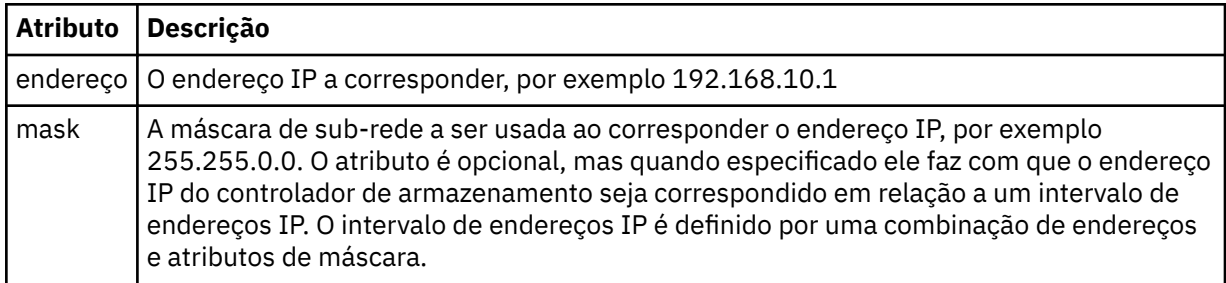

## **<macAddress>**

O endereço MAC designado à placa da interface de rede (NIC) do controlador de armazenamento. Por exemplo, 08-00-27-00-94-2D.

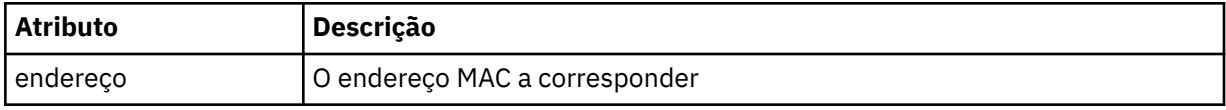

#### **exemplo**

```
<?xml version="1.0" encoding="UTF-8"?>
     <tns:substitution xmlns:tns="http://wmqfte.ibm.com/Substitution" 
                        xmlns:xsi="https://www.w3.org/2001/XMLSchema-instance"
                      xsi:schemaLocation="http://wmqfte.ibm.com/Substitution Substitution.xsd">
       <tns:condition>
        <tns:and>
          <tns:storeNumber low="0" high="4999"/>
         <tns:nodeId matches="KM"
          <tns:ipAddress address="192.168.10.1"/>
          <tns:macAddress address="08-00-27-00-94-2D"/>
       </tns:and>
 <tns:variable name="QM_NAME" value="qmgr1"/>
 <tns:variable name="QM_HOST" value="host1.example.org"/>
 <tns:variable name="QM_PORT" value="1414"/>
       </tns:condition>
       <tns:condition>
         <tns:or>
          <tns:storeNumber low="5000" high="9998"/>
          <tns:not><tns:nodeId matches="KM"/></tns:not>
           <tns:ipAddress address="192.168.56.101"/>
        \langle/tns:\etar>
 <tns:variable name="QM_NAME" value="qmgr2"/>
 <tns:variable name="QM_HOST" value="host2.example.org"/>
 <tns:variable name="QM_PORT" value="1416"/>
       </tns:condition>
       <tns:default>
 <tns:variable name="QM_NAME" value="qmgr3"/>
 <tns:variable name="QM_HOST" value="host3.example.org"/>
 <tns:variable name="QM_PORT" value="1417"/>
       </tns:default>
     </tns:substitution>
```
# **Amostras do Pacote Configurável para um Sistema IBM 4690**

É fornecida uma variedade de pacotes configuráveis de configuração de amostra no diretório MQ\_INSTALLATION\_PATH/mqft/samples/4690. É possível descompactar cada amostra com o comando **fteBundleConfiguration** e, então, modificar os arquivos extraídos para sua configuração específica. Quando modificado, será possível usar o comando **fteBundleConfiguration** para compactar os arquivos em um pacote configurável que possa ser implementado no sistema IBM 4690.

# **basic.zip**

É possível usar a amostra basic.zip para configurar um agente com a customização mínima. A estrutura do pacote configurável é da seguinte forma:

```
agents/
   name/
     agent.properties
coordination.properties
```
Para customizar esta amostra de acordo com seus requisitos, conclua as seguintes etapas:

- 1. Modifique o arquivo agent.properties para configurar a propriedade agentName e configurar as propriedades usadas para se conectar ao gerenciador de filas do agente.
- 2. Na estrutura de diretório do pacote configurável, renomeie o diretório name para corresponder ao valor do nome do agente especificado para a propriedade agentName no arquivo agent.properties.
- 3. Modifique o arquivo coordination.properties para configurar as propriedades para se conectar ao gerenciador de filas de coordenação.

# **custom1.zip**

É possível usar a amostra custom1.zip para configurar o nome do agente para conter o número da loja, o identificador de nó ou ambos. Essa atualização permite, então, a configuração a ser implementada em diversos sistemas 4690. A estrutura do pacote configurável é da seguinte forma:

```
agents/
  name/
 agent.properties
coordination.properties
```
Para customizar esta amostra de acordo com seus requisitos, conclua as seguintes etapas:

- 1. Modifique o arquivo agent.properties para configurar a propriedade agentName usando as variáveis de substituição *@S* para o número da loja e *@N* para o identificador de nó em que precisam ser incluídas.
- 2. Modifique o arquivo agent.properties para configurar as propriedades usadas para se conectar ao gerenciador de filas do agente.
- 3. Na estrutura de diretório do pacote configurável, renomeie o diretório name para corresponder ao valor do nome do agente especificado para a propriedade agentName no arquivo agent.properties.
- 4. Modifique o arquivo coordination.properties para configurar as propriedades para se conectar ao gerenciador de filas de coordenação.

# **custom2.zip**

É possível usar a amostra custom2.zip para configurar o conteúdo do arquivo agent.properties dependente do número da loja, identificador de nó, endereço IP e endereço MAC da rede do controlador de armazenamento na qual o pacote configurável está sendo implementado. Essa configuração é feita ao definir uma ou mais condições no arquivo substitution.xml. As condições configuram variáveis de substituição que podem, então, ser substituídas no arquivo agent.properties. A estrutura do pacote configurável é da seguinte forma:

```
agents/
   name/
     agent.properties
     substitution.xml
coordination.properties
```
Para customizar esta amostra de acordo com seus requisitos, conclua as seguintes etapas:

1. Modifique o arquivo substitution.xml para especificar condições e variáveis aplicáveis à configuração.

- 2. Modifique o arquivo agent.properties para configurar a propriedade agentName. É possível customizar o agentName usando as variáveis de substituição *@S* para o número da loja e *@N* para o identificador de nó, da mesma forma que a amostra custom1.zip. Entretanto, não é possível customizar o agentName usando as variáveis de substituição especificadas no arquivo substitution.xml.
- 3. Modifique o arquivo agent.properties para configurar as propriedades usadas para se conectar ao gerenciador de filas do agente, especificando as variáveis de substituição onde necessário.
- 4. Na estrutura de diretório do pacote configurável, renomeie o diretório name para corresponder ao valor do nome do agente especificado para a propriedade agentName no arquivo agent.properties.
- 5. Modifique o coordination.properties para configurar as propriedades para se conectar ao gerenciador de filas de coordenação.

# **SSL.zip**

É possível usar a amostra SSL.zip para configurar um agente para se conectar ao gerenciador de filas do agente usando o SSL. A amostra especifica uma configuração a ser implementada em um único sistema 4690. Entretanto, também é possível usar as técnicas descritas nas amostras custom1 e custom2 com o SSL para implementar a configuração em diversos sistemas. A estrutura do pacote configurável é da seguinte forma:

```
agents/
   name/
    agent.properties
coordination.properties
MQMFTCredentials.xml
```
Para customizar esta amostra de acordo com seus requisitos, conclua as seguintes etapas:

- 1. Modifique o arquivo agent.properties para configurar a propriedade agentName e as propriedades para se conectarem ao gerenciador de filas do agente.
- 2. Modifique o arquivo agent.properties para configurar as propriedades para configurar o SSL. Para obter mais informações, consulte os comentários no arquivo agent.properties de amostra.
- 3. Na estrutura de diretório do pacote configurável, renomeie o diretório name para corresponder ao valor do nome do agente especificado para a propriedade agentName no arquivo agent.properties.
- 4. Modifique o coordination.properties para configurar as propriedades para se conectarem ao gerenciador de filas de coordenação.
- 5. Modifique o arquivo MQMFTCredentials.xml para especificar as senhas para quaisquer arquivos de keystore e de armazenamento confiável especificados na configuração de SSL.

## **Tarefas relacionadas**

["Criando uma Configuração do WebSphere MQ Managed File Transfer em um Sistema IBM 4690" na](#page-68-0) [página 69](#page-68-0)

Para criar ou substituir uma configuração do WebSphere MQ Managed File Transfer em um sistema IBM 4690, primeiro crie a configuração em uma plataforma que não seja 4690. Em seguida, copie a configuração para o sistema IBM 4690 em um arquivo compactado e execute o comando **ftecfg** para implementar a configuração no sistema IBM 4690.

## **Referências relacionadas**

["Customizando Nomes de Agentes em um Pacote Configurável do 4690 OS" na página 71](#page-70-0)

É possível implementar o mesmo pacote configurável em diversos controladores de armazenamento do 4690 OS diferentes. Para permitir que os nomes de agentes em um pacote configurável sejam customizados para corresponder ao controlador de armazenamento do 4690 OS no qual estão sendo implementados, é possível usar a substituição de variável baseada no número da loja e no ID do nó (ocasionalmente denominado o ID do controlador de armazenamento).

["Estrutura do Arquivo Compactado de Configuração do IBM 4690 WebSphere MQ Managed File Transfer"](#page-69-0) [na página 70](#page-69-0)

<span id="page-81-0"></span>Crie uma configuração do WebSphere MQ Managed File Transfer em um sistema IBM 4690, passando como um parâmetro ao comando **ftecfg**, uma arquivo que contenha os detalhes da configuração.

["Customizando Propriedades do Agente em um Pacote Configurável do 4690 OS" na página 72](#page-71-0) Se desejar implementar a mesma configuração em diversos armazenamentos, será possível desenvolver um pacote configurável padrão e testado e implementá-lo em todos os controladores de armazenamento do 4690 OS, reduzindo, assim, os erros. Será possível, então, customizar esse pacote configurável fornecido com um arquivo substitution.xml para modificar as propriedades do agente baseados nos atributos de um controlador de armazenamento.

["fteBundleConfiguration \(Criar um Arquivo .zip de Configuração do Agente do WebSphere MQ Managed](#page-91-0) [File Transfer IBM 4690\)" na página 92](#page-91-0)

Use o comando **fteBundleConfiguration** para incluir a árvore de configuração do WebSphere MQ Managed File Transfer em um pacote configurável, a partir de um diretório especificado, em um arquivo .zip.

["ftecfg \(Cria uma Configuração do WebSphere MQ Managed File Transfer em um Sistema IBM 4690\)" na](#page-94-0) [página 95](#page-94-0)

O comando **ftecfg** configura um ou mais agentes WebSphere MQ Managed File Transfer em um sistema IBM 4690 ..

# **Definindo o WebSphere MQ Managed File Transfer em uma Configuração de Controlador do 4690 OS de Backup Principal**

É possível definir agentes em uma configuração do controlador do 4690 OS de backup principal para fornecer tolerância a falhas. Os agentes com o mesmo nome podem ser configurados para serem executados em diversos controladores em um ambiente de varejo. Entretanto, somente um dos agentes pode ser executado a qualquer momento. Essa configuração pode ser combinada aos aplicativos que estão configurados para parar e iniciar em circunstâncias diferentes.

É possível configurar aplicativos de segundo plano permanentes no 4690 das seguintes maneiras:

- Os aplicativos serão iniciados quando o controlador de armazenamento se tornar o controlador principal em ação e serão interrompidos quando o controlador deixar de ser o controlador principal em ação.
- Os aplicativos serão iniciados quando o controlador de armazenamento se tornar o servidor de arquivos em ação e serão interrompidos quando o controlador deixar de ser o servidor de arquivos em ação.

Portanto, ao configurar os agentes com o mesmo nome para serem aplicativos de segundo plano dessa forma, em uma configuração de controlador de armazenamento principal e principal alternativa ou em uma configuração do controlador de armazenamento do servidor de arquivos e de servidor de arquivos alternativo, é possível fornecer uma configuração tolerante a falhas para o WebSphere MQ Managed File Transfer em um sistema 4690 OS.

Para obter detalhes sobre como configurar agentes, consulte ["Iniciando um Agente em um Sistema 4690](#page-82-0) [OS" na página 83.](#page-82-0)

# **Conceitos relacionados**

"Configurando Diversos Agentes do WebSphere MQ Managed File Transfer em uma Configuração do Controlador do 4690 OS" na página 82

É possível configurar diversos agentes em um único ambiente de controlador de armazenamento ou em um ambiente em que haja diversos controladores de armazenamento para um armazenamento.

# **Configurando Diversos Agentes do WebSphere MQ Managed File Transfer em uma Configuração do Controlador do 4690 OS**

É possível configurar diversos agentes em um único ambiente de controlador de armazenamento ou em um ambiente em que haja diversos controladores de armazenamento para um armazenamento.

<span id="page-82-0"></span>É possível configurar diversos agentes para serem executados em um único controlador de armazenamento, desde que seus nomes sejam exclusivos para esse controlador e que um slot do aplicativo do plano de fundo esteja disponível para cada agente.

Em um ambiente em que há vários controladores de armazenamento para um armazenamento, pode ser útil configurar os seguintes agentes para cada controlador de armazenamento:

- Os agentes com o mesmo nome configurados para o controlador de armazenamento principal alternativo e principal do armazenamento, de modo que um agente entre em execução somente quando seu controlador de armazenamento estiver agindo como o controlador principal. Esse agente pode ser usado para transferir arquivos que sejam comuns ou compartilhados entre os dois controladores para um armazenamento. Também é possível usar a mesma configuração para um servidor de arquivos e um controlador de armazenamento de servidor de arquivos alternativo.
- Um agente com um nome exclusivo para o controlador de armazenamento e que esteja configurado para ser executado sempre que o controlador de armazenamento estiver em execução. Esse agente pode ser usado para transferir arquivos específicos do controlador de armazenamento.

Neste exemplo, o armazenamento 7777 tem dois controladores: KD e KM.

Os agentes configurados para o armazenamento 7777 e controlador KD:

- Agent1: AGENT7777 Agente específico do armazenamento (instância principal)
- Agent2: AGENT7777KD Agente específico do controlador para o KD

Os agentes configurados para o armazenamento 7777 e o controlador KM:

- Agent1: AGENT7777 Agente específico do armazenamento (instância alternativa)
- Agent2: AGENT7777KM Agente específico do controlador para o controlador KM

Para obter detalhes sobre como configurar agentes, consulte "Iniciando um Agente em um Sistema 4690 OS" na página 83.

## **Conceitos relacionados**

## ["Definindo o WebSphere MQ Managed File Transfer em uma Configuração de Controlador do 4690 OS de](#page-81-0) [Backup Principal" na página 82](#page-81-0)

É possível definir agentes em uma configuração do controlador do 4690 OS de backup principal para fornecer tolerância a falhas. Os agentes com o mesmo nome podem ser configurados para serem executados em diversos controladores em um ambiente de varejo. Entretanto, somente um dos agentes pode ser executado a qualquer momento. Essa configuração pode ser combinada aos aplicativos que estão configurados para parar e iniciar em circunstâncias diferentes.

# **Iniciando um Agente em um Sistema 4690 OS**

Para iniciar um agente, deve-se configurá-lo como um aplicativo de plano de fundo. Os aplicativos de segundo plano podem ser configurados para serem iniciados automaticamente quando o sistema se tornar o controlador ou o servidor de arquivos principal em ação e para serem interrompidos quando o sistema deixar de ser o controlador ou o servidor de arquivos principal em ação.

# **Sobre esta tarefa**

Os agentes disponíveis para serem iniciados já são definidos ao executar o utilitário f:\adxetc\mft75\bin\ftecfg.bat para carregar uma nova configuração. Para cada agente configurado, há um arquivo de resposta agent\_name.rsp no diretório f: \adxetc\mft75. Cada um desses arquivos de resposta contém um comando para iniciar um determinado agente quando passado para o comando do sistema ADXCHAIN.386.

# **Procedimento**

Conclua as etapas a seguir para iniciar um agente que é executado como um serviço de segundo plano:

- 1. No painel **SYSTEM MAIN MENU**, selecione **4** (**Auxílios de Instalação e Atualização**).
- 2. No painel **INSTALLATION AND UPDATE AIDS**, selecione **1** (**Alterar Dados de Configuração**).
- <span id="page-83-0"></span>3. No painel **CONFIGURATION**, selecione **2** (**Configuração do Controlador**).
- 4. Se for perguntado se você está configurando um sistema de armazenamento que usa o IBM Multiple Controller Feature, pressione **Enter** para selecionar **Sim**.
- 5. Se o painel **LAN CONFIGURATION** for exibido, selecione as opções apropriadas para o ambiente e pressione **Enter**.
- 6. Se o painel **SNA CONFIGURATION** for exibido, selecione as opções apropriadas para o ambiente e pressione **Enter**.
- 7. Se for solicitado que você insira IDs do controlador de armazenamento, especifique os IDs do controlador apropriados e pressione **Enter**.
- 8. Selecione o controlador de armazenamento que deseja configurar e pressione **Enter**.
- 9. Na lista de itens de configuração do controlador, selecione **Aplicativo de Segundo Plano** e pressione **Enter**.
- 10. No painel **BACKGROUND APPLICATION**, selecione **1** (Definir um Aplicativo de Plano de Fundo).
- 11. No painel **DEFINE BACKGROUND APPLICATION**, especifique as seguintes entradas:
	- Mensagem inicial: MQMFT
	- Nome do programa: ADX\_SPGM:ADXCHAIN.386
	- Lista de parâmetros: @f:\adxetc\mft75\*agent\_name*.rsp

**Nota:** O *agent\_name* é restrito a no máximo 23 caracteres e a entrada de lista de parâmetros é restrita a no máximo 45 caracteres. O caminho da lista de parâmetros para o arquivo de resposta deve ser especificado exatamente no formato que é mostrado, indicando que não houve nenhuma mudança nos caracteres maiúsculos ou nas barras. Não é permitido definir um nome lógico para especificar o caminho para o arquivo de resposta.

- 12. Pressione **PgDn** para ver mais opções e especifique se o aplicativo deverá ser iniciado ou parado quando o sistema se tornar o principal em ação ou deixar de ser o principal em ação.
- 13. Pressione **PgDn** novamente para ver mais opções e especifique se o aplicativo deverá ser iniciado ou parado quando o sistema se tornar o servidor de arquivos em ação ou deixar de ser o servidor de arquivos em ação.
- 14. Pressione **Enter** para salvar suas mudanças.
- 15. Pressione **Esc** para retornar ao painel **CONFIGURATION**.
- 16. No painel **CONFIGURATION**, selecione **4** (**Ativar Configuração**).
- 17. No painel **ACTIVATE CONFIGURATION**, selecione **2** (**Configuração do Controlador**).

A configuração do controlador será ativada.

18. Execute IPL novamente no controlador de armazenamento.

# **Mensagens de Status do Agente**

Em um sistema IBM 4690 é possível visualizar mensagens de status do agente para um aplicativo de segundo plano fornecido pelo WebSphere MQ Managed File Transfer, ao navegar para o painel de controle de aplicativos de segundo plano. Há várias mensagens de status possíveis.

```
hh:mm Initializing
hh:mm Starting
hh:mm Not connected to MQ (last MQRC=nnnn)
hh:mm Recovering
hh:mm Waiting for work
hh:mm Transferring source:nnnn destination:nnnn
hh:mm Failed (RC=nnnn)
hh:mm Controlled stopping
hh:mm Immediate stopping
hh:mm Controlled stopped
hh:mm Immediate stopped
```
## **Inicializando**

O agente está sendo inicializado e está inicializando os recursos de que precisa.

## **Iniciando**

O agente está sendo inicializado com sucesso e preparando-se para iniciar as transferências de processamento.

## **Not connected to MQ**

O agente está em execução, mas está esperando que o gerenciador de filas fique disponível. O agente não será capaz de processar transferências até que a nova conexão seja bem-sucedida. Para obter mais informações sobre o last MQRC, veja Códigos de razão do IBM WebSphere MQ .

## **Recuperando**

O agente está em execução e reestabeleceu uma conexão com o gerenciador de filas. O agente está recuperando as transferências que estavam em execução quando a conexão foi perdida.

## **Waiting for work**

O agente está em execução, mas não há transferências em andamento.

## **Transferring source:nnnn destination:nnnn**

O agente está em execução e está transferindo arquivos. O número de transferências nas quais o agente é a origem e nas quais o agente é o destino é indicado pelos valores mostrados.

## **Falhou**

O agente falhou e a recuperação não foi possível. Para obter mais informações sobre o RC, consulte a tabela de códigos de retorno mais adiante neste tópico.

## **Controlled stopping**

O agente está parando. Um encerramento controlado foi solicitado, permitindo que as transferências em execução sejam concluídas.

## **Immediate stopping**

O agente está parando. Um encerramento imediato foi solicitado.

## **Controlled stopped**

O agente foi interrompido. Ele foi encerrado de uma maneira controlada.

# **Immediate stopped**

O agente foi interrompido. Ele foi encerrado de uma maneira descontrolada.

A tabela a seguir lista os códigos de retorno com seus significados:

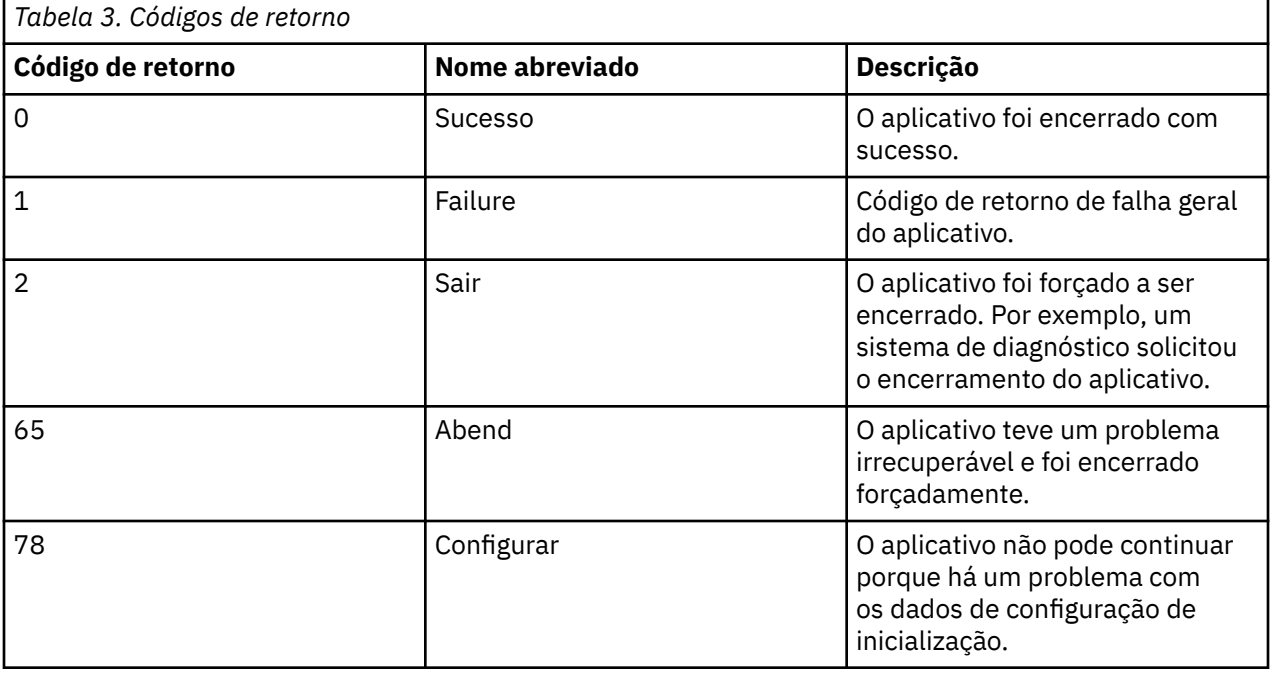

# **Tarefas relacionadas**

["Iniciando um Agente em um Sistema 4690 OS" na página 83](#page-82-0)

Para iniciar um agente, deve-se configurá-lo como um aplicativo de plano de fundo. Os aplicativos de segundo plano podem ser configurados para serem iniciados automaticamente quando o sistema se tornar o controlador ou o servidor de arquivos principal em ação e para serem interrompidos quando o sistema deixar de ser o controlador ou o servidor de arquivos principal em ação.

## **Referências relacionadas**

"Mensagens de Status do Controlador de Processo" na página 86

Em um sistema IBM 4690 é possível visualizar mensagens de status do controlador de processo para um aplicativo de segundo plano fornecido pelo WebSphere MQ Managed File Transfer ao navegar para o painel de controle de aplicativos de segundo plano. Há várias mensagens de status possíveis.

# **Mensagens de Status do Controlador de Processo**

Em um sistema IBM 4690 é possível visualizar mensagens de status do controlador de processo para um aplicativo de segundo plano fornecido pelo WebSphere MQ Managed File Transfer ao navegar para o painel de controle de aplicativos de segundo plano. Há várias mensagens de status possíveis.

```
hh:mm Starting
hh:mm Monitoring agent process
hh:mm nnnn agent restarts (last: hh:mm:ss)
hh:mm Failed (RC=nnnn)
hh:mm Stopped
```
## **Iniciando**

O controlador de processo foi inicializado com sucesso e está preparando-se para iniciar o monitoramento do agente.

## **Monitoring agent process**

O controlador de processo está monitorando o processo do agente.

#### **nnnn agent restarts (last: hh:mm:ss)**

O número total de reinicializações do agente desde que o controlador de processo foi iniciado e o horário da última reinicialização do agente.

## **Falhou**

O controlador de processo falhou. Para obter mais informações sobre o RC, consulte a tabela de códigos de retorno mais adiante neste tópico.

## **Parado**

O controlador de processo foi interrompido. Ele foi encerrado de uma maneira controlada.

A tabela a seguir lista os códigos de retorno com seus significados:

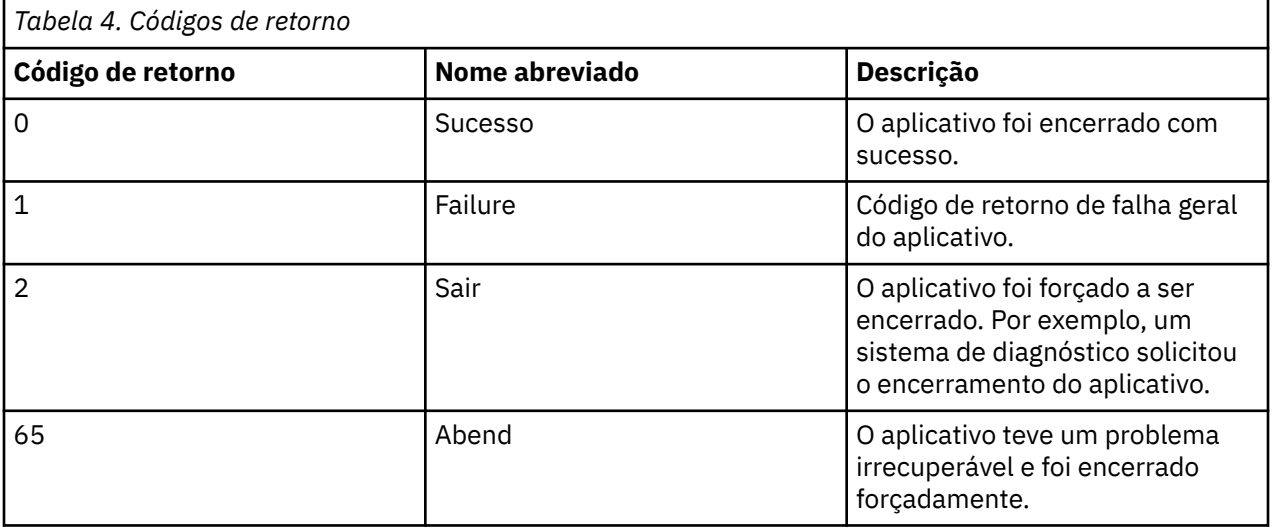

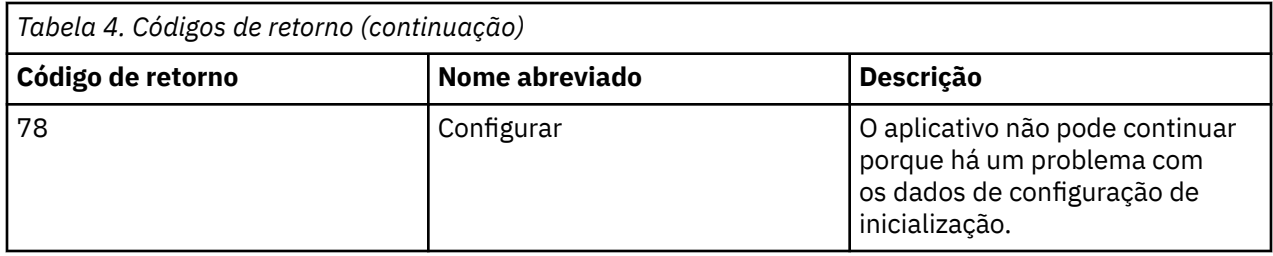

## **Tarefas relacionadas**

["Iniciando um Agente em um Sistema 4690 OS" na página 83](#page-82-0)

Para iniciar um agente, deve-se configurá-lo como um aplicativo de plano de fundo. Os aplicativos de segundo plano podem ser configurados para serem iniciados automaticamente quando o sistema se tornar o controlador ou o servidor de arquivos principal em ação e para serem interrompidos quando o sistema deixar de ser o controlador ou o servidor de arquivos principal em ação.

## **Referências relacionadas**

## ["Mensagens de Status do Agente" na página 84](#page-83-0)

Em um sistema IBM 4690 é possível visualizar mensagens de status do agente para um aplicativo de segundo plano fornecido pelo WebSphere MQ Managed File Transfer, ao navegar para o painel de controle de aplicativos de segundo plano. Há várias mensagens de status possíveis.

# **Restrições ao Executar em um Sistema 4690 OS**

Há diversas restrições e funções não suportadas ao executar o WebSphere MQ Managed File Transfer em um sistema 4690 OS em um ambiente de varejo.

As seguintes restrições aplicam-se ao 4690 OS:

- Um nome de agente do 4690 OS pode conter somente um máximo de 23 caracteres.
- Os arquivos de resposta do agente do 4690 OS encontram-se no diretório f:\adxetc\mft75.
- Para um agente definido como um aplicativo de segundo plano, a configuração PARAM deve estar no formato @f:\adxetc\mft75\*agent\_name*.rsp.

**Nota:** A entrada da lista de parâmetros é restrita a um máximo de 45 caracteres. O caminho da lista de parâmetros para o arquivo de resposta deve ser especificado exatamente no formato mostrado. O que não significa nenhuma mudança nos caracteres maiúsculos ou nas barras. Não é permitido definir um nome lógico para especificar o caminho para o arquivo de resposta.

- É possível definir somente um gerenciador de filas de coordenação em um sistema 4690 OS.
- A propriedade transferRoot não possui um caminho do diretório padrão no 4690 OS. Se você desejar usar caminhos relativos para transferências para ou a partir do agente do 4690, deve-se configurar transferRoot. Para obter mais informações, consulte [Propriedades de agente avançadas.](#page-572-0)

Os recursos a seguir não são suportados no 4690 OS:

- Não é possível executar os scripts fteAnt diretamente na plataforma 4690 OS.
- Não é possível executar os scripts Apache Ant a partir de [chamadas de programa](#page-280-0) presrc ou postsrc para uma transferência que tenha um agente do 4690 OS como o agente de origem.
- Não é possível executar scripts Ant a partir de [chamadas de programa](#page-280-0) predest ou postdest para uma transferência que tenha um agente do 4690 OS como agente de destino.
- Não é possível configurar um criador de logs do WebSphere MQ Managed File Transfer na plataforma 4690 OS. Essa restrição inclui todas as três versões: criador de logs de arquivo independente, criador de logs de banco de dados independente e criador de logs Java Platform Enterprise Edition (JEE).
- Não é possível configurar um agente como uma [ponte de protocolo](#page-251-0) ou uma [Ponte do Connect:Direct](#page-265-0) na plataforma IBM 4690.
- Não é possível configurar o Gateway da Web na plataforma 4690 OS.

• Componentes Internacionais para Unicode (ICU) para Java não são suportados na plataforma 4690 OS . Isso significa que para transferências de arquivo de texto os conversores de conjunto de caracteres que são usados são fornecidos pelo Java Runtime Environment Versão 6.0 na plataforma 4690 OS .

Quando um valor do caminho é necessário como parte da configuração no 4690 OS, dois formatos de caminho são suportados:

- drive-letter:\remainder-of-path. Por exemplo; f:\adxetc\mft75
- logical-name: remainder-of-path. Por exemplo; f\_drive: adxetc\mft75

Para o WebSphere MQ Managed File Transfer, se uma barra invertida (\) for incluída no início de remainder-of-path ela será ignorada para fornecer um comportamento mais previsível.

Além dessa restrição, algumas propriedades não são suportadas no 4690 OS. A tabela a seguir lista todas as propriedades que esperam um caminho como valor e indica se elas são suportadas para uso no 4690 OS.

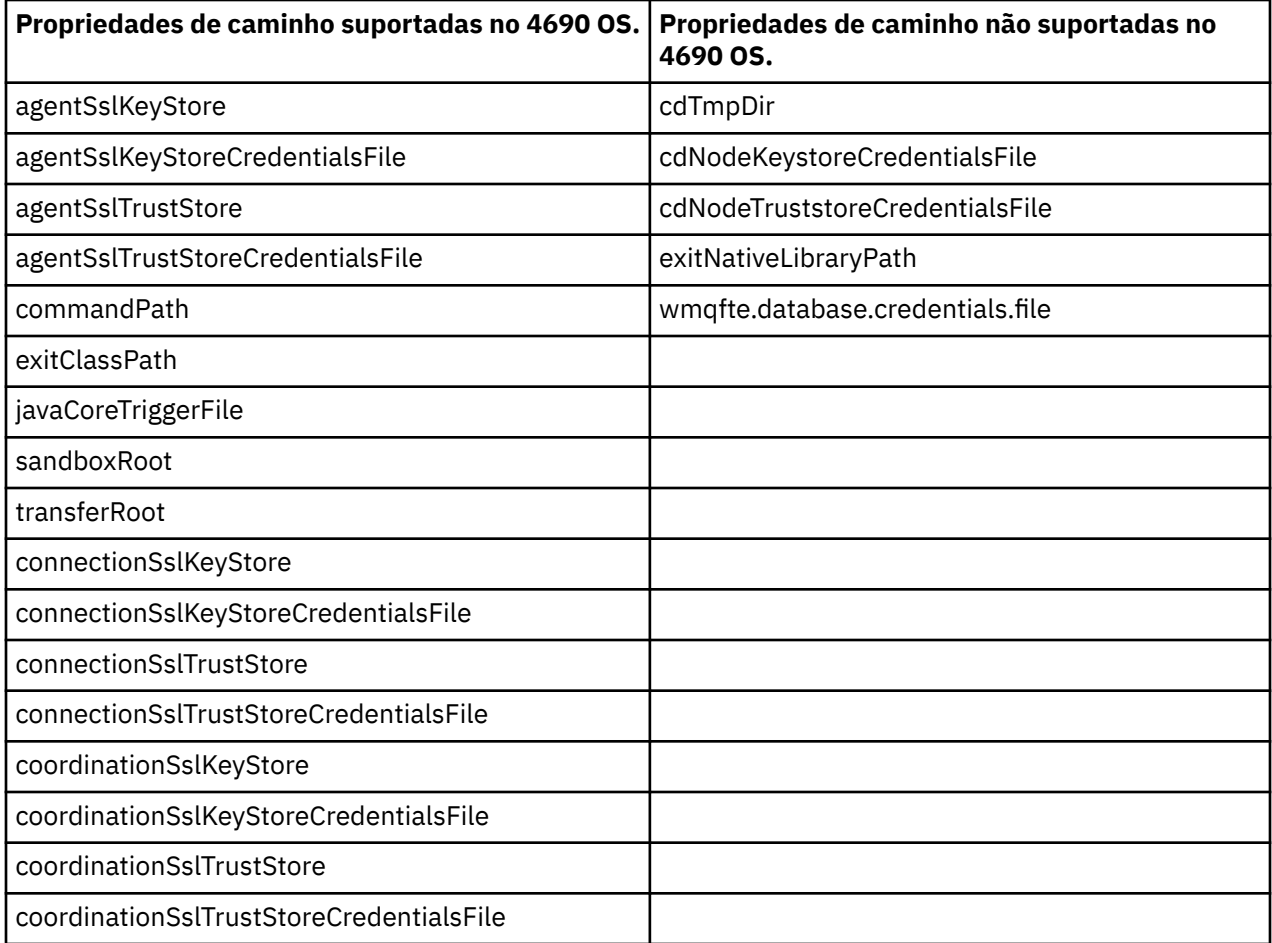

# **Atributos de Distribuição de Arquivo**

Quando o WebSphere MQ Managed File Transfer transfere arquivos para um agente de destino em execução em um controlador de armazenamento do IBM 4690, ele deve configurar os atributos de distribuição de arquivo dos arquivos. Esses atributos de distribuição determinam se o controlador de armazenamento do IBM 4690 duplica o conteúdo do arquivo com outros controladores de armazenamento e como ele duplica o conteúdo do arquivo em uma Rede do Multiple Controller Feature (MCF). Os atributos de distribuição de arquivo do WebSphere MQ Managed File Transfer combinam os atributos de tipo de arquivo e de modo de arquivo do MCF.

É possível configurar os atributos de distribuição para os arquivos no destino das seguintes formas:

- Usando o painel **Incluir Item de Transferência** no IBM WebSphere MQ Explorer.
- Usando o parâmetro **-dfa** no comando **fteCreateTransfer**.

Se você não especificar o parâmetro **-dfa** para uma transferência com um destino do 4690, o atributo de distribuição padrão será LOCAL. Se o arquivo já existir no destino, o atributo de distribuição do arquivo existente será usado.

Para obter informações adicionais, consulte ["Parâmetros para Especificação do Destino" na página 483.](#page-482-0)

Cada combinação de tipo de arquivo e modo de arquivo é representada pelos seguintes valores simbólicos e numéricos. Especifique o valor simbólico ou numérico.

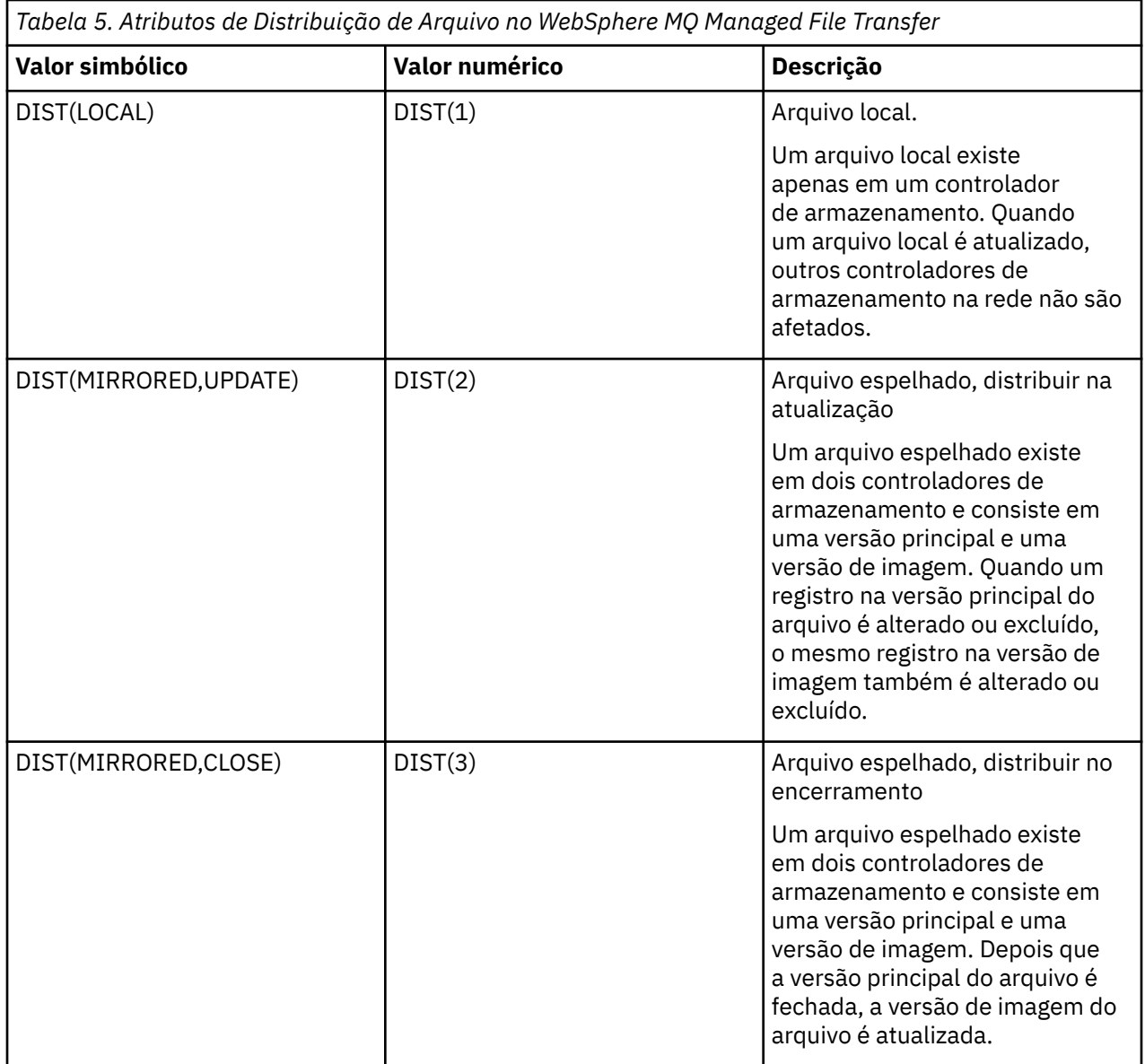

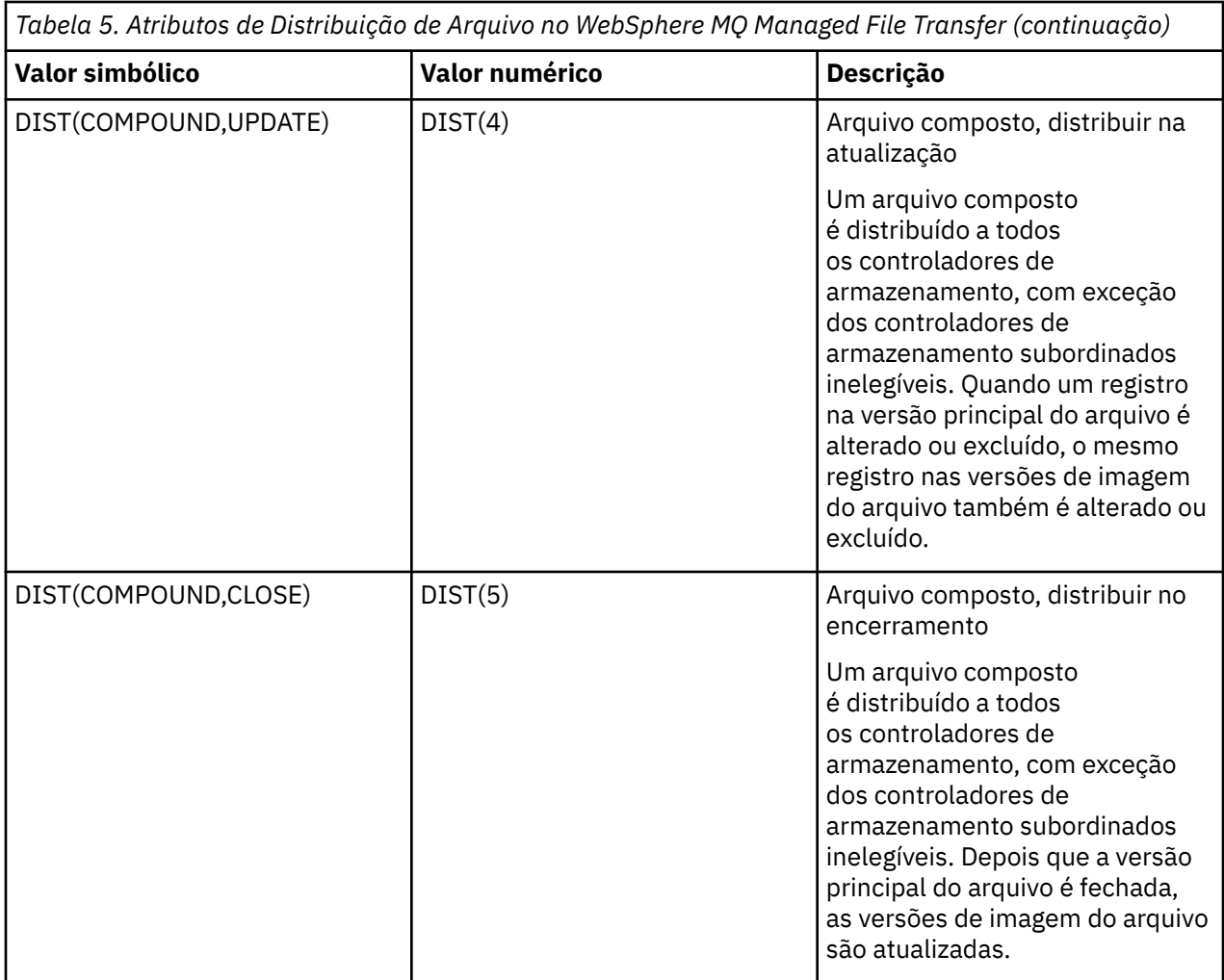

Para obter mais informações sobre o MCF, consulte o Capítulo 22, "Usando o Recurso Multiple Controller" no [4690 OS Versão 6 Release 3 User's Guide](ftp://ftp.software.ibm.com/software/retail/pubs/sw/opsys/4690/ver6r3/hai1_4690_v6r3_ug_mst.pdf).

# **Requisitos de Diretório para Usar a Distribuição de Arquivo**

Para que os arquivos sejam distribuídos conforme o esperado, certifique-se de que a mesma estrutura de diretório exista em todos os controladores de armazenamento na rede. Geralmente, essa estrutura de diretório é criada nos controladores de armazenamento pelo sistema operacional ou pelo usuário na instalação. Se a estrutura de diretório não for replicada em todos os controladores, a distribuição falhará para os controladores que não tiverem os diretórios necessários. As falhas de distribuição são ignoradas e não são registradas.

Por exemplo, se os arquivos com um atributo de distribuição MIRRORED,UPDATE forem transferidos para o IBM 4690 e o agente de destino criar diretórios, os arquivos transferidos a esses novos diretórios não serão distribuídos porque os diretórios nos outros controladores não serão criados pelo WebSphere MQ Managed File Transfer.

# **Unidades que Suportam Distribuição**

Os arquivos distribuídos apenas podem estar localizados nos diretórios do diretório-raiz e normalmente apenas se localizam nos diretórios criados pelo sistema operacional durante a instalação. Normalmente, os arquivos distribuídos estão localizados em unidades que usam a convenção de nomenclatura 8.3, ou seja, unidades C: e D:. Os arquivos com atributos de distribuição não são suportados na unidade F:. As unidades lógicas M: e N: são exceções porque elas são criadas usando o Sistema de Arquivo Virtual do 4690, que foi criado para suportar nomes longos de arquivo e diretório.

<span id="page-90-0"></span>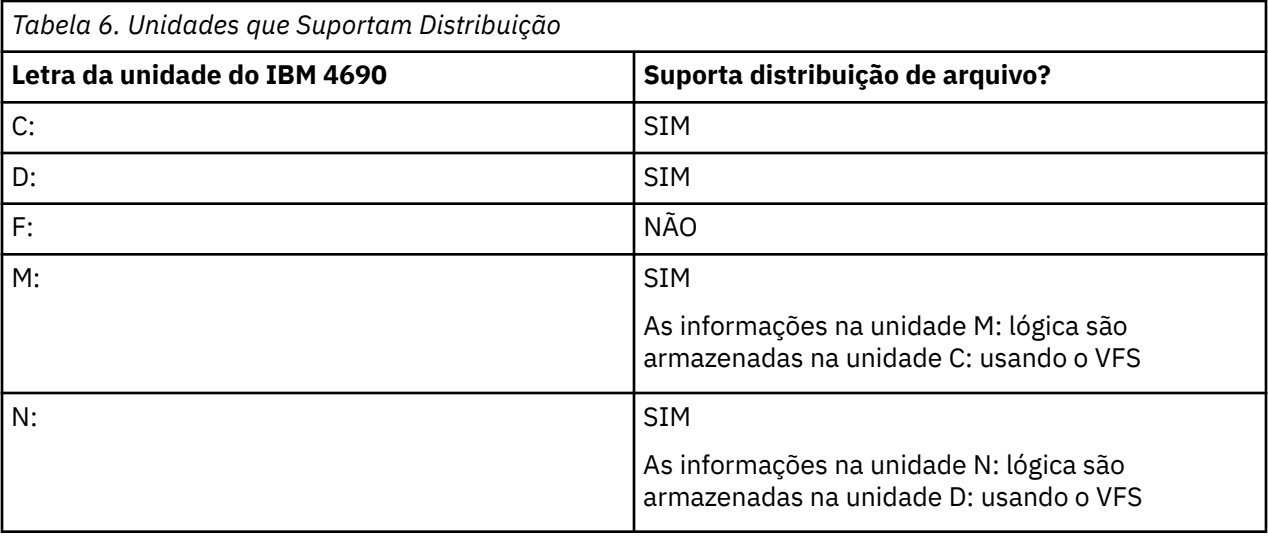

## **Informações relacionadas**

[Tabela do criador de logs de banco de dados TRANSFER\\_ITEM\\_ATTRIBUTES](#page-724-0) [Atributo fte:filespec dstAttributes](#page-939-0)

# **Trabalhando em um Ambiente de Simulação no IBM 4690**

O WebSphere MQ Managed File Transfer usa a criação do ambiente de simulação para restringir a área do sistema de arquivos que um agente ou um usuário pode acessar como parte de uma transferência. Para limitar o acesso, a criação do ambiente de simulação do agente usa a propriedade sandboxRoot e a criação do ambiente de simulação do usuário usa as informações no arquivo UserSandboxes.xml.

A propriedade sandboxRoot e as informações no arquivo UserSandboxes.xml especificam as informações de caminho que são comparadas com os caminhos especificados em uma solicitação de transferência. No 4690, a maneira em que as informações de caminho são interpretadas nesses arquivos estão sujeitas às seguintes regras adicionais:

- Os caminhos são assumidos como caminhos nativos do 4690, por exemplo: f:\adxetc
- Os caminhos na unidade F: fazem distinção entre maiúsculas e minúsculas. Os caminhos em todas as unidades, com exceção da unidade F: não fazem distinção entre maiúsculas e minúsculas.
- É possível especificar os caminhos que contêm nomes lógicos. Os nomes lógicos são expandidos como parte da comparação. Portanto, LN1:\DIR\FILE.TXT poderá ser igual a LN2:\FILE.TXT dependendo das informações de caminho associadas a LN1 e LN2.

Para obter mais informações sobre os ambientes de simulação do agente, consulte ["Trabalhando com](#page-104-0) [Ambientes de Simulação de Agente" na página 105](#page-104-0) e para obter mais informações sobre os ambientes de simulação do usuário, consulte ["Trabalhando com Ambientes de Simulação de Usuário" na página 106](#page-105-0).

# **Resumo dos Comandos do WebSphere MQ Managed File Transfer para Uso em um Ambiente de Varejo**

Todos os comandos do WebSphere MQ Managed File Transfer para uso em um ambiente de varejo estão listados com links para suas descrições detalhadas.

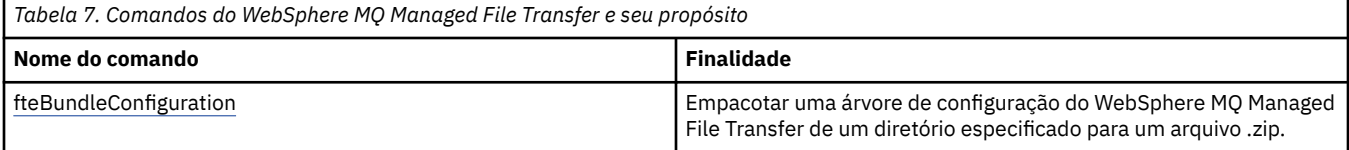

<span id="page-91-0"></span>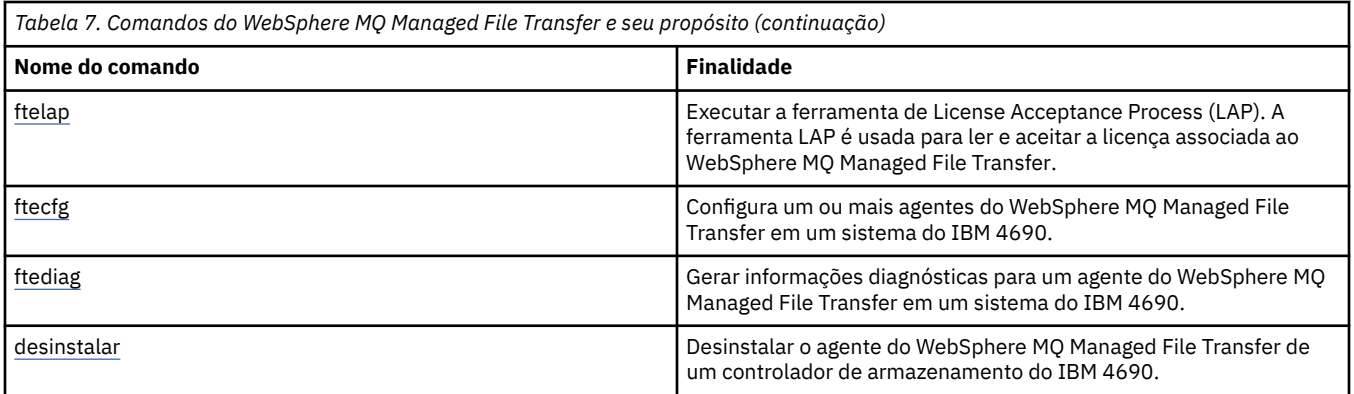

A sintaxe de cada comando e seus parâmetros são apresentados na forma de um diagrama de sintaxe chamado de diagrama de setas. Para obter informações sobre como interpretar diagramas de setas, consulte Como ler diagramas de setas.

# **fteBundleConfiguration (Criar um Arquivo .zip de Configuração do Agente do WebSphere MQ Managed File Transfer IBM 4690)**

Use o comando **fteBundleConfiguration** para incluir a árvore de configuração do WebSphere MQ Managed File Transfer em um pacote configurável, a partir de um diretório especificado, em um arquivo .zip.

# **Finalidade**

Os pacotes de comandos do **fteBundleConfiguration** e descompacta os arquivos de configuração necessários para uma instalação do IBM 4690 O arquivo .zip criado pode ser fornecido ao comando **ftecfg** para uso com uma instalação do IBM 4690. O comando **fteBundleConfiguration** valida os arquivos no diretório para garantir que a configuração seja funcional; avisos são exibidos se a entrada estiver malformada. Qualquer configuração do agente que esteja corretamente formado é incluída em um pacote configurável, produzindo um arquivo .zip utilizável de configuração. O comando **ftecfg** falha ao implementar configurações que não estejam corretamente formadas.

**Nota:** Somente as configurações do WebSphere MQ Managed File Transfer Versão 7.5 e mais recente são suportadas.

# **Caminhos para os Arquivos de Propriedades SSL**

As propriedades SSL, agentSslKeyStore, agentSslKeyStoreCredentialsFile, agentSslTrustStore, agentSslTrustStoreCredentialsFile e o arquivo mqmftcredentials.xml contém valores de caminho que podem ser incluídos no pacote configurável. O comando **fteBundleConfiguration** processa esses valores de acordo com o caminho ser relativo ou absoluto.

# **Caminho absoluto local (plataforma não 4690)**

Se o caminho absoluto estiver no diretório de configuração do pacote configurável e o arquivo existir, o caminho será convertido em relativo e incluído no pacote configurável. O comando **ftecfg** é descompactado em um caminho absoluto quando o pacote configurável é implementado.

Se o caminho absoluto não estiver no diretório de configuração do pacote configurável ou se o arquivo não existir, uma mensagem de erro será apresentada.

# **Caminho relativo local (plataforma não 4690)**

Se o caminho relativo se referir a um arquivo que existe no diretório de configuração do pacote configurável, o caminho será incluído no pacote configurável. O comando **ftecfg** é descompactado em um caminho absoluto quando o pacote configurável é implementado.

Se o caminho relativo se referir a um arquivo que não existe no diretório de configuração do pacote configurável, uma mensagem de erro será apresentada.

#### **IBM 4690 caminho absoluto no formato <***drive\_or\_logical\_name***>: <***restante do caminho***>**

No UNIX, presume-se que o caminho absoluto se refira a um arquivo do IBM 4690 e que esteja incluído na configuração do pacote configurável.

No Windows, se o caminho absoluto for para um arquivo que não existe localmente, presume-se que o caminho se refira a um arquivo do IBM 4690 e que esteja incluído na configuração do pacote configurável. Se o arquivo existir localmente e estiver localizado no diretório de configuração do pacote configurável, o caminho será convertido em relativo e incluído no pacote configurável.

No Windows, se o caminho absoluto for para um arquivo que existe localmente, mas que não está presente no diretório de configuração do pacote configurável, presume-se que o caminho refirase a um arquivo que não está presente no arquivo do IBM 4690. Uma mensagem de erro será apresentada.

## **Syntax**

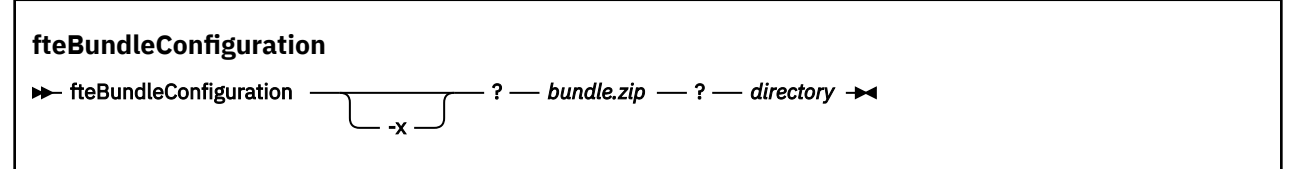

# **Parâmetros**

#### *bundle.zip*

Obrigatório. O caminho para o pacote configurável a ser processado. Sem o parâmetro **-x** o *bundle.zip* é o arquivo que é criado.

#### *directory*

Obrigatório. O caminho para o diretório no qual o comando opera. Sem o parâmetro **-x**, o *directory* é a origem da configuração a ser incluída no arquivo compactado. Quando o parâmetro **-x** é especificado, o *directory* é o destino para a configuração extraída do arquivo compactado.

#### **-x**

Opcional. Esse parâmetro é usado para descompactar arquivos de configuração do arquivo *bundle.zip* no diretório especificado. Quando o parâmetro não é usado, o arquivo *bundle.zip* é criado a partir do diretório especificado.

#### **exemplo**

Neste exemplo, o pacote configurável config.zip foi criado com êxito com a configuração no diretório QM\_test:

fteBundleConfiguration C:\config.zip C:\WebSphereMQ\7500\mqft\config\QM\_test

BFGCL0620I: The bundle 'C:\config.zip' has been successfully created from the configuration in directory C:\WebSphereMQ\7500\mqft\config\QM\_test'.

Neste exemplo, o pacote configurável config.zip foi extraído com êxito no diretório config\_extract:

fteBundleConfiguration -x C:\config.zip C:\Temp\config\_extract

```
BFGCL0621I: The contents of the bundle 'C:\config.zip' have been successfully extracted to 
directory
```

```
 'C:\Temp\config_extract'.
```
Neste exemplo, a criação do pacote configurável config.zip falhou, pois o conteúdo do arquivo de propriedades do agente é inválido:

fteBundleConfiguration C:\config.zip C:\WebSphereMQ\7500\mqft\config\QM\_test

BFGUB0039E: A required property of 'agentQMgr' is missing from the properties. BFGCL0629E: The contents of the agent.properties file for agent 'FTEAGENT7777' are not valid. Configuration for this agent will not be included in the bundle. BFGCL0628E: No valid agent configurations found in directory 'C:\WebSphereMQ\7500\mqft\config\QM\_test'. The new bundle cannot be created.

Neste exemplo, a criação do pacote configurável config.zip falhou, pois o conteúdo do arquivo de propriedades de coordenação é inválido:

fteBundleConfiguration C:\config.zip C:\WebSphereMQ\7500\mqft\config\QM\_test

BFGUB0022E: The property name "coordinationQMgrPort" has an invalid numeric value of "14B14" BFGCL0631E: The contents of the coordination.properties file in directory 'C:\WebSphereMQ\7500\mqft\config\QM\_test' are not valid. The new bundle cannot be created.

Neste exemplo, o pacote configurável config.zip foi criado com êxito, mudando de um caminho absoluto para um caminho relativo:

fteBundleConfiguration C:\config\_ssl\_paths.zip C:\WebSphereMQ\7500\mqft\config\QM\_test

BFGCL0660I: The local absolute path 'C:\\WebSphereMQ\\7500\\mqft\\config\\ssl\_path\_config\ \QM\_gbthink\\mqmftcredentials.xml' supplied for property 'agentSslKeyStoreCredentialsFile' was converted to relative path 'mqmftcredentials.xml' for inclusion in the bundle. BFGCL0620I: The bundle 'C:\config\_ssl\_paths.zip' has been successfully created from the configuration in directory 'C:\WebSphereMQ\7500\mqft\config\QM\_test'.

Neste exemplo, o pacote configurável config.zip foi criado com êxito, incluindo um caminho que não pôde ser determinado:

fteBundleConfiguration C:\config\_ssl\_paths.zip C:\WebSphereMQ\7500\mqft\config\QM\_test

BFGCL0662W: It could not be determined if the absolute path 'f:\\keystore.jks' referred to a local file or a 4690 file so it will be left unchanged. BFGCL0620I: The bundle 'C:\config\_ssl\_paths.zip' has been successfully created from the configuration in directory 'C:\WebSphereMQ\7500\mqft\config\QM\_test'.

Neste exemplo, a criação do pacote configurável config.zip falhou, pois o caminho da propriedade do agente absoluto local referenciado está fora do diretório de configuração:

fteBundleConfiguration C:\config\_ssl\_paths.zip C:\WebSphereMQ\7500\mqft\config\QM\_test

BFGCL0659E: The local absolute path 'D:\\AGENTS\\mqmftcredentials.xml' supplied for property 'agentSslKeyStoreCredentialsFile' is outside of the configuration directory being bundled.

Neste exemplo, a criação do pacote configurável config.zip falhou, pois o caminho da credencial absoluta do local referenciado está fora do diretório de configuração:

fteBundleConfiguration C:\config\_ssl\_paths.zip C:\WebSphereMQ\7500\mqft\config\QM\_test

```
BFGCL0663E: The local absolute path 'C:\keystore.jks' supplied in credentials file
 'C:\WebSphereMQ\7500\mqft\config\QM_test\agents\FTEAGENT7777\mqmftcredentials.xml' is outside 
of the configuration 
 directory being bundled.
```
## <span id="page-94-0"></span>**Tarefas relacionadas**

["Criando uma Configuração do WebSphere MQ Managed File Transfer em um Sistema IBM 4690" na](#page-68-0) [página 69](#page-68-0)

Para criar ou substituir uma configuração do WebSphere MQ Managed File Transfer em um sistema IBM 4690, primeiro crie a configuração em uma plataforma que não seja 4690. Em seguida, copie a configuração para o sistema IBM 4690 em um arquivo compactado e execute o comando **ftecfg** para implementar a configuração no sistema IBM 4690.

## **Referências relacionadas**

["Estrutura do Arquivo Compactado de Configuração do IBM 4690 WebSphere MQ Managed File Transfer"](#page-69-0) [na página 70](#page-69-0)

Crie uma configuração do WebSphere MQ Managed File Transfer em um sistema IBM 4690, passando como um parâmetro ao comando **ftecfg**, uma arquivo que contenha os detalhes da configuração.

# **ftelap (aceitar o contrato de licença durante a instalação do IBM WebSphere MQ Managed File Transfer)**

O comando **ftelap** executa a ferramenta License Acceptance Process (LAP). A ferramenta LAP é usada para ler e aceitar a licença que está associada ao IBM WebSphere MQ Managed File Transfer.

# **Finalidade**

Use o comando **ftelap** para visualizar e aceitar a licença antes de usar qualquer função do IBM WebSphere MQ Managed File Transfer.

Depois de descompactar os arquivos de instalação, antes de poder continuar a instalação deve-se aceitar a licença do produto acessando o diretório \adxetc\mft75\bin e executando o comando **ftelap**.

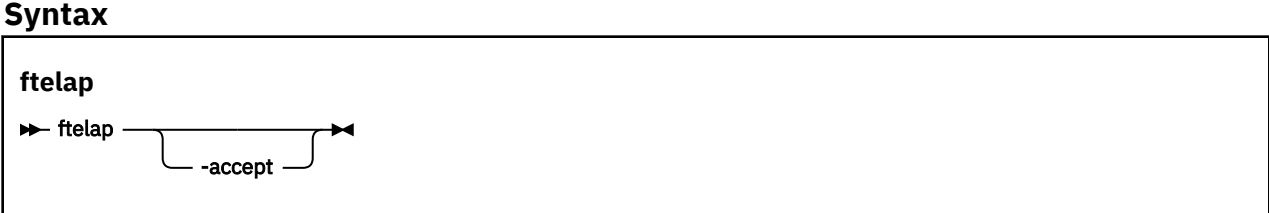

# **Parâmetros**

## *accept*

Opcional. Se especificar o parâmetro **accept**, a licença será automaticamente aceita. Se não especificar o parâmetro **accept**, a licença será exibida, então deve-se aceitá-la ou rejeitá-la.

# **Tarefas relacionadas**

["Instalando o IBM WebSphere MQ Managed File Transfer no 4690 OS" na página 63](#page-62-0) Use o arquivo MQMFT75.ZIP para instalar o WebSphere MQ Managed File Transfer em 4690 OS

# **ftecfg (Cria uma Configuração do WebSphere MQ Managed File Transfer em um Sistema IBM 4690)**

O comando **ftecfg** configura um ou mais agentes WebSphere MQ Managed File Transfer em um sistema IBM 4690 ..

# **Propósito**

Use o comando **ftecfg** para configurar um ou mais agentes do WebSphere MQ Managed File Transfer em um sistema IBM 4690. O comando assume, como parâmetro, o caminho para um arquivo compactado criado ao usar o comando **fteBundleConfiguration**. O arquivo compactado contém os detalhes de configuração dos agentes que devem ser instalados e gera uma árvore de diretórios de configuração preenchida diretamente a partir do arquivo compactado. O comando **ftecfg** valida a estrutura do

arquivo compactado. Para obter detalhes sobre a estrutura do arquivo compactado, consulte ["Estrutura](#page-69-0) [do Arquivo Compactado de Configuração do IBM 4690 WebSphere MQ Managed File Transfer" na página](#page-69-0) [70](#page-69-0).

Se o diretório de configuração existir, o backup será feito pelo comando **ftecfg** antes de a nova configuração ser criada. Para obter mais informações, consulte ["Backups" na página 97](#page-96-0).

O comando **ftecfg** gera os diretórios config, installationse logs no WebSphere MQ Managed File Transfer diretório de instalação f:\adxetc\mft75\mqft.

Os diretórios installations e logs gerados são baseados no nome do gerenciador de filas de coordenação e nos nomes do agente que são especificados no arquivo compactado. Existe apenas um gerenciador de filas de coordenação definido. Pode haver um ou mais agentes definidos. O nome da instalação criada é sempre installation1.

Se estiver usando a substituição de variável para nomes de agentes (em que o nome do agente AGENT*@N@S* expande-se para AGENTKD1234, por exemplo), os diretórios do agente criados pelo comando **ftecfg** usarão os nomes totalmente expandidos resultantes da substituição. Depois que a estrutura de diretório é criada no disco, a propriedade agentName no arquivo agent.properties é atualizada para que corresponda ao nome do agente substituído final. Para obter mais informações, consulte ["Customizando Nomes de Agentes em um Pacote Configurável do 4690 OS" na página 71](#page-70-0).

A saída gerada possui a seguinte estrutura de diretório:

```
mqmft (directory)
    AgentName1.rsp (file - generated by ftecfg)
    AgentName1.pc (file - generated by ftecfg)
 .
 .
 .
    (further files for agents if defined)
 .
 .
 .
    mqft (directory)
       config (directory)
        coordination-qmgr (directory)
            agents (directory)
                AgentName1 (directory – from the compressed file)
                   agent.properties (properties file – from the compressed file
 .
 .
 .
                (further agents if defined)
 .
 .
 .
             command.properties (properties file – from the compressed file)
             coordination.properties (properties file – from the compressed file)
       installations (directory)
          installation1 (directory)
             installation.properties (properties file)
       logs
             agents (directory)
                AgentName1 (directory – name taken from the compressed file)
 .
 .
 .
                 (further agents if defined)
 .
 .
 .
```
<span id="page-96-0"></span>O exemplo a seguir mostra uma amostra de estrutura de diretório gerada:

```
mamft
     MyFirstAgent.rsp
     MyFirstAgent.pc
    MySecondAgent.rsp
     MySecondAgent.pc
     mqft
         config
           QM_gbthink
                  agents
                      MyFirstAgent
                          agent.properties
                      MySecondAgent
                          agent.properties
                  command.properties
                  coordination.properties
         installations
             installation1
                  installation.properties
         logs
                  agents
                      MyFirstAgent
                      MySecondAgent
```
# **Backups**

Sempre que o comando **ftecfg** é executado, é feito um backup de toda a configuração e dos arquivos de log existentes antes que uma nova configuração seja extraída no diretório de instalação. Esse backup permitirá reverter para uma configuração anterior, caso encontre um problema com a nova configuração.

A configuração (no diretório f:\adxetc\mft75\mqft\config) é submetida a backup para um arquivo com o seguinte formato de nomenclatura:

f:\adxetc\mft75\backup-*timestamp*-config.zip

Os arquivos de log (no diretório f:\adxetc\mft75\mqft\logs) são submetidos a backup para um arquivo com o seguinte formato de nomenclatura:

f:\adxetc\mft75\backup-*timestamp*-logs.zip

Para um par de arquivos de configuração e de log associados de backup o valor do registro de data e hora corresponde, portanto é possível identificar a configuração anterior e os arquivos de log.

No máximo 10 backups são feitos antes que o backup mais antigo passe a ser excluído quando um novo backup for criado. Essa limitação assegura que a quantia de espaço em disco usada por backups no sistema seja restringida. No entanto, é avisado que você monitore os backups para assegurar-se de que o disco não seja totalmente preenchido.

# **Sintaxe**

**ftecfg**

 $\rightarrow$  ftecfg *- compressed\_file\_path*  $\rightarrow$ 

# **Parâmetros**

## *compressed\_file\_path*

Obrigatório. O caminho para o arquivo .zip compactado que contém os detalhes de configuração do agente.

#### **exemplo**

Neste exemplo, o comando **ftecfg** foi executado com êxito. O número máximo de backups é atingido, para que os arquivos de backup mais antigos sejam excluídos antes de os novos arquivos de backup serem criados.

ftecfg config.zip

5724-H72 Copyright IBM Corp. 2008, 2024. ALL RIGHTS RESERVED BFGCL0643I: The maximum number of configuration backups has been reached. The oldest will be deleted. BFGCL0644I: The backup file 'f:/adxetc/mft75/backup-20121122102214379-config.zip' has been deleted. BFGCL0644I: The backup file 'f:/adxetc/mft75/backup-20121122102214379-logs.zip'has been deleted. BFGCL0645I: A backup of the product configuration has been created in file 'f:/adxetc/mft75/ backup-20121127104428148-config.zip'. BFGCL0646I: A backup of the product logs has been created in file 'f:/adxetc/mft75/ backup-20121127104428148-logs.zip'. BFGCL0610I: Agent FTEAGENT7777 successfully configured. ADXCHAIN.386 response file: f:\adxetc\mft75\FTEAGENT7777.rsp

Neste exemplo, o comando **ftecfg** falha, pois o caminho absoluto em agent.properties não foi localizado.

ftecfg config.zip

BFGCL0645I: A backup of the product configuration has been created in file 'f:/adxetc/mft75/ backup-20130129080041321-config.zip'. BFGCL0646I: A backup of the product logs has been created in file 'f:/adxetc/mft75/ backup-20130129080041321-logs.zip'. BFGCL0668E: The absolute path 'F:\\mqmftcredentials.xml' supplied for property 'agentSslKeyStoreCredentialsFile' does not refer to an existing local file. BFGCL0635E: Failed to create the Managed File Transfer configuration.

Neste exemplo, o comando **ftecfg** falha, pois o caminho absoluto no arquivo de credenciais não foi localizado.

ftecfg config.zip

```
BFGCL0645I: A backup of the product configuration has been created in file 'f:/adxetc/mft75/
backup-20130129080733868-config.zip'.
BFGCL0646I: A backup of the product logs has been created in file 'f:/adxetc/mft75/
backup-20130129080733868-logs.zip'.
BFGCL0669E: The absolute path 'D:\truststore.jks' supplied in credentials file 
'mqmftcredentials.xml' does not refer 
  to an existing local file.
BFGCL0635E: Failed to create the Managed File Transfer configuration.
```
#### **Referências relacionadas**

["Estrutura do Arquivo Compactado de Configuração do IBM 4690 WebSphere MQ Managed File Transfer"](#page-69-0) [na página 70](#page-69-0)

Crie uma configuração do WebSphere MQ Managed File Transfer em um sistema IBM 4690, passando como um parâmetro ao comando **ftecfg**, uma arquivo que contenha os detalhes da configuração.

["fteBundleConfiguration \(Criar um Arquivo .zip de Configuração do Agente do WebSphere MQ Managed](#page-91-0) [File Transfer IBM 4690\)" na página 92](#page-91-0)

Use o comando **fteBundleConfiguration** para incluir a árvore de configuração do WebSphere MQ Managed File Transfer em um pacote configurável, a partir de um diretório especificado, em um arquivo .zip.

# **ftediag (Gera Informações de Diagnóstico do Agente do WebSphere MQ Managed File Transfer sobre um Sistema IBM 4690)**

O comando **ftediag** gera informações de diagnóstico para um agente do WebSphere MQ Managed File Transfer em um sistema IBM 4690.

# **Propósito**

Use o comando **ftediag** para ativar, desativar e coletar informações do rastreio de diagnóstico de um agente WebSphere MQ Managed File Transfer em um sistema IBM 4690 . As informações de diagnóstico podem incluir o status do agente e também podem gerar um arquivo Javacore. O comando é válido mesmo quando o agente não está conectado ao seu gerenciador de filas. As informações de diagnóstico são exibidas na tela. Se você especificar o parâmetro **-jc**, o local do arquivo Javacore em seu sistema de arquivos também será exibido na tela.

Especifique o parâmetro **-p** para este comando somente se você quiser utilizar um conjunto de opções de configuração diferente de seu conjunto padrão. Para obter mais informações, consulte ["O Arquivo](#page-570-0) [agent.properties" na página 571](#page-570-0).

# **Sintaxe**

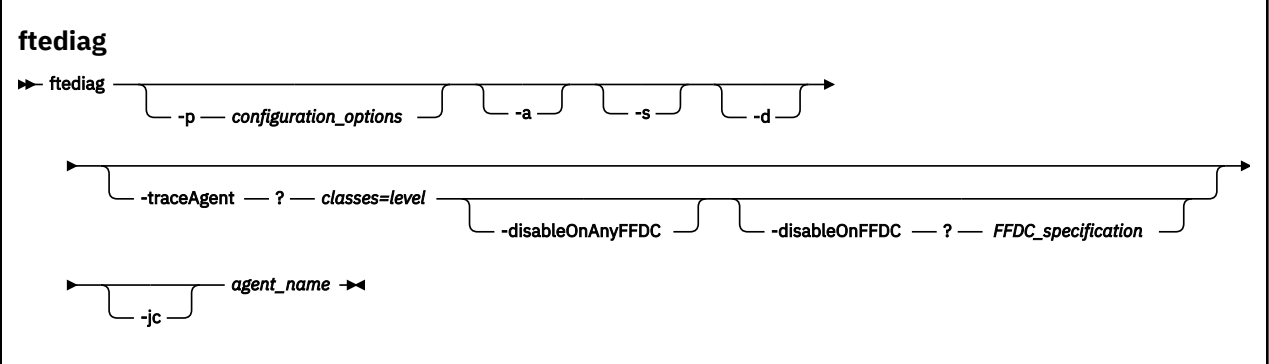

# **Parâmetros**

## **-p** *configuration options*

Opcional. Especifica o conjunto de opções de configuração usadas pelo comando. Por convenção, essa opção é o nome de um gerenciador de filas de coordenação. Se você não especificar esse parâmetro, as opções de configuração padrão serão usadas.

## **-a**

Opcional. Especifica que todas as opções de diagnóstico, -s, -d e -jc são selecionadas.

# **-s**

Opcional. Mostra o status do agente. Essa opção será a padrão se nenhuma outra for especificada.

**-d**

Opcional. Especifica que as informações de diagnóstico são exibidas para o *agent\_name*. Use esse parâmetro quando o agente estiver em execução e no sistema local.

# **-traceAgent** *classes=level*

Opcional. Nível para configurar o rastreio do agente e quais classes aplicar o rastreio. Especifique o formato a seguir:

classes=level

Por exemplo:

com.ibm.wmqfte=all

Especifique uma lista de especificações de classes separada por vírgulas à qual deseja que o nível de rastreio seja aplicado. Se você não especificar esse parâmetro, o nível de rastreio será aplicado a todas as classes do agente.

Se (*classes*) for iniciada com um sinal de mais (+), a lista de classes de rastreio após o sinal de mais será incluída em quaisquer classes de rastreio existentes que estiverem sendo rastreadas no momento.

As opções válidas do nível de rastreio são mostradas a seguir e estão listadas em ordem crescente do tamanho e detalhe do arquivo de rastreio:

#### **desligado**

Desativa o rastreio de agente, mas continua a gravar informações nos arquivos de log.

**flow**

Captura dados para pontos de rastreio associados ao fluxo de processamento no agente.

#### **moderate**

Captura uma quantidade moderada de informações de diagnóstico no rastreio.

#### **detalhado**

Captura uma quantidade detalhada de informações de diagnóstico no rastreio.

**all**

Captura todas as informações de diagnóstico no rastreio.

## **-disableOnAnyFFDC**

Opcional. Se este parâmetro for especificado, o rastreio será desativado no agente quando ele gerar um arquivo First Failure Data Capture (FFDC). Esse parâmetro apenas será válido se o parâmetro **-traceAgent** também for especificado.

É possível especificar apenas um dos parâmetros **-disableOnAnyFFDC** e **-disableOnFFDC**.

## **-disableOnFFDC** *FFDC\_specification*

Opcional. Se este parâmetro for especificado, o rastreio será desativado no agente quando ele gerar um arquivo First Failure Data Capture (FFDC) que corresponde a *FFDC\_specification*. Esse parâmetro apenas será válido se o parâmetro **-traceAgent** também for especificado. *FFDC\_specification* é uma lista separada por vírgula de uma ou mais das opções a seguir:

#### *class\_name*

O nome da classe em que a FFDC foi originada. Por exemplo, com.ibm.wmqfte.classA.

## *class\_name***:***probe\_ID*

O nome da classe e o ID de análise do local na classe a partir da qual a FFDC foi originada. Por exemplo, com.ibm.wmqfte.classB:1. Por exemplo:

-disableonFFDC com.ibm.wmqfte.transfer,com.ibm.wmqfte:1

É possível especificar apenas um dos parâmetros **-disableOnAnyFFDC** e **-disableOnFFDC**.

## **-jc**

Opcional. Solicita que o agente gere um arquivo Javacore. A equipe de serviço IBM pode solicitar a execução do comando com este parâmetro para auxiliar no diagnóstico do problema. Ao executar o comando com o parâmetro **-jc**, o local do arquivo Javacore gerado é exibido na tela.

#### *agent\_name*

Obrigatório. O nome do agente do WebSphere MQ Managed File Transfer do qual deseja extrair informações do diagnóstico.

#### **exemplo**

Nesse exemplo, somente o parâmetro do Javacore é usado com o comando **ftediag** para o agente FTEAGENT1997:

ftediag -jc FTEAGENT1997

5724-H72 Copyright IBM Corp. 2008, 2024. ALL RIGHTS RESERVED BFGCL0549I: The javacore request was successfully sent to agent 'FTEAGENT1997'. The created javacore file name is: /cdrive/f\_drive/adxetc/java/core/javacore.201 20927.073416.31718.0001.txt

Neste exemplo, o nível de rastreio do agente para a classe com.ibm.wmqfte é configurado para capturar todas as informações de diagnóstico no rastreio e um arquivo diagnóstico e um arquivo do Javacore são criados para o agente FTEAGENT1997.

ftediag -d -jc -traceAgent com.ibm.wmqfte=all FTEAGENT1997 5724-H72 Copyright IBM Corp. 2008, 2024. ALL RIGHTS RESERVED BFGCL0549I: The javacore request was successfully sent to agent 'FTEAGENT1997'. The created javacore file name is: /cdrive/f\_drive/adxetc/mqmft/mqft/logs/MUNGEE /agents/FTEAGENT1997/javacore.20121101.123902.5728.0001.txt Agent Information: Name: FTEAGENT1997 Type: Standard Description: Operating System: 4690 OS Host Name: KD Time Zone: Greenwich Mean Time<br>Product Version: 7.5.0.2 Product Version:<br>Build Level: Build Level: f000-personal-20121031-0905 Trace Level: No trace specified<br>Trace FFDC: No FFDC specified No FFDC specified Agent Controller Information: Status: Status: STARTED\_BY\_AGENT<br>Status Details: Status Details: Status Details: Status Details: Status Details: St The agent has started the process controller. Agent Restarts within Interval: 0 Total Agent Restart Count: Agent Availability Information: Status: READY The agent is running and is publishing its status at regular intervals. The last update was received within the expected time period. The agent is ready to process transfers, but none are currently in progress. Queue Manager Information: Name: MUNGEE<br>Transport: Client Transport:<br>Host: 192.168.255.1<br>1414 Port:<br>Channel: SYSTEM.DEF.SVRCONN<br>UNKNOWN Last Status Reported:<br>Status Details: Information about the queue manager is not available because the agent has a client connection to the queue manager. Maximum Number of Running Source Transfers: 25 Maximum Number of Queued Source Transfers: 1000 Source Transfer States: No current transfers Maximum Number of Running Destination Transfers: 25 Destination Transfer States: No current transfers Agent Diagnostic Information: Diagnostic Properties File name: f:\adxetc\mft75\mqft\logs\MUNGEE\agents\F TEAGENT1997\logs\diagnostics.20121101.123 904.0909.1.properties Command Handler Diagnostics: Last Command Queue Read Time: 2012-11-01T12:38:41.286Z Pending Command Queue Size: Command Handler Worker Thread 0 Diagnostics: Status: Waiting Command Handler Worker Thread 1 Diagnostics: Status: Waiting Command Handler Worker Thread 2 Diagnostics: Status: Waiting

```
Command Handler Worker Thread 3 Diagnostics:
   Status: Waiting
Command Handler Worker Thread 4 Diagnostics:
   Status: Waiting
File Transfer Diagnostics:
   Source Transfers: 0<br>Destination Transfers: 0 0
   Destination Transfers:
```
Nesse exemplo, o parâmetro -a é usado com o comando **ftediag** para selecionar informações de status, um arquivo de diagnóstico e um arquivo do Javacore para o agente FTEAGENT1997:

```
ftediag -a FTEAGENT1997
```
5724-H72 Copyright IBM Corp. 2008, 2024. ALL RIGHTS RESERVED BFGCL0549I: The javacore request was successfully sent to agent 'FTEAGENT1997'. The created javacore file name is: /cdrive/f\_drive/adxetc/java/core/javacore.201 20927.073454.31718.0002.txt BFGCL0598I: The diagnostics request was successfully sent to agent 'FTEAGENT1997 '. The created diagnostics file name is: /cdrive/f\_drive/adxetc/mqmft/mqft/logs/ MUNGEE/agents/FTEAGENT1997/logs/diagnostics.20120927.073454.0859.0.properties Agent Information: FTEAGENT1997 Type: Standard Description: Operating System: 4690 OS Host Name: KD Greenwich Mean Time<br>7.5.0.2 Product Version:<br>Build Level: Build Level: f000-personal-20120925-1131 Trace Level: No trace specified<br>
Trace FFDC: No FFDC specified No FFDC specified Agent Controller Information: Status: STARTED<br>Status Details: Status Phe age The agent process controller has started the agent process. Agent Restarts within Interval: 0<br>Total Agent Restart Count: 0 Total Agent Restart Count: Agent Availability Information: Status: The READY<br>Status Details: The a The agent is running and is publishing its status at regular intervals. The last update was received within the expected time period. The agent is ready to process transfers, but none are currently in progress. Queue Manager Information: MUNGEE<br>Client Transport: Host: 192.168.255.1 Port: 1414 Channel: SYSTEM.DEF.SVRCONN<br>Last Status Reported: UNKNOWN Last Status Reported:<br>Last Status Reported: Status Details: Information about the queue manager is not available because the agent has a client connection to the queue manager. Maximum Number of Running Source Transfers: 25 Maximum Number of Queued Source Transfers: 1000 Source Transfer States: No current transfers Maximum Number of Running Destination Transfers: 25 Destination Transfer States: No current transfers

# **uninstall (Desinstalar o WebSphere MQ Managed File Transfer do Sistema IBM 4690)**

O comando **uninstall** desinstala WebSphere MQ Managed File Transfer de um controlador de armazenamento IBM 4690 .

# **Finalidade**

Use o comando **uninstall** para desinstalar os arquivos de produto do WebSphere MQ Managed File Transfer a partir de um sistema IBM 4690. Opcionalmente, também é possível usar esse comando para desinstalar arquivos de configuração e de log.

# **Sintaxe**

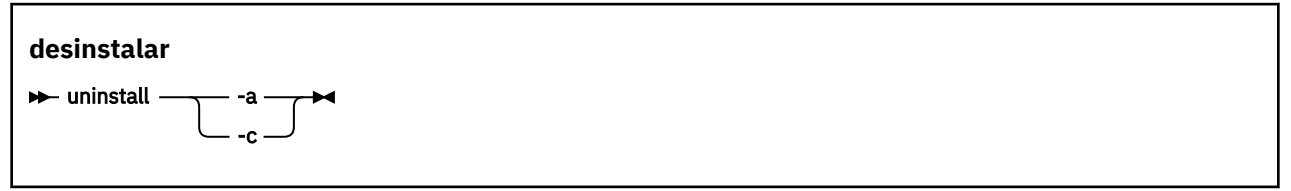

# **Parâmetros**

**-a**

Obrigatório: deve-se especificar o parâmetro **-a** ou o parâmetro **-c**. Desinstala todos os arquivos do produto WebSphere MQ Managed File Transfer, os arquivos de configuração e os arquivos de log do sistema.

**-c**

Obrigatório: deve-se especificar o parâmetro **-c** ou o parâmetro **-a**. Desinstala todos arquivos do produto WebSphere MQ Managed File Transfer, mas não desinstala os arquivos de configuração ou arquivos de log.

# **exemplo**

Neste exemplo, todos os arquivos do produto WebSphere MQ Managed File Transfer são desinstalados, mas os arquivos de configuração e os arquivos de log criados são retidos.

```
f:
cd \adxetc\mft75
uninstall -c
```
# **Tarefas relacionadas**

["Desinstalando o WebSphere MQ Managed File Transfer de um Sistema 4690" na página 68](#page-67-0) Para desinstalar o agente WebSphere MQ Managed File Transfer de um controlador de armazenamento do 4690, conclua as etapas a seguir:

# **Resolução de Problemas do Sistema IBM 4690**

Use as seguintes informações de referência para ajudar a diagnosticar os erros retornados do sistema IBM 4690.

• "Resolução de Problemas de Chamadas do Programa IBM 4690" na página 103

# **Resolução de Problemas de Chamadas do Programa IBM 4690**

As chamadas do programa de transferência em um sistema IBM 4690 podem ser executadas em primeiro plano (tipo de chamadas: EXECUTABLE), ou em segundo plano (tipo de chamadas: OS4690BACKGROUND) Esses tipos de chamada suportam a execução de aplicativos nativos do IBM 4690 e scripts de comandos em lote Se você executar um script em lote, o aplicativo COMMAND.286 será usado com a opção -C como o aplicativo, passando o script em lote e quaisquer argumentos especificados como parâmetros.

# **Falha no Aplicativo IBM 4690**

Se a iniciação de um aplicativo falhar por algum motivo, o resultado da chamada de comando indicará um erro e fornecerá o motivo. Se o aplicativo for um script em lote e o script estiver com defeito, ele

poderá ser relatado como bem-sucedido, mesmo tendo falhado. No exemplo a seguir, um script em lote usa incorretamente um ponto e vírgula (;) como um separador de comando:

echo "First Echo" > stdout1.txt ; echo "Second Echo" > stdout2.txt

Se esse script em lote for executado como uma chamada do programa WebSphere MQ Managed File Transfer, o resultado será relatado como bem-sucedido. No entanto, o texto de erro a seguir estará no log da transferência para a chamada:

STDOUT: The STDOUT parameter was previously redirected. STDOUT can only be redirected to one place at a time.

Isso ocorre porque o aplicativo COMMAND.286, que está executando o script em lote, retorna um código de saída de sucesso (0) para esse cenário. Por esse motivo, é importante validar os scripts em lote a serem executados como chamadas do programa antes de usá-los. Além disso, se um script em lote for executado em primeiro plano, ele deverá chamar o comando EXIT com o código apropriado, portanto, o status da transferência refletirá o resultado da chamada do script em lote.

# **Visão Geral de Segurança para o WebSphere MQ Managed File Transfer**

Diretamente após a instalação e sem nenhuma modificação, o WebSphere MQ Managed File Transfer terá um nível de segurança que pode ser apropriado para propósitos de teste ou avaliação em um ambiente protegido. Entretanto, em um ambiente de produção, deve-se considerar o controle apropriado de quem pode iniciar as operações de transferência de arquivos, quem pode ler e gravar os arquivos que estão sendo transferidos e como proteger a integridade dos arquivos.

## **Conceitos relacionados**

## ["Ambientes de Simulação" na página 105](#page-104-0)

É possível restringir a área do sistema de arquivos que o agente pode acessar como parte de uma transferência. A área à qual o agente está restrito é chamada de ambiente de simulação. É possível aplicar restrições ao agente ou ao usuário que solicitar uma transferência.

## ["Protegendo o Gateway da web" na página 112](#page-111-0)

Existem várias maneiras de proteger o Gateway da web. Deve-se executar algumas destas etapas de segurança antes de usar o Gateway da web. As outras etapas são opcionais e podem aumentar a segurança do Gateway da web e da rede do WebSphere MQ Managed File Transfer, mas não são necessárias para uso do Gateway da web.

## **Tarefas relacionadas**

["Configurando a Criptografia SSL para WebSphere MQ Managed File Transfer" na página 110](#page-109-0) Use o SSL com IBM WebSphere MQ e WebSphere MQ Managed File Transfer para evitar conexões desautorizadas entre agentes e gerenciadores de fila e para criptografar tráfego de mensagens entre agentes e gerenciadores de filas.

## **Referências relacionadas**

["Autoridades de Grupo para Recursos Específicos do WebSphere MQ Managed File Transfer" na página](#page-411-0) [412](#page-411-0)

Em vez de conceder autoridade a usuários individuais para todos os diversos objetos que podem estar envolvidos, configure dois grupos de segurança com o propósito de administrar o controle de acesso do WebSphere MQ Managed File Transfer: FTEUSER e FTEAGENT. É responsabilidade do administrador do IBM WebSphere MQ criar e preencher esses grupos. O administrador pode escolher entre estender ou modificar a configuração proposta descrita aqui.

["Autoridades para Recursos Específicos do WebSphere MQ Managed File Transfer" na página 410](#page-409-0) Para qualquer pedido de transferência de arquivos, os processos do agente requerem algum nível de acesso a seus sistemas de arquivos locais. Além disso, o identificador de usuários associado ao processo do agente e os identificadores de usuários associados a usuários que executam operações de transferência de arquivos, devem ter a autoridade para usar determinados objetos do IBM WebSphere MQ.

<span id="page-104-0"></span>["Autoridades para Acessar Sistemas de Arquivos" na página 420](#page-419-0)

Para qualquer pedido de transferência de arquivos, os processos do agente requerem algum nível de acesso a seus sistemas de arquivos locais.

## ["A propriedade commandPath" na página 421](#page-420-0)

Use a propriedade commandPath para restringir os locais a partir dos quais o WebSphere MQ Managed File Transfer pode executar comandos.

["Autoridade para Publicar Mensagens de Log e de Status" na página 419](#page-418-0)

Os agentes emitem várias mensagens de log, de progresso e de status que são publicadas no gerenciador de filas de coordenação. A publicação dessas mensagens está sujeita ao modelo de segurança do IBM WebSphere MQ e, em alguns casos, pode ser necessário executar uma configuração adicional para ativar a publicação.

# **Ambientes de Simulação**

É possível restringir a área do sistema de arquivos que o agente pode acessar como parte de uma transferência. A área à qual o agente está restrito é chamada de ambiente de simulação. É possível aplicar restrições ao agente ou ao usuário que solicitar uma transferência.

Os ambientes de simulação não são suportados quando o agente é um agente de ponte de protocolo ou um agente de ponte Connect:Direct. Não é possível usar a criação de ambiente de simulação de agente para agentes que precisam transferir para ou a partir de filas do IBM WebSphere MQ.

# **Referências relacionadas**

"Trabalhando com Ambientes de Simulação de Agente" na página 105 Para incluir um nível de segurança adicional no WebSphere MQ Managed File Transfer, é possível restringir a área de um sistema de arquivos que um agente pode acessar.

["Trabalhando com Ambientes de Simulação de Usuário" na página 106](#page-105-0) É possível restringir a área do sistema de arquivos à qual os arquivos podem ser transferidos para/de com base no nome de usuário MQMD do usuário que solicita a transferência.

# **Trabalhando com Ambientes de Simulação de Agente**

Para incluir um nível de segurança adicional no WebSphere MQ Managed File Transfer, é possível restringir a área de um sistema de arquivos que um agente pode acessar.

Não é possível usar a criação de ambiente de simulação de agente para os agentes que transferem para ou a partir de filas do IBM WebSphere MQ. A restrição de acesso às filas do IBM WebSphere MQ com a criação de ambiente de simulação pode ser implementada em vez de usar a criação de ambiente de simulação do usuário, que é a solução recomendada para quaisquer requisitos de criação de ambiente de simulação. Para obter mais informações sobre a criação de ambiente de simulação do usuário, consulte ["Trabalhando com Ambientes de Simulação de Usuário" na página 106](#page-105-0)

Para ativar a criação de ambiente de simulação de agente, inclua a seguinte propriedade no arquivo agent.properties para o agente que deseja restringir:

sandboxRoot=[!]*restricted\_directory\_name*<*separator*>...<*separator*>[!]*restricted\_directory\_name*

em que:

- *restricted\_directory\_name* é um caminho de diretório a ser permitido ou negado.
- ! é opcional e especifica que o valor a seguir para *restricted\_directory\_name* é negado (excluído). Se ! não for especificado, *restricted\_directory\_name* será um caminho permitido (incluído).
- <*separator*> é o separador específico da plataforma.

Por exemplo, se você desejar restringir o acesso de AGENT1 apenas ao diretório /tmp, mas não permitir que o subdiretório private seja acessado, configure a propriedade da seguinte forma no arquivo agent.properties pertencente a AGENT1: sandboxRoot=/tmp:!/tmp/private.

<span id="page-105-0"></span>A propriedade sandboxRoot é descrita em Propriedades Avançadas do Agente

Ambas as criações de ambiente de simulação, do agente e do usuário, não são suportadas em agentes de ponte de protocolo ou em agentes de ponte do Connect:Direct.

# **Trabalhando em um ambiente de simulação em plataformas UNIX, Linux e Windows**

Nas plataformas UNIX, Linux e Windows, a criação do ambiente de simulação restringe de quais diretórios um agente do WebSphere MQ Managed File Transfer pode ler e em quais pode escrever. Quando a criação do ambiente de simulação estiver ativada, o agente do WebSphere MQ Managed File Transfer poderá ler e gravar nos diretórios especificados conforme permitido e nos subdiretórios contidos nos diretórios especificados, a menos que os subdiretórios sejam especificados como negados no sandboxRoot. A criação de ambiente de simulação do WebSphere MQ Managed File Transfer não tem precedência sobre a segurança do sistema operacional. O usuário que iniciou o agente do WebSphere MQ Managed File Transfer deve ter o acesso em nível de sistema operacional apropriado a qualquer diretório para poder ler ou gravar no diretório. Um link simbólico para um diretório não será seguido se o diretório vinculado estiver fora dos diretórios sandboxRoot especificados (e subdiretórios).

# **Trabalhando em um Ambiente de Simulação em Sistemas IBM 4690**

Para obter informações sobre como os caminhos especificados na propriedade sandboxRoot são interpretados no IBM 4690, consulte ["Trabalhando em um Ambiente de Simulação no IBM 4690" na](#page-90-0) [página 91](#page-90-0).

# **Trabalhando com Ambientes de Simulação de Usuário**

É possível restringir a área do sistema de arquivos à qual os arquivos podem ser transferidos para/de com base no nome de usuário MQMD do usuário que solicita a transferência.

Os ambientes de simulação não serão suportados quando o agente for um agente de ponte de protocolo ou um agente de ponte Connect:Direct.

Para ativar a criação de ambiente de simulação de agente, inclua a seguinte propriedade no arquivo agent.properties para o agente que deseja restringir:

userSandboxes=true

Quando esta propriedade está presente e configurada como true, o agente usa as informações no arquivo *MQ\_DATA\_PATH*/mqft/config/*coordination\_qmgr\_name*/agents/ *agent\_name*/UserSandboxes.xml para determinar que partes do sistema de arquivos o usuário que solicita a transferência pode acessar.

O XML UserSandboxes.xml é composto de um elemento <agent> que contém zero ou mais elementos <sandbox>. Esses elementos descrevem quais regras são aplicadas a quais usuários. O atributo user do elemento <sandbox> é um padrão usado para correspondência com o usuário MQMD da solicitação.

O arquivo UserSandboxes.xml é recarregado periodicamente pelo agente e as mudanças válidas no arquivo afetarão o comportamento do agente. O intervalo de recarregamento padrão é de 30 segundos. Este intervalo pode ser alterado especificando a propriedade do agente xmlConfigReloadInterval no arquivo agent.properties.

Se você especificar o atributo ou valor userPattern="regex" , o atributo user será interpretado como uma expressão comum Java. Para obter mais informações, consulte ["Expressões Regulares Usadas pelo](#page-709-0) [WebSphere MQ Managed File Transfer" na página 710](#page-709-0).

Se você não especificar o atributo ou valor userPattern="regex", o atributo user é interpretado como um padrão com os seguintes caracteres curinga:

- asterisco (\*), que representa zero ou mais caracteres
- ponto de interrogação (?), que representa exatamente um caractere

As correspondências são realizadas na ordem em que os elementos <sandbox> estão listados no arquivo. Apenas a primeira correspondência é usada, todas as possíveis correspondências seguintes no arquivo são ignoradas. Se nenhum dos elementos <sandbox> especificados no arquivo corresponder ao usuário MQMD associado à mensagem de solicitação de transferência, a transferência não poderá acessar o sistema de arquivos. Quando uma correspondência foi encontrada entre o nome de usuário MQMD e um atributo user, a correspondência identifica um conjunto de regras dentro de um elemento <sandbox> que são aplicadas na transferência. Este conjunto de regras é usado para determinar quais arquivos pode ser lido ou gravado como parte da transferência.

Cada conjunto de regras pode especificar um elemento <read>, que identifica quais arquivos podem ser lidos, e um elemento <write> que identifica quais arquivos podem ser gravados. Se você omitir os elementos <read> ou <write> de um conjunto de regras, presume-se que o usuário associado a esse conjunto de regras não tenha permissão para realizar leituras ou gravações, conforme apropriado.

**Nota:** O elemento <read> deve estar antes do elemento <write> e o elemento <include> deve estar antes do elemento <exclude> no arquivo UserSandboxes.xml.

Cada elemento <read> ou <write> contém um ou mais padrões que são usados para determinar se um arquivo está no ambiente de simulação e pode ser transferido. Especifique esses padrões usando os elementos <include> e <exclude>. O atributo name do elemento <include> ou <exclude> especifica o padrão a ser correspondido. Um atributo type opcional especifica se o valor do nome é um padrão de arquivo ou de fila. Se o atributo type não for especificado, o agente tratará o padrão como um padrão de caminho de arquivo ou diretório. Por exemplo:

```
<tns:read>
    <tns:include name="/home/user/**"/>
 <tns:include name="USER.**" type="queue"/>
 <tns:exclude name="/home/user/private/**"/>
</tns:read>
```
Os padrões de name <include> e <exclude> são usados pelo agente para determinar se os arquivos ou filas podem ser lidos ou gravados. Uma operação é permitida se o caminho de arquivo canônico ou nome da fila corresponder a pelo menos um dos padrões incluídos e exatamente zero dos padrões excluídos. Os padrões especificados usando o atributo name dos elementos <include> e <exclude> usam os separadores de caminho e as convenções apropriadas para a plataforma na qual o agente está em execução Se você especificou caminhos de arquivo relativos, os caminhos serão resolvidos em relação à propriedade transferRoot do agente.

Quando você especificar uma restrição de fila, uma sintaxe de QUEUE@QUEUEMANAGER será suportada com as seguintes regras:

- Se o caractere (@) estiver ausente da entrada, o padrão será tratado como um nome da fila que pode ser acessado em qualquer gerenciador de filas. Por exemplo, se o padrão for name, ele será tratado da mesma forma que name@\*\*.
- Se o caractere (@) for o primeiro caractere na entrada, o padrão será tratado como um nome do gerenciador de filas e todas as filas no gerenciador de filas poderão ser acessadas. Por exemplo, se o padrão for @name, ele será tratado da mesma forma que \*\*@name.

Os seguintes caracteres curinga têm significado especial quando você os especifica como parte do atributo name dos elementos <include> e <exclude> :

**\***

Um único asterisco corresponde a zero ou mais caracteres em um nome de diretório ou em um qualificador de um nome da fila.

**?**

Um ponto de interrogação corresponde exatamente a um caractere em um nome de diretório ou em um qualificador de um nome da fila.

**\*\***

Dois caracteres de asterisco correspondem a zero ou mais nomes de diretório ou a zero ou mais qualificadores em um nome da fila. Além disso, os caminhos que terminam com um separador de caminhos possuem um "\*\*" implícito incluído no final do caminho. Assim, /home/user/ é o mesmo que /home/user/\*\*.

Por exemplo:

- /\*\*/test/\*\* corresponde a qualquer arquivo que tenha um diretório test em seu caminho
- O /test/file? corresponde a qualquer arquivo dentro do diretório /test que começa com a sequência file seguida por qualquer caractere único
- c:\test\\*.txt corresponde a qualquer arquivo dentro do diretório c:\test com uma extensão .txt
- c:\test\\*\*\\*.txt corresponde a qualquer arquivo dentro do diretório 'c:\test, ou a um de seus subdiretórios que possua uma extensão .txt
- TEST.\*.QUEUE@QM1 corresponde a qualquer fila no QM1 do gerenciador de filas que possua o primeiro qualificador de TEST, possua qualquer segundo qualificador e um terceiro qualificador de QUEUE.

# **Links Simbólicos**

Deve-se resolver completamente qualquer link simbólico que você usa nos caminhos de arquivo no arquivo UserSandboxes. xml especificando os links de disco rígido nos elementos <include> e <exclude>. Por exemplo, se você tiver um link simbólico no qual /var é mapeado para /SYSTEM/var, deverá especificar esse caminho como <tns:include name="/SYSTEM/var"/>, caso contrário, a transferência desejada falhará com um erro de segurança do ambiente de simulação do usuário.

# **Caminhos nos Sistemas IBM 4690**

Para obter informações sobre como os caminhos especificados no arquivo UserSandboxes.xml são interpretados no IBM 4690, consulte ["Trabalhando em um Ambiente de Simulação no IBM 4690" na](#page-90-0) [página 91](#page-90-0).

## **exemplo**

Para permitir que o usuário com o nome de usuário do MQMD guest transfira qualquer arquivo do diretório /home/user/public ou qualquer um de seus subdiretórios no sistema no qual o agente AGENT\_JUPITER está em execução, inclua o elemento <sandbox> a seguir no arquivo UserSandboxes.xml no diretório de configuração do AGENT\_JUPITER

```
<?xml version="1.0" encoding="UTF-8"?>
<tns:userSandboxes
         xmlns:tns="http://wmqfte.ibm.com/UserSandboxes"
         xmlns:xsi="https://www.w3.org/2001/XMLSchema-instance"
        xsi:schemaLocation="http://wmqfte.ibm.com/UserSandboxes UserSandboxes.xsd">
     <tns:agent>
         <tns:sandbox user="guest">
             <tns:read>
                 <tns:include name="/home/user/public/**"/>
             </tns:read>
         </tns:sandbox>
     </tns:agent>
</tns:userSandboxes>
```
## **exemplo**

Para permitir que qualquer usuário com o nome de usuário MQMD account seguido por um único dígito, por exemplo, account4, para concluir as seguintes ações:

- Transfira qualquer arquivo do diretório /home/account ou qualquer um de seus subdiretórios, excluindo o diretório/home/account/private no sistema no qual o agente AGENT\_SATURN estiver executando
- Transferência de qualquer arquivo para o diretório /home/account/output ou qualquer um de seus subdiretórios no sistema no qual o agente AGENT\_SATURN estiver executando
- Leia mensagens de filas no Gerenciador de Filas locais começando com o prefixo ACCOUNT. a menos que ele comece com ACCOUNT.PRIVATE. (ou seja, tenha PRIVATE no segundo nível).
- Transfira dados nas filas começando com o prefixo ACCOUNT.OUTPUT. em qualquer gerenciador de filas.
incluir o seguinte elemento <sandbox> no arquivo UserSandboxes.xml, no diretório de configuração de AGENT\_SATURN,

```
<?xml version="1.0" encoding="UTF-8"?>
<tns:userSandboxes
           xmlns:tns="http://wmqfte.ibm.com/UserSandboxes"
           xmlns:xsi="https://www.w3.org/2001/XMLSchema-instance"
           xsi:schemaLocation="http://wmqfte.ibm.com/UserSandboxes UserSandboxes.xsd">
    <tns:agent>
        <tns:sandbox user="account[0-9]" userPattern="regex">
           <tns:read>
 <tns:include name="/home/account/**"/>
 <tns:include name="ACCOUNT.**" type="queue"/>
 <tns:exclude name="ACCOUNT.PRIVATE.**" type="queue"/>
 <tns:exclude name="/home/account/private/**"/>
 </tns:read>
           <tns:write>
 <tns:include name="/home/account/output/**"/>
$\sf <tns:include name="ACCOUNT.OUTPUT.\star\star" type="queue"/>
           </tns:write>
        </tns:sandbox>
    </tns:agent>
</tns:userSandboxes>
```
### **Verificações adicionais para transferências curingas**

No IBM WebSphere MQ Version 7.5.0, Fix Pack 8, se um agente tiver sido configurado com um ambiente de simulação do usuário ou do agente para restringir os locais para os quais ou dos quais o agente pode transferir arquivos, será possível especificar que verificações adicionais sejam feitas em transferências curingas para esse agente.

### **Propriedade additionalWildcardSandboxChecking**

Para ativar a verificação adicional para transferências curingas, inclua a propriedade a seguir no arquivo agent.properties para o agente que você deseja verificar.

```
additionalWildcardSandboxChecking=true
```
Quando essa propriedade estiver configurada como true e o agente fizer uma solicitação de transferência que tente ler um local que estiver fora do ambiente de simulação definido para correspondência de arquivos do curinga, a transferência falhará. Se houver múltiplas transferências dentro de uma solicitação de transferência e uma dessas solicitações falhar devido à tentativa de ler um local fora do ambiente de simulação, a transferência inteira falhará. Se a verificação falhar, a razão para a falha será fornecida em uma mensagem de erro.

Se a propriedade additionalWildcardSandboxChecking for omitida de um arquivo agent.properties do agente ou for configurada como falsa, nenhuma verificação adicional será feita em transferências curingas para esse agente.

#### **Mensagens de erro para verificação de curinga**

A partir da Version 7.5.0, Fix Pack 8, as mensagens relatadas quando uma solicitação de transferência de curinga é feita para um local fora de um local do ambiente de simulação configurado mudaram.

A mensagem a seguir ocorrerá quando um caminho de arquivo curinga em uma solicitação de transferência estiver localizado fora do ambiente de simulação restrito:

BFGSS0077E: a tentativa de ler o caminho de arquivo: <path> foi negada. O caminho do arquivo foi localizado fora do ambiente restrito de simulação de transferência.

A mensagem a seguir ocorrerá quando uma transferência dentro de uma solicitação de múltiplas transferências contiver uma solicitação de transferência curinga no local em que o caminho estiver localizado fora do ambiente de simulação restrito:

BFGSS0078E: a tentativa de ler o caminho de arquivo: <path> foi ignorada, porque outro item de transferência na transferência gerenciada tentou ler fora do ambiente restrito de simulação de transferência.

<span id="page-109-0"></span>A mensagem a seguir ocorrerá quando um arquivo estiver localizado fora do ambiente de simulação restrito:

BFGSS0079E: a tentativa de ler o arquivo: <file path> foi negada. O arquivo está localizado fora da sandbox de transferência restrita.

A mensagem a seguir ocorrerá em uma solicitação de múltiplas transferências na qual outra solicitação de transferência curinga fez essa ser ignorada:

BFGSS0080E: a tentativa de ler o arquivo: <file path> foi ignorada, porque outro item de transferência na transferência gerenciada tentou ler fora do ambiente restrito de simulação de transferência.

No caso de transferências de arquivos simples que não incluem curingas, a mensagem que é relatada quando a transferência envolve um arquivo que está localizado fora do ambiente de simulação é inalterada desde as liberações anteriores:

Falha com BFGIO0056E: a tentativa de ler o arquivo "<FILE>" foi negada. O arquivo está localizado fora da sandbox de transferência restrita.

#### **Referências relacionadas**

["Trabalhando com Ambientes de Simulação de Usuário" na página 106](#page-105-0) É possível restringir a área do sistema de arquivos à qual os arquivos podem ser transferidos para/de com base no nome de usuário MQMD do usuário que solicita a transferência.

["Trabalhando com Ambientes de Simulação de Agente" na página 105](#page-104-0) Para incluir um nível de segurança adicional no WebSphere MQ Managed File Transfer, é possível restringir a área de um sistema de arquivos que um agente pode acessar.

["O Arquivo agent.properties" na página 571](#page-570-0)

Cada agente possui seu próprio arquivo de propriedades, agent.properties, que deve conter as informações que um agente usa para se conectar a seu gerenciador de filas O arquivo agent.properties também pode conter propriedades que alteram o comportamento do agente.

# **Configurando a Criptografia SSL para WebSphere MQ Managed File Transfer**

Use o SSL com IBM WebSphere MQ e WebSphere MQ Managed File Transfer para evitar conexões desautorizadas entre agentes e gerenciadores de fila e para criptografar tráfego de mensagens entre agentes e gerenciadores de filas.

#### **Antes de começar**

A criptografia SSL criptografa as mensagens apenas nos canais entre os gerenciadores de filas e entre os gerenciadores de filas e os agentes.

#### **Sobre esta tarefa**

Para obter informações gerais sobre como usar SSL com o IBM WebSphere MQ, veja a documentação do produto IBM WebSphere MQ. Em termos de IBM WebSphere MQ , WebSphere MQ Managed File Transfer é um aplicativo cliente Java padrão

Siga estas etapas para usar o SSL com o WebSphere MQ Managed File Transfer:

#### **Procedimento**

1. Crie um arquivo truststore e, opcionalmente, um arquivo keystore (estes arquivos podem ser o mesmo arquivo). Se você não precisar de uma autenticação de cliente (ou seja, SSLCAUTH=OPTIONAL em canais), não será necessário fornecer um keystore. É necessário um truststore apenas para autenticar o certificado do gerenciador de filas.

O algoritmo de chave do arquivo de armazenamento confiável e do arquivo keystore deve ser RSA para trabalhar com o IBM WebSphere MQ.

Se você precisar de instruções sobre como criar arquivos de armazenamento confiável e keystore, consulte o artigo do Desenvolvedor IBM , [Configurando a conectividade do Secure Sockets Layer em](https://www.ibm.com/developerworks/websphere/library/techarticles/1001_bonney/1001_bonney.html) [IBM WebSphere MQ File Transfer Edition](https://www.ibm.com/developerworks/websphere/library/techarticles/1001_bonney/1001_bonney.html)ou consulte as informações sobre o keytool na documentação do [Oracle keytool.](https://docs.oracle.com/javase/6/docs/technotes/tools/)

2. Configure o gerenciador de filas do IBM WebSphere MQ para usar o SSL.

Para obter informações sobre como configurar um gerenciador de filas para usar o SSL usando o IBM WebSphere MQ Explorer por exemplo, consulte Configurando SSL os gerenciadores de fila.

- 3. Salve os arquivos truststore e keystore (se houver um) em um local apropriado. Um local sugerido é o diretório *config\_directory*/*coordination\_qmgr*/agents/*agent\_name*.
- 4. Configure as propriedades de SSL conforme necessário para cada gerenciador de filas ativado para SSL no arquivo de propriedades do WebSphere MQ Managed File Transfer apropriado. Cada conjunto de propriedades faz referência a um gerenciador de filas separado (agente, coordenação e comando), embora um gerenciador de fila possa executar duas ou mais funções.

Uma das propriedades **CipherSpec** ou **CipherSuite** é necessária, caso contrário, o cliente tentará se conectar sem o SSL. As propriedades **CipherSpec** ou **CipherSuite** são fornecidas devido às diferenças de terminologia entre IBM WebSphere MQ e Java. O WebSphere MQ Managed File Transfer aceita uma das propriedades e faz a conversão necessária, para que você não precise configurar ambas as propriedades. Se você especificar as propriedades **CipherSpec** ou **CipherSuite**, **CipherSpec** terá precedência.

A propriedade **PeerName** é opcional. É possível configurar a propriedade como o Nome Distinto do gerenciador de filas ao qual quer se conectar. O WebSphere MQ Managed File Transfer rejeita conexões com um servidor SSL incorreto com um Nome Distinto que não corresponde.

Configure as propriedades **SslTrustStore** e **SslKeyStore** como nomes de arquivos que apontam para os arquivos truststore e keystore. Se estiver configurando essas propriedades para um agente já em execução, pare e reinicie o agente a fim de se reconectar no modo SSL.

Os arquivos de propriedades contêm senhas de texto simples, assim considere configurar as permissões do sistema de arquivos apropriadas.

Para obter informações adicionais sobre propriedades SSL, consulte ["Propriedades de SSL" na página](#page-620-0) [621](#page-620-0).

- 5. Se um gerenciador de filas do agente usar SSL, não será possível fornecer os detalhes necessários ao criar o agente. Use as etapas a seguir para criar o agente:
	- a) Crie o agente usando o comando **fteCreateAgent**. Você recebe um aviso sobre não ser possível publicar a existência do agente no gerenciador de filas de coordenação.
	- b) Edite o arquivo agent.properties criado pela etapa anterior para incluir as informações SSL. Quando o agente é iniciado com êxito, a publicação é tentada novamente.
- 6. Se agentes ou instâncias do IBM WebSphere MQ Explorer estão em execução enquanto as propriedades SSL no arquivo agent.properties ou no arquivo coordination.properties são mudadas, deve-se reiniciar o agente ou o IBM WebSphere MQ Explorer.

#### **Referências relacionadas**

["O Arquivo agent.properties" na página 571](#page-570-0)

Cada agente possui seu próprio arquivo de propriedades, agent.properties, que deve conter as informações que um agente usa para se conectar a seu gerenciador de filas O arquivo agent.properties também pode conter propriedades que alteram o comportamento do agente.

# **Conectando-se a um Gerenciador de Filas do IBM WebSphere MQ V7.1 ou Posterior no Modo Cliente com Autenticação do Canal**

O IBM WebSphere MQ V7.1 introduziu registros de autenticação de canal para controlar mais precisamente o acesso em um nível de canal. Essa mudança em comportamento significa que, por padrão, os gerenciadores de fila recém-criados do IBM WebSphere MQ V7.1 ou mais recente rejeitam conexões de cliente do componente do Managed File Transfer.

Para obter mais informações sobre a autenticação de canal, consulte Registros de Autenticação de Canal.

<span id="page-111-0"></span>Se a configuração de autenticação de canal do SVRCONN usada pelo WebSphere MQ Managed File Transfer especificar um ID de MCAUSER não privilegiado, você deverá conceder registros de autoridade específicos para o gerenciador de filas, filas e tópicos, para permitir que o agente e os comandos do Managed File Transfer funcionem corretamente. Use o comando do MQSC SET CHLAUTH ou o comando do PCF Configurar Registro de Autenticação de Canal para criar, modificar ou remover registros de autenticação de canal. Para todos os agentes do Managed File Transfer que você deseja conectar ao gerenciador de filas do V7.1 ou mais recente, será possível configurar o ID de MCAUSER para usar todos os agentes ou configurar um ID de MCAUSER diferente para cada agente.

Conceda a cada ID de MCAUSER as permissões a seguir:

- Registros de autoridade necessários para o gerenciador de filas:
	- connect
	- setid
	- inq
- Registros de autoridade necessários para filas.

Para todas as filas específicas do agente, ou seja, nomes de filas que terminam em *agent\_name* na seguinte lista, você deve criar esses registros de autoridade de fila para cada agente que deseja conectar ao gerenciador de filas do IBM WebSphere MQ V7.1 ou mais recente usando uma conexão do cliente.

- put, get, dsp (SYSTEM.DEFAULT.MODEL.QUEUE)
- put, get, setid, browse (SYSTEM.FTE.COMMAND.*agent\_name*)
- put, get (SYSTEM.FTE.DATA.*agent\_name*)
- put, get (SYSTEM.FTE.REPLY.*agent\_name*)
- put, get, inq, browse (SYSTEM.FTE.STATE.*agent\_name*)
- put, get, browse (SYSTEM.FTE.EVENT.*agent\_name*)
- put, get (SYSTEM.FTE)
- Registros de autoridade necessários para tópicos:
	- sub, pub (SYSTEM.FTE)
- Registros de autoridade necessários para transferências de arquivos.

Se você tiver IDs de MCAUSER separados para o agente de origem e de destino, crie os registros de autoridade nas filas dos agentes na origem e no destino.

Por exemplo, se o ID do MCAUSER do agente de origem for **user1** e o ID do MCAUSER do agente de destino for **user2**, configure as autoridades a seguir para os usuários do agente:

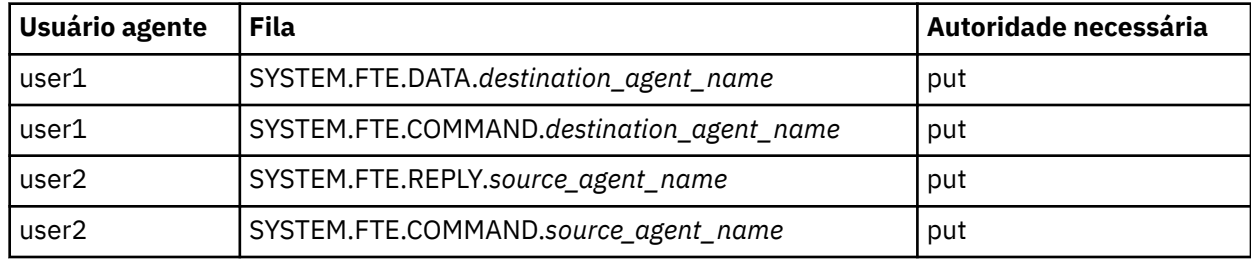

# **Protegendo o Gateway da web**

Existem várias maneiras de proteger o Gateway da web. Deve-se executar algumas destas etapas de segurança antes de usar o Gateway da web. As outras etapas são opcionais e podem aumentar a segurança do Gateway da web e da rede do WebSphere MQ Managed File Transfer, mas não são necessárias para uso do Gateway da web.

#### **Conceitos relacionados**

["Segurança Necessária para o Gateway da web" na página 113](#page-112-0)

<span id="page-112-0"></span>Existem etapas de configuração de segurança que deve-se concluir antes de usar o Gateway da web. Estas etapas estão configurando funções de usuário para o Gateway da web, configurando permissões de espaço no arquivo e, se você estiver usando o WebSphere Application Server Versão 7.0, configurando o nível correto de segurança no servidor de aplicativos.

#### ["Segurança Opcional para o Gateway da web" na página 115](#page-114-0)

Existem etapas de configuração de segurança que não são necessárias antes do uso do Gateway da web. Estas etapas opcionais podem incluir segurança extra no Gateway da web e na rede do WebSphere MQ Managed File Transfer. As etapas opcionais estão filtrando solicitações do Gateway da web e ativando o ambiente de simulação em agentes de destino.

# **Segurança Necessária para o Gateway da web**

Existem etapas de configuração de segurança que deve-se concluir antes de usar o Gateway da web. Estas etapas estão configurando funções de usuário para o Gateway da web, configurando permissões de espaço no arquivo e, se você estiver usando o WebSphere Application Server Versão 7.0, configurando o nível correto de segurança no servidor de aplicativos.

O WebSphere MQ Managed File Transfer possui dois estágios de autorização: funções de usuário e permissões de espaço no arquivo. Para fazer upload de um arquivo ou para consultar as informações de transferência, o usuário deverá ter a função do usuário apropriada designada para ele. Para acessar um espaço no arquivo, o usuário deverá ter a função de usuário apropriada designada para ele e ter o nível de permissão apropriado para o espaço no arquivo que eles estão tentando acessar.

# **Segurança do Servidor de Aplicativos**

Se você estiver implementando o Gateway da web no WebSphere Application Server Versão 7.0, use o painel **Segurança Global** para ativar o nível correto de segurança. Selecione **Ativar a Segurança Administrativa** e **Ativar Segurança do Aplicativo**. Certifique-se de que **Usar a segurança Java 2 para restringir o acesso do aplicativo aos recursos locais** não esteja selecionado.

# **Funções de Usuário para o Gateway da web**

Os usuários do Gateway da web devem ter uma ou mais funções designadas antes de poder usar o Gateway da web. Quando implementar o Gateway da web em um servidor de aplicativos, essas funções poderão ser mapeadas para os usuários e grupos que existirem nesse servidor de aplicativos.

O WebSphere MQ Managed File Transfer define as seguintes funções:

- wmqfte-agent-upload
- wmqfte-filespace-user
- wmqfte-filespace-create
- wmqfte-filespace-modify
- wmqfte-filespace-permissions
- wmqfte-filespace-delete
- wmqfte-audit
- wmqfte-admin

Para obter informações adicionais sobre essas funções, consulte ["Funções de Usuário para o Gateway da](#page-113-0) [web" na página 114](#page-113-0).

Por exemplo, se seu servidor de aplicativos definir os grupos 'Funcionários', 'Gerentes' e 'Administradores', as funções poderão ser designadas para os grupos como a seguir:

#### **Funcionários**

wmqfte-agent-upload

wmqfte-filespace-user

#### **Gerenciadores**

wmqfte-filespace-create

<span id="page-113-0"></span>wmqfte-filespace-modify wmqfte-filespace-permissions

#### **Administrators**

wmqfte-admin

Nesse exemplo, apenas os usuários no grupo Administradores podem excluir os espaços no arquivo.

# **Permissões de Espaço no Arquivo**

Um usuários do Gateway da web pode acessar um espaço no arquivo se eles forem os proprietários do espaço no arquivo ou se eles receberem permissões explícitas para acessar o espaço no arquivo. Ao criar um espaço no arquivo, é possível especificar listas de nomes de usuário autorizados ou não autorizados ou expressões regulares Java para corresponder aos nomes de usuário Os usuários que estão na lista autorizado podem fazer download de ou upload para o espaço no arquivo. Os usuários que estiverem na lista não autorizado não podem acessar o espaço no arquivo, mesmo se eles também estiverem na lista autorizado ou corresponderem a uma expressão regular na lista autorizado. Para obter informações adicionais, consulte ["Exemplo: Criando um Espaço no Arquivo" na página 308](#page-307-0).

#### **Conceitos relacionados**

#### ["Protegendo o Gateway da web" na página 112](#page-111-0)

Existem várias maneiras de proteger o Gateway da web. Deve-se executar algumas destas etapas de segurança antes de usar o Gateway da web. As outras etapas são opcionais e podem aumentar a segurança do Gateway da web e da rede do WebSphere MQ Managed File Transfer, mas não são necessárias para uso do Gateway da web.

#### ["Segurança Opcional para o Gateway da web" na página 115](#page-114-0)

Existem etapas de configuração de segurança que não são necessárias antes do uso do Gateway da web. Estas etapas opcionais podem incluir segurança extra no Gateway da web e na rede do WebSphere MQ Managed File Transfer. As etapas opcionais estão filtrando solicitações do Gateway da web e ativando o ambiente de simulação em agentes de destino.

#### **Referências relacionadas**

#### "Funções de Usuário para o Gateway da web" na página 114

O WebSphere MQ Managed File Transfer definiu diversas funções diferentes que controlam as ações que um usuário pode executar.

### *Funções de Usuário para o Gateway da web*

O WebSphere MQ Managed File Transfer definiu diversas funções diferentes que controlam as ações que um usuário pode executar.

É possível configurar essas funções para seu servidor de aplicativos, antes de implementar o Gateway da web ou durante a implementação. Para obter informações sobre como configurar o WebSphere Application Server Community Edition, incluindo como configurar funções de segurança, consulte ["Preparando para Implementar o Gateway da web com o WebSphere Application Server Community](#page-167-0) [Edition" na página 168.](#page-167-0) Para obter informações sobre como implementar o Gateway da web no WebSphere Application Server Versão 7.0, incluindo como configurar funções de segurança, consulte ["Implementando o Gateway da web com o WebSphere Application Server Versão 7.0" na página 186](#page-185-0).

A tabela a seguir lista as diferentes funções e o nível de acesso associado com cada função:

# *Tabela 8. Funções e Permissões Associadas* **Função Descrição** wmqfte-agent-upload O usuário pode fazer upload de arquivos para um agente

<span id="page-114-0"></span>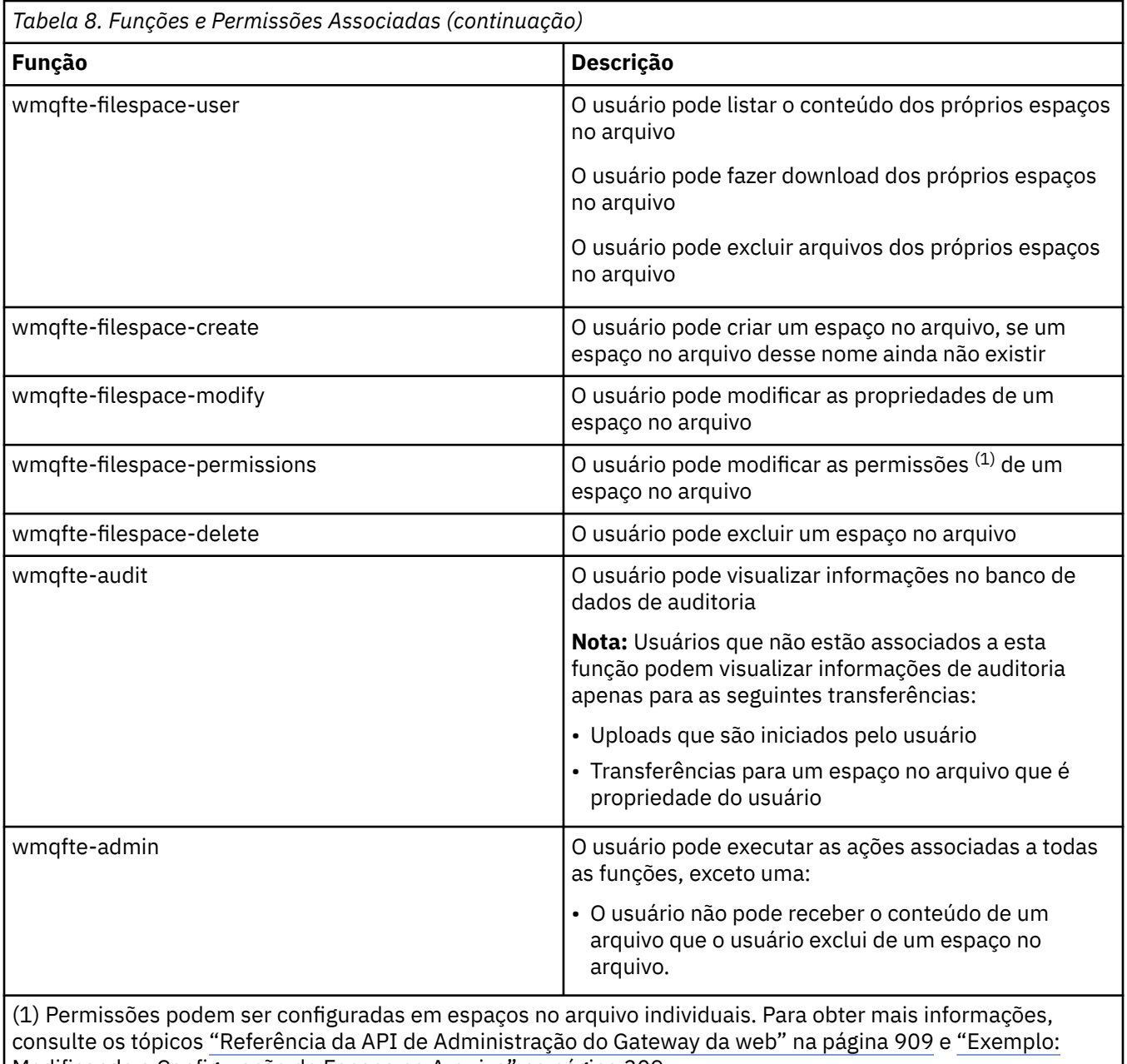

[Modificando a Configuração do Espaço no Arquivo" na página 309](#page-308-0).

# **Segurança Opcional para o Gateway da web**

Existem etapas de configuração de segurança que não são necessárias antes do uso do Gateway da web. Estas etapas opcionais podem incluir segurança extra no Gateway da web e na rede do WebSphere MQ Managed File Transfer. As etapas opcionais estão filtrando solicitações do Gateway da web e ativando o ambiente de simulação em agentes de destino.

# **Filtrando Solicitações do Gateway da web**

Como um administrador de Gateway da web (com função wmqfte-admin), é possível filtrar as solicitações de HTTP para o Gateway da web usando as funções de filtragem do servlet que são fornecidas para seu servidor de aplicativos. A filtragem de servlet permite que as solicitações de HTTP sejam analisadas e, opcionalmente, rejeitadas ou modificadas antes que a solicitação seja entregue ao Gateway da web. O WebSphere MQ Managed File Transfer inclui uma implementação de amostra de um filtro de servlet, que demonstra este recurso.

Por exemplo, por motivos de segurança, você pode querer rejeitar quaisquer solicitações que usam o cabeçalho x-fte-postdest para especificar um comando para executar depois que uma transferência de arquivo for concluída. Como alternativa, você pode querer modificar um dos valores na solicitação, como o nome do gerenciador de filas.

Para obter mais informações sobre o filtro de servlet de amostra, consulte ["Filtrando Solicitações com o](#page-116-0) [Filtro de Servlet de Amostra" na página 117](#page-116-0).

# **Especificando Criação de Ambiente de Simulação nos Agentes de Destino**

Quando você faz upload de arquivos para um agente de destino usando o Gateway da web, poderá fazer upload do arquivo para um caminho absoluto no sistema do agente de destino. Se você não desejar permitir transferências a partir do Gateway da web para possuir acesso ao sistema de arquivos inteiro do agente de destino, deverá configurar os sandboxes do agente ou do usuário em qualquer agente que seja o destino de um upload de arquivo do Gateway da web.

Para obter mais informações sobre a criação do ambiente de simulação do usuário, consulte ["Trabalhando com Ambientes de Simulação de Usuário" na página 106](#page-105-0). Para obter informações adicionais sobre a criação do ambiente de simulação para o agente, consulte ["Trabalhando com](#page-104-0) [Ambientes de Simulação de Agente" na página 105.](#page-104-0)

# **Protegendo contra Ataques Cross-Site Request Forgery (CSRF)**  $V7.5.0.1$

Os ataques CSRF usam o código integrado em websites e páginas HTML maliciosos para enviar solicitações a um servidor da web sem o conhecimento do usuário. A exploração dessa técnica pode permitir que um usuário malicioso crie, modifique ou exclua recursos no servidor da web. Por exemplo, um usuário malicioso poderia criar e excluir espaços no arquivo ou modificar as permissões de um espaço no arquivo. O Gateway da web fornece a opção para executar verificações em todas as solicitações HTTP POST e HTTP DELETE para assegurar-se de que elas contenham um token de validação CSRF. O token deve ser incluído como um cabeçalho de HTTP ou uma propriedade do formulário HTML e deve conter o valor do JSESSIONID atual. Essa técnica de submissão dupla assegura que o código originado de uma origem maliciosa não possa criar uma mensagem de solicitação completa e seja rejeitado pelo servidor.

Por padrão, a proteção contra CSRF é desativada para o Gateway da web. Para ativá-la, configure o valor do parâmetro de inicialização **CSRFProtection** do Gateway da web como true.

Para obter mais informações sobre a ativação da proteção contra CSRF, consulte ["Implementando o](#page-185-0) [Gateway da web com o WebSphere Application Server Versão 7.0" na página 186](#page-185-0) ou ["Preparando para](#page-167-0) [Implementar o Gateway da web com o WebSphere Application Server Community Edition" na página 168](#page-167-0).

Para obter mais informações sobre a configuração do token CSRF em solicitações de HTTP, consulte ["Cabeçalhos HTTP e Campos de Formulário HTML para Usar o Gateway da web" na página 890](#page-889-0).

# **Ativando a Segurança de Sessão**  $V7.5.0.1$

Se você estiver usando o WebSphere Application Server, a ativação desse recurso no servidor de aplicativos assegurará que um determinado JSESSIONID apenas possa ser usado pelo mesmo usuário ao qual ele foi concedido. Isso evita que um usuário malicioso, que possa ter interceptado o JSESSIONID, use-o para obter acesso a uma conta de usuário.

Para obter mais informações sobre a ativação da segurança de sessão, consulte [Suporte de segurança de](https://www.ibm.com/docs/SSAW57_8.0.0/com.ibm.websphere.nd.doc/info/ae/ae/rprs_secg.html) [sessão.](https://www.ibm.com/docs/SSAW57_8.0.0/com.ibm.websphere.nd.doc/info/ae/ae/rprs_secg.html)

#### **Conceitos relacionados**

#### ["Protegendo o Gateway da web" na página 112](#page-111-0)

Existem várias maneiras de proteger o Gateway da web. Deve-se executar algumas destas etapas de segurança antes de usar o Gateway da web. As outras etapas são opcionais e podem aumentar <span id="page-116-0"></span>a segurança do Gateway da web e da rede do WebSphere MQ Managed File Transfer, mas não são necessárias para uso do Gateway da web.

#### ["Segurança Necessária para o Gateway da web" na página 113](#page-112-0)

Existem etapas de configuração de segurança que deve-se concluir antes de usar o Gateway da web. Estas etapas estão configurando funções de usuário para o Gateway da web, configurando permissões de espaço no arquivo e, se você estiver usando o WebSphere Application Server Versão 7.0, configurando o nível correto de segurança no servidor de aplicativos.

#### **Tarefas relacionadas**

"Filtrando Solicitações com o Filtro de Servlet de Amostra" na página 117

É possível filtrar solicitações de HTTP para rejeitar ou modificá-las antes de serem entregues ao Gateway da web do WebSphere MQ Managed File Transfer.

#### *Filtrando Solicitações com o Filtro de Servlet de Amostra*

É possível filtrar solicitações de HTTP para rejeitar ou modificá-las antes de serem entregues ao Gateway da web do WebSphere MQ Managed File Transfer.

#### **Antes de começar**

Você precisa das bibliotecas do Java Platform, Enterprise Edition (Java EE) no caminho da classe para compilar o arquivo de filtro do servlet de amostra.

### **Sobre esta tarefa**

O filtro de servlet de amostra fornecido com o WebSphere MQ Managed File Transfer mostra um exemplo de como filtrar solicitações de HTTP. O arquivo de filtro de amostra, SampleServletFilter. java, está localizado no diretório samples/web/filter da instalação do WebSphere MQ Managed File Transfer. Ele também é reproduzido no fim deste tópico.

### **Procedimento**

- 1. Compile o arquivo SampleServletFilter.java para criar os arquivos SampleServletFilter.class e RequestWrapper.class.
- 2. Coloque os arquivos de classe compilados no seu caminho de classe do servidor de aplicativos. O processo para fazer isso é específico ao servidor de aplicativos que estiver usando. Por exemplo, se você estiver usando o WebSphere Application Server Versão 7.0, coloque os arquivos de classes em um arquivo JAR e copie o arquivo JAR no diretório *WAS\_install\_root*/lib
- 3. Extraia o módulo com.ibm.wmqfte.web.war do arquivo EAR do Gateway da web, com.ibm.wmqfte.web.ear. O arquivo EAR está localizado no diretório *MQ\_INSTALLATION\_PATH*/ mqft/web de sua instalação do WebSphere MQ Managed File Transfer serviço Para extrair o arquivo com.ibm.wmqfte.web.war, execute o seguinte comando:

jar -xf com.ibm.wmqfte.web.ear com.ibm.wmqfte.web.war

4. Extraia o arquivo web.xml a partir do arquivo com.ibm.wmqfte.web.war ao executar o seguinte comando:

jar -xf com.ibm.wmqfte.web.war WEB-INF/web.xml

5. Use um editor de texto para remover o comentário das seguintes linhas no arquivo web.xml:

```
<filter>
  <filter-name>SampleServletFilter</filter-name>
   <filter-class>SampleServletFilter</filter-class>
</filter>
<filter-mapping>
  <filter-name>SampleServletFilter</filter-name>
   <url-pattern>/*</url-pattern>
</filter-mapping>
```
**Nota:** Se você estiver gravando seu próprio filtro de servlet, altere os valores < filter-name> e < filter-class> no arquivo web.xml para corresponder ao filtro de servlet. Deixe o valor url-pattern como  $/*$ .

6. Atualize o aplicativo Gateway da web com o arquivo WEB-INF/web.xml modificado ao executar o seguinte comando:

jar -uf com.ibm.wmqfte.web.war WEB-INF/web.xml

7. Atualize o arquivo EAR com o arquivo WAR atualizado ao executar o seguinte comando:

jar -uf com.ibm.wmqfte.web.ear com.ibm.wmqfte.web.war

8. Implemente o aplicativo Gateway da web no seu servidor de aplicativos. Para obter instruções sobre como implementar o aplicativo, consulte ["Implementando o Gateway da web do WebSphere MQ](#page-184-0) [Managed File Transfer" na página 185.](#page-184-0)

#### **Exemplo**

```
/*
 * 
 * Version: %Z% %I% %W% %E% %U% [%H% %T%]
 * 
 * Licensed Materials - Property of IBM
 * 
 * 5724-H72
 * 
 * Copyright IBM Corp. 2010, 2024. All Rights Reserved.
 * 
 * US Government Users Restricted Rights - Use, duplication or
 * disclosure restricted by GSA ADP Schedule Contract with
 * IBM Corp. 
 * 
 */
import java.io.IOException;
import java.util.Enumeration;
import java.util.logging.Level;
import java.util.logging.LogRecord;
import java.util.logging.Logger;
import javax.servlet.Filter;
import javax.servlet.FilterChain;
import javax.servlet.FilterConfig;
import javax.servlet.ServletException;
import javax.servlet.ServletRequest;
import javax.servlet.ServletResponse;
import javax.servlet.http.HttpServletRequest;
import javax.servlet.http.HttpServletRequestWrapper;
import javax.servlet.http.HttpServletResponse;
/**
 * A sample servlet filter implementation that demonstrates how an application
 * server administrator can filter (reject or modify) HTTP requests before they
\star are passed to the Web Gateway. The filter is called when a request
* is received by the application server for any servlet which has this
 * class configured as a filter.
 * 
 * In this example implementation two parts of an HTTP request are checked before
* the request is passed to the servlet:
 * 
* 1 - If the x-fte-postdest header has been set, the request is rejected by
      returning an HTTP 400 Bad Request in a response to the HTTP client.
 * 
 * This demonstrates how an administrator can use servlet filters to reject
 * WMQFTE HTTP requests that they don't want to reach the WMQFTE environment.
 * In this example, the filter rejects any HTTP request that specifies a 
 * command to execute after the transfer has completed.
 * 
\star 2 - If the destination agent that is specified in a file upload URI matches one
 * of the three aliases defined in this filter (ACCOUNTS, MARKETING and WAREHOUSE), 
 * the destination alias is replaced with the actual destination agent and queue 
 * manager values for that alias.
 * 
 * This demonstrates how an administrator can use servlet filters to modify
 * any part of a request before it is passed through to the WMQFTE
```

```
environment. In this example, the destination agent is changed in the
       request URI if it matches one of a number of known aliases.
 * 
 public class SampleServletFilter implements Filter {
/*
      * (non-Javadoc)
      * @see javax.servlet.Filter#doFilter(javax.servlet.ServletRequest, 
     javax.servlet.ServletResponse, javax.servlet.FilterChain)
\star/ public void doFilter(ServletRequest request, ServletResponse response, FilterChain 
      chain) throws IOException, ServletException {
 Logger sampLogger = Logger.getLogger("SampleServletFilter");
 sampLogger.log(new LogRecord(Level.INFO, "WebSphere MQ File Transfer Edition Web 
   Gateway - SampleServletFilter invoked"));
         RequestWrapper modifiedRequest = null;
         if (request instanceof HttpServletRequest && response instanceof HttpServletResponse) 
{ 
             HttpServletRequest httpRequest = (HttpServletRequest) request;
             HttpServletResponse httpResponse = (HttpServletResponse) response;
             /******************************************************************
             * The first part of the filter - reject any requests that attempt
            * to run commands on the destination agent system
             ******************************************************************/
             /*
             * Get any 'x-fte-postdest' headers which might have been set
\star/ Enumeration<?> postDestCalls = httpRequest.getHeaders("x-fte-postdest");
            if (postDestCalls != null & postDestCalls.hasMoreElements()) {
                 /*
                 * Because we want to filter out all requests that attempt to run commands
                 * on the destination agent system, if we find any values at all for the
                  * x-fte-postdest header then we reject the request instead of proceeding.
\star/ httpResponse.setContentType("text/html");
                httpResponse.sendError(HttpServletResponse.SC_BAD_REQUEST, "Request 
       rejected - an attempt to run commands was detected.");
}<sub>}</sub>
             /******************************************************************
             * The second part of the filter - map our own aliases for WMQFTE 
            * agents to the correct agent and queue manager pair
             ******************************************************************/
             String requestURI = httpRequest.getRequestURI();
             if (requestURI.indexOf("/agent/ACCOUNTS") >= 0) {
 modifiedRequest = new RequestWrapper(httpRequest);
 modifiedRequest.changeDestinationAgent("/agent/ACCOUNTS", "/agent/
ACTS.AGENT@ACTS.QM");
             } else if (requestURI.indexOf("/agent/MARKETING") >= 0) {
               modifiedRequest = new RequestWrapper(httpRequest); modifiedRequest.changeDestinationAgent("/agent/MARKETING", "/agent/
MKTG.AGENT@MKTG.QM");
             } else if (requestURI.indexOf("/agent/WAREHOUSE") >= 0) {
               modifiedRequest = new RequestWrapper(httpRequest);
                modifiedRequest.changeDestinationAgent("/agent/WAREHOUSE", "/agent/
WRHS.AGENT@WRHS.QM");
            } else {
            \frac{1}{3} // Leave the original request URI in place
 } 
             /******************************************************************
            * Finally call the next filter in the chain with the original
            \star request (or a new wrappered request if one has been created) and
            * the original response.
              ******************************************************************/
             if (modifiedRequest != null) {
                 chain.doFilter(modifiedRequest, response);
             } else {
                chain.doFilter(request, response);
 }
       } else \{ chain.doFilter(request, response);
```

```
 }
    }
     /*
     * (non-Javadoc)
     * @see javax.servlet.Filter#destroy()
      */
    public void destroy() {
         // Do nothing
    }
     /*
     * (non-Javadoc)
     * @see javax.servlet.Filter#init(javax.servlet.FilterConfig)
      */
     public void init(FilterConfig config) throws ServletException {
        // Do nothing
     }
}
/**
* A class to wrap an <code>HttpServletRequest</code> so we can modify parts of the request
\star/class RequestWrapper extends HttpServletRequestWrapper {
     private String originalDestination, newDestinationAgent;
/*
     * Constructor
      */
    public RequestWrapper(HttpServletRequest request) {
        super(request);
     }
     /*
     * 
     * (non-Javadoc)
     * @see javax.servlet.http.HttpServletRequestWrapper#getRequestURI()
      */
    @Override
    public String getRequestURI() {
         String originalURI = super.getRequestURI();
         StringBuffer newURI = new StringBuffer();
         newURI.append(originalURI.substring(0, originalURI.indexOf(originalDestination)));
         newURI.append(newDestinationAgent);
         newURI.append(originalURI.substring(originalURI.indexOf(originalDestination)
     + originalDestination.length(), 
                                              originalURI.length()));
         return newURI.toString();
    }
     /**
     * Change the original destination agent/queue manager set in the request by the
     * HTTP client (or a previous filter) to a new destination agent/queue manager.
\star * @param originalDestination
      * @param newDestination
     */
   protected void changeDestinationAgent(String originalDestination, String newDestination) \{ this.originalDestination = originalDestination;
         this.newDestinationAgent = newDestination;
    }
```

```
}
```
# **Configurando uma Conexão SSL ou TLS entre o Agente Ponte Connect:Direct e o nó Connect:Direct**

Configure o agente ponte Connect:Direct e o nó Connect:Direct para conectar um ao outro por meio do protocolo SSL criando um keystore e um truststore configurando propriedades no arquivo de propriedades do agente ponte Connect:Direct.

### **Sobre esta tarefa**

Estas etapas incluem instruções para obter suas chaves designadas por uma autoridade de certificação. Se você não usar uma autoridade de certificação, poderá gerar um certificado autoassinado. Para obter mais informações sobre como gerar um certificado autoassinado, consulte Trabalhando com SSL ou TLS em sistemas UNIX e Windows.

Estas etapas incluem instruções para criar um novo keystore e truststore para o agente ponte Connect:Direct. Se o agente de ponte do Connect:Direct já tiver um keystore e um armazenamento confiável que ele usa para conectar-se com segurança aos gerenciadores de filas do IBM WebSphere MQ, será possível usar o keystore e o armazenamento confiável existentes quando conectar-se com segurança ao nó do Connect:Direct. Para obter mais informações, consulte ["Configurando a Criptografia SSL para](#page-109-0) [WebSphere MQ Managed File Transfer" na página 110](#page-109-0).

### **Procedimento**

Para o nó Connect:Direct, complete as seguintes etapas:

1. Gere um certificado assinado e chave para o nó Connect:Direct.

É possível fazer isso usando a ferramenta IBM Key Management que é fornecida com o IBM WebSphere MQ. Para obter mais informações, consulte Trabalhando com SSL ou TLS.

- 2. Envie um pedido para uma autoridade de certificação para obter a chave assinada. Você recebe um certificado como resposta.
- 3. Crie um arquivo de texto; por exemplo, /test/ssl/certs/CAcert, que contém a chave pública de sua autoridade de certificação.
- 4. Install the Secure+ Option on the Connect:Direct node.

Se o nó já existe, você pode instalar a Opção Secure+ executando o instalador novamente, especificando o local da instalação existentee escolhendo instalar somente a Opção Secure+.

- 5. Crie um novo arquivo de texto; por exemplo, /test/ssl/cd/keyCertFile/*node\_name*.txt.
- 6. Copie o certificado que você recebeu de sua autoridade de certificação e a chave privada, localizada em /test/ssl/cd/privateKeys/*node\_name*.key, dentro do arquivo de texto.

O conteúdo de /test/ssl/cd/keyCertFile/*node\_name*.txt deve estar no seguinte formato:

```
-----BEGIN CERTIFICATE-----
MIICnzCCAgigAwIBAgIBGjANBgkqhkiG9w0BAQUFADBeMQswCQYDVQQGEwJHQjES
MBAGA1UECBMJSGFtcHNoaXJlMRAwDgYDVQQHEwdIdXJzbGV5MQwwCgYDVQQKEwNJ
Qk0xDjAMBgNVBAsTBU1RSVBUMQswCQYDVQQDEwJDQTAeFw0xMTAzMDExNjIwNDZa
Fw0yMTAyMjYxNjIwNDZaMFAxCzAJBgNVBAYTAkdCMRIwEAYDVQQIEwlIYW1wc2hp
cmUxDDAKBgNVBAoTA0lCTTEOMAwGA1UECxMFTVFGVEUxDzANBgNVBAMTBmJpbmJh
ZzCBnzANBgkqhkiG9w0BAQEFAAOBjQAwgYkCgYEAvgP1QIklU9ypSKD1XoODo1yk
EyMFXBOUpZRrDVxjoSEC0vtWNcJ199e+Vc4UpNybDyBu+NkDlMNofX4QxeQcLAFj
WnhakqCiQ+JIAD5AurhnrwChe0MV3kjA84GKH/rOSVqtl984mu/lDyS819XcfSSn
cOOMsK1KbneVSCIV2XECAwEAAaN7MHkwCQYDVR0TBAIwADAsBglghkgBhvhCAQ0E
HxYdT3BlblNTTCBHZW5lcmF0ZWQgQ2VydGlmaWNhdGUwHQYDVR0OBBYEFNXMIpSc
csBXUniW4A3UrZnCRsv3MB8GA1UdIwQYMBaAFDXY8rmj4lVz5+FVAoQb++cns+B4
MA0GCSqGSIb3DQEBBQUAA4GBAFc7klXa4pGKYgwchxKpE3ZF6FNwy4vBXS216/ja
8h/vl8+iv010CL8t0ZOKSU95fyZLzOPKnCH7v+ItFSE3CIiEk9Dlz2U6W09lICwn
l7PL72TdfaL3kabwHYVf17IVcuL+VZsZ3HjLggP2qHO9ZuJPspeT9+AxFVMLiaAb
8eHw
  -----END CERTIFICATE-----
-----BEGIN RSA PRIVATE KEY-----
Proc-Type: 4,ENCRYPTED
DEK-Info: DES-EDE3-CBC,64A02DA15B6B6EF9
57kqxLOJ/gRUOIQ6hVK2YN13B4E1jAi1gSme0I5ZpEIG8CHXISKB7/0cke2FTqsV
lvI99QyCxsDWoMNt5fj51v7aPmVeS60bOm+UlGre8B/Ze18JVj2O4K2Uh72rDCXE
5e6eFxSdUM207sQDy20euBVELJtM2kOkL1ROdoQQSlU3XQNgJw/t3ZIx5hPXWEQT
rjRQO64BEhb+PzzxPF8uwzZ9IrUK9BJ/UUnqC6OdBR87IeA4pnJD1Jvb2ML7EN9Z
5Y+50hTKI8OGvBvWXO4fHyvIX5aslwhBoArXIS1AtNTrptPvoaP1zyIAeZ6OCVo/
SFo+A2UhmtEJeOJaZG2XZ3H495fAw/EHmjehzIACwukQ9nSIETgu4A1+CV64RJED
aYBCM8UjaAkbZDH5gn7+eBov0ssXAXWDyJBVhUOjXjvAj/e1h+kcSF1hax5D//AI
66nRMZzboSxNqkjcVd8wfDwP+bEjDzUaaarJTS7lIFeLLw7eJ8MNAkMGicDkycL0
EPBU9X5QnHKLKOfYHN/1WgUk8qt3UytFXXfzTXGF3EbsWbBupkT5e5+lYcX8OVZ6
sHFPNlHluCNy/riUcBy9iviVeodX8IomOchSyO5DKl8bwZNjYtUP+CtYHNFU5BaD
I+1uUOAeJ+wjQYKT1WaeIGZ3VxuNITJul8y5qDTXXfX7vxM5OoWXa6U5+AYuGUMg
/itPZmUmNrHjTk7ghT6i1IQOaBowXXKJBlMmq/6BQXN2IhkD9ys2qrvM1hdi5nAf
```

```
egmdiG50loLnBRqWbfR+DykpAhK4SaDi2F52Uxovw3Lhiw8dQP7lzQ==
  ---END RSA PRIVATE KEY-
```
- 7. Inicie o Secure+ Admin Tool.
	- Em sistemas Linux ou UNIX, execute o comando **spadmin.sh**.
	- Em sistemas Windows, clique em **Iniciar** > **Programas** > **Sterling Commerce Connect:Direct** > **CD Secure+ Admin Tool**

O CD Secure+ Admin Tool inicia.

- 8. No CD Secure+ Admin Tool, dê um clique duplo na linha **.Local** para editar as configurações SSL ou TLS principais.
	- a) Selecione **Ativar Protocolo SSL** ou **Ativar Protocolo TLS**, dependendo de qual protocolo você está usando.
	- b) Selecione **Desativar Substituição**.
	- c) Selecione pelo menos um Conjunto de códigos
	- d) Se desejar autenticação bidirecional, altere o valor de **Ativar Autenticação de Cliente** para Yes.
	- e) No campo **Certificado de Raiz Confiável** digite o caminho para o arquivo de certificado público de sua autoridade de certificação, /test/ssl/certs/CAcert.
	- f) No campo **Arquivo de Certificado de Chave**, digite o caminho para o arquivo que você criou. / test/ssl/cd/keyCertFile/*node\_name*.txt.
- 9. Dê um clique duplo na linha **.Client** para editar as configurações SSL ou TLS principais.
	- a) Selecione **Ativar Protocolo SSL** ou **Ativar Protocolo TLS**, dependendo de qual protocolo você está usando.
	- b) Selecione **Desativar Substituição**.

Para o agente ponte Connect:Direct, execute as seguintes etapas:

10. Crie um truststore. É possível fazer isso criando uma chave simulada e então excluindo a chave simulada.

É possível usar os seguintes comandos:

```
keytool -genkey -alias dummy -keystore /test/ssl/fte/stores/truststore.jks
```
keytool -delete -alias dummy -keystore /test/ssl/fte/stores/truststore.jks

11. Importe o certificado público da autoridade de certificação dentro do truststore.

É possível usar o seguinte comando:

```
keytool -import -trustcacerts -alias myCA 
         -file /test/ssl/certs/CAcert 
         -keystore /test/ssl/fte/stores/truststore.jks
```
12. Edite o arquivo de propriedades do agente ponte Connect:Direct.

Inclua as seguintes linha em qualquer parte do arquivo:

```
cdNodeProtocol=protocol
cdNodeTruststore=/test/ssl/fte/stores/truststore.jks
cdNodeTruststorePassword=password
```
No exemplo nesta etapa, *protocol* é o protocolo que está usando, SSL ou TLSe *password* é a senha que especificou quando criou o armazenamento confiável.

- 13. Se deseja autenticação de duas vias, crie uma chave e certificado para o agente ponte Connect:Direct.
	- a) Crie um keystore e chave.

É possível usar o seguinte comando:

```
keytool -genkey -keyalg RSA -alias agent_name
 -keystore /test/ssl/fte/stores/keystore.jks 
 -storepass password -validity 365
```
b) Gere uma solicitação de sinal.

É possível usar o seguinte comando:

```
keytool -certreq -v -alias agent_name
         -keystore /test/ssl/fte/stores/keystore.jks -storepass password
         -file /test/ssl/fte/requests/agent_name.request
```
c) Importe o certificado que você recebe da etapa precedente no keystore. O certificado deve estar no formato x.509.

É possível usar o seguinte comando:

```
keytool -import -keystore /test/ssl/fte/stores/keystore.jks 
         -storepass password -file certificate_file_path
```
d) Edite o arquivo de propriedades do agente ponte Connect:Direct.

Inclua as seguintes linha em qualquer parte do arquivo:

```
cdNodeKeystore=/test/ssl/fte/stores/keystore.jks
cdNodeKeystorePassword=password
```
No exemplo nesta etapa, *password* é a senha que especificou quando criou o keystore.

#### **Tarefas relacionadas**

["Configurando a Ponte Connect:Direct" na página 193](#page-192-0)

Configure a ponte do Connect:Direct para transferir arquivos entre uma rede do WebSphere MQ Managed File Transfer e uma rede do Connect:Direct. Os componentes da ponte do Connect:Direct são um nó do Connect:Direct e um agente do WebSphere MQ Managed File Transfer dedicado à comunicação com esse nó. Esse agente é referido como o agente ponte Connect:Direct.

# **configuraçãoWebSphere MQ Managed File Transfer**

É possível configurar os recursos do WebSphere MQ Managed File Transfer após a instalação. **Conceitos relacionados**

["Configurando o WebSphere MQ Managed File Transfer para o Primeiro Uso" na página 125](#page-124-0) Deve-será executar algumas tarefas de configuração para os agentes e gerenciadores de filas do WebSphere MQ Managed File Transfer uma única vez, quando eles forem usados primeira vez.

#### ["Opções de Configuração " na página 124](#page-123-0)

O WebSphere MQ Managed File Transfer fornece um conjunto de arquivos de propriedades que contêm informações chave sobre a configuração e são necessárias para a operação. Esses arquivos de propriedades estão no diretório de configuração que foi definido quando o produto foi instalado.

#### **Tarefas relacionadas**

#### ["Configurando o Gateway da web" na página 166](#page-165-0)

Deve-se configurar o Gateway da web do WebSphere MQ Managed File Transfer Gateway da web SupportPac para trabalhar com o ambiente existente do WebSphere MQ Managed File Transfer. O processo de configuração é específico ao servidor de aplicativos que estiver usando. Antes de configurar um Gateway da web, crie um agente da web no mesmo sistema que o servidor de aplicativos.

#### ["Configurando a Ponte Connect:Direct" na página 193](#page-192-0)

Configure a ponte do Connect:Direct para transferir arquivos entre uma rede do WebSphere MQ Managed File Transfer e uma rede do Connect:Direct. Os componentes da ponte do Connect:Direct são um nó do Connect:Direct e um agente do WebSphere MQ Managed File Transfer dedicado à comunicação com esse nó. Esse agente é referido como o agente ponte Connect:Direct.

#### **Referências relacionadas**

["Resumo de Comandos do WebSphere MQ Managed File Transfer" na página 422](#page-421-0)

<span id="page-123-0"></span>Todos os comandos do WebSphere MQ Managed File Transfer estão listados com links para suas descrições detalhadas.

# **Opções de Configuração**

O WebSphere MQ Managed File Transfer fornece um conjunto de arquivos de propriedades que contêm informações chave sobre a configuração e são necessárias para a operação. Esses arquivos de propriedades estão no diretório de configuração que foi definido quando o produto foi instalado.

É possível ter vários conjuntos de opções de configuração, cada conjunto de opções de configuração contém um conjunto de diretórios e arquivos de propriedades. Os valores definidos nestes arquivos de propriedades são usados como os parâmetros padrão para todos os comandos do WebSphere MQ Managed File Transfer, a menos que você especifique explicitamente um valor diferente na linha de comandos.

Para alterar o conjunto padrão de opções de configuração que estão sendo usadas, é possível usar o comando **fteChangeDefaultConfigurationOptions**. Para alterar o conjunto de opções de configuração que estão sendo usadas para um comando individual, é possível usar o parâmetro **-p** com qualquer comando do WebSphere MQ Managed File Transfer.

O nome de um conjunto de opções de configuração é o nome do gerenciador de filas de coordenação e é recomendado que ele não seja alterado. No entanto, é possível alterar o nome de um conjunto de opções de configuração, mas deve-se alterar o nome dos diretórios config e logs. Nos exemplos a seguir, o nome do conjunto de opções de configuração é representado como *coordination\_qmgr\_name*.

# **Estrutura de Diretório de Opções de Configuração**

Ao configurar o produto, os diretórios e arquivos de propriedades serão criados na estrutura a seguir no diretório de configuração. Também é possível alterar estes diretórios e arquivos de propriedades com os comandos a seguir: **fteSetupCoordination**, **fteSetupCommands**, **fteChangeDefaultConfiguration** e **fteCreateAgent**.

```
MQ_DATA_PATH/mqft/
    \overline{\text{config}} coordination_qmgr_name/
              coordination.properties
              command.properties
              agents/
                 agent_name/
                      agent.properties
                       exits
              loggers/
                  logger_name
                       logger.properties
     installations/
        installation_name/
              installation.properties
```
O diretório *coordination\_qmgr\_name* é um diretório de opções de configuração. Pode haver mais de um diretório de opções de configuração no diretório de configuração. O diretório *agent\_name* é um diretório do agente. Além de conter o arquivo agent.properties, este diretório contém o diretório exits, que é o local padrão para rotinas de saída do usuário e diversos arquivos XML gerados pelos comandos **fteCreateBridgeAgent** e **fteCreateCDAgent**. Pode haver mais de um diretório do agente no diretório agents de um conjunto de opções de configuração.

# **Arquivos de Propriedades**

### **installation.properties**

O arquivo installation.properties especifica o nome de seu conjunto padrão de opções de configuração Esta entrada aponta o WebSphere MQ Managed File Transfer para um conjunto estruturado de diretórios e arquivos de propriedades que contêm a configuração a ser usada. Geralmente, o nome de um conjunto de opções de configuração é o nome do gerenciador de filas de coordenação associado. Para obter mais informações sobre o arquivo installation.properties , consulte ["O Arquivo installation.properties" na página 560](#page-559-0)

#### <span id="page-124-0"></span>**coordination.properties**

O arquivo coordination.properties especifica os detalhes de conexão para o gerenciador de filas de coordenação Como várias instalações do WebSphere MQ Managed File Transfer podem compartilhar o mesmo gerenciador de filas de coordenação, é possível usar um link simbólico para um arquivo coordination.properties comum em uma unidade compartilhada. Para obter mais informações sobre o arquivo coordination.properties , consulte ["O Arquivo](#page-561-0) [coordination.properties" na página 562](#page-561-0)

#### **command.properties**

O arquivo command.properties especifica o gerenciador de filas de comando ao qual se conectar ao emitir comandos e as informações que o WebSphere MQ Managed File Transfer requer para entrar em contato com esse gerenciador de filas. Para obter mais informações sobre o arquivo command.properties , consulte ["O Arquivo command.properties" na página 567](#page-566-0)

#### **agent.properties**

Cada agente possui seu próprio arquivo de propriedades, agent.properties, que deve conter as informações que um agente usa para se conectar a seu gerenciador de filas O arquivo agent.properties também pode conter propriedades que alteram o comportamento do agente. Para obter mais informações sobre o arquivo agent.properties, consulte ["O Arquivo](#page-570-0) [agent.properties" na página 571](#page-570-0)

#### **logger.properties**

O arquivo logger.properties especifica as propriedades de configuração para os criadores de logs. Para obter mais informações sobre o arquivo logger.properties , consulte ["Propriedades de](#page-144-0) [Configuração do Criador de Logs para WebSphere MQ Managed File Transfer" na página 145.](#page-144-0).

### **Arquivos de Propriedades e Páginas de Códigos**

O conteúdo de todos os arquivos de propriedades WebSphere MQ Managed File Transfer deve permanecer em inglês dos EUA por causa de uma limitação de Java Se você editar os arquivos de propriedades em um sistema que não seja inglês dos Estados Unidos, será necessário utilizar as sequências de escape Unicode.

# **Configurando o WebSphere MQ Managed File Transfer para o Primeiro Uso**

Deve-será executar algumas tarefas de configuração para os agentes e gerenciadores de filas do WebSphere MQ Managed File Transfer uma única vez, quando eles forem usados primeira vez.

# **conexão comIBM WebSphere MQ**

Toda a comunicação de rede com os gerenciadores de filas do IBM WebSphere MQ, incluindo a comunicação relacionada ao WebSphere MQ Managed File Transfer, envolve canais do IBM WebSphere MQ. Um canal do IBM WebSphere MQ representa uma extremidade de um link de rede. Os canais são classificados como canais de mensagem ou canais de MQI.

### **WebSphere MQ Managed File Transfer e Canais**

O WebSphere MQ Managed File Transfer usa canais MQI para conectar agentes em modo de cliente aos seus gerenciadores de filas do agente e para conectar aplicativos de comando (por exemplo, **fteCreateTransfer**) aos seus gerenciadores de filas de comando e de coordenação. Na configuração padrão, estas conexões são feitas usando um canal SVRCONN chamado SYSTEM.DEF.SVRCONN, já existente por padrão em todos os gerenciadores de filas. Devido a estes padrões, não é necessário alterar nenhum dos canais MQI para uma instalação básica do WebSphere MQ Managed File Transfer.

Há seis tipos de canal e pontos de mensagem, mas esse tópico cobre somente os pares emissor-receptor. Consulte Componentes de enfileiramento distribuído para obter informações sobre outras combinações de canais.

#### **Caminhos de Mensagem Requeridos**

As mensagens do IBM WebSphere MQ podem se deslocar somente por meio de canais de mensagens, portanto, deve-se assegurar que os canais estejam disponíveis para todos os caminhos de mensagens <span id="page-125-0"></span>requeridos pelo WebSphere MQ Managed File Transfer. Esses caminhos não precisam ser direcionados; as mensagens podem viajar por meio dos gerentes de filas intermediários, se requerido. Este tópico abrange apenas comunicação ponto a ponto direta. Consulte Como acessar o gerenciador de filas remoto, para obter mais informações sobre essas opções.

Os caminhos de comunicação usados pelo WebSphere MQ Managed File Transfer são os seguintes:

#### **Agente para agente**

Quaisquer dois agentes passíveis de arquivamento são transferidos entre comunicação bidirecional requerida e entre seus gerenciadores de filas associados. Por esse caminho transportar dados em massa, considere fazê-lo o mais curto, rápido ou barato possível, de acordo com suas necessidades.

#### **Agente para coordenação**

As mensagens de log de agentes que participam de uma transferência devem poder alcançar o gerenciador de filas de coordenação.

#### **Comando para agente**

Qualquer gerenciador de filas que comande aplicativos ou a conexão do IBM WebSphere MQ Explorer (usando o gerenciador de filas de comando) deve ser capaz de enviar mensagem para os gerenciadores de filas dos agentes que tais aplicativos de comando estão acostumados a controlar. Para ativar as mensagens de feedback, para que sejam mostradas pelos comandos, use a conexão bidirecional

Para obter mais informações, consulte Verificando uma instalação servidor a servidor usando a linha de comandos.

#### **Conceitos relacionados**

["IBM WebSphere MQ gerenciadores de filas de várias instâncias" na página 129](#page-128-0)

O IBM WebSphere MQ Versão 7.0.1 suporta a criação de gerenciadores de filas de várias instâncias. Um gerenciador de filas de multi-instância reinicia automaticamente em um servidor de espera. O WebSphere MQ Managed File Transfer suporta a conexão com gerenciadores de filas do agente de multi-instâncias, um gerenciador de filas de coordenação de multi-instâncias e um gerenciador de filas de comando de multi-instâncias.

#### **Tarefas relacionadas**

"Configurando gerenciadores de filas do IBM WebSphere MQ" na página 126

Se a sua rede do WebSphere MQ Managed File Transfer inclui mais de um gerenciador de filas do IBM WebSphere MQ, esses gerenciadores de filas do MQ devem poder se comunicar remotamente uns com os outros.

#### ["Configurando o Gerenciador de Filas de Coordenação" na página 127](#page-126-0)

Após executar o comando **fteSetupCoordination**, execute o

script *coordination\_qmgr\_name*.mqsc no diretório *MQ\_DATA\_PATH*/mqft/config/ *coordination\_qmgr\_name* para executar a configuração necessária para o gerenciador de filas de coordenação. Porém, se você desejar fazer isso manualmente, conclua as etapas a seguir no gerenciador de filas de coordenação.

# **Configurando gerenciadores de filas do IBM WebSphere MQ**

Se a sua rede do WebSphere MQ Managed File Transfer inclui mais de um gerenciador de filas do IBM WebSphere MQ, esses gerenciadores de filas do MQ devem poder se comunicar remotamente uns com os outros.

# **Sobre esta tarefa**

Existem duas maneiras de configurar os seus gerenciadores de filas para estarem aptos a se comunicar uns com os outros:

• Configurando um cluster de gerenciador de filas do IBM WebSphere MQ.

Para obter informações sobre clusters de gerenciadores de filas do IBM WebSphere MQ e como configurá-los, veja Configurando um cluster de gerenciador de filas.

• Configurando canais entre os gerenciadores de filas, que estão descritos a seguir:

#### <span id="page-126-0"></span>**Configurando canais entre gerenciadores de filas**

Configure os seguintes canais de mensagem entre os seus gerenciadores de filas:

- Do gerenciador de filas de agente para o gerenciador de filas de coordenação
- Do gerenciador de filas de comandos para o gerenciador de filas do agente.
- Do gerenciador de filas do agente para o gerenciador de filas de comandos (para permitir que mensagens de feedback sejam mostradas pelos comandos).
- Do gerenciador de filas de comando para o gerenciador de filas de coordenação
- Do gerenciador de filas do agente para qualquer outro gerenciador de filas do agente na rede do WebSphere MQ Managed File Transfer

Se precisar de informações adicionais sobre como configurar essa comunicação, inicie com estas informações: Administrando objetos remotos do IBM WebSphere MQ usando MQSC.

Algumas etapas de exemplo sugeridas são:

### **Procedimento**

1. Crie uma fila de transmissão no gerenciador de filas do IBM WebSphere MQ com o mesmo nome que o gerenciador de filas de coordenação.

É possível usar o seguinte comando MQSC:

DEFINE QLOCAL(*coordination-qmgr-name*) USAGE(XMITQ)

2. No gerenciador de filas do IBM WebSphere MQ, crie um canal emissor para o gerenciador de filas de coordenação do WebSphere MQ Managed File Transfer. O nome da fila de transmissão criada na etapa anterior é um parâmetro necessário para esse canal. No canal emissor, o parâmetro CONVERT do canal é configurado como no. (o WebSphere MQ Managed File Transfer sempre publica mensagens em formato UTF-8, que significa que qualquer conversão de dados corrompe a mensagem.)

É possível usar o seguinte comando MQSC:

```
DEFINE CHANNEL(channel-name) CHLTYPE(SDR) CONNAME('coordination-qmgr-host(coordination-qmgr-port)') 
 XMITQ(coordination-qmgr-name) CONVERT(NO)
```
3. No gerenciador de filas de coordenação do WebSphere MQ Managed File Transfer, crie um canal receptor para o gerenciador de filas do IBM WebSphere MQ. Atribua a esse canal receptor o mesmo nome que o canal emissor no gerenciador de filas do IBM WebSphere MQ.

É possível usar o seguinte comando MQSC:

DEFINE CHANNEL(*channel-name*) CHLTYPE(RCVR)

#### **Como proceder a seguir**

Então, siga as etapas de configuração para seu gerenciador de filas de coordenação: Configurando o gerenciador de filas de coordenação.

# **Configurando o Gerenciador de Filas de Coordenação**

Após executar o comando **fteSetupCoordination**, execute o

script *coordination\_qmgr\_name*.mqsc no diretório *MQ\_DATA\_PATH*/mqft/config/ *coordination\_qmgr\_name* para executar a configuração necessária para o gerenciador de filas de coordenação. Porém, se você desejar fazer isso manualmente, conclua as etapas a seguir no gerenciador de filas de coordenação.

#### **Sobre esta tarefa**

# **Procedimento**

- 1. Crie uma fila local chamada SYSTEM.FTE.
- 2. Inclua a fila SYSTEM.FTE na lista de nomes SYSTEM.QPUBSUB.QUEUE.NAMELIST.
- 3. Crie um tópico chamado SYSTEM.FTE com uma cadeia de tópicos SYSTEM.FTE.
- 4. Certifique-se de que os atributos de entrega de mensagem Não persistente (NPMSGDLV) e de entrega de mensagem Persistente (PMSGDLV) do tópico SYSTEM.FTE estão definidos para ALLAVAIL.
- 5. Certifique-se de que o atributo do modo de Publicar/Assinar (PSMODE) do gerenciador de filas de coordenação esteja configurado para ENABLED.

# **Como proceder a seguir**

Se você executar o comando strmqm -c em um gerenciador de filas que foi configurado como um gerenciador de fila de coordenação, o comando excluirá a mudança feita na etapa 2 (incluindo o SYSTEM.FTE para o SYSTEM.QPUBSUB.QUEUE.NAMELIST (lista de nomes). Isso ocorre porque o strmqm -c recria os objetos padrão do IBM WebSphere MQ e reverte as mudanças do WebSphere MQ Managed File Transfer. Portanto, se você tiver iniciado o gerenciador de filas com strmqm -c, conclua uma das etapas a seguir:

- Execute o script *coordination\_qmgr\_name*.mqsc no gerenciador de filas novamente.
- Repita a etapa 2.

#### **Conceitos relacionados**

### ["conexão comIBM WebSphere MQ" na página 125](#page-124-0)

Toda a comunicação de rede com os gerenciadores de filas do IBM WebSphere MQ, incluindo a comunicação relacionada ao WebSphere MQ Managed File Transfer, envolve canais do IBM WebSphere MQ. Um canal do IBM WebSphere MQ representa uma extremidade de um link de rede. Os canais são classificados como canais de mensagem ou canais de MQI.

#### ["IBM WebSphere MQ gerenciadores de filas de várias instâncias" na página 129](#page-128-0)

O IBM WebSphere MQ Versão 7.0.1 suporta a criação de gerenciadores de filas de várias instâncias. Um gerenciador de filas de multi-instância reinicia automaticamente em um servidor de espera. O WebSphere MQ Managed File Transfer suporta a conexão com gerenciadores de filas do agente de multi-instâncias, um gerenciador de filas de coordenação de multi-instâncias e um gerenciador de filas de comando de multi-instâncias.

#### **Tarefas relacionadas**

#### ["Configurando gerenciadores de filas do IBM WebSphere MQ" na página 126](#page-125-0)

Se a sua rede do WebSphere MQ Managed File Transfer inclui mais de um gerenciador de filas do IBM WebSphere MQ, esses gerenciadores de filas do MQ devem poder se comunicar remotamente uns com os outros.

#### **Referências relacionadas**

["fteSetupCoordination \(Configurar Detalhes da Coordenação\)" na página 541](#page-540-0) O comando **fteSetupCoordination** cria arquivos de propriedades e o diretório do gerenciador de fila de coordenações para WebSphere MQ Managed File Transfer

# **Configurando Gerenciadores de Filas do Agente**

Após a instalação, execute o script *agent\_name*\_create.mqsc no diretório *MQ\_DATA\_PATH*/mqft/ config/*coordination\_qmgr\_name*/agents/*agent\_name* para executar a configuração necessária para o gerenciador de filas do agente. No entanto, se desejar executar esta configuração manualmente, conclua estas etapas no gerenciador de filas do agente:

# **Sobre esta tarefa**

### **Procedimento**

1. Crie as filas de operação do agente.

<span id="page-128-0"></span>Estas filas são chamadas:

- SYSTEM.FTE.COMMAND.*agent\_name*
- SYSTEM.FTE.DATA.*agent\_name*
- SYSTEM.FTE.EVENT.*agent\_name*
- SYSTEM.FTE.REPLY.*agent\_name*
- SYSTEM.FTE.STATE.*agent\_name*

Para obter informações sobre os parâmetros de fila, consulte ["Filas do Agente para o WebSphere MQ](#page-683-0) [Managed File Transfer" na página 684.](#page-683-0)

2. Crie as filas de autoridade do agente.

Estas filas são chamadas:

- SYSTEM.FTE.AUTHADM1.*agent\_name*
- SYSTEM.FTE.AUTHAGT1.*agent\_name*
- SYSTEM.FTE.AUTHMON1.*agent\_name*
- SYSTEM.FTE.AUTHOPS1.*agent\_name*
- SYSTEM.FTE.AUTHSCH1.*agent\_name*
- SYSTEM.FTE.AUTHTRN1.*agent\_name*

Para obter informações sobre os parâmetros de fila, consulte ["Filas do Agente para o WebSphere MQ](#page-683-0) [Managed File Transfer" na página 684.](#page-683-0)

3. Se o agente for um agente da web, crie as filas de operação do agente da web.

Estas filas são chamadas:

- SYSTEM.FTE.WEB.*gateway\_name*
- SYSTEM.FTE.WEB.RESP.*agent\_name*
- Para obter informações sobre os parâmetros de fila, consulte ["Filas do Agente para o WebSphere MQ](#page-683-0) [Managed File Transfer" na página 684](#page-683-0).

# **Como proceder a seguir**

Para obter informações sobre como criar e configurar um agente de ponte de protocolo, consulte ["fteCreateBridgeAgent \(Criar e Configurar o Agente de Ponte de Protocolo do WebSphere MQ Managed](#page-438-0) [File Transfer\)" na página 439](#page-438-0) e ["Configurando uma Ponte de Protocolo para um Servidor FTPS" na página](#page-264-0) [265.](#page-264-0)

# **IBM WebSphere MQ gerenciadores de filas de várias instâncias**

O IBM WebSphere MQ Versão 7.0.1 suporta a criação de gerenciadores de filas de várias instâncias. Um gerenciador de filas de multi-instância reinicia automaticamente em um servidor de espera. O WebSphere MQ Managed File Transfer suporta a conexão com gerenciadores de filas do agente de multi-instâncias, um gerenciador de filas de coordenação de multi-instâncias e um gerenciador de filas de comando de multi-instâncias.

Para obter informações sobre o conceito de um gerenciador de filas de várias instâncias do IBM WebSphere MQ, veja a [documentação do produto IBM WebSphere MQ](https://www.ibm.com/docs/SSFKSJ_7.0.1/com.ibm.mq.helphome.v70.doc/WelcomePagev7r0.htm).

# **Configurando um gerenciador de filas de multi-instância**

Para obter informações sobre como configurar um gerenciador de filas de várias instâncias do IBM WebSphere MQ, veja a [documentação do produto IBM WebSphere MQ](https://www.ibm.com/docs/SSFKSJ_7.0.1/com.ibm.mq.helphome.v70.doc/WelcomePagev7r0.htm).

**Importante:** Assegure-se de que você tenha lido os tópicos relevantes na documentação do produto IBM WebSphere MQ antes de tentar configurar um gerenciador de filas de várias instâncias para trabalhar com o WebSphere MQ Managed File Transfer.

# **Usando um gerenciador de filas de multi-instância como um gerenciador de filas do agente**

Para ativar um agente para conectar à instância ativa e de espera de seu gerenciador de filas de multi-instância, inclua a propriedade agentQMgrStandby ao arquivo agent.properties do agente. A propriedadeagentQMgrStandby define o nome do host e o número da porta usada para conexões do cliente para a instância do gerenciador de filas de espera. O valor da propriedade deve ser dado no formato MQ CONNAME, isto é, *host\_name*(*port\_number*).

A propriedade agentQMgr especifica o nome do gerenciador de filas de multi-instância. A propriedade agentQMgrHost especifica o nome do host para a instância do gerenciador de filas ativas e a propriedade agentQMgrPort especifica o número de porta para a instância do gerenciador de filas ativas. O agente deve se conectar em modo cliente à instância ativa e de espera do gerenciador de filas de multi-instância.

Consulte ["O Arquivo agent.properties" na página 571](#page-570-0) para obter informações adicionais.

Este exemplo mostra o conteúdo do arquivo agent.properties para o AGENT1 que se conecta a um gerenciador de filas de multi-instância chamado QM\_JUPITER. A instância ativa do QM\_JUPITER está no sistema host1 e usa o número de porta 1414 para conexões do cliente. A instância de espera do QM\_JUPITER está no sistema host2 e usa o número de porta 1414 para conexões do cliente.

agentName=AGENT1 agentDesc= agentQMgr=QM\_JUPITER agentQMgrPort=1414 agentQMgrHost=host1 agentQMgrChannel=SYSTEM.DEF.SVRCONN agentQMgrStandby=host2(1414)

# **Usando um gerenciador de filas de multi-instância como o gerenciador de filas de coordenação**

Para ativar conexões para a instância ativa e de espera de seu gerenciador de filas de coordenação de multi-instância, inclua a propriedade coordinationQMgrStandby em todos os arquivos coordination.properties em sua topologia do IBM WebSphere MQ File Transfer Edition.

Consulte ["O Arquivo coordination.properties" na página 562](#page-561-0) para obter informações adicionais.

Este exemplo mostra o conteúdo de um arquivo coordination.properties que especifica os detalhes de conexão com um gerenciador de filas de coordenação de multi-instância chamado QM\_SATURN. A instância ativa do QM\_SATURN está no sistema coordination\_host1 e usa o número de porta 1420 para conexões do cliente. A instância de espera do QM\_SATURN está no sistema coordination\_host2 e usa o número de porta 1420 para conexões do cliente.

coordinationQMgr=QM\_SATURN coordinationQMgrHost=coordination\_host1 coordinationQMgrPort=1420 coordinationQMgrChannel=SYSTEM.DEF.SVRCONN coordinationQMgrStandby=coordination\_host2(1420)

O criador de logs independente do WebSphere MQ Managed File Transfer sempre deve se conectar a seu gerenciador de filas no modo de ligações. Ao usar o criador de logs independente com um gerenciador de filas de coordenação de diversas instâncias, conecte o criador de logs independente, no modo de ligações, a um gerenciador de filas diferente. As etapas para fazer isso são descritas em ["Configurações](#page-150-0) [Alternativas para o Criador de Logs Independente" na página 151.](#page-150-0) Você deve definir os canais entre o gerenciador de filas do criador de logs independente e o gerenciador de filas de coordenação com o nome do host e número da porta das duas instâncias do gerenciador de filas de coordenação de diversas instâncias. Para obter informações sobre como fazer isso, veja a [documentação do produto IBM](https://www.ibm.com/docs/SSFKSJ_7.0.1/com.ibm.mq.helphome.v70.doc/WelcomePagev7r0.htm) [WebSphere MQ.](https://www.ibm.com/docs/SSFKSJ_7.0.1/com.ibm.mq.helphome.v70.doc/WelcomePagev7r0.htm)

O plug-in do WebSphere MQ Managed File Transfer para o IBM WebSphere MQ Explorer conecta-se ao gerenciador de filas de coordenação no modo cliente. Se a instância ativa do gerenciador de filas de

coordenação de multi-instância falhar, a instância de espera do gerenciador de filas de coordenação se torna ativo e o plug-in se reconecta.

Os WebSphere MQ Managed File Transfer comandos **fteList\*** e **fteShowAgentDetails** conectamse diretamente ao gerenciador de filas de coordenação Se a instância ativa da coordenação de multiinstância estiver indisponível, estes comandos tentarão se conectar à instância de espera do gerenciador de filas de coordenação.

## **Usando um gerenciador de filas de múltiplas instâncias como o gerenciador de filas de comando**

Para ativar conexões às instâncias ativa e de espera de seu gerenciador de filas de comando de múltiplas instâncias, inclua a propriedade connectionQMgrStandby em todos os arquivos command.properties na topologia de seu WebSphereMQ File Transfer Edition.

Consulte ["O Arquivo command.properties" na página 567](#page-566-0) para obter informações adicionais.

Este exemplo mostra o conteúdo de um arquivo command.properties que especifica os detalhes da conexão para um gerenciador de filas de comando de múltiplas instâncias chamado QM\_MARS. A instância ativa de QM\_MARS está no sistema command\_host1 e usa o número de porta 1424 para conexões de clientes. A instância de espera de QM\_MARS está no sistema command\_host2 e usa o número de porta 1424 para conexões de clientes.

connectionQMgr=QM\_SATURN connectionQMgrHost=command\_host1 connectionQMgrPort=1424 connectionQMgrChannel=SYSTEM.DEF.SVRCONN connectionQMgrStandby=command\_host2(1424)

#### **Conceitos relacionados**

["conexão comIBM WebSphere MQ" na página 125](#page-124-0)

Toda a comunicação de rede com os gerenciadores de filas do IBM WebSphere MQ, incluindo a comunicação relacionada ao WebSphere MQ Managed File Transfer, envolve canais do IBM WebSphere MQ. Um canal do IBM WebSphere MQ representa uma extremidade de um link de rede. Os canais são classificados como canais de mensagem ou canais de MQI.

#### **Tarefas relacionadas**

["Configurando gerenciadores de filas do IBM WebSphere MQ" na página 126](#page-125-0)

Se a sua rede do WebSphere MQ Managed File Transfer inclui mais de um gerenciador de filas do IBM WebSphere MQ, esses gerenciadores de filas do MQ devem poder se comunicar remotamente uns com os outros.

["Configurando o Gerenciador de Filas de Coordenação" na página 127](#page-126-0) Após executar o comando **fteSetupCoordination**, execute o

script *coordination\_qmgr\_name*.mqsc no diretório *MQ\_DATA\_PATH*/mqft/config/ *coordination\_qmgr\_name* para executar a configuração necessária para o gerenciador de filas de coordenação. Porém, se você desejar fazer isso manualmente, conclua as etapas a seguir no gerenciador de filas de coordenação.

# **Assegurando que as Mensagens de Log do WebSphere MQ Managed File Transfer Sejam Retidas**

O WebSphere MQ Managed File Transfer envia informações de progresso da transferência de arquivos e de log para o gerenciador de filas de coordenação. O gerenciador de filas de coordenação publica essas informações para quaisquer assinaturas correspondentes ao tópico SYSTEM.FTE. Se não houver assinaturas, essas informações não serão retidas.

Se as informações de progresso ou de log da transferência forem significativas para seus negócios, deve-se executar uma das seguintes etapas para assegurar que as informações sejam retidas:

- Use o criador de logs do banco de dados WebSphere MQ Managed File Transfer para copiar mensagens publicadas para o SYSTEM.FTE/Log para um banco de dados Oracle ou Db2 .
- Defina uma assinatura para o SYSTEM.FTE , que armazena publicações em uma fila IBM WebSphere MQ . Defina essa assinatura antes de transferir quaisquer transferências de arquivos para assegurar que todas as mensagens de progresso e de log sejam retidas na fila.
- Grave um aplicativo que use a Message Queue Interface (MQI) ou o IBM WebSphere MQ JMS para criar uma assinatura durável e processar as publicações entregues à assinatura. Esse aplicativo deve estar em operação antes da transferência de quaisquer arquivos, para assegurar que o aplicativo receba todas as mensagens de progresso e de log.

Cada uma dessas abordagens é descrita com mais detalhes nas seções seguintes.

Não conte com o plug-in do IBM WebSphere MQ Explorer para reter informações de log.

# **Usando o Criador de Logs de Banco de Dados do WebSphere MQ Managed File Transfer para Reter Mensagens de Log**

O criador de logs de banco de dados é um componente opcional do WebSphere MQ Managed File Transfer possível de usar para copiar informações de log para um banco de dados para propósitos de análise e auditoria. O criador de logs de banco de dados é um aplicativo Java independente que você instala em um sistema que hospeda o gerenciador de filas de coordenação e o banco de dados Para obter mais informações sobre o criador de logs de banco de dados, consulte ["Configurando um Criador de Logs do](#page-132-0) [WebSphere MQ Managed File Transfer" na página 133](#page-132-0).

## **Retendo mensagens de progresso e de log usando o plug-in do IBM WebSphere MQ Explorer**

Quando uma instância do plug-in do IBM WebSphere MQ Explorer é iniciada pela primeira vez, a instância cria uma assinatura durável no gerenciador de filas de coordenação. Essa assinatura durável é utilizada para coletar as informações exibidas nas visualizações **Log de Transferência** e **Progresso de Transferência Atual**. O nome da assinatura durável é prefixado com o nome do host do sistema que está executando a instância associada do IBM WebSphere MQ Explorer. Esse prefixo é incluído no caso de um administrador desejar excluir uma assinatura durável que não esteja mais em uso ativo por uma instância do plug-in do IBM WebSphere MQ Explorer.

Usando uma assinatura durável no gerenciador de filas de coordenação pode criar mensagens nas filas SYSTEM.MANAGED.DURABLE. Se você tiver uma rede do WebSphere MQ Managed File Transfer de alto volume, use o plug-in do IBM WebSphere MQ Explorer com pouca frequência ou esses dados da mensagem poderão preencher o sistema de arquivos local.

Para evitar que isso aconteça, é possível especificar que o plug-in do IBM WebSphere MQ Explorer use uma assinatura não durável para o gerenciador de filas de coordenação. Execute as etapas a seguir no IBM WebSphere MQ Explorer:

1. Selecione **Janela** > **Preferências** > **WebSphere MQ Explorer** > **Managed File Transfer**

2. Na lista **Tipo de assinatura de Log de Transferência**, escolha NON\_DURABLE.

### **Armazenando publicações em uma fila do IBM WebSphere MQ**

Para armazenar mensagens de log ou de progresso em uma fila do IBM WebSphere MQ, configure uma assinatura no gerenciador de filas de coordenação que encaminha mensagens para essa fila. Por exemplo, para encaminhar todas as mensagens de log para uma fila nomeada LOG.QUEUE, envie o seguinte comando do MQSC:

define sub(MY.SUB) TOPICSTR('Log/#') TOPICOBJ(SYSTEM.FTE) DEST(LOG.QUEUE)

Depois que as mensagens de log tiverem sido encaminhadas para uma fila do IBM WebSphere MQ, elas persistirão na fila até que sejam processadas por um aplicativo do IBM WebSphere MQ que usa a fila.

# <span id="page-132-0"></span>**Gravando aplicativos que gerenciam uma assinatura durável no tópico SYSTEM.FTE**

É possível gravar aplicativos que gerenciam suas próprias assinaturas duráveis para o SYSTEM.FTE usando uma das interfaces de programação de aplicativos suportadas pelo IBM WebSphere MQ Esses aplicativos podem receber mensagens de fila ou de log do MQ e agir sobre eles apropriadamente para suas necessidades de negócios.

Para obter mais informações sobre as interfaces de programação de aplicativos, consulte Desenvolvendo aplicativos.

# **Configurando um Criador de Logs do WebSphere MQ Managed File Transfer**

Quando o WebSphere MQ Managed File Transfer transfere arquivos, ele publica informações sobre suas ações em um tópico no gerenciador de filas de coordenação. O criador de logs de banco de dados é um componente opcional do WebSphere MQ Managed File Transfer possível de usar para copiar estas informações para um banco de dados para propósitos de análise e auditoria.

Há três versões do criador de logs:

- criador de logs de arquivo independente
- criador de logs de banco de dados independente
- Criador de logs do Java Platform Enterprise Edition (JEE)

O criador de logs de arquivo independente está disponível apenas na Versão 7.5 e mais recente.

## **Criador de Logs de Arquivo Independente**

O criador de logs de arquivo independente é um processo Java executado no sistema que hospeda o gerenciador de fila de coordenação ou em um sistema que hospeda um gerenciador de filas com conectividade com o gerenciador de filas de coordenação. O criador de logs de arquivo independente usa as ligações do IBM WebSphere MQ para se conectar a seu gerenciador de filas associado. O criador de logs independente é criado usando o comando **fteCreateLogger**.

Para a Versão 7.5 e mais recente, é possível executar o criador de logs de arquivo independente como um serviço do Windows para assegurar que o criador de logs de arquivo continue em execução quando você efetuar logoff da sessão do Windows, e pode ser configurado para iniciar automaticamente quando um sistema for reiniciado. Para obter instruções, consulte ["Instalando e Configurando o Criador de Logs de](#page-133-0) [Arquivo Independente do WebSphere MQ Managed File Transfer" na página 134](#page-133-0).

# **Criador de Logs de Banco de Dados Independente**

O criador de logs do banco de dados independente é um aplicativo Java instalado em um sistema que hospeda um gerenciador de filas e um banco de dados. O criador de logs de banco de dados independente geralmente é instalado no mesmo sistema que o gerenciador de filas de coordenação, entretanto, ele também pode ser instalado no mesmo sistema que qualquer gerenciador de filas que tenha conectividade com o gerenciador de filas de coordenação. O criador de logs de banco de dados independente usa as ligações do IBM WebSphere MQ para se conectar a seu gerenciador de filas associado e um driver JDBC tipo 2 ou tipo 4 para se conectar a um banco de dados Db2 ou Oracle. Esses tipos de conexão são necessários, porque o criador de logs de banco de dados independente usa o suporte XA do gerenciador de filas para coordenar uma transação global com ambos o gerenciador de filas e o banco de dados, protegendo os dados.

Se estiver usando um sistema Windows, será possível executar os criadores de logs independentes como serviços do Windows para assegurar que os criadores de logs continuem em execução quando você efetuar logoff da sessão do Windows. Para obter instruções, consulte ["Instalando o Criador de Logs de](#page-140-0) [Banco de Dados Independente do WebSphere MQ Managed File Transfer" na página 141](#page-140-0) para um criador de logs de banco de dados independente.

# <span id="page-133-0"></span>**Criador de Logs de Banco de Dados JEE**

O criador de logs de banco de dados do JEE é fornecido como um arquivo EAR, que você instala em um servidor de aplicativos. Isto pode ser mais conveniente do que usar o criador de logs de banco de dados independente, se você tiver um ambiente de servidor de aplicativos do JEE existente disponível, porque o criador de logs de banco de dados do JEE pode ser gerenciado juntamente com outros aplicativos corporativos. Também é possível instalar o criador de logs de banco de dados JEE em um sistema separado para os sistemas que hospedam o seu servidor e banco de dados IBM WebSphere MQ. O criador de logs de banco de dados JEE é suportado para uso com bancos de dados Db2 e Oracle. O criador de logs de banco de dados JEE também suporta o Oracle Real Application Clusters quando instalado no WebSphere Application Server Versão 7.0.

Para obter instruções sobre como configurar um criador de logs, consulte os seguintes tópicos:

- "Instalando e Configurando o Criador de Logs de Arquivo Independente do WebSphere MQ Managed File Transfer" na página 134
- • ["Instalando o Criador de Logs de Banco de Dados Independente do WebSphere MQ Managed File](#page-140-0) [Transfer" na página 141](#page-140-0)
- • ["Instalando o Criador de Logs de Banco de Dados JEE do WebSphere MQ Managed File Transfer" na](#page-151-0) [página 152](#page-151-0)

# **Instalando e Configurando o Criador de Logs de Arquivo Independente do WebSphere MQ Managed File Transfer**

O criador de logs de arquivo independente é um processo Java que deve se conectar a um gerenciador de filas de coordenação usando ligações do IBM WebSphere MQ Para definir um criador de logs de arquivo independente, use o comando **fteCreateLogger** e siga as etapas neste tópico.

# **Sobre esta tarefa**

Para obter informações adicionais sobre o criador de logs de arquivo independente, consulte ["Configurando um Criador de Logs do WebSphere MQ Managed File Transfer" na página 133.](#page-132-0) As etapas neste tópico configuram um criador de logs para conectar-se a um gerenciador de filas de coordenação. Para obter configurações de criador de logs alternativas, consulte ["Configurações Alternativas para o](#page-150-0) [Criador de Logs Independente" na página 151](#page-150-0)

# **Procedimento**

- 1. Assegure-se de que você tenha o componente WebSphere MQ Managed File Transfer Criador de Logs instalado. Para obter mais informações, consulte ["Opções do produto WebSphere MQ Managed File](#page-9-0) [Transfer" na página 10](#page-9-0).
- 2. Execute o comando **fteCreateLogger** especificando o gerenciador de filas de coordenação e configurando o parâmetro -loggerType como FILE para criar seu criador de logs de arquivo independente. Para obter mais informações, consulte ["fteCreateLogger \(Criar um Criador de Logs](#page-449-0) [do WebSphere MQ Managed File Transfer\)" na página 450.](#page-449-0)
- 3. Opcional: Se desejar usar um formato customizado, é possível modificar o arquivo XML criado pelo comando **fteCreateLogger**. A definição de formato de log está localizada no arquivo FileLoggerFormat.xml. Para obter mais informações, consulte ["Formato do Criador de Logs de](#page-134-0) [Arquivo Independente" na página 135](#page-134-0).
- 4. Execute os comandos MQSC, fornecidos pelo comando **fteCreateLogger** , em seu gerenciador de filas de coordenação para criar as filas do criador de logs.
- 5. Identifique um usuário para executar o processo do criador de logs e configurar permissões para esse usuário. Para obter mais informações, consulte ["Configurando o Acesso de Usuário para um](#page-139-0) [Criador de Logs de Arquivo Independente" na página 140.](#page-139-0)
- 6. Opcional: É possível configurar o criador de logs do arquivo independente ainda mais editando o arquivo logger.properties criado quando você executou o comando

<span id="page-134-0"></span>**fteCreateLogger**. Esse arquivo é um arquivo de propriedades Java que consiste em pares chave-valor. O arquivo logger.properties está no diretório *MQ\_DATA\_PATH*/mqft/config/ *coordination\_qmgr\_name*/loggers/*logger\_name*. Para obter informações adicionais sobre propriedades disponíveis e seus efeitos, consulte ["Propriedades de Configuração do Criador de Logs](#page-144-0) [para WebSphere MQ Managed File Transfer" na página 145.](#page-144-0)

- 7. Opcional: Se estiver usando um sistema Windows, será possível executar o criador de logs de arquivo independente como um serviço do Windows. Execute o comando **fteModifyLogger** com o parâmetro **-s**. Para obter mais informações, consulte ["fteModifyLogger \(Executar um Aplicativo de](#page-525-0) [Criação de Log do WebSphere MQ Managed File Transfer como um Serviço do Windows\)" na página](#page-525-0) [526.](#page-525-0)
- 8. Inicie o criador de logs de arquivo independente com o comando **fteStartLogger**. Para obter mais informações, consulte ["fteStartLogger \(Iniciar um Criador de Logs\)" na página 552](#page-551-0).

Se você executou a etapa anterior e usou o comando **fteModifyLogger** com o parâmetro **-s** no Windows, o criador de logs de arquivo independente será iniciado como um serviço Windows .

- 9. Verifique a saída do criador de logs. O criador de logs de arquivo independente gera dois tipos de saídas, dados de auditoria de transferência de arquivos e dados diagnósticos de criador de logs. Os dados de auditoria de transferência de arquivos podem ser localizados em *MQ\_DATA\_PATH*/mqft/logs/*coordination\_qmgr\_name*/loggers/*logger\_name*/logs. Os dados diagnósticos do criador de logs podem ser localizados em *MQ\_DATA\_PATH*/mqft/logs/ *coordination\_qmgr\_name*/loggers/*logger\_name*
- 10. É possível parar o criador de logs usando o comando **fteStopLogger**. Para obter mais informações, consulte ["fteStopLogger \(Parar um Criador de Logs\)" na página 557.](#page-556-0)

## **Resultados**

### *Formato do Criador de Logs de Arquivo Independente*

O formato de informações de mensagem gravadas pelo criador de logs de arquivo pode ser definido no arquivo FileLoggerFormat.xml.

O diretório de configuração para o criador de logs está localizado em *MQ\_DATA\_PATH*/mqft/config/ *coordination\_qmgr\_name*/loggers/*logger\_name*. Ao criar um novo criador de logs de arquivo, é criada uma versão deste arquivo que contém um conjunto padrão de definições usadas pelo criador de logs de arquivo. Este arquivo padrão pode ser usado como um ponto de início ao projetar sua própria definição de formato. Para obter mais informações sobre a definição de formato de log padrão, consulte ["Definição de Formato de Log Padrão do Criador de Logs de Arquivo Independente" na página 626](#page-625-0).

# **Uma Definição de Formato de Log Customizado**

Uma definição de formato de log consiste em um conjunto de tipos de mensagem com cada tipo de mensagem tendo uma definição de formato. Uma definição de formato para um tipo de mensagem consiste em um conjunto de inserções fornecidas em formato XPATH e em um separador que é usado para separar cada inserção. A ordenação das inserções determina a ordem na qual o conteúdo é colocado nas linhas geradas para saída nos arquivos de log. Por exemplo, esta é a definição para o tipo de mensagem callStarted:

```
<callStarted>
   <format>
    <inserts>
      <insert type="user" width="19" ignoreNull="false">/transaction/action/
 @time</insert>
 <insert type="user" width="48" ignoreNull="false">/transaction/@ID</insert>
 <insert type="system" width="6" ignoreNull="false">type</insert>
 <insert type="user" width="0" ignoreNull="false">/transaction/agent/
     erdinsert><br><insert type="user" width="0" ignoreNull="false">/transaction/agent/@QMgr</insert>
 <insert type="user" width="0" ignoreNull="false">/transaction/agent/@QMgr</insert>
 <insert type="user" width="0" ignoreNull="false">/transaction/job/name</insert>
 <insert type="user" width="0" ignoreNull="true">/transaction/transferSet/
     call/command/@type</insert><br><insert type="user" width='
                           width="0" ignoreNull="true">/transaction/transferSet/
      call/command/@name</insert>
      <insert type="system" width="0" ignoreNull="true">callArguments</insert>
```

```
 </inserts>
     <separator></separator>
   </format>
</callStarted>
```
Este formato produz uma linha no arquivo de log como esta:

```
2011-11-25T10:53:04;414d5120514d5f67627468696e6b20206466cf4e20004f02;[CSTR];
  AGENT1;AGENT_QM;Managed Call;executable;echo;call test;
```
As inserções fornecidas na definição de formato estão na ordem em que as informações aparecem na linha no arquivo de log. Para obter informações adicionais sobre o esquema XML que define o formato para o arquivo FileLoggerFormat.xml, consulte ["XSD de Formato do Criador de Logs de Arquivo](#page-630-0) [Independente" na página 631](#page-630-0).

## **Tipos de Mensagens**

Os agentes FTE gravam um intervalo de diferentes tipos de mensagem no subtópico SYSTEM.FTE/Log. Para obter mais informações, consulte ["O Tópico SYSTEM.FTE" na página 633.](#page-632-0) A definição do arquivo de log pode conter definições de formato para estes tipos de mensagens:

```
callCompleted
callStarted
monitorAction
monitorCreate
monitorFired
notAuthorized
scheduleDelete
scheduleExpire
scheduleSkipped
scheduleSubmitInfo
scheduleSubmitTransfer
scheduleSubmitTransferSet
transferStarted
transferCancelled
transferComplete
transferDelete
transferProgress
```
O formato das mensagens pode variar. A maioria dos tipos de mensagem grava uma única linha no arquivo de log para cada mensagem de log consumida a partir do subtópico SYSTEM.FTE/Log. Isto resulta no caso simples em que os endereços XPATH fornecidos na definição de formato de log estão relacionados à raiz da mensagem. Estes são os tipos de mensagens que usam este método para gravar a saída:

```
callCompleted
callStarted
monitorAction
monitorCreate
monitorFired
notAuthorized
scheduleDelete
scheduleExpire
scheduleSkipped
scheduleSubmitInfo
scheduleSubmitTransfer
transferStarted
transferCancelled
transferComplete
transferDelete
```
O outro método usado para gravar uma mensagem de log usa diversas linhas para representar os itens em um conjunto de transferências em uma mensagem de log. Neste caso, o formato fornecido é aplicado a cada item no conjunto de transferências dentro da mensagem de log. Se desejar incluir informações que são específicas para cada item dentro do conjunto de transferências, o XPATH fornecido será requerido para usar o item como sua raiz de XPATH. Estes são os tipos de mensagens que usam este método para gravar a saída:

scheduleSubmitTransferSet transferProgress

Uma linha de saída é gravada para cada item no conjunto de transferências. As informações que deseja que sejam fixas para todos os itens em um conjunto de transferências ainda podem usar endereços XPATH relativos à raiz da mensagem de log. No exemplo de definição de formato transferProgress simplificado a seguir, o registro de data e hora e o ID de transferência que são fixos. Quaisquer informações relativas a um item como sua raiz variarão para cada linha gravada. Neste exemplo, as informações do arquivo de origem e de destino para cada item são gravadas.

```
<transferProgress>
       <format>
         <inserts>
            <insert type="user" width="19" ignoreNull="false">/transaction/action/
 @time</insert>
 <insert type="user" width="48" ignoreNull="false">/transaction/@ID</insert>
 <insert type="system" width="6" ignoreNull="false">type</insert>
 <insert type="user" width="3" ignoreNull="true">status/@resultCode</insert>
 <insert type="user" width="0" ignoreNull="false">source/file | 
          source/queue</insert><br><insert type="user"
                                  width="0" ignoreNull="false">source/file/@size |
          source/queue/@size</insert><br><insert type="user" width=<br><insert type="user" width=
                                  width="5" ignoreNull="true">source/@type</insert>
 <insert type="user" width="6" ignoreNull="true">source/@disposition</insert>
 <insert type="user" width="0" ignoreNull="false">destination/file | 
          <insert type="user" width="0"<br>destination/queue</insert><br><insert type="user" width="0"
                                              ignoreNull="false">destination/file/@size |
          destination/queue/@size</insert><br><insert type="user" width="5" i<br><insert type="user" width="9" i
 <insert type="user" width="5" ignoreNull="true">destination/@type</insert>
 <insert type="user" width="9" ignoreNull="true">destination/@exist</insert>
 <insert type="user" width="0" ignoreNull="true">status/supplement</insert>
        <insert type="user"<br></inserts>
         <separator></separator>
       </format>
     </transferProgress>
```
Isto produz uma entrada de arquivo de log de uma ou mais linhas neste formato:

```
2011-11-25T13:45:16;414d5120514d5f67627468696e6b20206466cf4e20033702;[TPRO];0 
  ;/src/test1.file;3575;file;leave ;/dest/test1.file;3575;file;overwrite;;
2011-11-25T13:45:16;414d5120514d5f67627468696e6b20206466cf4e20033702;[TPRO];0 
   ;/src/test2.file;3575;file;leave ;/dest/test2.file;3575;file;overwrite;;
```
# **Formato de Inserção**

Há dois tipos de inserção disponíveis ao definir um formato para um tipo de mensagem: user e system. O tipo de uma inserção é definido no atributo type do elemento de inserção. Os dois tipos de inserções também podem ter seu layout customizado usando os atributos **width** e **ignoreNull** do elemento de inserção. Por exemplo:

<insert type="user" width="48" ignoreNull="false">/transaction/@ID</insert>

Neste exemplo, a inserção utiliza as informações localizadas na mensagem de log em / transaction/@ID e as recorta ou preenche com até 48 caracteres antes de gravá-las no log. Se o conteúdo de /transaction/@ID for nulo, ela grava a sequência nula após preenchê-la com até 48 caracteres porque o atributo ignoreNull é configurado como false. Se ignoreNull for configurado como true, a sequência vazia, preenchida com até 48 caracteres, será então gravada. A configuração width="0" significa que não haverá diminuição da largura da coluna, não significa que a largura foi diminuída para 0. O atributo ignoreNull pode ser usado dessa forma para ajudar a detectar a ocorrência de um valor nulo no log em situações em que isso não era esperado. Isto pode ser útil ao depurar uma nova definição de arquivo de log.

# **Inserções Definidas pelo Usuário**

Uma inserção de usuário contém um endereço XPATH para as informações a serem gravadas nessa inserção. Este endereço se refere a uma parte de informações localizadas na mensagem de log do FTE. Para obter mais informações sobre formatos de mensagem de log, consulte:

- • ["Formatos da Mensagem para Transferência de Arquivos" na página 649](#page-648-0)
- • ["Formatos de Mensagens de Log de Transferência Planejada" na página 673](#page-672-0)
- • ["Formato da Mensagem de Log do Monitor" na página 678](#page-677-0)

# **Inserções Definidas pelo Sistema**

As inserções definidas pelo sistema contêm uma palavra-chave que se refere a uma parte de informações que não podem ser localizadas na mensagem de log ou não são fáceis de serem definidas usando a linguagem XPATH.

As inserções de sistemas suportadas são:

- type Grava o tipo da mensagem de log em formato curto.
- callArguments Grava o conjunto de argumentos fornecidos para uma chamada gerenciada em um formato separado por espaço.
- transferMetaData -Grava o conjunto de entradas de metadados definidas para uma transferência em um formato < key> = < value> separado por vírgula.

A tabela a seguir lista o valor de "tipo" para inserções definidas pelo sistema para cada tipo de mensagem.

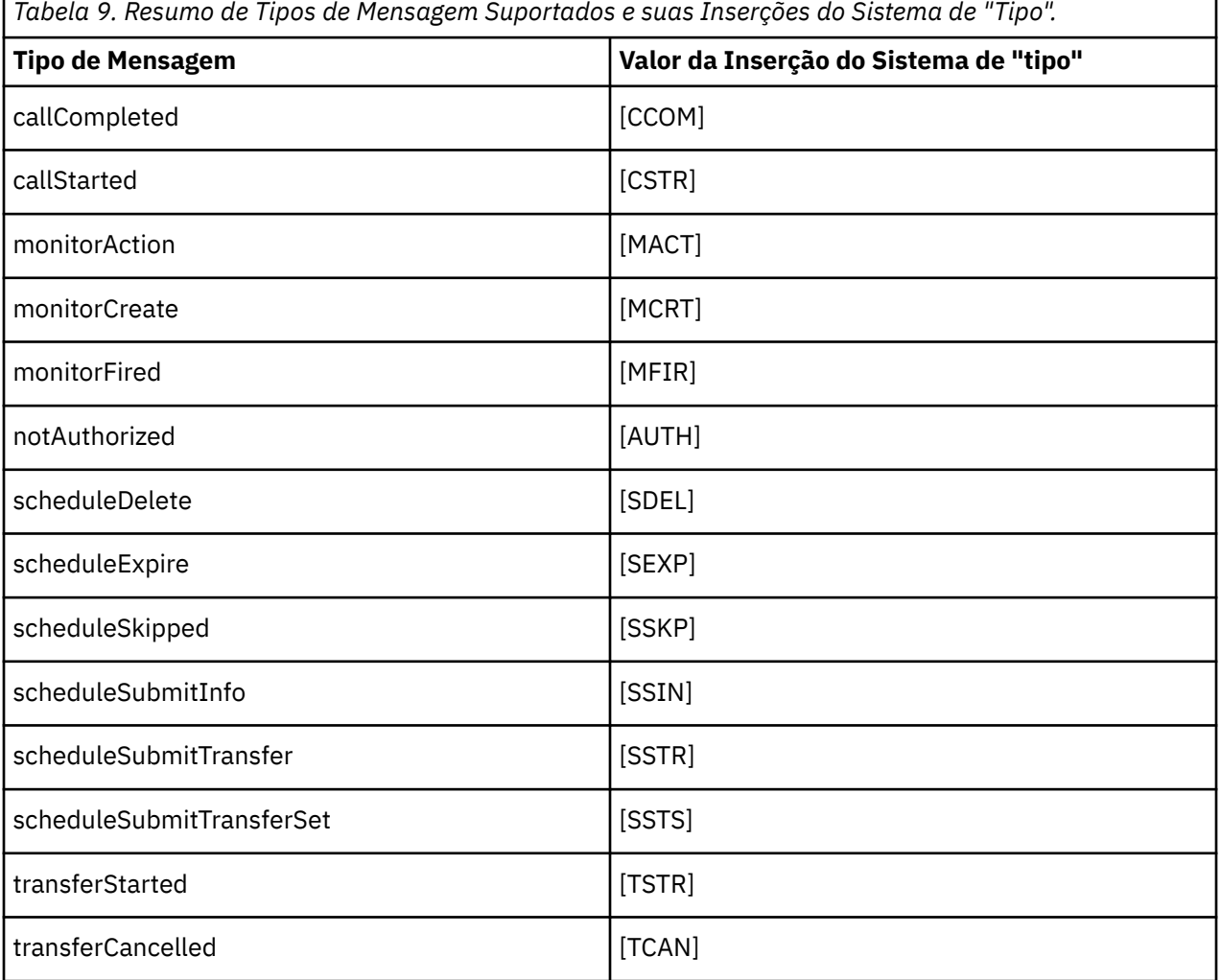

*Tabela 9. Resumo de Tipos de Mensagem Suportados e suas Inserções do Sistema de "Tipo". (continuação)*

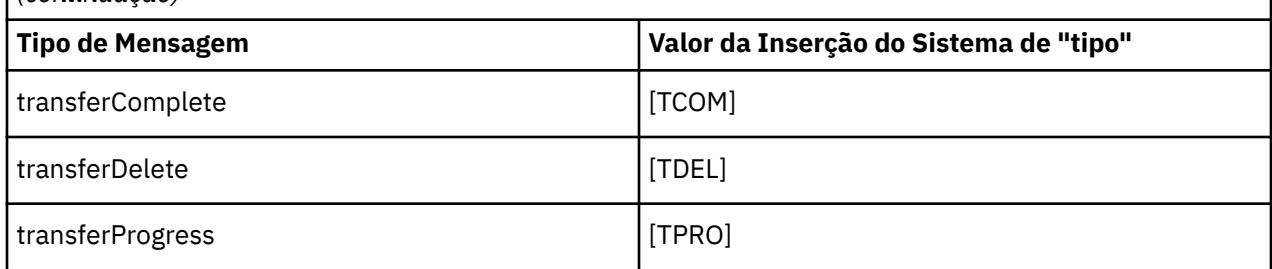

*Excluindo Tipos de Mensagens do Criador de Logs de Arquivo Independente* Se desejar excluir um determinado tipo de mensagem da saída do criador de logs de arquivo, será possível usar elementos de tipo de mensagem vazios.

### **Sobre esta tarefa**

#### **Exemplo**

Por exemplo, a definição de formato a seguir para as mensagens transferProgress sendo publicadas pelo criador de logs de arquivos.

```
<?xml version="1.0" encoding="UTF-8"?>
<logFormatDefinition xmlns:xsi="https://www.w3.org/2001/XMLSchema-instance" version="1.00"
 xsi:noNamespaceSchemaLocation="FileLoggerFormat.xsd">
  <messageTypes>
     <transferProgress></transferProgress>
  </messageTypes>
</logFormatDefinition>
```
*Definindo um Conjunto Limitado de Formatos Customizados para o Criador de Logs de Arquivo Independente*

É possível definir um subconjunto de tipos de mensagens customizados dentro de uma definição de formato de log para reduzir a quantidade de configuração necessária para customizar seu formato de arquivo de log.

#### **Sobre esta tarefa**

Se um elemento messageTypes não for incluído no arquivo FileLoggerFormat.xml, o formato para esse tipo de mensagem usará o formato padrão. É necessário apenas especificar os formatos que deseja que sejam diferentes do padrão.

#### **exemplo**

Neste exemplo, a definição de formato substitui o formato padrão para o tipo de mensagem transferStarted, por esta versão reduzida que exibe somente o usuário que iniciou a transferência. Todos os outros tipos de mensagem usam o formato padrão porque eles não são incluídos nesta definição de formato de log:

```
<?xml version="1.0" encoding="UTF-8"?>
<logFormatDefinition xmlns:xsi="https://www.w3.org/2001/XMLSchema-instance" version="1.00"
 xsi:noNamespaceSchemaLocation="FileLoggerFormat.xsd">
  <messageTypes>
    <transferStarted>
       <format>
         <inserts>
                                width="19" ignoreNull="false">/transaction/action/
          @time</insert><br><insert type="user"
                                width="48" ignoreNull="false">/transaction/@ID</insert>
 <insert type="system" width="6" ignoreNull="false">type</insert>
 <insert type="user" width="0" ignoreNull="true">/transaction/originator/
          <insert type="user"<br>userID</insert>
         </inserts>
```

```
 <separator>;</separator>
       </format>
     </transferStarted>
   </messageTypes>
</logFormatDefinition>
```
#### **Referências relacionadas**

["Definição de Formato de Log Padrão do Criador de Logs de Arquivo Independente" na página 626](#page-625-0) Definição de formato do arquivo de log padrão para o criador de logs de arquivo independente.

["XSD de Formato do Criador de Logs de Arquivo Independente" na página 631](#page-630-0) O esquema para um formato de arquivo independente.

*Reduzindo Mensagens Duplicadas no Criador de Logs de Arquivo Independente* Podem ocorrer mensagens de log duplicadas no log do criador de logs de arquivo independente. Usando o arquivo logger.properties, é possível sintonizar o criador de logs de arquivo independente e reduzir o número de duplicatas.

## **Mensagens Duplicadas no Log do Criador de Logs do Arquivo**

No caso de uma falha, uma mensagem de log pode ser gravada no log do criador de logs de arquivo independente sem o consumo da mensagem de log do tópico SYSTEM.FTE/Log# sendo confirmado no WebSphere® MQ. Se isto ocorrer, quando o criador de logs de arquivo independente reiniciá-lo recuperará a mesma mensagem uma segunda vez e a gravará no arquivo de log novamente. Planeje manipular a possibilidade destas duplicatas ao consultar os arquivos de log manualmente ou ao processá-los automaticamente. Para ajudar na detecção de duplicatas, o criador de logs de arquivo independente envia a mensagem a seguir ao arquivo de log quando ele inicia:

BFGDB0054I: The file logger has successfully started

As duplicatas sempre ocorrem durante o horário de início do criador de logs de arquivo independente, porque é quando a última mensagem lida antes da instância anterior com falha é processada. Sabendo quando a nova instância iniciou, é possível detectar se duplicatas devem ser esperadas e se elas precisam ser manipuladas ou não.

### **Reduzindo o Número de Duplicatas**

O criador de logs de arquivo independente agrupa mensagens de log que ele processa em transações para melhorar o desempenho. Este tamanho do lote é o número máximo de mensagens duplicadas que podem ser vistas no caso de uma falha. Para reduzir o número de duplicatas, é possível sintonizar a propriedade a seguir no arquivo logger.properties:

wmqfte.max.transaction.messages

Por exemplo, ao usar a configuração 1, o número máximo de mensagens duplicadas será reduzido para 1. Esteja ciente de que a modificação desse valor afeta o desempenho do criador de logs de arquivos independente, portanto, é necessário fazer testes minuciosos para assegurar que o sistema não seja afetado de maneira negativa.

O arquivo logger.properties está no diretório *MQ\_DATA\_PATH*/mqft/config/ *coordination\_qmgr\_name*/loggers/*logger\_name*. Para obter mais informações sobre propriedades disponíveis e seus efeitos, consulte ["Propriedades de Configuração do Criador de Logs](#page-144-0) [para WebSphere MQ Managed File Transfer" na página 145](#page-144-0)

#### *Configurando o Acesso de Usuário para um Criador de Logs de Arquivo Independente*

Em um ambiente de teste, você pode incluir novos privilégios aninhados com sua conta de usuário normal. Em um ambiente de produção, recomenda-se criar um novo usuário com as permissões mínimas exigidas para executar a tarefa.

# <span id="page-140-0"></span>**Sobre esta tarefa**

Deve-se instalar o criador de logs de arquivo independente e o IBM WebSphere MQ em um único sistema. Configure as permissões do usuário da seguinte forma:

### **Procedimento**

- 1. Assegure que o usuário tenha a permissão de ler e, quando necessário, executar os arquivos instalados como parte da instalação do WebSphere MQ Managed File Transfer.
- 2. Assegure que o usuário tenha permissão para criar e gravar em qualquer arquivo no diretório logs que está no diretório de configuração. Este diretório é usado para um log de eventos e, se necessário, para arquivos de rastreamento de diagnóstico e First Failure Data Capture (FFDC).
- 3. Assegure que o usuário tenha seu próprio grupo e também não esteja em qualquer grupo com permissões amplas no gerenciador de filas de coordenação. O usuário não deve estar no grupo mqm. Em algumas plataformas, o grupo da equipe também recebe automaticamente acesso ao gerenciador de filas; o usuário do criador de logs de arquivo independente não deve estar no grupo da equipe. É possível visualizar registros de autoridade para o próprio gerenciador de filas e para os objetos nele usando o IBM WebSphere MQ Explorer. Clique com o botão direito do mouse no objeto e selecione **Autoridades de Objetos > Gerenciar Registros de Autoridades**. Na linha de comandos, você pode usar os comandos dspmqaut (exibir autoridade) ou dmpmqaut (autoridade do dump).
- 4. Use a janela **Gerenciar registros de autoridade** no IBM WebSphere MQ Explorer ou o comando setmqaut (conceder ou revogar autoridade) para incluir autoridades para o grupo próprio do usuário (no UNIX, as autoridades do IBM WebSphere MQ estão associadas somente a grupos, não a usuários individuais). As autoridades obrigatórias são as seguintes:
	- Conectar e Consultar no gerenciador de filas (as bibliotecas Java do IBM WebSphere MQ requerem permissão de Consulta para operar.
	- Permissão para subscrever no tópico SYSTEM.FTE.
	- Permissão Put na fila SYSTEM.FTE.LOG.RJCT.*logger\_name*.
	- Permissão Get na fila SYSTEM.FTE.LOG.CMD.*logger\_name*.

Os nomes da fila de rejeição e comando fornecidos são os nomes padrão. Se você escolheu diferentes nomes de filas quando configurou as filas do criador de logs de arquivo independente, inclua então as permissões nesses nomes de filas.

# **Instalando o Criador de Logs de Banco de Dados Independente do WebSphere MQ Managed File Transfer**

Conclua estas etapas para instalar e configurar o criador de logs de banco de dados independente.

### **Sobre esta tarefa**

Para obter informações adicionais sobre o criador de logs de banco de dados independente, consulte ["Configurando um Criador de Logs do WebSphere MQ Managed File Transfer" na página 133.](#page-132-0)

**Nota:** Não é possível executar mais de um criador de logs de banco de dados (independente ou JEE) em relação ao mesmo esquema em um banco de dados a qualquer momento. Tentar fazer isto resultaria em confrontos ao tentar gravar dados de log de transferência no banco de dados.

### **Procedimento**

- 1. Instale o software de banco de dados usando a documentação de seu banco de dados.
- Se o suporte a JDBC for um componente opcional para seu banco de dados, deve-se instalar esse componente.
- 2. Execute o comando **fteCreateLogger** configurando o parâmetro **-loggerType** como DATABASE para criar seu criador de logs de banco de dados independente. Para obter informações adicionais, consulte ["fteCreateLogger \(Criar um Criador de Logs do WebSphere MQ Managed File Transfer\)" na](#page-449-0) [página 450](#page-449-0).

O nome do esquema padrão é FTELOG. Antes de continuar para a próxima etapa, caso utilize um nome de esquema diferente de FTELOG, você deve editar o arquivo SQL fornecido e adequado para seu banco de dados, ftelog\_tables\_db2.sql ou ftelog\_tables\_oracle.sql, para que reflita esse nome de esquema. Para obter mais informações, consulte wmqfte.database.schema em [Escolher um](#page-144-0) [Usuário e Configurar Permissões.](#page-144-0)

- 3. Crie as tabelas de banco de dados necessárias usando suas ferramentas de banco de dados. Os arquivos ftelog\_tables\_db2.sql e ftelog\_tables\_oracle.sql contêm comandos SQL que você pode executar para criar as tabelas. Os arquivos SQL estão no diretório *MQ\_INSTALLATION\_PATH*/mqft/sql em plataformas distribuídas, Escolha o arquivo apropriado ao seu banco de dados. Detalhes de como usar e customizar os comandos SQL estão descritos em comentários no início dos arquivos. O criador de logs de banco de dados independente pode funcionar com um nome do esquema diferente do FTELOG padrão, se requerido por suas convenções de nomenclatura locais.
- 4. Execute os comandos MQSC, fornecidos pelo comando **fteCreateLogger**, em relação ao seu gerenciador de fila de comandos do criador de logs para criar as filas do criador de logs. O criador de logs de banco de dados independente usa duas filas no gerenciador de filas de coordenação. A primeira fila é uma fila de comandos na qual são colocadas as mensagens para controlar a operação do criador de logs de banco de dados independente. O nome padrão desta fila de comandos é SYSTEM.FTE.LOG.CMD.*logger\_name*. A segunda é uma fila de rejeição. Como o criador de logs de banco de dados independente nunca descarta mensagens de log, se o criador de logs encontrar uma mensagem que não possa manipular, ele a colocará na fila de rejeição para exame e possível reprocessamento. Não recomenda-se o uso de filas dead letter do gerenciador de filas para este fim, pois as mensagens rejeitadas não têm um cabeçalho DLH e não devem ser combinadas com mensagens colocadas na fila dead letter por outros motivos. O nome padrão para a fila de rejeição é SYSTEM.FTE.LOG.RJCT.*logger\_name*. Estas duas filas são definidas nos arquivos de script MQSC gerados pelo comando **fteCreateLogger**.
- 5. [Escolher um Usuário e Configurar Permissões](#page-142-0)
- 6. Opcional: É possível configurar o criador de logs de banco de dados independente editando o arquivo logger.properties criado pelo comando **fteCreateLogger** na etapa ["2" na](#page-140-0) [página 141](#page-140-0). Esse arquivo é um arquivo de propriedades Java que consiste em pares chavevalor. O arquivo logger.properties encontra-se no diretório *MQ\_DATA\_PATH*/mqft/config/ *coordination\_qmgr\_name*/loggers/*logger\_name*. Para obter informações adicionais sobre propriedades disponíveis e seus efeitos, consulte ["Propriedades de Configuração do Criador de Logs](#page-144-0) [para WebSphere MQ Managed File Transfer" na página 145.](#page-144-0)
- 7. Opcional: Se estiver usando um sistema Windows, será possível executar o criador de logs de banco de dados independente como um serviço do Windows. Execute o comando **fteModifyLogger** com o Parâmetro **-s** Para obter mais informações, consulte ["fteModifyLogger \(Executar um Aplicativo de](#page-525-0) [Criação de Log do WebSphere MQ Managed File Transfer como um Serviço do Windows\)" na página](#page-525-0) [526](#page-525-0).
- 8. Opcional: Se o banco de dados que está sendo usado for Oracle ou você estiver se conectando a um banco de dados Db2 remotamente, será necessário especificar um nome do usuário e uma senha que o criador de logs usará para autenticar com seu servidor de banco de dados. Esse nome de usuário e senha são especificados em um arquivo de credenciais que atende ao formato definido pelo esquema do MQMFTCredentials.xsd. Para obter mais informações, consulte ["Formato de](#page-852-0) [Arquivo de Credenciais MQMFT" na página 853](#page-852-0). Após criar o arquivo de credencial, deve-se especificar o local do arquivo de credenciais no arquivo logger.properties usando a propriedade wmqfte.database.credentials.file.
- 9. Inicie o criador de logs de banco de dados independente usando o comando **fteStartLogger**. Por padrão, o criador de logs de banco de dados independente é executado em segundo plano e envia sua saída para um arquivo no diretório logs. Se desejar executar o criador de logs de banco de dados independente no primeiro plano e produzir saída no console, assim como no arquivo de log, inclua o parâmetro **-F** no comando **fteStartLogger**.

Se você executou a etapa anterior e usou o comando **fteModifyLogger** com o parâmetro **-s** no Windows, o criador de logs de banco de dados independente será iniciado como um serviço Windows .

## <span id="page-142-0"></span>**Resultados**

### *Trabalhando com um Banco de Dados Remoto*

É possível usar o criador de logs do WebSphere MQ Managed File Transfer para se comunicar com um banco de dados em um sistema remoto.

### **Sobre esta tarefa**

Se você tiver um banco de dados instalado em uma máquina diferente da máquina em que o WebSphere MQ Managed File Transfer está instalado, conclua as seguintes etapas. As etapas se aplicam a ambos, Db2 e Oracle, a menos que indicado de outra forma.

### **Procedimento**

- 1. Instale um cliente de banco de dados no sistema no qual foi instalado o WebSphere MQ Managed File Transfer.
- 2. Inclua o seu servidor de banco de dados remoto na configuração do cliente do banco de dados local. Essa atualização de configuração é necessária para o WebSphere MQ Managed File Transfer e o IBM WebSphere MQ acessarem corretamente o banco de dados.
- 3. Especifique as novas propriedades no arquivo logger.properties para se conectar ao banco de dados utilizando o arquivo de credenciais: **wmfte.database.credentials.file**.

**Nota:** Versões anteriores do WebSphere MQ Managed File Transfer usavam as propriedades **wmqfte.oracle.user** ou **wmqfte.database.user** e **wmqfte.oracle.password** ou **wmqfte.database.password**. Agora essas propriedades são reprovadas. Use **wmfte.database.credentials.file** em vez disso.

4. **Somente Oracle:** Para permitir uma conexão remota com o banco de dados, mude a sub-rotina XAResourceManager no arquivo qm.ini do gerenciador de filas de coordenação para o seguinte (certificando-se de mudar o nome do banco de dados, o nome de usuário e a senha de usuário para corresponder às suas informações):

Oracle\_XA+Acc=P/ftelog/ qgw783jhT+SesTm=35+DB=FTEAUDIT1**+SqlNet=FTEAUDIT1**+threads=false, a mudança é destacada em negrito.

5. **Apenas Oracle:** Especifique um host e porta no arquivo logger.properties usando as propriedades **wmqfte.oracle.host** e **wmqfte.oracle.port**. Os valores-padrão para o host e a porta permitem que você trabalhe com um cliente de banco de dados local, assim, se você trabalhou previamente com um banco de dados local, pode não ter configurado esses valores.

#### **Referências relacionadas**

["Propriedades de Configuração do Criador de Logs para WebSphere MQ Managed File Transfer" na página](#page-144-0) [145](#page-144-0)

O criador de logs possui um conjunto de propriedades de configuração. Especifique essas propriedades no arquivo logger.properties , que está no diretório *MQ\_DATA\_PATH*/mqft/config/ *coordination\_qmgr\_name*/loggers/*logger\_name* ..

## *Configurando o Acesso de Usuário para um Criador de Logs de Banco de Dados Independente*

Em um ambiente de teste, você pode incluir novos privilégios aninhados com sua conta de usuário normal. Em um ambiente de produção, recomenda-se criar um novo usuário com as permissões mínimas exigidas para executar a tarefa.

### **Sobre esta tarefa**

O número e tipo de contas do usuário necessários para executar o criador de logs de banco de dados independente dependem do número de sistemas usados. É possível instalar o criador de logs de banco de dados independente, o IBM WebSphere MQ e o seu banco de dados em um único sistema ou em dois sistemas. O criador de logs de banco de dados independente deve estar no mesmo sistema que o IBM WebSphere MQ. Os componentes podem ser instalados nas seguintes topologias:

#### **O criador de logs de banco de dados independente, o IBM WebSphere MQ e o banco de dados, todos no mesmo sistema**

É possível definir um único usuário de sistema operacional para usar com todos os três componentes. Essa é uma configuração adequada para o criador de logs do banco de dados independente. O criador de logs de banco de dados independente usa o modo de Ligações para se conectar ao IBM WebSphere MQ e uma conexão nativa para se conectar ao banco de dados.

#### **O criador de logs de banco de dados independente e o IBM WebSphere MQ em um sistema, o banco de dados em um sistema separado**

Você cria dois usuários para esta configuração: um usuário do sistema operacional no sistema que está executando o criador de logs de banco de dados independente e um usuário do sistema operacional com acesso remoto ao banco de dados no servidor de banco de dados. Essa é uma configuração adequada para o criador de logs do banco de dados independente usando um banco de dados remoto. O criador de logs de banco de dados independente usa o modo de Ligações para se conectar ao IBM WebSphere MQ e uma conexão do cliente para acessar o banco de dados.

Como um exemplo, o restante destas instruções consideram que o usuário se chama ftelog, mas é possível usar qualquer nome de usuário. Configure as permissões do usuário da seguinte forma:

### **Procedimento**

- 1. Certifique-se de que o usuário tenha permissão para ler e, onde necessário, executar os arquivos instalados como parte da instalação do WebSphere MQ Managed File Transfer Remote Tools and Documentation.
- 2. Assegure-se de que o usuário tenha permissão para criar e gravar em qualquer arquivo no diretório logs (no diretório de configuração). Esse diretório é usado para um log de eventos e, se necessário, para arquivos de rastreio de diagnóstico e FFDC.
- 3. Verifique se o usuário tem seu próprio grupo e não está também em algum grupo com permissões amplas no gerenciador de filas de coordenação. O usuário não deve estar no grupo mqm. Em algumas plataformas, o grupo da equipe também recebe automaticamente acesso ao gerenciador de filas; o usuário do criador de logs de banco de dados independente não deve estar no grupo da equipe. É possível visualizar registros de autoridade para o próprio gerenciador de filas e para objetos nele usando o IBM WebSphere MQ Explorer. Clique com o botão direito do mouse no objeto e selecione **Autoridades de Objetos > Gerenciar Registros de Autoridades**. Na linha de comandos, você pode usar os comandos dspmqaut (exibir autoridade) ou dmpmqaut (autoridade do dump).
- 4. Use a janela **Gerenciar registros de autoridade** no IBM WebSphere MQ Explorer ou o comando setmqaut (conceder ou revogar autoridade) para incluir autoridades para o grupo próprio do usuário (no UNIX, as autoridades do IBM WebSphere MQ estão associadas somente a grupos, não a usuários individuais). As autoridades obrigatórias são as seguintes:
	- Conectar e Consultar no gerenciador de filas (as bibliotecas Java do IBM WebSphere MQ requerem permissão de Consulta para operar.
	- Permissão para subscrever no tópico SYSTEM.FTE.
	- Permissão Put na fila SYSTEM.FTE.LOG.RJCT.*logger\_name*.
	- Permissão Get na fila SYSTEM.FTE.LOG.RJCT.*logger\_name*.

Os nomes da fila de rejeição e comando fornecidos são os nomes padrão. Se você escolheu diferentes nomes de filas quando configurou as filas do criador de logs de banco de dados independente, inclua então as permissões nesses nomes de filas.

- 5. Execute a configuração de usuário que está especificada para o banco de dados que está usando.
	- Se seu banco de dados for Db2, execute as etapas a seguir:

Há vários mecanismos para gerenciar usuários do banco de dados com o Db2. Essas instruções se aplicam ao esquema padrão baseado nos usuários do sistema operacional.
- <span id="page-144-0"></span>– Assegure-se de que o usuário ftelog não esteja em nenhum grupo de administração do Db2 (por exemplo, db2iadm1, db2fadm1 ou dasadm1)
- Forneça ao usuário permissão para se conectar ao banco de dados e permissão para selecionar, inserir e atualizar as tabelas criadas como parte da [Etapa 2: Criar as tabelas de banco de dados](#page-132-0) [necessárias](#page-132-0)
- Se seu banco de dados for Oracle, execute as seguintes etapas:
	- Assegure-se de que o usuário ftelog não esteja em nenhum grupo de administração Oracle (por exemplo, ora\_dba no Windows ou dba no Unix)
	- Forneça ao usuário permissão para se conectar ao banco de dados e permissão para selecionar, inserir e atualizar as tabelas criadas como parte da [Etapa 2: Criar as tabelas de banco de dados](#page-132-0) [necessárias](#page-132-0)

# *Propriedades de Configuração do Criador de Logs para WebSphere MQ Managed File Transfer*

O criador de logs possui um conjunto de propriedades de configuração. Especifique essas propriedades no arquivo logger.properties , que está no diretório *MQ\_DATA\_PATH*/mqft/config/ *coordination\_qmgr\_name*/loggers/*logger\_name* ..

Para WebSphere MQ V7.5, existe a habilidade para que variáveis de ambiente sejam usadas em algumas propriedades Managed File Transfer que representam locais de arquivo ou diretório. Isso permite que os locais dos arquivos ou diretórios usados ao executar partes do produto variem dependendo de mudanças de ambiente, tais como qual usuário está executando o processo. Para obter mais informações, consulte ["Variáveis de Ambiente em Propriedades do WebSphere MQ Managed File Transfer" na página 559](#page-558-0).

**Nota:** Ao especificar caminhos de arquivo no Windows, o caractere separador barra invertida (\) deve aparecer como barras duplas invertidas (\\) (ou seja, \ de escape). Como alternativa, você pode usar um caractere de barra simples (/) como separador. Para obter mais informações sobre escape de caracteres em arquivos de propriedades Java no Oracle, consulte [Javadoc para a classe Properties](https://docs.oracle.com/javase/1.5.0/docs/api/java/util/Properties.html#load(java.io.InputStream)).

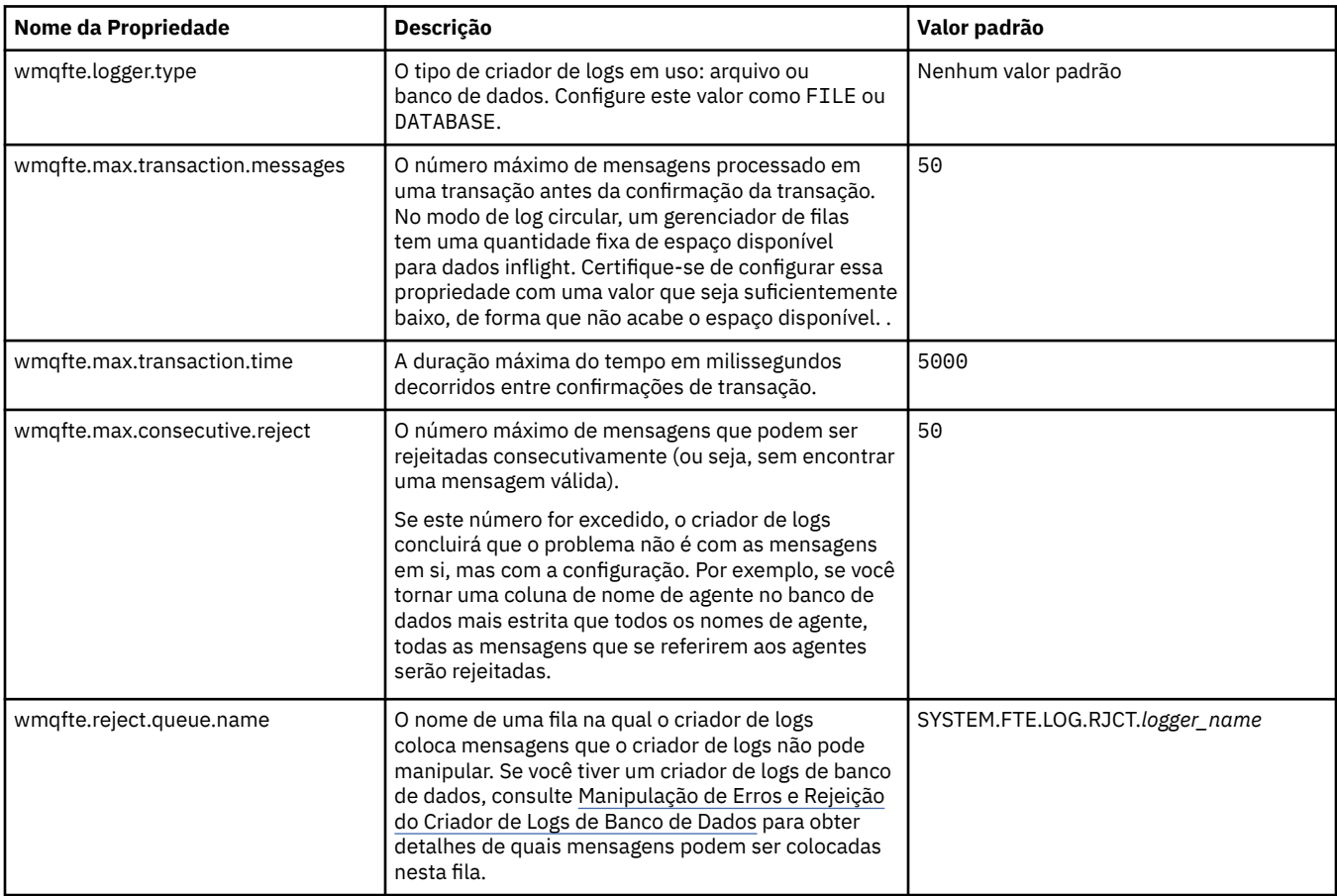

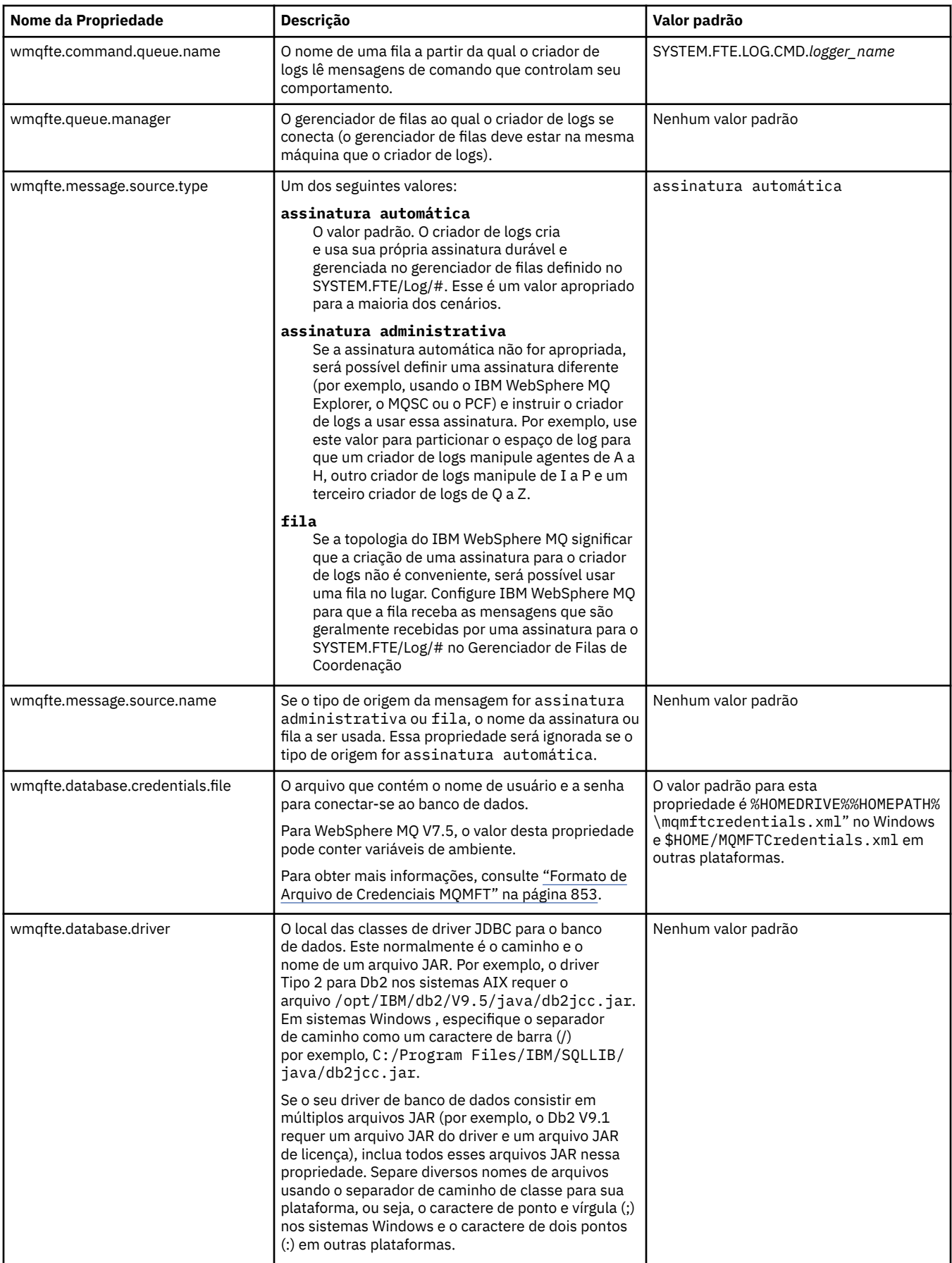

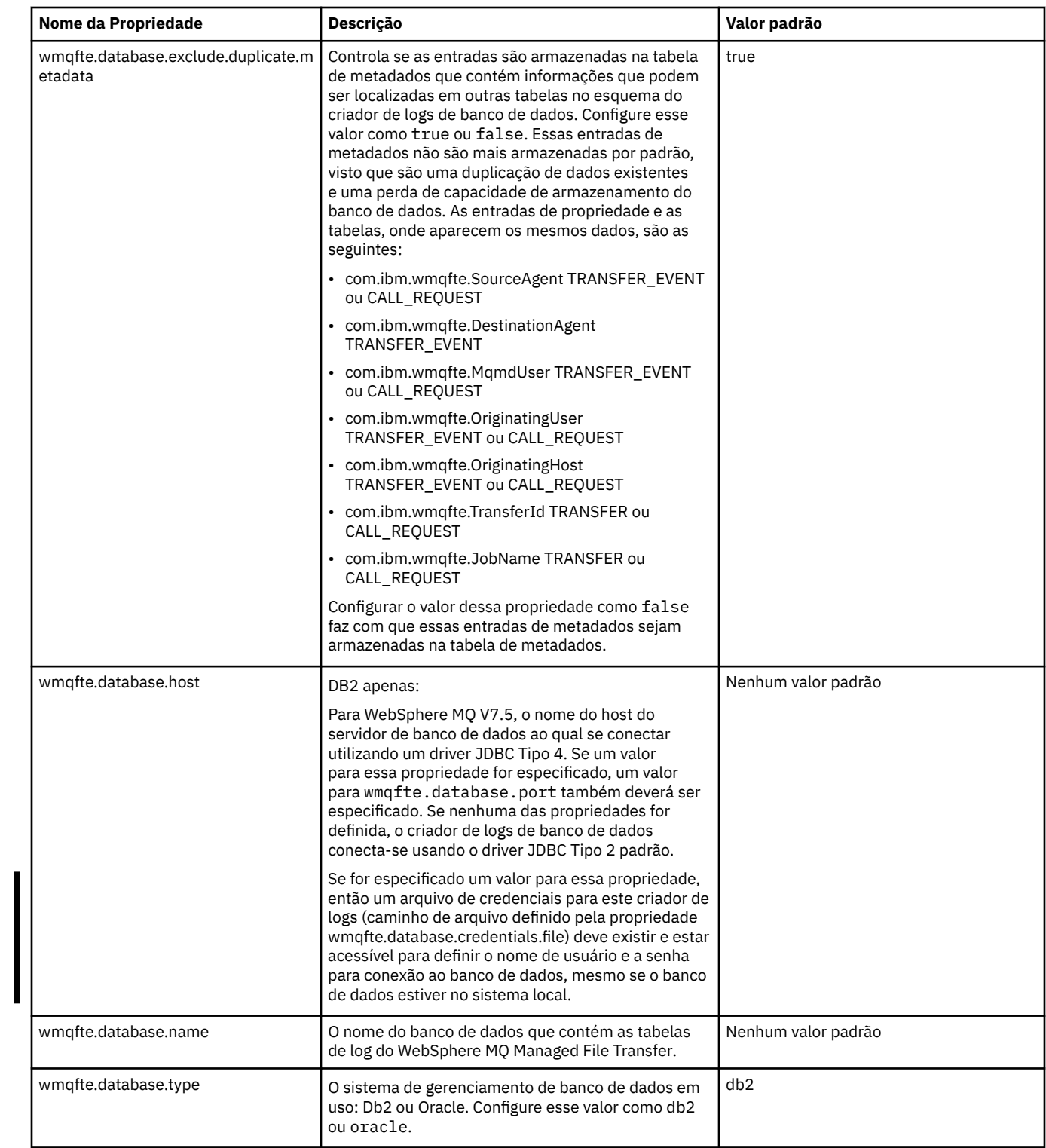

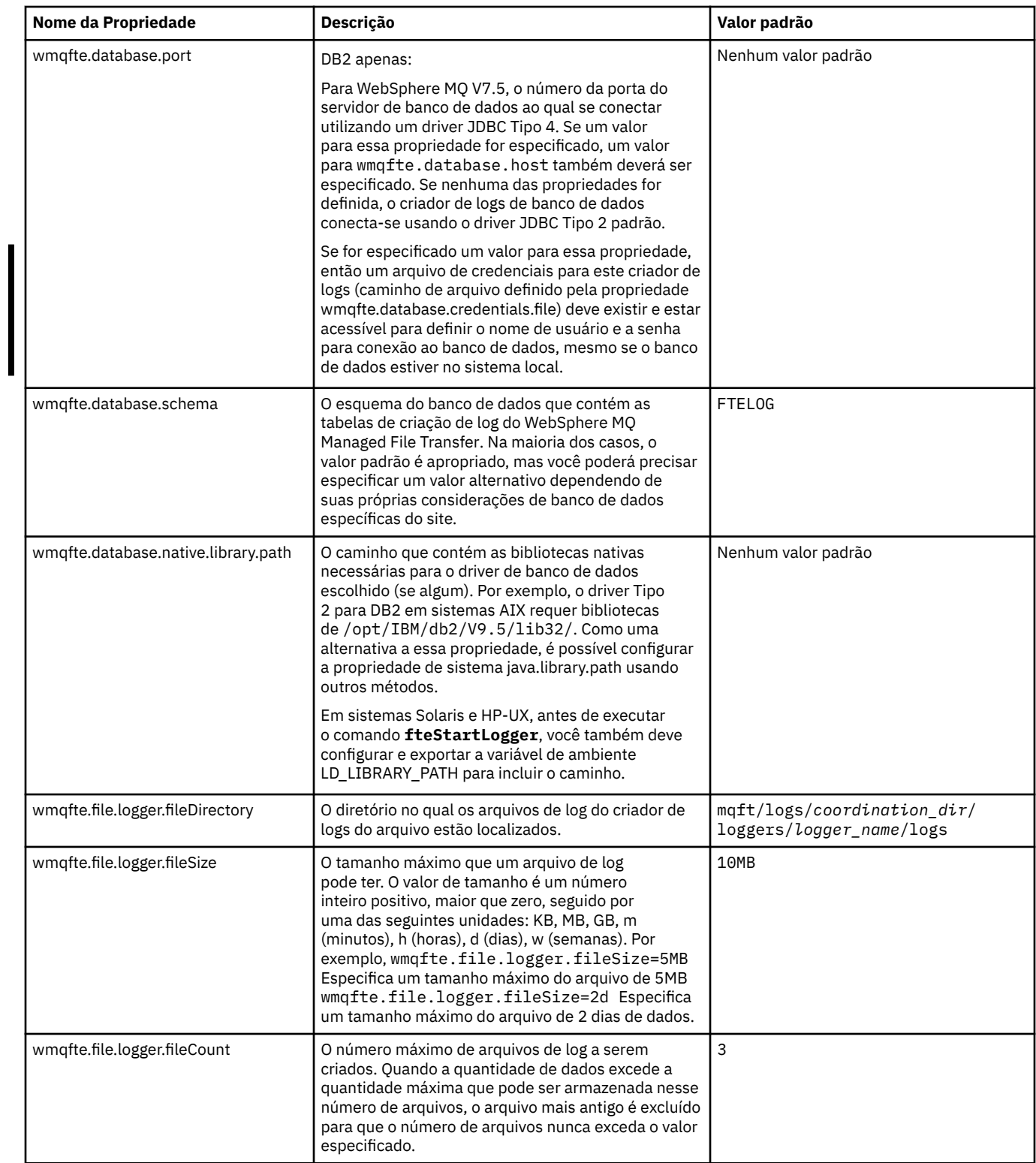

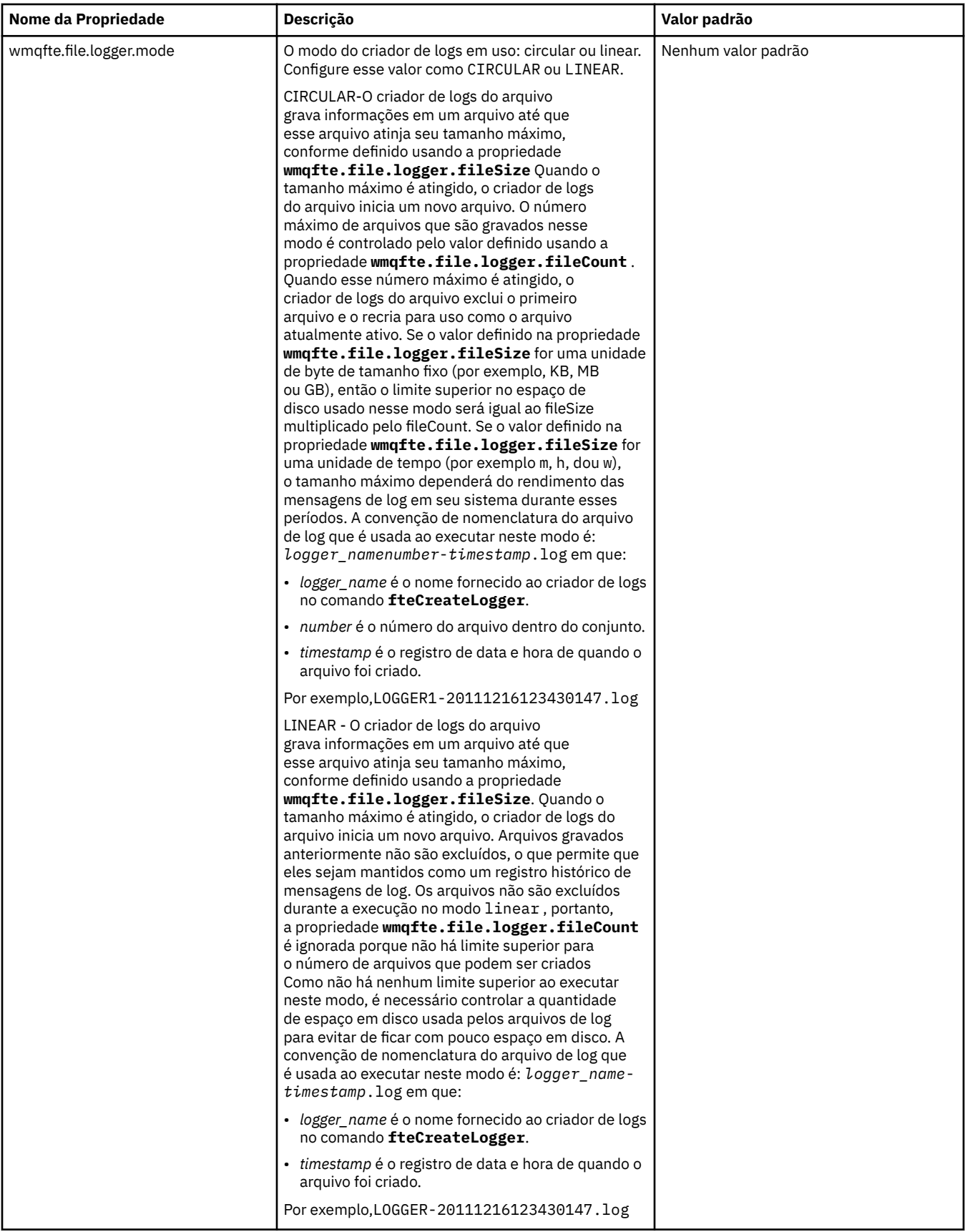

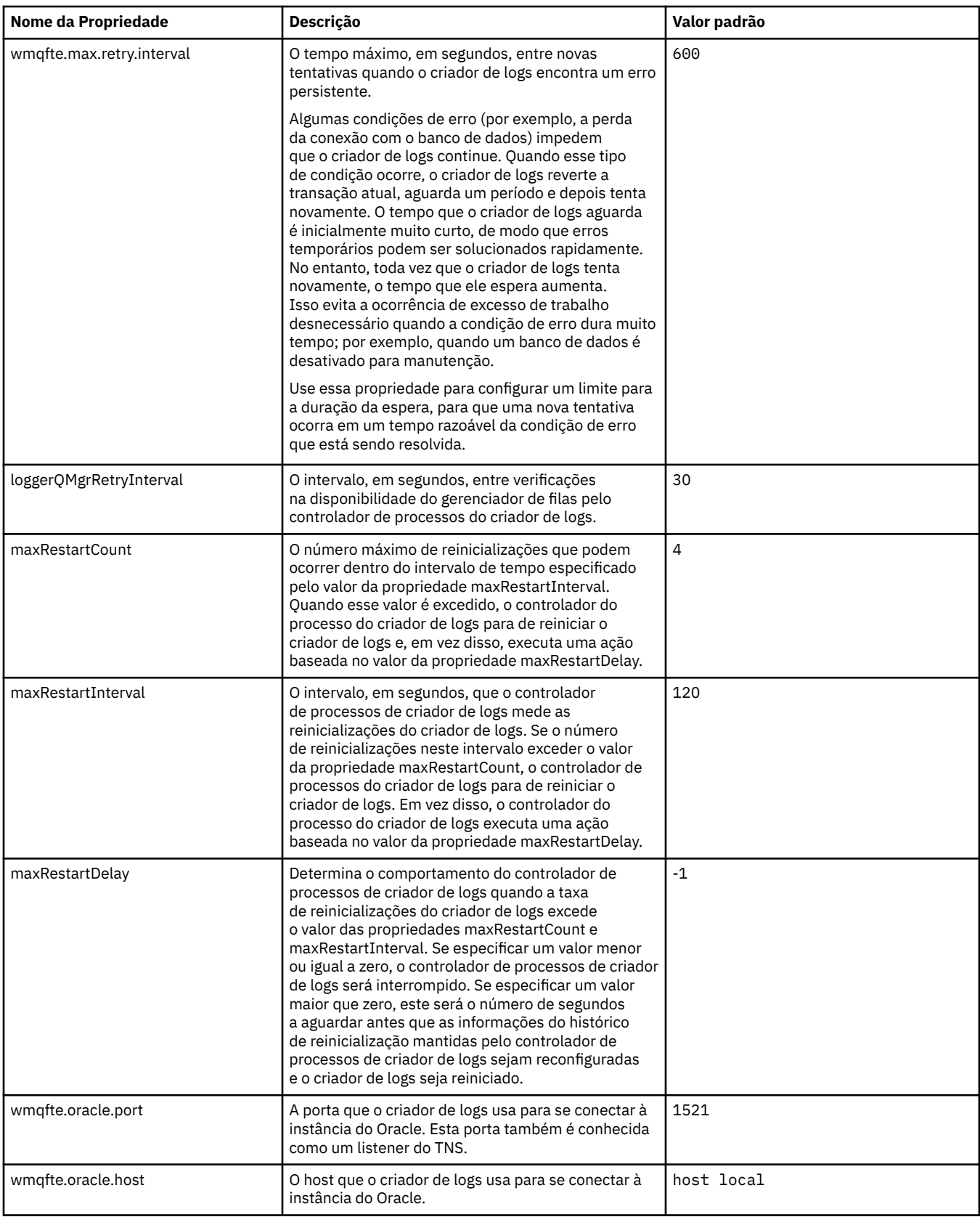

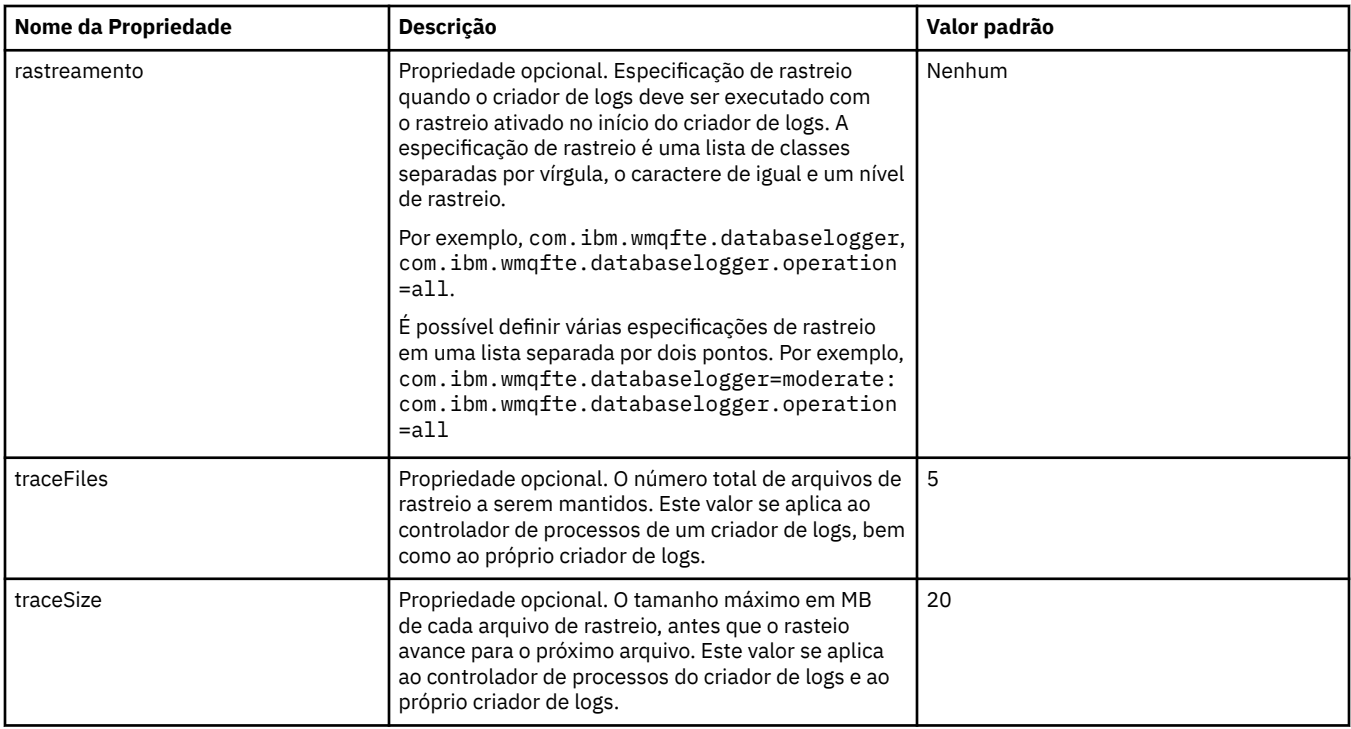

## **Referências relacionadas**

["Variáveis de Ambiente em Propriedades do WebSphere MQ Managed File Transfer" na página 559](#page-558-0) No WebSphere MQ V7.5, é possível que as variáveis de ambiente sejam usadas em propriedades do Managed File Transfer que representam locais de arquivo ou diretório. Isto permite que os locais dos arquivos ou diretórios usados ao executar partes do produto variem dependendo das mudanças de ambiente. Por exemplo, qual usuário está executando o processo.

# **Configurações Alternativas para o Criador de Logs Independente**

Geralmente, um criador de logs independente, seja um arquivo ou um tipo de banco de dados, está no mesmo sistema que o gerenciador de filas de coordenação e conectado ao gerenciador de filas de coordenação no modo de ligações do IBM WebSphere MQ. Entretanto, também pode ser instalado no mesmo sistema que qualquer gerenciador de filas que possua conectividade com o gerenciador de filas de coordenação. O criador de logs independente recebe mensagens usando uma assinatura, que o criador de logs independente cria automaticamente. Essa é a configuração descrita nas instruções de instalação.

No entanto, se você tiver considerações específicas do site, será possível configurar um criador de logs independente para receber mensagens de duas outras maneiras, controladas pela propriedade wmqfte.message.source.type. Esta propriedade é descrita em [Propriedades do Criador de Logs de Banco](#page-144-0) [de Dados.](#page-144-0)

# **Assinatura administrativa**

Por padrão, um criador de logs independente cria sua própria assinatura no tópico SYSTEM.FTE/Log/#, usando as opções de assinatura durável padrão e uma assinatura gerenciada (ou seja, o gerenciador de filas controla a fila auxiliar usada para conter as mensagens antes de serem transmitidas para o aplicativo). Se outras opções forem necessárias na assinatura ou na fila, será possível então você mesmo criar uma assinatura, configurar as opções necessárias e configurar o criador de logs independente para usar então essa assinatura. Lembre-se de incluir permissão para o criador de logs independente para usar a assinatura criada.

Um exemplo de uso dessa configuração é particionar o espaço de log usando duas assinaturas curinga, enviar os logs dos agentes cujo nome começa com FINANCE para um banco de dados e os logs de agentes que começam com ACCOUNTING para outro. Este tipo de configuração requer duas instâncias do <span id="page-151-0"></span>criador de logs independente, cada uma com seu próprio arquivo logger.properties referindo-se à assinatura necessária e sua própria fila de comandos e fila de rejeição.

Para coletar mensagens de log apenas a partir dos agentes cujos nomes começam com ACCOUNTING, crie um objeto de assinatura no gerenciador de filas de coordenação com uma cadeia de tópicos SYSTEM.FTE/Log/ACCOUNTING\*. Configure o valor de **Uso Curinga** para **Curinga no Nível de Caractere**. Você também deve incluir entradas no arquivo logger.properties para seu criador de logs. Por exemplo, se você criar um objeto de assinatura chamado ACCOUNTING.LOGS com estas configurações, inclua as seguintes entradas no arquivo logger.properties:

wmqfte.message.source.type=administrative subscription wmqfte.message.source.name=ACCOUNTING.LOGS

O criador de logs independente manipula mensagens de log que começam apenas com a sequência de tópicos de SYSTEM.FTE/Log/. É possível especificar uma cadeia de tópico mais restritiva, mas não pode especificar uma cadeia menos restritiva. Se você especificar uma sequência menos restritiva no erro, todas as publicações relacionadas a uma sequência de tópicos diferente de SYSTEM.FTE/Log/ irão para a fila de rejeição e o criador de logs independente produzirá a mensagem de erro BFGDB0002E. Esta mensagem de erro implica que há um problema com a configuração do criador de logs independente.

# **Fila**

A topologia típica é onde o criador de logs independente é executado no mesmo sistema que o gerenciador de filas de coordenação. Se isso não for possível, você poderá criar uma assinatura no gerenciador de filas de coordenação usando uma fila em outro gerenciador de filas como destino de assinatura (usando uma definição de fila remota ou a propriedade DESTQMGR da assinatura). O criador de logs pode então ser executado no sistema que hospeda o segundo gerenciador de filas e ler as mensagens a partir da fila. Para assegurar integridade transacional, o criador de logs independente sempre deve conectar-se a seu gerenciador de filas no modo de ligações. Você deve definir a fila de rejeição e a fila de comandos no mesmo gerenciador de filas ao qual o criador de logs independente está conectado. Os gerenciadores de filas devem estar no IBM WebSphere MQ Versão 7 ou mais recente.

Por exemplo, para coletar mensagens de log que estão sendo colocadas na fila USER.QUEUE por uma assinatura, inclua estas entradas no arquivo logger.properties:

```
wmqfte.message.source.type=queue
wmqfte.message.source.name=USER.QUEUE
```
# **Instalando o Criador de Logs de Banco de Dados JEE do WebSphere MQ Managed File Transfer**

Siga essas instruções para instalar e configurar o criador de logs de banco de dados JEE.

# **Sobre esta tarefa**

Para obter informações adicionais sobre o criador de logs de banco de dados JEE, consulte o tópico ["Configurando um Criador de Logs do WebSphere MQ Managed File Transfer" na página 133.](#page-132-0)

**Nota:** Não é possível executar um criador de logs de banco de dados JEE ao mesmo tempo que um criador de logs independente, a menos que estes criadores de logs estejam usando instâncias separadas do banco de dados.

# **Procedimento**

- 1. Antes de instalar o criador de logs de banco de dados JEE, deve-se preparar seu ambiente. Use as instruções no tópico ["Preparando para Instalar o Criador de Logs de Banco de Dados JEE do](#page-152-0) [WebSphere MQ Managed File Transfer" na página 153](#page-152-0).
- 2. Você instala o criador de logs do banco de dados JEE em um servidor de aplicativos compatível com o Java Platform, Enterprise Edition (JEE) Para obter instruções, consulte os tópicos a seguir:
- <span id="page-152-0"></span>• ["Instalando o Criador de Logs de Banco de Dados JEE do WebSphere MQ Managed File Transfer com](#page-154-0) [o WebSphere Application Server Versão 7.0" na página 155](#page-154-0)
- • ["Instalando o Criador de Logs de Banco de Dados JEE do WebSphere MQ Managed File Transfer com](#page-159-0) [o WebSphere Application Server Community Edition" na página 160](#page-159-0)

### **Tarefas relacionadas**

"Preparando para Instalar o Criador de Logs de Banco de Dados JEE do WebSphere MQ Managed File Transfer" na página 153

Siga essas instruções para preparar seu ambiente antes de instalar o criador de logs de banco de dados JEE.

["Instalando o Criador de Logs de Banco de Dados JEE do WebSphere MQ Managed File Transfer com o](#page-154-0) [WebSphere Application Server Versão 7.0" na página 155](#page-154-0)

Siga estas instruções para instalar e configurar o criador de logs de banco de dados Java Platform, Enterprise Edition (JEE) com o WebSphere Application Server Versão 7.

["Instalando o Criador de Logs de Banco de Dados JEE do WebSphere MQ Managed File Transfer com o](#page-159-0) [WebSphere Application Server Community Edition" na página 160](#page-159-0)

Siga estas instruções para instalar e configurar o criador de logs de banco de dados JEE com o WebSphere Application Server Community Edition.

["Configurando Acesso de Usuário para o Criador de Logs de Banco de Dados JEE" na página 164](#page-163-0) Ao configurar o criador de log do banco de dados WebSphere MQ Managed File Transfer Java Platform, Enterprise Edition (JEE), você precisa de contas do usuário para acessar o IBM WebSphere MQ, seu banco de dados e seu sistema operacional. O número de usuários do sistema operacional que é necessário depende do número de sistemas que você estiver usando para hospedar esses componentes.

["Migrando do criador de logs de banco de dados independente para o criador de logs de banco de dados](#page-164-0) [JEE" na página 165](#page-164-0)

É possível migrar do criador de logs do banco de dados independente para o criador de logs do banco de dados JEE. Deve-se parar o criador de logs do banco de dados independente e instalar o criador de logs do banco de dados JEE. Para evitar perder ou duplicar entradas de log, deve-se interromper as mensagens que estão sendo publicadas no tópico SYSTEM.FTE antes de interromper o criador de logs do banco de dados independentee reiniciá-lo após ter instalado o criador de logs do banco de dados JEE. Faça o backup do banco de dados antes da migração. .

### **Referências relacionadas**

["Autoridades para o Criador de Logs" na página 418](#page-417-0)

O usuário do sistema operacional que executa o criador de logs requer determinadas autoridades do IBM WebSphere MQ nas filas do criador de logs e no SYSTEM.FTE

## *Preparando para Instalar o Criador de Logs de Banco de Dados JEE do WebSphere MQ Managed File Transfer*

Siga essas instruções para preparar seu ambiente antes de instalar o criador de logs de banco de dados JEE.

### **Sobre esta tarefa**

Para obter informações adicionais sobre o criador de logs de banco de dados JEE, consulte o tópico ["Configurando um Criador de Logs do WebSphere MQ Managed File Transfer" na página 133.](#page-132-0)

## **Procedimento**

- 1. Instale o software de banco de dados usando a documentação de seu banco de dados.
- Se o suporte a JDBC for um componente opcional para seu banco de dados, deve-se instalar esse componente.
- 2. Criar um banco de dados utilizando as ferramentas fornecidas por seu banco de dados. O banco de dados deve ter um tamanho de página de espaço de tabela e de bufferpool de pelo menos 8 K.

O nome do esquema padrão é FTELOG. Se você usar um nome do esquema diferente de FTELOG, deve editar o arquivo SQL apropriado e fornecido para seu banco de dados, ftelog\_tables\_db2.sql ou ftelog\_tables\_oracle.sql, para refletir isso antes de continuar na etapa seguinte.

- 3. Crie as tabelas de banco de dados necessárias usando suas ferramentas de banco de dados. Os arquivos ftelog\_tables\_db2.sql e ftelog\_tables\_oracle.sql contêm comandos SQL que você pode executar para criar as tabelas. Os arquivos SQL estão no diretório *MQ\_INSTALLATION\_PATH*/mqft/sql em plataformas distribuídas, Escolha o arquivo apropriado ao seu banco de dados. Detalhes de como usar e customizar os comandos SQL estão descritos em comentários no início dos arquivos. O criador de logs de banco de dados independente pode funcionar com um nome do esquema diferente do FTELOG padrão, se requerido por suas convenções de nomenclatura locais.
- 4. Se tiver alterado o nome do esquema de FTELOG, deve alterar o nome do esquema no arquivo EAR. Para obter mais informações, consulte "Mudando o nome do esquema em seu criador de logs de banco de dados do Java Platform, Enterprise Edition" na página 154.
- 5. Crie uma fila de rejeição no IBM WebSphere MQ.

Como o criador de logs nunca descarta mensagens de log, se encontrar uma mensagem que não pode manipular, ele a colocará na fila de rejeição para exame e possível reprocessamento. Não recomendase o uso da fila de cartas inativas do gerenciador de filas para este fim, pois as mensagens rejeitadas não têm um cabeçalho DLH e não devem ser combinadas com mensagens colocadas na fila de cartas inativas por outros motivos. O comando **fteCreateLogger** cria uma fila de rejeição. O nome padrão para esta fila de rejeição é SYSTEM.FTE.LOG.RJCT.*logger\_name*

6. Siga as instruções no tópico [Configurando o Acesso de Usuário para o Criador de Logs JEE](#page-163-0).

## **Como proceder a seguir**

Agora é possível instalar o criador de logs de banco de dados JEE em um servidor de aplicativos em conformidade com o JEE. Use as instruções nos seguintes tópicos, com base no servidor de aplicativos que estiver usando:

- • ["Instalando o Criador de Logs de Banco de Dados JEE do WebSphere MQ Managed File Transfer com o](#page-154-0) [WebSphere Application Server Versão 7.0" na página 155](#page-154-0)
- • ["Instalando o Criador de Logs de Banco de Dados JEE do WebSphere MQ Managed File Transfer com o](#page-159-0) [WebSphere Application Server Community Edition" na página 160](#page-159-0)

## *Mudando o nome do esquema em seu criador de logs de banco de dados do Java Platform, Enterprise Edition*

O criador de logs do banco de dados Java Platform, Enterprise Edition (JEE) pode usar um banco de dados que tenha um nome do esquema não padrão... Deve-se alterar o nome do esquema no arquivo EAR do criador de logs de banco de dados JEE.

## **Sobre esta tarefa**

Para alterar o nome do esquema que seu criador de logs de banco de dados JEE utiliza, complete as seguintes etapas:

## **Procedimento**

1. Extraia o arquivo JAR JPA do arquivo EAR utilizando o seguinte comando:

jar -xvf *ear\_file* lib/*jpa\_file*

em que:

- *ear\_file* é com.ibm.wmqfte.databaselogger.jee.oracle.ear ou com.ibm.wmqfte.databaselogger.jee.ear, dependendo se você está usando Db2 ou Oracle.
- *jpa\_file* é com.ibm.wmqfte.web.jpa.oracle.jar ou com.ibm.wmqfte.web.jpa.jar, dependendo se você está usando Db2 ou Oracle.
- 2. Extraia o arquivo persistence.xml do arquivo JAR JPA utilizando o seguinte comando:

<span id="page-154-0"></span>jar -xvf lib/*jpa\_file* META\_INF/persistence.xml

em que:

- *jpa\_file* é com.ibm.wmqfte.web.jpa.oracle.jar ou com.ibm.wmqfte.web.jpa.jar, dependendo se você está usando Db2 ou Oracle.
- 3. Edite o arquivo persistence.xml para alterar a seguinte linha:

```
<property name="openjpa.jdbc.Schema" value="schema_name" />
```
em que

- *schema\_name* é o nome do esquema que você deseja usar.
- 4. Atualize o JAR JPA com o arquivo persistence.xml modificado utilizando o seguinte comando:

jar -uvf lib/*jpa\_file* META\_INF/persistence.xml

em que:

- *jpa\_file* é com.ibm.wmqfte.web.jpa.oracle.jar ou com.ibm.wmqfte.web.jpa.jar, dependendo se você está usando Db2 ou Oracle.
- 5. Atualize o arquivo EAR com o arquivo JAR JPA modificado utilizando o seguinte comando:

```
jar -uvf ear_file lib/jpa_file
```
em que:

- *ear\_file* é com.ibm.wmqfte.databaselogger.jee.oracle.ear ou com.ibm.wmqfte.databaselogger.jee.ear, dependendo se você está usando Db2 ou Oracle.
- *jpa\_file* é com.ibm.wmqfte.web.jpa.oracle.jar ou com.ibm.wmqfte.web.jpa.jar, dependendo se você está usando Db2 ou Oracle.

### **Como proceder a seguir**

Utilize o arquivo EAR modificado para instalar o criador de logs do banco de dados JEE. **Tarefas relacionadas**

"Instalando o Criador de Logs de Banco de Dados JEE do WebSphere MQ Managed File Transfer com o WebSphere Application Server Versão 7.0" na página 155

Siga estas instruções para instalar e configurar o criador de logs de banco de dados Java Platform, Enterprise Edition (JEE) com o WebSphere Application Server Versão 7.

["Instalando o Criador de Logs de Banco de Dados JEE do WebSphere MQ Managed File Transfer com o](#page-159-0) [WebSphere Application Server Community Edition" na página 160](#page-159-0)

Siga estas instruções para instalar e configurar o criador de logs de banco de dados JEE com o WebSphere Application Server Community Edition.

## *Instalando o Criador de Logs de Banco de Dados JEE do WebSphere MQ Managed File Transfer com o WebSphere Application Server Versão 7.0*

Siga estas instruções para instalar e configurar o criador de logs de banco de dados Java Platform, Enterprise Edition (JEE) com o WebSphere Application Server Versão 7.

## **Antes de começar**

Antes de instalar o aplicativo do criador de logs de banco de dados JEE, siga as instruções nos tópicos ["Preparando para Instalar o Criador de Logs de Banco de Dados JEE do WebSphere MQ Managed File](#page-152-0) [Transfer" na página 153](#page-152-0) e ["Configurando o Caminho da Biblioteca Nativa no WebSphere Application](#page-183-0) [Server Versão 7.0" na página 184](#page-183-0).

## **Sobre esta tarefa**

Para obter informações adicionais sobre o criador de logs do banco de dados JEE, consulte ["Configurando](#page-132-0) [um Criador de Logs do WebSphere MQ Managed File Transfer" na página 133.](#page-132-0)

## **Procedimento**

- 1. Configure um provedor JDBC XA:
	- a) Selecione **Recursos** > **JDBC** > **Provedores JDBC** na navegação de console administrativo do WebSphere Application Server Versão 7.0.
	- b) Crie um provedor JDBC usando o assistente do console, clicando em **Novo**.
	- c) Na Etapa 1 do assistente, selecione o banco de dados que você está usando da lista **Tipo de Banco de Dados**, e o tipo de provedor associado da lista **Tipo de Provedor**. Na lista **Tipo de implementação**, selecione **origem de dados XA**. Clique em **Avançar**.
	- d) Na Etapa 2 do assistente, certifique-se de que o local correto dos arquivos jar do banco de dados necessários esteja configurado corretamente. Clique em **Avançar**.
	- e) Clique em **Concluir** na página de resumo para criar o provedor JDBC.
- 2. Crie aliases de autenticação. Você cria um alias para a origem de dados e outro para o IBM WebSphere MQ:
	- a) Selecione **Segurança** > **Segurança global** na navegação do console de administração do WebSphere Application Server Versão 7.0.
	- b) Sob o título **Autenticação**, expanda **Serviço de Autorização e Autenticação Java**.
	- c) Clique em **Dados de autenticação J2C**. A página do alias de autenticação se abre.
	- d) Crie um alias de autenticação para a sua origem de dados:
		- i) Clique em **Novo**.
		- ii) Insira os detalhes para **Alias**, **ID de Usuário**, **Senha** e **Descrição**. Os detalhes inseridos nos campos **ID de Usuário** e **Senha** devem corresponder aos detalhes inseridos quando você criou o usuário do banco de dados. Para obter mais informações, consulte [Configurando o Acesso de](#page-163-0) [Usuário para o Criador de Logs de Banco de Dados JEE](#page-163-0).
		- iii) Clique em **OK**.
	- e) Crie um alias de autenticação para IBM WebSphere MQ:
		- i) Clique em **Novo**.
		- ii) Insira os detalhes para **Alias**, **ID de Usuário**, **Senha** e **Descrição**. Os detalhes inseridos nos campos **ID do usuário** e **Senha** devem corresponder às suas configurações de usuário e senha para a instalação do IBM WebSphere MQ.
		- iii) Clique em **OK**.
- 3. Crie uma origem de dados:
	- a) Selecione **Recursos** > **JDBC** > **Origens de Dados** na navegação de console administrativo do WebSphere Application Server Versão 7.0.
	- b) Selecione a lista suspensa **Escopo** e mude o escopo para o valor apropriado. Por exemplo, Node=yourNode, Server=yourServer.
	- c) Crie uma origem de dados usando o assistente do console, clicando em **Novo**.
	- d) Na Etapa 1 do assistente, no campo **Nome da Origem de Dados**, insira wmqfte-database e, no campo **Nome JNDI**, insira jdbc/wmqfte-database. Clique em **Avançar**.
	- e) Na Etapa 2 do assistente, use a lista suspensa **Selecionar um provedor JDBC existente** para selecionar o provedor JDBC criado nas etapas anteriores. Clique em **Avançar**.
	- f) **Db2:** na Etapa 3 do assistente, no campo **Tipo de driver**, insira 4.
	- g) **Db2:** insira os detalhes nos campos **Nome do banco de dados**, **Nome do servidor** e **Número da porta** e clique em **Avançar**.

**Oracle:** Insira a URL da conexão no campo **URL** e escolha o auxiliar de armazenamento de dados correto no campo **Nome de classe auxiliar do armazenamento de dados**.

**Oracle RAC:** Ao conectar-se a um Oracle Real Application Cluster, a URL de conexão deve incluir as informações do host necessárias para conectar-se a todas as instâncias disponíveis do banco de dados.

- h) Na Etapa 4 do assistente, selecione o nome do alias de autenticação da origem de dados definida na etapa 2d a partir da lista **Alias de autenticação para recuperação XA**. Selecione o mesmo nome nas listas **Autenticação gerenciada por componente** e **Alias de autenticação gerenciado por contêiner**.
- i) Clique em **Concluir** na página de resumo para criar a origem de dados.
- 4. Opcional: Verifique a configuração da origem de dados:
	- a) Selecione **Recursos** > **JDBC** > **Origens de Dados** na navegação de console administrativo do WebSphere Application Server Versão 7.0.
	- b) Clique no botão **Conexão de Teste**.
- 5. Crie um tópico.
	- a) Na navegação do console de administração do WebSphere Application Server Versão 7.0, clique em **Recursos** > **JMS** > **Tópicos**.
	- b) Selecione a lista suspensa **Escopo** e mude o escopo para o valor apropriado. Por exemplo, Node=yourNode, Server=yourServer.
	- c) Clique em **Novo**.
	- d) Clique em **provedor de sistema de mensagens do WebSphere MQ**.
	- e) No painel **Administração** da página de propriedades para o tópico, escolha valores exclusivos para os campos **Nome** e **Nome da JNDI** que você referenciará mais tarde na configuração.
	- f) No painel **tópico do WebSphere MQ**, insira SYSTEM.FTE/Log/# no campo **Nome do tópico**.
- 6. Crie uma especificação de ativação:
	- a) Na navegação do console de administração do WebSphere Application Server Versão 7.0, clique em **Recursos** > **JMS** > **Especificações de ativação**.
	- b) Selecione a lista suspensa **Escopo** e mude o escopo para o valor apropriado. Por exemplo, Node=yourNode, Server=yourServer.
	- c) Clique em **Novo**.
	- d) Clique em **provedor de sistema de mensagens do WebSphere MQ**.
	- e) Na Etapa 1 do assistente, escolha valores exclusivos para os campos **Nome** e **Nome da JNDI** que você referenciará novamente mais tarde na configuração.
	- f) Na Etapa 1.1, insira o nome da JNDI para o tópico que você configura na etapa 5 no campo **Nome da JNDI de Destino**.
	- g) Na lista **Tipo de destino**, selecione **Tópico**.
	- h) Na Etapa 1.2 do assistente, selecione **Assinatura Durável**. Insira SYSTEM.FTE.DATABASELOGGER.AUTO no campo **Nome da assinatura**.
	- i) Na Etapa 2 do assistente, selecione **Inserir todas as informações necessárias nesse assistente**.
	- j) Na Etapa 2.1, insira o nome do seu gerenciador de filas no campo **Gerenciador de filas ou nome do grupo de compartilhamento de filas**.
	- k) Na Etapa 2.2, selecione o seu método de transporte escolhido na lista **Transporte**. Se você selecionar**Ligações**, nenhuma outra informação é necessária. Se selecionar **Cliente** ou **Ligações depois cliente**, insira os detalhes de **Nome do host**, **Porta** e **Canal de conexão do servidor**.
	- l) Opcional: Clique em **Testar Conexão** se você desejar confirmar que o gerenciador de filas está presente. Entretanto, é possível esperar receber NOT\_AUTHORIZED até que tenha referenciado o alias de autenticação na etapa 6n.
	- m) Clique em **Salvar**.
	- n) Clique no nome da Especificação de Ativação que criou. Na seção **Propriedades Gerais** da guia **Configuração**, role para o painel **Avançado** e insira um nome exclusivo para identificar sua

conexão do MQ no campo **ID do Cliente**. Você deve concluir esta etapa ou sua conexão será rejeitada pelo MQ com o código de erro JMSCC0101.

- o) Se você escolher **Cliente** como o método de transporte, role para baixo para o painel **Configurações de Segurança** e selecione o alias de autenticação definido na etapa 8 da lista **Alias de Autenticação**.
- p) Dê um clique em **Aplicar**.
- q) Na seção **Propriedades Adicionais** da guia **Configuração**, clique em **Propriedades Avançadas**. Na seção **Consumidor de Conexão** do painel **Propriedades Avançadas**, insira 1 no campo **Máximo de Sessões do Servidor**.

**Nota:** Certifique-se de concluir esta etapa antes de continuar. Se isso não for feito, o criador de logs não funcionará corretamente.

r) Na seção **Propriedades Adicionais** da guia **Configuração**, clique em **Propriedades Avançadas**. Configure o valor de **Parar terminal se a entrega da mensagem falhar** como no mínimo 1.

Se o valor da propriedade numberOfFailedAttemptsBeforeReject for configurado para mais que 1 (consulte [9j](#page-158-0) para obter informações), configure **Parar terminal se a entrega da mensagem falhar** como pelo menos o valor da propriedade \_numberOfFailedAttemptsBeforeReject. Isto evita que o terminal pare quando uma mensagem que não pode ser processada (por exemplo, uma mensagem de log de transferência malformada) for recebida. Para obter mais informações, consulte ["Manipulação de Erros e Rejeição do Criador de Logs" na página 376](#page-375-0).

- 7. Crie uma factory de conexão da fila.
	- a) Na navegação do console de administração do WebSphere Application Server Versão 7.0, clique em **Recursos** > **JMS** > **Connection factories da fila**.
	- b) Selecione a lista suspensa **Escopo** e mude o escopo para o valor apropriado. Por exemplo, Node=yourNode, Server=yourServer.
	- c) Clique em **Novo**.
	- d) Clique em **provedor de sistema de mensagens do WebSphere MQ**.
	- e) Na Etapa 1 do assistente, escolha valores exclusivos para os campos **Nome** e **Nome da JNDI** que você referenciará novamente mais tarde na configuração.
	- f) Na Etapa 2, selecione **Inserir todas as informações necessárias nesse assistente**.
	- g) Na Etapa 2.1, insira o nome do seu gerenciador de filas no campo **Gerenciador de filas ou nome do grupo de compartilhamento de filas**.
	- h) Na Etapa 2.2, selecione o seu método de transporte escolhido na lista **Transporte**. Se você selecionar**Ligações**, nenhuma outra informação é necessária. Se selecionar **Cliente** ou **Ligações depois cliente**, insira os detalhes de **Nome do host**, **Porta** e **Canal de conexão do servidor**.
	- i) Opcional: Clique em **Testar Conexão** se você desejar confirmar que o gerenciador de filas está presente. Entretanto, é possível esperar receber NOT\_AUTHORIZED até que tenha referenciado o alias de autenticação na etapa 7h.
	- j) Se você selecionou **Cliente** ou **Ligações depois cliente** como o seu método de transporte, clique no nome da factory de conexão das fila que você acabou de criar. Role para baixo até o painel **Configurações de Segurança** da guia **Configuração** e selecione o alias de autenticação que você definiu na etapa 2e nas listas **Alias de Autenticação para Recuperação de XA** e **Alias de Autenticação Gerenciado por Contêiner**.
- 8. Crie uma fila de rejeição no WebSphere Application Server:
	- a) Na navegação do console de administração do WebSphere Application Server Versão 7.0, clique em **Recursos** > **JMS** > **Filas**.
	- b) Selecione a lista suspensa **Escopo** e mude o escopo para o valor apropriado. Por exemplo, Node=yourNode, Server=yourServer.
	- c) Clique em **Novo**.
	- d) Clique em **provedor de sistema de mensagens do WebSphere MQ**.
- <span id="page-158-0"></span>e) Escolha valores exclusivos para os campos **Nome** e **Nome da JNDI** que você referenciará novamente mais tarde na configuração.
- f) Insira SYSTEM.FTE.LOG.RJCT.*logger\_name* no campo **Nome da Fila** Certifique-se de que tenha criado esta fila em seu gerenciador de filas de coordenação.
- g) Insira o nome do seu gerenciador de filas no campo **Nome do gerenciador de filas**.
- h) Clique em **OK**.
- 9. Instale o aplicativo do criador de logs de banco de dados JEE:
	- a) A partir do console de administração do WebSphereApplication Server Versão 7.0, selecione **Aplicativos** > **Novo Aplicativo**.
	- b) Selecione a lista suspensa **Escopo** e mude o escopo para o valor apropriado. Por exemplo, Node=yourNode, Server=yourServer.
	- c) Na lista de opções, selecione **Novo Aplicativo Corporativo**.
	- d) Na página **Preparando para a instalação do aplicativo**, selecione o arquivo com.ibm.wmqfte.databaselogger.jee.ear ou o arquivo com.ibm.wmqfte.databaselogger.jee.oracle.ear no diretório *MQ\_INSTALLATION\_PATH*/mqft/web da instalação do WebSphere MQ Managed File Transfer Server e clique em **Avançar**.
	- e) Na seguinte tela, selecione **Detalhado** para todas as opções e parâmetros de instalação e clique em **Avançar**.
	- f) Clique em **Avançar** por meio das etapas do assistente 1-4 para aceitar os valores-padrão.
	- g) Na etapa 5 do assistente, **Ligar listeners para beans orientados a mensagem**, role para a seção **Ligações do Listener**. Clique em **Especificação de Ativação**.

Insira os valores necessários para os seguintes campos:

#### **Nome da JNDI do Recurso de Destino**

O nome da JNDI especificado ao criar uma especificação de ativação na etapa 6d.

#### **Nome da JNDI de destino**

O nome da JNDI especificado ao criar um tópico na etapa 5d.

Clique em **Avançar**.

- h) Na etapa 6 do assistente, **Mapear referências do recurso a recursos**, insira os detalhes no campo **Nome JNDI do Recurso de Destino**. Esse nome é o nome da JNDI que você especificou para o factory de conexão da fila de rejeição na etapa 7c. Clique em **Avançar**.
- i) Na etapa 7 do assistente, **Mapear referências de entrada do ambiente de recursos a recursos**, insira os detalhes no campo **Nome JNDI do Recurso de Destino**. Esse nome é o nome da JNDI da fila de rejeição que você criou na etapa 8d. Clique em **Avançar**.
- j) Na etapa 8 do assistente, **Mapear entradas de ambiente para módulos EJB**, aceite o valor padrão de 1. Clique em **Avançar**.

**Oracle RAC:** Ao conectar-se a um Oracle Real Application Cluster, você deve configurar o valor da propriedade \_numberOfFailedAttemptsBeforeReject como **pelo menos** 2. Esta propriedade determina o número de vezes que o criador de logs tenta processar uma mensagem de auditoria após ocorrer uma falha. Em caso de failover do banco de dados, provavelmente ocorrerá pelo menos uma falha. Para evitar mover desnecessariamente uma mensagem para a fila de rejeição, aumentar este valor permite que seja feita uma segunda tentativa, que geralmente resulta em êxito conforme é estabelecida uma conexão com a nova instância de banco de dados. Se você perceber durante o teste que essas mensagens ainda são movidas para a fila de rejeição durante o failover da instância de banco de dados, aumente ainda mais este valor: a sincronização da comutação entre instâncias pode causar mais de uma falha para a mesma mensagem. No entanto, observe que o aumento deste valor afeta todos os casos de falha (por exemplo, uma mensagem malformada) e não apenas o failover de banco de dados, portanto, aumente o valor com cuidado para evitar novas tentativas desnecessárias.

k) Na etapa 9 do assistente, **Metadados para módulos**, clique em **Avançar**.

l) Na etapa 10 do assistente, **Resumo**, clique em **Concluir**.

- <span id="page-159-0"></span>10. Agora é possível iniciar o aplicativo a partir do console de administração do WebSphere Application Server Versão 7.0:
	- a) Selecione **Aplicativos** > **Tipos de Aplicativos** > **Aplicativos corporativos WebSphere** na navegação do console.
	- b) Selecione a caixa de seleção para o aplicativo corporativo **Logger** na tabela de coleção e clique em **Iniciar**.

## **Resultados**

## *Instalando o Criador de Logs de Banco de Dados JEE do WebSphere MQ Managed File Transfer com o WebSphere Application Server Community Edition*

Siga estas instruções para instalar e configurar o criador de logs de banco de dados JEE com o WebSphere Application Server Community Edition.

## **Antes de começar**

Antes de instalar o aplicativo do criador de logs de banco de dados JEE, siga as instruções no tópico ["Preparando para Instalar o Criador de Logs de Banco de Dados JEE do WebSphere MQ Managed File](#page-152-0) [Transfer" na página 153](#page-152-0).

## **Sobre esta tarefa**

Para obter informações adicionais sobre o criador de logs de banco de dados JEE, consulte o tópico ["Configurando um Criador de Logs do WebSphere MQ Managed File Transfer" na página 133.](#page-132-0)

## **Procedimento**

1. Implemente o adaptador de recursos do IBM WebSphere MQ, wmq.jmsra.rar.

**Nota:** Se você já implementou o Gateway da web do WebSphere MQ Managed File Transfer no ambiente do WebSphere Application Server Community Edition, você já tem um adaptador de recursos do IBM WebSphere MQ. Neste caso, será necessário desinstalar essa instância do adaptador de recursos e reimplementar usando um arquivo de plano que contém os recursos combinados para o Gateway da web e o criador de logs de banco de dados JEE.

- Para implementar o adaptador de recursos do IBM WebSphere MQ para um criador de logs de banco de dados JEE usando um gerenciador de filas de coordenação QM\_JUPITER, execute as seguintes etapas. Este exemplo se aplica quando a instância do WebSphere Application Server Community Edition está em execução no mesmo sistema que o gerenciador de filas do IBM WebSphere MQ ao qual deseja se conectar.
	- a. Crie um arquivo de plano que defina uma conexão para o gerenciador de filas de coordenação do MQMFT. O seguinte arquivo de plano de exemplo define uma conexão com um gerenciador de filas denominado QM\_JUPITER e uma referência a uma fila denominada SYSTEM.FTE.LOG.RJCT.LOGGER1 nesse gerenciador de filas.

```
<?xml version="1.0" encoding="UTF-8"?> 
<connector xmlns="http://geronimo.apache.org/xml/ns/j2ee/connector">
   <resourceadapter>
    <resourceadapter-instance>
      <resourceadapter-name>WMQ</resourceadapter-name>
 <workmanager>
 <gbean-link>DefaultWorkManager</gbean-link>
      </workmanager>
    </resourceadapter-instance>
     <outbound-resourceadapter>
       <connection-definition>
         <connectionfactory-interface>javax.jms.ConnectionFactory</connectionfactory-interface>
         <connectiondefinition-instance>
           <name>jms/WMQFTEJEEDBLoggerRejectQueueCF</name>
           <config-property-setting name="queueManager">QM_JUPITER</config-property-setting>
           <config-property-setting name="transportType">BINDINGS</config-property-setting>
           <connectionmanager>
```

```
 <xa-transaction>
               <transaction-caching/> 
             </xa-transaction>
             <single-pool>
               <max-size>10</max-size>
               <min-size>1</min-size>
               <blocking-timeout-milliseconds>5000</blocking-timeout-milliseconds>
               <idle-timeout-minutes>2</idle-timeout-minutes>
               <match-all />
             </single-pool>
           </connectionmanager>
         </connectiondefinition-instance>
       </connection-definition>
    </outbound-resourceadapter>
  </resourceadapter>
  <adminobject>
    <adminobject-interface>javax.jms.Queue</adminobject-interface>
     <adminobject-class>com.ibm.mq.connector.outbound.MQQueueProxy</adminobject-class>
    <adminobject-instance>
      <message-destination-name>jms/WMQFTEJEEDBLoggerRejectQueue</message-destination-name>
 <config-property-setting name="baseQueueManagerName">QM_JUPITER</config-property-setting>
 <config-property-setting name="baseQueueName">SYSTEM.FTE.LOG.RJCT.LOGGER1</config-property-setting>
     </adminobject-instance>
  </adminobject>
</connector>
```
Para usar este arquivo de plano em seu ambiente, altere QM\_JUPITER para o nome do seu gerenciador de filas de coordenação.

- b. Abra o console de administração do WebSphere Application Server CE.
- c. Na lista **Ações Comuns do Console**, na **Página de Boas-vindas**, clique em **Implementar Novos Aplicativos** > **Implementar Novo**.
- d. No campo **Archive**, insira *mq\_install\_root*/java/lib/jca/wmq.jmsra.rar
- e. No campo **Plano**, digite o caminho para o arquivo de plano criado na Etapa 1a.
- Se a sua instância do WebSphere Application Server Community Edition estiver em execução em um sistema diferente daquele do gerenciador de filas do IBM WebSphere MQ ao qual deseja se conectar, execute as etapas a seguir para implementar o adaptador de recursos do IBM WebSphere MQ.
	- a. Crie um arquivo de plano que define uma conexão com o gerenciador de filas de coordenação WMQFTE. O seguinte arquivo de plano de exemplo define uma conexão com um gerenciador de filas, QM\_SATURN, localizado em um sistema diferente daquele da instalação do WebSphere Application Server Community Edition e uma referência a uma fila denominada SYSTEM.FTE.LOG.RJCT.LOGGER1 nesse gerenciador de filas. O nome do host de QM\_SATURN é saturn.example.com. A porta de QM\_SATURN é 1415. O canal de QM\_SATURN é SYSTEM.DEF.SVRCONN.

Como o servidor de aplicativos e o gerenciador de filas estão em sistemas diferentes, deve-se usar uma conexão de modo de cliente com o gerenciador de filas. O conjunto de arquivos de plano a seguir definem o valor do elemento <config-property-setting> que tem o nome transportType para CLIENTE.

```
<?xml version="1.0" encoding="UTF-8"?>
<connector xmlns="http://geronimo.apache.org/xml/ns/j2ee/connector">
   <resourceadapter>
     <resourceadapter-instance>
     <resourceadapter-name>WMQ</resourceadapter-name>
       <workmanager>
        <gbean-link>DefaultWorkManager</gbean-link>
       </workmanager>
     </resourceadapter-instance>
     <outbound-resourceadapter>
       <connection-definition>
         <connectionfactory-interface>javax.jms.ConnectionFactory</connectionfactory-interface>
         <connectiondefinition-instance>
           <name>jms/WMQFTEJEEDBLoggerRejectQueueCF</name>
 <config-property-setting name="queueManager">QM_SATURN</config-property-setting>
 <config-property-setting name="transportType">CLIENT</config-property-setting>
 <config-property-setting name="channel">SYSTEM.DEF.SVRCONN</config-property-setting>
           <config-property-setting name="hostName">saturn.example.com</config-property-setting>
           <config-property-setting name="port">1415</config-property-setting>
           <connectionmanager>
```

```
 <xa-transaction>
               <transaction-caching/> 
             </xa-transaction>
             <single-pool>
               <max-size>10</max-size>
               <min-size>1</min-size>
               <blocking-timeout-milliseconds>5000</blocking-timeout-milliseconds>
               <idle-timeout-minutes>2</idle-timeout-minutes>
               <match-all />
             </single-pool>
           </connectionmanager>
         </connectiondefinition-instance>
       </connection-definition>
    </outbound-resourceadapter>
  </resourceadapter>
  <adminobject>
    <adminobject-interface>javax.jms.Queue</adminobject-interface>
     <adminobject-class>com.ibm.mq.connector.outbound.MQQueueProxy</adminobject-class>
     <adminobject-instance>
      <message-destination-name>jms/WMQFTEJEEDBLoggerRejectQueue</message-destination-name>
 <config-property-setting name="baseQueueManagerName">QM_SATURN</config-property-setting>
 <config-property-setting name="baseQueueName">SYSTEM.FTE.LOG.RJCT.LOGGER1</config-property-setting>
     </adminobject-instance>
  </adminobject>
</connector>
```
Para usar este arquivo de plano em seu ambiente, altere QM\_SATURN para o nome do seu gerenciador de filas de coordenação. Altere o valor do nome do host, a porta e o canal para os valores do seu gerenciador de filas de coordenação.

- b. Copie o arquivo *mq\_install\_root*/java/lib/jca/wmq.jmsra.rar do sistema em que o IBM WebSphere MQ está instalado para o sistema em que o WebSphere Application Server CE está instalado.
- c. Abra o console de administração do WebSphere Application Server CE.
- d. Na lista **Ações Comuns do Console**, na **Página de Boas-vindas**, clique em **Implementar Novos Aplicativos** > **Implementar Novo**.
- e. No campo **Archive**, digite o caminho para a cópia do arquivo wmq.jmsra.rar obtido.
- f. No campo **Plano**, digite o caminho para o arquivo de plano criado.
- 2. Deve-se definir um conector do banco de dados para que o aplicativo de criador de logs de banco de dados JEE tenha acesso ao banco de dados requerido a partir do ambiente do WebSphere Application Server Community Edition.

**Nota:** Se você já implementou o Gateway da web do WebSphere MQ Managed File Transfer no ambiente do WebSphere Application Server Community Edition, você já tem um conector do banco de dados definido. Neste caso, não é necessário repetir estas etapas.

Execute as seguintes etapas a partir do console de administração do WebSphere Application Server Community Edition:

- a) Dependendo do nível do WebSphere Application Server Community Edition que estiver usando, a partir da **Navegação do Console** selecione **Serviços** > **Conjuntos de bancos de dados** ou selecione **Recursos** > **Origens de dados**.
- b) Crie um pool de banco de dados usando o assistente de pool de banco de dados Geronimo. No campo **Nome do Conjunto de Bancos de Dados**, digite jdbc/wmqfte-database.
- c) Para o **Tipo de banco de dados** , selecione DB2 XA ou Oracle Thin, conforme apropriado para seu banco de dados.
- d) Clique em **Avançar**.
- e) No campo **jar do Driver**, selecione o jar apropriado para seu banco de dados.
- f) No campo **Nome do Banco de Dados**, digite o nome do banco de dados ao qual está se conectando para obter informações de status de transferências.
- g) No campo **Nome do Usuário**, digite o nome do usuário para conexão e autenticação com seu banco de dados.
- h) Nos campos **Senha** e **Confirmar Senha**, digite a senha para autenticação com seu banco de dados.
- i) No campo **Número de Porta**, digite o número da porta que estiver usando se ela não for a porta padrão.
- j) Certifique-se de que o valor para **Tipo de Driver** seja 4.
- k) Selecione XA na lista **Tipo de Transação**.
- l) Clique em **Implementar**.
- 3. Atualize o arquivo WebSphere MQ Managed File Transfer JEE database logger application openejbjar.xml para seu ambiente. Use um utilitário jar Java SDK para concluir as etapas a seguir:

a) Extraia o arquivo JAR EJB do arquivo EAR fornecido executando o seguinte comando:

jar -xf *ear\_file\_name* com.ibm.wmqfte.databaselogger.jee.ejb.jar

em que *ear\_file\_name* é com.ibm.wmqfte.databaselogger.jee.ear ou com.ibm.wmqfte.databaselogger.jee.oracle.ear, dependendo se você está usando Db2 ou Oracle. O arquivo EAR está localizado no diretório *MQ\_INSTALLATION\_PATH*/mqft/web da instalação do WebSphere MQ Managed File Transfer Server.

b) Extraia o arquivo META-INF/openejb-jar.xml a partir do arquivo jar EJB extraído anteriormente, com.ibm.wmqfte.databaselogger.jee.ejb.jar, executando o seguinte comando:

jar -xf com.ibm.wmqfte.databaselogger.jee.ejb.jar META-INF/openejb-jar.xml

c) Use um editor de texto para editar o arquivo META-INF/openejb-jar.xml extraído. Altere os seguintes valores activation-config-property para corresponder com seu ambiente:

#### **queueManager**

O nome do gerenciador de filas do IBM WebSphere MQ usado pelo criador de logs de banco de dados JEE.

#### **hostName**

O nome do host a ser usado para se conectar ao gerenciador de filas do IBM WebSphere MQ especificado. Este valor não será necessário se você estiver se conectando ao gerenciador de filas no modo de ligações.

### **transportType**

Se a conexão com o gerenciador de filas especificado do IBM WebSphere MQ será feita em modo de cliente ou de ligações.

#### **port**

Não necessário se você especificou um **transportType** de ligações. A porta a ser usada para se conectar ao gerenciador de filas do IBM WebSphere MQ especificado.

#### **channel**

Não necessário se você especificou um **transportType** de ligações. O canal do servidor a ser usado para se conectar ao gerenciador de filas do IBM WebSphere MQ especificado.

d) Atualize o arquivo jar EJB com o arquivo META-INF/openejb-jar.xml modificado, executando o seguinte comando:

jar -uf com.ibm.wmqfte.databaselogger.jee.ejb.jar META-INF/openejb-jar.xml

e) Atualize o arquivo ear fornecido com o arquivo jar EJB atualizado, executando o seguinte comando:

jar -uf *ear\_file\_name* com.ibm.wmqfte.databaselogger.jee.ejb.jar

em que *ear\_file\_name* é com.ibm.wmqfte.databaselogger.jee.ear ou com.ibm.wmqfte.databaselogger.jee.oracle.ear dependendo de seu banco de dados.

- 4. Para implementar o arquivo EAR no servidor de aplicativos, conclua as etapas a seguir no console de administração do WebSphere Application Server Community Edition.
	- a) Selecione: **Aplicativos** > **Implementar novo** no menu **Navegação do console**.
	- b) No campo **Archive**, especifique o arquivo EAR: com.ibm.wmqfte.databaselogger.jee.ear ou com.ibm.wmqfte.databaselogger.jee.oracle.ear dependendo de seu banco de dados.
- <span id="page-163-0"></span>c) Deixe o campo **Plano** em branco.
- d) Certifique-se de que a caixa **Iniciar aplicativo após instalação** está selecionada.
- e) Clique em **Instalar**. O aplicativo do criador de logs de banco de dados JEE é instalado e iniciado.

# *Configurando Acesso de Usuário para o Criador de Logs de Banco de Dados JEE*

Ao configurar o criador de log do banco de dados WebSphere MQ Managed File Transfer Java Platform, Enterprise Edition (JEE), você precisa de contas do usuário para acessar o IBM WebSphere MQ, seu banco de dados e seu sistema operacional. O número de usuários do sistema operacional que é necessário depende do número de sistemas que você estiver usando para hospedar esses componentes.

## **Sobre esta tarefa**

O número e o tipo de contas do usuário necessários para executar o criador de logs de banco de dados Java Platform, Enterprise Edition (JEE) dependem do número de sistemas que você usa. As contas do usuário são necessárias para acessar os três seguintes ambientes:

- Sistema operacional local
- IBM WebSphere MQ
- Banco de Dados

É possível instalar o criador de logs de banco de dados JEE, o IBM WebSphere MQ e o seu banco de dados em um único sistema ou em vários sistemas. Os componentes podem ser instalados nas seguintes topologias de exemplo:

### **O criador de logs de banco de dados JEE, o IBM WebSphere MQ e o banco de dados, todos no mesmo sistema**

É possível definir um único usuário de sistema operacional para usar com todos os três componentes. O criador de logs usa o modo de Ligações para se conectar ao IBM WebSphere MQ e uma conexão nativa para se conectar ao banco de dados.

### **O criador de logs de banco de dados JEE e o IBM WebSphere MQ em um sistema, o banco de dados em um sistema separado**

Você cria dois usuários para esta configuração: um usuário do sistema operacional no sistema que está executando o criador de logs e um usuário do sistema operacional com acesso remoto ao banco de dados no servidor de banco de dados. O criador de logs usa o modo de Ligações para se conectar ao IBM WebSphere MQ e uma conexão do cliente para acessar o banco de dados.

### **O criador de logs de banco de dados JEE em um sistema, o IBM WebSphere MQ em outro sistema e o banco de dados em outro sistema**

Você cria três usuários para esta configuração: um usuário do sistema operacional para iniciar o servidor de aplicativos, um usuário do IBM WebSphere MQ para acessar as filas e os tópicos usados e um usuário do servidor de banco de dados para acessar e inserir nas tabelas de banco de dados. O criador de logs usa o modo Cliente para acessar o IBM WebSphere MQ e uma conexão do cliente para acessar o banco de dados.

Como um exemplo, o restante dessas instruções supõem que o usuário se chama ftelog, mas é possível usar qualquer nome de usuário, novo ou existente. Configure as permissões de usuário da seguinte forma:

# **Procedimento**

1. Certifique-se de que o usuário do sistema operacional tem seu próprio grupo e não está também em algum grupo com permissões amplas no gerenciador de filas de coordenação. O usuário não deve estar no grupo mqm. Em algumas plataformas, o grupo da equipe também recebe automaticamente acesso ao gerenciador de filas; o usuário do criador de logs não deve estar no grupo da equipe. É possível visualizar registros de autoridade para o próprio gerenciador de filas e para objetos nele usando o IBM WebSphere MQ Explorer. Clique com o botão direito do mouse no objeto e selecione **Autoridades de Objetos > Gerenciar Registros de Autoridades**. Na linha de comandos, você pode usar os comandos dspmqaut (exibir autoridade) ou dmpmqaut (autoridade do dump).

- <span id="page-164-0"></span>2. Use a janela **Gerenciar registros de autoridade** no IBM WebSphere MQ Explorer ou o comando setmqaut (conceder ou revogar autoridade) para incluir autoridades para o próprio grupo do usuário do IBM WebSphere MQ (no UNIX, as autoridades do IBM WebSphere MQ são associadas somente a grupos, não a usuários individuais). As autoridades obrigatórias são as seguintes:
	- CONNECT e INQUIRE no gerenciador de filas (as bibliotecas Java IBM WebSphere MQ requerem a permissão INQUIRE para operar).
	- Permissão SUBSCRIBE no tópico SYSTEM.FTE.
	- Permissão PUT na fila SYSTEM.FTE.LOG.RJCT.*logger\_name*.

Os nomes da fila de rejeição e comando fornecidos são os nomes padrão. Se você escolheu diferentes nomes de filas quando configurou as filas do criador de logs, inclua então as permissões nesses nomes de filas.

- 3. Execute a configuração de usuário de banco de dados que está especificada para o banco de dados que está usando.
	- Se seu banco de dados for Db2, execute as etapas a seguir:

**Nota:** Há vários mecanismos para gerenciar usuários do banco de dados com o Db2. Essas instruções se aplicam ao esquema padrão baseado nos usuários do sistema operacional.

- Assegure-se de que o usuário ftelog não esteja em nenhum grupo de administração do Db2 (por exemplo, db2iadm1, db2fadm1 ou dasadm1)
- Forneça ao usuário permissão para se conectar ao banco de dados e permissão para selecionar, inserir e atualizar as tabelas criadas como parte da [Etapa 2: Criar as tabelas de banco de dados](#page-151-0) [necessárias](#page-151-0)
- Se seu banco de dados for Oracle, execute as seguintes etapas:
	- Assegure-se de que o usuário ftelog não esteja em nenhum grupo de administração Oracle (por exemplo, ora\_dba no Windows ou dba no Unix)
	- Forneça ao usuário permissão para se conectar ao banco de dados e permissão para selecionar, inserir e atualizar as tabelas criadas como parte da [Etapa 2: Criar as tabelas de banco de dados](#page-132-0) [necessárias](#page-132-0)

# **Migrando do criador de logs de banco de dados independente para o criador de logs de banco de dados JEE**

É possível migrar do criador de logs do banco de dados independente para o criador de logs do banco de dados JEE. Deve-se parar o criador de logs do banco de dados independente e instalar o criador de logs do banco de dados JEE. Para evitar perder ou duplicar entradas de log, deve-se interromper as mensagens que estão sendo publicadas no tópico SYSTEM.FTE antes de interromper o criador de logs do banco de dados independentee reiniciá-lo após ter instalado o criador de logs do banco de dados JEE. Faça o backup do banco de dados antes da migração. .

# **Sobre esta tarefa**

## **Procedimento**

1. Antes de parar o banco de dados, execute o seguinte comando MQSC em relação ao seu gerenciador de filas de coordenação: ALTER QM PSMODE(COMPAT)

Isso interrompe as mensagens que estão sendo publicadas no tópico SYSTEM.FTE/Log. Aguarde até que o criador de logs tenha processado todas as mensagens em sua assinatura. Por padrão, esta assinatura é chamada SYSTEM.FTE.LOGGER.AUTO.

- 2. Pare o criador de logs de banco de dados usando o comando **fteStopDatabaseLogger**.
- 3. Faça o backup do banco de dados usando as ferramentas fornecidas com o software de banco de dados.
- 4. Exclua a assinatura pertencente ao criador de logs do banco de dados independente.

Por padrão, esta assinatura é chamada SYSTEM.FTE.LOGGER.AUTO.

- <span id="page-165-0"></span>5. Se seu esquema do banco de dados estiver em uma versão anterior, deve-se migrar o esquema para cada nível subsequente em ordem. Por exemplo, se seu esquema do banco de dados estiver em V7.0.1 e você estiver migrando para V7.0.4, deve migrar seu esquema de V7.0.1 para V7.0.2, em seguida de V7.0.2 para V7.0.3e então de V7.0.3 para V7.0.4. Migre o esquema do banco de dados da versão *old* para a versão *new*, em que *old* e *new* são variáveis que descrevem uma versão de esquema, executando uma das seguintes ações para cada versão do esquema por meio da qual deve-se migrar:
	- •
	- Se o seu banco de dados não for Db2 ou você criou o banco de dados com um tamanho da página de mais de 8 K, será possível migrar o esquema da mesma maneira que para outras versões, concluindo as etapas a seguir.
	- Se estiver migrando entre tabelas de banco de dados em qualquer outra circunstância, complete as seguintes etapas:
		- a. Escolha o arquivo que seja apropriado para sua plataforma de banco de dados e cujo nome inclua a sequência *old*-*new*. Este arquivo está localizado no diretório *MQ\_INSTALLATION\_PATH*/mqft/sql da instalação Ferramentas Remotas e Documentação.
		- b. Se tiver realizado modificações no esquema inicial, revise o arquivo de migração para garantir que o arquivo será compatível com seu banco de dados modificado.
		- c. Execute o arquivo SQL em seu banco de dados.
- 6. Instale o arquivo EAR do criador de logs de banco de dados JEE.
- 7. Implemente o criador de logs do banco de dados JEE. Para obter mais informações, consulte ["Instalando o Criador de Logs de Banco de Dados JEE do WebSphere MQ Managed File Transfer"](#page-151-0) [na página 152.](#page-151-0)
- 8. Execute o seguinte comando MQSC no gerenciador de filas de coordenação: ALTER QMGR PSMODE(ENABLED)

Isso permite a publicação de mensagens no tópico SYSTEM.FTE/Log.

# **Resultados**

# **Configurando o Gateway da web**

Deve-se configurar o Gateway da web do WebSphere MQ Managed File Transfer Gateway da web SupportPac para trabalhar com o ambiente existente do WebSphere MQ Managed File Transfer. O processo de configuração é específico ao servidor de aplicativos que estiver usando. Antes de configurar um Gateway da web, crie um agente da web no mesmo sistema que o servidor de aplicativos.

# **Antes de começar**

Antes de configurar ou usar o Gateway da web, consulte o ["Cenários para o Gateway da web" na página](#page-281-0) [282](#page-281-0) e o ["Como o Gateway da web se Ajusta à Topologia do WebSphere MQ Managed File Transfer" na](#page-284-0) [página 285](#page-284-0). Esses tópicos explicam o propósito e os componentes do Gateway da web.

# **Configurando um Banco de Dados para Uso com Espaços no Arquivo**

Antes de poder usar os espaços no arquivo, deve-se configurar as tabelas de banco de dados no Gateway da web para armazenar as informações de espaço no arquivo. É possível criar essas tabelas no seu banco de dados de log existente ou criar um novo banco de dados para conter as tabelas.

# **Sobre esta tarefa**

Siga essas instruções para criar as tabelas do banco de dados que o Gateway da web requer para trabalhar com os espaços no arquivo.

# **Procedimento**

- 1. Se você não tiver o software do banco de dados instalado, instale o software de banco de dados usando a documentação de seu banco de dados. Se o suporte ao JDBC for um componente opcional para seu banco de dados, deve-se instalar este componente.
- 2. Se você não tiver um banco de dados ou se desejar usar um banco de dados diferente do banco de dados que é usado pelo criador de logs do banco de dados, crie um banco de dados usando as ferramentas do banco de dados.

O nome do esquema padrão é FTEWEB. Se você usar um nome do esquema diferente de FTEWEB, deverá editar os arquivos SQL fornecidos, webgateway\_db2.sql, webgateway\_oracle.sql ou webgateway\_zos.sql para refletir isto antes de prosseguir para a próxima etapa. Se desejar criar as tabelas do Gateway da web no mesmo banco de dados que as tabelas do criador de logs do banco de dados, os dois conjuntos de tabelas não devem ter o mesmo nome do esquema.

3. Crie as tabelas de banco de dados necessárias usando as ferramentas de banco de dados.

Os arquivos webgateway\_db2.sql, webgateway\_oracle.sql ou webgateway\_zos.sql contém comandos SQL que podem ser executados para criar as tabelas. Os arquivos estão no diretório *MQ\_INSTALLATION\_PATH*/mqft/web/sql de uma instalação do WebSphere MQ Managed File Transfer serviço

As informações sobre como usar e customizar os comandos SQL estão descritas nos comentários no início dos arquivos.

**Nota:** Se estiver migrando do WebSphere MQ File Transfer Edition V7.0.x para uma versão mais recente do WebSphere MQ Managed File Transfer, não haverá mudanças no esquema do banco de dados para o Gateway da web. Não há nenhum arquivo de migração SQL para execução no banco de dados.

### **Tarefas relacionadas**

["Configurando o criador de logs de banco de dados para uso com o gateway da web" na página 189](#page-188-0) O exemplo a seguir mostra o resultado da solicitação de status de uma transferência quando o criador de logs de banco de dados não está configurado corretamente.

### **Referências relacionadas**

["Tabelas de Banco de Dados Usadas pelo Gateway da web" na página 922](#page-921-0) O Gateway da web do WebSphere MQ Managed File Transfer usa as seguintes tabelas de banco de dados para configurar e proteger espaços no arquivo do usuário.

# **Alterando o Nome do Esquema no Gateway da web**

O Gateway da web pode usar um banco de dados que tenha um nome do esquema não padrão. Deve-se alterar o nome do esquema no arquivo EAR do Gateway da web.

## **Sobre esta tarefa**

O nome do esquema padrão é FTEWEB. Para alterar o nome do esquema usado pelo Gateway da web, conclua as seguintes etapas:

## **Procedimento**

1. Extraia o arquivo JAR usando o seguinte comando:

jar -xvf com.ibm.wmqfte.web.ear lib/com.ibm.wmqfte.web.jpa.fs.jar

O arquivo JAR está localizado em <*product\_install\_location*>/mqft/web/ com.ibm.wmqfte.web.ear.

2. Extraia o arquivo persistence.xml do arquivo JAR JPA utilizando o seguinte comando:

jar -xvf lib/com.ibm.wmqfte.web.jpa.fs.jar META-INF/persistence.xml

3. Edite o arquivo META-INF/persistence.xml para alterar a seguinte linha:

```
<property name="openjpa.jdbc.Schema" value="schema_name" />
```
em que

- *schema\_name* é o nome do esquema escolhido. O nome do esquema padrão é FTEWEB
- 4. Atualize o JAR JPA com o arquivo persistence.xml modificado utilizando o seguinte comando:

```
jar -uvf lib/com.ibm.wmqfte.web.jpa.fs.jar META-INF/persistence.xml
```
5. Atualize o arquivo EAR com o arquivo JAR JPA modificado utilizando o seguinte comando:

```
jar -uvf com.ibm.wmqfte.web.ear lib/com.ibm.wmqfte.web.jpa.fs.jar
```
# **Preparando para Implementar o Gateway da web**

Antes de implementar o Gateway da web do WebSphere MQ Managed File Transfer, deve-se configurar o ambiente de servidor de aplicativos e módulos dependentes. Essa seção descreve as tarefas de configuração para o IBM WebSphere MQ e dois servidores de aplicativos diferentes.

## **Antes de começar**

Antes de configurar ou usar o Gateway da web, consulte o ["Cenários para o Gateway da web" na página](#page-281-0) [282](#page-281-0) e o ["Como o Gateway da web se Ajusta à Topologia do WebSphere MQ Managed File Transfer" na](#page-284-0) [página 285](#page-284-0). Esses tópicos explicam o propósito e os componentes do Gateway da web.

Antes de implementar o aplicativo Gateway da web, deve-se concluir as etapas de segurança necessárias. Para obter mais informações, consulte ["Segurança Necessária para o Gateway da web" na](#page-112-0) [página 113](#page-112-0).

Para concluir a topologia do Gateway da web, também são necessários um agente da web e um criador de logs de banco de dados. Para obter mais informações, consulte o ["fteCreateWebAgent \(Criar um Agente](#page-494-0) [da web do WebSphere MQ Managed File Transfer\)" na página 495](#page-494-0) e o ["Configurando um Criador de Logs](#page-132-0) [do WebSphere MQ Managed File Transfer" na página 133](#page-132-0).

### **Tarefas relacionadas**

["Preparando para Implementar o Gateway da web com o WebSphere Application Server Versão 7.0" na](#page-180-0) [página 181](#page-180-0)

Use estas instruções para definir os recursos necessários antes de implementar o aplicativo corporativo de Gateway da web do WebSphere MQ Managed File Transfer no WebSphere Application Server Versão 7.0. Deve-se customizar a plano de implementação de exemplo para o seu ambiente.

"Preparando para Implementar o Gateway da web com o WebSphere Application Server Community Edition" na página 168

Use estas instruções para configurar o ambiente antes de implementar o aplicativo corporativo de Gateway da web do WebSphere MQ Managed File Transfer serviço no WebSphere Application Server Community Edition. Customize a plano de implementação de exemplo para o seu ambiente.

## *Preparando para Implementar o Gateway da web com o WebSphere Application Server Community Edition*

Use estas instruções para configurar o ambiente antes de implementar o aplicativo corporativo de Gateway da web do WebSphere MQ Managed File Transfer serviço no WebSphere Application Server Community Edition. Customize a plano de implementação de exemplo para o seu ambiente.

## **Antes de começar**

Antes de configurar ou usar o Gateway da web, consulte o ["Cenários para o Gateway da web" na página](#page-281-0) [282](#page-281-0) e o ["Como o Gateway da web se Ajusta à Topologia do WebSphere MQ Managed File Transfer" na](#page-284-0) [página 285](#page-284-0). Esses tópicos explicam o propósito e os componentes do Gateway da web.

Para verificar se você está usando uma versão do servidor de aplicativos suportada para uso com o Gateway da web, consulte a página da web [Requisitos do sistema IBM WebSphere MQ.](https://www.ibm.com/support/docview.wss?uid=swg27006467)

**Nota:** O usuário com o qual seu servidor de aplicativos é executado deve ser o mesmo que, ou estar no mesmo grupo, do usuário como o qual o agente da web é executado.

Antes de iniciar a configuração do servidor de aplicativos, conclua as seguintes tarefas para preparar o ambiente do IBM WebSphere MQ para trabalhar com o Gateway da web.

Determine qual ID de usuário que o servidor de aplicativos usa para se conectar ao IBM WebSphere MQ. Esse ID do usuário deve receber a permissão **Set identity context** em seu ambiente IBM WebSphere MQ . Por exemplo, se o servidor de aplicativos estiver sendo executado como appuser1, que é um membro do grupo appgrpe estiver se conectando a um gerenciador de filas locais do IBM WebSphere MQ, denominado qm1, usando uma conexão de modo de ligações, então execute o seguinte comando:

```
setmqaut -m qm1 -g appgrp +setid -t qmgr
```
Você também deve fornecer ao ID do usuário a permissão **Set identity context** na fila de comando do agente da Web. Por exemplo, se o servidor de aplicativos estiver sendo executado como appuser1, que é membro do grupo appgrpe o agente da web for denominado WEBAGENT e se conectar a um gerenciador de filas locais do IBM WebSphere MQ denominado qm2, usando uma conexão de modo deligações, então execute o seguinte comando:

setmqaut -m qm2 -g appgrp +setid -t queue -n SYSTEM.FTE.COMMAND.WEBAGENT

# **Sobre esta tarefa**

WebSphere Application Server Community Edition pode ser obtido a partir da seguinte página da web: [https://www.ibm.com/software/webservers/appserv/community](https://www.ibm.com/software/webservers/appserv/community/)

Antes de implementar o aplicativo Gateway da web, é necessário configurar componentes dependentes. Estes componentes são o adaptador de recursos do IBM WebSphere MQ, um banco de dados gravado por um criador de logs de banco de dados do WebSphere MQ Managed File Transfer, um conector de banco de dados e uma região de segurança. Também é necessário atualizar o arquivo web.xml e o plano de implementação para o seu ambiente.

O Gateway da web também requer um agente da web do WebSphere MQ Managed File Transfer instalado no mesmo sistema que o aplicativo e executado como o mesmo usuário, ou um usuário no mesmo grupo que o servidor de aplicativos. Para obter instruções sobre como criar e configurar esse agente, consulte ["fteCreateWebAgent \(Criar um Agente da web do WebSphere MQ Managed File Transfer\)" na página 495.](#page-494-0)

## **Procedimento**

1. Implemente o adaptador de recursos do IBM WebSphere MQ.

Se a instância do WebSphere Application Server Community Edition estiver em execução no mesmo sistema daquele do gerenciador de filas do IBM WebSphere MQ ao qual deseja se conectar, consulte ["Implementando o Adaptador de Recursos do IBM WebSphere MQ no Mesmo Sistema do Servidor](#page-169-0) [de Aplicativos" na página 170.](#page-169-0) Se a instância do WebSphere Application ServerCommunity Edition estiver em execução em um sistema diferente do gerenciador de filas do IBM WebSphere MQ ao qual deseja se conectar, consulte ["Implementando o Adaptador de Recursos do IBM WebSphere MQ em](#page-170-0) [um Sistema Diferente do Servidor de Aplicativos" na página 171.](#page-170-0)

2. Defina um conector do banco de dados para se conectar com um banco de dados de log.

Para obter mais informações, consulte ["Defina um Conector do Banco de Dados para se Conectar com](#page-171-0) [um Banco de Dados de Log." na página 172](#page-171-0).

- 3. Defina um conector do banco de dados para se conectar com o banco de dados de espaço no arquivo. Para obter mais informações, consulte ["Definir um Conector do Banco de Dados para se Conectar com](#page-172-0) [o Banco de Dados de Espaço no Arquivo." na página 173](#page-172-0)
- 4. Defina uma região de segurança.

Para obter mais informações, consulte ["Definindo uma Região de Segurança" na página 174](#page-173-0).

5. Atualize o arquivo web.xml.

Para obter mais informações, consulte ["Atualizando o Arquivo web.xml" na página 175](#page-174-0).

<span id="page-169-0"></span>6. Atualize o arquivo openejb-jar.xml.

Para obter mais informações, consulte ["Atualizando o Arquivo openejb-jar.xml para Configurar o](#page-176-0) [Gateway da web para Usar Espaços no Arquivo" na página 177](#page-176-0).

7. Se você tiver que implementar o Gateway da web para um ambiente não padrão ou estiver usando a própria região de segurança, será necessário atualizar o plano de implementação fornecido ou fornecer um plano de implementação separado.

Para obter mais informações, consulte ["Atualizar o Plano de Implementação" na página 178](#page-177-0).

8. Opcional: Se desejar implementar o console administrativo do Gateway da web em um ambiente não padrão, atualize o plano de implementação fornecido no arquivo com.ibm.wmqfte.web.admin.war.

Para obter mais informações, consulte ["Atualizar o Plano de Implementação para o Console](#page-179-0) [Administrativo" na página 180](#page-179-0).

# **Resultados**

Agora é possível implementar o arquivo EAR do Gateway da web no servidor de aplicativos. Execute as etapas no tópico ["Implementando o Gateway da web com o WebSphere Application Server Community](#page-184-0) [Edition" na página 185](#page-184-0).

*Implementando o Adaptador de Recursos do IBM WebSphere MQ no Mesmo Sistema do Servidor de Aplicativos*

## **Sobre esta tarefa**

Se a instância do WebSphere Application Server Community Edition estiver em execução no mesmo sistema daquele do gerenciador de filas do IBM WebSphere MQ ao qual deseja se conectar, execute as seguintes etapas para implementar o adaptador de recursos do IBM WebSphere MQ.

## **Procedimento**

1. Crie um arquivo de plano que define uma conexão com o gerenciador de filas do agente de origem. O seguinte arquivo de plano de exemplo define uma conexão com um gerenciador de filas chamado QM\_JUPITER.

```
<?xml version="1.0" encoding="UTF-8"?> 
<connector xmlns="http://geronimo.apache.org/xml/ns/j2ee/connector">
   <resourceadapter>
     <resourceadapter-instance>
      <resourceadapter-name>WMQ</resourceadapter-name>
       <workmanager>
         <gbean-link>DefaultWorkManager</gbean-link>
       </workmanager>
     </resourceadapter-instance>
     <outbound-resourceadapter>
       <connection-definition>
         <connectionfactory-interface>
                 javax.jms.ConnectionFactory
         </connectionfactory-interface>
         <connectiondefinition-instance>
           <name>jms/WMQFTEWebAgentConnectionFactory</name>
 <config-property-setting name="queueManager">
 QM_JUPITER
           </config-property-setting>
           <config-property-setting name="transportType">
                       BINDINGS
           </config-property-setting>
           <connectionmanager>
             <no-transaction />
            <sub>0</sub> - pool/></sub>
           </connectionmanager>
         </connectiondefinition-instance>
       </connection-definition>
     </outbound-resourceadapter>
   </resourceadapter>
</connector>
```
<span id="page-170-0"></span>Para usar este arquivo de plano em seu ambiente, altere QM\_JUPITER para o nome do seu gerenciador de filas do agente de origem. As seções do arquivo XML que devem ser editadas são realçadas na fonte em **negrito**.

- 2. Abra o console de administração do WebSphere Application Server CE.
- 3. Na lista **Ações Comuns do Console**, na **Página de Boas-vindas**, clique em **Implementar Novos Aplicativos** > **Implementar Novo**.
- 4. No campo **Archive**, digite *mq-install-root*/java/lib/jca/wmq.jmsra.rar
- 5. No campo **Plano**, digite o caminho para o arquivo de plano criado na Etapa 1.
- 6. Opcional: Se você receber o seguinte erro: HTTP Status 403 The request body was too large to be cached during the authentication process, deverá aumentar o tamanho máximo do post. No console de administração do WebSphere Application Server CE, clique em **Servidor** > **Servidor da Web** > **Conector da Web Tomcat** > **Editar** e altere o valor de **maxPostSize** para -1 (ilimitado).

### **Como proceder a seguir**

Em seguida, defina um conector de banco de dados para conectar-se ao banco de dados de logs. Para obter mais informações, consulte ["Defina um Conector do Banco de Dados para se Conectar com um](#page-171-0) [Banco de Dados de Log." na página 172](#page-171-0).

*Implementando o Adaptador de Recursos do IBM WebSphere MQ em um Sistema Diferente do Servidor de Aplicativos*

### **Sobre esta tarefa**

Se a instância do WebSphere Application Server Community Edition estiver em execução em um sistema diferente daquele do gerenciador de filas do IBM WebSphere MQ ao qual deseja se conectar, execute as seguintes etapas para implementar o adaptador de recursos do IBM WebSphere MQ

### **Procedimento**

1. Crie um arquivo de plano que define uma conexão com o gerenciador de filas do agente de origem. O seguinte arquivo de plano de exemplo define uma conexão com um gerenciador de filas, QM\_SATURN, localizado em um sistema diferente daquele da instalação do WebSphere Application Server Community Edition. O nome do host de QM\_SATURN é saturn.example.com. A porta de QM\_SATURN é 1415. O canal de QM\_SATURN é SYSTEM.DEF.SVRCONN.

```
<?xml version="1.0" encoding="UTF-8"?>
<connector xmlns="http://geronimo.apache.org/xml/ns/j2ee/connector">
  <resourceadapter>
    <resourceadapter-instance>
     <resourceadapter-name>WMQ</resourceadapter-name>
      <workmanager>
        <gbean-link>DefaultWorkManager</gbean-link>
      </workmanager>
    </resourceadapter-instance>
    <outbound-resourceadapter>
      <connection-definition>
        <connectionfactory-interface>
                    javax.jms.ConnectionFactory
        </connectionfactory-interface>
        <connectiondefinition-instance>
          <name>jms/WMQFTEWebAgentConnectionFactory</name>
 <config-property-setting name="channel">
SYSTEM.DEF.SVRCONN
          </config-property-setting>
 <config-property-setting name="queueManager">
 QM_SATURN
          </config-property-setting>
          <config-property-setting name="hostName">
                     saturn.example.com
          </config-property-setting>
          <config-property-setting name="port">
                     1414
          </config-property-setting>
          <config-property-setting name="transportType">
```

```
 CLIENT
           </config-property-setting>
           <connectionmanager>
             <no-transaction />
             <no-pool/>
           </connectionmanager>
         </connectiondefinition-instance>
       </connection-definition>
     </outbound-resourceadapter>
   </resourceadapter>
</connector>
```
Para usar este arquivo de plano em seu ambiente, altere QM\_SATURN para o nome do gerenciador de filas do seu agente de origem. Altere o valor do nome do host, a porta e o canal para os valores do seu gerenciador de filas de seu agente de origem. As seções do arquivo XML que devem ser editadas são realçadas na fonte em **negrito**.

- 2. Copie o arquivo *mq-install-root*/java/lib/jca/wmq.jmsra.rar do sistema em que o IBM WebSphere MQ está instalado para o sistema em que o WebSphere Application Server Community Edition está instalado.
- 3. Abra o console de administração do WebSphere Application Server Community Edition.
- 4. Na lista **Ações Comuns do Console**, na **Página de Boas-vindas**, clique em **Implementar Novos Aplicativos** > **Implementar Novo**.
- 5. No campo **Archive**, digite o caminho para a cópia do arquivo wmq.jmsra.rar obtido.
- 6. No campo **Plano**, digite o caminho para o arquivo de plano criado.

## **Como proceder a seguir**

Em seguida, defina um conector de banco de dados para conectar-se ao banco de dados de logs. Para obter mais informações, consulte "Defina um Conector do Banco de Dados para se Conectar com um Banco de Dados de Log." na página 172.

*Defina um Conector do Banco de Dados para se Conectar com um Banco de Dados de Log.*

### **Antes de começar**

Para obter informações do status da transferência, o aplicativo Gateway da web requer acesso a um banco de dados gravado por um criador de logs de banco de dados do WebSphere MQ Managed File Transfer. Antes de definir um conector do banco de dados para esse banco de dados, primeiro deve-se configurar o banco de dados e o criador de logs do banco de dados. Para obter instruções sobre como configurar o banco de dados e usar o aplicativo criador de logs de banco de dados, consulte o tópico ["Configurando um Criador de Logs do WebSphere MQ Managed File Transfer" na página 133.](#page-132-0)

## **Sobre esta tarefa**

Para acessar esse banco de dados a partir de um ambiente do WebSphere Application Server Community Edition, deve ser definido um conector do banco de dados. Para definir um conector do banco de dados, execute as seguintes etapas a partir do console de administração do WebSphere Application Server Community Edition:

## **Procedimento**

- 1. Dependendo do nível do WebSphere Application Server Community Edition que estiver usando, a partir da **Navegação do Console** selecione **Serviços** > **Conjuntos de bancos de dados** ou selecione **Recursos** > **Origens de dados**.
- 2. Crie um pool de banco de dados usando o assistente de pool de banco de dados Geronimo. No campo **Nome do Conjunto de Bancos de Dados**, digite jdbc/wmqfte-database.
- 3. Para o **Tipo de banco de dados** , selecione DB2 XA ou Oracle Thin, conforme apropriado para seu banco de dados.
- 4. Clique em **Avançar**.
- 5. No campo **JAR do Driver**, selecione o arquivo JAR apropriado para seu banco de dados.
- <span id="page-172-0"></span>6. No campo **Nome do Banco de Dados**, digite o nome do banco de dados ao qual está se conectando para obter informações de status de transferências.
- 7. No campo **Nome do Usuário**, digite o nome do usuário para conexão e autenticação com seu banco de dados.
- 8. Nos campos **Senha** e **Confirmar Senha**, digite a senha para autenticação com seu banco de dados.
- 9. No campo **Nome do Servidor**, digite o nome do host ou endereço IP do host ao qual o driver de banco de dados precisa conectar-se.
- 10. No campo **Número de Porta**, digite o número da porta que estiver usando se ela não for a porta padrão.
- 11. Certifique-se de que o valor para **Tipo de Driver** seja 4.
- 12. Selecione XA na lista **Tipo de Transação**.
- 13. Clique em **Implementar**.

### **Como proceder a seguir**

Em seguida, defina um conector de banco de dados para conectar-se ao banco de dados de espaço no arquivo. Para obter mais informações, consulte "Definir um Conector do Banco de Dados para se Conectar com o Banco de Dados de Espaço no Arquivo." na página 173.

*Definir um Conector do Banco de Dados para se Conectar com o Banco de Dados de Espaço no Arquivo.*

### **Antes de começar**

Antes de definir esse conector do banco de dados, você deve criar o banco de dados e as tabelas que o Gateway da web requer para trabalhar com os espaços no arquivo. Para obter mais informações, consulte ["Configurando um Banco de Dados para Uso com Espaços no Arquivo" na página 166.](#page-165-0)

## **Sobre esta tarefa**

O aplicativo do Gateway da web requer acesso a um banco de dados para armazenar informações sobre os espaços no arquivo do usuário que você cria e usa: Este banco de dados pode ser o mesmo banco de dados usado pelo criador de logs de banco de dados do WebSphere MQ Managed File Transfer, que é referido em ["Defina um Conector do Banco de Dados para se Conectar com um Banco de Dados de](#page-171-0) [Log." na página 172.](#page-171-0) Mesmo se você usar o mesmo banco de dados para obter as informações do espaço no arquivo, deve-se criar um segundo conector do banco de dados, conforme descrito nas seguintes etapas. Para definir um conector do bando de dados, execute as seguintes etapas a partir do console do WebSphere Application Server Community Edition:

### **Procedimento**

- 1. Dependendo do nível do WebSphere Application Server Community Edition que estiver usando, a partir da **Navegação do Console** selecione **Serviços** > **Conjuntos de bancos de dados** ou selecione **Recursos** > **Origens de dados**.
- 2. Crie um pool de banco de dados usando o assistente de pool de banco de dados Geronimo. No campo **Nome do Conjunto de Bancos de Dados**, digite jdbc/wmqfte-filespace.
- 3. Para o **Tipo de banco de dados** , selecione DB2 XA ou Oracle Thin, conforme apropriado para seu banco de dados.
- 4. Clique em **Avançar**.
- 5. No campo **JAR do Driver**, selecione o arquivo JAR apropriado para seu banco de dados.
- 6. No campo **Nome do Banco de Dados**, digite o nome do banco de dados ao qual está se conectando para obter informações sobre o espaço no arquivo.
- 7. No campo **Nome do Usuário**, digite o nome do usuário para conexão e autenticação com seu banco de dados.
- 8. Nos campos **Senha** e **Confirmar Senha**, digite a senha para autenticação com seu banco de dados.
- 9. No campo **Número de Porta**, digite o número da porta que estiver usando se ela não for a porta padrão.
- <span id="page-173-0"></span>10. Certifique-se de que o valor para **Tipo de Driver** seja 4.
- 11. Selecione XA na lista **Tipo de Transação**.
- 12. Clique em **Implementar**.

## **Como proceder a seguir**

Em seguida, defina uma região de segurança. Para obter mais informações, consulte "Definindo uma Região de Segurança" na página 174.

*Definindo uma Região de Segurança*

### **Sobre esta tarefa**

Por padrão, para o aplicativo Gateway da web, uma região de segurança chamada **WMQFTESecurityRealm** é necessária. Defina a região com grupos nomeados*administradores*, *funcionários* e *gerentes*. Defina pelo menos um usuário para cada grupo. Para definir uma região de segurança a partir do console de administração do WebSphere Application Server Community Edition:

## **Procedimento**

- 1. Selecione **Segurança > Domínios de segurança** na **Navegação do console**.
- 2. No painel que é exibido, clique em **Incluir nova região de segurança**.
- 3. No campo **Nome da Região de Segurança**, digite WMQFTESecurityRealm.
- 4. Para o **Tipo de Região**:
	- Se uma configuração simples for necessária, execute as seguintes etapas:
		- a. Crie um arquivo que contenha informações de usuário e de senha. O formato de cada linha é username=password. Por exemplo,

```
fteadmin=password1
fteuser=password2
```
b. Crie um arquivo que contenha informações de grupo. O formato de cada linha é group=user,user. Por exemplo,

```
administrators=fteadmin
employees=fteadmin, fteuser
managers=fteuser
```
- c. Para o **Tipo de Região**, selecione **Região de Arquivo de Propriedades** e clique em **Avançar**.
- d. Insira as informações necessárias para os seguintes campos:

#### **URI de Arquivo de Usuários**

O local do arquivo de propriedades, criado na Etapa 4a, que contém informações de usuário e de senha. Os separadores de caminho devem ser especificados como um caractere de barra (/) em todas as plataformas. O caminho para esse arquivo é relativo ao diretório de instalação do WebSphere Application Server Community Edition.

#### **URI de Arquivo de Grupos**

O local do arquivo de propriedades, criado na Etapa 4b, que contém informações de grupo. Os separadores de caminho devem ser especificados como um caractere de barra (/) em todas as plataformas. O caminho para esse arquivo é relativo ao diretório de instalação do WebSphere Application Server Community Edition.

#### **Algoritmo de Compilação**

O algoritmo de compilação de mensagem usado nas senhas. Os valores de exemplo são MD5 e SHA1. Deixe esse campo vazio para uma configuração simples ou se nenhum algoritmo de compilação for usado.

### <span id="page-174-0"></span>**Codificação de Compilação**

A codificação a ser usada para algoritmos de compilação. Os valores de exemplo são hex e base64. Esse valor é usado apenas se um **Algoritmo de Compilação** for especificado. Se nenhuma codificação for especificada, hex será usado.

- e. Clique no botão **Avançar**. O painel **Configuração Avançada** é exibido. Deixe as caixas de seleção desmarcadas.
- f. Clique no botão **Testar um Login**. No painel **Testar um login**, insira um nome de usuário e senha válidos para um dos usuários especificados no arquivo definido no campo **URI do Arquivo de Usuários**. Clique no botão **Avançar**.
- g. No painel que é exibido, clique no botão **Implementar Região**.
- Se for necessária uma configuração mais avançada, consulte as informações na documentação do [WebSphere Application Server Community Edition.](https://www.ibm.com/docs/en/was-nd/8.5.5?topic=wasces-websphere-application-server-community-edition-servers)

## **Como proceder a seguir**

Em seguida, atualize o arquivo web.xml. Para obter mais informações, consulte "Atualizando o Arquivo web.xml" na página 175.

*Atualizando o Arquivo web.xml*

## **Sobre esta tarefa**

Atualize o arquivo web.xml do aplicativo Gateway da web para seu ambiente, usando um utilitário jar Java SDK para concluir as etapas a seguir:

## **Procedimento**

- 1. Extraia o aplicativo Gateway da web do arquivo EAR fornecido, , executando o seguinte comando:
- 2. Extraia o arquivo WEB-INF/web.xml do aplicativo Gateway da web extraído anteriormente, com.ibm.wmqfte.web.war, executando o seguinte comando:

jar -xf com.ibm.wmqfte.web.war WEB-INF/web.xml

3. Use um editor de texto para editar o WEB-INF/web.xml extraído. Mude os seguintes parâmetros:

### **agentName**

Obrigatório. O nome do agente da web que atua como a origem para as transferências iniciadas pelo Gateway da web. Esse agente deve ser instalado no mesmo sistema que o servidor de aplicativos no qual você está implementando o aplicativo Gateway da web e executado como o mesmo usuário, ou como um usuário no mesmo grupo, que o servidor de aplicativos. Para obter informações sobre como criar esse agente, consulte o tópico: ["fteCreateWebAgent \(Criar um](#page-494-0) [Agente da web do WebSphere MQ Managed File Transfer\)" na página 495.](#page-494-0)

O nome do agente não faz distinção entre maiúsculas e minúsculas e deve estar em conformidade com as convenções de nomenclatura do objeto do IBM WebSphere MQ. Para obter mais informações, consulte ["Convenções de Nomenclatura de Objetos para o WebSphere MQ Managed](#page-685-0) [File Transfer" na página 686](#page-685-0).

### **coordinationQMgr**

Obrigatório. O nome do gerenciador de filas de coordenação usado pelo Gateway da web para criação de log de informações de transferência.

### **fileSpaceRoot**

Opcional. O caminho do diretório-raiz para espaços no arquivo criados e gerenciado pelo Gateway da web. Cada espaço no arquivo está localizado em um subdiretório, sob esse diretório-raiz, com o mesmo nome do espaço no arquivo. Se você deixar o valor desse parâmetro em branco, o diretório inicial do servidor de aplicativos será usado como a raiz do espaço no arquivo padrão. Se você alterar o valor desse parâmetro depois de criar os espaços no arquivo, o local desses espaços no arquivo permanecerá inalterado.

#### **webGatewayName**

Obrigatório. O nome do Gateway da web que está implementando.

O nome do Gateway da web não faz distinção entre maiúsculas e minúsculas e deve estar em conformidade com as convenções de nomenclatura de objeto do WebSphere MQ Managed File Transfer. Para obter mais informações, consulte ["Convenções de Nomenclatura de Objetos para o](#page-685-0) [WebSphere MQ Managed File Transfer" na página 686](#page-685-0).

### **tempFileUploadDir**

Opcional. O caminho de diretório para o armazenamento de arquivos temporários relacionados às transferências iniciadas pelo Gateway da web. O diretório de upload de arquivos temporários é usado para armazenar arquivos temporariamente quando eles forem transferidos por upload para o Gateway da web. Quando o upload para o Gateway da web for concluído, o agente da web transferirá os arquivos do diretório de upload de arquivos temporários para o agente de destino. Se você não fornecer um valor para este parâmetro, o diretório temporário do servidor de aplicativos (o valor de java.io.tmpdir) será usado.

#### **maxTempFileUploadSpace**

Opcional. A quantidade máxima de espaço, em MB, que um usuário pode armazenar arquivos temporários relacionados às transferências iniciadas pelo Gateway da web. Quando um usuário faz upload de arquivos para um agente, eles são armazenados temporariamente no sistema de arquivos até que eles sejam transferidos. Este parâmetro pode ser usado para limitar a quantidade de espaço que um usuário de upload pode usar em qualquer momento. Se você não fornecer um valor para este parâmetro, a quantidade de armazenamento de arquivo temporário disponível para um usuário será ilimitada.

#### **defaultMQMDUserID**

Deve-se mapear os nomes de usuário para IDs de usuário MQMD. Se você não fizer isso, os usuários não poderão executar as transferências de arquivo usando o Gateway da web. Há duas maneiras de mapear os usuários para IDs do usuário MQMD. Deve-se executar uma ou as duas das seguintes ações:

- Configure esse parâmetro no ID de usuário padrão do IBM WebSphere MQ Message Descriptor (MQMD) para associar a um usuário de solicitação quando não houver nenhum ID de usuário do MQMD para esse usuário.
- Use a API de administração do usuário do Gateway da web para definir mapeamentos entre os usuários e os IDs do usuário do MQMD.

Para obter mais informações sobre a definição de mapeamentos entre os usuários e os IDs do usuário do MQMD, consulte ["Formato XML para Mapear o ID do Usuário da web para um ID do](#page-916-0) [Usuário do MQMD" na página 917,](#page-916-0) ["Referência da API de Administração do Gateway da web" na](#page-908-0) [página 909](#page-908-0) e ["Exemplo: Mapeando IDs de Usuários da web para IDs de Usuários do MQMD" na](#page-315-0) [página 316.](#page-315-0)

# **V7.5.0.1 CSRFProtection**

Ativa a proteção CSRF (cross-site forgery request) no Gateway da web. Quando configurado como true (sem distinção entre maiúsculas e minúsculas), as solicitações POST ou DELETE processadas pelo Gateway da web deverão especificar o cabeçalho de HTTP x-fte-csrf-token ou a propriedade do formulário 'csrf-token'. O valor do cabeçalho ou da propriedade deverá corresponder ao valor do JSESSIONID atual. Se você deixar o valor desse parâmetro em branco ou configurá-lo com qualquer outro valor, o Gateway da web não executará a validação de CSRF e as solicitações não precisarão incluir o cabeçalho csrf ou a propriedade de formulário.

Para obter mais informações sobre a inclusão do token CSRF correto em solicitações de Gateway da web, consulte ["Cabeçalhos HTTP e Campos de Formulário HTML para Usar o Gateway da web"](#page-889-0) [na página 890.](#page-889-0)

4. Atualize o aplicativo Gateway da web com o WEB-INF/web.xml modificado, executando o seguinte comando:

jar -uf com.ibm.wmqfte.web.war WEB-INF/web.xml

<span id="page-176-0"></span>5. Atualize o arquivo ear fornecido com o aplicativo Gateway da web, executando o seguinte comando:

jar -uf fo02.ear com.ibm.wmqfte.web.war

### **Como proceder a seguir**

Em seguida, atualize o arquivo openejb-jar.xml. Para obter mais informações, consulte "Atualizando o Arquivo openejb-jar.xml para Configurar o Gateway da web para Usar Espaços no Arquivo" na página 177.

*Atualizando o Arquivo openejb-jar.xml para Configurar o Gateway da web para Usar Espaços no Arquivo*

### **Sobre esta tarefa**

Se desejar usar a funcionalidade de espaço no arquivo do Gateway da web, atualize o arquivo openejbjar.xml do aplicativo Gateway da web do WebSphere MQ Managed File Transfer para seu ambiente. Use um utilitário jar Java SDK para concluir as etapas a seguir:

### **Procedimento**

1. Extraia o arquivo jar EJB a partir do arquivo EAR fornecido, com.ibm.wmqfte.web.ear, executando o seguinte comando:

jar -xf com.ibm.wmqfte.web.ear com.ibm.wmqfte.web.mdb.jar

O arquivo EAR está localizado no diretório *MQ\_INSTALLATION\_PATH*/mqft/web da instalação do WebSphere MQ Managed File Transfer serviço.

2. Extraia o arquivo META-INF/openejb-jar.xml a partir do arquivo jar EJB extraído anteriormente, com.ibm.wmqfte.web.mdb.jar, executando o seguinte comando:

jar -xf com.ibm.wmqfte.web.mdb.jar META-INF/openejb-jar.xml

3. Use um editor de texto para editar o arquivo META-INF/openejb-jar.xml extraído. Altere os seguintes valores activation-config-property para corresponder com seu ambiente:

#### **queueManager**

O nome do gerenciador de filas do IBM WebSphere MQ usado pelo agente da web.

#### **hostName**

O nome do host a ser usado para se conectar ao gerenciador de filas do IBM WebSphere MQ especificado.

#### **transportType**

O método de conexão usado para se comunicar ao gerenciador de filas do IBM WebSphere MQ especificado. O valor dessa propriedade pode ser CLIENT ou BINDINGS.

#### **port**

A porta a ser usada para se conectar ao gerenciador de filas do IBM WebSphere MQ especificado. Essa propriedade é necessária apenas se transportType for configurado paraCLIENT.

#### **channel**

O canal do servidor a ser usado para se conectar ao gerenciador de filas do IBM WebSphere MQ especificado. Essa propriedade é necessária apenas se transportType for configurado paraCLIENT.

#### **destino**

O nome da fila do Gateway da web do WebSphere MQ Managed File Transfer usado pelo Gateway da web. Por exemplo, se seu Gateway da web for chamado JUPITER.GATEWAY, configure essa propriedade para SYSTEM.FTE.WEB.JUPITER.GATEWAY.

4. Atualize o arquivo jar EJB com o arquivo META-INF/openejb-jar.xml modificado, executando o seguinte comando:

jar -uf com.ibm.wmqfte.web.mdb.jar META-INF/openejb-jar.xml

5. Atualize o arquivo ear fornecido com o arquivo jar EJB atualizado, executando o seguinte comando:

#### <span id="page-177-0"></span>**Como proceder a seguir**

Em seguida, atualize o plano de implementação. Para obter mais informações, consulte "Atualizar o Plano de Implementação" na página 178.

*Atualizar o Plano de Implementação*

#### **Sobre esta tarefa**

Se você deve implementar o Gateway da web para um ambiente não padrão ou estiver usando a sua própria região de segurança, é necessário atualizar o plano de implementação fornecido ou fornecer um plano de implementação separado. O plano de implementação fornecido está no arquivo de aplicativo do Gateway da web com.ibm.wmqfte.web.war, no arquivo WEB-INF/geronimo-web.xml. Atualize o plano de implementação fornecido para seu ambiente, usando um utilitário jar Java SDK para concluir as etapas a seguir:

### **Procedimento**

1. Extraia o aplicativo Gateway da web do arquivo EAR fornecido, fo02.ear, executando o seguinte comando:

jar -xf fo02.ear com.ibm.wmqfte.web.war

2. Extraia o arquivo WEB-INF/geronimo-web.xml do aplicativo Gateway da web extraído anteriormente, com.ibm.wmqfte.web.war, executando o seguinte comando:

jar -xf com.ibm.wmqfte.web.war WEB-INF/geronimo-web.xml

3. Use um editor de texto para editar o WEB-INF/geronimo-web.xml extraído.

O seguinte plano de implementação de exemplo mostra uma configuração de segurança de amostra para o WebSphere Application Server Community Edition:

```
<?xml version="1.0" encoding="UTF-8" standalone="no"?>
<!-- Licensed Materials - Property of IBM Copyright IBM Corp. 2010, 2024. All Rights Reserved.
 US Government Users Restricted Rights - Use, duplication or disclosure restricted by GSA ADP Schedule Contract 
with IBM Corp.
<web:web-app xmlns:app="http://geronimo.apache.org/xml/ns/j2ee/application-2.0" 
                   xmlns:client="http://geronimo.apache.org/xml/ns/j2ee/application-client-2.0" 
xmlns:conn="http://geronimo.apache.org/xml/ns/j2ee/connector-1.2"<br>xmlns:dep="http://geronimo.apache.org/xml/ns/deployment-1.2"<br>xmlns:ejb="http://openejb.apache.org/xml/ns/openejb-jar-2.2"<br>xmlns:name="http://geronimo.apache
 xmlns:sec="http://geronimo.apache.org/xml/ns/security-2.0" 
 xmlns:web="http://geronimo.apache.org/xml/ns/j2ee/web-2.0.1"> 
    <dep:environment> 
       <dep:moduleId>
         <dep:groupId>ibm</dep:groupId> 
         <dep:artifactId>com.ibm.wmqfte.web.war</dep:artifactId>
         <dep:version>7.5</dep:version> 
         <dep:type>car</dep:type>
      </dep:moduleId>
      <dep:dependencies>
         <dep:dependency>
           <dep:artifactId>wmq.jmsra.rar</dep:artifactId> 
            <dep:type>rar</dep:type> 
         </dep:dependency> 
      </dep:dependencies>
    </dep:environment>
    <web:context-root>/wmq</web:context-root>
  <!-- Sample security configuration for WAS CE deployment --><br><!-- With the following settings, WAS must be configured as follows: -->
 <!-- With the following settings, WAS must be configured as follows: -->
 <!-- 1 - A security realm must be defined called 'WMQFTESecurityRealm' -->
  \langle!-- 2 - For each group add a \langlesec:principal> element into each \langlesec:role> -->
   <!-- for the roles required for that group. For example:<br><!-- <sec:principal class="org.apache.geronimo.security.real
          <sec:principal class="org.apache.geronimo.security.realm.providers.GeronimoGroupPrincipal" name="[Group
Name]"/> --> 
    <web:security-realm-name>WMQFTESecurityRealm</web:security-realm-name>
    <sec:security>
      <sec:role-mappings>
         <sec:role role-name="wmqfte-admin">
           <!-- Add groups here that are to have the highest administration roles -->
```

```
 <sec:principal class="org.apache.geronimo.security.realm.providers.GeronimoGroupPrincipal" 
                           name="administrators"/>
       </sec:role>
       <sec:role role-name="wmqfte-filespace-create">
         <!-- Add groups here that are to have the ability to create a file space -->
         <sec:principal class="org.apache.geronimo.security.realm.providers.GeronimoGroupPrincipal" 
                           name="managers"/> 
 <sec:principal class="org.apache.geronimo.security.realm.providers.GeronimoGroupPrincipal" 
 name="administrators"/>
       </sec:role>
       <sec:role role-name="wmqfte-filespace-modify">
         <!-- Add groups here that are to have the ability to modify properties of a file space -->
         <sec:principal class="org.apache.geronimo.security.realm.providers.GeronimoGroupPrincipal" 
                           name="managers"/>
         <sec:principal class="org.apache.geronimo.security.realm.providers.GeronimoGroupPrincipal" 
                           name="administrators"/>
       </sec:role>
       <sec:role role-name="wmqfte-filespace-permissions">
 <!-- Add groups here that are to have the ability to modify the user permissions of a file space -->
 <sec:principal class="org.apache.geronimo.security.realm.providers.GeronimoGroupPrincipal" 
                           name="managers"/>
         <sec:principal class="org.apache.geronimo.security.realm.providers.GeronimoGroupPrincipal" 
                           name="employees"/>
       </sec:role>
       <sec:role role-name="wmqfte-filespace-delete">
 <!-- Add groups here that are to have the ability to delete a file space -->
 <sec:principal class="org.apache.geronimo.security.realm.providers.GeronimoGroupPrincipal" 
                           name="administrators"/>
       </sec:role>
       <sec:role role-name="wmqfte-agent-upload">
        \leq !-- Add groups here that are to have the ability to upload a file to a file space
         <sec:principal class="org.apache.geronimo.security.realm.providers.GeronimoGroupPrincipal"
                           name="employees"/>
       </sec:role>
       <sec:role role-name="wmqfte-filespace-user">
 <!-- Add groups here that are to have the ability to view information from a file space --> 
 <sec:principal class="org.apache.geronimo.security.realm.providers.GeronimoGroupPrincipal" 
                           name="employees"/>
       </sec:role> 
       <sec:role role-name="wmqfte-audit">
         <!-- Add groups here that are to have the ability to view information from the transfer logs --
         <sec:principal class="org.apache.geronimo.security.realm.providers.GeronimoGroupPrincipal" 
                           name="employees"/> 
        </sec:role> 
     </sec:role-mappings> 
   </sec:security>
</web:web-app>
```
Inclua grupos nas seções do arquivo XML realçados em fonte em **negrito** para fornecer as permissões de grupo para executar determinadas ações. Para obter informações adicionais sobre funções do Gateway da web, consulte o tópico ["Funções de Usuário para o Gateway da web" na página 114](#page-113-0).

Se estiver usando a sua própria região de segurança, atualize o elemento web:security-realmname do plano de implementação para referenciar essa região e atualizar as funções para referenciar um nome de grupo que é definido para a região.

- 4. Opcional: Se desejar usar uma raiz de contexto não padrão para seu Gateway da web, será possível editar o elemento <web:context-root> no arquivo WEB-INF/geronimo-web.xml.
- 5. Atualize o aplicativo Gateway da web com o WEB-INF/geronimo-web.xml modificado, executando o seguinte comando:

jar -uf com.ibm.wmqfte.web.war WEB-INF/geronimo-web.xml

6. Atualize o arquivo ear fornecido com o aplicativo Gateway da web, executando o seguinte comando:

jar -uf fo02.ear com.ibm.wmqfte.web.war

#### **Como proceder a seguir**

**>**

Em seguida, se estiver usando uma raiz de contexto não padrão, atualize o plano de implementação. Para obter mais informações, consulte ["Atualizar o Plano de Implementação para o Console Administrativo" na](#page-179-0) [página 180](#page-179-0).

## <span id="page-179-0"></span>**Sobre esta tarefa**

É possível usar o console administrativo do Gateway da web para gerenciar espaços no arquivo e mapeamentos de usuários a partir de um navegador da Web. Para obter mais informações, consulte ["Console Administrativo do Gateway da web" na página 307](#page-306-0).

Se desejar implementar o console administrativo do Gateway da web com uma raiz de contexto não padrão, você deverá atualizar o plano de implementação fornecido para conter a raiz de contexto não padrão. O plano de implementação fornecido está no arquivo de aplicativo do console administrativo com.ibm.wmqfte.web.admin.war, no arquivo WEB-INF/geronimo-web.xml. Atualize o plano de implementação fornecido para seu ambiente, usando um utilitário jar Java SDK para concluir as etapas a seguir:

## **Procedimento**

1. Extraia o aplicativo do console administrativo do arquivo EAR fornecido, fo02.ear, executando o seguinte comando:

```
jar -xf fo02.ear com.ibm.wmqfte.web.war
```
2. Extraia o arquivo WEB-INF/geronimo-web.xml do aplicativo do console administrativo extraído anteriormente, com.ibm.wmqfte.web.admin.war, executando o seguinte comando:

jar -xf com.ibm.wmqfte.web.admin.war WEB-INF/geronimo-web.xml

3. Use um editor de texto para editar o WEB-INF/geronimo-web.xml extraído.

O seguinte plano de implementação de exemplo mostra uma configuração de segurança de amostra para o WebSphere Application Server Community Edition:

```
<?xml version="1.0" encoding="UTF-8" standalone="no"?>
<!-- Licensed Materials - Property of IBM Copyright IBM Corp. 2010, 2024. All Rights Reserved.
 US Government Users Restricted Rights - Use, duplication or disclosure restricted by GSA ADP Schedule Contract 
with IBM Corp.
<web:web-app xmlns:app="http://geronimo.apache.org/xml/ns/j2ee/application-2.0" 
 xmlns:client="http://geronimo.apache.org/xml/ns/j2ee/application-client-2.0" 
                   xmlns:conn="http://geronimo.apache.org/xml/ns/j2ee/connector-1.2" 
xmlns:dep="http://geronimo.apache.org/xml/ns/deployment-1.2"<br>xmlns:ejb="http://openejb.apache.org/xml/ns/openejb-jar-2.2"<br>xmlns:name="http://geronimo.apache.org/xml/ns/naming-1.2"<br>xmlns:pers="http://java.sun.com/xml/ns/per
                   xmlns:sec="http://geronimo.apache.org/xml/ns/security-2.0" 
 xmlns:web="http://geronimo.apache.org/xml/ns/j2ee/web-2.0.1"> 
 <dep:environment> 
       <dep:moduleId>
         <dep:groupId>ibm</dep:groupId> 
         <dep:artifactId>com.ibm.wmqfte.web.admin.war</dep:artifactId>
         <dep:version>7.0.3.0</dep:version> 
         <dep:type>car</dep:type>
       </dep:moduleId>
     </dep:environment>
    <web:context-root>/wmqfteconsole</web:context-root>
    <web:security-realm-name>WMQFTESecurityRealm</web:security-realm-name>
</web:web-app>
```
Edite o texto no arquivo XML que está destacado em fonte **negrito** para alterar a raiz de contexto do console administrativo.

4. Atualize o aplicativo Gateway da web com o WEB-INF/geronimo-web.xml modificado, executando o seguinte comando:

jar -uf com.ibm.wmqfte.web.admin.war WEB-INF/geronimo-web.xml

5. Atualize o arquivo ear fornecido com o aplicativo Gateway da web, executando o seguinte comando:

jar -uf fo02.ear com.ibm.wmqfte.web.war
# <span id="page-180-0"></span>*Preparando para Implementar o Gateway da web com o WebSphere Application Server Versão 7.0*

Use estas instruções para definir os recursos necessários antes de implementar o aplicativo corporativo de Gateway da web do WebSphere MQ Managed File Transfer no WebSphere Application Server Versão 7.0. Deve-se customizar a plano de implementação de exemplo para o seu ambiente.

### **Antes de começar**

Antes de configurar ou usar o Gateway da web, consulte o ["Cenários para o Gateway da web" na página](#page-281-0) [282](#page-281-0) e o ["Como o Gateway da web se Ajusta à Topologia do WebSphere MQ Managed File Transfer" na](#page-284-0) [página 285](#page-284-0). Esses tópicos explicam o propósito e os componentes do Gateway da web.

Para verificar se você está usando uma versão do servidor de aplicativos suportada para uso com o Gateway da web, consulte a página da web [Requisitos do sistema IBM WebSphere MQ.](https://www.ibm.com/support/docview.wss?uid=swg27006467)

**Nota:** O usuário com o qual seu servidor de aplicativos é executado deve ser o mesmo que, ou estar no mesmo grupo, do usuário como o qual o agente da web é executado.

Antes de iniciar a configuração do servidor de aplicativos, conclua as seguintes tarefas para preparar o ambiente do IBM WebSphere MQ para trabalhar com o Gateway da web.

Determine qual ID de usuário que o servidor de aplicativos usa para se conectar ao IBM WebSphere MQ. Esse ID do usuário deve receber a permissão **Set identity context** em seu ambiente IBM WebSphere MQ . Por exemplo, se o servidor de aplicativos estiver sendo executado como appuser1, que é um membro do grupo appgrpe estiver se conectando a um gerenciador de filas locais do IBM WebSphere MQ, denominado qm1, usando uma conexão de modo de ligações, então execute o seguinte comando:

setmqaut -m qm1 -g appgrp +setid -t qmgr

Você também deve fornecer ao ID do usuário a permissão **Set identity context** na fila de comando do agente da Web. Por exemplo, se o servidor de aplicativos estiver sendo executado como appuser1, que é membro do grupo appgrpe o agente da web for denominado WEBAGENT e se conectar a um gerenciador de filas locais do IBM WebSphere MQ denominado qm2, usando uma conexão de modo deligações, então execute o seguinte comando:

setmqaut -m qm2 -g appgrp +setid -t queue -n SYSTEM.FTE.COMMAND.WEBAGENT

## **Sobre esta tarefa**

Antes de implementar o aplicativo Gateway da web, é necessário realizar as seguintes tarefas para configurar o ambiente do servidor de aplicativos. Para obter informações de status de transferência, o aplicativo Gateway da web requer acesso a um banco de dados gravado por um criador de logs de banco de dados do WebSphere MQ Managed File Transfer. Consulte ["Configurando um Criador de Logs](#page-132-0) [do WebSphere MQ Managed File Transfer" na página 133](#page-132-0) para obter instruções sobre como configurar o banco de dados e usar o aplicativo do criador de logs de banco de dados. Para acessar esse banco de dados a partir de um ambiente do WebSphere Application Server Versão 7.0 , deve-se definir um provedor e uma origem de dados Java Database Connectivity (JDBC).

O Gateway da web também requer um agente da web do WebSphere MQ Managed File Transfer instalado no mesmo sistema que o aplicativo e executado como o mesmo usuário, ou um usuário no mesmo grupo que o servidor de aplicativos. Para obter instruções sobre como criar e configurar esse agente, consulte ["fteCreateWebAgent \(Criar um Agente da web do WebSphere MQ Managed File Transfer\)" na página 495.](#page-494-0)

**Nota:** Várias vezes durante as etapas a seguir, o console administrativo do WebSphere Application Server Versão 7.0 solicita que você salve sua configuração. Quando solicitado, salve sua configuração.

## **Procedimento**

1. Se você planeja conectar o Gateway da web ou agente da web a um gerenciador de filas em modo de ligações, deverá configurar o caminho da biblioteca nativa.

Para obter informações sobre como configurar o caminho da biblioteca nativa no WebSphere Application Server Versão 7.0, consulte ["Configurando o Caminho da Biblioteca Nativa no WebSphere](#page-183-0) [Application Server Versão 7.0" na página 184](#page-183-0).

2. Ative o nível correto de segurança no WebSphere Application Server Versão 7.0.

Para fazer isto, execute as seguintes etapas:

- a) Selecione **Segurança** > **Segurança Global**.
- b) Certifique-se de que **Ativar segurança administrativa** esteja selecionado.
- c) Certifique-se de que **Ativar segurança do aplicativo** esteja selecionado.
- d) Certifique-se de que **Usar a segurança Java 2 para restringir o acesso do aplicativo aos recursos locais** não esteja selecionado.
- e) Dê um clique em **Aplicar**.
- 3. Defina uma factory de conexão da fila da JNDI:
	- a) Selecione **Recursos** > **JMS** > **Connection Factories de Fila** na navegação de console de administração do WebSphere Application Server Versão 7.0.
	- b) Selecione a lista suspensa **Escopo** e mude o escopo para o valor apropriado. Por exemplo, Node=yourNode, Server=yourServer.
	- c) Crie uma factory de conexão da fila usando o assistente do console, clicando em **Novo**.
	- d) Selecione **Provedor de sistema de mensagens do WebSphere MQ**e clique em **OK**.
	- e) Na Etapa 1 do assistente, no campo **Nome**, insira WMQFTEWebAgentConnectionFactory e, no campo **Nome da JNDI**, insira jms/WMQFTEWebAgentConnectionFactory. Clique em **Avançar**.
	- f) Na Etapa 2 do assistente, selecione **Inserir todas as informações necessárias nesse assistente** e clique em **Avançar**.
	- g) Na Etapa 2.1 do assistente, no campo **Nome do grupo de gerenciadores de fila ou de filas compartilhadas**, insira o nome do gerenciador de filas ao qual o agente do Gateway da web se conecta e clique em **Avançar**.
	- h) Na Etapa 2.2 do assistente, insira os detalhes da conexão do gerenciador de filas ao qual o agente do Gateway da web se conectae clique em **Avançar**.
	- i) Na Etapa 3 do assistente, clique em **Conexão de Teste**. Clique em **Avançar**.
	- j) Na Etapa 4 do assistente, revise as informações de resumo e clique em **Concluir**.
	- k) No painel **Connections Factories de Fila**, selecione o recurso criado.
	- l) Na seção **Avançado**, certifique-se de que a caixa de seleção **Suportar protocolo two phase commit distribuído** esteja selecionada.

**Nota:** Certifique-se de ter concluído essa etapa antes de continuar. Se isso não for feito, o Gateway da web poderá não funcionar corretamente.

- 4. Defina uma fila da JNDI:
	- a) Selecione **Recursos** > **JMS** > **Filas** na navegação de console administrativo do WebSphere Application Server Versão 7.0.
	- b) Selecione a lista suspensa **Escopo** e mude o escopo para o valor apropriado. Por exemplo, Node=yourNode, Server=yourServer.
	- c) Crie uma fila usando o assistente do console, clicando em **Novo**.
	- d) Selecione **Provedor de sistema de mensagens do WebSphere MQ**e clique em **OK**.
	- e) Na Etapa 1 do assistente, no campo **Nome**, insira WMQFTEWebAgentRequestQueue. No campo **Nome da JNDI**, insira jms/WMQFTEWebAgentRequestQueue. No campo **Nome da Fila**, insira SYSTEM.FTE.WEB.*gateway\_name*. A variável *gateway\_name* é o nome escolhido para a instância do Gateway da web. No campo **Nome do grupo de gerenciadores de fila ou de filas compartilhadas**, insira o nome do gerenciador de filas ao qual o agente do Gateway da web se conecta e clique em **OK**.
- 5. Defina uma especificação de ativação:
- a) Selecione **Recursos** > **JMS** > **Especificação de Ativação** na navegação de console administrativo do WebSphere Application Server Versão 7.0.
- b) Selecione a lista suspensa **Escopo** e mude o escopo para o valor apropriado. Por exemplo, Node=yourNode, Server=yourServer.
- c) Crie uma especificação de ativação usando o assistente do console, clicando em **Novo**.
- d) Selecione **Provedor de sistema de mensagens do WebSphere MQ**e clique em **OK**.
- e) Na Etapa 1 do assistente, no campo **Nome**, insira WMQFTEActivationSpec e, no campo **Nome da JNDI**, insira jms/WMQFTEActivationSpec. Clique em **Avançar**.
- f) Na Etapa 1.1 do assistente, no campo **Nome JNDI de Destino** , insira jms/ WMQFTEWebAgentRequestQueuena lista suspensa **Tipo de Destino** , selecione Queuee clique em **Avançar**.
- g) Na Etapa 2 do assistente, selecione **Inserir todas as informações necessárias nesse assistente** e clique em **Avançar**.
- h) Na Etapa 2.1 do assistente, no campo **Nome do grupo de gerenciadores de fila ou de filas compartilhadas**, insira o nome do gerenciador de filas ao qual o agente do Gateway da web se conecta e clique em **Avançar**.
- i) Na Etapa 2.2 do assistente, insira os detalhes da conexão do gerenciador de filas ao qual o agente do Gateway da web se conectae clique em **Avançar**.
- j) Na Etapa 3 do assistente, clique em **Conexão de Teste**. Clique em **Avançar**.
- k) Na Etapa 4 do assistente, revise as informações de resumo e clique em **Concluir**.
- l) Clique no nome da Especificação de Ativação recém-criada. Na seção **Propriedades Adicionais** da guia **Configuração**, clique em **Propriedades Avançadas**. Na seção **Consumidor de Conexão** do painel **Propriedades Avançadas**, insira 1 no campo **Máximo de Sessões do Servidor**.

**Nota:** Certifique-se de ter concluído essa etapa antes de continuar. Se isso não for feito, o Gateway da web poderá não funcionar corretamente.

6. Defina um provedor JDBC.

Se você já tiver implementado um criador de logs de banco de dados JEE, esta origem de dados já estará definida no escopo selecionado.

- a) Selecione **Recursos** > **JDBC** > **Provedores JDBC** na navegação de console administrativo do WebSphere Application Server Versão 7.0.
- b) Selecione a lista suspensa **Escopo** e mude o escopo para o valor apropriado. Por exemplo, Node=yourNode, Server=yourServer.
- c) Crie um provedor JDBC usando o assistente do console, clicando em **Novo**.
- d) Na Etapa 1 do assistente, os valores que você fornece dependem do tipo de banco de dados que estiver usando.
	- Se você estiver usando o Db2, selecione **DB2** na lista **Tipo de banco de dados**, **Provedor de driver DB2 Universal JDBC** na lista **Tipo de provedor** e **Origem de dados XA** na lista **Tipo de implementação**. Clique em **Avançar**.
	- Se estiver usando Oracle, selecione **Oracle** na lista **Tipo de banco de dados**, **Driver JDBC do Oracle** na lista **Tipo de provedor** e **Origem de Dados XA** na lista **Tipo de implementação**. Clique em **Avançar**.
- e) Na Etapa 2 do assistente, certifique-se de que o local correto dos arquivos jar do banco de dados necessários esteja configurado corretamente. Clique em **Avançar**.
- f) Clique em **Concluir** na página de resumo para criar o provedor JDBC.
- 7. Defina uma origem de dados para que o aplicativo Gateway da web possa recuperar informações do status de transferência.

Se você já tiver implementado um criador de logs de banco de dados JEE, esta origem de dados já estará definida no escopo selecionado.

- <span id="page-183-0"></span>a) Selecione **Recursos** > **JDBC** > **Origens de Dados** na navegação de console administrativo do WebSphere Application Server Versão 7.0.
- b) Selecione a lista suspensa **Escopo** e mude o escopo para o valor apropriado. Por exemplo, Node=yourNode, Server=yourServer.
- c) Crie uma origem de dados usando o assistente do console, clicando em **Novo**.
- d) Na Etapa 1 do assistente, no campo **Nome da Origem de Dados**, insira wmqfte-database e, no campo **Nome JNDI**, insira jdbc/wmqfte-database. Clique em **Avançar**.
- e) Na Etapa 2 do assistente, use a lista suspensa **Selecionar um provedor JDBC existente** para selecionar o provedor JDBC criado nas etapas anteriores. Clique em **Avançar**.
- f) **Db2:** na Etapa 3 do assistente, no campo **Tipo de driver**, insira 4.
- g) **Db2:** insira os detalhes necessários nos campos **Nome do banco de dados**, **Nome do servidor** e **Número da porta** e clique em **Avançar**.

**Oracle:** Insira a URL de conexão necessária no campo **URL** e escolha o auxiliar de armazenamento de dados correto no campo **Nome de Classe Auxiliar de Armazenamento de Dados**.

- h) Na Etapa 4 do assistente, se você configurou a autenticação no seu banco de dados, forneça o **Alias de autenticação gerenciado por componente** e **Alias de autenticação gerenciado por contêiner** nas respectivas caixas suspensas e clique em **Avançar**.
- i) Clique em **Concluir** na página de resumo para criar a origem de dados.
- 8. Defina uma segunda origem de dados para que o aplicativo do Gateway da web possa armazenar informações sobre os espaços no arquivo do usuário que você cria e usa:
	- a) Crie o banco de dados e as tabelas do banco de dados necessárias para trabalhar com os espaços no arquivo.

Para obter mais informações, consulte ["Configurando um Banco de Dados para Uso com Espaços](#page-165-0) [no Arquivo" na página 166.](#page-165-0)

- b) Repita as etapas 7a a 7i, mas para a etapa 7d, digite wmqfte-filespace no campo **Nome da Origem de Dados** e jdbc/wmqfte-filespace no campo **Nome JNDI** e clique em **Avançar**.
- 9. Opcional: Se o seu banco de dados foi configurado previamente, é possível verificar a configuração das origens de dados:
	- a) Selecione **Recursos** > **JDBC** > **Origens de Dados** na navegação de console administrativo do WebSphere Application Server Versão 7.0.
	- b) Clique no botão **Conexão de Teste**.

#### **Resultados**

Agora é possível implementar o arquivo EAR do Gateway da web no servidor de aplicativos. Execute as etapas no tópico ["Implementando o Gateway da web com o WebSphere Application Server Versão 7.0"](#page-185-0) [na página 186.](#page-185-0)

## *Configurando o Caminho da Biblioteca Nativa no WebSphere Application Server Versão 7.0*

Se você implementar o aplicativo Gateway da web ou o aplicativo criador de logs de banco de dados Java Platform, Enterprise Edition no WebSphere Application Server Versão 7.0e desejar usar conexões no modo de ligações entre o aplicativo e o IBM WebSphere MQ, deverá configurar o provedor de sistema de mensagens do IBM WebSphere MQ com o local das bibliotecas nativas do IBM WebSphere MQ no sistema.

#### **Sobre esta tarefa**

Se você não configurar o caminho da biblioteca nativa no servidor de aplicativos, poderá receber a seguinte mensagem de erro no log de saída do sistema do WebSphere Application Server Versão 7.0:

A connection could not be made to WebSphere MQ for the following reason: CC=2;RC=2495;AMQ8568: The native JNI library 'mqjbnd' was not found. [3=mqjbnd]

Use o console administrativo do WebSphere Application Server Versão 7.0 para concluir as seguintes etapas:

# **Procedimento**

- 1. Na área de janela de navegação, expanda **Recursos** > **JMS** > **Provedores JMS**.
- 2. Selecione o provedor de sistemas de mensagens do IBM WebSphere MQ que está no escopo correto para o connection factory ou especificação de ativação que cria a conexão de modo de ligações.

**Nota:** As informações de caminho nativo no escopo Server são usadas em preferência às informações de caminho nativo nos escopos mais altos, e as informações de caminho nativo no escopo Node são usadas em preferência às informações de caminho nativo no escopo Cell

3. Em Propriedades gerais, no campo **Caminho da biblioteca nativa**, insira o nome completo do diretório que contém as bibliotecas nativas do IBM WebSphere MQ.

Por exemplo, no Linux, insira /opt/mqm/java/lib. Insira apenas um nome de diretório.

- 4. Clique em **OK**.
- 5. Reinicie o servidor de aplicativos para atualizar a configuração.
- 6. Necessário: Reinicie o servidor de aplicativos uma segunda vez para carregar as bibliotecas.

# **Implementando o Gateway da web do WebSphere MQ Managed File Transfer**

O WebSphere MQ Managed File Transfer Gateway da web SupportPac deve ser implementado em um servidor de aplicativos compatível com o Java Platform, Enterprise Edition 5. O processo de implementação para os diferentes servidores de aplicativos varia. Essa seção destaca o processo de implementação para dois servidores de aplicativos.

#### **Tarefas relacionadas**

["Implementando o Gateway da web com o WebSphere Application Server Versão 7.0" na página 186](#page-185-0) Use essas instruções para implementar o aplicativo corporativo Gateway da web para o WebSphere Application Server Versão 7.0.

"Implementando o Gateway da web com o WebSphere Application Server Community Edition" na página 185

Use estas instruções para implementar o aplicativo corporativo de Gateway da web do WebSphere MQ Managed File Transfer no WebSphere Application Server Community Edition. Customize a plano de implementação de exemplo para o seu ambiente.

## *Implementando o Gateway da web com o WebSphere Application Server Community Edition*

Use estas instruções para implementar o aplicativo corporativo de Gateway da web do WebSphere MQ Managed File Transfer no WebSphere Application Server Community Edition. Customize a plano de implementação de exemplo para o seu ambiente.

## **Antes de começar**

Antes de configurar ou usar o Gateway da web, consulte o ["Cenários para o Gateway da web" na página](#page-281-0) [282](#page-281-0) e o ["Como o Gateway da web se Ajusta à Topologia do WebSphere MQ Managed File Transfer" na](#page-284-0) [página 285](#page-284-0). Esses tópicos explicam o propósito e os componentes do Gateway da web.

Antes de implementar o aplicativo Gateway da web, deve-se executar as tarefas descritas no tópico ["Preparando para Implementar o Gateway da web com o WebSphere Application Server Community](#page-167-0) [Edition" na página 168](#page-167-0).

## **Sobre esta tarefa**

Para implementar o arquivo EAR para o servidor de aplicativos, execute as seguintes etapas a partir do console de administração do WebSphere Application Server Community Edition.

# <span id="page-185-0"></span>**Procedimento**

- 1. Na **Navegação do Console**, selecione **Aplicativos** > **Implementar Novo**.
- 2. No campo **Archive**, especifique o arquivo EAR: fo02.ear
- 3. No campo **Plano**, especifique seu próprio arquivo de plano de implementação ou deixe o valor em branco para escolher o plano de implementação padrão geronimo-web.xml.
- 4. Certifique-se de que **Iniciar aplicativo após instalação** esteja selecionado.
- 5. Clique em **Instalar**. O aplicativo Gateway da web é instalado e iniciado.

# **Resultados**

Agora é possível iniciar o uso do Gateway da web, por exemplo, ao implementar um aplicativo da web que usa o Gateway da web para enviar transferências de arquivos e transferir solicitações de status. Para usar o aplicativo de amostra fornecido com o Gateway da web, siga as instruções no tópic[o"Página da Web de](#page-329-0) [Amostra" na página 330.](#page-329-0)

Para verificar a instalação do Gateway da web, use o aplicativo de verificação de instalação fornecido com o Gateway da web. Para obter instruções, consulte ["Verificando a Instalação do Gateway da web" na](#page-189-0) [página 190](#page-189-0).

#### **Tarefas relacionadas**

["Ativando o Rastreio com oWebSphere Application Server Community Edition" na página 391](#page-390-0) Se o aplicativo Gateway da web estiver executando noWebSphere Application Server Community Edition, siga essas instruções para ativar o rastreio do aplicativo Gateway da web. O rastreio é produzido pelo aplicativo Gateway da web quando ele recebe e processa solicitações.

## *Implementando o Gateway da web com o WebSphere Application Server Versão 7.0*

Use essas instruções para implementar o aplicativo corporativo Gateway da web para o WebSphere Application Server Versão 7.0.

# **Antes de começar**

Antes de implementar o aplicativo Gateway da web, é necessário seguir as instruções no tópico ["Preparando para Implementar o Gateway da web com o WebSphere Application Server Versão 7.0"](#page-180-0) [na página 181](#page-180-0) para configurar o ambiente do servidor de aplicativos.

# **Sobre esta tarefa**

Antes de configurar ou usar o Gateway da web, consulte o ["Cenários para o Gateway da web" na página](#page-281-0) [282](#page-281-0) e o ["Como o Gateway da web se Ajusta à Topologia do WebSphere MQ Managed File Transfer" na](#page-284-0) [página 285](#page-284-0). Esses tópicos explicam o propósito e os componentes do Gateway da web.

# **Procedimento**

- 1. A partir do console de administração do WebSphereApplication Server Versão 7.0, selecione **Aplicativos** > **Novo Aplicativo**.
- 2. Na lista de opções, selecione **Novo Aplicativo Corporativo**.
- 3. Na página **Preparando para a instalação do aplicativo**, selecione o arquivo com.ibm.wmqfte.web.ear a partir do diretório *MQ\_INSTALLATION\_PATH*/mqft/web da instalação do WebSphere MQ Managed File Transfer Server e clique em **Avançar**.
- 4. Na seguinte tela, selecione **Detalhado** para todas as opções e parâmetros de instalação e clique em **Avançar**.
- 5. Clique em **Avançar** em cada uma das etapas 1 a 5 para aceitar os valores padrão.
- 6. Na etapa 6 (**Inicializar parâmetros para servlets**), forneça valores para os seguintes parâmetros:

#### **agentName**

O nome do agente do WebSphere MQ Managed File Transfer que age como a origem para transferências iniciadas pelo Gateway da web. Esse agente deve ser configurado como um agente da web e ser instalado no mesmo sistema que o servidor de aplicativos no qual está implementando o aplicativo Gateway da web. Você deve fornecer um valor para este parâmetro.

Deve-se criar um agente da web, que não é criado pelo processo de implementação. Para obter informações sobre como criar um agente da web, consulte ["fteCreateWebAgent \(Criar um Agente](#page-494-0) [da web do WebSphere MQ Managed File Transfer\)" na página 495](#page-494-0).

#### **coordinationQMgr**

O nome do gerenciador de filas de coordenação usado pelo Gateway da web para criação de log de informações de transferência. Você deve fornecer um valor para este parâmetro.

#### **fileSpaceRoot**

O caminho do diretório-raiz para espaços no arquivo criados e gerenciado pelo Gateway da web. Cada espaço no arquivo está localizado em um subdiretório, sob esse diretório-raiz, com o mesmo nome do espaço no arquivo. Se você alterar o valor desse parâmetro depois de criar os espaços no arquivo, o local desses espaços no arquivo permanecerá inalterado. Se você deixar o valor desse parâmetro em branco, o diretório inicial do servidor de aplicativos será usado como a raiz do espaço no arquivo padrão.

**Nota:** Use um novo diretório vazio como a raiz de espaço no arquivo.

#### **webGatewayName**

O nome do Gateway da web que está implementando. Você deve fornecer um valor para este parâmetro.

O nome do Gateway da web não faz distinção entre maiúsculas e minúsculas e deve estar em conformidade com as convenções de nomenclatura de objeto do IBM WebSphere MQ. Para obter mais informações, consulte ["Convenções de Nomenclatura de Objetos para o WebSphere MQ](#page-685-0) [Managed File Transfer" na página 686](#page-685-0).

#### **tempFileUploadDir**

O caminho de diretório para o armazenamento de arquivos temporários relacionados a transferências iniciadas pelo Gateway da web. O diretório de upload de arquivo temporário é usado para armazenar arquivos temporariamente quando eles forem transferidos por upload para o Gateway da web. Quando o upload para o Gateway da web for concluído, o agente da web transferirá os arquivos do diretório temporários de upload de arquivos para o agente de destino. Se você não fornecer um valor para este parâmetro, o diretório temporário do servidor de aplicativos (o valor de java.io.tmpdir) será usado.

#### **maxTempFileUploadSpace**

A quantidade máxima de espaço, em MB, que um usuário pode armazenar arquivos temporários relacionados às transferências iniciadas pelo Gateway da web. Quando um usuário faz upload de arquivos para um agente, eles são armazenados temporariamente no sistema de arquivos até que eles sejam transferidos. Este parâmetro pode ser usado para limitar a quantidade de espaço que um usuário de upload pode usar em qualquer momento. Se você não fornecer um valor para este parâmetro, a quantidade de armazenamento de arquivo temporário disponível para um usuário será ilimitada.

#### **defaultMQMDUserID**

O ID do usuário padrão do IBM WebSphere MQ Message Descriptor (MQMD) para associar a um usuário de solicitação quando não houver nenhum ID do usuário específico do MQMD definido para o usuário. É possível definir mapeamentos entre usuários e IDs de usuários MQMD usando a API de administração de usuário do Gateway da web do MQMFT. Se você não fornecer um valor para este parâmetro, o usuários que não possuírem um ID do usuário do MQMD definido não poderá executar um upload de arquivo.

Para obter mais informações sobre a definição de mapeamentos entre os usuários e os IDs do usuário do MQMD, consulte os tópicos ["Referência da API de Administração do Gateway da web"](#page-908-0) [na página 909](#page-908-0) e ["Exemplo: Mapeando IDs de Usuários da web para IDs de Usuários do MQMD"](#page-315-0) [na página 316.](#page-315-0)

# **V7.5.0.1 CSRFProtection**

Ativa a proteção CSRF (cross-site forgery request) no Gateway da web. Quando configurado como true (sem distinção entre maiúsculas e minúsculas), as solicitações POST ou DELETE processadas pelo Gateway da web deverão especificar o cabeçalho de HTTP x-fte-csrftoken ou a propriedade do formulário 'csrf-token'. O valor do cabeçalho ou da propriedade deverá corresponder ao valor do JSESSIONID atual. Se você deixar o valor desse parâmetro em branco ou configurá-lo com qualquer outro valor, o Gateway da web não executará a validação de CSRF e as solicitações não precisarão incluir o cabeçalho csrf ou a propriedade de formulário.

Para obter mais informações sobre a inclusão do token CSRF correto em solicitações de Gateway da web, consulte ["Cabeçalhos HTTP e Campos de Formulário HTML para Usar o Gateway da web"](#page-889-0) [na página 890.](#page-889-0)

**Nota:** Se desejar, é possível alterar esses valores após a implementação sem reimplementar o aplicativo. Para alterar esses valores, acesse **Aplicativos** > **Tipos de Aplicativos** > **Aplicativos Corporativos WebSphere** > **Gateway da Web do WebSphere MQ FTE** > **Inicializar parâmetros para servlets**.

- 7. Clique em **Avançar**.
- 8. Na etapa 7 (**Ligar listeners para beans acionados por mensagem**), no campo **Nome da JNDI de Recurso de Destino**, insira jms/WMQFTEActivationSpec. Clique em **Avançar**.
- 9. Clique em **Avançar** em cada uma das etapas 8 a 10 para aceitar os valores padrão.
- 10. Na etapa 11 (**Mapear referências de recursos para os recursos**) execute as seguintes etapas:
	- a) Para os dois itens na seção **javax.jms.QueueConnectionFactory**, no campo **Nome da JNDI de Recurso de Destino**, insirajms/WMQFTEWebAgentConnectionFactory.
	- b) Na seção **javax.sql.DataSource**, localize a entrada onde o campo **Referência de Recurso** possui um valor de jdbc/wmqfte-filespace. No campo **Nome da JNDI de Recurso de Destino**, insira jdbc/wmqfte-filespace.
	- c) Na seção **javax.sql.DataSource**, localize a entrada onde o campo **Referência de Recurso** possui um valor de jdbc/wmqfte-database. No campo **Nome da JNDI de Recurso de Destino**, insira jdbc/wmqfte-database.

Clique em **Avançar**.

- 11. Clique em **Avançar** em cada uma das etapas 12 13 para aceitar os valores padrão.
- 12. Na etapa 14 (**Mapear funções de segurança para usuários ou grupos**), mapeie os usuários ou grupos necessários para as funções definidas no aplicativo corporativo. Por exemplo:
	- a) Selecione wmqfte-admin, wmqfte-filespace-create, wmqfte-filespace-modifye wmqfte-filespace-delete na tabela.
	- b) Clique em **Mapear grupos**.
	- c) Clique em **Procura**.
	- d) Selecione o grupo administrators na lista e clique no primeiro botão de seta..
	- e) Clique em **OK**.
	- f) Selecione wmqfte-filespace-create, wmqfte-filespace-modifye wmqfte-filespacepermissions na tabela.
	- g) Clique em **Mapear grupos**.
	- h) Clique em **Procura**.
	- i) Selecione o grupo managers na lista e clique no primeiro botão de seta..
	- j) Clique em **OK**.
	- k) Selecione wmqfte-filespace-permissions, wmqfte-agent-upload, wmqftefilespace-usere wmqfte-audit na tabela.
	- l) Clique em **Mapear grupos**.
- <span id="page-188-0"></span>m) Clique em **Procura**.
- n) Selecione o grupo employees na lista e clique no primeiro botão de seta..
- o) Clique em **OK**.

Para obter informações adicionais sobre funções do Gateway da web, consulte ["Funções de Usuário](#page-113-0) [para o Gateway da web" na página 114.](#page-113-0) Clique em **Avançar**.

- 13. Opcional: Se você desejar usar uma raiz de contexto não padrão para seu Gateway da web, na etapa 13 (**Mapear raízes de contexto para módulos da Web**), é possível alterar a raiz de contexto do Gateway da web.
- 14. Opcional: Se desejar usar uma raiz de contexto não padrão para o console administrativo do Gateway da web, na etapa 13 (**Mapear raízes de contexto para módulos da Web**), será possível alterar a raiz de contexto do console administrativo.
- 15. Clique em **Concluir** na página de resumo para instalar o aplicativo corporativo.
- 16. Agora é possível iniciar o aplicativo a partir do console de administração do WebSphere Application Server Versão 7.0:
	- a) Selecione **Aplicativos** > **Tipos de Aplicativos** > **Aplicativos corporativos WebSphere** na navegação do console.
	- b) Selecione a caixa de seleção para o aplicativo corporativo **Gateway da web** na tabela de coleção e clique em **Iniciar**.

#### **Resultados**

Agora é possível iniciar o uso do Gateway da web, por exemplo, ao implementar um aplicativo da web que usa o Gateway da web para enviar transferências de arquivos e transferir solicitações de status. Para usar o aplicativo de amostra fornecido com o Gateway da web, siga as instruções no tópic[o"Página da Web de](#page-329-0) [Amostra" na página 330.](#page-329-0)

Para verificar a instalação do Gateway da web, use o aplicativo de verificação de instalação fornecido com o Gateway da web. Para obter instruções, consulte ["Verificando a Instalação do Gateway da web" na](#page-189-0) [página 190](#page-189-0).

#### **Tarefas relacionadas**

["Ativando o Rastreio com o WebSphere Application Server Versão 7.0" na página 392](#page-391-0) Se o aplicativo Gateway da web estiver executando noWebSphere Application Server Version 7.0, siga essas instruções para ativar o rastreio do aplicativo Gateway da web. O rastreio é produzido pelo aplicativo Gateway da web quando ele recebe e processa solicitações.

# **Configurando o criador de logs de banco de dados para uso com o gateway da web**

O exemplo a seguir mostra o resultado da solicitação de status de uma transferência quando o criador de logs de banco de dados não está configurado corretamente.

## **Sobre esta tarefa**

1. Esse pedido de HTTP envia uma consulta de transferência:

```
GET HTTP/1.1 /transfer/414d51204d554e474f2afed834435bc6edaf323520204cee
Host: example.com
User-Agent: mozilla
```
2. O Gateway da web retorna uma resposta HTTP com o seguinte formato:

```
HTTP/1.1 500 Internal Server Error
Server: WAS/6.0
Content-length: 93
Content-type: text/plain
BFGWI0018E: The request could not be completed due to an internal 
web application server error.
```
<span id="page-189-0"></span>Para configurar o criador de logs do banco de dados para que a solicitação seja processada corretamente, execute as seguintes etapas:

# **Procedimento**

- 1. Instale o criador de logs de banco de dados do WebSphere MQ Managed File Transfer. Para obter informações adicionais sobre como instalar e configurar o criador de logs de banco de dados, consulte ["Configurando um Criador de Logs do WebSphere MQ Managed File Transfer" na página 133.](#page-132-0)
- 2. Se você já tiver o tabela de banco de dados do WebSphere MQ Managed File Transfer instalado, certifique-se de que suas tabelas de banco de dados estejam atualizadas. Use os arquivos SQL fornecidos nos seguintes diretórios para atualizar as tabelas de banco de dados:
	- Em plataformas distribuídas: *MQ\_INSTALLATION\_PATH*/mqft/sql

#### **Tarefas relacionadas**

["Instalando o Criador de Logs de Banco de Dados JEE do WebSphere MQ Managed File Transfer" na](#page-151-0) [página 152](#page-151-0)

Siga essas instruções para instalar e configurar o criador de logs de banco de dados JEE.

["Instalando o Criador de Logs de Banco de Dados Independente do WebSphere MQ Managed File](#page-140-0) [Transfer" na página 141](#page-140-0)

Conclua estas etapas para instalar e configurar o criador de logs de banco de dados independente.

# **Verificando a Instalação do Gateway da web**

Siga estas instruções para verificar se o aplicativo Gateway da web do WebSphere MQ Managed File Transfer foi implementado corretamente.

## **Antes de começar**

Antes de verificar a configuração do Gateway da web, deve-se seguir as instruções para implementar o aplicativo Gateway da web. Consulte ["Configurando o Gateway da web" na página 166.](#page-165-0)

## **Sobre esta tarefa**

## **Procedimento**

- 1. Certifique-se de que tenha efetuado logon no ambiente do servidor de aplicativos com um ID do usuário que tenha a função de segurança wmqfte-admin. Para obter mais informações, consulte ["Funções de Usuário para o Gateway da web" na página 114](#page-113-0).
- 2. Em um navegador da web, digite o seguinte URI:

http://*host*/wmqfte/ivt?logdbschema=FTELOG&webdbschema=FTEWEB

Se você definiu uma raiz de contexto para o aplicativo Gateway da web diferente do valor padrão de wmqfte, use o seguinte URI:

http://*host*/*context\_root*/ivt?logdbschema=FTELOG&webdbschema=FTEWEB

**Nota:** Durante a configuração do Gateway da web, você configura tabelas de banco de dados para armazenar informações sobre espaços no arquivo e histórico de transferência. O aplicativo de verificação de instalação do Gateway da web considera que você tenha usado os valores padrão para os nomes de esquemas do banco de dados. Se você definiu nomes de esquemas do banco de dados diferentes dos valores padrão de FTELOG para o banco de dados do histórico de transferência e FTEWEB para o banco de dados de informações de espaço no arquivo, deverá alterar os nomes de esquemas especificados no URI. Use os seguintes termos de consulta para especificar os nomes de esquemas do banco de dados:

#### **logdbschema**

Nome do esquema para o banco de dados de histórico de transferência

#### **webdbschema**

Nome do esquema para o banco de dados de informações de espaço no arquivo

Por exemplo, se o banco de dados de histórico de transferência tiver um nome do esquema de MYLOG e o banco de dados de informações de espaço no arquivo tiver um nome do esquema de MYWEB, use o seguinte URI:

http://*host*/wmqfte/ivt?logdbschema=MYLOG&webdbschema=MYWEB

Para obter informações adicionais sobre como configurar bancos de dados, consulte ["Configurando](#page-165-0) [um Banco de Dados para Uso com Espaços no Arquivo" na página 166](#page-165-0) e ["Configurando o criador de](#page-188-0) [logs de banco de dados para uso com o gateway da web" na página 189](#page-188-0).

#### **Resultados**

O navegador da web exibe uma página que lista informações de configuração para a instalação do Gateway da web e os resultados do teste de algumas funções básicas do Gateway da web. Para obter mais informações, consulte "Aplicativo de Verificação da Instalação do Gateway da web" na página 191.

# **Aplicativo de Verificação da Instalação do Gateway da web**

O WebSphere MQ Managed File Transfer fornece um aplicativo de verificação de instalação do Gateway da web. Use este aplicativo para visualizar valores de configuração para a instalação do Gateway da web e testar funções básicas do Gateway da web.

Para obter informações sobre como acessar o aplicativo de verificação de instalação, consulte ["Verificando a Instalação do Gateway da web" na página 190](#page-189-0). O aplicativo exibe dois tipos de informações: valores de configuração para a instalação do Gateway da web e os resultados do teste de funções básicas do Gateway da web.

# **Valores de Configuração**

Ao implementar o Gateway da web em um servidor de aplicativos, você fornece valores para vários parâmetros de inicialização. Se estiver usando o WebSphere Application Server Versão 7.0, você fornece estes valores usando a etapa **Inicializar parâmetros para servlets** no console de administração. Se estiver usando o WebSphere Application Server Community Edition, você configura estes valores no arquivo web.xml.

No título **Informações de Configuração do Gateway da web**, o aplicativo lista os valores para as seguintes configurações do Gateway da web:

#### **Informações de Servlet**

O nome e versão do servlet do Gateway da web implementado.

#### **Nome do Gateway da web**

O nome do Gateway da web implementado. Você forneceu este valor para o parâmetro de inicialização **webGatewayName**.

#### **Raiz de contexto**

A raiz de contexto definida para o aplicativo Gateway da web. No WebSphere Application Server Community Edition, esse é o valor do elemento <web:context-root> no arquivo WEB-INF/ geronimo-web.xml. No WebSphere Application Server Versão 7.0, este valor é configurado na etapa **Mapear raízes de contexto para módulos da web** durante a instalação do aplicativo Gateway da web. O valor padrão é wmqfte.

#### **Diretório-raiz de espaço no arquivo**

O caminho do diretório-raiz para espaços no arquivo criados e gerenciado pelo Gateway da web. Você forneceu este valor para o parâmetro de inicialização **fileSpaceRoot**.

#### **Diretório-raiz de upload de arquivos temporários**

O caminho de diretório para o armazenamento de arquivos temporários relacionados a transferências iniciadas pelo Gateway da web. Você forneceu este valor para o parâmetro de inicialização **tempFileUploadDir**.

#### **Tamanho máximo do diretório de upload de arquivos temporários**

A quantidade máxima de espaço, em MB, que um usuário pode armazenar arquivos temporários relacionados às transferências iniciadas pelo Gateway da web. Você forneceu este valor para o parâmetro de inicialização **maxTempFileUploadSpace**.

#### **Nome do agente da web do MQMFT**

O nome do agente do WebSphere MQ Managed File Transfer que age como a origem para transferências iniciadas pelo Gateway da web. Você forneceu este valor para o parâmetro de inicialização **agentName**. Este é o nome especificado para o agente da web, usando o parâmetro **-agentName**, ao executar o comando **fteCreateWebAgent**.

#### **Nome do gerenciador de filas de coordenação**

O nome do gerenciador de filas de coordenação usado pelo Gateway da web para criação de log de informações de transferência. Você forneceu este valor para o parâmetro de inicialização **coordinationQMgr**.

#### **ID do usuário padrão do MQMD**

O ID do usuário padrão do IBM WebSphere MQ Message Descriptor (MQMD) para associar a um usuário de solicitação quando não houver nenhum ID do usuário específico do MQMD definido para o usuário. Você forneceu este valor para o parâmetro de inicialização **defaultMQMDUserID**.

# **Proteção de CSRF**

Indica se o Gateway da web está configurado atualmente para executar a validação de token CSRF para evitar ataques de falsificação de solicitação de site cruzado. Você forneceu este valor para o parâmetro de inicialização **CSRFProtection**.

#### **Informações do servidor de aplicativos**

O nome e versão do servidor de aplicativos que hospeda o aplicativo Gateway da web.

#### **Testes do Gateway da web**

No título **Resultados de testes do Gateway da web**, o aplicativo de verificação de instalação mostra os resultados de vários testes. Se um teste falhar, um código e uma mensagem de erro do WebSphere MQ Managed File Transfer serão exibidos na coluna **Informações**. Para obter informações adicionais sobre mensagens de erro, consulte [Mensagens de Diagnóstico.](#page-1017-0) Os seguintes testes são listados:

#### **Arquivo de upload para armazenamento temporário**

Testa o diretório nomeado no campo **Diretório-raiz de Upload de Arquivos Temporários**. O aplicativo testa se o diretório existe e se é legível e gravávele se os dados gravados no diretório podem ser lidos de volta.

#### **Arquivo de upload para armazenamento de espaço no arquivo**

Testa o diretório nomeado no campo **Diretório-raiz de espaço no arquivo**. O aplicativo testa se o diretório existe e se é legível e gravávele se os dados gravados no diretório podem ser lidos de volta.

#### **Acesso ao banco de dados de histórico de transferência**

Testa se a conexão com o banco de dados de histórico de transferência existe. Se estiver usando o WebSphere Application Server Versão 7, o aplicativo testará a origem de dados configurada durante a implementação do Gateway da web. Para obter mais informações, consulte ["Preparando](#page-180-0) [para Implementar o Gateway da web com o WebSphere Application Server Versão 7.0" na página](#page-180-0) [181](#page-180-0). Se estiver usando o WebSphere Application Server Community Edition, o aplicativo testará o conjunto do banco de dados configurado durante a implementação do Gateway da web. Para obter

<span id="page-192-0"></span>mais informações, consulte ["Preparando para Implementar o Gateway da web com o WebSphere](#page-167-0) [Application Server Community Edition" na página 168.](#page-167-0) O aplicativo verifica se o banco de dados pode ser acessado usando as credenciais fornecidas durante a configuração da origem de dados ou do conjunto do banco de dados.

O aplicativo também verifica se as tabelas de banco de dados necessárias existem. Para obter mais informações, consulte o ["Configurando um Banco de Dados para Uso com Espaços no Arquivo" na](#page-165-0) [página 166](#page-165-0) e o ["Configurando o criador de logs de banco de dados para uso com o gateway da web"](#page-188-0) [na página 189.](#page-188-0)

A parte final do teste verifica se os objetos JPA (Java Persistence API) foram definidos corretamente.

#### **Acesso ao banco de dados de informações de espaço no arquivo**

Testa se a conexão com o banco de dados de informações de espaço no arquivo existe.Se estiver usando o WebSphere Application Server Versão 7, o aplicativo testará a origem de dados configurada durante a implementação do Gateway da web. Para obter mais informações, consulte ["Preparando](#page-180-0) [para Implementar o Gateway da web com o WebSphere Application Server Versão 7.0" na página](#page-180-0) [181](#page-180-0). Se estiver usando o WebSphere Application Server Community Edition, o aplicativo testará o conjunto do banco de dados configurado durante a implementação do Gateway da web. Para obter mais informações, consulte ["Preparando para Implementar o Gateway da web com o WebSphere](#page-167-0) [Application Server Community Edition" na página 168.](#page-167-0) O aplicativo verifica se o banco de dados pode ser acessado usando as credenciais fornecidas durante a configuração da origem de dados ou do conjunto do banco de dados.

O aplicativo também verifica se as tabelas de banco de dados necessárias existem. Para obter mais informações, consulte o ["Configurando um Banco de Dados para Uso com Espaços no Arquivo" na](#page-165-0) [página 166](#page-165-0) e o ["Configurando o criador de logs de banco de dados para uso com o gateway da web"](#page-188-0) [na página 189.](#page-188-0)

A parte final do teste verifica se os objetos JPA (Java Persistence API) foram definidos corretamente.

# **Configurando a Ponte Connect:Direct**

Configure a ponte do Connect:Direct para transferir arquivos entre uma rede do WebSphere MQ Managed File Transfer e uma rede do Connect:Direct. Os componentes da ponte do Connect:Direct são um nó do Connect:Direct e um agente do WebSphere MQ Managed File Transfer dedicado à comunicação com esse nó. Esse agente é referido como o agente ponte Connect:Direct.

## **Sobre esta tarefa**

Execute as seguintes etapas para configurar a ponte Connect:Direct:

# **Procedimento**

- 1. "Escolher os Sistemas Operacionais para o Agente de Ponte e Nó do Connect:Direct" na página 193.
- 2. ["Escolher e Configurar um Nó Connect:Direct" na página 194.](#page-193-0)
- 3. ["Criar e Configurar um Agente de Ponte Connect:Direct" na página 194](#page-193-0).
- 4. ["Configure o arquivo ConnectDirectNodeProperties.xml para incluir informações sobre os nós](#page-194-0) [Connect:Direct remotos" na página 195.](#page-194-0)
- 5. ["Configure uma conexão segura entre o agente ponte Connect:Direct e o nó Connect:Direct" na página](#page-194-0) [195](#page-194-0).

# **Escolher os Sistemas Operacionais para o Agente de Ponte e Nó do Connect:Direct**

## **Antes de começar**

O agente e o nó que formam a ponte do Connect:Direct devem estar no mesmo sistema ou ter acesso ao mesmo sistema de arquivos, por exemplo, por meio de uma montagem NFS compartilhada. Este sistema <span id="page-193-0"></span>de arquivos é usado para armazenar arquivos temporariamente durante transferências de arquivos que envolvem a ponte do Connect:Direct, em um diretório definido pelo parâmetro **cdTmpDir**. O agente de ponte do Connect:Direct e o nó de ponte do Connect:Direct devem poder endereçar este diretório usando o mesmo nome do caminho. Por exemplo, se o agente e o nó estiverem em sistemas Windows separados, os sistemas deverão usar a mesma letra da unidade para montar o sistema de arquivo compartilhado. As configurações a seguir permitem que o agente e o nó usem o mesmo nome do caminho:

- O agente e o nó estão no mesmo sistema, que está executando o Windows ou o Linux for System x
- O agente está no Linux for System x e o nó está no UNIX
- O agente está em um sistema Windows e o nó está em outro sistema Windows

As configurações a seguir não permitem que o agente e o nó usem o mesmo nome do caminho:

- O agente está no Linux for System x e o nó está no Windows
- O agente está no Windows e o nó está no UNIX

Considere esta restrição ao planejar a instalação da ponte do Connect:Direct.

Para obter mais detalhes das versões do sistema operacional suportadas para a ponte do Connect:Direct, veja a página da web [Requisitos do sistema do IBM WebSphere MQ](https://www.ibm.com/support/docview.wss?uid=swg27006467).

# **Procedimento**

- 1. Escolha um sistema executando o Windows ou o Linux no System x no qual instalar o agente de ponte do Connect:Direct.
- 2. Escolha um sistema operacional que seja suportado pelo Connect:Direct para Windows ou pelo Connect:Direct para UNIX no qual instalar o nó de ponte do Connect:Direct.

# **Escolher e Configurar um Nó Connect:Direct**

#### **Antes de começar**

Deve-se ter um nó Connect:Direct instalado antes de seguir estas instruções.

## **Procedimento**

- 1. Escolha um nó do Connect:Direct para comunicação com o agente do WebSphere MQ Managed File Transfer.
- 2. Verifique no mapa de rede o nó Connect:Direct escolhido. Se o mapa de rede contiver entradas para nós remotos em execução em um sistema operacional Windows, deve-se assegurar que estas entradas especifiquem que os nós estão em execução no Windows.
	- a) Se o nó Connect:Direct selecionado para a ponte Connect:Direct estiver em execução no Windows, use o Connect:Direct Requester para editar o mapa de rede. Certifique-se de que o campo **Sistema Operacional** para nós remotos em execução no Windows esteja configurado como **Windows**.

# **Criar e Configurar um Agente de Ponte Connect:Direct**

#### **Sobre esta tarefa**

Um agente de ponte do Connect:Direct é um agente do WebSphere MQ Managed File Transfer dedicado à comunicação com um nó do Connect:Direct.

## **Procedimento**

- 1. Crie um agente de ponte Connect:Direct usando o comando **fteCreateCDAgent**.
	- a) Deve-se fornecer um valor para o parâmetro **cdNode**. Esse parâmetro especifica o nome que o agente utiliza para o nó Connect:Direct que é parte da ponte Connect:Direct. Utilize o nome do nó Connect:Direct que você escolheu na seção anterior.

<span id="page-194-0"></span>b) Forneça os valores para os parâmetros **cdNodeHost** e **cdNodePort**, que definem o nó Connect:Direct com o qual o agente se comunica.

Se você não fornecer um valor para o parâmetro **cdNodeHost**, o nome do host ou o endereço IP do sistema local será usado. Se você não fornecer um valor para o parâmetro **cdNodePort**, o valor 1363 será usado.

- c) Use as informações em ["fteCreateCDAgent \(criar um agente de ponte Connect:Direct\)" na página](#page-445-0) [446](#page-445-0) para determinar se é necessário especificar um valor do parâmetro **cdTmpDir** .
- 2. Mapeie as credenciais do usuário usadas pelo WebSphere MQ Managed File Transfer para credenciais do usuário em um nó do Connect:Direct. É possível mapear credenciais usando um dos seguintes métodos:
	- Crie um arquivo ConnectDirectCredentials.xml para definir as informações de mapeamento de credencial. Para obter mais informações, consulte ["Mapeando credenciais para o Connect:Direct](#page-195-0) [usando o arquivo ConnectDirectCredentials.xml" na página 196.](#page-195-0)
	- Grave uma saída de usuário para executar o mapeamento de credencial para a ponte Connect:Direct. Para obter mais informações, consulte ["Mapeando credenciais para o](#page-197-0) [Connect:Direct usando classes de saída" na página 198.](#page-197-0)

# **Configure o arquivo ConnectDirectNodeProperties.xml para incluir informações sobre os nós Connect:Direct remotos**

#### **Antes de começar**

Deve-se ter criado um agente de ponte Connect:Direct antes de seguir estas instruções.

# **Procedimento**

Edite o modelo ConnectDirectNodeProperties.xml no diretório de configuração do agente de ponte Connect:Direct. Para cada nó ou grupo de nós Connect:Direct sobre o qual você deseja definir informações, execute as etapas a seguir:

- a) Dentro do elemento nodeProperties, crie um elemento node.
- b) Inclua um atributo name no elemento node. Especifique o valor desse atributo como um padrão para corresponder o nome de um ou mais dos nós Connect:Direct remotos.
- c) Opcional: Inclua um atributo pattern no elemento node que especifica qual é o tipo de padrão do valor no atributo name. Valores válidos são regex e wildcard. A opção padrão é wildcard.
- d) Inclua um atributo type no elemento node que especifica o sistema operacional no qual os nós Connect:Direct remotos especificados pelo atributo name são executados..

Os valores a seguir são válidos:

- Windows o nó executa em Windows
- UNIX o nó é executado em UNIX ou Linux

O valor desse atributo não é sensível a maiúsculas e minúsculas. Transferências para nós remotos em outros sistemas operacionais não são suportados pela ponte Connect:Direct.

Para obter mais informações, consulte ["Connect:Direct formato de arquivo de propriedades do nó" na](#page-604-0) [página 605](#page-604-0).

# **Configure uma conexão segura entre o agente ponte Connect:Direct e o nó Connect:Direct**

# **Sobre esta tarefa**

Por padrão, o agente ponte Connect:Direct utiliza o protocolo TCP/IP para conectar o nó Connect:Direct. Se você deseja uma conexão segura entre seu agente ponte Connect:Direct e o nó Connect:Direct, pode utilizar o protocolo SSL ou o protocolo TLS.

# <span id="page-195-0"></span>**Procedimento**

Configure uma conexão segura. Para obter um exemplo de como fazer isso, consulte ["Configurando uma](#page-119-0) [Conexão SSL ou TLS entre o Agente Ponte Connect:Direct e o nó Connect:Direct" na página 120](#page-119-0).

# **Mapeando credenciais para o Connect:Direct**

Mapeie credenciais do usuário no WebSphere MQ Managed File Transfer para credenciais do usuário em um nó Connect:Direct usando a função de mapeamento de credencial padrão do agente de ponte Connect:Direct ou gravando sua própria saída de usuário. O WebSphere MQ Managed File Transfer fornece uma saída de usuário de amostra que executa o mapeamento de credencial do usuário.

# *Mapeando credenciais para o Connect:Direct usando o arquivo ConnectDirectCredentials.xml*

Mapeie credenciais do usuário no WebSphere MQ Managed File Transfer para credenciais do usuário em nós Connect:Direct usando a função de mapeamento de credencial padrão do agente de ponte Connect:Direct. O WebSphere MQ Managed File Transfer fornece um arquivo XML possível de editar para incluir as informações de credenciais.

# **Sobre esta tarefa**

Quando um agente de ponte Connect:Direct tiver sido criado usando o comando **fteCreateCDAgent** , um arquivo ConnectDirectCredentials.xml precisará ser criado manualmente. Antes que possa usar um agente de ponte do Connect:Direct, deve-se editar este arquivo para incluir informações do host, usuário e de credencial. Para obter mais informações, consulte ["Connect:Direct formato de](#page-601-0) [arquivo de credenciais" na página 602.](#page-601-0) Por padrão, esse arquivo é carregado a partir do diretório inicial do usuário atual, /home/fteuser/ConnectDirectCredentials.xml, por exemplo. Caso queira usar outro local, deve-se especificá-lo por meio do elemento <credentialsFile> no arquivo ConnectDirectNodeProperties.xml.

# **Procedimento**

1. Assegure-se de que o atributo name no elemento <tns:pnode name="Connect:Direct node host" pattern="wildcard"> contenha o valor do nome do nó Connect:Direct ao qual o agente de ponte do Connect:Direct se conecta.. Este valor deve ser igual ao valor especificado para o parâmetro **fteCreateCDAgent -cdNode**.

O valor do atributo pattern pode ser wildcard ou regex. Se este atributo não for especificado, o padrão será wildcard.

2. Insira informações de ID e de credenciais do usuário no arquivo como elementos filhos de <tns:pnode>.

É possível inserir uma ou mais instâncias do elemento <tns:user> a seguir no arquivo:

```
<tns:user name="name" 
          pattern="pattern" 
          ignorecase="ignorecase" 
          cdUserId="cdUserId" 
 cdPassword="cdPassword" 
 pnodeUserId="pnodeUserId" 
          pnodePassword="pnodePassword">
</tns:user>
```
em que:

- *name* é um padrão para corresponder o ID do usuário do MQMD associado à solicitação de transferência do MQMFT.
- *pattern* especifica se o padrão especificado para o atributo name é uma expressão curinga ou uma expressão regular Java O valor do atributo pattern pode ser wildcard ou regex. Se este atributo não for especificado, o padrão será wildcard.
- *ignorecase* especifica se o padrão especificado pelo atributo name será tratado como um padrão com distinção entre maiúsculas e minúsculas. Se este atributo não for especificado, o padrão será true.
- *cdUserId* é o ID do usuário utilizado pelo agente de ponte do Connect:Direct para se conectar ao nó Connect:Direct especificado pelo atributo name do elemento <tns:pnode>. Se possível, certifiquese de que *cdUserId* seja um ID de usuário de administrador do Connect:Direct. Se *cdUserId* não puder ser um administrador do Connect:Direct, certifique-se de que o ID do usuário tenha as seguintes autoridades funcionais no nó de ponte do Connect:Direct:
	- Para um nó do Windows, configure as seguintes autoridades. Este exemplo é formatado com retornos de linha para auxiliar a capacidade de leitura:

```
View Processes in the value: yes
 TCQ
Issue the copy value: yes
 receive, copy send,
 run job, and run task
 Process statements
Issue the submit value: yes
Process statement<br>Monitor, submit,
Monitor, submit, value: all
 change,and delete all
 Processes
Access Process value: all
  statistics
Use the trace tool or value: yes
 issue traceon and
  traceoff commands
Override Process value: yes
 options such as file
  attributes and remote
  node ID
```
– Para um nó do UNIX, configure os seguintes parâmetros no arquivo userfile.cfg:

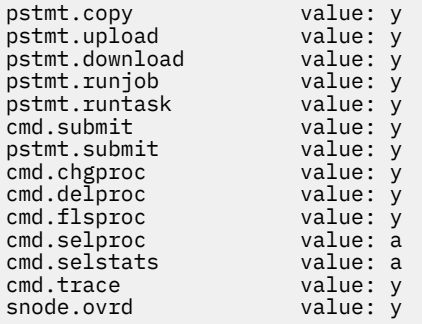

- *cdPassword* é a senha associada ao ID do usuário especificado pelo atributo cdUserId.
- Opcionalmente, é possível especificar o atributo pnodeUserId. O valor deste atributo é o ID de usuário utilizado pelo nó do Connect:Direct especificado pelo atributo name do elemento <tns:pnode> para enviar o processo do Connect:Direct. Se você não especificar o atributo pnodeUserId, o nó Connect:Direct usará o ID do usuário especificado pelo atributo cdUserId para enviar o processo Connect:Direct.
- Opcionalmente, é possível especificar o atributo pnodePassword. O valor deste atributo é a senha associada ao ID do usuário especificado pelo atributo pnodeUserId.

Se nenhum elemento do usuário corresponder ao ID do usuário do MQMD, a transferência falhará.

3. Opcional: É possível incluir um ou mais elementos de <tns:snode> como elementos filhos do elemento <tns:user>. O elemento <tns:snode> especifica as credenciais usadas pelo nó do Connect:Direct que faz parte da ponte do Connect:Direct. Essas credenciais são o ID do usuário e senha que o nó de ponte Connect:Direct utiliza para conectar o nó Connect:Direct que é a origem ou o destino de transferência de arquivos.

Insira um ou muitos dos seguintes elementos no arquivo:

```
<tns:snode name="name" 
            pattern="pattern" 
            userId="userId" 
            password="password"/>
```
em que:

- *name* é um padrão para corresponder ao nome do nó Connect:Direct que é a origem ou destino da transferência de arquivos.
- *pattern* especifica se o padrão especificado para o atributo name é uma expressão curinga ou uma expressão regular Java O valor do atributo pattern pode ser wildcard ou regex. Se este atributo não for especificado, o padrão será wildcard.
- *userId* é o ID de usuário utilizado pelo nó do Connect:Direct especificado pelo atributo name do elemento <tns:pnode> para se conectar a um nó do Connect:Direct que corresponde ao padrão especificado pelo atributo name de <tns:snode>.
- *password* é a senha associada ao ID do usuário especificado pelo atributo userId.

Caso nenhum elemento <tns:snode> corresponda ao nó secundário da transferência de arquivo, isso não causará a falha da transferência. A transferência é iniciada e nenhum ID do usuário e senha serão especificados para uso com o snode.

## **Resultados**

Ao procurar uma correspondência de padrões para nomes de usuário ou nomes de nó do Connect:Direct, o agente de ponte do Connect:Direct procura desde o início do arquivo até o fim dele. A primeira correspondência localizada será usada.

#### **Tarefas relacionadas**

["Configurando a Ponte Connect:Direct" na página 193](#page-192-0)

Configure a ponte do Connect:Direct para transferir arquivos entre uma rede do WebSphere MQ Managed File Transfer e uma rede do Connect:Direct. Os componentes da ponte do Connect:Direct são um nó do Connect:Direct e um agente do WebSphere MQ Managed File Transfer dedicado à comunicação com esse nó. Esse agente é referido como o agente ponte Connect:Direct.

#### **Referências relacionadas**

["Connect:Direct formato de arquivo de credenciais" na página 602](#page-601-0)

O arquivo ConnectDirectCredentials.xml no diretório de configuração do agente define os nomes de usuário e as informações de credenciais que o agente Connect:Direct usa para autorizar a si mesmo com um nó Connect:Direct .

["fteCreateCDAgent \(criar um agente de ponte Connect:Direct\)" na página 446](#page-445-0) O comando fteCreateCDAgent cria um agente do WebSphere MQ Managed File Transfer e sua configuração associada para uso com a ponte do Connect:Direct.

## *Mapeando credenciais para o Connect:Direct usando classes de saída*

Se não desejar usar a função de mapeamento de credencial padrão do agente de ponte Connect:Direct, será possível mapear credenciais do usuário no WebSphere MQ Managed File Transfer para credenciais do usuário em um nó Connect:Direct, gravando sua própria saída de usuário. Configurar suas próprias saídas de usuário do mapeamento de credenciais desativará a função de mapeamento de credenciais padrão.

## **Sobre esta tarefa**

As saídas de usuário que você criar para mapear credenciais Connect:Direct devem implementar a interface com.ibm.wmqfte.exitroutine.api.ConnectDirectCredentialExit. Para obter mais informações, consulte ["Interface CDCredentialExit.java" na página 956.](#page-955-0)

# **Configurando uma Conexão SSL ou TLS entre o Agente Ponte Connect:Direct e o nó Connect:Direct**

Configure o agente ponte Connect:Direct e o nó Connect:Direct para conectar um ao outro por meio do protocolo SSL criando um keystore e um truststore configurando propriedades no arquivo de propriedades do agente ponte Connect:Direct.

# **Sobre esta tarefa**

Estas etapas incluem instruções para obter suas chaves designadas por uma autoridade de certificação. Se você não usar uma autoridade de certificação, poderá gerar um certificado autoassinado. Para obter mais informações sobre como gerar um certificado autoassinado, consulte Trabalhando com SSL ou TLS em sistemas UNIX e Windows.

Estas etapas incluem instruções para criar um novo keystore e truststore para o agente ponte Connect:Direct. Se o agente de ponte do Connect:Direct já tiver um keystore e um armazenamento confiável que ele usa para conectar-se com segurança aos gerenciadores de filas do IBM WebSphere MQ, será possível usar o keystore e o armazenamento confiável existentes quando conectar-se com segurança ao nó do Connect:Direct. Para obter mais informações, consulte ["Configurando a Criptografia SSL para](#page-109-0) [WebSphere MQ Managed File Transfer" na página 110](#page-109-0).

# **Procedimento**

Para o nó Connect:Direct, complete as seguintes etapas:

1. Gere um certificado assinado e chave para o nó Connect:Direct.

É possível fazer isso usando a ferramenta IBM Key Management que é fornecida com o IBM WebSphere MQ. Para obter mais informações, consulte Trabalhando com SSL ou TLS.

- 2. Envie um pedido para uma autoridade de certificação para obter a chave assinada. Você recebe um certificado como resposta.
- 3. Crie um arquivo de texto; por exemplo, /test/ssl/certs/CAcert, que contém a chave pública de sua autoridade de certificação.
- 4. Install the Secure+ Option on the Connect:Direct node.

Se o nó já existe, você pode instalar a Opção Secure+ executando o instalador novamente, especificando o local da instalação existentee escolhendo instalar somente a Opção Secure+.

- 5. Crie um novo arquivo de texto; por exemplo, /test/ssl/cd/keyCertFile/*node\_name*.txt.
- 6. Copie o certificado que você recebeu de sua autoridade de certificação e a chave privada, localizada em /test/ssl/cd/privateKeys/*node\_name*.key, dentro do arquivo de texto.

O conteúdo de /test/ssl/cd/keyCertFile/*node\_name*.txt deve estar no seguinte formato:

```
--BEGIN CERTIFICATE--
MIICnzCCAgigAwIBAgIBGjANBgkqhkiG9w0BAQUFADBeMQswCQYDVQQGEwJHQjES
MBAGA1UECBMJSGFtcHNoaXJlMRAwDgYDVQQHEwdIdXJzbGV5MQwwCgYDVQQKEwNJ
Qk0xDjAMBgNVBAsTBU1RSVBUMQswCQYDVQQDEwJDQTAeFw0xMTAzMDExNjIwNDZa
Fw0yMTAyMjYxNjIwNDZaMFAxCzAJBgNVBAYTAkdCMRIwEAYDVQQIEwlIYW1wc2hp
cmUxDDAKBgNVBAoTA0lCTTEOMAwGA1UECxMFTVFGVEUxDzANBgNVBAMTBmJpbmJh
ZzCBnzANBgkqhkiG9w0BAQEFAAOBjQAwgYkCgYEAvgP1QIklU9ypSKD1XoODo1yk
EyMFXBOUpZRrDVxjoSEC0vtWNcJ199e+Vc4UpNybDyBu+NkDlMNofX4QxeQcLAFj
WnhakqCiQ+JIAD5AurhnrwChe0MV3kjA84GKH/rOSVqtl984mu/lDyS819XcfSSn
cOOMsK1KbneVSCIV2XECAwEAAaN7MHkwCQYDVR0TBAIwADAsBglghkgBhvhCAQ0E
HxYdT3BlblNTTCBHZW5lcmF0ZWQgQ2VydGlmaWNhdGUwHQYDVR0OBBYEFNXMIpSc
csBXUniW4A3UrZnCRsv3MB8GA1UdIwQYMBaAFDXY8rmj4lVz5+FVAoQb++cns+B4
MA0GCSqGSIb3DQEBBQUAA4GBAFc7klXa4pGKYgwchxKpE3ZF6FNwy4vBXS216/ja
8h/vl8+iv01OCL8t0ZOKSU95fyZLzOPKnCH7v+ItFSE3CIiEk9Dlz2U6WO9lICwn
l7PL72TdfaL3kabwHYVf17IVcuL+VZsZ3HjLggP2qHO9ZuJPspeT9+AxFVMLiaAb
8eHw
-----END CERTIFICATE--
-----BEGIN RSA PRIVATE KEY-----
Proc-Type: 4,ENCRYPTED
DEK-Info: DES-EDE3-CBC,64A02DA15B6B6EF9
57kqxLOJ/gRUOIQ6hVK2YN13B4E1jAi1gSme0I5ZpEIG8CHXISKB7/0cke2FTqsV
lvI99QyCxsDWoMNt5fj51v7aPmVeS60bOm+UlGre8B/Ze18JVj2O4K2Uh72rDCXE
5e6eFxSdUM207sQDy20euBVELJtM2kOkL1ROdoQQSlU3XQNgJw/t3ZIx5hPXWEQT
```
rjRQO64BEhb+PzzxPF8uwzZ9IrUK9BJ/UUnqC6OdBR87IeA4pnJD1Jvb2ML7EN9Z 5Y+50hTKI8OGvBvWXO4fHyvIX5aslwhBoArXIS1AtNTrptPvoaP1zyIAeZ6OCVo/ SFo+A2UhmtEJeOJaZG2XZ3H495fAw/EHmjehzIACwukQ9nSIETgu4A1+CV64RJED aYBCM8UjaAkbZDH5gn7+eBov0ssXAXWDyJBVhUOjXjvAj/e1h+kcSF1hax5D//AI 66nRMZzboSxNqkjcVd8wfDwP+bEjDzUaaarJTS7lIFeLLw7eJ8MNAkMGicDkycL0 EPBU9X5QnHKLKOfYHN/1WgUk8qt3UytFXXfzTXGF3EbsWbBupkT5e5+lYcX8OVZ6 sHFPNlHluCNy/riUcBy9iviVeodX8IomOchSyO5DKl8bwZNjYtUP+CtYHNFU5BaD I+1uUOAeJ+wjQYKT1WaeIGZ3VxuNITJul8y5qDTXXfX7vxM5OoWXa6U5+AYuGUMg /itPZmUmNrHjTk7ghT6i1IQOaBowXXKJBlMmq/6BQXN2IhkD9ys2qrvM1hdi5nAf egmdiG50loLnBRqWbfR+DykpAhK4SaDi2F52Uxovw3Lhiw8dQP7lzQ== -----END RSA PRIVATE KEY-----

- 7. Inicie o Secure+ Admin Tool.
	- Em sistemas Linux ou UNIX, execute o comando **spadmin.sh**.
	- Em sistemas Windows, clique em **Iniciar** > **Programas** > **Sterling Commerce Connect:Direct** > **CD Secure+ Admin Tool**
	- O CD Secure+ Admin Tool inicia.
- 8. No CD Secure+ Admin Tool, dê um clique duplo na linha **.Local** para editar as configurações SSL ou TLS principais.
	- a) Selecione **Ativar Protocolo SSL** ou **Ativar Protocolo TLS**, dependendo de qual protocolo você está usando.
	- b) Selecione **Desativar Substituição**.
	- c) Selecione pelo menos um Conjunto de códigos
	- d) Se desejar autenticação bidirecional, altere o valor de **Ativar Autenticação de Cliente** para Yes.
	- e) No campo **Certificado de Raiz Confiável** digite o caminho para o arquivo de certificado público de sua autoridade de certificação, /test/ssl/certs/CAcert.
	- f) No campo **Arquivo de Certificado de Chave**, digite o caminho para o arquivo que você criou. / test/ssl/cd/keyCertFile/*node\_name*.txt.
- 9. Dê um clique duplo na linha **.Client** para editar as configurações SSL ou TLS principais.
	- a) Selecione **Ativar Protocolo SSL** ou **Ativar Protocolo TLS**, dependendo de qual protocolo você está usando.
	- b) Selecione **Desativar Substituição**.

Para o agente ponte Connect:Direct, execute as seguintes etapas:

10. Crie um truststore. É possível fazer isso criando uma chave simulada e então excluindo a chave simulada.

É possível usar os seguintes comandos:

keytool -genkey -alias dummy -keystore /test/ssl/fte/stores/truststore.jks

keytool -delete -alias dummy -keystore /test/ssl/fte/stores/truststore.jks

11. Importe o certificado público da autoridade de certificação dentro do truststore.

É possível usar o seguinte comando:

keytool -import -trustcacerts -alias myCA -file /test/ssl/certs/CAcert -keystore /test/ssl/fte/stores/truststore.jks

12. Edite o arquivo de propriedades do agente ponte Connect:Direct.

Inclua as seguintes linha em qualquer parte do arquivo:

```
cdNodeProtocol=protocol
cdNodeTruststore=/test/ssl/fte/stores/truststore.jks
cdNodeTruststorePassword=password
```
No exemplo nesta etapa, *protocol* é o protocolo que está usando, SSL ou TLSe *password* é a senha que especificou quando criou o armazenamento confiável.

- 13. Se deseja autenticação de duas vias, crie uma chave e certificado para o agente ponte Connect:Direct.
	- a) Crie um keystore e chave.

É possível usar o seguinte comando:

```
keytool -genkey -keyalg RSA -alias agent_name
         -keystore /test/ssl/fte/stores/keystore.jks 
         -storepass password -validity 365
```
b) Gere uma solicitação de sinal.

É possível usar o seguinte comando:

```
keytool -certreq -v -alias agent_name
 -keystore /test/ssl/fte/stores/keystore.jks -storepass password
        -file /test/ssl/fte/requests/agent_name.request
```
c) Importe o certificado que você recebe da etapa precedente no keystore. O certificado deve estar no formato x.509.

É possível usar o seguinte comando:

```
keytool -import -keystore /test/ssl/fte/stores/keystore.jks 
         -storepass password -file certificate_file_path
```
d) Edite o arquivo de propriedades do agente ponte Connect:Direct.

Inclua as seguintes linha em qualquer parte do arquivo:

```
cdNodeKeystore=/test/ssl/fte/stores/keystore.jks
cdNodeKeystorePassword=password
```
No exemplo nesta etapa, *password* é a senha que especificou quando criou o keystore.

#### **Tarefas relacionadas**

["Configurando a Ponte Connect:Direct" na página 193](#page-192-0)

Configure a ponte do Connect:Direct para transferir arquivos entre uma rede do WebSphere MQ Managed File Transfer e uma rede do Connect:Direct. Os componentes da ponte do Connect:Direct são um nó do Connect:Direct e um agente do WebSphere MQ Managed File Transfer dedicado à comunicação com esse nó. Esse agente é referido como o agente ponte Connect:Direct.

# **Especificando o processo Connect:Direct a ser iniciado usando o arquivo ConnectDirectProcessDefinition.xml**

Especifique qual processo Connect:Direct iniciar como parte de uma transferência do WebSphere MQ Managed File Transfer. O WebSphere MQ Managed File Transfer fornece um arquivo XML possível de editar para especificar definições de processo.

#### **Sobre esta tarefa**

O comando **fteCreateCDAgent** cria o arquivo ConnectDirectProcessDefinitions.xml no diretório de configuração do agente *MQ\_DATA\_PATH*/mqft/config/*coordination\_queue\_manager*/ agents/*cd\_bridge\_agent\_name*. Antes de poder chamar processos Connect:Direct definidos pelo usuário do agente ponte Connect:Direct, deve-se configurar definições de processo editando esse arquivo.

Para cada processo que você deseja especificar para chamar como parte de uma transferência pela ponte Connect:Direct, execute as seguintes etapas:

## **Procedimento**

1. Defina o processo Connect:Direct que deseja que o agente ponte Connect:Direct chame como parte da transferência e salve o modelo do processo em um arquivo.

- 2. Abra o arquivo *MQ\_DATA\_PATH*/mqft/config/*coordination\_queue\_manager*/agents/ *cd\_bridge\_agent\_name*/ConnectDirectProcessDefinitions.xml em um editor de texto.
- 3. Crie um elemento <processSet>.
- 4. Dentro do elemento <processSet>, crie um elemento <condition>.
- 5. Dentro do elemento <condition>, crie um ou mais elementos que definam uma condição que a solicitação de transferência deve corresponder para chamar o processo Connect:Directque você definiu na Etapa 1. Esses elementos podem ser tanto elementos <match> quanto elementos <defined>.
	- Use um elemento <match> para especificar que o valor de uma variável deve corresponder a um padrão. Crie o elemento <match> com os atributos a seguir:
		- variable o nome da variável cujo valor é comparado. A variável é um símbolo intrínseco. Para obter mais informações, consulte ["Variáveis de Substituição para Usar com Processos](#page-710-0) [Connect:Direct Definidos pelo Usuário" na página 711.](#page-710-0)
		- value o padrão para comparar o valor da variável especificada.
		- Opcional: pattern o tipo de padrão utilizado pelo valor do atributo value. Esse tipo de padrão pode ser wildcard ou regex. Esse atributo é opcional e o padrão é wildcard.
	- Use um elemento <defined> para especificar que uma variável deve ter um valor definido. Crie o elemento <defined> com o atributo a seguir:
		- variable o nome da variável que deve ter um valor definido. A variável é um símbolo intrínseco. Para obter mais informações, consulte ["Variáveis de Substituição para Usar com](#page-710-0) [Processos Connect:Direct Definidos pelo Usuário" na página 711.](#page-710-0)

As condições especificadas no elemento <condition> são combinadas com um AND lógico. Todas as condições devem ser atendidas para que o agente de ponte do Connect:Direct chame o processo especificado por este elemento <processSet>. Se você não especificar um elemento <condition>, o conjunto de processos corresponderá a todas as transferências.

- 6. Dentro do elemento <processSet>, crie um elemento <process>.
- 7. Dentro do elemento <process>, crie um elemento <transfer>.

O elemento de transferência especifica o processo Connect:Direct que o agente ponte Connect:Direct chama como parte da transferência. Crie o elemento <transfer> com o atributo a seguir:

• process- - o local do processo Connect:Direct definido na etapa 1. O local desse arquivo é especificado com um caminho absoluto ou relativo para o diretório *MQ\_DATA\_PATH*/mqft/config/ *coordination\_queue\_manager*/agents/*cd\_bridge\_agent\_name*

#### **Resultados**

Ao procurar por uma correspondência de condição, o agente de ponte do Connect:Direct procura desde o início do arquivo até o fim dele. A primeira correspondência localizada será usada.

## **Tarefas relacionadas**

["Configurando a Ponte Connect:Direct" na página 193](#page-192-0)

Configure a ponte do Connect:Direct para transferir arquivos entre uma rede do WebSphere MQ Managed File Transfer e uma rede do Connect:Direct. Os componentes da ponte do Connect:Direct são um nó do Connect:Direct e um agente do WebSphere MQ Managed File Transfer dedicado à comunicação com esse nó. Esse agente é referido como o agente ponte Connect:Direct.

#### **Referências relacionadas**

["Connect:Direct formato de arquivo de definições de processo" na página 607](#page-606-0) O arquivo ConnectDirectProcessDefinitions.xml no diretório de configuração do agente de ponte Connect:Direct especifica o processo Connect:Direct definido pelo usuário para iniciar como parte da transferência de arquivos.

["fteCreateCDAgent \(criar um agente de ponte Connect:Direct\)" na página 446](#page-445-0) O comando fteCreateCDAgent cria um agente do WebSphere MQ Managed File Transfer e sua configuração associada para uso com a ponte do Connect:Direct.

# **Configurando o WebSphere MQ Managed File Transfer os agentes com o MSCS**

A configuração MSCS do Agente WebSphere MQ Managed File Transfer (MFT) é suportada se a plataforma for aquela suportada pelo MFT e executar uma das versões do Windows.

### **Sobre esta tarefa**

Conclua as seguintes etapas para alcançar o failover de um agente MFT:

# **Procedimento**

- 1. Instale o WebSphere MQ Managed File Transfer localmente em cada máquina no cluster. Consulte ["Como Instalar" na página 22](#page-21-0) para obter links para as instruções de instalação para sua plataforma.
- 2. Crie o agente como normal na máquina primária, assegurando que você crie todos os objetos no gerenciador de filas para este agente.
- 3. Configure o agente na máquina primária como um serviço do Windows, sob controle do cluster, como para o serviço existente.

Consulte ["Iniciando um Agente como um Serviço do Windows" na página 204](#page-203-0) para obter detalhes de como fazer isso.

4. Crie o mesmo agente na outra máquina, mas não inicie o agente ou configure o agente como um serviço.

Isso assegura que a estrutura do arquivo de logs, propriedades e assim por diante, existe na segunda máquina.

Se houver um failover, o serviço do agente pode transferir para a máquina de backup e continuar trabalhando com a estrutura do arquivo conforme o esperado.

# **administrandoWebSphere MQ Managed File Transfer**

Use comandos do WebSphere MQ Managed File Transfer para administrar o WebSphere MQ Managed File Transfer. Também é possível usar o IBM WebSphere MQ Explorer para algumas das tarefas administrativas.

# **Iniciando um Agente do WebSphere MQ Managed File Transfer**

Antes de usar um agente do WebSphere MQ Managed File Transfer para uma transferência de arquivos, primeiro deve-se iniciar o agente.

# **Sobre esta tarefa**

É possível iniciar um WebSphere MQ Managed File Transfer na linha de comandos. Nesse caso, o processo do agente parará quando você efetuar logoff do sistema.

No Windows, UNIX and Linux, é possível configurar um agente para que ele continue executando quando você efetuar logoff do sistema e possa continuar a receber transferências de arquivos.

**V7.5.0.6** Observe que, no IBM WebSphere MQ Version 7.5.0, Fix Pack 6, se um agente encontrar um erro irrecuperável quando estiver em execução, uma primeira captura de dados com falha (FDC) será gerada e o agente será interrompido.

## **Procedimento**

• Para iniciar um agente na linha de comandos, use o comando **fteStartAgent**.

<span id="page-203-0"></span>Para obter mais informações, consulte ["fteStartAgent \(iniciar um agente WebSphere MQ Managed File](#page-549-0) [Transfer \)" na página 550.](#page-549-0)

- Para configurar um agente para que ele continue em execução quando você efetuar logoff do sistema:
	- No Windows, configure o agente para ser executado como um serviço do Windows. Para obter mais informações, consulte "Iniciando um Agente como um Serviço do Windows" na página 204.
	- No UNIX and Linux, configure o agente para iniciar automaticamente durante uma reinicialização usando um arquivo de script. Para obter mais informações, consulte ["Iniciando um Agente na](#page-204-0) [Inicialização do Sistema UNIX" na página 205](#page-204-0).

# **Iniciando um Agente como um Serviço do Windows**

É possível iniciar um agente como um serviço do Windows para que, quando você efetuar logoff do Windows, seu agente continue em execução e possa receber transferências de arquivos.

# **Sobre esta tarefa**

No Windows, quando você inicia um agente a partir da linha de comandos, o processo do agente é executado usando o nome do usuário usado para efetuar logon no Windows. Quando você efetua logoff do sistema, o processo do agente é parado. Para evitar a parada do agente, você poderá configurar um agente para executar como um serviço do Windows. Executar como um serviço do Windows também permite configurar os agentes para serem iniciados automaticamente quando o ambiente do Windows é iniciado ou reiniciado.

Conclua as etapas a seguir para iniciar um agente que seja executado como um serviço do Windows. Deve-se estar executando o WebSphere MQ Managed File Transfer em uma das versões suportadas do Windows para executar o agente como um serviço do Windows. Para obter a lista de ambientes suportados, consulte os [Requisitos do sistema do IBM WebSphere MQ](https://www.ibm.com/support/docview.wss?uid=swg27006467).

As etapas exatas dependem de você já ter criado um agente ou se você está criando um agente. As duas opções são descritas nas seguintes etapas.

## **Procedimento**

1. Se estiver criando um agente MQMFT , use o comando **fteCreateAgent**, **fteCreateWebAgent**, **fteCreateCDAgent**ou **fteCreateBridgeAgent** . Especifique o parâmetro **-s** para executar o agente como um serviço do Windows. No seguinte exemplo, o agente AGENT1 é criado, possuindo um gerenciador de filas do agente QMGR1. O serviço do Windows é executado usando o nome do usuário fteuser, que possui uma senha associada ftepassword.

fteCreateAgent -agentName AGENT1 -agentQMgr QMGR1 -s -su fteuser -sp ftepassword

Opcionalmente, é possível especificar um nome para o serviço após o parâmetro **-s**. Se você não especificar um nome, o serviço será denominado mqmftAgent*<AGENT><QMGR>*, em que *AGENT* é o nome do agente especificado e *QMGR* é o nome do gerenciador de filas do agente. Nesse exemplo, o nome padrão para o serviço é mqmftAgentAGENT1QMGR1.

**Nota:** A conta do usuário do Windows especificada usando o parâmetro **-su** deve ter os direitos **Log on as a service** . Para obter informações sobre como configurar isso, consulte ["Orientação para](#page-370-0) [Executar um Agente ou Criador de Logs como um Serviço do Windows" na página 371](#page-370-0).

Para obter mais informações, consulte ["fteCreateAgent \(Criar um Agente do WebSphere MQ Managed](#page-434-0) [File Transfer\)" na página 435](#page-434-0), ["fteCreateWebAgent \(Criar um Agente da web do WebSphere MQ](#page-494-0) [Managed File Transfer\)" na página 495](#page-494-0), ["fteCreateCDAgent \(criar um agente de ponte Connect:Direct\)"](#page-445-0) [na página 446](#page-445-0) ou ["fteCreateBridgeAgent \(Criar e Configurar o Agente de Ponte de Protocolo do](#page-438-0) [WebSphere MQ Managed File Transfer\)" na página 439](#page-438-0).

2. Se você seguiu a etapa anterior para criar um agente, execute os comandos do MQSC gerados pelo comando **fteCreateAgent**, **fteCreateWebAgent**, **fteCreateCDAgent** ou **fteCreateBridgeAgent**. Esses comandos criam as filas do IBM WebSphere MQ que são necessárias ao agente.

<span id="page-204-0"></span>Por exemplo, para um agente chamado *AGENT1*, um gerenciador de filas do agente chamado *QMGR1* e um gerenciador de filas de coordenação chamado *COORDQMGR1*, execute o seguinte comando:

runmqsc QMGR1 < *MQ\_DATA\_PATH*\mqft\config\COORDQMGR1\agents\AGENT1\AGENT1\_create.mqsc

- 3. Se você não seguiu as etapas anteriores para criar um agente e, em vez disso, desejar configurar um agente existente para executar como um serviço do Windows, primeiro pare seu agente se ele estiver em execução e, em seguida, modifique sua configuração.
	- a) O seguinte exemplo usa um agente chamado AGENT1. Execute o seguinte comando:

fteStopAgent AGENT1

b) Use o comando **fteModifyAgent** para configurar o agente para ser executado como um serviço do Windows:

fteModifyAgent -agentName AGENT1 -s -su fteuser -sp ftepassword

Para obter mais informações, consulte ["fteModifyAgent \(Modificar um Agente do WebSphere MQ](#page-523-0) [Managed File Transfer\)" na página 524.](#page-523-0)

4. Inicie o agente usando o comando **fteStartAgent**. Como alternativa, é possível usar a ferramenta Serviços do Windows, disponível em Ferramentas Administrativas no Painel de Controle, selecionada no menu iniciar da área de trabalho do Windows, para iniciar o serviço.

fteStartAgent AGENT1

O serviço continua executando mesmo se você efetuou logoff do Windows. Para assegurar que o serviço também seja reiniciado quando o Windows é reiniciado após um encerramento, o campo **Tipo de Inicialização** na ferramenta de Serviços do Windows é configurado para **Automático** por padrão. Altere isso para **Manual** se você não desejar que o serviço seja reiniciado quando o Windows for reiniciado.

5. Opcional: Para parar o agente, use o comando fteStopAgent ou use a ferramenta Serviços do Windows Services. Por exemplo, na linha de comandos, execute o seguinte comando:

fteStopAgent AGENT1

• Ao executar o comando **fteStopAgent** como um serviço, o comando sempre é executado usando o parâmetro **-i**, independentemente de este parâmetro ter sido especificado. O parâmetro **-i** para o agente imediatamente, sem concluir as transferências que estão em andamento. Isto é causado por uma limitação do serviço do Windows.

#### **Como proceder a seguir**

Se tiver problemas ao iniciar o serviço do Windows, consulte ["Orientação para Executar um Agente ou](#page-370-0) [Criador de Logs como um Serviço do Windows" na página 371.](#page-370-0) Este tópico também descreve o local dos arquivos de log de serviço do Windows.

## **Iniciando um Agente na Inicialização do Sistema UNIX**

Um agente WebSphere MQ Managed File Transfer pode ser configurado para iniciar na inicialização do sistema no UNIX. Ao efetuar logoff de um sistema UNIX, seu agente continuará em execução e poderá receber transferências de arquivos.

Depois de ter criado e configurado um agente usando um destes comandos do WebSphere MQ Managed File Transfer; **fteCreateAgent**, **fteCreateCDAgent**, **fteCreateWebAgent** ou **fteCreateBridgeAgent**, será possível configurá-lo para ser iniciado automaticamente durante uma reinicialização nas máquinas UNIX usando um arquivo de script que simplesmente executa:

su -l *mqmft\_user* -c *mq\_install\_root*/bin/fteStartAgent *agent\_name*

Em que *mq\_install\_root* é o diretório-raiz da instalação necessária do WebSphere MQ Managed File Transfer 7.5 , o padrão é: /opt/mqm e *agent\_name* é o nome do agente WebSphere MQ Managed File Transfer a ser iniciado. O uso deste arquivo de script varia dependendo do sistema operacional UNIX específico.

#### **Linux**

Para sistemas Linux, há várias maneiras que você pode iniciar aplicativos durante o processo de inicialização do sistema. Em geral, recomendamos que siga estas etapas:

1. Crie um arquivo chamado /etc/rc.mqmft com o conteúdo:

```
#!/bin/sh
su -l mqmft_user "-c mq_install_root/bin/fteStartAgent agent_name"
```
em que *mqmft\_user* é o ID do usuário sob o qual o processo do agente deve ser executado. Esse ID do usuário deve ser um membro do grupo mqm.

2. Torne o arquivo executável, por exemplo:

chmod 755 /etc/rc.mqmft

3. Em seguida, inclua a linha a seguir em /etc/inittab:

```
mqmft:5:boot:/etc/rc.mqmft
```
Outras formas de iniciar um agente durante a inicialização no Linux incluem adicionar as linhas de script no arquivo /etc/rc.d/rc.local ou no Linux SuSe, adicionando as linhas de script ao arquivo /etc/ init.d/boot.local . Deve-se selecionar o método que funciona melhor para o seu ambiente. Aqui estão mais algumas informações sobre outras maneiras de iniciar um agente durante a inicialização em distribuições específicas do Linux suportadas:

#### **SLES 10 e 11**

Para sistemas SUSE Linux Enterprise Server (SLES) 10 e 11, siga estas etapas:

- 1. Como o ID de usuário raiz do sistema, crie seu próprio arquivo /etc/init.d/rc.rclocal.
- 2. Inclua as linhas a seguir no arquivo rc.rclocal:

```
#!/bin/sh
### BEGIN INIT INFO
# Provides: rc.rclocal
# Required-Start: $network $syslog
# Required-Stop: $network $syslog
# Default-Stop: 0 1 2 6
# Description: MQMFT agent startup
### END INIT INFO
su -l mqmft_user "-c mq_install_root/bin/fteStartAgent agent_name"
```
3. Execute os comandos a seguir:

**chmod 755 rc.rclocal chkconfig --add rc.rclocal**

#### **Solaris**

No Solaris, siga estas etapas:

1. Execute o comando a seguir e mantenha controle do caminho retornado:

which sh

Por exemplo, o caminho pode ser /usr/bin/sh

2. Como o ID de usuário raiz do sistema, crie seu próprio arquivo /etc/init.d/startmqmft.

3. Edite este arquivo e inclua as linhas de script nele, usando o caminho retornado da etapa 1 como a primeira linha no script:

```
#!/usr/bin/sh
su mqmft_user mq_install_root/bin/fteStartAgent agent_name
```
4. Torne o arquivo executável, por exemplo:

chmod 755 /etc/init.d/startmqmft

5. Faça symlink do arquivo no diretório rc3.d:

ln -s /etc/init.d/startmqmft /etc/rc3.d/S98startmqmft

O prefixo S significa estado padrão Iniciado para Solaris. 98 é um número de sequência. O sufixo é o nome do arquivo de init.d

#### **HP-UX**

No HP-UX, siga estas etapas:

1. Crie um arquivo chamado /sbin/init.d/mqmft com o conteúdo:

```
#!/bin/sh 
su -l mqmft_user -c mq_install_root/bin/fteStartAgent agent_name
```
2. Crie um arquivo chamado /etc/rc.config.d/mqmft com o conteúdo:

*MQMFT=1*

3. Faça symlink do arquivo no diretório rc3.d e inicie o agente:

ln -s /sbin/init.d/mqmft /sbin/rc3.d/S84mqmft

# **Iniciando um Agente em um Sistema 4690 OS**

Para iniciar um agente, deve-se configurá-lo como um aplicativo de plano de fundo. Os aplicativos de segundo plano podem ser configurados para serem iniciados automaticamente quando o sistema se tornar o controlador ou o servidor de arquivos principal em ação e para serem interrompidos quando o sistema deixar de ser o controlador ou o servidor de arquivos principal em ação.

## **Sobre esta tarefa**

Os agentes disponíveis para serem iniciados já são definidos ao executar o utilitário f:\adxetc\mft75\bin\ftecfg.bat para carregar uma nova configuração. Para cada agente configurado, há um arquivo de resposta agent\_name.rsp no diretório f: \adxetc\mft75. Cada um desses arquivos de resposta contém um comando para iniciar um determinado agente quando passado para o comando do sistema ADXCHAIN.386.

# **Procedimento**

Conclua as etapas a seguir para iniciar um agente que é executado como um serviço de segundo plano:

- 1. No painel **SYSTEM MAIN MENU**, selecione **4** (**Auxílios de Instalação e Atualização**).
- 2. No painel **INSTALLATION AND UPDATE AIDS**, selecione **1** (**Alterar Dados de Configuração**).
- 3. No painel **CONFIGURATION**, selecione **2** (**Configuração do Controlador**).
- 4. Se for perguntado se você está configurando um sistema de armazenamento que usa o IBM Multiple Controller Feature, pressione **Enter** para selecionar **Sim**.
- 5. Se o painel **LAN CONFIGURATION** for exibido, selecione as opções apropriadas para o ambiente e pressione **Enter**.
- 6. Se o painel **SNA CONFIGURATION** for exibido, selecione as opções apropriadas para o ambiente e pressione **Enter**.
- 7. Se for solicitado que você insira IDs do controlador de armazenamento, especifique os IDs do controlador apropriados e pressione **Enter**.
- 8. Selecione o controlador de armazenamento que deseja configurar e pressione **Enter**.
- 9. Na lista de itens de configuração do controlador, selecione **Aplicativo de Segundo Plano** e pressione **Enter**.
- 10. No painel **BACKGROUND APPLICATION**, selecione **1** (Definir um Aplicativo de Plano de Fundo).
- 11. No painel **DEFINE BACKGROUND APPLICATION**, especifique as seguintes entradas:
	- Mensagem inicial: MQMFT
	- Nome do programa: ADX\_SPGM:ADXCHAIN.386
	- Lista de parâmetros: @f:\adxetc\mft75\*agent\_name*.rsp

**Nota:** O *agent\_name* é restrito a no máximo 23 caracteres e a entrada de lista de parâmetros é restrita a no máximo 45 caracteres. O caminho da lista de parâmetros para o arquivo de resposta deve ser especificado exatamente no formato que é mostrado, indicando que não houve nenhuma mudança nos caracteres maiúsculos ou nas barras. Não é permitido definir um nome lógico para especificar o caminho para o arquivo de resposta.

- 12. Pressione **PgDn** para ver mais opções e especifique se o aplicativo deverá ser iniciado ou parado quando o sistema se tornar o principal em ação ou deixar de ser o principal em ação.
- 13. Pressione **PgDn** novamente para ver mais opções e especifique se o aplicativo deverá ser iniciado ou parado quando o sistema se tornar o servidor de arquivos em ação ou deixar de ser o servidor de arquivos em ação.
- 14. Pressione **Enter** para salvar suas mudanças.
- 15. Pressione **Esc** para retornar ao painel **CONFIGURATION**.
- 16. No painel **CONFIGURATION**, selecione **4** (**Ativar Configuração**).
- 17. No painel **ACTIVATE CONFIGURATION**, selecione **2** (**Configuração do Controlador**). A configuração do controlador será ativada.
- 18. Execute IPL novamente no controlador de armazenamento.

# **Iniciando uma Nova Transferência de Arquivos**

É possível iniciar uma nova transferência de arquivos a partir do IBM WebSphere MQ Explorer ou da linha de comandos e escolher entre transferir um único arquivo ou vários arquivos em um grupo.

## **Sobre esta tarefa**

Também é possível iniciar uma transferência de arquivos colocando uma mensagem de transferência de arquivos na fila de comandos do agente de origem. Um exemplo de nome da fila de comando é SYSTEM.FTE.COMMAND.AGENT01. Deve-se assegurar que a mensagem alcance a fila de comando do agente de origem correta; se a mensagem for recebida por um agente que não corresponda às informações de origem no XML, a mensagem será rejeitada.

O XML de solicitação de transferência deve estar em conformidade com o esquema FileTransfer.xsd e usar o elemento <request> como o elemento raiz. Consulte Formato da Mensagem de Pedido de Transferência de Arquivos para obter informações sobre a estrutura e o conteúdo de uma mensagem de pedido de transferência. O modo como a mensagem de solicitação de transferência é colocada em uma fila de comandos do agente é específico da tarefa. Por exemplo, é possível usar a API Java IBM WebSphere MQ para colocar uma mensagem na fila programaticamente.

Para iniciar uma nova transferência de arquivos a partir da linha de comandos, consulte Comando fteCreateTransfer .

Para iniciar uma nova transferência de arquivos usando o assistente **Criar nova transferência de arquivos gerenciada** no IBM WebSphere MQ Explorer, use as etapas a seguir:

# **Procedimento**

- 1. Na visualização do Navegador, clique em **Transferência de Arquivos Gerenciados**. A**Central de Transferências de Arquivos Gerenciados** é exibida na visualização Conteúdo.
- 2. Todos os gerenciadores de filas da coordenação são exibidos na visualização Navegador. Expanda o nome do gerenciador de filas da coordenação do registrado para o agente que você deseja utilizar para a transferência. Se você estiver atualmente conectado a um gerenciador de filas da coordenação que não seja o que deseja utilizar para a transferência, clique com o botão direito do mouse nesse nome do gerenciador de filas da coordenação na visualização Navegador e clique em **Desconectar**. Em seguida, clique com o botão direito do mouse no nome do gerenciador de filas da coordenação que você deseja utilizar e clique em **Conectar**.
- 3. Inicie o assistente **Criar Nova Transferência de Arquivos Gerenciada** usando qualquer um dos seguintes métodos:
	- a) Clique com o botão direito do mouse no nome de qualquer um dos seguintes nós na visualização Navegador: o respectivo gerenciador de filas de coordenação, **Modelos de Transferência**, **Log de Transferência** ou **Transferências Pendentes**. Em seguida, clique em **Nova Transferência** para iniciar o assistente.
	- b) Clique em **Arquivo** > **Novo** > **Outro** > **Assistentes Transferência de Arquivos Gerenciados** > **Assistente Nova Transferência**
- 4. Siga as instruções nos painéis do assistente. Uma ajuda sensível ao contexto também é fornecida em cada painel. Para acessar a ajuda contextual no Windows, pressione F1.. No Linux, pressione Ctrl+F1 ou Shift+F1.

# **Utilizando Arquivos de Definição de Transferência**

É possível especificar um arquivo de definição de transferência que pode ser usado para criar uma transferência de arquivo. O arquivo de definição de transferência é um arquivo XML que define algumas ou todas as informações necessárias para criar a transferência.

A transferência de arquivos de definição é útil quando você deseja especificar múltiplos arquivos de origem e múltiplos arquivos de destino em uma única operação de transferência. É possível usar um arquivo de definição de transferência para enviar uma transferência de arquivos complexa. É possível reutilizar e compartilhar o arquivo de definição de transferência.

É possível usar dois formatos para um arquivo de definição de transferênciae enquanto esses formatos variam ligeiramente, ambos estão em conformidade com o esquema FileTransfer.xsd. É possível localizar esse esquema no diretório samples\schema da WebSphere MQ Managed File Transfer instalação.

Os seguintes dois formatos de arquivos de definição de transferência são suportados:

- Uma definição dos arquivos de origem e de destino para uma transferência. Essa definição usa um elemento <transferSpecifications > como o raiz.
- Uma definição da transferência inteira, incluindo arquivos de origem e de destino e os agentes de origem e de destino. Essa definição usa um elemento <request> como o raiz.
	- Arquivos com este formato podem ser gerados a partir do comando **fteCreateTransfer** usando o parâmetro **-gt**.

O exemplo a seguir mostra um formato de arquivo de definição de transferência que especifica apenas os arquivos de origem e de destino para uma transferência:

```
<?xml version="1.0" encoding="UTF-8"?>
<transferSpecifications xmlns:xsi="https://www.w3.org/2001/XMLSchema-instance" 
   xsi:noNamespaceSchemaLocation="FileTransfer.xsd">
   <item checksumMethod="MD5" mode="text">
     <source recursive="false" disposition="leave">
       <file>textTransferTest.txt</file>
     </source>
     <destination type="directory" exist="overwrite">
       <file>c:\targetfiles</file>
     </destination>
```
Para enviar esse formato de arquivo de definição de transferência é necessário especificar os agentes de origem e de destino na linha de comandos:

```
fteCreateTransfer -sa AGENT1 –sm agent1qm -da AGENT2 –dm agent2qm -td 
   c:\definitions\example1.xml
```
O exemplo a seguir é um formato de arquivo de definição de transferência que especifica todas as informações necessárias para uma transferência:

```
<?xml version="1.0" encoding="UTF-8"?>
<request version="3.00" xmlns:xsi="https://www.w3.org/2001/XMLSchema-instance" 
  xsi:noNamespaceSchemaLocation="FileTransfer.xsd">
  <managedTransfer>
    <originator>
      <hostName>example.com.</hostName>
      <userID>fteuser</userID>
    </originator>
    <sourceAgent agent="AGENT1" QMgr="agent1qm"/>
    <destinationAgent agent="AGENT2" QMgr="agent2qm"/>
    <transferSet>
 <item mode="binary" checksumMethod="MD5">
 <source recursive="false" disposition="leave">
           <file>c:\sourcefiles\*.jpg</file>
        </source>
 <destination type="directory" exist="error">
 <file>/targetfiles/images</file>
        </destination>
      </item>
    </transferSet>
  </managedTransfer>
</request>
```
É possível gerar um arquivo com este formato usando o parâmetro **-gt** no comando **fteCreateTransfer**. Ao enviar um arquivo de definição de transferência com esse formato, não é necessário especificar nada mais na linha de comandos:

fteCreateTransfer -td c:\definitions\example2.xml

É possível substituir informações do agente de origem e de destino sobre a linha de comandos, transmitindo os parâmetros normais além do arquivo de definição de transferência. Por exemplo:

fteCreateTransfer -da AGENT9 -dm agent9qm -td c:\definitions\example2.xml

Este exemplo usa as opções da linha de comandos para substituir o agente de destino definido no arquivo de definição de transferência com **AGENT9** e o gerenciador de filas de destino definido no arquivo de definição de transferência como **agent9qm**.

Os dois formatos descritos podem conter um ou mais elementos <item>. Para obter informações adicionais sobre o elemento < item>, consulte Formato da mensagem de solicitação de transferência de arquivos Cada um desses itens de transferência define um par de arquivos de origem e de destino com atributos adicionais para controlar o comportamento da transferência. Por exemplo, você pode especificar o seguinte comportamento:

- Se a transferência utilizará uma soma de verificação
- Se a transferência será de texto ou binária
- Se o arquivo de origem deverá ser excluído após a conclusão da transferência
- Se o arquivo de destino será sobrescrito, se existir

Uma vantagem do uso dos arquivos de definição de transferência é que é possível especificar opções adicionais que não estão disponíveis a partir da linha de comandos. Por exemplo, ao executar transferências de mensagem para arquivo, é possível especificar o atributo groupId usando um arquivo de definição de transferência. Esse atributo especifica o ID do grupo do IBM WebSphere MQ das mensagens que são lidas na fila. Uma outra vantagem dos arquivos de definição de transferência é que é possível

especificar opções diferentes para cada par de arquivos. Por exemplo, é possível especificar se será usada uma soma de verificação ou se o arquivo será transferido em modo de texto ou binário, em uma base arquivo por arquivo. Se a linha de comandos for usada, as mesmas opções se aplicam a cada arquivo em uma transferência.

Por exemplo:

```
 <item checksumMethod="none" mode="binary">
 <source disposition="leave">
       <file>c:\sourcefiles\source1.doc</file>
    </source>
    <destination type="file" exist="error">
      <file>c:\destinationfiles\destination1.doc</file>
     </destination>
 \langleitem\rangle <item checksumMethod="MD5" mode="text">
     <source disposition="delete">
      <file>c:\sourcefiles\source2.txt</file>
     </source>
    <destination type="file" exist="overwrite">
      <file encoding="UTF8" EOL="CRLF">c:\destinationfiles\destination2.txt</file>
     </destination>
  </item>
 <item checksumMethod="none" mode="text">
 <source recursive="false" disposition="leave">
       <file>c:\originfiles\source3.txt</file>
     </source>
    <destination type="file" exist="overwrite">
       <file>c:\targetfiles\destination3.txt</file>
    </destination>
 \langleitem\rangle
```
# **Criando uma Transferência de Arquivo Planejada**

É possível planejar uma nova transferência de arquivos a partir do IBM WebSphere MQ Explorer ou da linha de comandos. A transferência planejada pode conter arquivos individuais ou um grupo com vários arquivos. É possível executar uma transferência de arquivos uma vez ou repeti-la várias vezes.

## **Sobre esta tarefa**

É possível configurar um planejamento de transferência de arquivo para ocorrer uma vez ou nos seguintes intervalos:

- A cada minuto
- A cada hora
- A cada dia
- A cada semana
- A cada mês
- A cada ano

É possível especificar, então, as paradas das ocorrências para os seguintes pontos:

- Em uma data e hora definida
- Depois de um número definido de ocorrências

Como alternativa, é possível especificar se a ocorrência continuará indefinidamente.

Para criar uma nova transferência de arquivo planejada usando a linha de comandos, use os parâmetros de planejamento (**-tb**, **-ss**, **-oi**, **-of**, **-oc** e **-es**) para o comando fteCreateTransfer.

Para criar uma nova transferência de arquivos planejada usando o assistente **Criar nova transferência de arquivos gerenciada** no IBM WebSphere MQ Explorer, use as etapas a seguir:

# **Procedimento**

- 1. Na visualização do Navegador, clique em **Transferência de Arquivos Gerenciados**. A**Central de Transferências de Arquivos Gerenciados** é exibida na visualização Conteúdo.
- 2. Todos os gerenciadores de filas da coordenação são exibidos na visualização Navegador. Expanda o nome do gerenciador de filas da coordenação do registrado para o agente que você deseja utilizar para a transferência. Se você estiver atualmente conectado a um gerenciador de filas da coordenação que não seja o que deseja utilizar para a transferência, clique com o botão direito do mouse nesse nome do gerenciador de filas da coordenação na visualização Navegador e clique em **Desconectar**. Em seguida, clique com o botão direito do mouse no nome do gerenciador de filas da coordenação que você deseja utilizar e clique em **Conectar**.
- 3. Inicie o assistente **Criar Nova Transferência de Arquivo Gerenciada** utilizando um dos seguintes métodos:
	- a) Clique com o botão direito do mouse no nome de qualquer um dos seguintes nós na visualização Navegador: o respectivo gerenciador de filas de coordenação, **Modelos de Transferência**, **Log de Transferência** ou **Transferências Pendentes**. Em seguida, clique em **Nova Transferência** para iniciar o assistente.
	- b) Clique em **Arquivo** > **Novo** > **Outro** > **Assistentes Transferência de Arquivos Gerenciados** > **Assistente Nova Transferência**
- 4. Siga as instruções nos painéis do assistente. Certifique-se de selecionar a caixa de seleção **Ativar transferência de planejamento** e insira os detalhes do planejamento na guia **Planejamento**. O arquivo planejado transfere o início dentro de um minuto do horário de início do planejamento, desde que não haja nenhum problema que possa afetar a transferência. Por exemplo, pode haver problemas com a rede ou agente que impeçam o início da transferência planejada. Também é fornecida em cada painel ajuda sensível ao contexto. Para acessar a ajuda contextual no Windows, pressione F1.. No Linux, pressione Ctrl+F1 ou Shift+F1.

# **Resultados**

Para obter informações sobre as mensagens envolvidas nas transferências de arquivos planejadas, consulte Formatos da Mensagem para Transferências Planejadas.

# **Trabalhando com transferências pendentes a partir do IBM WebSphere MQ Explorer**

É possível visualizar as transferências de arquivos planejadas que estão pendentes a partir do IBM WebSphere MQ Explorer. A janela **Transferências Pendentes** exibe todas as transferências pendentes registradas com o gerenciador de filas de coordenação ao qual você está conectado atualmente.

# **Sobre esta tarefa**

Para visualizar o status de uma transferência de arquivos planejada ainda não iniciada, utilize as seguintes etapas:

# **Procedimento**

- 1. Expanda **Transferência de Arquivos Gerenciados** na visualização Navegador. A**Central de Transferências de Arquivos Gerenciados** é exibida na visualização Conteúdo.
- 2. Todos os gerenciadores de filas da coordenação são exibidos na visualização Navegador. Expanda o nome do gerenciador de filas da coordenação que você utilizou para a transferência planejada. Para alterar o gerenciador de filas de coordenação ao qual você está conectado, clique com o botão direito do mouse no nome do gerenciador de filas de coordenação, para usar a visualização Navegador, e clique em **Conectar**.
- 3. Clique em **Transferências Pendentes**. A janela **Transferências Pendentes** é exibida na visualização Conteúdo.
- 4. A janela **Transferências Pendentes** exibe os seguintes detalhes sobre suas transferências de arquivos planejadas:
	- a) **Nome** O número da transferência de arquivo planejada. Esse número é atribuído automaticamente.
	- b) **Origem** O nome do agente e origem.
	- c) **Arquivo de Origem** O nome do arquivo a ser transferido em seu sistema de host.
	- d) **Destino** O nome do agente de destino.
	- e) **Arquivo de Destino** O nome do arquivo depois de ser transferido para o sistema de destino.
	- f) **Início Planejado (Fuso Horário Selecionado)** A data e hora em que a transferência de arquivo está planejada para iniciar no fuso horário selecionado do administrador. Para alterar o fuso horário exibido, clique em **Janela** > **Preferências** > **WebSphere MQ Explorer** > **Managed File Transfer** e selecione um fuso horário alternativo na lista **Fuso horário:** . Clique em **OK**.
	- g) **Repetir Todos** Caso tenha optado por repetir a transferência planejada, o intervalo especificado (como número) em que deseja repetir a transferência.
	- h) **Repetir Tipo** Caso tenha optado por repetir a transferência planejada, o tipo de intervalo de repetição especificado para a transferência de arquivo. O tipo pode ser um dos seguintes valores: minutos, horas, dias, semanas, meses ou anos.
	- i) **Repetir Até** Caso tenha optado por repetir a transferência planejada, os detalhes de quando deseja que a repetição da transferência pare. Por exemplo, uma data e hora especificada, ou depois de determinado número de ocorrências.

## **Resultados**

Para atualizar o que é exibido na janela Transferências Pendentes, clique no botão Atualizar <sup>exp</sup>ina barra de ferramentas da visualização Conteúdo.

Para cancelar uma transferência de arquivo pendente, clique com o botão direito do mouse em determinada transferência e clique em **Cancelar**. Cancelar uma transferência completamente descarta totalmente o pedido de transferência de arquivo.

# **Acionando a Transferência de Arquivo**

É possível configurar que determinadas condições de acionamento em uma transferência de arquivo sejam verdadeiras para que a transferência ocorra. Se as condições de acionamento não forem verdadeiras, a transferência de arquivos não ocorrerá e uma mensagem de log será enviada opcionalmente para registrar o fato de que a transferência não ocorreu. O pedido de transferência de arquivo será então, descartado. Por exemplo, é possível configurar uma transferência de arquivos que ocorrerá apenas se um arquivo nomeado no sistema em que o agente de origem está localizado exceder um tamanho especificado, ou se um determinado arquivo nomeado existir no sistema em que o agente de origem está localizado. É possível configurar uma transferência de arquivos acionada a partir do IBM WebSphere MQ Explorer ou da linha de comandos.

## **Sobre esta tarefa**

É possível monitorar um recurso continuamente para que uma condição acionadora seja atendida. Para obter informações adicionais sobre monitoramento de recursos, consulte: ["Monitoramento de Recursos"](#page-218-0) [na página 219.](#page-218-0)

Há três condições de acionamento diferentes que podem ser configuradas. As condições são as que seguem:

- Se um determinado arquivo existir no mesmo sistema que o agente de origem
- Se um determinado arquivo não existir no mesmo sistema que o agente de origem
- Se um determinado arquivo estiver acima do tamanho no sistema em que o agente de origem está localizado (o tamanho pode ser expresso em bytes, KB, MB ou GB). Essas unidades de medida usam a convenção 10, por exemplo, 1 KB igual a 1024 bytes e 1 MB igual a 1024 KB.

<span id="page-213-0"></span>Os tipos de acionamentos na lista anterior podem ser combinados de duas maneiras:

- Para uma única condição, é possível especificar mais de um arquivo no sistema em que o agente de origem está localizado. Isso acionará a transferência se qualquer um dos arquivos satisfizer a condição (operador booleano OR).
- É possível especificar várias condições. Isso acionará a transferência apenas se todas as condições forem satisfeitas (operador booleano AND).

Também é possível combinar uma transferência acionada com uma transferência planejada. Consulte Criando uma Transferência de Arquivo Planejada para obter informações adicionais. Nesse caso, as condições de acionamento serão avaliadas no momento programado para o início do planejamento ou em cada início programado (caso seja um planejamento que se repete).

Transferências acionadas não são suportadas em agentes de ponte de protocolo.

Para criar uma transferência de arquivos acionada usando a linha de comandos, use o parâmetro **-tr** no comando fteCreateTransfer.

Para criar uma transferência de arquivos planejada usando o assistente **Criar nova transferência de arquivos gerenciada** no IBM WebSphere MQ Explorer, use as etapas a seguir:

## **Procedimento**

- 1. Na visualização do Navegador, clique em **Transferência de Arquivos Gerenciados**. A**Central de Transferências de Arquivos Gerenciados** é exibida na visualização Conteúdo.
- 2. Todos os gerenciadores de filas da coordenação são exibidos na visualização Navegador. Expanda o nome do gerenciador de filas da coordenação que você utilizou para a transferência planejada. Para alterar o gerenciador de filas de coordenação ao qual você está conectado, clique com o botão direito do mouse no nome do gerenciador de filas de coordenação, para usar a visualização Navegador, e clique em **Conectar**.
- 3. Inicie o assistente **Criar Nova Transferência de Arquivos Gerenciada** usando qualquer um dos seguintes métodos:
	- a) Clique com o botão direito do mouse no nome de qualquer um dos seguintes nós na visualização Navegador: o respectivo gerenciador de filas de coordenação, **Modelos de Transferência**, **Log de Transferência** ou **Transferências Pendentes**. Em seguida, clique em **Nova Transferência** para abrir o assistente.
	- b) Clique em **Arquivo** > **Novo** > **Outro** > **Assistentes Transferência de Arquivos Gerenciados** > **Assistente Nova Transferência**
- 4. Siga as instruções nos painéis do assistente. Certifique-se de selecionar a caixa de seleção **Ativar transferência acionada** na guia **Acionadores** e de preencher os campos nessa guia para configurar o acionamento. Também é fornecida em cada painel ajuda sensível ao contexto. Para acessar a ajuda contextual no Windows, pressione F1.. No Linux, pressione **Ctrl+F1** ou Shift+F1.

# **Monitorando transferências de arquivos que estão em andamento a partir do IBM WebSphere MQ Explorer**

É possível monitorar uma transferência de arquivos em andamento usando a guia **Managed File Transfer - Progresso da transferência atual** no IBM WebSphere MQ Explorer. Essa transferência de arquivos pode ser uma iniciada a partir do IBM WebSphere MQ Explorer ou da linha de comandos. A guia também exibe o progresso da transferências planejadas no ponto em que a transferência inicia.

## **Sobre esta tarefa**

Se você desejar usar o IBM WebSphere MQ Explorer para monitorar transferências associadas a um gerenciador de filas de coordenação em um sistema remoto, siga as instruções no tópico Configurando o IBM WebSphere MQ Explorer para monitorar um gerenciador de filas de coordenação remota.

Informações de transferências de arquivos anteriores não são retidas após você parar e reiniciar o IBM WebSphere MQ Explorer. No reinício, as informações sobre transferências decorridas são limpas a partir da guia **Progresso de Transferência Atual**. É possível limpar transferências concluídas usando **Remover transferências concluídas** em qualquer ponto quando o IBM WebSphere MO Explorer estiver aberto.

# **Procedimento**

Após ter iniciado uma nova transferência de arquivos usando o IBM WebSphere MQ Explorer ou a linha de comandos, é possível monitorar o progresso da sua transferência na guia **Progresso da transferência atual**. As informações a seguir são exibidas para cada transferência em progresso:

- a) **Origem**. O nome do agente utilizado para transferir o arquivo do sistema de origem.
- b) **Destino**. O nome do agente utilizado para receber o arquivo no sistema de destino.
- c) **Arquivo Atual**. O nome do arquivo que está sendo transferido atualmente. A parte do arquivo individual que já foi transferida é exibida em B, KiB, MiB, GiB ou TiB junto com o tamanho total do arquivo em parêntesis. A unidade de medição exibida dependendo do tamanho do arquivo.

B é bytes por segundo. KiB/s é kibibytes por segundo, onde 1 kibibyte é igual a 1024 bytes. MiB/s é mebibytes por segundo, onde 1 mebibyte é igual a 1.048.576 bytes. GiB/s é gibibytes por segundo, onde 1 gibibyte é igual a 1.073.741.824 bytes. TiB/s é tebibytes por segundo onde 1 tebibyte é igual a 1.099.511.627.776 bytes.

- d) **Número do Arquivo**. Se você estiver transferindo mais de um arquivo, esse número representa quanto no grupo total de arquivos a transferência avançou.
- e) **Progresso**. A barra de progresso mostra a conclusão da transferência atual do arquivo em porcentagem.
- f) **Taxa**. A taxa do arquivo que está sendo transferido em KiB/s (kibibytes por segundo, onde 1 kibibyte é igual a 1024 bytes).
- g) **Iniciado (Fuso Horário Selecionado)**. O horário em que a transferência de arquivo iniciou, apresentado no fuso horário selecionado do administrador. Para alterar o fuso horário exibido, clique em **Janela** > **Preferências** > **WebSphere MQ Explorer** > **Managed File Transfer** e selecione um fuso horário alternativo na lista **Fuso horário:** . Clique em **OK**.

Se a transferência entra em um estado de recuperação ao transferir o arquivo, o horário de início é atualizado para refletir o horário em que a transferência de arquivo foi retomada.

# **Resultados**

Essa guia atualiza regularmente suas informações automaticamente, mas para forçar uma visualização

atualizada do que é exibido na guia **Progresso da transferência atual**, clique em **Atualizar** na barra de ferramentas da visualização Conteúdo.

Para excluir transferências de arquivos da guia **Progresso da Transferência Atual**, clique em **Remover**

**Transferências Concluídas** na barra de ferramentas da visualização Conteúdo. Clicar nesse botão apenas removerá os detalhes da transferência de arquivos da guia, e não parará nem cancelará a transferência atual ou planejada.

Se você quiser retornar à guia **Progresso da Transferência Atual** depois de fechá-la, poderá exibir a guia clicando em **Janela** > **Mostrar Visualização** > **Outro** > **Outro** > **Transferência de Arquivos Gerenciados - Progresso da Transferência Atual**. Clique em **OK**.

## **Tarefas relacionadas**

["Configurando o IBM WebSphere MQ Explorer para monitorar um gerenciador de filas de coordenação](#page-215-0) [remoto" na página 216](#page-215-0)

Use o IBM WebSphere MQ Explorer para monitorar as transferências de arquivos associadas a um gerenciador de filas de coordenação em execução em um sistema remoto. No WebSphere MQ V7.5, é necessário um sistema que seja capaz de executar o Explorer do WebSphere MQ. O componente Explorer do WebSphere MQ precisa ser instalado para que seja possível se conectar ao gerenciador de filas de coordenação remota.

["Visualizando o Status de Transferências de Arquivos Usando o Log de Transferência" na página 217](#page-216-0)

<span id="page-215-0"></span>É possível visualizar os detalhes de transferências de arquivos usando o **Log de Transferência** no WebSphere MQ Explorer. Essas podem ser transferências iniciadas a partir da linha de comandos ou do WebSphere MQ Explorer. Também é possível customizar o que é exibido no **Log de Transferência**.

# **Configurando o IBM WebSphere MQ Explorer para monitorar um gerenciador de filas de coordenação remoto**

Use o IBM WebSphere MQ Explorer para monitorar as transferências de arquivos associadas a um gerenciador de filas de coordenação em execução em um sistema remoto. No WebSphere MQ V7.5, é necessário um sistema que seja capaz de executar o Explorer do WebSphere MQ. O componente Explorer do WebSphere MQ precisa ser instalado para que seja possível se conectar ao gerenciador de filas de coordenação remota.

# **Sobre esta tarefa**

Suposições: Autoridade para conectar-se ao gerenciador de filas de coordenação remota ao configurar o gerenciador de filas para permitir conexões remotas.

Para obter mais informações sobre como configurar, consulte ["Conectando-se a um Gerenciador de Filas](#page-110-0) [do IBM WebSphere MQ V7.1 ou Posterior no Modo Cliente com Autenticação do Canal" na página 111](#page-110-0) e ["Autoridades para Recursos Específicos do WebSphere MQ Managed File Transfer" na página 410](#page-409-0).

Para monitorar os gerenciadores de filas e as transferências de arquivos entre os agentes em um sistema que não está executando Windows ou Linux, configure o IBM WebSphere MQ Explorer para se conectar ao sistema remoto usando as etapas a seguir:

# **Procedimento**

- 1. Inicie o WebSphere MQ Explorer local.
- 2. Quando o WebSphere MQ Explorer estiver carregado, clique com o botão direito do mouse na pasta **Managed File Transfer** e selecione **Nova configuração**.
- 3. Continue com o assistente, selecionando o gerenciador de filas de Coordenação e Comandos, em seguida, defina um nome para a configuração.
- 4. Clique em **concluir** para concluir a definição.
- 5. Quando a definição estiver concluída, clique com o botão direito do mouse na definição e selecione **Conectar**.

# **Resultados**

Agora, inicie o IBM WebSphere MQ Explorer e use-o para monitorar a atividade de transferência para a rede do IBM WebSphere MQ Managed File Transfer associada ao gerenciador de filas de coordenação.

## **Tarefas relacionadas**

["Monitorando transferências de arquivos que estão em andamento a partir do IBM WebSphere MQ](#page-213-0) [Explorer" na página 214](#page-213-0)

É possível monitorar uma transferência de arquivos em andamento usando a guia **Managed File Transfer - Progresso da transferência atual** no IBM WebSphere MQ Explorer. Essa transferência de arquivos pode ser uma iniciada a partir do IBM WebSphere MQ Explorer ou da linha de comandos. A guia também exibe o progresso da transferências planejadas no ponto em que a transferência inicia.

["Visualizando o Status de Transferências de Arquivos Usando o Log de Transferência" na página 217](#page-216-0) É possível visualizar os detalhes de transferências de arquivos usando o **Log de Transferência** no WebSphere MQ Explorer. Essas podem ser transferências iniciadas a partir da linha de comandos ou do WebSphere MQ Explorer. Também é possível customizar o que é exibido no **Log de Transferência**.
# <span id="page-216-0"></span>**Visualizando o Status de Transferências de Arquivos Usando o Log de Transferência**

É possível visualizar os detalhes de transferências de arquivos usando o **Log de Transferência** no WebSphere MQ Explorer. Essas podem ser transferências iniciadas a partir da linha de comandos ou do WebSphere MQ Explorer. Também é possível customizar o que é exibido no **Log de Transferência**.

## **Procedimento**

- 1. Expanda **Transferência de Arquivos Gerenciada** na visualização Navegador e, em seguida, expanda o nome do gerenciador de filas da coordenação para o qual deseja visualizar o log de transferência.
- 2. Clique em **Log de Transferência** na visualização do Navegador. O **Log de Transferências** é exibido na visualização Conteúdo.
- 3. A janela **Log de Transferências** exibe os seguintes detalhes sobre as transferências de arquivos:
	- a) **Origem** O nome do agente no sistema em que o arquivo de origem está localizado.
	- b) **Destino** O nome do agente no sistema para o qual deseja transferir o arquivo.
	- c) **Estado de Conclusão** O status da transferência de arquivos. O estado pode ser um dos seguintes valores: "Iniciado", "Em progresso", "Bem-sucedido", "Parcialmente Bem-sucedido", "Cancelado" ou "Com Falha".
	- d) **Proprietário** O ID do usuário no host que submeteu o pedido de transferência.
	- e) **Iniciado (fuso horário selecionado)** O horário e a data em que a solicitação de transferência de arquivos foi aceita pelo agente do WebSphere MQ Managed File Transfer, apresentado no fuso horário selecionado do administrador. Para alterar o fuso horário exibido, clique em **Janela** > **Preferências** > **WebSphere MQ Explorer** > **Managed File Transfer** e selecione um fuso horário alternativo na lista **Fuso horário:** . Clique em **OK**.
	- f) **Estado Registrado (fuso horário selecionado)** (Esta coluna não é exibida por padrão. É possível

escolher para exibir a coluna usando a janela **Configurar Colunas do Log de Transferência** ). A hora e data de registro do estado de conclusão, no fuso horário selecionado pelo administrador.

- g) **Nome da Tarefa** Um identificador especificado pelo usuário usando o parâmetro **-jn** de **fteCreateTransfer** ou em um script Ant
- h) **ID de Transferência** O identificador exclusivo para a transferência de arquivos.
- i) **Conexão: Direta** Detalhes sobre **Número do Processo**, **Nome do Processo**, **Nó Primário**, **Nó Secundário**, **Tipo de Origem** e **Tipo de Destino** são listados.

## **Resultados**

Para visualizar detalhes adicionais sobre uma transferência concluída, expanda a transferência que você está interessado em usar o sinal de mais (+). É possível então ver todos os nomes de arquivos de origem e de destino incluídos nessa transferência. No entanto, se a transferência estiver em andamento e consistir em muitos arquivos, será possível visualizar apenas os arquivos que já foram transferidos até o momento.

Para atualizar o que é exibido no **Log de transferência**, clique no botão Atualizar<sup>699</sup> na barra de ferramentas da visualização Conteúdo. As informações da transferência de arquivos no Log de transferência permanecem no log depois de você parar e reiniciar o IBM WebSphere MQ Explorer. Se desejar excluir todas as transferências de arquivos concluídas do log, clique em **Remover Transferências**

**Concluídas** na barra de ferramentas da visualização Conteúdo.

Para excluir uma transferência de arquivo concluída individual do log, clique com o botão direito do mouse na transferência e clique em **Excluir**. Se você excluir uma transferência, isto não parará ou cancelará uma transferência que está em andamento ou que foi planejada; estão sendo excluídos apenas os dados históricos armazenados.

Para copiar um identificador exclusivo de uma transferência para a área de transferência, clique com o botão direito do mouse nessa transferência e clique em **Copiar ID**.

Os metadados e o XML de auditoria completo para a transferência estão disponíveis no menu de contexto, sob a ação **Properties**.

#### **Tarefas relacionadas**

["Monitorando transferências de arquivos que estão em andamento a partir do IBM WebSphere MQ](#page-213-0) [Explorer" na página 214](#page-213-0)

É possível monitorar uma transferência de arquivos em andamento usando a guia **Managed File Transfer - Progresso da transferência atual** no IBM WebSphere MQ Explorer. Essa transferência de arquivos pode ser uma iniciada a partir do IBM WebSphere MQ Explorer ou da linha de comandos. A guia também exibe o progresso da transferências planejadas no ponto em que a transferência inicia.

#### "Configurando o Log de Transferência" na página 218

É possível configurar quais informações são exibidas e como são exibidas no **Log de Transferência** no IBM WebSphere MQ Explorer.

## **Configurando o Log de Transferência**

É possível configurar quais informações são exibidas e como são exibidas no **Log de Transferência** no IBM WebSphere MQ Explorer.

## **Sobre esta tarefa**

Para reorganizar a ordem das colunas no **Log de Transferência**, clique no título da coluna que você deseja mover e arraste-a para a nova posição. A nova ordem da coluna é retida somente até a próxima parada e reinício do IBM WebSphere MQ Explorer.

Para filtrar as entradas no **Log de Transferência**, digite uma cadeia no campo **Filtrar as Entradas de Log Exibidas**. Para restaurar todas as entradas para o log, exclua a cadeia inserida no campo. É possível usar qualquer expressão regular Java válida neste campo Para obter mais informações, consulte ["Expressões](#page-709-0) [Regulares Usadas pelo WebSphere MQ Managed File Transfer" na página 710.](#page-709-0)

Para customizar quais colunas são exibidas no log de transferência, use **Configurar colunas do log de**

**transferência** . Use as seguintes etapas para iniciar e usar a janela **Configurar Colunas do Log de Transferência**.

## **Procedimento**

1. O **Log de Transferência** deve estar aberto na visualização Conteúdo. Clique em **Configurar colunas**

**do log de transferência** na barra de ferramentas de visualização Conteúdo. A janela **Configurar Colunas do Log de Transferência** é exibida.

2. Para customizar a visualização do **Log de Transferência**, selecione ou limpe caixas de seleção individuais para as colunas que você deseja mostrar ou ocultar. Pode-se clicar em **Selecionar Tudo** e, em seguida, em **OK** para selecionar todas as caixas de opções ou em **Desmarcar Tudo** e em **OK** para limpar todas as caixas de opções.

### **Tarefas relacionadas**

["Monitorando transferências de arquivos que estão em andamento a partir do IBM WebSphere MQ](#page-213-0) [Explorer" na página 214](#page-213-0)

É possível monitorar uma transferência de arquivos em andamento usando a guia **Managed File Transfer - Progresso da transferência atual** no IBM WebSphere MQ Explorer. Essa transferência de arquivos pode ser uma iniciada a partir do IBM WebSphere MQ Explorer ou da linha de comandos. A guia também exibe o progresso da transferências planejadas no ponto em que a transferência inicia.

["Visualizando o Status de Transferências de Arquivos Usando o Log de Transferência" na página 217](#page-216-0) É possível visualizar os detalhes de transferências de arquivos usando o **Log de Transferência** no WebSphere MQ Explorer. Essas podem ser transferências iniciadas a partir da linha de comandos ou do WebSphere MQ Explorer. Também é possível customizar o que é exibido no **Log de Transferência**.

# <span id="page-218-0"></span>**Monitoramento de Recursos**

É possível monitorar recursos do WebSphere MQ Managed File Transfer; por exemplo, uma fila ou um diretório. Quando uma condição nesse recurso é satisfeita, o monitor de recurso inicia a tarefa, como uma transferência de arquivos. É possível criar um monitor de recurso usando o comando **fteCreateMonitor** ou a visualização **Monitores** no plug-in do WebSphere MQ Managed File Transfer para o IBM WebSphere MQ Explorer.

Um cenário comum é monitorar um diretório quanto a presença de arquivo acionador. Um aplicativo externo poderá estar processando vários arquivos e colocando-os em um diretório de origem conhecido. Quando o aplicativo tiver concluído seu processamento, ele indicará que os arquivos estão prontos para transferência, ou então colocará um arquivo acionador em um local monitorado. O arquivo do acionador pode ser detectado por um monitor do WebSphere MQ Managed File Transfer e a transferência desses arquivos do diretório de origem para outro agente do WebSphere MQ Managed File Transfer é iniciada.

Dois exemplos de monitoramento de um diretório são como a seguir:

- Monitorar para um arquivo acionador (por exemplo trigger.file) e então transferir um curinga (por exemplo,  $\star$ . zip)
- Monitorar para  $\star$ . zip e então transferir \${FilePath} (por exemplo, o arquivo que acionou a transferência). Para obter mais detalhes sobre a substituição de variável, consulte ["Customizando](#page-228-0) [Tarefas com Substituição de Variável" na página 229.](#page-228-0)

Não crie um monitor que monitore o  $\star$ . zip e, em seguida, transfira o  $\star$ . zip. O monitor tenta iniciar uma transferência de \*.zip para cada arquivo.zip no sistema. Ou seja, o monitor gera um número \* de transferências para \*.zip.

Para ver um exemplo de como criar um monitor de recurso para monitorar um diretório, consulte ["Monitorando um Diretório e Usando a Substituição de Variável" na página 226.](#page-225-0)

Um exemplo de monitoramento de um agente é o seguinte:

• Um aplicativo externo pode estar gerando mensagens e colocando-as em uma fila conhecida com o mesmo ID de grupo. Quando o aplicativo concluir a colocação dessas mensagens na fila, ele indicará que o grupo está completo. O grupo completo de mensagens pode ser detectado por um monitor do WebSphere MQ Managed File Transfer e a transferência do grupo de mensagens da fila de origem para um arquivo é iniciada.

Para ver um exemplo de como criar um monitor de recurso para monitorar uma fila, consulte ["Exemplo:](#page-227-0) [Configurando um Monitor de Recursos para Monitorar uma Fila" na página 228](#page-227-0).

O monitoramento de recursos do WebSphere MQ Managed File Transfer usa a seguinte terminologia:

#### **monitor**

Um processo que pesquisa um recurso (como um diretório ou uma fila) em intervalos regulares predefinidos para ver se o conteúdo do recurso foi alterado. Se tiver sido, o conteúdo será comparado com o conjunto de condições para esse monitor. Se houver uma correspondência, a tarefa para esse monitor será iniciada.

#### **recurso**

O recurso do sistema que o monitor examina a cada intervalo de sondagem para comparação com as condições acionadoras. Filas, diretórios ou estruturas de diretório aninhadas podem ser o recurso monitorado.

#### **condição**

Uma expressão que é avaliada (normalmente, com relação ao conteúdo do recurso monitorado). Se a expressão for avaliada como verdadeira, a condição contribuirá para a condição acionadora geral.

#### **condição acionadora**

A condição geral, que é satisfeita quando todas as condições são satisfeitas. Quando a condição acionadora é satisfeita, a tarefa pode prosseguir.

#### **tarefa**

A operação que é iniciada quando a condição acionadora ou o conjunto de condições é satisfeito. As tarefas suportadas são transferência de arquivo e chamada de comando.

#### **arquivo de acionador**

Um arquivo colocado em um diretório monitorado para indicar que uma tarefa (normalmente, uma transferência) pode ser iniciada. Por exemplo, poderá indicar que todos os arquivos a serem processados chegaram em um local desconhecido e podem ser transferidos, ou então agir de acordo. O nome do arquivo acionador pode ser usado para especificar os arquivos a serem transferidos utilizando substituição de variável. Para obter mais informações, consulte ["Customizando Tarefas com](#page-228-0) [Substituição de Variável" na página 229](#page-228-0).

O arquivo de acionador também é conhecido como arquivo pronto ou ativo. Entretanto, nessa documentação ele é sempre referido como arquivo acionador.

O monitoramento de recursos não é suportado nos agentes de ponte de protocolo, nos agentes de ponte do Connect:Direct ou nos agentes do Gateway da web.

## **Conceitos de Monitoramento de Recursos**

Uma visão geral dos principais conceitos do recurso de monitoramento de recursos do WebSphere MQ Managed File Transfer.

## **Monitores**

O monitor de recurso está associado a um agente do WebSphere MQ Managed File Transfer e está ativo apenas quando esse agente é iniciado. Quando o agente de monitoramento para, o monitor também para. Se o agente já estiver iniciado quando o monitor for criado, o monitor será iniciado imediatamente. O agente de monitoramento também deve ser o agente de origem da tarefa iniciada pelo monitor.

Nomes de monitores devem ser exclusivos em seus agentes. O nome do monitor deve ter no mínimo um caractere de comprimento e não deve conter caracteres asterisco (\*), percentual (%) ou ponto de interrogação (?). A distinção entre maiúsculas e minúsculas do nomes do monitor fornecidos é ignorada e o nome do monitor é convertido para letras maiúsculas. Se você tentar criar um monitor com um nome já presente, o pedido será ignorado e a tentativa registrada no tópico de log do monitor.

Não há restrição quanto ao número de monitores que podem ser criados em uma gente, e todos são executados com a mesma prioridade. Considere as implicações da sobreposição de recursos monitorados, condições acionadoras em conflito e a frequência com que os recursos são pesquisados.

Os monitores examinam o conteúdo dos recursos após cada período de intervalo de sondagem. O conteúdo do recurso é comparado com as condições acionadoras e, se essas condições forem satisfeitas, a tarefa associada ao monitor será chamada.

A tarefa é iniciada de modo assíncrono. Se houver uma correspondência de condiçãoe a tarefa for iniciada, o monitor continuará a sondagem em busca de alterações adicionais no conteúdo do recurso. Assim, por exemplo, se uma correspondência ocorresse porque um arquivo chamado reports.go chegou em um diretório monitorado, a tarefa seria iniciada uma vez. No próximo intervalo de pesquisa, mesmo que o arquivo ainda exista, a tarefa não será iniciada novamente. No entanto, se o arquivo for excluído e, em seguida, colocado no diretório novamente, ou o arquivo for atualizado (de forma que o atributo da data da última modificação seja alterado), a próxima verificação de condição acionadora fará a tarefa ser chamada novamente.

### **Recursos**

Os monitores no WebSphere MQ Managed File Transfer podem pesquisar o conteúdo de diretórios ou estruturas de diretório aninhadas. Por padrão, o diretório especificado é monitorado. Para examinar subdiretórios também, defina o nível recursivo no comando **fteCreateTransfer**.

Os monitores no WebSphere MQ Managed File Transfer podem pesquisar o conteúdo de filas do IBM WebSphere MQ. É possível especificar apenas um monitor por fila. Se você especificar mais de um monitor para pesquisar uma fila do IBM WebSphere MQ, ocorrerá um comportamento imprevisível.

Conjuntos de dados de monitoramento não são suportados.

## **Condições acionadoras**

A condição é atendida quando o recurso contém um valor que corresponde a alguma outra cadeia ou padrão. As condições podem ser uma das seguintes:

- Correspondência de nome de arquivo (padrão)
- Sem correspondência de nome de arquivo (padrão)
- tamanho do arquivo
- Corresponder se o tamanho do arquivo permanecer o mesmo para um número de conjuntos

A correspondência de nome de arquivo pode ser expressa como:

- Correspondência de cadeia exata
- Correspondência de curinga simples, conforme descrito em ["Utilizando Caracteres Curinga" na página](#page-707-0) [708](#page-707-0)
- Correspondência de expressão regular

Os nomes de arquivos também podem ser excluídos da correspondência de nomes de arquivos usando um curinga ou expressão regular Java que identifica nomes de arquivos que nunca são correspondidos.

Quando é detectado um arquivo de correspondência, o registro de data e hora de sua última modificação é retido. Se as pesquisas subsequentes detectarem que o arquivo foi alterado, a condição acionadora será atendida novamente e a tarefa será iniciada. Se a condição for para detectar quando um arquivo não existe, se nenhum arquivo no diretório monitorado corresponder ao padrão de nome de arquivo, a tarefa será iniciada. Se um arquivo for incluído no diretório que corresponde ao padrão de nome do arquivo, a tarefa será iniciada apenas se depois o arquivo for excluído.

## **Tarefas**

O WebSphere MQ Managed File Transfer suporta os dois seguintes tipos de tarefa possíveis de configurar para serem iniciados por monitores de recurso:

- Transferência de Arquivo
- Comando:

As tarefas de transferência de arquivo são definidas da mesma maneira que qualquer outra transferência de arquivo. Uma maneira útil de gerar a tarefa XML exigida por um monitor é executar o comando fteCreateTransfer com o parâmetro **-gt**. Este comando gera uma definição da tarefa como um documento XML, incluindo a especificação de transferência. Você então transmite o nome do documento XML da tarefa como o valor para o parâmetro **-mt** no comando [fteCreateMonitor](#page-452-0). Quando o **fteCreateMonitor** for executado, ele lerá o documento XML da tarefa. Após a execução do **fteCreateMonitor**, as mudanças feitas no arquivo XML da tarefa não serão usadas pelo monitor.

As tarefas de comando podem executar scripts Ant, chamar programas executáveis ou executar tarefas JCL. Para obter informações adicionais, consulte Configurando Tarefas do Monitor para Chamar Comandos e Scripts.

Quando usar uma tarefa de transferência de arquivo, poderá selecionar quantas condições do acionador serão especificadas em lote em uma tarefa. O padrão é para uma condição acionadora para iniciar uma tarefa. É possível executar o comando [fteCreateMonitor](#page-452-0) com a opção **-bs** para selecionar o número de condições acionadoras que foram especificadas em lote em uma tarefa.

#### **Conceitos relacionados**

#### ["Monitoramento de Recursos" na página 219](#page-218-0)

É possível monitorar recursos do WebSphere MQ Managed File Transfer; por exemplo, uma fila ou um diretório. Quando uma condição nesse recurso é satisfeita, o monitor de recurso inicia a tarefa, como uma transferência de arquivos. É possível criar um monitor de recurso usando o comando **fteCreateMonitor** ou a visualização **Monitores** no plug-in do WebSphere MQ Managed File Transfer para o IBM WebSphere MQ Explorer.

### <span id="page-221-0"></span>**Tarefas relacionadas**

"Configurando Tarefas do Monitor para Iniciar Comandos e Scripts" na página 222 Monitores de recursos não estão limitados a executar transferências de arquivo como suas tarefas associadas. É também possível configurar o monitor para chamar outros comandos a partir do agente de monitoramento, incluindo programas executáveis, scripts Ant ou tarefas JCL. Para chamar comandos, edite o XML de definição de tarefa de monitoramento para incluir um ou mais elementos de comando nos parâmetros de chamada de comando correspondentes, como argumentos e propriedades.

["Exemplo: Configurando um Monitor de Recursos para Monitorar uma Fila" na página 228](#page-227-0) É possível especificar uma fila do IBM WebSphere MQ como o recurso a ser monitorado por um monitor de recurso usando o parâmetro **-mq** com o comando **fteCreateMonitor**.

["Monitorando uma Fila e Usando Substituição de Variável" na página 232](#page-231-0)

É possível monitorar uma fila e transferir as mensagens da fila monitorada para um arquivo usando o comando **fteCreateMonitor**. O valor de qualquer propriedade de mensagem do IBM WebSphere MQ na primeira mensagem a ser lida a partir da fila monitorada pode ser substituído na definição XML de tarefa e usado para definir o comportamento da transferência.

### **Referências relacionadas**

["fteCreateMonitor \(Criar Novo Monitor de Recurso\)" na página 453](#page-452-0)

O comando **fteCreateMonitor** cria e inicia um novo monitor de recurso a partir da linha de comandos. É possível monitorar um recurso (por exemplo, os conteúdos de um diretório) usando o IBM WebSphere MQ Managed File Transfer de forma que, quando uma condição acionadora for satisfeita, uma tarefa especificada, como uma transferência de arquivos, seja iniciada.

["fteListMonitors \(Listar Monitores de Recurso do WebSphere MQ Managed File Transfer\)" na página 513](#page-512-0) Use o comando **fteListMonitors** para listar todos os monitores de recursos existentes em uma rede do WebSphere MQ Managed File Transfer usando a linha de comandos

["fteDeleteMonitor \(Excluir um Monitor de Recurso do WebSphere MQ Managed File Transfer\)" na página](#page-504-0) [505](#page-504-0)

Use o comando **fteDeleteMonitor** para parar e excluir um monitor de recurso existente do WebSphere MQ Managed File Transfer usando a linha de comandos. Emita esse comando no agente de monitoramento de recursos.

#### **Informações relacionadas**

["Customizando Tarefas com Substituição de Variável" na página 229](#page-228-0)

Quando as condições acionadoras de um monitor de recurso ativo são satisfeitas, a tarefa definida é chamada. Além de chamar a tarefa de transferência ou de comando sempre com o mesmo agente de destino ou o mesmo nome do arquivo de destino, também é possível modificar a definição da tarefa no tempo de execução. Faça isso inserindo nomes de variáveis no XML de definição de tarefa. Quando o monitor determina que as condições acionadoras são satisfeitas, e que a definição de tarefa contém nomes de variáveis, ele substitui os nomes por valores de variáveis e, em seguida, chama a tarefa.

# **Configurando Tarefas do Monitor para Iniciar Comandos e Scripts**

Monitores de recursos não estão limitados a executar transferências de arquivo como suas tarefas associadas. É também possível configurar o monitor para chamar outros comandos a partir do agente de monitoramento, incluindo programas executáveis, scripts Ant ou tarefas JCL. Para chamar comandos, edite o XML de definição de tarefa de monitoramento para incluir um ou mais elementos de comando nos parâmetros de chamada de comando correspondentes, como argumentos e propriedades.

## **Sobre esta tarefa**

O caminho de arquivo para o programa executável, script Ant ou tarefa JCL que você deseja que o agente de monitoramento chame deve ser incluído no commandPath do agente de monitoramento. Para obter informações sobre a propriedade de caminho de comando, consulte ["A propriedade commandPath" na](#page-420-0) [página 421](#page-420-0).

É possível criar o documento XML de definição da tarefa de uma das seguintes maneiras:

- Crie o documento XML de definição da tarefa manualmente, de acordo com o esquema FileTransfer.xsd. Para obter mais informações, consulte "Criar o XML de Definição da Tarefa Manualmente de Acordo com o Esquema" na página 223.
- Edite o documento XML gerado pelo parâmetro **fteCreateTransfer -gt** como a base para a definição da tarefa. Para obter mais informações, consulte ["Criando um documento de definição de](#page-224-0) [tarefa modificando um documento gerado" na página 225](#page-224-0).

Se você deseja uma tarefa de transferência ou uma tarefa de comando, a definição da tarefa deve começar com um elemento raiz <request>. O elemento-filho de <request> deve ser <managedTransfer> ou <managedCall>. Geralmente, você escolhe <managedCall> quando há um único comando ou script a ser executado, e <managedTransfer> se você deseja que a tarefa inclua uma transferência de arquivos e, opcionalmente, até quatro chamadas de comando.

## *Criar o XML de Definição da Tarefa Manualmente de Acordo com o Esquema*

## **Sobre esta tarefa**

É possível criar manualmente um arquivo XML de definição da tarefa de acordo com o esquema FileTransfer.xsd. Este esquema pode ser localizado em *MQ\_INSTALLATION\_PATH*/mqft/ samples/schema. Para obter informações adicionais sobre este esquema, consulte ["Formato da](#page-821-0) [mensagem de solicitação para transferência de arquivos" na página 822.](#page-821-0)

### **exemplo**

O exemplo a seguir mostra um documento XML de definição de tarefa de exemplo salvo como cleanuptask.xml, que usa o elemento <managedCall> para chamar um script Ant denominado RunCleanup.xml. O script Ant RunCleanup.xml deve estar localizado no commandPath do agente de monitoramento.

```
<?xml version="1.0" encoding="UTF-8"?>
<request version="4.00" xmlns:xsi="https://www.w3.org/2001/XMLSchema-instance" 
  xsi:noNamespaceSchemaLocation="FileTransfer.xsd">
   <managedCall>
     <originator>
       <hostName>hostName</hostName>
        <userID>userID</userID>
        <mqmdUserID>mqmdUserID</mqmdUserID>
      </originator>
 <agent QMgr="QM1" agent="AGENT1"/>
 <reply QMGR="QM1">reply</reply>
 <transferSet priority="1">
       <metaDataSet>
          <metaData key="name1">value1</metaData>
       </metaDataSet>
       <call>
            <command name="RunCleanup.xml" type="antscript" retryCount="2" 
           retryWait="30" successRC="0">
            <target>check_exists</target>
            <target>copy_to_archive</target>
            <target>rename_temps</target>
              <target>delete_files</target>
            <property name="trigger.filename" value="${FileName}"/>
            <property name="trigger.path" value="${FilePath}"/>
            </command>
       </call>
      </transferSet>
      <job>
        <name>JOBCLEAN1</name>
      </job>
   </managedCall>
</request>
```
O elemento <agent> especifica o agente WebSphere MQ Managed File Transfer que é configurado com o script Ant nomeado em seu commandPath.

A estrutura <call><command>... define o executável ou script que deseja executar. O comando obtém um atributo type opcional que pode ter um dos seguintes valores:

#### **antscript**

Execute um script Ant em uma JVM separada.

#### **executable**

Chame um programa executável.

#### **jcl**

Invoque uma tarefa JCL.

Se você omitir o atributo type, o valor padrão executable será usado.

O atributo name especifica o nome do script Ant, executável ou tarefa JCL que você deseja executar, sem informações de caminho. O agente procura o script ou programa nos locais especificados pela propriedade commandPath no arquivo agent.properties do agente.

O atributo retrycount especifica o número de vezes para tentar chamar o programa novamente, se o programa não retornar um código de retorno de êxito. O valor designado a esse atributo não deve ser negativo. Se você não especificar o atributo retrycount, um valor padrão zero será usado.

O atributo retrywait especifica o tempo de espera, em segundos, antes de tentar a chamada do programa novamente. O valor designado a esse atributo não deve ser negativo. Se você não especificar o atributo retrywait, um valor padrão zero será usado.

O atributo successrc é uma expressão usada para determinar quando a chamada de programa é executada com êxito. O código de retorno do processo para o comando é avaliado usando essa expressão. O valor pode ser composto de uma ou mais expressões combinadas com uma barra vertical (|) para significar o Booleano OR, ou um e comercial (&) para significar o Booleano AND. Cada expressão pode ser um dos seguintes tipos de expressão:

- um número para indicar um teste de igualdade entre o código de retorno e o número do processo.
- Um número prefixado com um caractere maior que (>) para indicar um teste de superioridade entre o número e o código de retorno do processo.
- Um número prefixado com um caractere de inferioridade (<) para indicar um teste de inferioridade entre o número e o código de retorno do processo.
- Um número prefixado com um caractere de ponto de exclamação (!) para indicar um teste diferente de entre o número e o código de retorno do processo. Por exemplo: > 2 & < 7 &! 5 | 0 | 14 é interpretado como os códigos de retorno a seguir sendo bem-sucedidos: 0, 3, 4, 6, 14. Todos os outros códigos de retorno são interpretados como malsucedidos.

Se você não especificar o atributo successrc, um valor padrão zero será usado. Isso significa que o comando de julgado como bem-sucedido see apenas se, retornar um código zero.

Para um script Ant, geralmente você especifica os elementos <target> e <property>. Os valores do elemento <target> devem corresponder aos nomes de destino no script Ant.

Para programas executáveis, é possível especificar elementos <argument>. Elementos de argumentos aninhados especificam os argumentos a serem transmitidos ao programa que está sendo chamado como parte da chamada do programa. Os argumentos do programa são criados a partir dos valores especificados pelos elementos de argumentos na ordem em que eles são encontrados. É possível especificar zero ou mais elementos do argumento como elementos aninhados de uma chamada de programa.

O administrador define e inicia o monitor como normal usando o documento XML de definição de tarefa que inclui o elemento <managedCall>. Por exemplo:

```
fteCreateMonitor -ma AGENT1 -mm QM1 -md /monitored -mn MONITOR01 -mt 
    /tasks/cleanuptask.xml -pi 30 -pu seconds -tr match,*.go
```
O caminho para o documento XML de definição de transferência deve estar no sistema de arquivo local que você executou o comando **fteCreateMonitor** a partir de (neste exemplo /tasks/ cleanuptask.xml). O documento cleanuptask.xml é usado para criar o monitor de recursos somente. Quaisquer tarefas que o documento cleanuptask.xml referencia (scripts Ant ou tarefas JCL) devem estar no caminho de comando do agente de monitoramento. Quando a condição acionadora do monitor é satisfeita, todas as variáveis no XML de definição de tarefa são substituídas pelos valores reais <span id="page-224-0"></span>do monitor. Assim, por exemplo, \${FilePath} é substituído na mensagem de pedido enviada ao agente com /monitored/cleanup.go. A mensagem de solicitação é colocada na fila de comandos do agente. O processador de comando detecta se o pedido é para uma chamada de programa e inicia o programa especificado. Se um comando de tipo antscript for chamado, uma nova JVM será iniciada e a tarefa Ant será executada na nova JVM. Para obter mais informações sobre como usar substituição de variável, consulte Customizando Tarefas com Substituição de Variável.

### **Referências relacionadas**

["Formato da mensagem de solicitação para transferência de arquivos" na página 822](#page-821-0)

As transferências de arquivos são iniciadas por mensagens XML que chegam a uma fila de comandos do agente, geralmente como resultado de um usuário emitindo um comando de transferência de arquivos ou usando o plug-in do IBM WebSphere MQ Explorer. O XML de solicitação da transferência deve estar em conformidade com o esquema FileTransfer.xsd e ter o elemento < request> como o elemento-raiz O documento de esquema FileTransfer.xsd está localizado no diretório *MQ\_INSTALLATION\_PATH*/ mqft/samples/schema. O esquema FileTransfer.xsd importa fteutils.xsd, que está no mesmo diretório.

### ["A propriedade commandPath" na página 421](#page-420-0)

Use a propriedade commandPath para restringir os locais a partir dos quais o WebSphere MQ Managed File Transfer pode executar comandos.

#### **Informações relacionadas**

["Customizando Tarefas com Substituição de Variável" na página 229](#page-228-0)

Quando as condições acionadoras de um monitor de recurso ativo são satisfeitas, a tarefa definida é chamada. Além de chamar a tarefa de transferência ou de comando sempre com o mesmo agente de destino ou o mesmo nome do arquivo de destino, também é possível modificar a definição da tarefa no tempo de execução. Faça isso inserindo nomes de variáveis no XML de definição de tarefa. Quando o monitor determina que as condições acionadoras são satisfeitas, e que a definição de tarefa contém nomes de variáveis, ele substitui os nomes por valores de variáveis e, em seguida, chama a tarefa.

## *Criando um documento de definição de tarefa modificando um documento gerado*

## **Sobre esta tarefa**

É possível criar o documento de definição da tarefa do monitor modificando o documento XML gerado pela opção **-gt** de **fteCreateTransfer**. O documento gerado tem um <request> seguido pelo elemento <managedTransfer>. Para converter essa definição de tarefa em uma estrutura válida do <managedCall>, siga estas etapas:

## **Procedimento**

- 1. Substitua as tags de início e final do <managedTransfer> pelas tags do <managedCall>.
- 2. Remova qualquer elemento <schedule> e nós filhos.
- 3. Substitua as tags de início e final do <sourceAgent> por <agent> para corresponder aos detalhes de configuração do agente de monitoramento.
- 4. Remova os elementos <destinationAgent> e <trigger>.
- 5. Remova os elementos <item>.
- 6. Insira uma nova estrutura <call>...</call> dentro do elemento <transferSet>. Esta estrutura contém a definição de comando conforme mostrado no exemplo a seguir:

<call>

```
 <command name="RunCleanup.xml" type="antscript" retryCount="2" 
 retryWait="30" successRC="0">
          <target>check_exists</target>
 <target>copy_to_archive</target>
 <target>rename_temps</target>
            <target>delete_files</target>
           <property name="trigger.filename" value="${FileName}"/>
           <property name="trigger.path" value="${FilePath}"/>
           </command>
       </call>
```
#### <span id="page-225-0"></span>**exemplo**

Também é possível reter o elemento <managedTransfer> incluindo todos os detalhes de transferência de arquivos e inserir até quatro chamadas de comando. Neste caso, você insere qualquer seleção dos seguintes elementos de chamada entre os elementos <metaDataSet> e <item>:

#### **preSourceCall**

Chame um programa no agente de origem antes de iniciar a transferência.

#### **postSourceCall**

Chame um programa no agente de origem depois de concluir a transferência.

#### **preDestinationCall**

Chame um programa no agente de destino antes de iniciar a transferência.

#### **postDestinationCall**

Chame um programa no agente de destino depois de concluir a transferência.

Cada um desses elementos leva a estrutura de elemento <command> conforme descrito no exemplo anterior. O esquema FileTransfer.xsd define os tipos usados pelos vários elementos de chamada.

O exemplo a seguir mostra preSourceCall, postSourceCall, preDestinationCall e postDestinationCall em um documento de definição de tarefa:

#### … …

… …

```
 <transferSet priority="1">
   <metaDataSet>
      <metaData key="key1">value1</metaData>
   </metaDataSet>
    <preSourceCall>
      <command name="send.exe" retryCount="0" retryWait="0" successRC="0" 
        type="executable">
        <argument>report1.pdf</argument>
        <argument>true</argument>
     </command>
    </preSourceCall>
    <postSourceCall>
      <command name="//DO_IT.JCL" retryCount="0" retryWait="0" successRC="0" 
        type="jcl">
        <argument>argument</argument>
      </command>
    </postSourceCall>
    <preDestinationCall>
      <command name="ant_script.xml" retryCount="0" retryWait="0" successRC="0" 
        type="antscript">
        <target>step1</target>
        <property name="name" value="value"/>
     </command>
    </preDestinationCall>
    <postDestinationCall>
      <command name="runit.cmd" retryCount="0" retryWait="0" successRC="0" />
   </postDestinationCall>
   <item checksumMethod="none" mode="binary">
```
É possível combinar diferentes tipos de comando na transferência. Os elementos de argumento, destino e propriedade são opcionais.

## **Monitorando um Diretório e Usando a Substituição de Variável**

É possível monitorar um diretório usando o comando **fteCreateMonitor**. O valor de uma variável de substituição pode ser substituído na definição XML da tarefa e ser usado para definir o comportamento da transferência.

### **Sobre esta tarefa**

Neste exemplo, o agente de origem é chamado AGENT\_HOP. O diretório monitorado por AGENT\_HOP é chamado /test/monitored. O agente pesquisa o diretório a cada 5 minutos.

Após a gravação de um arquivo .zip no diretório, o aplicativo que grava o arquivo no diretório grava um arquivo do acionador no mesmo diretório. O nome do arquivo do acionador é igual ao nome do

arquivo .zip, mas possui uma extensão do arquivo diferente. Por exemplo, após a gravação do arquivo file1.zip no diretório, o arquivo file1.go é gravado no diretório. O monitor de recurso monitora o diretório em busca de arquivos que correspondem ao padrão \*.go, em seguida, usa a substituição de variável para solicitar uma transferência do arquivo .zip associado.

## **Procedimento**

1. Crie o XML de tarefa que define a tarefa que o monitor executa quando for acionado.

```
<?xml version="1.0" encoding="UTF-8" ?>
<request version="4.00" 
 xmlns:xsi="https://www.w3.org/2001/XMLSchema-instance" 
 xsi:noNamespaceSchemaLocation="FileTransfer.xsd">
   <managedTransfer>
     <originator>
      <hostName>blue.example.com</hostName>
       <userID>USER1</userID>
     </originator>
 <sourceAgent agent="AGENT_HOP" QMgr="QM_HOP" />
 <destinationAgent agent="AGENT_SKIP" QMgr="QM_SKIP" />
     <transferSet>
        <item mode="binary" checksumMethod="none">
          <source>
            <file>/test/monitored/${fileName{token=1}{separator=.}}.zip</file>
          </source>
          <destination type="file" exist="overwrite">
           <file>/out/${fileName{token=1}{separator=.}}.zip</file>
          </destination>
       \langleitem>
      </transferSet>
   </managedTransfer>
</request>
```
As variáveis que são substituídas pelos valores associados ao arquivo do acionador são destacadas em **negrito**. Esse XML de tarefa é salvo no arquivo /home/USER1/task.xml

- 2. Crie um monitor de recurso para monitorar o diretório /test/monitored.
	- Execute o seguinte comando:

fteCreateMonitor -ma AGENT\_HOP -mm QM\_HOP -md /test/monitored -mn myMonitor -mt /home/USER1/task.xml -tr match,\*.go -pi 5 -pu minutes

- 3. Um usuário ou programa grava o arquivo jump.zip no diretório /test/monitored, em seguida, grava o arquivo jump.go no diretório.
- 4. O monitor é acionado pela existência do arquivo jump.go. O agente substitui as informações sobre o arquivo do acionador no XML da tarefa.

Isso resulta na transformação da tarefa XML to:

```
<?xml version="1.0" encoding="UTF-8" ?>
<request version="4.00" 
         xmlns:xsi="https://www.w3.org/2001/XMLSchema-instance" 
         xsi:noNamespaceSchemaLocation="FileTransfer.xsd">
   <managedTransfer>
     <originator>
 <hostName>blue.example.com</hostName>
 <userID>USER1</userID>
     </originator>
 <sourceAgent agent="AGENT_HOP" QMgr="QM_HOP" />
 <destinationAgent agent="AGENT_SKIP" QMgr="QM_SKIP" />
     <transferSet>
       <item mode="binary" checksumMethod="none">
         <source>
           <file>/test/monitored/jump.zip</file>
         </source>
 <destination type="file" exist="overwrite">
 <file>/out/jump.zip</file>
          </destination>
       </item>
     </transferSet>
   </managedTransfer>
\langle request>
```
## <span id="page-227-0"></span>**Resultados**

A transferência definida pelo XML de tarefa é executada. O arquivo jump.zip é lido a partir do diretório / test/monitored por AGENT\_HOP e é transferido para um arquivo chamado /out/jump.zip, localizado no sistema em que o AGENT\_SKIP está em execução.

### **Conceitos relacionados**

### ["Monitoramento de Recursos" na página 219](#page-218-0)

É possível monitorar recursos do WebSphere MQ Managed File Transfer; por exemplo, uma fila ou um diretório. Quando uma condição nesse recurso é satisfeita, o monitor de recurso inicia a tarefa, como uma transferência de arquivos. É possível criar um monitor de recurso usando o comando **fteCreateMonitor** ou a visualização **Monitores** no plug-in do WebSphere MQ Managed File Transfer para o IBM WebSphere MQ Explorer.

### **Tarefas relacionadas**

["Configurando Tarefas do Monitor para Iniciar Comandos e Scripts" na página 222](#page-221-0)

Monitores de recursos não estão limitados a executar transferências de arquivo como suas tarefas associadas. É também possível configurar o monitor para chamar outros comandos a partir do agente de monitoramento, incluindo programas executáveis, scripts Ant ou tarefas JCL. Para chamar comandos, edite o XML de definição de tarefa de monitoramento para incluir um ou mais elementos de comando nos parâmetros de chamada de comando correspondentes, como argumentos e propriedades.

### **Referências relacionadas**

### ["fteCreateMonitor \(Criar Novo Monitor de Recurso\)" na página 453](#page-452-0)

O comando **fteCreateMonitor** cria e inicia um novo monitor de recurso a partir da linha de comandos. É possível monitorar um recurso (por exemplo, os conteúdos de um diretório) usando o IBM WebSphere MQ Managed File Transfer de forma que, quando uma condição acionadora for satisfeita, uma tarefa especificada, como uma transferência de arquivos, seja iniciada.

#### **Informações relacionadas**

["Customizando Tarefas com Substituição de Variável" na página 229](#page-228-0)

Quando as condições acionadoras de um monitor de recurso ativo são satisfeitas, a tarefa definida é chamada. Além de chamar a tarefa de transferência ou de comando sempre com o mesmo agente de destino ou o mesmo nome do arquivo de destino, também é possível modificar a definição da tarefa no tempo de execução. Faça isso inserindo nomes de variáveis no XML de definição de tarefa. Quando o monitor determina que as condições acionadoras são satisfeitas, e que a definição de tarefa contém nomes de variáveis, ele substitui os nomes por valores de variáveis e, em seguida, chama a tarefa.

## **Exemplo: Configurando um Monitor de Recursos para Monitorar uma Fila**

É possível especificar uma fila do IBM WebSphere MQ como o recurso a ser monitorado por um monitor de recurso usando o parâmetro **-mq** com o comando **fteCreateMonitor**.

## **Sobre esta tarefa**

Neste exemplo, o recurso a ser monitorado é a fila *MONITORED\_QUEUE*. Essa fila deve estar no gerenciador de filas do agente de monitoramento, *QM\_NEPTUNE*. A condição pela qual a fila é monitorada é a presença de um grupo completo de mensagens. A tarefa a ser executada se a condição for satisfeita é definida no arquivo task.xml.

**Nota:** Não crie mais de um monitor de recurso para monitorar uma fila individual. Se você criar, ocorrerá um comportamento imprevisível.

## **Procedimento**

Digite o seguinte comando:

```
fteCreateMonitor -ma AGENT_NEPTUNE -mn myMonitor -mm QM_NEPTUNE -mq MONITORED_QUEUE
   -mt task.xml -tr completeGroups -pi 5 -pu minutes
```
<span id="page-228-0"></span>O monitor verifica a fila a cada cinco minutos para ver se a condição completeGroups é verdadeira. Se houver um ou mais grupos completos na fila, o monitor executará a tarefa definida no arquivo task. xml uma vez para cada grupo completo.

# **Customizando Tarefas com Substituição de Variável**

Quando as condições acionadoras de um monitor de recurso ativo são satisfeitas, a tarefa definida é chamada. Além de chamar a tarefa de transferência ou de comando sempre com o mesmo agente de destino ou o mesmo nome do arquivo de destino, também é possível modificar a definição da tarefa no tempo de execução. Faça isso inserindo nomes de variáveis no XML de definição de tarefa. Quando o monitor determina que as condições acionadoras são satisfeitas, e que a definição de tarefa contém nomes de variáveis, ele substitui os nomes por valores de variáveis e, em seguida, chama a tarefa.

## **Se o Recurso Monitorado é uma Fila**

O valor de qualquer propriedade de mensagem do IBM WebSphere MQ na primeira mensagem a ser lida a partir da fila monitorada pode ser substituído na definição XML de tarefa.

As propriedades de mensagem definidas pelo usuário são prefixadas com usr., mas não incluem este prefixo no nome da variável. Os nomes de variáveis devem ser precedidos por um caractere de sinal de dólar (\$) e colocados entre chaves, {}. Por exemplo, \${destFileName} é substituído pelo valor da propriedade de mensagens usr.destFileName da primeira mensagem a ser lida a partir da fila de origem... Para obter mais informações, consulte ["Propriedades de mensagem do IBM WebSphere MQ](#page-728-0) [lidas em mensagens nas filas de origem" na página 729](#page-728-0) e ["Monitorando uma Fila e Usando Substituição](#page-231-0) [de Variável" na página 232](#page-231-0)

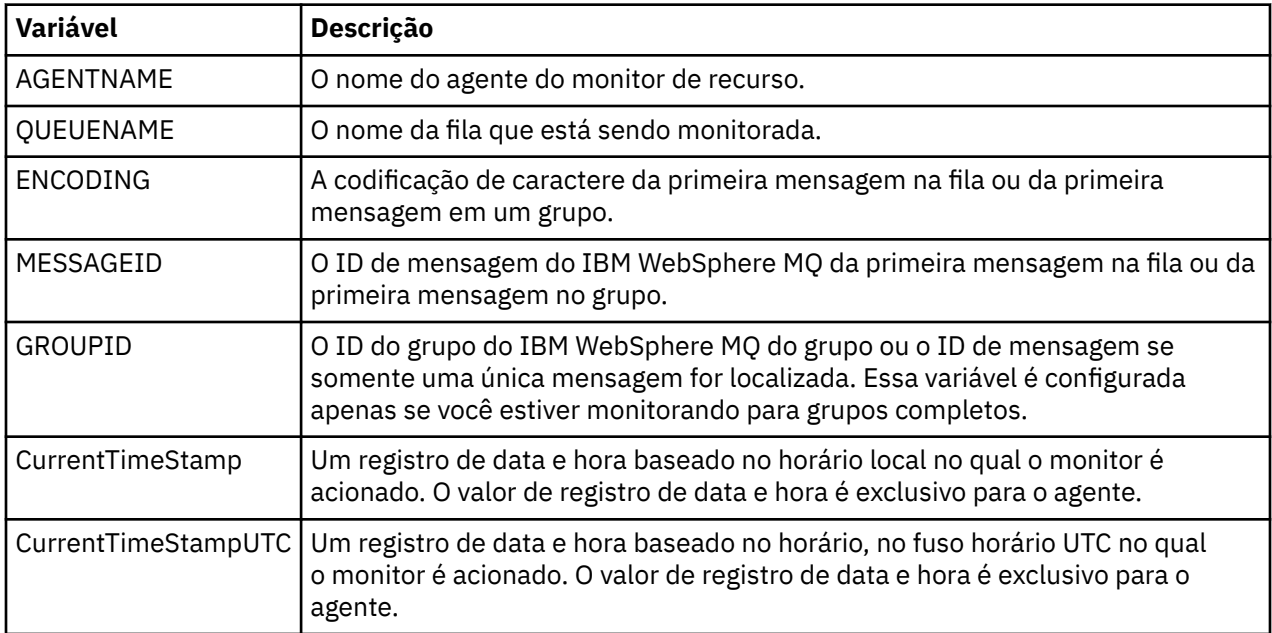

As seguintes variáveis de substituição são fornecidas por padrão:

Por exemplo, \${AGENTNAME} é substituído pelo nome do agente do monitor de recurso.

## **Se o recurso monitorado for um diretório**

O conjunto de nomes de variáveis que podem ser substituídas na definição do XML da tarefa é o seguinte:

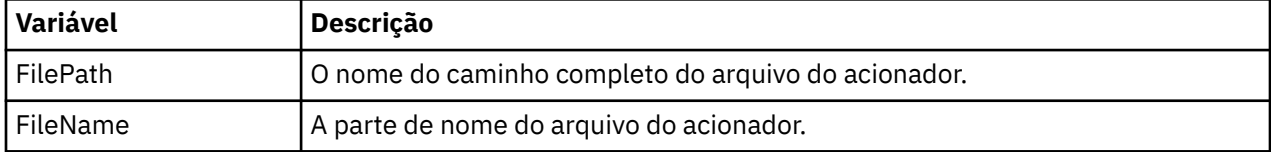

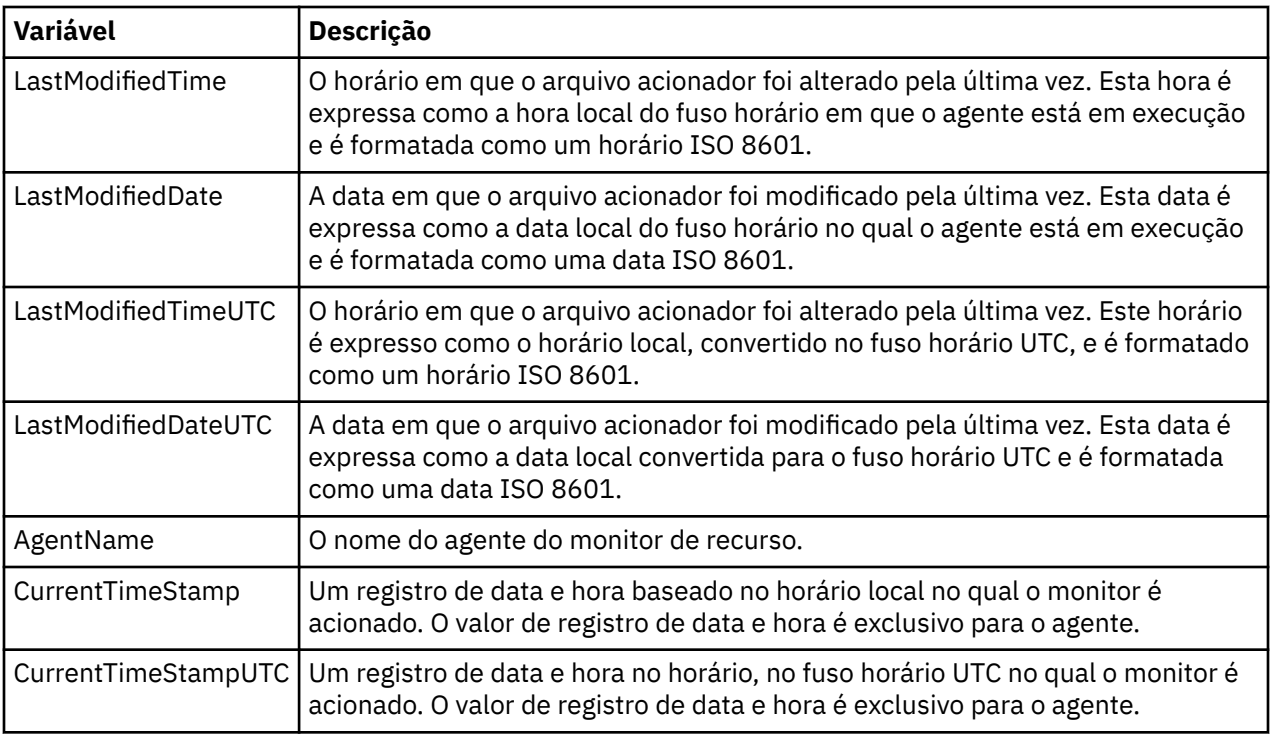

Os nomes de variáveis devem ser precedidos por um caractere cifrão (\$) e colocados entre chaves, {}. Por exemplo, \${FilePath} é substituído pelo caminho de arquivo totalmente qualificado do arquivo acionador correspondente.

Há duas palavras-chave especiais que podem ser aplicadas a nomes de variáveis para fornecer refinamento melhor. São elas:

- token índice de token a ser substituído (iniciando em 1 da esquerda e iniciando em -1 da direita)
- separador caractere único para marcar o valor da variável. O padrão é o caractere de barra (/), mas o separador pode ser qualquer caractere válido que possa aparecer no valor da variável.

Se a palavra-chave do separador for especificado em um nome de variável, o valor da variável será dividido em tokens de acordo com o caractere separador.

O valor designado à palavra-chave do token é usado como um índice para selecionar qual token será usado para substituir o nome da variável. O índice de token é relativo ao primeiro caractere na variável e começa em 1. Se a palavra-chave do token não for especificada, a variável inteira será inserida.

Os nomes de variáveis não fazem distinção entre maiúsculas e minúsculas.

Os valores substituídos em um nome do agente no XML da mensagem são tratados sem distinção entre maiúsculas e minúsculas. Todos os nomes de agentes do WebSphere MQ Managed File Transfer são em maiúsculas. Se o valor "Paris" for substituído em um atributo de agente no XML da mensagem, este valor será interpretado como uma referência ao agente PARIS.

O exemplo a seguir explica os diversos comportamentos:

Presumindo que o caminho de arquivo para o arquivo acionador correspondente seja c:\MONITOR\REPORTS\Paris\Report2009.doc, as variáveis são substituídas como a seguir:

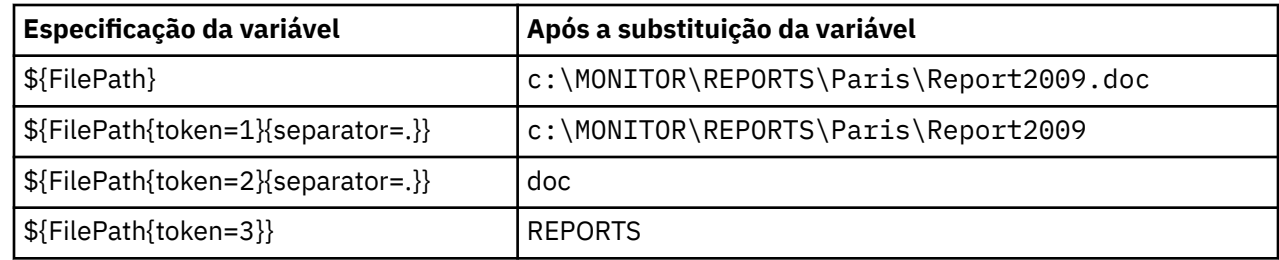

Você também pode especificar um índice de token negativo para selecionar tokens relativos ao último caractere da variável. Por exemplo, usando o mesmo valor da variável:

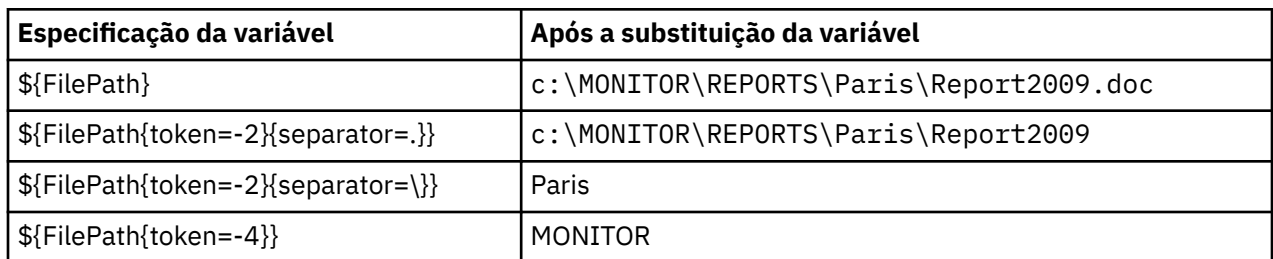

As variáveis usadas para substituição estão disponíveis somente para condições acionadoras positivas. Apenas as condições acionadoras match e fileSize farão com que as variáveis sejam substituídas. Se for usada uma condição noMatch e houver nomes de variáveis de substituição na definição da tarefa, a tarefa não será chamada e o monitor gerará um código de retorno de 103 e a mensagem de erro BFGDM0060E.

#### **exemplo**

O exemplo de XML de definição de tarefa a seguir usa o nome do agente de monitoramento como agente de origem para a transferência, usa o penúltimo nome de diretório no caminho de arquivo como nome do agente de destino para a transferência e renomeia o arquivo transferido para ser a raiz do nome do arquivo de acionador com uma extensão . rpt.

```
<?xml version="1.0" encoding="UTF-8" ?>
<request version="4.00" xmlns:xsi="https://www.w3.org/2001/XMLSchema-instance" 
  xsi:noNamespaceSchemaLocation="FileTransfer.xsd">
   <managedTransfer>
      <originator>
        <hostName>reportserver.com</hostName>
        <userID>USER1</userID>
     </originator><br><sourceAgent agent="${AgentName}" QMgr="QM1"
 <sourceAgent agent="${AgentName}" QMgr="QM1" />
 <destinationAgent agent="${FilePath{token=-2}}" QMgr="QMD" />
      <transferSet>
        <item mode="binary" checksumMethod="MD5">
          <source recursive="false" disposition="leave">
            <file>c:/incoming/reports/summary/report.doc</file>
          </source>
          <destination type="file" exist="overwrite">
            <file>/reports/${FileName{token=1}{separator=.}}.rpt</file>
          </destination>
        </item>
      </transferSet>
   </managedTransfer>
</request>
```
Isso resulta na transformação da tarefa XML to:

```
<?xml version="1.0" encoding="UTF-8" ?>
<request version="4.00" xmlns:xsi="https://www.w3.org/2001/XMLSchema-instance" 
  xsi:noNamespaceSchemaLocation="FileTransfer.xsd">
   <managedTransfer>
     <originator>
       <hostName>reportserver.com</hostName>
        <userID>USER1</userID>
      </originator>
      <sourceAgent agent="AGENT1" QMgr="QM1" />
      <destinationAgent agent="Paris" QMgr="QMD" />
      <transferSet>
        <item mode="binary" checksumMethod="MD5">
          <source recursive="false" disposition="leave">
            <file>c:/incoming/reports/summary/report.doc</file>
          </source>
          <destination type="file" exist="overwrite">
            <file>/reports/Report2009.rpt</file>
          </destination>
        </item>
      </transferSet>
   </managedTransfer>
</request>
```
<span id="page-231-0"></span>A variável \${FilePath{token=-2}} no atributo agent do elemento <destinationAgent> é substituída pelo valor "Paris". Este valor é tratado sem distinção entre maiúsculas e minúsculas e interpretado como uma referência ao agente PARIS.

# **Monitorando uma Fila e Usando Substituição de Variável**

É possível monitorar uma fila e transferir as mensagens da fila monitorada para um arquivo usando o comando **fteCreateMonitor**. O valor de qualquer propriedade de mensagem do IBM WebSphere MQ na primeira mensagem a ser lida a partir da fila monitorada pode ser substituído na definição XML de tarefa e usado para definir o comportamento da transferência.

## **Sobre esta tarefa**

Nesse exemplo, o agente de origem é chamado de AGENT\_VENUS, que se conecta ao QM\_VENUS. A fila que o AGENT\_VENUS monitora é chamada de START\_QUEUE e está localizada no QM\_VENUS. O agente sonda a fila a cada 30 minutos.

Quando um grupo completo de mensagens é gravado na fila, o monitor de tarefa envia o grupo de mensagens para um arquivo em um número de agentes de destinos, todos se conectando ao gerenciador de filas QM\_MARS. O nome do arquivo para o qual o grupo de mensagens é transferido é definido pela IBM WebSphere MQ propriedade de mensagens usr.fileName na primeira mensagem no grupo O nome do agente para o qual o grupo de mensagens é enviado é definido pela IBM WebSphere MQ propriedade de mensagem usr.toAgent na primeira mensagem no grupo Se o cabeçalho usr.toAgent não estiver configurado, o valor padrão a ser usado para o agente de destino será AGENT\_MAGENTA.

Ao especificar useGroups="true", se você também não especificar groupId="\${GROUPID}", a transferência apenas obterá a primeira mensagem na fila. Por exemplo, se estiver usando a substituição de variável para gerar o fileName, será possível que o conteúdo de a.txt não esteja correto. Isto ocorre porque fileName é gerado pelo monitor, mas a transferência realmente obtém uma mensagem que não é a que deve gerar o arquivo chamado fileName.

## **Procedimento**

1. Crie o XML de tarefa que define a tarefa que o monitor executa quando for acionado.

```
<?xml version="1.0" encoding="UTF-8" ?>
<request version="4.00" 
          xmlns:xsi="https://www.w3.org/2001/XMLSchema-instance" 
          xsi:noNamespaceSchemaLocation="FileTransfer.xsd">
    <managedTransfer>
      <originator>
        <hostName>reportserver.com</hostName>
        <userID>USER1</userID>
      </originator>
      <sourceAgent agent="AGENT_VENUS" QMgr="QM_VENUS" />
      <destinationAgent agent="${toAgent}" QMgr="QM_MARS" />
      <transferSet>
        <item mode="binary" checksumMethod="none">
          <source>
            <queue useGroups="true" groupId="${GROUPID}">START_QUEUE</queue>
          </source>
          <destination type="file" exist="overwrite">
            <file>/reports/${fileName}.rpt</file>
          </destination>
       \langleitem\rangle </transferSet>
    </managedTransfer>
\langle request>
```
As variáveis que são substituídas com os valores dos cabeçalhos da mensagem do IBM WebSphere MQ são destacados em **negrito**. Esse XML de tarefa é salvo no arquivo /home/USER1/task.xml

2. Crie um monitor de recursos para monitorar a fila START\_QUEUE.

Execute o seguinte comando:

```
fteCreateMonitor -ma AGENT_VENUS -mm QM_VENUS -mq START_QUEUE 
                  -mn myMonitor -mt /home/USER1/task.xml 
                  -tr completeGroups -pi 30 -pu minutes -dv toAgent=AGENT_MAGENTA
```
3. Um usuário ou programa grava um grupo de mensagens na fila START\_QUEUE.

A primeira mensagem nesse grupo tem o conjunto de propriedades de mensagens do IBM WebSphere MQ a seguir:

```
usr.fileName=larmer
usr.toAgent=AGENT_VIOLET
```
4. O monitor é acionado quando o grupo completo é gravado. O agente substitui as propriedades de mensagem do IBM WebSphere MQ no XML de tarefa.

Isso resulta na transformação da tarefa XML to:

```
<?xml version="1.0" encoding="UTF-8" ?>
<request version="4.00" 
          xmlns:xsi="https://www.w3.org/2001/XMLSchema-instance" 
          xsi:noNamespaceSchemaLocation="FileTransfer.xsd">
   <managedTransfer>
      <originator>
        <hostName>reportserver.com</hostName>
        <userID>USER1</userID>
      </originator>
     <sourceAgent agent="AGENT_VENUS" QMgr="QM_VENUS"
      <destinationAgent agent="AGENT_VIOLET" QMgr="QM_MARS" />
      <transferSet>
        <item mode="binary" checksumMethod="none">
          <source>
            <queue useGroups="true" groupId="${GROUPID}">START_QUEUE</queue>
          </source>
          <destination type="file" exist="overwrite">
            <file>/reports/larmer.rpt</file>
          </destination>
        </item>
      </transferSet>
    </managedTransfer>
</request>
```
### **Resultados**

A transferência definida pela tarefa XML é executada. O grupo completo de mensagens lidas do START\_QUEUE pelo AGENT\_VENUS é gravado em um arquivo denominado /reports/larmer.rpt no sistema em que o AGENT\_VIOLET está em execução.

### **Como proceder a seguir**

#### **Transferindo cada mensagem para um arquivo separado**

Se desejar monitorar uma fila e fazer com que cada mensagem seja transferida para um arquivo separado, será possível usar uma técnica semelhante àquela descrita anteriormente neste tópico.

- 1. Crie o monitor conforme descrito anteriormente, especificando o parâmetro **-tr completeGroups** no comando **fteCreateMonitor** ..
- 2. No XML da tarefa, especifique o seguinte:

<queue useGroups="true" groupId="\${GROUPID}">START\_QUEUE</queue>

No entanto, ao colocar as mensagens na fila de origem, não coloque-as em um grupo do IBM WebSphere MQ. Inclua propriedades de mensagem do IBM WebSphere MQ em cada mensagem. Por exemplo, especifique a propriedade usr.filename com um valor de nome do arquivo exclusivo para cada mensagem. Isto efetivamente faz o agente do WebSphere MQ Managed File Transfer tratar cada mensagem na fila como um grupo separado.

# <span id="page-233-0"></span>**Comportamento de Nova Tentativa do Monitor para Transferências de Mensagem para Arquivo**

Se uma transferência de mensagem para arquivo acionada por um monitor de recurso falhar e deixar o grupo de mensagens que acionou o monitor na fila, essa transferência será reenviada em intervalos de pesquisa subsequentes. O número de vezes em que a transferência é reenviada é limitado pela propriedade **monitorGroupRetryLimit** do agente de monitoramento

O número de vezes que a transferência de mensagem para arquivo foi acionado é determinado a partir da contagem de restaurações de MQMD da primeira mensagem no grupo.

Sempre que uma nova transferência de mensagem para arquivo for acionada, um novo ID de transferência será gerado para a tarefa de transferência.

Se o agente for reiniciado, o monitor acionará uma transferência novamente mesmo que o número de vezes que a transferência foi acionada tiver excedido o valor de **monitorGroupRetryLimit**. Se essa tentativa de transferência fizer com que o número de vezes que a transferência foi acionada exceda o valor de **monitorGroupRetryLimit**, o agente gravará um erro em seu log de eventos.

Uma única mensagem é tratada como se fosse um único grupo e a transferência é acionada novamente em cada intervalo de pesquisa enquanto a mensagem permanecer na fila e enquanto o número de vezes que a transferência foi acionada for menor que o valor de **monitorGroupRetryLimit**.

## **Configurando a Propriedade monitorGroupRetryLimit**

O valor da propriedade **monitorGroupRetryLimit** é o número máximo de vezes que um monitor aciona uma transferência de mensagem para arquivo novamente, se o grupo de mensagens ainda existir na fila. O valor padrão desta propriedade é 10. O valor desta propriedade pode ser configurado como qualquer valor de número inteiro positivo ou -1. Se o valor -1 for especificado para esta propriedade, o monitor acionará a transferência novamente um número ilimitado de vezes, até que a condição acionadora não seja atendida.

Para configurar a propriedade **monitorGroupRetryLimit** no agente de monitoramento, execute as seguintes etapas:

- 1. Pare o agente de monitoramento, usando o comando **fteStopAgent**
- 2. Edite o arquivo agent.properties do agente de monitoramento para incluir a linha monitorGroupRetryLimit=*number\_of\_retries*. O arquivo agent.properties está localizado no diretório *MQ\_DATA\_PATH*/mqft/config/*coordination\_qmgr\_name*/agents/ *monitoring\_agent\_name*..
- 3. Inicie o agente de monitoramento usando o comando **fteStartAgent**.

### **Tarefas relacionadas**

["Exemplo: Configurando um Monitor de Recursos para Monitorar uma Fila" na página 228](#page-227-0) É possível especificar uma fila do IBM WebSphere MQ como o recurso a ser monitorado por um monitor de recurso usando o parâmetro **-mq** com o comando **fteCreateMonitor**.

#### **Referências relacionadas**

["O Arquivo agent.properties" na página 571](#page-570-0)

Cada agente possui seu próprio arquivo de propriedades, agent.properties, que deve conter as informações que um agente usa para se conectar a seu gerenciador de filas O arquivo agent.properties também pode conter propriedades que alteram o comportamento do agente.

# **Trabalhando com modelos de transferência**

É possível usar os modelos de transferência de arquivos para armazenar as configurações de transferência de arquivos comuns para transferências repetidas ou complexas. Crie um modelo de transferência a partir da linha de comandos usando o comando **fteCreateTemplate** ou use o IBM WebSphere MQ Explorer para criar um modelo de transferência usando o assistente **Criar novo modelo para transferência de arquivos gerenciada** ou salve um modelo enquanto estiver criando uma transferência de arquivos, selecionando a caixa **Salvar configurações de transferência como um** **modelo**. A janela **Modelos de Transferência** exibe todos os modelos de transferência criados na rede do WebSphere MQ Managed File Transfer.

## **Sobre esta tarefa**

Para criar um modelo de transferência a partir da linha de comandos, use o comando [fteCreateTemplate.](#page-459-0) Em seguida, quando desejar enviar um modelo de transferência que você criou na linha de comandos, clique em **Enviar** no IBM WebSphere MQ Explorer.

Para visualizar modelos de transferência no IBM WebSphere MQ Explorer, use as etapas a seguir:

### **Procedimento**

- 1. Expanda **Transferência de Arquivos Gerenciados** na visualização Navegador. A**Central de Transferências de Arquivos Gerenciados** é exibida na visualização Conteúdo.
- 2. Todos os gerenciadores de filas de coordenação estão listados na visualização do Navegador. Expanda o nome do gerenciador de filas da coordenação que você utilizou para a transferência planejada. Para alterar o gerenciador de filas de coordenação ao qual você está conectado, clique com o botão direito do mouse no nome do gerenciador de filas de coordenação, para usar a visualização Navegador, e clique em **Conectar**.
- 3. Clique em **Modelos de Transferência**. A janela **Modelos de Transferência** é exibida na visualização Conteúdo.
- 4. A janela **Modelos de Transferência** lista os seguintes detalhes sobre as transferências de arquivos:
	- a) **Nome** O nome de seu modelo de transferência de arquivos.
	- b) **Origem** O nome do agente utilizado para transferir o arquivo do sistema de origem.
	- c) **Arquivo de Origem** O nome do arquivo a ser transferido em seu sistema de host. Expanda as informações do modelo de transferência para visualizar esse campo.
	- d) **Destino** O nome do agente utilizado para receber o arquivo no sistema de destino.
	- e) **Arquivo de Destino** O nome do arquivo depois de ser transferido para o sistema de destino. Expanda as informações do modelo de transferência para visualizar esse campo.
	- f) **Início Planejado (fuso horário selecionado)** A hora e data em que a transferência de arquivos está planejada para iniciar no fuso horário usado pelo administrador. Para alterar o fuso horário exibido, clique em **Janela** > **Preferências** > **WebSphere MQ Explorer** > **Managed File Transfer** e selecione um fuso horário alternativo na lista **Fuso horário:** . Clique em **OK**.
	- g) **Eventos Acionadores** O tipo de evento que aciona o início da transferência de arquivos. O tipo pode ser um dos seguintes valores: existe, não existe ou excede.

## **Resultados**

Para atualizar o que é exibido na janela Modelos de Transferência, clique no botão Atualizar <sup>esp</sup> na barra de ferramentas da visualização Conteúdo.

Para submeter um modelo de transferência e iniciar a transferência definida no modelo; clique com o botão direito do mouse no nome do modelo e clique em **Submeter**.

Para alterar um modelo de transferência, clique com o botão direito do mouse no nome do modelo e clique em **Editar**. Todos os arquivos incluídos no modelo original são relacionados como parte de um grupo de transferência, mesmo se eles não estiverem incluídos como parte de um grupo do modelo original. Se deseja remover um arquivo do modelo, deve selecionar a especificação do arquivo do grupo e clicar em **Remover selecionado**. Se você deseja incluir novas especificações de arquivo no modelo, utilize os campos do painel do modelo e clique no botão **Adicionar ao grupo**. Depois de fazer várias edições, você recebe um aviso para atribuir um novo nome ao modelo editado.

Para criar uma transferência de arquivos a partir de um modelo de transferência, clique com o botão direito do mouse no nome do modelo e clique em **Editar como Nova Transferência**.

Para criar uma cópia duplicata de um modelo de transferência, clique com o botão direito do mouse no nome do modelo e selecione **Duplicar**. O modelo de transferência duplicado é automaticamente salvo com o mesmo nome que o modelo original, anexado com "(copy)".

Para excluir um modelo de transferência, clique com o botão direito do mouse no nome do modelo e clique em **Excluir**.

### **Tarefas relacionadas**

"Criando um modelo de transferência de arquivos usando o IBM WebSphere MQ Explorer" na página 236 É possível criar um modelo de transferência de arquivos por meio do IBM WebSphere MQ Explorer ou da linha de comandos. É possível, então, usar esse modelo para criar novas transferências de arquivos usando os detalhes do modelo ou enviar o modelo para iniciar a transferência de arquivos.

#### **Referências relacionadas**

["fteCreateTemplate \(criar novo modelo de transferência do arquivo\)" na página 460](#page-459-0) O comando **fteCreateTemplate** cria um modelo de transferência de arquivos que você pode manter para uso futuro. O único parâmetro necessário é o parâmetro **-tn** (*template\_name*). Todos os outros parâmetros são opcionais, entretanto, se você especificar uma especificação de arquivo de origem, é necessário também fornecer um arquivo de destino. Analogamente, se você especificar um arquivo de destino, é necessário também especificar uma especificação de arquivo de origem.

["fteListTemplates \(Listar Modelos do WebSphere MQ Managed File Transfer\)" na página 516](#page-515-0) Use o comando **fteListTemplates** para listar os modelos de transferência do WebSphere MQ Managed File Transfer disponíveis em um gerenciador de filas de coordenação.

["fteDeleteTemplates \(Excluir Modelos do WebSphere MQ Managed File Transfer\)" na página 508](#page-507-0) Use o comando **fteDeleteTemplates** para excluir um modelo existente do WebSphere MQ Managed File Transfer de um gerenciador de filas de coordenação.

## **Criando um modelo de transferência de arquivos usando o IBM WebSphere MQ Explorer**

É possível criar um modelo de transferência de arquivos por meio do IBM WebSphere MQ Explorer ou da linha de comandos. É possível, então, usar esse modelo para criar novas transferências de arquivos usando os detalhes do modelo ou enviar o modelo para iniciar a transferência de arquivos.

## **Sobre esta tarefa**

Para criar um modelo de transferência de arquivos a partir da linha de comandos, use o comando [fteCreateTemplate](#page-459-0).

Para criar um modelo de transferência de arquivos usando o assistente **Criar novo modelo para transferência de arquivos gerenciada** no IBM WebSphere MQ Explorer, use as seguintes etapas:

## **Procedimento**

- 1. Na visualização do Navegador, clique em **Transferência de Arquivos Gerenciados**. A**Central de Transferências de Arquivos Gerenciados** é exibida na visualização Conteúdo.
- 2. Todos os gerenciadores de filas da coordenação são exibidos na visualização Navegador. Expanda o nome do gerenciador de filas da coordenação que você utilizou para a transferência planejada. Para alterar o gerenciador de filas de coordenação ao qual você está conectado, clique com o botão direito do mouse no nome do gerenciador de filas de coordenação, para usar a visualização Navegador, e clique em **Conectar**.
- 3. Inicie o assistente **Criar Novo Modelo para Transferência de Arquivo Gerenciada** clicando com o botão direito do mouse em **Modelos de Transferência** e selecionando **Novo Modelo**.
- 4. Siga as instruções nos painéis do assistente. Também é fornecida em cada painel ajuda sensível ao contexto. Para acessar a ajuda contextual no Windows, pressione F1.. No Linux, pressione Ctrl+F1 ou Shift+F1.

<span id="page-236-0"></span>Se você criou um modelo que contém todos os detalhes de transferência necessários, certifique-se de selecionar a caixa de seleção **Salvar configurações de transferência como um modelo** na página **Resumo de Transferência**, se esta caixa de seleção ainda não estiver selecionada. Também insira um nome para o modelo no campo Nome. Se você criar um modelo que ainda não contenha todos os detalhes de transferência necessários, a caixa de opção **Salvar definições de transferência como um modelo** é automaticamente marcada para você.

### **Tarefas relacionadas**

["Trabalhando com modelos de transferência " na página 234](#page-233-0)

É possível usar os modelos de transferência de arquivos para armazenar as configurações de transferência de arquivos comuns para transferências repetidas ou complexas. Crie um modelo de transferência a partir da linha de comandos usando o comando **fteCreateTemplate** ou use o IBM WebSphere MQ Explorer para criar um modelo de transferência usando o assistente **Criar novo modelo para transferência de arquivos gerenciada** ou salve um modelo enquanto estiver criando uma transferência de arquivos, selecionando a caixa **Salvar configurações de transferência como um modelo**. A janela **Modelos de Transferência** exibe todos os modelos de transferência criados na rede do WebSphere MQ Managed File Transfer.

### **Referências relacionadas**

["fteCreateTemplate \(criar novo modelo de transferência do arquivo\)" na página 460](#page-459-0) O comando **fteCreateTemplate** cria um modelo de transferência de arquivos que você pode manter para uso futuro. O único parâmetro necessário é o parâmetro **-tn** (*template\_name*). Todos os outros parâmetros são opcionais, entretanto, se você especificar uma especificação de arquivo de origem, é necessário também fornecer um arquivo de destino. Analogamente, se você especificar um arquivo de destino, é necessário também especificar uma especificação de arquivo de origem.

["fteListTemplates \(Listar Modelos do WebSphere MQ Managed File Transfer\)" na página 516](#page-515-0) Use o comando **fteListTemplates** para listar os modelos de transferência do WebSphere MQ Managed File Transfer disponíveis em um gerenciador de filas de coordenação.

["fteDeleteTemplates \(Excluir Modelos do WebSphere MQ Managed File Transfer\)" na página 508](#page-507-0) Use o comando **fteDeleteTemplates** para excluir um modelo existente do WebSphere MQ Managed File Transfer de um gerenciador de filas de coordenação.

# **Transferir dados dos arquivos para mensagens**

É possível usar um recurso arquivo para mensagem do WebSphere MQ Managed File Transfer para transferir os dados de um arquivo para uma única mensagem ou várias mensagens, em uma fila do IBM WebSphere MQ.

Para executar transferências de arquivo para mensagem e de mensagem para arquivo, os agentes de origem e de destino da transferência deverão estar no IBM WebSphere MQ Versão 7.5 ou no WebSphere MQ File Transfer Edition Versão 7.0.3, ou posterior. Para obter informações sobre transferências de mensagem para arquivo, consulte ["Transferindo Dados de Mensagens para Arquivos" na página 245](#page-244-0).

O agente de destino para uma transferência de arquivo para mensagem não pode ser um agente de ponte de protocolo ou um agente de ponte Connect:Direct.

É possível transferir dados do arquivo para dados da mensagem do IBM WebSphere MQ. As mensagens do IBM WebSphere MQ podem ser lidas e usadas por aplicativos. Os seguintes tipos de transferência de arquivo para mensagem são suportados:

- Transferência de um único arquivo para uma única mensagem. A mensagem não tem um ID do grupo do IBM WebSphere MQ configurado.
- Transferência de um único arquivo para várias mensagens, dividindo o arquivo em mensagens de um determinado comprimento. Todas as mensagens têm o mesmo ID do grupo do IBM WebSphere MQ.
- De um único arquivo para várias mensagens, dividindo um arquivo de texto em um delimitador de expressão regular Java. Todas as mensagens têm o mesmo ID do grupo do IBM WebSphere MQ.
- Transferência de um único arquivo para várias mensagens, dividindo um arquivo binário em um delimitador hexadecimal. Todas as mensagens têm o mesmo ID do grupo do IBM WebSphere MQ.

Se desejar dividir um arquivo binário usando uma sequência de bytes como o delimitador, use o parâmetro **-sqdb** do comando **fteCreateTransfer**. Para obter mais informações, consulte [Parâmetro -sqdb](#page-490-0).

Por padrão, as mensagens criadas por uma transferência de arquivo para mensagem são persistentes. As mensagens podem ser configuradas para não persistentes ou ter o valor de persistência definido pela fila de destino.

Se você especificar que um arquivo deve ser dividido em várias mensagens, todas as mensagens criadas a partir do arquivo terão o mesmo ID do grupo do IBM WebSphere MQ. Se você não especificar que um arquivo deve ser dividido em várias mensagens, somente uma mensagem será criada a partir do arquivo e essa mensagem não terá o ID do grupo do IBM WebSphere MQ configurado.

Se você estiver transferindo arquivos para mensagens grandes ou muitas mensagens pequenas, poderá ser necessário mudar algumas propriedades do IBM WebSphere MQ ou do WebSphere MQ Managed File Transfer. Para obter informações sobre isso, consulte ["Orientação para configurar atributos do IBM](#page-367-0) [WebSphere MQ e propriedades do WebSphere MQ Managed File Transfer associadas ao tamanho de](#page-367-0) [mensagem" na página 368](#page-367-0).

**Nota:** Se a fila de destino for uma fila em cluster, ou um alias para uma fila em cluster, você receberá uma mensagem de erro ao transferir um arquivo para uma fila . Para obter mais informações, consulte ["O Que](#page-363-0) [Fazer se a Fila de Destino For uma Fila em Cluster ou um Alias para uma Fila em Cluster" na página 364](#page-363-0)

# **Configurando um Agente para Executar Transferências de Arquivo para Mensagem**

Por padrão, os agentes não podem executar transferências de arquivo para mensagem ou de mensagem para arquivo. Para ativar essa função, deve-se configurar a propriedade do agente enableQueueInputOutput como true.

## **Sobre esta tarefa**

Se você tentar executar uma transferência de arquivo para mensagem para um agente de destino que não tem a propriedade enableQueueInputOutput configurada como true, a transferência falhará. A mensagem de log da transferência que é publicada para o gerenciador de filas de coordenação contém a seguinte mensagem:

```
BFGIO0197E: An attempt to write to a queue was rejected by the destination agent. The 
agent must have enableQueueInputOutput=true set in the agent.properties file to 
support transferring to a queue.
```
Para habilitar o agente a gravar e ler a partir de filas, execute as seguintes etapas:

## **Procedimento**

- 1. Pare o agente de destino usando o comando **fteStopAgent**.
- 2. Edite o arquivo agent.properties para incluir a linha enableQueueInputOutput=true.

O arquivo agent.properties está localizado no diretório *MQ\_DATA\_PATH*/mqft/config/ *coordination\_queue\_manager*/agents/*destination\_agent\_name*.

3. Inicie o agente de destino usando o comando **fteStartAgent**.

# **Exemplo: Transferindo um Único Arquivo para uma Única Mensagem**

É possível especificar uma fila como o destino de uma transferência de arquivo usando o parâmetro **-dq** com o comando **fteCreateTransfer**. O arquivo de origem deve ser menor que o comprimento máximo da mensagem definido na fila de destino. A fila de destino não precisa estar no mesmo gerenciador de filas que o gerenciador de filas ao qual o agente de destino se conecta, mas estes dois gerenciadores de filas devem poder comunicar-se.

## **Sobre esta tarefa**

O arquivo de origem é chamado /tmp/single\_record.txt e está localizado no mesmo sistema que o agente de origem, AGENT\_NEPTUNE. O agente de origem, AGENT\_NEPTUNE, usa o gerenciador de filas QM\_NEPTUNE. O agente de destino é AGENT\_VENUS e este agente se conecta ao gerenciador de filas QM\_VENUS. A fila de destino, RECEIVING\_QUEUE, está localizada no gerenciador de filas QM\_MERCURY. QM\_MERCURY está na mesma rede do IBM WebSphere MQ e pode ser acessado pelo gerenciador de filas QM\_VENUS.

## **Procedimento**

Digite o seguinte comando:

```
fteCreateTransfer -sa AGENT_NEPTUNE -sm QM_NEPTUNE -da AGENT_VENUS -dm QM_VENUS 
                   -dq RECEIVING_QUEUE@QM_MERCURY /tmp/single_record.txt
```
Se a fila de destino estiver em um gerenciador de filas diferente do gerenciador de filas usado pelo agente de destino, você deverá especificar o valor do parâmetro **-dq** no seguinte formato *queue\_name*@*queue\_manager\_name*. Se você não especificar @*queue\_manager\_name* no valor, o agente de destino assumirá que a fila de destino está localizada em seu próprio gerenciador de filas.

O agente de origem, AGENT\_NEPTUNE, lê os dados do arquivo /tmp/single\_record.txt e transfere esses dados para o agente de destino, AGENT\_VENUS. O agente de destino, AGENT\_VENUS, envia os dados para uma mensagem persistente na fila RECEIVING\_QUEUE@QM\_MERCURY. A mensagem não tem um ID do grupo do IBM WebSphere MQ configurado.

## **Exemplo: Dividindo um Único Arquivo em Várias Mensagens por Comprimento**

É possível dividir um arquivo em várias mensagens do IBM WebSphere MQ usando o parâmetro **-qs** do comando **fteCreateTransfer**. O arquivo é dividido em seções de comprimento fixo, cada uma delas é gravada em uma mensagem individual.

## **Sobre esta tarefa**

O arquivo de origem é chamado /tmp/source.file é tem 36 KB de tamanho. O arquivo de origem está localizado no mesmo sistema do agente de origem AGENT\_NEPTUNE. O agente de origem, AGENT\_NEPTUNE, conecta-se ao gerenciador de filas QM\_NEPTUNE. O agente de destino é AGENT\_MERCURY, que se conecta ao gerenciador de filas QM\_MERCURY. A fila de destino, RECEIVING\_QUEUE, também está localizada no gerenciador de filas QM\_MERCURY. A transferência divide o arquivo de origem em seções com 1 KB de tamanho e grava cada uma dessas seções em uma mensagem em RECEIVING\_QUEUE.

## **Procedimento**

Digite o seguinte comando:

```
fteCreateTransfer -sa AGENT_NEPTUNE -sm QM_NEPTUNE -da AGENT_MERCURY -dm QM_MERCURY 
                  -dq RECEIVING_QUEUE -qs 1K /tmp/source.file
```
O agente de origem, AGENT\_NEPTUNE, lê os dados a partir do arquivo /tmp/source.file e transfere estes dados para o agente de destino, AGENT\_MERCURY. O agente de destino, AGENT\_MERCURY, grava os dados em trinta e seis mensagens persistentes de 1 KB na fila RECEIVING\_QUEUE@QM\_MERCURY. Todas essas mensagens têm o mesmo ID do grupo do IBM WebSphere MQ e a última mensagem no grupo tem a sinalização LAST\_MSG\_IN\_GROUP do IBM WebSphere MQ configurada.

## **Exemplo: Dividindo um Arquivo de Texto em Várias Mensagens Usando um Delimitador de Expressão Regular**

Transfira um único arquivo de texto para várias mensagens, dividindo o arquivo em cada correspondência de uma determinada expressão regular Java Para fazer isso, use o parâmetro **-dqdt** do comando **fteCreateTransfer**.

## **Sobre esta tarefa**

O arquivo é dividido em seções de comprimento variável, cada uma delas é gravada em uma mensagem individual. O arquivo de texto é dividido em cada ponto no qual o texto no arquivo corresponde a uma determinada expressão regular. O arquivo de origem é chamado /tmp/names.text e tem o seguinte conteúdo:

Jenny Jones,John Smith,Jane Brown

A expressão regular que especifica onde dividir o arquivo é o caractere vírgula (,).

O arquivo de origem está localizado no mesmo sistema que o agente de origem *AGENT\_NEPTUNE*, que se conecta ao gerenciador de filas QM\_NEPTUNE. A fila de destino, *RECEIVING\_QUEUE*, está localizada no gerenciador de filas *QM\_MERCURY*. *QM\_MERCURY* também é o gerenciador de filas usado pelo agente de destino *AGENT\_MERCURY*. A transferência divide o arquivo de origem em seções e grava cada uma dessas seções em uma mensagem em *RECEIVING\_QUEUE*.

## **Procedimento**

Digite o seguinte comando:

fteCreateTransfer -sa AGENT\_NEPTUNE -sm QM\_NEPTUNE -da AGENT\_MERCURY -dm QM\_MERCURY -dq RECEIVING\_QUEUE -t text -dqdp postfix -dqdt "," /tmp/names.text

O agente de origem, AGENT\_NEPTUNE, lê os dados a partir do arquivo /tmp/names.text e transfere estes dados para o agente de destino, AGENT\_MERCURY. O agente de destino, AGENT\_MERCURY, grava os dados em três mensagens persistentes na fila *RECEIVING\_QUEUE*. Todas essas mensagens têm o mesmo ID do grupo do IBM WebSphere MQ e a última mensagem no grupo tem a sinalização LAST\_MSG\_IN\_GROUP do IBM WebSphere MQ configurada.

Os dados nas mensagens são os seguintes.

• Primeira mensagem:

Jenny Jones

• Segunda mensagem:

John Smith

• Terceira mensagem:

Jane Brown

## **Exemplo: Dividindo um Arquivo de Texto com um Delimitador de Expressão Regular e Incluindo o Delimitador nas Mensagens**

Transfira um único arquivo de texto para várias mensagens, dividindo o arquivo em cada correspondência de uma determinada expressão regular Java e incluindo a correspondência de expressão regular nas mensagens resultantes Para fazer isso, use os parâmetros **-dqdt** e **-qi** do comando **fteCreateTransfer**.

## **Sobre esta tarefa**

Transfira um único arquivo de texto para várias mensagens em uma fila. O arquivo é dividido em seções de comprimento variável, cada uma delas é gravada em uma mensagem individual. O arquivo de texto é dividido em cada ponto no qual o texto no arquivo corresponde a uma determinada expressão regular. O arquivo de origem é chamado /tmp/customers.text e tem o seguinte conteúdo:

Customer name: John Smith Customer contact details: john@example.net Customer number: 314 Customer name: Jane Brown Customer contact details: jane@example.com Customer number: 42 Customer name: James Jones Customer contact details: jjones@example.net Customer number: 26

A expressão regular que especifica onde dividir o arquivo é Customer $\sum_{s}$  and  $r:\s\geq r$ , que corresponde ao texto "Número do cliente: " seguido por qualquer número de dígitos. Expressões regulares especificadas na linha de comandos devem estar entre aspas duplas para evitar que o shell de comando avalie a expressão regular. A expressão regular é avaliada como uma expressão regular Java Para obter mais informações, consulte ["Expressões Regulares Usadas pelo WebSphere MQ Managed File](#page-709-0) [Transfer" na página 710](#page-709-0).

Por padrão, o número de caracteres ao qual uma expressão regular pode corresponder é definido para cinco. A expressão regular usada nesse exemplo corresponde a cadeias que são maiores que cinco caracteres. Para ativar correspondências maiores que cinco caracteres, edite o arquivo de propriedades para incluir a propriedade **maxDelimiterMatchLength**.

Por padrão, o texto que corresponde à expressão regular não é incluído nas mensagens. Para incluir o texto que corresponde à expressão regular nas mensagens, como nesse exemplo, use o parâmetro **-qi**. O arquivo de origem está localizado no mesmo sistema que o agente de origem AGENT\_NEPTUNE, que se conecta ao gerenciador de filas QM\_NEPTUNE. A fila de destino, RECEIVING\_QUEUE, está localizada no gerenciador de filas QM\_MERCURY. QM\_MERCURY também é o gerenciador de filas usado pelo agente de destino AGENT\_MERCURY. A transferência divide o arquivo de origem em seções e grava cada uma dessas seções em uma mensagem em RECEIVING\_QUEUE.

## **Procedimento**

1. Pare o agente do destino usando o seguinte comando:

fteStopAgent AGENT\_MERCURY

2. Inclua a seguinte linha no arquivo de propriedades do agente para AGENT\_MERCURY:

maxDelimiterMatchLength=25

**Nota:** Aumentar o valor de **maxDelimiterMatchLength** pode diminuir o desempenho.

3. Inicie o agente do destino usando o seguinte comando:

```
fteStartAgent AGENT_MERCURY
```
4. Digite o seguinte comando:

```
fteCreateTransfer -sa AGENT_NEPTUNE -sm QM_NEPTUNE -da AGENT_MERCURY -dm QM_MERCURY 
 -dq RECEIVING_QUEUE
      text -dqdt "Customer\snumber:\s\d+" -qi -dqdp postfix /tmp/customers.text
```
O agente de origem, AGENT\_NEPTUNE, lê os dados a partir do arquivo /tmp/customers.text e transfere estes dados para o agente de destino, AGENT\_MERCURY. O agente de destino, AGENT\_MERCURY, grava os dados em três mensagens persistentes na fila RECEIVING\_QUEUE. Todas essas mensagens têm o mesmo ID do grupo do IBM WebSphere MQ e a última mensagem no grupo tem a sinalização LAST\_MSG\_IN\_GROUP do IBM WebSphere MQ configurada.

<span id="page-241-0"></span>Os dados nas mensagens são os seguintes.

• Primeira mensagem:

```
Customer name: John Smith
Customer contact details: john@example.net
Customer number: 314
```
• Segunda mensagem:

Customer name: Jane Brown Customer contact details: jane@example.com Customer number: 42

• Terceira mensagem:

```
Customer name: James Jones
Customer contact details: jjones@example.net
Customer number: 26
```
## **Exemplo: Configurando propriedades de mensagem do IBM WebSphere MQ em uma transferência de arquivo para mensagem**

É possível usar o parâmetro **-qmp** no comando **fteCreateTransfer** para especificar se as propriedades de mensagem do IBM WebSphere MQ são configuradas na primeira mensagem gravada na fila de destino pela transferência. As propriedades de mensagem do IBM WebSphere MQ permitem que um aplicativo selecione mensagens para serem processadas ou recupere informações sobre uma mensagem sem acessar os cabeçalhos do IBM WebSphere MQ Message Descriptor (MQMD) ou MQRFH2.

### **Sobre esta tarefa**

Inclua o parâmetro -qmp true no comando**fteCreateTransfer**. Nesse exemplo, o ID do usuário MQMD do usuário que envia o comando larmer.

### **Procedimento**

Digite o seguinte comando:

```
fteCreateTransfer -sa AGENT_JUPITER -da AGENT_SATURN -dq MY_QUEUE@MyQM -qmp true 
       -t text /tmp/source_file.txt
```
As propriedades de mensagem do IBM WebSphere MQ da primeira mensagem gravada pelo agente de destino AGENT\_SATURN, na fila MY\_QUEUE, no gerenciador de filas MyQM, são configuradas para estes valores:

```
usr.WMQFTETransferId=414cbaedefa234889d999a8ed09782395ea213ebbc9377cd
usr.WMQFTETransferMode=text
usr.WMQFTESourceAgent=AGENT_JUPITER
usr.WMQFTEDestinationAgent=AGENT_SATURN
usr.WMOFTEFileName=source_file.txt
usr.WMQFTEFileSize=1024
usr.WMQFTEFileLastModified=1273740879040
usr.WMQFTEFileIndex=0
usr.WMQFTEMqmdUser=larmer
```
## **Exemplo: Configurando Propriedades Definidas pelo Usuário em uma Transferência de Arquivo para Mensagem**

Os metadados definidos pelo usuário são configurados como uma propriedade de mensagem do IBM WebSphere MQ na primeira mensagem gravada na fila de destino pela transferência. As propriedades de mensagens do IBM WebSphere MQ permitem que um aplicativo selecione mensagens para processar ou recuperar informações sobre uma mensagem sem acessar os cabeçalhos IBM WebSphere MQ Message Descriptor (MQMD) ou MQRFH2.

## **Sobre esta tarefa**

Inclua os parâmetros -qmp true e -md account=123456 no comando **fteCreateTransfer** para configurar a propriedade usr.account como 123456 no cabeçalho RFH2 .

### **Procedimento**

Digite o seguinte comando:

```
fteCreateTransfer -sa AGENT_JUPITER -da AGENT_SATURN -dq MY_QUEUE@MyQM 
                  -qmp true -md account=123456 /tmp/source_file.txt
```
Além do conjunto padrão de propriedades de mensagem do IBM WebSphere MQ, a propriedade definida pelo usuário é configurada no cabeçalho da mensagem da primeira mensagem gravada pelo agente de destino AGENT\_SATURN, na fila MY\_QUEUE, no gerenciador de filas MyQM. O cabeçalho é configurado com o seguinte valor:

usr.account=123456

O prefixo usr é incluído no início do nome dos metadados definidos pelo usuário.

## *Exemplo: Incluindo uma Propriedade de Mensagem Definida pelo Usuário para uma Transferência de Arquivo para Mensagem*

Se estiver usando o WebSphere MQ Managed File Transfer para transferências gerenciadas de mensagem para arquivo, é possível incluir uma propriedade de mensagem definida pelo usuário para a mensagem resultante.

## **Sobre esta tarefa**

É possível usar qualquer um dos seguintes métodos para definir uma propriedade de mensagem customizada:

- Especifique o parâmetro **-md** na solicitação de transferência. Para obter mais informações, consulte ["Exemplo: Configurando Propriedades Definidas pelo Usuário em uma Transferência de Arquivo para](#page-241-0) [Mensagem" na página 242](#page-241-0).
- Use uma tarefa Ant; é possível usar fte:filecopy ou fte:filemove. O exemplo a seguir é uma tarefa fte:filecopy:

```
<project xmlns:fte="antlib:com.ibm.wmqfte.ant.taskdefs" default="complete">
<!-- Initialise the properties used in this script.--> 
<target name="init" description="initialise task properties">
 <property name="src.file" value="/home/user/file1.bin"/>
 <property name="dst.queue" value="TEST.QUEUE@qm2"/>
 <fte:uuid property="job.name" length="8"
prefix="copyjob#"/>
</target>
<target name="step1" depends="init" description="transfer file">
<fte:filecopy cmdqm="qm0@localhost@1414@SYSTEM.DEF.SVRCONN"
              src="agent1@qm1" dst="agent2@qm2"
             rcproperty="copy.result">
<fte:metadata>
<fte:entry name="fileName" value="${FileName}"/>
</fte:metadata>
<fte:filespec srcfilespec="${src.file}" dstqueue="${dst.queue}"
dstmsgprops="true"/>
</fte:filecopy>
```

```
</target>
</project>
```
• Use um monitor de recurso e uma substituição de variável. O exemplo a seguir mostra algum XML de tarefa de transferência:

```
<?xml version="1.0" encoding="UTF-8"?>
<monitor:monitor
xmlns:monitor="https://www.ibm.com/xmlns/wmqfte/7.0.1/MonitorDefinition"
xmlns:xsi="https://www.w3.org/2001/XMLSchema-instance" version="5.00"
xsi:schemaLocation="https://www.ibm.com/xmlns/wmqfte/7.0.1/MonitorDefinit ion ./Monitor.xsd">
  <name>METADATA</name>
  <pollInterval units="minutes">5</pollInterval>
  <batch maxSize="5"/>
  <agent>AGENT1</agent>
  <resources>
    <directory recursionLevel="0">e:\temp</directory>
 </resources>
 <triggerMatch>
    <conditions>
      <allOf>
        <condition>
          <fileMatch>
            <pattern>*.txt</pattern>
          </fileMatch>
        </condition>
     \langleallOf>
    </conditions>
  </triggerMatch>
  <tasks>
    <task>
     <name/ <transfer>
        <request version="5.00"
xmlns:xsi="https://www.w3.org/2001/XMLSchema-instance"
xsi:noNamespaceSchemaLocation="FileTransfer.xsd">
          <managedTransfer>
            <originator>
              <hostName>mqjason.raleigh.ibm.com.</hostName>
              <userID>administrator</userID>
            </originator>
 <sourceAgent QMgr="AGENTQM" agent="AGENT1"/>
 <destinationAgent QMgr="AGENTQM" agent="AGENT2"/>
 <transferSet priority="0">
              <metaDataSet>
                <metaData key="FileName">${FileName}</metaData>
              </metaDataSet>
              <item checksumMethod="MD5" mode="text">
                <source disposition="delete" recursive="false">
                  <file>${FilePath}</file>
                </source>
                <destination type="queue">
 <queue persistent="true"
setMqProps="true">TEST.QUEUE@AGENTQM</queue>
                </destination>
              </item>
            </transferSet>
            <job>
              <name>Metadata_example</name>
            </job>
          </managedTransfer>
       </request>
      </transfer>
    </task>
  </tasks>
  <originator>
    <hostName>mqjason.raleigh.ibm.com.</hostName>
    <userID>administrator</userID>
  </originator>
</monitor:monitor>
```
#### **Tarefas relacionadas**

["Exemplo: Configurando propriedades de mensagem do IBM WebSphere MQ em uma transferência de](#page-241-0) [arquivo para mensagem" na página 242](#page-241-0)

<span id="page-244-0"></span>É possível usar o parâmetro **-qmp** no comando **fteCreateTransfer** para especificar se as propriedades de mensagem do IBM WebSphere MQ são configuradas na primeira mensagem gravada na fila de destino pela transferência. As propriedades de mensagem do IBM WebSphere MQ permitem que um aplicativo selecione mensagens para serem processadas ou recupere informações sobre uma mensagem sem acessar os cabeçalhos do IBM WebSphere MQ Message Descriptor (MQMD) ou MQRFH2.

#### **Referências relacionadas**

### ["fte:filecopy" na página 929](#page-928-0)

A tarefa **fte:filecopy** copia arquivos entre agentes WebSphere MQ Managed File Transfer . O arquivo não é excluído do agente de origem.

### ["fte:filemove" na página 932](#page-931-0)

A tarefa **fte:filemove** move arquivos entre agentes WebSphere MQ Managed File Transfer . Quando um arquivo é transferido com êxito do agente de origem para o agente de destino, o arquivo é excluído do agente de origem.

## **Falha de uma transferência de arquivo para mensagem**

Se uma transferência de arquivo para mensagem falhar após o agente ter iniciado a gravação de dados do arquivo na fila de destino, o agente gravará uma mensagem na fila para indicar a um aplicativo que está consumindo as mensagens que ocorreu uma falha.

A mensagem gravada na fila de destino se uma falha ocorrer:

- está em branco
- terá o mesmo ID do grupo do IBM WebSphere MQ que a mensagem anterior gravada na fila de destino pelo agente
- terá a sinalização LAST\_MSG\_IN\_GROUP do IBM WebSphere MQ configurada
- conterá propriedades de mensagem adicionais do IBM WebSphere MQ, se as propriedades de mensagem estiverem ativadas. Para obter mais informações, consulte o tópico ["Propriedades de Falha"](#page-726-0) [na página 727](#page-726-0).

#### **exemplo**

Uma transferência é requisitada pela execução do seguinte comando:

```
fteCreateTransfer -sa AGENT_JUPITER -da AGENT_SATURN -dq RECEIVING_QUEUE 
                    -qmp true<sup>--</sup>qs 1K /tmp/source1.txt
```
O arquivo source1.txt tem 48 KB. A transferência divide esse arquivo em mensagens de 1 KB e grava essas mensagens na fila de destino RECEIVING\_QUEUE.

Enquanto a transferência está em andamento, após o agente ter gravado 16 mensagens para RECEIVING\_QUEUE, uma falha ocorre no agente de origem.

O agente grava uma mensagem em branco para RECEIVING\_QUEUE. Além do conjunto de propriedades de mensagem padrão, a mensagem em branco tem o seguinte conjunto de propriedades de mensagem:

```
usr.WMQFTEResultCode = 40
usr.WMQFTESupplement = BFGTR0036I: The transfer failed to complete successfully.
```
# **Transferindo Dados de Mensagens para Arquivos**

O recurso mensagem para arquivo do WebSphere MQ Managed File Transfer permite transferir dados de uma ou mais mensagens em uma fila do IBM WebSphere MQ para um arquivo ou um espaço no arquivo de usuário. Se você tiver um aplicativo que cria ou processa mensagens do IBM WebSphere MQ, será possível usar o recurso mensagem para arquivo do WebSphere MQ Managed File Transfer para transferir essas mensagens para um arquivo em qualquer sistema em sua rede do WebSphere MQ Managed File Transfer.

Para obter informações sobre transferências de arquivo para mensagem, consulte ["Transferir dados dos](#page-236-0) [arquivos para mensagens" na página 237](#page-236-0).

O agente de origem para uma transferência de mensagem para arquivo não pode ser um agente de ponte de protocolo ou um agente de ponte Connect:Direct.

É possível transferir os dados da mensagem do IBM WebSphere MQ para um arquivo. Os seguintes tipos de transferência de mensagem para arquivo são suportados:

- De uma única mensagem para um único arquivo
- De várias mensagens para um único arquivo
- De várias mensagens com o mesmo ID do grupo do IBM WebSphere MQ para um único arquivo.
- De várias mensagens para um único arquivo, incluindo um delimitador de texto ou binário entre os dados de cada mensagem gravada no arquivo.

Se você estiver transferindo arquivos de mensagens grandes ou muitas mensagens pequenas, poderá ser necessário mudar algumas propriedades do IBM WebSphere MQ ou do WebSphere MQ Managed File Transfer. Para obter mais informações, consulte ["Orientação para configurar atributos do IBM WebSphere](#page-367-0) [MQ e propriedades do WebSphere MQ Managed File Transfer associadas ao tamanho de mensagem" na](#page-367-0) [página 368](#page-367-0).

**AV 7.5.0.9** A partir da Version 7.5.0, Fix Pack 9, o IBM WebSphere MQ Managed File Transfer foi atualizado para restaurar a verificação de comparação, anteriormente removida pelo [APAR IT18213](https://www.ibm.com/support/docview.wss?uid=swg1IT18213) na Version 7.5.0, Fix Pack 6, do identificador de transferência e o valor do atributo groupId dentro da carga útil de XML de solicitação de transferência. Se esses dois identificadores são equivalentes, o agente de origem usa o identificador como uma opção de correspondência de identificador de mensagem (em oposição a uma opção de correspondência de identificador de grupo) para a primeira tentativa de MQGET que é feita na fila de entrada para a transferência de mensagem para arquivo.

## **Configurando um Agente para Executar Transferências de Mensagem para Arquivo**

Por padrão, os agentes não podem executar transferências de mensagem para arquivo, ou de arquivo para mensagem. Para ativar essa função é necessário configurar a propriedade do agente enableQueueInputOutput para true.

## **Sobre esta tarefa**

Se você tentar executar uma transferência de mensagem para arquivo de um agente de origem que não possui a propriedade enableQueueInputOutput configurada para true, a transferência falha. A mensagem de log da transferência que é publicada para o gerenciador de filas de coordenação contém a seguinte mensagem:

```
BFGIO0197E: An attempt to read from a queue was rejected by the source agent. 
The agent must have enableQueueInputOutput=true set in the agent.properties file 
to support transferring from a queue.
```
Para habilitar o agente a gravar e ler a partir de filas, execute as seguintes etapas:

## **Procedimento**

- 1. Pare o agente de origem usando o comando **fteStopAgent**.
- 2. Edite o arquivo agent.properties para incluir a linha enableQueueInputOutput=true.

O arquivo agent.properties está localizado no diretório *MQ\_DATA\_PATH*/mqft/config/ *coordination\_queue\_manager*/agents/*source\_agent\_name*.

3. Inicie o agente de origem usando o comando **fteStartAgent**.

# **Exemplo: Transferindo de uma Fila para um Único Arquivo**

É possível especificar uma fila do IBM WebSphere MQ como a origem de uma transferência de arquivos usando o parâmetro **-sq** com o comando **fteCreateTransfer**.

## **Sobre esta tarefa**

Os dados de origem estão contidos em três mensagens na fila START\_QUEUE. Essa fila deve estar no gerenciador de filas do agente de origem, *QM\_NEPTUNE*.

## **Procedimento**

Digite o seguinte comando:

fteCreateTransfer -sa AGENT\_NEPTUNE -sm QM\_NEPTUNE -da AGENT\_VENUS -df /out/three\_to\_one.txt -sq START\_QUEUE

Os dados nas mensagens na fila *START\_QUEUE* são gravados no arquivo /out/three\_to\_one.txt no sistema no qual AGENT VENUS está executando.

## **Exemplo: Transferindo um Grupo de Mensagens de uma Fila para uma Única Fila**

É possível especificar um único grupo completo em uma fila do IBM WebSphere MQ como a origem de uma transferência de arquivo usando os parâmetros **-sq** e **-sqgi** com o comando **fteCreateTransfer**.

## **Sobre esta tarefa**

Nesse exemplo, existem dez mensagens na fila START\_QUEUE. Essa fila deve estar no gerenciador de filas do agente de origem, *QM\_NEPTUNE*. As três primeiras mensagens pertencem a um grupo com o ID de grupo do IBM WebSphere MQ 41424b3ef3a2202020202020202020202020202020201111; esse não é um grupo completo. As próximas cinco mensagens pertencem a um grupo com o ID do grupo do IBM WebSphere MQ 41424b3ef3a2202020202020202020202020202020202222; esse grupo está completo. As duas mensagens restantes pertencem a um grupo com o ID do grupo do IBM WebSphere MQ 41424b3ef3a2202020202020202020202020202020203333; esse grupo está completo.

## **Procedimento**

Digite o seguinte comando:

fteCreateTransfer -sa AGENT\_NEPTUNE -sm QM\_NEPTUNE -da AGENT\_VENUS -df /out/group.txt -sqgi -sq START\_QUEUE

Os dados nas mensagens pertencentes ao primeiro grupo completo na fila *START\_QUEUE*, o grupo com o ID de grupo IBM WebSphere MQ 41424b3ef3a2202020202020202020202020202020202222, são gravados no arquivo /out/group.txt no sistema em que AGENT\_VENUS está em execução.

## **Exemplo: Inserindo um Delimitador de Texto antes dos Dados a partir de cada Mensagem**

Quando estiver transferindo em modo de texto de uma fila de origem para um arquivo, é possível especificar que um delimitador de texto seja inserido antes dos dados a partir de mensagens individuais, usando os parâmetros **-sq**, **-sqdt** e **-sqdp** com o comando **fteCreateTransfer**.

## **Sobre esta tarefa**

Nesse exemplo, existem quatro mensagens na fila START\_QUEUE. Essa fila está no gerenciador de filas do agente de origem, *QM\_NEPTUNE*. O delimitador de texto a ser inserido antes dos dados de cada mensagem pode ser expresso como uma sequência literal Java, por exemplo: \n\u002D\u002D\u002D\n.

## **Procedimento**

Digite o seguinte comando:

```
fteCreateTransfer -sa AGENT_NEPTUNE -sm QM_NEPTUNE -da AGENT_VENUS -df /out/output.txt 
                   -t text -sqdt "\n\u002D\u002D\u002D\n" -sqdp prefix -sq START_QUEUE
```
O delimitador de texto é incluído no início dos dados a partir de cada uma das quatro mensagens em START\_QUEUE pelo agente de origem, AGENT\_NEPTUNE. Esses dados são gravados no arquivo de destino, /out/output.txt.

## **Exemplo: Inserindo um Delimitador Binário Após os Dados a Partir de Cada Mensagem**

Ao transferir em modo binário de uma fila de origem para um arquivo, é possível especificar que um delimitador binário seja inserido após os dados de mensagens individuais, usando os parâmetros **-sq**, **-sqdb** e **-sqdp** com o comando **fteCreateTransfer**.

## **Sobre esta tarefa**

Nesse exemplo, existem três mensagens na fila START\_QUEUE. Essa fila está no gerenciador de filas do agente de origem, *QM\_NEPTUNE*. O delimitador binário a ser inserido após os dados a partir de cada mensagem deve ser expresso como uma lista separada por vírgula de bytes hexadecimais, por exemplo: x34,xE7,xAE.

## **Procedimento**

Digite o seguinte comando:

fteCreateTransfer -sa AGENT\_NEPTUNE -sm QM\_NEPTUNE -da AGENT\_VENUS -df /out/binary.file -sqdp  $\texttt{positix}$  -sqdb x34, $\bar{\text{x}}$ E7,xAE -sq START\_QUEUE

O delimitador binário é anexado aos dados a partir de cada uma das três mensagens em START\_QUEUE pelo agente de origem, AGENT\_NEPTUNE. Esses dados são gravados no arquivo de destino, /out/ binary.file.

## **Monitorando uma Fila e Usando Substituição de Variável**

É possível monitorar uma fila e transferir as mensagens da fila monitorada para um arquivo usando o comando **fteCreateMonitor**. O valor de qualquer propriedade de mensagem do IBM WebSphere MQ na primeira mensagem a ser lida a partir da fila monitorada pode ser substituído na definição XML de tarefa e usado para definir o comportamento da transferência.

## **Sobre esta tarefa**

Nesse exemplo, o agente de origem é chamado de AGENT\_VENUS, que se conecta ao QM\_VENUS. A fila que o AGENT\_VENUS monitora é chamada de START\_QUEUE e está localizada no QM\_VENUS. O agente sonda a fila a cada 30 minutos.

Quando um grupo completo de mensagens é gravado na fila, o monitor de tarefa envia o grupo de mensagens para um arquivo em um número de agentes de destinos, todos se conectando ao gerenciador de filas QM\_MARS. O nome do arquivo para o qual o grupo de mensagens é transferido é definido pela IBM WebSphere MQ propriedade de mensagens usr.fileName na primeira mensagem no grupo O nome do agente para o qual o grupo de mensagens é enviado é definido pela IBM WebSphere MQ propriedade de mensagem usr.toAgent na primeira mensagem no grupo Se o cabeçalho usr.toAgent não estiver configurado, o valor padrão a ser usado para o agente de destino será AGENT\_MAGENTA.

Ao especificar useGroups="true", se você também não especificar groupId="\${GROUPID}", a transferência apenas obterá a primeira mensagem na fila. Por exemplo, se estiver usando a substituição de variável para gerar o fileName, será possível que o conteúdo de a.txt não esteja correto. Isto ocorre porque fileName é gerado pelo monitor, mas a transferência realmente obtém uma mensagem que não é a que deve gerar o arquivo chamado fileName.

## **Procedimento**

1. Crie o XML de tarefa que define a tarefa que o monitor executa quando for acionado.

```
<?xml version="1.0" encoding="UTF-8" ?>
<request version="4.00" 
          xmlns:xsi="https://www.w3.org/2001/XMLSchema-instance" 
          xsi:noNamespaceSchemaLocation="FileTransfer.xsd">
   <managedTransfer>
     <originator>
       <hostName>reportserver.com</hostName>
        <userID>USER1</userID>
      </originator>
 <sourceAgent agent="AGENT_VENUS" QMgr="QM_VENUS" />
 <destinationAgent agent="${toAgent}" QMgr="QM_MARS" />
     <transferSet>
        <item mode="binary" checksumMethod="none">
          <source>
            <queue useGroups="true" groupId="${GROUPID}">START_QUEUE</queue>
          </source>
          <destination type="file" exist="overwrite">
            <file>/reports/${fileName}.rpt</file>
          </destination>
        </item>
     </transferSet>
    </managedTransfer>
\langle request>
```
As variáveis que são substituídas com os valores dos cabeçalhos da mensagem do IBM WebSphere MQ são destacados em **negrito**. Esse XML de tarefa é salvo no arquivo /home/USER1/task.xml

2. Crie um monitor de recursos para monitorar a fila START\_QUEUE.

Execute o seguinte comando:

```
fteCreateMonitor -ma AGENT_VENUS -mm QM_VENUS -mq START_QUEUE 
                  -mn myMonitor -mt /home/USER1/task.xml 
                  -tr completeGroups -pi 30 -pu minutes -dv toAgent=AGENT_MAGENTA
```
3. Um usuário ou programa grava um grupo de mensagens na fila START\_QUEUE.

A primeira mensagem nesse grupo tem o conjunto de propriedades de mensagens do IBM WebSphere MQ a seguir:

```
usr.fileName=larmer
usr.toAgent=AGENT_VIOLET
```
4. O monitor é acionado quando o grupo completo é gravado. O agente substitui as propriedades de mensagem do IBM WebSphere MQ no XML de tarefa.

Isso resulta na transformação da tarefa XML to:

```
<?xml version="1.0" encoding="UTF-8" ?>
<request version="4.00" 
          xmlns:xsi="https://www.w3.org/2001/XMLSchema-instance" 
          xsi:noNamespaceSchemaLocation="FileTransfer.xsd">
   <managedTransfer>
     <originator>
       <hostName>reportserver.com</hostName>
        <userID>USER1</userID>
      </originator>
      <sourceAgent agent="AGENT_VENUS" QMgr="QM_VENUS" />
      <destinationAgent agent="AGENT_VIOLET" QMgr="QM_MARS" />
     <transferSet>
        <item mode="binary" checksumMethod="none">
          <source>
            <queue useGroups="true" groupId="${GROUPID}">START_QUEUE</queue>
          </source>
          <destination type="file" exist="overwrite">
```

```
 <file>/reports/larmer.rpt</file>
           </destination>
         </item>
      </transferSet>
    </managedTransfer>
\langle request>
```
## **Resultados**

A transferência definida pela tarefa XML é executada. O grupo completo de mensagens lidas do START\_QUEUE pelo AGENT\_VENUS é gravado em um arquivo denominado /reports/larmer.rpt no sistema em que o AGENT\_VIOLET está em execução.

## **Como proceder a seguir**

### **Transferindo cada mensagem para um arquivo separado**

Se desejar monitorar uma fila e fazer com que cada mensagem seja transferida para um arquivo separado, será possível usar uma técnica semelhante àquela descrita anteriormente neste tópico.

- 1. Crie o monitor conforme descrito anteriormente, especificando o parâmetro **-tr completeGroups** no comando **fteCreateMonitor** ..
- 2. No XML da tarefa, especifique o seguinte:

<queue useGroups="true" groupId="\${GROUPID}">START\_QUEUE</queue>

No entanto, ao colocar as mensagens na fila de origem, não coloque-as em um grupo do IBM WebSphere MQ. Inclua propriedades de mensagem do IBM WebSphere MQ em cada mensagem. Por exemplo, especifique a propriedade usr.filename com um valor de nome do arquivo exclusivo para cada mensagem. Isto efetivamente faz o agente do WebSphere MQ Managed File Transfer tratar cada mensagem na fila como um grupo separado.

## **Exemplo: Falhando uma transferência de mensagem para arquivo usando as propriedades de mensagem do IBM WebSphere MQ**

É possível fazer com que uma transferência de mensagem para arquivo falhe, configurando a propriedade de mensagem usr.UserReturnCode IBM WebSphere MQ como um valor diferente de zero. Também é possível especificar informações complementares sobre o motivo da falha, configurando a propriedade de mensagem usr.UserSupplement IBM WebSphere MQ.

## **Sobre esta tarefa**

Nesse exemplo, uma transferência está em andamento entre a fila INPUT\_QUEUE e o arquivo /home/ user/output.file.

Um usuário está criando mensagens e colocando-as na fila INPUT\_QUEUE. O agente de origem está consumindo mensagens a partir da fila INPUT\_QUEUE e enviando os dados de transferência para o agente de destino. O agente de destino está gravando esses dados para o arquivo /home/user/output.file.

O usuário que grava mensagens na fila INPUT\_QUEUE deseja parar a transferência que está em andamento e excluir quaisquer dados que já foram gravados na fila de destino.

## **Procedimento**

1. O usuário grava uma mensagem na fila INPUT\_QUEUE que tem o conjunto de propriedades de mensagem do IBM WebSphere MQ a seguir:

```
usr.UserReturnCode=1
usr.UserSupplement="Cancelling transfer - sent wrong data."
```
2. O agente de origem lê as propriedades de mensagem do IBM WebSphere MQ e para o processamento das mensagens na fila. O agente de destino exclui quaisquer dados de arquivo que foram gravados no diretório de destino.

3. O agente de origem envia uma mensagem de log de transferência para o gerenciador de filas de coordenação relatando a falha da transferência.

A mensagem contém as seguintes informações:

```
<?xml version="1.0" encoding="UTF-8"?>
<transaction version="1.00"
               ID="414d5120514d312020202020202020207e970d4920008702" agentRole="sourceAgent"
 xmlns:xsi="https://www.w3.org/2001/XMLSchema-instance"
 xsi:noNamespaceSchemaLocation="TransferLog.xsd"
             xmlns="">
  <action time="2008-11-02T21:28:09.593Z">progress</action>
 <sourceAgent agent="FTEAGENT" QMgr="QM1">
 <systemInfo architecture="x86" name="Windows 7"
            version="6.1 build 7601 Service Pack 1" />
  </sourceAgent>
  <destinationAgent agent="FTEAGENT" QMgr="QM1">
    <systemInfo architecture="x86" name="Windows 7"
            version="6.1 build 7601 Service Pack 1" />
  </destinationAgent>
  <originator>
    <hostName>reportserver.com</hostName>
    <userID>USER1</userID>
    <mqmdUserID>USER1 </mqmdUserID>
  </originator>
  <transferSet index="0" size="1" 
               startTime="2008-11-02T21:28:09.281Z"
               total="1">
    <item mode="binary">
      <source>
        <queue>INPUT_QUEUE@QM1</queue>
      </source>
      <destination exist="error">
        <file>/home/user/output.file</file>
      </destination>
      <status resultCode="1">
         <supplement>Cancelling transfer - sent wrong data.</supplement>
       </status>
    </item>
  </transferSet>
</transaction>
```
# **Listando Agentes do WebSphere MQ Managed File Transfer**

É possível listar os agentes registrados em um determinado gerenciador de filas usando a linha de comandos ou o IBM WebSphere MQ Explorer.

## **Sobre esta tarefa**

Para listar agentes utilizando a linha de comandos, consulte o comando fteListAgents.

Para listar agentes usando o IBM WebSphere MQ Explorer, na visualização do Navegador, clique em **Agentes** sob o nome do gerenciador de filas de coordenação.

Se um agente não for listado pelo comando **fteListAgents** ou não for exibido no IBM WebSphere MQ Explorer, use o fluxograma de diagnóstico no tópico a seguir para localizar e corrigir o problema: Se seu agente não for listado pelo **fteListAgents** comando.

# **Parando um Agente do WebSphere MQ Managed File Transfer**

É possível parar um agente a partir da linha de comandos. Ao parar um agente, você suspende o agente e permite que ele conclua sua transferência de arquivos atual antes de parar. Também é possível especificar o parâmetro **-i** na linha de comandos para parar um agente imediatamente. Quando o agente for parado, você não poderá utilizá-lo para transferir arquivos até que ele seja reiniciado.

### **Antes de começar**

Se desejar verificar os nomes dos agentes associados a um gerenciador de filas, será possível listar agentes usando o IBM WebSphere MQ Explorer ou a linha de comandos, veja Comando fteListAgents.

## **Sobre esta tarefa**

Para parar um agente a partir da linha de comandos, consulte fteStopAgent.

Se você tiver configurado seu agente para executar como um serviço Windows , a execução do comando **fteStopAgent** também parará o serviço Windows . Como alternativa, é possível parar o agente parando o serviço, usando a ferramenta Serviços do Windows. Para obter mais informações, consulte o tópico ["Iniciando um Agente como um Serviço do Windows" na página 204](#page-203-0).

## **A ponte de protocolo**

A ponte de protocolo permite que a rede do WebSphere MQ Managed File Transfer (MQMFT) acesse arquivos armazenados em um servidor de arquivos fora da rede do MQMFT, em seu domínio local ou um local remoto. Este servidor de arquivos pode usar os protocolos de rede FTP, FTPS ou SFTP. Cada servidor de arquivos precisa de pelo menos um agente dedicado. O agente dedicado é conhecido como o agente de ponte de protocolo. Um agente de ponte pode interagir com múltiplos servidores de arquivos.

A ponte de protocolo está disponível como parte do componente serviço do WebSphere MQ Managed File Transfer. É possível ter diversos agentes dedicados em um único sistema que execute o MQMFT que se conecta a servidores de arquivos diferentes.

É possível usar um agente de ponte de protocolo para transferir arquivos para diversos terminais simultaneamente. O MQMFT fornece um arquivo chamado ProtocolBridgeProperties.xml possível de editar para definir os diferentes servidores de arquivos de protocolo para os quais você deseja transferir arquivos. O comando **fteCreateBridgeAgent** inclui os detalhes do servidor de arquivos de protocolo padrão no ProtocolBridgeProperties.xml. Este arquivo é descrito em ["Formato de](#page-593-0) [Arquivo de Propriedades de Ponte de Protocolo" na página 594](#page-593-0).

É possível usar o agente de ponte de protocolo para executar as seguintes ações:

- Fazer upload de arquivos da rede do MQMFT para um servidor remoto utilizando o FTP, FTPS ou SFTP.
- Fazer download de arquivos de um servidor remoto usando FTP, FTPS ou SFTP para a rede do MQMFT

**Nota:** O agente de ponte de protocolo apenas pode suportar servidores FTP, FTPS ou SFTP que permitem que os arquivos sejam acessados pelo caminho de arquivo absoluto. Se um caminho de arquivo relativo estiver especificado em uma solicitação de transferência, o agente de ponte de protocolo tentará converter o caminho relativo em um caminho de arquivo absoluto com base no diretório inicial usado para efetuar login no servidor de protocolo. Esses servidores de protocolo que permitem acesso a arquivos baseados apenas no diretório atual não são suportados pelo agente de ponte de protocolo.

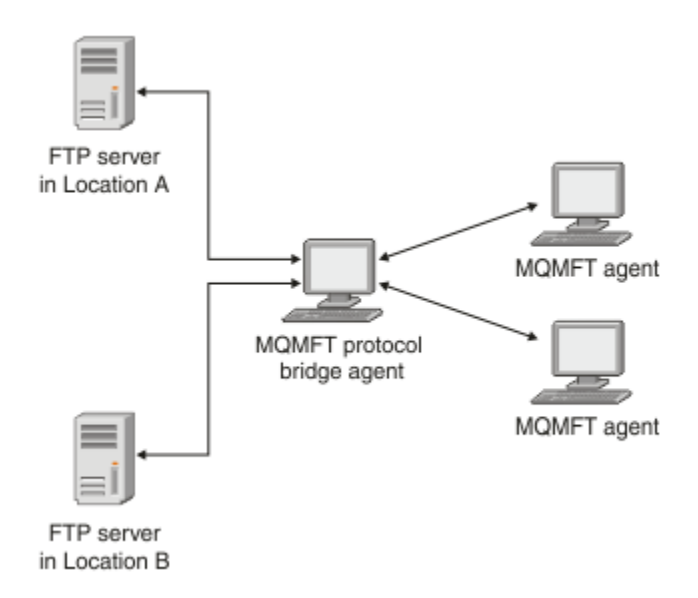

O diagrama mostra dois servidores de FTP, em locais diferentes. Os servidores FTP estão sendo utilizados para a troca de arquivos com os agentes do WebSphere MQ Managed File Transfer. O agente de ponte de
<span id="page-252-0"></span>protocolo está entre os servidores FTP e o restante da rede do MQMFTe é configurado para se comunicar com os dois servidores FTP.

Certifique-se de que tenha outro agente na rede do MQMFT, além do agente de ponte de protocolo. O agente de ponte de protocolo é uma ponte apenas para o servidor FTP, FTPS ou SFTP e não grava arquivos transferidos para o disco local. Se desejar transferir arquivos para ou a partir do servidor FTP, FTPS ou SFTP, deve-se usar o agente de ponte de protocolo como o destino ou origem para a transferência de arquivos (representando o servidor FTP, FTPS ou SFTP) e outro agente padrão como a origem ou destino correspondente.

Quando você transferir arquivos usando a ponte de protocolo, a ponte deverá ter permissão de leitura no diretório de origem ou de destino que contém os arquivos que você deseja transferir. Por exemplo, se você deseja transferir arquivos do diretório /home/fte/bridge que possui permissões de execução (d--x--x--x), todas as transferências que você tentar deste diretório falharão com a seguinte mensagem de erro:

BFGBR0032E: Attempt to read *filename* from the protocol file server has failed with server error 550. Failed to open file.

# **Configurando um Agente de Ponte de Protocolo**

Um agente de ponte de protocolo é semelhante a um agente padrão do MQMFT. Crie um agente de ponte de protocolo usando o comando **fteCreateBridgeAgent**. É possível configurar um agente de ponte de protocolo usando o arquivo ProtocolBridgeProperties.xml, que está descrito em ["Formato de](#page-593-0) [Arquivo de Propriedades de Ponte de Protocolo" na página 594](#page-593-0). Se estiver usando uma versão anterior, configure o agente usando as propriedades específicas da ponte de protocolo descritas em [Propriedades](#page-572-0) [Avançadas do Agente](#page-572-0). Para todas as versões, também é possível configurar um mapeamento de credencial conforme descrito em ["Mapeando Credenciais para um Servidor de Arquivos" na página 260.](#page-259-0) Depois de configurar um agente de ponte de protocolo para um determinado servidor de arquivos de protocolo, será possível então usar esse agente apenas para esse propósito.

# **Recuperação da ponte do protocolo**

Se o agente de ponte do protocolo não puder se conectar ao servidor de arquivos por ele estar indisponível, todos os pedidos de transferência de arquivos serão enfileirados até que o servidor de arquivos se torne disponível. Se o agente de ponte do protocolo não conseguir se conectar ao servidor de arquivos por estar usando as credenciais incorretas, a transferência falhará e a mensagem de log de transferência refletirá esse erro. Se o agente de ponte de protocolo for encerrado por qualquer razão, todas as transferências de arquivos solicitadas serão retidas e continuarão quando a ponte de protocolo for reiniciada.

Durante a transferência do arquivo, os arquivos são tipicamente gravados como arquivos temporários no destino e são, em seguida, renomeados quando a transferência é concluída. Entretanto, se o destino da transferência for um servidor de arquivos do protocolo que esteja configurado como somente gravação (ou seja, os usuários podem fazer upload de arquivos para o servidor de arquivos do protocolo, mas não podem alterar esses arquivos transferidos por upload de maneira alguma; efetivamente, os usuário podem somente gravar uma vez), os arquivo transferidos são gravados diretamente no destino. Isto significa que se ocorrer um problema durante a transferência, os arquivos parcialmente gravados permanecerão no servidor de arquivos de protocolo de destino e o WebSphere MQ Managed File Transfer não poderá excluir ou editar estes arquivos. Neste caso, a transferência falhará.

# **Fazendo Upgrade de um Agente de Ponte de Protocolo para Usar a Função da V7.0.4.1**

É possível fazer upgrade de um agente de ponte de protocolo existente que foi criado na V7.0.4 ou anterior para usar a nova função da V7.0.4.1. Este upgrade permite que o agente suporte diversos terminais.

# **Sobre esta tarefa**

Para fazer upgrade de um agente de ponte de protocolo, certifique-se de que tenha ativado a nova função para a V7.0.4.1 e conclua as seguintes etapas:

## **Procedimento**

1. Gere um arquivo ProtocolBridgeProperties.xml a partir do arquivo ProtocolBridgeProperties.xsd no diretório *MQ\_INSTALLATION\_PATH*/mqft/samples/ schema.

Para obter informações adicionais sobre o conteúdo do arquivo ProtocolBridgeProperties.xml, consulte ["Definindo Propriedades para Servidores de Arquivos de Protocolo Usando o Arquivo](#page-254-0) [ProtocolBridgeProperties.xml" na página 255](#page-254-0).

- 2. Coloque o arquivo ProtocolBridgeProperties.xml gerado no diretório *configuration\_directory*/*coordination\_queue\_manager*/agents/*agent\_name*.
- 3. Copie todas as propriedades da ponte de protocolo para o agente que você deseja migrar do arquivo agent.properties para o arquivo ProtocolBridgeProperties.xml. As propriedades relacionadas à ponte de protocolo no arquivo agent.properties começam com protocol.

É recomendável excluir as propriedades da ponte de protocolo do arquivo agent.properties depois de ter feito upgrade com êxito do agente de ponte de protocolo. No entanto, se você tiver um servidor de arquivos de protocolo padrão, será recomendável manter as propriedades da ponte de protocolo no arquivo agent.properties em sincronização com os valores no arquivo ProtocolBridgeProperties.xml. Isto significa que se você optar por restaurar a função da V7.0.4.1, os valores no arquivo agent.properties não ficarão desatualizados.

4. Atualize o arquivo ProtocolBridgeCredentials.xml para que ele contenha os elementos < server> necessários para seus servidores de arquivos de protocolo.. Para obter informações adicionais sobre este arquivo, consulte ["Formato de Arquivo de Credenciais de Ponte de Protocolo" na página](#page-590-0) [591](#page-590-0).

Certifique-se de que cada nome do servidor de arquivos de protocolo atenda às restrições de nomenclatura, ou seja, o nome deve ter pelo menos 2 caracteres, não fazer distinção entre maiúsculas e minúsculas e estar limitado a caracteres alfanuméricos e aos seguintes caracteres:

- ponto  $(.)$
- sublinhado ()
- barra  $\langle \rangle$
- sinal de porcentagem (%)

### **Conceitos relacionados**

### ["A ponte de protocolo" na página 252](#page-251-0)

A ponte de protocolo permite que a rede do WebSphere MQ Managed File Transfer (MQMFT) acesse arquivos armazenados em um servidor de arquivos fora da rede do MQMFT, em seu domínio local ou um local remoto. Este servidor de arquivos pode usar os protocolos de rede FTP, FTPS ou SFTP. Cada servidor de arquivos precisa de pelo menos um agente dedicado. O agente dedicado é conhecido como o agente de ponte de protocolo. Um agente de ponte pode interagir com múltiplos servidores de arquivos.

### **Tarefas relacionadas**

["Restaurando a Função da V7.0.4.1 em um Agente de Ponte de Protocolo" na página 255](#page-254-0)

Se você fez upgrade de um agente de ponte de protocolo da V7.0.4 ou anterior para a nova função da V7.0.4.1 e deseja restaurar o upgrade, será possível retornar o agente ao seu nível de função original. Isto significa que o agente volta a poder transferir apenas para um único terminal.

["Definindo Propriedades para Servidores de Arquivos de Protocolo Usando o Arquivo](#page-254-0) [ProtocolBridgeProperties.xml" na página 255](#page-254-0)

Defina as propriedades de um ou mais servidores de arquivos de protocolo para os quais ou dos quais você deseja transferir arquivos usando o arquivo ProtocolBridgeProperties.xml, que é fornecido pelo WebSphere MQ Managed File Transfer no diretório de configuração do agente.

# <span id="page-254-0"></span>*Restaurando a Função da V7.0.4.1 em um Agente de Ponte de Protocolo*

Se você fez upgrade de um agente de ponte de protocolo da V7.0.4 ou anterior para a nova função da V7.0.4.1 e deseja restaurar o upgrade, será possível retornar o agente ao seu nível de função original. Isto significa que o agente volta a poder transferir apenas para um único terminal.

## **Sobre esta tarefa**

Para restaurar o upgrade da V7.0.4.1, conclua as seguintes etapas:

# **Procedimento**

- 1. Mova as propriedades da ponte de protocolo do arquivo ProtocolBridgeProperties.xml para o agente que você deseja migrar para o arquivo agent.properties. O arquivo de propriedades do agente está localizado em *configuration\_directory*/*coordination\_queue\_manager*/ agents/*bridge\_agent*/agent.properties. As propriedades da ponte de protocolo são descritas em [Propriedades da Ponte de Protocolo.](#page-579-0)
- 2. Exclua o arquivo ProtocolBridgeProperties.xml do diretório *configuration\_directory*/ *coordination\_qmgr*/agents/*agent\_name*.

As propriedades no arquivo ProtocolBridgeProperties.xml sempre têm precedência sobre as propriedades no arquivo agent.properties, portanto, a exclusão de ProtocolBridgeProperties.xml assegura que este arquivo não será usado se você mantiver a função da V7.0.4.1 ativada.

3. Atualize o arquivo ProtocolBridgeCredentials.xml para que ele tenha os elementos <serverHost> necessários para os seus servidores de arquivos de protocolo Para obter informações adicionais sobre este arquivo, consulte ["Formato de Arquivo de Credenciais de Ponte de Protocolo" na](#page-590-0) [página 591](#page-590-0).

### **Conceitos relacionados**

### ["A ponte de protocolo" na página 252](#page-251-0)

A ponte de protocolo permite que a rede do WebSphere MQ Managed File Transfer (MQMFT) acesse arquivos armazenados em um servidor de arquivos fora da rede do MQMFT, em seu domínio local ou um local remoto. Este servidor de arquivos pode usar os protocolos de rede FTP, FTPS ou SFTP. Cada servidor de arquivos precisa de pelo menos um agente dedicado. O agente dedicado é conhecido como o agente de ponte de protocolo. Um agente de ponte pode interagir com múltiplos servidores de arquivos.

### **Tarefas relacionadas**

["Fazendo Upgrade de um Agente de Ponte de Protocolo para Usar a Função da V7.0.4.1" na página 253](#page-252-0) É possível fazer upgrade de um agente de ponte de protocolo existente que foi criado na V7.0.4 ou anterior para usar a nova função da V7.0.4.1. Este upgrade permite que o agente suporte diversos terminais.

"Definindo Propriedades para Servidores de Arquivos de Protocolo Usando o Arquivo ProtocolBridgeProperties.xml" na página 255

Defina as propriedades de um ou mais servidores de arquivos de protocolo para os quais ou dos quais você deseja transferir arquivos usando o arquivo ProtocolBridgeProperties.xml, que é fornecido pelo WebSphere MQ Managed File Transfer no diretório de configuração do agente.

# **Definindo Propriedades para Servidores de Arquivos de Protocolo Usando o Arquivo ProtocolBridgeProperties.xml**

Defina as propriedades de um ou mais servidores de arquivos de protocolo para os quais ou dos quais você deseja transferir arquivos usando o arquivo ProtocolBridgeProperties.xml, que é fornecido pelo WebSphere MQ Managed File Transfer no diretório de configuração do agente.

# **Sobre esta tarefa**

O comando **fteCreateBridgeAgent** cria o arquivo ProtocolBridgeProperties.xml no diretório de configuração do agente *MQ\_DATA\_PATH*/mqft/config/*coordination\_queue\_manager*/ agents/*bridge\_agent\_name*. O comando também cria uma entrada no arquivo para o servidor de arquivos de protocolo padrão, se um padrão tiver sido especificado quando o comando foi executado.

Se desejar incluir servidores de protocolo não padrão adicionais, edite este arquivo para definir suas propriedades. Este exemplo inclui um servidor FTP adicional.

### **Procedimento**

1. Defina um servidor de arquivos de protocolo, inserindo as seguintes linhas no arquivo como um elemento filho de <tns:serverProperties>:

```
<tns:ftpServer name="myserver" host="myhost.hursley.ibm.com" port="1234" 
   platform="windows"
 timeZone="Europe/London" locale="en-GB" fileEncoding="UTF-8"
 listFormat="unix" limitedWrite="false" >
<tns:limits maxListFileNames="10" maxListDirectoryLevels="500"/>
```
2. Em seguida, altere o valor dos atributos:

- name é o nome do servidor de arquivos de protocolo
- host é o nome do host ou endereço IP do servidor de arquivos de protocolo
- port é o número da porta do servidor de arquivos de protocolo
- platform é a plataforma na qual o servidor de arquivos de protocolo é executado
- timeZone é o fuso horário no qual o servidor de arquivos de protocolo é executado
- locale é o idioma usado no servidor de arquivos de protocolo
- fileEncoding é a codificação de caracteres do servidor de arquivos de protocolo
- listFormat é o formato da listagem de arquivos retornado do servidor de arquivos de protocolo
- limitedWrite determina se será seguido o modo padrão ao gravar em um servidor de arquivos, que deve criar um arquivo temporário e, em seguida, renomear esse arquivo quando a transferência estiver concluída. Para um servidor de arquivos configurado como somente gravação, o arquivo é criado diretamente com seu nome final. O valor desta propriedade pode ser true ou false. O atributo limitedWrite e o doNotUseTempOutputFile do agente de propriedade são utilizados em conjunto no caso de agentes de ponte de protocolo. Se deseja utilizar arquivos temporários, então você não deve configurar o valor de doNotUseTempOutputFilee deve configurar o valor de limitedWrite para false. Outra combinação de outras configurações significa que os arquivos temporários não serão usados.
- maxListFileNames é o número máximo de nomes coletados ao varrer um diretório no servidor de arquivos de protocolo em busca de nomes de arquivos.
- maxListDirectoryLevels é o número máximo de níveis de diretório para recursão ao varrer um diretório no servidor de arquivos de protocolo em busca de nomes de arquivos.

Para obter detalhes adicionais sobre estes atributos, incluindo se eles são necessários ou opcionais e seus valores padrão, consulte ["Formato de Arquivo de Propriedades de Ponte de Protocolo" na página](#page-593-0) [594](#page-593-0).

#### **Referências relacionadas**

["Formato de Arquivo de Propriedades de Ponte de Protocolo" na página 594](#page-593-0) O arquivo ProtocolBridgeProperties.xml no diretório de configuração do agente define propriedades para servidores de arquivos de protocolo.

["Expressões Regulares Usadas pelo WebSphere MQ Managed File Transfer" na página 710](#page-709-0) O WebSphere MQ Managed File Transfer usa expressões regulares em diversos cenários. Por exemplo, expressões regulares são usadas para corresponder IDs de usuário para credenciais de segurança do Connect:Direct ou dividir um arquivo em diversas mensagens criando uma nova mensagem toda vez que uma expressão regular é correspondida. A sintaxe da expressão regular usada pelo WebSphere MQ Managed File Transfer é a sintaxe suportada pela API java.util.regex. Essa sintaxe de expressão regular é semelhante, mas não é a mesma, da sintaxe de expressão regular usada pelo idioma Perl.

# **Consultando Propriedades de Servidor de Arquivos de Protocolo Usando Classes de Saída (ProtocolBridgePropertiesExit2)**

Se tiver um grande número de servidores de arquivos de protocolo, poderá implementar a interface com.ibm.wmqfte.exitroutine.api.ProtocolBridgePropertiesExit2 para consultar propriedades de servidor de arquivos de protocolo que sejam referenciadas em transferências. É possível implementar esta interface em preferência a manter um arquivo ProtocolBridgeProperties.xml. O WebSphere MQ Managed File Transfer fornece uma saída de usuário de amostra que consulta propriedades do servidor de arquivos de protocolo.

# *Configurando Saídas de Usuário que Consultam Propriedades da Ponte de Protocolo*

# **Sobre esta tarefa**

Qualquer saída de usuário que consulte propriedades de ponte de protocolo deve implementar a interface com.ibm.wmqfte.exitroutine.api.ProtocolBridgePropertiesExit2. Para obter mais informações, consulte ["Interface ProtocolBridgePropertiesExit2.java" na página 983](#page-982-0).

É possível encadear diversas saídas de propriedades do servidor de protocolo juntas de uma maneira semelhante às outras saídas de usuário. As saídas são chamadas na ordem em que são especificadas usando a propriedade protocolBridgePropertiesExitClasses no arquivo de propriedades do agente. Todos os métodos de inicialização retornam separadamente se um ou mais retornar um valor de false, o agente não inicia. O erro é relatado no log de eventos do agente.

Apenas um resultado geral é retornado para os métodos getProtocolServerProperties de todas as saídas. Se o método retornar um objeto de propriedades como o código de resultado, este valor será o resultado retornado e os métodos getProtocolServerProperties das saídas subsequentes não serão chamados. Se o método retornar um valor nulo como o código de resultado, o método getProtocolServerProperties da próxima saída será chamado. Se não houver nenhuma saída subsequente, o resultado nulo será retornado. Um código de resultado geral de nulo é considerado como uma falha de consulta pelo agente de ponte de protocolo.

É recomendado usar a interface ProtocolBridgePropertiesExit2.java, mas para obter informações sobre a interface ProtocolBridgePropertiesExit.java, consulte ["Consultando Propriedades de Servidor de Arquivos](#page-258-0) [de Protocolo Usando Classes de Saída \(ProtocolBridgePropertiesExit.java\)" na página 259](#page-258-0).

Para executar sua saída, conclua as seguintes etapas:

# **Procedimento**

- 1. Compile a saída de usuário de propriedades do servidor de protocolo.
- 2. Crie um arquivo Java archive (JAR) que contenha a saída compilada e sua estrutura de pacotes
- 3. Coloque o arquivo JAR contendo a classe de saída no diretório exits do agente de ponte de protocolo. Este diretório está localizado no diretório *MQ\_DATA\_PATH*/mqft/config/ *coordination\_queue\_manager*/agents/*bridge\_agent\_name*.
- 4. Edite o arquivo de propriedades do agente de ponte de protocolo para incluir a propriedade protocolBridgePropertiesExitClasses. Para o valor desta propriedade, especifique uma lista separada por vírgula de classes que implementam uma saída de usuário de propriedades do servidor de ponte de protocolo. As classes de saída são chamadas na ordem em que estiverem especificadas nesta lista. Para obter mais informações, consulte ["O Arquivo agent.properties" na página 571.](#page-570-0)
- 5. Opcionalmente, é possível especificar a propriedade protocolBridgePropertiesConfiguration. O valor especificado para esta propriedade é transmitido como uma Sequência para o método initialize() das classes de saída especificadas por protocolBridgePropertiesExitClasses. Para obter mais informações, consulte ["O Arquivo](#page-570-0) [agent.properties" na página 571](#page-570-0).

# *Usando a Saída de Usuário de Amostra*

# **Sobre esta tarefa**

Uma saída de usuário de amostra que consulta as propriedades da ponte de protocolo é fornecida no diretório *MQ\_INSTALLATION\_PATH*/mqft/samples/protocolBridge e no tópico ["Saída de Usuário](#page-342-0) [de Propriedades da Ponte de Protocolo de Amostra" na página 343.](#page-342-0)

A saída SamplePropertiesExit2.java lê um arquivo de propriedades que contém propriedades para servidores de protocolo. O formato de cada entrada no arquivo de propriedades é o seguinte:

*serverName*=*type*://*host*:*port*

O local do arquivo de propriedades é obtido da propriedade do agente de ponte de protocolo protocolBridgePropertiesConfiguration.

Para executar a saída de usuário de amostra, conclua as seguintes etapas:

## **Procedimento**

- 1. Compile o arquivo SamplePropertiesExit2.java.
- 2. Crie um arquivo JAR que contenha a saída compilada e sua estrutura de pacotes.
- 3. Coloque o arquivo JAR no diretório *MQ\_DATA\_PATH*/mqft/config/ *coordination\_queue\_manager*/agents/*bridge\_agent*/exits.
- 4. Edite o arquivo *MQ\_DATA\_PATH*/mqft/config/*coordination\_queue\_manager*/agents/ *bridge\_agent\_name*/agent.properties para que contenha a linha:

protocolBridgePropertiesExitClasses=SamplePropertiesExit2

5. Crie um arquivo de propriedades de ponte de protocolo, por exemplo, protocol\_bridge\_properties.properties, no diretório *MQ\_DATA\_PATH*/mqft/config/ *coordination\_queue\_manager*/agents/*bridge\_agent*. Edite este arquivo para incluir entradas no formato:

*serverName*=*type*://*host*:*port*

6. Edite o arquivo *MQ\_DATA\_PATH*/mqft/config/*coordination\_queue\_manager*/agents/ *bridge\_agent*/agent.properties para que contenha a linha:

protocolBridgePropertiesConfiguration=*MQ\_DATA\_PATH*/mqft/config/*coordination\_queue\_manager*/ agents/*bridge\_agent*/protocol\_bridge\_properties.properties

Deve-se usar o caminho absoluto para o arquivo protocol\_bridge\_properties.properties.

7. Inicie o agente de ponte de protocolo usando o comando **fteStartAgent**.

### **Conceitos relacionados**

["A ponte de protocolo" na página 252](#page-251-0)

A ponte de protocolo permite que a rede do WebSphere MQ Managed File Transfer (MQMFT) acesse arquivos armazenados em um servidor de arquivos fora da rede do MQMFT, em seu domínio local ou um local remoto. Este servidor de arquivos pode usar os protocolos de rede FTP, FTPS ou SFTP. Cada servidor de arquivos precisa de pelo menos um agente dedicado. O agente dedicado é conhecido como o agente de ponte de protocolo. Um agente de ponte pode interagir com múltiplos servidores de arquivos.

### **Referências relacionadas**

["Interface ProtocolBridgePropertiesExit2.java" na página 983](#page-982-0)

["Saída de Usuário de Propriedades da Ponte de Protocolo de Amostra" na página 343](#page-342-0)

["O Arquivo agent.properties" na página 571](#page-570-0)

Cada agente possui seu próprio arquivo de propriedades, agent.properties, que deve conter as informações que um agente usa para se conectar a seu gerenciador de filas O arquivo agent.properties também pode conter propriedades que alteram o comportamento do agente.

<span id="page-258-0"></span>["fteCreateBridgeAgent \(Criar e Configurar o Agente de Ponte de Protocolo do WebSphere MQ Managed](#page-438-0) [File Transfer\)" na página 439](#page-438-0)

O comando **fteCreateBridgeAgent** cria um agente de ponte de protocolo e sua configuração associada. Crie um agente de ponte de protocolo para cada servidor de arquivos para o qual você deseja enviar arquivos e do qual deseja receber arquivos.

# *Consultando Propriedades de Servidor de Arquivos de Protocolo Usando Classes de Saída (ProtocolBridgePropertiesExit.java)*

Se tiver um grande número de servidores de arquivos de protocolo, será possível implementar a interface com.ibm.wmqfte.exitroutine.api.ProtocolBridgePropertiesExit para consultar propriedades de servidor de arquivos de protocolo que sejam referenciadas nas transferências. É possível implementar esta interface em preferência a manter um arquivo ProtocolBridgeProperties.xml. É recomendado que use a interface ProtocolBridgePropertiesExit2.java, mas a interface ProtocolBridgePropertiesExit.java também é suportada. Se tiver uma implementação existente da interface ProtocolBridgePropertiesExit.java a partir de WebSphere MQ File Transfer Edition, será possível usá-la no WebSphere MQ V7.5. O novo método getCredentialLocation em ProtocolBridgePropertiesExit2.java usa o local padrão do arquivo ProtocolBridgeCredentials.xml, que é seu diretório inicial.

# **Configurando Saídas de Usuário que Consultam Propriedades da Ponte de Protocolo**

Qualquer saída de usuário que consulta propriedades da ponte de protocolo deve implementar a interface com.ibm.wmqfte.exitroutine.api.ProtocolBridgePropertiesExit. Para obter mais informações, consulte ["Interface ProtocolBridgePropertiesExit.java" na página 260.](#page-259-0)

É possível encadear diversas saídas de propriedades do servidor de protocolo juntas de uma maneira semelhante às outras saídas de usuário. As saídas são chamadas na ordem em que são especificadas usando a propriedade protocolBridgePropertiesExitClasses no arquivo de propriedades do agente. Todos os métodos de inicialização retornam separadamente se um ou mais retornar um valor de false, o agente não inicia. O erro é relatado no log de eventos do agente.

Apenas um resultado geral é retornado para os métodos getProtocolServerProperties de todas as saídas. Se o método retornar um objeto de propriedades como o código de resultado, este valor será o resultado retornado e os métodos getProtocolServerProperties das saídas subsequentes não serão chamados. Se o método retornar um valor nulo como o código de resultado, o método getProtocolServerProperties da próxima saída será chamado. Se não houver nenhuma saída subsequente, o resultado nulo será retornado. Um código de resultado geral de nulo é considerado como uma falha de consulta pelo agente de ponte de protocolo.

Para executar sua saída, conclua as seguintes etapas:

- 1. Compile a saída de usuário de propriedades do servidor de protocolo.
- 2. Crie um arquivo Java archive (JAR) que contenha a saída compilada e sua estrutura de pacotes
- 3. Coloque o arquivo JAR contendo a classe de saída no diretório exits do agente de ponte de protocolo. Este diretório está localizado no diretório *MQ\_DATA\_PATH*/mqft/config/ *coordination\_queue\_manager*/agents/*bridge\_agent\_name*.
- 4. Edite o arquivo de propriedades do agente de ponte de protocolo para incluir a propriedade protocolBridgePropertiesExitClasses. Para o valor desta propriedade, especifique uma lista separada por vírgula de classes que implementam uma saída de usuário de propriedades do servidor de ponte de protocolo. As classes de saída são chamadas na ordem em que estiverem especificadas nesta lista. Para obter mais informações, consulte ["O Arquivo agent.properties" na página 571.](#page-570-0)
- 5. Opcionalmente, é possível especificar a propriedade

protocolBridgePropertiesConfiguration. O valor especificado para esta propriedade é transmitido como uma Sequência para o método initialize() das classes de saída especificadas por protocolBridgePropertiesExitClasses. Para obter mais informações, consulte ["O Arquivo](#page-570-0) [agent.properties" na página 571](#page-570-0).

# **Interface ProtocolBridgePropertiesExit.java**

<span id="page-259-0"></span>package com.ibm.wmqfte.exitroutine.api; import java.util.Map; import java.util.Properties; /\*\*  $*$  An interface that is implemented by classes that are to be invoked as part of  $*$  user exit routine processing. This interface defines methods that will be \* invoked by a protocol bridge agent to look up properties for protocol servers \* that are referenced in transfers.  $*$   $< p$  \* There will be one instance of each implementation class for each protocol  $*$  bridge agent. The methods can be called from different threads so the methods \* must be synchronised.  $\star$ . public interface ProtocolBridgePropertiesExit { /\*\*  $*$  Invoked once when a protocol bridge agent is started. It is intended to  $*$  initialize any resources that are required by the exit.  $\star$  \* @param bridgeProperties The values of properties defined for the protocol bridge. These values can only be read, they cannot be updated by the \* implementation. \* @return {@code true} if the initialization is successful and {@code false} if unsuccessful. If  ${ccode}$  false} is returned from an exit the protocol bridge agent will not start.  $\star/$  public boolean initialize(final Map<String, String> bridgeProperties); /\*\* \* Obtains a set of properties for the specified protocol server name.  $*$  <p> \* The returned {@link Properties} must contain entries with key names \* corresponding to the constants defined in \* {@link ProtocolServerPropertyConstants} and in particular must include an \* entry for all appropriate constants described as required.  $\star$  \* @param protocolServerName \* The name of the protocol server whose properties are to be returned. If a null or a blank value is specified, properties for the default protocol server are to be returned. \* @return The {@link Properties} for the specified protocol server, or null \* if the server cannot be found. \*/ public Properties getProtocolServerProperties( final String protocolServerName); /\*\* \* Invoked once when a protocol bridge agent is shut down. It is intended to  $*$  release any resources that were allocated by the exit.  $\star$  \* @param bridgeProperties \* The values of properties defined for the protocol bridge. \* These values can only be read, they cannot be updated by the implementation.  $\star/$  public void shutdown(final Map<String, String> bridgeProperties); }

# **Mapeando Credenciais para um Servidor de Arquivos**

Mapeie credenciais do usuário no WebSphere MQ Managed File Transfer para credenciais do usuário no servidor de arquivos usando a função de mapeamento de credencial padrão do agente de ponte de protocolo ou gravando sua própria saída de usuário. O WebSphere MQ Managed File Transfer fornece uma saída de usuário de amostra que executa o mapeamento de credencial do usuário.

# *Mapeando Credenciais para um Servidor de Arquivos Usando o Arquivo ProtocolBridgeCredentials.xml*

Mapeie credenciais do usuário no WebSphere MQ Managed File Transfer para credenciais do usuário no servidor de arquivos usando a função de mapeamento de credencial padrão do agente de ponte de protocolo. O WebSphere MQ Managed File Transfer fornece um arquivo XML possível de editar para incluir as informações de credenciais.

## **Sobre esta tarefa**

O arquivo ProtocolBridgeCredentials.xml deve ser criado manualmente pelo usuário. Por padrão, o local desse arquivo é o diretório inicial do usuário que iniciou o agente de ponte de protocolo, mas isso pode ser armazenado em qualquer lugar no sistema de arquivos acessível pelo agente. Para especificar um local diferente, inclua o elemento <credentialsFile> no arquivo ProtocolBridgeProperties.xml .. Por exemplo,

<tns:credentialsFile path="/example/path/to/ProtocolBridgeCredentials.xml"/>

Antes de usar um agente de ponte de protocolo, configure o mapeamento de credencial editando este arquivo para incluir informações do host, do usuário e de credencial. Para obter informações adicionais e amostras, consulte ["Formato de Arquivo de Credenciais de Ponte de Protocolo" na página 591.](#page-590-0)

## **Procedimento**

1. • Edite a linha <tns:server name="*server name*"> para alterar o valor do atributo de nome para o nome do servidor no arquivo ProtocolBridgeProperties.xml

Os agentes de ponte de protocolo que são criados para a Versão 7.0.4 e anterior não possuem um arquivo ProtocolBridgeProperties.xml (ou saídas de usuário relacionadas), portanto, para a Versão 7.0.4.1 e posterior, o nome do servidor é designado automaticamente para o nome do host do servidor. Portanto, se você usar um arquivo ProtocolBridgeCredentials.xml atualizado com entradas de < server>, um nome correspondente ao nome do host do servidor corresponderá.

É possível usar o atributo de padrão para especificar que você usou um nome do servidor que contém curingas ou expressões regulares. Por exemplo,

<tns:server name="serverA\*" pattern="wildcard">

2. Insira informações de ID e de credenciais do usuário no arquivo como elementos filhos de <tns:server>.

É possível inserir um ou muitos dos seguintes elementos no arquivo:

• Se o servidor de arquivos de protocolo for um servidor FTP, FTPS ou SFTP, será possível usar senhas para autenticar a solicitação do usuário na transferência. Inclua as seguintes linhas no arquivo:

```
<tns:user name="FTE User ID" 
  serverUserId="Server User ID" 
   serverPassword="Server Password">
</tns:user>
```
Depois, mude o valor dos atributos.

- name é uma expressão regular Java para corresponder o ID do usuário MQMD associado à solicitação de transferência MQMFT
- serverUserId é o valor que é passado ao servidor de arquivos de protocolo como o ID do usuário de login. Se o atributo serverUserId não for especificado, o ID do usuário MQMD associado à solicitação de transferência do MQMFT será usado como alternativa
- serverPassword é a senha associada ao serverUserId.

O atributo name pode conter uma expressão regular Java.. O mapeador de credenciais tenta corresponder o ID do usuário MQMD da solicitação de transferência do MQMFT a essa expressão regular. O agente de ponte de protocolo tenta corresponder o ID do usuário do MQMD à expressão regular no atributo de nome dos elementos <tns:user> na ordem em que o elemento existe no arquivo. Quando uma correspondência é localizada, o agente de ponte de protocolo não procura mais correspondências. Se for localizada uma correspondência, os valores serverUserId e serverPassword correspondentes serão transmitidos para o servidor de arquivos de protocolo

como o ID do usuário e senha de login. As correspondências do ID do usuário MQMD fazem distinção entre maiúsculas e minúsculas.

• Se um servidor de arquivos de protocolo for um servidor SFTP, será possível usar chaves públicas e privadas para autenticar a solicitação do usuário da transferência. Insira as seguintes linhas no arquivo e altere o valor dos atributos. O elemento <tns: user> pode conter um ou vários elementos <tns: privateKey>.

```
<tns:user name="FTE User ID" 
 serverUserId="Server User ID" 
    hostKey="Host Key">
 <tns:privateKey associationName="association" 
 keyPassword="Private key password">
   Private key file text
    </tns:privateKey>
</tns:user>
```
- name é uma expressão regular Java para corresponder o ID do usuário MQMD associado à solicitação de transferência MQMFT
- serverUserId é o valor que é passado ao servidor de arquivos de protocolo como o ID do usuário de login. Se o atributo serverUserId não for especificado, o ID do usuário MQMD associado à solicitação de transferência do MQMFT será usado como alternativa
- hostKey é a chave esperada retornada pelo servidor ao efetuar logon
- key é a chave privada do serverUserId
- keyPassword é a senha da chave para gerar chaves públicas
- associationName é um valor usado para identificação para propósitos de rastreio e criação de logs

O atributo name pode conter uma expressão regular Java.. O mapeador de credenciais tenta corresponder o ID do usuário MQMD da solicitação de transferência do MQMFT a essa expressão regular. O agente de ponte de protocolo tenta corresponder o ID do usuário do MQMD à expressão regular no atributo de nome dos elementos <tns:user> na ordem em que o elemento existe no arquivo. Quando uma correspondência é localizada, o agente de ponte de protocolo não procura mais correspondências. Se for localizada uma correspondência, os valores serverUserId e key correspondentes serão usados para autenticar o usuário do MQMFT com o servidor de arquivos de protocolo. As correspondências do ID do usuário MQMD fazem distinção entre maiúsculas e minúsculas.

Para obter informações adicionais sobre como usar chaves privadas com um agente de ponte de protocolo, consulte ["Exemplo: Como Configurar um Agente de Ponte de Protocolo para Usar](#page-263-0) [Credenciais de Chave Privada com um Servidor UNIX SFTP" na página 264.](#page-263-0)

### *Mapeando credenciais para um servidor de arquivos usando classes de saída*

Se não desejar usar a função de mapeamento de credencial padrão do agente de ponte de protocolo, será possível mapear credenciais do usuário no WebSphere MQ Managed File Transfer para usar credenciais no servidor de arquivos, gravando sua própria saída de usuário. O WebSphere MQ Managed File Transfer fornece uma saída de usuário de amostra que executa o mapeamento de credencial do usuário. Se você configurar saídas de usuário de mapeamento de credencial, elas assumirão o lugar da função de mapeamento de credencial padrão.

*Configurando Saídas de Usuário da Credencial de Ponte do Protocolo*

## **Sobre esta tarefa**

Uma saída de usuário para mapeamento de credenciais de ponte de protocolo deve implementar uma das seguintes interfaces:

• com.ibm.wmqfte.exitroutine.api.ProtocolBridgeCredentialExit, que permite que um agente de ponte de protocolo transfira arquivos para e a partir de um servidor de arquivos de protocolo padrão

• com.ibm.wmqfte.exitroutine.api.ProtocolBridgeCredentialExit2, que permite transferir arquivos para e a partir de diversos terminais.

A interface com.ibm.wmqfte.exitroutine.api.ProtocolBridgeCredentialExit2 contém a mesma função que com.ibm.wmqfte.exitroutine.api.ProtocolBridgeCredentialExit e também inclui função estendida. Para obter mais informações, consulte o ["Interface](#page-980-0) [ProtocolBridgeCredentialExit.java" na página 981](#page-980-0) e o ["Interface ProtocolBridgeCredentialExit2.java" na](#page-982-0) [página 983](#page-982-0).

As saídas de credenciais podem ser encadeadas juntas de maneira semelhante a outras saídas de usuário. As saídas são chamadas na ordem em que são especificadas usando a propriedade protocolBridgeCredentialConfiguration no arquivo de propriedades do agente. Todos os métodos de inicialização retornam separadamente se um ou mais retornar um valor de false, o agente não inicia. O erro é relatado no log de eventos do agente.

Apenas um resultado geral é retornado para os métodos mapMQUserId de todas as saídas, da seguinte forma:

- Se o método retornar um valor de USER\_SUCCESSFULLY\_MAPPED ou USER\_DENIED\_ACCESS como o código de resultado, este valor será o resultado retornado e os métodos mapMQUserId das saídas subsequentes não serão chamados.
- Se o método retornar um valor de NO\_MAPPING\_FOUND como o código do resultado, o método mqMQUserId da próxima saída é chamado.
- Se não existir nenhuma saída subsequente, o resultado NO\_MAPPING\_FOUND é retornado.
- Um código de resultado geral igual a USER\_DENIED\_ACCESS ou NO\_MAPPING\_FOUND é considerado como uma falha na transferência pelo agente de ponte.

Para executar sua saída, conclua as seguintes etapas:

## **Procedimento**

- 1. Compile a saída de usuário da credencial de ponte do protocolo.
- 2. Crie um arquivo Java archive (JAR) que contenha a saída compilada e sua estrutura de pacotes
- 3. Coloque o arquivo JAR contendo a classe de saída no diretório exits do agente de ponte. Esse diretório está no diretório do *MQ\_DATA\_PATH*/mqft/config/*coordination\_queue\_manager*/ agents/*bridge\_agent\_name*
- 4. Edite o arquivo de propriedades do agente de ponte de protocolo para incluir a propriedade protocolBridgeCredentialExitClasses. Para o valor desta propriedade, especifique uma lista separada por vírgula de classes que implementam uma rotina de saída de credencial de ponte de protocolo. As classes de saída são chamadas na ordem em que estiverem especificadas nesta lista. Para obter mais informações, consulte ["O Arquivo agent.properties" na página 571](#page-570-0).
- 5. É possível, como opção, especificar a propriedade protocolBridgeCredentialConfiguration. O valor especificado para esta propriedade é transmitido como um objeto String para o método initialize() das classes de saída especificadas por protocolBridgeCredentialExitClasses. Para obter mais informações, consulte ["O Arquivo agent.properties" na página 571.](#page-570-0)
- 6. Inicie o agente de ponte de protocolo com o comando **fteStartAgent**.

*Usando a Saída de Usuário de Amostra*

# **Sobre esta tarefa**

Uma saída de credencial de ponte de protocolo é fornecida no diretório *MQ\_INSTALLATION\_PATH*/ mqft/samples/protocolBridge e no tópico ["Saída do usuário da credencial de ponte](#page-340-0) [do protocolo de amostra" na página 341](#page-340-0). Esta amostra é baseada na interface com.ibm.wmqfte.exitroutine.api.ProtocolBridgeCredentialExit.

A saída SampleCredentialExit.java lê um arquivo de propriedades que mapeia os IDs do usuário MQMD associados aos pedidos de transferência para IDs do usuário do servidor e senhas do servidor.

<span id="page-263-0"></span>O local do arquivo de propriedades é obtido da propriedade do agente de ponte de protocolo protocolBridgeCredentialConfiguration.

Para executar a saída de usuário de amostra, conclua as seguintes etapas:

## **Procedimento**

- 1. Compile o arquivo SampleCredentialExit.java.
- 2. Crie um arquivo JAR que contenha a saída compilada e sua estrutura de pacotes.
- 3. Posicione o arquivo JAR no diretório *MQ\_DATA\_PATH*/mqft/config/ *coordination\_queue\_manager*/agents/*bridge\_agent\_name*/exits.
- 4. Edite o arquivo *MQ\_DATA\_PATH*/mqft/config/*coordination\_queue\_manager*/agents/ *bridge\_agent\_name*/agent.properties para que contenha a linha:

```
protocolBridgeCredentialExitClasses=SampleCredentialExit
```
5. Crie um arquivo de propriedades de credencial (credentials.properties) no diretório *MQ\_DATA\_PATH*/mqft/config/*coordination\_queue\_manager*/agents/*bridge\_agent* e edite-o para incluir entradas no formato:

*mqUserId*=*serverUserId*,*serverPassword*

6. Edite o arquivo *MQ\_DATA\_PATH*/mqft/config/*coordination\_queue\_manager*/agents/ *bridge\_agent\_name*/agent.properties para que contenha a linha:

protocolBridgeCredentialConfiguration=*MQ\_DATA\_PATH*/mqft/ config/*coordination\_queue\_manager*/agents/*bridge\_agent\_name*/credentials.properties

É necessário usar o caminho absoluto para o arquivo credentials.properties.

7. Inicie o agente de ponte de protocolo usando o comando **fteStartAgent**.

# **Exemplo: Como Configurar um Agente de Ponte de Protocolo para Usar Credenciais de Chave Privada com um Servidor UNIX SFTP**

Esse exemplo demonstra como você pode gerar e configurar o arquivo ProtocolBridgeCredentials.xml. Este é um exemplo típico e os detalhes podem variar de acordo com a plataforma, mas os princípios permanecem os mesmos.

# **Sobre esta tarefa**

# **Procedimento**

- 1. No cliente SFTP, efetue logon com o ID de login a ser transferido para o servidor SFTP pelo agente de ponte de protocolo e execute o comando **ssh-keygen** para criar uma sequência de chaves pública/ privada. Forneça um passphrase quando for solicitado um. O comando **ssh-keygen** gera os dois arquivos a seguir: id\_rsa e id\_rsa.pub. Se precisar de formato DSA, use **-t dsa** ao executar o comando **ssh-keygen**
- 2. Copie o conteúdo do arquivo id\_rsa.pub para o arquivo ~/.ssh/authorized\_keys do usuário do SFTP no servidor SFTP. Certifique-se de que o processo do servidor de arquivos do SFTP tenha acesso de leitura a este arquivo.
- 3. Execute o seguinte comando para obter a impressão digital ssh do host do servidor SFTP: sshkeygen -1 -f /etc/ssh/ssh host rsa key.pub
- 4. No sistema de agente de ponte de protocolo, edite o arquivo ProtocolBridgeCredentials.xml. Substitua os valores mostrados em itálico do exemplo mostrado pelos seus próprios valores:

```
<tns:credentials xmlns:tns="http://wmqfte.ibm.com/ProtocolBridgeCredentials"
xmlns:xsi="https://www.w3.org/2001/XMLSchema-instance"
xsi:schemaLocation="http://wmqfte.ibm.com/ProtocolBridgeCredentials 
 ProtocolBridgeCredentials.xsd ">
```

```
<tns:agent name="Agent_name">
<tns:server name="SFTP_name">
<tns:user name="mq_User_ID" serverUserId="SFTP_user_ID" 
 hostKey="ssh_host_finger">
<tns:privateKey associationName="name" keyPassword="pass_phrase">
Complete contents of the id rsa file including the entries
   ---BEGIN RSA PRIVATE KEY---
  -----END RSA PRIVATE KEY----- 
</tns:privateKey>
</tns:user>
</tns:server>
</tns:agent>
</tns:credentials>
```
em que:

- *Agent\_name* é o nome do agente de ponte de protocolo.
- *SFTP\_host\_name* é o nome do servidor SFTP, conforme é mostrado no arquivo ProtocolBridgeProperties.xml.
- *mq\_User\_ID* é o ID do usuário do MQMD associado à solicitação de transferência.
- *SFTP\_user\_ID* é o ID do usuário SFTP como usado na etapa 2. Ele é o valor transmitido para o servidor SFTP como ID do usuário de login.
- *ssh\_host\_finger* é a impressão digital coletada na etapa 3.
- *name* é o nome que pode ser especificado para ser usado para propósitos de rastreio e de criação de log.
- *pass\_phrase* é o passphrase fornecido no ssh-keygen na etapa 1.
- *Conteúdo completo do arquivo id\_rsa* é o conteúdo completo do arquivo id\_rsa gerado da etapa 1. Para evitar um erro de conexão, certifique-se de incluir as duas entradas a seguir:

-----BEGIN RSA PRIVATE KEY-----

-----END RSA PRIVATE KEY-----

É possível incluir chaves adicionais duplicando o elemento <tns:privatekey>.

5. Inicie o agente de ponte de protocolo se o agente ainda não estiver iniciado. Como alternativa, o agente de protocolo de ponte pesquisa periodicamente o arquivo ProtocolBridgeCredentials.xml e seleciona as mudanças.

## **Configurando uma Ponte de Protocolo para um Servidor FTPS**

Configure um servidor FTPS de maneira semelhante à configuração de um servidor FTP: crie um agente de ponte para o servidor, defina as propriedades de servidor e mapeie credenciais do usuário.

#### **Sobre esta tarefa**

Para configurar um servidor FTPS, conclua as seguintes etapas:

### **Procedimento**

- 1. Crie um agente de ponte de protocolo para o servidor FTPS usando o comando **fteCreateBridgeAgent**. Os parâmetros aplicáveis ao FTP também são aplicáveis ao FTPS, mas há também três parâmetros necessários específicos do FTPS:
	- a) O parâmetro **-bt** . Especifique FTPS como o valor deste parâmetro.
	- b) O parâmetro **-bts** para o arquivo de armazenamento confiável. O comando supõe que somente a autenticação de servidor é necessária e que deve-se especificar o local do arquivo de armazenamento confiável.

<span id="page-265-0"></span>O formato explícito do protocolo FTPS é configurado pelo comando **fteCreateBridgeAgent** por padrão, mas é possível configurar o formato implícito alterando o arquivo de propriedades da ponte de protocolo. A ponte de protocolo sempre se conecta a servidores FTPS em modo passivo.

Para obter mais informações sobre o comando **fteCreateBridgeAgent** , consulte ["fteCreateBridgeAgent \(Criar e Configurar o Agente de Ponte de Protocolo do WebSphere MQ Managed](#page-438-0) [File Transfer\)" na página 439](#page-438-0)..

Se você precisar de instruções sobre como criar arquivos de armazenamento confiável, consulte o artigo do Desenvolvedor IBM , [Configurando a conectividade do Secure Sockets Layer em IBM](https://www.ibm.com/developerworks/websphere/library/techarticles/1001_bonney/1001_bonney.html) [WebSphere MQ File Transfer Edition](https://www.ibm.com/developerworks/websphere/library/techarticles/1001_bonney/1001_bonney.html)ou consulte as informações sobre o keytool na [documentação](https://docs.oracle.com/javase/6/docs/technotes/tools/) [doOracle keytool](https://docs.oracle.com/javase/6/docs/technotes/tools/)

- 2. Defina as propriedades do servidor FTPS dentro de um elemento <ftpsServer> no arquivo de propriedades da ponte de protocolo: ProtocolBridgeProperties.xml. Para obter mais informações, consulte ["Definindo Propriedades para Servidores de Arquivos de Protocolo Usando o](#page-254-0) [Arquivo ProtocolBridgeProperties.xml" na página 255](#page-254-0). Também é possível ativar a autenticação de cliente editando o arquivo de propriedades da ponte de protocolo. Para obter detalhes de todas as opções de configuração, consulte ["Formato de Arquivo de Propriedades de Ponte de Protocolo" na](#page-593-0) [página 594](#page-593-0).
- 3. Mapeie credenciais de usuário no WebSphere MQ Managed File Transfer para credenciais de usuário no servidor FTPS usando a função de mapeamento de credencial padrão do agente de ponte de protocolo ou gravando sua própria saída de usuário. Para obter mais informações, consulte ["Mapeando Credenciais para um Servidor de Arquivos" na página 260](#page-259-0).
- 4. Por padrão, o arquivo de armazenamento confiável é configurando como tendo o formato JKS; se desejar alterar o formato, edite o arquivo de propriedades da ponte de protocolo.
- 5. Se precisar de suporte FIPS, configure a propriedade agentSslFipsRequired da propriedade do agente como true no arquivo agent.properties. Para obter mais informações, consulte [Propriedades de](#page-620-0) [SSL.](#page-620-0)

#### **Exemplo**

Uma entrada de exemplo para um servidor FTPS no arquivo de propriedades de ponte de protocolo é mostrada como a seguir:

```
<tns:serverProperties xmlns:tns="http://wmqfte.ibm.com/ProtocolBridgeProperties"
       xmlns:xsi="https://www.w3.org/2001/XMLSchema-instance"
        xsi:schemaLocation="http://wmqfte.ibm.com/ProtocolBridgeProperties
       ProtocolBridgeProperties.xsd">
    <tns:defaultServer name="ftpsserver.mycompany.com" />
    <tns:ftpsServer name="ftpsserver.mycompany.com" host="ftpsserver.mycompany.com" port="990" 
platform="windows" 
       timeZone="Europe/London" locale="en_US" fileEncoding="UTF8"
 listFormat="unix" limitedWrite="false" 
 trustStore="c:\mydirec\truststore.jks" />
     <!-- Define servers here -->
</tns:serverProperties>
```
#### **Como proceder a seguir**

Para obter informações sobre as partes do protocolo FTPS suportadas e as que não são suportadas, consulte ["Suporte de Servidor FTPS pela Ponte de Protocolo" na página 716](#page-715-0).

# **A Ponte Connect:Direct**

É possível transferir arquivos de e para uma rede existente do IBM Sterling Connect:Direct. Use a ponte do Connect:Direct, que é um componente do WebSphere MQ Managed File Transfer, para transferir arquivos entre o MQMFT e o IBM Sterling Connect:Direct.

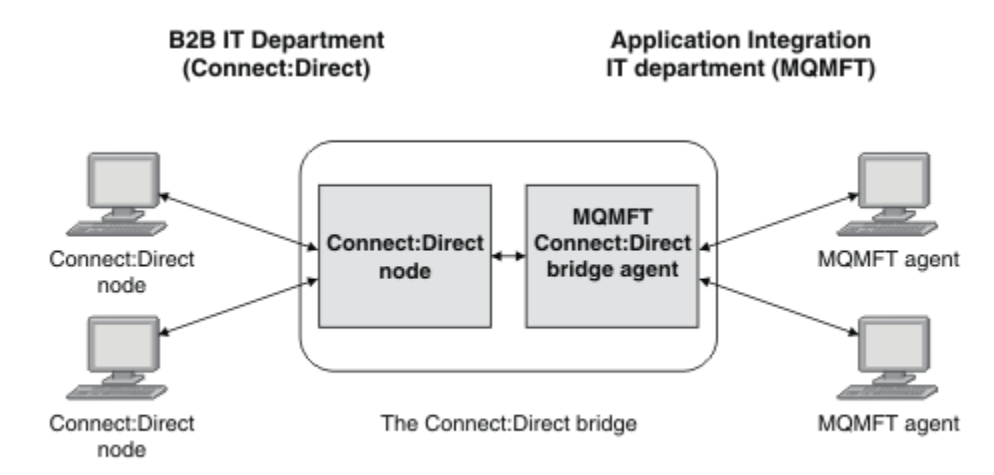

O diagrama mostra uma ponte do MQMFT Connect:Direct entre dois departamentos, o departamento de TI B2B e o departamento de TI Integração de aplicações. O departamento de TI B2B usa o Connect:Direct para transferir arquivos para e a partir dos parceiros de negócios da empresa. O departamento de TI de Integração de Aplicativos usa o IBM WebSphere MQ como sua infraestrutura do sistema de mensagens e, portanto, escolheu recentemente o WebSphere MQ Managed File Transfer como sua solução de transferência de arquivos.

Usando a ponte do MQMFT Connect:Direct, os dois departamentos podem transferir arquivos entre a rede do Connect:Direct no departamento de TI B2B e a rede do MQMFT no departamento de TI Integração de Aplicativos. A ponte do Connect:Direct é um componente do WebSphere MQ Managed File Transfer, que inclui um agente do MQMFT que se comunica com um nó do Connect:Direct. O agente do MQMFT é dedicado a transferências com o nó do Connect:Direct e é conhecido como o agente de ponte do Connect:Direct.

A ponte do Connect:Direct está disponível como parte dos componentes serviço e Agente do WebSphere MQ Managed File Transfer e pode ser usada para as tarefas a seguir:

- 1. Use os comandos do Managed File Transfer para iniciar uma transferência de um arquivo ou de múltiplos arquivos, de um agente do MQMFT para um nó do Connect:Direct.
- 2. Use os comandos do Managed File Transfer para iniciar uma transferência de um arquivo ou de múltiplos arquivos, de um nó do Connect:Direct para um agente do MQMFT.
- 3. Use os comandos do Managed File Transfer para iniciar uma transferência de arquivos que inicia um processo do Connect:Direct definido pelo usuário.
- 4. Use o processo do Connect:Direct para enviar uma solicitação de transferência de arquivos do MQMFT.

Uma ponte Connect:Direct pode transferir arquivos apenas para ou a partir de nós Connect:Direct. A ponte Connect:Direct pode transferir arquivos para ou de seu sistema de arquivos local apenas como parte de uma transferência enviada por um processo Connect:Direct .

# **Plataformas suportadas**

A ponte do Connect:Direct é feita de um agente de ponte do MQMFT Connect:Direct e um nó do Connect:Direct. O agente é suportado no Windows e Linux para System x. O nó é suportado nas plataformas que são suportadas para IBM Sterling Connect:Direct para Windows e IBM Sterling Connect:Direct para UNIX. Para obter instruções sobre como criar um agente ponte Connect:Direct e configurar um nó Connect:Direct como qual o agente pode se comunicar, consulte ["Configurando a Ponte](#page-192-0) [Connect:Direct" na página 193.](#page-192-0)

A ponte do Connect:Direct pode transferir arquivos de e para nós do Connect:Direct que estão execução como parte de um Connect:Direct para instalação do Windows ou Connect:Direct para UNIX serviço. Para obter detalhes das versões do Connect:Direct que são suportadas, veja a página da web [Requisitos do](https://www.ibm.com/support/docview.wss?uid=swg27006467) [sistema do IBM WebSphere MQ.](https://www.ibm.com/support/docview.wss?uid=swg27006467)

<span id="page-267-0"></span>O agente e o nó que formam a ponte do Connect:Direct devem estar no mesmo sistema ou ter acesso ao mesmo sistema de arquivos, por exemplo, por meio de uma montagem NFS compartilhada. Este sistema de arquivos é usado para armazenar arquivos temporariamente durante transferências de arquivos que envolvem a ponte do Connect:Direct, em um diretório definido pelo parâmetro **cdTmpDir**. O agente de ponte do Connect:Direct e o nó de ponte do Connect:Direct devem poder endereçar este diretório usando o mesmo nome do caminho. Por exemplo, se o agente e o nó estiverem em sistemas Windows separados, os sistemas deverão usar a mesma letra da unidade para montar o sistema de arquivo compartilhado. As configurações a seguir permitem que o agente e o nó usem o mesmo nome do caminho:

- O agente e o nó estão no mesmo sistema, que está executando o Windows ou o Linux for System x
- O agente está no Linux for System x e o nó está no UNIX
- O agente está em um sistema Windows e o nó está em outro sistema Windows

As configurações a seguir não permitem que o agente e o nó usem o mesmo nome do caminho:

- O agente está no Linux for System x e o nó está no Windows
- O agente está no Windows e o nó está no UNIX

Considere esta restrição ao planejar a instalação da ponte do Connect:Direct.

# **Transferindo um Arquivo para um Nó Connect:Direct**

É possível transferir um arquivo de um agente WebSphere MQ Managed File Transfer para um nó Connect:Direct usando a ponte Connect:Direct. Especifique um nó Connect:Direct como o destino da transferência especificando o agente de ponte Connect:Direct como o agente de destino e especificando o arquivo de destino no formato *connect\_direct\_node\_name*:*file\_path*.

### **Antes de começar**

Antes de transferir um arquivo, deve-se configurar a ponte Connect:Direct, que é um componente do WebSphere MQ Managed File Transfer. Para obter mais informações, consulte ["Configurando a Ponte](#page-192-0) [Connect:Direct" na página 193.](#page-192-0)

## **Sobre esta tarefa**

Neste exemplo, o agente de ponte Connect:Direct é chamado CD\_BRIDGE. O agente de origem é chamado FTE\_AGENT e pode estar em qualquer versão de WMQFTE. O nó Connect:Direct de destino é chamado CD\_NODE1. O arquivo a ser transferido está localizado no caminho de arquivo /home/helen/ file.log no sistema em que FTE\_AGENT está localizado. O arquivo é transferido para o caminho de arquivo /files/data.log no sistema em que CD\_NODE1 está em execução.

## **Procedimento**

1. Use o comando fteCreateTransfer com o valor para o parâmetro **-df** (arquivo de destino) no formato *connect\_direct\_node\_name*:*file\_path* e o valor do parâmetro **-da** (agente de destino) especificado como o nome do agente de ponte Connect:Direct.

**Nota:** O nó Connect:Direct especificado por *connect\_direct\_node\_name* é o nó para o qual você deseja que o arquivo seja transferido, não o nó Connect:Direct que opera como parte da ponte Connect:Direct

fteCreateTransfer -sa FTE\_AGENT -da CD\_BRIDGE -df CD\_NODE1:/files/data.log /home/helen/file.log

Para obter mais informações, consulte ["fteCreateTransfer \(Criar Nova Transferência de Arquivos\)" na](#page-472-0) [página 473](#page-472-0).

2. O agente de origem FTE\_AGENT transfere o arquivo para o agente de ponte Connect:Direct CD\_BRIDGE. O arquivo é armazenado temporariamente no sistema no qual o agente de ponte Connect:Direct está em execução, no local definido pela propriedade do agente cdTmpDir. O agente de ponte Connect:Direct transfere o arquivo para o nó Connect:Direct CD\_NODE1.

#### <span id="page-268-0"></span>**Conceitos relacionados**

#### ["A Ponte Connect:Direct" na página 266](#page-265-0)

É possível transferir arquivos de e para uma rede existente do IBM Sterling Connect:Direct. Use a ponte do Connect:Direct, que é um componente do WebSphere MQ Managed File Transfer, para transferir arquivos entre o MQMFT e o IBM Sterling Connect:Direct.

#### **Tarefas relacionadas**

"Transferindo um Arquivo de um Nó Connect:Direct" na página 269

É possível transferir um arquivo de um nó do Connect:Direct para um agente do WebSphere MQ Managed File Transfer usando a ponte do Connect:Direct. É possível especificar um nó Connect:Direct como a origem da transferência especificando o agente ponte Connect:Direct como o agente de origem e indicando a especificação de origem no formulário *connect\_direct\_node\_name*:*file\_path*.

#### **Referências relacionadas**

#### ["O Arquivo agent.properties" na página 571](#page-570-0)

Cada agente possui seu próprio arquivo de propriedades, agent.properties, que deve conter as informações que um agente usa para se conectar a seu gerenciador de filas O arquivo agent.properties também pode conter propriedades que alteram o comportamento do agente.

# **Transferindo um Arquivo de um Nó Connect:Direct**

É possível transferir um arquivo de um nó do Connect:Direct para um agente do WebSphere MQ Managed File Transfer usando a ponte do Connect:Direct. É possível especificar um nó Connect:Direct como a origem da transferência especificando o agente ponte Connect:Direct como o agente de origem e indicando a especificação de origem no formulário *connect\_direct\_node\_name*:*file\_path*.

## **Antes de começar**

Antes de transferir um arquivo, deve-se configurar a ponte Connect:Direct, que é um componente do WebSphere MQ Managed File Transfer. Consulte ["Configurando a Ponte Connect:Direct" na página 193](#page-192-0).

## **Sobre esta tarefa**

Neste exemplo, o agente de ponte Connect:Direct é chamado CD\_BRIDGE. O agente de destino é chamado FTE\_AGENT e pode estar em qualquer versão de WMQFTE. O nó Connect:Direct de origem é chamado CD\_NODE1. O arquivo a ser transferido está localizado no caminho de arquivo /home/brian/ in.file no sistema em que CD\_NODE1 está localizado. O arquivo é transferido para o caminho de arquivo /files/out.file no sistema em que FTE\_AGENT está em execução.

## **Procedimento**

Use o comando **fteCreateTransfer** com o valor da especificação de origem no formulário *connect\_direct\_node\_name*:*file\_path* e o valor do parâmetro **-sa** especificado como o nome do agente ponte Connect:Direct.

**Nota:** O nó Connect:Direct especificado por *connect\_direct\_node\_name* é o nó do qual você deseja que o arquivo seja transferido, não o nó Connect:Direct que opera como parte da ponte Connect:Direct . Por exemplo:

```
fteCreateTransfer -sa CD_BRIDGE -da FTE_AGENT 
 -df /files/out.file CD_NODE1:/home/brian/in.file
```
Para obter mais informações, consulte ["fteCreateTransfer \(Criar Nova Transferência de Arquivos\)" na](#page-472-0) [página 473](#page-472-0).

### **Resultados**

O agente de ponte Connect:Direct CD\_BRIDGE solicita o arquivo do nó Connect:Direct CD\_NODE1. O nó Connect:Direct envia o arquivo para a ponte Connect:Direct. Enquanto o arquivo está sendo transferido do nó Connect:Direct, a ponte Connect:Direct armazena o arquivo temporariamente no local definido pela propriedade do agente cdTmpDir. Quando o arquivo tiver terminado de transferir do nó Connect:Direct

para a ponte Connect:Direct, a ponte Connect:Direct então envia o arquivo para o agente de destino FTE\_AGENT e exclui o arquivo do local temporário.

### **Conceitos relacionados**

["A Ponte Connect:Direct" na página 266](#page-265-0)

É possível transferir arquivos de e para uma rede existente do IBM Sterling Connect:Direct. Use a ponte do Connect:Direct, que é um componente do WebSphere MQ Managed File Transfer, para transferir arquivos entre o MQMFT e o IBM Sterling Connect:Direct.

#### **Referências relacionadas**

["O Arquivo agent.properties" na página 571](#page-570-0)

Cada agente possui seu próprio arquivo de propriedades, agent.properties, que deve conter as informações que um agente usa para se conectar a seu gerenciador de filas O arquivo agent.properties também pode conter propriedades que alteram o comportamento do agente.

# **Transferindo Vários Arquivos para um Nó Connect:Direct**

É possível transferir diversos arquivos de um agente do WebSphere MQ Managed File Transfer para um nó do Connect:Direct, usando a ponte do Connect:Direct. Para usar um nó Connect:Direct como o destino de transferência de arquivos múltipla, especifique o agente ponte Connect:Direct como o agente de destino e especifique o diretório de destino no formulário *connect\_direct\_node\_name*:*directory\_path*.

### **Antes de começar**

Antes de transferir arquivos, deve-se configurar a ponte Connect:Direct, que é um componente do WebSphere MQ Managed File Transfer. Consulte ["Configurando a Ponte Connect:Direct" na página 193](#page-192-0).

## **Sobre esta tarefa**

Neste exemplo, o agente de origem é chamado FTE\_AGENT. O agente de ponte Connect:Direct é chamado CD\_BRIDGE. O nó Connect:Direct de destino é chamado CD\_NODE1. Os arquivos a serem transferidos são /home/jack/data.log, /logs/log1.txt e /results/latest no sistema em que FTE\_AGENT está localizado. Os arquivos a serem transferidos para o diretório /in/files no sistema em que CD\_NODE1 está em execução.

## **Procedimento**

Use o comando fteCreateTransfer com o valor para o parâmetro **-dd** (diretório de destino) no formato *connect\_direct\_node\_name*:*directory\_path*. Especifique o valor do parâmetro **-da** (agente de destino) como o nome do agente de ponte Connect:Direct.

**Nota:** O nó Connect:Direct especificado por *connect\_direct\_node\_name* é o nó para o qual você deseja que os arquivos sejam transferidos, não o nó Connect:Direct que opera como parte da ponte Connect:Direct ..

```
fteCreateTransfer -sa FTE_AGENT -da CD_BRIDGE 
 -dd CD_NODE1:/in/files /home/jack/data.log
 /logs/log1.txt /results/latest
```
Para obter mais informações, consulte ["fteCreateTransfer \(Criar Nova Transferência de Arquivos\)" na](#page-472-0) [página 473](#page-472-0).

## **Resultados**

O agente de origem FTE\_AGENT transfere o primeiro arquivo para o agente de ponte Connect:Direct CD\_BRIDGE. O agente de ponte Connect:Direct armazena temporariamente o arquivo no local definido pela propriedade cdTmpDir. Quando o arquivo tiver sido totalmente transferido do agente de origem para a ponte Connect:Direct, o agente de ponte Connect:Direct enviará o arquivo ao nó Connect:Direct definido pela propriedade do agente cdNode. Este nó envia o arquivo para o nó Connect:Direct de destino CD\_NODE1. O agente ponte Connect:Direct exclui o arquivo do local temporário quando a transferência entre os dois nós Connect:Direct estiver concluída. Este processo é repetido para cada arquivo de origem especificado.

#### **Conceitos relacionados**

#### ["A Ponte Connect:Direct" na página 266](#page-265-0)

É possível transferir arquivos de e para uma rede existente do IBM Sterling Connect:Direct. Use a ponte do Connect:Direct, que é um componente do WebSphere MQ Managed File Transfer, para transferir arquivos entre o MQMFT e o IBM Sterling Connect:Direct.

#### **Tarefas relacionadas**

["Transferindo um Arquivo para um Nó Connect:Direct" na página 268](#page-267-0)

É possível transferir um arquivo de um agente WebSphere MQ Managed File Transfer para um nó Connect:Direct usando a ponte Connect:Direct. Especifique um nó Connect:Direct como o destino da transferência especificando o agente de ponte Connect:Direct como o agente de destino e especificando o arquivo de destino no formato *connect\_direct\_node\_name*:*file\_path*.

"Transferindo Vários Arquivos para Connect:Direct Usando Curingas" na página 271

Para transferir múltiplos arquivos de um agente WebSphere MQ Managed File Transfer para um nó Connect:Direct, use a ponte Connect:Direct. É possível usar caracteres curinga na especificação de origem fornecida para o comando **fteCreateTransfer**. Assim como todas as transferências do WebSphere MQ Managed File Transfer que envolvem curingas, apenas a última parte do caminho de arquivo pode conter caracteres curinga. Por exemplo, /abc/def\* é um caminho de arquivo válido e / abc\*/def não é válido.

#### ["Transferindo um Arquivo de um Nó Connect:Direct" na página 269](#page-268-0)

É possível transferir um arquivo de um nó do Connect:Direct para um agente do WebSphere MQ Managed File Transfer usando a ponte do Connect:Direct. É possível especificar um nó Connect:Direct como a origem da transferência especificando o agente ponte Connect:Direct como o agente de origem e indicando a especificação de origem no formulário *connect\_direct\_node\_name*:*file\_path*.

#### **Referências relacionadas**

#### ["O Arquivo agent.properties" na página 571](#page-570-0)

Cada agente possui seu próprio arquivo de propriedades, agent.properties, que deve conter as informações que um agente usa para se conectar a seu gerenciador de filas O arquivo agent.properties também pode conter propriedades que alteram o comportamento do agente.

# **Transferindo Vários Arquivos para Connect:Direct Usando Curingas**

Para transferir múltiplos arquivos de um agente WebSphere MQ Managed File Transfer para um nó Connect:Direct, use a ponte Connect:Direct. É possível usar caracteres curinga na especificação de origem fornecida para o comando **fteCreateTransfer**. Assim como todas as transferências do WebSphere MQ Managed File Transfer que envolvem curingas, apenas a última parte do caminho de arquivo pode conter caracteres curinga. Por exemplo, /abc/def\* é um caminho de arquivo válido e / abc\*/def não é válido.

## **Antes de começar**

Antes de transferir um arquivo, deve-se configurar a ponte Connect:Direct, que é um componente do WebSphere MQ Managed File Transfer. Para obter mais informações, consulte ["Configurando a Ponte](#page-192-0) [Connect:Direct" na página 193.](#page-192-0)

## **Sobre esta tarefa**

Neste exemplo, o agente de origem é chamado FTE\_AGENT e o agente de ponte Connect:Direct é chamado CD\_BRIDGE. O nó Connect:Direct de destino é chamado CD\_NODE1. Os arquivos a serem transferidos estão localizados no diretório / reports no sistema em que FTE\_AGENT está localizado. Apenas os arquivos com nomes que começam com report, seguidos por dois caracteres e o sufixo .log, são transferidos. Por exemplo, o arquivo /reports/report01.log é transferido, mas o arquivo /reports/report1.log não é transferido. Os arquivos são transferidos para o diretório / home/fred no sistema em que CD\_NODE1 está em execução.

# **Procedimento**

1. Use o comando fteCreateTransfer com o valor para o parâmetro **-dd** (diretório de destino) no formato *connect\_direct\_node\_name*:*directory\_path*. Para o parâmetro **-da** (agente de destino), especifique o agente de ponte Connect:Direct.

**Nota:** O nó Connect:Direct especificado por *connect\_direct\_node\_name* é o nó para o qual você deseja que os arquivos sejam transferidos, não o nó Connect:Direct que opera como parte da ponte Connect:Direct ..

fteCreateTransfer -sa FTE\_AGENT -da CD\_BRIDGE -dd CD\_NODE1:/home/fred "/reports/report??.log"

Para obter mais informações, consulte ["fteCreateTransfer \(Criar Nova Transferência de Arquivos\)" na](#page-472-0) [página 473](#page-472-0).

2. O agente de origem FTE\_AGENT transfere o primeiro arquivo que corresponde ao padrão / reports/report??.log para o agente de ponte Connect:Direct CD\_BRIDGE. O agente de ponte Connect:Direct armazena temporariamente o arquivo no local definido pela propriedade cdTmpDir. Quando o arquivo tiver sido totalmente transferido do agente de origem para a ponte Connect:Direct, o agente de ponte Connect:Direct enviará o arquivo ao nó Connect:Direct definido pela propriedade do agente cdNode. Este nó envia o arquivo para o nó Connect:Direct de destino CD\_NODE1. O agente ponte Connect:Direct exclui o arquivo do local temporário quando a transferência entre os dois nós Connect:Direct estiver concluída.Este processo é repetido para cada arquivo de origem que corresponde ao padrão curinga / reports/report??.log.

**Nota:** A lista de arquivos que correspondem ao padrão /reports/report??.log varia, dependendo do sistema operacional do sistema no qual o agente de origem FTE\_AGENT está localizado.

- Se o agente de origem estiver localizado em um sistema com um sistema operacional Windows, a correspondência de padrão não fará distinção entre maiúsculas e minúsculas. O padrão corresponde todos os arquivos no diretório /reports a um nome do arquivo no formato report, seguido por dois caracteres e um sufixo de .log, independentemente de as letras serem maiúsculas ou minúsculas. Por exemplo, Report99.Log é uma correspondência.
- Se o agente de origem estiver localizado em um sistema com um sistema operacional Linux ou UNIX, a correspondência de padrões fará distinção entre maiúsculas e minúsculas. O padrão corresponde apenas os arquivos no diretório / reports a um nome do arquivo no formato report, seguido por dois caracteres e um sufixo de .log. Por exemplo, reportAB.log é uma correspondência, mas reportAB.LOG e Report99.Log não são correspondências.

# **Recuperação e Reinicialização para Transferências para e a partir de Nós Connect:Direct**

O WebSphere MQ Managed File Transfer talvez não possa conectar-se ao nó do IBM Sterling Connect:Direct durante uma transferência; por exemplo, se o nó ficar indisponível. O WebSphere MQ Managed File Transfer tentará recuperar a transferência ou a transferência falhará e será produzida uma mensagem de erro.

# **Se o Nó Connect:Direct Ficar Indisponível**

Se o nó do Connect:Direct ficar indisponível; por exemplo, devido a uma indisponibilidade de rede ou de energia, o WebSphere MQ Managed File Transfer recuperará uma transferência de arquivos das seguintes maneiras:

• Se o WebSphere MQ Managed File Transfer não tiver se conectado anteriormente com êxito ao nó Connect:Direct como parte dessa solicitação de transferência, a transferência será tentada novamente por um período de tempo determinado pelos valores do **cdMaxConnectionRetries** e do **recoverableTransferRetryInterval properties** Estas propriedades são especificadas no arquivo agent.properties para o agente de ponte Connect:Direct. A transferência falha e uma mensagem de erro é produzida após o número de tentativas com falha atingir o valor do

**cdMaxConnectionRetries property**. Por padrão, a transferência é tentada indefinidamente, com intervalos de 60 segundos.

- Se, anteriormente, o WebSphere MQ Managed File Transfer tiver se conectado com êxito ao nó do Connect:Direct como parte desta solicitação de transferência, a transferência será tentada novamente por um período de tempo determinado pelos valores das propriedades **cdMaxPartialWorkConnectionRetries** e **recoverableTransferRetryInterval**. A transferência falha e é produzida uma mensagem de erro, após o número de tentativas com falha atingir o valor da propriedade **cdMaxPartialWorkConnectionRetries**. Por padrão, a transferência é tentada indefinidamente, com intervalos de 60 segundos.
- Para determinados tipos de falha do nó Connect:Direct , por exemplo, o nó que está sendo interrompido à força, os processos do Connect:Direct entram no status Held Due to Error (HE) quando o nó é recuperado Após a recuperação do nó, o WebSphere MQ Managed File Transfer retomará automaticamente os processos do Connect:Direct que estão relacionados à transferência de arquivos e têm um status de HE.
- Se a transferência falhar, os arquivos temporários relacionados à transferência serão excluídos do sistema que hospeda a ponte Connect:Direct. O local desses arquivos temporários é definido pela propriedade **cdTmpDir**.
- Se a transferência for do WebSphere MQ Managed File Transfer para o Connect:Direct e uma disposição de origem de exclusão for especificada, os arquivos de origem não serão excluídos se a transferência falhar.

# **Se as Credenciais do Usuário do Nó Connect:Direct Forem Inválidas**

Se o WebSphere MQ Managed File Transfer falhar ao conectar-se ao nó do Connect:Direct porque as credenciais do usuário são rejeitadas pelo nó, a transferência falhará e será produzida uma mensagem de erro. Neste caso, verifique se você forneceu as credenciais do usuário corretas para o nó Connect:Direct. Para obter mais informações, consulte ["Mapeando credenciais para o Connect:Direct" na página 196.](#page-195-0)

# **Se o Agente de Ponte Connect:Direct Ficar Indisponível**

Se o agente de ponte do Connect:Direct ficar indisponível, as transferências de arquivos em andamento serão recuperadas da mesma maneira que as transferências padrão do WebSphere MQ Managed File Transfer. Para obter mais informações, consulte ["Recuperação e Reinicialização do WebSphere MQ](#page-279-0) [Managed File Transfer" na página 280](#page-279-0).

### **Conceitos relacionados**

### ["A Ponte Connect:Direct" na página 266](#page-265-0)

É possível transferir arquivos de e para uma rede existente do IBM Sterling Connect:Direct. Use a ponte do Connect:Direct, que é um componente do WebSphere MQ Managed File Transfer, para transferir arquivos entre o MQMFT e o IBM Sterling Connect:Direct.

["Recuperação e Reinicialização do WebSphere MQ Managed File Transfer" na página 280](#page-279-0) Se seu agente ou gerenciador de filas estiver indisponível por alguma razão, por exemplo, devido a uma falha de energia ou de rede, o WebSphere MQ Managed File Transfer se recuperará da seguinte forma nestes cenários:

#### **Tarefas relacionadas**

### ["Configurando a Ponte Connect:Direct" na página 193](#page-192-0)

Configure a ponte do Connect:Direct para transferir arquivos entre uma rede do WebSphere MQ Managed File Transfer e uma rede do Connect:Direct. Os componentes da ponte do Connect:Direct são um nó do Connect:Direct e um agente do WebSphere MQ Managed File Transfer dedicado à comunicação com esse nó. Esse agente é referido como o agente ponte Connect:Direct.

#### **Referências relacionadas**

#### ["O Arquivo agent.properties" na página 571](#page-570-0)

Cada agente possui seu próprio arquivo de propriedades, agent.properties, que deve conter as informações que um agente usa para se conectar a seu gerenciador de filas O arquivo agent.properties também pode conter propriedades que alteram o comportamento do agente.

# <span id="page-273-0"></span>**Enviando um processo do Connect:Direct definido pelo usuário de uma solicitação de transferência de arquivos**

É possível submeter uma solicitação de transferência para uma transferência que passa pelo agente ponte Connect:Direct que chama um processo Connect:Direct definido pelo usuário como parte da transferência de arquivos.

Por padrão, quando você submete uma solicitação de transferência de arquivos para uma transferência que passa pela ponte Connect:Direct, o agente ponte Connect:Direct gera o processo Connect:Direct que é usado para transferir o arquivo para ou de nós Connect:Direct remotos.

Entretanto, você pode configurar o agente ponte Connect:Direct para em vez disso chamar um processo Connect:Direct definido pelo usuário utilizando o arquivo ConnectDirectProcessDefinition.xml.

# **O arquivo ConnectDirectProcessDefinition.xml**

O comando **fteCreateCDAgent** cria o arquivo ConnectDirectProcessDefinitions.xml no diretório de configuração do agente *MQ\_DATA\_PATH*/mqft/config/*coordination\_queue\_manager*/ agents/*cd\_bridge\_agent\_name*. Antes de poder chamar processos Connect:Direct definidos pelo usuário do agente ponte Connect:Direct, deve-se configurar definições de processo editando esse arquivo.

O arquivo define um ou mais conjuntos de processos que incluem o local de um ou mais processos Connect:Direct que são chamados como parte de uma transferência. Cada conjunto de processos inclui algumas condições. Se a transferência atender a todas as condições do conjunto de processos, o conjunto de processos será usado para especificar quais processos do Connect:Direct são chamados pela transferência. Para obter mais informações, consulte ["Especificando o processo Connect:Direct a ser](#page-200-0) [iniciado usando o arquivo ConnectDirectProcessDefinition.xml" na página 201.](#page-200-0)

# **Variáveis Simbólicas Intrínsecas**

É possível usar as variáveis simbólicas intrínsecas definidas pelo WebSphere MQ Managed File Transfer para substituir valores em processos definidos pelo usuário do Connect:Direct. Para seguir a convenção de nomenclatura de Connect:Direct, todas as variáveis simbólicas intrínsecas utilizadas pelo WebSphere MQ Managed File Transfer possuem formato %FTE seguido por cinco caracteres alfanuméricos maiúsculos.

Ao criar um processo para transferir arquivos de um nó do Connect:Direct para o sistema de ponte do Connect:Direct, deve-se usar a variável intrínseca %FTETFILE como o valor de TO FILE no processo do Connect:Direct. Ao criar um processo para transferir arquivos para um nó do Connect:Direct do sistema de ponte do Connect:Direct, deve-se usar a variável intrínseca %FTEFFILE como o valor de FROM FILE no processo do Connect:Direct. Estas variáveis contêm os caminhos de arquivos temporários usados pelo agente de ponte do Connect:Direct para transferências dentro e fora da rede do WebSphere MQ Managed File Transfer.

Para obter mais informações sobre variáveis simbólicas intrínsecas, consulte a documentação do produto Connect:Direct.

# **Processos de Amostra do Connect:Direct**

O IBM WebSphere MQ File Transfer Edition fornece processos Connect:Direct de amostra Estas amostras estão localizadas no diretório a seguir:*MQ\_INSTALLATION\_PATH*/mqft/samples/ ConnectDirectProcessTemplates.

# *Especificando o processo Connect:Direct a ser iniciado usando o arquivo ConnectDirectProcessDefinition.xml*

Especifique qual processo Connect:Direct iniciar como parte de uma transferência do WebSphere MQ Managed File Transfer. O WebSphere MQ Managed File Transfer fornece um arquivo XML possível de editar para especificar definições de processo.

# **Sobre esta tarefa**

O comando **fteCreateCDAgent** cria o arquivo ConnectDirectProcessDefinitions.xml no diretório de configuração do agente *MQ\_DATA\_PATH*/mqft/config/*coordination\_queue\_manager*/ agents/*cd\_bridge\_agent\_name*. Antes de poder chamar processos Connect:Direct definidos pelo usuário do agente ponte Connect:Direct, deve-se configurar definições de processo editando esse arquivo.

Para cada processo que você deseja especificar para chamar como parte de uma transferência pela ponte Connect:Direct, execute as seguintes etapas:

## **Procedimento**

- 1. Defina o processo Connect:Direct que deseja que o agente ponte Connect:Direct chame como parte da transferência e salve o modelo do processo em um arquivo.
- 2. Abra o arquivo *MQ\_DATA\_PATH*/mqft/config/*coordination\_queue\_manager*/agents/ *cd\_bridge\_agent\_name*/ConnectDirectProcessDefinitions.xml em um editor de texto.
- 3. Crie um elemento <processSet>.
- 4. Dentro do elemento <processSet>, crie um elemento <condition>.
- 5. Dentro do elemento <condition>, crie um ou mais elementos que definam uma condição que a solicitação de transferência deve corresponder para chamar o processo Connect:Directque você definiu na Etapa 1. Esses elementos podem ser tanto elementos <match> quanto elementos <defined>.
	- Use um elemento <match> para especificar que o valor de uma variável deve corresponder a um padrão. Crie o elemento <match> com os atributos a seguir:
		- variable o nome da variável cujo valor é comparado. A variável é um símbolo intrínseco. Para obter mais informações, consulte ["Variáveis de Substituição para Usar com Processos](#page-710-0) [Connect:Direct Definidos pelo Usuário" na página 711.](#page-710-0)
		- value o padrão para comparar o valor da variável especificada.
		- Opcional: pattern o tipo de padrão utilizado pelo valor do atributo value. Esse tipo de padrão pode ser wildcard ou regex. Esse atributo é opcional e o padrão é wildcard.
	- Use um elemento <defined> para especificar que uma variável deve ter um valor definido. Crie o elemento <defined> com o atributo a seguir:
		- variable o nome da variável que deve ter um valor definido. A variável é um símbolo intrínseco. Para obter mais informações, consulte ["Variáveis de Substituição para Usar com](#page-710-0) [Processos Connect:Direct Definidos pelo Usuário" na página 711.](#page-710-0)

As condições especificadas no elemento <condition> são combinadas com um AND lógico. Todas as condições devem ser atendidas para que o agente de ponte do Connect:Direct chame o processo especificado por este elemento <processSet>. Se você não especificar um elemento <condition>, o conjunto de processos corresponderá a todas as transferências.

- 6. Dentro do elemento <processSet>, crie um elemento <process>.
- 7. Dentro do elemento <process>, crie um elemento <transfer>.

O elemento de transferência especifica o processo Connect:Direct que o agente ponte Connect:Direct chama como parte da transferência. Crie o elemento <transfer> com o atributo a seguir:

• process- - o local do processo Connect:Direct definido na etapa 1. O local desse arquivo é especificado com um caminho absoluto ou relativo para o diretório *MQ\_DATA\_PATH*/mqft/config/ *coordination\_queue\_manager*/agents/*cd\_bridge\_agent\_name*

## **Resultados**

Ao procurar por uma correspondência de condição, o agente de ponte do Connect:Direct procura desde o início do arquivo até o fim dele. A primeira correspondência localizada será usada.

#### **Tarefas relacionadas**

["Configurando a Ponte Connect:Direct" na página 193](#page-192-0)

Configure a ponte do Connect:Direct para transferir arquivos entre uma rede do WebSphere MQ Managed File Transfer e uma rede do Connect:Direct. Os componentes da ponte do Connect:Direct são um nó do Connect:Direct e um agente do WebSphere MQ Managed File Transfer dedicado à comunicação com esse nó. Esse agente é referido como o agente ponte Connect:Direct.

#### **Referências relacionadas**

["Connect:Direct formato de arquivo de definições de processo" na página 607](#page-606-0) O arquivo ConnectDirectProcessDefinitions.xml no diretório de configuração do agente de ponte Connect:Direct especifica o processo Connect:Direct definido pelo usuário para iniciar como parte da transferência de arquivos.

["fteCreateCDAgent \(criar um agente de ponte Connect:Direct\)" na página 446](#page-445-0) O comando fteCreateCDAgent cria um agente do WebSphere MQ Managed File Transfer e sua configuração associada para uso com a ponte do Connect:Direct.

# *Usando Variáveis Simbólicas Intrínsecas em Processos do Connect:Direct que São Chamadas pelo WebSphere MQ Managed File Transfer*

É possível instalar um processo definido pelo usuário do Connect:Direct a partir de uma transferência do WebSphere MQ Managed File Transfer e transmitir informações da transferência para o processo do Connect:Direct, usando variáveis simbólicas intrínsecas na definição de processo.

## **Sobre esta tarefa**

Este exemplo usa variáveis simbólicas intrínsecas para transmitir informações de uma transferência do WebSphere MQ Managed File Transfer para um processo definido pelo usuário do Connect:Direct. Para obter informações adicionais sobre variáveis simbólicas intrínsecas usadas pelo WebSphere MQ Managed File Transfer, consulte ["Variáveis de Substituição para Usar com Processos Connect:Direct Definidos pelo](#page-710-0) [Usuário" na página 711.](#page-710-0)

Neste exemplo, o arquivo é transferido de um agente do WebSphere MQ Managed File Transfer para um nó de ponte do Connect:Direct. A primeira parte da transferência é executada pelo WebSphere MQ Managed File Transfer. A segunda parte da transferência é executada por um processo Connect:Direct definido pelo usuário.

# **Procedimento**

1. Crie um processo Connect:Direct que utiliza variável simbólica intrínseca.

```
%FTEPNAME PROCESS 
      SNODE=%FTESNODE
      PNODEID=(%FTEPUSER,%FTEPPASS)
      SNODEID=(%FTESUSER,%FTESPASS)
COPY001 COPY 
      FROM (
           FILE=%FTEFFILE
           DISP=%FTEFDISP
\qquad \qquad\overline{\text{TO}} (
           FILE=%FTETFILE
           DISP=%FTETDISP
\qquad \qquadPEND
```
- 2. Salve esse processo em um arquivo de texto no seguinte local: *MQ\_DATA\_PATH*/mqft/config/ *coordination\_queue\_manager*/agents/*cd\_bridge\_agent*/Example.cdp
- 3. Edite o arquivo ConnectDirectProcessDefinition.xml para incluir uma regra que chama o processo Connect:Direct que você criou na Etapa 1.

```
<?xml version="1.0" encoding="UTF-8"?>
```

```
<tns:cdprocess xmlns:tns="http://wmqfte.ibm.com/ConnectDirectProcessDefinitions"
                xmlns:xsi="https://www.w3.org/2001/XMLSchema-instance"
                xsi:schemaLocation="http://wmqfte.ibm.com/
```

```
 <tns:processSet> 
     <tns:condition> 
         <tns:match variable="%FTESNODE" value="TOBERMORY" pattern="wildcard" /> 
     </tns:condition> 
     <tns:process> 
         <tns:transfer process="Example.cdp" /> 
     </tns:process> 
 </tns:processSet>
```
</tns:cdprocess>

Nesse exemplo, se uma solicitação de transferência for enviada para o agente ponte Connect:Direct que possui TOBERMORY como sua fonte ou seu destino o nó Connect:Direct, o processo Example.cdp Connect:Direct é chamado.

4. Submeta a solicitação de transferência de arquivos que satisfaz as condições que você definiu no arquivo ConnectDirectProcessDefinition.xml na Etapa 3.

Por exemplo,

fteCreateTransfer -sa ORINOCO -da CD\_BRIDGE -sm QM\_WIMBLEDON -dm QM\_COMMON -de overwrite -df TOBERMORY:/home/bulgaria/destination.txt -sd leave c:\bungo\source.txt

Nesse exemplo, o nó Connect:Direct de destino é TOBERMORY. Esse nó é o nó secundário na transferência e o valor %FTESNODE é configurado para TOBERMORY. Esse comando corresponde a condição que está configurada no arquivo ConnectDirectProcessDefinition.xml.

- 5. O WebSphere MQ Managed File Transfer transfere o arquivo de origem para um local temporário no mesmo sistema que o agente de ponte do Connect:Direct.
- 6. O agente ponte Connect:Direct configura os valores das variáveis simbólicas intrínsecas das informações na solicitação de transferência e informações de configuração.

As variáveis simbólicas intrínsecas são configuradas para os seguintes valores:

- %FTEPNAME=*process\_name* Esse valor é um nome de processo de 8 caracteres gerado pelo agente ponte Connect:Direct.
- %FTESNODE=TOBERMORY Esse valor é um conjunto de parâmetro **-df** do comando **fteCreateTransfer**.
- %FTEPUSER,=*primary\_node\_user* Essa informação é tirada do arquivo ConnectDirectCredentials.xml.
- %FTEPPASS=*primary\_node\_user\_password* Essa informação é tirada do arquivo ConnectDirectCredentials.xml.
- %FTESUSER,=*secondary\_node\_user* Essa informação é tirada do arquivo ConnectDirectCredentials.xml.
- %FTESPASS=*secondary\_node\_user\_password* Essa informação é tirada do arquivo ConnectDirectCredentials.xml.
- %FTEFFILE =*temporary\_location* Esse valor é o local temporário do arquivo no mesmo sistema que o agente ponte Connect:Direct.
- %FTEFDISP=leave Esse valor é o conjunto de parâmetro **-sd** do comando **fteCreateTransfer**.
- %FTETFILE=/home/bulgaria/destination.txt Esse valor é um conjunto de parâmetro **-df** do comando **fteCreateTransfer**.
- %FTETDISP=overwrite Esse valor é um conjunto de parâmetro **-de** do comando **fteCreateTransfer**.
- 7. O processo Connect:Direct é iniciado no nó ponte Connect:Direct. Connect:Direct transfere o arquivo do local temporário no Connect:Direct sistema de ponte para o destino /home/bulgaria/ destination.txt no sistema em que o nó Connect:Direct TOBERMORY está em execução.

#### <span id="page-277-0"></span>**Conceitos relacionados**

["Enviando um processo do Connect:Direct definido pelo usuário de uma solicitação de transferência de](#page-273-0) [arquivos" na página 274](#page-273-0)

É possível submeter uma solicitação de transferência para uma transferência que passa pelo agente ponte Connect:Direct que chama um processo Connect:Direct definido pelo usuário como parte da transferência de arquivos.

#### **Referências relacionadas**

["Variáveis de Substituição para Usar com Processos Connect:Direct Definidos pelo Usuário" na página](#page-710-0) [711](#page-710-0)

É possível definir valores para substituir em processos Connect:Direct definidos por usuário utilizando as variáveis simbólicas intrínsecas que são específicas para WebSphere MQ Managed File Transfer.

# **Utilizando processos Connect:Direct para submeter solicitações de transferência WebSphere MQ Managed File Transfer**

É possível enviar uma solicitação de transferência para o agente ponte Connect:Direct a partir de um processo Connect:Direct. O WebSphere MQ Managed File Transfer fornece comandos que podem ser chamados a partir de uma instrução **RUN TASK** em um processo Connect:Direct.

O WebSphere MQ Managed File Transfer fornece os seguintes comandos para usar com processos do Connect:Direct:

#### **ftetag**

Especifique esse comando em uma etapa que antecede o comando **ftebxfer** ou **ftecxfer** para criar as informações de auditoria necessárias para a transferência. Esse comando toma a especificação de origem da transferência como um parâmetro. Para obter informações sobre o formato da especificação de origem, consulte ["fteCreateTransfer \(Criar Nova Transferência de](#page-472-0) [Arquivos\)" na página 473](#page-472-0).

#### **ftebxfer**

Especifique esse comando para criar uma solicitação de transferência de arquivos quando o gerenciador de fila ao qual a solicitação de transferência é enviada está localizado no mesmo sistema que o nó Connect:Direct que envia o comando. Esse comando usa alguns parâmetros como o comando **fteCreateTransfer**. Para obter informações sobre esses parâmetros, consulte ["fteCreateTransfer \(Criar Nova Transferência de Arquivos\)" na página 473](#page-472-0). Esse comando também possui um parâmetro adicional:

#### **-qmgrname**

Obrigatório. O nome do gerenciador de fila para o qual enviar o comando.

#### **ftecxfer**

Especifique esse comando para criar uma solicitação de transferência do arquivo quando o gerenciador de fila ao qual a solicitação de transferência é enviada está localizado em um sistema diferente do nós Connect:Direct que submetem o comando. Esse comando usa alguns parâmetros como o comando **fteCreateTransfer**. Para obter informações sobre os parâmetros, consulte ["fteCreateTransfer \(Criar Nova Transferência de Arquivos\)" na página 473](#page-472-0). Esse comando também possui três parâmetros adicionais:

#### **-qmgrname**

Obrigatório. O nome do gerenciador de fila para o qual enviar o comando.

#### **-connname**

Obrigatório. O host e a porta do gerenciador de fila aos quais o comando será enviado, especificados no formato CONNAME do IBM WebSphere MQ. Por exemplo, host.example.com(1337).

#### **-channelname**

Opcional. O nome do canal a usar para conectar-se ao gerenciador de fila ou ao qual enviar o comando. Se ele não for especificado, um padrão SYSTEM.DEF.SVRCONN será usado.

#### **Tarefas relacionadas**

"Criando e Submetendo um Processo do Connect:Direct que Chama o WebSphere MQ Managed File Transfer Usando o Connect:Direct Requester" na página 279

O Connect:Direct Requester é uma interface gráfica com o usuário possível de usar para criar e submeter um processo do Connect:Direct que chama o WebSphere MQ Managed File Transfer.

#### **Referências relacionadas**

["Exemplo de um arquivo de processo Connect:Direct que chama o comando ftecxfer" na página 714](#page-713-0) Um arquivo de processo de exemplo do Connect:Direct que chama o comando WebSphere MQ Managed File Transfer **ftetag** e o comando **ftecxfer**.

# *Criando e Submetendo um Processo do Connect:Direct que Chama o WebSphere MQ Managed File Transfer Usando o Connect:Direct Requester*

O Connect:Direct Requester é uma interface gráfica com o usuário possível de usar para criar e submeter um processo do Connect:Direct que chama o WebSphere MQ Managed File Transfer.

# **Sobre esta tarefa**

Essa tarefa descreve como criar um processo do Connect:Direct que chama o comando WebSphere MQ Managed File Transfer **ftecxfer** ou o comando **ftebxfer**. Use o comando **ftecxfer** quando o gerenciador de filas para o qual a solicitação de transferência é enviada estiver localizado em um sistema diferente do nó Connect:Direct que envia o comando. Use o comando **ftebxfer** quando o gerenciador de filas para o qual a solicitação de transferência for submetida estiver localizado no mesmo sistema que o nó Connect:Direct que tiver submetido o comando. O comando **ftecxfer** estabelece uma conexão de cliente com o gerenciador de filas do agente de origem da transferência. Antes de chamar o comando **ftecxfer** é necessário chamar o comando **ftetag** e transmitir as informações de especificação de origem. Isto permite que o processo seja registrado e auditado da mesma forma que as transferências iniciadas do MQMFT.

## **Procedimento**

- 1. Inicie o Solicitante Connect:Direct.
- 2. Na guia **Nós** do painel, selecione o nó do Connect:Direct que seja usado como o nó primário do processo.
- 3. Selecione **Arquivo** > **Novo** > **Processo**. A janela de **Propriedades do processo** é aberta.
- 4. No campo **Nome:**, digite o nome do processo.
- 5. Selecione o nó secundário da lista **Snode** > **Nome:**.
- 6. Selecione o sistema operacional do nó secundário a partir da lista **Snode** > **Sistema Operacional:**.
- 7. Opcional: Complete todas as informações nessa janela que você precisa.
- 8. Clique em **OK**. A janela **Propriedades do Processo** é fechada.
- 9. Crie uma instrução que executa o comando MQMFT **ftetag**.
	- a) Clique com o botão direito do mouse na janela **Processo** na instrução **End**.
	- b) Selecione **Inserir** > **Executar Tarefa**. A janela **Instrução para Executar Tarefa** é aberta.
	- c) No campo **Rótulo:**, digite Tag.
	- d) No campo **Parâmetros opcionais ou comandos** , digite pgm(*MQ\_INSTALLATION\_PATH*/bin/ ftetag) args(*source\_specification*). Para obter mais informações sobre o formato de *source\_specification*, consulte ["fteCreateTransfer \(Criar Nova Transferência de Arquivos\)" na](#page-472-0) [página 473](#page-472-0).
	- e) Clique em **OK**. A janela **Instrução para Executar Tarefa** é fechada.
- 10. Crie uma instrução que execute o comando MQMFT **ftecxfer** ou **ftebxfer**
	- a) Clique com o botão direito do mouse na janela **Processo** na instrução **End**.
	- b) Selecione **Inserir** > **Executar Tarefa**. A janela **Instrução para Executar Tarefa** é aberta.
	- c) No campo **Rótulo:**, digite Transfer.
- <span id="page-279-0"></span>d) No campo **Parâmetros opcionais ou comandos** , digite pgm(*MQ\_INSTALLATION\_PATH*/bin/ ftecxfer) args(*parameters*) ou pgm(*MQ\_INSTALLATION\_PATH*/bin/ftebxfer) args(*parameters*) dependendo de qual comando você escolher. Os parâmetros usados pelos comandos **ftecxfer** e **ftebxfer** são os mesmos que os parâmetros usados pelo comando **fteCreateTransfer**, mais alguns parâmetros adicionais específicos para o **ftecxfer** e o **ftebxfer**. Para obter mais informações, consulte o ["fteCreateTransfer \(Criar Nova Transferência](#page-472-0) [de Arquivos\)" na página 473](#page-472-0) e o ["Utilizando processos Connect:Direct para submeter solicitações](#page-277-0) [de transferência WebSphere MQ Managed File Transfer" na página 278.](#page-277-0)
- e) Clique em **OK**. A janela **Instrução para Executar Tarefa** é fechada.
- 11. Opcional: Crie qualquer instrução adicional que desejar.
- 12. Submeta o processo.
	- a) Clique com o botão direito na janela **Processo**.
	- b) Selecione **Enviar**. A janela **Connect:Direct Attach** é aberta.
	- c) Insira o nome de usuário e senha para usar ao executar o processo.
	- d) Clique em **OK**.

#### **Conceitos relacionados**

["Utilizando processos Connect:Direct para submeter solicitações de transferência WebSphere MQ](#page-277-0) [Managed File Transfer" na página 278](#page-277-0)

É possível enviar uma solicitação de transferência para o agente ponte Connect:Direct a partir de um processo Connect:Direct. O WebSphere MQ Managed File Transfer fornece comandos que podem ser chamados a partir de uma instrução **RUN TASK** em um processo Connect:Direct.

# **Trabalhando com o IBM Integration Bus**

É possível trabalhar com o WebSphere MQ Managed File Transfer a partir do IBM Integration Bus usando os nós FTEOutput e FTEInput.

- Use o nó FTEInput para transferir um arquivo através da rede usando o WebSphere MQ Managed File Transfer e, em seguida, processe esse arquivo como parte de um fluxo do Integration Bus.
- Use o nó FTEOutput para transferir um arquivo que foi produzido por um fluxo do Integration Bus para outro local na rede.

Os agentes que transferem arquivos para ou do agente broker podem estar em qualquer nível do WebSphere MQ Managed File Transfer.

Para obter mais informações, consulte a [documentação do produto IBM Integration Bus](https://www.ibm.com/software/integration/ibm-integration-bus/library/).

# **Recuperação e Reinicialização do WebSphere MQ Managed File Transfer**

Se seu agente ou gerenciador de filas estiver indisponível por alguma razão, por exemplo, devido a uma falha de energia ou de rede, o WebSphere MQ Managed File Transfer se recuperará da seguinte forma nestes cenários:

- Geralmente, se houver um problema enquanto um arquivo está sendo transferido, o WebSphere MQ Managed File Transfer recuperará e reiniciará essa transferência de arquivos após o reparo do problema.
- Se um arquivo que estava no processo para ser transferido for excluído ou alterado enquanto o agente ou gerenciador de filas estiver indisponível, a transferência falhará e você receberá uma mensagem no log de transferência que fornece detalhes sobre a falha.
- Se um processo do agente falhar durante uma transferência de arquivos, a transferência continuará quando você reiniciar o agente.
- Se um agente perder a conexão com seu gerenciador de filas do agente, o agente esperará enquanto tenta reconectar-se ao gerenciador de filas. Quando o agente se reconectar com êxito a seu gerenciador de filas, a transferência atual continuará.
- Se o agente for parado por alguma razão, qualquer monitor do recurso associado com um agente para de pesquisar. Quando o agente é recuperado, os monitores também são reiniciados e a sondagem de recurso é retomada.
- Para uma transferência de arquivos com uma disposição de origem de exclusão, se uma recuperação ocorrer após todos os dados serem enviados a partir de um agente de origem para um agente de destino, o arquivo de origem estará desbloqueado antes da exclusão. Este desbloqueio significa que o arquivo de origem pode ser modificado antes do arquivo ser excluído. Portanto, é considerado inseguro excluir o arquivo de origem e o seguinte aviso será exibido:

BFGTR0075W: The source file has not been deleted because it is possible that the source file was modified after the source file was transferred.

Neste caso, verifique se o conteúdo do arquivo de origem não é modificado e, em seguida, exclua manualmente o arquivo de origem.

É possível verificar o status de suas transferências no IBM WebSphere MQ Explorer. Se quaisquer transferências aparecerem como Stalled, poderá ser necessário tomar uma ação corretiva porque o status paralisado denota um problema com o agente ou entre os dois agentes envolvidos na transferência

# **Desenvolvendo Aplicativos**

# **Especificando Programas para Execução**

É possível executar programas em um sistema no qual um agente do IBM WebSphere MQ Transferência de arquivos gerenciados está em execução. Como parte de uma solicitação de transferência de arquivos, é possível especificar um programa para execução antes do início de uma transferência ou após sua conclusão. Além disso, é possível iniciar um programa que não faz parte de uma solicitação de transferência de arquivos, submetendo uma solicitação de chamada gerenciada.

Há cinco cenários nos quais é possível especificar um programa para execução:

- Como parte de uma solicitação de transferência, no agente de origem, antes do início da transferência
- Como parte de uma solicitação de transferência, no agente de destino, antes do início da transferência
- Como parte de uma solicitação de transferência, no agente de origem, após a conclusão da transferência
- Como parte de uma solicitação de transferência, no agente de destino, após a conclusão da transferência
- Não como parte de uma solicitação de transferência. É possível submeter uma solicitação para um agente para executar um programa. Este cenário às vezes é referido como uma chamada gerenciada.

Há várias maneiras de especificar um programa que você deseja executar. Estas opções são as seguintes:

#### **Usar uma tarefa Apache Ant**

Use uma das tarefas Ant fte:filecopy, fte:filemove e fte:call para iniciar um programa. Usando uma tarefa Ant, é possível especificar um programa em qualquer um dos cinco cenários, usando os elementos aninhados fte:presrc, fte:predst, fte:postdst, fte:postsrc e fte:command. Para obter mais informações, consulte ["Elementos Aninhados de Chamada do](#page-943-0) [Programa" na página 944](#page-943-0).

#### **Editar a Mensagem de Solicitação de Transferência de Arquivos**

É possível editar o XML gerado por uma solicitação de transferência. Usando este método, é possível executar um programa em qualquer um dos cinco cenários, incluindo os elementos **preSourceCall**, **postSourceCall**, **preDestinationCall**, **postDestinationCall** e **managedCall** no arquivo XML. Em seguida, use este arquivo XML modificado como a definição de transferência para uma nova solicitação de transferência de arquivos, por exemplo, com o parâmetro **fteCreateTransfer -td**. Para obter informações adicionais, consulte ["Exemplos de Mensagens de Solicitação de Chamada" na](#page-838-0) [página 839](#page-838-0).

#### <span id="page-281-0"></span>**Usar o comando fteCreateTransfer**

É possível usar o comando **fteCreateTransfer** para especificar programas para iniciar. É possível usar o comando para especificar programas para execução nos primeiros quatro cenários, como parte de uma solicitação de transferência, mas não é possível iniciar uma chamada gerenciada. Para obter informações sobre os parâmetros a serem usados, consulte ["fteCreateTransfer \(Criar](#page-472-0) [Nova Transferência de Arquivos\)" na página 473.](#page-472-0) Para obter exemplos de como usar este comando, consulte ["Exemplos de Uso de fteCreateTransfer para Iniciar Programas" na página 887](#page-886-0).

#### **Usar o Gateway da web**

Se você configurou um Gateway da web, será possível executar programas no agente de destino após a conclusão da transferência. Não é possível usar este método para submeter uma solicitação de chamada gerenciada ou para executar programas no agente de origem ou no agente de destino antes do início da transferência. Especifique o cabeçalho x-fte-postdest ou use o campo de formulário postdest na solicitação de HTTP. Para obter mais informações, consulte ["Cabeçalhos](#page-889-0) [HTTP e Campos de Formulário HTML para Usar o Gateway da web" na página 890.](#page-889-0)

# **O Gateway da web do WebSphere MQ Managed File Transfer**

O Gateway da web fornece uma API RESTful, possível de usar para interagir com a rede do WebSphere MQ Managed File Transfer.

Esta seção explica os conceitos do Gateway da web e como ele se ajusta à rede existente do Managed File Transfer. Para obter mais informações, consulte o "Cenários para o Gateway da web" na página 282 e o ["Como o Gateway da web se Ajusta à Topologia do WebSphere MQ Managed File Transfer" na página](#page-284-0) [285](#page-284-0). Para obter exemplos de solicitações de HTTP que podem ser enviadas para o Gateway da web, consulte ["Usando o Gateway da web do WebSphere MQ Managed File Transfer serviço" na página 290.](#page-289-0)

Para obter informações sobre como configurar e proteger o Gateway da web em um servidor de aplicativos, consulte o ["Configurando o Gateway da web" na página 166](#page-165-0) e o ["Protegendo o Gateway da](#page-111-0) [web" na página 112](#page-111-0). Para verificar a configuração do Gateway da web, consulte ["Verificando a Instalação](#page-189-0) [do Gateway da web" na página 190](#page-189-0).

Para obter informações de referência sobre a API RESTful do Gateway da web, consulte ["Referência da](#page-888-0) [API do Gateway da web" na página 889](#page-888-0).

Para resolver problemas relacionados ao Gateway da web, consulte ["Resolução de problemas do](#page-387-0) [Gateway da web" na página 388](#page-387-0).

# **Cenários para o Gateway da web**

Use o Gateway da web do WebSphere MQ Managed File Transfer para transferir arquivos para agentes do WebSphere MQ Managed File Transfer e recuperar o status de transferências usando um cliente HTTP.

O Gateway da web é útil se você possui arquivos em um sistema no qual não deseja executar um agente, mas no qual é possível usar um cliente HTTP. Por exemplo, você pode usar o Gateway da web para as seguintes tarefas:

- Enviar arquivos para um agente do WebSphere MQ Managed File Transfer a partir de uma página da web
- Monitorar o status de transferências a partir de uma página da web
- Enviar arquivos de um dispositivo móvel que não é capaz de executar a infraestrutura do WebSphere MQ Managed File Transfer mas possui recursos HTTP
- Enviar arquivos de um sistema operacional no qual o agente do WebSphere MQ Managed File Transfer não é suportado

# **Fazendo Upload de um Arquivo Usando o Gateway da web**

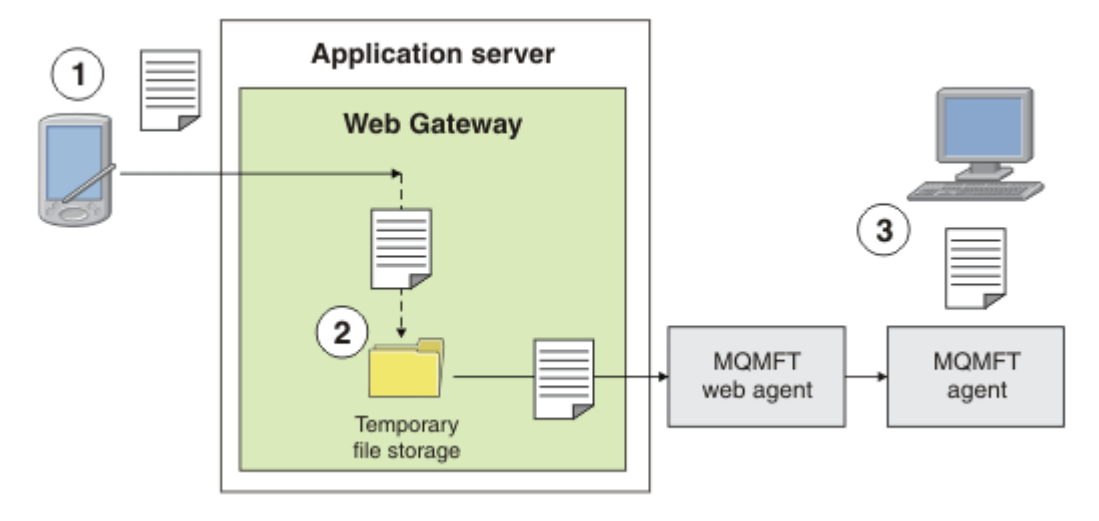

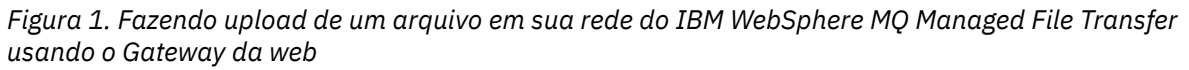

É possível fazer upload de um arquivo para o Gateway da web usando um cliente HTTP. O servidor de aplicativos que está hospedando o aplicativo Gateway da web recebe a solicitação de HTTP e o arquivo é armazenado temporariamente até que o agente da web comece a transferi-lo. O agente da web transfere o arquivo para o agente que foi nomeado como o agente de destino na solicitação de transferência original. Conforme mostrado na Figura 1, não é necessário que o cliente HTTP que enviou a solicitação de transferência tenha um agente instalado. O sistema de destino deve ter um agente instalado e o sistema que hospeda o aplicativo Gateway da web deve ter um agente da web instalado.

# **Fazendo Download de um Arquivo a partir de um Espaço no Arquivo**

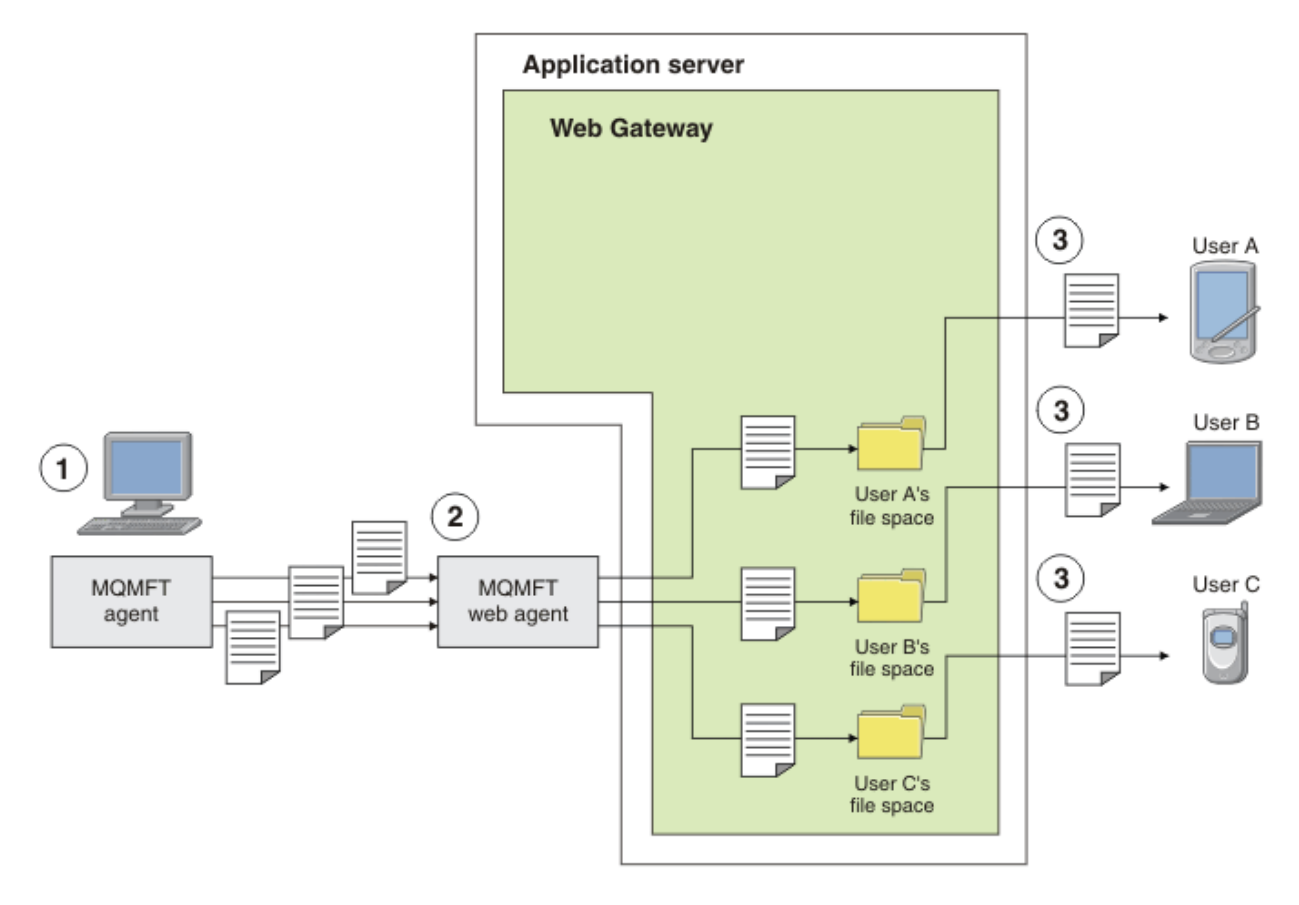

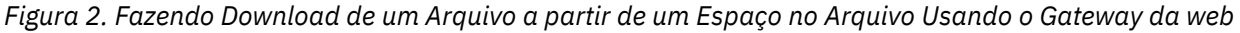

É possível usar o Gateway da web para disponibilizar os arquivos para os usuários nos espaços no arquivo. Um espaço no arquivo é uma área reservada de armazenamento de arquivo que está associada com um usuário do Gateway da web. Use um agente para transferir um arquivo para o Gateway da web. Um agente da web no mesmo sistema que o aplicativo Gateway da web transfere o arquivo para o espaço no arquivo que você especificou na solicitação de transferência. Um usuário que possui um espaço no arquivo pode fazer download de arquivos quando achar conveniente e eles não precisam de um agente ou outra infraestrutura do IBM WebSphere MQ Managed File Transfer para fazer download do arquivo.

# **Como Usar o Gateway da web**

O WebSphere MQ Managed File Transfer fornece um console administrativo. É possível usar o console administrativo para criar espaços no arquivo, modificar o conjunto de usuários que podem acessar um espaço no arquivo e mapear usuários para IDs do usuário do IBM WebSphere MQ Message Descriptor (MQMD). Para obter mais informações sobre o uso do console administrativo, consulte o ["Administrando o](#page-305-0) [Gateway da web do WebSphere MQ Managed File Transfer serviço" na página 306](#page-305-0).

Se preferir, você poderá programar diretamente para a interface de programação do aplicativo (API) que é fornecida com o Gateway da web para construir um aplicativo customizado. Para obter mais informações, consulte o ["Referência da API do Gateway da web" na página 889](#page-888-0) e o ["Referência da API](#page-908-0) [de Administração do Gateway da web" na página 909](#page-908-0). Existem três maneiras principais de construir um aplicativo para funcionar com essa API. São elas:

### **Aplicativo da web**

É possível gravar um conjunto de páginas da web ou um aplicativo da web que usa funções da API do Gateway da web para executar a parte relacionada ao arquivo de sua função. Um aplicativo de amostra é enviado com o Gateway da web, que demonstra uma maneira de fazer isso. Para obter mais informações, consulte ["Página da Web de Amostra" na página 330](#page-329-0).

#### <span id="page-284-0"></span>**Aplicativo Cliente**

É possível gravar um programa usando uma linguagem como Perl, Ruby ou Python que é executada em sistemas do cliente e se comunica com o WebSphere MQ Managed File Transfer usando funções da API do Gateway da web. Quase todas as linguagens de programação possuem recursos HTTP disponíveis. O benefício desta abordagem é que é possível interagir com o WebSphere MQ Managed File Transfer a partir de plataformas nas quais o agente do WebSphere MQ Managed File Transfer não pode ser implementado.

#### **Integração do sistema**

Esta abordagem usa a mesma tecnologia que a opção do aplicativo cliente, mas integra diferentes sistemas no datacenter. O HTTP fornece um denominador comum para a comunicação entre ferramentas e sistemas diferentes.

# **Como o Gateway da web se Ajusta à Topologia do WebSphere MQ Managed File Transfer**

Use o Gateway da web do WebSphere MQ Managed File Transfer serviço para transferir arquivos para agentes do WebSphere MQ Managed File Transfer (MQMFT) e recuperar o status das transferências usando um cliente HTTP.

Use o Gateway da web para estender uma rede existente do WebSphere MQ Managed File Transfer para suportar clientes que usam o protocolo HTTP. O Gateway da web fornece um link de clientes que estão usando o protocolo HTTP para uma rede do WebSphere MQ Managed File Transfer já existente. As transferências que usam o Gateway da web são registradas em toda a transferência. Para obter mais informações sobre o propósito do Gateway da web, consulte ["Cenários para o Gateway da web" na página](#page-281-0) [282.](#page-281-0)

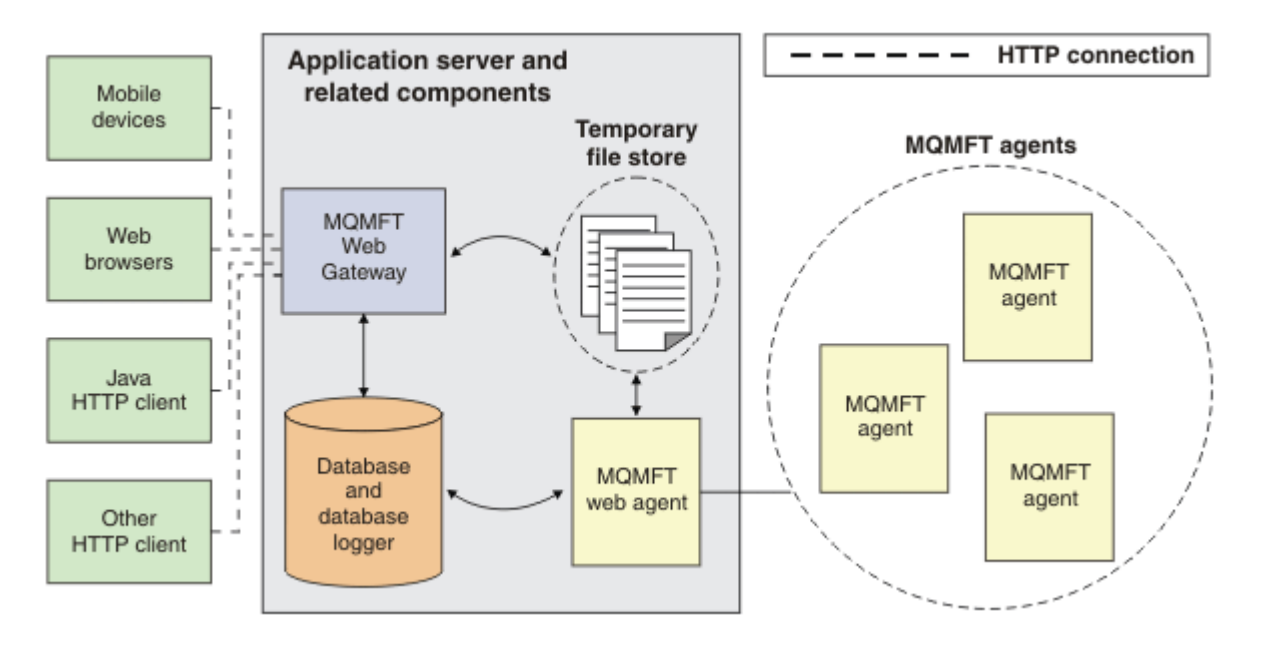

#### *Figura 3. Visão Geral da Arquitetura do Gateway da web*

O aplicativo Gateway da web requer o seguinte componente, que não é fornecido com o WebSphere MQ Managed File Transfer:

#### **Um servidor de aplicativos compatível com Java Platform, Enterprise Edition 5**

Esse servidor de aplicativos hospeda o aplicativo Gateway da web. Solicitações de HTTP de clientes são direcionadas para o servidor de aplicativos, que passa o conteúdo das solicitações para o aplicativo.

Um Gateway da web consiste de várias partes:

#### **O aplicativo Gateway da web do MQMFT**

O aplicativo Gateway da web manipula os uploads de arquivos e os pedidos de status de transferência.

Quando um arquivo for transferido por upload, o aplicativo Gateway da web gravará os dados do arquivo em um armazenamento temporário no sistema de arquivos do sistema no qual o aplicativo está em execução. O aplicativo Gateway da web envia uma solicitação de transferência de arquivos ao agente do MQMFT, que está sendo executado no mesmo sistema. Para obter informações adicionais sobre esta solicitação, consulte ["Formato da mensagem de solicitação para transferência](#page-821-0) [de arquivos" na página 822.](#page-821-0)

Quando uma solicitação para informações de status é recebida, o aplicativo Gateway da web se conecta ao banco de dados do criador de logs de banco de dados do MQMFT (usando os recursos de acesso a dados fornecidos pelo servidor de aplicativos) para recuperar as informações necessárias. O aplicativo então gera a resposta, que é passada para o cliente.

#### **Um agente da web do MQMFT**

O Gateway da web requer um agente do MQMFT instalado no mesmo sistema que o aplicativo. Esse agente da web pode ter sido criado usando o comando **fteCreateWebAgent** ; consulte ["fteCreateWebAgent \(Criar um Agente da web do WebSphere MQ Managed File Transfer\)" na](#page-494-0) [página 495](#page-494-0) Esse agente recebe a mensagem de pedido de transferência de arquivos descrita na seção anterior. A mensagem de pedido se refere ao arquivo ou arquivos no armazenamento temporário. O agente transfere os arquivos para um agente existente na rede do MQMFT, lendo os arquivos do armazenamento do sistema de arquivos. O comportamento da disposição de origem é configurado como delete para que os arquivos sejam removidos após a transferência ser concluída com sucesso. Consulte fteCreateTransfer em: [https://www.ibm.com/docs/SSFKSJ\\_8.0.0/](https://www.ibm.com/docs/SSFKSJ_8.0.0/com.ibm.wmqfte.doc/start_new_transfer_cmd.html) [com.ibm.wmqfte.doc/start\\_new\\_transfer\\_cmd.htm](https://www.ibm.com/docs/SSFKSJ_8.0.0/com.ibm.wmqfte.doc/start_new_transfer_cmd.html) para obter mais informações.

Não é necessário configurar especialmente esse agente, porque o pedido de transferência de arquivos é uma mensagem ordinária e não específica para o Gateway da web.

#### **O criador de logs de banco de dados do MQMFT e um banco de dados suportado**

Para fornecer informações de status sobre transferências, iniciadas usando a web ou por outros meios, o aplicativo Gateway da web deve poder consultar um banco de dados que contém informações de auditoria para a atividade do MQMFT. Esse banco de dados é preenchido pelo componente do criador de logs de banco de dados fornecido com o produto. O acesso ao banco de dados é fornecido pelos recursos de acesso a dados incluídos em cada servidor de aplicativos. O banco de dados não precisa estar localizado no mesmo sistema que os outros componentes.

### **Componentes Necessários para os Cenários do Gateway da web**

Os diagramas a seguir mostram os componentes do WebSphere MQ Managed File Transfer e outros objetos que estão envolvidos em solicitações de transferência de arquivos. Todos os recursos do Java Platform, Enterprise Edition (JEE) usados em cada cenário devem ser definidos em seu servidor de aplicativos, independentemente de qual cenário você está usando Para obter detalhes de como configurar os recursos JEE, consulte ["Configurando o Gateway da web" na página 166](#page-165-0).

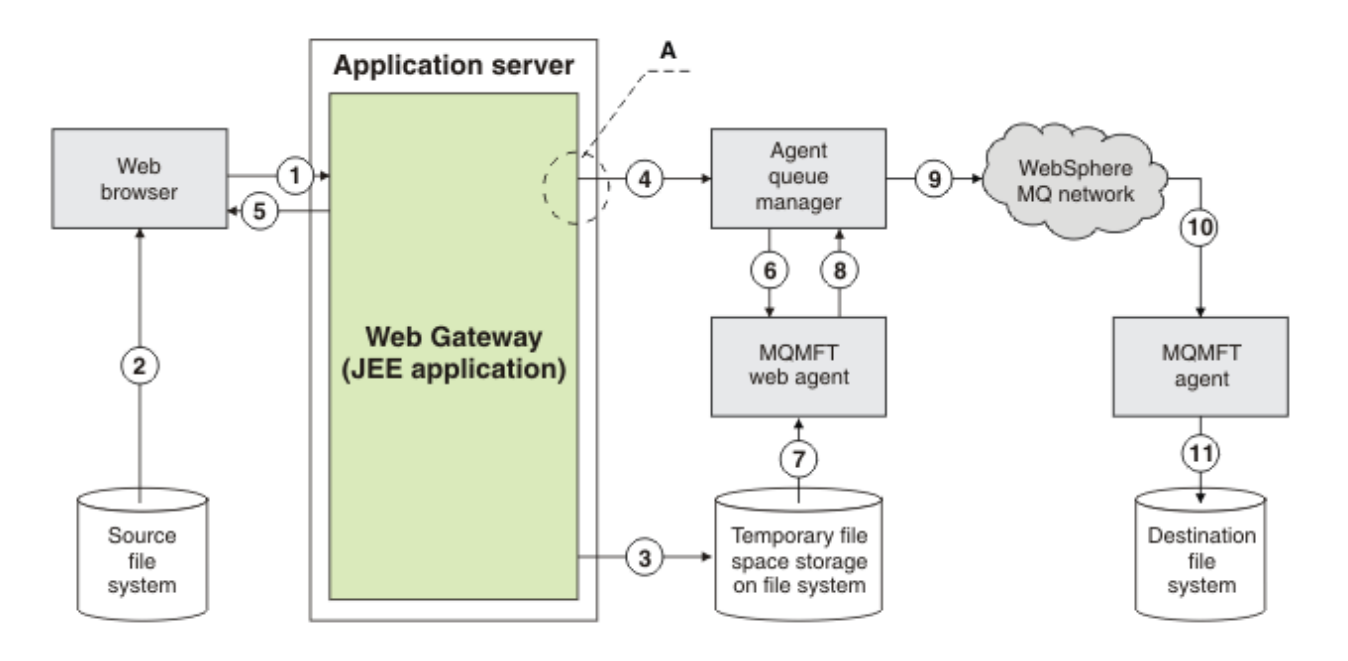

*Figura 4. Componentes do WebSphere MQ Managed File Transfer envolvidos em um upload de arquivo por meio do Gateway da web*

- 1. Um aplicativo JavaScript em execução no navegador da web do usuário usa funções definidas pela API RESTful fornecida pelo Gateway da web para fazer upload de um arquivo.
- 2. Os dados do arquivo são lidos a partir do armazenamento de arquivo localizado no mesmo sistema que o navegador da web e enviado usando o protocolo HTTP para o servidor de aplicativos que hospeda o aplicativo de Gateway da web.
- 3. O aplicativo Gateway da web Java Platform, Enterprise Edition (JEE) recebe os dados do arquivo como o corpo de uma solicitação de HTTP e os grava no armazenamento de arquivo que é acessível a partir do servidor de aplicativos e do agente da Web. Se o aplicativo Gateway da web e o agente da web estiverem no mesmo sistema, isso poderá ser um diretório no sistema de arquivos do sistema.
- 4. O aplicativo Gateway da web envia uma mensagem para o gerenciador de filas do agente ao qual o agente da web está conectado. Esta mensagem contém instruções que identificam o arquivo a ser movido e o agente do WebSphere MQ Managed File Transfer para o qual os dados do arquivo são enviados. Essas informações são usadas a partir da solicitação de HTTP na etapa 1.
- 5. O aplicativo Gateway da web JEE envia uma resposta de HTTP para o navegador da web.
- 6. O agente da web recebe a mensagem que solicita a transferência desses dados do arquivo.
- 7. O agente da web lê os dados do arquivo, que correspondem ao arquivo transferido por upload a partir da etapa 1.
- 8. O agente da web transfere os dados do arquivo, como uma sequência de mensagens, para o gerenciador de filas do agente.
- 9. O gerenciador de filas do agente transfere as mensagens, que correspondem ao arquivo transferido por upload a partir da etapa 1 por meio da rede do IBM WebSphere MQ. Isso pode envolver a troca de dados do arquivo entre outros gerenciadores de filas até que os dados cheguem ao gerenciador de filas para o qual o agente em execução no sistema de destino está conectado.
- 10. O agente no sistema de destino recebe as mensagens que contêm os dados do arquivo e converte os dados novamente em um arquivo.
- 11. Os dados do arquivo são gravados no armazenamento de arquivo no sistema de destino.

#### **Recursos JEE usados neste cenário:**

A-JMS Queue Connection Factory chamado WMQFTEWebAgentConnectionFactory com um nome JNDI de jms/WMQFTEWebAgentConnectionFactory

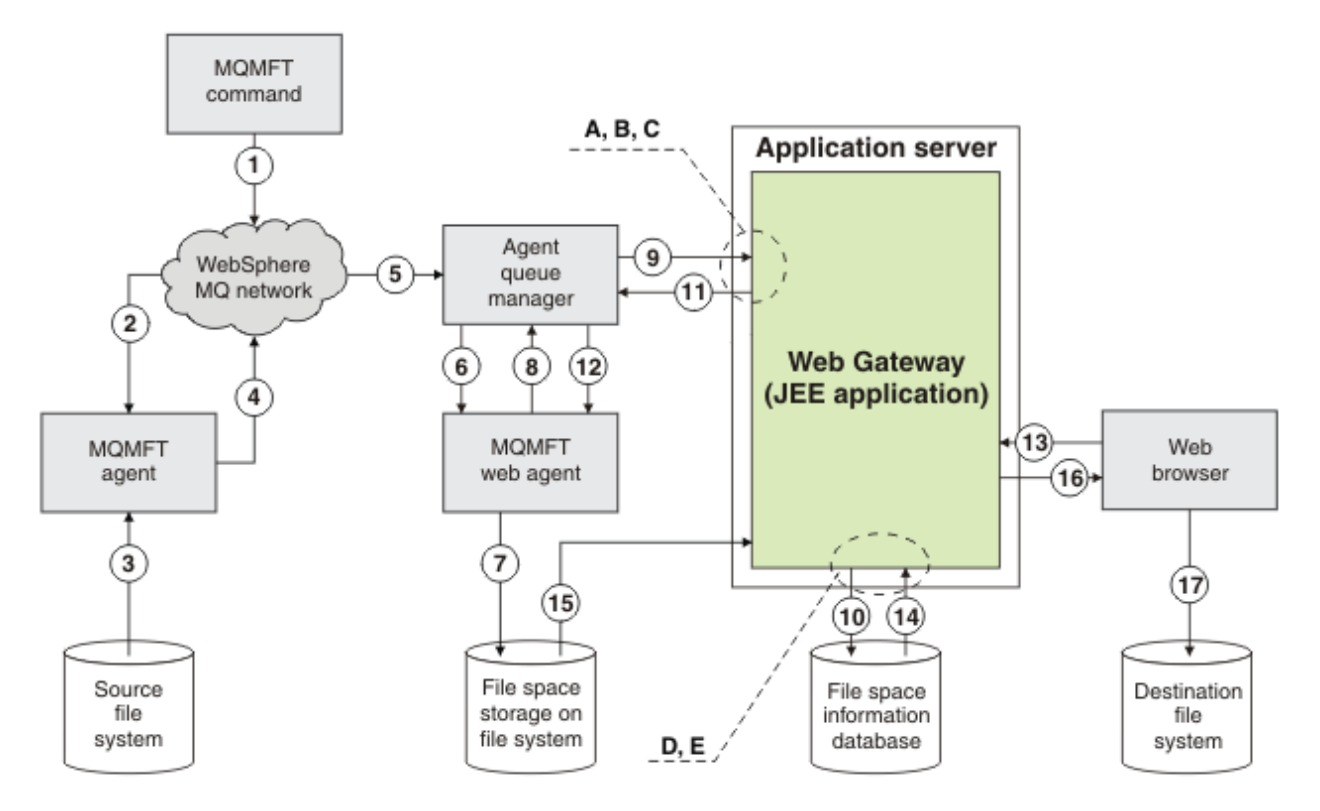

*Figura 5. Os componentes do IBM WebSphere MQ Managed File Transfer envolvidos no upload de um arquivo para um espaço no arquivo e download subsequente a partir do espaço no arquivo*

- 1. O usuário ou um processo envia uma solicitação de transferência de arquivos (na forma de uma mensagem do IBM WebSphere MQ) para a rede do IBM WebSphere MQ. Esta solicitação pode ser enviada a partir da linha de comandos ou por outra interface do MQMFT. A mensagem é direcionada para o gerenciador de filas para o qual o agente no sistemas de origem está conectado.
- 2. O agente no sistema de origem recebe a mensagem, que o instrui a executar uma transferência de arquivos para o agente da web.
- 3. O agente lê o arquivo a partir do sistema de arquivos de origem e o converte para uma sequência de mensagens do IBM WebSphere MQ.
- 4. O agente envia a sequência de mensagens para um gerenciador de filas na rede do IBM WebSphere MQ.
- 5. A rede do IBM WebSphere MQ roteia as mensagens, que contêm os dados do arquivo, para o gerenciador de filas do agente.
- 6. O agente da web recebe as mensagens, que contêm os dados do arquivo, do gerenciador de filas do agente.
- 7. O agente da web grava os dados do arquivo, como um arquivo, no armazenamento de espaços no arquivo em um sistema de arquivos que está acessível ao aplicativo Gateway da web JEE.
- 8. O agente da web envia uma mensagem para o gerenciador de filas do agente, para informar o aplicativo Gateway da web JEE que chegou um arquivo.
- 9. O aplicativo Gateway da web JEE recebe a mensagem de notificação enviada a partir do agente da web por meio do gerenciador de filas do agente.
- 10. O aplicativo Gateway da web JEE atualiza um banco de dados que contém informações sobre os arquivos que são armazenados nos espaços de arquivos.
- 11. O aplicativo Gateway da web JEE envia uma resposta, que é destinada ao agente da web, para o gerenciador de filas do agente.
- 12. O agente da web recebe a mensagem de resposta e conclui a operação de transferência de arquivo.
- 13. Em algum tempo depois, um usuário ou processo faz uma solicitação de HTTP RESTful para o aplicativo Gateway da web JEE para recuperar um arquivo a partir do espaço no arquivo do usuário. Nesse diagrama, a solicitação é feita por um navegador da web. A solicitação pode ser feita por qualquer cliente.
- 14. O aplicativo Gateway da web JEE recebe a solicitação de HTTP, decodifica-a e usa o banco de dados de informações de espaço no arquivo para localizar os dados do arquivo.
- 15. O aplicativo Gateway da web JEE lê os dados do arquivo a partir do armazenamento de espaços no arquivo, que está localizado em um sistema de arquivos que está acessível a partir do aplicativo Gateway da web JEE.
- 16. O aplicativo Gateway da web JEE envia os dados do arquivo de volta para o navegador da web que o solicitou.
- 17. O navegador da web grava os dados do arquivo no sistema de arquivos no sistema de destino.

### **Recursos JEE usados neste cenário:**

A - Uma Fila do JMS chamada WMQFTEWebAgentRequestQueue com um nome da JNDI de jms/ WMQFTEWebAgentRequestQueue

B - Connection Factory de Fila do JMS chamada WMQFTEWebAgentConnectionFactory com um nome da JNDI de jms/WMQFTEWebAgentConnectionFactory

C - Especificação de Ativação chamada WMQFTEActivationSpec com um nome da JNDI de jms/ WMQFTEActivationSpec, que está configurado com os detalhes de conexão para o gerenciador de filas do agente da web

D - Origem de dados chamada wmqfte-filespace com um nome da JNDI de jdbc/wmqftefilespace

E - Provedor JDBC referenciado pela origem de dados jdbc/wmqfte-filespace

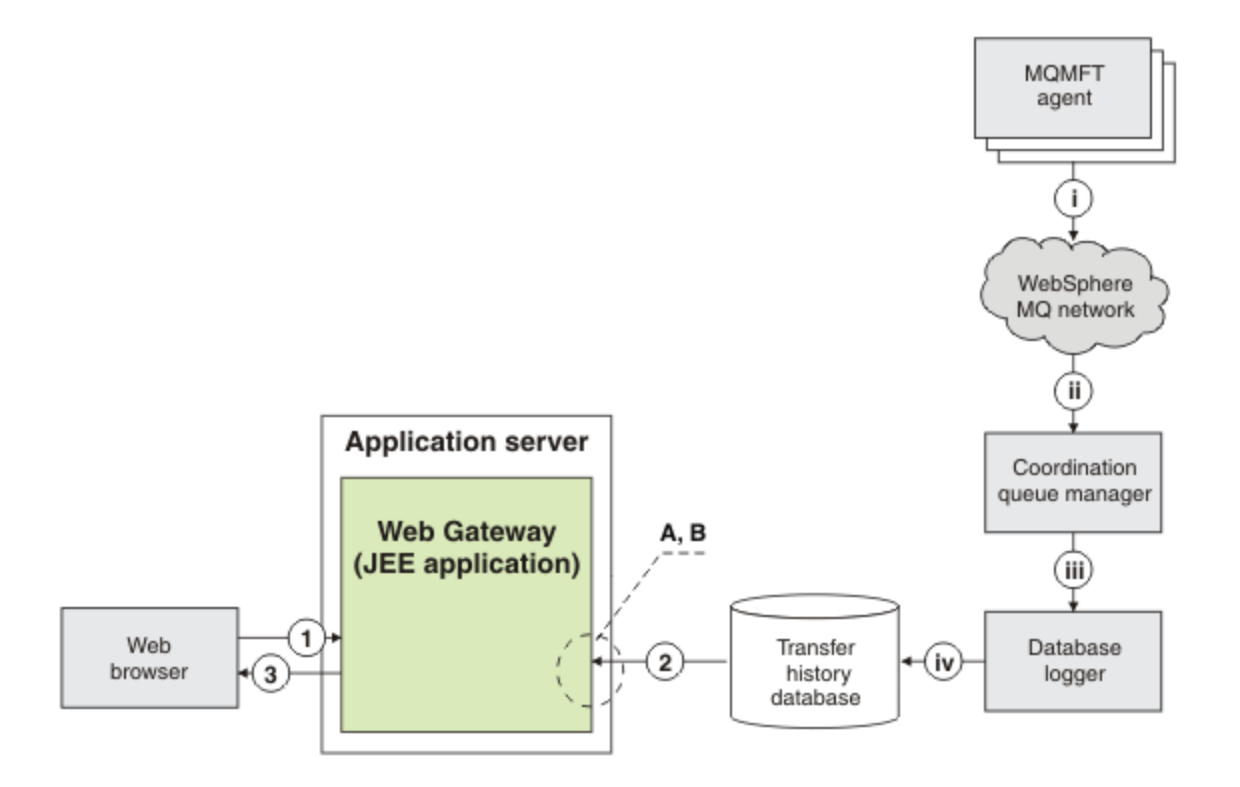

*Figura 6. Solicitando o Status das Transferências de Arquivos por meio do Gateway da web*

1. Um aplicativo JavaScript em execução no navegador da web do usuário envia uma solicitação de HTTP RESTful para o aplicativo Gateway da web, solicitando informações sobre uma transferência.

- <span id="page-289-0"></span>2. O aplicativo Gateway da web consulta um banco de dados contendo informações sobre transferências de arquivos que ocorreram em uma rede de agentes do WebSphere MQ Managed File Transfer.
- 3. O aplicativo Gateway da web retorna o resultado da consulta para o aplicativo JavaScript.

### **Atividades que ocorrem durante as etapas anteriores:**

i - Os agentes do WebSphere MQ Managed File Transfer produzem mensagens contendo informações sobre transferências de arquivos que estão ocorrendo.

ii - Os gerenciadores de filas roteiam estas mensagens para um gerenciador de filas designado que está executando a função de gerenciador de filas de coordenação.

iii - O gerenciador de filas de coordenação é conectado ao componente do criador de logs do banco de dados. O criador de logs do banco de dados recebe uma cópia de cada mensagem que se relaciona a uma transferência que está sendo executada por um agente.

iv - O criador de logs do banco de dados registra as informações sobre transferências em um banco de dados de histórico de transferência, para que ele possa ser consultado por outros aplicativos, incluindo o Gateway da web.

#### **Recursos JEE usados neste cenário:**

A - Origem de dados chamada wmqfte-filespace com um nome JNDI de jdbc/wmqftedatabase

B - Provedor JDBC referido pela origem de dados wmqfte-database

# **Usando o Gateway da web do WebSphere MQ Managed File Transfer serviço**

É possível fazer upload de arquivos, consultar os arquivos em um espaço no arquivo, visualizar o status de transferências de arquivos e excluir arquivos de um espaço no arquivo criando solicitações de HTTP enviadas para o Gateway da web.

Antes de configurar ou usar o Gateway da web, consulte o ["Cenários para o Gateway da web" na página](#page-281-0) [282](#page-281-0) e o ["Como o Gateway da web se Ajusta à Topologia do WebSphere MQ Managed File Transfer" na](#page-284-0) [página 285](#page-284-0). Esses tópicos explicam o propósito e os componentes do Gateway da web.

É possível customizar solicitações de HTTP usando cabeçalhos HTTP ou campos de formulário HTML para fornecer informações estendidas com sua solicitação. Para obter mais informações sobre as opções disponíveis, consulte ["Cabeçalhos HTTP e Campos de Formulário HTML para Usar o Gateway da web" na](#page-889-0) [página 890](#page-889-0).

Os tópicos a seguir explicam como criar solicitações de HTTP para serem enviadas para o Gateway da web. Para obter informações adicionais sobre o formato destas solicitações e a API do Gateway da web, consulte ["Referência da API do Gateway da web" na página 889.](#page-888-0)

Não são necessários direitos administrativos para usar estes exemplos. Se desejar administrar o Gateway da web, por exemplo, criando ou excluindo espaços no arquivo para usuários, consulte o tópico ["Administrando o Gateway da web do WebSphere MQ Managed File Transfer serviço" na página 306](#page-305-0).

## *Exemplo: Transferindo um Arquivo para um Espaço no Arquivo*

Transfira um único arquivo para um espaço no arquivo do WebSphere MQ Managed File Transfer. É possível especificar um espaço no arquivo como o destino de uma transferência de arquivo usando o parâmetro **-du** com o comando **fteCreateTransfer**.

# **Sobre esta tarefa**

Ao transferir um arquivo para um espaço no arquivo, o Gateway da web do WebSphere MQ Managed File Transfer verifica se a transferência faria a cota de espaço no arquivo ser excedida. Se a cota for excedida, um erro será gerado e a transferência do arquivo falhará. O administrador do Gateway da web pode aumentar o tamanho da cota do espaço no arquivo submetendo um pedido HTTP. Para obter um pedido de exemplo, consulte o tópico ["Exemplo: Modificando a Configuração do Espaço no Arquivo" na página](#page-308-0) [309](#page-308-0).

A cota do espaço no arquivo é verificada antes do início da transferência. Se estiver usando mais de um agente para transferir arquivos para o mesmo espaço no arquivo, ou se o administrador do Gateway da <span id="page-290-0"></span>web reduzir a cota do espaço no arquivo enquanto um arquivo estiver sendo transferido para esse espaço no arquivo, uma ou mais transferências poderão ocorrer mesmo se fizerem com que a cota do espaço no arquivo seja excedida.

Nesse exemplo, o arquivo de origem é chamado /tmp/Accounts.csv e está localizado no mesmo sistema do agente de origem, *AGENT\_1*. O espaço no arquivo de destino john, que pertence ao usuário *john*, está localizado no mesmo sistema do agente *FS\_AGENT*. O usuário que solicita a transferência tem acesso de gravação ao espaço no arquivo john. O agente *FS\_AGENT* usa o gerenciador de filas *FS\_QM*.

# **Procedimento**

Digite o seguinte comando:

fteCreateTransfer -sa AGENT\_1 -da FS\_AGENT -dm FS\_QM -du john /tmp/Accounts.csv

O arquivo /tmp/Accounts.csv é transferido para o espaço no arquivo john. O usuário *john* pode fazer download desse arquivo do espaço no arquivo quando for necessário.

### **Conceitos relacionados**

### ["Espaços no arquivo" na página 317](#page-316-0)

Um espaço no arquivo é uma área reservada de armazenamento de arquivo que está associada com um usuário do Gateway da web. Um espaço no arquivo tem uma cota alocada de armazenamento. O acesso ao espaço no arquivo é restrito aos usuários com autorização de leitura e gravação para ele.

### **Tarefas relacionadas**

["Iniciando uma Nova Transferência de Arquivos" na página 208](#page-207-0) É possível iniciar uma nova transferência de arquivos a partir do IBM WebSphere MQ Explorer ou da linha de comandos e escolher entre transferir um único arquivo ou vários arquivos em um grupo.

## *Fluxos HTTP de exemplo*

É possível construir solicitações de HTTP e submetê-las para o Gateway da web do WebSphere MQ Managed File Transfer. Esses exemplos mostram pedidos de amostra e as respostas de HTTP correspondentes do Gateway da web.

É possível usar várias tecnologias para enviar pedidos para o Gateway da web e interpretar respostas do Gateway da web. Por exemplo, é possível gravar um aplicativo da web. Para obter informações sobre o aplicativo da web de exemplo que está incluído no Gateway da web, consulte ["Página da Web de](#page-329-0) [Amostra" na página 330.](#page-329-0)

Se desejar se comunicar com o Gateway da web usando um aplicativo da web, será possível usar formulários HTML ou a função Javascript XMLHttpRequest. Para fazer upload de um arquivo, deve-se usar um formulário HTML, porque os navegadores impedem que o Javascript acesse arquivos a partir do sistema local, por razões de segurança. O formulário pode ser controlado e enviado por Javascript se você preferir. Para solicitar o status de uma transferência, XMLHttpRequest tem maior probabilidade de ser apropriado, embora outras técnicas sejam possíveis; carregar o conteúdo para um elemento iFrame invisível, por exemplo.

Também é possível escrever um aplicativo cliente em uma linguagem como Ruby ou Perl para se comunicar com a API do Gateway da web.

### *Exemplo: Enviando um Arquivo Usando um Pedido de HTTP*

É possível enviar um único arquivo a um sistema de arquivos do agente de destino enviando uma solicitação por meio do Gateway da web do WebSphere MQ Managed File Transfer.

## **Sobre esta tarefa**

O conteúdo do arquivo pode ser transferido por upload para qualquer WebSphere MQ Managed File Transfer agente padrão como POST dados usando o multipart/form-data Content-Type. Isto deve ser enviado para um local contendo o agente de destino e o destino do arquivo no seguinte formato: /fte/file/agent/*agent\_name*@*queue\_manager*/*filepath*. É possível modificar os parâmetros de solicitação de transferência de arquivo usando os cabeçalhos HTTP customizados descritos no ["Cabeçalhos HTTP e Campos de Formulário HTML para Usar o Gateway da web" na página](#page-889-0) [890](#page-889-0).

Quando você envia uma solicitação de transferência de arquivos usando o Gateway da web, seu ID do usuário no ambiente do servidor de aplicativos é verificado para ver se ele está mapeado para um ID do usuário do IBM WebSphere MQ Message Descriptor (MQMD). Os mapeamentos entre o ID do usuário do servidor de aplicativos (ID do usuário da web) e o ID do usuário do MQMD são criados pelo seu administrador do Gateway da web. Para obter mais detalhes, consulte o tópico ["Exemplo: Mapeando](#page-315-0) [IDs de Usuários da web para IDs de Usuários do MQMD" na página 316](#page-315-0). Se não houver nenhum ID do usuário do MQMD definido para seu ID do usuário da web, o valor do parâmetro de inicialização do servlet **defaultMQMDUserID** será usado. Este parâmetro é definido durante a implementação do aplicativo do Gateway da web.

Use o exemplo a seguir para transferir um arquivo de texto para o caminho do arquivo de destino *destination-root-path*/temp e o nome do arquivo de destino myfile.txt no agente de destino ACCOUNTS. Use uma soma de verificação MD5 para verificar a integridade do arquivo transferido. O conteúdo do arquivo é:

```
Account No, Balance
123456, 100.00
234567, 1022.00
345678, 2801.00
456789, 16.75
```
O servidor que hospeda o WebSphere MQ Managed File Transfer Gateway da web é example.com

## **Procedimento**

1. Crie um pedido de HTTP com esse formato:

```
POST HTTP/1.1 /fte/file/agent/ACCOUNTS@QM/temp
Host: example.com
Content-Type: multi-part/form-data; boundary=Aa6b74
x-fte-checksum: MD5
--Aa6b74
Content-Disposition: form-data; name="files"; filename="myfile.txt"
Content-Type: text/plain
Account No, Balance
123456, 100.00
234567, 1022.00
345678, 2801.00
456789, 16.75
--Aa6b74
```
2. Submeta a solicitação ao Gateway da web. O Gateway da web retorna uma resposta HTTP com esse formato.

```
HTTP/1.1 200 OK
Server: WAS/6.0
Content-Length: 0
x-fte-id: 4d63c28ae6e72eb9c51cd812736acd4362ef5
<transfers> 
     <submission id="4d63c28ae6e72eb9c51cd812736acd4362ef5"> 
     </submission> 
</transfers>
```
O valor de x-fte-id é o ID de transferência. É possível usar este ID de transferência em um pedido HTTP para obter informações sobre o status da transferência. Para obter um pedido de exemplo, consulte o tópico ["Exemplo: Visualizando o Status de uma Transferência de Arquivo Usando um](#page-292-0) [Pedido de HTTP" na página 293](#page-292-0).

#### **Referências relacionadas**

["Sintaxe do Identificador Uniforme de Recursos para Usar o Gateway da web" na página 892](#page-891-0)

<span id="page-292-0"></span>Um Identificador Uniforme de Recursos (URI) do WebSphere MQ Managed File Transfer é distinto de outros URIs do IBM WebSphere MQ pela raiz de contexto especificada no tempo de implementação. A raiz de contexto recomendada é /wmqfte.

["Cabeçalhos HTTP e Campos de Formulário HTML para Usar o Gateway da web" na página 890](#page-889-0) É possível customizar uma solicitação para criar ou recuperar um recurso usando cabeçalhos HTTP ou campos de formulário HTML. Cada parâmetro é mapeado para uma propriedade ou função do WebSphere MQ Managed File Transfer.

*Exemplo: Visualizando o Status de uma Transferência de Arquivo Usando um Pedido de HTTP* É possível visualizar o status da transferência de arquivos, submetendo uma solicitação por meio do Gateway da web do . O Gateway da web retorna informações em formato XML que descrevem o status atual da transferência especificada. Para visualizar o status de transferências de arquivos usando o Gateway da web, deve-se ter um criador de logs de banco de dados na rede do WebSphere MQ Managed File Transfer.

## **Sobre esta tarefa**

Um pedido bem-sucedido retorna um código de status de HTTP de 200 e uma carga útil XML que descreve o status atual da transferência. É possível usar este XML para visualizar detalhes da transferência, incluindo o status da transferência, o ID da transferência, os detalhes do agente de origem e de destino e informações sobre os arquivos de origem e de destino da transferência.

É possível visualizar o status de uma transferência de arquivo se o upload foi iniciado ou se você possui o espaço no arquivo para o qual o arquivo é transferido. Se seu ID do usuário estiver associado a uma das WebSphere MQ Managed File Transfer funções de segurança wmqfte-audit ou wmqfte-admin, será possível visualizar o status de todas as transferências de arquivos em sua rede do WebSphere MQ Managed File Transfer .

As etapas a seguir descrevem como enviar um pedido. Neste exemplo, o servidor que hospeda o Gateway da web do WebSphere MQ Managed File Transfer é example.com e a solicitação de HTTP é submetida usando um navegador da web que se identifica como mozilla.

# **Procedimento**

1. Crie um pedido de HTTP com o seguinte formato:

```
GET HTTP/1.1 /transfer/414d51205245444841542e434f4f5244ed60b44b03310020
Host: example.com
User-Agent: mozilla
```
A parte final da URL é o ID de transferência hexadecimal válido de 48 caracteres do WebSphere MQ Managed File Transfer da transferência que você deseja visualizar.

```
HTTP/1.1 200 OK
Server: WAS/6.0
Content-Length: 1664
Content-type: application/xml
<?xml version="1.0" encoding="UTF-8" standalone="yes"?>
<transfers>
     <transfer start-time="2010-04-01T13:10:04.209+01:00" status="Complete"
         id="414d51205245444841542e434f4f5244ed60b44b03310020">
         <source>
            <agent qmgr="REDHAT.SOURCE.QM" name="REDHAT.SOURCE.AGENT" />
            <metadata>
               <key value="REDHAT.SOURCE.AGENT" name="com.ibm.wmqfte.SourceAgent"
                <key value="REDHAT.DEST.AGENT" name="com.ibm.wmqfte.DestinationAgent" />
                <key value="192.168.243.133" name="com.ibm.wmqfte.OriginatingHost" />
 <key value="fteuser" name="com.ibm.wmqfte.MqmdUser" />
 <key value="414d51205245444841542e434f4f5244ed60b44b03310020"
                    name="com.ibm.wmqfte.TransferId" />
                <key value="fteuser" name="com.ibm.wmqfte.OriginatingUser" />
            </metadata>
```

```
 </source>
         <destination>
             <agent qmgr="REDHAT.SOURCE.QM" name="REDHAT.SOURCE.AGENT" />
             <metadata>
 <key value="REDHAT.SOURCE.AGENT" name="com.ibm.wmqfte.SourceAgent" />
 <key value="REDHAT.DEST.AGENT" name="com.ibm.wmqfte.DestinationAgent" />
                 <key value="fteuser" name="com.ibm.wmqfte.MqmdUser" />
                 <key value="192.168.243.133" name="com.ibm.wmqfte.OriginatingHost" />
                 <key value="fteuser" name="com.ibm.wmqfte.OriginatingUser" />
                 <key value="414d51205245444841542e434f4f5244ed60b44b03310020"
                     name="com.ibm.wmqfte.TransferId" />
             </metadata>
         </destination>
    <stats retry-count="0" file-warnings="0" file-failures="0"
      bytes-transferred="67" />
    <transfer-set>
      <file result-code="0" mode="text">
         <source-file name="/home/fteuser/accounts.txt">
                     <attribute-values last-modified="2010-03-17T16:55:17.000Z"
            file-size="67" disposition="leave" checksum-method="none" />
         </source-file>
         <destination-file name="/tmp/accounts.txt">
           <attribute-values last-modified="2010-04-01T13:10:04.000+01:00"
            file-size="67" exists-action="error" checksum-method="none" />
         </destination-file>
      \langlefile>
    </transfer-set>
  </transfer>
</transfers>
```
Uma solicitação inválida retorna um código de erro HTTP e uma mensagem de erro do WebSphere MQ Managed File Transfer. Para identificar a causa do erro, consulte [Resolução de Problemas do Gateway](#page-387-0) [da web.](#page-387-0)

### **Referências relacionadas**

["Sintaxe do Identificador Uniforme de Recursos para Usar o Gateway da web" na página 892](#page-891-0) Um Identificador Uniforme de Recursos (URI) do WebSphere MQ Managed File Transfer é distinto de outros URIs do IBM WebSphere MQ pela raiz de contexto especificada no tempo de implementação. A raiz de contexto recomendada é /wmqfte.

["Cabeçalhos HTTP e Campos de Formulário HTML para Usar o Gateway da web" na página 890](#page-889-0) É possível customizar uma solicitação para criar ou recuperar um recurso usando cabeçalhos HTTP ou campos de formulário HTML. Cada parâmetro é mapeado para uma propriedade ou função do WebSphere MQ Managed File Transfer.

*Exemplo: Consultando Várias Transferências de Arquivo Usando um Pedido de HTTP* É possível consultar o status de diversas transferências de arquivos, submetendo uma solicitação por meio do Gateway da web do WebSphere MQ Managed File Transfer. O Gateway da web retorna informações em formato XML ou JSON que descrevem o status das transferências que correspondem à consulta.

## **Sobre esta tarefa**

É possível criar um consulta URI que solicite informações sobre transferências para todas as transferências que correspondem à consulta. É possível consultar transferências por seus detalhes associados, incluindo o agente de origem, o agente de destino, o arquivo de origem, o arquivo de destino, o status da transferência, os metadados, o horário de início da transferência e o nome da tarefa. É possível classificar as informações sobre transferência que são retornadas pelo agente, status, horário de início, horário de encerramento ou nome da tarefae é possível especificar o número de resultados a retornar. Um pedido bem-sucedido retorna um código de status de HTTP de 200 e uma carga útil que descreve o status das transferências que correspondem à consulta.

As etapas a seguir descrevem como enviar um pedido. Neste exemplo, o servidor que hospeda o WebSphere MQ Managed File Transfer web Gateway é example.com. A consulta solicita informações que preenchem os seguintes critérios:

• Sejam de transferências que foram concluídas antes das 13h00 UTC na quinta-feira, 26 de agosto de 2010, especificadas pela consulta endbefore=2010-08-26T13:00:00

- Sejam de transferências que possuem AGENT\_TITAN como o agente de origem ou o agente de destino, especificadas pela consulta agent=AGENT\_TITAN
- Sejam classificadas por nome da tarefa em ordem crescente, especificadas pelas consultas sortby=jobname e sort=ascending
- Incluam apenas as primeiras três transferências que correspondem à consulta completa, especificadas pela consulta count=3
- É retornado no formato JSON, especificado pelo cabeçalho Accept: application/json .

Para obter informações adicionais sobre os parâmetros de consulta, consulte o ["Parâmetros de Consulta"](#page-894-0) [na página 895.](#page-894-0) Para obter mais informações sobre os parâmetros usados para classificar os resultados, consulte ["Parâmetros do Formato de Resultado" na página 898](#page-897-0).

As etapas a seguir descrevem como enviar um pedido. Neste exemplo, o servidor que hospeda o Gateway da web do WebSphere MQ Managed File Transfer é example.com e a solicitação de HTTP é submetida usando um navegador da web que se identifica como mozilla.

### **Procedimento**

1. Crie um pedido de HTTP com o seguinte formato:

```
GET HTTP/1.1 /transfer/?endbefore=2010-08-26T13:00:00&agent=AGENT_TITAN
                             &sortby=jobname&sort=ascending&count=3
Host: example.com
User-Agent: mozilla
Accept: application/json
```

```
{
  "transfers" : \frac{1}{2} "transfer" : {
 "end-time" : "2010-08-23T14:13:03.260Z",
 "status" : "Complete",
 "start-time" : "2010-08-23T14:12:39.076Z",
         "id" : "414d51205745422e4654452020202020c1a1a34b03720120",
\blacksquare result" : {
\blacksquare \blacksquare \blacksquare \blacksquare \blacksquare \blacksquare \blacksquare \blacksquare \blacksquare \blacksquare \blacksquare \blacksquare \blacksquare "text" : "BFGRP0032I: The file transfer request has successfully completed."
 }
, where \mathcal{L} is the set of \mathcal{L}"destination" : {
            "metadata" : {
               "key" : [
{f} "name" : "com.ibm.wmqfte.JobName",
 "value" : "ALPHA"
}}<br>}
, where \mathcal{L} = \{ \mathcal{L} \mid \mathcal{L} \in \mathcal{L} \}{f} "name" : "com.ibm.wmqfte.SourceAgent",
 "value" : "AGENT_TITAN"
}}<br>}
, where \mathcal{L}{f} "name" : "com.ibm.wmqfte.DestinationAgent",
                  "value" : "AGENT_MIMAS"
}}<br>}
, where \mathcal{L}{f} "name" : "com.ibm.wmqfte.MqmdUser",
 "value" : "rich"
}}<br>}
, where \mathcal{L}{f} "name" : "com.ibm.wmqfte.OriginatingHost",
                     "value" : "iceman.example.com."
}}<br>}
```

```
, where \mathcal{L} is the set of \mathcal{L}\{ \} "name" : "com.ibm.wmqfte.OriginatingUser",
 "value" : "rich"
 }
, where \mathcal{L} is the set of \mathcal{L}\{ \} "name" : "com.ibm.wmqfte.TransferId",
 "value" : "414d51205745422e4654452020202020c1a1a34b03720120"
 }
 ]
 }
, where \mathcal{L} is the set of \mathcal{L}\blacksquare agent" : {
 "name" : "AGENT_MIMAS",
                  "qmgr" : "QM_SATURN"
 }
               }
, where \mathcal{L}"stats" : {
                    "bytes-transferred" : "259354303",
 "retry-count" : "0",
 "file-warnings" : "0",
 "file-failures" : "0"
               }
, where \mathcal{L} "transfer-set" : {
                    "file" : {
                         "result-code" : "0",
 "mode" : "text",
\blacksquare source-file" : {
 "name" : "\/home\/rich\/file.zip",
\blacksquare \blacksquare \blacks "last-modified" : "2010-08-19T14:16:57.000Z",
 "checksum-value" : "98611a272a27d373f92d73a08cf0d4f4",
 "checksum-method" : "MD5",
 "file-size" : "259354303",
 "disposition" : "leave"
 }
 }
, where \mathcal{L} is the set of \mathcal{L}\blacksquare : \blacksquare destination-file" : {
\blacksquare \blacksquare \blacks\blacksquare \blacksquare \blacks "exists-action" : "error",
 "last-modified" : "2010-08-23T14:13:02.000Z",
 "checksum-value" : "98611a272a27d373f92d73a08cf0d4f4",
 "checksum-method" : "MD5",
 "file-size" : "259354303"
 }
                        }
                   }
               }
, where \mathcal{L}"source" : <math>\{ "metadata" : {
 "key" : [
{ } \overline{\phantom{a}} \overline{\phantom{a}} 
 "name" : "com.ibm.wmqfte.JobName",
 "value" : "ALPHA"
 }
, where \mathcal{L} is the set of \mathcal{L}{ } \overline{\phantom{a}} \overline{\phantom{a}} 
 "name" : "com.ibm.wmqfte.SourceAgent",
 "value" : "AGENT_TITAN"
 }
, where \mathcal{L} is the set of \mathcal{L}\{ \} "name" : "com.ibm.wmqfte.DestinationAgent",
 "value" : "AGENT_MIMAS"
 }
, where \mathcal{L} is the set of \mathcal{L}\{ \} "name" : "com.ibm.wmqfte.OriginatingHost",
                             "value" : "iceman.example.com."
 }
, where \mathcal{L} is the set of \mathcal{L}\{ \}
```

```
 "name" : "com.ibm.wmqfte.MqmdUser",
 "value" : "rich"
 }
, where \mathcal{L} is the set of \mathcal{L}{ } \overline{\phantom{a}} \overline{\phantom{a}} 
 "name" : "com.ibm.wmqfte.TransferId",
 "value" : "414d51205745422e4654452020202020c1a1a34b03720120"
 }
, where \mathcal{L} is the set of \mathcal{L}{ } \overline{\phantom{a}} \overline{\phantom{a}} 
 "name" : "com.ibm.wmqfte.OriginatingUser",
 "value" : "rich"
 }
 ]
                  }
, where \mathcal{L} is the set of \mathcal{L}\blacksquare agent" : {
 "name" : "AGENT_TITAN",
 "qmgr" : "QM_SATURN"
                 }
             }
        }
    }
"transfer" : {
 "end-time" : "2010-08-25T15:20:03.260Z",
 "status" : "Complete",
 "start-time" : "2010-08-25T15:19:39.076Z",
 "id" : "414d51205745422e4654452020202020c1a1a34b03720120",
\blacksquare \blacksquare \blacksquare \blacksquare \blacksquare \blacksquare \blacksquare \blacksquare \blacksquare \blacksquare \blacksquare \blacksquare \blacksquare\blacksquare \blacksquare \blacksquare \blacksquare \blacksquare \blacksquare \blacksquare \blacksquare \blacksquare \blacksquare \blacksquare \blacksquare \blacksquare "text" : "BFGRP0032I: The file transfer request has successfully completed."
             }
, where \mathcal{L}"destination" : {
                  "metadata" : {
 "key" : [
{ } \overline{\phantom{a}} \overline{\phantom{a}} 
 "name" : "com.ibm.wmqfte.JobName",
 "value" : "BRAVO"
 }
, where \mathcal{L} is the set of \mathcal{L}\{ \} "name" : "com.ibm.wmqfte.SourceAgent",
 "value" : "AGENT_RHEA"
 }
, where \mathcal{L} is the set of \mathcal{L}\{ \} "name" : "com.ibm.wmqfte.DestinationAgent",
 "value" : "AGENT_TITAN"
 }
, where \mathcal{L} is the set of \mathcal{L}\{ \} "name" : "com.ibm.wmqfte.MqmdUser",
 "value" : "rich"
}<br>}
, where \mathcal{L} is the set of \mathcal{L}\{ \} "name" : "com.ibm.wmqfte.OriginatingHost",
 "value" : "iceman.example.com."
\}, where \mathcal{L} is the state \mathcal{L}\{ \} "name" : "com.ibm.wmqfte.OriginatingUser",
 "value" : "rich"
\}, where \mathcal{L} is the state \mathcal{L}\{ \} "name" : "com.ibm.wmqfte.TransferId",
 "value" : "414d51205745422e4654452020202020c1a1a34b03720120"
\} ]
                  }
, where \mathcal{L} is the same \mathcal{L}\blacksquare agent" : {
 "name" : "AGENT_TITAN",
 "qmgr" : "QM_SATURN"
 }
```

```
 }
, where \mathcal{L}\frac{1}{1}"stats" : {
                    "bytes-transferred" : "259354303",
 "retry-count" : "0",
 "file-warnings" : "0",
 "file-failures" : "0"
              }
, where \mathcal{L} "transfer-set" : {
                   "file" : \{ "result-code" : "0",
 "mode" : "text",
\blacksquare source-file" : {
 "name" : "\/home\/rich\/file2.zip",
\blacksquare \blacksquare \blacks "last-modified" : "2010-08-19T14:16:57.000Z",
 "checksum-value" : "98611a272a27d373f92d73a08cf0d4f4",
 "checksum-method" : "MD5",
 "file-size" : "259354303",
 "disposition" : "leave"
 }
 }
, where \mathcal{L} is the set of \mathcal{L}"destination-file" : {
                            "name" : "\langle \text{tmp}\rangle / \text{file2.zip",}\blacksquare \blacksquare \blacks "exists-action" : "error",
 "last-modified" : "2010-08-25T15:120:02.000Z",
 "checksum-value" : "98611a272a27d373f92d73a08cf0d4f4",
 "checksum-method" : "MD5",
 "file-size" : "259354303"
 }
 }
                   }
               }
, where \mathcal{L}"source" : \ "metadata" : {
                        "key" : [
{ } \overline{\phantom{a}} \overline{\phantom{a}} 
 "name" : "com.ibm.wmqfte.JobName",
 "value" : "BRAVO"
\frac{3}{2}, where \mathcal{L} is the set of \mathcal{L}{ } \overline{\phantom{a}} \overline{\phantom{a}} 
 "name" : "com.ibm.wmqfte.SourceAgent",
 "value" : "AGENT_RHEA"
 }
, where \mathcal{L} is the set of \mathcal{L}{ } \overline{\phantom{a}} \overline{\phantom{a}} 
 "name" : "com.ibm.wmqfte.DestinationAgent",
 "value" : "AGENT_TITAN"
 }
, where \mathcal{L} is the set of \mathcal{L}\{ \} "name" : "com.ibm.wmqfte.OriginatingHost",
 "value" : "iceman.example.com."
 }
, where \mathcal{L} is the set of \mathcal{L}\{ \} "name" : "com.ibm.wmqfte.MqmdUser",
 "value" : "rich"
 }
, where \mathcal{L} is the set of \mathcal{L}\{ \} "name" : "com.ibm.wmqfte.TransferId",
 "value" : "414d51205745422e4654452020202020c1a1a34b03720120"
\}, where \mathcal{L} is the set of \mathcal{L}\{ \} "name" : "com.ibm.wmqfte.OriginatingUser",
 "value" : "rich"
\} ]
                   }
, where \mathcal{L} is the set of \mathcal{L}"agent" : {
```

```
 "name" : "AGENT_RHEA",
 "qmgr" : "QM_SATURN"
                 }
           }
   \left\{\right. }
 }
"transfer" : {
 "end-time" : "2010-08-21T14:13:03.260Z",
 "status" : "Complete",
 "start-time" : "2010-08-21T14:12:39.076Z",
             "id" : "414d51205745422e4654452020202020c1a1a34b03720120",
\blacksquare result" : {
\blacksquare \blacksquare \blacksquare \blacksquare \blacksquare \blacksquare \blacksquare \blacksquare \blacksquare \blacksquare \blacksquare \blacksquare \blacksquare "text" : "BFGRP0032I: The file transfer request has successfully completed."
             }
, where \mathcal{L}"destination" : {
                 "metadata" : {
                     "key" : [
\{ \} "name" : "com.ibm.wmqfte.JobName",
 "value" : "CHARLIE"
\}, where \mathcal{L} is the state \mathcal{L}\{ \} "name" : "com.ibm.wmqfte.SourceAgent",
 "value" : "AGENT_TITAN"
\}, where \mathcal{L} is the state \mathcal{L}\{ \} "name" : "com.ibm.wmqfte.DestinationAgent",
 "value" : "AGENT_DIONE"
\}, where \mathcal{L} is the state \mathcal{L}\{ \} "name" : "com.ibm.wmqfte.MqmdUser",
 "value" : "rich"
\}, where \mathcal{L} is the state \mathcal{L}\{ \} "name" : "com.ibm.wmqfte.OriginatingHost",
 "value" : "iceman.example.com."
\}, where \mathcal{L} is the set of \mathcal{L}{2.5} "name" : "com.ibm.wmqfte.OriginatingUser",
 "value" : "rich"
\}, where \mathcal{L} is the set of \mathcal{L}{ } \overline{\phantom{a}} \overline{\phantom{a}} 
 "name" : "com.ibm.wmqfte.TransferId",
 "value" : "414d51205745422e4654452020202020c1a1a34b03720120"
\}. . . . . . . . . . . . . . . . . 1
                 }
, where \mathcal{L} is the set of \mathcal{L}\blacksquare agent" : {
 "name" : "AGENT_DIONE",
 "qmgr" : "QM_SATURN"
                 }
             }
, where \mathcal{L} is the \mathcal{L}"stats" : {
                  "bytes-transferred" : "259354303",
 "retry-count" : "0",
 "file-warnings" : "0",
 "file-failures" : "0"
             }
, where \mathcal{L} "transfer-set" : {
                "file" : \{\blacksquare \blacksquare \blacks "mode" : "text",
\blacksquare \blacksquare source-file" : {
 "name" : "\/home\/rich\/file3.zip",
\blacksquare \blacksquare \blacks "last-modified" : "2010-08-19T14:16:57.000Z",
 "checksum-value" : "98611a272a27d373f92d73a08cf0d4f4",
```

```
 "checksum-method" : "MD5",
 "file-size" : "259354303",
 "disposition" : "leave"
\} }
, where \mathcal{L} is the set of \mathcal{L}"destination-file" : {
                 "name" : "\langle \rangletmp\langle \ranglefile3.zip",<br>"attribute-values" : {
\blacksquare \blacksquare \blacks "exists-action" : "error",
 "last-modified" : "2010-08-21T14:13:02.000Z",
 "checksum-value" : "98611a272a27d373f92d73a08cf0d4f4",
 "checksum-method" : "MD5",
 "file-size" : "259354303"
\} }
            }
         }
, where \mathcal{L}"source" : \t{ "metadata" : {
               "key" : [
\{ \} "name" : "com.ibm.wmqfte.JobName",
 "value" : "CHARLIE"
\}, where \mathcal{L} is the set of \mathcal{L}\{ \} "name" : "com.ibm.wmqfte.SourceAgent",
 "value" : "AGENT_TITAN"
\}, where \mathcal{L} is the state \mathcal{L}\{ \} "name" : "com.ibm.wmqfte.DestinationAgent",
 "value" : "AGENT_DIONE"
\}, where \mathcal{L} is the state \mathcal{L}\{ \} "name" : "com.ibm.wmqfte.OriginatingHost",
 "value" : "iceman.example.com."
\}, where \mathcal{L} is the state \mathcal{L}\{ \} "name" : "com.ibm.wmqfte.MqmdUser",
 "value" : "rich"
\}, where \mathcal{L} is the state \mathcal{L}\{ \} "name" : "com.ibm.wmqfte.TransferId",
 "value" : "414d51205745422e4654452020202020c1a1a34b03720120"
\}, where \mathcal{L} is the state \mathcal{L}\{ \} "name" : "com.ibm.wmqfte.OriginatingUser",
 "value" : "rich"
\} ]
            }
, where \mathcal{L} is the same \mathcal{L}\blacksquare agent" : {
 "name" : "AGENT_TITAN",
 "qmgr" : "QM_SATURN"
           }
        }
     }
   }
```
["Sintaxe do Identificador Uniforme de Recursos para Usar o Gateway da web" na página 892](#page-891-0) Um Identificador Uniforme de Recursos (URI) do WebSphere MQ Managed File Transfer é distinto de outros URIs do IBM WebSphere MQ pela raiz de contexto especificada no tempo de implementação. A raiz de contexto recomendada é /wmqfte.

["Cabeçalhos HTTP e Campos de Formulário HTML para Usar o Gateway da web" na página 890](#page-889-0)

}

É possível customizar uma solicitação para criar ou recuperar um recurso usando cabeçalhos HTTP ou campos de formulário HTML. Cada parâmetro é mapeado para uma propriedade ou função do WebSphere MQ Managed File Transfer.

#### *Exemplo: Listando Todos os Arquivos em um Espaço no Arquivo*

É possível listar o conteúdo de um espaço no arquivo, submetendo uma solicitação de HTTP para o Gateway da web do WebSphere MQ Managed File Transfer. O Gateway da web retorna uma resposta em formato XML ou JSON que lista o conteúdo de um espaço no arquivo. Você estará autorizado a listar o conteúdo de um espaço no arquivo se você for o proprietário do espaço no arquivo ou possuir a função de segurança wmqfte-admin.

## **Sobre esta tarefa**

Um pedido bem-sucedido retorna um código de status de HTTP de 200 e uma carga útil que lista os primeiros 100 arquivos no espaço no arquivo. Essa resposta é retornada no formato XML (o padrão) ou no formato JSON dependendo do cabeçalho 'Accept' especificado na solicitação.

As etapas a seguir descrevem como enviar um pedido. Neste exemplo, o servidor que hospeda o WebSphere MQ Managed File Transfer Gateway da web é example.com e a solicitação de HTTP é enviada usando um navegador da web que se identifica como mozilla. O nome do espaço no arquivo a ser listado é 'john' e ele contém dois arquivos. O cabeçalho 'Accept: application/xml' especifica que o Gateway da web deve retornar os resultados no formato XML. Para obter mais informações sobre os formatos que são retornados por uma solicitação de lista de espaço no arquivo, consulte ["Formatos de](#page-904-0) [resposta de consulta de espaço no arquivo" na página 905](#page-904-0).

## **Procedimento**

1. Crie um pedido de HTTP com o seguinte formato:

```
GET HTTP/1.1 /filespace/john
Host: example.com
User-Agent: mozilla
Accept: application/xml
```
2. Submeta a solicitação ao Gateway da web.

## **Resultados**

O Gateway da web retorna uma resposta HTTP com o seguinte formato:

```
<?xml version="1.0" encoding="UTF-8" standalone="yes"?>
<fileSpaces xmlns:xsi="https://www.w3.org/2001/XMLSchema-instance" 
 xsi:noNamespaceSchemaLocation="WebFileSpaceList.xsd">
 <fileSpace size="2" name="john">
 <file fileLink="/wmqfte/filespace/john/
       414d51205745422e4654452020202020c1a1a34b03720120/filename"
         fsLocation="/var/ibm/WMQFTE/web/fte/transfer/
         414d51205745422e4654452020202020c1a1a34b03720120/file-0"
         transferLink="/wmqfte/transfer/414d51205745422e4654452020202020c1a1a34b03720120"
         transferID="414d51205745422e4654452020202020c1a1a34b03720120">
       <attribute-values mode="text" created="2010-08-26T11:45:02.000Z" size="259354303" 
                         checksum-value="98611a272a27d373f92d73a08cf0d4f4" checksum-
method="MD5"/>
    </file>
    <file fileLink="/wmqfte/filespace/john/
       414d51205745422e4654452020202020c1a1a34b06520120/filename"
        fsLocation="/var/ibm/WMQFTE/web/fte/transfer/
           414d51205745422e4654452020202020c1a1a34b06520120/file-0"
         transferLink="/wmqfte/transfer/414d51205745422e4654452020202020c1a1a34b06520120"
         transferID="414d51205745422e4654452020202020c1a1a34b06520120">
       <attribute-values mode="text" created="2010-08-26T12:15:02.260Z" size="259554303" 
                         checksum-value="98611a272a27d37bf22d73a08cf0d4f4" checksum-
method="MD5"/>
    </file>
   </fileSpace>
</fileSpaces>
```
["Sintaxe do Identificador Uniforme de Recursos para Usar o Gateway da web" na página 892](#page-891-0) Um Identificador Uniforme de Recursos (URI) do WebSphere MQ Managed File Transfer é distinto de outros URIs do IBM WebSphere MQ pela raiz de contexto especificada no tempo de implementação. A raiz de contexto recomendada é /wmqfte.

["Cabeçalhos HTTP e Campos de Formulário HTML para Usar o Gateway da web" na página 890](#page-889-0) É possível customizar uma solicitação para criar ou recuperar um recurso usando cabeçalhos HTTP ou campos de formulário HTML. Cada parâmetro é mapeado para uma propriedade ou função do WebSphere MQ Managed File Transfer.

#### ["Formatos de resposta de consulta de espaço no arquivo" na página 905](#page-904-0)

Ao solicitar uma lista de alguns ou todos os arquivos em um espaço no arquivo do Gateway da web do WebSphere MQ Managed File Transfer serviço , a resposta é retornada no formato JSON ou XML, dependendo do que você especificou usando o cabeçalho Accept: .

*Exemplo: Listando um Subconjunto de Arquivos em um Espaço no Arquivo* É possível consultar o conteúdo de um espaço no arquivo, submetendo uma solicitação de HTTP contendo uma consulta para o Gateway da web do WebSphere MQ Managed File Transfer. O Gateway da web retorna uma resposta em formato XML ou JSON que descreve apenas os arquivos no espaço no arquivo que correspondem à consulta.

## **Sobre esta tarefa**

É possível anexar uma consulta à solicitação de HTTP que solicita informações sobre os arquivos em um espaço no arquivo que correspondem à consulta. É possível consultar arquivos por seus detalhes associados, incluindo o usuário originador, o horário de início da transferência, o horário de encerramento da transferência e o ID de transferência que envia o arquivo para o espaço no arquivo. É possível especificar o número de resultados a retornar.

Um pedido bem-sucedido retorna um código de status de HTTP de 200 e uma carga útil que descreve os arquivos que correspondem à consulta. É possível solicitar que os detalhes dos arquivos sejam retornados em formato XML ou JSON. É possível gravar um aplicativo da web para analisar o conteúdo da resposta e exibi-lo em um formato apropriado a um usuário da web.

As etapas a seguir descrevem como enviar um pedido. Neste exemplo, o servidor que hospeda o WebSphere MQ Managed File Transfer Gateway da web é example.com O usuário que solicita as informações tem autorização para acessar o espaço no arquivo que está sendo consultado. A consulta solicita informações retornadas no formato JSON, especificado pela consulta accept=json . A consulta solicita uma lista de arquivos que preenchem os seguintes critérios:

- Os arquivos estão no espaço no arquivo james.
- Os arquivos foram enviados para o espaço no arquivo pelo usuário bob, especificado pela consulta originatoruser=bob
- Os arquivos foram enviados para o espaço no arquivo após 13:00 (UTC) em 26 de agosto de 2010, especificado pela consulta startafter=2010-08-26T13:00

# **Procedimento**

1. Crie um pedido de HTTP com o seguinte formato:

```
GET HTTP/1.1 /filespace/james/?originatoruser=bob&startafter=2010-08-26T13:00&accept=json
Host: example.com
User-Agent: mozilla
```
2. Submeta a solicitação ao Gateway da web. O Gateway da web retorna uma resposta HTTP com o seguinte formato. Nesse exemplo, somente um arquivo corresponde à consulta.

```
{
 "fileSpaces" : {
 "fileSpace" : {
         "name" : "james",
```

```
 "size" : "1",
        "file" : \{--<br>"transferLink" : "\/wmqfte\/transfer\/
             414d51205745422e4654452020202020c1a1a34b03720120",
           "fileLink" : "\/wmqfte\/filespace\/james\/
             414d51205745422e4654452020202020c1a1a34b03720120\/wibble",
           "name" : "\/tmp\/bobs_file.zip",
            "transferID" : "414d51205745422e4654452020202020c1a1a34b03720120",
"attribute-values" : {
 "checksum-value" : "98611a272a27d373f92d73a08cf0d4f4",
 "checksum-method" : "none",
 "time" : "2010-08-26T14:13:02.000Z",
 "file-size" : "259354303",
           "mode" : "text"
 }
 }
\frac{3}{5} }
}
```
["Formatos de resposta de consulta de espaço no arquivo" na página 905](#page-904-0)

Ao solicitar uma lista de alguns ou todos os arquivos em um espaço no arquivo do Gateway da web do WebSphere MQ Managed File Transfer serviço , a resposta é retornada no formato JSON ou XML, dependendo do que você especificou usando o cabeçalho Accept: .

["Sintaxe do Identificador Uniforme de Recursos para Usar o Gateway da web" na página 892](#page-891-0) Um Identificador Uniforme de Recursos (URI) do WebSphere MQ Managed File Transfer é distinto de outros URIs do IBM WebSphere MQ pela raiz de contexto especificada no tempo de implementação. A raiz de contexto recomendada é /wmqfte.

["Cabeçalhos HTTP e Campos de Formulário HTML para Usar o Gateway da web" na página 890](#page-889-0) É possível customizar uma solicitação para criar ou recuperar um recurso usando cabeçalhos HTTP ou campos de formulário HTML. Cada parâmetro é mapeado para uma propriedade ou função do WebSphere MQ Managed File Transfer.

### *Exemplo: Recuperando um Arquivo de um Espaço no Arquivo*

É possível recuperar um arquivo de um espaço no arquivo, submetendo uma solicitação de HTTP para o Gateway da web do WebSphere MQ Managed File Transfer. O Gateway da web fornece a habilidade de transferir por download um arquivo usando o protocolo HTTP.

# **Sobre esta tarefa**

Para fazer download de um arquivo a partir de um espaço no arquivo, deve-se ser o proprietário do espaço no arquivo ou ter a função de segurança wmqfte-admin. Um pedido bem-sucedido retorna um código de status HTTP de 200 e o arquivo.

As etapas a seguir descrevem como enviar um pedido. Neste exemplo, o servidor que hospeda o WebSphere MQ Managed File Transfer web Gateway é example.com. O arquivo que é transferido por download é o Accounts.csv e o ID de transferência que envia o arquivo para o espaço no arquivo é 4142452b345f4d2e3c2a333d4ed3e4de43453bc2344a2020. O nome do espaço no arquivo que contém o arquivo é johne o usuário que solicita as informações tem autorização para acessar esse espaço no arquivo.

# **Procedimento**

1. Crie um pedido de HTTP com o seguinte formato:

```
GET HTTP/1.1 /filespace/john/4142452b345f4d2e3c2a333d4ed3e4de43453bc2344a2020/Accts.csv
Host: example.com
User-Agent: mozilla
```
- 2. Submeta a solicitação ao Gateway da web. O Gateway da web retorna o arquivo na resposta HTTP. Os seguintes cabeçalhos estão configurados na resposta HTTP:
	- Content-Type: application/x-download
- Content-MD5: 98611a272a27d373f92d73a08cf0d4f4
- Content-Disposition: attachment; filename="Accts.csv"
- Content-Length: 8786

["Sintaxe do Identificador Uniforme de Recursos para Usar o Gateway da web" na página 892](#page-891-0) Um Identificador Uniforme de Recursos (URI) do WebSphere MQ Managed File Transfer é distinto de outros URIs do IBM WebSphere MQ pela raiz de contexto especificada no tempo de implementação. A raiz de contexto recomendada é /wmqfte.

["Cabeçalhos HTTP e Campos de Formulário HTML para Usar o Gateway da web" na página 890](#page-889-0) É possível customizar uma solicitação para criar ou recuperar um recurso usando cabeçalhos HTTP ou campos de formulário HTML. Cada parâmetro é mapeado para uma propriedade ou função do WebSphere MQ Managed File Transfer.

#### *Exemplo: Excluindo um Arquivo de um Espaço no Arquivo*

É possível excluir um arquivo do espaço no arquivo, submetendo uma solicitação de HTTP para o Gateway da web do WebSphere MQ Managed File Transfer. Se você configurar o cabeçalho x-fte-includefile-in-response paratrue, o conteúdo do arquivo é retornado na resposta de HTTP do Gateway da web.

## **Sobre esta tarefa**

Um pedido de exclusão bem-sucedido retorna um código de status de HTTP de 200 e, se especificado no pedido, o conteúdo do arquivo excluído. O pedido falhará se o usuário que envia o pedido não for o proprietário do espaço no arquivo.

**Nota:** A função de segurança wmqfte-admin pode excluir um arquivo de um espaço no arquivo, mas não pode receber o conteúdo do arquivo excluído. Se um usuário com a função de segurança wmqfte-admin tentar excluir um arquivo e solicitar o conteúdo do arquivo, a solicitação falhará com um erro de recurso. Para obter mais informações, consulte ["Funções de Usuário para o Gateway da web" na página 114](#page-113-0).

As etapas a seguir descrevem como enviar um pedido. Neste exemplo, o servidor que hospeda o WebSphere MQ Managed File Transfer web Gateway é example.com. O nome do espaço no arquivo é jack, ele contém um arquivo report. txte o usuário que solicita a exclusão do arquivo é o proprietário do espaço no arquivo. O ID de transferência414d5120514d5f67617265746862202067732c4c20c25a03 é o ID hexadecimal da transferência que coloca o arquivo no espaço no arquivoe esse ID é retornado quando você lista o conteúdo de um espaço no arquivo. Para obter informações adicionais sobre o formato de respostas de consulta de espaço no arquivo, consulte ["Formatos de resposta de consulta de espaço no arquivo" na](#page-904-0) [página 905](#page-904-0).

O cabeçalho x-fte-include-file-in-response:true especifica que o conteúdo de report.txt é retornado no corpo da resposta. Se você não especificar o valor desse cabeçalho, ele assume false como padrão e o arquivo é excluído, mas seu conteúdo não é retornado.

## **Procedimento**

1. Crie um pedido de HTTP com o seguinte formato:

```
DELETE HTTP/1.1 /filespace/jack/414d5120514d5f67617265746862202067732c4c20c25a03/report.txt
Host: example.com
User-Agent: mozilla
x-fte-include-file-in-response:true
```

```
HTTP/1.1 200 OK
Server: WAS/6.0
Content-Length: 1762
Content-MD5: 9608f0d8cdcb804d185ab3cb959dba6f
Content-type: text/plain; charset=Cp1252
```
Content-Disposition: attachment; filename="report.txt"

Account No, Balance 123456, 100.00 234567, 1022.00 345678, 2801.00 456789, 16.75

#### **Referências relacionadas**

#### ["Funções de Usuário para o Gateway da web" na página 114](#page-113-0)

O WebSphere MQ Managed File Transfer definiu diversas funções diferentes que controlam as ações que um usuário pode executar.

["Sintaxe do Identificador Uniforme de Recursos para Usar o Gateway da web" na página 892](#page-891-0) Um Identificador Uniforme de Recursos (URI) do WebSphere MQ Managed File Transfer é distinto de outros URIs do IBM WebSphere MQ pela raiz de contexto especificada no tempo de implementação. A raiz de contexto recomendada é /wmqfte.

["Cabeçalhos HTTP e Campos de Formulário HTML para Usar o Gateway da web" na página 890](#page-889-0) É possível customizar uma solicitação para criar ou recuperar um recurso usando cabeçalhos HTTP ou campos de formulário HTML. Cada parâmetro é mapeado para uma propriedade ou função do WebSphere MQ Managed File Transfer.

### *Exemplo: Enviando um Arquivo Usando um Formulário HTTP*

É possível enviar um único arquivo de texto para um sistema de arquivos de destino, submetendo uma solicitação por meio do Gateway da web do WebSphere MQ Managed File Transfer.

## **Sobre esta tarefa**

Essa tarefa demonstra como usar o formulário HTML para enviar uma solicitação de transferência de arquivos para o Gateway da web. Usar um formulário HTML é uma alternativa para enviar uma solicitação de HTTP, que é descrita em ["Exemplo: Enviando um Arquivo Usando um Pedido de HTTP" na página 291](#page-290-0).

O exemplo a seguir usa vários campos de formulário HTML opcionais. Para obter informações adicionais sobre o uso de campos de formulário HTML, consulte ["Cabeçalhos HTTP e Campos de Formulário HTML](#page-889-0) [para Usar o Gateway da web" na página 890.](#page-889-0)

## **Procedimento**

1. Crie um arquivo HTML que inclua um formulário no seguinte formato:

```
V7.5.0.2 <form enctype="multipart/form-data"
        action="http://example.org/wmqfte/file/agent/AGENT1@QM1/webuploads"
 method="POST">
 <input type="HIDDEN" name="dest-exists-action" value="overwrite"/>
 <input type="HIDDEN" name="type" value="text"/>
 <input type="HIDDEN" name="jobname" value="TEST"/>
 <input type="HIDDEN" name="priority" value="1"/>
 <input type="HIDDEN" name="checksum" value="NONE"/>
 <input type="HIDDEN" name="metadata" value="fred=awesome,bob=cool"/>
 <input type="HIDDEN" name="metadata" value="lewis=fast,niall=slow"/>
 <input type="HIDDEN" name="postdest" 
 value="[command=D:\postdest.cmd,type=executable,successrc=0]"/>
 <input type="HIDDEN" name="postdest-args" value="[fred]"/>
   File: <input type="FILE" name="file"/>
   <input type="submit" name="Upload" value="Upload" />
  </form>
```
 $\sqrt{0.5.0.2}$  O campo de formulário dest-exists-action usado neste exemplo é novo para a Versão 7.5.0.2 O dest-exists-action substitui o campo de formulário action , que foi descontinuado para liberações futuras, mas ainda é suportado para 7.5.0.2

- 2. Abra esse arquivo HTML em um navegador da web.
- 3. Insira um nome do arquivo no campo **Arquivo** ou clique em **Navegar** para navegar para ele.

<span id="page-305-0"></span>4. Clique em **Fazer Upload** para enviar a solicitação de upload. O Gateway da web retorna uma resposta HTTP com o seguinte formato:

```
HTTP/1.1 200 OK
Server: WAS/6.0
Content-Length: 0
x-fte-id: 4d63c28ae6e72eb9c51cd812736acd4362ef5
<transfers> 
     <submission id="4d63c28ae6e72eb9c51cd812736acd4362ef5"> 
     </submission> 
</transfers>
```
O valor de x-fte-id é o ID de transferência. É possível usar este ID de transferência em um pedido HTTP para obter informações sobre o status da transferência. Para obter um pedido de exemplo, consulte o tópico ["Exemplo: Visualizando o Status de uma Transferência de Arquivo Usando um](#page-292-0) [Pedido de HTTP" na página 293](#page-292-0).

# **Administrando o Gateway da web do WebSphere MQ Managed File Transfer serviço**

É possível criar e excluir espaços no arquivo e controlar os usuários que têm acesso a espaços no arquivo individual.

O Gateway da web pode ser administrado das seguintes formas:

- Ao usar o console administrativo do Gateway da web
- Ao usar a API de administração RESTful e construir as solicitações de HTTP manualmente

Os exemplos nessa seção demonstram como criar as solicitações de HTTP para administrar os artefatos do Gateway da web. Para obter informações adicionais sobre o formato destas solicitações e a API de administração do Gateway da web, consulte ["Referência da API de Administração do Gateway da web" na](#page-908-0) [página 909](#page-908-0).

Esses exemplos são para usuários com direitos administrativos. Se estiver procurando por exemplos de uso do Gateway da web para usuários sem direitos administrativos, por exemplo, para fazer upload de arquivos ou consultar os arquivos em um espaço no arquivo, consulte o tópico ["Usando o Gateway da web](#page-289-0) [do WebSphere MQ Managed File Transfer serviço" na página 290.](#page-289-0)

Antes de configurar ou usar o Gateway da web, consulte o ["Cenários para o Gateway da web" na página](#page-281-0) [282](#page-281-0) e o ["Como o Gateway da web se Ajusta à Topologia do WebSphere MQ Managed File Transfer" na](#page-284-0) [página 285](#page-284-0). Esses tópicos explicam o propósito e os componentes do Gateway da web.

#### **Conceitos relacionados**

["Console Administrativo do Gateway da web" na página 307](#page-306-0)

O console administrativo do Gateway da web, que é fornecido com o WebSphere MQ Managed File Transfer, oferece uma interface gráfica para ser usada para administrar espaços no arquivo e mapeamentos de usuários. Se você tiver a função de segurança wmqfte-admin, poderá usar o console administrativo para concluir tarefas administrativas.

["Fluxos HTTP de exemplo para administração" na página 307](#page-306-0)

É possível construir solicitações de HTTP e submetê-las para o Gateway da web do WebSphere MQ Managed File Transfer. Esses exemplos mostram pedidos de administração de amostra e as respostas de HTTP correspondentes do Gateway da web.

#### ["Espaços no arquivo" na página 317](#page-316-0)

Um espaço no arquivo é uma área reservada de armazenamento de arquivo que está associada com um usuário do Gateway da web. Um espaço no arquivo tem uma cota alocada de armazenamento. O acesso ao espaço no arquivo é restrito aos usuários com autorização de leitura e gravação para ele.

#### **Referências relacionadas**

["Referência da API de Administração do Gateway da web" na página 909](#page-908-0)

O Gateway da web do WebSphere MQ Managed File Transfer define uma interface de programação de aplicativos (API) HTTP RESTful para administração de artefatos de transferência de arquivos.

### <span id="page-306-0"></span>*Console Administrativo do Gateway da web*

O console administrativo do Gateway da web, que é fornecido com o WebSphere MQ Managed File Transfer, oferece uma interface gráfica para ser usada para administrar espaços no arquivo e mapeamentos de usuários. Se você tiver a função de segurança wmqfte-admin, poderá usar o console administrativo para concluir tarefas administrativas.

## **Usando o Console Administrativo**

Quando você tiver implementado o Gateway da web no servidor de aplicativos, poderá acessar o console administrativo abrindo um navegador da web e digitando http://*host*:*port*/wmqfteconsole. Se você alterou a raiz de contexto a partir do **wmqfteconsole** quando implementou o Gateway da web, deverá usar esse valor em vez de **wmqfteconsole**.

Se estiver usando o WebSphere Application Server Community Edition, você poderá ver o seguinte erro: ssl\_error\_no\_cypher\_overlap. Para corrigir este problema, altere o valor da configuração **sslProtocol** de **TomcatWebSSLConnector** para SSL, em seguida, reinicie o conector.

## **Tarefas que Podem Ser Executadas Usando o Console Administrativo**

É possível usar o console administrativo do Gateway da web para administrar dois tipos de recursos: espaços no arquivo e mapeamentos de usuários. É possível usar o console administrativo para executar as seguintes tarefas:

#### **Criar um espaço no arquivo**

É possível criar um espaço no arquivo clicando na guia **Espaços no Arquivo** e, em seguida, clicando em **Incluir**.

#### **Editar as propriedades de um espaço no arquivo**

É possível editar as propriedades de um espaço no arquivo clicando na guia **Espaços no Arquivo** e, em seguida, clicando em **Editar**. As propriedades que podem ser editadas são: cota, usuários autorizados e usuários não autorizados.

#### **Remover um espaço no arquivo**

É possível remover um espaço no arquivo clicando na guia **Espaços no Arquivo** e, em seguida, clicando em **Remover**. Certifique-se de que nenhuma transferência esteja em andamento para ou a partir do espaço no arquivo antes de excluir o espaço no arquivo.

#### **Verificar a integridade de todos os espaços no arquivo**

É possível verificar a integridade de todos os espaços no arquivo associados ao Gateway da web, clicando na guia **Espaços no Arquivo** e, em seguida, clicando em **Verificar Integridade**.

#### **Mapear IDs do usuário da web para IDs do usuário do MQMD**

É possível mapear IDs do usuário da web para IDs do usuário do MQMD clicando na guia **ID do Usuário do MQMD** e, em seguida, clicando em **Incluir**. Se você não especificar um mapeamento entre um usuário da web e um ID do usuário do MQMD, o valor especificado pelo parâmetro **defaultMQMDUserID** será usado.

### *Fluxos HTTP de exemplo para administração*

É possível construir solicitações de HTTP e submetê-las para o Gateway da web do WebSphere MQ Managed File Transfer. Esses exemplos mostram pedidos de administração de amostra e as respostas de HTTP correspondentes do Gateway da web.

É possível usar várias tecnologias para enviar pedidos para o Gateway da web e interpretar respostas do Gateway da web. Por exemplo, é possível gravar um aplicativo da web. Para obter informações sobre o aplicativo da web de exemplo que está incluído no Gateway da web, consulte ["Página da Web de](#page-329-0) [Amostra" na página 330.](#page-329-0)

Se desejar se comunicar com o Gateway da web usando um aplicativo da web, será possível usar formulários HTML ou a função Javascript XMLHttpRequest. Para fazer upload de um arquivo, deve-se usar um formulário HTML, porque os navegadores impedem que o Javascript acesse arquivos a partir do sistema local, por razões de segurança. O formulário pode ser controlado e enviado por Javascript se você preferir. Para solicitar o status de uma transferência, XMLHttpRequest tem maior probabilidade de ser apropriado, embora outras técnicas sejam possíveis; carregar o conteúdo para um elemento iFrame invisível, por exemplo.

Também é possível escrever um aplicativo cliente em uma linguagem como Ruby ou Perl para se comunicar com a API do Gateway da web.

### *Exemplo: Criando um Espaço no Arquivo*

Antes que um arquivo possa ser transferido para um espaço no arquivo de usuário, é necessário criar um espaço no arquivo para esse usuário. É possível criar um espaço no arquivo usando o Gateway da web do WebSphere MQ Managed File Transfer.

# **Sobre esta tarefa**

Use a API de administração do Gateway da web para solicitar a criação de um espaço no arquivo de usuário. Para obter informações adicionais sobre o formato de um pedido de criação de espaço no arquivo, consulte ["Formato de pedido de criação ou alteração de espaço no arquivo" na página 915.](#page-914-0) Um pedido bem-sucedido retorna um código de status HTTP de 200.

Deve-se ter a função wmqfte-filespace-create ou a função wmqfte-admin associada a sua conta de usuário para criar um espaço no arquivo. Para obter mais informações sobre as funções de segurança do Gateway da web, consulte ["Funções de Usuário para o Gateway da web" na página 114](#page-113-0) e ["Tentando](#page-395-0) [criar um espaço no arquivo sem a autoridade necessária" na página 396](#page-395-0).

Se você tiver a função de segurança wmqfte-admin, também poderá criar um espaço no arquivo usando o console administrativo. Para obter mais informações, consulte ["Console Administrativo do Gateway da](#page-306-0) [web" na página 307](#page-306-0).

As etapas a seguir descrevem como enviar um pedido POST para criar um espaço no arquivo. Nesse exemplo, o servidor que hospeda o Gateway da web é example.com e o pedido de HTTP é enviado usando um navegador da web que se identifica como mozilla. O nome do espaço no arquivo e o nome do usuário que possui o espaço no arquivo é andrew e o espaço no arquivo pode usar no máximo 1.048.576 bytes no sistema de arquivos. O usuário bill e qualquer usuário cujo nome do usuário corresponde ao padrão da expressão regular fte.\* são autorizados a enviar arquivos para o espaço no arquivo. O usuário clive não está autorizado a acessar o espaço no arquivo do usuário. É possível usar expressões regulares Java para corresponder um ou ambos os conjuntos de usuários nas seções XML authorized e unauthorized . Para obter mais informações, consulte ["Expressões Regulares Usadas](#page-709-0) [pelo WebSphere MQ Managed File Transfer" na página 710](#page-709-0).

No exemplo a seguir, uma das entradas agent-user na seção authorized usa a expressão regular fte.\*. Essa expressão regular corresponde a qualquer nome do usuário que inicia com fte. Na situação em que você deseja autorizar todos os nomes do usuário que começam com fte diferente de fteuser, é possível incluir uma entrada agent-user adicional com um valor de fteuser na seção unauthorized. Esse elemento teria precedência sobre a expressão regular fte.\* , porque as entradas unauthorized são substituidas authorized quando avaliadas para o mesmo valor.

No exemplo a seguir, uma das entradas agent-user na seção authorized é o nome de usuário accounts1. Uma das entradas agent-user na seção unauthorized é a expressão regular accounts\*, isto substitui a autorização concedida ao nome de usuário accounts1. Todos os usuários que correspondem à expressão regular accounts\*, incluindo o usuário accounts1, não estão autorizados neste espaço no arquivo.

# **Procedimento**

1. Crie um pedido de HTTP com o seguinte formato:

POST HTTP/1.1 /admin/filespace/andrew Host: example.com User-Agent: mozilla Content-Type: application/xml

```
Content-Length: 266
<?xml version="1.0" encoding="UTF-8"?>
<filespaces>
   <filespace>
     <quota bytes="1048576"/>
     <writers>
       <authorized>
        <agent-user>bill</agent-user>
         <agent-user>accounts1</agent-user>
         <agent-user>fte.*</agent-user>
       </authorized>
       <unauthorized>
         <agent-user>fteuser</agent-user>
         <agent-user>accounts*</agent-user>
       </unauthorized>
     </writers>
   </filespace>
</filespaces>
```
2. Submeta a solicitação ao Gateway da web. O Gateway da web retorna uma resposta HTTP com o seguinte formato:

HTTP/1.1 200 OK Server: WAS/7.0 Content-Length: 0

Um espaço no arquivo chamado andrew agora existe e os arquivos podem ser transferidos para ele. Os usuários andrew, bille qualquer outro usuário cujo nome começa com fte, exceto para o usuário fteuser, podem transferir arquivos para o espaço de arquivos. Nenhum dos usuários que correspondem à expressão regular accounts\* pode transferir arquivos para o espaço no arquivo.

Para obter informações sobre como transferir arquivos para um espaço no arquivo, consulte ["Exemplo:](#page-289-0) [Transferindo um Arquivo para um Espaço no Arquivo" na página 290](#page-289-0).

O pedido para criar um espaço no arquivo é registrado no log de eventos do servidor de aplicativos. Para obter mais informações, consulte ["Formato de Criação de Log de Administração do Espaço no](#page-917-0) [Arquivo" na página 918](#page-917-0).

Uma solicitação inválida retorna um código de erro HTTP e uma mensagem de erro do WebSphere MQ Managed File Transfer. Para identificar a causa do erro, consulte ["Resolução de problemas do Gateway](#page-387-0) [da web" na página 388](#page-387-0).

#### *Exemplo: Modificando a Configuração do Espaço no Arquivo*

É possível modificar um espaço no arquivo existente, submetendo uma solicitação de HTTP para o Gateway da web do WebSphere MQ Managed File Transfer. É possível alterar a cota do espaço no arquivo e a lista de usuários que podem acessar o espaço no arquivo se você tiver a função de segurança necessária associada a sua conta de usuário.

## **Sobre esta tarefa**

As funções do WebSphere MQ Managed File Transfer wmqfte-admin e wmqfte-filespace-modify podem alterar a cota de espaço no arquivo e a lista de usuários que podem acessar o espaço no arquivo. Para obter mais informações sobre a proteção do Gateway da web, consulte ["Funções de Usuário para o](#page-113-0) [Gateway da web" na página 114](#page-113-0).

Se você tiver a função de segurança wmqfte-admin, também poderá modificar um espaço no arquivo usando o console administrativo. Para obter mais informações, consulte ["Console Administrativo do](#page-306-0) [Gateway da web" na página 307](#page-306-0).

Se você alterar uma cota do espaço no arquivo enquanto transferências de arquivos para o espaço no arquivo estiverem em andamento, as transferências podem ocorrer mesmo se fizerem com que o novo valor da cota seja excedido. Quaisquer transferências de arquivos que forem iniciadas após a cota ter sido alterada, serão bem-sucedidas apenas se não fizerem com que o novo valor de cota seja excedido.

Os seguintes exemplos mostram como alterar a cota do espaço no arquivo, incluir usuários na lista de pessoas autorizadas a acessar o espaço no arquivo e remover usuários da lista de pessoas que não estão autorizadas a acessar o espaço no arquivo. Nesse exemplo, o servidor que hospeda o Gateway da web é

example.com. O nome do espaço no arquivo, que já foi criado, é finlay. O nome do espaço no arquivo é indicado pela parte final do URI usado pela solicitação POST.

Para obter informações adicionais sobre o formato da solicitação XML para modificar um espaço no arquivo, consulte ["Formato de pedido de criação ou alteração de espaço no arquivo" na página 915.](#page-914-0)

### **Procedimento**

1. Se desejar incluir ou remover das listas existentes de usuários, use a ação add ou remove nos elementos authorized e unauthorized . Por exemplo, a seguinte solicitação inclui dois usuários à lista autorizada e remove um usuário do usuário desautorizado:

```
POST HTTP/1.1 /admin/filespace/finlay
Host: example.com
User-Agent: mozilla
Content-Type: application/xml
<?xml version="1.0" encoding="UTF-8"?>
<filespaces>
   <filespace>
     <quota bytes="100000000"/>
     <writers>
      <authorized action="add">
         <agent-user>jonathan</agent-user>
         <agent-user>lauren</agent-user>
       </authorized>
       <unauthorized action="remove">
        <agent-user>marley</agent-user>
       </unauthorized>
     </writers>
   </filespace>
</filespaces>
```
Se desejar substituir as listas de usuários atuais, em vez de incluir ou remover de listas existentes, use a ação overwrite nos elementos authorized e unauthorized. Por exemplo, o seguinte pedido substitui a lista autorizada atual:

```
POST HTTP/1.1 /admin/filespace/finlay
Host: example.org
User-Agent: mozilla
Content-Type: application/xml
<?xml version="1.0" encoding="UTF-8"?>
<filespaces>
  <filespace>
     <writers>
       <authorized action="overwrite">
         <agent-user>fte.*</agent-user>
         <agent-user>ella</agent-user>
         <agent-user>jonathan</agent-user>
         <agent-user>lauren</agent-user>
       </authorized>
     </writers>
   </filespace>
</filespaces>
```
É possível usar expressões regulares Java para corresponder a vários nomes de usuário Por exemplo, uma das entradas agent-user no exemplo anterior tem o valor  $fte.\star$ , que corresponderá a qualquer usuário com um nome que se inicia com fte.

2. Submeta a solicitação ao Gateway da web. O Gateway da web retorna uma resposta HTTP com o seguinte formato:

HTTP/1.1 200 OK Server: WAS/7.0 Content-Length: 0

O pedido para modificar um espaço no arquivo é registrado no log de eventos do servidor de aplicativos. Para obter mais informações, consulte ["Formato de Criação de Log de Administração do](#page-917-0) [Espaço no Arquivo" na página 918.](#page-917-0)

<span id="page-310-0"></span>Um pedido inválido retorna um código de erro HTTP e uma mensagem de erro. Para identificar a causa do erro, consulte ["Resolução de problemas do Gateway da web" na página 388.](#page-387-0)

#### *Exemplo: Listando Todos os Espaços no Arquivo*

É possível listar todos os espaços no arquivo, submetendo uma solicitação de HTTP para o Gateway da web do WebSphere MQ Managed File Transfer. O Gateway da web retorna uma resposta no formato XML ou JSON que lista os nomes dos espaços no arquivo, a cota de cada espaço no arquivo e os usuários que são autorizados e não autorizados a gravar em cada espaço no arquivo.

### **Sobre esta tarefa**

Uma solicitação bem-sucedida retorna um código de status HTTP 200 e uma carga útil que descreve no máximo 100 espaços no arquivo.

Neste exemplo, o servidor que hospeda o Gateway da web é example.com Atualmente, há três espaços no arquivo, pertencentes aos usuários richard, suzanne e hamilton. Não há nenhuma transferência de arquivo atualmente em andamento no espaço no arquivo richard. Há uma transferência em andamento no espaço no arquivo hamilton e duas transferências no espaço no arquivo suzanne. O usuário que está solicitando as informações está associado à função de segurança wmqfte-admin.. O cabeçalho Accept: application/xml especifica que a consulta retorna os resultados no formato XML..

### **Procedimento**

1. Crie um pedido de HTTP com o seguinte formato:

```
GET HTTP/1.1 /admin/filespace/
Host: example.com
User-Agent: mozilla
Accept: application/xml
```

```
HTTP/1.1 200 OK
Server: Apache-Coyote/1.1
Content-Type: application/xml
<?xml version="1.0" encoding="UTF-8" standalone="yes"?>
<filespaces xsi:noNamespaceSchemaLocation="FileSpaceInfo.xsd" 
 xmlns:xsi="https://www.w3.org/2001/XMLSchema-instance">
 <filespace transfers="0" location="/mnt/gateway/richard" name="richard">
         <quota bytes="1048576"/>
         <writers>
             <authorized>
                 <agent-user>charlene</agent-user>
                 <agent-user>alan</agent-user>
             </authorized>
         </writers>
     </filespace>
     <filespace transfers="2" location="/mnt/gateway/suzanne" name="suzanne">
         <quota bytes="20489878"/>
         <writers>
             <authorized>
                 <agent-user>charlene</agent-user>
                 <agent-user>sammy</agent-user>
             </authorized>
             <unauthorized>
                 <agent-user>arnold</agent-user>
                 <agent-user>frank</agent-user>
             </unauthorized>
         </writers>
     </filespace>
     <filespace transfers="1" location="/mnt/gateway/hamilton" name="hamilton">
         <quota bytes="666999"/>
         <writers>
             <authorized>
                 <agent-user>joseph</agent-user>
             </authorized>
             <unauthorized>
                 <agent-user>junior</agent-user>
             </unauthorized>
```
<span id="page-311-0"></span>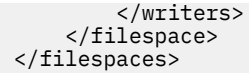

*Exemplo: Verificando a Integridade dos Arquivos em um Espaço no Arquivo*

É possível verificar a integridade dos arquivos em um espaço no arquivo, submetendo uma solicitação de HTTP para o Gateway da web do WebSphere MQ Managed File Transfer. Por exemplo, se você estiver restaurando um sistema de arquivos após uma perda de dados, será possível verificar se os arquivos em um espaço no arquivo existem no local correto no sistema de arquivos. O Gateway da web retorna uma resposta em formato XML ou JSON que lista o conteúdo de um espaço no arquivo com um atributo adicional para indicar o resultado de uma verificação de integridade em cada arquivo.

# **Sobre esta tarefa**

Um pedido bem-sucedido retorna um código de status de HTTP de 200 e uma carga útil que lista os primeiros 100 arquivos no espaço no arquivo. É possível solicitar que os detalhes dos arquivos sejam retornados em formato XML ou JSON. É possível gravar um aplicativo da web para analisar o conteúdo da resposta e exibi-lo em um formato apropriado a um usuário da web. Apenas um administrador está autorizado a listar os arquivos em um espaço no arquivo com o atributo integrity-check.

As etapas a seguir descrevem como enviar um pedido. Neste exemplo, o servidor que hospeda o WebSphere MQ Managed File Transfer Gateway da web é example.com O nome do espaço no arquivo a ser listado é john e ele contém dois arquivos O cabeçalho Accept: application/xml especifica que a consulta retorna os resultados no formato XML.. O cabeçalho x-fte-check-integrity especifica que a consulta retorna os resultados do atributo de verificação de integridade adicional incluído para cada arquivo.

# **Procedimento**

1. Crie um pedido de HTTP com o seguinte formato:

```
GET HTTP/1.1 /filespace/john
Host: example.com
User-Agent: mozilla
Accept: application/xml
x-fte-check-integrity: true
```

```
<fileSpaces xsi:noNamespaceSchemaLocation="WebTransferStatus.xsd">
 <fileSpace size="2" name="john"> 
 <file fileLink="/wmqfte/filespace/john/
       414d51205745422e4654452020202020c1a1a34b03720120/ar5erh" 
           transferLink="/wmqfte/transfer/
           414d51205745422e4654452020202020c1a1a34b03720120" 
           transferID="414d51205745422e4654452020202020c1a1a34b03720120" 
           name="/tmp/file1.zip"
 fsLocation="/filespaces/john/
 414d51205745422e4654452020202020c1a1a34b03720120/file-0">
       <attribute-values mode="text" time="2010-08-26T11:45:02.000Z" 
file-size="259354303" 
                         checksum-value="98611a272a27d373f92d73a08cf0d4f4" 
                         checksum-method="none"
                         integrity-check-result="OK"/>
    \langlefile>
     <file fileLink="/wmqfte/filespace/john/
       414d51205745422e4654452020202020c1a1a34b06520120/ar5erh" 
           transferLink="/wmqfte/transfer/
            414d51205745422e4654452020202020c1a1a34b06520120" 
           transferID="414d51205745422e4654452020202020c1a1a34b06520120" 
          name="/tmp/file2.zip"
           fsLocation="/filespaces/john/
            414d51205745422e4654452020202020c1a1a34b06520120/file-0">
       <attribute-values mode="text" time="2010-08-26T12:15:02.260Z" 
           file-size="259554303" 
                         checksum-value="98611a272a27d37bf22d73a08cf0d4f4" 
                           checksum-method="none"
                         integrity-check-result="MISSING-FILESYSTEM"/>
```
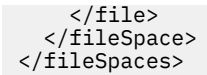

# **Resultados**

Este resultado de exemplo indica que o primeiro arquivo passou na verificação de integridade. O valor de atributo integrity-check-result de OK mostra que o arquivo existe no banco de dados do Gateway da web e que o arquivo correspondente foi localizado no sistema de arquivos. O segundo arquivo falhou na verificação de integridade. O valor de atributo integrity-check-result de MISSING-FILESYSTEM mostra que o arquivo existe no banco de dados do Gateway da web mas que o arquivo não pode ser localizado no sistema de arquivos no local fornecido pelo atributo fsLocation . Neste caso, pode ser necessário que um administrador exclua o arquivo do espaço no arquivo ou restaure o diretório do espaço no arquivo a partir de um backup.

Para obter os valores possíveis do atributo integrity-check-result , consulte ["Formato de resposta](#page-913-0) [de informações de espaço no arquivo" na página 914](#page-913-0)

### *Exemplo: Verificando a Integridade de Todos os Espaços no Arquivo*

É possível verificar a integridade de todos os espaços no arquivo, submetendo uma solicitação de HTTP para o Gateway da web do WebSphere MQ Managed File Transfer. Por exemplo, se você estiver restaurando um sistema de arquivos após uma perda de dados, será possível verificar se os arquivos em um espaço no arquivo existem no local correto no sistema de arquivos. O Gateway da web retorna uma resposta em formato XML ou JSON que lista os nomes dos espaços no arquivo e um atributo para indicar se a entrada do espaço no arquivo corresponde aos arquivos no sistema de arquivos.

## **Sobre esta tarefa**

Use a API de administração do Gateway da web para solicitar uma lista de todos os espaços no arquivo que existem atualmente. Um pedido bem-sucedido retorna um código de status HTTP 200 e uma carga útil que descreve no máximo 100 espaços no arquivo. Neste exemplo, o servidor que hospeda o WebSphere MQ Managed File Transfer web Gateway é example.com. Atualmente, há três espaços no arquivo, pertencentes aos usuários richard, suzanne e hamilton O usuário que está solicitando as informações está associado à função de segurança wmqfte-admin. O cabeçalho Accept: application/xml especifica que a consulta retorna os resultados no formato XML.. O cabeçalho xfte-check-integrity especifica que cada espaço no arquivo deve ser verificado para assegurar que um diretório correspondente exista no sistema de arquivos.

# **Procedimento**

1. Crie um pedido de HTTP com o seguinte formato:

```
GET HTTP/1.1 /admin/filespace/
Host: example.com
User-Agent: mozilla
Accept: application/xml
x-fte-check-integrity: true
```

```
HTTP/1.1 200 OK
Server: Apache-Coyote/1.1
Content-Type: application/xml
<?xml version="1.0" encoding="UTF-8" standalone="yes"?>
<filespaces xsi:noNamespaceSchemaLocation="FileSpaceInfo.xsd" 
 xmlns:xsi="https://www.w3.org/2001/XMLSchema-instance">
 <filespace transfers="0" location="/mnt/gateway/richard" name="richard" 
         integrity-check-result="OK">
         <quota bytes="1048576"/>
         <writers>
             <authorized>
                 <agent-user>charlene</agent-user>
                 <agent-user>alan</agent-user>
             </authorized>
```

```
 </writers>
     </filespace>
     <filespace transfers="2" location="/mnt/gateway/suzanne" name="suzanne" 
        integrity-check-result="MISSING-FILESYSTEM">
         <quota bytes="20489878"/>
         <writers>
             <authorized>
                 <agent-user>charlene</agent-user>
                 <agent-user>sammy</agent-user>
             </authorized>
             <unauthorized>
                 <agent-user>arnold</agent-user>
                  <agent-user>frank</agent-user>
             </unauthorized>
         </writers>
     </filespace>
     <filespace transfers="1" location="/mnt/gateway/hamilton" name="hamilton" 
        integrity-check-result="OK">
         <quota bytes="666999"/>
         <writers>
             <authorized>
                 <agent-user>joseph</agent-user>
             </authorized>
             <unauthorized>
                 <agent-user>junior</agent-user>
             </unauthorized>
         </writers>
     </filespace>
</filespaces>
```
# **Resultados**

Este resultado de exemplo indica que o primeiro e o terceiro espaços no arquivo no conjunto de resultados passaram na verificação de integridade. O valor de atributo integrity-check-result de OK mostra que os espaços no arquivo existem no banco de dados do Gateway da Web e que os diretórios correspondentes foram localizados no sistema de arquivos... O segundo espaço no arquivo falhou na verificação de integridade. O valor de atributo integrity-check-result de MISSING-FILESYSTEM mostra que o espaço no arquivo existe no banco de dados do Gateway da web mas que o diretório indicado pelo atributo location não pode ser localizado no sistema de arquivos. Neste caso, pode ser necessário que um administrador exclua o espaço no arquivo ou restaure o diretório-raiz do espaço no arquivo a partir de um backup.

Se você tiver a função de segurança wmqfte-admin, também será possível verificar a integridade de todos os espaços no arquivo usando o console administrativo. Para obter mais informações, consulte ["Console Administrativo do Gateway da web" na página 307](#page-306-0).

Para obter os possíveis valores do atributo integrity-check-result, consulte ["Formato de resposta de](#page-913-0) [informações de espaço no arquivo" na página 914.](#page-913-0)

#### **Conceitos relacionados**

["Console Administrativo do Gateway da web" na página 307](#page-306-0)

O console administrativo do Gateway da web, que é fornecido com o WebSphere MQ Managed File Transfer, oferece uma interface gráfica para ser usada para administrar espaços no arquivo e mapeamentos de usuários. Se você tiver a função de segurança wmqfte-admin, poderá usar o console administrativo para concluir tarefas administrativas.

#### **Tarefas relacionadas**

["Exemplo: Verificando a Integridade dos Arquivos em um Espaço no Arquivo" na página 312](#page-311-0) É possível verificar a integridade dos arquivos em um espaço no arquivo, submetendo uma solicitação de HTTP para o Gateway da web do WebSphere MQ Managed File Transfer. Por exemplo, se você estiver restaurando um sistema de arquivos após uma perda de dados, será possível verificar se os arquivos em um espaço no arquivo existem no local correto no sistema de arquivos. O Gateway da web retorna uma resposta em formato XML ou JSON que lista o conteúdo de um espaço no arquivo com um atributo adicional para indicar o resultado de uma verificação de integridade em cada arquivo.

#### *Exemplo: Excluindo um Espaço no Arquivo*

É possível excluir um espaço no arquivo existente, submetendo uma solicitação de HTTP para o Gateway da web do WebSphere MQ Managed File Transfer. O espaço no arquivo não será excluído se uma transferência de arquivo estiver em andamento no espaço no arquivo.

## **Sobre esta tarefa**

Para excluir um espaço no arquivo, deve-se ter a função de segurança adequada associada a sua conta de usuário. Os usuários associados às funções do WebSphere MQ Managed File Transfer wmqfte-admin e wmqfte-filespace-delete podem excluir espaços no arquivo. Para obter mais informações sobre a proteção do Gateway da web, consulte ["Funções de Usuário para o Gateway da web" na página 114.](#page-113-0)

Se você tiver a função de segurança wmqfte-admin, também poderá excluir um espaço no arquivo usando o console administrativo. Para obter mais informações, consulte ["Console Administrativo do](#page-306-0) [Gateway da web" na página 307](#page-306-0).

*Exclusão Bem-sucedida de um Espaço no Arquivo*

## **Sobre esta tarefa**

Neste exemplo, o servidor que hospeda o WebSphere MQ Managed File Transfer web Gateway é example.com. O espaço no arquivo pertence ao usuário richard. Não há nenhuma transferência de arquivo atualmente em andamento no espaço no arquivo richard. É possível determinar o número de transferências em andamento para os espaços no arquivo em seu ambiente do Gateway da web listando os espaços no arquivo. Para obter mais informações, consulte ["Exemplo: Listando Todos os Espaços no](#page-310-0) [Arquivo" na página 311.](#page-310-0)

## **Procedimento**

1. Para excluir o espaço no arquivo richard, crie um pedido HTTP com o seguinte formato:

```
DELETE HTTP/1.1 /admin/filespace/richard
Host: example.com
User-Agent: mozilla
```
2. Submeta a solicitação ao Gateway da web. O Gateway da web retorna uma resposta HTTP com o seguinte formato:

HTTP/1.1 200 OK Server: WAS/7.0

O espaço no arquivo richard e quaisquer arquivos que ele contém são excluídos. A exclusão de um espaço no arquivo é registrada no log de eventos do servidor de aplicativos. Para obter mais informações, consulte ["Formato de Criação de Log de Administração do Espaço no Arquivo" na página](#page-917-0) [918](#page-917-0).

*Possíveis Problemas ao Excluir um Espaço no Arquivo*

# **Sobre esta tarefa**

Neste exemplo, o servidor que hospeda o WebSphere MQ Managed File Transfer web Gateway é example.com. O espaço no arquivo pertence ao usuário suzanne. Há duas transferências de arquivo em andamento no espaço no arquivo suzanne. É possível determinar o número de transferências em andamento para os espaços no arquivo em seu ambiente do Gateway da web listando os espaços no arquivo. Para obter mais informações, consulte ["Exemplo: Listando Todos os Espaços no Arquivo" na](#page-310-0) [página 311](#page-310-0).

## **Procedimento**

1. Para excluir o espaço no arquivo suzanne, crie um pedido HTTP com o seguinte formato:

```
DELETE HTTP/1.1 /admin/filespace/suzanne
Host: example.com
User-Agent: mozilla
```
2. Submeta a solicitação ao Gateway da web. Esta solicitação falha porque existem transferências em andamento no espaço no arquivo. Portanto, você recebe a seguinte resposta do Gateway da web:

HTTP/1.1 409 Conflict Server: WAS/7.0 BFGWI0060E: The file space 'suzanne' is currently in use, and cannot be deleted.

Você deve aguardar a conclusão das transferências para o espaço no arquivo antes de excluir o espaço no arquivo.

Para identificar a causa de outros erros que podem ser recebidos, consulte ["Resolução de problemas](#page-387-0) [do Gateway da web" na página 388](#page-387-0).

*Exemplo: Mapeando IDs de Usuários da web para IDs de Usuários do MQMD* Ao enviar uploads de arquivos para o Gateway da web do WebSphere MQ Managed File Transfer, o Gateway da web determina qual ID do usuário do IBM WebSphere MQ Message Descriptor (MQMD) usar para a transferência. É possível definir um conjunto de mapeamentos entre o ID do usuário da web e o ID do usuário do MQMD usando o Gateway da web.

## **Sobre esta tarefa**

Submeta um pedido HTTP para o Gateway da web com XML no corpo do pedido que mapeia os IDs dos usuários da web para IDs dos usuários do MQMD. Para obter informações adicionais sobre o formato do XML, consulte ["Formato XML para Mapear o ID do Usuário da web para um ID do Usuário do MQMD" na](#page-916-0) [página 917](#page-916-0). Um pedido bem-sucedido retorna um código de status HTTP de 200.

Você deve ter a função wmqfte-admin associada a sua conta de usuário para criar um conjunto de mapeamentos. Para obter mais informações sobre as funções de segurança do Gateway da web, consulte ["Funções de Usuário para o Gateway da web" na página 114](#page-113-0).

Se você tiver a função de segurança wmqfte-admin, também poderá mapear IDs do usuário da web para IDs do usuário do MQMD usando o console administrativo. Para obter mais informações, consulte ["Console Administrativo do Gateway da web" na página 307](#page-306-0).

As etapas a seguir descrevem como submeter um pedido POST para criar um conjunto de mapeamentos. Nesse exemplo, o servidor que hospeda o Gateway da web é example.com e o pedido de HTTP é enviado usando um navegador da web que se identifica como mozilla. A solicitação contém informações para dois usuários que possuem os IDs de usuário da web jim e rachel.

## **Procedimento**

1. Crie um pedido de HTTP com o seguinte formato:

```
POST HTTP/1.1 /admin/user
Host: example.com
User-Agent: mozilla
Content-Type: application/xml
<?xml version="1.0" encoding="UTF-8"?>
<users>
   <user>
     <userID>jim</userID>
     <mqmdUserID>mqjim</mqmdUserID>
   </user>
   <user>
     <userID>rachel</userID>
     <mqmdUserID>mqrachel</mqmdUserID>
   </user>
</users>
```
<span id="page-316-0"></span>HTTP/1.1 200 OK Server: WAS/7.0 Content-Length: 0

Uma solicitação inválida retorna um código de erro HTTP e uma mensagem de erro do WebSphere MQ Managed File Transfer. Para identificar a causa do erro, consulte ["Resolução de problemas do Gateway](#page-387-0) [da web" na página 388](#page-387-0).

## **Resultados**

Quando um dos usuários, jim ou rachel, submete um pedido de upload de arquivo por meio do Gateway da web, o ID do usuário do MQMD apropriado, mqjim ou mqrachel, é usado para a transferência. Se um usuário que não possui um ID do usuário do MQMD definido submeter um pedido de upload de arquivo, o valor do parâmetro **defaultMQMDUserID** será usado. Nesta situação, se este parâmetro não foi definido durante a implementação do Gateway da web, a transferência falhará. Para obter mais informações, consulte o ["Implementando o Gateway da web com o WebSphere Application](#page-185-0) [Server Versão 7.0" na página 186](#page-185-0) e o ["Preparando para Implementar o Gateway da web com o](#page-167-0) [WebSphere Application Server Community Edition" na página 168.](#page-167-0)

# **Espaços no arquivo**

Um espaço no arquivo é uma área reservada de armazenamento de arquivo que está associada com um usuário do Gateway da web. Um espaço no arquivo tem uma cota alocada de armazenamento. O acesso ao espaço no arquivo é restrito aos usuários com autorização de leitura e gravação para ele.

É possível enviar arquivos a partir de um agente para um espaço no arquivo do usuário. Esses arquivos são armazenados no espaço no arquivo e podem ser transferidos por download usando um cliente HTTP que envia uma solicitação para a API do Gateway da web. Os espaços no arquivo podem ser usados para disponibilizar os arquivos para os usuários que não possuem acesso a um sistema que hospeda um agente. Transferências para um espaço no arquivo e downloads de um espaço no arquivo têm seu login efetuado da mesma maneira que uma transferência de arquivos normal.

Não é necessário um espaço no arquivo para fazer upload de um arquivo para um agente do MQMFT usando o Gateway da web. Se você desejar disponibilizar um arquivo para um usuário para coleta usando um cliente HTTP, será necessário criar um espaço no arquivo. Para obter informações adicionais sobre o comportamento de uploads e downloads de arquivos usando o Gateway da web, consulte ["Cenários para](#page-281-0) [o Gateway da web" na página 282](#page-281-0).

## *Exemplo: Criando um Espaço no Arquivo*

Antes que um arquivo possa ser transferido para um espaço no arquivo de usuário, é necessário criar um espaço no arquivo para esse usuário. É possível criar um espaço no arquivo usando o Gateway da web do WebSphere MQ Managed File Transfer.

# **Sobre esta tarefa**

Use a API de administração do Gateway da web para solicitar a criação de um espaço no arquivo de usuário. Para obter informações adicionais sobre o formato de um pedido de criação de espaço no arquivo, consulte ["Formato de pedido de criação ou alteração de espaço no arquivo" na página 915.](#page-914-0) Um pedido bem-sucedido retorna um código de status HTTP de 200.

Deve-se ter a função wmqfte-filespace-create ou a função wmqfte-admin associada a sua conta de usuário para criar um espaço no arquivo. Para obter mais informações sobre as funções de segurança do Gateway da web, consulte ["Funções de Usuário para o Gateway da web" na página 114](#page-113-0) e ["Tentando](#page-395-0) [criar um espaço no arquivo sem a autoridade necessária" na página 396](#page-395-0).

Se você tiver a função de segurança wmqfte-admin, também poderá criar um espaço no arquivo usando o console administrativo. Para obter mais informações, consulte ["Console Administrativo do Gateway da](#page-306-0) [web" na página 307](#page-306-0).

As etapas a seguir descrevem como enviar um pedido POST para criar um espaço no arquivo. Nesse exemplo, o servidor que hospeda o Gateway da web é example.com e o pedido de HTTP é enviado

usando um navegador da web que se identifica como mozilla. O nome do espaço no arquivo e o nome do usuário que possui o espaço no arquivo é andrew e o espaço no arquivo pode usar no máximo 1.048.576 bytes no sistema de arquivos. O usuário bill e qualquer usuário cujo nome do usuário corresponde ao padrão da expressão regular fte.\* são autorizados a enviar arquivos para o espaço no arquivo. O usuário clive não está autorizado a acessar o espaço no arquivo do usuário. É possível usar expressões regulares Java para corresponder um ou ambos os conjuntos de usuários nas seções XML authorized e unauthorized . Para obter mais informações, consulte ["Expressões Regulares Usadas](#page-709-0) [pelo WebSphere MQ Managed File Transfer" na página 710](#page-709-0).

No exemplo a seguir, uma das entradas agent-user na seção authorized usa a expressão regular fte.\*. Essa expressão regular corresponde a qualquer nome do usuário que inicia com fte. Na situação em que você deseja autorizar todos os nomes do usuário que começam com fte diferente de fteuser, é possível incluir uma entrada agent-user adicional com um valor de fteuser na seção unauthorized. Esse elemento teria precedência sobre a expressão regular fte.\* , porque as entradas unauthorized são substituidas authorized quando avaliadas para o mesmo valor.

No exemplo a seguir, uma das entradas agent-user na seção authorized é o nome de usuário accounts1. Uma das entradas agent-user na seção unauthorized é a expressão regular accounts\*, isto substitui a autorização concedida ao nome de usuário accounts1. Todos os usuários que correspondem à expressão regular accounts\*, incluindo o usuário accounts1, não estão autorizados neste espaço no arquivo.

## **Procedimento**

1. Crie um pedido de HTTP com o seguinte formato:

```
POST HTTP/1.1 /admin/filespace/andrew
Host: example.com
User-Agent: mozilla
Content-Type: application/xml
Content-Length: 266
<?xml version="1.0" encoding="UTF-8"?>
<filespaces>
   <filespace>
     <quota bytes="1048576"/>
     <writers>
      <authorized>
        <agent-user>bill</agent-user>
         <agent-user>accounts1</agent-user>
         <agent-user>fte.*</agent-user>
       </authorized>
       <unauthorized>
         <agent-user>fteuser</agent-user>
         <agent-user>accounts*</agent-user>
       </unauthorized>
     </writers>
   </filespace>
</filespaces>
```
2. Submeta a solicitação ao Gateway da web. O Gateway da web retorna uma resposta HTTP com o seguinte formato:

HTTP/1.1 200 OK Server: WAS/7.0 Content-Length: 0

Um espaço no arquivo chamado andrew agora existe e os arquivos podem ser transferidos para ele. Os usuários andrew, bille qualquer outro usuário cujo nome começa com fte, exceto para o usuário fteuser, podem transferir arquivos para o espaço de arquivos. Nenhum dos usuários que correspondem à expressão regular accounts\* pode transferir arquivos para o espaço no arquivo.

Para obter informações sobre como transferir arquivos para um espaço no arquivo, consulte ["Exemplo:](#page-289-0) [Transferindo um Arquivo para um Espaço no Arquivo" na página 290](#page-289-0).

O pedido para criar um espaço no arquivo é registrado no log de eventos do servidor de aplicativos. Para obter mais informações, consulte ["Formato de Criação de Log de Administração do Espaço no](#page-917-0) [Arquivo" na página 918](#page-917-0).

Uma solicitação inválida retorna um código de erro HTTP e uma mensagem de erro do WebSphere MQ Managed File Transfer. Para identificar a causa do erro, consulte ["Resolução de problemas do Gateway](#page-387-0) [da web" na página 388](#page-387-0).

## *Exemplo: Excluindo um Espaço no Arquivo*

É possível excluir um espaço no arquivo existente, submetendo uma solicitação de HTTP para o Gateway da web do WebSphere MQ Managed File Transfer. O espaço no arquivo não será excluído se uma transferência de arquivo estiver em andamento no espaço no arquivo.

## **Sobre esta tarefa**

Para excluir um espaço no arquivo, deve-se ter a função de segurança adequada associada a sua conta de usuário. Os usuários associados às funções do WebSphere MQ Managed File Transfer wmqfte-admin e wmqfte-filespace-delete podem excluir espaços no arquivo. Para obter mais informações sobre a proteção do Gateway da web, consulte ["Funções de Usuário para o Gateway da web" na página 114.](#page-113-0)

Se você tiver a função de segurança wmqfte-admin, também poderá excluir um espaço no arquivo usando o console administrativo. Para obter mais informações, consulte ["Console Administrativo do](#page-306-0) [Gateway da web" na página 307](#page-306-0).

*Exclusão Bem-sucedida de um Espaço no Arquivo*

## **Sobre esta tarefa**

Neste exemplo, o servidor que hospeda o WebSphere MQ Managed File Transfer web Gateway é example.com. O espaço no arquivo pertence ao usuário richard. Não há nenhuma transferência de arquivo atualmente em andamento no espaço no arquivo richard. É possível determinar o número de transferências em andamento para os espaços no arquivo em seu ambiente do Gateway da web listando os espaços no arquivo. Para obter mais informações, consulte ["Exemplo: Listando Todos os Espaços no](#page-310-0) [Arquivo" na página 311.](#page-310-0)

## **Procedimento**

1. Para excluir o espaço no arquivo richard, crie um pedido HTTP com o seguinte formato:

```
DELETE HTTP/1.1 /admin/filespace/richard
Host: example.com
User-Agent: mozilla
```
2. Submeta a solicitação ao Gateway da web. O Gateway da web retorna uma resposta HTTP com o seguinte formato:

HTTP/1.1 200 OK Server: WAS/7.0

O espaço no arquivo richard e quaisquer arquivos que ele contém são excluídos. A exclusão de um espaço no arquivo é registrada no log de eventos do servidor de aplicativos. Para obter mais informações, consulte ["Formato de Criação de Log de Administração do Espaço no Arquivo" na página](#page-917-0) [918](#page-917-0).

*Possíveis Problemas ao Excluir um Espaço no Arquivo*

# **Sobre esta tarefa**

Neste exemplo, o servidor que hospeda o WebSphere MQ Managed File Transfer web Gateway é example.com. O espaço no arquivo pertence ao usuário suzanne. Há duas transferências de arquivo em andamento no espaço no arquivo suzanne. É possível determinar o número de transferências em andamento para os espaços no arquivo em seu ambiente do Gateway da web listando os espaços no arquivo. Para obter mais informações, consulte ["Exemplo: Listando Todos os Espaços no Arquivo" na](#page-310-0) [página 311](#page-310-0).

## **Procedimento**

1. Para excluir o espaço no arquivo suzanne, crie um pedido HTTP com o seguinte formato:

```
DELETE HTTP/1.1 /admin/filespace/suzanne
Host: example.com
User-Agent: mozilla
```
2. Submeta a solicitação ao Gateway da web. Esta solicitação falha porque existem transferências em andamento no espaço no arquivo. Portanto, você recebe a seguinte resposta do Gateway da web:

```
HTTP/1.1 409 Conflict
Server: WAS/7.0
BFGWI0060E: The file space 'suzanne' is currently in use, and cannot be deleted.
```
Você deve aguardar a conclusão das transferências para o espaço no arquivo antes de excluir o espaço no arquivo.

Para identificar a causa de outros erros que podem ser recebidos, consulte ["Resolução de problemas](#page-387-0) [do Gateway da web" na página 388](#page-387-0).

### *Exemplo: Modificando a Configuração do Espaço no Arquivo*

É possível modificar um espaço no arquivo existente, submetendo uma solicitação de HTTP para o Gateway da web do WebSphere MQ Managed File Transfer. É possível alterar a cota do espaço no arquivo e a lista de usuários que podem acessar o espaço no arquivo se você tiver a função de segurança necessária associada a sua conta de usuário.

## **Sobre esta tarefa**

As funções do WebSphere MQ Managed File Transfer wmqfte-admin e wmqfte-filespace-modify podem alterar a cota de espaço no arquivo e a lista de usuários que podem acessar o espaço no arquivo. Para obter mais informações sobre a proteção do Gateway da web, consulte ["Funções de Usuário para o](#page-113-0) [Gateway da web" na página 114](#page-113-0).

Se você tiver a função de segurança wmqfte-admin, também poderá modificar um espaço no arquivo usando o console administrativo. Para obter mais informações, consulte ["Console Administrativo do](#page-306-0) [Gateway da web" na página 307](#page-306-0).

Se você alterar uma cota do espaço no arquivo enquanto transferências de arquivos para o espaço no arquivo estiverem em andamento, as transferências podem ocorrer mesmo se fizerem com que o novo valor da cota seja excedido. Quaisquer transferências de arquivos que forem iniciadas após a cota ter sido alterada, serão bem-sucedidas apenas se não fizerem com que o novo valor de cota seja excedido.

Os seguintes exemplos mostram como alterar a cota do espaço no arquivo, incluir usuários na lista de pessoas autorizadas a acessar o espaço no arquivo e remover usuários da lista de pessoas que não estão autorizadas a acessar o espaço no arquivo. Nesse exemplo, o servidor que hospeda o Gateway da web é example.com. O nome do espaço no arquivo, que já foi criado, é finlay. O nome do espaço no arquivo é indicado pela parte final do URI usado pela solicitação POST.

Para obter informações adicionais sobre o formato da solicitação XML para modificar um espaço no arquivo, consulte ["Formato de pedido de criação ou alteração de espaço no arquivo" na página 915.](#page-914-0)

## **Procedimento**

1. Se desejar incluir ou remover das listas existentes de usuários, use a ação add ou remove nos elementos authorized e unauthorized . Por exemplo, a seguinte solicitação inclui dois usuários à lista autorizada e remove um usuário do usuário desautorizado:

```
POST HTTP/1.1 /admin/filespace/finlay
Host: example.com
User-Agent: mozilla
Content-Type: application/xml
<?xml version="1.0" encoding="UTF-8"?>
```

```
<filespaces>
   <filespace>
     <quota bytes="100000000"/>
     <writers>
       <authorized action="add">
         <agent-user>jonathan</agent-user>
         <agent-user>lauren</agent-user>
       </authorized>
       <unauthorized action="remove">
         <agent-user>marley</agent-user>
       </unauthorized>
     </writers>
   </filespace>
</filespaces>
```
Se desejar substituir as listas de usuários atuais, em vez de incluir ou remover de listas existentes, use a ação overwrite nos elementos authorized e unauthorized. Por exemplo, o seguinte pedido substitui a lista autorizada atual:

```
POST HTTP/1.1 /admin/filespace/finlay
Host: example.org
User-Agent: mozilla
Content-Type: application/xml
<?xml version="1.0" encoding="UTF-8"?>
<filespaces>
  <filespace>
     <writers>
       <authorized action="overwrite">
         <agent-user>fte.*</agent-user>
         <agent-user>ella</agent-user>
         <agent-user>jonathan</agent-user>
         <agent-user>lauren</agent-user>
       </authorized>
     </writers>
   </filespace>
</filespaces>
```
É possível usar expressões regulares Java para corresponder a vários nomes de usuário Por exemplo, uma das entradas agent-user no exemplo anterior tem o valor fte.\*, que corresponderá a qualquer usuário com um nome que se inicia com fte.

2. Submeta a solicitação ao Gateway da web. O Gateway da web retorna uma resposta HTTP com o seguinte formato:

HTTP/1.1 200 OK Server: WAS/7.0 Content-Length: 0

O pedido para modificar um espaço no arquivo é registrado no log de eventos do servidor de aplicativos. Para obter mais informações, consulte ["Formato de Criação de Log de Administração do](#page-917-0) [Espaço no Arquivo" na página 918.](#page-917-0)

Um pedido inválido retorna um código de erro HTTP e uma mensagem de erro. Para identificar a causa do erro, consulte ["Resolução de problemas do Gateway da web" na página 388.](#page-387-0)

## *Exemplo: Transferindo um Arquivo para um Espaço no Arquivo*

Transfira um único arquivo para um espaço no arquivo do WebSphere MQ Managed File Transfer. É possível especificar um espaço no arquivo como o destino de uma transferência de arquivo usando o parâmetro **-du** com o comando **fteCreateTransfer**.

## **Sobre esta tarefa**

Ao transferir um arquivo para um espaço no arquivo, o Gateway da web do WebSphere MQ Managed File Transfer verifica se a transferência faria a cota de espaço no arquivo ser excedida. Se a cota for excedida, um erro será gerado e a transferência do arquivo falhará. O administrador do Gateway da web pode aumentar o tamanho da cota do espaço no arquivo submetendo um pedido HTTP. Para obter um pedido de exemplo, consulte o tópico ["Exemplo: Modificando a Configuração do Espaço no Arquivo" na página](#page-308-0) [309.](#page-308-0)

A cota do espaço no arquivo é verificada antes do início da transferência. Se estiver usando mais de um agente para transferir arquivos para o mesmo espaço no arquivo, ou se o administrador do Gateway da web reduzir a cota do espaço no arquivo enquanto um arquivo estiver sendo transferido para esse espaço no arquivo, uma ou mais transferências poderão ocorrer mesmo se fizerem com que a cota do espaço no arquivo seja excedida.

Nesse exemplo, o arquivo de origem é chamado /tmp/Accounts.csv e está localizado no mesmo sistema do agente de origem, *AGENT\_1*. O espaço no arquivo de destino john, que pertence ao usuário *john*, está localizado no mesmo sistema do agente *FS\_AGENT*. O usuário que solicita a transferência tem acesso de gravação ao espaço no arquivo john. O agente *FS\_AGENT* usa o gerenciador de filas *FS\_QM*.

## **Procedimento**

Digite o seguinte comando:

fteCreateTransfer -sa AGENT\_1 -da FS\_AGENT -dm FS\_QM -du john /tmp/Accounts.csv

O arquivo /tmp/Accounts.csv é transferido para o espaço no arquivo john. O usuário *john* pode fazer download desse arquivo do espaço no arquivo quando for necessário.

### **Conceitos relacionados**

#### ["Espaços no arquivo" na página 317](#page-316-0)

Um espaço no arquivo é uma área reservada de armazenamento de arquivo que está associada com um usuário do Gateway da web. Um espaço no arquivo tem uma cota alocada de armazenamento. O acesso ao espaço no arquivo é restrito aos usuários com autorização de leitura e gravação para ele.

### **Tarefas relacionadas**

["Iniciando uma Nova Transferência de Arquivos" na página 208](#page-207-0) É possível iniciar uma nova transferência de arquivos a partir do IBM WebSphere MQ Explorer ou da linha de comandos e escolher entre transferir um único arquivo ou vários arquivos em um grupo.

## *Exemplo: Listando Todos os Arquivos em um Espaço no Arquivo*

É possível listar o conteúdo de um espaço no arquivo, submetendo uma solicitação de HTTP para o Gateway da web do WebSphere MQ Managed File Transfer. O Gateway da web retorna uma resposta em formato XML ou JSON que lista o conteúdo de um espaço no arquivo. Você estará autorizado a listar o conteúdo de um espaço no arquivo se você for o proprietário do espaço no arquivo ou possuir a função de segurança wmqfte-admin.

# **Sobre esta tarefa**

Um pedido bem-sucedido retorna um código de status de HTTP de 200 e uma carga útil que lista os primeiros 100 arquivos no espaço no arquivo. Essa resposta é retornada no formato XML (o padrão) ou no formato JSON dependendo do cabeçalho 'Accept' especificado na solicitação.

As etapas a seguir descrevem como enviar um pedido. Neste exemplo, o servidor que hospeda o WebSphere MQ Managed File Transfer Gateway da web é example.com e a solicitação de HTTP é enviada usando um navegador da web que se identifica como mozilla. O nome do espaço no arquivo a ser listado é 'john' e ele contém dois arquivos. O cabeçalho 'Accept: application/xml' especifica que o Gateway da web deve retornar os resultados no formato XML. Para obter mais informações sobre os formatos que são retornados por uma solicitação de lista de espaço no arquivo, consulte ["Formatos de](#page-904-0) [resposta de consulta de espaço no arquivo" na página 905](#page-904-0).

# **Procedimento**

1. Crie um pedido de HTTP com o seguinte formato:

```
GET HTTP/1.1 /filespace/john
Host: example.com
User-Agent: mozilla
Accept: application/xml
```
2. Submeta a solicitação ao Gateway da web.

## **Resultados**

O Gateway da web retorna uma resposta HTTP com o seguinte formato:

```
<?xml version="1.0" encoding="UTF-8" standalone="yes"?>
<fileSpaces xmlns:xsi="https://www.w3.org/2001/XMLSchema-instance" 
 xsi:noNamespaceSchemaLocation="WebFileSpaceList.xsd">
 <fileSpace size="2" name="john">
 <file fileLink="/wmqfte/filespace/john/
       414d51205745422e4654452020202020c1a1a34b03720120/filename"
         fsLocation="/var/ibm/WMQFTE/web/fte/transfer/
          414d51205745422e4654452020202020c1a1a34b03720120/file-0"
         transferLink="/wmqfte/transfer/414d51205745422e4654452020202020c1a1a34b03720120"
         transferID="414d51205745422e4654452020202020c1a1a34b03720120">
       <attribute-values mode="text" created="2010-08-26T11:45:02.000Z" size="259354303" 
                         checksum-value="98611a272a27d373f92d73a08cf0d4f4" checksum-
method="MD5"/>
     </file>
     <file fileLink="/wmqfte/filespace/john/
       414d51205745422e4654452020202020c1a1a34b06520120/filename"
         fsLocation="/var/ibm/WMQFTE/web/fte/transfer/
           414d51205745422e4654452020202020c1a1a34b06520120/file-0"
         transferLink="/wmqfte/transfer/414d51205745422e4654452020202020c1a1a34b06520120"
         transferID="414d51205745422e4654452020202020c1a1a34b06520120">
       <attribute-values mode="text" created="2010-08-26T12:15:02.260Z" size="259554303" 
                        checksum-value="98611a272a27d37bf22d73a08cf0d4f4" checksum-
method="MD5"/>
     </file>
   </fileSpace>
</fileSpaces>
```
#### **Referências relacionadas**

["Sintaxe do Identificador Uniforme de Recursos para Usar o Gateway da web" na página 892](#page-891-0) Um Identificador Uniforme de Recursos (URI) do WebSphere MQ Managed File Transfer é distinto de outros URIs do IBM WebSphere MQ pela raiz de contexto especificada no tempo de implementação. A raiz de contexto recomendada é /wmqfte.

["Cabeçalhos HTTP e Campos de Formulário HTML para Usar o Gateway da web" na página 890](#page-889-0) É possível customizar uma solicitação para criar ou recuperar um recurso usando cabeçalhos HTTP ou campos de formulário HTML. Cada parâmetro é mapeado para uma propriedade ou função do WebSphere MQ Managed File Transfer.

#### ["Formatos de resposta de consulta de espaço no arquivo" na página 905](#page-904-0)

Ao solicitar uma lista de alguns ou todos os arquivos em um espaço no arquivo do Gateway da web do WebSphere MQ Managed File Transfer serviço , a resposta é retornada no formato JSON ou XML, dependendo do que você especificou usando o cabeçalho Accept: .

### *Exemplo: Verificando a Integridade dos Arquivos em um Espaço no Arquivo*

É possível verificar a integridade dos arquivos em um espaço no arquivo, submetendo uma solicitação de HTTP para o Gateway da web do WebSphere MQ Managed File Transfer. Por exemplo, se você estiver restaurando um sistema de arquivos após uma perda de dados, será possível verificar se os arquivos em um espaço no arquivo existem no local correto no sistema de arquivos. O Gateway da web retorna uma resposta em formato XML ou JSON que lista o conteúdo de um espaço no arquivo com um atributo adicional para indicar o resultado de uma verificação de integridade em cada arquivo.

## **Sobre esta tarefa**

Um pedido bem-sucedido retorna um código de status de HTTP de 200 e uma carga útil que lista os primeiros 100 arquivos no espaço no arquivo. É possível solicitar que os detalhes dos arquivos sejam retornados em formato XML ou JSON. É possível gravar um aplicativo da web para analisar o conteúdo da resposta e exibi-lo em um formato apropriado a um usuário da web. Apenas um administrador está autorizado a listar os arquivos em um espaço no arquivo com o atributo integrity-check.

As etapas a seguir descrevem como enviar um pedido. Neste exemplo, o servidor que hospeda o WebSphere MQ Managed File Transfer Gateway da web é example.com O nome do espaço no arquivo a ser listado é john e ele contém dois arquivos O cabeçalho Accept: application/xml especifica que a consulta retorna os resultados no formato XML.. O cabeçalho x-fte-check-integrity especifica que a consulta retorna os resultados do atributo de verificação de integridade adicional incluído para cada arquivo.

### **Procedimento**

1. Crie um pedido de HTTP com o seguinte formato:

```
GET HTTP/1.1 /filespace/john
Host: example.com
User-Agent: mozilla
Accept: application/xml
x-fte-check-integrity: true
```
2. Submeta a solicitação ao Gateway da web. O Gateway da web retorna uma resposta HTTP com o seguinte formato:

```
<fileSpaces xsi:noNamespaceSchemaLocation="WebTransferStatus.xsd">
 <fileSpace size="2" name="john"> 
     <file fileLink="/wmqfte/filespace/john/
       414d51205745422e4654452020202020c1a1a34b03720120/ar5erh" 
           transferLink="/wmqfte/transfer/
           414d51205745422e4654452020202020c1a1a34b03720120" 
           transferID="414d51205745422e4654452020202020c1a1a34b03720120" 
          name="/tmp/file1.zip"
 fsLocation="/filespaces/john/
 414d51205745422e4654452020202020c1a1a34b03720120/file-0">
       <attribute-values mode="text" time="2010-08-26T11:45:02.000Z" 
file-size="259354303" 
                         checksum-value="98611a272a27d373f92d73a08cf0d4f4" 
                         checksum-method="none"
                        integrity-check-result="OK"/>
     </file>
     <file fileLink="/wmqfte/filespace/john/
       414d51205745422e4654452020202020c1a1a34b06520120/ar5erh" 
           transferLink="/wmqfte/transfer/
            414d51205745422e4654452020202020c1a1a34b06520120" 
          transferID="414d51205745422e4654452020202020c1a1a34b06520120" 
           name="/tmp/file2.zip"
 fsLocation="/filespaces/john/
 414d51205745422e4654452020202020c1a1a34b06520120/file-0">
       <attribute-values mode="text" time="2010-08-26T12:15:02.260Z" 
          file-size="259554303" 
                        checksum-value="98611a272a27d37bf22d73a08cf0d4f4" 
                           checksum-method="none"
                        integrity-check-result="MISSING-FILESYSTEM"/>
    </file>
   </fileSpace>
</fileSpaces>
```
# **Resultados**

Este resultado de exemplo indica que o primeiro arquivo passou na verificação de integridade. O valor de atributo integrity-check-result de OK mostra que o arquivo existe no banco de dados do Gateway da web e que o arquivo correspondente foi localizado no sistema de arquivos. O segundo arquivo falhou na verificação de integridade. O valor de atributo integrity-check-result de MISSING-FILESYSTEM mostra que o arquivo existe no banco de dados do Gateway da web mas que o arquivo não pode ser localizado no sistema de arquivos no local fornecido pelo atributo fsLocation . Neste caso, pode ser necessário que um administrador exclua o arquivo do espaço no arquivo ou restaure o diretório do espaço no arquivo a partir de um backup.

Para obter os valores possíveis do atributo integrity-check-result , consulte ["Formato de resposta](#page-913-0) [de informações de espaço no arquivo" na página 914](#page-913-0)

### *Exemplo: Listando um Subconjunto de Arquivos em um Espaço no Arquivo*

É possível consultar o conteúdo de um espaço no arquivo, submetendo uma solicitação de HTTP contendo uma consulta para o Gateway da web do WebSphere MQ Managed File Transfer. O Gateway
da web retorna uma resposta em formato XML ou JSON que descreve apenas os arquivos no espaço no arquivo que correspondem à consulta.

## **Sobre esta tarefa**

É possível anexar uma consulta à solicitação de HTTP que solicita informações sobre os arquivos em um espaço no arquivo que correspondem à consulta. É possível consultar arquivos por seus detalhes associados, incluindo o usuário originador, o horário de início da transferência, o horário de encerramento da transferência e o ID de transferência que envia o arquivo para o espaço no arquivo. É possível especificar o número de resultados a retornar.

Um pedido bem-sucedido retorna um código de status de HTTP de 200 e uma carga útil que descreve os arquivos que correspondem à consulta. É possível solicitar que os detalhes dos arquivos sejam retornados em formato XML ou JSON. É possível gravar um aplicativo da web para analisar o conteúdo da resposta e exibi-lo em um formato apropriado a um usuário da web.

As etapas a seguir descrevem como enviar um pedido. Neste exemplo, o servidor que hospeda o WebSphere MQ Managed File Transfer Gateway da web é example.com O usuário que solicita as informações tem autorização para acessar o espaço no arquivo que está sendo consultado. A consulta solicita informações retornadas no formato JSON, especificado pela consulta accept=json . A consulta solicita uma lista de arquivos que preenchem os seguintes critérios:

- Os arquivos estão no espaço no arquivo james.
- Os arquivos foram enviados para o espaço no arquivo pelo usuário bob, especificado pela consulta originatoruser=bob
- Os arquivos foram enviados para o espaço no arquivo após 13:00 (UTC) em 26 de agosto de 2010, especificado pela consulta startafter=2010-08-26T13:00

## **Procedimento**

1. Crie um pedido de HTTP com o seguinte formato:

```
GET HTTP/1.1 /filespace/james/?originatoruser=bob&startafter=2010-08-26T13:00&accept=json
Host: example.com
User-Agent: mozilla
```
2. Submeta a solicitação ao Gateway da web. O Gateway da web retorna uma resposta HTTP com o seguinte formato. Nesse exemplo, somente um arquivo corresponde à consulta.

```
{
 "fileSpaces" : {
 "fileSpace" : {
 "name" : "james",
 "size" : "1",
" file" : {
          "transferLink" : "\/wmqfte\/transfer\/
          414d51205745422e4654452020202020c1a1a34b03720120",
 "fileLink" : "\/wmqfte\/filespace\/james\/
 414d51205745422e4654452020202020c1a1a34b03720120\/wibble",
 "name" : "\/tmp\/bobs_file.zip",
 "transferID" : "414d51205745422e4654452020202020c1a1a34b03720120",
"attribute-values" : {
 "checksum-value" : "98611a272a27d373f92d73a08cf0d4f4",
 "checksum-method" : "none",
 "time" : "2010-08-26T14:13:02.000Z",
 "file-size" : "259354303",
 "mode" : "text"
         }
       }
    }
   }
}
```
### **Referências relacionadas**

["Formatos de resposta de consulta de espaço no arquivo" na página 905](#page-904-0)

Ao solicitar uma lista de alguns ou todos os arquivos em um espaço no arquivo do Gateway da web do WebSphere MQ Managed File Transfer serviço , a resposta é retornada no formato JSON ou XML, dependendo do que você especificou usando o cabeçalho Accept: .

["Sintaxe do Identificador Uniforme de Recursos para Usar o Gateway da web" na página 892](#page-891-0) Um Identificador Uniforme de Recursos (URI) do WebSphere MQ Managed File Transfer é distinto de outros URIs do IBM WebSphere MQ pela raiz de contexto especificada no tempo de implementação. A raiz de contexto recomendada é /wmqfte.

["Cabeçalhos HTTP e Campos de Formulário HTML para Usar o Gateway da web" na página 890](#page-889-0) É possível customizar uma solicitação para criar ou recuperar um recurso usando cabeçalhos HTTP ou campos de formulário HTML. Cada parâmetro é mapeado para uma propriedade ou função do WebSphere MQ Managed File Transfer.

## *Exemplo: Recuperando um Arquivo de um Espaço no Arquivo*

É possível recuperar um arquivo de um espaço no arquivo, submetendo uma solicitação de HTTP para o Gateway da web do WebSphere MQ Managed File Transfer. O Gateway da web fornece a habilidade de transferir por download um arquivo usando o protocolo HTTP.

## **Sobre esta tarefa**

Para fazer download de um arquivo a partir de um espaço no arquivo, deve-se ser o proprietário do espaço no arquivo ou ter a função de segurança wmqfte-admin. Um pedido bem-sucedido retorna um código de status HTTP de 200 e o arquivo.

As etapas a seguir descrevem como enviar um pedido. Neste exemplo, o servidor que hospeda o WebSphere MQ Managed File Transfer web Gateway é example.com. O arquivo que é transferido por download é o Accounts.csv e o ID de transferência que envia o arquivo para o espaço no arquivo é 4142452b345f4d2e3c2a333d4ed3e4de43453bc2344a2020. O nome do espaço no arquivo que contém o arquivo é johne o usuário que solicita as informações tem autorização para acessar esse espaço no arquivo.

## **Procedimento**

1. Crie um pedido de HTTP com o seguinte formato:

```
GET HTTP/1.1 /filespace/john/4142452b345f4d2e3c2a333d4ed3e4de43453bc2344a2020/Accts.csv
Host: example.com
User-Agent: mozilla
```
- 2. Submeta a solicitação ao Gateway da web. O Gateway da web retorna o arquivo na resposta HTTP. Os seguintes cabeçalhos estão configurados na resposta HTTP:
	- Content-Type: application/x-download
	- Content-MD5: 98611a272a27d373f92d73a08cf0d4f4
	- Content-Disposition: attachment; filename="Accts.csv"
	- Content-Length: 8786

### **Referências relacionadas**

["Sintaxe do Identificador Uniforme de Recursos para Usar o Gateway da web" na página 892](#page-891-0) Um Identificador Uniforme de Recursos (URI) do WebSphere MQ Managed File Transfer é distinto de outros URIs do IBM WebSphere MQ pela raiz de contexto especificada no tempo de implementação. A raiz de contexto recomendada é /wmqfte.

["Cabeçalhos HTTP e Campos de Formulário HTML para Usar o Gateway da web" na página 890](#page-889-0) É possível customizar uma solicitação para criar ou recuperar um recurso usando cabeçalhos HTTP ou campos de formulário HTML. Cada parâmetro é mapeado para uma propriedade ou função do WebSphere MQ Managed File Transfer.

## *Exemplo: Excluindo um Arquivo de um Espaço no Arquivo*

É possível excluir um arquivo do espaço no arquivo, submetendo uma solicitação de HTTP para o Gateway da web do WebSphere MQ Managed File Transfer. Se você configurar o cabeçalho x-fte-includefile-in-response paratrue, o conteúdo do arquivo é retornado na resposta de HTTP do Gateway da web.

## **Sobre esta tarefa**

Um pedido de exclusão bem-sucedido retorna um código de status de HTTP de 200 e, se especificado no pedido, o conteúdo do arquivo excluído. O pedido falhará se o usuário que envia o pedido não for o proprietário do espaço no arquivo.

**Nota:** A função de segurança wmqfte-admin pode excluir um arquivo de um espaço no arquivo, mas não pode receber o conteúdo do arquivo excluído. Se um usuário com a função de segurança wmqfte-admin tentar excluir um arquivo e solicitar o conteúdo do arquivo, a solicitação falhará com um erro de recurso. Para obter mais informações, consulte ["Funções de Usuário para o Gateway da web" na página 114](#page-113-0).

As etapas a seguir descrevem como enviar um pedido. Neste exemplo, o servidor que hospeda o WebSphere MQ Managed File Transfer web Gateway é example.com. O nome do espaço no arquivo é jack, ele contém um arquivo report. txte o usuário que solicita a exclusão do arquivo é o proprietário do espaço no arquivo. O ID de transferência414d5120514d5f67617265746862202067732c4c20c25a03 é o ID hexadecimal da transferência que coloca o arquivo no espaço no arquivoe esse ID é retornado quando você lista o conteúdo de um espaço no arquivo. Para obter informações adicionais sobre o formato de respostas de consulta de espaço no arquivo, consulte ["Formatos de resposta de consulta de espaço no arquivo" na](#page-904-0) [página 905](#page-904-0).

O cabeçalho x-fte-include-file-in-response:true especifica que o conteúdo de report.txt é retornado no corpo da resposta. Se você não especificar o valor desse cabeçalho, ele assume false como padrão e o arquivo é excluído, mas seu conteúdo não é retornado.

## **Procedimento**

1. Crie um pedido de HTTP com o seguinte formato:

```
DELETE HTTP/1.1 /filespace/jack/414d5120514d5f67617265746862202067732c4c20c25a03/report.txt
Host: example.com
User-Agent: mozilla
x-fte-include-file-in-response:true
```
2. Submeta a solicitação ao Gateway da web. O Gateway da web retorna uma resposta HTTP com o seguinte formato:

```
HTTP/1.1 200 OK
Server: WAS/6.0
Content-Length: 1762
Content-MD5: 9608f0d8cdcb804d185ab3cb959dba6f
Content-type: text/plain; charset=Cp1252
Content-Disposition: attachment; filename="report.txt"
Account No, Balance
123456, 100.00
234567, 1022.00
345678, 2801.00
456789, 16.75
```
### **Referências relacionadas**

["Funções de Usuário para o Gateway da web" na página 114](#page-113-0) O WebSphere MQ Managed File Transfer definiu diversas funções diferentes que controlam as ações que um usuário pode executar.

["Sintaxe do Identificador Uniforme de Recursos para Usar o Gateway da web" na página 892](#page-891-0)

Um Identificador Uniforme de Recursos (URI) do WebSphere MQ Managed File Transfer é distinto de outros URIs do IBM WebSphere MQ pela raiz de contexto especificada no tempo de implementação. A raiz de contexto recomendada é /wmqfte.

["Cabeçalhos HTTP e Campos de Formulário HTML para Usar o Gateway da web" na página 890](#page-889-0) É possível customizar uma solicitação para criar ou recuperar um recurso usando cabeçalhos HTTP ou campos de formulário HTML. Cada parâmetro é mapeado para uma propriedade ou função do WebSphere MQ Managed File Transfer.

### *Exemplo: Listando Todos os Espaços no Arquivo*

É possível listar todos os espaços no arquivo, submetendo uma solicitação de HTTP para o Gateway da web do WebSphere MQ Managed File Transfer. O Gateway da web retorna uma resposta no formato XML ou JSON que lista os nomes dos espaços no arquivo, a cota de cada espaço no arquivo e os usuários que são autorizados e não autorizados a gravar em cada espaço no arquivo.

## **Sobre esta tarefa**

Uma solicitação bem-sucedida retorna um código de status HTTP 200 e uma carga útil que descreve no máximo 100 espaços no arquivo.

Neste exemplo, o servidor que hospeda o Gateway da web é example.com Atualmente, há três espaços no arquivo, pertencentes aos usuários richard, suzanne e hamilton. Não há nenhuma transferência de arquivo atualmente em andamento no espaço no arquivo richard. Há uma transferência em andamento no espaço no arquivo hamilton e duas transferências no espaço no arquivo suzanne. O usuário que está solicitando as informações está associado à função de segurança wmqfte-admin.. O cabeçalho Accept: application/xml especifica que a consulta retorna os resultados no formato XML..

## **Procedimento**

1. Crie um pedido de HTTP com o seguinte formato:

```
GET HTTP/1.1 /admin/filespace/
Host: example.com
User-Agent: mozilla
Accept: application/xml
```
2. Submeta a solicitação ao Gateway da web. O Gateway da web retorna uma resposta HTTP com o seguinte formato:

```
HTTP/1.1 200 OK
Server: Apache-Coyote/1.1
Content-Type: application/xml
<?xml version="1.0" encoding="UTF-8" standalone="yes"?>
<filespaces xsi:noNamespaceSchemaLocation="FileSpaceInfo.xsd" 
 xmlns:xsi="https://www.w3.org/2001/XMLSchema-instance">
 <filespace transfers="0" location="/mnt/gateway/richard" name="richard">
         <quota bytes="1048576"/>
         <writers>
             <authorized>
                 <agent-user>charlene</agent-user>
                <agent-user>alan</agent-user>
             </authorized>
         </writers>
     </filespace>
     <filespace transfers="2" location="/mnt/gateway/suzanne" name="suzanne">
         <quota bytes="20489878"/>
         <writers>
             <authorized>
                 <agent-user>charlene</agent-user>
                 <agent-user>sammy</agent-user>
             </authorized>
             <unauthorized>
                 <agent-user>arnold</agent-user>
                 <agent-user>frank</agent-user>
             </unauthorized>
         </writers>
     </filespace>
     <filespace transfers="1" location="/mnt/gateway/hamilton" name="hamilton">
```

```
 <quota bytes="666999"/>
         <writers>
             <authorized>
                  <agent-user>joseph</agent-user>
             </authorized>
             <unauthorized>
                  <agent-user>junior</agent-user>
             </unauthorized>
         </writers>
     </filespace>
</filespaces>
```
## *Exemplo: Verificando a Integridade de Todos os Espaços no Arquivo*

É possível verificar a integridade de todos os espaços no arquivo, submetendo uma solicitação de HTTP para o Gateway da web do WebSphere MQ Managed File Transfer. Por exemplo, se você estiver restaurando um sistema de arquivos após uma perda de dados, será possível verificar se os arquivos em um espaço no arquivo existem no local correto no sistema de arquivos. O Gateway da web retorna uma resposta em formato XML ou JSON que lista os nomes dos espaços no arquivo e um atributo para indicar se a entrada do espaço no arquivo corresponde aos arquivos no sistema de arquivos.

## **Sobre esta tarefa**

Use a API de administração do Gateway da web para solicitar uma lista de todos os espaços no arquivo que existem atualmente. Um pedido bem-sucedido retorna um código de status HTTP 200 e uma carga útil que descreve no máximo 100 espaços no arquivo. Neste exemplo, o servidor que hospeda o WebSphere MQ Managed File Transfer web Gateway é example.com. Atualmente, há três espaços no arquivo, pertencentes aos usuários richard, suzanne e hamilton O usuário que está solicitando as informações está associado à função de segurança wmqfte-admin. O cabeçalho Accept: application/xml especifica que a consulta retorna os resultados no formato XML.. O cabeçalho xfte-check-integrity especifica que cada espaço no arquivo deve ser verificado para assegurar que um diretório correspondente exista no sistema de arquivos.

## **Procedimento**

1. Crie um pedido de HTTP com o seguinte formato:

```
GET HTTP/1.1 /admin/filespace/
Host: example.com
User-Agent: mozilla
Accept: application/xml
x-fte-check-integrity: true
```
2. Submeta a solicitação ao Gateway da web. O Gateway da web retorna uma resposta HTTP com o seguinte formato:

```
HTTP/1.1 200 OK
Server: Apache-Coyote/1.1
Content-Type: application/xml
<?xml version="1.0" encoding="UTF-8" standalone="yes"?>
<filespaces xsi:noNamespaceSchemaLocation="FileSpaceInfo.xsd" 
     xmlns:xsi="https://www.w3.org/2001/XMLSchema-instance">
     <filespace transfers="0" location="/mnt/gateway/richard" name="richard" 
         integrity-check-result="OK">
         <quota bytes="1048576"/>
         <writers>
             <authorized>
                 <agent-user>charlene</agent-user>
                 <agent-user>alan</agent-user>
             </authorized>
         </writers>
     </filespace>
     <filespace transfers="2" location="/mnt/gateway/suzanne" name="suzanne" 
        integrity-check-result="MISSING-FILESYSTEM">
         <quota bytes="20489878"/>
         <writers>
             <authorized>
                 <agent-user>charlene</agent-user>
                 <agent-user>sammy</agent-user>
             </authorized>
```

```
 <unauthorized>
                 <agent-user>arnold</agent-user>
                  <agent-user>frank</agent-user>
             </unauthorized>
         </writers>
     </filespace>
     <filespace transfers="1" location="/mnt/gateway/hamilton" name="hamilton" 
        integrity-check-result="OK">
         <quota bytes="666999"/>
         <writers>
             <authorized>
                 <agent-user>joseph</agent-user>
             </authorized>
             <unauthorized>
                 <agent-user>junior</agent-user>
             </unauthorized>
         </writers>
     </filespace>
</filespaces>
```
## **Resultados**

Este resultado de exemplo indica que o primeiro e o terceiro espaços no arquivo no conjunto de resultados passaram na verificação de integridade. O valor de atributo integrity-check-result de OK mostra que os espaços no arquivo existem no banco de dados do Gateway da Web e que os diretórios correspondentes foram localizados no sistema de arquivos... O segundo espaço no arquivo falhou na verificação de integridade. O valor de atributo integrity-check-result de MISSING-FILESYSTEM mostra que o espaço no arquivo existe no banco de dados do Gateway da web mas que o diretório indicado pelo atributo location não pode ser localizado no sistema de arquivos. Neste caso, pode ser necessário que um administrador exclua o espaço no arquivo ou restaure o diretório-raiz do espaço no arquivo a partir de um backup.

Se você tiver a função de segurança wmqfte-admin, também será possível verificar a integridade de todos os espaços no arquivo usando o console administrativo. Para obter mais informações, consulte ["Console Administrativo do Gateway da web" na página 307](#page-306-0).

Para obter os possíveis valores do atributo integrity-check-result, consulte ["Formato de resposta de](#page-913-0) [informações de espaço no arquivo" na página 914.](#page-913-0)

### **Conceitos relacionados**

["Console Administrativo do Gateway da web" na página 307](#page-306-0)

O console administrativo do Gateway da web, que é fornecido com o WebSphere MQ Managed File Transfer, oferece uma interface gráfica para ser usada para administrar espaços no arquivo e mapeamentos de usuários. Se você tiver a função de segurança wmqfte-admin, poderá usar o console administrativo para concluir tarefas administrativas.

### **Tarefas relacionadas**

["Exemplo: Verificando a Integridade dos Arquivos em um Espaço no Arquivo" na página 312](#page-311-0) É possível verificar a integridade dos arquivos em um espaço no arquivo, submetendo uma solicitação de HTTP para o Gateway da web do WebSphere MQ Managed File Transfer. Por exemplo, se você estiver restaurando um sistema de arquivos após uma perda de dados, será possível verificar se os arquivos em um espaço no arquivo existem no local correto no sistema de arquivos. O Gateway da web retorna uma resposta em formato XML ou JSON que lista o conteúdo de um espaço no arquivo com um atributo adicional para indicar o resultado de uma verificação de integridade em cada arquivo.

## **Página da Web de Amostra**

O Gateway da web do WebSphere MQ Managed File Transfer fornece uma página da web de amostra. Esta amostra usa funções da API do Gateway da web para fazer upload de arquivos, visualizar o status de transferências de arquivos, visualizar o conteúdo de um espaço no arquivo e fazer download de arquivos a partir de um espaço no arquivo.

O nome do arquivo de aplicativo de amostra é com.ibm.wmqfte.web.samples.war. É possível localizar este arquivo WAR no diretório *MQ\_INSTALLATION\_PATH*/mqft/samples/web/servlet da instalação do WebSphere MQ Managed File Transfer Server.

Antes de configurar a amostra, é necessário ter o aplicativo Gateway da web implementado e em execução em um servidor de aplicativos. Para obter instruções, consulte ["Configurando o Gateway da](#page-165-0) [web" na página 166](#page-165-0).

## **Instalando a Amostra**

1. Implemente o aplicativo de amostra em um servidor de aplicativos.

Se você implementar a amostra no WebSphere Application Server Versão 7.0:

- Defina uma raiz de contexto para o aplicativo de amostra. Por exemplo, se você usar uma raiz de contexto de /wmqftesamples, a página da web de amostra estará acessível por meio do URI / wmqftesamples.
- Deve-se configurar o aplicativo de amostra com suas funções de segurança e usuários. O aplicativo de amostra usa a mesma região de segurança que você definiu para o Gateway da web. Para obter mais informações, consulte ["Implementando o Gateway da web com o WebSphere Application](#page-185-0) [Server Versão 7.0" na página 186.](#page-185-0)

Se você implementar a amostra no WebSphere Application Server Community Edition:

- O aplicativo usa a raiz de contexto definida no plano de implementação geronimo-web.xml que está localizado no arquivo EAR do Gateway da web. Essa raiz de contexto é /wmqftesamples.
- Deve-se configurar o aplicativo de amostra com suas funções de segurança e usuários. O aplicativo de amostra usa a mesma região de segurança que você definiu para o Gateway da web. Para obter mais informações, consulte ["Definindo uma Região de Segurança" na página 174.](#page-173-0)
- 2. Abra um navegador da web e digite o URI da amostra, baseado na raiz de contexto que você definiu ao implementar a amostra. O URI da amostra é *host*:*port*/*context\_root*.

**Nota:** O valor de *port* depende do servidor de aplicativos que está sendo usado. Por exemplo, para o WebSphere Application Server Versão 7.0, a porta padrão usada por aplicativos é 9080.

- 3. Efetue login no aplicativo de amostra usando um nome de usuário e senha configurados ao definir a região de segurança.
- 4. Se você definiu uma raiz de contexto para o Gateway da web diferente do valor padrão, de wmqfte, use a seção **Configurações** no aplicativo de amostra para especificar a raiz de contexto do Gateway da web.
- 5. Use o aplicativo de amostra para fazer upload de arquivos para o Gateway da web, visualizar os arquivos no seu espaço no arquivo, fazer download e excluir arquivos a partir de seu espaço no arquivo e visualizar o status das transferências de arquivo.

### **Conceitos relacionados**

["Cenários para o Gateway da web" na página 282](#page-281-0)

Use o Gateway da web do WebSphere MQ Managed File Transfer para transferir arquivos para agentes do WebSphere MQ Managed File Transfer e recuperar o status de transferências usando um cliente HTTP.

["Como o Gateway da web se Ajusta à Topologia do WebSphere MQ Managed File Transfer" na página 285](#page-284-0) Use o Gateway da web do WebSphere MQ Managed File Transfer serviço para transferir arquivos para agentes do WebSphere MQ Managed File Transfer (MQMFT) e recuperar o status das transferências usando um cliente HTTP.

### ["Console Administrativo do Gateway da web" na página 307](#page-306-0)

O console administrativo do Gateway da web, que é fornecido com o WebSphere MQ Managed File Transfer, oferece uma interface gráfica para ser usada para administrar espaços no arquivo e mapeamentos de usuários. Se você tiver a função de segurança wmqfte-admin, poderá usar o console administrativo para concluir tarefas administrativas.

### **Tarefas relacionadas**

["Implementando o Gateway da web do WebSphere MQ Managed File Transfer" na página 185](#page-184-0) O WebSphere MQ Managed File Transfer Gateway da web SupportPac deve ser implementado em um servidor de aplicativos compatível com o Java Platform, Enterprise Edition 5. O processo de

<span id="page-331-0"></span>implementação para os diferentes servidores de aplicativos varia. Essa seção destaca o processo de implementação para dois servidores de aplicativos.

## **Usando o Apache Ant com o WebSphere MQ Managed File Transfer**

O WebSphere MQ Managed File Transfer fornece tarefas possíveis de usar para integrar a função de transferência de arquivos com a ferramenta Apache Ant.

É possível usar o comando **fteAnt** para executar tarefas Ant em um ambiente do WebSphere MQ Managed File Transfer já configurado. É possível usar as tarefas Ant de transferência de arquivos de seus scripts Ant para coordenar operações complexas de transferência de arquivos de uma linguagem de script interpretada.

O comando **fteAnt** não se aplica ao ambiente do IBM 4690. Para obter mais informações sobre o uso do WebSphere MQ Managed File Transfer no ambiente do IBM 4690, consulte ["Usando o WebSphere MQ](#page-37-0) [Managed File Transfer em um Ambiente de Varejo" na página 38](#page-37-0)

Para obter mais informações sobre o Apache Ant, consulte a página da web do projeto Ant Apache : <https://ant.apache.org/>

### **Conceitos relacionados**

"Introdução ao Uso de Scripts Ant com o WebSphere MQ Managed File Transfer" na página 332 O uso de scripts Ant com o WebSphere MQ Managed File Transfer permite coordenar operações complexas de transferência de arquivos de uma linguagem de script interpretada.

### **Referências relacionadas**

["Tarefas Ant Fornecidas pelo WebSphere MQ Managed File Transfer" na página 924](#page-923-0) O WebSphere MQ Managed File Transfer fornece diversas tarefas Ant possíveis de usar para acessar recursos de transferência de arquivos.

["fteAnt \(executar tarefas Ant em um ambiente WebSphere MQ Managed File Transfer \)" na página 427](#page-426-0) O comando **fteAnt** executa scripts Ant em um ambiente que possui tarefas Ant do WebSphere MQ Managed File Transfer disponíveis.

### ["Tarefas Ant de Amostra" na página 333](#page-332-0)

Há diversos scripts Ant de amostra fornecidos com a instalação do WebSphere MQ Managed File Transfer. Estas amostras estão localizadas no diretório *MQ\_INSTALLATION\_PATH*/mqft/samples/fteant. Para cada script de amostra que contém um destino init, edite o conjunto de propriedades no destino init para executar esses scripts com sua configuração.

## **Introdução ao Uso de Scripts Ant com o WebSphere MQ Managed File Transfer**

O uso de scripts Ant com o WebSphere MQ Managed File Transfer permite coordenar operações complexas de transferência de arquivos de uma linguagem de script interpretada.

## **Scripts Ant**

Scripts Ant (ou arquivos de construção) são documentos XML que definem um ou mais destinos. Esses destinos contêm elementos de tarefa a serem executados. O WebSphere MQ Managed File Transfer fornece tarefas possíveis de usar para integrar a função de transferência de arquivos com o Apache Ant. Para aprender sobre scripts Ant, consulte a página da web do projeto Ant Apache : <https://ant.apache.org/>

Exemplos de scripts Ant que usam tarefas do WebSphere MQ Managed File Transfer são fornecidos com sua instalação do produto no diretório *MQ\_INSTALLATION\_PATH*/mqft/samples/fteant

Em agentes de ponte de protocolo, os scripts Ant são executados no sistema de agente de ponte de protocolo. Esses scripts Ant não possuem acesso direto aos arquivos no servidor FTP ou SFTP.

## <span id="page-332-0"></span>**Namespace**

Um espaço de nomes é usado para diferenciar as tarefas Ant de transferência de arquivo de outras tarefas Ant que possam compartilhar o mesmo nome. Defina o espaço de nomes na tag de projeto do script Ant.

```
<?xml version="1.0" encoding="UTF-8"?>
<project xmlns:fte="antlib:com.ibm.wmqfte.ant.taskdefs" default="do_ping">
   <target name="do_ping">
      <fte:ping cmdqm="qm@localhost@1414@SYSTEM.DEF.SVRCONN" agent="agent1@qm1" 
      rcproperty="ping.rc" timeout="15"/>
   </target>
</project>
```
O atributo xmlns:fte="antlib:com.ibm.wmqfte.ant.taskdefs" diz ao Ant para procurar definições de tarefas prefixadas por fte na biblioteca com.ibm.wmqfte.ant.taskdefs.

Não é preciso usar fte como seu prefixo de espaço de nomes; é possível usar qualquer valor. O prefixo de espaço de nomes fte é usado em todos os exemplos e em scripts Ant de amostra.

## **Executando scripts Ant**

Para executar scripts Ant que contenham as tarefas Ant de transferência de arquivo, use o comando **fteAnt**. Por exemplo:

fteAnt -file *ant\_script\_location*/*ant\_script\_name*

Para obter mais informações, consulte ["fteAnt \(executar tarefas Ant em um ambiente WebSphere MQ](#page-426-0) [Managed File Transfer \)" na página 427.](#page-426-0)

## **Códigos de retorno**

As tarefas Ant de transferência de arquivos retornam os mesmos códigos de retorno que os comandos do WebSphere MQ Managed File Transfer. Para obter mais informações, consulte ["Códigos de Retorno do](#page-378-0) [WebSphere MQ Managed File Transfer" na página 379](#page-378-0).

### **Referências relacionadas**

["Tarefas Ant Fornecidas pelo WebSphere MQ Managed File Transfer" na página 924](#page-923-0) O WebSphere MQ Managed File Transfer fornece diversas tarefas Ant possíveis de usar para acessar recursos de transferência de arquivos.

["fteAnt \(executar tarefas Ant em um ambiente WebSphere MQ Managed File Transfer \)" na página 427](#page-426-0) O comando **fteAnt** executa scripts Ant em um ambiente que possui tarefas Ant do WebSphere MQ Managed File Transfer disponíveis.

"Tarefas Ant de Amostra" na página 333

Há diversos scripts Ant de amostra fornecidos com a instalação do WebSphere MQ Managed File Transfer. Estas amostras estão localizadas no diretório *MQ\_INSTALLATION\_PATH*/mqft/samples/fteant. Para cada script de amostra que contém um destino init, edite o conjunto de propriedades no destino init para executar esses scripts com sua configuração.

## **Tarefas Ant de Amostra**

Há diversos scripts Ant de amostra fornecidos com a instalação do WebSphere MQ Managed File Transfer. Estas amostras estão localizadas no diretório *MQ\_INSTALLATION\_PATH*/mqft/samples/fteant. Para cada script de amostra que contém um destino init, edite o conjunto de propriedades no destino init para executar esses scripts com sua configuração.

## **Email**

A amostra email demonstra como usar tarefas Ant para transferir um arquivo e enviar um email para um endereço de email especificado se a transferência falhar. O script verifica se os agentes de origem e de destino estão ativos e são capazes de processar transferências usando a tarefa WebSphere MQ Managed File Transfer[ping](#page-934-0) . Se ambos os agentes estiverem ativos, o script usará a tarefa WebSphere MQ Managed File Transfer [filecopy](#page-928-0) para transferir um arquivo entre os agentes de origem e de destino sem excluir o arquivo original. Se a transferência falhar, o script enviará um email contendo informações sobre a falha usando a tarefa Ant email padrão.

## **Hub**

A amostra hub é composta de dois scripts: hubcopy.xml e hubprocess.xml. O script hubcopy.xml mostra como é possível usar o script Ant para construir topologias de estilo 'hub and spoke'. Nessa amostra, dois arquivos são transferidos dos agentes em execução nas máquinas spoke para um agente em execução na máquina hub. Os dois arquivos são transferidos ao mesmo tempo e quando as transferências estiverem concluídas, o script Ant hubprocess.xml é executado na máquina hub para processar os arquivos. Se ambos os arquivos forem transferidos corretamente, o script Ant irá concatenar o conteúdo dos arquivos. Se os arquivos não forem transferidos corretamente, o script Ant será limpo excluindo dados do arquivo que foram transferidos. Para que este exemplo funcione corretamente, devese colocar o script hubprocess.xml no caminho de comando do agente hub. Para obter informações adicionais sobre como configurar o caminho de comando de um agente, consulte [commandPath](#page-420-0).

## **Tempo limite**

A amostra timeout demonstra como usar tarefas Ant para tentar uma transferência de arquivos e para cancelar a transferência, se ela demorar mais que um valor de tempo limite especificado. O script inicia uma transferência de arquivos usando a tarefa WebSphere MQ Managed File Transfer [cópia de](#page-928-0) [arquivo](#page-928-0). O resultado desta transferência é adiado. O script usa a tarefa WebSphere MQ Managed File Transfer ["fte:awaitoutcome" na página 924](#page-923-0) para esperar um determinado número de segundos para que a transferência seja concluída. Se a transferência não for concluída no tempo determinado, a tarefa WebSphere MQ Managed File Transfer ["fte:cancel" na página 928](#page-927-0) será usada para cancelar a transferência de arquivos.

## **Zip**

A mostra zip é composta por dois scripts: zip.xml e zipfiles.xml. A amostra demonstra como usar o presrc [elemento aninhado](#page-943-0) dentro da tarefa do WebSphere MQ Managed File Transfer ["fte:filemove"](#page-931-0) [na página 932](#page-931-0) para executar um script Ant antes de executar uma operação de movimentação de transferência de arquivos O script zipfiles.xml chamado pelo elemento aninhado presrc no script zip.xml compacta o conteúdo de um diretório. O script zip.xml transfere o arquivo compactado. Essa amostra requer que o script Ant zipfiles.xml esteja presente no caminho do comando do agente de origem. Isso se deve ao fato de que o script Ant zipfiles.xml contém o destino usado para compactar o conteúdo do diretório no agente de origem. Para obter informações adicionais sobre como configurar o caminho de comando de um agente, consulte [commandPath.](#page-420-0)

# **Customizando o WebSphere MQ Managed File Transfer com Rotinas de Saída do Usuário**

É possível customizar os recursos do WebSphere MQ Managed File Transfer usando seus próprios programas conhecidos como rotinas de saída do usuário.

O WebSphere MQ Managed File Transfer fornece pontos no código em que o WebSphere MQ Managed File Transfer pode passar o controle para um programa que foi gravado (uma rotina de saída do usuário). Esses pontos são conhecidos como pontos de saída de usuário. O WebSphere MQ Managed File Transfer pode então retomar o controle quando o programa tiver concluído seu trabalho. Não é necessário usar nenhuma das saídas de usuário, mas elas são úteis se você desejar estender e customizar a função do sistema WebSphere MQ Managed File Transfer para atender a requisitos específicos.

Há dois pontos durante o processamento de transferência de arquivos em que é possível chamar uma saída de usuário no sistema de origem e dois pontos durante o processamento de transferência de arquivos em que é possível chamar uma saída de usuário no sistema de destino. A tabela a seguir resume cada um desses pontos de saída de usuário e a interface Java que você deve implementar para usar os pontos de saída

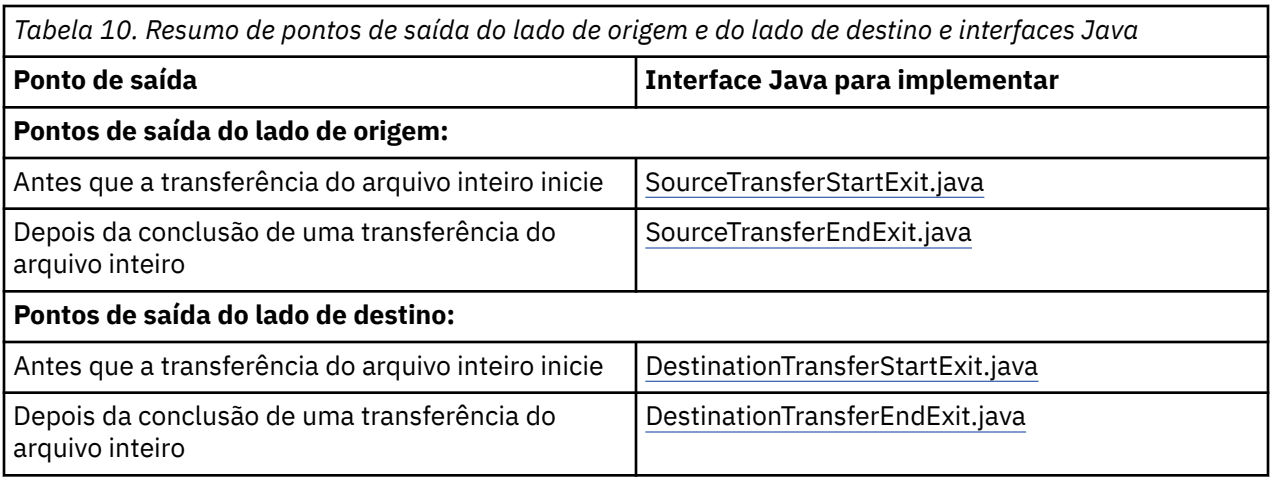

As saídas de usuário são chamadas na seguinte ordem:

- 1. SourceTransferStartExit
- 2. DestinationTransferStartExit
- 3. DestinationTransferEndExit
- 4. SourceTransferEndExit

As alterações feitas pelas saídas SourceTransferStartExit e DestinationTransferStartExit são propagadas como entrada para as saídas subsequentes. Por exemplo, se a saída SourceTransferStartExit modificar os metadados de transferência, as alterações são refletidas no metadados de transferência de entrada para outras saídas.

## **Criando a Saída de Usuário**

As interfaces para criar uma saída de usuário estão contidas no *MQ\_INSTALL\_DIRECTORY*/mqft/lib/ com.ibm.wmqfte.exitroutines.api.jar. Deve-se incluir este arquivo .jar no caminho da classe quando construir sua saída. Para executar a saída, extraia a saída como um arquivo .jar e coloque este arquivo .jar em um diretório, conforme descrito na seção a seguir.

## **Locais de Saída de Usuário**

É possível armazenar rotinas de saída de usuário em dois locais possíveis:

- O diretório exits. Há um diretório exits debaixo de cada diretório de agente. Por exemplo: var\mqm\mqft\config\QM\_JUPITER\agents\AGENT1\exits
- É possível configurar a propriedade exitClassPath para especificar um local alternativo. Se houver classes de saída em ambos diretórios exits e o caminho de classe definido pelo exitClassPath, as classes no diretório exits têm prioridade, o que significa que se houver classes em ambos os locais com o mesmo nome, as classes no diretório exits têm prioridade.

## **Configurando um Agente para Usar Saídas de Usuário**

Existem quatro propriedades do agente que podem ser configuradas para especificar as saídas de usuário chamadas por um agente. Essas propriedades de agente sãosourceTransferStartExitClasses, sourceTransferEndExitClasses, destinationTransferStartExitClassese destinationTransferEndExitClasses. Para obter informações sobre como usar essas propriedades, consulte ["Propriedades do Agente para Saídas de](#page-953-0) [Usuário" na página 954.](#page-953-0)

## **Executando saídas de usuário em agentes de ponte de protocolo**

Se você executar saídas de usuário em um agente de ponte de protocolo, as saídas terão acesso apenas ao sistema em que o agente de ponte está localizado. As saídas não têm acesso direto as arquivos no servidor FTP ou SFTP.

## **Executando saídas de usuário nos agentes ponte Connect:Direct**

Não é possível executar saídas de usuário em agentes ponte Connect:Direct.

## **Rotinas de Saída do Usuário de Origem e de Destino do WebSphere MQ Managed File Transfer**

## **Separadores de Diretório**

Os separadores de diretório nas especificações do arquivo de origem são sempre representados usando caracteres de barra (/), independentemente de como você tenha especificado os separadores de diretório no comando **fteCreateTransfer** ou no IBM WebSphere MQ Explorer. Deve-se levar isso em conta quando você escrever uma saída. Por exemplo, se você desejar verificar se o arquivo de origem a seguir existe: c:\a\b.txt e especificou esse arquivo de origem usando o comando **fteCreateTransfer** ou o IBM WebSphere MQ Explorer, observe que o nome do arquivo é, na verdade, armazenado como: c:/a/ b.txt. Logo, se procurar pela sequência original c:\a\b.txt, uma correspondência não será localizada.

## **Pontos de Saída do Lado da Origem**

### **Antes que a transferência do arquivo inteiro inicie**

Essa saída é chamada pelo agente de origem quando um pedido de transferência é a próxima na lista de transferências pendentes e a transferência está prestes a iniciar.

Os usos de exemplo deste ponto de saída são para enviar arquivos em estágios para um diretório ao qual o agente possui acesso de leitura/gravação usando um comando externo ou para renomear os arquivos no sistema de destino.

Transfira os seguintes argumentos para essa saída:

- Nome do agente de origem
- Nome do agente de destino
- Metadados do Ambiente
- Metadados de Transferência
- Especificações de arquivo (incluindo os metadados de arquivos)

Os dados retornados dessa saída são os que seguem:

- Metadados de transferência atualizados. As entradas podem ser incluídas, modificadas e excluídas.
- A lista atualizada de especificações de arquivo, composta dos pares nome de arquivo de origem e nome do arquivo de destino. As entradas podem ser incluídas, modificadas e excluídas.
- Indicador que especifica se a transferência continuará
- Cadeia a ser inserida no Log de Transferência.

Implemente a interface [SourceTransferStartExit.java](#page-986-0) para chamar o código de saída do usuário nesse ponto de saída.

### **Depois da conclusão de uma transferência do arquivo inteiro**

Essa saída é chamada pelo agente de origem depois da conclusão da transferência do arquivo inteiro.

Um exemplo de uso desse ponto de saída é executar algumas tarefas de conclusão, como enviar e-mail ou uma mensagem do IBM WebSphere MQ para sinalizar que a transferência foi concluída.

Transfira os seguintes argumentos para essa saída:

• Resultado da saída da transferência

- Nome do agente de origem
- Nome do agente de destino
- Metadados do Ambiente
- Metadados de Transferência
- Resultados do arquivo

Os dados retornados dessa saída são os que seguem:

• Cadeias atualizadas a serem inseridas no Log de Transferência.

Implemente a interface SourceTransferEndExit.java para chamar o código de saída do usuário nesse ponto de saída.

## **Pontos de Saída do Lado de Destino**

### **Antes que a transferência do arquivo inteiro inicie**

Um exemplo de uso desse ponto de saída é validar as permissões no destino.

Transfira os seguintes argumentos para essa saída:

- Nome do agente de origem
- Nome do agente de destino
- Metadados do Ambiente
- Metadados de Transferência
- Especificações de arquivos

Os dados retornados dessa saída são os que seguem:

- Conjunto de nomes de arquivos de destino atualizados. As entradas podem ser modificadas, mas não incluídas ou excluídas.
- Indicador que especifica se a transferência continuará
- Cadeia a ser inserida no Log de Transferência.

Implemente a interface DestinationTransferStartExit.java para chamar o código de saída do usuário nesse ponto de saída.

### **Depois da conclusão de uma transferência do arquivo inteiro**

Um exemplo do uso dessa saída de usuário é iniciar um processo em lote que use os arquivos transferidos ou envie um email se a transferência falhar.

Transfira os seguintes argumentos para essa saída:

- Resultado da saída da transferência
- Nome do agente de origem
- Nome do agente de destino
- Metadados do Ambiente
- Metadados de Transferência
- Resultados do arquivo

Os dados retornados dessa saída são os que seguem:

• Cadeias atualizadas a serem inseridas no Log de Transferência.

Implemente a interface DestinationTransferEndExit.java para chamar o código de saída de usuário nesse ponto de saída.

### **Conceitos relacionados**

["Interfaces Java para Rotinas de Saída do Usuário" na página 956](#page-955-0)

Use os tópicos nesta seção para obter informações de referência sobre interfaces Java para rotinas de saída de usuário

#### **Referências relacionadas**

["Ativando a depuração remota para saídas do usuário" na página 339](#page-338-0) Enquanto você está desenvolvendo suas saídas de usuário, pode-se querer usar um depurador para ajudar a localizar problemas em seu código.

["Saída do usuário final da transferência da origem da amostra" na página 340](#page-339-0)

["Saídas de Usuário de Monitor de Recurso" na página 950](#page-949-0)

As saídas de usuário de monitor de recurso permitem configurar código customizado a ser executado quando uma condição acionadora de monitor é satisfeita, antes do início da tarefa associada.

## **Usando Saídas de Usuário de E/S de Transferência do WebSphere MQ Managed File Transfer**

É possível usar saídas de usuário de E/S de transferência do WebSphere MQ Managed File Transfer para configurar código customizado para executar o trabalho de E/S do sistema de arquivos subjacente para transferências do WebSphere MQ Managed File Transfer.

Geralmente, para transferências do MQMFT, um agente seleciona entre um dos provedores de E/S integrados para interagir com os sistemas de arquivos apropriados para a transferência. Os provedores de E/S integrados suportam as seguintes etapas do sistema de arquivos:

- Sistemas de arquivos regulares de tipo UNIX e de tipo Windows
- Conjuntos de dados sequenciais e particionados do z/OS (Apenas no z/OS)
- Filas do IBM WebSphere MQ
- Servidores de protocolo remotos FTP e SFTP (apenas para agentes de ponte de protocolo)
- Nós Connect:Direct remotos (Apenas para agentes de ponte Connect:Direct)

Para sistemas de arquivos que não são suportados, ou onde você precisa de comportamento de E/S, é possível gravar uma saída de usuário de E/S de transferência.

As saídas de usuário de E/S de transferência usam a infraestrutura existente para saídas de usuário. No entanto, estas saídas de usuário de E/S de transferência se diferem de outras saídas de usuário porque sua função é acessada diversas vezes durante a transferência de cada arquivo.

Use a propriedade do agente IOExitClasses (no arquivo agent.properties) para especificar quais classes de saída de E/S carregar. Separe cada classe de saída com uma vírgula, por exemplo:

IOExitClasses=testExits.TestExit1,testExits.testExit2

As interfaces Java para as saídas de usuário de E/S de transferências são as seguintes:

### **IOExit**

O ponto de entrada principal usado para determinar se a saída de E/S é usada. Esta instância é responsável por criar instâncias IOExitPath.

É necessário especificar apenas a interface de saída de E/S IOExit para a propriedade do agente IOExitClasses.

### **IOExitPath**

Representa uma interface abstrata; por exemplo, um contêiner de dados ou curinga que representa um conjunto de contêineres de dados. Não é possível criar uma instância de classe que implementa esta interface. A interface permite que o caminho seja examinado e caminhos derivados sejam listados. As interfaces IOExitResourcePath e IOExitWildcardPath estendem IOExitPath.

#### **IOExitChannel**

Permite que dados sejam lidos ou gravados em um recurso IOExitPath.

#### **IOExitRecordChannel**

Estende a interface IOExitChannel para recursos IOExitPath orientados a registros, que permite que dados sejam lidos ou gravados em um recurso IOExitPath em diversos registros.

#### <span id="page-338-0"></span>**IOExitLock**

Representa um bloqueio em um recurso IOExitPath para acesso compartilhado ou exclusivo.

#### **IOExitRecordResourcePath**

Estende a interface IOExitResourcePath para representar um contêiner de dados para um arquivo orientado a registros; por exemplo, um conjunto de dados do z/OS. É possível usar a interface para localizar dados e criar instâncias IOExitRecordChannel para operações de leitura ou gravação.

#### **IOExitResourcePath**

Estende a interface IOExitPath para representar um contêiner de dados; por exemplo, um arquivo ou diretório. É possível usar a interface para localizar dados. Se a interface representar um diretório, será possível usar o método listPaths para retornar uma lista de caminhos.

#### **IOExitWildcardPath**

Estende a interface IOExitPath para representar um caminho que indica um curinga. É possível usar esta interface para corresponder a diversos IOExitResourcePaths.

#### **IOExitProperties**

Especifica propriedades que determinam como WebSphere MQ Managed File Transfer manipula IOExitPath para certos aspectos de E/S. Por exemplo, se deve usar arquivos intermediários ou se deve reler um recurso desde o início se uma transferência for reiniciada.

## **Ativando a depuração remota para saídas do usuário**

Enquanto você está desenvolvendo suas saídas de usuário, pode-se querer usar um depurador para ajudar a localizar problemas em seu código.

Como as saídas são executadas dentro da Java virtual machine que executa o agente, não é possível usar o suporte de depuração direta que geralmente está incluído em um ambiente de desenvolvimento integrado No entanto, é possível ativar a depuração remota da JVM e, em seguida, conectar um depurador remoto apropriado.

Para ativar a depuração remota, use os parâmetros JVM padrão **-Xdebug** e **-Xrunjdwp**. Estas propriedades são transmitidas para a JVM que executa o agente pela variável de ambiente FTE\_JVM\_PROPERTIES. Por exemplo, no UNIX, os seguintes comandos iniciam o agente e fazem a JVM receber conexões do depurador na porta TCP 8765.

```
export FTE_JVM_PROPERTIES="-Xdebug -Xrunjdwp:transport=dt_socket,server=y,address=8765"
fteStartAgent -F TEST_AGENT
```
O agente não inicia até que o depurador seja conectado. Use o comando **set** no Windows em vez do comando **export** ..

Você também pode usar outros métodos de comunicação entre o depurador e o JVM. Por exemplo, o JVM pode abrir a conexão com o depurador ao invés do contrário, ou você pode usar memória compartilhada ao invés de TCP. Consulte a documentação [Java Platform Debugger Architecture](https://java.sun.com/javase/technologies/core/toolsapis/jpda/) para obter detalhes adicionais.

É necessário usar o parâmetro **-F** (primeiro plano) quando iniciar o agente em modo de depuração remoto.

### **Usando o depurador Eclipse**

As etapas a seguir se aplicam ao recurso de depuração remota no ambiente de desenvolvimento Eclipse. É possível também usar outros depuradores remotos que sejam compatíveis com JPDA.

1. Clique em **Executar** > **Abrir Diálogo de Depuração** (ou **Executar** > **Depurar Configurações** ou **Executar** > **Depurar Diálogo** dependendo de sua versão do Eclipse).

- <span id="page-339-0"></span>2. Clique duas vezes em **Aplicativo Java Remoto** na lista de tipos de configuração para criar uma configuração de depuração.
- 3. Complete os campos de configuração e salve a configuração de depuração. Se você já tiver iniciado o agente JVM em modo de depuração, é possível se conectar ao JVM agora.

## **Saída do usuário final da transferência da origem da amostra**

```
/*
 * A Sample Source Transfer End Exit that prints information about a transfer to standard 
output.
* If the agent is run in the background the output will be sent to the agent's event log file.
If 
* the agent is started in the foreground by specifying the -F parameter on the fteStartAgent
 * command the output will be sent to the console.
 * 
 * To run the exit execute the following steps:
 *
 * Compile and build the exit into a jar file. You need the following in the class path:
  * {MQ_INSTALLATION_PATH}\mqft\lib\com.ibm.wmqfte.exitroutines.api.jar
 *
 * Put the jar in your agent's exits directory:
 * {MQ_DATA_PATH}\config\<coordQmgrName>\agents\<agentName>\exits\
 *
 * Update the agent's properties file:
 * {MQ_DATA_PATH}\config\<coordQmgrName>\agents\<agentName>\agent.properties
 * to include the following property:
 * sourceTransferEndExitClasses=[<packageName>.]SampleEndExit
 *
 * Restart agent to pick up the exit
 *
* Send the agent a transfer request:
 * For example: fteCreateTransfer -sa myAgent -da YourAgent -df output.txt input.txt 
 */
import java.util.List;
import java.util.Map;
import java.util.Iterator;
import com.ibm.wmqfte.exitroutine.api.SourceTransferEndExit;
import com.ibm.wmqfte.exitroutine.api.TransferExitResult;
import com.ibm.wmqfte.exitroutine.api.FileTransferResult;
public class SampleEndExit implements SourceTransferEndExit {
    public String onSourceTransferEnd(TransferExitResult transferExitResult,
            String sourceAgentName,
            String destinationAgentName,
 Map<String, String>environmentMetaData,
 Map<String, String>transferMetaData,
            List<FileTransferResult>fileResults) {
 System.out.println("Environment Meta Data: " + environmentMetaData);
 System.out.println("Transfer Meta Data: " + transferMetaData);
        System.out.println("Source agent: " + 
                sourceAgentName);
        System.out.println("Destination agent: " + 
                destinationAgentName);
 if (fileResults.isEmpty()) {
 System.out.println("No files in the list");
            return "No files";
 }
        else {
            System.out.println( "File list: "); 
            final Iterator<FileTransferResult> iterator = fileResults.iterator(); 
            while (iterator.hasNext()){
                final FileTransferResult thisFileSpec = iterator.next(); 
               System.out.println("Source file spec: "
 thisFileSpec.getSourceFileSpecification() +
 ", Destination file spec: " + 
                        thisFileSpec.getDestinationFileSpecification()); 
 }
```

```
 }
        return "Done";
    }
}
```
## **Saída do usuário da credencial de ponte do protocolo de amostra**

Para obter informações sobre como usar esta saída de usuário de amostra, consulte ["Mapeando](#page-261-0) [credenciais para um servidor de arquivos usando classes de saída" na página 262](#page-261-0)

```
import java.io.File;
import java.io.FileInputStream;
import java.io.FileNotFoundException;
import java.io.IOException;
import java.util.Enumeration;
import java.util.HashMap;
import java.util.Map;
import java.util.Properties;
import java.util.StringTokenizer;
import com.ibm.wmqfte.exitroutine.api.CredentialExitResult;
import com.ibm.wmqfte.exitroutine.api.CredentialExitResultCode;
import com.ibm.wmqfte.exitroutine.api.CredentialPassword;
import com.ibm.wmqfte.exitroutine.api.CredentialUserId;
import com.ibm.wmqfte.exitroutine.api.Credentials;
import com.ibm.wmqfte.exitroutine.api.ProtocolBridgeCredentialExit;
/**
 * A sample protocol bridge credential exit
  * 
* This exit reads a properties file that maps mq user ids to server user ids
  * and server passwords. The format of each entry in the properties file is: 
 * 
 * mqUserId=serverUserId,serverPassword
 * 
* The location of the properties file is taken from the protocol bridge agent
  * property protocolBridgeCredentialConfiguration.
 * 
* To install the sample exit compile the class and export to a jar file.
 * Place the jar file in the exits subdirectory of the agent data directory
 \star of the protocol bridge agent on which the exit is to be installed.
  * In the agent.properties file of the protocol bridge agent set the
  * protocolBridgeCredentialExitClasses to SampleCredentialExit
  * Create a properties file that contains the mqUserId to serverUserId and 
 * serverPassword mappings applicable to the agent. In the agent.properties
 * file of the protocol bridge agent set the protocolBridgeCredentialConfiguration
  * property to the absolute path name of this properties file.
 * To activate the changes stop and restart the protocol bridge agent.
 * 
* For further information on protocol bridge credential exits refer to
  * the IBM WebSphere MQ Managed File Transfer documentation online at: 
  * https://www.ibm.com/docs/SSEP7X_7.0.4/com.ibm.mq.helphome.v704.doc/WelcomePagev7r0.htm
 */
public class SampleCredentialExit implements ProtocolBridgeCredentialExit {
      // The map that holds mq user id to serverUserId and serverPassword mappings
    final private Map<String, Credentials> credentialsMap = new HashMap<String, Credentials>();
     /* (non-Javadoc)
      * @see com.ibm.wmqfte.exitroutine.api.ProtocolBridgeCredentialExit#initialize(java.util.Map)
\star/ public synchronized boolean initialize(Map<String, String> bridgeProperties) {
         // Flag to indicate whether the exit has been successfully initialized or not
         boolean initialisationResult = true;
         // Get the path of the mq user id mapping properties file
          final String propertiesFilePath = bridgeProperties.get("protocolBridgeCredentialConfiguration");
         if (propertiesFilePath == null || propertiesFilePath.length() == 0) {
 // The properties file path has not been specified. Output an error and return false
 System.err.println("Error initializing SampleCredentialExit.");
               System.err.println("The location of the mqUserID mapping properties file has not been 
specified in the 
        protocolBridgeCredentialConfiguration property");
              initialisationResult = false;
```

```
 }
        if (initialisationResult) {
 // The Properties object that holds mq user id to serverUserId and serverPassword
 // mappings from the properties file
            final Properties mappingProperties = new Properties();
 // Open and load the properties from the properties file
 final File propertiesFile = new File (propertiesFilePath);
            FileInputStream inputStream = null;
 try {
 // Create a file input stream to the file
                inputStream = new FileInputStream(propertiesFile);
                // Load the properties from the file
               mappingProperties.load(inputStream);
 }
            catch (FileNotFoundException ex) {
                System.err.println("Error initializing SampleCredentialExit.");
                System.err.println("Unable to find the mqUserId mapping properties file: " + 
propertiesFilePath);
                initialisationResult = false;
 }
            catch (IOException ex) {
               System.err.println("Error initializing SampleCredentialExit.");
                System.err.println("Error loading the properties from the mqUserId mapping properties 
file: " + propertiesFilePath);
                initialisationResult = false;
 }
           \overline{\text{final}}77 Close the inputStream
                if (inputStream != null) {
 try {
 inputStream.close();
}
 catch (IOException ex) {
 System.err.println("Error initializing SampleCredentialExit.");
                        System.err.println("Error closing the mqUserId mapping properties file: " + 
propertiesFilePath);
                   initialisationResult = false;
 }
}
 }
            if (initialisationResult) {
                // Populate the map of mqUserId to server credentials from the properties
                final Enumeration<?> propertyNames = mappingProperties.propertyNames();
               while ( propertyNames.hasMoreElements()) {
 final Object name = propertyNames.nextElement();
 if (name instanceof String ) {
 final String mqUserId = ((String)name).trim();
                        // Get the value and split into serverUserId and serverPassword 
                      final String value = mappingProperties.getProperty(mqUserId); 
                      final StringTokenizer valueTokenizer = new StringTokenizer(value, ",");
                      String serverUserId = ""
                       String serverPassword = "";
                       if (valueTokenizer.hasMoreTokens()) {
                          serverUserId = valueTokenizer.nextToken().trim();
 }
                       if (valueTokenizer.hasMoreTokens()) {
                         serverPassword = valueTokenizer.nextToken().trim();
 }
 // Create a Credential object from the serverUserId and serverPassword
 final Credentials credentials = new Credentials(new 
CredentialUserId(serverUserId), new CredentialPassword(serverPassword));
                       // Insert the credentials into the map
                  credentialsMap.put(mqUserId, credentials);
 }
3
          }
        }
        return initialisationResult;
     }
      /* (non-Javadoc)
      * @see com.ibm.wmqfte.exitroutine.api.ProtocolBridgeCredentialExit#mapMQUserId(java.lang.String)
\star/ public synchronized CredentialExitResult mapMQUserId(String mqUserId) {
        CredentialExitResult result = null;
         // Attempt to get the server credentials for the given mq user id
```

```
final Credentials credentials = credentialsMap.get(mqUserId.trim());
         if ( credentials == null) {
              // No entry has been found so return no mapping found with no credentials
              result = new CredentialExitResult(CredentialExitResultCode.NO_MAPPING_FOUND, null);
 }
         else {
             \sqrt{l} Some credentials have been found so return success to the user along with the credentials
              result = new CredentialExitResult(CredentialExitResultCode.USER_SUCCESSFULLY_MAPPED, 
credentials);
 }
         return result;
     }
       /* (non-Javadoc)
      * @see com.ibm.wmqfte.exitroutine.api.ProtocolBridgeCredentialExit#shutdown(java.util.Map)
      */
     public void shutdown(Map<String, String> bridgeProperties) {
         // Nothing to do in this method because there are no resources that need to be released
 }
 }
```
## **Saída de Usuário de Propriedades da Ponte de Protocolo de Amostra**

Para obter informações sobre como usar esta saída de usuário de amostra, consulte ["Consultando Propriedades de Servidor de Arquivos de Protocolo Usando Classes de Saída](#page-256-0) [\(ProtocolBridgePropertiesExit2\)" na página 257](#page-256-0)

#### **SamplePropertiesExit2.java**

```
import java.io.File;
import java.io.FileInputStream;
import java.io.FileNotFoundException;
import java.io.IOException;
import java.util.HashMap;
import java.util.Map;
import java.util.Map.Entry;
import java.util.Properties;
import com.ibm.wmqfte.exitroutine.api.ProtocolBridgePropertiesExit2;
import com.ibm.wmqfte.exitroutine.api.ProtocolServerPropertyConstants;
/**
 * A sample protocol bridge properties exit. This exit reads a properties file
* that contains properties for protocol servers.
\star <p>
* The format of each entry in the properties file is:
 * {@literal <serverName>=<type>://<host>:<port>}
  * Ensure there is a default entry such as
 * {@literal default=<type>://<host>:<port>}
 * otherwise the agent will fail to start with a BFGBR0168 as it must have a
 * default server. 
\star <p>
* The location of the properties file is taken from the protocol bridge agent
 * property {@code protocolBridgePropertiesConfiguration}.
* <p>
 * The methods {@code getCredentialLocation} returns the location of the associated
  * ProtocolBridgeCredentials.xml, this sample it is defined to be stored in a directory
* defined by the environment variable CREDENTIALSHOME
\star <p>
 * To install the sample exit:
\star <ol>
  * <li>Compile the class and export to a jar file.
 * <li>Place the jar file in the {@code exits} subdirectory of the agent data directory
* of the protocol bridge agent on which the exit is to be installed.
 * <li>In the {@code agent.properties} file of the protocol bridge agent
  * set the {@code protocolBridgePropertiesExitClasses} to
  * {@code SamplePropertiesExit2}.
* <li>Create a properties file that contains the appropriate properties to specify the
 * required servers.
\star <li>In the {@code agent.properties} file of the protocol bridge agent
  * set the <code>protocolBridgePropertiesConfiguration</code> property to the
 * absolute path name of this properties file.
 \star <li>To activate the changes stop and restart the protocol bridge agent.
\star </ol>
\star <p>
  * For further information on protocol bridge properties exits refer to the
 * IBM WebSphere MQ Managed File Transfer documentation online at:
 * <p>
 * {@link https://www.ibm.com/docs/SSEP7X_7.0.4/com.ibm.mq.helphome.v704.doc/WelcomePagev7r0.htm}
```

```
 */
public class SamplePropertiesExit2 implements ProtocolBridgePropertiesExit2 {
 /**
     * Helper class to encapsulate protocol server information.
     */
    private static class ServerInformation {
 private final String type;
 private final String host;
        private final int port;
        public ServerInformation(String url) {
int index = url.index0f("://");
 if (index == -1) throw new IllegalArgumentException("Invalid server URL: "+url);
            type = url.substring(0, index);
            int portIndex = url.indexOf(":", index+3);
           if (portIndex == -1) {
               host = url.substring(index+3);port = -1;
            } else {
                host = url.substring(index+3,portIndex);
                port = Integer.parseInt(url.substring(portIndex+1));
 }
       }
        public String getType() {
            return type;
 }
        public String getHost() {
            return host;
        }
        public int getPort() {
            return port;
        }
    }
    /*\star A {@code Map} that holds information for each configured protocol server */\star final private Map<String, ServerInformation> servers = new HashMap<String, ServerInformation>();
    /* (non-Javadoc)
      * @see 
com.ibm.wmqfte.exitroutine.api.ProtocolBridgePropertiesExit#getProtocolServerProperties(java.lang.String)
\star/ public Properties getProtocolServerProperties(String protocolServerName) {
        // Attempt to get the protocol server information for the given protocol server name 
        \hat{U}/ If no name has been supplied then this implies the default.
        final ServerInformation info;
        if (protocolServerName == null || protocolServerName.length() == 0) {
            protocolServerName = "default";
 }
        info = servers.get(protocolServerName);
         // Build the return set of properties from the collected protocol server information, when 
available.
        // The properties set here is the minimal set of properties to be a valid set.
        final Properties result;
       if (info != null) {
           result = new Properties();
 result.setProperty(ProtocolServerPropertyConstants.SERVER_NAME, protocolServerName);
 result.setProperty(ProtocolServerPropertyConstants.SERVER_TYPE, info.getType());
 result.setProperty(ProtocolServerPropertyConstants.SERVER_HOST_NAME, info.getHost());
           if (into.getPort() != -1)result.setProperty(ProtocolServerPropertyConstants.SERVER_PORT_VALUE, ""+info.getPort());
 result.setProperty(ProtocolServerPropertyConstants.SERVER_PLATFORM, "UNIX");
 if (info.getType().toUpperCase().startsWith("FTP")) { // FTP & FTPS
 result.setProperty(ProtocolServerPropertyConstants.SERVER_TIMEZONE, "Europe/London");
 result.setProperty(ProtocolServerPropertyConstants.SERVER_LOCALE, "en-GB");
 }
            result.setProperty(ProtocolServerPropertyConstants.SERVER_FILE_ENCODING, "UTF-8");
        } else {
            System.err.println("Error no default protocol file server entry has been supplied");
           result = null;}
        return result;
    }
     /* (non-Javadoc)
```

```
 * @see com.ibm.wmqfte.exitroutine.api.ProtocolBridgePropertiesExit#initialize(java.util.Map)
\star/ public boolean initialize(Map<String, String> bridgeProperties) {
        // Flag to indicate whether the exit has been successfully initialized or not
        boolean initialisationResult = true;
        // Get the path of the properties file
 final String propertiesFilePath = bridgeProperties.get("protocolBridgePropertiesConfiguration");
 if (propertiesFilePath == null || propertiesFilePath.length() == 0) {
            // The protocol server properties file path has not been specified. Output an error and 
return false
            System.err.println("Error initializing SamplePropertiesExit."); 
            System.err.println("The location of the protocol server properties file has not been 
specified in the 
      protocolBridgePropertiesConfiguration property");
            initialisationResult = false;
       }
        if (initialisationResult) {
            // The Properties object that holds protocol server information
            final Properties mappingProperties = new Properties();
            // Open and load the properties from the properties file
            final File propertiesFile = new File (propertiesFilePath);
            FileInputStream inputStream = null;
            try {
                // Create a file input stream to the file
                inputStream = new FileInputStream(propertiesFile);
 // Load the properties from the file
 mappingProperties.load(inputStream);
            } catch (final FileNotFoundException ex) {
                System.err.println("Error initializing SamplePropertiesExit."); 
                System.err.println("Unable to find the protocol server properties file: " + 
propertiesFilePath);
                initialisationResult = false;
 } catch (final IOException ex) {
 System.err.println("Error initializing SamplePropertiesExit."); 
 System.err.println("Error loading the properties from the protocol server properties 
file: " + propertiesFilePath);
                initialisationResult = false;
            } finally {
                // Close the inputStream
                if (inputStream != null) {
                    try {
                        inputStream.close();
                    } catch (final IOException ex) {
 System.err.println("Error initializing SamplePropertiesExit."); 
 System.err.println("Error closing the protocol server properties file: " + 
propertiesFilePath);
                   initialisationResult = false;
}<br>}<br>}
}
 }
 if (initialisationResult) {
 // Populate the map of protocol servers from the properties
 for (Entry<Object, Object> entry : mappingProperties.entrySet()) {
                    final String serverName = (String)entry.getKey();
                    final ServerInformation info = new ServerInformation((String)entry.getValue());
               servers.put(serverName, info);
}
            }
        }
        return initialisationResult;
    }
     /* (non-Javadoc)
     * @see com.ibm.wmqfte.exitroutine.api.ProtocolBridgePropertiesExit#shutdown(java.util.Map)
\star/ public void shutdown(Map<String, String> bridgeProperties) {
        // Nothing to do in this method because there are no resources that need to be released
    }
     /* (non-Javadoc)
     * @see com.ibm.wmqfte.exitroutine.api.ProtocolBridgePropertiesExit2#getCredentialLocation()
\star/ public String getCredentialLocation() {
 String envLocationPath;
        if (System.getProperty("os.name").toLowerCase().contains("win")) {
            // Windows style
```

```
 envLocationPath = "%CREDENTIALSHOME%\\ProtocolBridgeCredentials.xml";
       }
         else {
             // Unix style
             envLocationPath = "$CREDENTIALSHOME/ProtocolBridgeCredentials.xml";
 }
        return envLocationPath;
    }
```
### }

# **Controlando o WebSphere MQ Managed File Transfer Colocando Mensagens na Fila de Comandos do Agente**

É possível gravar um aplicativo que controla o WebSphere MQ Managed File Transfer colocando mensagens em filas de comandos do agente.

É possível colocar uma mensagem na fila de comandos de um agente para solicitar que o agente execute uma das seguintes ações:

- Criar uma transferência de arquivos
- Criar uma transferência de arquivos planejada
- Cancelar uma transferência de arquivos
- Cancelar uma transferência de arquivos planejada
- Chamar um comando
- Criar um monitor
- Excluir um monitor
- Retornar um ping para indicar que o agente está ativo

Para solicitar que o agente execute uma destas ações, a mensagem deve estar em um formato XML que esteja em conformidade com um dos seguintes esquemas:

### **FileTransfer.xsd**

As mensagens neste formato podem ser usadas para criar uma transferência de arquivos ou uma transferência de arquivos planejada, chamar um comando ou cancelar uma transferência de arquivos ou uma transferência de arquivos planejada. Para obter mais informações, consulte ["Formato da](#page-821-0) [mensagem de solicitação para transferência de arquivos" na página 822.](#page-821-0)

### **Monitor.xsd**

Mensagens neste formato podem ser usadas para criar ou excluir um monitor de recurso. Para obter mais informações, consulte ["Formatos de Mensagens de Solicitação do Monitor" na página 840](#page-839-0).

### **PingAgent.xsd**

Mensagens neste formato podem ser usadas para executar ping em um agente para verificar se ele está ativo. Para obter mais informações, consulte ["Formato de Mensagem de Solicitação do Agente de](#page-848-0) [Ping" na página 849.](#page-848-0)

O agente retorna uma resposta às mensagens de solicitação. A mensagem de resposta é colocada em uma fila de resposta que está definida na mensagem de solicitação. A mensagem de resposta está em um formato XML definido pelo seguinte esquema:

### **Reply.xsd**

Para obter mais informações, consulte ["Formato da Mensagem de Resposta" na página 851.](#page-850-0)

# **Resolução de problemas do WebSphere MQ Managed File Transfer**

Use as seguintes informações de referência para ajudá-lo a diagnosticar erros no WebSphere MQ Managed File Transfer:

# **Resolução de problemas gerais**

Use as seguintes informações de referência para ajudá-lo a diagnosticar erros no WebSphere MQ Managed File Transfer:

## **Executando Rastreio no WebSphere MQ Managed File Transfer**

É possível rastrear o WebSphere MQ Managed File Transfer usando os seguintes métodos:

- Altere dinamicamente o nível atual de rastreio do agente usando o comando fteSetAgentTraceLevel.
- Altere dinamicamente o nível atual de rastreio de criador de logs usando o comando fteSetLoggerTraceLevel.
- Rastreie qualquer um dos comandos **fte** usando o parâmetro **-trace**. Para obter mais informações, consulte Rastreando comandos.
- Configure um agente para iniciar com o rastreio ativado, configurando as propriedades de rastreio no arquivo agent.properties. Para obter mais informações, consulte [Propriedades de agente](#page-572-0) [avançadas](#page-572-0).

## *Rastreando Comandos do WebSphere MQ Managed File Transfer*

É possível rastrear quaisquer comandos do WebSphere MQ Managed File Transfer para ajudar na determinação de problema a partir da linha de comandos.

## **Finalidade**

Use o parâmetro**-trace** para qualquer comando para ativar o rastreio em um nível especificado. Os arquivos de rastreio produzidos estão localizados no seu diretório ativo atual.

Como a execução do rastreio pode afetar significativamente o desempenho e pode produzir uma grande quantidade de dados de rastreio, execute o rastreio com cuidado apenas quando necessário. Normalmente, ative o rastreio apenas quando solicitado por seu representante de serviço IBM.

É possível configurar propriedades de rastreio adicionais, por exemplo, o tamanho do arquivo de rastreio e o número de arquivos de rastreio a serem mantidos, no arquivo agent.properties. Essas propriedades estão descritas em Propriedades Avançadas do Agente.

### **Syntax**

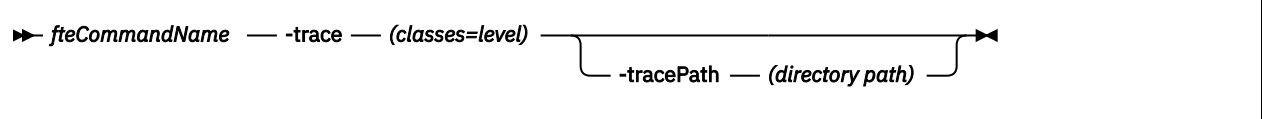

## **Parâmetros**

### **-trace (***classes=level***)**

Obrigatório. Nível para configurar o rastreio e em quais classes aplicar o rastreio. Especifique o formato a seguir:

classes=level

Por exemplo:

com.ibm.wmqfte=all

que rastreia todas as classes do WebSphere MQ Managed File Transfer.

Especifique uma lista separada por vírgula das especificações de classe às quais deseja aplicar o nível de rastreio. Se você não especificar esse parâmetro, o nível de rastreio será aplicado a todas as classes do agente.

Se (*classes*) iniciar com um sinal de mais (+), a lista de classes de rastreio após o sinal de mais é incluída em quaisquer classes de rastreio existentes que estejam sendo rastreadas atualmente.

As opções válidas do nível de rastreio são mostradas a seguir e estão listadas em ordem crescente do tamanho e detalhe do arquivo de rastreio:

#### **desligado**

Desativa o rastreio do agente, mas continua gravando informações nos arquivos de log. Esta é a configuração padrão.

#### **flow**

Captura dados para pontos de rastreio associados ao fluxo de processamento no agente.

#### **moderada**

Captura uma quantidade moderada de informações de diagnóstico no rastreio.

#### **Verbose**

Captura uma quantidade detalhada de informações de diagnóstico no rastreio.

**all**

Configura o rastreio do agente para ser executado em todas as classes do agente.

#### **-tracePath (***directory path***)**

Opcional. Especifique o diretório no qual você deseja gravar o rastreio. Por exemplo, c:\temp.

Este parâmetro é válido apenas quando o parâmetro **-trace** for especificado.

#### **exemplo**

Neste exemplo, o nível de rastreio é configurado como all, significando que todas as classes pertencentes a AGENT.NAME são rastreadas para o comando **fteStartAgent**:

**Nota:** Quando o agente é iniciado, o rastreio vai para <mft config>/logs<coordination qmgr>/ agents/<agent>

fteStartAgent -trace com.ibm.wmqfte=all -tracePath=/u/mft/trace AGENT.NAME

Neste exemplo, o nível de rastreio está configurado para moderado para as classes com.ibm.wmqfte.common para o agente AGENT.NAME. Uma quantidade moderada de rastreio é capturada para o comando **ftePingAgent**:

ftePingAgent -trace com.ibm.wmqfte.common=moderate AGENT.NAME

Neste exemplo, o nível de rastreio é configurado para moderado para as classes com.ibm.wmqfte.common para o agente AGENT.NAMEe o rastreio é gravado no diretório c\\$user. Uma quantidade moderada de rastreio é capturada para o comando **ftePingAgent**:

ftePingAgent -trace com.ibm.wmqfte.common=moderate -tracePath c:\\$user AGENT.NAME

## *fteSetAgentTraceLevel (Configurar o Nível de Rastreio do Agente do WebSphere MQ Managed File Transfer)*

Utilize o comando **fteSetAgentTraceLevel** para modificar o nível de rastreio atual para um agente dinamicamente.

### **Finalidade**

Utilize esse comando para ativar e desativar o rastreio do agente ou para alterar o nível de rastreio do agente que está configurado. Ao utilizar o comando **fteSetAgentTraceLevel**, não é necessário encerrar e reiniciar um agente para modificar o nível de rastreio. Os arquivos de rastreio produzidos estão localizados em *MQ\_DATA\_PATH*/mqft/logs/*coordination\_qmgr\_name*/agents/ *agent\_name*/logs/trace*%PID%*/trace*%PID%*.txt, em que *%PID%* é o ID do processo para a instância do agente.

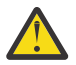

**Atenção:** Para o WebSphere MQ V7.5, somente o usuário sob o qual o processo do agente está executando pode executar o comando **fteSetAgentTraceLevel**.

No WebSphere MQ Managed File Transfer Versão 7.5, o comando **fteSetAgentTraceLevel** também grava um rastreio para o controlador do processo do agente. Os arquivos de rastreio produzidos localizam-se em *MQ\_DATA\_PATH*/mqft/logs/*coordination\_qmgr\_name*/agents/*agent\_name*/ logs/pctrace*%PID%*/pctrace*%PID%*.txt, em que, *%PID%* é o ID do processo para a instância do agente.

Você também pode utilizar o comando para fazer com que o processo do agente gere um Javacore. O agente gera um arquivo Javacore no seguinte diretório: *MQ\_DATA\_PATH*/mqft/logs/ *coordination\_qmgr\_name*/agents/*agent\_name*.

Como a execução do rastreio pode afetar significativamente o desempenho e pode produzir uma grande quantidade de dados de rastreio, execute o rastreio com cuidado apenas quando necessário. Normalmente, ative o rastreio apenas quando solicitado por seu representante de serviço IBM.

É possível configurar propriedades de rastreio adicionais, por exemplo, o tamanho do arquivo de rastreio e o número de arquivos de rastreio a serem mantidos, no arquivo agent.properties. Essas propriedades estão descritas em Propriedades Avançadas do Agente.

Especifique o parâmetro -p para este comando somente se você quiser utilizar um conjunto de opções de configuração diferente de seu conjunto padrão. Consulte ["O Arquivo agent.properties" na página 571](#page-570-0) para obter informações adicionais.

### **Syntax**

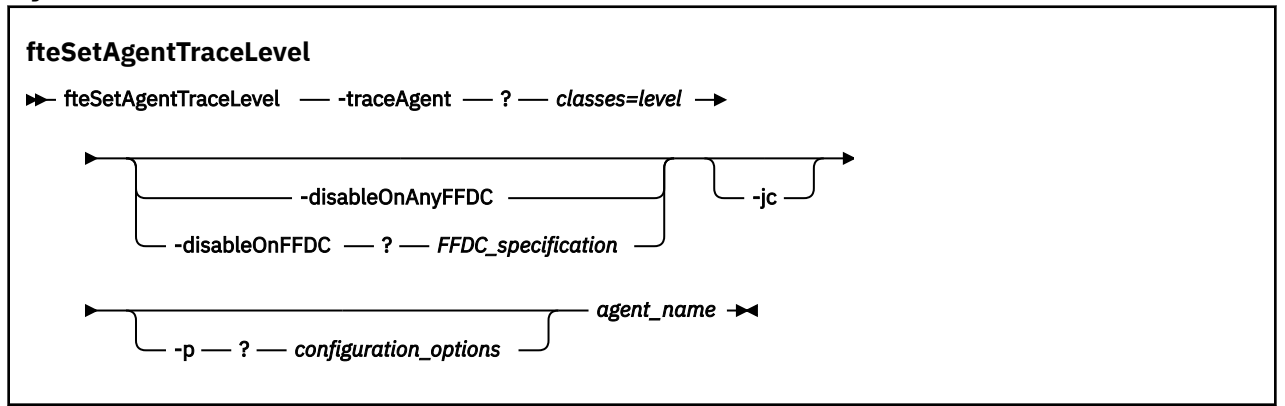

## **Parâmetros**

### **-traceAgent** *classes=level*

Obrigatório. Nível para configurar o rastreio do agente e quais classes aplicar o rastreio. Especifique o formato a seguir:

classes=level

Por exemplo:

com.ibm.wmqfte=all

Especifique uma lista de especificações de classes separada por vírgulas à qual deseja que o nível de rastreio seja aplicado. Se você não especificar esse parâmetro, o nível de rastreio será aplicado a todas as classes do agente.

Você pode substituir *classes* com um nome do pacote do MQMFT para rastrear um pacote específico apenas. No entanto, como essa opção captura apenas um subconjunto de comportamento do agente, de modo geral, não é recomendado utilizar a filtragem de pacote.

Se (*classes*) iniciar com um sinal de mais (+), a lista de classes de rastreio após o sinal de mais é incluída em quaisquer classes de rastreio existentes que estejam sendo rastreadas atualmente.

As opções válidas do nível de rastreio são mostradas a seguir e estão listadas em ordem crescente do tamanho e detalhe do arquivo de rastreio:

#### **desligado**

Desativa o rastreio do agente, mas continua gravando informações nos arquivos de log. Esta é a configuração padrão.

#### **flow**

Captura dados para pontos de rastreio associados ao fluxo de processamento no agente.

#### **moderada**

Captura uma quantidade moderada de informações de diagnóstico no rastreio.

#### **Verbose**

Captura uma quantidade detalhada de informações de diagnóstico no rastreio.

**all**

Configura o rastreio do agente para ser executado em todas as classes do agente.

Para iniciar o rastreio completo para o agente, execute o seguinte comando:

fteSetAgentTraceLevel -traceAgent =all *AGENT\_NAME*

Para parar o rastreio completo para o agente, execute o seguinte comando:

fteSetAgentTraceLevel -traceAgent =off *AGENT\_NAME*

#### **-disableOnAnyFFDC**

Opcional. Se este parâmetro for especificado, o rastreio será desativado no agente quando ele gerar um arquivo First Failure Data Capture (FFDC).

É possível especificar apenas um dos parâmetros **-disableOnAnyFFDC** e **-disableOnFFDC**.

#### **-disableOnFFDC** *FFDC\_specification*

Opcional. Se este parâmetro for especificado, o rastreio será desativado no agente quando ele gerar um arquivo First Failure Data Capture (FFDC) que corresponde a *FFDC\_specification*. *FFDC\_specification* é uma lista de valores separados por vírgulas. O formato dos valores pode ser:

#### *class\_name*

O nome da classe em que a FFDC foi originada. Por exemplo, com.ibm.wmqfte.classA.

#### *class\_name***:***probe\_ID*

O nome da classe e o ID de análise do local na classe a partir da qual a FFDC foi originada. Por exemplo, com.ibm.wmqfte.classB:1.

É possível especificar apenas um dos parâmetros **-disableOnAnyFFDC** e **-disableOnFFDC**.

**-jc**

Opcional. Solicita que o agente gere um arquivo Javacore. A equipe de serviços da IBM pode solicitar que execute o comando com este parâmetro para auxiliar no diagnóstico dos problemas. Este parâmetro não pode ser usado com qualquer outro parâmetro.

#### **-p** *configuration\_options*

Opcional. Esse parâmetro determina o conjunto de opções de configuração que é utilizado para configurar o nível de rastreio do agente. Utilize o nome de um gerenciador de filas da coordenação não padrão como entrada para esse parâmetro. O comando utiliza o conjunto de arquivos de propriedades associado a este gerenciador de filas da coordenação não padrão.

Se você não especificar esse parâmetro, o conjunto de opções de configuração com base no gerenciador de filas da coordenação padrão será utilizado.

#### *agent\_name*

Obrigatório. O nome do agente do WebSphere MQ Managed File Transfer para o qual você deseja configurar o nível de rastreio.

**-? or -h**

Opcional. Exibe a sintaxe de comando.

#### **exemplo**

Neste exemplo, o nível de rastreio é configurado como all para todas as classes de AGENT1:

fteSetAgentTraceLevel -traceAgent com.ibm.wmqfte=all AGENT1

Neste exemplo, o nível de rastreio está configurado como all para as classes com.ibm.wmqfte.agent.Agent e com.ibm.wmqfte.cmdhandler de AGENT1:

```
fteSetAgentTraceLevel -traceAgent com.ibm.wmqfte.agent.Agent,com.ibm.wmqfte.cmdhandler=moderate
AGENT1
```
Neste exemplo, as subclasses são excluídas do rastreio porque o parâmetro **-traceLevel** está configurado como desligado. Todas as classes iniciando com com.ibm.outer são rastreadas em nível detalhado, exceto as classes iniciando com com.ibm.outer.inner:

```
fteSetAgentTraceLevel -traceAgent com.ibm.outer=verbose AGENT1
fteSetAgentTraceLevel -traceAgent +com.ibm.outer.inner=off AGENT1
```
## **Códigos de retorno**

```
0
```
O comando foi concluído com êxito.

**1**

O comando foi concluído com falhas.

## **Problemas comuns**

Problemas comuns que podem ocorrer na rede do WebSphere MQ Managed File Transfer.

• Se uma transferência de texto falhar com o seguinte erro:

BFGIO0060E: Text data conversion has failed

Isso pode ocorrer devido a uma de duas razões:

1. Um ou mais caracteres no arquivo de origem não podem ser convertidos da página de códigos do arquivo de origem para a página de códigos do arquivo de destino. Este problema pode ocorrer quando as páginas de códigos tiverem diferentes conjuntos de caracteres e alguns caracteres não puderem ser convertidos entre eles.

Se for aceitável que a conversão de alguns caracteres não seja feita, uma sequência de caracteres de substituição poderá ser definida no agente de destino para que a transferência não falhe. Especifique a propriedade do agente **textReplacementCharacterSequence** para definir uma sequência de caracteres de substituição. Para obter mais informações, consulte [Tabela 33 na página](#page-572-0) [573.](#page-572-0)

- 2. A codificação do arquivo de origem não corresponde à codificação padrão do agente de origem. Neste caso, executar uma transferência de texto usando as configurações padrão danifica os dados de caractere. Para transferir um arquivo de origem que não tem a mesma codificação do agente de origem, execute uma das seguintes etapas:
	- a. Especifique a codificação do arquivo em um arquivo de definição de transferência. Para obter informações adicionais, consulte ["Utilizando Arquivos de Definição de Transferência" na página](#page-208-0) [209.](#page-208-0)
- b. Especifique a codificação do arquivo usando o parâmetro **-sce** com o comando **fteCreateTransfer**. Para obter mais informações, consulte o tópico ["fteCreateTransfer \(Criar](#page-472-0) [Nova Transferência de Arquivos\)" na página 473.](#page-472-0)
- c. Especifique a codificação de arquivo como parte de uma tarefa de mover ou copiar do Ant. Para obter informações adicionais, consulte ["Usando o Apache Ant com o WebSphere MQ Managed](#page-331-0) [File Transfer" na página 332.](#page-331-0)

Para verificar se você selecionou a codificação do arquivo de origem correta para uma transferência, execute as seguintes etapas:

- 1. Configure a codificação do arquivo de destino para UTF-8.
- 2. Transfira o arquivo em modo de texto.
- 3. Use um visualizador de arquivo UTF-8 para visualizar o conteúdo do arquivo. Se todos os caracteres no arquivo forem exibidos corretamente, a codificação do arquivo de origem está correta.
- Caso você veja a seguinte saída do comando **fteCreateAgent**:

```
BFGMQ1007I: The coordination queue manager cannot be contacted or has refused a 
  connection attempt.
The WebSphere MQ reason code was 2058. The agent's presence will not be published.
```
indica que o gerenciador de filas de coordenação não pode ser contactado e fornece o código de razão do WebSphere MQ. Essa mensagem de informação pode indicar que o gerenciador de filas de coordenação está indisponível atualmente ou que você definiu a configuração incorretamente.

- Se estiver usando as rotinas de saída do usuário e houver uma falha enquanto a saída do usuário está sendo chamada ou apenas depois da saída ser chamada, por exemplo, uma falha de produto ou uma falta súbita de energia, é possível que a saída seja chamada mais de uma vez.
- Se tiver um agente com um gerenciador de filas em um sistema com um endereço IP que seja designado pelo DHCP (em vez de um endereço IP estático) *e* o agente se conectar a esse sistema usando uma conexão TCP/IP de cliente, deve-se iniciar o agente com a seguinte variável de ambiente do sistema configurada:
	- No Windows:

set FTE\_JVM\_PROPERTIES="-Dsun.net.inetaddr.ttl=<value>"

– No UNIX:

export FTE JVM PROPERTIES="-Dsun.net.inetaddr.ttl=<value>"

em que <value> é o intervalo de tempo em segundos entre cada liberação dos valores DNS armazenados em cache da JVM. Se o endereço IP do sistema do gerenciador de filas for redesignado por qualquer razão (por exemplo, devido a uma indisponibilidade da rede, uma expiração do lease de IP ou uma reinicialização do sistema), o agente relatará sua conexão perdida com o gerenciador de filas. Depois que o cache DNS da JVM for esvaziado, o agente poderá reconectar-se com êxito. Se a variável de ambiente não for configurada, o agente não poderá se reconectar neste cenário sem a reinicialização da JVM. Este comportamento ocorre porque a JVM armazena em cache internamente os endereços IP de nomes de hosts e não os atualiza por padrão.

• Se você executar o comando **fteStartAgent** e aparecer a seguinte mensagem de erro, provavelmente seu ambiente possui caminhos da biblioteca adicionais que entram em conflito com o WebSphere MQ Managed File Transfer:

BFGCL0001E: An internal error has occurred. The exception was: 'CC=2;RC=2495;AMQ8568: The native JNI library 'mqjbnd' was not found. [3=mqjbnd]

Se a variável de ambiente LD\_LIBRARY\_PATH ou LIBPATH for configurada para fazer referência a uma versão de 64 bits da biblioteca antes da versão de 32 bits quando o agente estiver em execução com uma versão de 32 bits de Java (como é atualmente o caso para a maioria das plataformas), esse erro ocorrerá

Para resolver este problema, configure a propriedade do agente do WebSphere MQ Managed File Transfer javaLibraryPath para fazer referência ao local correto para a biblioteca. Por exemplo, para mqjbnd no AIX, configure como: /usr/mqm/java/lib Para mqjbnd em Linux, configure para: /opt/mqm/java/lib

- Se você tiver ativado a verificação de autoridade do usuário especificando authorityChecking=true no arquivo de propriedade do agente e todas as verificações de autoridade falharem mesmo o usuário tendo a autoridade exigida na fila de autoridade relevante:
	- Certifique-se de que o usuário que executa o agente possua controle de acesso ALT\_USER no gerenciador de filas do agente.
- Se você tiver ativado a verificação de autoridade do usuário especificando authorityChecking=true no arquivo de propriedades do agente e as mensagens de erro do WebSphere MQ forem gravadas no arquivo output0.log do agente, execute uma das seguintes ações:
	- Ignore as mensagens, o agente não é afetado.
	- Conceda ao usuário que executa o agente a autoridade GET nas filas SYSTEM.FTE.AUTH\* pertencentes ao agente.
- Se você tiver editado o arquivo de propriedades do agente e o agente não as tiver selecionado:
	- Reinicie o agente para assegurar que o agente leia as novas propriedades.

## **O que fazer se seu agente não for listado pelo comando fteListAgents**

Se seu agente não for listado pelo comando **fteListAgents** ou não for exibido no IBM WebSphere MQ Explorer, ou se suas transferências de arquivos não forem exibidas no **Log de transferência** do IBM WebSphere MQ Explorer, será possível executar diversas etapas de determinação de problema para investigar a causa.

Use o seguinte fluxograma para ajudá-lo a diagnosticar problemas e decidir a próxima ação a tomar:

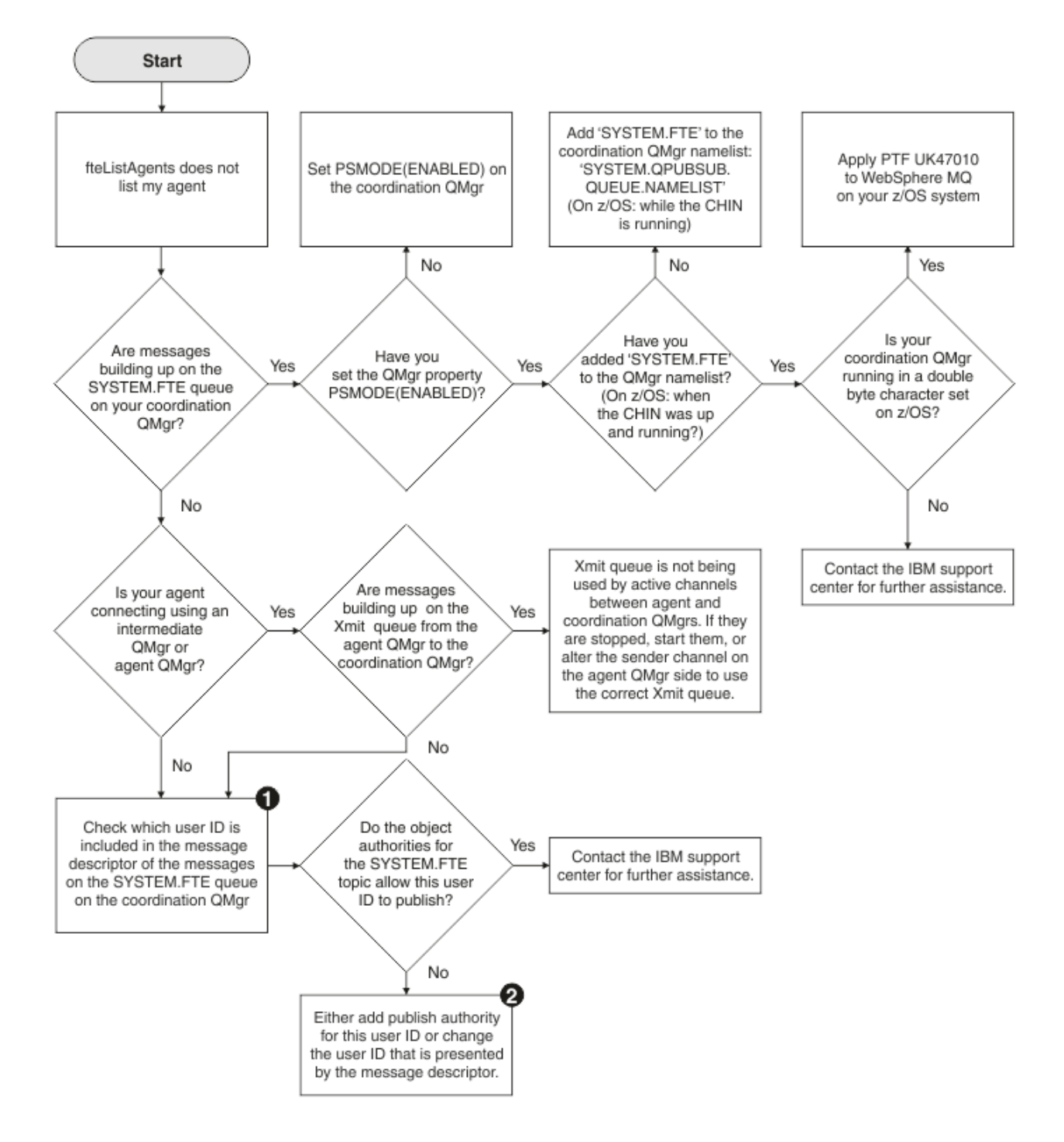

## **Chave de Fluxograma:**

1. Para obter mais informações sobre como verificar o ID de usuário que é apresentado, consulte ["Examinando mensagens antes da publicação" na página 365.](#page-364-0) Os IDs de usuário devem estar em conformidade com o limite de 12 caracteres de nome de usuário do MQ. Se um nome de usuário for maior que 12 caracteres (Administrator, por exemplo), o nome de usuário será truncado antes de ser verificado para autorização.. Em um exemplo usando Administrator, a seguinte mensagem de erro é incluída no log de erro do gerenciador de filas:

AMQ8075: Authorization failed because the SID for entity 'administrato' cannot be obtained.

2. Para obter mais informações sobre a autoridade necessária para a fila SYSTEM.FTE, consulte ["Autoridade para Publicar Mensagens de Log e de Status" na página 419.](#page-418-0)

## **O que Fazer se o Processo do Agente Desaparecer mas Nenhuma Informação de Diagnóstico For Registrada**

Em plataformas UNIX, se um processo do agente desaparecer mas os arquivos de log do agente não contiverem nenhuma explicação, isto pode ser causado pela maneira que o agente foi iniciado.

É possível verificar informações de diagnóstico do agente das seguintes maneiras:

- Verifique se os arquivos de log do agente indicam que o agente foi parado.
- Verifique se o arquivo de bloqueio do agente agent.lck ainda existe.

Por exemplo, se você iniciar o agente a partir de um shell script, todos os processos-filhos associados a esse script serão removidos quando o script for concluído (incluindo o processo do agente). Para manter o agente em execução após a duração do script que chamou o agente, conclua as seguintes etapas:

1. Prefixe o comando **fteStartAgent** com o comando **nohup** para separar o processo **fteStartAgent** (e os processos-filhos) do script.

No futuro, quando o script for finalizado, o agente poderá continuar a execução.

## **O que Fazer se o Comando fteListAgents Mostrar um Status do Agente de UNREACHABLE**

O agente está em execução e responde com êxito ao comando **ftePingAgent** e os arquivos estão sendo transferidos normalmente, mas o agente foi listado como UNREACHABLE pelo comando **fteListAgents**.

### **Por que esse problema ocorre**

Periodicamente, o agente publica seu status no gerenciador de filas de coordenação. A frequência com que o agente publica seu status é controlada pelas duas seguintes propriedades do agente:

### **agentStatusPublishRateLimit**

A taxa máxima em segundos em que o agente publica novamente seu status por causa de uma mudança no status de transferência do arquivo.

### **agentStatusPublishRateMin**

A taxa mínimo, em segundos, na qual o agente publica seu status. Este valor deve ser maior ou igual ao valor da propriedade agentStatusPublishRateLimit.

Ao usar as configurações padrão, os clocks fora de sincronização entre o sistema do agente e o sistema do gerenciador de filas de coordenação provocarão esse problema, se a diferença entre os horários for maior do que 303 segundos. As mensagens do status do agente serão consideradas antigas se a mensagem tiver enviado mais do que o valor de agentStatusPublishRateMin + o valor de agentStatusJitterTolerance segundos atrás. Um agente com uma mensagem de status antiga é relatado como UNREACHABLE pelo comando **fteListAgents**.

Por padrão, o valor da propriedade agentStatusJitterTolerance é 3000 milissegundos e o valor da propriedade agentStatusPublishRateMin é 300 segundos. Se a diferença de horário entre as máquinas mais a taxa de publicação efetiva for maior do que a soma de agentStatusPublishRateMin + agentStatusJitterTolerance, a diferença de horário provocará o status de agente de UNREACHABLE.

### **Resolvendo o problema**

É possível resolver esse problema em uma das formas a seguir:

- Corrija as diferenças de configuração de horário entre a máquina host do agente e a máquina que hospeda o gerenciador de filas de coordenação, para que estejam em sincronia.
- Aumente o valor da propriedade agentStatusJitterTolerance para considerar a diferença de horário. Ao executar o comando **fteListAgents**, o valor de agentStatusJitterTolerance é determinado pelo arquivo de configuração coordination.properties no diretório MQMFTconfig. Portanto, configure

a propriedade no arquivo coordination.properties da instalação do MQMFT na qual o comando **fteListAgents** está sendo executado.

### **Referências relacionadas**

["O Arquivo agent.properties" na página 571](#page-570-0)

Cada agente possui seu próprio arquivo de propriedades, agent.properties, que deve conter as informações que um agente usa para se conectar a seu gerenciador de filas O arquivo agent.properties também pode conter propriedades que alteram o comportamento do agente.

## **O que Fazer se Sua Configuração de Agente ou Criador de Logs não É Segura**

Se um processo do WebSphere MQ Managed File Transfer detectar uma condição que um arquivo de configuração contém informações sensíveis, é um keystore ou arquivo de armazenamento confiável e possui permissões de leitura, gravação ou exclusão de sistema, o processo falhará ao iniciar se for detectado no momento da inicialização. Se a condição não foi detectada no momento da inicialização, mas foi detectada no tempo de execução, o WebSphere MQ Managed File Transfer gera uma mensagem de aviso e ignora o conteúdo do arquivo de configuração. Isto é relevante para a ponte de protocolo e os recursos da ponte do Connect:Direct que recarregam uma configuração se ela mudar enquanto o agente está em execução.

Conclua as seguintes verificações para determinar a causa do problema:

- 1. Identifique o arquivo de configuração que foi relatado como não seguro a partir da mensagem de erro fornecida.
- 2. Assegure que as permissões de acesso do arquivo correspondam aos requisitos necessários. Para obter mais informações, consulte ["Permissões para Arquivos de Configuração que Contêm](#page-418-0) [Informações Sensíveis" na página 419.](#page-418-0)
- 3. Reinicie o agente ou criador de logs. Ou no caso de arquivos de ponte de protocolo ou credenciais do Connect:Direct, aguarde o próximo recarregamento.

#### **exemplo**

Neste exemplo de uma mensagem de erro, um criador de logs de banco de dados falha ao iniciar:

BFGDB0066E: The logger encountered a problem accessing its credentials file and will stop. Reported error: BFGNV0145E: The 'Everyone' group has access to the file 'C:\mqmftcredentials.xml'.

Neste exemplo de uma mensagem de erro, um agente de ponte de protocolo falha ao iniciar:

BFGIO0383E: The security permissions defined for credentials file 'C:\ProtocolBridgeCredentials.xml' do not meet the minimum requirements for a file of this type. Reported problem: BFGNV0145E: The 'Everyone' group has access to the file C:\ProtocolBridgeCredentials.xml'.

#### **Referências relacionadas**

["Permissões para Arquivos de Configuração que Contêm Informações Sensíveis" na página 419](#page-418-0) Qualquer arquivo usado para armazenar informações de configuração sensíveis, o que significa qualquer arquivo referenciado da árvore de configuração do WebSphere MQ, não deve ter as permissões de leitura, gravação ou (onde aplicável) exclusão do sistema. Essas restrições também são aplicadas em arquivos de armazenamento confiável e keystore.

## **O que Fazer se Sua Transferência Não For Concluída**

Se sua transferência não for concluída, será possível realizar um número de etapas de determinação de problema para investigar a causa.

Use o seguinte fluxograma para ajudá-lo a diagnosticar problemas e decidir a próxima ação a tomar:

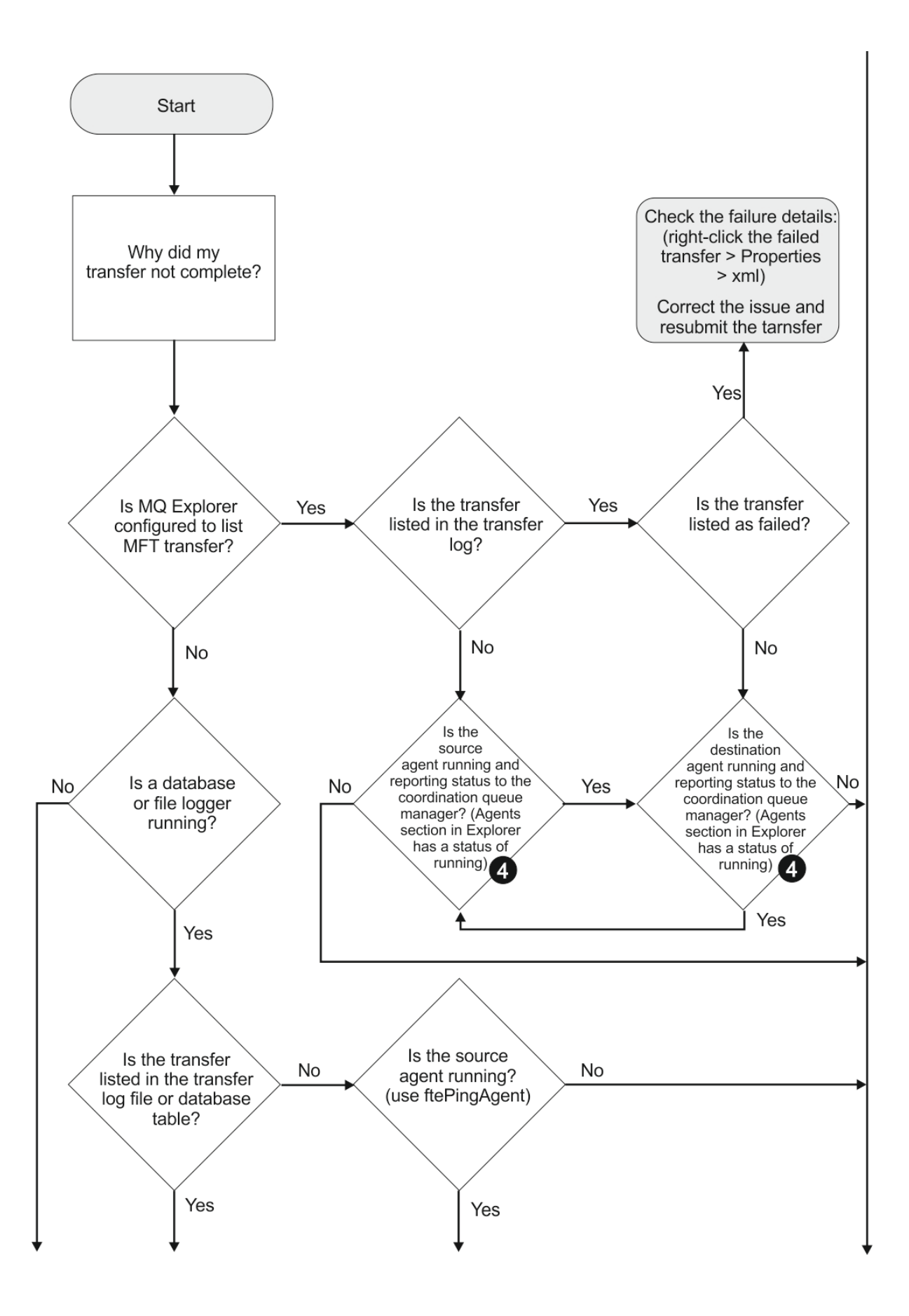

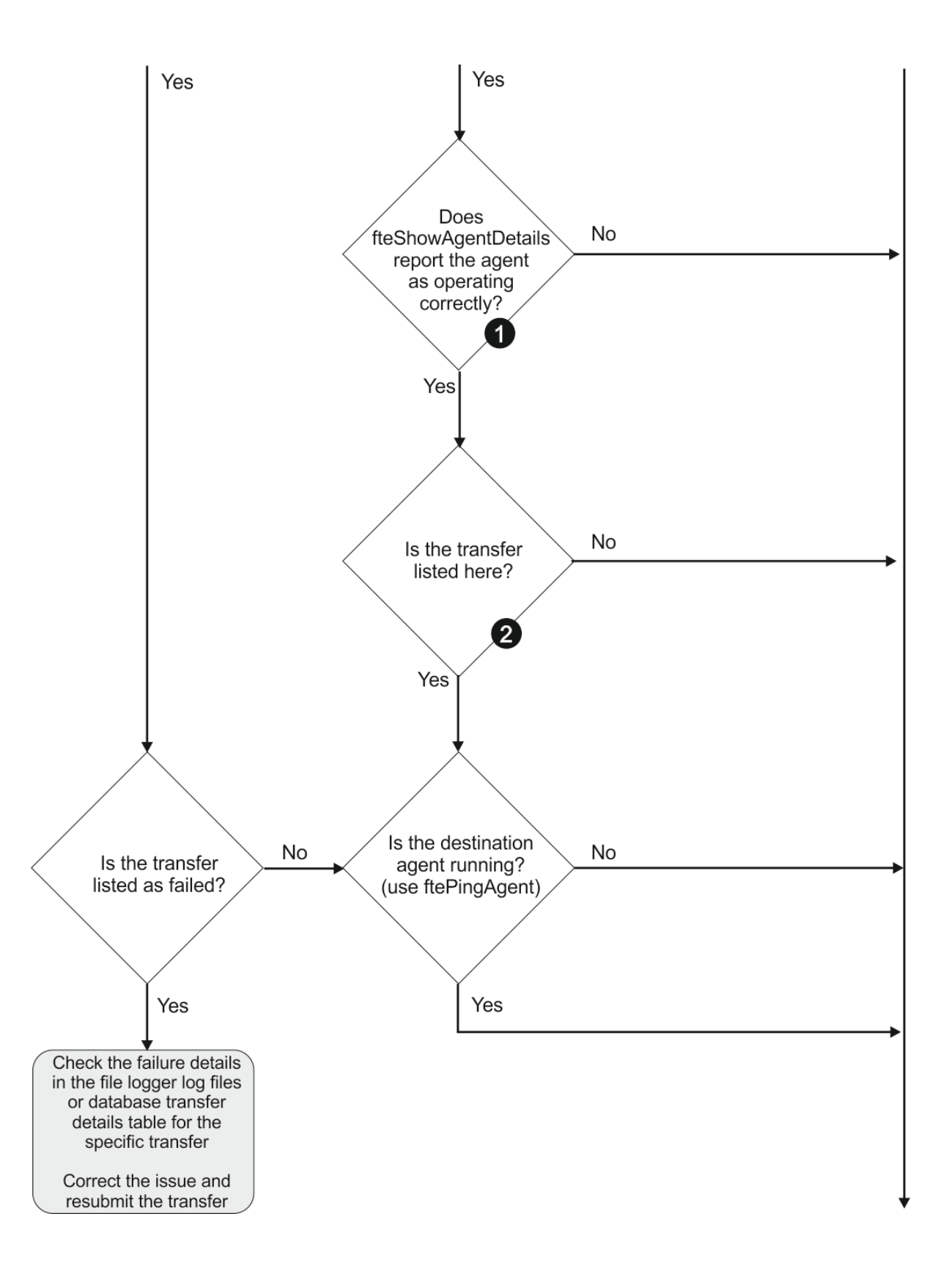

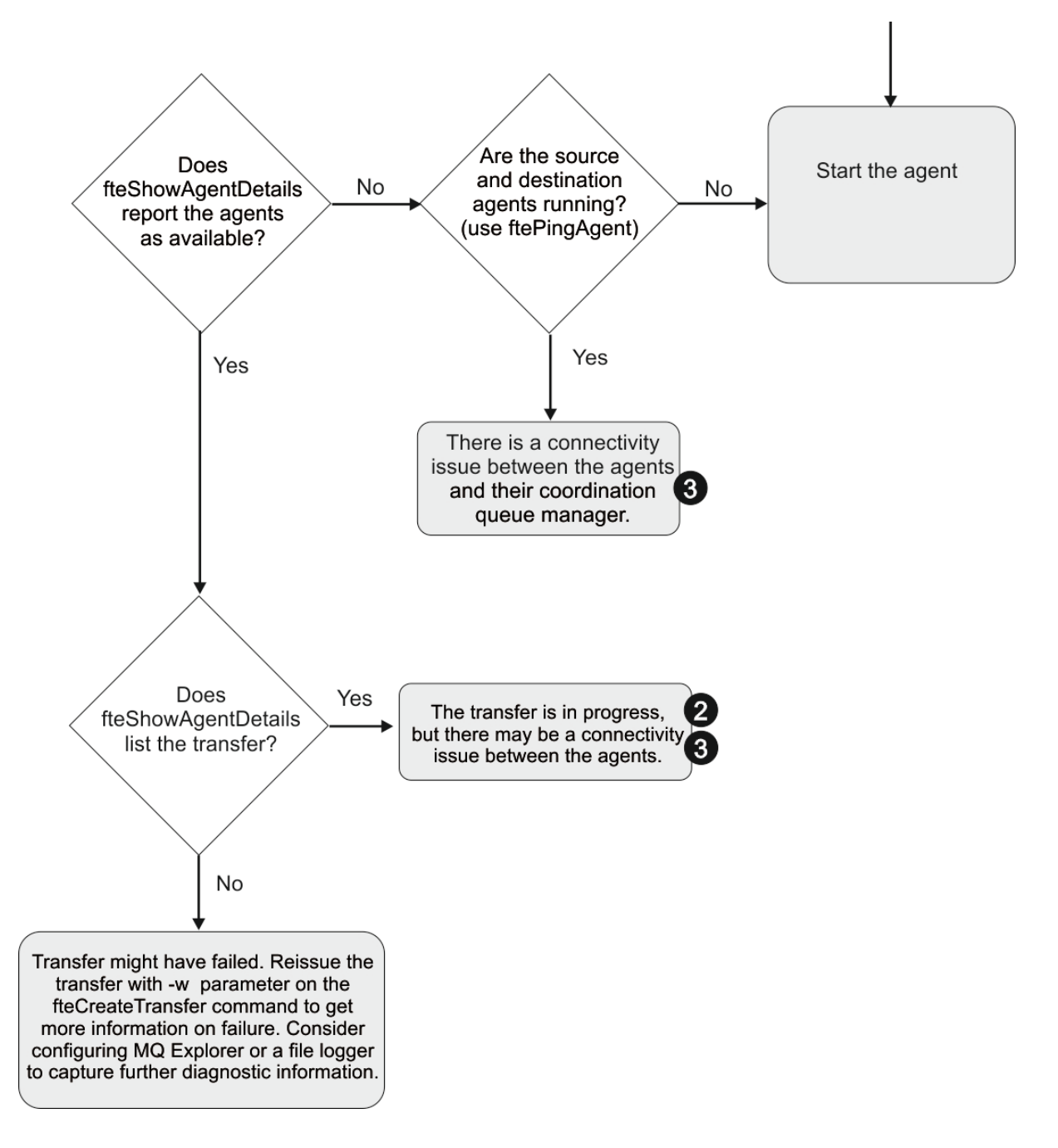

## **Chave de Fluxograma:**

- 1. Verifique erros no agente output0.log. Se o agente relatar que ele foi iniciado com êxito, mas nem o IBM WebSphere MQ Explorer nem o **fteShowAgentDetails** relatar o agente como em execução, verifique a conectividade entre o gerenciador de filas do agente e o gerenciador de filas de coordenação. Pode ser que um canal de gerenciador de filas com gerenciador de filas esteja indisponível.
- 2. Se o agente de origem listar o ID de transferência como uma transferência In progress , mas o agente de destino não, poderá haver um problema de conectividade entre os gerenciadores de filas de origem e de destino. Use o comando **ftePingAgent** a partir da máquina do agente de destino para o agente de origem usando o gerenciador de filas do agente de destino como o gerenciador de filas do comando, no arquivo command.properties. Também é possível executar este comando ao contrário, da origem para o destino.
- 3. Se os agentes de origem e de destino listarem o ID de transferência como In progress, isso sugere que houve um problema de conectividade entre os gerenciadores de filas de origem e de destino

desde que a transferência foi iniciada. Use o comando **ftePingAgent** a partir da máquina do agente de destino para o agente de origem usando o gerenciador de filas do agente de destino como o gerenciador de filas do comando, no arquivo command.properties. Também é possível executar este comando ao contrário, da origem para o destino.

- 4. Se já tiver usado este loop, verifique se uma das instruções são relevantes à sua situação:
	- Os agentes de origem e de destino relatam como Running, mas nenhuma transferência é listada. A solicitação de transferência não atingiu a fila de comandos do agente ou o agente, embora esteja relatando como Running, não está mais monitorando a fila de comandos Verifique os erros no agente de origem output0.log. Use o comando **ftePingAgent** a partir da mesma máquina da qual a transferência foi enviada, para o agente de origem, para verificar a conectividade entre o gerenciador de filas de comandos e o gerenciador de filas do agente e que o agente está atendendo à fila de comandos.
	- Os agentes de origem e de destino relatam como Runninge a transferência é listada como In progress, recovering. Use o comando **ftePingAgent** a partir da máquina do agente de destino para o agente de origem usando o gerenciador de filas do agente de destino como o gerenciador de filas do comando, no arquivo command.properties. Também é possível executar este comando ao contrário, da origem para o destino.

## **O que Fazer se sua Transferência Parece Estar Paralisada**

Em um sistema altamente carregado ou quando há problemas de rede entre os agentes de origem e de destino, ocasionalmente, as transferências parecem estar paralisadas em um estado enfileirado ou de recuperação. Existem alguns fatores que podem causar isso.

Conclua as seguintes verificações para determinar a causa do problema:

- 1. Use o comando **ftePingAgent** ou, no painel IBM WebSphere MQ Explorer **Agentes** , clique com o botão direito no nome do agente e selecione **Ping**para verificar se os agentes de origem e de destino estão ativos e respondendo a novas solicitações. Olhe para os logs de agente para ver se existe um problema de conexão de rede atual.
- 2. Verifique se o agente de destino está executando na capacidade. Pode ser que existam vários agentes de origem pedindo transferência de arquivo para o mesmo agente de destino. Use o comando **fteShowAgentDetails** com o parâmetro **-v** (detalhado) ou, no painel IBM WebSphere MQ Explorer **Agentes** , clique com o botão direito no nome do agente e selecione **Propriedades**para ver a atividade de transferência atual para um agente. Se o número de transferências de destino em execução estiver em ou próximo do número máximo de transferências de destino do agente, isso explica por que algumas transferências para agentes de origem parecem estar presas.
- 3. As transferências para/de agentes da ponte de protocolo entram em um estado de recuperação se existir um problema no contato com o servidor de arquivos do protocolo. Olhe para os logs de agente para ver se existe um problema de conexão atual.
- 4. As transferências são processadas por um agente em ordem de prioridade. Portanto, em um sistema carregado, uma transferência de baixa prioridade pode permanecer um estado de fila por algum tempo enquanto o agente é carregado com transferências de prioridade mais alta. Eventualmente uma transferência de baixa prioridade será iniciada se tiver permanecido em fila durante algum tempo, mesmo se existirem transferências de prioridade mais alta mais recentes.

## **O que Fazer se a Transferência Planejada não For Executada ou Estiver Atrasada**

Se você tiver uma transferência planejada que não é executada quando necessário ou está atrasada, isto pode ocorrer porque o agente está processando comandos em sua fila de comandos. Como o agente está ocupado, as transferências planejadas não são verificadas e, portanto, não são executadas.

Para resolver este problema, use uma das seguintes etapas:
- Configure a propriedade maxSchedulerRunDelay no arquivo agent . properties para configurar o intervalo máximo em minutos que o agente aguarda para verificar transferências planejadas. A configuração desta propriedade assegura que o agente continue verificando transferências planejadas mesmo quando está ocupado. Para obter informações adicionais sobre a propriedade, consulte ["O](#page-570-0) [Arquivo agent.properties" na página 571](#page-570-0).
- Como alternativa, use um monitor de recurso em vez de uma transferência planejada. Os monitores de recurso funcionam de forma diferente de transferências planejadas e não são afetados pelo agente que está ocupado. Por exemplo, se desejar um arquivo atualizado no sistema de destino, os monitores de recurso reduzem o tráfego da rede. Isto ocorre porque o arquivo é transferido apenas quando uma nova versão fica disponível, em vez de o arquivo ser transferido automaticamente. No entanto, o monitoramento de recursos não é suportado em agentes de ponte de protocolo ou em agentes de ponte do Connect:Direct.

Para obter mais informações, consulte ["Monitoramento de Recursos" na página 219.](#page-218-0)

# **O que Fazer Se o Agente de Ponte de Protocolo Relatar que um Arquivo Não Foi Localizado**

Quando o agente de ponte de protocolo relata que o servidor SFTP ou FTP ao qual a ponte de protocolo se conecta retorna uma mensagem de erro File not found , essa mensagem pode significar que um de vários casos de erro diferentes ocorreu

Os cenários possíveis a seguir podem resultar em um erro File not found sendo retornado pelo servidor SFTP ou FTP.

- O arquivo não existe. Verifique se o arquivo que você está tentando transferir existe no sistema que está hospedando o servidor SFTP ou FTP.
- O caminho do arquivo não existe. Verifique se o caminho de arquivo existe no sistema que está hospedando o servidor SFTP ou FTP. Verifique se inseriu corretamente o caminho do arquivo no pedido de transferência. Se necessário, corrija o caminho de arquivo e submeta novamente o pedido de transferência.
- O arquivo está bloqueado por outro aplicativo. Verifique se o arquivo está bloqueado por outro aplicativo. Aguarde até que o arquivo não esteja mais bloqueado e, em seguida, submeta novamente o pedido de transferência.
- As permissões do arquivo não permitem que o arquivo seja lido. Verifique se o arquivo possui as permissões corretas de arquivo. Se necessário, altere as permissões de arquivo e submeta novamente o pedido de transferência.
- O servidor SFTP ou FTP usa um caminho-raiz virtualizado. Se um caminho de arquivo relativo for especificado em uma solicitação de transferência, o agente de ponte de protocolo tentará converter o caminho relativo em um caminho de arquivo absoluto baseado no diretório inicial usado para efetuar login no servidor de protocolo. O agente de ponte de protocolo do WebSphere MQ Managed File Transfer pode suportar apenas servidores SFTP ou FTP que permitem que os arquivos sejam acessados por seu caminho de arquivo absoluto. Esses servidores de protocolo que permitem acesso a arquivos baseados apenas no diretório atual não são suportados pelo agente de ponte de protocolo.

### **Conceitos relacionados**

# ["A ponte de protocolo" na página 252](#page-251-0)

A ponte de protocolo permite que a rede do WebSphere MQ Managed File Transfer (MQMFT) acesse arquivos armazenados em um servidor de arquivos fora da rede do MQMFT, em seu domínio local ou um local remoto. Este servidor de arquivos pode usar os protocolos de rede FTP, FTPS ou SFTP. Cada servidor de arquivos precisa de pelo menos um agente dedicado. O agente dedicado é conhecido como o agente de ponte de protocolo. Um agente de ponte pode interagir com múltiplos servidores de arquivos.

# **O que Fazer se um Monitor de Recurso de Diretório Não Estiver Acionando Arquivos**

Um monitor de recurso de diretório pesquisa arquivos que correspondam a uma especificação acionadora em um diretório. Para cada arquivo que corresponder a uma especificação acionadora, uma solicitação

de transferência será gerada para o agente. Quando a solicitação for submetida, o arquivo acionador será ignorado até que o arquivo seja alterado.

# **Possíveis Motivos pelos quais os Arquivos Não São Acionados**

- 1. O monitor de recurso de diretório localiza um arquivo que corresponde à especificação acionadora, mas a solicitação de transferência gerada é inválida e o agente não pode processar a solicitação. Os motivos podem incluir o seguinte:
	- Agente de destino inválido
	- Agente de destino ausente
	- Transferência cancelada pela chamada de programa

Em todos esses exemplos, o monitor de recurso de diretório marca o arquivo acionador como processado e ignora o arquivo, embora a transferência tenha falhado.

- 2. O arquivo está fora do escopo da especificação acionadora do monitor de recurso. Os motivos podem incluir o seguinte:
	- Padrão acionador incorreto
	- Diretório incorreto de monitoramento
	- Permissões de arquivo insuficientes
	- Falha ao conectar-se ao sistema de arquivos remoto

### **Por que um arquivo pode acionar uma segunda transferência**

Um arquivo acionador pode gerar um pedido de transferência do WebSphere MQ Managed File Transfer pelas seguintes razões:

- Se a presença do arquivo acionador for detectada, quando ele não estava lá antes.
- Se o arquivo acionador foi atualizado, fazendo com que a última data modificada seja alterada.

Cenários em potencial para um segundo acionador são:

- O arquivo é removido, então substituído.
- O arquivo está bloqueado por um aplicativo, em seguida, desbloqueado por outro aplicativo.
- O sistema de arquivos do monitor falha. Por exemplo, se a conexão de rede falhar, isso pode fornecer a aparência do arquivo que está sendo removido, então substituído.
- O diretório do arquivo é atualizado por outro aplicativo, fazendo com que a data da última modificação seja alterada.

# **Como Investigar o Motivo pelo qual um Monitor de Recurso de Diretório Não Está Sendo Acionado**

Com o agente em execução e o monitor de recurso de diretório configurado com uma especificação acionadora, use o comando a seguir:

fteSetAgentTraceLevel -traceAgent com.ibm.wmqfte.monitor=all *agent\_name*

#### **exemplo**

Neste exemplo, um arquivo de rastreio é gerado para AGENT1 e mostra um único conjunto de um monitor com a especificação acionadora \*. packet. O arquivo tomato.tin não corresponde à especificação acionadora. O arquivo rice. packet não corresponde à especificação acionadora, mas não foi alterado desde a última pesquisa, portanto, ele não aciona uma transferência. O arquivo biscuit. packet aciona uma transferência porque possui o término correto e é novo ou foi alterado desde a última pesquisa.

fteSetAgentTraceLevel -traceAgent com.ibm.wmqfte.monitor=all AGENT1

```
08:36:53.908.00 0004 ... dftStartPoll data [@MON0001SP0001:HOTEL]
08:36:54.178.00 0004 ... dftItem data [@MON0001FL0002:Ignored:/home/mondir/shop/tomato.tin:::Pattern 
mis-match]
08:36:54.335.02 0004 ... dftItem data [@MON0001FL0003:Ignored:/home/mondir/shop/rice.packet:11 
secs::Unchanged since last trigger]
08:36:54.487.00 0004 ... dftItem data [@MON0001FL0004:Triggerred:/home/mondir/shop/biscuit.packet:::]
08:36:54.488.00 0004 ... dftGeneral data [@MON0001GN0005:Task items matches = 1]
08:36:54.553.00 0004 ... dftTask data [@MON0001TK0006:01:[AGENTNAME=PETER,FILEPATH=/home/mondir/shop/
biscuit.packet, ... ]]
08:36:55.151.02 0004 ... dftTransferRequest data [@MON0001TK0007: ...]
08:36:55.632.00 0004 ... dftEndPoll data [@MON0001EP0008:HOTEL]
```
Cada linha inclui um ID no formato a seguir:

#### @MONmmmmAAssss

- O valor mmmm é um número designado ao monitor para esse rastreio.
- O AA é um código para ação que é tomada.
- O ssss é um número de instrução que se inicia em 0001.

O código AA pode assumir um dos valores a seguir:

- SP Iniciar Pesquisa
- FL Arquivo
- GN Geral
- EX Exceção
- TK Tarefa
- FD FFDC
- EP Terminar Pesquisa

Se houver um número considerável de arquivos Ignored no arquivo de rastreio, será possível eliminar essas entradas usando o comando a seguir:

fteSetAgentTraceLevel -traceAgent com.ibm.wmqfte.monitor=moderate AGENT1

#### **Referências relacionadas**

["fteSetAgentTraceLevel \(Configurar o Nível de Rastreio do Agente do WebSphere MQ Managed File](#page-347-0) [Transfer\)" na página 348](#page-347-0)

Utilize o comando **fteSetAgentTraceLevel** para modificar o nível de rastreio atual para um agente dinamicamente.

# **O que Fazer se os Arquivos de Destino Criados por uma Transferência Iniciada por um Monitor de Recurso de Fila Contiverem Dados Incorretos**

É possível criar um monitor de recurso para monitorar uma fila e transferir uma mensagem ou um grupo de mensagens em uma fila para um arquivo. O nome do arquivo pode ser especificado usando os descritores de mensagens do MQMD na mensagem ou a primeira mensagem em um grupo. Se uma transferência de mensagem-para-arquivo falhar e a mensagem ou grupo for deixado na fila, na próxima vez que o monitor for acionado, isso poderá fazer com que arquivos sejam criados contendo dados errados.

### **Por que esse problema ocorre**

- 1. Uma transferência de mensagem-para-arquivo falhar e a mensagem ou grupo for deixado na fila.
- 2. Uma nova mensagem ou grupo chega na fila.
- 3. A nova mensagem ou grupo aciona o monitor de recurso.
- 4. O monitor de recurso cria uma nova transferência que utiliza os descritores de mensagens MQMD da nova mensagem ou grupo e os dados da primeira mensagem ou grupo na fila.
- 5. Arquivos são criados contendo dados errados.

# **Evitando esse problema**

Para evitar esse problema, você deve criar manualmente um arquivo de definição de transferência usando o comando **fteCreateTransfer** e editar o elemento <queue> do arquivo para incluir o atributo groupId="\${GROUPID}". Em seguida, submeta o arquivo de definição da transferência utilizando o comando **fteCreateMonitor**.

#### **exemplo**

Neste exemplo: o agente de origem, que também está monitorando o agente, é chamado de AGENT\_MON; o agente de destino é chamado de AGENT\_DEST; o nome do arquivo de destino é /out/ files/\${WMQFTEFileName}. Este exemplo requer que a mensagem tenha o descritor de mensagens do MQMD WMQFTEFileName configurado. A fila que está sendo monitorada é LIVE\_QUEUE.

1. Crie um arquivo de definição de transferência executando o seguinte comando:

```
fteCreateTransfer -sa AGENT_MON -da AGENT_DEST -df "/out/files/${WMQFTEFileName}" 
                -de error -gt /tmp/TransferDefinition1.xml -sqgi -sq LIVE_QUEUE
```
O arquivo de definição de transferência /tmp/TransferDefinition1.xml é gerado.

2. Edite o elemento <queue> para incluir o atributo groupId="\${GROUPID}".. Altere a linha

```
<queue useGroups="true">LIVE_QUEUE</queue>
```
para

```
<queue useGroups="true" groupId="${GROUPID}">LIVE_QUEUE</queue>
```
Este atributo é necessário para que a transferência leia o grupo ou mensagem que acionou a transferência a partir da fila em vez do primeiro grupo ou mensagem na fila.

3. Crie o monitor executando o seguinte comando:

```
fteCreateMonitor -ma AGENT_MON -mq LIVE_QUEUE -mn QueueMon1 -mt /tmp/TransferDefinition1.xml
 -tr completeGroups -dv WMQFTEFileName=UNKNOWN
```
Este monitor pesquisa a fila a cada 60 segundos para verificar se um novo grupo ou mensagem chegou na fila.

# **O Que Fazer se a Fila de Destino For uma Fila em Cluster ou um Alias para uma Fila em Cluster**

Ao usar o WebSphere MQ Managed File Transfer para transferir um arquivo para uma fila, se você usar um destino que seja uma fila em cluster, ou um alias para uma fila em cluster, obterá o código de razão 2085 ou 2082.

### **Por que esse problema ocorre**

O nome do gerenciador de filas do agente de destino está sendo anexado ao nome da fila do parâmetro **-dq**, quando não há nenhum nome do gerenciador de filas explícito no **-dq**. O código de razão 2085 ou 2082 ocorre porque o objeto queueManager não pode ser especificado em uma chamada MQOPEN ao se conectar a um MQ queueManager em cluster que não tenha a fila em cluster local.

### **Evitando esse problema**

- 1. Crie uma fila em cluster no gerenciador de filas.
- 2. Configure uma definição de fila remota que aponte para uma fila em cluster.

#### **exemplo**

Este exemplo usa uma definição de fila remota.

Configuração:

- Agente de Origem: *SAGENT*
- Gerenciador de Filas do Agente de Origem: *SQM*
- Agente de Destino: *DAGENT*
- Gerenciador de Filas do Agente de Destino: *DQM*
- A fila de destino da transferência é *CQ6* no gerenciador de filas *SQM*

Para determinar a definição de fila remota Q6\_SQM no DQM para a fila em cluster CQ6 no SQM (considerando que a fila em cluster CQ6 já está definida no SQM), emita o comando do MQSC no gerenciador de filas DQM:

define qremote(Q6\_SQM) rname(CQ6) rqmname(SQM) xmitq(SQM)

**Nota:** rname aponta para a fila em cluster.

Agora é possível transferir para a fila. Por exemplo:

fteCreateTransfer -sa SAGENT -sm SQM -da DAGENT -dm DQM -dq Q6\_SQM /tmp/single\_record.txt

# **O que fazer se as mensagens são construídas em suas filas SYSTEM.MANAGED.DURABLE ou preenchem seu sistema de arquivos.**

Se o plug-in do IBM WebSphere MQ Explorer usar uma assinatura durável no gerenciador de filas de coordenação, as mensagens poderão ser construídas no sistema SYSTEM.MANAGED.DURABLE filas. Se você tiver uma rede do WebSphere MQ Managed File Transfer de alto volume, usar o plug-in do IBM WebSphere MQ Explorer com pouca frequência ou ambos, esses dados da mensagem poderão preencher o sistema de arquivos local.

Para remover a construção de mensagens nas filas SYSTEM.MANAGED.DURABLE, é possível executar uma das ações a seguir:

- Inicie o IBM WebSphere MQ Explorer que usa a assinatura durável. O plug-in WebSphere MQ Managed File Transfer para o IBM WebSphere MQ Explorer consome as mensagens da fila.
- Exclua as mensagens das filas manualmente.

Para evitar que isso aconteça, é possível especificar que o plug-in do IBM WebSphere MQ Explorer use uma assinatura não durável para o gerenciador de filas de coordenação. Execute as etapas a seguir no IBM WebSphere MQ Explorer:

- 1. Selecione **Janela** > **Preferências** > **WebSphere MQ Explorer** > **Managed File Transfer**
- 2. Na lista **Tipo de assinatura de Log de Transferência**, escolha NON\_DURABLE.

# **Examinando mensagens antes da publicação**

Como os agentes podem se conectar aos gerenciadores de filas do IBM WebSphere MQ Versão 6, os agentes não usam a abordagem de publicação direta introduzida no IBM WebSphere MQ Versão 7 Em vez disso, os agentes enviam mensagens comuns para o gerenciador de filas de coordenação que contém um cabeçalho MQRFH. O cabeçalho MQRFH solicita que a carga útil da mensagem seja publicada. Estas mensagens são enviadas para a fila SYSTEM.FTE no gerenciador de filas de coordenação e as mensagens são tipicamente publicadas imediatamente a partir dessa fila. Se as condições de erro pararem esta publicação, é possível examinar as mensagens na fila antes de tentar a publicação para ajudar no diagnóstico. É possível fazer isso concluindo estas etapas a seguir:

1. Desative o mecanismo publicar/assinar no gerenciador de filas de coordenação.

É possível concluir esta etapa usando o IBM WebSphere MQ Explorer ou usando os comandos MQSC. Observe que isto para temporariamente toda a atividade de publicação/assinatura no gerenciador de

filas, incluindo atividade não relacionada ao WebSphere MQ Managed File Transfer, se o gerenciador de filas de coordenação também for usado para outros propósitos.

#### **IBM WebSphere MQ Explorer:**

- a. Na visualização Navegador, clique com o botão direito no gerenciador de filas de coordenação e selecione **Propriedades**.
- b. Na área de janela **Propriedades**, selecione **Publicar/Assinar**.
- c. Selecione a **Compatibilidade** a partir da lista do **modo de Publicação/Assinatura**.

#### **MQSC:**

ALTER QMGR PSMODE(COMPAT)

2. Enviar outra mensagem.

Execute a ação do WebSphere MQ Managed File Transfer que possui problemas de publicação. Por exemplo, para o registro do agente, uma mensagem é enviada sempre que o agente é iniciado (você não precisa excluir e criar o agente repetidamente para gerar mensagens de registro). Como o mecanismo de publicação/assinatura está desativado, não ocorre nenhuma publicação.

3. Navegue a fila SYSTEM.FTE no gerenciador de filas de coordenação.

É recomendado usar o IBM WebSphere MQ Explorer para navegar no SYSTEM do gerenciador de filas de coordenação SYSTEM.FTE

#### **IBM WebSphere MQ Explorer:**

- a. Na visualização Navegador, expanda o gerenciador de filas de coordenação e clique em **Filas**. Na visualização Conteúdo, clique com o botão direito do mouse na fila SYSTEM.FTE e selecione **Navegar Mensagens**. A janela **Navegador de Mensagens** é aberta e exibe as mensagens que teriam sido publicadas.
- b. A coluna **Identificador do Usuário** exibe o ID de usuário no descritor de mensagens. Uma razão comum para a falha de publicação é que este ID de usuário não possui autorização de publicação no tópico SYSTEM.FTE.
- c. É possível descobrir mais informações sobre cada mensagem (incluindo o XML que será publicado) clicando na mensagem e selecionando **Propriedades**.

Não há nenhum comando MQSC para inspecionar o conteúdo das mensagens. Se você não tiver o IBM WebSphere MQ Explorer, deverá usar um programa diferente que possa procurar filas e exibir todos os aspectos das mensagens localizadas. É possível usar o programa de amostra amqsbcg, se instalado, conforme descrito no tópico a seguir: Procurando filas. A linha UserIdentifier mostra o ID de usuário. Como alternativa, é possível usar o Utilitário de Carregamento / Descarregamento de Filas Ele foi enviado anteriormente como SupportPac MO03, em seguida, foi integrado ao IBM MQ Version 8.0 e versões mais recentes como o utilitário **dmpmqmsg**

O ID do usuário para uma mensagem está localizado em linhas como esta:

A RTM MQ24 A USR HUGHSON A ACC 1A0FD4D8F2F4C3C8C9D5F1F9C6F7C1C3F3F00019F7AC30000000000000000000

A segunda linha no exemplo é o ID do usuário do descritor de mensagens para essa mensagem.

4. Ative novamente o mecanismo publicar/assinar do gerenciador de filas de coordenação.

É possível concluir esta etapa usando o IBM WebSphere MQ Explorer ou usando os comandos MQSC. Depois de ter reativado o mecanismo de publicação/assinatura no gerenciador de filas de coordenação, quaisquer mensagens na fila SYSTEM.FTE serão processadas imediatamente.

#### **IBM WebSphere MQ Explorer:**

- a. Na visualização Navegador, clique com o botão direito no gerenciador de filas de coordenação e selecione **Propriedades**.
- b. Na área de janela **Propriedades**, selecione **Publicar/Assinar**.

c. Selecione **Ativado** a partir da lista **Modo Publicação/Assinatura**.

#### **MQSC:**

ALTER QMGR PSMODE(ENABLED)

# **Sugestões e Dicas para Usar o WebSphere MQ Managed File Transfer**

A seguir estão algumas sugestões para ajudá-lo a fazer o melhor uso do WebSphere MQ Managed File Transfer:

- Se você alterar o arquivo agent.properties, pare e reinicie o agente para efetivar as mudanças.
- Se você iniciar uma transferência de arquivos e não houver sinal do progresso da transferência e nenhum erro for relatado, verifique se o agente de origem está em execução. Se a transferência for mostrada mas não progredir, verifique se o agente de destino também está em execução. É possível verificar o estado atual dos logs de agente ou que o agente está ativo com o comando **ftePingAgent**.
- Ao cancelar uma transferência individual utilizando o comando **fteCancelTransfer**, você pode utilizar o agente de origem ou de destino no parâmetro **-agentName**. Entretanto, ao excluir um planejamento de transferência utilizando o comando **fteDeleteScheduledTransfer**, deve-se utilizar o nome do agente de origem no parâmetro **-agentName**.
- Ao criar uma transferência de arquivos, os caminhos de arquivo de origem e de destino, sejam eles absolutos ou relativos, têm importância apenas nos agentes de origem e de destino. O sistema e o diretório a partir dos quais o comando **fteCreateAgent** é emitido não têm nenhuma relevância para o arquivo que está sendo transferido.
- Sua configuração de ambiente padrão pode não suportar totalmente o WebSphere MQ Managed File Transfer, principalmente se você estiver executando diversas transferências simultâneas. Se um agente tiver um erro indicando falta de memória, verifique e atualize os seguintes parâmetros, conforme necessário:
	- Para plataformas do tipo UNIX: execute o comando: ulimit -m 1048576 (ou aproximadamente 1 GB). Este tamanho máximo do conjunto residente é suficiente para permitir um máximo de 25 transferências simultâneas (25 transferências simultâneas é o padrão para o número máximo de transferências para um agente).
	- Para todas as plataformas: configure a variável de ambiente FTE\_JVM\_PROPERTIES conforme a seguir: FTE\_JVM\_PROPERTIES="-Xmx1024M" .

Se desejar permitir números de transferências simultâneas maiores que o padrão máximo de 25, use tamanhos para ilimitar e FTE\_JVM\_PROPERTIES maiores que os sugeridos.

**Nota:** Para agentes de ponte do Connect:Direct, o padrão para o número máximo de transferências simultâneas é 5.

• Quando você usa o WebSphere MQ Managed File Transfer para transferir arquivos em modo de texto entre plataformas diferentes, a codificação de arquivo padrão da plataforma de origem pode não ser suportada pela plataforma de destino. Isso faz com que uma transferência falhe com o seguinte erro:

BFGIO0058E: The transfer source encoding xxx is illegal or for an unsupported character set.

É possível resolver este erro definindo a codificação da origem para uma que seja suportada pela plataforma de destino usando uma variável do ambiente. Configure a variável de ambiente do sistema FTE\_JVM\_PROPERTIES no sistema de origem da seguinte forma: FTE\_JVM\_PROPERTIES="-Dfile.encoding=*xxx*", em que *xxx* é uma codificação suportada pela plataforma de destino. Por exemplo, se você estiver transferindo arquivos no modo de texto de uma plataforma Sun Solaris para uma plataforma diferente e o código de idioma de origem estiver configurado como "ja", configure FTE\_JVM\_PROPERTIES conforme a seguir: FTE\_JVM\_PROPERTIES="-Dfile.encoding=EUC-JP" Se o código do idioma de origem estiver configurado como "ja\_JP.PCK", configure FTE\_JVM\_PROPERTIES conforme a seguir: FTE\_JVM\_PROPERTIES="-Dfile.encoding=Shift\_JIS"

Também é possível resolver este erro para uma transferência individual usando o parâmetro **-sce** ao iniciar uma nova transferência. Para obter mais informações, consulte o tópico ["fteCreateTransfer \(Criar](#page-472-0) [Nova Transferência de Arquivos\)" na página 473](#page-472-0).

#### **Referências relacionadas**

["Propriedades de Sistema Java" na página 620](#page-619-0)

Várias propriedades do comando e do agente WebSphere MQ Managed File Transfer devem ser definidas como propriedades do sistema Java, porque elas definem a configuração para a função anterior que não pode usar o mecanismo de propriedades do comando ou do agente.

# **Orientação para configurar atributos do IBM WebSphere MQ e propriedades do WebSphere MQ Managed File Transfer associadas ao tamanho de mensagem**

É possível mudar os atributos do IBM WebSphere MQ e as propriedades do WebSphere MQ Managed File Transfer para afetar o comportamento do WebSphere MQ Managed File Transfer ao ler ou gravar mensagens de vários tamanhos.

Se o tamanho das mensagens que estão sendo lidas a partir de uma fila de origem ou gravadas em uma fila de destino exceder 1048576 bytes (1 MB), você deverá aumentar o valor da WebSphere MQ Managed File Transfer propriedade do agente **maxInputOutputMessageLength** para um valor maior ou igual ao tamanho máximo da mensagem a ser lida ou gravada.

Se as mensagens na fila de origem forem maiores do que 1048576 bytes, deve-se configurar a propriedade **maxInputOutputMessageLength** no agente de origem. Se as mensagens na fila de destino forem maiores que 1048576 bytes, deve-se configurar a propriedade **maxInputOutputMessageLength** no agente de destino. Para obter mais informações sobre a propriedade **maxInputOutputMessageLength** , consulte [Propriedades avançadas do agente](#page-572-0).

• Se a fila na qual o agente está gravando ou da qual está lendo for local para o gerenciador de filas do agente, poderá ser necessário alterar o gerenciador de filas, a fila e os atributos **MAXMSGL** do canal do WebSphere MQ.

Certifique-se de que o valor do tamanho máximo da mensagem da fila de origem ou destino seja maior ou igual ao valor da propriedade do agente **maxInputOutputMessageLength**.

Certifique-se de que o valor de cada um dos seguintes atributos do WebSphere MQ, em bytes:

- O tamanho máximo da mensagem do gerenciador de filas do agente
- O tamanho máximo da mensagem do SYSTEM.FTE.STATE. <*agent\_name*> fila
- O tamanho máximo da mensagem do canal de cliente, se o agente se conectar ao gerenciador de filas no modo do cliente

seja maior ou igual ao resultado do seguinte cálculo:

#### **Para uma transferência de arquivo para mensagem:** O valor de **maxInputOutputMessageLength**

#### **Para uma transferência de mensagem para arquivo:**

O valor de 3 \* (**maxInputOutputMessageLength**) + 1048576

(Esse cálculo deriva do fato de que três pontos de verificação podem ser armazenados em uma mensagem de estado e cada ponto de verificação pode ter de ser armazenado em buffer até o tamanho máximo da quantidade de dados da mensagem.)

• Se a fila na qual o agente está gravando for uma fila remota, você poderá ter de alterar o gerenciador de filas, a fila e os atributos **MAXMSGL** do canal do WebSphere MQ.

Certifique-se de que o valor de cada um dos seguintes atributos do WebSphere MQ seja maior ou igual ao valor da propriedade do agente **maxInputOutputMessageLength**:

- O tamanho máximo da mensagem da fila de transmissão do gerenciador de filas remotas no gerenciador de filas do agente
- O tamanho máximo da mensagem do canal do gerenciador de filas do agente até o gerenciador de filas remotas
- O tamanho máximo da mensagem da fila de destino no gerenciador de filas remotas
- O tamanho máximo da mensagem do gerenciador de filas remotas

Certifique-se de que o valor de cada um dos seguintes atributos do WebSphere MQ, em bytes:

- O tamanho máximo da mensagem do gerenciador de filas do agente
- O tamanho máximo da mensagem do SYSTEM.FTE.STATE. <*agent\_name*> fila
- O tamanho máximo da mensagem do canal de cliente, se o agente se conectar ao gerenciador de filas no modo do cliente

seja maior ou igual ao resultado do seguinte cálculo:

#### **Para uma transferência de arquivo para mensagem:** O valor de **maxInputOutputMessageLength**

# **Para uma transferência de mensagem para arquivo:**

O valor de 3 \* (**maxInputOutputMessageLength**) + 1048576

(Esse cálculo deriva do fato de que três pontos de verificação podem ser armazenados em uma mensagem de estado e cada ponto de verificação pode ter de ser armazenado em buffer até o tamanho máximo da quantidade de dados da mensagem.)

Se você excedeu o valor de uma dessas propriedades, o agente parará com o seguinte erro no log de eventos do agente:

```
BFGUT0002E: An internal error has occurred. Product failure data was captured in file 
"FFDC.FTE.20100928170828514.8172766022149157013.log". 
BFGSS0025E: An internal error has occurred. The exception is: cc=2 rc=2010 op=put - MQPUT to 
SYSTEM.FTE.STATE.<agent_name>
BFGAG0061E: The agent ended abnormally
```
Os códigos de razão do IBM WebSphere MQ a seguir podem ser incluídos nessa mensagem no log de eventos do agente:

• rc=2010 Esse código de razão é mapeado para MQRC\_DATA\_LENGTH\_ERROR e indica que o valor do tamanho máximo da mensagem do canal do cliente foi excedido. Para resolver esse problema, certifique-se de que o tamanho máximo da mensagem do canal do cliente do gerenciador de filas do agente seja maior ou igual ao resultado do seguinte cálculo:

3 \* (**maxInputOutputMessageLength**) + 1048576

• rc=2030 Este código de razão é mapeado para MQRC\_MSG\_TOO\_BIG\_FOR\_Q e indica o valor do tamanho máximo da mensagem do SYSTEM.FTE.STATE. <*agent\_name*> a fila foi excedida. Para resolver esse problema, assegure-se de que o tamanho máximo da mensagem do SYSTEM.FTE.STATE. <*agent\_name*> é maior ou igual ao resultado do seguinte cálculo:

```
3 * (maxInputOutputMessageLength) + 1048576
```
• rc=2031 Esse código de razão é mapeado para MQRC\_MSG\_TOO\_BIG\_FOR\_Q\_MGR e indica que o valor do tamanho máximo da mensagem do gerenciador de filas do agente foi excedido. Para resolver esse problema, certifique-se de que o tamanho máximo de mensagem do gerenciador de filas do agente seja maior ou igual ao resultado do seguinte cálculo:

3 \* (**maxInputOutputMessageLength**) + 1048576

# **Se Você Estiver Transferindo Muitas Mensagens Pequenas**

Se o tamanho médio das mensagens que o agente está lendo ou está gravando em uma fila for menor que 1.310 bytes e o agente estiver lendo ou gravando mais de 10.000 mensagens, você deverá aumentar o número máximo de propriedades de mensagens não confirmadas no gerenciador de filas ou reduzir a quantidade de dados em um intervalo do ponto de verificação.

Quando o agente estiver lendo mensagens ou gravando mensagens em uma fila, os **GET**s ou **PUT**s correspondentes serão agrupados em transações. O número de **GET**s ou **PUT**s em uma transação é determinado pelo número necessário para processar todos os dados em um intervalo do ponto de verificação. A quantidade aproximada de dados em um intervalo de ponto de verificação é determinada a partir das propriedades do agente usando o seguinte cálculo:

```
Checkpoint interval data size (in bytes) = agentCheckpointInterval * agentFrameSize * agentWindowSize * agentChunkSize.
```
O tamanho dos dados de ponto de verificação padrão é 1 \* 5 \* 10 \* 262144 bytes = 13107200 bytes (12,5 MB). O número máximo de mensagens não confirmadas em uma transação que um gerenciador de filas suporta é controlado pelo atributo do gerenciador de filas **MaxUncommittedMsgs**. O valor padrão desse atributo é de 10.000 mensagens. Se o tamanho médio da mensagem for menor que aproximadamente 1310 bytes, o número máximo padrão de mensagens não confirmadas será excedido se houverem mais de 10.000 mensagens a serem gravadas.

Se você excedeu o limite **MaxUncommittedMsgs**, o agente parará com o seguinte erro no log de eventos do agente:

```
BFGSS0024E: The agent has received a reason code of '2024' from the message queue interface (MQI). 
The agent cannot continue processing and will now end.
BFGAG0139I: The agent has suspended its current transfers and is now stopping.
```
O código de razão 2024 é mapeado para: MQRC\_SYNCPOINT\_LIMIT\_REACHED.

Para resolver esse problema, execute uma das seguintes ações.

- Aumente o valor da propriedade do gerenciador de filas **MaxUncommittedMsgs** do gerenciador de filas que o agente está lendo ou gravando em uma fila a qual se conecta. Consulte MaxUncommittedMsgs (MQLONG).
- Reduza a quantia de dados em um intervalo do ponto de verificação. Para fazer isso, diminua o valor de uma ou mais das seguintes propriedades do agente:
	- agentCheckpointInterval
	- agentFrameSize
	- agentWindowSize
	- agentChunkSize

Para obter informações sobre essas propriedades do agente, consulte [Propriedades de Agente](#page-572-0) [Avançadas.](#page-572-0)

### **Se Você Estiver Gravando Mensagens em uma Fila de Modo Persistente**

Se você estiver transferindo para uma fila e gravando as mensagens na fila de forma persistente, poderá ser necessário aumentar o tamanho do espaço no arquivo de log do gerenciador de filas para poder registrar todos os dados em um intervalo do ponto de verificação.

Se você excedeu o espaço no arquivo de log do gerenciador de filas, o agente parará com o seguinte erro no log de eventos do agente:

```
BFGSS0024E: The agent has received a reason code of '2102' from the message queue interface (MQI). 
The agent cannot continue processing and will now end.
BFGAG0062E: The agent has received MQI reason code '2102'. The agent cannot continue processing and 
will now end.
BFGAG0061E: The agent ended abnormally
```
O código de razão '2024' é mapeado para: MQRC\_RESOURCE\_PROBLEM.

Para resolver esse problema, aumente o tamanho do espaço do arquivo de log do gerenciador de filas do agente de destino.

# **Trabalhando com Controle de Conta do Usuário (UAC) e Armazenamento Virtual**

O controle de conta do usuário está presente no Windows Server 2008 R2 e outros sistemas operacionais semelhantes. Esta é uma infraestrutura de segurança em que um de seus recursos é desviar os dados do usuário armazenados no diretório central do Program Files para um local do usuário, conhecido como armazenamento virtual.

Se apenas as ferramentas do WebSphere MQ Managed File Transfer forem usadas para gerenciar as estruturas de dados, o WebSphere MQ Managed File Transfer não será afetado pelo UAC e armazenamento virtual. Entretanto, se a estrutura de diretório for mudada ou reconstruída usando as ferramentas do sistema operacional padrão por um administrador não IBM WebSphere MQ, será possível que a nova estrutura seja desviada para um armazenamento virtual. Isto pode causar uma ou mais das situações a seguir:

- Os usuários, incluindo o administrador IBM WebSphere MQ, não podem mais ver arquivos em seu local esperado.
- Um agente pode falhar ao iniciar, relatando a mensagem BFGCL0315, mas não dar o código de razão de apoio.
- Os arquivos de log não podem ser localizados no local relatado pelo agente.
- Um agente iniciado com o parâmetro **-F** pode falhar ao iniciar, relatando a mensagem:

The current directory is invalid

Para corrigir todas estas situações:

- Como um administrador do IBM WebSphere MQ, use os comandos **fteDeleteAgent** e **fteCreateAgent** para reconstruir a estrutura do agente.
- Como um administrador do sistema operacional, remova as entradas do IBM WebSphere MQ no armazenamento virtual dos usuários afetados. Por exemplo, no Windows o local da loja virtual é o seguinte: *%USERPROFILE%*\AppData\Local\VirtualStore\

#### **Referências relacionadas**

.

["fteDeleteAgent \(Excluir um Agente do WebSphere MQ Managed File Transfer\)" na página 501](#page-500-0) O comando **fteDeleteAgent** exclui um agente do WebSphere MQ Managed File Transfer e sua configuração. Se o agente for um agente de ponte de protocolo, o arquivo de credenciais do usuário será deixado no sistema de arquivos.

["fteCreateAgent \(Criar um Agente do WebSphere MQ Managed File Transfer\)" na página 435](#page-434-0) O comando **fteCreateAgent** cria um agente e sua configuração associada.

# **Orientação para Executar um Agente ou Criador de Logs como um Serviço do Windows**

É possível executar um agente, um criador de logs de banco de dados independente e um criador de logs de arquivo independente do WebSphere MQ Managed File Transfer como serviços do Windows. Se tiver problemas com estes serviços do Windows, será possível usar os arquivos de log de serviço e as informações neste tópico para diagnosticar o problema.

Para obter informações sobre como configurar o agente, criador de logs independente ou criador de logs de arquivo independente para ser executado como um serviço do Windows, consulte ["Iniciando um](#page-203-0) [Agente como um Serviço do Windows" na página 204](#page-203-0) e ["fteModifyLogger \(Executar um Aplicativo de](#page-525-0) [Criação de Log do WebSphere MQ Managed File Transfer como um Serviço do Windows\)" na página 526](#page-525-0).

# **Local de Arquivos de Log**

Ao usar o comando **fteCreateAgent**, **fteCreateWebAgent**, **fteCreateCDAgent**, **fteCreateBridgeAgent**, **fteModifyAgent**, **fteCreateLogger** ou **fteModifyLogger** para executar um agente ou criador de logs como um serviço do Windows, é possível escolher o nível de criação de log usando o parâmetro **-sl**. Os valores possíveis para este parâmetro são error, info, warn e debug. O valor padrão é info.

O arquivo de log para o serviço do Windows tem o nome do arquivo service*date*.log, em que *date* é a data de início do serviço. O arquivo para um agente é gravado no diretório *MQ\_DATA\_PATH*\mqft\logs\*coordination\_qmgr\_name*\agents\*agent\_name*. Este diretório é o mesmo diretório nos quais os arquivos de rastreio de agente do WebSphere MQ Managed File Transfer estão gravados. O arquivo para o criador de logs é gravado no diretório *MQ\_DATA\_PATH*\mqft\logs\*coordination\_qmgr\_name*\loggers\*logger\_name*.

Se você tiver problemas ao iniciar um agente ou um criador de logs independente como um serviço do Windows , tente configurar o nível de criação de log para debug usando o parâmetro **-sl** Informações adicionais são gravadas no arquivo service*date*.log.

**Nota:** Quando o nível de criação de log é configurado como debug, a conta do usuário e a senha que você está usando para executar o serviço Windows são mostradas no arquivo de log em texto simples.

# **Número de Arquivos de Log**

Ao usar o comando **fteCreateAgent**, **fteCreateWebAgent**, **fteCreateCDAgent**, **fteCreateBridgeAgent**, **fteModifyAgent**, **fteCreateLogger**ou **fteModifyLogger** para executar um agente ou um criador de logs independente como um serviço Windows , é possível escolher o número de arquivos de log usando o parâmetro **-sj** . Especifique o seguinte texto como parte de seu comando para alterar o número de arquivos de log: -sj -Dcom.ibm.wmqfte.daemon.windows.windowsServiceLogFiles=*number*, em que *number* é o número de arquivos de log que você deseja expressar como um número inteiro positivo. Se não for especificado o número de arquivos de log, o padrão será cinco.

# **Autoridade "Fazer Logon como um Serviço"**

A conta do Windows usada para executar o serviço deve ter o direito **Log on as a service** . Se você tentar iniciar o serviço, seja com o comando **fteStartAgent**, **fteStartLogger** ou com o comando **Sc.exe** do Windows e estiver usando uma conta do usuário que não tem esse direito, uma janela **Serviços** será aberta. Se o serviço que você desejava iniciar era para executar um agente, esta janela conterá a seguinte mensagem:

Unable to start Windows service mqmftAgent*AGENT*@*QMGR*. System error 1069: The service did not start due to a logon failure.

Nesta mensagem, *AGENT* é o nome do agente e *QMGR* é o nome do gerenciador de filas do agente. Se estiver tentando executar um criador de logs independente como um serviço, será produzida uma mensagem semelhante, que se refere ao criador de logs em vez de um agente.

Para evitar esse erro, forneça à conta do Windows usada para executar o serviço o direito **Log on as a service** . Por exemplo, no Windows 7, conclua as seguintes etapas:

- 1. A partir do menu **Iniciar**, clique em **Ferramentas Administrativas** > **Política de Segurança Local**.
- 2. Na área de janela **Configurações de Segurança**, expanda **Políticas Locais** e clique em **Atribuições de Direitos do Usuário**.
- 3. Na área de janela **Configuração de Política e Segurança**, clique duas vezes em **Efetuar logon como um serviço**.
- 4. Clique em **Incluir usuário ou grupo** e inclua o usuário que deseja executar o serviço na lista de usuários com o direito **Log on as a service**. Você forneceu este nome de usuário quando executou o comando **fteCreateAgent**, **fteCreateWebAgent**, **fteCreateCDAgent**, **fteCreateBridgeAgent**, **fteModifyAgent**,**fteCreateLogger** ou **fteModifyLogger**.

**Nota:** O erro System error 1069: The service did not start due to a logon failure. também pode ser causado por uma senha incorreta.

# **Ocultando a Senha da Conta do Windows**

Ao configurar o agente ou criador de logs independente para ser executado como um serviço do Windows, especifique um nome de usuário e senha para serem usados. No exemplo a seguir, é criado o agente AGENT1, que possui um gerenciador de filas do agente QMGR1 e está configurado para ser executado como um serviço do Windows:

fteCreateAgent -agentName AGENT1 -agentQMgr QMGR1 -s -su fteuser -sp ftepassword

Neste exemplo, o serviço do Windows é executado com um nome de usuário de fteuser, que possui uma senha associada ftepassword. Ao executar o comando **fteCreateAgent** ou um dos outros comandos que aceitam o parâmetro **-s**, especifique a senha para a conta do Windows em texto simples. Se preferir não exibir sua senha, execute as seguintes etapas:

1. Execute o comando (**fteCreateAgent**, **fteCreateWebAgent**, **fteCreateCDAgent**, **fteCreateBridgeAgent**, **fteModifyAgent**, **fteCreateLogger** ou **fteModifyLogger**) sem especificar o parâmetro **-sp**. Por exemplo:

fteCreateAgent -agentName AGENT1 -agentQMgr QMGR1 -s -su fteuser

**Nota:** O comando produz uma mensagem que avisa que deve-se configurar a senha usando a ferramenta Serviços do Windows antes de o serviço ser iniciado com êxito.

- 2. Abra a janela **Serviços** do Windows.
- 3. Na lista de serviços, clique com o botão direito do mouse no serviço do agente ou do criador de logs independente e selecione **Propriedades**. O nome de exibição do serviço do agente é WebSphere MQ Managed File Transfer agent *AGENT* @ *QMGR*, em que *agente* é o nome do agente e *QMGR* é o nome do gerenciador de filas do seu AGENTE. O nome de exibição do serviço de criador de logs é WebSphere MQ Managed File Transfer logger for property set *coordination\_qmgr\_name*, em que *coordination\_qmgr\_name* é o gerenciador de filas de coordenação especificado para que o criador de logs independente use como o conjunto de propriedades deles. Para obter informações adicionais sobre o conjunto de propriedades, consulte ["fteStartLogger \(Iniciar um Criador de Logs\)" na página 552](#page-551-0) e ["fteModifyLogger \(Executar um](#page-525-0) [Aplicativo de Criação de Log do WebSphere MQ Managed File Transfer como um Serviço do Windows\)"](#page-525-0) [na página 526.](#page-525-0)
- 4. Na janela **Propriedades**, selecione a guia **Fazer Logon**.
- 5. Insira a senha para a conta do usuário que executa o serviço nos campos **Senha** e **Confirmar Senha**. Os caracteres de senha ficam ocultos conforme são inseridos.
- 6. Clique em **OK**.

# **Problemas conhecidos**

**Problema ao usar a variável de ambiente do sistema JAVA\_HOME (aplica-se somente ao WebSphere MQ Managed File Transfer V7.5.0.1 ou anterior).**

A variável de ambiente do sistema JAVA\_HOME não deve ser configurada, caso contrário, o Serviço do Windows do agente ou do criador de logs provavelmente não será iniciado. O serviço Windows do agente ou criador de logs deve ser executado com o tempo de execução Java do Websphere MQ .

# **Orientação para Configurar um Monitor de Recursos para Evitar Sobrecarregar um Agente.**

É possível configurar os valores de propriedade e de parâmetro de um monitor de recursos do WebSphere MQ Managed File Transfer para reduzir o carregamento em um agente. A redução do carregamento no

agente melhora o desempenho desse agente. Há várias configurações que podem ser usadas e talvez seja necessário usar tentativa e erro para localizar as melhores definições para a configuração do sistema.

# **Visão Geral do Monitoramento de Recursos**

Quando um monitor de recurso pesquisa um diretório ou uma fila, o agente conclui os seguintes estágios:

- Localiza todos os arquivos que correspondem a um padrão acionador (por exemplo, todos os arquivos \*.txt no diretório). Ou localiza todos os grupos completos de mensagens na fila.
- Determina quais arquivos são novos ou alterados ou determina quais grupos são novos na fila.
- Inicia transferências para os arquivos ou grupos que correspondem aos critérios nos dois estágios anteriores.
- Inclui na lista de arquivos e grupos já transferidos para que eles não sejam transferidos novamente até que sejam alterados.

Para um monitor de diretório , quanto mais arquivos houver no diretório de origem e maior for o padrão de acionamento, maior será a lista de arquivos que o agente deverá analisar e comparar com a lista de arquivos já transferidos.

Para um monitor de fila, quanto mais grupos houver na fila, maior será a lista de grupos que o agente precisa comparar com relação à lista de grupos já transferidos.

# **Considere as Seguintes Configurações Principais:**

- Use a propriedade do agente **monitorMaxResourcesInPoll** para configurar o número máximo de arquivos ou grupos que o agente inclui em cada pesquisa. O uso desse parâmetro limita o número de transferências em um intervalo de pesquisa. Ele também significa que o agente tem menos análise a fazer antes de iniciar uma transferência para esse número de arquivos ou grupos. Na próxima vez em que o monitor de diretório ou o monitor de fila pesquisar, o agente incluirá o próximo conjunto de arquivos ou grupos. A propriedade do agente **monitorMaxResourcesInPoll** está disponível na WebSphere MQ Managed File Transfer Versão 7.0.4.1 e mais recente, para versões anteriores do WebSphere MQ Managed File Transfer , está disponível como uma correção temporária para APAR IC78011.
- Ao criar um monitor de diretório, assegure-se de que a definição de transferência configurada possua delete como disposição de origem. A configuração dessa disposição significa que quando a transferência de arquivos for concluída, ela será removida do diretório monitorado e o agente não a manterá mais em sua lista interna.
- Ao criar um monitor de diretório, use o parâmetro **-rl** no comando **fteCreateMonitor** para limitar o número de níveis do diretório em que o agente deve pesquisar. O uso desse parâmetro significa que diretórios de nível inferior não são varridos desnecessariamente.

# **Considerações Adicionais ao Criar um Monitor de Recurso**

O processo de pesquisa do monitor de recurso consome recursos do agente. O aumento do intervalo de pesquisa de um monitor reduz o carregamento no agente. No entanto, a configuração do intervalo de pesquisa deve ser balanceada com relação à geração de um número muito grande de transferências para o intervalo de pesquisa. Considere o seguinte ao configurar o intervalo de pesquisa para um monitor de recurso:

- Quando um arquivo for colocado em um diretório ou um grupo em um fila, após quanto tempo a transferência deverá ser iniciada.
- A taxa na qual os arquivos são colocados em um diretório ou os grupos em uma fila.
- A taxa máxima de transferência do agente. O agente deve ser capaz de manipular todas as transferências geradas por um monitor.

O intervalo de pesquisa é especificado quando o monitor de recurso é criado com o comando **fteCreateMonitor** especificando os parâmetros **–pi** (intervalo de pesquisa) e **-pu** (unidades de intervalos de pesquisa). Talvez seja necessário experimentar para determinar as melhores definições para a configuração.

Uma opção para melhorar a estabilidade de agentes altamente carregados que executam monitores de recurso, é reduzir o valor da propriedade do agente maxSourceTransfers. Com essa opção, o agente divide o tempo de processamento entre o monitor de recurso e a transferência de arquivos. Quando maior for o valor da propriedade do agente maxSourceTransfers, maior será o tempo de processamento consumido pela transferência de arquivos e menos tempo ficará disponível para o monitor de recurso. Se o valor da propriedade do agente maxSourceTransfers for reduzido, o agente fará menos transferências em paralelo, mas terá tempo de processamento suficiente para pesquisar seus monitores de recurso. Se o valor dessa propriedade do agente for reduzido, deve-se considerar o aumento do valor da propriedade do agente maxQueuedTransfers porque o número de transferências enfileiradas poderá aumentar.

Se após otimizar o monitor você descobrir que algumas transferências entram em recuperação, considere aumentar o valor de tempo limite do agente. O carregamento pesado colocado no agente, pode significar que as transferências atingirão o tempo limite ao negociar o início da transferência com o agente de destino. Esse tempo limite fará com que a transferência entre em recuperação e atrase a conclusão da transferência. A propriedade do agente maxTransferNegotiationTime especifica o tempo em que o agente de origem espera uma resposta do agente de destino. Se esse tempo for excedido, a transferência entrará em recuperação. O valor padrão dessa propriedade é 30000 milissegundos (30 segundos). O aumento do valor da propriedade, por exemplo, para 300000 milissegundos (5 minutos), poderá permitir que as transferências continuem sem atingir o tempo limite e evitar que elas entrem em recuperação.

#### **Conceitos relacionados**

#### ["Monitoramento de Recursos" na página 219](#page-218-0)

É possível monitorar recursos do WebSphere MQ Managed File Transfer; por exemplo, uma fila ou um diretório. Quando uma condição nesse recurso é satisfeita, o monitor de recurso inicia a tarefa, como uma transferência de arquivos. É possível criar um monitor de recurso usando o comando **fteCreateMonitor** ou a visualização **Monitores** no plug-in do WebSphere MQ Managed File Transfer para o IBM WebSphere MQ Explorer.

#### ["Utilizando Arquivos de Definição de Transferência" na página 209](#page-208-0)

É possível especificar um arquivo de definição de transferência que pode ser usado para criar uma transferência de arquivo. O arquivo de definição de transferência é um arquivo XML que define algumas ou todas as informações necessárias para criar a transferência.

#### **Referências relacionadas**

#### ["fteCreateMonitor \(Criar Novo Monitor de Recurso\)" na página 453](#page-452-0)

O comando **fteCreateMonitor** cria e inicia um novo monitor de recurso a partir da linha de comandos. É possível monitorar um recurso (por exemplo, os conteúdos de um diretório) usando o IBM WebSphere MQ Managed File Transfer de forma que, quando uma condição acionadora for satisfeita, uma tarefa especificada, como uma transferência de arquivos, seja iniciada.

# **Se Você Receber um Erro ao Atualizar o Esquema do Banco de Dados em um Banco de Dados Oracle**

Você pode receber a seguinte mensagem de erro ao atualizar seu esquema do banco de dados para o nível mais recente usando o arquivo ftelog\_tables\_oracle\_702\_703.sql : ERROR at line 1: ORA-02289: sequence does not exist. Este erro ocorre porque as sequências e os acionadores usados pelas tabelas não estão no mesmo esquema que as tabelas.

### **Sobre esta tarefa**

Para corrigir este problema, deve-se editar o conteúdo do ftelog tables oracle 702 703.sql antes de executá-lo.

# **Procedimento**

- 1. Descubra em qual esquema as sequências e os acionadores usados pelas tabelas do criador de logs de banco de dados do WebSphere MQ Managed File Transfer estão localizados.
	- No Db2, é possível usar o centro de controle para visualizar as tabelas e o esquema.
	- No Oracle, é possível usar o Enterprise Manager para visualizar as tabelas e o esquema.
- 2. Abra o arquivo ftelog\_tables\_oracle\_702\_703.sql em um editor de texto.
- 3. Em cada ocorrência do texto SELECT FTELOG.*sequence\_name*.nextval, substitua o texto FTELOG pelo nome do esquema no qual as sequências existentes estão localizadas.
- 4. Antes de cada ocorrência do texto CREATE OR REPLACE TRIGGER FTELOG.*trigger\_name*, insira o texto DROP TRIGGER *schema\_name*.*trigger\_name*, em que *schema\_name* é o nome do esquema no qual seus acionadores existentes estão localizados
- 5. Use o arquivo editado ftelog\_tables\_oracle\_702\_703.sql para atualizar as tabelas de banco de dados.

# **Manipulação de Erros e Rejeição do Criador de Logs**

O criador de logs identifica dois tipos de erro: erros por mensagem e erros gerais.

Erros por mensagem provavelmente são causados por um problema com uma ou algumas mensagens individuais. A seguir, alguns exemplos de situações identificadas como erros por mensagem:

- O código de resultado, que é um item de dados obrigatório, está faltando em uma mensagem
- Uma transferência especifica um nome de tarefa com 3.000 caracteres e muito grande para a coluna de banco de dados associada
- Uma mensagem de progresso é recebida para uma transferência, mas não há registro da transferência ter sido iniciada (talvez por causa de uma mensagem de início de transferência roteada incorretamente ou atrasada)
- É recebida uma mensagem, que não é uma mensagem de log do WebSphere MQ Managed File Transfer

Erros gerais são todos aqueles que não são erros por mensagem. Tratam-se provavelmente de problemas de configuração ou erros de programa.

Quando um erro por mensagem é encontrado, o criador de logs rejeita a mensagem posicionando a mensagem na fila de rejeição. Nada é gravado no log de saída; por isso, inspecione periodicamente ou monitore continuamente a fila de rejeição para detectar mensagens rejeitadas.

Se muitas mensagens forem rejeitadas consecutivamente, sem nenhuma mensagem sendo gravada com êxito no banco de dados, isso será tratado como erro geral. Por exemplo, considere um site que sempre usa códigos de 10 caracteres como nomes de tarefa, mas que inadvertidamente reconfigurou a coluna de nome de tarefa com a largura de dois caracteres. Embora dados muito grandes normalmente sejam um erro por mensagem, nesse caso, o problema de configuração é geral e detectado como erro geral. É possível ajustar o número de erros consecutivos por mensagem necessários para causar um erro geral usando a propriedade **wmqfte.max.consecutive.reject**.

Se um erro geral for detectado, o criador de logs retrocederá quaisquer mensagens ainda não confirmadas para o gerenciador de filas e, em seguida, tentará novamente periodicamente. Uma mensagem que identifica o problema gravado no log de saída e no console se o criador de logs foi iniciado em modo primeiro plano com o parâmetro **-F**.

O local dos logs de saída para o criador de logs é dependente se é independente ou criador de logs de banco de dados JEE. Para um criador de logs de banco de dados independente ele localiza-se no diretório *MQ\_DATA\_PATH*/mqft/logs/*coordination\_qmgr\_name*/loggers/*logger\_name*. Para um criador de logs de banco de dados JEE, ele está localizado no log de saída padrão do servidor de aplicativos.

# **A Fila de Rejeição**

As mensagens que resultam em erros por mensagem são movidas para a fila de rejeição. Em cada mensagem rejeitada, uma propriedade de mensagem é definida para indicar por que a mensagem foi rejeitada. O nome completo da propriedade é **usr.WMQFTE\_ReasonForRejection**, embora usr. seja omitido em alguns contextos (incluindo o JMS e o IBM WebSphere MQ Explorer).

Se você estiver usando o IBM WebSphere MQ Explorer, poderá visualizar o conteúdo da fila de rejeição clicando com o botão direito na fila e clicando em **Procurar mensagens**. Para ver por que uma mensagem foi rejeitada, dê um clique duplo na mensagem para abrir seu diálogo de propriedades; em seguida, selecione a página **Propriedades Nomeadas**. Você verá uma propriedade chamada **WMQFTE\_ReasonForRejection**. Como alternativa, você poderá gravar ou configurar uma ferramenta de monitoramento para obter essas informações automaticamente.

Às vezes, você pode querer reprocessar as mensagens da fila de rejeição No exemplo descrito anteriormente neste tópico, com uma coluna de nome de tarefa com dois caracteres no banco de dados, as mensagens podiam ser processadas com êxito depois que a largura da coluna do banco de dados tivesse sido aumentada. Como outro exemplo, quando uma mensagem de conclusão de transferência é rejeitada porque seu início de transferência associado estava faltando, a mensagem de início de transferência pode ser recebida posteriormente. O reprocessamento da conclusão da transferência será bem-sucedido.

Para reprocessar mensagens, mova-as da fila de rejeição para a fila de entrada. Em uma instalação normal, onde o criador de logs criou sua própria assinatura gerenciada, a fila de entrada é definida pelo gerenciador de filas e possui um nome como SYSTEM.MANAGED.DURABLE.49998CFF20006204. É possível identificar a fila de entrada examinando o **Nome de Destino** nas propriedades em busca da assinatura SYSTEM.FTE.DATABASELogger.AUTO, ou usando o seguinte comando MQSC:

DISPLAY SUB(SYSTEM.FTE.DATABASELogger.AUTO) DEST

Uma maneira de mover mensagens entre as filas é usar o [MA01 SupportPac,](https://github.com/ibm-messaging/mq-q-qload) por exemplo:

```
 q -IFTE.REJECT -oSYSTEM.MANAGED.DURABLE.49998CFF20006204
```
A fila de rejeição poderá conter mensagens rejeitadas por várias razões, somente algumas das quais foram resolvidas. Nesse caso, você ainda pode reprocessar todas as mensagens; aquelas mensagens que agora podem ser aceitas são consumidase as que não podem são movidas novamente para a fila de rejeição.

As mensagens de log do Malformed no log de transferência não são registradas pelo criador de logs. Essas mensagens não são visualizadas como significativas, então as mensagens são enviadas para a fila de rejeição. Para obter informações adicionais sobre mensagens de log de transferência, consulte ["Formatos da Mensagem para Transferência de Arquivos" na página 649](#page-648-0).

# **Se o criador de logs for iniciado, mas nenhuma informação sobre transferência estiver sendo registrada no banco de dados**

As tabelas de banco de dados usadas pelo criador de logs do WebSphere MQ Managed File Transfer requerem que o banco de dados tenha um tamanho de página de 8 KB ou mais. Se o tamanho da página do banco de dados não for grande o suficiente, as tabelas não serão criadas corretamente e você verá o erro SQLSTATE=42704.

Se você estiver usando o criador de logs de banco de dados Java Platform, Enterprise Edition , poderá ver a mensagem a seguir no log de saída do sistema do WebSphere Application Server; se estiver usando o criador de logs de banco de dados independente, poderá ver o erro a seguir no arquivo output0.log :

```
DB2 SQL Error: SQLCODE=-204, SQLSTATE=42704
SQLERRMC=FTELOG.TRANSFER_EVENT, DRIVER=3.40.152
```
O valor SQLSTATE de 42704 indica que uma tabela que o criador de logs esperava existir, neste caso FTELOG.TRANSFER\_EVENT, não existe.

Para corrigir este problema, execute as seguintes etapas:

1. Verifique se a tabela existe e se está completa. Para obter informações sobre as tabelas que o criador de logs usa e suas colunas, consulte ["Tabelas de Bancos de Dados Usadas pelo Criador de Logs" na](#page-716-0) [página 717](#page-716-0).

- 2. Se a tabela não existir ou estiver incompleta, verifique o tamanho da página do banco de dados.
- 3. Se o tamanho do banco de dados for menor que 8 KB, aumente o tamanho da página do banco de dados.
	- Se o banco de dados estiver em um sistema de teste ou se não contiver dados, será possível eliminar as tabelas e recriar o banco de dados com um tamanho de página maior que 8 KB.
	- Para informações sobre como aumentar o tamanho da página, consulte ["Aumentando o tamanho da](#page-33-0) [página do banco de dados de log no Db2 no Windows, UNIX ou Linux" na página 34.](#page-33-0)

# **O que fazer se as propriedades de keystore falharam ao serem lidas a partir do arquivo de configuração do keystore no AMS**

O local do arquivo de configuração do keystore, se não estiver presente no local padrão, deve ser especificado pela variável *MQS\_KEYSTORE\_CONF* para que o AMS Java seja executado no modo cliente. Se o local não for especificado, os logs do agente IBM WebSphere MQ File Transfer Edition mostrarão a mensagem de erro: "Falha ao ler as propriedades do keystore a partir do arquivo de configuração do keystore."

O local padrão para o arquivo de configuração de keystore é <home\_directory>/.mqs/ keystore.conf. Se o local do arquivo de configuração do keystore não for o local padrão, conclua as seguintes etapas:

- 1. Inicie o agente FTE no modo cliente.
- 2. Aplique a segurança do AMS à fila SYSTEM.FTE.DATA.<agent name>. Se o arquivo de configuração do keystore não estiver neste local, todas as transferências falharão sem nenhuma confirmação.
- 3. Configure a variável do sistema *FTE\_JVM\_PROPERTIES* como *FTE\_JVM\_PROPERTIES=- DMQS\_KEYSTORE\_CONF = < caminho para o arquivo keystore\_config>* para o comando **fteStartAgent** .
- 4. Configure a variável do sistema *MQS\_KEYSTORE\_CONF* como *MQS\_KEYSTORE\_CONF < =path to keystore\_config file>* para o comando **fteStartAgent** . Isto deve ser configurado para assegurar que todos os agentes sejam executados, independentemente do modo no qual estão em execução.

**Nota:** Se o AMS Java estiver em execução no modo de ligação, o erro AMQ9062 será mostrado no log de erro do gerenciador de filas se o arquivo de configuração do keystore não estiver no local padrão

# **Erros BFGSS0023E e como evitá-los**

Se você desinstalar um fix pack de uma instalação para mover de volta para uma versão anterior do produto e um agente associado à instalação estava envolvido com transferências gerenciadas no momento que a desinstalação ocorreu, esse agente não poderá ser iniciado e relatará um erro BFGSS0023E. É possível evitar esse erro executando diversas etapas que devem impedir que as mensagens BFGSS0023E apareçam quando os agentes forem reiniciados.

Para cada transferência gerenciada em andamento em que um agente está atualmente envolvido, há uma mensagem na fila SYSTEM.FTE.STATE.*agent\_name* do agente. Essa mensagem armazena informações de ponto de verificação na transferência gerenciada e será usada se a transferência gerenciada entrar em recuperação. Quando uma transferência gerenciada é concluída, a mensagem correspondente sobre a fila SYSTEM.FTE.STATE.*agent\_name* é removida.

Cada mensagem de estado contém algumas informações do cabeçalho interno indicando qual versão do componente IBM WebSphere MQ Transferência de arquivos gerenciados estava sendo usada por um agente quando a transferência gerenciada estava em execução. As informações da versão mostram o nível do Fix Pack específico, portanto, por exemplo, se um agente da Versão 7.5.0.6 estivesse executando uma transferência gerenciada, a mensagem de estado para essa transferência gerenciada conteria uma referência à Versão 7.5.0.6.

Se um fix pack for desinstalado de uma instalação e um agente associado a essa instalação tiver transferências em andamento associadas a ele, o agente falhará ao ser iniciado e relatará o erro a seguir: BFGSS0023E: o agente está configurado para usar filas do WebSphere MQ que contêm dados criados usando uma versão mais recente do produto. O agente não pode ser executado nesta configuração e será encerrado.

Por exemplo, se um agente da Versão 7.5.0.6 tiver algumas transferências em andamento em execução quando ele for interrompido e, em seguida, downgrade para o nível da Versão 7.5.0.5 , na próxima vez em que o agente for iniciado, ele verificará as mensagens em seu SYSTEM.FTE.STATE.*agent\_name* e descobre que eles foram gravados quando ele estava usando a Versão 7.5.0.5. Como ele agora está usando a Versão 7.5.0.5, o agente relata o erro BFGSS0023E descrito no parágrafo anterior e se encerra.

Como regra geral, se desejar remover um Fix Pack para o componente IBM WebSphere MQ Transferência de arquivos gerenciados, a conclusão das etapas a seguir deverá evitar que as mensagens BFGSS0023E apareçam quando os agentes forem reiniciados:

- 1. Assegure-se de que todos os seus agentes tenham concluído suas transferências gerenciadas.
- 2. Pare os agentes.
- 3. Remova o fix pack.
- 4. Reinicie os agentes.

#### **Tarefas relacionadas**

["Iniciando um Agente do WebSphere MQ Managed File Transfer" na página 203](#page-202-0) Antes de usar um agente do WebSphere MQ Managed File Transfer para uma transferência de arquivos, primeiro deve-se iniciar o agente.

#### **Referências relacionadas**

["Filas do Agente para o WebSphere MQ Managed File Transfer" na página 684](#page-683-0)

Os scripts de comandos MQSC gerados pelo comando **fteCreateAgent** criam as filas do agente com parâmetros configurados para os valores a seguir. Se você não utilizar os scripts MQSC fornecidos para criar as filas, mas criar as filas manualmente, certifique-se de configurar os parâmetros a seguir para os valores especificados.

BFGSS0001 - BFGSS9999

# **Códigos de Retorno do WebSphere MQ Managed File Transfer**

Comandos, tarefas Ant e mensagens de log do WebSphere MQ Managed File Transfer fornecem códigos de retorno para indicar se as funções foram concluídas com êxito.

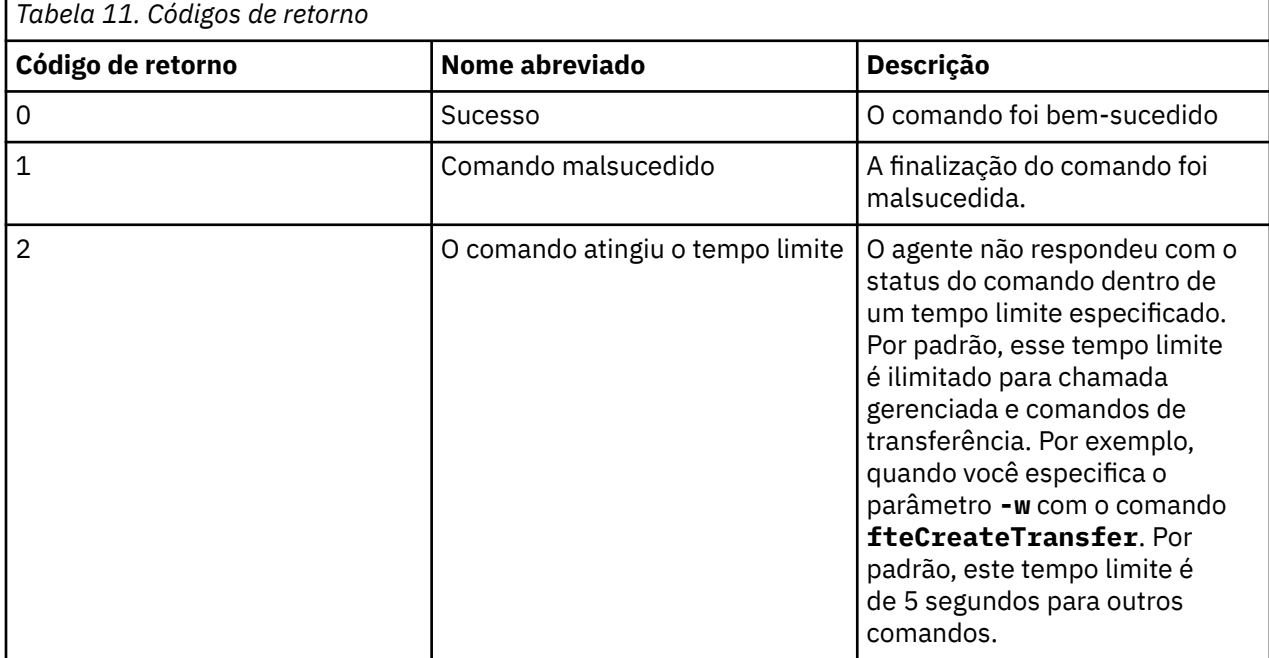

A tabela a seguir lista os códigos de retorno do produto com seus significados:

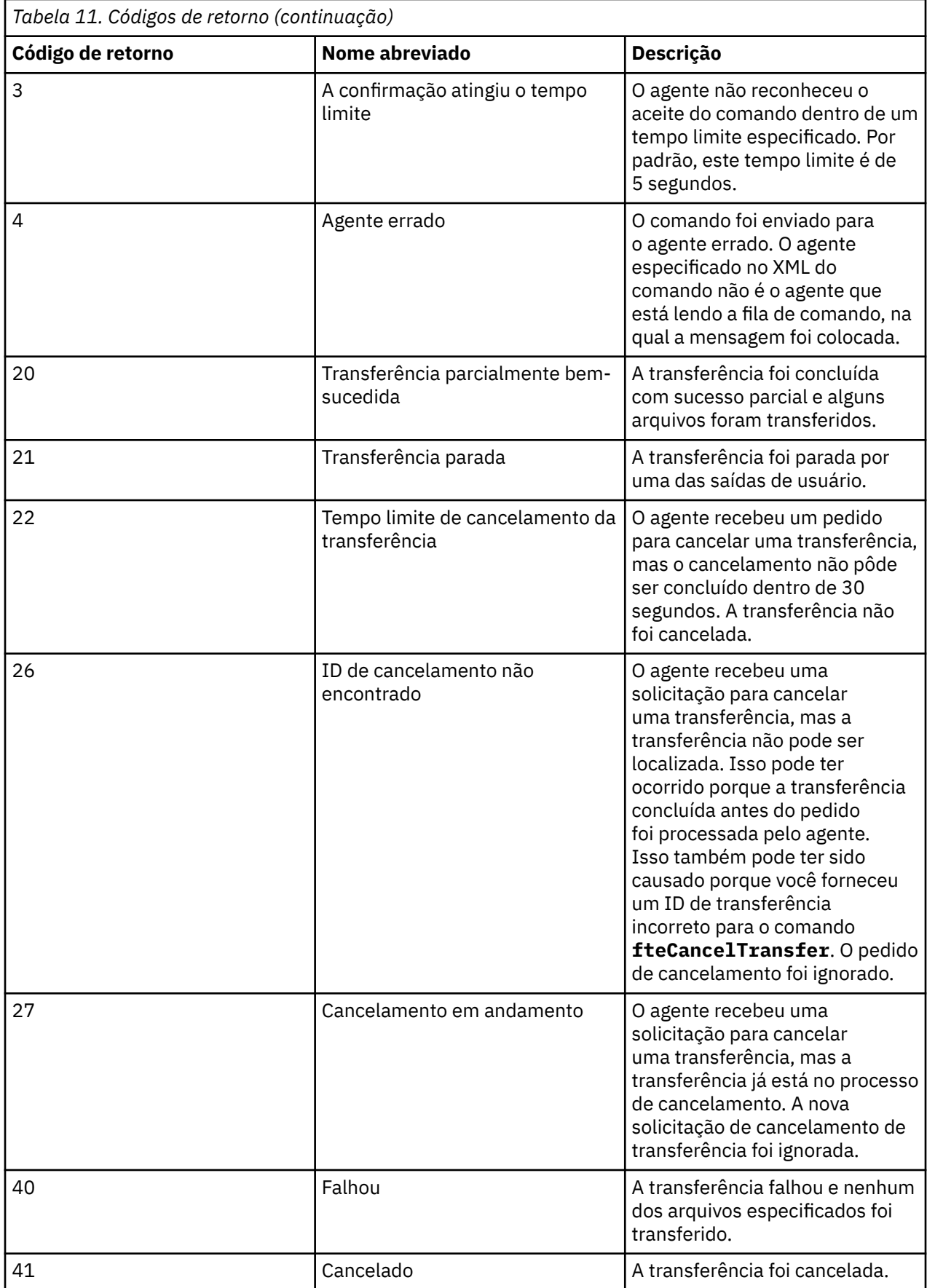

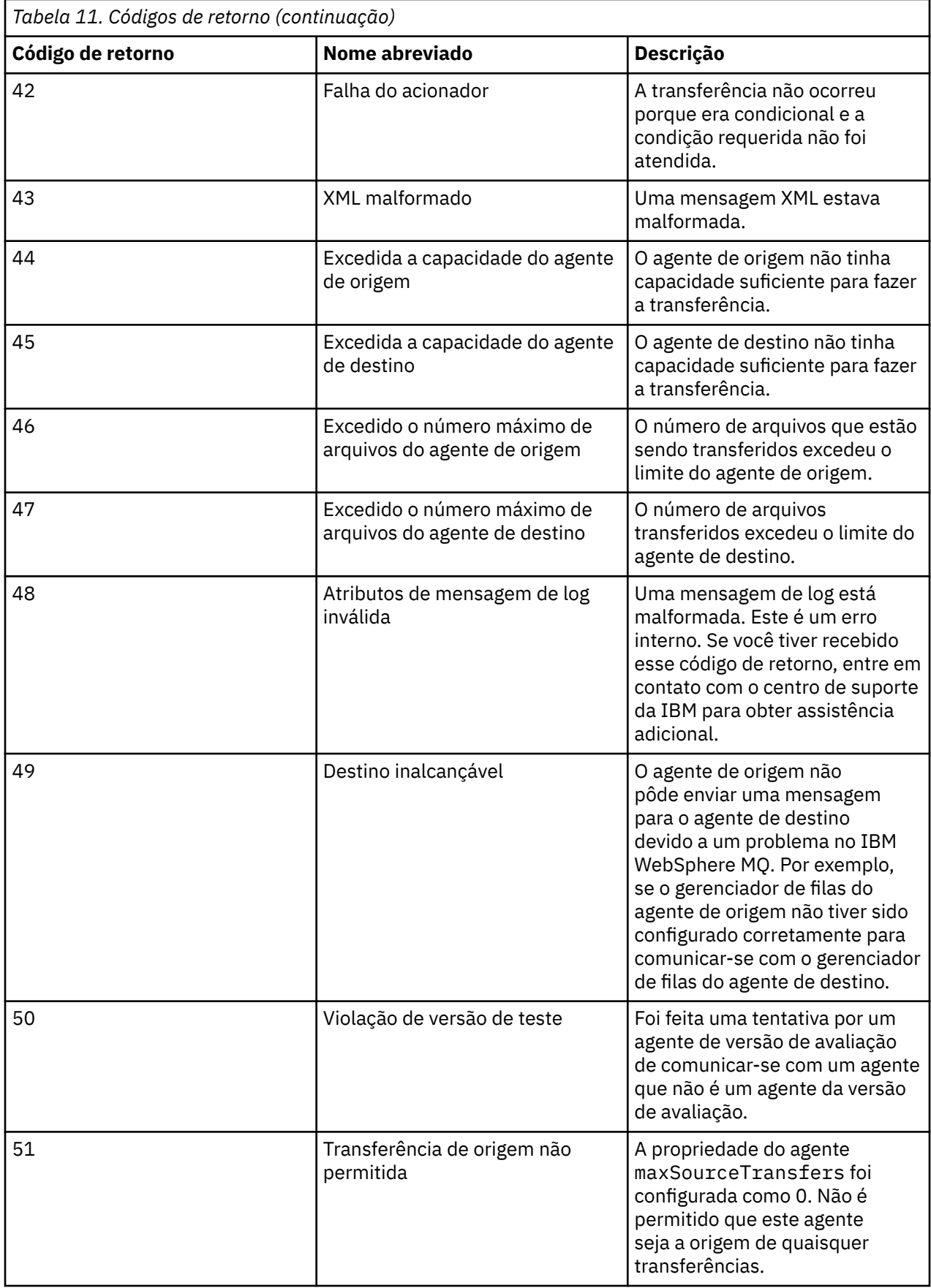

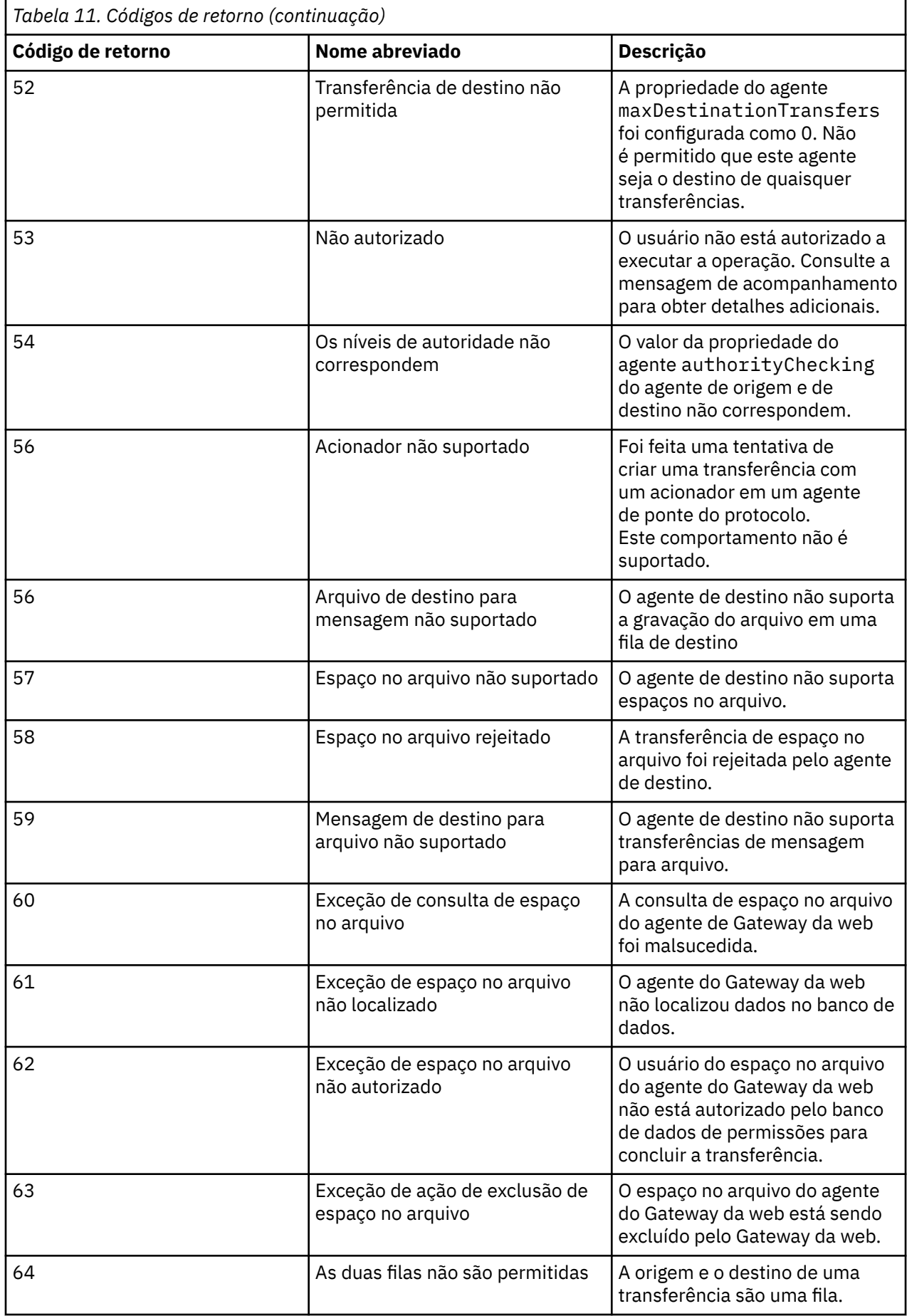

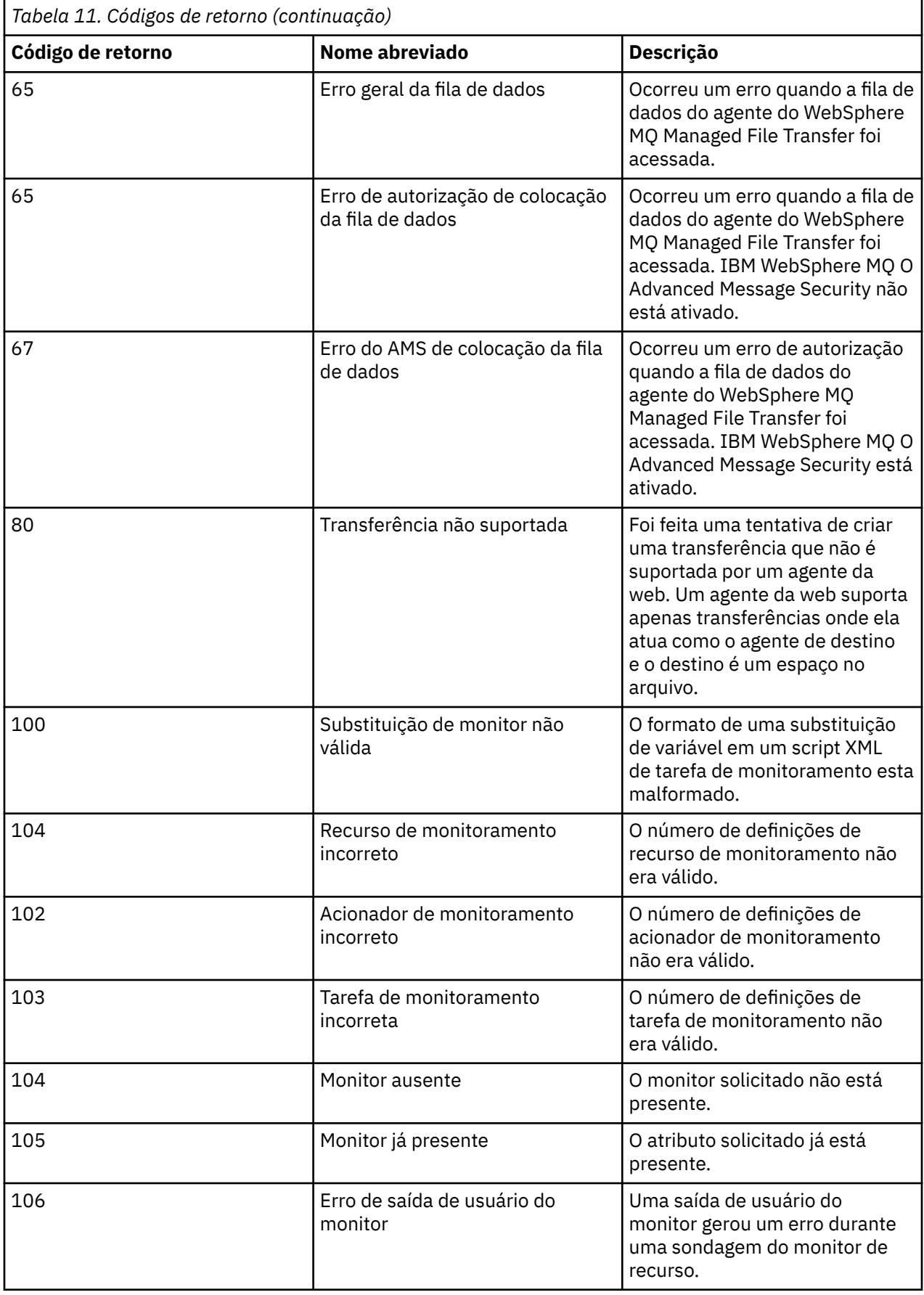

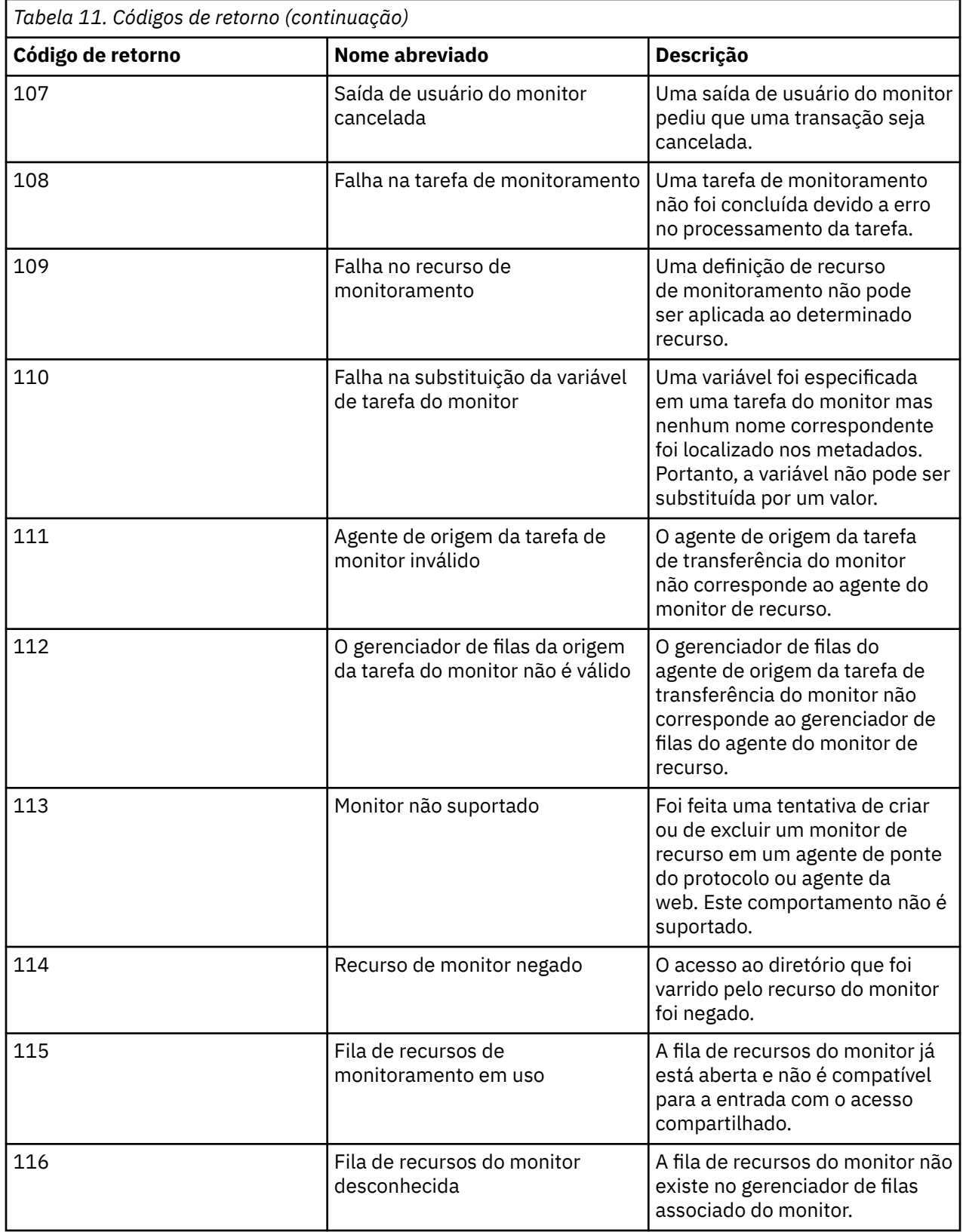

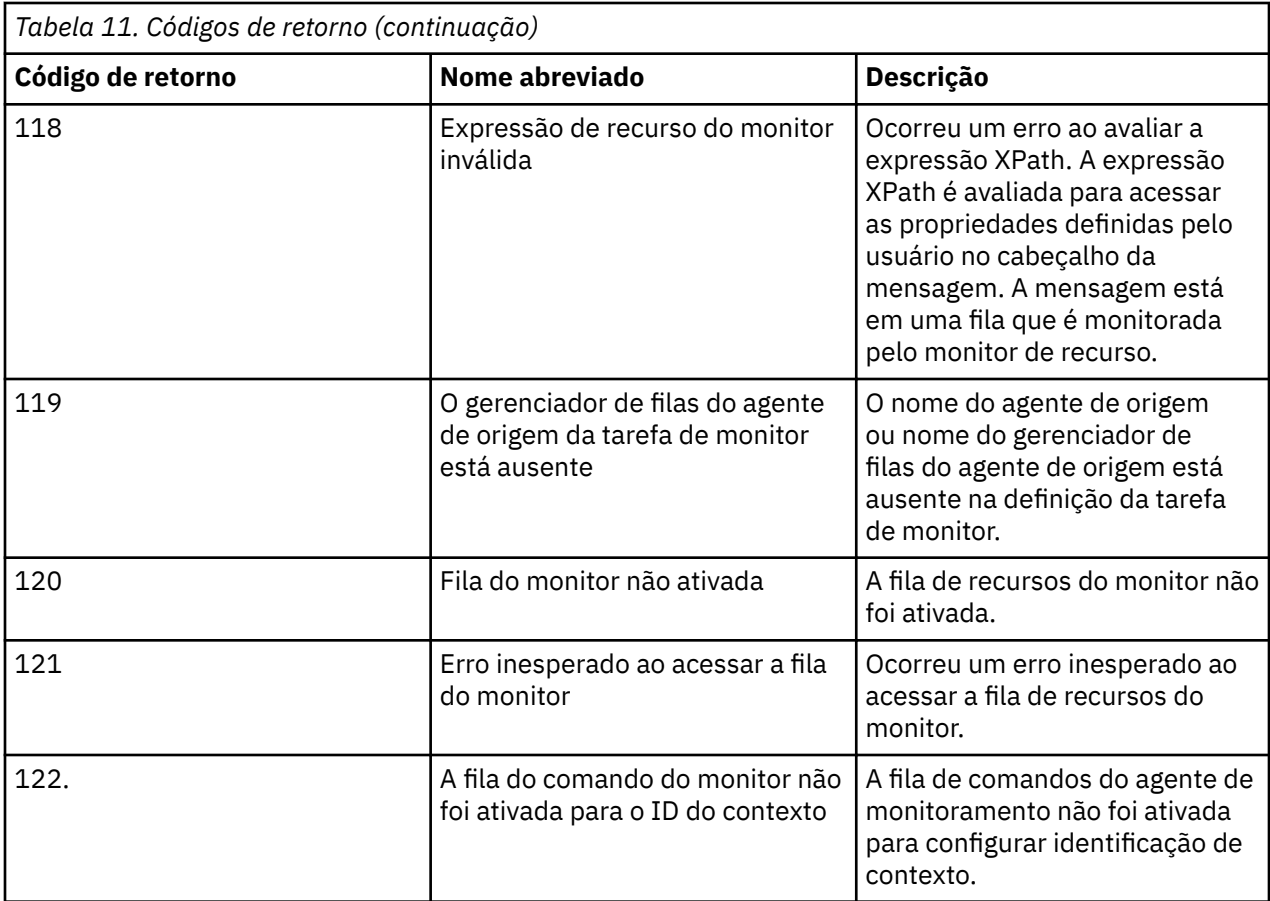

A seguinte tabela lista os códigos de respostas intermediárias do produto e seus significados:

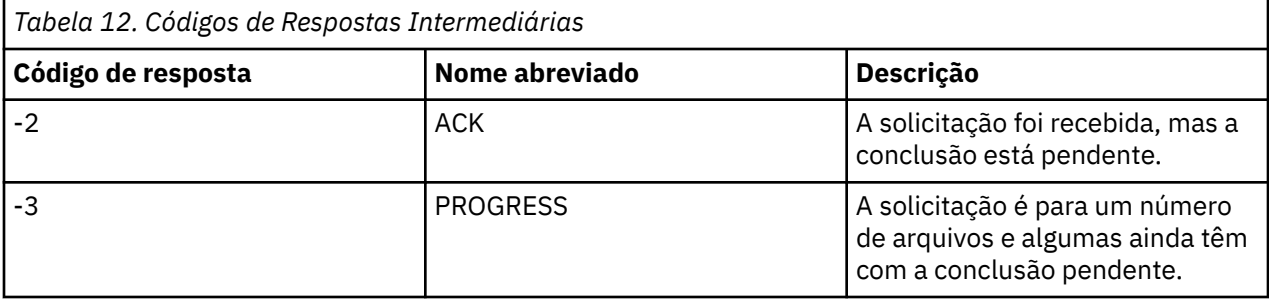

#### **Nota:**

Os códigos de resposta estarão presentes somente se o processo que gera a solicitação fornecer uma fila de respostas. Essas são respostas intermediárias e os comandos do WebSphere MQ Managed File Transfer retornam somente o código de resposta final.

### **Referências relacionadas**

"Códigos de retorno para arquivos em uma transferência" na página 385 Arquivos individuais dentro de uma transferência possuem seus códigos de resultado próprios que possuem diferentes significados para o código de retorno geral a partir de um comando.

["códigos de resposta de HTTP" na página 386](#page-385-0)

Os códigos de status são retornados em respostas HTTP para solicitações feitas ao Gateway da web do .

# *Códigos de retorno para arquivos em uma transferência*

Arquivos individuais dentro de uma transferência possuem seus códigos de resultado próprios que possuem diferentes significados para o código de retorno geral a partir de um comando.

<span id="page-385-0"></span>Em uma mensagem de progresso de log de transferência que tem um elemento <action> configurado para um valor de "progress", cada arquivo relatado possui um elemento <status> com um resultCode. Por exemplo:

```
<action time="2009-11-23T21:28:09.593Z">progress</action>
...
    <status resultCode="1">
        <supplement>BFGI00006E: File &quot;C:\destinationfiles\dest1.doc&quot;
          already exists.</supplement>
    </status>
```
A tabela a seguir descreve os possíveis valores para resultCode:

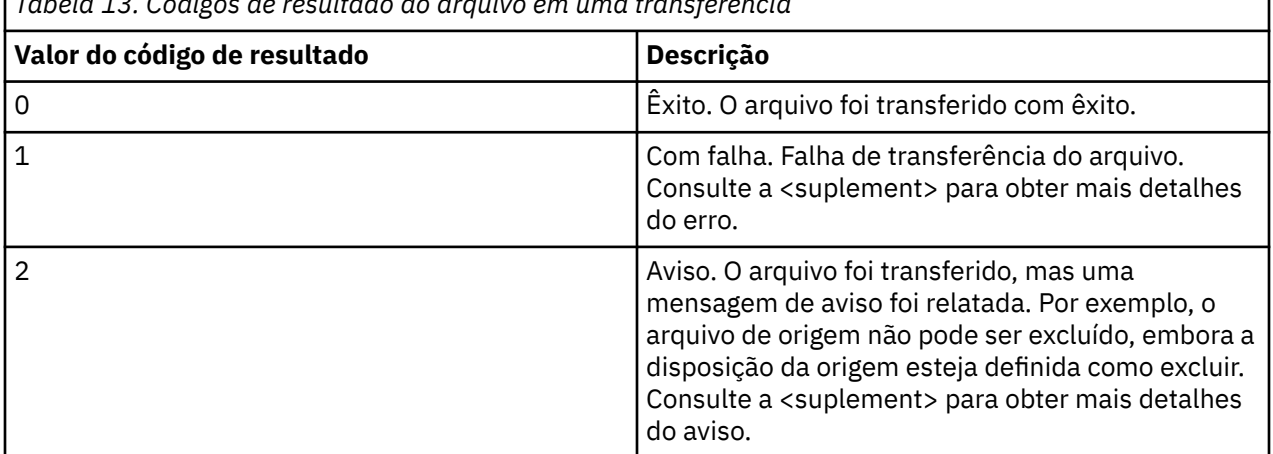

*Tabela 13. Códigos de resultado do arquivo em uma transferência*

# *códigos de resposta de HTTP*

Os códigos de status são retornados em respostas HTTP para solicitações feitas ao Gateway da web do .

O cabeçalho de uma resposta retornada pelo Gateway da web contém um código de resposta HTTP. O cabeçalho de HTTP no exemplo a seguir contém o código de resposta HTTP 200 OK:

HTTP/1.1 **200 OK** Server: WAS/6.0 Content-length: 0

A tabela a seguir descreve os possíveis valores para o código de resposta HTTP e um exemplo de um código de erro do WebSphere MQ Managed File Transfer associado que pode ser retornado. Para obter informações adicionais sobre os códigos de erro do WebSphere MQ Managed File Transfer, consulte [Mensagens de Diagnóstico](#page-1017-0).

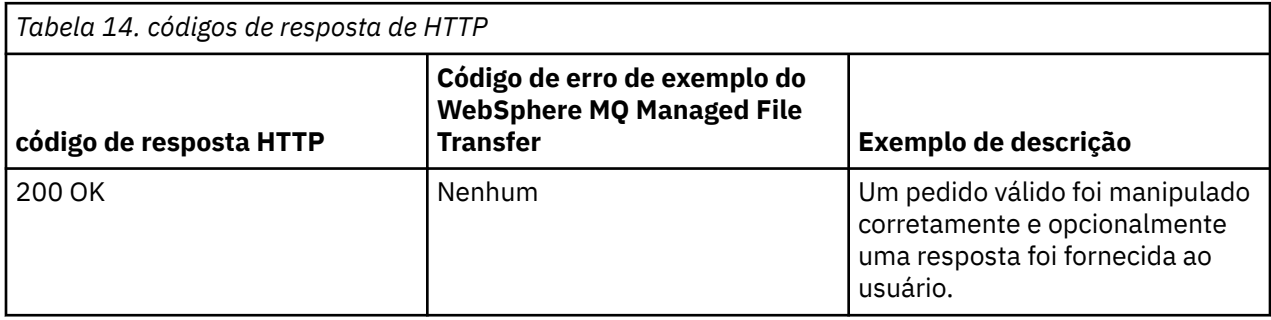

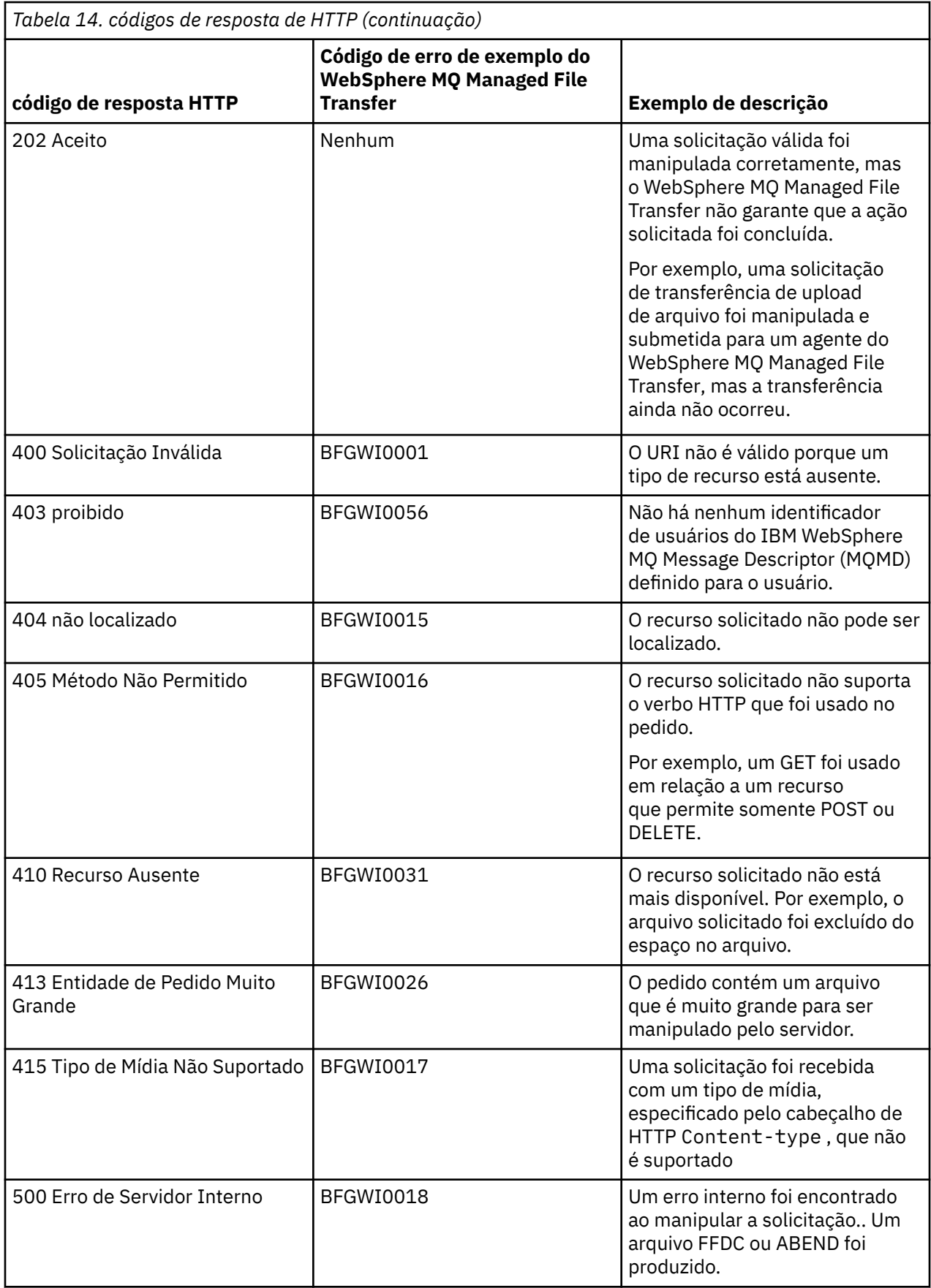

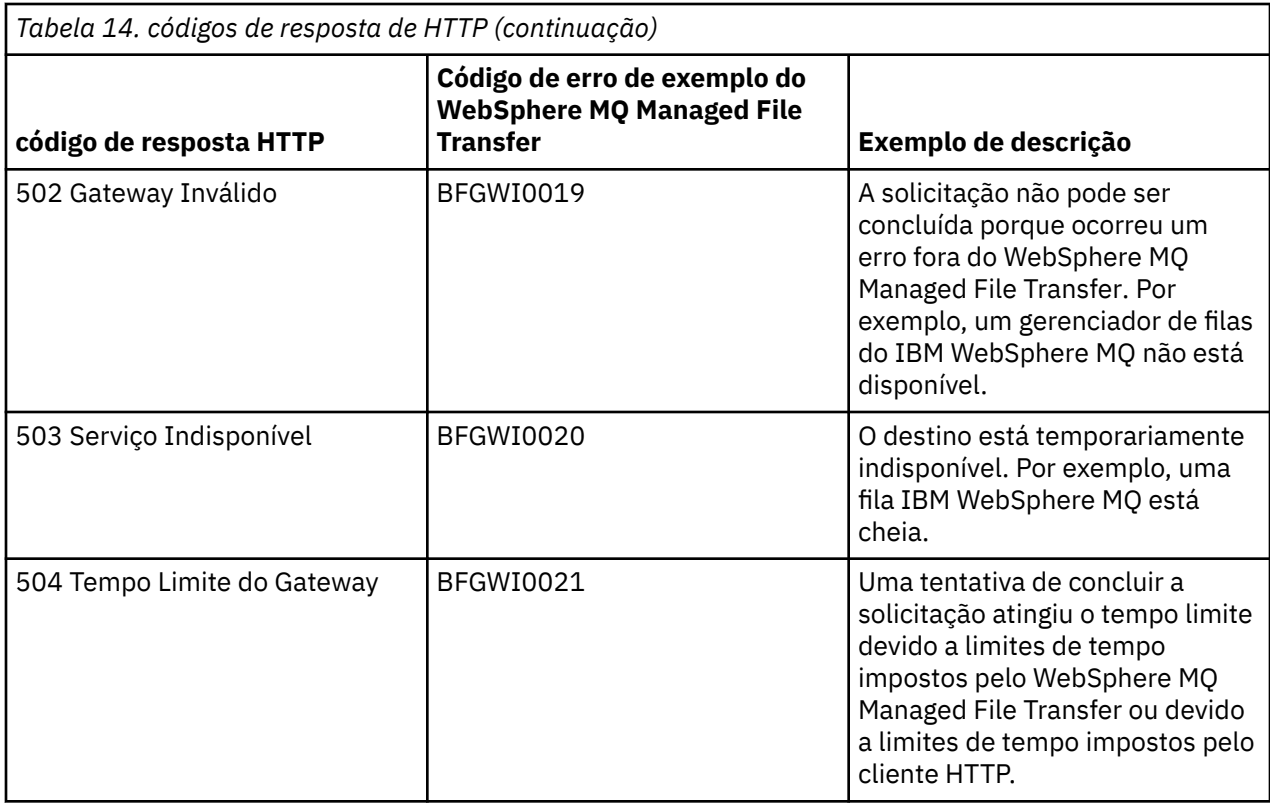

# **Resolução de problemas do Gateway da web**

Use as seguintes informações e exemplos de referência para ajudá-lo a diagnosticar erros retornados do Gateway da web.

# **Verificando a Instalação do Gateway da web**

Siga estas instruções para verificar se o aplicativo Gateway da web do WebSphere MQ Managed File Transfer foi implementado corretamente.

# **Antes de começar**

Antes de verificar a configuração do Gateway da web, deve-se seguir as instruções para implementar o aplicativo Gateway da web. Consulte ["Configurando o Gateway da web" na página 166.](#page-165-0)

# **Sobre esta tarefa**

# **Procedimento**

- 1. Certifique-se de que tenha efetuado logon no ambiente do servidor de aplicativos com um ID do usuário que tenha a função de segurança wmqfte-admin. Para obter mais informações, consulte ["Funções de Usuário para o Gateway da web" na página 114](#page-113-0).
- 2. Em um navegador da web, digite o seguinte URI:

http://*host*/wmqfte/ivt?logdbschema=FTELOG&webdbschema=FTEWEB

Se você definiu uma raiz de contexto para o aplicativo Gateway da web diferente do valor padrão de wmqfte, use o seguinte URI:

http://*host*/*context\_root*/ivt?logdbschema=FTELOG&webdbschema=FTEWEB

**Nota:** Durante a configuração do Gateway da web, você configura tabelas de banco de dados para armazenar informações sobre espaços no arquivo e histórico de transferência. O aplicativo de verificação de instalação do Gateway da web considera que você tenha usado os valores padrão para os nomes de esquemas do banco de dados. Se você definiu nomes de esquemas do banco de dados diferentes dos valores padrão de FTELOG para o banco de dados do histórico de transferência e FTEWEB para o banco de dados de informações de espaço no arquivo, deverá alterar os nomes de esquemas especificados no URI. Use os seguintes termos de consulta para especificar os nomes de esquemas do banco de dados:

#### **logdbschema**

Nome do esquema para o banco de dados de histórico de transferência

#### **webdbschema**

Nome do esquema para o banco de dados de informações de espaço no arquivo

Por exemplo, se o banco de dados de histórico de transferência tiver um nome do esquema de MYLOG e o banco de dados de informações de espaço no arquivo tiver um nome do esquema de MYWEB, use o seguinte URI:

http://*host*/wmqfte/ivt?logdbschema=MYLOG&webdbschema=MYWEB

Para obter informações adicionais sobre como configurar bancos de dados, consulte ["Configurando](#page-165-0) [um Banco de Dados para Uso com Espaços no Arquivo" na página 166](#page-165-0) e ["Configurando o criador de](#page-188-0) [logs de banco de dados para uso com o gateway da web" na página 189](#page-188-0).

### **Resultados**

O navegador da web exibe uma página que lista informações de configuração para a instalação do Gateway da web e os resultados do teste de algumas funções básicas do Gateway da web. Para obter mais informações, consulte ["Aplicativo de Verificação da Instalação do Gateway da web" na página 191.](#page-190-0)

# **Aplicativo de Verificação da Instalação do Gateway da web**

O WebSphere MQ Managed File Transfer fornece um aplicativo de verificação de instalação do Gateway da web. Use este aplicativo para visualizar valores de configuração para a instalação do Gateway da web e testar funções básicas do Gateway da web.

Para obter informações sobre como acessar o aplicativo de verificação de instalação, consulte ["Verificando a Instalação do Gateway da web" na página 190](#page-189-0). O aplicativo exibe dois tipos de informações: valores de configuração para a instalação do Gateway da web e os resultados do teste de funções básicas do Gateway da web.

# **Valores de Configuração**

Ao implementar o Gateway da web em um servidor de aplicativos, você fornece valores para vários parâmetros de inicialização. Se estiver usando o WebSphere Application Server Versão 7.0, você fornece estes valores usando a etapa **Inicializar parâmetros para servlets** no console de administração. Se estiver usando o WebSphere Application Server Community Edition, você configura estes valores no arquivo web.xml.

No título **Informações de Configuração do Gateway da web**, o aplicativo lista os valores para as seguintes configurações do Gateway da web:

#### **Informações de Servlet**

O nome e versão do servlet do Gateway da web implementado.

#### **Nome do Gateway da web**

O nome do Gateway da web implementado. Você forneceu este valor para o parâmetro de inicialização **webGatewayName**.

#### **Raiz de contexto**

A raiz de contexto definida para o aplicativo Gateway da web. No WebSphere Application Server Community Edition, esse é o valor do elemento <web:context-root> no arquivo WEB-INF/ geronimo-web.xml. No WebSphere Application Server Versão 7.0, este valor é configurado na etapa **Mapear raízes de contexto para módulos da web** durante a instalação do aplicativo Gateway da web. O valor padrão é wmqfte.

#### **Diretório-raiz de espaço no arquivo**

O caminho do diretório-raiz para espaços no arquivo criados e gerenciado pelo Gateway da web. Você forneceu este valor para o parâmetro de inicialização **fileSpaceRoot**.

#### **Diretório-raiz de upload de arquivos temporários**

O caminho de diretório para o armazenamento de arquivos temporários relacionados a transferências iniciadas pelo Gateway da web. Você forneceu este valor para o parâmetro de inicialização **tempFileUploadDir**.

#### **Tamanho máximo do diretório de upload de arquivos temporários**

A quantidade máxima de espaço, em MB, que um usuário pode armazenar arquivos temporários relacionados às transferências iniciadas pelo Gateway da web. Você forneceu este valor para o parâmetro de inicialização **maxTempFileUploadSpace**.

#### **Nome do agente da web do MQMFT**

O nome do agente do WebSphere MQ Managed File Transfer que age como a origem para transferências iniciadas pelo Gateway da web. Você forneceu este valor para o parâmetro de inicialização **agentName**. Este é o nome especificado para o agente da web, usando o parâmetro **-agentName**, ao executar o comando **fteCreateWebAgent**.

#### **Nome do gerenciador de filas de coordenação**

O nome do gerenciador de filas de coordenação usado pelo Gateway da web para criação de log de informações de transferência. Você forneceu este valor para o parâmetro de inicialização **coordinationQMgr**.

#### **ID do usuário padrão do MQMD**

O ID do usuário padrão do IBM WebSphere MQ Message Descriptor (MQMD) para associar a um usuário de solicitação quando não houver nenhum ID do usuário específico do MQMD definido para o usuário. Você forneceu este valor para o parâmetro de inicialização **defaultMQMDUserID**.

# **Proteção de CSRF**

Indica se o Gateway da web está configurado atualmente para executar a validação de token CSRF para evitar ataques de falsificação de solicitação de site cruzado. Você forneceu este valor para o parâmetro de inicialização **CSRFProtection**.

#### **Informações do servidor de aplicativos**

O nome e versão do servidor de aplicativos que hospeda o aplicativo Gateway da web.

### **Testes do Gateway da web**

No título **Resultados de testes do Gateway da web**, o aplicativo de verificação de instalação mostra os resultados de vários testes. Se um teste falhar, um código e uma mensagem de erro do WebSphere MQ Managed File Transfer serão exibidos na coluna **Informações**. Para obter informações adicionais sobre mensagens de erro, consulte [Mensagens de Diagnóstico.](#page-1017-0) Os seguintes testes são listados:

#### **Arquivo de upload para armazenamento temporário**

Testa o diretório nomeado no campo **Diretório-raiz de Upload de Arquivos Temporários**. O aplicativo testa se o diretório existe e se é legível e gravávele se os dados gravados no diretório podem ser lidos de volta.

#### **Arquivo de upload para armazenamento de espaço no arquivo**

Testa o diretório nomeado no campo **Diretório-raiz de espaço no arquivo**. O aplicativo testa se o diretório existe e se é legível e gravávele se os dados gravados no diretório podem ser lidos de volta.

#### <span id="page-390-0"></span>**Acesso ao banco de dados de histórico de transferência**

Testa se a conexão com o banco de dados de histórico de transferência existe. Se estiver usando o WebSphere Application Server Versão 7, o aplicativo testará a origem de dados configurada durante a implementação do Gateway da web. Para obter mais informações, consulte ["Preparando](#page-180-0) [para Implementar o Gateway da web com o WebSphere Application Server Versão 7.0" na página](#page-180-0) [181](#page-180-0). Se estiver usando o WebSphere Application Server Community Edition, o aplicativo testará o conjunto do banco de dados configurado durante a implementação do Gateway da web. Para obter mais informações, consulte ["Preparando para Implementar o Gateway da web com o WebSphere](#page-167-0) [Application Server Community Edition" na página 168.](#page-167-0) O aplicativo verifica se o banco de dados pode ser acessado usando as credenciais fornecidas durante a configuração da origem de dados ou do conjunto do banco de dados.

O aplicativo também verifica se as tabelas de banco de dados necessárias existem. Para obter mais informações, consulte o ["Configurando um Banco de Dados para Uso com Espaços no Arquivo" na](#page-165-0) [página 166](#page-165-0) e o ["Configurando o criador de logs de banco de dados para uso com o gateway da web"](#page-188-0) [na página 189.](#page-188-0)

A parte final do teste verifica se os objetos JPA (Java Persistence API) foram definidos corretamente.

### **Acesso ao banco de dados de informações de espaço no arquivo**

Testa se a conexão com o banco de dados de informações de espaço no arquivo existe.Se estiver usando o WebSphere Application Server Versão 7, o aplicativo testará a origem de dados configurada durante a implementação do Gateway da web. Para obter mais informações, consulte ["Preparando](#page-180-0) [para Implementar o Gateway da web com o WebSphere Application Server Versão 7.0" na página](#page-180-0) [181](#page-180-0). Se estiver usando o WebSphere Application Server Community Edition, o aplicativo testará o conjunto do banco de dados configurado durante a implementação do Gateway da web. Para obter mais informações, consulte ["Preparando para Implementar o Gateway da web com o WebSphere](#page-167-0) [Application Server Community Edition" na página 168.](#page-167-0) O aplicativo verifica se o banco de dados pode ser acessado usando as credenciais fornecidas durante a configuração da origem de dados ou do conjunto do banco de dados.

O aplicativo também verifica se as tabelas de banco de dados necessárias existem. Para obter mais informações, consulte o ["Configurando um Banco de Dados para Uso com Espaços no Arquivo" na](#page-165-0) [página 166](#page-165-0) e o ["Configurando o criador de logs de banco de dados para uso com o gateway da web"](#page-188-0) [na página 189.](#page-188-0)

A parte final do teste verifica se os objetos JPA (Java Persistence API) foram definidos corretamente.

# **Ativando o rastreio para o Gateway da web**

Ative o rastreio no servidor de aplicativos que hospeda o Gateway da web para diagnosticar problemas com o Gateway da web.

# **Tarefas relacionadas**

"Ativando o Rastreio com oWebSphere Application Server Community Edition" na página 391 Se o aplicativo Gateway da web estiver executando noWebSphere Application Server Community Edition, siga essas instruções para ativar o rastreio do aplicativo Gateway da web. O rastreio é produzido pelo aplicativo Gateway da web quando ele recebe e processa solicitações.

["Ativando o Rastreio com o WebSphere Application Server Versão 7.0" na página 392](#page-391-0) Se o aplicativo Gateway da web estiver executando noWebSphere Application Server Version 7.0, siga essas instruções para ativar o rastreio do aplicativo Gateway da web. O rastreio é produzido pelo aplicativo Gateway da web quando ele recebe e processa solicitações.

# *Ativando o Rastreio com oWebSphere Application Server Community Edition*

Se o aplicativo Gateway da web estiver executando noWebSphere Application Server Community Edition, siga essas instruções para ativar o rastreio do aplicativo Gateway da web. O rastreio é produzido pelo aplicativo Gateway da web quando ele recebe e processa solicitações.

# <span id="page-391-0"></span>**Sobre esta tarefa**

Arquivos de rastreio são gravados no arquivo de saída padrão do servidor de aplicativos (STDOUT). Para ativar o rastreio noWebSphere Application Server Community Edition, execute as seguintes etapas:

### **Procedimento**

1. Abra o arquivo logging.properties para o Java Runtime Environment do servidor de aplicativos em um editor de texto

O arquivo logging.properties pode ser localizado no diretório <*WASCE\_JRE*>/jre/lib , em que *WASCE\_JRE* é o local do Java Runtime Environment usado pelo WebSphere Application Server Community Edition.

2. Inclua as seguintes linhas no arquivologging.properties:

com.ibm.wmqfte.level=FINEST com.ibm.wmqfte.handlers=com.ibm.wmqfte.ras.container.EventLogFileHandler,com.ibm.wmqfte.ras.container.Tra ceLogFileHandler java.util.logging.ConsoleHandler.level=FINEST

- 3. Salve o arquivo logging.properties.
- 4. Reinicie o WebSphere Application Server Community Edition.

#### **Tarefas relacionadas**

["Preparando para Implementar o Gateway da web com o WebSphere Application Server Community](#page-167-0) [Edition" na página 168](#page-167-0)

Use estas instruções para configurar o ambiente antes de implementar o aplicativo corporativo de Gateway da web do WebSphere MQ Managed File Transfer serviço no WebSphere Application Server Community Edition. Customize a plano de implementação de exemplo para o seu ambiente.

### *Ativando o Rastreio com o WebSphere Application Server Versão 7.0*

Se o aplicativo Gateway da web estiver executando noWebSphere Application Server Version 7.0, siga essas instruções para ativar o rastreio do aplicativo Gateway da web. O rastreio é produzido pelo aplicativo Gateway da web quando ele recebe e processa solicitações.

### **Sobre esta tarefa**

Não é necessário reiniciar o servidor de aplicativos para ativar o rastreio. Arquivos de rastreio são gravados no diretório do log do servidor de aplicativos. Para ativar o rastreio no WebSphere Application Server Versão 7.0, execute as seguintes etapas:

### **Procedimento**

- 1. Selecione **Resolução de problemas -> Logs e rastreio** no console de administração do WebSphere Application Server Versão 7.0.
- 2. No painel **Criação de Log e Rastreio**, clique no nome do servidor de aplicativos no qual o aplicativo Gateway da web está implementado. Um novo painel de abre.
- 3. Clique em **Mudar Níveis de Detalhe do Log** para visualizar os níveis de criação de log atuais para o servidor de aplicativos.
- 4. Selecione a guia **Tempo de Execução** para ativar o rastreio na instância do servidor de aplicativos em execução atualmente.
	- a) Inclua o nível de rastreio com.ibm.wmqfte=all na configuração existente.

Se níveis de rastreio existentes estiverem configurados, use dois pontos para separar o nível de rastreio. Por exemplo, se o seu servidor já estiver configurado com o nível de rastreio  $\star$ = $\text{info}$ , inclua o rastreio do Gateway da Web configurando \*=info:com.ibm.wmqfte=all.

- b) Clique em **OK** para salvar as mudanças.
- 5. Opcional: Se desejar que o rastreio seja ativado quando o servidor de aplicativos for reiniciado, selecione a guia **Configuração**.

a) Inclua o nível de rastreio com.ibm.wmqfte=all na configuração existente.

Se níveis de rastreio existentes estiverem configurados, use dois pontos para separar o nível de rastreio. Por exemplo, se o seu servidor já estiver configurado com o nível de rastreio  $\star$ =info, inclua o rastreio do Gateway da Web configurando \*=info: com.ibm.wmqfte=all.

b) Clique em **OK** para salvar as mudanças.

#### **Tarefas relacionadas**

["Preparando para Implementar o Gateway da web com o WebSphere Application Server Versão 7.0" na](#page-180-0) [página 181](#page-180-0)

Use estas instruções para definir os recursos necessários antes de implementar o aplicativo corporativo de Gateway da web do WebSphere MQ Managed File Transfer no WebSphere Application Server Versão 7.0. Deve-se customizar a plano de implementação de exemplo para o seu ambiente.

# **Problemas comuns**

As seguintes referência e informações sobre tarefas incluem exemplos de erros retornados pelo Gateway da web e dicas sobre como evitar ocorrências de erros.

### *Distinção Entre Maiúsculas e Minúsculas dos Identificadores Uniforme de Recursos*

O URI de um pedido por meio do Gateway da web tem algumas partes que distinguem maiúsculas de minúsculas e algumas partes que não fazem essa distinção.

Para obter mais informações, consulte ["Sintaxe do Identificador Uniforme de Recursos para Usar o](#page-891-0) [Gateway da web" na página 892](#page-891-0). O exemplo a seguir mostra o resultado do endereçamento de um recurso *transfer* usando maiúscula no URI.

1. Esse pedido de HTTP envia um pedido de informações sobre uma transferência:

```
GET HTTP/1.1 /TRANSFER/414d51204d554e474f4e474f4d55474d512474f4e4ca74f2
Host: example.com
User-Agent: mozilla
```
2. O Gateway da web retorna uma resposta HTTP com o seguinte formato:

```
HTTP/1.1 404 Not Found
Content-Type text/html;charset=ISO-8859-1
Content-Language en-US
Content-Length 97
Connection Close
Date Wed, 28 Apr 2010 15:34:28 GMT
Server WebSphere Application Server/7.0
Error 404: SRVE0190E: 
File not found: /TRANSFER/414d51204d554e474f4e474f4d55474d512474f4e4ca74f2
```
A mensagem de erro é retornada do servidor de aplicativos. As palavras exatas da mensagem de erro dependem do servidor de aplicativos no qual você implementou o Gateway da web.

Para tornar o pedido válido, especifique o nome do recurso no URI do pedido em minúscula, conforme mostrado no exemplo a seguir:

1. GET HTTP/1.1 /**transfer**/414d51204d554e474f4e474f4d55474d512474f4e4ca74f2 Host: example.com User-Agent: mozilla

Se você receber uma resposta de HTTP com um código de status diferente de 200, consulte o tópico Códigos de Resposta de HTTP para obter informações adicionais.

#### *Configurando o criador de logs de banco de dados para uso com o gateway da web*

O exemplo a seguir mostra o resultado da solicitação de status de uma transferência quando o criador de logs de banco de dados não está configurado corretamente.

### **Sobre esta tarefa**

1. Esse pedido de HTTP envia uma consulta de transferência:

```
GET HTTP/1.1 /transfer/414d51204d554e474f2afed834435bc6edaf323520204cee
Host: example.com
User-Agent: mozilla
```
2. O Gateway da web retorna uma resposta HTTP com o seguinte formato:

```
HTTP/1.1 500 Internal Server Error
Server: WAS/6.0
Content-length: 93
Content-type: text/plain
BFGWI0018E: The request could not be completed due to an internal 
web application server error.
```
Para configurar o criador de logs do banco de dados para que a solicitação seja processada corretamente, execute as seguintes etapas:

# **Procedimento**

- 1. Instale o criador de logs de banco de dados do WebSphere MQ Managed File Transfer. Para obter informações adicionais sobre como instalar e configurar o criador de logs de banco de dados, consulte ["Configurando um Criador de Logs do WebSphere MQ Managed File Transfer" na página 133.](#page-132-0)
- 2. Se você já tiver o tabela de banco de dados do WebSphere MQ Managed File Transfer instalado, certifique-se de que suas tabelas de banco de dados estejam atualizadas. Use os arquivos SQL fornecidos nos seguintes diretórios para atualizar as tabelas de banco de dados:
	- Em plataformas distribuídas: *MQ\_INSTALLATION\_PATH*/mqft/sql

#### **Tarefas relacionadas**

["Instalando o Criador de Logs de Banco de Dados JEE do WebSphere MQ Managed File Transfer" na](#page-151-0) [página 152](#page-151-0)

Siga essas instruções para instalar e configurar o criador de logs de banco de dados JEE.

["Instalando o Criador de Logs de Banco de Dados Independente do WebSphere MQ Managed File](#page-140-0) [Transfer" na página 141](#page-140-0)

Conclua estas etapas para instalar e configurar o criador de logs de banco de dados independente.

### *Solicitações inválidos para visualização de status de transferência*

Ao submeter uma solicitação por meio do Gateway da web para visualizar o status de uma transferência de arquivos, você pode receber um código de erro HTTP e uma mensagem de erro do WebSphere MQ Managed File Transfer. O exemplo a seguir mostra o resultado da solicitação de status de um ID de transferência inválido.

1. Esse pedido de HTTP envia um ID de transferência que foi truncado:

```
GET HTTP/1.1 /transfer/414d51204d554e474f2
Host: example.com
User-Agent: mozilla
```
2. O Gateway da web retorna uma resposta HTTP com o seguinte formato:

```
HTTP/1.1 400 Bad Request
Server: WAS/6.0
Content-length: 64
Content-type: text/plain
BFGWI0022E: The supplied transfer ID did not have a length of 48 characters.
This is not a valid transfer ID.
```
Se você receber uma resposta de HTTP com um código de status diferente de 200, consulte o tópico Códigos de Resposta de HTTP para obter informações adicionais.

### *Problemas com upload de arquivos*

Quando estiver submetendo uma solicitação por meio do Gateway da web para fazer upload de um arquivo, você pode receber um código de erro HTTP e uma mensagem de erro do WebSphere MQ

Managed File Transfer. Os exemplos a seguir mostram algumas causas possíveis de erros recebidos ao solicitar um upload de arquivo.

# **Falha ao Especificar um ID do Usuário do MQMD**

Se você solicitar um upload de arquivo usando o Gateway da web e não houver nenhum ID do usuário do IBM WebSphere MQ Message Descriptor (MQMD) definido, a transferência falhará com um código de resposta HTTP de 403. Para obter informações adicionais sobre os códigos de respostas HTTP retornados pelo Gateway da web, consulte o tópico ["códigos de resposta de HTTP" na página 386](#page-385-0). Se o rastreamento foi ativado para o servidor de aplicativos hospedando o Gateway da web, as informações a seguir serão gravadas no arquivo de rastreamento:

```
BFGWI0056E: User fte-user is not permitted to access the system due to an MQMD 
user identifier not being available.
```
Neste exemplo, *fte-user* é o usuário que está enviando a solicitação de upload de arquivo. Para obter instruções sobre a configuração do rastreio no seu servidor de aplicativos, consulte ["Ativando o rastreio](#page-390-0) [para o Gateway da web" na página 391.](#page-390-0)

Para submeter com êxito os pedidos de transferências de arquivos por meio do Gateway da Web, você deve definir o ID do usuário do MQMD a ser usado para a transferência. É possível definir um ID do usuário do MQMD específico para cada usuário, ou definir um ID do usuário do MQMD padrão.

Para definir um conjunto de mapeamentos entre o ID do usuário da web e o ID do usuário do MQMD, use a API de administração do Gateway da web. Para obter mais detalhes, consulte os tópicos ["Exemplo:](#page-315-0) [Mapeando IDs de Usuários da web para IDs de Usuários do MQMD" na página 316](#page-315-0) e ["Formato XML](#page-916-0) [para Mapear o ID do Usuário da web para um ID do Usuário do MQMD" na página 917](#page-916-0). Se um usuário que não possui um ID do usuário do MQMD definido submeter um pedido de upload de arquivo, o valor do parâmetro **defaultMQMDUserID** será usado. Para obter instruções sobre a configuração deste parâmetro, consulte os tópicos ["Preparando para Implementar o Gateway da web com o WebSphere](#page-167-0) [Application Server Community Edition" na página 168](#page-167-0) e ["Implementando o Gateway da web com o](#page-185-0) [WebSphere Application Server Versão 7.0" na página 186.](#page-185-0)

### **Falha ao Especificar um Agente de Destino**

1. Esse pedido de HTTP envia uma pedido de upload de um arquivo sem especificar um agente de destino:

```
POST HTTP/1.1 /file/agent/
Host: example.com
User-Agent: mozilla
Content-Type: multi-part/form-data; boundary=Aa6b74
x-fte-checksum: MD5
--Aa6b74
Content-Disposition: form-data; name="files"; filename="myfile.txt"
Content-Type: text/plain
Account No, Balance
123456, 100.00
234567, 1022.00
345678, 2801.00
456789, 16.75
--Aa6b74
```
2. O Gateway da web retorna uma resposta HTTP com o seguinte formato:

HTTP/1.1 400 Bad Request Server: WAS/6.0 Content-length: 62 Content-type: text/plain BFGWI0002E: URI is incomplete: missing destination agent name. Para tornar o pedido válido, especifique o nome do agente de destino no URI do pedido, conforme mostrado no exemplo a seguir:

```
1. POST HTTP/1.1 /file/agent/ACCOUNTS
   Host: example.com
   User-Agent: mozilla
   Content-Type: multi-part/form-data; boundary=Aa6b74
   x-fte-checksum: MD5
   --Aa6b74
   Content-Disposition: form-data; name="files"; filename="myfile.txt"
   Content-Type: text/plain
   Account No, Balance
   123456, 100.00
   234567, 1022.00
   345678, 2801.00
   456789, 16.75
   --Aa6b74
```
Se você receber uma resposta de HTTP com um código de status diferente de 200, consulte o tópico Códigos de Resposta de HTTP para obter informações adicionais.

#### *Tentando criar um espaço no arquivo sem a autoridade necessária*

Para criar um espaço no arquivo por meio do Gateway da web do WebSphere MQ Managed File Transfer, seu ID do usuário deve estar associado às funções de segurança apropriadas do MQMFT. Se você tentar criar um espaço no arquivo sem a autoridade correta, receberá um código de erro HTTP e uma mensagem de erro do WebSphere MQ Managed File Transfer. O exemplo a seguir mostra um usuário que não possui autoridade apropriada tentando criar um espaço no arquivo.

1. Esse pedido de HTTP segue o formato necessário para criar um espaço no arquivo. O usuário enviando a solicitação é jill, que é um membro do grupo employees. O grupo employees é definido no ambiente do servidor de aplicativos que hospeda o Gateway da web.. O grupo employees não está associado à função wmqfte-filespace-create ou à função wmqfte-admin . O usuário jill está tentando criar um espaço no arquivo chamado kevin, no qual os usuários jill e lakshmi podem transferir arquivos.

```
POST HTTP/1.1 /admin/filespace/kevin
Host: example.com
User-Agent: mozilla
Content-Type: application/xml
<?xml version="1.0" encoding="UTF-8"?>
<filespaces>
   <filespace>
    <quota bytes="1048576"/>
    <writers>
      <authorized action="add">
 <agent-user>jill</agent-user>
 <agent-user>lakshmi</agent-user>
       </authorized>
      <unauthorized action="add">
        <agent-user>mary</agent-user>
       </unauthorized>
     </writers>
   </filespace>
</filespaces>
```
2. O Gateway da web retorna uma resposta HTTP com o seguinte formato:

```
HTTP/1.1 401 Unauthorized
Server: Apache-Coyote/1.1
Content-Type: text/plain;charset=ISO-8859-1
```
BFGWI0014E: User not authorized to perform the request.

Para tornar válida a solicitação, o usuário jill deverá ser incluído em um grupo de servidor de aplicativos que está associado a uma das funções do MQMFT, wmqfte-admin ou wmqfte-filespacecreate. O plano de implementação de exemplo fornecido com o Gateway da web mostra uma configuração de segurança de amostra para o WebSphere Application Server Community Edition. Esse
plano associa a função wmqfte-admin ao grupo administrators e a função wmqfte-filespacecreate aos grupos managers e administrators . O usuário jill não pertence a nenhum desse grupos e, portanto, não pode criar um espaço no arquivo.

Para obter informações adicionais sobre a configuração das permissões de segurança no seu servidor de aplicativos, consulte os tópicos ["Preparando para Implementar o Gateway da web com o WebSphere](#page-167-0) [Application Server Community Edition" na página 168](#page-167-0) e ["Implementando o Gateway da web com o](#page-185-0) [WebSphere Application Server Versão 7.0" na página 186.](#page-185-0)

Para obter informações adicionais sobre os códigos de erro retornados pela API de administração do Gateway da web, consulte o tópico Códigos de Resposta de HTTP.

#### **Conceitos relacionados**

["Protegendo o Gateway da web" na página 112](#page-111-0)

Existem várias maneiras de proteger o Gateway da web. Deve-se executar algumas destas etapas de segurança antes de usar o Gateway da web. As outras etapas são opcionais e podem aumentar a segurança do Gateway da web e da rede do WebSphere MQ Managed File Transfer, mas não são necessárias para uso do Gateway da web.

#### **Referências relacionadas**

["Funções de Usuário para o Gateway da web" na página 114](#page-113-0)

O WebSphere MQ Managed File Transfer definiu diversas funções diferentes que controlam as ações que um usuário pode executar.

#### *Tentando criar um espaço no arquivo que já existe*

Os espaços no arquivo criados por meio do Gateway da web do WebSphere MQ Managed File Transfer devem ter nomes exclusivos. Se você tentar criar um espaço no arquivo com um nome já em uso, isso será tratado como uma tentativa de modificar o espaço no arquivo. Se você não tiver permissão para modificar o espaço no arquivo, receberá um código de erro HTTP e uma mensagem de erro do WebSphere MQ Managed File Transfer.

1. Esse pedido de HTTP envia uma pedido para criar um espaço no arquivo chamado murray. Nesse exemplo, o espaço no arquivo murray já existe e o usuário que envia a solicitação não possui permissão para modificar esse espaço no arquivo.

```
POST HTTP/1.1 /admin/filespace/murray
Host: example.com
User-Agent: mozilla
Content-Type: application/xml
Content-Length: 266
<?xml version="1.0" encoding="UTF-8"?>
<filespaces>
  <filespace>
    <quota bytes="1048576"/>
    <writers>
      <authorized>
         <agent-user>neerav</agent-user>
         <agent-user>SYS.ADMIN.*</agent-user>
       </authorized>
       <unauthorized>
         <agent-user>olivia</agent-user>
       </unauthorized>
     </writers>
   </filespace>
</filespaces>
```
2. O Gateway da web retorna uma resposta HTTP com o seguinte formato:

```
HTTP/1.1 400 Bad Request
Server: Apache-Coyote/1.1
Content-Type: text/plain;charset=ISO-8859-1
BFGWI0014E: User not authorized to perform the request.
```
Para tornar o pedido válido, especifique um nome de espaço no arquivo que ainda não esteja em uso. Para obter informações sobre como listar os espaços no arquivo no ambiente do WebSphere MQ Managed File Transfer, consulte os tópicos ["Exemplo: Listando Todos os Espaços no Arquivo" na página 311](#page-310-0) e ["Referência da API de Administração do Gateway da web" na página 909.](#page-908-0)

Para obter informações adicionais sobre os códigos de erro retornados pela API de administração do Gateway da web, consulte o tópico Códigos de Resposta de HTTP.

#### *Agente da Web Falha ao Iniciar*

Se receber um erro a partir do comando **fteStartAgent** e estiver tentando iniciar um agente da web, verifique se a fila SYSTEM.FTE.WEB.*nome\_do\_gateway* existe.

#### **Erro de Exemplo**

Ao executar o comando **fteCreateWebAgent**, várias filas do IBM WebSphere MQ são criadas. Ao executar o comando **fteStartAgent** com um agente da web, o agente pode ser iniciado apenas se essas filas existirem. Se uma dessas filas estiver ausente, o agente falhará ao iniciar e uma mensagem será gravada no log de agente:

The agent received MQI reason code 2085 when opening queue 'SYSTEM.FTE.WEB.WG1\_GTWY' on local queue manager 'QM1'. The agent cannot continue and will end. 00000001 AgentRuntime E BFGAG0061E: The agent ended abnormally

Se receber este erro, verifique se as filas SYSTEM.FTE.WEB.RESP.*agent\_name* e SYSTEM.FTE.WEB.*nome\_do\_gateway* existem. A fila SYSTEM.FTE.WEB.*nome\_do\_gateway* é compartilhada entre todos os agentes da Web associados a esse Gateway da web e, portanto, não é excluída ao executar o comando **fteDeleteAgent** caso um outro agente da web ainda esteja em execução. Os usuários devem excluir manualmente esta fila, portanto, um outro usuário do Gateway da web pode ter excluído a fila sem perceber que um outro agente da web foi criado.

#### *Tempo Limite ao Enviar um Arquivo para um Espaço no Arquivo*

Ao enviar um arquivo de um agente de origem para um espaço no arquivo de destino, você pode ver o código de retorno 58 e a seguinte mensagem: BFGFS0008E: Failed to look up a file space '*file\_space\_name*' for user '*user\_name*' due to a timeout. Esse problema ocorre apenas quando o Gateway da web é implementado no WebSphere Application Server Versão 7.0.

Este problema pode ser causado por **Suportar protocolo two phase commit distribuído** não estar selecionada no servidor de aplicativos. Para ativar este comportamento, execute as seguintes etapas:

- 1. Selecione **Recursos** > **JMS** > **Connection Factories de Fila** na navegação de console de administração do WebSphere Application Server Versão 7.0.
- 2. No painel **Connections Factories de Fila**, selecione o recurso chamado jms/ WMQFTEWebAgentConnectionFactory.
- 3. Na seção **Avançado**, certifique-se de que a caixa de seleção **Suportar protocolo two phase commit distribuído** esteja selecionada.

### *A Solicitação Falha devido a um Problema de Codificação*

Se o WebSphere Application Server Versão 7.0 estiver em execução em uma máquina em que a codificação padrão não é UTF-8 ou a codificação padrão não mapear para UTF-8 (por exemplo, cp1252), o Gateway da web não pode concluir a solicitação.

### **Sobre esta tarefa**

A solicitação falha com o seguinte erro:

```
BFGWI0018E:(WEBGATEWAY) The request could not be completed due to an internal web  
application server error. Caused by: Invalid byte 2 of 4-byte UTF-8 sequence.
```
Para resolver esse problema, configure a propriedade de sistema Java file.encoding na JVM concluindo as seguintes etapas:

## **Procedimento**

- 1. Abra o console de administração do WebSphere Application Server e navegue até:**Servidores de aplicativo** > *nome do servidor em que o Gateway da web está localizado* > **Definição de processo** > **Java Virtual Machine**.
- 2. Inclua o argumento a seguir em **Argumentos da JVM Genérica**:

-Dfile.encoding=UTF8

3. Encerre e reinicie o WebSphere Application Server para atualizar a configuração.

## *códigos de resposta de HTTP*

Os códigos de status são retornados em respostas HTTP para solicitações feitas ao Gateway da web do .

O cabeçalho de uma resposta retornada pelo Gateway da web contém um código de resposta HTTP. O cabeçalho de HTTP no exemplo a seguir contém o código de resposta HTTP 200 OK:

HTTP/1.1 **200 OK** Server: WAS/6.0 Content-length: 0

A tabela a seguir descreve os possíveis valores para o código de resposta HTTP e um exemplo de um código de erro do WebSphere MQ Managed File Transfer associado que pode ser retornado. Para obter informações adicionais sobre os códigos de erro do WebSphere MQ Managed File Transfer, consulte [Mensagens de Diagnóstico](#page-1017-0).

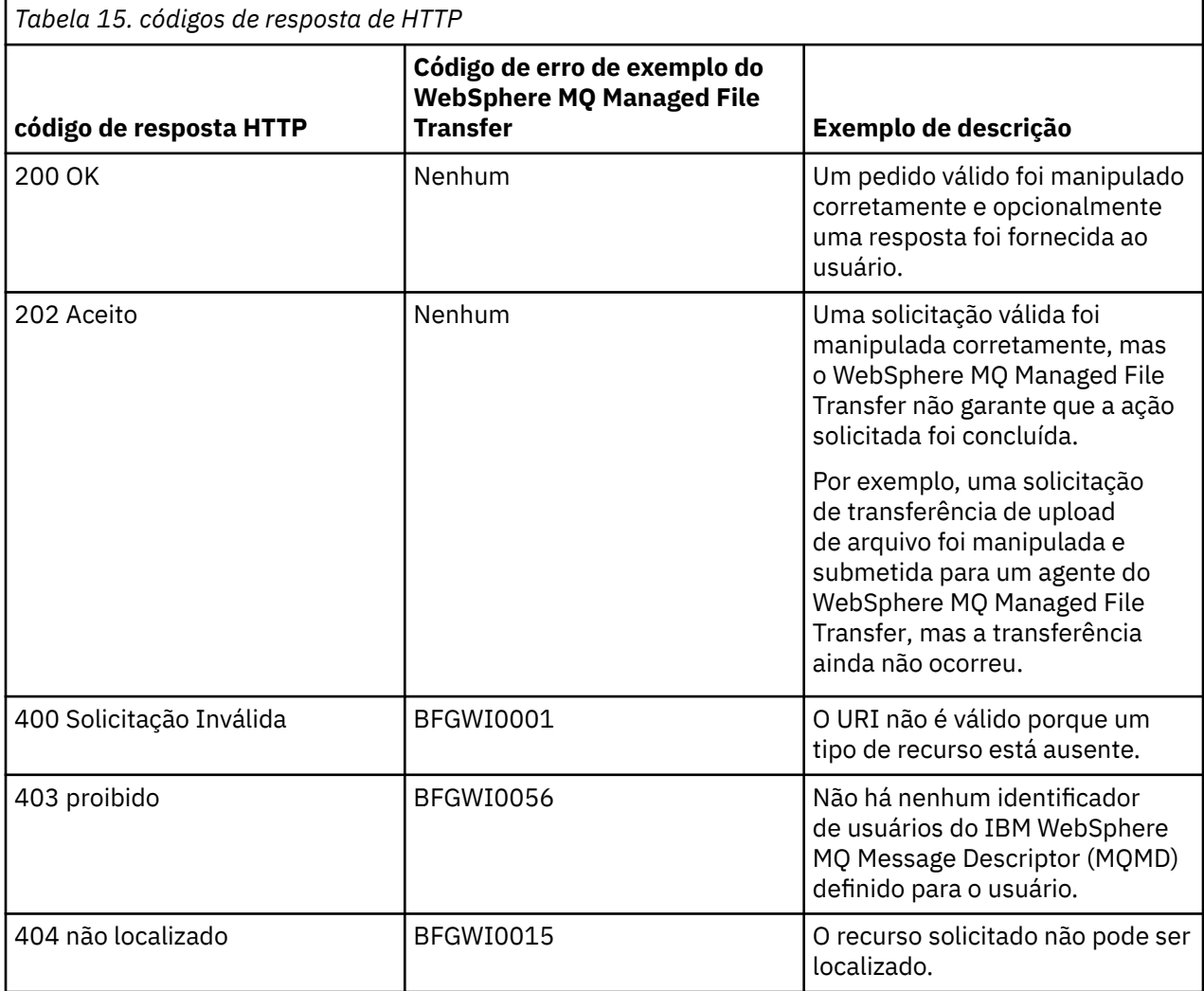

<span id="page-399-0"></span>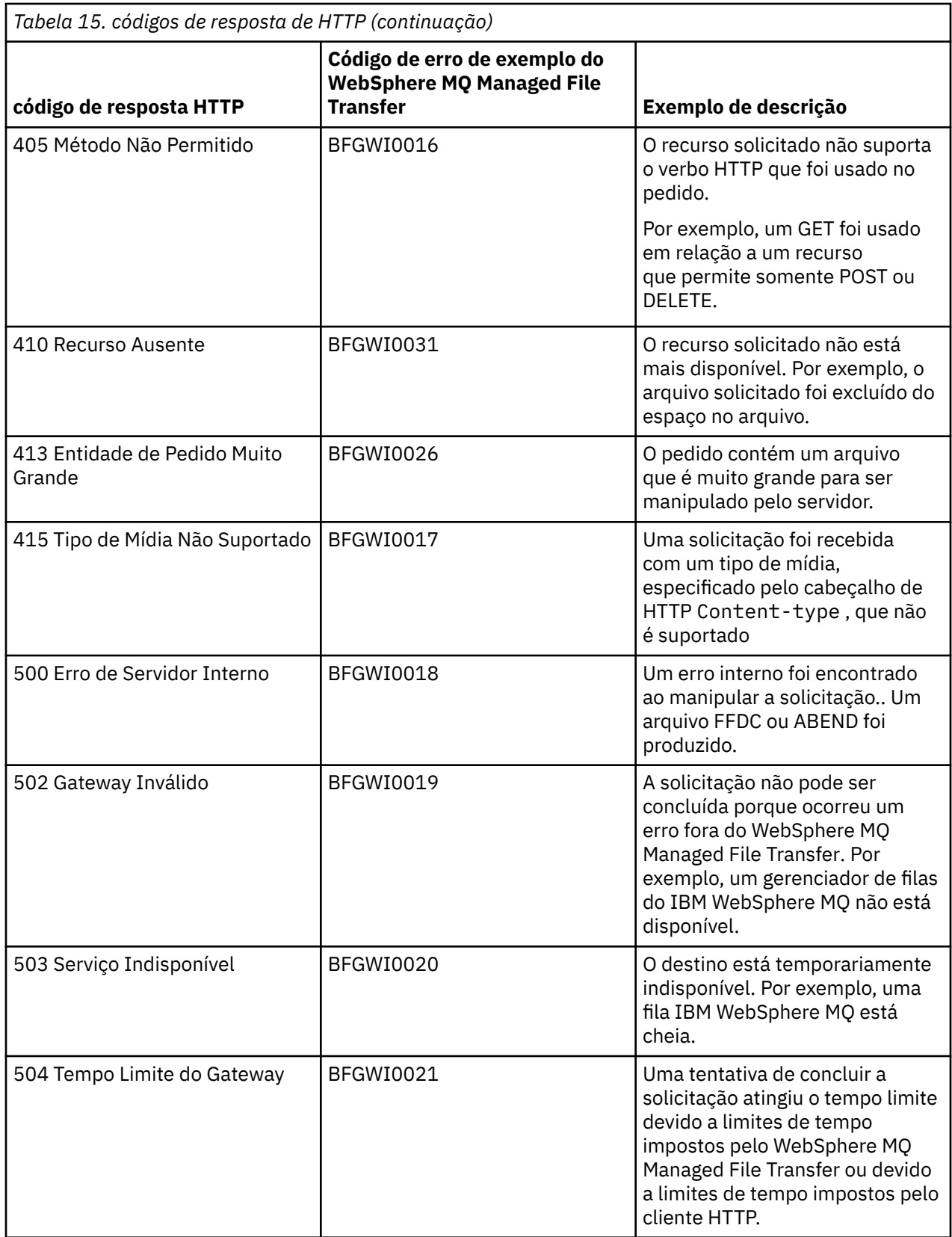

# **Resolução de Problemas da Ponte Connect:Direct**

Use as seguintes informações de referência e exemplos para ajudá-lo a diagnosticar erros retornados da ponte Connect:Direct.

• ["Rastreando a Ponte Connect:Direct" na página 401](#page-400-0)

- <span id="page-400-0"></span>• "Informação de Registro para a Ponte Connect:Direct" na página 401
- • ["Resolvendo Problemas de Permissões com Nós do Connect:Direct" na página 402](#page-401-0)
- • ["O que fazer se as transferências de texto para ou de nós Connect:Direct não estiverem convertendo](#page-401-0) [dados corretamente" na página 402](#page-401-0)
- • ["Aumentando o Número de Transferências Simultâneas para a Ponte do Connect:Direct" na página 403](#page-402-0)
- • ["Depurando um Processo do Connect:Direct Chamado por uma Transferência de Arquivos" na página](#page-404-0) [405](#page-404-0)

## **Rastreando a Ponte Connect:Direct**

É possível capturar o rastreio a partir do nó Connect:Direct que faz parte da ponte Connect:Direct para ajudar na determinação de problema.

### **Sobre esta tarefa**

Para ativar o rastreio, conclua as seguintes etapas:

### **Procedimento**

- 1. Pare o agente de ponte Connect:Direct.
- 2. Edite o arquivo de propriedades do agente de ponte Connect:Direct para incluir a linha:

cdTrace=true

3. Inicie o agente de ponte Connect:Direct.

### **Resultados**

As informações de rastreio são gravadas no arquivo output0.log no diretório de configuração do agente de ponte Connect:Direct.

### **Referências relacionadas**

#### ["O Arquivo agent.properties" na página 571](#page-570-0)

Cada agente possui seu próprio arquivo de propriedades, agent.properties, que deve conter as informações que um agente usa para se conectar a seu gerenciador de filas O arquivo agent.properties também pode conter propriedades que alteram o comportamento do agente.

## **Informação de Registro para a Ponte Connect:Direct**

É possível usar um agente de ponte do Connect:Direct para transferir arquivos entre agentes do MQMFT e nós do Connect:Direct. Informações de log sobre os nós e processos do Connect:Direct envolvidos nessas transferências são exibidas no plug-in do IBM WebSphere MQ Explorer e armazenadas em seu banco de dados de log.

O agente de ponte Connect:Direct deve ser o WebSphere MQ Managed File Transfer V7.0.4 ou posterior. O outro agente envolvido na transferência pode estar em qualquer versão do WebSphere MQ Managed File Transfer. Entretanto, para obter informações sobre os nós do Connect:Direct e processos a serem registrados, todos os agentes do MQMFT envolvidos na transferência devem ser V7.0.4 ou posterior. Para que essas informações sejam exibidas no plug-in do IBM WebSphere MQ Explorer, o plug-in deve ser V7.0.4 ou mais recente. Para que estas informações sejam armazenadas no banco de dados de logs, o criador de logs de banco de dados e o esquema do banco de dados devem ser V7.0.4 ou posterior.

Informações de registro sobre nós Connect:Direct e processos Connect:Direct envolvidos em uma transferência de arquivos estão incluídas nas mensagens de registro que estão publicadas no tópico SYSTEM.FTE no gerenciador de filas de coordenação. Para obter mais informações, consulte ["Formatos](#page-648-0) [da Mensagem para Transferência de Arquivos" na página 649](#page-648-0).

As informações a seguir estão incluídas na mensagem publicada:

- Nome de nó da ponte Connect:Direct
- Nome de nó primário (PNODE)
- <span id="page-401-0"></span>• Nome de nó secundário (SNODE)
- Nome do processo
- Número de ID do processo

O nó da ponte Connect:Direct é o mesmo nó que o nó primário ou nó secundário.

O valor do nome do nó da ponte do Connect:Direct é o nome pelo qual o nó da ponte é conhecido do agente de ponte do MQMFT Connect:Direct. Os nomes de nó primário e secundário são os nomes usados para referir aos nós no mapa de rede do nó ponte Connect:Direct.

#### **Referências relacionadas**

["Exemplos de Mensagem de Transferência da Ponte Connect:Direct" na página 670](#page-669-0) O elemento destinationAgent ou sourceAgent contém atributos adicionais quando o agente de destino ou o agente de origem é um agente de ponte do Connect:Direct. A mensagem do log Iniciada contém somente um subconjunto de informações sobre a transferência de Connect:Direct. As mensagens

## **Resolvendo Problemas de Permissões com Nós do Connect:Direct**

Use as informações neste tópico se suas transferências entre o IBM WebSphere MQ Transferência de arquivos gerenciados e o Connect:Direct falharem com um erro sobre permissões insuficientes.

de log Em Progresso e Concluída contém informações completas sobre a transferência do Connect:Direct.

Para transferências que envolvem a ponte do Connect:Direct, o ID do usuário que se conecta ao nó do Connect:Direct é determinado por qual ID do usuário do IBM WebSphere MQ Message Descriptor (MQMD) está associado à solicitação de transferência. É possível mapear IDs do usuário do MQMD específicos para IDs do usuário do Connect:Direct específicos. Para obter mais informações, consulte ["Mapeando](#page-195-0) [credenciais para o Connect:Direct" na página 196](#page-195-0).

Você pode ver transferências falhando com um dos seguintes erros:

- BFGCD0001E: This task was rejected by the Connect:Direct API with the following error message: Connect:Direct Node detected error. LCCA000I The user has no functional authority to issue the selp command
- BFGCD0026I: Connect:Direct messages: The submit of the process succeeded. Process number 1092 (name F35079AE, SNODE MYNODE) executing. User fteuser does not have permission to override SNODEID. User fteuser does not have permission to override SNODEID. User fteuser does not have permission to override SNODEID.

Se vir um desses erros, determine qual ID do usuário do Connect:Direct está associado ao ID do usuário do MQMD que foi usado para a solicitação de transferência. Este ID do usuário do Connect:Direct deve ter autoridade para executar as operações do Connect:Direct requeridas pela ponte do Connect:Direct. Para obter a lista de autoridades funcionais necessárias e orientação sobre como conceder estas autoridades, consulte ["Mapeando credenciais para o Connect:Direct usando o arquivo ConnectDirectCredentials.xml"](#page-195-0) [na página 196.](#page-195-0)

## **O que fazer se as transferências de texto para ou de nós Connect:Direct não estiverem convertendo dados corretamente**

Quando você transfere arquivos em modo de texto entre um agente do MQMFT e um nó do Connect:Direct, a conversão de página de códigos e de caracteres de final de linha é executada. A transferência usa informações do sistema operacional no mapa de rede do nó de ponte do Connect:Direct para determinar os caracteres de final de linha de um nó remoto. Se as informações no mapa de rede estiverem incorretas, a conversão de caracteres de final de linha poderá ser executada incorretamente.

Certifique-se de que o mapa de rede do nó ponte Connect:Direct e quaisquer nós Connect:Direct que são usados como um destino de transferência inclua a descrição da plataforma correta.

- Se seu nó ponte Connect:Direct estiver em um sistema Windows, certifique-se de que para cada nó remoto em seu mapa de rede você seleciona o valor correto da lista de **Sistema Operacional**.
	- Se o nó remoto estiver em um sistema Windows, selecione Windows.

<span id="page-402-0"></span>– Se o nó remoto estiver em um sistema UNIX ou Linux, selecione UNIX.

Transferências para nós remotos em outros sistemas operacionais não são suportados pela ponte Connect:Direct.

• Certifique-se de que para cada nó remoto que você transferir um arquivo para ou de, você especifica o sistema operacional do nó Connect:Direct remoto no arquivo ConnectDirectNodeProperties. xml no diretório de configuração do agente ponte Connect:Direct. Para obter mais informações, consulte o ["Configure o arquivo ConnectDirectNodeProperties.xml para incluir informações sobre os nós](#page-194-0) [Connect:Direct remotos" na página 195](#page-194-0) e o ["Connect:Direct formato de arquivo de propriedades do](#page-604-0) [nó" na página 605](#page-604-0).

### **Referências relacionadas**

["Transferindo arquivos de texto entre Connect:Direct e WebSphere MQ Managed File Transfer" na página](#page-705-0) [706](#page-705-0)

A transferência de texto envolve converter a página de códigos de um arquivo de uma página de códigos para outra. A transferência do arquivo de texto também envolve converter caracteres CRLF (carriage return line feed) entre sistemas. Este tópico resume o comportamento de transferência de arquivo de texto em transferências entre um agente MQMFT e um nó Connect:Direct.

## **Caminhos de Arquivo do Connect:Direct Especificados com uma Barra Dupla**

Se, como parte de uma transferência de arquivos, você especificar um arquivo localizado em um nó do Connect:Direct usando um caminho de arquivo que começa com uma barra dupla (//), o arquivo será tratado como um conjunto de dados.

As origens e destinos em um nó do Connect:Direct são especificados no formato *cd\_node\_name*:*file\_path*. Se o *file\_path* começar com uma barra dupla (//), a origem ou o destino será tratado como um conjunto de dados. Este é o caso mesmo quando o nó do Connect:Direct não está no z/OS. Isto pode causar falhas na transferência se o caminho de arquivo for especificado acidentalmente com uma barra dupla (//) no início e o arquivo não for um conjunto de dados.

Certifique-se de não especificar um *file\_path* que comece com uma barra dupla (//), se não desejar que o arquivo especificado seja tratado como um conjunto de dados.

#### **Conceitos relacionados**

["Resolução de Problemas da Ponte Connect:Direct" na página 400](#page-399-0) Use as seguintes informações de referência e exemplos para ajudá-lo a diagnosticar erros retornados da ponte Connect:Direct.

## **Aumentando o Número de Transferências Simultâneas para a Ponte do Connect:Direct**

Para aumentar o número de transferências que o agente de ponte do Connect:Direct pode processar, deve-se alterar três propriedades do agente. Você também deve aumentar o número máximo de conexões aceitas pelo nó do Connect:Direct.

O número máximo de transferências simultâneas que um agente de ponte do Connect:Direct pode processar depende dos valores de algumas propriedades do agente. As propriedades do agente **maxSourceTransfers** e **maxDestinationTransfers** possuem um valor padrão de cinco transferências para um agente de ponte do Connect:Direct. Este valor padrão é inferior ao padrão de 25 transferências para outros tipos de agente. Uma ponte do Connect:Direct, na qual o agente está configurado com os valores padrão de **maxSourceTransfers** e **maxDestinationTransfers**, pode processar um máximo de 10 transferências a qualquer momento: cinco transferências nas quais o agente é a origem e cinco transferências nas quais o agente é o destino.

Estes valores padrão asseguram que o agente de ponte do Connect:Direct não exceda o número máximo de conexões da API para o nó do Connect:Direct. Um agente de ponte do Connect:Direct com a configuração padrão usa um máximo de 10 conexões da API para o nó do Connect:Direct. O número máximo de conexões aceito por um nó Connect:Direct no UNIX é controlado pelo parâmetro **api.max.connects** Connect:Direct . Para um nó Connect:Direct no Windows, o parâmetro equivalente é **max.api.connects**..

Se a taxa na qual a ponte do Connect:Direct executa grandes quantidades de transferências de arquivos não for suficiente, será possível aumentar o número de transferências simultâneas que o agente de ponte do Connect:Direct processa. Altere as seguintes propriedades do agente para o agente de ponte do Connect:Direct:

#### **maxSourceTransfers**

Configure esta propriedade como um valor que seja maior que 5, mas menor ou igual a 25. Se você escolher um valor que seja maior que 25, o agente poderá ficar sem memória, a menos que aumente a quantidade de memória disponível para a JVM usada pelo agente.

#### **maxDestinationTransfers**

Configure esta propriedade como um valor que seja maior que 5, mas menor ou igual a 25. Se você escolher um valor que seja maior que 25, o agente poderá ficar sem memória, a menos que aumente a quantidade de memória disponível para a JVM usada pelo agente.

#### **ioThreadPoolSize**

O valor padrão de **ioThreadPoolSize** é 10. Esta propriedade restringe o número de conexões da API do nó do Connect:Direct para transferências nas quais o agente de ponte do Connect:Direct é o agente de origem. Essas transferências são de Connect:Direct para WebSphere MQ Managed File Transfer. Use a seguinte orientação para configurar o valor desta propriedade:

- Se o valor de **maxSourceTransfers** for menor que o valor de **maxDestinationTransfers**, configure **ioThreadPoolSize** como o dobro do valor de **maxSourceTransfers** ou 10, o que for maior
- Se o valor de **maxSourceTransfers** for maior que o valor de **maxDestinationTransfers**, configure **ioThreadPoolSize** como a soma de **maxSourceTransfers** e **maxDestinationTransfers**

Além destas propriedades do agente, você também deve alterar o número máximo de conexões da API simultâneas para o nó do Connect:Direct que faz parte da ponte do Connect:Direct. O parâmetro do Connect:Direct que controla este número é **api.max.connects** se seu nó estiver no UNIX, ou **max.api.connects** se seu nó estiver no Windows. Faça as seguintes mudanças no parâmetro apropriado:

#### **api.max.connects (se o nó na ponte do Connect:Direct estiver no UNIX)**

Configure esse parâmetro para um valor maior que a soma de **maxSourceTransfers** e **maxDestinationTransfers**. O valor padrão do parâmetro **api.max.connects** é 16. Para obter informações adicionais sobre como configurar este parâmetro, consulte a documentação do Connect:Direct.

#### **max.api.connects (se o nó na ponte do Connect:Direct estiver no Windows)**

Configure esse parâmetro para um valor maior que a soma de **maxSourceTransfers** e **maxDestinationTransfers**. O valor padrão do parâmetro **max.api.connects** é 10.Para obter informações adicionais sobre como configurar este parâmetro, consulte a documentação do Connect:Direct.

#### **Tarefas relacionadas**

#### ["Configurando a Ponte Connect:Direct" na página 193](#page-192-0)

Configure a ponte do Connect:Direct para transferir arquivos entre uma rede do WebSphere MQ Managed File Transfer e uma rede do Connect:Direct. Os componentes da ponte do Connect:Direct são um nó do Connect:Direct e um agente do WebSphere MQ Managed File Transfer dedicado à comunicação com esse nó. Esse agente é referido como o agente ponte Connect:Direct.

#### **Referências relacionadas**

#### ["O Arquivo agent.properties" na página 571](#page-570-0)

Cada agente possui seu próprio arquivo de propriedades, agent.properties, que deve conter as informações que um agente usa para se conectar a seu gerenciador de filas O arquivo agent.properties também pode conter propriedades que alteram o comportamento do agente.

## <span id="page-404-0"></span>**Depurando um Processo do Connect:Direct Chamado por uma Transferência de Arquivos**

É possível configurar o agente de ponte do Connect:Direct para gravar informações de log sobre o processo do Connect:Direct chamado por uma transferência de arquivos para o arquivo output0.log no diretório de configuração do agente de ponte do Connect:Direct.

### **Sobre esta tarefa**

Para configurar a criação de log dos processos do Connect:Direct, conclua as seguintes etapas:

### **Procedimento**

- 1. Pare o agente de ponte Connect:Direct.
- 2. Edite o arquivo agent.properties no diretório *MQ\_DATA\_PATH*/mqft/config/ *coordination\_queue\_manager*/agents/*bridge\_agent\_name* para incluir a propriedade logCDProcess.

A propriedade logCDProcess pode ter um dos seguintes valores:

- Nenhum Nenhuma informação é registrada. Esse é o padrão.
- Falhas As informações sobre os processos com falha do Connect:Direct são registradas.
- Todos As informações sobre todos os processos do Connect:Direct são registradas.
- 3. Inicie o agente de ponte Connect:Direct.

#### **Resultados**

Informações sobre processos Connect:Direct são registradas no arquivo output0.log do agente de ponte Connect:Direct . As informações registradas incluem:

- ID de transferência do MQMFT
- Nome do processo do Connect:Direct
- Número do processo do Connect:Direct
- Definição de processo gerada
- Nome do arquivo do modelo de processo, se o processo do Connect:Direct for definido pelo usuário

#### **Conceitos relacionados**

["Resolução de Problemas da Ponte Connect:Direct" na página 400](#page-399-0)

Use as seguintes informações de referência e exemplos para ajudá-lo a diagnosticar erros retornados da ponte Connect:Direct.

#### **Referências relacionadas**

["O Arquivo agent.properties" na página 571](#page-570-0)

Cada agente possui seu próprio arquivo de propriedades, agent.properties, que deve conter as informações que um agente usa para se conectar a seu gerenciador de filas O arquivo agent.properties também pode conter propriedades que alteram o comportamento do agente.

# **Referência**

## **Visão Geral do Produto**

### **Como Funciona o WebSphere MQ Managed File Transfer?**

O WebSphere MQ Managed File Transfer interage de várias maneiras com o IBM WebSphere MQ. Este tópico descreve como os dois produtos interagem.

- O WebSphere MQ Managed File Transfer transfere arquivos entre os processos do agente, dividindo cada arquivo em uma ou mais mensagens e transmitindo as mensagens por meio da rede do IBM WebSphere MQ.
- Os processos do agente movem os dados do arquivo usando mensagens não persistentes para minimizar o impacto sobre os logs do IBM WebSphere MQ. Por se comunicarem entre si, os processos do agente regulam o fluxo de mensagens quem contêm dados de arquivo. Isso evita que mensagens contendo dados do arquivo se acumulem em filas de transmissão do IBM WebSphere MQ e assegura que, se algumas das mensagens não persistentes não forem entregues, os dados do arquivo sejam enviados novamente.
- Os agentes do WebSphere MQ Managed File Transfer usam várias filas do IBM WebSphere MQ. Para obter mais informações, consulte .
- Embora algumas destas filas sejam estritamente para uso interno, um agente pode aceitar trabalho na forma de mensagens de comando especialmente formatadas, enviadas para uma fila específica da qual o agente pode ler. Os comandos da linha de comandos e o plug-in do IBM WebSphere MQ Explorer enviam mensagens do IBM WebSphere MQ ao agente para instruí-lo a executar a ação desejada. É possível gravar aplicativos IBM WebSphere MQ que interagem com o agente dessa maneira. Para obter mais informações, consulte ["Controlando o WebSphere MQ Managed File Transfer Colocando](#page-345-0) [Mensagens na Fila de Comandos do Agente" na página 346](#page-345-0).
- Os agentes do WebSphere MQ Managed File Transfer enviam informações sobre seu estado e o progresso e resultado de transferências para um gerenciador de filas do IBM WebSphere MQ que foi designado como o gerenciador de filas de coordenação. Essas informações são publicadas pelo gerenciador de filas de coordenação e podem ser assinadas pelos aplicativos que desejam monitorar o progresso da transferência ou manter registros das transferências ocorridas. Os comandos da linha de comandos e o plug-in do IBM WebSphere MQ podem usar as informações publicadas. É possível gravar aplicativos do IBM WebSphere MQ que usam essas informações. Para obter mais informações sobre o tópico no qual as informações são publicadas, consulte ["O Tópico SYSTEM.FTE" na página 633](#page-632-0).
- Os componentes chave do WebSphere MQ Managed File Transfer tiram vantagem do recurso de gerenciadores de filas do IBM WebSphere MQ para armazenar e encaminhar mensagens. Isso significa que, em face de uma interrupção, as partes não afetadas da infra-estrutura podem continuar a transferir arquivos. Isso estende o gerenciador de filas de coordenação, em que uma combinação de armazenamento e encaminhamento e assinaturas duráveis permitem que o gerenciador de filas de coordenação seja capaz de ficar indisponível sem perder as principais informações sobre as transferências de arquivos realizadas.

## *Como Ler Diagramas de Setas (Sintaxe)*

Cada diagrama de setas começa com uma seta dupla à direita e termina com um par de setas para a direita e para a esquerda. As linhas que começam com uma seta simples para a direita são linhas de continuação. A leitura de um diagrama de setas é feita da esquerda para a direita e de cima para baixo, seguindo a direção das setas.

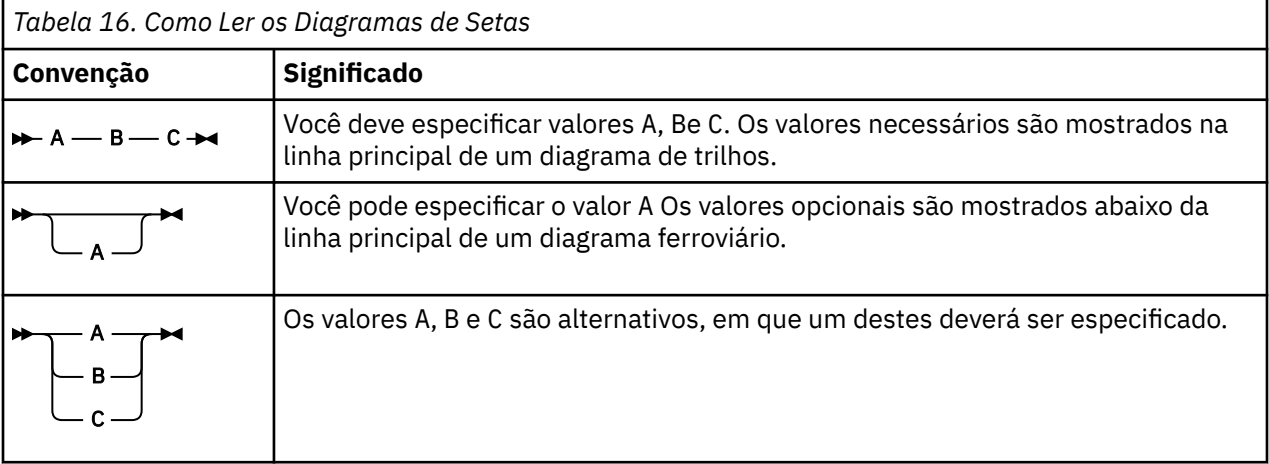

Outras convenções utilizadas nos diagramas de setas são:

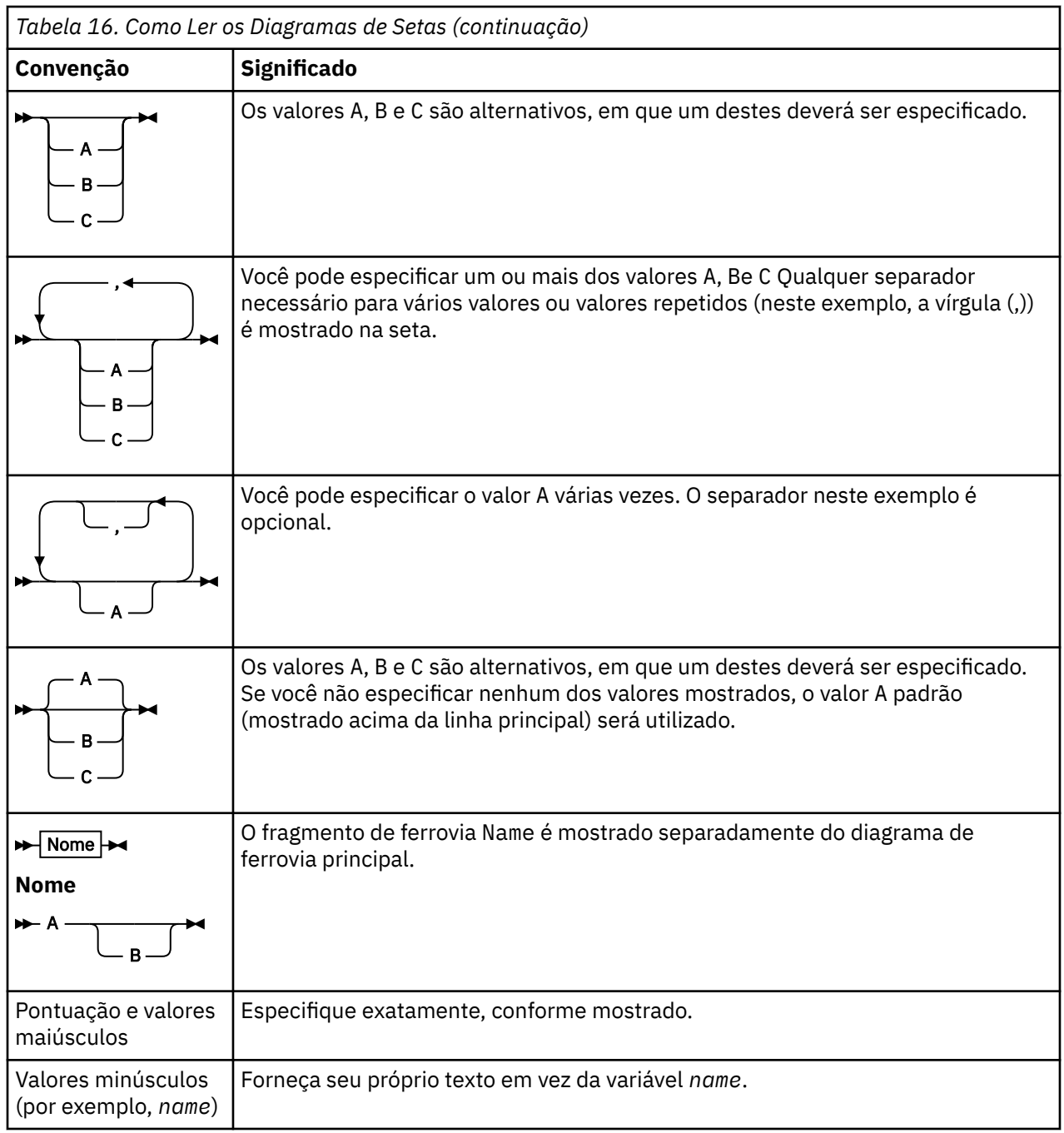

# **Instalando**

## **Pré-requisitos de Hardware e de Software do WebSphere MQ Managed File Transfer**

Antes de instalar o WebSphere MQ Managed File Transfer, verifique se seu sistema atende aos requisitos de hardware e de software do produto. Para todas as plataformas, deve-se ter um gerenciador de filas do IBM WebSphere MQ Versão 7.0 ou superior disponível em sua rede do WebSphere MQ Managed File Transfer para usar como o gerenciador de filas de coordenação.

Veja [Requisitos do sistema do IBM WebSphere MQ](https://www.ibm.com/support/docview.wss?uid=swg27006467) para os pré-requisitos de hardware e software.

# <span id="page-407-0"></span>**Conjuntos de Comandos Instalados**

A seguinte tabela mostra quais comandos estão instalados com cada componente.

# $V7.5.0.2$

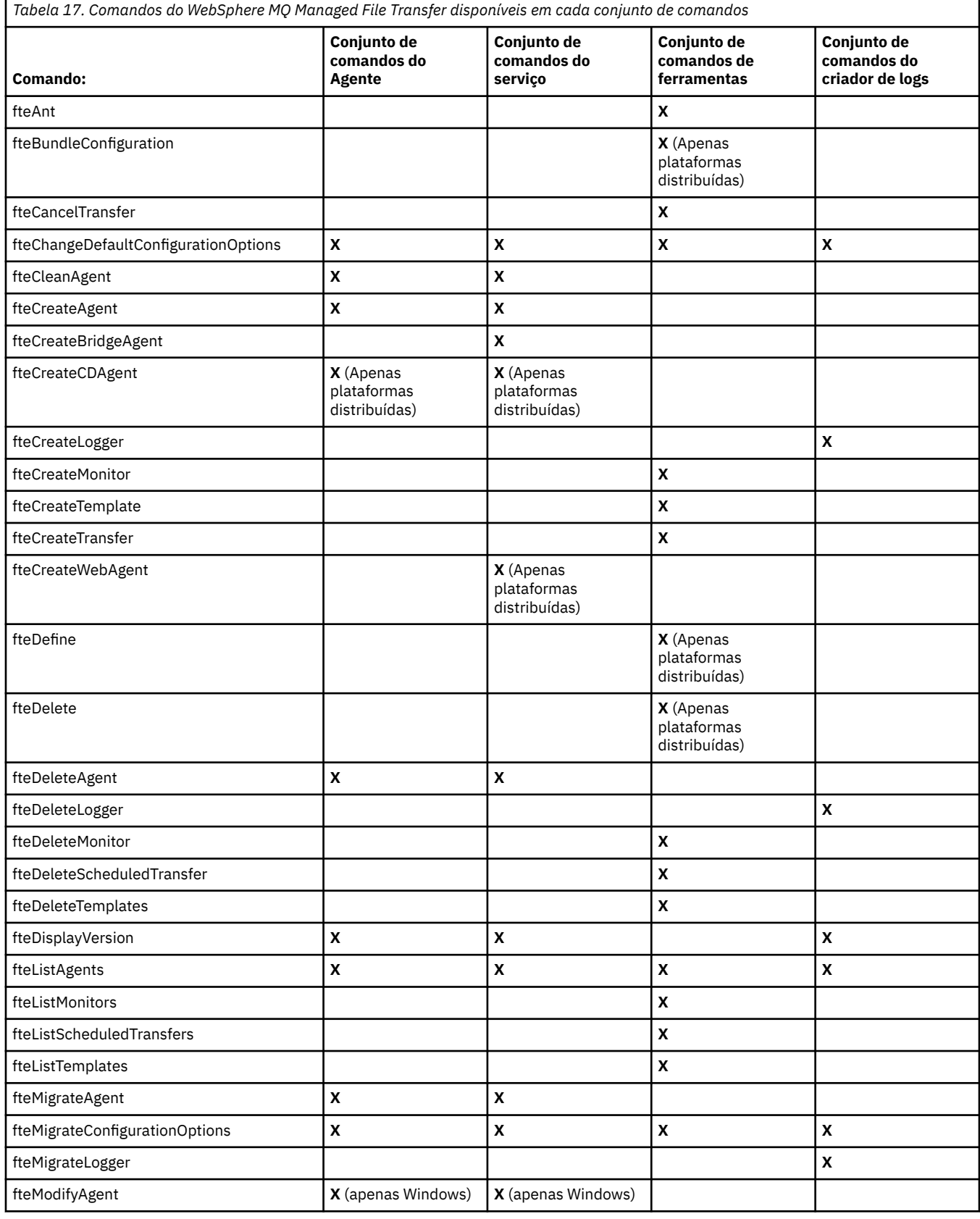

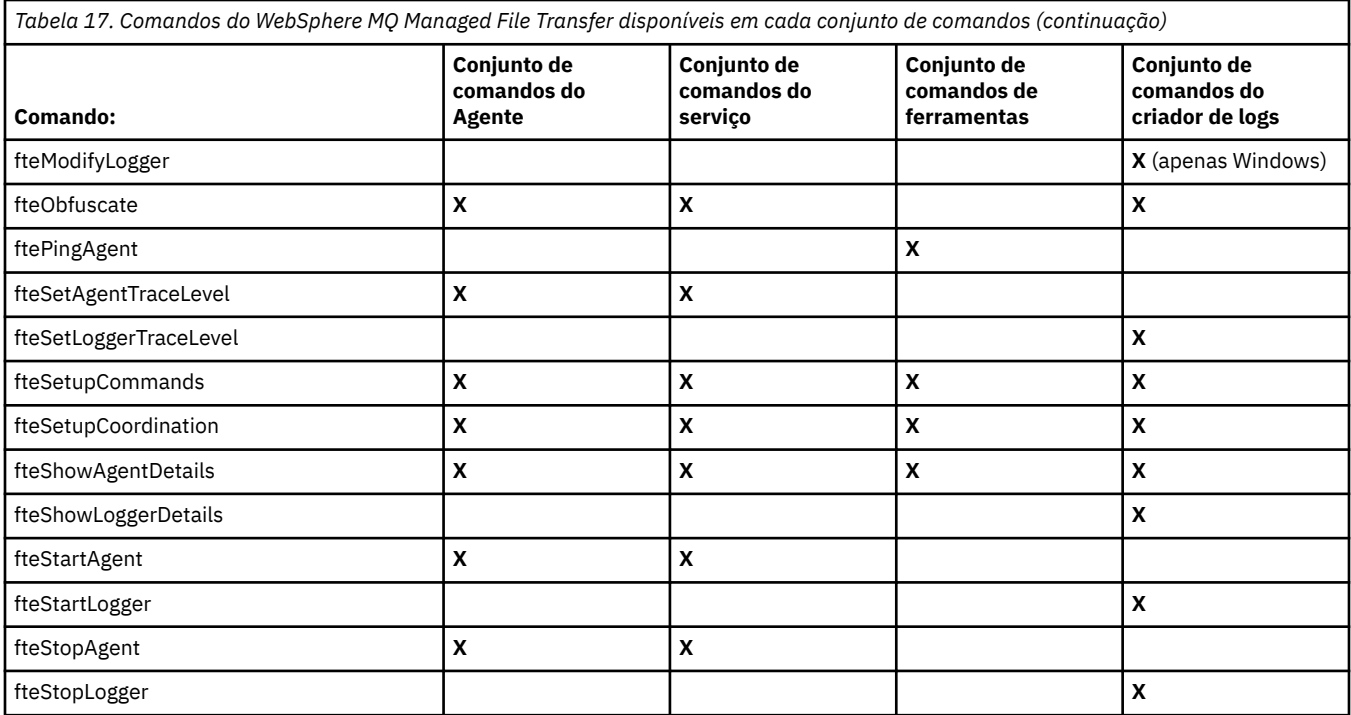

## **Segurança**

## **Permissões de Sistema de Arquivos para WebSphere MQ Managed File Transfer no WebSphere MQ**

Quando você instala e configura o componente WebSphere MQ Managed File Transfer do WebSphere MQ, os diretórios configuration, installations e logs são criados com as permissões a seguir.

## **UNIX e Linux**

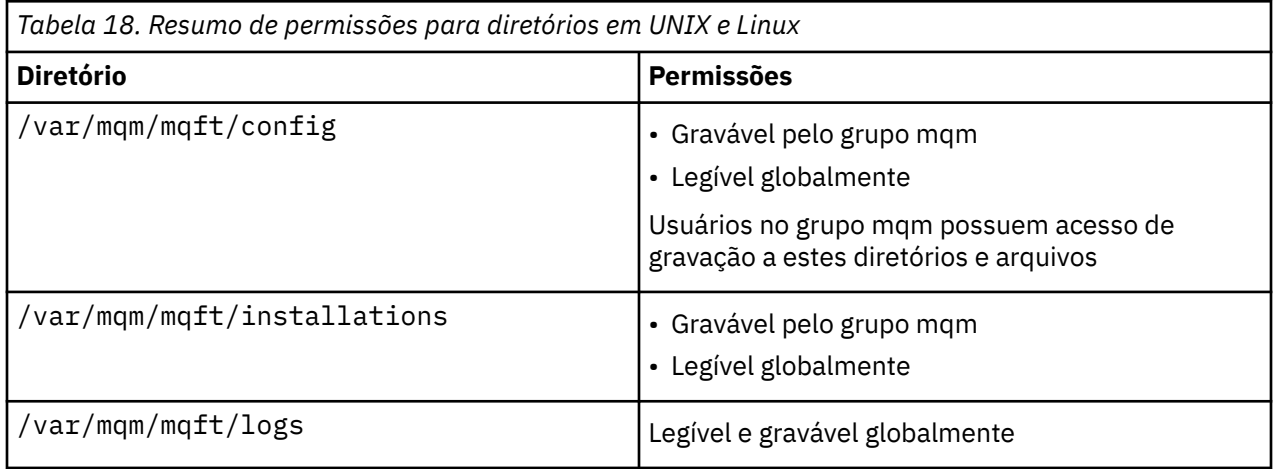

### **Janelas**

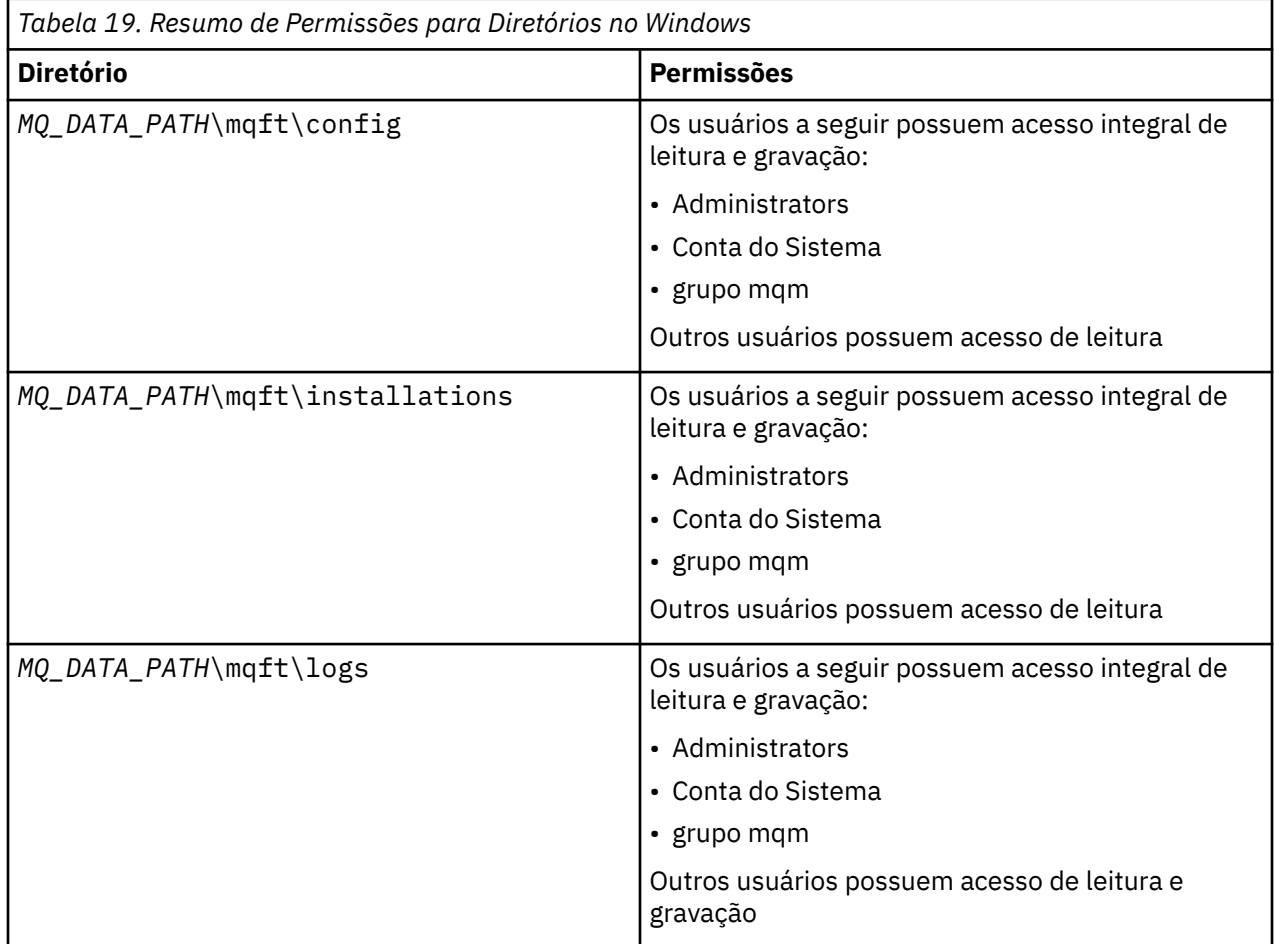

## **Autoridades para Recursos Específicos do WebSphere MQ Managed File Transfer**

Para qualquer pedido de transferência de arquivos, os processos do agente requerem algum nível de acesso a seus sistemas de arquivos locais. Além disso, o identificador de usuários associado ao processo do agente e os identificadores de usuários associados a usuários que executam operações de transferência de arquivos, devem ter a autoridade para usar determinados objetos do IBM WebSphere MQ.

Os comandos são emitidos por usuários, que podem estar em uma função operacional na qual eles geralmente iniciam uma transferência de arquivos. Alternativamente, eles podem estar em uma função administrativa na qual podem controlar adicionalmente quando os agentes são criados, iniciados, excluídos ou limpos (ou seja, quando mensagens de todas as filas do sistema do agente são removidas). Mensagens contendo pedidos de comando são colocadas na fila SYSTEM.FTE.COMMAND de um agente quando um usuário emite um comando. O processo do agente recupera mensagens que contêm solicitações de comando a partir da fila SYSTEM.FTE.COMMAND. O processo do agente também usa outras filas do sistema, que são as seguintes:

- SYSTEM.FTE.DATA.*agent\_name*
- SYSTEM.FTE.EVENT.*agent\_name*
- SYSTEM.FTE.REPLY.*agent\_name*
- SYSTEM.FTE.STATE.*agent\_name*

Se o agente for um agente da web, ele possui duas filas adicionais. Essas filas têm os seguintes nomes:

- SYSTEM.FTE.WEB.RESP.*agent\_name*
- SYSTEM.FTE.WEB.*nome\_do\_gateway*

Como os usuários que emitem comandos usam as filas listadas anteriormente de diferentes formas para o processo do agente, designe autoridades diferentes do IBM WebSphere MQ aos identificadores de usuários ou grupos de usuários associados a cada um. Consulte ["Autoridades de Grupo para Recursos](#page-411-0) [Específicos do WebSphere MQ Managed File Transfer" na página 412](#page-411-0) para obter informações adicionais.

O agente possui filas adicionais que podem ser usadas para conceder aos usuários a autoridade para executar determinadas ações. Consulte ["Autoridades de Usuário em Ações do WebSphere MQ Managed](#page-414-0) [File Transfer" na página 415](#page-414-0) para obter informações sobre como usar as filas de autoridade. O agente não coloca ou obtém mensagens nessas filas. Porém, você deve certificar-se de que as autoridades do WebSphere MQ corretas são designadas para ambos, o identificador de usuário usado para executar o processo do agente, assim como os identificadores de usuário associados com usuários que estão sendo autorizados a executar determinadas ações. As filas de autoridade são as seguintes:

- SYSTEM.FTE.AUTHADM1.*agent\_name*
- SYSTEM.FTE.AUTHAGT1.*agent\_name*
- SYSTEM.FTE.AUTHMON1.*agent\_name*
- SYSTEM.FTE.AUTHOPS1.*agent\_name*
- SYSTEM.FTE.AUTHSCH1.*agent\_name*
- SYSTEM.FTE.AUTHTRN1.*agent\_name*

Se você estiver migrando de uma versão do WebSphere MQ File Transfer Edition anterior à V7.0.2 para o IBM WebSphere MQ V7.5 e estiver mantendo configurações existentes do agente, será necessário criar as filas de autoridade manualmente. Use o seguinte comando MQSC para criar as filas:

DEFINE QLOCAL(*authority\_queue\_name*) DEFPRTY(0) DEFSOPT(SHARED) GET(ENABLED) MAXDEPTH(0) + MAXMSGL(0) MSGDLVSQ(PRIORITY) PUT(ENABLED) RETINTVL(999999999) SHARE NOTRIGGER + USAGE(NORMAL) REPLACE

O processo do agente também publica mensagens no tópico SYSTEM.FTE no gerenciador de filas de coordenação utilizando a fila SYSTEM.FTE. Dependendo se o processo do agente estiver na função do agente de origem ou do agente de destino, o processo do agente poderá requerer autoridade para ler, gravar, atualizar e excluir arquivos.

É possível criar e modificar registros de autoridade para objetos do IBM WebSphere MQ usando o IBM WebSphere MQ Explorer. Clique com o botão direito do mouse no objeto e, em seguida, clique em **Autoridades de Objetos** > **Gerenciar Registros de Autoridade**. Também é possível criar registros de autoridade usando o comando **setmqaut**, que é descrito em comando setmqaut (conceder ou revogar autoridade).

#### **Referências relacionadas**

["Autoridades de Grupo para Recursos Específicos do WebSphere MQ Managed File Transfer" na página](#page-411-0) [412](#page-411-0)

Em vez de conceder autoridade a usuários individuais para todos os diversos objetos que podem estar envolvidos, configure dois grupos de segurança com o propósito de administrar o controle de acesso do WebSphere MQ Managed File Transfer: FTEUSER e FTEAGENT. É responsabilidade do administrador do IBM WebSphere MQ criar e preencher esses grupos. O administrador pode escolher entre estender ou modificar a configuração proposta descrita aqui.

["Autoridades de Usuário em Ações do WebSphere MQ Managed File Transfer" na página 415](#page-414-0) Além de usar grupos para gerenciar o acesso a recursos, você pode ativar um nível adicional de segurança para restringir as ações de agente que um usuário pode tomar. Conceda autoridades em uma fila de autoridade do agente a um usuário para conceder ao usuário permissão para executar ações específicas do agente.

#### ["Autoridades para o Criador de Logs" na página 418](#page-417-0)

O usuário do sistema operacional que executa o criador de logs requer determinadas autoridades do IBM WebSphere MQ nas filas do criador de logs e no SYSTEM.FTE

## <span id="page-411-0"></span>*Autoridades de Grupo para Recursos Específicos do WebSphere MQ Managed File Transfer*

Em vez de conceder autoridade a usuários individuais para todos os diversos objetos que podem estar envolvidos, configure dois grupos de segurança com o propósito de administrar o controle de acesso do WebSphere MQ Managed File Transfer: FTEUSER e FTEAGENT. É responsabilidade do administrador do IBM WebSphere MQ criar e preencher esses grupos. O administrador pode escolher entre estender ou modificar a configuração proposta descrita aqui.

### **Autoridade para Conectar-se a Gerenciadores de Filas**

Os comandos executados por usuários operacionais, por usuários administrativos e pelo IBM WebSphere MQ Explorer precisam ser capazes de conectar-se ao gerenciador de filas de comando e ao gerenciador de filas de coordenação. O processo e os comandos do agente que são executados para criar, alterar ou excluir o agente precisam conectar-se ao gerenciador de filas do agente.

• Conceda ao grupo FTEUSER a autoridade de conexão para o gerenciador de filas de comandos e o gerenciador de filas de coordenação. Por exemplo:

#### **Para os sistemas UNIX, Linux e Windows:**

setmqaut -m *command\_queue\_manager* -t qmgr -g FTEUSER +connect setmqaut -m *coordination\_queue\_manager* -t qmgr -g FTEUSER +connect

• Conceda ao grupo FTEAGENT autoridade de consulta e conexão para o gerenciador de filas do agente. Por exemplo:

#### **Para os sistemas UNIX, Linux e Windows:**

setmqaut -m *agent\_queue\_manager* -t qmgr -g FTEAGENT +connect +inq +setid

Para obter informações sobre qual comando conectar diretamente a qual gerenciador de filas, consulte ["Qual Comando do WebSphere MQ Managed File Transfer se Conecta a qual Gerenciador de Filas" na](#page-424-0) [página 425](#page-424-0)

### **Autoridade para colocar uma mensagem na fila COMMAND que pertence ao agente**

A fila de comandos do agente deve estar disponível para qualquer usuário que esteja autorizado a solicitar que o agente execute uma ação. Para satisfazer esse requisito,

• Conceda ao grupo FTEUSER somente o acesso put para a fila SYSTEM.FTE.COMMAND.*agent\_name*. Por exemplo:

#### **Para os sistemas UNIX, Linux e Windows:**

```
setmqaut -m QM1 -n SYSTEM.FTE.COMMAND.agent_name -t queue -g FTEUSER +put
```
• Conceda ao grupo FTEAGENT acesso put, get e setid à fila SYSTEM.FTE.COMMAND.*agent\_name*. Por exemplo:

#### **Para os sistemas UNIX, Linux e Windows:**

```
setmqaut -m QM1 -n SYSTEM.FTE.COMMAND.agent_name -t queue -g FTEAGENT +browse +put +get 
+setid
```
### **Autoridade para colocar mensagens nas filas DATA, STATE, EVENT e REPLY que pertencem ao agente**

Apenas os agentes do WebSphere MQ Managed File Transfer precisam ser capazes de usar estas filas do sistema, portanto, conceda ao grupo FTEAGENT acesso de put, get e consulta. Os nomes destas filas do sistema são como a seguir:

- DATA SYSTEM.FTE.DATA.*agent\_name*
- STATE SYSTEM.FTE.STATE.*agent\_name*
- EVENT SYSTEM.FTE.EVENT.*agent\_name*
- REPLY SYSTEM.FTE.REPLY.*agent\_name*

Por exemplo, para a fila SYSTEM.FTE.DATA.*agent\_name*, use um comando como o seguinte:

#### **Para os sistemas UNIX, Linux e Windows:**

setmqaut -m *QM1* -n SYSTEM.FTE.DATA.*agent\_name* -t queue -g FTEAGENT +put +get +inq

### **Autoridade sob a qual o Processo do Agente É Executado**

A autoridade sob a qual o processo do agente é executado afeta os arquivos que o agente pode ler e gravar no sistema de arquivos e as filas e os tópicos que o agente pode acessar. Como a autoridade é configurada depende do sistema. Inclua o ID do usuário sob o qual o processo do agente é executado no grupo FTEAGENT. Para obter mais informações sobre a inclusão de um ID do usuário em um grupo, consulte Configurando a segurança e navegue para as informações do sistema operacional.

### **Autoridade sob a qual os comandos e o IBM WebSphere MQ Explorer são executados**

Comandos administrativos, por exemplo, o comando **fteStartAgent** e o plug-in WebSphere MQ Managed File Transfer para o WebSphere MQ Explorer precisam ser capazes de colocar mensagens no SYSTEM.FTE.COMMAND.*agent\_name* e recuperar informações publicadas a partir dessa fila. Inclua os IDs de usuário que estão autorizados a executar os comandos ou o IBM WebSphere MQ Explorer no grupo FTEUSER. Esse ID do usuário originador é registrado no log de transferência. Para obter mais informações sobre a inclusão de um ID do usuário em um grupo, consulte Configurando a segurança e navegue para as informações do sistema operacional.

### **Autoridade para Colocar Mensagens na Fila SYSTEM.FTE e no Tópico SYSTEM.FTE**

Apenas o processo do agente precisa colocar mensagens na fila SYSTEM.FTE e no tópico SYSTEM.FTE. Conceda autoridade de put, get e consulta ao grupo FTEAGENT na fila SYSTEM.FTE e conceda a autoridade de publicar e assinar ao grupo FTEAGENT no tópico SYSTEM.FTE. Por exemplo:

#### **Para os sistemas UNIX, Linux e Windows:**

setmqaut -m *QM1* -n SYSTEM.FTE -t queue -g FTEAGENT +put +get +inq setmqaut -m *QM1* -n SYSTEM.FTE -t topic -g FTEAGENT +pub +sub +resume

Para que uma mensagem seja publicada no tópico SYSTEM.FTE, os registros de autoridade do tópico SYSTEM.FTE devem permitir a publicação pelo ID do usuário contido na estrutura do descritor de mensagens (MQMD) da mensagem. Isso está descrito em Autoridade para publicar mensagens de log e status.

### **Autoridade para Receber Publicações no Tópico SYSTEM.FTE**

As mensagens de log, mensagens de progresso e mensagens de status de transferência são destinadas ao uso geral, portando, conceda ao grupo FTEUSER a autoridade para associar-se ao tópico SYSTEM.FTE. Por exemplo:

### **Para os sistemas UNIX, Linux e Windows:**

```
setmqaut -m QM1 -n SYSTEM.FTE -t topic -g FTEUSER +sub
```
### **Autoridade para Conectar-se a Gerenciadores de Filas Usando Filas de Transmissão**

Em uma topologia de múltiplos gerenciadores de fila, o agente precisa colocar autoridade nas filas de transmissão usadas para se conectar aos gerenciadores de fila remotos.

## **Autoridade para criar uma fila de resposta temporária para transferências de arquivos**

As solicitações de Transferência de arquivo esperam para que a transferência seja concluída e se baseiam em uma fila de resposta temporária que é criada e preenchida. Conceda ao grupo FTEUSER as autoridades DISPLAY, PUT, GET e BROWSE na definição de fila de modelo temporário. Por exemplo:

### **Para os sistemas UNIX, Linux e Windows:**

setmqaut -m *QM1* -n SYSTEM.DEFAULT.MODEL.QUEUE -t queue -g FTEUSER +dsp +put +get +browse

Por padrão, este é SYSTEM.DEFAULT.MODEL.QUEUE, mas você pode configurar o nome definindo valores para as propriedades 'modelQueueName' e 'dynamicQueuePrefix' no arquivo command.properties.

A tabela a seguir resume a configuração de controle de acesso para FTEUSER e FTEAGENT no esquema de segurança descrito:

T.

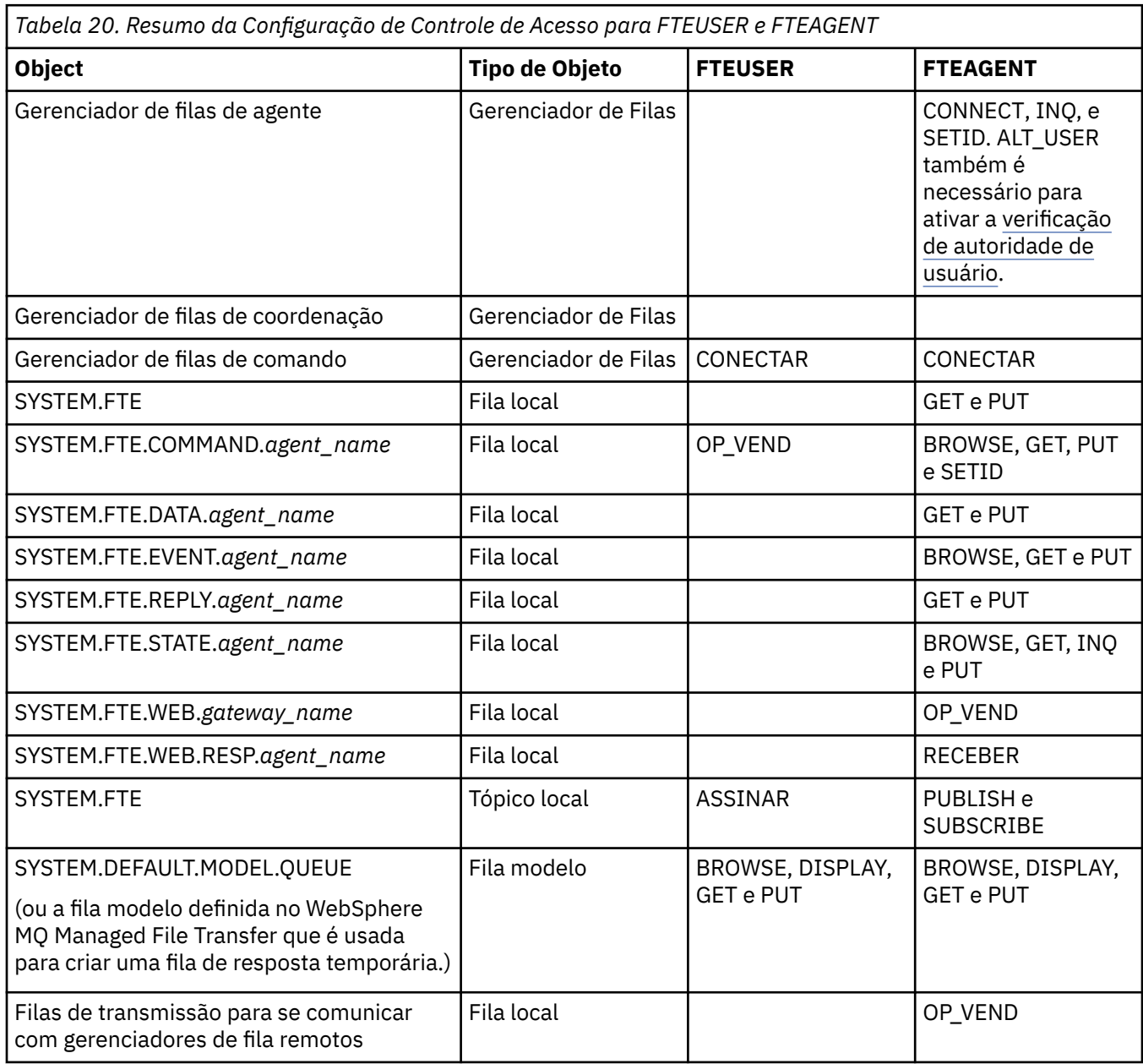

## <span id="page-414-0"></span>**Autoridade para gerenciar transferências por meio do IBM WebSphere MQ Explorer**

Além de conceder autoridades do IBM WebSphere MQ Managed File Transfer para usuários em situações já mencionados nesta página, autoridades adicionais precisam ser concedidas ao usuário do agente do IBM WebSphere MQ Managed File Transfer que administra e executa todas as operações do IBM WebSphere MQ Managed File Transfer por meio do IBM WebSphere MQ Explorer. Para emitir comandos como criar, cancelar, planejar a transferência de arquivos, criar, excluir monitores de recursos e criar modelos de transferência, o usuário do IBM WebSphere MQ Explorer deve ter autoridade conforme a seguir:

- Gerenciador de filas de coordenação: conectar, consultar, exibir
- Gerenciador de filas de comando: conectar, consultar, exibir
- Tópico SYSTEM.FTE: publicar, assinar
- SYSTEM.MQEXPLORER.REPLY.MODEL: exibir, consultar, obter, procurar
- SYSTEM.ADMIN.COMMAND.QUEUE: consultar, colocar, exibir
- SYSTEM.DEFAULT.MODEL.QUEUE: obter, colocar, consultar, exibir, procurar

Para obter informações sobre qual comando se conecta diretamente a qual gerenciador de filas, consulte ["Qual Comando do WebSphere MQ Managed File Transfer se Conecta a qual Gerenciador de Filas" na](#page-424-0) [página 425](#page-424-0).

#### **Referências relacionadas**

"Autoridades de Usuário em Ações do WebSphere MQ Managed File Transfer" na página 415 Além de usar grupos para gerenciar o acesso a recursos, você pode ativar um nível adicional de segurança para restringir as ações de agente que um usuário pode tomar. Conceda autoridades em uma fila de autoridade do agente a um usuário para conceder ao usuário permissão para executar ações específicas do agente.

["Autoridades para o Criador de Logs" na página 418](#page-417-0)

O usuário do sistema operacional que executa o criador de logs requer determinadas autoridades do IBM WebSphere MQ nas filas do criador de logs e no SYSTEM.FTE

### *Autoridades de Usuário em Ações do WebSphere MQ Managed File Transfer*

Além de usar grupos para gerenciar o acesso a recursos, você pode ativar um nível adicional de segurança para restringir as ações de agente que um usuário pode tomar. Conceda autoridades em uma fila de autoridade do agente a um usuário para conceder ao usuário permissão para executar ações específicas do agente.

### **Ativando o gerenciamento de autoridade do usuário**

Para ativar a verificação de autoridade do usuário em ações do agente, conclua as seguintes etapas:

- 1. No arquivo agent.properties, configure o valor authorityChecking como true.
- 2. Assegure-se de que o usuário que executa o agente tenha a autoridade ALT\_USER do IBM WebSphere MQ para o gerenciador de filas de agente.

Os dois agentes envolvidos em uma transferência devem ter o mesmo nível de segurança ativada, ou seja, authorityChecking deve ser configurado como o mesmo valor nos arquivos de propriedades dos dois agentes. As transferências entre agentes que possuem valores diferentes para a propriedade authorityChecking falharão.

### **Filas de autoridade do agente**

O agente possui filas de autoridade que são usadas para gerenciar os usuários que têm a autoridade para executar determinadas ações do agente. O agente não coloca ou obtém mensagens nessas filas. As filas de autoridade do agente são as seguintes:

- SYSTEM.FTE.AUTHADM1.*agent\_name*
- SYSTEM.FTE.AUTHAGT1.*agent\_name*
- SYSTEM.FTE.AUTHMON1.*agent\_name*
- SYSTEM.FTE.AUTHOPS1.*agent\_name*
- SYSTEM.FTE.AUTHSCH1.*agent\_name*
- SYSTEM.FTE.AUTHTRN1.*agent\_name*

As autoridades que um usuário tem nas filas de autoridades do agente especificam as ações que o usuário está autorizado a executar.

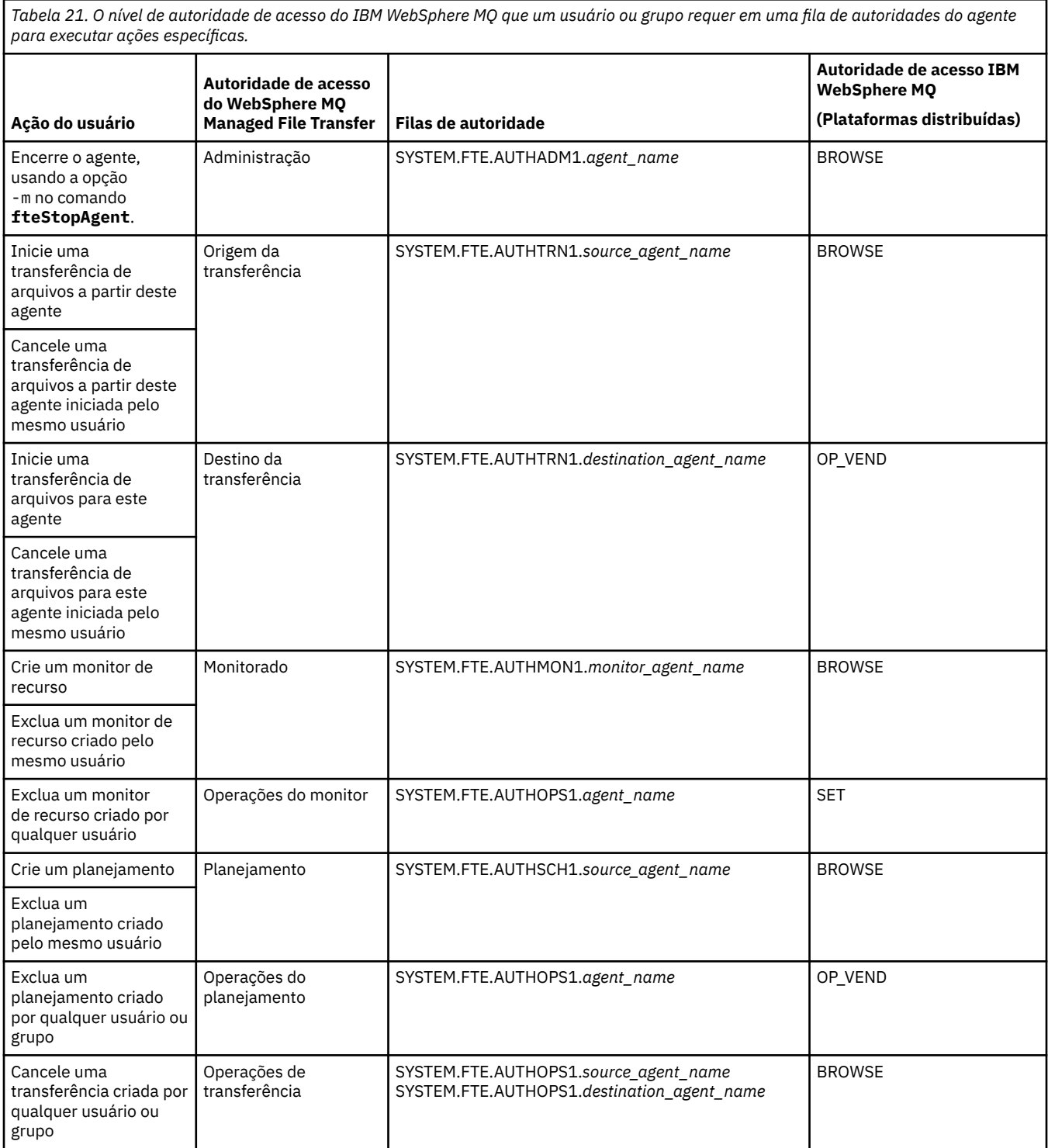

**Nota:** Para conceder a um usuário ou grupo permissão para configurar um monitor de recurso ou planejamento que iniciará uma transferência, o usuário precisa da autoridade **Monitor** ou **Planejamento** e das autoridades **Origem de transferência** e **Destino de transferência**.

Um usuário pode iniciar um agente e desejar que ele interaja com outro agente. A forma de interação dos agentes dependerá do nível de autoridade de acesso que o usuário possui na outra fila de autoridade do agente.

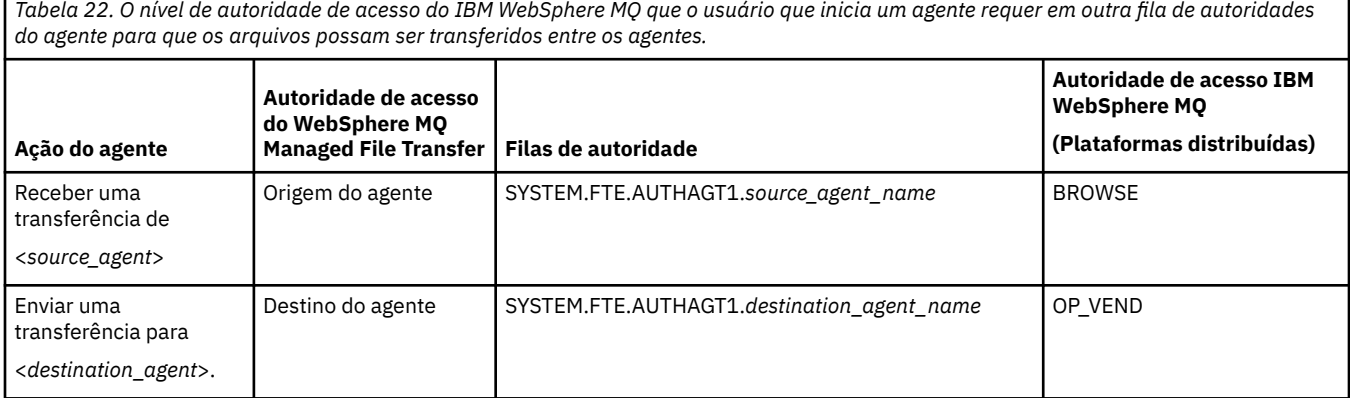

## **Configurando o gerenciamento de autoridade do usuário**

Para autorizar um usuário a poder executar uma ação em um agente, conceda ao usuário a autoridade apropriada na fila de autoridade relevante. Para conceder autoridades a um usuário, conclua as seguintes etapas:

- 1. Crie um usuário no sistema em que o gerenciador de filas do agente está localizado, que tenha o mesmo nome que o usuário ao qual você deseja conceder autoridade para executar ações do agente. Este usuário não tem de estar ativo.
- 2. Conceda ao usuário a autoridade adequada na fila de autoridade relevante. Se você estiver usando Linux, UNIX ou Windows, será possível usar o comando setmqaut.
- 3. Atualize a configuração de segurança do gerenciador de filas. É possível usar o comando do MQSC REFRESH SECURITY.

#### **exemplo**

Um usuário, que é membro do grupo requestor\_group, deseja configurar um monitor de recurso no AGENT1 que transfere um arquivo de AGENT1, que está executando sob o usuário user1, que é um membro do grupo user1\_group, para AGENT2, que está executando sob o usuário user2, que é um membro do grupo user2\_group. O AGENT1 se conecta ao QM1; o AGENT2 se conecta ao QM2. Os dois agentes têm verificação de autoridade ativada. Para tornar isso possível, siga as seguintes etapas:

1. requestor deve ter autoridade **Monitor** no AGENT1. Configure esta autoridade executando o seguinte comando no sistema em que o QM1 está em execução:

setmqaut -m QM1 -t queue -n SYSTEM.FTE.AUTHMON1.AGENT1 -g requestor\_group +browse

2. requestor deve ter autoridade **Origem de transferência** no AGENT1. Configure esta autoridade executando o seguinte comando no sistema em que o QM1 está em execução:

setmqaut -m QM1 -t queue -n SYSTEM.FTE.AUTHTRN1.AGENT1 -g requestor\_group +browse

3. requestor deve ter autoridade **Destino de transferência** no AGENT2. Configure esta autoridade executando o seguinte comando no sistema em que o QM2 está em execução:

setmqaut -m QM2 -t queue -n SYSTEM.FTE.AUTHTRN1.AGENT2 -g requestor\_group +put

<span id="page-417-0"></span>4. user2 deve ter autoridade **Origem do agente** no AGENT1. Configure esta autoridade executando o seguinte comando no sistema em que o QM1 está em execução:

setmqaut -m QM1 -t queue -n SYSTEM.FTE.AUTHAGT1.AGENT1 -g user2\_group +browse

5. user1 deve ter autoridade **Destino do agente** no AGENT2. Configure esta autoridade executando o seguinte comando no sistema em que o QM2 está em execução:

setmqaut -m QM2 -t queue -n SYSTEM.FTE.AUTHAGT1.AGENT2 -g user1\_group +put

## **Criação de Log**

Se a verificação de autoridade do usuário estiver ativada, as verificações de autoridade falhas fazem com que uma mensagem de log não autorizada seja publicada no gerenciador de filas da coordenação. Consulte ["Formatos de mensagem para segurança" na página 852](#page-851-0) para obter informações adicionais.

As mensagens sobre autoridade do usuário podem ser gravadas no log de eventos do agente. É possível configurar a quantidade de informações gravadas no log de eventos do agente definindo a propriedade logAuthorityChecks no arquivo de propriedades do agente. Por padrão, o nível de criação de log de verificação de autoridade é None Também é possível configurar o valor de logAuthorityChecks para Failures, que especifica que apenas verificações de autorização com falha são relatadas ou All que especifica que verificações de autorização com falha e bem-sucedidas são relatadas.

Consulte ["O Arquivo agent.properties" na página 571](#page-570-0) para obter informações adicionais.

#### **Referências relacionadas**

["Autoridades de Grupo para Recursos Específicos do WebSphere MQ Managed File Transfer" na página](#page-411-0) [412](#page-411-0)

Em vez de conceder autoridade a usuários individuais para todos os diversos objetos que podem estar envolvidos, configure dois grupos de segurança com o propósito de administrar o controle de acesso do WebSphere MQ Managed File Transfer: FTEUSER e FTEAGENT. É responsabilidade do administrador do IBM WebSphere MQ criar e preencher esses grupos. O administrador pode escolher entre estender ou modificar a configuração proposta descrita aqui.

#### "Autoridades para o Criador de Logs" na página 418

O usuário do sistema operacional que executa o criador de logs requer determinadas autoridades do IBM WebSphere MQ nas filas do criador de logs e no SYSTEM.FTE

["fteStopAgent \(Parar um Agente do WebSphere MQ Managed File Transfer\)" na página 554](#page-553-0) Use o comando **fteStopAgent** para parar um agente do WebSphere MQ Managed File Transfer de uma maneira controlada ou para parar um agente imediatamente, se necessário, usando o parâmetro **-i**.

### *Autoridades para o Criador de Logs*

O usuário do sistema operacional que executa o criador de logs requer determinadas autoridades do IBM WebSphere MQ nas filas do criador de logs e no SYSTEM.FTE

O usuário do sistema operacional que executa o criador de logs requer as autoridades do IBM WebSphere MQ a seguir:

- CONNECT e INQUIRE no gerenciador de filas de coordenação.
- Permissão SUBSCRIBE no tópico SYSTEM.FTE.
- Permissão PUT na fila SYSTEM.FTE.LOG.RJCT.*logger\_name*.
- Permissão GET na fila SYSTEM.FTE.LOG.CMD.*logger\_name*.

### **Referências relacionadas**

["Autoridades de Grupo para Recursos Específicos do WebSphere MQ Managed File Transfer" na página](#page-411-0) [412](#page-411-0)

Em vez de conceder autoridade a usuários individuais para todos os diversos objetos que podem estar envolvidos, configure dois grupos de segurança com o propósito de administrar o controle de acesso do WebSphere MQ Managed File Transfer: FTEUSER e FTEAGENT. É responsabilidade do administrador do

IBM WebSphere MQ criar e preencher esses grupos. O administrador pode escolher entre estender ou modificar a configuração proposta descrita aqui.

["Autoridades de Usuário em Ações do WebSphere MQ Managed File Transfer" na página 415](#page-414-0) Além de usar grupos para gerenciar o acesso a recursos, você pode ativar um nível adicional de segurança para restringir as ações de agente que um usuário pode tomar. Conceda autoridades em uma fila de autoridade do agente a um usuário para conceder ao usuário permissão para executar ações específicas do agente.

## *Permissões para Arquivos de Configuração que Contêm Informações Sensíveis*

Qualquer arquivo usado para armazenar informações de configuração sensíveis, o que significa qualquer arquivo referenciado da árvore de configuração do WebSphere MQ, não deve ter as permissões de leitura, gravação ou (onde aplicável) exclusão do sistema. Essas restrições também são aplicadas em arquivos de armazenamento confiável e keystore.

Se um processo do WebSphere MQ Managed File Transfer detectar uma condição que um arquivo de configuração contém informações sensíveis, é um arquivo de keystore ou arquivo de armazenamento confiável e possui permissões de leitura, gravação ou exclusão de sistema, o processo toma uma das ações a seguir:

- Falha ao iniciar, se a condição for detectada no momento da inicialização.
- Gera uma mensagem de aviso e ignora o conteúdo do arquivo de configuração se a condição foi detectada no tempo de execução. Isto é relevante para a ponte de protocolo e a ponte do Connect:Direct, que recarregam uma configuração se for alterada enquanto o processo estiver em execução.

## **Em sistemas com um sistema de arquivos do tipo UNIX**

Os critérios para determinar se um arquivo possui permissões do sistema inaceitáveis são:

- Foi concedida a permissão de leitura no arquivo à classe outros
- Foi concedida a permissão de gravação no arquivo à classe outros
- Foi concedida a permissão de gravação no permissão de gravação que contém o arquivo à classe outros

## **Em Sistemas Windows**

Os critérios para determinar se um arquivo possui permissões do sistema inaceitáveis são:

- Qualquer um dos grupos Everyone, Guests ou Users possuem qualquer uma das permissões a seguir:
	- Permissão de leitura de dados no arquivo
	- Permissão de dados de anexação no arquivo
	- Permissão de dados de gravação no arquivo
- Qualquer um dos grupos Everyone, Guests ou Users possui a permissão Criar arquivos na pasta que contém o arquivo e eles também possuem uma das permissões a seguir:
	- Permissão de exclusão de subpastas e arquivos na pasta que contém o arquivo
	- Permissão de exclusão no arquivo

## **Autoridade para Publicar Mensagens de Log e de Status**

Os agentes emitem várias mensagens de log, de progresso e de status que são publicadas no gerenciador de filas de coordenação. A publicação dessas mensagens está sujeita ao modelo de segurança do IBM WebSphere MQ e, em alguns casos, pode ser necessário executar uma configuração adicional para ativar a publicação.

Para obter mais informações sobre a segurança do IBM WebSphere MQ, veja as informações que iniciam com Segurança.

Os agentes do WebSphere MQ Managed File Transfer transmitem mensagens para publicação na fila SYSTEM.FTE no gerenciador de filas de coordenação. Cada mensagem transporta um ID de usuário em seu descritor de mensagens (MQMD). As mensagens são publicadas utilizando um objeto de tópico que também é chamado de SYSTEM.FTE. Para que a publicação de uma determinada mensagem ocorra, os registros de autoridade do tópico SYSTEM.FTE devem permitir a publicação pelo ID de usuário contido no MQMD da mensagem.

O ID do usuário contido inicialmente na mensagem depende de como o agente está conectado a seu próprio gerenciador de filas. As mensagens de agentes conectados por ligações contêm o ID do usuário sob o qual o agente está sendo executado. As mensagens de agentes conectados pelo cliente contêm um ID de usuário interno do IBM WebSphere MQ.

É possível alterar o ID do usuário em uma mensagem. Para os agentes conectados por cliente e por ligações, você pode utilizar a propriedade publicationMDUser (no arquivo agent.properties) para especificar um ID de usuário, que é utilizado em todas as mensagens de log e de status desse agente. O agente deve receber permissão de seu próprio gerenciador de filas para utilizar esse ID de usuário alternativo; forneça essa permissão concedendo a autoridade setid ao ID do usuário sob o qual o agente é executado.

Também é possível alterar o ID do usuário contido em todas as mensagens de um agente conectado por cliente utilizando a propriedade MCAUSER no canal que o agente utiliza para conectar-se a seu gerenciador de filas.

É possível alterar o ID do usuário em mensagens que utilizam uma saída do canal, por exemplo, no canal receptor que traz mensagens para o gerenciador de filas de coordenação.

Dependendo da topologia e de políticas do IBM WebSphere MQ, existem várias maneiras de um administrador do IBM WebSphere MQ poder usar as informações neste tópico para assegurar que ocorra a publicação de mensagens de status e de log. Estes são dois exemplos:

- Determine todos os IDs de usuário utilizados por agentes na rede. Conceda explicitamente um registro de autoridade para cada um desses IDs.
- Crie um ou mais nomes de usuários comuns para publicar mensagens de log e de status. Crie registros de autoridade para esses nomes de usuários no gerenciador de filas de coordenação. Configure a propriedade publicationMDUser de cada agente para um nome de usuário comum. Em cada gerenciador de filas do agente, conceda a autoridade setid ao ID do usuário no qual o agente é executado para permitir que ele aceite a propriedade publicationMDUser.

## **Autoridades para Acessar Sistemas de Arquivos**

Para qualquer pedido de transferência de arquivos, os processos do agente requerem algum nível de acesso a seus sistemas de arquivos locais.

- Para transferir de um arquivo de origem, o ID do usuário sob o qual o agente de origem executa deve ter acesso de leitura ao arquivo de origem. Além disso, pode ser necessário fornecer ao agente de origem a autoridade de exclusão ou gravação, dependendo do atributo de disposição de origem.
- Para transferir para um arquivo ou diretório, o ID do usuário sob o qual o agente de destino executa deve ter autoridade de gravação para o caminho especificado. Além disso, pode ser necessário fornecer ao agente de destino a autoridade de atualização, dependendo do atributo exists de destino.
- Além da autoridade de acesso do arquivo que é concedida ao processo do agente, também é possível utilizar criação de ambiente de simulação para especificar e impor uma área de caminho de arquivo restrita. Para obter mais informações, consulte ["Ambientes de Simulação" na página 105](#page-104-0).
- Se os arquivos que deseja transferir não estiverem em um local acessível ao agente, por exemplo, em um local que está restrito pelo recurso de criação de ambiente de simulação, é possível usar saídas de usuário do WebSphere MQ Managed File Transfer para mover o arquivo de e para um local que possa ser acessado pelo agente. Para obter mais informações, consulte ["Customizando o WebSphere](#page-333-0) [MQ Managed File Transfer com Rotinas de Saída do Usuário" na página 334.](#page-333-0)

## **A propriedade commandPath**

Use a propriedade commandPath para restringir os locais a partir dos quais o WebSphere MQ Managed File Transfer pode executar comandos.

É possível especificar um comando para ser executado no sistema em que o agente está em execução a partir da transferência gerenciada e de funções de chamada gerenciada do WebSphere MQ Managed File Transfer. Consulte Chamada de programa para obter informações. Entretanto, os comandos devem estar em caminhos mencionados pela propriedade do agente commandPath.

Se o comando especificado não for completo, o WebSphere MQ Managed File Transfer tentará localizar um comando correspondente no caminho de comando. Se houver mais de um comando correspondente no caminho de comando, a primeira correspondência será usada.

Por padrão, a propriedade commandPath fica vazia, de forma que o agente não pode chamar nenhum comando. Tome muito cuidado ao definir essa propriedade, porque qualquer comando em um dos commandPaths especificados pode efetivamente ser chamado de um sistema do cliente remoto que pode enviar comandos ao agente. Por isso, por padrão, ao especificar um commandPath, o ambiente de simulação será configurado para que todos os diretórios commandPath tenham o acesso negado automaticamente para uma transferência. É possível configurar a propriedade sandboxRoot para substituir este comportamento padrão, mas não é recomendável fazer isso, porque esta substituição efetivamente habilita um cliente a transferir qualquer comando para o sistema do agente e a chamar o comando.

Especifique a propriedade do agente commandPath da seguinte maneira:

commandPath=*command\_directory\_name separator*...*command\_directory\_name*

em que:

- *command\_directory\_name* é um caminho do diretório para comandos que podem ser executados.
- *separator* é o separador específico da plataforma.

Por exemplo, em um sistema UNIX se você desejar executar comandos que estão localizados nos diretórios /home/user/cmds1 e /home/user/cmds2, configure a propriedade do agente commandPath da seguinte forma:

commandPath=/home/user/cmds1:/home/user/cmds2

Por exemplo, em um sistema Windows se desejar executar comandos que estão localizados nos diretórios C:\File Transfer\commands e C:\File Transfer\agent commands, configure a propriedade do agente commandPath da seguinte forma:

commandPath=C:\\File Transfer\\commands;C:\\File Transfer\\agent commands

Em um sistema Windows , o caractere separador, barra invertida (\), deve ser escapado e inserido como uma barra invertida dupla (\\). O caractere de barra invertida (\) também pode ser substituído por uma barra  $($  $)$ .

Por exemplo, em um sistema IBM 4690 , o caractere separador é um ponto e vírgula (;). Para executar comandos que estão localizados nos diretórios f:/fteuser/cmds e mqftcmds:/public em que mqftcmds é um nome lógico IBM 4690 definido para um diretório que contém os comandos, configure a propriedade do agente commandPath como a seguir:

```
commandPath=f:/fteuser/cmds;mqftcmds:/public
```
A propriedade commandPath está descrita em [Tabela 33 na página 573](#page-572-0).

# **Resumo de Comandos do WebSphere MQ Managed File Transfer**

Todos os comandos do WebSphere MQ Managed File Transfer estão listados com links para suas descrições detalhadas.

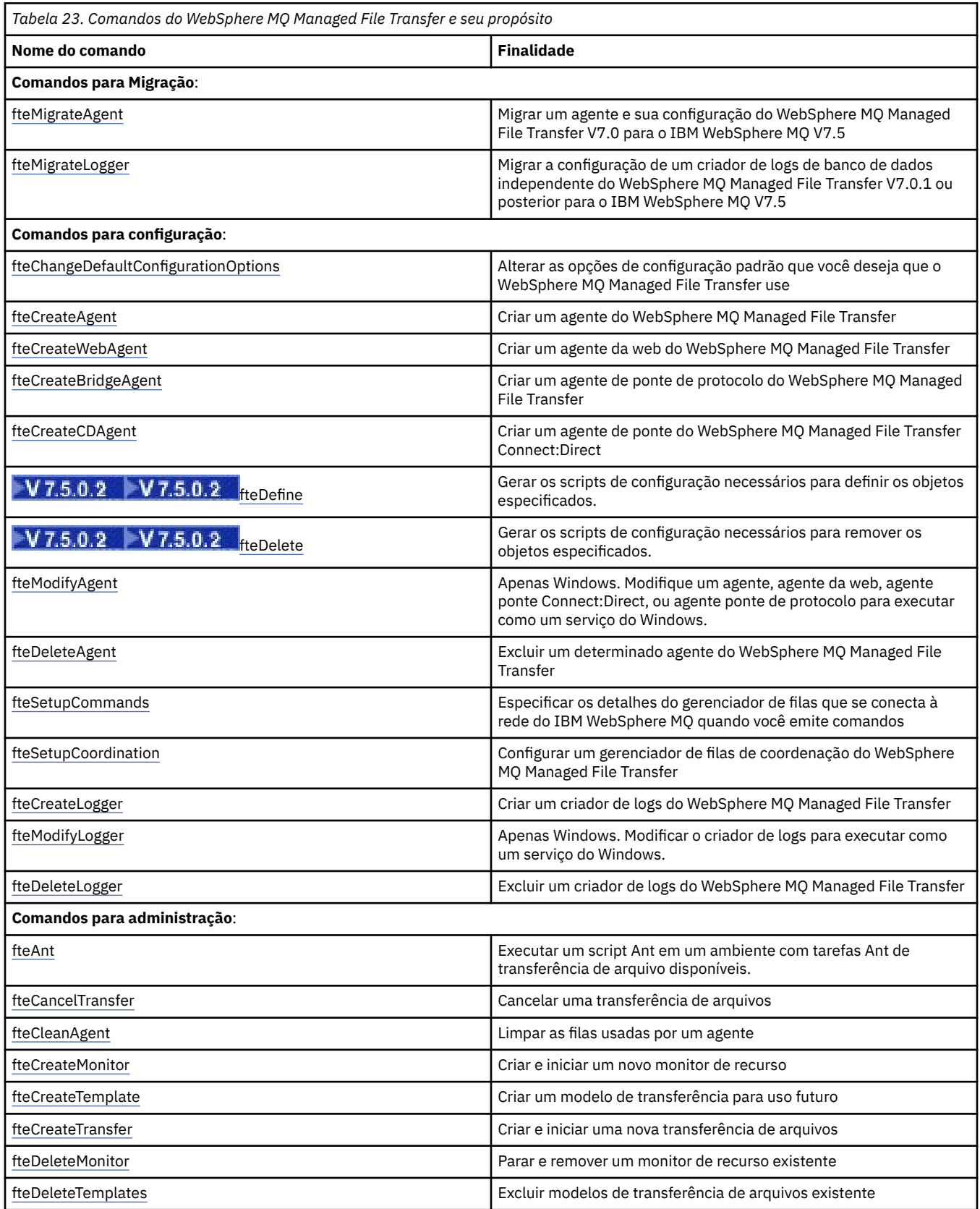

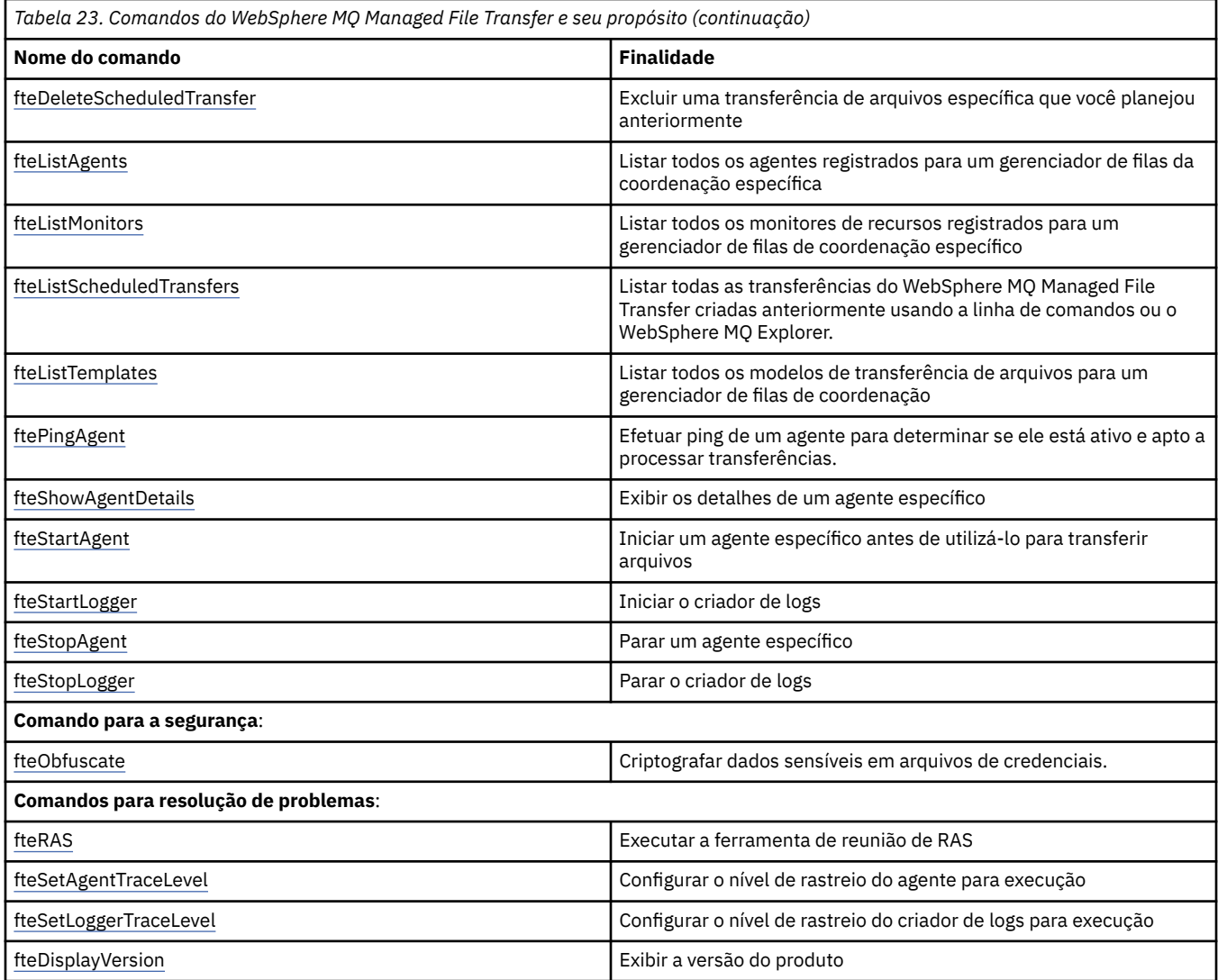

Consulte ["Conjuntos de Comandos Instalados" na página 408](#page-407-0) para obter uma tabela que mostra quais comandos são instalados com qual oferta do WebSphere MQ Managed File Transfer.

A sintaxe de cada comando e seus parâmetros são apresentados no formulário de um diagrama de sintaxe chamado diagrama de setas. Para obter informações sobre como interpretar diagramas de setas, consulte Como ler diagramas de setas.

## **Autoridade para usar os comandos do WebSphere MQ Managed File Transfer**

Seu ID do usuário deve ser membro do grupo mqm, se você desejar emitir comandos do WebSphere MQ Managed File Transfer, a menos que já tenha configurado o IBM WebSphere MQ para permitir que usuários que não estão no grupo mqm emitam comandos.

Para obter mais informações sobre autorização, veja Autoridade para administrar o IBM WebSphere MQ.

Um subconjunto dos comandos do WebSphere MQ Managed File Transfer pode ser emitido usando o IBM WebSphere MQ Explorer.

### **Emitindo Comandos dos Sistemas Windows e UNIX**

Note as seguintes informações específicas do ambiente para a emissão de comandos:

#### **WebSphere MQ Managed File Transfer para Windows**

Todos os comandos podem ser emitidos a partir de uma linha de comandos. Os nomes de comandos não fazem distinção entre maiúsculas e minúsculas: É possível inseri-los em maiúsculas, minúsculas ou uma combinação de maiúsculas e minúsculas. Entretanto, os argumentos para controlar comandos (como nomes de filas) e parâmetros (como **-m** para o nome do gerenciador de filas) distinguem maiúsculas e minúsculas.

Nas descrições de sintaxe, o hífen (-) é utilizado como um indicador de sinalizador.

#### **WebSphere MQ Managed File Transfer para sistemas UNIX**

Todos os comandos do WebSphere MQ Managed File Transfer podem ser emitidos a partir de um shell. Todos os comandos fazem distinção entre maiúsculas e minúsculas.

### **Emitindo Comandos a partir dos Sistemas IBM 4690**

Os comandos do WebSphere MQ Managed File Transfer detalhados nesses tópicos de referência não se aplicam ao ambiente do IBM 4690. Para obter mais informações sobre o uso do WebSphere MQ Managed File Transfer no ambiente do IBM 4690, consulte ["Usando o WebSphere MQ Managed File Transfer em](#page-37-0) [um Ambiente de Varejo" na página 38](#page-37-0)

## **Conjuntos de Comandos Instalados**

A seguinte tabela mostra quais comandos estão instalados com cada componente.

## $V7.5.0.2$

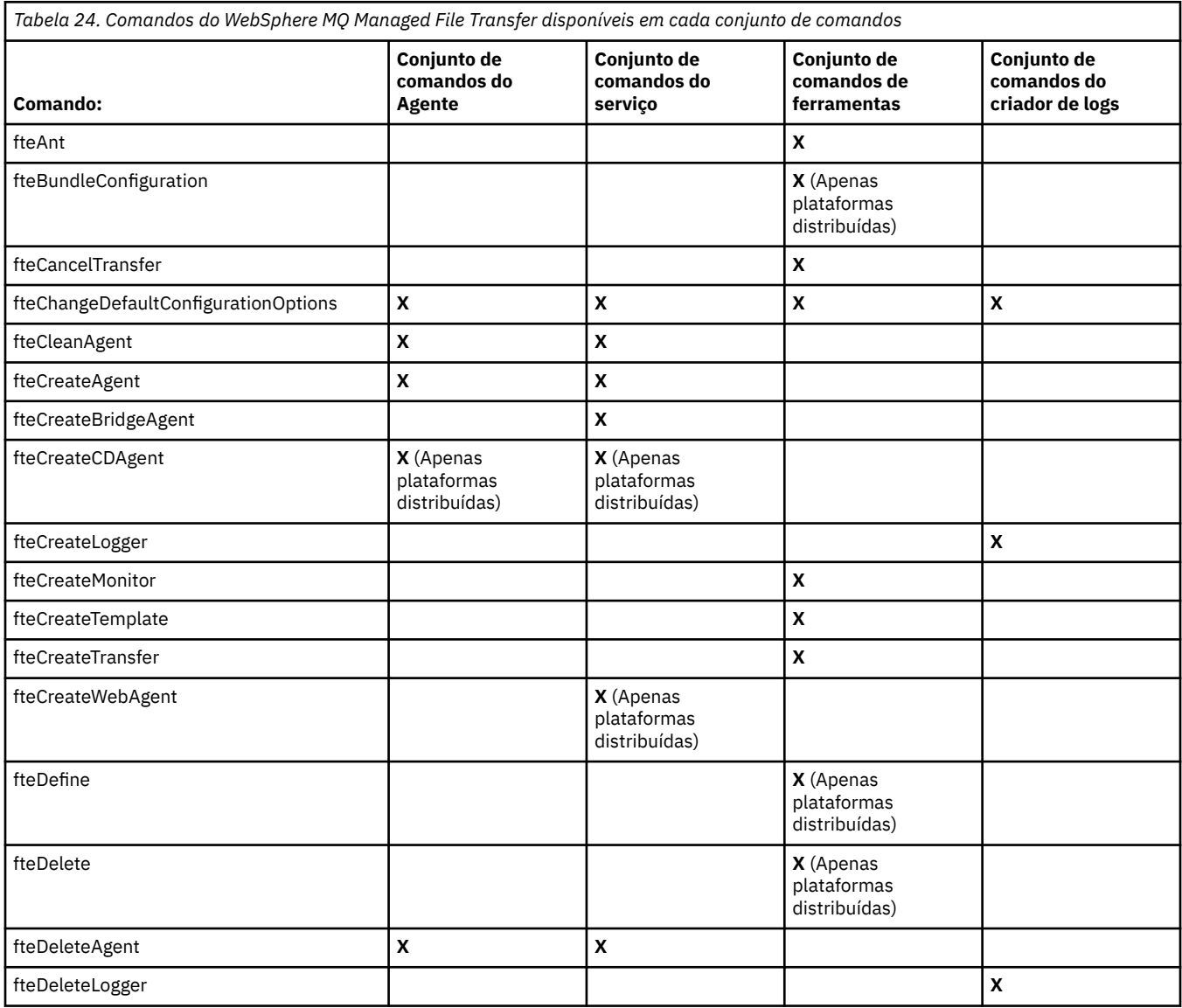

<span id="page-424-0"></span>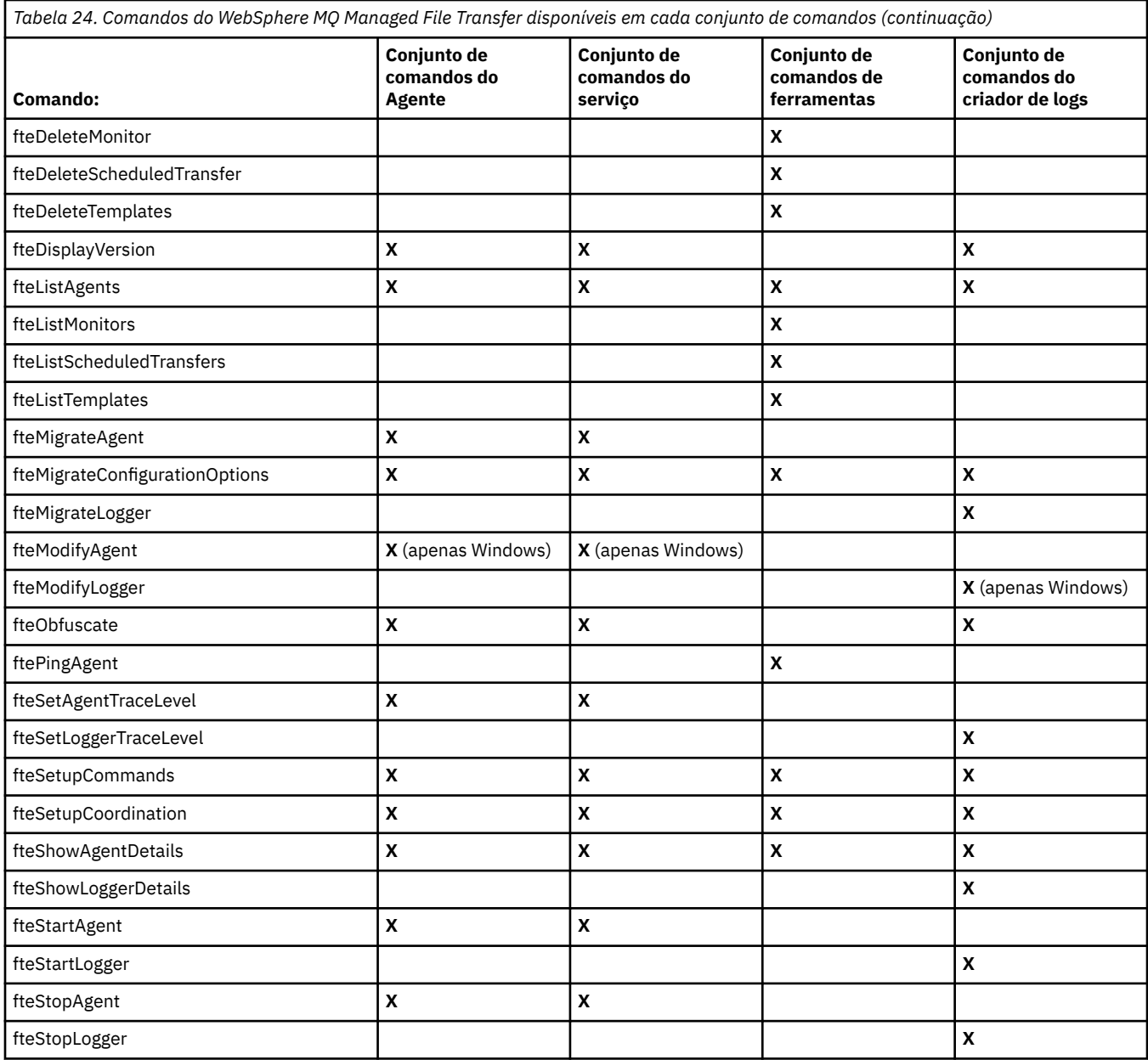

## **Qual Comando do WebSphere MQ Managed File Transfer se Conecta a qual Gerenciador de Filas**

Diferentes comandos do WebSphere MQ Managed File Transfer se conectam a diferentes gerenciadores de filas quando o comando é executado.

A tabela a seguir resume a qual gerenciador de filas cada comando do WebSphere MQ Managed File Transfer se conecta diretamente quando o comando é executado.

Se não houver caracteres X para um comando, o comando não se conectará a nenhum gerenciador de filas quando for executado.

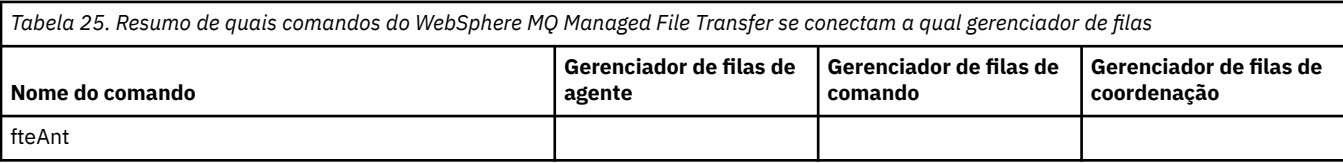

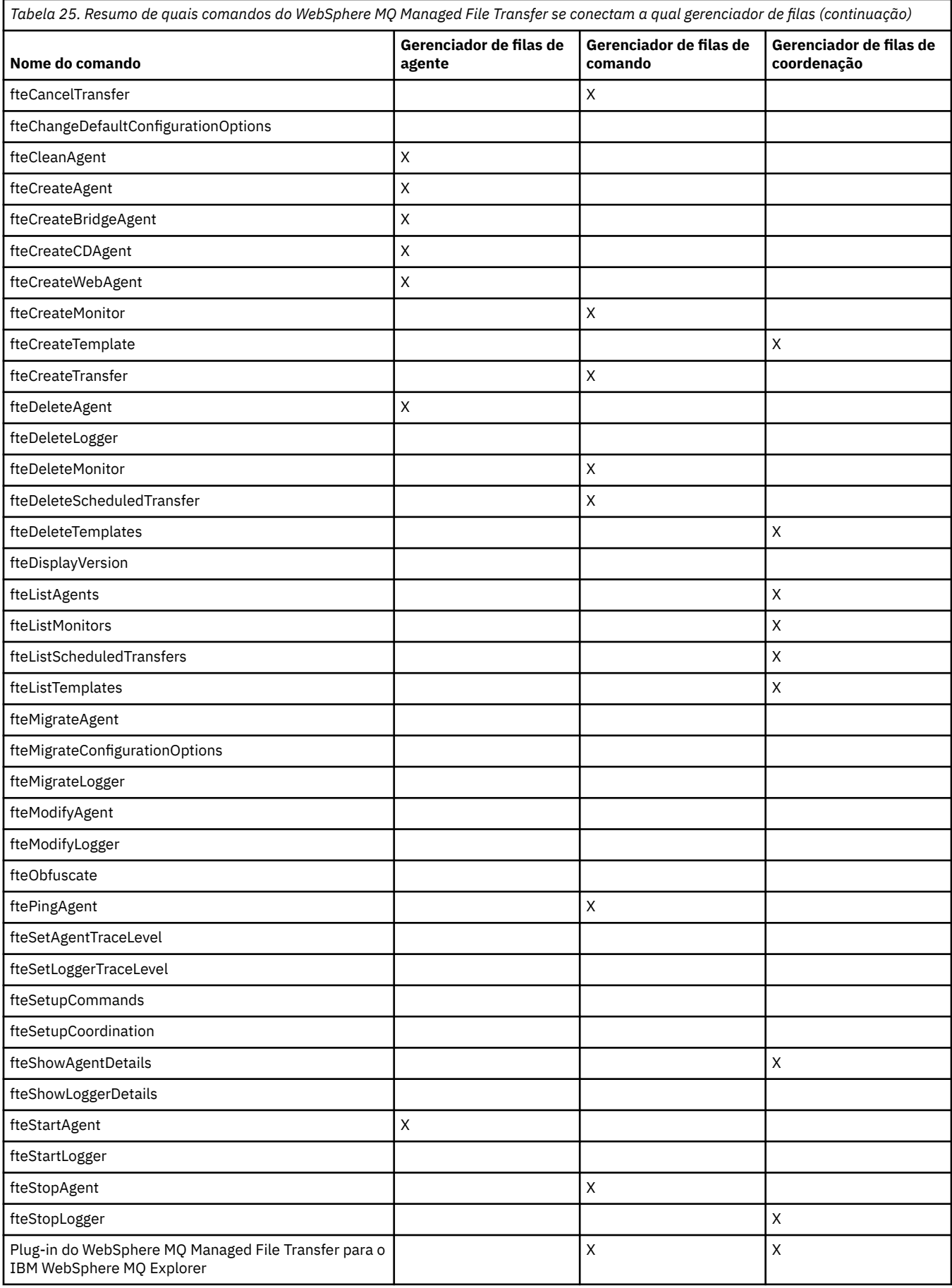

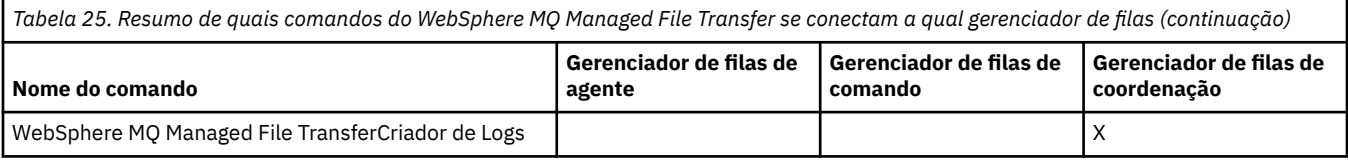

### **Referências relacionadas**

["Conjuntos de Comandos Instalados" na página 408](#page-407-0)

A seguinte tabela mostra quais comandos estão instalados com cada componente.

## **fteAnt (executar tarefas Ant em um ambiente WebSphere MQ Managed File Transfer )**

O comando **fteAnt** executa scripts Ant em um ambiente que possui tarefas Ant do WebSphere MQ Managed File Transfer disponíveis.

### **Finalidade**

Use o comando **fteAnt** para executar um script Ant em um ambiente com WebSphere MQ Managed File Transfer.. Diferente do comando padrão **ant**, **fteAnt** requer a definição de um arquivo de script.

O comando **fteAnt** não pode ser executado diretamente em um sistema IBM 4690. No entanto, um sistema IBM 4690 pode ser referenciado por um script Ant. Para obter mais informações sobre o uso do WebSphere MQ Managed File Transfer no ambiente do IBM 4690, consulte ["Usando o WebSphere MQ](#page-37-0) [Managed File Transfer em um Ambiente de Varejo" na página 38](#page-37-0)

## **Sintaxe**

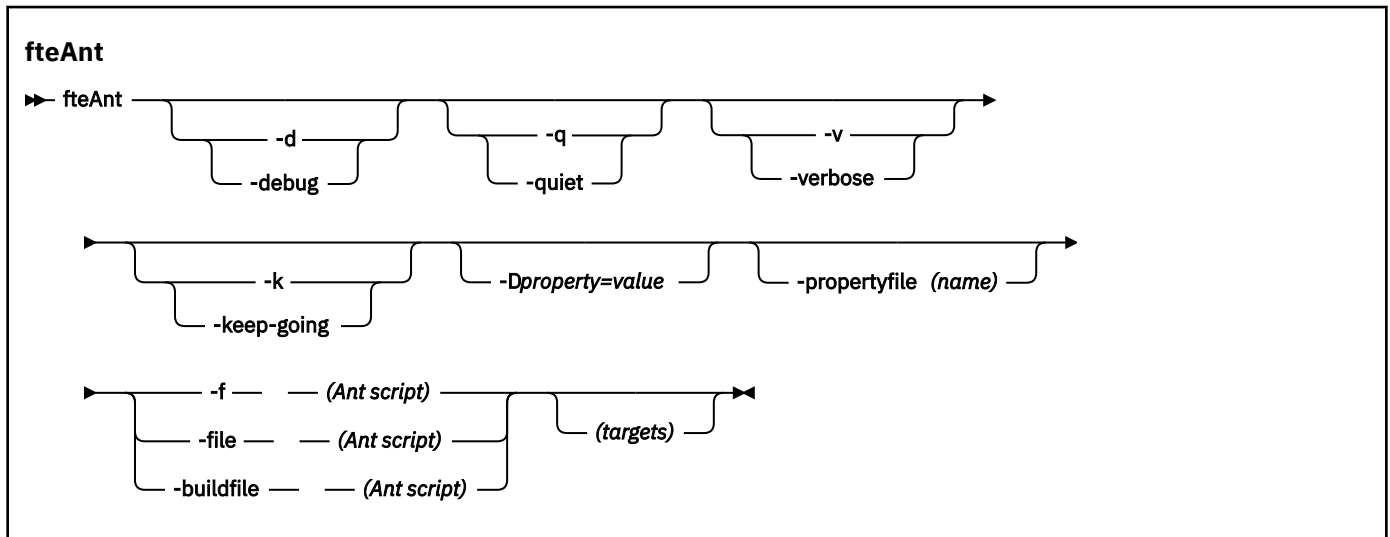

## **Parâmetros**

### **-debug ou -d**

Opcional. Gera a saída de depuração.

#### **-quiet ou -q**

Opcional. Gera a saída mínima.

#### **-verbose ou -v**

Opcional. Gera a saída detalhada.

#### **-keep-going ou -k**

Opcional. Execute todos os destinos que não dependem de destinos falhos.

#### **-D** *property***=***value*

Opcional. Use *value* para uma *property* especificada. As propriedades configuradas com **-D** têm precedência sobre as configuradas em um arquivo de propriedades.

Use a propriedade **com.ibm.wmqfte.propertyset** para especificar o conjunto de opções de configuração usado para as tarefas Ant. Use o nome de um gerenciador de filas de coordenação não padrão como o valor para esta propriedade. Em seguida, as tarefas Ant usarão o conjunto de opções de configuração associado a esse gerenciador de filas de coordenação não padrão. Se você não especificar essa propriedade, o conjunto padrão de opções de configuração baseado no gerenciador de filas de coordenação padrão será usado. Se você especificar o atributo **cmdqm** para uma tarefa Ant, esse atributo terá precedência sobre o conjunto de opções de configuração especificados para o comando **fteAnt**. Este comportamento é aplicável independentemente de você estar usando o conjunto padrão de opções de configuração ou especificando um conjunto com a propriedade **com.ibm.wmqfte.propertyset**.

#### **-propertyfile (***name***)**

Opcional. Carrega todas as propriedades de um arquivo com as propriedades **-D** com precedência.

#### **-f (***Ant script***), -file (***Ant script***) ou -buildfile (***Ant script***)**

Obrigatório. Especifica o nome do script Ant a ser executado.

#### *targets*

Opcional. O nome de um ou mais destinos para executar a partir do script Ant. Se você não especificar um valor para este parâmetro, o destino padrão para o script será executado.

#### **-version**

Opcional. Exibe o comando do WebSphere MQ Managed File Transfer e versões de Ant.

#### **-? or -h**

Opcional. Exibe a sintaxe de comando.

#### **exemplo**

Nesse exemplo, a cópia (**copy**) de destino no script Ant fte\_script.xml é executada e o comando grava a saída de depuração na saída padrão.

fteAnt -d -f fte\_script.xml copy

### **Códigos de retorno**

#### **0**

O comando foi concluído com êxito.

**1**

O comando foi concluído com falhas.

Outros códigos de retorno de status podem também ser especificados a partir de scripts Ant, por exemplo, usando a tarefa Ant de falha.

## **Scripts fteCommon e ftePlatform**

O fteCommon e ftePlatform são scripts que são fornecidos pelo WebSphere MQ Managed File Transfer no diretório *MQ\_INSTALLATION\_PATH*/bin como scripts auxiliares. Nem todos esses scripts estão presentes em toda plataforma.

### **fteCommon**

fteCommon é um script auxiliar iniciado pelos outros scripts de comando do WebSphere MQ Managed File Transfer para executar o processamento de configuração comum antes de iniciar o Java

## **ftePlatform**

ftePlatform é um script auxiliar iniciado pelo script fteCommon para executar o processamento de configuração específico de plataforma.

## **fteCancelTransfer (Cancelar uma Transferência do WebSphere MQ Managed File Transfer)**

Use o comando **fteCancelTransfer** para cancelar uma transferência do WebSphere MQ Managed File Transfer. É possível enviar esse comando novamente para o agente de origem ou de destino da transferência.

## **Finalidade**

Se você emitir o comando **fteCancelTransfer** enquanto essa transferência estiver em andamento, os arquivos já transferidos como parte dessa transferência permanecerão no sistema de destino e não serão excluídos. Os arquivos transferidos parcialmente como parte dessa transferência são excluídos do sistema de destino. O lado de destino da transferência registra essa transferência como "cancelada".

Se uma transferência para um nó Connect:Direct for cancelada, os arquivos transferidos parcialmente como parte da transferência cancelada permanecerão no sistema de destino e não serão excluídos.

É possível executar o comando **fteCancelTransfer** a partir de qualquer sistema que possa se conectar à rede do IBM WebSphere MQ e, em seguida, rotear para o gerenciador de filas do agente. Especificamente para a execução do comando, deve-se ter instalado o WebSphere MQ Managed File Transfer nesse sistema e ter configurado o WebSphere MQ Managed File Transfer nesse sistema para se comunicar com a rede do IBM WebSphere MQ. Se nenhum detalhe da conectividade estiver disponível, os detalhes do gerenciador de filas do agente serão utilizados em seu lugar, desde que esses detalhes estejam disponíveis.

Especifique o parâmetro **-p** para este comando somente se você quiser utilizar um conjunto de opções de configuração diferente de seu conjunto padrão. Consulte [Opções de Configuração](#page-123-0) para obter mais informações.

### **Syntax**

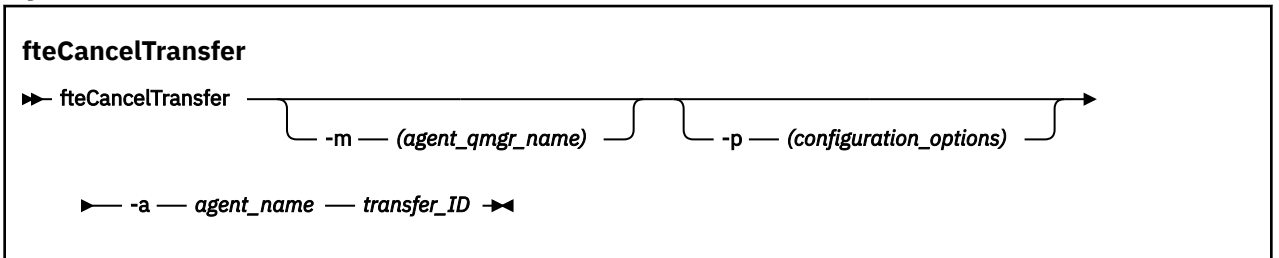

## **Parâmetros**

**-m (***nome\_ger\_fila\_de\_agente***)**

Opcional. O nome do gerenciador de filas do agente. Esse agente deve ser o agente de origem ou de destino para a transferência que você deseja cancelar. Se você não especificar esse parâmetro, o pedido de cancelamento será enviado para o gerenciador de filas identificado pelo conjunto de opções de configuração que você está utilizando.

### **-p (***configuration\_options***)**

Opcional. Este parâmetro determina o conjunto de opções de configuração a ser usado para cancelar a transferência. Por convenção, use o nome de um gerenciador de filas de coordenação não padrão como entrada para esse parâmetro. O comando utiliza o conjunto de arquivos de propriedades associado a este gerenciador de filas da coordenação não padrão.

Se você não especificar esse parâmetro, o conjunto de opções de configuração com base no gerenciador de filas da coordenação padrão será utilizado.

### **-a (***agent\_name***)**

Obrigatório. O nome do agente de origem ou de destino da transferência a ser cancelada.

#### *transfer\_ID*

Obrigatório. O ID da transferência a ser cancelada. O ID de transferência (também conhecido como ID do pedido) é exibido na linha de comandos depois que você emite o comando **fteCreateTransfer**. IDs de transferência também são incluídos nas mensagens de log de transferência de arquivos ou são exibidos no IBM WebSphere MQ painel Log de transferência do Explorer.

#### **-? or -h**

Opcional. Exibe a sintaxe de comando.

### **exemplo**

Neste exemplo, o AGENT1 é o agente de origem da transferência a ser cancelada.

```
fteCancelTransfer -a AGENT1 414d5120514d5f4c4d343336303920201159c54820027102
```
## **Códigos de retorno**

### **0**

O comando foi concluído com êxito.

**1**

O comando foi concluído com falhas.

### **Referências relacionadas**

["fteCreateTransfer \(Criar Nova Transferência de Arquivos\)" na página 473](#page-472-0)

O comando **fteCreateTransfer** cria e inicia uma nova transferência de arquivos a partir da linha de comandos. Este comando pode iniciar uma transferência de arquivos imediatamente, planejar uma transferência de arquivos para uma hora e data futuros, repetir uma transferência planejada uma ou mais vezes e acionar uma transferência de arquivos baseada em certas condições.

## **fteChangeDefaultConfigurationOptions (alterar as opções de configuração padrão)**

Use o comando **fteChangeDefaultConfigurationOptions** para mudar as opções de configuração padrão que você deseja que o WebSphere MQ Managed File Transfer use O valor das opções de configuração define o grupo de arquivos de propriedades usados pelo WebSphere MQ Managed File Transfer.

**Importante:** Somente os usuários administradores do WebSphere MQ (e membros do grupo mqm) podem executar esse comando. Se você tentar executar esse comando como um usuário que não seja administrador do WebSphere MQ, receberá uma mensagem de erro e o comando não será executado.

## **Finalidade**

As opções de configuração padrão do WebSphere MQ Managed File Transfer são estabelecidas durante a instalação e são baseadas no gerenciador de filas de coordenação padrão. Usando o comando **fteChangeDefaultConfigurationOptions**, é possível alterar o gerenciador de filas de coordenação padrão definido no arquivo installation.properties. Se você alterar este gerenciador de filas de coordenação, o WebSphere MQ Managed File Transfer usará as opções de configuração fornecidas pelo conjunto estruturado de diretórios e arquivos de propriedades contidos no diretório usado como entrada para *configuration\_options*, por padrão. Este nome de diretório é igual ao gerenciador de filas de coordenação usado por agentes nesta configuração.

Consulte ["Opções de Configuração " na página 124](#page-123-0) para obter informações adicionais sobre o arquivo installation.properties.

### **Syntax**

#### **fteChangeDefaultConfigurationOptions**

```
EXECHANGEDEFAULT CONFiguration Options - configuration_options \rightarrow
```
## **Parâmetros**

### *configuration\_options*

Obrigatório. Este parâmetro especifica as opções de configuração padrão para as quais deseja alterar. Utilize o nome de um gerenciador de filas da coordenação não padrão como entrada para esse parâmetro.

**-? or -h**

Opcional. Exibe a sintaxe de comando.

#### **exemplo**

Neste exemplo, as opções de configuração padrão são alteradas para QM\_COORD2:

```
fteChangeDefaultConfigurationOptions QM_COORD2
```
## **Códigos de retorno**

**0**

O comando foi concluído com êxito.

**1**

O comando foi concluído com falhas.

#### **Conceitos relacionados**

#### ["Opções de Configuração " na página 124](#page-123-0)

O WebSphere MQ Managed File Transfer fornece um conjunto de arquivos de propriedades que contêm informações chave sobre a configuração e são necessárias para a operação. Esses arquivos de propriedades estão no diretório de configuração que foi definido quando o produto foi instalado.

# **fteCleanAgent (Limpa um Agente do WebSphere MQ Managed File Transfer)**

Use o comando **fteCleanAgent** para limpar as filas usadas por um agente do WebSphere MQ Managed File Transfer, excluindo mensagens das filas persistentes e não persistentes usadas pelo agente. Use o comando **fteCleanAgent** se tiver problemas ao iniciar um agente, que pode ter sido causado por informações remanescentes nas filas usadas pelo agente.

## **Propósito**

Use o comando **fteCleanAgent** para excluir mensagens das filas persistentes e não persistentes usadas pelo agente. Especificamente, este comando pode executar as seguintes ações:

- Remover transferências que estavam em andamento para este agente e a partir deste agente antes da transferência ter sido parada. Estas transferências *não* são continuadas quando o agente reinicia
- Remover comandos que já foram submetidos para o agente, mas ainda não foram executados
- Excluir todos os monitores de recurso armazenados no agente
- Excluir todas as transferências planejadas armazenadas no agente
- Excluir todas as mensagens inválidas armazenadas no agente

Se o agente for um agente de ponte do Connect:Direct, os parâmetros **-ms**, **-ss** e **-ims** não serão válidos. Para agentes de ponte do Connect:Direct, o comando também executa as seguintes ações:

- Exclui todos os arquivos do diretório onde o agente ponte Connect:Direct temporariamente armazena arquivos enquanto eles estão sendo transferidos. O local desse diretório é definido pelo parâmetro **cdTmpDir**
- Exibe informações sobre os processos Connect:Direct que estão associados com quaisquer transferências em curso.

Antes do IBM WebSphere MQ Version 7.5.0, Fix Pack 8, se você executasse o comando **fteCleanAgent** apenas com o parâmetro **agent\_name**, por padrão, o comando seria executado como se o parâmetro **-all** tivesse sido fornecido, resultando na limpeza de todas as transferências planejadas, do monitor de recurso e das definições de transferência planejadas no agente.

NT.5.0.8 No IBM WebSphere MQ Version 7.5.0, Fix Pack 8, deve-se, por padrão, especificar qual estado do WebSphere MQ Managed File Transfer limpar passando os parâmetros apropriados para o comando **fteCleanAgent**, bem como fornecer um nome do agente. Isso significa que, por padrão, **fteCleanAgent** não limpa todas as transferências em andamento e pendentes, definições do monitor de recurso e de transferência planejada para o agente especificado. É possível ativar ou desativar esse comportamento configurando a propriedade failCleanAgentWithNoArguments no arquivo command.properties para o valor apropriado:

- Por padrão, o valor de failCleanAgentWithNoArguments é true, o que significa que o comando **fteCleanAgent** falhará ao ser executado se apenas o parâmetro de nome do agente estiver especificado.
- Se failCleanAgentWithNoArguments for configurado como false e somente o parâmetro de nome do agente for especificado, **fteCleanAgent** se comportará da mesma maneira que ele faz quando você especifica o parâmetro **-all**.

Deve-se executar o comando **fteCleanAgent** em um agente que foi interrompido. Se tentar executar o comando **fteCleanAgent** em um agente que está em execução no momento, você receberá um erro. Esse comando não inicia o agente. O comando **fteCleanAgent** limpa um agente no sistema onde você emitir o comando. Não é possível limpar um agente em um sistema remoto. Para executar o comando **fteCleanAgent** , deve-se ter acesso de gravação ao arquivo de bloqueio do agente, que está localizado em *MQ\_DATA\_PATH*\mqft\logs\*coordination\_QMgr\_name*\agents\*agent\_name*\agent.lck

O grupo FTEAGENT deve ter a autoridade BROWSE nas filas a seguir para executar **fteCleanAgent** com sucesso:

- SYSTEM.FTE.COMMAND.*agent\_name*
- SYSTEM.FTE.EVENT.*agent\_name*
- SYSTEM.FTE.STATE.*agent\_name*

Se estiver executando o comando **fteCleanAgent** em um agente conectado a seu gerenciador de filas no modo de ligaçõese o agente tiver recentemente interrompido a execução, o comando **fteCleanAgent** poderá informar o problema do sistema de mensagens: MQRC 2042. Esse MQRC ocorre devido a um identificador de filas para o agente que ainda existe no gerenciador de filas. Depois de um pequeno atraso, o gerenciador de filas remove este identificador e é possível emitir novamente **fteCleanAgent**.

Especifique o parâmetro **-p** para este comando somente se você quiser utilizar um conjunto de opções de configuração diferente de seu conjunto padrão. Consulte [Opções de Configuração](#page-123-0) para obter mais informações.

**Nota:** Ao limpar um agente de ponte Connect:Direct , o ID do usuário usado para executar o comando **fteCleanAgent** deve ter acesso de leitura e gravação ao diretório temporário do agente de ponte Connect:Direct .
## **Syntax**

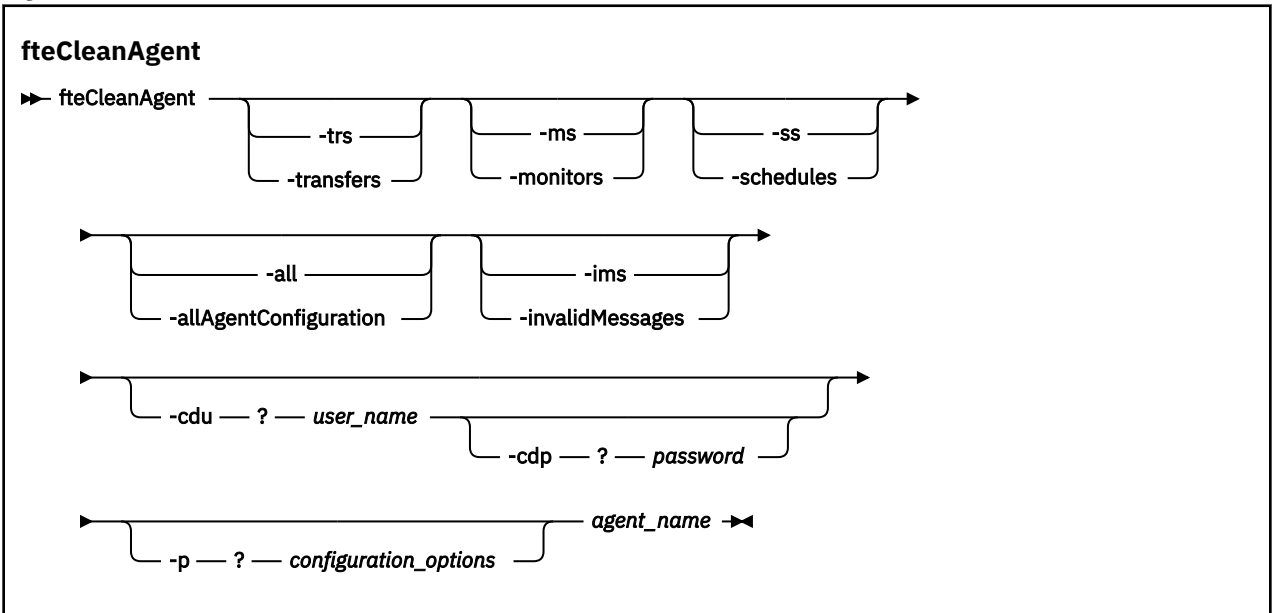

## **Parâmetros**

É possível usar o comando **fteCleanAgent** para excluir artefatos específicos. Por exemplo, é possível especificar o comando **-trs** para excluir transferências pendentes, mas não alterar nenhum monitor de recurso e transferências planejadas.

#### **-trs ou -transfers**

Opcional. Especifica que as transferências em andamento e pendentes devem ser excluídas do agente. Não é possível especificar este parâmetro com os parâmetros **-all** ou **-ims**.

#### **-ms ou -monitors**

Opcional. Especifica que todas as definições do monitor de recurso devem ser excluídas do agente. Não é possível especificar este parâmetro com os parâmetros **-all** ou **-ims**.

### **-ss ou -schedules**

Opcional. Especifica que todas as definições de transferência planejada devem ser excluídas do agente. Não é possível especificar este parâmetro com os parâmetros **-all** ou **-ims**.

### **-all ou -allAgentConfiguration**

Opcional. Especifica que todas as transferências, definições do monitor de recurso e definições de transferência planejada devem ser excluídas do agente. Não é possível especificar este parâmetro com os parâmetros **-trs**,**-ss**, **-ms** ou **-ims**.

### **-ims ou -invalidMessages**

Opcional. Especifica que todas as mensagens inválidas devem ser excluídas do agente. Não é possível especificar este parâmetro com os parâmetros **-trs**,**-ss**,**-ms** ou **-all**.

### **-cdu** *user\_name*

Opcional. Válido somente se o agente que está sendo limpo for um agente ponte Connect:Direct. Se esse parâmetro for especificado, o comando utiliza o nome de usuário fornecido para fazer uma conexão para o nó ponte Connect:Direct e recupera informações adicionais sobre processos Connect:Direct existentes. Se você não especificar esse parâmetro, o agente é limpo mas as informações sobre processos Connect:Direct não são exibidas.

## **-cdp** *password*

Opcional. Válido apenas se o agente que está sendo limpo for um agente de ponte Connect:Direct e você tiver especificado o parâmetro **-cdu** Se você especificar o parâmetro **-cdp** , o comando usará a senha fornecida para fazer uma conexão com o nó de ponte Connect:Direct e recuperar informações adicionais sobre processos existentes do Connect:Direct Se você não especificar este parâmetro e o parâmetro **-cdu** tiver sido especificado, será solicitado que forneça a senha interativamente.

#### **-p (***configuration\_options***)**

Opcional. Este parâmetro determina o conjunto de opções de configuração utilizado para limpar um agente. Por convenção, use o nome de um gerenciador de filas de coordenação não padrão como entrada para esse parâmetro. O comando utiliza o conjunto de arquivos de propriedades associado a este gerenciador de filas da coordenação não padrão.

Se você não especificar esse parâmetro, o conjunto de opções de configuração com base no gerenciador de filas da coordenação padrão será utilizado.

#### *agent\_name*

Obrigatório. O nome do agente do WebSphere MQ Managed File Transfer que deseja limpar.

#### **-? or -h**

Opcional. Exibe a sintaxe de comando.

#### **Exemplos**

Neste exemplo básico, todas as filas usadas pelo AGENT2 são limpas:

 C:\Documents and Settings\Administrator>fteCleanAgent -all AGENT2 5724-H72 Copyright IBM Corp. 2008, 2024. ALL RIGHTS RESERVED All messages will be deleted from all queues State Queue Entries: 414d5120716d312020202020202020202786de4d20485b03<br>AGENT2<br>AGENT3 Source Agent Name: AGENT2 Destination Agent Name: AGENT3 Transfer Identifier: 414d5120716d312020202020202020202786de4d20487203 Source Agent Name: Destination Agent Name: Command Queue New Transfer Entries: Scheduler Queue Schedule Entries: Directory Monitor Configuration for "MONITOR1" has been cleared from the Agent. Schedule Identifier: 1 Source Agent Name: AGENT2 Destination Agent Name: AGENT3 BFGCL0149I: The agent 'AGENT2' has been cleaned. Neste exemplo, as mensagens inválidas usadas pelo AGENT2 são limpas: C:\Documents and Settings\Administrator>fteCleanAgent -ims AGENT2 5724-H72 Copyright IBM Corp. 2008, 2024. ALL RIGHTS RESERVED Invalid messages will be deleted from all queues State Queue Entries: Warning - Invalid message found on the queue

Command Queue New Transfer Entries:

Warning - Invalid message found on the queue

Scheduler Queue Schedule Entries:

Warning - Invalid message found on the queue

BFGCL0149I: The agent 'AGENT2' has been cleaned.

Neste exemplo, a fila de transferência usada pelo agente de ponte do Connect:Direct, AGENT\_CD\_BRIDGE, é limpa:

C:\Documents and Settings\Administrator>fteCleanAgent -trs -cdu USER1 AGENT\_CD\_BRIDGE 5724-H72 Copyright IBM Corp. 2008, 2024. ALL RIGHTS RESERVED Enter Connect:Direct password:

All messages will be deleted from the state and command queues

State Queue Entries:

Transfer Identifier: 414d5120716d312020202020202020202786de4d2048a703 Source Agent Name: AGENT2 Destination Agent Name: AGENT\_CD\_BRIDGE Connect:Direct PNODE Name: CDNODE1 Connect:Direct SNODE Name: CDNODE2 Connect:Direct Current Processes: Name=FA34F8, Number=139

Command Queue New Transfer Entries: BFGCL0149I: The agent 'AGENT\_CD\_BRIDGE' has been cleaned.

## **Códigos de retorno**

**0**

O comando foi concluído com êxito.

**1**

O comando foi concluído com falhas.

### **Referências relacionadas**

["fteStopAgent \(Parar um Agente do WebSphere MQ Managed File Transfer\)" na página 554](#page-553-0) Use o comando **fteStopAgent** para parar um agente do WebSphere MQ Managed File Transfer de uma maneira controlada ou para parar um agente imediatamente, se necessário, usando o parâmetro **-i**.

["fteDeleteAgent \(Excluir um Agente do WebSphere MQ Managed File Transfer\)" na página 501](#page-500-0) O comando **fteDeleteAgent** exclui um agente do WebSphere MQ Managed File Transfer e sua configuração. Se o agente for um agente de ponte de protocolo, o arquivo de credenciais do usuário será deixado no sistema de arquivos.

## **Scripts fteCommon e ftePlatform**

O fteCommon e ftePlatform são scripts que são fornecidos pelo WebSphere MQ Managed File Transfer no diretório *MQ\_INSTALLATION\_PATH*/bin como scripts auxiliares. Nem todos esses scripts estão presentes em toda plataforma.

## **fteCommon**

fteCommon é um script auxiliar iniciado pelos outros scripts de comando do WebSphere MQ Managed File Transfer para executar o processamento de configuração comum antes de iniciar o Java

## **ftePlatform**

ftePlatform é um script auxiliar iniciado pelo script fteCommon para executar o processamento de configuração específico de plataforma.

# **fteCreateAgent (Criar um Agente do WebSphere MQ Managed File Transfer)**

O comando **fteCreateAgent** cria um agente e sua configuração associada.

**Importante:** Somente os usuários administradores do WebSphere MQ (e membros do grupo mqm) podem executar esse comando. Se você tentar executar esse comando como um usuário que não seja administrador do WebSphere MQ, receberá uma mensagem de erro e o comando não será executado.

# **Finalidade**

Utilize o comando **fteCreateAgent** para criar um agente. Este comando fornece os comandos do MQSC que devem ser executados no gerenciador de filas do agente para criar as seguintes filas do agente:

- SYSTEM.FTE.AUTHADM1.*agent\_name*
- SYSTEM.FTE.AUTHAGT1.*agent\_name*
- SYSTEM.FTE.AUTHMON1.*agent\_name*
- SYSTEM.FTE.AUTHOPS1.*agent\_name*
- SYSTEM.FTE.AUTHSCH1.*agent\_name*
- SYSTEM.FTE.AUTHTRN1.*agent\_name*
- SYSTEM.FTE.COMMAND.*agent\_name*
- SYSTEM.FTE.DATA.*agent\_name*
- SYSTEM.FTE.EVENT.*agent\_name*
- SYSTEM.FTE.REPLY.*agent\_name*
- SYSTEM.FTE.STATE.*agent\_name*

Essas filas são filas de sistemas internas das quais você não deve modificar, excluir nem ler mensagens, a menos que esteja excluindo o agente. Os comandos MQSC a serem executados também são fornecidos em um arquivo no local a

seguir:*MQ\_DATA\_PATH*\mqft\config\*coordination\_qmgr\_name*\agents\*agent\_name*\*agent\_n ame*\_create.mqsc.

Posteriormente, se você desejar excluir o agente, este comando também fornecerá os comandos do MQSC que devem ser executados para limpar e, em seguida, excluir as filas usadas pelo agente. Os comandos MQSC estão em um arquivo no local a

seguir:*MQ\_DATA\_PATH*\mqft\config\*coordination\_qmgr\_name*\agents\*agent\_name*\*agent\_n ame*\_delete.mqsc.

O WebSphere MQ Managed File Transfer fornece propriedades avançadas do agente que ajudam a configurar agentes. Estas propriedades são descritas em [O Arquivo agent.properties](#page-570-0).

Talvez seja necessário criar um arquivo de credenciais MQMFTCredentials.xml para trabalhar com seu agente. Uma amostra deste arquivo está localizada em *MQ\_INSTALLATION\_PATH*/mqft/samples/ credentials/. Para obter informações e exemplos adicionais, consulte ["Formato de Arquivo de](#page-852-0) [Credenciais MQMFT" na página 853](#page-852-0).

## **Syntax**

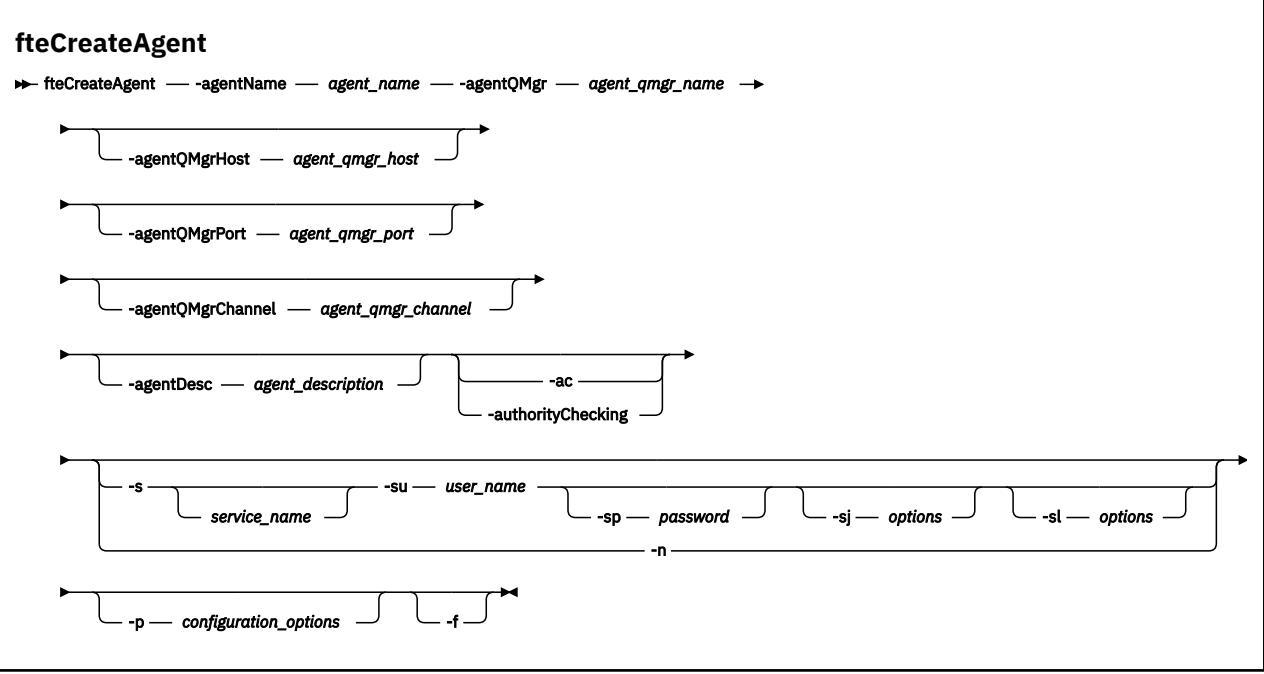

## **Parâmetros**

#### **-agentName (***nome\_agente***)**

Obrigatório. O nome do agente que você deseja criar. O nome do agente deve ser exclusivo em seu gerenciador de filas de coordenação.

Para obter informações adicionais sobre a nomenclatura de agentes, consulte [Convenções de](#page-685-0) [Nomenclatura de Objeto.](#page-685-0)

#### **-agentQMgr (***nome\_do\_ger\_de\_filas\_de\_agente***)**

Obrigatório. O nome do gerenciador de filas do agente.

#### **-agentQMgrHost (***agent\_qmgr\_host***)**

Opcional. O nome do host ou endereço IP do gerenciador de filas do agente.

#### **-agentQMgrPort (***porta\_ger\_fila\_de\_agente***)**

Opcional. O número da porta usado para conexões do cliente com o gerenciador de filas do agente.

#### **-agentQMgrChannel (***canal\_ger\_fila\_de\_agente***)**

Opcional. O nome do canal usado para conectar-se ao gerenciador de filas do agente.

#### **-agentDesc (***descrição\_do\_agente***)**

Opcional. Uma descrição do agente, que é exibida no IBM WebSphere MQ Explorer.

#### **-ac ou -authorityChecking**

Opcional. Esse parâmetro ativa a ver. de autoridade. Se você especificar este parâmetro, o agente verificará se os usuários que estão enviando solicitações estão autorizados a executar a ação solicitada. Para obter informações adicionais, consulte ["Autoridades de Usuário em Ações do](#page-414-0) [WebSphere MQ Managed File Transfer" na página 415](#page-414-0).

#### **-s (***service\_name***)**

Opcional (apenas Windows). Indica que o agente deve ser executado como um serviço do Windows. O comando deve ser executado a partir de um ID de usuário administrador do Windows. Se você não especificar *service\_name*, o serviço será chamado de mqmftAgent*<AGENT><QMGR>*, em que *< AGENT>* é o nome do agente e *< QMGR>* é o nome do gerenciador de filas do agente

O nome de exibição do serviço, que é mostrado na janela Janelas **Serviços** na coluna **Nome** , é sempre **WebSphere MQ Managed File Transfer agente** *< AGENT>***@***< QMGR>*.

### **-su (***user\_name***)**

Opcional (apenas Windows). Quando o agente precisar ser executado como um serviço do Windows, este parâmetro especificará o nome da conta com a qual o serviço será executado. Para executar o agente usando uma conta do usuário de domínio do Windows, especifique o valor no formato DomainName\UserName. Para executar o serviço usando uma conta a partir do domínio integrado local, especifique o valor no formato UserName.

A conta do usuário do Windows especificada usando o parâmetro **-su** deve ter o direito **Log on as a service** . Para obter informações sobre como conceder este direito, consulte ["Orientação para](#page-370-0) [Executar um Agente ou Criador de Logs como um Serviço do Windows" na página 371](#page-370-0).

Necessário quando **-s** for especificado. Equivalente a **-serviceUser**.

## **-sp (***password***)**

Opcional (apenas Windows). Senha para a conta do usuário configurada pelo parâmetro **-su** ou **-serviceUser**.

Esse parâmetro é válido apenas quando **-s** for especificado. Equivalente a **-servicePassword**. Se você não especificar esse parâmetro quando especificar o parâmetro **-s**, uma mensagem de aviso será produzida. Esta mensagem avisa que deve-se configurar a senha usando a ferramenta Serviços do Windows antes de o serviço ser iniciado com êxito.

## **-sj (***options***)**

Opcional (apenas Windows). Quando o agente é iniciado como um serviço do Windows, define uma lista de opções no formato de -D ou -X que são transmitidas para a JVM. As opções são separadas usando um caractere sinal numérico (#) ou ponto e vírgula (;). Se precisar integrar quaisquer caracteres # ou ponto e vírgula (;), coloque-os entre aspas simples.

Esse parâmetro é válido apenas quando **-s** for especificado. Equivalente a **-serviceJVMOptions**.

## **-sl (***options***)**

Opcional (apenas Windows). Configura o nível de log de serviço do Windows. As opções válidas são: error, info, warn, debug. O padrão é info. Essa opção pode ser útil se você estiver tendo problemas com o serviço do Windows. Configurá-lo para depuração fornece informações mais detalhadas no arquivo de log de serviço.

Esse parâmetro é válido apenas quando **-s** for especificado. Equivalente a **-serviceLogLevel**.

**-n**

Opcional (apenas Windows). Indica que o agente deve ser executado como um processo normal. Isso é mutuamente exclusivo com a opção **-s**. Se nenhum dos parâmetros **-s** e **-n** for especificado, o agente será configurado como um processo Windows normal.

Equivalente a **-normal**.

## **-p (***configuration\_options***)**

Opcional. Este parâmetro determina o conjunto de opções de configuração utilizado para criar um agente. Por convenção, use o nome de um gerenciador de filas de coordenação não padrão como entrada para esse parâmetro. O comando **fteCreateAgent** então usa o conjunto de arquivos de propriedades associados a esse gerenciador de filas de coordenação não padrão.

Especifique o parâmetro opcional **-p** apenas se desejar usar opções de configuração diferentes de seus padrões. Se você não especificar esse parâmetro, o conjunto de opções de configuração com base no gerenciador de filas da coordenação padrão será utilizado.

**-f**

Opcional. Força o comando a sobrescrever parâmetros existentes que não correspondem. Especificar este parâmetro não força a substituição de um agente de serviço existente do Windows.

### **-? or -h**

Opcional. Exibe a sintaxe de comando.

### **exemplo**

Neste exemplo, o AGENT3 é criado com um gerenciador de filas de agente QM\_NEPTUNE e usa um gerenciador de filas de coordenação padrão:

```
fteCreateAgent -agentName AGENT3 -agentQMgr QM_NEPTUNE
 -agentQMgrHost myhost.ibm.com -agentQMgrPort 1415 -agentQMgrChannel CHANNEL1
```
## **Códigos de retorno**

**0**

O comando foi concluído com êxito.

**1**

O comando foi concluído com falhas.

# **fteCreateBridgeAgent (Criar e Configurar o Agente de Ponte de Protocolo do WebSphere MQ Managed File Transfer)**

O comando **fteCreateBridgeAgent** cria um agente de ponte de protocolo e sua configuração associada. Crie um agente de ponte de protocolo para cada servidor de arquivos para o qual você deseja enviar arquivos e do qual deseja receber arquivos.

**Importante:** Somente os usuários administradores do WebSphere MQ (e membros do grupo mqm) podem executar esse comando. Se você tentar executar esse comando como um usuário que não seja administrador do WebSphere MQ, receberá uma mensagem de erro e o comando não será executado.

## **Finalidade**

Use o comando **fteCreateBridgeAgent** para criar um agente de ponte de protocolo. Para obter uma visão geral de como usar a ponte de protocolo, consulte ["A ponte de protocolo" na página 252](#page-251-0). Este comando **fteCreateBridgeAgent** fornece os comandos do MQSC que devem ser executados no gerenciador de filas do agente para criar as seguintes filas do agente:

- SYSTEM.FTE.AUTHADM1.*agent\_name*
- SYSTEM.FTE.AUTHAGT1.*agent\_name*
- SYSTEM.FTE.AUTHMON1.*agent\_name*
- SYSTEM.FTE.AUTHOPS1.*agent\_name*
- SYSTEM.FTE.AUTHSCH1.*agent\_name*
- SYSTEM.FTE.AUTHTRN1.*agent\_name*
- SYSTEM.FTE.COMMAND.*agent\_name*
- SYSTEM.FTE.DATA.*agent\_name*
- SYSTEM.FTE.EVENT.*agent\_name*
- SYSTEM.FTE.REPLY.*agent\_name*
- SYSTEM.FTE.STATE.*agent\_name*

Essas filas são filas de sistemas internas das quais você não deve modificar, excluir nem ler mensagens, a menos que esteja excluindo o agente. Os comandos MQSC a serem executados também são fornecidos em um arquivo no local a

seguir:*MQ\_DATA\_PATH*\mqft\config\*coordination\_qmgr\_name*\agents\*agent\_name*\*agent\_n ame*\_create.mqsc

Posteriormente, se você desejar excluir o agente, este comando também fornecerá os comandos do MQSC que devem ser executados para limpar e, em seguida, excluir as filas usadas pelo agente. Os comandos MQSC estão em um arquivo no local a

seguir:*MQ\_DATA\_PATH*\mqft\config\*coordination\_qmgr\_name*\agents\*agent\_name*\*agent\_n ame*\_delete.mqsc.

O comando **fteCreateBridgeAgent** cria um arquivo XML ProtocolBridgeProperties.xml no diretório a seguir:*MQ\_DATA\_PATH*\mqft\config\*coordination\_qmgr\_name*\agents\*agent\_name*. O usuário deve criar manualmente um arquivo ProtocolBridgeCredentials.xml. O arquivo ProtocolBridgeCredentials.xml permite definir nomes de usuários e informações de credenciais que o agente de ponte de protocolo usa para autorizar-se com o servidor de protocolo e o arquivo ProtocolBridgeProperties.xml permite definir diversos servidores de arquivos de protocolo, portanto, é possível transferir para diversos terminais. Há uma amostra ProtocolBridgeCredentials.xml no diretório *MQ\_INSTALLATION\_PATH*/mqft/samples/ credentials/. Para obter mais informações, consulte o ["Formato de Arquivo de Credenciais de Ponte](#page-590-0) [de Protocolo" na página 591](#page-590-0) e o ["Formato de Arquivo de Propriedades de Ponte de Protocolo" na página](#page-593-0) [594](#page-593-0). Se você executar o comando **fteCreateBridgeAgent** e especificar um servidor de arquivos de protocolo padrão, este servidor padrão estará contido no arquivo ProtocolBridgeProperties.xml e seu nome do host será usado para o nome do servidor. Se você não especificar um servidor padrão, não haverá entradas no arquivo ProtocolBridgeProperties.xml; deve-se incluir pelo menos um servidor manualmente antes de ocorrerem as transferências.

O WebSphere MQ Managed File Transfer fornece propriedades do agente avançadas que ajudam a configurar os agentes de ponte de protocolo. As propriedades que se relacionam à ponte de protocolo começam com protocol. Estas propriedades são descritas em [O Arquivo agent.properties.](#page-572-0) Se você perceber um comportamento inesperado na ponte de protocolo, revise estas propriedades protocol e certifique-se de que tenha configurado estas propriedades corretamente para seu sistema.

Caso você veja a seguinte saída do comando **fteCreateBridgeAgent**:

BFGMQ1007I: The coordination queue manager cannot be contacted or has refused a connection attempt. The WebSphere MQ reason code was 2058. The agent's presence will not be published.

isso indica que o gerenciador de filas de coordenação não pode ser contatado e fornece o código de razão do IBM WebSphere MQ. Essa mensagem de informação pode indicar que o gerenciador de filas de coordenação está indisponível atualmente ou que você definiu a configuração incorretamente.

## **Syntax**

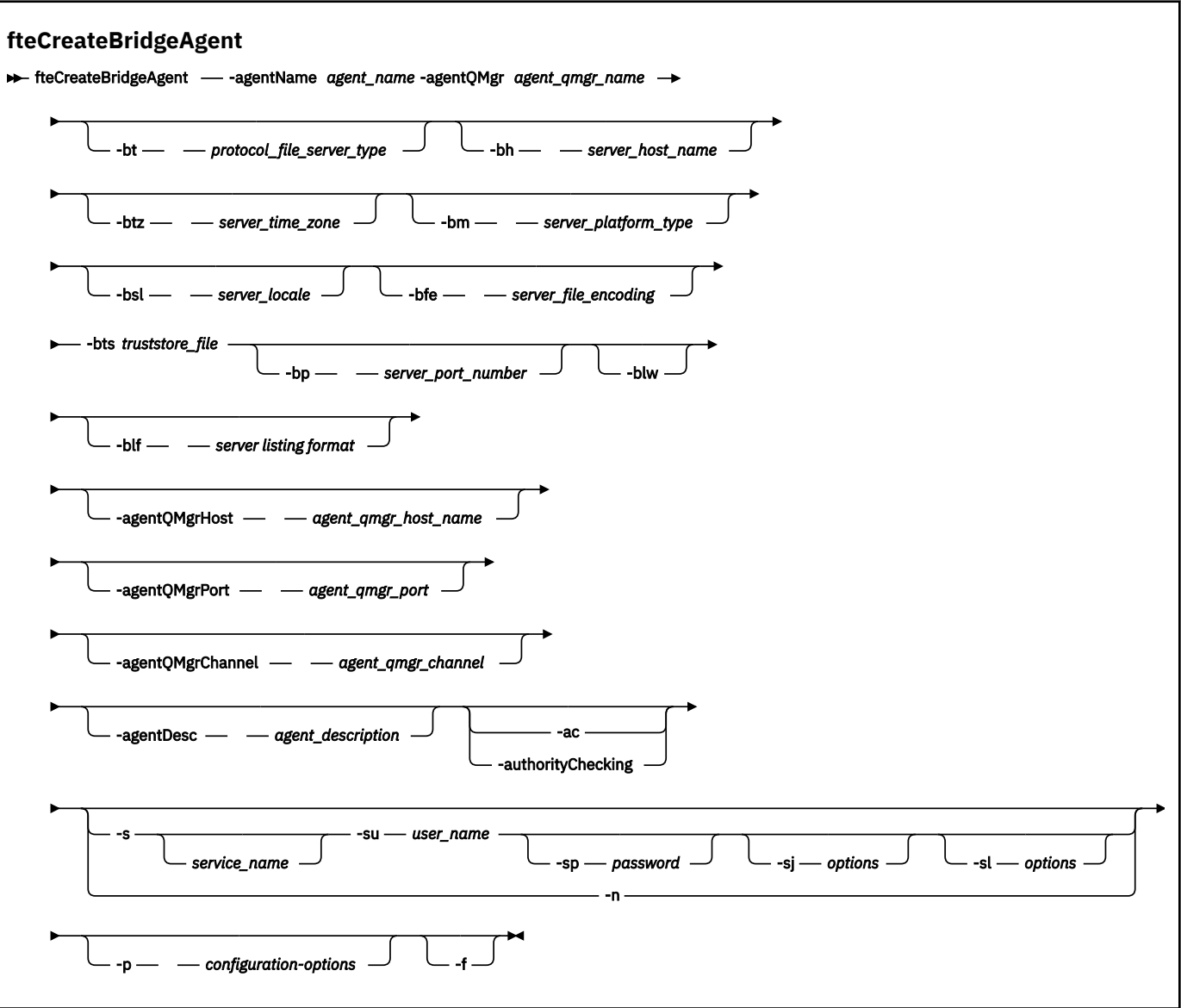

## **Parâmetros**

#### **-agentName (***nome\_agente***)**

Obrigatório. O nome do agente que você deseja criar. O nome do agente deve ser exclusivo em seu domínio administrativo.

Para obter informações adicionais sobre a nomenclatura de agentes, consulte [Convenções de](#page-685-0) [Nomenclatura de Objeto.](#page-685-0)

#### **-agentQMgr (***nome\_do\_ger\_de\_filas\_de\_agente***)**

Obrigatório. O nome do gerenciador de filas do agente.

#### **-bt (***protocol\_file\_server\_type***)**

Opcional. Especifica que você deseja definir um servidor de arquivos de protocolo padrão. Especifique uma das seguintes opções:

#### **FTP**

Servidor FTP padrão

#### **SFTP**

Servidor FTP SSH

### **FTPS**

Servidor FTP assegurado usando SSL ou TLS

Se você não especificar esse parâmetro, nenhum servidor de protocolo padrão será definido.

#### **-bh (***server\_host\_name***)**

Necessário apenas se você também especificar um servidor de arquivos de protocolo padrão usando o parâmetro **-bt**. O nome do host IP ou o endereço IP do servidor de arquivos de protocolo.

#### **-btz (***server\_time\_zone***)**

Necessário apenas se você especificar o parâmetro **-bt** (servidores FTP e FTPS apenas). O fuso horário do servidor de arquivos de protocolo. Especifique o fuso horário no seguinte formato: Área/ Local. Por exemplo: Europa/Londres.

É possível usar o parâmetro **-htz** para listar os possíveis valores de **-btz**. Por exemplo: fteCreateBridgeAgent -htz

#### **-bm (***server\_platform***)**

Necessário somente se você também especificar um servidor de arquivos de protocolo padrão usando o parâmetro **-bt**. O tipo de plataforma do servidor de arquivos de protocolo. Especifique uma das seguintes opções:

## **UNIX**

Plataforma UNIX genérica

#### **WINDOWS**

Plataforma Windows genérica

#### **-bsl (***server\_locale***)**

Necessário apenas se você especificar o parâmetro **-bt** (servidores FTP e FTPS apenas). O código do idioma do servidor de arquivos de protocolo. Especifique o código do idioma no seguinte formato: *xx*\_*XX*. Por exemplo: en\_GB.

- *xx* é o Código de Idioma ISO. Para uma lista de valores válidos, consulte [Códigos para a](https://www.loc.gov/standards/iso639-2/php/English_list.php) [Representação de Nomes de Idiomas](https://www.loc.gov/standards/iso639-2/php/English_list.php)
- *XX* é o Código do País ISO. Para obter uma lista de valores válidos, consulte [Nomes de país e](https://www.iso.org/obp/ui/#search/code/) [elementos de código](https://www.iso.org/obp/ui/#search/code/)

#### **-bfe (***server\_file\_encoding***)**

Necessário apenas se você também especificar um servidor de arquivos de protocolo padrão usando o parâmetro **-bt**. O formato de codificação de caracteres dos arquivos armazenados no servidor de arquivos de protocolo. Por exemplo: UTF-8.

É possível usar o parâmetro **-hcs** para listar os possíveis valores de **-bfe**. Por exemplo: fteCreateBridgeAgent -hcs

#### **-bts (***truststore\_file***)**

Necessário ao especificar o parâmetro **-bt** (servidores FTPS apenas). Especifica o caminho para um armazenamento confiável usado para validar o certificado apresentado pelo servidor FTPS.

É possível especificar o parâmetro **-bts** apenas se você também tiver especificado a opção FTPS no parâmetro **-bt**.

#### **-bp (***server\_port***)**

Opcional. A porta IP à qual está conectado o servidor de arquivos de protocolo. Especifique este parâmetro apenas se o servidor de arquivos de protocolo não usar a porta padrão para esse protocolo. Se não especificar este parâmetro, o WebSphere MQ Managed File Transfer usará a porta padrão para o tipo de protocolo de servidor de arquivos.

## **-blw**

Opcional. Define o servidor de arquivos de protocolo como tendo capacidades de gravação limitadas. Por padrão, um agente de ponte de protocolo espera que o servidor de arquivos de protocolo permita exclusão de arquivo, renomeação de arquivo e abertura de arquivo para gravação de anexação. Especifique esse parâmetro para indicar que o servidor de arquivos de protocolo não permite essas ações no arquivo. Em vez disso, o servidor de arquivos permite apenas leitura dos arquivos e gravação nos arquivos. Se você especificar esse parâmetro, todas as transferências podem não ser recuperáveis se forem interrompidas e poderão resultar em uma falha do arquivo em transferência no momento.

## **-blf (***server listing format***)**

Opcional e para servidores FTP e FTPS apenas. Define o formato de listagem do servidor para as informações de arquivo listadas retornadas pelo servidor de arquivos de protocolo padrão. As opções são as seguintes:

## **UNIX**

Plataforma UNIX genérica

## **WINDOWS**

Plataforma Windows genérica

Para identificar qual formato selecionar, use um programa cliente FTP, execute uma listagem de um diretório e selecione qual formato é o melhor ajuste. Por exemplo,

O UNIX exibe o seguinte tipo de listagem:

-rwxr-xr-x 2 userid groupId 4096 2009-07-23 09:36 filename

O Windows exibe o seguinte tipo de listagem:

437,909 filename

O padrão é UNIX, que é o formato usado pela maioria dos servidores.

## **-agentQMgrHost (***agent\_qmgr\_host***)**

Opcional. O nome do host ou endereço IP do gerenciador de filas do agente.

### **-agentQMgrPort (***porta\_ger\_fila\_de\_agente***)**

Opcional. O número da porta usado para conexões do cliente com o gerenciador de filas do agente.

### **-agentQMgrChannel (***canal\_ger\_fila\_de\_agente***)**

Opcional. O nome do canal usado para conectar-se ao gerenciador de filas do agente.

### **-agentDesc (***descrição\_do\_agente***)**

Opcional. Uma descrição do agente, que é exibida no IBM WebSphere MQ Explorer.

## **-ac ou -authorityChecking**

Opcional. Esse parâmetro ativa a ver. de autoridade. Se você especificar este parâmetro, o agente verificará se os usuários que estão enviando solicitações estão autorizados a executar a ação solicitada. Para obter informações adicionais, consulte ["Autoridades de Usuário em Ações do](#page-414-0) [WebSphere MQ Managed File Transfer" na página 415](#page-414-0).

### **-s (***service\_name***)**

Opcional (apenas Windows). Indica que o agente deve ser executado como um serviço do Windows. Se você não especificar *service\_name*, o serviço será chamado de mqmftAgent*<AGENT><QMGR>*, em que *< AGENT>* é o nome do agente e *< QMGR>* é o nome do gerenciador de filas do agente

O nome de exibição do serviço, que é mostrado na janela Janelas **Serviços** na coluna **Nome** , é sempre **WebSphere MQ Managed File Transfer agente** *< AGENT>***@***< QMGR>*.

### **-su (***user\_name***)**

Opcional (apenas Windows). Quando o agente precisar ser executado como um serviço do Windows, este parâmetro especificará o nome da conta com a qual o serviço será executado. Para executar o agente usando uma conta do usuário de domínio do Windows, especifique o valor no formato DomainName\UserName. Para executar o serviço usando uma conta a partir do domínio integrado local, especifique o valor no formato UserName.

A conta do usuário do Windows especificada usando o parâmetro **-su** deve ter o direito **Log on as a service** . Para obter informações sobre como conceder este direito, consulte ["Orientação para](#page-370-0) [Executar um Agente ou Criador de Logs como um Serviço do Windows" na página 371](#page-370-0).

Necessário quando **-s** for especificado. Equivalente a **-serviceUser**.

## **-sp (***password***)**

Opcional (apenas Windows). Senha para a conta do usuário configurada pelo parâmetro **-su** ou **-serviceUser**.

Esse parâmetro é válido apenas quando **-s** for especificado. Equivalente a **-servicePassword**. Se você não especificar esse parâmetro quando especificar o parâmetro **-s**, uma mensagem de aviso será produzida. Esta mensagem avisa que deve-se configurar a senha usando a ferramenta Serviços do Windows antes de o serviço ser iniciado com êxito.

## **-sj (***options***)**

Opcional (apenas Windows). Quando o agente é iniciado como um serviço do Windows, define uma lista de opções no formato de -D ou -X que são transmitidas para a JVM. As opções são separadas usando um caractere sinal numérico (#) ou ponto e vírgula (;). Se precisar integrar quaisquer caracteres # ou ponto e vírgula (;), coloque-os entre aspas simples.

Esse parâmetro é válido apenas quando **-s** for especificado. Equivalente a **-serviceJVMOptions**.

## **-sl (***options***)**

Opcional (apenas Windows). Configura o nível de log de serviço do Windows. As opções válidas são: error, info, warn, debug. O padrão é info. Essa opção pode ser útil se você estiver tendo problemas com o serviço do Windows. Configurá-lo para depuração fornece informações mais detalhadas no arquivo de log de serviço.

Esse parâmetro é válido apenas quando **-s** for especificado. Equivalente a **-serviceLogLevel**.

### **-n**

Opcional (apenas Windows). Indica que o agente deve ser executado como um processo normal. Isso é mutuamente exclusivo com a opção **-s**. Se nenhum dos parâmetros **-s** e **-n** for especificado, o agente será configurado como um processo Windows normal.

Equivalente a **-normal**.

### **-p (***configuration-options***)**

Opcional. Este parâmetro determina o conjunto de opções de configuração utilizado para criar um agente. Por convenção, use o nome de um gerenciador de filas de coordenação não padrão como entrada para esse parâmetro. O comando **fteCreateBridgeAgent** utiliza o conjunto de arquivos de propriedades associado a esse gerenciador de filas da coordenação não padrão.

Especifique o parâmetro opcional **-p** apenas se desejar usar opções de configuração diferentes de seus padrões. Se você não especificar **-p**, as opções de configuração definidas no arquivo installation.properties serão usadas. Consulte ["Opções de Configuração " na página 124](#page-123-0) para obter informações adicionais.

### **-f**

Opcional. Força o comando a sobrescrever a configuração existente.

### **-htz**

Opcional. Exibe uma lista de fusos horários suportados que você pode usar como entrada para o parâmetro **-btz**.

**-hcs**

Opcional. Exibe uma lista de conjuntos de caracteres suportados que você pode usar como entrada para o parâmetro **-bfe**.

Execute o comando **fteCreateBridgeAgent -hcs** para listar as páginas de códigos conhecidas para a JVM. Estas informações não estão disponíveis em uma origem externa, porque as páginas de códigos conhecidas variam entre JVMs.

## **-? or -h**

Opcional. Exibe a sintaxe de comando.

## **Parâmetros Reprovados**

Os seguintes parâmetros foram descontinuados e não são suportados no IBM WebSphere MQ V7.5 ou no WebSphere MQ Managed File Transfer V7.0.2 ou mais recentes.

## **-brd (***reconnect\_delay***)**

Descontinuado. Opcional. Especifica, em segundos, o período de atraso entre as tentativas de restabelecer uma conexão perdida com o servidor de arquivos de protocolo. O valor padrão é 10 segundos.

## **-brr (***reconnect\_retries***)**

Descontinuado. Opcional. Especifica o número máximo de novas tentativas para restabelecer uma conexão perdida com o servidor de arquivos de protocolo padrão. Quando esse número máximo for atingido, a transferência de arquivos atual é classificada como com falha. O valor padrão é 2.

### **exemplo**

Neste exemplo, um novo agente de ponte de protocolo ACCOUNTS1 é criado com um gerenciador de filas do agente QM\_ACCOUNTS e usa o gerenciador de filas de coordenação padrão. ACCOUNTS1 se conecta ao servidor FTP accountshost.ibm.com. Esse servidor FTP é executado no Windows usando um fuso horário Europa/Berlin, um código do idioma de\_DE e uma codificação de arquivos UTF-8. O número de novas tentativas de conexão é 4:

fteCreateBridgeAgent -agentName ACCOUNTS1 -agentQMgr QM\_ACCOUNTS -bt FTP -bh accountshost.ibm.com -bm WINDOWS -btz Europe/Berlin -bsl de\_DE -bfe UTF8 -agentQMgrHost myhost.ibm.com -agentQMgrPort 1415 -agentQMgrChannel CHANNEL1

Neste exemplo, um novo agente de ponte de protocolo ACCOUNTS2 é criado com um gerenciador de filas do agente QM\_ACCOUNTS e usa o gerenciador de coordenação padrão. ACCOUNTS2 é criada sem um servidor de arquivos de protocolo padrão.

fteCreateBridgeAgent -agentName ACCOUNTS2 -agentQMgr QM\_ACCOUNTS

## **Códigos de retorno**

**0**

O comando foi concluído com êxito.

**1**

O comando foi concluído com falhas.

### **Conceitos relacionados**

["A ponte de protocolo" na página 252](#page-251-0)

A ponte de protocolo permite que a rede do WebSphere MQ Managed File Transfer (MQMFT) acesse arquivos armazenados em um servidor de arquivos fora da rede do MQMFT, em seu domínio local ou um local remoto. Este servidor de arquivos pode usar os protocolos de rede FTP, FTPS ou SFTP. Cada servidor de arquivos precisa de pelo menos um agente dedicado. O agente dedicado é conhecido como o agente de ponte de protocolo. Um agente de ponte pode interagir com múltiplos servidores de arquivos.

# **fteCreateCDAgent (criar um agente de ponte Connect:Direct)**

O comando fteCreateCDAgent cria um agente do WebSphere MQ Managed File Transfer e sua configuração associada para uso com a ponte do Connect:Direct.

**Importante:** Somente os usuários administradores do WebSphere MQ (e membros do grupo mqm) podem executar esse comando. Se você tentar executar esse comando como um usuário que não seja administrador do WebSphere MQ, receberá uma mensagem de erro e o comando não será executado.

## **Finalidade**

Use o comando **fteCreateCDAgent** para criar um agente ponte Connect:Direct . Este tipo de agente é dedicado à transferência de arquivos para e a partir de nós Connect:Direct. Para obter informações adicionais, consulte ["A Ponte Connect:Direct" na página 266](#page-265-0). Para obter detalhes das versões do sistema operacional suportadas para a ponte do Connect:Direct, veja a página da web [Requisitos do sistema do](https://www.ibm.com/support/docview.wss?uid=swg27006467) [IBM WebSphere MQ.](https://www.ibm.com/support/docview.wss?uid=swg27006467)

Este comando fornece os comandos do MQSC que devem ser executados no gerenciador de filas do agente para criar as seguintes filas do agente:

- SYSTEM.FTE.AUTHADM1.*agent\_name*
- SYSTEM.FTE.AUTHAGT1.*agent\_name*
- SYSTEM.FTE.AUTHMON1.*agent\_name*
- SYSTEM.FTE.AUTHOPS1.*agent\_name*
- SYSTEM.FTE.AUTHSCH1.*agent\_name*
- SYSTEM.FTE.AUTHTRN1.*agent\_name*
- SYSTEM.FTE.COMMAND.*agent\_name*
- SYSTEM.FTE.DATA.*agent\_name*
- SYSTEM.FTE.EVENT.*agent\_name*
- SYSTEM.FTE.REPLY.*agent\_name*
- SYSTEM.FTE.STATE.*agent\_name*

Essas filas são filas de sistemas internas das quais você não deve modificar, excluir nem ler mensagens, a menos que esteja excluindo o agente. Os comandos MQSC a serem executados também são fornecidos em um arquivo no local a

seguir:*MQ\_DATA\_PATH*\mqft\config\*coordination\_qmgr\_name*\agents\*agent\_name*\*agent\_n ame*\_create.mqsc.

Posteriormente, se você desejar excluir o agente, este comando também fornecerá os comandos do MQSC que devem ser executados para limpar e, em seguida, excluir as filas pertencentes ao agente. Os comandos MQSC estão em um arquivo no local a

seguir:*MQ\_DATA\_PATH*\mqft\config\*coordination\_qmgr\_name*\agents\*agent\_name*\*agent\_n ame*\_delete.mqsc.

O WebSphere MQ Managed File Transfer fornece propriedades avançadas do agente que ajudam a configurar agentes. Essas propriedades são descritas em [Arquivos de propriedades para o IBM](#page-570-0) [WebSphere MQ File Transfer Edition](#page-570-0).

O comando **fteCreateCDAgent** cria dois arquivos XML no diretório de propriedades do agente. ConnectDirectNodeProperties.xml, que é usado para definir informações sobre os nós remotos em uma transferência e ConnectDirectProcessDefinitions.xml, que é usado para especificar quais processos do Connect:Direct definidos pelo usuário são iniciados por transferências

Para definir nomes de usuário e senhas que o agente de ponte Connect:Direct usa para se conectar aos nós Connect:Direct , deve-se criar manualmente um arquivo ConnectDirectCredentials.xml . Os arquivos XML de amostra são localizados em *MQ\_INSTALLATION\_PATH*/mqft/samples/

credentials/. Para obter informações e exemplos adicionais, consulte ["Connect:Direct formato de](#page-601-0) [arquivo de credenciais" na página 602.](#page-601-0)

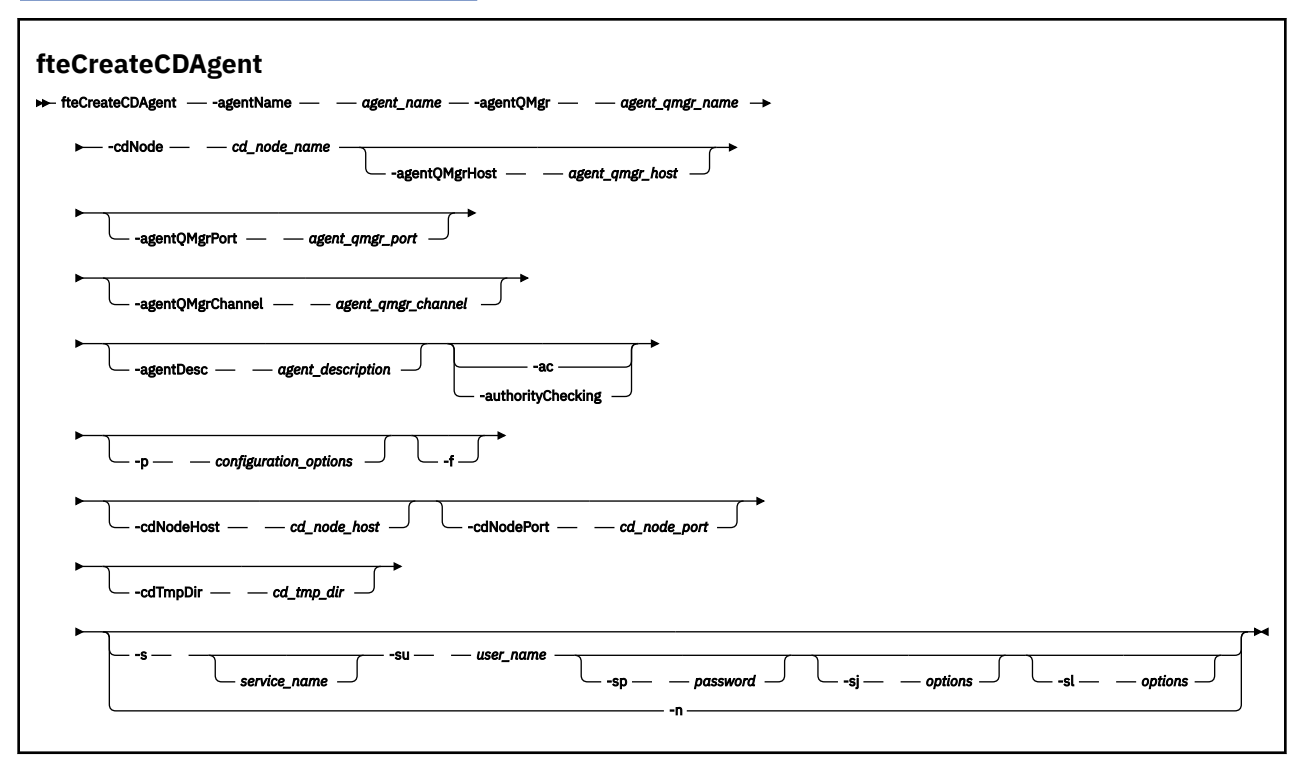

## **Parâmetros**

#### **-agentName (***nome\_agente***)**

Obrigatório. O nome do agente que você deseja criar. O nome do agente deve ser exclusivo em seu gerenciador de filas de coordenação.

Para obter informações adicionais sobre a nomenclatura de agentes, consulte [Convenções de](#page-685-0) [Nomenclatura de Objeto.](#page-685-0)

#### **-agentQMgr (***nome\_do\_ger\_de\_filas\_de\_agente***)**

Obrigatório. O nome do gerenciador de filas do agente.

#### **-cdNode** *cd\_node\_name*

Obrigatório. O nome do nó Connect:Direct a ser usado para transferir mensagens deste agente para os nós de destino Connect:Direct. O valor deste valor é usado para criação de log e não para especificar no agente de ponte Connect:Direct a qual nó conectar-se. Os valores de **-cdNodeHost** e de **-cdNodePort** especificam o nó Connect:Direct que faz parte da ponte Connect:Direct.

#### **-agentQMgrHost (***agent\_qmgr\_host***)**

Opcional. O nome do host ou endereço IP do gerenciador de filas do agente.

### **-agentQMgrPort (***porta\_ger\_fila\_de\_agente***)**

Opcional. O número da porta usado para conexões do cliente com o gerenciador de filas do agente.

#### **-agentQMgrChannel (***canal\_ger\_fila\_de\_agente***)**

Opcional. O nome do canal usado para conectar-se ao gerenciador de filas do agente.

## **-agentDesc (***descrição\_do\_agente***)**

Opcional. Uma descrição do agente, que é exibida no IBM WebSphere MQ Explorer.

## **-ac ou -authorityChecking**

Opcional. Esse parâmetro ativa a ver. de autoridade. Se você especificar este parâmetro, o agente verificará se os usuários que estão enviando solicitações estão autorizados a executar a ação solicitada. Para obter informações adicionais, consulte ["Autoridades de Usuário em Ações do](#page-414-0) [WebSphere MQ Managed File Transfer" na página 415](#page-414-0).

## **-p (***configuration\_options***)**

Opcional. Este parâmetro determina o conjunto de opções de configuração utilizado para criar um agente. Por convenção, use o nome de um gerenciador de filas de coordenação não padrão como entrada para esse parâmetro. O comando **fteCreateCDAgent** então usa o conjunto de arquivos de propriedades associado a este gerenciador de filas de coordenação não padrão.

Especifique o parâmetro opcional **-p** apenas se desejar usar opções de configuração diferentes de seus padrões. Se você não especificar esse parâmetro, o conjunto de opções de configuração com base no gerenciador de filas da coordenação padrão será utilizado.

### **-f**

Opcional. Força o comando a sobrescrever parâmetros existentes que não correspondem. Especificar este parâmetro não força a substituição de um agente de serviço existente do Windows.

## **-cdNodeHost** *cd\_node\_host\_name*

Opcional. O nome do host ou endereço IP do sistema onde o nó Connect:Direct , especificado pelo parâmetro **-cdNode** , está localizado. Se você não especificar o parâmetro **-cdNodeHost**, um padrão do nome do host ou endereço IP do sistema local será usado.

Na maioria dos casos, o nó Connect:Direct está no mesmo sistema que o agente de ponte Connect:Direct. Nestes casos, o valor padrão desta propriedade, que é o endereço IP do sistema local, está correto. Se seu sistema tiver vários endereços IP ou o nó Connect:Direct estiver em um sistema diferente do agente de ponte Connect:Direct e seus sistemas compartilharem um sistema de arquivos, use esta propriedade para especificar o nome do host correto para o nó Connect:Direct.

## **-cdNodePort** *cd\_node\_port\_name*

Opcional. O número da porta do nó Connect:Direct que os aplicativos clientes usam para se comunicar com o nó especificado pelo parâmetro **-cdNode** . Na documentação do produto Connect:Direct, esta porta é referida como a porta da API. Se você não especificar o parâmetro **-cdNodePort**, será considerado um número da porta padrão de 1363.

## **-cdTmpDir** *cd\_tmp\_directory*

Opcional. O diretório a ser usado por este agente para armazenar arquivos temporariamente antes de serem transferidos para o nó de destino Connect:Direct. Este parâmetro especifica o caminho completo do diretório no qual os arquivos são armazenados temporariamente. Por exemplo, se cdTmpDir estiver configurado como /tmp, os arquivos serão colocados temporariamente no diretório /tmp. Se você não especificar o parâmetro **-cdTmpDir**, os arquivos serão armazenados temporariamente em um diretório chamado cdbridge-*agent\_name*. Este diretório padrão é criado no local definido pelo valor da propriedade java.io.tmpdir.

O agente de ponte do Connect:Direct e o nó de ponte do Connect:Direct devem poder acessar o diretório especificado por este parâmetro usando o mesmo nome do caminho. Considere isto ao planejar a instalação da ponte do Connect:Direct. Se possível, crie o agente no sistema em que o nó do Connect:Direct que faz parte da ponte do Connect:Direct está localizado. Se o agente e nó estiverem em sistemas separados, o diretório deverá estar em um sistema de arquivo compartilhado e acessível a partir dos dois sistemas usando o mesmo nome do caminho. Para obter informações adicionais sobre as configurações suportadas, consulte ["A Ponte Connect:Direct" na página 266.](#page-265-0)

**Nota:** Se você executar o comando **fteCleanAgent**, todos os arquivos nesse diretório são excluídos.

### **-s (***service\_name***)**

Opcional (apenas Windows). Indica que o agente deve ser executado como um serviço do Windows. O comando deve ser executado a partir de um ID de usuário administrador do Windows. Se você não especificar *service\_name*, o serviço será chamado de mqmftAgent*<AGENT><QMGR>*, em que *< AGENT>* é o nome do agente e *< QMGR>* é o nome do gerenciador de filas do agente

O nome de exibição do serviço, que é mostrado na janela Janelas **Serviços** na coluna **Nome** , é sempre **WebSphere MQ Managed File Transfer agente** *< AGENT>***@***< QMGR>*.

## **-su (***user\_name***)**

Opcional (apenas Windows). Quando o agente precisar ser executado como um serviço do Windows, este parâmetro especificará o nome da conta com a qual o serviço será executado. Para executar o agente usando uma conta do usuário de domínio do Windows, especifique o valor no formato DomainName\UserName. Para executar o serviço usando uma conta a partir do domínio integrado local, especifique o valor no formato UserName.

A conta do usuário do Windows especificada usando o parâmetro **-su** deve ter o direito **Log on as a service** . Para obter informações sobre como conceder este direito, consulte ["Orientação para](#page-370-0) [Executar um Agente ou Criador de Logs como um Serviço do Windows" na página 371](#page-370-0).

Necessário quando **-s** for especificado. Equivalente a **-serviceUser**.

## **-sp (***password***)**

Opcional (apenas Windows). Senha para a conta do usuário configurada pelo parâmetro **-su** ou **-serviceUser**.

Esse parâmetro é válido apenas quando **-s** for especificado. Equivalente a **-servicePassword**. Se você não especificar esse parâmetro quando especificar o parâmetro **-s**, uma mensagem de aviso será produzida. Esta mensagem avisa que deve-se configurar a senha usando a ferramenta Serviços do Windows antes de o serviço ser iniciado com êxito.

## **-sj (***options***)**

Opcional (apenas Windows). Quando o agente é iniciado como um serviço do Windows, define uma lista de opções no formato de -D ou -X que são transmitidas para a JVM. As opções são separadas usando um caractere sinal numérico (#) ou ponto e vírgula (;). Se precisar integrar quaisquer caracteres # ou ponto e vírgula (;), coloque-os entre aspas simples.

Esse parâmetro é válido apenas quando **-s** for especificado. Equivalente a **-serviceJVMOptions**.

## **-sl (***options***)**

Opcional (apenas Windows). Configura o nível de log de serviço do Windows. As opções válidas são: error, info, warn, debug. O padrão é info. Essa opção pode ser útil se você estiver tendo problemas com o serviço do Windows. Configurá-lo para depuração fornece informações mais detalhadas no arquivo de log de serviço.

Esse parâmetro é válido apenas quando **-s** for especificado. Equivalente a **-serviceLogLevel**.

**-n**

Opcional (apenas Windows). Indica que o agente deve ser executado como um processo normal. Isso é mutuamente exclusivo com a opção **-s**. Se nenhum dos parâmetros **-s** e **-n** for especificado, o agente será configurado como um processo Windows normal.

Equivalente a **-normal**.

### **exemplo**

Neste exemplo, é criado um novo agente de ponte Connect:Direct CD\_BRIDGE com um gerenciador de filas do agente QM\_NEPTUNE. O agente usa o nó Connect:Direct BRIDGE\_NODE para transferir arquivos para outros nós Connect:Direct. O nó BRIDGE\_NODE está localizado no mesmo sistema que o agente e usa a porta padrão para conexões do cliente. Os arquivos que são transferidos para ou de Connect:Direct são armazenados temporariamente no diretório /tmp/cd-bridge.

fteCreateCDAgent -agentName CD\_BRIDGE -agentQMgr QM\_NEPTUNE -cdNode BRIDGE\_NODE -cdTmpDir /tmp/cd-bridge

# **Códigos de retorno**

**0**

O comando foi concluído com êxito.

**1**

O comando foi concluído com falhas.

# **fteCreateLogger (Criar um Criador de Logs do WebSphere MQ Managed File Transfer)**

Use o comando **fteCreateLogger** para criar um criador de logs de arquivo ou de banco de dados.

**Importante:** Somente os usuários administradores do WebSphere MQ (e membros do grupo mqm) podem executar esse comando. Se você tentar executar esse comando como um usuário que não seja administrador do WebSphere MQ, receberá uma mensagem de erro e o comando não será executado.

## **Finalidade**

O comando **fteCreateLogger** é suportado na WebSphere MQ Managed File Transfer Versão 7.5 e mais recente

O comando **fteCreateLogger** fornece os comandos do MQSC que deve-se executar no gerenciador de filas de comando do criador de logs para criar as seguintes filas do criador de logs:

- SYSTEM.FTE.LOG.CMD.*logger\_name*
- SYSTEM.FTE.LOG.RJCT.*logger\_name*

Estas são filas do sistema internas das quais você não deve modificar, excluir ou ler mensagens, a menos que esteja excluindo o criador de logs. Os comandos MQSC a serem executados também são fornecidos em um arquivo no local a

seguir:*MQ\_DATA\_PATH*\mqft\config\*coordination\_qmgr*\loggers\*logger\_name*\*logger\_nam e*\_create.mqsc

Se posteriormente você desejar excluir o criador de logs, use o comando **[fteDeleteLogger](#page-502-0)** .

O WebSphere MQ Managed File Transfer fornece propriedades avançadas de criador de logs que ajudam a configurar criadores de logs. Consulte ["Propriedades de Configuração do Criador de Logs para WebSphere](#page-144-0) [MQ Managed File Transfer" na página 145](#page-144-0)

Se o criador de logs que você está criando for um criador de logs de banco de dados e ele não estiver se conectando a um banco de dados Db2 local, será necessário criar manualmente um arquivo MQMFTCredentials.xml. A nova propriedade wmqfte.database.credentials.file é usada para especificar o local do arquivo de credenciais se ele for necessário. Uma amostra desse arquivo de credenciais localiza-se em *MQ\_INSTALLATION\_PATH*/mqft/samples/credentials/.

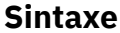

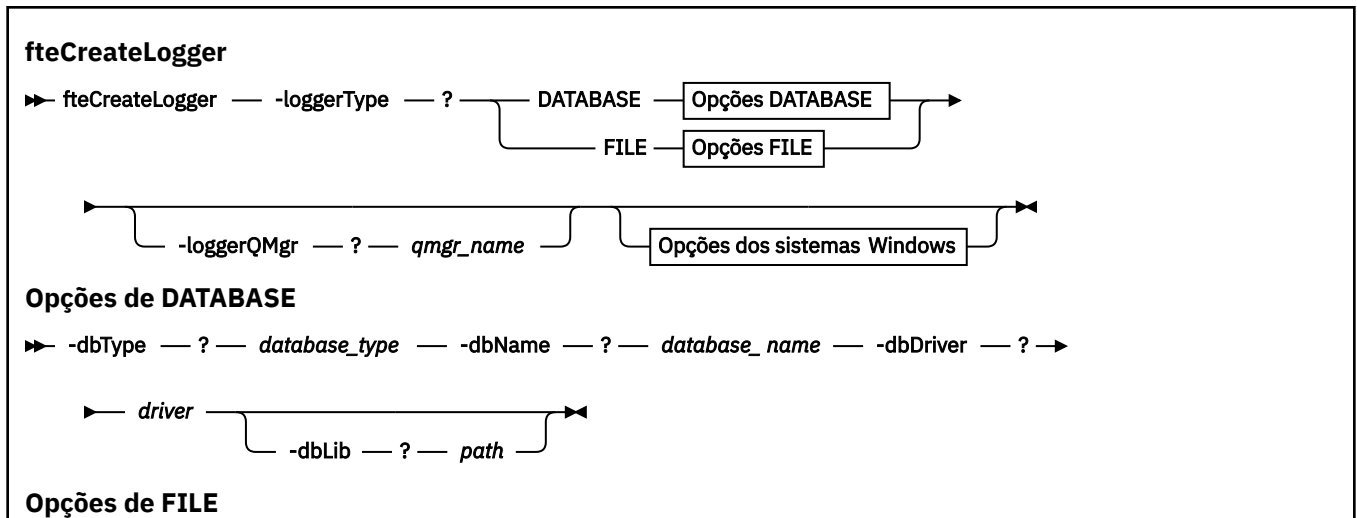

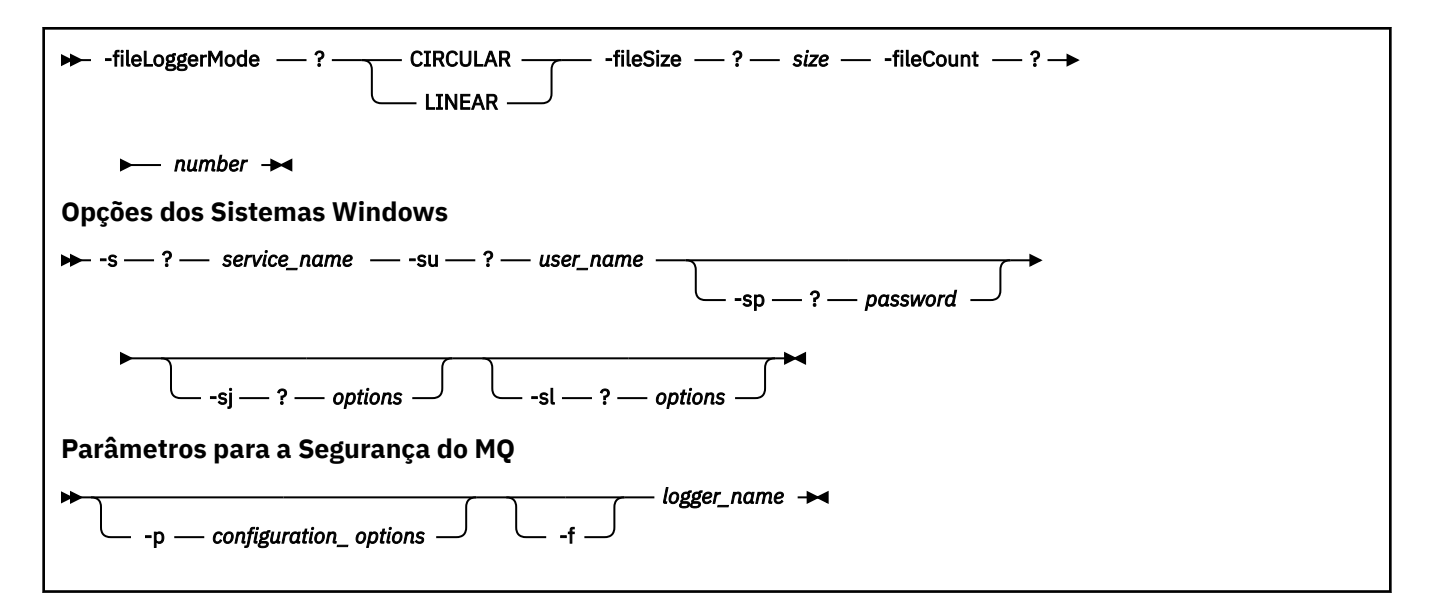

## **Parâmetros**

### **-loggerType (***type***)**

Obrigatório. Especifica onde as informações de transferência de arquivos gerenciadas serão registradas. As opções para tipo são DATABASE, se as informações de transferência forem registradas em um banco de dados ou FILE, se as informações forem registradas em um arquivo.

### **-loggerQMgr (***qmgr\_name***)**

Opcional. Determina o gerenciador de filas ao qual conectar-se para receber mensagens contendo informações sobre transferências de arquivos gerenciadas. O gerenciador de filas deve estar no mesmo sistema que o criador de logs. Se você não especificar o parâmetro **–loggerQMgr** , o gerenciador de filas de coordenação associado às opções de configuração configuradas para esse criador de logs será usado como o padrão.

### **-dbType (***database\_type***)**

Necessário quando -loggerType é DATABASE. Especifica o tipo de sistema de gerenciamento de banco de dados em uso para armazenar informações de transferência de arquivos gerenciadas. As opções são db2 ou oracle.

#### **-dbName (***database\_name***)**

Necessário quando -loggerType é DATABASE. O nome do banco de dados no qual as informações de transferência de arquivos gerenciadas estão armazenadas. O banco de dados deve ser configurado com as tabelas de logs do WebSphere MQ Managed File Transfer.

#### **-dbDriver (***driver***)**

Necessário quando -loggerType é DATABASE. O local das classes de driver JDBC para o banco de dados. Este normalmente é o caminho e o nome de um arquivo JAR.

#### **-dbLib (***path***)**

Opcional quando -loggerType é DATABASE. O local de quaisquer bibliotecas nativas requeridas pelo driver de banco de dados escolhido.

#### **-fileLoggerMode (***mode***)**

Necessário quando -loggerType é FILE. Especifica o tipo de sistema de arquivos em uso para armazenar informações de transferência de arquivos gerenciadas. As opções são LINEAR ou CIRCULAR.

A opção LINEAR significa que o criador de logs de arquivo gravará informações em um arquivo até que esse arquivo atinja o tamanho máximo conforme definido por -filesize. Quando o tamanho máximo for atingido, o criador de logs do arquivo iniciará um novo arquivo. Arquivos gravados anteriormente não serão excluídos, o que permite que eles sejam mantidos como um registro histórico de mensagens de log. Os arquivos não são excluídos ao serem executados neste modo, portanto, o -fileCount será ignorado pois não há limite superior para o número de arquivos que podem ser criados. Como não há limite superior ao executar neste modo, será necessário controlar a quantidade de espaço em disco usado pelos arquivos de log para evitar que haja pouco espaço em disco.

A opção CIRCULAR significa que o criador de logs de arquivo gravará informações em um arquivo até que esse arquivo atinja o tamanho máximo conforme definido por -fileSize. Quando o tamanho máximo for atingido, o criador de logs do arquivo iniciará um novo arquivo. O número máximo de arquivos gravados neste modo é controlado pelo valor definido usando o -fileCount. Quando este número máximo de arquivos for atingido, o criador de logs do arquivo excluirá o primeiro arquivo e o recriará para uso como o arquivo atualmente ativo. Se o valor definido em -fileSize for uma unidade de byte de tamanho fixo, o limite superior no espaço em disco usado neste modo será igual a fileSize x fileCount. Se os valores definidos em -fileSize forem uma unidade de tempo, o tamanho máximo dependerá do rendimento da mensagem de log em seu sistema durante estes períodos de tempo.

Para obter mais informações, consulte ["Propriedades de Configuração do Criador de Logs para](#page-144-0) [WebSphere MQ Managed File Transfer" na página 145](#page-144-0).

### **-fileSize (***size***)**

Necessário quando -loggerType é FILE. O tamanho máximo que um arquivo de log pode ter. O valor é um número inteiro positivo, maior que zero, seguido por uma das seguintes unidades: KB, MB, GB, m (minutos), h (horas), d (dias), w (semanas). Por exemplo: -fileSize 5 MB (especifica um tamanho máximo de 5 MB), -fileSize 2d (especifica uma quantidade máxima de 2 dias de dados).

#### **-fileCount (***number***)**

Necessário quando -loggerType é FILE e -fileLoggerMode é CIRCULAR. O número máximo de arquivos de log a serem criados. Quando a quantidade de dados exceder a quantidade máxima que pode ser armazenada neste número de arquivos, o arquivo mais antigo será excluído para que o número de arquivos de log nunca exceda o valor especificado neste parâmetro.

#### **-s (***service\_name***)**

Opcional (Somente sistemas Windows). Indica que o criador de logs deve ser executado como um serviço do Windows. Se você não especificar *service\_name*, o serviço será denominado mqmftLogger*<LOGGER><QMGR>*, em que *< LOGGER>* é o nome do criador de logs e *< QMGR>* é o nome de seu gerenciador de fila do criador de logs.

O nome de exibição do serviço, que é mostrado na janela Janelas **Serviços** na coluna **Nome** , é sempre **WebSphere MQ Managed File Transfer criador de logs** *< LOGGER>***@***< QMGR>*.

### **-su (***user\_name***)**

Opcional (apenas Windows). Quando o criador de logs precisar ser executado como um serviço do Windows, este parâmetro especificará o nome da conta com a qual o serviço é executado. Para executar o criador de logs usando uma conta do usuário de domínio do Windows, especifique o valor no formato DomainName\UserName. Para executar o serviço usando uma conta a partir do domínio integrado local, especifique o valor no formato UserName.

A conta do usuário do Windows especificada usando o parâmetro **-su** deve ter o direito **Log on as a service** . Para obter informações sobre como conceder este direito, consulte ["Orientação para](#page-370-0) [Executar um Agente ou Criador de Logs como um Serviço do Windows" na página 371](#page-370-0).

Necessário quando **-s** for especificado. Equivalente a **-serviceUser**.

#### **-sp (***password***)**

Opcional (apenas Windows). Senha para a conta do usuário configurada pelo parâmetro **-su** ou **-serviceUser**.

Esse parâmetro é válido apenas quando **-s** for especificado. Equivalente a **-servicePassword**. Se você não especificar esse parâmetro quando especificar o parâmetro **-s**, uma mensagem de aviso

será produzida. Esta mensagem avisa que deve-se configurar a senha usando a ferramenta Serviços do Windows antes de o serviço ser iniciado com êxito.

## **-sj (***options***)**

Opcional (apenas Windows). Quando o criador de logs for iniciado como um serviço do Windows, define uma lista de opções no formato de -D ou -X que são transmitidas para a JVM. As opções são separadas usando um caractere sinal numérico (#) ou ponto e vírgula (;). Deve-se integrar quaisquer caracteres (#) ou ponto e vírgula (;), colocá-los entre aspas simples.

Esse parâmetro é válido apenas quando **-s** for especificado. Equivalente a **-serviceJVMOptions**.

## **-sl (***options***)**

Opcional (apenas Windows). Configura o nível de log de serviço do Windows. As opções válidas são: error, info, warn, debug. O padrão é info. Essa opção pode ser útil se você estiver tendo problemas com o serviço do Windows. Configurá-lo para depuração fornece informações mais detalhadas no arquivo de log de serviço.

Esse parâmetro é válido apenas quando **-s** for especificado. Equivalente a **-serviceLogLevel**.

## **-p (***configuration options***)**

Opcional. Especifica o conjunto de opções de configuração usado para criar o criador de logs. Geralmente, este valor é o nome de um gerenciador de filas de coordenação. Se você não especificar esse parâmetro, o conjunto padrão de opções de configuração é utilizado.

## **-f**

Opcional. Força o comando a sobrescrever a configuração existente.

## **(***logger\_name***)**

Obrigatório. Nome do criador de logs a ser criado. Isso é incorporado aos nomes de filas do WebSphere MQ Managed File Transfer e, portanto deve conter apenas letras, números e os caracteres de ponto (.) e sublinhado (\_). Também é limitado a um comprimento máximo de 28 caracteres.

### **-? or -h**

Opcional. Exibe a sintaxe de comando.

### **exemplo**

Neste exemplo, um criador de logs de arquivo circular é criado com o nome de filelogger1. O criador de logs de arquivo criará um máximo de 10 arquivos, cada arquivo tendo 10 MB de tamanho, usando um máximo de 100 MB de espaço em disco no total:

```
fteCreateLogger -loggerType FILE -fileLoggerMode CIRCULAR -fileSize 10MB -fileCount 10 
filelogger1
```
Neste exemplo, é criado um criador de logs de banco de dados chamado dblogger1. O criador de logs de banco de dados se conecta a um banco de dados Db2 chamado FTEDB:

```
fteCreateLogger -loggerType DATABASE -dbName FTEDB -dbType DB2 -dbDriver "C:\Program Files 
(x86)\IBM\SQLLIB\java\db2jcc4.jar" dblogger1
```
## **Códigos de retorno**

**0**

O comando foi concluído com êxito.

**1**

O comando foi concluído com falhas.

# **fteCreateMonitor (Criar Novo Monitor de Recurso)**

O comando **fteCreateMonitor** cria e inicia um novo monitor de recurso a partir da linha de comandos. É possível monitorar um recurso (por exemplo, os conteúdos de um diretório) usando o IBM WebSphere

MQ Managed File Transfer de forma que, quando uma condição acionadora for satisfeita, uma tarefa especificada, como uma transferência de arquivos, seja iniciada.

## **Finalidade**

Use o comando **fteCreateMonitor** para criar e, em seguida, iniciar um novo monitor de recurso usando um agente do WebSphere MQ Managed File Transfer. Por exemplo, é possível usar um monitor de recurso da seguinte maneira: Um aplicativo externo coloca um ou mais arquivos em um diretório conhecido e, quando o processamento estiver concluído, o aplicativo externo colocará um arquivo de acionador em um diretório monitorado. O arquivo acionador é então detectado e uma transferência de arquivo definida inicia, que copia os arquivos do diretório conhecido para um agente de destino.

É possível usar os parâmetros **-ox** e **-ix** para exportar e importar a configuração de um monitor de recurso para um arquivo XML. A importação deste arquivo com o comando **fteCreateMonitor** cria um novo monitor de recurso com os mesmos parâmetros que o monitor de recurso especificado no comando **fteCreateMonitor** a ser exportado para o arquivo XML. Também é possível usar o comando **fteListMonitors** para exportar uma configuração de monitor de recurso para um arquivo XML. Além disso, é possível usar parâmetros **-f** e **-c** para substituir uma configuração de monitoramento dinamicamente.

O comando **fteCreateMonitor** não é suportado nos agentes de ponte de protocolo.

## **Syntax**

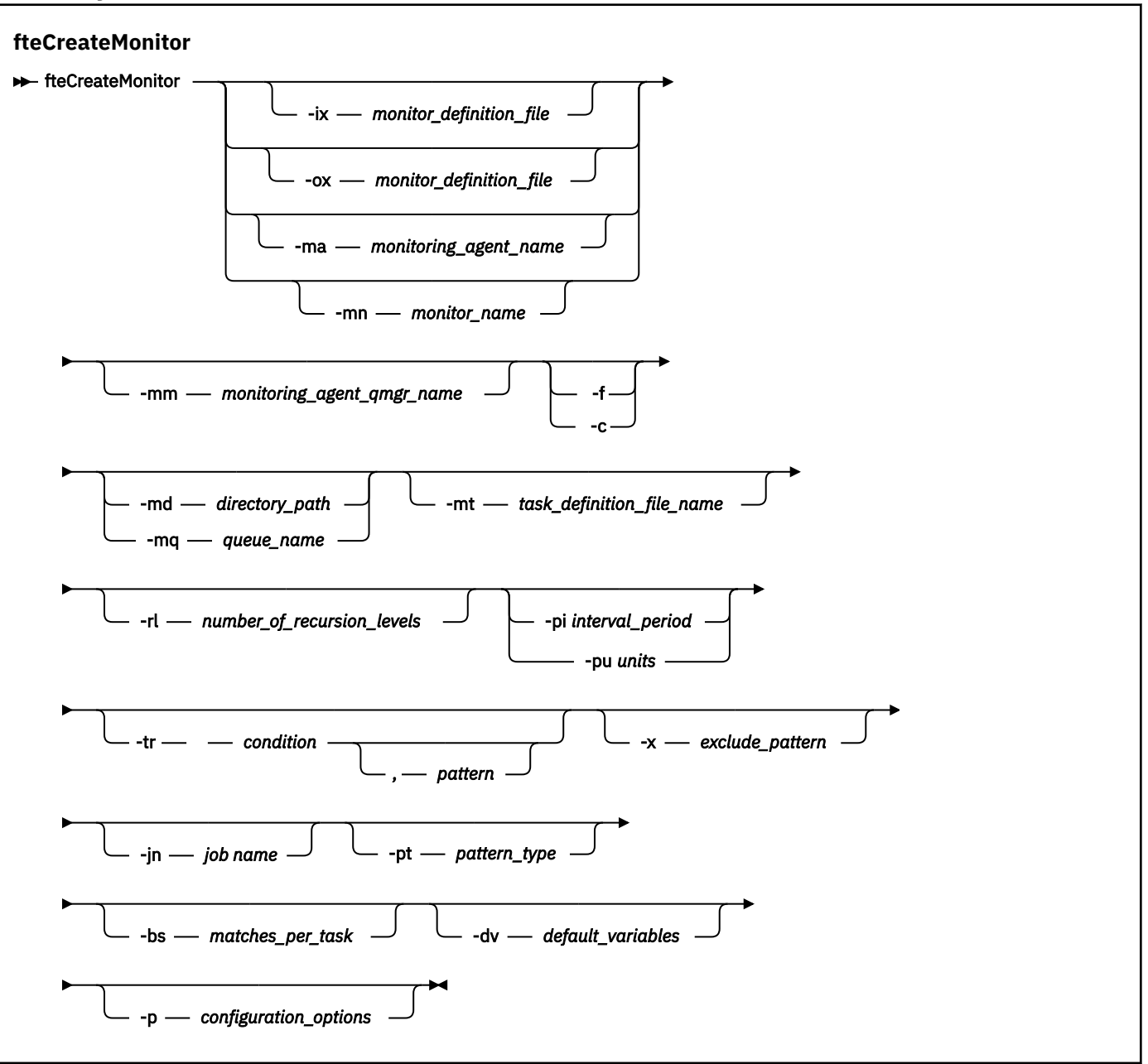

## **Parâmetros**

#### **-ix (***xml\_filename***)**

Opcional. Importa a configuração do monitor de recurso de um arquivo XML.

#### **-ox (***xml\_filename***)**

Opcional. Este parâmetro deve ser especificado com os parâmetros -ma e -mn. Exporta a configuração do monitor de recurso para um arquivo XML.

### **-ma (***monitoring\_agent\_name***)**

Opcional. O nome do agente para executar o monitoramento de recursos. Esse agente de monitoramento deve ser o agente de origem para a tarefa de monitoramento que você deseja acionar.

#### **-mn (***monitor\_name***)**

Opcional. O nome que você designa para este monitor. O nome do monitor deve ser exclusivo para o agente de monitoramento. No entanto, é possível excluir um monitor e, em seguida, criar um monitor com o mesmo nome.

O comprimento máximo para um nome de monitor de recursos é 256 caracteres. Nomes do monitor de recurso não fazem distinção entre maiúsculas e minúsculas. Os nomes do monitor de recurso inseridos em minúsculas ou compostos por letras maiúsculas e minúsculas são convertidos em maiúsculas. Os nomes do monitor de recurso não devem conter caracteres asterisco (\*), percentual (%) ou ponto de interrogação (?).

#### **-mm (***monitoring\_agent\_qmgr\_name***)**

Opcional. O nome do gerenciador de filas ao qual o agente de monitoramento está conectado. Como o agente de monitoramento e o agente de origem devem ser iguais, este gerenciador de filas também será seu gerenciador de filas do agente de origem.

#### **-f**

Opcional. Use este parâmetro para sobrescrever uma configuração do monitor de recurso. Por exemplo, quando o nome do monitor de recurso escolhido já existir no agente de monitoramento de recurso e você desejar atualizá-lo em vez de excluir e recriar um monitor com o mesmo nome. O uso desse parâmetro faz com que o agente reinicie o processo do monitor.

#### **-c**

Opcional. Este parâmetro limpa o histórico de um monitor de recurso atualizado, que faz o monitor de recurso verificar novamente as condições acionadoras. É possível usar esse parâmetro apenas com o parâmetro **-f**

#### **-md (***directory\_path***)**

Opcional. O nome absoluto do caminho de diretório que você deseja monitorar. A menos que esteja usando os parâmetros **-ix** ou **-ox**, deve-se especificar um dos parâmetros **-md** ou **-mq**.

#### **-mq (***queue\_name***)**

Opcional. O nome da fila que deseja monitorar. Esta fila deve estar localizada no gerenciador de filas do agente de monitoramento. A menos que esteja usando os parâmetros **-ix** ou **-ox**, deve-se especificar um dos parâmetros **-md** ou **-mq**.

#### **-mt (***task\_definition\_file\_name***)**

Opcional. O nome do documento XML que contém a definição de tarefa que você deseja transportar quando a condição acionadora é satisfeita. O caminho para o documento XML de definição de transferência deve estar no sistema de arquivos local do qual você executa o comando **fteCreateMonitor** . A menos que você esteja usando os parâmetros **-ix** ou **-ox** , esse será um parâmetro necessário

É possível usar o parâmetro **-gt** no comando fteCreateTransfer para gerar um documento XML modelo que contém sua solicitação de transferência de arquivos. O monitor usa o modelo de transferência como sua definição de tarefa.

#### **-rl (***number\_of\_recursion\_levels***)**

Opcional. O nível de recursão de monitoramento do diretório de monitoramento raiz, ou seja, quantos níveis de subdiretório serão percorridos. Por exemplo, em uma estrutura de diretório como o exemplo a seguir com C:\wmqfte\monitor configurado como o diretório de monitoramento raiz:

```
C:\wmqfte\monitor
```

```
C:\wmqfte\monitor\reports
```

```
C:\wmqfte\monitor\reports\2009
C:\wmqfte\monitor\reports\2009\April
```
Se você especificar -rl 2, WebSphere MQ Managed File Transfer procurará apenas até o diretório C:\wmqfte\monitor\reports\2009 e seus diretórios irmãos.. O diretório C:\wmqfte\monitor\reports\2009\April é ignorado.. Por padrão, a recursão é configurada como nenhuma.

### **-pi (***interval\_period***)**

Opcional. O período de intervalo entre cada monitor de um diretório. O intervalo de sondagem deve ser um valor de número inteiro positivo. O valor padrão para **-pi** é 1.

### **-pu (***unidades***)**

Opcional. As unidades de tempo para o intervalo de sondagem do monitor. Se você especificar o parâmetro **-pu**, também deverá especificar o parâmetro **-pi**. O valor padrão para **-pu** é minutes. Especifique uma das seguintes opções:

**seconds**

**minutos**

**hours**

**dias**

**-tr**

Opcional. Especifica a condição acionadora que deve ser satisfeita para que a tarefa definida ocorra. Se a condição não for satisfeita, de acordo com o agente de origem, a tarefa de monitoramento (por exemplo, a transferência de arquivo) não será iniciada. Uma condição acionadora consiste em duas partes opcionais, condição e padrão, separadas por vírgula. Especifique um dos seguintes formatos:

• *condition*,*pattern*

Em que *condição* é um dos seguintes valores:

#### **match**

Para cada acionador satisfeito, a tarefa definida é executada. match é o valor padrão.

Por exemplo, se a correspondência for  $\star$  . go e os arquivos LONDON . go e MANCHESTER . go estiverem presentes, a tarefa será executada para LONDON.go e outra tarefa será executada para MANCHESTER.go

Se o mesmo arquivo de acionador de uma pesquisa anterior estiver presente (ou seja, o arquivo não foi modificado), este arquivo terá uma condição acionadora não atendida. Isto é, o arquivo acionador correspondente deve ser novo e deve ter sido modificado desde a última sondagem antes da execução da tarefa definida.

#### **noMatch**

Nenhum arquivo no diretório monitorado corresponde ao padrão. Ou seja, se *qualquer* dos arquivos no diretório monitorado não existir, a condição será satisfeita. Se nenhum arquivo corresponder à condição acionadora no momento da criação do monitor, o monitor será iniciado instantaneamente, mas não será iniciado novamente até que uma correspondência de arquivo seja localizada e, em seguida, removida.

#### **noSizeChange=***n*

No mínimo, um dos arquivos no diretório corresponde ao padrão e tem um tamanho do arquivo que não é alterado para *n* intervalos de pesquisa. O valor de *n* é um número inteiro positivo.

#### **fileSize>=***size*

No mínimo um dos arquivos no diretório corresponde ao padrão e tem um tamanho de arquivo mínimo maior ou igual a *size*. O valor *size* é uma combinação de um número inteiro com uma unidade de tamanho opcional de B, KB, MB ou GB. Por exemplo, fileSize">"=10KB. Se você não especificar uma unidade de tamanho, o tamanho padrão será usado em bytes. Em todos os sistemas operacionais, deve-se colocar o símbolo de maior que (>) entre aspas duplas ao especificar a opção filesize na linha de comandos, conforme mostrado nesse exemplo.

O padrão é uma sequência de correspondência de padrão de arquivo no curinga ou no formato de expressão regular Java O valor padrão para o padrão é  $\star$ , ou corresponder a qualquer arquivo e o formato padrão é o formato de curinga. Use o **-pt** para especificar o formato do padrão

Por exemplo, a seguinte condição acionadora é satisfeita quando um arquivo existe no diretório monitorado com o sufixo .go.

-tr match,\*.go

A seguinte condição acionadora é satisfeita quando não há arquivos no diretório monitorado que tem o sufixo .stop.

-tr noMatch,\*.stop

É possível especificar *condition*,*pattern* apenas se você também tiver especificado o parâmetro **-md**

• *condition*

Em que *condição* é um dos seguintes valores:

#### **queueNotEmpty**

A fila monitorada não está vazia. Isto é, se houver *qualquer* IBM WebSphere MQ mensagens na fila monitorada, a condição será satisfeita. Uma única tarefa é executada para todas as mensagens na fila.

#### **completeGroups**

Há um grupo completo na fila monitorada. Ou seja, se *qualquer* um dos grupos de mensagens do WebSphere MQ na fila monitorada estiver completo, a condição será satisfeita. Uma tarefa individual é executada para cada grupo completo na fila.

Se uma única mensagem que não está em um grupo for colocada na fila, ela será tratada como se fosse um grupo completo e será executada uma tarefa para a única mensagem.

É possível especificar *condition* apenas se você também tiver especificado o parâmetro **-mq**

Para cada monitor que você criar, é possível especificar o parâmetro **-tr** apenas uma vez.

#### **-x (***exclude\_pattern***)**

Opcional. Especifica arquivos excluídos da correspondência de padrão do acionador. O padrão acionador é especificado pelo parâmetro **-tr** .

O padrão é uma sequência de correspondência de padrão de arquivo no curinga ou no formato de expressão regular Java O formato padrão é o formato de curinga. Use o parâmetro **-pt** para especificar o formato do padrão

### **-jn (***job name***)**

Opcional. Especifica uma referência nome da tarefa, que é um identificador definido pelo usuário para a solicitação.

#### **-pt (***pattern\_type***)**

Opcional. O tipo de padrão usado pelos parâmetros **-tr** e **-x** . Os valores válidos são:

#### **wildcard**

Os padrões são avaliados como padrões curinga. Um asterisco (\*) corresponde a zero ou mais caracteres e um ponto de interrogação (?) corresponde exatamente um caractere. Esse é o padrão.

#### **expressão regular**

Os padrões são avaliados como expressões regulares de Java Para obter informações adicionais, consulte ["Expressões Regulares Usadas pelo WebSphere MQ Managed File Transfer" na página](#page-709-0) [710](#page-709-0).

### **-bs (***matches\_per\_task***)**

Opcional. O número máximo de correspondências do acionador a serem incluídas em uma única tarefa. Por exemplo, se um valor de 5 for especificado para *matches\_per\_task* e ocorrerem nove correspondências do acionador em um único intervalo de pesquisa, duas tarefas serão executadas. A primeira tarefa corresponde aos acionadores 1-5 inclusive, e a segunda tarefa corresponde aos acionadores 6-9. O valor padrão de *matches\_per\_task* é 1.

O parâmetro **-bs** é suportado apenas quando o XML de definição de tarefa fornecido para o parâmetro **-mt** é um managedTransfer. Um managedCall não é suportado com o parâmetro **-bs**.

#### **-dv (***default\_variables***)**

Opcional. Uma lista de variáveis padrão separadas por vírgulas que pode ser usada na substituição de variável ao monitorar uma fila. Os valores estão no formato de um par chave-valor. Por exemplo:

-dv size=medium,color=blue

Para obter informações adicionais sobre a substituição de variável, consulte ["Customizando Tarefas](#page-228-0) [com Substituição de Variável" na página 229.](#page-228-0) É possível especificar o parâmetro **-dv** apenas se você também tiver especificado o parâmetro **-mq**

#### **-? or -h**

Opcional. Exibe a sintaxe de comando.

#### **-p (***configuration\_options***)**

Opcional. Este parâmetro determina o conjunto de opções de configuração a ser usado para cancelar a transferência. Por convenção, use o nome de um gerenciador de filas de coordenação não padrão como a entrada para esse parâmetro. O comando, então, utiliza o conjunto de arquivos de propriedades associado a este gerenciador de filas de coordenação não padrão.

Se você não especificar esse parâmetro, o conjunto de opções de configuração com base no gerenciador de filas da coordenação padrão será utilizado.

#### **Examples**

Neste exemplo, é criado um novo monitor de recurso chamado MYMONITOR usando o agente de monitoramento MYAGENT. Desde que a condição do acionador de que um arquivo maior que 5 MB esteja presente no diretório C:\wmqfte\monitors, a transferência de arquivos definida no arquivo C:\templates\transfer\_reports.xml é iniciada MYAGENT também é o agente de origem para a transferência de arquivos definida em C:\templates\transfer\_reports.xml:

```
fteCreateMonitor -ma MYAGENT -md C:\wmqfte\monitors -mn MYMONITOR -mt C:\templates\transfer_reports.xml
  -tr fileSize">"=5MB,*.go
```
Neste exemplo, um monitor de recurso chamado MONITOR1 usando o agente AGENT1 é criado para transferir arquivos maiores que 5 MB e é exportado para o arquivo XML monitor.xml.

fteCreateMonitor -ox monitor.xml -ma AGENT1 -mn MONITOR1 -mt task.xml -tr "fileSize>=5MB,\*.zip"

Em seguida, o arquivo XML é importado e alterado para excluir arquivos maiores que 10 MB.

fteCreateMonitor -ix monitor.xml -x "fileSize>=10MB,\*.zip" -f

Neste exemplo, um novo monitor de recurso é criado chamado MYMONITOR usando o agente MYAGENT.

```
fteCreateMonitor -ma MYAGENT -md c:\wmqfte -mn MYMONITOR -mt c:\templates\transfer_reports.xml -tr 
"fileSize>=5MB,*.go"
```
Entretanto, o acionador é inicialmente configurado incorretamente para monitorar c:\wmqfte em vez de c:\wmqfte\monitors. A solicitação **fteCreateMonitor** é emitida novamente imediatamente com o diretório do monitor corrigido e os parâmetros **-f** (sobrescrever) e **-c** (limpar histórico) usados para atualizar o monitor...

```
fteCreateMonitor -ma MYAGENT -md c:\wmqfte\monitors -mn MYMONITOR -mt c:\templates\transfer_reports.xml 
-tr "fileSize>=5MB,*.go" -f -c
```
# **Códigos de retorno**

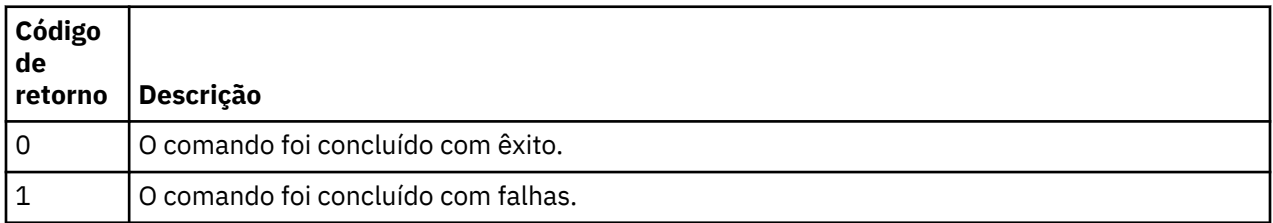

# **fteCreateTemplate (criar novo modelo de transferência do arquivo)**

O comando **fteCreateTemplate** cria um modelo de transferência de arquivos que você pode manter para uso futuro. O único parâmetro necessário é o parâmetro **-tn** (*template\_name*). Todos os outros parâmetros são opcionais, entretanto, se você especificar uma especificação de arquivo de origem, é necessário também fornecer um arquivo de destino. Analogamente, se você especificar um arquivo de destino, é necessário também especificar uma especificação de arquivo de origem.

## **Finalidade**

Use o comando **fteCreateTemplate** para criar um modelo de transferência de arquivos que armazena os detalhes da sua transferência até você querer usá-los em uma data posterior. Use modelos de transferência para armazenar definições de transferência de arquivos comuns para transferências repetidas ou complexas. Depois de ter criado um modelo de transferência, envie o modelo usando o IBM WebSphere MQ Explorer. Não é possível enviar um modelo de transferência a partir da linha de comandos.

O modelo de transferência que você criar usando o comando **fteCreateTemplate** não é igual à mensagem XML que você cria usando o parâmetro **-gt** no comando **fteCreateTransfer**. Não é possível usar os dois tipos diferentes de modelo de maneira intercambiável.

É possível executar o comando **fteCreateTemplate** a partir de qualquer sistema que possa se conectar à rede do IBM WebSphere MQ e, em seguida, rotear para o gerenciador de filas de coordenação. Especificamente para a execução do comando, deve-se ter instalado o WebSphere MQ Managed File Transfer nesse sistema e ter configurado o componente WebSphere MQ Managed File Transfer nesse sistema para se comunicar com a rede do IBM WebSphere MQ.

Esse comando usa o arquivo command.properties para se conectar à rede do IBM WebSphere MQ. Se o arquivo command.properties não contém informações de propriedades, uma conexão de modo de ligações é estabelecida com o gerenciador de filas padrão do sistema local. Quando o arquivo command.properties não existe, um erro é gerado. Para obter mais informações, consulte ["O Arquivo](#page-566-0) [command.properties" na página 567.](#page-566-0)

É possível especificar vários arquivos de origem para uma transferência de arquivos, mas somente um agente de destino; a transferência de um arquivo para vários agentes de destino não é suportada. Entretanto, é possível transferir múltiplos arquivos de origem para múltiplos arquivos de destino em um único agente de destino.

Para obter orientação sobre como transferir arquivos, consulte o ["Diretrizes para Transferências de](#page-689-0) [Arquivos" na página 690](#page-689-0).

# **Caracteres Especiais**

Tenha cuidado ao usar parâmetros que contenham caracteres especiais para evitar que o shell de comando interprete os caracteres de uma maneira que você não espera. Para evitar que caracteres sejam interpretados por shell de comando, feche o parâmetro todo entre aspas duplas como mostrado nos dois exemplos finais ["Examples" na página 472](#page-471-0) ou escape os caracteres especiais de usar a sequência de escape do shell de comando.

## **Caminhos Relativos**

O comando **fteCreateTemplate** suporta o uso de caminhos de arquivos relativos. Em sistemas distribuídos , por padrão, os caminhos são considerados como relativos ao diretório inicial do usuário em que o agente está executando. Para alterar o diretório para os quais os nomes de caminhos são avaliados como relativos, configure a propriedade transferRoot no arquivo agent.properties. Este arquivo está localizado no diretório *MQ\_DATA\_PATH*/mqft/config/*coordination\_qmgr*/agents/*agent\_name*. Inclua a seguinte linha ao arquivo:

transferRoot=*directory\_name*

Deve-se escapar caminhos do Windows ou gravá-los no formato UNIX. Por exemplo, especifique C:\TransferRoot como C\:\\TransferRoot ou C:/TransferRoot

## **Syntax**

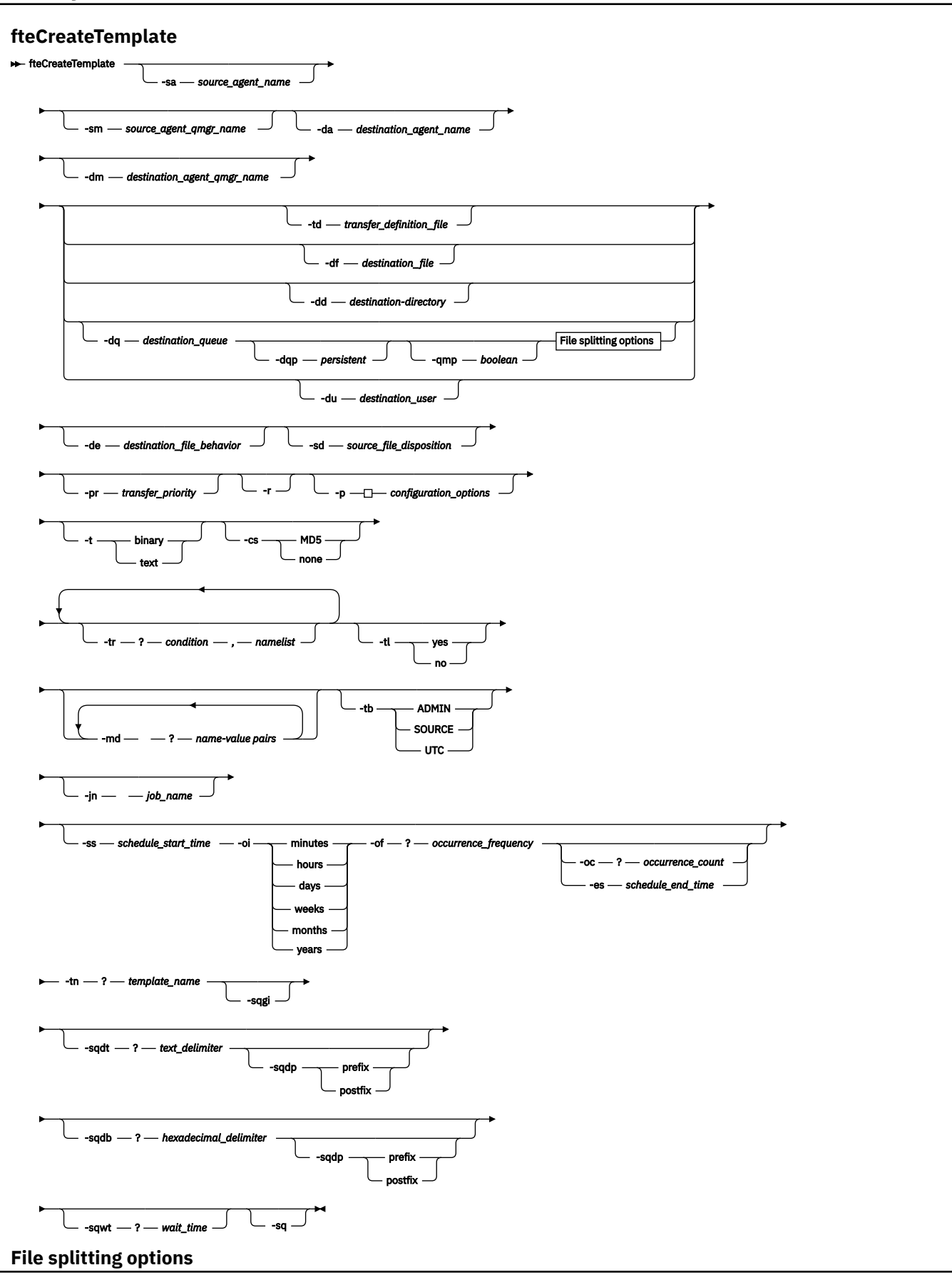

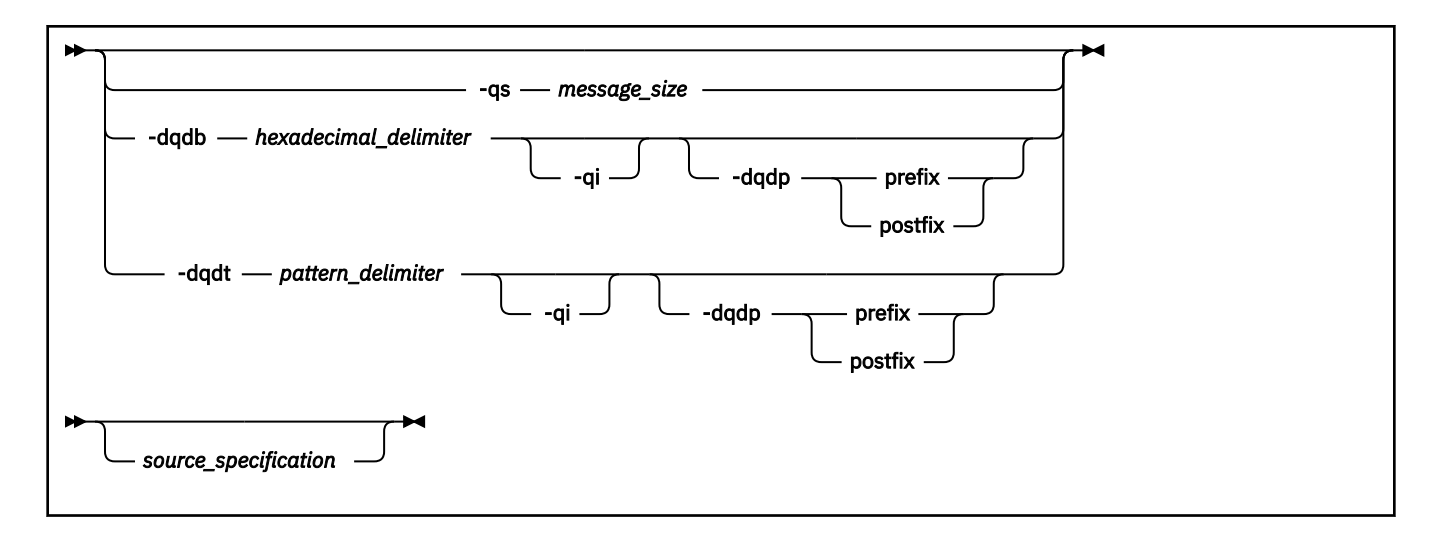

## **Parâmetros**

### **-sa** *source\_agent\_name*

Opcional. O nome do agente do qual o arquivo de origem é transferido. Se você não especificar este nome do agente ao criar o modelo, é necessário especificar o nome do agente de origem ao utilizar o modelo.

### **-sm** *source\_agent\_qmgr\_name*

Opcional. O nome do gerenciador de filas ao qual o agente está conectado.

Se você não especificar o parâmetro **-sm**, o gerenciador de filas utilizado será determinado pelo conjunto de opções de configuração em uso, com base no nome do agente de origem. Se o nome do gerenciador de filas não puder ser determinado usando estas opções, a criação do modelo de transferência falhará. Por exemplo, a criação do modelo falhará se o arquivo agent.properties para o agente de origem não puder ser localizado.

## **-da** *destination\_agent\_name*

Opcional. O nome do agente para o qual o arquivo é transferido. Se você não especificar o nome do agente de destino ao criar o modelo, é necessário especificar o nome do agente de destino ao usar o modelo.

## **-dm** *destination\_agent\_qmgr\_name*

Opcional. O nome do gerenciador de filas ao qual o agente de destino está conectado.

Se você não especificar o parâmetro **-dm**, o gerenciador de filas utilizado será determinado pelo conjunto de opções de configuração em uso, com base no nome do agente de origem. Se o nome do gerenciador de filas não puder ser determinado usando estas opções, a criação do modelo de transferência falhará. Por exemplo, a criação do modelo falhará se o arquivo agent.properties para o agente de destino não puder ser localizado.

## **-td** *transfer\_definition\_file*

Opcional. O nome do documento XML que define uma ou mais especificações dos arquivos de origem e de destino para transferência.

Um dos parâmetros **-td**, **-df**, **-dd**, **-ds**, **-dq**, **-du**, e **-dp** é necessário Se você especificar o parâmetro **-td** , não poderá especificar arquivos de origem ou especificar os parâmetros **-df**, **-dd**, **-ds**, **-dp**, **-dq**, **-du**, **-sd -r**, **-de**, **-t**ou **-cs** .

O comando **fteCreateTemplate** localiza o arquivo de definição de transferência em relação a seu diretório atual. Se não for possível usar a notação de caminho relativo para especificar o local do arquivo de definição de transferência, use então o caminho completo e nome do arquivo do arquivo de definição de transferência.

Para obter informações adicionais, consulte [Utilizando Arquivos de Definição de Transferência.](#page-208-0)

## **-df** *destination\_file*

Opcional. O nome do arquivo de destino. Especifique um nome de arquivo válido no sistema em que o agente de destino esteja executando.

Se o agente de destino for um agente ponte Connect:Direct , o arquivo de destino será especificado no formato *connect\_direct\_node\_name*:*file\_path*. O agente de ponte do Connect:Direct aceita somente caminhos de arquivo especificados neste formato. Se o agente de destino for um agente de ponte Connect:Direct e o destino for um membro PDS, também será necessário especificar o parâmetro **-de** com um valor de sobrescrição.

Um dos parâmetros **-td**, **-df**, **-dd**, **-ds**, **-dq**, **-du**, e **-dp** é necessário Se você especificar o parâmetro **-df** , não será possível especificar os parâmetros **-td**, **-dd**, **-dp**, **-dq**, **-du** ou **-ds** porque esses parâmetros são mutuamente exclusivos.

## **-dd** *destination\_directory*

Opcional. O nome do diretório para o qual o arquivo é transferido. Especifique um nome de diretório válido no sistema em que o agente de destino esteja executando.

Se o agente de destino for um agente ponte Connect:Direct , o diretório de destino será especificado no formato *connect\_direct\_node\_name*:*directory\_path*. Se o agente de destino for um agente de ponte Connect:Direct e o destino for um PDS, você também deverá especificar o parâmetro **-de** com um valor de sobrescrição.

Um dos parâmetros **-td**, **-df**, **-dd**, **-ds**, **-dq**, **-du**, e **-dp** é necessário Se você especificar o parâmetro **-dd** , não será possível especificar os parâmetros **-td**, **-df**, **-dp**, **-dq**, **-du** ou **-ds** porque esses parâmetros são mutuamente exclusivos.

## **-du** *destination\_user*

Opcional. O nome do usuário para cujo espaço do arquivo de destino os arquivos são transferidos. Para obter informações adicionais sobre espaços de arquivo, consulte ["Espaços no arquivo" na página](#page-316-0) [317](#page-316-0).

Um dos parâmetros **-td**, **-df**, **-dd**, **-ds**, **-dp**, **-du**e **-dq** é necessário. Se você especificar o parâmetro **-du**, não é possível especificar os parâmetros**-td**, **-dd**, **-df**, **-dp**, **-dq**, ou **-ds** porque esses parâmetros são mutuamente exclusivos.

O parâmetro **-du** não é suportado quando o agente de destino é um agente de ponte de protocolo ou um agente de ponte Connect:Direct.

## **-dq** *destination\_queue*

Opcional. O nome de uma fila de destino para a qual os arquivos são transferidos. É possível, opcionalmente, incluir um nome de gerenciador de filas nessa especificação, usando o formato QUEUE@QUEUEMANAGER. Se você não especificar um nome do gerenciador de filas, o nome do gerenciador de filas do agente de destino será usado. É necessário especificar um nome de fila válido que exista no gerenciador de filas.

Um dos parâmetros **-td**, **-df**, **-dd**, **-ds**, **-dp**, **-du**e **-dq** é necessário. Se você especificar o parâmetro **-dq**, não é possível especificar os parâmetros**-td**, **-dd**, **-df**, **-dp**, **-du**, ou **-ds** porque esses parâmetros são mutuamente exclusivos.

O parâmetro **-dq** não é suportado quando o agente de destino é um agente de ponte de protocolo ou um agente de ponte Connect:Direct, ou quando a especificação de origem é uma fila.

### **-dqp** *persistent*

Opcional. Especifica se mensagens gravadas na fila de destino são persistentes. As opções válidas são:

### **true**

Grava mensagens persistentes na fila de destino. Esse é o valor-padrão.

#### **false**

Grava mensagens não persistentes na fila de destino.

#### **qdef**

O valor de persistência é obtido do atributo DefPersistence da fila de destino.

Somente é possível especificar o parâmetro **-dqp** se você também especificou o parâmetro **-dq**.

#### **-qmp** *boolean*

Opcional. Especifica se a primeira mensagem gravada na fila de destino pela transferência tem propriedades de mensagem do IBM WebSphere MQ configuradas. As opções válidas são:

### **true**

Configura propriedades de mensagem na primeira mensagem criada pela transferência.

### **false**

Não configura propriedades de mensagem na primeira mensagem criada pela transferência. Esse é o valor-padrão.

Somente é possível especificar o parâmetro **-qmp** se você também especificou o parâmetro **-dq**. Para obter mais informações, consulte ["Propriedades de mensagem do IBM WebSphere MQ configuradas](#page-726-0) [em mensagens gravadas nas filas de destino" na página 727](#page-726-0)

#### **-qs** *message\_size*

Opcional. Especifica se o arquivo será dividido em vários mensagens com comprimento fixo. Todas as mensagens têm o mesmo ID do grupo do IBM WebSphere MQ; a última mensagem no grupo tem a sinalização LAST\_MSG\_IN\_GROUP do IBM WebSphere MQ configurada. O tamanho das mensagens é especificado pelo valor de *message\_size*. O formato de *message\_size* é <*length*> <*units*>, em que *length* é um valor de número inteiro positivo e *units* é um dos seguintes valores:

**B**

Bytes. O valor mínimo permitido é duas vezes o valor máximo de bytes-por-caractere da página de código das mensagens de destino.

**K**

É o equivalente a 1024 bytes.

### **M**

Isto é equivalente a 1048576 bytes.

Se você especificar o valor text para o parâmetro **-t** e o arquivo estiver em um conjunto de caracteres de byte duplo ou conjunto de caracteres multibyte, o arquivo é dividido em mensagens no limite de caractere mais próximo ao tamanho de mensagem especificado.

Somente é possível especificar o parâmetro **-qs** se você também especificou o parâmetro **-dq**. Somente é possível especificar um dos parâmetros **-qs**, **-dqdb**e **-dqdt**.

### **-dqdb** *hexadecimal\_delimiter*

Opcional. Especifica o delimitador hexadecimal a ser usado na divisão de um arquivo binário em várias mensagens. Todas as mensagens têm o mesmo ID do grupo do IBM WebSphere MQ; a última mensagem no grupo tem a sinalização LAST\_MSG\_IN\_GROUP do IBM WebSphere MQ configurada. O formato para especificar um byte hexadecimal como um delimitador é xNN, em que N é um caractere no intervalo 0-9 ou a-f. É possível especificar uma sequência de bytes hexadecimais como um delimitador especificando uma lista de bytes hexadecimais separada por vírgulas, por exemplo: x3e,x20,x20,xbf.

Somente é possível especificar o parâmetro **-dqdb** se você também especificou o parâmetro **-dq** e a transferência estiver em modo binário. Somente é possível especificar um dos parâmetros **-qs**, **-dqdb**e **-dqdt**.

### **-dqdt** *pattern*

Opcional. Especifica a expressão regular a ser usada na divisão de um arquivo de texto em várias mensagens. Todas as mensagens têm o mesmo ID do grupo do IBM WebSphere MQ; a última mensagem no grupo tem a sinalização LAST\_MSG\_IN\_GROUP do IBM WebSphere MQ configurada. O formato para especificar uma expressão regular como um delimitador é uma expressão regular entre parênteses, (*regular\_expression*). O valor desse parâmetro é avaliado como expressão regular aJava . Para obter mais informações, consulte ["Expressões Regulares Usadas pelo WebSphere](#page-709-0) [MQ Managed File Transfer" na página 710](#page-709-0).

Por padrão, o comprimento de uma cadeia à qual a expressão regular pode corresponder é limitado pelo agente de destino a cinco caracteres. É possível mudar esse comportamento usando a propriedade do agente **maxDelimiterMatchLength**. Para obter mais informações, consulte ["Propriedades Avançadas de Agente" na página 572.](#page-571-0)

Somente é possível especificar o parâmetro **-dqdt** se você também especificou o parâmetro **-dq** e o valor text para o parâmetro **-t**. Somente é possível especificar um dos parâmetros **-qs**, **-dqdb**, e **-dqdt**.

### **-dqdp**

Opcional. Especifica a posição esperada do texto de destino e delimitadores binários ao dividir arquivos. Será possível especificar o parâmetro **-dqdp** apenas se um dos parâmetros **-dqdt** e **-dqdb** tiver sido especificado.

Especifique uma das seguintes opções:

### **prefix**

Os delimitadores são esperados no início de cada linha.

### **postfix**

Os delimitadores são esperados no final de cada linha. Esta é a configuração padrão.

## **-qi**

Opcional. Especifica se será incluído o delimitador usado para dividir o arquivo em várias mensagens nas mensagens. Se **-qi** for especificado, o delimitador será incluído no final da mensagem que contiver os dados de arquivo que precedem o delimitador. Por padrão, o delimitador não é incluído nas mensagens.

Será possível especificar o parâmetro **-qi** apenas se um dos parâmetros **-dqdt** e **-dqdb** tiver sido especificado.

### **-de** *destination\_file\_behavior*

Opcional. Especifica a ação que será tomada se um arquivo de destino já existir no sistema de destino. As opções válidas são:

### **erro**

Informa um erro e o arquivo não é transferido. Esse é o valor-padrão.

## **overwrite**

Sobrescreve o arquivo de destino existente.

Se você especificar o parâmetro **-de**, não poderá especificar **-td** porque esses parâmetros são mutuamente exclusivos.

### **-sd** *source\_file\_disposition*

Opcional. Especifica a ação que será tomada se um arquivo de origem for transferido com sucesso para seu destino. As opções válidas são:

### **leave**

Os arquivos de origem não são alterados. Esse é o valor-padrão.

### **excluir**

O arquivo é excluído do sistema de origem depois da transferência bem sucedida.

Se a origem for uma fila e você especificar a opção leave, o comando retornará um erro e uma transferência não será solicitada.

Se o agente de origem for um agente de ponte do Connect:Direct e você especificar a opção delete, o comportamento será diferente do comportamento de disposição de origem usual. Ocorre um dos seguintes casos:

- Se o Connect:Direct usar um processo gerado pelo WebSphere MQ Managed File Transfer para mover o arquivo ou o conjunto de dados da origem, especificar a opção delete faz com que a transferência falhe. Para especificar que o arquivo de origem foi excluído, deve-se submeter um processo do Connect:Direct definido pelo usuário. Para obter mais informações, consulte ["Enviando](#page-273-0) [um processo do Connect:Direct definido pelo usuário de uma solicitação de transferência de](#page-273-0) [arquivos" na página 274.](#page-273-0)
- Se o Connect:Direct usar um processo definido pelo usuário para mover o arquivo ou conjunto de dados da origem, este parâmetro é passado para o processo por meio da variável simbólica intrínseca **%FTEFDISP**. O processo definido pelo usuário determina se a origem é excluída. O resultado retornado pela transferência depende do resultado retornado pelo processo definido pelo usuário.

Se você especificar o parâmetro **-sd**, não poderá especificar **-td** porque esses parâmetros são mutuamente exclusivos. Entretanto, você pode especificar o comportamento de disposição de origem no arquivo de definição de transferência.

### **-pr** *transfer\_priority*

Opcional. Especifica o nível de prioridade da transferência. A prioridade é um valor de 0-9, onde 0 é o nível mais baixo. O nível de propriedade padrão é 0 e, por padrão, a transferência usa o nível de prioridade do agente de origem.

Esse valor corresponde ao valor de prioridade da mensagem usado pelo IBM WebSphere MQ; veja Obtendo mensagens de uma fila: prioridade para obter informações adicionais. O tráfego de mensagens para os dados de transferência de arquivos assume como padrão um nível de prioridade 0, que permite que o tráfego de mensagens do IBM WebSphere MQ tenha prioridade.

## **-p** *configuration\_options*

Opcional. Este parâmetro determina o conjunto de opções de configuração utilizado para criar um modelo de transferência. Utilize o nome de um gerenciador de filas da coordenação não padrão como entrada para esse parâmetro. O comando utiliza o conjunto de arquivos de propriedades associado a este gerenciador de filas da coordenação não padrão.

Se você não especificar esse parâmetro, o conjunto de opções de configuração com base no gerenciador de filas da coordenação padrão será utilizado.

### **-r**

Opcional. Transfere arquivos recursivamente em subdiretórios quando *source\_specification* contém caracteres curinga. Quando ao WebSphere MQ Managed File Transfer for apresentado um caractere curinga como um *source\_specification*, os diretórios que correspondem ao caractere curinga serão transferidos apenas se você tiver especificado o parâmetro **-r**. Quando *source\_specification* corresponde a um subdiretório, todos os arquivos nesse diretório e seus subdiretórios (incluindo arquivos ocultos) sempre são transferidos.

Para obter informações adicionais sobre como o WebSphere MQ Managed File Transfer manipula caracteres curinga, consulte [Usando Caracteres Curinga](#page-707-0)

Se você especificar o parâmetro **-r**, não poderá especificar **-td** porque esses parâmetros são mutuamente exclusivos. Entretanto, você pode especificar o comportamento recursivo no arquivo de definição de transferência.

### **-t**

Opcional. Especifica o tipo de transferência de arquivo: modo binário ou modo de texto.

### **binário**

Os dados no arquivo são transferidos sem nenhuma conversão. Esse é o valor-padrão.

**text**

A página de códigos e os caracteres de final de linha do arquivo são convertidos. As conversões exatas executadas dependem dos sistemas operacionais e do agente de origem e do agente de destino.

Se você especificar o parâmetro **-t**, não poderá especificar **-td** porque esses parâmetros são mutuamente exclusivos. Entretanto, você pode especificar o comportamento de modo de transferência no arquivo de definição de transferência.

#### **-cs**

Opcional. Especifica se um algoritmo de soma de verificação será executado nos dados de transferência de arquivos para verificar a integridade dos arquivos transferidos. Especifique uma das seguintes opções:

#### **MD5**

Calcula a soma de verificação MD5 dos dados. A soma resultante dos arquivos de origem e destino é sobrescrita no log de transferência para fins de validação. Por padrão, o WebSphere MQ Managed File Transfer calcula somas de verificação MD5 para todas as transferências de arquivos.

#### **Nenhum**

A soma de verificação MD5 não é calculada para os dados de transferência de arquivos. O log de transferência registra que a soma foi definida como none e que o valor está em branco. Por exemplo:

<checksum method="none"></checksum>

Se você usar a opção none, dependendo do seu ambiente, pode ser que o desempenho da transferência melhore. Porém, selecionar essa opção significa que não existe validação dos arquivos de origem ou de destino.

Se você especificar o parâmetro **-cs**, não poderá especificar **-td** porque esses parâmetros são mutuamente exclusivos. Entretanto, você pode especificar o comportamento de soma de verificação no arquivo de definição de transferência.

#### **-tr**

Opcional. Especifica uma condição que deve ser verdadeira para que a transferência de arquivo seja executada. Caso contrário, dependendo do agente de origem, a transferência será descartada. Especifique o formato a seguir:

*condition*,*namelist*

Em que *condição* é um dos seguintes valores:

#### **file=exist**

No mínimo um dos arquivos existe na lista de nomes. Ou seja, se *algum* dos arquivos na lista de nomes existir, a condição será verdadeira.

#### **file!=exist**

No mínimo um dos arquivos na lista de nomes não existe. Ou seja, se *algum* dos arquivos na lista de nomes não existir, a condição será verdadeira.

#### **filesize>=***size*

No mínimo um dos arquivos existe na lista de nomes e possui um tamanho mínimo conforme especificado por *tamanho*. O valor de *size* é um número inteiro com uma unidade de tamanho opcional de KB, MB ou GB. Por exemplo, filesize">"=10KB. Se você não especificar uma unidade de tamanho, o tamanho assumido em bytes. Em todos os sistemas operacionais, deve-se colocar o símbolo de maior que (>) entre aspas duplas ao especificar a opção filesize na linha de comandos, conforme mostrado nesse exemplo.

E em que *namelist* é uma lista separada por vírgula de nomes de arquivos localizados no sistema de origem. Dependendo do seu sistema operacional, se desejar usar os nomes do caminho ou nomes do arquivo em uma lista de nomes que contenha espaços, é necessário ter os nomes do caminho e os nomes do arquivo entre aspas duplas.

É possível especificar mais de uma condição acionadora usando o parâmetro **-tr** mais de uma vez. No entanto, cada condição acionadora separada deve ser verdadeira para que a transferência de arquivo seja executada.
**Nota:** Para monitorar continuamente um recurso para que uma condição acionadora seja verdadeira, é recomendável usar o [monitoramento de recurso](#page-218-0). É possível criar um monitor de recurso usando o comando [fteCreateMonitor.](#page-452-0)

No exemplo a seguir, o arquivo file1.doc é transferido de AGENT1 para AGENT2, na condição de que o arquivo A.txt, ou o arquivo B.txt, ou ambos os arquivos existam em AGENT1 *e* que o arquivo A.txt, ou o arquivo B.txt, ou ambos os arquivos sejam iguais a, ou maiores que, 1 GB:

```
fteCreateTemplate -tn JUPITER_AGENT_TRIGGER_TEST_TEMPLATE -sa AGENT1 -sm QM_JUPITER -da AGENT2 -dm 
QM_NEPTUNE
-tr file=exist,C:\export\A.txt,C:\export\B.txt
-tr filesize">"=1GB,C:\export\A.txt,C:\export\B.txt
-df C:\import\file1.doc C:\export\file1.doc
```
É possível combinar parâmetros acionadores com parâmetros de planejamento. Se você especificar ambos os tipos de parâmetros, as condições acionadoras serão aplicadas para a transferência de arquivo criada pelos parâmetros de planejamento.

### **-tl**

Opcional. Especifica se as falhas do acionador serão registradas em log. Especifique uma das seguintes opções:

### **sim**

Entradas de log são criadas para as transferências acionadas que falharam. Este será o comportamento padrão mesmo se você não especificar o parâmetro **-tl**.

#### **no**

Entradas de log não são criadas para as transferências acionadas que falharam.

#### **-md**

Opcional. Especifica os metadados definidos pelo usuário que são transmitidos para os pontos de saída do agente. O parâmetro **-md** pode apresentar um ou mais pares nome-valor separados por vírgula. Cada par de nomes consiste em < name> = < value>. É possível usar o parâmetro **-md** mais de uma vez em um comando.

#### **-tb**

Opcional. Especifica a hora base que você deseja usar para a transferência de arquivo planejada. Isto é, se desejar usar um tempo do sistema ou UTC (Coordinated Universal Time). Deve-se usar esse parâmetro com o parâmetro **-ss** apenas. Especifique uma das seguintes opções:

#### **administrador**

Os horários de início e de encerramento usados para a transferência planejada são baseados na hora e data do sistema usadas pelo administrador. Esse é o valor-padrão.

### **origem**

Os horários de início e de encerramento para a transferência planejada são baseados na hora e data do sistema em que o agente está localizado.

# **UTC (Hora Universal Coordenada)**

Os horários de início e encerramento usados para a transferência planejada se baseiam no UTC (Coordinated Universal Time).

# **-jn** *job\_name*

Opcional. Um identificador de nome de tarefa definido pelo usuário que foi incluído na mensagem de log quando a transferência foi iniciada.

### **-ss** *schedule\_start\_time*

Opcional. Especifica a data e hora que você deseja que a transferência planejada ocorra. Utilize um dos formatos a seguir para especificar o horário e a data. Especifique o horário utilizando o relógio de 24 horas:

yyyy-MM-ddThh:mm

hh:mm

O arquivo planejado transfere o início dentro de um minuto do horário de início do planejamento, desde que não haja nenhum problema que possa afetar a transferência. Por exemplo, pode haver problemas com a rede ou agente que impeçam o início da transferência planejada.

### **-oi**

Opcional. Especifica o intervalo no qual a transferência planejada ocorre. Deve-se usar esse parâmetro com o parâmetro **-ss** apenas. Especifique uma das seguintes opções:

**minutos hours dias weeks months**

**years**

### **-of** *occurrence\_frequency*

Opcional. Especifica a frequência em que a transferência planejada ocorre. Por exemplo, a cada **5** semanas ou a cada **2** meses. Especifique este parâmetro com os parâmetros **-oi** e **-ss** apenas. Se você não especificar esse parâmetro, o valor padrão 1 será usado.

### **-oc** *occurrence\_count*

Opcional. Especifica em quantas vezes a transferência planejada deve ocorrer. Depois da contagem de ocorrência ser atingida, a transferência planejada é excluída.

Especifique esse parâmetro com os parâmetros **-oi** e **-ss** apenas.

Se você especificar o parâmetro **-oc**, não poderá especificar **-es** porque esses parâmetros são mutuamente exclusivos.

É possível omitir os parâmetros **-oc** e **-es** para criar uma transferência que se repita indefinidamente.

### **-es** *schedule\_end\_time*

Opcional. A data e hora em que uma repetição de transferência planejada termina.

Especifique este parâmetro com os parâmetros **-oi** e **-ss** apenas.

Se você especificar o parâmetro **-es**, não poderá especificar **-oc** porque esses parâmetros são mutuamente exclusivos.

É possível omitir os parâmetros **-es** e **-oc** para criar uma transferência que se repita indefinidamente.

Utilize um dos formatos a seguir para especificar o horário e a data de encerramento. Especifique o horário utilizando o relógio de 24 horas:

yyyy-MM-ddThh:mm hh:mm

### **-tn** *template\_name*

Obrigatório. O nome do modelo que você deseja criar. Use uma cadeia descritiva que permita que você selecione o modelo correto para transferências em uma data posterior. Não existe limite específico para o comprimento dessa cadeia, mas saiba que nomes excessivamente longos podem não ser exibidos adequadamente em algumas interfaces com o usuário.

Não crie vários modelos com o mesmo nome.

**-sqgi**

Opcional. Especifica se as mensagens são agrupadas por ID do grupo do IBM WebSphere MQ. O primeiro grupo concluído é gravado no arquivo de destino. Se esse parâmetro não for especificado, todas as mensagens na fila de origem serão gravadas no arquivo de destino.

Somente é possível especificar o parâmetro **-sqgi** se você também especificou o parâmetro **-sq**.

## **-sqdt** *text\_delimiter*

Opcional. Especifica uma sequência de texto a ser inserida como o delimitador ao anexar várias mensagens em um arquivo de texto. É possível incluir sequências de escape Java para sequências literais no delimitador. Por exemplo,  $-sqdt \ \u007d\$ n.

Somente é possível especificar o parâmetro **-sqdt** se você também especificou o parâmetro **-sq** e o valor text para o parâmetro **-t**.

# **-sqdb** *hexadecimal\_delimiter*

Opcional. Especifica um ou mais valores de byte a ser inseridos como o delimitador ao anexar várias mensagens em um arquivo binário. Cada valor deve ser especificado como dois dígitos hexadecimais no intervalo 00-FF, prefixados por x. Diversos bytes devem ser separados por vírgula. Por exemplo, -sqdb x08,xA4.

Somente é possível especificar o parâmetro **-sqdb** se você também especificou o parâmetro **-sq**. Não é possível especificar o parâmetro **-sqdb** se você também especificou o valor text para o parâmetro **-t**.

## **-sqdp**

Opcional. Especifica a posição de inserção do texto de origem e de delimitadores binários. Será possível especificar o parâmetro **-sqdp** apenas se um dos parâmetros **-sqdt** e **-sqdb** tiver sido especificado.

Especifique uma das seguintes opções:

**prefix**

Os delimitadores são inseridos no início de cada mensagem

# **postfix**

Os delimitadores são inseridos no final de cada mensagem. Esta é a configuração padrão.

# **-sqwt** *wait\_time*

Opcional. Especifica o tempo, em segundos, para aguardar até que uma das seguintes condições seja satisfeita:

- Para uma nova mensagem a ser colocada na fila
- Se o parâmetro **-sqgi** foi especificado, para um grupo completo a ser colocado na fila

Se nenhuma dessas condições for satisfeita dentro do tempo especificado por *wait\_time*, o agente de origem para a leitura da fila e conclui a transferência. Se o parâmetro **-sqwt** não for especificado, o agente de origem para a leitura da fila de origem imediatamente se a fila de origem estiver vazia ou, no caso em que o parâmetro **-sqgi** for especificado, se não existir nenhum grupo completo na fila.

Somente é possível especificar o parâmetro **-sqwt** se você também especificou o parâmetro **-sq**.

**-sq**

Opcional. Especifica se a origem de uma transferência é uma fila.

# *source\_specification*

Necessário se você tiver especificado um dos parâmetros **-df**, **-dd**, **-dp**ou **-dp**ou **-ds** Se especificar o parâmetro **-td**, não especifique *source\_specification*.

• Se não especificou o parâmetro **-sq**, *source\_specification* é uma ou mais especificações de arquivo que determinam a origem, ou origens, para a transferência de arquivos. As especificações de arquivo são delimitadas por espaço. As especificações de arquivo podem assumir um de cinco

formatos e podem incluir caracteres curinga. Para obter informações adicionais sobre caracteres curinga no WMQFTE, consulte ["Utilizando Caracteres Curinga" na página 708.](#page-707-0) É possível evitar os asteriscos que são parte da especificação do arquivo utilizando dois caracteres de asteriscos (\*\*) na especificação do arquivo.

Para transferir arquivos que contêm espaços em seus nomes de arquivo, coloque aspas duplas ao redor dos nomes de arquivo que contêm espaços. Por exemplo, para transferir o arquivo a b.txt para o arquivo c d.txt , especifique o seguinte texto como parte do comando **fteCreateTemplate** :

-df "c d.txt" "a b.txt"

Cada especificação de arquivo deve estar em um dos seguintes formatos:

## **Nomes de arquivo**

O nome de um arquivo, expresso utilizando notação apropriada, para o sistema em que o agente de origem está executando. Quando um nome de arquivo é especificado como uma especificação de arquivo de origem, o conteúdo do arquivo é copiado.

#### **Diretórios**

O nome de um diretório, expresso utilizando notação apropriada para o sistema em que o agente de origem está executando. Quando um diretório é especificado como uma especificação de arquivo de origem, o conteúdo do diretório é copiado. Mais precisamente, todos os arquivos no diretório e em todos os seus subdiretórios, incluindo arquivos ocultos, são copiados.

Por exemplo, para copiar o conteúdo de DIR1 para DIR2 somente, especifique DIR1/ $\star$  DIR2

### **Nome do arquivo ou diretório em um nó Connect:Direct**

(Apenas agente de ponte Connect:Direct). O nome de um nó do Connect:Direct, um caractere de dois pontos (:) e um caminho de arquivo ou de diretório no sistema que está hospedando o nó Connect:Direct. Por exemplo, *connect\_direct\_node\_name*:*file\_path*.

Se o agente de origem for um agente de ponte Connect:Direct, ele aceitará apenas especificações de origem neste formato.

**Nota:** Os caracteres curinga não são suportados em caminhos de arquivo quando o agente de origem é um agente de ponte Connect:Direct.

• Se você especificou o parâmetro **-sq**, *source\_specification* é o nome de uma fila local no gerenciador de filas do agente de origem. É possível especificar somente uma fila de origem. A fila de origem é especificada no formato:

#### QUEUE\_NAME

O nome do gerenciador de filas não é incluído na especificação da fila de origem, porque o gerenciador de filas deve ser o mesmo do gerenciador de filas do agente de origem.

# **-? or -h**

Opcional. Exibe a sintaxe de comando.

### **Examples**

Neste exemplo, um modelo de transferência chamado payroll accounts monthly report template é criado Quando enviado, este modelo transfere qualquer arquivo com a extensão .xls do agente PAYROLL1 para o agente ACCOUNTS nos diretórios especificados:

```
fteCreateTemplate -tn "payroll accounts monthly report template" -sa PAYROLL -sm QM_PAYROLL1 -da 
ACCOUNTS 
-dm QM ACCOUNTS -df C:\payroll reports\*.xls C:\out\*.xls
```
Neste exemplo, um modelo de transferência chamado jupiter\_neptune\_sched\_template é criado Quando enviado, o modelo transfere o arquivo originalfile.txt do sistema em que QM\_JUPITER está localizado para o sistema em que QM\_NEPTUNE está localizado. A transferência de arquivos é

planejada para ocorrer às 09h00 com base no horário do sistema do sistema em que o agente de origem está localizado e ocorre a cada duas horas quatro vezes:

```
fteCreateTemplate -tn jupiter_neptune_sched_template -sa AGENT1 -sm QM_JUPITER -da AGENT2 -dm QM_NEPTUNE
-tb source -ss 09:00 -oi hours -of 2 -oc 4
-df C:\import\transferredfile.txt C:\export\originalfile.txt
```
Neste exemplo, um modelo de transferência chamado jupiter neptune trigger template é criado Quando o modelo é enviado, o arquivo originalfile.txt é transferido do AGENT1 para o AGENT2, com a condição de que o arquivo A.txt exista no AGENT1:

```
fteCreateTemplate -tn "jupiter neptune trigger template" -sa AGENT1 -sm QM_JUPITER -da AGENT2 -dm 
QM_NEPTUNE
-tr file=exist,C:\export\A.txt -df C:\import\transferredfile.txt C:\export\originalfile.txt
```
# **Códigos de retorno**

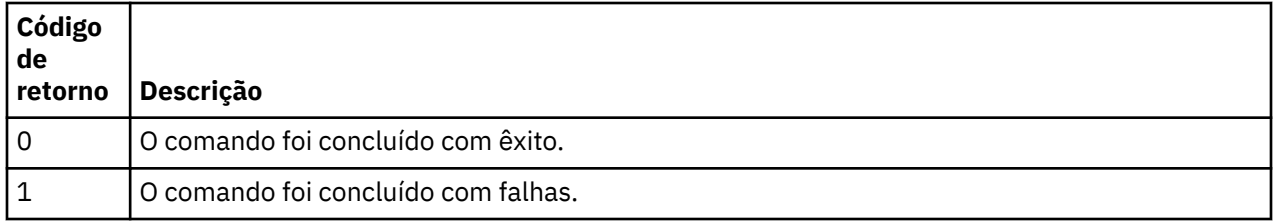

# **fteCreateTransfer (Criar Nova Transferência de Arquivos)**

O comando **fteCreateTransfer** cria e inicia uma nova transferência de arquivos a partir da linha de comandos. Este comando pode iniciar uma transferência de arquivos imediatamente, planejar uma transferência de arquivos para uma hora e data futuros, repetir uma transferência planejada uma ou mais vezes e acionar uma transferência de arquivos baseada em certas condições.

# **Finalidade**

Use o comando **fteCreateTransfer** para criar e, em seguida, iniciar uma nova transferência de arquivos de um agente WebSphere MQ Managed File Transfer . Para obter orientação sobre como transferir arquivos, incluindo arquivos de texto, conjuntos de dados e grupos de dados de geração (GDGs), consulte ["Diretrizes para Transferências de Arquivos" na página 690](#page-689-0).

É possível executar o comando **fteCreateTransfer** a partir de qualquer sistema que possa se conectar à rede do WebSphere MQ e, em seguida, rotear para o gerenciador de filas do agente de origem Especificamente, para que o comando seja executado, deve-se instalar um componente WebSphere MQ Managed File Transfer (o serviço ou Agente) nesse sistema e configurar o componente WebSphere MQ Managed File Transfer nele para comunicar-se com a rede do IBM WebSphere MQ.

Esse comando usa um arquivo de propriedades chamado command.properties para se conectar à rede do WebSphere MQ . Se o arquivo command.properties não contém informações de propriedades, uma conexão de modo de ligações é estabelecida com o gerenciador de filas padrão do sistema local. Se o arquivo command.properties não existir, um erro será gerado Para obter mais informações, consulte ["O Arquivo command.properties" na página 567.](#page-566-0)

É possível especificar vários arquivos de origem para uma transferência de arquivos, mas eles devem se originar de um único agente de origem e terminar em um único agente de destino. Transferir um único arquivo de origem para vários arquivos de destino no mesmo agente ou em vários agentes diferentes não é suportado dentro de uma única transferência. O script Ant pode ser usado para enviar o mesmo arquivo de origem para vários destinos em um ou mais agentes. Para obter informações adicionais, consulte ["Usando o Apache Ant com o WebSphere MQ Managed File Transfer" na página 332](#page-331-0).

# **z/OS**

O WebSphere MQ Managed File Transfer Versão 7.5 não está disponível para o z/OS. No entanto, este tópico contém informações sobre o z/OS para permitir a transferência de conjuntos de dados, por exemplo, a partir de e para uma versão do WebSphere MQ File Transfer Edition em execução em um sistema z/OS.

# **Caracteres Especiais**

Tenha cuidado ao usar parâmetros que contenham caracteres especiais para evitar que o shell de comando interprete os caracteres de uma maneira que você não espera. Por exemplo, nomes de conjuntos de dados completos que contêm aspas e especificações de origem que contêm caracteres de asteriscos podem ser interpretados pelo shell de comando em vez de serem passados pela solicitação de transferência. Para evitar que caracteres sejam interpretados pelo shell de comando, coloque todo o parâmetro entre aspas duplas ou retire os caracteres especiais usando a sequência de escape do shell de comando.

# **Caminhos Relativos**

O comando **fteCreateTransfer** suporta o uso de caminhos de arquivo relativos Em sistemas distribuídos e no z/OS UNIX System Services, por padrão, os caminhos são considerados relativos ao diretório inicial do usuário com o qual o agente está sendo executado. Para alterar o diretório para os quais os nomes de caminhos são avaliados como relativos, configure a propriedade transferRoot no arquivo agent.properties. Este arquivo está localizado no diretório *MQ\_DATA\_PATH*/mqft/config/ *coordination\_qmgr*/agents/*agent\_name*. Inclua a seguinte linha ao arquivo:

transferRoot=*directory\_name*

Deve-se escapar caminhos do Windows ou gravá-los no formato UNIX. Por exemplo, especifique C:\TransferRoot como C\:\\TransferRoot ou C:/TransferRoot

No z/OS, por padrão, o nome de usuário sob o qual o agente está em execução é incluído como um prefixo qualificador de alto nível em especificações do conjunto de dados que não estão completas. Por exemplo: //ABC.DEF. Para alterar o valor que é incluído como um prefixo no nome do conjunto de dados, configure a propriedade transferRootHLQ no arquivo agent.properties. Este arquivo está localizado no diretório *MQ\_DATA\_PATH*/mqft/config/*coordination\_qmgr*/agents/*agent\_name*. Inclua a seguinte linha ao arquivo:

transferRootHLQ=*prepend\_value*

Entretanto, para transferências que envolvem um nó Connect:Direct em um sistema z/OS , a especificação do conjunto de dados é interpretada como um nome completo. Nenhum qualificador de alto nível é adicionado ao nome do conjunto de dados.

# **Syntax**

# **fteCreateTransfer**

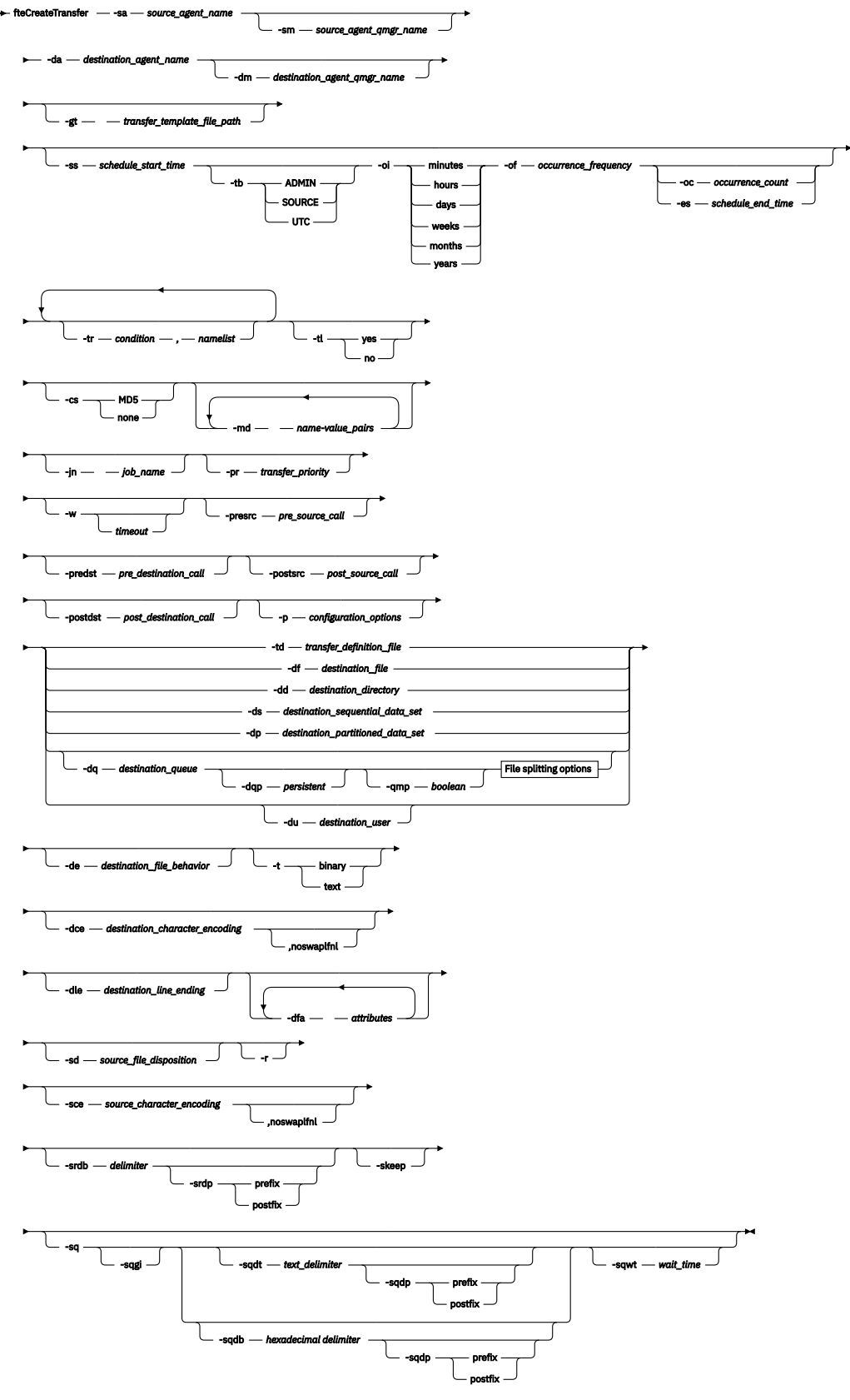

**File splitting options**

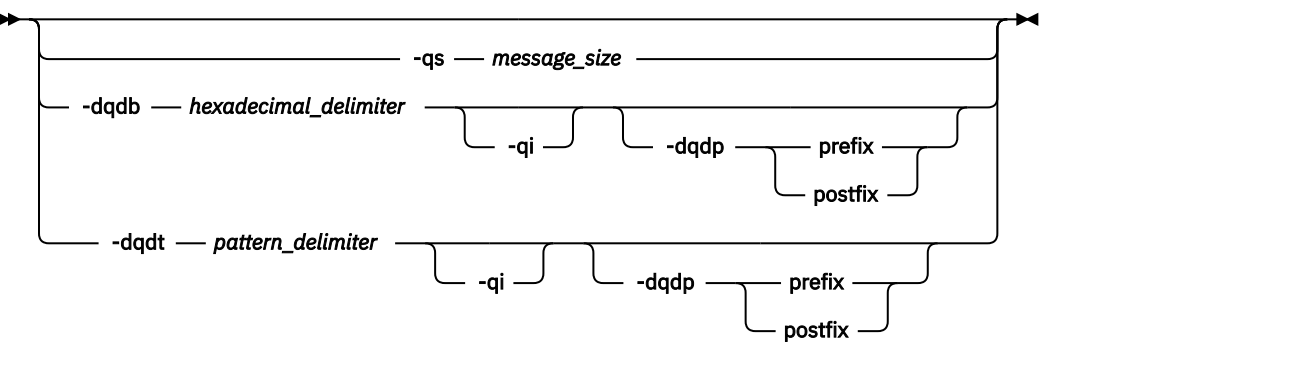

*source\_specification*

# **Parâmetros para Especificação do Agente**

## **-sa** *source\_agent\_name*

Obrigatório. O nome do agente do qual os arquivos de origem são transferidos.

Se você especificar um agente de ponte de protocolo como o seu agente de origem, não será possível especificar um conjunto de dados como a especificação do arquivo de origem.

Se você especificar o parâmetro **-td** e o arquivo de definição de transferência contiver o agente de origem que você deseja usar para a transferência, não especifique o parâmetro **-sa**

### **-sm** *source\_agent\_qmgr\_name*

Opcional. O nome do gerenciador de filas ao qual o agente está conectado.

Se você não especificar o parâmetro **-sm** , o gerenciador de filas usado será determinado pelo conjunto de opções de configuração em uso, que é baseado no nome do agente de origem. Se o arquivo agent.properties para o agente de origem não puder ser localizado, a transferência do arquivo irá falhar.

## **-da** *destination\_agent\_name*

Obrigatório. O nome do agente para o qual os arquivos são transferidos.

Se você especificar o parâmetro **-td** e o arquivo de definição de transferência contiver o agente de destino que você deseja usar para a transferência, não especifique o parâmetro **-da**

## **-dm** *destination\_agent\_qmgr\_name*

Opcional. O nome do gerenciador de filas ao qual o agente de destino está conectado.

Se você não especificar o parâmetro **-dm** , o gerenciador de filas usado será determinado pelo conjunto de opções de configuração em uso, que é baseado no nome do agente de destino. Se o arquivo agent.properties para o agente de destino não puder ser localizado, a transferência de arquivos falhará

# **Parâmetros para Geração de Modelos de Transferência**

## **-gt** *transfer\_template\_file\_path*

Opcional. Gera uma mensagem XML de modelo de transferência e grava essa mensagem em um arquivo. Se você especificar este parâmetro, nenhuma solicitação de transferência será enviada para o WebSphere MQ Managed File Transfer. Em vez disso, o conteúdo da mensagem de solicitação de transferência é gravado no documento XML nomeado. É possível então usar este documento XML para definir a tarefa para monitoramento de recursos. Consulte o comando fteCreateMonitor para obter informações sobre como criar um monitor de recursos. Se você não especificar este parâmetro, o comportamento padrão será adotado e um pedido de transferência real será transmitido.

Deve-se fornecer o caminho e nome completo de um arquivo de saída XML como entrada para este parâmetro, por exemplo, C:\templates\transfer\_reports.xml

No z/OS, é necessário armazenar o documento do modelo de transferência em um arquivo UNIX no z/OS UNIX System Services. Não é possível armazenar os documentos do modelo de transferência nos arquivos sequenciais z/OS ou membros PDS.

A mensagem XML do modelo de transferência que você cria usando o parâmetro **-gt** não é igual à transferência que você cria usando o comando **fteCreateTemplate** , o que significa que não é possível usar os dois tipos diferentes de modelo de forma intercambiável.

# **Parâmetros para Planejamento de Transferências**

### **-ss** *schedule\_start\_time*

Opcional. Especifica a data e hora que você deseja que a transferência planejada ocorra. Utilize um dos formatos a seguir para especificar o horário e a data. Especifique o horário usando o relógio de 24 horas.

yyyy-MM-ddThh:mm

hh:mm

O arquivo planejado transfere o início dentro de um minuto do horário de início do planejamento, desde que não haja nenhum problema que possa afetar a transferência. Por exemplo, pode haver problemas com a rede ou agente que impeçam o início da transferência planejada.

### **-tb**

Opcional. Especifica a hora base que você deseja usar para a transferência de arquivo planejada. Isto é, se desejar usar um tempo do sistema ou UTC (Coordinated Universal Time). Deve-se usar esse parâmetro com o parâmetro **-ss** apenas. Especifique uma das seguintes opções:

#### **administrador**

Os horários de início e de encerramento usados para a transferência planejada são baseados na hora e data do sistema usadas pelo administrador local. Esse é o valor-padrão.

### **origem**

Os horários de início e de encerramento para a transferência planejada são baseados na hora e data do sistema em que o agente está localizado.

### **UTC (Hora Universal Coordenada)**

Os horários de início e encerramento usados para a transferência planejada se baseiam no UTC (Coordinated Universal Time).

#### **-oi**

Opcional. Especifica o intervalo no qual a transferência planejada ocorre. Deve-se usar esse parâmetro com o parâmetro **-ss** apenas. Especifique uma das seguintes opções:

**minutos**

**hours**

**dias**

**weeks**

**months**

**years**

#### **-of** *occurrence\_frequency*

Opcional. Especifica a frequência em que a transferência planejada ocorre. Por exemplo, a cada **5** semanas ou a cada **2** meses. Especifique este parâmetro com os parâmetros **-oi** e **-ss** apenas. Se você não especificar esse parâmetro, o valor padrão 1 será usado.

#### **-oc** *occurrence\_count*

Opcional. Especifica em quantas vezes a transferência planejada deve ocorrer. Depois de a contagem de ocorrência ser atingida, a transferência planejada será excluída.

Especifique esse parâmetro apenas com os parâmetros **-oi** e **-ss**

Se você especificar o parâmetro **-oc** , não poderá especificar o parâmetro **-es** porque esses parâmetros são mutuamente exclusivos.

É possível omitir os parâmetros **-oc** e **-es** para criar uma transferência repetida indefinidamente.

#### **-es** *schedule\_end\_time*

Opcional. A data e hora em que uma repetição de transferência planejada termina.

Deve-se especificar esse parâmetro apenas com os parâmetros **-oi** e **-ss**

Se você especificar o parâmetro **-es** , não poderá especificar o parâmetro **-oc** porque esses parâmetros são mutuamente exclusivos.

É possível omitir os parâmetros **-es** e **-oc** para criar uma transferência repetida indefinidamente.

Utilize um dos formatos a seguir para especificar o horário e a data de encerramento. Especifique o horário usando o relógio de 24 horas.

```
yyyy-MM-ddThh:mm
```
hh:mm

# **Parâmetros para Acionamento de Transferências**

### **-tr**

Opcional. Especifica uma condição que deve ser verdadeira para que a transferência de arquivo seja executada. Caso contrário, dependendo do agente de origem, a transferência será descartada. Especifique o formato a seguir:

*condition*,*namelist*

Em que *condição* é um dos seguintes valores:

### **file=exist**

No mínimo um dos arquivos existe na lista de nomes. Ou seja, se *algum* dos arquivos na lista de nomes existir, a condição será verdadeira.

### **file!=exist**

No mínimo um dos arquivos na lista de nomes não existe. Ou seja, se *algum* dos arquivos na lista de nomes não existir, a condição será verdadeira.

### **filesize>=***size*

No mínimo um dos arquivos existe na lista de nomes e possui um tamanho mínimo conforme especificado por *tamanho*. O valor *tamanho* é um inteiro com a unidade opcional KB, MB ou GB. Por exemplo, filesize">"=10KB. Se você não especificar uma unidade de tamanho, o tamanho assumido em bytes. Em todos os sistemas operacionais, deve-se colocar o símbolo de maior que (>) entre aspas duplas ao especificar a opção filesize na linha de comandos, conforme mostrado nesse exemplo.

E em que *namelist* é uma lista separada por vírgula de nomes de arquivos localizados no mesmo sistema que o agente de origem. Dependendo do seu sistema operacional, se desejar usar os nomes do caminho ou nomes do arquivo em uma lista de nomes que contenha espaços, é necessário ter os nomes do caminho e os nomes do arquivo entre aspas duplas.

É possível especificar mais de uma condição acionadora usando o parâmetro **-tr** mais de uma vez No entanto, cada condição acionadora separada deve ser verdadeira para que a transferência de arquivo seja executada.

**Nota:** Para monitorar continuamente um recurso para que uma condição acionadora seja verdadeira, é altamente recomendável usar o [monitoramento de recurso](#page-218-0). É possível criar um monitor de recurso usando o comando [fteCreateMonitor.](#page-452-0)

No exemplo a seguir, o arquivo file1.doc é transferido de AGENT1 para AGENT2, na condição de que o arquivo A.txtou o arquivo B.txtou ambos os arquivos existam em AGENT1 *e* que o arquivo A.txtou o arquivo B.txtou ambos os arquivos sejam iguais ou maiores que 1 GB:

```
fteCreateTransfer -sa AGENT1 -sm QM_JUPITER -da AGENT2 -dm QM_NEPTUNE
-tr file=exist,C:\export\A.txt,C:\export\B.txt
-tr filesize">"=1GB,C:\export\A.txt,C:\export\B.txt
-df C:\import\file1.doc C:\export\file1.doc
```
É possível combinar parâmetros acionadores com parâmetros de planejamento. Se você especificar ambos os tipos de parâmetros, as condições acionadoras serão aplicadas para a transferência de arquivo criada pelos parâmetros de planejamento.

O parâmetro **-tr** não é suportado nos agentes de ponte de protocolo.

## **-tl**

Opcional. Especifica se as falhas do acionador são gravadas no log de transferência. Especifique uma das seguintes opções:

### **sim**

As entradas de log de transferência são criadas para transferências acionadas com falha. Esse é o comportamento padrão, mesmo se você não especificar o parâmetro **-tl**

### **no**

Nenhuma entrada de log de transferência é criada para transferências acionadas com falha.

# **Parâmetros para Especificação de Opções de Transferência**

## **-jn** *job\_name*

Opcional. Um identificador de nome de tarefa definido pelo usuário que é incluído na mensagem de log de transferência quando a transferência é iniciada.

### **-md**

Opcional. Especifica os metadados definidos pelo usuário que são transmitidos para os pontos de saída executados pelo agente. O parâmetro **-md** pode apresentar um ou mais pares de valores nome-valor separados por vírgula. Cada par consiste de *nome*=*valor*. É possível usar o parâmetro **-md** mais de uma vez em um comando

**W 7.5.0.1** Ouando a propriedade do agente enableUserMetadataOptions é configurada como um valor de true, determinadas chaves de metadados definidas pelo usuário podem fornecer mais opções para a transferência. Para obter mais informações sobre as chaves de metadados definidas pelo usuário atualmente suportadas, consulte ["Chaves de Metadados Definidas pelo Usuário](#page-588-0) [Suportadas" na página 589](#page-588-0). Quando a propriedade enableUserMetadataOptions é configurada como true, os nomes de chaves que começam com com.ibm.wmqfte. não são suportados para uso definido pelo usuário

## **-cs**

Opcional. Especifica se um algoritmo de soma de verificação será executado nos dados de transferência de arquivos para verificar a integridade dos arquivos transferidos. Especifique uma das seguintes opções:

## **MD5**

Calcula a soma de verificação MD5 dos dados. A soma resultante dos arquivos de origem e destino é sobrescrita no log de transferência para fins de validação. Por padrão, o WebSphere MQ Managed File Transfer calcula somas de verificação MD5 para todas as transferências de arquivos.

### **Nenhum**

A soma de verificação MD5 não é calculada para os dados de transferência de arquivos. O log de transferência registra que a soma foi definida como none e que o valor está em branco. Por exemplo:

<checksum method="none"></checksum>

Se você usar a opção none, dependendo do seu ambiente, pode ser que o desempenho da transferência melhore. Porém, selecionar essa opção significa que não existe validação dos arquivos de origem ou de destino.

Se você especificar o parâmetro **-cs** , não poderá especificar o parâmetro **-td** porque esses parâmetros são mutuamente exclusivos. Entretanto, você pode especificar o comportamento de soma de verificação no arquivo de definição de transferência.

### **-pr** *transfer\_priority*

Opcional. Especifica o nível de prioridade da transferência. A prioridade é um valor de 0-9, onde 0 é o nível mais baixo. O nível de prioridade padrão é o nível de prioridade do agente de origem.

Esse valor corresponde ao valor de prioridade da mensagem usado do IBM WebSphere MQ; veja Obtendo mensagens de uma fila: prioridade para obter informações adicionais. O tráfego de mensagens para os dados de transferência de arquivos assume como padrão um nível de prioridade 0, que permite que seu tráfego de mensagens do WebSphere MQ tenha prioridade.

### **-qmp** *boolean*

Opcional. Especifica se a primeira mensagem gravada na fila de destino pela transferência tem propriedades de mensagem do IBM WebSphere MQ configuradas. As opções válidas são:

**true**

Configura as propriedades da mensagem na primeira mensagem criada pela transferência.

**false**

Não configura as propriedades da mensagem na primeira mensagem criada pela transferência. Esse é o valor-padrão.

Somente será possível especificar o parâmetro **-qmp** se especificar o parâmetro **-dq**. Para obter mais informações, consulte ["Propriedades de mensagem do IBM WebSphere MQ configuradas em](#page-726-0) [mensagens gravadas nas filas de destino" na página 727](#page-726-0)

### **-qs** *message\_size*

Opcional. Especifica se o arquivo será dividido em vários mensagens com comprimento fixo. Todas as mensagens têm o mesmo ID do grupo do IBM WebSphere MQ; a última mensagem no grupo tem o conjunto de sinalização MQ LAST\_MSG\_IN\_GROUP do WebSphere. O tamanho das mensagens é especificado pelo valor de *message\_size*. O formato de *message\_size* é <*length*> <*units*>, em que *length* é um valor de número inteiro positivo e *units* é um dos seguintes valores:

**B**

Bytes. O valor mínimo permitido é duas vezes o valor máximo de bytes por caractere da página código das mensagens de distribuição.

**K**

É o equivalente a 1024 bytes.

**M**

Isto é equivalente a 1048576 bytes.

Se o arquivo for transferido em modo de texto e estiver em um conjunto de caracteres de byte duplo ou em um conjunto de caracteres multibyte, o arquivo será dividido em mensagens no limite de caractere mais próximo do tamanho de mensagem especificado.

Somente será possível especificar o parâmetro **-qs** se especificar o parâmetro **-dq**. Somente é possível especificar um dos parâmetros **-qs**, **-dqdb**, e **-dqdt**.

Opcional. Especifica se será incluído o delimitador usado para dividir o arquivo em várias mensagens nas mensagens. O delimitador é incluído no início ou no final da mensagem, dependendo do parâmetro **-dqdp** (que especifica prefixo ou sufixo). Por padrão, o delimitador não é incluído nas mensagens.

É possível especificar o parâmetro **-qi** apenas se você também especificar um dos parâmetros **-dqdt** e **-dqdb**

# **-p** *configuration\_options*

Opcional. Este parâmetro determina o conjunto de opções de configuração utilizado para criar uma transferência de arquivo. Utilize o nome de um gerenciador de filas da coordenação não padrão como entrada para esse parâmetro. O comando usa o conjunto de arquivos de propriedades associado a esse gerenciador de filas de coordenação não padrão.

Se não especificar esse parâmetro, será usado o conjunto de opções de configuração baseadas no gerenciador de filas de coordenação padrão.

### **-w** *timeout*

Opcional. Especificar o parâmetro **-w** faz com que o comando **fteCreateTransfer** aguarde uma resposta do agente antes de retornar. Se você não especificar esse parâmetro, o comando **fteCreateTransfer** aguardará um máximo de cinco segundos para receber uma confirmação do agente de origem para a transferência de que o agente recebeu a solicitação de transferência. Se nenhuma confirmação for recebida durante a espera de cinco segundos, o comando **fteCreateTransfer** retornará a mensagem de aviso a seguir:

BFGCL0253W: No acknowledgment to command from agent within timeout.

O argumento *timeout* é opcional. Se você especificar *timeout*, o comando **fteCreateTransfer** aguardará até *timeout* segundos a resposta do agente. Se o agente não responder antes do limite de tempo ser atingido, o comando produzirá um aviso e terminará com um código de retorno 2. Se você não especificar um valor de *timeout* ou especificar um valor de *timeout* de -1, o comando aguardará até que o agente responda.

# **Parâmetros para Chamar Programas**

Para obter informações adicionais sobre como é possível iniciar um programa a partir do WebSphere MQ Managed File Transfer, consulte ["Especificando Programas para Execução" na página 281.](#page-280-0) Para obter exemplos de especificação de um programa a ser chamado usando os parâmetros descritos aqui, consulte ["Exemplos de Uso de fteCreateTransfer para Iniciar Programas" na página 887](#page-886-0).

# **-presrc** *pre\_source\_call*

Opcional. Especifica um programa a ser chamado no agente de origem antes do início da transferência. Use o seguinte formato para *pre\_source\_call*:

[*type*:]*commandspec*[,[*retrycount*][,[*retrywait*][,*successrc*]]]

Nesta sintaxe, as variáveis são:

*tipo*

Opcional. Valores válidos são **executable**, **antscript**, **jcl**e **os4690background**. O valor padrão é **executable**.

O valor **jcl** é aplicável apenas quando destinado a um agente em um ambiente z/OS .

O valor **antscript** não é aplicável quando destinado a um agente em um ambiente IBM 4690 .

## *commandspec*

Obrigatório. A especificação de comando. Use um dos seguintes formatos:

• Digite **executable**: *command*[(*arg1*,*arg2*,...)]

**-qi**

- Digite **antscript**: *command*[(*name1*=*var1*|*target1*,*name2*=*var2*|*target2*,...)]
- Digite **jcl**: *command*

• Digite **os4690background**: *command*[(*arg1*,*arg2*,...)]

em que:

*command*

Obrigatório. O nome do programa a ser chamado.

O valor **jcl** é aplicável apenas quando destinado a um agente em um ambiente z/OS .

O valor **antscript** não é aplicável quando destinado a um agente em um ambiente IBM 4690 .

Os argumentos em colchetes ([ ]) são opcionais e a sintaxe depende de um tipo de comando. Os caracteres parênteses, vírgulas (,) e barras invertidas (\) dentro do comando ou dos parâmetros devem conter o caractere de escape barra invertida (\).

### *retrycount*

Opcional. O número de vezes para tentar novamente chamar o programa se ele não retornar um código de retorno bem-sucedido. O valor padrão é 0.

### *retrywait*

Opcional. O tempo de espera, em segundos, antes de tentar novamente a chamada de programa. O valor padrão é 0 (nenhuma espera entre novas tentativas).

### *successrc*

Opcional. A expressão usada para determinar quando a chamada de programa é executada com sucesso. Esta expressão pode ser composta de uma ou mais expressões. Combine estas expressões com um caractere barra vertical (|) para representar o booleano OR ou um caractere e comercial (&) para representar o booleano AND. Cada expressão tem o seguinte formato:

[>|<|!]*value*

em que

**>**

Opcional. Um teste de maior que do *value*.

**<**

Opcional. Um teste de menor que do *value*.

**!**

Opcional. Um teste de não igual a do *value*.

## *valor*

Obrigatório. Um número inteiro válido.

## *priority*

Opcional (os4690background somente). O nível de prioridade a ser designado a uma tarefa em segundo plano em um sistema IBM 4690. O valor padrão é 5 e os valores válidos estão no intervalo de 1 a 9.

### *mensagem*

Opcional (os4690background somente). A mensagem de status a ser exibida em uma tela de controle de segundo plano do sistema IBM 4690 para o comando executado.

## **-predst** *pre\_destination\_call*

Opcional. Especifica um programa a ser chamado no agente de destino antes do início da transferência. *pre\_destination\_call* possui o mesmo formato que *pre\_source\_call*.

### **-postsrc** *post\_source\_call*

Opcional. Especifica um programa a ser chamado no agente de origem antes da conclusão da transferência. *post\_source\_call* possui o mesmo formato que *pre\_source\_call*.

### **-postdst** *post\_destination\_call*

Opcional. Especifica um programa a ser chamado no agente de destino antes da conclusão da transferência. *post\_destination\_call* possui o mesmo formato que *pre\_source\_call*.

# **Parâmetros para Especificação do Destino**

Um dos parâmetros **-td**, **-df**, **-dd**, **-ds**, **-dq**, **-du**, e **-dp** é necessário. Não é possível especificar mais que um destes parâmetros em uma solicitação de transferência; eles são mutuamente exclusivos.

### **-td** *transfer\_definition\_file*

Opcional. O nome do documento XML que define uma ou mais especificações dos arquivos de origem e de destino para transferência. Como alternativa, o nome do documento XML que contém uma solicitação de transferência gerenciada (que pode ter sido gerada pelo parâmetro **-gt** . Se você especificar o parâmetro **-td** e também especificar quaisquer outros parâmetros na linha de comandos, esses outros parâmetros substituirão o valor correspondente do arquivo de definição de transferência.

O comando **fteCreateTransfer** localiza o arquivo de definição de transferência em relação ao seu diretório atual Se não for possível usar a notação de caminho relativo para especificar o local do arquivo de definição de transferência, use então o caminho completo e nome do arquivo do arquivo de definição de transferência.

No z/OS, é necessário armazenar o arquivo de definição de transferência em um arquivo UNIX no z/OS UNIX System Services. Não é possível armazenar os arquivos de definição de transferência em arquivos sequenciais z/OS ou em membros PDS.

Para obter informações adicionais, consulte [Utilizando Arquivos de Definição de Transferência.](#page-208-0)

# **-df** *destination\_file*

Opcional. O nome do arquivo de destino.

Se o agente de destino for um agente ponte Connect:Direct , o arquivo de destino será especificado no formato *connect\_direct\_node\_name*:*file\_path*. O agente de ponte do Connect:Direct aceita somente caminhos de arquivo especificados neste formato. Se o agente de destino for um agente de ponte Connect:Direct e o destino for um membro PDS, também será necessário especificar o parâmetro **-de** com um valor de sobrescrição.

Observe as informações a seguir:

• Se o agente de destino for um agente de ponte de protocolo e você desejar especificar um terminal para um arquivo, use o seguinte formato:

#### *protocol\_server*:*file\_path*

em que *protocol\_server* é o nome do servidor de protocolo (que é opcional) e *file\_path* é o caminho para o arquivo no sistema do servidor de protocolo. Se você não especificar um servidor de protocolo, será usado o servidor de protocolo padrão.

- Se desejar chamar alguma das saídas de usuário de E/S de transferência do WebSphere MQ Managed File Transfer definidas no agente de destino, será possível usar o parâmetro **-df** em uma transferência.
- Quando o agente de destino estiver no z/OS, se o arquivo especificado iniciar com //, ele será considerado um conjunto de dados particionado do z/OS .

### **-dd** *destination\_directory*

Opcional. O nome do diretório para o qual o arquivo é transferido. Especifique um nome de diretório válido no sistema em que o agente de destino esteja executando.

Se o agente de destino for um agente ponte Connect:Direct , o diretório de destino será especificado no formato *connect\_direct\_node\_name*:*directory\_path*. Se o agente de destino for um agente de ponte Connect:Direct e o destino for um PDS, você também deverá especificar o parâmetro **-de** com um valor de sobrescrição.

Observe as informações a seguir:

• Se o agente de destino for um agente de ponte de protocolo e você desejar especificar um diretório em um determinado terminal, use o seguinte formato:

*protocol\_server*:*directory\_path*

em que *protocol\_server* é o nome do servidor de protocolo (que é opcional) e *directory\_path* é o caminho para o diretório no sistema do servidor de protocolo. Se você não especificar um servidor de protocolo, será usado o servidor de protocolo padrão.

- Se desejar chamar alguma das saídas de usuário de E/S de transferência do WebSphere MQ Managed File Transfer definidas no agente de destino, será possível usar o parâmetro **-dd** em uma transferência.
- Quando o agente de destino estiver no z/OS, se o arquivo especificado iniciar com //, ele será considerado um conjunto de dados particionados z/OS .

### **-ds** *destination\_sequential\_data\_set*

z/OS somente. Opcional. O nome do conjunto de dados sequenciais ou membro PDS para o qual os arquivos são transferidos. Especifique um nome de conjunto de dados sequenciais ou um membro do conjunto de dados particionados. Para obter informações sobre como transferir conjuntos de dados, consulte ["Diretrizes para Transferências de Arquivos" na página 690](#page-689-0).

A sintaxe para o nome do conjunto de dados é a seguinte:

//*data\_set\_name*{;*attribute*(*value*);..;*attribute*(*value*)}

ou

//*pds\_data\_set\_name*(*member\_name*){;*attribute*(*value*);..;*attribute*(*value*)}

Ou seja, um especificador do nome do conjunto de dados prefixado por // e opcionalmente seguido por um número de atributos separados por pontos e vírgulas.

### **Por exemplo:**

//'TEST.FILE.NAME';DSNTYPE(PDS);RECFM(F,B);BLKSIZE(800);LRECL(80);CYL;SPACE(2,2)

Se o conjunto de dados estiver localizado em um nó Connect:Direct, deve-se prefixar o nome do conjunto de dados com o nome de nó. Por exemplo:

CD\_NODE1://'OBJECT.LIB';RECFM(F,B);BLKSIZE(800);LRECL(80)

Se o agente de destino for um agente ponte Connect:Direct e o destino for um membro PDS, você também deverá especificar o parâmetro **-de** com um valor de sobrescrição. Para obter mais informações sobre transferências de conjunto de dados para ou de nós Connect:Direct, consulte ["Transferindo conjuntos de dados de e para nós Connect:Direct" na página 695](#page-694-0).

Para transferências que envolvem apenas agentes do WebSphere MQ Managed File Transfer, se a parte do nome do conjunto de dados for colocada entre aspas simples, ela especificará um nome completo do conjunto de dados. Se o nome do conjunto de dados não estiver entre aspas simples, o sistema inclui o qualificador de alto nível padrão no agente de destino (ou o valor da propriedade de

agente transferRootHLQ ou o ID de usuário sob o qual o agente executa, se você não tiver configurado transferRootHLQ).

**Nota:** Entretanto, para transferências que envolvem um nó Connect:Direct em um sistema z/OS , a especificação do conjunto de dados é interpretada como um nome completo. Nenhum qualificador de alto nível é adicionado ao nome do conjunto de dados. Esse é o caso mesmo se o nome do conjunto de dados estiver entre aspas simples.

Quando você transfere um arquivo ou conjunto de dados para a fita, todos os conjuntos de dados existentes que já estão na fita são substituídos. Os atributos para o novo conjunto de dados são configurados a partir de atributos passados na definição de transferência. Se nenhum atributo for especificado, os atributos serão configurados como o conjunto de dados de origem ou para os valores padrão quando a origem for um arquivo. Os atributos de um conjunto de dados de fita existente serão ignorados.

Os atributos do conjunto de dados são usados para criar um conjunto de dados ou para garantir que um conjunto de dados existente é compatível. A especificação de atributos do conjunto de dados está em um formato adequado para BPXWDYN (consulte [Solicitando Alocação Dinâmica](https://publibz.boulder.ibm.com/cgi-bin/bookmgr_OS390/BOOKS/bpxzb670/6.6?SHELF=BPXZSH81.bks&DT=20070124152143&CASE=) para mais informações). Quando o agente for criar um conjunto de dados de destino, os seguintes atributos BPXWDYN são especificados automaticamente: DSN(*data\_set\_name*) NEW CATALOG MSG(*numeric\_file\_descriptor*). O valor de *numeric\_file\_descriptor* é gerado pelo WebSphere MQ Managed File Transfer. Para uma transferência de um conjunto de dados para outro, os atributos de RECFM, LRECLe BLKSIZE da origem são selecionados para um novo conjunto de dados de destino. A configuração de SPACE para um novo conjunto de dados de destino não é definida pelo WebSphere MQ Managed File Transfer e são usados padrões do sistema. Portanto, recomenda-se especificar o atributo SPACE quando um novo conjunto de dados precisa ser criado. É possível usar a propriedade **bpxwdynAllocAdditionalProperties** no arquivo agent.properties para configurar opções BPXWDYN que se aplicam a todas as transferências. Para obter mais informações, consulte ["O](#page-570-0) [Arquivo agent.properties" na página 571.](#page-570-0)

Algumas opções BPXWDYN não devem ser especificadas ao usar o comando **fteCreateTemplate** , o comando **fteCreateTransfer** ou a propriedade **bpxwdynAllocAdditionalProperties** no arquivo agent.properties .. Para obter uma lista destas propriedades, consulte ["Propriedades](#page-702-0) [BPXWDYN que não Devem Ser Usadas com o WebSphere MQ Managed File Transfer" na página 703.](#page-702-0)

O parâmetro **-ds** não é suportado quando o agente de destino é um agente de ponte de protocolo.

Se desejar chamar qualquer uma das saídas de usuário de E/S de transferência do WebSphere MQ Managed File Transfer que você definiu em um agente, não especifique o parâmetro**-ds** em uma transferência. O uso do parâmetro **-ds** evita que as saídas do usuário de E/S de transferência sejam chamadas para o destino e significa que a E/S padrão do WebSphere MQ Managed File Transfer é usada em seu lugar

## **-dp** *destination\_partitioned\_data\_set*

z/OS somente. Opcional. O nome do PDS de destino para o qual os arquivos são transferidos. Especifique um nome do conjunto de dados particionado. Se um PDS for criado como resultado da transferência, esse PDS será criado como um PDSE por padrão. É possível substituir o padrão especificando DSNTYPE=PDS.

A sintaxe para o nome do conjunto de dados PDS é a seguinte:

//*pds\_data\_set\_name*{;*attribute*;..;*attribute*}

A sintaxe para o nome do conjunto de dados é a mesma descrita para o parâmetro **-ds** (*destination\_sequential\_data\_set*). Todos os detalhes da sintaxe para especificar conjuntos de dados localizados nos nós Connect:Direct também se aplicam ao parâmetro **-dp** . Se o agente de destino for um agente ponte Connect:Direct , você também deverá especificar o parâmetro **-de** com um valor de sobrescrição.

O parâmetro **-dp** não é suportado quando o agente de destino é um agente de ponte de protocolo.

Se desejar chamar qualquer uma das saídas de usuário de E/S de transferência do WebSphere MQ Managed File Transfer que você definiu em um agente, não especifique o parâmetro**-dp** em uma transferência. O uso do parâmetro **-dp** evita que as saídas do usuário de E/S de transferência sejam chamadas para o destino e significa que a E/S padrão do WebSphere MQ Managed File Transfer é usada em seu lugar

### **-du** *destination\_user*

Opcional. O nome do usuário para cujo espaço do arquivo de destino os arquivos são transferidos. Para obter informações adicionais sobre espaços de arquivo, consulte ["Espaços no arquivo" na página](#page-316-0) [317](#page-316-0).

O parâmetro **-du** não é suportado quando o agente de destino é um agente de ponte de protocolo ou um agente de ponte do Connect:Direct

Se desejar chamar qualquer uma das saídas de usuário de E/S de transferência do WebSphere MQ Managed File Transfer que você definiu em um agente, não especifique o parâmetro**-du** em uma transferência. O uso do parâmetro **-du** impede que as saídas de usuário de E/S de transferência sejam chamadas para o destino e significa que a E/S padrão do WebSphere MQ Managed File Transfer será então usada.

### **-dq** *destination\_queue*

Opcional. O nome de uma fila de destino para a qual os arquivos são transferidos. Opcionalmente, é possível incluir um nome de gerenciador de filas nesta especificação usando o formato QUEUE@QUEUEMANAGER. Se não for especificado um nome de gerenciador de filas, o nome do gerenciador de filas do agente de destino será usado. É necessário especificar um nome de fila válido que exista no gerenciador de filas.

O parâmetro **-dq** não é suportado quando o agente de destino é um agente de ponte de protocolo ou um agente de ponte do Connect:Direct ou quando a especificação de origem é uma fila

Se desejar chamar qualquer uma das saídas de usuário de E/S de transferência do WebSphere MQ Managed File Transfer que você definiu em um agente, não especifique o parâmetro**-dq** em uma transferência. O uso do parâmetro **-dq** evita que as saídas do usuário de E/S de transferência sejam chamadas para o destino e significa que a E/S padrão do WebSphere MQ Managed File Transfer é usada em seu lugar

## **-dqp** *persistent*

Opcional. Especifica se mensagens gravadas na fila de destino são persistentes. As opções válidas são:

**true**

Grava mensagens persistentes na fila de destino. Esse é o valor-padrão.

### **false**

Grava mensagens não persistentes na fila de destino.

## **qdef**

O valor de persistência é obtido do atributo DefPersistence da fila de destino.

Somente será possível especificar o parâmetro **-dqp** se especificar o parâmetro **-dq**.

## **-dqdb** *hexadecimal\_delimiter*

Opcional. Especifica o delimitador hexadecimal a ser usado na divisão de um arquivo binário em várias mensagens. Todas as mensagens têm o mesmo ID do grupo do IBM WebSphere MQ; a última mensagem no grupo tem o conjunto de sinalização MQ LAST\_MSG\_IN\_GROUP do WebSphere. O formato para especificar um byte hexadecimal como um delimitador é xNN, em que N é um caractere no intervalo 0-9 ou a-f. É possível especificar uma sequência de bytes hexadecimais como um delimitador especificando uma lista de bytes hexadecimais separada por vírgulas, por exemplo: x3e,x20,x20,xbf.

Somente será possível especificar o parâmetro **-dqdb** se também especificar o parâmetro **-dq** e a transferência estiver em modo binário. É possível especificar apenas um dos parâmetros **-qs**, **-dqdb**e **-dqdt** ..

# **-dqdt** *pattern*

Opcional. Especifica a expressão regular Java™ a ser usada ao dividir um arquivo de texto em várias mensagens. Todas as mensagens têm o mesmo ID do grupo do IBM WebSphere MQ; a última mensagem no grupo tem o conjunto de sinalização MQ LAST\_MSG\_IN\_GROUP do WebSphere. O formato para especificar uma expressão regular como um delimitador é uma expressão regular contida entre parênteses, (*regular\_expression*) ou contida entre aspas duplas, "*regular\_expression*". Para obter mais informações, consulte ["Expressões Regulares](#page-709-0) [Usadas pelo WebSphere MQ Managed File Transfer" na página 710.](#page-709-0)

Por padrão, o comprimento de uma cadeia à qual a expressão regular pode corresponder é limitado pelo agente de destino a cinco caracteres. É possível mudar esse comportamento editando a propriedade do agente **maxDelimiterMatchLength** Para obter mais informações, consulte ["Propriedades Avançadas de Agente" na página 572.](#page-571-0)

É possível especificar o parâmetro **-dqdt** apenas se você também especificar o parâmetro **-dq** e o valor text para o parâmetro **-t** .. Somente é possível especificar um dos parâmetros **-qs**, **-dqdb**, e **-dqdt**.

## **-dqdp** *position*

Opcional. Especifica a posição esperada do texto de destino e delimitadores binários ao dividir arquivos. É possível especificar o parâmetro **-dqdp** apenas se você também especificar um dos parâmetros **-dqdt** e **-dqdb**

Especifique uma das seguintes opções:

## **prefix**

Os delimitadores são esperados no início de cada linha.

## **postfix**

Os delimitadores são esperados no final de cada linha. Esta é a configuração padrão.

## **-de** *destination\_file\_behavior*

Opcional. Especifica a ação que será tomada se um arquivo de destino já existir no sistema de destino. As opções válidas são:

## **erro**

Informa um erro e o arquivo não é transferido. Esse é o valor-padrão.

## **overwrite**

Sobrescreve o arquivo de destino existente.

Se você especificar o parâmetro **-de** , não poderá especificar o parâmetro **-td** porque esses parâmetros são mutuamente exclusivos. No entanto, é possível especificar o comportamento de existência do arquivo de destino no arquivo de definição de transferência.

### **-t**

Opcional. Especifica o tipo de transferência de arquivo: modo binário ou modo de texto.

## **binário**

Os dados no arquivo são transferidos sem nenhuma conversão. Esse é o valor-padrão.

**text**

A página de códigos e os caracteres de final de linha do arquivo são convertidos. É possível especificar qual página de códigos e final de linha usar para a conversão com os parâmetros **-sce**, **-dce** ou **-dle** . Se você não especificar os parâmetros **-sce**, **-dce** ou **-dle** , as conversões exatas executadas dependem do sistema operacional do agente de origem e do agente de destino.

Por exemplo, um arquivo que é transferido do Windows para o z/OS tem sua página de códigos convertida de ASCII para EBCDIC. Quando um arquivo é convertido de ASCII para EBCDIC, os

caracteres de fim de linha são convertidos de pares de caracteres de retorno de linha (CR) e feed de linha (LF) para um caractere de nova linha (NL) EBCDIC.

Para obter mais informações sobre como os conjuntos de dados do z/OS são transferidos, consulte Transferindo arquivos e conjuntos de dados entre o z/OS e os sistemas distribuídos.

Se você especificar o parâmetro **-t** , não poderá especificar o parâmetro **-td** porque esses parâmetros são mutuamente exclusivos. Entretanto, você pode especificar o comportamento de modo de transferência no arquivo de definição de transferência.

### **-dce** *destination\_character\_encoding*

Opcional. Especifica qual codificação de caractere usar para gravar o arquivo no destino. Essa opção é aplicável apenas para arquivos de texto e, portanto, **-t text** também deve ser especificado. As páginas de códigos disponíveis para conversão dependem da plataforma do agente de destino. Para obter uma lista das páginas de códigos disponíveis, consulte o tópico ["Páginas de Códigos](#page-732-0) [Disponíveis" na página 733](#page-732-0).

## **noswaplfnl**

Por padrão, o WebSphere MQ Managed File Transfer usa o swaplfnl com conjuntos de caracteres do EBCDIC suportados. Usar o swaplfnl altera o comportamento do mapeamento do conjunto de caracteres do e para o caractere LD 0x25 do EBCIDIC. Entretanto, isso poderá ocasionalmente resultar em um mapeamento não desejado. Use o noswaplfnl para substituir esse comportamento.

#### **-dle** *destination\_line\_ending*

Opcional. Especifica os caracteres de final de linha usados quando o arquivo é gravado no destino. Essa opção é aplicável apenas a arquivos de texto e, portanto você também deve especificar o parâmetro **-t text** . As opções válidas são:

**LF**

Feed de linha. Esse é o padrão para as plataformas UNIX e para os arquivos z/OS UNIX System Services. Ao usar as páginas de codificação EBCDIC fornecidas com os arquivos EBCDIC do WebSphere MQ Managed File Transfer, os caracteres de final de linha são mapeados para um caractere NL (0x15) e não para uma caractere LF (0x25).

### **CRLF**

Retorno de linha seguido por feed de linha. Este é o padrão para o Microsoft Windows.

Se o destino da transferência for um conjunto de dados do z/OS, esta opção será ignorada.

### **-dfa** *attributes*

Opcional. Especifica uma lista separada por ponto e vírgula de atributos de arquivo associados aos arquivos de destino na transferência. O parâmetro **-dfa** pode ser especificado com ou sem um valor. Por exemplo, sem um valor:

-dfa ATTRIBUTE1;ATTRIBUTE2

Por exemplo, com um valor:

-dfa ATTRIBUTE1(VALUE);ATTRIBUTE2(VALUE)

Por exemplo, um atributo com um valor e um sem:

-dfa ATTRIBUTE1;ATTRIBUTE2(VALUE)

É possível usar o parâmetro **-dfa** mais de uma vez em um comando

Para obter mais informações sobre os atributos de arquivo, consulte ["Atributos de Distribuição de](#page-87-0) [Arquivo" na página 88.](#page-87-0)

# **Parâmetros para Especificação da Origem**

## **-sd** *source\_file\_disposition*

Opcional. Especifica a ação realizada em um arquivo de origem quando ele é transferido com êxito para seu destino. As opções válidas são:

### **leave**

Os arquivos de origem não são alterados. Esse é o valor-padrão.

### **excluir**

Os arquivos de origem são excluídos do sistema de origem depois de os arquivos de origem serem transferidos com êxito.

No z/OS, se a origem for um conjunto de dados de fita e você especificar a opção delete, a fita será remontada para excluir o conjunto de dados. Este comportamento ocorre devido ao comportamento do ambiente do sistema.

Se a origem for uma fila e você especificar a opção leave, o comando retornará um erro e uma transferência não será solicitada.

Se o agente de origem for um agente de ponte do Connect:Direct e você especificar a opção delete, o comportamento será diferente do comportamento de disposição de origem usual. Ocorre um dos seguintes casos:

- Se o Connect:Direct usar um processo gerado pelo WebSphere MQ Managed File Transfer para mover o arquivo ou o conjunto de dados da origem, especificar a opção delete faz com que a transferência falhe. Para especificar que o arquivo de origem foi excluído, deve-se submeter um processo do Connect:Direct definido pelo usuário. Para obter mais informações, consulte ["Enviando](#page-273-0) [um processo do Connect:Direct definido pelo usuário de uma solicitação de transferência de](#page-273-0) [arquivos" na página 274.](#page-273-0)
- Se o Connect:Direct usar um processo definido pelo usuário para mover o arquivo ou conjunto de dados da origem, este parâmetro é passado para o processo por meio da variável simbólica intrínseca **%FTEFDISP**. O processo definido pelo usuário determina se a origem é excluída. O resultado retornado pela transferência depende do resultado retornado pelo processo definido pelo usuário.

Se você especificar o parâmetro **-sd** , não poderá especificar o parâmetro **-td** porque esses parâmetros são mutuamente exclusivos. Entretanto, você pode especificar o comportamento de disposição de origem no arquivo de definição de transferência.

# **-r**

Opcional. Transfere arquivos recursivamente em subdiretórios quando *source\_specification* contém caracteres curinga. Quando WebSphere MQ Managed File Transfer é apresentado com um caractere curinga como *source\_specification*, quaisquer subdiretórios que correspondem ao caractere curinga serão transferidos apenas se você especificar o parâmetro **-r** . Quando *source\_specification* corresponde a um subdiretório, todos os arquivos nesse diretório e seus subdiretórios (incluindo arquivos ocultos) sempre são transferidos.

Para obter informações adicionais sobre como o WebSphere MQ Managed File Transfer manipula caracteres curinga, consulte [Usando Caracteres Curinga](#page-707-0)

Se você especificar o parâmetro **-r** , não poderá especificar o parâmetro **-td** porque esses parâmetros são mutuamente exclusivos. Entretanto, você pode especificar o comportamento recursivo no arquivo de definição de transferência.

# **-sce** *source\_character\_encoding*

Opcional. Especifica qual codificação de caractere usar para ler o arquivo de origem ao executar a conversão de caracteres. Essa opção é aplicável apenas para arquivos de texto e, portanto, **-t text** também deve ser especificado. As páginas de códigos disponíveis para conversão dependem da plataforma do agente de destino, pois a conversão é executada no sistema de destino. Para obter uma lista das páginas de códigos disponíveis, consulte o tópico ["Páginas de Códigos Disponíveis" na](#page-732-0) [página 733](#page-732-0).

### **noswaplfnl**

Por padrão, o WebSphere MQ Managed File Transfer usa o swaplfnl com conjuntos de caracteres do EBCDIC suportados. Usar o swaplfnl altera o comportamento do mapeamento do conjunto de caracteres do e para o caractere LD 0x25 do EBCIDIC. Entretanto, isso poderá ocasionalmente resultar em um mapeamento não desejado. Use o noswaplfnl para substituir esse comportamento.

### **-skeep**

Opcional. Especifica se os espaços à direita serão mantidos nos registros de origem que são lidos a partir de um arquivo orientado por registro de formato de comprimento fixo (por exemplo, um conjunto de dados do z/OS) como parte de uma transferência de modo de texto. Se você não especificar este parâmetro, os espaços à direita serão removidos dos registros de origem.

### **-srdb** *delimiter*

Opcional. Para arquivos de origem que são orientados a registros (por exemplo, conjuntos de dados do z/OS), especifica um ou mais valores de byte a serem inseridos como o delimitador ao anexar registros a um arquivo binário. Você deve especificar cada valor como dois dígitos hexadecimais no intervalo 00-FF, prefixados por x. Separe vários bytes com vírgulas Por exemplo:

-srdb x0A

#### ou

-srdb x0D,x0A

Deve-se configurar a transferência em modo binário.

### **-srdp** *position*

Opcional. Especifica a posição para inserir delimitadores do registro de origem. Somente será possível especificar o parâmetro **-srdp** se especificar o parâmetro **-srdb**.

Especifique uma das seguintes opções:

### **prefix**

Os delimitadores são inseridos no início de cada registro.

### **postfix**

Os delimitadores são inseridos no final de cada registro. Esta é a configuração padrão.

#### **-sq**

Opcional. Especifica se a origem de uma transferência é uma fila.

Se desejar chamar qualquer uma das saídas de usuário de E/S de transferência do WebSphere MQ Managed File Transfer que você definiu em um agente, não especifique o parâmetro**-sq** em uma transferência. O uso do parâmetro **-sq** evita que as saídas de usuário de E/S de transferência sejam chamadas para a origem e significa que a E/S padrão do WebSphere MQ Managed File Transfer é usada em seu lugar

### **-sqgi**

Opcional. Especifica se as mensagens são agrupadas por ID do grupo do IBM WebSphere MQ. O primeiro grupo concluído é gravado no arquivo de destino. Se esse parâmetro não for especificado, todas as mensagens na fila de origem serão gravadas no arquivo de destino.

Somente será possível especificar o parâmetro **-sqgi** se especificar o parâmetro **-sq**.

#### **-sqdt** *text\_delimiter*

Opcional. Especifica uma sequência de texto a ser inserida como o delimitador ao anexar várias mensagens em um arquivo de texto. É possível incluir sequências de escape Java para sequências literais no delimitador. Por exemplo, -sqdt \u007d\n.

O delimitador de texto é codificado em formato binário usando a codificação de origem da transferência. Cada mensagem é lida no formato binário. O delimitador codificado é pré-anexado ou anexado no formato binário à mensagem (conforme especificado pelo parâmetro **-sqdp** ) e o resultado é transferido no formato binário para o agente de destino. Se a página de código do agente de origem incluir estados shift-in e shift-out, o agente supõe que cada mensagem está no estado shift-out no final da mensagem. No agente de destino os dados binários são convertidos da mesma forma como uma transferência de texto de arquivo para arquivo.

É possível especificar o parâmetro **-sqdt** apenas se você também especificar o parâmetro **-sq** e o valor text para o parâmetro **-t** ..

### **-sqdb** *hexadecimal\_delimiter*

Opcional. Especifica um ou mais valores de byte a ser inseridos como o delimitador ao anexar várias mensagens em um arquivo binário. Cada valor deve ser especificado como dois dígitos hexadecimais no intervalo 00-FF, prefixados por x. Diversos bytes devem ser separados por vírgula. Por exemplo,  $-sqdb \times 08, xA4.$ 

Somente será possível especificar o parâmetro **-sqdb** se especificar o parâmetro **-sq**. Não será possível especificar o parâmetro **-sqdb** se também especificar o valor text para o parâmetro **-t**.

## **-sqdp** *position*

Opcional. Especifica a posição de inserção do texto de origem e de delimitadores binários. É possível especificar o parâmetro **-sqdp** apenas se você também tiver especificado um dos parâmetros **-sqdt** e **-sqdb**

Especifique uma das seguintes opções:

### **prefix**

Os delimitadores são inseridos no início de cada mensagem

### **postfix**

Os delimitadores são inseridos no final de cada mensagem. Esta é a configuração padrão.

### **-sqwt** *wait\_time*

Opcional. Especifica o tempo, em segundos, para aguardar até que uma das seguintes condições seja satisfeita:

- Para uma nova mensagem aparecer na fila
- Se o parâmetro **-sqgi** foi especificado, para um grupo completo aparecer na fila

Se nenhuma dessas condições for atendida dentro do tempo especificado pelo *wait\_time*, o agente de origem parará a leitura da fila e concluirá a transferência. Se o parâmetro **-sqwt** não for especificado, o agente de origem parará a leitura da fila de origem imediatamente se a fila de origem estiver vazia ou, no caso em que o parâmetro **-sqgi** for especificado, se não houver nenhum grupo completo na fila.

Para obter informações sobre como usar o parâmetro **-sqwt**, consulte ["Orientação para Especificar](#page-731-0) [um Tempo de Espera em uma Transferência de Mensagem para Arquivo" na página 732](#page-731-0).

Somente será possível especificar o parâmetro **-sqwt** se especificar o parâmetro **-sq**.

### *source\_specification*

Uma ou mais especificações do arquivo que determinam a origem, ou as origens para transferência de arquivos.

Necessário se você especificar um dos parâmetros **-df**, **-dd**, **-dp**, **-dq**, **-du** ou **-ds**. Se especificar o parâmetro **-td** , não especifique *source\_specification*.

• Se não especificou o parâmetro **-sq**, *source\_specification* é uma ou mais especificações de arquivo que determinam a origem, ou origens, para a transferência de arquivos. As especificações de arquivo podem assumir um de cinco formatos e podem incluir caracteres curinga. Para obter informações adicionais sobre caracteres curinga, consulte ["Utilizando Caracteres Curinga" na](#page-707-0)

[página 708.](#page-707-0) É possível evitar os asteriscos que são parte da especificação do arquivo utilizando dois caracteres de asteriscos (\*\*) na especificação do arquivo.

É possível especificar diversas especificações do arquivo de origem separadas pelo caractere de espaço. No entanto, se você especificar várias especificações de origem para os parâmetros **-df** ou **-ds** e também especificar **-de overwrite**, o destino conterá apenas os dados para o arquivo de origem que você especificou por último Se você não especificar **-de overwrite** , a transferência poderá ser apenas parcialmente bem-sucedida Se o arquivo de destino não existia anteriormente, ele conterá os dados para o arquivo de origem especificado primeiro.

Para transferir os arquivos que contêm espaços em seus nomes de arquivo, por exemplo a b.txt para o arquivo c d.txt, coloque aspas duplas ao redor dos nomes dos arquivos que contêm espaços. Especifique o seguinte texto como parte do comando **fteCreateTransfer**:

-df "c d.txt" "a b.txt"

Cada especificação de arquivo deve estar em uma das seguintes categorias:

### **Nomes de arquivo**

O nome de um arquivo, expresso na notação apropriada para o sistema em que o agente de origem está sendo executado. Quando um nome de arquivo é especificado como uma especificação de arquivo de origem, o conteúdo do arquivo é copiado.

### **Diretórios**

O nome de um diretório, expresso na notação apropriada para o sistema em que o agente de origem está sendo executado. Quando um diretório é especificado como uma especificação de arquivo de origem, o conteúdo do diretório é copiado. Mais precisamente, todos os arquivos no diretório e em todos os seus subdiretórios, incluindo arquivos ocultos, são copiados.

Por exemplo, para copiar o conteúdo de DIR1 para DIR2 somente, especifique fteCreateTransfer ... -dd DIR2 DIR1/\*

### **Conjunto de dados sequencial**

(z/OS somente). O nome de um membro do conjunto de dados sequencial ou conjunto de dados particionado. Indique os conjuntos de dados precedendo o nome do conjunto de dados com duas barras (//).

Se você especificar um agente de ponte de protocolo como o seu agente de origem, não será possível especificar um conjunto de dados como a especificação do arquivo de origem.

### **Conjunto de dados particionado**

(z/OS somente). O nome de um conjunto de dados particionado. Indique os nomes de conjuntos de dados precedendo o nome do conjunto de dados com duas barras (//).

Se você especificar um agente de ponte de protocolo como o seu agente de origem, não será possível especificar um conjunto de dados como a especificação do arquivo de origem.

#### **Nome do arquivo ou diretório em um nó Connect:Direct**

(Apenas agente de ponte Connect:Direct). O nome de um nó do Connect:Direct, um caractere de dois pontos (:) e um caminho de arquivo ou de diretório no sistema que está hospedando o nó Connect:Direct. Por exemplo, *connect\_direct\_node\_name*:*file\_path*.

Se o agente de origem for um agente de ponte Connect:Direct, ele aceitará apenas especificações de origem neste formato.

**Nota:** Os caracteres curinga não são suportados em caminhos de arquivo quando o agente de origem é um agente de ponte Connect:Direct.

### **Nome do arquivo ou diretório em um servidor de arquivos de protocolo**

O nome de um servidor de arquivos de protocolo, um caractere dois pontos (:) e um caminho de arquivo ou diretório no sistema do servidor de protocolo. Por exemplo, *protocol\_server*:*file\_path*.

Se você não especificar um servidor de protocolo, será usado o servidor de protocolo padrão.

• Se você especificar o parâmetro **-sq** , *source\_specification* será o nome de uma fila local no gerenciador de fila do agente de origem É possível especificar somente uma fila de origem. A fila de origem é especificada no formato:

QUEUE\_NAME

O nome do gerenciador de filas não é incluído na especificação da fila de origem, porque o gerenciador de filas deve ser o mesmo do gerenciador de filas do agente de origem.

• Se o agente de origem estiver no z/OS, os arquivos de origem que começam com // serão considerados z/OS conjuntos de dados particionados.

# **Outros Parâmetros**

```
-? or -h
```
Opcional. Exibe a sintaxe de comando.

### **Examples**

Neste exemplo básico, o arquivo originalfile.txt é transferido de AGENT1 para AGENT2 no mesmo sistema e renomeado para transferredfile.txt

fteCreateTransfer -sa AGENT1 -da AGENT2 -df C:\import\transferredfile.txt C:\export\originalfile.txt

Neste exemplo, os arquivos originalfile.txt e originalfile2.txt são transferidos de AGENT1 para AGENT2 no mesmo sistema, para o diretório C:\import

```
fteCreateTransfer -sa AGENT1 -da AGENT2 -dd C:\import C:\export\originalfile.txt 
C:\export\originalfile2.txt
```
Neste exemplo, o arquivo originalfile.txt é transferido do sistema AGENT1para o sistema AGENT2. A transferência de arquivos está planejada para ocorrer às 09h00 com base no tempo do sistema do sistema do agente de origem e ocorre a cada duas horas, por quatro vezes:

```
fteCreateTransfer -sa AGENT1 -sm QM_JUPITER -da AGENT2 -dm QM_NEPTUNE
-tb source -ss 09:00 -oi hours -of 2 -oc 4
-df C:\import\transferredfile.txt C:\export\originalfile.txt
```
Neste exemplo, o arquivo originalfile.txt é transferido de AGENT1 para AGENT2, na condição de que o arquivo A.txt exista em AGENT1:

fteCreateTransfer -sa AGENT1 -sm QM\_JUPITER -da AGENT2 -dm QM\_NEPTUNE -tr file=exist,C:\export\A.txt -df C:\import\transferredfile.txt C:\export\originalfile.txt

Neste exemplo, o arquivo originalfile.txt é transferido do sistema AGENT1para um conjunto de dados // 'USERID.TRANS.FILE.TXT' no sistema AGENT2. O modo de texto é selecionado para converter os dados de ASCII para EBCDIC.

```
fteCreateTransfer -t text -sa AGENT1 -da AGENT2 
-ds "//TRANS.FILE.TXT;RECFM(V,B);BLKSIZE(6144);LRECL(1028);
SPACE(5,1)" C:\export\originalfile.txt
```
Neste exemplo, um membro de um conjunto de dados completo no sistema de AGENT1 é transferido para um arquivo no sistema de AGENT2. O modo de texto é selecionado para converter o arquivo de EBCDIC para a página de códigos padrão do sistema do AGENT2.

fteCreateTransfer -t text -sa AGENT1 -da AGENT2 -df /tmp/IEEUJV.txt "//'SYS1.SAMPLIB(IEEUJV)'"

Neste exemplo, um arquivo chamado file.bin no agente AGENT1 é transferido para um arquivo de destino chamado file.bin no servidor de arquivos de protocolo accountshost.ibm.com usando o agente de destino BRIDGE1.

fteCreateTransfer -sa AGENT1 -da BRIDGE1 -df accountshost.ibm.com:/tmp/file.bin /tmp/file.bin

Neste exemplo, é usado um curinga sem aspas. Todos os arquivos no diretório ativo atual do AGENT1que terminam em .txt são transferidos para o diretório C:\import no AGENT2. Os nomes do arquivo permanecem inalterados.

fteCreateTransfer -sa AGENT1 -da AGENT2 -dd C:\import \*.txt

Neste exemplo, é usado um curinga com aspas duplas. Todos os arquivos no diretório raiz de transferência do AGENT1que terminam em .txt são transferidos para o diretório C:\import no AGENT2. Os nomes do arquivo permanecem inalterados.

```
fteCreateTransfer -sa AGENT1 -da AGENT2 -dd C:\import "*.txt"
```
Neste exemplo, um atributo é especificado uma vez usando um ponto e vírgula para concatenar os valores.

fteCreateTransfer –sa AGENT1 –da AGENT2 –dfa NAME1(VALUE1);NAME2(VALUE2) -dd c:\adx\_test xyz.tx

Neste exemplo, um atributo é especificado várias vezes no mesmo comando para permitir a análise de mais de um atributo.

fteCreateTransfer –sa AGENT1 –da AGENT2 –dfa NAME1(VALUE1) -dfa NAME2(VALUE2) -dd c:\adx\_test xyz.tx

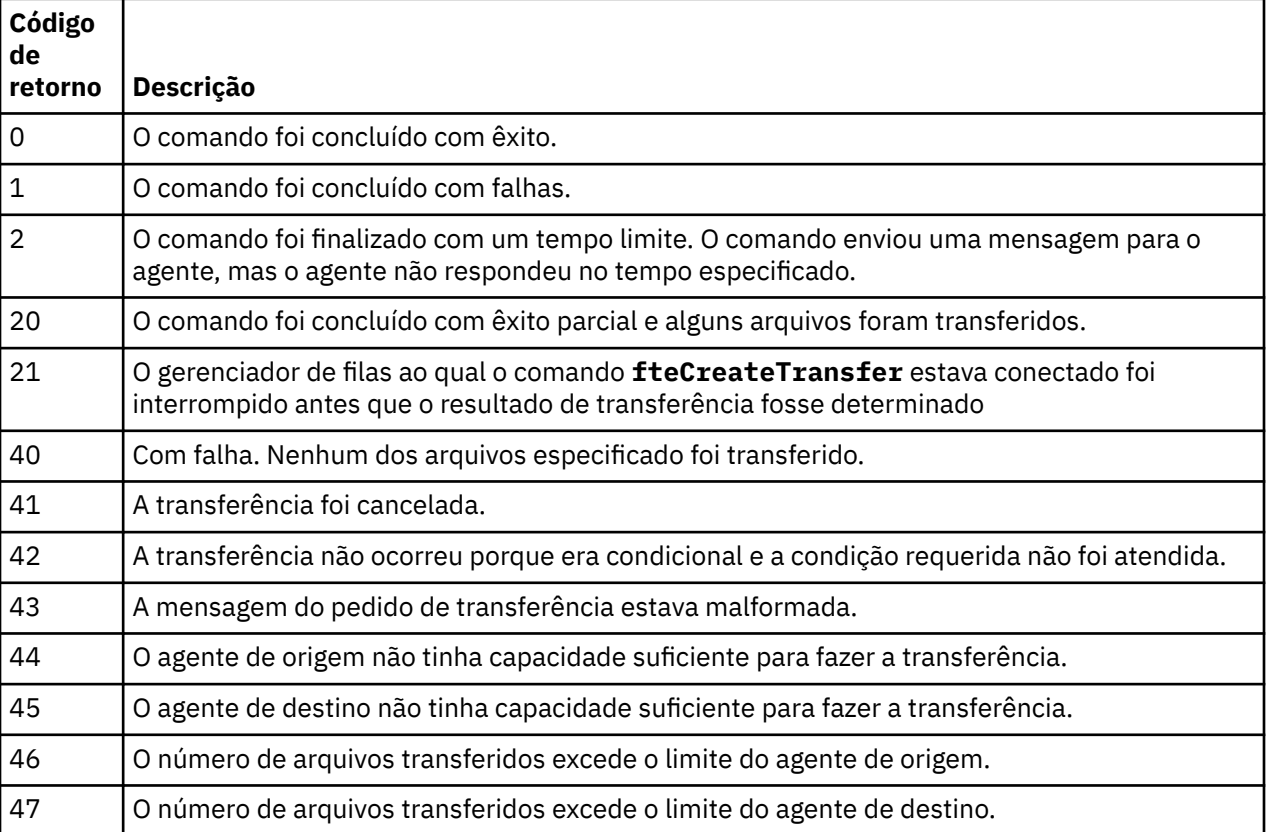

## **Códigos de retorno**

# **fteCreateWebAgent (Criar um Agente da web do WebSphere MQ Managed File Transfer)**

O comando **fteCreateWebAgent** cria um agente e sua configuração associada para usar com o Gateway da web. Este comando é fornecido com o WebSphere MQ Managed File Transfer Server.

# **Finalidade**

Use o comando **fteCreateWebAgent** para criar um agente da web. Este comando fornece os comandos do MQSC que devem ser executados no gerenciador de filas usado pelo agente para criar as seguintes filas de agentes:

- SYSTEM.FTE.AUTHADM1.*agent\_name*
- SYSTEM.FTE.AUTHAGT1.*agent\_name*
- SYSTEM.FTE.AUTHMON1.*agent\_name*
- SYSTEM.FTE.AUTHOPS1.*agent\_name*
- SYSTEM.FTE.AUTHSCH1.*agent\_name*
- SYSTEM.FTE.AUTHTRN1.*agent\_name*
- SYSTEM.FTE.COMMAND.*agent\_name*
- SYSTEM.FTE.DATA.*agent\_name*
- SYSTEM.FTE.EVENT.*agent\_name*
- SYSTEM.FTE.REPLY.*agent\_name*
- SYSTEM.FTE.STATE.*agent\_name*

Como o agente é para uso com o Gateway da web, duas filas são criadas além da lista anterior:

- SYSTEM.FTE.WEB.RESP.*agent\_name*
- SYSTEM.FTE.WEB.*gateway\_name*

Essas filas são filas de sistemas internas das quais você não deve modificar, excluir nem ler mensagens, a menos que esteja excluindo o agente. Os comandos MQSC a serem executados também são fornecidos em um arquivo no local a

seguir:*MQ\_DATA\_PATH*\mqft\config\*coordination\_qmgr\_name*\agents\*agent\_name*\*agent\_n ame*\_create.mqsc.

Posteriormente, se você desejar excluir o agente, este comando também fornecerá os comandos do MQSC que devem ser executados para limpar e, em seguida, excluir as filas pertencentes ao agente. Os comandos MQSC estão em um arquivo no local a

seguir:*MQ\_DATA\_PATH*\mqft\config\*coordination\_qmgr\_name*\agents\*agent\_name*\*agent\_n ame*\_delete.mqsc.

O WebSphere MQ Managed File Transfer fornece propriedades avançadas do agente que ajudam a configurar agentes. Essas propriedades são descritas em [Arquivos de propriedades para o IBM](#page-570-0) [WebSphere MQ File Transfer Edition](#page-570-0).

**Nota:** O usuário com o qual seu agente da web é executado deve ser o mesmo que, ou estar no mesmo grupo, do usuário como o qual o servidor de aplicativos é executado.

# **Limitações do Agente da web**

- Um agente da web pode ser o único agente de origem para transferências iniciadas por um Gateway da web. Se você tentar executar uma transferência com um agente da web como a origem por outro método, a transferência falhará com o código de retorno 68 (TRANSFER\_NOT\_SUPPORTED).
- Um agente da web poderá ser o agente de destino para uma transferência apenas quando o destino for especificado como um espaço no arquivo. Se você tentar executar uma transferência com um agente da web como o agente de destino, mas com um tipo de destino diferente, a transferência falhará com a seguinte mensagem de erro: BFGCH0103: A solicitação de transferência especifica o agente do

Gateway da web '*web\_agent\_name*' como o agente de destino. Os agentes do Gateway da web podem ser o destino apenas para uma transferência para um espaço no arquivo.

• Um agente da web não pode monitorar um recurso. Se você tentar criar um monitor de recurso para um agente da web, o comando falhará com o código de retorno 113 (MONITOR\_NOT\_SUPPORTED).

### **Syntax**

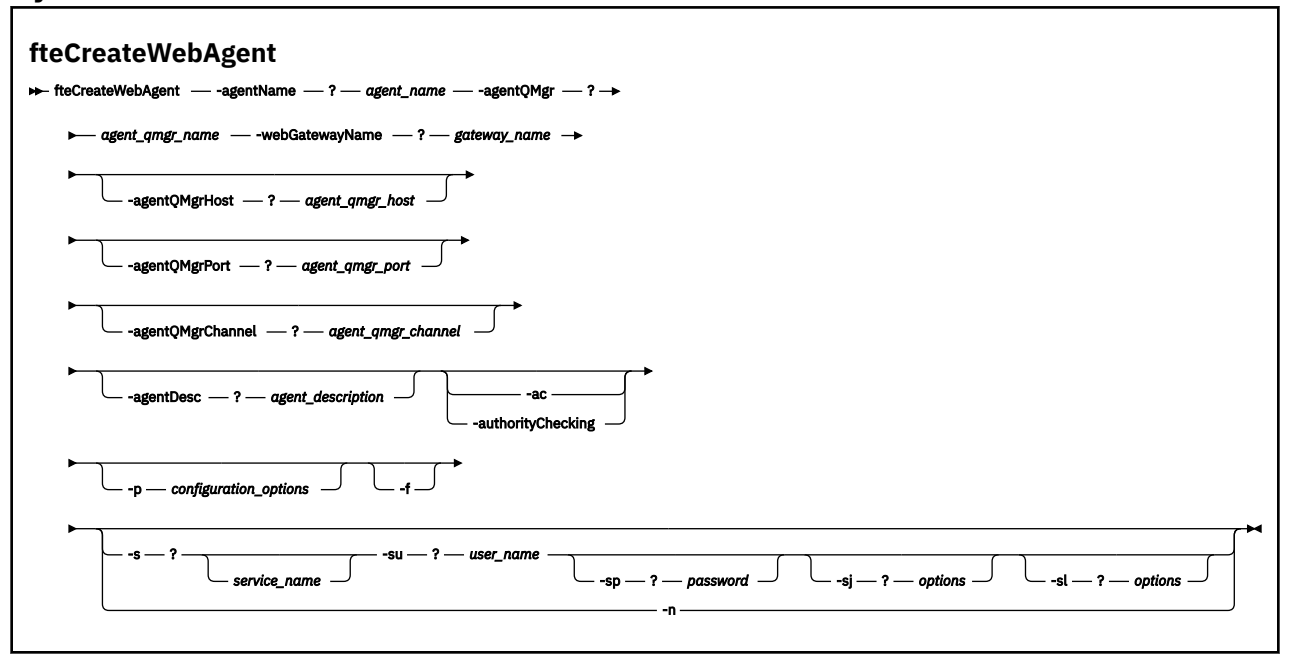

# **Parâmetros**

## **-agentName** *agent\_name*

Obrigatório. O nome do agente a criar. O nome do agente deve ser exclusivo em seu gerenciador de filas de coordenação.

Para obter informações adicionais sobre a nomenclatura de agentes, consulte [Convenções de](#page-685-0) [Nomenclatura de Objeto.](#page-685-0)

# **-agentQMgr** *agent\_qmgr\_name*

Obrigatório. O nome do gerenciador de filas do agente.

#### **-webGatewayName** *gateway\_name*

Obrigatório. O nome do Gateway da web do qual o agente é um componente.

Para obter informações adicionais sobre a nomenclatura de Gateways da web, consulte [Convenções](#page-685-0) [de Nomenclatura de Objetos](#page-685-0).

### **-agentQMgrHost** *agent\_qmgr\_host*

Opcional. O nome do host ou endereço IP do gerenciador de filas do agente. Se você não especificar esse parâmetro, uma conexão do modo de ligações será assumida.

# **-agentQMgrPort** *agent\_qmgr\_port*

Opcional. O número da porta usado para conexões do cliente com o gerenciador de filas do agente. Esse parâmetro é usado somente se você também especificou o parâmetro **agentQMgrHost**. Se você não especificar o parâmetro **agentQMgrPort**, será usada uma porta padrão de 1414.

#### **-agentQMgrChannel** *agent\_qmgr\_channel*

Opcional. Esse parâmetro é usado somente se você também especificou o parâmetro **agentQMgrHost**. Se você não especificar o parâmetro **agentQMgrChannel**, um canal padrão de SYSTEM.DEF.SVRCONN será usado.

# **-agentDesc** *agent\_description*

Opcional. Uma descrição do agente, que é exibida no IBM WebSphere MQ Explorer.

# **-ac ou -authorityChecking**

Opcional. Esse parâmetro ativa a ver. de autoridade. Se você especificar este parâmetro, o agente verificará se os usuários que estão enviando solicitações estão autorizados a executar a ação solicitada.

### **-p** *configuration\_options*

Opcional. O nome do conjunto de opções de configuração utilizado para criar o agente. Geralmente, este é o nome de um gerenciador de filas de coordenação. Se você não especificar esse parâmetro, o conjunto padrão de opções de configuração é utilizado.

### **-f**

Opcional. Força o comando a sobrescrever a configuração existente.

### **-s** *service\_name*

Opcional (apenas Windows). Indica que o agente deve ser executado como um serviço do Windows. Se você não especificar *service\_name*, o serviço será chamado de mqmftAgent*<AGENT><QMGR>*, em que *< AGENT>* é o nome do agente e *< QMGR>* é o nome do gerenciador de filas do agente

O nome de exibição do serviço, que é mostrado na janela Janelas **Serviços** na coluna **Nome** , é sempre **WebSphere MQ Managed File Transfer agente** *< AGENT>***@***< QMGR>*.

### **-su** *user\_name*

Opcional (apenas Windows). Quando o agente deve ser executado como um serviço do Windows, esse parâmetro especifica o nome da conta sob a qual o serviço deve ser executado. Para executar o agente usando uma conta do usuário de domínio do Windows, especifique o valor no formato DomainName\UserName. Para executar o serviço usando uma conta a partir do domínio integrado local, especifique o valor no formato UserName.

A conta do usuário do Windows especificada usando o parâmetro **-su** deve ter o direito **Log on as a service** . Para obter informações sobre como conceder este direito, consulte ["Orientação para](#page-370-0) [Executar um Agente ou Criador de Logs como um Serviço do Windows" na página 371](#page-370-0).

Necessário quando **-s** for especificado. Equivalente a **-serviceUser**.

### **-sp** *password*

Opcional (apenas Windows). Senha para a conta do usuário configurada pelo parâmetro **-su** ou **-serviceUser**.

Esse parâmetro é válido apenas quando **-s** for especificado. Equivalente a **-servicePassword**. Se você não especificar esse parâmetro quando especificar o parâmetro **-s**, uma mensagem de aviso será produzida. Essa mensagem avisa que você deve configurar a senha usando a ferramenta de Serviços do Windows antes que o serviço inicie com sucesso.

## **-sj** *options*

Opcional (apenas Windows). Quando agente é iniciado como um serviço do Windows, define uma lista de opções no formato de -D ou -X que será transmitido para a JVM. As opções são separadas usando um caractere sinal numérico (#) ou ponto e vírgula (;). Se você precisar integrar quaisquer caracteres # ou ;, coloque-os entre aspas simples.

Esse parâmetro é válido apenas quando **-s** for especificado. Equivalente a **-serviceJVMOptions**.

### **-sl** *options*

Opcional (apenas Windows). Configura o nível de log de serviço do Windows. As opções válidas são: erro, informação, aviso, depuração. O padrão é info. Essa opção pode ser útil se você estiver tendo problemas com o serviço do Windows. Configurá-lo para depuração fornece informações mais detalhadas no arquivo de log de serviço.

Esse parâmetro é válido apenas quando **-s** for especificado. Equivalente a **-serviceLogLevel**.

<span id="page-497-0"></span>**-n**

Opcional (apenas Windows). Indica que o agente deve ser executado como um processo normal. Isso é mutuamente exclusivo com a opção **-s**. Se nem o **-s** nem a opção **-n** for especificado, o agente será configurado como um processo Windows normal.

Equivalente a **-normal**.

# **-? or -h**

Opcional. Exibe a sintaxe de comando.

# **exemplo**

Neste exemplo, o agente WEBAGENT1 é criado com um gerenciador de filas do agente QM\_NEPTUNE e o Gateway da web GATEWAY\_ONE. O agente usa o gerenciador de filas de coordenação padrão:

fteCreateWebAgent -agentName WEBAGENT1 -webGatewayName GATEWAY\_ONE -agentQMgr QM\_NEPTUNE -agentQMgrHost myhost.ibm.com -agentQMgrPort 1415 -agentQMgrChannel CHANNEL1

# **Códigos de retorno**

**0**

O comando foi concluído com êxito.

**1**

O comando foi concluído com falhas.

# **fteDefine (Gerar Scripts de Configuração)**

Use o comando **fteDefine** para gerar os scripts de configuração necessários para definir os objetos do Agent Queue Manager especificados.

# **Propósito**

O comando **fteDefine** poderá ser usado quando algumas etapas de configuração precisarem ser executadas em um sistema que seja remoto com relação ao que contém os dados de configuração. Por exemplo, ao configurar as filas para que um agente em um gerenciador de filas seja acessado em uma conexão do cliente.

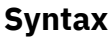

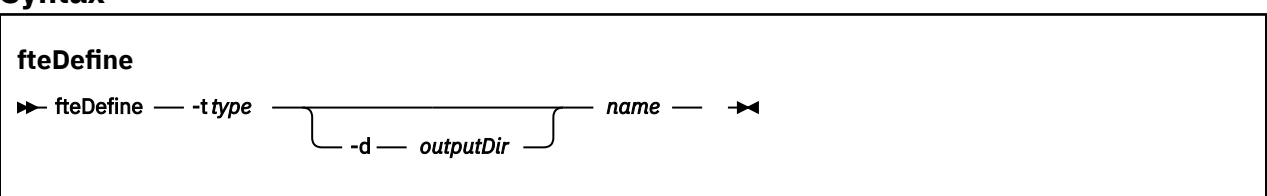

# **Parâmetros**

## **-t** *type*

Obrigatório. O tipo de objeto a ser definido. As opções para o tipo são agent.

## **-d** *outputDir*

Opcional. Um caminho do diretório no qual os scripts são gravados. Caso não seja fornecido, os scripts serão gravados no fluxo de saída padrão.

*nome*

Obrigatório. Um ou mais nomes dos objetos a serem definidos. Para especificar nomes para mais de um objeto, separe-os com um espaço. Por exemplo,*name1 name2*...

# **-? or -h**

Opcional. Exibe a sintaxe de comando.

#### **Exemplos**

Neste exemplo, o comando **fteDefine** é especificado com o parâmetro **-t agent** e um único nome do agente A saída é gravada em um arquivo

fteDefine -t agent EXAMPLE.AGENT >EXAMPLE.AGENT\_create.mqsc

A saída gerada a partir desse comando são os scripts do comando MQSC a serem executados com relação ao gerenciador de filas do agente para criar as filas do agente necessárias:

```
$ fteDefine -t agent EXAMPLE.AGENT
5724-H72 Copyright IBM Corp. 2008, 2024. ALL RIGHTS RESERVED
DEFINE QLOCAL(SYSTEM.FTE.COMMAND.EXAMPLE.AGENT) +
  DEFPRTY(0) +
  DEFSOPT(SHARED) +
  GET(ENABLED) +
 MAXDEPTH(5000) + MAXMSGL(4194304) +
  MSGDLVSQ(PRIORITY) +
  PUT(ENABLED) +
  RETINTVL(999999999) +
  SHARE +
  NOTRIGGER +
  USAGE(NORMAL) +
  REPLACE
DEFINE QLOCAL(SYSTEM.FTE.DATA.EXAMPLE.AGENT) +
DEFPRTY(0) +
  DEFSOPT(SHARED) +
  GET(ENABLED) +
  MAXDEPTH(5000) +
  MAXMSGL(4194304) +
  MSGDLVSQ(PRIORITY) +
 PUT(ENABLED)
  RETINTVL(999999999) +
  SHARE +
  NOTRIGGER +
  USAGE(NORMAL) +
  REPLACE
...
etc.
```
Nesse exemplo, o comando **fteDefine** é especificado com o parâmetro **-d outputDir** e vários nomes de agente.

fteDefine -t agent -d /tmp EXAMPLE.AGENT.1 EXAMPLE.AGENT.2 EXAMPLE.AGENT.3

A saída gerada a partir desse comando são os caminhos do arquivo absolutos para os locais dos scripts do comando MQSC:

```
$ fteDefine -t agent -d /tmp EXAMPLE.AGENT.1 EXAMPLE.AGENT.2 EXAMPLE.AGENT.3
5724-H72 Copyright IBM Corp. 2008, 2024. ALL RIGHTS RESERVED
BFGCM0239I: A file has been created containing the MQSC definitions to define the agent EXAMPLE.AGENT.1. 
The file can be found here: '/tmp/EXAMPLE.AGENT.1_create.mqsc'.
BFGCM0239I: A file has been created containing the MQSC definitions to define the agent EXAMPLE.AGENT.2. 
The file can be found here: '/tmp/EXAMPLE.AGENT.2_create.mqsc'.
BFGCM0239I: A file has been created containing the MQSC definitions to define the agent EXAMPLE.AGENT.3. 
The file can be found here: '/tmp/EXAMPLE.AGENT.3_create.mqsc'.
```
## **Códigos de retorno**

#### **0**

O comando foi concluído com êxito.

**1**

O comando foi concluído com falhas.

### **Referências relacionadas**

["fteDelete \(Gerar Scripts para Remover a Configuração\)" na página 500](#page-499-0)

Use o comando **fteDelete** para gerar os scripts de configuração necessários para remover os objetos do Agent Queue Manager especificados.

# <span id="page-499-0"></span>**fteDelete (Gerar Scripts para Remover a Configuração)**

Use o comando **fteDelete** para gerar os scripts de configuração necessários para remover os objetos do Agent Queue Manager especificados.

# **Propósito**

O comando **fteDelete** poderá ser usado quando algumas etapas de configuração precisarem ser executadas em um sistema que seja remoto com relação ao que contém os dados de configuração. Por exemplo, ao remover filas de um agente de cliente remoto em um gerenciador de filas local.

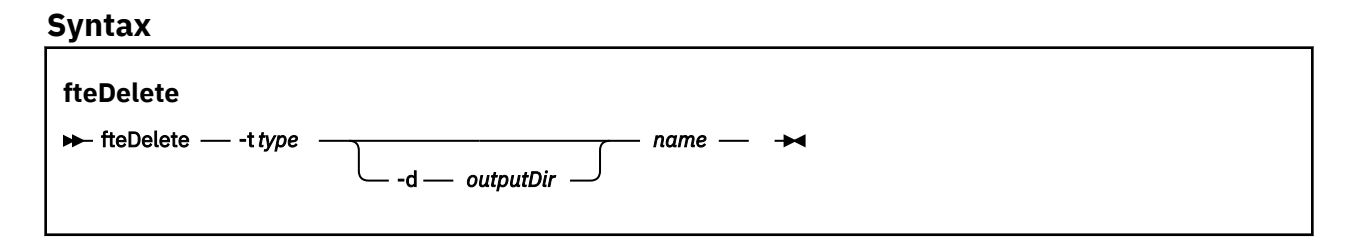

# **Parâmetros**

### **-t** *type*

Obrigatório. O tipo de objeto a ser excluído. As opções para o tipo são agent.

### **-d** *outputDir*

Opcional. Um caminho do diretório no qual os scripts são gravados. Caso não seja fornecido, os scripts serão gravados no fluxo de saída padrão.

### *nome*

Obrigatório. Um ou mais nomes de objetos a serem excluídos. Para especificar nomes para mais de um objeto, separe-os com um espaço. Por exemplo,*name1 name2*...

### **-? or -h**

Opcional. Exibe a sintaxe de comando.

## **Exemplos**

Neste exemplo, o comando **fteDelete** é especificado com o parâmetro **-t agent** e um único nome do agente A saída é gravada em um arquivo

fteDelete -t agent EXAMPLE.AGENT >EXAMPLE.AGENT\_delete.mqsc

A saída gerada a partir desse comando são os scripts do comando MQSC a serem executados com relação ao gerenciador de filas do agente para excluir as filas do agente:

```
$ fteDelete -t agent EXAMPLE.AGENT
5724-H72 Copyright IBM Corp. 2008, 2024. ALL RIGHTS RESERVED
CLEAR QLOCAL(SYSTEM.FTE.COMMAND.EXAMPLE.AGENT)
DELETE QLOCAL(SYSTEM.FTE.COMMAND.EXAMPLE.AGENT)
CLEAR QLOCAL(SYSTEM.FTE.DATA.EXAMPLE.AGENT)
DELETE QLOCAL(SYSTEM.FTE.DATA.EXAMPLE.AGENT)
CLEAR QLOCAL(SYSTEM.FTE.REPLY.EXAMPLE.AGENT)
DELETE QLOCAL(SYSTEM.FTE.REPLY.EXAMPLE.AGENT)
CLEAR QLOCAL(SYSTEM.FTE.STATE.EXAMPLE.AGENT)
DELETE QLOCAL(SYSTEM.FTE.STATE.EXAMPLE.AGENT)
CLEAR QLOCAL(SYSTEM.FTE.EVENT.EXAMPLE.AGENT)
DELETE QLOCAL(SYSTEM.FTE.EVENT.EXAMPLE.AGENT)
...
```

```
etc.
```
Neste exemplo, o comando **fteDelete** é especificado com o parâmetro **-d outputDir** e vários nomes de agentes

fteDelete -t agent -d /tmp EXAMPLE.AGENT.1 EXAMPLE.AGENT.2 EXAMPLE.AGENT.3

A saída gerada a partir desse comando são os caminhos do arquivo absolutos para os locais dos scripts do comando MQSC:

\$ fteDelete -t agent -d /tmp EXAMPLE.AGENT.1 EXAMPLE.AGENT.2 EXAMPLE.AGENT.3 5724-H72 Copyright IBM Corp. 2008, 2024. ALL RIGHTS RESERVED BFGCM0241I: A file has been created containing the MQSC definitions to delete the agent EXAMPLE.AGENT.1. The file can be found here: '/tmp/EXAMPLE.AGENT.1\_delete.mqsc'. BFGCM0241I: A file has been created containing the MQSC definitions to delete the agent EXAMPLE.AGENT.2. The file can be found here: '/tmp/EXAMPLE.AGENT.2\_delete.mqsc' BFGCM0241I: A file has been created containing the MQSC definitions to delete the agent EXAMPLE.AGENT.3. The file can be found here: '/tmp/EXAMPLE.AGENT.3\_delete.mqsc'.

# **Códigos de retorno**

**0**

O comando foi concluído com êxito.

**1**

O comando foi concluído com falhas.

## **Referências relacionadas**

["fteDefine \(Gerar Scripts de Configuração\)" na página 498](#page-497-0) Use o comando **fteDefine** para gerar os scripts de configuração necessários para definir os objetos do Agent Queue Manager especificados.

# **fteDeleteAgent (Excluir um Agente do WebSphere MQ Managed File Transfer)**

O comando **fteDeleteAgent** exclui um agente do WebSphere MQ Managed File Transfer e sua configuração. Se o agente for um agente de ponte de protocolo, o arquivo de credenciais do usuário será deixado no sistema de arquivos.

# **Finalidade**

Pare o agente com o comando fteStopAgentantes de executar o comando **fteDeleteAgent**

Se você tiver configurado seu agente para ser executado como um serviço do Windows, executar o comando **fteDeleteAgent** exclui a definição de serviço. Somente os usuários administradores do WebSphere MQ (e membros do grupo mqm) podem executar esse comando. Se você tentar executar esse comando como um usuário que não seja administrador do WebSphere MQ, receberá uma mensagem de erro e o comando não será executado.

O comando **fteDeleteAgent** fornece a você comandos MQSC que é necessário executar no gerenciador de filas do agente para limpar e excluir as filas do sistema do agente. Essas filas são as seguintes:

- SYSTEM.FTE.AUTHADM1.*agent\_name*
- SYSTEM.FTE.AUTHAGT1.*agent\_name*
- SYSTEM.FTE.AUTHMON1.*agent\_name*
- SYSTEM.FTE.AUTHOPS1.*agent\_name*
- SYSTEM.FTE.AUTHSCH1.*agent\_name*
- SYSTEM.FTE.AUTHTRN1.*agent\_name*
- SYSTEM.FTE.COMMAND.*agent\_name*
- SYSTEM.FTE.DATA.*agent\_name*
- SYSTEM.FTE.EVENT.*agent\_name*
- SYSTEM.FTE.REPLY.*agent\_name*
- SYSTEM.FTE.STATE.*agent\_name*

Se o seu agente for um agente da web, existem duas filas adicionais que devem ser excluídas. O comando **fteDeleteAgent** limpa e exclui a seguinte fila:

• SYSTEM.FTE.WEB.RESP.*agent\_name*

O comando **fteDeleteAgent** não exclui o sistema SYSTEM.FTE.WEB. <*gateway\_name*>, porque essa fila é compartilhada entre diversos agentes da Web Após executar o comando **fteDeleteAgent** para um agente da web, deve-se excluir manualmente a fila SYSTEM.FTE.WEB.*nome\_do\_gateway*.

**Nota:** Exclua a fila SYSTEM.FTE.WEB.*gateway\_name* apenas se todos os agentes da web associados a este Gateway da web tiverem sido excluídos.

O comando **fteCreateAgent** também fornece esses comandos em um arquivo no seguinte local:

*MQ\_DATA\_PATH*/mqft/config/*coordination\_qmgr\_name*/agents/*agent\_name*/*agent\_name*\_delete.mqsc

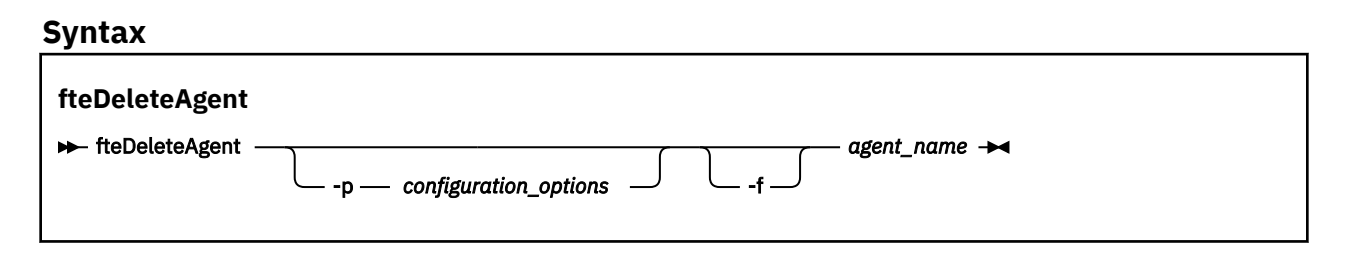

# **Parâmetros**

### **-p (***configuration\_options***)**

Opcional. Se você tiver mais de um gerenciador de filas da coordenação, utilize este parâmetro para especificar explicitamente a configuração de agente que deseja excluir. Utilize o nome de um gerenciador de filas da coordenação não padrão como entrada para esse parâmetro. O comando utiliza as opções de configuração associadas a esse gerenciador de filas da coordenação não padrão.

Especifique o parâmetro opcional **-p** apenas se desejar usar opções de configuração diferentes de seus padrões. Se você não especificar **-p**, as opções de configuração definidas no arquivo installation.properties serão usadas. Consulte ["Opções de Configuração " na página 124](#page-123-0) para obter informações adicionais.

### **-f**

Opcional. Força o comando a remover o registro do agente do gerenciador de filas de coordenação mesmo se os arquivos de configuração do agente não puderem ser encontrados. Como as informações sobre o gerenciador de filas do agente não estão disponíveis nesta situação, o comando conectará diretamente ao gerenciador de filas de coordenação, em vez de usar o gerenciador de filas do agente, como faria normalmente.

### *agent\_name*

Obrigatório. O nome do agente a ser excluído.

```
-? or -h
```
Opcional. Exibe a sintaxe de comando.

## **exemplo**

Neste exemplo, o AGENT3 e sua configuração no gerenciador de filas de coordenação padrão QM\_COORD1 serão excluídos:

fteDeleteAgent -p QM\_COORD1 AGENT3

Este comando de exemplo gera os seguintes comandos do MQSC para excluir as três filas do agente:

CLEAR QLOCAL(SYSTEM.FTE.COMMAND.AGENT3) DELETE QLOCAL(SYSTEM.FTE.COMMAND.AGENT3) CLEAR QLOCAL(SYSTEM.FTE.DATA.AGENT3) DELETE QLOCAL(SYSTEM.FTE.DATA.AGENT3) CLEAR QLOCAL(SYSTEM.FTE.REPLY.AGENT3) DELETE QLOCAL(SYSTEM.FTE.REPLY.AGENT3) CLEAR QLOCAL(SYSTEM.FTE.STATE.AGENT3) DELETE QLOCAL(SYSTEM.FTE.STATE.AGENT3) CLEAR QLOCAL(SYSTEM.FTE.EVENT.AGENT3)

```
DELETE QLOCAL(SYSTEM.FTE.EVENT.AGENT3)
CLEAR QLOCAL(SYSTEM.FTE.AUTHADM1.AGENT3)
DELETE QLOCAL(SYSTEM.FTE.AUTHADM1.AGENT3)
CLEAR QLOCAL(SYSTEM.FTE.AUTHAGT1.AGENT3)
DELETE QLOCAL(SYSTEM.FTE.AUTHAGT1.AGENT3)
CLEAR QLOCAL(SYSTEM.FTE.AUTHTRN1.AGENT3)
DELETE QLOCAL(SYSTEM.FTE.AUTHTRN1.AGENT3)
CLEAR QLOCAL(SYSTEM.FTE.AUTHOPS1.AGENT3)
DELETE QLOCAL(SYSTEM.FTE.AUTHOPS1.AGENT3)
CLEAR QLOCAL(SYSTEM.FTE.AUTHSCH1.AGENT3)
DELETE QLOCAL(SYSTEM.FTE.AUTHSCH1.AGENT3)
CLEAR QLOCAL(SYSTEM.FTE.AUTHMON1.AGENT3)
DELETE QLOCAL(SYSTEM.FTE.AUTHMON1.AGENT3)
```
# **Códigos de retorno**

**0**

O comando foi concluído com êxito.

**1**

O comando foi concluído com falhas.

# **Referências relacionadas**

["fteStopAgent \(Parar um Agente do WebSphere MQ Managed File Transfer\)" na página 554](#page-553-0) Use o comando **fteStopAgent** para parar um agente do WebSphere MQ Managed File Transfer de uma maneira controlada ou para parar um agente imediatamente, se necessário, usando o parâmetro **-i**.

["fteCleanAgent \(Limpa um Agente do WebSphere MQ Managed File Transfer\)" na página 431](#page-430-0) Use o comando **fteCleanAgent** para limpar as filas usadas por um agente do WebSphere MQ Managed File Transfer, excluindo mensagens das filas persistentes e não persistentes usadas pelo agente. Use o comando **fteCleanAgent** se tiver problemas ao iniciar um agente, que pode ter sido causado por informações remanescentes nas filas usadas pelo agente.

["fteCreateAgent \(Criar um Agente do WebSphere MQ Managed File Transfer\)" na página 435](#page-434-0) O comando **fteCreateAgent** cria um agente e sua configuração associada.

["fteStartAgent \(iniciar um agente WebSphere MQ Managed File Transfer \)" na página 550](#page-549-0) O comando **fteStartAgent** inicia um agente do WebSphere MQ Managed File Transfer a partir da linha de comandos.

# **fteDeleteLogger (Excluir um Criador de Logs do WebSphere MQ Managed File Transfer)**

Use o comando **fteDeleteLogger** para excluir um criador de logs do WebSphere MQ Managed File Transfer e sua configuração. Os arquivos de log existentes associados ao criador de logs podem ser retidos ou excluídos.

**Importante:** Somente os usuários administradores do WebSphere MQ (e membros do grupo mqm) podem executar esse comando. Se você tentar executar esse comando como um usuário que não seja administrador do WebSphere MQ, receberá uma mensagem de erro e o comando não será executado.

# **Finalidade**

Pare o criador de logs com o comando **fteStopLogger** antes de executar o comando **fteDeleteLogger**.

Se você tiver configurado seu criador de logs para executar como um serviço Windows , a execução do comando **fteDeleteLogger** excluirá a definição de serviço.

O diretório de configuração do criador de logs contém um script do MQSC para excluir as filas e a assinatura para o criador de logs. Essas filas são as seguintes:

- SYSTEM.FTE.LOG.CMD.*logger\_name*
- SYSTEM.FTE.LOG.RJCT.*logger\_name*

O nome da assinatura é o seguinte:

• SYSTEM.FTE.AUTO.SUB.*logger\_name*

O script MQSC pode ser localizado em *MQ\_DATA\_PATH*\mqft\config\*coordination\_qmgr*\loggers\*logger\_name*\*logger\_name*\_dele te.mqsc

# **Syntax**

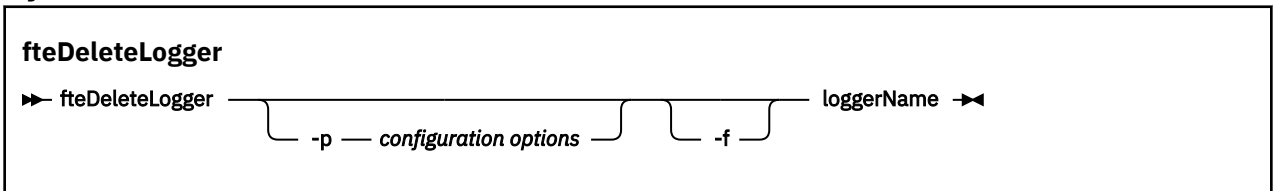

# **Parâmetros**

# **-p** *configuration\_ options*

Opcional. Determina o conjunto de opções de configuração usado para iniciar o criador de logs de banco de dados independente. Use o nome de um conjunto de opções de configuração como o valor do parâmetro **-p** . Geralmente, este valor é o nome de um gerenciador de filas de coordenação. Se você não especificar esse parâmetro, o conjunto padrão de opções de configuração é utilizado.

**-f**

Opcional. Força a remoção dos arquivos de log criados por este criador de logs. Se este parâmetro for omitido, quaisquer arquivos de log criados pelo criador de logs serão retidos e deverão ser removidos manualmente quando não forem mais necessários.

# *logger\_name*

Obrigatório. O nome do criador de logs que você deseja excluir.

## **-? or -h**

Opcional. Exibe a sintaxe de comando.

## **exemplo**

Neste exemplo, um criador de logs chamado logger1 é excluído. O parâmetro **-f** foi especificado, o que faz com que os arquivos de log do criador de logs sejam removidos e os arquivos de configuração do criador de logs.

fteDeleteLogger -f logger1

# **Códigos de retorno**

**0**

O comando foi concluído com êxito.

**1**

O comando foi concluído com falhas.

# **Referências relacionadas**

["fteCreateLogger \(Criar um Criador de Logs do WebSphere MQ Managed File Transfer\)" na página 450](#page-449-0) Use o comando **fteCreateLogger** para criar um criador de logs de arquivo ou de banco de dados.

["fteStartLogger \(Iniciar um Criador de Logs\)" na página 552](#page-551-0)

O comando **fteStartLogger** inicia um aplicativo de log WebSphere MQ Managed File Transfer .

["fteStopLogger \(Parar um Criador de Logs\)" na página 557](#page-556-0) O comando **fteStopLogger** interrompe um criador de logs.
<span id="page-504-0"></span>["fteModifyLogger \(Executar um Aplicativo de Criação de Log do WebSphere MQ Managed File Transfer](#page-525-0) [como um Serviço do Windows\)" na página 526](#page-525-0)

Use o comando **fteModifyLogger** para modificar um criador de logs para que ele possa ser executado como um serviço do Windows. É possível usar este comando somente nas plataformas Windows e você deve primeiro parar o criador de logs usando o comando **fteStopLogger**.

# **fteDeleteMonitor (Excluir um Monitor de Recurso do WebSphere MQ Managed File Transfer)**

Use o comando **fteDeleteMonitor** para parar e excluir um monitor de recurso existente do WebSphere MQ Managed File Transfer usando a linha de comandos. Emita esse comando no agente de monitoramento de recursos.

# **Finalidade**

Use o comando **fteDeleteMonitor** para parar o monitoramento de um recurso e remover a definição do monitor do agente de monitoramento. Quando você executa este comando, nenhuma pesquisa adicional do recurso ocorre e nenhuma tarefa adicional é iniciada.

É possível executar o comando **fteDeleteMonitor** a partir de qualquer sistema que possa se conectar à rede do IBM WebSphere MQ e, subsequentemente, rotear para o gerenciador de filas do agente. Especificamente para a execução do comando, deve-se ter instalado um componente do WebSphere MQ Managed File Transfer (serviço ou Agente) nesse sistema e ter configurado o WebSphere MQ Managed File Transfer desse sistema para se comunicar com a rede do IBM WebSphere MQ. Se nenhum detalhe da conectividade estiver disponível, os detalhes do gerenciador de filas do agente serão utilizados em seu lugar, desde que esses detalhes estejam disponíveis.

Especifique o parâmetro **-p** para este comando somente se você quiser utilizar um conjunto de opções de configuração diferente de seu conjunto padrão. Consulte [Opções de Configuração](#page-123-0) para obter mais informações.

## **Syntax**

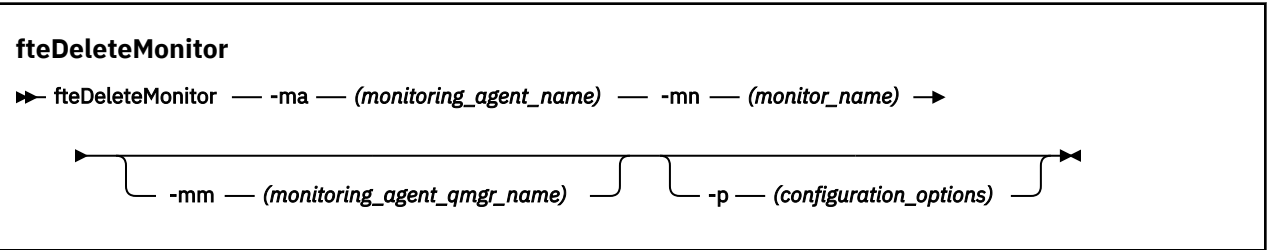

## **Parâmetros**

## **-ma (***monitoring\_agent\_name***)**

Obrigatório. O nome do agente para executar o monitoramento de recursos. Esse agente de monitoramento também deve ser o agente de origem para a transferência de arquivo que você deseja acionar.

## **-mn (***monitor\_name***)**

Obrigatório. O nome que você designou para este monitor de recursos. É possível excluir um monitor de recursos e criar um novo monitor com o mesmo nome.

## **-mm (***monitoring\_agent\_qmgr\_name***)**

Opcional. O nome do gerenciador de filas do agente de monitoramento. Como o agente de monitoramento e o agente de origem do monitor de transferência acionado devem ser iguais, esse gerenciador de filas também será o gerenciador de filas do agente de origem.

## <span id="page-505-0"></span>**-p (***configuration\_options***)**

Opcional. Este parâmetro determina o conjunto de opções de configuração a ser usado para cancelar a transferência. Por convenção, use o nome de um gerenciador de filas de coordenação não padrão como entrada para esse parâmetro. O comando utiliza o conjunto de arquivos de propriedades associado a este gerenciador de filas da coordenação não padrão.

Se você não especificar esse parâmetro, o conjunto de opções de configuração com base no gerenciador de filas da coordenação padrão será utilizado.

## **-? or -h**

Opcional. Exibe a sintaxe de comando.

#### **exemplo**

Nesse exemplo, o monitor de recurso MONITOR1 com um AGENT1 de monitoramento (e o agente de origem de transferência) é excluído:

fteDeleteMonitor -ma AGENT1 -mm QM\_JUPITER -mn MONITOR1

## **Códigos de retorno**

## **0**

O comando foi concluído com êxito.

## **1**

O comando foi concluído com falhas.

## **Conceitos relacionados**

["Monitoramento de Recursos" na página 219](#page-218-0)

É possível monitorar recursos do WebSphere MQ Managed File Transfer; por exemplo, uma fila ou um diretório. Quando uma condição nesse recurso é satisfeita, o monitor de recurso inicia a tarefa, como uma transferência de arquivos. É possível criar um monitor de recurso usando o comando **fteCreateMonitor** ou a visualização **Monitores** no plug-in do WebSphere MQ Managed File Transfer para o IBM WebSphere MQ Explorer.

## **Referências relacionadas**

["fteCreateMonitor \(Criar Novo Monitor de Recurso\)" na página 453](#page-452-0)

O comando **fteCreateMonitor** cria e inicia um novo monitor de recurso a partir da linha de comandos. É possível monitorar um recurso (por exemplo, os conteúdos de um diretório) usando o IBM WebSphere MQ Managed File Transfer de forma que, quando uma condição acionadora for satisfeita, uma tarefa especificada, como uma transferência de arquivos, seja iniciada.

["fteListMonitors \(Listar Monitores de Recurso do WebSphere MQ Managed File Transfer\)" na página 513](#page-512-0) Use o comando **fteListMonitors** para listar todos os monitores de recursos existentes em uma rede do WebSphere MQ Managed File Transfer usando a linha de comandos

# **fteDeleteScheduledTransfer (Excluir Transferência de Arquivos Planejada)**

## **Finalidade**

Use o comando **fteDeleteScheduledTransfer** para excluir uma transferência planejada do WebSphere MQ Managed File Transfer que você tenha criado anteriormente usando a linha de comandos ou o IBM WebSphere MQ Explorer.

Especifique o parâmetro opcional **-p** para este comando somente se desejar usar opções de configuração diferentes de seus padrões. Se não for especificado **-p**, as opções de configuração definidas em installation.properties serão usadas. Consulte ["Opções de Configuração " na página 124](#page-123-0) para obter informações adicionais.

## **Syntax**

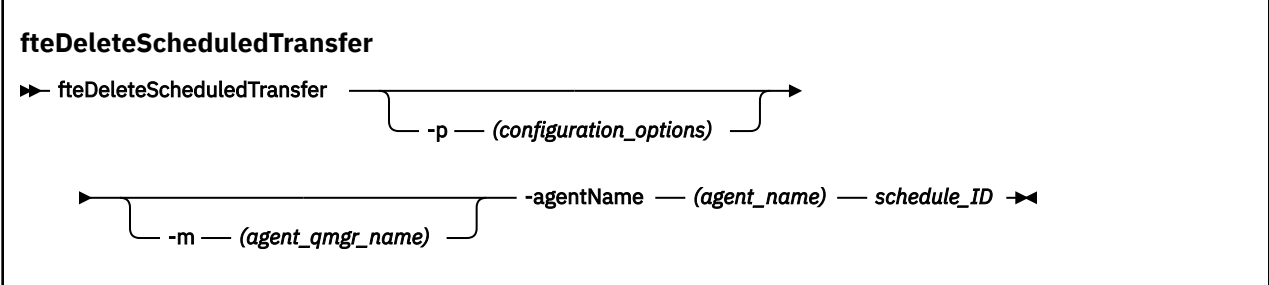

## **Parâmetros**

## **-p (***configuration\_options***)**

Opcional. Se você tiver mais de um gerenciador de filas da coordenação, utilize este parâmetro para especificar explicitamente a transferência planejada a ser excluída. Utilize o nome de um gerenciador de filas da coordenação não padrão como entrada para esse parâmetro. O comando utiliza as opções de configuração associadas a esse gerenciador de filas da coordenação não padrão.

Se você não especificar este parâmetro, as opções de configuração baseadas no gerenciador de filas da coordenação padrão serão utilizadas.

## **-m(***nome\_ger\_fila\_de\_agente***)**

Opcional. O nome do gerenciador de filas ao qual o agente está conectado. Se você não especificar esse parâmetro, o gerenciador de filas do agente será determinado a partir das opções de configuração em uso.

## **-agentName (***nome\_agente***)**

Obrigatório. O nome do agente de origem a ser excluído da transferência planejada.

## *schedule\_ID*

Obrigatório. O ID da transferência planejada a ser excluída.

É possível localizar o ID de planejamento executando o comando fteListScheduledTransfers no nome do agente de origem.

## **-? or -h**

Opcional. Exibe a sintaxe de comando.

## **exemplo**

Neste exemplo, uma transferência planejada no agente de origem AGENT2 com o ID 27 será excluído:

```
fteDeleteScheduledTransfer -agentName AGENT2 27
```
# **Códigos de retorno**

**0**

O comando foi concluído com êxito.

**1**

O comando foi concluído com falhas.

## **Tarefas relacionadas**

["Criando uma Transferência de Arquivo Planejada" na página 211](#page-210-0)

É possível planejar uma nova transferência de arquivos a partir do IBM WebSphere MQ Explorer ou da linha de comandos. A transferência planejada pode conter arquivos individuais ou um grupo com vários arquivos. É possível executar uma transferência de arquivos uma vez ou repeti-la várias vezes.

## **Referências relacionadas**

["fteListScheduledTransfers \(Listar Transferências de Arquivos Planejadas\)" na página 515](#page-514-0)

Use o comando **fteListScheduledTransfers** para listar todas as transferências do WebSphere MQ Managed File Transfer que você criou anteriormente usando a linha de comandos ou o IBM WebSphere MQ Explorer.

# **fteDeleteTemplates (Excluir Modelos do WebSphere MQ Managed File Transfer)**

Use o comando **fteDeleteTemplates** para excluir um modelo existente do WebSphere MQ Managed File Transfer de um gerenciador de filas de coordenação.

# **Finalidade**

O comando **fteDeleteTemplates** remove um ou mais modelos de transferência de arquivos de um gerenciador de filas de coordenação. Ao executar esse comando, uma solicitação é passada para o sistema IBM WebSphere MQ para remover os modelos do gerenciador de filas de coordenação para que eles não estejam mais disponíveis para o IBM WebSphere MQ Explorer ou a linha de comandos. Os modelos que você está excluindo podem continuar a ser acessados por um breve intervalo após a conclusão do comando até que o sistema IBM WebSphere MQ execute a solicitação.

É possível executar o comando **fteDeleteTemplates** a partir de qualquer sistema que possa se conectar à rede do IBM WebSphere MQ e, subsequentemente, rotear para o gerenciador de filas de coordenação. Especificamente para a execução do comando, deve-se ter instalado o WebSphere MQ Managed File Transfer nesse sistema e ter configurado o WebSphere MQ Managed File Transfer desse sistema para se comunicar com a rede do IBM WebSphere MQ. Se nenhum detalhe da conectividade estiver disponível, os detalhes do gerenciador de filas do agente serão utilizados em seu lugar, desde que esses detalhes estejam disponíveis.

Especifique o parâmetro **-p** para este comando somente se você quiser utilizar um conjunto de opções de configuração diferente de seu conjunto padrão. Consulte [Opções de Configuração](#page-123-0) para obter mais informações.

## **Syntax**

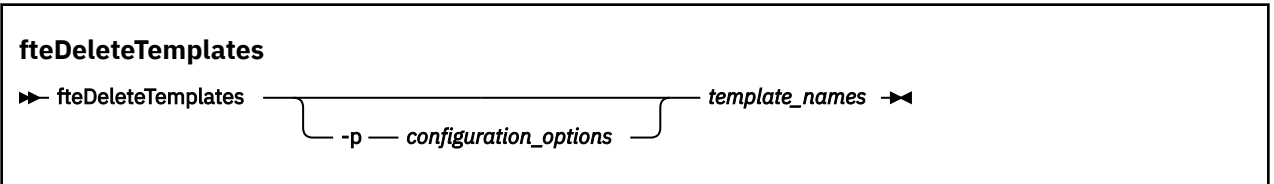

## **Parâmetros**

## **-p (***configuration\_options***)**

Opcional. Esse parâmetro determina o conjunto de opções de configuração a ser usado para excluir o modelo. Por convenção, use o nome de um gerenciador de filas de coordenação não padrão como entrada para esse parâmetro. O comando utiliza o conjunto de arquivos de propriedades associado a este gerenciador de filas da coordenação não padrão.

Se você não especificar esse parâmetro, o conjunto de opções de configuração com base no gerenciador de filas da coordenação padrão será utilizado.

## **(***template\_names***)**

Obrigatório. Especifique um ou mais nomes de modelo que deseja excluir. Especifique o nome conforme exibido pelo comando **fteListTemplates**.

## **-? or -h**

Opcional. Exibe a sintaxe de comando.

#### **exemplo**

Nesse exemplo, o modelo STANDBY é excluído:

fteDeleteTemplates STANDBY

# **Códigos de retorno**

## **0**

O comando foi concluído com êxito.

**1**

O comando foi concluído com falhas.

## **Tarefas relacionadas**

## ["Trabalhando com modelos de transferência " na página 234](#page-233-0)

É possível usar os modelos de transferência de arquivos para armazenar as configurações de transferência de arquivos comuns para transferências repetidas ou complexas. Crie um modelo de transferência a partir da linha de comandos usando o comando **fteCreateTemplate** ou use o IBM WebSphere MQ Explorer para criar um modelo de transferência usando o assistente **Criar novo modelo para transferência de arquivos gerenciada** ou salve um modelo enquanto estiver criando uma transferência de arquivos, selecionando a caixa **Salvar configurações de transferência como um modelo**. A janela **Modelos de Transferência** exibe todos os modelos de transferência criados na rede do WebSphere MQ Managed File Transfer.

["Criando um modelo de transferência de arquivos usando o IBM WebSphere MQ Explorer" na página 236](#page-235-0) É possível criar um modelo de transferência de arquivos por meio do IBM WebSphere MQ Explorer ou da linha de comandos. É possível, então, usar esse modelo para criar novas transferências de arquivos usando os detalhes do modelo ou enviar o modelo para iniciar a transferência de arquivos.

## **Referências relacionadas**

["fteCreateTemplate \(criar novo modelo de transferência do arquivo\)" na página 460](#page-459-0) O comando **fteCreateTemplate** cria um modelo de transferência de arquivos que você pode manter para uso futuro. O único parâmetro necessário é o parâmetro **-tn** (*template\_name*). Todos os outros parâmetros são opcionais, entretanto, se você especificar uma especificação de arquivo de origem, é necessário também fornecer um arquivo de destino. Analogamente, se você especificar um arquivo de destino, é necessário também especificar uma especificação de arquivo de origem.

["fteListTemplates \(Listar Modelos do WebSphere MQ Managed File Transfer\)" na página 516](#page-515-0) Use o comando **fteListTemplates** para listar os modelos de transferência do WebSphere MQ Managed File Transfer disponíveis em um gerenciador de filas de coordenação.

# **fteDisplayVersion (Exibir a Versão do WebSphere MQ Managed File Transfer)**

Use o comando **fteDisplayVersion** para exibir a versão do WebSphere MQ Managed File Transfer instalado.

# **Propósito**

É possível ser solicitado a executar o comando **fteDisplayVersion** por um Representante de Serviço da IBM para ajudar com a determinação do problema.

# **Syntax**

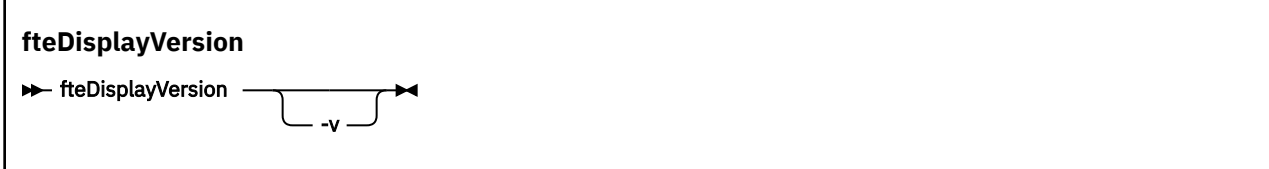

## **Parâmetros**

**-v**

Opcional. Exibe uma quantidade detalhada de informações sobre a versão do produto.

Os detalhes precisos que são exibidos quando você especifica o parâmetro **-v** podem variar entre releases do produto. Não é recomendado contar com a disponibilização de informações específicas na saída do comando fteDisplayVersion -v.

#### **-? or -h**

Opcional. Exibe a sintaxe de comando.

#### **exemplo**

Nesse exemplo, o comando**fteDisplayVersion** é especificado sem nenhum parâmetro.

fteDisplayVersion

A saída desse comando é o nível da versão do produto, como a seguir:

```
5724-H72 Copyright IBM Corp. 2008, 2024. ALL RIGHTS RESERVED
Name: WebSphere MQ Managed File Transfer
Version: 7.5
```
Nesse exemplo, o comando **fteDisplayVersion** é especificado com o parâmetro **-v**.

fteDisplayVersion -v

A saída desse comando são as seguintes informações mais detalhadas sobre a versão do produto:

```
C:\Program Files\IBM\WebSphere MQ\bin>fteDisplayVersion.cmd -v
5724-H72 Copyright IBM Corp. 2008, 2024. ALL RIGHTS RESERVED
               WebSphere MQ Managed File Transfer<br>7.5
Version:
Level: f000-20120518-1027<br>Platform: Windows 7 (6.1 bui
               Windows 7 (6.1 build 7601 Service Pack 1)
Architecture: x86<br>JVM: JRE
               JRE 1.6.0 IBM J9 2.4 Windows 7 x86-32 jvmwi3260sr10fp1-20120202_101568 (JIT enabled, AOT
enabled)
                J9VM - 20120202_101568
 JIT - r9_20111107_21307ifix1
\rm GC - 20120202_AA
Product: C:\Program Files\IBM\WebSphere MQ
Configuration: C:\Program Files\IBM\WebSphere MQ\mqft
```
WebSphere MQ Components:

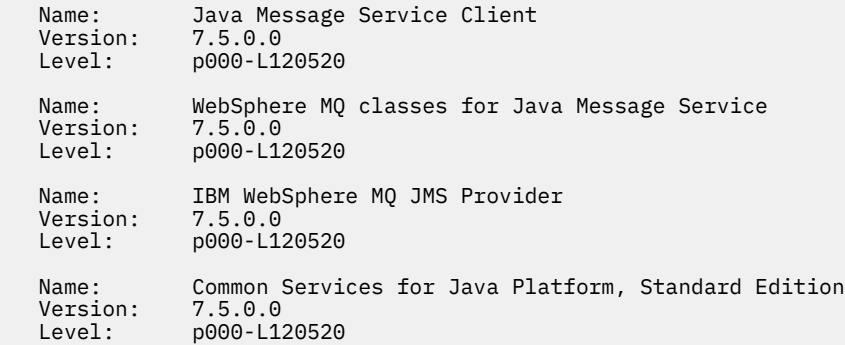

## **Códigos de retorno**

**0**

O comando foi concluído com êxito.

**1**

O comando foi concluído com falhas.

# <span id="page-510-0"></span>**fteListAgents (Listar os Agentes do WebSphere MQ Managed File Transfer para um Gerenciador de Filas de Coordenação)**

Use o comando **fteListAgents** para listar todos os agentes do WebSphere MQ Managed File Transfer que estão registrados com um determinado gerenciador de filas de coordenação a partir da linha de comandos.

# **Propósito**

É possível executar o comando **fteListAgents** a partir de qualquer sistema que pode ser conectado ao gerenciador de filas de coordenação. Os seguintes detalhes de cada agente são direcionados a um dispositivo de saída padrão (STDOUT):

- Nome do agente
- Gerenciador de filas de agente
- Se o agente for um agente de ponte de protocolo, o nome do agente será anexado com (FTP bridge) ou (SFTP bridge)
- Se o agente for um agente da Web, o nome do agente será anexado com (Web Gateway)
- Se o agente for um agente ponte Connect:Direct , o nome do agente será anexado com (Connect:Direct bridge)
- status do Agente

Este comando utiliza o arquivo coordination.properties para conectar-se ao gerenciador de filas da coordenação. Para obter mais informações, consulte ["O Arquivo coordination.properties" na página 562](#page-561-0).

Especifique o parâmetro **-p** para este comando somente se você quiser utilizar um conjunto de opções de configuração diferente de seu conjunto padrão. Para obter mais informações, consulte ["Opções de](#page-123-0) [Configuração " na página 124](#page-123-0).

Se um agente não for listado pelo comando **fteListAgents** , use o fluxograma de diagnóstico no tópico a seguir para localizar e corrigir o problema: Se o seu agente não estiver listado pelo comando **fteListAgents**.

# **Informações de Status do Agente**

As informações de status do agente produzidas por esse comando são geradas a partir das mensagens de status que o agente publica para o tópico SYSTEM.FTE. Essas mensagens são descritas no tópico ["Formato da Mensagem de Status do Agente" na página 634](#page-633-0). As informações de status produzidas pelo comando **fteListAgents** fornecem o status do agente no momento em que a última mensagem de status foi publicada. A frequência dessas mensagens de status depende do valor da propriedade agentStatusPublishRateLimit. Para obter mais detalhes sobre essa propriedade, consulte o tópico ["O](#page-570-0) [Arquivo agent.properties" na página 571.](#page-570-0)

## **Syntax**

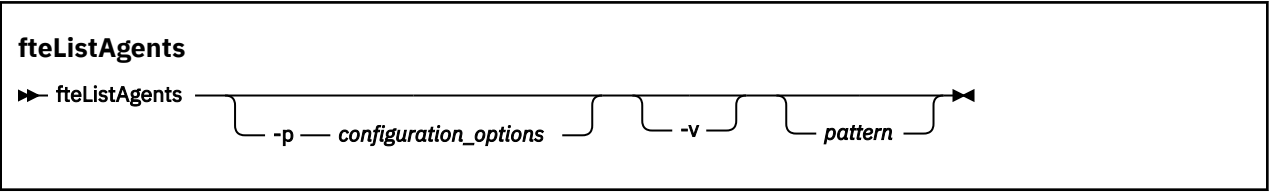

## **Parâmetros**

## **-p (***configuration\_options***)**

Opcional. Este parâmetro determina o conjunto de opções de configuração utilizado para emitir o pedido para os agentes da lista. Utilize o nome de um gerenciador de filas da coordenação não padrão como entrada para esse parâmetro. O comando utiliza o conjunto de arquivos de propriedades associado a este gerenciador de filas da coordenação não padrão.

Se você não especificar esse parâmetro, o conjunto de opções de configuração com base no gerenciador de filas da coordenação padrão será utilizado.

#### **-v**

Opcional. Espec. o modo det. O modo detalhado gera saída adicional para cada agente, incluindo o número atual de transferências no formato Source/Destination, em que Source é o número atual de transferências de origem e Destination é o número atual de transferências de destino..

As informações atuais de transferência são obtidas a partir da publicação do status do agente, que é descrito no seguinte tópico: ["Formato da Mensagem de Status do Agente" na página 634.](#page-633-0) Como resultado, essas informações de transferência são exatas apenas dentro da configuração do valor da propriedade do agente [agentStatusPublishRateLimit](#page-576-0) (cujo padrão é de 30 segundos).

#### *pattern*

Opcional. O padrão a ser usado para filtrar a lista de agentes do WebSphere MQ Managed File Transfer. Esse padrão é comparado com o nome do agente. Os caracteres asterisco (\*) são interpretados como curingas, inclusive caracteres zero.

Em sistemas UNIX e Linux , deve-se escapar caracteres especiais como o asterisco (\*) e o sinal de número (#) com aspas ('') ou aspas duplas ("") se você desejar que eles sejam manipulados como literais Se você não escapar esses caracteres, eles serão interpretados de acordo com o seu significado no sistema específico UNIX ou Linux.

Se você não especificar esse parâmetro, todos os agentes registrados com o gerenciador de filas de coordenação são relacionados.

#### **-? or -h**

Opcional. Exibe a sintaxe de comando.

#### **exemplo**

Neste exemplo, todos os agentes registrados no gerenciador de filas (detalhados nas opções de configuração), cujos nomes começam com B, são listados:

fteListAgents "B\*"

Nesse exemplo, os agentes que são registrados com o gerenciador de filas de coordenação QM\_EUROPE (o gerenciador de filas de coordenação não padrão) são listados no modo detalhado:

fteListAgents -p QM\_EUROPE -v

A saída desse comando é o seguinte:

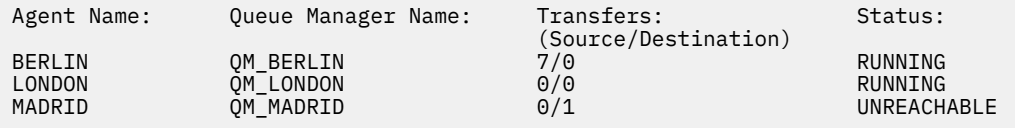

Para uma lista dos possíveis valores de status de agente e seus significados, consulte o tópic[o"Valores do](#page-686-0) [Status do Agente" na página 687](#page-686-0).

Neste exemplo, todos os agentes registrados com o gerenciador de filas de coordenação e que possuem nomes que começam com BRIDGE são listados em modo detalhado:

fteListAgents -v "BRIDGE\*"

A saída desse comando é o seguinte:

```
C:\Program Files\IBM\WMQFTE\bin>fteListAgents -v
5724-H72 Copyright IBM Corp. 2008, 2024. ALL RIGHTS RESERVED
Agent Name: Queue Manager Name: Transfers: Status:
```
(Source/Destination)

# <span id="page-512-0"></span>**Códigos de retorno**

## **0**

O comando foi concluído com êxito.

**1**

O comando foi concluído com falhas.

## **Tarefas relacionadas**

["Listando Agentes do WebSphere MQ Managed File Transfer" na página 251](#page-250-0) É possível listar os agentes registrados em um determinado gerenciador de filas usando a linha de comandos ou o IBM WebSphere MQ Explorer.

## **Referências relacionadas**

["Valores do Status do Agente" na página 687](#page-686-0)

Os comandos **fteListAgents** e **fteShowAgentDetails** produzem informações sobre o status do agente. Existem vários possíveis valores para esse status.

["fteShowAgentDetails \(Exibir Detalhes do Agente do WebSphere MQ Managed File Transfer\)" na página](#page-542-0) [543](#page-542-0)

Use o comando **fteShowAgentDetails** para exibir os detalhes de um determinado agente do WebSphere MQ Managed File Transfer. Estes são os detalhes armazenados pelo gerenciador de filas de coordenação do WebSphere MQ Managed File Transfer.

["O que Fazer se o Comando fteListAgents Mostrar um Status do Agente de UNREACHABLE" na página](#page-354-0) [355](#page-354-0)

O agente está em execução e responde com êxito ao comando **ftePingAgent** e os arquivos estão sendo transferidos normalmente, mas o agente foi listado como UNREACHABLE pelo comando **fteListAgents**.

# **fteListMonitors (Listar Monitores de Recurso do WebSphere MQ Managed File Transfer)**

Use o comando **fteListMonitors** para listar todos os monitores de recursos existentes em uma rede do WebSphere MQ Managed File Transfer usando a linha de comandos

# **Finalidade**

O comando **fteListMonitors** lista monitores de recursos existentes. É possível filtrar a saída de comando especificando um nome de agente e um nome de monitor de recursos.

Este comando utiliza o arquivo coordination.properties para conectar-se ao gerenciador de filas da coordenação. Para obter mais informações, consulte ["O Arquivo coordination.properties" na página 562](#page-561-0).

É possível usar o parâmetro **-ox** para exportar um monitor de recurso para um arquivo XML. Consulte ["fteCreateMonitor \(Criar Novo Monitor de Recurso\)" na página 453](#page-452-0) para obter informações sobre como usar este arquivo XML.

Especifique o parâmetro **-p** para este comando somente se você quiser utilizar um conjunto de opções de configuração diferente de seu conjunto padrão. Consulte [Opções de Configuração](#page-123-0) para obter mais informações.

## **Syntax**

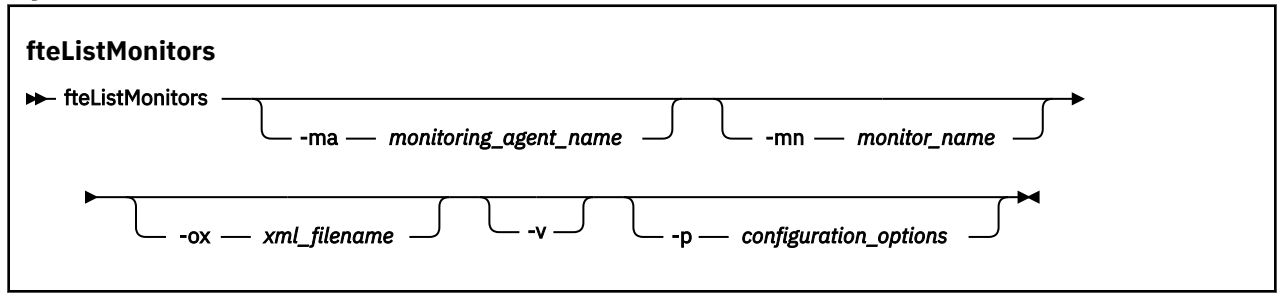

## **Parâmetros**

#### **-ma (***monitoring\_agent\_name***)**

Opcional. Filtra monitores de recursos por nome de agente usando o padrão fornecido como entrada. Os caracteres asterisco (\*) são interpretados como curingas que correspondem a zero ou mais caracteres. Se você não especificar o parâmetro **-ma**, todos os monitores de recursos associados a todos os agentes do gerenciador de filas de coordenação padrão serão listados por padrão.

#### **-mn (***monitor\_name***)**

Opcional. Filtra monitores de recursos por nome de monitor usando o padrão fornecido como entrada. Os caracteres asterisco (\*) são interpretados como curingas que correspondem a zero ou mais caracteres. Se você não especificar o parâmetro **-mn**, todos os monitores de recursos associados a todos os agentes do gerenciador de filas de coordenação padrão serão listados por padrão.

#### **-ox (***xml\_filename***)**

Opcional. Deve-se especificar este parâmetro com os parâmetros **-ma** e **-mn**. Exporta o monitor de recurso para um arquivo XML que pode então ser usado pelo comando **fteCreateMonitor**.

**-v**

Opcional. Gera saída detalhada que inclui informações adicionais sobre o status do monitor, incluindo se o monitor é iniciado ou parado, o caminho do recurso de diretório sendo monitorado e as condições acionadoras.

## **-p (***configuration\_options***)**

Opcional. Este parâmetro determina o conjunto de opções de configuração a ser usado para cancelar a transferência. Por convenção, use o nome de um gerenciador de filas de coordenação não padrão como entrada para esse parâmetro. O comando utiliza o conjunto de arquivos de propriedades associado a este gerenciador de filas da coordenação não padrão.

Se você não especificar esse parâmetro, o conjunto de opções de configuração com base no gerenciador de filas da coordenação padrão será utilizado.

#### **-? or -h**

Opcional. Exibe a sintaxe de comando.

## **Examples**

Neste exemplo, todos os monitores de recursos associados ao agente de monitoramento AGENT1 (e o agente de origem das transferências de arquivos associadas ao monitor) serão listados:

fteListMonitors -ma AGENT1

Neste exemplo, o monitor de recurso MONITOR1 em AGENT1 é exportado para o arquivo XML filename1.xml:

fteListMonitors -ma AGENT1 -mn MONITOR1 -ox filename1.xml

# <span id="page-514-0"></span>**Códigos de retorno**

**0**

O comando foi concluído com êxito.

**1**

O comando foi concluído com falhas.

## **Conceitos relacionados**

["Monitoramento de Recursos" na página 219](#page-218-0)

É possível monitorar recursos do WebSphere MQ Managed File Transfer; por exemplo, uma fila ou um diretório. Quando uma condição nesse recurso é satisfeita, o monitor de recurso inicia a tarefa, como uma transferência de arquivos. É possível criar um monitor de recurso usando o comando **fteCreateMonitor** ou a visualização **Monitores** no plug-in do WebSphere MQ Managed File Transfer para o IBM WebSphere MQ Explorer.

## **Referências relacionadas**

["fteCreateMonitor \(Criar Novo Monitor de Recurso\)" na página 453](#page-452-0)

O comando **fteCreateMonitor** cria e inicia um novo monitor de recurso a partir da linha de comandos. É possível monitorar um recurso (por exemplo, os conteúdos de um diretório) usando o IBM WebSphere MQ Managed File Transfer de forma que, quando uma condição acionadora for satisfeita, uma tarefa especificada, como uma transferência de arquivos, seja iniciada.

["fteDeleteMonitor \(Excluir um Monitor de Recurso do WebSphere MQ Managed File Transfer\)" na página](#page-504-0) [505](#page-504-0)

Use o comando **fteDeleteMonitor** para parar e excluir um monitor de recurso existente do WebSphere MQ Managed File Transfer usando a linha de comandos. Emita esse comando no agente de monitoramento de recursos.

# **fteListScheduledTransfers (Listar Transferências de Arquivos Planejadas)**

Use o comando **fteListScheduledTransfers** para listar todas as transferências do WebSphere MQ Managed File Transfer que você criou anteriormente usando a linha de comandos ou o IBM WebSphere MQ Explorer.

## **Finalidade**

É possível listar todas as transferências planejadas com base nos nomes dos agentes de origem ou no gerenciador de filas de coordenação.

Especifique o parâmetro opcional **-p** para este comando somente se desejar usar opções de configuração diferentes de seus padrões. Se você não especificar **-p**, as opções de configuração definidas em installation.properties serão usadas Consulte ["Opções de Configuração " na página 124](#page-123-0) para obter mais informações.

## **Syntax**

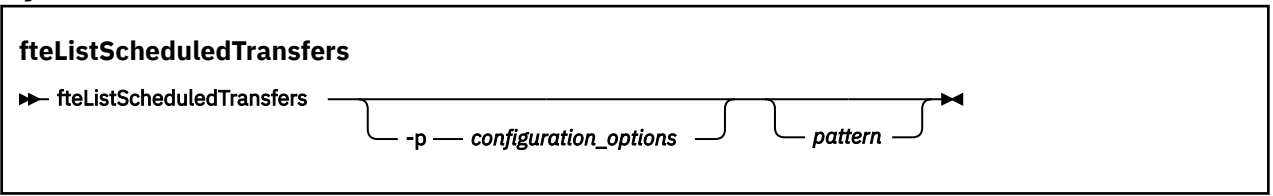

## **Parâmetros**

## **-p (***configuration\_options***)**

Opcional. Se você tiver mais de um gerenciador de filas da coordenação, utilize este parâmetro para especificar explicitamente para quais agentes você deseja listar as transferências planejadas. Utilize o nome de um gerenciador de filas da coordenação não padrão como entrada para esse parâmetro. O comando utiliza as opções de configuração associadas a esse gerenciador de filas da coordenação não padrão.

<span id="page-515-0"></span>Se você não especificar este parâmetro, as opções de configuração baseadas no gerenciador de filas da coordenação padrão serão utilizadas.

#### *pattern*

Opcional. O padrão a ser usado para filtrar a lista de transferências planejadas do WebSphere MQ Managed File Transfer. Esse padrão é comparado com o nome do agente. Os caracteres asterisco (\*) são interpretados como curingas que correspondem a zero ou mais caracteres.

Se você não especificar esse parâmetro, todas as transferências planejadas registradas com o gerenciador de filas de coordenação estão listados por padrão.

#### **-? or -h**

Opcional. Exibe a sintaxe de comando.

#### **exemplo**

Neste exemplo, todas as transferências planejadas com os agentes de origem que correspondem ao padrão \*2 são listadas:

```
fteListScheduledTransfers "*2"
```
Este comando de exemplo produz a saída a seguir. O horário de início do planejamento e o horário da próxima transferência são exibidos em Hora Universal Coordenada (UTC):

```
Schedule Identifier: 1 
Source Agent Name:<br>Source File Name:
                           C:/export/Test/workspace/A.exe
Conversion Type: binary 
                          C:/import/Test/workspace/B001.zzx
Destination Agent Name: AGENT1 
Schedule Start Time: 2008-10-23T16:08+0100 
Next Transfer: 2008-10-23T16:08+0100<br>Schedule Time Base: source
Schedule Time Base:
Repeat Interval: minutes 
Repeat Frequency: 1<br>Repeat Count: 30
Repeat Count:
```
# **Códigos de retorno**

#### **0**

O comando foi concluído com êxito.

**1**

O comando foi concluído com falhas.

## **Tarefas relacionadas**

["Criando uma Transferência de Arquivo Planejada" na página 211](#page-210-0)

É possível planejar uma nova transferência de arquivos a partir do IBM WebSphere MQ Explorer ou da linha de comandos. A transferência planejada pode conter arquivos individuais ou um grupo com vários arquivos. É possível executar uma transferência de arquivos uma vez ou repeti-la várias vezes.

## **Referências relacionadas**

["fteDeleteScheduledTransfer \(Excluir Transferência de Arquivos Planejada\)" na página 506](#page-505-0)

# **fteListTemplates (Listar Modelos do WebSphere MQ Managed File Transfer)**

Use o comando **fteListTemplates** para listar os modelos de transferência do WebSphere MQ Managed File Transfer disponíveis em um gerenciador de filas de coordenação.

## **Finalidade**

Esse comando lista todos os nomes de modelo ou uma seleção filtrada de nomes de modelo. O formato de saída da lista pode ser qualquer um dos seguintes:

• Somente nomes de modelo (comportamento padrão)

- Nomes de modelo com um resumo dos modelos (modo detalhado)
- Mensagem de XML completa descrevendo os modelos (parâmetros **-x** e **-o**)

Este comando utiliza o arquivo coordination.properties para conectar-se ao gerenciador de filas da coordenação. Para obter mais informações, consulte ["O Arquivo coordination.properties" na página 562](#page-561-0).

Especifique o parâmetro **-p** para este comando somente se você quiser utilizar um conjunto de opções de configuração diferente de seu conjunto padrão. Consulte [Opções de Configuração](#page-123-0) para obter mais informações.

**Syntax**

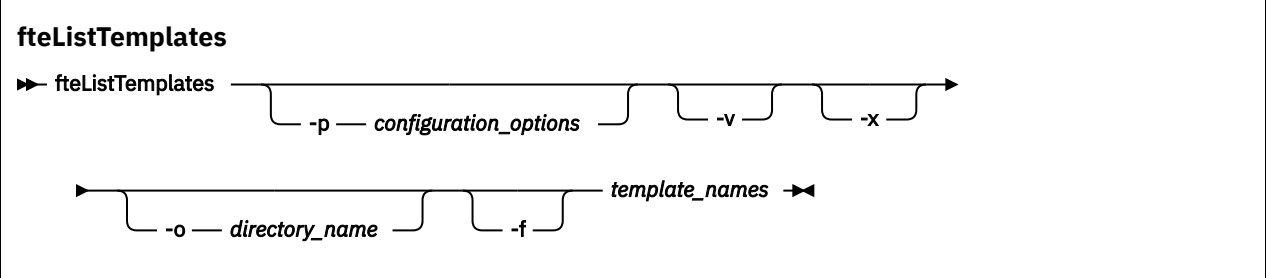

## **Parâmetros**

**-p**

Opcional. Esse parâmetro determina o conjunto de opções de configuração a ser usado para excluir o modelo. Por convenção, use o nome de um gerenciador de filas de coordenação não padrão como entrada para esse parâmetro. O comando utiliza o conjunto de arquivos de propriedades associado a este gerenciador de filas da coordenação não padrão.

Se você não especificar esse parâmetro, o conjunto de opções de configuração com base no gerenciador de filas da coordenação padrão será utilizado.

**-v**

Opcional. Especifica o modo detalhado e fornece um resumo curto de cada modelo correspondente. Esse parâmetro é ignorado se você também especificou o parâmetro **-x**.

O parâmetro **-v** inclui um resumo de cada modelo. Por exemplo:

```
Template Name: STANDBY
    Source Agent Name: AGENT1
    Source QMgr: QM_JUPITER
 Destination Agent Name: AGENT2
 Destination QMgr: QM_NEPTUNE
 Transfer Priority: 0
    Transfer file specification
    File Item Details
        Mode: binary
        Checksum: MD5
        Source File:
            C:\payroll_reports\*.xls
            Recursive: false
            Disposition: leave
        Destination File:
            C:\payroll_backup\*.xls
 Type: file
 Exist: error
```
Se você não especificar o parâmetro **-v**, o modo de saída padrão é listar os nomes de modelo correspondentes.

**-x**

Opcional. Fornece uma mensagem formatada em XML para cada modelo correspondente. Esse parâmetro é ignorado a menos que você especifique o parâmetro **-o**.

## **-o (***directory\_name***)**

Opcional. Envia a mensagem formatada em XML para arquivos no diretório nomeado. Um arquivo para cada modelo é criado e cada arquivo tem o mesmo nome do modelo com um sufixo .xml. Esse parâmetro é ignorado a menos que você especifique também o parâmetro **-x**.

## **-f**

Opcional. Força a sobrescrição de qualquer arquivo de saída existente. Esse parâmetro é ignorado a menos que você especifique o parâmetro **-o**. Se você não especificar **-f**, mas especificar o nome de um arquivo de saída existente, o comportamento padrão é relatar um erro e continuar.

## **(***template\_names***)**

Opcional. Uma lista de um ou mais nomes de modelo a serem listados. Um nome de modelo pode incluir um asterisco como um curinga que corresponde a zero ou mais caracteres. Dependendo do seu sistema operacional, você pode precisar colocar quaisquer nomes de modelo que incluam um caractere curinga entre aspas (" ") ou aspas simples (' ') para evitar a expansão do shell. A expansão de shell pode causar um comportamento inesperado.

Se você não especificar nada para *template\_names*, o padrão é listar todos os modelos.

## **-? or -h**

Opcional. Exibe a sintaxe de comando.

#### **exemplo**

Nesse exemplo, todos os modelos com nomes que começam com ST são listados:

```
fteListTemplates "ST*"
```
Este exemplo cria o modelo STANDBY como uma mensagem formatada como XML para o arquivo STANDBY.xml no diretório atual:

fteListTemplates -x -o . STANDBY

Esse comando cria a seguinte saída em STANDBY.xml:

```
<?xml version="1.0" encoding="UTF-8" ?> 
- <transferTemplate id="1864c1dd-ba02-4b34-bda9-dc6862448418" version="3.00">
    <name>STANDBY</name> 
    <sourceAgentName>AGENT1</sourceAgentName> 
    <sourceAgentQMgr>QM_JUPITER</sourceAgentQMgr> 
    <sourceAgentQMgrHost>null</sourceAgentQMgrHost> 
    <sourceAgentQMgrPort>-1</sourceAgentQMgrPort> 
    <sourceAgentQMgrChannel>null</sourceAgentQMgrChannel> 
    <destinationAgentName>AGENT2</destinationAgentName> 
    <destinationAgentQMgr>QM_NEPTUNE</destinationAgentQMgr> 
   - <fileSpecs>
      - <item checksumMethod="MD5" mode="binary">
        - <source disposition="leave" recursive="false">
           <file>C:\payroll_reports\*.xls</file> 
          </source>
        - <destination exist="error" type="file">
           <file>C:\payroll_backup\*.xls</file> 
          </destination>
        </item>
    </fileSpecs>
     <priority>0</priority> 
  </transferTemplate>
```
## **Códigos de retorno**

**0**

O comando foi concluído com êxito.

**1**

O comando foi concluído com falhas.

# <span id="page-518-0"></span>**fteMigrateAgent (Migrar um agente do WebSphere MQ File Transfer Edition V7.0 para o WebSphere MQ V7.5**

Se deseja migrar um agente existente e sua configuração associada a partir de qualquer versão do WebSphere MQ File Transfer Edition para o WebSphere MQ V7.5, use o comando **fteMigrateAgent**. Esse comando pode ser usado para migrar um agente padrão, um agente Connect:Direct, um agente de ponte de protocolo ou um agente da web. O comando também pode ser usado para migrar vários agentes em uma única solicitação.

**Importante:** Somente os usuários administradores do WebSphere MQ (e membros do grupo mqm) podem executar esse comando. Se você tentar executar esse comando como um usuário que não seja administrador do WebSphere MQ, receberá uma mensagem de erro e o comando não será executado.

Se seu agente estiver configurado para ser executado como um serviço Windows , use o comando **fteModifyAgent** para reconfigurar o agente para que ele não seja mais um serviço Windows . Após a conclusão da migração, use o comando **fteModifyAgent** novamente para configurar o novo agente para que ele seja um serviço do Windows. Como alternativa, se você incluir o [parâmetro -f](#page-519-0), o comando será concluído, mas produzirá um aviso.

Antes de poder executar o comando **fteMigrateAgent** , você deve parar o agente que deseja migrar usando o comando fteStopAgent .

Se você executar o comando com o [parâmetro -f,](#page-519-0) somente as informações sobre o agente serão atualizadas. Se um arquivo necessário estiver ausente, o comando falhará.

Especificamente, os seguintes arquivos de propriedades, arquivos XML e diretórios associados ao agente serão migrados:

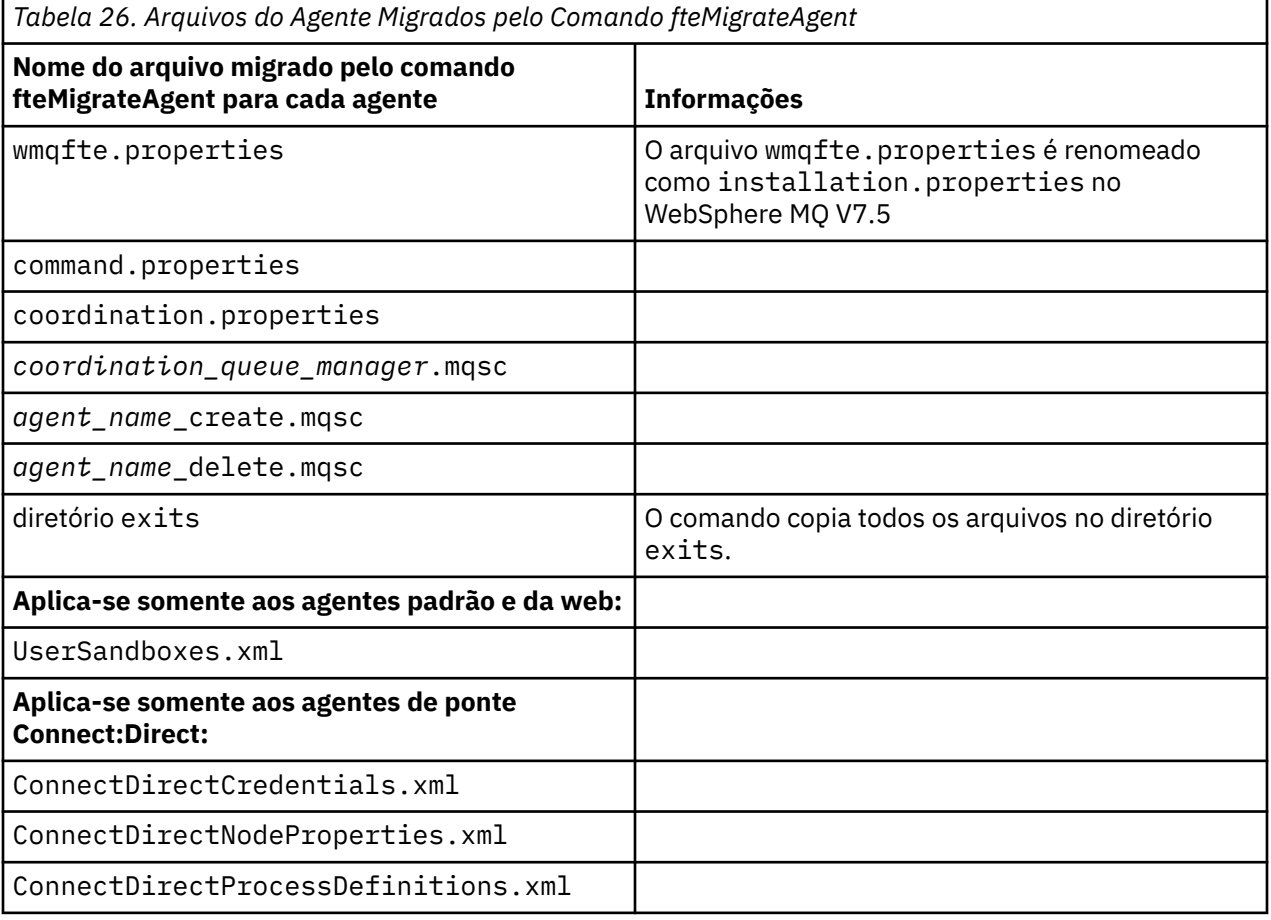

<span id="page-519-0"></span>*Tabela 26. Arquivos do Agente Migrados pelo Comando fteMigrateAgent (continuação)*

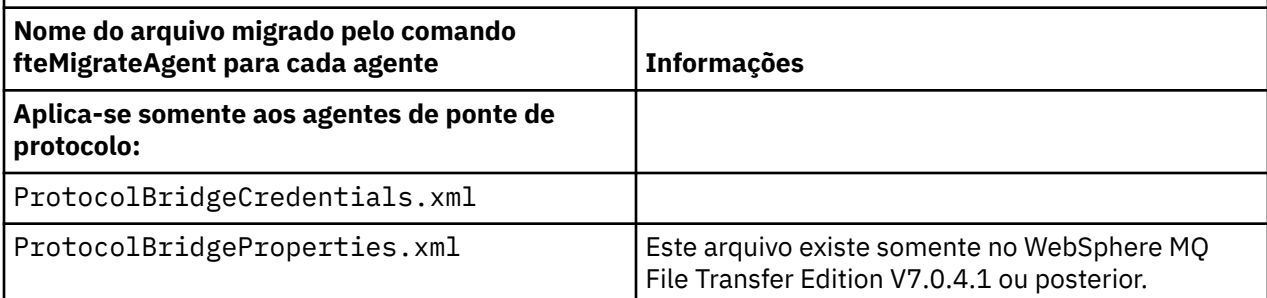

O comando **fteMigrateAgent** migra os arquivos para os gerenciadores de filas de instalação, coordenação e de comandos e os copia no WebSphere MQ V7.5 se os arquivos ainda não existirem na V7.5. Se os arquivos já existirem, eles não serão copiados como parte do comando.

## **Syntax**

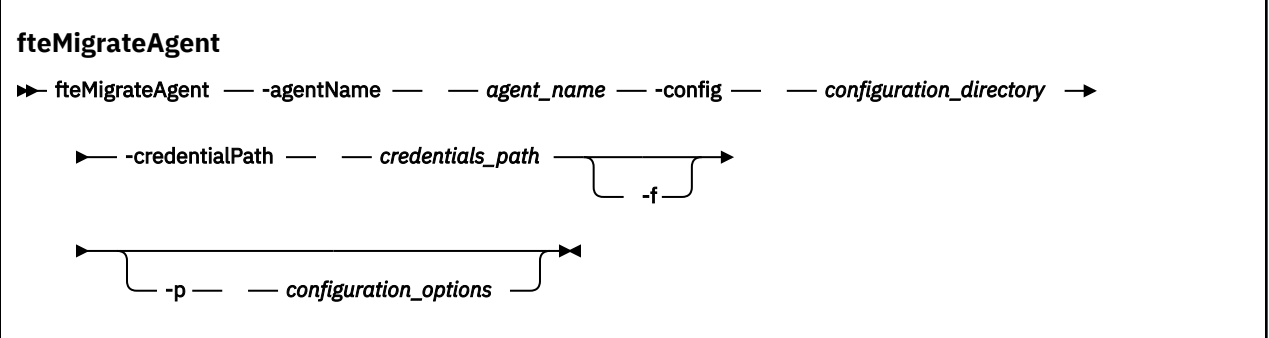

# **Parâmetros**

## **-agentName** *agent\_name*

Obrigatório. O nome do agente que você deseja migrar para o WebSphere MQ V7.5.

## **-config** *configuration\_directory*

Obrigatório. O caminho para o diretório de configuração para a instalação a partir da qual o agente está sendo migrado. Por exemplo,C:\Documents and Settings\All Users\Application Data\IBM\WMQFTE\config

## **-credentialPath** *credentials\_path*

Obrigatório. O caminho para o local ao qual migrar as informações de credenciais. Por exemplo,/ home/user1/AGENT3

**-f**

Opcional. Força a migração do agente mesmo se algum dos arquivos de configuração que geralmente são migrados estiver em conflito com a configuração existente. Por exemplo, se houver uma incompatibilidade entre os arquivos de propriedades no WebSphere MQ File Transfer Edition e os arquivos de propriedades no WebSphere MQ V7.5, especificar o parâmetro **-f** significa que esta incompatibilidade é ignorada.

## **-p** *configuration\_options*

Opcional. Este parâmetro determina o conjunto de opções de configuração que são usadas para localizar a configuração para migração. Use o nome de um conjunto de opções de configuração como o valor do parâmetro **-p**. Por convenção, esse é o nome de um gerenciador de filas de coordenação. Se você não especificar esse parâmetro, o conjunto padrão de opções de configuração é utilizado. Para obter mais informações, consulte ["Opções de Configuração " na página 124.](#page-123-0)

## **-? or -h**

Opcional. Exibe a sintaxe de comando.

## <span id="page-520-0"></span>**Examples**

Neste exemplo, AGENT3 e sua configuração em /var/ibm/WMQFTE/config são migrados para WebSphere MQ V7.5:

```
fteMigrateAgent -agentName AGENT3 -config /var/ibm/WMQFTE/config -credentialPath /home/user1/AGENT3
```
Neste exemplo, todos os agentes e suas configurações no C:\Documents and Settings\All Users\Application Data\IBM\WMQFTE\config são migradas para WebSphere MQ V7.5. O caminho do arquivo Windows é colocado entre aspas duplas (""). O parâmetro **-f** é especificado para forçar a migração e ignorar qualquer incompatibilidade de arquivo de propriedades:

```
fteMigrateAgent -agentName "*" -config "C:\Documents and Settings\All Users\Application 
Data\IBM\WMQFTE\config" 
-credentialPath "C:\Documents and Settings\user1\AGENT3" -f
```
## **Códigos de retorno**

```
0
```
O comando foi concluído com êxito.

**1**

O comando foi concluído com falhas.

Para obter mais informações sobre os códigos de retorno, consulte ["Códigos de Retorno do WebSphere](#page-378-0) [MQ Managed File Transfer" na página 379.](#page-378-0)

# **fteMigrateConfigurationOptions (Migrar uma configuração do WebSphere MQ File Transfer Edition V7.0 para o WebSphere MQ V7.5)**

O comando **fteMigrateConfigurationOptions** migra um conjunto de opções de configuração do WebSphere MQ File Transfer Edition V7.0 e copia-as para WebSphere MQ V7.5 desde que os arquivos ainda não existam no V7.5 Se os arquivos já existirem, uma mensagem será publicada e o comando não continuará.

**Importante:** Somente os usuários administradores do WebSphere MQ (e membros do grupo mqm) podem executar esse comando. Se você tentar executar esse comando como um usuário que não seja administrador do WebSphere MQ, receberá uma mensagem de erro e o comando não será executado.

## **Syntax**

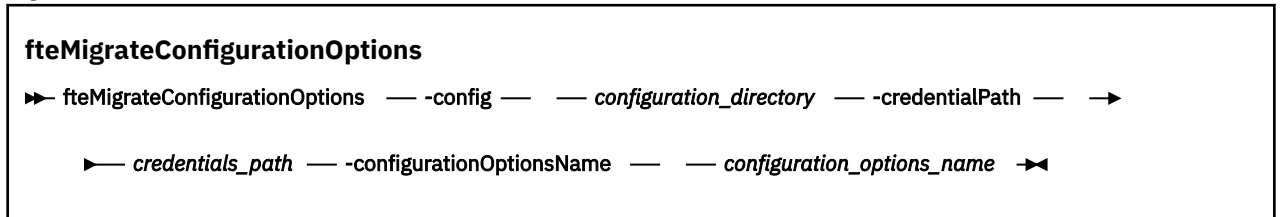

## **Parâmetros**

## **-config (***configuration\_directory***)**

Obrigatório. O caminho para o diretório de configuração para a instalação da qual está migrando. Por exemplo,C:\Documents and Settings\All Users\Application Data\IBM\WMQFTE\config

## **-credentialPath (***credentials\_path***)**

Obrigatório. O caminho para o local ao qual migrar as informações de credenciais. Por exemplo,C:\Documents and Settings\user1\configurationoptions

## **-configurationOptionsName (***configuration\_options\_name***)**

Obrigatório. O nome do conjunto de opções de configuração para o qual deseja migrar. É possível migrar diversos conjuntos de opções de configuração usando o caractere de asterisco (\*) para representar zero ou mais caracteres. É possível usar um asterisco com uma sequência. Por exemplo, para migrar todos os conjuntos de opções de configuração com nomes começando com IBM, use este parâmetro da seguinte forma: -configurationOptionsName IBM\*.

## **Examples**

Neste exemplo, todas as configurações no diretório C:\Documents and Settings\All Users\Application Data\IBM\WMQFTE\config serão migrados O caminho do diretório está incluído entre aspas duplas:

```
fteMigrateConfigurationOptions -config "C:\Documents and Settings\All Users\Application 
Data\IBM\WMQFTE\config" 
-credentialPath "C:\Documents and Settings\user1\configurationoptions" -configurationOptionsName *
```
## **Códigos de retorno**

## **0**

O comando foi concluído com êxito.

#### **1**

O comando foi concluído com falhas.

## **Referências relacionadas**

["Mudanças entre o WebSphere MQ File Transfer Edition V7.0.4 ou anterior e o WebSphere MQ 7.5" na](#page-21-0) [página 22](#page-21-0)

Se estiver planejando mover do WebSphere MQ File Transfer Edition V7.0.4, ou anterior para o WebSphere MQ V7.5, revise as informações a seguir que resumem as mudanças entre as versões.

["fteMigrateAgent \(Migrar um agente do WebSphere MQ File Transfer Edition V7.0 para o WebSphere MQ](#page-518-0) [V7.5" na página 519](#page-518-0)

Se deseja migrar um agente existente e sua configuração associada a partir de qualquer versão do WebSphere MQ File Transfer Edition para o WebSphere MQ V7.5, use o comando **fteMigrateAgent**. Esse comando pode ser usado para migrar um agente padrão, um agente Connect:Direct, um agente de ponte de protocolo ou um agente da web. O comando também pode ser usado para migrar vários agentes em uma única solicitação.

# **fteMigrateLogger (Migrar um criador de logs de banco de dados do WebSphere MQ File Transfer Edition V7.0 para o WebSphere MQ V7.5)**

Se desejar migrar a configuração de um criador de logs de banco de dados independente existente do WebSphere MQ File Transfer Edition V7.0.1 ou posterior para o WebSphere MQ V7.5, use o comando **fteMigrateLogger**.

Não é possível usar este comando para migrar um criador de logs de banco de dados JEE: em vez de usar as informações em ["Migrando um criador de logs de banco de dados JEE do WebSphere Application](#page-29-0) [Server V7 do WebSphere MQ File Transfer Edition V7.0 para o WebSphere MQ V7.5" na página 30](#page-29-0).

**Importante:** Somente os usuários administradores do WebSphere MQ (e membros do grupo mqm) podem executar esse comando. Se você tentar executar esse comando como um usuário que não seja administrador do WebSphere MQ, receberá uma mensagem de erro e o comando não será executado.

## **Syntax**

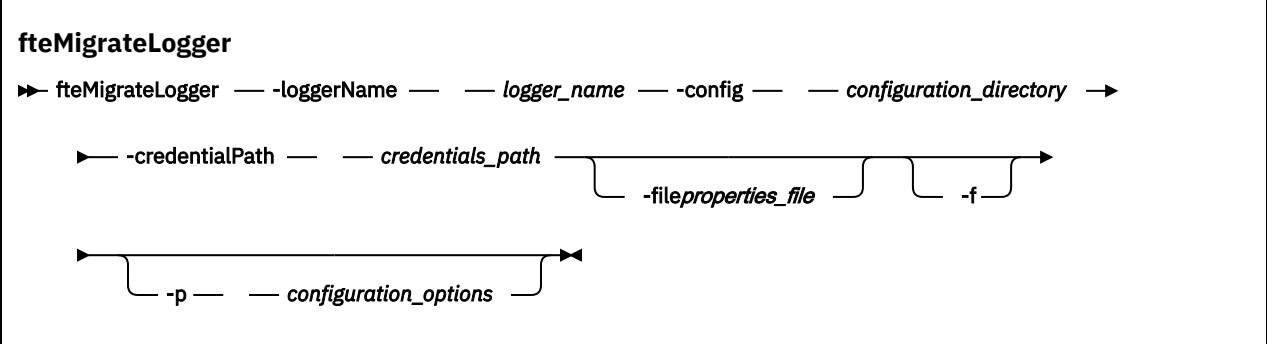

## **Parâmetros**

#### **-loggerName** *logger\_name*

Obrigatório. O nome que você deseja dar à configuração do criador de logs migrado no WebSphere MQ V7.5. Para obter mais informações sobre nomes de criador de logs, que são novos para a V7.5, consulte [parâmetro logger\\_name](#page-452-0).

#### **-config** *configuration\_directory*

Obrigatório. O caminho para o diretório de configuração para a instalação do qual a configuração do criador de logs está sendo migrada.

#### **-credentialPath** *credentials\_path*

Obrigatório. O caminho para o local ao qual migrar as informações de credenciais. Por exemplo,/ home/user1/FTELOGGER1

#### **-file** *properties\_file*

Opcional. Especifica o arquivo de propriedades do criador de logs de banco de dados a ser migrado. Este parâmetro é necessário somente se o arquivo de propriedades não usa o nome e o caminho padrão a seguir: *configuration\_directory*/*coordination\_qmgr\_name*/ databaselogger.properties

#### **-f**

Opcional. Força a migração mesmo se algum dos arquivos de configuração que geralmente são migrados está em conflito com a configuração existente. Por exemplo, se houver uma incompatibilidade entre os arquivos de propriedades do criador de logs de banco de dados no WebSphere MQ File Transfer Edition e os arquivos de propriedades no WebSphere MQ V7.5, especificar o parâmetro **-f** significa que esta incompatibilidade é ignorada.

#### **-p** *configuration\_options*

Opcional. Este parâmetro determina o conjunto de opções de configuração que são usadas para localizar a configuração do criador de logs para migração. Use o nome de um conjunto de opções de configuração como o valor do parâmetro **-p**. Geralmente, este é o nome de um gerenciador de filas de coordenação. Se você não especificar esse parâmetro, o conjunto padrão de opções de configuração é utilizado. Para obter mais informações, consulte ["Opções de Configuração " na página 124](#page-123-0).

#### **-? or -h**

Opcional. Exibe a sintaxe de comando.

#### **exemplo**

Neste exemplo, a configuração de um criador de logs de banco de dados independente localizado em /var/ibm/WMQFTE/config é migrada para WebSphere MQ V7.5 e é denominada FTELOGGER1:

```
fteMigrateLogger -loggerName FTELOGGER1 -config /var/ibm/WMQFTE/config 
-credentialPath /home/user1/FTELOGGER1
```
# **Códigos de retorno**

**0**

O comando foi concluído com êxito.

**1**

O comando foi concluído com falhas.

Para obter mais informações sobre os códigos de retorno, consulte ["Códigos de Retorno do WebSphere](#page-378-0) [MQ Managed File Transfer" na página 379.](#page-378-0)

# **Após a Execução do Comando fteMigrateLogger**

Para verificar a migração, após ter executado com sucesso o comando **fteMigrateLogger**, inicie o criador de logs de banco de dados cuja configuração você migrou no WebSphere MQ V7.5 usando o comando ["fteStartLogger \(Iniciar um Criador de Logs\)" na página 552](#page-551-0).

## **Referências relacionadas**

["Mudanças entre o WebSphere MQ File Transfer Edition V7.0.4 ou anterior e o WebSphere MQ 7.5" na](#page-21-0) [página 22](#page-21-0)

Se estiver planejando mover do WebSphere MQ File Transfer Edition V7.0.4, ou anterior para o WebSphere MQ V7.5, revise as informações a seguir que resumem as mudanças entre as versões.

["fteMigrateAgent \(Migrar um agente do WebSphere MQ File Transfer Edition V7.0 para o WebSphere MQ](#page-518-0) [V7.5" na página 519](#page-518-0)

Se deseja migrar um agente existente e sua configuração associada a partir de qualquer versão do WebSphere MQ File Transfer Edition para o WebSphere MQ V7.5, use o comando **fteMigrateAgent**. Esse comando pode ser usado para migrar um agente padrão, um agente Connect:Direct, um agente de ponte de protocolo ou um agente da web. O comando também pode ser usado para migrar vários agentes em uma única solicitação.

["fteMigrateConfigurationOptions \(Migrar uma configuração do WebSphere MQ File Transfer Edition V7.0](#page-520-0) [para o WebSphere MQ V7.5\)" na página 521](#page-520-0)

O comando **fteMigrateConfigurationOptions** migra um conjunto de opções de configuração do WebSphere MQ File Transfer Edition V7.0 e copia-as para WebSphere MQ V7.5 desde que os arquivos ainda não existam no V7.5 Se os arquivos já existirem, uma mensagem será publicada e o comando não continuará.

# **fteModifyAgent (Modificar um Agente do WebSphere MQ Managed File Transfer)**

O comando **fteModifyAgent** modifica um agente existente para que ele possa ser executado como um serviço Windows . Esse comando está disponível apenas no Windows.

**Importante:** Somente os usuários administradores do WebSphere MQ (e membros do grupo mqm) podem executar esse comando. Se você tentar executar esse comando como um usuário que não seja administrador do WebSphere MQ, receberá uma mensagem de erro e o comando não será executado.

## **Syntax**

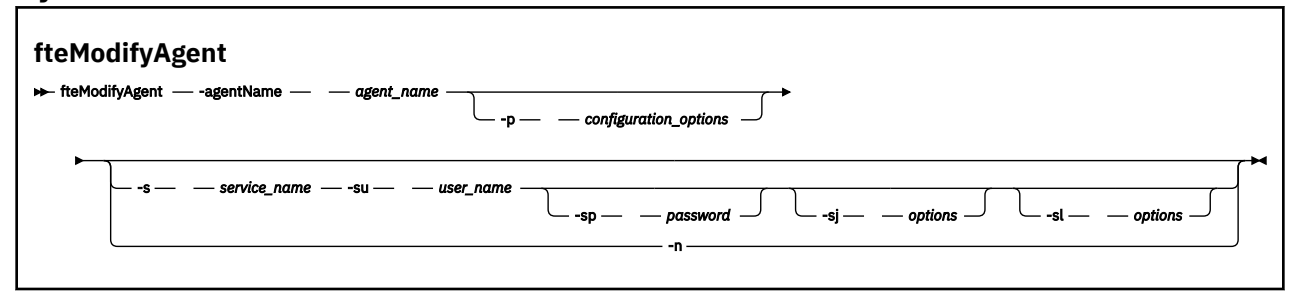

# **Parâmetros**

## **-agentName** *agent\_name*

Obrigatório. O nome do agente que você deseja modificar.

## **-p** *configuration\_options*

Opcional. Este parâmetro determina o conjunto de opções de configuração utilizado para modificar o agente. Por convenção, use o nome de um gerenciador de filas de coordenação não padrão como entrada para esse parâmetro. O comando **fteModifyAgent** utiliza o conjunto de arquivos de propriedades associado a esse gerenciador de filas da coordenação não padrão.

Especifique o parâmetro opcional **-p** apenas se desejar usar opções de configuração diferentes de seus padrões. Se você não especificar esse parâmetro, o conjunto de opções de configuração com base no gerenciador de filas da coordenação padrão será utilizado.

## **-s** *service\_name*

Opcional. Indica que o agente deve ser executado como um serviço do Windows. Se você não especificar *service\_name*, o serviço será chamado de mqmftAgent*<AGENT><QMGR>*, em que *< AGENT>* é o nome do agente e *< QMGR>* é o nome do gerenciador de filas do agente

O nome de exibição do serviço, que é mostrado na janela Janelas **Serviços** na coluna **Nome** , é sempre **WebSphere MQ Managed File Transfer agente** *< AGENT>***@***< QMGR>*.

## **-su** *user\_name*

Opcional. Quando o agente deve ser executado como um serviço do Windows, esse parâmetro especifica o nome da conta sob a qual o serviço deve ser executado. Para executar o agente usando uma conta do usuário de domínio do Windows, especifique o valor no formato DomainName\UserName. Para executar o serviço usando uma conta a partir do domínio integrado local, especifique o valor no formato UserName.

A conta do usuário do Windows especificada usando o parâmetro **-su** deve ter o direito **Log on as a service** . Para obter informações sobre como conceder este direito, consulte ["Orientação para](#page-370-0) [Executar um Agente ou Criador de Logs como um Serviço do Windows" na página 371](#page-370-0).

Esse parâmetro é necessário quando **-s** for especificado. Equivalente a **-serviceUser**.

## **-sp** *password*

Opcional. Senha para a conta do usuário configurada pelo parâmetro **-su** ou **-serviceUser**.

Esse parâmetro é válido apenas quando **-s** for especificado. Equivalente a **-servicePassword**. Se você não especificar esse parâmetro quando especificar o parâmetro **-s**, uma mensagem de aviso será produzida. Essa mensagem avisa que você deve configurar a senha usando a ferramenta de Serviços do Windows antes que o serviço inicie com sucesso.

## **-sj** *options*

Opcional. Quando agente é iniciado como um serviço do Windows, define uma lista de opções no formato de -D ou -X que será transmitido para a JVM. As opções são separadas usando o caractere sinal numérico (#) ou ponto e vírgula (;). Se você precisar integrar quaisquer caracteres # ou ;, coloque-os entre aspas simples.

Esse parâmetro é válido apenas quando **-s** for especificado. Equivalente a **-serviceJVMOptions**.

## **-sl** *options*

Opcional. Configura o nível de log de serviço do Windows. As opções válidas são: erro, informação, aviso, depuração. O padrão é info. Essa opção pode ser útil se você estiver tendo problemas com o serviço do Windows. Configurá-lo para depuração fornece informações mais detalhadas no arquivo de log de serviço.

Esse parâmetro é válido apenas quando **-s** for especificado. Equivalente a **-serviceLogLevel**.

<span id="page-525-0"></span>**-n**

Opcional. Indica que o agente deve ser executado como um processo normal. Isso é mutuamente exclusivo com a opção **-s**. Se nem o **-s** nem a opção **-n** for especificado, o agente será configurado como um processo Windows normal.

Equivalente a **-normal**.

```
-? or -h
```
Opcional. Exibe a sintaxe de comando.

## **exemplo**

Nesse exemplo, AGENT1 é modificado para executar como um serviço do Windows:

fteModifyAgent -agentName AGENT1 -s -su fteuser -sp ftepassword

Neste exemplo, AGENT1 é modificado para remover o serviço do Windows:

fteModifyAgent -agentName AGENT1

Você deverá parar o agente que deseja modificar, usando o comando fteStopAgent, antes que seja possível executar o comando fteModifyAgent.

## **Códigos de retorno**

**0**

O comando foi concluído com êxito.

**1**

O comando foi concluído com falhas.

## **Conceitos relacionados**

["Orientação para Executar um Agente ou Criador de Logs como um Serviço do Windows" na página 371](#page-370-0) É possível executar um agente, um criador de logs de banco de dados independente e um criador de logs de arquivo independente do WebSphere MQ Managed File Transfer como serviços do Windows. Se tiver problemas com estes serviços do Windows, será possível usar os arquivos de log de serviço e as informações neste tópico para diagnosticar o problema.

## **Tarefas relacionadas**

["Iniciando um Agente como um Serviço do Windows" na página 204](#page-203-0)

É possível iniciar um agente como um serviço do Windows para que, quando você efetuar logoff do Windows, seu agente continue em execução e possa receber transferências de arquivos.

## **Referências relacionadas**

["fteCreateAgent \(Criar um Agente do WebSphere MQ Managed File Transfer\)" na página 435](#page-434-0) O comando **fteCreateAgent** cria um agente e sua configuração associada.

"fteModifyLogger (Executar um Aplicativo de Criação de Log do WebSphere MQ Managed File Transfer como um Serviço do Windows)" na página 526

Use o comando **fteModifyLogger** para modificar um criador de logs para que ele possa ser executado como um serviço do Windows. É possível usar este comando somente nas plataformas Windows e você deve primeiro parar o criador de logs usando o comando **fteStopLogger**.

# **fteModifyLogger (Executar um Aplicativo de Criação de Log do WebSphere MQ Managed File Transfer como um Serviço do Windows)**

Use o comando **fteModifyLogger** para modificar um criador de logs para que ele possa ser executado como um serviço do Windows. É possível usar este comando somente nas plataformas Windows e você deve primeiro parar o criador de logs usando o comando **fteStopLogger**.

**Importante:** Somente os usuários administradores do WebSphere MQ (e membros do grupo mqm) podem executar esse comando. Se você tentar executar esse comando como um usuário que não seja administrador do WebSphere MQ, receberá uma mensagem de erro e o comando não será executado.

# **Finalidade**

Um criador de logs independente, seja para um arquivo ou para um banco de dados, é mostrado como "Criador de logs do IBM WebSphere MQ Managed File Transfer para o conjunto de propriedades *logger\_name*@*logger\_qm*" na coluna **Nome** do aplicativo **Serviços**. O valor de *logger\_qm* é o nome do gerenciador de filas de comandos do criador de logs.

## **Syntax**

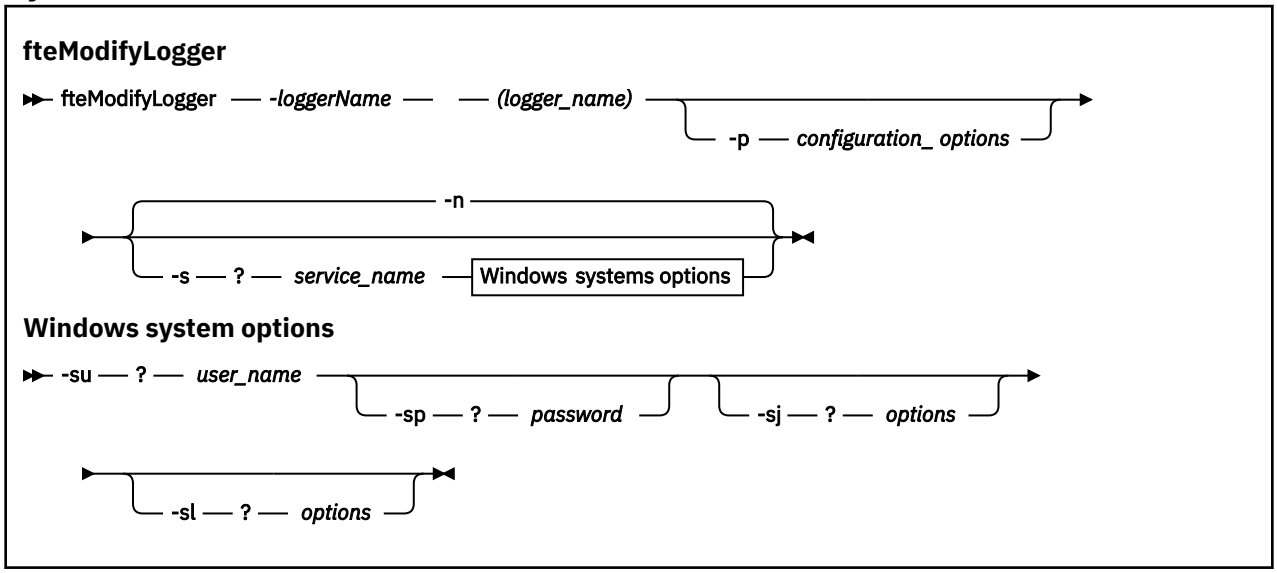

# **Parâmetros**

## *-loggerName* **(***logger\_name***)**

Obrigatório. O nome do criador de logs do WebSphere MQ Managed File Transfer que você deseja modificar.

## **-p** *configuration\_options*

Opcional. Este parâmetro determina o conjunto de opções de configuração usado para modificar o criador de logs. Por convenção, use o nome de um gerenciador de filas de coordenação não padrão como entrada para esse parâmetro. O comando **fteModifyLogger** usa então o conjunto de arquivos de propriedades associado a este gerenciador de filas de coordenação não padrão.

Especifique o parâmetro opcional **-p** apenas se desejar usar opções de configuração diferentes de seus padrões. Se você não especificar esse parâmetro, o conjunto de opções de configuração com base no gerenciador de filas da coordenação padrão será utilizado.

## **-s** *service\_name*

Opcional. Indica que o criador de logs deve ser executado como um serviço do Windows. Se você não especificar *service\_name*, o serviço será denominado mqmftLogger*<LOGGER><QMGR>*, em que *< LOGGER>* é o nome do criador de logs e *< QMGR>* é o nome de seu gerenciador de fila do criador de logs.

O nome de exibição do serviço, que é mostrado na janela Janelas **Serviços** na coluna **Nome** , é sempre **WebSphere MQ Managed File Transfer criador de logs** *< LOGGER>***@***< QMGR>*.

## **-su ou -serviceUser** *user\_name*

Necessário quando **-s** e especificado. Especifica o nome da conta com a qual o serviço do Windows deve ser executado. Para executar o agente usando uma conta do usuário de domínio do Windows, especifique o valor no formato DomainName\UserName. Para executar o serviço usando uma conta do domínio integrado local, especifique o valor no formato UserName.

A conta do usuário Windows especificada usando o parâmetro **-su** deve ter a permissão para efetuar logon como um serviço. Para obter informações sobre como conceder esta permissão, consulte ["Orientação para Executar um Agente ou Criador de Logs como um Serviço do Windows" na página](#page-370-0) [371](#page-370-0).

## **-sp ou -servicePassword** *password*

Opcional. Válido apenas quando **-s** for especificado. Senha para a conta do usuário configurada pelo parâmetro **-su** ou **-serviceUser**.

Se você não especificar esse parâmetro ao especificar o parâmetro **-s** , será avisado de que deve-se configurar a senha usando a ferramenta Windows Services antes que o serviço possa ser iniciado com êxito.

## **-sj ou -serviceJVMOptions** *options*

Opcional. Válido apenas quando **-s** for especificado. Quando o criador de logs for iniciado como um serviço do Windows, define uma lista de opções no formato de -D ou -X que será transmitido para a JVM. As opções são separadas usando o caractere sinal numérico (#) ou ponto e vírgula (;). Se precisar integrar qualquer caractere # ou ;, coloque-os entre aspas simples (').

## **-sl ou -serviceLogLevel** *options*

Opcional. Válido apenas quando **-s** for especificado. Configura o nível de log de serviço do Windows. As opções válidas são: error, info, warn, debug. O padrão é info. Essa opção pode ser útil se você estiver tendo problemas com o serviço do Windows. Configurá-lo para depuração fornece informações mais detalhadas no arquivo de log de serviço.

## **-n ou -normal**

Opcional. Indica que o criador de logs deve ser executado como um processo normal. Isso é mutuamente exclusivo com a opção **-s**. Se nem o **-s** nem a opção **-n** for especificada, o criador de logs será configurado como um processo Windows normal.

## **-? or -h**

Opcional. Exibe a sintaxe de comando.

## **exemplo**

Você deve parar o criador de logs usando o comando [fteStopLogger](#page-556-0), antes de executar o comando **fteModifyLogger**.

Neste exemplo, um criador de logs chamado logger1 foi criado anteriormente. Este comando mostra como o criador de logs pode ser alterado para ser executado como um serviço do Windows:

fteModifyLogger -loggerName logger1 -s -su fteuser -sp ftepassword

## **Códigos de retorno**

## **0**

O comando foi concluído com êxito.

## **1**

O comando foi concluído com falhas.

## **Conceitos relacionados**

["Orientação para Executar um Agente ou Criador de Logs como um Serviço do Windows" na página 371](#page-370-0) É possível executar um agente, um criador de logs de banco de dados independente e um criador de logs de arquivo independente do WebSphere MQ Managed File Transfer como serviços do Windows. Se

tiver problemas com estes serviços do Windows, será possível usar os arquivos de log de serviço e as informações neste tópico para diagnosticar o problema.

## **Tarefas relacionadas**

["Iniciando um Agente como um Serviço do Windows" na página 204](#page-203-0) É possível iniciar um agente como um serviço do Windows para que, quando você efetuar logoff do Windows, seu agente continue em execução e possa receber transferências de arquivos.

## **Referências relacionadas**

["fteStartLogger \(Iniciar um Criador de Logs\)" na página 552](#page-551-0) O comando **fteStartLogger** inicia um aplicativo de log WebSphere MQ Managed File Transfer .

["fteStopLogger \(Parar um Criador de Logs\)" na página 557](#page-556-0) O comando **fteStopLogger** interrompe um criador de logs.

# **fteObfuscate (Criptografar Dados Sensíveis)**

O comando **fteObfuscate** criptografa dados sensíveis em arquivos de credenciais. Isto para o conteúdo dos arquivos de credenciais lidos por alguém que obtém acesso ao arquivo.

# **Finalidade**

As propriedades de nome de usuário e senha nos arquivos de credenciais podem ser ocultadas. Essas propriedades são transformadas em uma nova propriedade relatada com um sufixo de cifra. Por exemplo:

```
<! - MQMFTCredentials properties before
-->
<tns:logger name="logger1" user="user1" password="passw0rd" />
<tns:file path="$HOME/trust.jks" password="passw0rd" />
\lt ! -
  MQMFTCredentials properties after
-->
<tns:logger name="logger1" userCipher="e71vKCg2pf" passwordCipher="se71vKCg" />
<tns:file path="$HOME/trust.jks" passwordCipher="e71vKCg2pf" />
\lt ! - -
  ProtocolBridgeCredentials Properties before
-->
<tns:user name="Fred" serverUserId="fred" serverPassword="passw0rd" />
< 1 - - ProtocolBridgeCredentials properties after
-->
<tns:user name="Fred" serverUserIdCipher="e51vVCg2pf" serverPasswordCipher="se51vBCg" />
<! - ConnectDirectCredentials properties before
-->
<tns:user name="fteuser" ignorecase="true" pattern="wildcard"
 cdUserId="cdUser" cdPassword="cdPassword" pnodeUserId="pnodeUser"
          pnodePassword="pnodePassword">
  <tns:snode name="snode1" pattern="wildcard" userId="snodeUser" password="snodePassword"/>
</tns:user>
\langle!-.
  ConnectDirectCredentials properties after
-->
<tns:user name="fteuser" ignorecase="true" pattern="wildcard"
 cdUserIdCipher="e71vKCg2pf" cdPasswordCipher="se71vKCg"
 pnodeUserIdCipher="2f1vgCg6df" pnodePasswordCipher="e71vKCg2pf">
 <tns:snode name="snode1" pattern="wildcard" userIdCipher="e51vVCg2pf" passwordCipher="se51vBCg"/>
</tns:user>
```
## **Syntax**

**fteObfuscate**

 $\rightarrow$  fteObfuscate - credentialsFile - credentials\_file\_name

# **Parâmetro**

## *-credentialsFile*

Obrigatório. Nome do arquivo de credenciais cujo conteúdo será ocultado.

## **-? or -h**

Opcional. Exibe a sintaxe de comando.

## **exemplo**

Neste exemplo, o conteúdo MQMFTCredentials.xml é ofuscado.

fteObfuscate -credentialsFile /home/fteuser/MQMFTCredentials.xml

## **Códigos de retorno**

**0**

O comando foi concluído com êxito.

**1**

O comando foi concluído com falhas.

# **ftePingAgent (Verifica se um Agente do WebSphere MQ Managed File Transfer Está Ativo)**

O comando **ftePingAgent** executa pings de um agente WebSphere MQ Managed File Transfer para determinar se o agente está acessível e, se estiver, se ele é capaz de responder a uma consulta simples.

# **Propósito**

Use o comando **ftePingAgent** para verificar se um agente do WebSphere MQ Managed File Transfer é acessível e, se sim, se ele é capaz de responder a uma consulta simples ao longo das linhas de are you there?. Um exemplo de saída desse comando é o seguinte:

C:\> ftePingAgent AGENT86 5724-H72 Copyright IBM Corp. 2008, 2024. Todos os Direitos Reservados BFGPR0127W: No credentials file has been specified to connect to IBM MQ. Therefore, the assumption is that IBM MQ authentication has been disabled. BFGCL0212I: Emitindo solicitação de ping para o agente AGENT86 BFGCL0213I: O agente AGENT86 respondeu ao ping em 0,094 segundos.

Especifique o parâmetro **-p** para este comando somente se você quiser utilizar um conjunto de opções de configuração diferente de seu conjunto padrão. Consulte Opções de Configuração para obter mais informações.

## **Sintaxe**

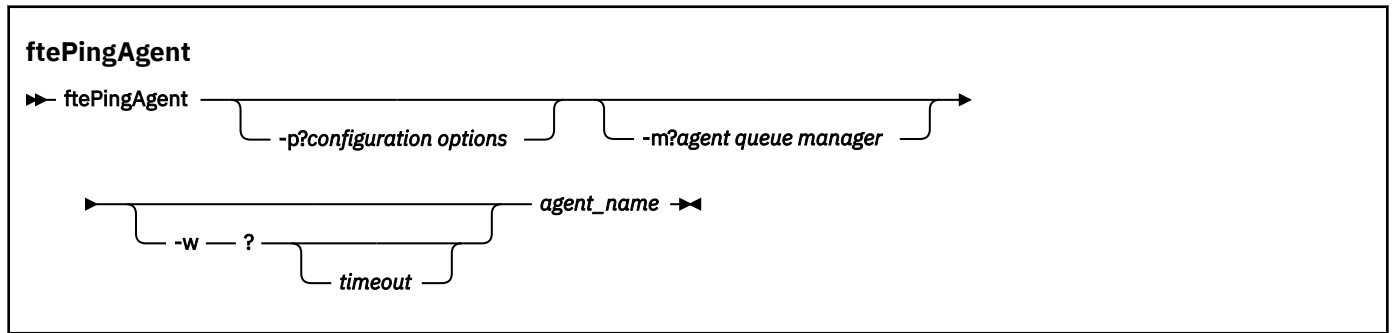

## **Parâmetros**

#### **-p (***configuration options***)**

Opcional. Esse parâmetro determina o conjunto de opções de configuração utilizado para emitir o pedido para efetuar ping de um agente. Utilize o nome de um gerenciador de filas da coordenação não padrão como entrada para esse parâmetro. O comando utiliza o conjunto de arquivos de propriedades associado a este gerenciador de filas da coordenação não padrão. Se você não especificar esse parâmetro, o conjunto de opções de configuração com base no gerenciador de filas da coordenação padrão será utilizado. Consulte Opções de Configuração para obter mais informações.

#### **-m (***queue manager***)**

Opcional. O nome do gerenciador de filas ao qual o agente no qual você deseja efetuar ping está conectado. Se você não especificar o parâmetro -m, o gerenciador de filas usado será determinado a partir do conjunto opções de configuração em uso.

#### **-w (***timeout***)**

Opcional. Especifica que o comando deve aguardar até *timeout* segundos a resposta do agente. Se você não especificar um tempo limite, ou especificar um valor de tempo limite de -1, o comando aguardará indefinidamente a resposta do agente. Se você não especificar essa opção, o padrão será aguardar até cinco segundos a resposta do agente.

Se *timeout* tiver sido especificada, as mensagens de comando **ftePingAgent** atingirão o tempo limite após dobrar o valor de *timeout* em vez de irem para a fila de devoluções designada. As mensagens de comando não atingirão o tempo limite se o comando tiver sido configurado para aguardar indefinidamente.

#### **(***agent name***)**

Obrigatório. O nome do agente WebSphere MQ Managed File Transfer do qual você deseja executar ping.

## **-? or -h**

Opcional. Exibe a sintaxe de comando.

#### **exemplo**

Neste exemplo, o comando efetua ping do agente AGENT1, que está conectado a QM\_MERCURY. O comando aguarda até 40 segundos pela resposta de AGENT1 antes de retornar.

ftePingAgent -m QM\_MERCURY -w 40 AGENT1

## **Códigos de retorno**

**0**

O comando foi concluído com êxito. O agente está ativo e apto a processar transferências.

**1**

O comando foi concluído com falhas. O comando não pôde enviar uma mensagem ao agente.

**2**

O comando foi finalizado com um tempo limite. O comando enviou uma mensagem ao agente, mas ele não respondeu dentro do tempo.

## **Referências relacionadas**

["fteListAgents \(Listar os Agentes do WebSphere MQ Managed File Transfer para um Gerenciador de Filas](#page-510-0) [de Coordenação\)" na página 511](#page-510-0)

Use o comando **fteListAgents** para listar todos os agentes do WebSphere MQ Managed File Transfer que estão registrados com um determinado gerenciador de filas de coordenação a partir da linha de comandos.

["fteShowAgentDetails \(Exibir Detalhes do Agente do WebSphere MQ Managed File Transfer\)" na página](#page-542-0) [543](#page-542-0)

Use o comando **fteShowAgentDetails** para exibir os detalhes de um determinado agente do WebSphere MQ Managed File Transfer. Estes são os detalhes armazenados pelo gerenciador de filas de coordenação do WebSphere MQ Managed File Transfer.

["O que Fazer se sua Transferência Parece Estar Paralisada" na página 360](#page-359-0)

Em um sistema altamente carregado ou quando há problemas de rede entre os agentes de origem e de destino, ocasionalmente, as transferências parecem estar paralisadas em um estado enfileirado ou de recuperação. Existem alguns fatores que podem causar isso.

# **Scripts fteCommon e ftePlatform**

O fteCommon e ftePlatform são scripts que são fornecidos pelo WebSphere MQ Managed File Transfer no diretório *MQ\_INSTALLATION\_PATH*/bin como scripts auxiliares. Nem todos esses scripts estão presentes em toda plataforma.

# **fteCommon**

fteCommon é um script auxiliar iniciado pelos outros scripts de comando do WebSphere MQ Managed File Transfer para executar o processamento de configuração comum antes de iniciar o Java

# **ftePlatform**

ftePlatform é um script auxiliar iniciado pelo script fteCommon para executar o processamento de configuração específico de plataforma.

# **fteRAS (coletar informações de resolução de problemas do MFT)**

O comando **fteRAS** coleta informações de resolução de problemas (dadosMustGather ) para WebSphere MQ Managed File Transfer.

## **Finalidade**

Use o comando **fteRAS** para executar a ferramenta de reunião Reliability, Availability, and Serviceability information (RAS) se você precisar coletar informações de resolução de problemas para usar para ajudar a localizar uma solução quando um agente do WebSphere MQ Managed File Transfer , criador de logs de banco de dados ou outro comando estiver relatando um problema ou falhando ao funcionar corretamente.

Quando você executa o comando **fteRAS**, o diretório de saída no qual o arquivo archive resultante (.zip) é colocado pode ser o local padrão ou um diretório de sua escolha.

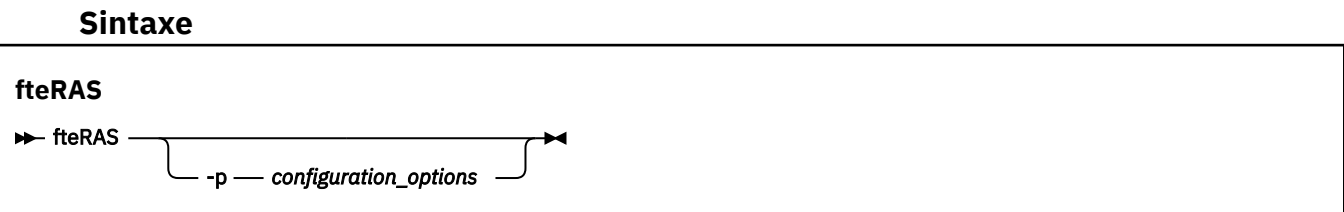

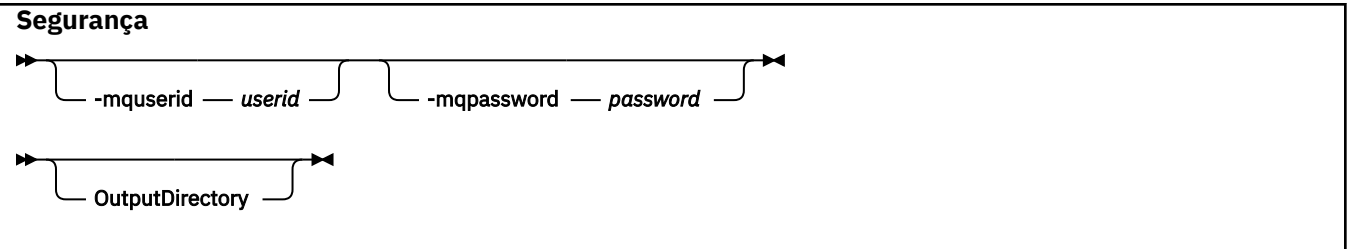

# **Parâmetros**

## **-p** *configuration\_options*

Opcional. Determina o conjunto de opções de configuração usado para reunir as informações de resolução de problemas, por exemplo, a lista de agentes. Use o nome de um conjunto de opções de configuração como valor para o parâmetro **-p**. Por convenção, esse é o nome de um gerenciador de filas de coordenação. Se você não especificar esse parâmetro, o conjunto padrão de opções de configuração é utilizado.

## **-mquserid** *user id*

Opcional. Especifica o ID do usuário a autenticar com o gerenciador de filas de comando.

#### **-mqpassword** *password*

Opcional. Especifica a senha para autenticar com o gerenciador de filas de comando. Você também deve especificar o parâmetro **-mquserid**. Se você especificar **-mquserid**, mas também não especificar **-mqpassword**, será solicitado a fornecer a senha associada. A senha não é exibida na tela.

## **OutputDirectory**

Opcional. Um diretório a ser usado quando você está reunindo os dados do RAS e onde o arquivo .zip de saída é armazenado após os dados serem reunidos com êxito. Se o diretório não existir, ele será criado. O local padrão é o diretório de logs mqft.

#### **-? ou -h**

Opcional. Exibe a sintaxe de comando.

## **Examples**

No UNIX e Linux, para armazenar o arquivo de saída fteRAS.zip no diretório /var/mqm/errors , execute **fteRAS** conforme mostrado no exemplo a seguir:

fteRAS /var/mqm/errors

A mensagem a seguir confirma que o comando foi concluído com sucesso:

```
BFGCL0604I: comando fteRAS concluído com sucesso. A saída é armazenada em /var/mqm/errors/
fteRAS.zip
```
No Windows, para armazenar o arquivo de saída fteRAS.zip no diretório de erros padrão para uma nova instalação do WebSphere MQ Managed File Transfer, execute **fteRAS** conforme mostrado no exemplo a seguir:

fteRAS "C:\ProgramData\IBM\MQ\errors"

A mensagem a seguir confirma que o comando foi concluído com sucesso:

BFGCL0604I: comando fteRAS concluído com sucesso. A saída é armazenada em C:\ProgramData\IBM\MQ\errors\fteRAS.zip

#### **Referências relacionadas**

["Resolução de problemas do WebSphere MQ Managed File Transfer" na página 346](#page-345-0) Use as seguintes informações de referência para ajudá-lo a diagnosticar erros no WebSphere MQ Managed File Transfer:

# **fteSetAgentTraceLevel (Configurar o Nível de Rastreio do Agente do WebSphere MQ Managed File Transfer)**

Utilize o comando **fteSetAgentTraceLevel** para modificar o nível de rastreio atual para um agente dinamicamente.

# **Finalidade**

Utilize esse comando para ativar e desativar o rastreio do agente ou para alterar o nível de rastreio do agente que está configurado. Ao utilizar o comando **fteSetAgentTraceLevel**, não é necessário encerrar e reiniciar um agente para modificar o nível de rastreio. Os arquivos de rastreio produzidos estão localizados em *MQ\_DATA\_PATH*/mqft/logs/*coordination\_qmgr\_name*/agents/ *agent\_name*/logs/trace*%PID%*/trace*%PID%*.txt, em que *%PID%* é o ID do processo para a instância do agente.

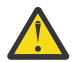

**Atenção:** Para o WebSphere MQ V7.5, somente o usuário sob o qual o processo do agente está executando pode executar o comando **fteSetAgentTraceLevel**.

No WebSphere MQ Managed File Transfer Versão 7.5, o comando **fteSetAgentTraceLevel** também grava um rastreio para o controlador do processo do agente. Os arquivos de rastreio produzidos localizam-se em *MQ\_DATA\_PATH*/mqft/logs/*coordination\_qmgr\_name*/agents/*agent\_name*/ logs/pctrace*%PID%*/pctrace*%PID%*.txt, em que, *%PID%* é o ID do processo para a instância do agente.

Você também pode utilizar o comando para fazer com que o processo do agente gere um Javacore. O agente gera um arquivo Javacore no seguinte diretório: *MQ\_DATA\_PATH*/mqft/logs/ *coordination\_qmgr\_name*/agents/*agent\_name*.

Como a execução do rastreio pode afetar significativamente o desempenho e pode produzir uma grande quantidade de dados de rastreio, execute o rastreio com cuidado apenas quando necessário. Normalmente, ative o rastreio apenas quando solicitado por seu representante de serviço IBM.

É possível configurar propriedades de rastreio adicionais, por exemplo, o tamanho do arquivo de rastreio e o número de arquivos de rastreio a serem mantidos, no arquivo agent.properties. Essas propriedades estão descritas em Propriedades Avançadas do Agente.

Especifique o parâmetro -p para este comando somente se você quiser utilizar um conjunto de opções de configuração diferente de seu conjunto padrão. Consulte ["O Arquivo agent.properties" na página 571](#page-570-0) para obter informações adicionais.

# **Syntax**

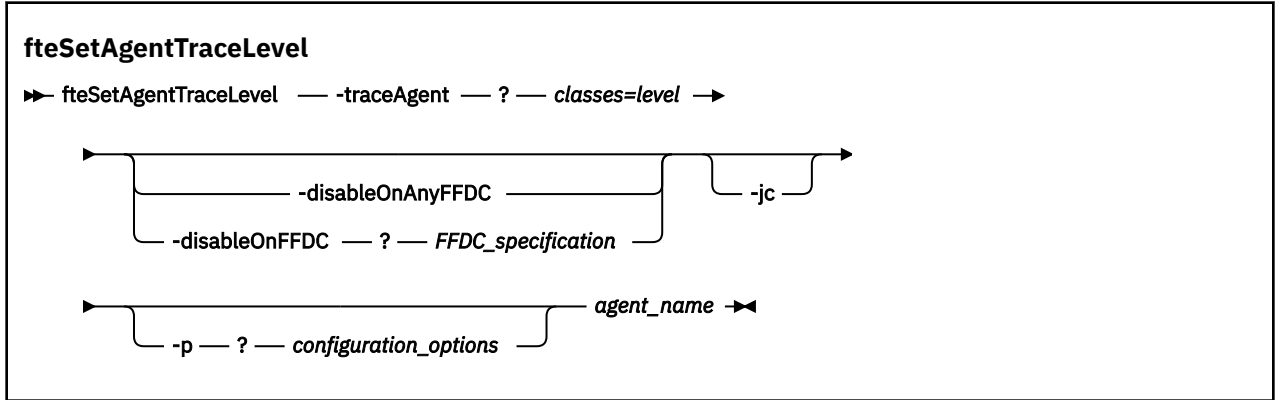

# **Parâmetros**

## **-traceAgent** *classes=level*

Obrigatório. Nível para configurar o rastreio do agente e quais classes aplicar o rastreio. Especifique o formato a seguir:

classes=level

#### Por exemplo:

com.ibm.wmqfte=all

Especifique uma lista de especificações de classes separada por vírgulas à qual deseja que o nível de rastreio seja aplicado. Se você não especificar esse parâmetro, o nível de rastreio será aplicado a todas as classes do agente.

Você pode substituir *classes* com um nome do pacote do MQMFT para rastrear um pacote específico apenas. No entanto, como essa opção captura apenas um subconjunto de comportamento do agente, de modo geral, não é recomendado utilizar a filtragem de pacote.

Se (*classes*) iniciar com um sinal de mais (+), a lista de classes de rastreio após o sinal de mais é incluída em quaisquer classes de rastreio existentes que estejam sendo rastreadas atualmente.

As opções válidas do nível de rastreio são mostradas a seguir e estão listadas em ordem crescente do tamanho e detalhe do arquivo de rastreio:

#### **desligado**

Desativa o rastreio do agente, mas continua gravando informações nos arquivos de log. Esta é a configuração padrão.

#### **flow**

Captura dados para pontos de rastreio associados ao fluxo de processamento no agente.

#### **moderada**

Captura uma quantidade moderada de informações de diagnóstico no rastreio.

#### **Verbose**

Captura uma quantidade detalhada de informações de diagnóstico no rastreio.

**all**

Configura o rastreio do agente para ser executado em todas as classes do agente.

Para iniciar o rastreio completo para o agente, execute o seguinte comando:

fteSetAgentTraceLevel -traceAgent =all *AGENT\_NAME*

Para parar o rastreio completo para o agente, execute o seguinte comando:

fteSetAgentTraceLevel -traceAgent =off *AGENT\_NAME*

#### **-disableOnAnyFFDC**

Opcional. Se este parâmetro for especificado, o rastreio será desativado no agente quando ele gerar um arquivo First Failure Data Capture (FFDC).

É possível especificar apenas um dos parâmetros **-disableOnAnyFFDC** e **-disableOnFFDC**.

#### **-disableOnFFDC** *FFDC\_specification*

Opcional. Se este parâmetro for especificado, o rastreio será desativado no agente quando ele gerar um arquivo First Failure Data Capture (FFDC) que corresponde a *FFDC\_specification*. *FFDC\_specification* é uma lista de valores separados por vírgulas. O formato dos valores pode ser:

#### *class\_name*

O nome da classe em que a FFDC foi originada. Por exemplo, com.ibm.wmqfte.classA.

#### *class\_name***:***probe\_ID*

O nome da classe e o ID de análise do local na classe a partir da qual a FFDC foi originada. Por exemplo, com.ibm.wmqfte.classB:1.

É possível especificar apenas um dos parâmetros **-disableOnAnyFFDC** e **-disableOnFFDC**.

**-jc**

Opcional. Solicita que o agente gere um arquivo Javacore. A equipe de serviços da IBM pode solicitar que execute o comando com este parâmetro para auxiliar no diagnóstico dos problemas. Este parâmetro não pode ser usado com qualquer outro parâmetro.

## **-p** *configuration\_options*

Opcional. Esse parâmetro determina o conjunto de opções de configuração que é utilizado para configurar o nível de rastreio do agente. Utilize o nome de um gerenciador de filas da coordenação não padrão como entrada para esse parâmetro. O comando utiliza o conjunto de arquivos de propriedades associado a este gerenciador de filas da coordenação não padrão.

Se você não especificar esse parâmetro, o conjunto de opções de configuração com base no gerenciador de filas da coordenação padrão será utilizado.

## *agent\_name*

Obrigatório. O nome do agente do WebSphere MQ Managed File Transfer para o qual você deseja configurar o nível de rastreio.

## **-? or -h**

Opcional. Exibe a sintaxe de comando.

## **exemplo**

Neste exemplo, o nível de rastreio é configurado como all para todas as classes de AGENT1:

```
fteSetAgentTraceLevel -traceAgent com.ibm.wmqfte=all AGENT1
```
Neste exemplo, o nível de rastreio está configurado como all para as classes com.ibm.wmqfte.agent.Agent e com.ibm.wmqfte.cmdhandler de AGENT1:

fteSetAgentTraceLevel -traceAgent com.ibm.wmqfte.agent.Agent,com.ibm.wmqfte.cmdhandler=moderate AGENT1

Neste exemplo, as subclasses são excluídas do rastreio porque o parâmetro **-traceLevel** está configurado como desligado. Todas as classes iniciando com com.ibm.outer são rastreadas em nível detalhado, exceto as classes iniciando com com.ibm.outer.inner:

fteSetAgentTraceLevel -traceAgent com.ibm.outer=verbose AGENT1 fteSetAgentTraceLevel -traceAgent +com.ibm.outer.inner=off AGENT1

# **Códigos de retorno**

## **0**

O comando foi concluído com êxito.

**1**

O comando foi concluído com falhas.

# **fteSetLoggerTraceLevel**

Use o comando **fteSetLoggerTraceLevel** para modificar o nível de rastreio atual para um criador de logs WebSphere MQ Managed File Transfer dinamicamente.

## **Finalidade**

Use este comando para ativar e desativar o rastreio do criador de logs ou para alterar o nível de rastreio do criador de logs que está configurado. Ao usar o comando **fteSetLoggerTraceLevel**, você não tem que encerrar e reiniciar um criador de logs para modificar o nível de rastreio. Os arquivos de rastreio produzidos são localizados em *MQ\_DATA\_PATH*/mqft/logs/*coordination\_qmgr\_name*/ loggers/*logger\_name*/logs/trace*%PID%*/trace*%PID%*.txt, em que, *%PID%* é o ID de processo para a instância do criador de logs.

Na WebSphere MQ Managed File Transfer Versão 7.5 e mais recente, o comando **fteSetLoggerTraceLevel** também grava um rastreio para o controlador de processos do criador de logs Os arquivos de rastreio produzidos localizam-se em *MQ\_DATA\_PATH*/mqft/logs/ *coordination\_qmgr\_name*/loggers/*logger\_name*/logs/pctrace*%PID%*/pctrace*%PID%*.txt, em que, *%PID%* é o ID do processo da instância do criador de logs.

O comando também pode ser usado para fazer com que o processo do criador de logs gere um Javacore. O criador de logs gera um arquivo Javacore no diretório a seguir: *MQ\_DATA\_PATH*/mqft/logs/ *coordination\_qmgr\_name*/loggers/*logger\_name*.

Como a execução do rastreio pode afetar significativamente o desempenho e pode produzir uma grande quantidade de dados de rastreio, execute o rastreio com cuidado apenas quando necessário. Normalmente, ative o rastreio apenas quando solicitado por seu representante de serviço IBM.

É possível configurar propriedades de rastreio adicionais, por exemplo, tamanho do arquivo de rastreio e o número de arquivos de rastreio a serem mantidos, no arquivo logger.properties. Estas propriedades são descritas em Propriedades do Criador de Logs.

Especifique o parâmetro -p para este comando somente se você quiser utilizar um conjunto de opções de configuração diferente de seu conjunto padrão. Consulte ["Propriedades de Configuração do Criador de](#page-144-0) [Logs para WebSphere MQ Managed File Transfer" na página 145](#page-144-0) para obter informações adicionais.

## **Syntax**

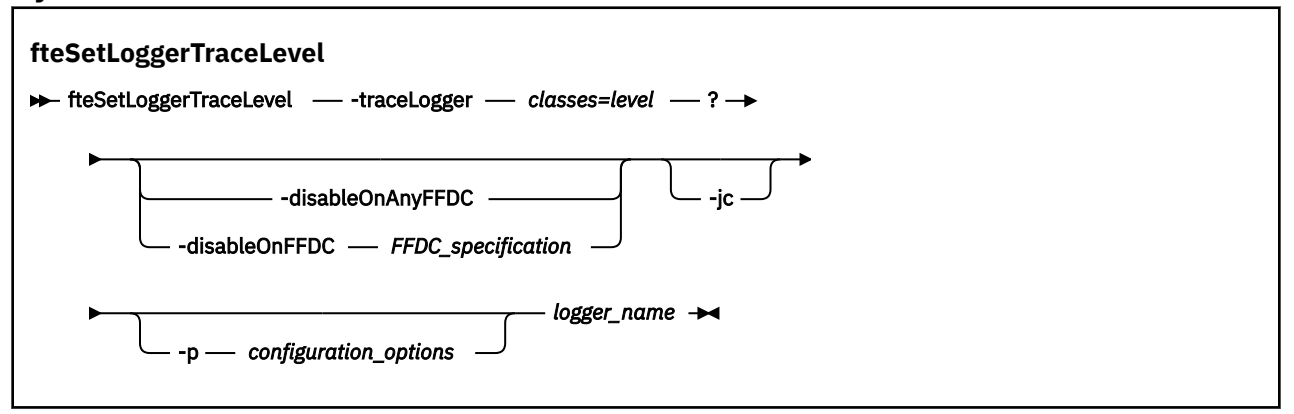

## **Parâmetros**

## **-traceLogger** *classes=level*

Obrigatório. Nível para configurar o rastreio do criador de logs e em quais classes aplicar o rastreio. Especifique o formato a seguir:

classes=level

Por exemplo:

```
com.ibm.wmqfte=all
```
Especifique uma lista de especificações de classes separada por vírgulas à qual deseja que o nível de rastreio seja aplicado. Se este parâmetro não for especificado, o nível de rastreio será aplicado em todas as classes do criador de logs.

Se (*classes*) iniciar com um sinal de mais (+), a lista de classes de rastreio após o sinal de mais é incluída em quaisquer classes de rastreio existentes que estejam sendo rastreadas atualmente.

As opções válidas do nível de rastreio são mostradas a seguir e estão listadas em ordem crescente do tamanho e detalhe do arquivo de rastreio:

## **desligado**

Desliga o rastreio do criador de logs, mas continua gravando informações nos arquivos de log. Esta é a configuração padrão.

#### **flow**

Captura dados para pontos de rastreio associados ao fluxo do processamento no criador de logs.

#### **moderada**

Captura uma quantidade moderada de informações de diagnóstico no rastreio.

#### **Verbose**

Captura uma quantidade detalhada de informações de diagnóstico no rastreio.

**all**

Configura o rastreio do criador de logs para execução em todas as classes do criador de logs.

#### **-disableOnAnyFFDC**

Opcional. Se este parâmetro for especificado, o rastreio será desativado no criador de logs quando ele gerar um arquivo First Failure Data Capture (FFDC).

É possível especificar apenas um dos parâmetros **-disableOnAnyFFDC** e **-disableOnFFDC**.

## **-disableOnFFDC** *FFDC\_specification*

Opcional. Se este parâmetro for especificado, o rastreio será desativado no criador de logs quando ele gerar um arquivo First Failure Data Capture (FFDC) que corresponde a *FFDC\_specification*. *FFDC\_specification* é uma lista de valores separados por vírgulas. O valor pode ser um dos formatos a seguir:

## *class\_name*

O nome da classe em que a FFDC foi originada. Por exemplo, com.ibm.wmqfte.classA.

## *class\_name***:***probe\_ID*

O nome da classe e o ID de análise do local na classe a partir da qual a FFDC foi originada. Por exemplo, com.ibm.wmqfte.classB:1.

É possível especificar apenas um dos parâmetros **-disableOnAnyFFDC** e **-disableOnFFDC**.

## **-jc**

Opcional. Solicita que o criador de logs gere um arquivo Javacore. A equipe de serviço IBM pode solicitar a execução do comando com este parâmetro para auxiliar no diagnóstico do problema. Não é possível usar o parâmetro **-jc** com qualquer outro parâmetro.

## **-p** *configuration\_options*

Opcional. Este parâmetro determina o conjunto de opções de configuração que são usadas para configurar o nível de rastreio do criador de logs. Utilize o nome de um gerenciador de filas da coordenação não padrão como entrada para esse parâmetro. O comando utiliza o conjunto de arquivos de propriedades associado a este gerenciador de filas da coordenação não padrão.

Se você não especificar esse parâmetro, o conjunto de opções de configuração com base no gerenciador de filas da coordenação padrão será utilizado.

## *logger\_name*

Obrigatório. O nome do criador de logs do WebSphere MQ Managed File Transfer para o qual deseja configurar o nível de rastreio.

## **-? or -h**

Opcional. Exibe a sintaxe de comando.

## **exemplo**

Neste exemplo, o nível de rastreio é configurado como all para todas as classes para LOGGER1:

fteSetLoggerTraceLevel -traceLogger com.ibm.wmqfte=all LOGGER1

Neste exemplo, o nível de rastreio é configurado como all para as classes com.ibm.wmqfte.logger.logger e com.ibm.wmqfte.cmdhandler para LOGGER1:

fteSetLoggerTraceLevel -traceLogger com.ibm.wmqfte.logger.logger,com.ibm.wmqfte.cmdhandler=moderate LOGGER1

Neste exemplo, as subclasses são excluídas do rastreio porque o parâmetro **-traceLevel** está configurado como desligado. Todas as classes iniciando com com.ibm.outer são rastreadas em nível detalhado, exceto as classes iniciando com com.ibm.outer.inner:

fteSetLoggerTraceLevel -traceLogger com.ibm.outer=verbose LOGGER1 fteSetLoggerTraceLevel -traceLogger +com.ibm.outer.inner=off LOGGER1

# **Códigos de retorno**

**0**

O comando foi concluído com êxito.

**1**

O comando foi concluído com falhas.

# **fteSetupCommands (Criar o Arquivo command.properties)**

O comando **fteSetupCommands** cria o arquivo command.properties. Este arquivo de propriedades especifica os detalhes do gerenciador de filas que se conecta à rede do IBM WebSphere MQ quando você emite comandos.

**Importante:** Somente os usuários administradores do WebSphere MQ (e membros do grupo mqm) podem executar esse comando. Se você tentar executar esse comando como um usuário que não seja administrador do WebSphere MQ, receberá uma mensagem de erro e o comando não será executado.

# **Finalidade**

Use o comando **fteSetupCommands** para criar um arquivo command.properties no diretório configuration do gerenciador de filas de coordenação. O comando usa os arquivos install.properties e installation.properties para determinar onde localizar o arquivo command.properties . Certifique-se de já ter criado e configurado um gerenciador de filas de coordenação antes de enviar o comando **fteSetupCommands**.

Para obter informações adicionais sobre arquivos de propriedades, consulte ["O Arquivo](#page-566-0) [command.properties" na página 567.](#page-566-0)

## **Syntax**

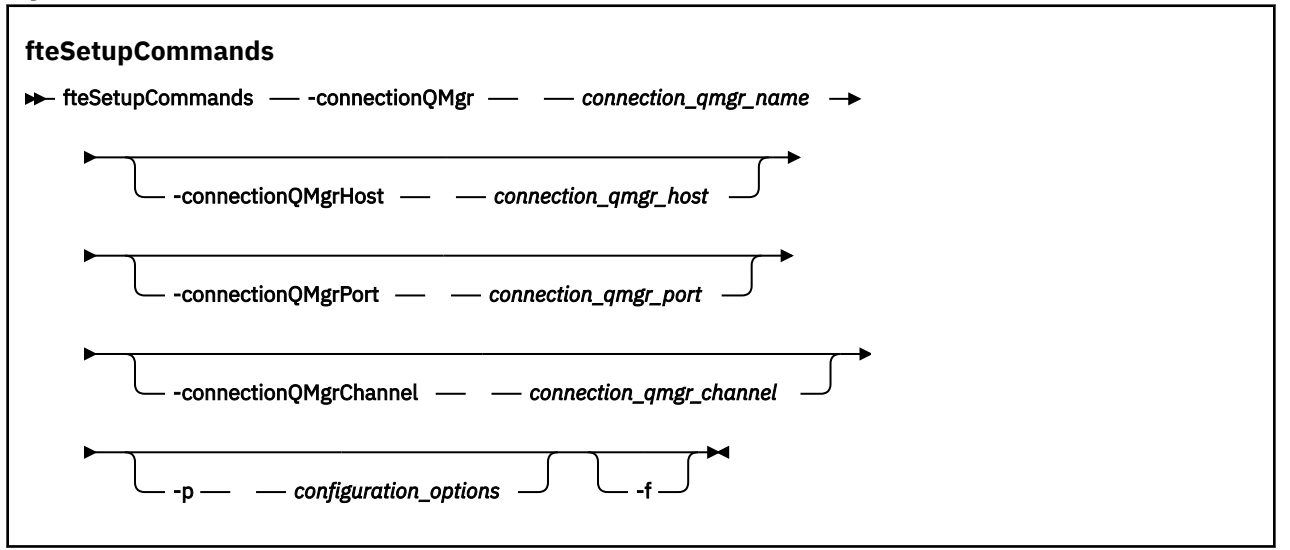

# **Parâmetros**

#### **-connectionQMgr (***nome\_ger\_fila\_de\_conexão***)**

Obrigatório. O nome do gerenciador de filas usado para conectar-se à rede do IBM WebSphere MQ para emitir comandos.

## **-connectionQMgrHost (***host\_ger\_fila\_de\_conexão***)**

Opcional. O nome do host ou endereço IP do gerenciador de filas da conexão.

Se você não especificar o parâmetro **-connectionQMgrHost**, uma conexão de modo de ligações será assumida. Portanto, este parâmetro é necessário se você estiver utilizando uma conexão de modo cliente.

Se você especificar um valor para o parâmetro -connectionQMgrHost, mas não especificar valores para as propriedades **-connectionQMgrPort** e **-connectionQMgrChannel**, um número de porta igual a 1414 e um canal igual a SYSTEM.DEF.SVRCONN serão usados, por padrão.

## **-connectionQMgrPort (***connection\_qmgr\_port***)**

Opcional. O número de porta utilizado para conectar-se ao gerenciador de filas no modo cliente. Se você especificar o parâmetro **-connectionQMgrPort**, deverá especificar também o parâmetro **-connectionQMgrHost**.

## **-connectionQMgrChannel (***connection\_qmgr\_channel***)**

Opcional. O nome do canal utilizado para conectar-se ao gerenciador de filas de conexão. Se você especificar o parâmetro **-connectionQMgrChannel**, deverá especificar também o parâmetro **-connectionQMgrHost**.

#### **-p (***configuration\_options***)**

Opcional. Este parâmetro determina o conjunto de opções de configuração utilizado para configurar um gerenciador de filas do comando. Utilize o nome de um gerenciador de filas da coordenação não padrão como entrada para esse parâmetro. O comando **fteSetupCommands** utiliza o conjunto de arquivos de propriedades associado a esse gerenciador de filas da coordenação não padrão.

Se você não especificar esse parâmetro, o conjunto de opções de configuração com base no gerenciador de filas da coordenação padrão será utilizado.

**-f**

Opcional. Força a sobregravação do arquivo command.properties com os detalhes especificados neste comando.
#### <span id="page-540-0"></span>**-? or -h**

Opcional. Exibe a sintaxe de comando.

#### **exemplo**

```
fteSetupCommands -connectionQMgr QM_NEPTUNE -connectionQMgrHost 9.146.157.241
-connectionQMgrPort 1414 -connectionQMgrChannel SYSTEM.DEF.SVRCONN
```
### **Códigos de retorno**

#### **0**

O comando foi concluído com êxito.

**1**

O comando foi concluído com falhas.

#### **Referências relacionadas**

["O Arquivo command.properties" na página 567](#page-566-0)

O arquivo command.properties especifica o gerenciador de filas de comando ao qual se conectar ao emitir comandos e as informações que o WebSphere MQ Managed File Transfer requer para entrar em contato com esse gerenciador de filas.

"fteSetupCoordination (Configurar Detalhes da Coordenação)" na página 541

O comando **fteSetupCoordination** cria arquivos de propriedades e o diretório do gerenciador de fila de coordenações para WebSphere MQ Managed File Transfer

# **fteSetupCoordination (Configurar Detalhes da Coordenação)**

O comando **fteSetupCoordination** cria arquivos de propriedades e o diretório do gerenciador de fila de coordenações para WebSphere MQ Managed File Transfer

**Importante:** Somente os usuários administradores do WebSphere MQ (e membros do grupo mqm) podem executar esse comando. Se você tentar executar esse comando como um usuário que não seja administrador do WebSphere MQ, receberá uma mensagem de erro e o comando não será executado.

### **Finalidade**

Use o comando **fteSetupCoordination** para criar os seguintes objetos WebSphere MQ Managed File Transfer :

- Diretório do gerenciador de filas da coordenação
- Diretório de dados mqft (se não existir)
- Arquivo installation.properties
- Arquivo coordination.properties

Este comando também fornece os seguintes comandos do MQSC que devem ser executados no gerenciador de filas de coordenação para configurar o WebSphere MQ Managed File Transfer. Os comandos MQSC criam um tópico, uma cadeia de tópicos, a fila do SYSTEM.FTE e as filas do criador de logs do banco de dados padrão. Estes comandos também atualizam uma lista de nomes e configuram o atributo PSMODE do gerenciador de filas de coordenação como ENABLED.

```
DEFINE TOPIC('SYSTEM.FTE') TOPICSTR('SYSTEM.FTE') REPLACE
ALTER TOPIC('SYSTEM.FTE') NPMSGDLV(ALLAVAIL) PMSGDLV(ALLAVAIL)
DEFINE QLOCAL(SYSTEM.FTE) LIKE(SYSTEM.BROKER.DEFAULT.STREAM) REPLACE
ALTER QLOCAL(SYSTEM.FTE) DESCR('Stream for WMQFTE Pub/Sub interface')
* Altering namelist: SYSTEM.QPUBSUB.QUEUE.NAMELIST
* Value prior to alteration:
DISPLAY NAMELIST(SYSTEM.QPUBSUB.QUEUE.NAMELIST)
ALTER NAMELIST(SYSTEM.QPUBSUB.QUEUE.NAMELIST) +
 NAMES(SYSTEM.BROKER.DEFAULT.STREAM+
  ,SYSTEM.BROKER.ADMIN.STREAM,SYSTEM.FTE)
* Altering PSMODE. Value prior to alteration:
```
Para obter informações adicionais sobre arquivos de propriedades, consulte [Opções de Configuração.](#page-123-0)

#### **Syntax**

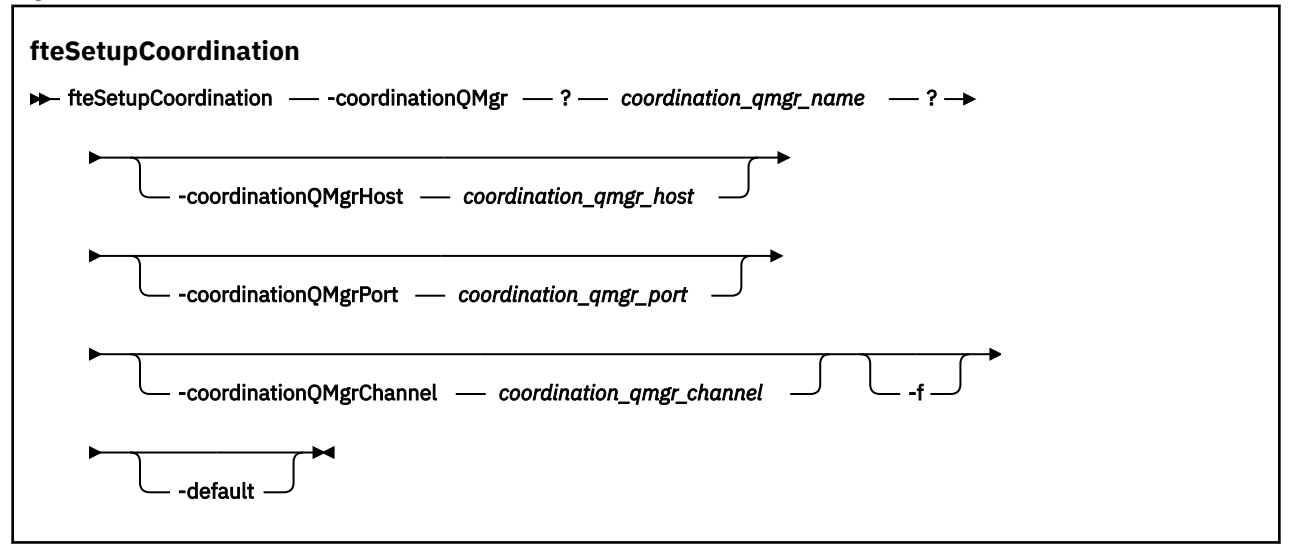

### **Parâmetros**

#### **-coordinationQMgr (***nome\_ger\_fila\_de\_coordenação***)**

Obrigatório. O nome do gerenciador de filas de coordenação. Esse gerenciador de filas deve ser um gerenciador de filas do IBM WebSphere MQ Versão 7.0 ou mais recente.

#### **-coordinationQMgrHost (***host\_ger\_fila\_de\_coordenação***)**

Opcional. O nome do host ou endereço IP do gerenciador de filas da coordenação.

Se você não especificar o parâmetro **-coordinationQMgrHost**, uma conexão de modo de ligações será assumida.

Se você especificar um valor para o parâmetro **-coordinationQMgrHost**, mas não especificar valores para os parâmetros **-coordinationQMgrPort** e **-coordinationQMgrChannel**, um número de porta igual a 1414 e um canal igual a SYSTEM.DEF.SVRCONN serão usados, por padrão.

#### **-coordinationQMgrPort (***coordination\_qmgr\_port***)**

Opcional. O número de porta utilizado para conexões do cliente para o gerenciador de filas de coordenação. Se você especificar o parâmetro **-coordinationQMgrPort**, deverá especificar também o parâmetro **-coordinationQMgrHost**.

#### **-coordinationQMgrChannel (***coordination\_qmgr\_channel***)**

Opcional. O nome do canal utilizado para conectar-se ao gerenciador de filas de coordenação. Se você especificar o parâmetro **-coordinationQMgrChannel**, deverá especificar também o parâmetro **-coordinationQMgrHost**.

#### **-f**

Opcional. Força uma sobregravação da configuração do gerenciador de filas da coordenação existente com os detalhes especificados neste comando.

#### **-default**

Opcional. Atualiza as opções de configuração padrão para as opções associadas ao gerenciador de filas de coordenação especificado neste comando.

#### <span id="page-542-0"></span>**-? or -h**

Opcional. Exibe a sintaxe de comando.

#### **exemplo**

Neste exemplo, os objetos necessários são configurados para um gerenciador de filas da coordenação chamado QM\_SATURN, ao qual está conectado no modo de cliente:

fteSetupCoordination -coordinationQMgr QM\_SATURN -coordinationQMgrHost myhost.ibm.com -coordinationQMgrPort 1415 -coordinationQMgrChannel SYSTEM.DEF.SVRCONN

# **Códigos de retorno**

**0**

O comando foi concluído com êxito.

**1**

O comando foi concluído com falhas.

### **Conceitos relacionados**

["Opções de Configuração " na página 124](#page-123-0)

O WebSphere MQ Managed File Transfer fornece um conjunto de arquivos de propriedades que contêm informações chave sobre a configuração e são necessárias para a operação. Esses arquivos de propriedades estão no diretório de configuração que foi definido quando o produto foi instalado.

#### **Tarefas relacionadas**

["Configurando o Gerenciador de Filas de Coordenação" na página 127](#page-126-0)

Após executar o comando **fteSetupCoordination**, execute o

script *coordination\_qmgr\_name*.mqsc no diretório *MQ\_DATA\_PATH*/mqft/config/ *coordination\_qmgr\_name* para executar a configuração necessária para o gerenciador de filas de coordenação. Porém, se você desejar fazer isso manualmente, conclua as etapas a seguir no gerenciador de filas de coordenação.

#### **Referências relacionadas**

["O Arquivo agent.properties" na página 571](#page-570-0)

Cada agente possui seu próprio arquivo de propriedades, agent.properties, que deve conter as informações que um agente usa para se conectar a seu gerenciador de filas O arquivo agent.properties também pode conter propriedades que alteram o comportamento do agente.

# **fteShowAgentDetails (Exibir Detalhes do Agente do WebSphere MQ Managed File Transfer)**

Use o comando **fteShowAgentDetails** para exibir os detalhes de um determinado agente do WebSphere MQ Managed File Transfer. Estes são os detalhes armazenados pelo gerenciador de filas de coordenação do WebSphere MQ Managed File Transfer.

## **Propósito**

É possível executar o comando **fteShowAgentDetails** de qualquer sistema que possa se conectar ao gerenciador de filas da coordenação. Este comando utiliza o arquivo coordination.properties para conectar-se ao gerenciador de filas da coordenação.

Especifique o parâmetro **-p** para este comando somente se você quiser utilizar um conjunto de opções de configuração diferente de seu conjunto padrão. Para obter mais informações, consulte ["Opções de](#page-123-0) [Configuração " na página 124](#page-123-0).

As informações de status do agente produzidas por esse comando são geradas a partir das mensagens de status que o agente publica para o tópico SYSTEM.FTE. Estas mensagens são descritas em ["Formato](#page-633-0) [da Mensagem de Status do Agente" na página 634.](#page-633-0) As informações de status produzidas pelo comando **fteShowAgentDetails** fornecem o status do agente no momento em que a última mensagem de

status foi publicada. A frequência dessas mensagens de status depende do valor da propriedade agentStatusPublishRateLimit. Para obter detalhes adicionais sobre esta propriedade, consulte ["O Arquivo](#page-570-0) [agent.properties" na página 571](#page-570-0).

Para o IBM WebSphere MQ Versão 7.5.0.1 ou mais recente, especifique o parâmetro **-d** opcional para esse comando se você deseja ver informações de diagnóstico sobre um agente local. Essas informações incluem as transferências atuais, as transferências planejadas, os monitores e as profundidades da fila de agente. Essas informações podem ser usadas para determinar o funcionamento e o status de um agente local.

Para o IBM WebSphere MQ Versão 7.5, o status do controlador de processos do agente e o gerenciador de filas estará disponível se você executar o comando no mesmo sistema que o agente. É possível usar estas informações para ajudar na determinação de problema. Além disso, quando você executa o comando no mesmo sistema que o agente, informações mais detalhadas sobre o status do agente ficam disponíveis para o caso em que o agente foi encerrado inesperadamente.

Para obter uma lista dos possíveis valores de status do agente e seus significados, consulte ["Valores do](#page-686-0) [Status do Agente" na página 687](#page-686-0).

Para obter uma lista dos possíveis valores de status para o controlador de processos do agente e seus significados, consulte ["Valores do Status do Controlador de Processos do Agente" na página 688.](#page-687-0)

Para obter uma lista de valores de rastreio de agente e especificações FFDC e seus significados, consulte ["fteSetAgentTraceLevel \(Configurar o Nível de Rastreio do Agente do WebSphere MQ Managed File](#page-347-0) [Transfer\)" na página 348](#page-347-0)

### **Syntax**

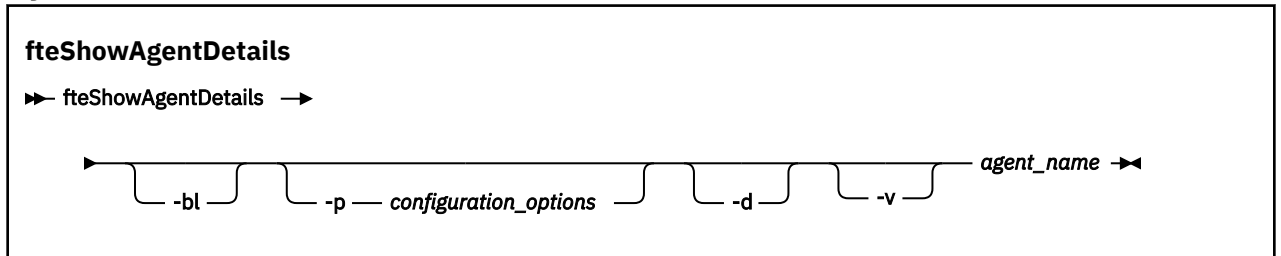

### **Parâmetro**

#### **-bl**

Opcional. Exibe ainda o nível de construção do produto para o agente.

### **-p (***configuration\_options***)**

Opcional. Este parâmetro determina o conjunto de opções de configuração usado para emitir a solicitação para exibir os detalhes de um agente. Utilize o nome de um gerenciador de filas da coordenação não padrão como entrada para esse parâmetro. O comando utiliza o conjunto de arquivos de propriedades associado a este gerenciador de filas da coordenação não padrão.

Se você não especificar esse parâmetro, o conjunto de opções de configuração com base no gerenciador de filas da coordenação padrão será utilizado.

## $\sqrt{7.5.0.1}$   $\sqrt{d}$

Opcional. Especifica que as informações de diagnóstico são exibidas para o *agent\_name*. Esse parâmetro apenas pode ser usado quando o agente está em execução e no sistema local.

**AV 7.5.0.6** Antes do IBM WebSphere MQ Version 7.5.0, Fix Pack 6, a fim de usar o parâmetro **-d**, a propriedade enableFunctionalFixPack deve ser configurada para o fix pack apropriado no arquivo [installation.properties](#page-559-0). Na Version 7.5.0, Fix Pack 6, não é mais necessário que a propriedade enableFunctionalFixPack seja configurada ao usar o parâmetro **-d** no comando **fteShowAgentDetails**.

**-v**

Opcional. Especifica o modo detalhado, que gera saída adicional para o agente. Isto inclui nome do host, versão do produto, nível de compilação do produto, nível de rastreio e especificação de First Failure Data Capture (FFDC) e uma lista de estados de transferência para cada uma das transferências de origem e destino atuais.

As informações atuais de transferência são obtidas da publicação de status do agente, descrita em ["Formato da Mensagem de Status do Agente" na página 634](#page-633-0). Portanto, as informações dessa transferência somente são exatas para dentro do valor da propriedade agentStatusPublishRateLimit. Para obter detalhes adicionais sobre esta propriedade, consulte ["O Arquivo agent.properties" na](#page-570-0) [página 571](#page-570-0).

#### *agent\_name*

Obrigatório. O nome do agente do WebSphere MQ Managed File Transfer que deseja exibir.

#### **-? or -h**

Opcional. Exibe a sintaxe de comando.

fteShowAgentDetails -v AGENT1

#### **exemplo**

No exemplo a seguir, executando o agente de ligações, emitindo o comando **fteShowAgentDetails** localmente para o agente:

5724-H72 Copyright IBM Corp. 2008, 2024. ALL RIGHTS RESERVED Agent Information: Name: AGENT1 Standard Description: Operating System: Windows Server 2003 Greenwich Mean Time<br>7.5 Product Version:<br>Build Level: Build Level: f000-20120312-0957<br>Trace Level: for the complement of the complete. com.ibm.wmqfte.Agent=all com.ibm.wmqfte.common=all Trace FFDC: com.ibm.wmqfte.common:Any com.ibm.wmqfte.Agent:1 Agent Controller Information: Controller type: MQMFT Process Controller Status:<br>Status Details: The agent process controller has started the agent process.<br>0 Agent Restarts within Interval: 0<br>Total Agent Restart Count: 0 Total Agent Restart Count: Agent Availability Information: Status: The Status: READY<br>Status Details: The a The agent is running and is publishing its status at regular intervals. The last update was received within the expected time period. The agent is ready to process transfers, but none are currently in progress. Queue Manager Information: Name: (Mame: 2001)<br>Transport: Campion (Mame: 2001)<br>Bindings Transport:<br>Last Status Reported: Last Status Reported: AVAILABLE (Last Error MQRC: 0) The queue manager is available. Maximum Number of Running Source Transfers: 25 Maximum Number of Queued Source Transfers: 1000 Source Transfer States: No current transfers Maximum Number of Running Destination Transfers: 25 Destination Transfer States: TransferId State

NT.5.0.1 No exemplo a seguir, QMGR1 é o gerenciador de filas de coordenação não padrão usado como entrada para as opções de configuração e as informações de diagnóstico são solicitadas com o parâmetro **-d**. O comando **fteShowAgentDetails** é emitido em um sistema do IBM WebSphere MQ Versão 7.5.0.1 com um agente local:

 $\sqrt{7.5.0.1}$  fteShowAgentDetails -p QMGR1 -d AGENT1

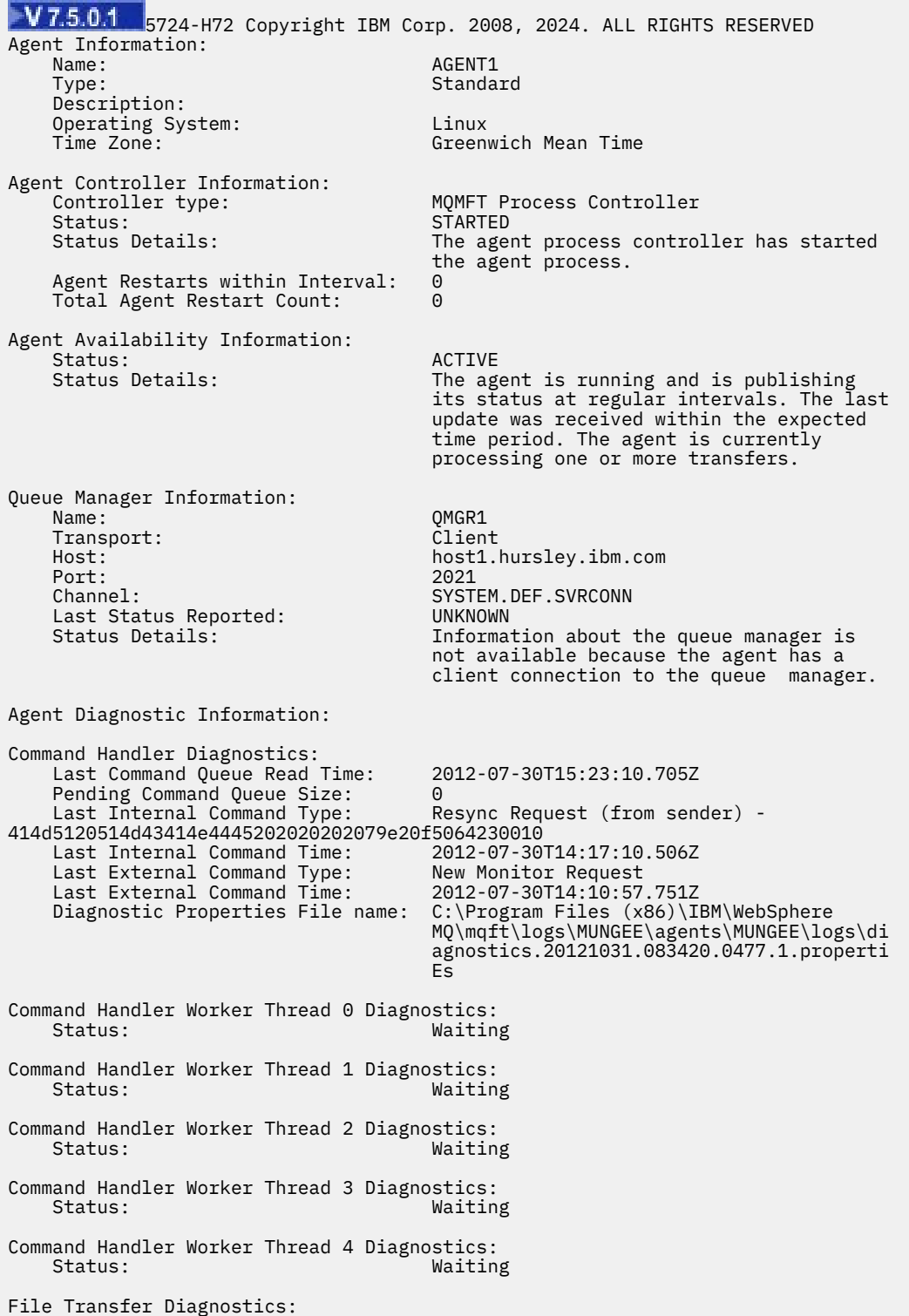

Source Transfers: 1<br>Destination Transfers: 2 Destination Transfers: 2 File Transfer 0 Diagnostics: Transfer Id:  $\frac{41405120514043414e44452020202079e20f5064230010}{500Rce}$  Role: SOURCE State: ReSynchronisingTransfer<br>Status: ReSynchronisingTransfer<br>INACTIVE Status: INACTIVE<br>Start Time: INACTIVE<br>Not star Not started<br>0 Retry Count: 0<br>CheckPoint Index: 0 CheckPoint Index: 0<br>CheckPoint Position: 0 CheckPoint Position: File Transfer 1 Diagnostics: Transfer Id:  $414d5120514d43414e44452020202020c8fbd54f144f0d20$ <br>Role: DESTINATION Role: DESTINATION RunningTransfer CheckPoint Index: 0<br>CheckPoint Position: 0 CheckPoint Position: 0<br>
Write Index<br>
0 Write Index: 0<br>
Write Position: 0 Write Position: File Transfer 2 Diagnostics: 414d5120514d43414e4445202020202079e20f5086020010 Role: DESTINATION RunningTransfer<br>9 CheckPoint Index: 9<br>CheckPoint Position: 0 CheckPoint Position: 0<br>
Write Index: 3 Write Index: 3 Write Position: Monitor 0 Diagnostics:<br>Name: MONITOR1 Status: STARTED<br>Resource Type: Status directory Resource Type:<br>Resource: /tmp/monitor<br>1 minutes Poll Interval: Batch Size: 2 Condition Pattern:  $\star$  (wildcard)<br>Executing:  $\star$  false Executing: false<br>
Last Execute Start Time: 2012-04-04T16:19:01.852Z Last Execute Start Time: Last Execute End Time: 2012-04-04T16:19:01.852Z Last Execute Match Count: Schedule 1 Diagnostics:  $Id:$  1 Next Trigger Time: 2012-07-17T16:00+0100<br>Courrences So Far: 2012-07-17T16:00+0100 Occurrences So Far: 14 Repeat Interval: Repeat Frequency: 5<br>
Source Agent: 6<br>
AGCANDE Source Agent: AGCANDE Destination Agent:<br>Source File: Source File:  $\overline{\phantom{a}}$  /tmp/source/a.txt, ...<br>Destination File: /tmp/dest/a.txt, ...  $/tmp/dest/a.txt$ , ...

No exemplo a seguir, agente de ligações interrompido, emitindo o comando **fteShowAgentDetails** remotamente a partir do agente:

fteShowAgentDetails AGENT2

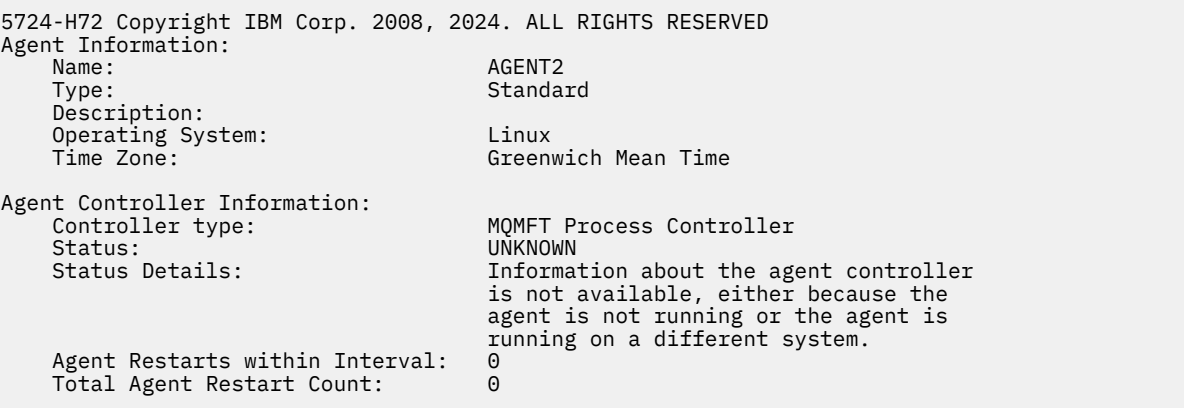

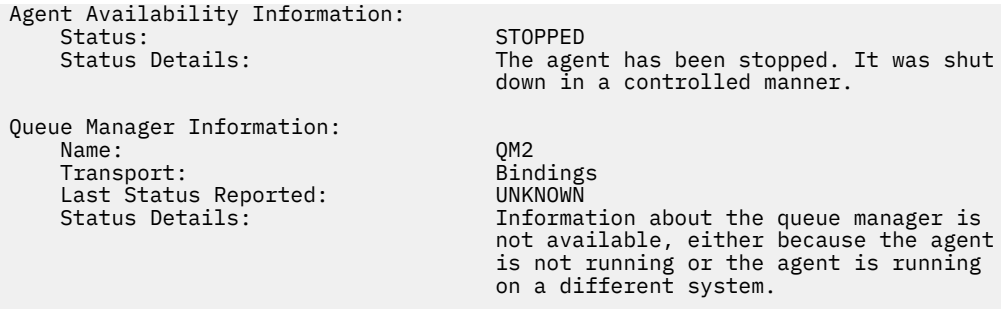

No exemplo a seguir, o agente de ligações está aguardando para reiniciar com o gerenciador de filas do agente interrompido. O agente já foi reiniciado uma vez antes de Total Agent Restart Count: 1, possivelmente devido a uma reinicialização anterior do gerenciador de filas do agente:

**Nota:** O Last Error MQRC em relação ao Last Status Reported para as informações do gerenciador de filas; essas informações permanecerão mesmo quando o gerenciador de filas se tornar disponível

fteShowAgentDetails AGENT1

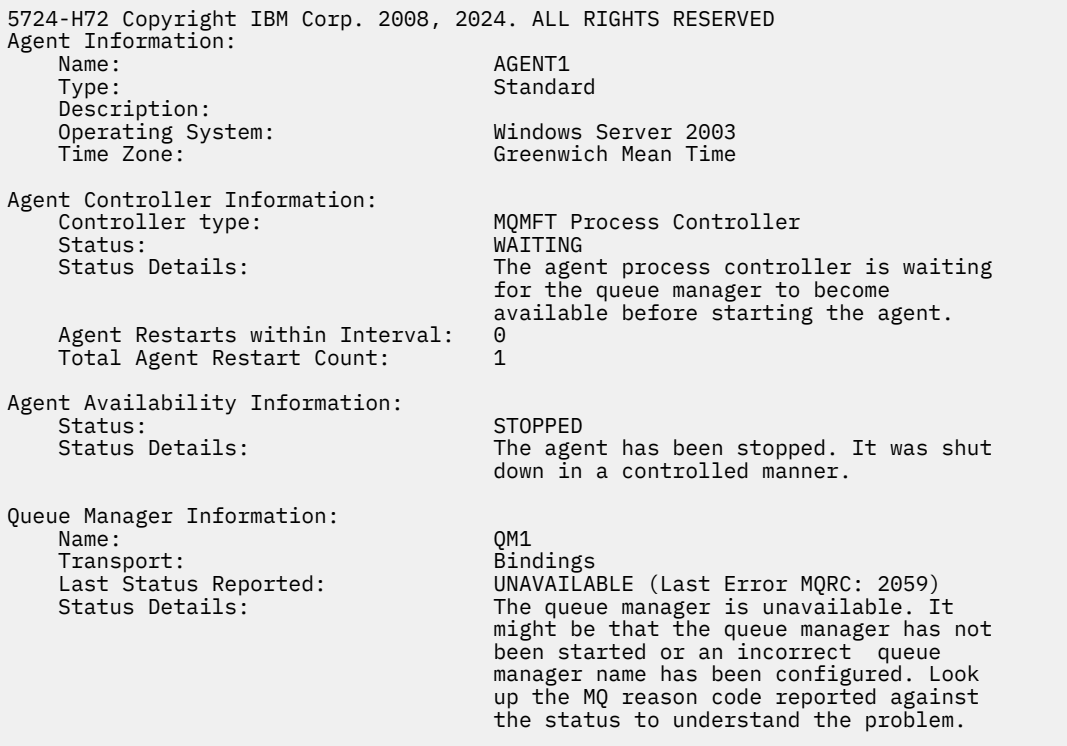

No exemplo a seguir, o agente de modo do cliente foi encerrado inesperadamente e o controlador de processos do agente tenta recuperar a situação reiniciando-o após um atraso, especificado pelo valor da propriedade do agente maxRestartDelay. O valor da propriedade do agente padrão maxRestartDelay é -1 e isso faz com que o controlador de processo do agente seja finalizado; portanto, neste exemplo, o valor da propriedade maxRestartDelay deve ter sido configurado para um valor maior que 0.... O Current Agent Restart Count: 4 sugere que houve 4 reinicializações dentro do período de tempo da propriedade do agente maxRestartInterval Se a propriedade maxRestartCount do agente for 4, então depois de 4 reinicializações no maxRestartInterval, o controlador dos processos do agente aguardará maxRestartDelay segundos antes de reiniciar o agente, que é o caso aqui. O Total Agent restart Count: 8 sugere que isso tenha ocorrido antes de. Este exemplo não é típico e você apenas espera que o agente seja encerrado inesperadamente, se o agente ficar sem memória, ou se uma saída de usuário customizada tenha causado algum tipo de erro de tempo de execução. Os

detalhes completos sobre o motivo pelo qual o agente foi encerrado inesperadamente estão no arquivo output0.log do agente:

fteShowAgentDetails AGENT3

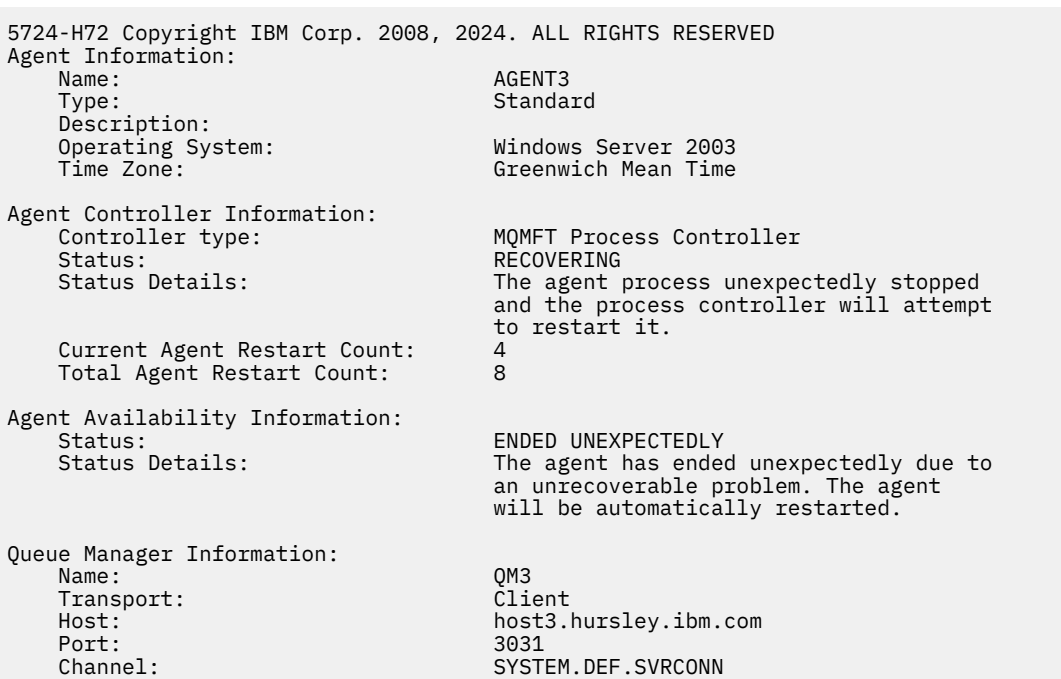

No exemplo a seguir, os resultados para um agente de ponte Connect:Direct são exibidos:

fteShowAgentDetails AG\_CD1

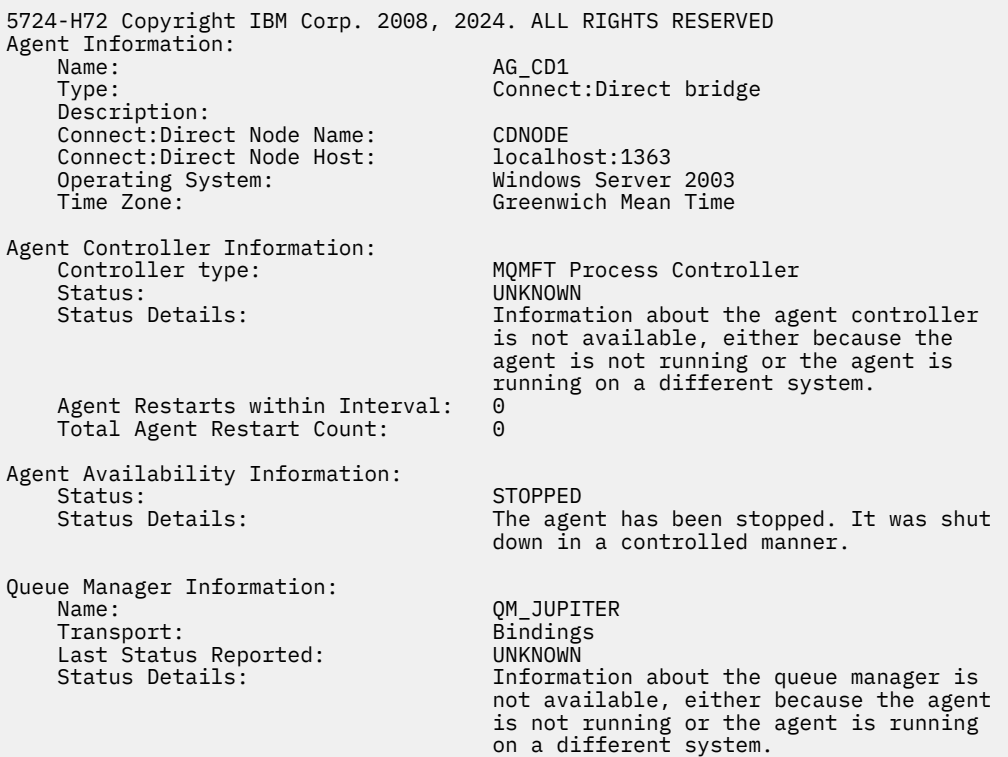

# <span id="page-549-0"></span>**Códigos de retorno**

**0**

O comando foi concluído com êxito.

**1**

O comando foi concluído com falhas.

#### **Referências relacionadas**

["fteListAgents \(Listar os Agentes do WebSphere MQ Managed File Transfer para um Gerenciador de Filas](#page-510-0) [de Coordenação\)" na página 511](#page-510-0)

Use o comando **fteListAgents** para listar todos os agentes do WebSphere MQ Managed File Transfer que estão registrados com um determinado gerenciador de filas de coordenação a partir da linha de comandos.

["Valores do Status do Agente" na página 687](#page-686-0)

Os comandos **fteListAgents** e **fteShowAgentDetails** produzem informações sobre o status do agente. Existem vários possíveis valores para esse status.

["Valores do Status do Controlador de Processos do Agente" na página 688](#page-687-0)

O comando **fteShowAgentDetails** produz informações de status do controlador de processos do agente. Existem vários possíveis valores para esse status.

# **fteStartAgent (iniciar um agente WebSphere MQ Managed File Transfer )**

O comando **fteStartAgent** inicia um agente do WebSphere MQ Managed File Transfer a partir da linha de comandos.

## **Finalidade**

Use o comando **fteStartAgent** para iniciar um agente do WebSphere MQ Managed File Transfer. Você deve primeiro iniciar um agente para poder utilizá-lo para executar transferências de arquivos. O comando **fteStartAgent** inicia um agente no sistema em que você emite o comando: você não pode iniciar um agente em um sistema remoto.

Para WebSphere MQ V7.5, o controlador de processos do agente gerencia o início do agente. Entretanto, o controlador de processos do agente pode aguardar por um período, por exemplo, em que houve uma alta taxa de falhas de agente, antes de tentar iniciar o agente novamente. Como um administrador do WebSphere MQ, é possível usar o comando **fteStartAgent** para substituir esta espera e iniciar o agente. Se o controlador de processos do agente estiver esperando que o gerenciador de filas fique disponível, este comando também iniciará o controlador de processos do agente que estiver tentando reconectar-se ao gerenciador de filas.

Se você configurou o agente para ser executado como um serviço do Windows usando o comando [fteCreateAgent](#page-434-0) ou [fteModifyAgent,](#page-523-0) a execução do comando **fteStartAgent** iniciará o serviço do Windows.

Esse comando retorna um erro se o agente não iniciar ou se já estiver iniciado. O agente comunica-se com seu gerenciador de filas com base nos valores definidos no arquivo agent.properties.

Especifique o parâmetro **-p** para este comando somente se você quiser utilizar um conjunto de opções de configuração diferente de seu conjunto padrão. Consulte ["O Arquivo agent.properties" na página 571](#page-570-0) para obter informações adicionais.

O comando **fteStartAgent** não se aplica ao ambiente do IBM 4690. Para obter mais informações sobre o uso do WebSphere MQ Managed File Transfer no ambiente do IBM 4690, consulte ["Usando o](#page-37-0) [WebSphere MQ Managed File Transfer em um Ambiente de Varejo" na página 38](#page-37-0)

#### **Syntax**

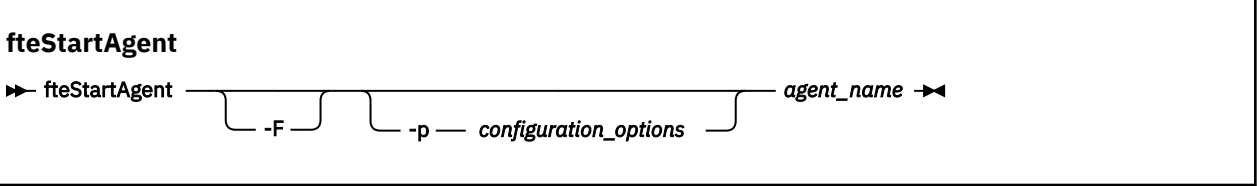

### **Parâmetro**

**-F**

Opcional. Este parâmetro executa o daemon do agente como um processo em primeiro plano. O padrão é para o daemon do agente executar em segundo plano.

Se você estiver executando no Windowse tiver configurado o agente para executar como um serviço Windows usando os comandos **fteCreateAgent** ou **fteModifyAgent** , o parâmetro **-F** substituirá essa configuração.

#### **-p** *configuration\_options*

Opcional. Esse parâmetro determina o conjunto de opções de configuração utilizado para emitir o pedido para iniciar um agente. Utilize o nome de um gerenciador de filas da coordenação não padrão como entrada para esse parâmetro. O comando utiliza o conjunto de arquivos de propriedades associado a este gerenciador de filas da coordenação não padrão.

Se você não especificar esse parâmetro, o conjunto de opções de configuração com base no gerenciador de filas da coordenação padrão será utilizado.

#### *agent\_name*

Obrigatório. O nome do agente WebSphere MQ Managed File Transfer que você deseja iniciar.

#### **-? or -h**

Opcional. Exibe a sintaxe de comando.

#### **exemplo**

Neste exemplo, AGENT2 é iniciado e executado no primeiro plano.

fteStartAgent -F AGENT2

No exemplo a seguir (para sistemas UNIX e Linux), o AGENT2 é iniciado com um gerenciador de filas de coordenação não padrão, QM\_SATURN:

./fteStartAgent -p QM\_SATURN AGENT2

Também é possível executar o comando especificando o caminho para **fteStartAgent** conforme a seguir:

<*path*>/fteStartAgent agentname

## **Códigos de retorno**

### **0**

O comando foi concluído com êxito.

**1**

O comando foi concluído com falhas.

### **Respostas**

Em algumas circunstâncias, você pode visualizar mensagens de erro depois de executar o comando **fteStartAgent**:

<span id="page-551-0"></span>• Se você executar o comando **fteStartAgent** e aparecer a seguinte mensagem de erro, provavelmente seu ambiente possui caminhos da biblioteca adicionais que entram em conflito com o WebSphere MQ Managed File Transfer:

BFGCL0001E: An internal error has occurred. The exception was: 'CC=2;RC=2495;AMQ8568: The native JNI library 'mqjbnd' was not found. [3=mqjbnd]

Se a variável de ambiente LD\_LIBRARY\_PATH ou LIBPATH for configurada para fazer referência a uma versão de 64 bits da biblioteca antes da versão de 32 bits quando o agente estiver em execução com uma versão de 32 bits de Java (como é atualmente o caso para a maioria das plataformas), esse erro ocorrerá

Para resolver este problema, configure a propriedade do agente do WebSphere MQ Managed File Transfer javaLibraryPath para fazer referência ao local correto para a biblioteca. Por exemplo, para mqjbnd no AIX, configure como: /usr/mqm/java/lib Para mqjbnd em Linux, configure para: /opt/mqm/java/lib

### **Tarefas relacionadas**

["Iniciando um Agente como um Serviço do Windows" na página 204](#page-203-0) É possível iniciar um agente como um serviço do Windows para que, quando você efetuar logoff do Windows, seu agente continue em execução e possa receber transferências de arquivos.

["Listando Agentes do WebSphere MQ Managed File Transfer" na página 251](#page-250-0) É possível listar os agentes registrados em um determinado gerenciador de filas usando a linha de comandos ou o IBM WebSphere MQ Explorer.

["Parando um Agente do WebSphere MQ Managed File Transfer" na página 251](#page-250-0)

É possível parar um agente a partir da linha de comandos. Ao parar um agente, você suspende o agente e permite que ele conclua sua transferência de arquivos atual antes de parar. Também é possível especificar o parâmetro **-i** na linha de comandos para parar um agente imediatamente. Quando o agente for parado, você não poderá utilizá-lo para transferir arquivos até que ele seja reiniciado.

# **fteStartLogger (Iniciar um Criador de Logs)**

O comando **fteStartLogger** inicia um aplicativo de log WebSphere MQ Managed File Transfer .

## **Finalidade**

Use o comando **fteStartLogger** para iniciar um criador de logs. O criador de logs pode ser um aplicativo de arquivo ou de banco de dados executado no mesmo sistema que o gerenciador de filas de coordenação. Para obter mais informações, consulte o tópico ["Configurando um Criador de Logs do](#page-132-0) [WebSphere MQ Managed File Transfer" na página 133](#page-132-0). Para WebSphere MQ V7.5, o controlador do processo do criador de logs gerencia o início do criador de logs. No entanto, o controlador do processo do criador de logs poderá esperar por um período de tempo, por exemplo, em que tenha havido uma alta taxa de falhas do criador de logs, antes de tentar iniciar o criador de logs novamente. Como administrador do WebSphere MQ é possível usar o comando **fteStartLogger** para substituir essa espera e iniciar o criador de logs. Se o controlador do processo do criador de logs estiver esperando para que o gerenciador de filas se torne disponível, esse comando também iniciará o controlador do processo do criador de logs tentando reconectar-se ao gerenciador de filas.

Se você tiver configurado um criador de logs para ser executado como um serviço Windows usando o comando [fteModifyLogger](#page-525-0) , a execução do comando **fteStartLogger** inicia o serviço Windows .

Este comando retorna um erro se o criador de logs não é iniciado ou já foi iniciado. O criador de logs se comunica com seu gerenciador de filas com base nos valores definidos no arquivo logger.properties.

Apenas especifique o parâmetro **-p** para esse comando se você desejar usar um conjunto de opções de configuração diferente para o padrão. Para obter mais informações sobre as propriedades do criador de logs, consulte ["Propriedades de Configuração do Criador de Logs para WebSphere MQ Managed File](#page-144-0) [Transfer" na página 145](#page-144-0)

### **Sintaxe**

# **fteStartLogger ReStartLogger** -p *configuration\_options* -F logger\_name  $-$  ?  $\rightarrow$

### **Parâmetros**

#### **logger\_name**

Obrigatório. O nome do criador de logs do WebSphere MQ Managed File Transfer que você deseja iniciar.

#### **-p** *configuration\_options*

Opcional. Este parâmetro determina o conjunto de opções de configuração usado para emitir a solicitação de iniciar um criador de logs. Utilize o nome de um gerenciador de filas da coordenação não padrão como entrada para esse parâmetro. **fteStartLogger** usa o conjunto de arquivos de propriedades associados a este gerenciador de filas de coordenação não padrão.

Se você não especificar esse parâmetro, o conjunto de opções de configuração com base no gerenciador de filas da coordenação padrão será utilizado.

**-F**

Opcional. Executa o criador de logs como um processo de primeiro plano (em vez de como o processo de segundo plano padrão). Se você tiver configurado o criador de logs para ser executado como um serviço Windows usando o comando **fteModifyLogger** , o parâmetro **-F** substituirá essa configuração.

#### **-? or -h**

Opcional. Exibe a sintaxe de comando.

#### **exemplo**

Neste exemplo, um criador de logs chamado logger1 foi criado anteriormente. Este comando mostra como o criador de logs pode ser iniciado como um processo em primeiro plano:

fteStartLogger -F logger1

### **Códigos de retorno**

#### **0**

O comando foi concluído com êxito.

**1**

O comando foi concluído com falhas.

#### **Conceitos relacionados**

["Configurando um Criador de Logs do WebSphere MQ Managed File Transfer" na página 133](#page-132-0)

#### **Referências relacionadas**

["fteModifyLogger \(Executar um Aplicativo de Criação de Log do WebSphere MQ Managed File Transfer](#page-525-0) [como um Serviço do Windows\)" na página 526](#page-525-0)

Use o comando **fteModifyLogger** para modificar um criador de logs para que ele possa ser executado como um serviço do Windows. É possível usar este comando somente nas plataformas Windows e você deve primeiro parar o criador de logs usando o comando **fteStopLogger**.

["fteStopLogger \(Parar um Criador de Logs\)" na página 557](#page-556-0)

O comando **fteStopLogger** interrompe um criador de logs.

["Manipulação de Erros e Rejeição do Criador de Logs" na página 376](#page-375-0)

O criador de logs identifica dois tipos de erro: erros por mensagem e erros gerais.

# **fteStopAgent (Parar um Agente do WebSphere MQ Managed File Transfer)**

Use o comando **fteStopAgent** para parar um agente do WebSphere MQ Managed File Transfer de uma maneira controlada ou para parar um agente imediatamente, se necessário, usando o parâmetro **-i**.

## **Finalidade**

Ao parar um agente usando o comando **fteStopAgent**, é possível permitir que o agente conclua sua transferência de arquivos atual antes de parar, ou parar o agente imediatamente, mesmo que ele esteja transferindo um arquivo. Quando o agente for parado, você não poderá utilizar esse agente para transferir arquivos até que ele seja reiniciado.

Se o agente que você deseja parar estiver conectado à rede do IBM WebSphere MQ, será possível executar o comando **fteStopAgent** a partir de qualquer sistema que possa se conectar à rede do IBM WebSphere MQ e rotear para o gerenciador de filas do agente. Especificamente para a execução do comando, deve-se ter instalado e configurado um componente do WebSphere MQ Managed File Transfer (serviço ou Agente) nesse sistema para se comunicar com a rede do IBM WebSphere MQ. Se nenhum detalhe de conectividade estiver disponível, uma conexão de modo de ligações será feita com o gerenciador de filas padrão no sistema local. Se command.properties não existir, será gerado um erro.

Se o agente que você deseja parar não estiver conectado à rede do IBM WebSphere MQ, por exemplo, se a rede do IBM WebSphere MQ não estiver disponível atualmente, será possível executar o comando **fteStopAgent** somente a partir do sistema no qual o agente estiver em execução. Para parar um agente que não está conectado à rede do IBM WebSphere MQ, deve-se executar o comando **fteStopAgent** a partir do mesmo usuário com o qual o agente está sendo executado. Como alternativa, se o agente estiver em execução em um sistema Windows, será possível executar o comando como um administrador.

Especifique o parâmetro **-p** para este comando somente se você quiser utilizar um conjunto de opções de configuração diferente de seu conjunto padrão. Consulte ["O Arquivo agent.properties" na página 571](#page-570-0) para obter informações adicionais.

Se o seu agente estiver em execução como um serviço do Windows , a execução do comando **fteStopAgent** para o serviço do Windows . Para obter mais informações, consulte ["Iniciando um Agente](#page-203-0) [como um Serviço do Windows" na página 204.](#page-203-0)

O comando **fteStopAgent** não é aplicável ao ambiente IBM 4690. Para obter mais informações sobre o uso do WebSphere MQ Managed File Transfer no ambiente do IBM 4690, consulte ["Usando o WebSphere](#page-37-0) [MQ Managed File Transfer em um Ambiente de Varejo" na página 38](#page-37-0)

### **Syntax**

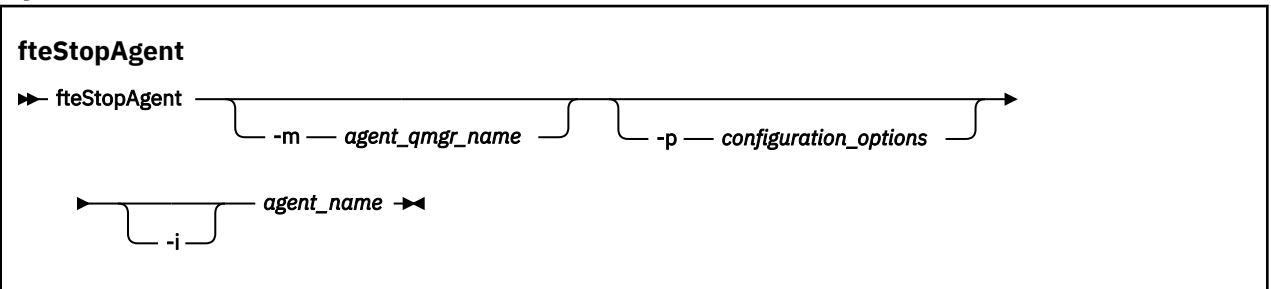

### **Parâmetros**

### **-m (***nome\_ger\_fila\_de\_agente***)**

Opcional. O nome do gerenciador de filas no qual o agente que você deseja parar está conectado.

Se o agente estiver em um sistema remoto ou se o agente estiver no sistema local, mas você não for o usuário que o iniciou, deve-se usar o parâmetro **-m** e ter as permissões apropriadas. Para obter mais informações sobre autoridades, consulte ["Autoridades de Grupo para Recursos Específicos do](#page-411-0) [WebSphere MQ Managed File Transfer" na página 412](#page-411-0).

#### **-p (***configuration\_options***)**

Opcional. Esse parâmetro determina o conjunto de opções de configuração utilizado para emitir o pedido para parar um agente. Utilize o nome de um gerenciador de filas da coordenação não padrão como entrada para esse parâmetro. O comando utiliza o conjunto de arquivos de propriedades associado a este gerenciador de filas da coordenação não padrão.

Se você não especificar esse parâmetro, o conjunto de opções de configuração com base no gerenciador de filas da coordenação padrão será utilizado.

**-i**

Opcional. Pára imediatamente o agente. O agente não conclui nenhuma transferência que esteja atualmente em progresso.

Não especifique o parâmetro **-i**, o agente concluirá quaisquer transferências atualmente em progresso, mas o agente não iniciará nenhuma transferência nova.

#### *agent\_name*

Obrigatório. O nome do agente WebSphere MQ Managed File Transfer que você deseja parar.

### **-? or -h**

Opcional. Exibe a sintaxe de comando.

#### **exemplo**

Neste exemplo, o agente AGENT2 no gerenciador de filas QM\_JUPITER é parado. O parâmetro -m é utilizado porque este gerenciador de filas ao qual o AGENT2 está conectado difere do gerenciador de filas especificado pelo conjunto de opções de configuração.

fteStopAgent -m QM\_JUPITER AGENT2

## **Códigos de retorno**

**0**

O comando foi concluído com êxito.

**1**

O comando foi concluído com falhas.

### **Tarefas relacionadas**

["Parando um Agente do WebSphere MQ Managed File Transfer" na página 251](#page-250-0)

É possível parar um agente a partir da linha de comandos. Ao parar um agente, você suspende o agente e permite que ele conclua sua transferência de arquivos atual antes de parar. Também é possível especificar o parâmetro **-i** na linha de comandos para parar um agente imediatamente. Quando o agente for parado, você não poderá utilizá-lo para transferir arquivos até que ele seja reiniciado.

### **Referências relacionadas**

["fteStartAgent \(iniciar um agente WebSphere MQ Managed File Transfer \)" na página 550](#page-549-0) O comando **fteStartAgent** inicia um agente do WebSphere MQ Managed File Transfer a partir da linha de comandos.

# **fteStopDatabaseLogger (Parar o Criador de Logs de Banco de Dados Independente)**

O comando **fteStopDatabaseLogger** para o criador de logs de banco de dados independente.

## **Finalidade**

O comando **fteStopDatabaseLogger** é suportado no WebSphere MQ Managed File Transfer Versão 7.0.1 e mais recente.

Use o comando **fteStopDatabaseLogger** para parar o criador de logs de banco de dados independente. O criador de logs do banco de dados independente é um aplicativo Java independente que é executado no mesmo sistema que o gerenciador de filas de coordenação e o banco de dados

## **Notas Adicionais sobre como Parar o Criador de Logs de Banco de Dados Independente**

O comando **fteStopDatabaseLogger** envia uma mensagem para a fila de comandos usada pelo criador de logs de banco de dados independente. Se você executar **fteStopDatabaseLogger** enquanto o criador de logs de banco de dados independente não estiver em execução, uma mensagem de comando ainda será colocada na fila. Na próxima vez em que o criador de logs de banco de dados independente for iniciado, o criador de logs receberá imediatamente esta mensagem de comando e será encerrado. Se você emitiu muitos comandos de parada para um criador de logs de banco de dados independente que não está em execução, deverá iniciar repetidamente o criador de logs até que todos os comandos de parada tenham sido consumidos. Como alternativa, é possível limpar a fila de comandos para remover todos os comandos pendentes.

Se o criador de logs de banco de dados independente estiver em execução como um serviço do Windows, executar o comando **fteStopDatabaseLogger** irá parar o serviço do Windows.

Algumas condições de erro, geralmente acompanhadas pela mensagem BFGDB0038E, impedem o criador de logs de banco de dados independente de ler comandos. Para parar um criador de logs de banco de dados independente nesse estado, use seus recursos do sistema operacional para encerrar o processo (por exemplo, o comando **kill** do UNIX ou o Windows Task Manager). O protocolo de transação XA usado pelo criador de logs de banco de dados independente assegura que nenhuma mensagem seja perdida quando o processo for encerrado.

### **Sintaxe**

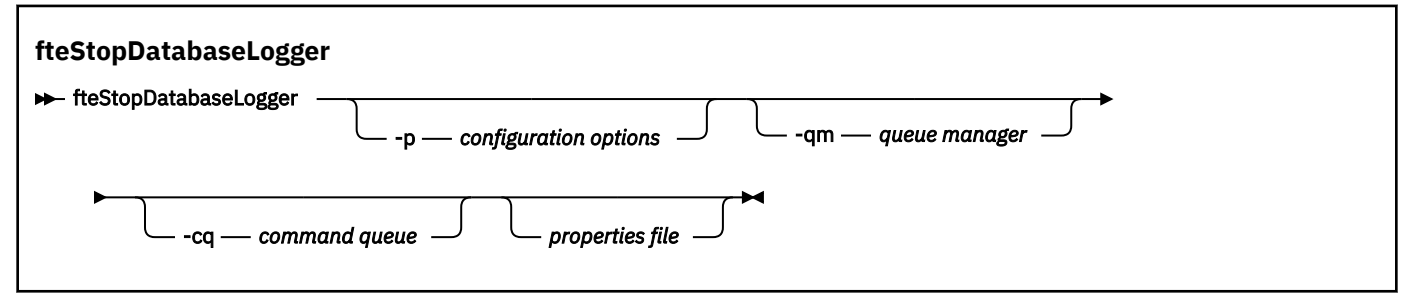

## **Parâmetros**

#### **-p** *(configuration options)*

Opcional. Determina o conjunto de opções de configuração usado para parar o criador de logs de banco de dados independente. Use o nome de um conjunto de opções de configuração como valor para o parâmetro **-p**. Geralmente, este valor é o nome de um gerenciador de filas de coordenação. Se você não especificar esse parâmetro, o conjunto padrão de opções de configuração é utilizado.

### **-qm** *(gerenciador de filas)*

Opcional. Por padrão, a fila de comandos usada pelo criador de logs de banco de dados independente é considerada como estando no gerenciador de filas de coordenação especificado pelo parâmetro **-p** (ou seu padrão). Se for necessário enviar comandos do criador de logs de banco de dados independente para uma fila de comandos localizada em outro lugar, o parâmetro **-qm** poderá ser usado para especificar um destino alternativo. Em todos os casos, observe que o comando conectase ao gerenciador de filas sugerido pelo parâmetro **-p**, independentemente do destino final da mensagem.

#### <span id="page-556-0"></span>**-cq** *(fila de comando)*

Opcional. Especifica a fila de comandos para a qual a mensagem de parada é enviada. Na maioria dos casos, os criadores de logs de banco de dados independentes usam o nome da fila padrão e este parâmetro não é necessário.

#### *properties file*

Opcional. Por padrão, o arquivo de propriedades do criador de logs de banco de dados independente é considerado como estando localizado no diretório do gerenciador de filas de coordenação. Opcionalmente, é possível fornecer seu próprio caminho completo para um arquivo de propriedades contendo as propriedades necessárias para a execução do criador de logs de banco de dados independente. Se você especificou um arquivo de propriedades para o comando **fteStartDatabaseLogger**, especifique o mesmo arquivo de propriedades para este comando.

#### **-? or -h**

Opcional. Exibe a sintaxe de comando.

#### **exemplo**

Neste exemplo, é parado um criador de logs de banco de dados independente com a fila de comandos, FTE.LOGGER2.COMMAND no gerenciador de filas PLUTO.

fteStopDatabaseLogger -qm PLUTO -cq FTE.LOGGER2.COMMAND

### **Códigos de retorno**

**0**

O comando foi concluído com êxito.

**1**

O comando foi concluído com falhas.

### **Conceitos relacionados**

["Configurando um Criador de Logs do WebSphere MQ Managed File Transfer" na página 133](#page-132-0)

# **fteStopLogger (Parar um Criador de Logs)**

O comando **fteStopLogger** interrompe um criador de logs.

### **Finalidade**

Use o comando **fteStopLogger** para parar um criador de logs. O criador de logs pode ser um criador de logs de arquivo, que registra um histórico da atividade de transferência do arquivo gerenciado para um arquivo ou um criador de logs de banco de dados que registra o histórico para um banco de dados.

### **Notas Adicionais sobre a Interrupção de um Processo de Criador de Log Independente**

Se seu criador de logs estiver em execução como um serviço do Windows , a execução do comando **fteStopLogger** para o serviço Windows .

#### **Sintaxe**

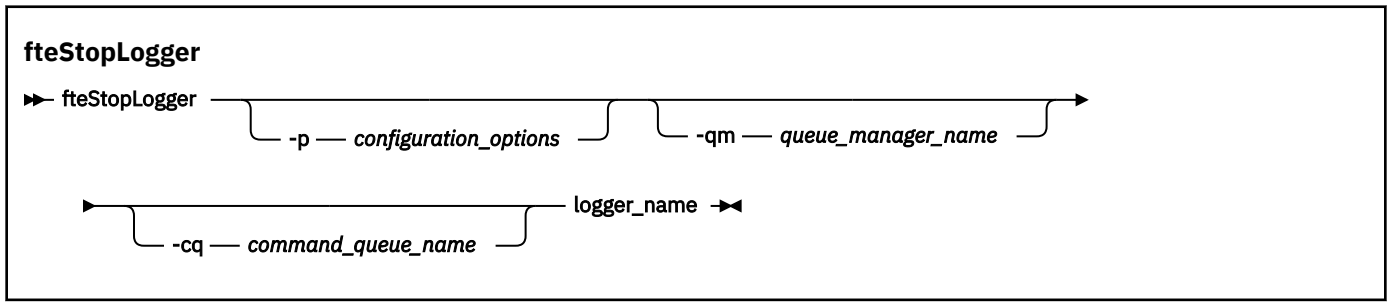

### **Parâmetros**

### **-p (***configuration\_options***)**

Opcional. Determina o conjunto de opções de configuração que é usado para parar o criador de logs. Use o nome de um conjunto de opções de configuração como valor para o parâmetro **-p**. Geralmente, este valor é o nome de um gerenciador de filas de coordenação. Se você não especificar esse parâmetro, o conjunto padrão de opções de configuração é utilizado.

#### **-qm (***queue\_manager\_name***)**

Opcional. Por padrão, presume-se que a fila de comandos do criador de logs esteja no gerenciador de filas de coordenação especificado pelo parâmetro **-p** (ou seu padrão). Se desejar enviar os comandos do criador de logs para uma fila de comandos localizada em qualquer outro lugar, use o parâmetro **-qm** para especificar um destino alternativo. Em todos os casos, esse comando conecta-se ao gerenciador de filas de comando indicado pelo parâmetro **-p**, independentemente do destino final da mensagem.

#### **-cq (***command\_queue\_name***)**

Opcional. Especifica a fila de comandos à qual enviar a mensagem de parada. Na maioria dos casos, os criadores de logs usam o nome de fila padrão indicando que esse parâmetro não é necessário.

### **logger\_name**

Obrigatório. O nome do criador de logs do WebSphere MQ Managed File Transfer que você deseja parar.

#### **-? or -h**

Opcional. Exibe a sintaxe de comando.

#### **exemplo**

Neste exemplo, um criador de logs chamado logger1 foi criado anteriormente e está em execução no momento. Este comando mostra como o criador de logs pode ser parado:

fteStopLogger logger1

## **Códigos de retorno**

#### **0**

O comando foi concluído com êxito.

**1**

O comando foi concluído com falhas.

### **Conceitos relacionados**

["Configurando um Criador de Logs do WebSphere MQ Managed File Transfer" na página 133](#page-132-0)

#### **Referências relacionadas**

["fteModifyLogger \(Executar um Aplicativo de Criação de Log do WebSphere MQ Managed File Transfer](#page-525-0) [como um Serviço do Windows\)" na página 526](#page-525-0)

<span id="page-558-0"></span>Use o comando **fteModifyLogger** para modificar um criador de logs para que ele possa ser executado como um serviço do Windows. É possível usar este comando somente nas plataformas Windows e você deve primeiro parar o criador de logs usando o comando **fteStopLogger**.

["fteStartLogger \(Iniciar um Criador de Logs\)" na página 552](#page-551-0) O comando **fteStartLogger** inicia um aplicativo de log WebSphere MQ Managed File Transfer .

# **Configurar**

# **Variáveis de Ambiente em Propriedades do WebSphere MQ Managed File Transfer**

No WebSphere MQ V7.5, é possível que as variáveis de ambiente sejam usadas em propriedades do Managed File Transfer que representam locais de arquivo ou diretório. Isto permite que os locais dos arquivos ou diretórios usados ao executar partes do produto variem dependendo das mudanças de ambiente. Por exemplo, qual usuário está executando o processo.

As propriedades a seguir aceitam locais de arquivo ou diretório e podem, portanto, conter variáveis de ambiente:

- agentSslKeyStore
- agentSslKeyStoreCredentialsFile
- agentSslTrustStore
- agentSslTrustStoreCredentialsFile
- cdNodeKeystoreCredentialsFile
- cdNodeTruststoreCredentialsFile
- cdTmpDir
- cdNodeKeystore
- cdNodeTruststore
- commandPath
- connectionSslKeyStore
- connectionSslKeyStoreCredentialsFile
- connectionSslTrustStore
- connectionSslTrustStoreCredentialsFile
- coordinationSslKeyStore
- coordinationSslKeyStoreCredentialsFile
- coordinationSslTrustStore
- coordinationSslTrustStoreCredentialsFile
- exitClassPath
- exitNativeLibraryPath
- javaCoreTriggerFile
- sandboxRoot
- transferRoot
- wmqfte.database.credentials.file

### **exemplo**

Neste exemplo, em um sistema Windows 7, um usuário fteuser usando ua variável de ambiente de USERPROFILE:

wmqfte.database.credentials.file=%USERPROFILE%\\logger\\mqmftcredentials.xml

<span id="page-559-0"></span>Resolve para o caminho de arquivo a seguir:

C:\Users\fteuser\logger\mqmftcredentials.xml

Neste exemplo, em um sistema UNIX, um usuário fteuser usando a variável de ambiente de HOME:

transferRoot=\$HOME/fte/mqmftcredentials.xml

Resolve para o caminho de arquivo a seguir:

/home/fteuser/fte/mqmftcredentials.xml

# **O Arquivo installation.properties**

O arquivo installation.properties especifica o nome de seu conjunto padrão de opções de configuração Esta entrada aponta o WebSphere MQ Managed File Transfer para um conjunto estruturado de diretórios e arquivos de propriedades que contêm a configuração a ser usada. Geralmente, o nome de um conjunto de opções de configuração é o nome do gerenciador de filas de coordenação associado.

Este arquivo é criado pelo instalador e pode ser alterado usando o comando **fteChangeDefaultConfigurationOptions**.

O arquivo installation.properties está localizado em seu diretório *MQ\_DATA\_PATH*. Por exemplo, no Windows, o local de arquivo padrão é *MQ\_DATA\_PATH*\mqft\installations\*installation\_name* e em sistemas UNIX e Linux, o local de arquivo padrão é /var/mqm/mqft/installations/*installation\_name*.

O arquivo installation.properties contém os seguintes valores:

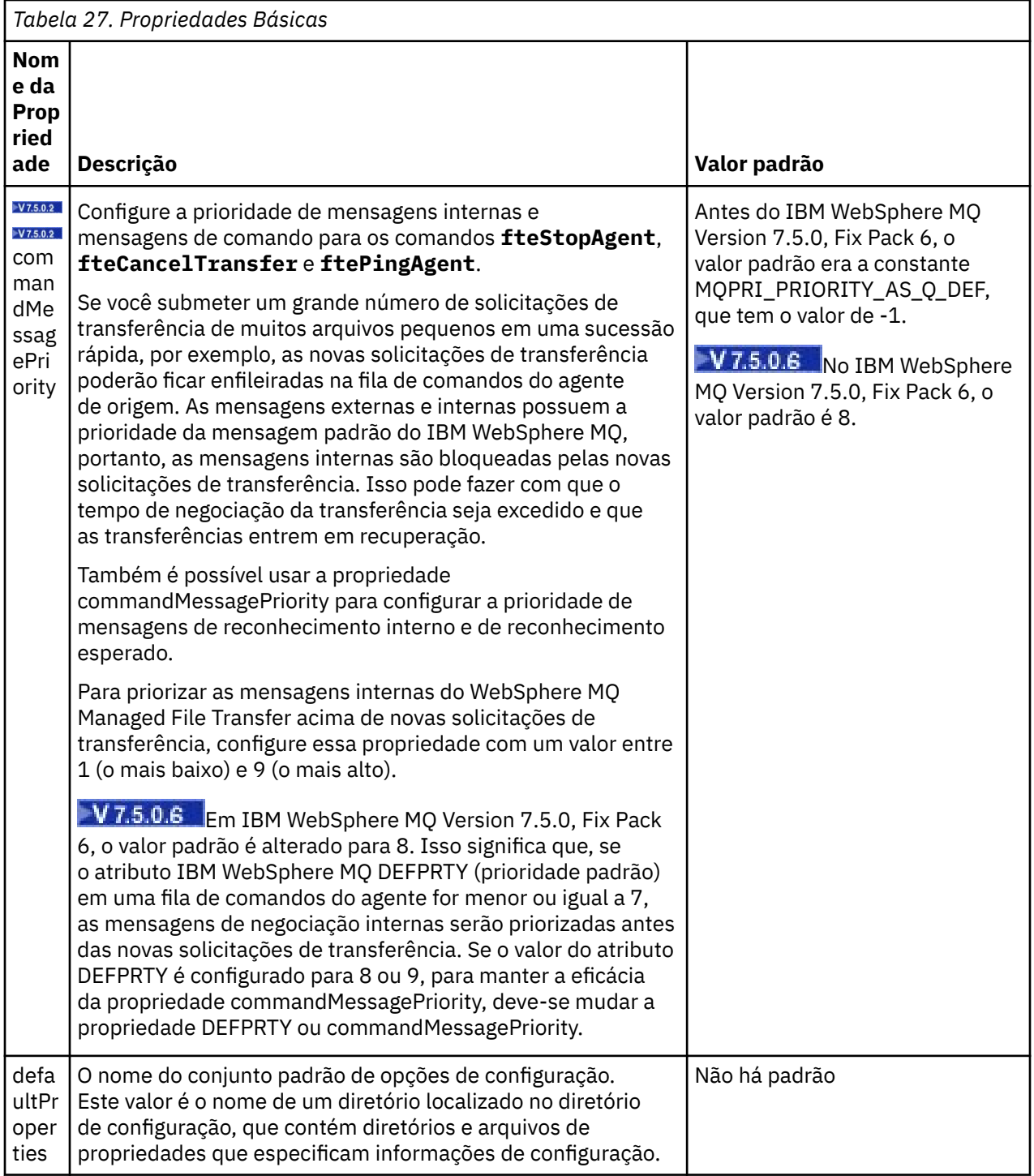

<span id="page-561-0"></span>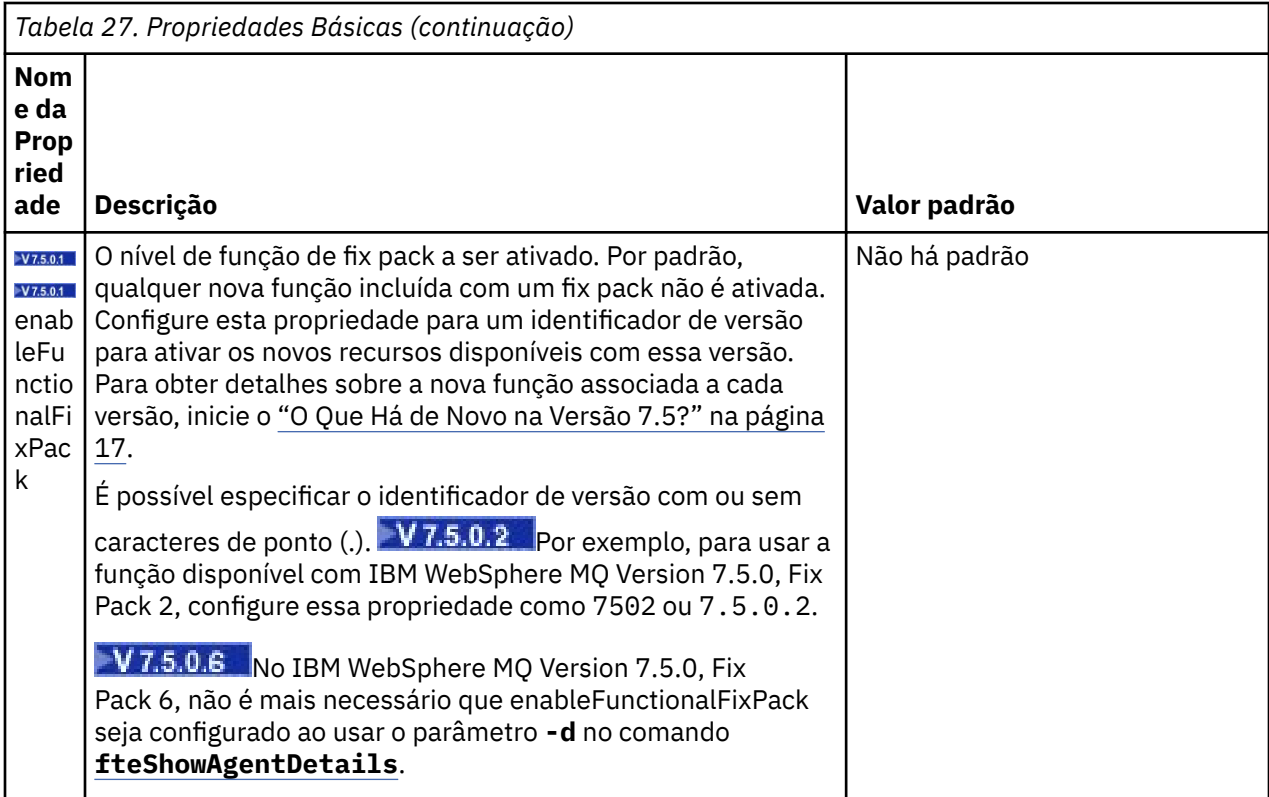

O texto a seguir é um exemplo do conteúdo de um arquivo installation.properties.

defaultProperties=ERIS

ERIS é o nome de um diretório que está localizado no mesmo diretório que o arquivo installation.properties. O diretório ERIS contém diretórios e arquivos de propriedades que descrevem um conjunto de opções de configuração.

### **Conceitos relacionados**

["Opções de Configuração " na página 124](#page-123-0)

O WebSphere MQ Managed File Transfer fornece um conjunto de arquivos de propriedades que contêm informações chave sobre a configuração e são necessárias para a operação. Esses arquivos de propriedades estão no diretório de configuração que foi definido quando o produto foi instalado.

#### **Referências relacionadas**

["fteChangeDefaultConfigurationOptions \(alterar as opções de configuração padrão\)" na página 430](#page-429-0) Use o comando **fteChangeDefaultConfigurationOptions** para mudar as opções de configuração padrão que você deseja que o WebSphere MQ Managed File Transfer use O valor das opções de configuração define o grupo de arquivos de propriedades usados pelo WebSphere MQ Managed File Transfer.

# **O Arquivo coordination.properties**

O arquivo coordination.properties especifica os detalhes de conexão para o gerenciador de filas de coordenação Como várias instalações do WebSphere MQ Managed File Transfer podem compartilhar o mesmo gerenciador de filas de coordenação, é possível usar um link simbólico para um arquivo coordination.properties comum em uma unidade compartilhada.

O arquivo coordination.properties é criado pelo instalador ou pelo comando **fteSetupCoordination**. É possível usar o comando **fteSetupCoordination** com o sinalizador **-f** para alterar as propriedades básicas do gerenciador de filas de coordenação neste arquivo. Para alterar ou incluir propriedades avançadas do gerenciador de filas de coordenação, deve-se editar o arquivo em um editor de texto.

O arquivo coordination.properties está localizado em seu diretório *MQ\_DATA\_PATH*/mqft/ config/*coordination\_qmgr\_name*.

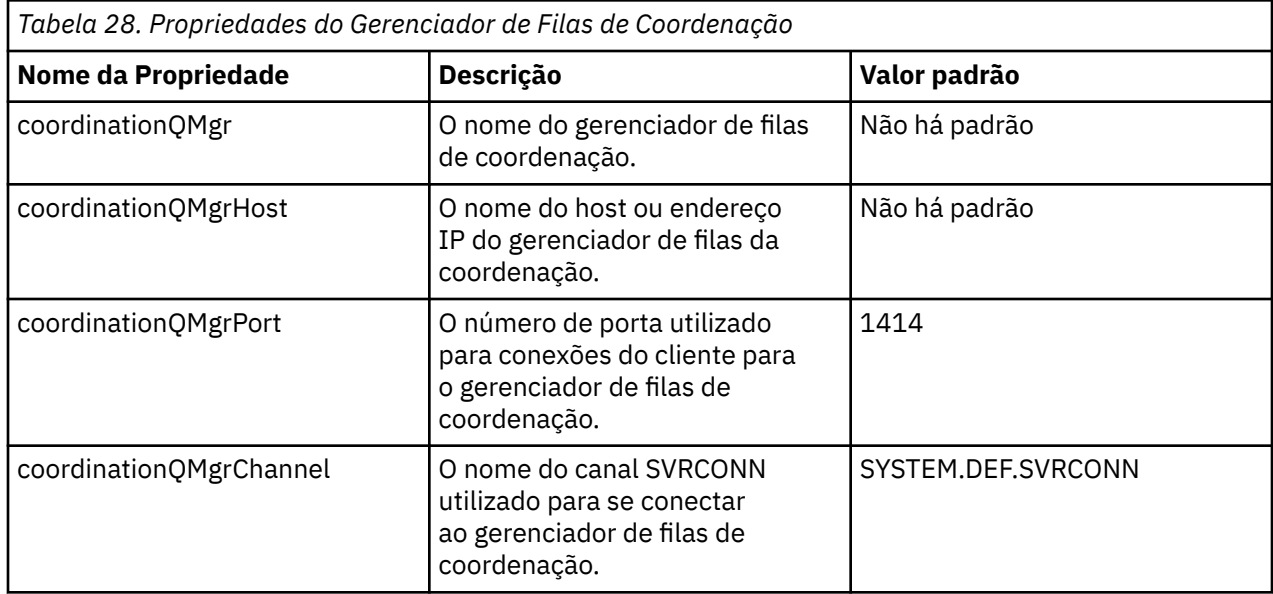

O arquivo coordination.properties contém os seguintes valores:

Se você não especificar um valor para a propriedade coordinationQMgrHost, o modo de ligações é usado por padrão.

Se você especificar um valor para a propriedade coordinationQMgrHost mas não especificar valores para as propriedades coordinationQMgrPort e coordinationQMgrChannel, um número de porta 1414 e um canal SYSTEM.DEF.SVRCONN são utilizados por padrão.

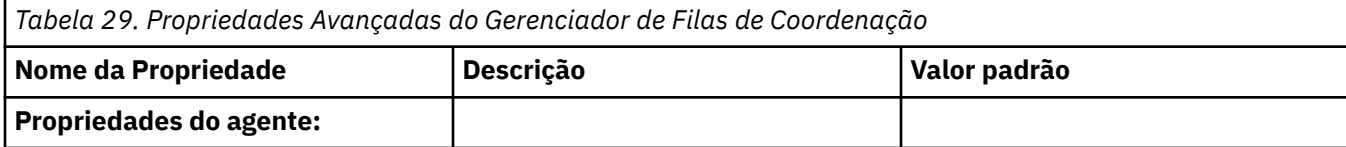

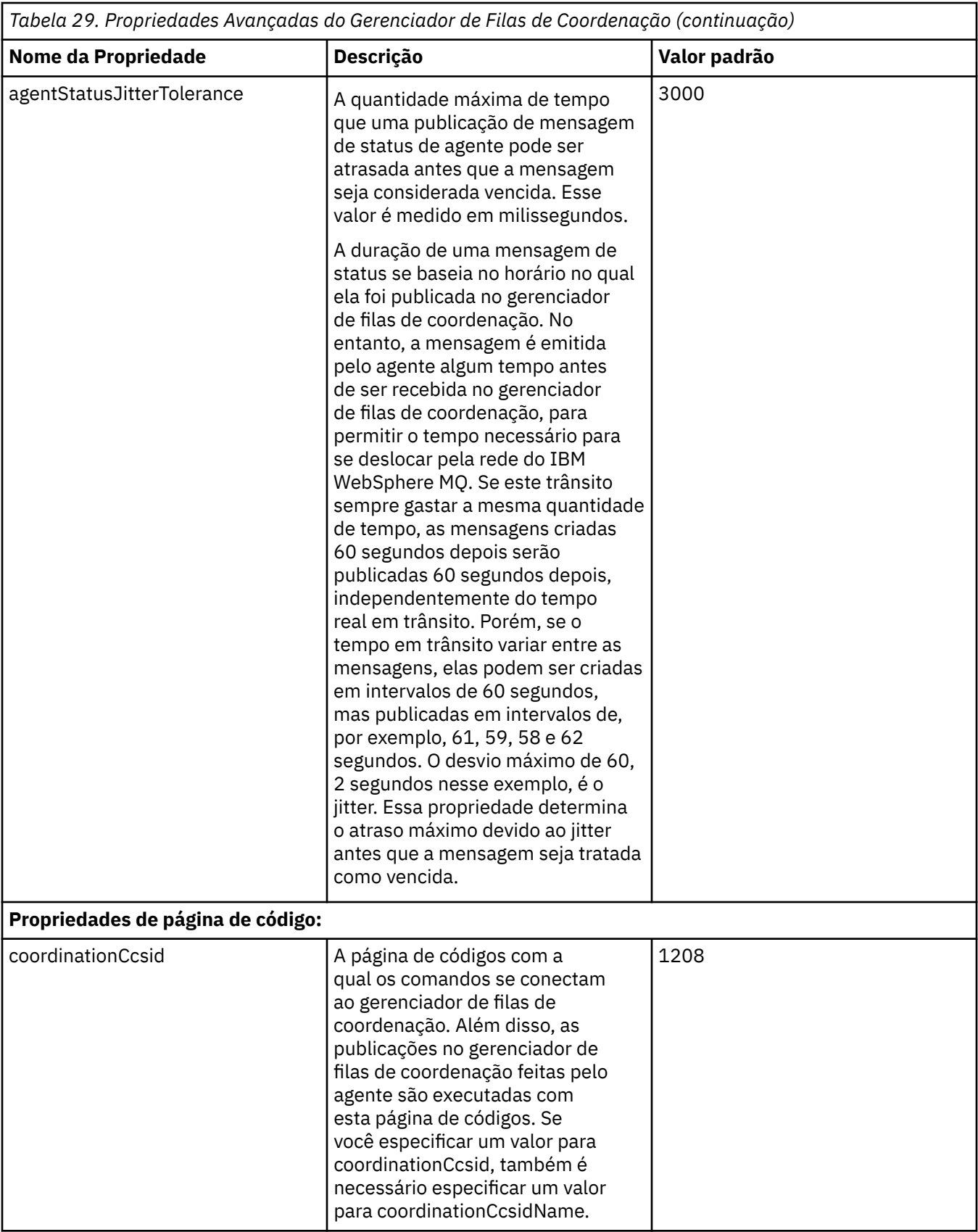

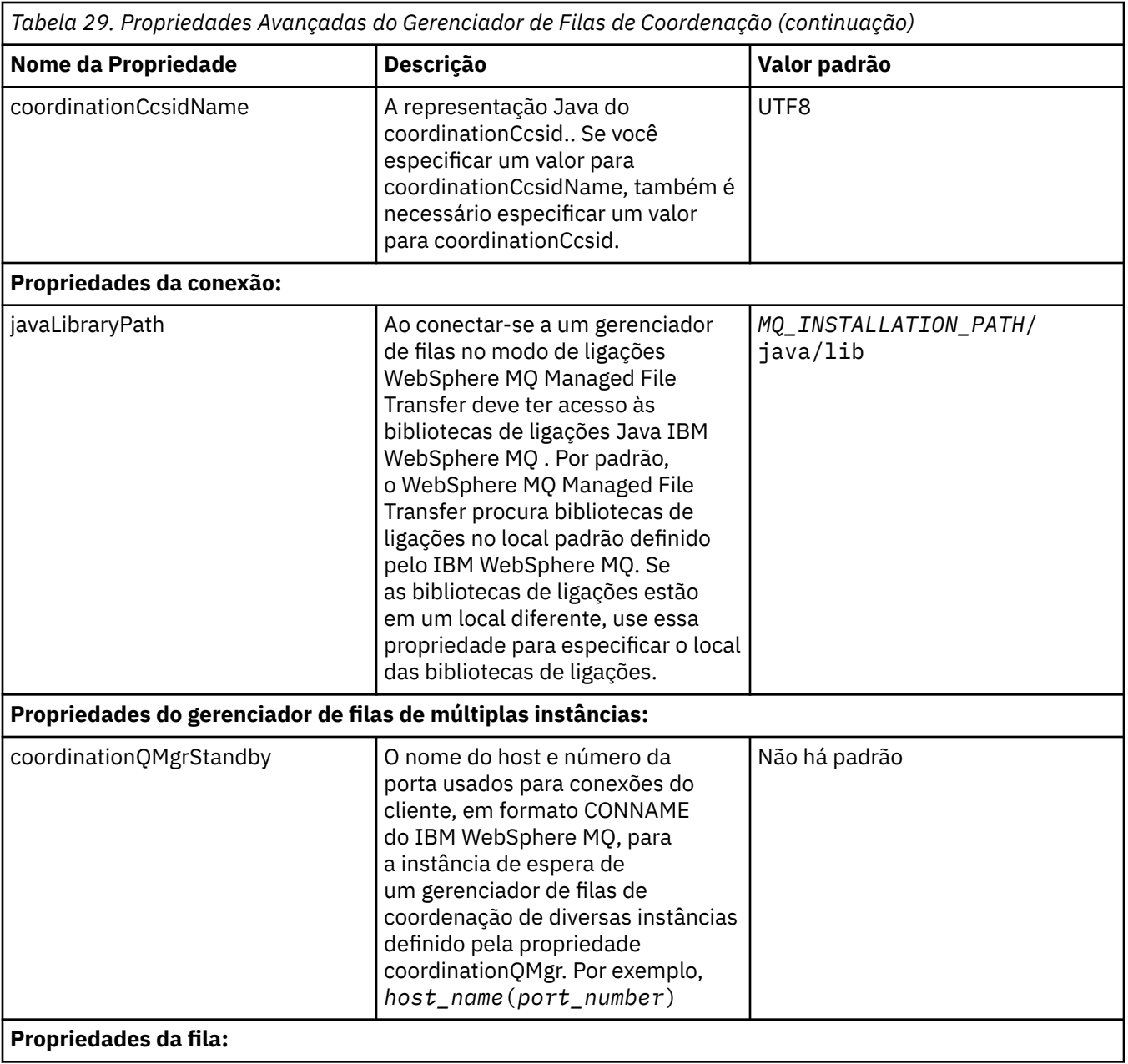

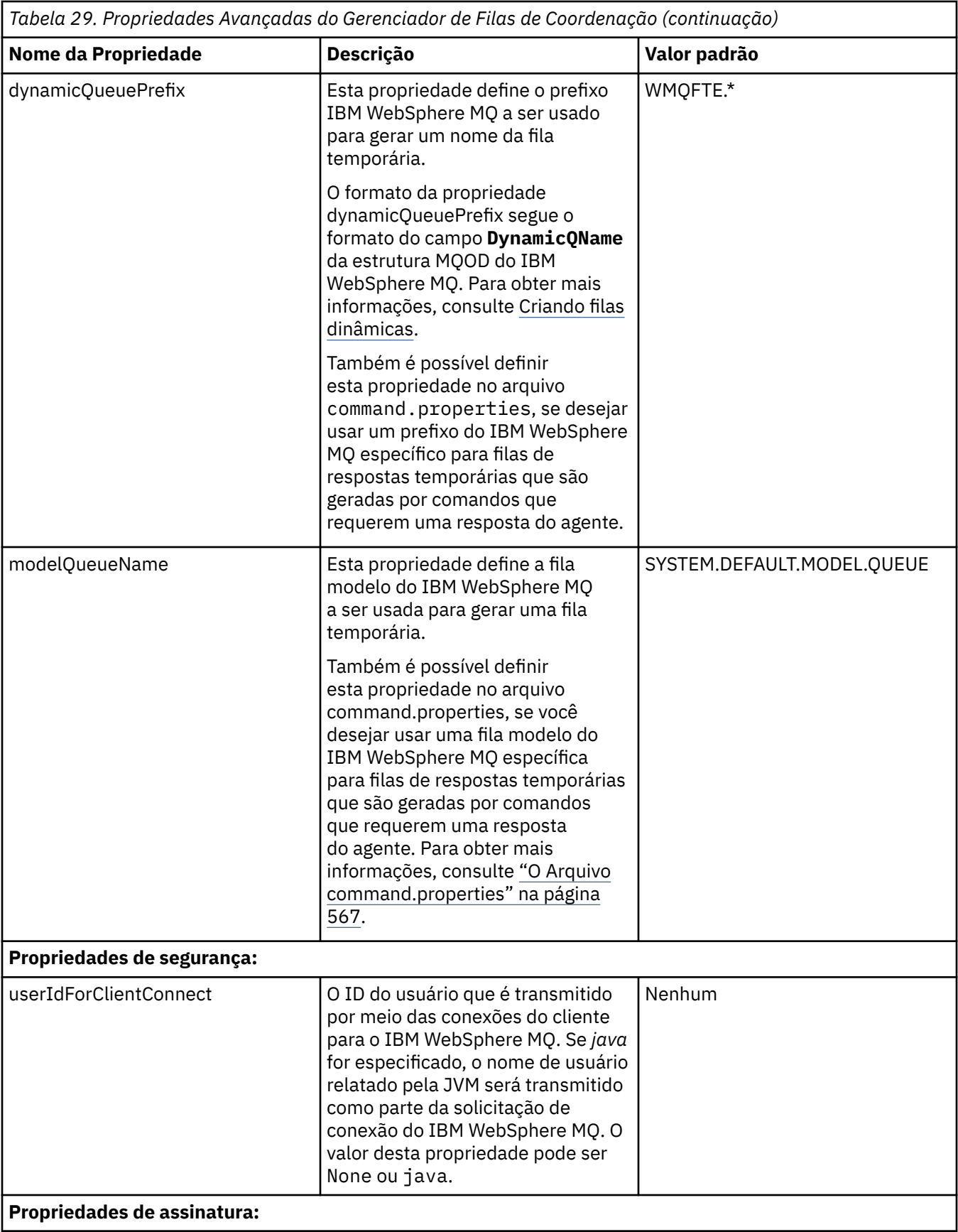

<span id="page-566-0"></span>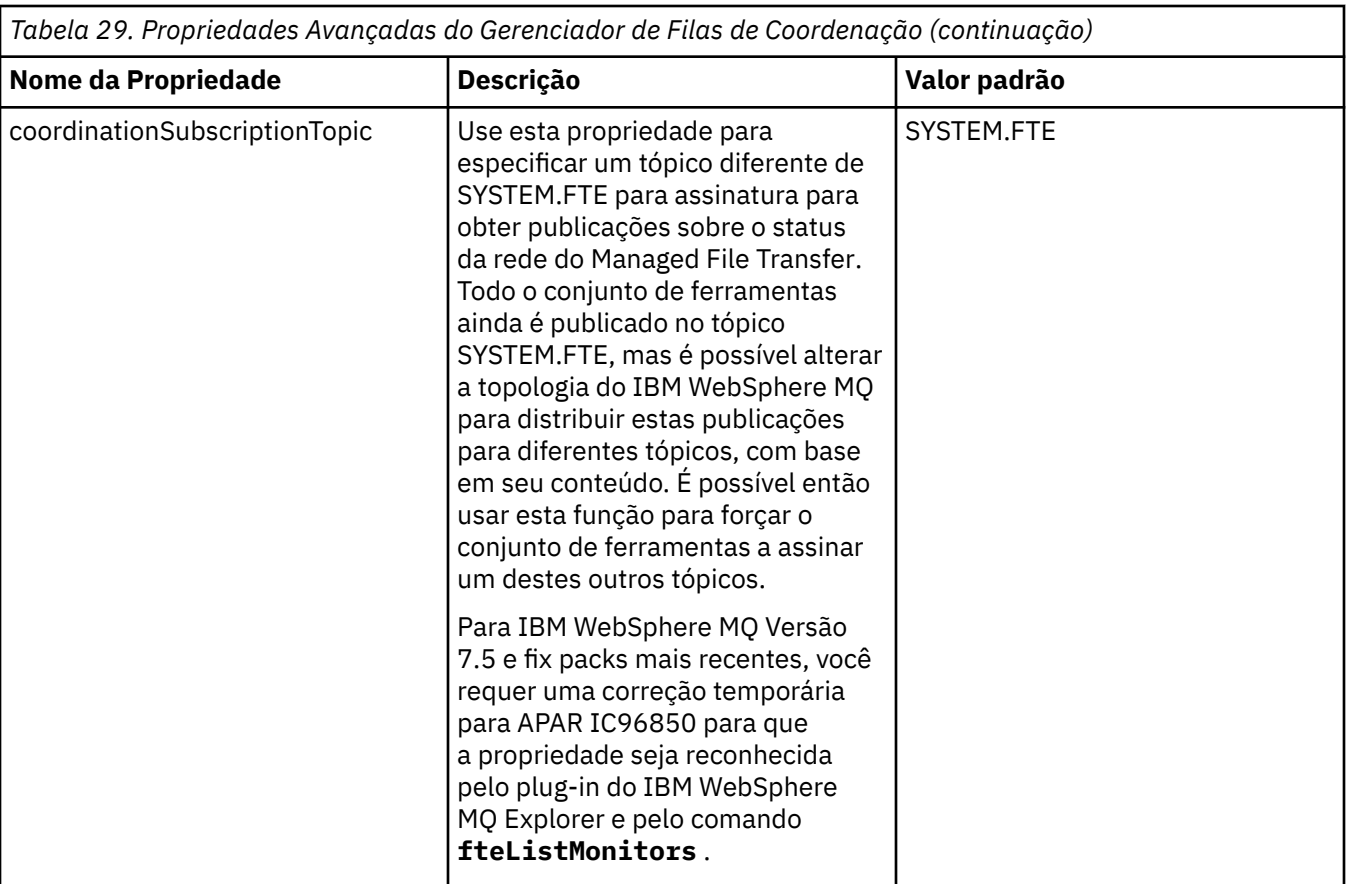

O texto a seguir é um exemplo do conteúdo de um arquivo coordination.properties.

```
coordinationQMgr=ERIS
coordinationQMgrHost=kuiper.example.com
coordinationQMgrPort=2005
coordinationQMgrChannel=SYSTEM.DEF.SVRCONN
```
ERIS é o nome de um gerenciador de filas do IBM WebSphere MQ que está localizado no sistema kuiper.example.com. O gerenciador de filas ERIS é o gerenciador de filas para o qual o WebSphere MQ Managed File Transfer envia informações de log.

### **Conceitos relacionados**

["Opções de Configuração " na página 124](#page-123-0)

O WebSphere MQ Managed File Transfer fornece um conjunto de arquivos de propriedades que contêm informações chave sobre a configuração e são necessárias para a operação. Esses arquivos de propriedades estão no diretório de configuração que foi definido quando o produto foi instalado.

### **Referências relacionadas**

["fteSetupCoordination \(Configurar Detalhes da Coordenação\)" na página 541](#page-540-0) O comando **fteSetupCoordination** cria arquivos de propriedades e o diretório do gerenciador de fila de coordenações para WebSphere MQ Managed File Transfer

# **O Arquivo command.properties**

O arquivo command.properties especifica o gerenciador de filas de comando ao qual se conectar ao emitir comandos e as informações que o WebSphere MQ Managed File Transfer requer para entrar em contato com esse gerenciador de filas.

O arquivo command.properties é criado pelo instalador ou pelo comando **fteSetupCommands**. É possível usar o comando **fteSetupCommands** com o sinalizador **-f** para alterar as propriedades básicas do gerenciador de filas de comando neste arquivo. Para alterar ou incluir propriedades avançadas do gerenciador de filas de comando, deve-se editar o arquivo em um editor de texto.

Alguns comandos do WebSphere MQ Managed File Transfer se conectam ao gerenciador de filas do agente ou ao gerenciador de filas de coordenação em vez do gerenciador de filas de comando. Para obter informações sobre quais comandos conectar a qual gerenciador de filas, consulte ["Qual Comando do](#page-424-0) [WebSphere MQ Managed File Transfer se Conecta a qual Gerenciador de Filas" na página 425.](#page-424-0)

O arquivo command.properties está localizado em seu diretório *MQ\_DATA\_PATH*/mqft/config/ *coordination\_qmgr\_name*.

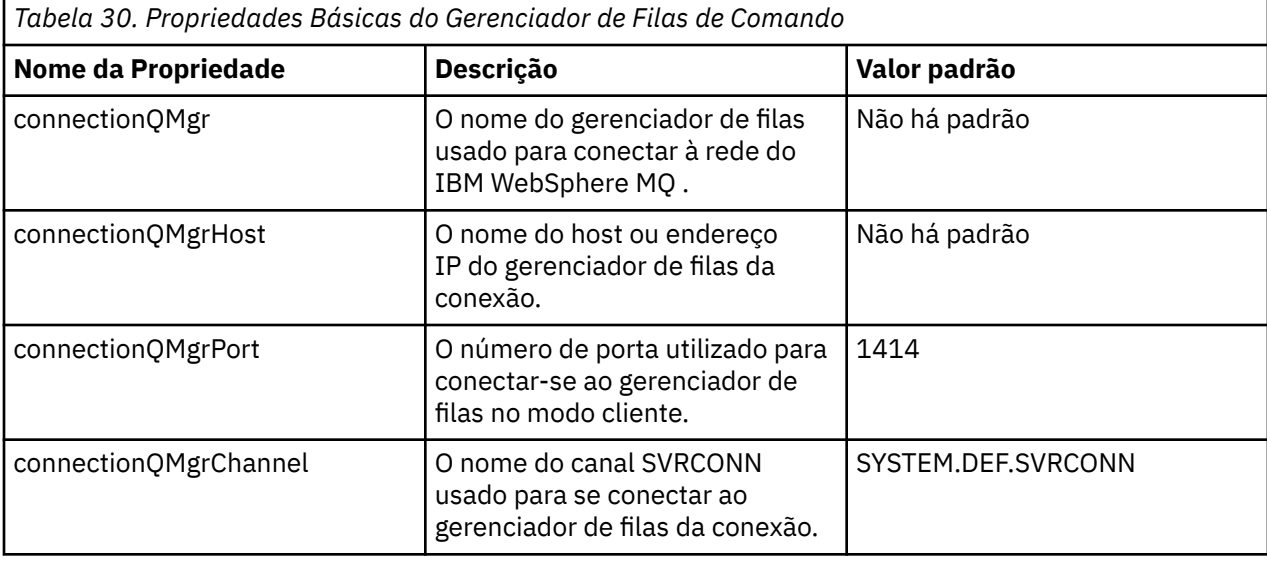

O arquivo command.properties contém os seguintes valores:

Se você não especificar um valor para a propriedade connectionQMgrHost, o modo de ligações é usado por padrão.

Se você especificar um valor para a propriedade connectionQMgrHost, mas não especificar valores para as propriedades connectionQMgrPort e connectionQMgrChannel, o número da porta 1414 e o canal SYSTEM.DEF.SVRCONN serão usados por padrão.

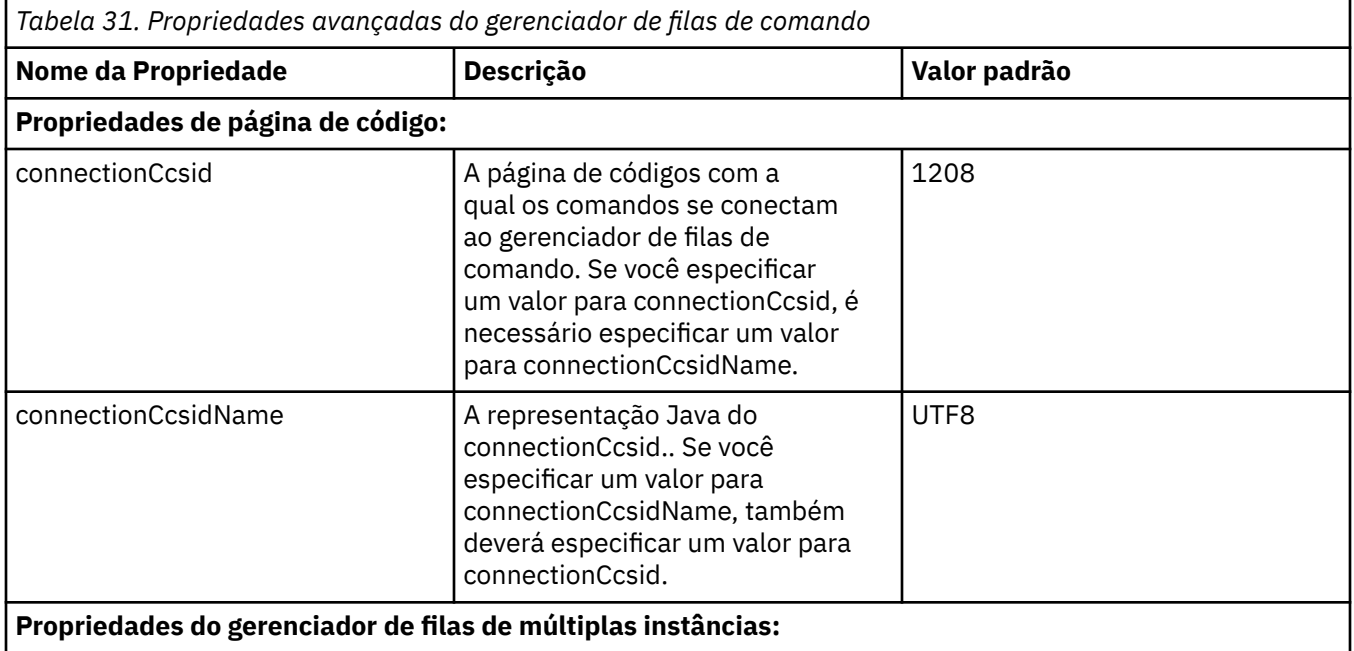

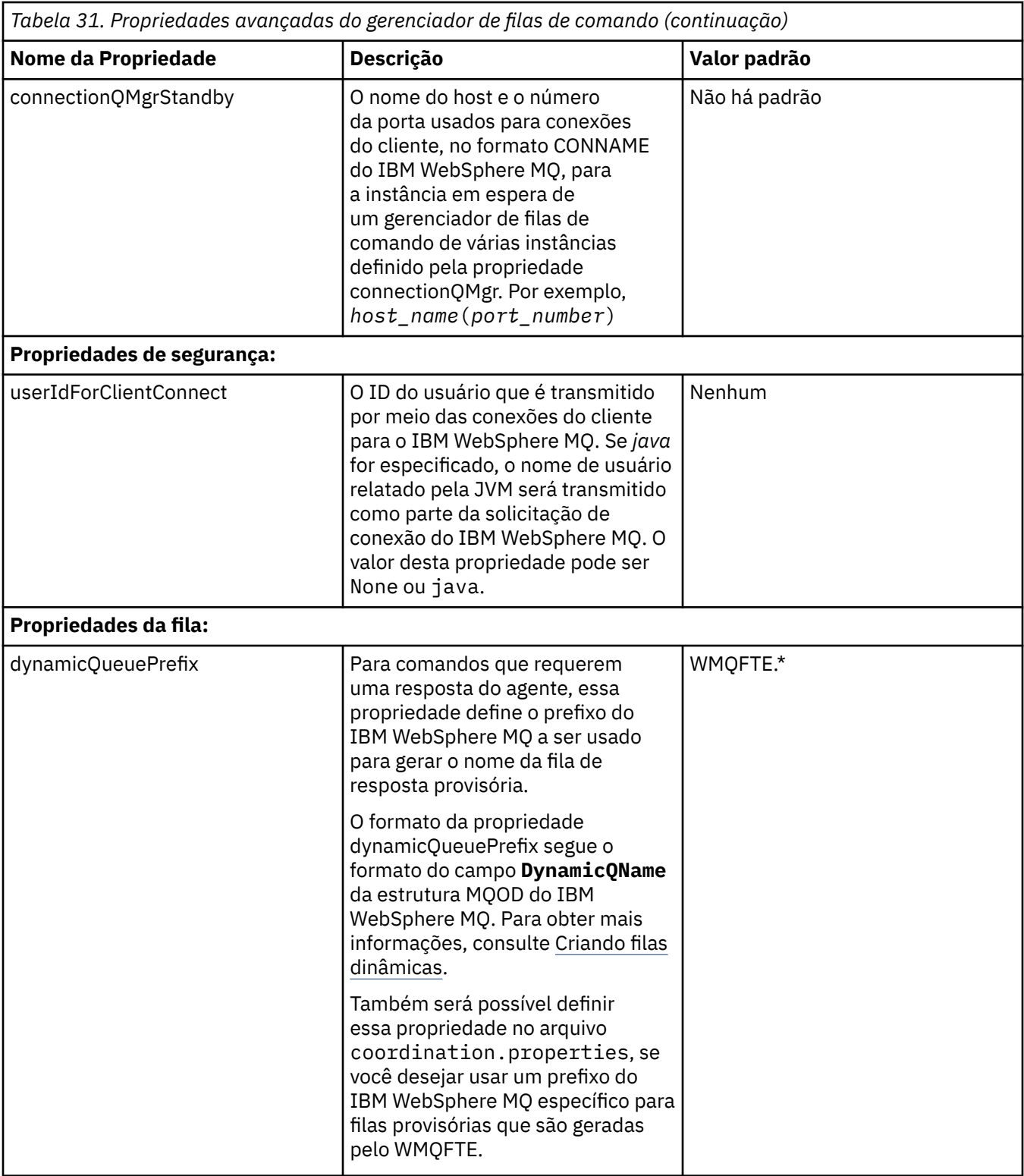

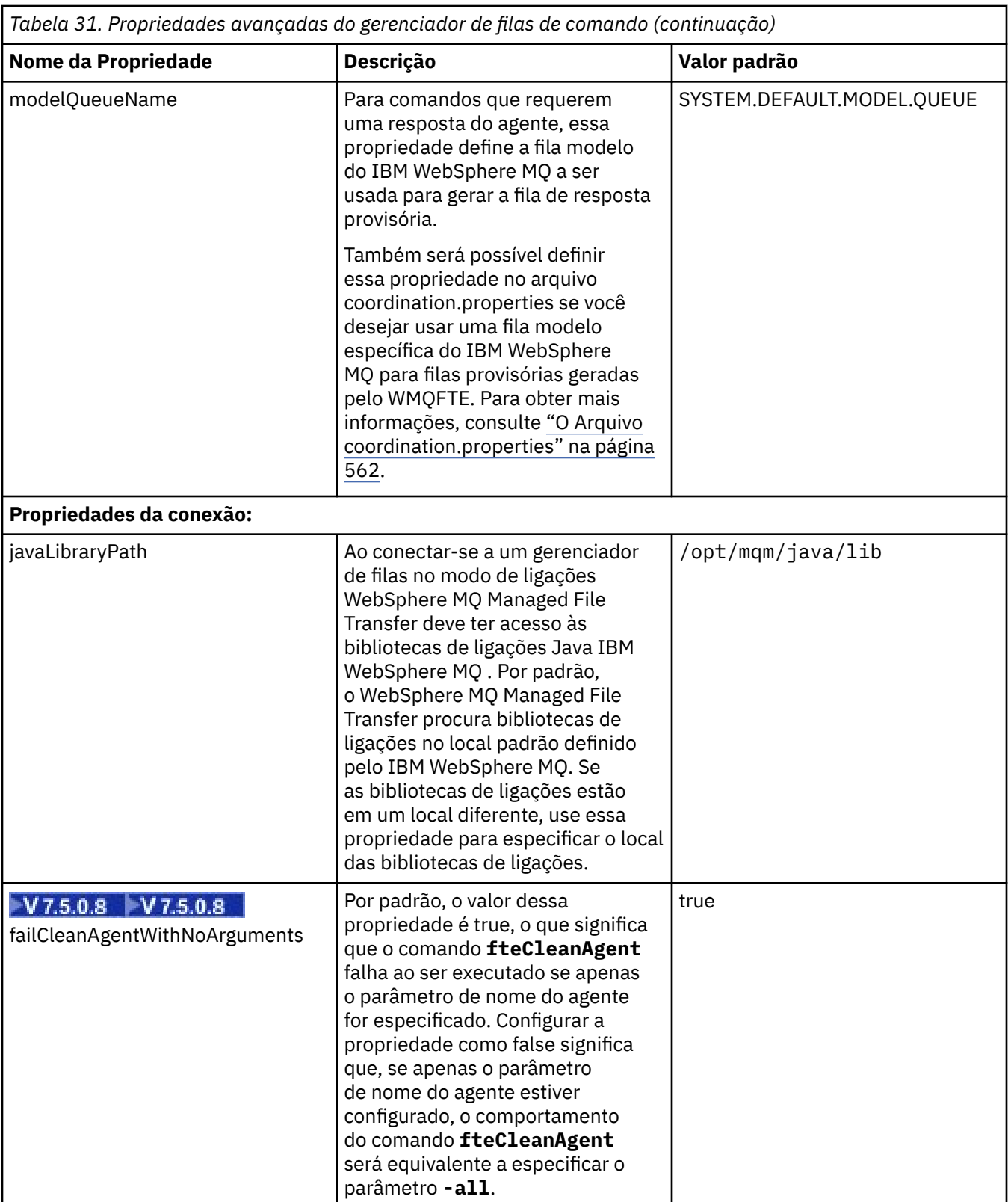

O texto a seguir é um exemplo do conteúdo de um arquivo command.properties.

```
connectionQMgr=PLUTO
connectionQMgrHost=kuiper.example.com
connectionQMgrPort=1930
connectionQMgrChannel=SYSTEM.DEF.SVRCONN
```
<span id="page-570-0"></span>PLUTO é o nome de um gerenciador de filas do IBM WebSphere MQ que está localizado no sistema kuiper.example.com. O gerenciador de filas PLUTO é o gerenciador de filas ao qual os comandos do WebSphere MQ Managed File Transfer se conectam.

#### **Conceitos relacionados**

#### ["Opções de Configuração " na página 124](#page-123-0)

O WebSphere MQ Managed File Transfer fornece um conjunto de arquivos de propriedades que contêm informações chave sobre a configuração e são necessárias para a operação. Esses arquivos de propriedades estão no diretório de configuração que foi definido quando o produto foi instalado.

#### **Referências relacionadas**

#### ["Propriedades de Sistema Java" na página 620](#page-619-0)

Várias propriedades do comando e do agente WebSphere MQ Managed File Transfer devem ser definidas como propriedades do sistema Java, porque elas definem a configuração para a função anterior que não pode usar o mecanismo de propriedades do comando ou do agente.

#### ["Propriedades de SSL" na página 621](#page-620-0)

Use o SSL com WebSphere MQ e WebSphere MQ Managed File Transfer para evitar conexões desautorizadas entre agentes e gerenciadores de fila e para criptografar tráfego de mensagens entre agentes e gerenciadores de filas.

["fteSetupCommands \(Criar o Arquivo command.properties\)" na página 539](#page-538-0)

O comando **fteSetupCommands** cria o arquivo command.properties. Este arquivo de propriedades especifica os detalhes do gerenciador de filas que se conecta à rede do IBM WebSphere MQ quando você emite comandos.

# **O Arquivo agent.properties**

Cada agente possui seu próprio arquivo de propriedades, agent.properties, que deve conter as informações que um agente usa para se conectar a seu gerenciador de filas O arquivo agent.properties também pode conter propriedades que alteram o comportamento do agente.

O arquivo agent.properties é criado pelo instalador ou pelo comando **fteCreateAgent**, **fteCreateWebAgent**, **fteCreateBridgeAgent** ou **fteCreateCDAgent**. É possível usar qualquer desses comandos com o sinalizador **-f** para alterar as propriedades básicas do gerenciador de filas do agente e as propriedades avançadas do agente associadas ao tipo de agente que está sendo criado. Para alterar ou incluir propriedades avançadas do agente, você deverá editar o arquivo em um editor de texto.

O arquivo agent.properties para um agente fica no diretório *MQ\_DATA\_PATH*/mqft/config/ *coordination\_qmgr\_name*/agents/*agent\_name*.

Se você alterar o arquivo agent.properties, deverá reiniciar o agente para efetivar as mudanças.

Para WebSphere MQ V7.5, é possível usar variáveis de ambiente em algumas propriedades do WebSphere MQ Managed File Transfer que representam locais de arquivo ou diretório. Isto permite usar os locais de arquivos ou diretórios ao executar partes do produto para variar dependendo das mudanças do ambiente, como qual usuário está executando o processo. Para obter mais informações, consulte ["Variáveis de Ambiente em Propriedades do WebSphere MQ Managed File Transfer" na página 559](#page-558-0).

*Tabela 32. Propriedades do Agente* **Nome da Propriedade Descrição Valor padrão** agentName  $\vert$  O nome do agente. O nome do agente deve estar em conformidade com as convenções de nomenclatura de objeto do IBM WebSphere MQ. Para obter mais informações, consulte ["Convenções](#page-685-0) [de Nomenclatura de Objetos para o](#page-685-0) [WebSphere MQ Managed File Transfer" na](#page-685-0) [página 686.](#page-685-0) Não há padrão

Cada arquivo agent.properties contém o seguintes valores:

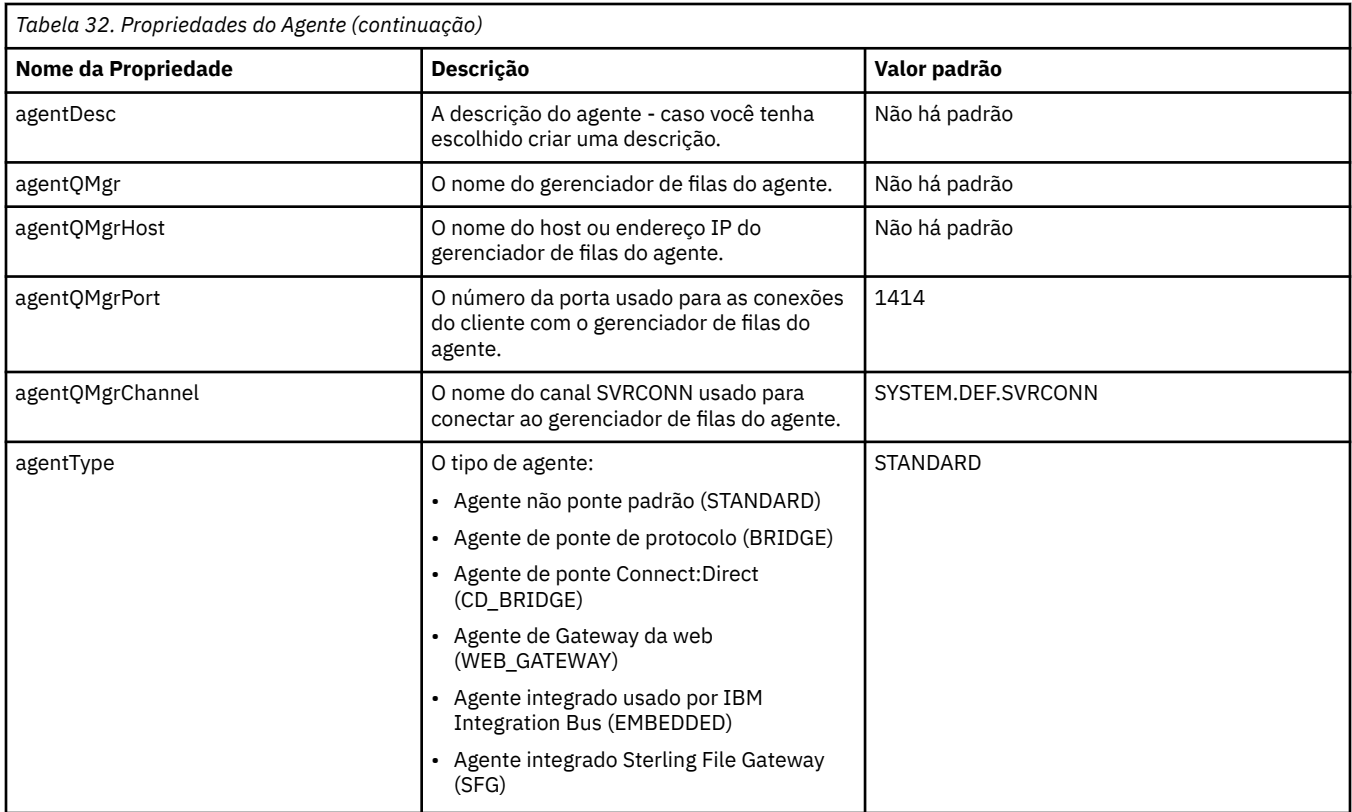

Se você não especificar um valor para a propriedade agentQMgrHost, o modo de ligações é usado por padrão.

Se você especificar um valor para a propriedade agentQMgrHost mas não especificar valores para as propriedades agentQMgrPort e agentQMgrChannel, um número de porta 1414 e um canal SYSTEM.DEF.SVRCONN são utilizados por padrão.

## **Propriedades Avançadas de Agente**

O WebSphere MQ Managed File Transfer também fornece propriedades do agente mais avançadas que ajudam a configurar agentes. Se você desejar utilizar qualquer uma das propriedades a seguir, edite manualmente o arquivo agent.properties para incluir as propriedades avançadas necessárias. Ao especificar caminhos de arquivo no Windows, assegure-se de que a barra invertida do caractere separador (\) seja inserida como barras invertidas duplas (\\), ou seja, barras invertidas de escape (\). Como alternativa, é possível usar um único caractere de barra (/) como separador. Para obter mais informações sobre o escape de caracteres em arquivos de propriedades Java, consulte a documentação do Oracle [Javadoc para a classe de Propriedades](https://java.sun.com/j2se/1.5.0/docs/api/java/util/Properties.html#load(java.io.InputStream))

- • [Propriedades do tamanho do agente](#page-572-0)
- • [Propriedades de página de código](#page-573-0)
- • [Propriedades do Comando](#page-573-0)
- • [Propriedades da Conexão](#page-573-0)
- • [Propriedades de Ponte do Connect:Direct](#page-573-0)
- • [Propriedades do agente de arquivo para mensagem e de mensagem para arquivo](#page-575-0)
- • [Propriedades gerais do agente](#page-576-0)
- • [Propriedades de entrada/saída](#page-577-0)
- • [Propriedades de Suporte de Diversos Canais](#page-578-0)
- • [Propriedades de múltiplas instâncias](#page-578-0)
- • [Propriedades do Controlador do Processo](#page-578-0)
- <span id="page-572-0"></span>• [Propriedades de ponte de protocolo](#page-579-0)
- • [Propriedades da fila](#page-579-0)
- • [Propriedades de monitor de recurso](#page-579-0)
- • [Propriedades do diretório-raiz](#page-580-0)
- • [Propriedade do Scheduler](#page-581-0)
- • [Propriedades de segurança](#page-581-0)
- • [Propriedades de tempo limite](#page-581-0)
- • [Propriedades de rastreio e criação de logs](#page-582-0)
- • [Propriedades do limite de transferência](#page-584-0)
- • [Propriedades da rotina de saída de usuário](#page-584-0)
- • [Propriedades de compactação de cliente do IBM WebSphere MQ](#page-585-0)

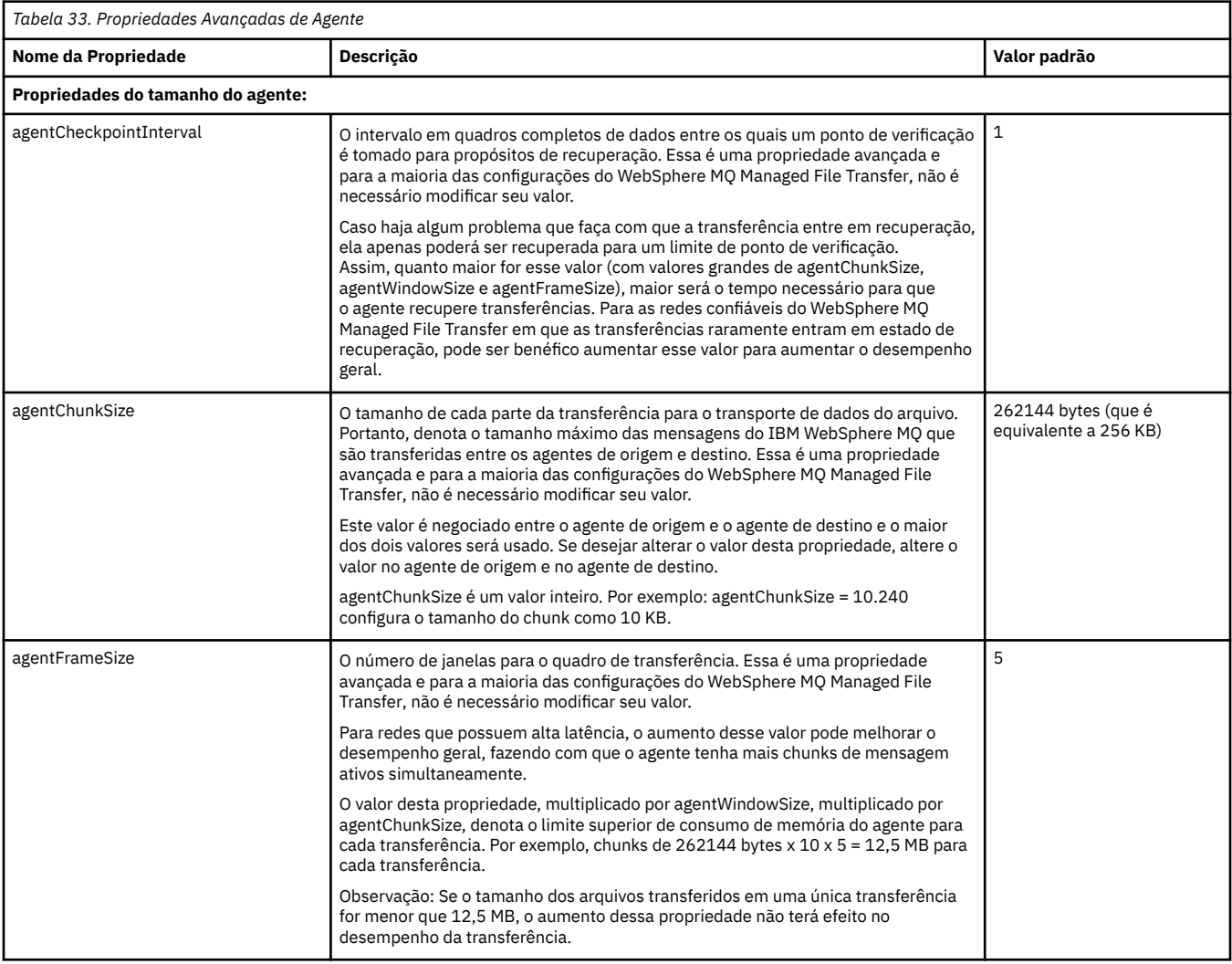

<span id="page-573-0"></span>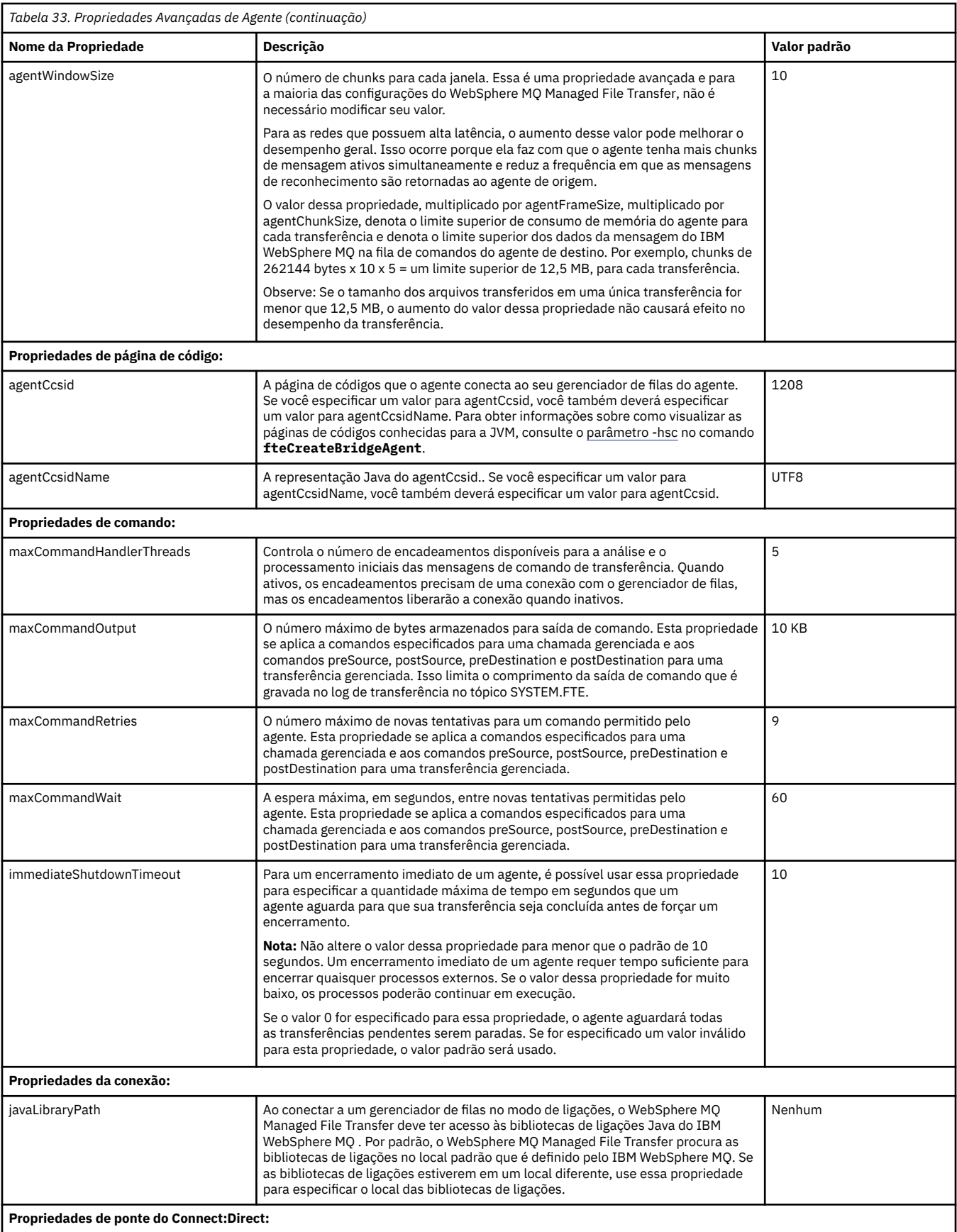

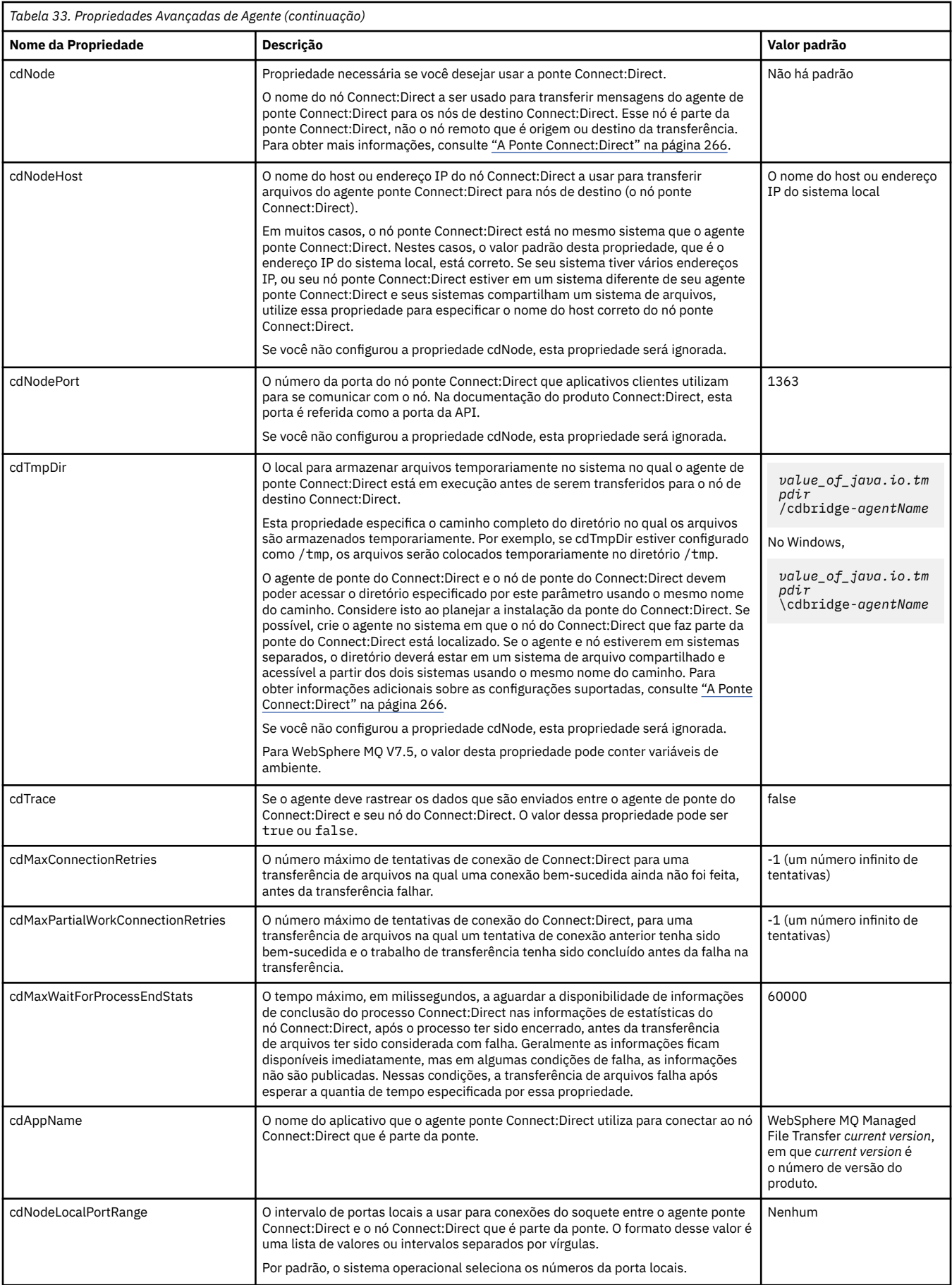

<span id="page-575-0"></span>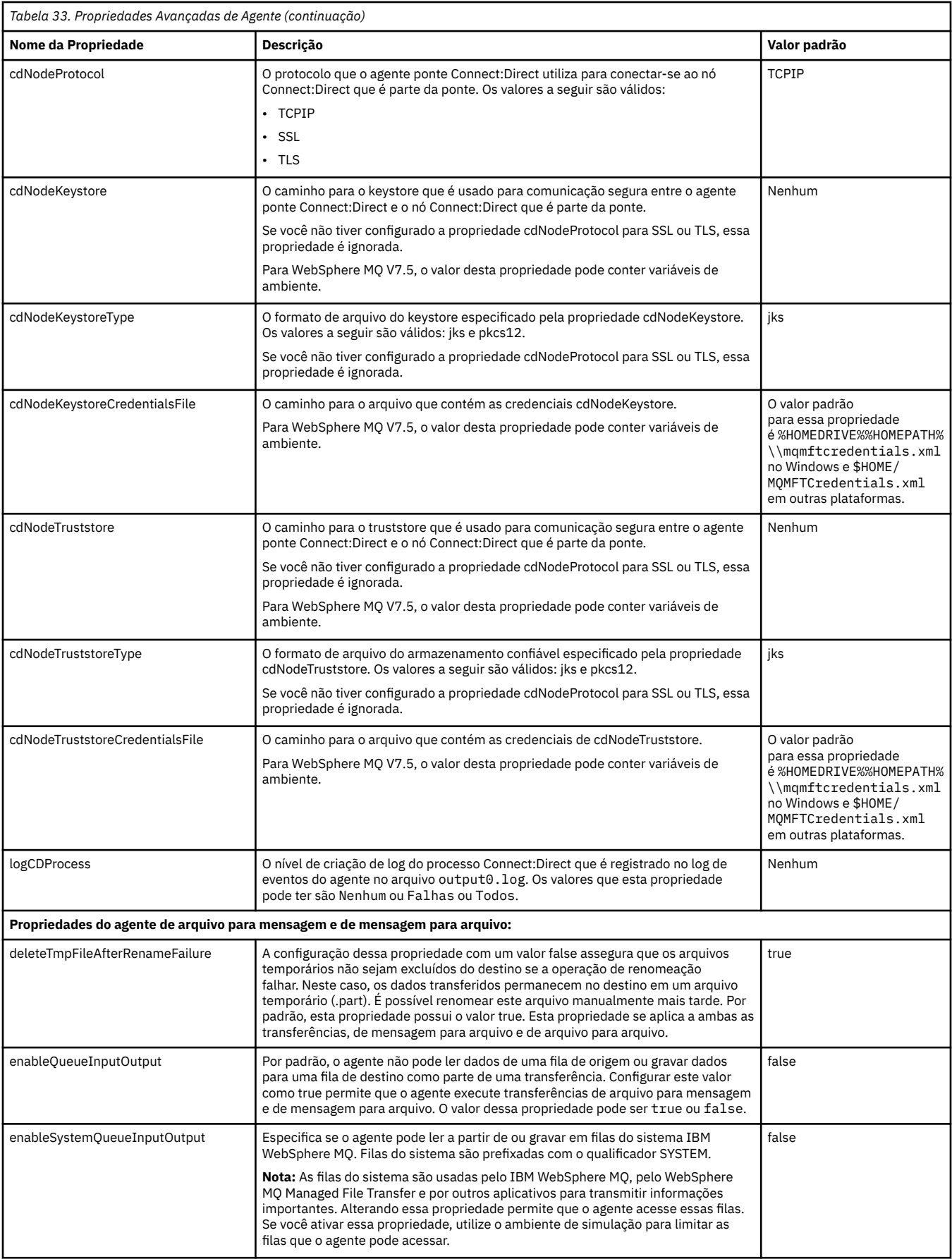
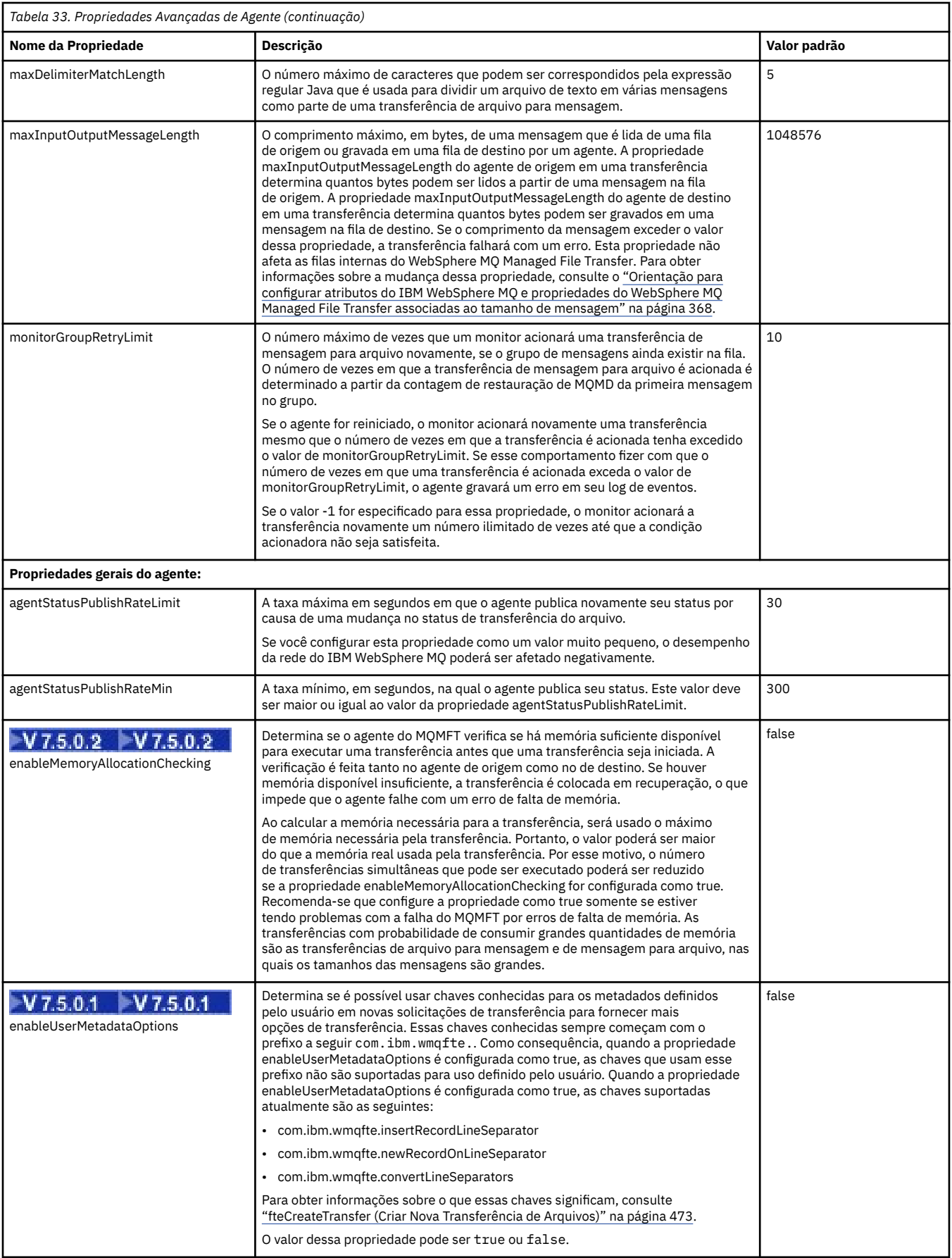

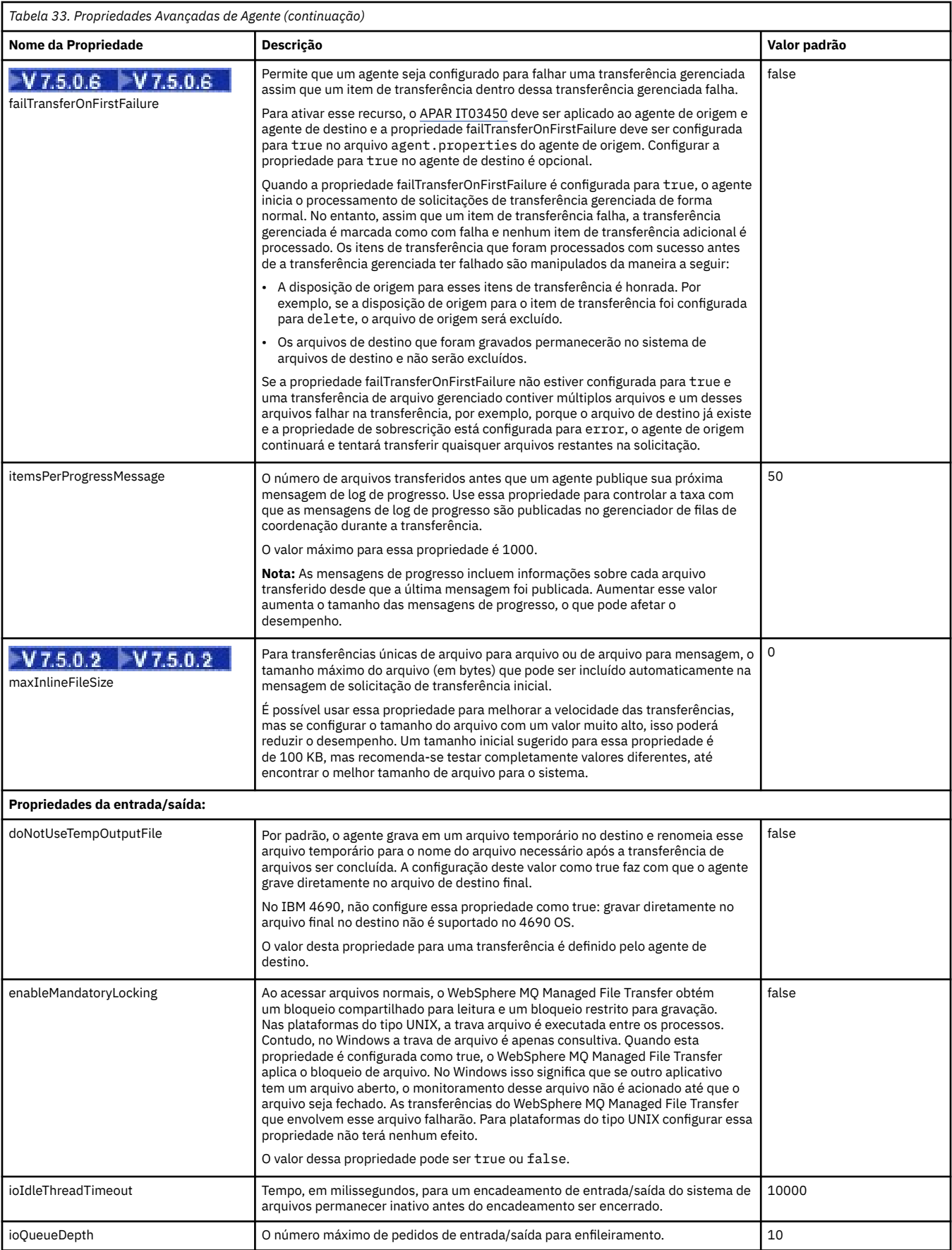

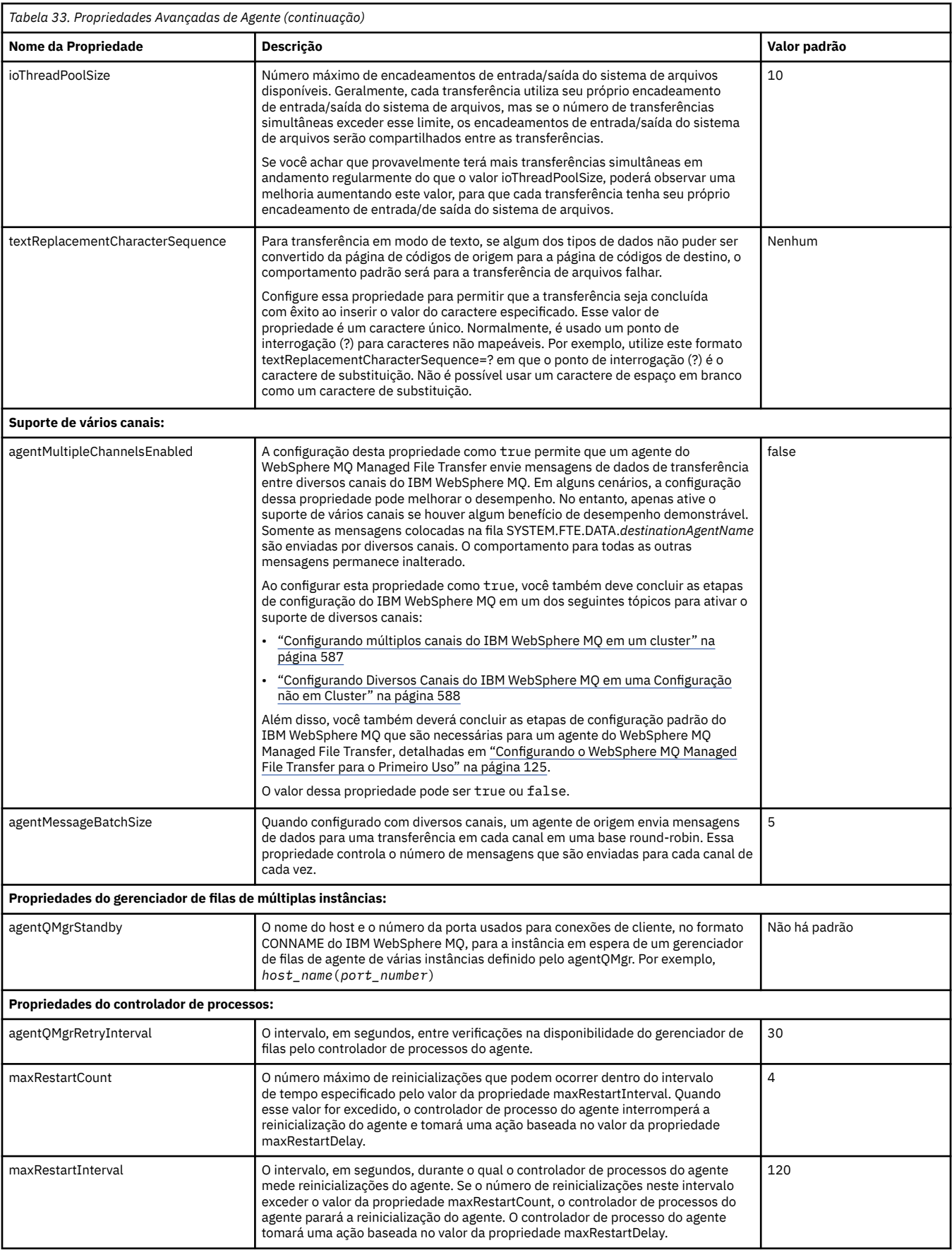

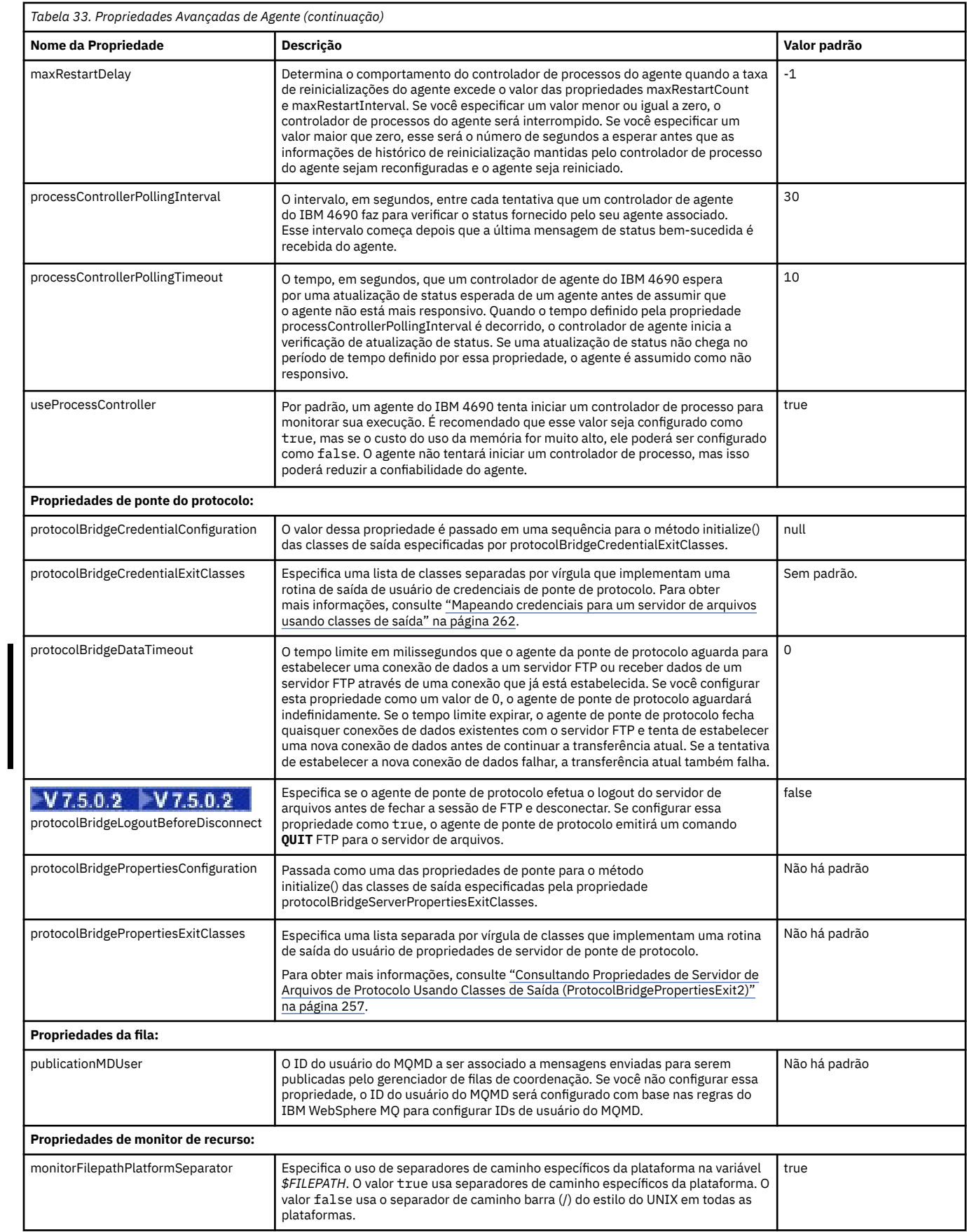

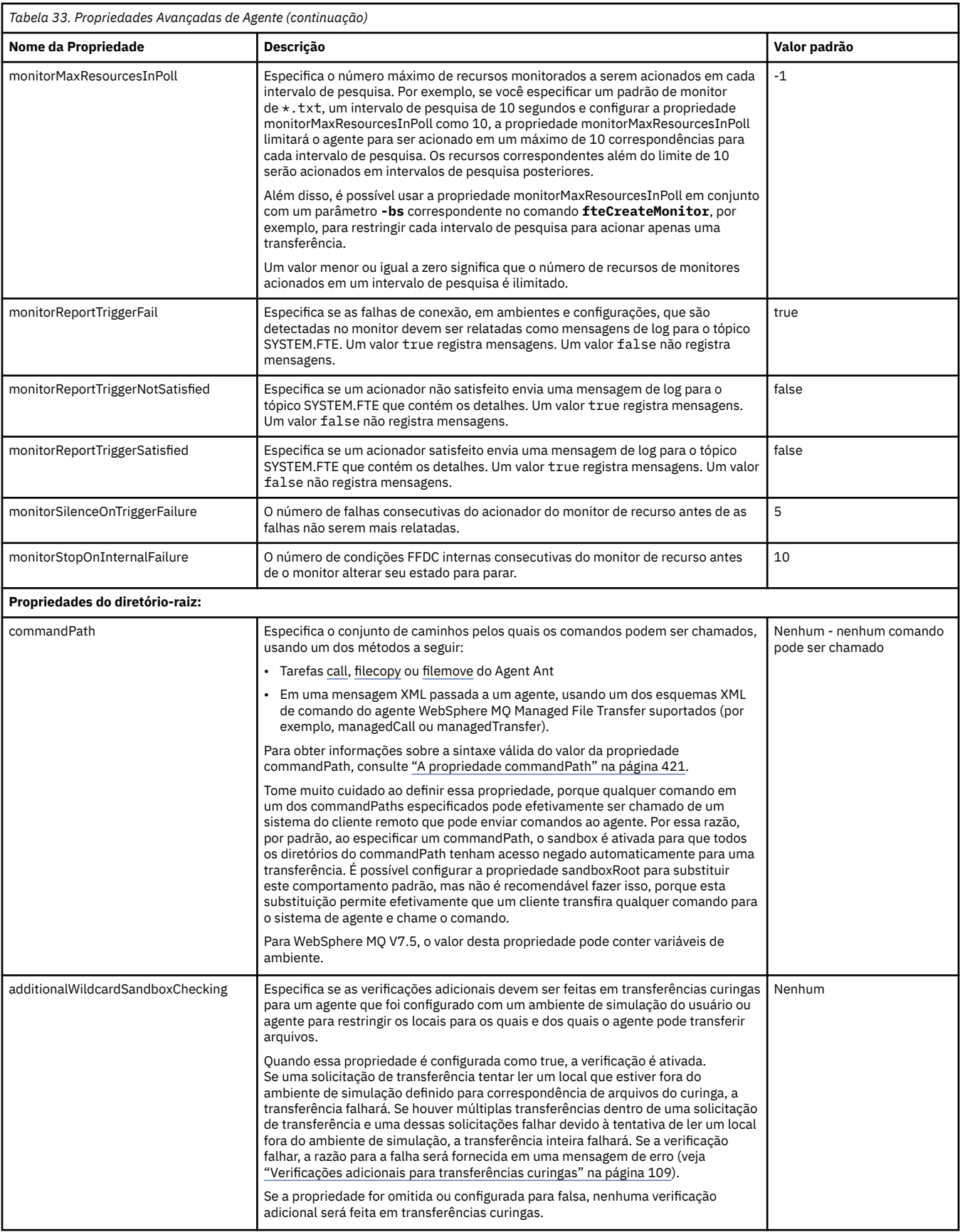

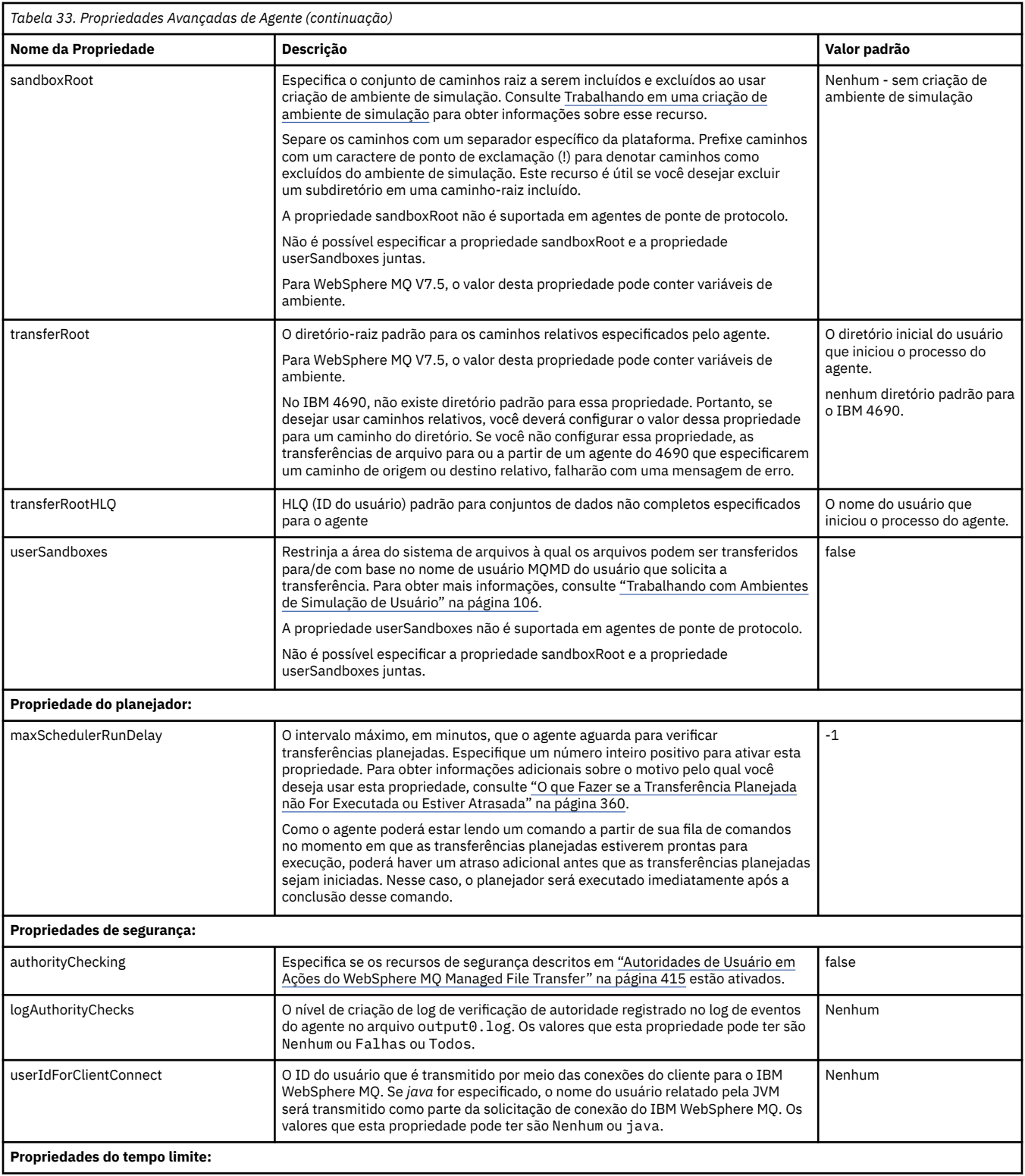

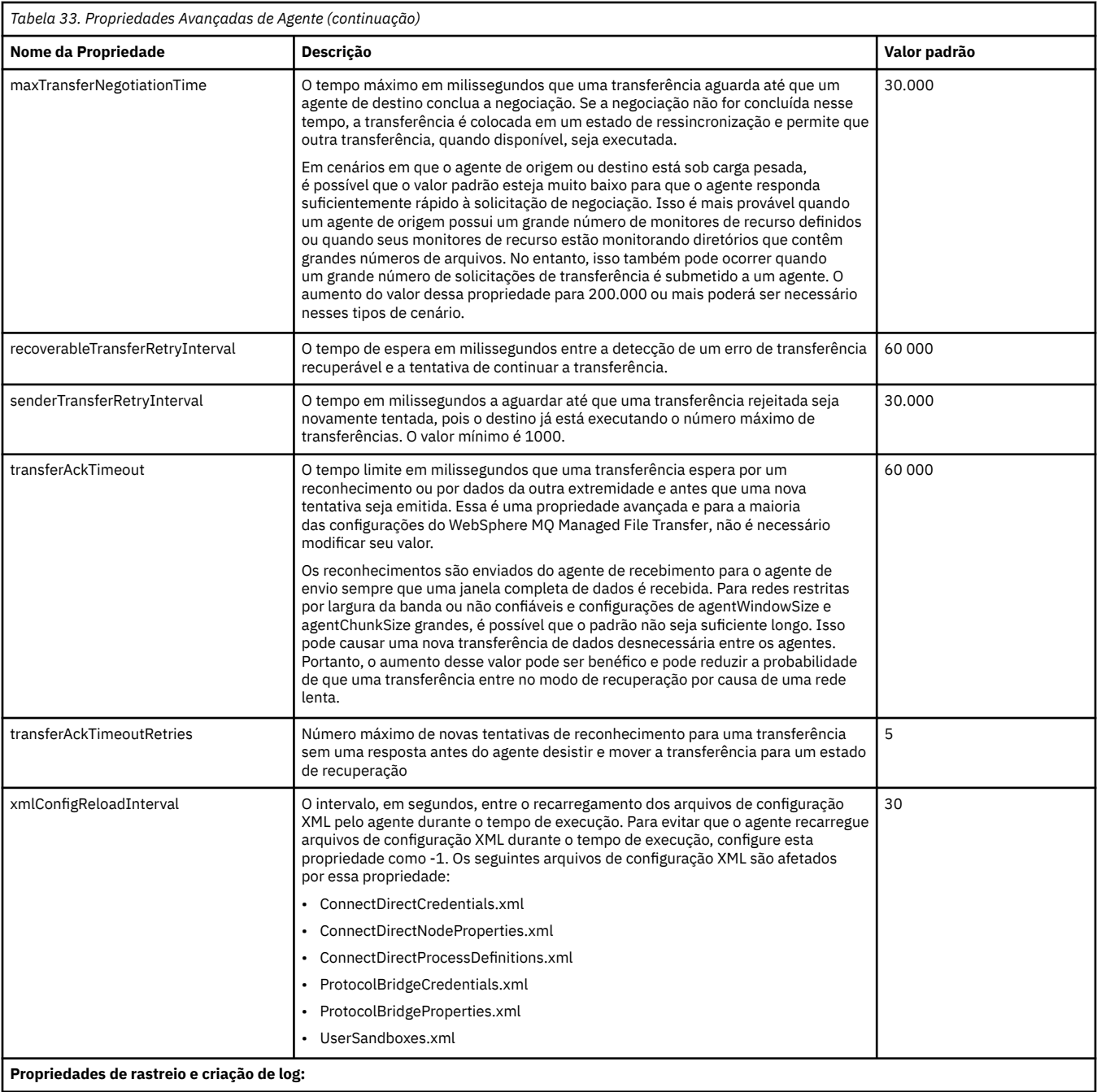

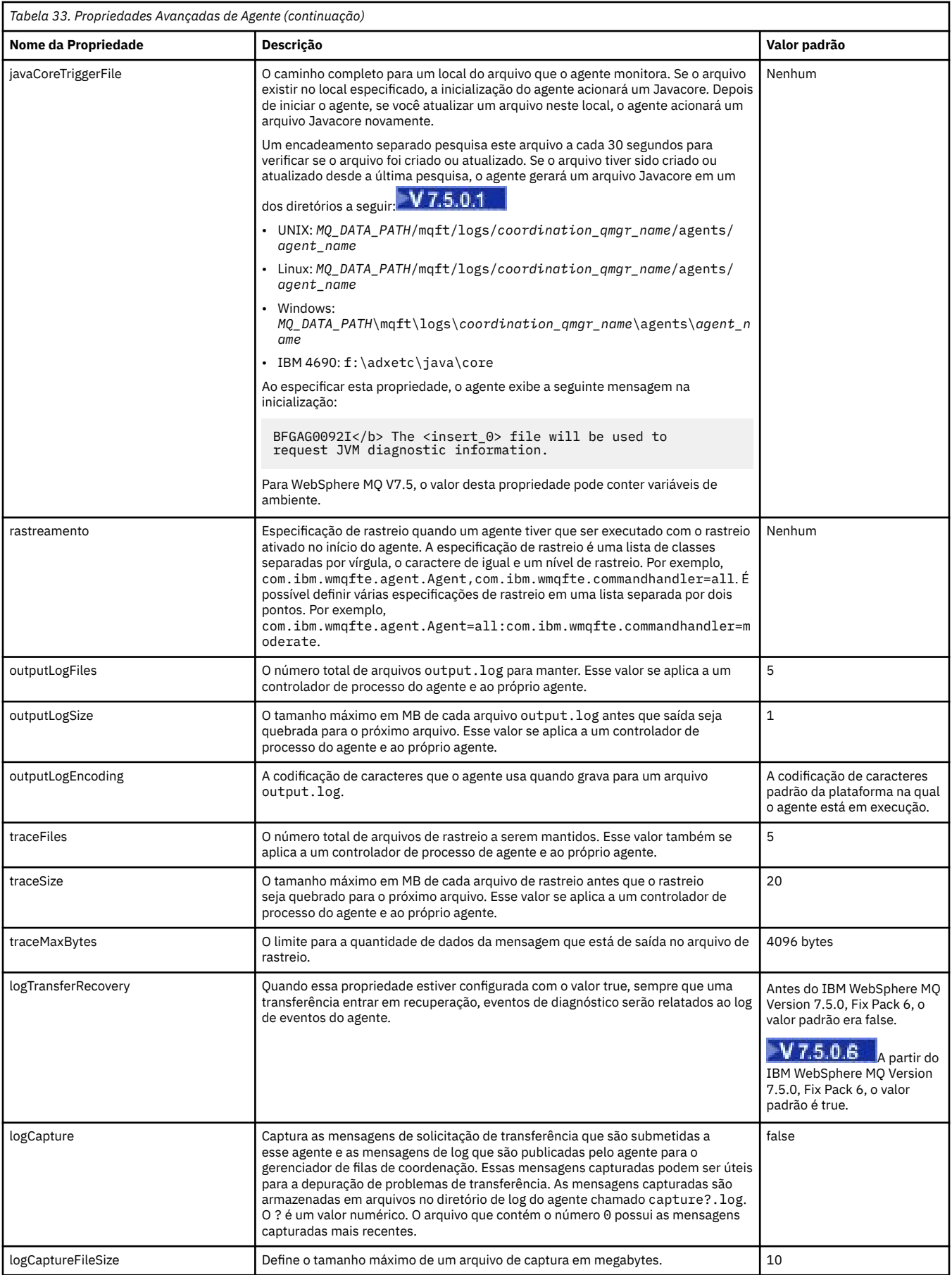

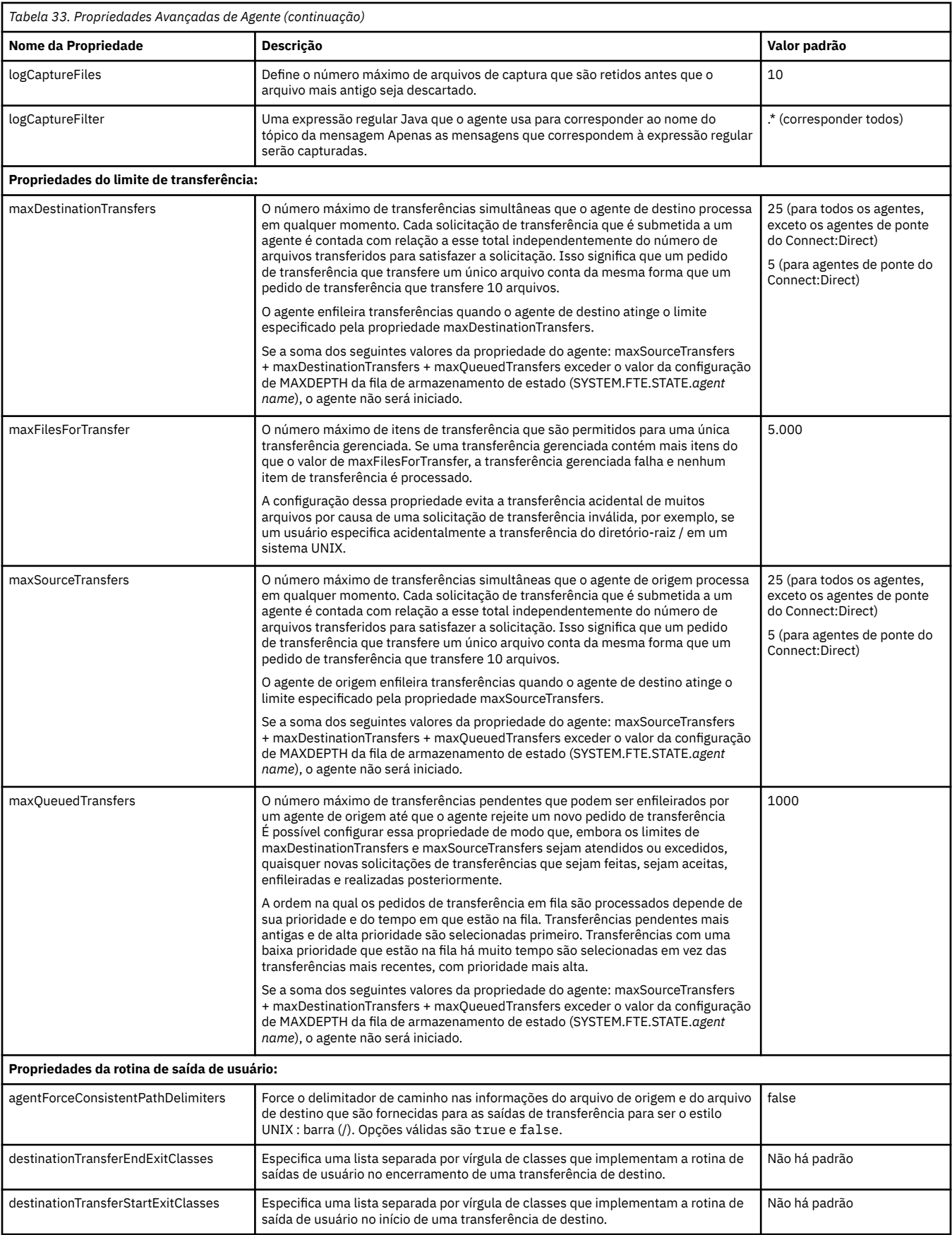

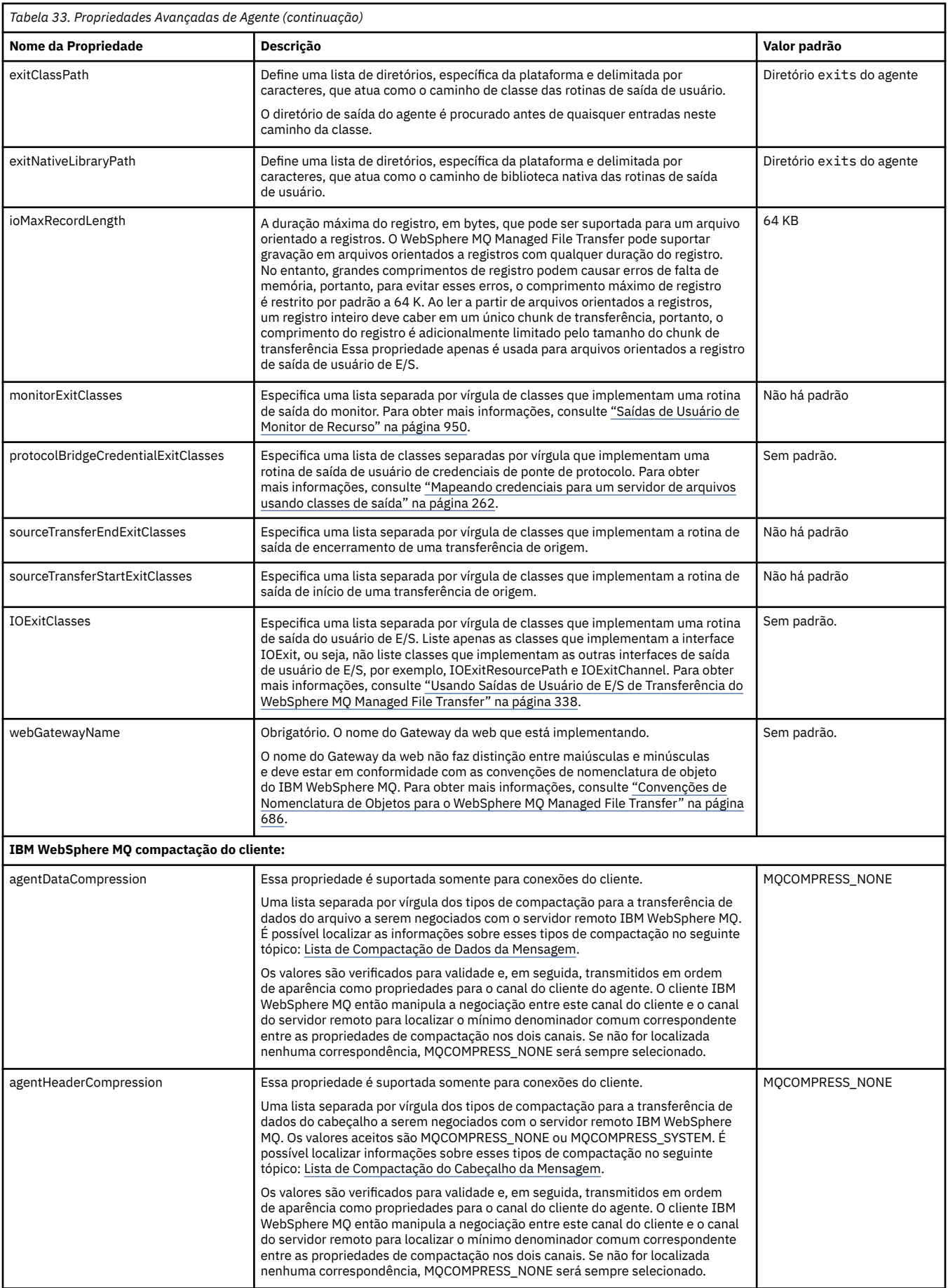

### <span id="page-586-0"></span>**Conceitos relacionados**

### ["Opções de Configuração " na página 124](#page-123-0)

O WebSphere MQ Managed File Transfer fornece um conjunto de arquivos de propriedades que contêm informações chave sobre a configuração e são necessárias para a operação. Esses arquivos de propriedades estão no diretório de configuração que foi definido quando o produto foi instalado.

### **Referências relacionadas**

["Propriedades de Sistema Java" na página 620](#page-619-0)

Várias propriedades do comando e do agente WebSphere MQ Managed File Transfer devem ser definidas como propriedades do sistema Java, porque elas definem a configuração para a função anterior que não pode usar o mecanismo de propriedades do comando ou do agente.

### ["Propriedades de SSL" na página 621](#page-620-0)

Use o SSL com WebSphere MQ e WebSphere MQ Managed File Transfer para evitar conexões desautorizadas entre agentes e gerenciadores de fila e para criptografar tráfego de mensagens entre agentes e gerenciadores de filas.

["fteCreateAgent \(Criar um Agente do WebSphere MQ Managed File Transfer\)" na página 435](#page-434-0) O comando **fteCreateAgent** cria um agente e sua configuração associada.

["fteCreateBridgeAgent \(Criar e Configurar o Agente de Ponte de Protocolo do WebSphere MQ Managed](#page-438-0) [File Transfer\)" na página 439](#page-438-0)

O comando **fteCreateBridgeAgent** cria um agente de ponte de protocolo e sua configuração associada. Crie um agente de ponte de protocolo para cada servidor de arquivos para o qual você deseja enviar arquivos e do qual deseja receber arquivos.

["fteCreateCDAgent \(criar um agente de ponte Connect:Direct\)" na página 446](#page-445-0) O comando fteCreateCDAgent cria um agente do WebSphere MQ Managed File Transfer e sua configuração associada para uso com a ponte do Connect:Direct.

["fteCreateWebAgent \(Criar um Agente da web do WebSphere MQ Managed File Transfer\)" na página 495](#page-494-0) O comando **fteCreateWebAgent** cria um agente e sua configuração associada para usar com o Gateway da web. Este comando é fornecido com o WebSphere MQ Managed File Transfer Server.

["Variáveis de Ambiente em Propriedades do WebSphere MQ Managed File Transfer" na página 559](#page-558-0) No WebSphere MQ V7.5, é possível que as variáveis de ambiente sejam usadas em propriedades do Managed File Transfer que representam locais de arquivo ou diretório. Isto permite que os locais dos arquivos ou diretórios usados ao executar partes do produto variem dependendo das mudanças de ambiente. Por exemplo, qual usuário está executando o processo.

## *Configurando múltiplos canais do IBM WebSphere MQ em um cluster*

Caso queira usar o suporte para vários canais do IBM WebSphere MQ em uma configuração em cluster, primeiro configure a propriedade agentMultipleChannelsEnabled como true, em seguida, conclua as etapas neste tópico.

# **Sobre esta tarefa**

Em um cluster, o suporte para vários canais é ativado pelas definições de IBM WebSphere MQ apenas no gerenciador de filas do agente de suporte.

Deve-se concluir as etapas neste tópico além das etapas de configuração padrão do IBM WebSphere MQ necessárias para um agente do WebSphere MQ Managed File Transfer, que estão listadas em ["Configurando o WebSphere MQ Managed File Transfer para o Primeiro Uso" na página 125](#page-124-0).

Os exemplos de configuração a seguir usam os comandos **runmqsc**.

# **Procedimento**

1. Defina um canal do receptor de clusters para cada canal que você deseja usar. Por exemplo, se estiver usando dois canais:

DEFINE CHANNEL(TO.*DESTQMGRNAME*\_1) CHLTYPE(CLUSRCVR) CLUSTER(*MFTCLUSTER*) DEFINE CHANNEL(TO.*DESTQMGRNAME*\_2) CHLTYPE(CLUSRCVR) CLUSTER(*MFTCLUSTER*) <span id="page-587-0"></span>em que:

- *DESTQMGRNAME* é o nome do gerenciador de filas do agente de destino.
- *MFTCLUSTER* é o nome do cluster do IBM WebSphere MQ.

É recomendado que você use a convenção de nomenclatura *MFTCLUSTER*.*DESTMGRNAME*\_n para canais, mas essa convenção não é obrigatória.

2. Defina um alias do gerenciador de filas correspondente a cada canal. Por exemplo:

```
DEFINE QREMOTE(SYSTEM.FTE.DESTQMGRNAME_1) RQMNAME(DESTQMGRNAME) CLUSTER(MFTCLUSTER)
DEFINE QREMOTE(SYSTEM.FTE.DESTQMGRNAME_2) RQMNAME(DESTQMGRNAME) CLUSTER(MFTCLUSTER)
```
Deve-se usar a convenção de nomenclatura SYSTEM.FTE.*DESTQMGRNAME*\_n para os aliases de gerenciador de filas porque o agente de envio procura aliases de gerenciador de filas desse formato. Os números usados para *n* devem começar com 1 e serem consecutivos. Deve-se criar definições em todo o cluster para que elas fiquem disponíveis no gerenciador de filas do agente de origem.

Para que o agente de origem e o agente de destino determinem corretamente o número de aliases do gerenciador de filas, **não** defina um XMITQ padrão para o gerenciador de filas.

### **Conceitos relacionados**

["Configurando o WebSphere MQ Managed File Transfer para o Primeiro Uso" na página 125](#page-124-0) Deve-será executar algumas tarefas de configuração para os agentes e gerenciadores de filas do WebSphere MQ Managed File Transfer uma única vez, quando eles forem usados primeira vez.

### **Referências relacionadas**

### ["O Arquivo agent.properties" na página 571](#page-570-0)

Cada agente possui seu próprio arquivo de propriedades, agent.properties, que deve conter as informações que um agente usa para se conectar a seu gerenciador de filas O arquivo agent.properties também pode conter propriedades que alteram o comportamento do agente.

# *Configurando Diversos Canais do IBM WebSphere MQ em uma Configuração não em Cluster*

Caso queira usar o suporte para vários canais do IBM WebSphere MQ em uma configuração que não é em cluster, primeiro configure a propriedade agentMultipleChannelsEnabled como true, em seguida, conclua as etapas neste tópico.

## **Sobre esta tarefa**

Em uma configuração que não é em cluster, o suporte para vários canais é habilitado pelas definições de IBM WebSphere MQ no gerenciador de filas do agente de origem e do agente de destino.

Deve-se concluir as etapas neste tópico além das etapas de configuração padrão do IBM WebSphere MQ necessárias para um agente do WebSphere MQ Managed File Transfer, que estão listadas em ["Configurando o WebSphere MQ Managed File Transfer para o Primeiro Uso" na página 125](#page-124-0).

As etapas a seguir consideram que os canais emissor-receptor estejam sendo usados para comunicação entre os gerenciadores de filas de origem e de destino.

Os exemplos de configuração a seguir usam os comandos **runmqsc**.

# **Procedimento**

1. No gerenciador de filas do agente de destino, defina uma canal receptor para cada canal que você deseja usar. Por exemplo, se estiver usando dois canais:

DEFINE CHANNEL(TO.DESTQMGRNAME\_1) CHLTYPE(RCVR) TRPTYPE(TCP) DEFINE CHANNEL(TO.DESTQMGRNAME\_2) CHLTYPE(RCVR) TRPTYPE(TCP)

em que: DESTQMGRNAME é o nome do gerenciador de filas do agente de destino.

É recomendável usar a convenção de nomenclatura TO.DESTMGRNAME\_n para canais, mas esta convenção não é obrigatória. Os nomes de canais receptores devem corresponder aos canais emissores correspondentes no gerenciador de filas do agente de origem.

2. No gerenciador de filas do agente de origem, defina uma fila de transmissão para cada canal que você deseja usar. Por exemplo, se estiver usando dois canais:

DEFINE QLOCAL(DESTQMGRNAME\_1) USAGE(XMITQ) DEFINE QLOCAL(DESTQMGRNAME\_2) USAGE(XMITQ)

É recomendável usar a convenção de nomenclatura DESTMGRNAME\_n para filas de transmissão, mas esta convenção não é obrigatória. As filas de transmissão definidas são referidas a partir das definições do canal emissor e das definições de alias do gerenciador de filas nas etapas a seguir.

3. No gerenciador de filas do agente de origem, defina um canal emissor para cada canal que você deseja usar. Por exemplo, se estiver usando dois canais:

```
DEFINE CHANNEL(TO.DESTQMGRNAME_1) CHLTYPE(SDR) TRPTYPE(TCP) CONNAME(DESTHOST:port)
XMITQ(DESTQMGRNAME_1)
DEFINE CHANNEL(TO.DESTQMGRNAME_2) CHLTYPE(SDR) TRPTYPE(TCP) CONNAME(DESTHOST:port)
XMITQ(DESTQMGRNAME_2)
```
É recomendável usar a convenção de nomenclatura TO.DESTMGRNAME\_n para os canais, mas esta convenção não é obrigatória. Os nomes de canais emissores devem corresponder aos canais receptores correspondentes no gerenciador de filas do agente de destino.

4. No gerenciador de filas do agente de origem, defina um alias de gerenciador de filas correspondente a cada canal. Por exemplo:

```
DEFINE QREMOTE(SYSTEM.FTE.DESTQMGRNAME_1) RQMNAME(DESTQMGRNAME) XMITQ(DESTQMGRNAME_1)
DEFINE QREMOTE(SYSTEM.FTE.DESTQMGRNAME_2) RQMNAME(DESTQMGRNAME) XMITQ(DESTQMGRNAME_2)
```
Deve-se usar a convenção de nomenclatura SYSTEM.FTE.DESTQMGRNAME\_n para os aliases do gerenciador de filas, porque o agente de envio procura aliases do gerenciador de filas deste formato. Os números usados para *n* devem começar com 1 e serem consecutivos.

Para que o agente determine corretamente o número de aliases do gerenciador de filas, **não** defina um XMITQ padrão para o gerenciador de filas.

### **Conceitos relacionados**

["Configurando o WebSphere MQ Managed File Transfer para o Primeiro Uso" na página 125](#page-124-0) Deve-será executar algumas tarefas de configuração para os agentes e gerenciadores de filas do WebSphere MQ Managed File Transfer uma única vez, quando eles forem usados primeira vez.

### **Referências relacionadas**

["O Arquivo agent.properties" na página 571](#page-570-0)

Cada agente possui seu próprio arquivo de propriedades, agent.properties, que deve conter as informações que um agente usa para se conectar a seu gerenciador de filas O arquivo agent.properties também pode conter propriedades que alteram o comportamento do agente.

# *Chaves de Metadados Definidas pelo Usuário Suportadas*

Quando a propriedade do agente enableUserMetadataOptions estiver configurada com o valor true, as seguintes chaves de metadados definidas pelo usuário serão suportadas ao serem especificadas para uma nova solicitação de transferência.

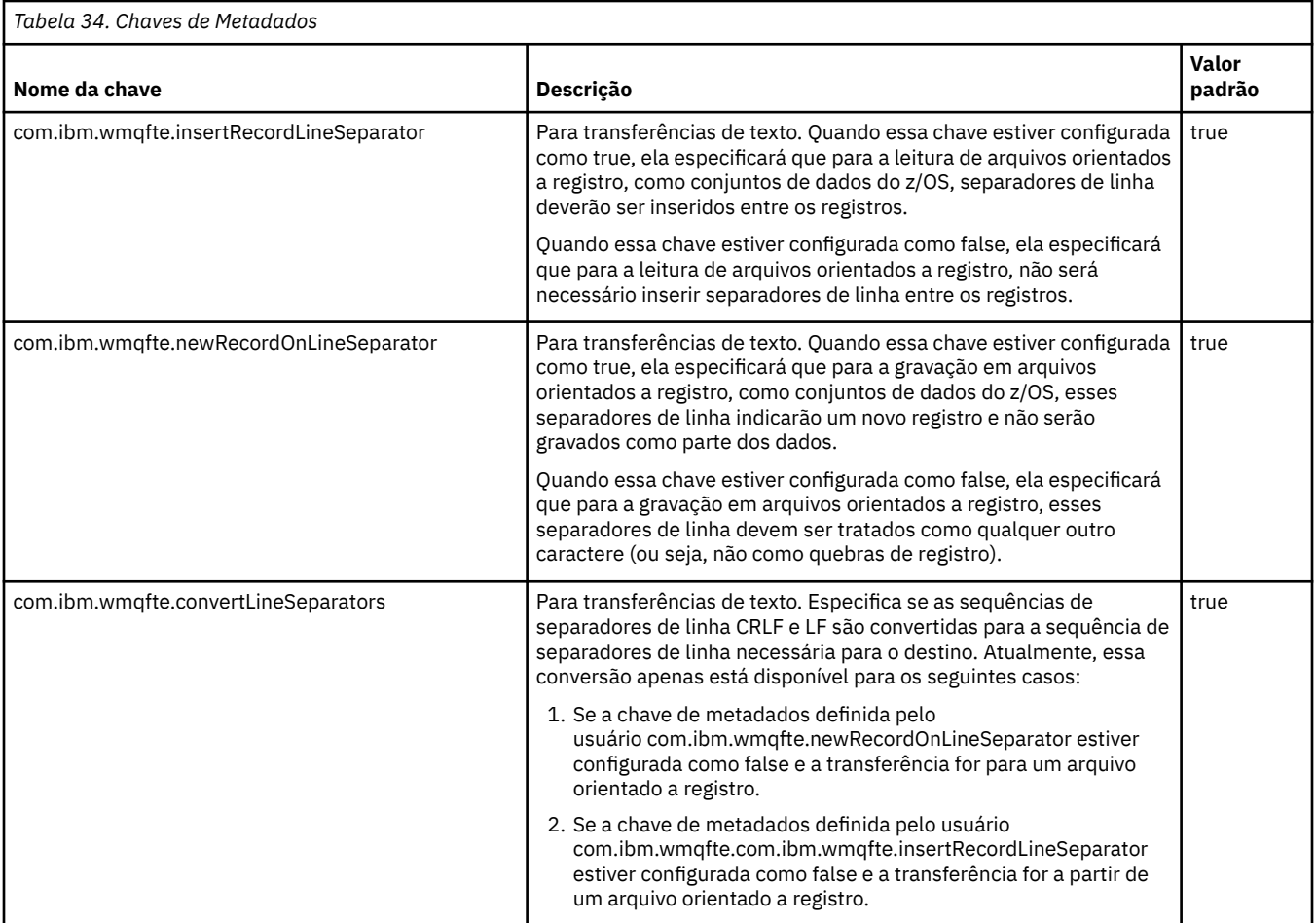

### **Informações relacionadas**

["Tabela 33" na página 573](#page-572-0) [Parâmetro fteCreateTransfer -md](#page-478-0)

# **Arquivos de Configuração de Agente Adicional**

Além do arquivo agent.properties, o agente pode ter vários arquivos de configuração XML em seu diretório de configuração.

## **Arquivos de configuração**

Os arquivos de configuração XML a seguir podem ser utilizados para especificar informações adicionais usadas pelo agente:

### **ProtocolBridgeCredentials.xml**

Se seu agente for um agente de ponte de protocolo, será possível usar este arquivo para especificar as credenciais a serem usadas para efetuar login no servidor FTP ou SFTP ao qual o agente se conecta.

### **ProtocolBridgeProperties.xml**

Se seu agente for um agente de ponte de protocolo, será possível usar este arquivo para definir as propriedades de servidores de arquivos de protocolo não padrão aos quais o agente se conecta. O comando **fteCreateBridgeAgent** cria um servidor de arquivos de protocolo padrão neste arquivo para você...

### **ConnectDirectCredentials.xml**

Se seu agente for um agente de ponte do Connect:Direct, será possível usar este arquivo para especificar as credenciais a serem usadas para conectar-se aos nós do Connect:Direct envolvidos em uma transferência.

### **ConnectDirectNodeProperties.xml**

Se seu agente for um agente de ponte do Connect:Direct, será possível usar este arquivo para especificar as informações do sistema operacional sobre os nós do Connect:Direct envolvidos em uma transferência.

### **ConnectDirectProcessDefinition.xml**

Se seu agente for um agente de ponte do Connect:Direct, será possível usar este arquivo para especificar os processos definidos pelo usuário do Connect:Direct a serem chamados como parte de uma transferência de arquivos.

### **UserSandboxes.xml**

É possível usar este arquivo para especificar quais áreas do sistema de arquivos o agente pode ler ou gravar.

### **Atualizando os arquivos de configuração**

Ao contrário do arquivo agent.properties , é possível atualizar os arquivos de configuração XML e fazer o agente selecionar as mudanças sem precisar reiniciar o agente.

Quando você submete uma transferência, se tiver passado mais de 10 segundos desde a última vez que o agente verificou o arquivo de configuração XML, o agente verifica a hora da última modificação do arquivo de configuração XML. Se o arquivo de configuração XML tiver sido modificado desde a última vez que o agente leu o arquivo, o agente lê o arquivo novamente. Se o conteúdo do arquivo for válido quando comparado ao esquema XML, o agente atualiza suas informações. Se o conteúdo do arquivo não for válido, o agente usará as informações da versão anterior do arquivo e gravará uma mensagem no arquivo outpu0.log

### *Formato de Arquivo de Credenciais de Ponte de Protocolo*

O arquivo ProtocolBridgeCredentials.xml no diretório de configuração do agente define os nomes de usuários e informações de credenciais que o agente de ponte de protocolo usa para autorizar-se com o servidor de protocolo.

O arquivo ProtocolBridgeCredentials.xml deve estar em conformidade com o esquema ProtocolBridgeCredentials.xsd. O documento de esquema ProtocolBridgeCredentials.xsd está localizado no diretório *MQ\_INSTALLATION\_PATH*/mqft/samples/schema da instalação do MQMFT. Os usuários são responsáveis por criar manualmente o arquivo ProtocolBridgeCredentials.xml; ele não é mais criado pelo comando **fteCreateBridgeAgent**. Arquivos de amostra estão disponíveis no diretório *MQ\_INSTALLATION\_PATH*/mqft/samples da instalação do MQMFT.

V7.5 apresenta um novo elemento < agent> que contém o elemento < server> ou <serverHost> para o agente nomeado.

O arquivo ProtocolBridgeCredentials.xml é recarregado periodicamente pelo agente e as mudanças válidas no arquivo afetarão o comportamento do agente. O intervalo de recarregamento padrão é de 30 segundos. Este intervalo pode ser alterado especificando a propriedade do agente xmlConfigReloadInterval no arquivo agent.properties.

## **Esquema - V7.5**

O esquema a seguir descreve quais elementos são válidos no arquivo ProtocolBridgeCredentials.xml para a V7.5

```
<schema targetNamespace="http://wmqfte.ibm.com/ProtocolBridgeCredentials" elementFormDefault="qualified" 
                xmlns="https://www.w3.org/2001/XMLSchema" xmlns:tns="http://wmqfte.ibm.com/
ProtocolBridgeCredentials">
```

```
< 1 - - <?xml version="1.0" encoding="UTF-8"?>
 <tns:credentials xmlns:tns="http://wmqfte.ibm.com/ProtocolBridgeCredentials" 
 xmlns:xsi="https://www.w3.org/2001/XMLSchema-instance"
      xsi:schemaLocation="http://wmqfte.ibm.com/ProtocolBridgeCredentials 
     ProtocolBridgeCredentials.xsd
          <tns:agent name="agent1"> 
            <tns:serverHost name="myserver">
```

```
 <tns:user name="fred" serverPassword="pwd" serverUserId="bill"/>
 <tns:user name="jane" serverUserId="june" hostKey="1F:2e:f3">
                <tns:privateKey associationName="test" keyPassword="pwd2">
                  \ldots private key \ldots </tns:privateKey>
             </tns:user>
            </tns:serverHost>
          </tns:agent>
          <tns:agent name="agent2"> 
 <tns:server name="server*" pattern="wildcard">
 <tns:user name="fred" serverPassword="pwd" serverUserId="bill"/>
              <tns:user name="jane" serverUserId="june" hostKey="1F:2e:f3">
                <tns:privateKey associationName="test" keyPassword="pwd2">
                  .... private key ...
                </tns:privateKey>
             </tns:user>
            </tns:server>
          </tns:agent>
          <tns:agent name="agent3"> 
            <tns:serverHost name="ftpsServer" 
                            keyStorePassword="keypass" 
                            trustStorePassword="trustpass">
              <tns:user name="fred" serverPassword="pwd" serverUserId="bill"/>
            </tns:serverHost>
          </tns:agent> 
        </tns:credentials>
    -->
    <element name="credentials" type="tns:credentialsType"/>
    <complexType name="credentialsType">
        <sequence>
            <element name="agent" type="tns:agentType" minOccurs="0" maxOccurs="unbounded"/>
        </sequence> 
    </complexType> 
    <complexType name="agentType">
        <choice minOccurs="0" maxOccurs="1">
            <element name="serverHost" type="tns:serverHostType" minOccurs="0" maxOccurs="unbounded"/>
            <element name="server" type="tns:serverType" minOccurs="0" maxOccurs="unbounded"/>
        </choice>
        <attribute name="name" type="string" use="required"/>
    </complexType>
    <complexType name="serverHostType">
        <sequence>
            <element ref="tns:user" minOccurs="0" maxOccurs="unbounded"/>
        </sequence>
        <attribute name="name" type="string" use="required"/>
 <attribute name="keyStorePassword" type="string" use="optional"/>
 <attribute name="keyStorePasswordCipher" type="string" use="optional"/>
 <attribute name="trustStorePassword" type="string" use="optional"/>
        <attribute name="trustStorePasswordCipher" type="string" use="optional"/>
    </complexType>
    <complexType name="serverType">
        <sequence>
            <element ref="tns:user" minOccurs="0" maxOccurs="unbounded"/>
        </sequence>
 <attribute name="name" type="string" use="required"/>
 <attribute name="pattern" type="tns:patternType" use="optional" />
 <attribute name="keyStorePassword" type="string" use="optional"/>
 <attribute name="keyStorePasswordCipher" type="string" use="optional"/>
 <attribute name="trustStorePassword" type="string" use="optional"/>
 <attribute name="trustStorePasswordCipher" type="string" use="optional"/>
    </complexType>
    <element name="user" type="tns:userType"/>
    <complexType name="userType">
        <sequence>
            <element ref="tns:privateKey" minOccurs="0" maxOccurs="unbounded"/>
        </sequence>
 <attribute name="name" type="string" use="required"/>
 <attribute name="serverUserId" type="string" use="optional"/>
 <attribute name="serverUserIdCipher" type="string" use="optional"/>
 <attribute name="serverPassword" type="string" use="optional"/>
 <attribute name="serverPasswordCipher" type="string" use="optional"/>
        <attribute name="hostKey" use="optional">
```

```
 <simpleType>
                <restriction base="string">
                    <pattern
                        value="([a-fA-F0-9]){2}(:([a-fA-F0-9]){2})*">
                    </pattern>
               </restriction>
            </simpleType>
        </attribute>
    </complexType>
    <element name="privateKey" type="tns:privateKeyType"/>
    <complexType name="privateKeyType"> 
        <simpleContent> 
            <extension base="string">
                <attribute name="keyPassword" type="string" use="optional"/>
 <attribute name="keyPasswordCipher" type="string" use="optional"/>
 <attribute name="associationName" type="string" use="required"/> 
            </extension>
        </simpleContent>
    </complexType>
   <! -</math> Determines the type of pattern matching to use.
    -->
    <simpleType name="patternType">
        <restriction base="string">
           <enumeration value="regex"
            <enumeration value="wildcard" />
       </restriction>
    </simpleType>
</schema>
```
## **Entendendo o Arquivo ProtocolBridgeCredentials.xml**

Os elementos e atributos usados no arquivo ProtocolBridgeCredentials.xml são descritos na lista a seguir.

#### **<credentials>**

O elemento do grupo contendo os elementos que descrevem as credenciais usadas por um agente de ponte de protocolo para conectar-se a um servidor de protocolo.

#### **<agent>**

Elemento contendo uma definição <server> ou <serverHost> para um agente nomeado.

#### **<server>**

O servidor de protocolo ao qual a ponte de protocolo se conecta.

O elemento <server> não é suportado para a V7.0.4 ou anterior.

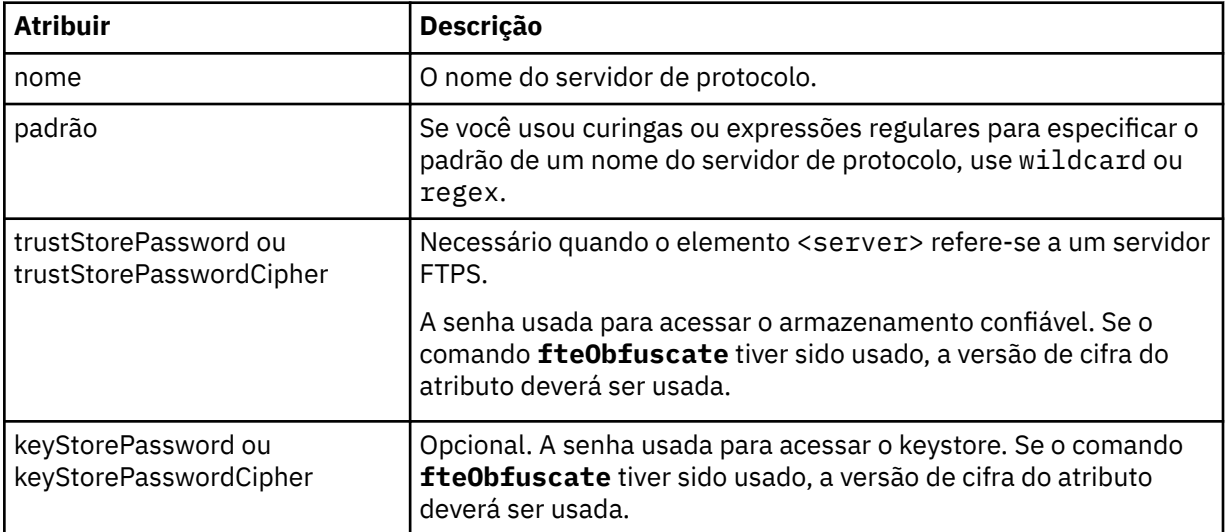

#### **<serverHost>**

O nome do host do servidor de protocolo ao qual a ponte de protocolo se conecta.

O arquivo ProtocolBridgeCredentials.xml pode conter elementos <serverHost> ou elementos < server>, mas não é possível usar uma combinação dos dois tipos diferentes Quando você usa <serverHost>, o nome é correspondido com o nome do host do servidor de protocolo. Ao usar < server>, o nome é correspondido com o nome do servidor de protocolos (conforme definido no arquivo ProtocolBridgeProperties.xml ).

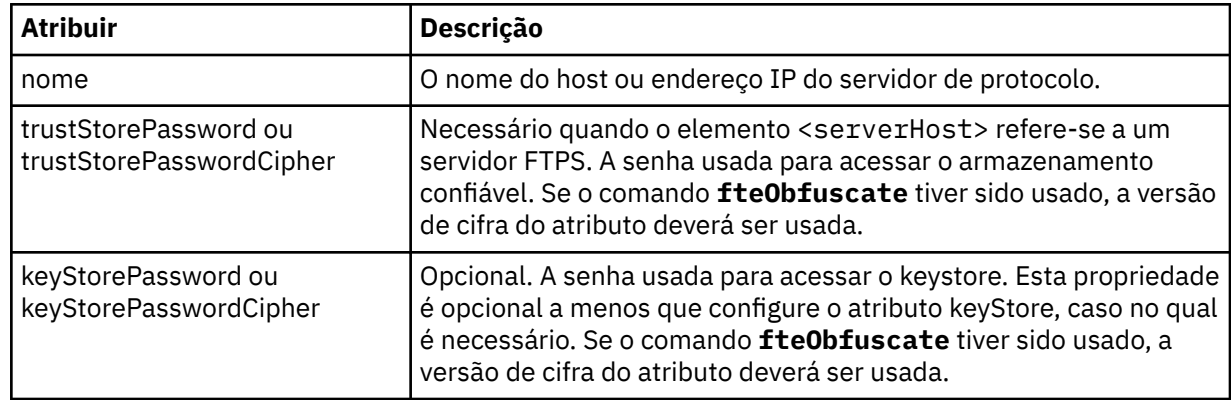

#### **<user>**

Um mapeamento de usuário de um nome de usuário do WebSphere MQ Managed File Transfer para um nome de usuário do servidor de protocolo.

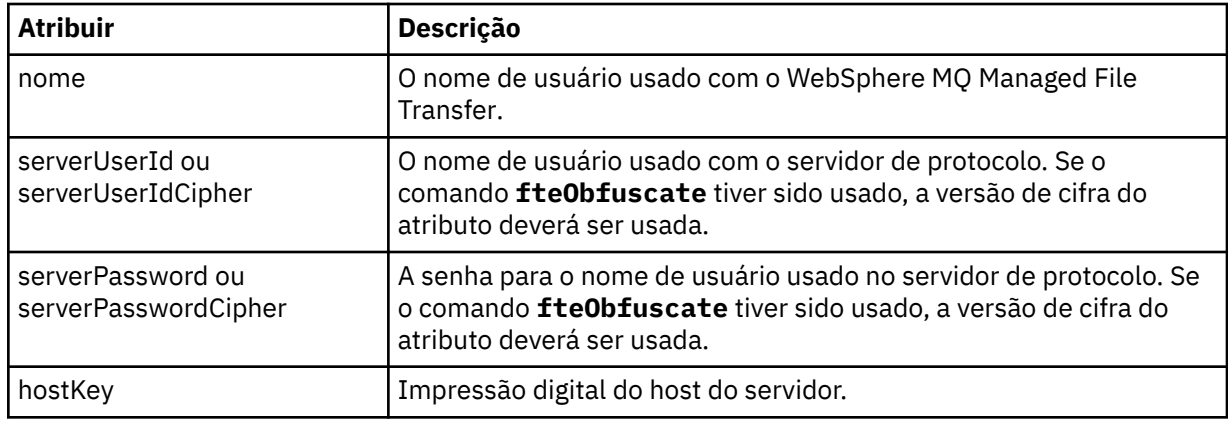

### **<privateKey>**

A chave privada de um usuário.

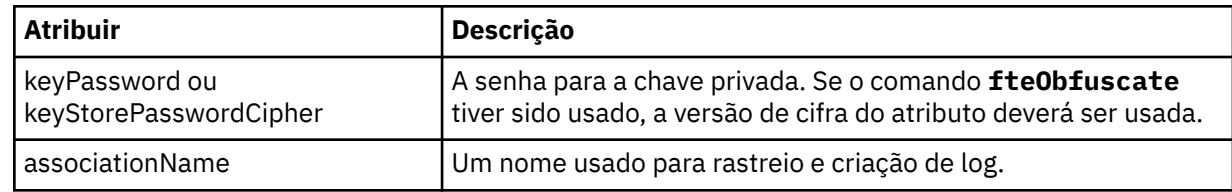

### *Formato de Arquivo de Propriedades de Ponte de Protocolo*

O arquivo ProtocolBridgeProperties.xml no diretório de configuração do agente define propriedades para servidores de arquivos de protocolo.

O arquivo ProtocolBridgeProperties.xml deve estar em conformidade com o esquema ProtocolBridgeProperties.xsd. O documento de esquema ProtocolBridgeProperties.xsd está localizado no diretório *MQ\_INSTALLATION\_PATH*/mqft/samples/schema da instalação do MQMFT. Um arquivo de modelo, ProtocolBridgeProperties.xml, é criado pelo comando **fteCreateBridgeAgent** no diretório de configuração do agente.

O arquivo ProtocolBridgeProperties.xml é recarregado periodicamente pelo agente e as mudanças válidas no arquivo afetarão o comportamento do agente. O intervalo de recarregamento padrão é de 30 segundos. Este intervalo pode ser alterado especificando a propriedade do agente xmlConfigReloadInterval no arquivo agent.properties.

### **Esquema**

O esquema a seguir descreve o arquivo ProtocolBridgeProperties.xml.

**Nota:** Os atributos maxReconnectRetry e reconnectWaitPeriod não são suportados no IBM WebSphere MQ V7.5 ou no WebSphere MQ Managed File Transfer V7.0.2 ou mais recentes.

```
<?xml version="1.0" encoding="UTF-8"?>
\lt!! - -
@start_non_restricted_prolog@
Version: %Z% %I% %W% %E% %U% [%H% %T%]
Licensed Materials - Property of IBM
5724-H72
Copyright IBM Corp. 2011, 2024. All Rights Reserved.
US Government Users Restricted Rights - Use, duplication or
disclosure restricted by GSA ADP Schedule Contract with
IBM Corp.
@end_non_restricted_prolog@
  -->
<!-- This schema defines the format of the ProtocolBridgeProperties.xml file that is located in the 
agent 
    properties directory of a protocol bridge agent. This XML file
    is used to define properties for protocol servers.
    For more information, see the WebSphere MQ product documentation.
  -->
<schema targetNamespace="http://wmqfte.ibm.com/ProtocolBridgeProperties" elementFormDefault="qualified"
    xmlns="https://www.w3.org/2001/XMLSchema" xmlns:tns="http://wmqfte.ibm.com/ProtocolBridgeProperties">
   < 1 - - Example: ProtocolBridgeProperties.xml
        <?xml version="1.0" encoding="UTF-8"?>
 <tns:serverProperties xmlns:tns="http://wmqfte.ibm.com/ProtocolBridgeProperties"
 xmlns:xsi="https://www.w3.org/2001/XMLSchema-instance"
                             xsi:schemaLocation="http://wmqfte.ibm.com/ProtocolBridgeProperties
 ProtocolBridgeProperties.xsd">
 <tns:credentialsFile path="$HOME/ProtocolBridgeCredentials.xml" /> 
 <tns:defaultServer name="myserver" />
 <tns:ftpServer name="myserver" host="myhost.hursley.ibm.com" port="1234" platform="windows"
                           timeZone="Europe/London" locale="en-GB" fileEncoding="UTF-8"
                          listFormat="unix" limitedWrite="false" />
            <tns:sftpServer name="server1" host="myhost.hursley.ibm.com" platform="windows"
 fileEncoding="UTF-8" limitedWrite="false">
 <limits maxListFileNames="10" />
            </tns:sftpServer>
        </tns:serverProperties>
    -->
     <!-- Root element for the document -->
    <element name="serverProperties" type="tns:serverPropertiesType"></element>
   \lt ! - A container for all protocol bridge server properties
 -->
    <complexType name="serverPropertiesType">
        <sequence>
            <element name="credentialsFile" type="tns:credentialsFileName" minOccurs="0" maxOccurs="1" />
            <element name="defaultServer" type="tns:serverName" minOccurs="0" maxOccurs="1" />
            <choice minOccurs="0" maxOccurs="unbounded">
 <element name="ftpServer" type="tns:ftpServerType" />
 <element name="sftpServer" type="tns:sftpServerType" />
 <element name="ftpsServer" type="tns:ftpsServerType" />
 <element name="ftpsfgServer" type="tns:ftpsfgServerType" />
 <element name="ftpssfgServer" type="tns:ftpssfgServerType" />
            </choice>
```

```
 </sequence>
    </complexType>
   \lt! - -
       A container for a server name
    -->
    <complexType name="serverName">
        <attribute name="name" type="tns:serverNameType" use="required" />
    </complexType>
   \lt! ! - -
       A container for a credentials file name
 -->
    <complexType name="credentialsFileName">
        <attribute name="path" type="string" use="required" />
    </complexType>
   <! -</math> A container for all the information about an FTP server
    -->
    <complexType name="ftpServerType">
        <sequence>
             <element name="limits" type="tns:generalLimitsType" minOccurs="0" maxOccurs="1" />
        </sequence>
        <attributeGroup ref="tns:ftpServerAttributes"/>
        <attribute name="passiveMode" type="boolean" use="optional" /> 
    </complexType>
   <! - A container for all the information about an SFG FTP server
 -->
    <complexType name="ftpsfgServerType">
        <sequence>
             <element name="limits" type="tns:generalLimitsType" minOccurs="0" maxOccurs="1" />
        </sequence>
        <attributeGroup ref="tns:ftpServerAttributes"/>
    </complexType>
   \lt ! - -
        A container for all the information about an SFTP server
 -->
    <complexType name="sftpServerType">
        <sequence>
             <element name="limits" type="tns:sftpLimitsType" minOccurs="0" maxOccurs="1" />
        </sequence>
        <attributeGroup ref="tns:sftpServerAttributes"/>
    </complexType>
   \lt! ! - -
        A container for all the information about a FTPS server
 -->
    <complexType name="ftpsServerType">
        <sequence>
             <element name="limits" type="tns:generalLimitsType" minOccurs="0" maxOccurs="1" />
        </sequence>
        <attributeGroup ref="tns:ftpsServerAttributes"/>
    </complexType>
\langle!--
        A container for all the information about a SFG FTPS server
 -->
    <complexType name="ftpssfgServerType">
        <sequence>
             <element name="limits" type="tns:generalLimitsType" minOccurs="0" maxOccurs="1" />
        </sequence>
        <attributeGroup ref="tns:ftpsServerAttributes"/>
    </complexType>
   <! - Attributes common to all server types
    -->
    <attributeGroup name="generalServerAttributes">
 <attribute name="name" type="tns:serverNameType" use="required" />
 <attribute name="host" type="string" use="required" />
 <attribute name="port" type="nonNegativeInteger" use="optional" />
 <attribute name="platform" type="tns:platformType" use="required" />
 <attribute name="fileEncoding" type="string" use="required" />
 <attribute name="limitedWrite" type="boolean" use="optional" />
 <attribute name="controlEncoding" type="string" use="optional" />
    </attributeGroup>
```

```
 Attributes common to ftp and ftps server types
 -->
     <attributeGroup name="ftpServerAttributes">
       <attributeGroup ref="tns:generalServerAttributes"/><br><attribute name="timeZone" type="string" use="requi
 <attribute name="timeZone" type="string" use="required" />
 <attribute name="locale" type="tns:localeType" use="required" />
 <attribute name="listFormat" type="tns:listFormatType" use="optional" />
 <attribute name="listFileRecentDateFormat" type="tns:dateFormatType" use="optional" /> 
 <attribute name="listFileOldDateFormat" type="tns:dateFormatType" use="optional" />
         <attribute name="monthShortNames" type="tns:monthShortNamesType" use="optional" />
     </attributeGroup>
    \lt ! -
        Attributes common to ftps server types
 -->
     <attributeGroup name="ftpsServerAttributes">
 <attributeGroup ref="tns:ftpServerAttributes"/>
 <attribute name="ftpsType" type="tns:ftpsTypeType" use="optional" />
 <attribute name="trustStore" type="string" use="required" />
 <attribute name="trustStoreType" type="string" use="optional" />
 <attribute name="keyStore" type="string" use="optional" />
 <attribute name="keyStoreType" type="string" use="optional" />
 <attribute name="ccc" type="boolean" use="optional" />
 <attribute name="protFirst" type="boolean" use="optional" />
 <attribute name="auth" type="string" use="optional" />
 <attribute name="connectTimeout" type="nonNegativeInteger" use="optional"/>
 <attribute name="cipherSuiteList" type="string" use="optional" />
    </attributeGroup>
    <! - A container for limit-type attributes for a server. Limit parameters
        are optional, and if not specified a system default will be used.
     -->
    <complexType name="generalLimitsType">
        <attributeGroup ref="tns:generalLimitAttributes"/>
    </complexType>
     <complexType name="sftpLimitsType">
         <attributeGroup ref="tns:generalLimitAttributes"/>
        <attribute name="connectionTimeout" type="nonNegativeInteger" use="optional" />
     </complexType>
\langle!--
       Attributes for limits common to all server types
     -->
 <attributeGroup name="generalLimitAttributes">
 <attribute name="maxListFileNames" type="positiveInteger" use="optional" />
 <attribute name="maxListDirectoryLevels" type="nonNegativeInteger" use="optional" />
 <attribute name="maxReconnectRetry" type="nonNegativeInteger" use="optional" />
 <attribute name="reconnectWaitPeriod" type="nonNegativeInteger" use="optional" />
 <attribute name="maxSessions" type="positiveInteger" use="optional" />
 <attribute name="socketTimeout" type="nonNegativeInteger" use="optional" />
     </attributeGroup>
    <! - The type for matching valid server names. Server names must be at least 2 characters in length 
and 
        are limited to alphanumeric characters and the following characters: ".", "_", "/" and "%".
     -->
    <simpleType name="serverNameType">
        <restriction base="string">
            <pattern value="[0-9a-zA-Z\._/%\-]{2,}"/>
        </restriction>
     </simpleType>
    <! - The types of platform supported.
     -->
     <simpleType name="platformType">
        <restriction base="string">
         </restriction>
     </simpleType>
    \lt!! - \cdot The type for matching a locale specification.
 -->
     <simpleType name="localeType">
        <restriction base="string">
           \zeta <pattern value="(..)[-_](..)"/>
        </restriction>
```
 $$ 

```
 </simpleType>
   <! - The types of list format supported (for FTP servers). 
     -->
    <simpleType name="listFormatType">
        <restriction base="string">
       </restriction>
    </simpleType>
    \lt!! - -
 Date format for FTP client directory listing on an FTP server. This is
 the format to be passed to methods setDefaultDateFormatStr and 
        setRecentDateFormatStr for Java class:
        org.apache.commons.net.ftp.FTPClientConfig
     -->
    <simpleType name="dateFormatType">
        <restriction base="string">
       </restriction>
    </simpleType>
   \leq ! - -
        A list of language-defined short month names can be specified. These are
        used for translating the directory listing received from the FTP server.
        The format is a string of three character month names separated by "|"
     -->
    <simpleType name="monthShortNamesType">
        <restriction base="string">
            <pattern value="(...\|){11}(...)"/>
       </restriction>
    </simpleType>
   < 1 - - The enumerations of the allowed FTPS types: "implicit" & "explicit"
        If not specified the default is "explicit"
 -->
 <simpleType name="ftpsTypeType">
        <restriction base="string">
            <enumeration value="explicit"/>
            <enumeration value="implicit"/>
       </restriction>
    </simpleType>
   <! - Attribute Group for SFTP Servers
     -->
    <attributeGroup name="sftpServerAttributes">
 <attributeGroup ref="tns:generalServerAttributes"/>
 <attribute name="cipherList" type="string" use="optional" />
     </attributeGroup>
</schema>
```
## **Entendendo o Arquivo ProtocolBridgeProperties.xml**

Os elementos e atributos usados no arquivo ProtocolBridgeProperties.xml são descritos na seguinte lista:

#### **<serverProperties>**

Elemento-raiz do documento XML

#### **<credentialsFile>**

Caminho para o arquivo que contém credenciais. Para WebSphere MQ V7.5, o valor desta propriedade pode conter variáveis de ambiente. Para obter mais informações, consulte ["Variáveis](#page-558-0) [de Ambiente em Propriedades do WebSphere MQ Managed File Transfer" na página 559.](#page-558-0)

#### **<defaultServer>**

O servidor de arquivos de protocolo que age como o servidor padrão para transferências de arquivos

#### **<ftpServer>**

Um servidor de arquivos FTP

#### **<sftpServer>**

Um servidor de arquivos SFTP

### **<ftpsServer>**

Um servidor de arquivos FTPS

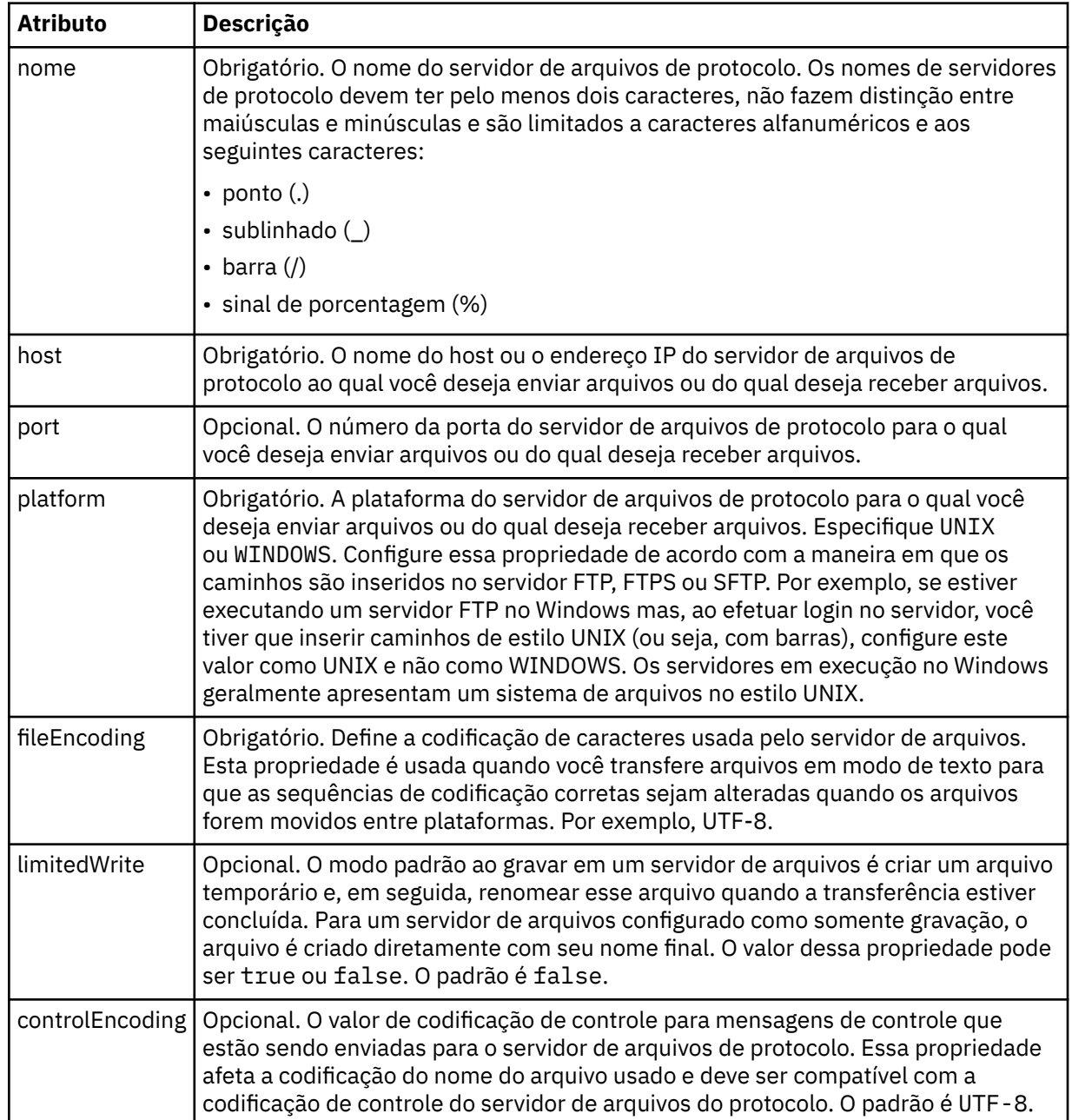

### **Atributos gerais do servidor que se aplicam a todos os tipos de servidor de arquivos de protocolo**:

# **Atributos gerais que se aplicam apenas a servidores FTP e FTPS:**:

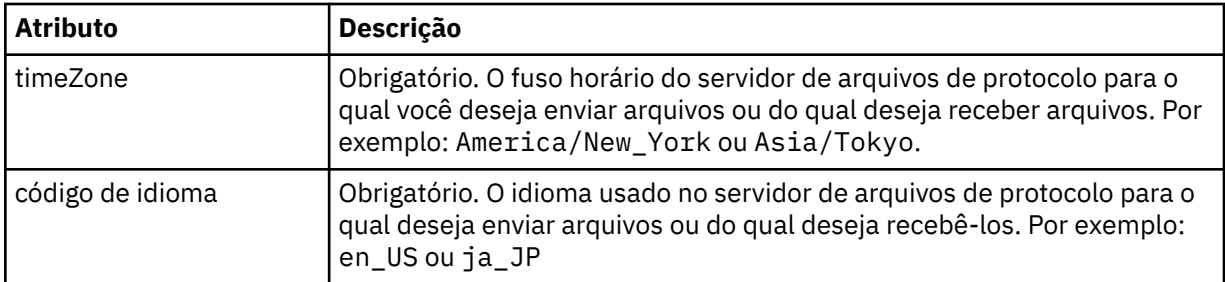

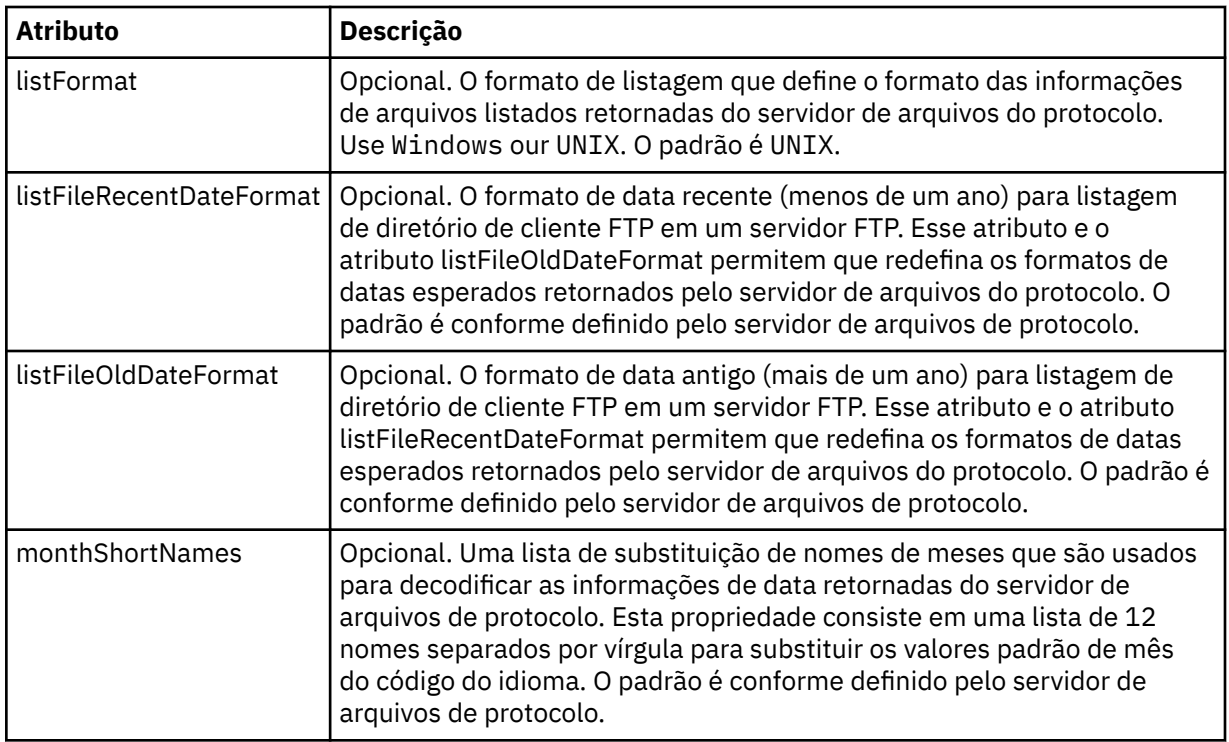

# **Atributos gerais que se aplicam apenas a servidores FTP**:

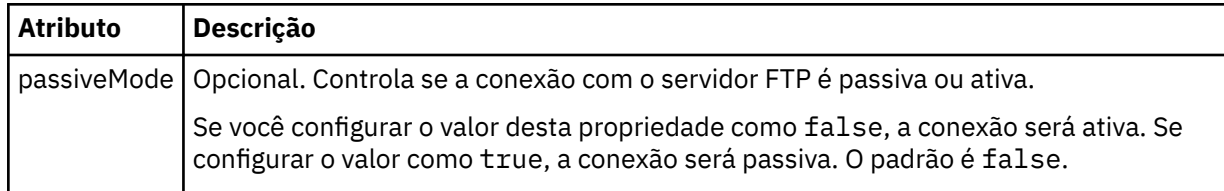

# **Atributos gerais que se aplicam apenas a servidores FTPS**:

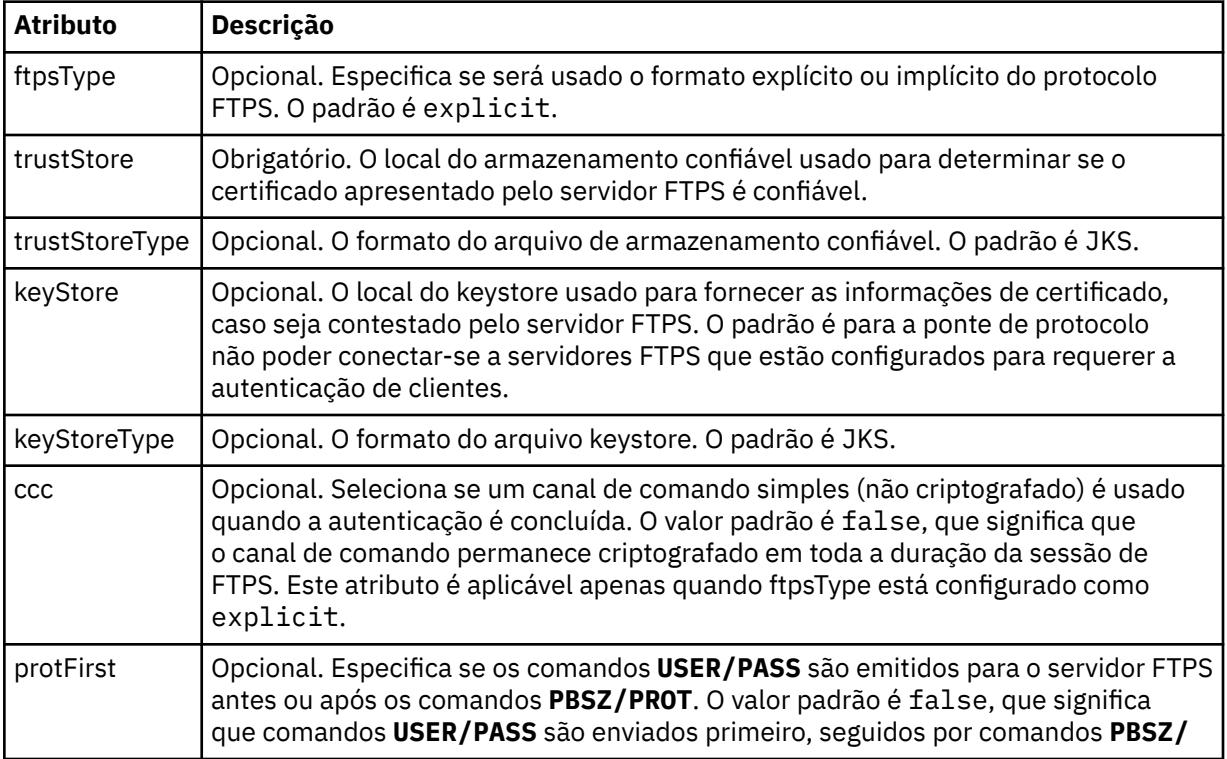

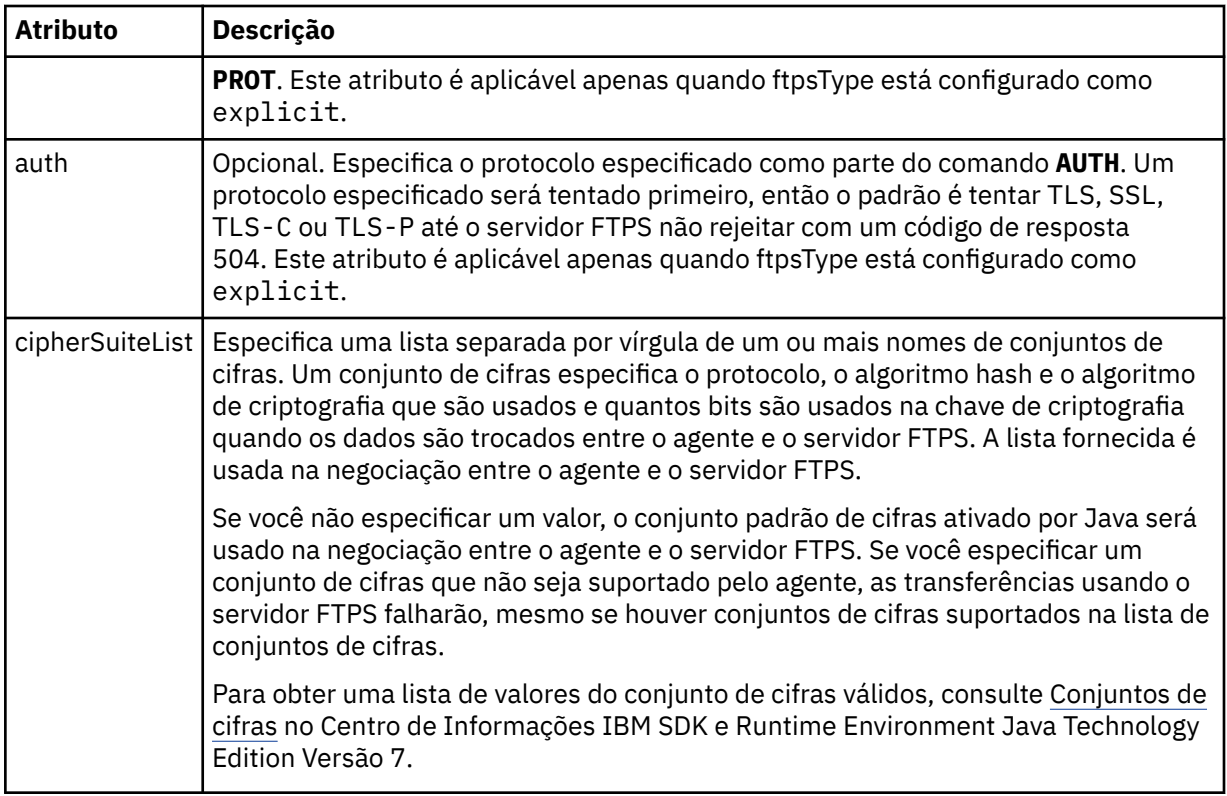

## **<limits>**

Elemento de contêiner para atributos que são comuns a todos os tipos de servidor e para atributos que são específicos de um tipo de servidor:

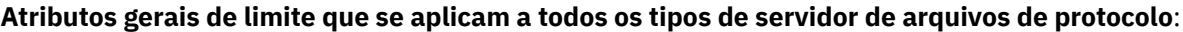

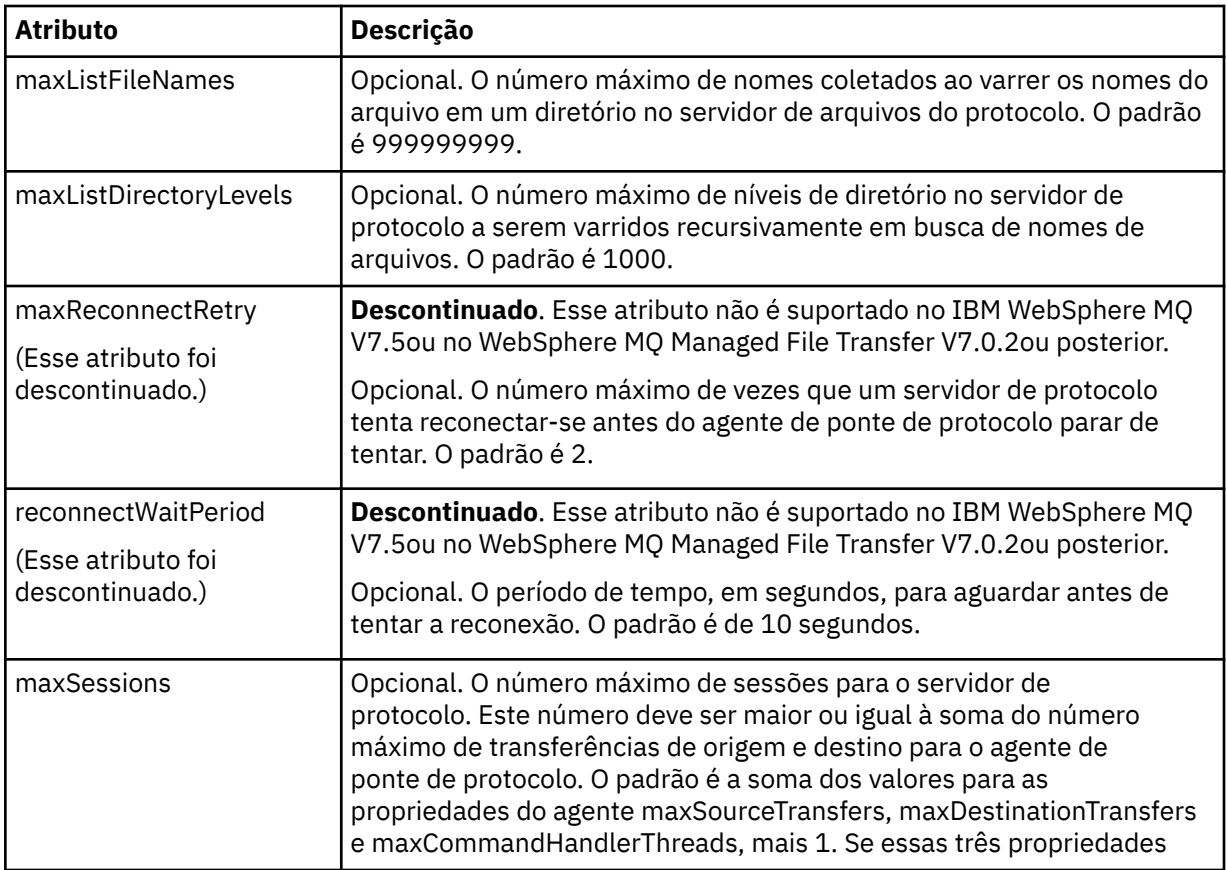

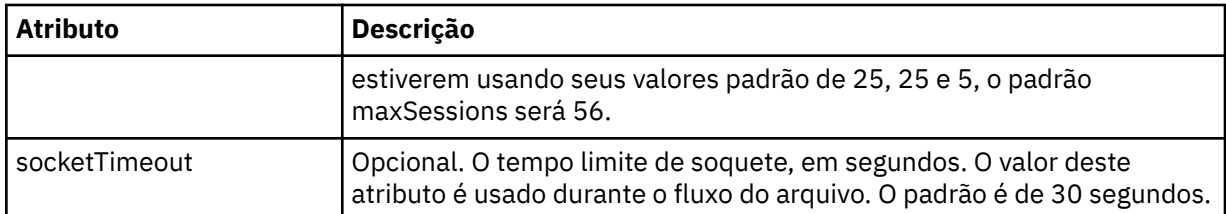

### **Atributo de limite que se aplica apenas a servidores SFTP**:

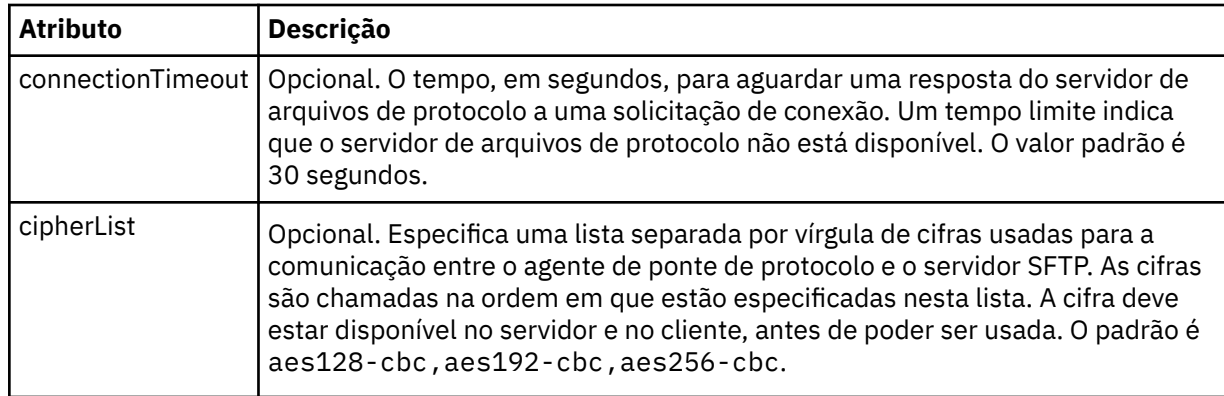

## *Connect:Direct formato de arquivo de credenciais*

O arquivo ConnectDirectCredentials.xml no diretório de configuração do agente define os nomes de usuário e as informações de credenciais que o agente Connect:Direct usa para autorizar a si mesmo com um nó Connect:Direct .

O arquivo ConnectDirectCredentials.xml deve estar em conformidade com o esquema ConnectDirectCredentials.xsd. O documento de esquema ConnectDirectCredentials.xsd está localizado no diretório *MQ\_INSTALLATION\_PATH*/mqft/samples/schema da instalação do MQMFT. Um arquivo de amostra ConnectDirectCredentials.xml está localizado no diretório *MQ\_INSTALLATION\_PATH*/mqft/samples/credentials da instalação do MQMFT.

O arquivo ConnectDirectCredentials.xml é recarregado periodicamente pelo agente e as mudanças válidas no arquivo afetarão o comportamento do agente. O intervalo de recarregamento padrão é de 30 segundos. Este intervalo pode ser alterado especificando a propriedade do agente **xmlConfigReloadInterval** no arquivo agent.properties.

## **Esquema**

O esquema a seguir descreve quais elementos são válidos no arquivo ConnectDirectCredentials.xml.

```
<?xml version="1.0" encoding="UTF-8"?>
\leq ! - -
  This schema defines the format of the XML file that is located in the agent properties 
  directory of a Connect:Direct bridge agent. The XML file ConnectDirectCredentials.xml
  is used by the default credential validation of the Connect:Direct bridge.
  For more information, see the WebSphere MQ InfoCenter
-->
<schema targetNamespace="http://wmqfte.ibm.com/ConnectDirectCredentials"
        elementFormDefault="qualified" 
 xmlns="https://www.w3.org/2001/XMLSchema" 
 xmlns:tns="http://wmqfte.ibm.com/ConnectDirectCredentials"
 <! -</math> <?xml version="1.0" encoding="UTF-8"?>
    <tns:credentials xmlns:tns="http://wmqfte.ibm.com/ConnectDirectCredentials"
 xmlns:xsi="https://www.w3.org/2001/XMLSchema-instance"
 xsi:schemaLocation="http://wmqfte.ibm.com/ConnectDirectCredentials
                       ConnectDirectCredentials.xsd">
```

```
 <tns:agent name="CDAGENT01">
 <tns:pnode name="cdnode*" pattern="wildcard">
 <tns:user name="MUSR_.*"
            ignorecase="true"
 pattern="regex"
 cdUserId="bob"
            cdPassword="passw0rd"
            pnodeUserId="bill"
            pnodePassword="alacazam">
          <tns:snode name="cdnode2" pattern="wildcard" userId="sue" password="foo"/>
           </tns:user>
       </tns:pnode>
      </tns:agent>
    </tns:credentials>
   -->
  <element name="credentials" type="tns:credentialsType"/>
  <complexType name="credentialsType">
    <sequence>
      <element name="agent" type="tns:agentType" minOccurs="0" maxOccurs="unbounded"/>
    </sequence> 
  </complexType 
  <complexType name="agentType">
    <sequence>
      <element name="pnode" type="tns:pnodeType" minOccurs="0" maxOccurs="unbounded"/>
    </sequence>
     <attribute name="name" type="string" use="required"/>
  </complexType>
  <complexType name="pnodeType">
    <sequence>
      <element name="user" type="tns:userType" minOccurs="0" maxOccurs="unbounded"/>
    </sequence>
 <attribute name="name" type="string" use="required"/>
 <attribute name="pattern" type="tns:patternType" use="optional"/>
  </complexType
  <complexType name="userType">
    <sequence>
       <element name="snode" type="tns:snodeType" minOccurs="0" maxOccurs="unbounded"/>
    </sequence>
 <attribute name="name" type="string" use="required"/>
 <attribute name="ignorecase" type="boolean" use="optional"/>
 <attribute name="pattern" type="tns:patternType" use="optional"/>
 <attribute name="cdUserId" type="string" use="optional"/>
 <attribute name="cdUserIdCipher" type="string" use="optional"/>
 <attribute name="cdPassword" type="string" use="optional"/>
 <attribute name="cdPasswordCipher" type="string" use="optional"/>
 <attribute name="pnodeUserId" type="string" use="optional"/>
 <attribute name="pnodeUserIdCipher" type="string" use="optional"/>
 <attribute name="pnodePassword" type="string" use="optional"/>
    <attribute name="pnodePasswordCipher" type="string" use="optional"/>
  </complexType>
  <complexType name="snodeType"
    <attribute name="name" type="string" use="required"/>
 <attribute name="pattern" type="tns:patternType" use="optional"/>
 <attribute name="userId" type="string" use="optional"/>
 <attribute name="userIdCipher" type="string" use="optional"/>
 <attribute name="password" type="string" use="optional"/>
 <attribute name="passwordCipher" type="string" use="optional"/>
  </complexType>
  <simpleType name="patternType">
    <restriction base="string">
      <enumeration value="regex"/>
      <enumeration value="wildcard"/>
   </restriction>
   </simpleType>
</schema>
```
### **Entendendo o Arquivo ConnectDirectCredentials.xml**

Os elementos e atributos usados no arquivo ConnectDirectCredentials.xml são descritos na lista a seguir.

### **<credentials>**

Elemento de grupo contendo elementos que descrevem as credenciais usadas por um agente de ponte Connect:Direct para se conectar a um nó Connect:Direct .

### **<agent>**

Elemento do grupo contendo elementos para definições de <pnode> para um agente nomeado.

### **<pnode>**

O nó primário (PNODE) na transferência Connect:Direct . Esse nó inicia a conexão como nó secundário (SNODE).

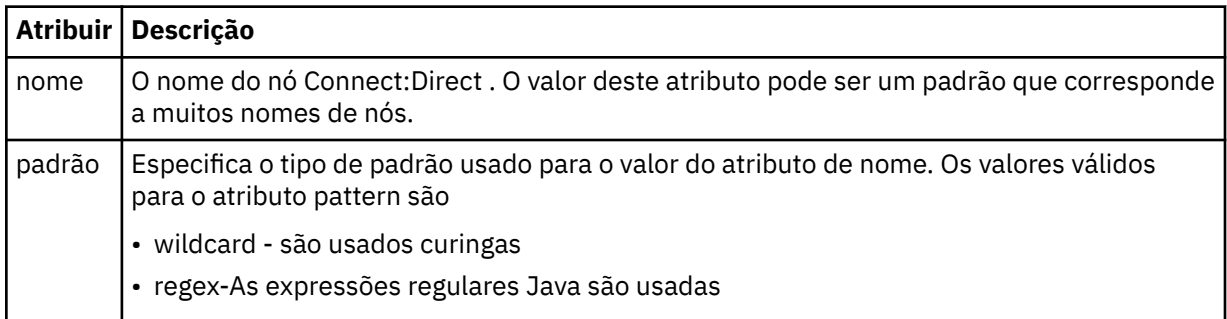

### **<user>**

O usuário do IBM WebSphere MQ que envia a solicitação de transferência.

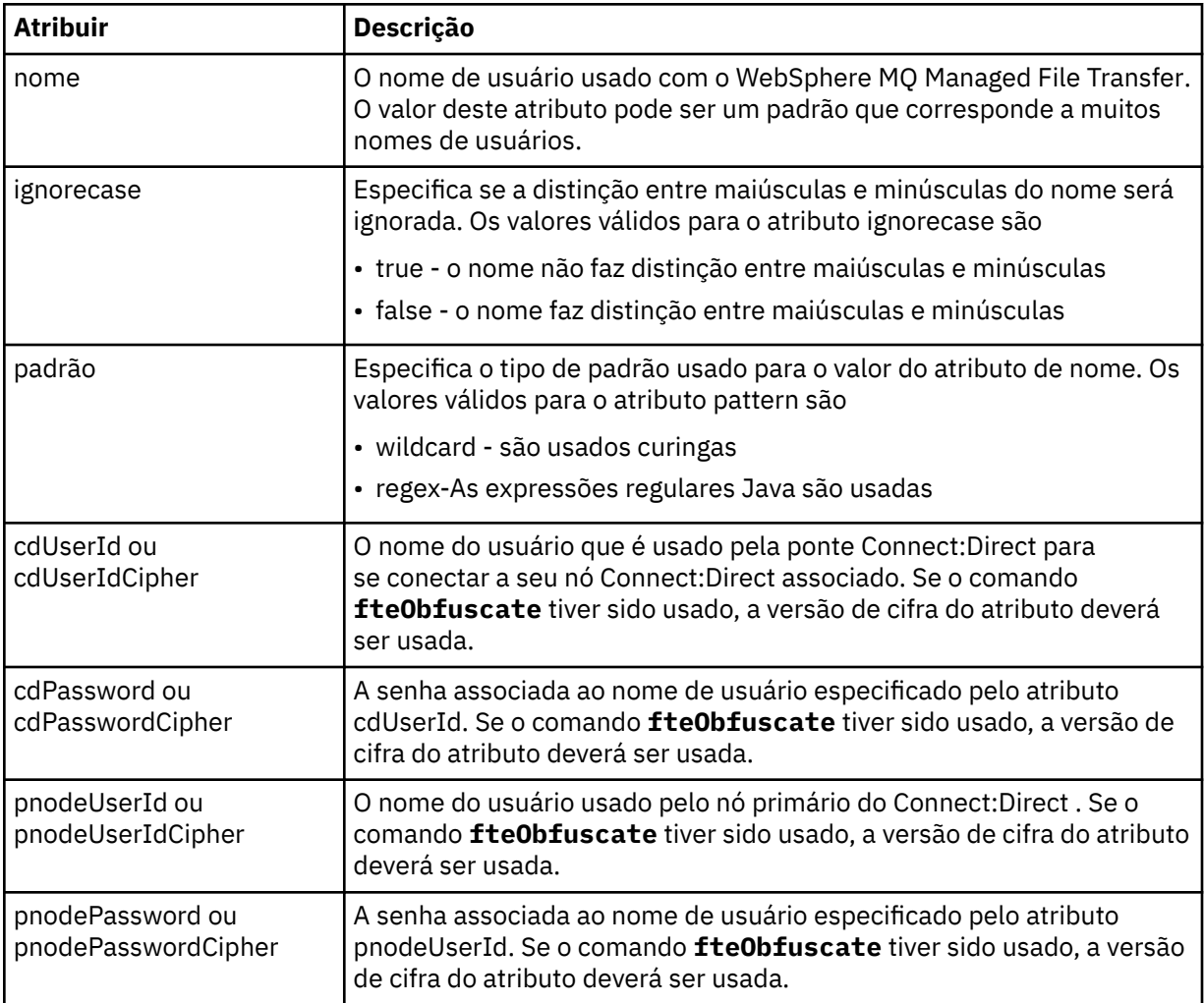

#### **<snode>**

O nó Connect:Direct que executa a função do nó secundário (SNODE) durante a transferência de arquivos Connect:Direct .

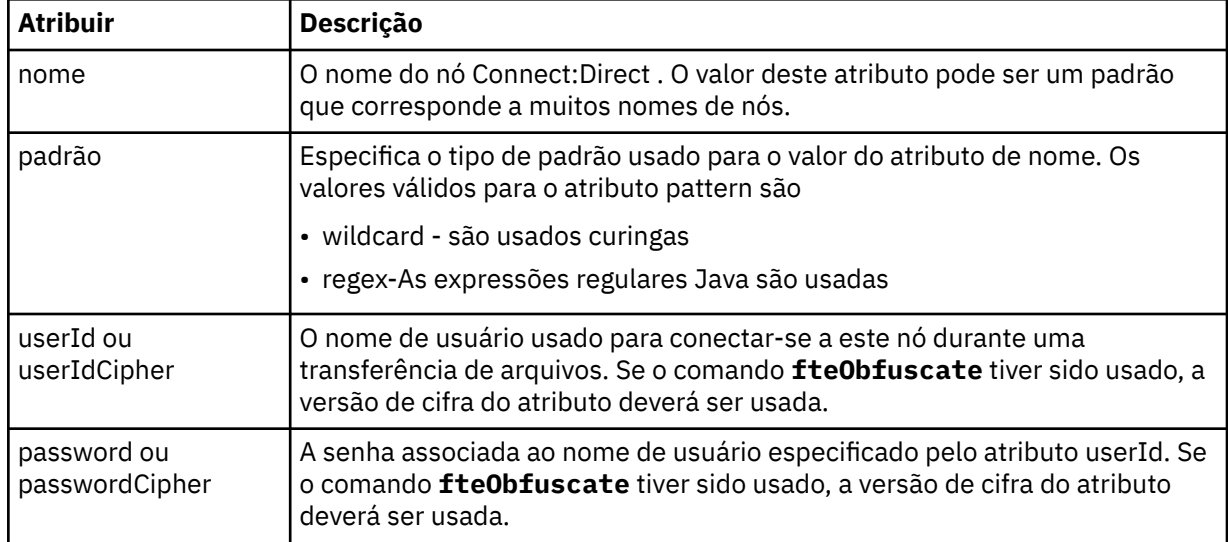

#### **exemplo**

Neste exemplo, o agente de ponte Connect:Direct se conecta ao Connect:Direct node pnode1. Quando um usuário IBM WebSphere MQ com o nome de usuário começando com o prefixo fteuser seguido por um único caractere, por exemplo fteuser2, solicita uma transferência envolvendo a ponte Connect:Direct , o agente de ponte Connect:Direct usará o nome de usuário cduser e a senha passw0rd para se conectar ao Connect:Direct nó pnode1. Quando o nó Connect:Direct pnode1 executa sua parte da transferência, ele usa o nome do usuário pnodeuser e a senha passw0rd1

Se o nó secundário na transferência Connect:Direct tiver um nome que começa com o prefixo FISH, o nó pnode1 usará o nome do usuário fishuser e a senha passw0rd2 para se conectar ao nó secundário. Se o nó secundário na transferência Connect:Direct tiver um nome que começa com o prefixo CHIPS, o nó pnode1 usará o nome do usuário chipsuser e a senha passw0rd3 para se conectar ao nó secundário.

```
<?xml version="1.0" encoding="UTF-8"?>
<tns:credentials xmlns:tns="http://wmqfte.ibm.com/ConnectDirectCredentials"
                  xmlns:xsi="https://www.w3.org/2001/XMLSchema-instance"
                  xsi:schemaLocation="http://wmqfte.ibm.com/ConnectDirectCredentials 
ConnectDirectCredentials.xsd">
   <tns:agent name="CDAGENT01">
     <tns:pnode name="pnode1" pattern="wildcard">
       <tns:user name="fteuser?" pattern="wildcard" ignorecase="true" 
        cdUserId="cduser" cdPassword="passw0rd"
         pnodeUserId="pnodeuser" pnodePassword="passw0rd1">
       <tns:snode name="FISH*" pattern="wildcard" 
 userId="fishuser" password="passw0rd2"/>
 <tns:snode name="CHIPS*" pattern="wildcard" 
        userId="chipsuser" password="passw0rd3"/>
       </tns:user>
   </tns:pnode>
   </tns:agent>
</tns:credentials>
```
## *Connect:Direct formato de arquivo de propriedades do nó*

O arquivo ConnectDirectNodeProperties.xml no diretório de configuração do agente de ponte Connect:Direct especifica informações sobre nós remotos do Connect:Direct que estão envolvidos em uma transferência de arquivos.

O arquivo ConnectDirectNodeProperties.xml deve estar em conformidade com o esquema ConnectDirectNodeProperties.xsd. O documento de esquema ConnectDirectNodeProperties.xsd está localizado no diretório *MQ\_INSTALLATION\_PATH*/ mqft/samples/schema da instalação do MQMFT. Um arquivo de modelo ConnectDirectNodeProperties.xml é criado pelo comando **fteCreateCDAgent** no diretório de configuração do agente.

O arquivo ConnectDirectNodeProperties.xml é recarregado periodicamente pelo agente e as mudanças válidas no arquivo afetarão o comportamento do agente. O intervalo de recarregamento padrão é de 30 segundos. Este intervalo pode ser alterado especificando a propriedade do agente xmlConfigReloadInterval no arquivo agent.properties.

# **Esquema**

O esquema a seguir descreve quais elementos são válidos no arquivo ConnectDirectNodeProperties.xml.

```
<?xml version="1.0" encoding="UTF-8"?>
<schema targetNamespace="http://wmqfte.ibm.com/ConnectDirectNodeProperties"
  elementFormDefault="qualified"
  xmlns="https://www.w3.org/2001/XMLSchema"
  xmlns:tns="http://wmqfte.ibm.com/ConnectDirectNodeProperties">
  <element name="nodeProperties" type="tns:nodePropertiesType"></element> 
  <complexType name="nodePropertiesType">
    <sequence>
      <element name="credentialsFile" type="tns:credentialsFileName" minOccurs="0" maxOccurs="1" />
       <element name="node" type="tns:nodeType" minOccurs="0" maxOccurs="unbounded"></element>
    </sequence>
  </complexType>
 <complexType name="nodeType">
 <attribute name="name" type="string" use="required" />
 <attribute name="pattern" type="tns:patternType" use="optional" />
     <attribute name="type" type="string" use="required" />
  </complexType>
  <simpleType name="patternType">
    <restriction base="string">
      <enumeration value="regex" />
      <enumeration value="wildcard" />
     </restriction>
  </simpleType>
```
</schema>

# **Entendendo o Arquivo ConnectDirectNodeProperties.xml**

Os elementos e atributos usados no arquivo ConnectDirectNodeProperties.xml estão descritos na lista a seguir.

### **nodeProperties**

Elemento-raiz do documento XML.

#### **credentialsFile**

Caminho para o arquivo de credenciais em que as informações sensíveis estão armazenadas. Para WebSphere MQ V7.5, o valor desta propriedade pode conter variáveis de ambiente. Para obter mais informações, consulte ["Variáveis de Ambiente em Propriedades do WebSphere MQ Managed File](#page-558-0) [Transfer" na página 559](#page-558-0).

#### **node**

Especifica um ou mais nós Connect:Direct .

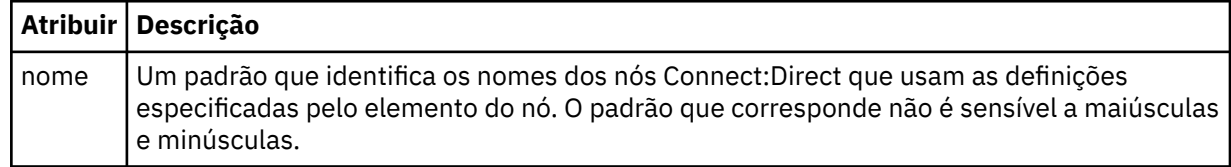

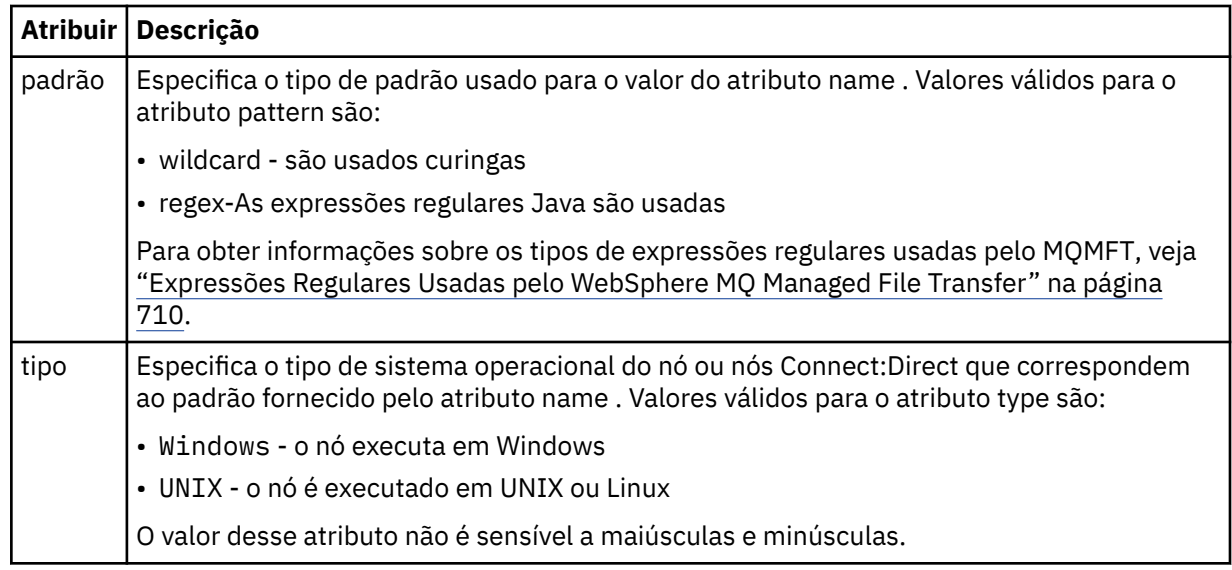

#### **exemplo**

Neste exemplo, o arquivo especifica que todos os nós do Connect:Direct que têm um nome que começa com "cdnodew" executado em uma plataforma Windows e todos os nós do Connect:Direct que têm um nome que começa com "cdnodeu" executado em uma plataforma UNIX . O arquivo especifica que todos os outros nós do Connect:Direct são executados em uma plataforma UNIX . O agente de ponte Connect:Direct procura correspondências do início do arquivo até o final do arquivo e usa a primeira correspondência que ele localiza. O arquivo de credenciais do Connect:Direct foi especificado como ConnectDirectCredentials.xml.

```
<?xml version="1.0" encoding="UTF-8"?> 
<tns:nodeProperties xmlns:tns="http://wmqfte.ibm.com/ConnectDirectNodeProperties"
 xmlns:xsi="https://www.w3.org/2001/XMLSchema-instance"
                    xsi:schemaLocation="http://wmqfte.ibm.com/ConnectDirectNodeProperties 
                                                           ConnectDirectNodeProperties.xsd"> 
 <tns:credentialsFile path="ConnectDirectCredentials.xml" />
 <tns:node name="cdnodew*" pattern="wildcard" type="windows" />
 <tns:node name="cdnodeu.*" pattern="regex" type="unix" />
 <tns:node name="*" pattern="wildcard" type="unix" />
```
</tns:nodeProperties>

### *Connect:Direct formato de arquivo de definições de processo*

O arquivo ConnectDirectProcessDefinitions.xml no diretório de configuração do agente de ponte Connect:Direct especifica o processo Connect:Direct definido pelo usuário para iniciar como parte da transferência de arquivos.

O arquivo ConnectDirectProcessDefinitions.xml deve estar em conformidade com o esquema ConnectDirectProcessDefinitions.xsd. O documento de esquema ConnectDirectProcessDefinitions.xsd está localizado no diretório *MQ\_INSTALLATION\_PATH*/ mqft/samples/schema da instalação do MQMFT. Um arquivo de modelo ConnectDirectProcessDefinitions.xml é criado pelo comando **fteCreateCDAgent** no diretório de configuração do agente.

O arquivo ConnectDirectProcessDefinitions.xml é recarregado periodicamente pelo agente e as mudanças válidas no arquivo afetarão o comportamento do agente. O intervalo de recarregamento padrão é de 30 segundos. Este intervalo pode ser alterado especificando a propriedade do agente xmlConfigReloadInterval no arquivo agent.properties.

## **Esquema**

O esquema a seguir descreve quais elementos são válidos no arquivo ConnectDirectProcessDefinitions.xml.

```
<schema targetNamespace="http://wmqfte.ibm.com/ConnectDirectProcessDefinitions" 
        elementFormDefault="qualified" 
        xmlns="https://www.w3.org/2001/XMLSchema" 
        xmlns:tns="http://wmqfte.ibm.com/ConnectDirectProcessDefinitions"> 
    <element name="cdprocess" type="tns:cdprocessType"></element> 
    <complexType name="cdprocessType"> 
        <sequence> 
 <element name="processSet" type="tns:processSetType" 
 minOccurs="0" maxOccurs="unbounded"></element> 
        </sequence> 
    </complexType> 
    <complexType name="processSetType"> 
        <sequence> 
\epsilonelement name="condition" type="tns:conditionType"
 minOccurs="0" maxOccurs="1" /> 
 <element name="process" type="tns:processType" 
 minOccurs="1" maxOccurs="1" /> 
        </sequence> 
    </complexType> 
    <complexType name="conditionType"> 
        <choice minOccurs="0" maxOccurs="unbounded"> 
 <element name="match" type="tns:matchType" /> 
 <element name="defined" type="tns:definedType" /> 
        </choice> 
    </complexType> 
    <complexType name="matchType"> 
        <attribute name="variable" type="string" use="required" /> 
 <attribute name="value" type="string" use="required" /> 
 <attribute name="pattern" type="tns:patternType" use="optional" /> 
    </complexType> 
 <complexType name="definedType"> 
 <attribute name="variable" type="string" use="required" /> 
    </complexType> 
    <complexType name="processType"> 
        <sequence> 
           <element name="preTransfer" type="tns:transferType"<br>minOccurs="0" maxOccurs="1" />
           minOccurs="0" maxOccurs="1" /><br>
<element name="transfer" type="tns:transf>
                   name="transfer" type="tns:transferType"<br>minOccurs="0" maxOccurs="1" />
 minOccurs="0" maxOccurs="1" /> 
 <element name="postTransferSuccess" type="tns:transferType" 
 minOccurs="0" maxOccurs="1" /> 
 <element name="postTransferFailure" type="tns:transferType" 
 minOccurs="0" maxOccurs="1" /> 
        </sequence> 
    </complexType> 
    <complexType name="transferType"> 
        <attribute name="process" type="string" use="required" /> 
    </complexType> 
    <simpleType name="patternType"> 
        <restriction base="string"> 
 <enumeration value="regex" /> 
 <enumeration value="wildcard" /> 
       </restriction>
    </simpleType> 
</schema>
```
## **Entendendo o Arquivo ConnectDirectProcessDefinitions.xml file**

Os elementos e atributos usados no arquivo ConnectDirectProcessDefinitions.xml estão descritos na lista a seguir.

#### **cdProcess**

O elemento-raiz do documento XML.

### **processSet**

Elemento de grupo contendo todas as informações sobre um conjunto de processos definidos pelo usuário.

### **condition**

Elemento de grupo contendo as condições nas quais uma transferência é testada para determinar se o conjunto de processos contidos no elemento processSet são usados.

### **match**

Uma condição que teste se o valor de uma variável corresponde a um valor fornecido.

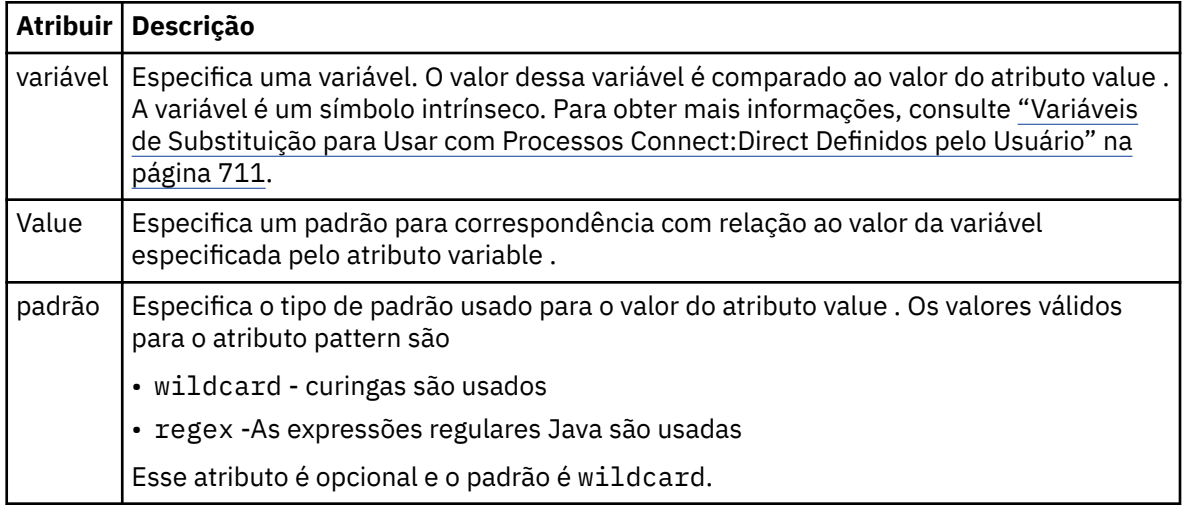

### **defined**

Uma condição que testa se uma variável foi definida.

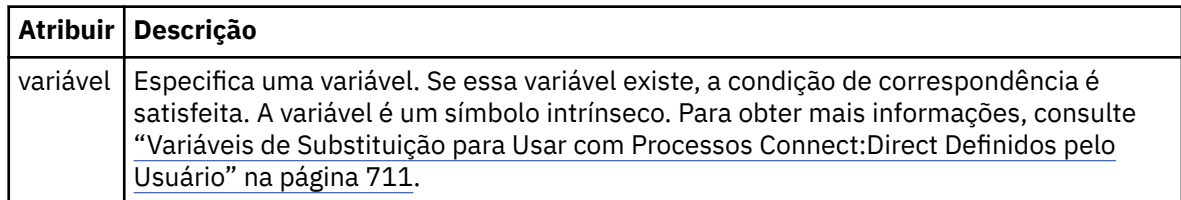

### **process**

Elemento de grupo contendo as informações sobre onde localizar os processos Connect:Direct para chamar quando uma correspondência for localizada.

### **transfer**

O processo Connect:Direct para chamar durante uma solicitação de transferência.

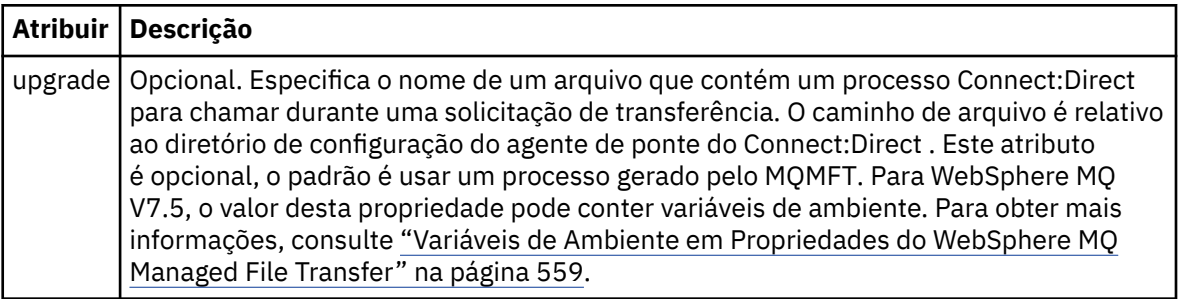

### **exemplo**

Neste exemplo, há três elementos processSet ..

O primeiro elemento processSet especifica que, se uma solicitação de transferência tiver uma variável **%FTESNODE** com um valor que corresponda ao padrão Client\* e uma variável **%FTESUSER** com um

valor de Admin, o agente de ponte Connect:Direct enviará o processo Connect:Direct localizado no *agent\_configuration\_directory*/AdminClient.cdp como parte da transferência.

O segundo elemento processSet especifica que, se uma solicitação de transferência tiver uma variável **%FTESNODE** com um valor que corresponda ao padrão Client\*, o agente ponte Connect:Direct enviará o processo Connect:Direct localizado no *agent\_configuration\_directory*/Client.cdp como parte da transferência. O agente de ponte Connect:Direct lê os elementos processSet na ordem em que são definidos e, se localizar uma correspondência, ele usa a primeira correspondência e não procura outra correspondência. Para solicitações de transferência que correspondem às condições do primeiro e segundo processSet, o agente de ponte Connect:Direct chama apenas os processos especificados pelo primeiro processSet.

O terceiro elemento processSet não possui condições e corresponde a todas as transferências. Se a solicitação de transferência não corresponder às condições do primeiro ou segundo processSet, o agente de ponte Connect:Direct enviará o processo Connect:Direct especificado pela terceira condição. Esse processo é localizado no *agent\_configuration\_directory*/Default.cdp como parte da transferência.

```
<?xml version="1.0" encoding="UTF-8"?>
<tns:cdprocess xmlns:tns="http://wmqfte.ibm.com/ConnectDirectProcessDefinitions"
 xmlns:xsi="https://www.w3.org/2001/XMLSchema-instance"
                xsi:schemaLocation="http://wmqfte.ibm.com/ConnectDirectProcessDefinitions 
ConnectDirectProcessDefinitions.xsd"> 
    <tns:processSet> 
        <tns:condition> 
 <tns:match variable="%FTESNODE" value="Client*" pattern="wildcard" /> 
 <tns:match variable="%FTESUSER" value="Admin" pattern="wildcard" /> 
         </tns:condition> 
        <tns:process> 
            <tns:transfer process="AdminClient.cdp" /> 
        </tns:process>
    </tns:processSet> 
    <tns:processSet> 
        <tns:condition> 
             <tns:match variable="%FTESNODE" value="Client*" pattern="wildcard" /> 
         </tns:condition> 
        <tns:process> 
            <tns:transfer process="Client.cdp" /> 
       </tns:process>
    </tns:processSet> 
    <tns:processSet> 
        <tns:process> 
             <tns:transfer process="Default.cdp" /> 
         </tns:process> 
     </tns:processSet> 
</tns:cdprocess>
```
### *Trabalhando com Ambientes de Simulação de Usuário*

É possível restringir a área do sistema de arquivos à qual os arquivos podem ser transferidos para/de com base no nome de usuário MQMD do usuário que solicita a transferência.

Os ambientes de simulação não serão suportados quando o agente for um agente de ponte de protocolo ou um agente de ponte Connect:Direct.

Para ativar a criação de ambiente de simulação de agente, inclua a seguinte propriedade no arquivo agent.properties para o agente que deseja restringir:

userSandboxes=true

```
Quando esta propriedade está presente e configurada como true, o agente usa
as informações no arquivo MQ_DATA_PATH/mqft/config/coordination_qmgr_name/agents/
agent_name/UserSandboxes.xml para determinar que partes do sistema de arquivos o usuário que
solicita a transferência pode acessar.
```
O XML UserSandboxes.xml é composto de um elemento <agent> que contém zero ou mais elementos <sandbox>. Esses elementos descrevem quais regras são aplicadas a quais usuários. O atributo user do elemento <sandbox> é um padrão usado para correspondência com o usuário MQMD da solicitação.

O arquivo UserSandboxes.xml é recarregado periodicamente pelo agente e as mudanças válidas no arquivo afetarão o comportamento do agente. O intervalo de recarregamento padrão é de 30 segundos. Este intervalo pode ser alterado especificando a propriedade do agente xmlConfigReloadInterval no arquivo agent.properties.

Se você especificar o atributo ou valor userPattern="regex" , o atributo user será interpretado como uma expressão comum Java. Para obter mais informações, consulte ["Expressões Regulares Usadas pelo](#page-709-0) [WebSphere MQ Managed File Transfer" na página 710](#page-709-0).

Se você não especificar o atributo ou valor userPattern="regex", o atributo user é interpretado como um padrão com os seguintes caracteres curinga:

- asterisco (\*), que representa zero ou mais caracteres
- ponto de interrogação (?), que representa exatamente um caractere

As correspondências são realizadas na ordem em que os elementos <sandbox> estão listados no arquivo. Apenas a primeira correspondência é usada, todas as possíveis correspondências seguintes no arquivo são ignoradas. Se nenhum dos elementos <sandbox> especificados no arquivo corresponder ao usuário MQMD associado à mensagem de solicitação de transferência, a transferência não poderá acessar o sistema de arquivos. Quando uma correspondência foi encontrada entre o nome de usuário MQMD e um atributo user, a correspondência identifica um conjunto de regras dentro de um elemento <sandbox> que são aplicadas na transferência. Este conjunto de regras é usado para determinar quais arquivos pode ser lido ou gravado como parte da transferência.

Cada conjunto de regras pode especificar um elemento <read>, que identifica quais arquivos podem ser lidos, e um elemento <write> que identifica quais arquivos podem ser gravados. Se você omitir os elementos <read> ou <write> de um conjunto de regras, presume-se que o usuário associado a esse conjunto de regras não tenha permissão para realizar leituras ou gravações, conforme apropriado.

Nota: O elemento <read> deve estar antes do elemento <write> e o elemento <include> deve estar antes do elemento <exclude> no arquivo UserSandboxes.xml.

Cada elemento <read> ou <write> contém um ou mais padrões que são usados para determinar se um arquivo está no ambiente de simulação e pode ser transferido. Especifique esses padrões usando os elementos <include> e <exclude>. O atributo name do elemento <include> ou <exclude> especifica o padrão a ser correspondido. Um atributo type opcional especifica se o valor do nome é um padrão de arquivo ou de fila. Se o atributo type não for especificado, o agente tratará o padrão como um padrão de caminho de arquivo ou diretório. Por exemplo:

```
<tns:read>
 <tns:include name="/home/user/**"/>
 <tns:include name="USER.**" type="queue"/>
 <tns:exclude name="/home/user/private/**"/>
</tns:read>
```
Os padrões de name <include> e <exclude> são usados pelo agente para determinar se os arquivos ou filas podem ser lidos ou gravados. Uma operação é permitida se o caminho de arquivo canônico ou nome da fila corresponder a pelo menos um dos padrões incluídos e exatamente zero dos padrões excluídos. Os padrões especificados usando o atributo name dos elementos <include> e <exclude> usam os separadores de caminho e as convenções apropriadas para a plataforma na qual o agente está em execução Se você especificou caminhos de arquivo relativos, os caminhos serão resolvidos em relação à propriedade transferRoot do agente.

Quando você especificar uma restrição de fila, uma sintaxe de QUEUE@QUEUEMANAGER será suportada com as seguintes regras:

• Se o caractere (@) estiver ausente da entrada, o padrão será tratado como um nome da fila que pode ser acessado em qualquer gerenciador de filas. Por exemplo, se o padrão for name, ele será tratado da mesma forma que name@\*\*.

• Se o caractere (@) for o primeiro caractere na entrada, o padrão será tratado como um nome do gerenciador de filas e todas as filas no gerenciador de filas poderão ser acessadas. Por exemplo, se o padrão for @name, ele será tratado da mesma forma que \*\*@name.

Os seguintes caracteres curinga têm significado especial quando você os especifica como parte do atributo name dos elementos <include> e <exclude> :

**\***

Um único asterisco corresponde a zero ou mais caracteres em um nome de diretório ou em um qualificador de um nome da fila.

**?**

Um ponto de interrogação corresponde exatamente a um caractere em um nome de diretório ou em um qualificador de um nome da fila.

**\*\***

Dois caracteres de asterisco correspondem a zero ou mais nomes de diretório ou a zero ou mais qualificadores em um nome da fila. Além disso, os caminhos que terminam com um separador de caminhos possuem um "\*\*" implícito incluído no final do caminho. Assim, /home/user/ é o mesmo que /home/user/\*\*.

Por exemplo:

- $\cdot$  / $\star\star$ /test/ $\star\star$  corresponde a qualquer arquivo que tenha um diretório test em seu caminho
- O /test/file? corresponde a qualquer arquivo dentro do diretório /test que começa com a sequência file seguida por qualquer caractere único
- c: \test\ $\star$ .txt corresponde a qualquer arquivo dentro do diretório c: \test com uma extensão .txt
- c:\test\\*\*\\*.txt corresponde a qualquer arquivo dentro do diretório 'c:\test, ou a um de seus subdiretórios que possua uma extensão .txt
- TEST.\*.QUEUE@QM1 corresponde a qualquer fila no QM1 do gerenciador de filas que possua o primeiro qualificador de TEST, possua qualquer segundo qualificador e um terceiro qualificador de QUEUE.

# **Links Simbólicos**

Deve-se resolver completamente qualquer link simbólico que você usa nos caminhos de arquivo no arquivo UserSandboxes. xml especificando os links de disco rígido nos elementos <include> e <exclude>. Por exemplo, se você tiver um link simbólico no qual /var é mapeado para /SYSTEM/var, deverá especificar esse caminho como <tns:include name="/SYSTEM/var"/>, caso contrário, a transferência desejada falhará com um erro de segurança do ambiente de simulação do usuário.

## **Caminhos nos Sistemas IBM 4690**

Para obter informações sobre como os caminhos especificados no arquivo UserSandboxes.xml são interpretados no IBM 4690, consulte ["Trabalhando em um Ambiente de Simulação no IBM 4690" na](#page-90-0) [página 91](#page-90-0).

### **exemplo**

Para permitir que o usuário com o nome de usuário do MQMD guest transfira qualquer arquivo do diretório /home/user/public ou qualquer um de seus subdiretórios no sistema no qual o agente AGENT\_JUPITER está em execução, inclua o elemento <sandbox> a seguir no arquivo UserSandboxes.xml no diretório de configuração do AGENT\_JUPITER

```
<?xml version="1.0" encoding="UTF-8"?>
<tns:userSandboxes
 xmlns:tns="http://wmqfte.ibm.com/UserSandboxes"
 xmlns:xsi="https://www.w3.org/2001/XMLSchema-instance"
 xsi:schemaLocation="http://wmqfte.ibm.com/UserSandboxes UserSandboxes.xsd">
    <tns:agent>
        <tns:sandbox user="guest">
```
```
 <tns:read>
                  <tns:include name="/home/user/public/**"/>
              </tns:read>
         </tns:sandbox>
     </tns:agent>
</tns:userSandboxes>
```
### **exemplo**

Para permitir que qualquer usuário com o nome de usuário MQMD account seguido por um único dígito, por exemplo, account4, para concluir as seguintes ações:

- Transfira qualquer arquivo do diretório /home/account ou qualquer um de seus subdiretórios, excluindo o diretório/home/account/private no sistema no qual o agente AGENT\_SATURN estiver executando
- Transferência de qualquer arquivo para o diretório /home/account/output ou qualquer um de seus subdiretórios no sistema no qual o agente AGENT\_SATURN estiver executando
- Leia mensagens de filas no Gerenciador de Filas locais começando com o prefixo ACCOUNT. a menos que ele comece com ACCOUNT.PRIVATE. (ou seja, tenha PRIVATE no segundo nível).
- Transfira dados nas filas começando com o prefixo ACCOUNT. OUTPUT. em qualquer gerenciador de filas.

incluir o seguinte elemento <sandbox> no arquivo UserSandboxes.xml, no diretório de configuração de AGENT\_SATURN,

```
<?xml version="1.0" encoding="UTF-8"?>
<tns:userSandboxes
            xmlns:tns="http://wmqfte.ibm.com/UserSandboxes"
            xmlns:xsi="https://www.w3.org/2001/XMLSchema-instance"
            xsi:schemaLocation="http://wmqfte.ibm.com/UserSandboxes UserSandboxes.xsd">
    <tns:agent>
        <tns:sandbox user="account[0-9]" userPattern="regex">
            <tns:read>
 <tns:include name="/home/account/**"/>
 <tns:include name="ACCOUNT.**" type="queue"/>
 <tns:exclude name="ACCOUNT.PRIVATE.**" type="queue"/>
 <tns:exclude name="/home/account/private/**"/>
                                                     </tns:read>
            <tns:write>
                <tns:include name="/home/account/output/**"/>
                <tns:include name="ACCOUNT.OUTPUT.**" type="queue"/>
            </tns:write>
        </tns:sandbox>
    </tns:agent>
</tns:userSandboxes>
```
# **Propriedades de Configuração do Criador de Logs para WebSphere MQ Managed File Transfer**

O criador de logs possui um conjunto de propriedades de configuração. Especifique essas propriedades no arquivo logger.properties , que está no diretório *MQ\_DATA\_PATH*/mqft/config/ *coordination\_qmgr\_name*/loggers/*logger\_name* ..

Para WebSphere MQ V7.5, existe a habilidade para que variáveis de ambiente sejam usadas em algumas propriedades Managed File Transfer que representam locais de arquivo ou diretório. Isso permite que os locais dos arquivos ou diretórios usados ao executar partes do produto variem dependendo de mudanças de ambiente, tais como qual usuário está executando o processo. Para obter mais informações, consulte ["Variáveis de Ambiente em Propriedades do WebSphere MQ Managed File Transfer" na página 559](#page-558-0).

**Nota:** Ao especificar caminhos de arquivo no Windows, o caractere separador barra invertida (\) deve aparecer como barras duplas invertidas (\\) (ou seja, \ de escape). Como alternativa, você pode usar um caractere de barra simples (/) como separador. Para obter mais informações sobre escape de caracteres em arquivos de propriedades Java no Oracle, consulte [Javadoc para a classe Properties](https://docs.oracle.com/javase/1.5.0/docs/api/java/util/Properties.html#load(java.io.InputStream)).

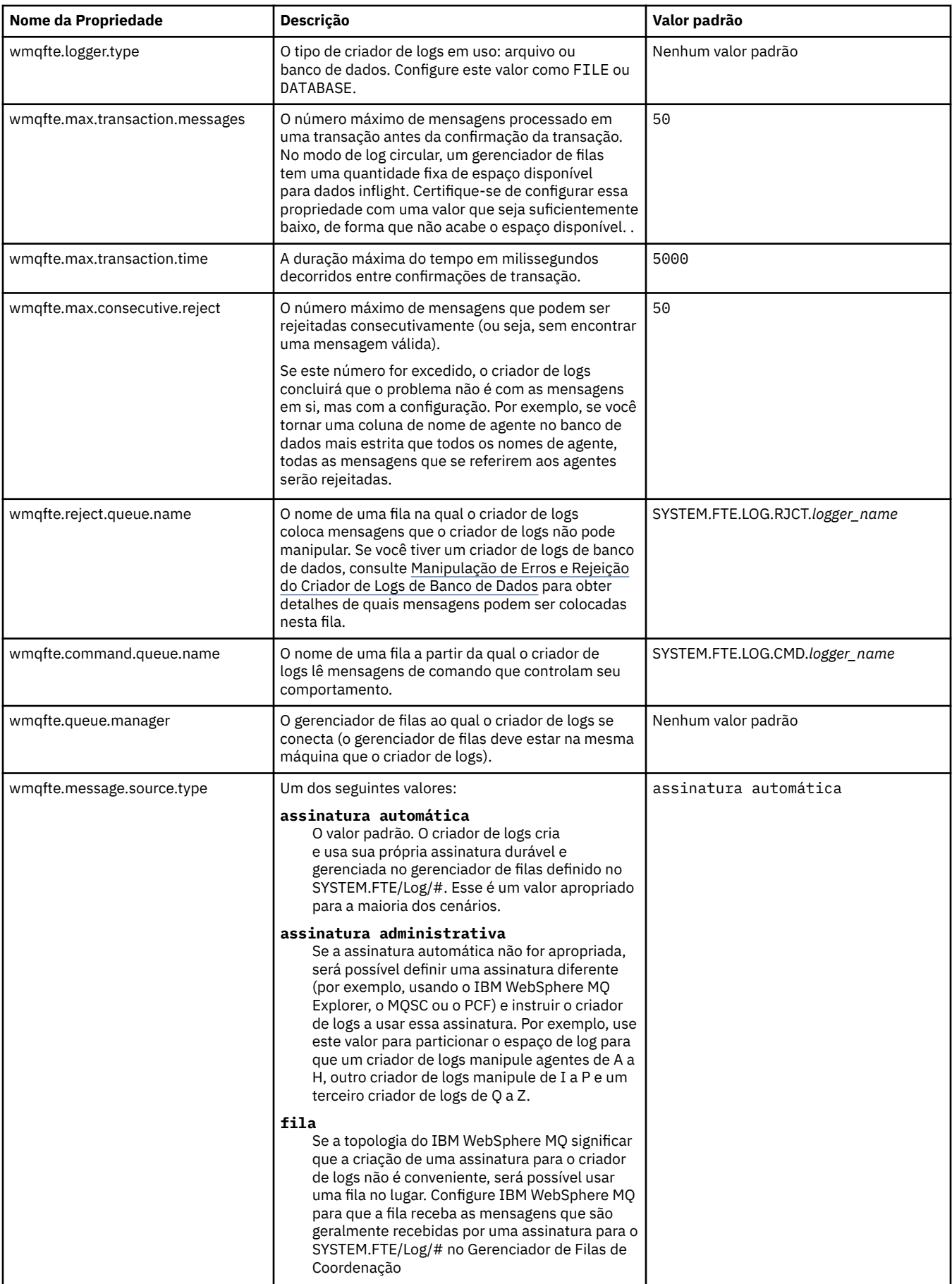

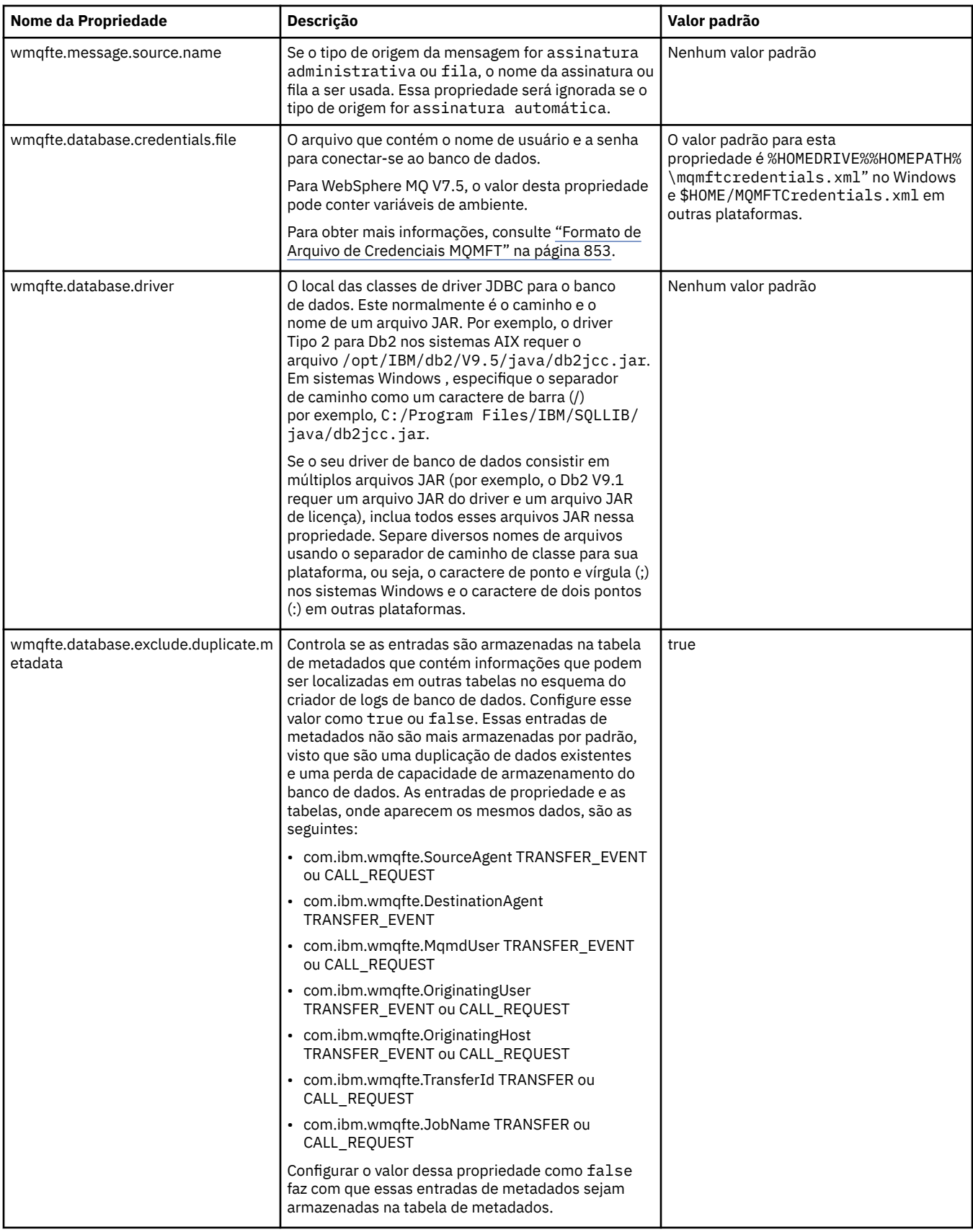

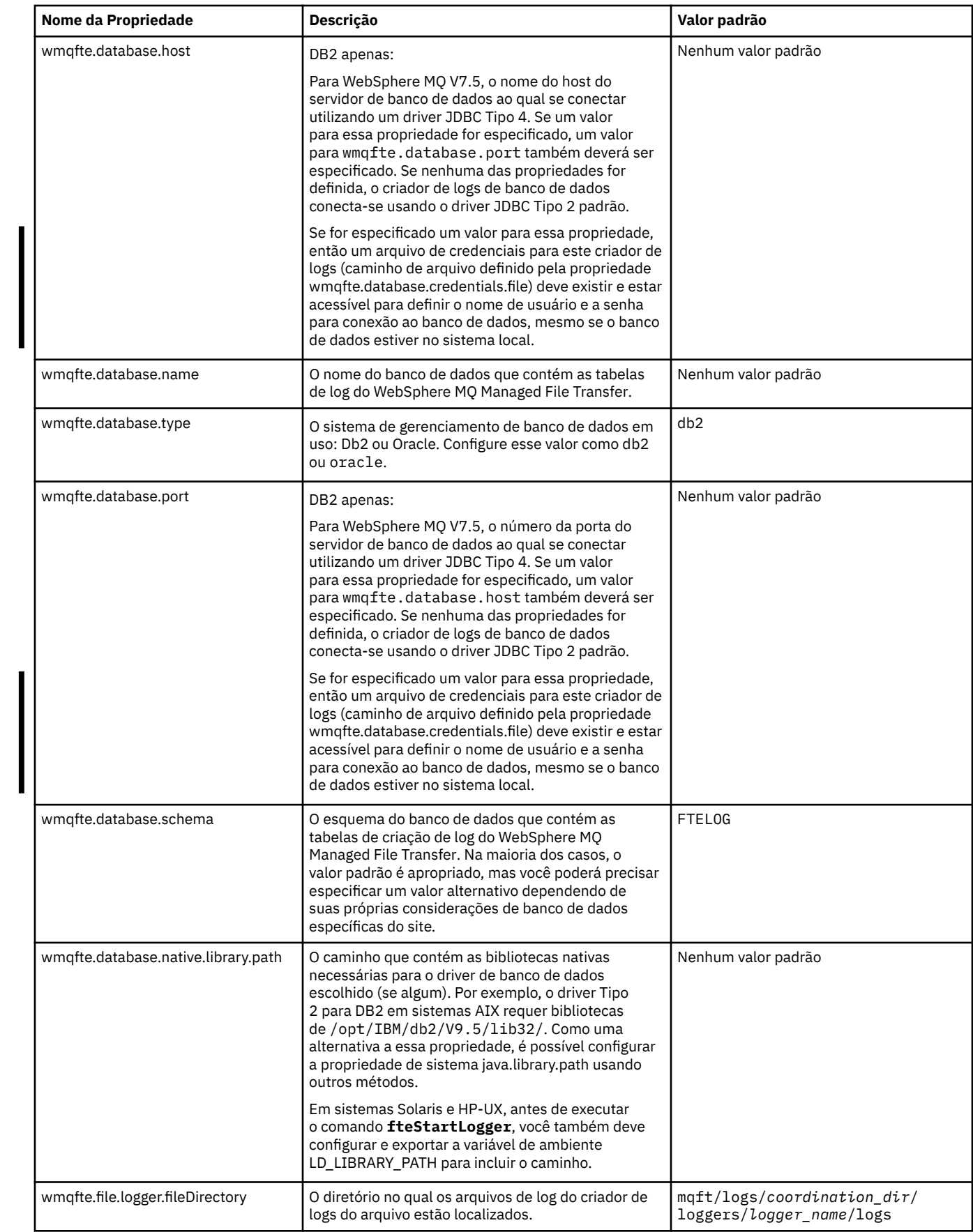

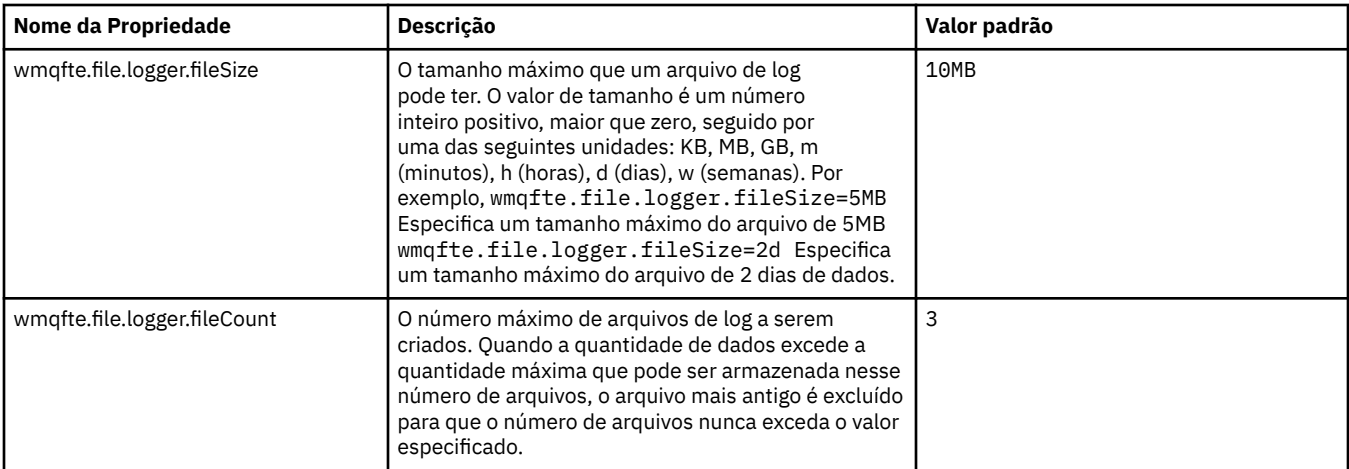

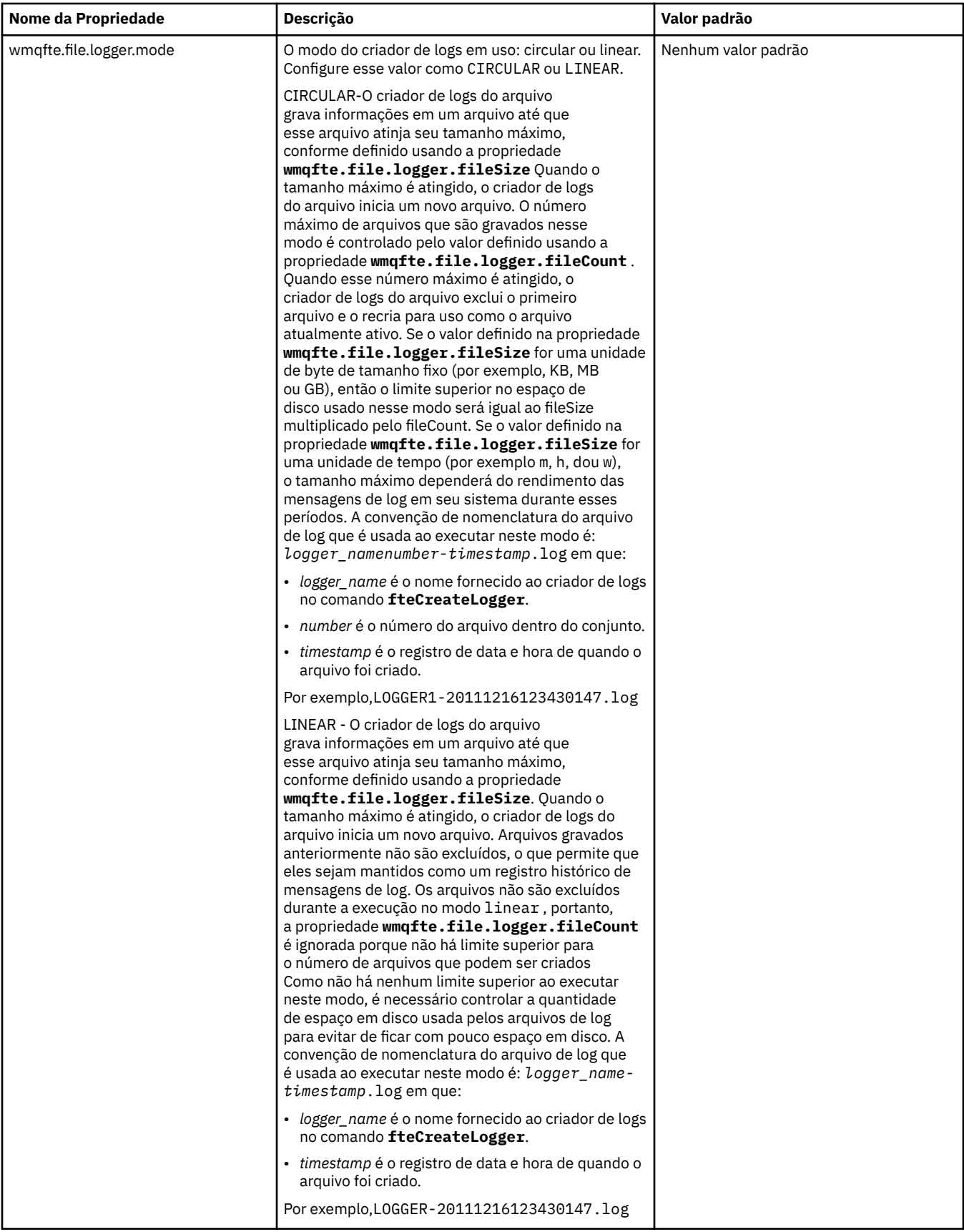

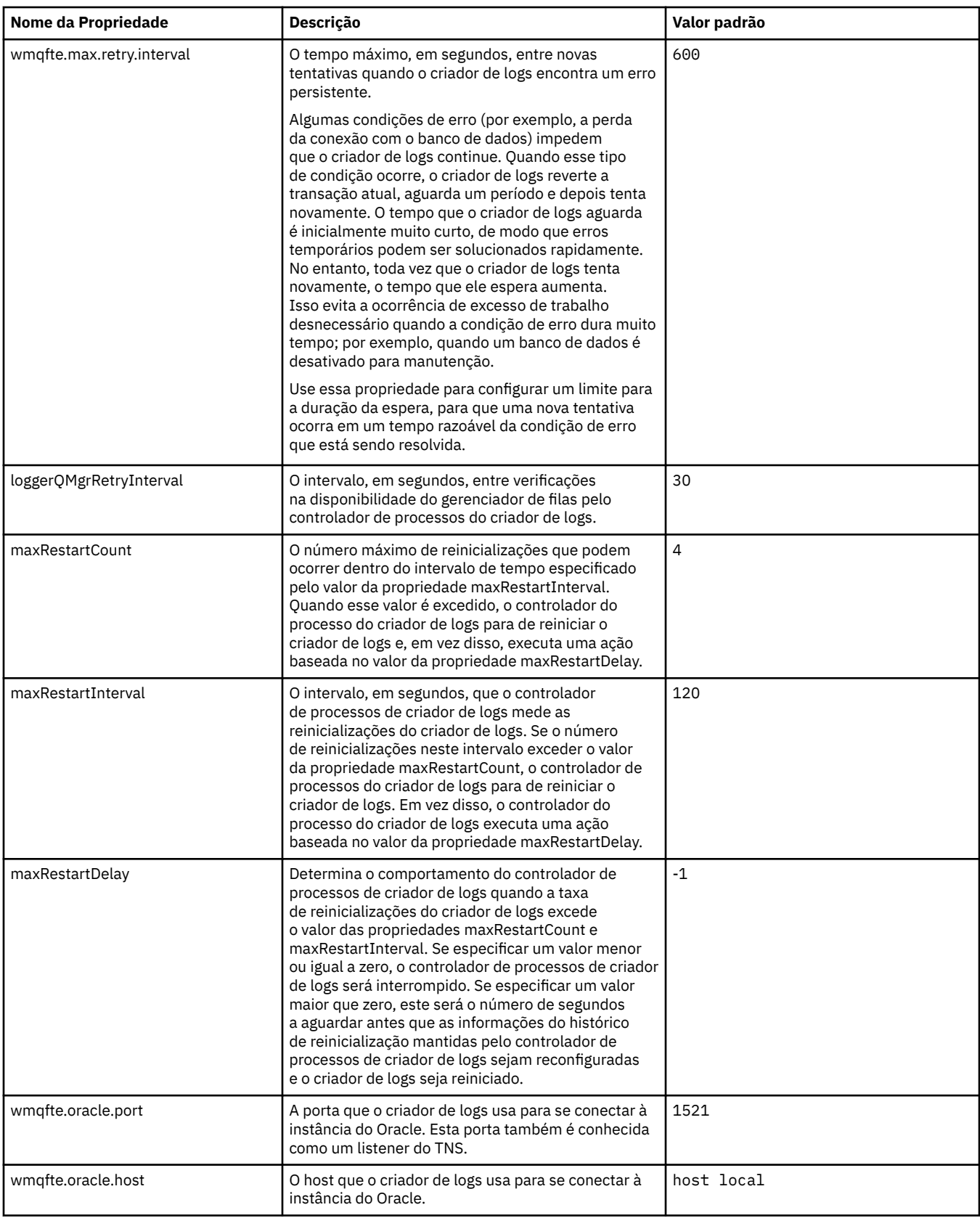

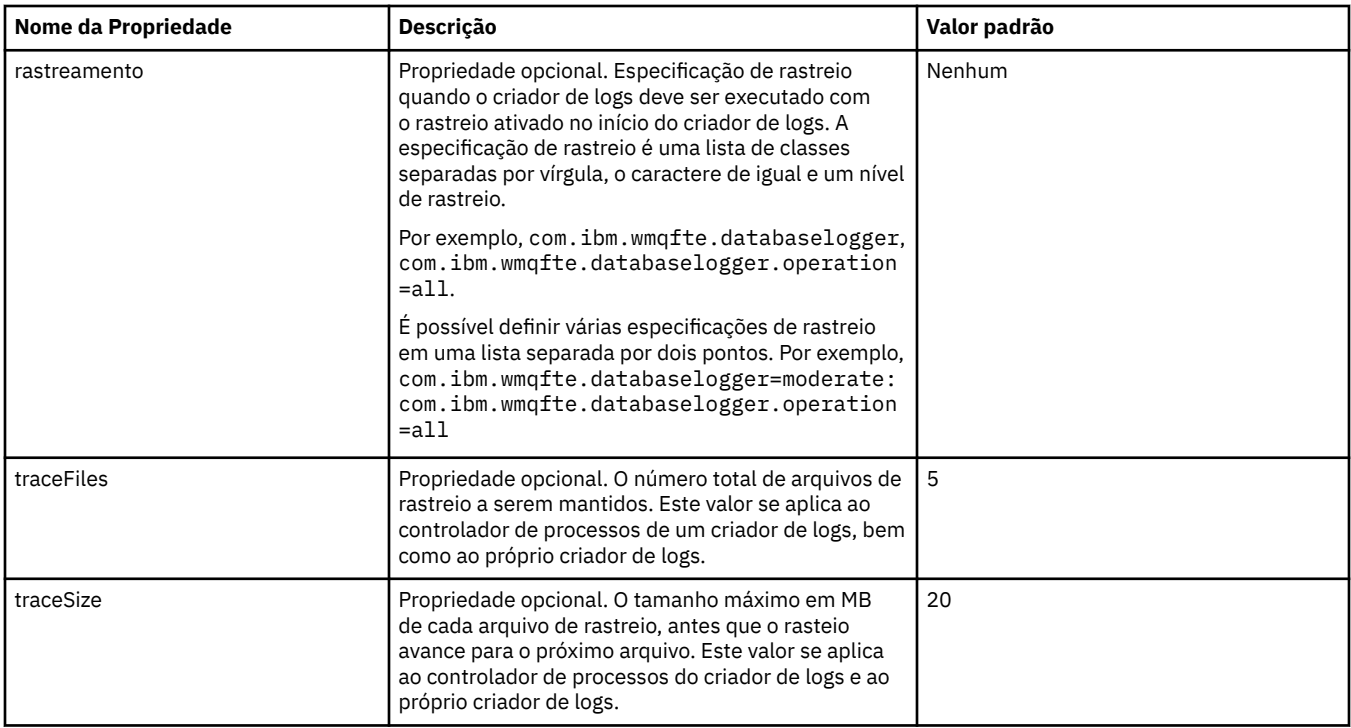

### **Referências relacionadas**

["Variáveis de Ambiente em Propriedades do WebSphere MQ Managed File Transfer" na página 559](#page-558-0) No WebSphere MQ V7.5, é possível que as variáveis de ambiente sejam usadas em propriedades do Managed File Transfer que representam locais de arquivo ou diretório. Isto permite que os locais dos arquivos ou diretórios usados ao executar partes do produto variem dependendo das mudanças de ambiente. Por exemplo, qual usuário está executando o processo.

# **Propriedades de Sistema Java**

Várias propriedades do comando e do agente WebSphere MQ Managed File Transfer devem ser definidas como propriedades do sistema Java, porque elas definem a configuração para a função anterior que não pode usar o mecanismo de propriedades do comando ou do agente.

Defina propriedades de sistema e outras opções de JVM para a JVM que deve executar comandos do WebSphere MQ Managed File Transfer, definindo a variável de ambiente FTE\_JVM\_PROPERTIES. Por exemplo, para configurar a propriedade com.ibm.wmqfte.maxConsoleLineLength em uma plataforma de tipo UNIX, defina a variável da seguinte forma:

export FTE\_JVM\_PROPERTIES="-Dcom.ibm.wmqfte.maxConsoleLineLength=132"

Se você estiver executando um agente como um serviço Windows , poderá modificar as propriedades do sistema Java do agente especificando o parâmetro -sj no comando **fteModifyAgent** .

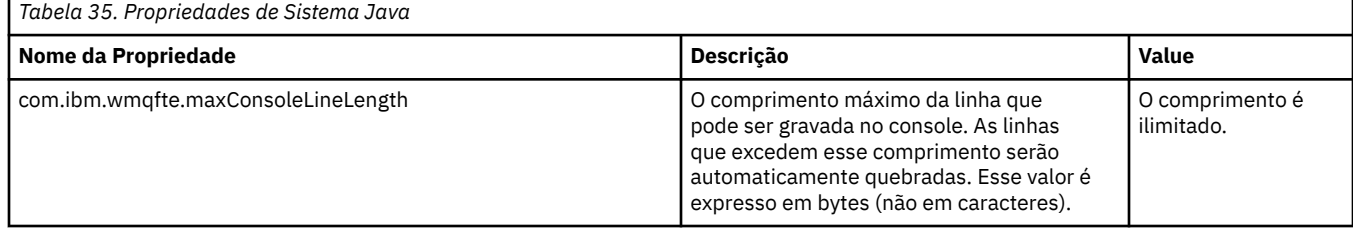

<span id="page-620-0"></span>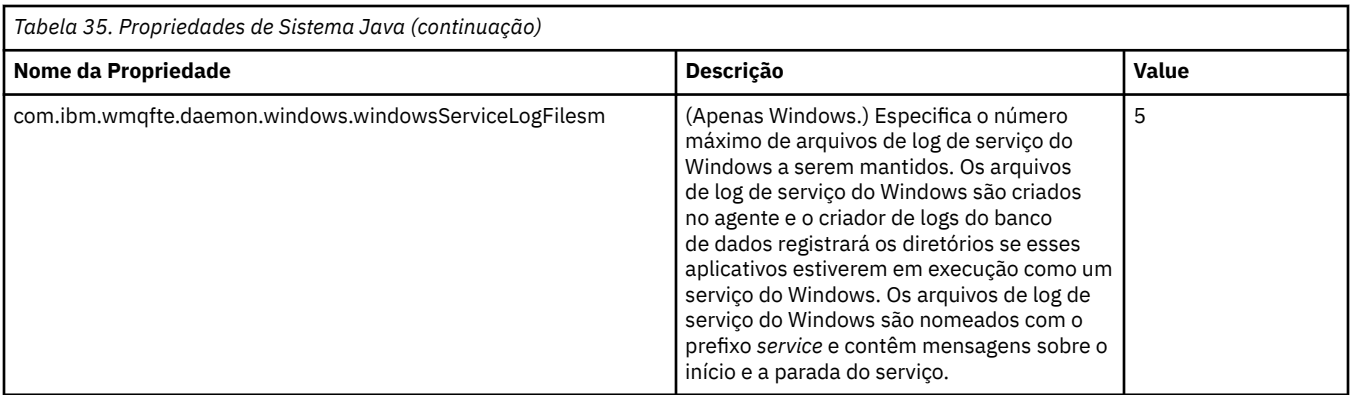

# **Conceitos relacionados**

["Opções de Configuração " na página 124](#page-123-0)

O WebSphere MQ Managed File Transfer fornece um conjunto de arquivos de propriedades que contêm informações chave sobre a configuração e são necessárias para a operação. Esses arquivos de propriedades estão no diretório de configuração que foi definido quando o produto foi instalado.

["Sugestões e Dicas para Usar o WebSphere MQ Managed File Transfer" na página 367](#page-366-0) A seguir estão algumas sugestões para ajudá-lo a fazer o melhor uso do WebSphere MQ Managed File Transfer:

# **Propriedades de SSL**

Use o SSL com WebSphere MQ e WebSphere MQ Managed File Transfer para evitar conexões desautorizadas entre agentes e gerenciadores de fila e para criptografar tráfego de mensagens entre agentes e gerenciadores de filas.

Para obter informações sobre usar SSL com WebSphere MQ Managed File Transfer, consulte ["Configurando a Criptografia SSL para WebSphere MQ Managed File Transfer" na página 110](#page-109-0).

Para WebSphere MQ V7.5 ou posterior, existe a habilidade para que variáveis de ambiente sejam usadas em algumas propriedades Managed File Transfer que representam locais de arquivo ou diretório. Isso permite que os locais de arquivos e diretórios usados ao executar partes do produto variem, dependendo das mudanças de ambiente, tais como qual usuário está executando o processo. Para obter mais informações, consulte ["Variáveis de Ambiente em Propriedades do WebSphere MQ Managed File](#page-558-0) [Transfer" na página 559](#page-558-0).

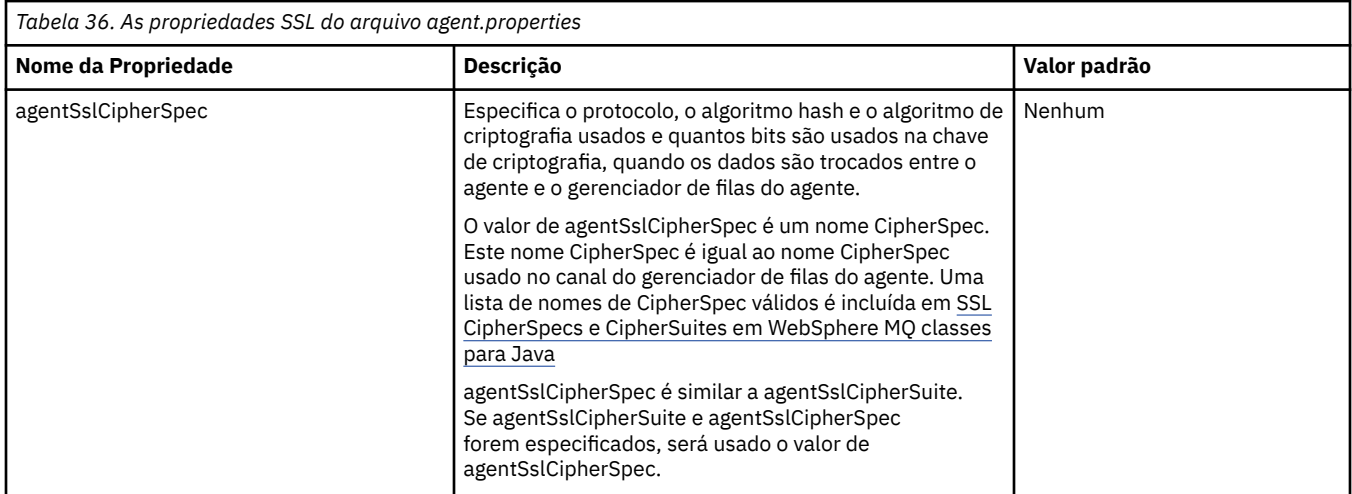

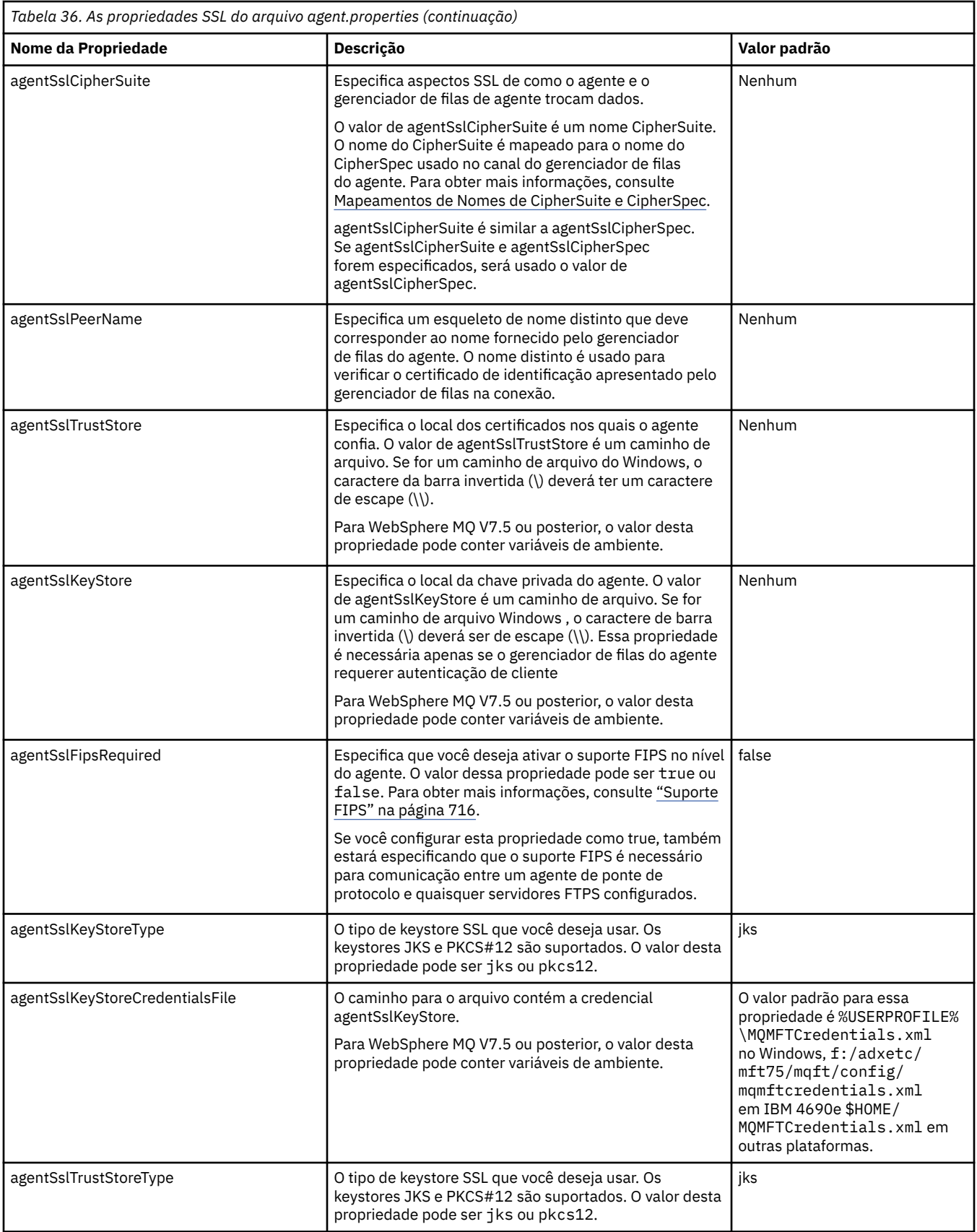

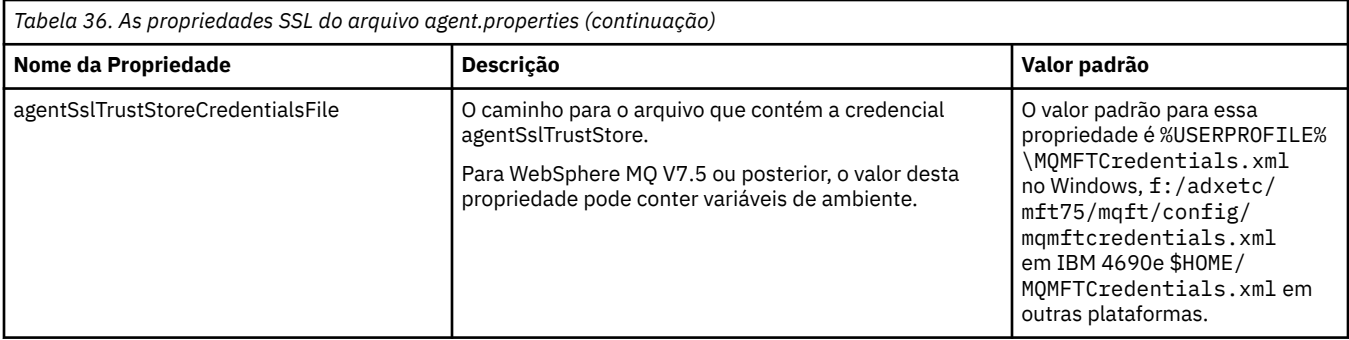

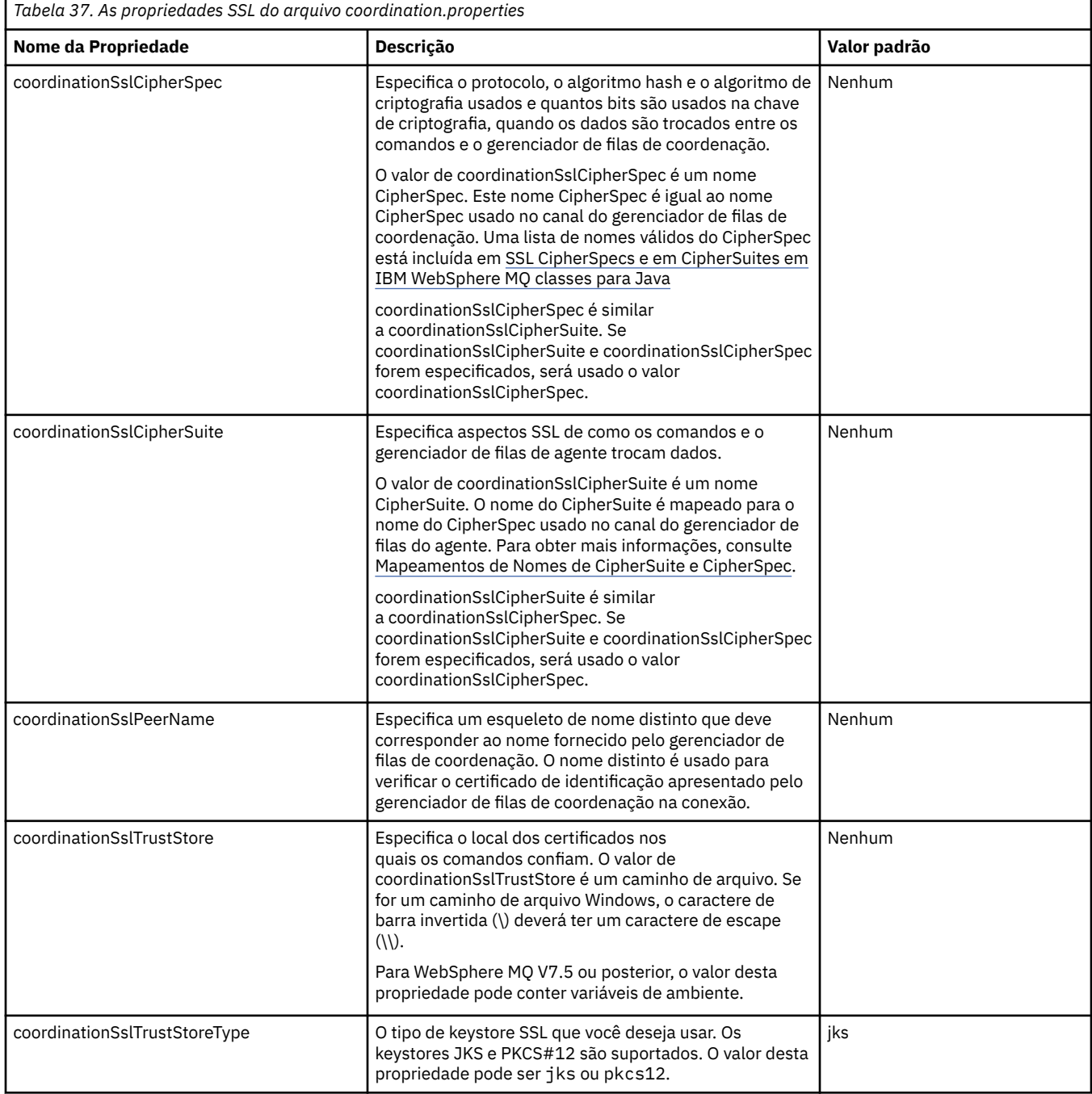

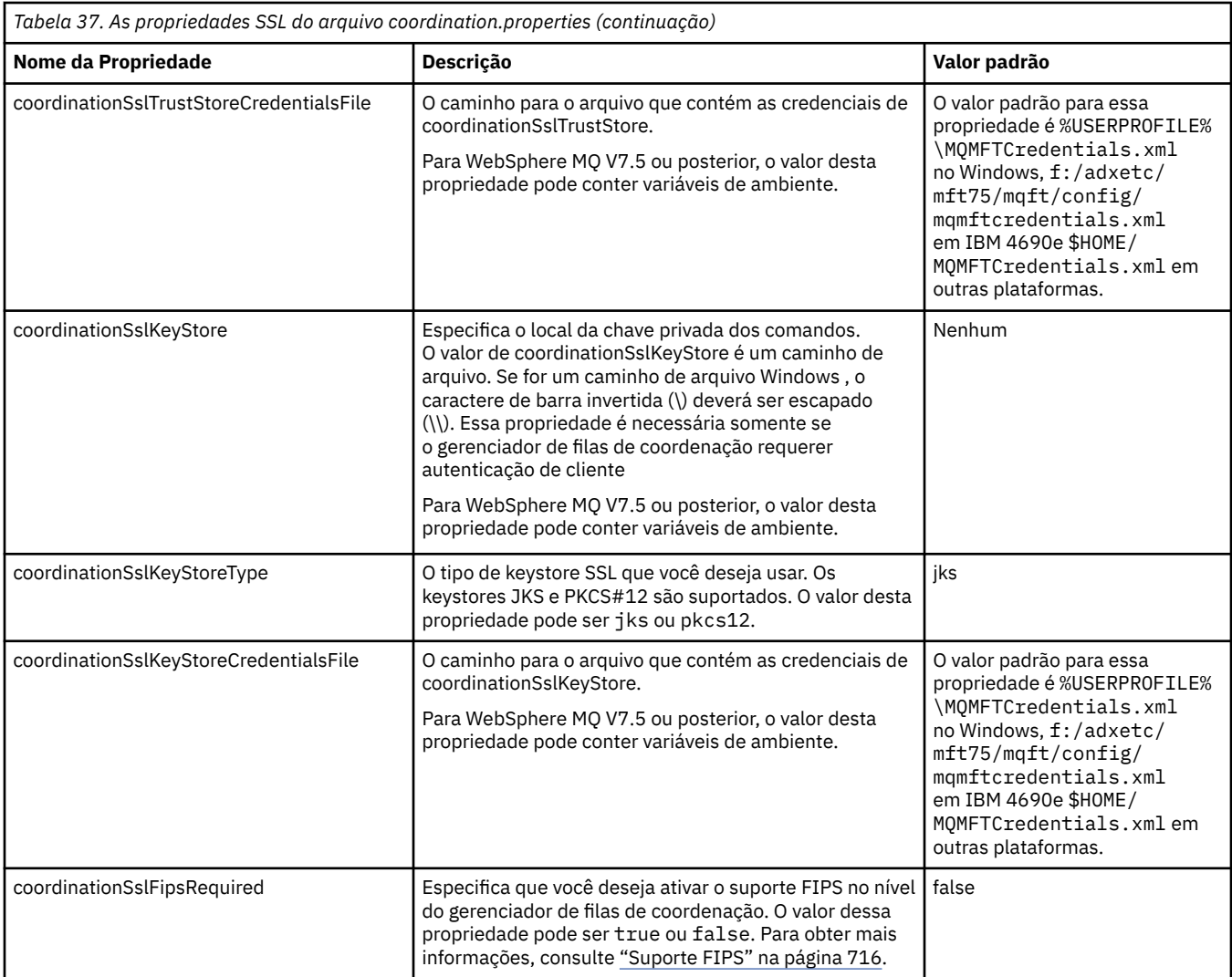

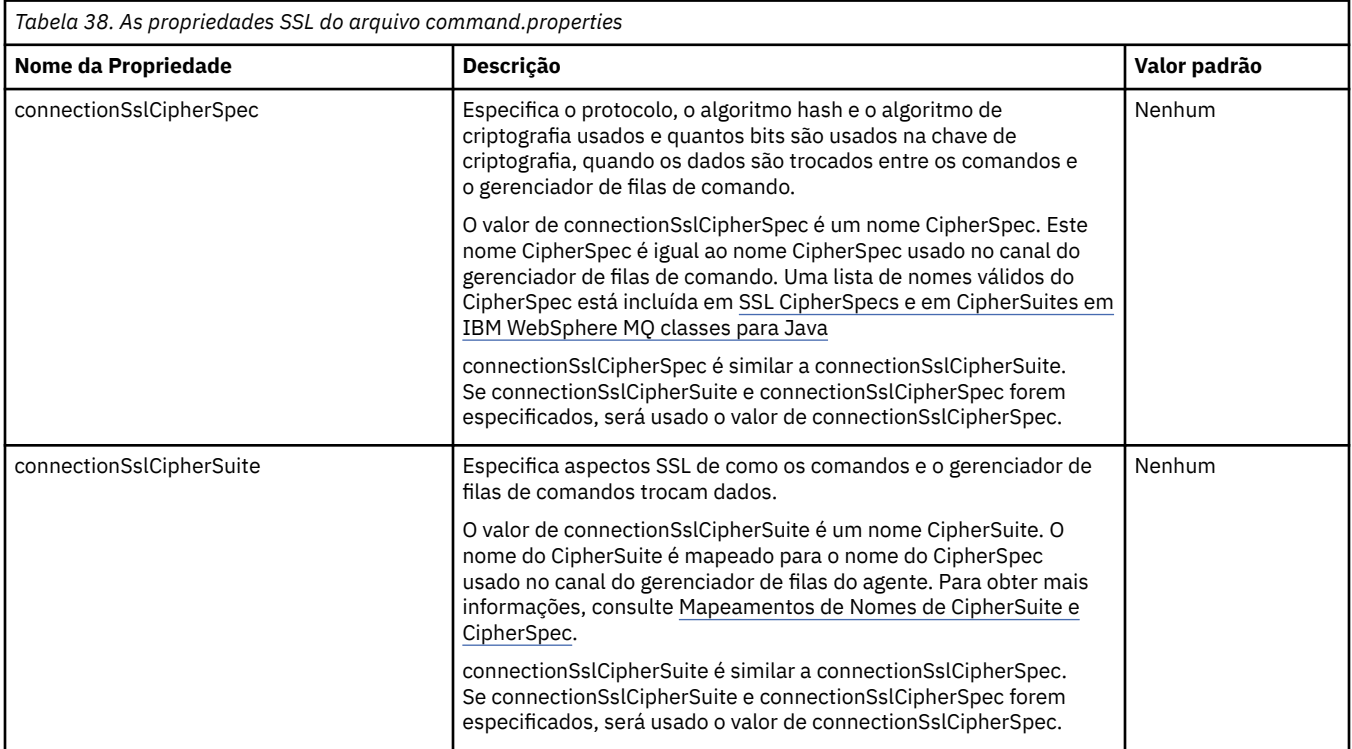

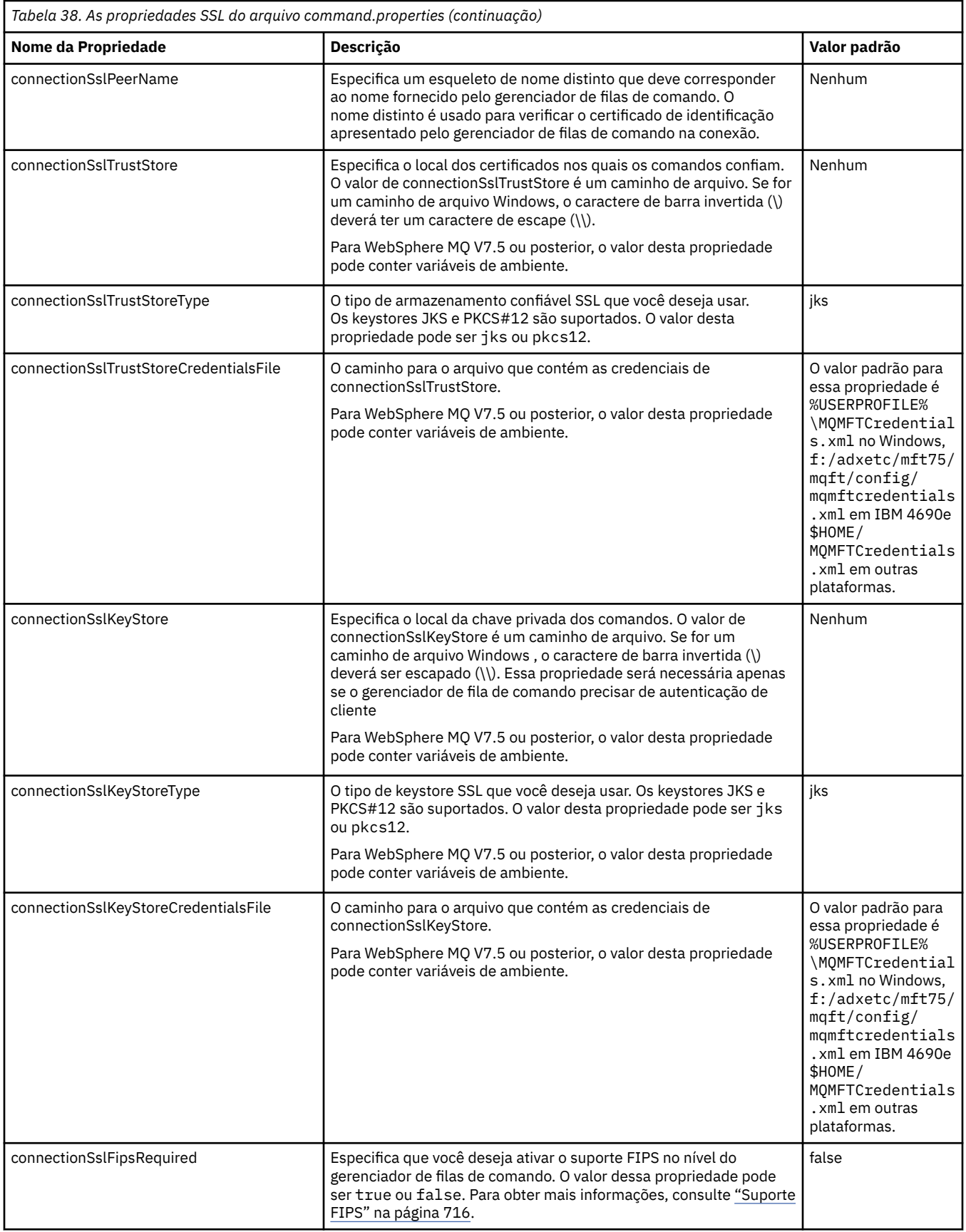

# **O SHA-2 CipherSpecs e CipherSuites**

O WebSphere MQ Managed File Transfer suporta a SHA-2 CipherSpecs e CipherSuites.

<span id="page-625-0"></span>Para ativar o uso de CipherSpecs e CipherSuites do SHA-2 em conexões entre agentes e gerenciadores de filas do IBM WebSphere MQ no IBM WebSphere MQ V7.5.0.2, você deve usar os JREs IBM 6.0 SR13 FP2, 7.0 SR4 FP2 ou posterior.

Para obter mais informações sobre CipherSpecs e CipherSuites disponíveis para conexões entre agentes e gerenciadores de filas do IBM WebSphere MQ, consulte CipherSpecs e CipherSuites SSL.

Conexões SHA-2 para 4690 OS não são suportados.

### **Referências relacionadas**

["Propriedades de SSL" na página 621](#page-620-0)

Use o SSL com WebSphere MQ e WebSphere MQ Managed File Transfer para evitar conexões desautorizadas entre agentes e gerenciadores de fila e para criptografar tráfego de mensagens entre agentes e gerenciadores de filas.

# **Arquivos de Configuração de Criador de Logs de Arquivo**

Além do arquivo logger.properties, um criador de logs de arquivo independente também possui um arquivo de configuração XML em seu diretório de configuração. Esse arquivo de configuração é chamado FileLoggerFormat.xml e ele define o formato usado pelo criador de logs do arquivo para gravar mensagens no arquivo de log O conteúdo desse arquivo deve estar em conformidade com o esquema XML definido no arquivo FileLoggerFormat.xsd

# *Definição de Formato de Log Padrão do Criador de Logs de Arquivo Independente*

Definição de formato do arquivo de log padrão para o criador de logs de arquivo independente.

```
<?xml version="1.0" encoding="UTF-8"?>
<logFormatDefinition xmlns:xsi="https://www.w3.org/2001/XMLSchema-instance" 
   version="1.00" xsi:noNamespaceSchemaLocation="FileLoggerFormat.xsd">
   <messageTypes>
    <callCompleted>
       <format>
        <inserts>
 <insert type="user" width="19" ignoreNull="false">/transaction/action/@time</insert>
 <insert type="user" width="48" ignoreNull="false">/transaction/@ID</insert>
         xinsert type="user" width="48" ignoreNull="false">/transaction/@ID</insert><br><insert type="user" width="48" ignoreNull="false">type</insert><br><insert type="system" width="6" ignoreNull="false">type</insert>
 <insert type="user" width="3" ignoreNull="false">/transaction/status/@resultCode</insert>
 <insert type="user" width="0" ignoreNull="false">/transaction/agent/@agent</insert>
 <insert type="user" width="0" ignoreNull="false">/transaction/agent/@QMgr</insert>
 <insert type="user" width="0" ignoreNull="false">/transaction/job/name</insert>
 <insert type="user" width="0" ignoreNull="true">/transaction/transferSet/call/command/
etype</insert>
<insert type="user" width="0"
                                          ignoreNull="true">/transaction/transferSet/call/command/
@name</insert>
 <insert type="system" width="0" ignoreNull="true">callArguments</insert>
 <insert type="user" width="0" ignoreNull="true">/transaction/transferSet/call/callResult/
@outcome</insert>
                               width="0" ignoreNull="true">/transaction/transferSet/call/callResult/
result/error</insert>
        </inserts>
        <separator>;</separator>
       </format>
    </callCompleted>
    <callStarted>
       <format>
        <inserts>
 <insert type="user" width="19" ignoreNull="false">/transaction/action/@time</insert>
 <insert type="user" width="48" ignoreNull="false">/transaction/@ID</insert>
 <insert type="system" width="6" ignoreNull="false">type</insert>
 <insert type="user" width="0" ignoreNull="false">/transaction/agent/@agent</insert>
 <insert type="user" width="0" ignoreNull="false">/transaction/agent/@QMgr</insert>
 <insert type="user" width="0" ignoreNull="false">/transaction/job/name</insert>
 <insert type="user" width="0" ignoreNull="true">/transaction/transferSet/call/command/
@type</insert>
          <insert type="user" width="0" ignoreNull="true">/transaction/transferSet/call/command/
ename</insert><br><insert_type="system"_width="0"
                                          ignoreNull="true">callArguments</insert>
        </inserts>
        <separator>;</separator>
      </format>
     </callStarted>
    <monitorAction>
      <format>
```
 <inserts> <insert type="user" width="19" ignoreNull="false">/monitorLog/action/@time</insert> <insert type="user" width="48" ignoreNull="false">/monitorLog/@referenceId</insert><br><insert type="system" width="6" ignoreNull="false">type</insert> xinsert type="system" width="6" ignoreNull="false">type</insert><br><insert type="user" width="3" ignoreNull="false">/monitorLog/s<br><insert type="user" width="0" ignoreNull="false">/monitorLog/@ width="3" ignoreNull="false">/monitorLog/status/@resultCode</insert>width="3" ignoreNull="false">/monitorLog/@monitorName</insert> <insert type="user" width="0" ignoreNull="false">/monitorLog/@monitorName</insert> <insert type="user" width="0" ignoreNull="false">/monitorLog/monitorAgent/@agent</insert> <insert type="user" width="0" ignoreNull="false">/monitorLog/monitorAgent/@QMgr</insert><br><insert type="user" width="0" ignoreNull="false">/monitorLog/action</insert> ignoreNull="false">/monitorLog/action</insert> </inserts> <separator>;</separator> </format> </monitorAction> <monitorCreate> <format> <inserts> <insert type="user" width="19" ignoreNull="false">/monitorLog/action/@time</insert> <insert type="user" width="48" ignoreNull="false">/monitorLog/@referenceId</insert> <insert type="system" width="6" ignoreNull="false">type</insert> <insert type="system" width="6" ignoreNull="false">type</insert><br><insert type="user" width="0" ignoreNull="false">/monitorLog/@monitorName</insert><br><insert type="user" width="0" ignoreNull="false">/monitorLog/monitorAgent/ <insert type="user" width="0" ignoreNull="false">/monitorLog/monitorAgent/@agent</insert> <insert type="user" width="0" ignoreNull="false">/monitorLog/monitorAgent/@QMgr</insert> <insert type="user" width="0" ignoreNull="false">/monitorLog/action</insert> </inserts> <separator>;</separator> </format> </monitorCreate> <monitorFired> <format> <inserts> <insert type="user" width="19" ignoreNull="false">/monitorLog/action/@time</insert> width="48" ignoreNull="false">/monitorLog/@referenceId</insert>width="6" ignoreNull="false">type</insert> <insert type="system" width="6"<br><insert type="user" width="3" <insert type="user" width="3" ignoreNull="false">/monitorLog/status/@resultCode</insert> <insert type="user" width="0" ignoreNull="false">/monitorLog/@monitorName</insert> <insert type="user" width="0" ignoreNull="false">/monitorLog/@monitorName</insert><br><insert type="user" width="0" ignoreNull="false">/monitorLog/monitorAgent/@agent</insert><br><insert type="user" width="0" ignoreNull="false"> <insert type="user" width="0" ignoreNull="false">/monitorLog/monitorAgent/@QMgr</insert><br><insert type="user" width="0" ignoreNull="false">/monitorLog/action</insert> <insert type="user" width="0" ignoreNull="false">/monitorLog/action</insert> width="48" ignoreNull="false">/monitorLog/references/taskRequest</insert> </inserts> <separator>;</separator> </format> </monitorFired> <notAuthorized> <format> <inserts> <insert type="user" width="19" ignoreNull="false">/notAuthorized/action/@time</insert> width="48" ignoreNull="false">/notAuthorized/@ID</insert>width="6" ignoreNull="false">type</insert> <insert type="system" width="6"<br><insert type="user" width="3" <insert type="user" width="3" ignoreNull="false">/notAuthorized/status/@resultCode</insert><br><insert type="user" width="12" ignoreNull="false">/notAuthorized/action</insert> <insert type="user" width="12" ignoreNull="false">/notAuthorized/action</insert> <insert type="user" width="12" ignoreNull="false">/notAuthorized/authority</insert> <insert type="user" width="12" ignoreNull="false">/notAuthorized/authority</insert><br><insert type="user" width="0" ignoreNull="false">/notAuthorized/originator/userID</insert><br><insert type="user" width="0" ignoreNull="false width="0" ignoreNull="false">/notAuthorized/status/supplement</insert> </inserts> <separator>;</separator> </format> </notAuthorized> <scheduleDelete> <format> <inserts> <insert type="user" width="19" ignoreNull="false">/schedulelog/action/@time</insert> <insert type="user" width="48" ignoreNull="false">/schedulelog/@ID</insert><br><insert type="system" width="6" ignoreNull="false">type</insert> <insert type="system" width="6" ignoreNull="false">type</insert> <insert type="user" width="3" ignoreNull="false">/schedulelog/status/@resultCode</insert> <insert type="user" width="0" ignoreNull="false">/schedulelog/sourceAgent/@agent</insert> <insert type="user" width="12" ignoreNull="false">/schedulelog/action</insert> <insert type="user" width="0" ignoreNull="false">/schedulelog/originator/userID</insert> <insert type="user" width="0" ignoreNull="true">/schedulelog/status/supplement</insert> </inserts> <separator>;</separator> </format> </scheduleDelete> <scheduleExpire> <format> <inserts> <insert type="user" width="19" ignoreNull="false">/schedulelog/action/@time</insert> <insert type="user" width="48" ignoreNull="false">/schedulelog/@ID</insert><insert type="system" width="6" ignoreNull="false">type</insert> <insert type="system" width="6" ignoreNull="false">type</insert> <insert type="user" width="3" ignoreNull="false">/schedulelog/status/@resultCode</insert> <insert type="user" width="3" ignoreNull="false">/schedulelog/status/@resultCode</insert><br><insert type="user" width="0" ignoreNull="false">/schedulelog/sourceAgent/@agent</insert><br><insert type="user" width="12" ignoreNull= width="12" ignoreNull="false">/schedulelog/action</insert>

```
 <insert type="user" width="0" ignoreNull="false">/schedulelog/originator/userID</insert>
                                      width="0" ignoreNull="true">/schedulelog/status/supplement</insert>
          </inserts>
          <separator>;</separator>
        </format>
     </scheduleExpire>
     <scheduleSkipped>
        <format>
          <inserts>
             <insert type="user" width="19" ignoreNull="false">/schedulelog/action/@time</insert>
 <insert type="user" width="48" ignoreNull="false">/schedulelog/@ID</insert>
 <insert type="system" width="6" ignoreNull="false">type</insert>
            <insert type="user" width="3" ignoreNull="false">/schedulelog/status/@resultCode</insert>
            <insert type="user" width="0" ignoreNull="false">/schedulelog/sourceAgent/@agent</insert><br><insert type="user" width="12" ignoreNull="false">/schedulelog/action</insert>
            <insert type="user" width="12" ignoreNull="false">/schedulelog/action</insert><insert type="user" width="0" ignoreNull="false">/schedulelog/originator/user
            xinsert type="user" width="0" ignoreNull="false">/schedulelog/originator/userID</insert><br><insert type="user" width="0" ignoreNull="true">/schedulelog/status/supplement</insert>
                                     width="0" ignoreNull="true">/schedulelog/status/supplement</insert>
          </inserts>
          <separator>;</separator>
        </format>
      </scheduleSkipped>
      <scheduleSubmitInfo>
        <format>
          <inserts>
             <insert type="user" width="19" ignoreNull="false">/schedulelog/action/@time</insert>
                                      .......<br>width="48" ignoreNull="false">/schedulelog/@ID</insert><br>width="6" ignoreNull="false">type</insert>
           <insert type="system" width="6"<br><insert type="user" width="3"
 <insert type="user" width="3" ignoreNull="false">/schedulelog/status/@resultCode</insert>
 <insert type="user" width="0" ignoreNull="false">/schedulelog/sourceAgent/@agent</insert>
            <insert type="user" width="0" ignoreNull="false">/schedulelog/sourceAgent/@ag</insert type="user" width="12" ignoreNull="false">/schedulelog/action</insert><insert type="user" width="0" ignoreNull="false">/schedulelog/orig
 <insert type="user" width="0" ignoreNull="false">/schedulelog/originator/userID</insert>
 <insert type="user" width="0" ignoreNull="true">/schedulelog/schedule/submit/</insert>
           <insert type="user" width="0" ignoreNull="true">/schedulelog/schedule/submit/</insert><insert type="user" width="0" ignoreNull="true">/schedulelog/schedule/submit/@timezone</
insert>
             <insert type="user" width="3" ignoreNull="true">/schedulelog/schedule/repeat/frequency</
insert>
             <insert type="user" width="12" ignoreNull="true">/schedulelog/schedule/repeat/frequency/
@interval</insert>
                                      width="3" ignoreNull="true">/schedulelog/schedule/repeat/expireCount</
insert>
             <insert type="user" width="0" ignoreNull="true">/schedulelog/status/supplement</insert>
          </inserts>
          <separator>;</separator>
        </format>
      </scheduleSubmitInfo>
      <scheduleSubmitTransfer>
        <format>
          <inserts>
 <insert type="user" width="19" ignoreNull="false">/schedulelog/action/@time</insert>
 <insert type="user" width="48" ignoreNull="false">/schedulelog/@ID</insert>
 <insert type="system" width="10" ignoreNull="false">type</insert>
 <insert type="user" width="0" ignoreNull="false">/transaction/sourceAgent/@agent | 
             /transaction/sourceWebUser/@webGatewayAgentName | 
 /transaction/sourceWebGateway/@webGatewayAgentName</insert>
 <insert type="user" width="0" ignoreNull="false">/transaction/sourceAgent/@QMgr | 
            /transaction/sourceWebUser/@webGatewayAgentQMgr | 
          /transaction/sourceWebGateway/@webGatewayAgentQMgr</insert>
                                      width="0" ignoreNull="false">/transaction/destinationAgent/@agent |
          /transaction/destinationWebUser/@webGatewayAgentName | 
 /transaction/destinationWebGateway/@webGatewayAgentName</insert>
 <insert type="user" width="0" ignoreNull="false">/transaction/destinationAgent/@QMgr | 
        /insert type="user" width="0" ignoreNull="false</br/>transaction/destinationWebUser/@webGatewayAgentQMgr |
         /transaction/destinationWebGateway/@webGatewayAgentQMgr</insert>
          </inserts>
          <separator>;</separator>
        </format>
     </scheduleSubmitTransfer>
      <scheduleSubmitTransferSet>
        <format>
          <inserts>
 <insert type="user" width="19" ignoreNull="false">/schedulelog/action/@time</insert>
 <insert type="user" width="48" ignoreNull="false">/schedulelog/@ID</insert>
           <insert type="user" width="48" ignoreNull="false">/schedulelog/<br><insert type="system" width="10" ignoreNull="false">type</insert><br><insert type="user" width="0" ignoreNull="false">source/file |<br><insert type="user" width="5"
                                     width="0" ignoreNull="false">source/file | source/queue</insert>width="5" ignoreNull="true">source/@type</insert>
            <insert type="user" width="5" ignoreNull="true">source/@type</insert><insert type="user" width="6" ignoreNull="true">source/@disposition</
            <insert type="user" width="6" ignoreNull="true">source/@disposition</insert><insert type="user" width="0" ignoreNull="false">destination/file | destinat
                                                   ignoreNull="false">destination/file | destination/queue</
insert>
 <insert type="user" width="5" ignoreNull="true">destination/@type</insert>
 <insert type="user" width="9" ignoreNull="true">destination/@exist</insert>
         <insert type="user"<br></inserts>
          <separator>;</separator>
```

```
 </format>
     </scheduleSubmitTransferSet>
     <transferStarted>
       <format>
         <inserts>
          <insert type="user" width="19" ignoreNull="false">/transaction/action/@time</insert><insert type="user" width="48" ignoreNull="false">/transaction/@ID</insert>
                                 width="48" ignoreNull="false">/transaction/@ID</insert>width="6" ignoreNull="false">type</insert>
          <insert type="system" width="6"<br><insert type="user" width="3"
 <insert type="user" width="3" ignoreNull="true">/transaction/status/@resultCode</insert>
 <insert type="user" width="0" ignoreNull="false">/transaction/sourceAgent/@agent | 
         /transaction/sourceWebUser/@webGatewayAgentName | 
         /transaction/sourceWebGateway/@webGatewayAgentName</insert>
                                            ignoreNull="true">/transaction/sourceAgent/@OMgr |
        /transaction/sourceWebUser/@webGatewayAgentQMgr | 
 /transaction/sourceWebGateway/@webGatewayAgentQMgr</insert>
 <insert type="user" width="0" ignoreNull="true">/transaction/sourceAgent/@agentType | 
        /transaction/sourceWebUser/@webGatewayAgentType | 
 /transaction/sourceWebGateway/@webGatewayAgentType</insert>
 <insert type="user" width="0" ignoreNull="false">/transaction/destinationAgent/@agent | 
        /transaction/destinationWebUser/@webGatewayAgentName | 
 /transaction/destinationWebGateway/@webGatewayAgentName</insert>
 <insert type="user" width="0" ignoreNull="true">/transaction/destinationAgent/@QMgr | 
        /transaction/destinationWebUser/@webGatewayAgentQMgr | 
 /transaction/destinationWebGateway/@webGatewayAgentQMgr</insert>
 <insert type="user" width="0" ignoreNull="true">/transaction/originator/userID</insert>
           <insert type="user" width="0" ignoreNull="true">/transaction/job/name</insert>
                                 width="0" ignoreNull="true">/transaction/scheduleLog/@ID</insert>
         </inserts>
         <separator>;</separator>
       </format>
     </transferStarted>
     <transferCancelled>
       <format>
         <inserts>
           <insert type="user" width="19" ignoreNull="false">/transaction/action/@time</insert>
          <insert type="user" width="48" ignoreNull="false">/transaction/@ID</insert><insert type="system" width="6" ignoreNull="false">type</insert>
          <insert type="system" width="6" ignoreNull="false">type</insert><br><insert type="user" width="3" ignoreNull="true">/transaction/s<br><insert type="user" width="0" ignoreNull="false">/transaction/
                                 width="3" ignoreNull="true">/transaction/status/@resultCode</insert>width="3" ignoreNull="true">/transaction/sourceAgent/@agent |
                                            ignoreNull="false">/transaction/sourceAgent/@agent |
       /transaction/sourceWebUser/@webGatewayAgentName | 
       /transaction/sourceWebGateway/@webGatewayAgentName</insert>
                                width="0" ignoreNull="true">/transaction/sourceAgent/@QMgr |
       /transaction/sourceWebUser/@webGatewayAgentQMgr | 
 /transaction/sourceWebGateway/@webGatewayAgentQMgr</insert>
 <insert type="user" width="0" ignoreNull="true">/transaction/sourceAgent/@agentType | 
       /transaction/sourceWebUser/@webGatewayAgentType | 
 /transaction/sourceWebGateway/@webGatewayAgentType</insert>
 <insert type="user" width="0" ignoreNull="false">/transaction/destinationAgent/@agent | 
      /transaction/destinationWebUser/@webGatewayAgentName | 
 /transaction/destinationWebGateway/@webGatewayAgentName</insert>
 <insert type="user" width="0" ignoreNull="true">/transaction/destinationAgent/@QMgr | 
     /transaction/action-timation-width="0" ignoreNull="true<br>/transaction/destinationWebUser/@webGatewayAgentQMgr |
 /transaction/destinationWebGateway/@webGatewayAgentQMgr</insert>
 <insert type="user" width="0" ignoreNull="true">/transaction/destinationAgent/@agentType | 
     /transaction/destinationWebUser/@webGatewayAgentType | 
 /transaction/destinationWebGateway/@webGatewayAgentType</insert>
 <insert type="user" width="0" ignoreNull="true">/transaction/originator/userID</insert>
 <insert type="user" width="0" ignoreNull="true">/transaction/job/name</insert>
          <insert type="user" midth="0" ignoreNull="true">/transaction/status/supplement</insert>
         </inserts>
         <separator>;</separator>
       </format>
     </transferCancelled>
     <transferComplete>
       <format>
         <inserts>
           <insert type="user" width="19" ignoreNull="false">/transaction/action/@time</insert>
 <insert type="user" width="48" ignoreNull="false">/transaction/@ID</insert>
 <insert type="system" width="6" ignoreNull="false">type</insert>
 <insert type="user" width="3" ignoreNull="true">/transaction/status/@resultCode</insert>
 <insert type="user" width="0" ignoreNull="false">/transaction/sourceAgent/@agent | 
           /transaction/sourceWebUser/@webGatewayAgentName | 
 /transaction/sourceWebGateway/@webGatewayAgentName</insert>
 <insert type="user" width="0" ignoreNull="true">/transaction/sourceAgent/@QMgr | 
           /transaction/sourceWebUser/@webGatewayAgentQMgr | 
 /transaction/sourceWebGateway/@webGatewayAgentQMgr</insert>
 <insert type="user" width="0" ignoreNull="true">/transaction/sourceAgent/@agentType | 
           /transaction/sourceWebUser/@webGatewayAgentType | 
 /transaction/sourceWebGateway/@webGatewayAgentType</insert>
 <insert type="user" width="0" ignoreNull="false">/transaction/destinationAgent/@agent | 
           /transaction/destinationWebUser/@webGatewayAgentName |
```
 <sup>/</sup>transaction/destinationWebGateway/@webGatewayAgentName</insert>

 <insert type="user" width="0" ignoreNull="true">/transaction/destinationAgent/@QMgr | /transaction/destinationWebUser/@webGatewayAgentQMgr | /transaction/destinationWebGateway/@webGatewayAgentQMgr</insert> <insert type="user" width="0" ignoreNull="true">/transaction/destinationAgent/@agentType | /transaction/destinationWebUser/@webGatewayAgentType | /transaction/destinationWebGateway/@webGatewayAgentType</insert> <insert type="user" width="0" ignoreNull="true">/transaction/originator/userID</insert> <insert type="user" width="0" ignoreNull="true">/transaction/job/name</insert> width="0" ignoreNull="true">/transaction/status/supplement</insert> </inserts> <separator>;</separator> </format> </transferComplete> <transferDelete> <format> <inserts> <insert type="user" width="19" ignoreNull="false">/transaction/action/@time</insert><br><insert type="user" width="48" ignoreNull="false">/transaction/@ID</insert> <insert type="user" width="48" ignoreNull="false">/transaction/@ID</insert> <insert type="system" width="6" ignoreNull="false">type</insert> <insert type="system" width="6" ignoreNull="false">type</insert><br><insert type="user" width="3" ignoreNull="true">/transaction/status/@resultCode</insert><br><insert type="user" width="0" ignoreNull="false">/transaction/source width="0" ignoreNull="false">/transaction/sourceAgent/@agent | /transaction/sourceWebUser/@webGatewayAgentName | /transaction/sourceWebGateway/@webGatewayAgentName</insert> width="0" ignoreNull="true">/transaction/sourceAgent/@QMgr | /transaction/sourceWebUser/@webGatewayAgentQMgr | /transaction/sourceWebGateway/@webGatewayAgentQMgr</insert> width="0" ignoreNull="true">/transaction/sourceAgent/@agentType | /transaction/sourceWebUser/@webGatewayAgentType | /transaction/sourceWebGateway/@webGatewayAgentType</insert>  $width="0"$  ignoreNull="false">/transaction/destinationAgent/@agent | /transaction/destinationWebUser/@webGatewayAgentName | /transaction/destinationWebGateway/@webGatewayAgentName</insert> <insert type="user" width="0" ignoreNull="true">/transaction/destinationAgent/@QMgr | /transaction/destinationWebUser/@webGatewayAgentQMgr | /transaction/destinationWebGateway/@webGatewayAgentQMgr</insert> width="0" ignoreNull="true">/transaction/destinationAgent/@agentType | /transaction/destinationWebUser/@webGatewayAgentType | /transaction/destinationWebGateway/@webGatewayAgentType</insert> <insert type="user" width="0" ignoreNull="true">/transaction/originator/userID</insert> <insert type="user" width="0" ignoreNull="true">/transaction/job/name</insert> width="0" ignoreNull="true">/transaction/status/supplement</insert> </inserts> <separator>;</separator> </format> </transferDelete> <transferProgress> <format> <inserts> <insert type="user" width="19" ignoreNull="false">/transaction/action/@time</insert> <insert type="user" width="48" ignoreNull="false">/transaction/@ID</insert> <insert type="system" width="6" ignoreNull="false">type</insert><insert type="user" width="3" ignoreNull="true">status/@result <insert type="user" width="3" ignoreNull="true">status/@resultCode</insert><insert type="user" width="0" ignoreNull="false">source/file | source/queue <insert type="user" width="0" ignoreNull="false">source/file | source/queue</insert> ignoreNull="false">source/file/@size | source/queue/@size</ insert> <insert type="user" width="5" ignoreNull="true">source/@type</insert> <insert type="user" width="6" ignoreNull="true">source/@disposition</insert> <insert type="user" width="5" ignoreNull="true">source/@type</insert><br><insert type="user" width="6" ignoreNull="true">source/@disposition</insert><br><insert type="user" width="0" ignoreNull="true">source/file/@alias | source insert> <insert type="user" width="0" ignoreNull="true">source/file/@filespace | source/queue/ @filespace</insert> <insert type="user" width="0" ignoreNull="true">source/@correlationBoolean1</insert> <insert type="user" width="0" ignoreNull="true">source/@correlationNum1</insert> <insert type="user" width="0" ignoreNull="true">source/@correlationString1</insert> ignoreNull="false">destination/file | destination/queue</ insert> <insert type="user" width="0" ignoreNull="false">destination/file/@size | destination/queue/ @size</insert> <insert type="user" width="5" ignoreNull="true">destination/@type</insert> <insert type="user" width="9" ignoreNull="true">destination/@exist</insert><insert>t>>t><insert type="user" width="0" ignoreNull="true">destination/file/@alias | d ignoreNull="true">destination/file/@alias | destination/queue/ @alias</insert> <insert type="user" width="0" ignoreNull="true">destination/file/@filespace | destination/ queue/@filespace</insert> <insert type="user" width="0" ignoreNull="true">destination/@correlationBoolean1</insert> <insert type="user" width="0" ignoreNull="true">destination/@correlationNum1</insert> <insert type="user" width="0" ignoreNull="true">destination/@correlationString1</insert> <insert type="user" width="0" ignoreNull="true">status/supplement</insert> </inserts> <separator>;</separator> </format>

#### **Referências relacionadas**

["Formato do Criador de Logs de Arquivo Independente" na página 135](#page-134-0) O formato de informações de mensagem gravadas pelo criador de logs de arquivo pode ser definido no arquivo FileLoggerFormat.xml.

"XSD de Formato do Criador de Logs de Arquivo Independente" na página 631 O esquema para um formato de arquivo independente.

# *XSD de Formato do Criador de Logs de Arquivo Independente*

O esquema para um formato de arquivo independente.

# **Esquema**

```
<?xml version="1.0" encoding="UTF-8"?>
\langle!-.
@start_non_restricted_prolog@
Version: %Z% %I% %W% %E% %U% [%H% %T%]
Licensed Materials - Property of IBM
5724-H72
Copyright IBM Corp. 2011, 2024. All Rights Reserved.
US Government Users Restricted Rights - Use, duplication or
disclosure restricted by GSA ADP Schedule Contract with
IBM Corp.
@end_non_restricted_prolog@
  -->
<! - -
 This schema defines the format of the FileLoggerFormat XML file that contains the definition 
 of the format to use when logging FTE log messages to a file. When an XML file that conforms 
 to this schema is processed by a file logger it can contain definitions for one or more 
 message type(s) that define how log messages of those types are output to the file log.
-->
<xsd:schema xmlns:xsd="https://www.w3.org/2001/XMLSchema">
<xsd:include schemaLocation="fteutils.xsd"/>
    \lt ! - -
         Defines the logFileDefinition and version number
         <logFileDefinition version="1.00" ...
             <messageTypes>
 ...
             </messageTypes>
         </logFileDefinition> 
      -->
     <xsd:element name="logFileDefinition">
        <xsd:complexType>
             <xsd:sequence>
                 <xsd:element name="messageTypes" type="messageTypesType" maxOccurs="1" minOccurs="1"/>
             </xsd:sequence>
             <xsd:attribute name="version" type="versionType" use="required"/>
         </xsd:complexType>
     </xsd:element>
    \leq ! - -
 Defines the set of accepted message types. The definition of individual message types 
 is optional. If a particular types element is present but empty then no line will be 
 output for messages of that type. If a particular types element is not present then 
         the default format will be used to format messages of that type.
      -->
     <xsd:complexType name="messageTypesType">
         <xsd:sequence><br><xsd:element name="callCompleted"
                                                          type="messageType" maxOccurs="1"
minOccurs="0"/><br>sxsd:element name="callStarted">>>>>
                                                          type="messageType" maxOccurs="1"
minOccurs="0"/>
             <xsd:element name="monitorAction" type="messageType" maxOccurs="1" 
minOccurs="0"/>
```

```
<xsd:element name="monitorCreate" type="messageType" maxOccurs="1"
minOccurs="0"/>
            <xsd:element name="monitorFired" type="messageType" maxOccurs="1" 
minOccurs="0"/>
            <xsd:element name="notAuthorized" type="messageType" maxOccurs="1" 
minOccurs="0"/>
            <xsd:element name="scheduleDelete" type="messageType" maxOccurs="1" 
minOccurs="0"/>
            <xsd:element name="scheduleExpire" type="messageType" maxOccurs="1" 
minOccurs="0"/>
            <xsd:element name="scheduleSkipped" type="messageType" maxOccurs="1" 
minOccurs="0"/>
            <xsd:element name="scheduleSubmitInfo" type="messageType" maxOccurs="1" 
minOccurs="0"/>
            <xsd:element name="scheduleSubmitTransfer" type="messageType" maxOccurs="1" 
minOccurs="0"/>
            <xsd:element name="scheduleSubmitTransferSet" type="messageType" maxOccurs="1" 
minOccurs="0"/>
            <xsd:element name="transferStarted" type="messageType" maxOccurs="1" 
minOccurs="0"/>
            <xsd:element name="transferCancelled" type="messageType" maxOccurs="1" 
minOccurs="0"/>
           <xsd:element name="transferComplete" type="messageType" maxOccurs="1"
minOccurs="0"/>
            <xsd:element name="transferDelete" type="messageType" maxOccurs="1" 
minOccurs="0"/>
           <xsd:element name="transferProgress" type="messageType" maxOccurs="1"
minOccurs="0"/>
        </xsd:sequence>
     </xsd:complexType>
    <! - Defines the content of a message type definition e.g.
        <callStarted>
          <format>
 ...
         </format>
        <callStarted>
 -->
     <xsd:complexType name="messageType">
        <xsd:sequence>
            <xsd:element name="format" type="messageFormatType" maxOccurs="1" minOccurs="0"/>
         </xsd:sequence>
     </xsd:complexType>
    \lt! : - -
        Defines the content of a message format definition e.g.
         <format>
          <inserts>
 ...
          </inserts
          <separator>;</separator>
         </format>
      -->
     <xsd:complexType name="messageFormatType">
        <xsd:sequence>
 <xsd:element name="inserts" type="insertsType" maxOccurs="1" minOccurs="1"/>
 <xsd:element name="separator" type="scheduleType" maxOccurs="1" minOccurs="1"/>
        </xsd:sequence>
    </xsd:complexType>
    <! - Defines the content of the inserts element e.g.
        <inserts>
         <insert ...>
         <insert ...>
 ...
        </inserts> 
    - <xsd:complexType name="insertsType">
         <xsd:sequence>
             <xsd:element name="insert" type="insertType" maxOccurs="unbounded" minOccurs="1"/>
         </xsd:sequence>
     </xsd:complexType>
    \lt ! - -
        Defines the content of an insert definition e.g.
         <insert type="user" width="0" ignoreNull="true">/transaction/@ID</insert>
```

```
 -->
    <xsd:complexType name="insertType">
 <xsd:attribute name="type" type="insertTypeType" use="required"/>
 <xsd:attribute name="width" type="xsd:nonNegativeInteger" use="required"/>
        <xsd:attribute name="ignoreNull" type="xsd:boolean" use="required"/> 
    </xsd:complexType>
   \lt ! - -
       Defines the accepted choices for the insert type attribute.
     -->
    <xsd:simpleType name="insertTypeType">
        <xsd:restriction base="xsd:token">
            <xsd:enumeration value="user"/>
            <xsd:enumeration value="system"/>
        </xsd:restriction>
    </xsd:simpleType>
```

```
</xsd:schema>
```
# **Referências relacionadas**

["Formato do Criador de Logs de Arquivo Independente" na página 135](#page-134-0) O formato de informações de mensagem gravadas pelo criador de logs de arquivo pode ser definido no arquivo FileLoggerFormat.xml.

["Definição de Formato de Log Padrão do Criador de Logs de Arquivo Independente" na página 626](#page-625-0) Definição de formato do arquivo de log padrão para o criador de logs de arquivo independente.

# **O Tópico SYSTEM.FTE**

O tópico SYSTEM.FTE é um tópico no gerenciador de filas de coordenação usado pelo WebSphere MQ Managed File Transfer para registrar transferências e armazenar informações sobre agentes, monitores, planejamentos e modelos.

# **Estrutura de Tópico**

```
SYSTEM.FTE
       /Agents
              /agent_name
       /monitors
              /agent_name
       /Scheduler
             /agent_name
       /Templates
             /template_ID
       /Transfers
             /agent_name
                    /transfer_ID
       /Log
              /agent_name
                     /Monitors
                     /schedule_ID
                     /transfer_ID
```
# **SYSTEM.FTE/Agents/***agent\_name*

Este tópico contém uma publicação retida que descreve um agente na rede do WebSphere MQ Managed File Transfer e suas propriedades. A mensagem neste tópico é atualizada periodicamente com o status do agente. Para obter mais informações, consulte ["Formato da Mensagem de Status do](#page-633-0) [Agente" na página 634](#page-633-0).

# **SYSTEM.FTE/monitors/***agent\_name*

Este tópico contém publicações retidas que descrevem os monitores de recurso associados ao agente *agent\_name*. O XML da publicação retida está em conformidade com o esquema MonitorList.xsd. Para obter mais informações, consulte ["Formato da Mensagem da Lista de Monitores" na página](#page-636-0) [637](#page-636-0).

# **SYSTEM.FTE/Scheduler/***agent\_name*

Este tópico contém uma publicação retida que descreve todos os planejamentos ativos associados ao agente *agent\_name*. O XML da publicação retida está em conformidade com o esquema

<span id="page-633-0"></span>ScheduleList.xsd. Para obter mais informações, consulte ["Formato da Mensagem da Lista de](#page-640-0) [Planejamentos" na página 641.](#page-640-0)

### **SYSTEM.FTE/Templates**

Este tópico contém publicações retidas que descrevem todos os modelos definidos na topologia do WebSphere MQ Managed File Transfer.

• A publicação associada a cada modelo é publicada em um subtópico com o nome SYSTEM.FTE/ Templates/*template\_ID*.

Para obter um exemplo do conteúdo desta publicação retida, consulte ["Mensagem XML de Modelo de](#page-644-0) [Exemplo" na página 645.](#page-644-0)

# **SYSTEM.FTE/Transfers/***agent\_name*

Este tópico contém publicações que descrevem o status de transferências originadas no agente *agent\_name*. As publicações associadas a cada transferência são publicadas em um subtópico com o nome SYSTEM.FTE/Transfers/*agent\_name*/*transfer\_ID*. Essas publicações são usadas pelo plug-in do IBM WebSphere MQ Explorer para fornecer informações de progresso sobre transferências individuais. O XML da publicação está em conformidade com o esquema TransferStatus.xsd. Para obter mais informações, consulte ["Formato da Mensagem de Status da Transferência de](#page-644-0) [Arquivos" na página 645](#page-644-0).

### **SYSTEM.FTE/Log/***agent\_name*

Este tópico contém publicações que registram informações sobre transferências, monitores e planejamentos originados no agente *agent\_name*. Essas publicações podem ser registradas pelo criador de logs de banco de dados para fornecer registros de auditoria que ocorrem na rede do WebSphere MQ Managed File Transfer.

- As publicações associadas a cada transferência são publicadas em um subtópico com o nome SYSTEM.FTE/Log/*agent\_name*/*transfer\_ID* e o XML da publicação está em conformidade com o esquema TransferLog.xsd. Para obter mais informações, consulte ["Formatos da](#page-648-0) [Mensagem para Transferência de Arquivos" na página 649](#page-648-0).
- As publicações associadas a cada transferência planejada são publicadas em um subtópico com o nome SYSTEM.FTE/Log/*agent\_name*/*schedule\_ID* e o XML da publicação está em conformidade com o esquema ScheduleLog.xsd. Para obter mais informações, consulte ["Formatos de Mensagens de Log de Transferência Planejada" na página 673.](#page-672-0)
- As publicações que são associadas com cada monitor são publicadas para um subtópico com o nome SYSTEM.FTE/Log/*agent\_name*/*Monitors*/*monitor\_name*/*monitor\_ID* e o XML da publicação está em conformidade com o esquema MonitorLog.xsd. Para obter mais informações, consulte ["Formato da Mensagem de Log do Monitor" na página 678](#page-677-0).

# *Formato da Mensagem de Status do Agente*

Quando um agente é criado ou iniciado, o agente publica seus detalhes no tópico SYSTEM.FTE em seu gerenciador de filas de coordenação (no tópico SYSTEM.FTE/Agents/*nome do agente*).

As informações a seguir são incluídas:

- Nome do agente
- Plataforma em que o agente está sendo executado
- Descrição do agente (se fornecida)
- Gerenciador de filas de agente
- Fuso horário em que o agente está sendo executado
- Versão do agente
- Limites de transferência do agente
- Estado de cada uma das transferências atuais do agente. Esses estados são listados em [Estados de](#page-634-0) [Transferência do Agente](#page-634-0)
- Tipo de agente

Se o agente é um agente de ponte de protocolo, as seguintes informações também são incluídas:

- <span id="page-634-0"></span>• Tipo de agente de ponte de protocolo
- Nome do host ou endereço IP do servidor da ponte de protocolo

Se o agente for um agente da web, as seguintes informações também serão incluídas:

• Nome do Gateway da web ao qual o agente da web se conecta

O status do agente é publicado novamente sempre que muda o estado de transferência do agente, mas, por padrão, não mais que a cada 30 segundos. É possível alterar esta configuração padrão usando a propriedade do agente agentStatusPublishRateLimit, que é descrita em: [Propriedades avançadas do](#page-572-0) [agente.](#page-572-0)

A saída de exemplo a seguir mostra as chaves usadas para cada elemento de dados no status do agente:

```
<?xml version="1.0" encoding="UTF-8"?>
<!DOCTYPE properties SYSTEM "http://java.sun.com/dtd/properties.dtd">
<properties>
    <entry key="agentOsName">Windows 7</entry>
 <entry key="agentDescription"/>
 <entry key="queueManager">QM1</entry>
 <entry key="agentTimeZone">Europe/London</entry>
 <entry key="agentVersion">1.00</entry>
 <entry key="agentName">FTEAGENT</entry>
 <entry key="maxDestinationTransfers">25</entry>
 <entry key="maxSourceTransfers">25</entry>
    <entry key="maxQueuedTransfers">100</entry>
    <entry 
key="DestinationTransferStates">414d51204d554e474f20202020202020d857374a60a72622=RunningTransfer
414d51204d554e474f20202020202020d857374a69a72622=RunningTransfer
414d51204d554e474f20202020202020d857374a75a72622=RunningTransfer
    </entry>
    <entry 
key="SourceTransferStates">414d51204d554e474f20202020202020d857374a93a72622=NegotiatingTransfer
414d51204d554e474f20202020202020d857374a78a72622=RunningTransfer
414d51204d554e474f20202020202020d857374aaba72622=NewSenderTransfer
414d51204d554e474f20202020202020d857374a63a72622=RunningTransfer
    </entry>
</properties>
```
A saída de exemplo a seguir mostra as chaves usadas para cada elemento de dados no status do agente de um agente de ponte de protocolo:

```
<?xml version="1.0" encoding="UTF-8"?>
<!DOCTYPE properties SYSTEM "http://java.sun.com/dtd/properties.dtd">
<properties>
 <entry key="agentOsName">Windows 7</entry>
 <entry key="agentDescription"/>
<entry key="queueManager">QM1</entry><br><entry key="agentTimeZone">Europe/London</entry><br><entry key="agentVersion">1.00</entry><br><entry key="agentName">BRIDGE</entry><br><entry key="agentName">BRIDGE</entry><br><entry key="protocol
 <entry key="maxSourceTransfers">25</entry>
 <entry key="maxQueuedTransfers">100</entry>
       <entry key="DestinationTransferStates">414d51204d554e474f20202020202020d857374a60a72622=RunningTransfer
      \epsilon/entrys
       <entry key="SourceTransferStates">414d51204d554e474f20202020202020d857374a93a72622=NegotiatingTransfer
       </entry>
</properties>
```
#### *Estados de Transferência do Agente*

Um agente iniciado publica seus detalhes no tópico SYSTEM.FTE em seu gerenciador de filas de coordenação. Estes detalhes incluem os estados de cada uma das transferências atuais que envolveram esse agente. Os estados são os seguintes:

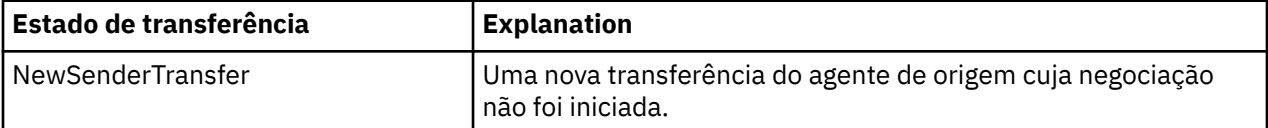

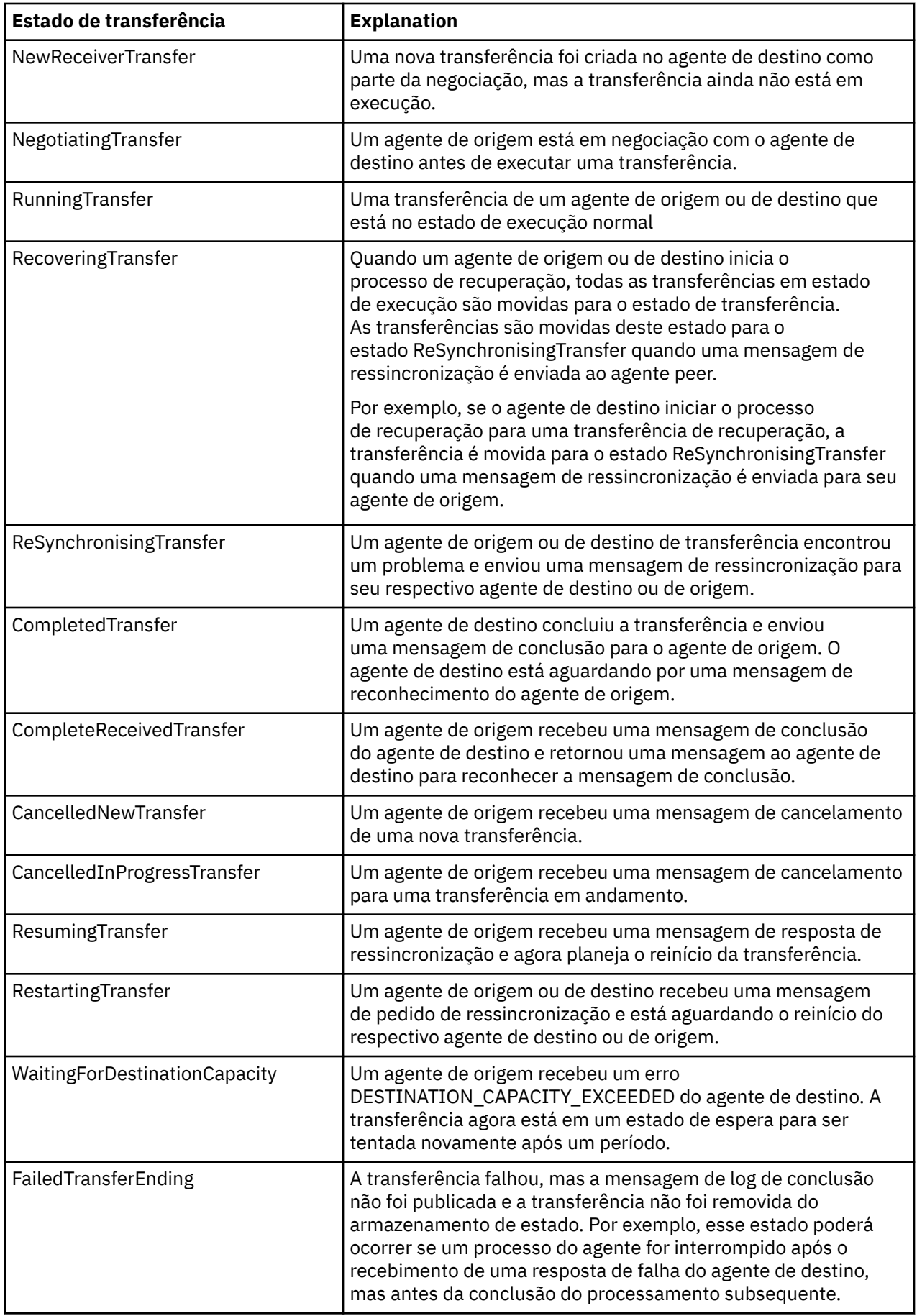

# <span id="page-636-0"></span>*Formato da Mensagem da Lista de Monitores*

As mensagens XML publicadas como publicações retidas na sequência de tópicos SYSTEM.FTE/ monitors/*agent\_name*/*monitor\_name* estão em conformidade com o esquema MonitorList.xsd. Cada mensagem XML lista um monitor ativo pertencente a esse agente. Essas informações são usadas pelo comando **fteListMonitors** e o plug-in do IBM WebSphere MQ Explorer para exibir uma lista de monitores para o usuário. O documento de esquema MonitorList.xsd está localizado no diretório *MQ\_INSTALLATION\_PATH*/mqft/samples/schema. O esquema MonitorList.xsd importa Monitor.xsd, que está no mesmo diretório.

# **Esquema**

O esquema a seguir descreve quais elementos são válidos em uma mensagem XML da lista de monitores.

```
<xsd:schema xmlns:xsd="https://www.w3.org/2001/XMLSchema"
 targetNamespace="https://www.ibm.com/xmlns/wmqfte/7.0.1/MonitorDefinition"
                  xmlns="https://www.ibm.com/xmlns/wmqfte/7.0.1/MonitorDefinition">
     <xsd:include schemaLocation="Monitor.xsd"/>
 <xsd:element name="monitorList">
 <xsd:complexType>
                 <xsd:sequence>
<xsd:element name="status" type="monitorStatusType" minOccurs="1" maxOccurs="1"/><br><xsd:element name="configuration" type="monitorConfigurationType" minOccurs="1"/><br><xsd:element name="pollinterval" type="pollintervalType" m
                        <xsd:any minOccurs="0"/>
 </xsd:sequence>
 <xsd:attribute name="version" type="versionType" use="required"/>
 <xsd:attribute name="agent" type="xsd:string" use="required"/>
 <xsd:attribute name="monitor" type="xsd:string" use="required"/>
 </xsd:complexType>
 </xsd:element>
 <xsd:complexType name="monitorStatusType">
 <xsd:sequence>
<xsd:any minOccurs="0"/><br></xsd:sequence><br><xsd:attribute name="state"    type="xsd:token"/>
            <xsd:anyAttribute/>
      </xsd:complexType>
      <xsd:complexType name="monitorConfigurationType">
            <xsd:sequence>
<xsd:element name="description" type="xsd:string" minOccurs="1" maxOccurs="1" /><br><xsd:element name="resources" type="monitorResourcesType" minOccurs="0" maxOccurs="1" /><br><xsd:element name="triggerMatch" type="triggerMatchT
            </xsd:sequence>
             <xsd:anyAttribute/>
      </xsd:complexType>
      <xsd:complexType name="monitorListTasksType">
 <xsd:sequence>
 <xsd:element name="task" type="monitorListTaskType" minOccurs="1" maxOccurs="1" />
 </xsd:sequence>
      </xsd:complexType>
      <xsd:complexType name="monitorListTaskType">
           xsd:sequence><br>
<xsd:sequence><br>
<xsd:element name="name"<br>
<xsd:element name="descriptic
<xsd:element name="name" type="monitorTaskNameType" minOccurs="0" maxOccurs="1" /><br><xsd:element name="description" type="xsd:string" minOccurs="0" maxOccurs="1" /><br><xsd:element name="taskXML" type="xsd:string" minOccurs="0
             </xsd:sequence>
      </xsd:complexType>
</xsd:schema>
```
# **Entendendo a Mensagem da Lista de Monitores**

Os elementos e atributos usados nas mensagens da lista de monitores são descritos na lista a seguir:

### **<monitorList>**

Elemento do grupo contendo os elementos que descrevem um monitor definido para o agente.

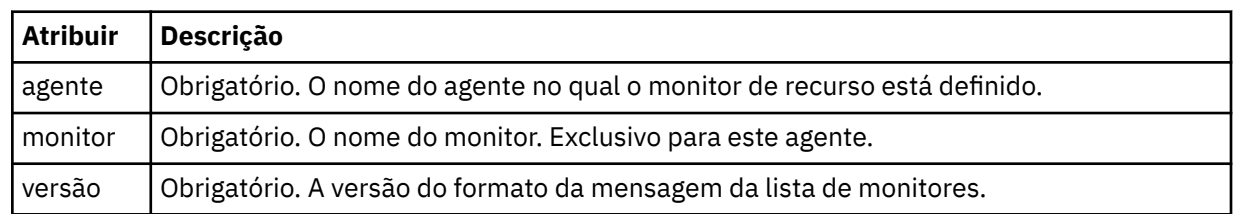

### **<status>**

O status do monitor.

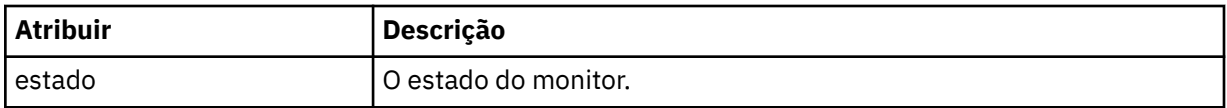

#### **<configuration>**

Elemento do grupo que contém os elementos que descrevem a configuração do monitor.

### **<description>**

Uma descrição do monitor. (Não usada no momento.)

#### **<resources>**

O recurso ou recursos que estão sendo monitorados.

#### **<directory>**

Um diretório a ser monitorado.

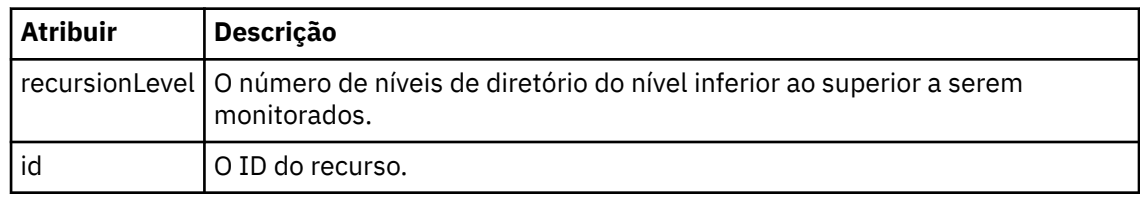

#### **<queue>**

Uma fila a ser monitorada.

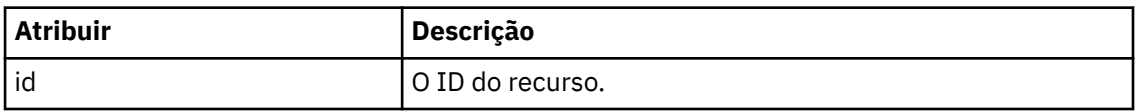

### **<triggerMatch>**

Elemento que contém o elemento <conditions>.

### **<conditions>**

Elemento que contém a condição ou condições que estão sendo monitoradas pelo monitor de recurso. Esse elemento pode conter apenas um dos seguintes elementos: <allOf>, <anyOf> ou <condition>.

### **<allOf>**

Elemento que contém a condição ou condições que estão sendo monitoradas pelo monitor de recurso. Esse elemento pode conter um ou muitos elementos <condition>. Para que o monitor de recurso seja acionado, todas as condições contidas neste elemento devem ser atendidas.

#### **<anyOf>**

Elemento que contém a condição ou condições que estão sendo monitoradas pelo monitor de recurso. Esse elemento pode conter um ou muitos elementos <condition>. Para que o monitor de recurso seja acionado, apenas uma das condições contidas neste elemento deve ser atendida.

#### **<condition>**

Elemento que contém uma única condição que está sendo monitorada pelo monitor de recurso. Esse elemento pode conter apenas um dos elementos a seguir: <fileMatch>, <fileNoMatch>, <fileSize>, <queueNotEmpty>, <completeGroups> ou <fileSizeSame> Ele também pode conter um elemento < name> e um elemento < resource>

Se o recurso que está sendo monitorado for um diretório, um dos três elementos a seguir deve ser especificado na condição:

- fileMatch
- fileNoMatch
- fileSize

Se o recurso que está sendo monitorado for uma fila, um dos dois elementos a seguir deve ser especificado na condição:

- queueNotEmpty
- completeGroups

#### **<fileMatch>**

Elemento de grupo para uma condição de correspondência de nome de arquivo.

#### **<pattern>**

Especifica o padrão de correspondência de nome de arquivo. Os arquivos no recurso devem corresponder ao padrão a fim de satisfazer a condição. O padrão estabelecido é \* (qualquer arquivo corresponderá).

#### **<fileNoMatch>**

Elemento de grupo para uma condição de correspondência de nome de arquivo inversa.

#### **<pattern>**

Especifica um padrão de correspondência inversa de nome de arquivo. Se nenhum arquivo no recurso monitorado corresponder, a condição será satisfeita. O padrão estabelecido é \* (a ausência de qualquer arquivo corresponderá).

#### **<fileSize>**

Elemento de grupo para uma comparação de tamanho de arquivo.

#### **<compare>**

Especifica uma comparação de tamanho de arquivo. O valor deve ser um número inteiro não negativo.

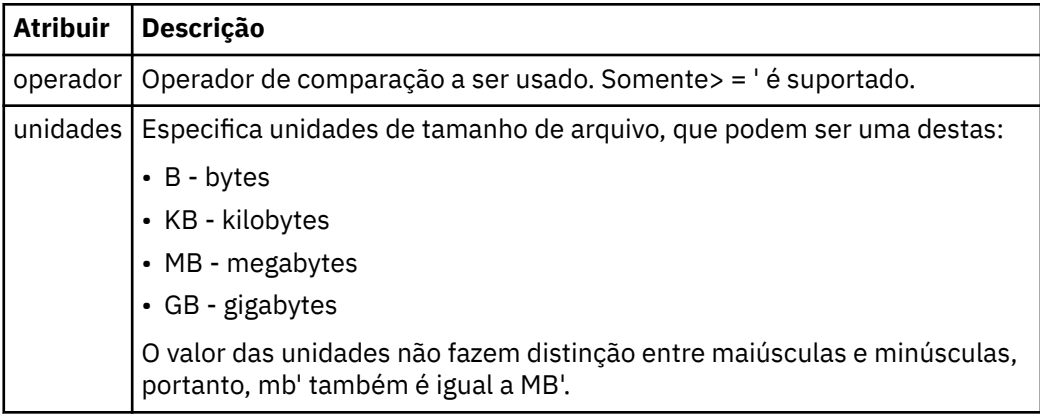

#### **<pattern>**

Padrão de nome de arquivo para correspondência. O padrão é \* (qualquer arquivo corresponderá).

#### **<queueNotEmpty>**

Isso somente pode ser especificado se o recurso for uma fila. Especifica que deve haver uma mensagem na fila para o monitor ser ativado.

#### **<completeGroups>**

Isso somente pode ser especificado se o recurso for uma fila. Especifica que deve haver um grupo completo de mensagens presente na fila para o monitor ser ativado. Uma única tarefa de transferência é executada para cada grupo completo na fila.

#### **<name>**

Nome da condição.

#### **<resource>**

Identifica a definição de recurso com a qual comparar a condição.

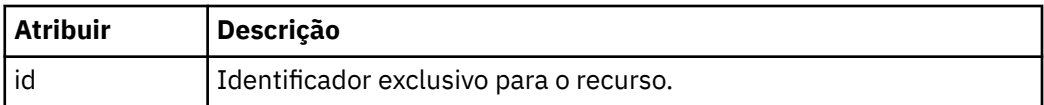

#### **<tasks>**

Elemento de grupo a conter elementos que especificam as tarefas a serem invocadas quando as condições acionadoras do monitor forem satisfeitas.

#### **<task>**

Elemento de grupo que define uma tarefa individual que o monitor invocará quando as condições acionadoras forem satisfeitas. Atualmente, apenas uma tarefa pode ser especificada.

#### **<name>**

Nome da tarefa. Aceita qualquer caractere alfanumérico.

#### **<description>**

Descrição da tarefa. Qualquer valor de texto é permitido.

#### **<taskXML>**

A mensagem XML que descreve a tarefa que será executada pelo monitor. O conteúdo deste elemento está em um formato XML com um caractere de escape.

#### **<pollInterval>**

O intervalo de tempo entre cada verificação do recurso com relação à condição acionadora.

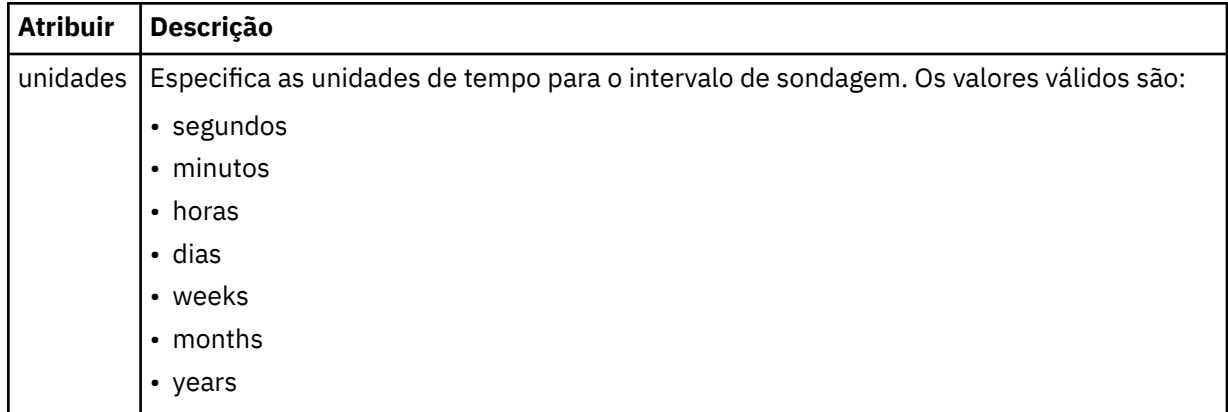

#### **<batch>**

O número máximo de correspondências do acionador a serem incluídas em um único lote.

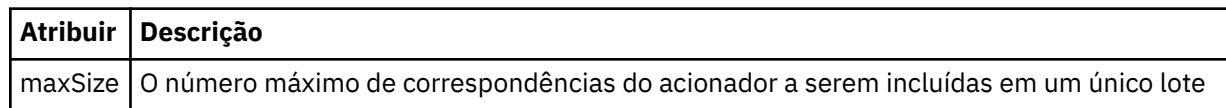

O XML a seguir mostra um exemplo de uma publicação retida, publicada na sequência de tópicos SYSTEM.FTE/monitors/*agent\_name*/MONITORTWO quando o monitor chamado MONITORTWO foi criado no AGENT\_JUPITER. O XML de escape dentro do elemento <taskXML> descreve a tarefa que é enviada quando a condição do monitor é atendida.

```
<?xml version="1.0" encoding="UTF-8"?><br><lst:monitorList xmlns:xsi="https://www.w3.org/2001/XMLSchema-instance"<br><lst:monitorList xmlns:sist="https://www.ibm.com/xmlns/wmqfte/7.0.1/MonitorDefinition"<br>xmlns:lst="https://www.i
 agent="AGENT_JUPITER" 
 monitor="MONITORTWO"> 
      <status state="started"/> 
     <configuration>
           <description/>
           <resources>
                <directory recursionLevel="0" id="">/srv/nfs/incoming</directory>
          </resources>
 <triggerMatch>
 <conditions>
                     <condition>
                          <name/ <resource id=""/>
                          <fileMatch>
 <pattern>*.completed</pattern>
 </fileMatch>
```

```
 </condition>
                              </conditions>
                    </triggerMatch>
                   <tasks>
                             .....<br><task>
                                      \langle name \rangle<br>\langle description \rangle<description/><br><taskXML>&lt;?xml version="1.0" encoding="UTF-8"?&gt;&lt;request<br>xtaskXML>&lt;?xml version="1.0" encodion="FileTransfer.xsd"&at;;annagedTransfer&gt;<br>xsi:noNamespaceSchemaLocation="FileTransfer.xsd"&at;;alt;m
 <userID>mqm</userID></originator>
 <sourceAgent QMgr="QM_JUPITER" agent="AGENT_JUPITER"/>
 <destinationAgent QMgr="QM_JUPITER" agent="AGENT_SATURN"/>
 <transferSet><item checksumMethod="MD5" mode="binary">
 <source disposition="leave" recursive="false"><file
 >/srv/nfs/incoming/*.txt</file></source>
 <destination exist="error" type="directory">
 <file>/srv/backup</file></destination>
 </item></transferSet></managedTransfer>
                                                            \<;/request>
                            </taskXML><br></task>
 </task>
 </tasks>
 </configuration>
 <pollInterval units="minutes">1</pollInterval>
          <batch maxSize="1"/>
</lst:monitorList>
```
# *Formato da Mensagem da Lista de Planejamentos*

A mensagem XML publicada em uma publicação retida na sequência de tópicos SYSTEM.FTE/Scheduler/ *agent\_name* está em conformidade com o esquema ScheduleList.xsd. Esta mensagem XML lista todos os planejamentos ativos pertencentes a esse agente. Essas informações são usadas pelo comando **fteListScheduledTransfers** e o plug-in do IBM WebSphere MQ Explorer para exibir uma lista de planejamentos para o usuário. O documento de esquema ScheduleList.xsd está localizado no diretório *MQ\_INSTALLATION\_PATH*/mqft/samples/schema. O esquema ScheduleList.xsd importa FileTransfer.xsd, que está no mesmo diretório.

# **Esquema**

O esquema a seguir descreve quais elementos são válidos em uma mensagem XML da lista de monitores.

```
<?xml version="1.0" encoding="UTF-8"?>
<xsd:schema xmlns:xsd="https://www.w3.org/2001/XMLSchema">
      <xsd:include schemaLocation="FileTransfer.xsd"/>
     <xsd:element name="schedules"> 
            <xsd:complexType>
                   <xsd:sequence>
                         <xsd:element name="managedTransfer" type="scheduledManagedTransferType" minOccurs="0" maxOccurs="unbounded"/>
                  xxd:sequence><br>xxsd:sequence><br>xxsd:attribute_name="version"_type="versionType"
 <xsd:attribute name="version" type="versionType" use="required"/>
 <xsd:attribute name="size" type="xsd:nonNegativeInteger" use="required"/>
 <xsd:attribute name="agent" type="xsd:string" use="required"/>
 </xsd:complexType>
 </xsd:element> 
      <xsd:complexType name="scheduledManagedTransferType">
<xsd:sequence><br>
<xsd:element name="originator" type="origRequestType" maxOccurs="1" minOccurs="1"/><br>
<xsd:element name="schedule" type="scheduleListType" maxOccurs="1" minOccurs="0"/><br>
<xsd:element name="destinationAgent" 
           </xsd:element name="job"<br></xsd:sequence>
             <xsd:attribute name="id" type="idType" use="required"/>
      </xsd:complexType> 
      <xsd:complexType name="scheduleListType">
            <xsd:sequence>
<xsd:element name="submit" type="submitType"      maxOccurs="1" minOccurs="1"/><br><xsd:element name="repeat" type="repeatType"      maxOccurs="1" minOccurs="0"/><br><xsd:element name="next"   type="noZoneTimeType"  maxOccurs="1
            </xsd:sequence>
      </xsd:complexType>
```

```
</xsd:schema>
```
# **Entendendo a Mensagem da Lista de Planejamentos**

Os elementos e atributos usados nas mensagens da lista de planejamentos são descritos na lista a seguir:

#### **<schedules>**

Elemento do grupo contendo informações sobre todos os planejamentos definidos em um único agente.

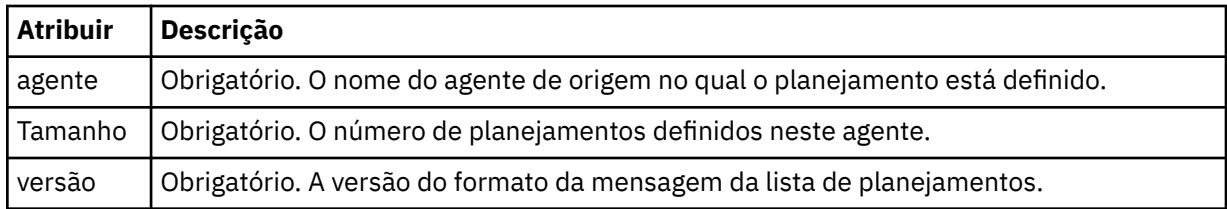

### **<managedTransfer>**

Elemento do grupo contendo informações sobre um único planejamento.

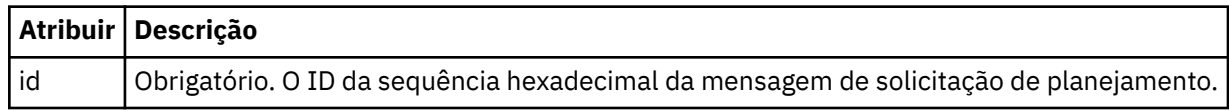

#### **<originator>**

O originador da solicitação de planejamento.

#### **<hostName>**

O nome do host da máquina a partir da qual foi enviada a solicitação de planejamento.

#### **<userID>**

O ID do usuário do usuário que enviou a solicitação de planejamento.

#### **<mqmdUserID>**

O ID do usuário do MQMD do usuário que enviou a solicitação de planejamento.

#### **<webBrowser>**

Se a solicitação de planejamento foi enviada por meio do Gateway da web, o navegador da web a partir do qual a solicitação foi enviada.

#### **<webUserID>**

Se a solicitação de planejamento foi enviada por meio do Gateway da web, o ID do usuário da web do usuário que enviou a solicitação de planejamento.

### **<schedule>**

Elemento que contém os elementos que descrevem quando ocorrerá a transferência planejada.

### **<submit>**

Especifica a data e o horário em que a transferência planejada deve ser iniciada.

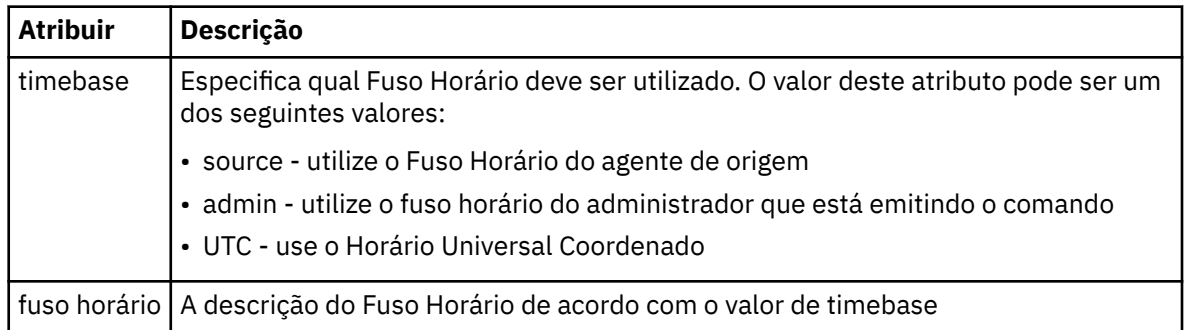

#### **<repeat>**

Elemento do grupo que contém detalhes sobre com que frequência uma transferência planejada se repete, quantas vezes uma transferência planejada se repete e quando uma transferência planejada para a repetição.

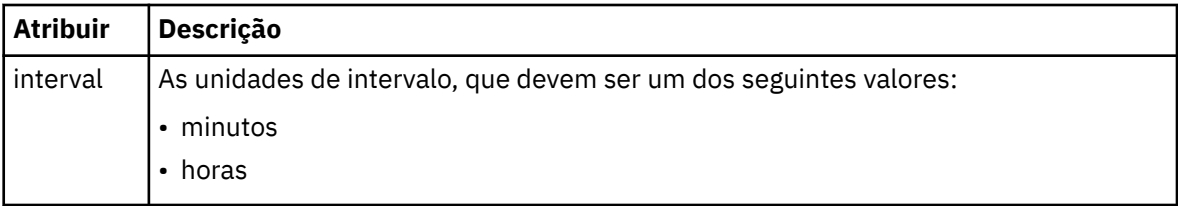

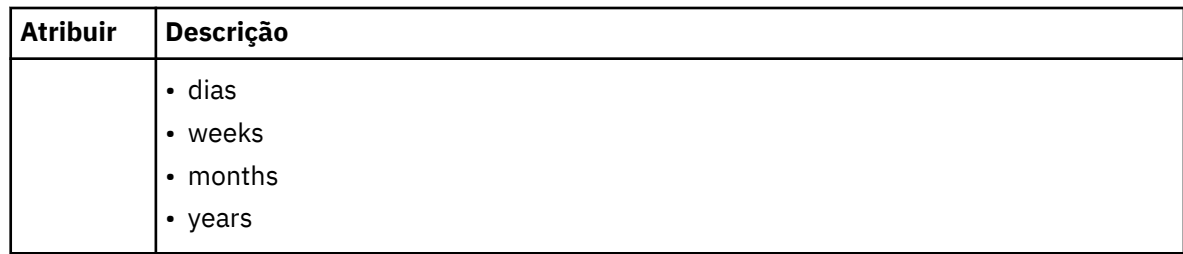

### **<frequency>**

O período de tempo que deve decorrer antes da transferência se repetir.

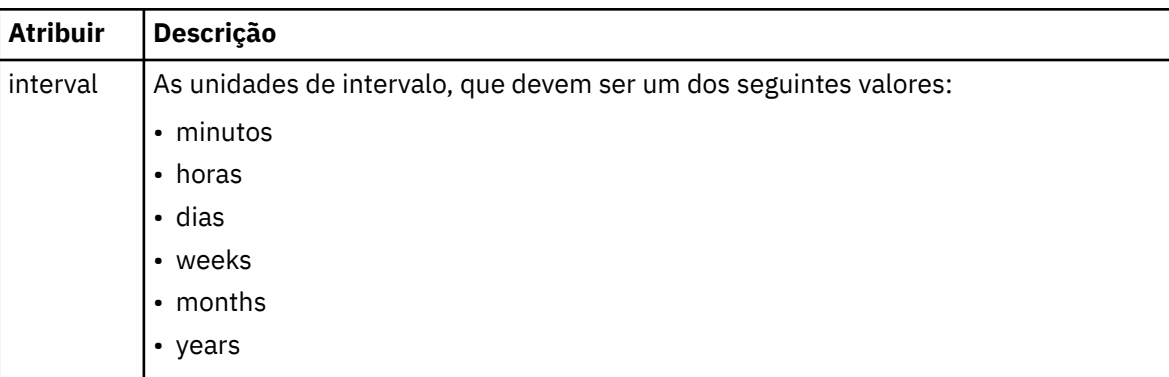

#### **<expireTime>**

Elemento opcional que especifica a data e o horário da parada de uma transferência planejada. Esse elemento e o elemento <expireCount > são mutuamente exclusivos.

#### **<expireCount>**

Elemento opcional que especifica o número de vezes que a transferência de arquivos planejada ocorre antes de parar. Esse elemento e o <expireTime> são mutuamente exclusivos.

#### **<next>**

Especifica a data e o horário que em que a transferência planejada deve ser iniciada.

### **<sourceAgent>**

Especifica o nome do agente no sistema em que o arquivo de origem está localizado.

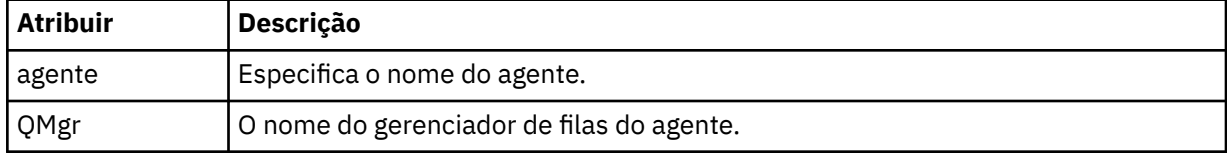

### **<destinationAgent>**

Especifica o nome do agente no sistema para o qual você deseja transferir o arquivo.

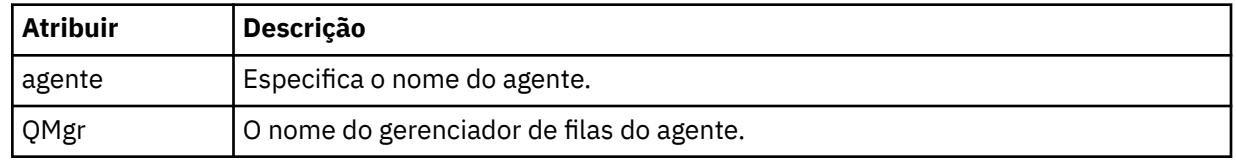

### **<trigger>**

Elemento opcional que especifica uma condição que deve ser verdadeira para que a transferência de arquivos ocorra.

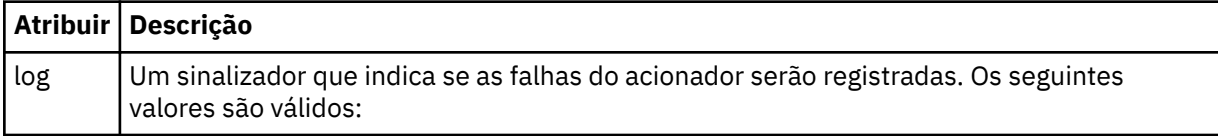

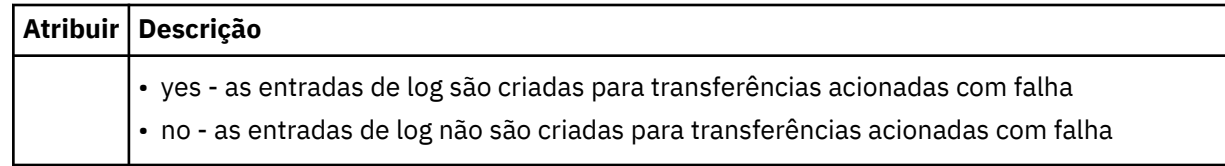

### **<reply>**

Especifica o nome da fila de respostas temporária gerada para transferências de arquivos síncronas (especificadas com o parâmetro **-w** na linha de comandos). O nome da fila é definido pela chave **dynamicQueuePrefix** no arquivo de configuração command.properties ou o padrão de WMQFTE.\* Se não for especificado,

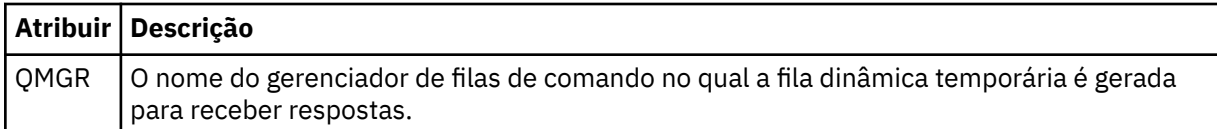

### **<transferSet>**

Especifica um grupo de transferências de arquivos que você deseja que a transferência planejada execute em conjunto. Durante a transmissão <transferSet> é um elemento de grupo que contém <item>.

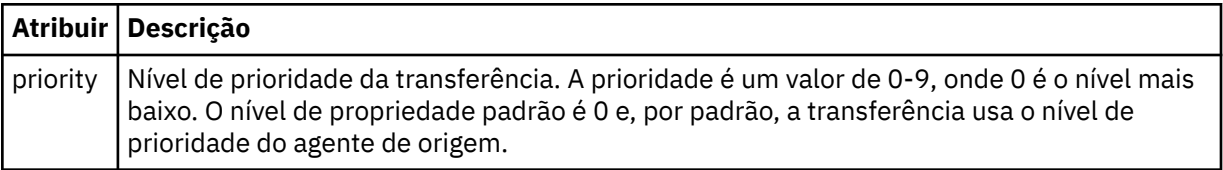

### **<job>**

Elemento de grupo opcional que contém informações da tarefa para a especificação de transferência inteira < job> é um identificador de nome da tarefa definido pelo usuário que é incluído na mensagem de log quando a transferência foi iniciada.. Esse elemento < job> é igual ao elemento < job> que aparece na mensagem de log de transferência, que é descrita no tópico a seguir: ["Formatos da](#page-648-0) [Mensagem para Transferência de Arquivos" na página 649.](#page-648-0)

### **exemplo**

```
<?xml version="1.0" encoding="UTF-8"?>
<schedules xmlns:xsi="https://www.w3.org/2001/XMLSchema-instance" 
            size="2" 
            version="4.00" 
            agent="AGENT_JUPITER" 
            xsi:noNamespaceSchemaLocation="ScheduleList.xsd"> 
     <managedTransfer id="1"> 
         <originator> 
             <hostName>example.com.</hostName> 
             <userID>mqm</userID> 
         </originator> 
         <schedule> 
             <submit timebase="admin" timezone="Europe/London">2010-01-01T21:00+0000</
submit> 
             <next>2010-01-01T21:00+0000</next> 
         </schedule> 
 <sourceAgent agent="AGENT_JUPITER" QMgr="QM_JUPITER"/> 
 <destinationAgent agent="AGENT_SATURN" QMgr="QM_JUPITER"/> 
 <reply QMGR="QM_JUPITER">WMQFTE.4D400F8B20004E06</reply> 
         <transferSet> 
             <item mode="binary" checksumMethod="MD5"> 
                 <source recursive="false" disposition="leave"> 
                      <file>/etc/passwd</file> 
                  </source> 
                  <destination type="directory" exist="overwrite"> 
                      <file>/tmp</file> 
                 </destination> 
            \langleitem\rangle </transferSet> 
     </managedTransfer>
```

```
 <managedTransfer id="2"> 
         <originator> 
             <hostName>example.com.</hostName> 
             <userID>mqm</userID> 
         </originator> 
         <schedule> 
             <submit timebase="admin" timezone="Europe/London">2010-12-31T09:00+0000</
submit> 
             <next>2010-12-31T09:00+0000</next> 
         </schedule> 
 <sourceAgent agent="AGENT_JUPITER" QMgr="QM_JUPITER"/> 
 <destinationAgent agent="AGENT_NEPTUNE" QMgr="QM_JUPITER"/> 
 <reply QMGR="QM_JUPITER">WMQFTE.4D400F8B20004E09</reply> 
         <transferSet> 
             <item mode="binary" checksumMethod="MD5"> 
                 <source recursive="false" disposition="leave"> 
                     <file>/etc/passwd</file> 
                 </source> 
                 <destination type="directory" exist="overwrite"> 
                     <file>/tmp</file> 
                 </destination> 
            \langleitem\rangle </transferSet> 
     </managedTransfer>
</schedules
```
# *Mensagem XML de Modelo de Exemplo*

Quando um modelo é criado, uma mensagem é publicada no tópico SYSTEM.FTE com uma sequência de tópicos de Templates/*template\_ID*. Este XML de exemplo descreve um único modelo definido na rede do WebSphere MQ Managed File Transfer.

```
<?xml version="1.0" encoding="UTF-8"?>
<transferTemplate version="4.00" id="baf9df73-45c2-4bb0-a085-292232ab66bc">
     <name>BASIC_TEMPLATE</name>
     <sourceAgentName>AGENT_JUPITER</sourceAgentName>
 <sourceAgentQMgr>QM_JUPITER</sourceAgentQMgr>
 <destinationAgentName>AGENT_SATURN</destinationAgentName>
     <destinationAgentQMgr>QM_JUPITER</destinationAgentQMgr>
     <fileSpecs>
         <item mode="binary" checksumMethod="MD5">
             <source recursive="false" disposition="leave">
                 <file>/etc/passwd</file>
             </source>
             <destination type="directory" exist="overwrite">
                 <file>/tmp</file>
             </destination>
         </item>
     </fileSpecs>
     <priority>0</priority>
</transferTemplate>
```
### **Tarefas relacionadas**

["Criando um modelo de transferência de arquivos usando o IBM WebSphere MQ Explorer" na página 236](#page-235-0) É possível criar um modelo de transferência de arquivos por meio do IBM WebSphere MQ Explorer ou da linha de comandos. É possível, então, usar esse modelo para criar novas transferências de arquivos usando os detalhes do modelo ou enviar o modelo para iniciar a transferência de arquivos.

### **Referências relacionadas**

["fteCreateTemplate \(criar novo modelo de transferência do arquivo\)" na página 460](#page-459-0) O comando **fteCreateTemplate** cria um modelo de transferência de arquivos que você pode manter para uso futuro. O único parâmetro necessário é o parâmetro **-tn** (*template\_name*). Todos os outros parâmetros são opcionais, entretanto, se você especificar uma especificação de arquivo de origem, é necessário também fornecer um arquivo de destino. Analogamente, se você especificar um arquivo de destino, é necessário também especificar uma especificação de arquivo de origem.

# *Formato da Mensagem de Status da Transferência de Arquivos*

As mensagens são publicadas no gerenciador de filas de coordenação para indicar o status de transferência de cada arquivo no conjunto de transferências. Sempre que uma solicitação de transferência de arquivos for processada pelo agente, a mensagem de transação será publicada no gerenciador de filas de coordenação (em seu tópico SYSTEM.FTE/Transfers/*agent\_name*/*transfer ID*), que está em conformidade com o esquema XML TransferStatus.xsd. O arquivo TransferStatus.xsd está localizado no diretório *MQ\_INSTALLATION\_PATH*/mqft/samples/schema de sua instalação WMQMFT.

# **Esquema**

O esquema a seguir descreve quais elementos são válidos em uma mensagem XML de status de transferência.

```
<xsd:schema xmlns:xsd="https://www.w3.org/2001/XMLSchema">
    <xsd:include schemaLocation="fteutils.xsd"/>
    <xsd:element name="transaction"> 
        <xsd:complexType> 
           <xsd:sequence> 
 <xsd:element name="sourceAgent" type="agentType" 
 maxOccurs="1" minOccurs="1"/> 
               <xsd:element name="destinationAgent" type="agentType" 
 maxOccurs="1" minOccurs="1"/> 
 <xsd:element name="transferSet" type="transferSetType" 
 maxOccurs="1" minOccurs="1"/> 
           </xsd:sequence> 
 <xsd:attribute name="version" type="versionType" use="required"/> 
 <xsd:attribute name="ID" type="IDType" use="required"/> 
        </xsd:complexType> 
    </xsd:element> 
    <xsd:complexType name="transferSetType"> 
        <xsd:sequence> 
           <xsd:element name="stats" type="statsType" 
 maxOccurs="1" minOccurs="1" /> 
 <xsd:element name="current" type="currentType" 
                      maxOccurs="1" minOccurs="0" /> 
        </xsd:sequence> 
        <xsd:attribute name="time" type="xsd:dateTime" use="required" /> 
    </xsd:complexType> 
    <xsd:complexType name="currentType"> 
        <xsd:sequence> 
 <xsd:element name="source" type="fileSourceType" 
 maxOccurs="1" minOccurs="1" /> 
 <xsd:element name="destination" type="fileDestinationType" 
 maxOccurs="1" minOccurs="1" /> 
        </xsd:sequence> 
        <xsd:attribute name="transferred" type="xsd:nonNegativeInteger" 
use="required" /> 
        <xsd:attribute name="size" type="xsd:nonNegativeInteger" use="required" /> 
    </xsd:complexType> 
    <xsd:complexType name="statsType"> 
                                     type="xsd:nonNegativeInteger"
use="required" /> 
        <xsd:attribute name="seconds" type="xsd:decimal" 
use="required" /> 
        <xsd:attribute name="currentItem" type="xsd:nonNegativeInteger" 
use="required" /><br><xsd:attribute name="totalItems"
                                     type="xsd:nonNegativeInteger" use="required" />
    </xsd:complexType> 
</xsd:schema>
```
# **Entendendo a Mensagem de Status de Transferência**

Os elementos e atributos usados nas mensagens de status de transferência são descritos na lista a seguir:

### **<transaction>**

Elemento do grupo que contém todos os elementos para as transferências de arquivos.

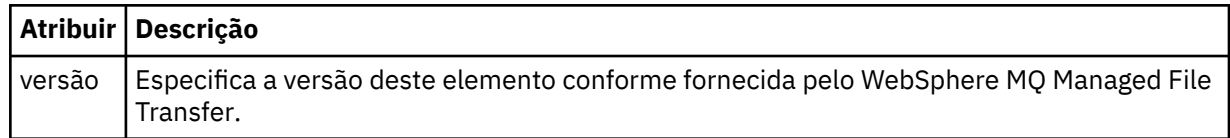

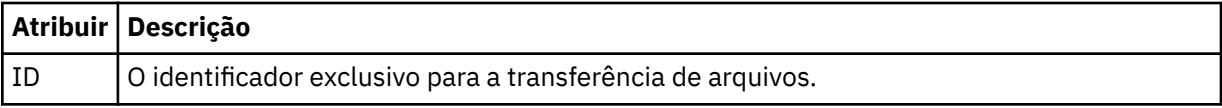

#### **<sourceAgent>**

Especifica o nome do agente no sistema em que o arquivo de origem está localizado.

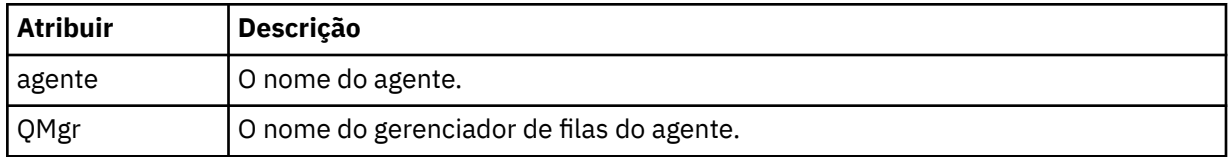

#### **<destinationAgent>**

Especifica o nome do agente no sistema para o qual você deseja transferir o arquivo.

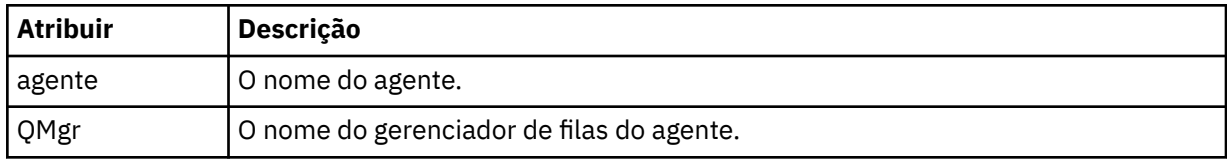

### **<transferset>**

Especifica um grupo de transferências de arquivos que estão sendo executadas juntas. Todos os arquivos na transferência devem se originar no mesmo agente de origem e terminar no mesmo agente de destino.

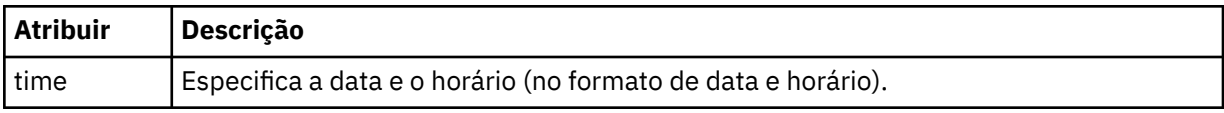

#### **<stats>**

Obrigatório. Define a métrica sobre a transferência, incluindo o número de bytes copiados até agora, no número de segundos fornecidos. Também fornece o número do item atual do número total de itens no <transferSet>.

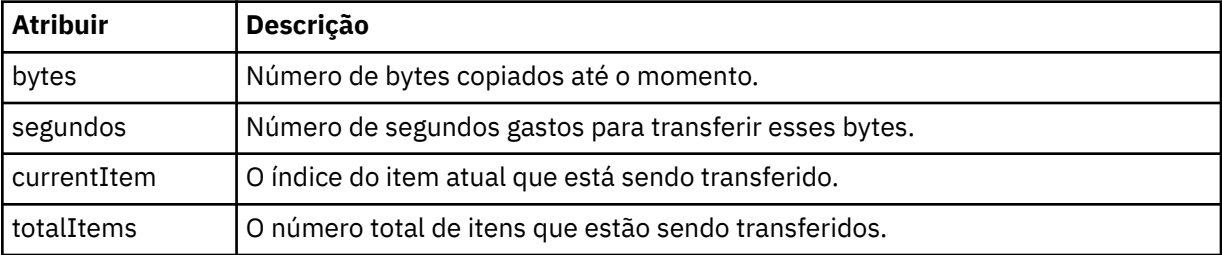

#### **<current>**

Elemento opcional. Elemento de grupo que contém elementos que especificam a transferência de arquivos atualmente em progresso. O elemento <current> indica quantos bytes de dados foram transferidos até agora para o item atual e o número total esperado de bytes

#### **<source>**

Elemento de grupo que contém o elemento que especifica o nome do arquivo de origem.

### **<file>**

Especifica o caminho de origem do arquivo que está sendo transferido. O caminho é o que foi especificado para a transferência. Esse caminho pode ser diferente do caminho que resulta como parte do log de transferência, que é a forma absoluta do caminho.

#### **<destination>**

O elemento de grupo que contém o elemento que especifica o nome ou a especificação do arquivo de destino.

### **<file>**

Especifica o caminho de destino do arquivo que está sendo transferido. O caminho é o que foi especificado para a transferência. Esse caminho pode ser diferente do caminho que resulta como parte do log de transferência, que é a forma absoluta do caminho.

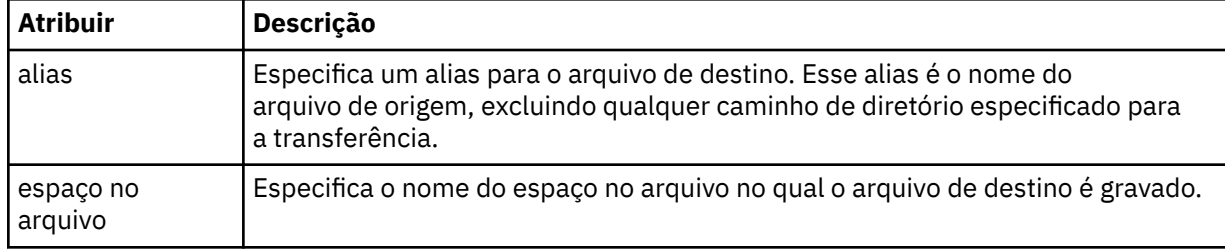

#### **<queue>**

Quando utilizado com o elemento <destination>, especifica o nome da fila para a qual você deseja transferir. Este nome está no formato QUEUE ou QUEUE@QUEUE\_MANAGER.

### *Exemplos de Mensagens de Progresso de Transferência*

Quando uma transferência está em andamento, as mensagens são publicadas no tópico SYSTEM.FTE com uma sequência de tópicos de Transfers/*agent\_name*/*transfer\_ID*. Os exemplos XML mostram a mensagem de progresso para uma transferência de arquivos única e para uma transferência de arquivos múltipla.

# **Transferência de Arquivos Única**

O exemplo a seguir mostra os detalhes de uma única transferência de arquivos em progresso.

```
<?xml version="1.0" encoding="UTF-8"?>
<transaction xmlns:xsi="https://www.w3.org/2001/XMLSchema-instance" 
              version="4.00" 
              ID="414d51205553322e42494e44494e47538b0f404d223d0020" 
             xsi:noNamespaceSchemaLocation="TransferStatus.xsd"> 
 <sourceAgent agent="US2.BINDINGS.FILE" QMgr="US2.BINDINGS"/> 
 <destinationAgent agent="US2.BINDINGS.FILE" QMgr="US2.BINDINGS"/> 
 <transferSet time="2011-01-26T13:03:26.542Z"> 
 <stats bytes="1198" seconds="0.018" currentItem="1" totalItems="1"/> 
 <current transferred="1151" size="1151"> 
             <source> 
                 <file>/etc/passwd</file> 
             </source> 
             <destination> 
                <file>/tmp/passwd</file> 
             </destination> 
         </current> 
     </transferSet>
</transaction>
```
# **Transferência de Arquivos Múltipla**

Se houvesse mais arquivos no conjunto de transferências, a mensagem de status de transferência indicaria qual está sendo processado e quantos bytes foram transferidos até o momento.

```
<?xml version="1.0" encoding="UTF-8"?>
<transaction xmlns:xsi="https://www.w3.org/2001/XMLSchema-instance" 
              version="4.00" 
              ID="414d51205553322e42494e44494e47538b0f404d035c0020" 
              xsi:noNamespaceSchemaLocation="TransferStatus.xsd"> 
 <sourceAgent agent="US2.BINDINGS.FILE" QMgr="US2.BINDINGS"/> 
 <destinationAgent agent="US2.BINDINGS.FILE" QMgr="US2.BINDINGS"/> 
 <transferSet time="2011-01-26T13:12:58.636Z"> 
 <stats bytes="440" seconds="0.082" currentItem="10" totalItems="10"/> 
         <current transferred="0" size="0"> 
             <source> 
                 <file>/srv/nfs/incoming/file10.txt</file> 
             </source> 
             <destination> 
                 <file>/srv/nfs/outgoing/file10.txt</file> 
             </destination>
```
# <span id="page-648-0"></span>*Formatos da Mensagem para Transferência de Arquivos*

As mensagens de log de transferência de arquivos são publicadas no tópico SYSTEM.FTE com uma cadeia de tópicos de Log/*agent\_name*/*ID\_de\_transferência*. Essas mensagens estão em conformidade com o esquema TransferLog.xsd, que está localizado no diretório *MQ\_INSTALLATION\_PATH*/mqft/ samples/schema de sua instalação do WebSphere MQ Managed File Transfer.

Se você desejar monitorar as transferências de arquivos ou coletar dados sobre eles, configure uma assinatura para um tópico curinga padronizado para as transferências nas quais está interessado. Por exemplo:

Log/#

Ou

Log/FTEAGENT/#

Essa assinatura pode ser durável ou não durável. As assinaturas duráveis continuarão existindo quando a conexão do aplicativo de assinatura com o gerenciador de filas for encerrada. As assinaturas não duráveis existem apenas enquanto uma conexão do aplicativo de assinatura com o gerenciador de filas permanecer aberta.

# **Esquema**

O esquema a seguir descreve quais elementos são válidos em uma mensagem XML de log de transferência.

```
<xsd:schema xmlns:xsd="https://www.w3.org/2001/XMLSchema">
   <xsd:include schemaLocation="fteutils.xsd"/>
   <xsd:element name="transaction"> 
      <xsd:complexType> 
         <xsd:sequence> 
             <xsd:element name="action" type="actionType" 
 maxOccurs="1" minOccurs="0"/> 
            <xsd:element name="sourceAgent"<br>maxOccurs="1"
 maxOccurs="1" minOccurs="0"/> 
            <xsd:element name="sourceWebGateway" type="webGatewayType"<br>maxOccurs="1" minOccurs="0"/><br><xsd:element name="sourceWebUser" type="webUserType"
 maxOccurs="1" minOccurs="0"/> 
 <xsd:element name="sourceWebUser" type="webUserType" 
 maxOccurs="1" minOccurs="0"/> 
 <xsd:element name="destinationAgent" type="agentExitStatusType" 
 maxOccurs="1" minOccurs="0"/> 
 <xsd:element name="destinationWebGateway" type="webGatewayType" 
 maxOccurs="1" minOccurs="0"/> 
 <xsd:element name="destinationWebUser" type="webUserType" 
 maxOccurs="1" minOccurs="0"/> 
 <xsd:element name="agent" type="agentExitStatusType" 
 maxOccurs="1" minOccurs="0"/> 
            maxOccurs="1"<br><xsd:element name="originator"
 maxOccurs="1" minOccurs="1"/> 
            <xsd:element name="status"<br>max0ccurs="1"
 maxOccurs="1" minOccurs="0"/> 
 <xsd:element name="trigger" type="triggerType" 
 maxOccurs="1" minOccurs="0" /> 
            <xsd:element name="transferSet"<br>maxOccurs="1"
 maxOccurs="1" minOccurs="1"/> 
 <xsd:element name="job" type="jobType" 
 maxOccurs="1" minOccurs="0"/> 
            <xsd:element name="scheduleLog" type="scheduleLogType>"<br>maxOccurs="1" minOccurs="0"/><br><xsd:element name="statistics" type="statisticsType"
 maxOccurs="1" minOccurs="0"/> 
            <xsd:element name="statistics"<br>maxOccurs="1"
                                           minOccurs="0"/>
          </xsd:sequence> 
          <xsd:attribute name="version" type="versionType" use="required"/> 
                                            use="regularized" / >
```

```
 <xsd:attribute name="relatedID" type="IDType" use="optional"/> 
             <xsd:attribute name="agentRole" type="agentRoleType"
         </xsd:complexType> 
     </xsd:element> 
     <xsd:complexType name="agentExitStatusType"> 
         <xsd:complexContent> 
              <xsd:extension base="agentType"> 
                  <xsd:sequence> 
                       <xsd:element name="startExits" type="exitGroupType" minOccurs="0" 
maxOccurs="1"/> 
                      <xsd:element name="endExits" type="exitGroupType" minOccurs="0" 
maxOccurs="1"/> 
                      <xsd:element name="systemInfo" type="systemInfoType" minOccurs="0" 
maxOccurs="1"/> 
                  </xsd:sequence> 
              </xsd:extension> 
         </xsd:complexContent> 
     </xsd:complexType> 
     <xsd:complexType name="transferSetType"> 
         <xsd:sequence> 
             <xsd:element name="metaDataSet" type="metaDataSetType"<br>max0ccurs="1" minOccurs="0" />
                                                          minOccurs="0" />
              <xsd:element name="call" type="callGroupType" 
                                                          minOccurs="0"/><br>type="callGroupType"
             <xsd:element name="preSourceCall"
                            maxOccurs="1" minOccurs="0"/> 
             <xsd:element name="postSourceCall"<br>maxOccurs="1"
                                                          minOccurs="0" / ><br>type="callGroupType"
             <xsd:element name="preDestinationCall"<br>maxOccurs="1"
                                                          minoccurs="0" / > <xsd:element name="postDestinationCall" type="callGroupType" 
                           maxOccurs="1" minOccurs="0"/><br>name="item" type="itemType"
             <xsd:element name="item" type="itemType"><xsd:element name="item" type="itemType"
                           maxOccurs="unbounded"</xsd:sequence><br><xsd:attribute name="index"<br><xsd:attribute name="size"
 <xsd:attribute name="index" type="xsd:nonNegativeInteger" use="optional" /> 
 <xsd:attribute name="size" type="xsd:nonNegativeInteger" use="optional" /> 
         <xsd:attribute name="startTime" type="xsd:dateTime" use="required" /> 
 <xsd:attribute name="total" type="xsd:nonNegativeInteger" use="required" /> 
 <xsd:attribute name="bytesSent" type="xsd:nonNegativeInteger" use="required" /> 
     </xsd:complexType> 
     <xsd:complexType name="itemType"> 
         <xsd:sequence> 
                           name="source" type="fileSourceChecksumType" maxOccurs="1" minOccurs="1" />
                                                minOccurs="1" />
              <xsd:element name="destination" type="fileDestinationChecksumType" 
                            maxOccurs="1" minOccurs="1" /> 
             <xsd:element name="status"<br>maxOccurs="1"
                                               type="statusType"<br>minOccurs="1" />
         </xsd:sequence> 
          <xsd:attribute name="mode" type="modeType" use="required" /> 
     </xsd:complexType> 
     <xsd:complexType name="fileSourceChecksumType"> 
         <xsd:complexContent> 
              <xsd:extension base="fileSourceType"> 
                  <xsd:sequence> 
                       <xsd:element name="checksum" type="checksumType" minOccurs="0" 
maxOccurs="1"/> 
                  </xsd:sequence> 
              </xsd:extension> 
         </xsd:complexContent> 
     </xsd:complexType> 
     <xsd:complexType name="fileDestinationChecksumType"> 
         <xsd:complexContent> 
              <xsd:extension base="fileDestinationType"> 
                  <xsd:sequence> 
                       <xsd:element name="checksum" type="checksumType" 
                                     minOccurs="0" maxOccurs="1"/> 
                  </xsd:sequence> 
              </xsd:extension> 
         </xsd:complexContent> 
     </xsd:complexType> 
     <xsd:complexType name="actionType"> 
         <xsd:simpleContent> 
              <xsd:extension base="actionEnumType"> 
                  <xsd:attribute name="time" type="xsd:dateTime" use="required" />
```

```
 </xsd:extension> 
        </xsd:simpleContent> 
    </xsd:complexType> 
    <xsd:simpleType name="actionEnumType"> 
       <xsd:restriction base="xsd:token"> 
           <xsd:enumeration value="cancelled"/> 
 <xsd:enumeration value="started"/> 
 <xsd:enumeration value="progress"/> 
 <xsd:enumeration value="completed"/> 
           <xsd:enumeration value="malformed"/> 
           <xsd:enumeration value="notAuthorized"/> 
           <xsd:enumeration value="deleted"/> 
       </xsd:restriction> 
    </xsd:simpleType> 
    <xsd:complexType name="systemInfoType"> 
 <xsd:attribute name="architecture" type="xsd:string" use="required"/> 
 <xsd:attribute name="name" type="xsd:string" use="required"/> 
 <xsd:attribute name="version" type="xsd:string" use="required"/> 
    </xsd:complexType> 
    <xsd:element name="malformed"> 
       <xsd:complexType>
           <xsd:sequence> 
 <xsd:element name="action" type="actionType" 
 maxOccurs="1" minOccurs="1"/> 
 <xsd:element name="agent" type="agentExitStatusType"
 maxOccurs="1" minOccurs="0"/> 
 <xsd:element name="status" type="statusType" 
 maxOccurs="1" minOccurs="1"/> 
           </xsd:sequence> 
           <xsd:attribute name="version" type="versionType" use="required"/> 
          \leqxsd:attribute name="ID"
           <xsd:attribute name="agentRole" type="agentRoleType" use="required"/> 
       </xsd:complexType> 
    </xsd:element> 
    <xsd:element name="notAuthorized"> 
       <xsd:complexType> 
           <xsd:sequence> 
              <xsd:element name="action" type="actionType" 
 maxOccurs="1" minOccurs="1"/> 
 <xsd:element name="originator" type="origRequestType" 
 maxOccurs="1" minOccurs="1"/> 
 <xsd:element name="authority" type="xsd:string" 
\text{minOccurs}= "1" \qquad \text{maxOccurs} = "1" / > <xsd:element name="status" type="statusType" 
                         name="status" type="statusType"<br>maxOccurs="1" minOccurs="1"/>
           </xsd:sequence> 
 <xsd:attribute name="version" type="versionType" use="required"/> 
 <xsd:attribute name="ID" type="IDType" use="required"/> 
           <xsd:attribute name="agentRole" type="agentRoleType" use="required"/> 
        </xsd:complexType> 
    </xsd:element> 
    <xsd:complexType name="statisticsType"> 
       <xsd:sequence> 
           <xsd:element name="actualStartTime" type="xsd:dateTime" 
 maxOccurs="1" minOccurs="0"/> 
 <xsd:element name="retryCount" type="xsd:nonNegativeInteger" 
 maxOccurs="1" minOccurs="1"/> 
           <xsd:element name="numFileFailures" type="xsd:nonNegativeInteger" 
 maxOccurs="1" minOccurs="1"/> 
 <xsd:element name="numFileWarnings" type="xsd:nonNegativeInteger" 
                     maxOccurs="1" minOccurs="1"/>
       </xsd:sequence> 
    </xsd:complexType> 
    <xsd:complexType name="webGatewayType"> 
 <xsd:attribute name="webGatewayName" type="xsd:string" use="optional" /> 
 <xsd:attribute name="webGatewayAgentName" type="xsd:string" use="optional" /> 
 <xsd:attribute name="webGatewayAgentQMgr" type="xsd:string" use="optional" /> 
    </xsd:complexType> 
    <xsd:complexType name="webUserType"> 
 <xsd:attribute name="webGatewayName" type="xsd:string" use="required" /> 
 <xsd:attribute name="webGatewayAgentName" type="xsd:string" use="optional" /> 
       <xsd:attribute name="webGatewayAgentQMgr" type="xsd:string" use="optional" /> 
    </xsd:complexType>
```
# **Entendendo a Mensagem de Log de Transferência**

### **<transaction>**

Elemento do grupo que especifica um grupo de transferências que você deseja executar em conjunto.

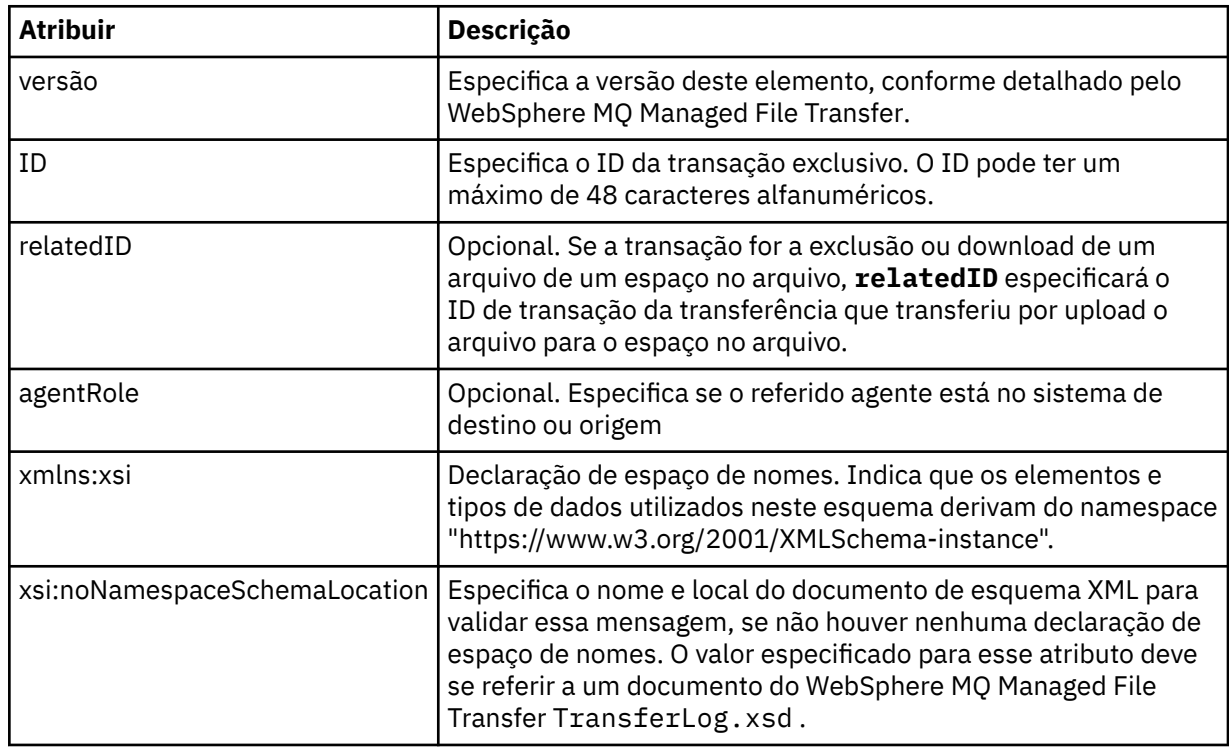

# **<action>**

Descreve o status da transferência de arquivos na hora registrada pelo atributo de hora. O status pode ter um dos seguintes valores:

- iniciado
- progresso
- completado
- cancelado
- malformed (indica que o conteúdo da mensagem de solicitação de transferência de arquivos não pode ser interpretado.)
- notAuthorized
- deleted

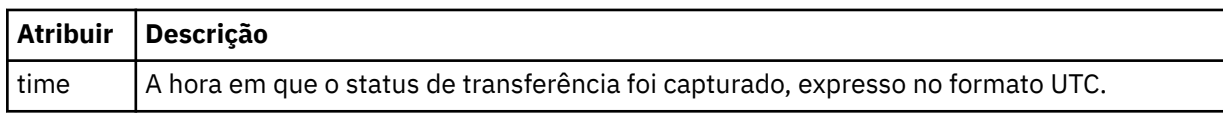

### **<sourceAgent>**

Especifica o nome do agente no sistema em que o arquivo de origem está localizado. É possível especificar apenas um de <sourceAgent>, <sourceWebUser> e <sourceWebGateway>.

### **<startExits>**

Elemento do grupo que contém um ou mais elementos de saída de usuário. Esta coluna se aplica apenas a transferências do cliente.

## **<endExits>**

Elemento do grupo que contém um ou mais elementos de saída de usuário. Esta coluna se aplica apenas a transferências do cliente.

## **<systemInfo>**

Descreve a arquitetura, o nome e a versão do sistema. Esta coluna se aplica apenas a transferências do cliente.

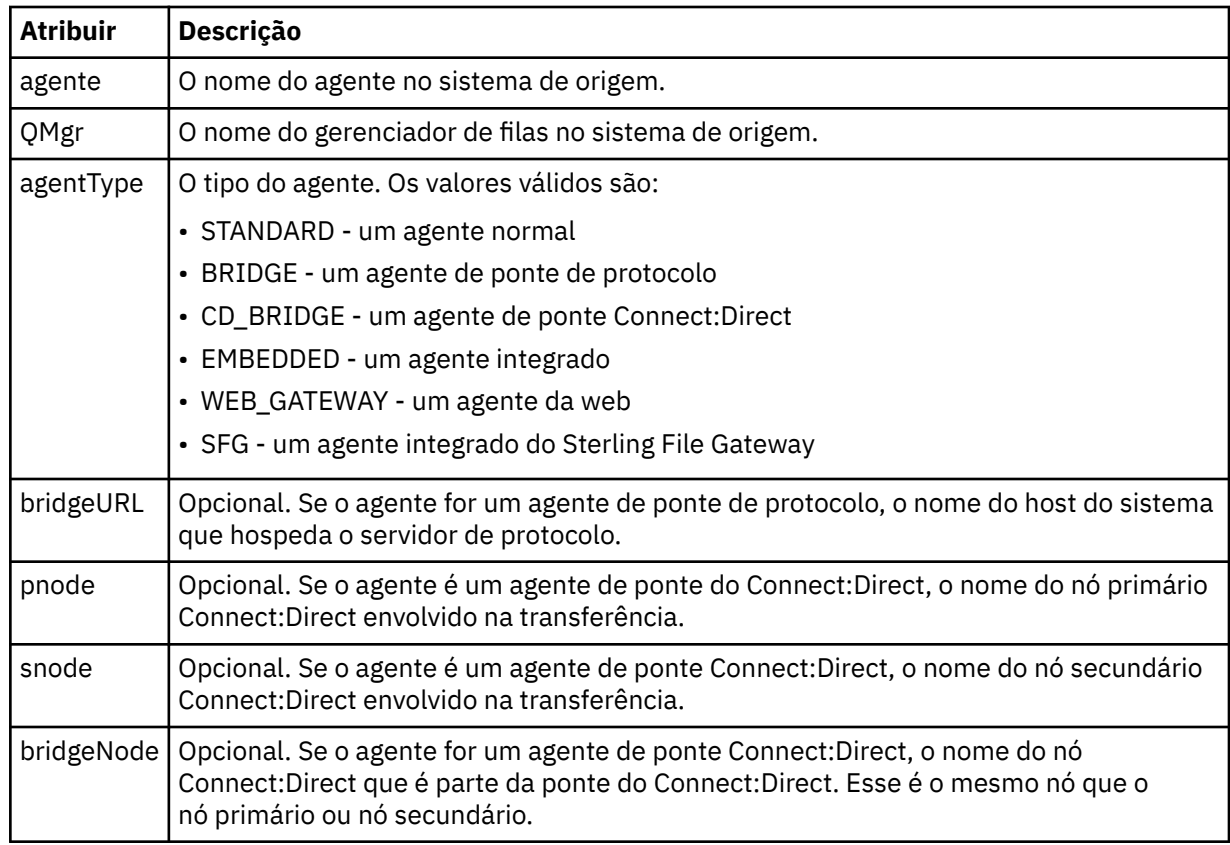

### **<sourceWebUser>**

Especifica o nome do usuário da web que transfere por upload o arquivo de origem para o Gateway da web. É possível especificar apenas um de <sourceAgent>, <sourceWebUser> e <sourceWebGateway>.

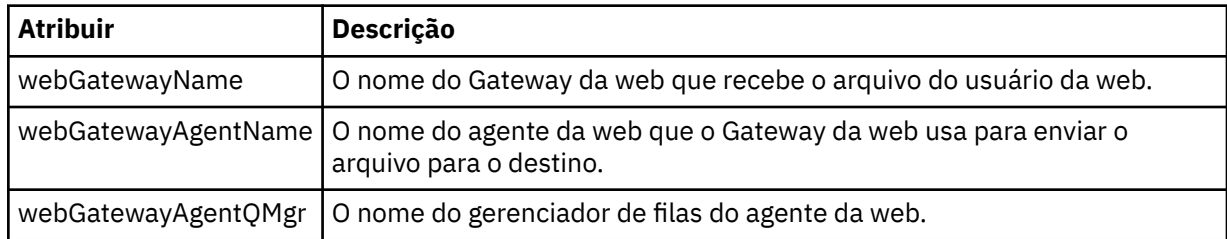

# **<sourceWebGateway>**

Especifica o nome da Gateway da web a partir do qual o arquivo de origem é transferido por download. É possível especificar apenas um de <sourceAgent>, <sourceWebUser> e <sourceWebGateway>.

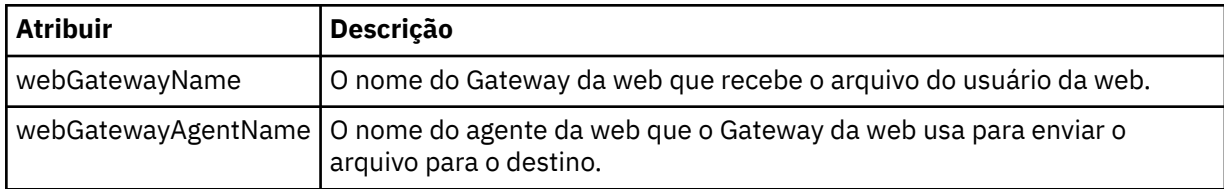

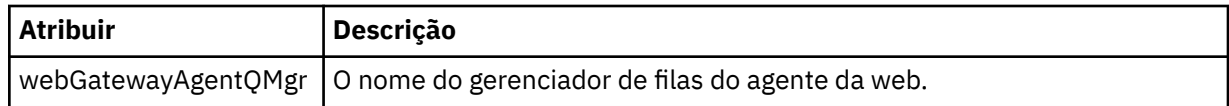

# **<destinationAgent>**

Especifica o nome do agente no sistema para o qual o arquivo foi transferido. É possível especificar apenas um de <destinationAgent>, <destinationWebGateway> e <destinationWebUser>.

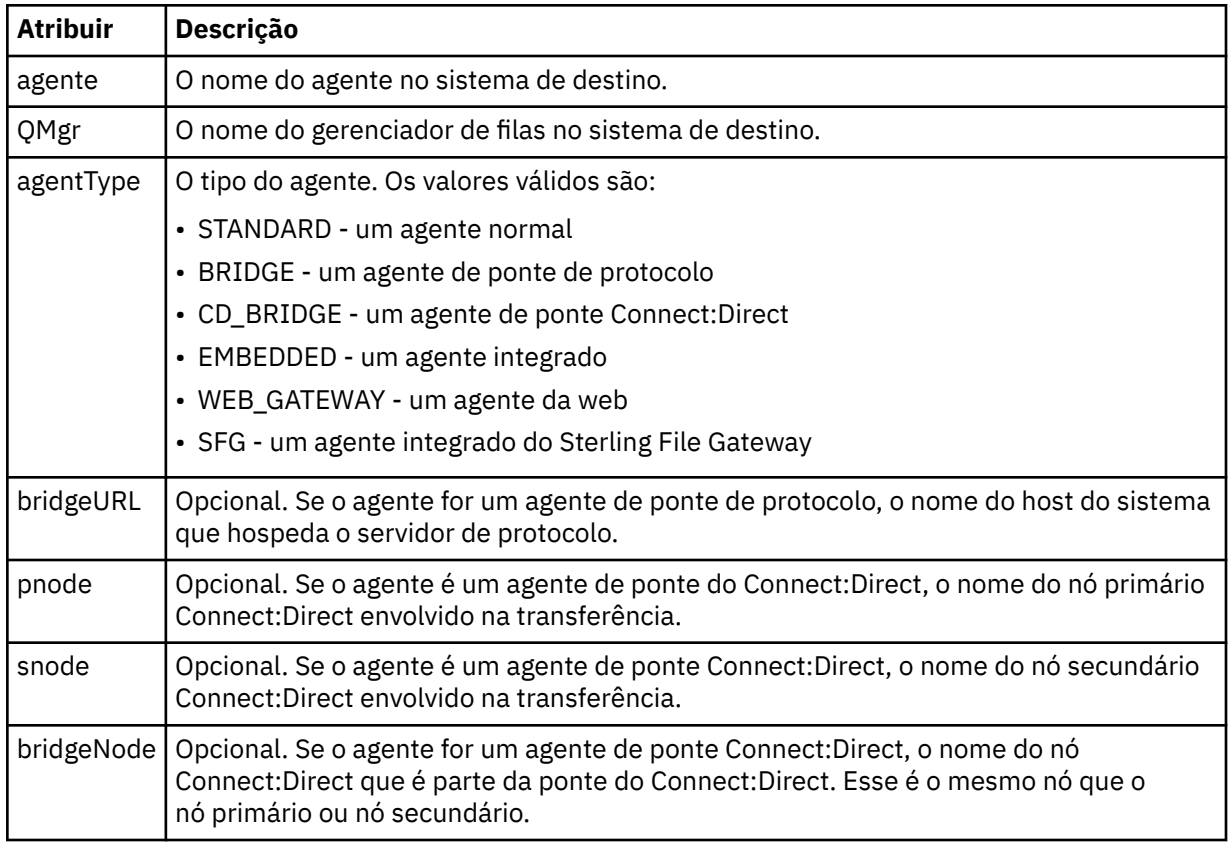

# **<startExits>**

Elemento do grupo que contém um ou mais elementos de saída de usuário. Esta coluna se aplica apenas a transferências do cliente.

# **<endExits>**

Elemento do grupo que contém um ou mais elementos de saída de usuário. Esta coluna se aplica apenas a transferências do cliente.

# **<systemInfo>**

Descreve a arquitetura, o nome e a versão do sistema. Esta coluna se aplica apenas a transferências do cliente.

# **<destinationWebUser>**

Especifica o nome do usuário da web que transfere por download o arquivo a partir do Gateway da web. É possível especificar apenas um de <destinationAgent>, <destinationWebGateway> e <destinationWebUser>.

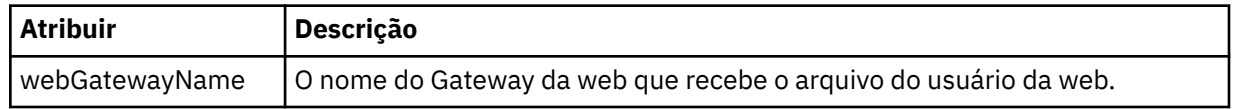

# **<destinationWebGateway>**

Especifica o nome do usuário da web que transfere por download o arquivo a partir do Gateway da web. É possível especificar apenas um de <destinationAgent>, <destinationWebGateway> e <destinationWebUser>.

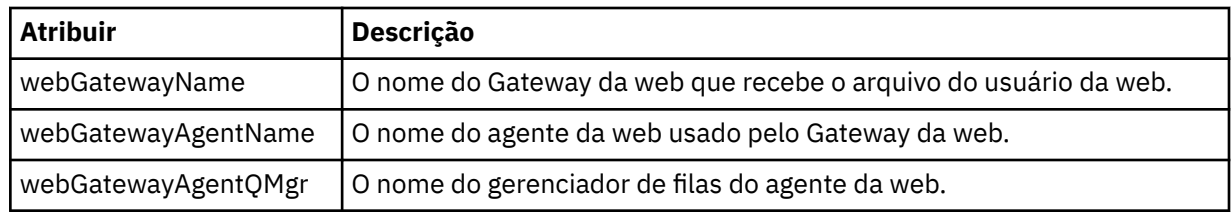

# **<originator>**

Elemento do grupo que contém os elementos que especificam o originador do pedido.

# **<hostName>**

O nome do host do sistema em que o arquivo de origem está localizado.

# **<userID>**

O ID do usuário que originou a transferência de arquivos.

# **<mqmdUserID>**

O ID do usuário do IBM WebSphere MQ que foi fornecido no descritor de mensagens (MQMD)

### **<webUserID>**

Opcional. O ID de usuário que foi fornecido para o navegador da web submetendo o pedido de transferência.

### **<webBrowser>**

Opcional. O navegador da web a partir do qual o pedido de transferência foi submetido.

# **<status>**

O código de resultado e mensagens de suplemento.

# **<trigger>**

Elemento do grupo que contém os elementos do acionador definidos no pedido de transferência original. Esses elementos podem ser um ou ambos dos seguinte:

# **<fileExist>**

A condição de acionamento baseado em se um arquivo existir

# **<fileSize>**

A condição de acionamento baseado em se um arquivo atende ou excede o tamanho especificado

# **<transferSet>**

Especifica um grupo de transferências de arquivos que você deseja executar em conjunto. Durante a transmissão <transferSet> é um elemento de grupo que contém <item>.

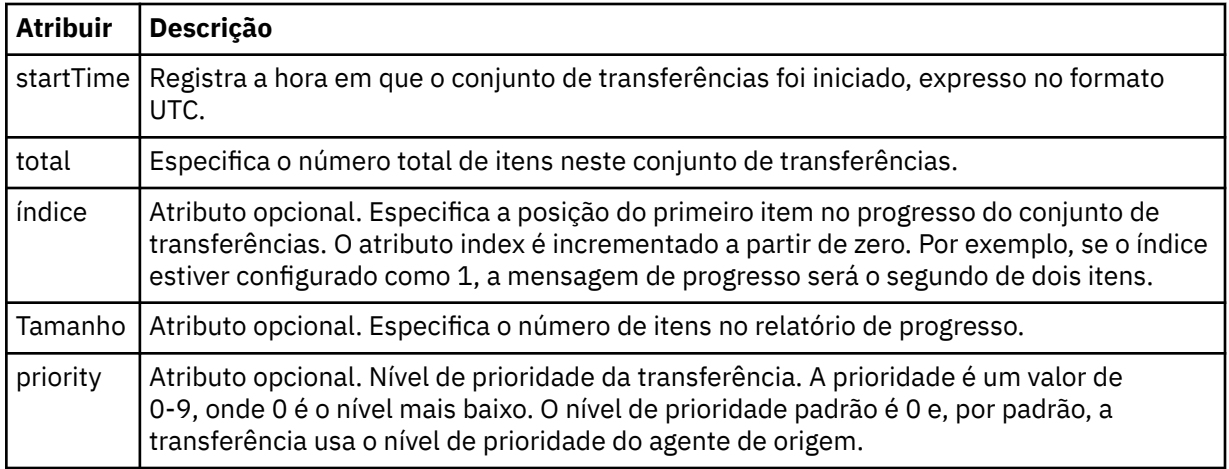

# **<metaDataSet>**

Elemento do grupo que contém um ou mais dos seguintes atributos:

### **<metaData>**

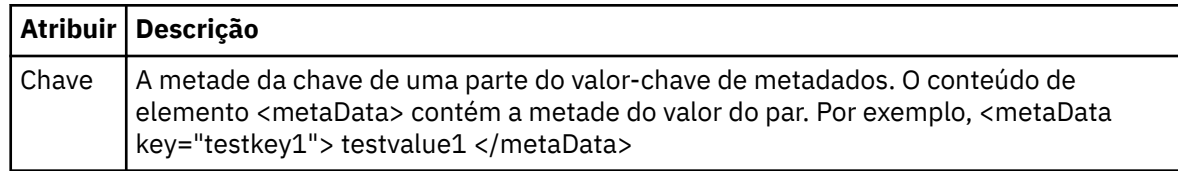

### **<job>**

Elemento de grupo que contém um elemento especificando detalhes da tarefa. < job> é um identificador de nome de tarefa definido pelo usuário que é incluído na mensagem de log quando a transferência foi iniciada... Este elemento < job> é o mesmo que o elemento < job> que está incluído na mensagem de solicitação de transferência, que é descrito no tópico a seguir: ["Formato da](#page-821-0) [mensagem de solicitação para transferência de arquivos" na página 822.](#page-821-0)

### **<name>**

O valor do nome pode ser qualquer cadeia.

# **<scheduleLog>**

Elemento de grupo que contém elementos especificando os nomes de arquivo e locais de origem e destino.

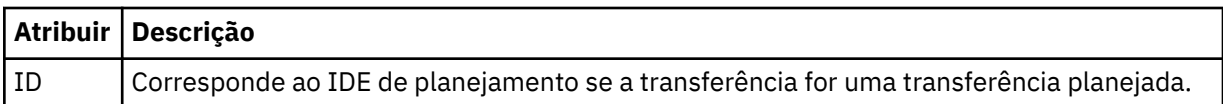

### **<item>**

Elemento de grupo que contém elementos especificando os nomes de arquivo e locais de origem e destino.

### **<source>**

Elemento do grupo que contém o elemento <file> ou o elemento <queue> e o elemento <checksum> para o arquivo no sistema de origem.

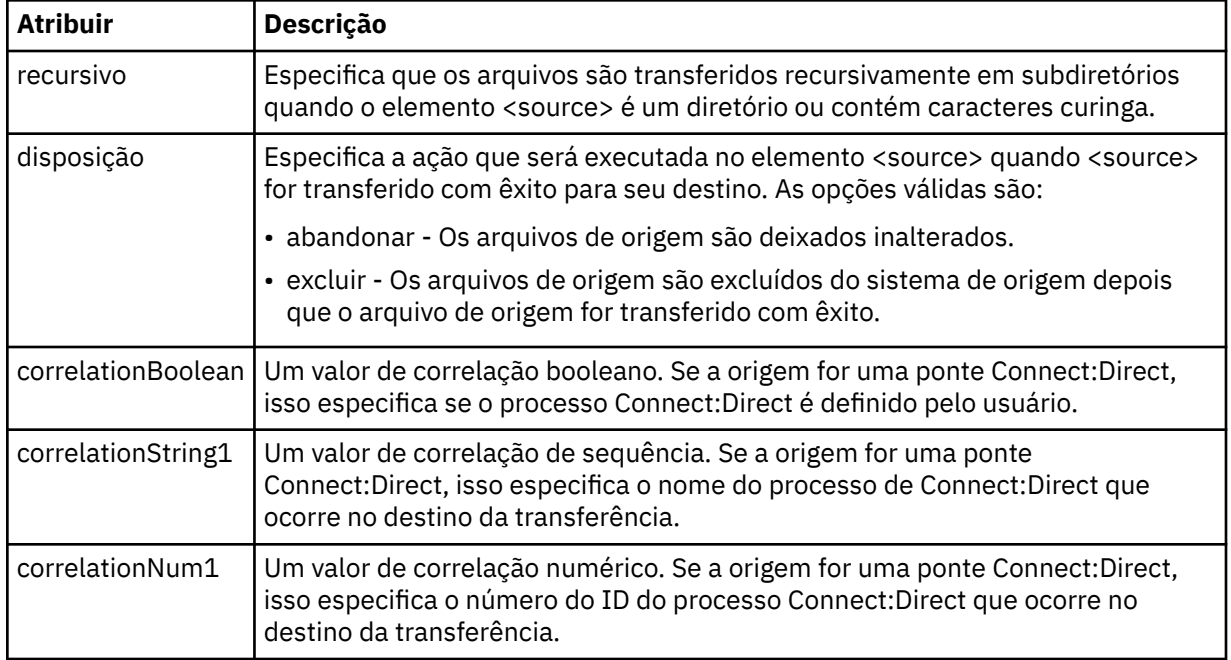

### **<queue>**

Quando utilizado com o elemento <source>, especifica o nome da fila da qual as mensagens transferidas foram lidas, que está localizada no gerenciador de filas de agente de origem.

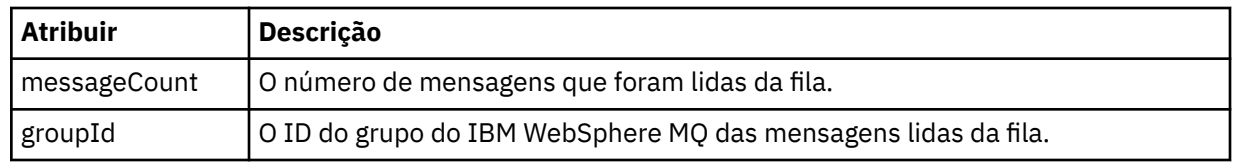

# **<destination>**

Elemento do grupo que contém o elemento <file> ou o elemento <queue> e o elemento <checksum> para o destino.

Apenas um de <file> e de <queue> está presente como um elemento-filho de destino.

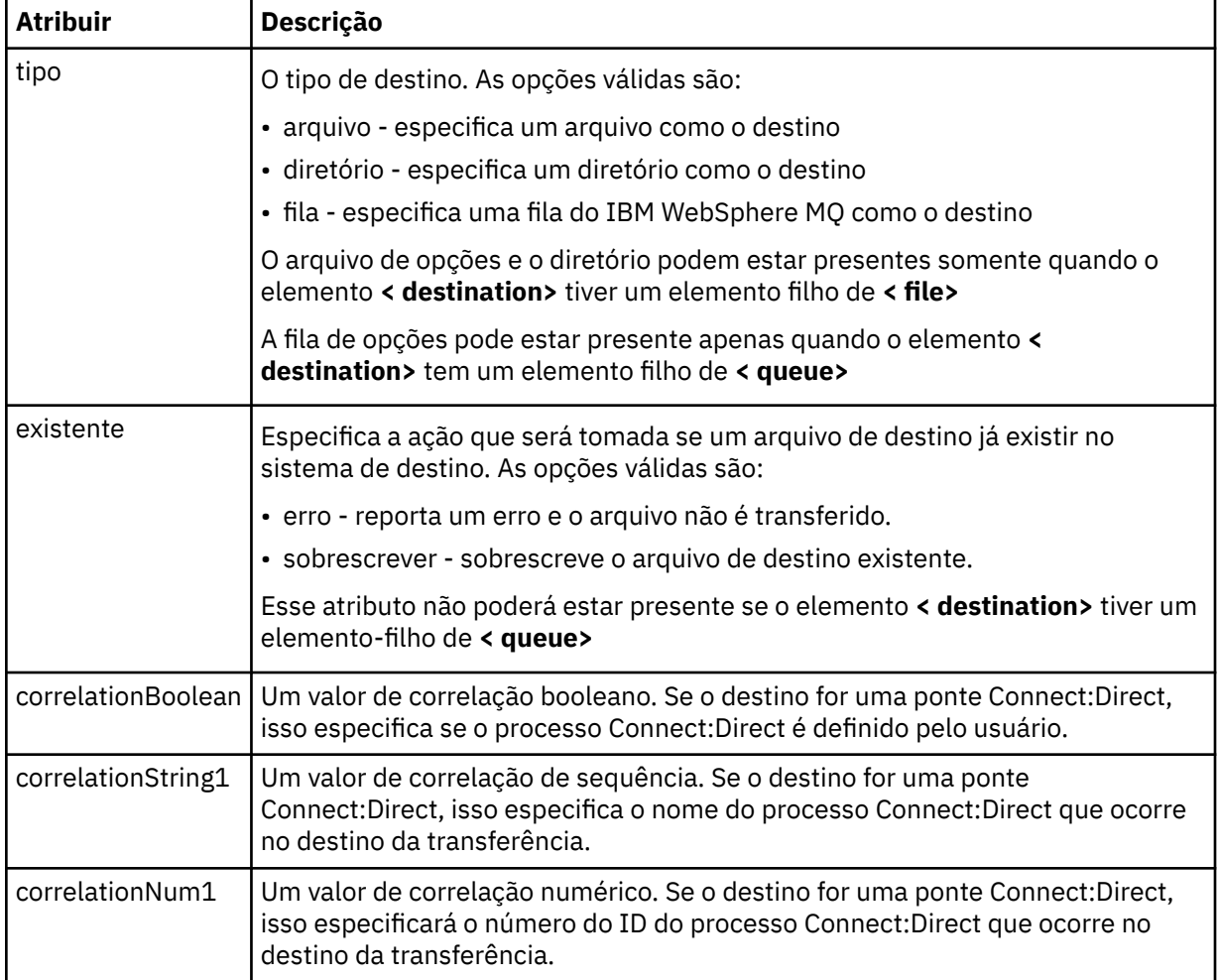

# **<file>**

Especifica o caminho absoluto do arquivo que foi transferido (em ambos, origem e destino). O caminho completo está no formato consistente com o seu sistema operacional, por exemplo C:/ from/here.txt. URIs de arquivo não são usadas.

# **<queue>**

Quando utilizado com o elemento <destination>, especifica o nome da fila para a qual foi transferida, que está localizado em qualquer gerenciador de filas que está conectado ao gerenciador de filas do agente de destino.

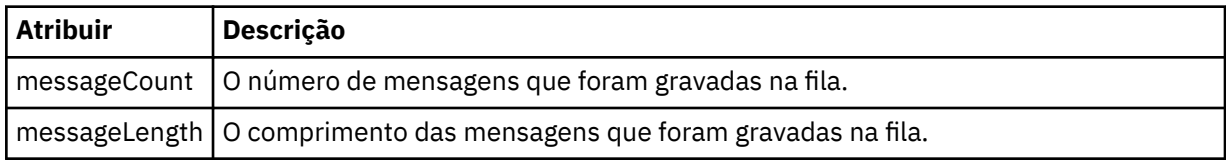

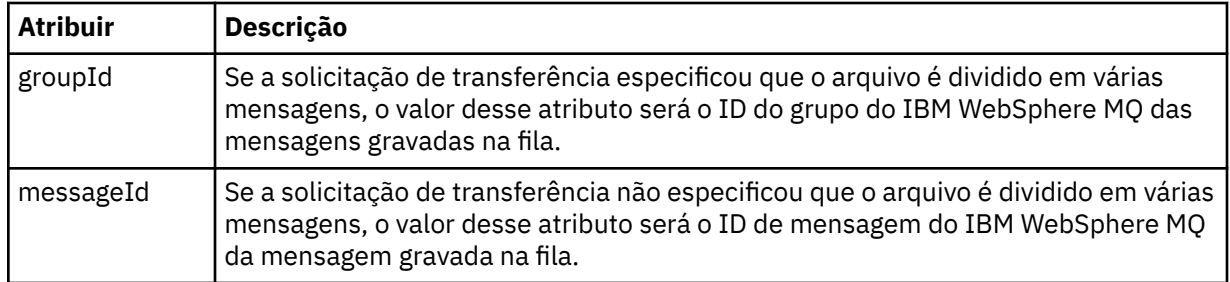

### **<checksum>**

Elemento opcional.

Especifica o tipo de algoritmo hash que gera o trecho da mensagem para criar a assinatura digital. No momento, o WebSphere MQ Managed File Transfer suporta apenas o algoritmo Message Digest 5 (MD5). A soma de verificação fornece uma maneira de você confirmar que a integridade dos arquivos transferidos está intacta.

### **<malformed>**

Elemento do grupo para mensagens malformadas.

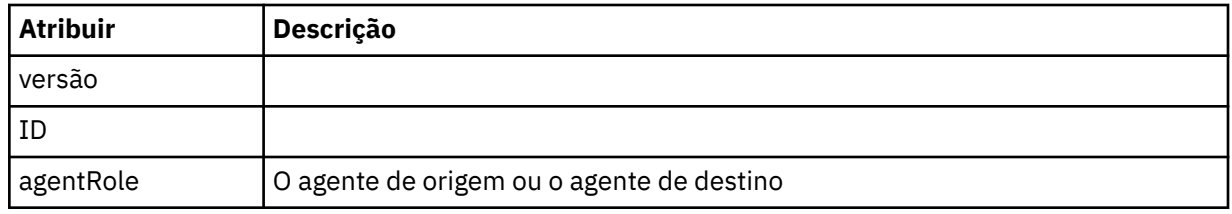

### **<statistics>**

Elemento do grupo para informações estatísticas para a transferência (quando disponível).

#### **<actualStartTime>**

O horário real em que o agente começou a executar a transferência. Tipicamente, o horário é o mesmo (ou muito próximo) que o horário de início registrado para a transferência. Entretanto, quando um agente está ocupado, transferências enviadas podem ser enfileiradas até que o agente tenha capacidade de executar as transferências.

### **<retryCount>**

O número de vezes que a transferência entrou em estado de recuperação e foi tentada novamente pelo agente. Uma transferência pode entrar em um estado de recuperação porque os agentes de origem e de destino perderam a comunicação, devido a um erro de rede do IBM WebSphere MQ ou porque eles não estão recebendo dados ou mensagens de confirmação durante um período. Este período é determinado pelas propriedades do agente: transferAckTimeout e transferAckTimeoutRetries.

### **<numFileFailures>**

O número de arquivos no transferSet que falhou em transferir com êxito.

### **<numFileWarnings>**

O número de arquivos no transferSet que geraram avisos enquanto estavam sendo transferidos, mas de qualquer forma foram transferidos com êxito.

### **Examples**

Exemplos de mensagens XML que estão em conformidade com este esquema são fornecidos para cada um dos seguintes tipos de transferência:

- • [Uma transferência de um único arquivo](#page-658-0)
- • [Uma transferência que contém vários arquivos](#page-659-0)
- • [Uma transferência de arquivos com falha](#page-662-0)
- • [Uma transferência definida com um acionador](#page-663-0)
- <span id="page-658-0"></span>• [Uma transferência iniciada por um planejamento](#page-664-0)
- • [Uma transferência que chama saídas de usuário](#page-665-0)
- • [Uma transferência solicitada por meio do Gateway da web](#page-667-0)
- • [Uma transferência por meio de um nó de ponte do Connect:Direct](#page-669-0)

*Exemplos de Mensagens de Log de Transferência Única*

Quando ocorre uma transferência, as mensagens são publicadas no tópico SYSTEM.FTE com uma sequência de tópicos de Log/*agent\_name*/*transfer\_ID*. Os exemplos XML mostram as mensagens de log para uma transferência de arquivos única sendo iniciada, em andamento e concluída.

# **Transferência de Arquivos Única - Iniciada**

```
<?xml version="1.0" encoding="UTF-8"?>
<transaction xmlns:xsi="https://www.w3.org/2001/XMLSchema-instance" 
              version="4.00" 
              ID="414d51205553322e42494e44494e47538b0f404d223d0020" 
              agentRole="sourceAgent" 
              xsi:noNamespaceSchemaLocation="TransferLog.xsd"
              xmlns=""> 
     <action time="2011-01-26T13:03:26.484Z">started</action> 
 <sourceAgent agent="AGENT_JUPITER" QMgr="QM_JUPITER"> 
 <systemInfo architecture="x86" name="Linux" version="2.6.31-21-generic"/> 
     </sourceAgent> 
     <destinationAgent agent="AGENT_JUPITER" QMgr="QM_JUPITER"/> 
     <originator> 
         <hostName>dhcp-9-20-240-199.hursley.ibm.com.</hostName> 
         <userID>mqm</userID> 
         <mqmdUserID>mqm</mqmdUserID> 
     </originator> 
     <transferSet startTime="2011-01-26T13:03:26.484Z" total="1" bytesSent="0"> 
         <metaDataSet> 
             <metaData key="com.ibm.wmqfte.SourceAgent">AGENT_JUPITER</metaData> 
             <metaData key="com.ibm.wmqfte.DestinationAgent">AGENT_JUPITER</metaData> 
             <metaData key="com.ibm.wmqfte.MqmdUser">mqm</metaData> 
             <metaData key="com.ibm.wmqfte.OriginatingUser">mqm</metaData> 
             <metaData key="com.ibm.wmqfte.OriginatingHost">dhcp-9-20-240-199.hursley.ibm.com.</
metaData> 
             <metaData key="com.ibm.wmqfte.TransferId">414d51205553322e42494e44494e47538b0f404d223d0020</
metaData>
             <metaData key="com.ibm.wmqfte.ScheduleId">3</metaData> 
             <metaData key="com.ibm.wmqfte.Priority">0</metaData> 
         </metaDataSet> 
     </transferSet> 
     <scheduleLog ID="3"/>
</transaction>
```
# **Single file transfer success - progress**

```
<?xml version="1.0" encoding="UTF-8"?>
<transaction xmlns:xsi="https://www.w3.org/2001/XMLSchema-instance" 
              version="4.00" 
              ID="414d51205553322e42494e44494e47538b0f404d223d0020" 
              agentRole="sourceAgent" 
              xsi:noNamespaceSchemaLocation="TransferLog.xsd"
             xmlns="" <action time="2011-01-26T13:03:26.615Z">progress</action> 
 <sourceAgent agent="AGENT_JUPITER" QMgr="QM_JUPITER"> 
 <systemInfo architecture="x86" name="Linux" version="2.6.31-21-generic"/> 
         </sourceAgent> 
 <destinationAgent agent="AGENT_JUPITER" QMgr="QM_JUPITER"> 
 <systemInfo architecture="x86" name="Linux" version="2.6.31-21-generic"/> 
         </destinationAgent> 
         <originator> 
             <hostName>example.com.</hostName> 
             <userID>mqm</userID> 
             <mqmdUserID>mqm</mqmdUserID> 
         </originator> 
         <transferSet index="0" size="1" startTime="2011-01-26T13:03:26.484Z" total="1" 
bytesSent="1198"> 
         <item mode="binary"> 
             <source disposition="leave" type="file"> 
                 <file size="1151" last-modified="2009-11-02T10:37:01.000Z">/etc/passwd</file>
```

```
 <checksum method="MD5">2287181c07199f879de28296371cb24c</checksum> 
             </source> 
             <destination type="file"> 
                  <file size="1151" last-modified="2011-01-26T13:03:26.000Z">/tmp/passwd</file> 
                  <checksum method="MD5">2287181c07199f879de28296371cb24c</checksum> 
             </destination> 
             <status resultCode="0"/> 
         </item> 
     </transferSet>
</transaction>
```
# **Sucesso da Transferência de Arquivos Única - Concluído**

```
<?xml version="1.0" encoding="UTF-8"?>
<transaction xmlns:xsi="https://www.w3.org/2001/XMLSchema-instance" 
              version="4.00" 
              ID="414d51205553322e42494e44494e47538b0f404d223d0020" 
              agentRole="sourceAgent" 
              xsi:noNamespaceSchemaLocation="TransferLog.xsd"
              xmlns=""> 
     <action time="2011-01-26T13:03:26.622Z">completed</action> 
 <sourceAgent agent="AGENT_JUPITER" QMgr="QM_JUPITER"> 
 <systemInfo architecture="x86" name="Linux" version="2.6.31-21-generic"/> 
     </sourceAgent> 
     <destinationAgent agent="AGENT_JUPITER" QMgr="QM_JUPITER"> 
         <systemInfo architecture="x86" name="Linux" version="2.6.31-21-generic"/> 
     </destinationAgent> 
     <originator> 
         <hostName>example.com.</hostName> 
         <userID>mqm</userID> 
         <mqmdUserID>mqm</mqmdUserID> 
     </originator> 
     <status resultCode="0"> 
         <supplement>BFGRP0032I: The file transfer request has successfully completed.</supplement> 
     </status> 
     <transferSet startTime="2011-01-26T13:03:26.484Z" total="1" bytesSent="1198"> 
         <metaDataSet> 
             <metaData key="com.ibm.wmqfte.SourceAgent">AGENT_JUPITER</metaData> 
             <metaData key="com.ibm.wmqfte.DestinationAgent">AGENT_JUPITER</metaData> 
             <metaData key="com.ibm.wmqfte.MqmdUser">mqm</metaData> 
 <metaData key="com.ibm.wmqfte.OriginatingUser">mqm</metaData> 
 <metaData key="com.ibm.wmqfte.OriginatingHost">example.com.</metaData> 
 <metaData key="com.ibm.wmqfte.TransferId">414d51205553322e42494e44494e47538b0f404d223d0020</
metaData> 
             <metaData key="com.ibm.wmqfte.ScheduleId">3</metaData> 
             <metaData key="com.ibm.wmqfte.Priority">0</metaData> 
         </metaDataSet> 
     </transferSet> 
     <statistics> 
         <actualStartTime>2011-01-26T13:03:26.541Z</actualStartTime> 
        <retryCount>0</retryCount>
         <numFileFailures>0</numFileFailures> 
         <numFileWarnings>0</numFileWarnings> 
     </statistics>
</transaction>
```
*Exemplos de Mensagens de Log de Transferência de Arquivos Múltipla* Exemplos de mensagens que são publicadas no tópico SYSTEM.FTE com uma sequência de tópicos de Log/*agent\_name*/*transfer\_ID* quando ocorre uma transferência que contém vários arquivos.

# **Transferência de Arquivos Múltipla - Iniciada**

```
<?xml version="1.0" encoding="UTF-8"?>
<transaction xmlns:xsi="https://www.w3.org/2001/XMLSchema-instance" 
              version="4.00" 
              ID="414d51205553322e42494e44494e47538b0f404d035c0020" 
              agentRole="sourceAgent" 
              xsi:noNamespaceSchemaLocation="TransferLog.xsd"
              xmlns=""> 
     <action time="2011-01-26T13:12:58.534Z">started</action> 
 <sourceAgent agent="AGENT_JUPITER" QMgr="QM_JUPITER"> 
 <systemInfo architecture="x86" name="Linux" version="2.6.31-21-generic"/> 
     </sourceAgent> 
     <destinationAgent agent="AGENT_JUPITER" QMgr="QM_JUPITER"/> 
     <originator>
```

```
 <hostName>example.com</hostName> 
         <userID>mqm</userID> 
         <mqmdUserID>mqm</mqmdUserID> 
     </originator> 
     <transferSet startTime="2011-01-26T13:12:58.534Z" total="6" bytesSent="0"> 
         <metaDataSet> 
             <metaData key="com.ibm.wmqfte.SourceAgent">AGENT_JUPITER</metaData> 
             <metaData key="com.ibm.wmqfte.DestinationAgent">AGENT_JUPITER</metaData> 
             <metaData key="com.ibm.wmqfte.MqmdUser">mqm</metaData> 
             <metaData key="com.ibm.wmqfte.OriginatingUser">mqm</metaData> 
 <metaData key="com.ibm.wmqfte.OriginatingHost">example.com</metaData> 
 <metaData key="com.ibm.wmqfte.TransferId">414d51205553322e42494e44494e47538b0f404d035c0020</
metaData> 
             <metaData key="com.ibm.wmqfte.Priority">0</metaData> 
         </metaDataSet> 
     </transferSet>
</transaction>
```
# **Transferência de Arquivos Múltipla - Em Andamento**

```
<?xml version="1.0" encoding="UTF-8"?>
<transaction xmlns:xsi="https://www.w3.org/2001/XMLSchema-instance" 
              version="4.00" 
              ID="414d51205553322e42494e44494e47538b0f404d035c0020" 
              agentRole="sourceAgent" 
              xsi:noNamespaceSchemaLocation="TransferLog.xsd"
              xmlns=""> 
 <action time="2011-01-26T13:12:58.753Z">progress</action> 
 <sourceAgent agent="AGENT_JUPITER" QMgr="QM_JUPITER"> 
 <systemInfo architecture="x86" name="Linux" version="2.6.31-21-generic"/> 
     </sourceAgent> 
     <destinationAgent agent="AGENT_JUPITER" QMgr="QM_JUPITER"> 
         <systemInfo architecture="x86" name="Linux" version="2.6.31-21-generic"/> 
     </destinationAgent> 
     <originator> 
         <hostName>example.com.</hostName> 
         <userID>mqm</userID> 
         <mqmdUserID>mqm</mqmdUserID> 
     </originator> 
     <transferSet index="0" size="6" startTime="2011-01-26T13:12:58.534Z" total="6" bytesSent="440"> 
         <item mode="binary"> 
             <source disposition="leave" type="file"> 
                  <file size="0" last-modified="2011-01-26T13:10:19.000Z">/srv/nfs/incoming/file01.txt</
file> 
                  <checksum method="MD5">d41d8cd98f00b204e9800998ecf8427e</checksum> 
             </source> 
             <destination type="file"> 
                  <file size="0" last-modified="2011-01-26T13:12:58.000Z">/srv/nfs/outgoing/file01.txt</
file> 
                  <checksum method="MD5">d41d8cd98f00b204e9800998ecf8427e</checksum> 
             </destination> 
             <status resultCode="0"/> 
         </item> 
         <item mode="binary"> 
             <source disposition="leave" type="file"> 
                  <file size="0" last-modified="2011-01-26T13:10:19.000Z">/srv/nfs/incoming/file02.txt</
file> 
                  <checksum method="MD5">d41d8cd98f00b204e9800998ecf8427e</checksum> 
             </source> 
             <destination type="file"> 
                 <file size="0" last-modified="2011-01-26T13:12:58.000Z">/srv/nfs/outgoing/file02.txt</
file> 
                  <checksum method="MD5">d41d8cd98f00b204e9800998ecf8427e</checksum> 
             </destination> 
             <status resultCode="0"/> 
         </item> 
         <item mode="binary"> 
             <source disposition="leave" type="file"> 
                  <file size="0" last-modified="2011-01-26T13:10:19.000Z">/srv/nfs/incoming/file03.txt</
file> 
                 <checksum method="MD5">d41d8cd98f00b204e9800998ecf8427e</checksum> 
             </source> 
             <destination type="file"> 
                  <file size="0" last-modified="2011-01-26T13:12:58.000Z">/srv/nfs/outgoing/file03.txt</
file> 
                 <checksum method="MD5">d41d8cd98f00b204e9800998ecf8427e</checksum> 
             </destination> 
             <status resultCode="0"/> 
         </item>
```

```
 <item mode="binary"> 
             <source disposition="leave" type="file"> 
                 <file size="0" last-modified="2011-01-26T13:10:19.000Z">/srv/nfs/incoming/file04.txt</
file> 
                 <checksum method="MD5">d41d8cd98f00b204e9800998ecf8427e</checksum> 
             </source> 
             <destination type="file"> 
                 <file size="0" last-modified="2011-01-26T13:12:58.000Z">/srv/nfs/outgoing/file04.txt</
file> 
                 <checksum method="MD5">d41d8cd98f00b204e9800998ecf8427e</checksum> 
             </destination> 
             <status resultCode="0"/> 
         </item> 
         <item mode="binary"> 
             <source disposition="leave" type="file"> 
                 <file size="0" last-modified="2011-01-26T13:10:19.000Z">/srv/nfs/incoming/file05.txt</
file> 
                 <checksum method="MD5">d41d8cd98f00b204e9800998ecf8427e</checksum> 
             </source> 
             <destination type="file"> 
                 <file size="0" last-modified="2011-01-26T13:12:58.000Z">/srv/nfs/outgoing/file05.txt</
file> 
                 <checksum method="MD5">d41d8cd98f00b204e9800998ecf8427e</checksum> 
             </destination> 
             <status resultCode="0"/> 
         </item> 
         <item mode="binary"> 
 <source disposition="leave" type="file"> 
 <file size="0" last-modified="2011-01-26T13:10:19.000Z">/srv/nfs/incoming/file06.txt</
file> 
                 <checksum method="MD5">d41d8cd98f00b204e9800998ecf8427e</checksum> 
             </source> 
             <destination type="file"> 
                 <file size="0" last-modified="2011-01-26T13:12:58.000Z">/srv/nfs/outgoing/file06.txt</
file> 
                 <checksum method="MD5">d41d8cd98f00b204e9800998ecf8427e</checksum> 
             </destination> 
             <status resultCode="0"/> 
         </item> 
     </transferSet>
</transaction>
```
# **Transferência de Arquivos Múltipla - Concluída**

```
<?xml version="1.0" encoding="UTF-8"?>
<transaction xmlns:xsi="https://www.w3.org/2001/XMLSchema-instance" 
              version="4.00" 
              ID="414d51205553322e42494e44494e47538b0f404d035c0020" 
              agentRole="sourceAgent" 
              xsi:noNamespaceSchemaLocation="TransferLog.xsd"
              xmlns=""> 
     <action time="2011-01-26T13:12:58.766Z">completed</action> 
 <sourceAgent agent="AGENT_JUPITER" QMgr="QM_JUPITER"> 
 <systemInfo architecture="x86" name="Linux" version="2.6.31-21-generic"/> 
     </sourceAgent> 
 <destinationAgent agent="AGENT_JUPITER" QMgr="QM_JUPITER"> 
 <systemInfo architecture="x86" name="Linux" version="2.6.31-21-generic"/> 
     </destinationAgent> 
     <originator> 
         <hostName>example.com.</hostName> 
         <userID>mqm</userID> 
         <mqmdUserID>mqm</mqmdUserID> 
     </originator> 
     <status resultCode="0"> 
         <supplement>BFGRP0032I: The file transfer request has successfully completed.</supplement> 
     </status> 
     <transferSet startTime="2011-01-26T13:12:58.534Z" total="6" bytesSent="440"> 
         <metaDataSet> 
             <metaData key="com.ibm.wmqfte.SourceAgent">AGENT_JUPITER</metaData> 
             <metaData key="com.ibm.wmqfte.DestinationAgent">AGENT_JUPITER</metaData> 
             <metaData key="com.ibm.wmqfte.MqmdUser">mqm</metaData> 
 <metaData key="com.ibm.wmqfte.OriginatingUser">mqm</metaData> 
 <metaData key="com.ibm.wmqfte.OriginatingHost">example.com.</metaData> 
             <metaData key="com.ibm.wmqfte.TransferId">414d51205553322e42494e44494e47538b0f404d035c0020</
metaData> 
             <metaData key="com.ibm.wmqfte.Priority">0</metaData> 
         </metaDataSet> 
     </transferSet> 
     <statistics>
```

```
 <actualStartTime>2011-01-26T13:12:58.634Z</actualStartTime> 
        <retryCount>0</retryCount>
         <numFileFailures>0</numFileFailures> 
         <numFileWarnings>0</numFileWarnings> 
    </statistics>
</transaction>
```
*Exemplos de Mensagens de Log de Transferência com Falha* Quando ocorre uma transferência, as mensagens são publicadas no tópico SYSTEM.FTE com uma sequência de tópicos de Log/*agent\_name*/*transfer\_ID*. Os exemplos XML mostram as mensagens de log para uma transferência de arquivos que falha ao ser iniciada, em andamento e concluída.

# **Falha na Transferência de Arquivos - Iniciada**

```
<?xml version="1.0" encoding="UTF-8"?>
<transaction xmlns:xsi="https://www.w3.org/2001/XMLSchema-instance" 
                        version="4.00" 
                        ID="414d51205553322e42494e44494e47538b0f404d03620020" 
                        agentRole="sourceAgent" 
 xsi:noNamespaceSchemaLocation="TransferLog.xsd"
 xmlns="">
     <action time="2011-01-26T13:19:15.767Z">started</action> 
 <sourceAgent agent="AGENT_JUPITER" QMgr="QM_JUPITER"> 
 <systemInfo architecture="x86" name="Linux" version="2.6.31-21-generic"/> 
    </sourceAgent> 
     <destinationAgent agent="AGENT_JUPITER" QMgr="QM_JUPITER"/> 
     <originator> 
         <hostName>example.com.</hostName> 
        <userID>mqm</userID> 
         <mqmdUserID>mqm</mqmdUserID> 
     </originator> 
     <transferSet startTime="2011-01-26T13:19:15.767Z" total="1" bytesSent="0"> 
        <metaDataSet> 
            <metaData key="com.ibm.wmqfte.SourceAgent">AGENT_JUPITER</metaData> 
             <metaData key="com.ibm.wmqfte.DestinationAgent">AGENT_JUPITER</metaData> 
             <metaData key="com.ibm.wmqfte.MqmdUser">mqm</metaData> 
            <metaData key="com.ibm.wmqfte.OriginatingUser">mqm</metaData> 
 <metaData key="com.ibm.wmqfte.OriginatingHost">example.com.</metaData> 
 <metaData key="com.ibm.wmqfte.TransferId">414d51205553322e42494e44494e47538b0f404d03620020</
metaData>
             <metaData key="com.ibm.wmqfte.Priority">0</metaData> 
        </metaDataSet> 
    </transferSet>
</transaction>
```
# **Falha na Transferência de Arquivos - Em Andamento**

```
<?xml version="1.0" encoding="UTF-8"?>
<transaction xmlns:xsi="https://www.w3.org/2001/XMLSchema-instance" 
              version="4.00" 
              ID="414d51205553322e42494e44494e47538b0f404d03620020" 
              agentRole="sourceAgent" 
              xsi:noNamespaceSchemaLocation="TransferLog.xsd"
              xmlns=""> 
     <action time="2011-01-26T13:19:15.944Z">progress</action> 
 <sourceAgent agent="AGENT_JUPITER" QMgr="QM_JUPITER"> 
 <systemInfo architecture="x86" name="Linux" version="2.6.31-21-generic"/> 
     </sourceAgent> 
     <destinationAgent agent="AGENT_JUPITER" QMgr="QM_JUPITER"> 
         <systemInfo architecture="x86" name="Linux" version="2.6.31-21-generic"/> 
     </destinationAgent> 
     <originator> 
         <hostName>example.com.</hostName> 
         <userID>mqm</userID> 
         <mqmdUserID>mqm</mqmdUserID> 
     </originator> 
     <transferSet index="0" size="1" startTime="2011-01-26T13:19:15.767Z" total="1" bytesSent="0"> 
         <item mode="binary"> 
             <source disposition="leave" type="file"> 
                 <file size="0" last-modified="2011-01-26T13:10:19.000Z">/srv/nfs/incoming/file01.txt</
file> 
                 <checksum method="MD5">d41d8cd98f00b204e9800998ecf8427e</checksum> 
             </source> 
             <destination type="file"> 
                 <file>/srv/nfs/outgoing/file01.txt</file>
```

```
 </destination> 
              <status resultCode="1"> 
                  <supplement>BFGIO0006E: File "/srv/nfs/outgoing/file01.txt" already exists.</
supplement> 
              </status> 
         </item> 
     </transferSet>
</transaction>
```
# **Falha na Transferência de Arquivos - Concluída**

```
<?xml version="1.0" encoding="UTF-8"?>
<transaction xmlns:xsi="https://www.w3.org/2001/XMLSchema-instance" 
              version="4.00" 
              ID="414d51205553322e42494e44494e47538b0f404d03620020" 
              agentRole="sourceAgent" 
              xsi:noNamespaceSchemaLocation="TransferLog.xsd"
              xmlns=""> 
 <action time="2011-01-26T13:19:15.948Z">completed</action> 
 <sourceAgent agent="AGENT_JUPITER" QMgr="QM_JUPITER"> 
 <systemInfo architecture="x86" name="Linux" version="2.6.31-21-generic"/> 
     </sourceAgent>
 <destinationAgent agent="AGENT_JUPITER" QMgr="QM_JUPITER"> 
 <systemInfo architecture="x86" name="Linux" version="2.6.31-21-generic"/> 
     </destinationAgent> 
     <originator> 
         <hostName>example.com.</hostName> 
         <userID>mqm</userID> 
         <mqmdUserID>mqm</mqmdUserID> 
     </originator> 
     <status resultCode="40"> 
         <supplement>BFGRP0034I: The file transfer request has 
                        completed with no files being transferred.
         </supplement> 
     </status> 
     <transferSet startTime="2011-01-26T13:19:15.767Z" total="1" bytesSent="0"> 
         <metaDataSet> 
             <metaData key="com.ibm.wmqfte.SourceAgent">AGENT_JUPITER</metaData> 
             <metaData key="com.ibm.wmqfte.DestinationAgent">AGENT_JUPITER</metaData> 
             <metaData key="com.ibm.wmqfte.MqmdUser">mqm</metaData> 
 <metaData key="com.ibm.wmqfte.OriginatingUser">mqm</metaData> 
 <metaData key="com.ibm.wmqfte.OriginatingHost">example.com.</metaData> 
 <metaData key="com.ibm.wmqfte.TransferId">414d51205553322e42494e44494e47538b0f404d03620020</
metaData> 
             <metaData key="com.ibm.wmqfte.Priority">0</metaData> 
         </metaDataSet> 
    </transferSet> 
    <statistics> 
         <actualStartTime>2011-01-26T13:19:15.878Z</actualStartTime> 
        <retryCount>0</retryCount>
         <numFileFailures>1</numFileFailures> 
         <numFileWarnings>0</numFileWarnings> 
     </statistics>
</transaction>
```
*Formatos da Mensagem de Transferência Acionada* Quando uma transferência está em andamento, as mensagens são publicadas no tópico SYSTEM.FTE com uma sequência de tópicos de Log/*agent\_name*/*transfer\_ID*. O exemplo XML mostra a mensagem de log criada quando é iniciada uma transferência de arquivos contendo uma condição acionadora.

# **Sucesso da Transferência de Arquivos Única do Acionador - Iniciado**

```
<?xml version="1.0" encoding="UTF-8"?>
<transaction version="1.00"
    ID="414d5120514d312020202020202020207e970d492000a102" agentRole="sourceAgent"
 xmlns:xsi="https://www.w3.org/2001/XMLSchema-instance"
 xsi:noNamespaceSchemaLocation="TransferLog.xsd"
    xmlns="">
    <action time="2008-11-02T22:05:18.703Z">started</action>
 <sourceAgent agent="FTEAGENT" QMgr="QM1">
 <systemInfo architecture="x86" name="Windows 7"
            version="6.1 build 7601 Service Pack 1" />
    </sourceAgent>
    <destinationAgent agent="FTEAGENT" QMgr="QM1" />
    <originator>
```

```
 <hostName>reportserver.com</hostName>
        <userID>USER1</userID><br><mqmdUserID>USER1 </mqmdUserID>
        <mqmdUserID>USER1
     </originator>
     <trigger log="yes">
         <fileExist comparison="=" value="exist">c:\trigger.txt</fileExist>
     </trigger>
     <transferSet startTime="2008-11-02T22:05:18.703Z" total="1"></transferSet>
</transaction>
```
*Exemplos de Mensagens de Log de Transferência Planejada*

Quando uma transferência está em andamento, as mensagens são publicadas no tópico SYSTEM.FTE com uma sequência de tópicos de Log/*agent\_name*/*transfer\_ID*. Os exemplos de XML mostram as mensagens de log que são criadas quando ocorre uma transferência de arquivos como resultado de um planejamento.

# **Mensagens de Transação de Transferência de Planejamento**

Quando a transferência de arquivos for iniciada como resultado da expiração da entrada de planejamento, a transferência de arquivos seguirá a sequência usual de publicação de mensagens de transação no tópico SYSTEM.FTE/Log/*agent\_ name* para:

- Ação iniciada (TransferLog.xsd)
- Progresso da ação (TransferLog.xsd)
- Ação concluída (TransferLog.xsd)

Apenas a mensagem de transação de log com a ação de iniciado contém o ID da transferência planejada no atributo de ID do elemento <scheduleLog>. Isto permite que o ID de planejamento fique ligado ao ID de transferência por todo o ciclo de vida da transferência inteira.

#### **Iniciado:**

```
<?xml version="1.0" encoding="UTF-8"?>
<transaction version="1.00"
    ID="414d5120514d31202020202020202020248e294920004016" agentRole="sourceAgent"
    xmlns:xsi="https://www.w3.org/2001/XMLSchema-instance"
    xsi:noNamespaceSchemaLocation="TransferLog.xsd"
    xmlns="">
    <action time="2008-11-23T21:55:03.111Z">started</action>
 .
 .
 .
    <scheduleLog ID="6" />
</transaction>
```
### **Progresso:**

```
<?xml version="1.0" encoding="UTF-8"?>
<transaction version="1.00"
    ID="414d5120514d31202020202020202020248e294920004016" agentRole="sourceAgent"
    xmlns:xsi="https://www.w3.org/2001/XMLSchema-instance"
    xsi:noNamespaceSchemaLocation="TransferLog.xsd"
    xmlns="">
    <action time="2008-11-23T21:55:03.377Z">progress</action>
 .
 .
```
</transaction>

.

### **Concluído:**

```
<?xml version="1.0" encoding="UTF-8"?>
<transaction version="1.00"
    ID="414d5120514d31202020202020202020248e294920004016" agentRole="sourceAgent"
    xmlns:xsi="https://www.w3.org/2001/XMLSchema-instance"
    xsi:noNamespaceSchemaLocation="TransferLog.xsd"
    xmlns="">
    <action time="2008-11-23T21:55:03.424Z">completed</action>
 .
 .
 .
```
#### <span id="page-665-0"></span>*Formatos da Mensagem de Saída de Usuário*

Quando uma transferência está em andamento, as mensagens são publicadas no tópico SYSTEM.FTE com uma sequência de tópicos de Log/*agent\_name*/*transfer\_ID*. Os exemplos de XML mostram as mensagens de log que são criadas quando ocorre uma transferência de arquivos que contém chamadas para saídas de usuário.

# **Continuação da Transferência de Arquivos Única da Saída - Iniciado**

```
<?xml version="1.0" encoding="UTF-8"?>
<transaction version="1.00"
    ID="414d5120514d312020202020202020207e970d492000d502" agentRole="sourceAgent"
 xmlns:xsi="https://www.w3.org/2001/XMLSchema-instance"
 xsi:noNamespaceSchemaLocation="TransferLog.xsd"
    xmlns="">
     <action time="2008-11-02T22:36:13.046Z">started</action>
 <sourceAgent agent="FTEAGENT" QMgr="QM1">
 <systemInfo architecture="x86" name="Windows 7"
             version="6.1 build 7601 Service Pack 1" />
    </sourceAgent>
    <destinationAgent agent="FTEAGENT" QMgr="QM1" />
     <originator>
         <hostName>reportserver.com</hostName>
         <userID>USER1</userID>
         <mqmdUserID>USER1 </mqmdUserID>
     </originator>
     <transferSet startTime="2008-11-02T22:36:13.046Z" total="1">
         <metaDataSet>
             <metaData key="testkey1">testvalue1</metaData>
             <metaData key="testkey2">testvalue2</metaData>
         </metaDataSet>
     </transferSet>
</transaction>
```
# **Continuação da Transferência de Arquivos Única da Saída - Concluído**

```
<?xml version="1.0" encoding="UTF-8"?>
<transaction version="1.00"
    ID="414d5120514d312020202020202020207e970d492000d502"
   agentRole="sourceAgent"
     xmlns:xsi="https://www.w3.org/2001/XMLSchema-instance"
     xsi:noNamespaceSchemaLocation="TransferLog.xsd"
     xmlns="">
     <action time="2008-11-02T22:36:13.546Z">completed</action>
     <sourceAgent agent="FTEAGENT" QMgr="QM1">
         <startExits>
             <exit name="class testExits.SourceExit1">
                 <status resultCode="proceed">
                      <supplement>Source Start, modified metadata</supplement>
                 </status>
             </exit>
         </startExits>
         <endExits>
             <exit name="class testExits.SourceExit1">
                 <status>
                      <supplement>Source End</supplement>
                 </status>
             </exit>
         </endExits>
         <systemInfo architecture="x86" name="Windows 7"
             version="6.1 build 7601 Service Pack 1" />
     </sourceAgent>
     <destinationAgent agent="FTEAGENT" QMgr="QM1">
        <startFxiFs>
             <exit name="class testExits.DestinationExitProceed">
                 <status resultCode="proceed">
                      <supplement>Destination start, with proceed</supplement>
                 </status>
             </exit>
         </startExits>
         <endExits>
             <exit name="class testExits.DestinationExitProceed">
```

```
 <status>
                    <supplement>destination end</supplement>
                </status>
            </exit>
        </endExits>
        <systemInfo architecture="x86" name="Windows 7"
            version="6.1 build 7601 Service Pack 1" />
    </destinationAgent>
    <originator>
        <hostName>reportserver.com</hostName>
        <userID>USER1</userID>
        <mqmdUserID>USER1 </mqmdUserID>
    </originator>
    <transferSet startTime="2008-11-02T22:36:13.046Z" total="1">
        <metaDataSet>
 <metaData key="newkey2">newvalue2</metaData>
 <metaData key="newkey1">newvalue1</metaData>
 <metaData key="newkey4">newvalue4</metaData>
 <metaData key="newkey3">newvalue3</metaData>
 <metaData key="newkey5">newvalue5</metaData>
 <metaData key="testkey1">testvalue1</metaData>
 <metaData key="testkey2">testvalue2</metaData>
        </metaDataSet>
    </transferSet>
</transaction>
\lt! -
    In this example the source transfer start exit has modified the
  metadata as follows:
    Added keys and values for:
    newkey1, newvalue1
    newkey2, newvalue2
    newkey3, newvalue3
 newkey4, newvalue4
 newkey5, newvalue5
    Replaced values for:
    key1 to modifiedValue1
    Deleted keys and values for:
    key2
-->
```
# **Cancelamento da Transferência de Arquivos Única da Saída - Cancelado**

```
<?xml version="1.0" encoding="UTF-8"?>
<transaction version="1.00"
     ID="414d5120514d312020202020202020207e970d492000c702" agentRole="sourceAgent"
     xmlns:xsi="https://www.w3.org/2001/XMLSchema-instance"
     xsi:noNamespaceSchemaLocation="TransferLog.xsd"
     xmlns="">
     <action time="2008-11-02T22:25:59.328Z">cancelled</action>
     <sourceAgent agent="FTEAGENT" QMgr="QM1">
         <startExits>
             <exit name="class testExits.SourceExit1">
                  <status resultCode="proceed">
                      <supplement>Source Start, modified metadata</supplement>
                  </status>
             </exit>
         </startExits>
         <endExits>
             <exit name="class testExits.SourceExit1">
                  <status>
                     <supplement>Source End</supplement>
                 </status>
             </exit>
         </endExits>
         <systemInfo architecture="x86" name="Windows 7"
             version="6.1 build 7601 Service Pack 1" />
     </sourceAgent>
     <destinationAgent agent="FTEAGENT" QMgr="QM1">
         <startExits>
             <exit name="class testExits.DestinationExit1">
                  <status resultCode="cancelTransfer">
                     <supplement>Destination start, with cancel</supplement>
                  </status>
             </exit>
         </startExits>
```

```
 <endExits>
             <exit name="class testExits.DestinationExit1">
                 <status>
                     <supplement>destination end</supplement>
                 </status>
             </exit>
         </endExits>
         <systemInfo architecture="x86" name="Windows 7"
             version="6.1 build 7601 Service Pack 1" />
     </destinationAgent>
     <originator>
         <hostName>reportserver.com</hostName>
         <userID>USER1</userID>
         <mqmdUserID>USER1 </mqmdUserID>
     </originator>
     <transferSet startTime="2008-11-02T22:25:59.078Z" total="1" />
</transaction>
```
### *Inclusões em Formatos da Mensagem para Transferências Baseadas na Web*

As mensagens de log Started e Completed de uma transferência que foi solicitada por meio do WebSphere MQ Managed File Transfer Gateway da web SupportPac incluem metadados extras Esses metadados contêm informações sobre o pedido de HTTP e sobre o servidor de aplicativos que hospeda o Gateway da web.

# **Definições de Metadados da web**

### **com.ibm.wmqfte.web.request.authtype**

O método de autorização usado pelo usuário que envia o pedido para o Gateway da web.

### **com.ibm.wmqfte.web.request.locale**

O código do idioma do usuário que envia o pedido para o Gateway da web.

### **com.ibm.wmqfte.web.appsrv.type**

O tipo de servidor de aplicativos que hospeda o Gateway da web.

### **com.ibm.wmqfte.web.appsrv.host**

O nome do host ou endereço IP do sistema no qual o servidor de aplicativos que hospeda o Gateway da web está executando.

### **com.ibm.wmqfte.web.appsrv.port**

O número da porta em que o servidor de aplicativos que hospeda o Gateway da web está atendendo.

Os metadados incluídos nas mensagens de log para uma transferência que foi solicitada pelo Gateway da web estão destacados nos exemplos a seguir.

# **Transferência de Arquivos Única - Sucesso**

```
<?xml version="1.0" encoding="UTF-8"?>
<transaction version="1.00"
    ID="414d5120514d312020202020202020207e970d4920008202" agentRole="sourceAgent"
    xmlns:xsi="https://www.w3.org/2001/XMLSchema-instance"
    xsi:noNamespaceSchemaLocation="TransferLog.xsd"
    xmlns="">
    <action time="2008-11-02T21:20:37.578Z">started</action>
 <sourceAgent agent="FTEAGENT" QMgr="QM1">
 <systemInfo architecture="x86" name="Windows 7"
            version="6.1 build 7601 Service Pack 1"
    </sourceAgent>
    <destinationAgent agent="FTEAGENT" QMgr="QM1" />
     <originator>
         <hostName>requestor.example.com</hostName>
         <userID>USER1 </userID>
         <mqmdUserID>USER1</mqmdUserID>
     </originator>
     <transferSet startTime="2008-11-02T21:20:37.593Z" total="1">
         <metaDataSet>
             <metaData key="com.ibm.wmqfte.web.request.authtype">BASIC</metaData>
             <metaData key="com.ibm.wmqfte.web.request.locale">en_GB</metaData>
```

```
 <metaData key="com.ibm.wmqfte.web.appsrv.type">
                 Apache Geronimo (Embedded Tomcat/6.0.20-20090724)
             </metaData>
             <metaData key="com.ibm.wmqfte.web.appsrv.port">8080</metaData>
             <metaData key="com.ibm.wmqfte.web.appsrv.host">gateway.example.com</metaData>
         </metaDataSet>
     </transferSet>
</transaction>
```
# **Sucesso da Transferência de Arquivos Única - Concluído**

```
<?xml version="1.0" encoding="UTF-8"?>
<transaction version="1.00"
    ID="414d5120514d312020202020202020207e970d4920008202" agentRole="sourceAgent"
 xmlns:xsi="https://www.w3.org/2001/XMLSchema-instance"
 xsi:noNamespaceSchemaLocation="TransferLog.xsd"
    xmlns="">
     <action time="2008-11-02T21:20:38.234Z">completed</action>
 <sourceAgent agent="FTEAGENT" QMgr="QM1">
 <systemInfo architecture="x86" name="Windows 7"
            version="6.1 build 7601 Service Pack 1"
     </sourceAgent>
 <destinationAgent agent="FTEAGENT" QMgr="QM1">
 <systemInfo architecture="x86" name="Windows 7"
             version="6.1 build 7601 Service Pack 1" />
     </destinationAgent>
     <originator>
         <hostName>requestor.example.com</hostName>
        <userID>USER1</userID><br><mqmdUserID>USER1 </mqmdUserID>
        <mqmdUserID>USER1
     </originator>
     <transferSet startTime="2008-11-02T21:20:37.593Z" total="1">
         <metaDataSet>
             <metaData key="com.ibm.wmqfte.web.request.authtype">BASIC</metaData>
             <metaData key="com.ibm.wmqfte.web.request.locale">en_GB</metaData>
             <metaData key="com.ibm.wmqfte.web.appsrv.type">
                 Apache Geronimo (Embedded Tomcat/6.0.20-20090724)
             </metaData>
             <metaData key="com.ibm.wmqfte.web.appsrv.port">8080</metaData>
             <metaData key="com.ibm.wmqfte.web.appsrv.host">gateway.example.com</metaData>
         </metaDataSet>
     </transferSet>
</transaction>
```
**Nota:** Nota: Os formatos de mensagem XML descritos aqui não são os mesmos formatos de mensagem retornados como respostas do Gateway da web. Os formatos XML que são retornados pelo Gateway da web são documentados no seguinte tópico: ["Formatos de resposta: XML e JSON" na página 900.](#page-899-0)

# **Referências relacionadas**

["Exemplos de Mensagens de Log de Transferência Única" na página 659](#page-658-0)

Quando ocorre uma transferência, as mensagens são publicadas no tópico SYSTEM.FTE com uma sequência de tópicos de Log/*agent\_name*/*transfer\_ID*. Os exemplos XML mostram as mensagens de log para uma transferência de arquivos única sendo iniciada, em andamento e concluída.

# ["Formatos da Mensagem de Transferência Acionada" na página 664](#page-663-0)

Quando uma transferência está em andamento, as mensagens são publicadas no tópico SYSTEM.FTE com uma sequência de tópicos de Log/*agent\_name*/*transfer\_ID*. O exemplo XML mostra a mensagem de log criada quando é iniciada uma transferência de arquivos contendo uma condição acionadora.

# ["Formatos da Mensagem de Saída de Usuário" na página 666](#page-665-0)

Quando uma transferência está em andamento, as mensagens são publicadas no tópico SYSTEM.FTE com uma sequência de tópicos de Log/*agent\_name*/*transfer\_ID*. Os exemplos de XML mostram as mensagens de log que são criadas quando ocorre uma transferência de arquivos que contém chamadas para saídas de usuário.

# ["Formatos da Mensagem para Transferência de Arquivos" na página 649](#page-648-0)

As mensagens de log de transferência de arquivos são publicadas no tópico SYSTEM.FTE com uma cadeia de tópicos de Log/*agent\_name*/*ID\_de\_transferência*. Essas mensagens estão em conformidade com o esquema TransferLog.xsd, que está localizado no diretório *MQ\_INSTALLATION\_PATH*/mqft/ samples/schema de sua instalação do WebSphere MQ Managed File Transfer.

#### <span id="page-669-0"></span>*Exemplos de Mensagem de Transferência da Ponte Connect:Direct*

O elemento destinationAgent ou sourceAgent contém atributos adicionais quando o agente de destino ou o agente de origem é um agente de ponte do Connect:Direct. A mensagem do log Iniciada contém somente um subconjunto de informações sobre a transferência de Connect:Direct. As mensagens de log Em Progresso e Concluída contém informações completas sobre a transferência do Connect:Direct.

# **O agente de origem é o agente ponte Connect:Direct Iniciado:**

```
<?xml version="1.0" encoding="UTF-8"?>
<transaction xmlns:xsi="https://www.w3.org/2001/XMLSchema-instance" 
              ID="414d5120514d5f696b6b796f20202020a704654d20092507" 
              agentRole="sourceAgent" 
              version="4.00" 
              xsi:noNamespaceSchemaLocation="TransferLog.xsd"
              xmlns=""> 
     <action time="2011-03-07T13:05:01.838Z">started</action> 
 <sourceAgent QMgr="QM_KUIPER" agent="VARUNA" agentType="CD_BRIDGE" bridgeNode="CDNODE_VARUNA"> 
 <systemInfo architecture="x86" name="Windows 7" version="6.1 build 7601 Service Pack 1"/> 
     </sourceAgent> 
     <destinationAgent QMgr="QM_KUIPER" agent="IXION"/> 
     <originator> 
         <hostName>kuiper.example.com.</hostName> 
         <userID>sol</userID> 
         <mqmdUserID>sol</mqmdUserID> 
     </originator> 
     <transferSet bytesSent="0" startTime="2011-03-07T13:05:01.838Z" total="1"> 
         <metaDataSet> 
              <metaData key="com.ibm.wmqfte.SourceAgent">VARUNA</metaData> 
              <metaData key="com.ibm.wmqfte.DestinationAgent">IXION</metaData> 
              <metaData key="com.ibm.wmqfte.MqmdUser">sol</metaData> 
              <metaData key="com.ibm.wmqfte.OriginatingUser">sol</metaData> 
 <metaData key="com.ibm.wmqfte.OriginatingHost">kuiper.example.com.</metaData> 
 <metaData key="com.ibm.wmqfte.TransferId">414d5120514d5f696b6b796f20202020a704654d20092507</
metaData> 
              <metaData key="com.ibm.wmqfte.Priority">0</metaData> 
         </metaDataSet> 
     </transferSet>
</transaction>
```
#### **Progresso:**

```
<?xml version="1.0" encoding="UTF-8"?>
<transaction xmlns:xsi="https://www.w3.org/2001/XMLSchema-instance" 
              ID="414d5120514d5f696b6b796f20202020a704654d20092507" 
              agentRole="sourceAgent" 
              version="4.00" 
             xsi:noNamespaceSchemaLocation="TransferLog.xsd"
             xmlns=" <action time="2011-03-07T13:05:03.448Z">progress</action> 
 <sourceAgent QMgr="QM_KUIPER" agent="VARUNA" agentType="CD_BRIDGE" 
 bridgeNode="CDNODE_VARUNA" pnode="CDNODE_VARUNA" snode="CDNODE_ERIS"> 
 <systemInfo architecture="x86" name="Windows 7" version="6.1 build 7601 Service Pack 1"/> 
    </sourceAgent> 
 <destinationAgent QMgr="QM_KUIPER" agent="IXION" agentType="STANDARD"> 
 <systemInfo architecture="x86" name="Windows 7" version="6.1 build 7601 Service Pack 1"/> 
     </destinationAgent> 
     <originator> 
         <hostName>kuiper.example.com.</hostName> 
         <userID>sol</userID> 
         <mqmdUserID>sol</mqmdUserID> 
     </originator> 
     <transferSet bytesSent="48" index="0" size="1" startTime="2011-03-07T13:05:01.838Z" total="1"> 
         <item mode="binary"> 
 <source disposition="leave" processName="f2007567" processNumber="68" type="file"> 
 <file last-modified="2011-03-07T13:05:02.573Z" size="4">CDNODE_ERIS:D:/AGENTS/
CDNODE_ERIS/test.txt</file> 
                 <checksum method="MD5">098f6bcd4621d373cade4e832627b4f6</checksum> 
             </source> 
             <destination type="file"> 
                 <file last-modified="2011-03-07T13:05:03.338Z" size="4">D:\AGENTS\IXION\test.txt</file>
                 <checksum method="MD5">098f6bcd4621d373cade4e832627b4f6</checksum> 
            </destination> 
             <status resultCode="0"/> 
         </item>
```

```
 </transferSet>
</transaction>
```
#### **Concluído:**

```
<?xml version="1.0" encoding="UTF-8"?>
<transaction xmlns:xsi="https://www.w3.org/2001/XMLSchema-instance" 
              ID="414d5120514d5f696b6b796f20202020a704654d20092507" 
              agentRole="sourceAgent" 
              version="4.00" xsi:noNamespaceSchemaLocation="TransferLog.xsd"
              xmlns=""> 
 <action time="2011-03-07T13:05:03.495Z">completed</action> 
 <sourceAgent QMgr="QM_KUIPER" agent="VARUNA" agentType="CD_BRIDGE" 
 bridgeNode="CDNODE_VARUNA" pnode="CDNODE_VARUNA" snode="CDNODE_ERIS"> 
 <systemInfo architecture="x86" name="Windows 7" version="6.1 build 7601 Service Pack 1"/> 
     </sourceAgent> 
 <destinationAgent QMgr="QM_KUIPER" agent="IXION" agentType="STANDARD"> 
 <systemInfo architecture="x86" name="Windows 7" version="6.1 build 7601 Service Pack 1"/> 
     </destinationAgent> 
     <originator> 
         <hostName>kuiper.example.com.</hostName> 
         <userID>sol</userID> 
         <mqmdUserID>sol</mqmdUserID> 
     </originator> 
     <status resultCode="0"> 
         <supplement>BFGRP0032I: The file transfer request has successfully completed.</supplement> 
     </status> 
     <transferSet bytesSent="48" startTime="2011-03-07T13:05:01.838Z" total="1">
         <metaDataSet> 
              <metaData key="com.ibm.wmqfte.SourceAgent">VARUNA</metaData> 
              <metaData key="com.ibm.wmqfte.DestinationAgent">IXION</metaData> 
              <metaData key="com.ibm.wmqfte.MqmdUser">sol</metaData> 
              <metaData key="com.ibm.wmqfte.OriginatingUser">sol</metaData> 
 <metaData key="com.ibm.wmqfte.OriginatingHost">kuiper.example.com.</metaData> 
 <metaData key="com.ibm.wmqfte.TransferId">414d5120514d5f696b6b796f20202020a704654d20092507</
metaData> 
              <metaData key="com.ibm.wmqfte.Priority">0</metaData> 
         </metaDataSet>
     </transferSet> 
     <statistics> 
         <actualStartTime>2011-03-07T13:05:02.041Z</actualStartTime> 
        <retryCount>0</retryCount>
         <numFileFailures>0</numFileFailures> 
         <numFileWarnings>0</numFileWarnings> 
     </statistics>
</transaction>
```
# **O agente de destino é o agente ponte Connect:Direct Iniciado:**

```
<?xml version="1.0" encoding="UTF-8"?>
<transaction xmlns:xsi="https://www.w3.org/2001/XMLSchema-instance" 
              ID="414d5120514d5f696b6b796f20202020a704654d2008e102" 
              agentRole="sourceAgent" 
              version="4.00" 
              xsi:noNamespaceSchemaLocation="TransferLog.xsd"
              xmlns=""> 
     <action time="2011-03-07T10:29:44.854Z">started</action> 
 <sourceAgent QMgr="QM_ASTEROID" agent="PALLAS" agentType="STANDARD"> 
 <systemInfo architecture="x86" name="Windows 7" version="6.1 build 7601 Service Pack 1"/> 
     </sourceAgent> 
     <destinationAgent QMgr="QM_ASTEROID" agent="VESTA"/> 
     <originator> 
         <hostName>belt.example.com.</hostName> 
         <userID>sol</userID> 
         <mqmdUserID>sol</mqmdUserID> 
     </originator> 
     <transferSet bytesSent="0" startTime="2011-03-07T10:29:44.854Z" total="1"> 
         <metaDataSet> 
             <metaData key="com.ibm.wmqfte.SourceAgent">PALLAS</metaData> 
             <metaData key="com.ibm.wmqfte.DestinationAgent">VESTA</metaData> 
 <metaData key="com.ibm.wmqfte.MqmdUser">sol</metaData> 
 <metaData key="com.ibm.wmqfte.OriginatingUser">sol</metaData> 
             <metaData key="com.ibm.wmqfte.OriginatingHost">belt.example.com.</metaData> 
             <metaData key="com.ibm.wmqfte.TransferId">414d5120514d5f696b6b796f20202020a704654d2008e102</
metaData> 
             <metaData key="com.ibm.wmqfte.Priority">0</metaData> 
         </metaDataSet>
```

```
 </transferSet>
</transaction>
```
#### **Progresso:**

```
<?xml version="1.0" encoding="UTF-8"?>
<transaction xmlns:xsi="https://www.w3.org/2001/XMLSchema-instance"
              ID="414d5120514d5f696b6b796f20202020a704654d2008e102" 
              agentRole="sourceAgent" 
              version="4.00" 
              xsi:noNamespaceSchemaLocation="TransferLog.xsd"
              xmlns=""> 
    <action time="2011-03-07T10:29:46.682Z">progress</action> 
 <sourceAgent QMgr="QM_ASTEROID" agent="PALLAS" agentType="STANDARD"> 
 <systemInfo architecture="x86" name="Windows 7" version="6.1 build 7601 Service Pack 1"/> 
     </sourceAgent> 
 <destinationAgent QMgr="QM_ASTEROID" agent="VESTA" agentType="CD_BRIDGE" 
 bridgeNode="CDNODE_VESTA" pnode="CDNODE_VESTA" snode="CDNODE_HYGIEA"> 
         <systemInfo architecture="x86" name="Windows 7" version="6.1 build 7601 Service Pack 1"/> 
    </destinationAgent> 
     <originator> 
         <hostName>belt.example.com</hostName> 
         <userID>sol</userID> 
         <mqmdUserID>sol</mqmdUserID> 
     </originator> 
     <transferSet bytesSent="48" index="0" size="1" startTime="2011-03-07T10:29:44.854Z" total="1"> 
         <item mode="binary"> 
            <source disposition="leave" type="file"> 
                 <file last-modified="2011-03-04T14:53:28.323Z" size="4">D:\AGENTS\PALLAS\test.txt</
file> 
                 <checksum method="MD5">098f6bcd4621d373cade4e832627b4f6</checksum> 
             </source> 
             <destination processName="f2006965" processNumber="59" type="file"> 
 <file size="4">CDNODE_VESTA:D:/AGENTS/CDNODE_VESTA/test.txt</file> 
 <checksum method="MD5">098f6bcd4621d373cade4e832627b4f6</checksum> 
             </destination> 
             <status resultCode="0"/> 
         </item> 
     </transferSet>
</transaction>
```
#### **Concluído:**

```
<?xml version="1.0" encoding="UTF-8"?>
<transaction xmlns:xsi="https://www.w3.org/2001/XMLSchema-instance" 
 ID="414d5120514d5f696b6b796f20202020a704654d2008e102" 
              agentRole="sourceAgent" 
              version="4.00" 
              xsi:noNamespaceSchemaLocation="TransferLog.xsd"
              xmlns=""> 
 <action time="2011-03-07T10:29:46.698Z">completed</action> 
 <sourceAgent QMgr="QM_ASTEROID" agent="PALLAS" agentType="STANDARD"> 
 <systemInfo architecture="x86" name="Windows 7" version="6.1 build 7601 Service Pack 1"/> 
     </sourceAgent> 
 <destinationAgent QMgr="QM_ASTEROID" agent="VESTA" agentType="CD_BRIDGE" 
 bridgeNode="CDNODE_VESTA" pnode="CDNODE_VESTA" snode="CDNODE_HYGIEA"> 
         <systemInfo architecture="x86" name="Windows 7" version="6.1 build 7601 Service Pack 1"/> 
     </destinationAgent> 
     <originator> 
         <hostName>belt.example.com</hostName> 
         <userID>sol</userID> 
         <mqmdUserID>sol</mqmdUserID> 
     </originator> 
    <status resultCode="0"> 
         <supplement>BFGRP0032I: The file transfer request has successfully completed.</supplement> 
   \langle/status>
     <transferSet bytesSent="48" startTime="2011-03-07T10:29:44.854Z" total="1"> 
         <metaDataSet> 
             <metaData key="com.ibm.wmqfte.SourceAgent">PALLAS</metaData> 
             <metaData key="com.ibm.wmqfte.DestinationAgent">VESTA</metaData> 
             <metaData key="com.ibm.wmqfte.MqmdUser">sol</metaData> 
 <metaData key="com.ibm.wmqfte.OriginatingUser">sol</metaData> 
 <metaData key="com.ibm.wmqfte.OriginatingHost">belt.example.com.</metaData> 
            <metaData key="com.ibm.wmqfte.TransferId">414d5120514d5f696b6b796f20202020a704654d2008e102</
metaData>
            <metaData key="com.ibm.wmqfte.Priority">0</metaData> 
         </metaDataSet> 
    </transferSet> 
    <statistics> 
         <actualStartTime>2011-03-07T10:29:45.010Z</actualStartTime>
```

```
<retryCount>0</retryCount>
         <numFileFailures>0</numFileFailures> 
         <numFileWarnings>0</numFileWarnings> 
     </statistics>
</transaction>
```
# *Formatos de Mensagens de Log de Transferência Planejada*

Toda vez que um pedido de uma transferência de arquivos planejada é processado pelo agente, uma mensagem de log de planejamento é publicada no gerenciador de filas de coordenação (em seu tópico SYSTEM.FTE/Log/*nome do agente*/*ID de planejamento*). Essa mensagem está em conformidade com o esquema XML ScheduleLog.xsd.

# **Esquema**

O esquema a seguir descreve quais elementos são válidos em uma mensagem XML de log de planejamento.

```
<xsd:schema xmlns:xsd="https://www.w3.org/2001/XMLSchema">
    <xsd:include schemaLocation="fteutils.xsd"/> 
    <xsd:element name="schedulelog"> 
       <xsd:complexType> 
          <xsd:sequence> 
 <xsd:element name="originator" type="hostUserIDType" 
 maxOccurs="1" minOccurs="0"/> 
 <xsd:element name="action" type="actionType" 
 maxOccurs="1" minOccurs="1"/> 
 <xsd:element name="schedule" type="scheduleType" 
 maxOccurs="1" minOccurs="0"/> 
 <xsd:element name="sourceAgent" type="agentType" 
 maxOccurs="1" minOccurs="0"/> 
             <xsd:element name="destinationAgent" type="agentClientType" 
 maxOccurs="1" minOccurs="0" /> 
 <xsd:element name="status" type="statusType" 
 maxOccurs="1" minOccurs="0"/> 
 <xsd:element name="transferSet" type="transferSetType" 
 maxOccurs="1" minOccurs="0"/> 
 <xsd:element name="job" type="jobType" 
 maxOccurs="1" minOccurs="0" /> 
          </xsd:sequence> 
 <xsd:attribute name="version" type="versionType" use="required"/> 
 <xsd:attribute name="ID" type="xsd:string" use="required"/> 
      <xsd:attribute name="ID"<br></xsd:complexType>
    </xsd:element> 
    <xsd:complexType name="actionType"> 
       <xsd:simpleContent> 
          <xsd:extension base="actionEnumType"> 
             <xsd:attribute name="time" type="xsd:dateTime" use="required" /> 
          </xsd:extension> 
       </xsd:simpleContent> 
    </xsd:complexType> 
    <xsd:simpleType name="actionEnumType"> 
       <xsd:restriction base="xsd:token"> 
 <xsd:enumeration value="submit"/> 
 <xsd:enumeration value="delete"/> 
          <xsd:enumeration value="expire"/> 
          <xsd:enumeration value="skipped"/> 
       </xsd:restriction>
    </xsd:simpleType> 
    <xsd:complexType name="transferSetType"> 
       <xsd:sequence> 
          <xsd:element name="item" type="itemType" 
                     maxOccurs="unbounded" minOccurs="1" /> 
       </xsd:sequence> 
       <xsd:attribute name="size" type="xsd:int" use="required" /> 
       <xsd:attribute name="priority" type="priorityType" use="optional" /> 
    </xsd:complexType> 
    <xsd:complexType name="itemType"> 
       <xsd:sequence> 
 <xsd:element name="source" type="fileSourceType" 
 maxOccurs="1" minOccurs="1" /> 
          <xsd:element name="destination" type="fileDestinationType"
```

```
 maxOccurs="1" minOccurs="1" /> 
        </xsd:sequence> 
 <xsd:attribute name="mode" type="modeType" use="required" /> 
 <xsd:attribute name="checksumMethod" type="checkSumMethod" use="required" /> 
    </xsd:complexType>
```
</xsd:schema>

# **Entendendo a Mensagem de Log de Planejamento**

Os elementos e atributos utilizados na mensagem de log de planejamento são descritos:

# **<schedulelog>**

Elemento do grupo que descreve uma única transferência de arquivos planejada submetida.

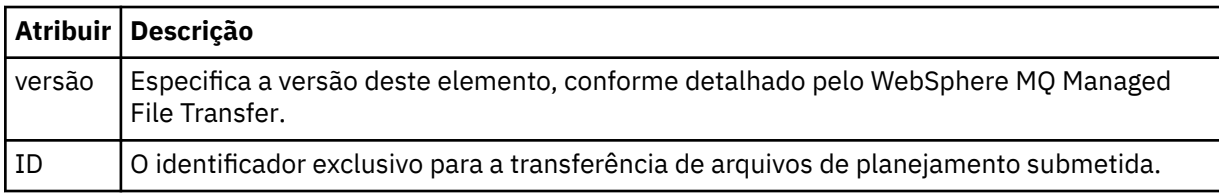

### **<originator>**

Elemento do grupo que contém os elementos que especificam o originador do pedido.

### **<hostName>**

O nome do host do sistema em que o arquivo de origem está localizado.

### **<userID>**

O ID do usuário que originou a transferência de arquivos.

### **<mqmdUserID>**

O ID do usuário do IBM WebSphere MQ que foi fornecido no descritor de mensagens (MQMD)

### **<action>**

Especifica a ação a ser tomada quando a transferência planejada corresponder ao atributo do ID do elemento <schedulelog>. Esse elemento deve ser um dos seguintes valores:

- submit nova transferência planejada
- delete cancelar transferência de planejamento
- expire entrada de transferência de planejamento prestes a ser processada
- skipped uma transferência que foi planejada não pode ser iniciada porque o agente está off-line. Essa mensagem é registrada quando o agente torna-se disponível para indicar que a transferência foi ignorada.

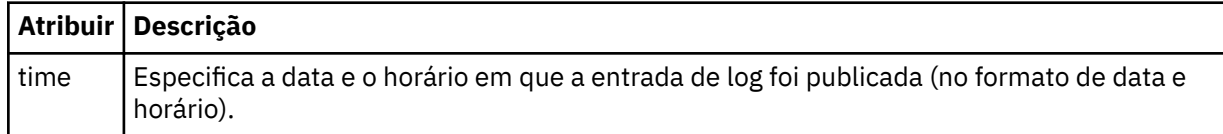

# **<sourceAgent>**

Especifica o nome do agente no sistema em que o arquivo de origem está localizado.

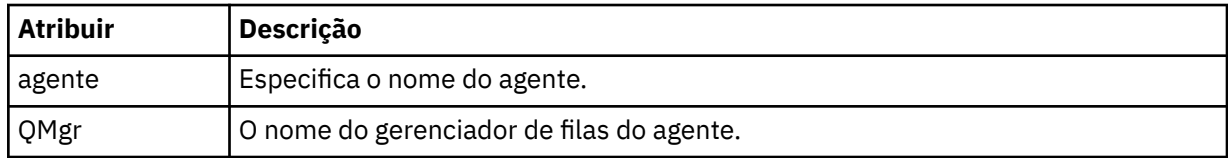

# **<destinationAgent>**

Especifica o nome do agente no sistema para o qual você deseja transferir o arquivo.

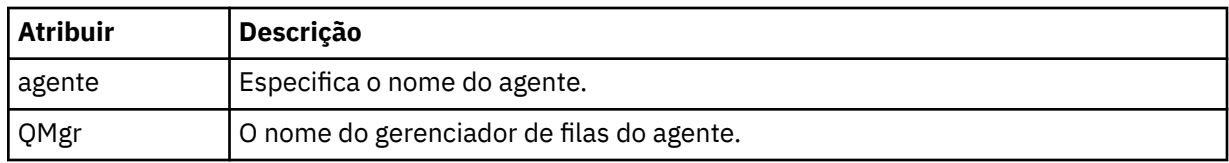

# **<status>**

O código de resultado e mensagens de suplemento.

# **<transferSet>**

Especifica um grupo de transferências de arquivos que você deseja executar em conjunto. Durante a transmissão <transferSet> é um elemento de grupo que contém <item>.

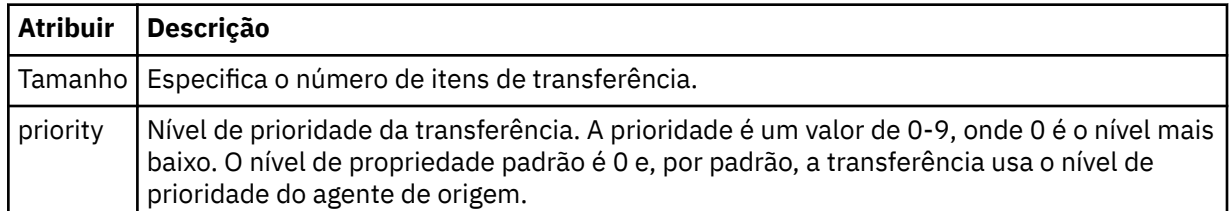

### **<item>**

Elemento de grupo que contém elementos especificando os nomes de arquivo e locais de origem e destino.

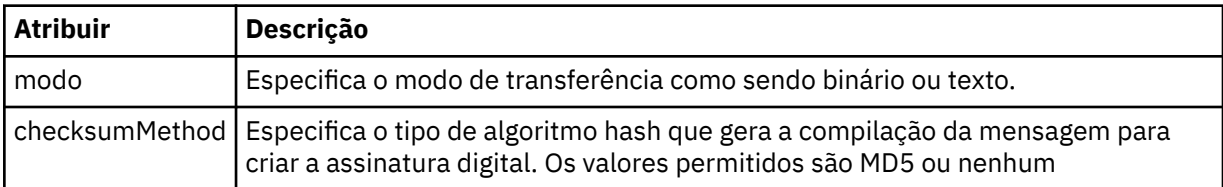

### **<source>**

Elemento do grupo que contém os elementos <file> e <checksum> para o arquivo no sistema de origem.

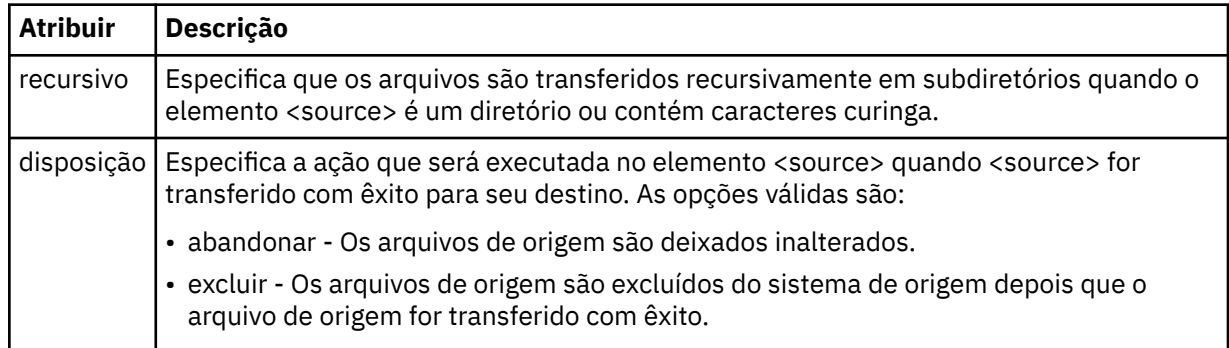

# **<destination>**

Elemento do grupo que contém os elementos <file> e <checksum> para o arquivo no sistema de destino.

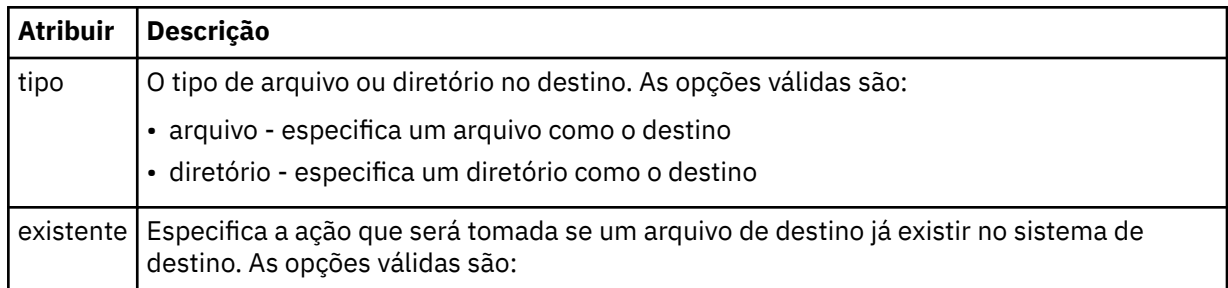

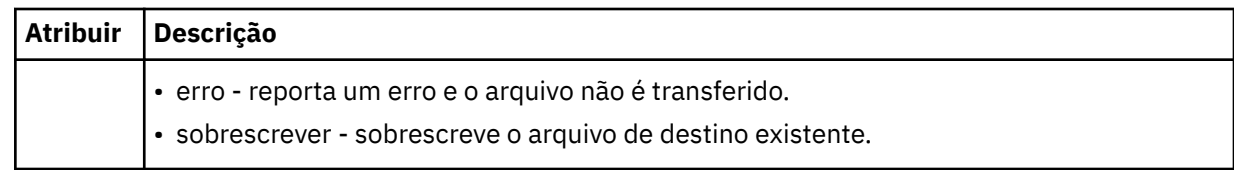

# **<file>**

Especifica o nome do arquivo a ser transferido. Use o caminho completo no formato consistente com o sistema operacional, por exemplo, C:/from/here.txt. Não utilize os URIs de arquivo.

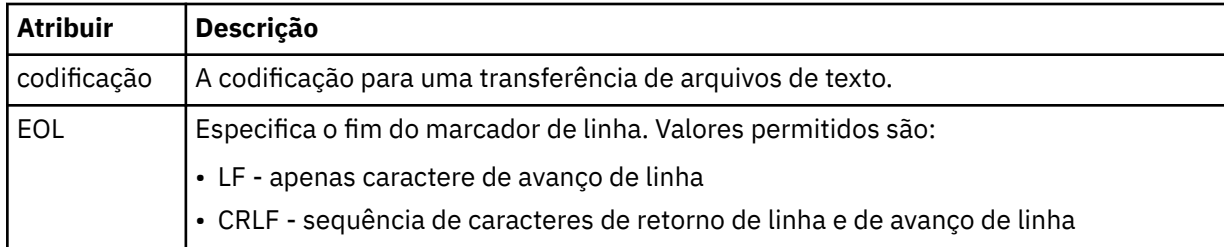

# **<job>**

Elemento de grupo que contém um elemento especificando detalhes da tarefa. < job> é um identificador de nome de tarefa definido pelo usuário que é incluído na mensagem de log quando a transferência foi iniciada... Este elemento < job> é o mesmo que o elemento < job> que está incluído na mensagem de solicitação de transferência, que é descrito no tópico a seguir: ["Formato da](#page-821-0) [mensagem de solicitação para transferência de arquivos" na página 822.](#page-821-0)

# **<name>**

O valor do nome pode ser qualquer cadeia.

# **Examples**

Exemplos de mensagens XML que estão em conformidade com este esquema são fornecidos para cada uma das seguintes ações de transferência planejada:

- Uma transferência planejada é criada
- • [Uma transferência planejada é cancelada](#page-676-0)
- • [Uma transferência planejada expira](#page-676-0)

As transferências iniciadas por um planejamento são registradas da mesma maneira que uma transferência padrão. Para obter exemplos de mensagens de log para transferências iniciadas por um planejamento, consulte ["Exemplos de Mensagens de Log de Transferência Planejada" na página 665](#page-664-0).

# *Exemplos de Log de Planejamento*

Exemplos das mensagens que são publicadas no tópico SYSTEM.FTE com uma sequência de tópicos de Log/*agent\_name*/*schedule\_ID* quando ocorre uma ação de transferência planejada.

# **Mensagem de Log de Transferência Planejada**

Toda vez que um pedido de uma transferência de arquivos planejada é processado pelo agente, uma mensagem de log de planejamento é publicada no gerenciador de filas de coordenação (em seu tópico SYSTEM.FTE/Log/*nome do agente*/*ID de planejamento*). Essa mensagem está em conformidade com o esquema XML ScheduleLog.xsd. Por exemplo:

```
<?xml version="1.0" encoding="UTF-8"?>
<schedulelog version="1.00" ID="5"
    xmlns:xsi="https://www.w3.org/2001/XMLSchema-instance"
    xsi:noNamespaceSchemaLocation="ScheduleLog.xsd">
    <originator>
         <hostName>reportserver.com</hostName>
         <userID>USER1</userID>
    </originator>
    <action time="2008-11-23T21:32:01Z">submit</action>
```

```
 <schedule>
        <submit timebase="admin" timezone="Europe/London">2008-11-23T22:00</submit>
    </schedule>
 <sourceAgent agent="FTEAGENT" QMgr="QM1" />
 <destinationAgent agent="FTEAGENT" QMgr="QM1" />
 <status resultCode="0" />
    <transferSet size="1" priority="0">
 <item mode="binary" checksumMethod="MD5">
 <source recursive="false" disposition="leave">
                <file>c:\sourcefiles\source1.doc</file>
            </source>
            <destination type="file" exist="overwrite">
                <file>c:\destinationfiles\dest1.doc</file>
            </destination>
        </item>
    </transferSet>
</schedulelog>
```
Essa mensagem é um log das seguintes informações:

- Quem originou o pedido
- Quando o pedido foi enviado
- Quando a transferência planejada inicia
- Os detalhes dos agentes de origem e de destino
- A especificação da transferência

O atributo do id do elemento <schedulelog> é um ID exclusivo para essa transferência planejada (no agente de origem). Esse ID é usado para correlacionar as entradas de planejamento com as transferências de arquivos reais.

O valor do elemento <action> de envio confirma que a solicitação foi recebida.

# **Mensagem de Log de Cancelamento de Transferência Planejada**

Quando uma solicitação para cancelar uma transferência de arquivos planejada pendente for recebida pelo agente, a seguinte mensagem será publicada no tópico SYSTEM.FTE/Log/*agent\_name*:

```
<?xml version="1.0" encoding="UTF-8"?>
<schedulelog version="1.00" ID="5"
 xmlns:xsi="https://www.w3.org/2001/XMLSchema-instance"
     xsi:noNamespaceSchemaLocation="ScheduleLog.xsd">
    <originator>
         <hostName>reportserver.com</hostName>
         <userID>USER1</userID>
     </originator>
     <action time="2008-11-23T21:56:27Z">delete</action>
     <status resultCode="0" />
</schedulelog>
```
O valor de atributo do ID corresponde ao ID do pedido de transferência pendente na mensagem de planejamentos.

# **Mensagem de Log de Expiração de Transferência Planejada**

Quando a hora atual corresponde à hora da transferência de arquivos pendente mais antigos na lista de planejamento (conforme indicado pelo valor do elemento <next>), uma mensagem de log de planejamento é publicada para indicar que a entrada da transferência planejada expirou:

```
<?xml version="1.0" encoding="UTF-8"?>
<schedulelog xmlns:xsi="https://www.w3.org/2001/XMLSchema-instance" 
 version="4.00" ID="3" 
              xsi:noNamespaceSchemaLocation="ScheduleLog.xsd"> 
    <originator> 
         <hostName>example.com.</hostName> 
         <userID>mqm</userID> 
         <mqmdUserID>mqm</mqmdUserID> 
    </originator> 
     <action time="2011-01-26T13:03:26Z">expire</action> 
    <sourceAgent agent="AGENT_JUPITER" QMgr="QM_JUPITER"/>
```

```
 <status resultCode="0"/>
</schedulelog>
```
O valor de elemento <action> de "expire" confirma que agora a entrada de planejamento foi removida da lista de planejamento e está sendo processada. Uma mensagem de planejamento para o agente é publicada com a entrada expirada não mais presente.

### **Referências relacionadas**

["Formatos de Mensagens de Log de Transferência Planejada" na página 673](#page-672-0)

Toda vez que um pedido de uma transferência de arquivos planejada é processado pelo agente, uma mensagem de log de planejamento é publicada no gerenciador de filas de coordenação (em seu tópico SYSTEM.FTE/Log/*nome do agente*/*ID de planejamento*). Essa mensagem está em conformidade com o esquema XML ScheduleLog.xsd.

["Exemplos de Mensagens de Log de Transferência Planejada" na página 665](#page-664-0)

Quando uma transferência está em andamento, as mensagens são publicadas no tópico SYSTEM.FTE com uma sequência de tópicos de Log/*agent\_name*/*transfer\_ID*. Os exemplos de XML mostram as mensagens de log que são criadas quando ocorre uma transferência de arquivos como resultado de um planejamento.

# *Formato da Mensagem de Log do Monitor*

As mensagens de log do monitor são publicadas no tópico SYSTEM.FTE com uma sequência de tópicos de Log/*agent\_name*/*Monitors*/*monitor\_name*/*monitor\_ID*.

Se desejar coletar dados ou visualizar ações do monitor, configure uma assinatura para um tópico curinga padronizado para os monitores de seu interesse. Por exemplo:

Log/#

Ou

Log/*agent\_name*/#

Essa assinatura pode ser durável ou não durável. As assinaturas duráveis continuarão existindo quando a conexão do aplicativo de assinatura com o gerenciador de filas for encerrada. As assinaturas não duráveis existem apenas enquanto uma conexão do aplicativo de assinatura com o gerenciador de filas permanecer aberta.

O documento de esquema MonitorLog.xsd está localizado no diretório *MQ\_INSTALLATION\_PATH*/ mqft/samples/schema. O esquema MonitorLog.xsd importa fteutils.xsd, que está no mesmo diretório.

# **Esquema**

O esquema a seguir descreve quais elementos são válidos em uma mensagem XML de log do monitor.

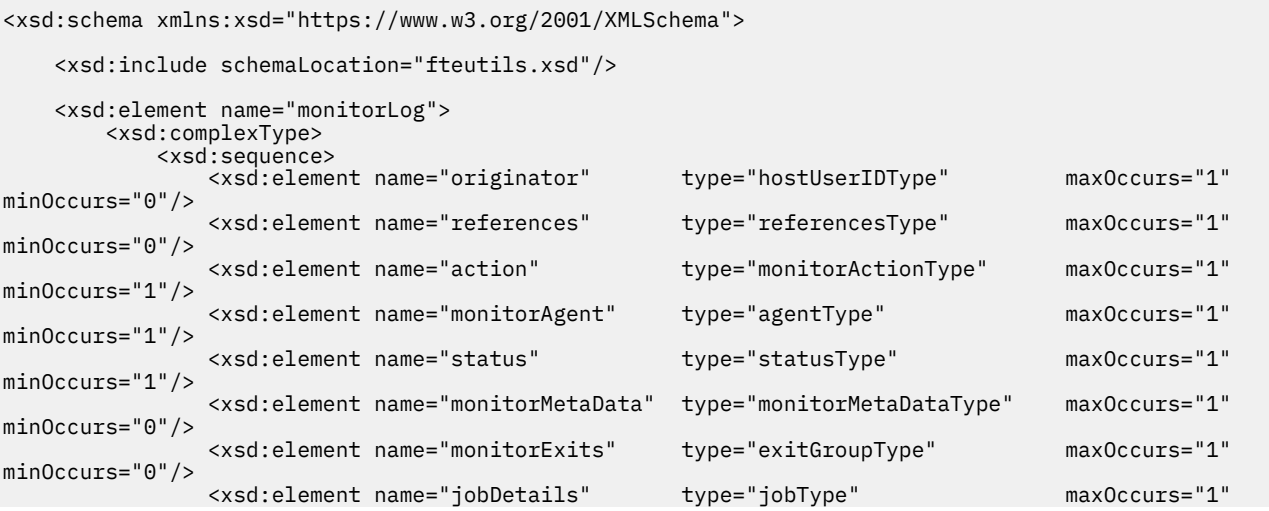

```
minOccurs="0"/>
                <xsd:element name="taskXMLRequest" type="taskXMLRequestType" maxOccurs="1" 
minOccurs="0"/>
                <xsd:element name="monitorXMLRequest" type="monitorXMLRequestType" 
maxOccurs="1" minOccurs="0"/>
            </xsd:sequence>
 <xsd:attribute name="version" type="versionType" use="required"/>
 <xsd:attribute name="monitorName" type="xsd:string" use="required"/>
 <xsd:attribute name="referenceId" type="xsd:string" use="optional"/>
        </xsd:complexType>
    </xsd:element> 
    <xsd:complexType name="monitorActionType">
        <xsd:simpleContent>
 <xsd:extension base="monitorActionEnumType">
 <xsd:attribute name="time" type="xsd:dateTime" use="required" /> 
            </xsd:extension>
        </xsd:simpleContent>
    </xsd:complexType>
    <xsd:simpleType name="monitorActionEnumType">
        <xsd:restriction base="xsd:token">
            <xsd:enumeration value="create"/>
            <xsd:enumeration value="delete"/>
            <xsd:enumeration value="start"/>
            <xsd:enumeration value="stop"/>
            <xsd:enumeration value="triggerSatisfied"/>
            <xsd:enumeration value="triggerNotSatisfied"/>
            <xsd:enumeration value="triggerFail"/>
        </xsd:restriction>
    </xsd:simpleType>
    <xsd:complexType name="monitorMetaDataType">
        <xsd:sequence>
 <xsd:element name="originalMetaData" type="metaDataSetType" maxOccurs="1" minOccurs="0"/>
 <xsd:element name="updatedMetaData" type="metaDataSetType" maxOccurs="unbounded" 
minOccurs="0"/>
        </xsd:sequence>
    </xsd:complexType>
    <xsd:complexType name="taskXMLRequestType">
        <xsd:sequence>
 <xsd:element name="originalRequest" type="xsd:string" maxOccurs="1" minOccurs="1"/>
 <xsd:element name="updatedRequest" type="xsd:string" maxOccurs="1" minOccurs="0"/>
        </xsd:sequence>
        <xsd:attribute name="taskId" type="xsd:string" use="required"/>
    </xsd:complexType> 
    <xsd:complexType name="referencesType">
        <xsd:sequence>
 <xsd:element name="createRequest" type="xsd:string" maxOccurs="1" minOccurs="0"/>
 <xsd:element name="taskRequest" type="xsd:string" maxOccurs="1" minOccurs="0"/>
        </xsd:sequence>
    </xsd:complexType>
    <xsd:complexType name="monitorXMLRequestType">
        <xsd:simpleContent>
            <xsd:extension base="xsd:string">
                <xsd:attribute name="type" type="xmlContentEnumType" use="required" />
            </xsd:extension>
        </xsd:simpleContent>
    </xsd:complexType>
    <xsd:simpleType name="xmlContentEnumType">
        <xsd:restriction base="xsd:token">
            <xsd:enumeration value="escapedXML"/>
        </xsd:restriction>
    </xsd:simpleType>
```

```
</xsd:schema>
```
# **Entendendo a Mensagem de Log do Monitor**

Os elementos e atributos usados nas mensagens de log do monitor são descritos na lista a seguir:

#### **<monitorLog>**

Elemento do grupo contendo os elementos que descrevem uma ação que foi executada por um monitor.

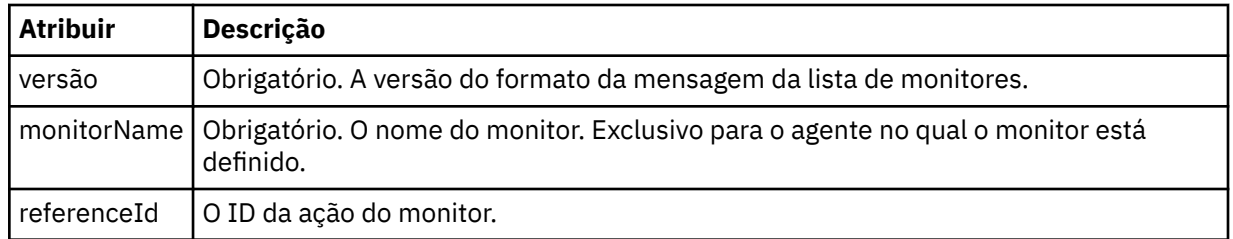

# **<originator>**

Elemento do grupo que contém os elementos que especificam o originador do pedido.

### **<hostName>**

O nome do host do sistema em que o arquivo de origem está localizado.

# **<userID>**

O ID do usuário que originou a transferência de arquivos.

### **<mqmdUserID>**

Opcional. O ID do usuário do IBM WebSphere MQ que foi fornecido no descritor de mensagens (MQMD).

### **<references>**

Faz referência aos IDs das outras mensagens associadas a esta ação do monitor.

### **<createRequest>**

O ID de mensagem da mensagem de solicitação XML que foi usada para criar o monitor.

### **<taskRequest>**

O ID de mensagem da mensagem de solicitação XML enviada pelo monitor como um resultado desta ação.

### **<action>**

A ação ocorrida, à qual esta mensagem de log está associada. O valor contido no elemento pode ser um dos seguintes: create, delete, start, stop, triggerSatisfied, triggerNotSatisfied ou triggerFail.

### **<monitorAgent>**

O agente que está monitorando o recurso.

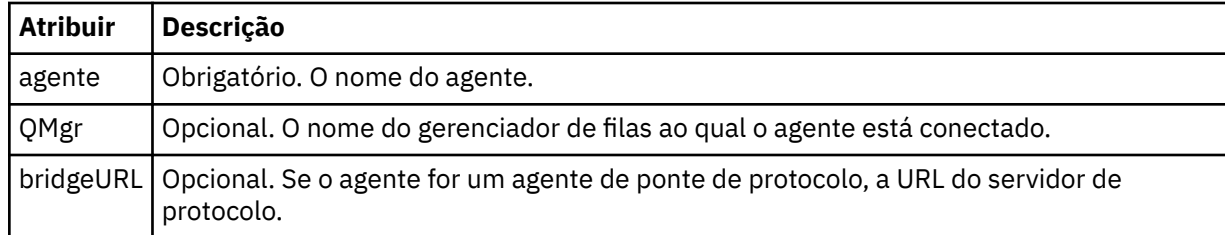

### **<status>**

O status da ação do monitor de recurso que está sendo registrada.

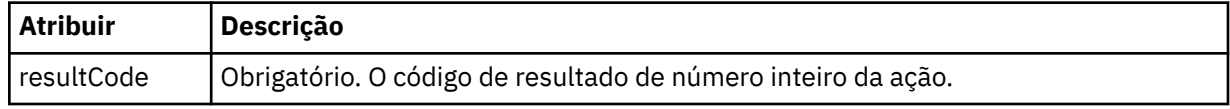

### **<supplement>**

Informações adicionais sobre o status da ação do monitor de recurso que está sendo registrada.

### **<monitorMetaData>**

Elemento do grupo que contém os elementos <originalMetaData > e <updatedMetaData>.

# **<originalMetaData>**

Elemento que contém um ou mais elementos <metadata> que descrevem os metadados do monitor antes de ocorrer a ação.

### **<updatedMetaData>**

Elemento que contém um ou mais elementos <metadata> que descrevem os metadados do monitor após ocorrer a ação.

### **<metadata>**

Define um par de valores de chave de metadados. A chave é um atributo do elemento; o valor é o conteúdo do elemento.

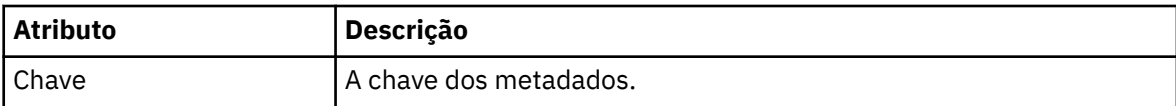

#### **<monitorExits>**

Elemento do grupo contendo um ou mais elementos <exit>.

### **<exits>**

Elemento que descreve uma saída executada pelo monitor de recurso.

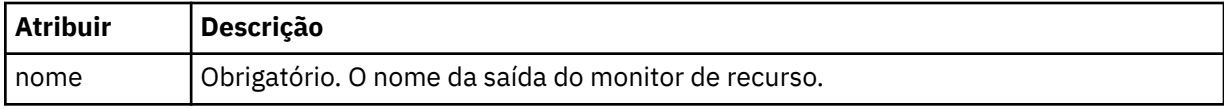

### **<status>**

O status da saída do monitor de recurso que está sendo registrada.

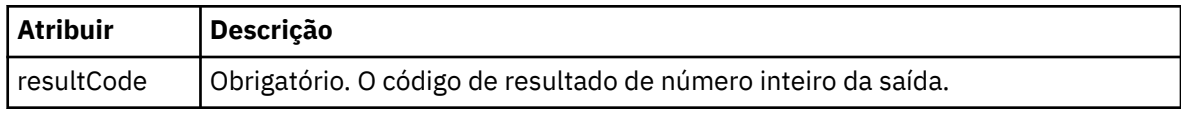

### **<supplement>**

Informações adicionais sobre o status da saída do monitor de recurso que está sendo registrada.

### **<jobDetails>**

Elemento contendo um único elemento <name>.

### **<name>**

O nome da tarefa.

### **<taskXMLRequest>**

Elemento do grupo que contém os elementos <originalRequest> e <updatedRequest>.

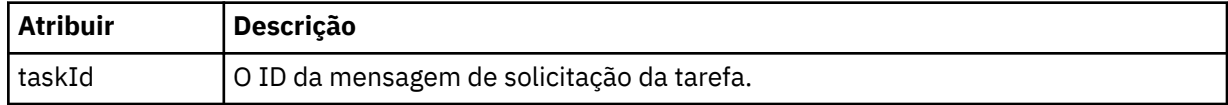

# **<originalRequest>**

Elemento que contém a mensagem de solicitação XML com caractere de escape para a tarefa executada pelo monitor.

### **<updatedRequest>**

Elemento que contém a mensagem de solicitação XML com caractere de escape atualizada para a tarefa executada pelo monitor.

### **<monitorXMLRequest>**

A solicitação XML do monitor.

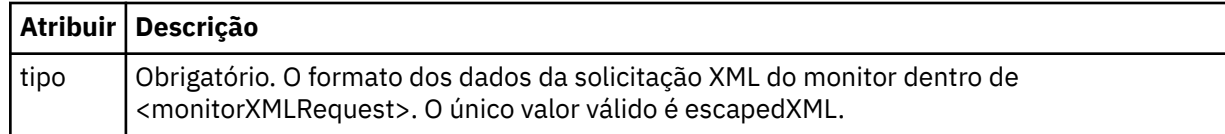

### **Examples**

Exemplos de mensagens XML que estão em conformidade com este esquema são fornecidos para cada uma das seguintes ações do monitor:

- Um monitor é criado
- A condição de um monitor é atendida quando o monitor pesquisa o recurso
- • [A condição de um monitor não é atendida quando o monitor pesquisa o recurso](#page-682-0)
- • [Um monitor é excluído](#page-682-0)

### **Referências relacionadas**

#### "Exemplos de Log do Monitor" na página 682

Exemplos das mensagens que são publicadas no tópico SYSTEM.FTE com uma sequência de tópicos de Log/*agent\_name*/*monitor\_ID* quando ocorre uma ação do monitor.

#### *Exemplos de Log do Monitor*

Exemplos das mensagens que são publicadas no tópico SYSTEM.FTE com uma sequência de tópicos de Log/*agent\_name*/*monitor\_ID* quando ocorre uma ação do monitor.

### **Mensagem de Log Criada pelo Monitor**

```
<?xml version="1.0" encoding="UTF-8"?>
<monitorLog xmlns:xsi="https://www.w3.org/2001/XMLSchema-instance" 
             version="4.00" 
             monitorName="MONITORTWO" 
             referenceId="414d51205553322e42494e44494e47538b0f404d04410020" 
             xsi:noNamespaceSchemaLocation="MonitorLog.xsd">
     <originator>
         <hostName>example.com.</hostName>
         <userID>mqm</userID>
         <mqmdUserID>mqm</mqmdUserID>
    </originator>
    <references>
         <createRequest>414d51205553322e42494e44494e47538b0f404d04410020</createRequest>
    </references>
    <action time="2011-01-26T12:41:24Z">start</action>
     <monitorAgent agent="AGENT_JUPITER" QMgr="QM_JUPITER"/>
     <status resultCode="0"/>
</monitorLog>
```
### **Mensagem de Log Atendida pela Condição do Monitor**

```
<?xml version="1.0" encoding="UTF-8"?>
    <monitorLog xmlns:xsi="https://www.w3.org/2001/XMLSchema-instance"
                version="4.00" 
                monitorName="MONITORONE" 
                referenceId="414d51205553322e42494e44494e47538b0f404d09430020"
                xsi:noNamespaceSchemaLocation="MonitorLog.xsd">
    <originator>
        <hostName>example.com.</hostName>
        <userID>mqm</userID>
        <mqmdUserID>mqm</mqmdUserID>
    </originator>
    <references>
        <createRequest>414d51205553322e42494e44494e47538b0f404d09430020</createRequest>
   </references>
    <action time="2011-01-26T12:56:46Z">triggerSatisfied</action>
    <monitorAgent agent="US2.BINDINGS.FILE" QMgr="US2.BINDINGS"/>
    <status resultCode="0"/>
    <monitorMetaData>
        <originalMetaData>
            <metaData key="AGENTNAME">AGENT_JUPITER</metaData>
 <metaData key="LASTMODIFIEDDATEUTC">2011-01-26</metaData>
 <metaData key="CURRENTTIMESTAMPUTC">20110126125646793</metaData>
 <metaData key="CURRENTTIMESTAMP">20110126125646793</metaData>
            <metaData key="LASTMODIFIEDDATE">2011-01-26</metaData>
            <metaData key="FILENAME">new.completed</metaData>
            <metaData key="LASTMODIFIEDTIMEUTC">12.56</metaData>
 <metaData key="LASTMODIFIEDTIME">12.56</metaData>
 <metaData key="FILESIZE">0</metaData>
            <metaData key="FILEPATH">/srv/nfs/incoming/new.completed</metaData>
```

```
 </originalMetaData>
       <updatedMetaData>
          <metaData key="AGENTNAME">AGENT_JUPITER</metaData>
          <metaData key="LASTMODIFIEDDATEUTC">2011-01-26</metaData>
 <metaData key="CURRENTTIMESTAMPUTC">20110126125646793</metaData>
 <metaData key="CURRENTTIMESTAMP">20110126125646793</metaData>
          <metaData key="LASTMODIFIEDDATE">2011-01-26</metaData>
          <metaData key="FILENAME">new.completed</metaData>
          <metaData key="LASTMODIFIEDTIMEUTC">12.56</metaData>
          <metaData key="LASTMODIFIEDTIME">12.56</metaData>
 <metaData key="FILESIZE">0</metaData>
 <metaData key="FILEPATH">/srv/nfs/incoming/new.completed</metaData>
       </updatedMetaData>
   </monitorMetaData>
    <taskXMLRequest taskId="null">
      <originalRequest><?xml version="1.0" encoding="UTF-8"?><request 
 xmlns:xsi="https://www.w3.org/2001/XMLSchema-instance" version="4.00" 
 xsi:noNamespaceSchemaLocation="FileTransfer.xsd"><managedTransfer>
\<lriginator\>gt;\>lnostName\>gt;example.com.\<l;/hostName\>gt;
                   \<:userID>mqm</userID&gt;&lt;/originator&gt;
 <sourceAgent QMgr="QM_JUPITER" agent="AGENT_JUPITER"/>
 <destinationAgent QMgr="QM_JUPITER" agent="AGENT_SATURN"/>
 <transferSet><item checksumMethod="MD5" mode="binary">
 <source disposition="leave" recursive="false">
 <file>/srv/nfs/incoming/*.txt</file></source>
\<l;destination exist="error" type="directory">
 <file>/srv/backup</file></destination>
                    </item></transferSet></managedTransfer></request>
       </originalRequest>
      \langle \text{updatedRequest} \rangle< ?xml version="1.0" encoding="UTF-8"?&gt; &lt; request
 xmlns:xsi="https://www.w3.org/2001/XMLSchema-instance" version="4.00" 
 xsi:noNamespaceSchemaLocation="FileTransfer.xsd"><managedTransfer>
                  \<; originator\>; \<; hostName\>; \> and \>; \> and \>; \>\<lt;userID\>gt;mqm\<lt;/userID\>gt;\<lt;/originator\>gt;
 <sourceAgent QMgr="QM_JUPITER" agent="AGENT_JUPITER"/>
 <destinationAgent QMgr="QM_JUPITER" agent="AGENT_SATURN"/>
 <transferSet><item checksumMethod="MD5" mode="binary">
 <source disposition="leave" recursive="false">
 <file>/srv/nfs/incoming/*.txt</file>
                  \< i /source > <i destination exist="error" type="directory" >
 <file>/srv/backup</file></destination>
 </item></transferSet></managedTransfer></request>
       </updatedRequest>
    </taskXMLRequest>
</monitorLog>
```
#### **Mensagem de Log não Atendida pela Condição do Monitor**

```
<?xml version="1.0" encoding="UTF-8"?>
<monitorLog xmlns:xsi="https://www.w3.org/2001/XMLSchema-instance"
            version="4.00"
 monitorName="MONITORONE"
 referenceId="414d51205553322e42494e44494e47538b0f404d09430020"
            xsi:noNamespaceSchemaLocation="MonitorLog.xsd">
    <originator> 
        <hostName>example.com.</hostName> 
        <userID>mqm</userID> 
         <mqmdUserID>mqm</mqmdUserID> 
    </originator> 
    <references> 
        <createRequest>414d51205553322e42494e44494e47538b0f404d09430020</createRequest> 
    </references> 
    <action time="2011-01-26T12:58:46Z">triggerNotSatisfied</action> 
    <monitorAgent agent="US2.BINDINGS.FILE" QMgr="US2.BINDINGS"/> 
    <status resultCode="0"/>
</monitorLog>
```
#### **Mensagem de Log Excluída pelo Monitor**

```
<?xml version="1.0" encoding="UTF-8"?>
<lst:monitorList xmlns:xsi="https://www.w3.org/2001/XMLSchema-instance" 
 xmlns:lst="https://www.ibm.com/xmlns/wmqfte/7.0.1/MonitorDefinition"
                version="4.00"
 agent="AGENT_JUPITER" 
 monitor="MONITORONE" 
                xsi:schemaLocation="https://www.ibm.com/xmlns/wmqfte/7.0.1/MonitorDefinition 
MonitorList.xsd">
```

```
 <status state="deleted"/>
    <configuration> 
        <description/>
        <resources>
           <directory recursionLevel="0" id="">/srv/nfs/incoming</directory> 
       </resources>
        <triggerMatch> 
           <conditions> 
               <condition> 
                  <name/ <resource id=""/> 
                   <fileMatch> 
                      <pattern>*.completed</pattern> 
                   </fileMatch> 
               </condition> 
           </conditions> 
        </triggerMatch> 
        <tasks> 
           <task> 
              <name/ <description/> 
              \langletaskXML><?xml version="1.0" encoding="UTF-8"?&qt;&lt;request
                       xmlns:xsi="https://www.w3.org/2001/XMLSchema-instance" version="4.00" 
                       xsi:noNamespaceSchemaLocation="FileTransfer.xsd"><managedTransfer>
                      \<l; originator\>gt; \<l; hostName\>gt; example.ibm.com.\<l; /hostName\>gt;
                      \<; userID> mqm<; /userID> <; /originator>
                       <sourceAgent QMgr="QM_JUPITER" agent="AGENT_JUPITER"/>
 <destinationAgent QMgr="QM_JUPITER" agent="AGENT_SATURN"/>
 <transferSet><item checksumMethod="MD5" mode="binary">
                       <source disposition="leave" recursive="false">
 <file>/srv/nfs/incoming/*.txt</file></source>
 <destination exist="error" type="directory">
                       <file>/srv/backup</file></destination>
                       </item></transferSet></managedTransfer></request>
               </taskXML> 
           </task> 
        </tasks> 
    </configuration> 
    <pollInterval units="minutes">1</pollInterval> 
    <batch maxSize="1"/>
</lst:monitorList>
```
# **Filas do Agente para o WebSphere MQ Managed File Transfer**

Os scripts de comandos MQSC gerados pelo comando **fteCreateAgent** criam as filas do agente com parâmetros configurados para os valores a seguir. Se você não utilizar os scripts MQSC fornecidos para criar as filas, mas criar as filas manualmente, certifique-se de configurar os parâmetros a seguir para os valores especificados.

# **Filas de Operação do Agente**

As filas de operação do agente têm os seguintes nomes:

- SYSTEM.FTE.COMMAND.*agent\_name*
- SYSTEM.FTE.DATA.*agent\_name*
- SYSTEM.FTE.EVENT.*agent\_name*
- SYSTEM.FTE.REPLY.*agent\_name*
- SYSTEM.FTE.STATE.*agent\_name*

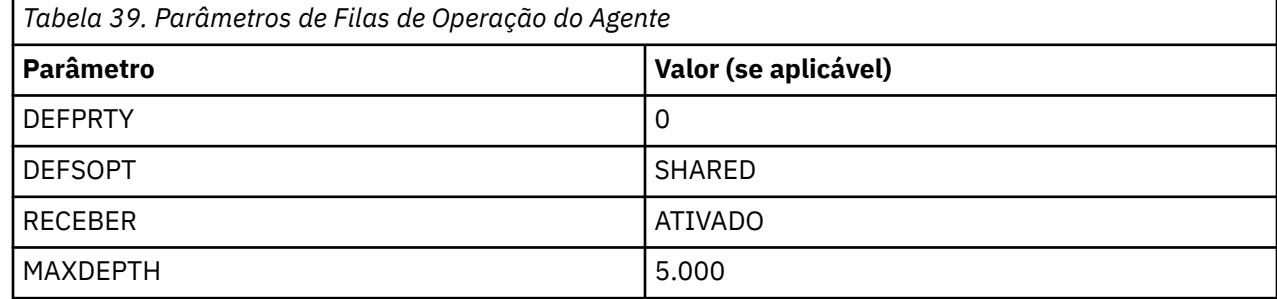
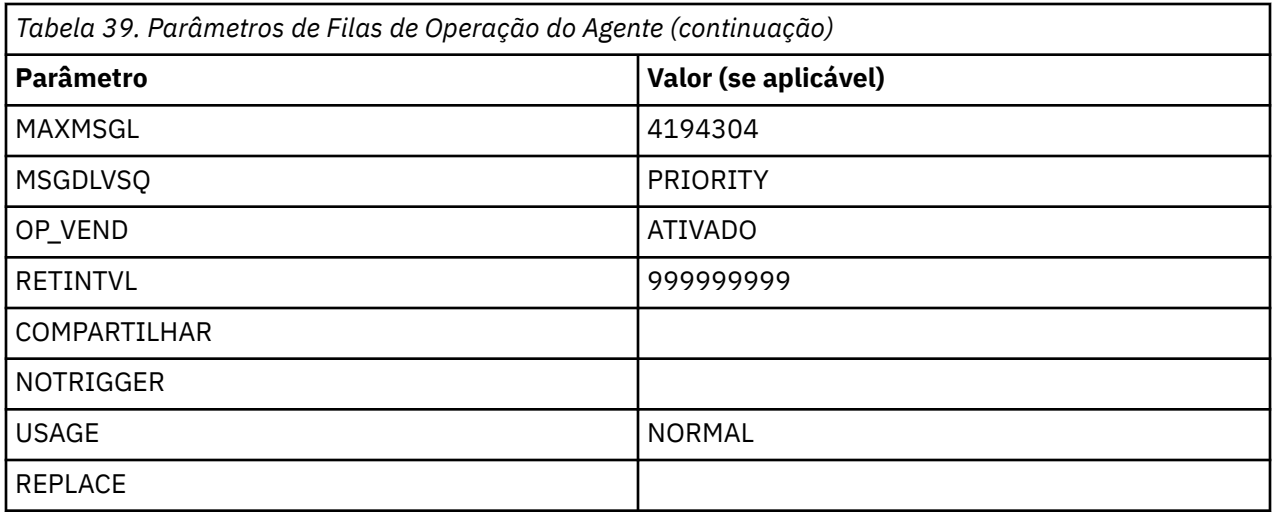

## **Filas de autoridade do agente**

As filas de autoridade do agente têm os seguintes nomes:

- SYSTEM.FTE.AUTHADM1.*agent\_name*
- SISTEMA SYSTEM.FTE.AUTHAGT1. *agent\_name*
- SYSTEM.FTE.AUTHMON1.*agent\_name*
- SYSTEM.FTE.AUTHOPS1.*agent\_name*
- SYSTEM.FTE.AUTHSCH1.*agent\_name*
- SYSTEM.FTE.AUTHTRN1.*agent\_name*

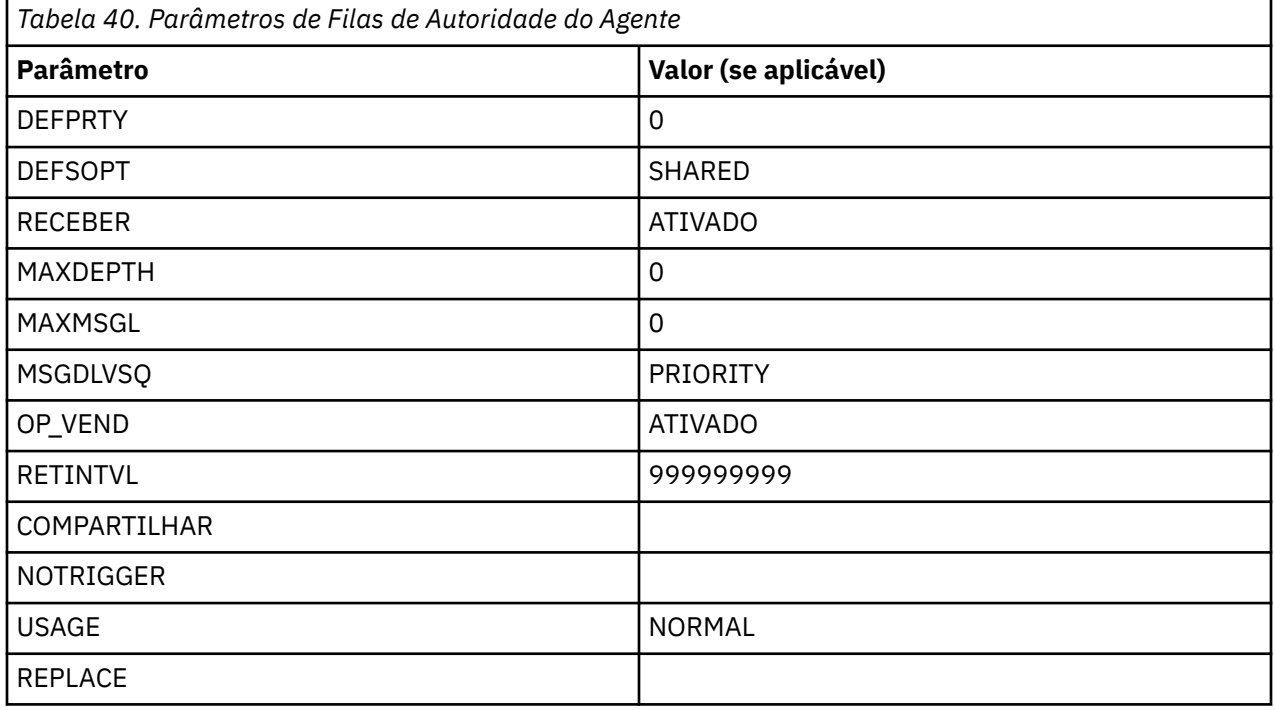

## **Filas de Operação do Agente da web**

Se o agente for um agente da web, ele possui duas filas adicionais. Essas filas têm os seguintes nomes:

• SYSTEM.FTE.WEB.*gateway\_name*

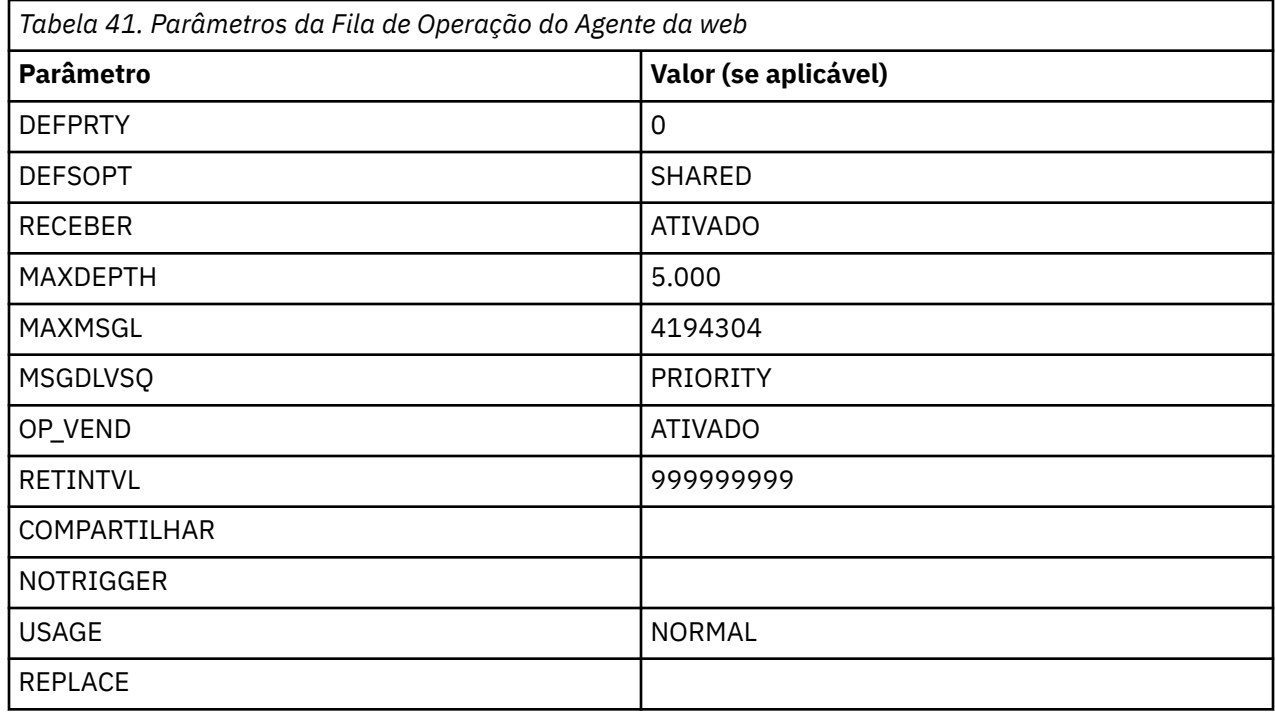

### **Referências relacionadas**

["fteCreateAgent \(Criar um Agente do WebSphere MQ Managed File Transfer\)" na página 435](#page-434-0) O comando **fteCreateAgent** cria um agente e sua configuração associada.

# **Filas do Sistema e o Tópico do Sistema**

O WebSphere MQ Managed File Transfer possui diversas filas do sistema e um tópico do sistema que são apenas para uso interno. Não exclua esses objetos nem os altere de nenhuma forma.

As filas cujo nome começa com SYSTEM.FTE são filas internas do sistema para o WebSphere MQ Managed File Transfer. O tópico denominado SYSTEM.FTE também destina-se a uso interno apenas. Não modifique nem exclua este tópico ou estas filas, nem altere o conteúdo da fila de nenhuma maneira, porque isto impedirá o funcionamento correto do WebSphere MQ Managed File Transfer e é possível perder mensagens.

# **Filas Temporárias**

O WebSphere MQ Managed File Transfer cria filas temporárias para diversos propósitos. O nome de cada fila começa com WMQFTE. por padrão. (O ponto faz parte do prefixo padrão.) Se desejar alterar este prefixo, é possível usar a propriedade **dynamicQueuePrefix** no arquivo command.properties ou no arquivo coordination.properties ou em ambos. A propriedade no arquivo command.properties é usada para configurar o prefixo de filas temporárias que são criadas para respostas a comandos que requerem uma resposta do agente. A propriedade no arquivo coordination.properties é usada para configurar o prefixo de filas temporárias criadas para outros propósitos; por exemplo, *WMQFTE.*FTE.TIMECHCK.QUEUE, em que *WMQFTE.* é o valor definido pela propriedade **dynamicQueuePrefix**.

# **Convenções de Nomenclatura de Objetos para o WebSphere MQ Managed File Transfer**

Use as seguintes convenções de nomenclatura para objetos do WebSphere MQ Managed File Transfer:

- Os nomes do agente podem ter no máximo 28 caracteres e não fazem distinção entre maiúsculas e minúsculas. Os nomes do agente inseridos em minúsculas ou compostos por letras maiúsculas e minúsculas são convertidos em maiúsculas. Os nomes de agente devem estar de acordo com as convenções de nomenclatura de objeto padrão do IBM WebSphere MQ. Essas convenções são detalhadas da seguinte forma: Regras para nomenclatura de objetos do IBM WebSphere MQ.
- Além das convenções de nomenclatura de objeto do IBM WebSphere MQ, o caractere barra (/) não pode ser usado nos nomes dos agentes.
- Além das convenções de nomenclatura de objeto do IBM WebSphere MQ, o caractere de percentual (%) não pode ser usado nos nomes dos agentes.
- Os nomes de propriedades nos arquivos de propriedades fazem distinção entre maiúsculas e minúsculas.
- Os nomes dos gerenciadores de filas fazem distinção entre maiúsculas e minúsculas.
- Os nomes dos arquivos fazem distinção entre maiúsculas e minúsculas para algumas plataformas.
- Nomes do monitor de recurso não fazem distinção entre maiúsculas e minúsculas. Os nomes do monitor de recurso inseridos em minúsculas ou compostos por letras maiúsculas e minúsculas são convertidos em maiúsculas. Os nomes do monitor de recurso não devem conter caracteres asterisco (\*), percentual (%) ou ponto de interrogação (?).
- Os nomes de servidores de arquivos de protocolo devem ter um mínimo de 2 caracteres, mas não há um limite de comprimento máximo, eles não fazem distinção entre maiúsculas e minúsculas. Os nomes de servidor de protocolo devem estar de acordo com as convenções de nomenclatura de objeto padrão do IBM WebSphere MQ. Essas convenções são detalhadas da seguinte forma: Regras para nomenclatura de objetos do IBM WebSphere MQ.

## **Nomes de Gateways da web**

- Os nomes de Gateways da web podem ter um comprimento máximo de 28 caracteres e não fazem distinção entre maiúsculas e minúsculas. Os nomes de Gateways da web inseridos em minúsculo ou compostos por letras maiúsculas e minúsculas são convertidos em maiúsculos. Os nomes de Web Gateway devem estar de acordo com as convenções de nomenclatura de objeto padrão do IBM WebSphere MQ. Essas convenções são detalhadas em: Regras para nomenclatura de objetos do IBM WebSphere MQ. Além das convenções de nomenclatura de objeto do IBM WebSphere MQ, o caractere de barra (/) e o caractere de percentual (%) não podem ser usados nos nomes de Web Gateway.
- Se implementar múltiplas instâncias do mesmo Gateway da web, use o mesmo nome para cada instância.
- Se implementar mais de um Gateway da web separado, use nomes diferentes para cada gateway. Não crie mais de um Gateway da web com o mesmo nome.
- Forneça um agente da web que seja um componente de um Gateway da web com um nome semelhante ao nome do Gateway da web. Por exemplo, se o Gateway da web for chamado WG1\_GTWY, nomeie o agente da web WG1\_AGNT\_QM1.

# **Administrando**

# **Valores do Status do Agente**

Os comandos **fteListAgents** e **fteShowAgentDetails** produzem informações sobre o status do agente. Existem vários possíveis valores para esse status.

### **ATIVO**

O agente está em execução e está enviando ou recebendo arquivos. O agente está publicando seu status em intervalos regulares. A última atualização foi recebida dentro do período de tempo esperado.

### **READY**

O agente está em execução, mas não está enviando ou recebendo arquivos. O agente está publicando seu status em intervalos regulares. A última atualização foi recebida dentro do período de tempo esperado.

### **INICIANDO**

O agente está sendo iniciado, mas ainda não está pronto para executar transferências.

### **UNREACHABLE**

As atualizações de status do agente não foram recebidas a intervalos de tempo esperados. O agente pode ter parado a execução devido a um erro ou pode ter sido encerrado abruptamente ou pode estar em execução, mas com problemas de comunicação.

### **INTERROMPIDO**

O agente foi interrompido. Ele foi encerrado de uma maneira controlada.

### **ENDED UNEXPECTEDLY**

O agente foi finalizado de forma inesperada. O agente será reiniciado automaticamente, a menos que haja mais de maxRestartCount reinícios dentro do período de tempo maxRestartInterval e o valor maxRestartDelay seja menor ou igual a 0. Para obter informações adicionais sobre essas propriedades, consult[e"O Arquivo agent.properties" na página 571](#page-570-0).

### **NO\_INFORMATION**

A versão do agente pode ser WebSphere MQ File Transfer Edition Versão 7.0.2 ou anterior. O agente não está publicando atualizações em um formulário que esse comando possa processar.

### **DESCONHECIDO**

O status do agente não pode ser determinado. Ele pode ter publicado um status que não é reconhecido por esta ferramenta. Se versões de produtos foram misturadas em sua rede, a atualização da versão de instalação desta ferramenta poderá corrigir este problema.

### **PROBLEM**

O manipulador do comando do agente pode não estar funcionado. O agente está publicando mensagens de status, mas estas mensagens de status estão desatualizadas.

### **Referências relacionadas**

["fteListAgents \(Listar os Agentes do WebSphere MQ Managed File Transfer para um Gerenciador de Filas](#page-510-0) [de Coordenação\)" na página 511](#page-510-0)

Use o comando **fteListAgents** para listar todos os agentes do WebSphere MQ Managed File Transfer que estão registrados com um determinado gerenciador de filas de coordenação a partir da linha de comandos.

["fteShowAgentDetails \(Exibir Detalhes do Agente do WebSphere MQ Managed File Transfer\)" na página](#page-542-0) [543](#page-542-0)

Use o comando **fteShowAgentDetails** para exibir os detalhes de um determinado agente do WebSphere MQ Managed File Transfer. Estes são os detalhes armazenados pelo gerenciador de filas de coordenação do WebSphere MQ Managed File Transfer.

["O que Fazer se sua Transferência Parece Estar Paralisada" na página 360](#page-359-0)

Em um sistema altamente carregado ou quando há problemas de rede entre os agentes de origem e de destino, ocasionalmente, as transferências parecem estar paralisadas em um estado enfileirado ou de recuperação. Existem alguns fatores que podem causar isso.

# **Valores do Status do Controlador de Processos do Agente**

O comando **fteShowAgentDetails** produz informações de status do controlador de processos do agente. Existem vários possíveis valores para esse status.

### **ESPERANDO**

O controlador de processos do agente está esperando o gerenciador de filas se tornar disponível antes de iniciar o agente.

### **STARTED**

O controlador de processos do agente iniciou o processo do agente.

#### **INTERROMPIDO**

O controlador de processos do agente foi interrompido, devido a uma solicitação para parar o agente ou porque havia muitas reinicializações de processos do agente dentro do intervalo de reinicialização.

#### **RECOVERING**

O processo do agente foi interrompido de forma inesperada e o controlador do processo tentará reiniciá-lo.

#### **ISTOPPING**

O processo do agente recebeu uma solicitação para encerrar imediatamente. Quando o processo do agente tiver sido interrompido, o controlador do processo parará.

#### **CSTOPPING**

O processo do agente recebeu uma solicitação para encerrar de uma maneira controlada. Quando o processo do agente tiver sido interrompido, o controlador do processo parará.

#### **DESCONHECIDO**

O status do controlador de processos do agente não pode ser determinado. Pode ser que o controlador de processos do agente não esteja em execução ou que esteja em execução em um sistema diferente de onde o comando fteShowAgentDetails foi executado.

#### **Referências relacionadas**

["fteShowAgentDetails \(Exibir Detalhes do Agente do WebSphere MQ Managed File Transfer\)" na página](#page-542-0) [543](#page-542-0)

Use o comando **fteShowAgentDetails** para exibir os detalhes de um determinado agente do WebSphere MQ Managed File Transfer. Estes são os detalhes armazenados pelo gerenciador de filas de coordenação do WebSphere MQ Managed File Transfer.

## **Valores de Status do Criador de Logs**

Os comandos **fteShowLoggerDetails** produzem informações de status do criador de logs. Existem vários possíveis valores para esse status.

#### **ATIVO**

O criador de logs está em execução e está enviando ou recebendo arquivos. O criador de logs está publicando seu status em intervalos regulares. A última atualização foi recebida dentro do período de tempo esperado.

#### **READY**

O criador de logs está em execução, mas não está enviando ou recebendo arquivos. O criador de logs está publicando seu status em intervalos regulares. A última atualização foi recebida dentro do período de tempo esperado.

#### **INICIANDO**

O criador de logs está iniciando, mas ainda não está pronto para executar transferências.

#### **UNREACHABLE**

As atualizações de status do criador de logs não foram recebidas nos intervalos de tempo esperados. O criador de logs pode ter parado de executar devido a um erro, ter sido encerrado abruptamente ou estar em execução, mas passando por problemas de comunicação.

#### **INTERROMPIDO**

O criador de logs foi interrompido. Ele foi encerrado de uma maneira controlada.

#### **ENDED UNEXPECTEDLY**

O criador de logs foi encerrado inesperadamente. O criador de logs será reiniciado automaticamente, a menos que haja mais de maxRestartCount reinicializações dentro do período de tempo maxRestartInterval e o valor maxRestartDelay seja menor ou igual a 0. Para obter informações adicionais sobre essas propriedades, consult[e"Propriedades de Configuração do Criador de Logs para](#page-144-0) [WebSphere MQ Managed File Transfer" na página 145](#page-144-0).

Para o comando **fteShowLoggerDetails**, os detalhes deste status incluirão um código de status, que é o código de saída do processo do criador de logs. Consulte "Códigos de Saída do Processo" para uma lista de códigos de saída conhecidos.

#### <span id="page-689-0"></span>**NO\_INFORMATION**

A versão do criador de logs pode ser WebSphere MQ File Transfer Edition Versão 7.0.2 ou anterior. O criador de logs não está publicando atualizações de uma forma que este comando pode processar.

### **DESCONHECIDO**

O status do criador de logs não pode ser determinado. Ele pode ter publicado um status que não é reconhecido por esta ferramenta. Se versões de produtos foram misturadas em sua rede, a atualização da versão de instalação desta ferramenta poderá corrigir este problema.

#### **PROBLEM**

O manipulador do comando de criador de logs pode não estar funcionando. O criador de logs está publicando mensagens de status, mas estas mensagens de status estão desatualizadas.

## **Valores de Status do Controlador de Processo do Criador de Logs**

O comando **fteShowLoggerDetails** produz informações de status do controlador de processo de criador de logs. Existem vários possíveis valores para esse status.

#### **ESPERANDO**

O controlador de processo de criador de logs está aguardando o gerenciador de filas se tornar disponível antes de iniciar o criador de logs.

#### **STARTED**

O controlador de processo do criador de logs iniciou o processo do criador de logs.

#### **INTERROMPIDO**

O controlador de processo de criador de logs foi interrompido, devido a uma solicitação para parar o criador de logs ou porque houve muitas reinicializações do processo de criador de logs dentro do intervalo de reinicialização.

#### **RECOVERING**

O processo de criador de logs parou inesperadamente e o controlador de processo tentará reiniciá-lo.

#### **ISTOPPING**

O processo de criador de logs recebeu uma solicitação para encerrar imediatamente. Quando o processo do criador de logs for interrompido, o controlador de processo parará.

### **CSTOPPING**

O processo de criador de logs recebeu uma solicitação para encerrar de uma forma controlada. Quando o processo do criador de logs for interrompido, o controlador de processo parará.

#### **DESCONHECIDO**

O status do controlador de processo de criador de logs não pode ser determinado. Pode ser que o controlador de processo do criador de logs não esteja em execução ou que esteja em execução em um sistema diferente de onde o comando fteShowLoggerDetails foi executado.

## **Diretrizes para Transferências de Arquivos**

Dependendo do sistema operacional de onde e para onde você está transferindo e de estar transferindo no modo binário ou de texto, há diretrizes sobre qual comportamento esperar.

Leia os tópicos relevantes para obter informações adicionais.

#### **Referências relacionadas**

["Transferindo Arquivos e Conjuntos de Dados entre z/OS e Sistemas Distribuídos" na página 691](#page-690-0) É possível transferir arquivos e tipos de conjuntos de dados suportados entre o z/OS e sistemas de arquivos distribuídos usando o WebSphere MQ Managed File Transfer. Reveja o seguinte comportamento cuidadosamente, o qual depende do tipo de sistema do qual ou para o qual você está transferindo.

#### ["Transferindo entre Conjuntos de Dados" na página 693](#page-692-0)

É possível transferir entre conjuntos de dados do z/OS usando o WebSphere MQ Managed File Transfer. Reveja o seguinte comportamento cuidadosamente para certificar-se de que seus conjuntos de dados sejam transferidos corretamente.

<span id="page-690-0"></span>["Transferindo conjuntos de dados de e para nós Connect:Direct" na página 695](#page-694-0)

É possível transferir conjuntos de dados entre agentes do WebSphere MQ Managed File Transfer e nós do IBM Sterling Connect:Direct usando a ponte do Connect:Direct. É possível especificar um conjunto de dados como origem de transferência, destino de transferência ou ambos.

### ["Mapeamentos entre Parâmetros de Instrução de Processo Connect:Direct e Chaves BPXWDYN" na](#page-697-0) [página 698](#page-697-0)

Quando você submete uma solicitação de transferência para um conjunto de dados onde ou a fonte ou o destino é um nó Connect:Direct, quaisquer chaves BPXWDYN suportadas que você forneça são convertidas em um formato que é aceito por processos Connect:Direct.

["Propriedades BPXWDYN que não Devem Ser Usadas com o WebSphere MQ Managed File Transfer" na](#page-702-0) [página 703](#page-702-0)

Algumas opções BPXWDYN não devem ser especificadas ao usar o comando **fteCreateTemplate**, o comando **fteCreateTransfer** ou a propriedade **bpxwdynAllocAdditionalProperties** no arquivo agent.properties.

### ["Transferindo Arquivos de Texto" na página 704](#page-703-0)

A transferência de arquivos de texto envolve a conversão da página de códigos de um arquivo de uma página de códigos para outra. A transferência de arquivos de texto também envolve a conversão de caracteres CRLF (feed de linha de retorno de carro) entre os sistemas. Este tópico resume o comportamento de transferência de arquivos de texto do WebSphere MQ Managed File Transfer.

### ["Transferindo arquivos de texto entre Connect:Direct e WebSphere MQ Managed File Transfer" na página](#page-705-0) [706](#page-705-0)

A transferência de texto envolve converter a página de códigos de um arquivo de uma página de códigos para outra. A transferência do arquivo de texto também envolve converter caracteres CRLF (carriage return line feed) entre sistemas. Este tópico resume o comportamento de transferência de arquivo de texto em transferências entre um agente MQMFT e um nó Connect:Direct.

### ["Transferindo arquivos para ou de agentes de ponte de protocolo" na página 707](#page-706-0)

É possível transferir arquivos para e a partir de um servidor de arquivos FTP ou SFTP fora de sua rede do WebSphere MQ Managed File Transfer usando um agente de ponte de protocolo.

### ["Transferindo Grupos de Dados de Geração \(GDGs\)" na página 707](#page-706-0)

O WebSphere MQ Managed File Transfer suporta grupos de dados de geração (GDGs) para conjuntos de dados de origem e de destino no z/OS. Nomes GDG absolutos e relativos são suportados. Ao gravar em uma nova geração, o GDG base deve existir.

### ["Utilizando Caracteres Curinga" na página 708](#page-707-0)

É possível utilizar caracteres curinga ao especificar os nomes do arquivo de origem e os caminhos do arquivo de origem para transferências de arquivo. Isso permite selecionar vários arquivos simultaneamente.

## *Transferindo Arquivos e Conjuntos de Dados entre z/OS e Sistemas Distribuídos*

É possível transferir arquivos e tipos de conjuntos de dados suportados entre o z/OS e sistemas de arquivos distribuídos usando o WebSphere MQ Managed File Transfer. Reveja o seguinte comportamento cuidadosamente, o qual depende do tipo de sistema do qual ou para o qual você está transferindo.

## **Suporte do z/OS**

O WebSphere MQ Managed File Transfer Versão 7.5 não está disponível para o z/OS. No entanto, este tópico contém informações sobre o z/OS para permitir a transferência de conjuntos de dados, por exemplo, a partir de e para uma versão do WebSphere MQ File Transfer Edition em execução em um sistema z/OS.

O WebSphere MQ Managed File Transfer suporta grupos de dados de geração (GDGs) para conjuntos de dados de origem e de destino no z/OS. Nomes GDG absolutos e relativos são suportados. Ao gravar em uma nova geração, o GDG base deve existir.

Quando você transfere um arquivo ou conjunto de dados para a fita, todos os conjuntos de dados existentes que já estão na fita são substituídos. Os atributos para o novo conjunto de dados são configurados a partir de atributos transmitidos na definição de transferência. Se nenhum atributo for especificado, os atributos serão configurados da mesma forma que os atributos para o conjunto de dados de origem ou serão configurados como os valores padrão quando a origem for um arquivo. Os atributos de um conjunto de dados de fita existente serão ignorados.

# **Transferindo de um Arquivo para um Conjunto de Dados - Transferências Binárias**

O formato do conjunto de dados de destino determina o comprimento do registro de destino. Certifiquese de que o conjunto de dados exista no sistema de destino ou especifique o conjunto de dados de destino com os atributos corretos para que o conjunto de dados seja criado corretamente. Se você não especificar atributos, o sistema especificará o seguinte padrão: um conjunto de dados de sequência física com um formato de registro indefinido e o tamanho de bloco máximo (BLKSIZE) para o dispositivo (conforme retornado pela macro DEVTYPE). Por exemplo, para o DASD o tamanho é 6144 e para a fita o tamanho é 32760. Se você deseja transferir um arquivo em um sistema distribuído para um conjunto de dados do z/OS no modo binário, observe o seguinte comportamento:

### **Conjuntos de dados de destino de sequência física (PS):**

- O arquivo de origem no sistema distribuído é lido sequencialmente para preencher cada registro ou bloco.
- Em conjuntos de dados de formatos variáveis, cada registro é preenchido quanto a capacidade.

### **Conjuntos de dados de destino do conjunto de dados particionados (PDS):**

- Cada arquivo de origem é copiado para um membro PDS com o mesmo nome ou um nome equivalente. Se o nome do arquivo for maior que o tamanho máximo permitido de um nome de membro, o nome do arquivo será convertido em um nome de membro válido. Para obter mais informações sobre nomes de membros, consulte Convenções de Nomenclatura de Objeto. Se o arquivo de origem for um diretório, cada arquivo nesse diretório torna-se um membro do PDS.
- Se existir um membro PDS, o membro será sobrescrito se você tiver especificado a sobrescrição de arquivos de destino existentes para a transferência. Se você não especificar a substituição, a transferência falhará.
- O arquivo de origem no sistema distribuído é lido sequencialmente para preencher cada registro ou bloco para o membro.
- Em membros de PDS de formatos variáveis, cada registro é preenchido quanto a capacidade.

# **Transferindo de um Arquivo para um Conjunto de Dados - Transferências de Texto**

O formato do conjunto de dados de destino determina o comprimento do registro de destino. Certifiquese de que o conjunto de dados exista no sistema de destino ou especifique o conjunto de dados de destino com os atributos corretos para que o conjunto de dados seja criado corretamente. Se você quiser transferir de um arquivo em um sistema distribuído para um conjunto de dados z/OS como texto, observe o seguinte comportamento:

### **Conjuntos de dados de destino de sequência física (PS):**

- Cada linha de texto se torna um registro (ou um bloco para conjuntos de dados de formato de registro indefinido (RECFM=U)). Caracteres de final de linha não estão presentes em registros do conjunto de dados (apenas para conjuntos de dados não ASA).
- Quando caracteres de controle de formato ASA são utilizados no conjunto de dados de destino, os caracteres de final de linha são convertidos de forma eficiente para o código de controle de formato ASA equivalente.
- Quando uma linha é maior que um registro, a linha é dividida no limite do registro e passa para o próximo registro.

### **Conjuntos de dados de destino PDS:**

• Cada arquivo de origem é copiado para um membro PDS com o mesmo nome ou um nome equivalente. Se o nome do arquivo for maior que o tamanho máximo permitido de um nome de membro, o nome do arquivo será convertido em um nome de membro válido. Para obter mais

<span id="page-692-0"></span>informações sobre nomes de membros, consulte Convenções de Nomenclatura de Objeto. Se o arquivo de origem for um diretório, cada arquivo nesse diretório torna-se um membro do PDS.

- Se existir um membro PDS, o membro será sobrescrito se você tiver especificado a sobrescrição de arquivos de destino existentes para a transferência. Se você não especificar a substituição, a transferência falhará.
- Cada linha de texto se torna um registro (ou um bloco para conjuntos de dados de formato de registro indefinido (RECFM=U)). Caracteres de final de linha não estão presentes nos registros de membro (apenas para conjuntos de dados não ASA).
- Quando caracteres de controle de formato ASA são utilizados no conjunto de dados de destino, os caracteres de final de linha são convertidos de forma eficiente para o código de controle de formato ASA equivalente.
- Quando uma linha é maior que um registro, a linha é dividida no limite do registro e passa para o próximo registro.

# **Transferindo de um Conjunto de Dados para um Arquivo - Transferências Binária e de Texto**

Se você deseja transferir de um conjunto de dados para um arquivo como binário ou texto, observe o seguinte comportamento:

- O conteúdo de cada registro é transferido na forma binária para um arquivo; nenhum registro, informações de formato de bloco ou caracteres de controle de formato ASA são transferidos.
- Apenas para transferências de texto, cada registro do conjunto de dados se torna uma linha com texto convertido na página de códigos do agente de destino. Ou seja, um Carriage Return-Line Feed (CRLF) é anexado a um sistema de destino do Windows e o Carriage Return (CR) é anexado a um sistema de destino do UNIX.
- **Conjuntos de dados de origem não VSAM e PS**. Os registros para o conjunto de dados de origem são transferidos para o arquivo de destino e são concatenados juntos. Se o arquivo de destino existir, ele será sobrescrito, dependendo da opção de comportamento do arquivo de destino especificada para a transferência de arquivos.
- **Conjuntos de dados de origem PDS**. Cada membro especificado, ou todos os membros se nenhum membro for especificado, é extraído para o destino. Se o destino especificar um diretório, os membros serão extraídos para arquivos separados. Caso contrário, cada membro especificado será escrito para o arquivo de destino, resultando em apenas um membro sendo transferido de forma efetiva. Se o arquivo de destino existir para um membro, ele será sobrescrito, dependendo da opção de comportamento do arquivo de destino especificada para a transferência de arquivos.

### **Referências relacionadas**

["Diretrizes para Transferências de Arquivos" na página 690](#page-689-0)

Dependendo do sistema operacional de onde e para onde você está transferindo e de estar transferindo no modo binário ou de texto, há diretrizes sobre qual comportamento esperar.

## *Transferindo entre Conjuntos de Dados*

É possível transferir entre conjuntos de dados do z/OS usando o WebSphere MQ Managed File Transfer. Reveja o seguinte comportamento cuidadosamente para certificar-se de que seus conjuntos de dados sejam transferidos corretamente.

## **z/OS**

O WebSphere MQ Managed File Transfer Versão 7.5 não está disponível para o z/OS. No entanto, este tópico contém informações sobre o z/OS para permitir a transferência de conjuntos de dados a partir de e para uma versão do WebSphere MQ File Transfer Edition em execução em um sistema z/OS.

O WebSphere MQ Managed File Transfer não suporta conjuntos de dados não catalogados em disco ou em fita. Conjuntos de dados existentes deverão ser catalogados e novos conjuntos de dados serão catalogados.

Considere os seguintes casos:

#### **Se copiar ou mover um conjunto de dados entre sistemas z/OS e o destino não existir.**

Por padrão, o conjunto de dados de destino é criado com as características idênticas à origem. É possível especificar atributos para o conjunto de dados de destino para sobrescrever as características padrão. Se fizer isso, uma verificação de compatibilidade é realizada para garantir que a transferência seja possível.

### **Se copiar ou mover um conjunto de dados entre sistemas z/OS e o destino já existir.**

- Se você especificar atributos para o conjunto de dados de destino sobrescrever as características padrão, uma verificação de compatibilidade é executada para assegurar que o conjunto de dados de destino possa ser acessado da forma requerida. Entretanto, não é possível sobrescrever os seguintes atributos:
	- Organização e tipo do conjunto de dados base
	- Logical Record Length (LRECL)
	- BLKSIZE (Tamanho de Bloco)

### **Se estiver transferindo um conjunto de dados para fita.**

Quando você transfere um conjunto de dados para a fita, todos os conjuntos de dados existentes que já estão na fita são substituídos. Os atributos para o novo conjunto de dados são configurados a partir de atributos transmitidos na definição de transferência. Se nenhum atributo for especificado, os atributos serão configurados como no conjunto de dados de origem ou serão configurados para valores padrão quando a origem for um arquivo. Os atributos de um conjunto de dados de fita existente serão ignorados.

## **Compatibilidade do Conjunto de Dados**

Revise o seguinte comportamento e restrições de compatibilidade do conjunto de dados:

### **Formato de registro e diferenças de comprimento:**

• Os registros de formato da variável usam um campo de duração do registro de 4 bytes nos dados de registro. Portanto, para uma transferência de um registro fixo para um conjunto de dados de registro variável, o comprimento do registro variável deve ser maior ou igual ao comprimento do registro fixo mais 4. Para uma transferência de um conjunto de dados de registro de formato variável para um conjunto de dados de registro de formato fixo, o comprimento de registro do conjunto de dados de registro de formato fixo deve ser maior ou igual ao comprimento de registro variável menos 4.

### **Diferenças de tamanho de bloco:**

- Para dados de registro de formato corrigido ou de formato variável, as diferenças de tamanho do bloco tornam o layout do conjunto de dados de origem e de destino diferente.
- Para registros de formato indefinido, desde que o tamanho do bloco de destino seja maior ou igual ao tamanho do bloco do conjunto de dados de origem, você pode transferir um conjunto de dados.
- Para conjuntos de dados de formato indefinido, você não pode fazer a transferência se o tamanho do bloco de origem for maior do que o tamanho do bloco de destino.

### **Conjuntos de dados particionados (PDS) e conjunto de dados particionados estendido (PDSE)**

O comportamento a seguir e as restrições aplicam-se igualmente a PDS e PDSE:

- Se você transferir um membro PDS ou PDSE para um PDS ou PDSE de destino, um membro PDS ou PDSE de destino é criado. Se o membro PDS ou PDSE de destino já existir, ele será sobrescrito. Se você transferir um membro PDS ou PDSE para um conjunto de dados de destino não-PDS ou não-PDSE, o conjunto de dados de destino será criado para conter os dados do membro. Se o conjunto de dados de destino já existir, ele será sobrescrito.
- Se você tentar transferir um PDS ou um PDSE para um destino não PDS ou não PDSE, isso resultará na gravação de todos os membros do PDS ou PDSE no destino não PDSE. Cada transferência de

<span id="page-694-0"></span>membro subsequente sobrescreve o conteúdo anterior do destino não PDSE ou falha, dependendo das opções de transferência.

- Quando você transfere um PDS ou PDSE para um PDS ou PDSE de destino, uma cópia do PDS ou PDSE inteiro é criada no destino. Se o PDS ou PDSE de destino já existir, os membros da origem são incluídos. Se o membro PDS ou PDSE já existir no destino, ele será sobrescrito.
- A transferência de um não-PDS ou não-PDSE para um PDS ou PDSE de destino, inclui o conteúdo do não-PDS ou não-PDSE como um novo membro do PDS ou PDSE. Se o membro PDS já existir, ele será sobrescrito. Se você não especificar um nome para o novo membro, um nome é gerado a partir do conjunto de dados de origem ou do nome DD.
- Existe uma limitação conhecida com transferências para conjuntos de dados PDS e PDSE em sistemas nos quais o espaço em disco é limitado. Para obter mais detalhes, veja o tópico Resolução de problemas do IBM WebSphere MQ File Transfer Edition.
- **Nota:** Quando você transfere um PDS ou PDSE para um PDS ou PDSE de destino, as informações e estatísticas do membro não são preservadas. Por exemplo, se você transferir uma biblioteca de carregamento que está armazenada como um PDS, o PDS de destino não será utilizável como uma biblioteca de carregamento.

## **Transferências Binária e de Texto**

A transferência binária para conjuntos de dados é definida como os dados de registro em sua forma binária, conforme lido a partir do conjunto de dados que utiliza o formato de registro padrão (type=record). Os dados são lidos e gravados numa base de registro por registro. O serviço do sistema executa a necessária conversão do registro e do bloco (em que os conjuntos de dados apresentam configurações de registro e de bloco diferentes) e a necessária conversão de código de controle da máquina e ASA. Se um conjunto de dados estiver definido para caracteres de controle no formato ASA e o outro não for apropriado, a conversão para códigos de controle normal é executada utilizando o comportamento da função de biblioteca do sistema C/C++.

## **Grupos de Dados de Geração (GDGs)**

O WebSphere MQ Managed File Transfer suporta grupos de dados de geração (GDGs) para conjuntos de dados de origem e de destino no z/OS. Nomes GDG absolutos e relativos são suportados. Quando você grava em uma nova geração, o GDG base já deve existir.

### **Referências relacionadas**

### ["Diretrizes para Transferências de Arquivos" na página 690](#page-689-0)

Dependendo do sistema operacional de onde e para onde você está transferindo e de estar transferindo no modo binário ou de texto, há diretrizes sobre qual comportamento esperar.

### ["Transferindo Grupos de Dados de Geração \(GDGs\)" na página 707](#page-706-0)

O WebSphere MQ Managed File Transfer suporta grupos de dados de geração (GDGs) para conjuntos de dados de origem e de destino no z/OS. Nomes GDG absolutos e relativos são suportados. Ao gravar em uma nova geração, o GDG base deve existir.

### "Transferindo conjuntos de dados de e para nós Connect:Direct" na página 695

É possível transferir conjuntos de dados entre agentes do WebSphere MQ Managed File Transfer e nós do IBM Sterling Connect:Direct usando a ponte do Connect:Direct. É possível especificar um conjunto de dados como origem de transferência, destino de transferência ou ambos.

## *Transferindo conjuntos de dados de e para nós Connect:Direct*

É possível transferir conjuntos de dados entre agentes do WebSphere MQ Managed File Transfer e nós do IBM Sterling Connect:Direct usando a ponte do Connect:Direct. É possível especificar um conjunto de dados como origem de transferência, destino de transferência ou ambos.

# **Especificando nomes do conjunto de dados**

Para especificar um conjunto de dados em um nó do Connect:Direct em uma solicitação de transferência, use a sintaxe usada para transferências de conjuntos de dados entre agentes do WebSphere MQ Managed File Transfer, mas com duas mudanças:

• Deve-se prefixar o nome do conjunto de dados com o nome do nó Connect:Direct e dois pontos (:). A sintaxe é a seguinte:

*cdNode*:*data\_set\_name*{;*attrib1*;...;*attribN*}

Por exemplo, para especificar um conjunto de dados particionados chamado OBJECT.LIB no sistema onde o nó Connect:Direct CD\_NODE1 está localizado, utilize a seguinte sintaxe:

```
CD_NODE1://'OBJECT.LIB';RECFM(F,B);BLKSIZE(800);LRECL(80)
```
Neste exemplo, são especificados três atributos opcionais pelo texto RECFM(F,B);BLKSIZE(800);LRECL(80).

• O nome do conjunto de dados especificado é interpretado como um nome do conjunto de dados completo, independente de estar ou não entre caracteres de aspas simples. O sistema nunca inclui nenhum prefixo. Se você desejar especificar um prefixo, como o ID do usuário sob o qual o agente executa, deve especificá-lo como parte do nome do conjunto de dados. Isto se difere do comportamento para transferências de conjuntos de dados que envolvem apenas agentes do WebSphere MQ Managed File Transfer, nos quais se o nome do conjunto de dados especificado não for colocado entre aspas simples, o sistema incluirá um prefixo do qualificador de alto nível padrão para o agente de destino.

Exceto para estas duas mudanças, especifique o nome do conjunto de dados e quaisquer atributos opcionais usando a mesma sintaxe usada para transferências de conjuntos de dados entre agentes do WebSphere MQ Managed File Transfer, que possui as seguintes regras:

- Deve-se prefixar o nome do conjunto de dados com dois caracteres de barras (//).
- Se deseja especificar atributos de conjunto de dados, coloque-os depois do nome do conjunto de dados, separado por ponto-e-vírgulas. Os atributos devem ser fornecidos no formato *key*(*value*), que é apropriado para BPXWDYN.

Para obter mais informações sobre como especificar conjuntos de dados em uma solicitação de transferência, consulte ["fteCreateTransfer \(Criar Nova Transferência de Arquivos\)" na página 473](#page-472-0) e ["fteCreateTemplate \(criar novo modelo de transferência do arquivo\)" na página 460](#page-459-0).

# **Parâmetros a usar em sua solicitação de transferência.**

Para a maioria das solicitações de transferência que envolvem conjuntos de dados em nós do Connect:Direct, é possível especificar os conjuntos de dados de origem e de destino da mesma forma que seriam especificados para uma transferência de conjunto de dados que envolve apenas agentes do WebSphere MQ Managed File Transfer. Utilize os parâmetros **source\_specification**, **-ds**e **-dp** com os comandos **fteCreateTransfer** ou **fteCreateTemplate**. Essa sintaxe é suportada para os seguintes cenários:

- Todos os agentes envolvidos na transferência são v7.0.4 ou posterior
- O agente de origem é o agente ponte Connect:Directe portanto é v7.0.4 ou posteriore o agente de destino é v7.0.3 ou posterior

Se o agente de destino é o agente ponte Connect:Directe o agente de origem é v7.0.3 ou anterior, deve-se fazer as seguintes alterações para sua solicitação de transferência:

- Para especificar um membro do conjunto de dados sequenciais ou conjunto de dados particionados (PDS) como o destino para uma transferência, utilize o parâmetro **-df**.
- Para especificar um PDS como o destino de uma transferência, utilize o parâmetro **-dd**.

Você também pode usar essa sintaxe como uma alternativa para os parâmetros comuns **-ds** e **-dp** para transferências onde o agente de origem é v7.0.4 ou posterior. Por exemplo, se desejar usar uma sintaxe consistente em todos os cenários e alguns cenários envolve um agente de origem que é v7.0.3 ou anterior, utilize os parâmetros **-df** e **-dd**.

**Nota:** Se o destino da transferência for um PDS e o agente de destino for o agente ponte Connect:Direct , você deverá especificar o parâmetro **-de** com o valor de overwrite.

## **Especificando atributos de conjunto de dados**

Determinados atributos do conjunto de dados são configurados pelo WebSphere MQ Managed File Transfer e transmitidos como parâmetros para o processo do Connect:Direct **COPY** Você também pode fornecer certos atributos na solicitação de transferência, especificando a chave BPXWDYN apropriada. A ponte Connect:Direct converte chaves que possuem propriedades Connect:Direct equivalentes para o formato que é necessário ao Connect:Direct. Por exemplo, na especificação do conjunto de dados CD\_NODE1://'OBJECT.LIB';RECFM(F,B);BLKSIZE(800);LRECL(80), os atributos RECFM(F,B);BLKSIZE(800);LRECL(80) são convertidos em DCB=(RECFM=FB,BLKSIZE=800,LRECL=80).

Para obter detalhes dos mapeamentos entre esses dois tipos de parâmetros, incluindo detalhes das chaves BPXWDYN que são suportadas para uso com uma transferência Connect:Direct, consulte ["Mapeamentos entre Parâmetros de Instrução de Processo Connect:Direct e Chaves BPXWDYN" na](#page-697-0) [página 698](#page-697-0). Nem todas as chaves BPXWDYN possuem um parâmetro de processo Connect:Direct equivalentee nem todos os parâmetros de processo Connect:Direct possuem uma chave BPXWDYN equivalente.

## **Considerações Adicionais**

• Se seu destino de transferência é um conjunto de dados particionados em um nó Connect:Direct, deve-se criar o conjunto de dados particionados antes de transferir, porque o nó Connect:Direct não o criou para você.

### **Conceitos relacionados**

### ["A Ponte Connect:Direct" na página 266](#page-265-0)

É possível transferir arquivos de e para uma rede existente do IBM Sterling Connect:Direct. Use a ponte do Connect:Direct, que é um componente do WebSphere MQ Managed File Transfer, para transferir arquivos entre o MQMFT e o IBM Sterling Connect:Direct.

### **Referências relacionadas**

### ["Transferindo entre Conjuntos de Dados" na página 693](#page-692-0)

É possível transferir entre conjuntos de dados do z/OS usando o WebSphere MQ Managed File Transfer. Reveja o seguinte comportamento cuidadosamente para certificar-se de que seus conjuntos de dados sejam transferidos corretamente.

### ["fteCreateTransfer \(Criar Nova Transferência de Arquivos\)" na página 473](#page-472-0)

O comando **fteCreateTransfer** cria e inicia uma nova transferência de arquivos a partir da linha de comandos. Este comando pode iniciar uma transferência de arquivos imediatamente, planejar uma transferência de arquivos para uma hora e data futuros, repetir uma transferência planejada uma ou mais vezes e acionar uma transferência de arquivos baseada em certas condições.

### ["fteCreateTemplate \(criar novo modelo de transferência do arquivo\)" na página 460](#page-459-0)

O comando **fteCreateTemplate** cria um modelo de transferência de arquivos que você pode manter para uso futuro. O único parâmetro necessário é o parâmetro **-tn** (*template\_name*). Todos os outros parâmetros são opcionais, entretanto, se você especificar uma especificação de arquivo de origem, é necessário também fornecer um arquivo de destino. Analogamente, se você especificar um arquivo de destino, é necessário também especificar uma especificação de arquivo de origem.

["Caminhos de Arquivo do Connect:Direct Especificados com uma Barra Dupla" na página 403](#page-402-0) Se, como parte de uma transferência de arquivos, você especificar um arquivo localizado em um nó do Connect:Direct usando um caminho de arquivo que começa com uma barra dupla (//), o arquivo será tratado como um conjunto de dados.

# <span id="page-697-0"></span>*Mapeamentos entre Parâmetros de Instrução de Processo Connect:Direct e Chaves BPXWDYN*

Quando você submete uma solicitação de transferência para um conjunto de dados onde ou a fonte ou o destino é um nó Connect:Direct, quaisquer chaves BPXWDYN suportadas que você forneça são convertidas em um formato que é aceito por processos Connect:Direct.

## **z/OS**

O WebSphere MQ Managed File Transfer Versão 7.5 não está disponível para o z/OS. No entanto, este tópico contém informações sobre o z/OS para permitir a transferência de arquivos a partir de e para uma versão do WebSphere MQ File Transfer Edition em execução em um sistema z/OS.

Para obter mais informações sobre as instruções de processo do IBM Sterling Connect:Direct , consulte o Connect:Direct [Guia de Referência de Idioma do Processo](https://www.sterlingcommerce.com/Documentation/Processes/CDProcessesLanguageRefGuide.pdf)

*Tabela 42. Parâmetros para a instrução Connect:Direct COPY e as chaves BPXWDYN equivalentes usadas por WebSphere MQ Managed File Transfer*

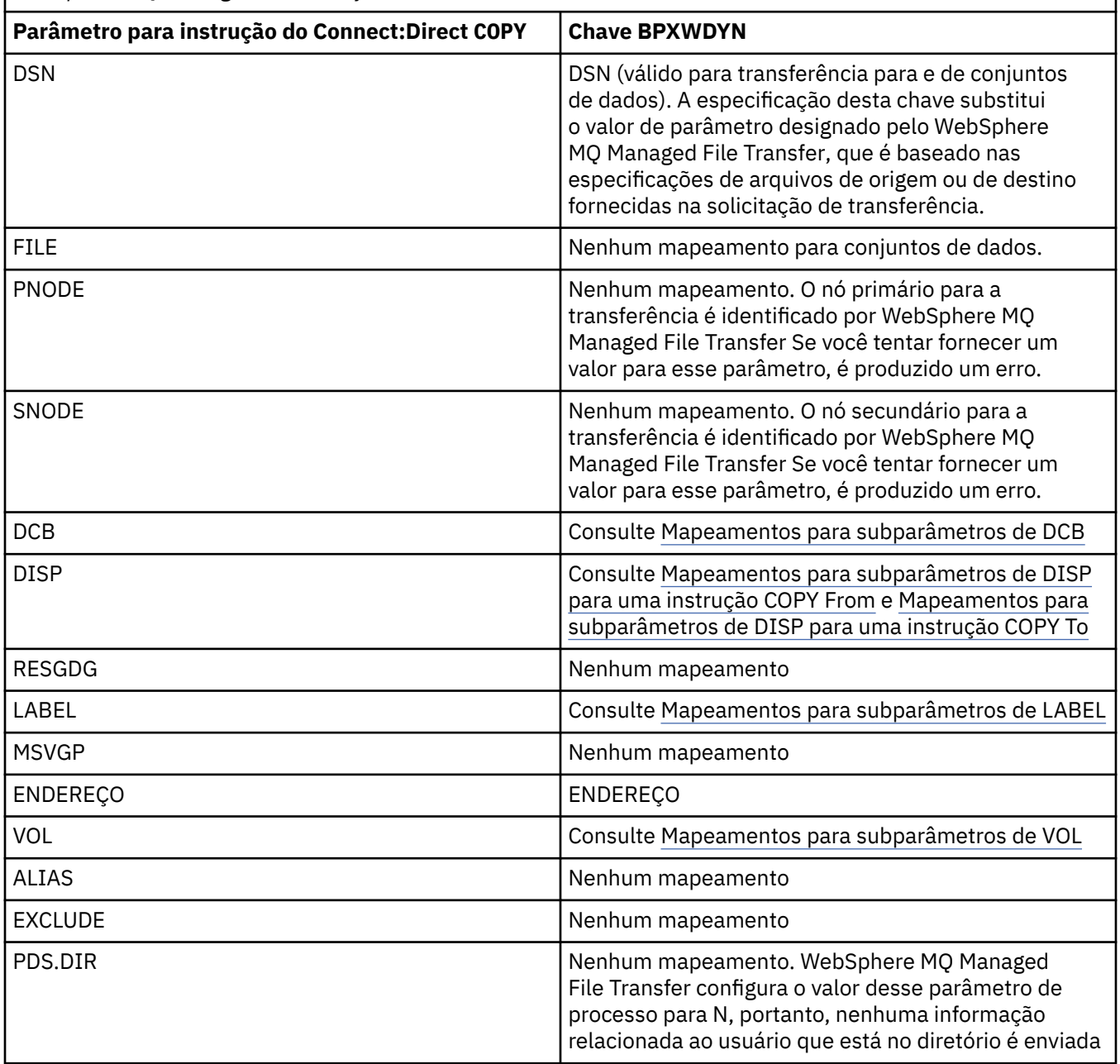

*Tabela 42. Parâmetros para a instrução Connect:Direct COPY e as chaves BPXWDYN equivalentes usadas por WebSphere MQ Managed File Transfer (continuação)*

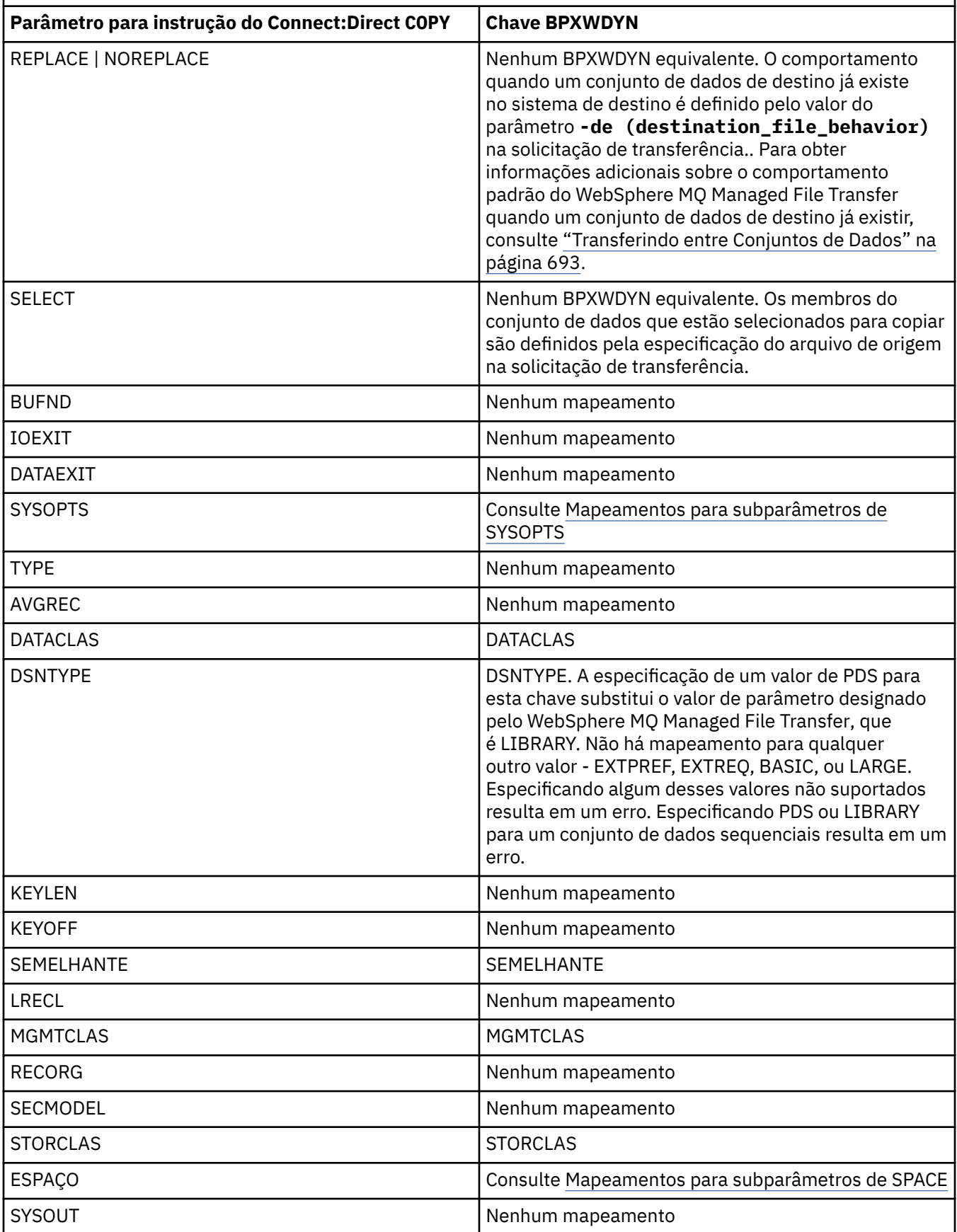

<span id="page-699-0"></span>*Tabela 42. Parâmetros para a instrução Connect:Direct COPY e as chaves BPXWDYN equivalentes usadas por WebSphere MQ Managed File Transfer (continuação)*

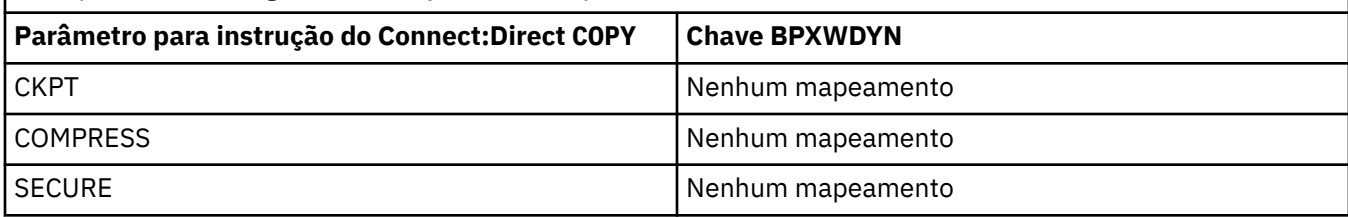

*Tabela 43. Subparâmetros do parâmetro DCB para a instrução Connect:Direct COPY e as chaves BPXWDYN equivalentes usadas por WebSphere MQ Managed File Transfer*

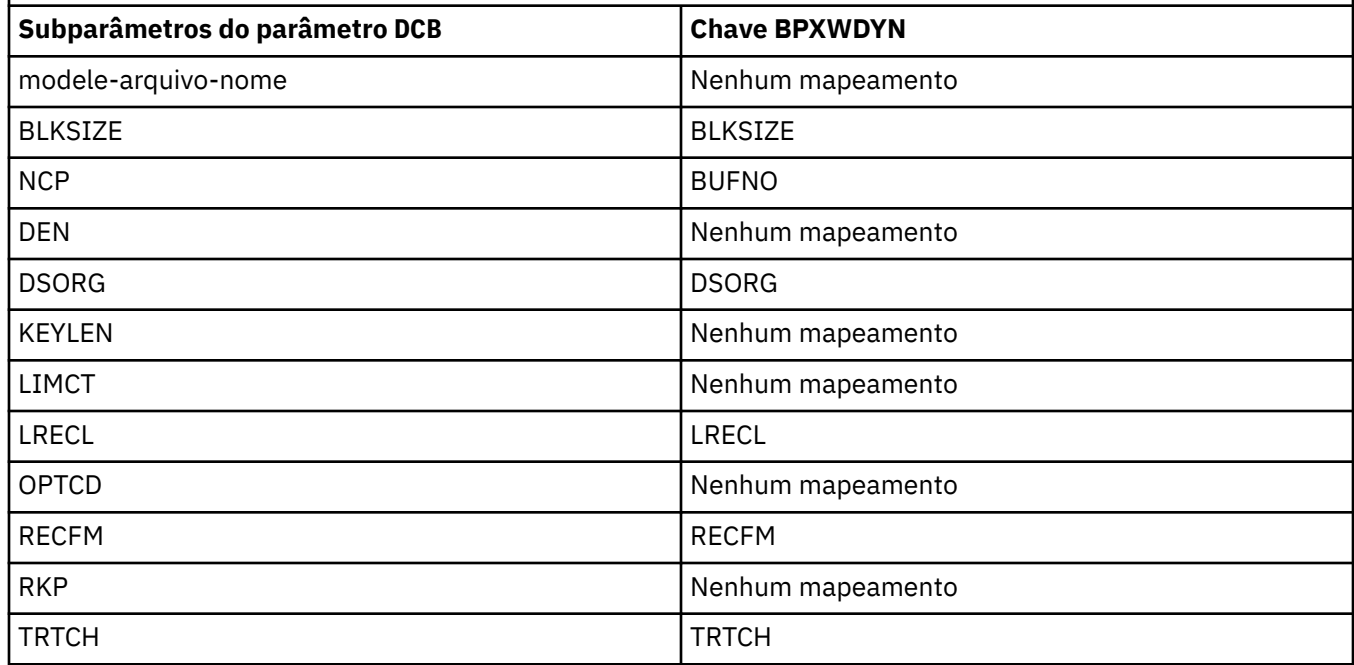

*Tabela 44. Subparâmetros do parâmetro DISP para a instrução Connect:Direct COPY From e as chaves BPXWDYN equivalentes usadas por WebSphere MQ Managed File Transfer*

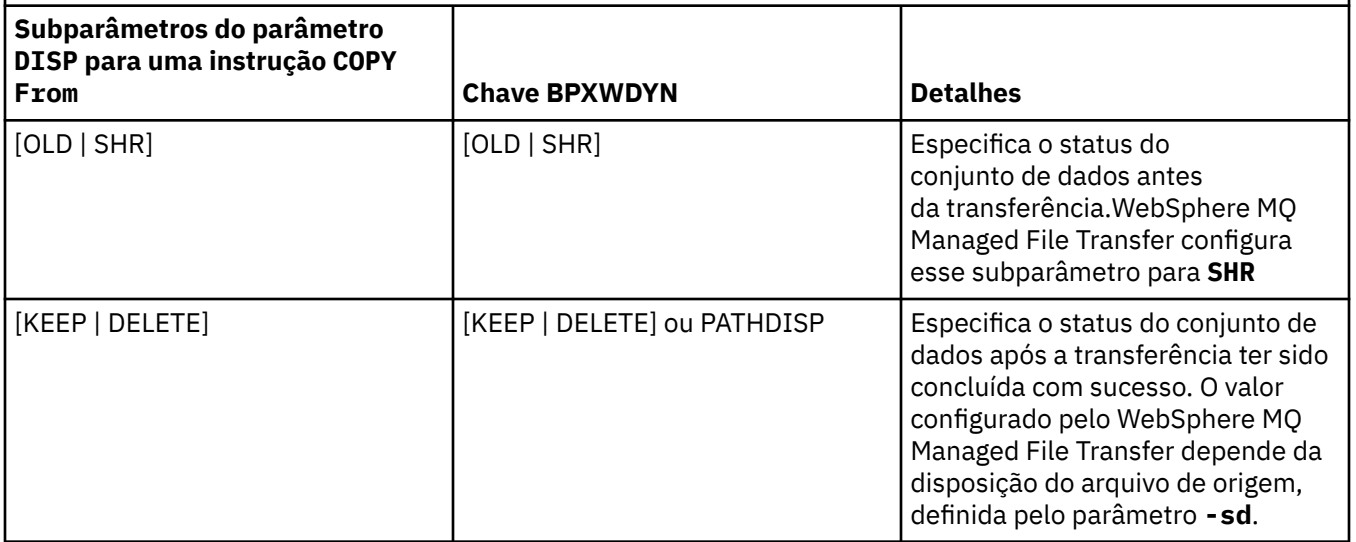

<span id="page-700-0"></span>*Tabela 44. Subparâmetros do parâmetro DISP para a instrução Connect:Direct COPY From e as chaves BPXWDYN equivalentes usadas por WebSphere MQ Managed File Transfer (continuação)*

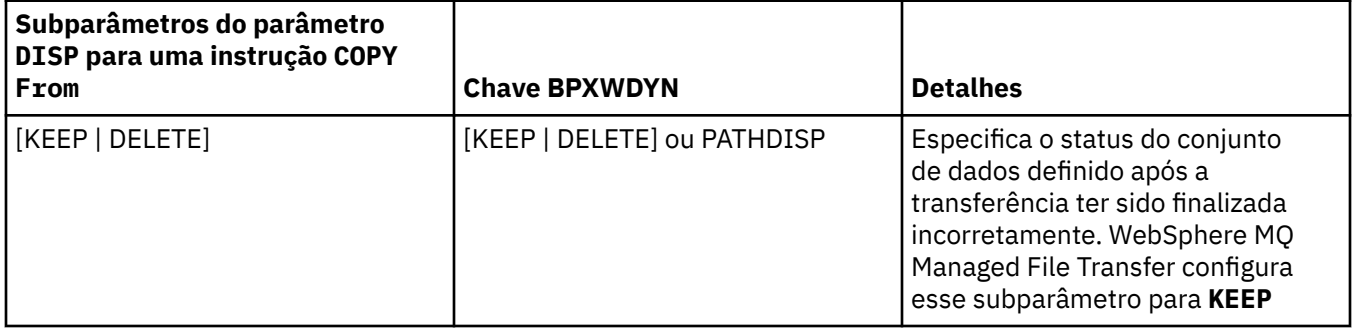

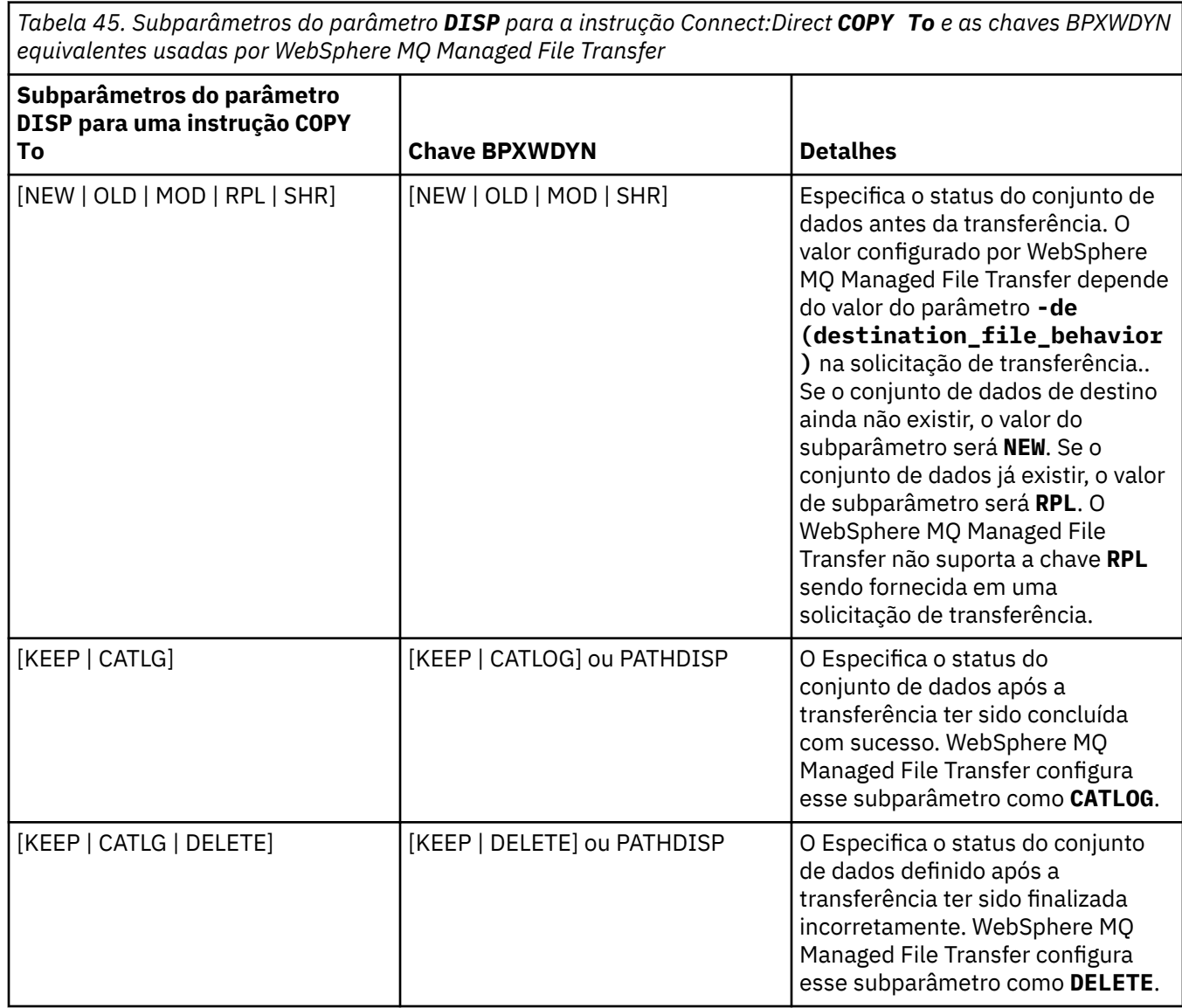

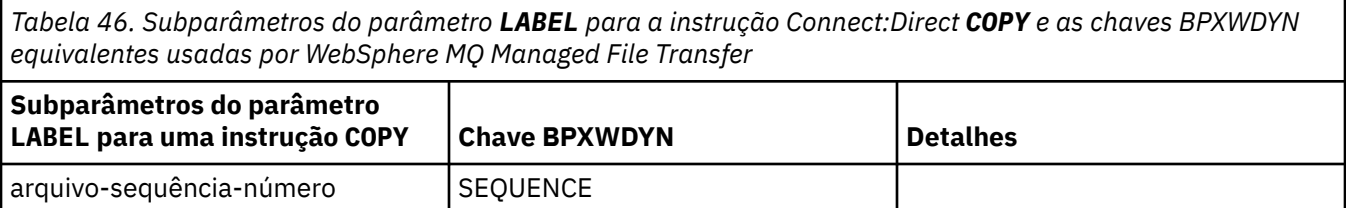

<span id="page-701-0"></span>*Tabela 46. Subparâmetros do parâmetro LABEL para a instrução Connect:Direct COPY e as chaves BPXWDYN equivalentes usadas por WebSphere MQ Managed File Transfer (continuação)*

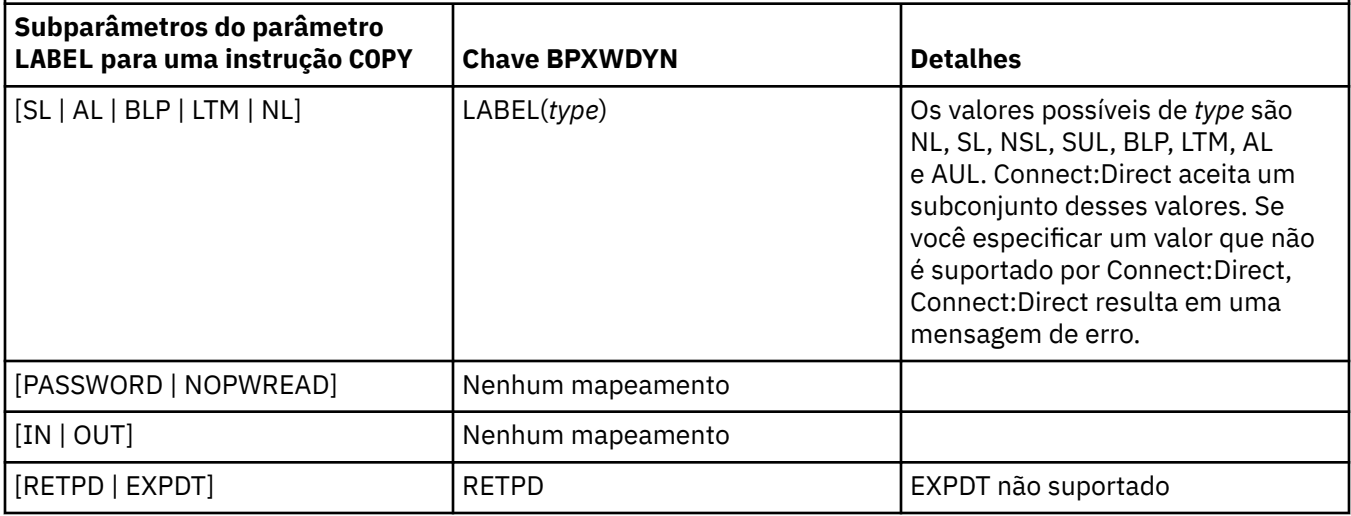

*Tabela 47. Subparâmetros do parâmetro VOL para a instrução Connect:Direct COPY e as chaves BPXWDYN equivalentes usadas por WebSphere MQ Managed File Transfer*

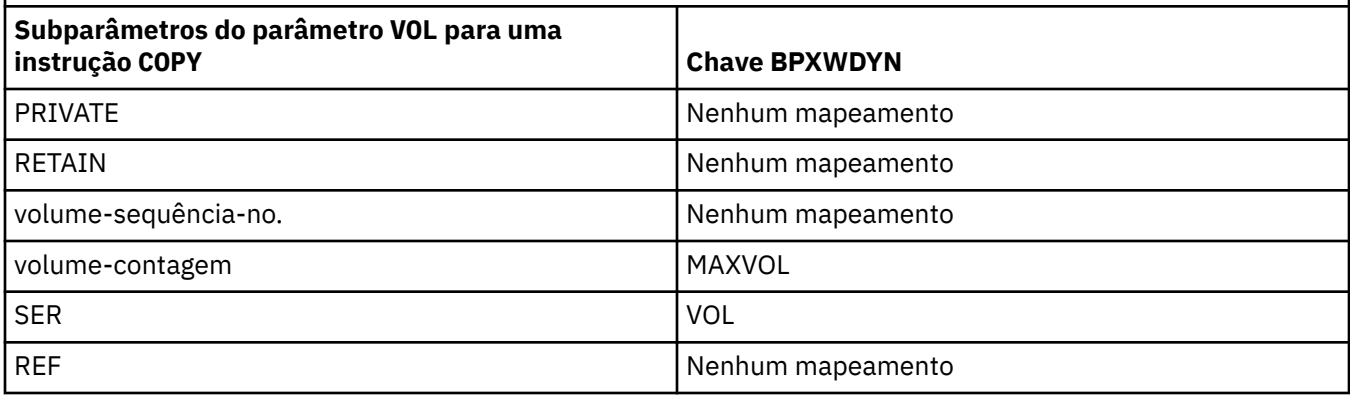

*Tabela 48. Subparâmetros do parâmetro SYSOPTS para a instrução Connect:Direct COPY e as chaves BPXWDYN equivalentes usadas por WebSphere MQ Managed File Transfer*

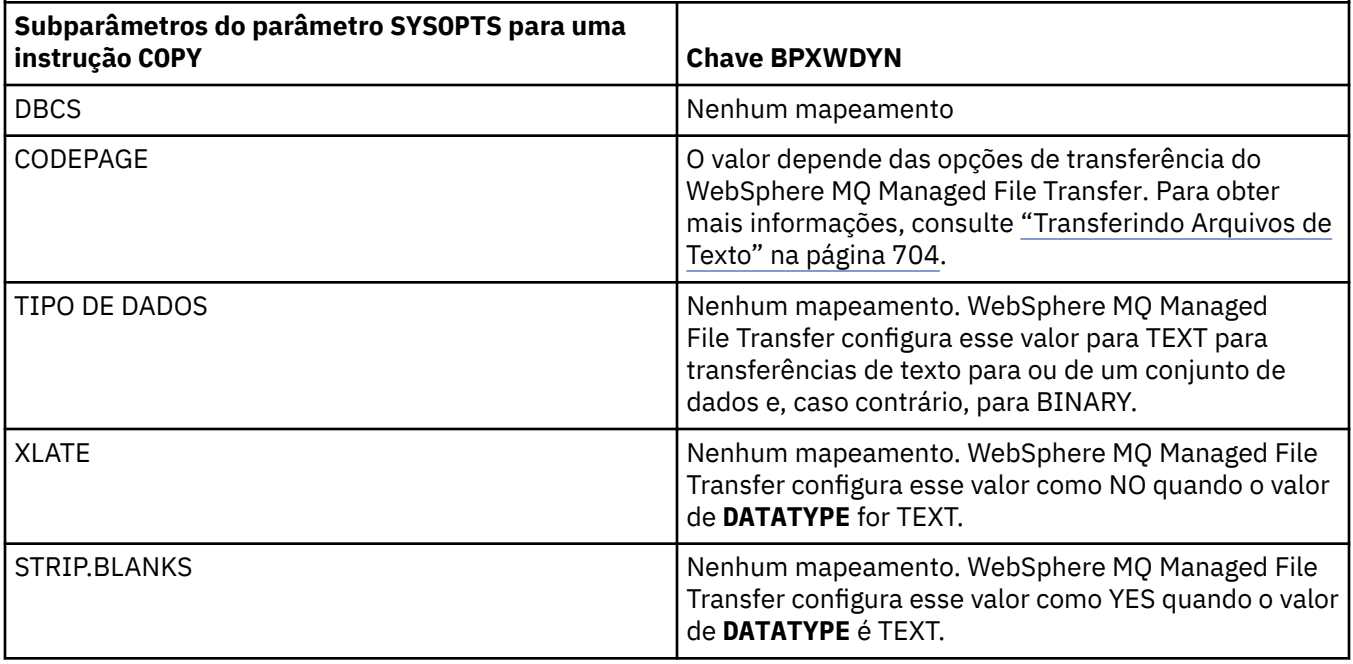

<span id="page-702-0"></span>*Tabela 48. Subparâmetros do parâmetro SYSOPTS para a instrução Connect:Direct COPY e as chaves BPXWDYN equivalentes usadas por WebSphere MQ Managed File Transfer (continuação)*

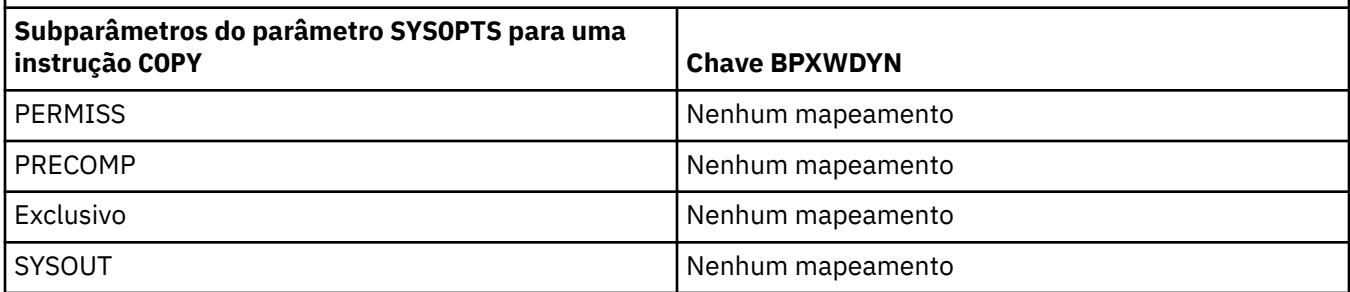

*Tabela 49. Subparâmetros do parâmetro SPACE para a instrução Connect:Direct COPY e as chaves BPXWDYN equivalentes usadas por WebSphere MQ Managed File Transfer*

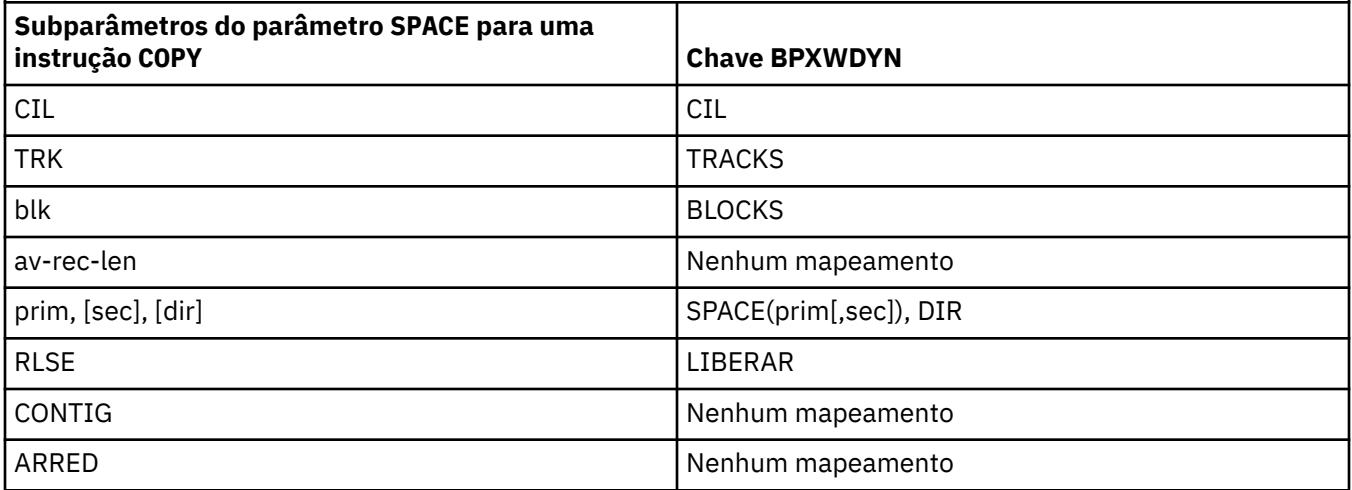

### **Conceitos relacionados**

["A Ponte Connect:Direct" na página 266](#page-265-0)

É possível transferir arquivos de e para uma rede existente do IBM Sterling Connect:Direct. Use a ponte do Connect:Direct, que é um componente do WebSphere MQ Managed File Transfer, para transferir arquivos entre o MQMFT e o IBM Sterling Connect:Direct.

### **Referências relacionadas**

[Transferindo conjuntos de dados para e de nós Connect:Direct](#page-694-0)

É possível transferir conjuntos de dados entre agentes do WebSphere MQ Managed File Transfer e nós do IBM Sterling Connect:Direct usando a ponte do Connect:Direct. É possível especificar um conjunto de dados como origem de transferência, destino de transferência ou ambos.

## *Propriedades BPXWDYN que não Devem Ser Usadas com o WebSphere MQ Managed File Transfer*

Algumas opções BPXWDYN não devem ser especificadas ao usar o comando **fteCreateTemplate**, o comando **fteCreateTransfer** ou a propriedade **bpxwdynAllocAdditionalProperties** no arquivo agent.properties.

## **z/OS**

O WebSphere MQ Managed File Transfer Versão 7.5 não está disponível para o z/OS. No entanto, esse tópico contém informações sobre o z/OS para permitir a transferência de conjuntos de dados, por exemplo, a partir de e para uma versão do WebSphere MQ File Transfer Edition em execução no sistema z/OS.

Há várias opções BPXWDYN que não podem ser especificadas com o WebSphere MQ Managed File Transfer, porque são usadas pelo agente ou não são suportadas. Se você usar estas opções, elas poderão causar um comportamento imprevisível; as opções estão listadas na tabela a seguir.

<span id="page-703-0"></span>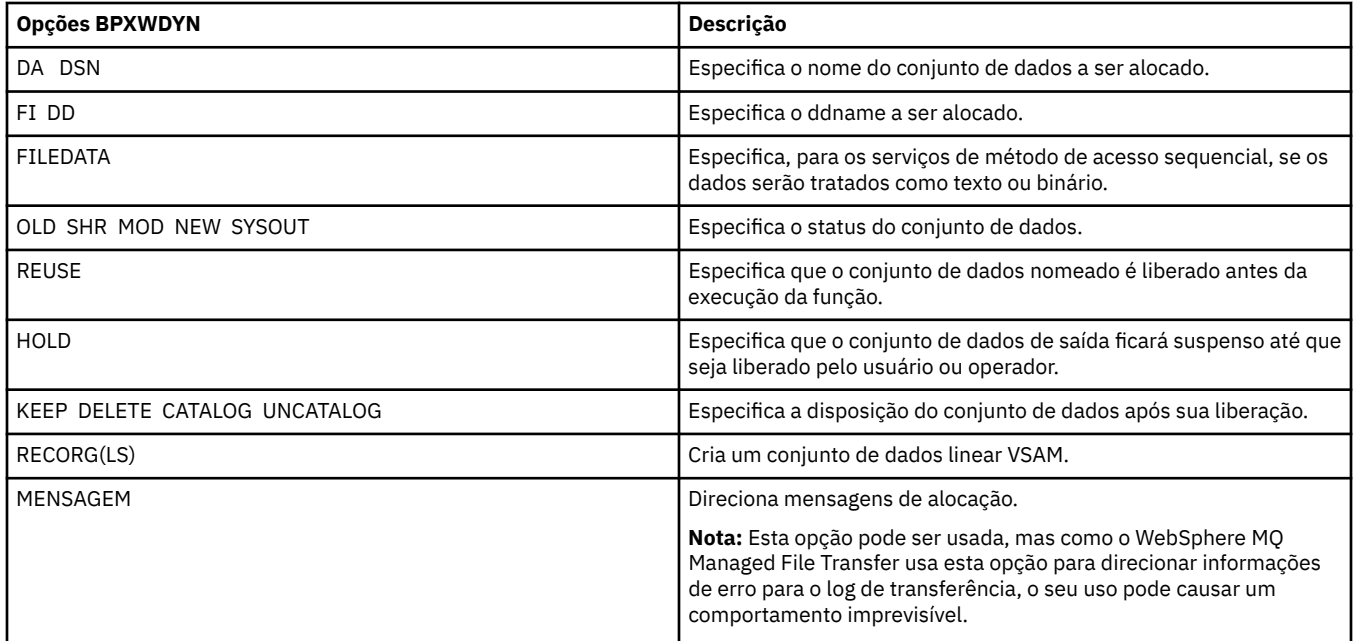

## *Transferindo Arquivos de Texto*

A transferência de arquivos de texto envolve a conversão da página de códigos de um arquivo de uma página de códigos para outra. A transferência de arquivos de texto também envolve a conversão de caracteres CRLF (feed de linha de retorno de carro) entre os sistemas. Este tópico resume o comportamento de transferência de arquivos de texto do WebSphere MQ Managed File Transfer.

A menos que especificado de outra forma, a conversão é da página de códigos padrão do sistema de origem do arquivo para a página de códigos padrão de seu sistema de destino. Além disso, a transferência do arquivo de texto desempenha a conversão da nova linha, o que significa que os caracteres da nova linha do arquivo de destino são os nativos para sua plataforma de destino. É possível substituir o uso das páginas de códigos padrão em um sistema, especificando a página de códigos a ser usada para ler o arquivo de origem e gravar o arquivo de destino. Também é possível especificar a sequência de caracteres de fim de linha para usar para o arquivo de destino. Para obter mais informações, consulte os tópicos ["fteCreateTransfer \(Criar Nova Transferência de Arquivos\)" na página 473](#page-472-0) e ["Utilizando Arquivos](#page-208-0) [de Definição de Transferência" na página 209.](#page-208-0)

As transferências de arquivo de texto executam substituições de ponto de código simples entre páginas de códigos. As transferências de arquivo de texto não executam transferências complexas ou conversões de dados, por exemplo, conversões entre formatos visuais e lógicos de dados bidirecionais ou formato de texto.

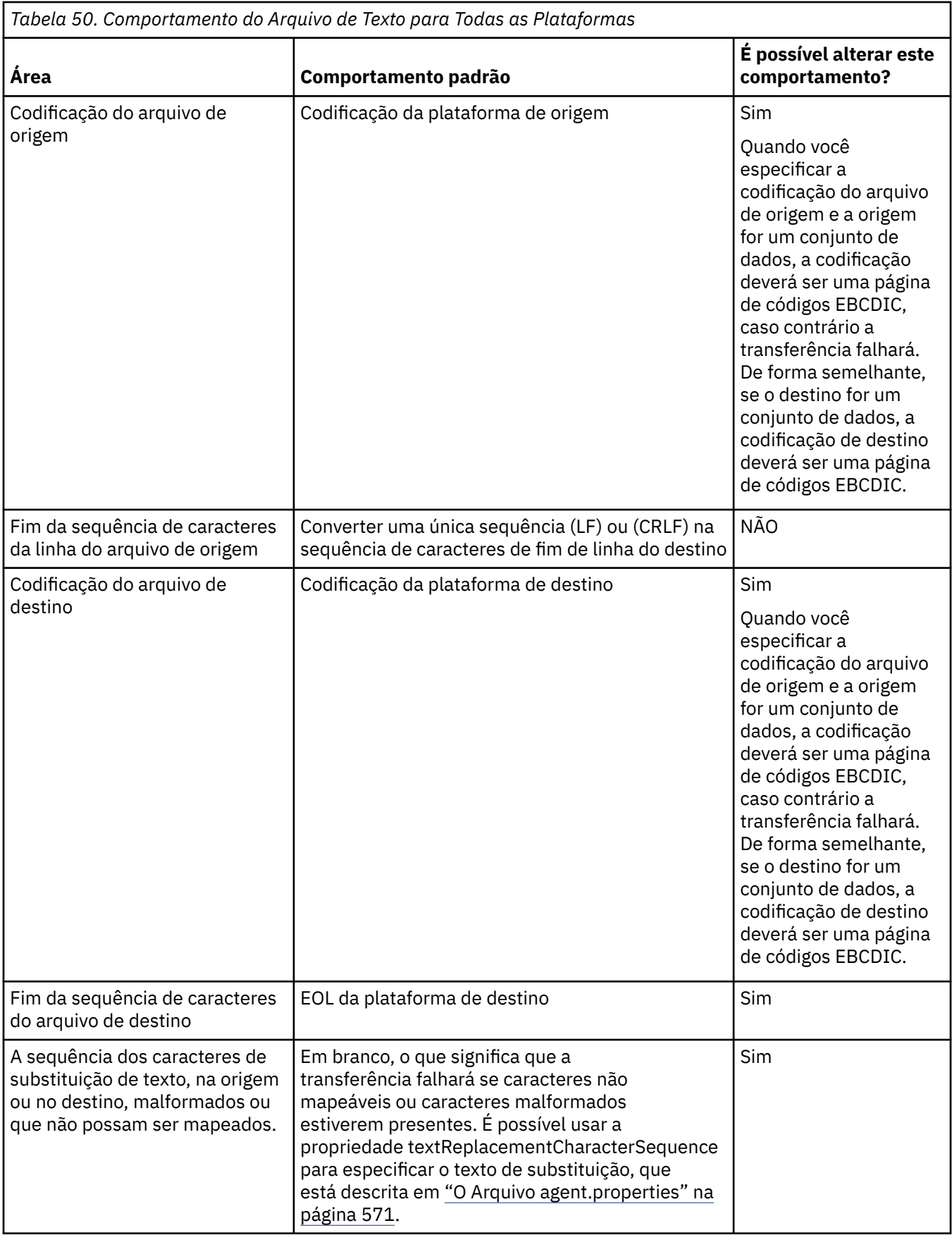

# **Referências relacionadas**

["Diretrizes para Transferências de Arquivos" na página 690](#page-689-0)

<span id="page-705-0"></span>Dependendo do sistema operacional de onde e para onde você está transferindo e de estar transferindo no modo binário ou de texto, há diretrizes sobre qual comportamento esperar.

"Transferindo arquivos de texto entre Connect:Direct e WebSphere MQ Managed File Transfer" na página 706

A transferência de texto envolve converter a página de códigos de um arquivo de uma página de códigos para outra. A transferência do arquivo de texto também envolve converter caracteres CRLF (carriage return line feed) entre sistemas. Este tópico resume o comportamento de transferência de arquivo de texto em transferências entre um agente MQMFT e um nó Connect:Direct.

#### ["Páginas de Códigos Disponíveis" na página 733](#page-732-0)

Este tópico de referência lista todos os formatos de codificação de caracteres disponíveis para conversão de arquivo de texto nas diversas plataformas suportadas pelo WebSphere MQ Managed File Transfer.

## *Transferindo arquivos de texto entre Connect:Direct e WebSphere MQ Managed File Transfer*

A transferência de texto envolve converter a página de códigos de um arquivo de uma página de códigos para outra. A transferência do arquivo de texto também envolve converter caracteres CRLF (carriage return line feed) entre sistemas. Este tópico resume o comportamento de transferência de arquivo de texto em transferências entre um agente MQMFT e um nó Connect:Direct.

Para obter informações sobre o comportamento da transferência de texto em WebSphere MQ Managed File Transfer, consulte ["Transferindo Arquivos de Texto" na página 704](#page-703-0).

- Certifique-se de que o mapa de rede do nó ponte Connect:Direct e quaisquer nós Connect:Direct que são usados como um destino de transferência inclua a descrição da plataforma correta.
	- Se seu nó ponte Connect:Direct estiver em um sistema Windows, certifique-se de que para cada nó remoto em seu mapa de rede você seleciona o valor correto da lista de **Sistema Operacional**.
		- Se o nó remoto estiver em um sistema Windows, selecione Windows.
		- Se o nó remoto estiver em um sistema UNIX ou Linux, selecione UNIX.

Transferências para nós remotos em outros sistemas operacionais não são suportados pela ponte Connect:Direct.

– Certifique-se de que para cada nó remoto que você transferir um arquivo para ou de, você especifica o sistema operacional do nó Connect:Direct remoto no arquivo ConnectDirectNodeProperties.xml no diretório de configuração do agente ponte Connect:Direct. Para obter mais informações, consulte o ["Configure o arquivo](#page-194-0) [ConnectDirectNodeProperties.xml para incluir informações sobre os nós Connect:Direct remotos"](#page-194-0) [na página 195](#page-194-0) e o ["Connect:Direct formato de arquivo de propriedades do nó" na página 605](#page-604-0).

Connect:Direct utiliza informações de mapa de rede para determinar qual final de linha utilizar.

- Se o destino de uma transferência for um agente MQMFT, esse agente MQMFT executará a conversão de final de linha.
- Se o destino de uma transferência for um nó Connect:Direct, o agente ponte Connect:Direct executa a conversão de final de linha.

### **Referências relacionadas**

["Transferindo Arquivos de Texto" na página 704](#page-703-0)

A transferência de arquivos de texto envolve a conversão da página de códigos de um arquivo de uma página de códigos para outra. A transferência de arquivos de texto também envolve a conversão de caracteres CRLF (feed de linha de retorno de carro) entre os sistemas. Este tópico resume o comportamento de transferência de arquivos de texto do WebSphere MQ Managed File Transfer.

["O que fazer se as transferências de texto para ou de nós Connect:Direct não estiverem convertendo](#page-401-0) [dados corretamente" na página 402](#page-401-0)

Quando você transfere arquivos em modo de texto entre um agente do MQMFT e um nó do Connect:Direct, a conversão de página de códigos e de caracteres de final de linha é executada. A transferência usa informações do sistema operacional no mapa de rede do nó de ponte do Connect:Direct <span id="page-706-0"></span>para determinar os caracteres de final de linha de um nó remoto. Se as informações no mapa de rede estiverem incorretas, a conversão de caracteres de final de linha poderá ser executada incorretamente.

### *Transferindo arquivos para ou de agentes de ponte de protocolo*

É possível transferir arquivos para e a partir de um servidor de arquivos FTP ou SFTP fora de sua rede do WebSphere MQ Managed File Transfer usando um agente de ponte de protocolo.

Quando você transferir arquivos usando a ponte de protocolo, a ponte deverá ter permissão de leitura no diretório de origem ou de destino que contém os arquivos que você deseja transferir. Por exemplo, se você desejar transferir arquivos do diretório /home/fte/bridge que possui apenas permissões de execução (d--x--x--x), as transferências tentadas a partir deste diretório falharão com a seguinte mensagem de erro:

BFGBR0032E: Attempt to read *filename* from the protocol file server has failed with server error 550 Failed to open file.

Durante a transferência do arquivo, os arquivos são tipicamente gravados como arquivos temporários no destino e são, em seguida, renomeados quando a transferência é concluída. Entretanto, se o destino da transferência for um servidor de arquivos do protocolo que esteja configurado como somente gravação (ou seja, os usuários podem fazer upload de arquivos para o servidor de arquivos do protocolo, mas não podem alterar esses arquivos transferidos por upload de maneira alguma; efetivamente, os usuário podem somente gravar uma vez), os arquivo transferidos são gravados diretamente no destino. Isto significa que, se ocorrer um problema durante a transferência, os arquivos parcialmente gravados permanecerão no servidor de arquivos de protocolo de destino e o WebSphere MQ Managed File Transfer não poderá excluir ou editar estes arquivos. Nesta situação, a transferência falha.

Certifique-se de que tenha outro agente na rede do WebSphere MQ Managed File Transfer, além do agente de ponte de protocolo. O agente de ponte de protocolo é uma ponte apenas para o servidor FTP ou SFTP e não grava arquivos transferidos no disco local. Se desejar transferir arquivos para ou a partir do servidor FTP ou SFTP, você deverá usar o agente de ponte de protocolo como o destino ou origem para a transferência de arquivos (representando o servidor FTP ou SFTP) e outro agente padrão como a origem ou destino correspondente.

### **Conceitos relacionados**

#### ["A ponte de protocolo" na página 252](#page-251-0)

A ponte de protocolo permite que a rede do WebSphere MQ Managed File Transfer (MQMFT) acesse arquivos armazenados em um servidor de arquivos fora da rede do MQMFT, em seu domínio local ou um local remoto. Este servidor de arquivos pode usar os protocolos de rede FTP, FTPS ou SFTP. Cada servidor de arquivos precisa de pelo menos um agente dedicado. O agente dedicado é conhecido como o agente de ponte de protocolo. Um agente de ponte pode interagir com múltiplos servidores de arquivos.

### *Transferindo Grupos de Dados de Geração (GDGs)*

O WebSphere MQ Managed File Transfer suporta grupos de dados de geração (GDGs) para conjuntos de dados de origem e de destino no z/OS. Nomes GDG absolutos e relativos são suportados. Ao gravar em uma nova geração, o GDG base deve existir.

### **Suporte do z/OS**

O WebSphere MQ Managed File Transfer Versão 7.5 não está disponível para o z/OS. No entanto, esse tópico contém informações sobre o z/OS para permitir a transferência de GDGs, por exemplo, para e a partir de uma versão do WebSphere MQ File Transfer Edition em execução no sistema z/OS.

**Nota:** Ao criar uma entrada do GDG em um ambiente de lote usando BASEGDG(+*n*), ele não poderá ser referido posteriormente na mesma tarefa usando o mesmo número de geração positivo. Manter os mesmos números de entrada do GDG entre as etapas de uma tarefa é uma função de JCL e não está disponível para funções de utilitário que atualizam o GDG usando alocação dinâmica. Portanto, uma tarefa que cria uma nova geração usando BASEGDG(+1) encontraria o GDG atualizado assim que a transferência fosse concluída com êxito e, em seguida, precisaria se referir ao mesmo conjunto de dados como BASEGDG(0).

# <span id="page-707-0"></span>**Exemplos de GDG**

A seguir, exemplos do comando **fteCreateTransfer** usando GDGs. Nos exemplos, o nome BASEGDG refere-se a um nome GDG base existente. O nome DSET refere-se a um conjunto de dados sequencial que deverá ser criado. O nome /u/user/file.dat refere-se ao nome de um arquivo de dado de origem.

Esse comando copia file.dat em uma nova geração em BASEGDG. O nome absoluto da nova geração é reportado no log de transferência:

fteCreateTransfer -sa A1 -da A2 -ds "//BASEGDG(+1)" /u/user/file.dat

Este comando copia file.dat na geração com o nome absoluto especificado em BASEGDG:

fteCreateTransfer -sa A1 -da A2 -ds "//BASEGDG.G0009V00" /u/user/file.dat

Este comando copia a geração mais recente em BASEGDG para DSET. O nome absoluto da geração é reportado no log de transferência:

fteCreateTransfer -sa A1 -da A2 -ds "//DSET" "//BASEGDG(0)"

Este comando copia a próxima geração em BASEGDG para DSET. O nome absoluto da geração é reportado no log de transferência:

fteCreateTransfer -sa A1 -da A2 -ds "//DSET" "//BASEGDG(-1)"

### **Referências relacionadas**

["Diretrizes para Transferências de Arquivos" na página 690](#page-689-0)

Dependendo do sistema operacional de onde e para onde você está transferindo e de estar transferindo no modo binário ou de texto, há diretrizes sobre qual comportamento esperar.

["fteCreateTransfer \(Criar Nova Transferência de Arquivos\)" na página 473](#page-472-0)

O comando **fteCreateTransfer** cria e inicia uma nova transferência de arquivos a partir da linha de comandos. Este comando pode iniciar uma transferência de arquivos imediatamente, planejar uma transferência de arquivos para uma hora e data futuros, repetir uma transferência planejada uma ou mais vezes e acionar uma transferência de arquivos baseada em certas condições.

["Transferindo entre Conjuntos de Dados" na página 693](#page-692-0)

É possível transferir entre conjuntos de dados do z/OS usando o WebSphere MQ Managed File Transfer. Reveja o seguinte comportamento cuidadosamente para certificar-se de que seus conjuntos de dados sejam transferidos corretamente.

### *Utilizando Caracteres Curinga*

É possível utilizar caracteres curinga ao especificar os nomes do arquivo de origem e os caminhos do arquivo de origem para transferências de arquivo. Isso permite selecionar vários arquivos simultaneamente.

## **Plataformas Distribuídas**

É possível utilizar os seguintes caracteres curinga em plataformas distribuídas:

**?**

Utilize o ponto de interrogação (?) para representar exatamente um caractere. Todos os outros caracteres especificados são necessários nos nomes de arquivo correspondentes.

Por exemplo, ab?d.jpg corresponde aos arquivos abcd.jpg, abed.jpg e abfd.jpg.

**\***

Utilize o caractere asterisco (\*) para representar zero ou mais caracteres.

Por exemplo  $\star$ . txt corresponde aos arquivos abc. txt e x. txt.

O padrão  $\star$ txt corresponde aos arquivos abc.txt, x.txt e newtxt, devido ao ponto (.) nos nomes de arquivo ser um caractere necessário.

É necessário inserir o caractere asterisco (\*) entre aspas duplas. Se não fizer isso, o caractere será interpretado pelo shell de comando e pode causar a falha do comando.

Se o sistema operacional não fizer distinção entre maiúsculas e minúsculas de nomes de arquivo e caminho, por exemplo, Windows, a correspondência do padrão não faz distinção entre maiúsculas e minúsculas. É possível utilizar caracteres para especificar apenas nomes de arquivo: não é possível utilizar os caracteres curinga nos nomes de diretório.

# **Agente de ponte de protocolo**

Se você estiver utilizando um agente de ponte de protocolo para transferir arquivos de um servidor de arquivos FTP, FTPS ou SFTP, a correspondência de curinga fará distinção entre maiúsculas e minúsculas, independentemente da plataforma na qual o servidor de arquivos está realmente em execução.

# **Ponte Connect:Direct**

Quando a origem de uma transferência for um agente de ponte Connect:Direct que está solicitando arquivos de um nó Connect:Direct, curingas não serão suportados.

# **Diretórios**

Por padrão, se você criar uma transferência de arquivos com um padrão de curinga que corresponda a subdiretórios, os subdiretórios não serão transferidos. É possível especificar o parâmetro **-r** no comando fteCreateTransfer para incluir subdiretórios que correspondam ao padrão de curinga. Ao transferir um subdiretório, todo o conteúdo e a estrutura do subdiretório são transferidos: incluindo todos os seus arquivos, subdiretórios e arquivos ocultos.

Por exemplo, se você tiver um diretório chamado abc, haverá uma diferença no comportamento entre a especificação de um caminho do arquivo de origem de /opt/abc e /opt/abc/ $\star$ . No caso de /opt/abc, como o diretório é transferido, um diretório chamado abc é criado no destino e todo o conteúdo do arquivo é transferido. No caso de /opt/abc/\*, o conteúdo de abc é transferido para o caminho de destino.

# **Arquivos Ocultos**

Curingas não correspondem a arquivos ocultos, exceto em plataformas do tipo UNIX quando o padrão curinga inicia com um caractere de ponto (.). Por exemplo:  $\sqrt{opt/x}$  transfere todos os arquivos ocultos no diretório opt .

No Windows, se você desejar transferir um arquivo oculto, especifique o nome do arquivo exatamente ou transfira o diretório que contém o arquivo oculto.

# **Links Simbólicos**

Links simbólicos são um tipo de arquivo que contém um ponteiro para outro arquivo ou diretório e são conhecidos como atalhos no Windows. É possível corresponder arquivos de link simbólico com caracteres curinga. Contudo, quando um arquivo de destino é criado a partir de uma origem que é um link simbólico, o arquivo de destino se torna um link físico (ou seja, um arquivo regular). Não é possível transferir links simbólicos para diretórios com êxito porque isso poderia criar potencialmente um caminho recursivo.

# **Transferindo Arquivos com Caracteres Curinga nos Nomes de Arquivo**

É possível transferir um arquivo caso o nome contenha um caractere curinga. Se você especificar esse nome de arquivo exatamente, somente esse arquivo será transferidoe não o conjunto de arquivos correspondente ao curinga.

Por exemplo, se você tiver um arquivo chamado/opt/abc\*.txt e criar uma transferência de arquivos para /opt/abc\*.txt, o único arquivo transferido será /opt/abc\*.txt. Mas se você criar uma transferência de arquivo para /opt/ab\*.txt, todos os arquivos correspondentes ao padrão /opt/ ab\*.txt serão transferidos, inclusive o arquivo /opt/abc\*.txt.

## **Transferindo Caminhos de Diretórios que Contêm Caracteres Curinga**

Coloque qualquer caminho de diretório que inclua um caractere curinga entre aspas (""). ou aspas simples ('') para evitar a expansão do shell. A expansão do shell ocorre quando o sistema operacional expande o caractere curinga antes de o caractere ser transmitido para o comando do WebSphere MQ Managed File Transfer e isto pode causar um comportamento inesperado.

Por exemplo, se você executar o comando **fteCreateTransfer** a seguir com o parâmetro **-gt** no UNIX, em que,  $\frac{6}{5}$ ... $\frac{7}{5}$  é uma substituição de variável a partir de um monitor de recurso:

fteCreateTransfer -p QM\_VENUS -sa AGT.QM\_JUPITER -sm QM\_JUPITER -da AGT.QM\_NEPTUNE -dm QM\_NEPTUNE -r -sd delete -t binary -de overwrite –jn MONTASK -gt /home/fteadmin/bin/TransferTask.xml -df "\${FilePath}" "\$ {FilePath}"

O shell analisa o  $\S$ [FilePath] e não o passa para o comando. A solução alternativa é colocar \$ {FilePath} entre aspas duplas, ou seja, "\${FilePath}".

# **A Transferência é Relatada como Bem-sucedida mesmo quando o Curinga Não Corresponde a Nenhum Arquivo**

Se você tentar transferir um arquivo que não existe, o WebSphere MQ Managed File Transfer tratará essa tentativa como uma transferência com falha. Se você especificar um nome de arquivo explicitamente (por exemplo, /a/missing/filename.txt) e MQMFT não puder localizar esse arquivo, a mensagem de erro a seguir será relatada no log:

BFGIO0001E: File "/a/missing/filename.txt" does not exist

Como parte desse processo, o agente de origem, que não pôde localizar o arquivo, notificará o agente de destino de que essa transferência de arquivos foi cancelada (porque o agente de origem não pôde localizar o arquivo de origem a ser lido). Caso você tenha planejado acionar uma saída após a transferência nesse ponto, o agente de destino acionará seu DestinationTransferEndExit com um FileExitResultCode de CANCEL\_FILE para esse nome do arquivo.

No entanto, se você tentar transferir um curinga (por exemplo, o /a/missing/ $\star$ .txt) e o agente de origem não localizar nenhum arquivo que corresponda a esse curinga, o MQMFT relatará isso como uma transferência bem-sucedida. Isso ocorre porque tecnicamente, foi solicitado ao agente de origem a transferência de 0 arquivos. A seguinte mensagem de erro será relatada no log:

The transfer request has successfully completed, although no files were transferred.

Nesse exemplo, como o agente de destino não foi envolvido na transferência, sua saída não é chamada.

### **Referências relacionadas**

["Diretrizes para Transferências de Arquivos" na página 690](#page-689-0)

Dependendo do sistema operacional de onde e para onde você está transferindo e de estar transferindo no modo binário ou de texto, há diretrizes sobre qual comportamento esperar.

["fteCreateTransfer \(Criar Nova Transferência de Arquivos\)" na página 473](#page-472-0)

O comando **fteCreateTransfer** cria e inicia uma nova transferência de arquivos a partir da linha de comandos. Este comando pode iniciar uma transferência de arquivos imediatamente, planejar uma transferência de arquivos para uma hora e data futuros, repetir uma transferência planejada uma ou mais vezes e acionar uma transferência de arquivos baseada em certas condições.

# **Expressões Regulares Usadas pelo WebSphere MQ Managed File Transfer**

O WebSphere MQ Managed File Transfer usa expressões regulares em diversos cenários. Por exemplo, expressões regulares são usadas para corresponder IDs de usuário para credenciais de segurança do Connect:Direct ou dividir um arquivo em diversas mensagens criando uma nova mensagem toda vez que uma expressão regular é correspondida. A sintaxe da expressão regular usada pelo WebSphere MQ Managed File Transfer é a sintaxe suportada pela API java.util.regex. Essa sintaxe de expressão regular é semelhante, mas não é a mesma, da sintaxe de expressão regular usada pelo idioma Perl.

Para obter mais informações sobre expressões regulares Java, consulte o tutorial Java [Expressões](https://download.oracle.com/javase/tutorial/essential/regex/intro.html) [Regulares.](https://download.oracle.com/javase/tutorial/essential/regex/intro.html)

### **Examples**

Para corresponder a todos os padrões, use a seguinte expressão regular:

.\*

Para corresponder a todos os padrões que começam com a sequência fte, use a seguinte expressão regular:

fte.\*

Para corresponder a todos os padrões que começam com a sequência accounts seguida por um único dígito e terminam com . txt, use a seguinte expressão regular:

accounts[0-9]\.txt

# **Variáveis de Substituição para Usar com Processos Connect:Direct Definidos pelo Usuário**

É possível definir valores para substituir em processos Connect:Direct definidos por usuário utilizando as variáveis simbólicas intrínsecas que são específicas para WebSphere MQ Managed File Transfer.

Para seguir a convenção de nomenclatura de Connect:Direct, todas as variáveis simbólicas intrínsecas utilizadas pelo WebSphere MQ Managed File Transfer possuem formato %FTE seguido por cinco caracteres alfanuméricos maiúsculos. Para obter mais informações sobre variáveis simbólicas intrínsecas, consulte a documentação do produto Connect:Direct.

Ao criar um processo para transferir arquivos de um nó do Connect:Direct para o sistema de ponte do Connect:Direct, deve-se usar a variável intrínseca %FTETFILE como o valor de TO FILE no processo do Connect:Direct. Ao criar um processo para transferir arquivos para um nó do Connect:Direct do sistema de ponte do Connect:Direct, deve-se usar a variável intrínseca %FTEFFILE como o valor de FROM FILE no processo do Connect:Direct. Estas variáveis contêm os caminhos de arquivos temporários usados pelo agente de ponte do Connect:Direct para transferências dentro e fora da rede do WebSphere MQ Managed File Transfer.

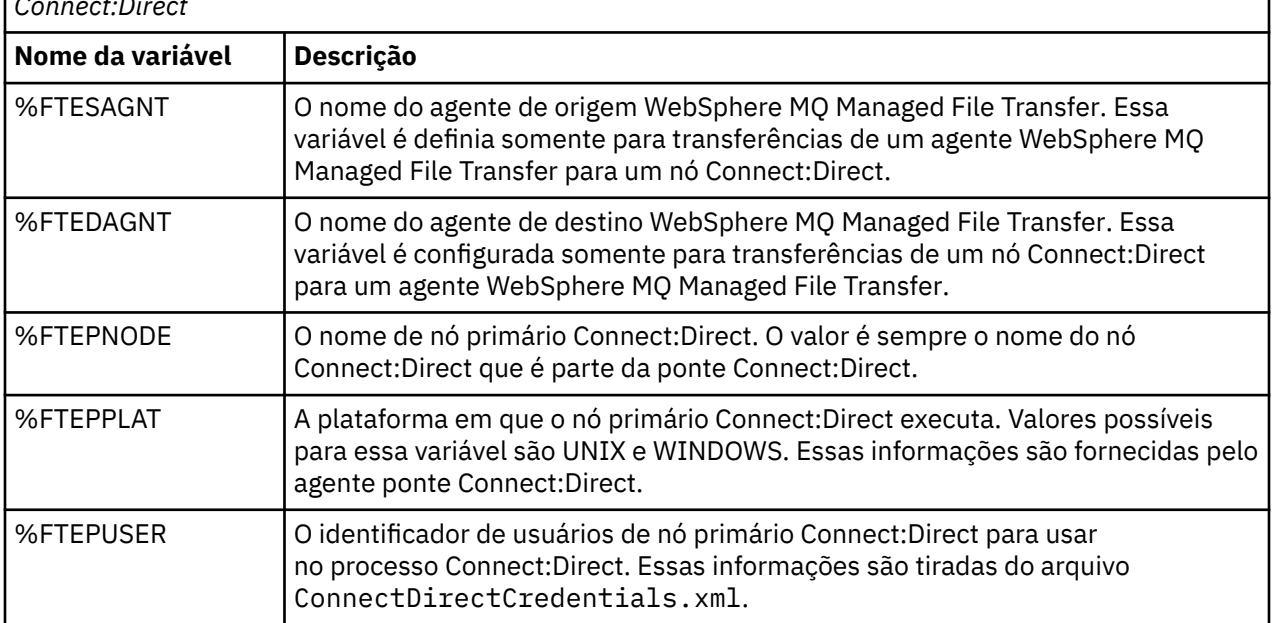

*Tabela 51. Variáveis Simbólicas Intrínsecas usadas pelo WebSphere MQ Managed File Transfer e Connect:Direct*

*Tabela 51. Variáveis Simbólicas Intrínsecas usadas pelo WebSphere MQ Managed File Transfer e Connect:Direct (continuação)*

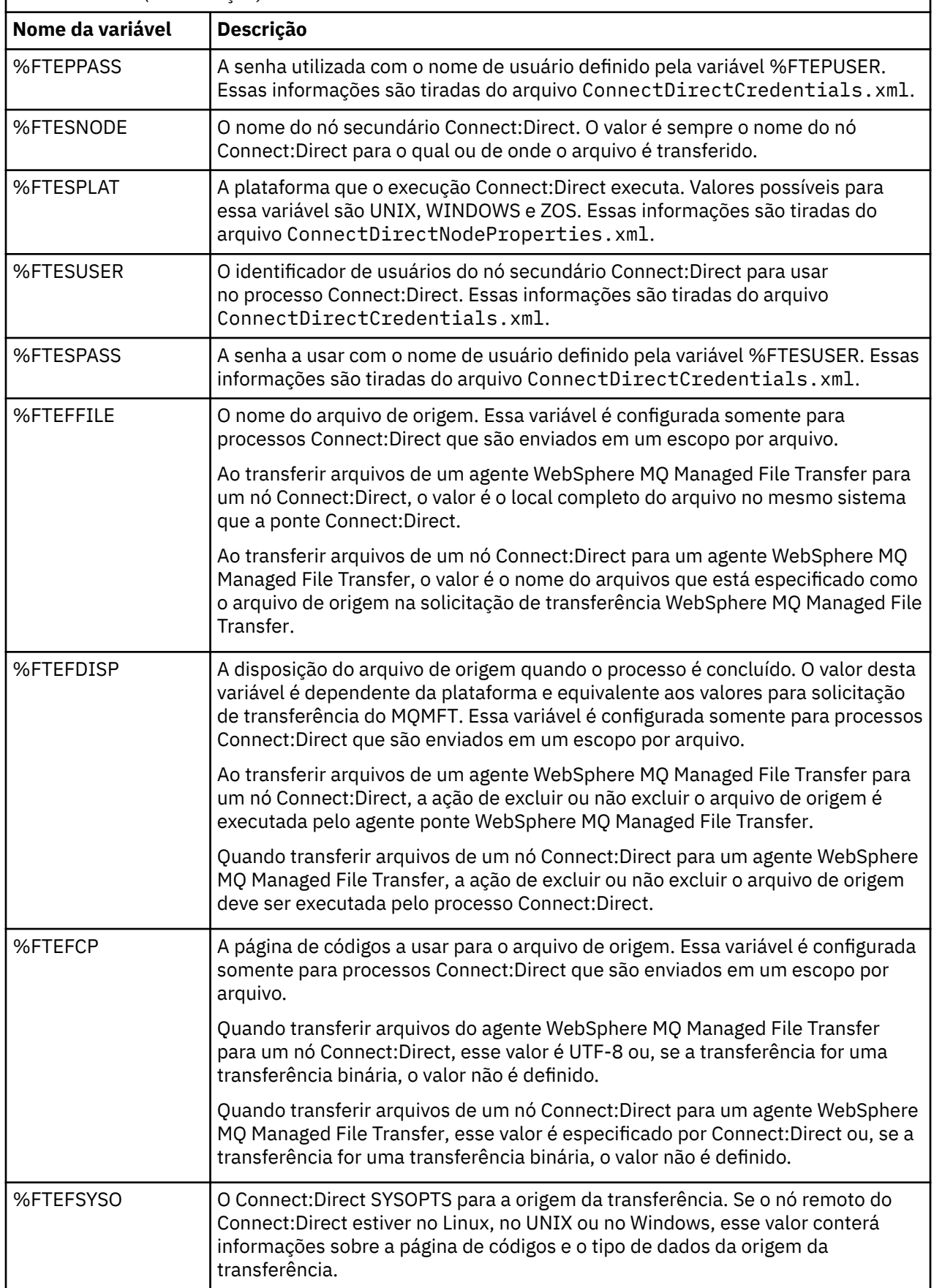

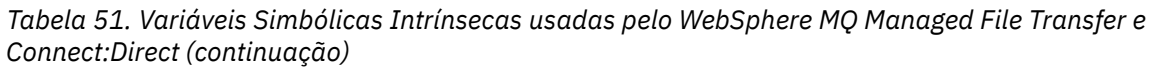

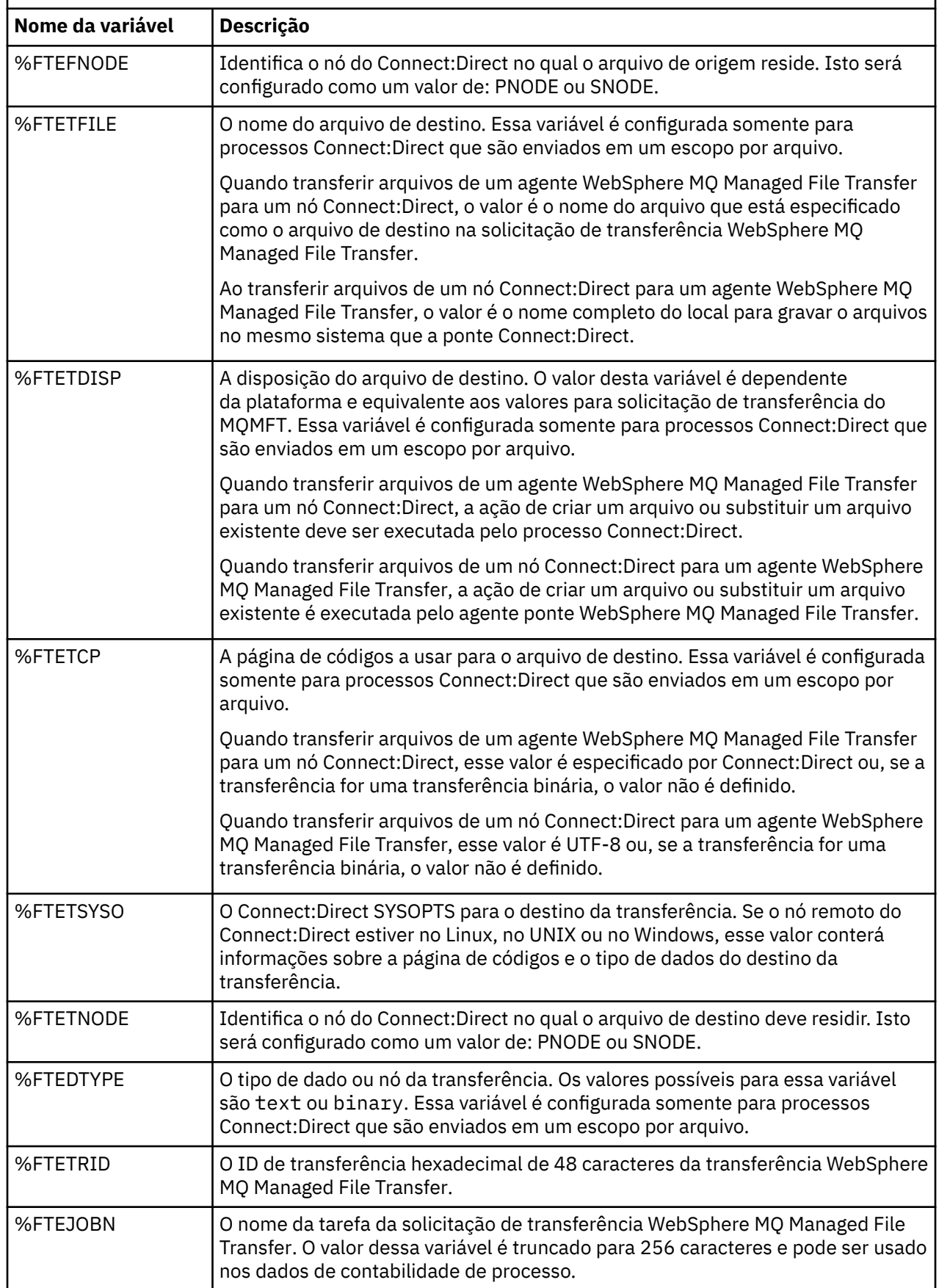

*Tabela 51. Variáveis Simbólicas Intrínsecas usadas pelo WebSphere MQ Managed File Transfer e Connect:Direct (continuação)*

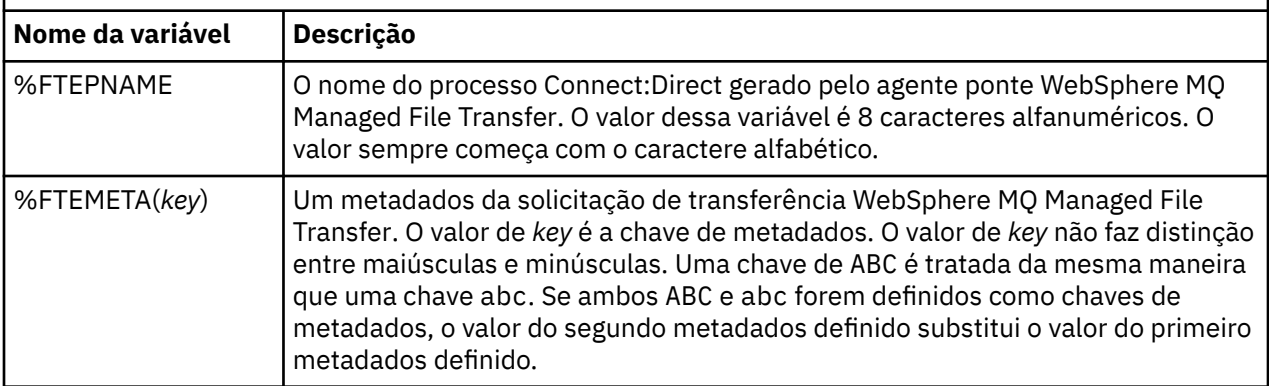

# **Exemplo de um arquivo de processo Connect:Direct que chama o comando ftecxfer**

Um arquivo de processo de exemplo do Connect:Direct que chama o comando WebSphere MQ Managed File Transfer **ftetag** e o comando **ftecxfer**.

Neste exemplo, ocorrem as seguintes ações:

- 1. Uma instrução Connect:Direct COPY transfere o arquivo de C:\test\from\sent.txt no sistema no qual o nó secundário é executado para C:\test\tmp\midpoint.txt no sistema no qual o nó primário é executado
- 2. O processo Connect:Direct chama o comando **ftetag** para criar informações de auditoria no MQMFT.
- 3. O processo Connect:Direct chama o comando **ftecxfer**.
- 4. O comando **ftecxfer** transfere o arquivo de C:\test\tmp\midpoint.txt no sistema onde o nó primário executa e o agente CD\_BRIDGE executa para /test/to/arrived.txt no sistema onde o agente LINUX\_AGENT está localizado.

```
/*BEGIN_REQUESTER_COMMENTS 
 $PNODE$="cd_win01" $PNODE_OS$="Windows" 
 $SNODE$="CD_WIN01" $SNODE_OS$="Windows" 
     $OPTIONS$="WDOS" 
   END_REQUESTER_COMMENTS*/
TESTPRO PROCESS 
     SNODE=CD_WIN01
  COPY 
     FROM (
        FILE=C:\test\from\sent.txt
         SNODE
\qquad \qquad TO (
         FILE=C:\test\tmp\midpoint.txt
         PNODE
         DISP=RPL
\qquad \qquad COMPRESS Extended
  RUN TASK PNODE 
     SYSOPTS="pgm(C:\wmqfte\bin\ftetag) args(C:\test\tmp\midpoint.txt)"
  RUN TASK PNODE 
 SYSOPTS="pgm(C:\wmqfte\bin\ftecxfer) args(-qmgrname QM_CDBA -connname fish.example.com(1441) 
-channelname SYSTEM.DEF.SVRCONN 
-sa CD_BRIDGE -da LINUX_AGENT -sm QM_CDBA -dm QM_LINUX -de overwrite -df /test/to/arrived.txt 
C:\test\tmp\midpoint.txt"
PEND
```
### **Conceitos relacionados**

["Utilizando processos Connect:Direct para submeter solicitações de transferência WebSphere MQ](#page-277-0) [Managed File Transfer" na página 278](#page-277-0)

É possível enviar uma solicitação de transferência para o agente ponte Connect:Direct a partir de um processo Connect:Direct. O WebSphere MQ Managed File Transfer fornece comandos que podem ser chamados a partir de uma instrução **RUN TASK** em um processo Connect:Direct.

### **Tarefas relacionadas**

["Criando e Submetendo um Processo do Connect:Direct que Chama o WebSphere MQ Managed File](#page-278-0) [Transfer Usando o Connect:Direct Requester" na página 279](#page-278-0)

O Connect:Direct Requester é uma interface gráfica com o usuário possível de usar para criar e submeter um processo do Connect:Direct que chama o WebSphere MQ Managed File Transfer.

# **Restrições do agente ponte Connect:Direct**

O agente ponte Connect:Direct é configurado para transferir arquivos para e de nós Connect:Direct. Existem algumas funções que o agente ponte Connect:Direct não é capaz de executar.

- O agente ponte Connect:Direct não pode ler mensagens de uma fila ou gravar mensagens para uma fila. Ele não pode agir como o agente de destino em uma transferência de arquivo-para-mensagem ou como o agente de origem em uma transferência de mensagem-para-arquivo.
- Não é possível definir um monitor de recurso no agente ponte Connect:Direct.
- Você não pode ter um agente ponte Connect:Direct como ambos, origem e destino de uma transferência. Não é possível transferir do nó Connect:Direct para o nó Connect:Direct passando pela ponte Connect:Direct.
- O agente ponte Connect:Direct não suporta saídas de usuário que são chamadas antes ou depois da transferência. O agente ponte Connect:Direct suporta uma saída de mapeamento de credencial. Para obter mais informações, consulte ["Mapeando credenciais para o Connect:Direct usando classes de](#page-197-0) [saída" na página 198](#page-197-0).
- Não é possível definir chamadas do programa presrc ou postsrc para uma transferência que tenha o agente ponte Connect:Direct como o agente de origem. Para obter mais informações, consulte ["Elementos Aninhados de Chamada do Programa" na página 944.](#page-943-0)
- Não é possível definir chamadas do programa predst ou postdst para uma transferência que tenha o agente ponte Connect:Direct como agente de destino. Para obter mais informações, consulte ["Elementos Aninhados de Chamada do Programa" na página 944.](#page-943-0)
- Você não pode especificar um caractere curinga na especificação de origem se o agente de origem for o agente ponte Connect:Direct.
- Se especificar uma disposição de origem (**-sd**) de exclusão ao transferir um arquivo de um nó Connect:Direct, o comportamento é diferente do comportamento de disposição de origem comum. Ocorre um dos seguintes casos:
	- Se o Connect:Direct usar um processo gerado pelo WebSphere MQ Managed File Transfer para mover o arquivo ou o conjunto de dados da origem, especificar a opção delete faz com que a transferência falhe. Para especificar que o arquivo de origem foi excluído, deve-se submeter um processo do Connect:Direct definido pelo usuário. Para obter mais informações, consulte ["Enviando um processo](#page-273-0) [do Connect:Direct definido pelo usuário de uma solicitação de transferência de arquivos" na página](#page-273-0) [274.](#page-273-0)
	- Se o Connect:Direct usar um processo definido pelo usuário para mover o arquivo ou conjunto de dados da origem, este parâmetro é passado para o processo por meio da variável simbólica intrínseca **%FTEFDISP**. O processo definido pelo usuário determina se a origem é excluída. O resultado retornado pela transferência depende do resultado retornado pelo processo definido pelo usuário.

### **Conceitos relacionados**

["A Ponte Connect:Direct" na página 266](#page-265-0)

É possível transferir arquivos de e para uma rede existente do IBM Sterling Connect:Direct. Use a ponte do Connect:Direct, que é um componente do WebSphere MQ Managed File Transfer, para transferir arquivos entre o MQMFT e o IBM Sterling Connect:Direct.

# **Suporte de Servidor FTPS pela Ponte de Protocolo**

A ponte de protocolo suporta um subconjunto do protocolo FTPS conforme definido pelo RFC-2228, RFC-4217 e o Internet-Draft autorizado *Secure FTP over SSL*.

Para obter uma lista de valores válidos do conjunto de cifras para conexões entre agentes de ponte de protocolo e servidores FTPS, consulte [Conjuntos de cifras](https://www.ibm.com/docs/SSYKE2_7.0.0/com.ibm.java.security.component.70.doc/security-component/jsse2Docs/ciphersuites.html) na documentação do produto IBM SDK e Runtime Environment Java Technology Edition Versão 7

Os seguintes recursos do protocolo FTPS são suportados:

- Modos de operação implícito e explícito.
- Validação do certificado do servidor.
- Autenticação mútua opcional usando verificações de certificado de cliente.
- Uso opcional de um canal de controle não criptografado após a autenticação inicial e o nível de proteção para o canal de dados ter sido selecionado.

Os seguintes recursos do protocolo FTPS e do ambiente de tempo de execução não são suportados:

- Uso do comando **ADAT** para troca de dados de segurança adicional.
- Uso de FTPS apenas para criptografia de canal, ou seja, onde o certificado de servidores não é validado.
- A seleção dos níveis de proteção Limpar, Seguroou Confidencial usando o comando **PROT**
- Criptografia para cada comando usando os comandos **MIC**, **CONF**e **ENC** .
- Fallback para o protocolo FTP, se o servidor não suportar FTPS explícito. Use o suporte FTP fornecido pela ponte de protocolo para trabalhar com tal servidor.
- Uso do comando **FEAT** para determinar os recursos disponíveis do servidor FTPS.
- Validação de certificados usando a correspondência de padrões em relação ao campo de DN.
- Verificação de revogação de certificados.
- Validação de certificados com a autoridade de certificação confiável de emissão.
- Seleção explícita dos conjuntos de cifras disponíveis para a fase de negociação de SSL de estabelecimento de uma sessão.
- Restrição da criptografia usada para a criptografia fornecida por um módulo criptográfico certificado por FIPS 140-2.

### **Conceitos relacionados**

### ["A ponte de protocolo" na página 252](#page-251-0)

A ponte de protocolo permite que a rede do WebSphere MQ Managed File Transfer (MQMFT) acesse arquivos armazenados em um servidor de arquivos fora da rede do MQMFT, em seu domínio local ou um local remoto. Este servidor de arquivos pode usar os protocolos de rede FTP, FTPS ou SFTP. Cada servidor de arquivos precisa de pelo menos um agente dedicado. O agente dedicado é conhecido como o agente de ponte de protocolo. Um agente de ponte pode interagir com múltiplos servidores de arquivos.

# **Suporte FIPS**

O WebSphere MQ Managed File Transfer suporta o uso de módulos de criptografia compatíveis com FIPS em conexões do cliente de agentes, comandos e do IBM WebSphere MQ Explorer com gerenciadores de filas. Todas as conexões SSL com o gerenciador de filas usam apenas o protocolo TLS. O suporte é fornecido para os tipos de keystore JKS e PKCS#12.

Especifique se deseja ativar o suporte FIPS para um agente, um gerenciador de filas de coordenação ou um gerenciador de filas de comando, da seguinte forma:

- Se desejar ativar o FIPS para um agente específico, configure as propriedades agentSsl apropriadas no arquivo agent.properties para esse agente. Para obter mais informações, consulte ["Propriedades](#page-620-0) [de SSL" na página 621.](#page-620-0)
- Se desejar ativar o FIPS para um gerenciador de filas de coordenação específico, configure as propriedades coordinationSsl apropriadas no arquivo coordination.properties para esse gerenciador de filas de coordenação. Para obter mais informações, consulte ["Propriedades de SSL"](#page-620-0) [na página 621](#page-620-0).
- Se desejar ativar o FIPS para um gerenciador de filas de comando específico, configure as propriedades connectionSsl apropriadas no arquivo command.properties para esse gerenciador de filas de comando. Para obter mais informações, consulte ["Propriedades de SSL" na página 621.](#page-620-0)

O FIPS não é suportado em conexões para ou a partir de uma ponte de protocolo para um servidor SFTP ou uma ponte do Connect:Direct.

Para obter informações adicionais sobre o IBM WebSphere MQ e o FIPS e as etapas de configuração necessárias, consulte Federal Information Processing Standards (FIPS).

Se desejar usar o FIPS, o CipherSuite deve ser compatível com o FIPS ou a conexão falhará. Para obter mais informações sobre os CipherSpecs suportados pelo IBM WebSphere MQ, consulte SSL CipherSpecs e CipherSuites em classes IBM WebSphere MQ para Java

# **Suporte FIPS para e a partir de Servidores FTPS**

É possível ativar o suporte FIPS para conexões entre agentes de ponte de protocolo e servidores FTPS, configurando a propriedade agentSslFipsRequired como true. Para obter mais informações, consulte [Propriedades de SSL](#page-620-0).

# **Tabelas de Bancos de Dados Usadas pelo Criador de Logs**

Quando tiver instalado e configurado o criador de logs, as tabelas de bancos de dados a seguir serão criadas:

# **AUTH\_EVENT**

Um evento relatado para verificação de autoridade, tipicamente a rejeição de um pedido devido a privilégios insuficientes.

• **ID:** ID da Linha.

Π

- **ACTION:** O tipo de ação que ocorreu.
- **COMMAND\_ID:** O ID de mensagem do IBM WebSphere MQ da mensagem original que solicitou o evento. No caso de um pedido de transferência, isso também será o ID de transferência.
- **TIME:** O horário no qual o evento ocorreu.
- **ORIGINATOR\_MQ\_USER:** O ID do usuário contido na mensagem do IBM WebSphere MQ com relação ao qual verificação de autoridade foi executada.
- **AUTHORITY:** A autoridade que foi requerida para a ação solicitada.
- **ORIGINAL\_XML\_REQUEST:** A carga útil da mensagem de comando, indicando qual ação foi recusada.
- **RESULTCODE:** O código numérico que identifica o resultado.
- **RESULT TEXT:** Uma mensagem que explica o resultado do evento de autoridade.

# **CHAMADA**

A execução remota de um comando do sistema operacional ou um script Ant gerenciada pelo WebSphere MQ Managed File Transfer. As chamadas podem ser integradas nas transferências ou mencionadas pelas linhas call\_request.

Uma CALL (isto é, uma linha nessa tabela) pode fazer parte de uma transferência normal (no caso em que TRANSFER\_CALLS é usado para vinculá-la à entrada relevante em TRANSFERS) ou ela pode ser uma chamada gerenciada independente por si só (disponível somente a partir de Ant ou por meio de inserção direta de mensagens). No último caso, a tabela CALL\_REQUEST é usada em vez da tabela TRANSFERS; um equivalente a TRANSFER\_CALLS não é necessário porque somente pode haver uma chamada por pedido de chamada.

- **ID:** ID da Linha.
	- **COMMAND:** O comando que foi executado. Esses arquivo não inclui nenhum argumento passado para o comando ou o caminho no qual o comando está localizado.
	- **TYPE:** O tipo de comando, como Ant ou JCL.
	- **RETRIES:** O número de novas tentativas que foram solicitadas.
	- **RETRY\_WAIT:** O intervalo a aguardar entre novas tentativas conforme solicitado originalmente, em segundos.
	- **SUCCESS\_RC:** O código de retorno que indica uma conclusão com êxito do comando. Se nenhum outro código for recebido, a execução é relatada como tendo falhado.
	- **EXECUTED\_COMMAND:** O nome completo do comando que foi executado, incluindo o caminho.
	- **CAPPED\_RETRIES:** O número de novas tentativas disponíveis; esse número pode ser inferior ao solicitado se o limite de nova tentativa do agente for inferior ao número de novas tentativas necessárias.
	- **CAPPED\_RETRY\_WAIT:** O intervalo entre novas tentativas que é usado; esse número pode ser inferior ao solicitado se o limite configurado do agente for inferior à espera de nova tentativa necessária.
	- **OUTCOME:** Se a chamada foi bem-sucedida no geral. Se houve múltiplas tentativas, o resultado de cada um é registrado separadamente na tabela CALL\_RESULT.
	- **PRIORITY:** A prioridade do aplicativo fornecida para o aplicativo de segundo plano quando o tipo dessa chamada é os4690background.
	- **MESSAGE:** A mensagem de status inicial para o aplicativo de segundo plano quando o tipo dessa chamada é os4690background. Conterá NULL se o tipo não for os4690background.

# **CALL\_ARGUMENT**

Um argumento ou parâmetro fornecido a um comando que é chamado.

- **ID:** ID da Linha.
- **CALL\_ID:** A chamada com que o argumento está associado.
- **KEY:** Onde o argumento está, em um tipo de par-valor-chave, a chave ou o nome.
- **TYPE:** O tipo do argumento: alguns são parâmetros de posição para comandos do sistema operacional e outros são propriedades nomeadas usadas com Ant.
- **VALUE:** O valor do argumento.

# **CALL\_REQUEST**

O veículo para uma chamada de comando que não é parte de uma transferência de arquivo. É possível enviar mensagens ManagedCall usando Ant e usando a injeção XML direta.

- **ID:** O ID hexadecimal do pedido de chamada gerenciado.
- **CALL\_ID:** O ID do banco de dados da linha na tabela CALL descrevendo esta chamada.
- **ACTION\_TIME:** O horário em que a ação ocorreu.
- **AGENT:** O agente em que o comando é executado.
- **AGENT\_QM:** O gerenciador de filas usado pelo agente em que o comando é executado.
- **ARCHITECTURE:** A arquitetura da máquina do sistema em que o agente é executado.
- **OS\_NAME:** O nome do sistema operacional em que o agente está em execução.
- **OS\_VERSION:** A versão do sistema operacional.
- **ORIGINATOR\_HOST:** O nome do host da máquina do qual o pedido de chamada foi enviado.
- **ORIGINATOR\_USER:** O nome do usuário que enviou o pedido de chamada, conforme relatado no pedido XML.
- **ORIGINATOR\_MQ\_USER:** O nome do usuário que enviou a solicitação de chamada, conforme contido no descritor de mensagens do IBM WebSphere MQ da solicitação.
- **JOB\_NAME:** Um nome de tarefa especificado pelo usuário.
- **RESULTCODE:** O código de resultado geral para a chamada.
- **RESULTTEXT:** A mensagem de resultado geral para a chamada.

# **CALL\_RESULT**

O resultado detalhado de chamada de um comando. Uma chamada pode ter múltiplos resultados se as novas tentativas estiverem ativadas.

• **ID:** ID da Linha.

Π

П

- **CALL\_ID:** O ID do banco de dados da linha na tabela CALL a que este resultado se aplica.
- **SEQUENCE:** A que tentativa este resultado se aplica, onde tiver havido várias tentativas.
- **OUTCOME:** O resultado (por exemplo, êxito ou falha) do comando.
- **RETURN\_CODE:** O código de retorno do comando.
- **TIME:** O horário em que o comando foi concluído.
- **STDOUT:** O fluxo de saída padrão do comando, se ele tiver sido iniciado.
- **STDERR:** O fluxo de erro padrão do comando, se ele tiver sido iniciado.
- **ERROR:** Se o comando não puder ser iniciado, uma mensagem de erro produzida pelo WebSphere MQ Managed File Transfer explicando o problema.

# **FILE\_SPACE\_ENTRY**

Cada linha representa um arquivo que foi enviado para o espaço no arquivo nomeado.

- **ID:** O ID da entrada do espaço no arquivo.
- **FILE\_SPACE\_NAME:** O nome do espaço no arquivo. Esse é o nome do usuário ao qual o espaço no arquivo pertence.
- **TRANSFER\_ITEM\_ID:** O ID do item de transferência ao qual essa linha se relaciona.
- **ALIAS:** O nome alternativo para essa entrada do espaço no arquivo. Tipicamente, esse nome alternativo é o nome do arquivo de origem para a transferência.
- **DELETED:** O horário no qual o arquivo foi excluído do espaço no arquivo. Se o arquivo não foi excluído, o valor é null.

# **METADATA**

Os metadados associados com a transferência.

- **ID:** ID da Linha.
- **TRANSFER\_EVENT\_ID:** A linha transfer\_event com que estes metadados estão associados, se eles se relacionarem com uma transferência. Esse campo é nulo se os metadados estão associados com uma chamada gerenciada independente.
- **STANDALONE\_CALL\_ID:** Se os metadados estiverem associados a uma chamada gerenciada independente, o ID do pedido de chamada gerenciada em questão.
- **KEY:** O nome do item dos metadados.
- **VALUE:** O valor do item de metadados.

## **MONITOR**

Monitores de recurso que acionam operações do WebSphere MQ Managed File Transfer baseadas em condições externas.

- **AGENT:** O agente em que o monitor é executado.
- **ID:** O ID hexadecimal do monitor.
- **NAME:** O nome do monitor.
- **QMGR:** O gerenciador de filas do agente em que o monitor é executado.

## **MONITOR\_ACTION**

Cada linha representa uma ação (por exemplo, criação e ativação) ocorrendo com relação a um monitor

- **ID:** ID da Linha.
- **ACTION:** O tipo de ação que ocorreu.
- **JOB\_NAME:** O nome da tarefa enviada, onde aplicável.
- **MONITOR:** O monitor em que esta ação ocorreu. Pode ser nulo se a ação tiver falhado, porque foi solicitada para um monitor que não existe.
- **ORIGINAL\_XML\_REQUEST:** Se essa ação foi uma ação *create* ou *triggerSatisfied*, o pedido de XML iniciado quando o monitor é acionado.
- **ORIGINATOR MQ USER:** O ID do usuário contido na mensagem do IBM WebSphere MQ que iniciou a ação
- **ORIGINATOR\_USER:** O nome do usuário que enviou o pedido para executar a ação.
- **ORIGINATOR\_HOST:** A máquina da qual o usuário enviou a solicitação para executar a ação.
- **TIME:** O horário em que a ação ocorreu.
- **UPDATED\_XML\_REQUEST:** Se a ação for *triggerSatisfied*, o pedido de XML que foi iniciado. Esse pedido pode variar do pedido de XML que foi originalmente feito devido à substituição da variável.

# **MONITOR\_EXIT\_RESULT**

O resultado da execução de uma saída do monitor de recursos.

- **ID:** ID da Linha.
- **ACTION\_ID:** A ação do monitor com que o resultado está associado.
- **EXIT\_NAME:** O nome da saída que produziu este resultado.
- **RESULTCODE:** O código do resultado numérico da saída.
- **RESULTTEXT:** A saída de texto a partir da saída, se fornecido.

# **MONITOR\_METADATA**

Os itens de metadados associados com um monitor de recursos.

• **ID:** ID da Linha.

Γ

- **ACTION\_ID:** O monitor\_action com que os metadados estão associados.
- **KEY:** O nome do item dos metadados.
- **PHASE:** Se esse item de metadados representa os dados que foram originalmente emitidos ou a versão atualizada após a substituição da variável.
- **VALUE:** O valor do item de metadados.

## **SCHEDULE**

Um planejamento de transferência registrado com um agente.
- **AGENT:** O nome do agente que tem este planejamento.
- **CREATION\_DATE:** O ponto no tempo em que este planejamento foi criado.
- **ID:** O ID do banco de dados exclusivo (não agente) para o planejamento.
- **ID\_ON\_AGENT:** O ID que o agente usa para o ID do banco de dados. Esse ID não é exclusivo nos agentes e pode nem mesmo ser exclusivo em um agente se o estado de persistência do agente for reconfigurado.
- **LATEST\_ACTION:** A ação mais recente que modificou o estado deste planejamento.

# **SCHEDULE\_ACTION**

Quando ocorre um evento que modifica o estado da programação, uma ação é gravada.

- **ACTION\_TYPE:** A ação que ocorreu.
- **ID:** ID da Linha
- **ORIGINATOR\_HOST:** A máquina da qual o pedido que causou a mudança foi enviado.
- **ORIGINATOR\_USER:** O usuário em cujo nome o pedido que causou a mudança foi enviado.
- **SCHEDULE\_ID:** O planejamento a que esta ação se aplica.
- **SPEC\_AFTERWARDS:** O schedule\_spec que representa o estado deste planejamento depois que a ação ocorreu.
- **STATUS\_CODE:** Um código de retorno numérico descrevendo o resultado da ação
- **STATUS\_TEXT:** Uma descrição de texto da saída da ação. Tipicamente nulo se a ação for bem sucedida.
- **TIME:** O ponto no tempo em que a ação ocorreu

# **SCHEDULE\_SPEC**

Os detalhes de uma transferência planejada individual.

- **ID:** ID da Linha.
	- **DESTINATION\_AGENT:** O agente para o qual os arquivos são transferidos.
	- **DESTINATION\_QM:** O gerenciador de filas usados pelo agente de destino.
	- **REPEAT\_COUNT:** Quantas vezes repetir se o planejamento repete e for limitado pelo número de ocorrências ao invés do horário de encerramento.
	- **REPEAT\_FREQUENCY:** Quantos repeat\_intervals há entre transferências programadas.
	- **REPEAT\_INTERVAL:** Se a transferência repetir, que intervalo repetir em (por exemplo, minutos ou semanas).
	- **SOURCE\_AGENT:** O agente do qual os arquivos são transferidos.
	- **SOURCE\_QM:** O gerenciador de filas usado pelo agente de origem.
	- **START TIME:** O horário em que a primeira transferência no planejamento irá ocorrer.
	- **START TIMEBASE:** A base de horário para os horários associados com a transferência. Por exemplo, se a operação será realizada a partir do fuso horário do agente ou do fuso horário do administrador.
	- **START\_TIMEZONE:** O fuso horário a que corresponde a base de horário e qual será usado ao operar o planejamento.

# **SCHEDULE\_ITEM**

Cada arquivo (ou padrão a corresponder no momento da transferência) é representado por um schedule\_item.

- **ID:** ID da Linha.
- **CHECKSUM\_METHOD:** Como a soma de verificação para o arquivo é calculada
- <span id="page-721-0"></span>• **DESTINATION\_EXISTS\_ACTION:** Qual ação o agente de destino executará se o arquivo já existir no destino.
- **DESTINATION\_FILENAME:** O arquivo ou diretório para onde os arquivos são transferidos.
- **DESTINATION TYPE:** Se a coluna destination filename se referir a um arquivo ou diretório.
- **FILE\_MODE:** O modo (por exemplo, *texto* ou *binário*) no qual o arquivo é transferido.
- **RECURSIVE:** Quando o agente cria a transferência de acordo com o planejamento, se o agente repete (*Y*) ou não (*N*) o diretório de origem.
- **SCHEDULE SPEC ID:** O schedule spec com que este item está associado.
- **SOURCE\_DISPOSITION:** Que ação executar em arquivos de origem depois que a transferência é concluída.
- **SOURCE\_FILENAME:** O arquivo de origem, nome do diretório ou padrão.

# **TRANSFER**

Uma transferência única de um ou mais arquivos.

- **TRANSFER\_ID:** O ID hexadecimal para a transferência.
- **JOB\_NAME:** Um nome de tarefa especificado pelo usuário para a transferência.
- **SCHEDULE\_ID:** Se esta transferência é o resultado de um planejamento, o ID da linha do banco de dados do planejamento relacionado.
- **· START ID:** O ID da linha do transfer event que representa o início da transferência.
- **COMPLETE\_ID:** O ID da linha da transfer\_event que representa o fim da transferência.
- **RESULTCODE:** O código de resultado geral para a transferência. Os possíveis valores para essa coluna estão listados no seguinte tópico: ["Códigos de Retorno do WebSphere MQ Managed File](#page-378-0) [Transfer" na página 379.](#page-378-0) Estes códigos se aplicam à transferência como um todo; consulte [TRANSFER\\_ITEM.RESULTCODE p](#page-723-0)ara o status de cada item individual.
- **RESULTTEXT:** O texto de resultado geral para a transferência, se houver algum.
- **STATUS:** O status de uma transferência. Os possíveis valores para essa coluna estão iniciado, bemsucedido, sucesso parcial, falha ou cancelado.
- **RELATED\_TRANSFER\_ID:** O ID hexadecimal de uma transferência anterior que está relacionada a esta transferência. Por exemplo, se a transferência for um download de arquivo usando o Gateway da web, este campo fará referência à transferência que transferiu o arquivo por upload.

# **TRANSFER\_CALLS**

Vincula chamadas de comando executáveis a transferências

- **ID:** ID da Linha.
	- **POST\_DESTINATION\_CALL:** A chamada feita no destino depois que a transferência é concluída.
	- **POST\_SOURCE\_CALL:** A chamada feita no agente de origem depois que a transferência é concluída.
	- **PRE\_DESTINATION\_CALL:** A chamada feita no agente de destino antes da transferência começar.
	- PRE SOURCE CALL: A chamada feita no agente de origem antes da transferência começar.
	- **TRANSFER\_ID:** A transferência com a qual as chamadas desta linha estão associadas.

# **TRANSFER\_CD\_NODE**

Informações sobre nós Connect:Direct que são usadas em uma transferência.

- **PNODE:** O nó primário na transferência.
- **SNODE:** O nó secundário na transferência.
- **BRIDGE\_IS\_PNODE:** Caractere indicando qual nó é o nó que é parte da ponte Connect:Direct. Se esse valor for Y, o nó primário é o no ponte. Se esse valor for N, o nó secundário é o no ponte.

• **ID:** O ID dessa linha.

# **TRANSFER\_CORRELATOR**

Cada linha contém uma sequência de correlação e um número associado a um item de transferência.

- **CORRELATION\_BOOLEAN:** Um valor de correlação booleano. Representado por um caractere único de Y para verdade e N para falso.
- **CORRELATION\_STRING:** Um valor de correlação de sequência.
- **CORRELATION\_NUMBER:** Um valor de correlação numérico.
- **ID:** O ID dessa linha.

# **TRANSFER\_EVENT**

Um evento (início ou fim) relacionado a uma transferência.

- **ID:** ID da Linha.
- **ACTION\_TIME:** O horário em que a ação de transferência ocorreu.
- **SOURCE\_AGENT:** O nome do agente do qual os arquivos são transferidos.
- **SOURCE\_AGENT\_TYPE:** O tipo de agente de onde os arquivos são transferidos. Os valores a seguir são possíveis:  $1 = STANDARD$ ,  $2 = BRIDGE$ ,  $3 = WEB$  GATEWAY,  $4 = EMBEDDED$ ,  $5 = CD$  BRIDGE,  $6 = SFG$ .
- **SOURCE OM:** O gerenciador de filas usado pelo agente de origem.
- **SOURCE\_ARCHITECTURE:** A arquitetura da máquina do sistema que hospeda o agente da origem.
- **SOURCE\_OS\_NAME:** O sistema operacional da máquina do agente de origem.
- **SOURCE\_OS\_VERSION:** A versão do sistema operacional da máquina do agente de origem.
- **SOURCE\_BRIDGE\_URL:** Se o agente de origem for um agente de ponte de protocolo, a URL da origem de dados para a qual ele forma uma ponte.
- **SOURCE\_WEB\_GATEWAY:** O nome do Gateway da web do qual os arquivos são transferidos.
- **SOURCE\_CD\_NODE\_ID:** O nó Connect:Direct que é origem da transferência.
- **DESTINATION\_AGENT:** O nome do agente para a qual os arquivos são transferidos.
- **DESTINATION\_AGENT\_TYPE:** O tipo de agente para onde os arquivos são transferidos. Os valores a seguir são possíveis: 1 = STANDARD, 2 = BRIDGE, 3 = WEB\_GATEWAY, 4 = EMBEDDED, 5 = CD\_BRIDGE,  $6 = SFG$ .
- **DESTINATION\_QM:** O gerenciador de filas usados pelo agente de destino.
- **DESTINATION\_BRIDGE\_URL:** Se o agente de destino for um agente de ponte, a URL da origem de dados para a qual ele forma uma ponte.
- **DESTINATION\_WEB\_GATEWAY:** O nome do Gateway da web para o qual os arquivos são transferidos.
- **DESTINATION\_CD\_NODE\_ID:** O nó Connect:Direct que é o destino da transferência.
- **ORIGINATOR\_HOST:** O nome do host da máquina da qual o pedido de transferência foi enviado.
- **ORIGINATOR\_USER:** O nome do usuário que enviou o pedido de transferência, conforme relatado pelo comando **fteCreateTransfer**.
- **ORIGINATOR\_MQ\_USER:** O nome do usuário que enviou a solicitação de transferência, conforme contido no descritor de mensagens do IBM WebSphere MQ da solicitação.
- **ORIGINATOR\_WEB\_USER:** O nome do usuário do Gateway da web, que está configurado em seu ambiente do servidor de aplicativos, que submeteu o pedido.
- **TRANSFERSET\_TIME:** O horário em que o conjunto de transferência foi criado.
- **TRANSFERSET\_SIZE:** O número de itens que estão sendo transferidos.
- **TRIGGER\_LOG:** Para definições de transferência envolvendo um acionador, se irá registrar avaliações do acionador que não resultaram em uma transferência.

# <span id="page-723-0"></span>**TRANSFER\_EXIT**

Cada linha representa uma saída de transferência que foi executada como parte de uma transferência de arquivo.

• **ID:** ID da Linha.

Π

- **EXIT\_NAME:** O nome da saída.
- **TRANSFER\_ID:** O ID da transferência concluída ou cancelada à qual essa saída se aplica.
- **TYPE:** O tipo de saída. Esse pode ser um dos seguintes valores: *SourceStart*, *SourceEnd*, *DestinationStart* ou *DestinationEnd*.
- **STATUS:** O valor que a saída retornou. Esse pode ser *cancel* ou *proceed*.
- **SUPPLEMENT:** Uma mensagem opcional explicando o status da saída.

# **TRANSFER\_ITEM**

Cada linha representa um arquivo que é enviado como parte da transferência.

- **DESTINATION\_CHECKSUM\_METHOD:** O algoritmo usado para calcular uma soma de verificação do arquivo de destino. Pode ser nulo se nenhuma soma de verificação tiver sido calculada, porque a transferência não foi concluída com êxito.
- **DESTINATION\_CHECKSUM\_VALUE:** O valor total de verificação do arquivo de destino. O valor pode ser nulo se a soma de verificação tiver sido desativada.
- **DESTINATION\_ENCODING:** A codificação de caractere usada no arquivo de destino, se o arquivo de destino for transferido como texto.
- **DESTINATION\_EXISTS\_ACTION:** A ação a executar se o arquivo existe no destino.
- **DESTINATION\_FILE\_SIZE:** O tamanho do nome do arquivo a ser usado no destino.
- **DESTINATION\_FILENAME:** O nome do arquivo para usar no destino.
- **DESTINATION\_LINEEND:** O formato de fim de linha usado no arquivo de destino, se o arquivo de destino for transferido como texto.
- **DESTINATION\_MESSAGE\_QUEUE\_NAME:** A fila de destino para as mensagens que são produzidas a partir do arquivo de origem durante uma transferência de arquivo para mensagem.
- **DESTINATION\_MESSAGE\_GROUP\_ID:** Se mais de uma mensagem for produzida, o ID do grupo usado para as mensagens que são produzidas a partir do arquivo de origem durante uma transferência de arquivo para mensagem.
- **DESTINATION MESSAGE MESSAGE ID:** Se apenas uma mensagem for produzida, o ID da mensagem que é produzida a partir do arquivo de origem durante uma transferência de arquivo para mensagem.
- **DESTINATION MESSAGE COUNT:** O número de mensagens em que o arquivo de origem foi dividido durante uma transferência arquivo para mensagem.
- **DESTINATION\_MESSAGE\_LENGTH:** O comprimento da mensagem produzida a partir do arquivo de origem durante uma transferência de arquivo para mensagem, em bytes. Esse valor somente é configurado se você especificar um comprimento para as mensagens de saída, por exemplo, usando a opção -qs do comando **fteCreateTransfer**. Se você especificar -qs 20K e o tamanho de seu arquivo de origem for 50 KB, as três mensagens resultantes serão 20 KB, 20 KB e 10 KB. Nesse caso, o valor de DESTINATION\_MESSAGE\_LENGTH é configurado para 20480.
- **DESTINATION\_CORRELATOR\_ID:** O ID das informações do correlacionador para o destino.
- **FILE\_MODE:** O modo de transferência do arquivo, por exemplo *texto* ou *binário*.
- **ID:** ID da Linha
- **RESULTCODE:** Um código numérico indicando a saída da transferência deste item. Os possíveis valores para essa coluna estão listados no seguinte tópico: ["Códigos de retorno para arquivos em uma](#page-384-0) [transferência" na página 385.](#page-384-0) Estes códigos se aplicam aos itens individuais na transferência; consulte [TRANSFER.RESULTCODE](#page-721-0) para obter o resultado da transferência como um todo.
- **RESULT\_TEXT:** Uma explicação textual do resultado da transferência. Tipicamente nula se a transferência for bem sucedida.
- **SOURCE\_CHECKSUM\_METHOD:** O algoritmo usado para calcular uma soma de verificação do arquivo de origem.
- **SOURCE\_CHECKSUM\_VALUE:** O valor total de verificação do arquivo de origem. O valor pode ser nulo se a soma de verificação tiver sido desativada.
- **SOURCE\_DISPOSITION:** A ação a executar no arquivo de origem quando a transferência está concluída.
- **SOURCE\_ENCODING:** A codificação do caractere usado no arquivo de origem, se o arquivo de origem for transferido como texto.
- **SOURCE FILE SIZE:** O tamanho do nome do arquivo a ser usado na origem.
- **SOURCE\_FILENAME:** O nome do arquivo de origem .
- **SOURCE\_LINEEND:** O formato de fim de linha usado no arquivo de origem, se o arquivo de origem for transferido como texto.
- **SOURCE\_MESSAGE\_QUEUE\_NAME:** A fila de origem para as mensagens que estão incluídas no arquivo de destino para uma transferência de mensagem para arquivo.
- **SOURCE\_MESSAGE\_GROUP\_ID:** O ID do grupo das mensagens que estão incluídas no arquivo de destino para uma transferência de mensagem para arquivo.
- **SOURCE\_MESSAGE\_COUNT:** O número de mensagens que estão incluídas no arquivo de destino para uma transferência de mensagem para arquivo.
- **SOURCE\_CORRELATOR\_ID:** O ID das informações do correlacionador para a origem.
- **TRANSFER\_ID:** A transferência da qual este item faz parte.

# **TRANSFER\_ITEM\_ATTRIBUTES**

Cada linha representa um par nome-valor do atributo associado a uma linha na tabela TRANSFER\_ITEM.

• **ID:** ID da Linha.

П

Π

- **TRANSFER\_ITEM ID:** A linha TRANSFER\_ITEM associada a esse par nome-valor do atributo.
- **ATTRIBUTE\_NAME:** O nome do atributo. Por exemplo, DIST
- ATTRIBUTE\_VALUE: O valor do atributo, se houver. Por exemplo, MIRRORED, CLOSE ou 3

Para obter mais informações sobre os atributos de distribuição para o WebSphere MQ Managed File Transfer no IBM 4690, consulte ["Atributos de Distribuição de Arquivo" na página 88](#page-87-0).

# **TRANSFER\_STATS**

Um conjunto de estatísticas geradas no final de uma transferência.

- **ID:** ID da Linha.
- **TRANSFER\_ID:** A transferência à qual as estatísticas se referem.
- **START\_TIME:** O horário no qual a transferência iniciou. Em um sistema que está ocupado ou tem conectividade intermitente, esse horário pode ser posterior ao horário relatado na mensagem Iniciou, pois o horário representa o ponto no qual o processamento inicial começou e não o ponto no qual a transferência de dados bem-sucedida começou.
- RETRY COUNT: O número de vezes que a transferência teve de ser tentada novamente devido a problemas de carregamento ou disponibilidade.
- **FILE\_FAILURES:** O número de arquivos cuja transferência falhou.
- **FILE\_WARNINGS:** O número de arquivos que possuíam avisos relatados para eles quando foram transferidos.

# **TRIGGER\_CONDITION**

Uma condição é uma transferência condicional básica do WebSphere MQ Managed File Transfer. Por exemplo, ''arquivo example.file existe''.

• **ID:** ID da Linha.

Π

- **TRANSFER\_EVENT\_ID:** O evento de transferência a que o acionador está relacionado.
- **CONDITION\_TYPE:** O tipo de verificação usado no acionador. Por exemplo, a existência de um arquivo ou do tamanho de um arquivo.
- **COMPARISON:** A comparação específica a fazer. Por exemplo "maior ou igual a".
- **VALUE:** O valor com o qual comparar.
- **FILENAME:** O nome do arquivo a examinar.

### **Conceitos relacionados**

["Configurando um Criador de Logs do WebSphere MQ Managed File Transfer" na página 133](#page-132-0)

### **Referências relacionadas**

["fteStartLogger \(Iniciar um Criador de Logs\)" na página 552](#page-551-0)

O comando **fteStartLogger** inicia um aplicativo de log WebSphere MQ Managed File Transfer .

["fteModifyLogger \(Executar um Aplicativo de Criação de Log do WebSphere MQ Managed File Transfer](#page-525-0) [como um Serviço do Windows\)" na página 526](#page-525-0)

Use o comando **fteModifyLogger** para modificar um criador de logs para que ele possa ser executado como um serviço do Windows. É possível usar este comando somente nas plataformas Windows e você deve primeiro parar o criador de logs usando o comando **fteStopLogger**.

["fteStopLogger \(Parar um Criador de Logs\)" na página 557](#page-556-0) O comando **fteStopLogger** interrompe um criador de logs.

# **Autoridades para o Criador de Logs**

O usuário do sistema operacional que executa o criador de logs requer determinadas autoridades do IBM WebSphere MQ nas filas do criador de logs e no SYSTEM.FTE

O usuário do sistema operacional que executa o criador de logs requer as autoridades do IBM WebSphere MQ a seguir:

- CONNECT e INQUIRE no gerenciador de filas de coordenação.
- Permissão SUBSCRIBE no tópico SYSTEM.FTE.
- Permissão PUT na fila SYSTEM.FTE.LOG.RJCT.*logger\_name*.
- Permissão GET na fila SYSTEM.FTE.LOG.CMD.*logger\_name*.

### **Referências relacionadas**

["Autoridades de Grupo para Recursos Específicos do WebSphere MQ Managed File Transfer" na página](#page-411-0) [412](#page-411-0)

Em vez de conceder autoridade a usuários individuais para todos os diversos objetos que podem estar envolvidos, configure dois grupos de segurança com o propósito de administrar o controle de acesso do WebSphere MQ Managed File Transfer: FTEUSER e FTEAGENT. É responsabilidade do administrador do IBM WebSphere MQ criar e preencher esses grupos. O administrador pode escolher entre estender ou modificar a configuração proposta descrita aqui.

["Autoridades de Usuário em Ações do WebSphere MQ Managed File Transfer" na página 415](#page-414-0) Além de usar grupos para gerenciar o acesso a recursos, você pode ativar um nível adicional de segurança para restringir as ações de agente que um usuário pode tomar. Conceda autoridades em uma fila de autoridade do agente a um usuário para conceder ao usuário permissão para executar ações específicas do agente.

# **Propriedades de mensagem do IBM WebSphere MQ configuradas em mensagens gravadas nas filas de destino**

Ao transferir de arquivo para mensagem, o WebSphere MQ Managed File Transfer pode configurar propriedades de mensagem do IBM WebSphere MQ na primeira mensagem gravada na fila de destino. As propriedades de mensagem adicionais do IBM WebSphere MQ são configuradas quando uma transferência de arquivo para mensagem falha.

As propriedades de mensagem do IBM WebSphere MQ permitem que um aplicativo selecione mensagens para serem processadas ou recupere informações sobre uma mensagem sem acessar os cabeçalhos do MQ Message Descriptor (MQMD) ou MQRFH2. Consulte Propriedades de Mensagem.

# **Propriedades Padrão**

É possível usar o parâmetro **-qmp** no comando **fteCreateTransfer** ou o comando **fteCreateTemplate** para especificar se as propriedades de mensagem do IBM WebSphere MQ são configuradas na primeira mensagem gravada na fila de destino pela transferência. Para um exemplo de como usar esse parâmetro, consulte o tópico ["Exemplo: Configurando propriedades de mensagem do](#page-241-0) [IBM WebSphere MQ em uma transferência de arquivo para mensagem" na página 242](#page-241-0)

As propriedades de mensagem do IBM WebSphere MQ contêm metadados de transferência. Os nomes de propriedade de mensagem são prefixados com **usr.WMQFTE**. O prefixo **usr.** disponibiliza as propriedades de mensagem para aplicativos JMS.

### **usr.WMQFTETransferId**

O ID de transferência hexadecimal exclusivo.

### **usr.WMQFTETransferMode**

O tipo de transferência de arquivo: modo binário ou modo de texto.

### **usr.WMQFTESourceAgent**

O nome do agente de origem.

### **usr.WMQFTEDestinationAgent**

O nome do agente de destino.

### **usr.WMQFTEFileName**

O nome do arquivo de origem.

### **usr.WMQFTEFileSize**

O tamanho do arquivo de origem em bytes.

### **usr.WMQFTEFileLastModified**

O horário da última modificação do arquivo de origem. Esse valor está em unidades de milissegundos, medido a partir de 00:00:00 UTC, 1º de janeiro de 1970.

### **usr.WMQFTEFileIndex**

O índice do arquivo atual na lista de arquivos que estão sendo transferidos. O primeiro arquivo na lista possui índice 0.

### **usr.WMQFTEMqmdUser**

O ID do usuário MQMD do usuário que enviou a solicitação de transferência.

# **Propriedades de Falha**

Quando uma transferência de arquivo para mensagem falha após o agente de destino ter gravado pelo menos uma mensagem na fila de destino, o WebSphere MQ Managed File Transfer grava uma mensagem em branco na fila de destino. Se o parâmetro **-qmp** estiver configurado como true, essa mensagem em branco terá duas propriedades de mensagem do IBM WebSphere MQ configuradas. Para um exemplo de uma falha de transferência de arquivo para mensagem, consulte ["Falha de uma transferência de arquivo](#page-244-0) [para mensagem" na página 245.](#page-244-0)

Quando uma transferência de arquivo para mensagem falhar completamente, o WebSphere MQ Managed File Transfer gravará uma mensagem em branco na fila de destino. Se o parâmetro **-qmp** estiver configurado como truee o comprimento dos dados da mensagem for maior que o valor maxInputOutputMessageLength, a seguinte mensagem de erro será exibida na linha de comandos.

Name WMQFTEResultCode Value 40 Name WMQFTESupplement Value BFGTR0072E: The transfer failed to complete due to the exception BFGIO0205E:The message data length 1290843 being written to the output queue "M2F@q2" is greater than the maximum allowed 1048576.

As propriedades de mensagem do IBM WebSphere MQ contêm informações sobre a falha. Assim como ocorre com as propriedades de mensagem padrão, os nomes de propriedade de mensagem são prefixados com **usr.WMQFTE** e estão disponíveis para aplicativos JMS.

#### **usr.WMQFTEReturnCode**

O código de retorno da transferência. Para uma lista de possíveis valores para esse código de retorno, consulte o tópico ["Códigos de Retorno do WebSphere MQ Managed File Transfer" na página 379.](#page-378-0)

#### **usr.WMQFTESupplement**

Uma mensagem suplementar que descreve mais detalhadamente o motivo da falha da transferência.

### **Propriedades Definidas pelo Usuário**

Os metadados especificados usando o parâmetro **-md** com o comando **fteCreateTransfer** podem ser configurados como propriedades de mensagem do IBM WebSphere MQ. Se o parâmetro **-qmp** for configurado como verdadeiro, quaisquer metadados especificados pelo usuário serão incluídos no cabeçalho da mensagem da primeira mensagem.

O nome de metadado é prefixado por **usr.**. Por exemplo, se os metadados forem department=accounts, o cabeçalho da mensagem do IBM WebSphere MQ será configurado como usr.department=accounts.

Não é possível usar os metadados para especificar os cabeçalhos que começam com usr. WMQFTE ou usr.com.ibm.wmqfte. Se você especificar metadados com um nome que começa com WMQFTE ou com.ibm.wmqfte, estes metadados não serão usados nas propriedades de mensagem e serão ignorados.

### **Conceitos relacionados**

["Transferir dados dos arquivos para mensagens" na página 237](#page-236-0)

É possível usar um recurso arquivo para mensagem do WebSphere MQ Managed File Transfer para transferir os dados de um arquivo para uma única mensagem ou várias mensagens, em uma fila do IBM WebSphere MQ.

### **Tarefas relacionadas**

["Exemplo: Configurando propriedades de mensagem do IBM WebSphere MQ em uma transferência de](#page-241-0) [arquivo para mensagem" na página 242](#page-241-0)

É possível usar o parâmetro **-qmp** no comando **fteCreateTransfer** para especificar se as propriedades de mensagem do IBM WebSphere MQ são configuradas na primeira mensagem gravada na fila de destino pela transferência. As propriedades de mensagem do IBM WebSphere MQ permitem que um aplicativo selecione mensagens para serem processadas ou recupere informações sobre uma mensagem sem acessar os cabeçalhos do IBM WebSphere MQ Message Descriptor (MQMD) ou MQRFH2.

### **Referências relacionadas**

["Propriedades de mensagem do IBM WebSphere MQ lidas em mensagens nas filas de origem" na página](#page-728-0) [729](#page-728-0)

O agente que lê as mensagens a partir de uma fila de origem em uma transferência de mensagem para arquivo lê as propriedades de mensagem do IBM WebSphere MQ a partir da mensagem. O valor dessas propriedades pode ser usado para determinar o comportamento de uma transferência.

### ["Códigos de Retorno do WebSphere MQ Managed File Transfer" na página 379](#page-378-0)

Comandos, tarefas Ant e mensagens de log do WebSphere MQ Managed File Transfer fornecem códigos de retorno para indicar se as funções foram concluídas com êxito.

["Falha de uma transferência de arquivo para mensagem" na página 245](#page-244-0)

<span id="page-728-0"></span>Se uma transferência de arquivo para mensagem falhar após o agente ter iniciado a gravação de dados do arquivo na fila de destino, o agente gravará uma mensagem na fila para indicar a um aplicativo que está consumindo as mensagens que ocorreu uma falha.

### ["fteCreateTransfer \(Criar Nova Transferência de Arquivos\)" na página 473](#page-472-0)

O comando **fteCreateTransfer** cria e inicia uma nova transferência de arquivos a partir da linha de comandos. Este comando pode iniciar uma transferência de arquivos imediatamente, planejar uma transferência de arquivos para uma hora e data futuros, repetir uma transferência planejada uma ou mais vezes e acionar uma transferência de arquivos baseada em certas condições.

# **Propriedades de mensagem do IBM WebSphere MQ lidas em mensagens nas filas de origem**

O agente que lê as mensagens a partir de uma fila de origem em uma transferência de mensagem para arquivo lê as propriedades de mensagem do IBM WebSphere MQ a partir da mensagem. O valor dessas propriedades pode ser usado para determinar o comportamento de uma transferência.

### **Cabeçalhos Usados para Cancelar Transferências de Mensagem-para-Arquivo**

Configure as propriedades de mensagem do IBM WebSphere MQ a seguir na última mensagem em um grupo para cancelar a transferência de mensagem para arquivo desse grupo:

### **usr.UserReturnCode**

Obrigatório. O código de retorno da transferência. Configure esse cabeçalho com um valor diferente de zero para indicar que a transferência deve ser cancelada.

### **usr.UserSupplement**

Opcional. Texto descrevendo porque a transferência foi cancelada.

Se o agente de origem de uma transferência mensagem-para-arquivo ler uma mensagem a partir da fila de origem que possui a propriedade de mensagem **usr.UserReturnCode** configurada para um valor diferente de zero, ela parará a leitura das mensagens a partir da fila e relatará que a transferência falhou no XML de log de transferência. O XML de log de transferência contém o código de retorno e um texto complementar que é configurado nos cabeçalhos da mensagem. Se o agente de destino já gravou dados em um arquivo temporário, esse arquivo será excluído do destino.

# **Cabeçalhos Usados pela Substituição de Variável**

O valor de qualquer propriedade de mensagem do IBM WebSphere MQ na primeira mensagem a ser lida a partir da fila monitorada pode ser substituído na definição XML de tarefa. As propriedades de mensagem definidas pelo usuário são prefixadas com usr., mas não incluem este prefixo no nome da variável. Nomes de variáveis devem ser precedidos por um caractere de cifrão (\$) e colocados entre chaves ({}). Por exemplo, \${destFileName} é substituído pelo valor da propriedade de mensagens usr.destFileName da primeira mensagem a ser lida na fila de origem.

Por exemplo, o usuário ou programa que coloca mensagens em uma fila monitorada pode configurar as propriedades de mensagem do IBM WebSphere MQ na primeira mensagem em um grupo especificando qual agente deve ser usado como o destino da transferência de arquivo e o nome do arquivo para os qual os dados serão transferidos.

Para obter mais informações, consulte ["Monitorando uma Fila e Usando Substituição de Variável" na](#page-231-0) [página 232](#page-231-0).

# **Orientação para configurar atributos do IBM WebSphere MQ e propriedades do WebSphere MQ Managed File Transfer associadas ao tamanho de mensagem**

É possível mudar os atributos do IBM WebSphere MQ e as propriedades do WebSphere MQ Managed File Transfer para afetar o comportamento do WebSphere MQ Managed File Transfer ao ler ou gravar mensagens de vários tamanhos.

Se o tamanho das mensagens que estão sendo lidas a partir de uma fila de origem ou gravadas em uma fila de destino exceder 1048576 bytes (1 MB), você deverá aumentar o valor da WebSphere MQ Managed File Transfer propriedade do agente **maxInputOutputMessageLength** para um valor maior ou igual ao tamanho máximo da mensagem a ser lida ou gravada.

Se as mensagens na fila de origem forem maiores do que 1048576 bytes, deve-se configurar a propriedade **maxInputOutputMessageLength** no agente de origem. Se as mensagens na fila de destino forem maiores que 1048576 bytes, deve-se configurar a propriedade **maxInputOutputMessageLength** no agente de destino. Para obter mais informações sobre a propriedade **maxInputOutputMessageLength** , consulte [Propriedades avançadas do agente](#page-572-0).

• Se a fila na qual o agente está gravando ou da qual está lendo for local para o gerenciador de filas do agente, poderá ser necessário alterar o gerenciador de filas, a fila e os atributos **MAXMSGL** do canal do WebSphere MQ.

Certifique-se de que o valor do tamanho máximo da mensagem da fila de origem ou destino seja maior ou igual ao valor da propriedade do agente **maxInputOutputMessageLength**.

Certifique-se de que o valor de cada um dos seguintes atributos do WebSphere MQ, em bytes:

- O tamanho máximo da mensagem do gerenciador de filas do agente
- O tamanho máximo da mensagem do SYSTEM.FTE.STATE. <*agent\_name*> fila
- O tamanho máximo da mensagem do canal de cliente, se o agente se conectar ao gerenciador de filas no modo do cliente

seja maior ou igual ao resultado do seguinte cálculo:

#### **Para uma transferência de arquivo para mensagem:** O valor de **maxInputOutputMessageLength**

### **Para uma transferência de mensagem para arquivo:**

O valor de 3 \* (**maxInputOutputMessageLength**) + 1048576

(Esse cálculo deriva do fato de que três pontos de verificação podem ser armazenados em uma mensagem de estado e cada ponto de verificação pode ter de ser armazenado em buffer até o tamanho máximo da quantidade de dados da mensagem.)

• Se a fila na qual o agente está gravando for uma fila remota, você poderá ter de alterar o gerenciador de filas, a fila e os atributos **MAXMSGL** do canal do WebSphere MQ.

Certifique-se de que o valor de cada um dos seguintes atributos do WebSphere MQ seja maior ou igual ao valor da propriedade do agente **maxInputOutputMessageLength**:

- O tamanho máximo da mensagem da fila de transmissão do gerenciador de filas remotas no gerenciador de filas do agente
- O tamanho máximo da mensagem do canal do gerenciador de filas do agente até o gerenciador de filas remotas
- O tamanho máximo da mensagem da fila de destino no gerenciador de filas remotas
- O tamanho máximo da mensagem do gerenciador de filas remotas

Certifique-se de que o valor de cada um dos seguintes atributos do WebSphere MQ, em bytes:

- O tamanho máximo da mensagem do gerenciador de filas do agente
- O tamanho máximo da mensagem do SYSTEM.FTE.STATE. <*agent\_name*> fila
- O tamanho máximo da mensagem do canal de cliente, se o agente se conectar ao gerenciador de filas no modo do cliente

seja maior ou igual ao resultado do seguinte cálculo:

**Para uma transferência de arquivo para mensagem:** O valor de **maxInputOutputMessageLength**

### **Para uma transferência de mensagem para arquivo:** O valor de 3 \* (**maxInputOutputMessageLength**) + 1048576

(Esse cálculo deriva do fato de que três pontos de verificação podem ser armazenados em uma mensagem de estado e cada ponto de verificação pode ter de ser armazenado em buffer até o tamanho máximo da quantidade de dados da mensagem.)

Se você excedeu o valor de uma dessas propriedades, o agente parará com o seguinte erro no log de eventos do agente:

```
BFGUT0002E: An internal error has occurred. Product failure data was captured in file 
"FFDC.FTE.20100928170828514.8172766022149157013.log". 
BFGSS0025E: An internal error has occurred. The exception is: cc=2 rc=2010 op=put - MQPUT to 
SYSTEM.FTE.STATE.<agent_name>
BFGAG0061E: The agent ended abnormally
```
Os códigos de razão do IBM WebSphere MQ a seguir podem ser incluídos nessa mensagem no log de eventos do agente:

• rc=2010 Esse código de razão é mapeado para MQRC\_DATA\_LENGTH\_ERROR e indica que o valor do tamanho máximo da mensagem do canal do cliente foi excedido. Para resolver esse problema, certifique-se de que o tamanho máximo da mensagem do canal do cliente do gerenciador de filas do agente seja maior ou igual ao resultado do seguinte cálculo:

```
3 * (maxInputOutputMessageLength) + 1048576
```
• rc=2030 Este código de razão é mapeado para MQRC\_MSG\_TOO\_BIG\_FOR\_Q e indica o valor do tamanho máximo da mensagem do SYSTEM.FTE.STATE. <*agent\_name*> a fila foi excedida. Para resolver esse problema, assegure-se de que o tamanho máximo da mensagem do SYSTEM.FTE.STATE. <*agent\_name*> é maior ou igual ao resultado do seguinte cálculo:

```
3 * (maxInputOutputMessageLength) + 1048576
```
• rc=2031 Esse código de razão é mapeado para MQRC\_MSG\_TOO\_BIG\_FOR\_Q\_MGR e indica que o valor do tamanho máximo da mensagem do gerenciador de filas do agente foi excedido. Para resolver esse problema, certifique-se de que o tamanho máximo de mensagem do gerenciador de filas do agente seja maior ou igual ao resultado do seguinte cálculo:

```
3 * (maxInputOutputMessageLength) + 1048576
```
# **Se Você Estiver Transferindo Muitas Mensagens Pequenas**

Se o tamanho médio das mensagens que o agente está lendo ou está gravando em uma fila for menor que 1.310 bytes e o agente estiver lendo ou gravando mais de 10.000 mensagens, você deverá aumentar o número máximo de propriedades de mensagens não confirmadas no gerenciador de filas ou reduzir a quantidade de dados em um intervalo do ponto de verificação.

Quando o agente estiver lendo mensagens ou gravando mensagens em uma fila, os **GET**s ou **PUT**s correspondentes serão agrupados em transações. O número de **GET**s ou **PUT**s em uma transação é determinado pelo número necessário para processar todos os dados em um intervalo do ponto de verificação. A quantidade aproximada de dados em um intervalo de ponto de verificação é determinada a partir das propriedades do agente usando o seguinte cálculo:

```
Checkpoint interval data size (in bytes) = agentCheckpointInterval \;\star\; agentFrameSize \;\star\;agentWindowSize \star agentChunkSize.
```
O tamanho dos dados de ponto de verificação padrão é 1 \* 5 \* 10 \* 262144 bytes = 13107200 bytes (12,5 MB). O número máximo de mensagens não confirmadas em uma transação que um gerenciador de filas suporta é controlado pelo atributo do gerenciador de filas **MaxUncommittedMsgs**. O valor padrão desse atributo é de 10.000 mensagens. Se o tamanho médio da mensagem for menor que aproximadamente 1310 bytes, o número máximo padrão de mensagens não confirmadas será excedido se houverem mais de 10.000 mensagens a serem gravadas.

Se você excedeu o limite **MaxUncommittedMsgs**, o agente parará com o seguinte erro no log de eventos do agente:

BFGSS0024E: The agent has received a reason code of '2024' from the message queue interface (MQI). The agent cannot continue processing and will now end. BFGAG0139I: The agent has suspended its current transfers and is now stopping.

O código de razão 2024 é mapeado para: MQRC\_SYNCPOINT\_LIMIT\_REACHED.

Para resolver esse problema, execute uma das seguintes ações.

- Aumente o valor da propriedade do gerenciador de filas **MaxUncommittedMsgs** do gerenciador de filas que o agente está lendo ou gravando em uma fila a qual se conecta. Consulte MaxUncommittedMsgs (MQLONG).
- Reduza a quantia de dados em um intervalo do ponto de verificação. Para fazer isso, diminua o valor de uma ou mais das seguintes propriedades do agente:
	- agentCheckpointInterval
	- agentFrameSize
	- agentWindowSize
	- agentChunkSize

Para obter informações sobre essas propriedades do agente, consulte [Propriedades de Agente](#page-572-0) [Avançadas.](#page-572-0)

### **Se Você Estiver Gravando Mensagens em uma Fila de Modo Persistente**

Se você estiver transferindo para uma fila e gravando as mensagens na fila de forma persistente, poderá ser necessário aumentar o tamanho do espaço no arquivo de log do gerenciador de filas para poder registrar todos os dados em um intervalo do ponto de verificação.

Se você excedeu o espaço no arquivo de log do gerenciador de filas, o agente parará com o seguinte erro no log de eventos do agente:

BFGSS0024E: The agent has received a reason code of '2102' from the message queue interface (MQI). The agent cannot continue processing and will now end. BFGAG0062E: The agent has received MQI reason code '2102'. The agent cannot continue processing and will now end.

BFGAG0061E: The agent ended abnormally

O código de razão '2024' é mapeado para: MQRC\_RESOURCE\_PROBLEM.

Para resolver esse problema, aumente o tamanho do espaço do arquivo de log do gerenciador de filas do agente de destino.

# **Orientação para Especificar um Tempo de Espera em uma Transferência de Mensagem para Arquivo**

Ao especificar uma transferência de mensagem para arquivo, opcionalmente, é possível especificar um tempo de espera da transferência usando o parâmetro **-sqwt**. O valor de **-sqwt** é o período de tempo que o agente de origem aguarda uma mensagem aparecer na fila de origem, se a fila de origem estiver vazia ou ficar vazia, ou um grupo concluído aparecer na fila de origem, se o atributo **-sqgi** for especificado.

Se o valor do parâmetro **-sqwt** for maior ou igual ao período de tempo que o agente de destino aguarda a conclusão da transferência pelo agente de origem, a transferência não será concluída. O período de tempo que o agente de destino aguarda a conclusão da transferência é fornecido pelo seguinte cálculo:

transferAckTimeout \* transferAckTimeoutRetries

As propriedades transferAckTimeout e transferAckTimeoutRetries são configuradas no arquivo agent.properties do agente de destino. Para obter informações adicionais sobre estas propriedades do agente, consulte ["O Arquivo agent.properties" na página 571](#page-570-0).

Para evitar que as transferências falhem na conclusão, deve-se executar uma das seguintes etapas:

• Reduza o valor do parâmetro **-sqwt** para que ele seja menor que o valor da propriedade transferAckTimeout do agente de destino.

**Nota:** O valor padrão da propriedade transferAckTimeout é de 60.000 milissegundos. O valor do parâmetro **-sqwt** é especificado em segundos, configure o valor como 59 ou menos.

• Aumente o valor da propriedade transferAckTimeout do agente de destino para que ele seja maior que o valor do parâmetro **-sqwt**.

**Nota:** O valor da propriedade transferAckTimeout é especificado em milissegundos. O valor do parâmetro **-sqwt** é especificado em segundos.

### **Referências relacionadas**

["fteCreateTransfer \(Criar Nova Transferência de Arquivos\)" na página 473](#page-472-0)

O comando **fteCreateTransfer** cria e inicia uma nova transferência de arquivos a partir da linha de comandos. Este comando pode iniciar uma transferência de arquivos imediatamente, planejar uma transferência de arquivos para uma hora e data futuros, repetir uma transferência planejada uma ou mais vezes e acionar uma transferência de arquivos baseada em certas condições.

### ["O Arquivo agent.properties" na página 571](#page-570-0)

Cada agente possui seu próprio arquivo de propriedades, agent.properties, que deve conter as informações que um agente usa para se conectar a seu gerenciador de filas O arquivo agent.properties também pode conter propriedades que alteram o comportamento do agente.

# **Páginas de Códigos Disponíveis**

Este tópico de referência lista todos os formatos de codificação de caracteres disponíveis para conversão de arquivo de texto nas diversas plataformas suportadas pelo WebSphere MQ Managed File Transfer.

# **Codificações Comuns**

Esses formatos de codificação de caractere estão disponíveis em todas as plataformas suportadas. Se o arquivo de origem for codificado usando um dos formatos nesta tabela e desejar usar outro formato nesta tabela para gravar o arquivo de destino, é possível fazer isso independente da plataforma. É possível usar o nome canônico ou qualquer um dos aliases para especificar um formato de codificação.

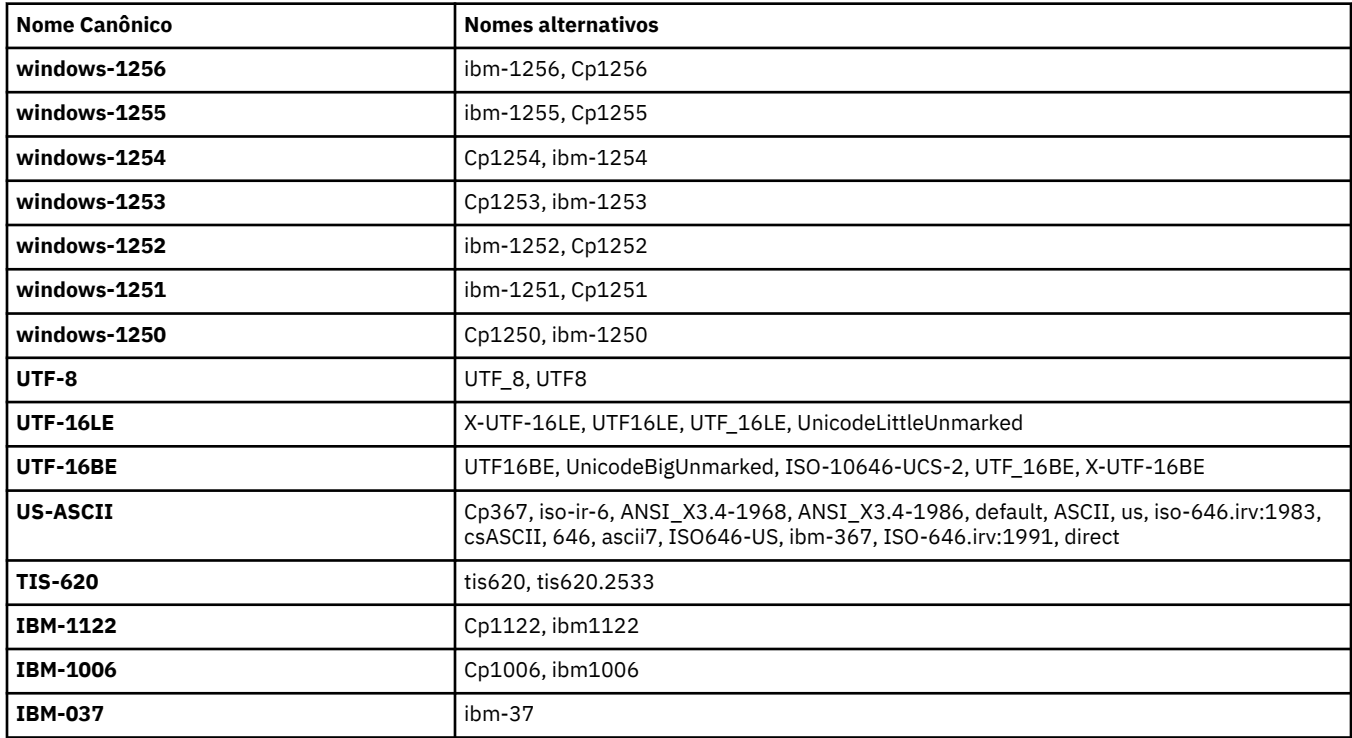

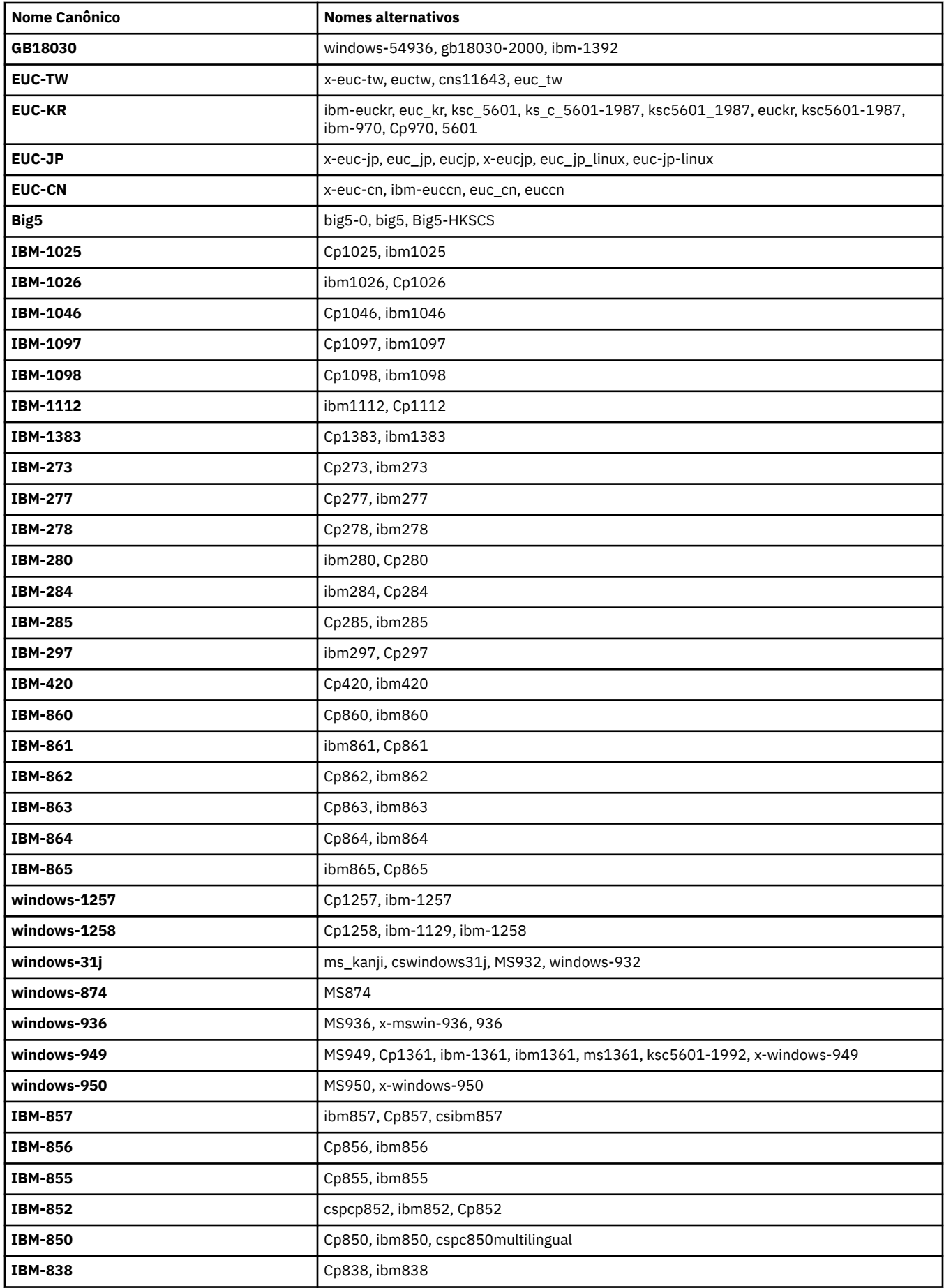

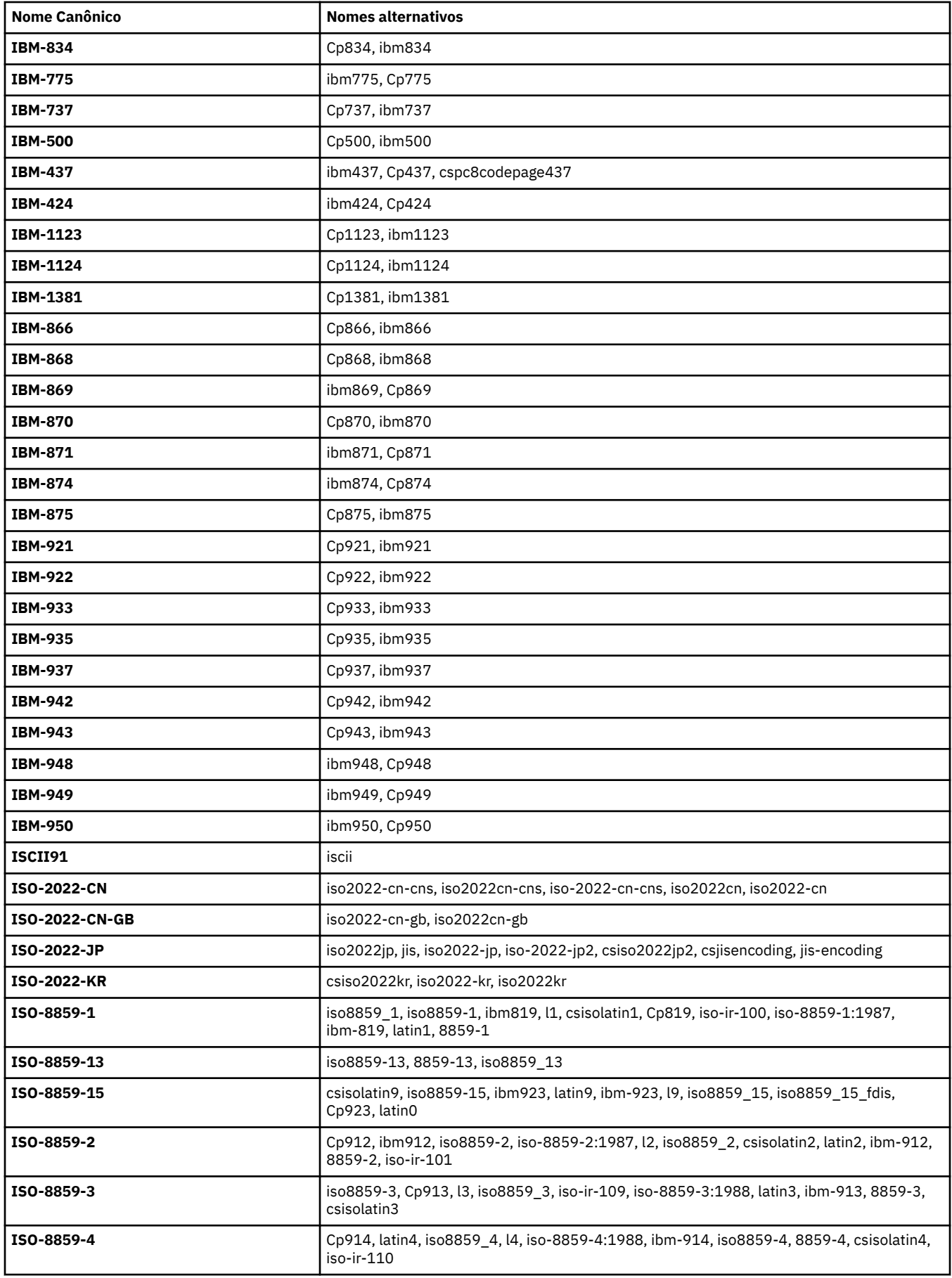

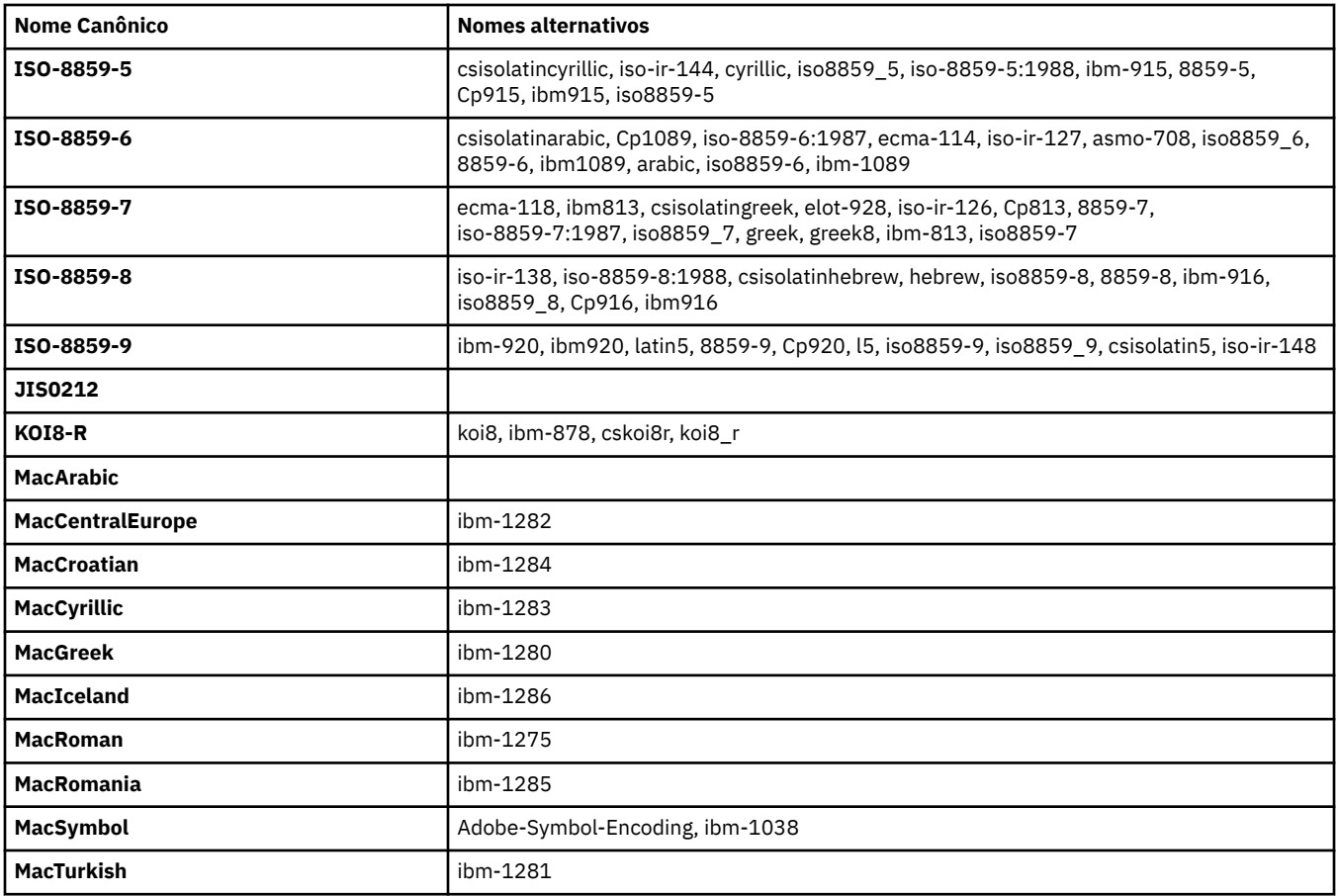

# **Codificações Padrão da Plataforma de Origem**

Se uma codificação não for especificada para o arquivo de origem ou para o arquivo de destino, a codificação padrão para essa plataforma será usada. A conversão é executada pelo agente de destino e as codificações de origem e destino devem ser suportadas na plataforma do agente de destino para que a conversão ocorra. A codificação padrão de destino sempre será suportada no agente de destino, portanto é sempre seguro deixar isso não especificado. Entretanto, talvez não seja seguro usar uma codificação de origem padrão, pois o agente de destino talvez não suporte o padrão da origem.

Se estiver usando as codificações de origem padrão, deverá usar as tabelas neste tópico para assegurar que a combinação será suportada.

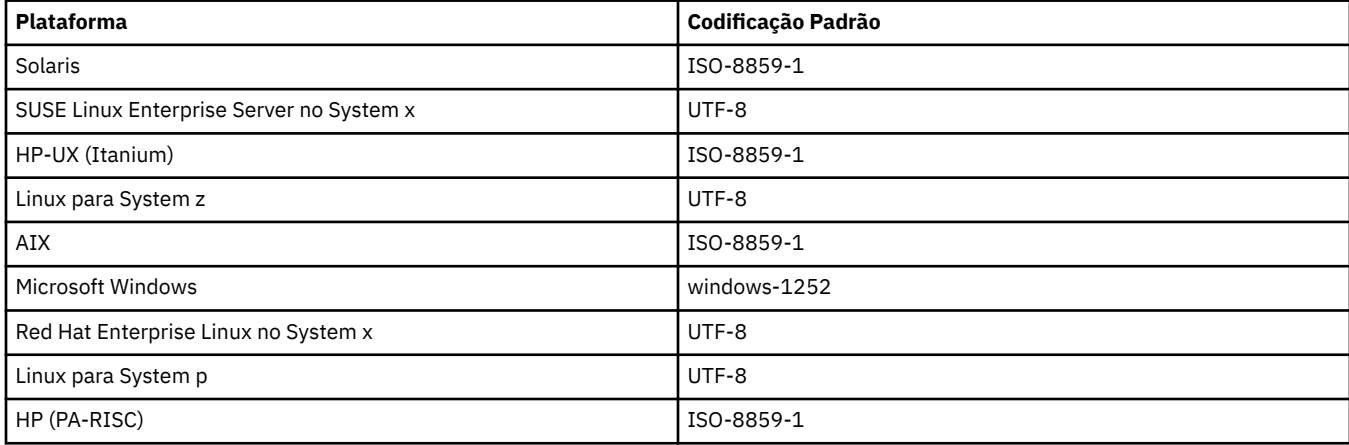

# **Codificações Específicas da Plataforma**

**Nota:** As duas tabelas a seguir contêm a mesma informação. São organizadas de duas formas diferentes para ajudar a localizar as informações corretas, dependendo se está consultando por plataforma ou codificação.

### **Codificações por Plataforma**

Os nomes canônicos são listados em negrito, seguidos por aliases em parêntesis.

As plataformas que suportam apenas codificações já listadas na tabela Codificações Comuns não são listadas aqui.

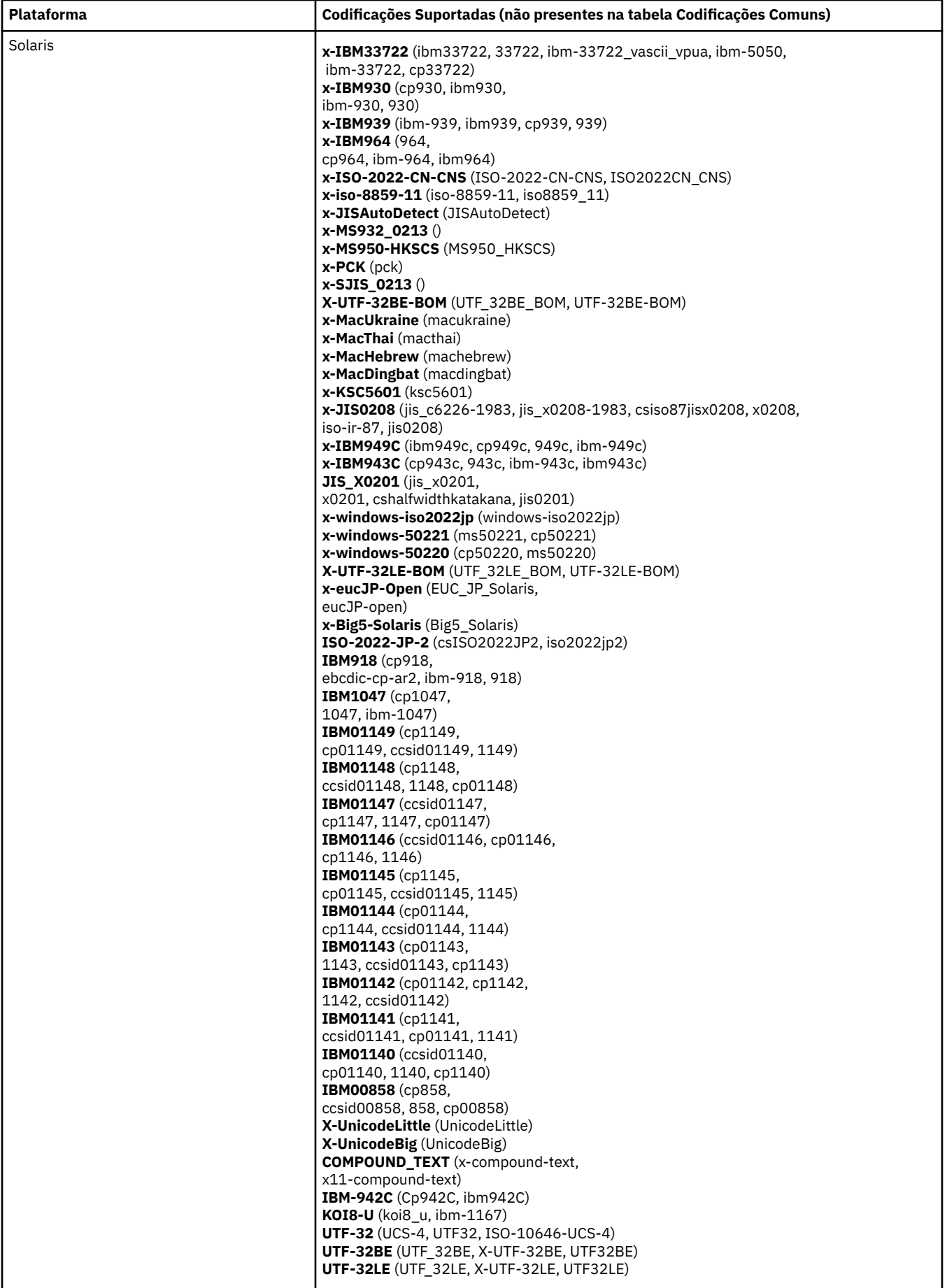

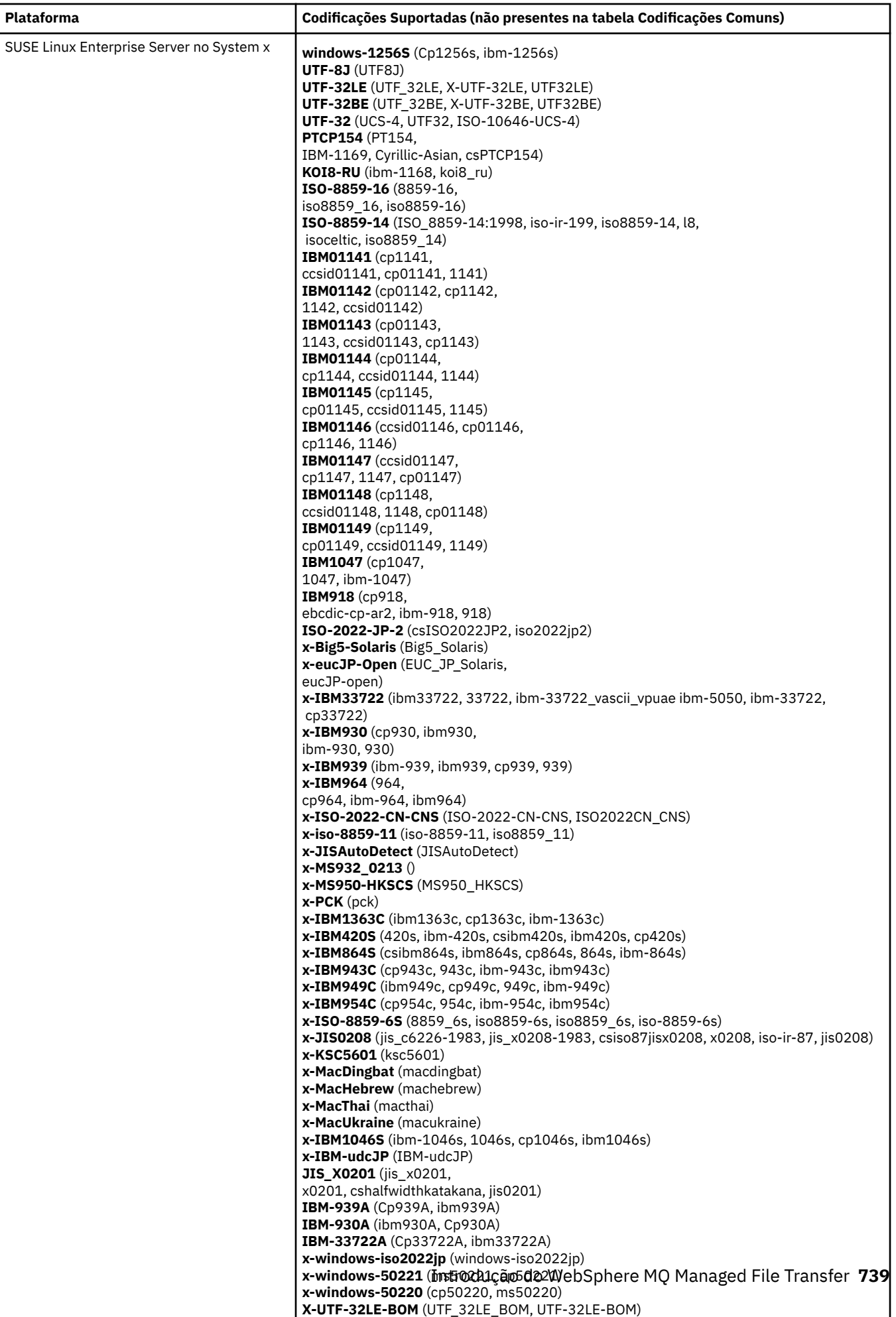

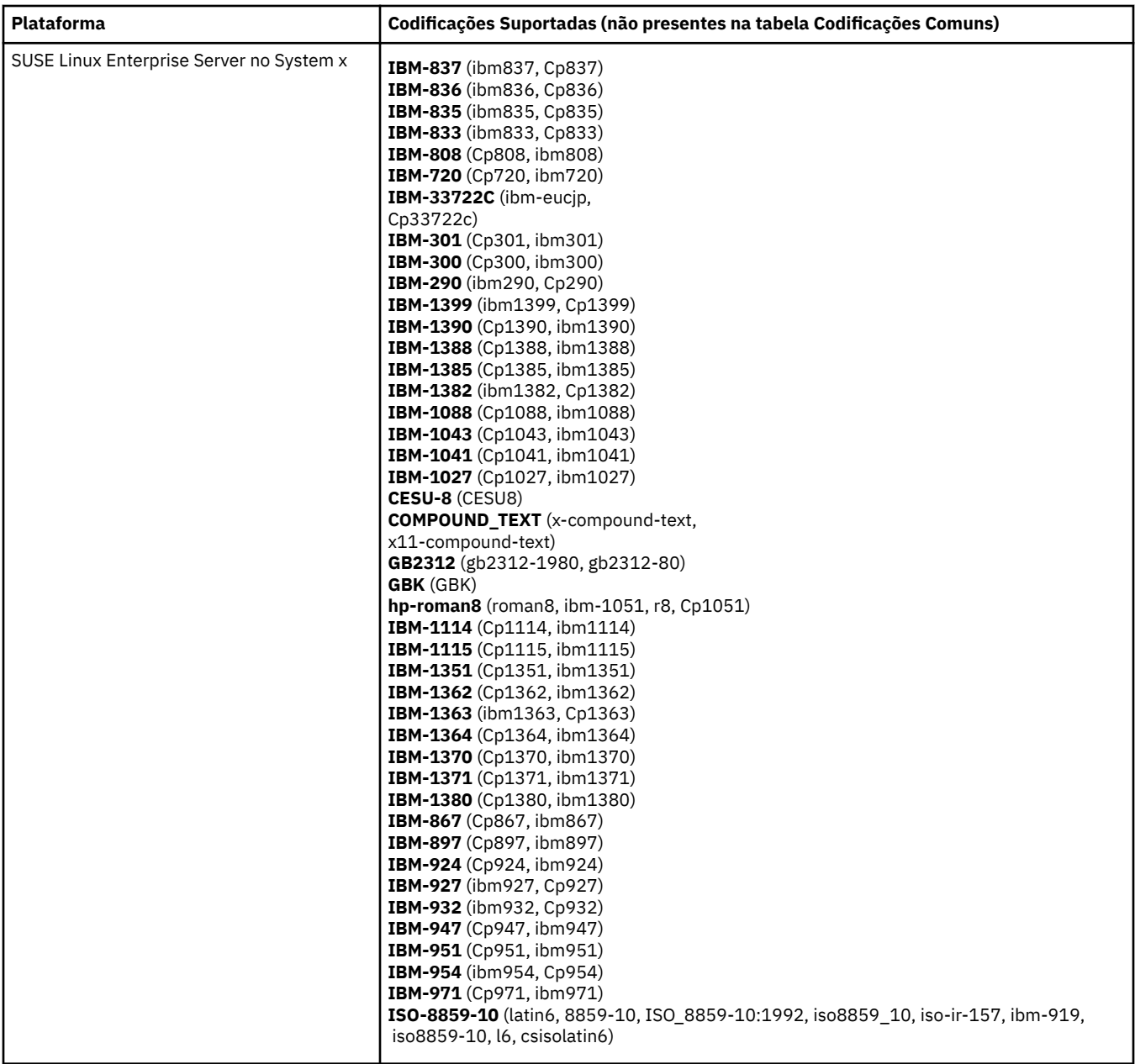

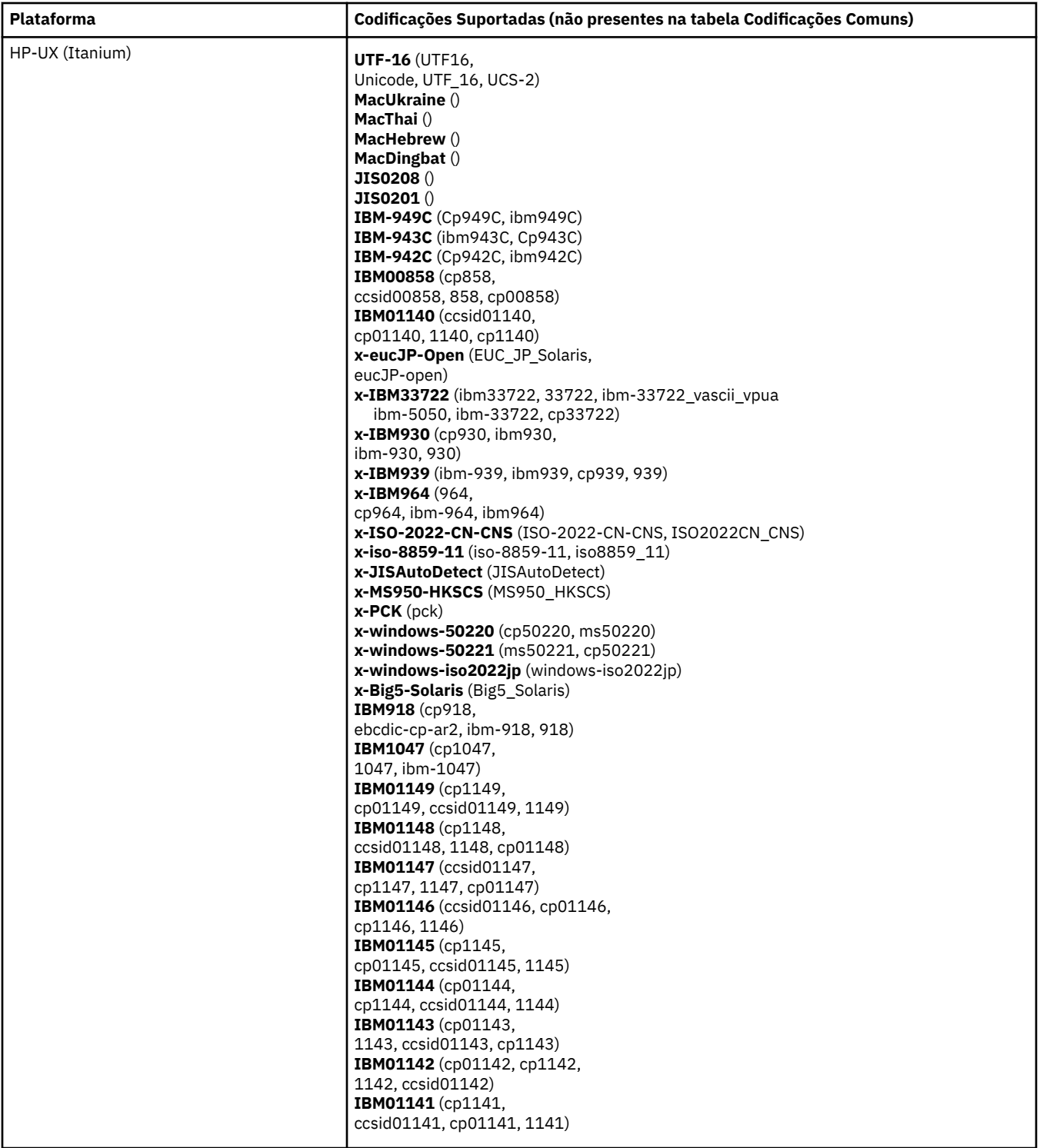

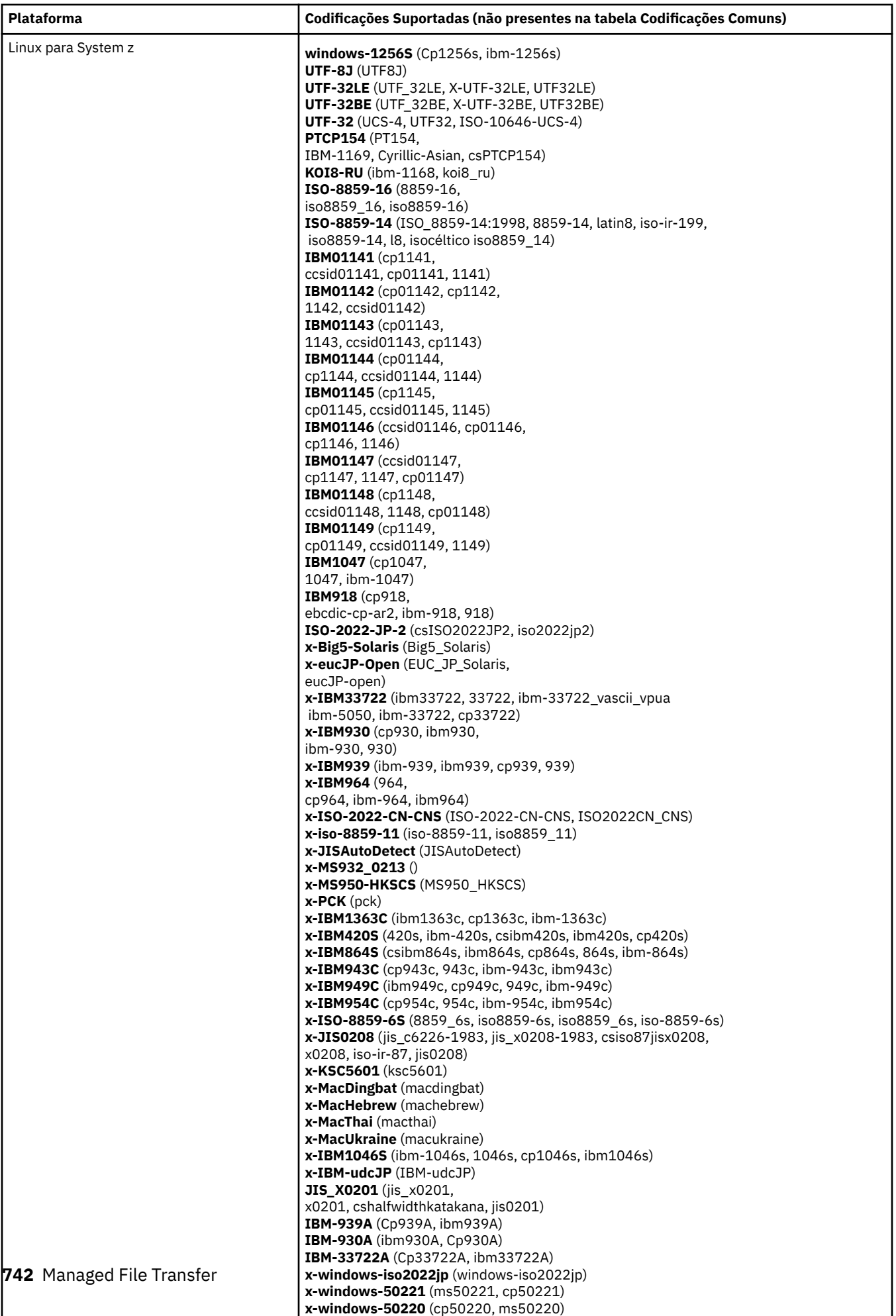

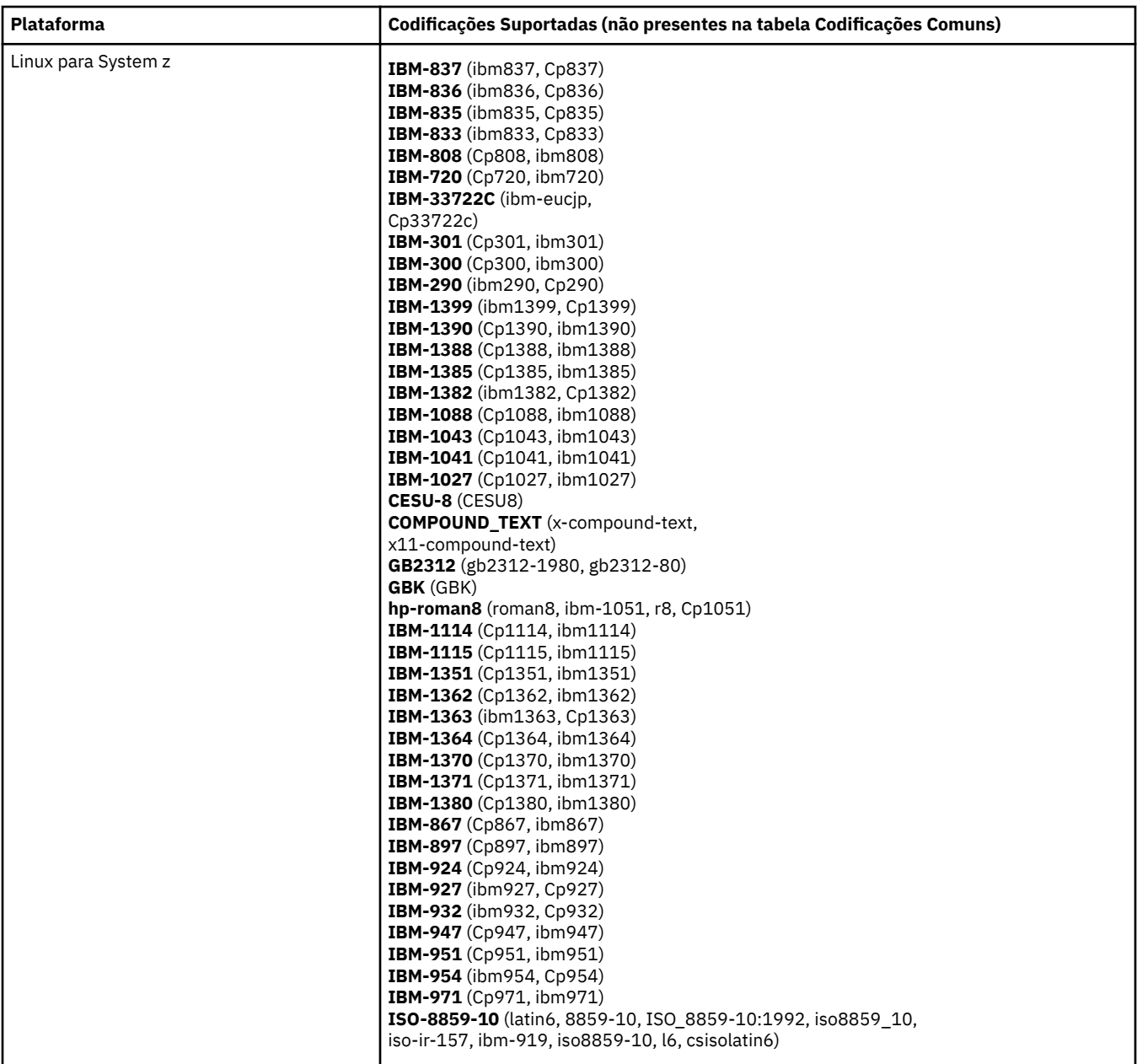

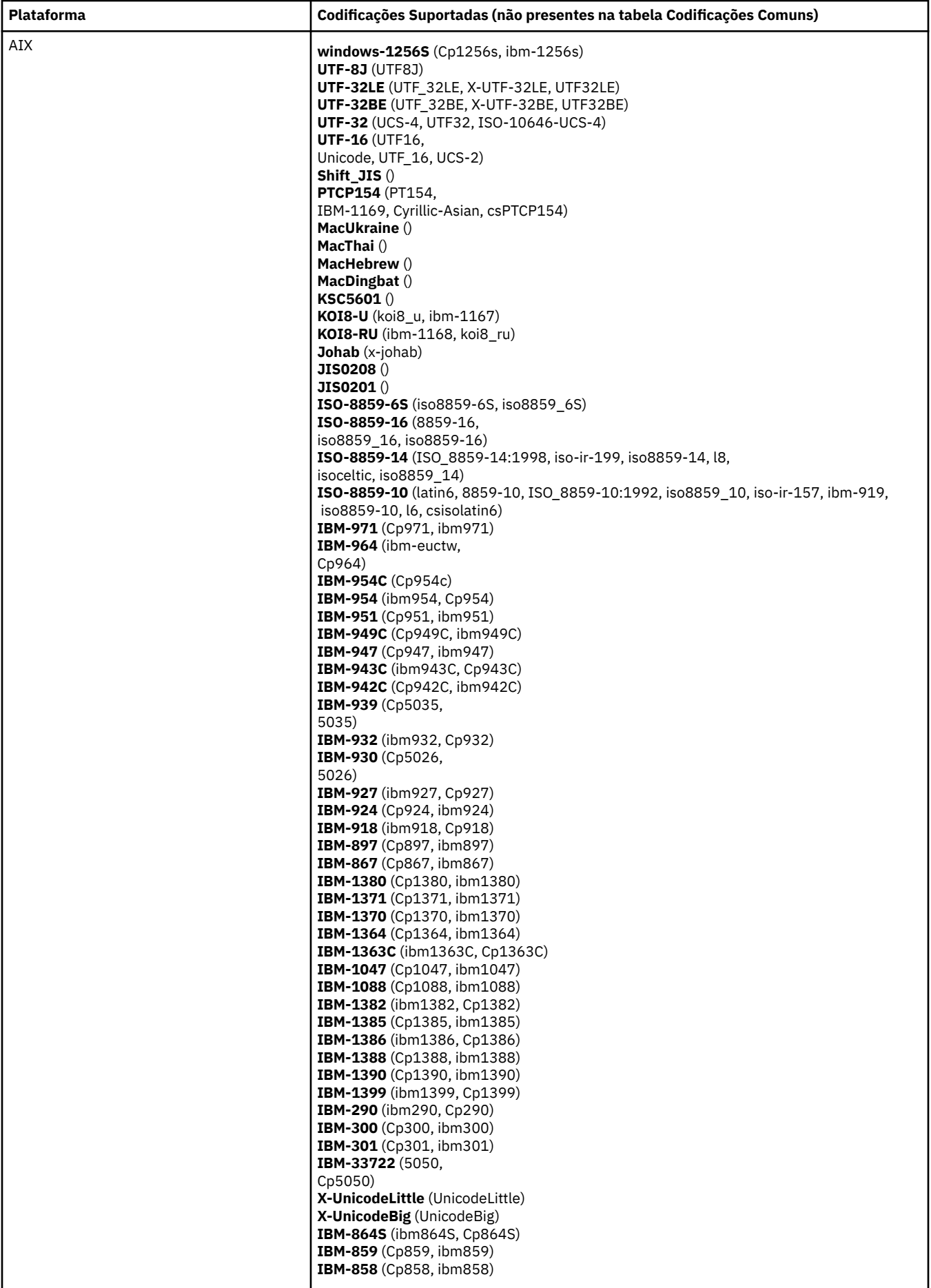

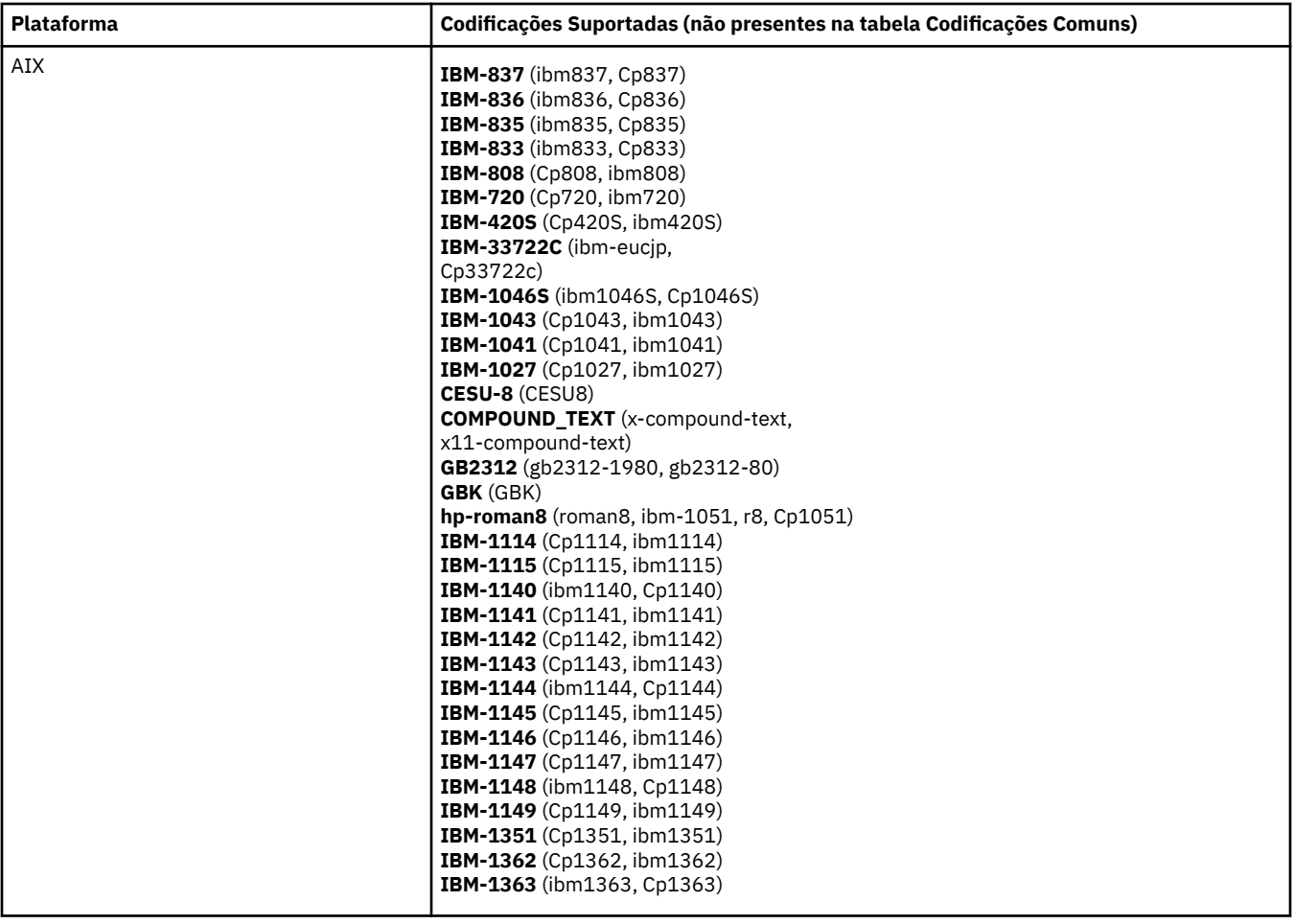

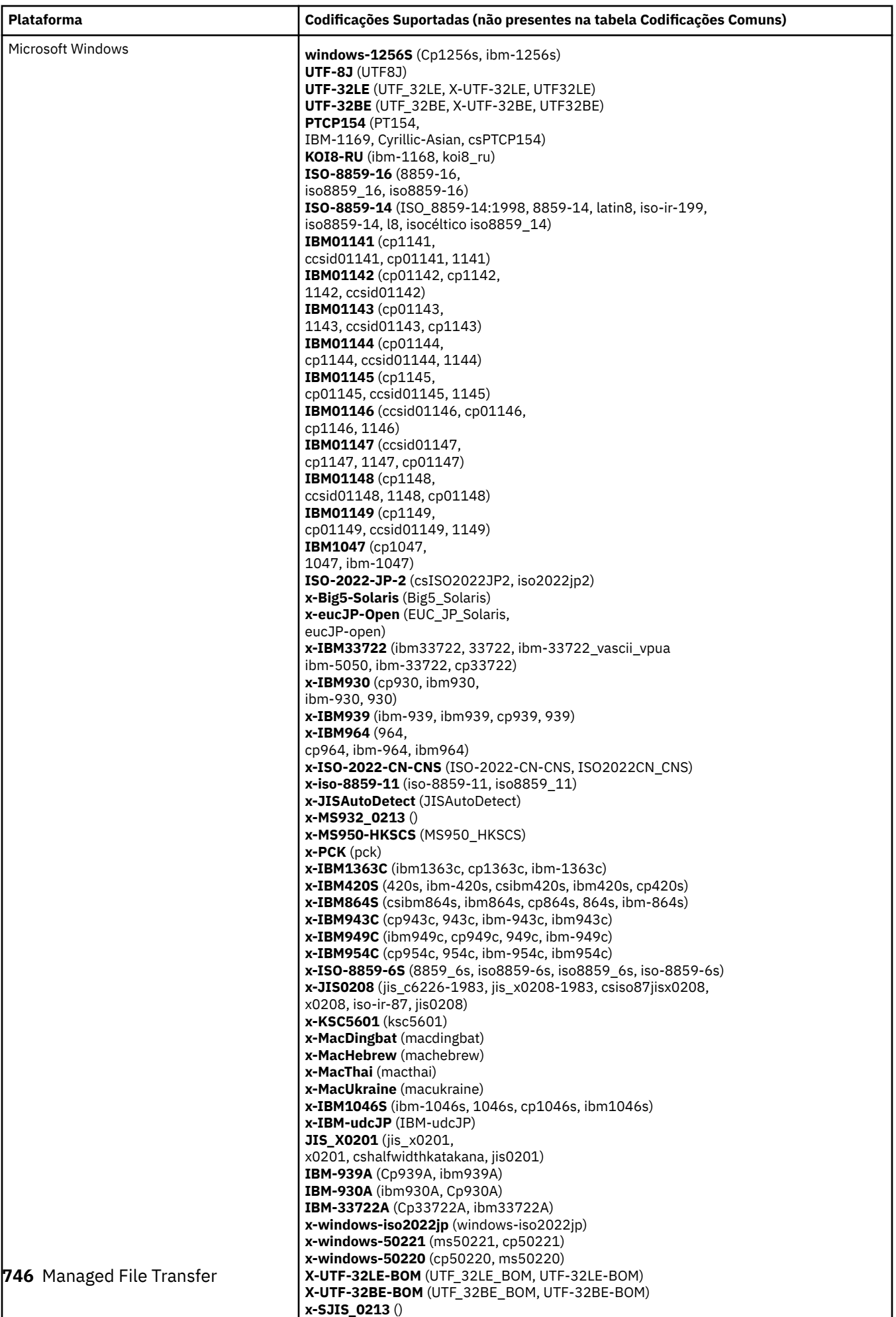

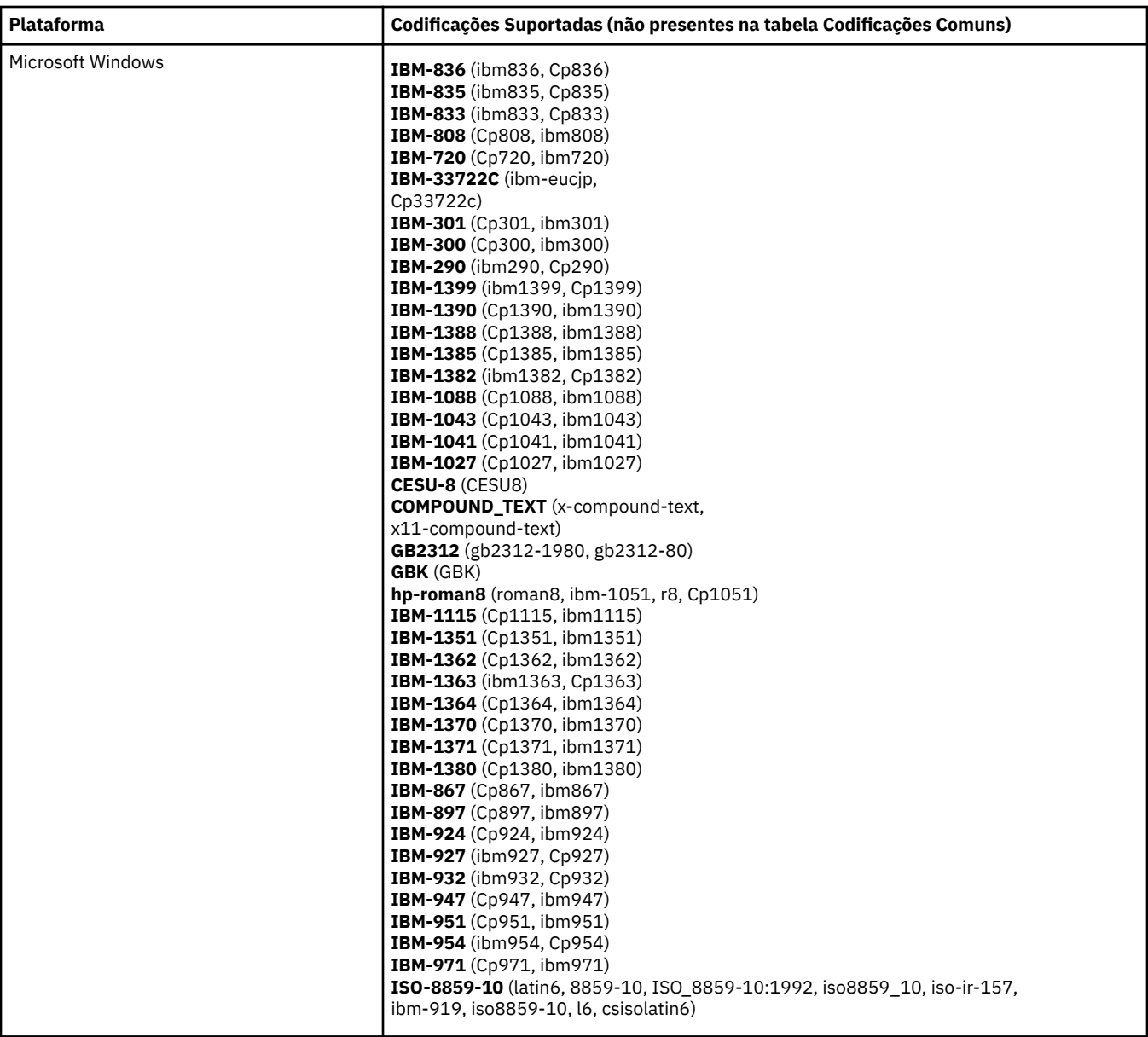

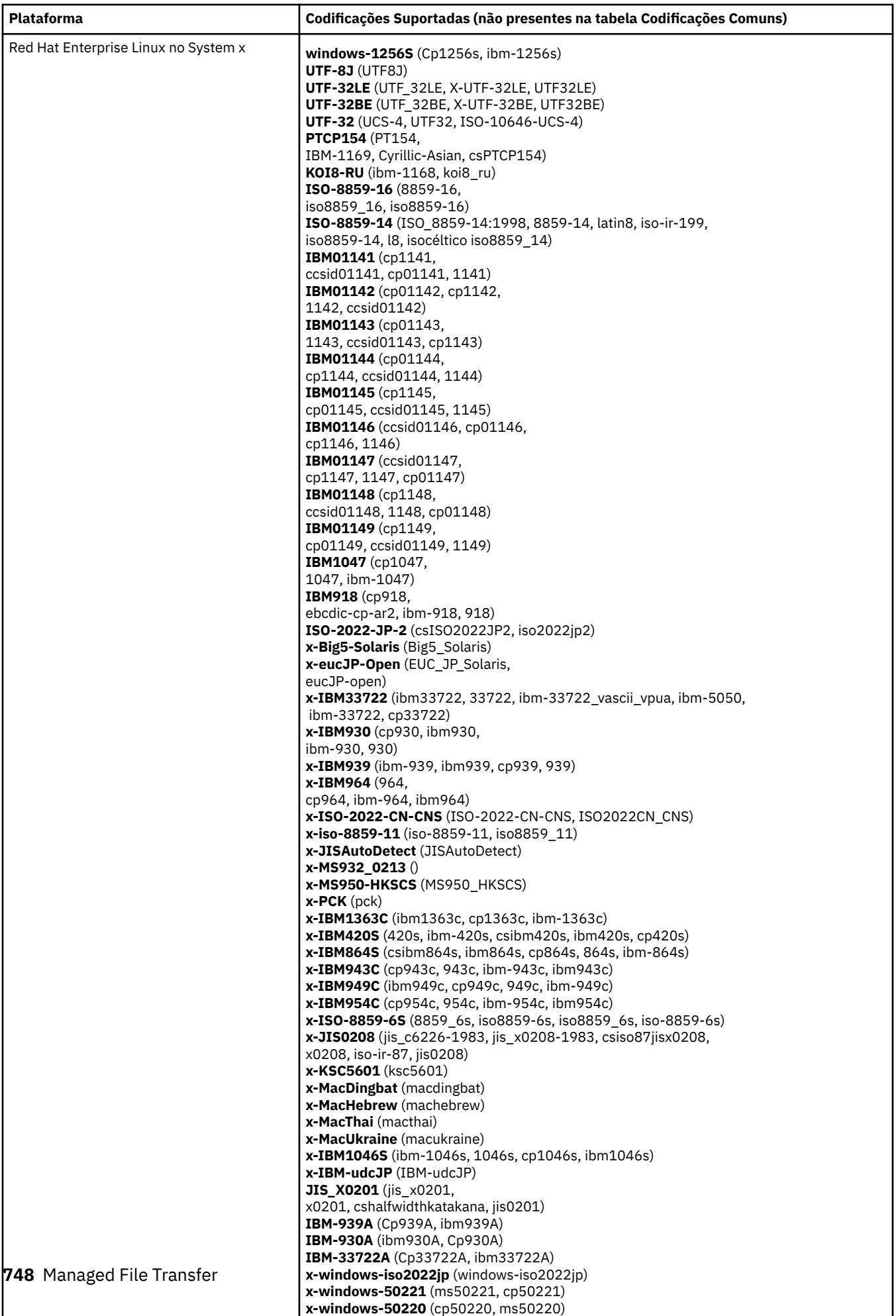

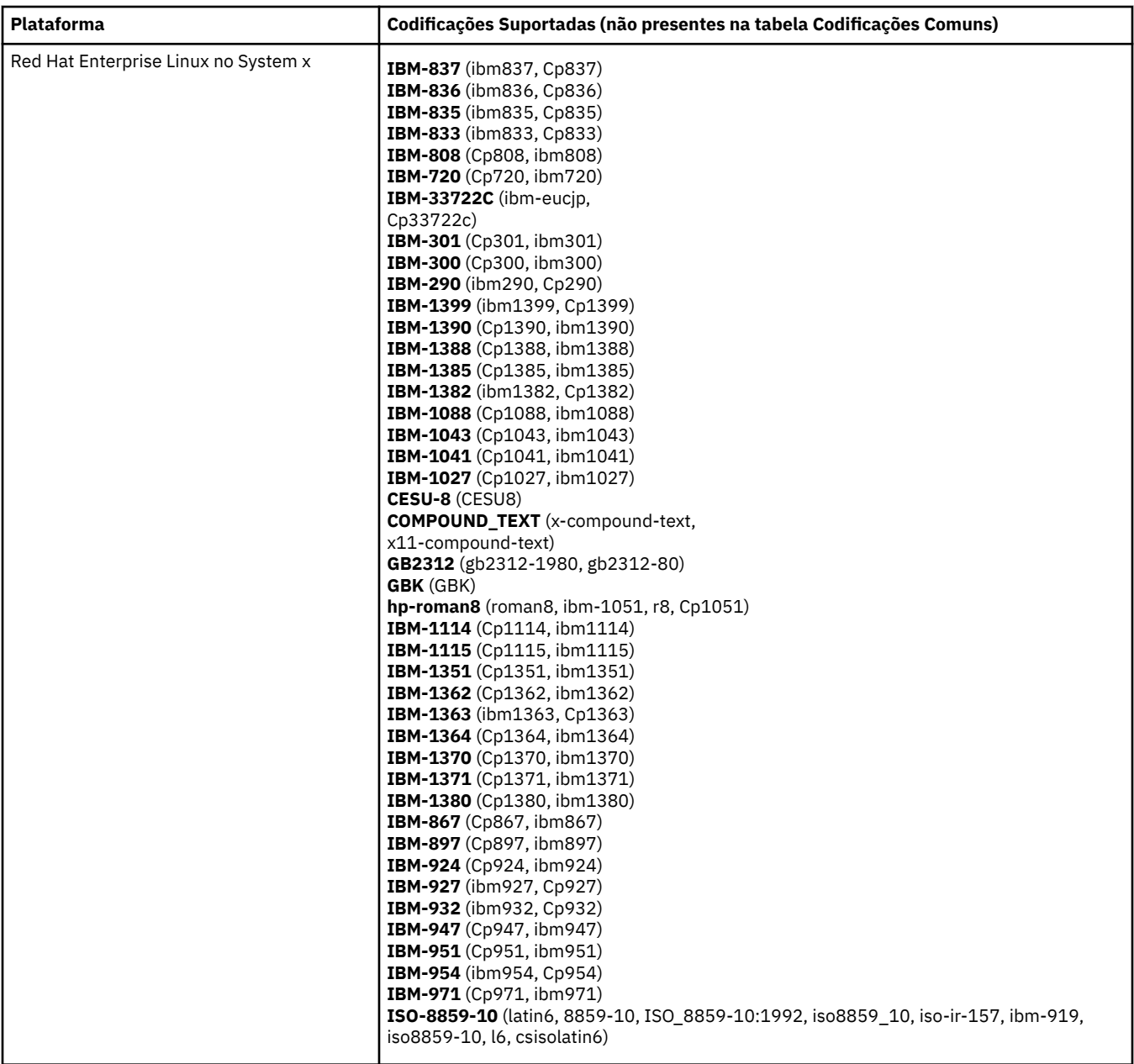

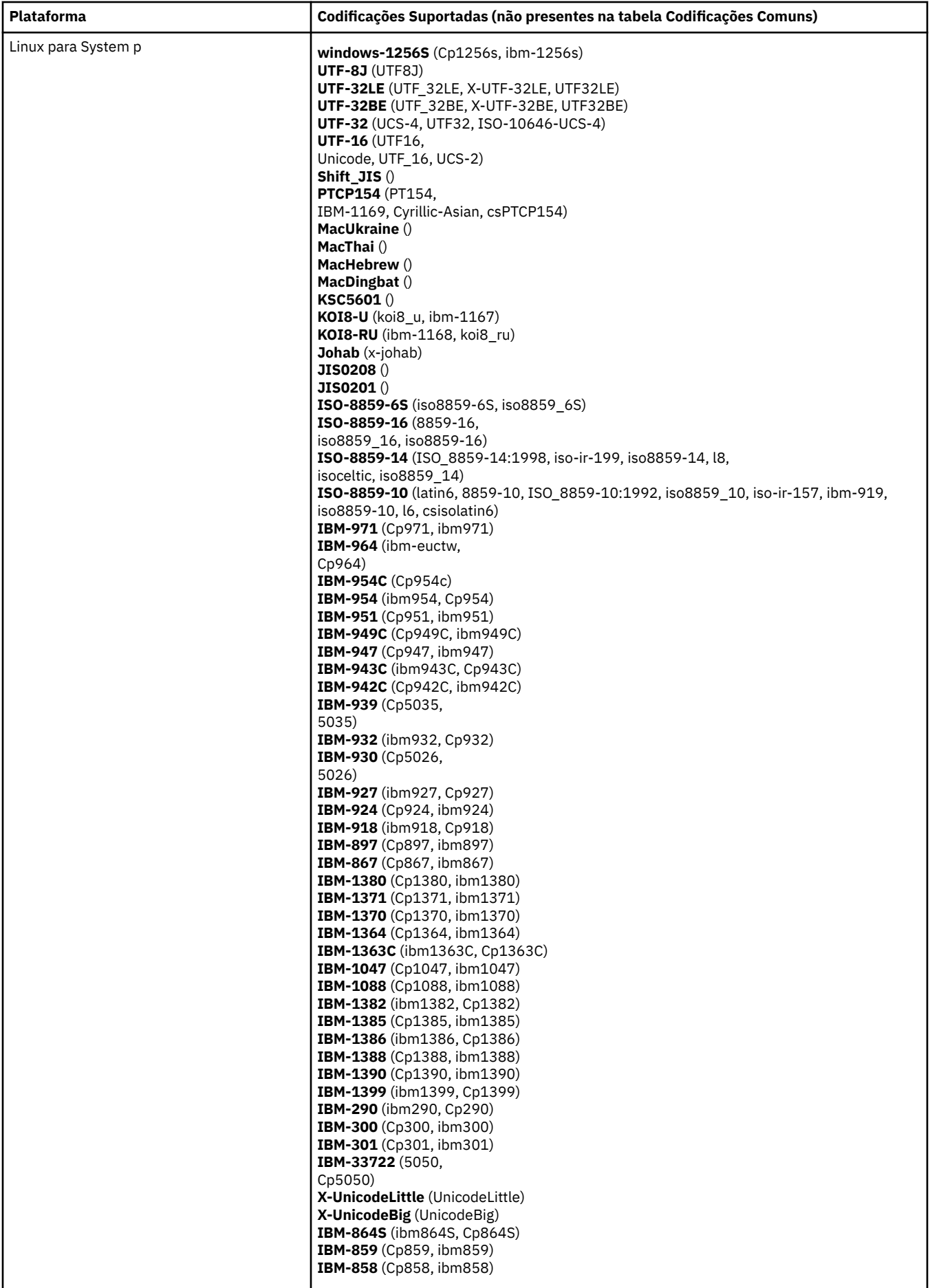

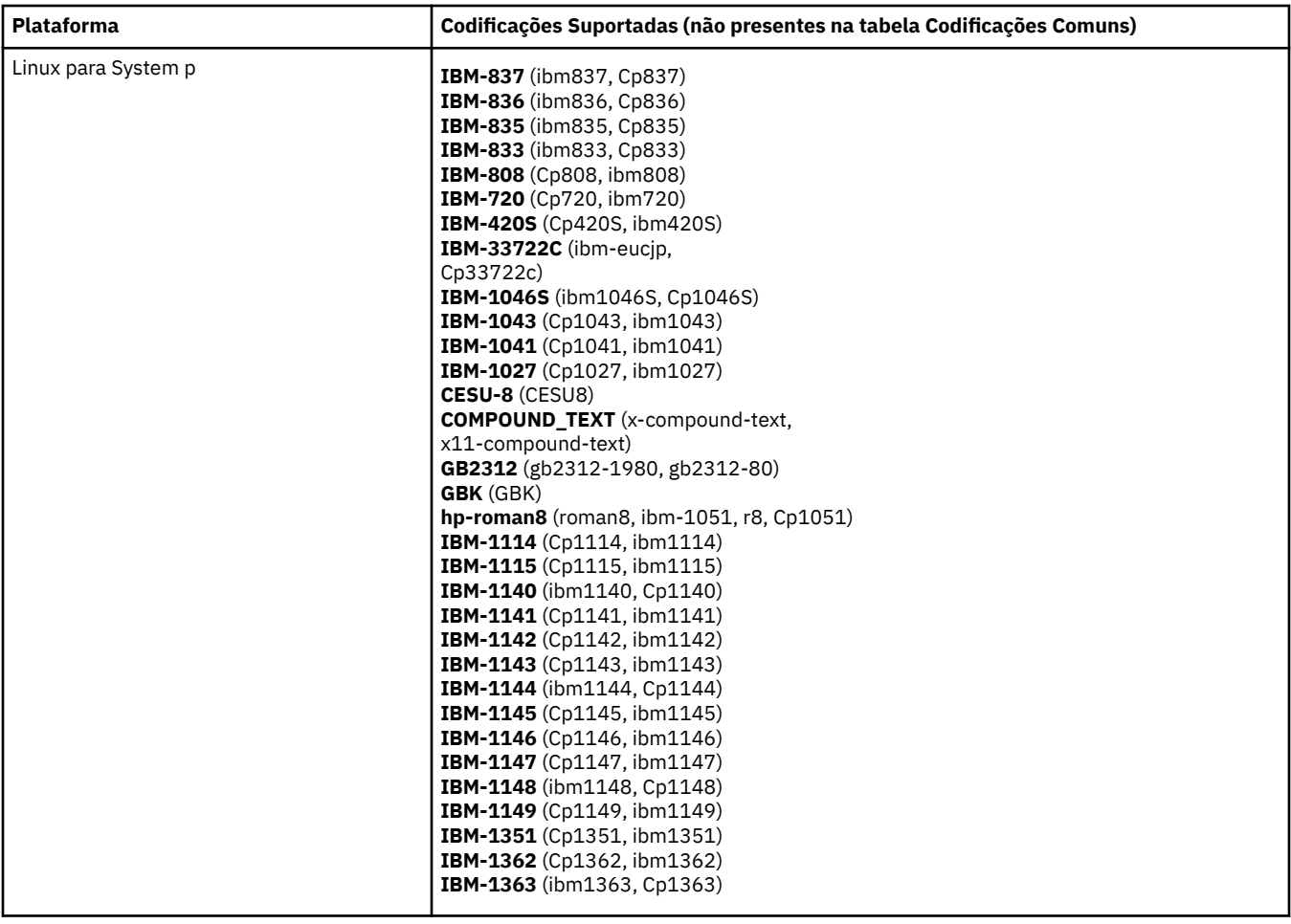

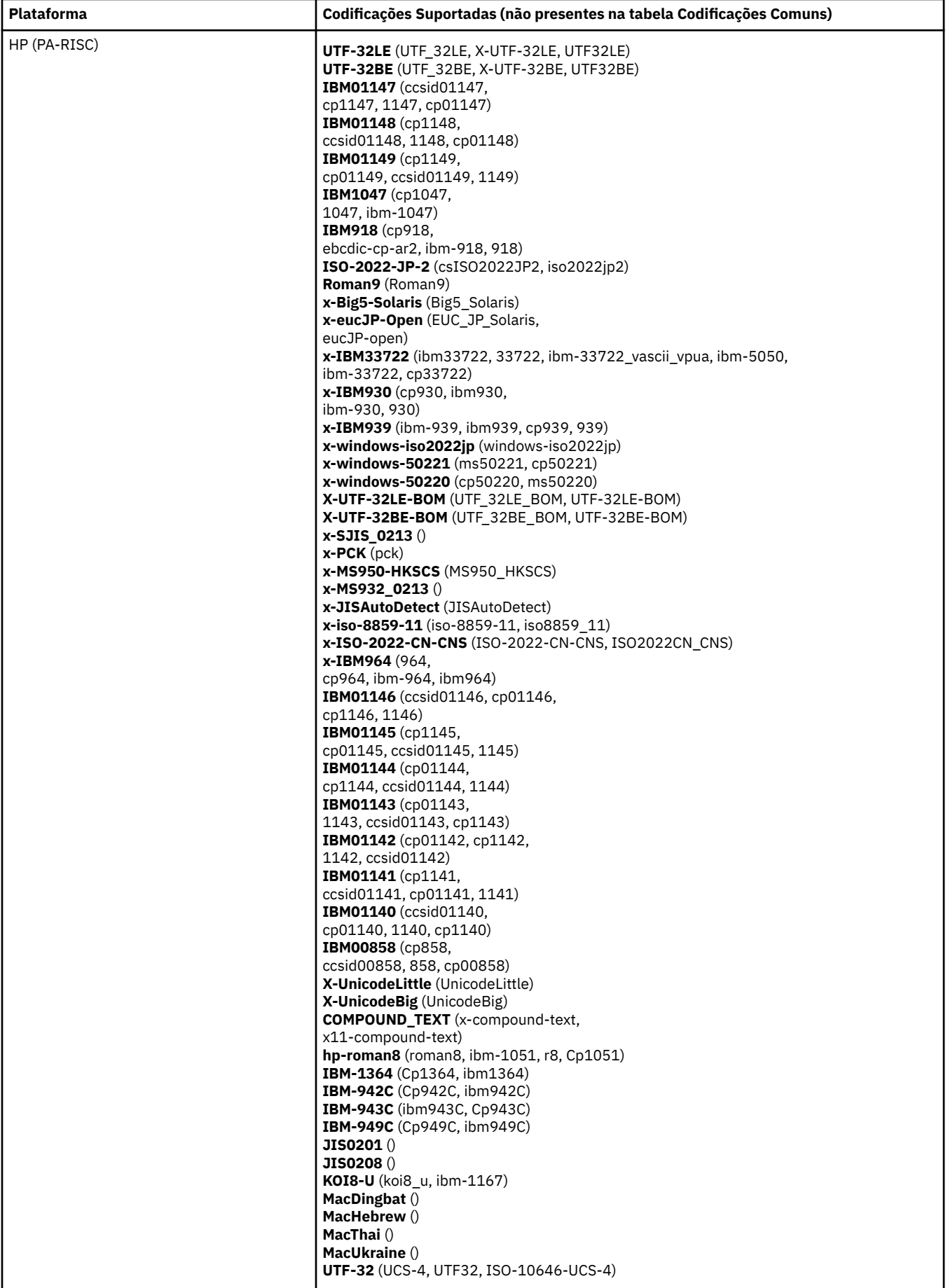

# **Plataformas por Codificação**

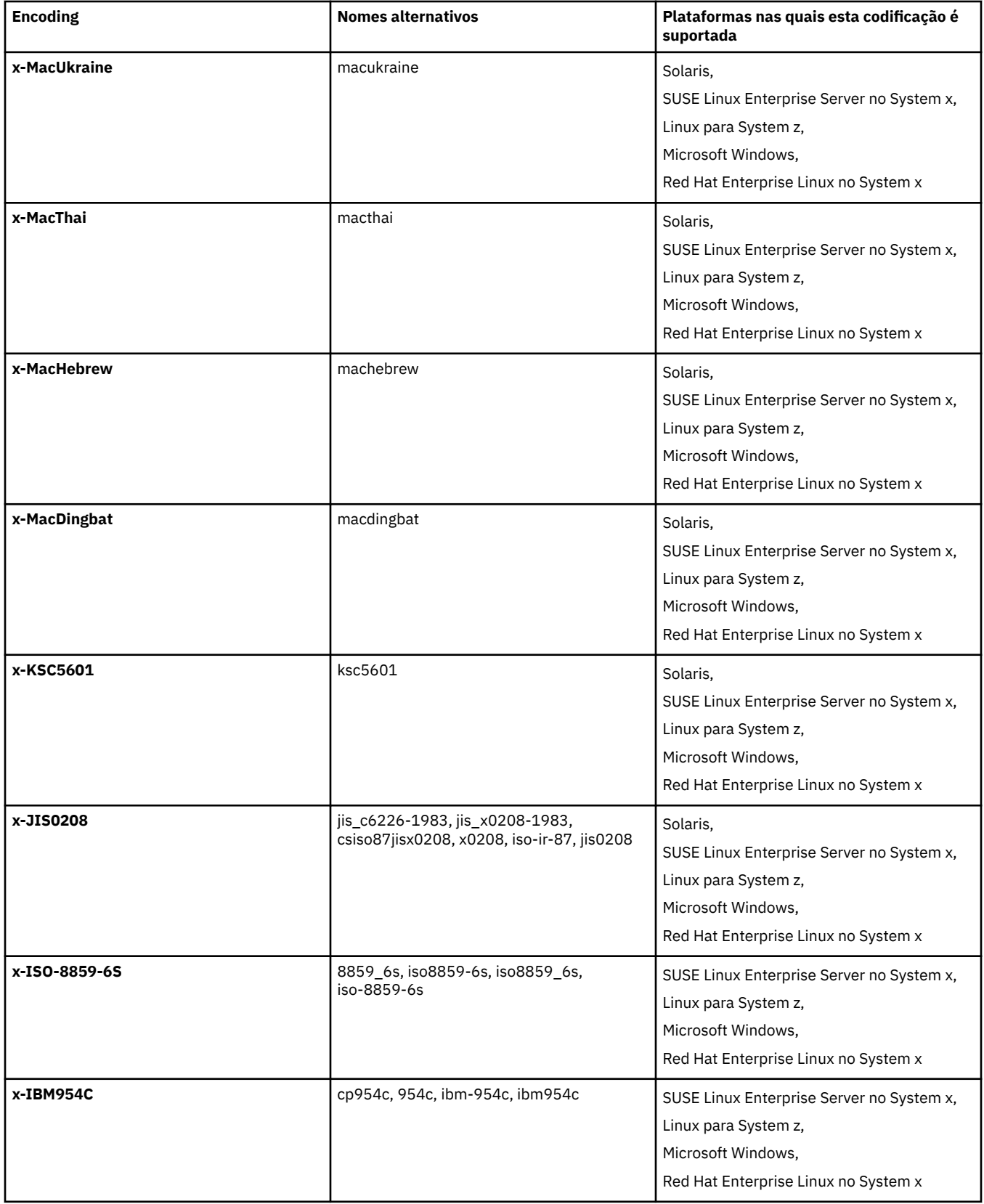

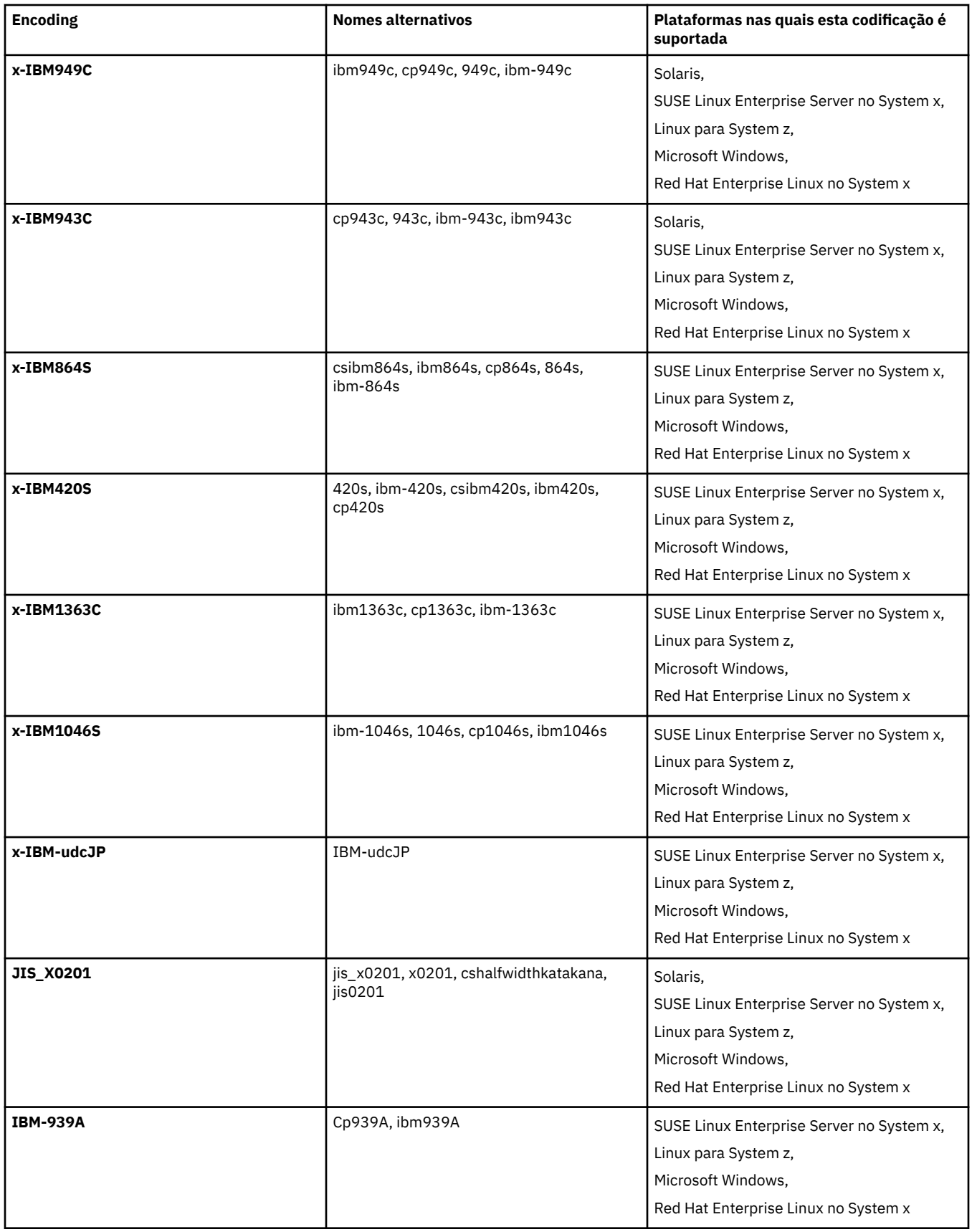

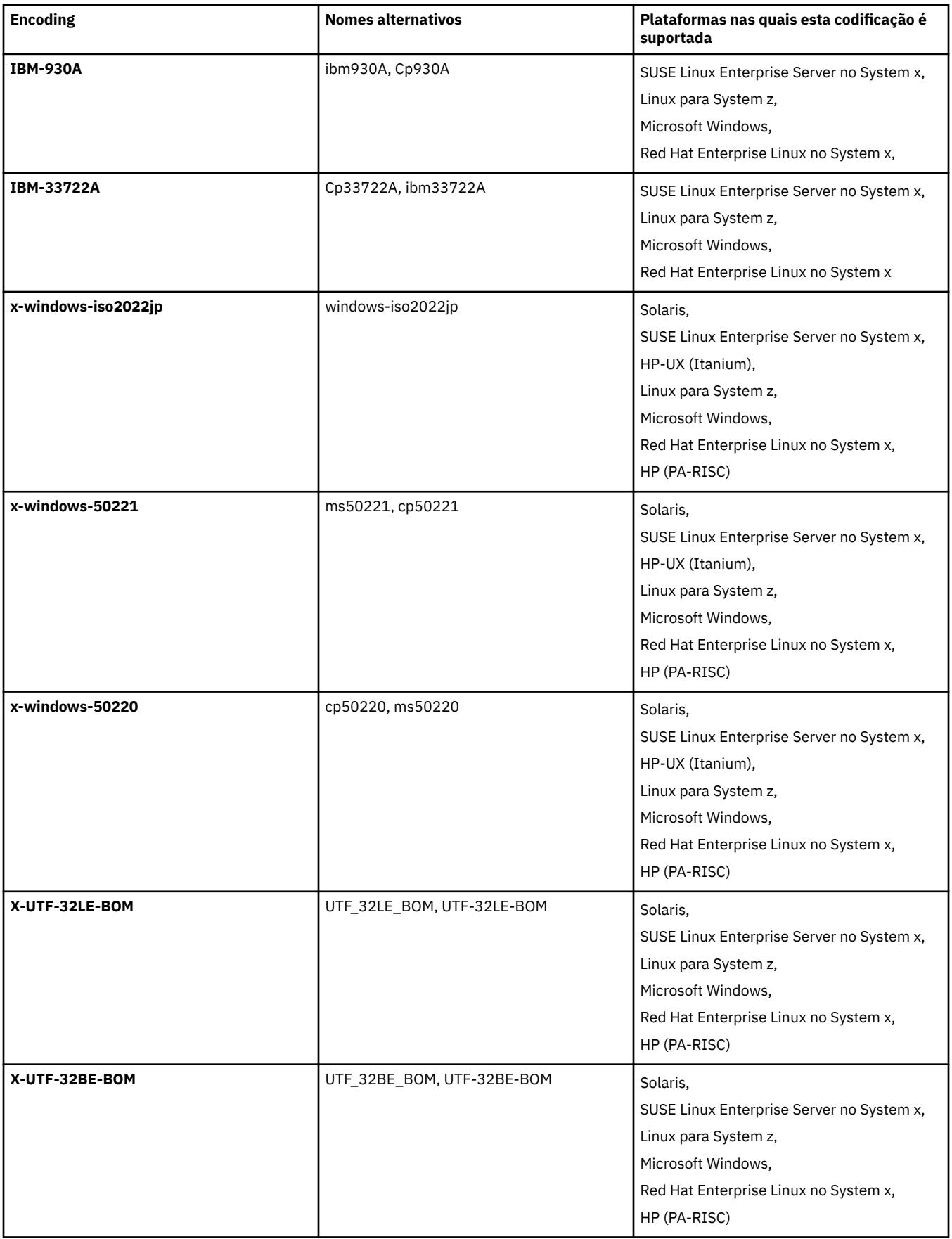

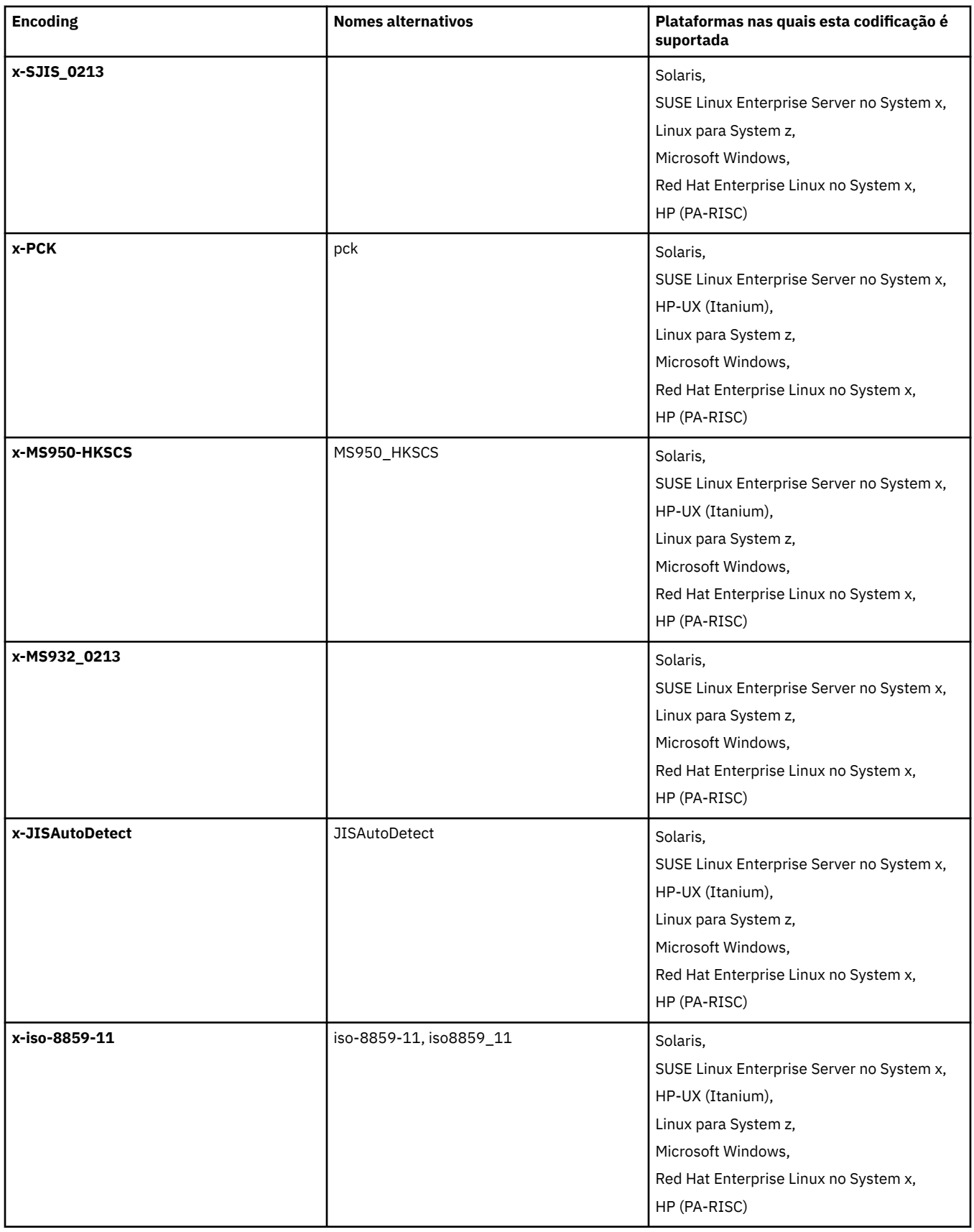
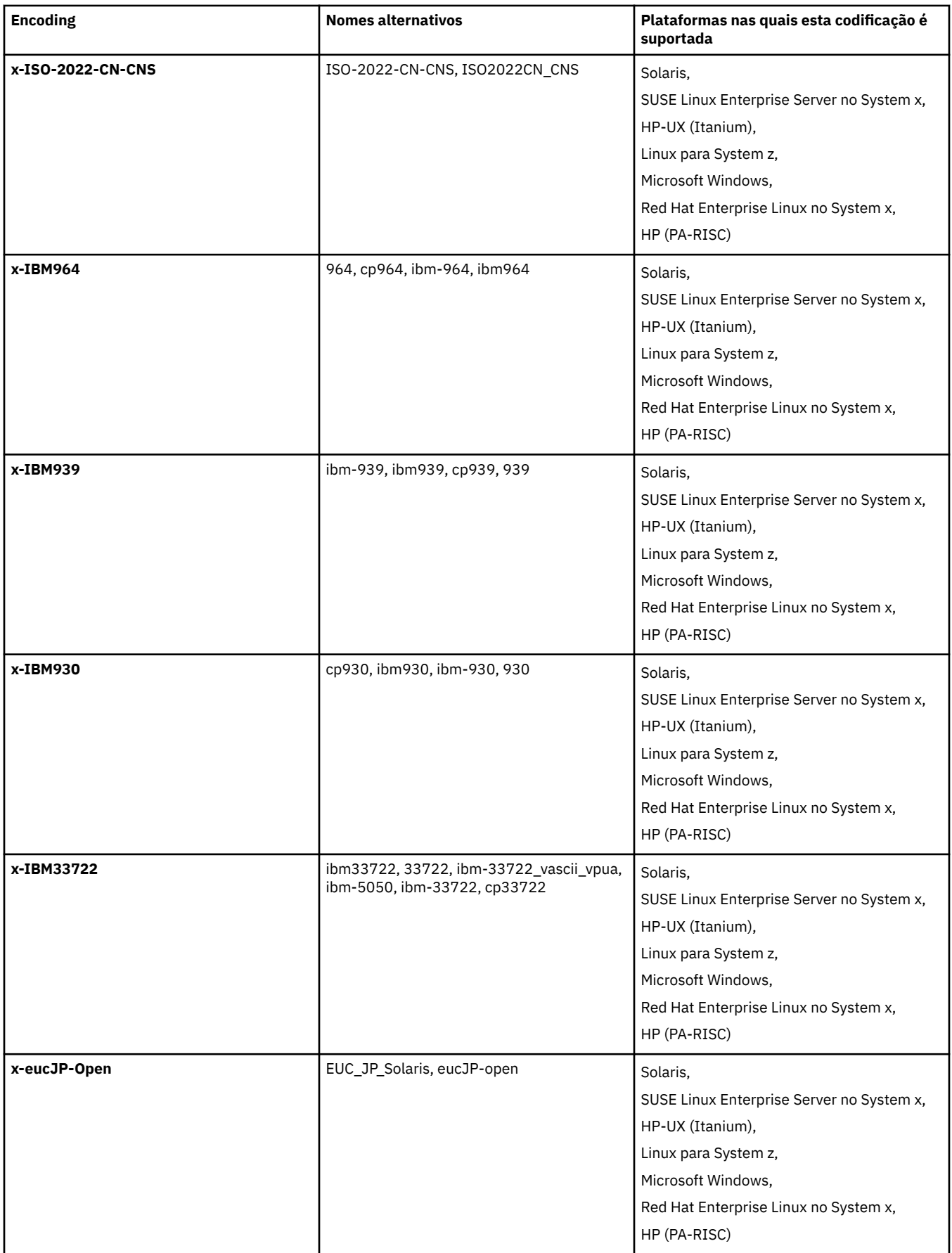

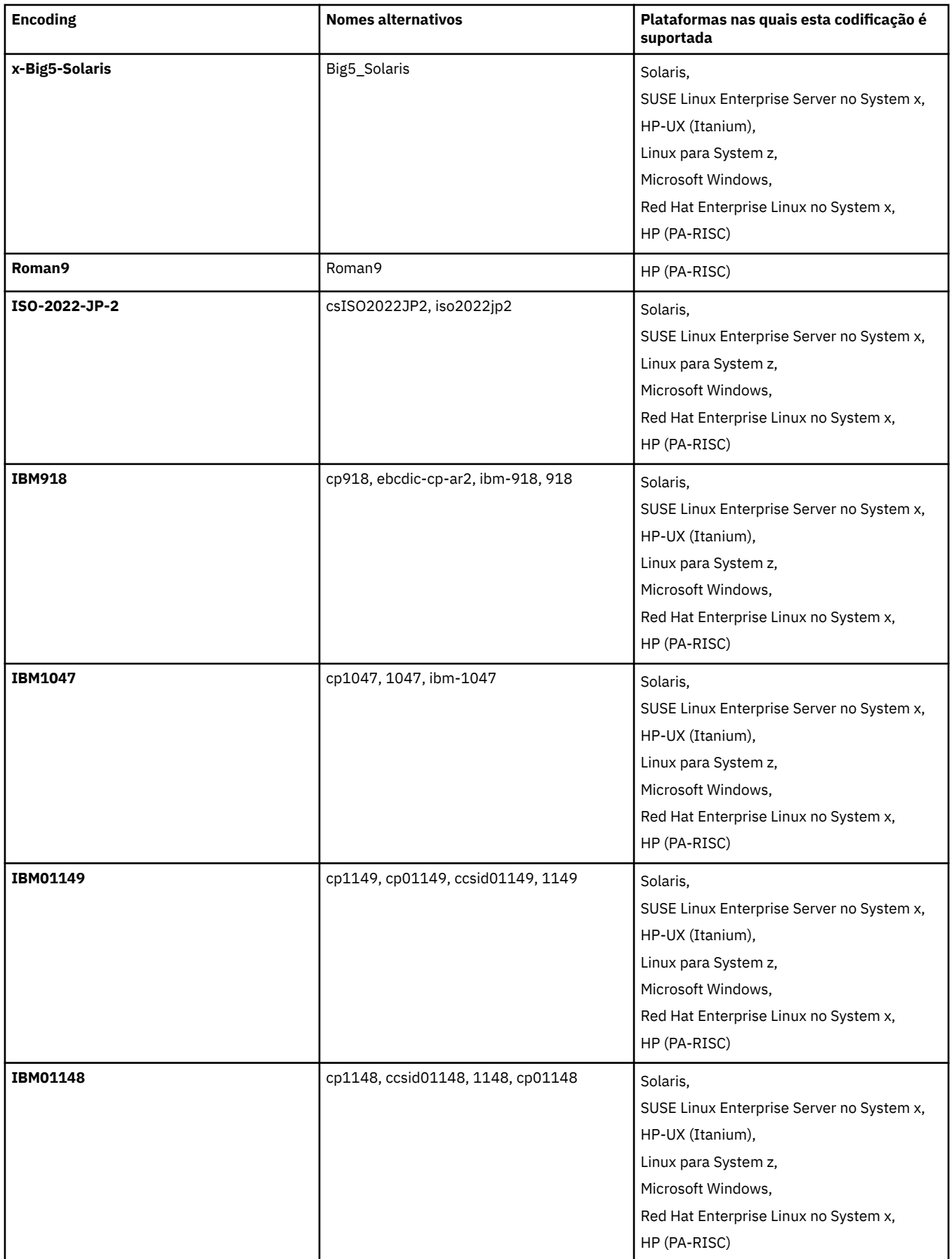

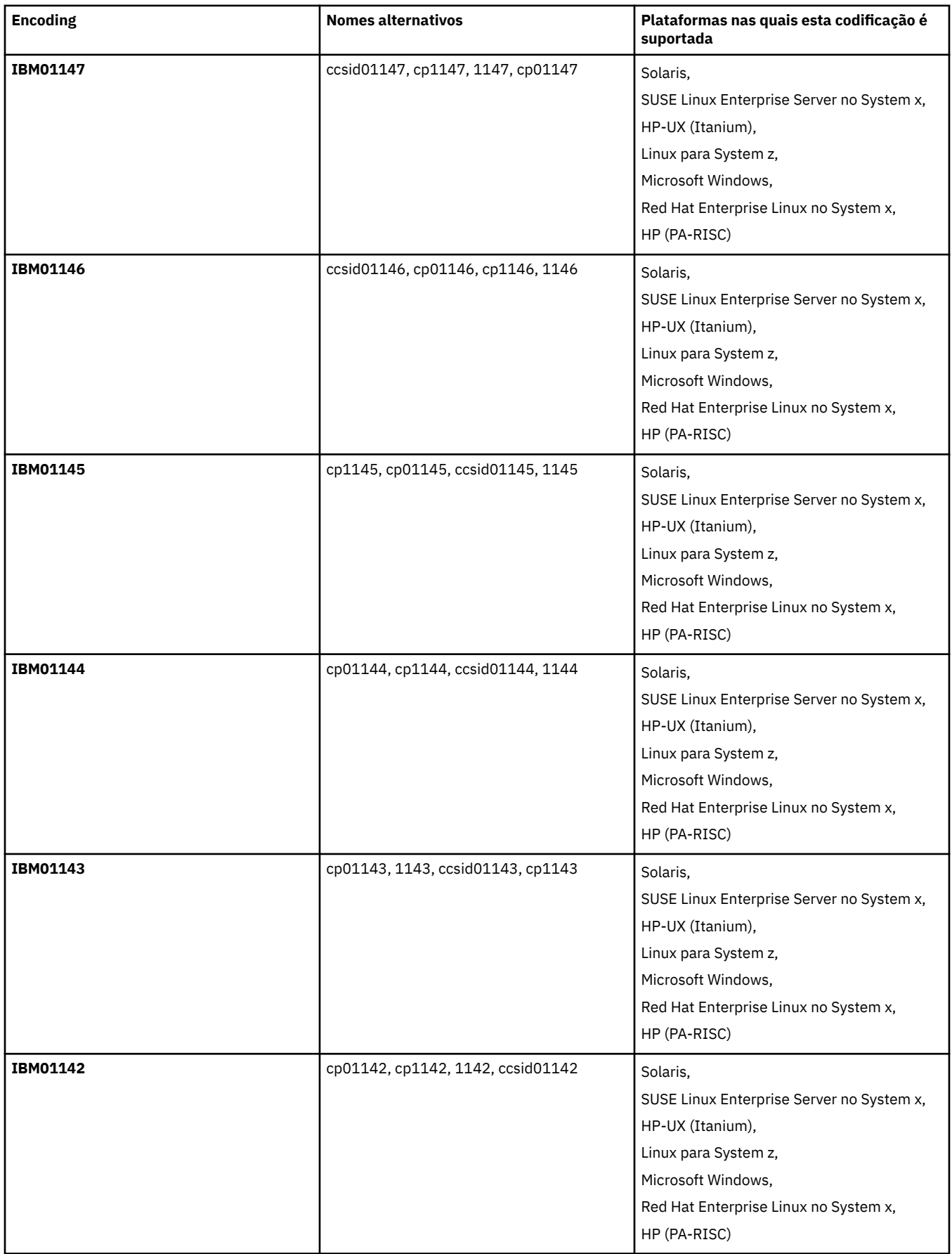

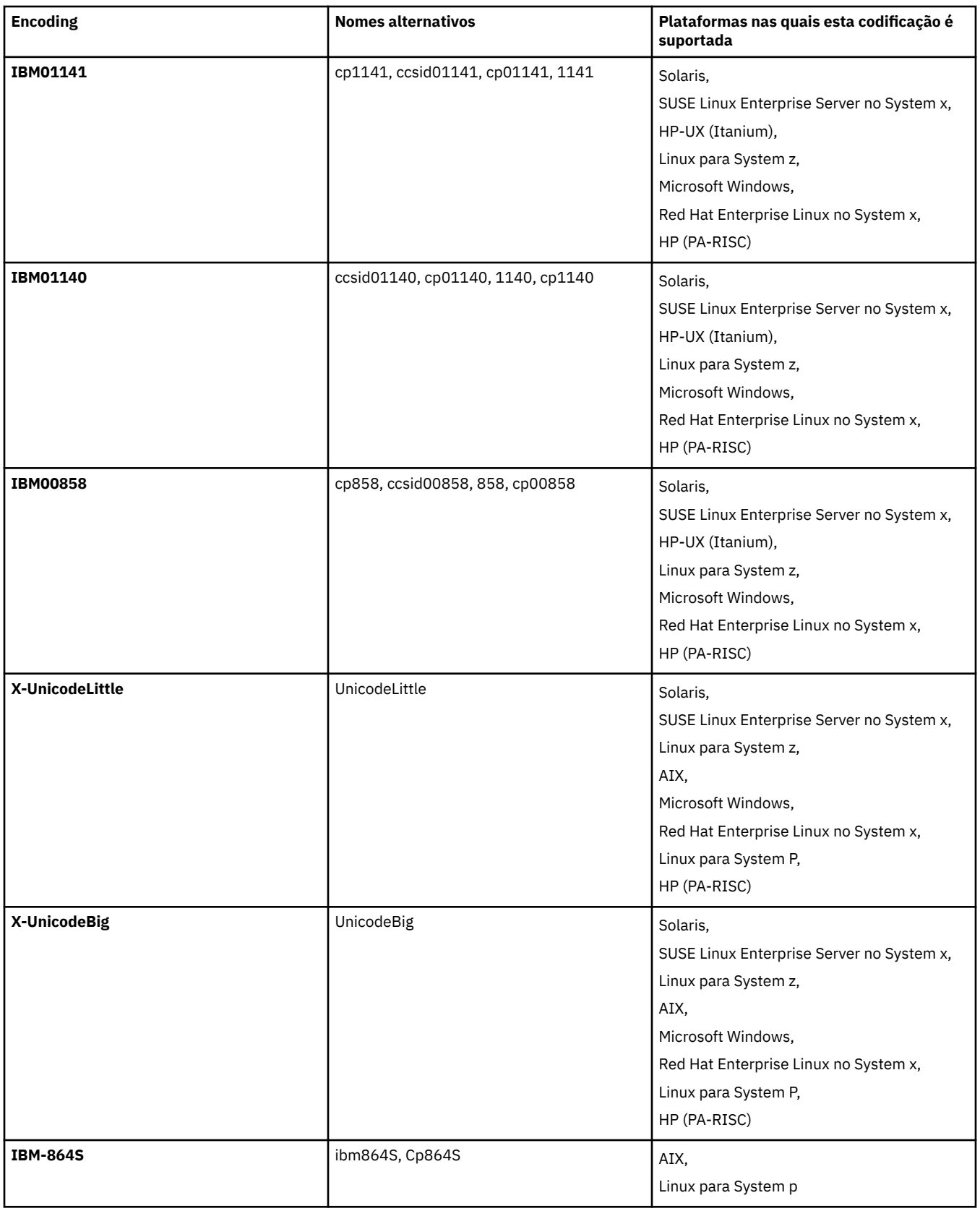

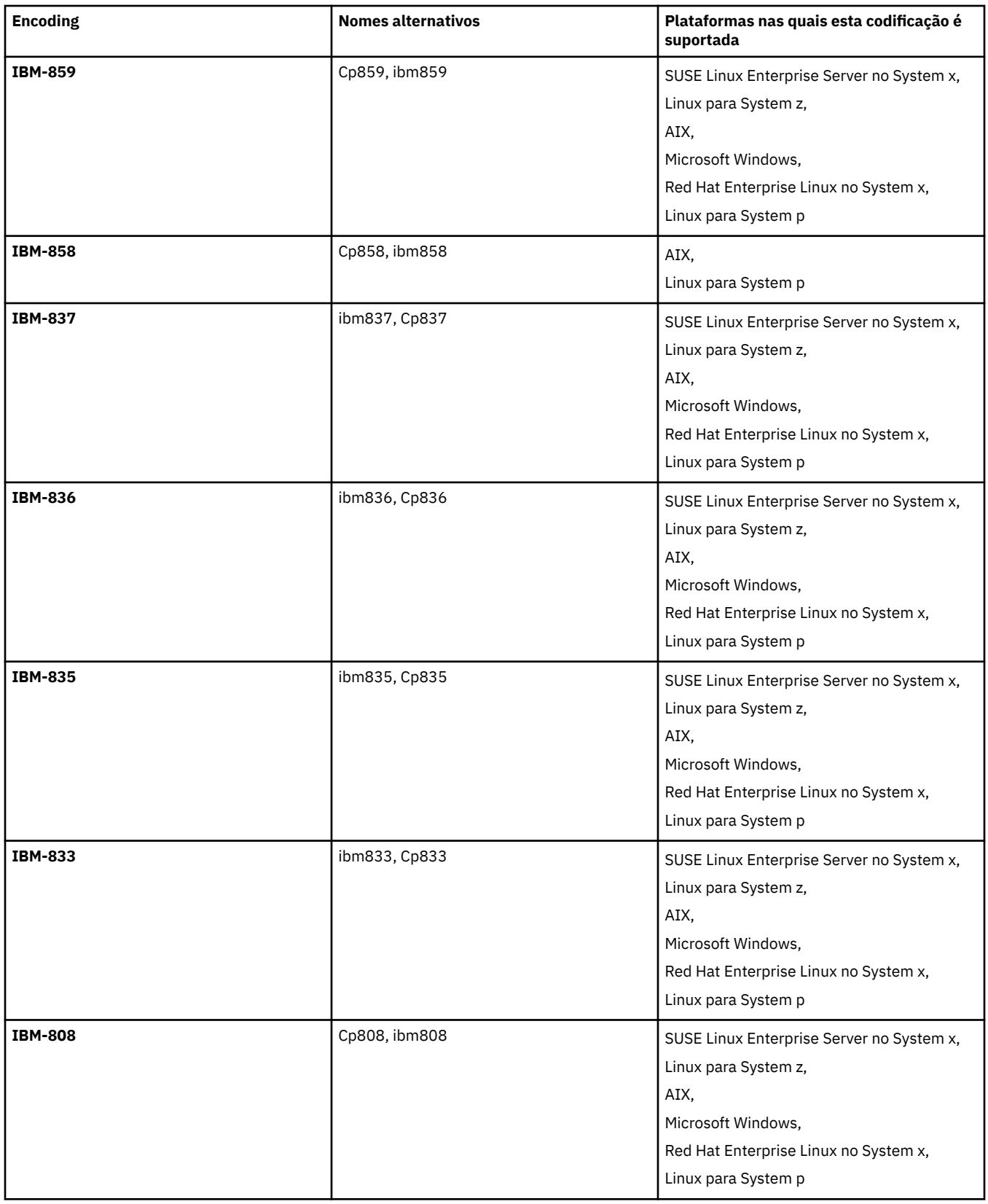

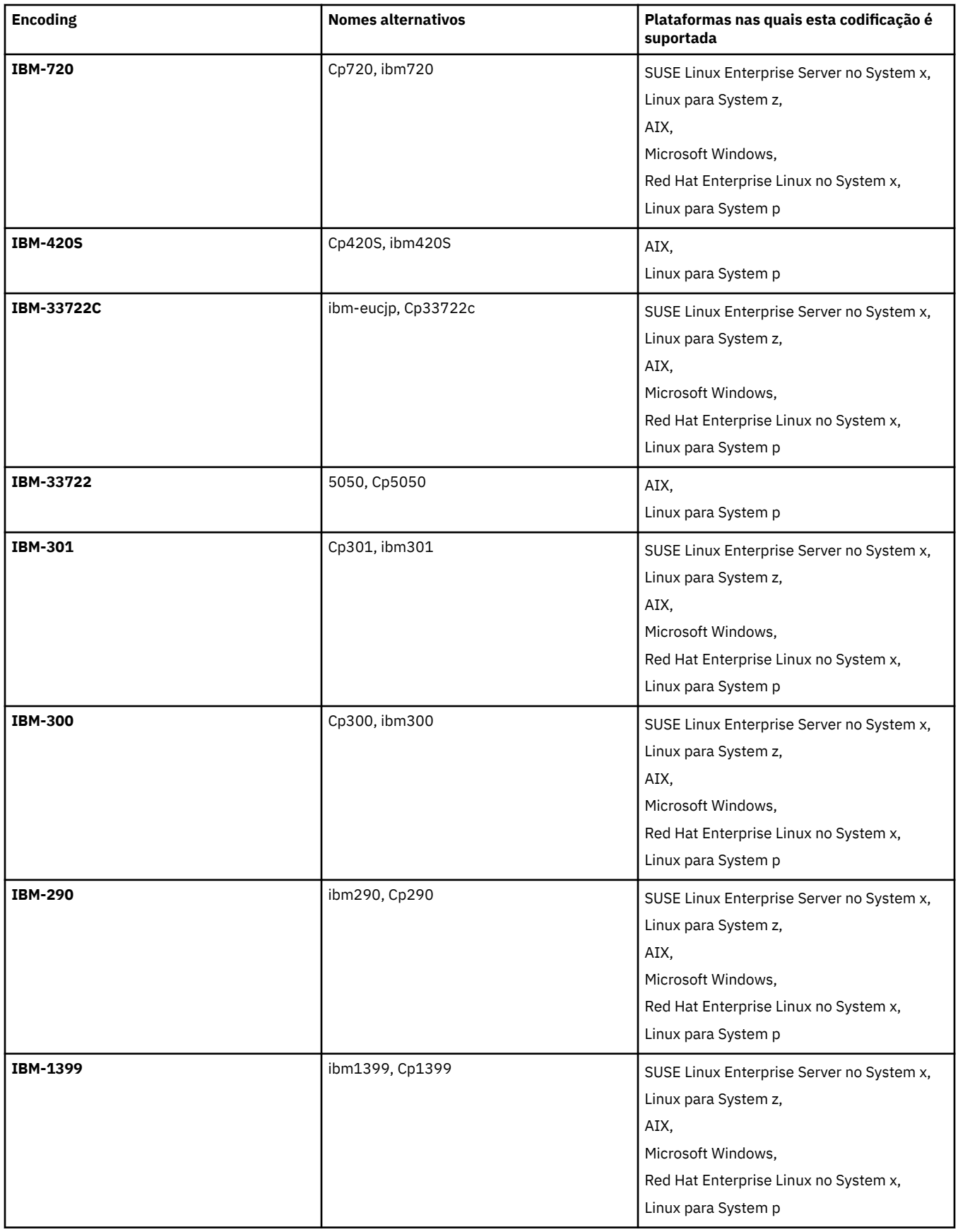

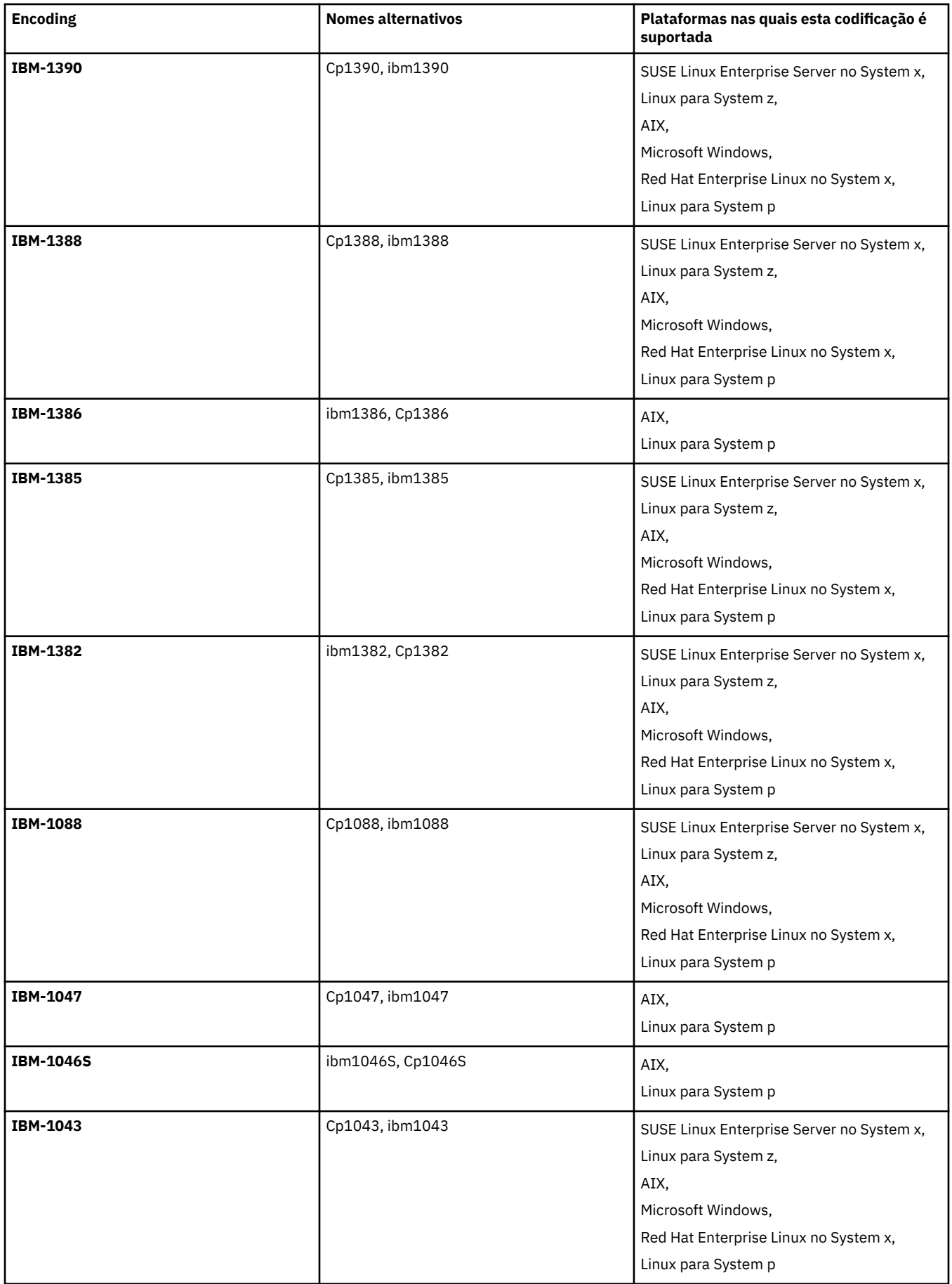

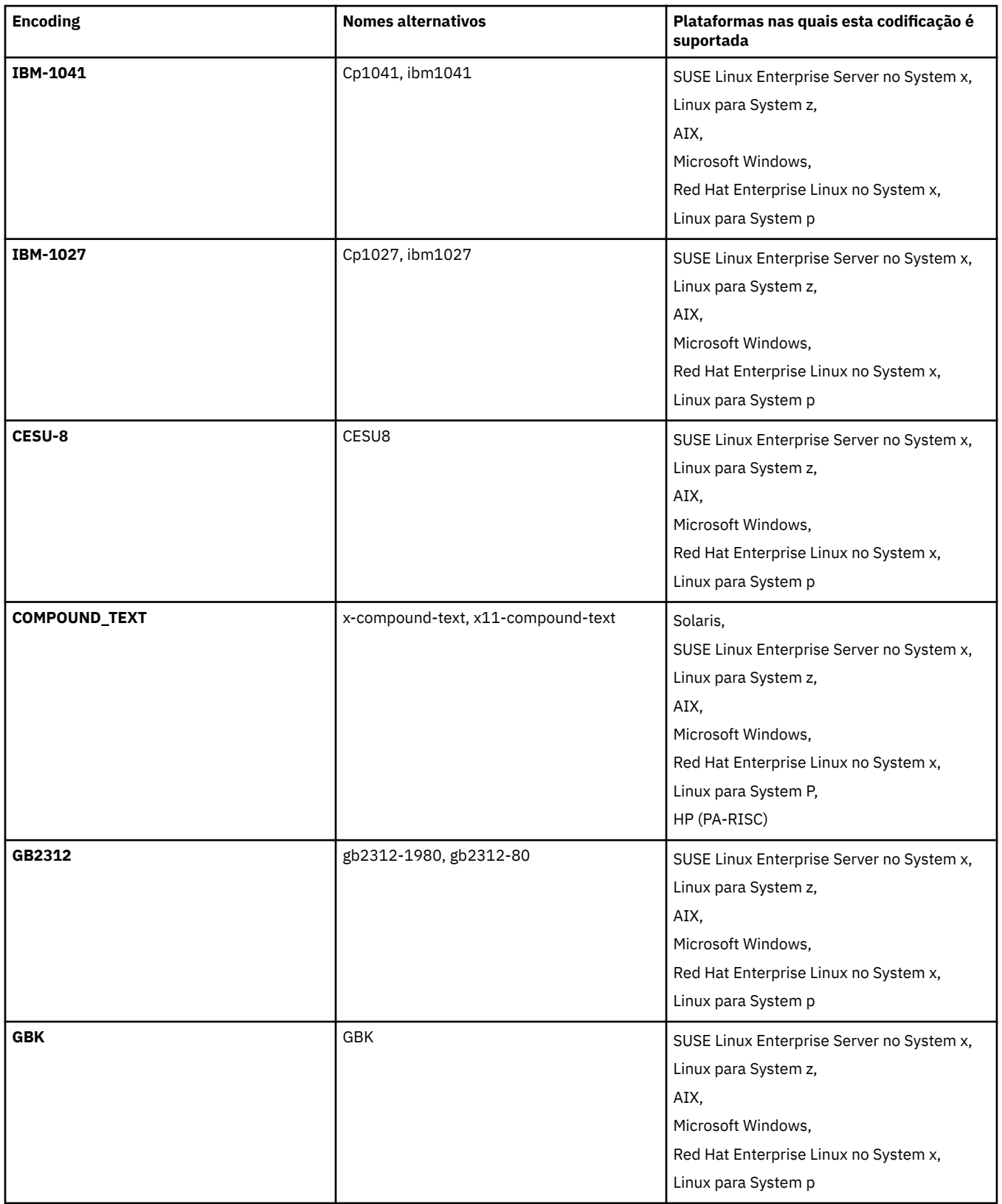

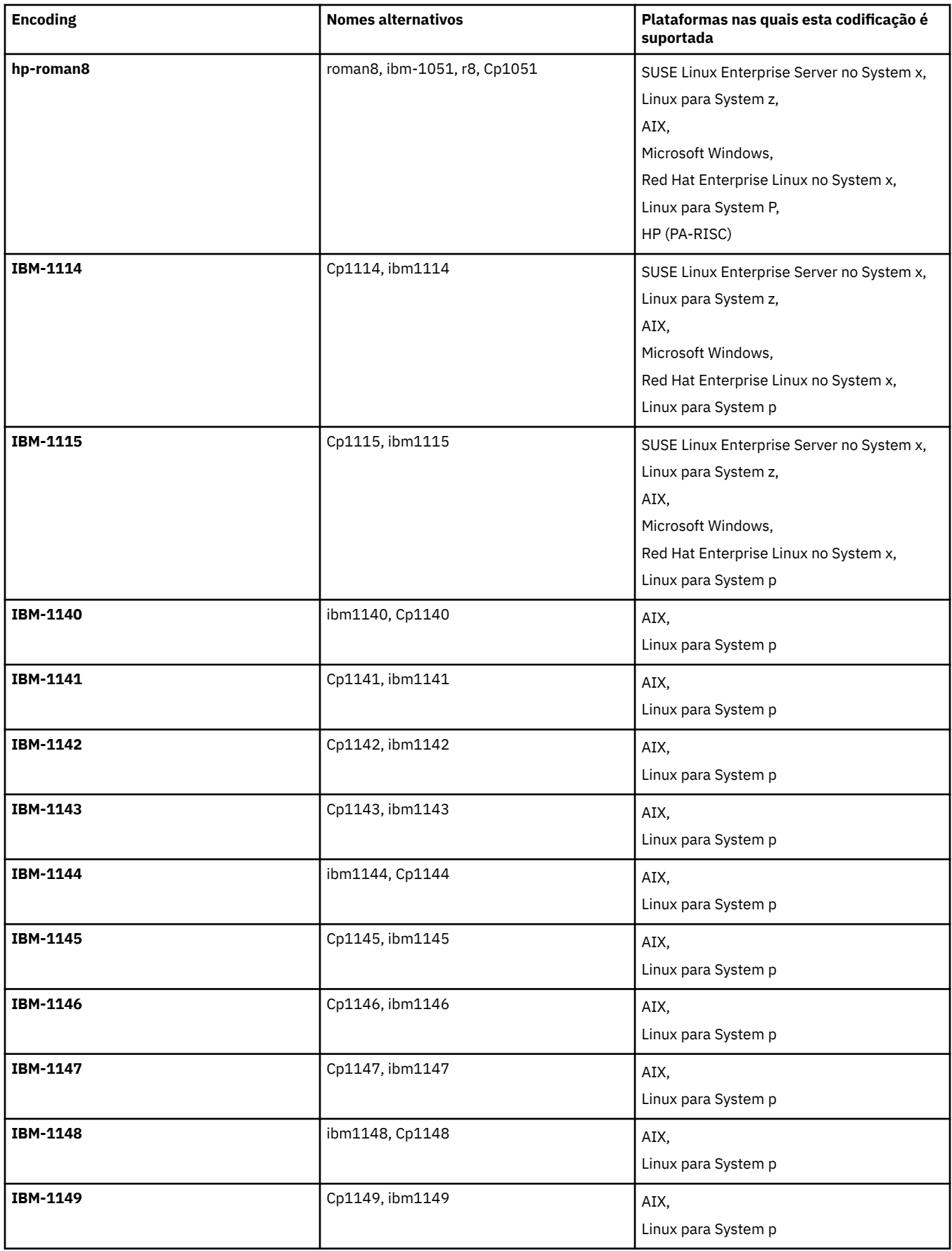

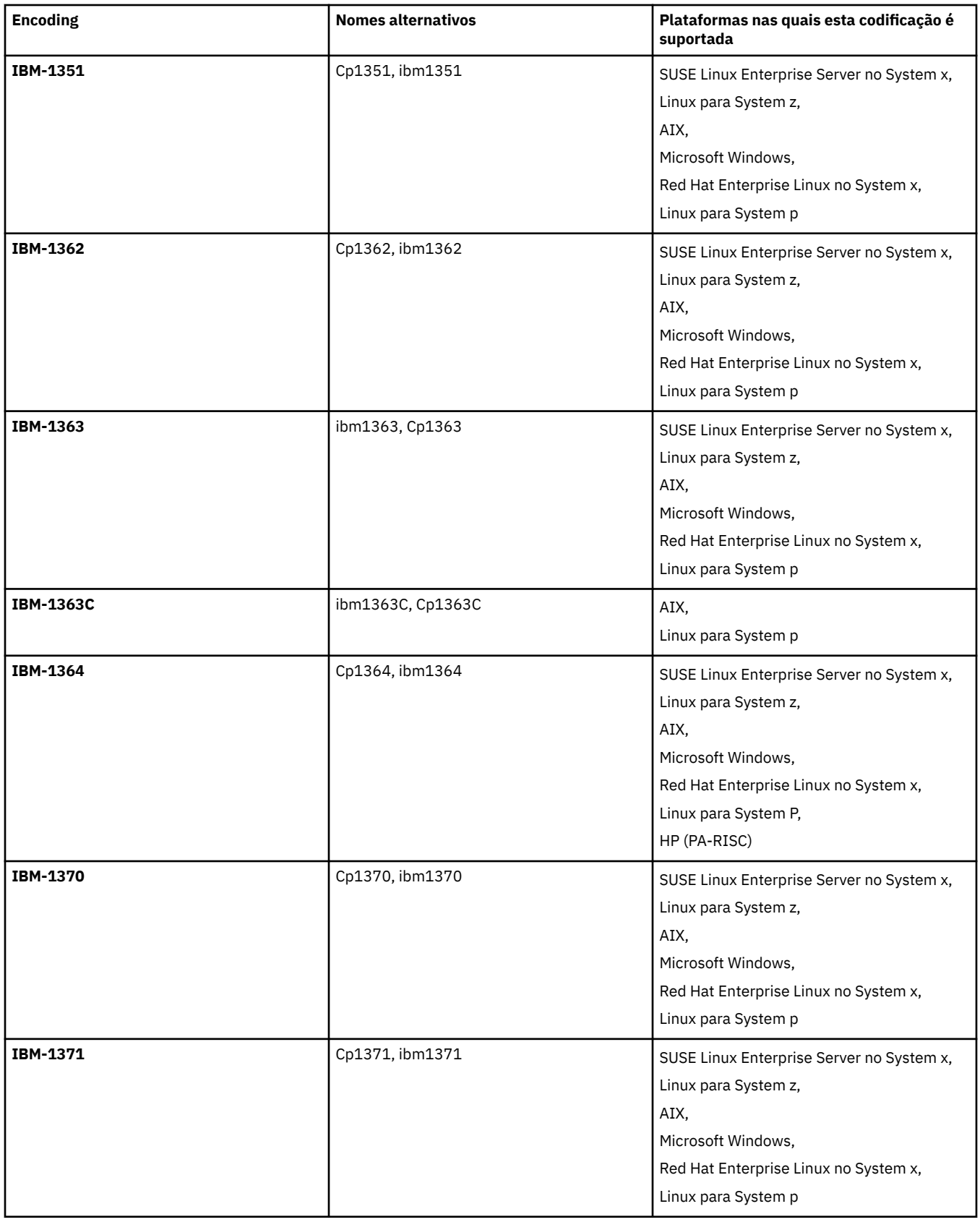

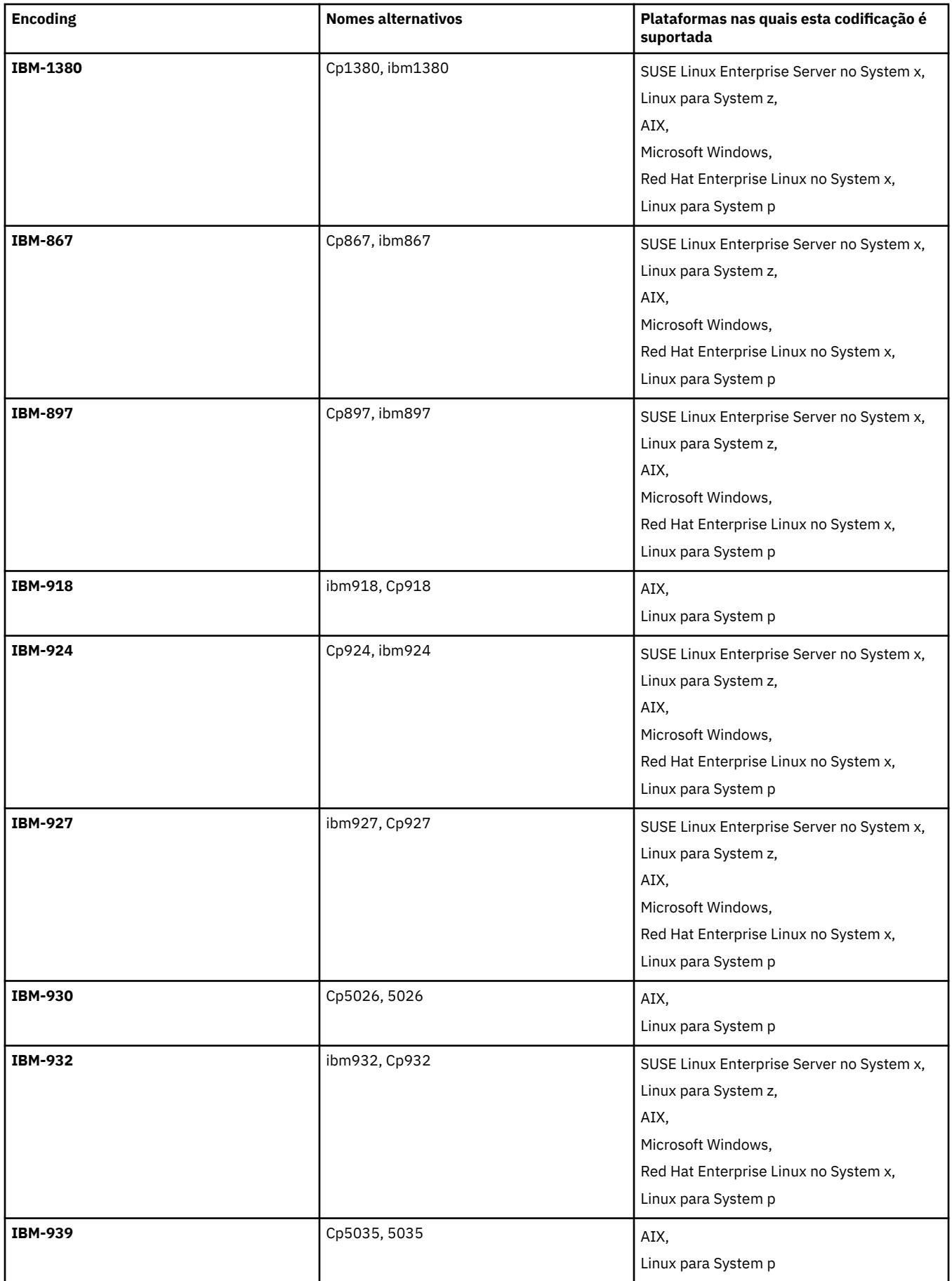

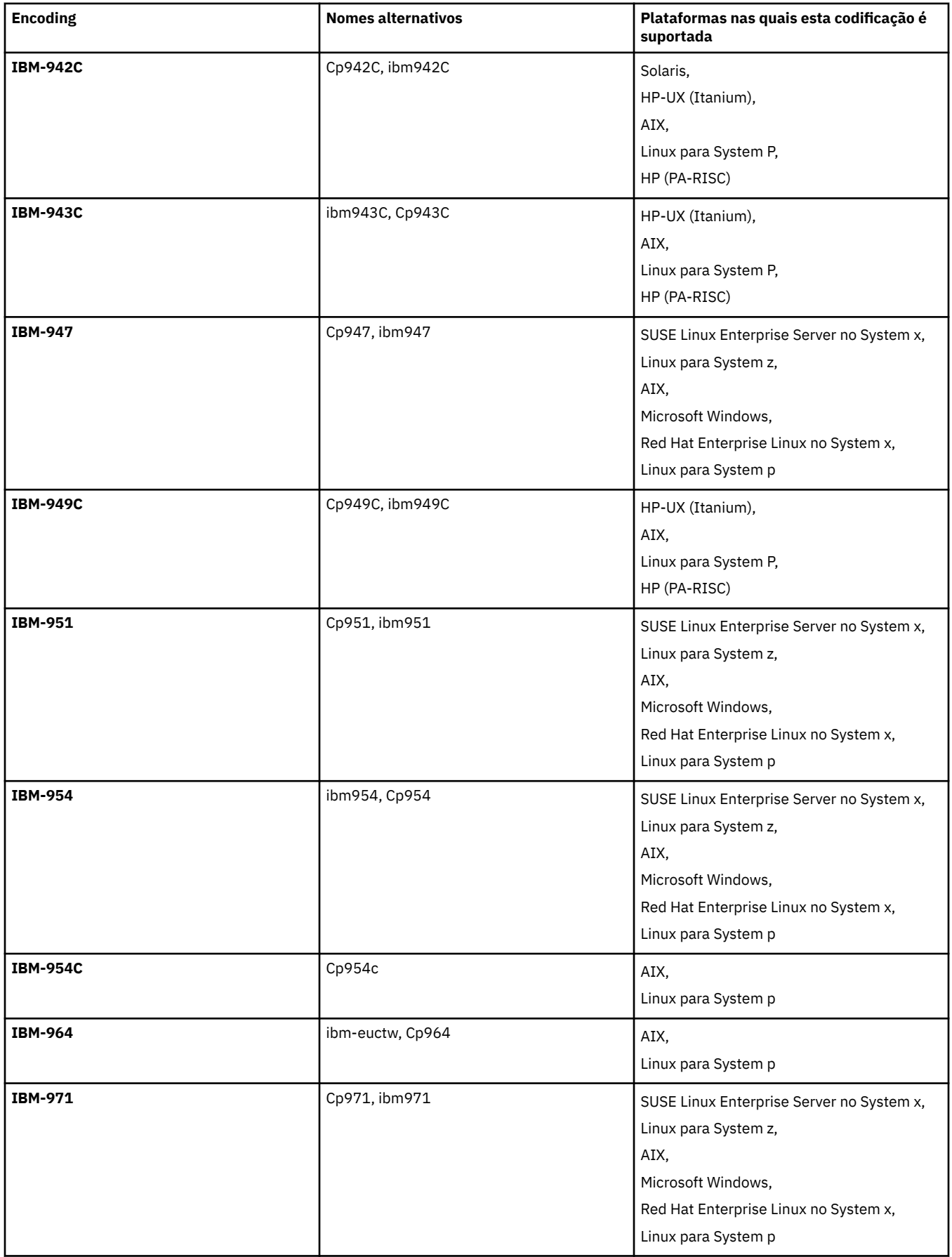

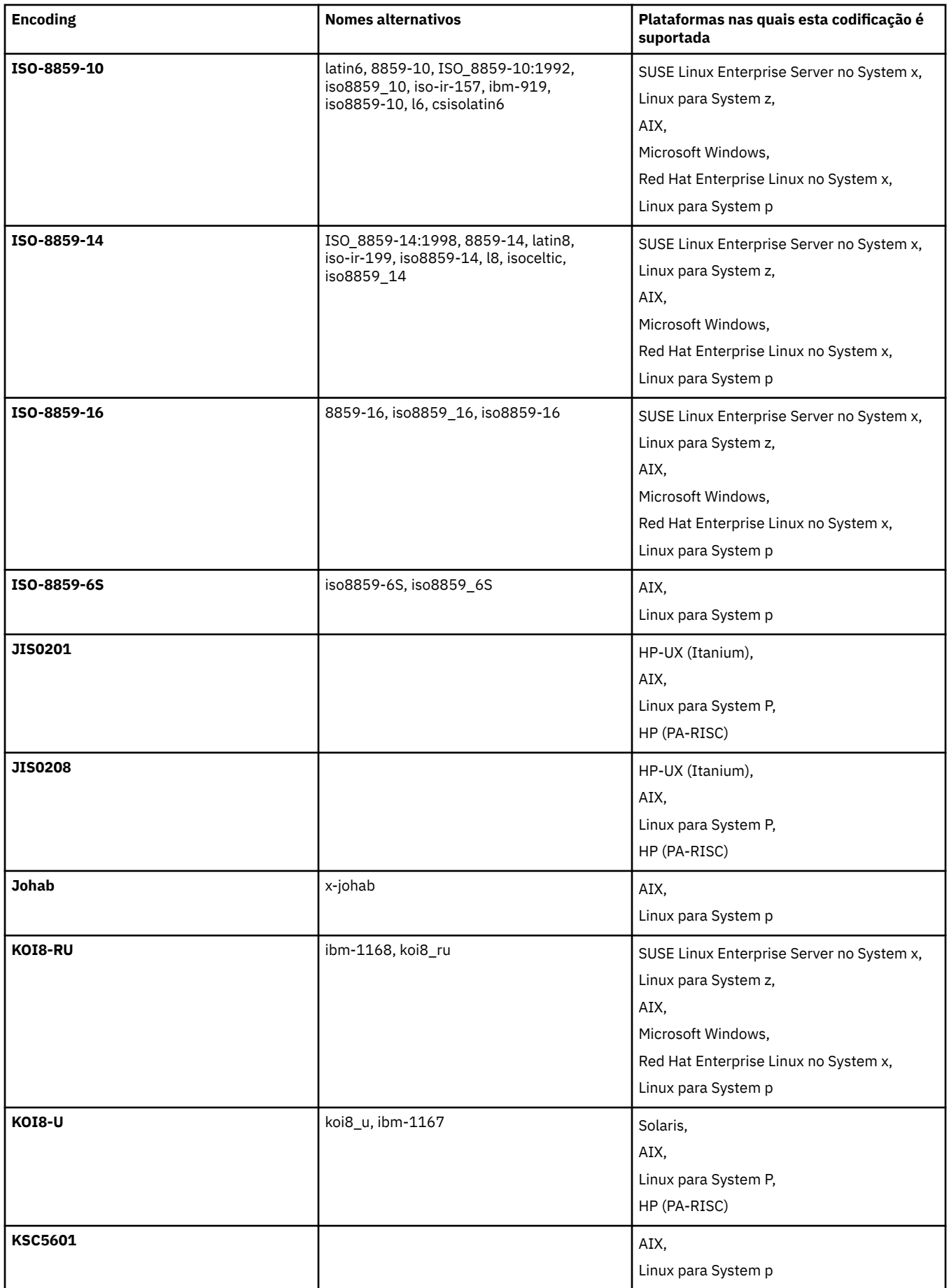

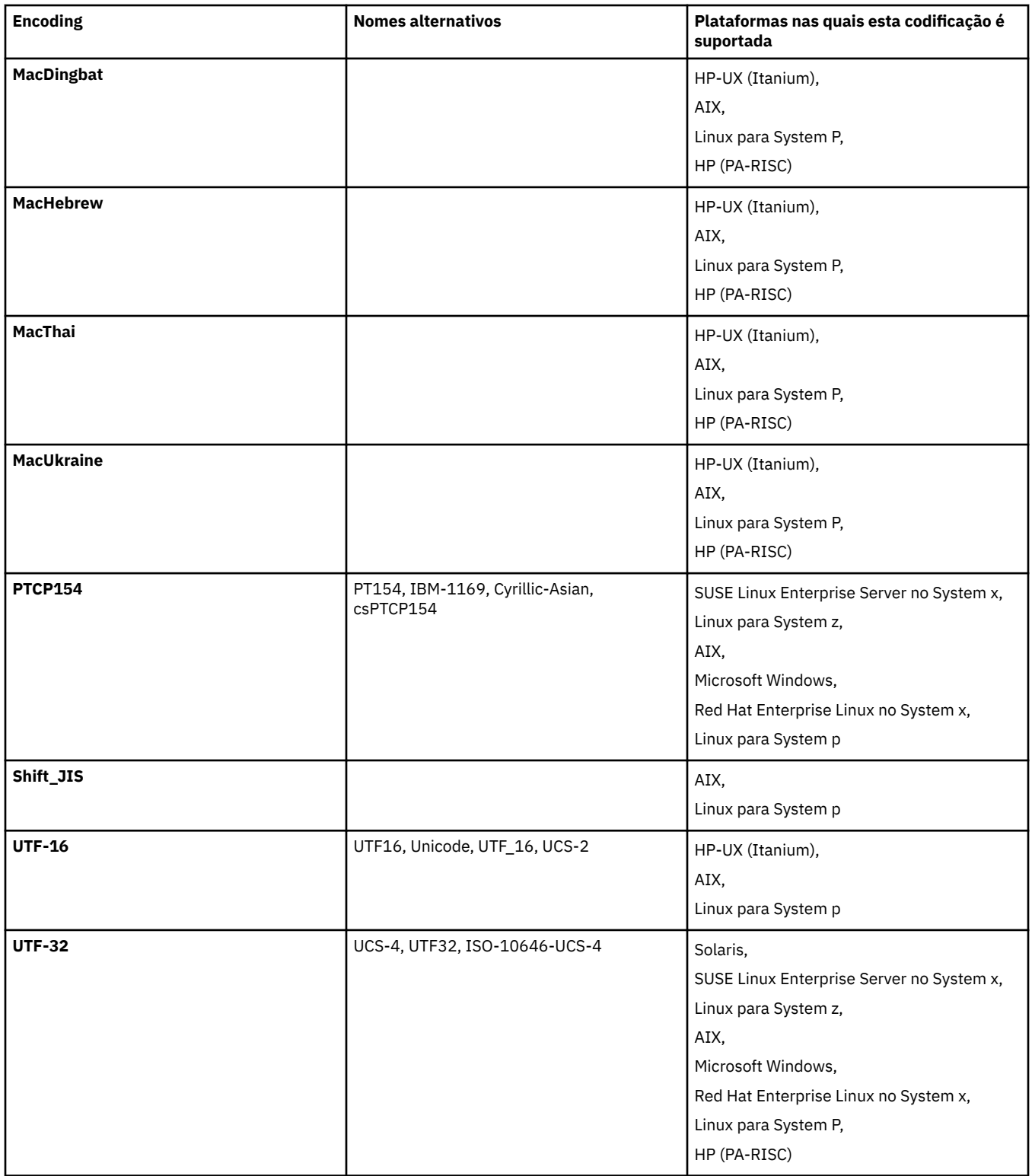

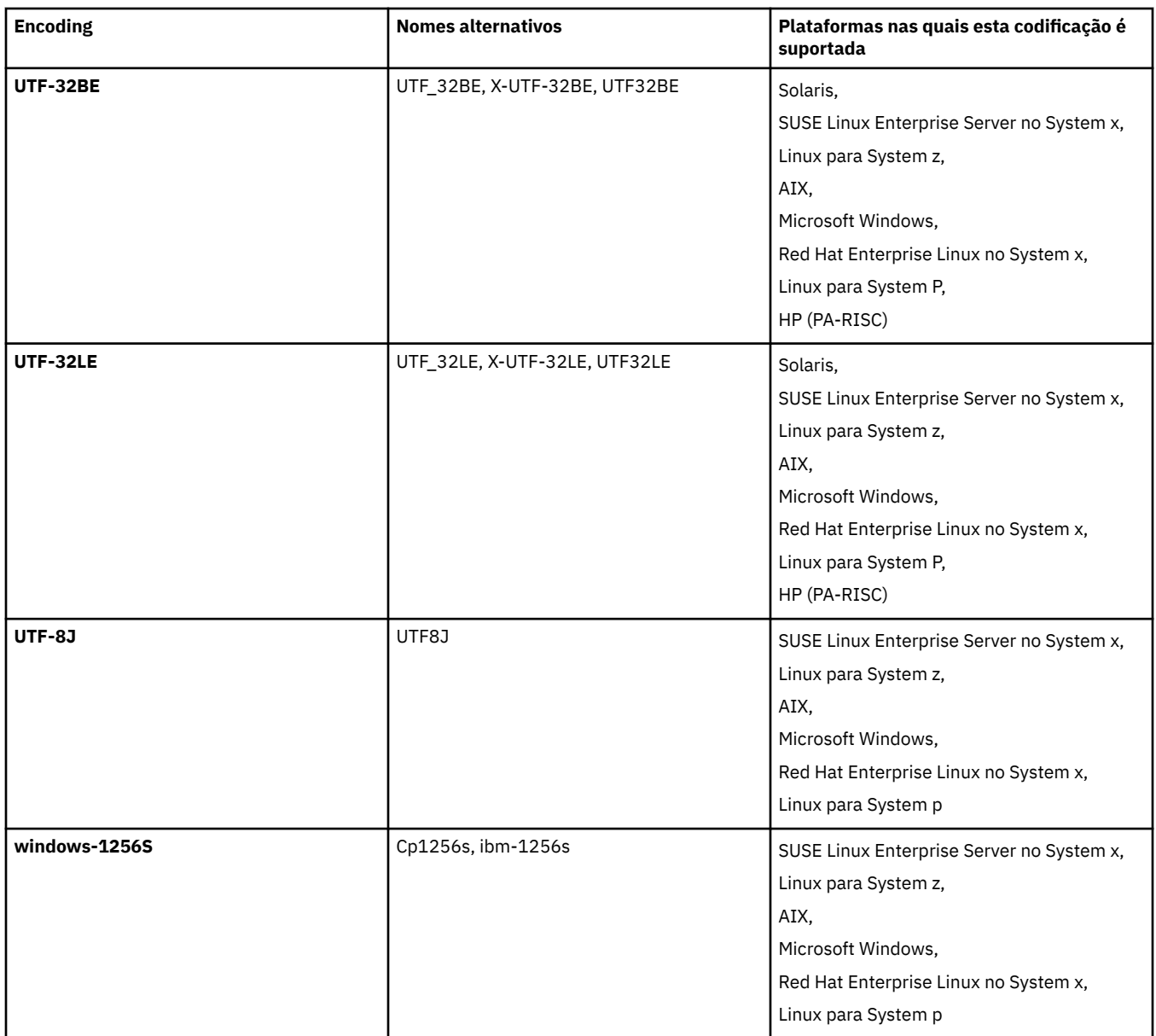

### **Conceitos relacionados**

## ["Utilizando Arquivos de Definição de Transferência" na página 209](#page-208-0)

É possível especificar um arquivo de definição de transferência que pode ser usado para criar uma transferência de arquivo. O arquivo de definição de transferência é um arquivo XML que define algumas ou todas as informações necessárias para criar a transferência.

### **Referências relacionadas**

### ["Transferindo Arquivos de Texto" na página 704](#page-703-0)

A transferência de arquivos de texto envolve a conversão da página de códigos de um arquivo de uma página de códigos para outra. A transferência de arquivos de texto também envolve a conversão de caracteres CRLF (feed de linha de retorno de carro) entre os sistemas. Este tópico resume o comportamento de transferência de arquivos de texto do WebSphere MQ Managed File Transfer.

## ["fteCreateTransfer \(Criar Nova Transferência de Arquivos\)" na página 473](#page-472-0)

O comando **fteCreateTransfer** cria e inicia uma nova transferência de arquivos a partir da linha de comandos. Este comando pode iniciar uma transferência de arquivos imediatamente, planejar uma transferência de arquivos para uma hora e data futuros, repetir uma transferência planejada uma ou mais vezes e acionar uma transferência de arquivos baseada em certas condições.

# **Formatos de mensagem para o WebSphere MQ Managed File Transfer**

O WebSphere MQ Managed File Transfer usa mensagens em formato XML para diversos propósitos: interagir com o Gateway da web; comandar um agente; registrar informações sobre os monitores, planejamentos e transferências e definir informações usadas para configuração. A estrutura lógica dos formatos XML usados para estes propósitos descritos pelo esquema XML.

Cada versão do WebSphere MQ Managed File Transfer usa um esquema XML para validar mensagens gravadas em XML. O agente extrai a versão do esquema XML e determina se o esquema é suportado.

Depois de ter instalado o WebSphere MQ Managed File Transfer, é possível localizar os arquivos de esquemas de mensagens WebSphere MQ Managed File Transfer no seguinte diretório: *MQ\_INSTALLATION\_PATH*/mqft/samples/schema. Os seguintes esquemas estão incluídos:

### **Esquemas para mensagens XML usadas pelo Gateway da web**

Filespace.xsd

FileSpaceInfo.xsd

UserInfo.xsd

WebFileSpaceList.xsd

WebTransferStatus.xsd

Para obter informações adicionais sobre esquemas usados pelo Gateway da web, consulte ["Formatos](#page-913-0) [de Resposta e de Solicitação de Administração" na página 914](#page-913-0) e ["Formatos de resposta: XML e](#page-899-0) [JSON" na página 900.](#page-899-0)

#### **Esquemas para mensagens XML que podem ser colocadas em uma fila de comandos do agente** FileTransfer.xsd

Internal.xsd

Monitor.xsd

PingAgent.xsd

Para obter informações adicionais sobre como colocar mensagens XML em uma fila de comandos do agente, consulte ["Controlando o WebSphere MQ Managed File Transfer Colocando Mensagens na Fila](#page-345-0) [de Comandos do Agente" na página 346.](#page-345-0)

## **Esquemas para mensagens XML que são publicadas no tópico SYSTEM.FTE**

MonitorList.xsd

MonitorLog.xsd

ScheduleList.xsd

ScheduleLog.xsd

TransferLog.xsd

TransferStatus.xsd

Para obter informações adicionais sobre mensagens XML que são publicadas no tópico SYSTEM.FTE e a estrutura do tópico SYSTEM.FTE, consulte ["O Tópico SYSTEM.FTE" na página 633](#page-632-0).

## **Outros esquemas usados pelo WebSphere MQ Managed File Transfer**

fteutils.xsd. Este esquema contém definições de elementos comuns e é incluído por alguns dos outros esquemas

Notification.xsd

ProtocolBridgeCredentials.xsd

ProtocolBridgeProperties.xsd

ConnectDirectCredentials.xsd

ConnectDirectNodeProperties.xsd

ConnectDirectProcessDefinitions.xsd

Reply.xsd

UserSandboxes.xsd

## *Formato da Mensagem de Status do Agente*

Quando um agente é criado ou iniciado, o agente publica seus detalhes no tópico SYSTEM.FTE em seu gerenciador de filas de coordenação (no tópico SYSTEM.FTE/Agents/*nome do agente*).

As informações a seguir são incluídas:

- Nome do agente
- Plataforma em que o agente está sendo executado
- Descrição do agente (se fornecida)
- Gerenciador de filas de agente
- Fuso horário em que o agente está sendo executado
- Versão do agente
- Limites de transferência do agente
- Estado de cada uma das transferências atuais do agente. Esses estados são listados em [Estados de](#page-634-0) [Transferência do Agente](#page-634-0)
- Tipo de agente

Se o agente é um agente de ponte de protocolo, as seguintes informações também são incluídas:

- Tipo de agente de ponte de protocolo
- Nome do host ou endereço IP do servidor da ponte de protocolo

Se o agente for um agente da web, as seguintes informações também serão incluídas:

• Nome do Gateway da web ao qual o agente da web se conecta

O status do agente é publicado novamente sempre que muda o estado de transferência do agente, mas, por padrão, não mais que a cada 30 segundos. É possível alterar esta configuração padrão usando a propriedade do agente agentStatusPublishRateLimit, que é descrita em: [Propriedades avançadas do](#page-572-0) [agente.](#page-572-0)

A saída de exemplo a seguir mostra as chaves usadas para cada elemento de dados no status do agente:

```
<?xml version="1.0" encoding="UTF-8"?>
<!DOCTYPE properties SYSTEM "http://java.sun.com/dtd/properties.dtd">
<properties>
    <entry key="agentOsName">Windows 7</entry>
 <entry key="agentDescription"/>
 <entry key="queueManager">QM1</entry>
 <entry key="agentTimeZone">Europe/London</entry>
 <entry key="agentVersion">1.00</entry>
 <entry key="agentName">FTEAGENT</entry>
    <entry key="maxDestinationTransfers">25</entry>
 <entry key="maxSourceTransfers">25</entry>
 <entry key="maxQueuedTransfers">100</entry>
     <entry 
key="DestinationTransferStates">414d51204d554e474f20202020202020d857374a60a72622=RunningTransfer
414d51204d554e474f20202020202020d857374a69a72622=RunningTransfer
414d51204d554e474f20202020202020d857374a75a72622=RunningTransfer
    </entry>
     <entry 
key="SourceTransferStates">414d51204d554e474f20202020202020d857374a93a72622=NegotiatingTransfer
414d51204d554e474f20202020202020d857374a78a72622=RunningTransfer
414d51204d554e474f20202020202020d857374aaba72622=NewSenderTransfer
414d51204d554e474f20202020202020d857374a63a72622=RunningTransfer
    </entry>
</properties>
```
A saída de exemplo a seguir mostra as chaves usadas para cada elemento de dados no status do agente de um agente de ponte de protocolo:

```
<?xml version="1.0" encoding="UTF-8"?><br><!DOCTYPE properties SYSTEM "http://java.sun.com/dtd/properties.dtd"><br><properties>
<br/>entry key="agentDeSarme">Windows 7</entry><br><entry key="agentDescription"/><br><entry key="agentTimeZone">OM1</entry><br><entry key="agentTimeZone">Europe/London</entry><br><entry key="agentTimeZone">Europe/London</entry><br><entr
      </entry><br><entry key="SourceTransferStates">414d51204d554e474f20202020202020d857374a93a72622=NegotiatingTransfer>
 </entry>
</properties>
```
### *Estados de Transferência do Agente*

Um agente iniciado publica seus detalhes no tópico SYSTEM.FTE em seu gerenciador de filas de coordenação. Estes detalhes incluem os estados de cada uma das transferências atuais que envolveram esse agente. Os estados são os seguintes:

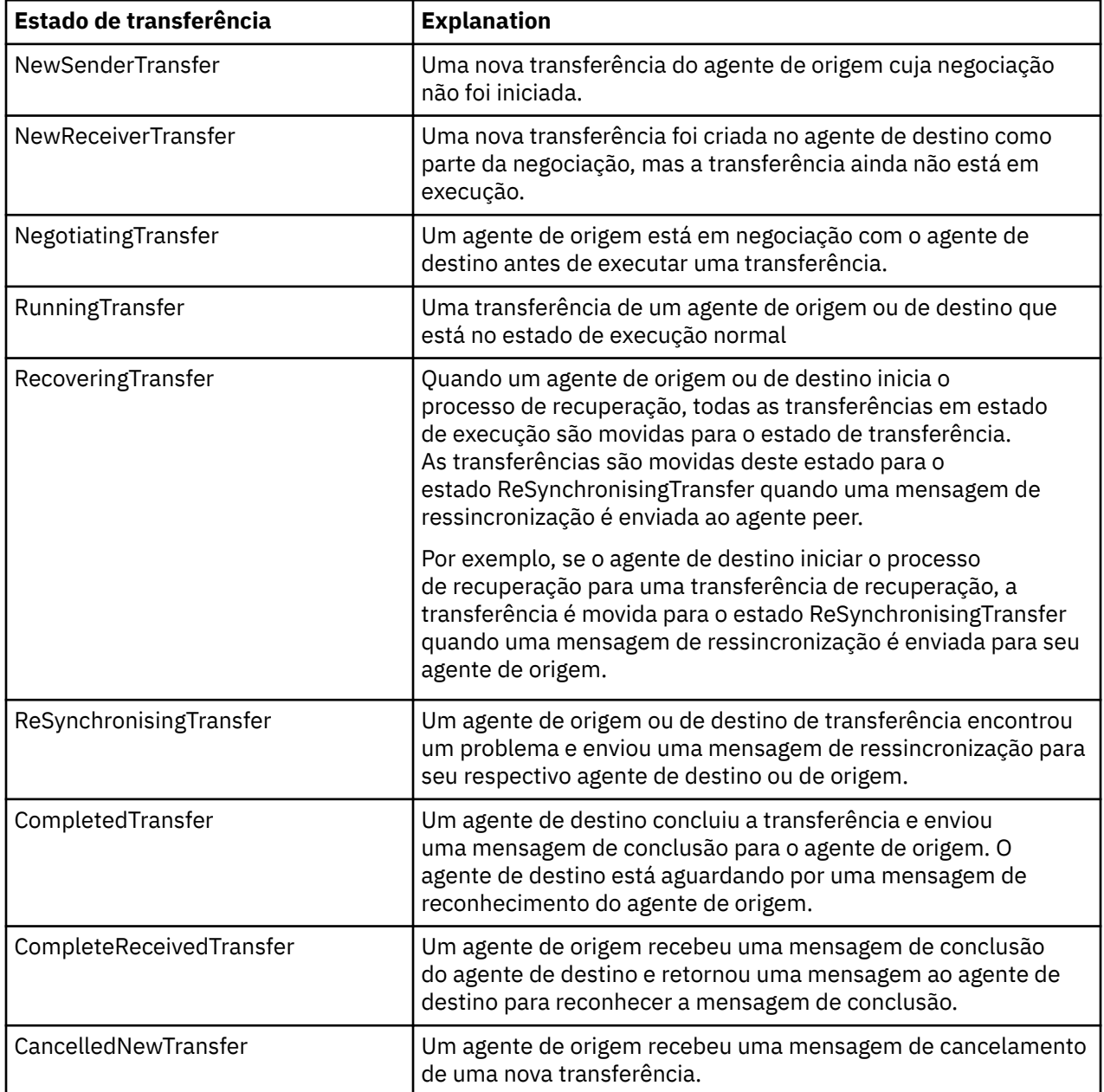

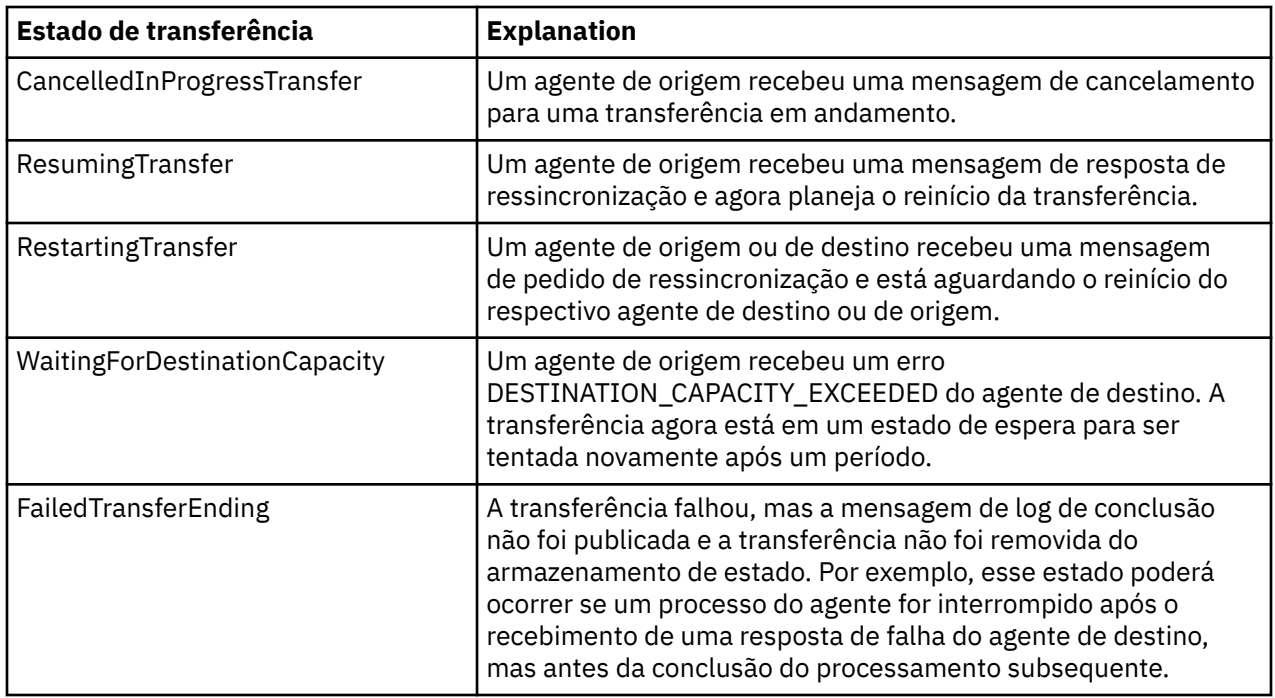

## *Formato da Mensagem da Lista de Monitores*

As mensagens XML publicadas como publicações retidas na sequência de tópicos SYSTEM.FTE/ monitors/*agent\_name*/*monitor\_name* estão em conformidade com o esquema MonitorList.xsd. Cada mensagem XML lista um monitor ativo pertencente a esse agente. Essas informações são usadas pelo comando **fteListMonitors** e o plug-in do IBM WebSphere MQ Explorer para exibir uma lista de monitores para o usuário. O documento de esquema MonitorList.xsd está localizado no diretório *MQ\_INSTALLATION\_PATH*/mqft/samples/schema. O esquema MonitorList.xsd importa Monitor.xsd, que está no mesmo diretório.

# **Esquema**

O esquema a seguir descreve quais elementos são válidos em uma mensagem XML da lista de monitores.

```
<xsd:schema xmlns:xsd="https://www.w3.org/2001/XMLSchema"
 targetNamespace="https://www.ibm.com/xmlns/wmqfte/7.0.1/MonitorDefinition"
 xmlns="https://www.ibm.com/xmlns/wmqfte/7.0.1/MonitorDefinition">
     <xsd:include schemaLocation="Monitor.xsd"/>
      <xsd:element name="monitorList">
 <xsd:complexType>
 <xsd:sequence>
<xsd:element name="status" type="monitorStatusType" minOccurs="1" maxOccurs="1"/><br><xsd:element name="configuration" type="monitorConfigurationType" minOccurs="1"/><br><xsd:element name="pollinterval" type="pollintervalType" m
                        <xsd:any minOccurs="0"/>
                  </xsd:sequence>
 <xsd:attribute name="version" type="versionType" use="required"/>
 <xsd:attribute name="agent" type="xsd:string" use="required"/>
 <xsd:attribute name="monitor" type="xsd:string" use="required"/>
 </xsd:complexType>
 </xsd:element>
      <xsd:complexType name="monitorStatusType">
 <xsd:sequence>
 <xsd:any minOccurs="0"/>
            </xsd:sequence>
            <xsd:attribute name="state" type="xsd:token"/>
             <xsd:anyAttribute/>
      </xsd:complexType>
      <xsd:complexType name="monitorConfigurationType">
           xsd:sequence><br>xsd:element name="description" type="xsd:string"
<xsd:element name="description" type="xsd:string" minOccurs="1" maxOccurs="1" /><br><xsd:element name="resources" type="monitorResourcesType" minOccurs="0" maxOccurs="1" /><br><xsd:element name="triggerMatch" type="triggerMatchT
 </xsd:sequence>
 <xsd:anyAttribute/>
      </xsd:complexType>
 <xsd:complexType name="monitorListTasksType">
 <xsd:sequence>
                 <xsd:element name="task" type="monitorListTaskType" minOccurs="1" maxOccurs="1" />
```

```
 </xsd:sequence>
      </xsd:complexType>
 <xsd:complexType name="monitorListTaskType">
 <xsd:sequence>
 <xsd:element name="name" type="monitorTaskNameType" minOccurs="0" maxOccurs="1" />
 <xsd:element name="description" type="xsd:string" minOccurs="0" maxOccurs="1" />
 <xsd:element name="taskXML" type="xsd:string" minOccurs="0" maxOccurs="1" />
             </xsd:sequence>
       </xsd:complexType>
</xsd:schema>
```
## **Entendendo a Mensagem da Lista de Monitores**

Os elementos e atributos usados nas mensagens da lista de monitores são descritos na lista a seguir:

#### **<monitorList>**

Elemento do grupo contendo os elementos que descrevem um monitor definido para o agente.

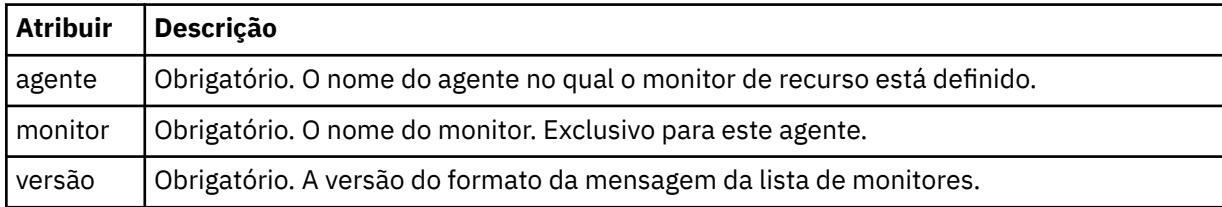

#### **<status>**

O status do monitor.

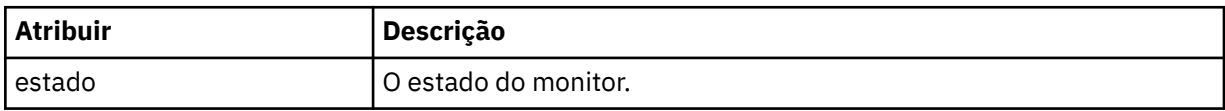

### **<configuration>**

Elemento do grupo que contém os elementos que descrevem a configuração do monitor.

#### **<description>**

Uma descrição do monitor. (Não usada no momento.)

#### **<resources>**

O recurso ou recursos que estão sendo monitorados.

### **<directory>**

Um diretório a ser monitorado.

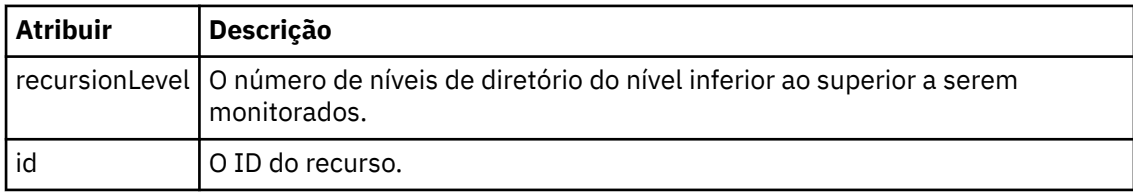

#### **<queue>**

Uma fila a ser monitorada.

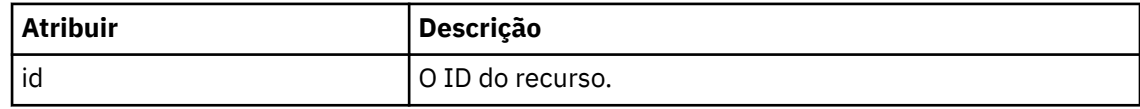

#### **<triggerMatch>**

Elemento que contém o elemento <conditions>.

#### **<conditions>**

Elemento que contém a condição ou condições que estão sendo monitoradas pelo monitor de recurso. Esse elemento pode conter apenas um dos seguintes elementos: <allOf>, <anyOf> ou <condition>.

### **<allOf>**

Elemento que contém a condição ou condições que estão sendo monitoradas pelo monitor de recurso. Esse elemento pode conter um ou muitos elementos <condition>. Para que o monitor de recurso seja acionado, todas as condições contidas neste elemento devem ser atendidas.

#### **<anyOf>**

Elemento que contém a condição ou condições que estão sendo monitoradas pelo monitor de recurso. Esse elemento pode conter um ou muitos elementos <condition>. Para que o monitor de recurso seja acionado, apenas uma das condições contidas neste elemento deve ser atendida.

## **<condition>**

Elemento que contém uma única condição que está sendo monitorada pelo monitor de recurso. Esse elemento pode conter apenas um dos elementos a seguir: <fileMatch>, <fileNoMatch>, <fileSize>, <queueNotEmpty>, <completeGroups> ou <fileSizeSame> Ele também pode conter um elemento < name> e um elemento < resource>

Se o recurso que está sendo monitorado for um diretório, um dos três elementos a seguir deve ser especificado na condição:

- fileMatch
- fileNoMatch
- fileSize

Se o recurso que está sendo monitorado for uma fila, um dos dois elementos a seguir deve ser especificado na condição:

- queueNotEmpty
- completeGroups

#### **<fileMatch>**

Elemento de grupo para uma condição de correspondência de nome de arquivo.

#### **<pattern>**

Especifica o padrão de correspondência de nome de arquivo. Os arquivos no recurso devem corresponder ao padrão a fim de satisfazer a condição. O padrão estabelecido é \* (qualquer arquivo corresponderá).

#### **<fileNoMatch>**

Elemento de grupo para uma condição de correspondência de nome de arquivo inversa.

### **<pattern>**

Especifica um padrão de correspondência inversa de nome de arquivo. Se nenhum arquivo no recurso monitorado corresponder, a condição será satisfeita. O padrão estabelecido é \* (a ausência de qualquer arquivo corresponderá).

#### **<fileSize>**

Elemento de grupo para uma comparação de tamanho de arquivo.

### **<compare>**

Especifica uma comparação de tamanho de arquivo. O valor deve ser um número inteiro não negativo.

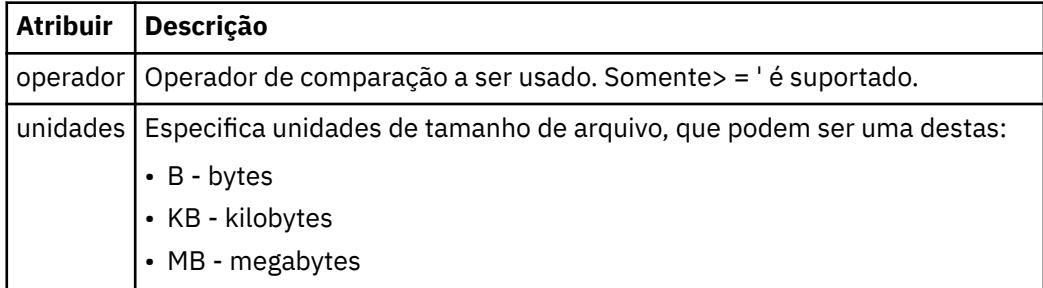

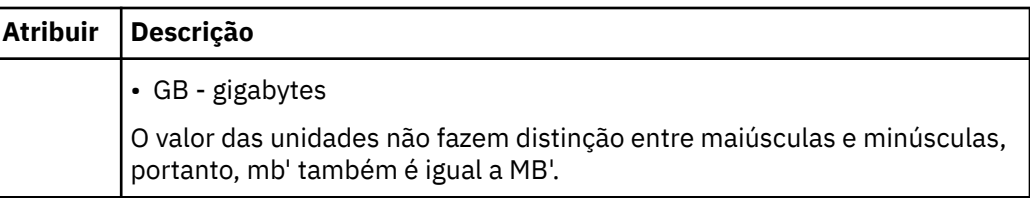

#### **<pattern>**

Padrão de nome de arquivo para correspondência. O padrão é \* (qualquer arquivo corresponderá).

#### **<queueNotEmpty>**

Isso somente pode ser especificado se o recurso for uma fila. Especifica que deve haver uma mensagem na fila para o monitor ser ativado.

### **<completeGroups>**

Isso somente pode ser especificado se o recurso for uma fila. Especifica que deve haver um grupo completo de mensagens presente na fila para o monitor ser ativado. Uma única tarefa de transferência é executada para cada grupo completo na fila.

### **<name>**

Nome da condição.

## **<resource>**

Identifica a definição de recurso com a qual comparar a condição.

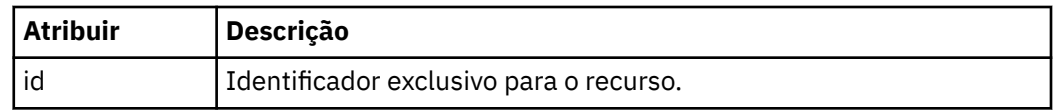

### **<tasks>**

Elemento de grupo a conter elementos que especificam as tarefas a serem invocadas quando as condições acionadoras do monitor forem satisfeitas.

### **<task>**

Elemento de grupo que define uma tarefa individual que o monitor invocará quando as condições acionadoras forem satisfeitas. Atualmente, apenas uma tarefa pode ser especificada.

### **<name>**

Nome da tarefa. Aceita qualquer caractere alfanumérico.

### **<description>**

Descrição da tarefa. Qualquer valor de texto é permitido.

### **<taskXML>**

A mensagem XML que descreve a tarefa que será executada pelo monitor. O conteúdo deste elemento está em um formato XML com um caractere de escape.

## **<pollInterval>**

O intervalo de tempo entre cada verificação do recurso com relação à condição acionadora.

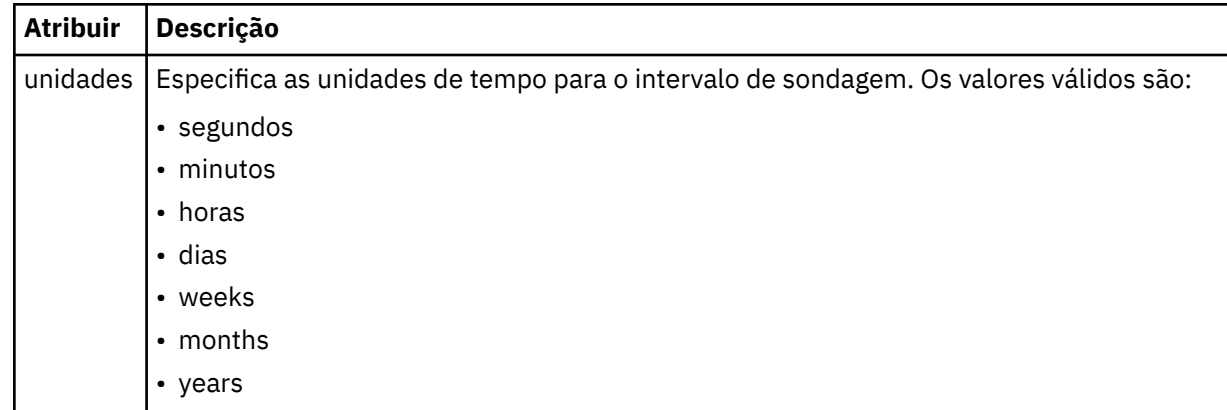

#### **<batch>**

O número máximo de correspondências do acionador a serem incluídas em um único lote.

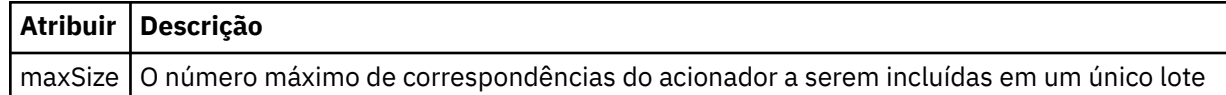

O XML a seguir mostra um exemplo de uma publicação retida, publicada na sequência de tópicos SYSTEM.FTE/monitors/*agent\_name*/MONITORTWO quando o monitor chamado MONITORTWO foi criado no AGENT\_JUPITER. O XML de escape dentro do elemento <taskXML> descreve a tarefa que é enviada quando a condição do monitor é atendida.

```
<?xml version="1.0" encoding="UTF-8"?>
<lst:monitorList xmlns:xsi="https://www.w3.org/2001/XMLSchema-instance" 
                      xmlns:lst="https://www.ibm.com/xmlns/wmqfte/7.0.1/MonitorDefinition" 
                      xsi:schemaLocation="https://www.ibm.com/xmlns/wmqfte/7.0.1/MonitorDefinition MonitorList.xsd"
 version="4.00" 
 agent="AGENT_JUPITER" 
 monitor="MONITORTWO"> 
 <status state="started"/> 
 <configuration>
 <description/>
          <resources>
                <directory recursionLevel="0" id="">/srv/nfs/incoming</directory>
          </resources>
           <triggerMatch>
                <conditions>
                     <condition>
                          <name/>
                          <resource id=""/>
 <fileMatch>
 <pattern>*.completed</pattern>
                          </fileMatch>
                     </condition>
                </conditions>
 </triggerMatch>
 <tasks>
               <task>
                    <name/><br><description/>
<description/><br>
<description/><br>
<description/>
2.7cml version="1.0" encoding="UTF-8"?&gt;&lt;request<br>
2.cml xmlns:xsi="https://www.w3.org/2001/XMLSchema-instance" version="4.00"<br>
xsi:noNamespaceSchemalocation="FileTransfer
                     </taskXML>
                </task>
          </tasks>
</configuration><br><pollInterval units="minutes">1</pollInterval>
      <batch maxSize="1"/>
</lst:monitorList>
```
## *Formato da Mensagem da Lista de Planejamentos*

A mensagem XML publicada em uma publicação retida na sequência de tópicos SYSTEM.FTE/Scheduler/ *agent\_name* está em conformidade com o esquema ScheduleList.xsd. Esta mensagem XML lista todos os planejamentos ativos pertencentes a esse agente. Essas informações são usadas pelo comando **fteListScheduledTransfers** e o plug-in do IBM WebSphere MQ Explorer para exibir uma lista de planejamentos para o usuário. O documento de esquema ScheduleList.xsd está localizado no diretório *MQ\_INSTALLATION\_PATH*/mqft/samples/schema. O esquema ScheduleList.xsd importa FileTransfer.xsd, que está no mesmo diretório.

## **Esquema**

O esquema a seguir descreve quais elementos são válidos em uma mensagem XML da lista de monitores.

```
<?xml version="1.0" encoding="UTF-8"?>
<xsd:schema xmlns:xsd="https://www.w3.org/2001/XMLSchema">
    <xsd:include schemaLocation="FileTransfer.xsd"/>
    <xsd:element name="schedules"> 
         <xsd:complexType>
            <xsd:sequence>
                 <xsd:element name="managedTransfer" type="scheduledManagedTransferType" minOccurs="0" maxOccurs="unbounded"/>
             </xsd:sequence>
             <xsd:attribute name="version" type="versionType" use="required"/>
```

```
 <xsd:attribute name="size" type="xsd:nonNegativeInteger" use="required"/>
 <xsd:attribute name="agent" type="xsd:string" use="required"/>
             </xsd:complexType>
       </xsd:element> 
       <xsd:complexType name="scheduledManagedTransferType">
<xsd:sequence><br>
<xsd:element name="originator" type="origRequestType" maxOccurs="1" minOccurs="1"/><br>
<xsd:element name="schedule" type="scheduleListType" maxOccurs="1" minOccurs="0"/><br>
<xsd:element name="destinationAgent" 
             </xsd:sequence>
             <xsd:attribute name="id" type="idType" use="required"/>
      </xsd:complexType> 
       <xsd:complexType name="scheduleListType">
<xsd:element name="submit" type="submitType" maxOccurs="1" minOccurs="1"/><br><xsd:element name="repeat" type="repeatType" maxOccurs="1" minOccurs="0"/><br><xsd:element name="repeat" type="repeatType" maxOccurs="1" minOccurs="0"
       </xsd:complexType>
</xsd:schema>
```
## **Entendendo a Mensagem da Lista de Planejamentos**

Os elementos e atributos usados nas mensagens da lista de planejamentos são descritos na lista a seguir:

#### **<schedules>**

Elemento do grupo contendo informações sobre todos os planejamentos definidos em um único agente.

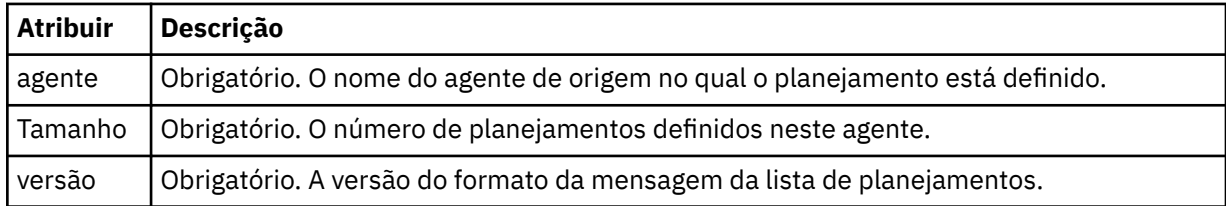

#### **<managedTransfer>**

Elemento do grupo contendo informações sobre um único planejamento.

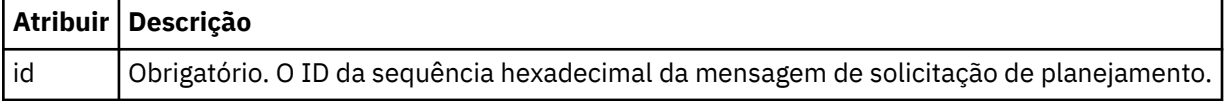

#### **<originator>**

O originador da solicitação de planejamento.

#### **<hostName>**

O nome do host da máquina a partir da qual foi enviada a solicitação de planejamento.

#### **<userID>**

O ID do usuário do usuário que enviou a solicitação de planejamento.

#### **<mqmdUserID>**

O ID do usuário do MQMD do usuário que enviou a solicitação de planejamento.

#### **<webBrowser>**

Se a solicitação de planejamento foi enviada por meio do Gateway da web, o navegador da web a partir do qual a solicitação foi enviada.

#### **<webUserID>**

Se a solicitação de planejamento foi enviada por meio do Gateway da web, o ID do usuário da web do usuário que enviou a solicitação de planejamento.

#### **<schedule>**

Elemento que contém os elementos que descrevem quando ocorrerá a transferência planejada.

### **<submit>**

Especifica a data e o horário em que a transferência planejada deve ser iniciada.

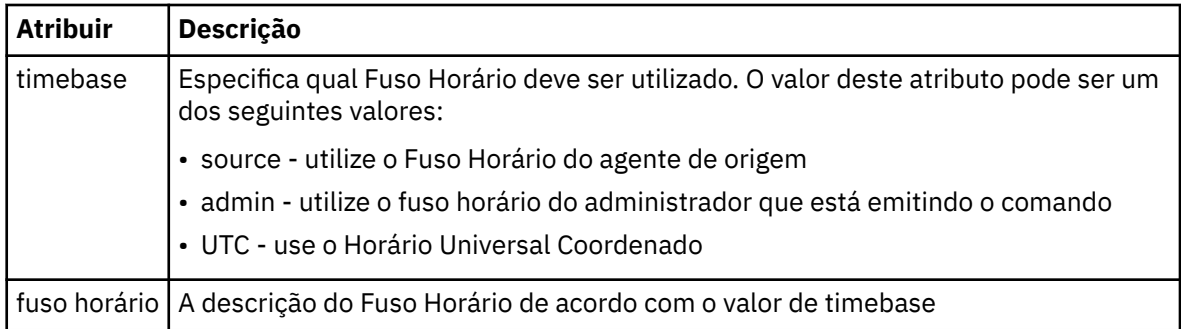

### **<repeat>**

Elemento do grupo que contém detalhes sobre com que frequência uma transferência planejada se repete, quantas vezes uma transferência planejada se repete e quando uma transferência planejada para a repetição.

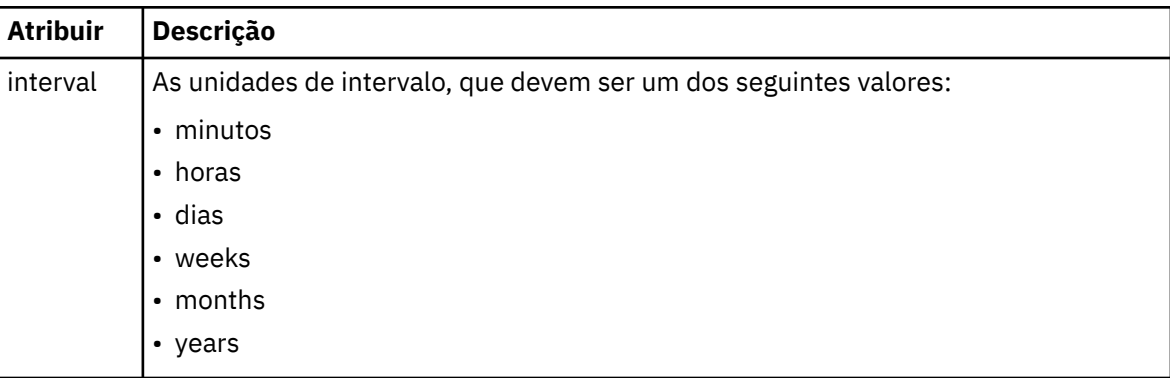

### **<frequency>**

O período de tempo que deve decorrer antes da transferência se repetir.

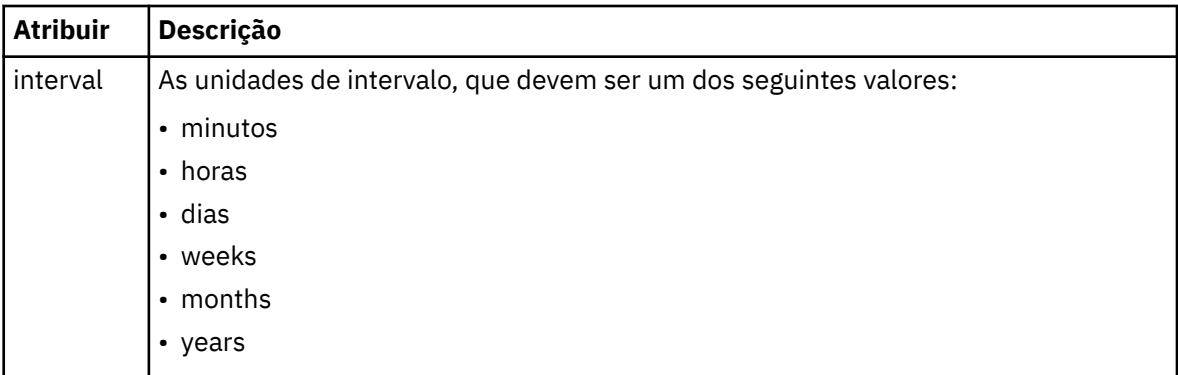

### **<expireTime>**

Elemento opcional que especifica a data e o horário da parada de uma transferência planejada. Esse elemento e o elemento <expireCount > são mutuamente exclusivos.

#### **<expireCount>**

Elemento opcional que especifica o número de vezes que a transferência de arquivos planejada ocorre antes de parar. Esse elemento e o <expireTime> são mutuamente exclusivos.

#### **<next>**

Especifica a data e o horário que em que a transferência planejada deve ser iniciada.

#### **<sourceAgent>**

Especifica o nome do agente no sistema em que o arquivo de origem está localizado.

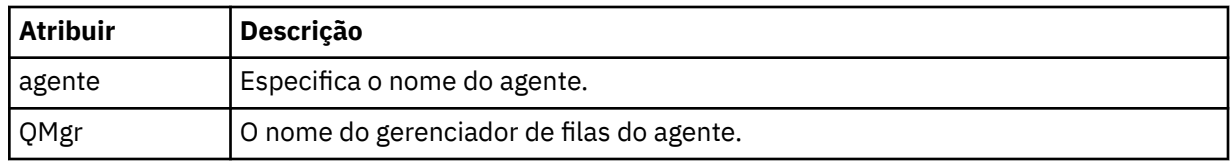

## **<destinationAgent>**

Especifica o nome do agente no sistema para o qual você deseja transferir o arquivo.

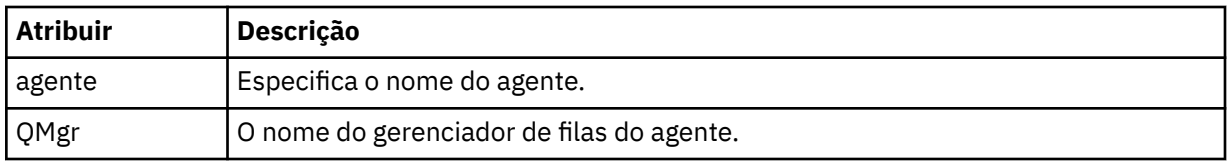

## **<trigger>**

Elemento opcional que especifica uma condição que deve ser verdadeira para que a transferência de arquivos ocorra.

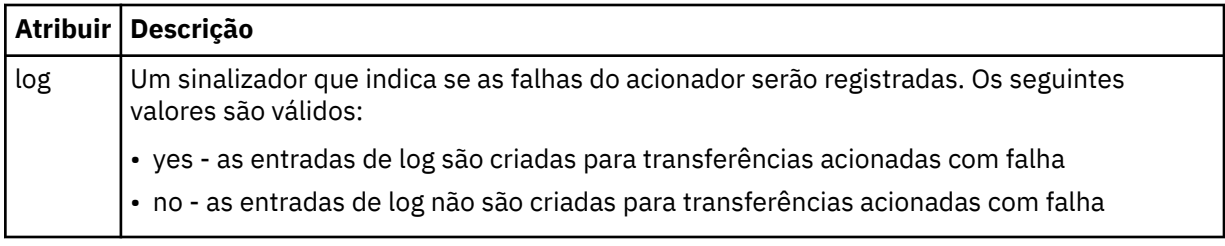

### **<reply>**

Especifica o nome da fila de respostas temporária gerada para transferências de arquivos síncronas (especificadas com o parâmetro **-w** na linha de comandos). O nome da fila é definido pela chave **dynamicQueuePrefix** no arquivo de configuração command.properties ou o padrão de WMQFTE.\* Se não for especificado,

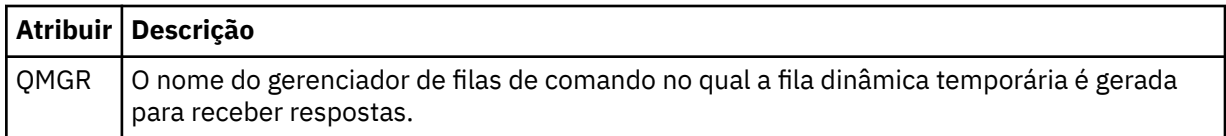

## **<transferSet>**

Especifica um grupo de transferências de arquivos que você deseja que a transferência planejada execute em conjunto. Durante a transmissão <transferSet> é um elemento de grupo que contém <item>.

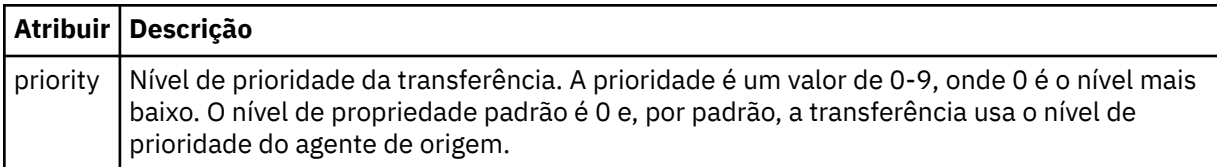

## **<job>**

Elemento de grupo opcional que contém informações da tarefa para a especificação de transferência inteira < job> é um identificador de nome da tarefa definido pelo usuário que é incluído na mensagem de log quando a transferência foi iniciada.. Esse elemento < job> é igual ao elemento < job> que aparece na mensagem de log de transferência, que é descrita no tópico a seguir: ["Formatos da](#page-648-0) [Mensagem para Transferência de Arquivos" na página 649.](#page-648-0)

### **exemplo**

<?xml version="1.0" encoding="UTF-8"?> <schedules xmlns:xsi="https://www.w3.org/2001/XMLSchema-instance"

```
 size="2" 
            version="4.00" 
            agent="AGENT_JUPITER" 
            xsi:noNamespaceSchemaLocation="ScheduleList.xsd"> 
     <managedTransfer id="1"> 
         <originator> 
             <hostName>example.com.</hostName> 
             <userID>mqm</userID> 
         </originator> 
         <schedule> 
             <submit timebase="admin" timezone="Europe/London">2010-01-01T21:00+0000</
submit> 
             <next>2010-01-01T21:00+0000</next> 
         </schedule> 
 <sourceAgent agent="AGENT_JUPITER" QMgr="QM_JUPITER"/> 
 <destinationAgent agent="AGENT_SATURN" QMgr="QM_JUPITER"/> 
 <reply QMGR="QM_JUPITER">WMQFTE.4D400F8B20004E06</reply> 
         <transferSet> 
             <item mode="binary" checksumMethod="MD5"> 
                 <source recursive="false" disposition="leave"> 
                     <file>/etc/passwd</file> 
                 </source> 
                 <destination type="directory" exist="overwrite"> 
                      <file>/tmp</file> 
                 </destination> 
             </item> 
         </transferSet> 
     </managedTransfer> 
     <managedTransfer id="2"> 
         <originator> 
             <hostName>example.com.</hostName> 
             <userID>mqm</userID> 
         </originator> 
         <schedule> 
             <submit timebase="admin" timezone="Europe/London">2010-12-31T09:00+0000</
submit> 
             <next>2010-12-31T09:00+0000</next> 
         </schedule> 
         <sourceAgent agent="AGENT_JUPITER" QMgr="QM_JUPITER"/> 
 <destinationAgent agent="AGENT_NEPTUNE" QMgr="QM_JUPITER"/> 
 <reply QMGR="QM_JUPITER">WMQFTE.4D400F8B20004E09</reply> 
         <transferSet> 
             <item mode="binary" checksumMethod="MD5"> 
                 <source recursive="false" disposition="leave"> 
                      <file>/etc/passwd</file> 
                 </source> 
                 <destination type="directory" exist="overwrite"> 
                      <file>/tmp</file> 
                 </destination> 
             </item> 
         </transferSet> 
     </managedTransfer>
</schedules
```
## *Mensagem XML de Modelo de Exemplo*

Quando um modelo é criado, uma mensagem é publicada no tópico SYSTEM.FTE com uma sequência de tópicos de Templates/*template\_ID*. Este XML de exemplo descreve um único modelo definido na rede do WebSphere MQ Managed File Transfer.

```
<?xml version="1.0" encoding="UTF-8"?>
<transferTemplate version="4.00" id="baf9df73-45c2-4bb0-a085-292232ab66bc">
     <name>BASIC_TEMPLATE</name>
     <sourceAgentName>AGENT_JUPITER</sourceAgentName>
 <sourceAgentQMgr>QM_JUPITER</sourceAgentQMgr>
 <destinationAgentName>AGENT_SATURN</destinationAgentName>
 <destinationAgentQMgr>QM_JUPITER</destinationAgentQMgr>
     <fileSpecs>
         <item mode="binary" checksumMethod="MD5">
             <source recursive="false" disposition="leave">
                 <file>/etc/passwd</file>
             </source>
             <destination type="directory" exist="overwrite">
                 <file>/tmp</file>
             </destination>
        \langleitem\rangle </fileSpecs>
     <priority>0</priority>
</transferTemplate>
```
### **Tarefas relacionadas**

["Criando um modelo de transferência de arquivos usando o IBM WebSphere MQ Explorer" na página 236](#page-235-0) É possível criar um modelo de transferência de arquivos por meio do IBM WebSphere MQ Explorer ou da linha de comandos. É possível, então, usar esse modelo para criar novas transferências de arquivos usando os detalhes do modelo ou enviar o modelo para iniciar a transferência de arquivos.

### **Referências relacionadas**

["fteCreateTemplate \(criar novo modelo de transferência do arquivo\)" na página 460](#page-459-0) O comando **fteCreateTemplate** cria um modelo de transferência de arquivos que você pode manter para uso futuro. O único parâmetro necessário é o parâmetro **-tn** (*template\_name*). Todos os outros parâmetros são opcionais, entretanto, se você especificar uma especificação de arquivo de origem, é necessário também fornecer um arquivo de destino. Analogamente, se você especificar um arquivo de destino, é necessário também especificar uma especificação de arquivo de origem.

## *Formato da Mensagem de Status da Transferência de Arquivos*

As mensagens são publicadas no gerenciador de filas de coordenação para indicar o status de transferência de cada arquivo no conjunto de transferências. Sempre que uma solicitação de transferência de arquivos for processada pelo agente, a mensagem de transação será publicada no gerenciador de filas de coordenação (em seu tópico SYSTEM.FTE/Transfers/*agent\_name*/*transfer ID*), que está em conformidade com o esquema XML TransferStatus.xsd. O arquivo TransferStatus.xsd está localizado no diretório *MQ\_INSTALLATION\_PATH*/mqft/samples/schema de sua instalação WMQMFT.

## **Esquema**

O esquema a seguir descreve quais elementos são válidos em uma mensagem XML de status de transferência.

```
<xsd:schema xmlns:xsd="https://www.w3.org/2001/XMLSchema">
    <xsd:include schemaLocation="fteutils.xsd"/>
    <xsd:element name="transaction"> 
      <xsd:complexType> 
          <xsd:sequence> 
 <xsd:element name="sourceAgent" type="agentType" 
 maxOccurs="1" minOccurs="1"/> 
 <xsd:element name="destinationAgent" type="agentType" 
 maxOccurs="1" minOccurs="1"/> 
 <xsd:element name="transferSet" type="transferSetType" 
 maxOccurs="1" minOccurs="1"/> 
           </xsd:sequence> 
 <xsd:attribute name="version" type="versionType" use="required"/> 
 <xsd:attribute name="ID" type="IDType" use="required"/> 
       </xsd:complexType> 
    </xsd:element> 
    <xsd:complexType name="transferSetType"> 
       <xsd:sequence> 
 <xsd:element name="stats" type="statsType" 
 maxOccurs="1" minOccurs="1" /> 
          <xsd:element name="current" type="currentType" 
                     maxOccurs="1" minOccurs="0" /> 
       </xsd:sequence> 
       <xsd:attribute name="time" type="xsd:dateTime" use="required" /> 
    </xsd:complexType> 
    <xsd:complexType name="currentType"> 
       <xsd:sequence> 
 <xsd:element name="source" type="fileSourceType" 
 maxOccurs="1" minOccurs="1" /> 
 <xsd:element name="destination" type="fileDestinationType" 
                      maxOccurs="1" minOccurs="1" /> 
       </xsd:sequence> 
       <xsd:attribute name="transferred" type="xsd:nonNegativeInteger" 
use="required" /> 
       <xsd:attribute name="size" type="xsd:nonNegativeInteger" use="required" /> 
    </xsd:complexType> 
    <xsd:complexType name="statsType">
```
**784** Managed File Transfer

```
 <xsd:attribute name="bytes" type="xsd:nonNegativeInteger" 
use="required" /> 
        <xsd:attribute name="seconds" type="xsd:decimal" 
use="required" /> 
 <xsd:attribute name="currentItem" type="xsd:nonNegativeInteger" 
use="required" /> 
                                       type="xsd:nonNegativeInteger" use="required" />
    </xsd:complexType> 
</xsd:schema>
```
# **Entendendo a Mensagem de Status de Transferência**

Os elementos e atributos usados nas mensagens de status de transferência são descritos na lista a seguir:

## **<transaction>**

Elemento do grupo que contém todos os elementos para as transferências de arquivos.

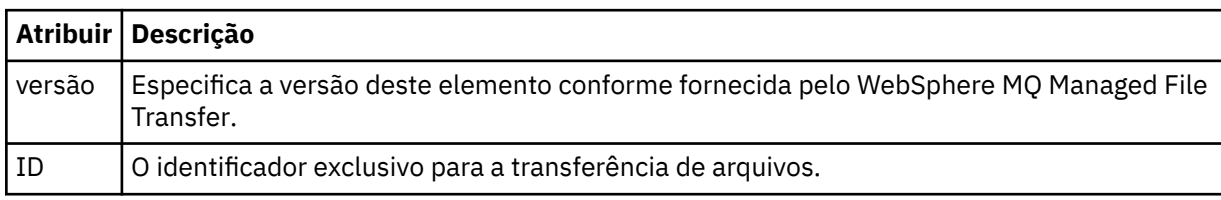

## **<sourceAgent>**

Especifica o nome do agente no sistema em que o arquivo de origem está localizado.

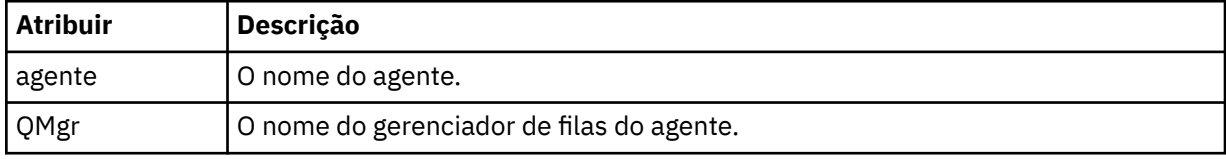

## **<destinationAgent>**

Especifica o nome do agente no sistema para o qual você deseja transferir o arquivo.

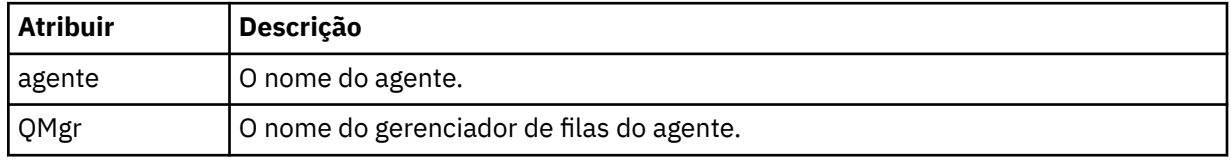

## **<transferset>**

Especifica um grupo de transferências de arquivos que estão sendo executadas juntas. Todos os arquivos na transferência devem se originar no mesmo agente de origem e terminar no mesmo agente de destino.

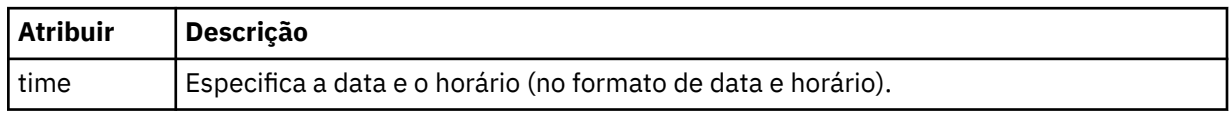

## **<stats>**

Obrigatório. Define a métrica sobre a transferência, incluindo o número de bytes copiados até agora, no número de segundos fornecidos. Também fornece o número do item atual do número total de itens no <transferSet>.

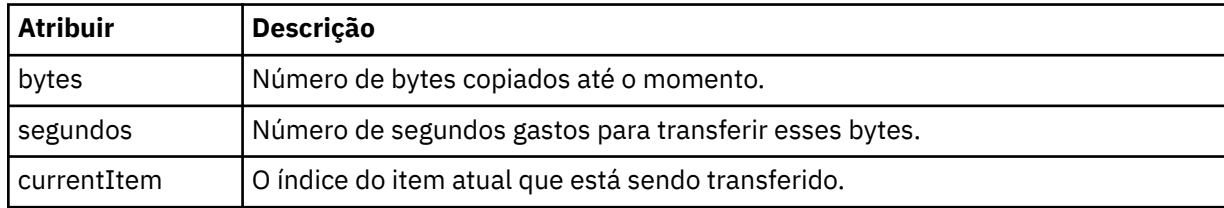

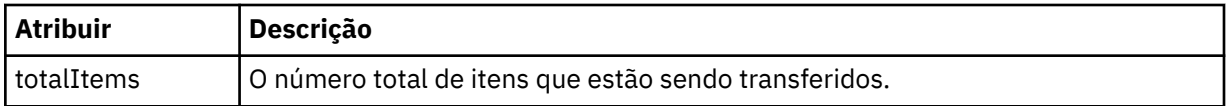

### **<current>**

Elemento opcional. Elemento de grupo que contém elementos que especificam a transferência de arquivos atualmente em progresso. O elemento <current> indica quantos bytes de dados foram transferidos até agora para o item atual e o número total esperado de bytes

#### **<source>**

Elemento de grupo que contém o elemento que especifica o nome do arquivo de origem.

### **<file>**

Especifica o caminho de origem do arquivo que está sendo transferido. O caminho é o que foi especificado para a transferência. Esse caminho pode ser diferente do caminho que resulta como parte do log de transferência, que é a forma absoluta do caminho.

#### **<destination>**

O elemento de grupo que contém o elemento que especifica o nome ou a especificação do arquivo de destino.

#### **<file>**

Especifica o caminho de destino do arquivo que está sendo transferido. O caminho é o que foi especificado para a transferência. Esse caminho pode ser diferente do caminho que resulta como parte do log de transferência, que é a forma absoluta do caminho.

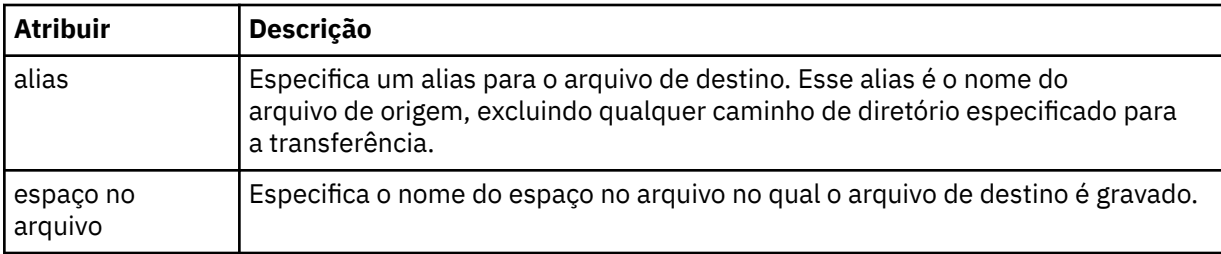

#### **<queue>**

Quando utilizado com o elemento <destination>, especifica o nome da fila para a qual você deseja transferir. Este nome está no formato QUEUE ou QUEUE@QUEUE\_MANAGER.

### *Exemplos de Mensagens de Progresso de Transferência*

Quando uma transferência está em andamento, as mensagens são publicadas no tópico SYSTEM.FTE com uma sequência de tópicos de Transfers/*agent\_name*/*transfer\_ID*. Os exemplos XML mostram a mensagem de progresso para uma transferência de arquivos única e para uma transferência de arquivos múltipla.

## **Transferência de Arquivos Única**

O exemplo a seguir mostra os detalhes de uma única transferência de arquivos em progresso.

```
<?xml version="1.0" encoding="UTF-8"?>
<transaction xmlns:xsi="https://www.w3.org/2001/XMLSchema-instance" 
             version="4.00" 
             ID="414d51205553322e42494e44494e47538b0f404d223d0020" 
             xsi:noNamespaceSchemaLocation="TransferStatus.xsd"> 
 <sourceAgent agent="US2.BINDINGS.FILE" QMgr="US2.BINDINGS"/> 
 <destinationAgent agent="US2.BINDINGS.FILE" QMgr="US2.BINDINGS"/> 
 <transferSet time="2011-01-26T13:03:26.542Z"> 
 <stats bytes="1198" seconds="0.018" currentItem="1" totalItems="1"/> 
 <current transferred="1151" size="1151"> 
             <source> 
                <file>/etc/passwd</file> 
             </source> 
             <destination> 
                <file>/tmp/passwd</file> 
             </destination> 
         </current>
```

```
 </transferSet>
</transaction>
```
# **Transferência de Arquivos Múltipla**

Se houvesse mais arquivos no conjunto de transferências, a mensagem de status de transferência indicaria qual está sendo processado e quantos bytes foram transferidos até o momento.

```
<?xml version="1.0" encoding="UTF-8"?>
<transaction xmlns:xsi="https://www.w3.org/2001/XMLSchema-instance" 
              version="4.00" 
              ID="414d51205553322e42494e44494e47538b0f404d035c0020" 
              xsi:noNamespaceSchemaLocation="TransferStatus.xsd"> 
 <sourceAgent agent="US2.BINDINGS.FILE" QMgr="US2.BINDINGS"/> 
 <destinationAgent agent="US2.BINDINGS.FILE" QMgr="US2.BINDINGS"/> 
 <transferSet time="2011-01-26T13:12:58.636Z"> 
         <stats bytes="440" seconds="0.082" currentItem="10" totalItems="10"/> 
         <current transferred="0" size="0"> 
             <source> 
                 <file>/srv/nfs/incoming/file10.txt</file> 
             </source> 
             <destination> 
                 <file>/srv/nfs/outgoing/file10.txt</file> 
             </destination> 
         </current> 
    </transferSet>
</transaction>
```
## *Formatos da Mensagem para Transferência de Arquivos*

As mensagens de log de transferência de arquivos são publicadas no tópico SYSTEM.FTE com uma cadeia de tópicos de Log/*agent\_name*/*ID\_de\_transferência*. Essas mensagens estão em conformidade com o esquema TransferLog.xsd, que está localizado no diretório *MQ\_INSTALLATION\_PATH*/mqft/ samples/schema de sua instalação do WebSphere MQ Managed File Transfer.

Se você desejar monitorar as transferências de arquivos ou coletar dados sobre eles, configure uma assinatura para um tópico curinga padronizado para as transferências nas quais está interessado. Por exemplo:

Log/#

Ou

Log/FTEAGENT/#

Essa assinatura pode ser durável ou não durável. As assinaturas duráveis continuarão existindo quando a conexão do aplicativo de assinatura com o gerenciador de filas for encerrada. As assinaturas não duráveis existem apenas enquanto uma conexão do aplicativo de assinatura com o gerenciador de filas permanecer aberta.

## **Esquema**

O esquema a seguir descreve quais elementos são válidos em uma mensagem XML de log de transferência.

```
<xsd:schema xmlns:xsd="https://www.w3.org/2001/XMLSchema">
    <xsd:include schemaLocation="fteutils.xsd"/>
    <xsd:element name="transaction"> 
       <xsd:complexType> 
           <xsd:sequence> 
              <xsd:element name="action" type="actionType" 
                                                 minOccurs="0"/><br>type="agentExitStatusType"
             <xsd:element name="sourceAgent"
 maxOccurs="1" minOccurs="0"/> 
 <xsd:element name="sourceWebGateway" type="webGatewayType" 
                          maxOccurs="1" minOccurs="0"/> 
              <xsd:element name="sourceWebUser" type="webUserType"
```
Introdução do WebSphere MQ Managed File Transfer **787**

```
 maxOccurs="1" minOccurs="0"/> 
                  <xsd:element name="destinationAgent" type="agentExit><br>MaxOccurs="1" manunccurs="0"/>
 maxOccurs="1" minOccurs="0"/> 
 <xsd:element name="destinationWebGateway" type="webGatewayType" 
                                 maxOccurs="1" minOccurs="0"/> 
                  <xsd:element name="destinationWebUser"<br>maxOccurs="1"
                   maxOccurs="1" minOccurs="0"/> 
                                name="agent" type="agentExitStatusType"<br>maxOccurs="1" minOccurs="0"/>
                                                                 minOccurs="0"/><br>type="origRequestType"
                  <xsd:element name="originator"<br>maxOccurs="1"
                                                                 minOccurs="1"/><br>type="statusType"
                  <xsd:element name="status"<br>"maxOccurs="1
                                                                 minOccurs="0" />
                   <xsd:element name="trigger" type="triggerType" 
                                 mame="trigger" maxOccurs="1" minOccurs="0" /><br>maxOccurs="1" minOccurs="0" /><br>name="transferSet" type="transferSetType"
                  <xsd:element name="transferSet"<br>maxOccurs="1"
                                                                 minOccurs="1"/>
                  <xsd:element name="job"<br>maxOccurs="1"
                                                                 maxxx=sax<br>type="jobType"<br>minOccurs="0"/><br>type="scheduleLogType"
                  <xsd:element name="scheduleLog"<br>maxOccurs="1"
                                                                 minOccurs="0"/><br>type="statisticsType"
                  <xsd:element name="statistics"<br>maxOccurs="1"
                                                                 minOccurs="0" / > </xsd:sequence> 
              <xsd:attribute name="version" type="versionType" use="required"/> 
              <xsd:attribute name="ID" type="IDType" use="required"/> 
             <xsd:attribute name="relatedID" type="IDType"
              <xsd:attribute name="agentRole" type="agentRoleType" use="optional"/> 
          </xsd:complexType> 
     </xsd:element> 
     <xsd:complexType name="agentExitStatusType"> 
          <xsd:complexContent> 
              <xsd:extension base="agentType"> 
                   <xsd:sequence> 
                       <xsd:element name="startExits" type="exitGroupType" minOccurs="0" 
maxOccurs="1"/> 
                       <xsd:element name="endExits" type="exitGroupType" minOccurs="0" 
maxOccurs="1"/> 
                       <xsd:element name="systemInfo" type="systemInfoType" minOccurs="0" 
maxOccurs="1"/> 
                   </xsd:sequence> 
              </xsd:extension> 
          </xsd:complexContent> 
     </xsd:complexType> 
     <xsd:complexType name="transferSetType"> 
          <xsd:sequence> 
             <xsd:element name="metaDataSet" type="metaDataSetType"<br>max0ccurs="1" min0ccurs="0" />
             maxOccurs="1" maxinoccurs="1" minOccurs="0" /><br>cxsd:element name="call"        tvpe="callGroupT
                            name="call" type="callGroupType"<br>maxOccurs="1" minOccurs="0"/>
                                                           minOccurs="0"/><br>type="callGroupType"
             <xsd:element name="preSourceCall"
                             maxOccurs="1" minOccurs="0"/> 
             <xsd:element name="postSourceCall"<br>maxOccurs="1"
                                                            minOccurs="0"/><br>type="callGroupType"
             <xsd:element name="preDestinationCall"<br>maxOccurs="1"
                                                            minOccurs="0" / > <br>type="cal1GroupType"<xsd:element name="postDestinationCall"<br>maxOccurs="1"
                                                            minOccurs="0"/><br>type="itemType"<br>minOccurs="0"/>
             <xsd:element name="item"
                            maxOccurs="unbounded" </xsd:sequence> 
 <xsd:attribute name="index" type="xsd:nonNegativeInteger" use="optional" /> 
 <xsd:attribute name="size" type="xsd:nonNegativeInteger" use="optional" /> 
 <xsd:attribute name="startTime" type="xsd:dateTime" use="required" /> 
 <xsd:attribute name="total" type="xsd:nonNegativeInteger" use="required" /> 
 <xsd:attribute name="bytesSent" type="xsd:nonNegativeInteger" use="required" /> 
     </xsd:complexType> 
     <xsd:complexType name="itemType"> 
          <xsd:sequence> 
                                                  type="fileSourceChecksumType"<br>minOccurs="1" />
                             maxOccurs="1" minOccurs="1" /> 
              <xsd:element name="destination" type="fileDestinationChecksumType" 
 maxOccurs="1" minOccurs="1" /> 
 <xsd:element name="status" type="statusType" 
                            name="status" type="statusType"<br>maxOccurs="1" minOccurs="1" />
          </xsd:sequence> 
          <xsd:attribute name="mode" type="modeType" use="required" /> 
     </xsd:complexType>
```

```
 <xsd:complexType name="fileSourceChecksumType"> 
        <xsd:complexContent> 
            <xsd:extension base="fileSourceType"> 
               <xsd:sequence> 
                   <xsd:element name="checksum" type="checksumType" minOccurs="0" 
maxOccurs="1"/> 
               </xsd:sequence> 
            </xsd:extension> 
        </xsd:complexContent> 
    </xsd:complexType> 
    <xsd:complexType name="fileDestinationChecksumType"> 
        <xsd:complexContent> 
            <xsd:extension base="fileDestinationType"> 
               <xsd:sequence> 
                   <xsd:element name="checksum" type="checksumType" 
                               minOccurs="0" maxOccurs="1"/> 
               </xsd:sequence> 
            </xsd:extension> 
        </xsd:complexContent> 
    </xsd:complexType> 
    <xsd:complexType name="actionType"> 
        <xsd:simpleContent> 
            <xsd:extension base="actionEnumType"> 
                <xsd:attribute name="time" type="xsd:dateTime" use="required" /> 
            </xsd:extension> 
        </xsd:simpleContent> 
    </xsd:complexType> 
    <xsd:simpleType name="actionEnumType"> 
        <xsd:restriction base="xsd:token"> 
 <xsd:enumeration value="cancelled"/> 
 <xsd:enumeration value="started"/> 
 <xsd:enumeration value="progress"/> 
 <xsd:enumeration value="completed"/> 
            <xsd:enumeration value="malformed"/> 
            <xsd:enumeration value="notAuthorized"/> 
            <xsd:enumeration value="deleted"/> 
        </xsd:restriction> 
    </xsd:simpleType> 
 <xsd:complexType name="systemInfoType"> 
 <xsd:attribute name="architecture" type="xsd:string" use="required"/> 
 <xsd:attribute name="name" type="xsd:string" use="required"/> 
 <xsd:attribute name="version" type="xsd:string" use="required"/> 
 </xsd:complexType> 
    <xsd:element name="malformed"> 
        <xsd:complexType>
            <xsd:sequence> 
               <xsd:element name="action" type="actionType" 
 maxOccurs="1" minOccurs="1"/> 
 <xsd:element name="agent" type="agentExitStatusType"
 maxOccurs="1" minOccurs="0"/> 
 <xsd:element name="status" type="statusType" 
 maxOccurs="1" minOccurs="1"/> 
            </xsd:sequence> 
            <xsd:attribute name="version" type="versionType" use="required"/> 
            <xsd:attribute name="ID" type="IDType" use="required"/> 
           <xsd:attribute name="agentRole" type="agentRoleType"
        </xsd:complexType> 
    </xsd:element> 
    <xsd:element name="notAuthorized"> 
        <xsd:complexType> 
            <xsd:sequence> 
               <xsd:element name="action" type="actionType" 
 maxOccurs="1" minOccurs="1"/> 
 <xsd:element name="originator" type="origRequestType" 
                           maxOccurs="1" minOccurs="1"/> 
               <xsd:element name="authority" type="xsd:string" 
 minOccurs="1" maxOccurs="1"/> 
 <xsd:element name="status" type="statusType" 
 maxOccurs="1" minOccurs="1"/> 
            </xsd:sequence> 
            <xsd:attribute name="version" type="versionType" use="required"/> 
           <xsd:attribute name="ID"
            <xsd:attribute name="agentRole" type="agentRoleType" use="required"/> 
        </xsd:complexType> 
    </xsd:element>
```

```
 <xsd:complexType name="statisticsType"> 
       <xsd:sequence> 
          <xsd:element name="actualStartTime" type="xsd:dateTime" 
 maxOccurs="1" minOccurs="0"/> 
 <xsd:element name="retryCount" type="xsd:nonNegativeInteger" 
 maxOccurs="1" minOccurs="1"/> 
 <xsd:element name="numFileFailures" type="xsd:nonNegativeInteger" 
 maxOccurs="1" minOccurs="1"/> 
 <xsd:element name="numFileWarnings" type="xsd:nonNegativeInteger" 
 maxOccurs="1" minOccurs="1"/> 
       </xsd:sequence> 
    </xsd:complexType> 
    <xsd:complexType name="webGatewayType"> 
 <xsd:attribute name="webGatewayName" type="xsd:string" use="optional" /> 
 <xsd:attribute name="webGatewayAgentName" type="xsd:string" use="optional" /> 
 <xsd:attribute name="webGatewayAgentQMgr" type="xsd:string" use="optional" /> 
    </xsd:complexType> 
    <xsd:complexType name="webUserType"> 
 <xsd:attribute name="webGatewayName" type="xsd:string" use="required" /> 
 <xsd:attribute name="webGatewayAgentName" type="xsd:string" use="optional" /> 
 <xsd:attribute name="webGatewayAgentQMgr" type="xsd:string" use="optional" /> 
    </xsd:complexType>
```

```
</xsd:schema>
```
# **Entendendo a Mensagem de Log de Transferência**

### **<transaction>**

Elemento do grupo que especifica um grupo de transferências que você deseja executar em conjunto.

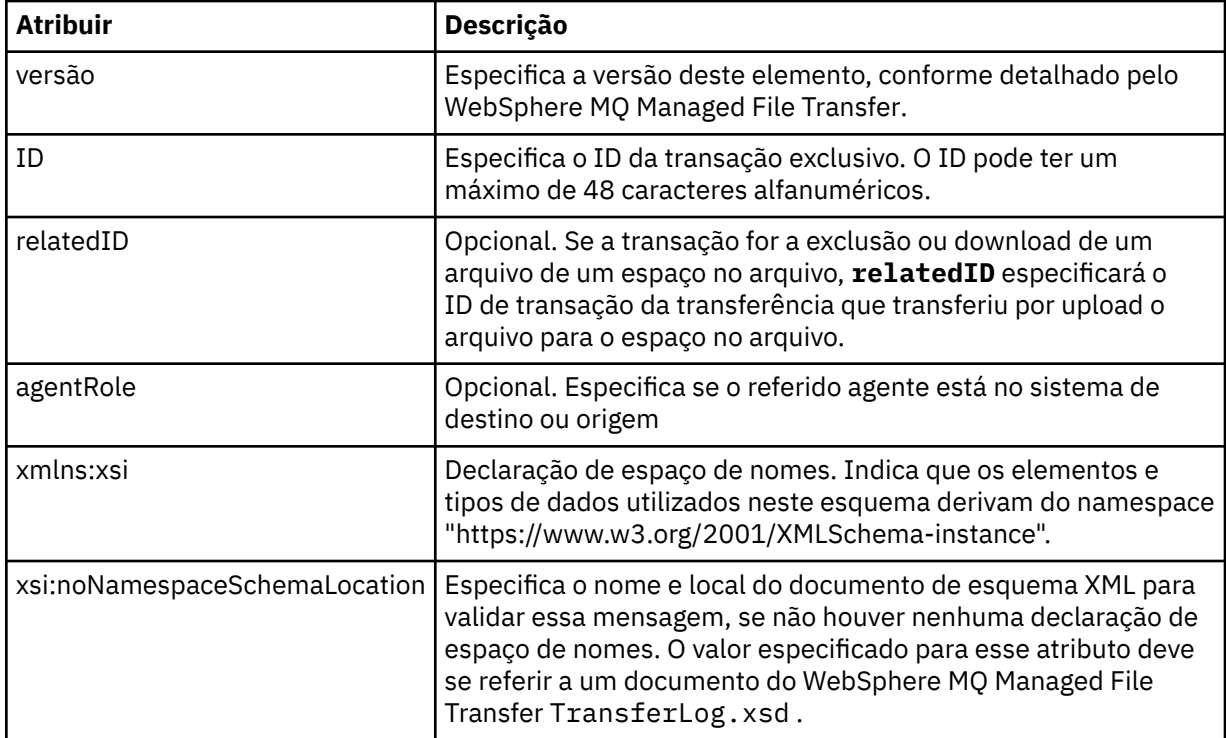

### **<action>**

Descreve o status da transferência de arquivos na hora registrada pelo atributo de hora. O status pode ter um dos seguintes valores:

- iniciado
- progresso
- completado
- cancelado
- malformed (indica que o conteúdo da mensagem de solicitação de transferência de arquivos não pode ser interpretado.)
- notAuthorized
- deleted

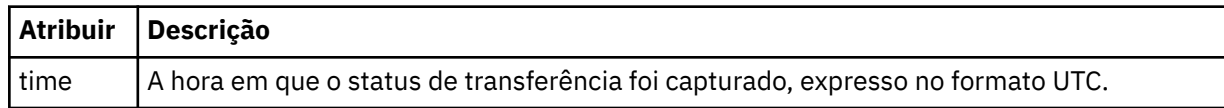

#### **<sourceAgent>**

Especifica o nome do agente no sistema em que o arquivo de origem está localizado. É possível especificar apenas um de <sourceAgent>, <sourceWebUser> e <sourceWebGateway>.

#### **<startExits>**

Elemento do grupo que contém um ou mais elementos de saída de usuário. Esta coluna se aplica apenas a transferências do cliente.

#### **<endExits>**

Elemento do grupo que contém um ou mais elementos de saída de usuário. Esta coluna se aplica apenas a transferências do cliente.

## **<systemInfo>**

Descreve a arquitetura, o nome e a versão do sistema. Esta coluna se aplica apenas a transferências do cliente.

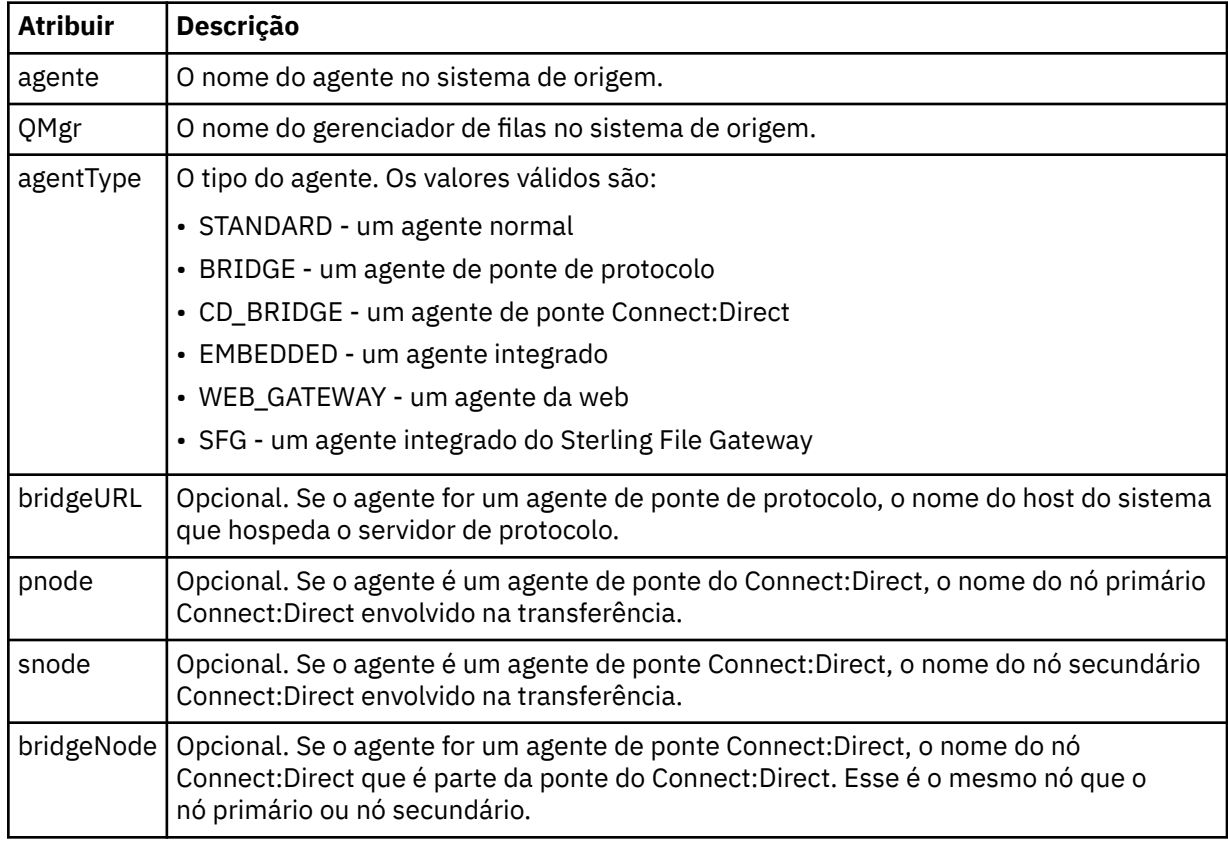

### **<sourceWebUser>**

Especifica o nome do usuário da web que transfere por upload o arquivo de origem para o Gateway da web. É possível especificar apenas um de <sourceAgent>, <sourceWebUser> e <sourceWebGateway>.

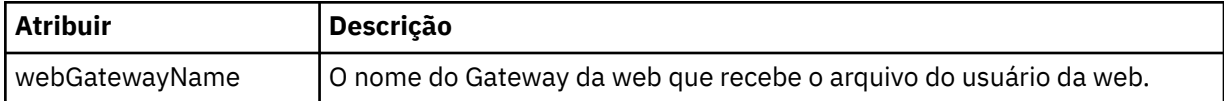

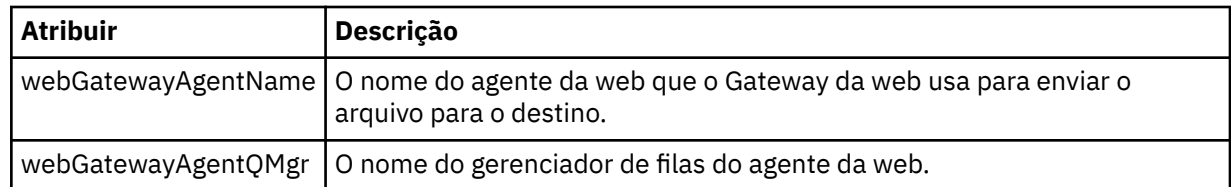

### **<sourceWebGateway>**

Especifica o nome da Gateway da web a partir do qual o arquivo de origem é transferido por download. É possível especificar apenas um de <sourceAgent>, <sourceWebUser> e <sourceWebGateway>.

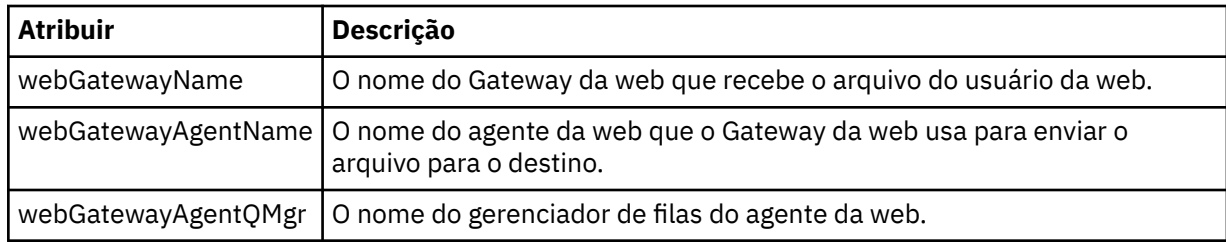

## **<destinationAgent>**

Especifica o nome do agente no sistema para o qual o arquivo foi transferido. É possível especificar apenas um de <destinationAgent>, <destinationWebGateway> e <destinationWebUser>.

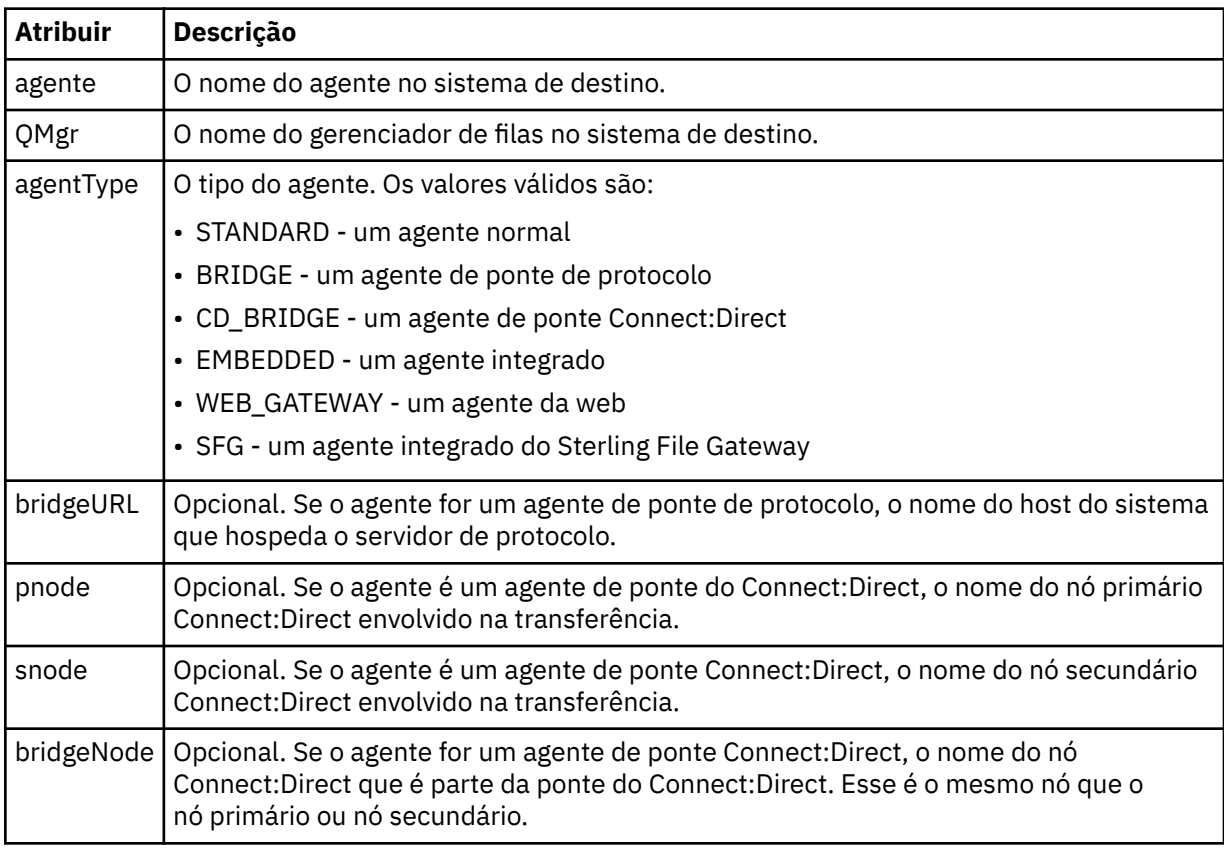

### **<startExits>**

Elemento do grupo que contém um ou mais elementos de saída de usuário. Esta coluna se aplica apenas a transferências do cliente.

### **<endExits>**

Elemento do grupo que contém um ou mais elementos de saída de usuário. Esta coluna se aplica apenas a transferências do cliente.
#### **<systemInfo>**

Descreve a arquitetura, o nome e a versão do sistema. Esta coluna se aplica apenas a transferências do cliente.

## **<destinationWebUser>**

Especifica o nome do usuário da web que transfere por download o arquivo a partir do Gateway da web. É possível especificar apenas um de <destinationAgent>, <destinationWebGateway> e <destinationWebUser>.

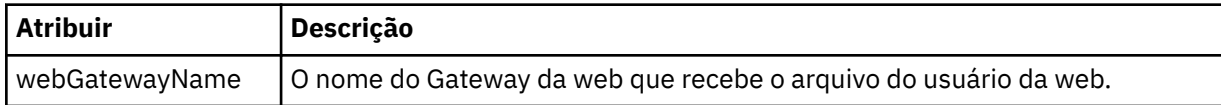

#### **<destinationWebGateway>**

Especifica o nome do usuário da web que transfere por download o arquivo a partir do Gateway da web. É possível especificar apenas um de <destinationAgent>, <destinationWebGateway> e <destinationWebUser>.

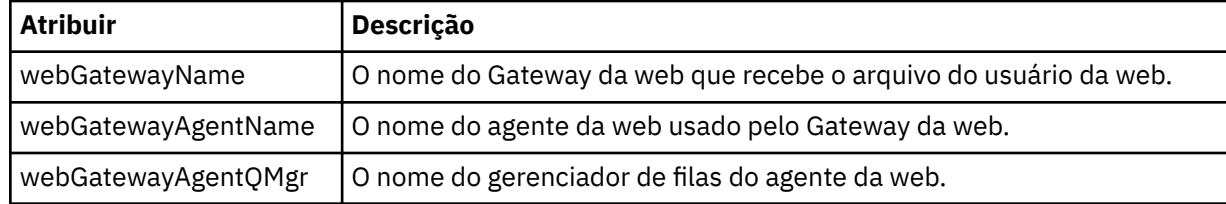

#### **<originator>**

Elemento do grupo que contém os elementos que especificam o originador do pedido.

#### **<hostName>**

O nome do host do sistema em que o arquivo de origem está localizado.

#### **<userID>**

O ID do usuário que originou a transferência de arquivos.

#### **<mqmdUserID>**

O ID do usuário do IBM WebSphere MQ que foi fornecido no descritor de mensagens (MQMD)

#### **<webUserID>**

Opcional. O ID de usuário que foi fornecido para o navegador da web submetendo o pedido de transferência.

#### **<webBrowser>**

Opcional. O navegador da web a partir do qual o pedido de transferência foi submetido.

#### **<status>**

O código de resultado e mensagens de suplemento.

#### **<trigger>**

Elemento do grupo que contém os elementos do acionador definidos no pedido de transferência original. Esses elementos podem ser um ou ambos dos seguinte:

### **<fileExist>**

A condição de acionamento baseado em se um arquivo existir

#### **<fileSize>**

A condição de acionamento baseado em se um arquivo atende ou excede o tamanho especificado

#### **<transferSet>**

Especifica um grupo de transferências de arquivos que você deseja executar em conjunto. Durante a transmissão <transferSet> é um elemento de grupo que contém <item>.

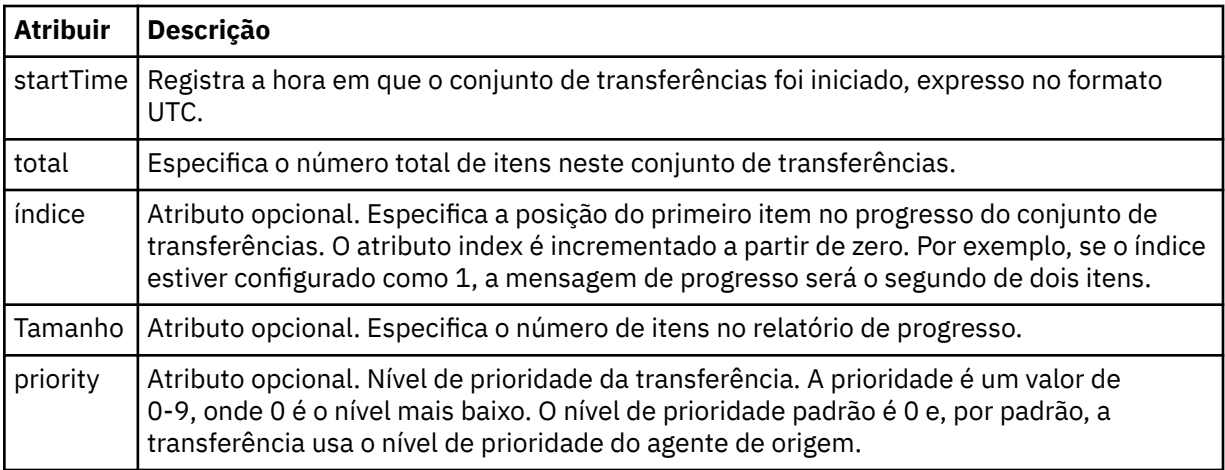

## **<metaDataSet>**

Elemento do grupo que contém um ou mais dos seguintes atributos:

#### **<metaData>**

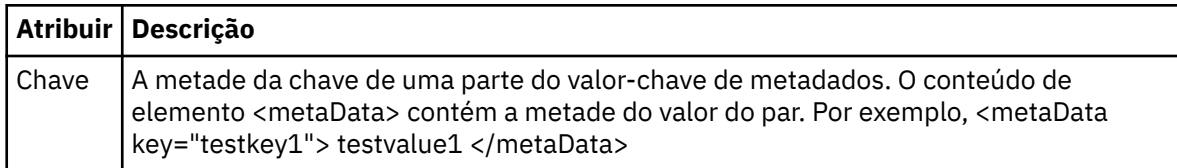

### **<job>**

Elemento de grupo que contém um elemento especificando detalhes da tarefa. < job> é um identificador de nome de tarefa definido pelo usuário que é incluído na mensagem de log quando a transferência foi iniciada... Este elemento < job> é o mesmo que o elemento < job> que está incluído na mensagem de solicitação de transferência, que é descrito no tópico a seguir: ["Formato da](#page-821-0) [mensagem de solicitação para transferência de arquivos" na página 822.](#page-821-0)

#### **<name>**

O valor do nome pode ser qualquer cadeia.

### **<scheduleLog>**

Elemento de grupo que contém elementos especificando os nomes de arquivo e locais de origem e destino.

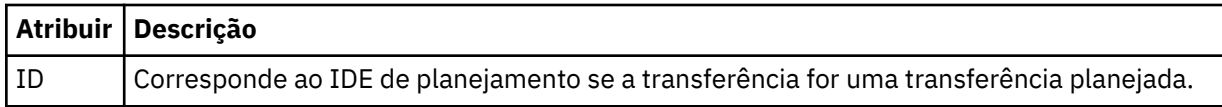

#### **<item>**

Elemento de grupo que contém elementos especificando os nomes de arquivo e locais de origem e destino.

#### **<source>**

Elemento do grupo que contém o elemento <file> ou o elemento <queue> e o elemento <checksum> para o arquivo no sistema de origem.

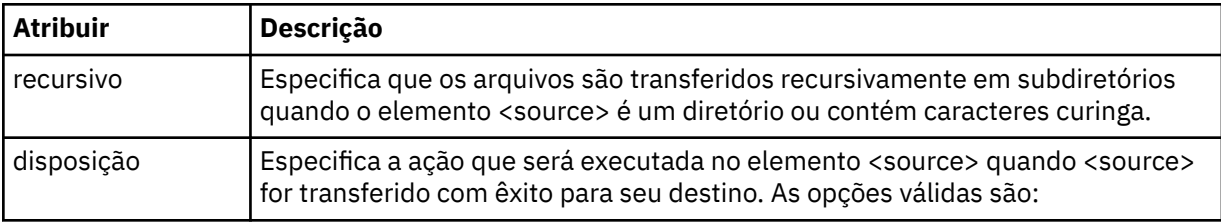

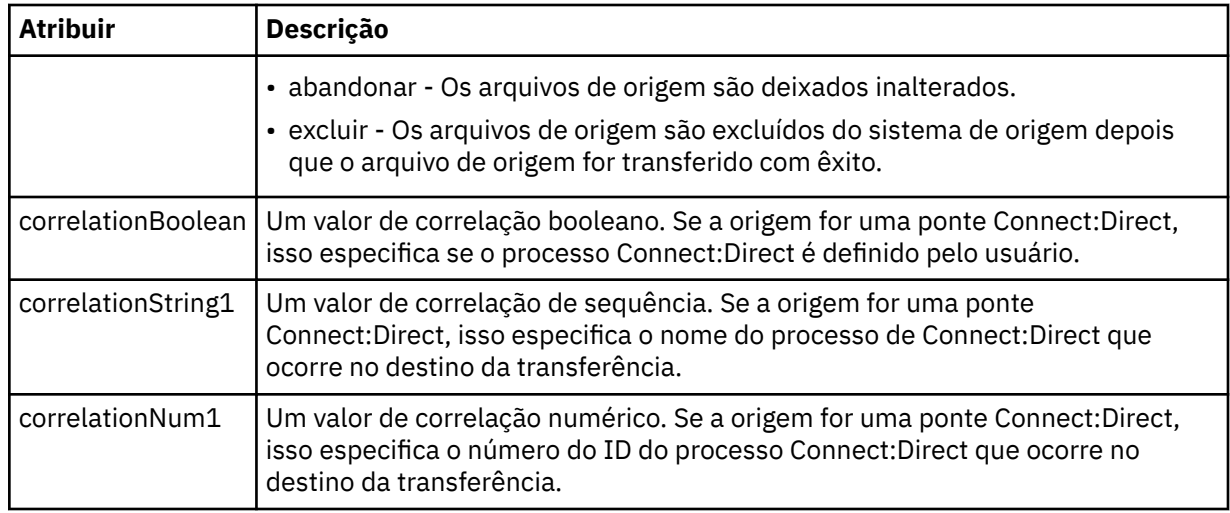

#### **<queue>**

Quando utilizado com o elemento <source>, especifica o nome da fila da qual as mensagens transferidas foram lidas, que está localizada no gerenciador de filas de agente de origem.

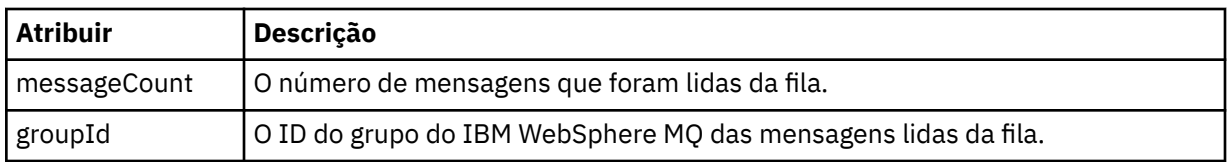

### **<destination>**

Elemento do grupo que contém o elemento <file> ou o elemento <queue> e o elemento <checksum> para o destino.

Apenas um de <file> e de <queue> está presente como um elemento-filho de destino.

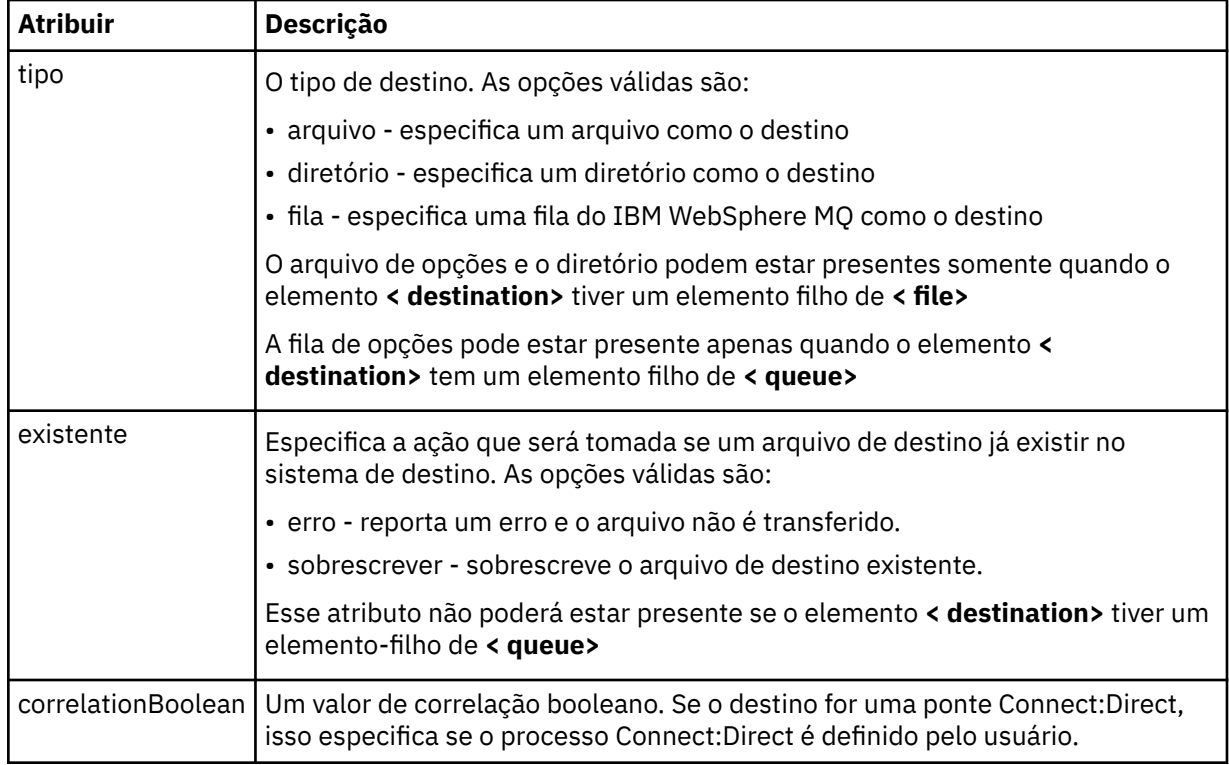

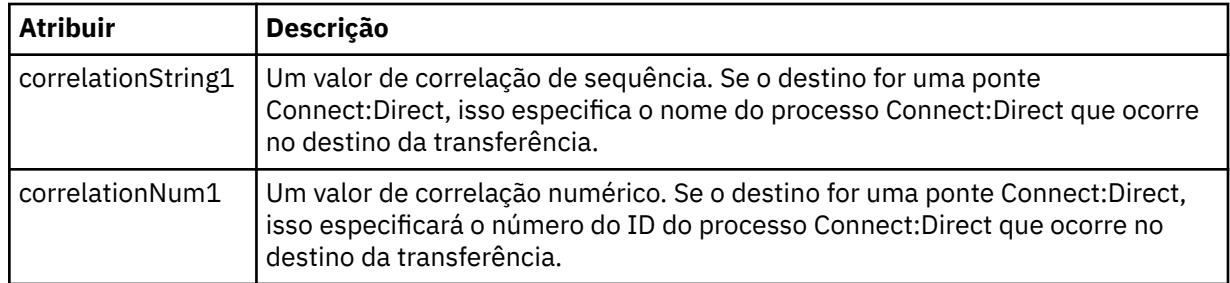

## **<file>**

Especifica o caminho absoluto do arquivo que foi transferido (em ambos, origem e destino). O caminho completo está no formato consistente com o seu sistema operacional, por exemplo C:/ from/here.txt. URIs de arquivo não são usadas.

### **<queue>**

Quando utilizado com o elemento <destination>, especifica o nome da fila para a qual foi transferida, que está localizado em qualquer gerenciador de filas que está conectado ao gerenciador de filas do agente de destino.

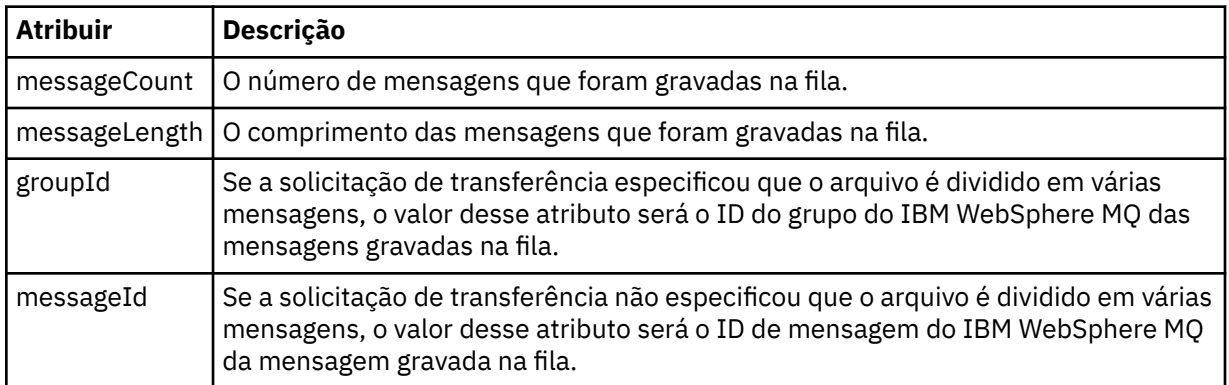

## **<checksum>**

Elemento opcional.

Especifica o tipo de algoritmo hash que gera o trecho da mensagem para criar a assinatura digital. No momento, o WebSphere MQ Managed File Transfer suporta apenas o algoritmo Message Digest 5 (MD5). A soma de verificação fornece uma maneira de você confirmar que a integridade dos arquivos transferidos está intacta.

### **<malformed>**

Elemento do grupo para mensagens malformadas.

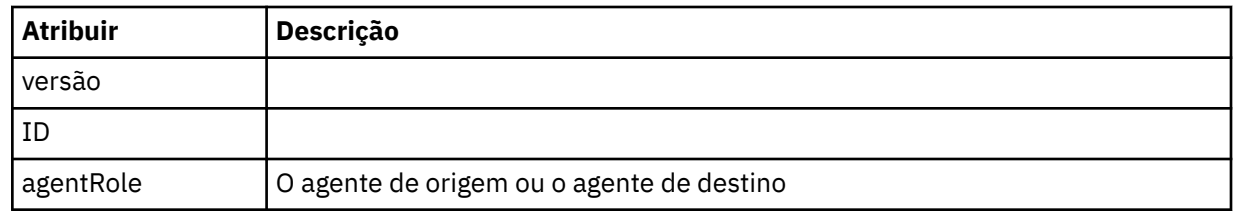

### **<statistics>**

Elemento do grupo para informações estatísticas para a transferência (quando disponível).

#### **<actualStartTime>**

O horário real em que o agente começou a executar a transferência. Tipicamente, o horário é o mesmo (ou muito próximo) que o horário de início registrado para a transferência. Entretanto, quando um agente está ocupado, transferências enviadas podem ser enfileiradas até que o agente tenha capacidade de executar as transferências.

#### **<retryCount>**

O número de vezes que a transferência entrou em estado de recuperação e foi tentada novamente pelo agente. Uma transferência pode entrar em um estado de recuperação porque os agentes de origem e de destino perderam a comunicação, devido a um erro de rede do IBM WebSphere MQ ou porque eles não estão recebendo dados ou mensagens de confirmação durante um período. Este período é determinado pelas propriedades do agente: transferAckTimeout e transferAckTimeoutRetries.

#### **<numFileFailures>**

O número de arquivos no transferSet que falhou em transferir com êxito.

#### **<numFileWarnings>**

O número de arquivos no transferSet que geraram avisos enquanto estavam sendo transferidos, mas de qualquer forma foram transferidos com êxito.

### **Examples**

Exemplos de mensagens XML que estão em conformidade com este esquema são fornecidos para cada um dos seguintes tipos de transferência:

- • [Uma transferência de um único arquivo](#page-658-0)
- • [Uma transferência que contém vários arquivos](#page-659-0)
- • [Uma transferência de arquivos com falha](#page-662-0)
- • [Uma transferência definida com um acionador](#page-663-0)
- • [Uma transferência iniciada por um planejamento](#page-664-0)
- • [Uma transferência que chama saídas de usuário](#page-665-0)
- • [Uma transferência solicitada por meio do Gateway da web](#page-667-0)
- • [Uma transferência por meio de um nó de ponte do Connect:Direct](#page-669-0)

#### *Exemplos de Mensagens de Log de Transferência Única*

Quando ocorre uma transferência, as mensagens são publicadas no tópico SYSTEM.FTE com uma sequência de tópicos de Log/*agent\_name*/*transfer\_ID*. Os exemplos XML mostram as mensagens de log para uma transferência de arquivos única sendo iniciada, em andamento e concluída.

## **Transferência de Arquivos Única - Iniciada**

```
<?xml version="1.0" encoding="UTF-8"?>
<transaction xmlns:xsi="https://www.w3.org/2001/XMLSchema-instance" 
 version="4.00" 
              ID="414d51205553322e42494e44494e47538b0f404d223d0020" 
              agentRole="sourceAgent" 
              xsi:noNamespaceSchemaLocation="TransferLog.xsd"
              xmlns=""> 
     <action time="2011-01-26T13:03:26.484Z">started</action> 
 <sourceAgent agent="AGENT_JUPITER" QMgr="QM_JUPITER"> 
 <systemInfo architecture="x86" name="Linux" version="2.6.31-21-generic"/> 
     </sourceAgent> 
     <destinationAgent agent="AGENT_JUPITER" QMgr="QM_JUPITER"/> 
     <originator> 
         <hostName>dhcp-9-20-240-199.hursley.ibm.com.</hostName> 
         <userID>mqm</userID> 
         <mqmdUserID>mqm</mqmdUserID> 
     </originator> 
     <transferSet startTime="2011-01-26T13:03:26.484Z" total="1" bytesSent="0"> 
         <metaDataSet> 
             <metaData key="com.ibm.wmqfte.SourceAgent">AGENT_JUPITER</metaData> 
             <metaData key="com.ibm.wmqfte.DestinationAgent">AGENT_JUPITER</metaData> 
             <metaData key="com.ibm.wmqfte.MqmdUser">mqm</metaData> 
             <metaData key="com.ibm.wmqfte.OriginatingUser">mqm</metaData> 
             <metaData key="com.ibm.wmqfte.OriginatingHost">dhcp-9-20-240-199.hursley.ibm.com.</
metaData> 
             <metaData key="com.ibm.wmqfte.TransferId">414d51205553322e42494e44494e47538b0f404d223d0020</
metaData>
             <metaData key="com.ibm.wmqfte.ScheduleId">3</metaData> 
             <metaData key="com.ibm.wmqfte.Priority">0</metaData> 
         </metaDataSet>
```

```
 </transferSet> 
     <scheduleLog ID="3"/>
</transaction>
```
## **Single file transfer success - progress**

```
<?xml version="1.0" encoding="UTF-8"?>
<transaction xmlns:xsi="https://www.w3.org/2001/XMLSchema-instance" 
             version="4.00" 
             ID="414d51205553322e42494e44494e47538b0f404d223d0020" 
             agentRole="sourceAgent" 
             xsi:noNamespaceSchemaLocation="TransferLog.xsd"
             xmlns=""> 
        <action time="2011-01-26T13:03:26.615Z">progress</action> 
 <sourceAgent agent="AGENT_JUPITER" QMgr="QM_JUPITER"> 
 <systemInfo architecture="x86" name="Linux" version="2.6.31-21-generic"/> 
         </sourceAgent> 
 <destinationAgent agent="AGENT_JUPITER" QMgr="QM_JUPITER"> 
 <systemInfo architecture="x86" name="Linux" version="2.6.31-21-generic"/> 
         </destinationAgent> 
        <originator> 
             <hostName>example.com.</hostName> 
             <userID>mqm</userID> 
             <mqmdUserID>mqm</mqmdUserID> 
        </originator> 
         <transferSet index="0" size="1" startTime="2011-01-26T13:03:26.484Z" total="1" 
bytesSent="1198"> 
        <item mode="binary"> 
 <source disposition="leave" type="file"> 
 <file size="1151" last-modified="2009-11-02T10:37:01.000Z">/etc/passwd</file> 
                 <checksum method="MD5">2287181c07199f879de28296371cb24c</checksum> 
             </source> 
 <destination type="file"> 
 <file size="1151" last-modified="2011-01-26T13:03:26.000Z">/tmp/passwd</file> 
                <checksum method="MD5">2287181c07199f879de28296371cb24c</checksum> 
             </destination> 
             <status resultCode="0"/> 
        </item> 
     </transferSet>
</transaction>
```
## **Sucesso da Transferência de Arquivos Única - Concluído**

```
<?xml version="1.0" encoding="UTF-8"?>
<transaction xmlns:xsi="https://www.w3.org/2001/XMLSchema-instance" 
              version="4.00" 
              ID="414d51205553322e42494e44494e47538b0f404d223d0020" 
              agentRole="sourceAgent" 
              xsi:noNamespaceSchemaLocation="TransferLog.xsd"
              xmlns=""> 
     <action time="2011-01-26T13:03:26.622Z">completed</action> 
 <sourceAgent agent="AGENT_JUPITER" QMgr="QM_JUPITER"> 
 <systemInfo architecture="x86" name="Linux" version="2.6.31-21-generic"/> 
     </sourceAgent> 
     <destinationAgent agent="AGENT_JUPITER" QMgr="QM_JUPITER"> 
         <systemInfo architecture="x86" name="Linux" version="2.6.31-21-generic"/> 
     </destinationAgent> 
     <originator> 
         <hostName>example.com.</hostName> 
         <userID>mqm</userID> 
         <mqmdUserID>mqm</mqmdUserID> 
     </originator> 
     <status resultCode="0"> 
         <supplement>BFGRP0032I: The file transfer request has successfully completed.</supplement> 
     </status> 
    <transferSet startTime="2011-01-26T13:03:26.484Z" total="1" bytesSent="1198"> 
         <metaDataSet> 
             <metaData key="com.ibm.wmqfte.SourceAgent">AGENT_JUPITER</metaData> 
             <metaData key="com.ibm.wmqfte.DestinationAgent">AGENT_JUPITER</metaData> 
             <metaData key="com.ibm.wmqfte.MqmdUser">mqm</metaData> 
 <metaData key="com.ibm.wmqfte.OriginatingUser">mqm</metaData> 
 <metaData key="com.ibm.wmqfte.OriginatingHost">example.com.</metaData> 
 <metaData key="com.ibm.wmqfte.TransferId">414d51205553322e42494e44494e47538b0f404d223d0020</
metaData> 
             <metaData key="com.ibm.wmqfte.ScheduleId">3</metaData> 
             <metaData key="com.ibm.wmqfte.Priority">0</metaData>
```

```
 </metaDataSet> 
     </transferSet> 
    <statistics> 
         <actualStartTime>2011-01-26T13:03:26.541Z</actualStartTime> 
        <retryCount>0</retryCount>
         <numFileFailures>0</numFileFailures> 
         <numFileWarnings>0</numFileWarnings> 
     </statistics>
</transaction>
```
*Exemplos de Mensagens de Log de Transferência de Arquivos Múltipla* Exemplos de mensagens que são publicadas no tópico SYSTEM.FTE com uma sequência de tópicos de Log/*agent\_name*/*transfer\_ID* quando ocorre uma transferência que contém vários arquivos.

## **Transferência de Arquivos Múltipla - Iniciada**

```
<?xml version="1.0" encoding="UTF-8"?>
<transaction xmlns:xsi="https://www.w3.org/2001/XMLSchema-instance" 
              version="4.00" 
              ID="414d51205553322e42494e44494e47538b0f404d035c0020" 
              agentRole="sourceAgent" 
              xsi:noNamespaceSchemaLocation="TransferLog.xsd"
              xmlns=""> 
     <action time="2011-01-26T13:12:58.534Z">started</action> 
 <sourceAgent agent="AGENT_JUPITER" QMgr="QM_JUPITER"> 
 <systemInfo architecture="x86" name="Linux" version="2.6.31-21-generic"/> 
     </sourceAgent> 
     <destinationAgent agent="AGENT_JUPITER" QMgr="QM_JUPITER"/> 
     <originator> 
         <hostName>example.com</hostName> 
         <userID>mqm</userID> 
         <mqmdUserID>mqm</mqmdUserID> 
     </originator> 
     <transferSet startTime="2011-01-26T13:12:58.534Z" total="6" bytesSent="0"> 
         <metaDataSet> 
             <metaData key="com.ibm.wmqfte.SourceAgent">AGENT_JUPITER</metaData> 
             <metaData key="com.ibm.wmqfte.DestinationAgent">AGENT_JUPITER</metaData> 
             <metaData key="com.ibm.wmqfte.MqmdUser">mqm</metaData> 
 <metaData key="com.ibm.wmqfte.OriginatingUser">mqm</metaData> 
 <metaData key="com.ibm.wmqfte.OriginatingHost">example.com</metaData> 
             <metaData key="com.ibm.wmqfte.TransferId">414d51205553322e42494e44494e47538b0f404d035c0020</
metaData> 
             <metaData key="com.ibm.wmqfte.Priority">0</metaData> 
         </metaDataSet> 
     </transferSet>
</transaction>
```
## **Transferência de Arquivos Múltipla - Em Andamento**

```
<?xml version="1.0" encoding="UTF-8"?>
<transaction xmlns:xsi="https://www.w3.org/2001/XMLSchema-instance" 
              version="4.00" 
              ID="414d51205553322e42494e44494e47538b0f404d035c0020" 
              agentRole="sourceAgent" 
              xsi:noNamespaceSchemaLocation="TransferLog.xsd"
              xmlns=""> 
    <action time="2011-01-26T13:12:58.753Z">progress</action> 
 <sourceAgent agent="AGENT_JUPITER" QMgr="QM_JUPITER"> 
 <systemInfo architecture="x86" name="Linux" version="2.6.31-21-generic"/> 
    </sourceAgent> 
 <destinationAgent agent="AGENT_JUPITER" QMgr="QM_JUPITER"> 
 <systemInfo architecture="x86" name="Linux" version="2.6.31-21-generic"/> 
     </destinationAgent> 
    <originator> 
         <hostName>example.com.</hostName> 
         <userID>mqm</userID> 
         <mqmdUserID>mqm</mqmdUserID> 
     </originator> 
 <transferSet index="0" size="6" startTime="2011-01-26T13:12:58.534Z" total="6" bytesSent="440"> 
 <item mode="binary"> 
             <source disposition="leave" type="file"> 
                 <file size="0" last-modified="2011-01-26T13:10:19.000Z">/srv/nfs/incoming/file01.txt</
file> 
                 <checksum method="MD5">d41d8cd98f00b204e9800998ecf8427e</checksum> 
             </source>
```

```
 <destination type="file"> 
                  <file size="0" last-modified="2011-01-26T13:12:58.000Z">/srv/nfs/outgoing/file01.txt</
file> 
                  <checksum method="MD5">d41d8cd98f00b204e9800998ecf8427e</checksum> 
             </destination> 
             <status resultCode="0"/> 
         </item> 
         <item mode="binary"> 
             <source disposition="leave" type="file"> 
                  <file size="0" last-modified="2011-01-26T13:10:19.000Z">/srv/nfs/incoming/file02.txt</
file> 
                  <checksum method="MD5">d41d8cd98f00b204e9800998ecf8427e</checksum> 
             </source> 
             <destination type="file"> 
                  <file size="0" last-modified="2011-01-26T13:12:58.000Z">/srv/nfs/outgoing/file02.txt</
file> 
                  <checksum method="MD5">d41d8cd98f00b204e9800998ecf8427e</checksum> 
             </destination> 
             <status resultCode="0"/> 
         </item> 
         <item mode="binary"> 
             <source disposition="leave" type="file"> 
                  <file size="0" last-modified="2011-01-26T13:10:19.000Z">/srv/nfs/incoming/file03.txt</
file> 
                  <checksum method="MD5">d41d8cd98f00b204e9800998ecf8427e</checksum> 
             </source> 
             <destination type="file"> 
                  <file size="0" last-modified="2011-01-26T13:12:58.000Z">/srv/nfs/outgoing/file03.txt</
file> 
                  <checksum method="MD5">d41d8cd98f00b204e9800998ecf8427e</checksum> 
             </destination> 
              <status resultCode="0"/> 
         </item> 
         <item mode="binary"> 
             <source disposition="leave" type="file"> 
                  <file size="0" last-modified="2011-01-26T13:10:19.000Z">/srv/nfs/incoming/file04.txt</
file> 
                  <checksum method="MD5">d41d8cd98f00b204e9800998ecf8427e</checksum> 
             </source> 
             <destination type="file"> 
                  <file size="0" last-modified="2011-01-26T13:12:58.000Z">/srv/nfs/outgoing/file04.txt</
file> 
                  <checksum method="MD5">d41d8cd98f00b204e9800998ecf8427e</checksum> 
             </destination> 
              <status resultCode="0"/> 
         </item> 
         <item mode="binary"> 
             <source disposition="leave" type="file"> 
                  <file size="0" last-modified="2011-01-26T13:10:19.000Z">/srv/nfs/incoming/file05.txt</
file> 
                  <checksum method="MD5">d41d8cd98f00b204e9800998ecf8427e</checksum> 
             </source> 
              <destination type="file"> 
                  <file size="0" last-modified="2011-01-26T13:12:58.000Z">/srv/nfs/outgoing/file05.txt</
file> 
                  <checksum method="MD5">d41d8cd98f00b204e9800998ecf8427e</checksum> 
             </destination> 
              <status resultCode="0"/> 
         </item> 
         <item mode="binary"> 
             <source disposition="leave" type="file"> 
                  <file size="0" last-modified="2011-01-26T13:10:19.000Z">/srv/nfs/incoming/file06.txt</
file> 
                  <checksum method="MD5">d41d8cd98f00b204e9800998ecf8427e</checksum> 
             </source> 
             <destination type="file"> 
                  <file size="0" last-modified="2011-01-26T13:12:58.000Z">/srv/nfs/outgoing/file06.txt</
file> 
                  <checksum method="MD5">d41d8cd98f00b204e9800998ecf8427e</checksum> 
             </destination> 
             <status resultCode="0"/> 
         </item> 
     </transferSet>
</transaction>
```
## **Transferência de Arquivos Múltipla - Concluída**

```
<?xml version="1.0" encoding="UTF-8"?>
<transaction xmlns:xsi="https://www.w3.org/2001/XMLSchema-instance"
```

```
 version="4.00" 
              ID="414d51205553322e42494e44494e47538b0f404d035c0020" 
              agentRole="sourceAgent" 
              xsi:noNamespaceSchemaLocation="TransferLog.xsd"
 xmlns=""> 
 <action time="2011-01-26T13:12:58.766Z">completed</action> 
 <sourceAgent agent="AGENT_JUPITER" QMgr="QM_JUPITER"> 
 <systemInfo architecture="x86" name="Linux" version="2.6.31-21-generic"/> 
     </sourceAgent> 
     <destinationAgent agent="AGENT_JUPITER" QMgr="QM_JUPITER"> 
         <systemInfo architecture="x86" name="Linux" version="2.6.31-21-generic"/> 
     </destinationAgent> 
     <originator> 
         <hostName>example.com.</hostName> 
         <userID>mqm</userID> 
         <mqmdUserID>mqm</mqmdUserID> 
     </originator> 
     <status resultCode="0"> 
         <supplement>BFGRP0032I: The file transfer request has successfully completed.</supplement> 
     </status> 
     <transferSet startTime="2011-01-26T13:12:58.534Z" total="6" bytesSent="440"> 
         <metaDataSet> 
             <metaData key="com.ibm.wmqfte.SourceAgent">AGENT_JUPITER</metaData> 
             <metaData key="com.ibm.wmqfte.DestinationAgent">AGENT_JUPITER</metaData> 
             <metaData key="com.ibm.wmqfte.MqmdUser">mqm</metaData> 
             <metaData key="com.ibm.wmqfte.OriginatingUser">mqm</metaData> 
 <metaData key="com.ibm.wmqfte.OriginatingHost">example.com.</metaData> 
 <metaData key="com.ibm.wmqfte.TransferId">414d51205553322e42494e44494e47538b0f404d035c0020</
metaData> 
             <metaData key="com.ibm.wmqfte.Priority">0</metaData> 
         </metaDataSet> 
     </transferSet> 
     <statistics> 
         <actualStartTime>2011-01-26T13:12:58.634Z</actualStartTime> 
        <retryCount>0</retryCount>
         <numFileFailures>0</numFileFailures> 
         <numFileWarnings>0</numFileWarnings> 
     </statistics>
</transaction>
```
## *Exemplos de Mensagens de Log de Transferência com Falha* Quando ocorre uma transferência, as mensagens são publicadas no tópico SYSTEM.FTE com uma sequência de tópicos de Log/*agent\_name*/*transfer\_ID*. Os exemplos XML mostram as mensagens de log para uma transferência de arquivos que falha ao ser iniciada, em andamento e concluída.

## **Falha na Transferência de Arquivos - Iniciada**

```
<?xml version="1.0" encoding="UTF-8"?>
<transaction xmlns:xsi="https://www.w3.org/2001/XMLSchema-instance" 
                        version="4.00" 
                        ID="414d51205553322e42494e44494e47538b0f404d03620020" 
                        agentRole="sourceAgent" 
 xsi:noNamespaceSchemaLocation="TransferLog.xsd"
 xmlns="">
    <action time="2011-01-26T13:19:15.767Z">started</action> 
 <sourceAgent agent="AGENT_JUPITER" QMgr="QM_JUPITER"> 
 <systemInfo architecture="x86" name="Linux" version="2.6.31-21-generic"/> 
     </sourceAgent> 
     <destinationAgent agent="AGENT_JUPITER" QMgr="QM_JUPITER"/> 
     <originator> 
        <hostName>example.com.</hostName> 
        <userID>mqm</userID> 
        <mqmdUserID>mqm</mqmdUserID> 
     </originator> 
     <transferSet startTime="2011-01-26T13:19:15.767Z" total="1" bytesSent="0"> 
        <metaDataSet> 
            <metaData key="com.ibm.wmqfte.SourceAgent">AGENT_JUPITER</metaData> 
            <metaData key="com.ibm.wmqfte.DestinationAgent">AGENT_JUPITER</metaData> 
 <metaData key="com.ibm.wmqfte.MqmdUser">mqm</metaData> 
 <metaData key="com.ibm.wmqfte.OriginatingUser">mqm</metaData> 
 <metaData key="com.ibm.wmqfte.OriginatingHost">example.com.</metaData> 
 <metaData key="com.ibm.wmqfte.TransferId">414d51205553322e42494e44494e47538b0f404d03620020</
metaData>
            <metaData key="com.ibm.wmqfte.Priority">0</metaData> 
        </metaDataSet> 
    </transferSet>
</transaction>
```
## **Falha na Transferência de Arquivos - Em Andamento**

```
<?xml version="1.0" encoding="UTF-8"?>
<transaction xmlns:xsi="https://www.w3.org/2001/XMLSchema-instance" 
              version="4.00" 
              ID="414d51205553322e42494e44494e47538b0f404d03620020" 
              agentRole="sourceAgent" 
              xsi:noNamespaceSchemaLocation="TransferLog.xsd"
             xmlns="
     <action time="2011-01-26T13:19:15.944Z">progress</action> 
 <sourceAgent agent="AGENT_JUPITER" QMgr="QM_JUPITER"> 
 <systemInfo architecture="x86" name="Linux" version="2.6.31-21-generic"/> 
     </sourceAgent> 
 <destinationAgent agent="AGENT_JUPITER" QMgr="QM_JUPITER"> 
 <systemInfo architecture="x86" name="Linux" version="2.6.31-21-generic"/> 
     </destinationAgent> 
     <originator> 
         <hostName>example.com.</hostName> 
         <userID>mqm</userID> 
         <mqmdUserID>mqm</mqmdUserID> 
     </originator> 
     <transferSet index="0" size="1" startTime="2011-01-26T13:19:15.767Z" total="1" bytesSent="0"> 
        <item mode="binary"
             <source disposition="leave" type="file"> 
                 <file size="0" last-modified="2011-01-26T13:10:19.000Z">/srv/nfs/incoming/file01.txt</
file> 
                 <checksum method="MD5">d41d8cd98f00b204e9800998ecf8427e</checksum> 
             </source> 
             <destination type="file"> 
                 <file>/srv/nfs/outgoing/file01.txt</file> 
             </destination> 
             <status resultCode="1"> 
                 <supplement>BFGIO0006E: File "/srv/nfs/outgoing/file01.txt" already exists.</
supplement> 
             </status> 
        \langleitem\rangle </transferSet>
</transaction>
```
## **Falha na Transferência de Arquivos - Concluída**

```
<?xml version="1.0" encoding="UTF-8"?>
<transaction xmlns:xsi="https://www.w3.org/2001/XMLSchema-instance" 
              version="4.00" 
              ID="414d51205553322e42494e44494e47538b0f404d03620020" 
              agentRole="sourceAgent" 
              xsi:noNamespaceSchemaLocation="TransferLog.xsd"
              xmlns=""> 
 <action time="2011-01-26T13:19:15.948Z">completed</action> 
 <sourceAgent agent="AGENT_JUPITER" QMgr="QM_JUPITER"> 
 <systemInfo architecture="x86" name="Linux" version="2.6.31-21-generic"/> 
     </sourceAgent>
     <destinationAgent agent="AGENT_JUPITER" QMgr="QM_JUPITER"> 
         <systemInfo architecture="x86" name="Linux" version="2.6.31-21-generic"/> 
     </destinationAgent> 
     <originator> 
         <hostName>example.com.</hostName> 
         <userID>mqm</userID> 
         <mqmdUserID>mqm</mqmdUserID> 
     </originator> 
     <status resultCode="40"> 
         <supplement>BFGRP0034I: The file transfer request has 
                        completed with no files being transferred.
         </supplement> 
     </status> 
     <transferSet startTime="2011-01-26T13:19:15.767Z" total="1" bytesSent="0"> 
         <metaDataSet> 
             <metaData key="com.ibm.wmqfte.SourceAgent">AGENT_JUPITER</metaData> 
             <metaData key="com.ibm.wmqfte.DestinationAgent">AGENT_JUPITER</metaData> 
             <metaData key="com.ibm.wmqfte.MqmdUser">mqm</metaData> 
 <metaData key="com.ibm.wmqfte.OriginatingUser">mqm</metaData> 
 <metaData key="com.ibm.wmqfte.OriginatingHost">example.com.</metaData> 
 <metaData key="com.ibm.wmqfte.TransferId">414d51205553322e42494e44494e47538b0f404d03620020</
metaData> 
             <metaData key="com.ibm.wmqfte.Priority">0</metaData> 
         </metaDataSet> 
     </transferSet> 
     <statistics>
```

```
 <actualStartTime>2011-01-26T13:19:15.878Z</actualStartTime> 
        <retryCount>0</retryCount>
         <numFileFailures>1</numFileFailures> 
         <numFileWarnings>0</numFileWarnings> 
    </statistics>
</transaction>
```
#### *Formatos da Mensagem de Transferência Acionada*

Quando uma transferência está em andamento, as mensagens são publicadas no tópico SYSTEM.FTE com uma sequência de tópicos de Log/*agent\_name*/*transfer\_ID*. O exemplo XML mostra a mensagem de log criada quando é iniciada uma transferência de arquivos contendo uma condição acionadora.

## **Sucesso da Transferência de Arquivos Única do Acionador - Iniciado**

```
<?xml version="1.0" encoding="UTF-8"?>
<transaction version="1.00"
    ID="414d5120514d312020202020202020207e970d492000a102" agentRole="sourceAgent"
    xmlns:xsi="https://www.w3.org/2001/XMLSchema-instance"
    xsi:noNamespaceSchemaLocation="TransferLog.xsd"
    xmlns="">
    <action time="2008-11-02T22:05:18.703Z">started</action>
 <sourceAgent agent="FTEAGENT" QMgr="QM1">
 <systemInfo architecture="x86" name="Windows 7"
             version="6.1 build 7601 Service Pack 1" />
    </sourceAgent>
    <destinationAgent agent="FTEAGENT" QMgr="QM1" />
    <originator>
         <hostName>reportserver.com</hostName>
        <userID>USER1</userID><br><mqmdUserID>USER1 </mqmdUserID>
        <mqmdUserID>USER1
    </originator>
    <trigger log="yes">
         <fileExist comparison="=" value="exist">c:\trigger.txt</fileExist>
    </trigger>
    <transferSet startTime="2008-11-02T22:05:18.703Z" total="1"></transferSet>
</transaction>
```
### *Exemplos de Mensagens de Log de Transferência Planejada*

Quando uma transferência está em andamento, as mensagens são publicadas no tópico SYSTEM.FTE com uma sequência de tópicos de Log/*agent\_name*/*transfer\_ID*. Os exemplos de XML mostram as mensagens de log que são criadas quando ocorre uma transferência de arquivos como resultado de um planejamento.

## **Mensagens de Transação de Transferência de Planejamento**

Quando a transferência de arquivos for iniciada como resultado da expiração da entrada de planejamento, a transferência de arquivos seguirá a sequência usual de publicação de mensagens de transação no tópico SYSTEM.FTE/Log/*agent\_ name* para:

- Ação iniciada (TransferLog.xsd)
- Progresso da ação (TransferLog.xsd)
- Ação concluída (TransferLog.xsd)

Apenas a mensagem de transação de log com a ação de iniciado contém o ID da transferência planejada no atributo de ID do elemento <scheduleLog>. Isto permite que o ID de planejamento fique ligado ao ID de transferência por todo o ciclo de vida da transferência inteira.

## **Iniciado:**

```
<?xml version="1.0" encoding="UTF-8"?>
<transaction version="1.00"
    ID="414d5120514d31202020202020202020248e294920004016" agentRole="sourceAgent"
 xmlns:xsi="https://www.w3.org/2001/XMLSchema-instance"
 xsi:noNamespaceSchemaLocation="TransferLog.xsd"
    xmlns="">
    <action time="2008-11-23T21:55:03.111Z">started</action>
 .
 .
 .
```

```
 <scheduleLog ID="6" />
</transaction>
```
**Progresso:**

```
<?xml version="1.0" encoding="UTF-8"?>
<transaction version="1.00"
    ID="414d5120514d31202020202020202020248e294920004016" agentRole="sourceAgent"
 xmlns:xsi="https://www.w3.org/2001/XMLSchema-instance"
 xsi:noNamespaceSchemaLocation="TransferLog.xsd"
    xmlns="">
    <action time="2008-11-23T21:55:03.377Z">progress</action>
 .
 .
 .
```
</transaction>

**Concluído:**

```
<?xml version="1.0" encoding="UTF-8"?>
<transaction version="1.00"
    ID="414d5120514d31202020202020202020248e294920004016" agentRole="sourceAgent"
 xmlns:xsi="https://www.w3.org/2001/XMLSchema-instance"
 xsi:noNamespaceSchemaLocation="TransferLog.xsd"
    xmlns="">
    <action time="2008-11-23T21:55:03.424Z">completed</action>
 .
 .
 .
```
</transaction>

*Formatos da Mensagem de Saída de Usuário*

Quando uma transferência está em andamento, as mensagens são publicadas no tópico SYSTEM.FTE com uma sequência de tópicos de Log/*agent\_name*/*transfer\_ID*. Os exemplos de XML mostram as mensagens de log que são criadas quando ocorre uma transferência de arquivos que contém chamadas para saídas de usuário.

## **Continuação da Transferência de Arquivos Única da Saída - Iniciado**

```
<?xml version="1.0" encoding="UTF-8"?>
<transaction version="1.00"
    ID="414d5120514d312020202020202020207e970d492000d502" agentRole="sourceAgent"
    xmlns:xsi="https://www.w3.org/2001/XMLSchema-instance"
    xsi:noNamespaceSchemaLocation="TransferLog.xsd"
    xmlns="">
     <action time="2008-11-02T22:36:13.046Z">started</action>
 <sourceAgent agent="FTEAGENT" QMgr="QM1">
 <systemInfo architecture="x86" name="Windows 7"
             version="6.1 build 7601 Service Pack 1" />
    </sourceAgent>
     <destinationAgent agent="FTEAGENT" QMgr="QM1" />
     <originator>
         <hostName>reportserver.com</hostName>
         <userID>USER1</userID>
         <mqmdUserID>USER1 </mqmdUserID>
     </originator>
     <transferSet startTime="2008-11-02T22:36:13.046Z" total="1">
         <metaDataSet>
             <metaData key="testkey1">testvalue1</metaData>
             <metaData key="testkey2">testvalue2</metaData>
         </metaDataSet>
     </transferSet>
</transaction>
```
## **Continuação da Transferência de Arquivos Única da Saída - Concluído**

```
<?xml version="1.0" encoding="UTF-8"?>
<transaction version="1.00"
     ID="414d5120514d312020202020202020207e970d492000d502"
   agentRole="sourceAgent"
     xmlns:xsi="https://www.w3.org/2001/XMLSchema-instance"
     xsi:noNamespaceSchemaLocation="TransferLog.xsd"
```

```
 xmlns="">
    <action time="2008-11-02T22:36:13.546Z">completed</action>
    <sourceAgent agent="FTEAGENT" QMgr="QM1">
        <startExits>
            <exit name="class testExits.SourceExit1">
                <status resultCode="proceed">
                     <supplement>Source Start, modified metadata</supplement>
                </status>
            </exit>
        </startExits>
        <endExits>
            <exit name="class testExits.SourceExit1">
                <status>
                    <supplement>Source End</supplement>
                </status>
            </exit>
        </endExits>
 <systemInfo architecture="x86" name="Windows 7"
 version="6.1 build 7601 Service Pack 1" />
    </sourceAgent>
    <destinationAgent agent="FTEAGENT" QMgr="QM1">
        <startExits>
            <exit name="class testExits.DestinationExitProceed">
                <status resultCode="proceed">
                    <supplement>Destination start, with proceed</supplement>
                </status>
            </exit>
        </startExits>
        <endExits>
            <exit name="class testExits.DestinationExitProceed">
                <status>
                    <supplement>destination end</supplement>
                </status>
            </exit>
        </endExits>
        <systemInfo architecture="x86" name="Windows 7"
            version="6.1 build 7601 Service Pack 1" />
    </destinationAgent>
    <originator>
        <hostName>reportserver.com</hostName>
        <userID>USER1</userID>
        <mqmdUserID>USER1 </mqmdUserID>
    </originator>
    <transferSet startTime="2008-11-02T22:36:13.046Z" total="1">
        <metaDataSet>
 <metaData key="newkey2">newvalue2</metaData>
 <metaData key="newkey1">newvalue1</metaData>
 <metaData key="newkey4">newvalue4</metaData>
 <metaData key="newkey3">newvalue3</metaData>
 <metaData key="newkey5">newvalue5</metaData>
 <metaData key="testkey1">testvalue1</metaData>
 <metaData key="testkey2">testvalue2</metaData>
        </metaDataSet>
     </transferSet>
</transaction>
\langle ! - .
    In this example the source transfer start exit has modified the
  metadata as follows:
    Added keys and values for:
    newkey1, newvalue1
 newkey2, newvalue2
 newkey3, newvalue3
 newkey4, newvalue4
    newkey5, newvalue5
    Replaced values for:
    key1 to modifiedValue1
    Deleted keys and values for:
    key2
-->
```
# **Cancelamento da Transferência de Arquivos Única da Saída - Cancelado**

```
<?xml version="1.0" encoding="UTF-8"?>
<transaction version="1.00"
    ID="414d5120514d312020202020202020207e970d492000c702" agentRole="sourceAgent"
```

```
 xmlns:xsi="https://www.w3.org/2001/XMLSchema-instance"
     xsi:noNamespaceSchemaLocation="TransferLog.xsd"
     xmlns="">
     <action time="2008-11-02T22:25:59.328Z">cancelled</action>
     <sourceAgent agent="FTEAGENT" QMgr="QM1">
         <startExits>
             <exit name="class testExits.SourceExit1">
                 <status resultCode="proceed">
                     <supplement>Source Start, modified metadata</supplement>
                 </status>
             </exit>
         </startExits>
         <endExits>
             <exit name="class testExits.SourceExit1">
                 <status>
                      <supplement>Source End</supplement>
                 </status>
             </exit>
         </endExits>
         <systemInfo architecture="x86" name="Windows 7"
             version="6.1 build 7601 Service Pack 1" />
     </sourceAgent>
     <destinationAgent agent="FTEAGENT" QMgr="QM1">
         <startExits>
             <exit name="class testExits.DestinationExit1">
                 <status resultCode="cancelTransfer">
                      <supplement>Destination start, with cancel</supplement>
                 </status>
             </exit>
         </startExits>
         <endExits>
            <exit name="class testExits.DestinationExit1">
                 <status>
                      <supplement>destination end</supplement>
                 </status>
             </exit>
         </endExits>
         <systemInfo architecture="x86" name="Windows 7"
            version="6.1 build 7601 Service Pack 1"
     </destinationAgent>
     <originator>
         <hostName>reportserver.com</hostName>
         <userID>USER1</userID>
         <mqmdUserID>USER1 </mqmdUserID>
     </originator>
     <transferSet startTime="2008-11-02T22:25:59.078Z" total="1" />
</transaction>
```
*Inclusões em Formatos da Mensagem para Transferências Baseadas na Web* As mensagens de log Started e Completed de uma transferência que foi solicitada por meio do WebSphere MQ Managed File Transfer Gateway da web SupportPac incluem metadados extras Esses metadados contêm informações sobre o pedido de HTTP e sobre o servidor de aplicativos que hospeda o Gateway da web.

## **Definições de Metadados da web**

#### **com.ibm.wmqfte.web.request.authtype**

O método de autorização usado pelo usuário que envia o pedido para o Gateway da web.

#### **com.ibm.wmqfte.web.request.locale**

O código do idioma do usuário que envia o pedido para o Gateway da web.

#### **com.ibm.wmqfte.web.appsrv.type**

O tipo de servidor de aplicativos que hospeda o Gateway da web.

#### **com.ibm.wmqfte.web.appsrv.host**

O nome do host ou endereço IP do sistema no qual o servidor de aplicativos que hospeda o Gateway da web está executando.

#### **com.ibm.wmqfte.web.appsrv.port**

O número da porta em que o servidor de aplicativos que hospeda o Gateway da web está atendendo.

Os metadados incluídos nas mensagens de log para uma transferência que foi solicitada pelo Gateway da web estão destacados nos exemplos a seguir.

## **Transferência de Arquivos Única - Sucesso**

```
<?xml version="1.0" encoding="UTF-8"?>
<transaction version="1.00"
    ID="414d5120514d312020202020202020207e970d4920008202" agentRole="sourceAgent"
 xmlns:xsi="https://www.w3.org/2001/XMLSchema-instance"
 xsi:noNamespaceSchemaLocation="TransferLog.xsd"
    xmlns="">
     <action time="2008-11-02T21:20:37.578Z">started</action>
 <sourceAgent agent="FTEAGENT" QMgr="QM1">
 <systemInfo architecture="x86" name="Windows 7"
             version="6.1 build 7601 Service Pack 1" />
    </sourceAgent>
     <destinationAgent agent="FTEAGENT" QMgr="QM1" />
     <originator>
         <hostName>requestor.example.com</hostName>
         <userID>USER1 </userID>
         <mqmdUserID>USER1</mqmdUserID>
     </originator>
     <transferSet startTime="2008-11-02T21:20:37.593Z" total="1">
         <metaDataSet>
             <metaData key="com.ibm.wmqfte.web.request.authtype">BASIC</metaData>
             <metaData key="com.ibm.wmqfte.web.request.locale">en_GB</metaData>
             <metaData key="com.ibm.wmqfte.web.appsrv.type">
                 Apache Geronimo (Embedded Tomcat/6.0.20-20090724)
             </metaData>
             <metaData key="com.ibm.wmqfte.web.appsrv.port">8080</metaData>
             <metaData key="com.ibm.wmqfte.web.appsrv.host">gateway.example.com</metaData>
         </metaDataSet>
     </transferSet>
</transaction>
```
## **Sucesso da Transferência de Arquivos Única - Concluído**

```
<?xml version="1.0" encoding="UTF-8"?>
<transaction version="1.00"
    ID="414d5120514d312020202020202020207e970d4920008202" agentRole="sourceAgent"
 xmlns:xsi="https://www.w3.org/2001/XMLSchema-instance"
 xsi:noNamespaceSchemaLocation="TransferLog.xsd"
    xmlns="">
     <action time="2008-11-02T21:20:38.234Z">completed</action>
 <sourceAgent agent="FTEAGENT" QMgr="QM1">
 <systemInfo architecture="x86" name="Windows 7"
 version="6.1 build 7601 Service Pack 1" />
    </sourceAgent>
 <destinationAgent agent="FTEAGENT" QMgr="QM1">
 <systemInfo architecture="x86" name="Windows 7"
            version="6.1 build 7601 Service Pack 1" />
     </destinationAgent>
     <originator>
         <hostName>requestor.example.com</hostName>
         <userID>USER1</userID>
        <mgmdUserID>USER1
     </originator>
     <transferSet startTime="2008-11-02T21:20:37.593Z" total="1">
         <metaDataSet>
             <metaData key="com.ibm.wmqfte.web.request.authtype">BASIC</metaData>
             <metaData key="com.ibm.wmqfte.web.request.locale">en_GB</metaData>
             <metaData key="com.ibm.wmqfte.web.appsrv.type">
                Apache Geronimo (Embedded Tomcat/6.0.20-20090724)
             </metaData>
             <metaData key="com.ibm.wmqfte.web.appsrv.port">8080</metaData>
             <metaData key="com.ibm.wmqfte.web.appsrv.host">gateway.example.com</metaData>
         </metaDataSet>
     </transferSet>
</transaction>
```
**Nota:** Nota: Os formatos de mensagem XML descritos aqui não são os mesmos formatos de mensagem retornados como respostas do Gateway da web. Os formatos XML que são retornados pelo Gateway da web são documentados no seguinte tópico: ["Formatos de resposta: XML e JSON" na página 900.](#page-899-0)

#### **Referências relacionadas**

#### ["Exemplos de Mensagens de Log de Transferência Única" na página 659](#page-658-0)

Quando ocorre uma transferência, as mensagens são publicadas no tópico SYSTEM.FTE com uma sequência de tópicos de Log/*agent\_name*/*transfer\_ID*. Os exemplos XML mostram as mensagens de log para uma transferência de arquivos única sendo iniciada, em andamento e concluída.

#### ["Formatos da Mensagem de Transferência Acionada" na página 664](#page-663-0)

Quando uma transferência está em andamento, as mensagens são publicadas no tópico SYSTEM.FTE com uma sequência de tópicos de Log/*agent\_name*/*transfer\_ID*. O exemplo XML mostra a mensagem de log criada quando é iniciada uma transferência de arquivos contendo uma condição acionadora.

#### ["Formatos da Mensagem de Saída de Usuário" na página 666](#page-665-0)

Quando uma transferência está em andamento, as mensagens são publicadas no tópico SYSTEM.FTE com uma sequência de tópicos de Log/*agent\_name*/*transfer\_ID*. Os exemplos de XML mostram as mensagens de log que são criadas quando ocorre uma transferência de arquivos que contém chamadas para saídas de usuário.

#### ["Formatos da Mensagem para Transferência de Arquivos" na página 649](#page-648-0)

As mensagens de log de transferência de arquivos são publicadas no tópico SYSTEM.FTE com uma cadeia de tópicos de Log/*agent\_name*/*ID\_de\_transferência*. Essas mensagens estão em conformidade com o esquema TransferLog.xsd, que está localizado no diretório *MQ\_INSTALLATION\_PATH*/mqft/ samples/schema de sua instalação do WebSphere MQ Managed File Transfer.

#### *Exemplos de Mensagem de Transferência da Ponte Connect:Direct*

O elemento destinationAgent ou sourceAgent contém atributos adicionais quando o agente de destino ou o agente de origem é um agente de ponte do Connect:Direct. A mensagem do log Iniciada contém somente um subconjunto de informações sobre a transferência de Connect:Direct. As mensagens de log Em Progresso e Concluída contém informações completas sobre a transferência do Connect:Direct.

## **O agente de origem é o agente ponte Connect:Direct Iniciado:**

```
<?xml version="1.0" encoding="UTF-8"?>
<transaction xmlns:xsi="https://www.w3.org/2001/XMLSchema-instance" 
 ID="414d5120514d5f696b6b796f20202020a704654d20092507" 
              agentRole="sourceAgent" 
              version="4.00" 
             xsi:noNamespaceSchemaLocation="TransferLog.xsd"
              xmlns=""> 
    <action time="2011-03-07T13:05:01.838Z">started</action> 
 <sourceAgent QMgr="QM_KUIPER" agent="VARUNA" agentType="CD_BRIDGE" bridgeNode="CDNODE_VARUNA"> 
 <systemInfo architecture="x86" name="Windows 7" version="6.1 build 7601 Service Pack 1"/> 
    </sourceAgent> 
    <destinationAgent QMgr="QM_KUIPER" agent="IXION"/> 
    <originator> 
         <hostName>kuiper.example.com.</hostName> 
         <userID>sol</userID> 
         <mqmdUserID>sol</mqmdUserID> 
     </originator> 
     <transferSet bytesSent="0" startTime="2011-03-07T13:05:01.838Z" total="1"> 
         <metaDataSet> 
              <metaData key="com.ibm.wmqfte.SourceAgent">VARUNA</metaData> 
              <metaData key="com.ibm.wmqfte.DestinationAgent">IXION</metaData> 
              <metaData key="com.ibm.wmqfte.MqmdUser">sol</metaData> 
 <metaData key="com.ibm.wmqfte.OriginatingUser">sol</metaData> 
 <metaData key="com.ibm.wmqfte.OriginatingHost">kuiper.example.com.</metaData> 
              <metaData key="com.ibm.wmqfte.TransferId">414d5120514d5f696b6b796f20202020a704654d20092507</
metaData> 
              <metaData key="com.ibm.wmqfte.Priority">0</metaData> 
         </metaDataSet> 
    </transferSet>
</transaction>
```
#### **Progresso:**

```
<?xml version="1.0" encoding="UTF-8"?>
<transaction xmlns:xsi="https://www.w3.org/2001/XMLSchema-instance" 
 ID="414d5120514d5f696b6b796f20202020a704654d20092507" 
             agentRole="sourceAgent"
```

```
 version="4.00" 
             xsi:noNamespaceSchemaLocation="TransferLog.xsd"
 xmlns=""> 
 <action time="2011-03-07T13:05:03.448Z">progress</action> 
 <sourceAgent QMgr="QM_KUIPER" agent="VARUNA" agentType="CD_BRIDGE" 
 bridgeNode="CDNODE_VARUNA" pnode="CDNODE_VARUNA" snode="CDNODE_ERIS"> 
 <systemInfo architecture="x86" name="Windows 7" version="6.1 build 7601 Service Pack 1"/> 
    </sourceAgent> 
 <destinationAgent QMgr="QM_KUIPER" agent="IXION" agentType="STANDARD"> 
 <systemInfo architecture="x86" name="Windows 7" version="6.1 build 7601 Service Pack 1"/> 
     </destinationAgent> 
     <originator> 
         <hostName>kuiper.example.com.</hostName> 
        <userID>sol</userID> 
        <mqmdUserID>sol</mqmdUserID> 
     </originator> 
     <transferSet bytesSent="48" index="0" size="1" startTime="2011-03-07T13:05:01.838Z" total="1"> 
         <item mode="binary"> 
 <source disposition="leave" processName="f2007567" processNumber="68" type="file"> 
 <file last-modified="2011-03-07T13:05:02.573Z" size="4">CDNODE_ERIS:D:/AGENTS/
CDNODE_ERIS/test.txt</file> 
                <checksum method="MD5">098f6bcd4621d373cade4e832627b4f6</checksum> 
            </source> 
            <destination type="file"> 
                <file last-modified="2011-03-07T13:05:03.338Z" size="4">D:\AGENTS\IXION\test.txt</file>
                 <checksum method="MD5">098f6bcd4621d373cade4e832627b4f6</checksum> 
            </destination> 
             <status resultCode="0"/> 
        </item> 
     </transferSet>
</transaction>
```
#### **Concluído:**

```
<?xml version="1.0" encoding="UTF-8"?>
<transaction xmlns:xsi="https://www.w3.org/2001/XMLSchema-instance" 
              ID="414d5120514d5f696b6b796f20202020a704654d20092507" 
              agentRole="sourceAgent" 
              version="4.00" xsi:noNamespaceSchemaLocation="TransferLog.xsd"
              xmlns=""> 
     <action time="2011-03-07T13:05:03.495Z">completed</action> 
 <sourceAgent QMgr="QM_KUIPER" agent="VARUNA" agentType="CD_BRIDGE" 
 bridgeNode="CDNODE_VARUNA" pnode="CDNODE_VARUNA" snode="CDNODE_ERIS"> 
        <systemInfo architecture="x86" name="Windows 7" version="6.1 build 7601 Service Pack 1"/>
     </sourceAgent> 
     <destinationAgent QMgr="QM_KUIPER" agent="IXION" agentType="STANDARD"> 
         <systemInfo architecture="x86" name="Windows 7" version="6.1 build 7601 Service Pack 1"/> 
     </destinationAgent> 
     <originator> 
         <hostName>kuiper.example.com.</hostName> 
         <userID>sol</userID> 
         <mqmdUserID>sol</mqmdUserID> 
     </originator> 
     <status resultCode="0"> 
         <supplement>BFGRP0032I: The file transfer request has successfully completed.</supplement> 
     </status> 
     <transferSet bytesSent="48" startTime="2011-03-07T13:05:01.838Z" total="1">
         <metaDataSet> 
              <metaData key="com.ibm.wmqfte.SourceAgent">VARUNA</metaData> 
              <metaData key="com.ibm.wmqfte.DestinationAgent">IXION</metaData> 
              <metaData key="com.ibm.wmqfte.MqmdUser">sol</metaData> 
              <metaData key="com.ibm.wmqfte.OriginatingUser">sol</metaData> 
 <metaData key="com.ibm.wmqfte.OriginatingHost">kuiper.example.com.</metaData> 
 <metaData key="com.ibm.wmqfte.TransferId">414d5120514d5f696b6b796f20202020a704654d20092507</
metaData> 
              <metaData key="com.ibm.wmqfte.Priority">0</metaData> 
         </metaDataSet>
     </transferSet> 
     <statistics> 
         <actualStartTime>2011-03-07T13:05:02.041Z</actualStartTime> 
        <retryCount>0</retryCount>
         <numFileFailures>0</numFileFailures> 
         <numFileWarnings>0</numFileWarnings> 
     </statistics>
</transaction>
```
## **O agente de destino é o agente ponte Connect:Direct Iniciado:**

```
<?xml version="1.0" encoding="UTF-8"?>
<transaction xmlns:xsi="https://www.w3.org/2001/XMLSchema-instance" 
 ID="414d5120514d5f696b6b796f20202020a704654d2008e102" 
              agentRole="sourceAgent" 
              version="4.00" 
              xsi:noNamespaceSchemaLocation="TransferLog.xsd"
              xmlns=""> 
     <action time="2011-03-07T10:29:44.854Z">started</action> 
 <sourceAgent QMgr="QM_ASTEROID" agent="PALLAS" agentType="STANDARD"> 
 <systemInfo architecture="x86" name="Windows 7" version="6.1 build 7601 Service Pack 1"/> 
     </sourceAgent> 
     <destinationAgent QMgr="QM_ASTEROID" agent="VESTA"/> 
     <originator> 
         <hostName>belt.example.com.</hostName> 
         <userID>sol</userID> 
         <mqmdUserID>sol</mqmdUserID> 
     </originator> 
     <transferSet bytesSent="0" startTime="2011-03-07T10:29:44.854Z" total="1"> 
         <metaDataSet> 
             <metaData key="com.ibm.wmqfte.SourceAgent">PALLAS</metaData> 
             <metaData key="com.ibm.wmqfte.DestinationAgent">VESTA</metaData> 
             <metaData key="com.ibm.wmqfte.MqmdUser">sol</metaData> 
 <metaData key="com.ibm.wmqfte.OriginatingUser">sol</metaData> 
 <metaData key="com.ibm.wmqfte.OriginatingHost">belt.example.com.</metaData> 
             <metaData key="com.ibm.wmqfte.TransferId">414d5120514d5f696b6b796f20202020a704654d2008e102</
metaData> 
             <metaData key="com.ibm.wmqfte.Priority">0</metaData> 
         </metaDataSet> 
     </transferSet>
</transaction>
```
#### **Progresso:**

```
<?xml version="1.0" encoding="UTF-8"?>
<transaction xmlns:xsi="https://www.w3.org/2001/XMLSchema-instance"
 ID="414d5120514d5f696b6b796f20202020a704654d2008e102" 
             agentRole="sourceAgent" 
             version="4.00" 
             xsi:noNamespaceSchemaLocation="TransferLog.xsd"
              xmlns=""> 
    <action time="2011-03-07T10:29:46.682Z">progress</action> 
 <sourceAgent QMgr="QM_ASTEROID" agent="PALLAS" agentType="STANDARD"> 
 <systemInfo architecture="x86" name="Windows 7" version="6.1 build 7601 Service Pack 1"/> 
     </sourceAgent> 
 <destinationAgent QMgr="QM_ASTEROID" agent="VESTA" agentType="CD_BRIDGE" 
 bridgeNode="CDNODE_VESTA" pnode="CDNODE_VESTA" snode="CDNODE_HYGIEA"> 
        <systemInfo architecture="x86" name="Windows 7" version="6.1 build 7601 Service Pack 1"/> 
     </destinationAgent> 
     <originator> 
         <hostName>belt.example.com</hostName> 
        <userID>sol</userID> 
        <mqmdUserID>sol</mqmdUserID> 
     </originator> 
     <transferSet bytesSent="48" index="0" size="1" startTime="2011-03-07T10:29:44.854Z" total="1"> 
        <item mode="binary"> 
            <source disposition="leave" type="file"> 
                \langlefile last-modified="2011-03-04T14:53:28.323Z" size="4">D:\AGENTS\PALLAS\test.txt</
file> 
                <checksum method="MD5">098f6bcd4621d373cade4e832627b4f6</checksum> 
            </source> 
 <destination processName="f2006965" processNumber="59" type="file"> 
 <file size="4">CDNODE_VESTA:D:/AGENTS/CDNODE_VESTA/test.txt</file> 
 <checksum method="MD5">098f6bcd4621d373cade4e832627b4f6</checksum> 
            </destination> 
             <status resultCode="0"/> 
        </item> 
     </transferSet>
</transaction>
```
#### **Concluído:**

```
<?xml version="1.0" encoding="UTF-8"?>
<transaction xmlns:xsi="https://www.w3.org/2001/XMLSchema-instance" 
 ID="414d5120514d5f696b6b796f20202020a704654d2008e102" 
             agentRole="sourceAgent"
```

```
 version="4.00" 
              xsi:noNamespaceSchemaLocation="TransferLog.xsd"
 xmlns=""> 
 <action time="2011-03-07T10:29:46.698Z">completed</action> 
 <sourceAgent QMgr="QM_ASTEROID" agent="PALLAS" agentType="STANDARD"> 
 <systemInfo architecture="x86" name="Windows 7" version="6.1 build 7601 Service Pack 1"/> 
    </sourceAgent> 
 <destinationAgent QMgr="QM_ASTEROID" agent="VESTA" agentType="CD_BRIDGE" 
 bridgeNode="CDNODE_VESTA" pnode="CDNODE_VESTA" snode="CDNODE_HYGIEA"> 
         <systemInfo architecture="x86" name="Windows 7" version="6.1 build 7601 Service Pack 1"/> 
    </destinationAgent> 
    <originator> 
         <hostName>belt.example.com</hostName> 
         <userID>sol</userID> 
         <mqmdUserID>sol</mqmdUserID> 
    </originator> 
    <status resultCode="0"> 
         <supplement>BFGRP0032I: The file transfer request has successfully completed.</supplement> 
     </status> 
    <transferSet bytesSent="48" startTime="2011-03-07T10:29:44.854Z" total="1"> 
         <metaDataSet> 
             <metaData key="com.ibm.wmqfte.SourceAgent">PALLAS</metaData> 
             <metaData key="com.ibm.wmqfte.DestinationAgent">VESTA</metaData> 
             <metaData key="com.ibm.wmqfte.MqmdUser">sol</metaData> 
             <metaData key="com.ibm.wmqfte.OriginatingUser">sol</metaData> 
             <metaData key="com.ibm.wmqfte.OriginatingHost">belt.example.com.</metaData> 
             <metaData key="com.ibm.wmqfte.TransferId">414d5120514d5f696b6b796f20202020a704654d2008e102</
metaData>
             <metaData key="com.ibm.wmqfte.Priority">0</metaData> 
         </metaDataSet> 
    </transferSet> 
    <statistics> 
         <actualStartTime>2011-03-07T10:29:45.010Z</actualStartTime> 
        <retryCount>0</retryCount>
         <numFileFailures>0</numFileFailures> 
         <numFileWarnings>0</numFileWarnings> 
     </statistics>
</transaction>
```
## *Formatos de Mensagens de Log de Transferência Planejada*

Toda vez que um pedido de uma transferência de arquivos planejada é processado pelo agente, uma mensagem de log de planejamento é publicada no gerenciador de filas de coordenação (em seu tópico SYSTEM.FTE/Log/*nome do agente*/*ID de planejamento*). Essa mensagem está em conformidade com o esquema XML ScheduleLog.xsd.

## **Esquema**

O esquema a seguir descreve quais elementos são válidos em uma mensagem XML de log de planejamento.

```
<xsd:schema xmlns:xsd="https://www.w3.org/2001/XMLSchema">
   <xsd:include schemaLocation="fteutils.xsd"/> 
   <xsd:element name="schedulelog"> 
       <xsd:complexType> 
          <xsd:sequence> 
             <xsd:element name="originator" type="hostUserIDType" 
            xsd:element name="action" minoccurs="0"/><br>video type="action" type="actionType"
 <xsd:element name="action" type="actionType" 
 maxOccurs="1" minOccurs="1"/> 
 <xsd:element name="schedule" type="scheduleType" 
 maxOccurs="1" minOccurs="0"/> 
 <xsd:element name="sourceAgent" type="agentType" 
 maxOccurs="1" minOccurs="0"/> 
             <xsd:element name="destinationAgent" type="agentClientType" 
 maxOccurs="1" minOccurs="0" /> 
 <xsd:element name="status" type="statusType" 
 maxOccurs="1" minOccurs="0"/> 
 <xsd:element name="transferSet" type="transferSetType" 
 maxOccurs="1" minOccurs="0"/> 
 <xsd:element name="job" type="jobType" 
 maxOccurs="1" minOccurs="0" /> 
         </xsd:sequence><br><xsd:attribute name="version"
 <xsd:attribute name="version" type="versionType" use="required"/> 
 <xsd:attribute name="ID" type="xsd:string" use="required"/> 
      <xsd:attribute name="ID"<br></xsd:complexType>
```

```
 </xsd:element> 
    <xsd:complexType name="actionType"> 
        <xsd:simpleContent> 
 <xsd:extension base="actionEnumType"> 
 <xsd:attribute name="time" type="xsd:dateTime" use="required" /> 
            </xsd:extension> 
         </xsd:simpleContent> 
    </xsd:complexType> 
    <xsd:simpleType name="actionEnumType"> 
        <xsd:restriction base="xsd:token"> 
             <xsd:enumeration value="submit"/> 
            <xsd:enumeration value="delete"/> 
             <xsd:enumeration value="expire"/> 
             <xsd:enumeration value="skipped"/> 
         </xsd:restriction>
    </xsd:simpleType> 
    <xsd:complexType name="transferSetType"> 
        <xsd:sequence> 
             <xsd:element name="item" type="itemType" 
                          maxOccurs="unbounded" minOccurs="1" /> 
         </xsd:sequence> 
         <xsd:attribute name="size" type="xsd:int" use="required" /> 
         <xsd:attribute name="priority" type="priorityType" use="optional" /> 
    </xsd:complexType> 
    <xsd:complexType name="itemType"> 
        <xsd:sequence> 
             <xsd:element name="source" type="fileSourceType" 
                                         minOccurs="1" />
             <xsd:element name="destination" type="fileDestinationType" 
                          maxOccurs="1" minOccurs="1" /> 
         </xsd:sequence> 
         <xsd:attribute name="mode" type="modeType" use="required" /> 
         <xsd:attribute name="checksumMethod" type="checkSumMethod" use="required" /> 
    </xsd:complexType>
```
#### </xsd:schema>

## **Entendendo a Mensagem de Log de Planejamento**

Os elementos e atributos utilizados na mensagem de log de planejamento são descritos:

#### **<schedulelog>**

Elemento do grupo que descreve uma única transferência de arquivos planejada submetida.

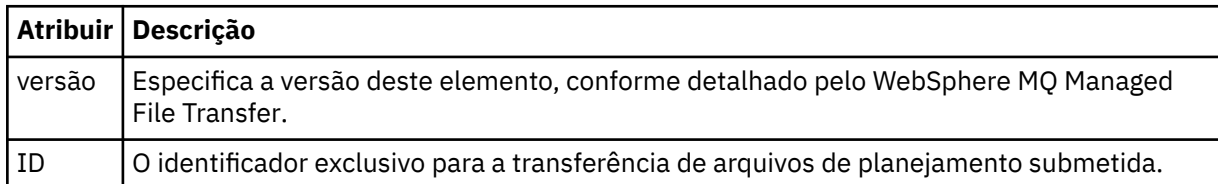

#### **<originator>**

Elemento do grupo que contém os elementos que especificam o originador do pedido.

## **<hostName>**

O nome do host do sistema em que o arquivo de origem está localizado.

#### **<userID>**

O ID do usuário que originou a transferência de arquivos.

#### **<mqmdUserID>**

O ID do usuário do IBM WebSphere MQ que foi fornecido no descritor de mensagens (MQMD)

#### **<action>**

Especifica a ação a ser tomada quando a transferência planejada corresponder ao atributo do ID do elemento <schedulelog>. Esse elemento deve ser um dos seguintes valores:

- submit nova transferência planejada
- delete cancelar transferência de planejamento
- expire entrada de transferência de planejamento prestes a ser processada
- skipped uma transferência que foi planejada não pode ser iniciada porque o agente está off-line. Essa mensagem é registrada quando o agente torna-se disponível para indicar que a transferência foi ignorada.

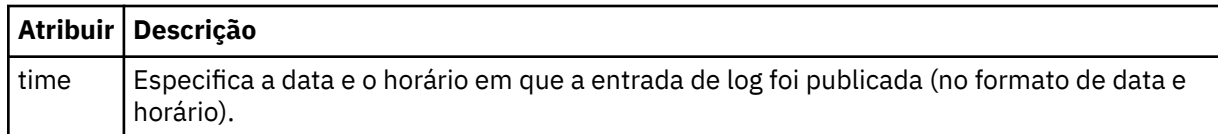

### **<sourceAgent>**

Especifica o nome do agente no sistema em que o arquivo de origem está localizado.

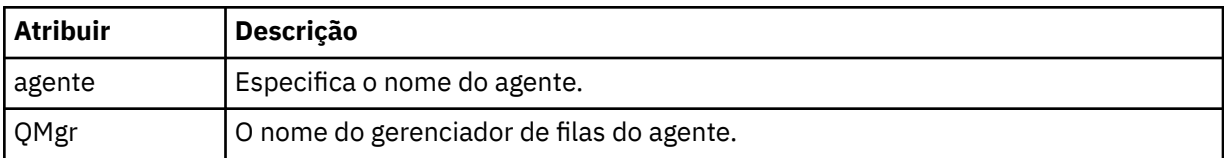

## **<destinationAgent>**

Especifica o nome do agente no sistema para o qual você deseja transferir o arquivo.

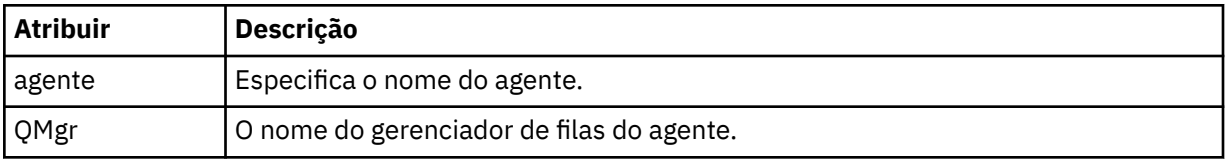

## **<status>**

O código de resultado e mensagens de suplemento.

## **<transferSet>**

Especifica um grupo de transferências de arquivos que você deseja executar em conjunto. Durante a transmissão <transferSet> é um elemento de grupo que contém <item>.

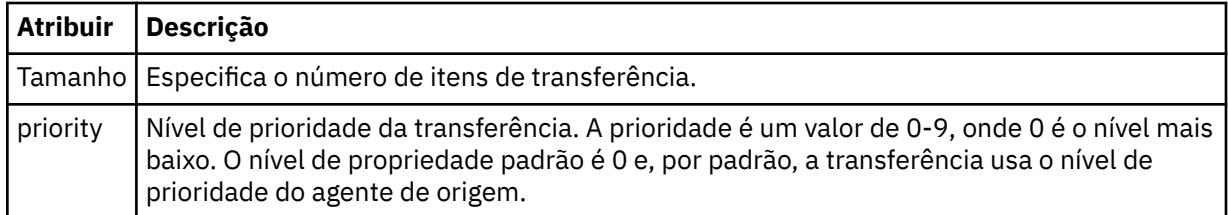

### **<item>**

Elemento de grupo que contém elementos especificando os nomes de arquivo e locais de origem e destino.

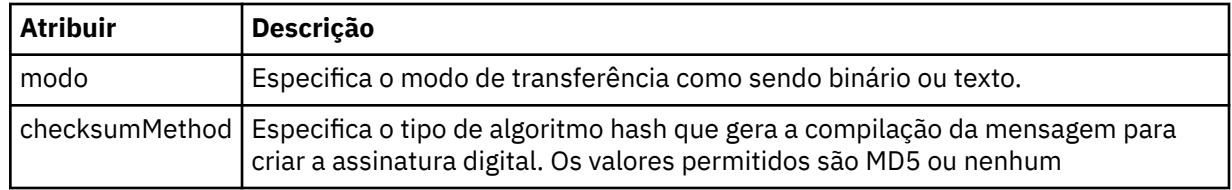

### **<source>**

Elemento do grupo que contém os elementos <file> e <checksum> para o arquivo no sistema de origem.

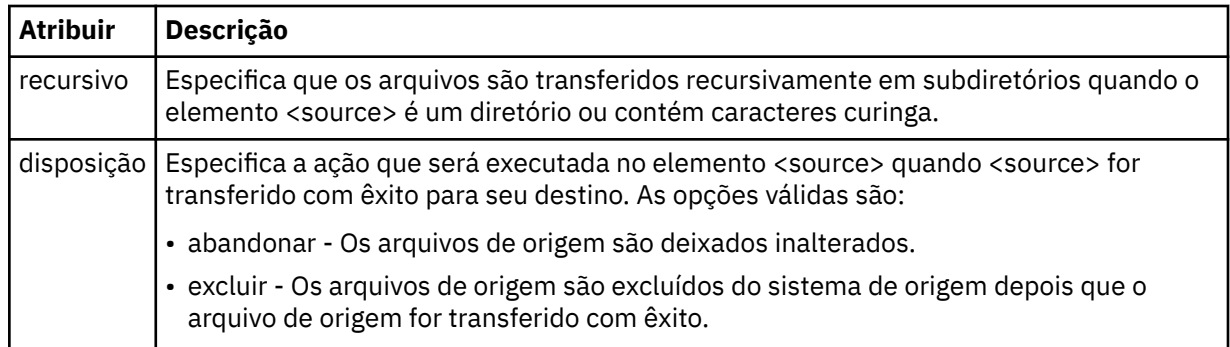

## **<destination>**

Elemento do grupo que contém os elementos <file> e <checksum> para o arquivo no sistema de destino.

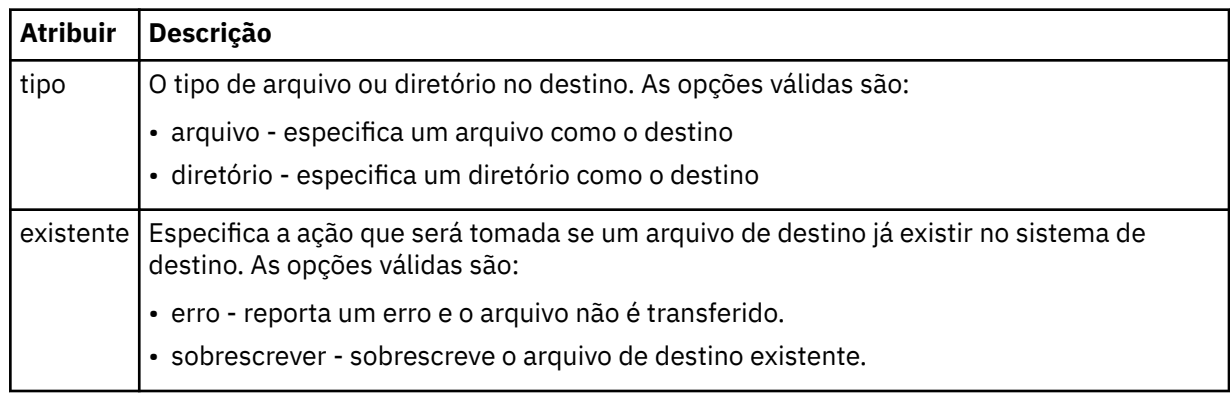

## **<file>**

Especifica o nome do arquivo a ser transferido. Use o caminho completo no formato consistente com o sistema operacional, por exemplo, C:/from/here.txt. Não utilize os URIs de arquivo.

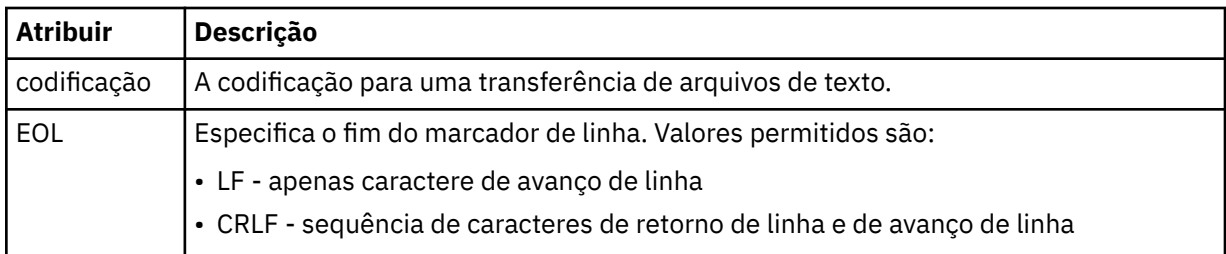

## **<job>**

Elemento de grupo que contém um elemento especificando detalhes da tarefa. < job> é um identificador de nome de tarefa definido pelo usuário que é incluído na mensagem de log quando a transferência foi iniciada... Este elemento < job> é o mesmo que o elemento < job> que está incluído na mensagem de solicitação de transferência, que é descrito no tópico a seguir: ["Formato da](#page-821-0) [mensagem de solicitação para transferência de arquivos" na página 822.](#page-821-0)

## **<name>**

O valor do nome pode ser qualquer cadeia.

## **Examples**

Exemplos de mensagens XML que estão em conformidade com este esquema são fornecidos para cada uma das seguintes ações de transferência planejada:

- • [Uma transferência planejada é criada](#page-675-0)
- • [Uma transferência planejada é cancelada](#page-676-0)

```
• Uma transferência planejada expira
```
As transferências iniciadas por um planejamento são registradas da mesma maneira que uma transferência padrão. Para obter exemplos de mensagens de log para transferências iniciadas por um planejamento, consulte ["Exemplos de Mensagens de Log de Transferência Planejada" na página 665](#page-664-0).

## *Exemplos de Log de Planejamento*

Exemplos das mensagens que são publicadas no tópico SYSTEM.FTE com uma sequência de tópicos de Log/*agent\_name*/*schedule\_ID* quando ocorre uma ação de transferência planejada.

## **Mensagem de Log de Transferência Planejada**

Toda vez que um pedido de uma transferência de arquivos planejada é processado pelo agente, uma mensagem de log de planejamento é publicada no gerenciador de filas de coordenação (em seu tópico SYSTEM.FTE/Log/*nome do agente*/*ID de planejamento*). Essa mensagem está em conformidade com o esquema XML ScheduleLog.xsd. Por exemplo:

```
<?xml version="1.0" encoding="UTF-8"?>
<schedulelog version="1.00" ID="5"
 xmlns:xsi="https://www.w3.org/2001/XMLSchema-instance"
 xsi:noNamespaceSchemaLocation="ScheduleLog.xsd">
    <originator>
         <hostName>reportserver.com</hostName>
         <userID>USER1</userID>
    </originator>
    <action time="2008-11-23T21:32:01Z">submit</action>
    <schedule>
         <submit timebase="admin" timezone="Europe/London">2008-11-23T22:00</submit>
    </schedule>
 <sourceAgent agent="FTEAGENT" QMgr="QM1" />
 <destinationAgent agent="FTEAGENT" QMgr="QM1" />
 <status resultCode="0" />
 <transferSet size="1" priority="0">
 <item mode="binary" checksumMethod="MD5">
             <source recursive="false" disposition="leave">
                <file>c:\sourcefiles\source1.doc</file>
             </source>
             <destination type="file" exist="overwrite">
                <file>c:\destinationfiles\dest1.doc</file>
             </destination>
         </item>
     </transferSet>
</schedulelog>
```
Essa mensagem é um log das seguintes informações:

- Quem originou o pedido
- Quando o pedido foi enviado
- Quando a transferência planejada inicia
- Os detalhes dos agentes de origem e de destino
- A especificação da transferência

O atributo do id do elemento <schedulelog> é um ID exclusivo para essa transferência planejada (no agente de origem). Esse ID é usado para correlacionar as entradas de planejamento com as transferências de arquivos reais.

O valor do elemento <action> de envio confirma que a solicitação foi recebida.

## **Mensagem de Log de Cancelamento de Transferência Planejada**

Quando uma solicitação para cancelar uma transferência de arquivos planejada pendente for recebida pelo agente, a seguinte mensagem será publicada no tópico SYSTEM.FTE/Log/*agent\_name*:

```
<?xml version="1.0" encoding="UTF-8"?>
<schedulelog version="1.00" ID="5"
 xmlns:xsi="https://www.w3.org/2001/XMLSchema-instance"
     xsi:noNamespaceSchemaLocation="ScheduleLog.xsd">
    <originator>
```

```
 <hostName>reportserver.com</hostName>
         <userID>USER1</userID>
     </originator>
     <action time="2008-11-23T21:56:27Z">delete</action>
     <status resultCode="0" />
</schedulelog>
```
O valor de atributo do ID corresponde ao ID do pedido de transferência pendente na mensagem de planejamentos.

## **Mensagem de Log de Expiração de Transferência Planejada**

Quando a hora atual corresponde à hora da transferência de arquivos pendente mais antigos na lista de planejamento (conforme indicado pelo valor do elemento <next>), uma mensagem de log de planejamento é publicada para indicar que a entrada da transferência planejada expirou:

```
<?xml version="1.0" encoding="UTF-8"?>
<schedulelog xmlns:xsi="https://www.w3.org/2001/XMLSchema-instance" 
 version="4.00" ID="3" 
              xsi:noNamespaceSchemaLocation="ScheduleLog.xsd"> 
     <originator> 
         <hostName>example.com.</hostName> 
         <userID>mqm</userID> 
         <mqmdUserID>mqm</mqmdUserID> 
     </originator> 
     <action time="2011-01-26T13:03:26Z">expire</action> 
     <sourceAgent agent="AGENT_JUPITER" QMgr="QM_JUPITER"/> 
     <status resultCode="0"/>
</schedulelog>
```
O valor de elemento <action> de "expire" confirma que agora a entrada de planejamento foi removida da lista de planejamento e está sendo processada. Uma mensagem de planejamento para o agente é publicada com a entrada expirada não mais presente.

#### **Referências relacionadas**

["Formatos de Mensagens de Log de Transferência Planejada" na página 673](#page-672-0)

Toda vez que um pedido de uma transferência de arquivos planejada é processado pelo agente, uma mensagem de log de planejamento é publicada no gerenciador de filas de coordenação (em seu tópico SYSTEM.FTE/Log/*nome do agente*/*ID de planejamento*). Essa mensagem está em conformidade com o esquema XML ScheduleLog.xsd.

["Exemplos de Mensagens de Log de Transferência Planejada" na página 665](#page-664-0)

Quando uma transferência está em andamento, as mensagens são publicadas no tópico SYSTEM.FTE com uma sequência de tópicos de Log/*agent\_name*/*transfer\_ID*. Os exemplos de XML mostram as mensagens de log que são criadas quando ocorre uma transferência de arquivos como resultado de um planejamento.

## *Formato da Mensagem de Log do Monitor*

As mensagens de log do monitor são publicadas no tópico SYSTEM.FTE com uma sequência de tópicos de Log/*agent\_name*/*Monitors*/*monitor\_name*/*monitor\_ID*.

Se desejar coletar dados ou visualizar ações do monitor, configure uma assinatura para um tópico curinga padronizado para os monitores de seu interesse. Por exemplo:

Log/#

Ou

Log/*agent\_name*/#

Essa assinatura pode ser durável ou não durável. As assinaturas duráveis continuarão existindo quando a conexão do aplicativo de assinatura com o gerenciador de filas for encerrada. As assinaturas não duráveis existem apenas enquanto uma conexão do aplicativo de assinatura com o gerenciador de filas permanecer aberta.

O documento de esquema MonitorLog.xsd está localizado no diretório *MQ\_INSTALLATION\_PATH*/ mqft/samples/schema. O esquema MonitorLog.xsd importa fteutils.xsd, que está no mesmo diretório.

## **Esquema**

O esquema a seguir descreve quais elementos são válidos em uma mensagem XML de log do monitor.

```
<xsd:schema xmlns:xsd="https://www.w3.org/2001/XMLSchema">
    <xsd:include schemaLocation="fteutils.xsd"/>
    <xsd:element name="monitorLog">
        <xsd:complexType>
            <xsd:sequence> 
                <xsd:element name="originator" type="hostUserIDType" maxOccurs="1" 
minOccurs="0"/>
               <xsd:element name="references" type="referencesType" maxOccurs="1"
minOccurs="0"/>
                <xsd:element name="action" type="monitorActionType" maxOccurs="1" 
minOccurs="1"/> 
                <xsd:element name="monitorAgent" type="agentType" maxOccurs="1" 
minOccurs="1"/>
                <xsd:element name="status" type="statusType" maxOccurs="1" 
minOccurs="1"/>
                <xsd:element name="monitorMetaData" type="monitorMetaDataType" maxOccurs="1" 
minOccurs="0"/>
                <xsd:element name="monitorExits" type="exitGroupType" maxOccurs="1" 
minOccurs="0"/>
                <xsd:element name="jobDetails" type="jobType" maxOccurs="1" 
minOccurs="0"/>
                <xsd:element name="taskXMLRequest" type="taskXMLRequestType" maxOccurs="1" 
minOccurs="0"/>
                <xsd:element name="monitorXMLRequest" type="monitorXMLRequestType" 
maxOccurs="1" minOccurs="0"/>
            </xsd:sequence>
                                           type="versionType" use="required"/>
 <xsd:attribute name="monitorName" type="xsd:string" use="required"/>
 <xsd:attribute name="referenceId" type="xsd:string" use="optional"/>
        </xsd:complexType>
    </xsd:element> 
    <xsd:complexType name="monitorActionType">
        <xsd:simpleContent>
            <xsd:extension base="monitorActionEnumType">
                <xsd:attribute name="time" type="xsd:dateTime" use="required" /> 
            </xsd:extension>
        </xsd:simpleContent>
    </xsd:complexType>
    <xsd:simpleType name="monitorActionEnumType">
        <xsd:restriction base="xsd:token">
            <xsd:enumeration value="create"/>
            <xsd:enumeration value="delete"/>
            <xsd:enumeration value="start"/>
            <xsd:enumeration value="stop"/>
 <xsd:enumeration value="triggerSatisfied"/>
 <xsd:enumeration value="triggerNotSatisfied"/>
            <xsd:enumeration value="triggerFail"/>
        </xsd:restriction>
    </xsd:simpleType>
     <xsd:complexType name="monitorMetaDataType">
        <xsd:sequence>
 <xsd:element name="originalMetaData" type="metaDataSetType" maxOccurs="1" minOccurs="0"/>
 <xsd:element name="updatedMetaData" type="metaDataSetType" maxOccurs="unbounded" 
minOccurs="0"/>
        </xsd:sequence>
    </xsd:complexType>
    <xsd:complexType name="taskXMLRequestType">
        <xsd:sequence>
            <xsd:element name="originalRequest" type="xsd:string" maxOccurs="1" minOccurs="1"/>
            <xsd:element name="updatedRequest" type="xsd:string" maxOccurs="1" minOccurs="0"/>
        </xsd:sequence>
        <xsd:attribute name="taskId" type="xsd:string" use="required"/>
    </xsd:complexType>
```

```
 <xsd:complexType name="referencesType">
        <xsd:sequence>
 <xsd:element name="createRequest" type="xsd:string" maxOccurs="1" minOccurs="0"/>
 <xsd:element name="taskRequest" type="xsd:string" maxOccurs="1" minOccurs="0"/>
        </xsd:sequence>
    </xsd:complexType>
 <xsd:complexType name="monitorXMLRequestType">
 <xsd:simpleContent>
            <xsd:extension base="xsd:string">
                <xsd:attribute name="type" type="xmlContentEnumType" use="required" />
            </xsd:extension>
        </xsd:simpleContent>
    </xsd:complexType>
    <xsd:simpleType name="xmlContentEnumType">
        <xsd:restriction base="xsd:token">
            <xsd:enumeration value="escapedXML"/>
        </xsd:restriction>
    </xsd:simpleType>
```
</xsd:schema>

## **Entendendo a Mensagem de Log do Monitor**

Os elementos e atributos usados nas mensagens de log do monitor são descritos na lista a seguir:

#### **<monitorLog>**

Elemento do grupo contendo os elementos que descrevem uma ação que foi executada por um monitor.

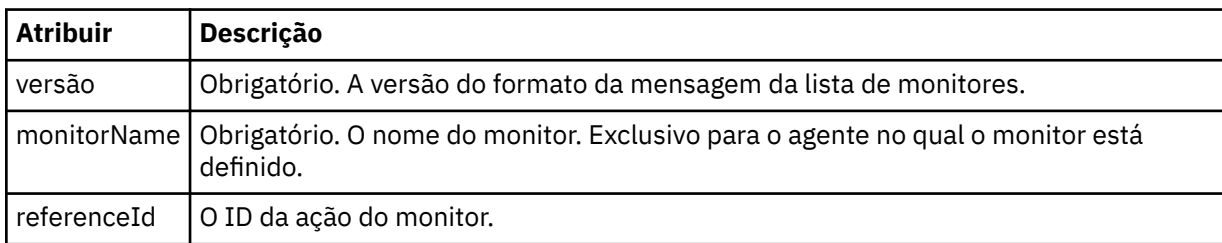

### **<originator>**

Elemento do grupo que contém os elementos que especificam o originador do pedido.

### **<hostName>**

O nome do host do sistema em que o arquivo de origem está localizado.

#### **<userID>**

O ID do usuário que originou a transferência de arquivos.

### **<mqmdUserID>**

Opcional. O ID do usuário do IBM WebSphere MQ que foi fornecido no descritor de mensagens (MQMD).

### **<references>**

Faz referência aos IDs das outras mensagens associadas a esta ação do monitor.

### **<createRequest>**

O ID de mensagem da mensagem de solicitação XML que foi usada para criar o monitor.

### **<taskRequest>**

O ID de mensagem da mensagem de solicitação XML enviada pelo monitor como um resultado desta ação.

#### **<action>**

A ação ocorrida, à qual esta mensagem de log está associada. O valor contido no elemento pode ser um dos seguintes: create, delete, start, stop, triggerSatisfied, triggerNotSatisfied ou triggerFail.

#### **<monitorAgent>**

O agente que está monitorando o recurso.

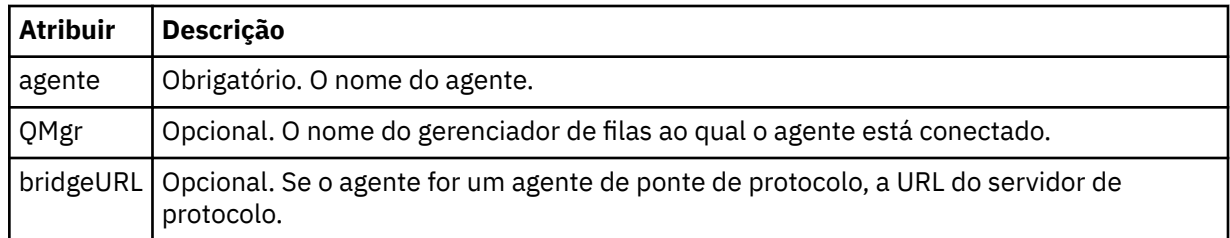

#### **<status>**

O status da ação do monitor de recurso que está sendo registrada.

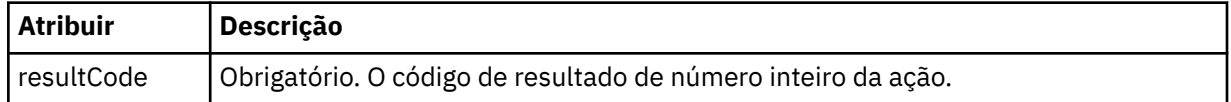

### **<supplement>**

Informações adicionais sobre o status da ação do monitor de recurso que está sendo registrada.

#### **<monitorMetaData>**

Elemento do grupo que contém os elementos <originalMetaData > e <updatedMetaData>.

#### **<originalMetaData>**

Elemento que contém um ou mais elementos <metadata> que descrevem os metadados do monitor antes de ocorrer a ação.

#### **<updatedMetaData>**

Elemento que contém um ou mais elementos <metadata> que descrevem os metadados do monitor após ocorrer a ação.

#### **<metadata>**

Define um par de valores de chave de metadados. A chave é um atributo do elemento; o valor é o conteúdo do elemento.

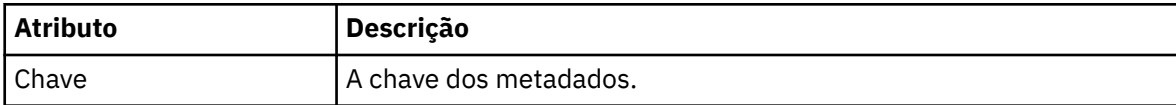

#### **<monitorExits>**

Elemento do grupo contendo um ou mais elementos <exit>.

#### **<exits>**

Elemento que descreve uma saída executada pelo monitor de recurso.

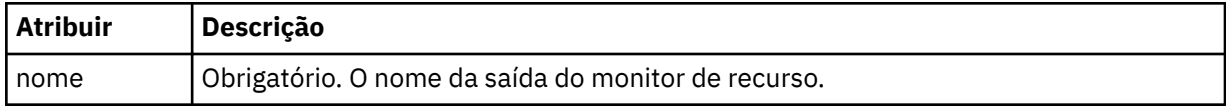

#### **<status>**

O status da saída do monitor de recurso que está sendo registrada.

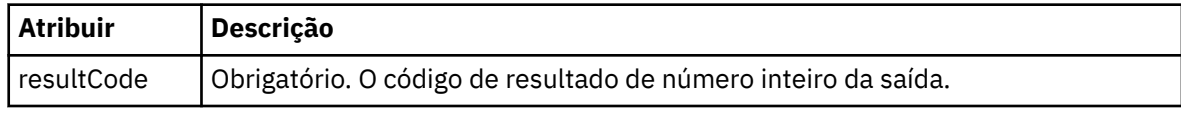

#### **<supplement>**

Informações adicionais sobre o status da saída do monitor de recurso que está sendo registrada.

#### **<jobDetails>**

Elemento contendo um único elemento <name>.

#### **<name>**

O nome da tarefa.

#### **<taskXMLRequest>**

Elemento do grupo que contém os elementos <originalRequest> e <updatedRequest>.

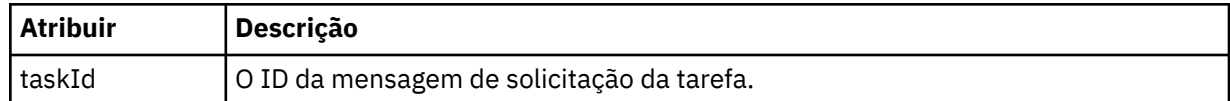

#### **<originalRequest>**

Elemento que contém a mensagem de solicitação XML com caractere de escape para a tarefa executada pelo monitor.

#### **<updatedRequest>**

Elemento que contém a mensagem de solicitação XML com caractere de escape atualizada para a tarefa executada pelo monitor.

#### **<monitorXMLRequest>**

A solicitação XML do monitor.

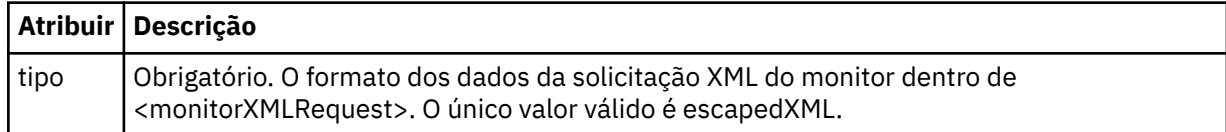

#### **Examples**

Exemplos de mensagens XML que estão em conformidade com este esquema são fornecidos para cada uma das seguintes ações do monitor:

- • [Um monitor é criado](#page-681-0)
- • [A condição de um monitor é atendida quando o monitor pesquisa o recurso](#page-681-0)
- • [A condição de um monitor não é atendida quando o monitor pesquisa o recurso](#page-682-0)
- • [Um monitor é excluído](#page-682-0)

#### **Referências relacionadas**

["Exemplos de Log do Monitor" na página 682](#page-681-0)

Exemplos das mensagens que são publicadas no tópico SYSTEM.FTE com uma sequência de tópicos de Log/*agent\_name*/*monitor\_ID* quando ocorre uma ação do monitor.

#### *Exemplos de Log do Monitor*

Exemplos das mensagens que são publicadas no tópico SYSTEM.FTE com uma sequência de tópicos de Log/*agent\_name*/*monitor\_ID* quando ocorre uma ação do monitor.

#### **Mensagem de Log Criada pelo Monitor**

```
<?xml version="1.0" encoding="UTF-8"?>
<monitorLog xmlns:xsi="https://www.w3.org/2001/XMLSchema-instance" 
             version="4.00" 
             monitorName="MONITORTWO" 
             referenceId="414d51205553322e42494e44494e47538b0f404d04410020" 
             xsi:noNamespaceSchemaLocation="MonitorLog.xsd">
    <originator>
         <hostName>example.com.</hostName>
        <userID>mqm</userID>
        <mqmdUserID>mqm</mqmdUserID>
    </originator>
    <references>
         <createRequest>414d51205553322e42494e44494e47538b0f404d04410020</createRequest>
   </references>
 <action time="2011-01-26T12:41:24Z">start</action>
 <monitorAgent agent="AGENT_JUPITER" QMgr="QM_JUPITER"/>
    <status resultCode="0"/>
</monitorLog>
```
#### **Mensagem de Log Atendida pela Condição do Monitor**

```
<?xml version="1.0" encoding="UTF-8"?>
    <monitorLog xmlns:xsi="https://www.w3.org/2001/XMLSchema-instance"
              version="4.00" 
              monitorName="MONITORONE" 
              referenceId="414d51205553322e42494e44494e47538b0f404d09430020"
              xsi:noNamespaceSchemaLocation="MonitorLog.xsd">
    <originator>
       <hostName>example.com.</hostName>
       <userID>mqm</userID>
       <mqmdUserID>mqm</mqmdUserID>
    </originator>
    <references>
       <createRequest>414d51205553322e42494e44494e47538b0f404d09430020</createRequest>
   </references>
    <action time="2011-01-26T12:56:46Z">triggerSatisfied</action>
    <monitorAgent agent="US2.BINDINGS.FILE" QMgr="US2.BINDINGS"/>
    <status resultCode="0"/>
    <monitorMetaData>
       <originalMetaData>
           <metaData key="AGENTNAME">AGENT_JUPITER</metaData>
           <metaData key="LASTMODIFIEDDATEUTC">2011-01-26</metaData>
           <metaData key="CURRENTTIMESTAMPUTC">20110126125646793</metaData>
           <metaData key="CURRENTTIMESTAMP">20110126125646793</metaData>
           <metaData key="LASTMODIFIEDDATE">2011-01-26</metaData>
 <metaData key="FILENAME">new.completed</metaData>
 <metaData key="LASTMODIFIEDTIMEUTC">12.56</metaData>
           <metaData key="LASTMODIFIEDTIME">12.56</metaData>
           <metaData key="FILESIZE">0</metaData>
           <metaData key="FILEPATH">/srv/nfs/incoming/new.completed</metaData>
       </originalMetaData>
       <updatedMetaData>
           <metaData key="AGENTNAME">AGENT_JUPITER</metaData>
           <metaData key="LASTMODIFIEDDATEUTC">2011-01-26</metaData>
           <metaData key="CURRENTTIMESTAMPUTC">20110126125646793</metaData>
 <metaData key="CURRENTTIMESTAMP">20110126125646793</metaData>
 <metaData key="LASTMODIFIEDDATE">2011-01-26</metaData>
           <metaData key="FILENAME">new.completed</metaData>
           <metaData key="LASTMODIFIEDTIMEUTC">12.56</metaData>
 <metaData key="LASTMODIFIEDTIME">12.56</metaData>
 <metaData key="FILESIZE">0</metaData>
           <metaData key="FILEPATH">/srv/nfs/incoming/new.completed</metaData>
       </updatedMetaData>
    </monitorMetaData>
    <taskXMLRequest taskId="null">
      <originalRequest>&lt;?xml version="1.0" encoding="UTF-8"?&gt;&lt;request
                      xmlns:xsi="https://www.w3.org/2001/XMLSchema-instance" version="4.00" 
                     xsi:noNamespaceSchemaLocation="FileTransfer.xsd"&at;<managedTransfer&gt;
                     \<l; originator\>gt; \<l; hostName\>gt; example.com.\<l; hostName\>gt;
enderight;userID>mqm</userID&gt;&lt;/originator&gt;_
 <sourceAgent QMgr="QM_JUPITER" agent="AGENT_JUPITER"/>
 <destinationAgent QMgr="QM_JUPITER" agent="AGENT_SATURN"/>
 <transferSet><item checksumMethod="MD5" mode="binary">
 <source disposition="leave" recursive="false">
 <file>/srv/nfs/incoming/*.txt</file></source>
\<l;destination exist="error" type="directory">
 <file>/srv/backup</file></destination>
 </item></transferSet></managedTransfer></request>
       </originalRequest>
      <updatedRequest>&lt;?xml version="1.0" encoding="UTF-8"?&gt;&lt;request
                     xmlns:xsi="https://www.w3.org/2001/XMLSchema-instance" version="4.00" 
                    xsi:noNamespaceSchemaLocation="FileTransfer.xsd"><managedTransfer&gt;
\&ltt;originator\>t;\&lt:t;hostName\>t;example.com.\&lt:t;/hostName\>t;
\<liuserID\>gt;mqm\<li/userID\>gt;\<li/originator\>gt;
 <sourceAgent QMgr="QM_JUPITER" agent="AGENT_JUPITER"/>
 <destinationAgent QMgr="QM_JUPITER" agent="AGENT_SATURN"/>
 <transferSet><item checksumMethod="MD5" mode="binary">
 <source disposition="leave" recursive="false">
 <file>/srv/nfs/incoming/*.txt</file>
 </source><destination exist="error" type="directory">
                     <file>/srv/backup</file></destination>
                     </item></transferSet></managedTransfer></request>
       </updatedRequest>
    </taskXMLRequest>
</monitorLog>
```
#### **Mensagem de Log não Atendida pela Condição do Monitor**

```
<?xml version="1.0" encoding="UTF-8"?>
<monitorLog xmlns:xsi="https://www.w3.org/2001/XMLSchema-instance"
             version="4.00"
             monitorName="MONITORONE"
             referenceId="414d51205553322e42494e44494e47538b0f404d09430020"
             xsi:noNamespaceSchemaLocation="MonitorLog.xsd">
    <originator> 
         <hostName>example.com.</hostName> 
         <userID>mqm</userID> 
         <mqmdUserID>mqm</mqmdUserID> 
    </originator> 
    <references> 
         <createRequest>414d51205553322e42494e44494e47538b0f404d09430020</createRequest> 
   </references>
    <action time="2011-01-26T12:58:46Z">triggerNotSatisfied</action> 
    <monitorAgent agent="US2.BINDINGS.FILE" QMgr="US2.BINDINGS"/> 
    <status resultCode="0"/>
</monitorLog>
```
#### **Mensagem de Log Excluída pelo Monitor**

```
<?xml version="1.0" encoding="UTF-8"?>
<lst:monitorList xmlns:xsi="https://www.w3.org/2001/XMLSchema-instance" 
 xmlns:lst="https://www.ibm.com/xmlns/wmqfte/7.0.1/MonitorDefinition"
                 version="4.00"
                 agent="AGENT_JUPITER" 
                 monitor="MONITORONE" 
                 xsi:schemaLocation="https://www.ibm.com/xmlns/wmqfte/7.0.1/MonitorDefinition 
MonitorList.xsd">
    <status state="deleted"/>
     <configuration> 
        <description/>
        <resources>
            <directory recursionLevel="0" id="">/srv/nfs/incoming</directory> 
       </resources>
        <triggerMatch> 
            <conditions> 
                <condition> 
                  <name/ <resource id=""/> 
                   <fileMatch> 
                       <pattern>*.completed</pattern> 
                   </fileMatch> 
                </condition> 
            </conditions> 
        </triggerMatch> 
        <tasks> 
            <task> 
               <name/ <description/> 
                <taskXML><?xml version="1.0" encoding="UTF-8"?><request 
 xmlns:xsi="https://www.w3.org/2001/XMLSchema-instance" version="4.00" 
 xsi:noNamespaceSchemaLocation="FileTransfer.xsd"><managedTransfer>
                       \<l; originator\>l; \<l; hostName\>g; example.ibm.com.\<l; hostName\>g;
endagt;userID>mqm</userID&gt;&lt;/originator&gt;\mation&gt;\mation&gt;\mation&gt;\mation&gt;\mation&gt;\mation&gt;\mation&gt;\mation&gt;\mation&gt;\mation&gt;\mation&gt;\mation&gt;\mation&gt;\mation&gt;\mation&gt;\ma
 <sourceAgent QMgr="QM_JUPITER" agent="AGENT_JUPITER"/>
 <destinationAgent QMgr="QM_JUPITER" agent="AGENT_SATURN"/>
 <transferSet><item checksumMethod="MD5" mode="binary">
 <source disposition="leave" recursive="false">
 <file>/srv/nfs/incoming/*.txt</file></source>
 <destination exist="error" type="directory">
 <file>/srv/backup</file></destination>
                        </item></transferSet></managedTransfer></request>
                </taskXML> 
            </task> 
        </tasks> 
     </configuration> 
     <pollInterval units="minutes">1</pollInterval> 
     <batch maxSize="1"/>
</lst:monitorList>
```
## *Formato da mensagem de solicitação para transferência de arquivos*

As transferências de arquivos são iniciadas por mensagens XML que chegam a uma fila de comandos do agente, geralmente como resultado de um usuário emitindo um comando de transferência de arquivos ou usando o plug-in do IBM WebSphere MQ Explorer. O XML de solicitação da transferência deve estar em conformidade com o esquema FileTransfer.xsd e ter o elemento < request> como o elemento-raiz O documento de esquema FileTransfer.xsd está localizado no diretório *MQ\_INSTALLATION\_PATH*/ mqft/samples/schema. O esquema FileTransfer.xsd importa fteutils.xsd, que está no mesmo diretório.

As mensagens de transferência de arquivos podem ter um dos três elementos-raiz a seguir:

- <request> para novas solicitações de transferência de arquivos, solicitações de chamada gerenciadas ou exclusão de transferências planejadas que estão pendentes
- <cancel> para cancelamento de transferências de arquivos em andamento
- <transferSpecifications>-para especificar diversos grupos de arquivos de transferência, usados pelo comando **fteCreateTransfer**

Para obter informações sobre como especificar diversos grupos de transferência usando o elemento <transferSpecifications>, consulte [Usando arquivos de definição de transferência](#page-208-0)

## **Esquema**

O esquema a seguir descreve quais elementos são válidos em uma mensagem XML de solicitação de transferência.

 $\frac{1}{2}$   $\frac{1}{2001}$   $\frac{1}{2001}$   $\frac$ 

```
<xsd:include schemaLocation="fteutils.xsd"/>
```

```
\lt ! -
        Defines the request of a managed transfer and version number
        <request version="1.00" ...
            <managedTransfer>
 ...
            </managedTransfer>
       </request>
     -->
    <xsd:element name="request">
        <xsd:complexType>
            <xsd:choice>
 <xsd:element name="managedTransfer" type="managedTransferType"/>
 <xsd:element name="deleteScheduledTransfer" type="deleteScheduledTransferType" />
                <xsd:element name="managedCall" type="managedCallType"/>
            </xsd:choice>
            <xsd:attribute name="version" type="versionType" use="required" />
        </xsd:complexType>
    </xsd:element>
   \lt ! - -
        Defines the cancel request of a managed transfer and version number
        <cancel version="1.00"
                  xmlns:xsi="https://www.w3.org/2001/XMLSchema-instance"
                  xsi:noNamespaceSchemaLocation="FileTransfer.xsd">
            <originator>
                <hostName>myMachine</hostName>
                <userID>myUserId</userID>
            </originator> - Delete a scheduled transfer.
            <transfer>
               Transfer ID to Cancel
            </transfer>
        </cancel>
     -->
    <xsd:element name="cancel">
        <xsd:complexType>
            <xsd:sequence>
                <xsd:element name="originator" type="hostUserIDType" maxOccurs="1" minOccurs="1" />
                <xsd:choice> 
 <xsd:element name="transfer" type="IDType" maxOccurs="1" minOccurs="1" />
 <xsd:element name="call" type="IDType" maxOccurs="1" minOccurs="1" />
               <xsd:element name="call"<br></xsd:choice>
                <xsd:element name="reply" type="replyType" maxOccurs="1" minOccurs="0" />
            </xsd:sequence>
            <xsd:attribute name="version" type="versionType" use="required" />
        </xsd:complexType>
    </xsd:element>
```

```
<! - Defines the transfer definition element structure.
        <transferSpecifications>
            <item ...
           <i\tt term </transferSpecifications>
      -->
    <xsd:element name="transferSpecifications">
        <xsd:complexType>
            <xsd:sequence>
                <xsd:element name="item" type="itemType" minOccurs="1" maxOccurs="unbounded" />
            </xsd:sequence>
        </xsd:complexType>
    </xsd:element>
   \lt ! - -
        Define a managed transfer of an instigator and request
        <managedTransfer>
            <originator>
 ...
            </originator>
            <schedule>
                <submit timebase="source"|"UTC">2008-12-07T16:07"</submit>
                <repeat>
                   <frequency interval="hours">2</frequency>
                   <expireTime>2008-12-0816:07</expireTime>
               </repeat>
            </schedule>
 <sourceAgent agent="here" QMgr="near" />
 <destinationAgent agent="there" QMgr="far" />
            <trigger>
 ...
            </trigger>
            <transferSet>
 ...
            </transferSet>
        </managedTransfer>
     -->
     <xsd:complexType name="managedTransferType">
         <xsd:sequence>
                                            type="origTransferRequestType" maxOccurs="1"
minOccurs="1"/><br><xsd:element name="schedule"
 <xsd:element name="schedule" type="scheduleType" maxOccurs="1" minOccurs="0"/>
 <xsd:element name="sourceAgent" type="agentType" maxOccurs="1" minOccurs="1"/>
 <xsd:element name="destinationAgent" type="agentClientType" maxOccurs="1" minOccurs="1" />
 <xsd:element name="trigger" type="triggerType" maxOccurs="1" minOccurs="0" />
 <xsd:element name="reply" type="replyType" maxOccurs="1" minOccurs="0" />
 <xsd:element name="transferSet" type="transferSetType" maxOccurs="1" minOccurs="1" />
            <xsd:element name="job" type="jobType" maxOccurs="1" minOccurs="0"/>
        </xsd:sequence>
    </xsd:complexType>
   \lt ! - -
         This is a modified form of origRequestType which is used on a managed transfer request.
         The hostName and userID are mandatory attributes in this case.
     -->
    <xsd:complexType name="origTransferRequestType">
        <xsd:sequence>
 <xsd:element name="hostName" type="xsd:string" minOccurs="1" maxOccurs="1"/>
 <xsd:element name="userID" type="xsd:string" minOccurs="1" maxOccurs="1"/>
 <xsd:element name="mqmdUserID" type="xsd:string" minOccurs="0" maxOccurs="1"/>
 <xsd:element name="webBrowser" type="xsd:string" minOccurs="0" maxOccurs="1"/>
 <xsd:element name="webUserID" type="xsd:string" minOccurs="0" maxOccurs="1"/>
        </xsd:sequence>
    </xsd:complexType>
   <! - Defines the transferset of source and destination agent and one or more files
        <transferset priority="1">
            <metaDataSet>
               <metaData key="keyname">keyvalue</metaData>
                <metaData key="keyname">keyvalue</metaData>
            </metaDataSet>
            <item>
```

```
 ...
             </item>
        </transferset>
      -->
    <xsd:complexType name="transferSetType">
         <xsd:sequence>
             <xsd:element name="metaDataSet" type="metaDataSetType" maxOccurs="1" minOccurs="0" />
                                                    type="commandActionType" maxOccurs="1"
minOccurs="0" /><br>"
<xsd:element name="postSourceCall"
                                                    type="commandActionType" maxOccurs="1"
minOccurs="0" />
             <xsd:element name="preDestinationCall" type="commandActionType" maxOccurs="1" 
minOccurs="0" />
 <xsd:element name="postDestinationCall" type="commandActionType" maxOccurs="1" 
minOccurs="0" />
             <xsd:element name="item" type="itemType" maxOccurs="unbounded" minOccurs="0" />
         </xsd:sequence>
         <xsd:attribute name="priority" type="priorityType" use="optional" />
    </xsd:complexType>
    \leq ! - -
         Define a file pair with source and destination
         <item mode=[binary|text]>
             <source recursive="false" disposition="leave">
                 <file>filename</file>
             </source>
             <destination type="file" exist="error">
                 <file>filename</file>
             </destination>
        </item>
     -->
     <xsd:complexType name="itemType">
         <xsd:sequence>
             <xsd:element name="source" type="fileSourceType" maxOccurs="1" minOccurs="1" />
             <xsd:element name="destination" type="fileDestinationType" maxOccurs="1" minOccurs="1" />
         </xsd:sequence>
         <xsd:attribute name="mode" type="modeType" use="required" />
         <xsd:attribute name="checksumMethod" type="checkSumMethod" use="required" />
     </xsd:complexType>
    \lt ! -
         Defines the request to delete scheduled file transfer.
         <deleteScheduledTransfer>
             <originator>
                 <delete>
                     <hostName>myMachine</hostName>
                     <userID>myUserId</userID>
                 </delete>
             </originator>
            <ID>56</ID>
         </deleteScheduledTransfer>
 -->
     <xsd:complexType name ="deleteScheduledTransferType">
         <xsd:sequence>
 <xsd:element name="originator" type="origDeleteType" maxOccurs="1" minOccurs="1" />
 <xsd:element name="ID" type="idType" maxOccurs="1" minOccurs="1" />
 <xsd:element name="reply" type="replyType" maxOccurs="1" minOccurs="0" />
         </xsd:sequence>
    </xsd:complexType>
     <xsd:complexType name="managedCallType">
         <xsd:sequence>
 <xsd:element name="originator" type="origRequestType" maxOccurs="1" minOccurs="1"/>
 <xsd:element name="agent" type="agentType" maxOccurs="1" minOccurs="1"/>
 <xsd:element name="reply" type="replyType" maxOccurs="1" minOccurs="0" />
            <xsd:element name="reply" type="replyType" maxOccurs="1" minOccurs="0" /><br><xsd:element name="transferSet" type="callTransferSetType" maxOccurs="1" minOccurs="0" /><br><xsd:element name="job" type="jobType" maxOccurs="1" minOc
                                                                    maxOccurs="1" minOccurs="0" </xsd:sequence>
    </xsd:complexType>
     <xsd:complexType name="callTransferSetType">
         <xsd:sequence>
             <xsd:element name="metaDataSet" type="metaDataSetType" maxOccurs="1" minOccurs="0" />
             <xsd:element name="call" type="commandActionType" maxOccurs="1" minOccurs="1" />
         </xsd:sequence>
         <xsd:attribute name="priority" type="priorityType" use="optional" />
```
## **Entendendo a Mensagem de Pedido de Transferência**

Os elementos e atributos utilizados nas mensagens de pedido de transferência são descritos na seguinte lista:

## **Descrições dos Elementos**

### **<request>**

Elemento do grupo contendo todos os elementos necessários para especificar um pedido de transferência de arquivos.

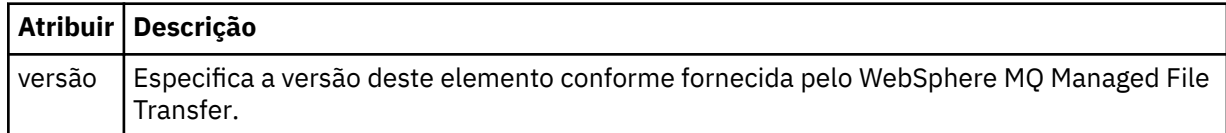

### **<managedTransfer>**

Elemento do grupo que contém todos os elementos necessários para uma única transferência de arquivos ou um único grupo de transferências de arquivos.

## **<deleteScheduledTransfer>**

Elemento do grupo que contém informações sobre o originador e o ID para cancelar uma transferência de planejamento.

### **<managedCall>**

Elemento do grupo que contém todos os elementos necessários para uma única chamada gerenciada de um programa ou executável.

### **<ID>**

Identificador exclusivo que especifica o pedido de transferência a ser excluído da lista de transferências planejadas pendentes.

### **<originator>**

Elemento do grupo que contém os elementos que especificam o originador do pedido.

### **<hostName>**

O nome do host do sistema em que o arquivo de origem está localizado.

### **<userID>**

O ID do usuário que originou a transferência de arquivos.

### **<mqmdUserID>**

Opcional. O ID do usuário do IBM WebSphere MQ que foi fornecido no descritor de mensagens (MQMD).

## **<schedule>**

Elemento do grupo que descreve o horário planejado para a transferência de arquivos, o comportamento de repetição e o vencimento da próxima ocorrência.

## **<submit>**

Especifica a data e o horário em que a transferência planejada deve ser iniciada.

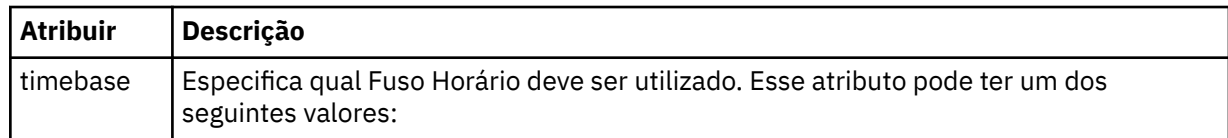

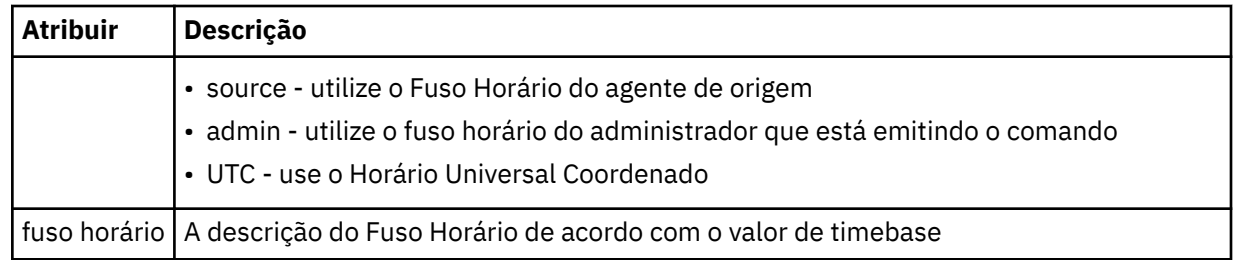

#### **<repeat>**

Elemento do grupo que contém detalhes sobre com que frequência uma transferência planejada se repete, quantas vezes uma transferência planejada se repete e quando uma transferência planejada para a repetição.

### **<frequency>**

O período de tempo que deve decorrer antes da transferência se repetir.

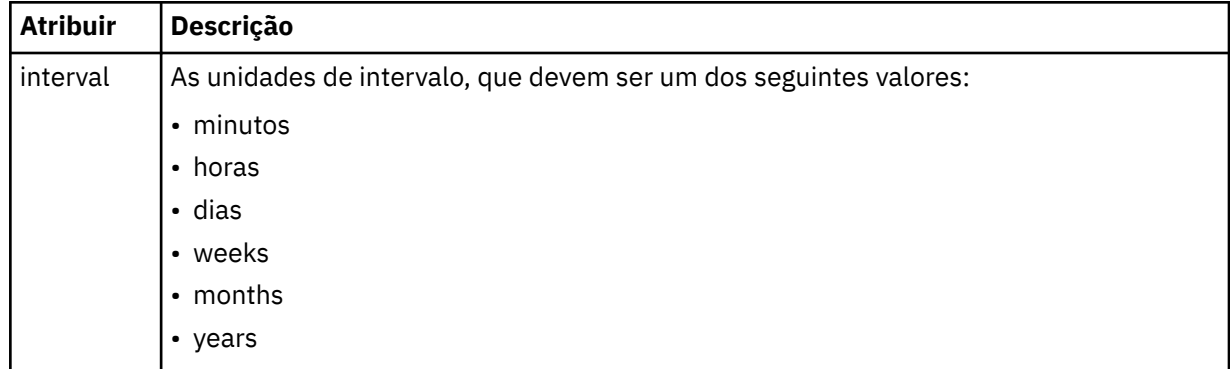

## **<expireTime>**

Elemento opcional que especifica a data e o horário da parada de uma transferência planejada. Esse elemento e o elemento <expireCount > são mutuamente exclusivos.

### **<expireCount>**

Elemento opcional que especifica o número de vezes que a transferência de arquivos planejada ocorre antes de parar. Esse elemento e o <expireTime> são mutuamente exclusivos.

### **<sourceAgent>**

Especifica o nome do agente no sistema em que o arquivo de origem está localizado.

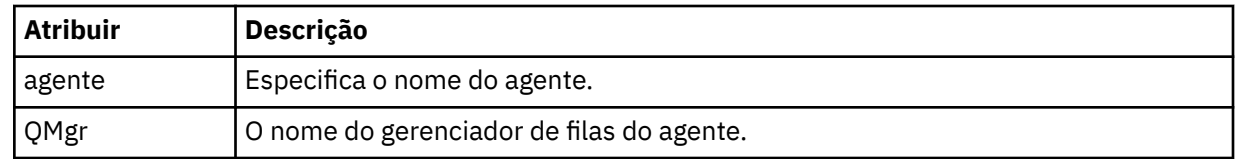

### **<destinationAgent>**

Especifica o nome do agente no sistema para o qual você deseja transferir o arquivo.

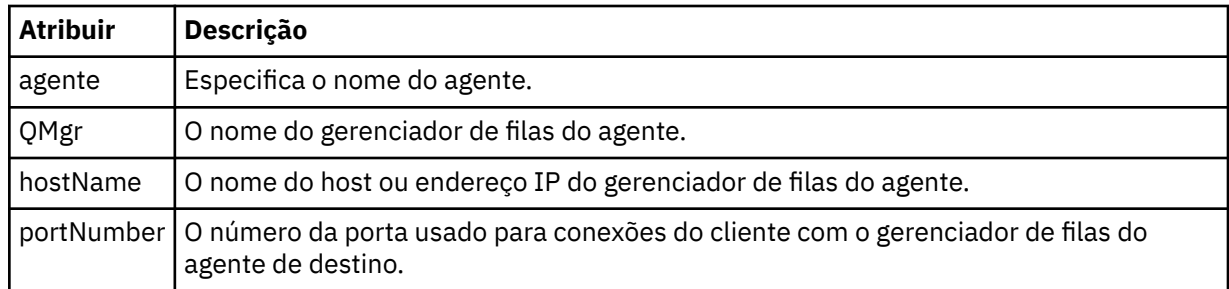

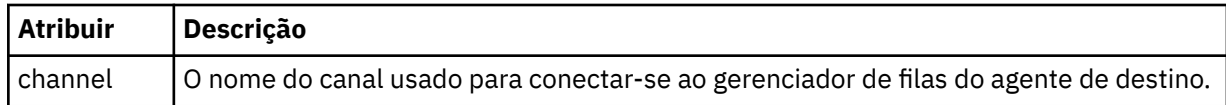

## **<trigger>**

Elemento opcional que especifica uma condição que deve ser verdadeira para que a transferência de arquivos ocorra.

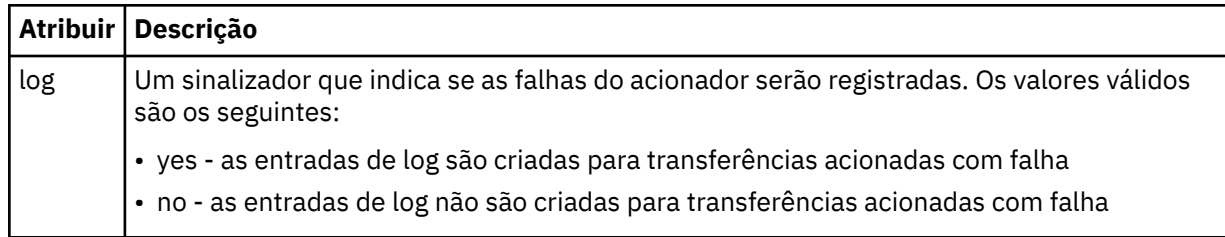

## **<fileExist>**

Especifica uma lista separada por vírgula de nomes de arquivos localizados no mesmo sistema que o agente de origem. Se um arquivo nessa lista de nomes atender à condição do acionador, a transferência ocorrerá. Esse elemento e o elemento <fileSize > são mutuamente exclusivos.

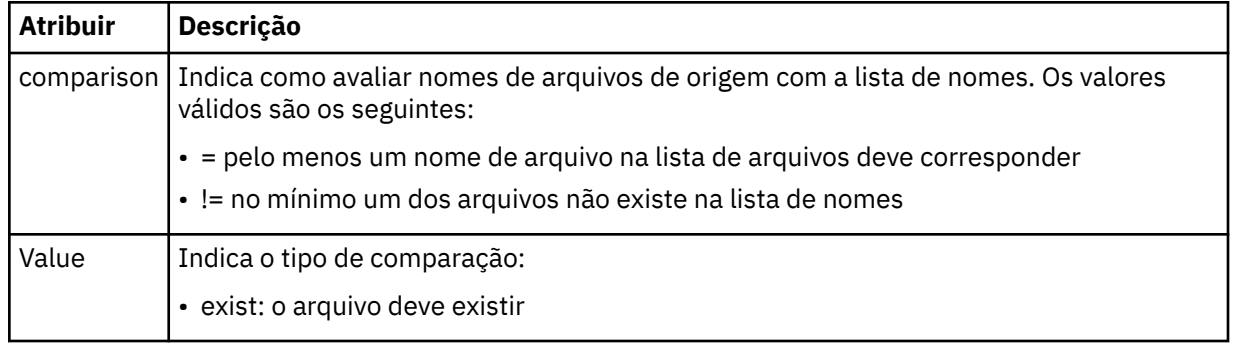

## **<fileSize>**

Especifica uma lista separada por vírgula de nomes de arquivos localizados no mesmo sistema que o agente de origem. Se um arquivo nessa lista de nomes atender à condição do acionador, a transferência ocorrerá. Esse elemento e o elemento <fileExist > são mutuamente exclusivos.

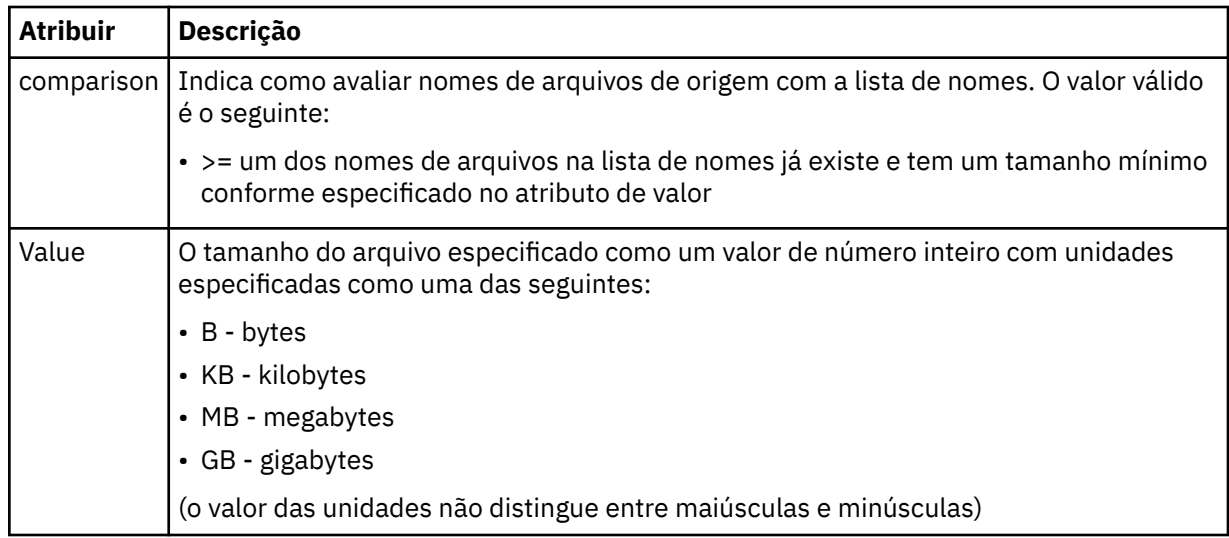

## **<reply>**

Especifica o nome da fila de respostas temporária gerada para transferências de arquivos síncronas (especificadas com o parâmetro **-w** na linha de comandos). O nome da fila é definido pela
chave **dynamicQueuePrefix** no arquivo de configuração command.properties ou o padrão de WMQFTE.\* Se não for especificado,

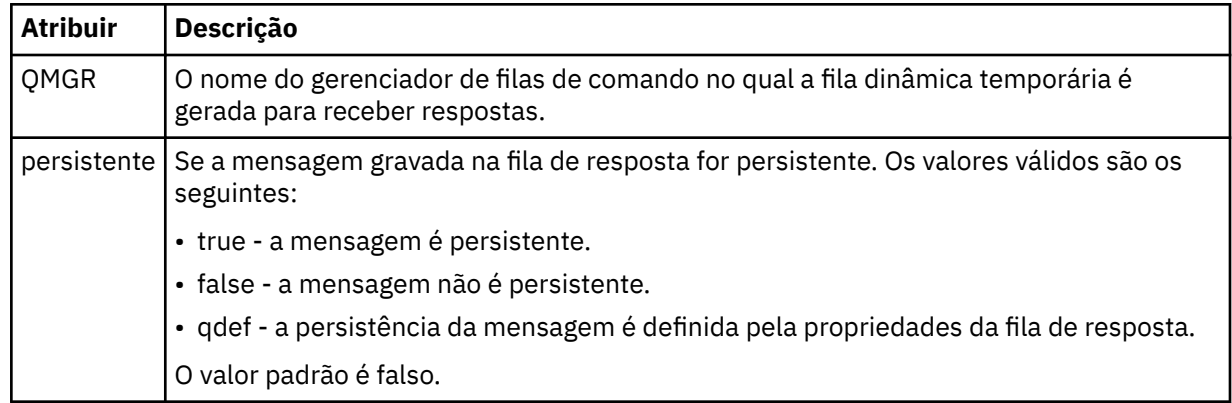

# **<transferSet>**

Especifica um grupo de transferências de arquivos que você deseja executar em conjunto ou um grupo de chamadas gerenciadas que você deseja executar em conjunto. Durante a transmissão <transferSet> é um elemento de grupo que contém <item>.

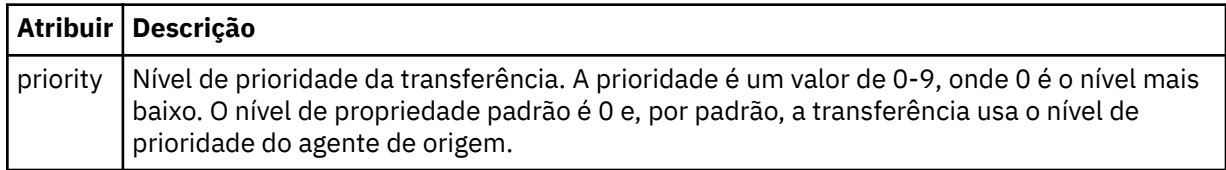

## **<metaDataSet>**

Elemento do grupo opcional que contém um ou mais itens de metadados.

# **<metaData>**

Especifica os metadados definidos pelo usuário que são transmitidos para os pontos de saída chamados pelo agente. O elemento contém o valor de metadado como uma cadeia.

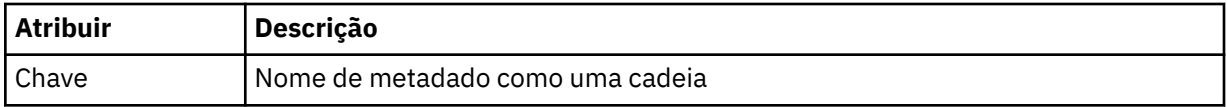

# **<call>**

Elemento do grupo que contém elementos <command> que especificam o programa ou o executável a ser chamado.

#### **<command>**

Especifica o programa ou executável a ser chamado. O comando deve estar localizado no caminho de comando do agente. Para obter mais informações, consulte [Tabela 33 na página 573.](#page-572-0) Esse elemento pode conter elementos <argument> opcionais.

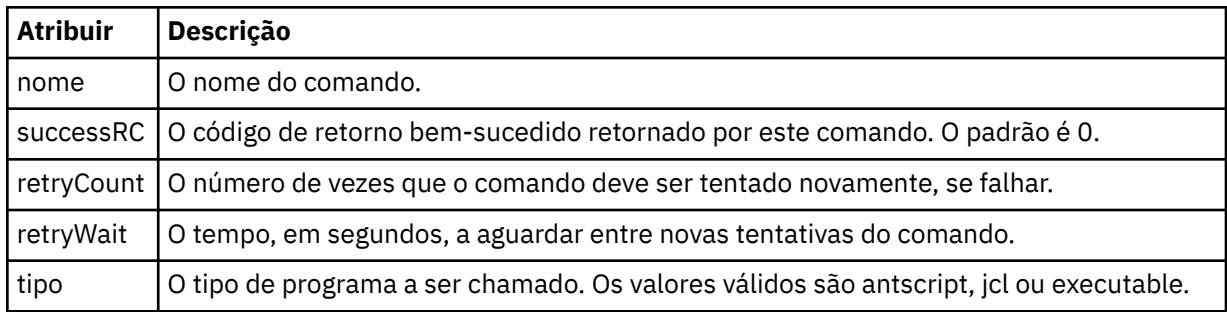

## **<argument>**

Especifica um argumento a ser transmitido para o comando.

# **<item>**

Elemento de grupo que contém elementos especificando os nomes de arquivo e locais de origem e destino.

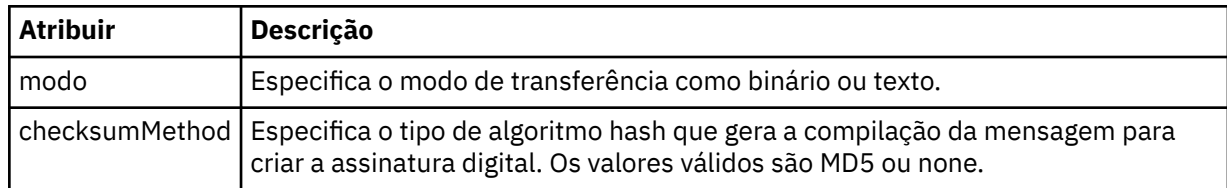

# **<source>**

Elemento do grupo que especifica arquivos no sistema de origem e se eles serão movidos após a conclusão da transferência

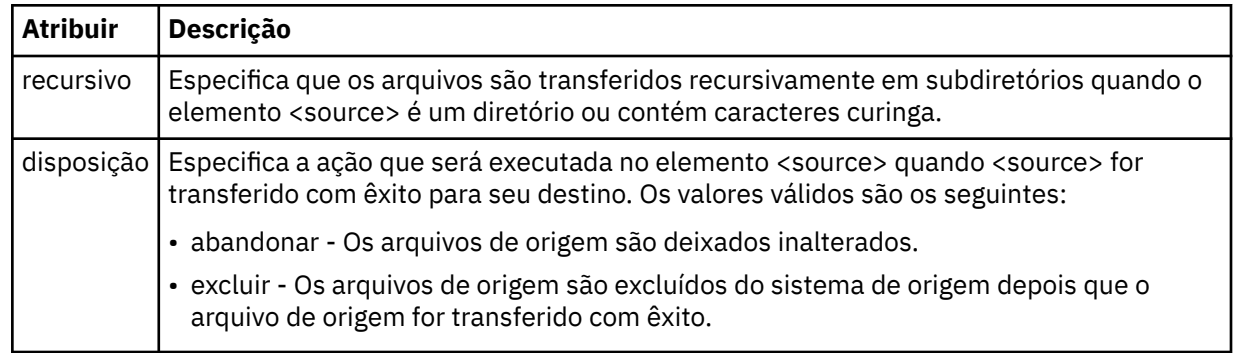

# **<file>**

Especifica a origem de transferência, que pode ser um nome de arquivo ou diretório. Use o caminho completo no formato consistente com seu sistema operacional, por exemplo C:/from/here.txt. Não utilize os URIs de arquivo.

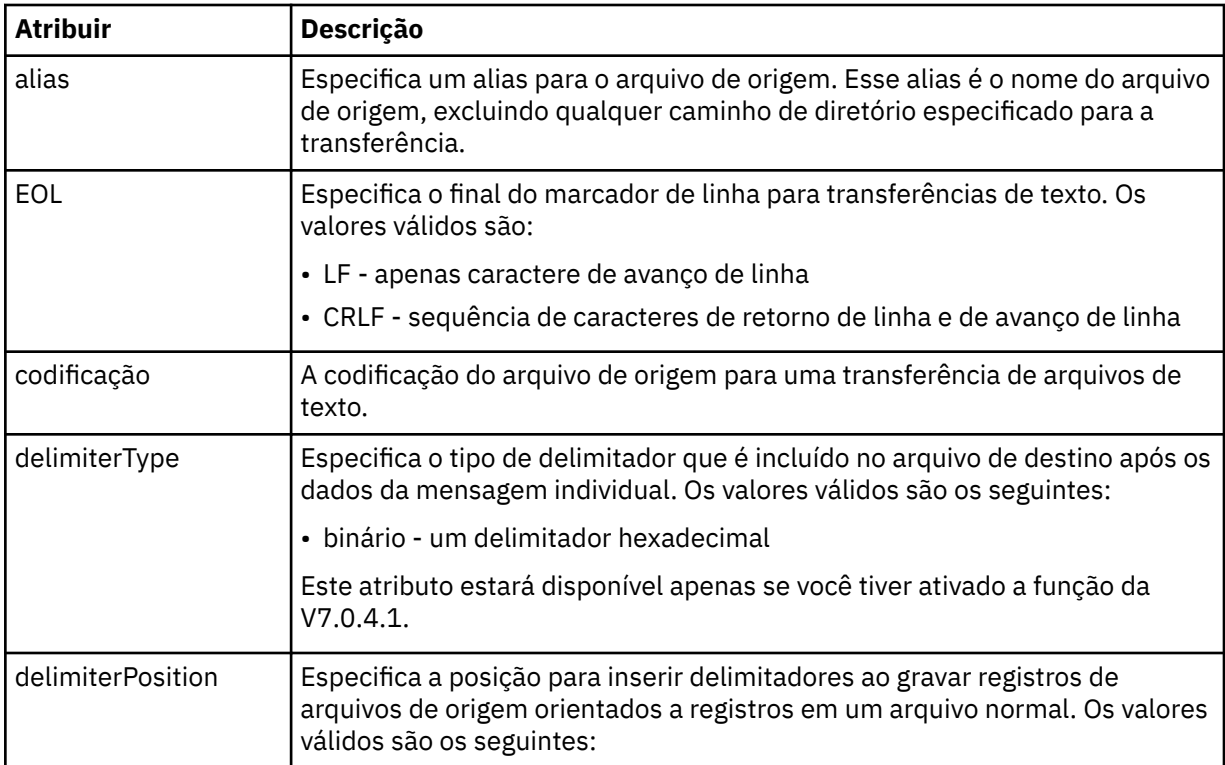

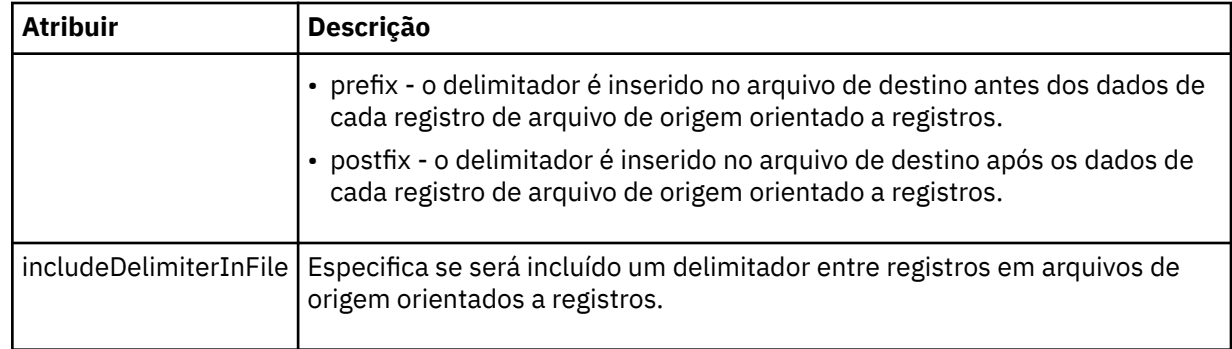

# **<queue>**

Quando utilizado com o elemento <source>, especifica o nome da a fila da qual transferir, que deve estar localizada no gerenciador de filas do agente de origem. Use o formato *QUEUE*. Não inclua o nome do gerenciador de filas, a fila deve estar presente no gerenciador de filas do agente de origem. Não será possível usar o elemento <queue> dentro do elemento <source> se você o tiver usado dentro do elemento <destination>.

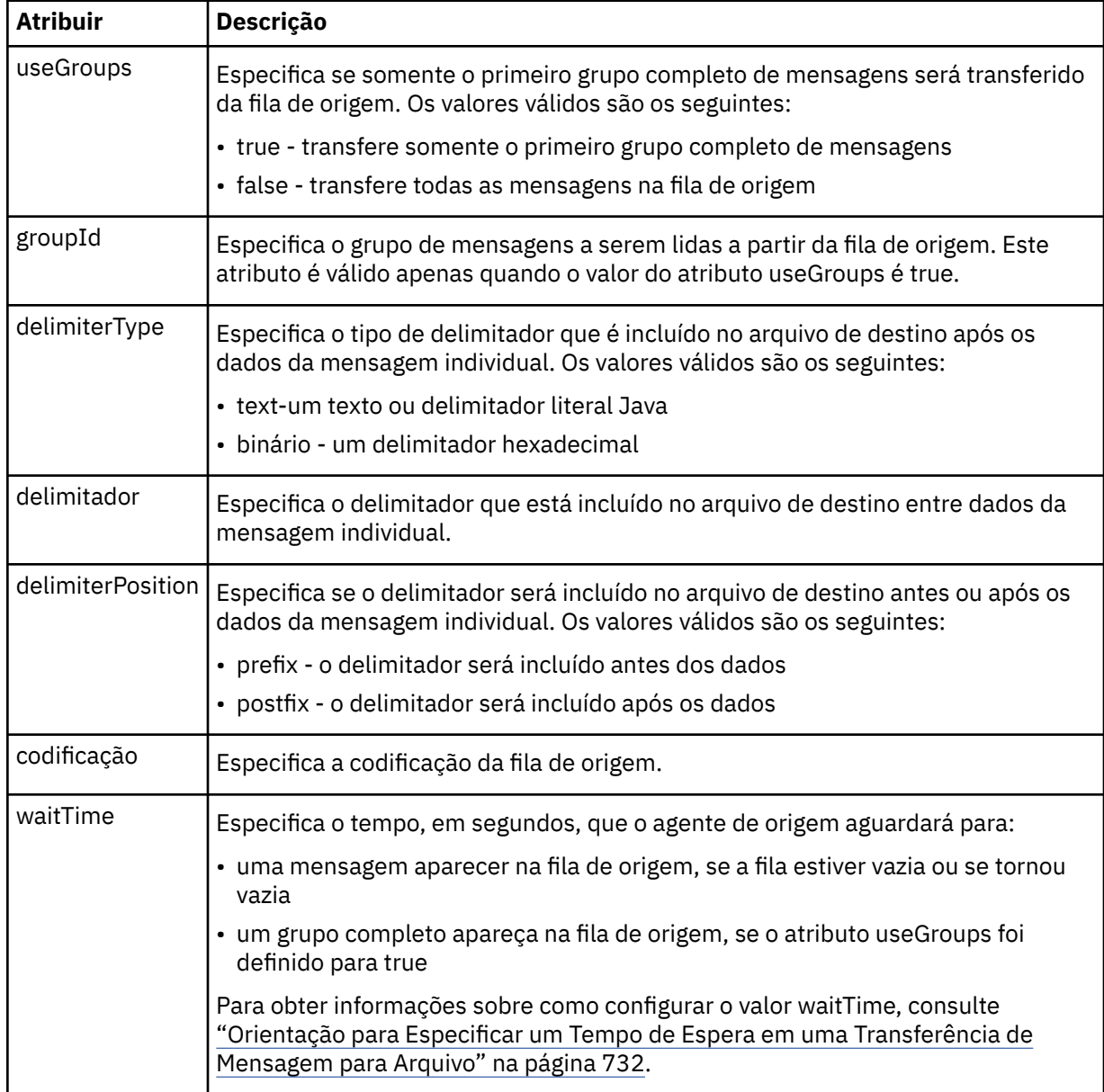

## **<destination>**

Elemento do grupo que especifica o destino e o comportamento se existirem arquivos no agente de destino.

É possível especificar apenas um de <file> e <queue> como um elemento-filho de destino.

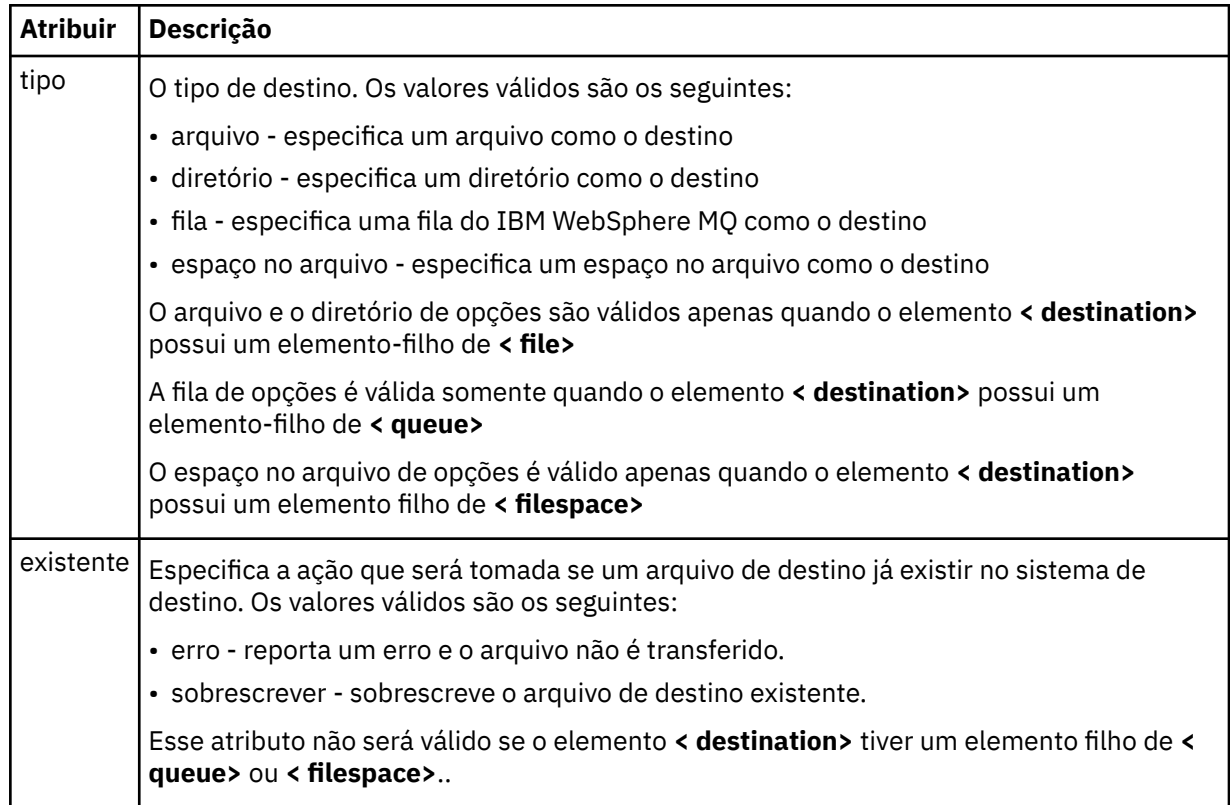

## **<file>**

Especifica o destino da transferência, que pode ser um nome de arquivo ou diretório. Use o caminho completo no formato consistente com o sistema operacional, por exemplo, C:/from/here.txt. Não utilize os URIs de arquivo.

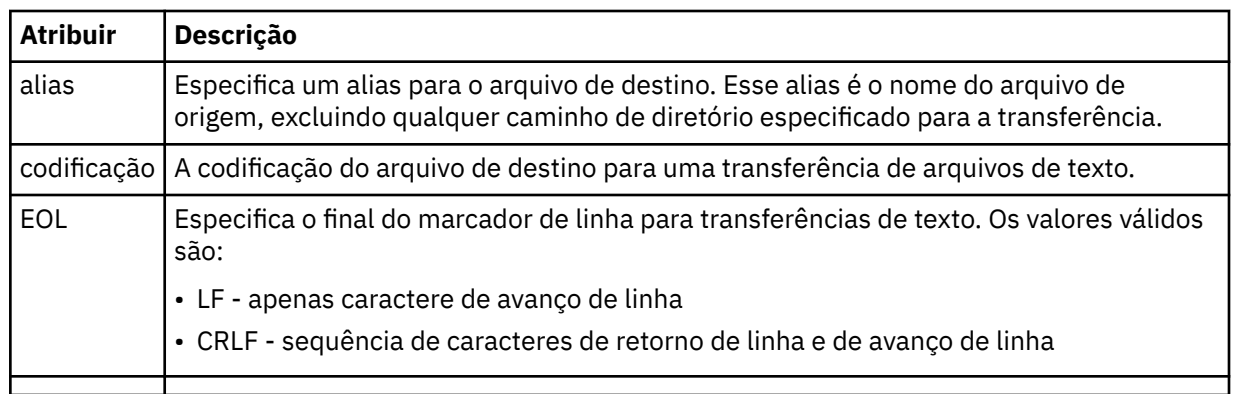

#### **<queue>**

Quando usado com o elemento <destination>, especifica o nome da fila para a qual transferir, que pode estar localizada em qualquer gerenciador de filas que esteja conectado ao gerenciador de filas do agente de destino. Use o formato *QUEUE@QM* em que *QUEUE* é o nome da fila na qual colocar as mensagens e *QM* é o gerenciador de filas no qual a fila está localizada. Não será possível usar o elemento <queue> dentro do elemento <destination> se você o tiver usado dentro do elemento <source>.

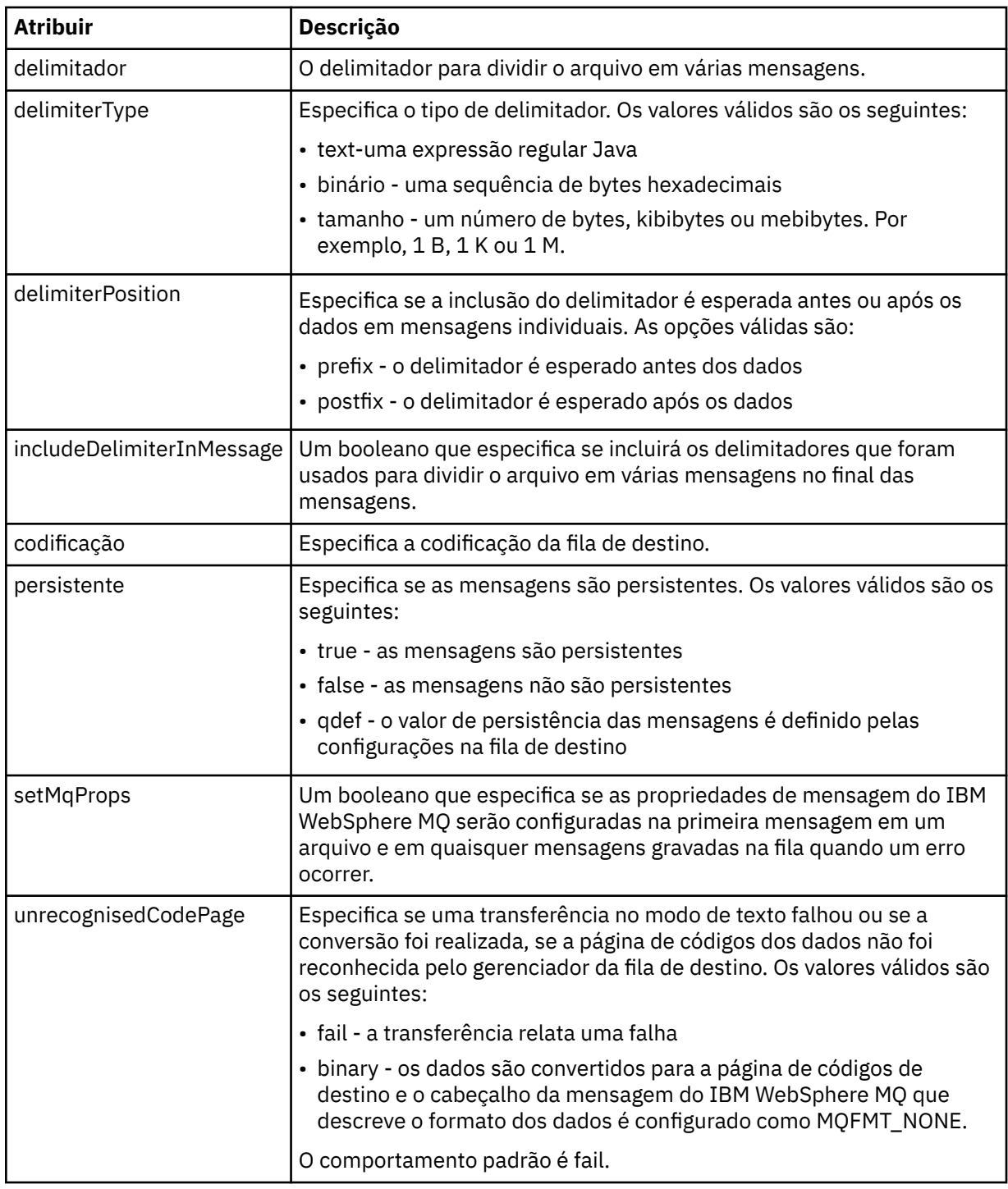

## **<filespace>**

Elemento do grupo que especifica o nome do espaço no arquivo para o qual transferir.

## **<name>**

Quando utilizado com o elemento <filespace>, o valor desse elemento especifica o nome do espaço no arquivo.

# **<attributes>**

Elemento de grupo opcional que contém um ou mais elementos < attribute> para especificar informações de atributo de distribuição se você estiver transferindo arquivos para um controlador de armazenamento IBM 4690 .

## **<attribute>**

Elemento opcional que especifica os atributos de distribuição de arquivo. Especifique o valor simbólico ou numérico.

*Tabela 52. Valores válidos para os atributos de distribuição de arquivo no WebSphere MQ Managed File Transfer*

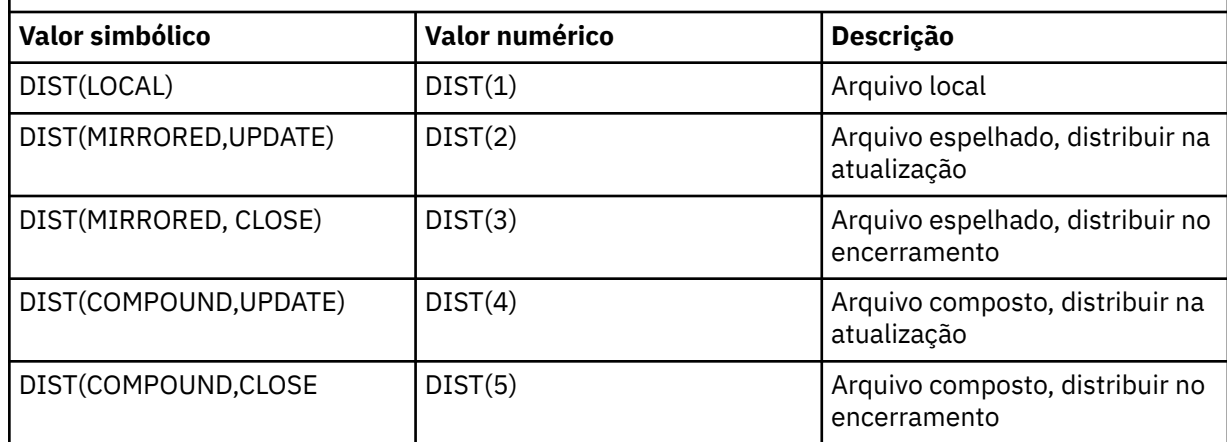

Para obter mais informações sobre os atributos de distribuição para o WebSphere MQ Managed File Transfer no IBM 4690, consulte ["Atributos de Distribuição de Arquivo" na página 88](#page-87-0).

## **<preSourceCall>**

Elemento do grupo que especifica um comando para chamar na origem da transferência, antes do início da transferência.

#### **<postSourceCall>**

Elemento do grupo que especifica um comando para chamar na origem da transferência, após a conclusão da transferência.

#### **<preDestinationCall>**

Elemento do grupo que especifica um comando para chamar no destino da transferência, antes do início da transferência.

#### **<postDestinationCall>**

Elemento do grupo que especifica um comando para chamar no destino da transferência, após a conclusão da transferência.

#### **<command>**

Quando usado com o elemento <preSourceCall>, <postSourceCall>, <preDestinationCall> ou <postDestinationCall>, esse elemento especifica o comando a ser chamado. O comando deve estar localizado no caminho de comando do agente. Para obter mais informações, consulte [Tabela 33 na](#page-572-0) [página 573](#page-572-0).

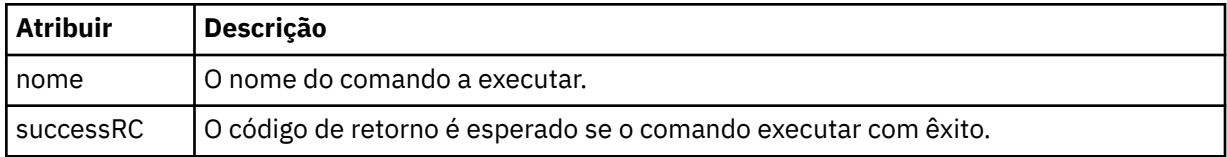

#### **<argument>**

Quando usado com o elemento <command>, esse elemento especifica um argumento a ser transmitido para o comando. É possível ter qualquer número de elementos <argument> dentro de um elemento <command>.

## **<job>**

Elemento de grupo opcional que contém informações da tarefa para a especificação de transferência inteira < job> é um identificador de nome da tarefa definido pelo usuário que é incluído na mensagem de log quando a transferência foi iniciada.. Esse elemento < job> é igual ao elemento < job> que aparece na mensagem de log de transferência, que é descrita no tópico a seguir: ["Formatos da](#page-648-0) [Mensagem para Transferência de Arquivos" na página 649.](#page-648-0)

#### **<name>**

Quando utilizado com o elemento <job>, o valor desse elemento especifica o nome da tarefa.

#### **<transferSpecifications>**

Elemento de grupo que contém elementos <item> para múltiplos grupos de transferência. Consulte [Utilizando Arquivos de Definição de Transferência](#page-208-0) para obter detalhes adicionais sobre como utilizar esse elemento.

#### **<cancel>**

Elemento do grupo que contém todos os elementos necessários para cancelar uma transferência de arquivos em progresso.

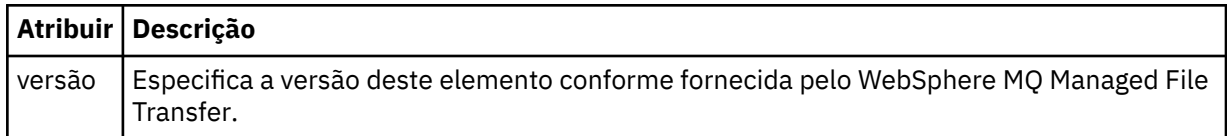

#### **<transfer>**

Quando utilizado com o elemento <cancel>, o valor desse elemento especifica o ID da solicitação de transferência a ser cancelado.

#### **<job>**

Elemento de grupo contendo informações da tarefa.

#### **<jobName>**

Especifica o identificador lógico da tarefa.

# **Formato da mensagem de cancelamento da transferência de arquivos**

Um pedido de transferência de arquivos retorna um ID de 48 caracteres que identifica a transferência para um agente específico. Esse ID é utilizado para cancelar transferências.

# **Entendendo a mensagem de cancelamento de transferência**

Os elementos e atributos utilizados nas mensagens de cancelamento de transferência são descritos:

#### **<cancel>**

Elemento do grupo que contém todos os elementos necessários para cancelar uma transferência de arquivos em progresso.

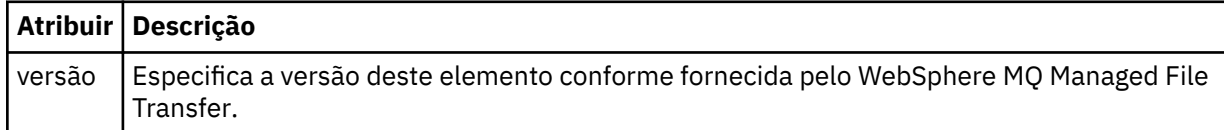

#### **<originator>**

Elemento do grupo que contém os elementos que especificam o originador do pedido.

#### **<hostName>**

O nome do host do sistema em que o arquivo de origem está localizado.

#### **<userID>**

O ID do usuário que originou a transferência de arquivos.

#### **<mqmdUserID>**

Opcional. O ID do usuário do IBM WebSphere MQ que foi fornecido no descritor de mensagens (MQMD).

#### **<transfer>**

Quando utilizado com o elemento <cancel>, o valor desse elemento especifica o ID da solicitação de transferência a ser cancelado.

#### **<job>**

Opcional. Elemento de grupo contendo informações da tarefa.

#### **<jobName>**

Especifica o identificador lógico da tarefa.

## **Examples**

Exemplos de mensagens XML que estão em conformidade com este esquema são fornecidos para cada uma das seguintes solicitações:

- Criar uma transferência de arquivos
- • [Criar uma solicitação de transferência de arquivos assíncrona](#page-836-0)
- • [Cancelar uma transferência de arquivos](#page-836-0)
- • [Criar uma transferência planejada](#page-837-0)
- • [Excluir uma transferência planejada](#page-837-0)
- • [Criar uma chamada gerenciada](#page-838-0)
- • [Criar uma transferência de arquivos que inclui chamadas gerenciadas](#page-838-0)

#### *Exemplos de Solicitação de Transferência*

Exemplos das mensagens que podem ser colocadas na fila de comandos do agente para solicitar que o agente crie ou cancele uma transferência.

# **Solicitação de Criação de Transferência**

```
<?xml version="1.0" encoding="UTF-8"?>
<request xmlns:xsi="https://www.w3.org/2001/XMLSchema-instance" 
version="4.00" 
xsi:noNamespaceSchemaLocation="FileTransfer.xsd">
    <managedTransfer>
         <originator>
             <hostName>example.com.</hostName>
             <userID>mqm</userID> 
         </originator> 
         <sourceAgent QMgr="QM_JUPITER" agent="AGENT_JUPITER"/>
         <destinationAgent QMgr="QM_JUPITER" agent="AGENT_JUPITER"/>
         <transferSet> 
 <item checksumMethod="MD5" mode="binary">
 <source disposition="leave" recursive="false">
                 <file>/etc/passwd</file>
             </source>
             <destination exist="overwrite" type="directory">
                 <file>/tmp</file>
             </destination>
        </item> 
         </transferSet> 
     </managedTransfer>
</request>
```
# **Solicitação de Criação de Transferência - Transferência para o IBM 4690**

Neste XML de exemplo, o arquivo xyz.txt é configurado como espelhado no encerramento quando transferido para o diretório c:\adx\_test em um controlador de armazenamento do IBM 4690.

```
<?xml version="1.0" encoding="UTF-8"?>
<request version="5.00"
         xmlns:xsi="https://www.w3.org/2001/XMLSchema-instance"
          xsi:noNamespaceSchemaLocation="FileTransfer.xsd">
  <managedTransfer>
    <originator>
```

```
 <hostName>example.com.</hostName><userID>bob</userID>
     </originator>
    <sourceAgent agent="AGENT_A" QMgr="qm_a"/>
    <destinationAgent agent="AGENT_B" QMgr="qm_b"/>
    <transferSet>
 <item mode="binary" checksumMethod="MD5">
 <source recursive="false" disposition="leave">
           <file>xyz.txt</file>
         </source>
         <destination type="directory" exist="error">
           <file>c:\adx_test</file>
           <attributes>
             <attribute>DIST(MIRRORED,CLOSE)</attribute>
           </attributes>
         </destination>
      \langleitem\rangle </transferSet>
  </managedTransfer>
</request>
```
Para obter mais informações sobre os atributos de tipo de distribuição para o WebSphere MQ Managed File Transfer no IBM 4690, consulte ["Atributos de Distribuição de Arquivo" na página 88.](#page-87-0)

# **Solicitação de Criação de Transferência - Assíncrona**

Quando um usuário faz uma solicitação síncrona de bloqueio, ou seja, ele aguarda a conclusão da transferência e recebe mensagens de status, a mensagem colocada na fila de comandos contém um elemento de resposta que especifica a fila para a qual é enviada uma mensagem de resposta. The following example shows the message placed on the command queue used by FTEAGENT:

```
<?xml version="1.0" encoding="UTF-8"?>
<request version="4.00"
          xmlns:xsi="https://www.w3.org/2001/XMLSchema-instance"
          xsi:noNamespaceSchemaLocation="FileTransfer.xsd">
   <managedTransfer>
     <originator>
         <hostName>reportserver.com</hostName>
         <userID>USER1</userID>
     </originator>
     <sourceAgent agent="FTEAGENT"
                   QMgr="QM1"/>
     <destinationAgent agent="AGENT2"
                        QMgr="QM2"/>
     <reply QMGR="QM1">WMQFTE.492D0D5502770020</reply> 
     <transferSet>
       <item mode="binary" checksumMethod="MD5">
         <source recursive="false" disposition="leave">
           <file>c:\sourcefiles\source1.doc</file>
         </source>
         <destination type="file" exist="overwrite">
           <file>c:\destinationfiles\dest1.doc</file>
         </destination>
       </item>
     </transferSet>
   </managedTransfer>
\langle request>
```
O elemento <reply> é preenchido com o nome do gerenciador de filas de comando no qual uma fila dinâmica temporária foi criada para receber resposta sobre a conclusão bem-sucedida (ou não) da transferência. O nome da fila dinâmica temporária é composto de duas partes:

- O prefixo conforme definido pela chave **dynamicQueuePrefix** no arquivo de configuração command.properties (é WMQFTE. por padrão)
- O ID da fila conforme gerado pelo IBM WebSphere MQ

# **Solicitação de Cancelamento de Transferência**

```
<?xml version="1.0" encoding="UTF-8"?>
<cancel xmlns:xsi="https://www.w3.org/2001/XMLSchema-instance" 
         version="4.00" 
         xsi:noNamespaceSchemaLocation="FileTransfer.xsd">
    <originator>
         <hostName>example.com.</hostName>
```

```
 <userID>mqm</userID>
     </originator>
    <transfer>414D51205553322E42494E44494E47538B0F404D032C0020</transfer>
   <reply QMGR="QM_JUPITER">WMQFTE.4D400F8B20002007</reply>
</cancel>
```
#### **Referências relacionadas**

["Formato da mensagem de solicitação para transferência de arquivos" na página 822](#page-821-0) As transferências de arquivos são iniciadas por mensagens XML que chegam a uma fila de comandos do agente, geralmente como resultado de um usuário emitindo um comando de transferência de arquivos ou usando o plug-in do IBM WebSphere MQ Explorer. O XML de solicitação da transferência deve estar em conformidade com o esquema FileTransfer.xsd e ter o elemento < request> como o elemento-raiz O documento de esquema FileTransfer.xsd está localizado no diretório *MQ\_INSTALLATION\_PATH*/ mqft/samples/schema. O esquema FileTransfer.xsd importa fteutils.xsd, que está no mesmo diretório.

#### *Exemplos de Mensagens de Transferência Planejada*

Exemplos das mensagens que podem ser colocadas na fila de comandos do agente para solicitar que o agente crie ou exclua um planejamento.

# **Criar Transferência Planejada**

```
<?xml version="1.0" encoding="UTF-8"?>
<request xmlns:xsi="https://www.w3.org/2001/XMLSchema-instance" 
          version="4.00" 
          xsi:noNamespaceSchemaLocation="FileTransfer.xsd">
     <managedTransfer> 
         <originator> 
             <hostName>example.com.</hostName> 
             <userID>mqm</userID> 
         </originator> 
         <schedule> 
             <submit timebase="admin" timezone="Europe/London">2010-01-01T21:00</submit> 
         </schedule> 
         <sourceAgent QMgr="US2.BINDINGS" agent="US2.BINDINGS.FILE"/> 
         <destinationAgent QMgr="US2.BINDINGS" agent="US2.BINDINGS.FILE"/> 
         <transferSet> 
 <item checksumMethod="MD5" mode="binary"> 
 <source disposition="leave" recursive="false"> 
                      <file>/etc/passwd</file> 
                 </source> 
                 <destination exist="overwrite" type="directory"> 
                      <file>/tmp</file> 
                 </destination> 
            \langleitem\rangle </transferSet> 
     </managedTransfer>
</request>
```
# **Excluir Transferência Planejada**

```
<?xml version="1.0" encoding="UTF-8"?>
<request xmlns:xsi="https://www.w3.org/2001/XMLSchema-instance" 
          version="4.00" 
          xsi:noNamespaceSchemaLocation="FileTransfer.xsd">
     <deleteScheduledTransfer>
         <originator>
             <delete>
                  <hostName>example.com.</hostName>
                  <userID>mqm</userID>
             </delete>
         </originator>
        <ID>1</ID>
        <reply QMGR="US2.BINDINGS">WMQFTE.4D400F8B20003902</reply>
     </deleteScheduledTransfer>
</request>
```
## **Referências relacionadas**

["Formato da mensagem de solicitação para transferência de arquivos" na página 822](#page-821-0)

<span id="page-838-0"></span>As transferências de arquivos são iniciadas por mensagens XML que chegam a uma fila de comandos do agente, geralmente como resultado de um usuário emitindo um comando de transferência de arquivos ou usando o plug-in do IBM WebSphere MQ Explorer. O XML de solicitação da transferência deve estar em conformidade com o esquema FileTransfer.xsd e ter o elemento < request> como o elemento-raiz O documento de esquema FileTransfer.xsd está localizado no diretório *MQ\_INSTALLATION\_PATH*/ mqft/samples/schema. O esquema FileTransfer.xsd importa fteutils.xsd, que está no mesmo diretório.

## *Exemplos de Mensagens de Solicitação de Chamada*

Exemplos das mensagens que podem ser colocadas na fila de comandos do agente para solicitar que o agente crie uma chamada gerenciada ou crie uma transferência que chama programas.

# **Exemplo de Solicitação de Chamada Gerenciada**

```
<?xml version="1.0" encoding="UTF-8"?>
<request xmlns:xsi="https://www.w3.org/2001/XMLSchema-instance" 
          version="1.00" 
          xsi:noNamespaceSchemaLocation="FileTransfer.xsd">
     <managedCall>
         <originator>
             <hostName>example.com.</hostName>
             <userID>mqm</userID>
         </originator>
         <agent agent="DNWE" QMgr="QM1"/>
         <transferSet>
             <call>
                  <command name="echo" successRC="0">
                      <argument>call</argument>
                      <argument>test</argument>
                  </command>
            \langle/call>
         </transferSet>
         <job>
              <name>managedCallCalls.xml</name>
         </job>
     </managedCall>
\langle request>
```
# **Exemplo de Solicitação de Transferência Gerenciada com Chamadas**

```
<?xml version="1.0" encoding="UTF-8"?>
<request xmlns:xsi="https://www.w3.org/2001/XMLSchema-instance" 
          version="1.00" 
          xsi:noNamespaceSchemaLocation="FileTransfer.xsd">
     <managedTransfer>
         <originator>
             <hostName>example.com.</hostName>
             <userID>mqm</userID>
         </originator>
 <sourceAgent agent="DNWE" QMgr="QM1"/>
 <destinationAgent agent="DNWE" QMgr="QM1"/>
         <transferSet> 
             <preSourceCall>
                 <command name="echo" successRC="0">
                      <argument>preSourceCall</argument>
                      <argument>test</argument>
                 </command>
             </preSourceCall>
             <postSourceCall> 
                 <command name="echo" successRC="0"> 
                     <argument>postSourceCall</argument>
                      <argument>test</argument> 
                 </command> 
             </postSourceCall>
             <preDestinationCall>
                 <command name="echo" successRC="0">
                     <argument>preDestinationCall</argument> 
                      <argument>test</argument> 
                 </command> 
             </preDestinationCall> 
             <postDestinationCall>
                 <command name="echo" successRC="0"> 
                     <argument>postDestinationCall</argument>
```

```
 <argument>test</argument>
                  </command> 
              </postDestinationCall>
         </transferSet> 
         <job>
              <name>managedTransferCalls.xml</name> 
         </job>
     </managedTransfer>
</request>
```
# **Conceitos relacionados**

["Especificando Programas para Execução" na página 281](#page-280-0)

É possível executar programas em um sistema no qual um agente do IBM WebSphere MQ Transferência de arquivos gerenciados está em execução. Como parte de uma solicitação de transferência de arquivos, é possível especificar um programa para execução antes do início de uma transferência ou após sua conclusão. Além disso, é possível iniciar um programa que não faz parte de uma solicitação de transferência de arquivos, submetendo uma solicitação de chamada gerenciada.

## **Referências relacionadas**

["Formato da mensagem de solicitação para transferência de arquivos" na página 822](#page-821-0)

As transferências de arquivos são iniciadas por mensagens XML que chegam a uma fila de comandos do agente, geralmente como resultado de um usuário emitindo um comando de transferência de arquivos ou usando o plug-in do IBM WebSphere MQ Explorer. O XML de solicitação da transferência deve estar em conformidade com o esquema FileTransfer.xsd e ter o elemento < request> como o elemento-raiz O documento de esquema FileTransfer.xsd está localizado no diretório *MQ\_INSTALLATION\_PATH*/ mqft/samples/schema. O esquema FileTransfer.xsd importa fteutils.xsd, que está no mesmo diretório.

# *Formatos de Mensagens de Solicitação do Monitor*

Os monitores de recursos são criados quando uma mensagem XML adequada chega a uma fila de comandos do agente, geralmente como resultado de um usuário emitindo o comando fteCreateMonitor ou usando a interface do IBM WebSphere MQ Explorer.

O XML do monitor deve estar em conformidade com o esquema Monitor.xsd usando o elemento <monitor> como o elemento-raiz.

As mensagens de monitor podem ter um dos seguintes elementos-raiz:

- <monitor> para criar e iniciar um novo monitor de recurso
- <deleteMonitor> para parar e excluir um monitor existente

Não há mensagem de comando para o comando fteListMonitors, porque o comando recupera diretamente definições do monitor correspondentes do tópico SYSTEM.FTE.

# **Esquema**

O esquema a seguir descreve quais elementos são válidos em uma mensagem XML de solicitação do monitor.

```
<xsd:schema xmlns:xsd="https://www.w3.org/2001/XMLSchema" 
          targetNamespace="https://www.ibm.com/xmlns/wmqfte/7.0.1/
MonitorDefinition" 
          xmlns="https://www.ibm.com/xmlns/wmqfte/7.0.1/MonitorDefinition"> 
<xsd:include schemaLocation="FileTransfer.xsd" /> 
    <xsd:element name="monitor"> 
       <xsd:complexType> 
          <xsd:sequence> 
 <xsd:element name="name" type="monitorNameType" 
 minOccurs="1" maxOccurs="1" /> 
 <xsd:element name="description" type="xsd:string" 
 minOccurs="0" maxOccurs="1" /> 
 <xsd:element name="pollInterval" type="pollIntervalType" 
 minOccurs="1" maxOccurs="1" 
default="10" />
             <xsd:element name="batch" type="batchType" 
                                          maxOccurs="1" />
```

```
 <xsd:element name="agent" type="agentNameType"
                                                         maxOccurs="1" /><br>type="monitorResourcesType"
                 <xsd:element name="resources"
                                minOccurs="0" 
maxOccurs="1" /> 
                 <xsd:element name="triggerMatch"<br>maxOccurs="1"
                                                         type="triggerMatchType"<br>minOccurs="1" />
                 <xsd:element name="reply"<br>maxOccurs="1"
                                                         type="replyType"<br>minOccurs="0" /><br>type="monitorTasksType"
                 <xsd:element name="tasks" type="monitor"<br>max0ccurs="1" min0ccurs="1"
                               maxOccurs="1" minOccurs="1" /><br>name="originator" type="origRequestType"
                 <xsd:element name="originator"<br>maxOccurs="1"
                                                         minOccurs="1"/><br>type="jobType"
                 <xsd:element name="job"<br>maxOccurs="1"
 maxOccurs="1" minOccurs="0"/> 
 <xsd:element name="defaultVariables" type="defaultVariablesType" 
                                maxOccurs="1" minOccurs="0"/> 
              </xsd:sequence> 
              <xsd:attribute name="version" type="versionType" use="required" /> 
         </xsd:complexType> 
     </xsd:element> 
     <xsd:element name="deleteMonitor"> 
         <xsd:complexType> 
              <xsd:sequence> 
                  <xsd:element name="name" type="monitorNameType" 
 minOccurs="1" maxOccurs="1" /> 
 <xsd:element name="originator" type="origRequestType" 
 maxOccurs="1" minOccurs="1"/> 
                 maxOccurs="1"<br>
maxOccurs="1"<br>
<xsd:element name="reply"<br>
maxOccurs="1"
                                                  type="replyType"<br>minOccurs="0" />
              </xsd:sequence> 
              <xsd:attribute name="version" type="versionType" use="required" /> 
         </xsd:complexType> 
     </xsd:element> 
     <xsd:complexType name="transferRequestType"> 
         <xsd:choice> 
              <xsd:element name="managedTransfer" type="managedTransferType" /> 
             <xsd:element name="managedCall"
         </xsd:choice> 
         <xsd:attribute name="version" type="versionType" /> 
     </xsd:complexType> 
     <xsd:complexType name="monitorResourcesType"> 
         <xsd:choice> 
              <xsd:sequence> 
                  <xsd:element name="directory" type="monitoredDirectoryType" 
                                                 maxOccurs="unbounded" </xsd:sequence> 
              <xsd:element name="queue" type="monitoredQueueType"/> 
         </xsd:choice> 
         </xsd:complexType> 
     <xsd:complexType name="monitoredDirectoryType"> 
         <xsd:simpleContent> 
              <xsd:extension base="xsd:string"> 
                  <xsd:attribute name="recursionLevel" 
type="xsd:nonNegativeInteger" /> 
                  <xsd:attribute name="id" type="resourceIdAttrType" /> 
              </xsd:extension> 
         </xsd:simpleContent> 
     </xsd:complexType> 
     <xsd:complexType name="monitoredQueueType"> 
         <xsd:simpleContent> 
              <xsd:extension base="xsd:string"> 
                  <xsd:attribute name="id" type="resourceIdAttrType" /> 
              </xsd:extension> 
         </xsd:simpleContent> 
     </xsd:complexType> 
     <xsd:complexType name="triggerMatchType"> 
         <xsd:sequence> 
              <xsd:element name="conditions" type="conditionsType" 
                            minOccurs="1" maxOccurs="1" /> 
         </xsd:sequence> 
     </xsd:complexType> 
     <xsd:complexType name="conditionsType"> 
 <xsd:choice minOccurs="1"> 
 <xsd:element name="allOf" type="listPredicateType"
```

```
minOccurs="1" maxOccurs="1" /><br><xsd:element name="anyOf" type="listPredica>
 <xsd:element name="anyOf" type="listPredicateType" 
 minOccurs="1" maxOccurs="1" /> 
           <xsd:element name="condition" type="conditionType" 
                      minOccurs="1" maxOccurs="1" /> 
        </xsd:choice> 
    </xsd:complexType>
    <xsd:complexType name="listPredicateType">
        <xsd:choice>
 <xsd:element name="condition" type="conditionType" 
 minOccurs="1" maxOccurs="unbounded" /> 
        </xsd:choice> 
    </xsd:complexType> 
    <xsd:complexType name="conditionType"> 
        <xsd:sequence> 
 <xsd:element name="name" type="conditionNameType" 
 minOccurs="0" maxOccurs="1" /> 
           <xsd:element name="resource" type="resourceIdType" 
                      minOccurs="0" maxOccurs="1" /> 
           <xsd:choice minOccurs="1"> 
               <xsd:element name="fileMatch" 
type="fileMatchConditionType" 
                                             maxOccurs="1" />
               <xsd:element name="fileNoMatch" 
type="fileNoMatchConditionType" 
                          minOccurs="1" 
maxOccurs="1" /> 
               <xsd:element name="fileSize" 
type="fileSizeConditionType" 
                                             maxOccurs="1" />
               <xsd:element name="queueNotEmpty" 
type="queueNotEmptyConditionType" 
                                             maxOccurs="1" />
               <xsd:element name="completeGroups" 
type="completeGroupsConditionType" 
 minOccurs="1" maxOccurs="1" /> 
 <xsd:element name="fileSizeSame" type="fileSizeSameType" 
minOccurs="1" maxOccurs="1"/> max\alpha </xsd:choice> 
        </xsd:sequence> 
    </xsd:complexType> 
    <xsd:complexType name="fileMatchConditionType"> 
        <xsd:sequence> 
 <xsd:element name="pattern" type="conditionPatternType" 
 minOccurs="0" default="*.*" /> 
 <xsd:element name="exclude" type="conditionPatternType" 
 minOccurs="0" maxOccurs="1"/> 
        </xsd:sequence> 
    </xsd:complexType> 
    <xsd:complexType name="fileNoMatchConditionType"> 
        <xsd:sequence> 
 <xsd:element name="pattern" type="conditionPatternType" 
 minOccurs="0" default="*.*" /> 
 <xsd:element name="exclude" type="conditionPatternType" 
 minOccurs="0" maxOccurs="1"/> 
        </xsd:sequence> 
    </xsd:complexType> 
    <xsd:complexType name="fileSizeConditionType"> 
        <xsd:sequence> 
           <xsd:element name="compare" type="sizeCompareType" 
 minOccurs="1" default="0" /> 
 <xsd:element name="pattern" type="conditionPatternType" 
 minOccurs="0" default="*.*" /> 
 <xsd:element name="exclude" type="conditionPatternType" 
 minOccurs="0" maxOccurs="1"/> 
        </xsd:sequence> 
    </xsd:complexType> 
 <xsd:complexType name="sizeCompareType"> 
 <xsd:simpleContent> 
           <xsd:extension base="xsd:int"> 
               <xsd:attribute name="operator" type="sizeOperatorType" 
use="required" /> 
               <xsd:attribute name="units" type="fileSizeUnitsType" 
use="required" /> 
           </xsd:extension> 
        </xsd:simpleContent>
```

```
 </xsd:complexType> 
    <xsd:simpleType name="sizeOperatorType"> 
        <xsd:restriction base="xsd:string"> 
           <xsd:enumeration value=">="
        </xsd:restriction> 
    </xsd:simpleType> 
    <xsd:simpleType name="fileSizeUnitsType"> 
        <xsd:restriction base="xsd:string"> 
            <xsd:pattern value="[bB]|[kK][bB]|[mM][bB]|[gG][bB]" /> 
        </xsd:restriction> 
    </xsd:simpleType> 
    <xsd:complexType name="conditionPatternType"> 
        <xsd:simpleContent> 
 <xsd:extension base="xsd:string"> 
 <xsd:attribute name="type" type="patternTypeAttributeType" 
 use="optional" default="wildcard"/> 
            </xsd:extension> 
        </xsd:simpleContent> 
    </xsd:complexType> 
    <xsd:simpleType name="patternTypeAttributeType"> 
        <xsd:restriction base="xsd:token"> 
            <xsd:enumeration value="regex" /> 
            <xsd:enumeration value="wildcard" /> 
        </xsd:restriction> 
    </xsd:simpleType> 
    <xsd:complexType name="conditionNameType"> 
        <xsd:simpleContent> 
            <xsd:extension base="xsd:string" /> 
        </xsd:simpleContent> 
    </xsd:complexType> 
    <xsd:complexType name="queueNotEmptyConditionType"/> 
    <xsd:complexType name="completeGroupsConditionType"/> 
    <xsd:complexType name="fileSizeSameType"> 
        <xsd:sequence> 
 <xsd:element name="pattern" type="conditionPatternType" 
 minOccurs="1" maxOccurs="1"/> 
 <xsd:element name="exclude" type="conditionPatternType" 
                         minOccurs="0" maxOccurs="1"/> 
        </xsd:sequence> 
        <xsd:attribute name="polls" type="positiveIntegerType" use="required" /> 
    </xsd:complexType> 
    <xsd:complexType name="pollIntervalType"> 
        <xsd:simpleContent> 
            <xsd:extension base="xsd:int"> 
                <xsd:attribute name="units" type="timeUnitsType" 
                               use="optional" default="minutes" /> 
             </xsd:extension> 
        </xsd:simpleContent> 
    </xsd:complexType> 
    <xsd:complexType name="batchType"> 
        <xsd:attribute name="maxSize" type="positiveIntegerType" use="required"/> 
    </xsd:complexType> 
    <xsd:simpleType name="timeUnitsType"> 
        <xsd:restriction base="xsd:token"> 
 <xsd:enumeration value="seconds" /> 
 <xsd:enumeration value="minutes" /> 
 <xsd:enumeration value="hours" /> 
 <xsd:enumeration value="days" /> 
 <xsd:enumeration value="weeks" /> 
 <xsd:enumeration value="months" /> 
            <xsd:enumeration value="years" /> 
        </xsd:restriction> 
    </xsd:simpleType> 
    <xsd:complexType name="monitorTasksType"> 
        <xsd:sequence> 
            <xsd:element name="task" type="monitorTaskType" 
                         minOccurs="1" maxOccurs="1" /> 
        </xsd:sequence> 
    </xsd:complexType>
```

```
 <xsd:complexType name="monitorTaskType"> 
        <xsd:sequence> 
 <xsd:element name="name" type="monitorTaskNameType" 
 minOccurs="1" maxOccurs="1" /> 
 <xsd:element name="description" type="xsd:string" 
 minOccurs="0" maxOccurs="1" /> 
 <xsd:element name="transfer" type="transferTaskType" 
 minOccurs="0" maxOccurs="1" /> 
        </xsd:sequence> 
    </xsd:complexType> 
    <xsd:complexType name="transferTaskType"> 
        <xsd:sequence> 
 <xsd:element name="request" type="transferRequestType" 
 minOccurs="1" maxOccurs="1" /> 
        </xsd:sequence> 
    </xsd:complexType> 
 <xsd:complexType name="resourceIdType"> 
 <xsd:attribute name="id" type="xsd:string" use="optional" /> 
    </xsd:complexType> 
    <xsd:simpleType name="resourceIdAttrType"> 
        <xsd:restriction base="xsd:string"></xsd:restriction> 
    </xsd:simpleType> 
    <xsd:simpleType name="monitorNameType"> 
 <xsd:restriction base="xsd:string"> 
 <xsd:pattern value="[^%\*]+" /> 
        </xsd:restriction> 
    </xsd:simpleType> 
    <xsd:simpleType name="agentNameType"> 
        <xsd:restriction base="xsd:string"> 
            <xsd:pattern value="[.%_0-9A-Z]*" /> 
        </xsd:restriction> 
    </xsd:simpleType> 
    <xsd:simpleType name="monitorTaskNameType"> 
        <xsd:restriction base="xsd:string"> 
            <xsd:pattern value=".*" /> 
        </xsd:restriction> 
    </xsd:simpleType> 
    <xsd:complexType name="defaultVariablesType"> 
        <xsd:sequence> 
            <xsd:element name="variable" type="variableType" 
                        maxOccurs="unbounded" minOccurs="1" /> 
        </xsd:sequence> 
    </xsd:complexType> 
    <xsd:complexType name="variableType"> 
        <xsd:simpleContent> 
            <xsd:extension base="xsd:string"> 
               <xsd:attribute name="key" type="xsd:string" use="required" /> 
            </xsd:extension> 
        </xsd:simpleContent> 
    </xsd:complexType>
</xsd:schema>
```
# **Entendendo a mensagem de criação de monitor**

Os elementos e atributos usados nas mensagens de criação de monitor são descritos:

# **Descrições dos Elementos**

#### **<monitor>**

Elemento do grupo que contém todos os elementos necessários para cancelar uma transferência de arquivos em progresso.

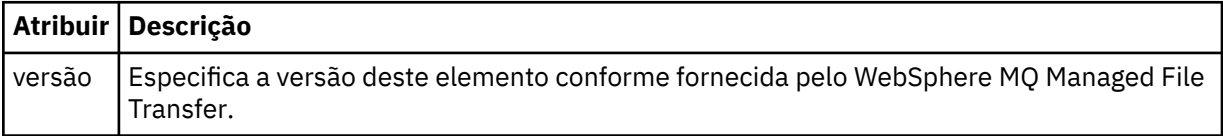

#### **<name>**

O nome do monitor, exclusivo no agente.

#### **<description>**

Descrição do monitor (não usado atualmente).

#### **<pollInterval>**

O intervalo de tempo entre cada verificação do recurso com relação à condição acionadora.

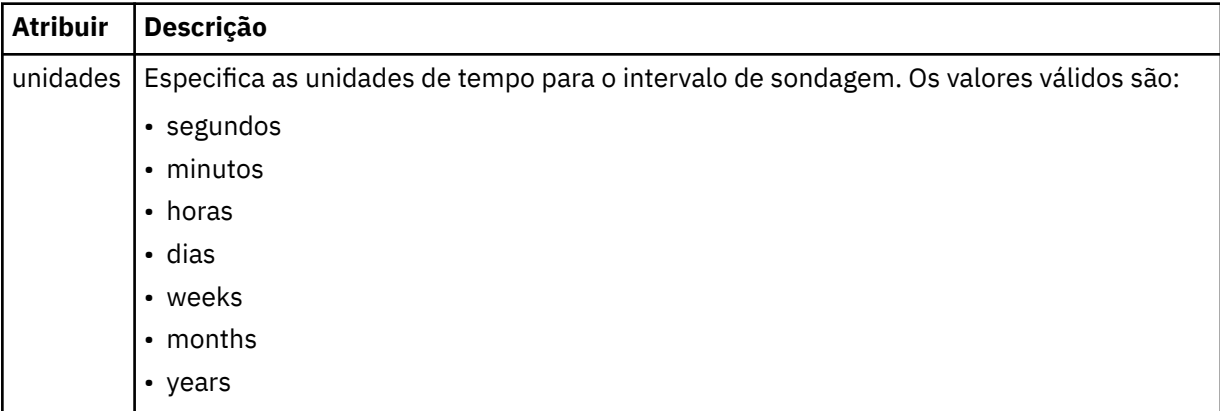

#### **<agent>**

Nome do agente ao qual o monitor está associado.

#### **<resources>**

Elemento de grupo que contém os elementos que especificam os recursos a serem monitorados.

## **<directory>**

Caminho completo especificando o diretório na máquina de agente do monitor a ser monitorada.

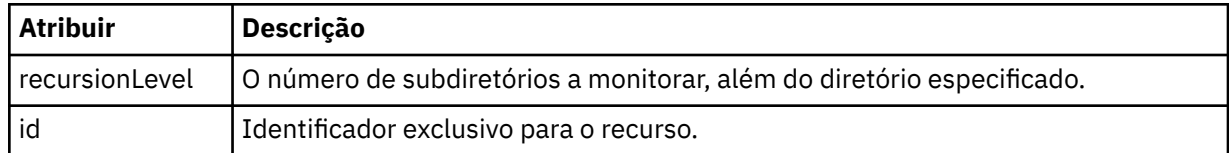

#### **<queue>**

Nome da fila que especifica a fila para monitorar no gerenciador de filas do agente de monitoramento.

# **<triggerMatch>**

Elemento de grupo que contém os elementos que especificam as condições acionadoras com as quais comparar o recurso monitorado.

## **<conditions>**

Elemento de grupo que contém os elementos que especificam o tipo de condição com a qual comparar o recurso monitorado.

## **<allOf>**

Predicado que especifica que todas as condições contidas devem ser satisfeitas.

## **<anyOf>**

Predicado que especifica que qualquer condição contida deve ser satisfeita.

# **<condition>**

Define uma condição de comparação que contribuirá para a condição acionadora geral do monitor.

#### **<name>**

Nome da condição.

# **<resource>**

Identifica a definição de recurso com a qual comparar a condição.

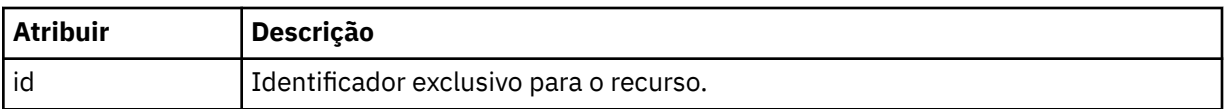

Se o recurso que está sendo monitorado for um diretório, um dos três elementos a seguir deve ser especificado na condição:

- fileMatch
- fileNoMatch
- fileSize

Se o recurso que está sendo monitorado for uma fila, um dos dois elementos a seguir deve ser especificado na condição:

- queueNotEmpty
- completeGroups

#### **<fileMatch>**

Elemento de grupo para uma condição de correspondência de nome de arquivo.

#### **<pattern>**

Especifica o padrão de correspondência de nome de arquivo. Os arquivos no recurso devem corresponder ao padrão a fim de satisfazer a condição. O padrão estabelecido é \* (qualquer arquivo corresponderá).

#### **<fileNoMatch>**

Elemento de grupo para uma condição de correspondência de nome de arquivo inversa.

#### **<pattern>**

Especifica um padrão de correspondência inversa de nome de arquivo. Se nenhum arquivo no recurso monitorado corresponder, a condição será satisfeita. O padrão estabelecido é \* (a ausência de qualquer arquivo corresponderá).

## **<fileSize>**

Elemento de grupo para uma comparação de tamanho de arquivo.

#### **<compare>**

Especifica uma comparação de tamanho de arquivo. O valor deve ser um número inteiro não negativo.

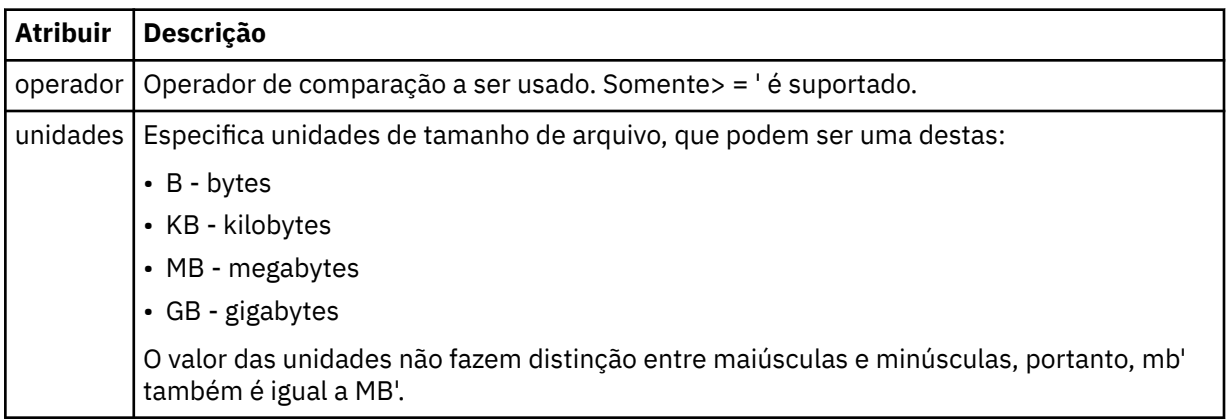

## **<pattern>**

Padrão de nome de arquivo para correspondência. O padrão é \* (qualquer arquivo corresponderá).

# **<queueNotEmpty>**

Isso somente pode ser especificado se o recurso for uma fila. Especifica que deve haver uma mensagem na fila para o monitor ser ativado.

#### **<completeGroups>**

Isso somente pode ser especificado se o recurso for uma fila. Especifica que deve haver um grupo completo de mensagens presente na fila para o monitor ser ativado. Uma única tarefa de transferência é executada para cada grupo completo na fila.

## **<reply>**

Elemento opcional usado para especificar fila de resposta para pedidos assíncronos.

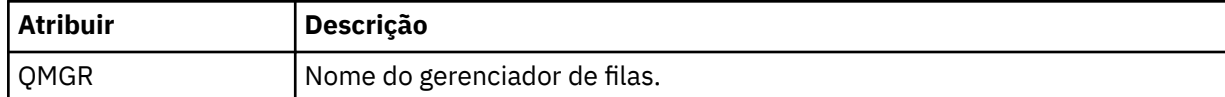

#### **<tasks>**

Elemento de grupo a conter elementos que especificam as tarefas a serem invocadas quando as condições acionadoras do monitor forem satisfeitas.

#### **<task>**

Elemento de grupo que define uma tarefa individual que o monitor invocará quando as condições acionadoras forem satisfeitas. Atualmente, apenas uma tarefa pode ser especificada.

#### **<name>**

Nome da tarefa. Aceita qualquer caractere alfanumérico.

#### **<description>**

Descrição da tarefa. Qualquer valor de texto é permitido.

#### **<transfer>**

Elemento de grupo que define uma tarefa de transferência.

#### **<request>**

Elemento de grupo que define o tipo de tarefa. Isso deve conter um dos seguintes elementos herdados da definição de esquema FileTransfer.xsd:

#### • [managedTransfer](#page-825-0)

• managedCall

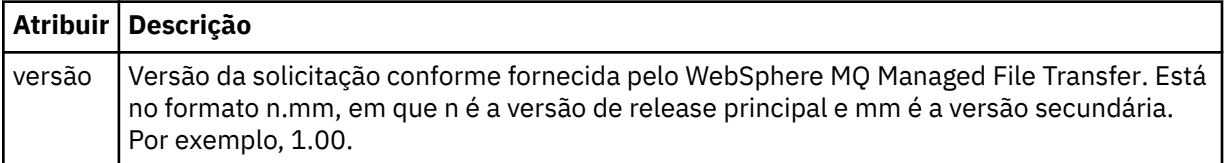

## **<originator>**

Elemento do grupo que contém os elementos que especificam o originador do pedido.

## **<hostName>**

O nome do host do sistema em que o arquivo de origem está localizado.

#### **<userID>**

O ID do usuário que originou a transferência de arquivos.

#### **<mqmdUserID>**

Opcional. O ID do usuário do IBM WebSphere MQ que foi fornecido no descritor de mensagens (MQMD).

## **<job>**

Elemento de grupo contendo informações da tarefa.

# **<jobName>**

Especifica o identificador lógico da tarefa.

## **<defaultVariables>**

Elemento do grupo contendo um ou mais elementos variable. Essas variáveis são usadas na substituição de variável ao monitorar uma fila. Para obter informações adicionais sobre a substituição de variável, consulte ["Customizando Tarefas com Substituição de Variável" na página 229](#page-228-0).

# **<variable>**

Elemento contendo o valor associado à chave fornecida pelo atributo key.

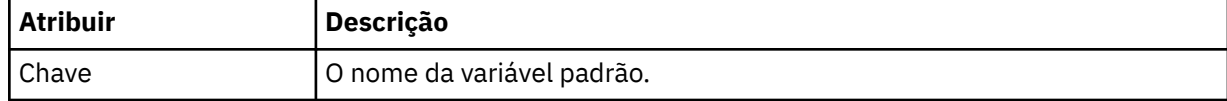

# **Entendendo a mensagem de exclusão de monitor**

Os elementos e atributos usados nas mensagens de exclusão de monitor são descritos:

# **Descrições dos Elementos**

# **<deleteMonitor>**

Elemento de grupo contendo todos os elementos exigidos para parar e excluir um monitor.

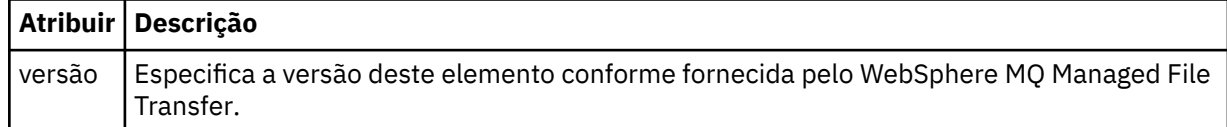

#### **<name>**

Nome do monitor a ser excluído.

## **<originator>**

Elemento do grupo que contém os elementos que especificam o originador do pedido.

#### **<hostName>**

O nome do host do sistema em que o arquivo de origem está localizado.

#### **<userID>**

O ID do usuário que originou a transferência de arquivos.

#### **<mqmdUserID>**

Opcional. O ID do usuário do IBM WebSphere MQ que foi fornecido no descritor de mensagens (MQMD).

#### **<reply>**

Especifica o nome da fila de resposta temporária gerada para o pedido. O nome da fila é conforme definido pela chave dynamicQueuePrefix no arquivo de configuração command.properties. Se isso não for especificado, o nome da fila terá um valor padrão de WMQFTE.

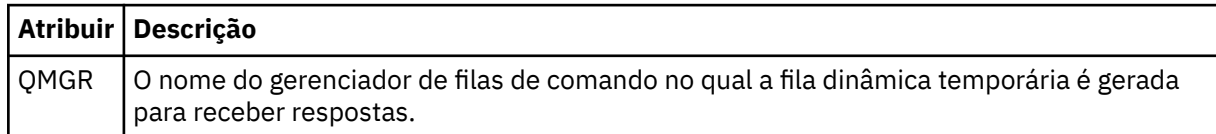

## **Examples**

Exemplos de mensagens XML que estão em conformidade com este esquema são fornecidos para cada uma das seguintes solicitações do monitor:

- Criar um monitor
- • [Excluir um monitor](#page-848-0)

*Exemplos de Mensagens de Solicitação do Monitor*

Exemplos das mensagens que podem ser colocadas na fila de comandos do agente para solicitar que o agente crie ou exclua um monitor.

# **Solicitação de Criação de Monitor**

```
<?xml version="1.0" encoding="UTF-8"?>
<monitor:monitor xmlns:xsi="https://www.w3.org/2001/XMLSchema-instance" 
                  xmlns:monitor="https://www.ibm.com/xmlns/wmqfte/7.0.1/MonitorDefinition" 
                  version="4.00" 
                  xsi:schemaLocation="https://www.ibm.com/xmlns/wmqfte/7.0.1/MonitorDefinition ./
Monitor.xsd"> 
     <name>EXAMPLEMONITOR</name> 
     <pollInterval>1</pollInterval> 
     <agent>US2.BINDINGS.FILE</agent> 
     <resources> 
         <directory recursionLevel="0">/srv/nfs/incoming</directory> 
    \langle resources>
```

```
 <triggerMatch> 
         <conditions> 
             <allOf> 
                 <condition> 
                     <fileMatch> 
                         <pattern>*.completed</pattern> 
                     </fileMatch> 
                 </condition> 
            \langle/allOf>
         </conditions> 
     </triggerMatch> 
     <reply QMGR="US2.BINDINGS">WMQFTE.4D400F8B20003702</reply> 
     <tasks> 
         <task> 
            <name/ <transfer> 
                 <request xmlns:xsi="https://www.w3.org/2001/XMLSchema-instance" 
                          version="4.00" 
                          xsi:noNamespaceSchemaLocation="FileTransfer.xsd"> 
                     <managedTransfer> 
                         <originator> 
                              <hostName>example.com.</hostName> 
                              <userID>mqm</userID> 
                          </originator> 
                          <sourceAgent QMgr="US2.BINDINGS" agent="US2.BINDINGS.FILE"/> 
                          <destinationAgent QMgr="US2.BINDINGS" agent="US2.BINDINGS.FILE"/> 
                         <transferSet> 
 <item checksumMethod="MD5" mode="binary"> 
 <source disposition="leave" recursive="false"> 
                                      <file>/srv/nfs/incoming/*.txt</file> 
                                  </source> 
                                  <destination exist="error" type="directory"> 
                                      <file>/srv/backup</file> 
                                  </destination> 
                              </item> 
                          </transferSet> 
                     </managedTransfer> 
                </request>
             </transfer> 
         </task> 
    </tasks> 
    <originator> 
         <hostName>example.com.</hostName> 
         <userID>mqm</userID> 
     </originator>
</monitor:monitor>
```
# **Solicitação de Exclusão de Monitor**

```
<?xml version="1.0" encoding="UTF-8"?>
<monitor:deleteMonitor xmlns:xsi="https://www.w3.org/2001/XMLSchema-instance" 
                        xmlns:monitor="https://www.ibm.com/xmlns/wmqfte/7.0.1/MonitorDefinition" 
                        version="4.00" 
                        xsi:schemaLocation="https://www.ibm.com/xmlns/wmqfte/7.0.1/MonitorDefinition ./
Monitor.xsd"> 
     <name>EXAMPLEMONITOR</name> 
     <originator> 
         <hostName>example.com.</hostName> 
         <userID>mqm</userID> 
     </originator> 
 <reply QMGR="QM_JUPITER">WMQFTE.4D400F8B20003705</reply>
</monitor:deleteMonitor>
```
## **Referências relacionadas**

["Formatos de Mensagens de Solicitação do Monitor" na página 840](#page-839-0)

Os monitores de recursos são criados quando uma mensagem XML adequada chega a uma fila de comandos do agente, geralmente como resultado de um usuário emitindo o comando fteCreateMonitor ou usando a interface do IBM WebSphere MQ Explorer.

## *Formato de Mensagem de Solicitação do Agente de Ping*

É possível executar ping em um agente, emitindo um comando **ftePingAgent** ou colocando uma mensagem XML na fila de comandos do agente. O XML de solicitação do agente de ping deve estar em conformidade com o esquema PingAgent.xsd. Após ter instalado o WebSphere MQ Managed File Transfer, é possível localizar o arquivo de esquema PingAgent.xsd no diretório

a seguir:*MQ\_INSTALLATION\_PATH*/mqft/samples/schema. O esquema PingAgent.xsd importa fteutils.xsd, que está no mesmo diretório.

Quando o agente receber uma mensagem de solicitação do agente de ping em sua fila de comandos, se o agente estiver ativo, ele retornará uma mensagem de resposta XML ao comando ou aplicativo que colocou a mensagem de solicitação do agente de ping na fila de comandos. A mensagem de resposta do agente está no formato definido por Reply.xsd. Para obter informações adicionais sobre este formato, consulte ["Formato da Mensagem de Resposta" na página 851.](#page-850-0)

# **Esquema**

O esquema a seguir descreve quais elementos são válidos em uma mensagem XML de solicitação do agente de ping.

```
<xsd:schema xmlns:xsd="https://www.w3.org/2001/XMLSchema"
            xmlns="https://www.ibm.com/xmlns/wmqfte/7.0.1/PingAgent"
            targetNamespace="https://www.ibm.com/xmlns/wmqfte/7.0.1/PingAgent">
    <xsd:include schemaLocation="fteutils.xsd"/>
    <xsd:element name="pingAgent">
        <xsd:complexType>
           <xsd:sequence>
 <xsd:element name="originator" type="origRequestType" maxOccurs="1" minOccurs="1"/>
 <xsd:element name="agent" type="agentType" maxOccurs="1" minOccurs="1"/>
 <xsd:element name="reply" type="replyType" maxOccurs="1" minOccurs="0" />
           </xsd:sequence>
            <xsd:attribute name="version" type="versionType" use="required" />
        </xsd:complexType>
    </xsd:element>
```
</xsd:schema>

# **Entendendo a Mensagem de Solicitação do Agente de Ping**

Os elementos e atributos usados nas mensagens de solicitação do agente de ping são descritos na lista a seguir:

## **<pingAgent>**

Elemento do grupo contendo todos os elementos necessários para especificar uma solicitação do agente de ping.

#### **<originator>**

Elemento do grupo contendo todos os elementos necessários para especificar o originador da solicitação de ping.

#### **<hostName>**

O nome do host da máquina na qual a solicitação foi originada.

#### **<userID>**

O nome de usuário do originador da solicitação.

#### **<mqmdUserID>**

O nome de usuário do MQMD do originador da solicitação.

#### **<agent>**

O agente para executar ping.

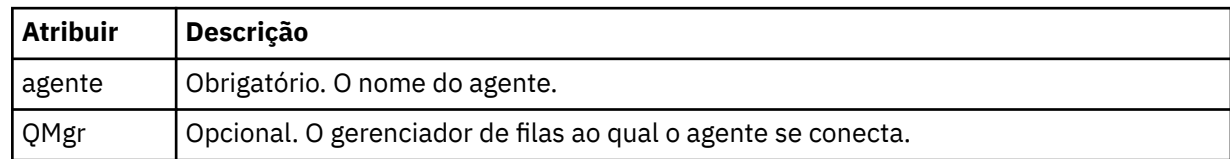

#### **<reply>**

O nome da fila para o agente para o qual enviar a mensagem de resposta.

<span id="page-850-0"></span>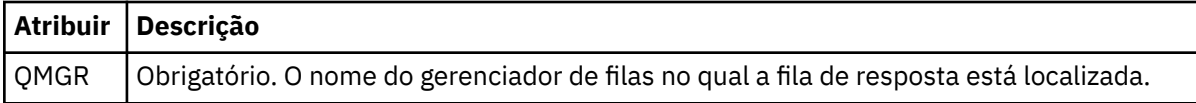

#### **exemplo**

Este exemplo mostra uma mensagem do agente de ping enviada para o agente AGENT\_JUPITER. Se AGENT\_JUPITER estiver ativo e puder processar solicitações do agente, ele enviará uma mensagem de resposta para a fila WMQFTE.4D400F8B20003708 em QM\_JUPITER.

```
<?xml version="1.0" encoding="UTF-8"?>
<ping:pingAgent xmlns:xsi="https://www.w3.org/2001/XMLSchema-instance" 
 xmlns:ping="https://www.ibm.com/xmlns/wmqfte/7.0.1/PingAgent" 
 version="4.00"> 
     <originator> 
          <hostName>example.com.</hostName> 
          <userID>mqm</userID> 
     </originator> 
 <agent agent="AGENT_JUPITER" QMgr="QM_JUPITER"/> 
 <reply QMGR="QM_JUPITER">WMQFTE.4D400F8B20003708</reply>
</ping:pingAgent>
```
# *Formato da Mensagem de Resposta*

Quando um agente recebe uma mensagem XML em sua fila de comandos do agente, se uma resposta for necessária, o agente enviará uma mensagem de resposta XML para a fila de resposta definida na mensagem original. O XML de resposta está em conformidade com o esquema Reply.xsd. O documento de esquema Reply.xsd está localizado no diretório *MQ\_INSTALLATION\_PATH*/mqft/ samples/schema. O esquema Reply.xsd importa fteutils.xsd, que está no mesmo diretório.

# **Esquema**

O esquema a seguir descreve quais elementos são válidos em uma mensagem XML de resposta.

```
<xsd:schema xmlns:xsd="https://www.w3.org/2001/XMLSchema">
<xsd:include schemaLocation="TransferLog.xsd"/>
    <xsd:element name="reply">
       <xsd:complexType>
           <xsd:sequence>
               <xsd:element name="transferSet" type="transferSetType" minOccurs="0" 
maxOccurs="1" />
               <xsd:element name="status" type="statusType" minOccurs="1" maxOccurs="1" />
            </xsd:sequence>
 <xsd:attribute name="version" type="versionType" use="required"/>
 <xsd:attribute name="ID" type="IDType" use="required"/>
        </xsd:complexType> 
    </xsd:element>
</xsd:schema>
```
# **Entendendo a Mensagem de Resposta**

Os elementos e atributos usados nas mensagens de resposta são descritos na lista a seguir:

#### **<reply>**

Elemento contendo os elementos que especificam as informações de resposta.

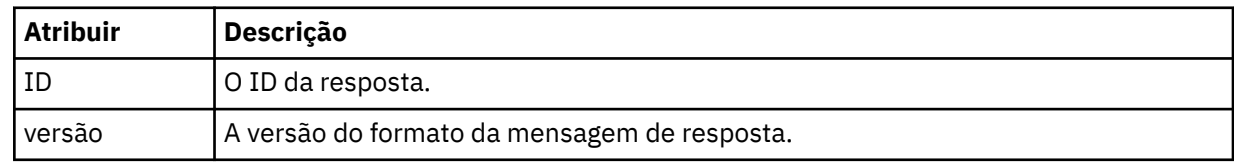

#### **<status>**

O status da ação que o agente foi solicitado a executar.

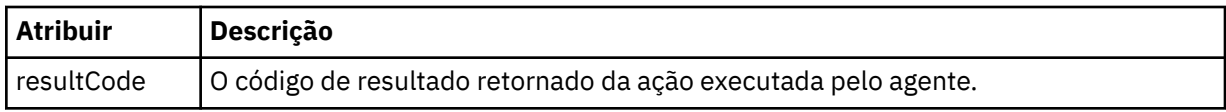

#### **<supplement>**

Informações de resposta adicionais sobre a ação que o agente foi solicitado a executar.

## **exemplo**

Na seção a seguir há uma mensagem de resposta de exemplo:

```
<reply version="1.00" xmlns:xsi="https://www.w3.org/2001/XMLSchema-instance"
                                 xsi:noNamespaceSchemaLocation="Reply.xsd" 
                                ID="010202030000000000000000000000000000000000000000">
     <status resultCode="65">
         <supplement>Additional reply information</supplement>
    </status>
</reply>
```
# *Formatos de mensagem para segurança*

Este tópico descreve as mensagens publicadas para o gerenciador de filas de coordenação relevantes para a segurança.

# **Mensagem de log não autorizada**

Se a verificação de autoridade do usuário estiver ativada, o agente poderá publicar mensagens não autorizadas no gerenciador de filas de coordenação. ["Autoridades de Usuário em Ações do WebSphere](#page-414-0) [MQ Managed File Transfer" na página 415](#page-414-0) descreve como ativar a verificação de autoridade do usuário.

Toda vez que um usuário envia uma solicitação para executar uma ação restrita ao agente, usando um comando do WebSphere MQ Managed File Transfer ou usando o plug-in do IBM WebSphere MQ Explorer, o agente verifica se o usuário tem a autoridade para executar a ação. Se o usuário falhar na verificação de autoridade, será publicada uma mensagem de log não autorizada no gerenciador de filas de coordenação em seu tópico SYSTEM.FTE/Log/*agent\_name*/NotAuthorized.

Essa mensagem está em conformidade com o esquema XML TransferLog.xsd. Por exemplo:

```
<?xml version="1.0" encoding="UTF-8"?>
<notAuthorized version="3.00" 
               ID="414d5120716d312020202020202020204da5924a2010ce03" 
               agentRole="sourceAgent" 
               xmlns:xsi="https://www.w3.org/2001/XMLSchema-instance" 
               xsi:noNamespaceSchemaLocation="TransferLog.xsd"
               xmlns="">
    <action time="2009-08-28T12:31:15.781Z">not_authorized</action>
   <originator>
        <mqmdUserID>test1</mqmdUserID>
   </originator>
   <authority>administration</authority>
   <status resultCode="53">
         <supplement>BFGCH0083E: The user (test1) does not have the authority (ADMINISTRATION) required 
to shut down agent 'AGENT'.</supplement>
         <supplement>
<?xml version=&quot;1.0&quot; encoding=&quot;UTF-8&quot;?&gt;
&dt; internal:request version=&quot3.00" xmlns:xsi="https://www.w3.org/2001/XMLSchema-
instance\alphauot:
xmlns:internal="http://wmqfte.ibm.com/internal">
&dt;internal:shutdown agent=&qquot;SYSTEM.FTE.COMMAND.AGENT&qquot; hostname= &qquot;qm1&qquot;
mode=" controlled" / >
&dt; reply QMGR=" qm1" > WMQFTE.4A92A54D02CE1020< / reply&gt;
<;/internal:request>
     </supplement>
     </status>
</notAuthorized>
```
Essa mensagem é um log das seguintes informações:

- Quem originou o pedido
- O nível de autoridade de acesso do WebSphere MQ Managed File Transfer necessário para executar a solicitação

• O status do pedido

• A especificação do pedido

# **Entendendo a mensagem de log não autorizada**

Os elementos e atributos usados na mensagem não autorizada são descritos:

## **<notAuthorized>**

O elemento grupo que descreve uma verificação de autorização falha do único usuário.

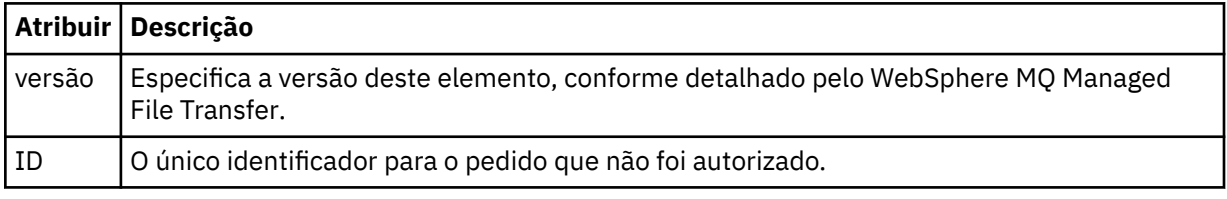

# **<originator>**

Elemento do grupo que contém os elementos que especificam o originador do pedido.

## **<authority>**

Especifica o nível de autoridade de acesso do WebSphere MQ Managed File Transfer requerido pelo usuário para executar a ação solicitada.

#### **<mqmdUserID>**

O ID do usuário do IBM WebSphere MQ que foi fornecido no descritor de mensagens (MQMD)

#### **<action>**

Especifica o status de autorização da solicitação correspondente ao atributo do ID do elemento <notAuthorized>.

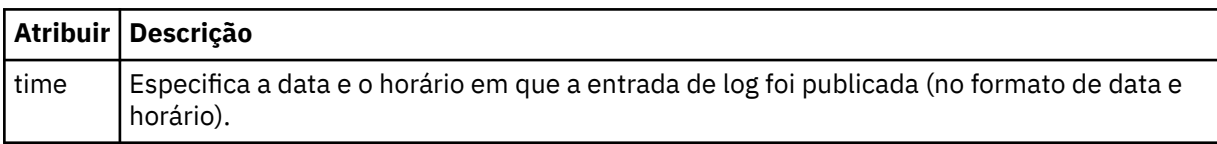

## **<status>**

O código de resultado e mensagens de suplemento.

# *Formato de Arquivo de Credenciais MQMFT*

O arquivo MQMFTCredentials.xml é novo para WebSphere MQ Managed File Transfer V7.5. Ele contém informações sensíveis mantidas anteriormente em arquivos de propriedades separados. A segurança dos arquivos de credenciais é responsabilidade do usuário.

O arquivo MQMFTCredentials.xml deve estar em conformidade com o esquema MQMFTCredentials.xsd. O documento de esquema MQMFTCredentials.xml está localizado no diretório *MQ\_INSTALLATION\_PATH*/mqft/samples/schema da instalação do WebSphere MQ Managed File Transfer.

# **Esquema**

O esquema a seguir descreve quais elementos são válidos no arquivo MQMFTCredentials.xml.

```
<?xml version="1.0" encoding="UTF-8"?>
  \lt ! -
 @start_non_restricted_prolog@
 Version: %Z% %I% %W% %E% %U% [%H% %T%]
    Licensed Materials - Property of IBM
    5724-H72
    Copyright IBM Corp. 2012, 2024. All Rights Reserved.
    US Government Users Restricted Rights - Use, duplication or
```

```
 disclosure restricted by GSA ADP Schedule Contract with
      IBM Corp.
    @end_non_restricted_prolog@
  -->
 <! - -
    This schema defines the format of an MQMFTCredentials file. Files of this type
    store credential information for agent and logger processes. They can contain
   user names and passwords either in clear text or which have been obfuscated
    using the fteObfuscate command.
  -->
  <!-- Example MQMFTCredentials.xml file:
  <?xml version="1.0" encoding="UTF-8"?>
    <tns:mqmftCredentials xmlns:tns="http://wmqfte.ibm.com/MQMFTCredentials" 
      xmlns:xsi="https://www.w3.org/2001/XMLSchema-instance"
      xsi:schemaLocation="http://wmqfte.ibm.com/MQMFTCredentials MQMFTCredentials.xsd">
 <tns:logger name="LOG1" user="user1" password="passw0rd"/>
 <tns:logger name="ORACLE" userCipher="kj2h3dfkgf" passwordCipher="la3n67eaer"/>
 <tns:file path="home/emma/trust.jks" password="passw0rd"/>
      <tns:file path="/var/tmp/keystore.jks" passwordCipher="e71vKCg2pf"/>
 <tns:qmgr name="QM_COORD" user="tim" mqUserId="user1" mqPassword="passw0rd"/>
 <tns:qmgr name="QM_COORD" user="tom" mqUserId="user1" mqPasswordCipher="e71vKCg2pf"/>>
    </tns:mqmftCredentials>
  --> 
<schema targetNamespace="http://wmqfte.ibm.com/MQMFTCredentials"
  elementFormDefault="qualified"
  xmlns="https://www.w3.org/2001/XMLSchema"
  xmlns:tns="http://wmqfte.ibm.com/MQMFTCredentials">
  <element name="mqmftCredentials" type="tns:mqmftCredentialsType"/>
  <complexType name="mqmftCredentialsType">
    <sequence>
      <choice minOccurs="0" maxOccurs="unbounded">
 <element name="logger" type="tns:loggerType"/> 
 <element name="file" type="tns:fileType"/>
      </choice> 
    </sequence>
  </complexType>
  <complexType name="loggerType">
 <attribute name="name" type="string" use="required"/>
 <attribute name="user" type="string" use="optional"/>
 <attribute name="userCipher" type="string" use="optional"/>
 <attribute name="password" type="string" use="optional"/>
    <attribute name="passwordCipher" type="string" use="optional"/>
  </complexType>
 <complexType name="fileType"><br><attribute name="path"<br><attribute name="password"
 <attribute name="path" type="string" use="required"/>
 <attribute name="password" type="string" use="optional"/>
 <attribute name="passwordCipher" type="string" use="optional"/>
  </complexType>
  <!-- Example XML: 
 <tns:qmgr name="QM_COORD" user="tim" mqUserId="user1" mqPassword="passw0rd"/>
 <tns:qmgr name="QM_COORD" user="tom" mqUserIdCipher="xh5U7812x" 
mqPasswordCipher="e71vKCg2pf"/>
 <tns:qmgr name="QM_COORD" mqUserId="defaultUser" mqPassword="passw0rd"/>
-->
  <complexType name="mqUserPassType">
 <attribute name="name" type="string" use="required"/>
 <attribute name="user" type="string" use="optional"/>
 <attribute name="mqUserId" type="string" use="optional"/>
 <attribute name="mqUserIdCipher" type="string" use="optional"/>
 <attribute name="mqPassword" type="string" use="optional"/>
    <attribute name="mqPasswordCipher" type="string" use="optional"/>
  </complexType>
</schema>
```
# **Entendendo o Arquivo MQMFTCredentials.xml**

Os elementos e atributos usados no arquivo MQMFTCredentials.xml são descritos na lista a seguir.

# **<mqmftCredentials>**

O elemento-raiz do documento XML.

# **<file>**

O arquivo na transferência.

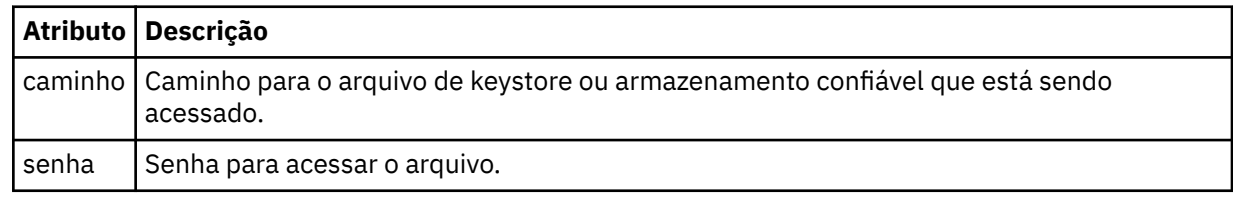

# **<logger>**

O criador de logs responsável pela atividade de criação de log.

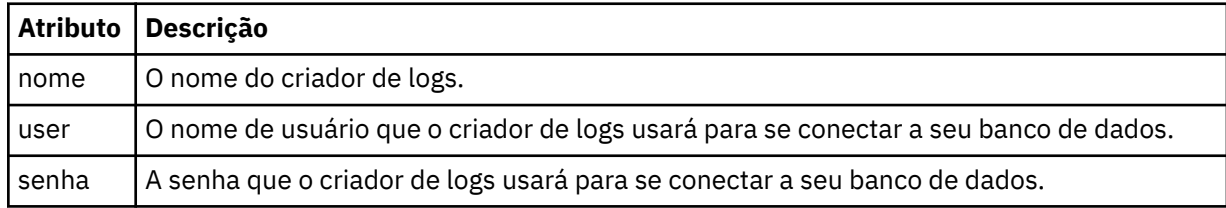

**Nota:** O arquivo MQMFTCredentials.xml pode conter informações confidenciais, portanto, quando ele for criado, assegure-se de que as permissões do arquivo sejam revisadas. Ao usar um ambiente de simulação, configure-o para que seja excluído. Para obter mais informações sobre ambientes de simulação, consulte ["Trabalhando com Ambientes de Simulação de Agente" na página 105](#page-104-0).

# **Referências relacionadas**

["fteObfuscate \(Criptografar Dados Sensíveis\)" na página 529](#page-528-0)

O comando **fteObfuscate** criptografa dados sensíveis em arquivos de credenciais. Isto para o conteúdo dos arquivos de credenciais lidos por alguém que obtém acesso ao arquivo.

# *Formato de Arquivo de Credenciais de Ponte de Protocolo*

O arquivo ProtocolBridgeCredentials.xml no diretório de configuração do agente define os nomes de usuários e informações de credenciais que o agente de ponte de protocolo usa para autorizar-se com o servidor de protocolo.

O arquivo ProtocolBridgeCredentials.xml deve estar em conformidade com o esquema ProtocolBridgeCredentials.xsd. O documento de esquema ProtocolBridgeCredentials.xsd está localizado no diretório *MQ\_INSTALLATION\_PATH*/mqft/samples/schema da instalação do MQMFT. Os usuários são responsáveis por criar manualmente o arquivo

ProtocolBridgeCredentials.xml; ele não é mais criado pelo comando **fteCreateBridgeAgent**. Arquivos de amostra estão disponíveis no diretório *MQ\_INSTALLATION\_PATH*/mqft/samples da instalação do MQMFT.

V7.5 apresenta um novo elemento < agent> que contém o elemento < server> ou <serverHost> para o agente nomeado.

O arquivo ProtocolBridgeCredentials.xml é recarregado periodicamente pelo agente e as mudanças válidas no arquivo afetarão o comportamento do agente. O intervalo de recarregamento padrão é de 30 segundos. Este intervalo pode ser alterado especificando a propriedade do agente xmlConfigReloadInterval no arquivo agent.properties.

# **Esquema - V7.5**

O esquema a seguir descreve quais elementos são válidos no arquivo ProtocolBridgeCredentials.xml para a V7.5

```
<schema targetNamespace="http://wmqfte.ibm.com/ProtocolBridgeCredentials" elementFormDefault="qualified" 
                xmlns="https://www.w3.org/2001/XMLSchema" xmlns:tns="http://wmqfte.ibm.com/
ProtocolBridgeCredentials">
    \lt ! - -
        <?xml version="1.0" encoding="UTF-8"?>
 <tns:credentials xmlns:tns="http://wmqfte.ibm.com/ProtocolBridgeCredentials" 
 xmlns:xsi="https://www.w3.org/2001/XMLSchema-instance"
       xsi:schemaLocation="http://wmqfte.ibm.com/ProtocolBridgeCredentials 
      ProtocolBridgeCredentials.xsd
           <tns:agent name="agent1"> 
            <tns:serverHost name="myserver">
 <tns:user name="fred" serverPassword="pwd" serverUserId="bill"/>
 <tns:user name="jane" serverUserId="june" hostKey="1F:2e:f3">
                 <tns:privateKey associationName="test" keyPassword="pwd2">
                  .... private key ...
                 </tns:privateKey>
             </tns:user>
            </tns:serverHost>
           </tns:agent>
          <tns:agent name="agent2"> 
            <tns:server name="server*" pattern="wildcard">
 <tns:user name="fred" serverPassword="pwd" serverUserId="bill"/>
 <tns:user name="jane" serverUserId="june" hostKey="1F:2e:f3">
                <tns:privateKey associationName="test" keyPassword="pwd2">
                  .... private key ...
                 </tns:privateKey>
             </tns:user>
             </tns:server>
         </tns:agent>
          <tns:agent name="agent3"> 
            <tns:serverHost name="ftpsServer" 
                            keyStorePassword="keypass" 
                            trustStorePassword="trustpass">
              <tns:user name="fred" serverPassword="pwd" serverUserId="bill"/>
             </tns:serverHost>
           </tns:agent> 
        </tns:credentials>
     -->
     <element name="credentials" type="tns:credentialsType"/>
     <complexType name="credentialsType">
        <sequence>
             <element name="agent" type="tns:agentType" minOccurs="0" maxOccurs="unbounded"/>
        </sequence> 
    </complexType> 
     <complexType name="agentType">
         <choice minOccurs="0" maxOccurs="1">
 <element name="serverHost" type="tns:serverHostType" minOccurs="0" maxOccurs="unbounded"/>
 <element name="server" type="tns:serverType" minOccurs="0" maxOccurs="unbounded"/>
         </choice>
         <attribute name="name" type="string" use="required"/>
     </complexType>
     <complexType name="serverHostType">
         <sequence>
            <element ref="tns:user" minOccurs="0" maxOccurs="unbounded"/>
        </sequence>
 <attribute name="name" type="string" use="required"/>
 <attribute name="keyStorePassword" type="string" use="optional"/>
 <attribute name="keyStorePasswordCipher" type="string" use="optional"/>
 <attribute name="trustStorePassword" type="string" use="optional"/>
 <attribute name="trustStorePasswordCipher" type="string" use="optional"/>
     </complexType>
     <complexType name="serverType">
        <sequence>
             <element ref="tns:user" minOccurs="0" maxOccurs="unbounded"/>
        </sequence>
        <attribute name="name" type="string" use="required"/>
```

```
 <attribute name="pattern" type="tns:patternType" use="optional" />
 <attribute name="keyStorePassword" type="string" use="optional"/>
 <attribute name="keyStorePasswordCipher" type="string" use="optional"/>
 <attribute name="trustStorePassword" type="string" use="optional"/>
 <attribute name="trustStorePasswordCipher" type="string" use="optional"/>
    </complexType>
    <element name="user" type="tns:userType"/>
    <complexType name="userType">
        <sequence>
            <element ref="tns:privateKey" minOccurs="0" maxOccurs="unbounded"/>
        </sequence>
 <attribute name="name" type="string" use="required"/>
 <attribute name="serverUserId" type="string" use="optional"/>
 <attribute name="serverUserIdCipher" type="string" use="optional"/>
 <attribute name="serverPassword" type="string" use="optional"/>
 <attribute name="serverPasswordCipher" type="string" use="optional"/>
 <attribute name="hostKey" use="optional">
            <simpleType>
                <restriction base="string">
                    <pattern
                        value="([a-fA-F0-9]){2}(:([a-fA-F0-9]){2})*">
                    </pattern>
                </restriction>
            </simpleType>
        </attribute>
    </complexType>
    <element name="privateKey" type="tns:privateKeyType"/>
    <complexType name="privateKeyType"> 
        <simpleContent> 
            <extension base="string">
 <attribute name="keyPassword" type="string" use="optional"/>
 <attribute name="keyPasswordCipher" type="string" use="optional"/>
                <attribute name="associationName" type="string" use="required"/> 
            </extension>
        </simpleContent>
    </complexType>
   <! - Determines the type of pattern matching to use.
    -->
    <simpleType name="patternType">
        <restriction base="string">
            <enumeration value="regex" />
            <enumeration value="wildcard" />
        </restriction>
    </simpleType>
</schema>
```
# **Entendendo o Arquivo ProtocolBridgeCredentials.xml**

Os elementos e atributos usados no arquivo ProtocolBridgeCredentials.xml são descritos na lista a seguir.

# **<credentials>**

O elemento do grupo contendo os elementos que descrevem as credenciais usadas por um agente de ponte de protocolo para conectar-se a um servidor de protocolo.

## **<agent>**

Elemento contendo uma definição <server> ou <serverHost> para um agente nomeado.

## **<server>**

O servidor de protocolo ao qual a ponte de protocolo se conecta.

O elemento <server> não é suportado para a V7.0.4 ou anterior.

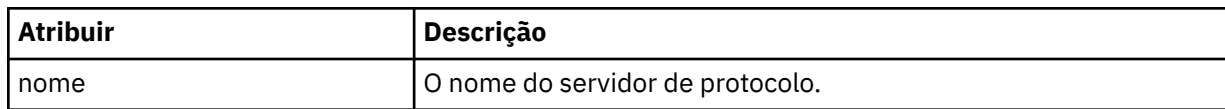

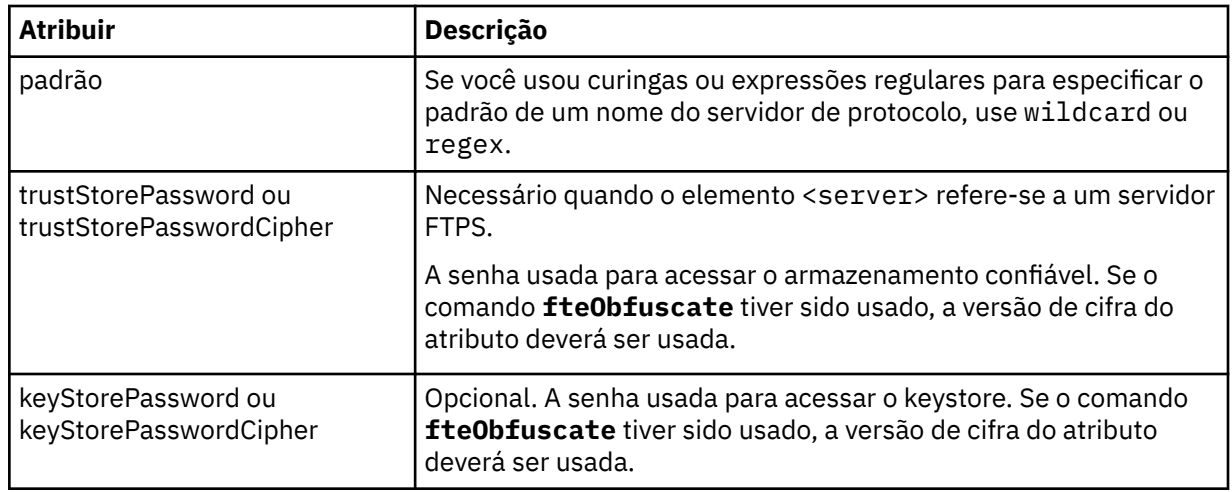

# **<serverHost>**

O nome do host do servidor de protocolo ao qual a ponte de protocolo se conecta.

O arquivo ProtocolBridgeCredentials.xml pode conter elementos <serverHost> ou elementos < server>, mas não é possível usar uma combinação dos dois tipos diferentes Quando você usa <serverHost>, o nome é correspondido com o nome do host do servidor de protocolo. Ao usar < server>, o nome é correspondido com o nome do servidor de protocolos (conforme definido no arquivo ProtocolBridgeProperties.xml ).

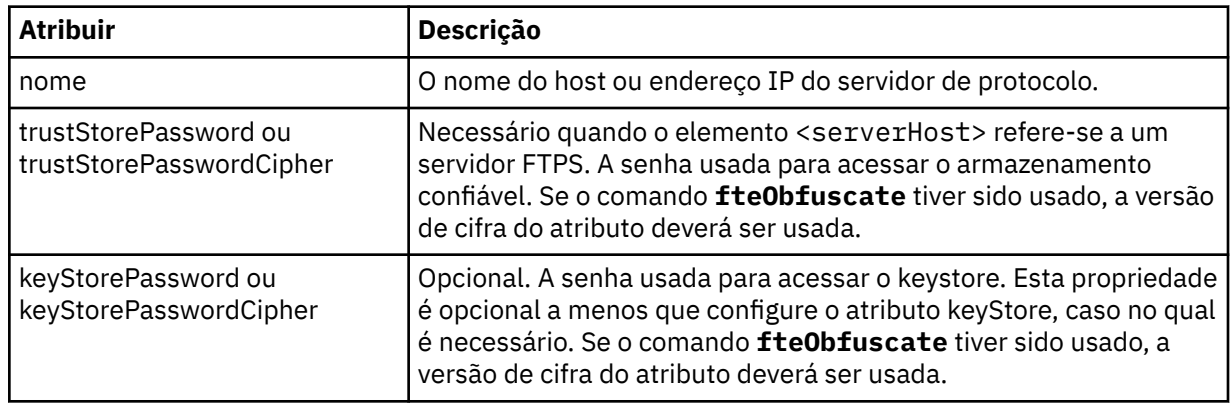

## **<user>**

Um mapeamento de usuário de um nome de usuário do WebSphere MQ Managed File Transfer para um nome de usuário do servidor de protocolo.

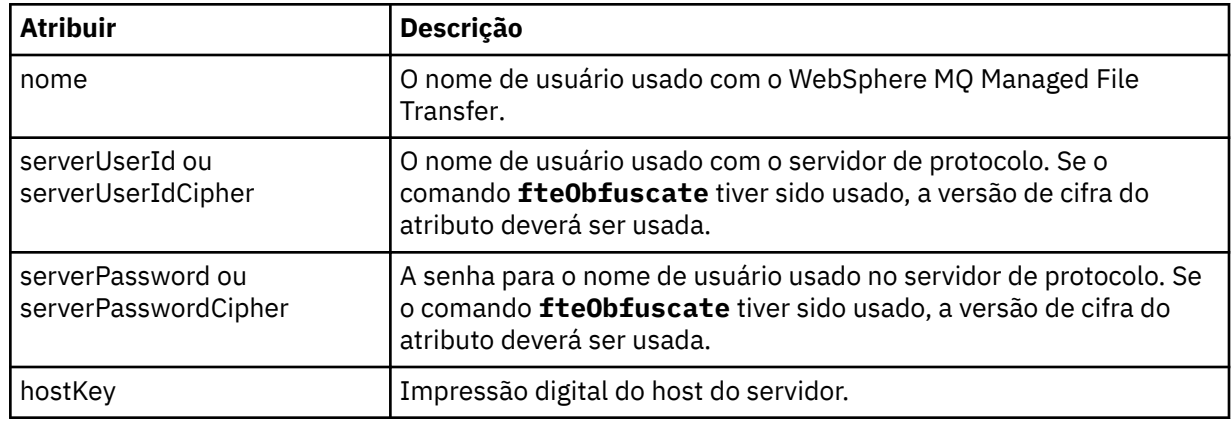

# **<privateKey>**

A chave privada de um usuário.

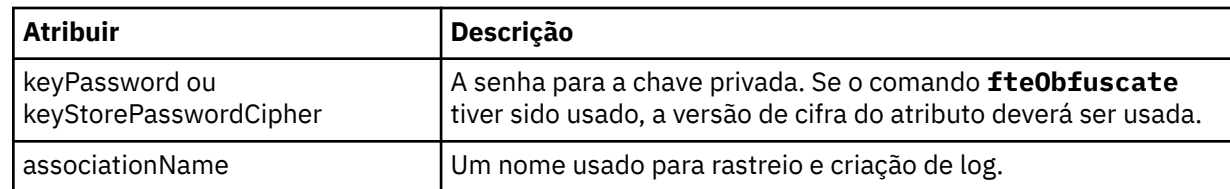

# *Formato de Arquivo de Propriedades de Ponte de Protocolo*

O arquivo ProtocolBridgeProperties.xml no diretório de configuração do agente define propriedades para servidores de arquivos de protocolo.

O arquivo ProtocolBridgeProperties.xml deve estar em conformidade com o esquema ProtocolBridgeProperties.xsd. O documento de esquema ProtocolBridgeProperties.xsd está localizado no diretório *MQ\_INSTALLATION\_PATH*/mqft/samples/schema da instalação do MQMFT. Um arquivo de modelo, ProtocolBridgeProperties.xml, é criado pelo comando **fteCreateBridgeAgent** no diretório de configuração do agente.

O arquivo ProtocolBridgeProperties.xml é recarregado periodicamente pelo agente e as mudanças válidas no arquivo afetarão o comportamento do agente. O intervalo de recarregamento padrão é de 30 segundos. Este intervalo pode ser alterado especificando a propriedade do agente xmlConfigReloadInterval no arquivo agent.properties.

# **Esquema**

O esquema a seguir descreve o arquivo ProtocolBridgeProperties.xml.

**Nota:** Os atributos maxReconnectRetry e reconnectWaitPeriod não são suportados no IBM WebSphere MQ V7.5 ou no WebSphere MQ Managed File Transfer V7.0.2 ou mais recentes.

```
<?xml version="1.0" encoding="UTF-8"?>
\lt! ! - -
@start_non_restricted_prolog@
Version: %Z% %I% %W% %E% %U% [%H% %T%]
Licensed Materials - Property of IBM
5724-H72
Copyright IBM Corp. 2011, 2024. All Rights Reserved.
US Government Users Restricted Rights - Use, duplication or
disclosure restricted by GSA ADP Schedule Contract with
IBM Corp.
@end_non_restricted_prolog@
  -->
<!-- This schema defines the format of the ProtocolBridgeProperties.xml file that is located in the 
agent 
     properties directory of a protocol bridge agent. This XML file
     is used to define properties for protocol servers.
    For more information, see the WebSphere MQ product documentation.
 -->
<schema targetNamespace="http://wmqfte.ibm.com/ProtocolBridgeProperties" elementFormDefault="qualified"
    xmlns="https://www.w3.org/2001/XMLSchema" xmlns:tns="http://wmqfte.ibm.com/ProtocolBridgeProperties">
    <! - Example: ProtocolBridgeProperties.xml
        <?xml version="1.0" encoding="UTF-8"?>
 <tns:serverProperties xmlns:tns="http://wmqfte.ibm.com/ProtocolBridgeProperties"
 xmlns:xsi="https://www.w3.org/2001/XMLSchema-instance"
                             xsi:schemaLocation="http://wmqfte.ibm.com/ProtocolBridgeProperties
                             ProtocolBridgeProperties.xsd">
            <tns:credentialsFile path="$HOME/ProtocolBridgeCredentials.xml" /> 
 <tns:defaultServer name="myserver" />
 <tns:ftpServer name="myserver" host="myhost.hursley.ibm.com" port="1234" platform="windows"
                           timeZone="Europe/London" locale="en-GB" fileEncoding="UTF-8"
 listFormat="unix" limitedWrite="false" />
 <tns:sftpServer name="server1" host="myhost.hursley.ibm.com" platform="windows"
 fileEncoding="UTF-8" limitedWrite="false">
```

```
 <limits maxListFileNames="10" />
            </tns:sftpServer>
        </tns:serverProperties>
 -->
    <!-- Root element for the document -->
    <element name="serverProperties" type="tns:serverPropertiesType"></element>
   \lt ! -
       A container for all protocol bridge server properties
 -->
    <complexType name="serverPropertiesType">
        <sequence>
            <element name="credentialsFile" type="tns:credentialsFileName" minOccurs="0" maxOccurs="1" />
 <element name="defaultServer" type="tns:serverName" minOccurs="0" maxOccurs="1" />
 <choice minOccurs="0" maxOccurs="unbounded">
 <element name="ftpServer" type="tns:ftpServerType" />
 <element name="sftpServer" type="tns:sftpServerType" />
 <element name="ftpsServer" type="tns:ftpsServerType" />
 <element name="ftpsfgServer" type="tns:ftpsfgServerType" />
<element name="ftpssfgServer" type="tns:ftpssfgServerType" />
            </choice>
        </sequence>
    </complexType>
   <! -</math> A container for a server name
 -->
    <complexType name="serverName">
        <attribute name="name" type="tns:serverNameType" use="required" />
    </complexType>
   < 1 - - A container for a credentials file name
    -->
    <complexType name="credentialsFileName">
        <attribute name="path" type="string" use="required" />
    </complexType>
   \lt ! -
       A container for all the information about an FTP server
 -->
    <complexType name="ftpServerType">
        <sequence>
            <element name="limits" type="tns:generalLimitsType" minOccurs="0" maxOccurs="1" />
        </sequence>
        <attributeGroup ref="tns:ftpServerAttributes"/>
        <attribute name="passiveMode" type="boolean" use="optional" /> 
    </complexType>
   <! --
       A container for all the information about an SFG FTP server
    -->
    <complexType name="ftpsfgServerType">
        <sequence>
            <element name="limits" type="tns:generalLimitsType" minOccurs="0" maxOccurs="1" />
        </sequence>
        <attributeGroup ref="tns:ftpServerAttributes"/>
    </complexType>
   \lt ! - -
       A container for all the information about an SFTP server
    -->
    <complexType name="sftpServerType">
        <sequence>
            <element name="limits" type="tns:sftpLimitsType" minOccurs="0" maxOccurs="1" />
        </sequence>
        <attributeGroup ref="tns:sftpServerAttributes"/>
    </complexType>
   \lt ! - -
        A container for all the information about a FTPS server
    -->
    <complexType name="ftpsServerType">
        <sequence>
            <element name="limits" type="tns:generalLimitsType" minOccurs="0" maxOccurs="1" />
        </sequence>
        <attributeGroup ref="tns:ftpsServerAttributes"/>
    </complexType>
   <! - - A container for all the information about a SFG FTPS server
```

```
 <complexType name="ftpssfgServerType">
        <sequence>
            <element name="limits" type="tns:generalLimitsType" minOccurs="0" maxOccurs="1" />
        </sequence>
        <attributeGroup ref="tns:ftpsServerAttributes"/>
    </complexType>
   \lt \vdots Attributes common to all server types
 -->
    <attributeGroup name="generalServerAttributes">
 <attribute name="name" type="tns:serverNameType" use="required" />
 <attribute name="host" type="string" use="required" />
 <attribute name="port" type="nonNegativeInteger" use="optional" />
 <attribute name="platform" type="tns:platformType" use="required" />
 <attribute name="fileEncoding" type="string" use="required" />
 <attribute name="limitedWrite" type="boolean" use="optional" />
 <attribute name="controlEncoding" type="string" use="optional" />
    </attributeGroup>
   \langle!--
       Attributes common to ftp and ftps server types
    -->
    <attributeGroup name="ftpServerAttributes">
        <attributeGroup ref="tns:generalServerAttributes"/>
 <attribute name="timeZone" type="string" use="required" />
 <attribute name="locale" type="tns:localeType" use="required" />
        <attribute name="listFormat" type="tns:listFormatType" use="optional" />
 <attribute name="listFileRecentDateFormat" type="tns:dateFormatType" use="optional" /> 
 <attribute name="listFileOldDateFormat" type="tns:dateFormatType" use="optional" />
 <attribute name="monthShortNames" type="tns:monthShortNamesType" use="optional" />
    </attributeGroup>
   <! - Attributes common to ftps server types
    -->
    <attributeGroup name="ftpsServerAttributes">
        <attributeGroup ref="tns:ftpServerAttributes"/>
 <attribute name="ftpsType" type="tns:ftpsTypeType" use="optional" />
 <attribute name="trustStore" type="string" use="required" />
 <attribute name="trustStoreType" type="string" use="optional" />
 <attribute name="keyStore" type="string" use="optional" />
 <attribute name="keyStoreType" type="string" use="optional" />
        <attribute name="ccc" type="boolean" use="optional" />
 <attribute name="protFirst" type="boolean" use="optional" />
 <attribute name="auth" type="string" use="optional" />
 <attribute name="connectTimeout" type="nonNegativeInteger" use="optional"/>
 <attribute name="cipherSuiteList" type="string" use="optional" />
    </attributeGroup>
   <! - A container for limit-type attributes for a server. Limit parameters
        are optional, and if not specified a system default will be used.
 -->
    <complexType name="generalLimitsType">
        <attributeGroup ref="tns:generalLimitAttributes"/>
    </complexType>
    <complexType name="sftpLimitsType">
        <attributeGroup ref="tns:generalLimitAttributes"/>
        <attribute name="connectionTimeout" type="nonNegativeInteger" use="optional" />
    </complexType>
   \lt ! - -
       Attributes for limits common to all server types
    -->
    <attributeGroup name="generalLimitAttributes">
 <attribute name="maxListFileNames" type="positiveInteger" use="optional" />
 <attribute name="maxListDirectoryLevels" type="nonNegativeInteger" use="optional" />
 <attribute name="maxReconnectRetry" type="nonNegativeInteger" use="optional" />
 <attribute name="reconnectWaitPeriod" type="nonNegativeInteger" use="optional" />
 <attribute name="maxSessions" type="positiveInteger" use="optional" />
 <attribute name="socketTimeout" type="nonNegativeInteger" use="optional" />
    </attributeGroup>
   \lt ! - -
        The type for matching valid server names. Server names must be at least 2 characters in length 
        are limited to alphanumeric characters and the following characters: ".", "_", "/" and "%".
```
-->

and

```
 -->
    <simpleType name="serverNameType">
        <restriction base="string"
            <pattern value="[0-9a-zA-Z\._/%\-]{2,}"/>
        </restriction>
    </simpleType>
   \lt ! - -
        The types of platform supported.
    -->
    <simpleType name="platformType">
         <restriction base="string">
         </restriction>
    </simpleType>
   \lt! ! - -
        The type for matching a locale specification.
     -->
    <simpleType name="localeType">
         <restriction base="string">
           \epsilon <pattern value="( \ldots )[-_]( \ldots )"/>
         </restriction>
    </simpleType>
   \lt ! - -
        The types of list format supported (for FTP servers). 
 -->
    <simpleType name="listFormatType">
        <restriction base="string"
        </restriction>
    </simpleType>
   < 1 - - Date format for FTP client directory listing on an FTP server. This is
         the format to be passed to methods setDefaultDateFormatStr and 
         setRecentDateFormatStr for Java class:
        org.apache.commons.net.ftp.FTPClientConfig
     -->
    <simpleType name="dateFormatType">
         <restriction base="string">
        </restriction>
    </simpleType>
    <! - A list of language-defined short month names can be specified. These are
         used for translating the directory listing received from the FTP server.
        The format is a string of three character month names separated by "|"
     -->
    <simpleType name="monthShortNamesType">
         <restriction base="string">
           \langle <pattern value="(...)}{11}(...)"/>
         </restriction>
    </simpleType>
   <! --
 The enumerations of the allowed FTPS types: "implicit" & "explicit"
 If not specified the default is "explicit"
    -->
    <simpleType name="ftpsTypeType">
        <restriction base="string">
 <enumeration value="explicit"/>
 <enumeration value="implicit"/>
        </restriction>
    </simpleType>
   \lt ! - -
        Attribute Group for SFTP Servers
     -->
     <attributeGroup name="sftpServerAttributes">
         <attributeGroup ref="tns:generalServerAttributes"/>
         <attribute name="cipherList" type="string" use="optional" />
    </attributeGroup>
</schema>
```
# **Entendendo o Arquivo ProtocolBridgeProperties.xml**

Os elementos e atributos usados no arquivo ProtocolBridgeProperties.xml são descritos na seguinte lista:

#### **<serverProperties>**

Elemento-raiz do documento XML

# **<credentialsFile>**

Caminho para o arquivo que contém credenciais. Para WebSphere MQ V7.5, o valor desta propriedade pode conter variáveis de ambiente. Para obter mais informações, consulte ["Variáveis](#page-558-0) [de Ambiente em Propriedades do WebSphere MQ Managed File Transfer" na página 559.](#page-558-0)

#### **<defaultServer>**

O servidor de arquivos de protocolo que age como o servidor padrão para transferências de arquivos

#### **<ftpServer>**

Um servidor de arquivos FTP

#### **<sftpServer>**

Um servidor de arquivos SFTP

# **<ftpsServer>**

Um servidor de arquivos FTPS

## **Atributos gerais do servidor que se aplicam a todos os tipos de servidor de arquivos de protocolo**:

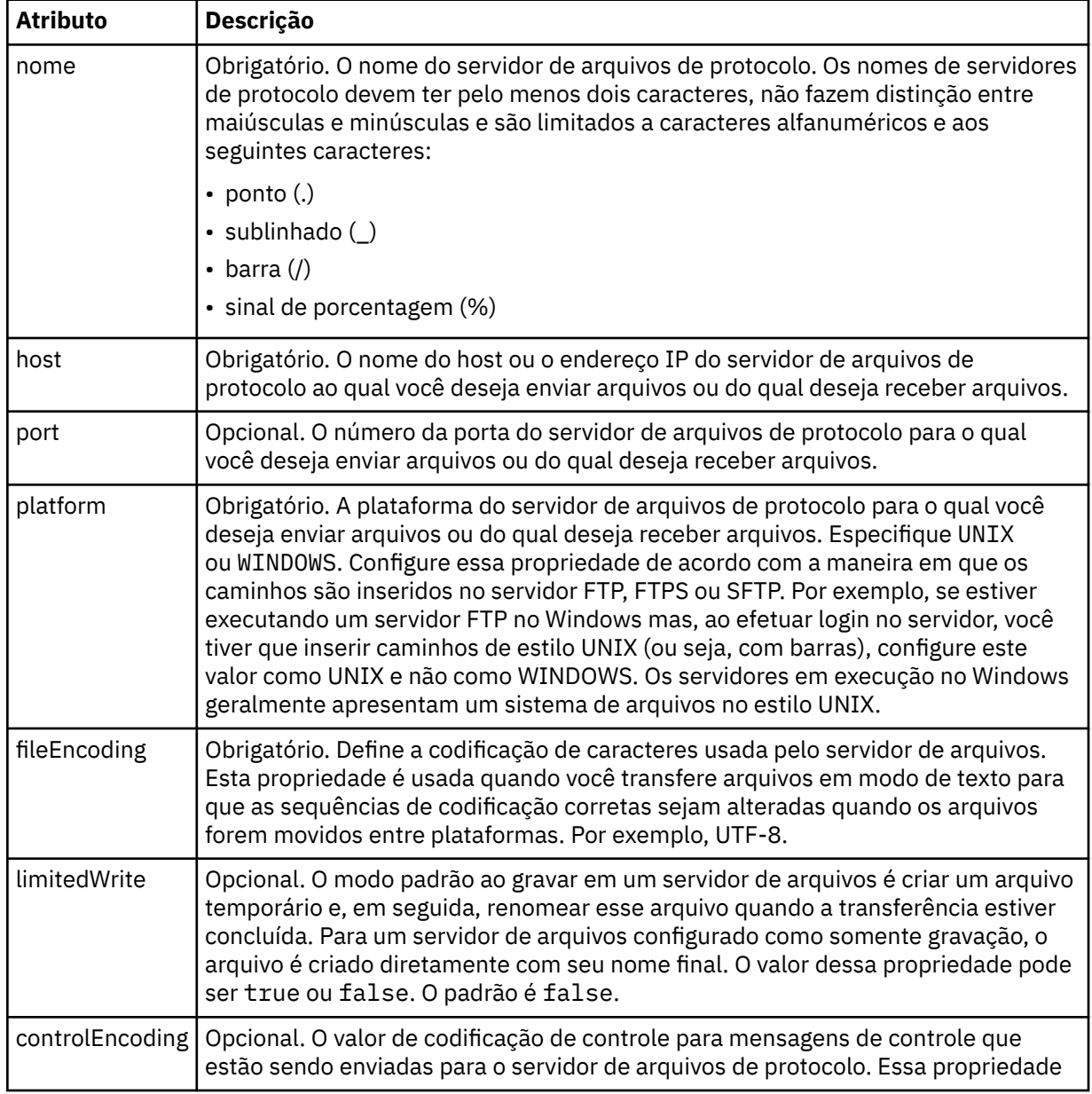

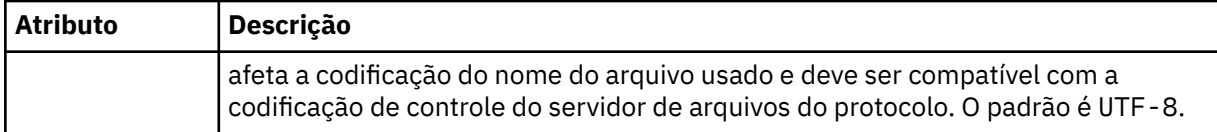

# **Atributos gerais que se aplicam apenas a servidores FTP e FTPS:**:

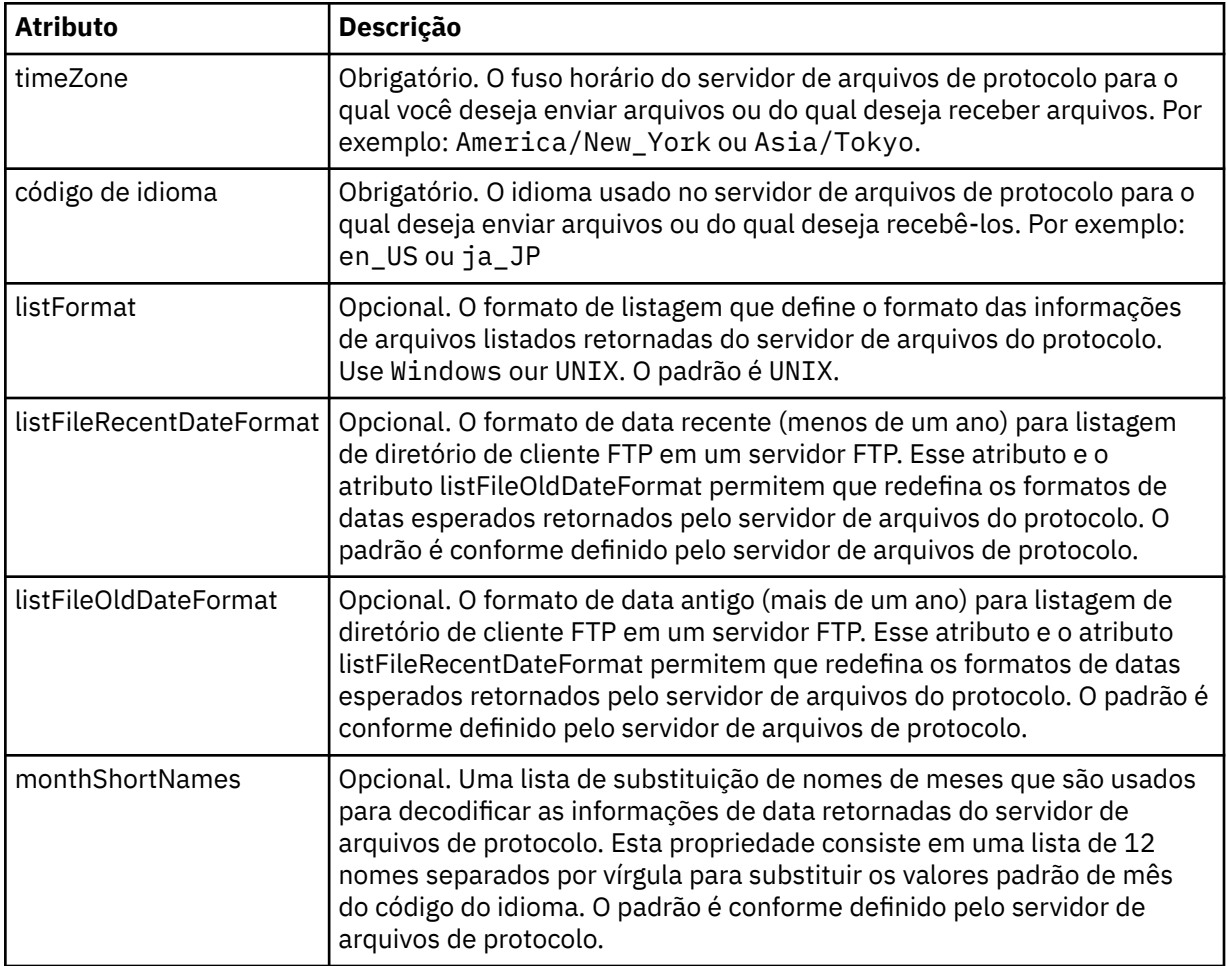

# **Atributos gerais que se aplicam apenas a servidores FTP**:

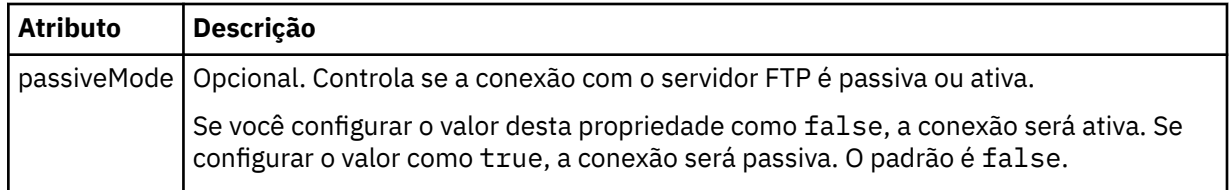

# **Atributos gerais que se aplicam apenas a servidores FTPS**:

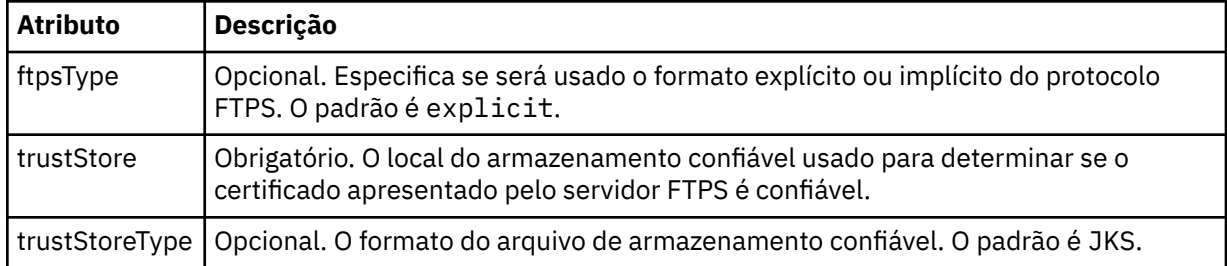
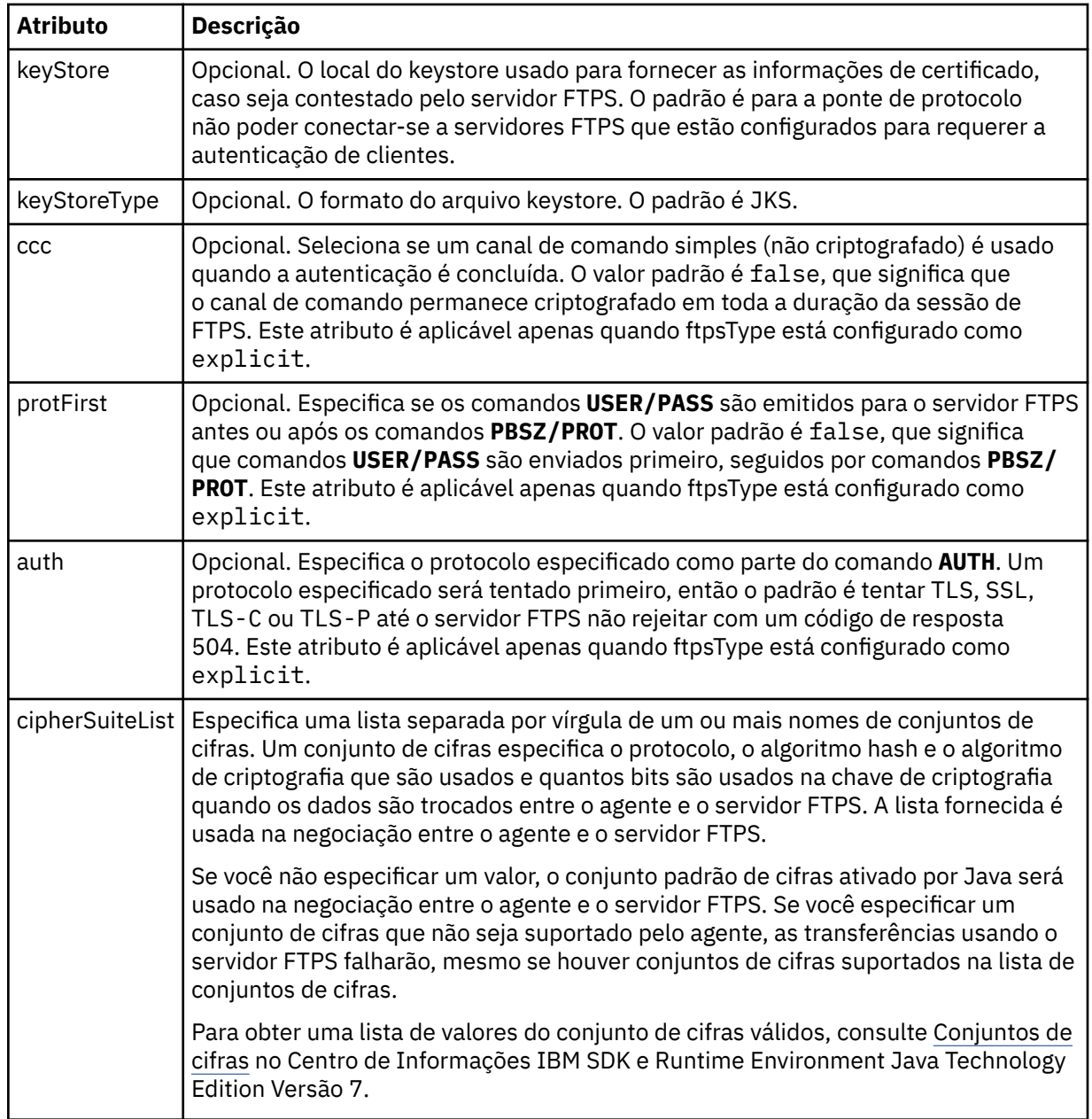

## **<limits>**

Elemento de contêiner para atributos que são comuns a todos os tipos de servidor e para atributos que são específicos de um tipo de servidor:

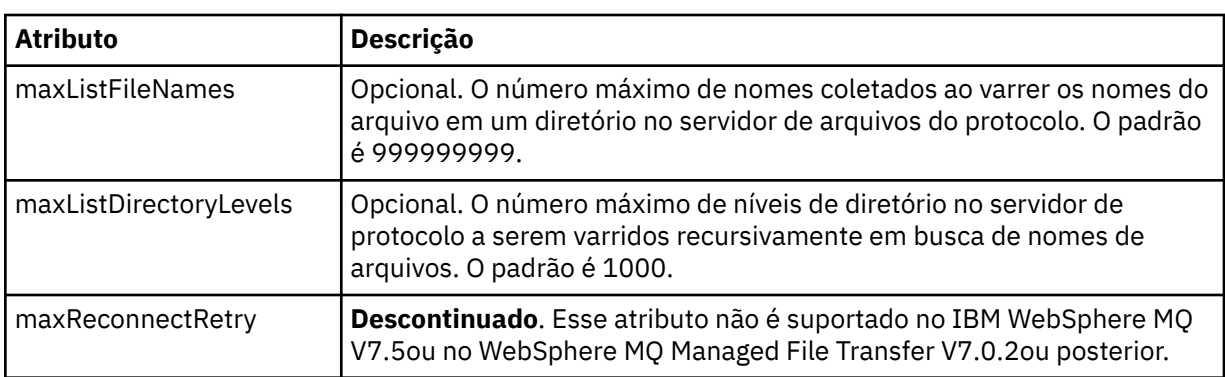

**Atributos gerais de limite que se aplicam a todos os tipos de servidor de arquivos de protocolo**:

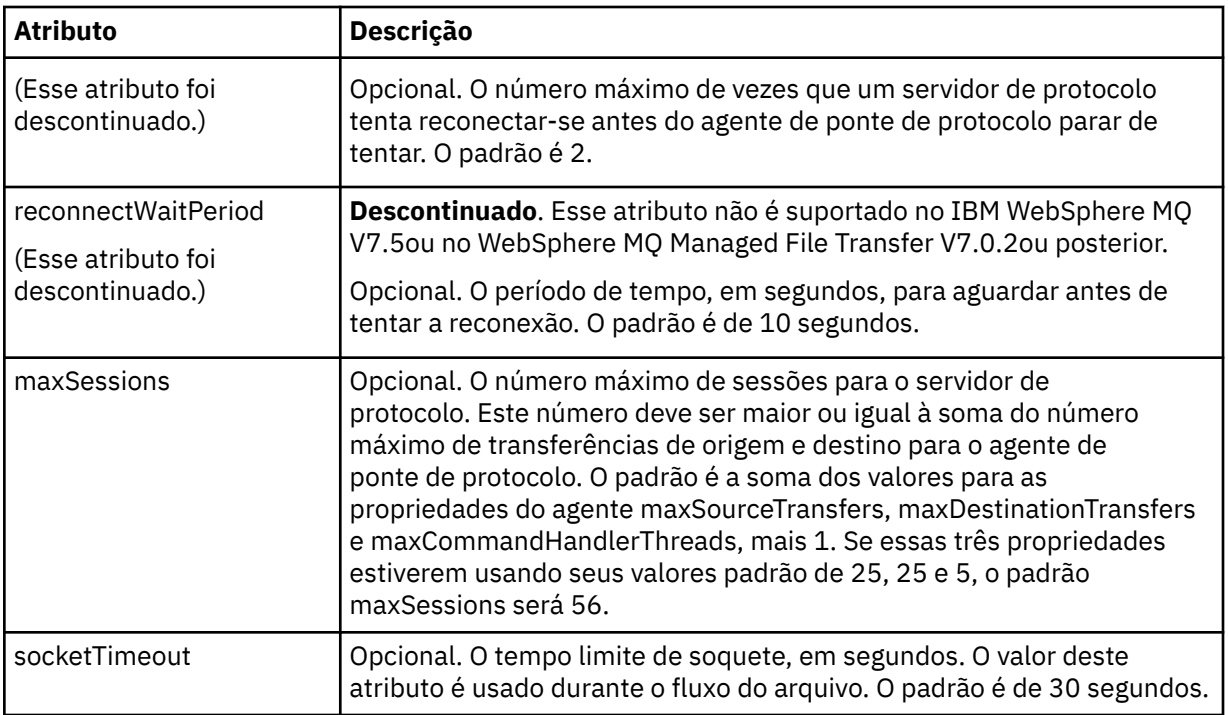

## **Atributo de limite que se aplica apenas a servidores SFTP**:

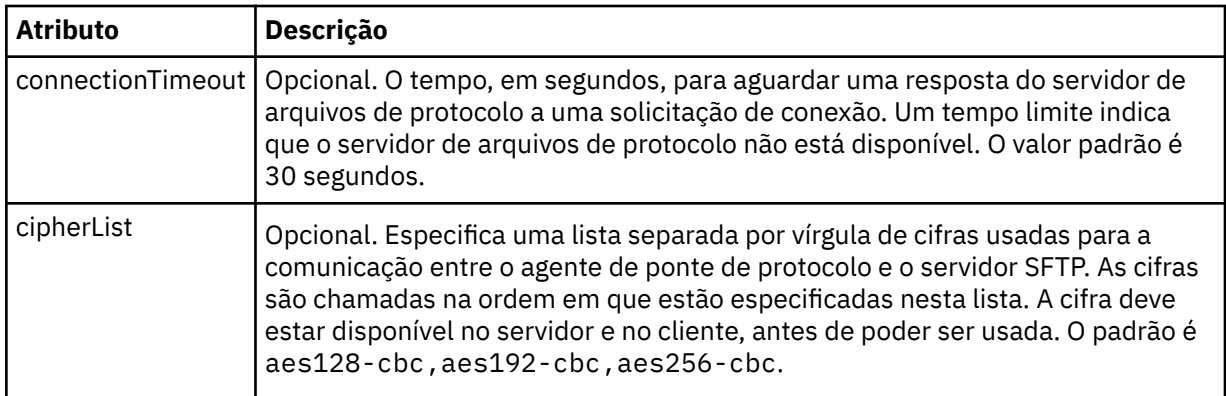

## *Connect:Direct formato de arquivo de credenciais*

O arquivo ConnectDirectCredentials.xml no diretório de configuração do agente define os nomes de usuário e as informações de credenciais que o agente Connect:Direct usa para autorizar a si mesmo com um nó Connect:Direct .

O arquivo ConnectDirectCredentials.xml deve estar em conformidade com o esquema ConnectDirectCredentials.xsd. O documento de esquema ConnectDirectCredentials.xsd está localizado no diretório *MQ\_INSTALLATION\_PATH*/mqft/samples/schema da instalação do MQMFT. Um arquivo de amostra ConnectDirectCredentials.xml está localizado no diretório *MQ\_INSTALLATION\_PATH*/mqft/samples/credentials da instalação do MQMFT.

O arquivo ConnectDirectCredentials.xml é recarregado periodicamente pelo agente e as mudanças válidas no arquivo afetarão o comportamento do agente. O intervalo de recarregamento padrão é de 30 segundos. Este intervalo pode ser alterado especificando a propriedade do agente **xmlConfigReloadInterval** no arquivo agent.properties.

## **Esquema**

O esquema a seguir descreve quais elementos são válidos no arquivo ConnectDirectCredentials.xml.

```
<?xml version="1.0" encoding="UTF-8"?>
1 - This schema defines the format of the XML file that is located in the agent properties 
  directory of a Connect:Direct bridge agent. The XML file ConnectDirectCredentials.xml
  is used by the default credential validation of the Connect:Direct bridge.
  For more information, see the WebSphere MQ InfoCenter
-->
<schema targetNamespace="http://wmqfte.ibm.com/ConnectDirectCredentials"
         elementFormDefault="qualified" 
         xmlns="https://www.w3.org/2001/XMLSchema" 
         xmlns:tns="http://wmqfte.ibm.com/ConnectDirectCredentials"
 <! - <?xml version="1.0" encoding="UTF-8"?>
    <tns:credentials xmlns:tns="http://wmqfte.ibm.com/ConnectDirectCredentials"
                        xmlns:xsi="https://www.w3.org/2001/XMLSchema-instance"
                        xsi:schemaLocation="http://wmqfte.ibm.com/ConnectDirectCredentials
                        ConnectDirectCredentials.xsd">
       <tns:agent name="CDAGENT01">
 <tns:pnode name="cdnode*" pattern="wildcard">
 <tns:user name="MUSR_.*"
             ignorecase="true"
             pattern="regex"
             cdUserId="bob"
 cdPassword="passw0rd"
 pnodeUserId="bill"
             pnodePassword="alacazam">
          <tns:snode name="cdnode2" pattern="wildcard" userId="sue" password="foo"/>
         </tns:user>
        </tns:pnode>
       </tns:agent>
    </tns:credentials>
   -->
  <element name="credentials" type="tns:credentialsType"/>
  <complexType name="credentialsType">
    <sequence>
       <element name="agent" type="tns:agentType" minOccurs="0" maxOccurs="unbounded"/>
     </sequence> 
  </complexType 
  <complexType name="agentType">
    <sequence>
      <element name="pnode" type="tns:pnodeType" minOccurs="0" maxOccurs="unbounded"/>
    </sequence>
     <attribute name="name" type="string" use="required"/>
  </complexType>
  <complexType name="pnodeType">
    <sequence>
       <element name="user" type="tns:userType" minOccurs="0" maxOccurs="unbounded"/>
    </sequence>
    <attribute name="name" type="string" use="required"/>
    <attribute name="pattern" type="tns:patternType" use="optional"/>
  </complexType
  <complexType name="userType">
    <sequence>
       <element name="snode" type="tns:snodeType" minOccurs="0" maxOccurs="unbounded"/>
    </sequence>
 <attribute name="name" type="string" use="required"/>
 <attribute name="ignorecase" type="boolean" use="optional"/>
 <attribute name="pattern" type="tns:patternType" use="optional"/>
 <attribute name="cdUserId" type="string" use="optional"/>
 <attribute name="cdUserIdCipher" type="string" use="optional"/>
 <attribute name="cdPassword" type="string" use="optional"/>
 <attribute name="cdPasswordCipher" type="string" use="optional"/>
 <attribute name="pnodeUserId" type="string" use="optional"/>
    <attribute name="pnodeUserIdCipher" type="string" use="optional"/>
```

```
 <attribute name="pnodePassword" type="string" use="optional"/>
 <attribute name="pnodePasswordCipher" type="string" use="optional"/>
  </complexType>
 <complexType name="snodeType"
 <attribute name="name" type="string" use="required"/>
 <attribute name="pattern" type="tns:patternType" use="optional"/>
 <attribute name="userId" type="string" use="optional"/>
 <attribute name="userIdCipher" type="string" use="optional"/>
 <attribute name="password" type="string" use="optional"/>
 <attribute name="passwordCipher" type="string" use="optional"/>
  </complexType>
  <simpleType name="patternType">
    <restriction base="string">
      <enumeration value="regex"/>
      <enumeration value="wildcard"/>
    </restriction>
  </simpleType>
</schema>
```
# **Entendendo o Arquivo ConnectDirectCredentials.xml**

Os elementos e atributos usados no arquivo ConnectDirectCredentials.xml são descritos na lista a seguir.

### **<credentials>**

Elemento de grupo contendo elementos que descrevem as credenciais usadas por um agente de ponte Connect:Direct para se conectar a um nó Connect:Direct .

#### **<agent>**

Elemento do grupo contendo elementos para definições de <pnode> para um agente nomeado.

#### **<pnode>**

O nó primário (PNODE) na transferência Connect:Direct . Esse nó inicia a conexão como nó secundário (SNODE).

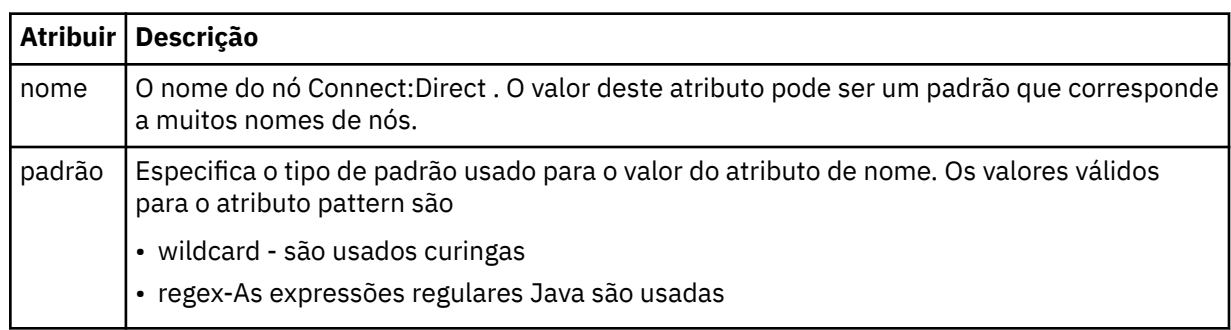

### **<user>**

O usuário do IBM WebSphere MQ que envia a solicitação de transferência.

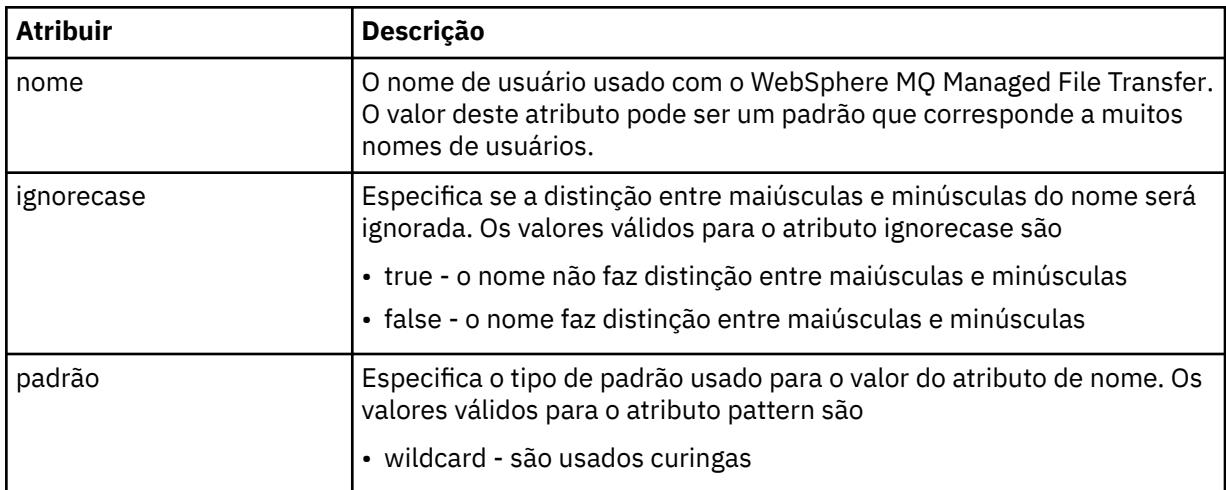

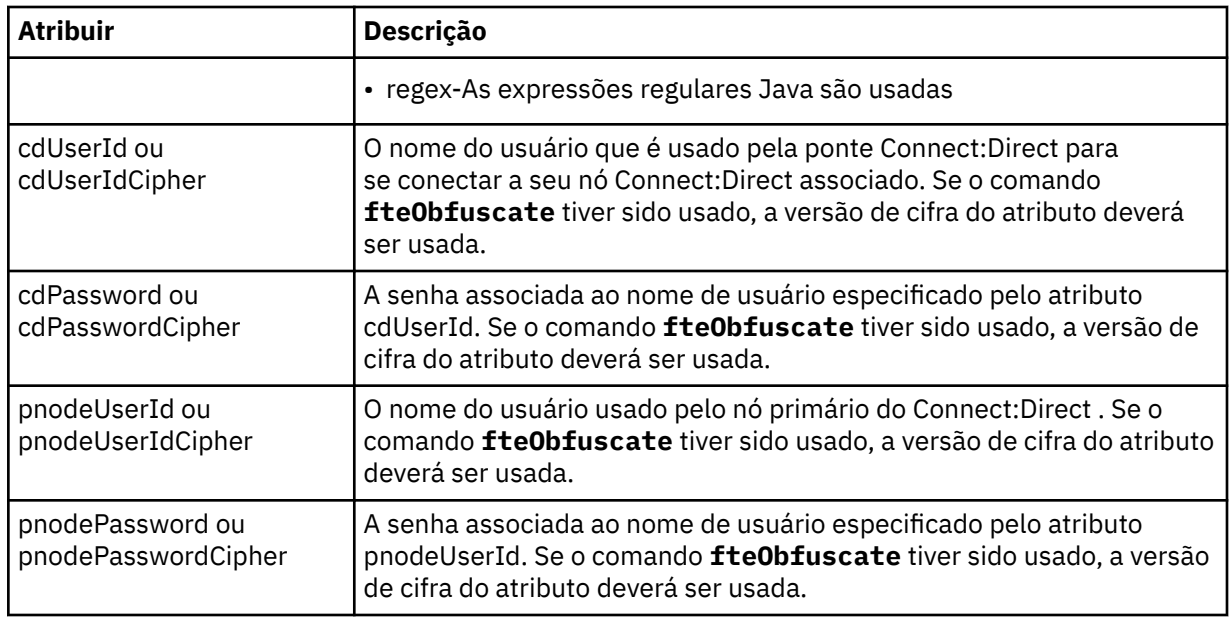

#### **<snode>**

O nó Connect:Direct que executa a função do nó secundário (SNODE) durante a transferência de arquivos Connect:Direct .

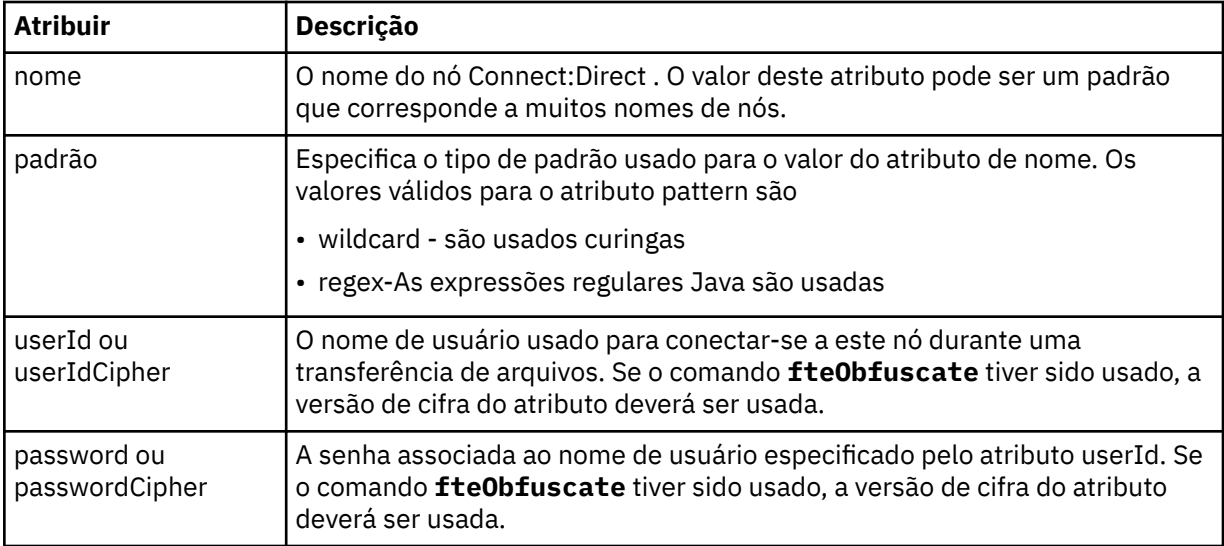

### **exemplo**

Neste exemplo, o agente de ponte Connect:Direct se conecta ao Connect:Direct node pnode1. Quando um usuário IBM WebSphere MQ com o nome de usuário começando com o prefixo fteuser seguido por um único caractere, por exemplo fteuser2, solicita uma transferência envolvendo a ponte Connect:Direct , o agente de ponte Connect:Direct usará o nome de usuário cduser e a senha passw0rd para se conectar ao Connect:Direct nó pnode1. Quando o nó Connect:Direct pnode1 executa sua parte da transferência, ele usa o nome do usuário pnodeuser e a senha passw0rd1

Se o nó secundário na transferência Connect:Direct tiver um nome que começa com o prefixo FISH, o nó pnode1 usará o nome do usuário fishuser e a senha passw0rd2 para se conectar ao nó secundário. Se o nó secundário na transferência Connect:Direct tiver um nome que começa com o prefixo CHIPS, o nó pnode1 usará o nome do usuário chipsuser e a senha passw0rd3 para se conectar ao nó secundário.

<?xml version="1.0" encoding="UTF-8"?>

<tns:credentials xmlns:tns="http://wmqfte.ibm.com/ConnectDirectCredentials" xmlns:xsi="https://www.w3.org/2001/XMLSchema-instance"

```
 xsi:schemaLocation="http://wmqfte.ibm.com/ConnectDirectCredentials 
ConnectDirectCredentials.xsd">
   <tns:agent name="CDAGENT01">
 <tns:pnode name="pnode1" pattern="wildcard">
 <tns:user name="fteuser?" pattern="wildcard" ignorecase="true" 
 cdUserId="cduser" cdPassword="passw0rd"
        pnodeUserId="pnodeuser" pnodePassword="passw0rd1">
      <tns:snode name="FISH*" pattern="wildcard" 
 userId="fishuser" password="passw0rd2"/>
 <tns:snode name="CHIPS*" pattern="wildcard" 
        userId="chipsuser" password="passw0rd3"/>
       </tns:user>
   </tns:pnode>
   </tns:agent>
</tns:credentials>
```
## *Connect:Direct formato de arquivo de definições de processo*

O arquivo ConnectDirectProcessDefinitions.xml no diretório de configuração do agente de ponte Connect:Direct especifica o processo Connect:Direct definido pelo usuário para iniciar como parte da transferência de arquivos.

O arquivo ConnectDirectProcessDefinitions.xml deve estar em conformidade com o esquema ConnectDirectProcessDefinitions.xsd. O documento de esquema ConnectDirectProcessDefinitions.xsd está localizado no diretório *MQ\_INSTALLATION\_PATH*/ mqft/samples/schema da instalação do MQMFT. Um arquivo de modelo ConnectDirectProcessDefinitions.xml é criado pelo comando **fteCreateCDAgent** no diretório de configuração do agente.

O arquivo ConnectDirectProcessDefinitions.xml é recarregado periodicamente pelo agente e as mudanças válidas no arquivo afetarão o comportamento do agente. O intervalo de recarregamento padrão é de 30 segundos. Este intervalo pode ser alterado especificando a propriedade do agente xmlConfigReloadInterval no arquivo agent.properties.

# **Esquema**

O esquema a seguir descreve quais elementos são válidos no arquivo ConnectDirectProcessDefinitions.xml.

```
<schema targetNamespace="http://wmqfte.ibm.com/ConnectDirectProcessDefinitions" 
        elementFormDefault="qualified" 
        xmlns="https://www.w3.org/2001/XMLSchema" 
        xmlns:tns="http://wmqfte.ibm.com/ConnectDirectProcessDefinitions"> 
    <element name="cdprocess" type="tns:cdprocessType"></element> 
    <complexType name="cdprocessType"> 
        <sequence> 
            <element name="processSet" type="tns:processSetType" 
                                    maxOccurs="unbounded"></element>
        </sequence> 
    </complexType> 
    <complexType name="processSetType"> 
        <sequence> 
            <element name="condition" type="tns:conditionType" 
 minOccurs="0" maxOccurs="1" /> 
 <element name="process" type="tns:processType" 
 minOccurs="1" maxOccurs="1" /> 
        </sequence> 
    </complexType> 
    <complexType name="conditionType"> 
        <choice minOccurs="0" maxOccurs="unbounded"> 
 <element name="match" type="tns:matchType" /> 
 <element name="defined" type="tns:definedType" /> 
        </choice> 
    </complexType> 
    <complexType name="matchType"> 
        <attribute name="variable" type="string" use="required" /> 
 <attribute name="value" type="string" use="required" /> 
 <attribute name="pattern" type="tns:patternType" use="optional" /> 
    </complexType>
```

```
 <complexType name="definedType"> 
 <attribute name="variable" type="string" use="required" /> 
    </complexType> 
    <complexType name="processType"> 
       <sequence> 
 <element name="preTransfer" type="tns:transferType" 
 minOccurs="0" maxOccurs="1" /> 
 <element name="transfer" type="tns:transferType" 
 minOccurs="0" maxOccurs="1" /> 
 <element name="postTransferSuccess" type="tns:transferType" 
 minOccurs="0" maxOccurs="1" /> 
 <element name="postTransferFailure" type="tns:transferType" 
 minOccurs="0" maxOccurs="1" /> 
       </sequence> 
    </complexType> 
    <complexType name="transferType"> 
       <attribute name="process" type="string" use="required" /> 
    </complexType> 
    <simpleType name="patternType"> 
       <restriction base="string"> 
          <enumeration value="regex" /> 
          <enumeration value="wildcard" /> 
       </restriction> 
    </simpleType> 
</schema>
```
## **Entendendo o Arquivo ConnectDirectProcessDefinitions.xml file**

Os elementos e atributos usados no arquivo ConnectDirectProcessDefinitions.xml estão descritos na lista a seguir.

#### **cdProcess**

O elemento-raiz do documento XML.

#### **processSet**

Elemento de grupo contendo todas as informações sobre um conjunto de processos definidos pelo usuário.

#### **condition**

Elemento de grupo contendo as condições nas quais uma transferência é testada para determinar se o conjunto de processos contidos no elemento processSet são usados.

#### **match**

Uma condição que teste se o valor de uma variável corresponde a um valor fornecido.

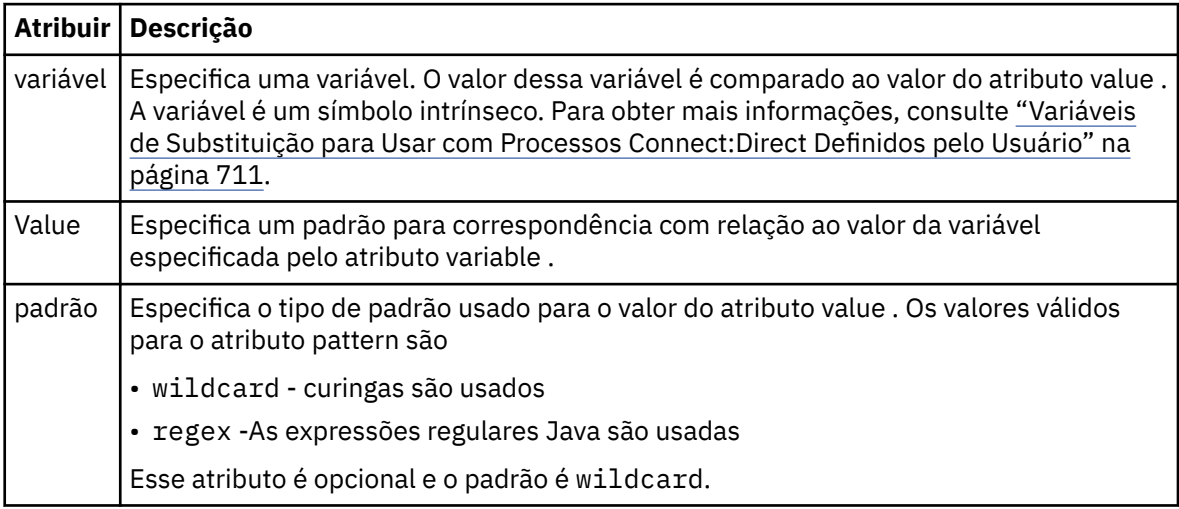

#### **defined**

Uma condição que testa se uma variável foi definida.

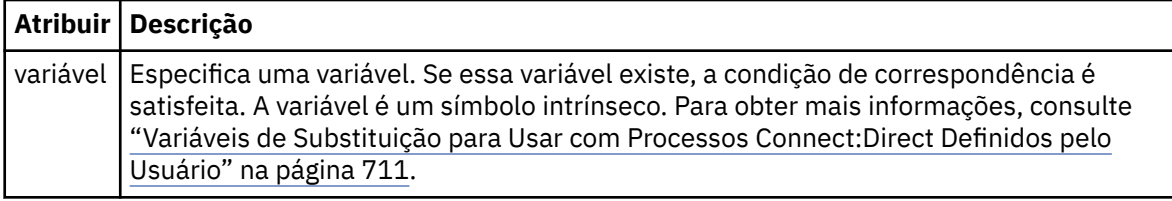

### **process**

Elemento de grupo contendo as informações sobre onde localizar os processos Connect:Direct para chamar quando uma correspondência for localizada.

#### **transfer**

O processo Connect:Direct para chamar durante uma solicitação de transferência.

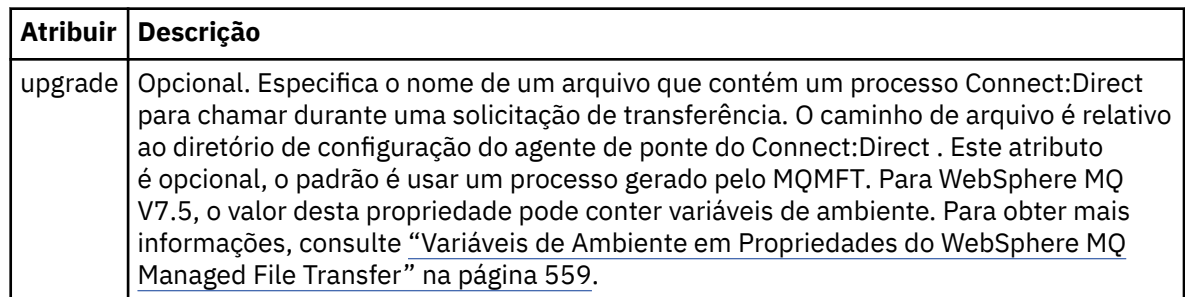

#### **exemplo**

Neste exemplo, há três elementos processSet ..

O primeiro elemento processSet especifica que, se uma solicitação de transferência tiver uma variável **%FTESNODE** com um valor que corresponda ao padrão Client\* e uma variável **%FTESUSER** com um valor de Admin, o agente de ponte Connect:Direct enviará o processo Connect:Direct localizado no *agent\_configuration\_directory*/AdminClient.cdp como parte da transferência.

O segundo elemento processSet especifica que, se uma solicitação de transferência tiver uma variável **%FTESNODE** com um valor que corresponda ao padrão Client\*, o agente ponte Connect:Direct enviará o processo Connect:Direct localizado no *agent\_configuration\_directory*/Client.cdp como parte da transferência. O agente de ponte Connect:Direct lê os elementos processSet na ordem em que são definidos e, se localizar uma correspondência, ele usa a primeira correspondência e não procura outra correspondência. Para solicitações de transferência que correspondem às condições do primeiro e segundo processSet, o agente de ponte Connect:Direct chama apenas os processos especificados pelo primeiro processSet.

O terceiro elemento processSet não possui condições e corresponde a todas as transferências. Se a solicitação de transferência não corresponder às condições do primeiro ou segundo processSet, o agente de ponte Connect:Direct enviará o processo Connect:Direct especificado pela terceira condição. Esse processo é localizado no *agent\_configuration\_directory*/Default.cdp como parte da transferência.

```
<?xml version="1.0" encoding="UTF-8"?>
<tns:cdprocess xmlns:tns="http://wmqfte.ibm.com/ConnectDirectProcessDefinitions"
                xmlns:xsi="https://www.w3.org/2001/XMLSchema-instance"
                xsi:schemaLocation="http://wmqfte.ibm.com/ConnectDirectProcessDefinitions 
ConnectDirectProcessDefinitions.xsd"> 
     <tns:processSet> 
        <tns:condition> 
 <tns:match variable="%FTESNODE" value="Client*" pattern="wildcard" /> 
 <tns:match variable="%FTESUSER" value="Admin" pattern="wildcard" /> 
         </tns:condition> 
         <tns:process> 
             <tns:transfer process="AdminClient.cdp" /> 
        </tns:process> 
     </tns:processSet> 
     <tns:processSet>
```

```
 <tns:condition> 
         <tns:match variable="%FTESNODE" value="Client*" pattern="wildcard" /> 
     </tns:condition> 
     <tns:process> 
         <tns:transfer process="Client.cdp" /> 
     </tns:process> 
 </tns:processSet> 
 <tns:processSet> 
     <tns:process> 
         <tns:transfer process="Default.cdp" /> 
     </tns:process> 
 </tns:processSet>
```
</tns:cdprocess>

## *Connect:Direct formato de arquivo de propriedades do nó*

O arquivo ConnectDirectNodeProperties.xml no diretório de configuração do agente de ponte Connect:Direct especifica informações sobre nós remotos do Connect:Direct que estão envolvidos em uma transferência de arquivos.

O arquivo ConnectDirectNodeProperties.xml deve estar em conformidade com o esquema ConnectDirectNodeProperties.xsd. O documento de esquema ConnectDirectNodeProperties.xsd está localizado no diretório *MQ\_INSTALLATION\_PATH*/ mqft/samples/schema da instalação do MQMFT. Um arquivo de modelo ConnectDirectNodeProperties.xml é criado pelo comando **fteCreateCDAgent** no diretório de configuração do agente.

O arquivo ConnectDirectNodeProperties.xml é recarregado periodicamente pelo agente e as mudanças válidas no arquivo afetarão o comportamento do agente. O intervalo de recarregamento padrão é de 30 segundos. Este intervalo pode ser alterado especificando a propriedade do agente xmlConfigReloadInterval no arquivo agent.properties.

## **Esquema**

O esquema a seguir descreve quais elementos são válidos no arquivo ConnectDirectNodeProperties.xml.

```
<?xml version="1.0" encoding="UTF-8"?>
```

```
<schema targetNamespace="http://wmqfte.ibm.com/ConnectDirectNodeProperties"
  elementFormDefault="qualified"
  xmlns="https://www.w3.org/2001/XMLSchema"
  xmlns:tns="http://wmqfte.ibm.com/ConnectDirectNodeProperties">
  <element name="nodeProperties" type="tns:nodePropertiesType"></element> 
  <complexType name="nodePropertiesType">
    <sequence>
      <element name="credentialsFile" type="tns:credentialsFileName" minOccurs="0" maxOccurs="1" />
      <element name="node" type="tns:nodeType" minOccurs="0" maxOccurs="unbounded"></element>
     </sequence>
  </complexType>
  <complexType name="nodeType">
 <attribute name="name" type="string" use="required" />
 <attribute name="pattern" type="tns:patternType" use="optional" />
     <attribute name="type" type="string" use="required" />
  </complexType>
  <simpleType name="patternType">
    <restriction base="string"
      <enumeration value="regex" />
       <enumeration value="wildcard" />
     </restriction>
  </simpleType>
```

```
</schema>
```
# **Entendendo o Arquivo ConnectDirectNodeProperties.xml**

Os elementos e atributos usados no arquivo ConnectDirectNodeProperties.xml estão descritos na lista a seguir.

#### **nodeProperties**

Elemento-raiz do documento XML.

## **credentialsFile**

Caminho para o arquivo de credenciais em que as informações sensíveis estão armazenadas. Para WebSphere MQ V7.5, o valor desta propriedade pode conter variáveis de ambiente. Para obter mais informações, consulte ["Variáveis de Ambiente em Propriedades do WebSphere MQ Managed File](#page-558-0) [Transfer" na página 559](#page-558-0).

#### **node**

Especifica um ou mais nós Connect:Direct .

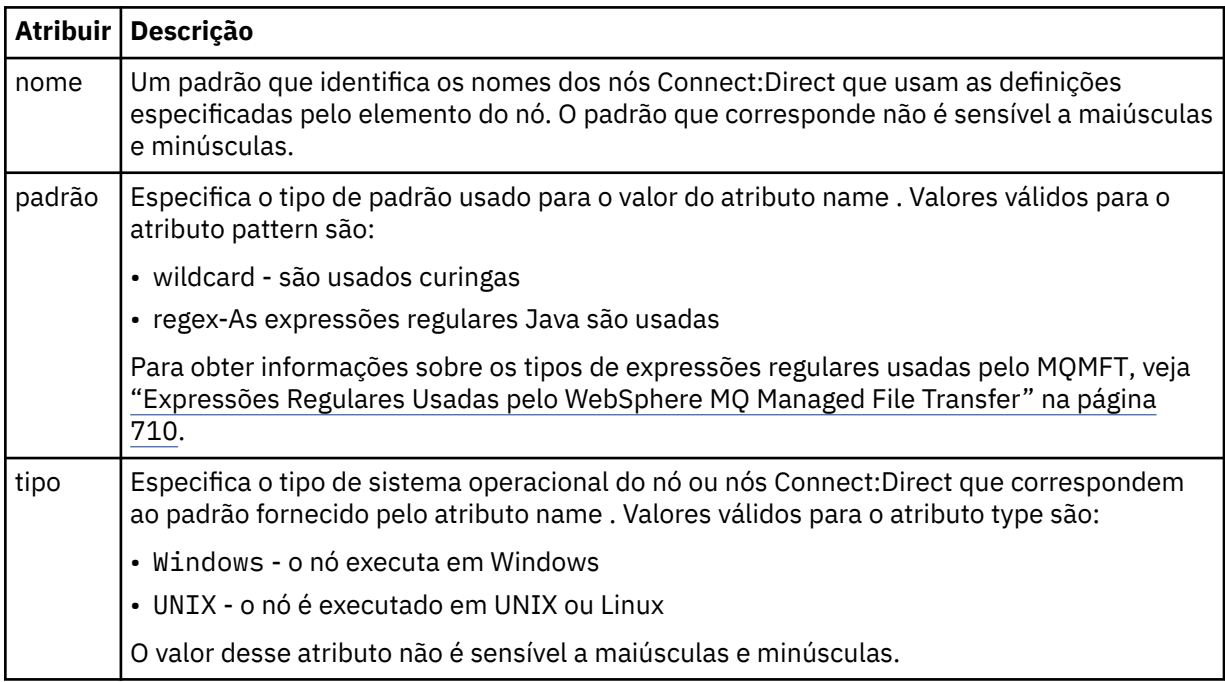

#### **exemplo**

Neste exemplo, o arquivo especifica que todos os nós do Connect:Direct que têm um nome que começa com "cdnodew" executado em uma plataforma Windows e todos os nós do Connect:Direct que têm um nome que começa com "cdnodeu" executado em uma plataforma UNIX . O arquivo especifica que todos os outros nós do Connect:Direct são executados em uma plataforma UNIX . O agente de ponte Connect:Direct procura correspondências do início do arquivo até o final do arquivo e usa a primeira correspondência que ele localiza. O arquivo de credenciais do Connect:Direct foi especificado como ConnectDirectCredentials.xml.

```
<?xml version="1.0" encoding="UTF-8"?> 
<tns:nodeProperties xmlns:tns="http://wmqfte.ibm.com/ConnectDirectNodeProperties"
 xmlns:xsi="https://www.w3.org/2001/XMLSchema-instance"
                    xsi:schemaLocation="http://wmqfte.ibm.com/ConnectDirectNodeProperties 
                                                            ConnectDirectNodeProperties.xsd"> 
    <tns:credentialsFile path="ConnectDirectCredentials.xml" />
 <tns:node name="cdnodew*" pattern="wildcard" type="windows" />
 <tns:node name="cdnodeu.*" pattern="regex" type="unix" />
 <tns:node name="*" pattern="wildcard" type="unix" />
</tns:nodeProperties>
```

```
874  Managed File Transfer
```
## *Arquivo de Esquema fteutils.xsd*

Esse esquema define os elementos e os tipos usados por muitos dos outros esquemas do WebSphere MQ Managed File Transfer.

## **Esquema**

```
<?xml version="1.0" encoding="UTF-8"?>
\lt! - -
@start_non_restricted_prolog@
Version: %Z% %I% %W% %E% %U% [%H% %T%]
Licensed Materials - Property of IBM
5724-H72
Copyright IBM Corp. 2008, 2024. All Rights Reserved.
US Government Users Restricted Rights - Use, duplication or
disclosure restricted by GSA ADP Schedule Contract with
IBM Corp.
@end_non_restricted_prolog@
-->
\lt ! -
This schema defines elements and types used by many of the other MQMFT schemas.
For more information about MQMFT XML message formats, see
https://www.ibm.com/docs/en/ibm-mq/7.5?topic=administering-message-formats
-->
<xsd:schema xmlns:xsd="https://www.w3.org/2001/XMLSchema">
    \langle!--
          Defines the version type 1.00 - 99.00
          <transaction version= 1.00
      -->
     <xsd:simpleType name="versionType">
         <xsd:restriction base="xsd:string">
             <xsd:pattern value="[0-9]+\.[0-9][0-9]"/>
         </xsd:restriction>
     </xsd:simpleType>
    < 1 - - Defines the transaction reference
          <transaction version= 1.00 ID="414d5120514d312020202020202020205ecf0a4920011802"
      -->
     <xsd:simpleType name="IDType">
 <xsd:restriction base="xsd:string">
 <xsd:pattern value="[0-9a-fA-F]{48}"/>
         </xsd:restriction>
     </xsd:simpleType>
    <! - This is an alias for hostUserIDType.
          Here to allow addition of attributes on originator elements
      -->
     <xsd:complexType name="origRequestType">
         <xsd:complexContent>
             <xsd:extension base="hostUserIDType">
                 <xsd:sequence>
                     <xsd:element name="webBrowser" type="xsd:string" minOccurs="0" 
maxOccurs="1"/>
                     <xsd:element name="webUserID" type="xsd:string" minOccurs="0" 
maxOccurs="1"/>
                 </xsd:sequence>
             </xsd:extension>
         </xsd:complexContent>
     </xsd:complexType>
    <! - Defines a Delete originator as a machine and user pair
        <hostName>myMachine</hostName>
         <userName>myUserId</userName>
      -->
     <xsd:complexType name="origDeleteType">
         <xsd:sequence>
             <xsd:element name="delete" type="hostUserIDType" maxOccurs="1" minOccurs="0"/>
         </xsd:sequence>
     </xsd:complexType>
    \lt ! - -
         Defines a machine, user, MQMD userID triple
         <hostName>myMachine</hostName>
         <userID>myUserId</userID>
         <mqmdUserID>MQMDUSERID</mqmdUserID>
```

```
 -->
    <xsd:complexType name="hostUserIDType">
        <xsd:sequence>
 <xsd:element name="hostName" type="xsd:string" minOccurs="0" maxOccurs="1"/>
 <xsd:element name="userID" type="xsd:string" minOccurs="0" maxOccurs="1"/>
 <xsd:element name="mqmdUserID" type="xsd:string" minOccurs="0" maxOccurs="1"/>
        </xsd:sequence>
    </xsd:complexType>
   \lt ! -
        Define the destinationAgent with agent and queue manager name
 <destinationAgent agent="there" QMgr="far" agentType="BRIDGE" bridgeURL="ftp://
server.example.net:21" bridgeNode="DEST_NODE"/>
        optional agentType attribute expected to be one of STANDARD, BRIDGE, WEB_GATEWAY, 
EMBEDDED, CD_BRIDGE
 -->
    <xsd:complexType name="agentType">
 <xsd:attribute name="agent" type="xsd:string" use="required"/>
 <xsd:attribute name="agentType" type="xsd:string" use="optional"/>
 <xsd:attribute name="QMgr" type="xsd:string" use="optional"/>
 <xsd:attribute name="bridgeURL" type="xsd:string" use="optional"/>
 <xsd:attribute name="bridgeNode" type="xsd:string" use="optional"/>
 <xsd:attribute name="pnode" type="xsd:string" use="optional"/>
 <xsd:attribute name="snode" type="xsd:string" use="optional"/>
    </xsd:complexType>
   \lt ! - -
        Defines the status type; attr/resultCode and 0 or many supplements
        There may also be additional command specific data, either: transfer, ping or call data
        <status resultCode="8011">
            <supplement>Azionamento del USB</supplement>
            <supplement>morto come norweign azzurro</supplement>
        </status>
      -->
    <xsd:complexType name="statusType">
        <xsd:sequence>
            <xsd:element name="supplement" type="xsd:string" maxOccurs="unbounded" 
minOccurs="0"/>
            <xsd:choice>
               <xsd:element name="filespace" type="fileSpaceReplyType" minOccurs="0" 
maxOccurs="1"/>
            </xsd:choice>
        </xsd:sequence>
        <xsd:attribute name="resultCode" type="resultCodeType" use="required"/>
    </xsd:complexType>
   <! - Defines the filespace type for use with communication between a web agent
 and a web gateway
 <filespace name="" location=""><Quota bytes=""/></filespace>
     -->
    <xsd:complexType name="fileSpaceReplyType">
        <xsd:attribute name="name" use="required" type="xsd:string"/>
 <xsd:attribute name="location" use="required" type="xsd:string"/>
 <xsd:attribute name="quota" use="required" type="xsd:long"/>
    </xsd:complexType>
   <! - Defines the destinationAgent with agent and queue manager name, plus connection 
details.
         <destinationAgent agent="there" QMgr="far"/>
     -->
    <xsd:complexType name="agentClientType">
 <xsd:attribute name="agent" type="xsd:string" use="required"/>
 <xsd:attribute name="QMgr" type="xsd:string" use="optional"/>
 <xsd:attribute name="hostName" type="xsd:string" use="optional"/>
 <xsd:attribute name="portNumber" type="xsd:nonNegativeInteger" use="optional"/>
 <xsd:attribute name="channel" type="xsd:string" use="optional"/>
    </xsd:complexType>
   < 1 - - Defines the fileURI type as string
 <file encoding="UTF8" EOL="CR">C:/from/here.txt</file>
 -->
    <xsd:complexType name="fileType">
        <xsd:simpleContent>
            <xsd:extension base="xsd:string">
 <xsd:attribute name="filespace" type="filespaceNameType" use="optional"/>
 <xsd:attribute name="alias" type="xsd:string" use="optional"/>
 <xsd:attribute name="encoding" type="encodingType" use="optional"/>
                <xsd:attribute name="EOL" type="EOLType" use="optional"/>
             <xsd:attribute name="size" type="xsd:long" use="optional"/>
 <xsd:attribute name="last-modified" type="xsd:dateTime" use="optional"/>
 <xsd:attribute name="delimiter" type="xsd:string" use="optional"/>
 <xsd:attribute name="delimiterType" type="xsd:string" use="optional"/>
 <xsd:attribute name="delimiterPosition" type="delimiterPositionType"
```

```
use="optional"/>
                <xsd:attribute name="includeDelimiterInFile" type="xsd:boolean" use="optional"/>
                <xsd:attribute name="keepTrailingSpaces" type="xsd:boolean" use="optional"/>
            </xsd:extension>
        </xsd:simpleContent>
    </xsd:complexType>
   < 1 - - Defines the filespace type as string
              <filespace>
                     <name>tarquin</name>
         </filespace>
      -->
    <xsd:complexType name="filespaceType">
        <xsd:sequence>
            <xsd:element name="name" type="filespaceNameType"/>
        </xsd:sequence>
    </xsd:complexType>
   \lt ! - -
         Defines a name element
         <name>bob</name>
 -->
    <xsd:simpleType name="filespaceNameType">
        <xsd:restriction base="xsd:string"/>
    </xsd:simpleType>
   \lt ! - -
         Defines the accepted choices for the persistent attribute.
      -->
    <xsd:simpleType name="persistenceType">
        <xsd:restriction base="xsd:token">
            <xsd:enumeration value="true"/>
            <xsd:enumeration value="false"/>
            <xsd:enumeration value="qdef"/>
        </xsd:restriction>
    </xsd:simpleType>
   <! - Defines the queueURI type as string with all supported attributes.
         <queue>QUEUE@QM</queue>
      -->
    <xsd:complexType name="queueType">
        <xsd:simpleContent>
            <xsd:extension base="xsd:string">
                <xsd:attribute name="persistent" type="persistenceType" use="optional"/>
 <xsd:attribute name="eofMarker" type="xsd:boolean" use="optional"/>
 <xsd:attribute name="setMqProps" type="xsd:boolean" use="optional"/>
 <xsd:attribute name="split" type="xsd:boolean" use="optional"/>
 <xsd:attribute name="useGroups" type="xsd:boolean" use="optional"/>
 <xsd:attribute name="delimiter" type="xsd:string" use="optional"/>
 <xsd:attribute name="delimiterType" type="xsd:string" use="optional"/>
 <xsd:attribute name="delimiterPosition" type="delimiterPositionType" 
use="optional"/>
                <xsd:attribute name="includeDelimiterInMessage" type="xsd:boolean" 
use="optional"/>
 <xsd:attribute name="groupId" type="groupIdType" use="optional"/>
 <xsd:attribute name="messageId" type="messageIdType" use="optional"/>
 <xsd:attribute name="messageCount" type="xsd:nonNegativeInteger" 
use="optional"/>
                <xsd:attribute name="messageLength" type="xsd:nonNegativeInteger" 
use="optional"/>
 <xsd:attribute name="waitTime" type="xsd:nonNegativeInteger" use="optional"/>
 <xsd:attribute name="encoding" type="encodingType" use="optional"/>
 <xsd:attribute name="EOL" type="EOLType" use="optional"/>
 <xsd:attribute name="unrecognisedCodePage" type="unrecognisedCodePageType" 
use="optional"/>
             </xsd:extension>
        </xsd:simpleContent>
    </xsd:complexType>
   \lt ! - -
         Defines the accepted values for the delimiterPosition attribute.
      -->
    <xsd:simpleType name="delimiterPositionType">
        <xsd:restriction base="xsd:token">
            <xsd:enumeration value="postfix"/>
            <xsd:enumeration value="prefix"/>
        </xsd:restriction>
    </xsd:simpleType>
   \lt! : - -
         Defines the groupId type
         <queue groupId="414d5120514d312020202020202020205ecf0a4920011802">
        Also allow a substitution variable of the form \S{variable}
      -->
    <xsd:simpleType name="groupIdType">
        <xsd:restriction base="xsd:string">
```

```
 <xsd:pattern value="[0-9a-fA-F]{48}|$\{.*\}"/>
        </xsd:restriction>
    </xsd:simpleType>
   \lt ! - -
 Defines the messageId type
 <queue messageId="414d5120514d312020202020202020205ecf0a4920011802">
        Also allow a substitution variable of the form ${variable}
 -->
    <xsd:simpleType name="messageIdType">
        <xsd:restriction base="xsd:string">
            <xsd:pattern value="[0-9a-fA-F]{48}|$\{.*\}"/>
        </xsd:restriction>
    </xsd:simpleType>
    <!-- Defines the accepted values for the unrecognisedCodePage attribute. -->
    <xsd:simpleType name="unrecognisedCodePageType">
        <xsd:restriction base="xsd:token">
            <xsd:enumeration value="fail"/>
            <xsd:enumeration value="binary"/>
        </xsd:restriction>
    </xsd:simpleType>
   <! - Defines a single source file reference
         <source type="file" recursive="false" disposition="leave">
             <file>filename</file>
        <source/> -->
    <xsd:complexType name="fileSourceType">
        <xsd:sequence>
            <xsd:choice>
 <xsd:element name="file" type="fileType"/>
 <xsd:element name="queue" type="queueType"/>
            </xsd:choice>
        </xsd:sequence>
 <xsd:attribute name="type" type="SourceType" use="optional"/>
 <xsd:attribute name="recursive" type="xsd:boolean" use="optional"/>
 <xsd:attribute name="disposition" type="sourceDispositionType" use="optional"/>
 <xsd:attribute name="correlationString1" type="xsd:string" use="optional"/>
 <xsd:attribute name="correlationNum1" type="xsd:nonNegativeInteger" use="optional"/>
 <xsd:attribute name="correlationBoolean1" type="xsd:boolean" use="optional"/>
    </xsd:complexType>
   \lt ! -
        Defines the enumeration values for source type
        type="file|queue"
     -->
    <xsd:simpleType name="SourceType">
        <xsd:restriction base="xsd:token">
           <xsd:enumeration value="file",
            <xsd:enumeration value="queue"/>
        </xsd:restriction>
    </xsd:simpleType>
   <! - Defines the enumeration values for source disposition
        disposition="leave|delete"
 -->
    <xsd:simpleType name="sourceDispositionType">
 <xsd:restriction base="xsd:token">
 <xsd:enumeration value="leave"/>
            <xsd:enumeration value="delete"/>
        </xsd:restriction>
    </xsd:simpleType>
   \lt ! - -
         Defines a single destination file reference
         <destination type="file" exist="overwrite">
             <file>filename</file>
         <destination/>
     -->
    <xsd:complexType name="fileDestinationType">
        <xsd:sequence>
            <xsd:choice>
 <xsd:element name="file" type="fileType"/>
 <xsd:element name="filespace" type="filespaceType"/>
 <xsd:element name="queue" type="queueType"/>
            </xsd:choice> 
            <xsd:element name="attributes" type="attributeType" minOccurs="0" maxOccurs="1"/>
        </xsd:sequence>
 <xsd:attribute name="type" type="DestinationType" use="optional"/>
 <xsd:attribute name="exist" type="existType" use="optional"/>
 <xsd:attribute name="correlationString1" type="xsd:string" use="optional"/>
 <xsd:attribute name="correlationNum1" type="xsd:nonNegativeInteger" use="optional"/>
 <xsd:attribute name="correlationBoolean1" type="xsd:boolean" use="optional"/>
    </xsd:complexType>
   < 1 - -
```

```
 Defines the enumeration values for destination file type
 type="file|directory|queue|dataset|pds|filespace"
 'dataset' and 'pds' only apply to z/OS environments.
      -->
     <xsd:simpleType name="DestinationType">
        <xsd:restriction base="xsd:token"
             <xsd:enumeration value="file"/>
             <xsd:enumeration value="directory"/>
 <xsd:enumeration value="queue"/>
 <xsd:enumeration value="dataset"/>
             <xsd:enumeration value="pds"/>
             <xsd:enumeration value="filespace"/>
         </xsd:restriction>
     </xsd:simpleType>
    <! --
         Defines the enumerations values for file exists on destination behavior
        exist="error|overwrite"
      -->
     <xsd:simpleType name="existType">
         <xsd:restriction base="xsd:token">
             <xsd:enumeration value="error"/>
             <xsd:enumeration value="overwrite"/>
         </xsd:restriction>
     </xsd:simpleType>
   <! - Defines one or more file attributes
          <destination encoding=? CFLF=?>
              <file>filename</file>
              <attributes>
                 <attribute>DIST(MIRRORED,UPDATE)</attribute>
              </attributes>
          <destination/>
      -->
     <xsd:complexType name="attributeType">
         <xsd:sequence>
             <xsd:element name="attribute" type="xsd:string" maxOccurs="unbounded" 
minOccurs="1"/>
         </xsd:sequence>
     </xsd:complexType>
    <! - - Defines a single file reference
          <source encodings=? CFLF=?>
              <file>filename</file>
              <checksum method="MD5">3445678</checksum>
         <source/> .. or ..
          <destination encoding=? CFLF=?>
              <file>filename</file>
              <checksum method="MD5">3445678</checksum>
          <destination/>
      -->
     <xsd:complexType name="fileCheckSumType">
         <xsd:sequence>
             <xsd:element name="file" type="fileType"/>
             <xsd:element name="checksum" type="checksumType" maxOccurs="1" minOccurs="0"/>
         </xsd:sequence>
     </xsd:complexType>
    \lt ! - -
        Defines the checksum type and method
             <checksum method="MD5|none">3445678</checksum>
 -->
     <xsd:complexType name="checksumType">
         <xsd:simpleContent>
 <xsd:extension base="xsd:string">
 <xsd:attribute name="method" type="checkSumMethod" use="required"/>
             </xsd:extension>
         </xsd:simpleContent>
     </xsd:complexType>
    \leq \vert \vert Defines the enumeration values for checksumMethod
         <checksum method="MD5|none">3445678</checksum>
         Note: uppercase is used since MD5 is acronym and normally written uppercase.
      -->
     <xsd:simpleType name="checkSumMethod">
         <xsd:restriction base="xsd:token">
             <xsd:enumeration value="none"/>
             <xsd:enumeration value="MD5"/>
         </xsd:restriction>
     </xsd:simpleType>
```

```
<! -</math> Defines the enumeration values for agentRole
        agentRole="sourceAgent|destinationAgent"
     -->
    <xsd:simpleType name="agentRoleType">
        <xsd:restriction base="xsd:token">
            <xsd:enumeration value="sourceAgent"/>
            <xsd:enumeration value="destinationAgent"/>
            <xsd:enumeration value="callAgent"/>
        </xsd:restriction>
    </xsd:simpleType>
\langle!--
        Defines the enumeration values for mode.
 text, binary or a substitution variable
 <item mode="binary|text||${variableName}">
      -->
    <xsd:simpleType name="modeType">
 <xsd:restriction base="xsd:string">
 <xsd:pattern value="binary|text|$\{.*\}"/>
        </xsd:restriction>
    </xsd:simpleType>
\langle!--
        Defines the enumeration values for EOL
        <file EOL="LF|CRLF">
     -->
    <xsd:simpleType name="EOLType">
        <xsd:restriction base="xsd:token">
            <xsd:enumeration value="LF"/>
            <xsd:enumeration value="CRLF"/>
        </xsd:restriction>
    </xsd:simpleType>
   \lt ! - -
        Defines the encoding type as a string
     -->
    <xsd:simpleType name="encodingType">
        <xsd:restriction base="xsd:string"/>
    </xsd:simpleType>
   \lt ! - -
        <schedule>
            <submit timebase="source"|"admin">2008-12-07T16:07"</submit>
            <repeat>
                <frequency interval="hours">2</frequency>
                <expireTime>2008-12-0816:07</exipreTime>
            </repeat>
        </schedule>
     -->
    <xsd:complexType name="scheduleType">
        <xsd:sequence>
 <xsd:element name="submit" type="submitType" maxOccurs="1" minOccurs="1"/>
 <xsd:element name="repeat" type="repeatType" maxOccurs="1" minOccurs="0"/>
        </xsd:sequence>
    </xsd:complexType>
   \lt ! - -
         <submit timebase="source|admin|UTC">2008-12-07T16:07"</submit>
     -->
    <xsd:complexType name="submitType">
        <xsd:simpleContent>
 <xsd:extension base="noZoneTimeType">
 <xsd:attribute name="timebase" type="timebaseType" use="required"/>
 <xsd:attribute name="timezone" type="xsd:string" use="required"/>
            </xsd:extension>
        </xsd:simpleContent>
    </xsd:complexType>
   <! - <repeat>
            <frequency interval="hours">2</frequency>
             ..optionally..
            <expireTime>2008-12-0816:07</expireTime>
             ..or..
            <expireCount>2</expireCount>
        </repeat>
     -->
    <xsd:complexType name="repeatType">
        <xsd:sequence>
            <xsd:element name="frequency" type="freqType" maxOccurs="1" minOccurs="1"/>
            <xsd:choice minOccurs="0">
 <xsd:element name="expireTime" type="noZoneTimeType"/>
 <xsd:element name="expireCount" type="positiveIntegerType"/>
            </xsd:choice>
        </xsd:sequence>
    </xsd:complexType>
   < 1 - -
```

```
 <frequency interval="hours">2</frequency>
      -->
     <xsd:complexType name="freqType">
         <xsd:simpleContent>
 <xsd:extension base="positiveIntegerType">
 <xsd:attribute name="interval" type="intervalType" use="required"/>
             </xsd:extension>
         </xsd:simpleContent>
     </xsd:complexType>
    \lt ! - -
          Defines positive integer type
         i.e., 1+
      -->
     <xsd:simpleType name="positiveIntegerType">
        <xsd:restriction base="xsd:integer"
             <xsd:minInclusive value="1"/>
         </xsd:restriction>
     </xsd:simpleType>
    \lt! - -
          Defines the interval enumeration values of
          "minutes","hours","days", "weeks", "months" or "years"
      -->
     <xsd:simpleType name="intervalType">
         <xsd:restriction base="xsd:token">
             <xsd:enumeration value="minutes"/>
             <xsd:enumeration value="hours"/>
             <xsd:enumeration value="days"/>
 <xsd:enumeration value="weeks"/>
 <xsd:enumeration value="months"/>
             <xsd:enumeration value="years"/>
         </xsd:restriction>
     </xsd:simpleType>
    < 1 - - Defines the interval of either "source","admin" or "UTC"
              source = use timezone of the source Agent.
              admin = use timezone of the administrator executing the command script.
              UTC = Timezone is UTC.
      -->
     <xsd:simpleType name="timebaseType">
         <xsd:restriction base="xsd:token">
             <xsd:enumeration value="source"/>
             <xsd:enumeration value="admin"/>
             <xsd:enumeration value="UTC"/>
         </xsd:restriction>
     </xsd:simpleType>
    \sqrt{1} - -
          Defines a date and time without a time zone (2008-12-08T16:07)
      -->
     <xsd:simpleType name="noZoneTimeType">
 <xsd:restriction base="xsd:string">
 <xsd:pattern value="[\n\r\t ]*\d{4}\-(0[1-9]|1[0-2])\-(0[1-9]|[1-2][0-9]|
3[0-1])T([0-1][0-9]|2[0-3]):[0-5][0-9]([\+\-]\d{4}|Z)?[\n\r\t ]*"/>
         </xsd:restriction>
     </xsd:simpleType>
    \leq ! - -
          Defines the ID element, e.g. 56
      -->
     <xsd:simpleType name="idType">
         <xsd:restriction base="xsd:string"/>
     </xsd:simpleType>
    \lt ! - -
        Defines the resultCode type -2 - 9999
        <status resultCode="8011">
      -->
     <xsd:simpleType name="resultCodeType">
         <xsd:restriction base="xsd:int">
             <xsd:minInclusive value="-2"/>
             <xsd:maxInclusive value="9999"/>
         </xsd:restriction>
     </xsd:simpleType>
    \lt ! - -
         Define the metaDataSet type comprising one or more key value pairs
         <metaDataSet>
             <metaData key="name">value</metaData>
             <metaData key="name">value</metaData>
        </metaDataSet>
      -->
     <xsd:complexType name="metaDataSetType">
         <xsd:sequence>
             <xsd:element name="metaData" type="metaDataType" maxOccurs="unbounded" 
minOccurs="1"/>
        </xsd:sequence>
```

```
 </xsd:complexType>
    \langle!-
         Define the metaData type which is made up of a key and a value
         <metaData key="name">value</metaData>
      -->
     <xsd:complexType name="metaDataType">
         <xsd:simpleContent>
             <xsd:extension base="xsd:string">
                 <xsd:attribute name="key" type="xsd:string" use="required"/>
             </xsd:extension>
         </xsd:simpleContent>
     </xsd:complexType>
    \sqrt{1} - -
 Defines containing element for triggers
 <trigger log="yes">
              <fileExist comparison="=" value="Exist">file1</fileExist>
              <fileSize comparison=">=" value="1GB">file1</fileSize>
         </trigger>
      -->
     <xsd:complexType name="triggerType">
         <xsd:choice minOccurs="0" maxOccurs="unbounded">
             <xsd:element name="fileExist" type="fileExistTriggerType" maxOccurs="unbounded" 
minOccurs="1"/>
             <xsd:element name="fileSize" type="fileSizeTriggerType" maxOccurs="unbounded" 
minOccurs="1"/>
         </xsd:choice>
         <xsd:attribute name="log" type="logEnabledType" use="required"/>
     </xsd:complexType>
    <! -</math> Defines the file exists trigger type
          <fileExist comparison="=" value="Exist">file1</trigger>
 -->
 <xsd:complexType name="fileExistTriggerType">
         <xsd:simpleContent>
             <xsd:extension base="xsd:string">
                 <xsd:attribute name="comparison" type="comparisonFileExistTriggerType" 
use="required"/>
                 <xsd:attribute name="value" type="valueFileExistTriggerType" use="required"/>
             </xsd:extension>
         </xsd:simpleContent>
     </xsd:complexType>
\langle!--
          Defines file size trigger type
          <fileSize comparison="=" value="1GB">file1,file2,file3</trigger>
      -->
     <xsd:complexType name="fileSizeTriggerType">
         <xsd:simpleContent>
             <xsd:extension base="xsd:string">
                 <xsd:attribute name="comparison" type="comparisonFileSizeTriggerType" 
use="required"/>
                 <xsd:attribute name="value" type="valueFileSizeTriggerType" use="required"/>
             </xsd:extension>
         </xsd:simpleContent>
     </xsd:complexType>
    \leq ! -
         Defines the enumeration values for file exists trigger conditions
         valueFileExistTriggerType="exist|noexist"
      -->
     <xsd:simpleType name="valueFileExistTriggerType">
         <xsd:restriction base="xsd:token">
             <xsd:enumeration value="exist"/>
             <xsd:enumeration value="noexist"/>
         </xsd:restriction>
     </xsd:simpleType>
    < 1 - - Defines the enumeration values for file exists trigger comparison operator
 comparisonFileExistTriggerType="="|"!="
      -->
     <xsd:simpleType name="comparisonFileExistTriggerType">
         <xsd:restriction base="xsd:token">
             <xsd:enumeration value="="/>
             <xsd:enumeration value="!="/>
         </xsd:restriction>
     </xsd:simpleType>
    <! --
         Defines the enumeration values for file size trigger comparison operator
         comparisonFileSizeTriggerType=">="
      -->
     <xsd:simpleType name="comparisonFileSizeTriggerType">
         <xsd:restriction base="xsd:token">
            <xsd:enumeration value="&amp;gt;="/>
         </xsd:restriction>
```

```
 </xsd:simpleType>
    \lt ! -
          Defines the file size value pattern
          <fileSize comparison=">=" value="10|10B|10KB|10MB|10GB">file1</fileSize>
      -->
     <xsd:simpleType name="valueFileSizeTriggerType">
        <xsd:restriction base="xsd:string">
             <xsd:pattern value="[0123456789]+([bB]|[kK][bB]|[mM][bB]|[gG][bB]|)"/>
         </xsd:restriction>
    </xsd:simpleType>
    \lt! ! - -
         Defines the enumeration values for trigger logging enabled flag
        <trigger log="yes|no">
      -->
     <xsd:simpleType name="logEnabledType">
         <xsd:restriction base="xsd:token">
             <xsd:enumeration value="yes"/>
             <xsd:enumeration value="no"/>
         </xsd:restriction>
    </xsd:simpleType>
    <! - Defines the reply type
          <reply QMGR="QMGR name" persistent="true">Queue Name</reply>
      -->
    <xsd:complexType name="replyType">
         <xsd:simpleContent>
             <xsd:extension base="xsd:string">
 <xsd:attribute name="QMGR" type="xsd:string" use="required"/>
 <xsd:attribute name="persistent" type="persistenceType" use="optional"/>
                                  <xsd:attribute name="detailed" type="detailedType" 
use="optional" />
             </xsd:extension>
         </xsd:simpleContent>
     </xsd:complexType>
        <! - Defines the accepted choices for the detailed attribute. 
         -->
         <xsd:simpleType name="detailedType">
             <xsd:restriction base="xsd:token">
                 <xsd:enumeration value="true"/>
                 <xsd:enumeration value="false"/>
             </xsd:restriction>
         </xsd:simpleType>
   < 1 - - Defines the priority type
         <transferset priority="1">
      -->
     <xsd:simpleType name="priorityType">
 <xsd:restriction base="xsd:string">
 <xsd:pattern value="[0123456789]"/>
         </xsd:restriction>
     </xsd:simpleType>
    \leq ! - -
          Define the job information element
          <job>
              <name>JOBNAME</name>
         </job>
      -->
    <xsd:complexType name="jobType">
         <xsd:sequence>
             <xsd:element name="name" type="xsd:string"/>
         </xsd:sequence>
     </xsd:complexType>
    \lt ! - -
          Defines an action
          <action>
              <runCommand name="myCommand.sh" />
          </action>
      -->
     <xsd:complexType name="commandActionType">
         <xsd:choice>
             <xsd:element name="command" type="commandType" maxOccurs="1" minOccurs="0"/>
         </xsd:choice>
     </xsd:complexType>
    \lt ! -
         Defines a command
         <command name="runme" successRC="0" maxReplyLength="1024">
             <argument>firstArg</argument>
             <argument>secondArg</argument>
         </command>
```

```
 -->
     <xsd:complexType name="commandType">
         <xsd:sequence>
             <xsd:element name="argument" type="xsd:string" maxOccurs="unbounded" minOccurs="0"/>
 <xsd:element name="target" type="xsd:string" maxOccurs="unbounded" minOccurs="0"/>
 <xsd:element name="property" type="propertyType" maxOccurs="unbounded" 
minOccurs="0"/>
         </xsd:sequence>
 <xsd:attribute name="name" type="xsd:string" use="required"/>
 <xsd:attribute name="successRC" type="xsd:string" use="optional"/>
 <xsd:attribute name="retryCount" type="nonNegativeIntegerType" use="optional"/>
 <xsd:attribute name="retryWait" type="nonNegativeIntegerType" use="optional"/>
 <xsd:attribute name="type" type="callTypeType" use="optional"/>
 <xsd:attribute name="priority" type="commandPriorityType" use="optional"/>
 <xsd:attribute name="message" type="xsd:string" use="optional"/>
     </xsd:complexType>
    \lt ! -
         Defines the enumeration values for the type of a command
         type="executable|antscript|jcl|os4690background"
      -->
     <xsd:simpleType name="callTypeType">
         <xsd:restriction base="xsd:token">
             <xsd:enumeration value="executable"/>
             <xsd:enumeration value="antscript"/>
             <xsd:enumeration value="jcl"/>
             <xsd:enumeration value="os4690background"/>
         </xsd:restriction>
    </xsd:simpleType>
    <! - Defines the priority type for a command
         priority="5"
 -->
 <xsd:simpleType name="commandPriorityType">
        <xsd:restriction base="xsd:string
             <xsd:pattern value="[123456789]"/>
         </xsd:restriction>
    </xsd:simpleType>
    \leq \sim \sim \sim Defines the property type that is used as a child of commandType
 <property name="xxx" value="yyy"/>
 -->
 <xsd:complexType name="propertyType">
 <xsd:attribute name="name" type="xsd:string" use="required"/>
 <xsd:attribute name="value" type="xsd:string" use="required"/>
    </xsd:complexType>
     <!-- Defines a non-negative integer type -->
    <xsd:simpleType name="nonNegativeIntegerType">
         <xsd:restriction base="xsd:integer">
             <xsd:minInclusive value="0"/>
         </xsd:restriction>
     </xsd:simpleType>
    \lt! ! - -
         Defines the transfer command specific reply information, to be included as part the 
general reply
         <transferReply>
             <preSourceData>
                  <runCommandReply resultCode="0">
                  <stdout>
                      <line>the quick brown fox jumped over the lazy dog</line>
                  </stdout>
                  <stderr></stderr>
                 </runCommandReply>
             </preSourceData>
         </transferReply>
      -->
     <xsd:complexType name="transferReplyType">
         <xsd:sequence>
             <xsd:element name="preSourceData" type="actionReplyType" minOccurs="0" 
maxOccurs="1"/>
 <xsd:element name="postSourceData" type="actionReplyType" minOccurs="0" 
maxOccurs="1"/>
             <xsd:element name="preDestinationData" type="actionReplyType" minOccurs="0" 
maxOccurs="1"/>
             <xsd:element name="postDestinationData" type="actionReplyType" minOccurs="0" 
maxOccurs="1"/>
         </xsd:sequence>
     </xsd:complexType>
    <! -</math> Define the action reply type information
          <actionReply>
              <runCommandReply resultCode="1">
```

```
 <stdout></stdout>
                  <stderr>
                      <line>permission denied</line>
                  </stderr>
             </runCommandReply>
          </actionReply>
      -->
     <xsd:complexType name="actionReplyType">
         <xsd:choice>
             <xsd:element name="runCommandReply" type="commandReplyType" maxOccurs="1" 
minOccurs="0"/>
         </xsd:choice>
     </xsd:complexType>
    \lt! ! - -
        Defines command specific reply information, to be included as part the general reply
         <commandReply resultCode="0">
              <stdout>
                  <line>first line of output text</line>
                  <line>second line of output text</line>
              </stdout>
              <stderr>
                  <line>line of error text</line>
              </stderr>
        </commandReply>
      -->
     <xsd:complexType name="commandReplyType">
         <xsd:sequence>
 <xsd:element name="stdout" type="textLinesType" maxOccurs="1" minOccurs="1"/>
 <xsd:element name="stderr" type="textLinesType" maxOccurs="1" minOccurs="1"/>
         </xsd:sequence>
         <xsd:attribute name="resultCode" type="xsd:int" use="required"/>
     </xsd:complexType>
     <!-- Defines type for lines of text -->
     <xsd:complexType name="textLinesType">
         <xsd:sequence>
             <xsd:element name="line" type="xsd:string" maxOccurs="unbounded" minOccurs="0"/>
         </xsd:sequence>
     </xsd:complexType>
    < 1 - - Defines the ping agent command specific reply information, to be included as part the 
general reply
         <pingAgentReply resultCode="0">
              <agentVersion>Build level: f000-20090408-1200</agentVersion>
         </pingAgentReply>
      -->
     <xsd:complexType name="pingAgentReplyType">
         <xsd:sequence>
             <xsd:element name="agentVersion" type="xsd:string" maxOccurs="1" minOccurs="0"/>
         </xsd:sequence>
     </xsd:complexType>
    <! - Defines sequence of exit elements
         <exit ...
         <exit ...
      -->
     <xsd:complexType name="exitGroupType">
         <xsd:sequence>
             <xsd:element name="exit" type="exitType" minOccurs="1" maxOccurs="unbounded"/>
         </xsd:sequence>
     </xsd:complexType>
    \lt ! - -
         Defines the outcome of calling a command
         <command ...
         <callResult ...
 -->
     <xsd:complexType name="callGroupType">
         <xsd:sequence>
 <xsd:element name="command" type="commandType" minOccurs="1" maxOccurs="1"/>
 <xsd:element name="callResult" type="callResultType" minOccurs="0" maxOccurs="1"/>
         </xsd:sequence>
     </xsd:complexType>
    \geq 1
 Defines eiter the successful call of a command, or a failed attempt to call a commad
 <callResultType outcome="success|failure|error" retries="X">
          <result ... />
         </callResultType>
      -->
     <xsd:complexType name="callResultType">
         <xsd:sequence>
             <xsd:element name="result" type="resultType" minOccurs="1" maxOccurs="unbounded"/>
         </xsd:sequence>
         <xsd:attribute name="returnCode" type="xsd:integer" use="optional"/>
```

```
 <xsd:attribute name="retries" type="xsd:integer" use="optional"/>
         <xsd:attribute name="outcome" type="outcomeType" use="required"/>
     </xsd:complexType>
    \lt ! - -
        Defines the information recorded for the successfull call of a command
         <result...>
                 <stdout...
                 <stderr...
                 <error...
       \langle result...>
      -->
     <xsd:complexType name="resultType">
         <xsd:sequence>
 <xsd:element name="stdout" type="outputType" minOccurs="0" maxOccurs="1"/>
 <xsd:element name="stderr" type="outputType" minOccurs="0" maxOccurs="1"/>
 <xsd:element name="error" type="xsd:string" maxOccurs="1" minOccurs="0"/>
         </xsd:sequence>
 <xsd:attribute name="returnCode" type="xsd:integer" use="optional"/>
 <xsd:attribute name="outcome" type="outcomeType" use="required"/>
         <xsd:attribute name="time" type="xsd:dateTime" use="required"/>
     </xsd:complexType>
     <!-- Enumeration of call outcomes - success, failure or error -->
     <xsd:simpleType name="outcomeType">
         <xsd:restriction base="xsd:token">
             <xsd:enumeration value="success"/>
             <xsd:enumeration value="failure"/>
             <xsd:enumeration value="error"/>
         </xsd:restriction>
     </xsd:simpleType>
    \lt! ! - -
         Defines the information recorded for each line of standard output / standard error
         generated by calling a program
         <line>line 1</line>
         <line>line 2</line>
        etc.
      -->
     <xsd:complexType name="outputType">
         <xsd:sequence>
             <xsd:element name="line" type="xsd:string" maxOccurs="unbounded" minOccurs="1"/>
         </xsd:sequence>
     </xsd:complexType>
    <! - Defines the information recorded for an unsuccessful program call.
      -->
     <xsd:complexType name="callFailedType">
         <xsd:simpleContent>
             <xsd:extension base="xsd:string"/>
         </xsd:simpleContent>
     </xsd:complexType>
    \langle \cdot | - Defines the exit type; records the transfer exit class name and a status message
 <exit name="class com.example.exit.StartExit">
               <status ...
        </exit>
      -->
     <xsd:complexType name="exitType">
         <xsd:sequence>
             <xsd:element name="status" type="exitStatusType" minOccurs="1" maxOccurs="1"/>
         </xsd:sequence>
         <xsd:attribute name="name" type="xsd:string" use="required"/>
     </xsd:complexType>
\langle!--
         Defines exit status to record whether exit voted to proceed or cancel transfer.
         <status resultCode="proceed">
                 <supplement>go ahead</supplement>
        </status>
      -->
     <xsd:complexType name="exitStatusType">
         <xsd:sequence>
             <xsd:element name="supplement" type="xsd:string" maxOccurs="unbounded" 
minOccurs="0"/>
         </xsd:sequence>
         <xsd:attribute name="resultCode" type="exitResultEnumType" use="optional"/>
     </xsd:complexType>
    \lt!! --
        Defines the enumeration for transfer exit result values.
         <status resultCode="proceed">
      -->
     <xsd:simpleType name="exitResultEnumType">
         <xsd:restriction base="xsd:token">
             <xsd:enumeration value="proceed"/>
             <xsd:enumeration value="cancelTransfer"/>
```

```
 <xsd:enumeration value="cancelTask"/>
         </xsd:restriction>
     </xsd:simpleType>
</xsd:schema>
```
#### **Conceitos relacionados**

["Formatos de mensagem para o WebSphere MQ Managed File Transfer" na página 772](#page-771-0) O WebSphere MQ Managed File Transfer usa mensagens em formato XML para diversos propósitos: interagir com o Gateway da web; comandar um agente; registrar informações sobre os monitores, planejamentos e transferências e definir informações usadas para configuração. A estrutura lógica dos formatos XML usados para estes propósitos descritos pelo esquema XML.

# **Desenvolvendo Aplicativos**

# **Executando Programas antes ou após uma Transferência**

## *Exemplos de Uso de fteCreateTransfer para Iniciar Programas*

É possível usar o comando **fteCreateTransfer** para especificar programas para execução antes ou após a transferência.

Além do uso de **fteCreateTransfer**, existem outras maneiras de chamar um programa antes ou depois de uma transferência. Para obter mais informações, consulte ["Especificando Programas para](#page-280-0) [Execução" na página 281](#page-280-0).

Todos estes exemplos usam a seguinte sintaxe para especificar um programa:

```
[type:]commandspec[,[retrycount][,[retrywait][,successrc]]]
```
Para obter informações adicionais sobre esta sintaxe, consulte ["fteCreateTransfer \(Criar Nova](#page-472-0) [Transferência de Arquivos\)" na página 473.](#page-472-0)

#### **Executando um Programa Executável**

O exemplo a seguir especifica um programa executável chamado mycommand e transmite dois argumentos, a e b, para o programa.

mycommand(a,b)

Para executar este programa no agente de origem AGENT1 antes do início da transferência, use o seguinte comando:

```
fteCreateTransfer -sa AGENT1 -da AGENT2 -presrc mycommand(a,b) 
destinationSpecification sourceSpecification
```
### **Executando e Tentado Novamente um Programa Executável**

O exemplo a seguir especifica um programa executável chamado simple, que não usa nenhum argumento. Um valor de 1 é especificado para retrycount e um valor de 5 é especificado para retrywait. Estes valores significam que o programa será tentado novamente uma vez, se não retornar um código de retorno bem-sucedido, após uma espera de cinco segundos. Nenhum valor foi especificado para successrc, portanto, o único código de retorno bem-sucedido é o valor padrão de 0.

executable:simple,1,5

Para executar este programa no agente de origem AGENT1 após a conclusão da transferência, use o seguinte comando:

```
fteCreateTransfer -sa AGENT1 -da AGENT2 -postsrc executable:simple,1,5 
destinationSpecification sourceSpecification
```
#### **Executando um Programa Executável do IBM 4690 em Segundo Plano**

O exemplo a seguir especifica um programa executável chamado mycmd.bat. O valor 9 é especificado para priority e o valor message123 é especificado para message. Esses valores significam que o programa receberá a prioridade mais alta e message123 será exibido na tela de controle de segundo plano do sistema IBM 4690 para o comando. Nenhum valor foi especificado para successrc, portanto, o único código de retorno bem-sucedido é o valor padrão de 0.

os4690background:mycmd.bat(arg1,arg2),,,9,message123

Para executar este programa no agente de origem AGENT1 antes do início da transferência, use o seguinte comando:

fteCreateTransfer -sa AGENT1 -presrc os4690background:mycmd.bat(arg1,arg2),,,9,message123

#### **Executando um Script Ant e Especificando Códigos de Retorno Bem-sucedidos**

O exemplo a seguir especifica um script Ant chamado myscript e transmite duas propriedades para o script. O script é executado usando o comando **fteAnt**. O valor para successrc é especificado como >2&<7&!5|0|14, que especifica que os códigos de retorno de 0, 3, 4, 6 e 14 indicam sucesso.

antscript:myscript(prop1=fred,prop2=bob),,,>2&<7&!5|0|14

Para executar este programa no agente de destino AGENT2 antes do início da transferência, use o seguinte comando:

```
fteCreateTransfer -sa AGENT1 -da AGENT2 -predst 
"antscript:myscript(prop1=fred,prop2=bob),,,>2&<7&!5|0|14" destinationSpecification sourceSpecification
```
#### **Executando um Script Ant e Especificando Destinos para Chamada**

O exemplo a seguir especifica um script Ant chamado script2 e dois destinos, target1 e target2, para chamada. A propriedade prop1 também é transmitida com um valor de recmfm(F,B). A vírgula (,) e os parênteses neste valor incluem escape usando um caractere barra invertida (\).

antscript:script2(target1,target2,prop1=recmfm\(F\,B\)),,,>2&<7&!5|0|14

Para executar este programa no agente de destino AGENT2 após a conclusão da transferência, use o seguinte comando:

```
fteCreateTransfer -sa AGENT1 -da AGENT2 
-postdst "antscript:script2(target1,target2,prop1=recmfm\(F\,B\)),,,>2&<7&!5|0|14" 
destinationSpecification sourceSpecification
```
#### **Executando um Script de JCL**

O exemplo a seguir especifica um script de JCL chamado zosbatch. Um valor de 3 é especificado para retrycount, um valor de 30 é especificado para retrywait e um valor de 0 é especificado para successrc. Estes valores significam que o script será tentado novamente três vezes, se não retornar um código de retorno bem-sucedido de 0, com uma espera de trinta segundos entre cada tentativa.

jcl:zosbatch,3,30,0

Para executar este programa no agente de origem AGENT1 após a conclusão da transferência, use o seguinte comando:

fteCreateTransfer -sa AGENT1 -da AGENT2 -postsrc jcl:zosbatch,3,30,0 *destinationSpecification sourceSpecification*

#### **Conceitos relacionados**

["Especificando Programas para Execução" na página 281](#page-280-0)

É possível executar programas em um sistema no qual um agente do IBM WebSphere MQ Transferência de arquivos gerenciados está em execução. Como parte de uma solicitação de transferência de arquivos, é possível especificar um programa para execução antes do início de uma transferência ou após sua conclusão. Além disso, é possível iniciar um programa que não faz parte de uma solicitação de transferência de arquivos, submetendo uma solicitação de chamada gerenciada.

## **Referências relacionadas**

["fteCreateTransfer \(Criar Nova Transferência de Arquivos\)" na página 473](#page-472-0)

O comando **fteCreateTransfer** cria e inicia uma nova transferência de arquivos a partir da linha de comandos. Este comando pode iniciar uma transferência de arquivos imediatamente, planejar uma transferência de arquivos para uma hora e data futuros, repetir uma transferência planejada uma ou mais vezes e acionar uma transferência de arquivos baseada em certas condições.

# **Trabalhando com o Gateway da web**

## *Referência da API do Gateway da web*

O Gateway da web do WebSphere MQ Managed File Transfer define uma interface de programação de aplicativos (API) HTTP RESTful para a criação de transferências, download de arquivos de espaços no arquivo e visualização do status de transferências submetidas usando solicitações e respostas de HTTP.

Esse tópico de referência descreve a API para as ações do usuário. Para as ações administrativas, como criar e excluir espaços no arquivo, consulte ["Referência da API de Administração do Gateway da web" na](#page-908-0) [página 909](#page-908-0).

## **Tipos de Recursos**

Os seguintes tipos de objetos do WebSphere MQ Managed File Transfer são suportados por esta especificação:

### **File**

Um arquivo transferido para ou de um agente do WebSphere MQ Managed File Transfer.

### **Espaço no arquivo**

Uma área lógica que contém arquivos que foram enviados para o usuário ou grupo associado com esse espaço no arquivo.

### **Transferir**

Uma instância de uma transferência do WebSphere MQ Managed File Transfer.

## **Verbos HTTP**

Os verbos HTTP na tabela a seguir são suportados por essa especificação.

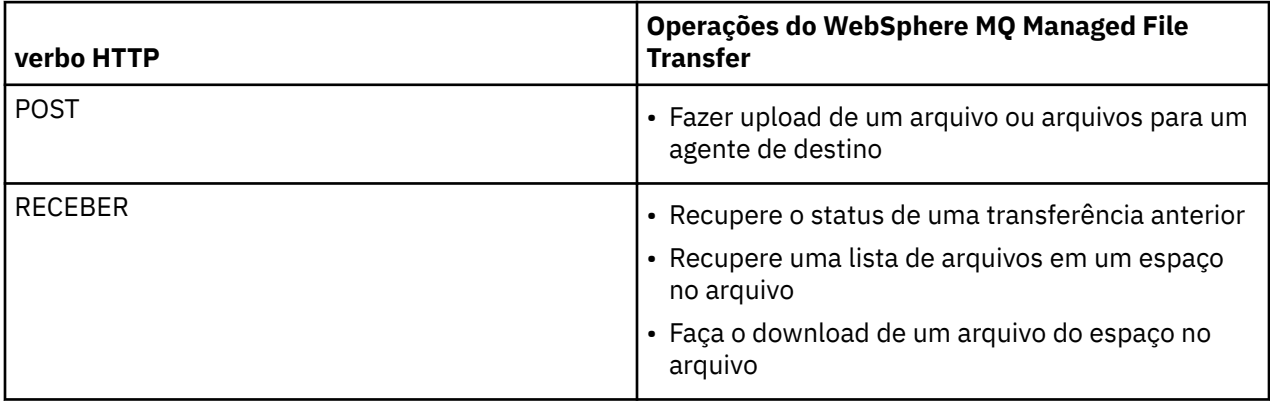

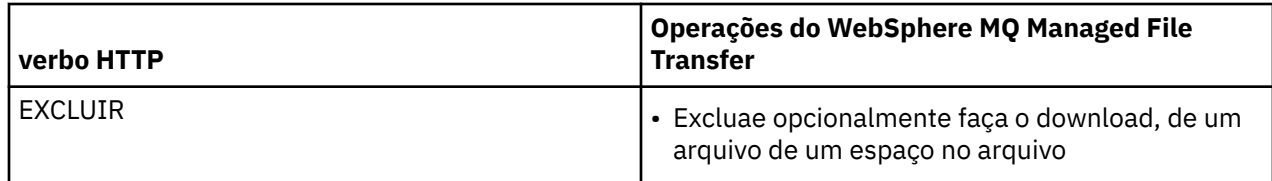

*Cabeçalhos HTTP e Campos de Formulário HTML para Usar o Gateway da web* É possível customizar uma solicitação para criar ou recuperar um recurso usando cabeçalhos HTTP ou campos de formulário HTML. Cada parâmetro é mapeado para uma propriedade ou função do WebSphere MQ Managed File Transfer.

A convenção HTTP é prefaciar cabeçalhos customizados com x- seguido por um identificador específico do produto. WebSphere MQ Managed File Transfer usa o identificador do produto fte-.

Para os valores possíveis de cada cabeçalho ou campo de formulário listado na tabela a seguir, consulte o tópico que descreve o comando e o parâmetro do WebSphere MQ Managed File Transfer equivalentes. Por exemplo, o conjunto de valores possíveis para o cabeçalho x-fte-action é o conjunto de valores possíveis para o comando fteCreateTransfer quando usado com o parâmetro -de.

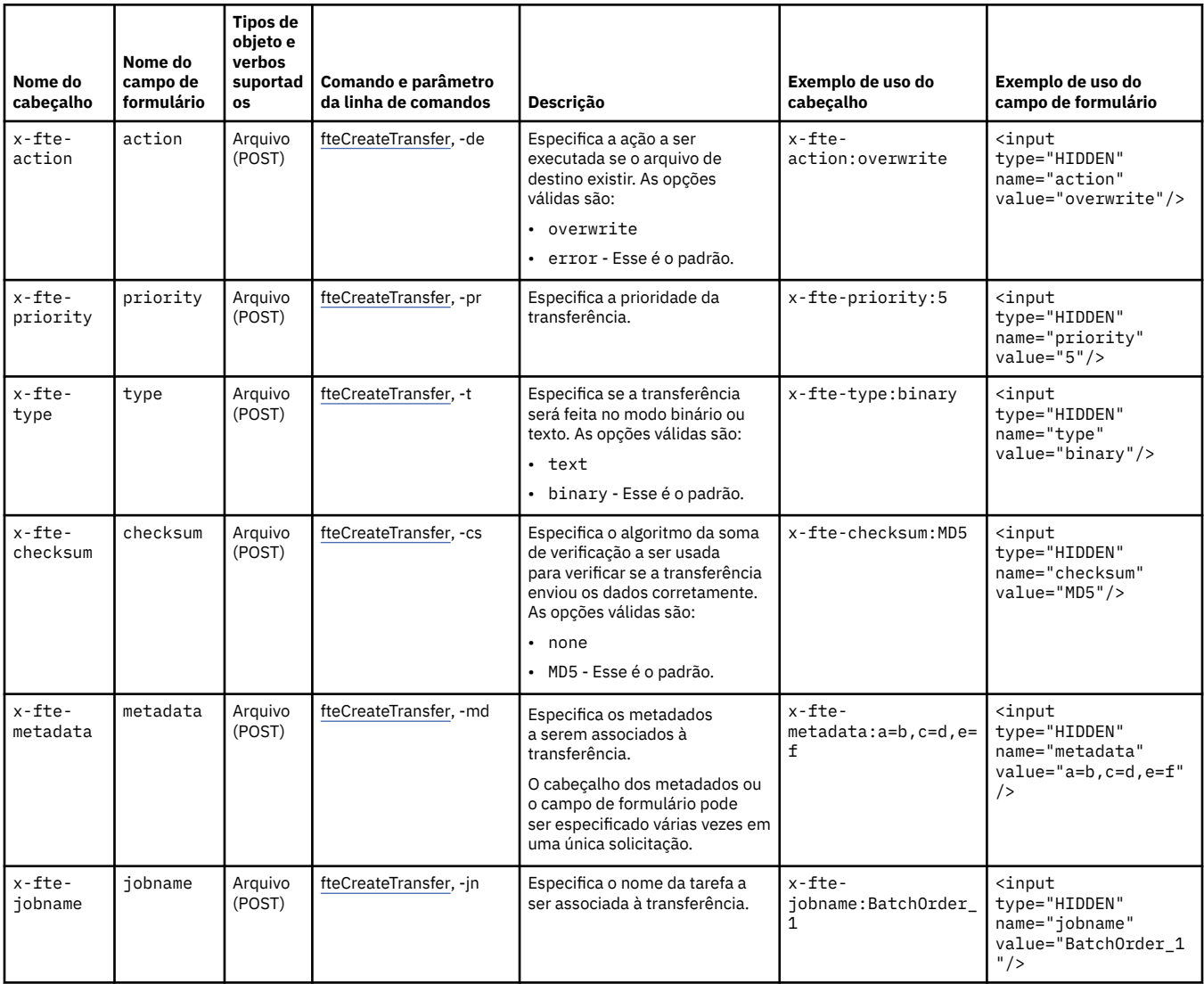

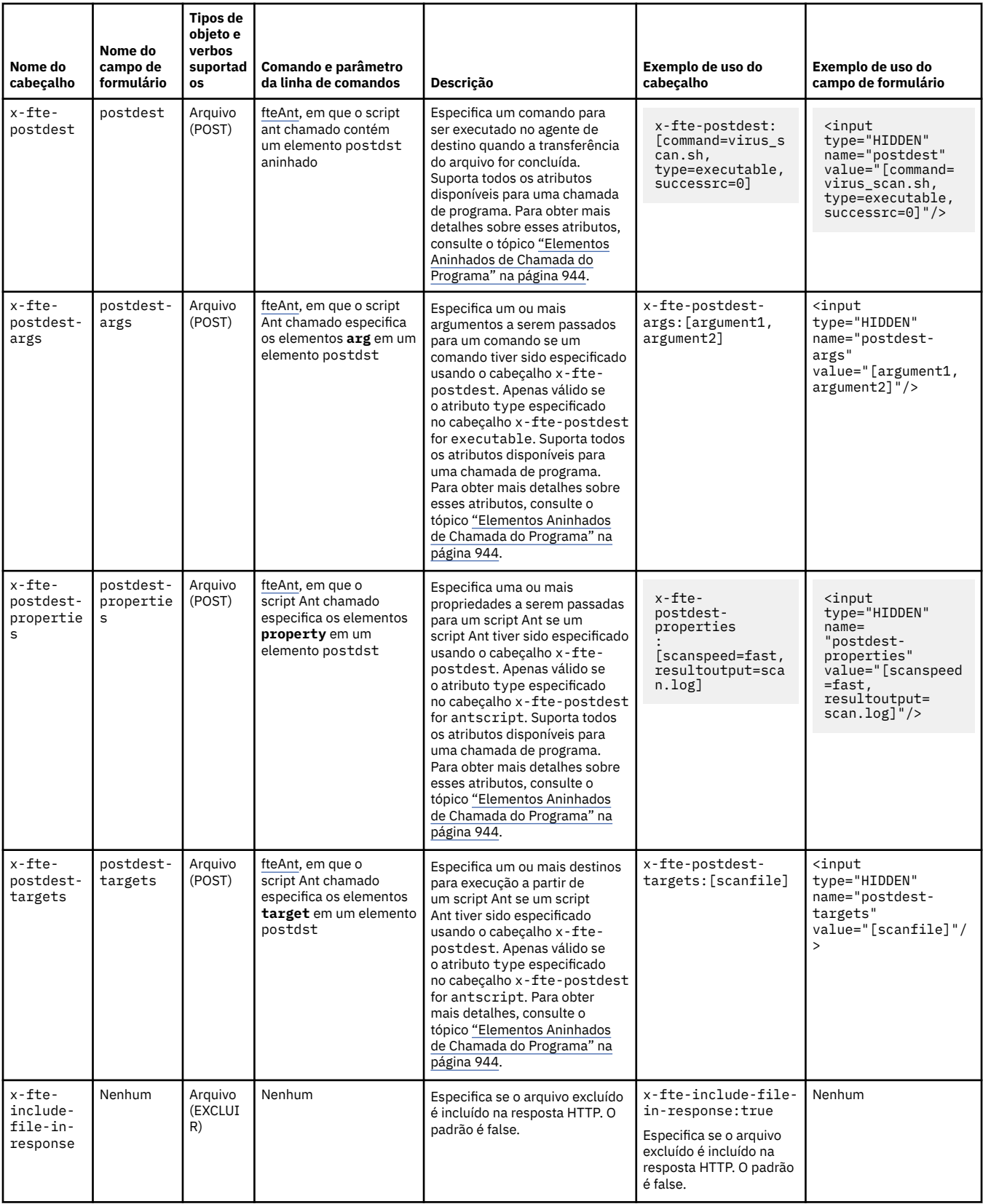

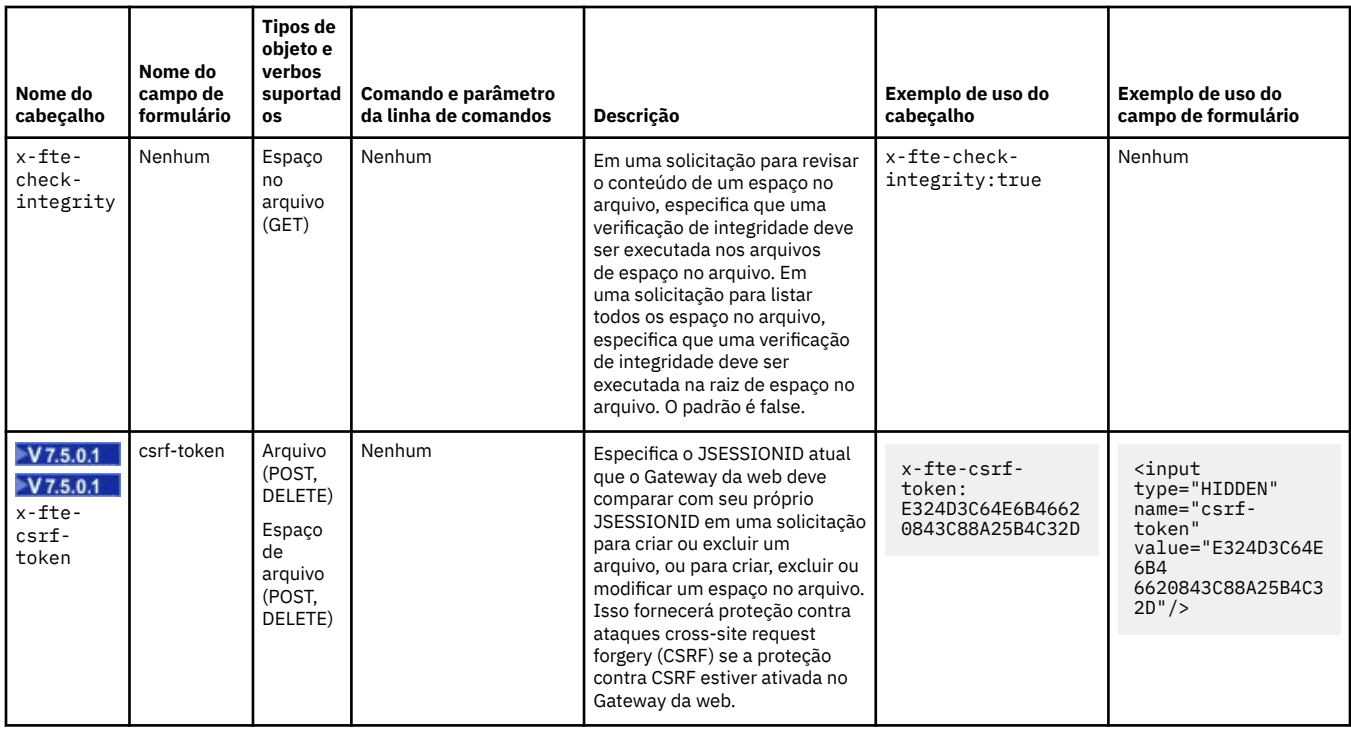

*Sintaxe do Identificador Uniforme de Recursos para Usar o Gateway da web* Um Identificador Uniforme de Recursos (URI) do WebSphere MQ Managed File Transfer é distinto de outros URIs do IBM WebSphere MQ pela raiz de contexto especificada no tempo de implementação. A raiz de contexto recomendada é /wmqfte.

Os recursos do WebSphere MQ Managed File Transfer são distintos uns dos outros por seus tipos. Um recurso é endereçado por seu tipo de recurso e um token de identificação.

# **Diagrama de Sintaxe do Identificador Uniforme de Recursos WMQFTE**

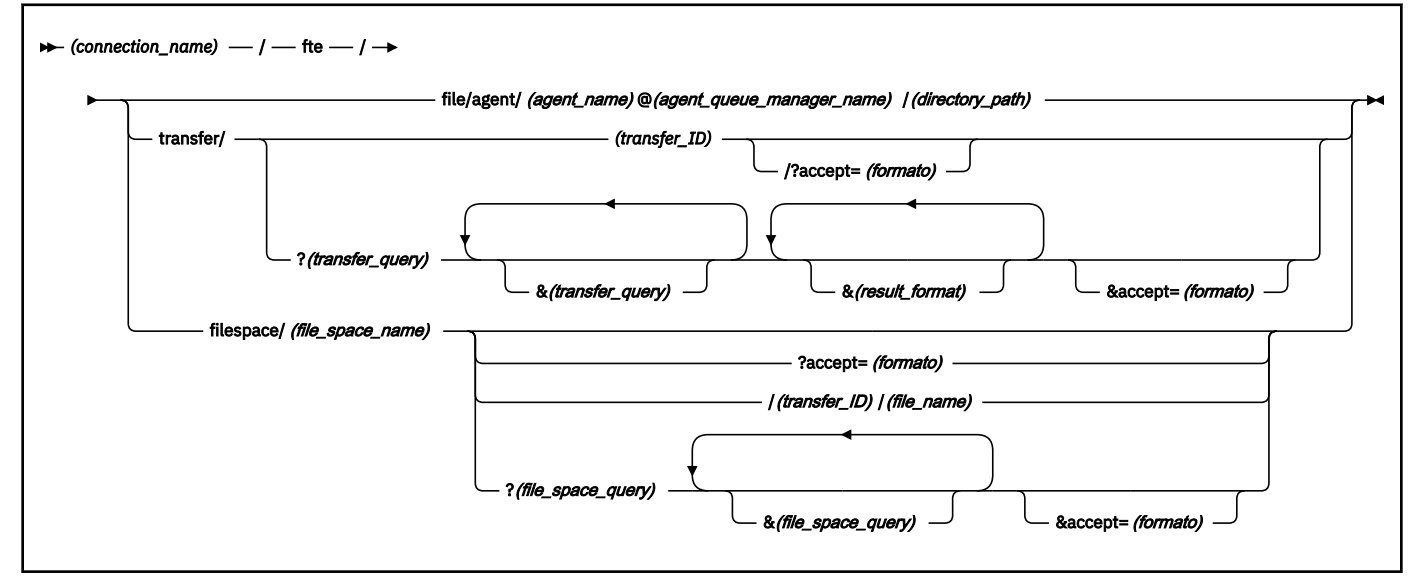

# **Parâmetros**

### **(***connection\_name***)**

Obrigatório. O nome do host e, opcionalmente, a porta do servidor que hospeda o Gateway da web do WebSphere MQ Managed File Transfer. Não distingue entre maiúsculas e minúsculas.

### **fte**

Obrigatório. Prefixo que indica que o URI é endereçado ao Gateway da web do WebSphere MQ Managed File Transfer. Distinção entre maiúsculas e minúsculas.

#### **file**

Opcional. Indica que você está endereçando um recurso do arquivo. Distinção entre maiúsculas e minúsculas.

#### **agent**

Opcional. Indica que o tipo de destino é um agente. Distinção entre maiúsculas e minúsculas.

#### **(***agent\_name***)**

Opcional. O nome do agente para o qual enviar o arquivo. Os nomes de agente não fazem distinção entre maiúsculas e minúsculas, eles são convertidos para maiúsculas.

#### **(***agent\_queue\_manager\_name***)**

Obrigatório. O nome do gerenciador de filas usado pelo agente para o qual enviar o arquivo. Distinção entre maiúsculas e minúsculas.

#### **(***directory\_path***)**

Opcional. O caminho do diretório no sistema de arquivos do agente de destino que você está endereçando. O caminho do diretório deve conter somente caracteres não reservados ou escapados. Distinção entre maiúsculas e minúsculas.

Se a parte do *directory\_path* do URI começar com um caractere barra (/), além do caractere de barra usado como um separador de caminho, o *directory\_path* será resolvido como um caminho absoluto. Se você desejar fazer upload de um arquivo para um caminho absoluto, deverá codificar a barra como uma cadeia %2F para que ela não seja removida. Se você não desejar que os uploads do Gateway da web possam gravar em um caminho absoluto no sistema de arquivos do agente de destino, deverá configurar a criação do ambiente de simulação do usuário ou do agente no agente de destino.

Se o *directory\_path* não começar com um caractere de barra adicional, o caminho do diretório será resolvido em relação ao diretório raiz da transferência do agente de destino.

#### **transfer**

Opcional. Indica que você está endereçando um recurso de transferência. Distinção entre maiúsculas e minúsculas.

#### **(***transfer\_ID***)**

Opcional. O ID de transferência é a cadeia hexadecimal de 48 caracteres exclusiva que identifica a transferência. Não distingue entre maiúsculas e minúsculas.

#### **accept=(***format***)**

Opcional. Especifica o formato da resposta que o Gateway da web retorna. O valor de *format* é um dos seguintes:

- **JSON** Especifica que a resposta está em JavaScript Object Notation.
- **XML** Especifica que a resposta está em formato XML. Esse é o padrão.

Não distingue entre maiúsculas e minúsculas. Também é possível configurar o formato da resposta usando o cabeçalho Accept: na solicitação.. O formato que é configurado usando o URI tem prioridade sobre o formato configurado usando o cabeçalho Accept: .

#### **(***transfer\_query***)**

Opcional. Solicita informações sobre todas as transferências que correspondem à consulta, a partir do Gateway da web do WebSphere MQ Managed File Transfer. É possível especificar várias consultas, separadas pelo caractere e comercial (símbolo &), mas somente um de cada tipo de consulta.

A consulta pode ser um dos seguintes tipos:

- srcagent=(*agent\_name*)
- destagent=(*agent\_name*)
- agent=(*agent\_name*)
- status=(*status\_value*)
- metadata=(*metadata\_info*)
- endafter=(*date*)
- endbefore=(*date*)
- startafter=(*date*)
- startbefore=(*date*)
- srcfile=(*file\_path*)
- destfile=(*file\_path*)
- jobname=(*job\_name*)
- returncode=(*return\_code*)

Para obter informações adicionais sobre estas consultas, consulte ["Parâmetros de Consulta" na](#page-894-0) [página 895](#page-894-0).

### **filespace**

Opcional. Indica que você está endereçando um recurso do espaço no arquivo. Distinção entre maiúsculas e minúsculas.

#### **(***file\_space\_name***)**

Opcional. O nome do espaço no arquivo que você está endereçando. Esse é o nome do usuário associado com o espaço no arquivo. Distinção entre maiúsculas e minúsculas.

#### **(***file\_name***)**

Opcional. O nome do arquivo para download. Se um nome de arquivo tiver um caractere de espaço no nome, esse caractere deve ser representado pela cadeia %20 no URI. Distinção entre maiúsculas e minúsculas.

### **(***file\_space\_query***)**

Opcional. Solicita informações sobre todos os arquivos no espaço no arquivo que correspondem à consulta, a partir do Gateway da web do WebSphere MQ Managed File Transfer. É possível especificar várias consultas, separadas pelo caractere e comercial (símbolo &), mas somente um de cada tipo de consulta.

A consulta pode ser um dos seguintes tipos:

- endafter=(*date*)
- endbefore=(*date*)
- startafter=(*date*)
- startbefore=(*date*)

Para obter informações adicionais sobre estas consultas, consulte ["Parâmetros de Consulta" na](#page-894-0) [página 895](#page-894-0).

### **(***result\_format***)**

- sortby=(*sort\_by\_values*)
- sort=(*sort\_values*)
- start=(*start\_value*)
- count=(*count\_value*)

Para obter informações adicionais sobre estes formatos de resultado, consulte ["Parâmetros do](#page-897-0) [Formato de Resultado" na página 898.](#page-897-0)

# <span id="page-894-0"></span>**Parâmetros de Consulta**

## **srcagent=(***agent\_name***)**

Informações sobre solicitações de transferências que possuem *agent\_name* como o agente de origem. O valor de *agent\_name* não faz distinção entre maiúsculas e minúsculas, os nomes do agente são convertidos emem maiúsculas.

Se você usar a consulta **srcagent** não será possível usar a consulta **agent** query.

## **destagent=(***agent\_name***)**

Informações sobre solicitações de transferências que possuem *agent\_name* como o agente de destino. O valor de *agent\_name* não faz distinção entre maiúsculas e minúsculas, os nomes do agente são convertidos emem maiúsculas.

Se você usar a consulta **destagent**, não será possível usar a consulta **agent**.

## **agent=(***agent\_name***)**

Informações sobre solicitações de transferências que possuem *agent\_name* como o agente de origem, o agente de destino, ou ambos. O valor de *agent\_name* não faz distinção entre maiúsculas e minúsculas, os nomes do agente são convertidos emem maiúsculas.

Se você usar a consulta **agent** não será possível usar a consulta **srcagent** ou a consulta **destagent**.

## **status=(***status\_value***)**

Informações sobre solicitações de transferências que possuem *status\_value* como seu status de transferência. O valor de *status\_value* faz distinção entre maiúsculas e minúsculas e é uma lista separada por vírgula entre colchetes ([]). A lista separada por vírgula contém um ou vários dos seguintes valores:

- **submitted**
- **started**
- **success**
- **partial success**
- **cancelled**
- **failure**

### **metadata=(***metadata\_info***)**

Informações sobre solicitações de transferências que possuem *metadata\_info* como parte de seus metadados.

O valor de *metadata\_info* está em um dos seguintes formatos:

### *nome*

A parte do nome de um par nome-valor de metadados. Se a transferência tiver metadados com esse nome e qualquer valor, a transferência corresponda à consulta.

## *name***=***value*

Um par nome-valor de metadados. Se a transferência tiver metadados com esse nome e esse valor, a transferência corresponda à consulta.

### **endafter=(***date***)**

Informações sobre solicitações de transferências que foram concluídas após a data fornecida pelo valor *date*. O valor de *date* está em um dos seguintes formatos:

### **yyyy-MM-ddTHH:mm:ss**

A data e hora. Por exemplo, 2010-08-26T12:25:40.

#### **yyyy-MM-ddTHH:mm**

A data e a hora, sem segundos. Por exemplo, 2010-08-26T12:25, que é avaliado como 2010-08-26T12:25:00.

#### **yyyy-MM-ddTHH**

A data e a hora, sem segundos e minutos. Por exemplo, 2010-08-26T12, que é avaliado como 2010-08-26T12:00:00.

#### **yyyy-MM-dd**

A data. Por exemplo, 2010-08-26, que é avaliado como 2010-08-26T00:00:00.

### **yyyy-MM**

A data sem dias. Por exemplo, 2010-08, que é avaliado como 2010-07-31T23:59:59.

#### **yyyy**

O ano. Por exemplo, 2010, que é avaliado como 2009-12-31T23:59:59.

A data e a hora estão em Coordinated Universal Time (UTC).

É possível especificar uma data em um fuso horário diferente, incluindo um número de quatro dígitos, precedido por um sinal de mais (+) ou um sinal de menos (-) no final da data para indicar a diferença no horário entre UTC e o fuso horário que está sendo usado. Por exemplo, para especificar 19h00 do dia 26 de agosto de 2010 no fuso horário para São Francisco, Horário de Verão do Pacífico, que está 7 horas atrás do UTC, use o seguinte valor: 2010-08-26T19:00-0700.

#### **endbefore=(***date***)**

Informações sobre solicitações de transferências que foram concluídas antes da data fornecida pelo valor *date*. O valor de *date* está em um dos seguintes formatos:

#### **yyyy-MM-ddTHH:mm:ss**

A data e hora. Por exemplo, 2010-08-26T12:25:40.

#### **yyyy-MM-ddTHH:mm**

A data e a hora, sem segundos. Por exemplo, 2010-08-26T12:25, que é avaliado como 2010-08-26T12:25:00.

### **yyyy-MM-ddTHH**

A data e a hora, sem segundos e minutos. Por exemplo, 2010-08-26T12, que é avaliado como 2010-08-26T12:00:00.

### **yyyy-MM-dd**

A data. Por exemplo, 2010-08-26, que é avaliado como 2010-08-26T00:00:00.

### **yyyy-MM**

A data sem dias. Por exemplo, 2010-08, que é avaliado como 2010-07-31T23:59:59.

### **yyyy**

O ano. Por exemplo, 2010, que é avaliado como 2009-12-31T23:59:59.

A data e a hora estão em Coordinated Universal Time (UTC).

É possível especificar uma data em um fuso horário diferente, incluindo um número de quatro dígitos, precedido por um sinal de mais (+) ou um sinal de menos (-) no final da data para indicar a diferença no horário entre UTC e o fuso horário que está sendo usado. Por exemplo, para especificar 19h00 do dia 26 de agosto de 2010 no fuso horário para São Francisco, Horário de Verão do Pacífico, que está 7 horas atrás do UTC, use o seguinte valor: 2010-08-26T19:00-0700.

### **startafter=(***date***)**

Informações sobre solicitações de transferências iniciadas após a data fornecida pelo valor *date*. O valor de *date* está em um dos seguintes formatos:

### **yyyy-MM-ddTHH:mm:ss**

A data e hora. Por exemplo, 2010-08-26T12:25:40.

#### **yyyy-MM-ddTHH:mm**

A data e a hora, sem segundos. Por exemplo, 2010-08-26T12:25, que é avaliado como 2010-08-26T12:25:00.

#### **yyyy-MM-ddTHH**

A data e a hora, sem segundos e minutos. Por exemplo, 2010-08-26T12, que é avaliado como 2010-08-26T12:00:00.

### **yyyy-MM-dd**

A data. Por exemplo, 2010-08-26, que é avaliado como 2010-08-26T00:00:00.

#### **yyyy-MM**

A data sem dias. Por exemplo, 2010-08, que é avaliado como 2010-07-31T23:59:59.

### **yyyy**

O ano. Por exemplo, 2010, que é avaliado como 2009-12-31T23:59:59.

A data e a hora estão em Coordinated Universal Time (UTC).

É possível especificar uma data em um fuso horário diferente, incluindo um número de quatro dígitos, precedido por um sinal de mais (+) ou um sinal de menos (-) no final da data para indicar a diferença no horário entre UTC e o fuso horário que está sendo usado. Por exemplo, para especificar 19h00 do dia 26 de agosto de 2010 no fuso horário para São Francisco, Horário de Verão do Pacífico, que está 7 horas atrás do UTC, use o seguinte valor: 2010-08-26T19:00-0700.

### **startbefore=(***date***)**

Informações sobre solicitações de transferências iniciadas antes da data fornecida pelo valor *date*. O valor de *date* está em um dos seguintes formatos:

#### **yyyy-MM-ddTHH:mm:ss**

A data e hora. Por exemplo, 2010-08-26T12:25:40.

### **yyyy-MM-ddTHH:mm**

A data e a hora, sem segundos. Por exemplo, 2010-08-26T12:25, que é avaliado como 2010-08-26T12:25:00.

#### **yyyy-MM-ddTHH**

A data e a hora, sem segundos e minutos. Por exemplo, 2010-08-26T12, que é avaliado como 2010-08-26T12:00:00.

#### **yyyy-MM-dd**

A data. Por exemplo, 2010-08-26, que é avaliado como 2010-08-26T00:00:00.

#### **yyyy-MM**

A data sem dias. Por exemplo, 2010-08, que é avaliado como 2010-07-31T23:59:59.

### **yyyy**

O ano. Por exemplo, 2010, que é avaliado como 2009-12-31T23:59:59.

A data e a hora estão em Coordinated Universal Time (UTC).

É possível especificar uma data em um fuso horário diferente incluindo *Z* no final da data em qualquer um dos formatos listados. O valor de *Z* é um número de quatro dígitos que indica a diferença no horário entre o UTC e o fuso horário que você está usando. Por exemplo, para especificar 19h00 do dia 26 de agosto de 2010 no fuso horário para São Francisco, Horário de Verão do Pacífico, que está 7 horas atrás do UTC, use o seguinte valor: 2010-08-26T19:00-0700.

### **srcfile=(***file\_path***)**

Informações sobre solicitações de transferências que possuem *file\_path* como o caminho do arquivo de origem. Distinção entre maiúsculas e minúsculas.

Se um caminho de arquivo contiver um caractere de espaço, esse caractere deve ser representado pela cadeia %20 na consulta.

### **destfile=(***file\_path***)**

Informações sobre solicitações de transferências que possuem *file\_path* como o caminho do arquivo de destino completo. Distinção entre maiúsculas e minúsculas.

<span id="page-897-0"></span>Se um caminho de arquivo contiver um caractere de espaço, esse caractere deve ser representado pela cadeia %20 na consulta.

#### **jobname=(***job\_name***)**

Informações sobre solicitações de transferências que possuem *job\_name* como seu nome de tarefa. O nome da tarefa faz distinção entre maiúsculas e minúsculas.

#### **returncode=(***return\_code***)**

Informações sobre solicitações de transferências que possuem *return\_code* como seu código de retorno. O código de retorno de uma transferência é um número inteiro positivo. Para obter uma lista de possíveis códigos de retorno, consulte ["Códigos de Retorno do WebSphere MQ Managed File](#page-378-0) [Transfer" na página 379](#page-378-0).

#### **transferid=(***transfer\_ID***)**

Opcional. O ID de transferência é a cadeia hexadecimal de 48 caracteres exclusiva que identifica a transferência que transferiu o arquivo para o espaço no arquivo. Não distingue entre maiúsculas e minúsculas.

## **Parâmetros do Formato de Resultado**

#### **sortby=(***sort\_by\_values***)**

Especifica por qual valor classificar os resultados. Para uma consulta de transferência valor de *sort\_by\_value* é um dos seguintes:

- **srcagent**
- **destagent**
- **status**
- **startdate**
- **enddate**
- **jobname**

Por padrão os resultados são classificados por **startdate**.

#### **sort=(***sort\_value***)**

Especifica se os resultados retornados são classificado em ordem ascendente ou descendente do valor especificado para a consulta **sortby**. O valor de *sort\_value* é um dos seguintes:

#### • **ascendente**

• **descendente**

Somente é possível especificar a consulta **sort** se você especificou a consulta **sortby**.

#### **start=(***start\_value***)**

Especifica o índice do primeiro resultado a ser retornado. O valor de *start\_value* é 0 ou um número inteiro positivo. O primeiro resultado localizado pelo Gateway da web tem um índice de 0.

#### **count=(***count\_value***)**

Especifica o número de resultados a serem retornados. O valor de *count\_value* é um número inteiro positivo que é inferior a 100. Somente é possível retornar 100 resultados por vez.

### **Examples**

Por exemplo, para usar uma solicitação POST para transferir um recurso do arquivo para um agente de destino chamado ACCOUNTS, que usa um gerenciador de filas do agente chamado DEPT1, use o seguinte URI:

## http://example.org/wmqfte/file/agent/ACCOUNTS@DEPT1/

Nesse exemplo:

- http://example.org é o sistema host.
- /wmqfte indica que o URI é um URI do WebSphere MQ Managed File Transfer.
- /file indica que o recurso que está sendo endereçado é um recurso do arquivo.
- /agent/ACCOUNTS@DEPT1/ é o token de identificação. Este token de identificação é uma combinação do tipo de destino, neste caso, agent, de um nome de agente de destino, neste caso, ACCOUNTS e do nome do gerenciador de filas do agente de destino prefixado por um sinal @, neste caso, @DEPT1.

Por exemplo, para endereçar um recurso de transferência:

http://example.org/wmqfte/transfer/ 414d5120514d5f4c4d343336303920201159c54820027102

Nesse exemplo:

- http://example.org é o sistema host.
- /wmqfte indica que o URI é um URI do WebSphere MQ Managed File Transfer.
- /transfer indica que o recurso que está sendo endereçado é um recurso de transferência.
- /414d5120514d5f4c4d343336303920201159c54820027102 é o token de identificação que, neste caso, é o ID de transferência hexadecimal.

## *Tipos de Conteúdo para Usar o Gateway da web*

As solicitações de transferência de arquivos submetidas para o Gateway da web do WebSphere MQ Managed File Transfer Gateway da web SupportPac devem corresponder a alguns tipos de mídia. Respostas do Gateway da web possuem um tipo de mídia de application/xml ou application/ json.

# **Solicitação**

O conteúdo transferido para o WebSphere MQ Managed File Transfer usando HTTP deve estar em um dos formatos na tabela a seguir.

*Tabela 53. Os Recursos do MQMFT e Verbos HTTP que Aceitam Tipos de Mídia Diferentes*

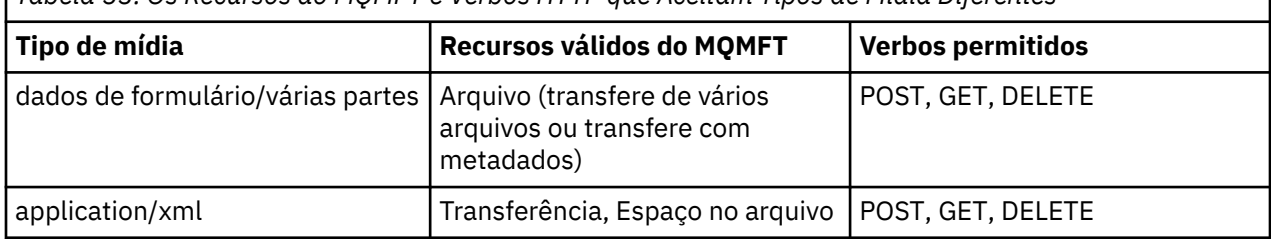

Ao POSTAR um arquivo como parte de um pedido com várias partes, qualquer tipo de mídia pode ser usado em cada limite de várias partes. O tipo de mídia do arquivo determina se a transferência de arquivos estará em modo binário ou modo de texto, a menos que o modo seja substituído pelo cabeçalho x-fte-type.

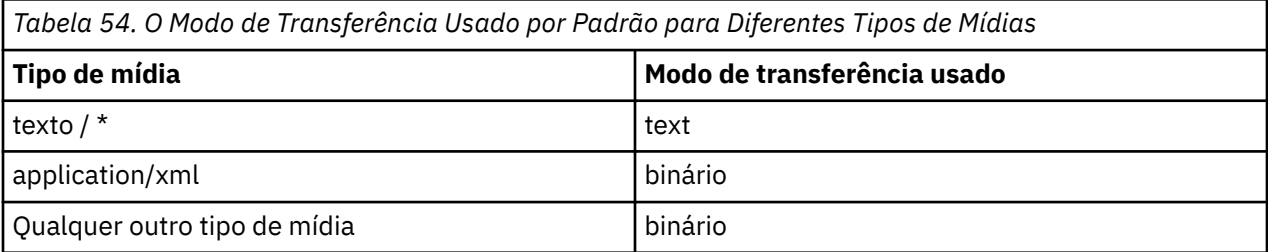

## **Corpo de resposta**

O Gateway da web pode retornar uma resposta com um tipo de mídia de application/xml ou application/json em resposta a ambos, os pedidos de upload de arquivo (POST de um recurso de Arquivo) e os pedidos de status de transferência (GET de um recurso de TRANSFERÊNCIA). Para obter informações adicionais sobre os formatos de resposta JSON e XML, consulte "Formatos de resposta: XML e JSON" na página 900. O Gateway da web pode retornar uma resposta com qualquer tipo de mídia em resposta a um pedido de download de arquivo (GET de um recurso de ESPAÇO NO ARQUIVO).

#### *Formatos de resposta: XML e JSON*

O Gateway da web do WebSphere MQ Managed File Transfer retorna respostas a consultas em um de dois formatos: XML ou JavaScript Object Notation (JSON).

É possível especificar o formato da resposta do Gateway da web incluindo o cabeçalho Accept: *return-type* na solicitação ou incluindo a consulta accept=*return-type* no URI. É possível usar um aplicativo da web para analisar o conteúdo da resposta XML ou JSON e exibi-lo em um formato apropriado para um usuário da web.

O formato padrão é XML. Se você especificar o formato usando o cabeçalho Accept: e a consulta accept= no URI, o Gateway da web retorna uma resposta no formato especificado pela consulta no URI.

#### *Formatos de resposta de consulta de transferência*

Ao solicitar o status de uma transferência ou diversas transferências do Gateway da web do WebSphere MQ Managed File Transfer, a resposta é retornada em formato JSON ou XML.

## **XML**

O exemplo a seguir mostra o formato de uma resposta XML de consulta de transferência simples:

```
<transfers xsi:noNamespaceSchemaLocation="WebTransferStatus.xsd">
  <transfer end-time="2010-08-26T12:00:00.260Z" 
            start-time="2010-08-26T11:55:00.076Z" 
            status="Success" 
            id="414d51205745422e4654452020202020c1a1a34b03720120">
    <source>
      <agent qmgr="QM_JUPITER" name="AGENT_CALLISTO"/>
      <metadata>
 <key value="FIRST_JOB" name="com.ibm.wmqfte.JobName"/>
 <key value="AGENT_CALLISTO" name="com.ibm.wmqfte.SourceAgent"/>
        <key value="AGENT_EUROPA" name="com.ibm.wmqfte.DestinationAgent"/>
        <key value="serenity.example.com." 
             name="com.ibm.wmqfte.OriginatingHost"/>
        <key value="user1" name="com.ibm.wmqfte.MqmdUser"/>
        <key value="414d51205745422e4654452020202020c1a1a34b03720120" 
             name="com.ibm.wmqfte.TransferId"/>
        <key value="user1" name="com.ibm.wmqfte.OriginatingUser"/>
      </metadata>
    </source>
    <destination>
      <agent qmgr="QM_JUPITER" name="AGENT_EUROPA"/>
       <metadata>
        <key value="FIRST_JOB" name="com.ibm.wmqfte.JobName"/>
        <key value="AGENT_CALLISTO" name="com.ibm.wmqfte.SourceAgent"/>
 <key value="AGENT_EUROPA" name="com.ibm.wmqfte.DestinationAgent"/>
 <key value="user1" name="com.ibm.wmqfte.MqmdUser"/>
        <key value="serenity.example.com." 
 name="com.ibm.wmqfte.OriginatingHost"/>
 <key value="user1" name="com.ibm.wmqfte.OriginatingUser"/>
        <key value="414d51205745422e4654452020202020c1a1a34b03720120" 
             name="com.ibm.wmqfte.TransferId"/>
      </metadata>
    </destination>
    <stats retry-count="0" file-warnings="0" file-failures="0" 
           bytes-transferred="259354303"/>
    <result text="BFGRP0032I: The file transfer request has successfully completed." 
            code="0"/>
    <transfer-set>
      <file result-code="0" mode="text">
        <source-file name="/home/user1/output.zip">
           <attribute-values last-modified="2010-08-19T14:16:57.000Z" 
                             file-size="259354303" disposition="leave" 
                             checksum-value="98611a272a27d373f92d73a08cf0d4f4"
```
```
 checksum-method="MD5"/>
        </source-file>
        <destination-file name="/tmp/output.zip">
         <attribute-values last-modified="2010-08-26T12:00:00.000Z" 
 file-size="259354303" exists-action="error" 
 checksum-value="98611a272a27d373f92d73a08cf0d4f4" 
                          checksum-method="MD5"/>
        </destination-file>
     \langle/file>
    </transfer-set>
  </transfer>
</transfers>
```
# **JSON**

O exemplo a seguir mostra o formato de uma resposta JSON de consulta de transferência simples:

```
{
 "transfers" : {
 "transfer" : {
 "end-time" : "2010-08-26T12:00:00.260Z",
 "status" : "Success",
 "start-time" : "2010-08-26T11:55:00.076Z",
            "id" : "414d51205745422e4654452020202020c1a1a34b03720120",
\blacksquare \blacksquare \blacksquare \blacksquare \blacksquare \blacksquare \blacksquare \blacksquare \blacksquare \blacksquare \blacksquare \blacksquare \blacksquare\blacksquare \blacksquare \blacksquare \blacksquare \blacksquare \blacksquare \blacksquare \blacksquare \blacksquare \blacksquare \blacksquare \blacksquare \blacksquare "text" : "BFGRP0032I: The file transfer request has successfully completed."
            }
, where \mathcal{L}" destination" : {
\blacksquare \blacksquare \blacks "key" : [
{f} "name" : "com.ibm.wmqfte.JobName",
 "value" : "FIRST_JOB"
\frac{3}{2}, where \mathcal{L} is the set of \mathcal{L}{f} "name" : "com.ibm.wmqfte.SourceAgent",
                       "value" : "AGENT_CALLISTO"
\frac{3}{2}, where \mathcal{L} is the set of \mathcal{L}{f} "name" : "com.ibm.wmqfte.DestinationAgent",
 "value" : "AGENT_EUROPA"
\}, where \mathcal{L} is the set of \mathcal{L}{f} "name" : "com.ibm.wmqfte.MqmdUser",
                       "value" : "user1"
\}, where \mathcal{L}{f} "name" : "com.ibm.wmqfte.OriginatingHost",
 "value" : "serenity.example.com."
\}, where \mathcal{L}{f} "name" : "com.ibm.wmqfte.OriginatingUser",
                       "value" : "user1"
\}, where \mathcal{L}{f} "name" : "com.ibm.wmqfte.TransferId",
                       "value" : "414d51205745422e4654452020202020c1a1a34b03720120"
\}. . . . . . . . . . . . . . . . . 1
                }
, where \mathcal{L} is the set of \mathcal{L}\blacksquare agent" : {
 "name" : "AGENT_EUROPA",
 "qmgr" : "QM_JUPITER"
                }
           }
, where \mathcal{L} is the \mathcal{L}"stats" : {
 "bytes-transferred" : "259354303",
 "retry-count" : "0",
```

```
 "file-warnings" : "0",
 "file-failures" : "0"
                  }
, where \mathcal{L}\blacksquare \blacksquare \blacks\blacksquare : \{ \blacksquare : \{ "result-code" : "0",
\blacksquare \blacksquare \blacks\blacksquare source-file" : {
\blacksquare \blacksquare \blacks\blacksquare \blacksquare \blacks "last-modified" : "2010-08-19T14:16:57.000Z",
 "checksum-value" : "98611a272a27d373f92d73a08cf0d4f4",
 "checksum-method" : "MD5",
 "file-size" : "259354303",
 "disposition" : "leave"
\} }
, where \mathcal{L} is the state \mathcal{L}\blacksquare \blacksquare destination-file" : {
\blacksquare : "\/tmp\/output.zip",
\blacksquare \blacksquare \blacks "exists-action" : "error",
 "last-modified" : "2010-08-26T12:00:00.000Z",
 "checksum-value" : "98611a272a27d373f92d73a08cf0d4f4",
 "checksum-method" : "MD5",
 "file-size" : "259354303"
\} }
                        }
                  }
, where \mathcal{L} "source" : {
\blacksquare \blacksquare \blacks "key" : [
{ } \overline{\phantom{a}} \overline{\phantom{a}} 
 "name" : "com.ibm.wmqfte.JobName",
 "value" : "FIRST_JOB"
\mathbb{R}^2 , and the set of \mathbb{R}^2, where \mathcal{L} is the set of \mathcal{L}{ } \overline{\phantom{a}} \overline{\phantom{a}} 
 "name" : "com.ibm.wmqfte.SourceAgent",
 "value" : "AGENT_CALLISTO"
\mathbb{R}^2 , and the set of \mathbb{R}^2, where \mathcal{L} is the set of \mathcal{L}{f} "name" : "com.ibm.wmqfte.DestinationAgent",
 "value" : "AGENT_EUROPA"
\mathbb{R}^2 , and the set of \mathbb{R}^2, where \mathcal{L} is the set of \mathcal{L}{f} "name" : "com.ibm.wmqfte.OriginatingHost",
 "value" : "serenity,example.com."
\mathbb{R}^2 , and the set of \mathbb{R}^2, where \mathcal{L} is the set of \mathcal{L}{f} "name" : "com.ibm.wmqfte.MqmdUser",
 "value" : "user1"
\}, where \mathcal{L} is the set of \mathcal{L}{f} "name" : "com.ibm.wmqfte.TransferId",
 "value" : "414d51205745422e4654452020202020c1a1a34b03720120"
\}, where \mathcal{L}{f} "name" : "com.ibm.wmqfte.OriginatingUser",
 "value" : "user1"
\} ]
                         }
, where \mathcal{L} is the set of \mathcal{L}\blacksquare agent" : {
 "name" : "AGENT_CALLISTO",
 "qmgr" : "QM_JUPITER"
 }
 }
\frac{3}{2} }
```
}

# **Entendendo a Resposta de Consulta de Transferência**

Os nomes dos elementos e atributos no formato de resposta XML e os nomes dos objetos no formato de resposta JSON são os mesmos. Esses elementos, atributos e objetos são descritos na seguinte lista:

# **transferências**

Grupo que contém informações sobre transferência para todas as transferências que correspondem à consulta.

# **transferência**

Grupo que contém as informações para uma única transferência.

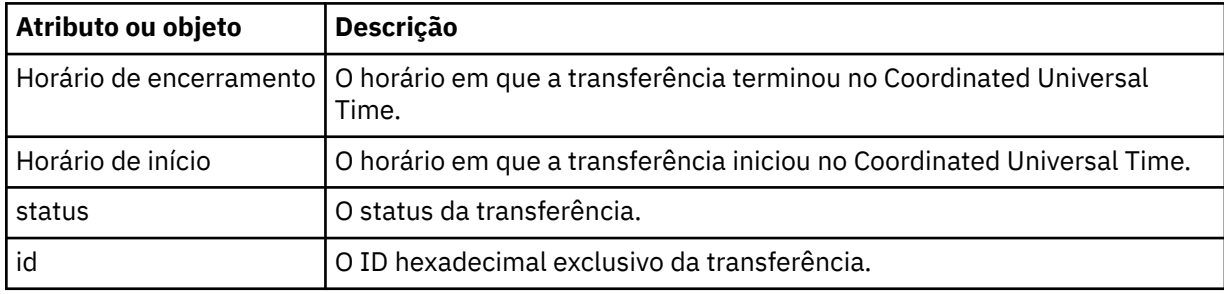

### **origem**

Grupo que contém informações sobre a origem da transferência.

### **destino**

Grupo que contém informações sobre o destino da transferência.

### **agente**

Especifica o nome e o gerenciador de filas de um agente. Quando usado dentro do elemento ou objeto **source** esse elemento ou objeto especifica as informações do agente de origem; quando usado dentro do elemento ou objeto **destination** esse elemento ou objeto especifica as informações do agente de destino.

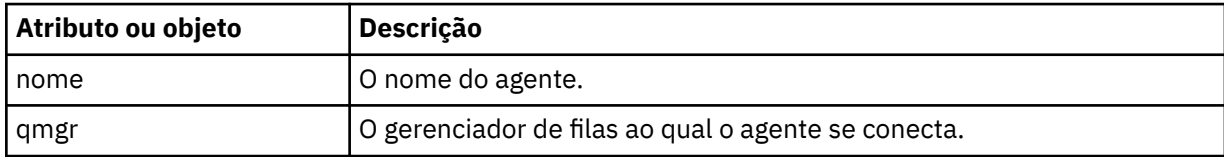

## **metadados**

Grupo que contém as informações sobre transferência em pares nome-valor.

# **Chave**

Especifica um par nome-valor.

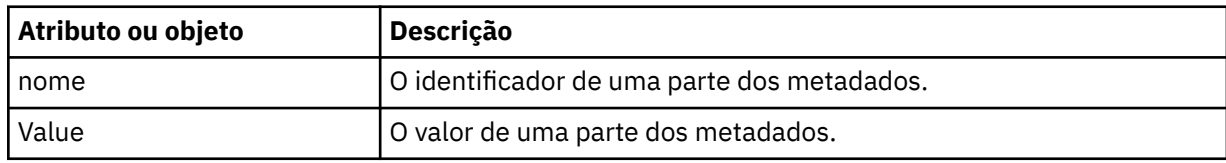

# **estatísticas**

Especifica informações sobre a transferência inteira.

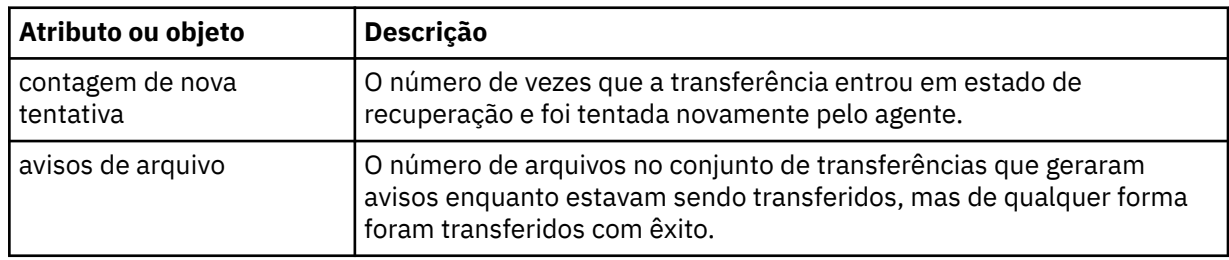

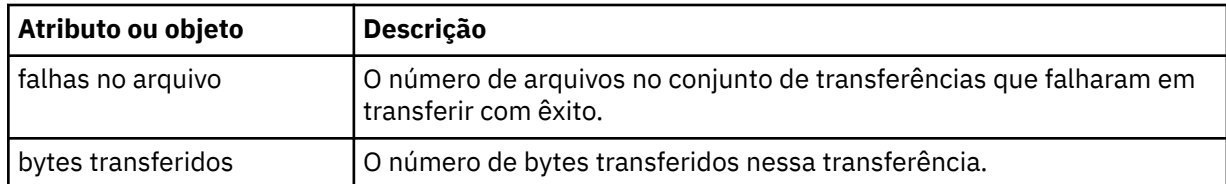

### **resultado**

Especifica o código de retorno e as informações complementares da transferência.

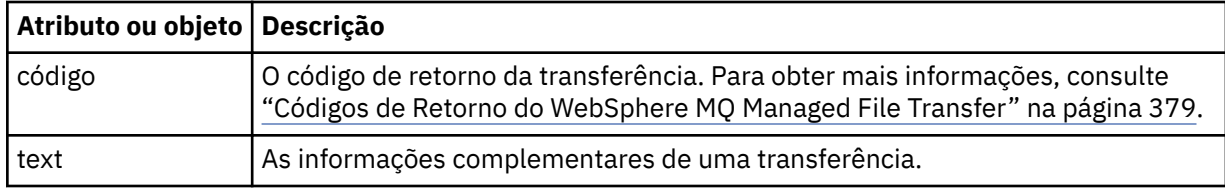

# **conjunto de transferências**

Grupo que contém informações sobre os arquivos que foram transferidos.

# **FILE**

Grupo que contém informações sobre um arquivo na transferência.

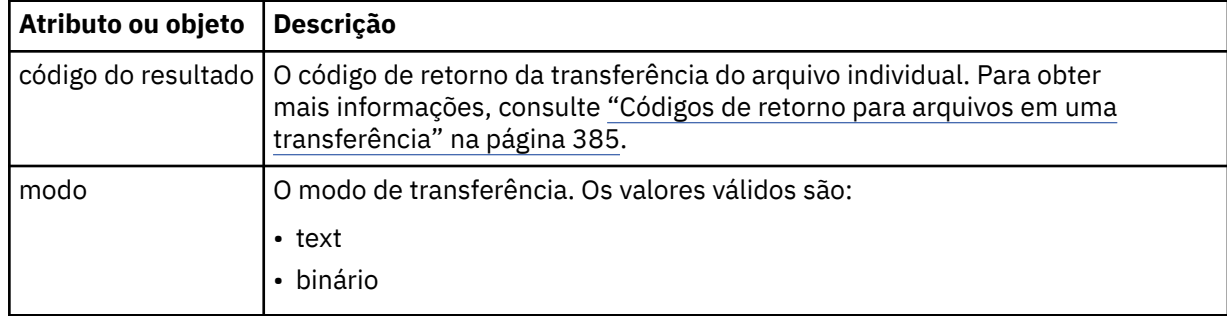

# **arquivo de origem**

Especifica o nome do arquivo de origem.

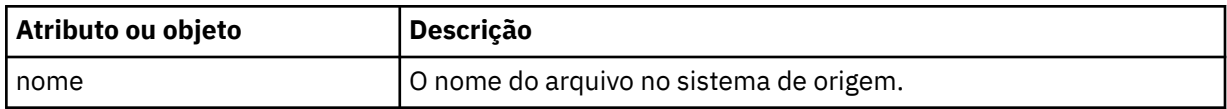

# **arquivo de destino**

Especifica o nome do arquivo de destino.

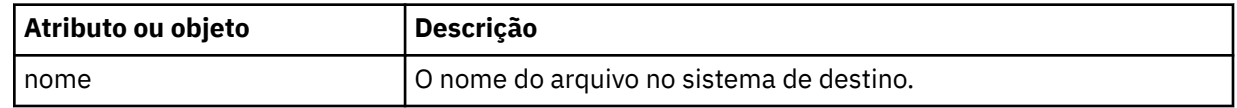

#### **valores de atributo**

Especifica informações adicionais sobre o arquivo que está sendo transferido. Quando usado no elemento ou objeto **source-file** , esse elemento ou objeto especifica informações sobre o arquivo no sistema de origem; quando usado no elemento ou objeto **destination-file** , esse elemento ou objeto especifica informações sobre o arquivo no sistema de destino.

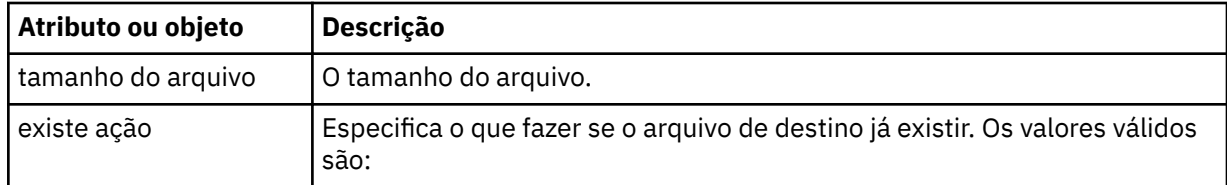

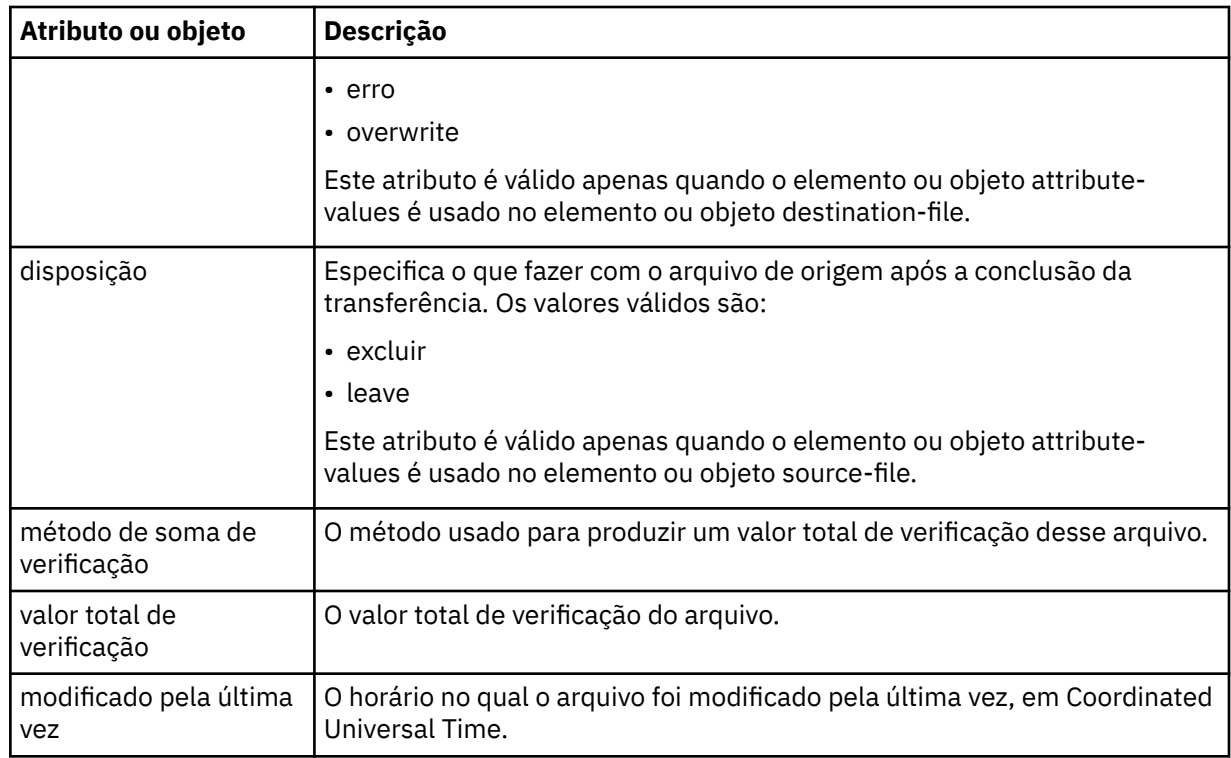

*Formatos de resposta de consulta de espaço no arquivo*

Ao solicitar uma lista de alguns ou todos os arquivos em um espaço no arquivo do Gateway da web do WebSphere MQ Managed File Transfer serviço , a resposta é retornada no formato JSON ou XML, dependendo do que você especificou usando o cabeçalho Accept: .

# **XML**

O exemplo a seguir mostra o formato de uma resposta XML de consulta sobre espaço no arquivo simples:

```
<fileSpaces xsi:noNamespaceSchemaLocation="WebFileSpaceList.xsd">
 <fileSpace size="1" name="james">
 <file fileLink="/wmqfte/filespace/james/414d51205745422e4654452020202020c1a1a34b03720120/file.zip" 
 transferLink="/wmqfte/transfer/414d51205745422e4654452020202020c1a1a34b03720120" 
 transferID="414d51205745422e4654452020202020c1a1a34b03720120" 
          name="/tmp/ae55bc7">
 <attribute-values mode="text" time="2010-08-26T19:00:02.000Z" 
 file-size="259354303" 
                       checksum-value="98611a272a27d373f92d73a08cf0d4f4" 
                       checksum-method="none"/>
    </file>
  </fileSpace>
</fileSpaces>
```
A resposta XML está em conformidade com o esquema WebFileSpaceList.xsd, que está localizado no diretório *MQ\_INSTALLATION\_PATH*/mqft/samples/schema de sua instalação do MQMFT.

# **JSON**

O exemplo a seguir mostra o formato de uma resposta JSON de consulta sobre espaço no arquivo simples.

```
{
 "fileSpaces" : {
 "fileSpace" : {
 "name" : "james",
 "size" : "1",
         "file" : \frac{1}{3} "transferLink" : "\/wmqfte\/transfer\/414d51205745422e4654452020202020c1a1a34b03720120",
            "fileLink" : "\/wmqfte\/filespace\/1234\/414d51205745422e4654452020202020c1a1a34b03720120\/
file.zip",
```

```
 "name" : "\/tmp\/ae55bc7",
 "transferID" : "414d51205745422e4654452020202020c1a1a34b03720120",
"attribute-values" : {
 "checksum-value" : "98611a272a27d373f92d73a08cf0d4f4",
 "checksum-method" : "none",
 "time" : "2010-08-26T19:00:02.000Z",
 "file-size" : "259354303",
         "mode" : "text"
 }
 }
\frac{3}{5} }
}
```
# **Entendendo a Resposta da Consulta sobre Espaço no Arquivo**

Os nomes dos elementos e atributos no formato de resposta XML e os nomes dos objetos no formato de resposta JSON são os mesmos. Esses elementos, atributos e objetos são descritos na seguinte lista:

#### **espaços no arquivo**

Grupo que contém informações do espaço no arquivo.

#### **espaço no arquivo**

Grupo que contém as informações para um único espaço no arquivo.

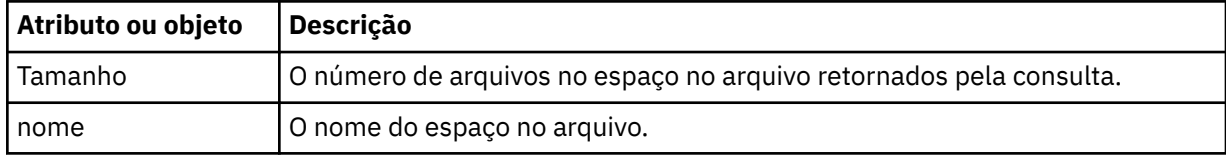

#### **FILE**

Grupo que contém as informações sobre o arquivo.

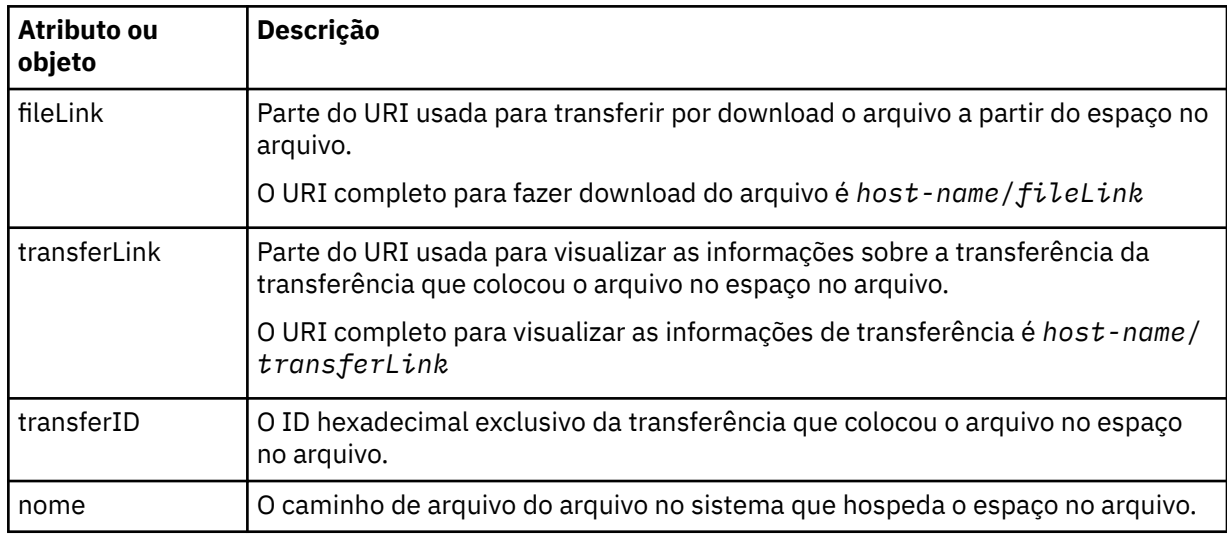

# **valores de atributo**

Especifica informações adicionais sobre o arquivo que está sendo transferido.

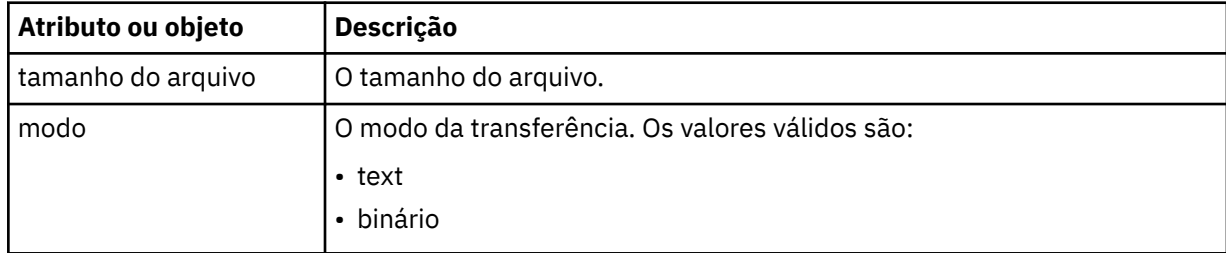

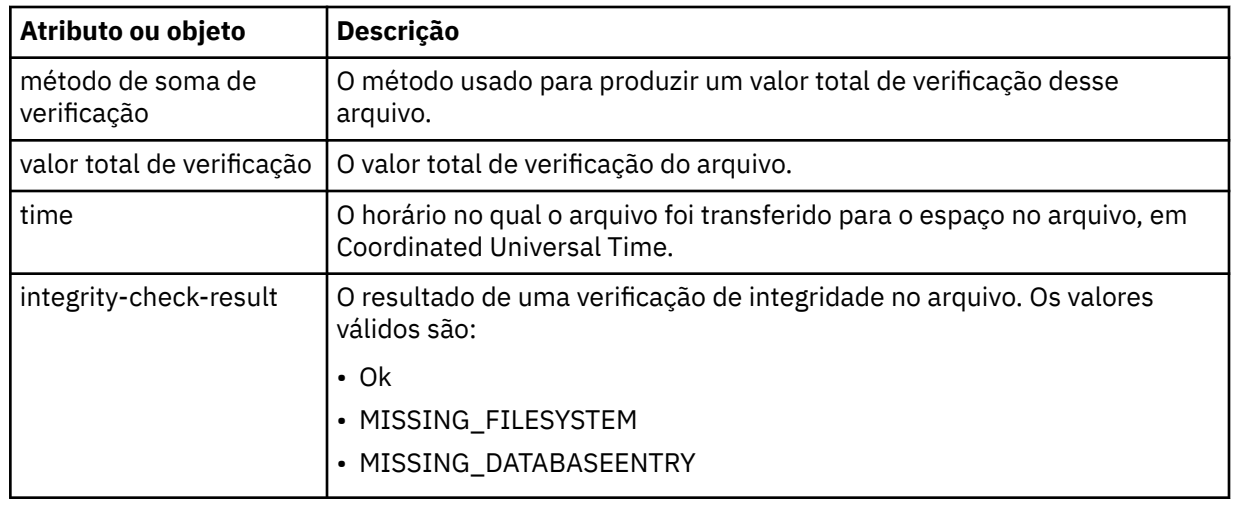

# *códigos de resposta de HTTP*

Os códigos de status são retornados em respostas HTTP para solicitações feitas ao Gateway da web do .

O cabeçalho de uma resposta retornada pelo Gateway da web contém um código de resposta HTTP. O cabeçalho de HTTP no exemplo a seguir contém o código de resposta HTTP 200 OK:

HTTP/1.1 **200 OK** Server: WAS/6.0 Content-length: 0

A tabela a seguir descreve os possíveis valores para o código de resposta HTTP e um exemplo de um código de erro do WebSphere MQ Managed File Transfer associado que pode ser retornado. Para obter informações adicionais sobre os códigos de erro do WebSphere MQ Managed File Transfer, consulte [Mensagens de Diagnóstico](#page-1017-0).

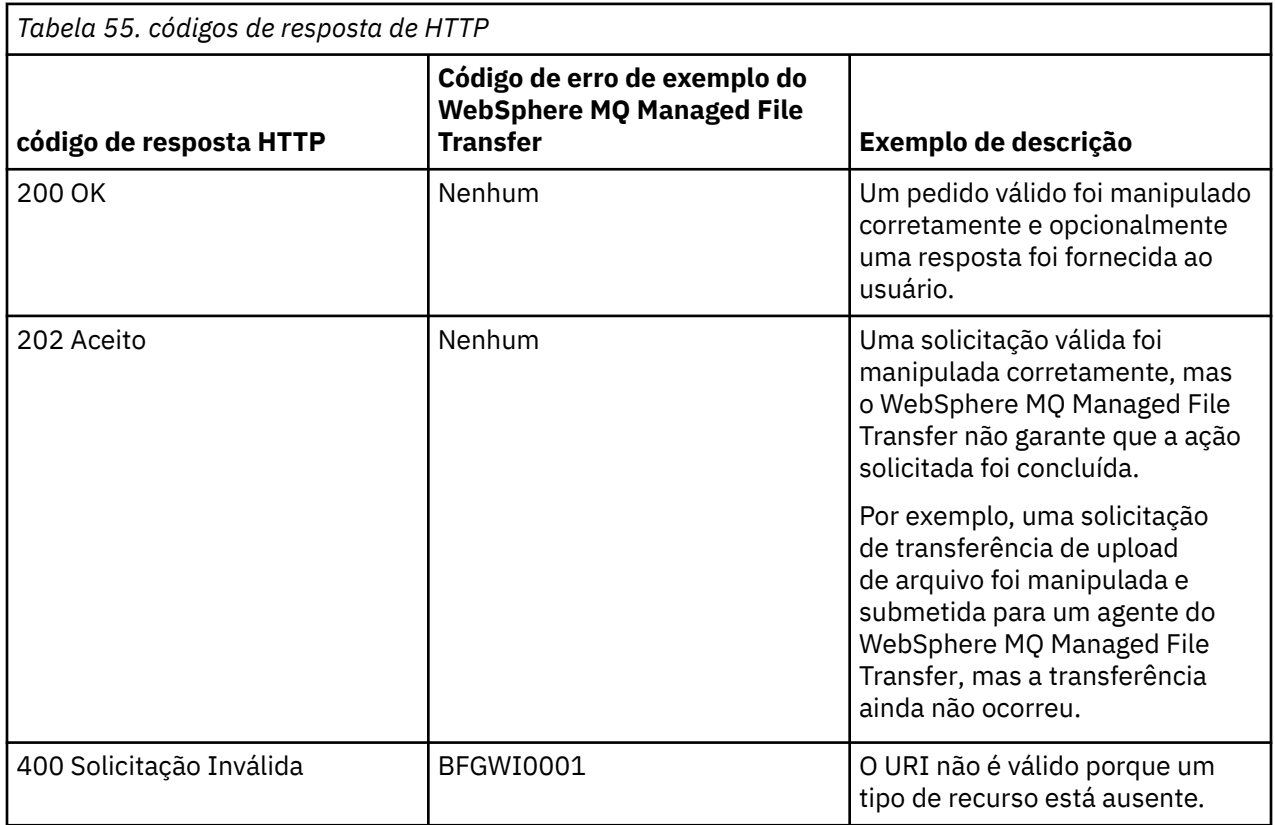

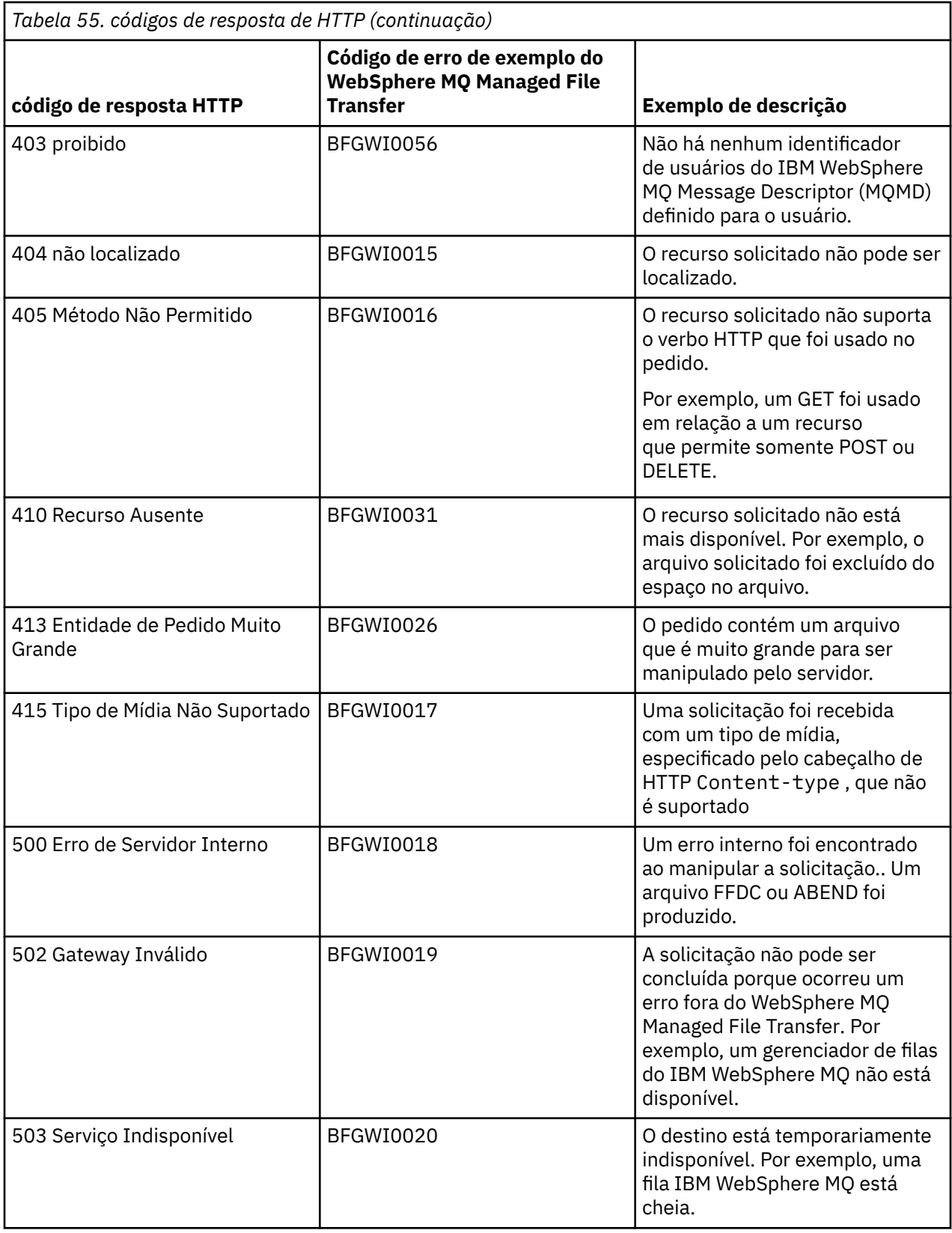

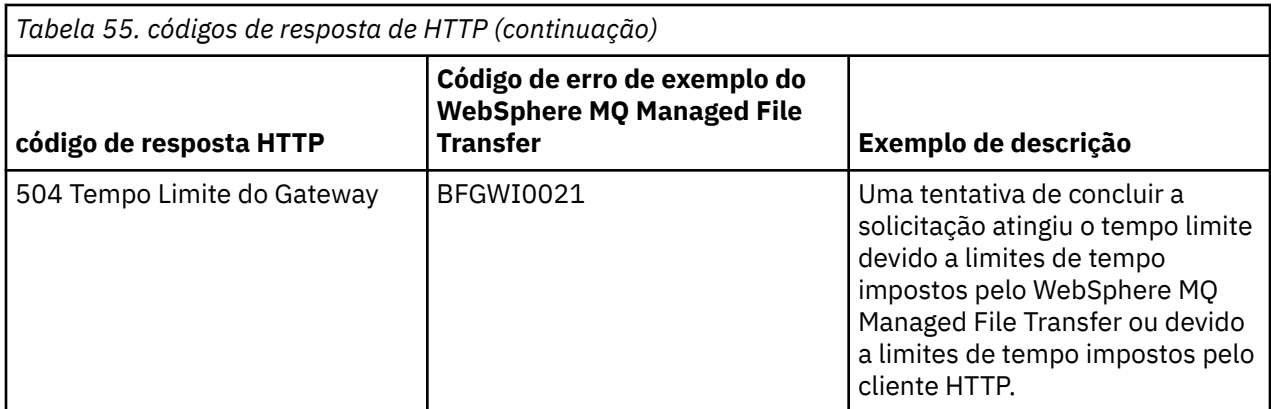

# *Referência da API de Administração do Gateway da web*

O Gateway da web do WebSphere MQ Managed File Transfer define uma interface de programação de aplicativos (API) HTTP RESTful para administração de artefatos de transferência de arquivos.

Essas Informações de Referência Descrevem a API para Administrar os Objetos do Gateway da web, como espaços no Arquivo. Para obter informações sobre a API para tarefas não administrativas, consulte ["Referência da API do Gateway da web" na página 889.](#page-888-0)

# **Tipos de Recursos**

Os seguintes tipos de objetos do WebSphere MQ Managed File Transfer são suportados por esta especificação:

# **Espaço no arquivo**

Uma área lógica que contém arquivos que foram enviados para o usuário ou grupo associado com esse espaço no arquivo.

# **User**

Um conjunto de mapeamentos entre o ID do usuário da web e o ID do usuário do IBM WebSphere MQ Message Descriptor (MQMD). Esses mapeamentos controlam o ID do usuário do MQMD que é usado para um pedido de transferência de arquivo.

# **Verbos HTTP**

Os verbos HTTP na tabela a seguir são suportados por essa especificação.

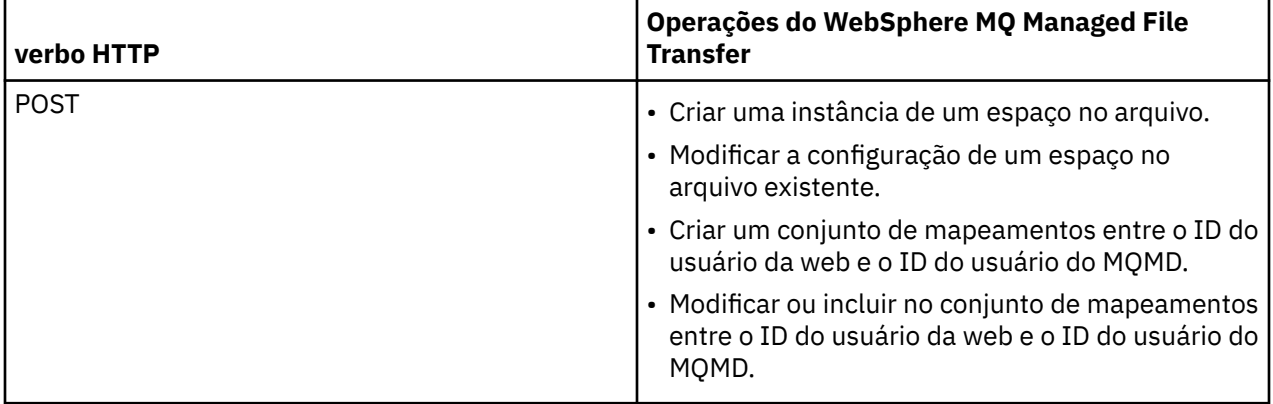

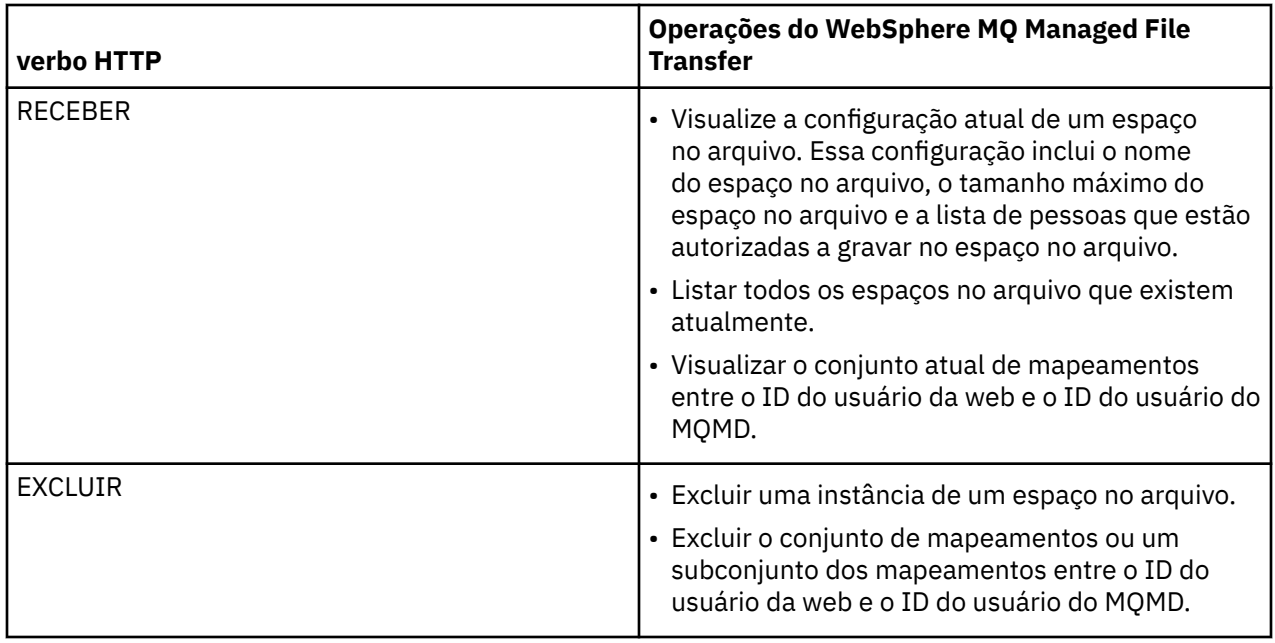

# *Cabeçalhos HTTP para Administrar o Gateway da web*

É possível customizar um pedido para criar ou recuperar um recurso usando cabeçalhos HTTP. Não há cabeçalhos definidos para uso com a API de administração para o Gateway da web do WebSphere MQ Managed File Transfer.

A convenção HTTP é prefaciar cabeçalhos customizados com x- seguido por um identificador específico do produto. WebSphere MQ Managed File Transfer usa o identificador do produto fte-. Para obter detalhes dos cabeçalhos suportados pela API do Gateway da web, consulte ["Cabeçalhos HTTP e Campos](#page-889-0) [de Formulário HTML para Usar o Gateway da web" na página 890](#page-889-0). Não há cabeçalhos adicionais definidos para propósitos de administração.

#### *Sintaxe do Identificador Uniforme de Recursos para Administrar o Gateway da web*

Um Identificador Uniforme de Recursos (URI) do WebSphere MQ Managed File Transfer é distinto de outros URIs do IBM WebSphere MQ pela raiz de contexto especificada no tempo de implementação. A raiz de contexto recomendada é /wmqfte. O URI usado para tarefas de administração é distinto dos URIs existentes do WebSphere MQ Managed File Transfer pelo termo /admin.

Os recursos do WebSphere MQ Managed File Transfer são distintos uns dos outros por seus tipos. Um recurso é endereçado por seu tipo de recurso e um token de identificação.

# **Diagrama de Sintaxe do Identificador Uniforme de Recursos de Administração do WebSphere MQ Managed File Transfer**

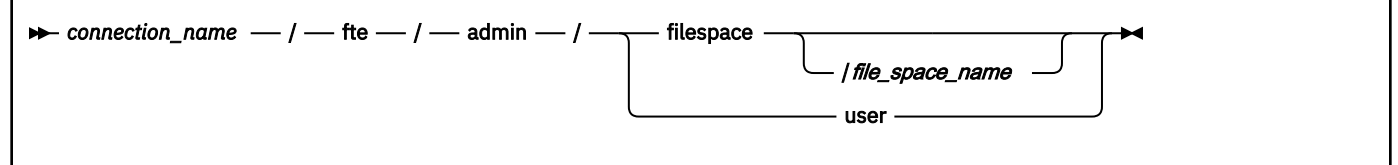

# **Parâmetros**

# *connection\_name*

Obrigatório. O nome do host e, opcionalmente, a porta do servidor que hospeda o Gateway da web. Não distingue entre maiúsculas e minúsculas.

# <span id="page-910-0"></span>**fte**

Obrigatório. Indica que o URI é endereçado ao Gateway da web. Distinção entre maiúsculas e minúsculas.

### **admin**

Obrigatório. Indica que você está usando as funções administrativas do Gateway da web Distinção entre maiúsculas e minúsculas.

### **filespace**

Indica que você está endereçando um recurso do espaço no arquivo. Para obter informações adicionais sobre espaços de arquivo, consulte ["Espaços no arquivo" na página 317](#page-316-0). Distinção entre maiúsculas e minúsculas.

Um dos parâmetros **filespace** ou **user** é necessário.

### *file\_space\_name*

O nome do espaço no arquivo que você está endereçando. Esse é o nome do usuário associado com o espaço no arquivo. O valor de *file\_space\_name* deve ter 255 caracteres ou menos de comprimento. Distinção entre maiúsculas e minúsculas.

Apenas aplicável se você especificar **filespace**. Opcional se você usar o verbo HTTP GET, que é necessário se usar POST ou DELETE. Se você usar o verbo HTTP GET e não fornecer um valor para *file\_space\_name*, o Gateway da web retorna uma lista de todos os espaços no arquivo.

#### **user**

Indica se você está endereçando o conjunto de mapeamentos entre o ID do usuário da web e o ID do usuário do MQMD. Para obter informações adicionais sobre o formato deste conjunto de mapeamentos, consulte ["Formato XML para Mapear o ID do Usuário da web para um ID do Usuário do](#page-916-0) [MQMD" na página 917.](#page-916-0) Distinção entre maiúsculas e minúsculas.

Um dos parâmetros **filespace** ou **user** é necessário.

# **Examples**

Por exemplo, para endereçar um recurso de espaço no arquivo pertencente ao usuário sarah, use o seguinte URI:

http://example.org/wmqfte/admin/filespace/sarah/

Nesse exemplo:

- http://example.org é o sistema host.
- /wmqfte indica que o URI é um URI WebSphere MQ Managed File Transfer .
- /admin indica que você está acessando funções administrativas do Gateway da web.
- /filespace indica que o recurso que está sendo endereçado é um recurso de espaço no arquivo.
- /sarah/ é o token de identificação. Esse token é o nome do espaço no arquivo, que também é o nome do usuário proprietário do espaço no arquivo.

Por exemplo, para endereçar o conjunto de mapeamentos entre o ID do usuário e o ID do MQMD, use o seguinte URI:

### http://example.org/wmqfte/admin/user

#### *Tipos de Conteúdo para Administrar o Gateway da web*

As solicitações de HTTP enviadas para a API de administração do WebSphere MQ Managed File Transfer Gateway da web devem ter um tipo de mídia de application/xml. Respostas do Gateway da web também possuem um tipo de mídia de application/xml.

# **Solicitação**

O conteúdo transferido para o WebSphere MQ Managed File Transfer usando HTTP, como parte de uma solicitação para a API de administração, deve estar em um dos formatos na tabela a seguir.

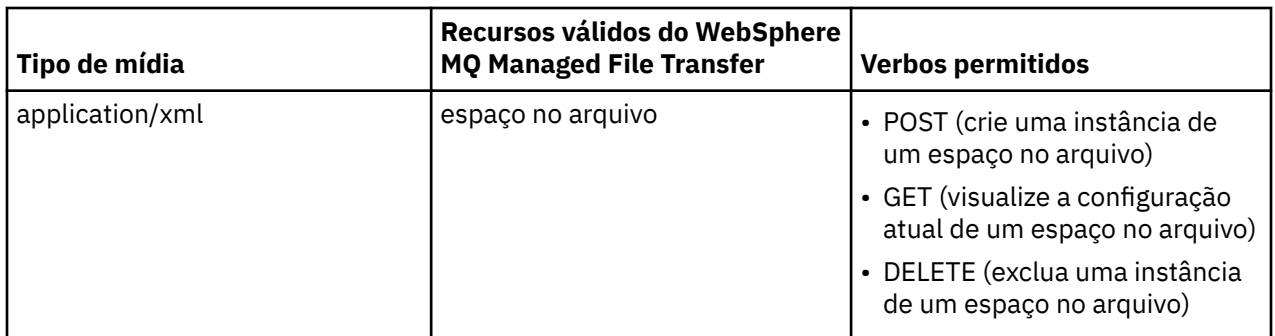

# **Corpo de resposta**

Se um pedido de HTTP for bem-sucedido, o Gateway da web retorna uma resposta com um tipo de mídia de application/xml. Para obter detalhes do esquema XML para esta resposta, consulte ["Formato de](#page-913-0) [resposta de informações de espaço no arquivo" na página 914.](#page-913-0)

*Códigos de Resposta HTTP da API de Administração do Gateway da web* Os códigos de status são retornados em respostas HTTP a solicitações feitas à API de administração do Gateway da web do WebSphere MQ Managed File Transfer.

O cabeçalho de uma resposta retornada pelo Gateway da web contém um código de resposta HTTP. O cabeçalho de HTTP no exemplo a seguir contém o código de resposta HTTP 200 OK:

HTTP/1.1 **200 OK** Server: WAS/6.0 Content-length: 0

A tabela a seguir descreve os possíveis valores para o código de resposta HTTP e alguns dos códigos de erro adicionais do WebSphere MQ Managed File Transfer que podem ser retornados pela API de administração:

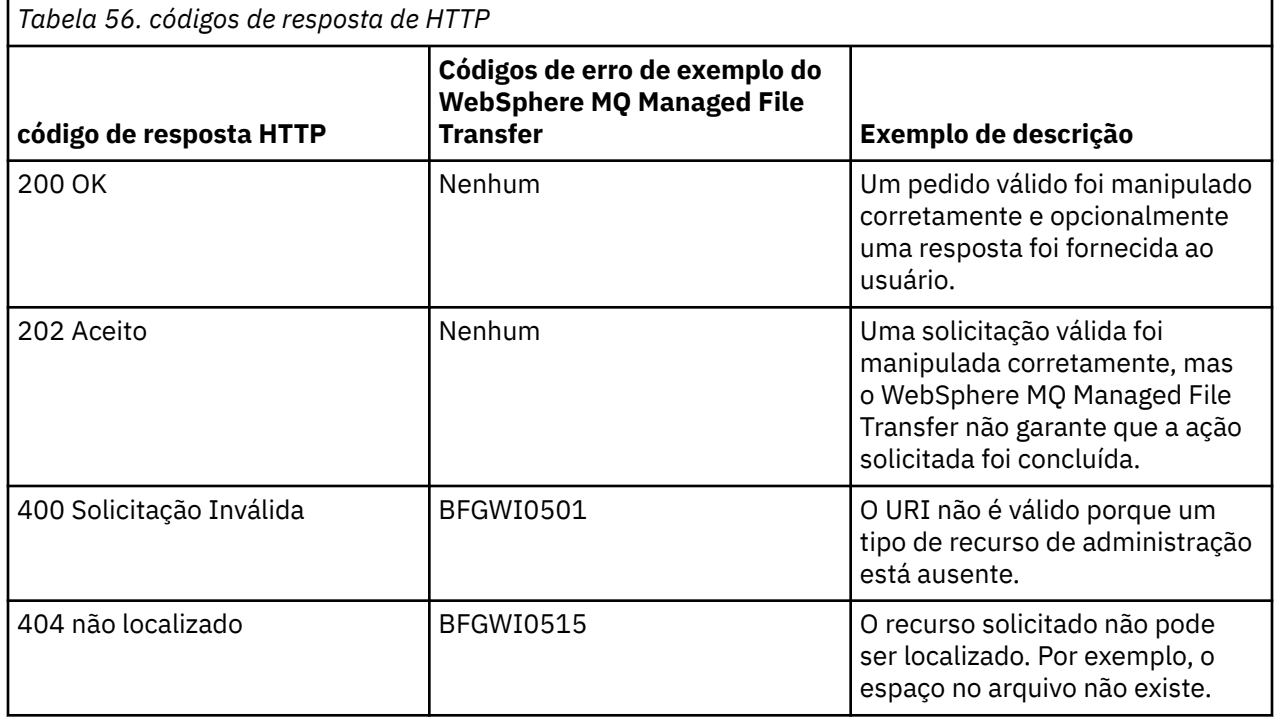

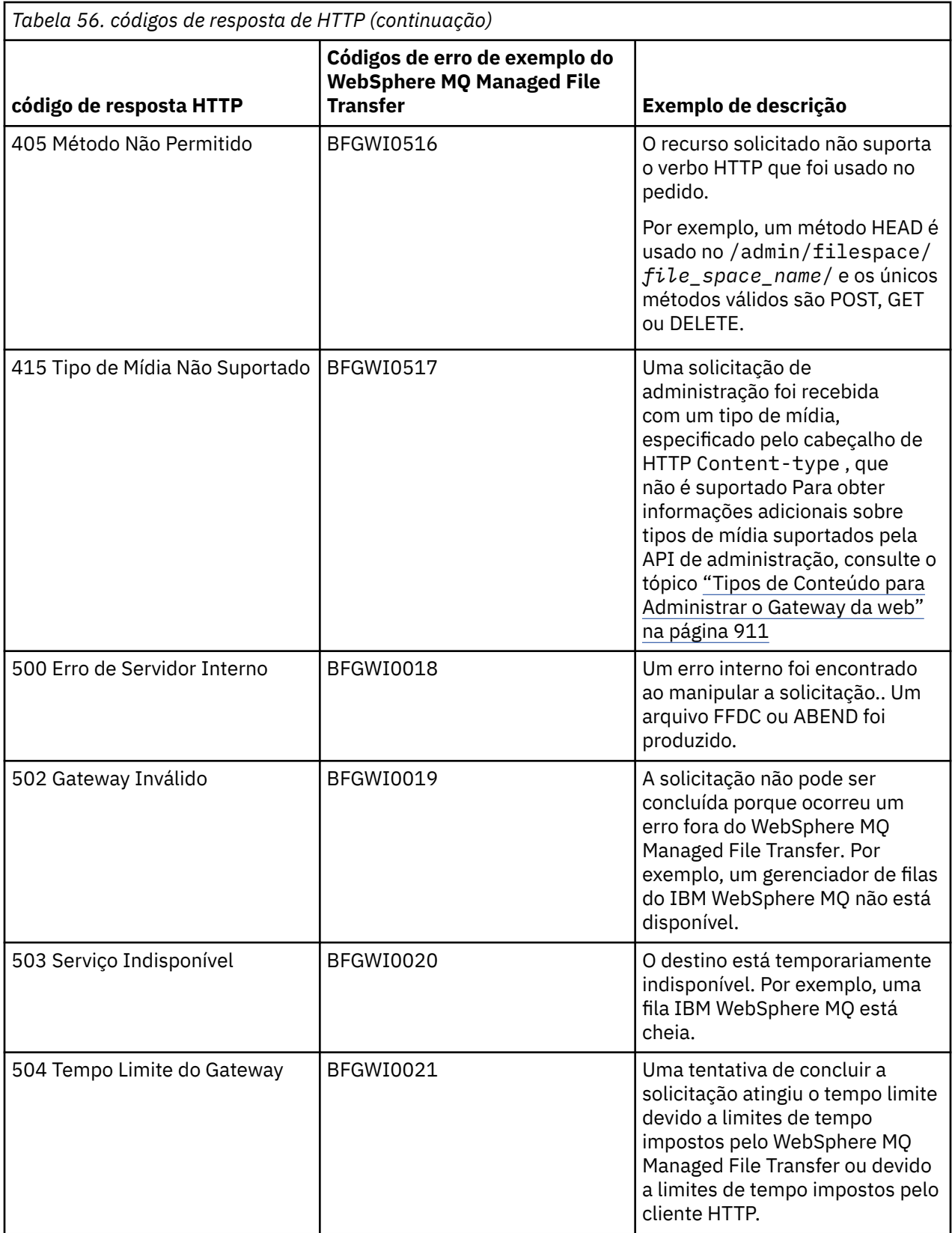

Para obter informações sobre códigos de resposta de erro adicionais do WebSphere MQ Managed File Transfer que podem ser retornados pelo Gateway da web, consulte o tópico [Mensagens de Diagnóstico.](#page-1017-0)

## <span id="page-913-0"></span>*Formatos de Resposta e de Solicitação de Administração*

O Gateway da web do WebSphere MQ Managed File Transfer retorna respostas a consultas em um de dois formatos: XML ou JavaScript Object Notation (JSON). É possível enviar solicitações para criar, modificar e excluir espaços no arquivo, ou mapear nomes de usuário para IDs do usuário do MQMD no Gateway da web apenas em formato XML.

É possível especificar o formato da resposta do Gateway da web incluindo o cabeçalho Accept: *return-type* na solicitação ou incluindo a consulta accept=*return-type* no URI. É possível usar um aplicativo da web para analisar o conteúdo da resposta XML ou JSON e exibi-lo em um formato apropriado para um usuário da web.

O formato padrão é XML. Se você especificar o formato usando o cabeçalho Accept: e a consulta accept= no URI, o Gateway da web retorna uma resposta no formato especificado pela consulta no URI.

#### *Formato de resposta de informações de espaço no arquivo*

Ao solicitar informações sobre a definição e atributos de um espaço no arquivo do Gateway da web do WebSphere MQ Managed File Transfer serviço, a resposta é retornada em formato XML ou em formato JSON. A resposta XML está em conformidade com o esquema FileSpaceInfo.xsd, que está localizado no diretório *MQ\_INSTALLATION\_PATH*/mqft/samples/schema de sua instalação do MQMFT.

# **XML**

O exemplo a seguir mostra o formato de uma resposta XML de informações sobre espaço no arquivo simples:

```
<filespaces xsi:noNamespaceSchemaLocation="FileSpaceInfo.xsd">
  <filespace transfers="1" location="/tmp/filespace/daniel" name="daniel">
    <quota bytes="1048576"/>
    <writers>
      <authorized>
         <agent-user>daniel</agent-user>
         <agent-user>SYS.ADMIN.*</agent-user>
      </authorized>
      <unauthorized>
         <agent-user>dave</agent-user>
       </unauthorized>
    </writers>
  </filespace>
</filespaces>
```
# **JSON**

O seguinte exemplo mostra o formato de uma resposta JSON de informações de espaço no arquivo simples.

```
{ 
  "filespaces":{
    "filespace":{
 "transfers":"1",
 "location":"/tmp/filespace/daniel",
      "name":"daniel",
      "writers":{
"authorized":{
 "agent-user":"daniel",
 "agent-user":"SYS.ADMIN.*"
\frac{3}{5},
 "unauthorized":{
 "agent-user":"dave"
 } 
\frac{3}{5},
 "quota":{
 "bytes":"1048576"
     }
    }
  }
}
```
# **Entendendo a Resposta de Informações sobre Espaço no Arquivo**

Os elementos e atributos da resposta de informações sobre espaço no arquivo são descritos na seguinte lista:

## **espaços no arquivo**

Grupo contendo um ou mais elementos <filespace>.

### **espaço no arquivo**

Grupo que contém as informações para o espaço no arquivo.

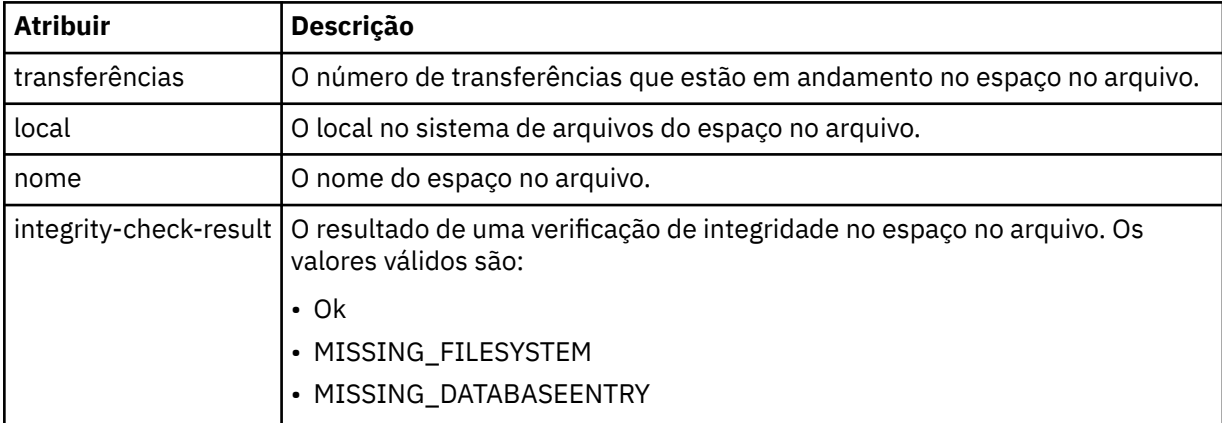

#### **cota**

Elemento que descreve a quantidade de espaço no sistema de arquivos que o espaço no arquivo pode usar.

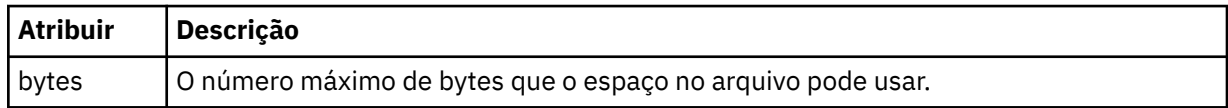

#### **gravadores**

Grupo que contém informações sobre quais usuários são autorizados e quais não são autorizados a acessar o espaço no arquivo.

# **autorizado**

Grupo que contém uma lista de usuários autorizados a acessar o espaço no arquivo.

# **desautorizado**

Grupo que contém uma lista de usuários que não são autorizados a acessar o espaço no arquivo. Se aparecer uma correspondência de um nome de usuário ou de um curinga de usuário nas listas autorizadas e não autorizadas, eles não serão autorizados a acessar o espaço no arquivo.

# **agente-usuário**

Elemento que contém o nome do usuário autorizado ou desautorizado. Esse nome de usuário pode incluir caracteres curinga para corresponder a vários usuários.

#### *Formato de pedido de criação ou alteração de espaço no arquivo*

É possível solicitar a criação ou alteração de um espaço no arquivo a partir do Gateway da web do WebSphere MQ Managed File Transfer, incluindo conteúdo em formato XML na solicitação de HTTP. O formato XML está em conformidade com o esquema FileSpaceInfo.xsd, que está localizado no diretório *MQ\_INSTALLATION\_PATH*/mqft/samples/schema de sua instalação do WMQMFT.

O exemplo a seguir mostra o formato de um pedido XML para criar um espaço no arquivo.

```
<filespaces>
   <filespace>
     <quota bytes="1048576"/>
     <writers>
       <authorized>
         <agent-user>SYS.ADMIN.*</agent-user>
```

```
 </authorized>
       <unauthorized>
         <agent-user>dave</agent-user>
       </unauthorized>
     </writers>
   </filespace>
</filespaces>
```
O exemplo a seguir mostra o formato de um pedido XML para modificar a configuração de um espaço no arquivo existente. Deve-se usar os atributos action=add, action=remove e action=overwrite para alterar as listas de gravadores autorizados e não autorizados.

```
<filespaces>
   <filespace>
     <quota bytes="2097152"/>
     <writers>
      <authorized action="add">
         <agent-user>emily</agent-user>
       </authorized>
       <unauthorized action="remove">
        <agent-user>dave</agent-user>
       </unauthorized>
     </writers>
   </filespace>
</filespaces>
```
# **Entendendo o Pedido de Criação ou Modificação de Espaço no Arquivo**

Os elementos e atributos do pedido são descritos na seguinte lista:

# **espaços no arquivo**

Elemento contendo um único elemento <filespace>.

### **espaço no arquivo**

Elemento de grupo contendo as informações para um espaço no arquivo.

**cota**

Elemento que descreve a quantidade de espaço no sistema de arquivos que o espaço no arquivo pode usar. Se um usuário submete um pedido de transferência de arquivo que faça com que o espaço no arquivo exceda sua cota, a transferência falha e um erro é gerado.

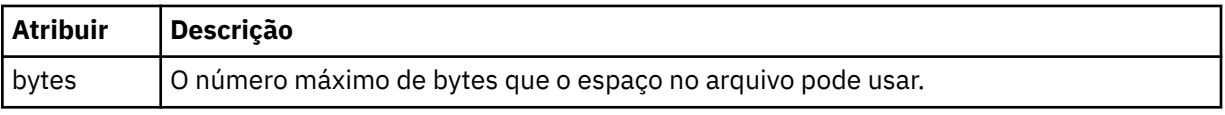

#### **gravadores**

Grupo que contém informações sobre quais usuários são autorizados e quais não são autorizados a acessar o espaço no arquivo.

# **autorizado**

Grupo que contém uma lista de usuários autorizados a acessar o espaço no arquivo.

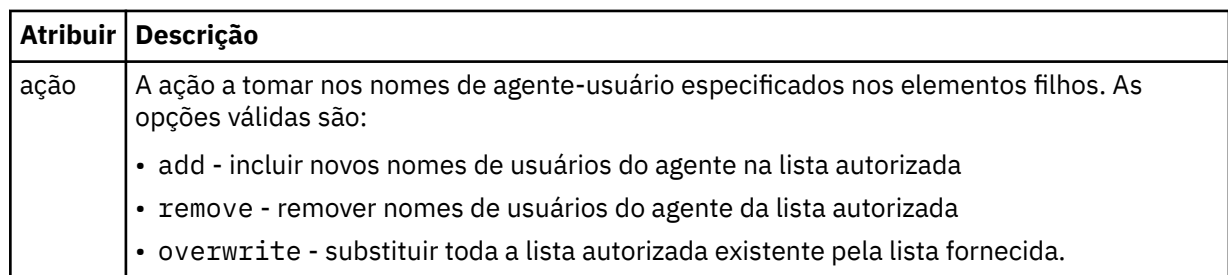

# **desautorizado**

Grupo que contém uma lista de usuários que não são autorizados a acessar o espaço no arquivo. Se um usuário estiver incluído em ambas as listas, autorizada e desautorizada, ele não terá acesso ao espaço no arquivo.

<span id="page-916-0"></span>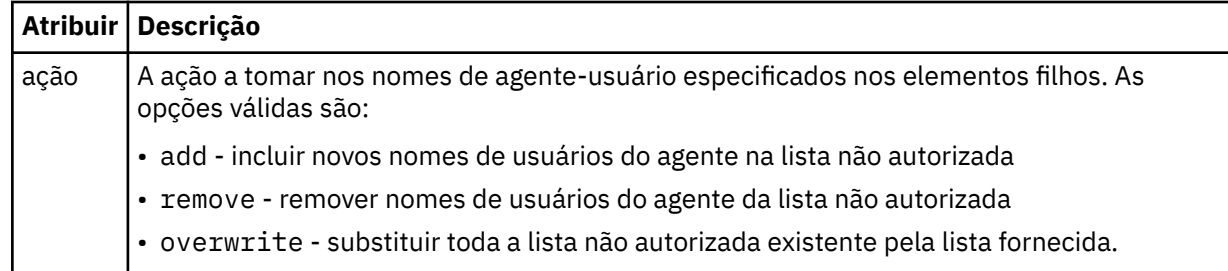

# **agente-usuário**

Elemento que contém o nome do usuário autorizado ou desautorizado. Esse nome de usuário pode incluir caracteres curinga para corresponder a vários usuários.

*Formato XML para Mapear o ID do Usuário da web para um ID do Usuário do MQMD* É possível criar um conjunto de mapeamentos entre o ID do usuário da web e o ID do usuário do IBM WebSphere MQ Message Descriptor (MQMD), enviando uma solicitação para o Gateway da web do WebSphere MQ Managed File Transfer. O pedido HTTP deve incluir o conteúdo no seguinte formato XML.

O exemplo a seguir mostra o formato de um pedido XML para criação de um conjunto de mapeamentos. Para modificar um conjunto de mapeamentos existente, use o mesmo formato.

```
<users>
  \langleuser>
     <userID>mike</userID>
     <mqmdUserID>mqmike</mqmdUserID>
   </user>
   <user>
     <userID>lisa</userID>
     <mqmdUserID>mqlisa</mqmdUserID>
   </user>
</users>
```
Se tentar iniciar um upload de arquivo com um ID do usuário da web que não está mapeado para um ID do usuário do MQMD, o valor do parâmetro de inicialização defaultMQMDUserID será usado. O valor deste parâmetro é configurado ao implementar o aplicativo do Gateway da web em um ambiente do servidor de aplicativos. Para obter mais informações, consulte o ["Implementando o Gateway da web](#page-185-0) [com o WebSphere Application Server Versão 7.0" na página 186](#page-185-0) e o ["Preparando para Implementar o](#page-167-0) [Gateway da web com o WebSphere Application Server Community Edition" na página 168.](#page-167-0)

# **Entendendo o Pedido de Criação ou Mudança de Mapeamentos de IDs de Usuários**

Os elementos e atributos do pedido são descritos na seguinte lista:

**users**

Elemento do grupo contendo elementos <user>.

**user**

Elemento contendo as informações para um usuário do Gateway da web.

# **userID**

Elemento contendo o ID do usuário da web para o usuário. Esse é o ID do usuário que é definido no ambiente do servidor de aplicativos que hospeda o Gateway da web.

# **mqmdUserID**

Elemento contendo o nome do ID do usuário do MQMD (o ID do usuário do IBM WebSphere MQ que é fornecido no descritor de mensagens) para usar nas transferências de uploads de arquivos iniciadas pelo usuário.

O atributo mqmdUserID possui um comprimento máximo de 12 caracteres.

### *Formato de Criação de Log de Administração do Espaço no Arquivo*

Quando um espaço no arquivo é criado, alterado ou excluído, as alterações no espaço no arquivo são registradas no log de eventos do servidor de aplicativos hospedando o Gateway da web. Isso permite que um administrador visualize as alterações que foram realizadas nos espaços no arquivo.

# **Formato de Log**

```
FTELOG: operation - status. Requested by user_ID at host_name.
Information: information
```
### **operação**

A operação que foi solicitada para ser executada no espaço no arquivo. Os valores da operação são:

- create file space
- modify file space
- delete file space

### **status**

Se a operação solicitada foi ou não bem-sucedida. Os valores do status são:

- successful
- failed, neste caso, uma razão para a falha também é fornecida

### **user\_ID**

O nome do usuário que solicitou a operação do espaço no arquivo.

### **Host\_name**

O nome do host do sistema a partir do qual o usuário realizou o pedido.

### **informação**

Informações sobre o pedido. Por exemplo:

File space: fred, quota: 123456 bytes, added authorized writers: [tom dick harry], added unauthorized writers: [tarzan jane], removed unauthorized writers: [bob]

Essas mensagens de log são gravadas no log de eventos do servidor de aplicativos. Esses arquivos podem ser localizados nos seguintes diretórios:

- Para o WebSphere Application Server versão 7.0, *WAS7\_install\_location*/profiles/ *profile\_name*/logs/*server\_name*
- Para o WebSphere Application Server Community Edition, *WASCE\_install\_location*/var/log

# *fteCreateWebAgent (Criar um Agente da web do WebSphere MQ Managed File Transfer)*

O comando **fteCreateWebAgent** cria um agente e sua configuração associada para usar com o Gateway da web. Este comando é fornecido com o WebSphere MQ Managed File Transfer Server.

# **Finalidade**

Use o comando **fteCreateWebAgent** para criar um agente da web. Este comando fornece os comandos do MQSC que devem ser executados no gerenciador de filas usado pelo agente para criar as seguintes filas de agentes:

- SYSTEM.FTE.AUTHADM1.*agent\_name*
- SYSTEM.FTE.AUTHAGT1.*agent\_name*
- SYSTEM.FTE.AUTHMON1.*agent\_name*
- SYSTEM.FTE.AUTHOPS1.*agent\_name*
- SYSTEM.FTE.AUTHSCH1.*agent\_name*
- SYSTEM.FTE.AUTHTRN1.*agent\_name*
- SYSTEM.FTE.COMMAND.*agent\_name*
- SYSTEM.FTE.DATA.*agent\_name*
- SYSTEM.FTE.EVENT.*agent\_name*
- SYSTEM.FTE.REPLY.*agent\_name*
- SYSTEM.FTE.STATE.*agent\_name*

Como o agente é para uso com o Gateway da web, duas filas são criadas além da lista anterior:

- SYSTEM.FTE.WEB.RESP.*agent\_name*
- SYSTEM.FTE.WEB.*gateway\_name*

Essas filas são filas de sistemas internas das quais você não deve modificar, excluir nem ler mensagens, a menos que esteja excluindo o agente. Os comandos MQSC a serem executados também são fornecidos em um arquivo no local a

seguir:*MQ\_DATA\_PATH*\mqft\config\*coordination\_qmgr\_name*\agents\*agent\_name*\*agent\_n ame*\_create.mqsc.

Posteriormente, se você desejar excluir o agente, este comando também fornecerá os comandos do MQSC que devem ser executados para limpar e, em seguida, excluir as filas pertencentes ao agente. Os comandos MQSC estão em um arquivo no local a

seguir:*MQ\_DATA\_PATH*\mqft\config\*coordination\_qmgr\_name*\agents\*agent\_name*\*agent\_n ame*\_delete.mqsc.

O WebSphere MQ Managed File Transfer fornece propriedades avançadas do agente que ajudam a configurar agentes. Essas propriedades são descritas em [Arquivos de propriedades para o IBM](#page-570-0) [WebSphere MQ File Transfer Edition](#page-570-0).

**Nota:** O usuário com o qual seu agente da web é executado deve ser o mesmo que, ou estar no mesmo grupo, do usuário como o qual o servidor de aplicativos é executado.

# **Limitações do Agente da web**

- Um agente da web pode ser o único agente de origem para transferências iniciadas por um Gateway da web. Se você tentar executar uma transferência com um agente da web como a origem por outro método, a transferência falhará com o código de retorno 68 (TRANSFER\_NOT\_SUPPORTED).
- Um agente da web poderá ser o agente de destino para uma transferência apenas quando o destino for especificado como um espaço no arquivo. Se você tentar executar uma transferência com um agente da web como o agente de destino, mas com um tipo de destino diferente, a transferência falhará com a seguinte mensagem de erro: BFGCH0103: A solicitação de transferência especifica o agente do Gateway da web '*web\_agent\_name*' como o agente de destino. Os agentes do Gateway da web podem ser o destino apenas para uma transferência para um espaço no arquivo.
- Um agente da web não pode monitorar um recurso. Se você tentar criar um monitor de recurso para um agente da web, o comando falhará com o código de retorno 113 (MONITOR\_NOT\_SUPPORTED).

# **Syntax**

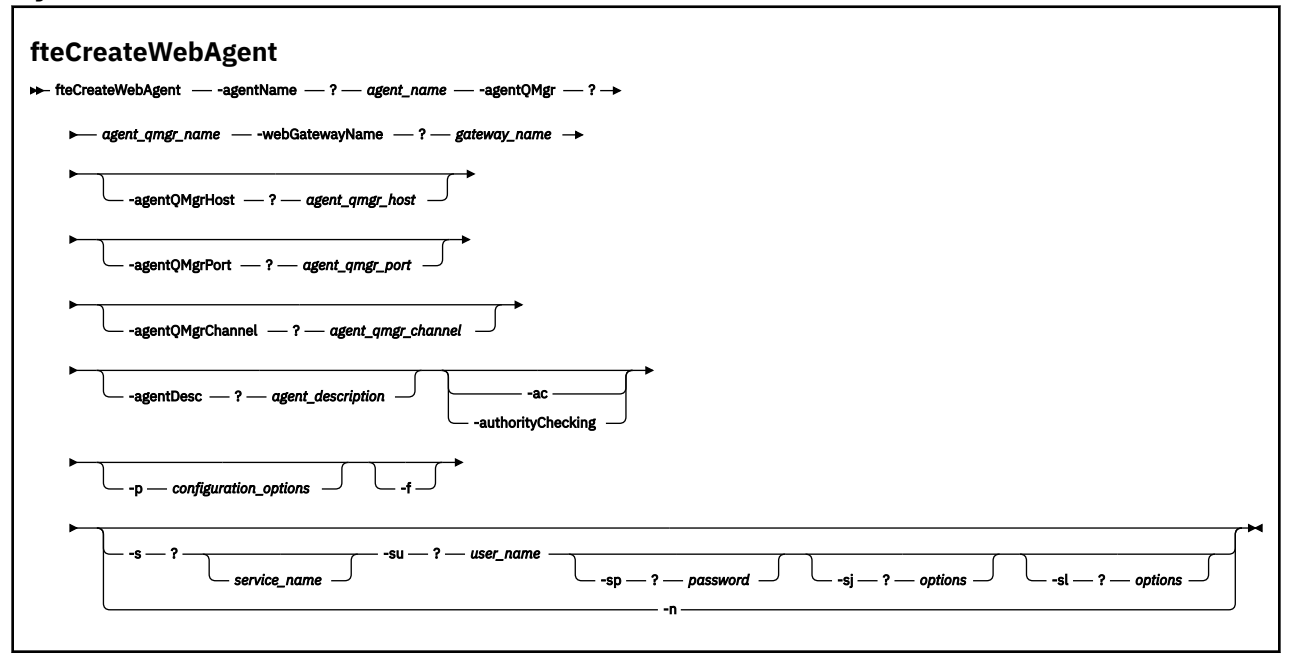

# **Parâmetros**

#### **-agentName** *agent\_name*

Obrigatório. O nome do agente a criar. O nome do agente deve ser exclusivo em seu gerenciador de filas de coordenação.

Para obter informações adicionais sobre a nomenclatura de agentes, consulte [Convenções de](#page-685-0) [Nomenclatura de Objeto.](#page-685-0)

# **-agentQMgr** *agent\_qmgr\_name*

Obrigatório. O nome do gerenciador de filas do agente.

#### **-webGatewayName** *gateway\_name*

Obrigatório. O nome do Gateway da web do qual o agente é um componente.

Para obter informações adicionais sobre a nomenclatura de Gateways da web, consulte [Convenções](#page-685-0) [de Nomenclatura de Objetos](#page-685-0).

#### **-agentQMgrHost** *agent\_qmgr\_host*

Opcional. O nome do host ou endereço IP do gerenciador de filas do agente. Se você não especificar esse parâmetro, uma conexão do modo de ligações será assumida.

#### **-agentQMgrPort** *agent\_qmgr\_port*

Opcional. O número da porta usado para conexões do cliente com o gerenciador de filas do agente. Esse parâmetro é usado somente se você também especificou o parâmetro **agentQMgrHost**. Se você não especificar o parâmetro **agentQMgrPort**, será usada uma porta padrão de 1414.

# **-agentQMgrChannel** *agent\_qmgr\_channel*

Opcional. Esse parâmetro é usado somente se você também especificou o parâmetro **agentQMgrHost**. Se você não especificar o parâmetro **agentQMgrChannel**, um canal padrão de SYSTEM.DEF.SVRCONN será usado.

# **-agentDesc** *agent\_description*

Opcional. Uma descrição do agente, que é exibida no IBM WebSphere MQ Explorer.

# **-ac ou -authorityChecking**

Opcional. Esse parâmetro ativa a ver. de autoridade. Se você especificar este parâmetro, o agente verificará se os usuários que estão enviando solicitações estão autorizados a executar a ação solicitada.

# **-p** *configuration\_options*

Opcional. O nome do conjunto de opções de configuração utilizado para criar o agente. Geralmente, este é o nome de um gerenciador de filas de coordenação. Se você não especificar esse parâmetro, o conjunto padrão de opções de configuração é utilizado.

**-f**

Opcional. Força o comando a sobrescrever a configuração existente.

# **-s** *service\_name*

Opcional (apenas Windows). Indica que o agente deve ser executado como um serviço do Windows. Se você não especificar *service\_name*, o serviço será chamado de mqmftAgent*<AGENT><QMGR>*, em que *< AGENT>* é o nome do agente e *< QMGR>* é o nome do gerenciador de filas do agente

O nome de exibição do serviço, que é mostrado na janela Janelas **Serviços** na coluna **Nome** , é sempre **WebSphere MQ Managed File Transfer agente** *< AGENT>***@***< QMGR>*.

# **-su** *user\_name*

Opcional (apenas Windows). Quando o agente deve ser executado como um serviço do Windows, esse parâmetro especifica o nome da conta sob a qual o serviço deve ser executado. Para executar o agente usando uma conta do usuário de domínio do Windows, especifique o valor no formato DomainName\UserName. Para executar o serviço usando uma conta a partir do domínio integrado local, especifique o valor no formato UserName.

A conta do usuário do Windows especificada usando o parâmetro **-su** deve ter o direito **Log on as a service** . Para obter informações sobre como conceder este direito, consulte ["Orientação para](#page-370-0) [Executar um Agente ou Criador de Logs como um Serviço do Windows" na página 371](#page-370-0).

Necessário quando **-s** for especificado. Equivalente a **-serviceUser**.

# **-sp** *password*

Opcional (apenas Windows). Senha para a conta do usuário configurada pelo parâmetro **-su** ou **-serviceUser**.

Esse parâmetro é válido apenas quando **-s** for especificado. Equivalente a **-servicePassword**. Se você não especificar esse parâmetro quando especificar o parâmetro **-s**, uma mensagem de aviso será produzida. Essa mensagem avisa que você deve configurar a senha usando a ferramenta de Serviços do Windows antes que o serviço inicie com sucesso.

# **-sj** *options*

Opcional (apenas Windows). Quando agente é iniciado como um serviço do Windows, define uma lista de opções no formato de -D ou -X que será transmitido para a JVM. As opções são separadas usando um caractere sinal numérico (#) ou ponto e vírgula (;). Se você precisar integrar quaisquer caracteres # ou ;, coloque-os entre aspas simples.

Esse parâmetro é válido apenas quando **-s** for especificado. Equivalente a **-serviceJVMOptions**.

# **-sl** *options*

Opcional (apenas Windows). Configura o nível de log de serviço do Windows. As opções válidas são: erro, informação, aviso, depuração. O padrão é info. Essa opção pode ser útil se você estiver tendo problemas com o serviço do Windows. Configurá-lo para depuração fornece informações mais detalhadas no arquivo de log de serviço.

Esse parâmetro é válido apenas quando **-s** for especificado. Equivalente a **-serviceLogLevel**.

**-n**

Opcional (apenas Windows). Indica que o agente deve ser executado como um processo normal. Isso é mutuamente exclusivo com a opção **-s**. Se nem o **-s** nem a opção **-n** for especificado, o agente será configurado como um processo Windows normal.

Equivalente a **-normal**.

**-? or -h**

Opcional. Exibe a sintaxe de comando.

### **exemplo**

Neste exemplo, o agente WEBAGENT1 é criado com um gerenciador de filas do agente QM\_NEPTUNE e o Gateway da web GATEWAY\_ONE. O agente usa o gerenciador de filas de coordenação padrão:

```
fteCreateWebAgent -agentName WEBAGENT1 -webGatewayName GATEWAY_ONE -agentQMgr QM_NEPTUNE
 -agentQMgrHost myhost.ibm.com -agentQMgrPort 1415 -agentQMgrChannel CHANNEL1
```
# **Códigos de retorno**

**0**

O comando foi concluído com êxito.

**1**

O comando foi concluído com falhas.

# *Tabelas de Banco de Dados Usadas pelo Gateway da web*

O Gateway da web do WebSphere MQ Managed File Transfer usa as seguintes tabelas de banco de dados para configurar e proteger espaços no arquivo do usuário.

As tabelas de banco de dados a seguir são usadas pelo Gateway da web: não exclua nem modifique essas tabelas ou nenhum dos dados contidos nelas.

- FILE\_SPACE
- FILE\_SPACE\_ENTRY
- PERMISSIONS
- USER MOMD MAPPING
- WEBGATEWAY\_CONFIG

O Gateway da web também usa as informações de auditoria nas tabelas do criador de logs do banco de dados para fornecer ao usuário informações sobre a transferência. Para obter mais informações, consulte ["Tabelas de Bancos de Dados Usadas pelo Criador de Logs" na página 717.](#page-716-0)

As tabelas de banco de dados usadas pelo Gateway da web podem estar localizadas no mesmo banco de dados que as tabelas usadas pelo criador de logs do banco de dados, desde que os dois conjuntos de tabelas tenham nomes de esquemas diferentes.

# **Tarefas relacionadas**

["Configurando um Banco de Dados para Uso com Espaços no Arquivo" na página 166](#page-165-0)

Antes de poder usar os espaços no arquivo, deve-se configurar as tabelas de banco de dados no Gateway da web para armazenar as informações de espaço no arquivo. É possível criar essas tabelas no seu banco de dados de log existente ou criar um novo banco de dados para conter as tabelas.

# **Usando Apache Ant com WebSphere MQ Managed File Transfer**

# *fteAnt (executar tarefas Ant em um ambiente WebSphere MQ Managed File Transfer )*

O comando **fteAnt** executa scripts Ant em um ambiente que possui tarefas Ant do WebSphere MQ Managed File Transfer disponíveis.

# **Finalidade**

Use o comando **fteAnt** para executar um script Ant em um ambiente com WebSphere MQ Managed File Transfer.. Diferente do comando padrão **ant**, **fteAnt** requer a definição de um arquivo de script.

O comando **fteAnt** não pode ser executado diretamente em um sistema IBM 4690. No entanto, um sistema IBM 4690 pode ser referenciado por um script Ant. Para obter mais informações sobre o uso do WebSphere MQ Managed File Transfer no ambiente do IBM 4690, consulte ["Usando o WebSphere MQ](#page-37-0) [Managed File Transfer em um Ambiente de Varejo" na página 38](#page-37-0)

# **Sintaxe**

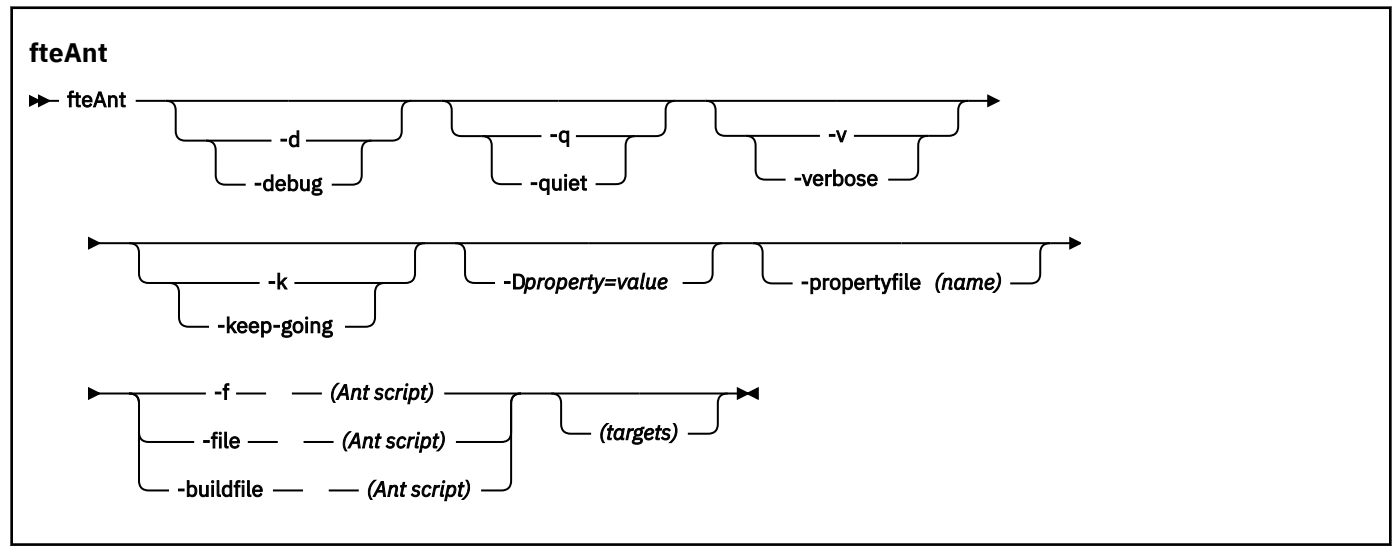

# **Parâmetros**

#### **-debug ou -d**

Opcional. Gera a saída de depuração.

#### **-quiet ou -q**

Opcional. Gera a saída mínima.

#### **-verbose ou -v**

Opcional. Gera a saída detalhada.

### **-keep-going ou -k**

Opcional. Execute todos os destinos que não dependem de destinos falhos.

#### **-D** *property***=***value*

Opcional. Use *value* para uma *property* especificada. As propriedades configuradas com **-D** têm precedência sobre as configuradas em um arquivo de propriedades.

Use a propriedade **com.ibm.wmqfte.propertyset** para especificar o conjunto de opções de configuração usado para as tarefas Ant. Use o nome de um gerenciador de filas de coordenação não padrão como o valor para esta propriedade. Em seguida, as tarefas Ant usarão o conjunto de opções de configuração associado a esse gerenciador de filas de coordenação não padrão. Se você não especificar essa propriedade, o conjunto padrão de opções de configuração baseado no gerenciador de filas de coordenação padrão será usado. Se você especificar o atributo **cmdqm** para uma tarefa Ant, esse atributo terá precedência sobre o conjunto de opções de configuração especificados para o comando **fteAnt**. Este comportamento é aplicável independentemente de você estar usando o conjunto padrão de opções de configuração ou especificando um conjunto com a propriedade **com.ibm.wmqfte.propertyset**.

#### **-propertyfile (***name***)**

Opcional. Carrega todas as propriedades de um arquivo com as propriedades **-D** com precedência.

## **-f (***Ant script***), -file (***Ant script***) ou -buildfile (***Ant script***)**

Obrigatório. Especifica o nome do script Ant a ser executado.

## <span id="page-923-0"></span>*targets*

Opcional. O nome de um ou mais destinos para executar a partir do script Ant. Se você não especificar um valor para este parâmetro, o destino padrão para o script será executado.

#### **-version**

Opcional. Exibe o comando do WebSphere MQ Managed File Transfer e versões de Ant.

## **-? or -h**

Opcional. Exibe a sintaxe de comando.

### **exemplo**

Nesse exemplo, a cópia (**copy**) de destino no script Ant fte\_script.xml é executada e o comando grava a saída de depuração na saída padrão.

fteAnt -d -f fte\_script.xml copy

# **Códigos de retorno**

### **0**

O comando foi concluído com êxito.

**1**

O comando foi concluído com falhas.

Outros códigos de retorno de status podem também ser especificados a partir de scripts Ant, por exemplo, usando a tarefa Ant de falha.

# *Tarefas Ant Fornecidas pelo WebSphere MQ Managed File Transfer*

O WebSphere MQ Managed File Transfer fornece diversas tarefas Ant possíveis de usar para acessar recursos de transferência de arquivos.

# **Tarefas**

- "fte:awaitoutcome" na página 924
- • [fte:call](#page-924-0)
- • [fte:cancel](#page-927-0)
- [fte:filecopy](#page-928-0)
- [fte:filemove](#page-931-0)
- • [fte:ignoreoutcome](#page-934-0)
- • [fte:ping](#page-934-0)
- • [fte:uuid](#page-936-0)

# **Parâmetros Aninhados**

Os seguintes parâmetros aninhados descrevem conjuntos aninhados de elementos, que são comuns em várias tarefas Ant fornecidas:

- [fte:filespec](#page-936-0)
- • [fte:metadata](#page-942-0)
- • [Parâmetros para chamada de programa](#page-943-0)

#### *fte:awaitoutcome*

Aguarda a conclusão de uma operação **fte:filecopy**, **fte:filemove** ou **fte:call**.

# <span id="page-924-0"></span>**Atributos**

**id**

Obrigatório. Identifica a transferência da qual aguardar um resultado. Geralmente, esta é uma propriedade configurada pelo atributo idProperty das tarefas [fte:filecopy](#page-928-0), [fte:filemove](#page-931-0) ou fte:call.

# **rcproperty**

Obrigatório. Nomeia uma propriedade na qual armazenar o código de retorno da tarefa **fte:awaitoutcome**.

# **timeout**

Opcional. A quantidade máxima de tempo, em segundos, para aguardar até a conclusão da operação. O tempo limite mínimo é um segundo. Se não for especificado um valor de tempo limite, a tarefa **fte:awaitoutcome** aguardará indefinidamente o resultado da operação a ser determinado.

# **exemplo**

Neste exemplo, uma cópia de arquivo é iniciada e seu identificador é armazenado na propriedade copy.id. Enquanto a cópia é processada, outros processos podem ocorre. A instrução **fte:awaitoutcome** é usada para aguardar até a conclusão da operação de cópia. A instrução **fte:awaitoutcome** identifica qual operação aguardar para usar o identificador armazenado na propriedade copy.id. **fte:awaitoutcome** armazena um código de retorno que indica o resultado da operação de cópia em uma propriedade chamada copy.result.

```
<-- issue a file copy request -->
<fte:filecopy cmdqm="qm1@localhost@1414@SYSTEM.DEF.SVRCONN"
 src="agent1@qm1"
               dst="agent1@qm1"
               idproperty="copy.id"
              outcome="defer"/>
<!-- do some other things -->
<!-- get the result of the file copy --> 
<fte:awaitoutcome id="${copy.id}" rcProperty="copy.result"/>
```
# **Referências relacionadas**

["Usando o Apache Ant com o WebSphere MQ Managed File Transfer" na página 332](#page-331-0) O WebSphere MQ Managed File Transfer fornece tarefas possíveis de usar para integrar a função de transferência de arquivos com a ferramenta Apache Ant.

["Tarefas Ant Fornecidas pelo WebSphere MQ Managed File Transfer" na página 924](#page-923-0) O WebSphere MQ Managed File Transfer fornece diversas tarefas Ant possíveis de usar para acessar recursos de transferência de arquivos.

# *fte:call*

É possível usar a tarefa **fte:call** para chamar scripts e programas remotamente.

Esta tarefa permite enviar uma solicitação **fte:call** para um agente. O agente processa esse pedido executando um script ou programa e retornando o resultado. Os comandos a serem chamados devem ser acessíveis ao agente. Assegure-se de que o valor da propriedade commandPath no arquivo agent.properties inclua o local dos comandos a serem chamados. Qualquer informação de caminho especificada pelo elemento aninhado no comando deve ser relativa aos locais especificados pela propriedade commandPath. Por padrão, commandPath é vazio para que o agente não possa chamar nenhum comando. Para obter mais informações sobre essa propriedade, consulte Usando o commandPath.

Para obter mais informações sobre o arquivo agent.properties, consulte ["O Arquivo](#page-570-0) [agent.properties" na página 571](#page-570-0)..

# **Atributos**

## **agent**

Obrigatório. Especifica o agente para o qual enviar a solicitação **fte:call**. Especifique as informações do agente no formato: *agentname*@*qmgrname*, em que *agentname* é o nome do agente e *qmgrname* é o nome do gerenciador de filas ao qual este agente está diretamente conectado.

#### **cmdqm**

Opcional. O gerenciador de filas de comando para o qual enviar a solicitação. Especifique essas informações no formulário *qmgrname*@*host*@*port*@*channel*, em que:

- *qmgrname* é o nome do gerenciador de filas
- *host* é o nome do host opcional do sistema onde o gerenciador de filas está executando
- *port* é o número de porta opcional que o gerenciador de filas está escutando
- *channel* é o canal SVRCONN opcional a ser usado

Se você omitir as informações de *host*, *port* ou *channel* para o gerenciador de filas de comando, as informações de conexão especificadas no arquivo command.properties serão usadas. Para obter mais informações, consulte ["O Arquivo command.properties" na página 567.](#page-566-0)

É possível usar a propriedade **com.ibm.wmqfte.propertySet** para especificar qual arquivo command.properties deve ser usado. Para obter mais informações, consulte [com.ibm.wmqfte.propertySet.](#page-427-0)

Se você não usar o atributo cmdqm, a tarefa será padronizada para usar a propriedade com.ibm.wmqfte.ant.commandQueueManager, se ela estiver configurada. Se a propriedade com.ibm.wmqfte.ant.commandQueueManager não for configurada, será tentada uma conexão com o gerenciador de filas padrão, definida no arquivo command.properties. O formato da propriedade com.ibm.wmqfte.ant.commandQueueManager é igual ao atributo cmdqm , ou seja, qmgrname@host@port@channel.

### **idproperty**

Opcional, a menos que você tenha especificado outcome como defer. Especifica o nome de uma propriedade ao qual designar o identificador de transferência. Identificadores de transferência são gerados no momento que um pedido de transferência é enviado e é possível usar identificadores de transferência para rastrear o andamento de uma transferência, diagnosticar problemas com uma transferência e cancelar uma transferência.

Você não pode especificar essa propriedade se já tiver especificado uma propriedade outcome como ignore. No entanto, deve-se especificar idproperty se já tiver especificado uma propriedade outcome como defer.

# **jobname**

Opcional. Designa um nome da tarefa à solicitação **fte:call**. É possível usar nomes de tarefas para criar grupos lógicos de transferências. Use a tarefa ["fte:uuid" na página 937](#page-936-0) para gerar nomes de tarefas com pseudônimos exclusivos. Se você não usar o atributo jobname, a tarefa será padronizada para usar o valor de propriedade com.ibm.wmqfte.ant.jobName, se essa propriedade for configurada. Se você não configurar esta propriedade, nenhum nome da tarefa será associado à solicitação **fte:call**.

#### **origuser**

Opcional. Especifica o ID do usuário original a ser associado à solicitação **fte:call**. Se você não usar o atributo origuser, a tarefa será padronizada para usar o ID de usuário que é usado para executar o script Ant.

### **outcome**

Opcional. Determina se a tarefa aguarda a conclusão da operação **fte:call** antes de retornar o controle ao script Ant. Especifique uma das seguintes opções:

## **await**

A tarefa aguarda a conclusão da operação **fte:call** antes de retornar. Quando um outcome de await for especificado, o atributo idproperty será opcional.

## **defer**

A tarefa retorna assim que a solicitação **fte:call** tiver sido enviada e considera que o resultado da operação de chamada será tratado posteriormente usando as tarefas [awaitoutcome](#page-923-0) ou [ignoreoutcome.](#page-934-0) Quando um outcome de defer for especificado, o atributo idproperty será obrigatório.

#### **ignore**

Se o resultado da operação **fte:call** não for importante, será possível especificar um valor de ignore. A tarefa então retorna assim que a solicitação **fte:call** tiver sido enviada, sem alocar recursos para rastrear o resultado do comando. Quando um outcome de ignore for especificado, o atributo idproperty não poderá ser especificado.

Se você não especificar o atributo outcome, a tarefa será padronizada para usar o valor await.

#### **rcproperty**

Opcional. Especifica o nome de uma propriedade à qual designar o resultado da solicitação **fte:call**. O código de resultado reflete o resultado geral da solicitação **fte:call**.

Você não pode especificar essa propriedade se também tiver especificado uma propriedade outcome como ignore ou defer. Entretanto, deve-se especificar rcproperty se já tiver especificado um resultado await.

# **Parâmetros especificados como elementos aninhados**

### **[fte:command](#page-943-0)**

Especifica o comando a ser chamado pelo agente. É possível associar apenas um único elemento fte:command a uma determinada operação **fte:call**. O comando a ser chamado deve estar localizado no caminho especificado pela propriedade commandPath no arquivo agent.properties do agente.

### **[fte:metadata](#page-942-0)**

É possível especificar os metadados para associar com a operação de chamada. Esses metadados são gravados nas mensagens de log geradas pela operação de chamada. Você só pode associar um único bloco de metadados com um elemento de transferência específico; no entanto esse bloco pode conter várias partes de metadados.

#### **exemplo**

Este exemplo mostra como chamar um comando em AGENT1, em execução em um gerenciador de filas QM1. O comando a ser chamado é o script command.she o script será chamado com um único argumento xyz. O comando command.sh está localizado no caminho especificado pela propriedade commandPath no arquivo agent.properties do agente.

```
<fte:call cmdqm="QM0@localhost@1414@SYSTEM.DEF.SVRCONN" 
            agent="AGENT1@QM1" 
            rcproperty="call.rc" 
 origuser="bob" 
 jobname="${job.id}">
    <fte:command command="command.sh" successrc="1" retrycount="5" retrywait="30">
        <fte:arg value="xyz"/>
    </fte:command>
    <fte:metadata>
        <fte:entry name="org.foo.accountName" value="BDG3R"/>
    </fte:metadata>
</fte:call>
```
# **Referências relacionadas**

["Usando o Apache Ant com o WebSphere MQ Managed File Transfer" na página 332](#page-331-0)

<span id="page-927-0"></span>O WebSphere MQ Managed File Transfer fornece tarefas possíveis de usar para integrar a função de transferência de arquivos com a ferramenta Apache Ant.

# ["Tarefas Ant Fornecidas pelo WebSphere MQ Managed File Transfer" na página 924](#page-923-0)

O WebSphere MQ Managed File Transfer fornece diversas tarefas Ant possíveis de usar para acessar recursos de transferência de arquivos.

### *fte:cancel*

Cancela uma transferência gerenciada ou uma chamada gerenciada do WebSphere MQ Managed File Transfer. Uma transferência gerenciada pode ter sido criada usando as tarefas **fte:filecopy** ou **fte:filemove**. Uma chamada gerenciada pode ter sido criada usando a tarefa **fte:call**.

# **Atributos**

# **agent**

Obrigatório. Especifica o agente para o qual enviar a solicitação **fte:cancel**. O valor está no formato: *agentname*@*qmgrname*, em que *agentname* é o nome do agente e *qmgrname* é o nome do gerenciador de filas ao qual este agente está diretamente conectado.

### **cmdqm**

Opcional. O gerenciador de filas de comando para o qual enviar a solicitação. Especifique essas informações no formulário *qmgrname*@*host*@*port*@*channel*, em que:

- *qmgrname* é o nome do gerenciador de filas
- *host* é o nome do host opcional do sistema onde o gerenciador de filas está executando
- *port* é o número de porta opcional que o gerenciador de filas está escutando
- *channel* é o canal SVRCONN opcional a ser usado

Se você omitir as informações de *host*, *port* ou *channel* para o gerenciador de filas de comando, as informações de conexão especificadas no arquivo command.properties serão usadas. Para obter mais informações, consulte ["O Arquivo command.properties" na página 567.](#page-566-0)

É possível usar a propriedade **com.ibm.wmqfte.propertySet** para especificar qual arquivo command.properties deve ser usado. Para obter mais informações, consulte [com.ibm.wmqfte.propertySet.](#page-427-0)

Se você não usar o atributo cmdqm, a tarefa será padronizada para usar a propriedade com.ibm.wmqfte.ant.commandQueueManager, se ela estiver configurada. Se a propriedade com.ibm.wmqfte.ant.commandQueueManager não for configurada, será tentada uma conexão com o gerenciador de filas padrão, definida no arquivo command.properties. O formato da propriedade com.ibm.wmqfte.ant.commandQueueManager é igual ao atributo cmdqm , ou seja, qmgrname@host@port@channel.

# **id**

Obrigatório. Especifica o identificador de transferência de transfer para cancel. Os identificadores de transferência são gerados no ponto em que uma solicitação de transferência é enviada pelas tarefas [fte:filecopy](#page-928-0) e [fte:filemove](#page-931-0).

#### **origuser**

Opcional. Especifica o identificador de usuário original para associar com o pedido **cancel**. Se o atributo origuser não for usado, a tarefa toma como padrão utilizar o ID do usuário que é usado para executar o script Ant.

# **exemplo**

O exemplo envia uma solicitação **fte:cancel** para o gerenciador de filas de comando qm0. A solicitação **fte:cancel** é direcionada em agent1 no gerenciador de filas qm1 para o identificador de transferência preenchido pela variável transfer.id. O pedido é executado usando o ID do usuário "bob".

```
<fte:cancel cmdqm="qm0@localhost@1414@SYSTEM.DEF.SVRCONN" 
 agent="agent1@qm1"
id = "\ \frac{1}{2} \frac{1}{2} \frac{1}{2} \frac{1}{2} \frac{1}{2} \frac{1}{2} \frac{1}{2} \frac{1}{2} \frac{1}{2} \frac{1}{2} \frac{1}{2} \frac{1}{2} \frac{1}{2} \frac{1}{2} \frac{1}{2} \frac{1}{2} \frac{1}{2} \frac{1}{2} \frac{1}{2} \frac{1}{2} \frac{1}{2} \frac{1 origuser="bob"/>
```
## <span id="page-928-0"></span>**Referências relacionadas**

["Usando o Apache Ant com o WebSphere MQ Managed File Transfer" na página 332](#page-331-0) O WebSphere MQ Managed File Transfer fornece tarefas possíveis de usar para integrar a função de transferência de arquivos com a ferramenta Apache Ant.

["Tarefas Ant Fornecidas pelo WebSphere MQ Managed File Transfer" na página 924](#page-923-0) O WebSphere MQ Managed File Transfer fornece diversas tarefas Ant possíveis de usar para acessar recursos de transferência de arquivos.

### *fte:filecopy*

A tarefa **fte:filecopy** copia arquivos entre agentes WebSphere MQ Managed File Transfer . O arquivo não é excluído do agente de origem.

# **Atributos**

# **cmdqm**

Opcional. O gerenciador de filas de comando para o qual enviar a solicitação. Especifique essas informações no formulário *qmgrname*@*host*@*port*@*channel*, em que:

- *qmgrname* é o nome do gerenciador de filas
- *host* é o nome do host opcional do sistema onde o gerenciador de filas está executando
- *port* é o número de porta opcional que o gerenciador de filas está escutando
- *channel* é o canal SVRCONN opcional a ser usado

Se você omitir as informações de *host*, *port* ou *channel* para o gerenciador de filas de comando, as informações de conexão especificadas no arquivo command.properties serão usadas. Para obter mais informações, consulte ["O Arquivo command.properties" na página 567.](#page-566-0)

É possível usar a propriedade **com.ibm.wmqfte.propertySet** para especificar qual arquivo command.properties deve ser usado. Para obter mais informações, consulte [com.ibm.wmqfte.propertySet.](#page-427-0)

Se você não usar o atributo cmdqm, a tarefa será padronizada para usar a propriedade com.ibm.wmqfte.ant.commandQueueManager, se ela estiver configurada. Se a propriedade com.ibm.wmqfte.ant.commandQueueManager não for configurada, será tentada uma conexão com o gerenciador de filas padrão, definida no arquivo command.properties. O formato da propriedade com.ibm.wmqfte.ant.commandQueueManager é igual ao atributo cmdqm , ou seja, qmgrname@host@port@channel.

#### **dst**

Obrigatório. Especifica o agente de destino para a operação de cópia. Especifique estas informações no formato: agentname@qmgrname, em que agentname é o nome do agente de destino e qmgrname é o nome do gerenciador de filas ao qual esse agente é diretamente conectado.

# **idproperty**

Opcional, a menos que você tenha especificado outcome como defer. Especifica o nome de uma propriedade ao qual designar o identificador de transferência. Identificadores de transferência são gerados no momento que um pedido de transferência é enviado e é possível usar identificadores de transferência para rastrear o andamento de uma transferência, diagnosticar problemas com uma transferência e cancelar uma transferência.

Você não pode especificar essa propriedade se já tiver especificado uma propriedade outcome como ignore. No entanto, deve-se especificar idproperty se já tiver especificado uma propriedade outcome como defer.

# **jobname**

Opcional. Designa um nome de tarefa ao pedido de cópia. É possível usar nomes de tarefas para criar grupos lógicos de transferências. Use a tarefa ["fte:uuid" na página 937](#page-936-0) para gerar nomes de tarefas com pseudônimos exclusivos. Se você não usar o atributo jobname, a tarefa será padronizada para usar o valor de propriedade com.ibm.wmqfte.ant.jobName, se essa propriedade for configurada. Se você não definir essa propriedade, nenhum nome de tarefa será associado ao pedido de cópia.

#### **origuser**

Opcional. Especifica o identificador de usuário de origem a ser associado ao pedido de cópia. Se você não usar o atributo origuser, a tarefa será padronizada para usar o ID de usuário que é usado para executar o script Ant.

### **outcome**

Opcional. Determina se a tarefa aguardará até a conclusão da operação copy antes de retornar o controle para o script Ant. Especifique uma das seguintes opções:

#### **await**

A tarefa aguarda até a conclusão da operação copy antes de retornar. Quando um outcome de await for especificado, o atributo idproperty será opcional.

#### **defer**

A tarefa retorna logo que a solicitação de cópia tiver sido enviada e considera que o resultado da operação de cópia será tratado posteriormente usando as tarefas [awaitoutcome](#page-923-0) ou ["fte:ignoreoutcome" na página 935](#page-934-0). Quando um outcome de defer for especificado, o atributo idproperty será obrigatório.

#### **ignore**

Se o resultado da operação de cópia não for importante, você poderá especificar um valor ignore. A tarefa é então retornada assim que o pedido de cópia foi enviado, sem alocar nenhum recurso para o rastreio do resultado da transferência. Quando um outcome de ignore for especificado, o atributo idproperty não poderá ser especificado.

Se você não especificar o atributo outcome, a tarefa será padronizada para usar o valor await.

### **priority**

Opcional. Especifica a prioridade para associar com o pedido copy. No geral, solicitações de transferência de prioridade mais alta têm precedência sobre solicitações de prioridade mais baixa. O valor da prioridade deve estar no intervalo de 0 - 9 (inclusive). Um valor de prioridade 0 é a prioridade mais baixa e um valor 9 é a prioridade mais alta. Se você não especificar o atributo priority, a transferência será padronizada com prioridade 0.

# **rcproperty**

Opcional. Especifica o nome de uma propriedade à qual designar o código de resultado do pedido de cópia. O código de resultado reflete o resultado geral do pedido de cópia.

Você não pode especificar essa propriedade se também tiver especificado uma propriedade outcome como ignore ou defer. No entanto, deve-se especificar rcproperty se especificar um resultado de await.

#### **src**

Obrigatório. Especifica o agente de origem para a operação copy. Especifique estas informações no formato: *agentname*@*qmgrname*, em que *agentname* é o nome do agente de origem e *qmgrname* é o nome do gerenciador de filas ao qual este agente está diretamente conectado.

# **Parâmetros especificados como elementos aninhados**

# **fte:filespec**

Obrigatório. Deve-se especificar pelo menos uma especificação de arquivo que identifique os arquivos a serem copiados. É possível especificar mais de uma especificação de arquivo, se necessário. Consulte o tópico [fte:filespec](#page-936-0) para obter informações adicionais.

### **fte:metadata**

É possível especificar os metadados para associar com a operação de cópia. Esses metadados são transmitidos com a transferência e gravados nas mensagens de log geradas pela transferência. Você só pode associar um único bloco de metadados com um elemento de transferência específico; no entanto esse bloco pode conter várias partes de metadados. Consulte o tópico [fte:metadata](#page-942-0) para obter informações adicionais.

# **fte:presrc**

Especifica que uma chamada de programa seja feita no agente de origem antes do início da transferência. É possível associar apenas um único elemento fte:presrc a uma determinada transferência. Consulte o tópic[oChamada de programa](#page-943-0) para obter informações adicionais.

### **fte:predst**

Especifica que uma chamada de programa seja feita no agente de destino antes do início da transferência. É possível associar apenas um único elemento fte:predst a uma determinada transferência. Consulte o tópic[oChamada de programa](#page-943-0) para obter informações adicionais.

# **fte:postsrc**

Especifica que uma chamada de programa seja feita no agente de origem após a conclusão da transferência. É possível associar apenas um único elemento fte:postsrc a uma determinada transferência. Consulte o tópic[oChamada de programa](#page-943-0) para obter informações adicionais.

### **fte:postdst**

Especifica que uma chamada de programa seja feita no agente de destino após a conclusão da transferência. É possível associar apenas um único elemento fte:postdst a uma determinada transferência. Consulte o tópic[oChamada de programa](#page-943-0) para obter informações adicionais.

Se fte:presrc, fte:predst, fte:postsrc, fte:postdst e as saídas não retornarem um status de êxito, as regras serão as seguintes na ordem especificada:

- 1. Execute as saídas de início da origem. Se as saídas de início da origem falharem, a transferência falha e nada mais é executado.
- 2. Execute a chamada pré-origem (quando presente). Se a chamada pré-origem falhar, a transferência falha e nada mais é executado.
- 3. Execute as saídas de início do destino. Se as saídas de início de destino falharem, a transferência falha e nada mais é executado.
- 4. Execute a chamada pré-destino (quando presente). Se a chamada pré-destino falhar, a transferência falha e nada mais é executado.
- 5. Execute as transferências do arquivo.
- 6. Execute as saídas de término de destino. Não há nenhum status de falha para estas saídas.
- 7. Se a transferência for bem-sucedida (se alguns arquivos forem transferidos com sucesso, será considerada bem-sucedida) execute a chamada pós-destino (se presente). Se a chamada pós-destino falhar, a transferência falhará.
- 8. Execute as saídas de término de origem. Não há nenhum status de falha para estas saídas.
- 9. Se a transferência for bem-sucedida, execute a chamada pós-origem (se presente). Se a chamada pós-origem falhar, a transferência falha.

#### **Examples**

Este exemplo mostra uma transferência de arquivo básica entre agent1 e agent2. O comando para iniciar a transferência de arquivo é enviado para um gerenciador de filas chamado qm0, usando uma conexão de modo de transporte de cliente. O resultado da operação de transferência de arquivo é designado à propriedade chamada copy.result.

```
<fte:filecopy cmdqm="qm0@localhost@1414@SYSTEM.DEF.SVRCONN" 
 src="agent1@qm1" dst="agent2@qm2"
 rcproperty="copy.result">
    <fte:filespec srcfilespec="/home/fteuser1/file.bin" dstfile="/home/fteuser2/file.bin"/>
</fte:filecopy>
```
Este exemplo mostra a mesma transferência de arquivos, mas com a inclusão de metadados e um início de programa para ocorrer no agente de origem após a conclusão da transferência.

```
<fte:filecopy cmdqm="qm0@localhost@1414@SYSTEM.DEF.SVRCONN" 
               src="agent1@qm"1 dst="agent2@qm2"
               rcproperty="copy.result">
```

```
 <fte:metadata>
             <fte:entry name="org.example.departId" value="ACCOUNTS"/>
             <fte:entry name="org.example.batchGroup" value="A1"/>
     </fte:metadata> 
     <fte:filespec srcfilespec="/home/fteuser1/file.bin" dstfile="/home/fteuser2/file.bin"/>
     <fte:postsrc command="/home/fteuser2/scripts/post.sh" successrc="1" >
             <fte:arg value="/home/fteuser2/file.bin"/> 
   </fte:postsrc>
</fte:filecopy>
```
# **Referências relacionadas**

["Usando o Apache Ant com o WebSphere MQ Managed File Transfer" na página 332](#page-331-0) O WebSphere MQ Managed File Transfer fornece tarefas possíveis de usar para integrar a função de transferência de arquivos com a ferramenta Apache Ant.

["Tarefas Ant Fornecidas pelo WebSphere MQ Managed File Transfer" na página 924](#page-923-0) O WebSphere MQ Managed File Transfer fornece diversas tarefas Ant possíveis de usar para acessar recursos de transferência de arquivos.

#### *fte:filemove*

A tarefa **fte:filemove** move arquivos entre agentes WebSphere MQ Managed File Transfer . Quando um arquivo é transferido com êxito do agente de origem para o agente de destino, o arquivo é excluído do agente de origem.

# **Atributos**

#### **cmdqm**

Opcional. O gerenciador de filas de comando para o qual enviar a solicitação. Especifique essas informações no formulário *qmgrname*@*host*@*port*@*channel*, em que:

- *qmgrname* é o nome do gerenciador de filas
- *host* é o nome do host opcional do sistema onde o gerenciador de filas está executando
- *port* é o número de porta opcional que o gerenciador de filas está escutando
- *channel* é o canal SVRCONN opcional a ser usado

Se você omitir as informações de *host*, *port* ou *channel* para o gerenciador de filas de comando, as informações de conexão especificadas no arquivo command.properties serão usadas. Para obter mais informações, consulte ["O Arquivo command.properties" na página 567.](#page-566-0)

É possível usar a propriedade **com.ibm.wmqfte.propertySet** para especificar qual arquivo command.properties deve ser usado. Para obter mais informações, consulte [com.ibm.wmqfte.propertySet.](#page-427-0)

Se você não usar o atributo cmdqm, a tarefa será padronizada para usar a propriedade com.ibm.wmqfte.ant.commandQueueManager, se ela estiver configurada. Se a propriedade com.ibm.wmqfte.ant.commandQueueManager não for configurada, será tentada uma conexão com o gerenciador de filas padrão, definida no arquivo command.properties. O formato da propriedade com.ibm.wmqfte.ant.commandQueueManager é igual ao atributo cmdqm , ou seja, qmgrname@host@port@channel.

#### **dst**

Obrigatório. Especifica o agente de destino para a operação de cópia. Especifique estas informações no formato: *agentname*@*qmgrname*, em que *agentname* é o nome do agente de destino e *qmgrname* é o nome do gerenciador de filas ao qual este agente está diretamente conectado.

#### **idproperty**

Opcional, a menos que você tenha especificado outcome como defer. Especifica o nome de uma propriedade ao qual designar o identificador de transferência. Identificadores de transferência são gerados no momento que um pedido de transferência é enviado e é possível usar identificadores de transferência para rastrear o andamento de uma transferência, diagnosticar problemas com uma transferência e cancelar uma transferência.

Você não pode especificar essa propriedade se já tiver especificado uma propriedade outcome como ignore. No entanto, deve-se especificar idproperty se já tiver especificado uma propriedade outcome como defer.

# **jobname**

Opcional. Designa um nome de tarefa ao pedido de movimentação. É possível usar nomes de tarefas para criar grupos lógicos de transferências. Use a tarefa [fte:uuid](#page-936-0) para gerar nomes de tarefas pseudoexclusivos. Se você não usar o atributo jobname, a tarefa será padronizada para usar o valor de propriedade com.ibm.wmqfte.ant.jobName, se essa propriedade for configurada. Se você não definir essa propriedade, nenhum nome de tarefa será associado ao pedido de movimentação.

### **origuser**

Opcional. Especifica o identificador de usuário de origem a ser associado ao pedido de movimentação. Se você não usar o atributo origuser, a tarefa será padronizada para usar o ID de usuário que é usado para executar o script Ant.

### **outcome**

Opcional. Determina se a tarefa aguardará até a conclusão da operação move antes de retornar o controle para o script Ant. Especifique uma das seguintes opções:

### **await**

A tarefa aguarda até a conclusão da operação move antes de retornar. Quando um outcome de await for especificado, o atributo idproperty será opcional.

### **defer**

A tarefa retorna assim que a solicitação de movimento tiver sido enviada e considera que o resultado da operação de movimentação será tratado posteriormente usando a tarefa ["fte:awaitoutcome" na página 924](#page-923-0) ou ["fte:ignoreoutcome" na página 935.](#page-934-0) Quando um outcome de defer for especificado, o atributo idproperty será obrigatório.

#### **ignore**

Se o resultado da operação de movimentação não for importante, você poderá especificar um valor ignore. A tarefa é então retornada assim que o pedido de movimentação foi enviado, sem alocar nenhum recurso para o rastreio do resultado da transferência. Quando um outcome de ignore for especificado, o atributo idproperty não poderá ser especificado.

Se você não especificar o atributo outcome, a tarefa será padronizada para usar o valor await.

# **priority**

Opcional. Especifica a prioridade para associar com o pedido move. No geral, solicitações de transferência de prioridade mais alta têm precedência sobre solicitações de prioridade mais baixa. O valor da prioridade deve estar no intervalo de 0 - 9 (inclusive). Um valor de prioridade 0 é a prioridade mais baixa e um valor 9 é a prioridade mais alta. Se você não especificar o atributo priority, a transferência será padronizada com prioridade 0.

#### **rcproperty**

Opcional. Especifica o nome de uma propriedade à qual designar o código de resultado do pedido de movimentação. O código de resultado reflete o resultado geral do pedido de movimentação.

Você não pode especificar essa propriedade se também tiver especificado uma propriedade outcome como ignore ou defer. Entretanto, deve-se especificar rcproperty se já tiver especificado um resultado await.

#### **src**

Obrigatório. Especifica o agente de origem para a operação move. Especifique estas informações no formato: *agentname*@*qmgrname*, em que *agentname* é o nome do agente de origem e *qmgrname* é o nome do gerenciador de filas ao qual este agente está diretamente conectado.

# **Parâmetros especificados como elementos aninhados**

# **fte:filespec**

Obrigatório. Deve-se especificar pelo menos uma especificação de arquivo que identifique os arquivos a serem movidos. É possível especificar mais de uma especificação de arquivo, se necessário. Consulte o tópico [fte:filespec](#page-936-0) para obter informações adicionais.

# **fte:metadata**

Opcional. É possível especificar metadados a serem associados à operação de movimentação de arquivo. Esses metadados são transmitidos com a transferência e gravados nas mensagens de log geradas pela transferência. Você só pode associar um único bloco de metadados com um elemento de transferência específico; no entanto esse bloco pode conter várias partes de metadados. Consulte o tópico [fte:metadata](#page-942-0) para obter informações adicionais.

# **fte:presrc**

Opcional. Especifica que uma chamada de programa seja feita no agente de origem antes do início da transferência. É possível associar apenas um único elemento fte:presrc a uma determinada transferência. Consulte o tópic[oChamada de programa](#page-943-0) para obter informações adicionais.

# **fte:predst**

Opcional. Especifica que uma chamada de programa seja feita no agente de destino antes do início da transferência. É possível associar apenas um único elemento fte:predst a uma determinada transferência. Consulte o tópic[oChamada de programa](#page-943-0) para obter informações adicionais.

# **fte:postsrc**

Opcional. Especifica que uma chamada de programa seja feita no agente de origem após a conclusão da transferência. É possível associar apenas um único elemento fte:postsrc a uma determinada transferência. Consulte o tópic[oChamada de programa](#page-943-0) para obter informações adicionais.

# **fte:postdst**

Opcional. Especifica que uma chamada de programa seja feita no agente de destino após a conclusão da transferência. É possível associar apenas um único elemento fte:postdst a uma determinada transferência. Consulte o tópic[oChamada de programa](#page-943-0) para obter informações adicionais.

Se fte:presrc, fte:predst, fte:postsrc, fte:postdst e as saídas não retornarem um status de êxito, as regras serão as seguintes na ordem especificada:

- 1. Execute as saídas de início da origem. Se as saídas de início da origem falharem, a transferência falha e nada mais é executado.
- 2. Execute a chamada pré-origem (quando presente). Se a chamada pré-origem falhar, a transferência falha e nada mais é executado.
- 3. Execute as saídas de início do destino. Se as saídas de início de destino falharem, a transferência falha e nada mais é executado.
- 4. Execute a chamada pré-destino (quando presente). Se a chamada pré-destino falhar, a transferência falha e nada mais é executado.
- 5. Execute as transferências do arquivo.
- 6. Execute as saídas de término de destino. Não há nenhum status de falha para estas saídas.
- 7. Se a transferência for bem-sucedida (se alguns arquivos forem transferidos com sucesso, a transferência será considerada bem-sucedida), execute a chamada de pós-destino (se presente). Se a chamada pós-destino falhar, a transferência falhará.
- 8. Execute as saídas de término de origem. Não há nenhum status de falha para estas saídas.
- 9. Se a transferência for bem-sucedida, execute a chamada de pós-origem (se presente). Se a chamada pós-origem falhar, a transferência falha.

# **Examples**

Este exemplo mostra uma movimentação de arquivo básica entre agent1 e agent2. O comando para iniciar a movimentação de arquivo é enviado para um gerenciador de filas chamado qm0, usando uma

<span id="page-934-0"></span>conexão de modo de transporte de cliente. O resultado da operação de transferência de arquivo é designado à propriedade chamada move.result.

```
<fte:filemove cmdqm="qm0@localhost@1414@SYSTEM.DEF.SVRCONN" 
 src="agent1@qm1" dst="agent2@qm2"
 rcproperty="move.result">
    <fte:filespec srcfilespec="/home/fteuser1/file.bin" dstfile="/home/fteuser2/file.bin"/>
```
</fte:filemove>

#### **Referências relacionadas**

["Usando o Apache Ant com o WebSphere MQ Managed File Transfer" na página 332](#page-331-0) O WebSphere MQ Managed File Transfer fornece tarefas possíveis de usar para integrar a função de transferência de arquivos com a ferramenta Apache Ant.

["Tarefas Ant Fornecidas pelo WebSphere MQ Managed File Transfer" na página 924](#page-923-0) O WebSphere MQ Managed File Transfer fornece diversas tarefas Ant possíveis de usar para acessar recursos de transferência de arquivos.

#### *fte:ignoreoutcome*

Ignora o resultado de um comando **fte:filecopy**, **fte:filemove** ou **fte:call**. Quando você especifica uma tarefa **fte:filecopy**, **fte:filemove** ou **fte:call** para ter um resultado de defer, a tarefa Ant aloca recursos para rastrear este resultado. Se você não estiver mais interessado no resultado, poderá usar a tarefa **fte:ignoreoutcome** para liberar esses recursos.

# **Atributos**

**id**

Obrigatório. Identifica o resultado que não é mais de seu interesse. Normalmente, você especifica esse identificador usando uma propriedade definida usando o atributo idproperty da tarefa ["fte:filecopy" na página 929](#page-928-0), ["fte:filemove" na página 932](#page-931-0) ou ["fte:call" na página 925.](#page-924-0)

#### **exemplo**

Este exemplo mostra como é possível usar a tarefa fte:ignoreoutcome para liberar os recursos alocados para rastrear o resultado da tarefa ["fte:filecopy" na página 929](#page-928-0) anterior.

```
<!-- issue a file copy request -->
<fte:filecopy cmdqm="qm1@localhost@1414@SYSTEM.DEF.SVRCONN" 
 src="agent1@qm1" dst="agent1@qm1"
 idproperty="copy.id"
                 outcome="defer"/>
<!-- do some other things -->
<!-- decide that the result of the copy is not interesting -->
<fte:ignoreoutcome id="${copy.id}"/>
```
#### **Referências relacionadas**

["Usando o Apache Ant com o WebSphere MQ Managed File Transfer" na página 332](#page-331-0) O WebSphere MQ Managed File Transfer fornece tarefas possíveis de usar para integrar a função de transferência de arquivos com a ferramenta Apache Ant.

["Tarefas Ant Fornecidas pelo WebSphere MQ Managed File Transfer" na página 924](#page-923-0) O WebSphere MQ Managed File Transfer fornece diversas tarefas Ant possíveis de usar para acessar recursos de transferência de arquivos.

*fte:ping*

Efetua ping de um agente para obter uma resposta e assim determina se o agente está apto a processar transferências.

# **Atributos**

## **agent**

Obrigatório. Especifica o agente para o qual enviar a solicitação **fte:ping**. O valor está no formato: *agentname*@*qmgrname*, em que *agentname* é o nome do agente e *qmgrname* é o nome do gerenciador de filas ao qual este agente está diretamente conectado.

#### **cmdqm**

Opcional. O gerenciador de filas de comando para o qual enviar a solicitação. Especifique essas informações no formulário *qmgrname*@*host*@*port*@*channel*, em que:

- *qmgrname* é o nome do gerenciador de filas
- *host* é o nome do host opcional do sistema onde o gerenciador de filas está executando
- *port* é o número de porta opcional que o gerenciador de filas está escutando
- *channel* é o canal SVRCONN opcional a ser usado

Se você omitir as informações de *host*, *port* ou *channel* para o gerenciador de filas de comando, as informações de conexão especificadas no arquivo command.properties serão usadas. Para obter mais informações, consulte ["O Arquivo command.properties" na página 567.](#page-566-0)

É possível usar a propriedade **com.ibm.wmqfte.propertySet** para especificar qual arquivo command.properties deve ser usado. Para obter mais informações, consulte [com.ibm.wmqfte.propertySet.](#page-427-0)

Se você não usar o atributo cmdqm, a tarefa será padronizada para usar a propriedade com.ibm.wmqfte.ant.commandQueueManager, se ela estiver configurada. Se a propriedade com.ibm.wmqfte.ant.commandQueueManager não for configurada, será tentada uma conexão com o gerenciador de filas padrão, definida no arquivo command.properties. O formato da propriedade com.ibm.wmqfte.ant.commandQueueManager é igual ao atributo cmdqm , ou seja, qmgrname@host@port@channel.

#### **rcproperty**

Obrigatório. Nomeia uma propriedade na qual armazenar o código de retorno da operação **ping**.

#### **timeout**

Opcional. O tempo máximo, em segundos, para que a tarefa aguarde a resposta do agente. O tempo limite mínimo é de zero segundos, no entanto, um tempo limite de menos um também pode ser especificado, de forma que o comando aguarde indefinidamente a resposta do agente. Se nenhum valor for especificado para timeout, o padrão será aguardar até 5 segundos a resposta do agente.

### **exemplo**

Este exemplo envia uma solicitação **fte:ping** para agent1 hospedado por qm1. A solicitação **fte:ping** aguarda 15 segundos a resposta do agente. O resultado da solicitação **fte:ping** é armazenado em uma propriedade chamada ping.rc.

```
<fte:ping agent="agent1@qm1" rcproperty="ping.rc" timeout="15"/>
```
# **Códigos de retorno**

**0**

O comando foi concluído com êxito.

**2**

O comando atingiu o tempo limite.

# **Referências relacionadas**

["Usando o Apache Ant com o WebSphere MQ Managed File Transfer" na página 332](#page-331-0) O WebSphere MQ Managed File Transfer fornece tarefas possíveis de usar para integrar a função de transferência de arquivos com a ferramenta Apache Ant.

["Tarefas Ant Fornecidas pelo WebSphere MQ Managed File Transfer" na página 924](#page-923-0)
O WebSphere MQ Managed File Transfer fornece diversas tarefas Ant possíveis de usar para acessar recursos de transferência de arquivos.

## *fte:uuid*

Gera um identificador exclusivo pseudo-aleatório e o designa a uma determinada propriedade. Por exemplo, você pode usar esse identificador para gerar nomes de tarefas para outras operações de transferência de arquivo.

# **Atributos**

## **length**

Obrigatório. O comprimento numérico do UUID a ser gerado. Esse comprimento não inclui o comprimento de nenhum prefixo, especificado pelo parâmetro prefix.

## **property (propriedade)**

Obrigatório. O nome da propriedade para designar ao UUID gerado.

#### **prefix**

Opcional. Um prefixo a ser incluído no UUID gerado. Este prefixo não é contado como parte do comprimento do UUID, conforme especificado pelo parâmetro length.

#### **exemplo**

Este exemplo define um UUID que começa com as letras ABC, seguidas por 16 caracteres hexadecimais pseudo-aleatórios. O UUID é designado para uma propriedade chamada uuid.property.

<fte:uuid length="16" property="uuid.property" prefix="ABC"/>

## **Referências relacionadas**

["Usando o Apache Ant com o WebSphere MQ Managed File Transfer" na página 332](#page-331-0) O WebSphere MQ Managed File Transfer fornece tarefas possíveis de usar para integrar a função de transferência de arquivos com a ferramenta Apache Ant.

["Tarefas Ant Fornecidas pelo WebSphere MQ Managed File Transfer" na página 924](#page-923-0) O WebSphere MQ Managed File Transfer fornece diversas tarefas Ant possíveis de usar para acessar recursos de transferência de arquivos.

## *fte:filespec*

O parâmetro **fte:filespec** é usado como um elemento aninhado em outras tarefas. Use **fte:filespec** para descrever um mapeamento entre um ou mais arquivos de origem, diretóriose um destino.. Normalmente, este elemento é usado ao expressar um conjunto de arquivos ou diretórios para mover ou copiar.

# **Aninhado por:**

- A tarefa [fte:filecopy](#page-928-0)
- A tarefa [fte:filemove](#page-931-0)

# **Atributos de Especificação de Origem**

Deve-se especificar um de srcfilespec ou srcqueue.

#### **srcfilespec**

Especifica a origem da operação do arquivo. O valor padrão desse atributo pode incluir um curinga.

#### **srcqueue**

Especifica a origem da transferência como uma fila. A transferência move os dados a partir das mensagens armazenadas na fila especificada por esse atributo. Não será possível especificar este atributo se a tarefa **fte:filespec** estiver aninhada na tarefa **fte:filecopy**.

O atributo srcqueue não é suportado quando o agente de origem é um agente de ponte de protocolo.

# **Atributos de Especificação de Destino**

Você deve especificar um de dstdir, dstds, dstfilespace, dstfile, dstqueue ou dstpds.

## **dstdir**

Especifica um diretório como o destino para uma operação de arquivo.

# **dstfile**

Especifica um arquivo como o destino para uma operação de arquivo.

## **dstfilespace**

Especifica um espaço no arquivo como o destino para uma operação de arquivo.

## **dstqueue**

Especifica uma fila como o destino para um arquivo na operação de mensagem. É possível, opcionalmente, incluir um nome de gerenciador de filas nessa especificação, usando o formato QUEUE@QUEUEMANAGER. Se você não especificar um nome de gerenciador de filas, o gerenciador de filas do agente de destino será usado. É necessário especificar um nome de fila válido que exista no gerenciador de filas.

Se você especificar o atributo dstqueue, não será possível especificar os atributos srcqueue, porque estes atributos são mutuamente exclusivos.

O atributo dstqueue não é suportado quando o agente de destino é um agente de ponte de protocolo.

# **Atributos de Opção de Origem**

# **srcencoding**

Opcional. A codificação do conjunto de caracteres usada pelo arquivo a ser transferido.

É possível especificar esse atributo apenas quando o atributo conversion é configurado para um valor de text.

Se você não especificar o atributo srcencoding, o conjunto de caracteres do sistema de origem é usado para transferências de texto.

#### **srceol**

Opcional. O delimitador de final de linha usado pelo arquivo que está sendo transferido. Os valores válidos são os seguintes:

- CRLF Use um caractere de retorno de linha seguido por um caractere de alimentação de linha como o delimitador de final de linha. Essa conversão é típica para sistemas Windows.
- LF -Use um caractere de feed de linha como o delimitador de fim de linha Essa conversão é típica para sistemas UNIX.

É possível especificar este atributo apenas quando o atributo conversion for configurado para um valor text. Se você não especificar o atributo srceol, as transferências de texto automaticamente determinam o valor correto com base no sistema operacional do agente de origem.

#### **srcmsgdelimbytes**

Opcional. Especifica um ou mais valores de byte a ser inseridos como o delimitador ao anexar várias mensagens em um arquivo binário. Cada valor deve ser especificado como dois dígitos hexadecimais no intervalo de 00 a FF, prefixados por x. Diversos bytes devem ser separados por vírgula. Por exemplo, srcmsgdelimbytes="x08,xA4". É possível especificar o atributo srcmsgdelimbytes apenas se você também especificou o atributo srcqueue. Não é possível especificar o atributo srcmsgdelimbytes se você também especificou o valor text para o atributo conversion.

## **srcmsgdelimtext**

Opcional. Especifica uma sequência de texto a ser inserida como o delimitador ao anexar várias mensagens em um arquivo de texto. É possível incluir sequências de escape Java para sequências literais no delimitador. Por exemplo, srcmsgdelimtext="\u007d\n". O delimitador de texto é inserido após cada mensagem pelo agente de origem. O delimitador de texto é codificado para o formato binário usando a codificação de origem da transferência. Cada mensagem é lida em formato binário, o delimitador codificado é anexado no formato binário à mensageme o resultado é transferido em formato binário para o agente de destino. Se a página de código do agente de origem incluir estados shift-in e shift-out, o agente supõe que cada mensagem está no estado shift-out no final da mensagem. No agente de destino os dados binários são convertidos da mesma forma como uma transferência de texto de arquivo para arquivo. É possível especificar o atributo srcmsgdelimtext se você também especificou o atributo srcqueue e um valor text para o atributo conversion.

## **srcmsgdelimposition**

Opcional. Especifica a posição à qual o delimitador de texto ou binário é inserido. Os valores válidos são os seguintes:

- prefix os delimitadores são inseridos no arquivo de destino antes dos dados de cada mensagem.
- postfix os delimitadores são inseridos no arquivo de destino após os dados de cada mensagem.

É possível especificar o atributo srcmsgdelimposition somente se também tiver especificado um dos atributos srcmsgdelimbytes ou srcmsgdelimtext.

#### **srcmsggroups**

Opcional. Especifica se as mensagens são agrupadas por ID do grupo do IBM WebSphere MQ. O primeiro grupo concluído é gravado no arquivo de destino. Se esse atributo não for especificado, todas as mensagens na fila de origem serão gravadas no arquivo de destino. É possível especificar o atributo srcmsggroups apenas se você também especificou o atributo srcqueue.

#### **srcqueuetimeout**

Opcional. Especifica o tempo, em segundos, para aguardar até que uma das seguintes condições seja satisfeita:

- Para uma nova mensagem a ser gravada na fila.
- Se o atributo srcmsggroups foi especificado, para um grupo completo a ser gravado na fila.

Se nenhuma dessas condições for atendida dentro do tempo especificado pelo valor srcqueuetimeout, o agente de origem para a leitura da fila e conclui a transferência. Se o atributo srcqueuetimeout não for especificado, o agente de origem para a leitura da fila de origem imediatamente se a fila de origem estiver vazia ou, no caso em que o atributo srcmsggroups for especificado, se não existir nenhum grupo completo na fila. É possível especificar o atributo srcqueuetimeout apenas se você também especificou o atributo srcqueue.

Para obter informações sobre como configurar o valor srcqueuetimeout, consulte ["Orientação para](#page-731-0) [Especificar um Tempo de Espera em uma Transferência de Mensagem para Arquivo" na página 732.](#page-731-0)

## **srcrecdelimpos**

Opcional. Especifica a posição em que o delimitador binário é inserido. Os valores válidos são os seguintes:

- prefix os delimitadores são inseridos no arquivo de destino antes dos dados de cada registro de arquivo de origem orientado a registros.
- postfix os delimitadores são inseridos no arquivo de destino após os dados de cada registro de arquivo de origem orientado a registros.

É possível especificar o atributo srcrecdelimpos apenas se você também tiver especificado o atributo srcrecdelimbytes.

# **Atributos de Opção de Destino**

# **dstAttributes**

Opcional. Especifica uma lista separada por ponto e vírgula de atributos de arquivos associados aos arquivos de destino na transferência. É possível especificar atributos com ou sem um valor.

Por exemplo, atributos sem um valor:

dstAttributes="ATTRIBUTE1;ATTRIBUTE2"

Por exemplo, atributos com um valor:

dstAttributes="ATTRIBUTE1(VALUE);ATTRIBUTE2(VALUE)"

Por exemplo, um atributo com um valor e um atributo sem um valor:

dstAttributes="ATTRIBUTE1;ATTRIBUTE2(VALUE)"

Para obter informações sobre os atributos de arquivo para o WebSphere MQ Managed File Transfer no IBM 4690, consulte ["Atributos de Distribuição de Arquivo" na página 88](#page-87-0).

## **dstencoding**

Opcional. A codificação do conjunto de caracteres a ser usada para o arquivo transferido.

É possível especificar esse atributo apenas quando o atributo conversion é configurado para um valor de text.

Se o atributo dstencoding não for especificado, o conjunto de caracteres do sistema de destino será usado para transferências de contexto.

## **dsteol**

Opcional. O delimitador de final de linha a ser usado para o arquivo transferido. Os valores válidos são os seguintes:

- CRLF Use um caractere de retorno de linha seguido por um caractere de alimentação de linha como o delimitador de final de linha. Essa conversão é típica para sistemas Windows.
- LF -Use um caractere de feed de linha como o delimitador de fim de linha Essa conversão é típica para sistemas UNIX.

É possível especificar esse atributo apenas quando o atributo conversion é configurado para um valor de text.

Se você não especificar o atributo dsteol, as transferências de texto automaticamente determinam o valor correto com base no sistema operacional do agente de destino.

## **dstmsgdelimbytes**

Opcional. Especifica o delimitador hexadecimal a ser usado na divisão de um arquivo binário em várias mensagens. Todas as mensagens têm o mesmo ID do grupo do IBM WebSphere MQ; a última mensagem no grupo tem a sinalização LAST\_MSG\_IN\_GROUP do IBM WebSphere MQ configurada. O formato para especificar um byte hexadecimal como um delimitador é xNN, em que N é um caractere no intervalo 0-9 ou a-f. É possível especificar uma sequência de bytes hexadecimais como um delimitador especificando uma lista de bytes hexadecimais separada por vírgulas, por exemplo: x3e,x20,x20,xbf.

É possível especificar o atributo dstmsgdelimbytes apenas se você também especificou o atributo srcqueue e a transferência estiver no modo binário. É possível especificar apenas um dos atributos dstmsgsize, dstmsgdelimbytes e dstmsgdelimpattern.

# **dstmsgdelimpattern**

Opcional. Especifica a expressão regular Java a ser usada ao dividir um arquivo de texto em várias mensagens Todas as mensagens têm o mesmo ID do grupo do IBM WebSphere MQ; a última mensagem no grupo tem a sinalização LAST\_MSG\_IN\_GROUP do IBM WebSphere MQ configurada. O formato para especificar uma expressão regular como um delimitador é uma expressão regular

entre parênteses, (*regular\_expression*)ou entre aspas duplas, "*regular\_expression*". Para obter mais informações, consulte ["Expressões Regulares Usadas pelo WebSphere MQ Managed File](#page-709-0) [Transfer" na página 710](#page-709-0).

Por padrão, o comprimento de uma cadeia à qual a expressão regular pode corresponder é limitado pelo agente de destino a cinco caracteres. É possível mudar esse comportamento usando a propriedade do agente **maxDelimiterMatchLength**. Para obter mais informações, consulte ["Propriedades Avançadas de Agente" na página 572.](#page-571-0)

É possível especificar o atributo dstmsgdelimpattern apenas se você também especificou o atributo dstqueue e a transferência estiver no modo texto. É possível especificar apenas um dos atributos dstmsgsize, dstmsgdelimbytes e dstmsgdelimpattern.

## **dstmsgdelimposition**

Opcional. Especifica a posição esperada do delimitador de texto ou binário. Os valores válidos são os seguintes:

- prefix Os delimitadores são esperados no início de cada linha.
- postfix Os delimitadores são esperados no final de cada linha.

É possível especificar o atributo dstmsgdelimposition somente se também tiver especificado o atributo dstmsgdelimpattern.

## **dstmsgincludedelim**

Opcional. Especifica se será incluído o delimitador usado para dividir o arquivo em várias mensagens nas mensagens. Se o atributo dstmsgincludedelim for especificado, o delimitador será incluído no final da mensagem que contiver os dados de arquivo que precedem o delimitador. Por padrão, o delimitador não é incluído nas mensagens. É possível especificar o atributo dstmsgincludedelim apenas se você também especificou um dos atributos dstmsgdelimpattern e dstmsgdelimbytes.

## **dstmsgpersist**

Opcional. Especifica se mensagens gravadas na fila de destino são persistentes. Os valores válidos são os seguintes:

- true Grava mensagens persistentes na fila de destino. Esse é o valor-padrão.
- false Grava mensagens não persistentes na fila de destino.
- qdef O valor de persistência é obtido do atributo DefPersistence da fila de destino.

É possível especificar este atributo apenas quando o atributo dstqueue também for especificado.

## **dstmsgprops**

Opcional. Especifica se a primeira mensagem gravada na fila de destino pela transferência tem propriedades de mensagem do IBM WebSphere MQ configuradas. Os valores possíveis são:

- true Configura propriedades de mensagem na primeira mensagem criada pela transferência.
- false Não configura propriedades de mensagem na primeira mensagem criada pela transferência. Esse é o valor-padrão.

Para obter informações adicionais, consulte ["Propriedades de mensagem do IBM WebSphere MQ](#page-726-0) [configuradas em mensagens gravadas nas filas de destino" na página 727](#page-726-0).

É possível especificar este atributo apenas quando o atributo dstqueue também for especificado.

### **dstmsgsize**

Opcional. Especifica se o arquivo será dividido em vários mensagens com comprimento fixo. Todas as mensagens têm o mesmo ID do grupo do IBM WebSphere MQ; a última mensagem no grupo tem a sinalização LAST\_MSG\_IN\_GROUP do IBM WebSphere MQ configurada. O tamanho das mensagens é especificado pelo valor de dstmsgsize. O formato de dstmsgsize é <*length*> <*units*>, em que *length* é um valor de número inteiro positivo e *units* é um dos seguintes valores:

- B Bytes. O valor mínimo permitido é duas vezes o valor máximo de bytes-por-caractere da página de código das mensagens de destino.
- K Kibibytes. É o equivalente a 1024 bytes.

• M - Mebibytes. É o equivalente a 1024 kibibytes.

Se o arquivo for transferido em modo de texto e estiver em um conjunto de caracteres de byte duplo ou em um conjunto de caracteres multibyte, o arquivo será dividido em mensagens no limite de caractere mais próximo do tamanho de mensagem especificado.

É possível especificar o atributo dstmsgsize apenas se você também especificou o atributo dstqueue. É possível especificar apenas um dos atributos dstmsgsize, dstmsgdelimbytes e dstmsgdelimpattern.

## **dstunsupportedcodepage**

Opcional. Especifica a ação a ser executada se o gerenciador de filas de destino, conforme especificado pelo atributo dstqueue, não suportar a página de códigos usada quando transferir dados do arquivo para uma fila como uma transferência de texto. Os valores válidos para este atributo são os seguintes:

- binary continua a transferência, mas não aplica a conversão de página de códigos para os dados que estão sendo transferidos. Especificar esse valor é equivalente a não configurar o atributo de conversão para text.
- fail não continua com a operação de transferência. O arquivo é registrado como possuindo falha de transferência. Esse é o padrão.

É possível especificar o atributo dstunsupportedcodepage apenas se você também tiver especificado o atributo dstqueue e um valor de text para o atributo conversion.

Opcional. Especifica que os registros de destino maiores que o atributo do conjunto de dados LRECL serão truncados. Se configurado como true, os registros serão truncados. Se configurado como false, os registros serão agrupados. A configuração padrão é false. Este parâmetro é válido apenas para transferências de modo de texto nas quais o destino é um conjunto de dados.

# **Outros Atributos**

## **checksum**

Opcional. Determina o algoritmo usado para arquivos transferidos pela soma de verificação.

- MD5 usar o algoritmo hash MD5.
- NONE não usar um algoritmo de soma de verificação.

Se você não especificar o atributo checksum, um valor padrão MD5 é usado.

#### **Conversão**

Opcional. Especifica o tipo de conversão para aplicar ao arquivo à medida que ele é transferido. Os valores possíveis são:

- binary não aplica conversão.
- text aplica conversão de página de código entre os sistemas de origem e destino. Também aplica conversão de delimitadores de linha. Os atributos srcencoding, dstencoding, srceol e dsteol influenciam a conversão que é aplicada.

Se você não especificar o atributo conversion , um valor padrão de binary será especificado.

#### **overwrite**

Opcional. Determina se um arquivo de destino existente pode ser substituído pela operação. Quando você especifica um valor de true, qualquer arquivo de destino é substituído. Quando você especifica um valor de false, a existência de um arquivo duplicado no destino resulta na falha da operação. Se o atributo overwrite não for especificado, um valor padrão false será especificado.

#### **recurse**

Opcional. Determina se a transferência de arquivo será recursiva nos subdiretórios. Quando você especifica um valor true, a transferência é recursiva nos subdiretórios. Quando você especifica um valor false, a transferência não é recursiva nos subdiretórios. Se o atributo recurse não for especificado, um valor padrão false será especificado.

### **exemplo**

Esse exemplo especifica um fte:filespec com um arquivo de origem de file1.bin e um arquivo de destino de file2.bin.

```
<fte:filespec srcfilespec="/home/fteuser/file1.bin" dstfile="/home/fteuser/file2.bin"/>
```
## **Referências relacionadas**

["Usando o Apache Ant com o WebSphere MQ Managed File Transfer" na página 332](#page-331-0) O WebSphere MQ Managed File Transfer fornece tarefas possíveis de usar para integrar a função de transferência de arquivos com a ferramenta Apache Ant.

["Tarefas Ant Fornecidas pelo WebSphere MQ Managed File Transfer" na página 924](#page-923-0) O WebSphere MQ Managed File Transfer fornece diversas tarefas Ant possíveis de usar para acessar recursos de transferência de arquivos.

# *fte:metadata*

O elemento metadata é usado para transmitir informações adicionais definidas pelo usuário com uma operação de transferência de arquivo.

Consulte ["Metadados para Rotinas de Saída do Usuário" na página 947](#page-946-0) para obter informações adicionais sobre como o WebSphere MQ Managed File Transfer usa metadados.

# **Aninhado por:**

- A tarefa [fte:filecopy](#page-928-0)
- A tarefa [fte:filemove](#page-931-0)
- A tarefa [fte:call](#page-924-0)

# **Parâmetros especificados como elementos aninhados**

## **fte:entry**

Deve-se especificar pelo menos uma entrada dentro do elemento aninhado fte:metadata É possível optar por especificar mais de uma entrada. Entradas associam um nome de chave a um valor. Chaves devem ser exclusivas em um bloco de fte:metadata

# **Atributos de entrada**

## **nome**

Obrigatório. O nome da chave que pertence a esta entrada. Este nome deve ser exclusivo em todos os parâmetros entry aninhados dentro de um elemento fte:metadata.

## **Valor**

Obrigatório. O valor a ser designado para entry.

## **exemplo**

Este exemplo mostra uma definição de fte:metadata que contém duas entradas.

```
<fte:metadata>
    <fte:entry name="org.foo.partColor" value="red"/> 
     <fte:entry name="org.foo.partSize" value="medium"/>
</fte:metadata>
```
# **Referências relacionadas**

["Usando o Apache Ant com o WebSphere MQ Managed File Transfer" na página 332](#page-331-0) O WebSphere MQ Managed File Transfer fornece tarefas possíveis de usar para integrar a função de transferência de arquivos com a ferramenta Apache Ant.

["Tarefas Ant Fornecidas pelo WebSphere MQ Managed File Transfer" na página 924](#page-923-0)

O WebSphere MQ Managed File Transfer fornece diversas tarefas Ant possíveis de usar para acessar recursos de transferência de arquivos.

## *Elementos Aninhados de Chamada do Programa*

Os programas podem ser iniciados usando um de cinco elementos aninhados: fte:presrc, fte:predst, fte:postdst, fte:postsrc e fte:command. Esses elementos aninhados instruem um agente a chamar um programa externo como parte de seu processamento. Antes de iniciar um programa, deve-se assegurar que o comando esteja em um local especificado pela propriedade commandPath no arquivo agent.properties do agente que executa o comando.

Mesmo que cada elemento de chamada do programa tenha um nome diferente, eles compartilham o mesmo conjunto de atributos e o mesmo conjunto de elementos aninhados. Os programas podem ser iniciados pelas tarefas Ant **fte:filecopy**, **fte:filemove** e **fte:command**. Se você tiver configurado um Gateway da web para permitir que arquivos sejam transferidos por upload para um agente, configure as chamadas de programa fte:postdst especificando o cabeçalho x-fte-postdest ou usando o campo de formulário postdest na solicitação de HTTP.

Não é possível chamar programas a partir de um agente ponte Connect:Direct.

# **Tarefas Ant que podem chamar programas:**

- A tarefa [fte:filecopy](#page-928-0) aninha parâmetros de chamada de programa usando os elementos aninhados fte:predst, fte:postdst, fte:presrc e fte:postsrc.
- A tarefa [fte:filemove](#page-931-0) aninha parâmetros de chamada de programa usando os elementos aninhados fte:predst, fte:postdst, fte:presrc e fte:postsrc.
- A tarefa [fte:call](#page-924-0) aninha parâmetros de chamada de programa usando o elemento aninhado fte:command.

# **Atributos**

#### **comando**

Obrigatório. Nomeia o programa a ser chamado. Para que o agente possa executar um comando, o comando deve estar em um local especificado pela propriedade commandPath no arquivo agent.properties do agente. Para obter mais informações, consulte ["A propriedade](#page-420-0) [commandPath" na página 421](#page-420-0). Qualquer informação de caminho especificada no atributo command é considerada relativa a um local especificado pela propriedade commandPath. Quando type é executable, um programa executável é esperado; caso contrário, um script apropriado para o tipo de chamada é esperado.

#### **retrycount**

Opcional. O número de vezes para tentar chamar novamente o programa se ele não retornar um código de retorno bem-sucedido. O programa nomeado pelo atributo command é chamado até este número de vezes. O valor designado a esse atributo não deve ser negativo. Se você não especificar o atributo retrycount, um valor padrão zero será usado.

#### **retrywait**

Opcional. O tempo de espera, em segundos, antes de tentar novamente a chamada de programa. Se o programa chamado pelo atributo command não retornar um código de retorno bem-sucedido e o atributo retrycount especificar um valor que não seja zero, esse parâmetro determinará o tempo de espera entre novas tentativas. O valor designado a esse atributo não deve ser negativo. Se você não especificar o atributo retrywait, um valor padrão zero será usado.

#### **successrc**

Opcional. O valor desse atributo é usado para determinar quando a chamada do programa é executada com êxito. O código de retorno do processo para o comando é avaliado usando essa expressão. O valor pode ser composto de uma ou mais expressões combinadas com um caractere de barra vertical (|) para significar Booleano ORou um e comercial (&) para significar Booleano AND. Cada expressão pode ser um dos seguintes tipos de expressão:

- um número para indicar um teste de igualdade entre o código de retorno e o número do processo.
- Um número prefixado com um caractere ">" para indicar um teste de maior que entre o número e o código de retorno do processo.
- Um número prefixado com um caractere "<" para indicar um teste inferior entre o número e o código de retorno do processo.
- Um número prefixado com um caractere "!" para indicar um teste de não igualdade entre o número e o código de retorno do processo.

Por exemplo: >2&<7&!5|0|14 é interpretado como o êxito dos seguintes códigos de retorno: 0, 3, 4, 6, 14. Todos os outros códigos de retorno são interpretados como malsucedidos. Se você não especificar o atributo successrc, um valor padrão zero será usado. Isso significa que o comando de julgado como bem-sucedido see apenas se, retornar um código zero.

## *priority*

Opcional (os4690background somente). O nível de prioridade a ser designado a uma tarefa em segundo plano em um sistema IBM 4690. O valor padrão é 5 e os valores válidos estão no intervalo de 1 a 9.

## *mensagem*

Opcional (os4690background somente). A mensagem de status a ser exibida em uma tela de controle de segundo plano do sistema IBM 4690 para o comando executado.

#### **type**

Opcional. O valor desse atributo especifica que tipo de programa está sendo chamado. Especifique uma das seguintes opções:

#### **executable**

A tarefa chama um programa executável. Pode ter argumentos adicionais especificados usando o elemento aninhado arg. Espera-se que o programa seja acessível no commandPath e, quando aplicável, tenha permissão de execução definida. Scripts UNIX podem ser chamados desde que especifiquem um programa shell (por exemplo, a primeira linha do arquivo de script shell é: #!/bin/sh). A saída de comando gravada para stderr ou stdout é enviada para o log do IBM WebSphere MQ File Transfer Edition para a chamada No entanto, a quantidade de saída de dados é limitada pela configuração do agente. O padrão é 10K bytes de dados, mas você pode substituir esse padrão usando a propriedade do agente: maxCommandOutput.

#### **antscript**

A tarefa executa o script Ant especificado, usando o comando **fteAnt**. As propriedades podem ser especificadas usando o elemento aninhado property. Os destinos Ant podem ser especificados usando o elemento aninhado target. Espera-se que o script Ant seja acessível no commandPath. Uma saída gravada em stderr ou stdout é enviada para o log do WebSphere MQ Managed File Transfer para a chamada. No entanto, a quantidade de saída de dados é limitada pela configuração do agente. O padrão é 10K bytes de dados, mas você pode substituir esse padrão usando a propriedade do agente: maxCommandOutput.

## **os4690background**

A tarefa chama um programa OS4690BACKGROUND. As chamadas do programa de transferência em um sistema IBM 4690 podem ser executadas em segundo plano. Esses tipos de chamadas suportam a execução de aplicativos IBM 4690 nativos e scripts de comando em lote. Se você executar um script em lote, o aplicativo COMMAND.286 será usado com a opção -C como o aplicativo, passando o script em lote e os argumentos especificados como parâmetros.

# **Parâmetros especificados como elementos aninhados**

#### **fte:arg**

Válido somente quando o valor do atributo type é executable. Use elementos aninhados fte:arg para especificar argumentos para o programa que está sendo chamado como parte da chamada de programa. Os argumentos de programa são construídos a partir dos valores especificados pelos elementos fte:arg na ordem em que os elementos fte:arg são encontrados. É possível optar

por especificar zero ou mais elementos fte:arg como elementos aninhados de uma chamada de programa.

# **fte:property**

Válido somente quando o valor do atributo type é antscript. Use os atributos name e value dos elementos aninhados fte:property para transmitir pares nome-valor para o script Ant. É possível optar por especificar zero ou mais elementos fte:property como elementos aninhados de uma chamada de programa.

## **fte:target**

Válido somente quando o valor do atributo type é antscript. Especifique um destino no script Ant a ser chamado. É possível optar por especificar zero ou mais elementos fte:target como elementos aninhados de uma chamada de programa.

# **Atributos Arg**

## **Valor**

Obrigatório. O valor do argumento para transmitir para o programa que está sendo chamado.

# **Atributos de propriedade**

## **nome**

Obrigatório. O nome de uma propriedade a ser transmitida ao script Ant.

## **Valor**

Obrigatório. O valor a ser associado ao nome da propriedade que está sendo transmitida ao script Ant.

# **Examples**

Este exemplo mostra uma chamada de programa fte:postsrc sendo especificada como parte de uma tarefa [fte:filecopy](#page-928-0). A chamada de programa é para um programa chamado post.sh e um único argumento de /home/fteuser2/file.bin. é fornecido

```
<fte:filecopy cmdqm="qm0@localhost@1414@SYSTEM.DEF.SVRCONN" 
               src="agent1@qm1" dst="agent2@qm2"
              rcproperty="copy.result"
         <fte:filespec srcfilespec="/home/fteuser1/file.bin" dstfile="/home/fteuser2/file.bin"/>
         <fte:postsrc command="post.sh" successrc="1" > 
                 <fte:arg value="/home/fteuser2/file.bin"/>
         </fte:postsrc>
</fte:filecopy>
```
Este exemplo mostra uma chamada de programa fte:command sendo especificada como parte de uma tarefa [fte: call](#page-924-0) . A chamada de programa é para um executável chamado command.sh, para o qual não é transmitido nenhum argumento de linha de comandos. Se command.sh não retornar um código de retorno de êxito de 1, o comando será tentado novamente após 30 segundos.

```
<fte:call cmdqm="qm0@localhost@1414@SYSTEM.DEF.SVRCONN"
            agent="agent1@qm1" 
 rcproperty="call.rc" 
 origuser="bob" 
            jobname="${job.id}"> 
        <fte:command command="command.sh" successrc="1" retrycount="5" retrywait="30"/> 
</fte:call>
```
Este exemplo mostra uma chamada de programa fte:command sendo especificada como parte de uma tarefa [fte: call](#page-924-0) . A chamada de programa destina-se aos destinos de cópia e compactação em um script Ant denominado script.xml, ao qual são transmitidas duas propriedades.

```
<fte:call cmdqm="qm0@localhost@1414@SYSTEM.DEF.SVRCONN"
           agent="agent1@qm1" 
 rcproperty="call.rc" 
 origuser="bob" 
 jobname="${job.id}"> 
 <fte:command command="script.xml" type="antscript">
 <property name="src" value="AGENT5@QM5"/>
```

```
 <property name="dst" value="AGENT3@QM3"/>
            <target name="copy"/> 
            <target name="compress"/>
     </fte:command> 
</fte:call>
```
["Especificando Programas para Execução" na página 281](#page-280-0)

É possível executar programas em um sistema no qual um agente do IBM WebSphere MQ Transferência de arquivos gerenciados está em execução. Como parte de uma solicitação de transferência de arquivos, é possível especificar um programa para execução antes do início de uma transferência ou após sua conclusão. Além disso, é possível iniciar um programa que não faz parte de uma solicitação de transferência de arquivos, submetendo uma solicitação de chamada gerenciada.

# **Referências relacionadas**

["Usando o Apache Ant com o WebSphere MQ Managed File Transfer" na página 332](#page-331-0) O WebSphere MQ Managed File Transfer fornece tarefas possíveis de usar para integrar a função de transferência de arquivos com a ferramenta Apache Ant.

["Tarefas Ant Fornecidas pelo WebSphere MQ Managed File Transfer" na página 924](#page-923-0) O WebSphere MQ Managed File Transfer fornece diversas tarefas Ant possíveis de usar para acessar recursos de transferência de arquivos.

# **Trabalhando com Saídas de Usuário para Customização**

# *Metadados para Rotinas de Saída do Usuário*

Há três tipos diferentes de metadados que podem ser fornecidos para rotinas de saída do usuário para o WebSphere MQ Managed File Transfer: metadados de ambiente, de transferência e de arquivo. Esses metadados são apresentados como mapas de pares chave-valor Java.

# **Metadados do Ambiente**

Os metadados do ambiente são passados para todas as rotinas de saída de usuários e descrevem o ambiente do tempo de execução do agente a partir do qual a rotina de saída de usuário está sendo chamada. São de somente leitura e não podem ser atualizados por nenhuma rotina de saída do usuário.

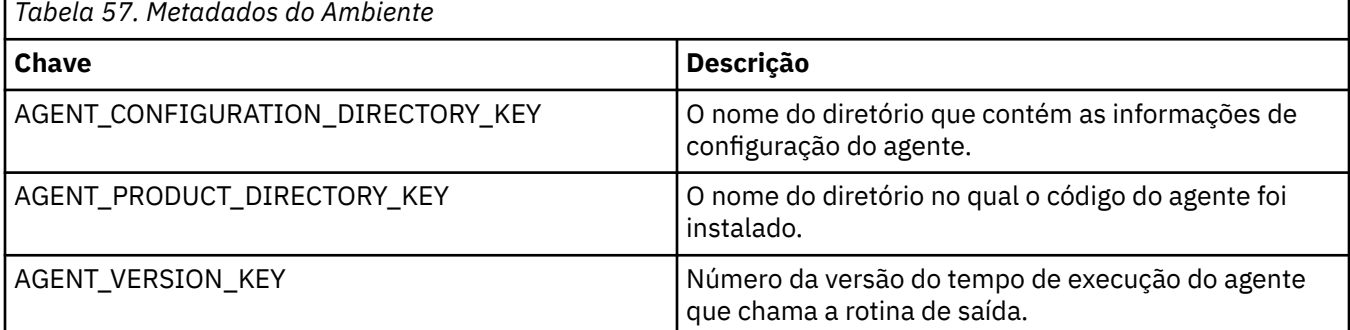

Os nomes da chave e os nomes do valor fornecidos na Tabela 1 são constantes definidas na interface EnvironmentMetaDataConstants.

# **Metadados de Transferência**

Os metadados de transferência são passados para todas as rotinas de saída de usuário. Os metadados consistem em valores fornecidos pelo sistema e valores fornecidos pelo usuário. Se você alterar quaisquer valores fornecidos pelo sistema, essas mudanças serão ignoradas. Os valores iniciais fornecidos pelo usuário para a saída de usuário no início da transferência de origem se baseiam nos valores que você forneceu ao definir a transferência. O agente de origem pode alterar valores fornecidos pelo usuário como parte do processamento da saída de usuário no início da transferência de origem. Essa saída de usuário é chamada antes que a transferência do arquivo inteiro inicie. As alterações são usadas

nas chamadas subsequentes para outras rotinas de saída relacionadas a tal transferência. Os metadados de transferência são aplicados a uma transferência inteira.

Embora todas as saídas de usuários possam ler os valores dos metadados de transferência, apenas a saída de usuário no início da transferência de origem poderá alterá-los.

Não é possível usar metadados de transferência para propagar informações entre diferentes transferências de arquivos.

Os metadados de transferência fornecidos pelo sistema são detalhados na Tabela 2:

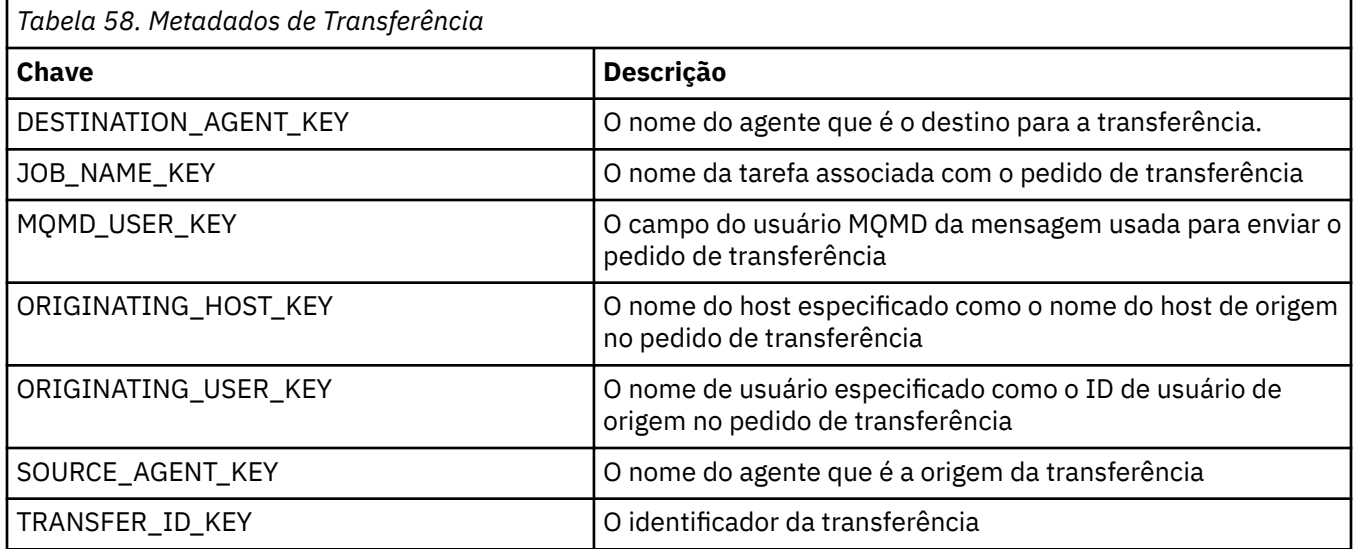

Os nomes da chave e os nomes do valor fornecidos na Tabela 2 são constantes definidas na interface TransferMetaDataConstants.

# **Metadados do Arquivo**

Os metadados do arquivo são passados para a saída do início da transferência de origem como parte da especificação do arquivo. Há metadados de arquivos separados para os arquivos de origem e de destino.

Não é possível usar os metadados do arquivo para propagar informações entre diferentes transferências de arquivos.

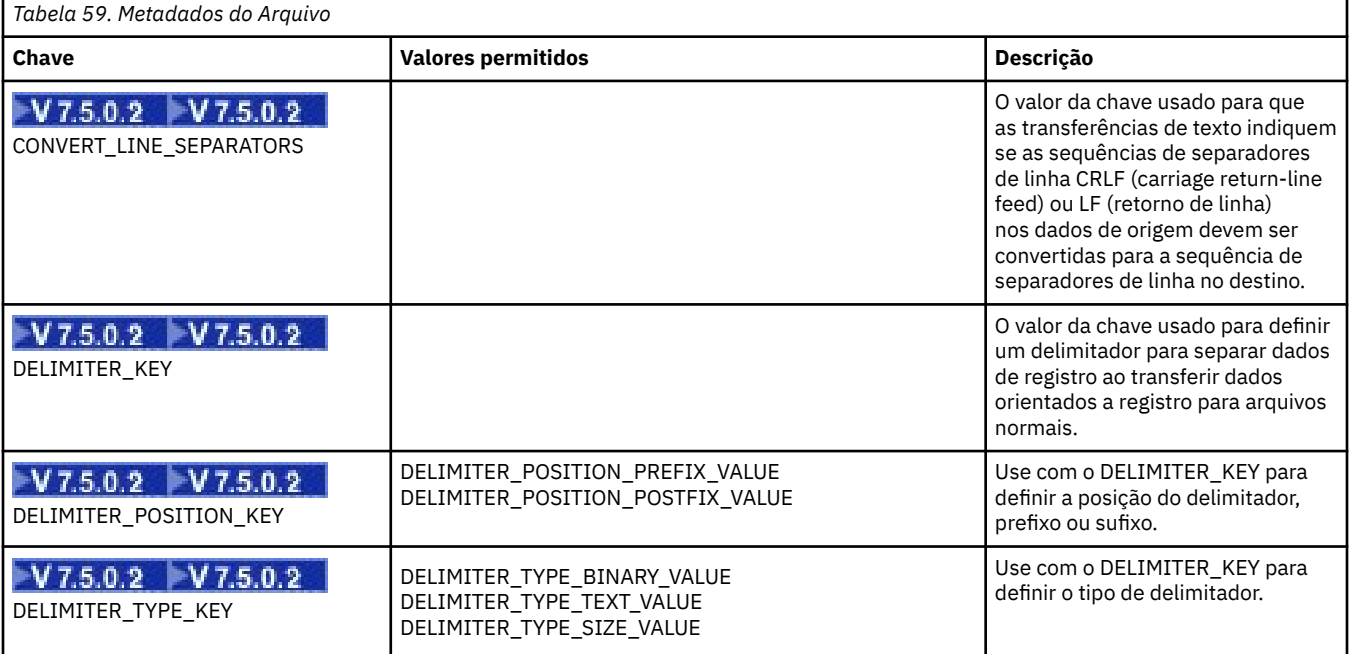

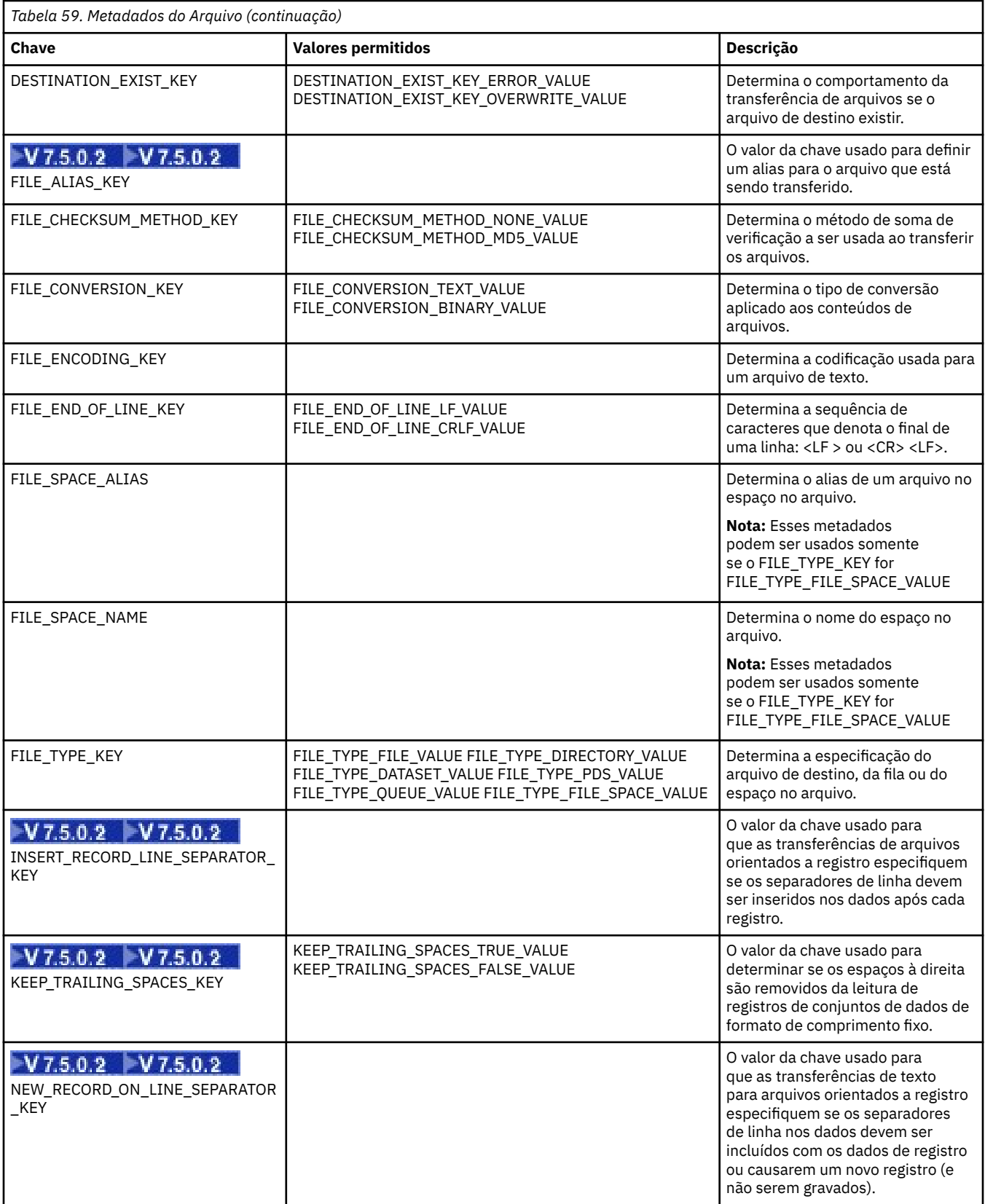

Os nomes da chave e os nomes do valor fornecidos na Tabela 3 são constantes definidas na interface FileMetaDataConstants.

# <span id="page-949-0"></span>*Saídas de Usuário de Monitor de Recurso*

As saídas de usuário de monitor de recurso permitem configurar código customizado a ser executado quando uma condição acionadora de monitor é satisfeita, antes do início da tarefa associada.

Não é recomendado chamar novas transferências diretamente a partir do código de saída de usuário. Em algumas circunstâncias, isso faz com que os arquivos sejam transferidos várias vezes, pois as saídas de usuário não são resilientes a reinicializações de agente.

As saídas de usuário de monitor de recurso usam a infraestrutura existente para saídas de usuário. As saídas de usuário de monitor são chamadas depois que um monitor foi acionado, mas antes que a tarefa correspondente tenha sido executada pela tarefa do monitor. Isto permite que a saída de usuário modifique a tarefa a ser executada e decida se uma tarefa deve continuar ou não. É possível modificar a tarefa de monitor atualizando os metadados do monitor, que são usados para substituição de variável no documento de tarefa criado pela criação do monitor original. Como alternativa, a saída de monitor pode substituir ou atualizar a cadeia XML de definição de tarefa transmitida como parâmetro. A saída do monitor pode retornar um código de resultado de 'proceed' ou 'cancel' para a tarefa. Se for retornado cancelamento, a tarefa não será iniciada e o monitor não será iniciado novamente até que o recurso monitorado corresponda às condições acionadoras. Se o recurso não tiver sido alterado, o acionador não será iniciado. Como as demais saídas de usuário, é possível encadear as saídas de monitor juntas. Se uma das saídas retornar um código de resultado de cancelamento, o resultado geral será cancelar e a tarefa não será iniciada.

- Um mapa de metadados de ambiente (o mesmo que outras saídas de usuário)
- Um mapa de metadados de monitor incluindo metadados de sistema imutáveis e metadados de usuário mutáveis. Os metadados de sistema imutáveis são os seguintes:
	- FILENAME nome do arquivo que satisfez a condição acionadora
	- FILEPATH caminho para o arquivo que satisfez a condição acionadora
	- FILESIZE (em bytes estes metadados podem não estar presentes) tamanho do arquivo que satisfazia a condição do acionador
	- LASTMODIFIEDDATE (Local) data em que o arquivo que satisfazia a condição do acionador foi alterada pela última vez. Esta data é expressa como a data local do fuso horário no qual o agente está em execução e é formatada como uma data ISO 8601.
	- LASTMODIFIEDTIME (Local) hora em formato local em que o arquivo que satisfazia a condição do acionador foi alterado pela última vez. Esta hora é expressa como a hora local do fuso horário em que o agente está em execução e é formatada como um horário ISO 8601.
	- LASTMODIFIEDDATEUTC data em formato universal em que o arquivo que satisfazia a condição acionadora foi alterado pela última vez. Esta data é expressa como a data local convertida para o fuso horário UTC e é formatada como uma data ISO 8601.
	- LASTMODIFIEDTIMEUTC hora em formato universal em que o arquivo que satisfazia a condição acionadora foi alterado pela última vez. Esta hora é expressa em hora local convertida para o fuso horário UTC e é formatada como uma hora ISO 8601.
	- AGENTNAME o nome do agente de monitoramento
- Uma cadeia XML que representa a tarefa a ser executada como resultado do acionador de monitor.

As saídas de monitor retornam os seguintes dados:

- Um indicador que especifica se ainda deve prosseguir (prosseguir ou cancelar)
- Uma cadeia a inserir na mensagem de log satisfeita pelo acionamento

Como resultado da execução do código de saída de monitor, os metadados e a cadeia XML de definição de tarefa do monitor que foram transmitidos como parâmetros poderão também ter sido atualizados.

O valor da propriedade de agente monitorExitClasses (no arquivo agent.properties) especifica quais classes de saída de monitor carregar, com cada classe de saída separada por vírgula. Por exemplo:

A interface para a saída de usuário de monitor é:

```
package com.ibm.wmqfte.exitroutine.api;
import java.util.Map;
/**
* An interface that is implemented by classes that want to be invoked as part of
 * user exit routine processing. This interface defines a method that will be
 * invoked immediately prior to starting a task as the result of a monitor trigger
 */
public interface MonitorExit {
    /**
    * Invoked immediately prior to starting a task as the result of a monitor
     * trigger.
\star * @param environmentMetaData
                 meta data about the environment in which the implementation
\star \qquad \qquad of this method is running. This information can only be read,
\,\star it cannot be updated by the implementation. The constant
                  * defined in <code>EnvironmentMetaDataConstants</code> class can 
                 be used to access the data held by this map.
\star * @param monitorMetaData
                 meta data to associate with the monitor. The meta data passed
                 to this method can be altered, and the changes will be
\star reflected in subsequent exit routine invocations. This map \star\star also contains keys with IBM reserved names. These entries are
 * defined in the <code>MonitorMetaDataConstants</code> class and
                 have special semantics. The the values of the IBM reserved names
                 cannot be modified by the exit
\star * @param taskDetails
                 An XML String representing the task to be executed as a result of
                 the monitor triggering. This XML string may be modified by the
                 exit
\star * @return a monitor exit result object which is used to determine if the
                 task should proceed, or be cancelled.
     \star MonitorExitResult onMonitor(Map<String, String> environmentMetaData,
 Map<String, String> monitorMetaData, 
                                Reference<String> taskDetails);
}
```
As constantes para os valores reservados pela IBM nos metadados do monitor são as seguintes:

```
package com.ibm.wmqfte.exitroutine.api;
/**
* Constants for IBM reserved values placed into the monitor meta data
* maps used by the monitor exit routines.
*/
public interface MonitorMetaDataConstants {
/**
\star The value associated with this key is the name of the trigger
\star file associated with the monitor. Any modification performed
\star to this property by user exit routines will be ignored.
*/
final String FILE_NAME_KEY = "FILENAME";
/**
* The value associated with this key is the path to the trigger 
* file associated with the monitor. Any modification performed
* to this property by user exit routines will be ignored.
*/
final String FILE_PATH_KEY = "FILEPATH";
/**
* The value associated with this key is the size of the trigger
```

```
* file associated with the monitor. This will not be present in
* the cases where the size cannot be determined. Any modification
* performed to this property by user exit routines will be ignored.
*/
final String FILE SIZE KEY = "FILESIZE";
/**
\star The value associated with this key is the local date on which
\star the trigger file associated with the monitor was last modified.
* Any modification performed to this property by user exit routines
* will be ignored.
*/
final String LAST_MODIFIED_DATE_KEY = "LASTMODIFIEDDATE";
/**
\star The value associated with this key is the local time at which
* the trigger file associated with the monitor was last modified.
* Any modification performed to this property by user exit routines
* will be ignored.
*/
final String LAST MODIFIED TIME KEY = "LASTMODIFIEDTIME";
/**
\star The value associated with this key is the UTC date on which
\star the trigger file associated with the monitor was last modified.
* Any modification performed to this property by user exit routines 
* will be ignored.
*/
final String LAST_MODIFIED_DATE_KEY_UTC = "LASTMODIFIEDDATEUTC";
/**
\star The value associated with this key is the UTC time at which
* the trigger file associated with the monitor was last modified.
* Any modification performed to this property by user exit routines
\star will be ignored.
*/
final String LAST_MODIFIED_TIME_KEY_UTC = "LASTMODIFIEDTIMEUTC"; 
/**
\star The value associated with this key is the name of the agent on which
\star the monitor is running. Any modification performed to this property by
\star user exit routines will be ignored.
*/
final String MONITOR_AGENT_KEY = "AGENTNAME";
}
```
# **Saída do usuário do monitor de exemplo**

Esta classe de exemplo implementa a interface MonitorExit. Este exemplo inclui uma variável de substituição customizada nos metadados do monitor chamada *REDIRECTEDAGENT* que será preenchida com um valor LONDON se a hora do dia for ímpar e um valor PARIS para horas pares. O código de resultado de saída do monitor é configurado para sempre retornar proceed.

```
package com.ibm.wmqfte.monitor;
import java.util.Calendar;
import java.util.Map;
import com.ibm.wmqfte.exitroutine.api.MonitorExit;
import com.ibm.wmqfte.exitroutine.api.MonitorExitResult;
import com.ibm.wmqfte.exitroutine.api.Reference;
/**
* Example resource monitor user exit that changes the monitor mutable
 * metadata value between 'LONDON' and 'PARIS' depending on the hour of the day.
 *
 */
public class TestMonitorExit implements MonitorExit {
     // custom variable that will substitute destination agent
     final static String REDIRECTED_AGENT = "REDIRECTEDAGENT";
     public MonitorExitResult onMonitor(
Map<String, String> environmentMetaData,
            Map<String, String> monitorMetaData,
Reference<String> taskDetails) {
```

```
 // always succeed
         final MonitorExitResult result = MonitorExitResult.PROCEED_RESULT;
         final int hour = Calendar.getInstance().get(Calendar.HOUR_OF_DAY);
        if (hour%2 == 1) {
             monitorMetaData.put(REDIRECTED_AGENT, "LONDON");
         } else {
        monitorMetaData.put(REDIRECTED_AGENT, "PARIS");<br>}
 }
        return result;
    }
}
```
A tarefa correspondente para um monitor que faz uso da variável de substituição *REDIRECTEDAGENT* poderia assemelhar-se ao seguinte:

```
<?xml version="1.0" encoding="UTF-8"?>
<request version="4.00"
         xmlns:xsi="https://www.w3.org/2001/XMLSchema-instance"
         xsi:noNamespaceSchemaLocation="FileTransfer.xsd">
  <managedTransfer>
    <originator>
        <hostName>reportserver.com</hostName>
        <userID>USER1</userID>
    </originator>
    <sourceAgent agent="AGENT1"
 QMgr="QM1"/>
 <destinationAgent agent="${REDIRECTEDAGENT}"
 QMgr="QM2"/>
    <transferSet>
      <item mode="binary" checksumMethod="MD5">
        <source recursive="false" disposition="delete">
          <file>c:\sourcefiles\reports.doc</file>
        </source>
        <destination type="file" exist="overwrite">
          <file>c:\destinationfiles\reports.doc</file>
        </destination>
      </item>
    </transferSet>
  </managedTransfer>
\langle request>
```
Antes que essa transferência seja iniciada, o valor do <destinationAgent> atributo agent do elemento é substituído por LONDON ou PARIS.

É necessário especificar a variável de substituição na classe de saída do monitor e a definição de tarefa XML em maiúsculas.

## **Conceitos relacionados**

["Customizando o WebSphere MQ Managed File Transfer com Rotinas de Saída do Usuário" na página 334](#page-333-0) É possível customizar os recursos do WebSphere MQ Managed File Transfer usando seus próprios programas conhecidos como rotinas de saída do usuário.

["Metadados para Rotinas de Saída do Usuário" na página 947](#page-946-0)

Há três tipos diferentes de metadados que podem ser fornecidos para rotinas de saída do usuário para o WebSphere MQ Managed File Transfer: metadados de ambiente, de transferência e de arquivo. Esses metadados são apresentados como mapas de pares chave-valor Java.

["Interfaces Java para Rotinas de Saída do Usuário" na página 956](#page-955-0)

Use os tópicos nesta seção para obter informações de referência sobre interfaces Java para rotinas de saída de usuário

## **Referências relacionadas**

["Propriedades do Agente para Saídas de Usuário" na página 954](#page-953-0)

Além das propriedades padrões no arquivo agent.properties, há várias propriedades avançadas especificamente para rotinas de saída de usuário. Essas propriedades não estão incluídas assim se você quiser utilizá-las, deve editar manualmente o arquivo agent.properties. Se você fizer uma alteração no arquivo agent.properties enquanto o agente está em execução, pare e reinicie o agente para selecionar as alterações.

# <span id="page-953-0"></span>*Propriedades do Agente para Saídas de Usuário*

Além das propriedades padrões no arquivo agent.properties, há várias propriedades avançadas especificamente para rotinas de saída de usuário. Essas propriedades não estão incluídas assim se você quiser utilizá-las, deve editar manualmente o arquivo agent.properties. Se você fizer uma alteração no arquivo agent. properties enquanto o agente está em execução, pare e reinicie o agente para selecionar as alterações.

Para WebSphere MQ V7.5, existe a habilidade para que variáveis de ambiente sejam usadas em algumas propriedades Managed File Transfer que representam locais de arquivo ou diretório. Isto permite que os locais de arquivos ou diretórios usados ao executar partes do produto variem dependendo das mudanças de ambiente, como que usuário está executando o processo. Para obter mais informações, consulte ["Variáveis de Ambiente em Propriedades do WebSphere MQ Managed File Transfer" na página 559](#page-558-0).

# **Propriedades da rotina de saída de usuário**

As rotinas de saída de usuário são chamadas na ordem listadas na tabela a seguir: Para obter mais informações sobre o arquivo agent.properties, consulte [Propriedades avançadas do agente: rotina](#page-584-0) [de saída do usuário.](#page-584-0)

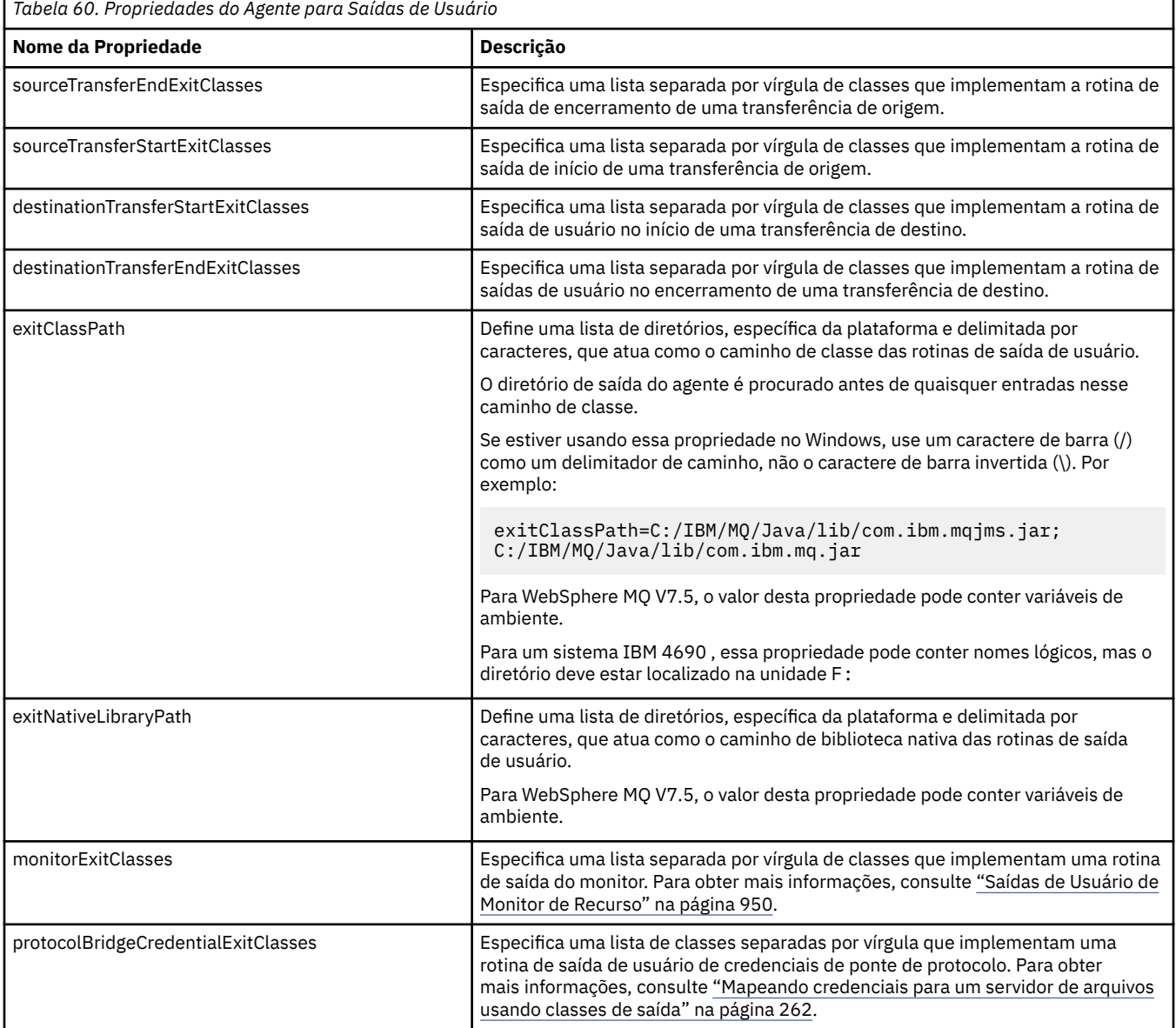

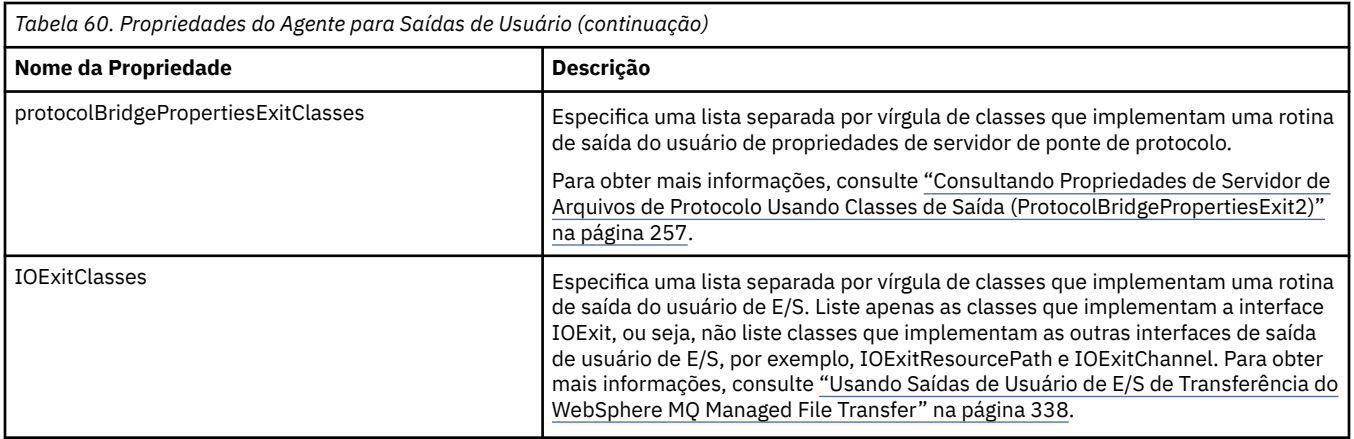

# **Ordem de Chamada de Saída**

As saídas de origem e de destino são chamadas na seguinte ordem:

- 1. SourceTransferStartExit
- 2. DestinationTransferStartExit
- 3. DestinationTransferEndExit
- 4. SourceTransferEndExit

# **Encadeando Saídas de Origem e de Destino**

Se você especificar várias saídas, a primeira saída na lista será chamada primeiro, seguida pela segunda saída e assim por diante. Quaisquer alterações feitas pela primeira saída serão passadas como entrada para a saída subsequente e assim sucessivamente. Por exemplo, se houver duas saídas de início de transferência de origem, quaisquer alterações feitas nos metadados de transferência pela primeira saída serão entrada da segunda. Cada saída retorna seu próprio resultado. Se todas as saídas de determinado tipo retornarem PROCEED como código de resultado da transferência, o resultado geral será PROCEED. Se uma ou mais saída retornar CANCEL\_TRANSFER, o resultado geral será CANCEL\_TRANSFER. Todo os códigos de resultado e cadeias retornados pelas saídas são registrados no log de transferência.

Se o resultado geral da saída de início de transferência de origem for PROCEED, a transferência prosseguirá usando quaisquer alterações feitas pelas saídas. Se o resultado geral for CANCEL\_TRANSFER, as saídas do término da transferência de origem serão chamadas e a transferência, cancelada. O status de conclusão no log de transferência será "cancelado".

Se o resultado geral das saídas de início de transferência de destino for PROCEED, a transferência prosseguirá usando quaisquer alterações feitas pelas saídas. Se o resultado geral for CANCEL\_TRANSFER, as saídas do término da transferência de destino serão invocadas e, depois, as saídas do término da transferência de origem serão invocadas. Por último, a transferência será cancelada. O status de conclusão no log de transferência será "cancelado".

Se uma saída de origem ou de destino precisar transmitir informações para as seguintes saídas na cadeia ou na ordem de execução, isso deve ser feito atualizando os metadados de transferência. O uso dos metadados de transferência é específico da implementação da saída. Por exemplo, se uma saída configurar o resultado de retorno como CANCEL\_TRANSFER e precisar se comunicar com as seguintes saídas canceladas pela transferência, isso deve ser feito configurando um valor de metadados de transferência de uma maneira entendida pelas outras saídas.

#### **exemplo**

sourceTransferStartExitClasses=com.ibm.wmqfte.test.MFTTestSourceTransferStartExit sourceTransferEndExitClasses=com.ibm.wmqfte.test.MFTTestSourceTransferEndExit destinationTransferStartExitClasses=com.ibm.wmqfte.test.MFTTestDestinationTransferStartExit destinationTransferEndExitClasses=com.ibm.wmqfte.test.MFTTestDestinationTransferEndExit exitClassPath=C:/IBM/MQ/Java/lib/com.ibm.mqjms.jar;C:/IBM/MQ/Java/lib/com.ibm.mq.jar

<span id="page-955-0"></span>["Customizando o WebSphere MQ Managed File Transfer com Rotinas de Saída do Usuário" na página 334](#page-333-0) É possível customizar os recursos do WebSphere MQ Managed File Transfer usando seus próprios programas conhecidos como rotinas de saída do usuário.

## ["Metadados para Rotinas de Saída do Usuário" na página 947](#page-946-0)

Há três tipos diferentes de metadados que podem ser fornecidos para rotinas de saída do usuário para o WebSphere MQ Managed File Transfer: metadados de ambiente, de transferência e de arquivo. Esses metadados são apresentados como mapas de pares chave-valor Java.

# "Interfaces Java para Rotinas de Saída do Usuário" na página 956

Use os tópicos nesta seção para obter informações de referência sobre interfaces Java para rotinas de saída de usuário

## **Referências relacionadas**

# ["Saídas de Usuário de Monitor de Recurso" na página 950](#page-949-0)

As saídas de usuário de monitor de recurso permitem configurar código customizado a ser executado quando uma condição acionadora de monitor é satisfeita, antes do início da tarefa associada.

["Variáveis de Ambiente em Propriedades do WebSphere MQ Managed File Transfer" na página 559](#page-558-0) No WebSphere MQ V7.5, é possível que as variáveis de ambiente sejam usadas em propriedades do Managed File Transfer que representam locais de arquivo ou diretório. Isto permite que os locais dos arquivos ou diretórios usados ao executar partes do produto variem dependendo das mudanças de ambiente. Por exemplo, qual usuário está executando o processo.

## ["O Arquivo agent.properties" na página 571](#page-570-0)

Cada agente possui seu próprio arquivo de propriedades, agent.properties, que deve conter as informações que um agente usa para se conectar a seu gerenciador de filas O arquivo agent.properties também pode conter propriedades que alteram o comportamento do agente.

# *Interfaces Java para Rotinas de Saída do Usuário*

Use os tópicos nesta seção para obter informações de referência sobre interfaces Java para rotinas de saída de usuário

*Interface CDCredentialExit.java*

## **CDCredentialExit.java**

```
/*
     Licensed Materials - Property of IBM
 *
      * "Restricted Materials of IBM"
 *
    5724-H72
 * 
    (c) Copyright IBM Corp. 2011, 2024. All Rights Reserved.
 * 
 * US Government Users Restricted Rights - Use, duplication or
 * disclosure restricted by GSA ADP Schedule Contract with
 * IBM Corp.
\star/package com.ibm.wmqfte.exitroutine.api;
import java.util.Map;
/**
\star An interface that is implemented by classes that are invoked as part of
* user exit routine processing. This interface defines methods that are
 * invoked by a Connect:Direct bridge agent to map the WebSphere MQ user ID of the transfer to 
credentials
  * that are used to access the Connect:Direct node.
  * There will be one instance of each implementation class per Connect:Direct bridge agent. The methods
* can be called from different threads so the methods must be synchronized.
 */
public interface CDCredentialExit {
     /**
     * Invoked once when a Connect:Direct bridge agent is started. It is intended to initialize
```

```
* any resources that are required by the exit
\star * @param bridgeProperties
                 The values of properties defined for the Connect:Direct bridge.
                 These values can only be read, they cannot be updated by
                 the implementation.
\star * @return true if the initialisation is successful and false if unsuccessful
                If false is returned from an exit the Connect:Direct bridge agent does not
                 start.
    \star public boolean initialize(final Map<String, String> bridgeProperties); 
     /**
      * Invoked once per transfer to map the WebSphere MQ user ID in the transfer message to the
     \star credentials to be used to access the Connect: Direct node.
 *
\star @param mqUserId The WebSphere MQ user ID from which to map to the credentials to be used
 * to access the Connect:Direct node
     * @param snode The name of the Connect:Direct SNODE specified as the cdNode in the 
     * file path. This is used to map the correct user ID and password for the
     * SNODE. 
                     A credential exit result object that contains the result of the map and
                      the credentials to use to access the Connect:Direct node
      */
     public CDCredentialExitResult mapMQUserId(final String mqUserId, final String snode);
/** * Invoked once when a Connect:Direct bridge agent is shutdown. This method releases
     * any resources that were allocated by the exit
\star * @param bridgeProperties
      * The values of properties defined for the Connect:Direct bridge.
      \star These values can only be read, they cannot be updated by \starthe implementation.
 *
       * @return
     */
    public void shutdown(final Map<String, String> bridgeProperties); \frac{1}{2}
```
*Interface DestinationTransferEndExit.java*

#### **DestinationTransferEndExit.java**

```
/*
 * Licensed Materials - Property of IBM
 *
     * "Restricted Materials of IBM"
 *
    5724-H72
 * 
* \Box Copyright IBM Corp. 2008, 2024. All Rights Reserved.
 * 
 * US Government Users Restricted Rights - Use, duplication or
 * disclosure restricted by GSA ADP Schedule Contract with
 * IBM Corp.
 */
package com.ibm.wmqfte.exitpoint.api;
/**
 * An interface that is implemented by classes that want to be invoked as part of
* user exit routine processing. This interface defines a method that will be
* invoked immediately after completing a transfer on the agent acting as the
* destination of the transfer.
 */
public interface DestinationTransferEndExit {
     /**
     * Invoked immediately after the completion of a transfer on the agent acting as
     * the destination of the transfer.
\star * @param transferExitResult
      * a result object reflecting whether or not the transfer completed
                  successfully.
\star * @param sourceAgentName
                  the name of the agent acting as the source of the transfer.
\star
```

```
 * @param destinationAgentName
     * the name of the agent acting as the destination of the
                              This is the name of the agent that the
     * implementation of this method will be invoked from.
\star * @param environmentMetaData
                 meta data about the environment in which the implementation
 * of this method is running. This information can only be read,
\star it cannot be updated by the implementation. The constants
                  * defined in <code>EnvironmentMetaDataConstants</code> class can 
                 be used to access the data held by this map.
\star * @param transferMetaData
\star \qquad meta data to associate with the transfer. The information can
\star comly be read, it cannot be updated by the implementation. This
                 map may also contain keys with IBM reserved names. These
                 entries are defined in the <code>TransferMetaDataConstants</code>
                 class and have special semantics.
\star * @param fileResults
                 a list of file transfer result objects that describe the source
                 file name, destination file name and result of each file transfer
                operation attempted.
\star * @return an optional description to enter into the log message describing
                 transfer completion. A value of <code>null</code> can be used
                 when no description is required.
     */
    String onDestinationTransferEnd(TransferExitResult transferExitResult,
                   String sourceAgentName,
                    String destinationAgentName,
                    Map<String, String>environmentMetaData,
                    Map<String, String>transferMetaData, 
                    List<FileTransferResult>fileResults);
```

```
}
```
["Customizando o WebSphere MQ Managed File Transfer com Rotinas de Saída do Usuário" na página 334](#page-333-0) É possível customizar os recursos do WebSphere MQ Managed File Transfer usando seus próprios programas conhecidos como rotinas de saída do usuário.

## **Referências relacionadas**

["Interface SourceTransferStartExit.java" na página 987](#page-986-0)

["Interface SourceTransferEndExit.java" na página 986](#page-985-0)

"Interface DestinationTransferStartExit.java" na página 958

["Interface MonitorExit.java" na página 980](#page-979-0)

["Interface ProtocolBridgeCredentialExit.java" na página 981](#page-980-0)

*Interface DestinationTransferStartExit.java*

## **DestinationTransferStartExit.java**

```
/*
    Licensed Materials - Property of IBM
 *
 * "Restricted Materials of IBM"
 *
     5724-H72
 * 
* \Box Copyright IBM Corp. 2008, 2024. All Rights Reserved.
 * 
 * US Government Users Restricted Rights - Use, duplication or
 * disclosure restricted by GSA ADP Schedule Contract with
 * IBM Corp.
 */
package com.ibm.wmqfte.exitpoint.api;
/**
* An interface that is implemented by classes that want to be invoked as part of
 * user exit routine processing. This interface defines a method that will be
* invoked immediately prior to starting a transfer on the agent acting as the
 * destination of the transfer.
 */
```
public interface DestinationTransferStartExit {

```
 /**
\,\star\, Invoked immediately prior to starting a transfer on the agent acting as
\star the destination of the transfer.
\star * @param sourceAgentName
                the name of the agent acting as the source of the transfer.
\star * @param destinationAgentName
                the name of the agent acting as the destination of the
                transfer. This is the name of the agent that the
                implementation of this method will be invoked from.
     * 
     * @param environmentMetaData
                meta data about the environment in which the implementation
\star \hspace{1cm} of this method is running. This information can only be read,
\star it cannot be updated by the implementation. The constants
 * defined in <code>EnvironmentMetaDataConstants</code> class can 
                be used to access the data held by this map.
\star@param transferMetaData
\star meta data to associate with the transfer. The information can
\star comly be read, it cannot be updated by the implementation. This
                map may also contain keys with IBM reserved names. These
                entries are defined in the <code>TransferMetaDataConstants</code>
                class and have special semantics.
\star * @param fileSpecs
                a list of file specifications that govern the file data to
                transfer. The implementation of this method can modify the
                entries in this list and the changes will be reflected in the
                files transferred. However, new entries may not be added and
                existing entries may not be removed.
\star * @return a transfer exit result object which is used to determine if the
                transfer should proceed, or be cancelled.
     */
    TransferExitResult onDestinationTransferStart(String sourceAgentName,
                                            String destinationAgentName,
 Map<String, String> environmentMetaData,
 Map<String, String> transferMetaData, 
                                        List<Reference<String>> fileSpecs);
```
## **Conceitos relacionados**

["Customizando o WebSphere MQ Managed File Transfer com Rotinas de Saída do Usuário" na página 334](#page-333-0) É possível customizar os recursos do WebSphere MQ Managed File Transfer usando seus próprios programas conhecidos como rotinas de saída do usuário.

#### **Referências relacionadas**

["Interface SourceTransferStartExit.java" na página 987](#page-986-0)

["Interface SourceTransferEndExit.java" na página 986](#page-985-0)

["Interface DestinationTransferEndExit.java" na página 957](#page-956-0)

["Interface MonitorExit.java" na página 980](#page-979-0)

["Interface ProtocolBridgeCredentialExit.java" na página 981](#page-980-0)

*Interface IOExit.java*

#### **IOExit.java**

```
/*
    Licensed Materials - Property of IBM
 *
 * "Restricted Materials of IBM"
 *
 * 5724-H72
 * 
* \Box Copyright IBM Corp. 2011, 2024. All Rights Reserved.
 * 
 * US Government Users Restricted Rights - Use, duplication or
 * disclosure restricted by GSA ADP Schedule Contract with
```

```
IBM Corp.
```

```
 */
package com.ibm.wmqfte.exitroutine.api;
import java.io.IOException;
import java.util.Map;
import com.ibm.wmqfte.exitroutine.api.IOExitRecordResourcePath.RecordFormat;
/**
* An interface that is implemented by classes that you want to be invoked as
  * part of user exit routine processing. This interface defines methods that
  * will be invoked during transfers to perform the underlying file system I/O
 * work for WMQFTE transfers.
\star <p>
  * The {@link #initialize(Map)} method will be called once when the exit is
 * first installed. The WMQFTE agent properties are passed to this method, thus
* enabling the exit to understand its environment.
* <p>
 * The {@link #isSupported(String)} method will be invoked during WMQFTE
 * transfers to determine whether the user exit should be used. If the
  * {@link #isSupported(String)} method returns a value of {@code true}, the
 * {@link #newPath(String)} method will be invoked for the paths specified for
* the transfer request. The returned {@link IOExitPath} instance from a
 * {@link #newPath(String)} method invocation will then be used by the WMQFTE
  * transfer to obtain information about the resource and to transfer data to or
  * from the resource.
* < p * To obtain transfer context for an I/O exit, a {@link SourceTransferStartExit}
* or {@link DestinationTransferStartExit} as appropriate, should be installed
* to enable information to be seen by this exit. The
 * {@link SourceTransferStartExit} or {@link DestinationTransferStartExit} are
 * passed the transfer's environment, metadata, and a list of file
 * specifications for the transfer. The paths for the file specifications are
\star the paths passed to the I/O exit's {@link #newPath(String)} method.
 * <p>
 * Note also that the {@link #isSupported(String)} and {@link #newPath(String)}
 * methods might be called at other times by a WMQFTE agent and not just during
 * transfers. For example, at transfer setup time the I/O system is queried to
* resolve the full resource paths for transfer.
 */
public interface IOExit {
     /**
     * Invoked once when the I/O exit is first required for use. It is intended
     * to initialize any resources that are required by the exit.
\star * @param agentProperties
                  The values of properties defined for the WMQFTE agent. These
                  values can only be read, they cannot be updated by the
                  implementation.
\,\star\, @return {@code true} if the initialization is successful and {@code
\star false} if unsuccessful. If {@code false} is returned from an
               exit, the exit will not be used.
\star/ boolean initialize(final Map<String, String> agentProperties);
     /**
     * Indicates whether this I/O user exit supports the specified path.
     * <p>
     * This method is used by WMQFTE to determine whether the I/O user exit
\star should be used within a transfer. If no I/O user exit returns true for
\star this method, the default WMQFTE file I/O function will be used.
\star * @param path
                  The path to the required I/O resource.
     * @return {@code true} if the specified path is supported by the I/O exit,
      * {@code false} otherwise
      */
     boolean isSupported(String path);
     /**
     * Obtains a new {@link IOExitPath} instance for the specified I/O resource
      * path.
     * <p>
     * This method will be invoked by WMQFTE only if the
      * {@link #isSupported(String)} method has been called for the path and
      * returned {@code true}.
\star * @param path
                  The path to the required I/O resource.
      * @return A {@link IOExitPath} instance for the specified path.
      * @throws IOException
```
 $\star/$ IOExitPath newPath(String path) throws IOException;

 /\*\* \* Obtains a new {@link IOExitPath} instance for the specified I/O resource  $*$  path and passes record format and length information required by the \* WMQFTE transfer.  $*$  <p>  $*$  Typically this method will be called for the following cases:  $\star$  <ul>  $\star$  <li>A path where a call to {@link #newPath(String)} has previously \* returned a {@link IOExitRecordResourcePath} instance and WMQFTE is  $\star$  re-establishing a new {@link IOExitPath} instance for the path, from an  $\,\star\,$  internally-serialized state. The passed recordFormat and recordLength  $*$  will be the same as those for the original \* {@link IOExitRecordResourcePath} instance.</li>  $\star$  <li>A transfer destination path where the source of the transfer is  $\,\star\,$  record oriented. The passed recordFormat and recordLength will be the \* same as those for the source.</li>  $\star$  </ul> \* The implementation can act on the record format and length information as  $\star$  deemed appropriate. For example, for a destination agent if the  $\star$  destination does not already exist and the source of the transfer is \* record oriented, the passed recordFormat and recordLength information \* could be used to create an appropriate record-oriented destination path.  $\star$  If the destination path already exists, the passed recordFormat and  $\,\star\,$  recordLength information could be used to perform a compatibility check  $\,\star\,$  and throw an {@link IOException} if the path is not compatible. A \* compatibility check could ensure that a record oriented path's record  $\star$  format is the same as the passed record format or that the record length  $\star$  is greater or equal to the passed record length.  $*$  <p>  $*$  This method will be invoked by WMQFTE only if the \* {@link #isSupported(String)} method has been called for the path and \* returned {@code true}.  $\star$  \* @param path The path to the required  $I/O$  resource. \* @param recordFormat The advised record format. \* @param recordLength The advised record length. \* @return A {@link IOExitPath} instance for the specified path. \* @throws IOException If the path cannot be created for any reason. For example, \* the passed record format or length is incompatible with the path's actual record format or length. \*/ IOExitPath newPath(String path, RecordFormat recordFormat, int recordLength) throws IOException;

#### **Conceitos relacionados**

["Customizando o WebSphere MQ Managed File Transfer com Rotinas de Saída do Usuário" na página 334](#page-333-0) É possível customizar os recursos do WebSphere MQ Managed File Transfer usando seus próprios programas conhecidos como rotinas de saída do usuário.

#### **Referências relacionadas**

["Usando Saídas de Usuário de E/S de Transferência do WebSphere MQ Managed File Transfer" na página](#page-337-0) [338](#page-337-0)

É possível usar saídas de usuário de E/S de transferência do WebSphere MQ Managed File Transfer para configurar código customizado para executar o trabalho de E/S do sistema de arquivos subjacente para transferências do WebSphere MQ Managed File Transfer.

*Interface IOExit2.java*

#### **IOExit2.java**

```
/*
    Licensed Materials - Property of IBM
 *
 * "Restricted Materials of IBM"
 *
 * 5724-H72
 *
```

```
* \Box Copyright IBM Corp. 2012, 2024. All Rights Reserved.
 * 
 * US Government Users Restricted Rights - Use, duplication or
 * disclosure restricted by GSA ADP Schedule Contract with
 * IBM Corp.
\star/package com.ibm.wmqfte.exitroutine.api;
import java.io.IOException;
import java.util.List;
import com.ibm.wmqfte.exitroutine.api.IOExitRecordResourcePath.RecordFormat;
public interface IOExit2 extends IOExit {
    /**
     * An extension to the {@link IOExit#newPath(String)} which 
     * allows path attributes to be specified, for use when 
    \star creating or updating a path.
\star * @param path as per {@link IOExit#newPath(String)}
\star* @param attributes a list of path attributes which the
                       exit can choose to apply to file system
     * objects that are created, updated 
                       or read using this path.
\star * @return as per {@link IOExit#newPath(String)}
\star * @throws IOException as per {@link IOExit#newPath(String)}. 
                       Can also be thrown if the
     * <code>attributes</code> parameter 
                       contains a
     * <code>IOExitPathAttribute</code> which 
     * the exit implementation does not 
                       understand.
\star/ IOExitPath newPath(String path, 
 List<IOExitPathAttribute> attributes)
    throws IOException;
     /**
     * An extension to the 
     * {@link IOExit#newPath(String, RecordFormat, int)} which 
     * allows path attributes to be specified, for use when 
    * creating or updating a path.
\star * @param path as per {@link IOExit#newPath(String)}
\star * @param attributes a list of path attributes which the exit 
                       can choose to apply to file system
                       objects that are created, updated
                       or read using this path.
\star * @param recordFormat as per {@link IOExit#newPath(String)}
\star * @param recordLength as per {@link IOExit#newPath(String)}
\star * @return as per {@link IOExit#newPath(String)}
\star * @throws IOException as per {@link IOExit#newPath(String)}. 
                         Can also be thrown if the
                           * <code>attributes</code> parameter 
    \star contains a
                          * <code>IOExitPathAttribute</code> 
     * which the exit implementation
                         does not understand.
\star/ IOExitPath newPath(String path, 
 List<IOExitPathAttribute> attributes,
                       RecordFormat recordFormat, 
                       int recordLength)
    throws IOException;
```

```
}
```
["Customizando o WebSphere MQ Managed File Transfer com Rotinas de Saída do Usuário" na página 334](#page-333-0) É possível customizar os recursos do WebSphere MQ Managed File Transfer usando seus próprios programas conhecidos como rotinas de saída do usuário.

### **Referências relacionadas**

["Usando Saídas de Usuário de E/S de Transferência do WebSphere MQ Managed File Transfer" na página](#page-337-0) [338](#page-337-0)

É possível usar saídas de usuário de E/S de transferência do WebSphere MQ Managed File Transfer para configurar código customizado para executar o trabalho de E/S do sistema de arquivos subjacente para transferências do WebSphere MQ Managed File Transfer.

*Interface IOExitChannel.java*

## **IOExitChannel.java**

```
/*
 * Licensed Materials - Property of IBM
 *
  * "Restricted Materials of IBM"
 *
 * 5724-H72
 * 
* \Box Copyright IBM Corp. 2011, 2024. All Rights Reserved.
 * 
 * US Government Users Restricted Rights - Use, duplication or
 * disclosure restricted by GSA ADP Schedule Contract with
  * IBM Corp.
  */
package com.ibm.wmqfte.exitroutine.api;
import java.io.IOException;
import java.nio.ByteBuffer;
/**
* Represents a channel that enables data to be read from or written to an
 * {@link IOExitResourcePath} resource.
 */
public interface IOExitChannel {
     /**
     * Obtains the data size for the associated {@link IOExitResourcePath} in
      * bytes.
\star * @return The data size in bytes.
      * @throws IOException
                   If a problem occurs while attempting obtain the size.
\star/ long size() throws IOException;
     /**
     * Closes the channel, flushing any buffered write data to the resource and
      * releasing any locks.
\star * @throws RecoverableIOException
                   If a recoverable problem occurs while closing the resource.
                   This means that WMQFTE can attempt to recover the transfer.
      * @throws IOException
                   If some other I/O problem occurs. For example, the channel might
      * already be closed.
\star/ void close() throws RecoverableIOException, IOException;
     /**
    * Reads data from this channel into the given buffer, starting at this
     * channel's current position, and updates the current position by the
      * amount of data read.
     * <p>
      * Data is copied into the buffer starting at its current position and up to
     * its limit. On return, the buffer's position is updated to reflect the
      * number of bytes read.
\star * @param buffer
\star The buffer that the data is to be copied into.
\star @return The number of bytes read, which might be zero, or -1 if the end of
               data has been reached.
      * @throws RecoverableIOException
                   If a recoverable problem occurs while reading the data. For a
                   WMQFTE transfer this means that it will attempt to recover.
      * @throws IOException
                   If some other I/O problem occurs. For a WMQFTE transfer this
```

```
means that it will be failed.
\star/ int read(ByteBuffer buffer) throws RecoverableIOException, IOException;
    /**
     * Writes data to this channel from the given buffer, starting at this
    * channel's current position, and updates the current position by the
    * amount of data written. The channel's resource is grown to accommodate
    * the data, if necessary.
    \star <p>
\star Data is copied from the buffer starting at its current position and up to
\star its limit. On return, the buffer's position is updated to reflect the
     * number of bytes written.
\star * @param buffer
                 The buffer containing the data to be written.
     * @return The number of bytes written, which might be zero.
     * @throws RecoverableIOException
\star \qquad If a recoverable problem occurs while writing the data. For a
\star WMQFTE transfer this means that it will attempt to recover.
     * @throws IOException
                  If some other I/O problem occurs. For a WMQFTE transfer this
                  means that it will be failed.
\star/ int write(ByteBuffer buffer) throws RecoverableIOException, IOException;
    /**
     * Forces any updates to this channel's resource to be written to its
     * storage device.
    * <p>
     * This method is required to force changes to both the resource's content
     * and any associated metadata to be written to storage.
\star * @throws RecoverableIOException
                  If a recoverable problem occurs while performing the force.
                  For a WMQFTE transfer this means that it will attempt to
                  recover.
     * @throws IOException
                  If some other I/O problem occurs. For a WMQFTE transfer this
                  means that it will be failed.
     */
    void force() throws RecoverableIOException, IOException;
    /**
    * Attempts to lock the entire resource associated with the channel for
     * shared or exclusive access.
    * < p* The intention is for this method not to block if the lock is currently
     * unavailable.
\star\star @param shared
                 {[@code true]} if a shared lock is required, {[@code false]} if an
\star exclusive lock is required.
 * @return A {@link IOExitLock} instance representing the newly acquired
 * lock or null if the lock cannot be obtained.
     * @throws IOException
                  If a problem occurs while attempting to acquire the lock.
\star/ IOExitLock tryLock(boolean shared) throws IOException;
```
}

["Customizando o WebSphere MQ Managed File Transfer com Rotinas de Saída do Usuário" na página 334](#page-333-0) É possível customizar os recursos do WebSphere MQ Managed File Transfer usando seus próprios programas conhecidos como rotinas de saída do usuário.

#### **Referências relacionadas**

["Usando Saídas de Usuário de E/S de Transferência do WebSphere MQ Managed File Transfer" na página](#page-337-0) [338](#page-337-0)

É possível usar saídas de usuário de E/S de transferência do WebSphere MQ Managed File Transfer para configurar código customizado para executar o trabalho de E/S do sistema de arquivos subjacente para transferências do WebSphere MQ Managed File Transfer.

*Interface IOExitLock.java*

## **IOExitLock.java**

```
/*
 * Licensed Materials - Property of IBM
  *
      * "Restricted Materials of IBM"
*5724-H72
 * 
 * \Box Copyright IBM Corp. 2011, 2024. All Rights Reserved.
  * 
     US Government Users Restricted Rights - Use, duplication or
 * disclosure restricted by GSA ADP Schedule Contract with
  * IBM Corp.
 */
package com.ibm.wmqfte.exitroutine.api;
import java.io.IOException;
/**
 * Represents a lock on a resource for either shared or exclusive access.
 * {@link IOExitLock} instances are returned from
 * {@link IOExitChannel#tryLock(boolean)} calls and WMQFTE will request the
 * release of the lock at the appropriate time during a transfer. Additionally, when
 * a {@link IOExitChannel#close()} method is called it will be the
  * responsibility of the channel to release any associated locks.
  */
public interface IOExitLock {
     /**
     * Releases the lock.
     \star <p>
     * After this method has been successfully called the lock is to be deemed as invalid.
\star * @throws IOException
      * If the channel associated with the lock is not open or
      * another problem occurs while attempting to release the lock.
      */
     void release() throws IOException;
     /**
     * Indicates whether this lock is valid.
     * <p>
     * A lock is considered valid until its @ {@link #release()} method is
      * called or the associated {@link IOExitChannel} is closed.
\star * @return {@code true} if this lock is valid, {@code false} otherwise.
      */
     boolean isValid();
     /**
     * @return {@code true} if this lock is for shared access, {@code false} if
      * this lock is for exclusive access.
      */
    boolean isShared();
}
```
## **Conceitos relacionados**

["Customizando o WebSphere MQ Managed File Transfer com Rotinas de Saída do Usuário" na página 334](#page-333-0) É possível customizar os recursos do WebSphere MQ Managed File Transfer usando seus próprios programas conhecidos como rotinas de saída do usuário.

## **Referências relacionadas**

["Usando Saídas de Usuário de E/S de Transferência do WebSphere MQ Managed File Transfer" na página](#page-337-0) [338](#page-337-0)

É possível usar saídas de usuário de E/S de transferência do WebSphere MQ Managed File Transfer para configurar código customizado para executar o trabalho de E/S do sistema de arquivos subjacente para transferências do WebSphere MQ Managed File Transfer.

*Interface IOExitPath.java*

## **IOExitPath.java**

```
 * Licensed Materials - Property of IBM
 *
 * "Restricted Materials of IBM"
 *
* 5724-H72
  * 
    □ Copyright IBM Corp. 2011, 2024. All Rights Reserved.
  * 
 * US Government Users Restricted Rights - Use, duplication or
 * disclosure restricted by GSA ADP Schedule Contract with
  * IBM Corp.
  */
package com.ibm.wmqfte.exitroutine.api;
/**
* Represents an abstract path that can be inspected and queried by WMQFTE for
 * transfer purposes.
* <p>
* There are two types of path supported:
\star <ul>
\star <li>{@link IOExitResourcePath} - Represents a path that denotes a data
 * resource. For example, a file, directory, or group of database records.</li>
 * <li>{@link IOExitWildcardPath} - Represents a wildcard path that can be
 * expanded to multiple {@link IOExitResourcePath} instances.</li>
\star </ul>
 */
public abstract interface IOExitPath {
 /**
     * Obtains the abstract path as a {@link String}.
\star * @return The abstract path as a {@link String}.
      */
     String getPath();
     /**
     * Obtains the name portion of this abstract path as a {@link String}.
     \star <p>
     * For example, a UNIX-style file system implementation evaluates the
     * path {@code /home/fteuser/file1.txt} as having a name of {@code
      * file1.txt}.
\star * @return the name portion of this abstract path as a {@link String}.
\star/ String getName();
    /**
     * Obtains the parent path for this abstract path as a {@link String}.
    * <p>
\star For example, a UNIX-style file system implementation evaluates the
 * path {@code /home/fteuser/file1.txt} as having a parent path of {@code
 * /home/fteuser}.
\star* @return The parent portion of the path as a {@link String}.
      */
     String getParent();
     /**
     * Obtains the abstract paths that match this abstract path.
     * < p\star If this abstract path denotes a directory resource, a list of paths
\star for all resources within the directory are returned.
     * <p>
     \star If this abstract path denotes a wildcard, a list of all paths
      * matching the wildcard are returned.
     \star <p>
     * Otherwise null is returned, because this abstract path probably denotes a
      * single file resource.
\star * @return An array of {@IOExitResourcePath}s that
      * match this path, or null if this method is not applicable.
      */
     IOExitResourcePath[] listPaths();
}
```
["Customizando o WebSphere MQ Managed File Transfer com Rotinas de Saída do Usuário" na página 334](#page-333-0) É possível customizar os recursos do WebSphere MQ Managed File Transfer usando seus próprios programas conhecidos como rotinas de saída do usuário.

### **Referências relacionadas**

["Usando Saídas de Usuário de E/S de Transferência do WebSphere MQ Managed File Transfer" na página](#page-337-0) [338](#page-337-0)

É possível usar saídas de usuário de E/S de transferência do WebSphere MQ Managed File Transfer para configurar código customizado para executar o trabalho de E/S do sistema de arquivos subjacente para transferências do WebSphere MQ Managed File Transfer.

*Interface IOExitPathAttribute.java*

## **IOExitPathAttribute.java**

```
/*
 * Licensed Materials - Property of IBM
  *
  * "Restricted Materials of IBM"
 *
 * 5724-H72
 * 
* \Box Copyright IBM Corp. 2011, 2024. All Rights Reserved.
 * 
 * US Government Users Restricted Rights - Use, duplication or
 * disclosure restricted by GSA ADP Schedule Contract with
  * IBM Corp.
  */
package com.ibm.wmqfte.exitroutine.api;
/**
 * Represents an attribute associated with an IOExit path.
 * The exit can choose to apply attributes to file system objects
 *
 */
public class IOExitPathAttribute {
     private final String name;
     private final String value;
     /**
      * Constructor for an attribute with a name but no value
      * @param name
      */
     public IOExitPathAttribute(final String name) {
         this.name = name;
         this.value = null;
     }
     /**
      * Constructor for an attribute with a name and value
     * @param name The name of the attribute
      * @param value The value of the attribute
      */
     public IOExitPathAttribute(final String name, 
                                 final String value) {
         this.name = name;
         this.value = value;
    }
     public boolean hasValue() {
         return value != null;
     }
     public String getName() {
         return name;
     }
     public String getValue() {
         return value;
     }
}
```
### **Conceitos relacionados**

["Customizando o WebSphere MQ Managed File Transfer com Rotinas de Saída do Usuário" na página 334](#page-333-0) É possível customizar os recursos do WebSphere MQ Managed File Transfer usando seus próprios programas conhecidos como rotinas de saída do usuário.

### **Referências relacionadas**

["Usando Saídas de Usuário de E/S de Transferência do WebSphere MQ Managed File Transfer" na página](#page-337-0) [338](#page-337-0)

É possível usar saídas de usuário de E/S de transferência do WebSphere MQ Managed File Transfer para configurar código customizado para executar o trabalho de E/S do sistema de arquivos subjacente para transferências do WebSphere MQ Managed File Transfer.

*Interface IOExitProperties.java*

## **IOExitProperties.java**

```
/*
 * Licensed Materials - Property of IBM
 *
  * "Restricted Materials of IBM"
 *
 * 5724-H72
 * 
* \Box Copyright IBM Corp. 2011, 2024. All Rights Reserved.
 * 
  * US Government Users Restricted Rights - Use, duplication or
 * disclosure restricted by GSA ADP Schedule Contract with
  * IBM Corp.
  */
package com.ibm.wmqfte.exitroutine.api;
/**
 * Properties that determine how WMQFTE treats an {@link IOExitPath} for certain
 \star aspects of I/O. For example, whether to use intermediate files.
  */
public class IOExitProperties {
    private boolean rereadSourceOnRestart = true;
     private boolean rechecksumSourceOnRestart = true;
     private boolean rechecksumDestinationOnRestart = true;
     private boolean useIntermediateFileAtDestination = true;
    private boolean requiresSingleThreadedChannelIO = false;
     /**
    \star Determines whether the I/O exit implementation expects the resource to be
     * re-read from the start if a transfer is restarted.
\star* @return {@code true} if, on restart, the I/O exit expects the source
              resource to be opened at the beginning and re-read from the
     * beginning (the {@link IOExitPath#openForRead(long)} method is
     * always invoked with 0L as an argument). {@code false} if, on
     * restart, the I/O exit expects the source to be opened at the
              offset that the source agent intends to start reading from (the
     * {@link IOExitPath#openForRead(long)} method can be invoked with a
     * non-zero value as its argument).
\star/ public boolean getRereadSourceOnRestart() {
        return rereadSourceOnRestart;
     }
     /**
    * Sets the value to determine whether the I/O exit implementation expects
     * the resource to be re-read from the beginning if a transfer is restarted.
    * <p>
    \star The default is {@code true}. The I/O exit should call this method when
      * required to change this value.
\star * @param rereadSourceOnRestart
\star \qquad \qquad \{@code true} if, on restart, the I/O exit expects the source
\star resource to be opened at the beginning and re-read from the
 * beginning (the {@link IOExitPath#openForRead(long)} method
                 is always invoked with OL as an argument). {[0 \text{code false}]} * if, on restart, the I/O exit expects the source to be opened
\star at the offset that the source agent intends to start reading
 * from (the {@link IOExitPath#openForRead(long)} method can be
                 invoked with a non-zero value as its argument).
\star/ public void setRereadSourceOnRestart(boolean rereadSourceOnRestart) {
        this.rereadSourceOnRestart = rereadSourceOnRestart;
    }
```

```
 /**
    * Determines whether the I/O exit implementation requires the source
     * resource to be re-checksummed if the transfer is restarted.
     * Re-checksumming takes place only if the
     * {@link #getRereadSourceOnRestart()} method returns {@code true}.
\star * @return {@code true} if, on restart, the I/O exit expects the already-
              transferred portion of the source to be re-checksummed for
              inconsistencies. Use this option in environments
     * where the source could be changed during a restart. {@code
 * false} if, on restart, the I/O exit does not require the
\star already-transferred portion of the source to be re-checksummed.
     */
    public boolean getRechecksumSourceOnRestart() {
        return rechecksumSourceOnRestart;
    }
    /**
    * Sets the value to determine whether the I/O exit implementation requires
    * the source resource to be re-checksummed if the transfer is restarted.
    * Re-checksumming takes place only if the
     * {@link #getRereadSourceOnRestart()} method returns {@code true}.
    * <p>
    * The default is {@code true}. The I/O exit should call this method when
    * required to change this value.
\star * @param rechecksumSourceOnRestart
                  * {@code true} if, on restart, the I/O exit expects the already
                 transferred portion of the source to be re-checksummed
                 for inconsistencies. Use this option in environments
 * where the source could be changed during a restart.
 * {@code false} if, on restart, the I/O exit does not
     * require the already-transferred portion of the source to be
                 re-checksummed.
\star/ public void setRechecksumSourceOnRestart(boolean rechecksumSourceOnRestart) {
        this.rechecksumSourceOnRestart = rechecksumSourceOnRestart;
    }
    /**
    * Determines whether the I/O exit implementation requires the destination
     * resource to be re-checksummed if the transfer is restarted.
\star* @return {@code true} if, on restart, the I/O exit expects the already
              transferred portion of the destination to be re-checksummed to
              check for inconsistencies. This option should be used in
     * environments where the destination could have been changed while
     * a restart is occurring. {@code false} if, on restart, the I/O exit
     * does not require the already transferred portion of the
              destination to be re-checksummed.
     */
    public boolean getRechecksumDestinationOnRestart() {
        return rechecksumDestinationOnRestart;
    }
    /**
    * Sets the value to determine whether the I/O exit implementation requires
    * the destination resource to be re-checksummed if the transfer is
     * restarted.
    * < p * The default is {@code true}. The I/O exit should call this method when
    * required to change this value.
\star * @param rechecksumDestinationOnRestart
                 {[@code true]} if, on restart, the I/O exit expects the already-
                 transferred portion of the destination to be re-checksummed
                 for inconsistencies. Use this option in environments
     * where the destination could have been changed during a 
                 restart. {[0 \text{code false}]} if, on restart, the I/O exit does not
     * require the already-transferred portion of the destination
     * to be re-checksummed.
     */
    public void setRechecksumDestinationOnRestart(
            boolean rechecksumDestinationOnRestart) {
        this.rechecksumDestinationOnRestart = rechecksumDestinationOnRestart;
   }
    /**
\star Determines whether the I/O exit implementation requires the use of an
\star intermediate file when writing the data at the destination. The
    * intermediate file mechanism is typically used to prevent an incomplete
     * destination resource from being processed.
```

```
\star@return {@code true} if data should be written to an intermediate file at
              the destination and then renamed (to the requested destination
     * path name as specified in the transfer request) after the transfer is
     * complete. {@code false} if data should be written directly to the
     * requested destination path name without the use of an
              intermediate file.
\star/ public boolean getUseIntermediateFileAtDestination() {
        return useIntermediateFileAtDestination;
    }
    /**
    * Sets the value to determine whether the I/O exit implementation requires
\star the use of an intermediate file when writing the data at the destination.
\star The intermediate file mechanism is typically used to prevent an
     * incomplete destination resource from being processed.
\star* <p>
    \star The default is {@code true}. The I/O exit should call this method when
    * required to change this value.
\star * @param useIntermediateFileAtDestination
                 {[@code true} if data should be written to an intermediate file
                 at the destination and then renamed (to the requested
                 destination path name as specified in the transfer request) after
\star the transfer is complete. {@code false} if data should be written
\star directly to the requested destination path name without the
     * use of an intermediate file
\star/ public void setUseIntermediateFileAtDestination(
            boolean useIntermediateFileAtDestination) {
        this.useIntermediateFileAtDestination = useIntermediateFileAtDestination;
   }
    /**
     * Determines whether the I/O exit implementation requires
     * {@link IOExitChannel} instances to be accessed by a single thread only.
\star * @return {@code true} if {@link IOExitChannel} instances are to be
              accessed by a single thread only.
     */
    public boolean requiresSingleThreadedChannelIO() {
        return requiresSingleThreadedChannelIO;
    }
    /**
    * Sets the value to determine whether the I/O exit implementation requires
    \star channel operations for a particular instance to be accessed by a
     * single thread only.
    * <p>
    * For certain I/O implementations it is necessary that resource path
\star operations such as open, read, write, and close are invoked only from a
\star single execution {@link Thread}. When set {@code true}, WMQFTE ensures
    * that the following are invoked on a single thread:
    \star <ul>
     * <li>{@link IOExitResourcePath#openForRead(long) method and all methods of
     * the returned {@link IOExitChannel} instance.</li>
     * <li>{@link IOExitResourcePath#openForWrite(boolean)) method and all
     * methods of the returned {@link IOExitChannel} instance.</li>
    \star </ul>
    * < p * This has a slight performance impact, hence enable single-threaded channel
    * I/O only when absolutely necessary.
    * <p>
    * The default is {@code false}. The I/O exit should call this method when
     * required to change this value.
\star * @param requiresSingleThreadedChannelIO
                  * {@code true} if {@link IOExitChannel} instances are to be
                 accessed by a single thread only.
\star/ public void setRequiresSingleThreadedChannelIO(boolean requiresSingleThreadedChannelIO) {
        this.requiresSingleThreadedChannelIO = requiresSingleThreadedChannelIO;
    }
```
["Customizando o WebSphere MQ Managed File Transfer com Rotinas de Saída do Usuário" na página 334](#page-333-0)

}

É possível customizar os recursos do WebSphere MQ Managed File Transfer usando seus próprios programas conhecidos como rotinas de saída do usuário.

## **Referências relacionadas**

["Usando Saídas de Usuário de E/S de Transferência do WebSphere MQ Managed File Transfer" na página](#page-337-0) [338](#page-337-0)

É possível usar saídas de usuário de E/S de transferência do WebSphere MQ Managed File Transfer para configurar código customizado para executar o trabalho de E/S do sistema de arquivos subjacente para transferências do WebSphere MQ Managed File Transfer.

*Interface IOExitRecordChannel.java*

### **IOExitRecordChannel.java**

```
/*
 * Licensed Materials - Property of IBM
 *
  * "Restricted Materials of IBM"
  *
 * 5724-H72
  * 
 * \Box Copyright IBM Corp. 2011, 2024. All Rights Reserved.
  * 
 * US Government Users Restricted Rights - Use, duplication or
 * disclosure restricted by GSA ADP Schedule Contract with
  * IBM Corp.
  */
package com.ibm.wmqfte.exitroutine.api;
import java.io.IOException;
import java.nio.ByteBuffer;
/**
 * Represents a channel that enables records of data to be read from or written
 * to an {@link IOExitRecordResourcePath} resource.
 * <p>
\star This is an extension of the {@link IOExitChannel} interface such that the
 * {@link #read(java.nio.ByteBuffer)} and {@link #write(java.nio.ByteBuffer)}
 * methods are expected to deal in whole records of data only. That is, the
 * {@link java.nio.ByteBuffer} returned from the read method and passed to the
 * write method is assumed to contain one or more complete records.
 */
public interface IOExitRecordChannel extends IOExitChannel {
     /**
     * Reads records from this channel into the given buffer, starting at this
      * channel's current position, and updates the current position by the
      * amount of data read.
     \star <p>
     * Record data is copied into the buffer starting at its current position
     * and up to its limit. On return, the buffer's position is updated to
     * reflect the number of bytes read.
     * <p>
     * Only whole records are copied into the buffer.
     * <p>
\star For a fixed-record-format resource, this might be multiple records. The
\star amount of data in the return buffer does not necessarily need to be a
      * multiple of the record length, but the last record is still to be treated
     \star as a complete record and padded as required by the caller.
     * <p>
\star For a variable-format resource, this is a single whole record of a size
\star corresponding to the amount of return data or multiple whole records with
     * all except the last being treated as records of maximum size.
\star * @param buffer
 * The buffer that the record data is to be copied into.
\star @return The number of bytes read, which might be zero, or -1 if the end of
              data has been reached.
      * @throws RecoverableIOException
                   If a recoverable problem occurs while reading the data. For a
                   WMOFTE transfer this means that it will attempt to recover.
      * @throws IOException
                   If some other I/O problem occurs, for example, if the passed
      * buffer is insufficient to contain at least one complete
      * record). For a WMQFTE transfer this means that it will be
                   failed.
```

```
\star/ int read(ByteBuffer buffer) throws RecoverableIOException, IOException;
    /**
\star Writes records to this channel from the given buffer, starting at this
\star channel's current position, and updates the current position by the
    * amount of data written. The channel's resource is grown to accommodate
    * the data, if necessary.
    * <n> * Record data is copied from the buffer starting at its current position
\star and up to its limit. On return, the buffer's position is updated to
\star reflect the number of bytes written.
    * <p>
    * The buffer is expected to contain only whole records.
    * <p>
     * For a fixed-record-format resource, this might be multiple records and if
    * there is insufficient data in the buffer for a complete record, the
    * record is to be padded as required to complete the record.
    * <p>
     * For a variable-record format resource the buffer is normally expected to
    \star contain a single record of length corresponding to the amount of data
\star within the buffer. However, if the amount of data within the buffer
\star exceeds the maximum record length, the implementation can either:
    \star <ol>
    \star <li>throw an {@link IOException} indicating that it cannot handle the
     * situation.</li>
    \star <li>Consume a record's worth of data from the buffer, leaving the remaining
\star data within the buffer.</li>
\star <li>Consume all the buffer data and just write what it can to the current
     * record. This effectively truncates the data.</li>
    \star <li>Consume all the buffer data and write to multiple records.</li>
    \star </ol>
\star * @param buffer
                 The buffer containing the data to be written.
    * @return The number of bytes written, which might be zero.
     * @throws RecoverableIOException
\star \qquad If a recoverable problem occurs while writing the data. For a
\star WMQFTE transfer this means that it will attempt to recover.
     * @throws IOException
                  If some other I/O problem occurs. For a WMQFTE transfer this
                  means that it will be failed.
\star/ int write(ByteBuffer buffer) throws RecoverableIOException, IOException;
```

```
}
```
["Customizando o WebSphere MQ Managed File Transfer com Rotinas de Saída do Usuário" na página 334](#page-333-0) É possível customizar os recursos do WebSphere MQ Managed File Transfer usando seus próprios programas conhecidos como rotinas de saída do usuário.

#### **Referências relacionadas**

["Usando Saídas de Usuário de E/S de Transferência do WebSphere MQ Managed File Transfer" na página](#page-337-0) [338](#page-337-0)

É possível usar saídas de usuário de E/S de transferência do WebSphere MQ Managed File Transfer para configurar código customizado para executar o trabalho de E/S do sistema de arquivos subjacente para transferências do WebSphere MQ Managed File Transfer.

*Interface IOExitRecordResourcePath.java*

#### **IOExitRecordResourcePath.java**

```
/*
 * Licensed Materials - Property of IBM
 *
 * "Restricted Materials of IBM"
 *
 * 5724-H72
 * 
* \Box Copyright IBM Corp. 2011, 2024. All Rights Reserved.
 * 
 * US Government Users Restricted Rights - Use, duplication or
 * disclosure restricted by GSA ADP Schedule Contract with
    IBM Corp.
```
```
 */
package com.ibm.wmqfte.exitroutine.api;
import java.io.IOException;
/**
* Represents a path that denotes a record-oriented data resource (for example,
  * a z/OS data set). It allows the data to be located, the record format to be
  * understood, and {@link IOExitRecordChannel} instances to be created for read
\star or write operations.
 */
public interface IOExitRecordResourcePath extends IOExitResourcePath {
 /**
     * Record formats for record-oriented resources.
      */
     public enum RecordFormat {
        FIXED, VARIABLE
     }
     /**
     * Obtains the record length for records that are maintained by the resource
     * denoted by this abstract path.
     \star <p>
      * For a resource with fixed-length records, the data for each record read
     * and written is assumed to be this length.
     * <p>
      * For a resource with variable-length records, this is the maximum length
     * for a record's data.
     * <p>
\star This method should return a value greater than zero, otherwise it can
\star result in the failure of a WMQFTE transfer that involves this abstract
      * path. 
\star* @return The record length, in bytes, for records maintained by the resource.
               resource.
      */
     int getRecordLength();
     /**
\star Obtains record format, as a {@link RecordFormat} instance, for records
\star that are maintained by the resource denoted by this abstract path.
\star * @return A {@link RecordFormat} instance for the record format for records
      * that are maintained by the resource denoted by this abstract
               path.
      */
     RecordFormat getRecordFormat();
     /**
\,\star\, Opens a {@link IOExitRecordChannel} instance for reading data from the
\star resource denoted by this abstract path. The current data byte position
     * for the resource is expected to be the passed position value, such that
      * when {@link IOExitRecordChannel#read(java.nio.ByteBuffer)} is called,
     * data starting from that position is read.
     * < p* Note that the data byte read position will be on a record boundary.
\star * @param position
                  The required data byte read position.
\star @return A new {@link IOExitRecordChannel} instance allowing data to be
 * read from the resource denoted by this abstract path.
      * @throws RecoverableIOException
                   If a recoverable problem occurs while attempting to open the
                   resource for reading. This means that WMOFTE can attempt to
      * recover the transfer.
      * @throws IOException
                   If some other I/O problem occurs.
\star/ IOExitRecordChannel openForRead(long position)
             throws RecoverableIOException, IOException;
     /**
      * Opens a {@link IOExitRecordChannel} instance for writing data to the
    * opens a germ content content that is the Writing of data, using the
      * {@link IOExitRecordChannel#write(java.nio.ByteBuffer)} method, starts at
     * either the beginning of the resource or end of the current data for the
      * resource, depending on the specified append parameter.
\star* @param append
                  When {@code true} indicates that data written to the resource
      * should be appended to the end of the current data. When
```

```
{@code false} indicates that writing of data is to start at
\star the beginning of the resource; any existing data is lost.
\star @return A new {@link IOExitRecordChannel} instance allowing data to be
     * written to the resource denoted by this abstract path.
     * @throws RecoverableIOException
                 If a recoverable problem occurs while attempting to open the
                 resource for writing. This means that WMQFTE can attempt to
                 recover the transfer.
     * @throws IOException
     * If some other I/O problem occurs.
\star/ IOExitRecordChannel openForWrite(boolean append)
            throws RecoverableIOException, IOException;
```
["Customizando o WebSphere MQ Managed File Transfer com Rotinas de Saída do Usuário" na página 334](#page-333-0) É possível customizar os recursos do WebSphere MQ Managed File Transfer usando seus próprios programas conhecidos como rotinas de saída do usuário.

## **Referências relacionadas**

["Usando Saídas de Usuário de E/S de Transferência do WebSphere MQ Managed File Transfer" na página](#page-337-0) [338](#page-337-0)

É possível usar saídas de usuário de E/S de transferência do WebSphere MQ Managed File Transfer para configurar código customizado para executar o trabalho de E/S do sistema de arquivos subjacente para transferências do WebSphere MQ Managed File Transfer.

*Interface IOExitRecordResourcePath2.java*

#### **IOExitRecordResourcePath2.java**

```
\frac{1}{\ast}Licensed Materials - Property of IBM
  *
  * "Restricted Materials of IBM"
 *
     5724-H72
 * 
 *  Copyright IBM Corp. 2011, 2024. All Rights Reserved.
  * 
     US Government Users Restricted Rights - Use, duplication or
  * disclosure restricted by GSA ADP Schedule Contract with
     IBM Corp.
 */
package com.ibm.wmqfte.exitroutine.api;
```
public interface IOExitRecordResourcePath2 extends IOExitResourcePath2, IOExitRecordResourcePath {

}

}

## **Conceitos relacionados**

["Customizando o WebSphere MQ Managed File Transfer com Rotinas de Saída do Usuário" na página 334](#page-333-0) É possível customizar os recursos do WebSphere MQ Managed File Transfer usando seus próprios programas conhecidos como rotinas de saída do usuário.

#### **Referências relacionadas**

["Usando Saídas de Usuário de E/S de Transferência do WebSphere MQ Managed File Transfer" na página](#page-337-0) [338](#page-337-0)

É possível usar saídas de usuário de E/S de transferência do WebSphere MQ Managed File Transfer para configurar código customizado para executar o trabalho de E/S do sistema de arquivos subjacente para transferências do WebSphere MQ Managed File Transfer.

*Interface IOExitResourcePath.java*

## **IOExitResourcePath.java**

/\* Licensed Materials - Property of IBM

```
 * "Restricted Materials of IBM"
 *
 * 5724-H72
 * 
 * \Box Copyright IBM Corp. 2011, 2024. All Rights Reserved.
 * 
 * US Government Users Restricted Rights - Use, duplication or
 * disclosure restricted by GSA ADP Schedule Contract with
 * IBM Corp.
  */
package com.ibm.wmqfte.exitroutine.api;
import java.io.IOException;
/**
* Represents a path that denotes a data resource (for example, a file,
 * directory, or group of database records). It allows the data to be located
 * and {@link IOExitChannel} instances to be created for read or write
 * operations.
\star <p>
* There are two types of data resources as follows:
* <sub>ul</sub></sub>
 * <li>Directory - a container for other data resources. The
  * {@link #isDirectory()} method returns {@code true} for these.</li>
  * <li>File - a data container. This allows data to be read from or written to
  * it. The {@link #isFile()} method returns {@code true} for these.</li>
 \star </ul>
\star/public interface IOExitResourcePath extends IOExitPath {
     /**
      * Creates a new {@link IOExitResourcePath} instance for a child path of the
    * resource denoted by this abstract path.
     * <p>
      * For example, with a UNIX-style path, {@code
      * IOExitResourcePath("/home/fteuser/test").newPath("subtest")} could be
      * equivalent to: {@code IOExitResourcePath("/home/fteuser/test/subtest")}
\star * @param child
\star The child path name.
\star @return A new {@link IOExitResourcePath} instance that represents a child
               of this path.
\star/ IOExitResourcePath newPath(final String child);
     /**
     * Creates the directory path for the resource denoted by this abstract
     * path, including any necessary but nonexistent parent directories. If the
     * directory path already exists, this method has no effect.
     * <p
     * If this operation fails, it might have succeeded in creating some of the
      * necessary parent directories.
\star * @throws IOException
      * If the directory path cannot be fully created, when it does
      * not already exist.
\star/ void makePath() throws IOException;
     /**
     * Obtains the canonical path of the abstract path as a {@link String}.
     * <p>
     * A canonical path is defined as being absolute and unique. For example,
      * the path can be represented as UNIX-style relative path: {@code
      * test/file.txt} but the absolute and unique canonical path representation
      * is: {@code /home/fteuser/test/file.txt}
\star* @return The canonical path as a {@link String}.
      * @throws IOException
      * If the canonical path cannot be determined for any reason.
      */
     String getCanonicalPath() throws IOException;
     /**
     * Tests if this abstract path is an absolute path.
     * <p>
      * For example, a UNIX-style path, {@code /home/fteuser/test} is an absolute
     * path, whereas {@code fteuser/test} is not.
\star * @return {@code true} if this abstract path is an absolute path, {@code
      * false} otherwise.
```
\*

```
\star/ boolean isAbsolute();
    /**
    * Tests if the resource denoted by this abstract path exists.
\star * @return {@code true} if the resource denoted by this abstract path
 * exists, {@code false} otherwise.
 * @throws IOException
     * If the existence of the resource cannot be determined for any
     * reason.
     */
    boolean exists() throws IOException;
 /**
    * Tests whether the calling application can read the resource denoted by
     * this abstract path.
\star * @return {@code true} if the resource for this path exists and can be
              read, {@code false} otherwise.
     * @throws IOException
                  If a problem occurs while attempting to determine if the
     * resource can be read.
     */
    boolean canRead() throws IOException;
    /**
     * Tests whether the calling application can modify the resource denoted by
    * this abstract path.
\star * @return {@code true} if the resource for this path exists and can be
              modified, \{\text{@code false}\} otherwise.
     * @throws IOException
                  If a problem occurs while attempting to determine if the
                  resource can be modified.
     */
    boolean canWrite() throws IOException;
    /**
    * Tests whether the specified user is permitted to read the resource
    * denoted by this abstract path.
    * <n> * When WMQFTE invokes this method, the user identifier is the MQMD user
    * identifier for the requesting transfer.
\star * @param userId
     * User identifier to test for access.
     * @return {@code true} if the resource for this abstract path exists and is
              permitted to be read by the specified user, {[{\mathbb{C}}]}otherwise.
     * @throws IOException
     * If a problem occurs while attempting to determine if the user
                  is permitted to read the resource.
\star/ boolean readPermitted(String userId) throws IOException;
    /**
    * Tests whether the specified user is permitted to modify the resource
    * denoted by this abstract path.
    * < p >\star When WMQFTE invokes this method, the user identifier is the MQMD user
\star identifier for the requesting transfer.
\star * @param userId
                 User identifier to test for access.
     * @return {@code true} if the resource for this abstract path exists and is
              permitted to be modified by the specified user, {@code false}
              otherwise.
     * @throws IOException
                  If a problem occurs while attempting to determine if the user
                  is permitted to modify the resource.
     */
    boolean writePermitted(String userId) throws IOException;
    /**
     * Tests if the resource denoted by this abstract path is a directory-type
     * resource.
\star * @return {@code true} if the resource denoted by this abstract path is a
              directory type resource, {@code false} otherwise.
\star/ boolean isDirectory();
```

```
 /**
    * Creates the resource denoted by this abstract path, if it does not
     * already exist.
\star * @return {@code true} if the resource does not exist and was successfully
              created, {@code false} if the resource already existed.
     * @throws RecoverableIOException
                   If a recoverable problem occurs while attempting to create
     * the resource. This means that WMQFTE can attempt to recover
     * the transfer.
      @throws IOException
                   If some other I/O problem occurs.
     */
    boolean createNewPath() throws RecoverableIOException, IOException;
    /**
    * Tests if the resource denoted by this abstract path is a file-type
     * resource.
\star * @return {@code true} if the resource denoted by this abstract path is a
               file type resource, {@code false} otherwise.
     */
    boolean isFile();
    /**
    * Obtains the last modified time for the resource denoted by this abstract
     * path.
    * <n>
     * This time is measured in milliseconds since the epoch (00:00:00 GMT,
     * January 1, 1970).
\star * @return The last modified time for the resource denoted by this abstract
     * path, or a value of 0L if the resource does not exist or a
              problem occurs.
     */
    long lastModified();
    /**
    * Deletes the resource denoted by this abstract path.
    * <p>
    * If the resource is a directory, it must be empty for the delete to work.
\star * @throws IOException
                  If the delete of the resource fails for any reason.
     */
    void delete() throws IOException;
    /**
    * Renames the resource denoted by this abstract path to the specified
    * destination abstract path.
    * <n>* The rename should still be successful if the resource for the specified
    * destination abstract path already exists and it is possible to replace
    * it.
\star * @param destination
    \star The new abstract path for the resource denoted by this<br>\starabstract path.
     * @throws IOException
     * If the rename of the resource fails for any reason.
     */
    void renameTo(IOExitResourcePath destination) throws IOException;
    /**
    * Creates a new path to use for writing to a temporary resource that did
     * not previously exist.
     \star <p>
    * The implementation can choose the abstract path name for the temporary
     * resource. However, for clarity and problem diagnosis, the abstract path
     * name for the temporary resource should be based on this abstract path
     * name with the specified suffix appended and additional characters to make
    * the path unique (for example, sequence numbers), as required.
    \star <p>
    * When WMQFTE transfers data to a destination it normally attempts to first
    * write to a temporary resource then on transfer completion renames the
\star temporary resource to the required destination. This method is called by
\star WMQFTE to create a new temporary resource path. The returned path should
     * be new and the resource should not previously exist.
\star\star @param suffix
                 Recommended suffix to use for the generated temporary path.
```

```
 * @return A new {@link IOExitResourcePath} instance for the temporary
              resource path, that did not previously exist.
     * @throws RecoverableIOException
                  If a recoverable problem occurs whilst attempting to create
                  the temporary resource. This means that WMQFTE can attempt to
                  recover the transfer.
     * @throws IOException
                  If some other I/O problem occurs.
\star/ IOExitResourcePath createTempPath(String suffix)
 throws RecoverableIOException, IOException;
    /**
\star Opens a {@link IOExitChannel} instance for reading data from the resource
\star denoted by this abstract path. The current data byte position for the
    * resource is expected to be the passed position value, such that when
     * {@link IOExitChannel#read(java.nio.ByteBuffer)} is called, data starting
     * from that position is read.
\star * @param position
                 The required data byte read position.
     * @return A new {@link IOExitChannel} instance allowing data to be read
              from the resource denoted by this abstract path.
     * @throws RecoverableIOException
                  If a recoverable problem occurs while attempting to open the
                  resource for reading. This means that WMQFTE can attempt to
                  recover the transfer.
     * @throws IOException
                  If some other I/O problem occurs.
\star/ IOExitChannel openForRead(long position) throws RecoverableIOException,
            IOException;
    /**
     * Opens a {@link IOExitChannel} instance for writing data to the resource
     * denoted by this abstract path. Writing of data, using the
     * {@link IOExitChannel#write(java.nio.ByteBuffer)} method, starts at either
     * the beginning of the resource or end of the current data for the
     * resource, depending on the specified append parameter.
\star * @param append
                 When {[0 \text{code true}]} indicates that data written to the resource
                 should be appended to the end of the current data. When
                  {[@code false]} indicates that writing of data is to start at
                 the beginning of the resource; any existing data is lost.
 * @return A new {@link IOExitChannel} instance allowing data to be written
 * to the resource denoted by this abstract path.
     * @throws RecoverableIOException
                  If a recoverable problem occurs whilst attempting to open the
                  resource for writing. This means that WMQFTE can attempt to
     * recover the transfer.
     * @throws IOException
                  If some other I/O problem occurs.
\star/ IOExitChannel openForWrite(boolean append) throws RecoverableIOException,
            IOException;
    /**
     * Tests if the resource denoted by this abstract path is in use by another
\star application. Typically, this is because another application has a lock on
 * the resource either for shared or exclusive access.
\star* @return {code true} if resource denoted by this abstract path is in use
              by another application, {@code false} otherwise.
     */
    boolean inUse();
    /**
     * Obtains a {@link IOExitProperties} instance for properties associated
    * with the resource denoted by this abstract path.
    * < p* WMQFTE will read these properties to govern how a transfer behaves when
    * interacting with the resource.
\star * @return A {@link IOExitProperties} instance for properties associated
     * with the resource denoted by this abstract path.
\star/ IOExitProperties getProperties();
```
}

 $\star$ 

["Customizando o WebSphere MQ Managed File Transfer com Rotinas de Saída do Usuário" na página 334](#page-333-0) É possível customizar os recursos do WebSphere MQ Managed File Transfer usando seus próprios programas conhecidos como rotinas de saída do usuário.

#### **Referências relacionadas**

["Usando Saídas de Usuário de E/S de Transferência do WebSphere MQ Managed File Transfer" na página](#page-337-0) [338](#page-337-0)

É possível usar saídas de usuário de E/S de transferência do WebSphere MQ Managed File Transfer para configurar código customizado para executar o trabalho de E/S do sistema de arquivos subjacente para transferências do WebSphere MQ Managed File Transfer.

*Interface IOExitResourcePath2.java*

#### **IOExitResourcePath2.java**

```
/*
    Licensed Materials - Property of IBM
 *
  * "Restricted Materials of IBM"
  *
    5724-H72
 * 
    \Box Copyright IBM Corp. 2011, 2024. All Rights Reserved.
 * 
 * US Government Users Restricted Rights - Use, duplication or
 * disclosure restricted by GSA ADP Schedule Contract with
  * IBM Corp.
  */
package com.ibm.wmqfte.exitroutine.api;
import java.io.IOException;
import java.util.List;
public interface IOExitResourcePath2 extends IOExitResourcePath {
     /**
    * @return a list of path attributes which the exit wishes
              to associate with data read from the path.
\star/ List<IOExitPathAttribute> getAttributes();
     /**
     * An extension to the 
     * {@link IOExitResourcePath#newPath(String)} which allows
     * path attributes to be specified, for use when creating
    * or updating a path.
\star * @param child as per 
                    * {@link IOExitResourcePath#newPath(String)}
\star * @param attributes a list of path attributes which the 
                        exit can choose to apply to file system
                        objects that are created, updated
                        or read using this path.
\star * @return as per {@link IOExitResourcePath#newPath(String)}
\star * @throws IOException as per 
                       * {@link IOExitResourcePath#newPath(String)}. 
      * Can also be thrown if the 
                       * <code>attributes</code> parameter 
      * contains a 
                      <code>I0ExitPathAttribute</code> which
     * the exit implementation does not 
     * understand.
\star/ IOExitResourcePath newPath(final String child, 
                       List<IOExitPathAttribute> attributes) 
    throws IOException;
}
```
**Conceitos relacionados**

["Customizando o WebSphere MQ Managed File Transfer com Rotinas de Saída do Usuário" na página 334](#page-333-0)

<span id="page-979-0"></span>É possível customizar os recursos do WebSphere MQ Managed File Transfer usando seus próprios programas conhecidos como rotinas de saída do usuário.

## **Referências relacionadas**

["Usando Saídas de Usuário de E/S de Transferência do WebSphere MQ Managed File Transfer" na página](#page-337-0) [338](#page-337-0)

É possível usar saídas de usuário de E/S de transferência do WebSphere MQ Managed File Transfer para configurar código customizado para executar o trabalho de E/S do sistema de arquivos subjacente para transferências do WebSphere MQ Managed File Transfer.

*Interface IOExitWildcardPath.java*

## **IOExitWildcardPath.java**

```
/*
 * Licensed Materials - Property of IBM
 *
  * "Restricted Materials of IBM"
  *
 * 5724-H72
  * 
  *  Copyright IBM Corp. 2011, 2024. All Rights Reserved.
  * 
 * US Government Users Restricted Rights - Use, duplication or
 * disclosure restricted by GSA ADP Schedule Contract with
 * IBM Corp.
  */
package com.ibm.wmqfte.exitroutine.api;
/**
```

```
 * Represents a path that denotes a wildcard. This can be used to match multiple
* resource paths.
 */
```
public interface IOExitWildcardPath extends IOExitPath {

#### **Conceitos relacionados**

["Customizando o WebSphere MQ Managed File Transfer com Rotinas de Saída do Usuário" na página 334](#page-333-0) É possível customizar os recursos do WebSphere MQ Managed File Transfer usando seus próprios programas conhecidos como rotinas de saída do usuário.

#### **Referências relacionadas**

["Usando Saídas de Usuário de E/S de Transferência do WebSphere MQ Managed File Transfer" na página](#page-337-0) [338](#page-337-0)

É possível usar saídas de usuário de E/S de transferência do WebSphere MQ Managed File Transfer para configurar código customizado para executar o trabalho de E/S do sistema de arquivos subjacente para transferências do WebSphere MQ Managed File Transfer.

*Interface MonitorExit.java*

#### **MonitorExit.java**

```
/*
 * Licensed Materials - Property of IBM
* * "Restricted Materials of IBM"
 *
     5724-H72
 * 
    \Box Copyright IBM Corp. 2009, 2024. All Rights Reserved.
 * 
 * US Government Users Restricted Rights - Use, duplication or
 * disclosure restricted by GSA ADP Schedule Contract with
 * IBM Corp.
\star/package com.ibm.wmqfte.exitroutine.api;
import java.util.Map;
/**
 * An interface that is implemented by classes that want to be invoked as part of
```

```
 * user exit routine processing. This interface defines a method that will be
 * invoked immediately prior to starting a task as the result of a monitor trigger
 */
public interface MonitorExit {
     /**
     * Invoked immediately prior to starting a task as the result of a monitor 
     * trigger.
\star * @param environmentMetaData
                 meta data about the environment in which the implementation
                 of this method is running. This information can only be read,
                 it cannot be updated by the implementation. The constant
                  * defined in <code>EnvironmentMetaDataConstants</code> class can 
                 be used to access the data held by this map.
\star * @param monitorMetaData
                 meta data to associate with the monitor. The meta data passed
                 to this method can be altered, and the changes will be
                 reflected in subsequent exit routine invocations. This map
                 also contains keys with IBM reserved names. These entries are
                 defined in the <code>MonitorMetaDataConstants</code> class and
                 have special semantics. The the values of the IBM reserved names
                 cannot be modified by the exit
\star * @param taskDetails
                 An XML String representing the task to be executed as a result of
                 the monitor triggering. This XML string may be modified by the
                 exit
\star* @return a monitor exit result object which is used to determine if the
                 task should proceed, or be cancelled.
     */
 MonitorExitResult onMonitor(Map<String, String> environmentMetaData,
 Map<String, String> monitorMetaData, 
                               Reference<String> taskDetails);
```

```
}
```
["Monitoramento de Recursos" na página 219](#page-218-0)

É possível monitorar recursos do WebSphere MQ Managed File Transfer; por exemplo, uma fila ou um diretório. Quando uma condição nesse recurso é satisfeita, o monitor de recurso inicia a tarefa, como uma transferência de arquivos. É possível criar um monitor de recurso usando o comando **fteCreateMonitor** ou a visualização **Monitores** no plug-in do WebSphere MQ Managed File Transfer para o IBM WebSphere MQ Explorer.

["Customizando o WebSphere MQ Managed File Transfer com Rotinas de Saída do Usuário" na página 334](#page-333-0) É possível customizar os recursos do WebSphere MQ Managed File Transfer usando seus próprios programas conhecidos como rotinas de saída do usuário.

#### **Referências relacionadas**

["Interface SourceTransferStartExit.java" na página 987](#page-986-0)

["Interface SourceTransferEndExit.java" na página 986](#page-985-0)

["Interface DestinationTransferStartExit.java" na página 958](#page-957-0)

["Interface DestinationTransferEndExit.java" na página 957](#page-956-0)

"Interface ProtocolBridgeCredentialExit.java" na página 981

*Interface ProtocolBridgeCredentialExit.java*

#### **ProtocolBridgeCredentialExit.java**

```
/*
 * Licensed Materials - Property of IBM
 *
```

```
 * "Restricted Materials of IBM"
```

```
 * 5724-H72
 *
```
\*

```
* \Box Copyright IBM Corp. 2008, 2024. All Rights Reserved.
 *
```

```
US Government Users Restricted Rights - Use, duplication or
```

```
disclosure restricted by GSA ADP Schedule Contract with
    IBM Corp.
  */
package com.ibm.wmqfte.exitroutine.api;
import java.util.Map;
/**
* An interface that is implemented by classes that are to be invoked as part of
 * user exit routine processing. This interface defines methods that will
 * be invoked by a protocol bridge agent to map the MQ user id of the transfer to credentials
* that are to be used to access the protocol server.
 * There will be one instance of each implementation class per protocol bridge agent. The methods
\star can be called from different threads so the methods must be synchronized.
 */
public interface ProtocolBridgeCredentialExit {
     /**
    * Invoked once when a protocol bridge agent is started. It is intended to initialize
     * any resources that are required by the exit
\star * @param bridgeProperties
                  The values of properties defined for the protocol bridge.
                 These values can only be read, they cannot be updated by
                 the implementation.
     * 
\star * @return true if the initialization is successful and false if unsuccessful
                 If false is returned from an exit the protocol bridge agent will not
                 start
     */
   public boolean initialize(final Map<String> bridgeProperties);
 /**
       * Invoked once for each transfer to map the MQ user id in the transfer message to the
      * credentials to be used to access the protocol server
\star* @param mqUserId The MQ user id from which to map to the credentials to be used
\,\star \,\star access the protocol server
\star @return \quad A credential exit result object that contains the result of the map and
      * the credentials to use to access the protocol server
     */
   public CredentialExitResult mapMQUserId(final String mqUserId); 
    /**
      * Invoked once when a protocol bridge agent is shutdown. It is intended to release
     * any resources that were allocated by the exit
\star * @param bridgeProperties
      * The values of properties defined for the protocol bridge.
       * These values can only be read, they cannot be updated by
       * the implementation.
\star * @return 
    */
```
public void shutdown(final Map<String> bridgeProperties);

## }

## **Conceitos relacionados**

["Customizando o WebSphere MQ Managed File Transfer com Rotinas de Saída do Usuário" na página 334](#page-333-0) É possível customizar os recursos do WebSphere MQ Managed File Transfer usando seus próprios programas conhecidos como rotinas de saída do usuário.

#### **Tarefas relacionadas**

["Mapeando credenciais para um servidor de arquivos usando classes de saída" na página 262](#page-261-0) Se não desejar usar a função de mapeamento de credencial padrão do agente de ponte de protocolo, será possível mapear credenciais do usuário no WebSphere MQ Managed File Transfer para usar credenciais no servidor de arquivos, gravando sua própria saída de usuário. O WebSphere MQ Managed File Transfer fornece uma saída de usuário de amostra que executa o mapeamento de credencial do usuário. Se você configurar saídas de usuário de mapeamento de credencial, elas assumirão o lugar da função de mapeamento de credencial padrão.

## **ProtocolBridgeCredentialExit2.java**

```
/*
 * Licensed Materials - Property of IBM
  *
 * "Restricted Materials of IBM"
 *
    5724-H72
 * 
    \Box Copyright IBM Corp. 2011, 2024. All Rights Reserved.
 * 
 * US Government Users Restricted Rights - Use, duplication or
 * disclosure restricted by GSA ADP Schedule Contract with
  * IBM Corp.
 */
package com.ibm.wmqfte.exitroutine.api;
/**
\star An interface that is implemented by classes that are invoked as part of user
 * exit routine processing. This interface defines methods that are invoked by a
 * protocol bridge agent to map the MQ user ID of the transfer to credentials
 * used to access a specified protocol bridge server. There will be one instance
 * of each implementation class for each protocol bridge agent. The methods can
* be called from different threads so the methods must be synchronized.
 */
public interface ProtocolBridgeCredentialExit2 extends
         ProtocolBridgeCredentialExit {
     /**
     * Invoked once for each transfer to map the MQ user ID in the transfer
      * message to the credentials used to access a specified protocol server.
\star * @param endPoint
                  Information that describes the protocol server to be accessed.
      * @param mqUserId
                  The MQ user ID from which to map the credentials used to
                  access the protocol server.
      * @return A {@link CredentialExitResult) instance that contains the result
              of the map and the credentials to use to access the protocol
               server.
      */
     public CredentialExitResult mapMQUserId(
             final ProtocolServerEndPoint endPoint, final String mqUserId);
}
```
## **Conceitos relacionados**

["Customizando o WebSphere MQ Managed File Transfer com Rotinas de Saída do Usuário" na página 334](#page-333-0) É possível customizar os recursos do WebSphere MQ Managed File Transfer usando seus próprios programas conhecidos como rotinas de saída do usuário.

## **Tarefas relacionadas**

["Mapeando credenciais para um servidor de arquivos usando classes de saída" na página 262](#page-261-0) Se não desejar usar a função de mapeamento de credencial padrão do agente de ponte de protocolo, será possível mapear credenciais do usuário no WebSphere MQ Managed File Transfer para usar credenciais no servidor de arquivos, gravando sua própria saída de usuário. O WebSphere MQ Managed File Transfer fornece uma saída de usuário de amostra que executa o mapeamento de credencial do usuário. Se você configurar saídas de usuário de mapeamento de credencial, elas assumirão o lugar da função de mapeamento de credencial padrão.

*Interface ProtocolBridgePropertiesExit2.java*

## **ProtocolBridgePropertiesExit2.java**

```
/*
 * Licensed Materials - Property of IBM
 *
 * "Restricted Materials of IBM"
 *
 * 5724-H72
 *
```

```
* \Box Copyright IBM Corp. 2011, 2024. All Rights Reserved.
 * 
 * US Government Users Restricted Rights - Use, duplication or
 * disclosure restricted by GSA ADP Schedule Contract with
 * IBM Corp.
\star/package com.ibm.wmqfte.exitroutine.api;
import java.util.Map;
import java.util.Properties;
/**
 * An interface that is implemented by classes that are to be invoked as part of
 * user exit routine processing. This interface defines methods that will be
  * invoked by a protocol bridge agent to look up properties for protocol servers
 * that are referenced in transfers.
\star <p>
 * There will be one instance of each implementation class for each protocol
 * bridge agent. The methods can be called from different threads so the methods
 * must be synchronised.
 */
public interface ProtocolBridgePropertiesExit2 {
     /**
     * Invoked once when a protocol bridge agent is started. It is intended to
     * initialize any resources that are required by the exit.
\star * @param bridgeProperties
\star The values of properties defined for the protocol bridge.
\star \qquad These values can only be read, they cannot be updated by the
                  implementation.
      * @return {@code true} if the initialization is successful and {@code
               false} if unsuccessful. If {@code false} is returned from an exit
              the protocol bridge agent will not start.
\star/ public boolean initialize(final Map<String, String> bridgeProperties);
 /**
      * Invoked when the Protocol Bridge needs to access the protocol bridge credentials XML file.
\star * @return a {@link String} object giving the location of the ProtocolBridgeCredentials.xml 
\star/ public String getCredentialLocation ();
     /**
     * Obtains a set of properties for the specified protocol server name.
     * < p > * The returned {@link Properties} must contain entries with key names
     * corresponding to the constants defined in
      * {@link ProtocolServerPropertyConstants} and in particular must include an
     * entry for all appropriate constants described as required.
\star * @param protocolServerName
                 The name of the protocol server whose properties are to be
                 returned. If a null or a blank value is specified, properties
      * for the default protocol server are to be returned.
      * @return The {@link Properties} for the specified protocol server, or null
              if the server cannot be found.
      */
     public Properties getProtocolServerProperties(
            final String protocolServerName);
     /**
      * Invoked once when a protocol bridge agent is shut down. It is intended to
      * release any resources that were allocated by the exit.
\star * @param bridgeProperties
      * The values of properties defined for the protocol bridge.
                  These values can only be read, they cannot be updated by the
      * implementation.
\star/ public void shutdown(final Map<String, String> bridgeProperties);
}
```
["Consultando Propriedades de Servidor de Arquivos de Protocolo Usando Classes de Saída](#page-258-0) [\(ProtocolBridgePropertiesExit.java\)" na página 259](#page-258-0)

Se tiver um grande número de servidores de arquivos de protocolo, será possível implementar a interface com.ibm.wmqfte.exitroutine.api.ProtocolBridgePropertiesExit para consultar <span id="page-984-0"></span>propriedades de servidor de arquivos de protocolo que sejam referenciadas nas transferências. É possível implementar esta interface em preferência a manter um arquivo ProtocolBridgeProperties.xml. É recomendado que use a interface ProtocolBridgePropertiesExit2.java, mas a interface ProtocolBridgePropertiesExit.java também é suportada. Se tiver uma implementação existente da interface ProtocolBridgePropertiesExit.java a partir de WebSphere MQ File Transfer Edition, será possível usá-la no WebSphere MQ V7.5. O novo método getCredentialLocation em ProtocolBridgePropertiesExit2.java usa o local padrão do arquivo ProtocolBridgeCredentials.xml, que é seu diretório inicial.

["Customizando o WebSphere MQ Managed File Transfer com Rotinas de Saída do Usuário" na página 334](#page-333-0) É possível customizar os recursos do WebSphere MQ Managed File Transfer usando seus próprios programas conhecidos como rotinas de saída do usuário.

## **Tarefas relacionadas**

["Mapeando credenciais para um servidor de arquivos usando classes de saída" na página 262](#page-261-0) Se não desejar usar a função de mapeamento de credencial padrão do agente de ponte de protocolo, será possível mapear credenciais do usuário no WebSphere MQ Managed File Transfer para usar credenciais no servidor de arquivos, gravando sua própria saída de usuário. O WebSphere MQ Managed File Transfer fornece uma saída de usuário de amostra que executa o mapeamento de credencial do usuário. Se você configurar saídas de usuário de mapeamento de credencial, elas assumirão o lugar da função de mapeamento de credencial padrão.

*Classe SourceFileExitFileSpecification.java*

## **SourceFileExitFileSpecification.java**

```
/*
 * Licensed Materials - Property of IBM
  *
 * "Restricted Materials of IBM"
 *
    5724-H72
 * 
    □ Copyright IBM Corp. 2012, 2024. All Rights Reserved.
 * 
 * US Government Users Restricted Rights - Use, duplication or
 * disclosure restricted by GSA ADP Schedule Contract with
 * IBM Corp.
 */
package com.ibm.wmqfte.exitroutine.api;
import java.util.Map;
/**
 * A specification of the file names to use for a file transfer, as evaluated by the
* agent acting as the source of the transfer.
 */
public final class SourceFileExitFileSpecification {
 private final String sourceFileSpecification;
 private final String destinationFileSpecification;
 private final Map<String, String> sourceFileMetaData;
 private final Map<String, String> destinationFileMetaData;
     /**
     * Constructor. Creates a source file exit file specification.
      * 
      * @param sourceFileSpecification
                  the source file specification to associate with the source file
                  exit file specification.
      * 
      * @param destinationFileSpecification
                  the destination file specification to associate with the
                  source file exit file specification.
\star * @param sourceFileMetaData
                  the source file meta data.
\star * @param destinationFileMetaData
                  the destination file meta data
    \star/ public SourceFileExitFileSpecification(final String sourceFileSpecification,
```

```
 final String destinationFileSpecification,
 final Map<String, String> sourceFileMetaData,
 final Map<String, String> destinationFileMetaData) {
        this.sourceFileSpecification = sourceFileSpecification;
        this.destinationFileSpecification = destinationFileSpecification;
        this.sourceFileMetaData = sourceFileMetaData;
        this.destinationFileMetaData = destinationFileMetaData;
    }
    /**
     * Returns the destination file specification.
\star* @return the destination file specification. This represents the location,
     * on the agent acting as the destination for the transfer, where the
    \star file should be written. Exit routines installed into the agent<br>\star acting as the destination for the transfer may override this val
                 acting as the destination for the transfer may override this value.
     */
 public String getDestination() {
 return destinationFileSpecification;
    }
    /**
     * Returns the source file specification.
     *
    * @return the source file specification. This represents the location where *the file data will be read from.
     */
    public String getSource() {
        return sourceFileSpecification;
    }
    /**
    * Returns the file meta data that relates to the source file specification.
\star* @return the file meta data that relates to the source file specification.
\star/ public Map<String, String> getSourceFileMetaData() {
        return sourceFileMetaData;
    }
    /**
    * Returns the file meta data that relates to the destination file specification.
\star * @return the file meta data that relates to the destination file specification.
\star/ public Map<String, String> getDestinationFileMetaData() {
        return destinationFileMetaData;
    }
```
}

["Metadados para Rotinas de Saída do Usuário" na página 947](#page-946-0)

Há três tipos diferentes de metadados que podem ser fornecidos para rotinas de saída do usuário para o WebSphere MQ Managed File Transfer: metadados de ambiente, de transferência e de arquivo. Esses metadados são apresentados como mapas de pares chave-valor Java.

*Interface SourceTransferEndExit.java*

## **SourceTransferEndExit.java**

```
\frac{1}{\ast}Licensed Materials - Property of IBM
 *
 * "Restricted Materials of IBM"
 *
     5724-H72
 * 
* \Box Copyright IBM Corp. 2008, 2024. All Rights Reserved.
 * 
 * US Government Users Restricted Rights - Use, duplication or
 * disclosure restricted by GSA ADP Schedule Contract with
 * IBM Corp.
 */
package com.ibm.wmqfte.exitpoint.api;
/**
* An interface that is implemented by classes that want to be invoked as part of
```

```
\star user exit routine processing. This interface defines a method that will be
 * invoked immediately after completing a transfer on the agent acting as the
 * source of the transfer.
 */
public interface SourceTransferEndExit {
 /**
     * Invoked immediately after the completion of a transfer on the agent acting as
      * the source of the transfer.
\star * @param transferExitResult
                  a result object reflecting whether or not the transfer completed
                  successfull\bar{v}.
      * 
      * @param sourceAgentName
                  the name of the agent acting as the source of the transfer.
                  This is the name of the agent that the implementation of this
                  method will be invoked from.
\star * @param destinationAgentName
                  the name of the agent acting as the destination of the
                  transfer.
\star * @param environmentMetaData
                  meta data about the environment in which the implementation
                  of this method is running. This information can only be read,
                  it cannot be updated by the implementation. The constants
                  defined in <code>EnvironmentMetaDataConstants</code> class can
                  be used to access the data held by this map.
\star * @param transferMetaData
                  meta data to associate with the transfer. The information can<br>only be read, it cannot be undated by the implementation. This
                  only be read, it cannot be updated by the implementation.
                  map may also contain keys with IBM reserved names. These
                  entries are defined in the <code>TransferMetaDataConstants</code>
                  class and have special semantics.
\star * @param fileResults
                  a list of file transfer result objects that describe the source
                  file name, destination file name and result of each file transfer
                  operation attempted.
\star * @return an optional description to enter into the log message describing
 * transfer completion. A value of <code>null</code> can be used
\star when no description is required.
      */
    String onSourceTransferEnd(TransferExitResult transferExitResult,
                    String sourceAgentName,
                    String destinationAgentName,
                    Map<String, String>environmentMetaData,
 Map<String, String>transferMetaData,
 List<FileTransferResult>fileResults);
```
}

#### **Conceitos relacionados**

["Customizando o WebSphere MQ Managed File Transfer com Rotinas de Saída do Usuário" na página 334](#page-333-0) É possível customizar os recursos do WebSphere MQ Managed File Transfer usando seus próprios programas conhecidos como rotinas de saída do usuário.

#### **Referências relacionadas**

"Interface SourceTransferStartExit.java" na página 987

["Interface DestinationTransferStartExit.java" na página 958](#page-957-0)

["Interface DestinationTransferEndExit.java" na página 957](#page-956-0)

["Interface MonitorExit.java" na página 980](#page-979-0)

["Interface ProtocolBridgeCredentialExit.java" na página 981](#page-980-0)

*Interface SourceTransferStartExit.java*

#### **SourceTransferStartExit.java**

```
 * Licensed Materials - Property of IBM
 *
 * "Restricted Materials of IBM"
 *
* 5724-H72
 * 
    □ Copyright IBM Corp. 2008, 2024. All Rights Reserved.
 * 
 * US Government Users Restricted Rights - Use, duplication or
 * disclosure restricted by GSA ADP Schedule Contract with
 * IBM Corp.
 */
package com.ibm.wmqfte.exitpoint.api;
import java.util.List;
import java.util.Map;
/**
 * An interface that is implemented by classes that want to be invoked as part of
 * user exit routine processing. This interface defines a method that will be
* invoked immediately prior to starting a transfer on the agent acting as the
 * source of the transfer.
 */
public interface SourceTransferStartExit {
    /**
     * Invoked immediately prior to starting a transfer on the agent acting as
     * the source of the transfer.
\star * @param sourceAgentName
                 the name of the agent acting as the source of the transfer.
                 This is the name of the agent that the implementation of this
                 method will be invoked from.
\star * @param destinationAgentName
                 the name of the agent acting as the destination of the
                 transfer.
\star * @param environmentMetaData
                 meta data about the environment in which the implementation
 * of this method is running. This information can only be read,
\star it cannot be updated by the implementation. The constants
                  * defined in <code>EnvironmentMetaDataConstants</code> class can 
                 be used to access the data held by this map.
\star * @param transferMetaData
                 meta data to associate with the transfer. The meta data passed
                 to this method can be altered, and the changes to will be reflected in subsequent exit routine invocations. This map may
                 reflected in subsequent exit routine invocations.
                 also contain keys with IBM reserved names. These entries are
 * defined in the <code>TransferMetaDataConstants</code> class and
\star have special semantics.
\star@param fileSpecs
                 a list of file specifications that govern the file data to
                 transfer. The implementation of this method can add entries,
\star remove entries, or modify entries in this list and the changes
 * will be reflected in the files transferred.
\star * @return a transfer exit result object which is used to determine if the
    * transfer should proceed, or be cancelled.
     */
    TransferExitResult onSourceTransferStart(String sourceAgentName,
 String destinationAgentName,
 Map<String, String> environmentMetaData,
                         Map<String, String>transferMetaData, 
                         List<SourceFileExitFileSpecification>fileSpecs);
```
## }

## **Conceitos relacionados**

["Customizando o WebSphere MQ Managed File Transfer com Rotinas de Saída do Usuário" na página 334](#page-333-0) É possível customizar os recursos do WebSphere MQ Managed File Transfer usando seus próprios programas conhecidos como rotinas de saída do usuário.

## **Referências relacionadas**

["Classe SourceFileExitFileSpecification.java" na página 985](#page-984-0)

["Interface SourceTransferEndExit.java" na página 986](#page-985-0)

["Interface DestinationTransferStartExit.java" na página 958](#page-957-0) ["Interface DestinationTransferEndExit.java" na página 957](#page-956-0) ["Interface MonitorExit.java" na página 980](#page-979-0) ["Interface ProtocolBridgeCredentialExit.java" na página 981](#page-980-0)

# **Formatos de Mensagens para Mensagens que Podem Ser Colocadas na Fila de Comandos do Agente**

Os esquemas XML a seguir definem os formatos para mensagens que podem ser colocadas na fila de comandos do agente para solicitar que o agente execute uma ação. A mensagem XML pode ser colocada na fila de comandos do agente usando comandos da linha de comandos ou por um aplicativo.

# *Formato da mensagem de solicitação para transferência de arquivos*

As transferências de arquivos são iniciadas por mensagens XML que chegam a uma fila de comandos do agente, geralmente como resultado de um usuário emitindo um comando de transferência de arquivos ou usando o plug-in do IBM WebSphere MQ Explorer. O XML de solicitação da transferência deve estar em conformidade com o esquema FileTransfer.xsd e ter o elemento < request> como o elemento-raiz O documento de esquema FileTransfer.xsd está localizado no diretório *MQ\_INSTALLATION\_PATH*/ mqft/samples/schema. O esquema FileTransfer.xsd importa fteutils.xsd, que está no mesmo diretório.

As mensagens de transferência de arquivos podem ter um dos três elementos-raiz a seguir:

- <request> para novas solicitações de transferência de arquivos, solicitações de chamada gerenciadas ou exclusão de transferências planejadas que estão pendentes
- <cancel> para cancelamento de transferências de arquivos em andamento
- <transferSpecifications>-para especificar diversos grupos de arquivos de transferência, usados pelo comando **fteCreateTransfer**

Para obter informações sobre como especificar diversos grupos de transferência usando o elemento <transferSpecifications>, consulte [Usando arquivos de definição de transferência](#page-208-0)

# **Esquema**

O esquema a seguir descreve quais elementos são válidos em uma mensagem XML de solicitação de transferência.

```
\mathbf{N} \mathbf{7.5.0.1} \blacksquare \mathsf{txsd:} schema \verb|x> xmlns:xsd="https://www.w3.org/2001/XMLSchema">
<xsd:include schemaLocation="fteutils.xsd"/>
    \lt ! - -
 Defines the request of a managed transfer and version number
\lerequest version="1.00" \,\ldots\, <managedTransfer>
 ...
 </managedTransfer>
        \langle/request>
      -->
     <xsd:element name="request">
         <xsd:complexType>
             <xsd:choice>
 <xsd:element name="managedTransfer" type="managedTransferType"/>
 <xsd:element name="deleteScheduledTransfer" type="deleteScheduledTransferType" />
                 <xsd:element name="managedCall" type="managedCallType"/>
             </xsd:choice>
             <xsd:attribute name="version" type="versionType" use="required" />
         </xsd:complexType>
     </xsd:element>
    2! - - Defines the cancel request of a managed transfer and version number
         <cancel version="1.00"
                   xmlns:xsi="https://www.w3.org/2001/XMLSchema-instance"
                   xsi:noNamespaceSchemaLocation="FileTransfer.xsd">
```

```
 <originator>
                <hostName>myMachine</hostName>
                <userID>myUserId</userID>
           </originator> - Delete a scheduled transfer.
            <transfer>
               Transfer ID to Cancel
            </transfer>
        </cancel>
     -->
     <xsd:element name="cancel">
        <xsd:complexType>
            <xsd:sequence>
                <xsd:element name="originator" type="hostUserIDType" maxOccurs="1" minOccurs="1" />
                <xsd:choice> 
                    <xsd:element name="transfer" type="IDType" maxOccurs="1" minOccurs="1" />
                                             type="IDType" maxOccurs="1" minOccurs="1" />
                </xsd:choice>
                                            type="replyType" maxOccurs="1" minOccurs="0" />
            </xsd:sequence>
            <xsd:attribute name="version" type="versionType" use="required" />
         </xsd:complexType>
    </xsd:element>
    <! - Defines the transfer definition element structure.
        <transferSpecifications>
            <item ...
            <item ...
        </transferSpecifications>
      -->
     <xsd:element name="transferSpecifications">
        <xsd:complexType>
            <xsd:sequence>
                <xsd:element name="item" type="itemType" minOccurs="1" maxOccurs="unbounded" />
            </xsd:sequence>
        </xsd:complexType>
     </xsd:element>
    \lt ! - -
        Define a managed transfer of an instigator and request
        <managedTransfer>
            <originator>
 ...
            </originator>
            <schedule>
                <submit timebase="source"|"UTC">2008-12-07T16:07"</submit>
                <repeat>
                    <frequency interval="hours">2</frequency>
                    <expireTime>2008-12-0816:07</expireTime>
                </repeat>
            </schedule>
 <sourceAgent agent="here" QMgr="near" />
 <destinationAgent agent="there" QMgr="far" />
            <trigger>
 ...
            </trigger>
            <transferSet>
 ...
            </transferSet>
        </managedTransfer>
      -->
      <xsd:complexType name="managedTransferType">
         <xsd:sequence>
                                              type="origTransferRequestType" maxOccurs="1"
$\times$sd:element name="originator" minOccurs="1"/>
 <xsd:element name="schedule" type="scheduleType" maxOccurs="1" minOccurs="0"/>
 <xsd:element name="sourceAgent" type="agentType" maxOccurs="1" minOccurs="1"/>
 <xsd:element name="destinationAgent" type="agentClientType" maxOccurs="1" minOccurs="1" />
 <xsd:element name="trigger" type="triggerType" maxOccurs="1" minOccurs="0" />
 <xsd:element name="reply" type="replyType" maxOccurs="1" minOccurs="0" />
 <xsd:element name="transferSet" type="transferSetType" maxOccurs="1" minOccurs="1" />
            <xsd:element name="job" type="jobType" maxOccurs="1" minOccurs="0"/>
        </xsd:sequence>
     </xsd:complexType>
```

```
<! - -
         This is a modified form of origRequestType which is used on a managed transfer request.
         The hostName and userID are mandatory attributes in this case.
      -->
    <xsd:complexType name="origTransferRequestType">
        <xsd:sequence>
            <xsd:element name="hostName" type="xsd:string" minOccurs="1" maxOccurs="1"/>
 <xsd:element name="userID" type="xsd:string" minOccurs="1" maxOccurs="1"/>
 <xsd:element name="mqmdUserID" type="xsd:string" minOccurs="0" maxOccurs="1"/>
 <xsd:element name="webBrowser" type="xsd:string" minOccurs="0" maxOccurs="1"/>
<xsd:element name="webUserID" type="xsd:string" minOccurs="0" maxOccurs="1"/>
        </xsd:sequence>
    </xsd:complexType>
   \lt \vdash \div Defines the transferset of source and destination agent and one or more files
        <transferset priority="1">
            <metaDataSet>
                <metaData key="keyname">keyvalue</metaData>
                <metaData key="keyname">keyvalue</metaData>
            </metaDataSet>
            <item>
 ...
            </item>
        </transferset>
      -->
    <xsd:complexType name="transferSetType">
        <xsd:sequence>
            <xsd:element name="metaDataSet" type="metaDataSetType" maxOccurs="1" minOccurs="0" />
                                                   type="commandActionType" maxOccurs="1"
minOccurs="0" /><br>
<xsd:element name="postSourceCall"
                                                  type="commandActionType" maxOccurs="1"
minOccurs="0" />
            <xsd:element name="preDestinationCall" type="commandActionType" maxOccurs="1" 
minOccurs="0" />
            <xsd:element name="postDestinationCall" type="commandActionType" maxOccurs="1" 
minOccurs="0" />
            <xsd:element name="item" type="itemType" maxOccurs="unbounded" minOccurs="0" />
        </xsd:sequence>
        <xsd:attribute name="priority" type="priorityType" use="optional" />
    </xsd:complexType>
   <! - Define a file pair with source and destination
        <item mode=[binary|text]>
            <source recursive="false" disposition="leave">
                <file>filename</file>
            </source>
            <destination type="file" exist="error">
                <file>filename</file>
            </destination>
        </item>
     -->
    <xsd:complexType name="itemType">
        <xsd:sequence>
 <xsd:element name="source" type="fileSourceType" maxOccurs="1" minOccurs="1" />
 <xsd:element name="destination" type="fileDestinationType" maxOccurs="1" minOccurs="1" />
        </xsd:sequence>
 <xsd:attribute name="mode" type="modeType" use="required" />
 <xsd:attribute name="checksumMethod" type="checkSumMethod" use="required" />
    </xsd:complexType>
    \lt ! - -
        Defines the request to delete scheduled file transfer.
        <deleteScheduledTransfer>
            <originator>
                <delete>
                    <hostName>myMachine</hostName>
                    <userID>myUserId</userID>
                </delete>
            </originator>
           <ID>56</ID>
        </deleteScheduledTransfer>
      -->
    <xsd:complexType name ="deleteScheduledTransferType">
        <xsd:sequence>
 <xsd:element name="originator" type="origDeleteType" maxOccurs="1" minOccurs="1" />
 <xsd:element name="ID" type="idType" maxOccurs="1" minOccurs="1" />
```

```
 <xsd:element name="reply" type="replyType" maxOccurs="1" minOccurs="0" />
        </xsd:sequence>
    </xsd:complexType>
    <xsd:complexType name="managedCallType">
       <xsd:sequence>
 <xsd:element name="originator" type="origRequestType" maxOccurs="1" minOccurs="1"/>
 <xsd:element name="agent" type="agentType" maxOccurs="1" minOccurs="1"/>
 <xsd:element name="reply" type="replyType" maxOccurs="1" minOccurs="0" />
 <xsd:element name="transferSet" type="callTransferSetType" maxOccurs="1" minOccurs="1" />
 <xsd:element name="job" type="jobType" maxOccurs="1" minOccurs="0"/>
       </xsd:sequence>
    </xsd:complexType>
    <xsd:complexType name="callTransferSetType">
       <xsd:sequence>
 <xsd:element name="metaDataSet" type="metaDataSetType" maxOccurs="1" minOccurs="0" />
 <xsd:element name="call" type="commandActionType" maxOccurs="1" minOccurs="1" />
       </xsd:sequence>
        <xsd:attribute name="priority" type="priorityType" use="optional" />
    </xsd:complexType>
</xsd:schema>
```
# **Entendendo a Mensagem de Pedido de Transferência**

Os elementos e atributos utilizados nas mensagens de pedido de transferência são descritos na seguinte lista:

# **Descrições dos Elementos**

#### **<request>**

Elemento do grupo contendo todos os elementos necessários para especificar um pedido de transferência de arquivos.

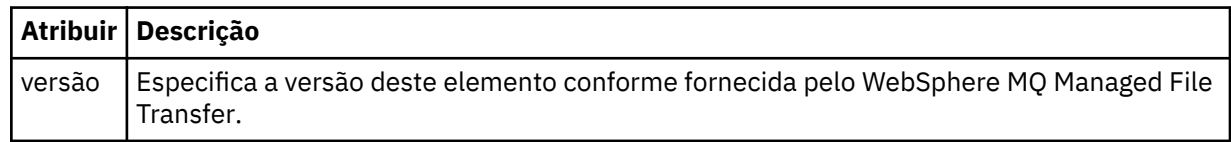

#### **<managedTransfer>**

Elemento do grupo que contém todos os elementos necessários para uma única transferência de arquivos ou um único grupo de transferências de arquivos.

#### **<deleteScheduledTransfer>**

Elemento do grupo que contém informações sobre o originador e o ID para cancelar uma transferência de planejamento.

#### **<managedCall>**

Elemento do grupo que contém todos os elementos necessários para uma única chamada gerenciada de um programa ou executável.

#### **<ID>**

Identificador exclusivo que especifica o pedido de transferência a ser excluído da lista de transferências planejadas pendentes.

#### **<originator>**

Elemento do grupo que contém os elementos que especificam o originador do pedido.

#### **<hostName>**

O nome do host do sistema em que o arquivo de origem está localizado.

#### **<userID>**

O ID do usuário que originou a transferência de arquivos.

## **<mqmdUserID>**

Opcional. O ID do usuário do IBM WebSphere MQ que foi fornecido no descritor de mensagens (MQMD).

## **<schedule>**

Elemento do grupo que descreve o horário planejado para a transferência de arquivos, o comportamento de repetição e o vencimento da próxima ocorrência.

## **<submit>**

Especifica a data e o horário em que a transferência planejada deve ser iniciada.

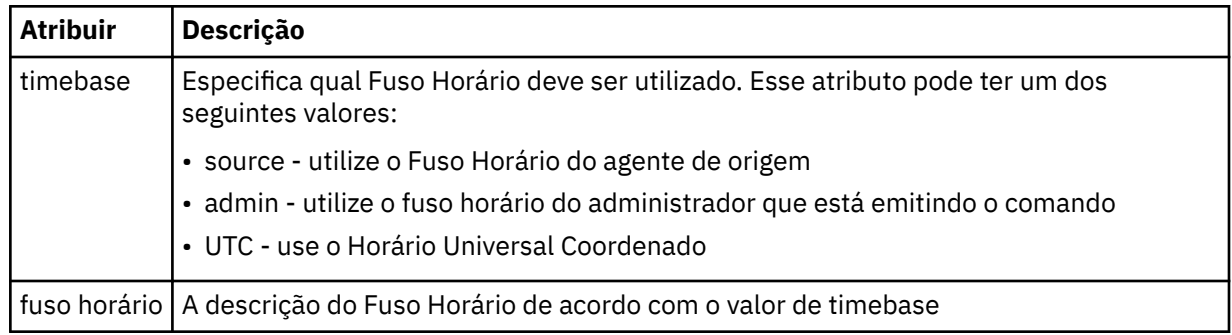

## **<repeat>**

Elemento do grupo que contém detalhes sobre com que frequência uma transferência planejada se repete, quantas vezes uma transferência planejada se repete e quando uma transferência planejada para a repetição.

## **<frequency>**

O período de tempo que deve decorrer antes da transferência se repetir.

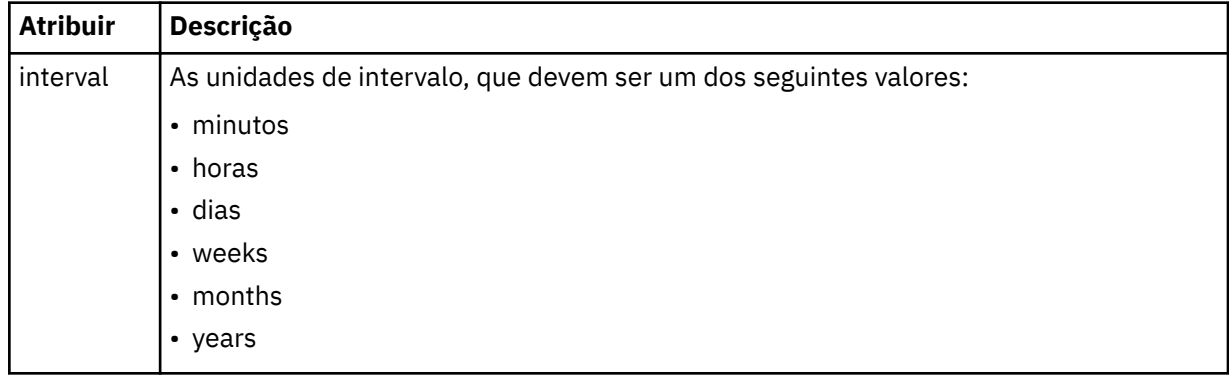

## **<expireTime>**

Elemento opcional que especifica a data e o horário da parada de uma transferência planejada. Esse elemento e o elemento <expireCount > são mutuamente exclusivos.

## **<expireCount>**

Elemento opcional que especifica o número de vezes que a transferência de arquivos planejada ocorre antes de parar. Esse elemento e o <expireTime> são mutuamente exclusivos.

## **<sourceAgent>**

Especifica o nome do agente no sistema em que o arquivo de origem está localizado.

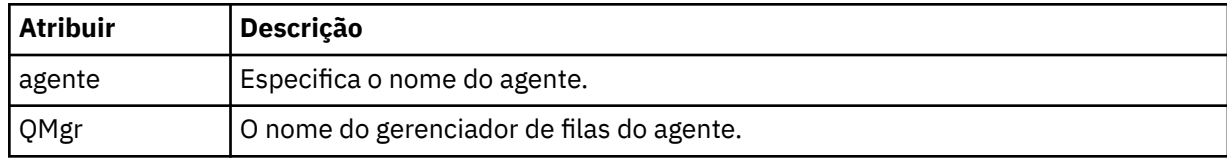

## **<destinationAgent>**

Especifica o nome do agente no sistema para o qual você deseja transferir o arquivo.

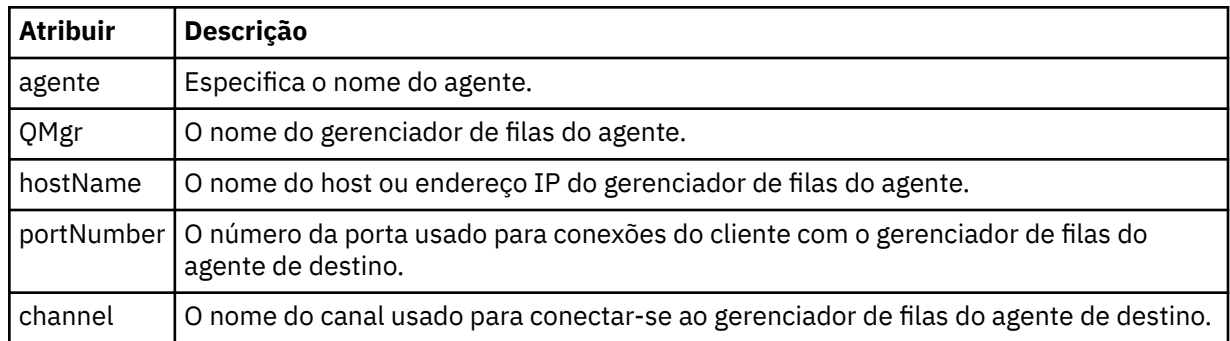

## **<trigger>**

Elemento opcional que especifica uma condição que deve ser verdadeira para que a transferência de arquivos ocorra.

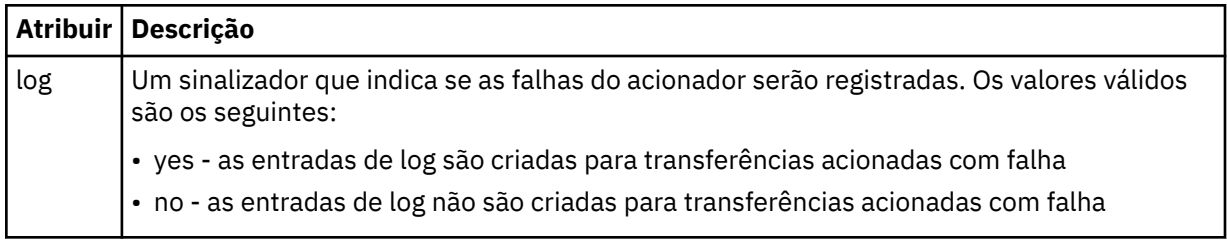

## **<fileExist>**

Especifica uma lista separada por vírgula de nomes de arquivos localizados no mesmo sistema que o agente de origem. Se um arquivo nessa lista de nomes atender à condição do acionador, a transferência ocorrerá. Esse elemento e o elemento <fileSize > são mutuamente exclusivos.

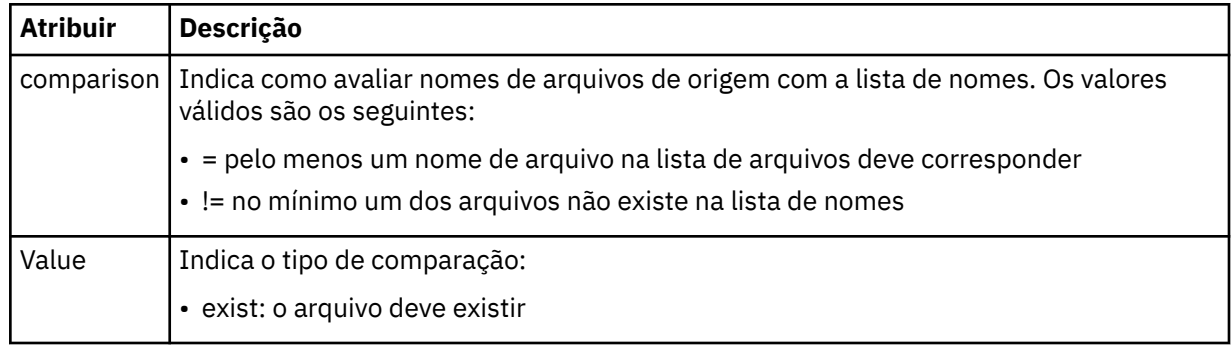

## **<fileSize>**

Especifica uma lista separada por vírgula de nomes de arquivos localizados no mesmo sistema que o agente de origem. Se um arquivo nessa lista de nomes atender à condição do acionador, a transferência ocorrerá. Esse elemento e o elemento <fileExist > são mutuamente exclusivos.

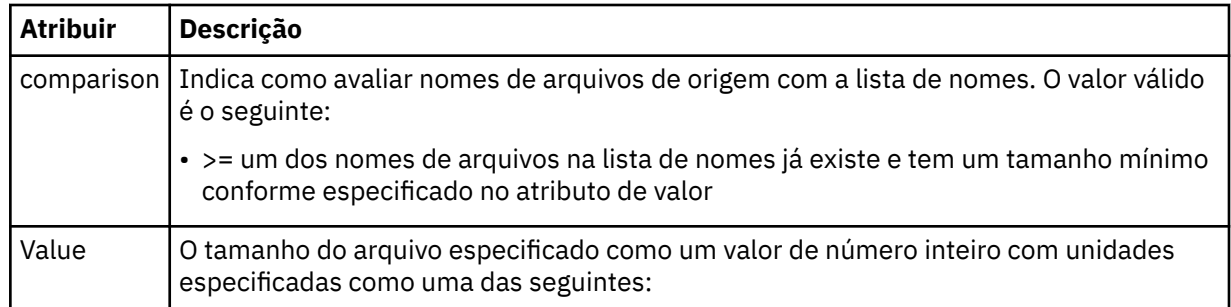

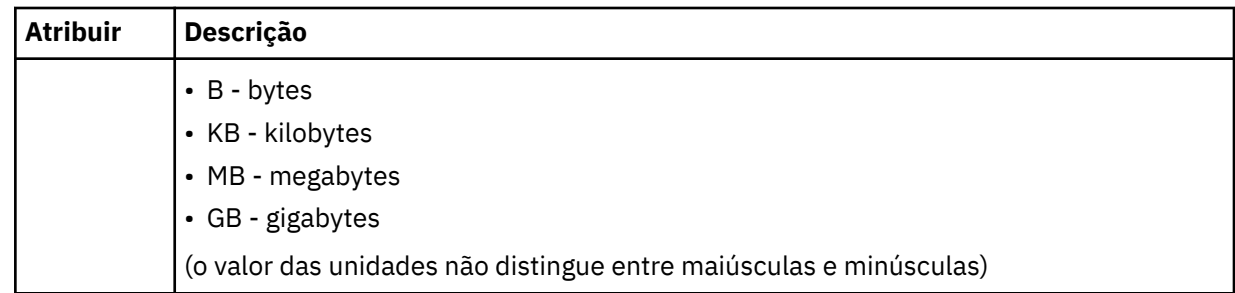

## **<reply>**

Especifica o nome da fila de respostas temporária gerada para transferências de arquivos síncronas (especificadas com o parâmetro **-w** na linha de comandos). O nome da fila é definido pela chave **dynamicQueuePrefix** no arquivo de configuração command.properties ou o padrão de WMQFTE.\* Se não for especificado,

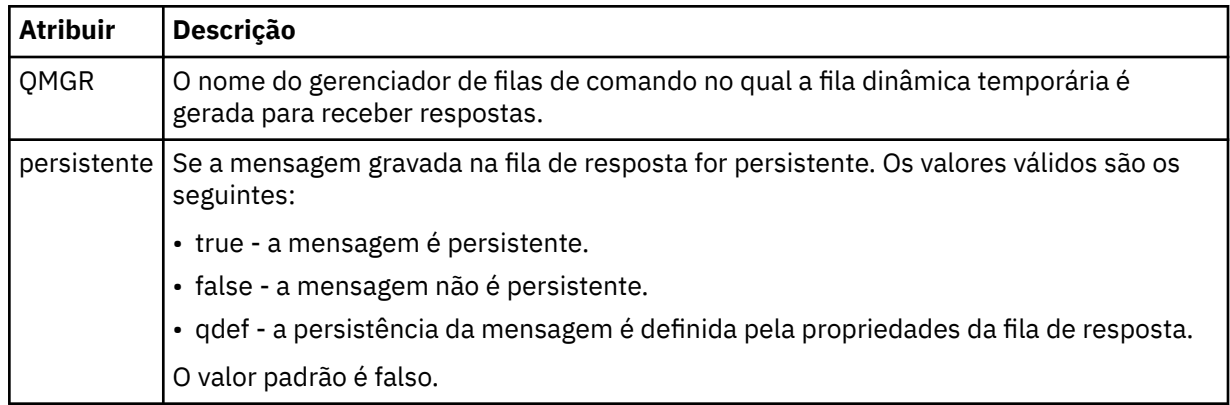

## **<transferSet>**

Especifica um grupo de transferências de arquivos que você deseja executar em conjunto ou um grupo de chamadas gerenciadas que você deseja executar em conjunto. Durante a transmissão <transferSet> é um elemento de grupo que contém <item>.

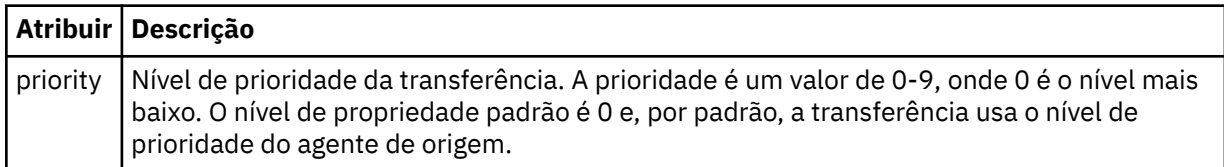

## **<metaDataSet>**

Elemento do grupo opcional que contém um ou mais itens de metadados.

## **<metaData>**

Especifica os metadados definidos pelo usuário que são transmitidos para os pontos de saída chamados pelo agente. O elemento contém o valor de metadado como uma cadeia.

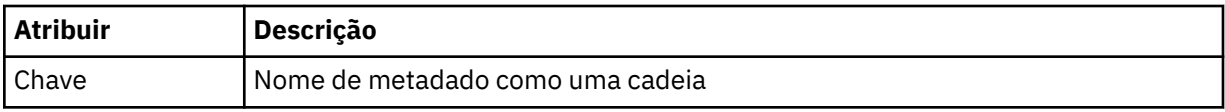

## **<call>**

Elemento do grupo que contém elementos <command> que especificam o programa ou o executável a ser chamado.

## **<command>**

Especifica o programa ou executável a ser chamado. O comando deve estar localizado no caminho de comando do agente. Para obter mais informações, consulte [Tabela 33 na página 573.](#page-572-0) Esse elemento pode conter elementos <argument> opcionais.

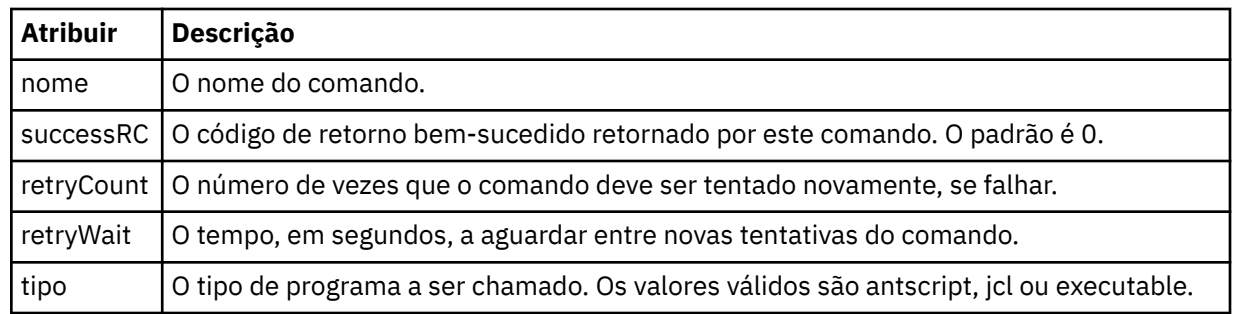

## **<argument>**

Especifica um argumento a ser transmitido para o comando.

## **<item>**

Elemento de grupo que contém elementos especificando os nomes de arquivo e locais de origem e destino.

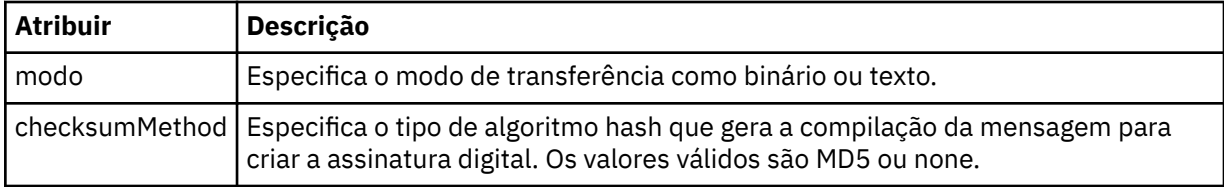

## **<source>**

Elemento do grupo que especifica arquivos no sistema de origem e se eles serão movidos após a conclusão da transferência

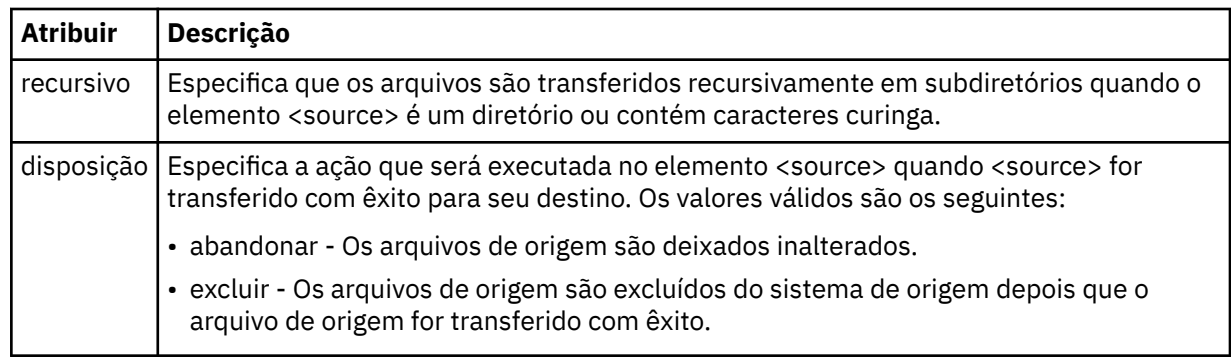

## **<file>**

Especifica a origem de transferência, que pode ser um nome de arquivo ou diretório. Use o caminho completo no formato consistente com seu sistema operacional, por exemplo C:/from/here.txt. Não utilize os URIs de arquivo.

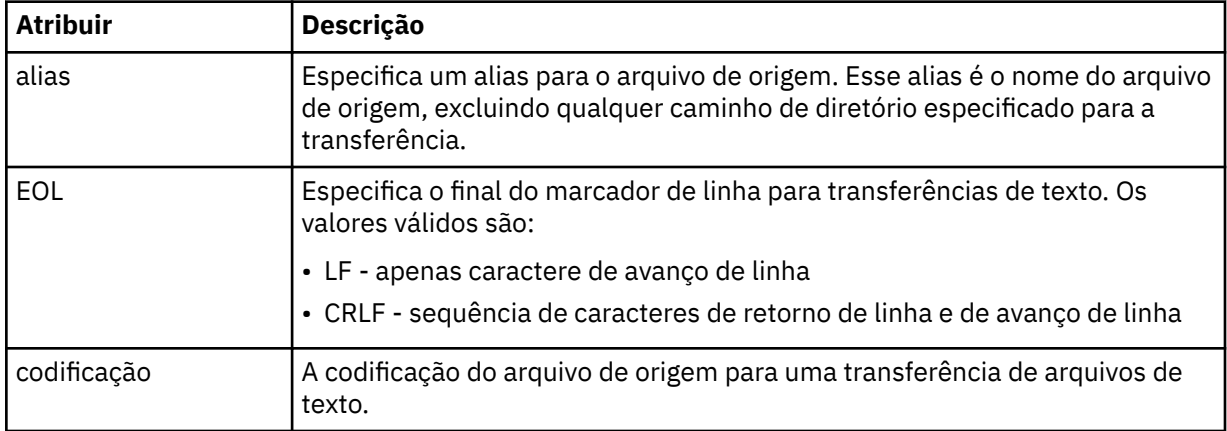

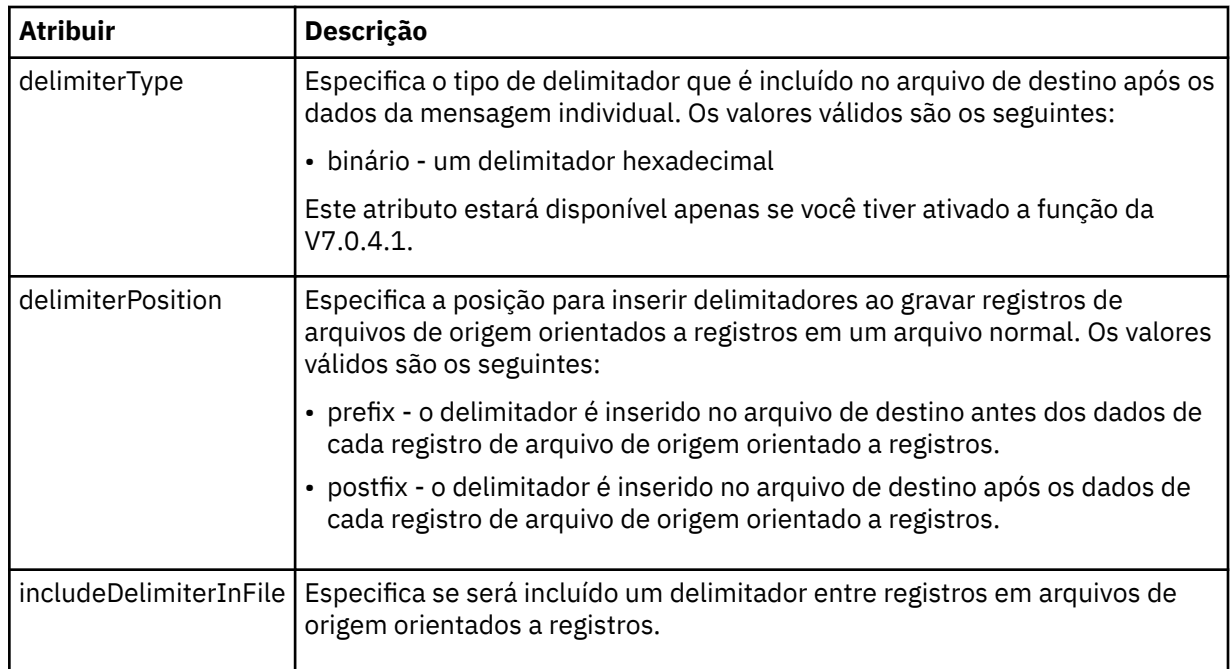

## **<queue>**

Quando utilizado com o elemento <source>, especifica o nome da a fila da qual transferir, que deve estar localizada no gerenciador de filas do agente de origem. Use o formato *QUEUE*. Não inclua o nome do gerenciador de filas, a fila deve estar presente no gerenciador de filas do agente de origem. Não será possível usar o elemento <queue> dentro do elemento <source> se você o tiver usado dentro do elemento <destination>.

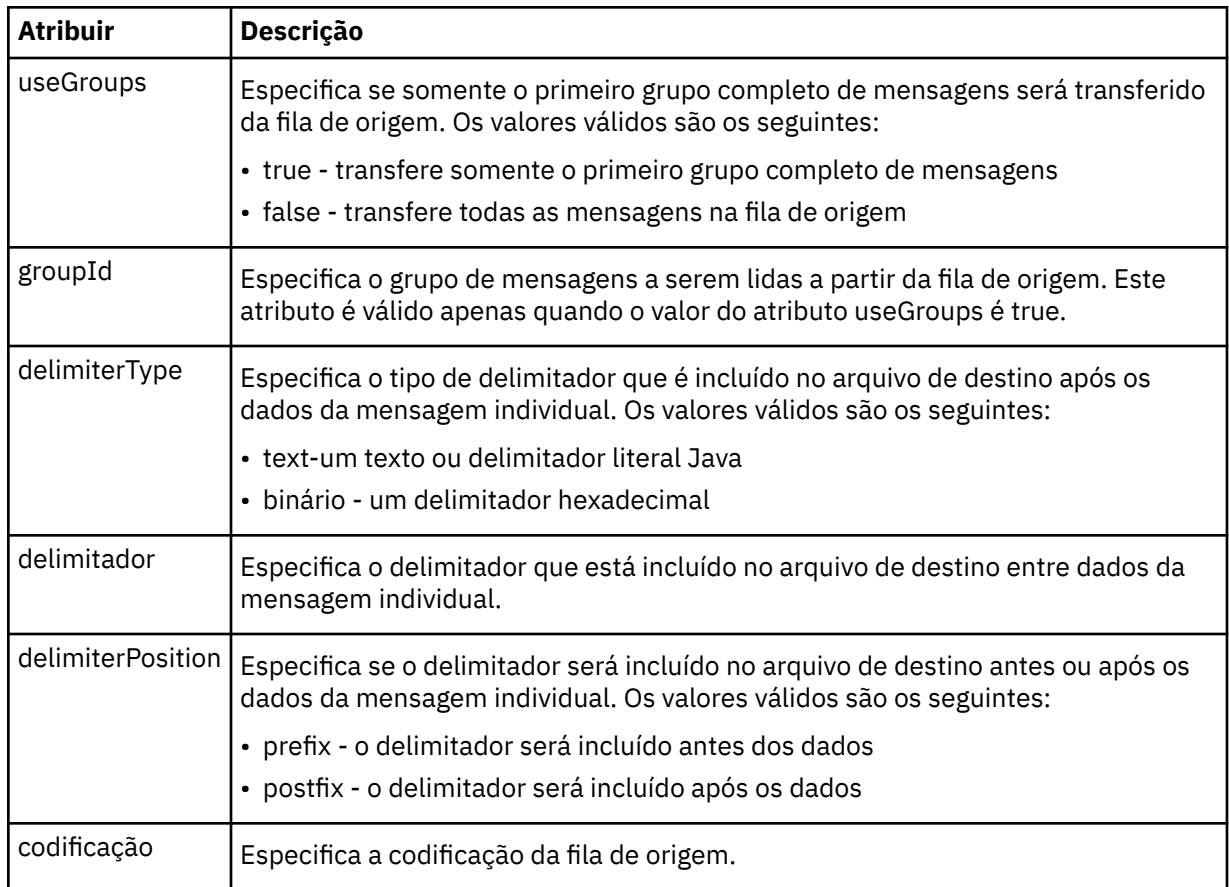

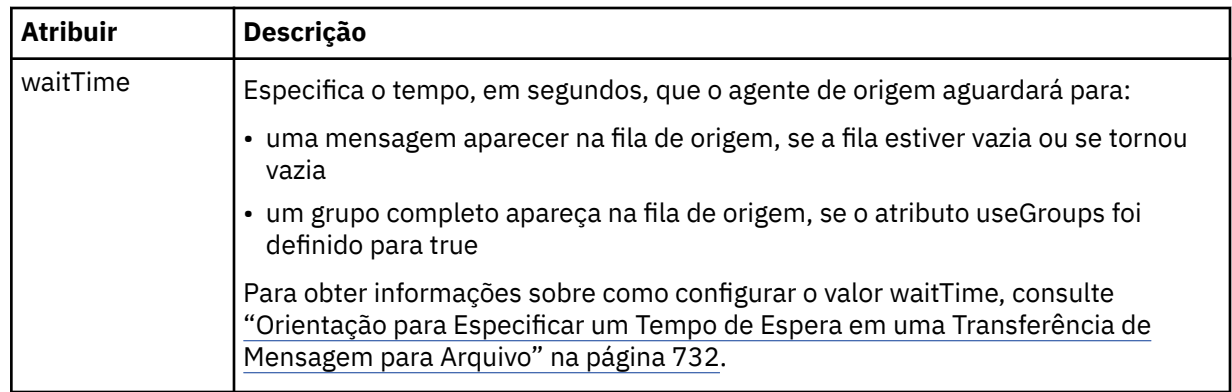

## **<destination>**

Elemento do grupo que especifica o destino e o comportamento se existirem arquivos no agente de destino.

É possível especificar apenas um de <file> e <queue> como um elemento-filho de destino.

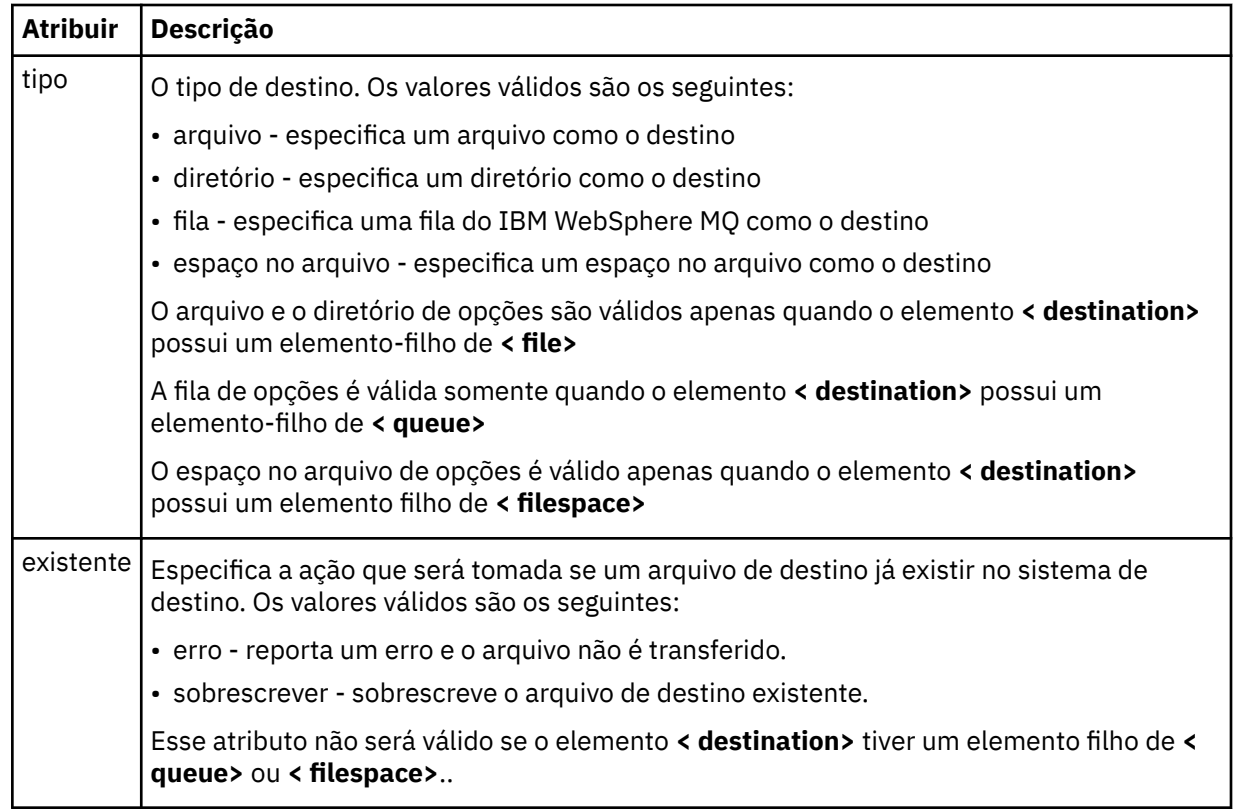

## **<file>**

Especifica o destino da transferência, que pode ser um nome de arquivo ou diretório. Use o caminho completo no formato consistente com o sistema operacional, por exemplo, C:/from/here.txt. Não utilize os URIs de arquivo.

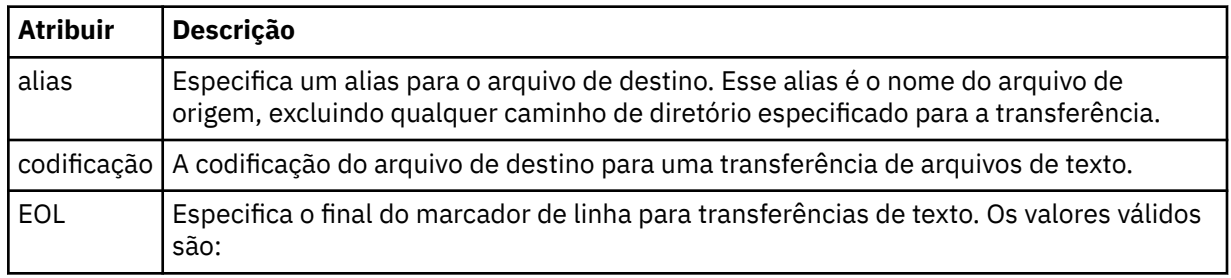

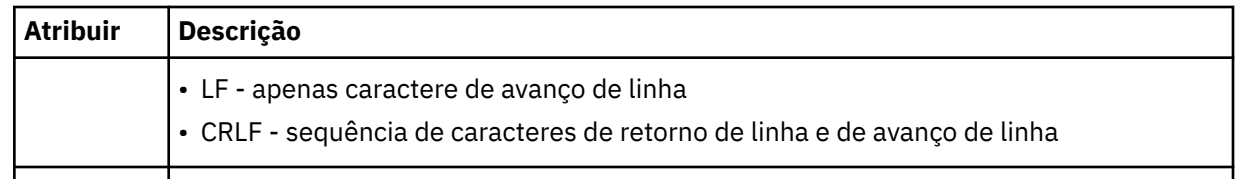

## **<queue>**

Quando usado com o elemento <destination>, especifica o nome da fila para a qual transferir, que pode estar localizada em qualquer gerenciador de filas que esteja conectado ao gerenciador de filas do agente de destino. Use o formato *QUEUE@QM* em que *QUEUE* é o nome da fila na qual colocar as mensagens e *QM* é o gerenciador de filas no qual a fila está localizada. Não será possível usar o elemento <queue> dentro do elemento <destination> se você o tiver usado dentro do elemento <source>.

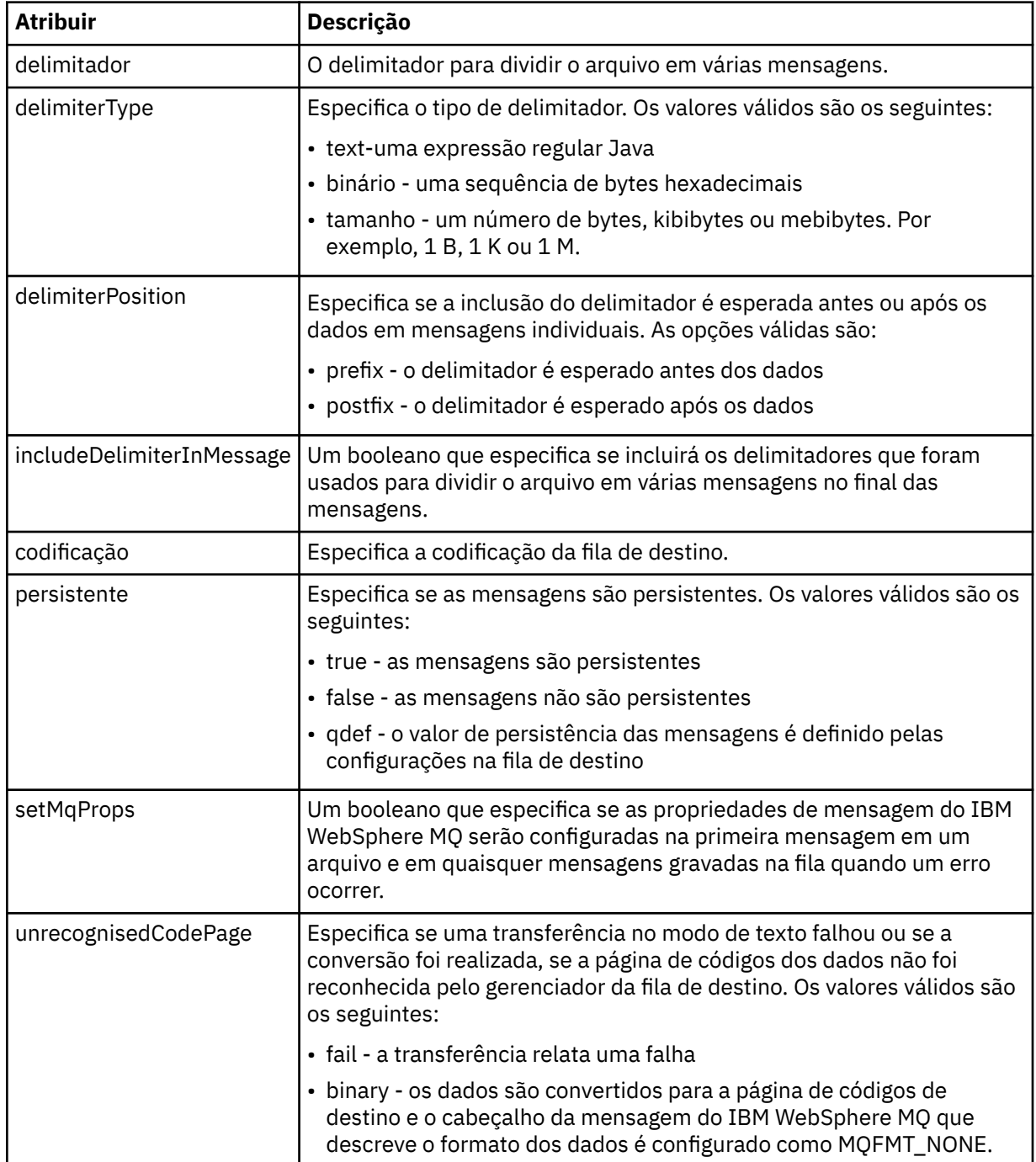

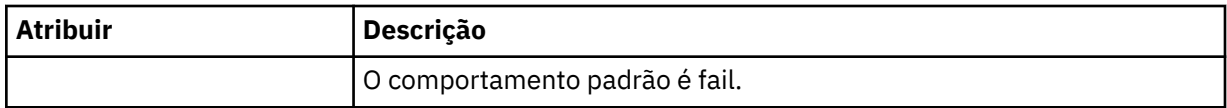

## **<filespace>**

Elemento do grupo que especifica o nome do espaço no arquivo para o qual transferir.

#### **<name>**

Quando utilizado com o elemento <filespace>, o valor desse elemento especifica o nome do espaço no arquivo.

## **<attributes>**

Elemento de grupo opcional que contém um ou mais elementos < attribute> para especificar informações de atributo de distribuição se você estiver transferindo arquivos para um controlador de armazenamento IBM 4690 .

#### **<attribute>**

Elemento opcional que especifica os atributos de distribuição de arquivo. Especifique o valor simbólico ou numérico.

*Tabela 61. Valores válidos para os atributos de distribuição de arquivo no WebSphere MQ Managed File Transfer*

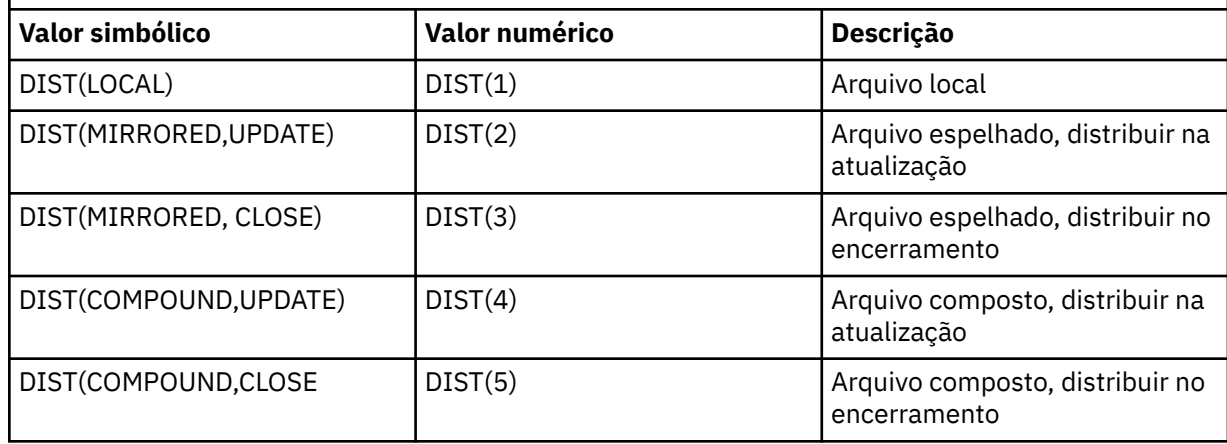

Para obter mais informações sobre os atributos de distribuição para o WebSphere MQ Managed File Transfer no IBM 4690, consulte ["Atributos de Distribuição de Arquivo" na página 88](#page-87-0).

## **<preSourceCall>**

Elemento do grupo que especifica um comando para chamar na origem da transferência, antes do início da transferência.

## **<postSourceCall>**

Elemento do grupo que especifica um comando para chamar na origem da transferência, após a conclusão da transferência.

## **<preDestinationCall>**

Elemento do grupo que especifica um comando para chamar no destino da transferência, antes do início da transferência.

#### **<postDestinationCall>**

Elemento do grupo que especifica um comando para chamar no destino da transferência, após a conclusão da transferência.

#### **<command>**

Quando usado com o elemento <preSourceCall>, <postSourceCall>, <preDestinationCall> ou <postDestinationCall>, esse elemento especifica o comando a ser chamado. O comando deve estar localizado no caminho de comando do agente. Para obter mais informações, consulte [Tabela 33 na](#page-572-0) [página 573](#page-572-0).

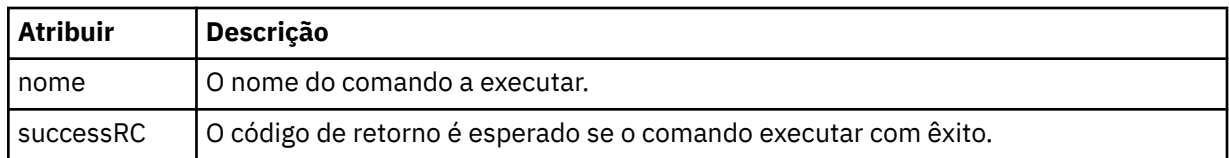

#### **<argument>**

Quando usado com o elemento <command>, esse elemento especifica um argumento a ser transmitido para o comando. É possível ter qualquer número de elementos <argument> dentro de um elemento <command>.

#### **<job>**

Elemento de grupo opcional que contém informações da tarefa para a especificação de transferência inteira < job> é um identificador de nome da tarefa definido pelo usuário que é incluído na mensagem de log quando a transferência foi iniciada.. Esse elemento < job> é igual ao elemento < job> que aparece na mensagem de log de transferência, que é descrita no tópico a seguir: ["Formatos da](#page-648-0) [Mensagem para Transferência de Arquivos" na página 649.](#page-648-0)

#### **<name>**

Quando utilizado com o elemento <job>, o valor desse elemento especifica o nome da tarefa.

#### **<transferSpecifications>**

Elemento de grupo que contém elementos <item> para múltiplos grupos de transferência. Consulte [Utilizando Arquivos de Definição de Transferência](#page-208-0) para obter detalhes adicionais sobre como utilizar esse elemento.

## **<cancel>**

Elemento do grupo que contém todos os elementos necessários para cancelar uma transferência de arquivos em progresso.

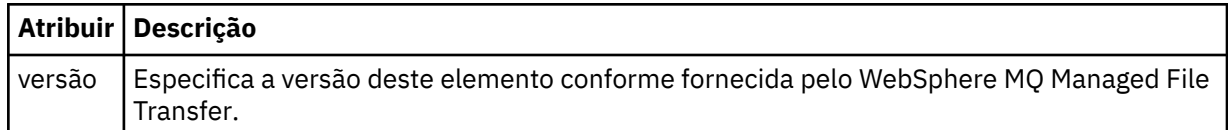

## **<transfer>**

Quando utilizado com o elemento <cancel>, o valor desse elemento especifica o ID da solicitação de transferência a ser cancelado.

#### **<job>**

Elemento de grupo contendo informações da tarefa.

#### **<jobName>**

Especifica o identificador lógico da tarefa.

## **Formato da mensagem de cancelamento da transferência de arquivos**

Um pedido de transferência de arquivos retorna um ID de 48 caracteres que identifica a transferência para um agente específico. Esse ID é utilizado para cancelar transferências.

## **Entendendo a mensagem de cancelamento de transferência**

Os elementos e atributos utilizados nas mensagens de cancelamento de transferência são descritos:

#### **<cancel>**

Elemento do grupo que contém todos os elementos necessários para cancelar uma transferência de arquivos em progresso.

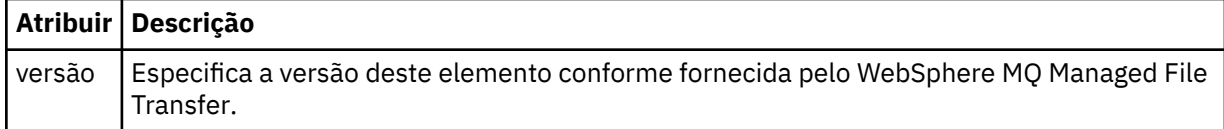

## **<originator>**

Elemento do grupo que contém os elementos que especificam o originador do pedido.

#### **<hostName>**

O nome do host do sistema em que o arquivo de origem está localizado.

#### **<userID>**

O ID do usuário que originou a transferência de arquivos.

#### **<mqmdUserID>**

Opcional. O ID do usuário do IBM WebSphere MQ que foi fornecido no descritor de mensagens (MQMD).

#### **<transfer>**

Quando utilizado com o elemento <cancel>, o valor desse elemento especifica o ID da solicitação de transferência a ser cancelado.

#### **<job>**

Opcional. Elemento de grupo contendo informações da tarefa.

#### **<jobName>**

Especifica o identificador lógico da tarefa.

#### **Examples**

Exemplos de mensagens XML que estão em conformidade com este esquema são fornecidos para cada uma das seguintes solicitações:

- • [Criar uma transferência de arquivos](#page-835-0)
- • [Criar uma solicitação de transferência de arquivos assíncrona](#page-836-0)
- • [Cancelar uma transferência de arquivos](#page-836-0)
- • [Criar uma transferência planejada](#page-837-0)
- • [Excluir uma transferência planejada](#page-837-0)
- • [Criar uma chamada gerenciada](#page-838-0)
- • [Criar uma transferência de arquivos que inclui chamadas gerenciadas](#page-838-0)

#### *Exemplos de Solicitação de Transferência*

Exemplos das mensagens que podem ser colocadas na fila de comandos do agente para solicitar que o agente crie ou cancele uma transferência.

# **Solicitação de Criação de Transferência**

```
<?xml version="1.0" encoding="UTF-8"?>
<request xmlns:xsi="https://www.w3.org/2001/XMLSchema-instance" 
version="4.00" 
xsi:noNamespaceSchemaLocation="FileTransfer.xsd">
     <managedTransfer>
         <originator>
             <hostName>example.com.</hostName>
             <userID>mqm</userID> 
         </originator> 
         <sourceAgent QMgr="QM_JUPITER" agent="AGENT_JUPITER"/>
         <destinationAgent QMgr="QM_JUPITER" agent="AGENT_JUPITER"/>
         <transferSet> 
             <item checksumMethod="MD5" mode="binary">
```

```
 <source disposition="leave" recursive="false">
                  <file>/etc/passwd</file>
              </source>
             <destination exist="overwrite" type="directory">
                  <file>/tmp</file>
             </destination>
        </item> 
         </transferSet> 
     </managedTransfer>
</request>
```
# **Solicitação de Criação de Transferência - Transferência para o IBM 4690**

Neste XML de exemplo, o arquivo xyz.txt é configurado como espelhado no encerramento quando transferido para o diretório c:\adx\_test em um controlador de armazenamento do IBM 4690.

```
<?xml version="1.0" encoding="UTF-8"?>
<request version="5.00"
          xmlns:xsi="https://www.w3.org/2001/XMLSchema-instance"
          xsi:noNamespaceSchemaLocation="FileTransfer.xsd">
  <managedTransfer>
    <originator>
       <hostName>example.com.</hostName><userID>bob</userID>
     </originator>
    <sourceAgent agent="AGENT_A" QMgr="qm_a"/>
    <destinationAgent agent="AGENT_B" QMgr="qm_b"/>
    <transferSet>
 <item mode="binary" checksumMethod="MD5">
 <source recursive="false" disposition="leave">
           <file>xyz.txt</file>
         </source>
         <destination type="directory" exist="error">
           <file>c:\adx_test</file>
           <attributes>
             <attribute>DIST(MIRRORED,CLOSE)</attribute>
           </attributes>
         </destination>
       </item>
     </transferSet>
   </managedTransfer>
</request>
```
Para obter mais informações sobre os atributos de tipo de distribuição para o WebSphere MQ Managed File Transfer no IBM 4690, consulte ["Atributos de Distribuição de Arquivo" na página 88.](#page-87-0)

# **Solicitação de Criação de Transferência - Assíncrona**

Quando um usuário faz uma solicitação síncrona de bloqueio, ou seja, ele aguarda a conclusão da transferência e recebe mensagens de status, a mensagem colocada na fila de comandos contém um elemento de resposta que especifica a fila para a qual é enviada uma mensagem de resposta. The following example shows the message placed on the command queue used by FTEAGENT:

```
<?xml version="1.0" encoding="UTF-8"?>
<request version="4.00"
         xmlns:xsi="https://www.w3.org/2001/XMLSchema-instance"
         xsi:noNamespaceSchemaLocation="FileTransfer.xsd">
  <managedTransfer>
    <originator>
         <hostName>reportserver.com</hostName>
        <userID>USER1</userID>
    </originator>
    <sourceAgent agent="FTEAGENT"
 QMgr="QM1"/>
 <destinationAgent agent="AGENT2"
                      QMgr="QM2"/>
    <reply QMGR="QM1">WMQFTE.492D0D5502770020</reply> 
     <transferSet>
 <item mode="binary" checksumMethod="MD5">
 <source recursive="false" disposition="leave">
           <file>c:\sourcefiles\source1.doc</file>
         </source>
        <destination type="file" exist="overwrite">
           <file>c:\destinationfiles\dest1.doc</file>
        </destination>
```
O elemento <reply> é preenchido com o nome do gerenciador de filas de comando no qual uma fila dinâmica temporária foi criada para receber resposta sobre a conclusão bem-sucedida (ou não) da transferência. O nome da fila dinâmica temporária é composto de duas partes:

- O prefixo conforme definido pela chave **dynamicQueuePrefix** no arquivo de configuração command.properties (é WMQFTE. por padrão)
- O ID da fila conforme gerado pelo IBM WebSphere MQ

# **Solicitação de Cancelamento de Transferência**

```
<?xml version="1.0" encoding="UTF-8"?>
<cancel xmlns:xsi="https://www.w3.org/2001/XMLSchema-instance" 
         version="4.00" 
         xsi:noNamespaceSchemaLocation="FileTransfer.xsd">
    <originator>
         <hostName>example.com.</hostName>
         <userID>mqm</userID>
    </originator>
    <transfer>414D51205553322E42494E44494E47538B0F404D032C0020</transfer>
     <reply QMGR="QM_JUPITER">WMQFTE.4D400F8B20002007</reply>
</cancel>
```
## **Referências relacionadas**

["Formato da mensagem de solicitação para transferência de arquivos" na página 822](#page-821-0)

As transferências de arquivos são iniciadas por mensagens XML que chegam a uma fila de comandos do agente, geralmente como resultado de um usuário emitindo um comando de transferência de arquivos ou usando o plug-in do IBM WebSphere MQ Explorer. O XML de solicitação da transferência deve estar em conformidade com o esquema FileTransfer.xsd e ter o elemento < request> como o elemento-raiz O documento de esquema FileTransfer.xsd está localizado no diretório *MQ\_INSTALLATION\_PATH*/ mqft/samples/schema. O esquema FileTransfer.xsd importa fteutils.xsd, que está no mesmo diretório.

#### *Exemplos de Mensagens de Transferência Planejada*

Exemplos das mensagens que podem ser colocadas na fila de comandos do agente para solicitar que o agente crie ou exclua um planejamento.

## **Criar Transferência Planejada**

```
<?xml version="1.0" encoding="UTF-8"?>
<request xmlns:xsi="https://www.w3.org/2001/XMLSchema-instance" 
          version="4.00" 
          xsi:noNamespaceSchemaLocation="FileTransfer.xsd">
     <managedTransfer> 
         <originator> 
             <hostName>example.com.</hostName> 
             <userID>mqm</userID> 
         </originator> 
         <schedule> 
             <submit timebase="admin" timezone="Europe/London">2010-01-01T21:00</submit> 
         </schedule> 
         <sourceAgent QMgr="US2.BINDINGS" agent="US2.BINDINGS.FILE"/> 
         <destinationAgent QMgr="US2.BINDINGS" agent="US2.BINDINGS.FILE"/> 
         <transferSet> 
             <item checksumMethod="MD5" mode="binary"> 
                  <source disposition="leave" recursive="false"> 
                     <file>/etc/passwd</file> 
                  </source> 
                  <destination exist="overwrite" type="directory"> 
                      <file>/tmp</file> 
                  </destination> 
             </item> 
         </transferSet> 
     </managedTransfer>
</request>
```
# **Excluir Transferência Planejada**

```
<?xml version="1.0" encoding="UTF-8"?>
<request xmlns:xsi="https://www.w3.org/2001/XMLSchema-instance" 
          version="4.00" 
          xsi:noNamespaceSchemaLocation="FileTransfer.xsd">
     <deleteScheduledTransfer>
        <originator>
             <delete>
                 <hostName>example.com.</hostName>
                  <userID>mqm</userID>
             </delete>
         </originator>
        <ID>1</ID>
         <reply QMGR="US2.BINDINGS">WMQFTE.4D400F8B20003902</reply>
     </deleteScheduledTransfer>
</request>
```
## **Referências relacionadas**

["Formato da mensagem de solicitação para transferência de arquivos" na página 822](#page-821-0) As transferências de arquivos são iniciadas por mensagens XML que chegam a uma fila de comandos do agente, geralmente como resultado de um usuário emitindo um comando de transferência de arquivos ou usando o plug-in do IBM WebSphere MQ Explorer. O XML de solicitação da transferência deve estar em conformidade com o esquema FileTransfer.xsd e ter o elemento < request> como o elemento-raiz O documento de esquema FileTransfer.xsd está localizado no diretório *MQ\_INSTALLATION\_PATH*/ mqft/samples/schema. O esquema FileTransfer.xsd importa fteutils.xsd, que está no mesmo diretório.

## *Exemplos de Mensagens de Solicitação de Chamada*

Exemplos das mensagens que podem ser colocadas na fila de comandos do agente para solicitar que o agente crie uma chamada gerenciada ou crie uma transferência que chama programas.

# **Exemplo de Solicitação de Chamada Gerenciada**

```
<?xml version="1.0" encoding="UTF-8"?>
<request xmlns:xsi="https://www.w3.org/2001/XMLSchema-instance" 
          version="1.00" 
         xsi:noNamespaceSchemaLocation="FileTransfer.xsd">
     <managedCall>
         <originator>
            <hostName>example.com.</hostName>
             <userID>mqm</userID>
         </originator>
         <agent agent="DNWE" QMgr="QM1"/>
         <transferSet>
             <call>
                 <command name="echo" successRC="0">
                     <argument>call</argument>
                      <argument>test</argument>
                 </command>
             </call>
         </transferSet>
         <job>
             <name>managedCallCalls.xml</name>
         </job>
     </managedCall>
</request>
```
# **Exemplo de Solicitação de Transferência Gerenciada com Chamadas**

```
<?xml version="1.0" encoding="UTF-8"?>
<request xmlns:xsi="https://www.w3.org/2001/XMLSchema-instance"
          version="1.00" 
          xsi:noNamespaceSchemaLocation="FileTransfer.xsd">
     <managedTransfer>
        <originator>
             <hostName>example.com.</hostName>
             <userID>mqm</userID>
         </originator>
         <sourceAgent agent="DNWE" QMgr="QM1"/>
         <destinationAgent agent="DNWE" QMgr="QM1"/>
```

```
 <transferSet> 
             <preSourceCall>
                  <command name="echo" successRC="0">
                      <argument>preSourceCall</argument>
                      <argument>test</argument>
                 </command>
             </preSourceCall>
             <postSourceCall> 
                  <command name="echo" successRC="0"> 
                      <argument>postSourceCall</argument>
                      <argument>test</argument> 
                  </command> 
             </postSourceCall>
             <preDestinationCall>
                  <command name="echo" successRC="0">
                      <argument>preDestinationCall</argument> 
                      <argument>test</argument> 
                 </command> 
             </preDestinationCall> 
             <postDestinationCall>
                  <command name="echo" successRC="0"> 
                      <argument>postDestinationCall</argument>
                      <argument>test</argument>
                  </command> 
             </postDestinationCall>
         </transferSet> 
         <job>
             <name>managedTransferCalls.xml</name> 
         </job>
     </managedTransfer>
\langlerequest>
```
["Especificando Programas para Execução" na página 281](#page-280-0)

É possível executar programas em um sistema no qual um agente do IBM WebSphere MQ Transferência de arquivos gerenciados está em execução. Como parte de uma solicitação de transferência de arquivos, é possível especificar um programa para execução antes do início de uma transferência ou após sua conclusão. Além disso, é possível iniciar um programa que não faz parte de uma solicitação de transferência de arquivos, submetendo uma solicitação de chamada gerenciada.

## **Referências relacionadas**

["Formato da mensagem de solicitação para transferência de arquivos" na página 822](#page-821-0) As transferências de arquivos são iniciadas por mensagens XML que chegam a uma fila de comandos do agente, geralmente como resultado de um usuário emitindo um comando de transferência de arquivos ou usando o plug-in do IBM WebSphere MQ Explorer. O XML de solicitação da transferência deve estar em conformidade com o esquema FileTransfer.xsd e ter o elemento < request> como o elemento-raiz O documento de esquema FileTransfer.xsd está localizado no diretório *MQ\_INSTALLATION\_PATH*/ mqft/samples/schema. O esquema FileTransfer.xsd importa fteutils.xsd, que está no mesmo diretório.

## *Formatos de Mensagens de Solicitação do Monitor*

Os monitores de recursos são criados quando uma mensagem XML adequada chega a uma fila de comandos do agente, geralmente como resultado de um usuário emitindo o comando fteCreateMonitor ou usando a interface do IBM WebSphere MQ Explorer.

O XML do monitor deve estar em conformidade com o esquema Monitor.xsd usando o elemento <monitor> como o elemento-raiz.

As mensagens de monitor podem ter um dos seguintes elementos-raiz:

- <monitor> para criar e iniciar um novo monitor de recurso
- <deleteMonitor> para parar e excluir um monitor existente

Não há mensagem de comando para o comando fteListMonitors, porque o comando recupera diretamente definições do monitor correspondentes do tópico SYSTEM.FTE.

# **Esquema**

O esquema a seguir descreve quais elementos são válidos em uma mensagem XML de solicitação do monitor.

```
<xsd:schema xmlns:xsd="https://www.w3.org/2001/XMLSchema" 
          targetNamespace="https://www.ibm.com/xmlns/wmqfte/7.0.1/
MonitorDefinition" 
          xmlns="https://www.ibm.com/xmlns/wmqfte/7.0.1/MonitorDefinition"> 
<xsd:include schemaLocation="FileTransfer.xsd" /> 
    <xsd:element name="monitor"> 
       <xsd:complexType> 
          <xsd:sequence> 
                       name="name" type="monitorNameType"<br>minOccurs="1" maxOccurs="1" />
 minOccurs="1" maxOccurs="1" /> 
 <xsd:element name="description" type="xsd:string" 
 minOccurs="0" maxOccurs="1" /> 
 <xsd:element name="pollInterval" type="pollIntervalType" 
                        minOccurs="1" maxOccurs="1" 
default="10" /> 
              <xsd:element name="batch" type="batchType" 
                                        -,<br>maxOccurs="1" /><br>type="agentNameType"
              <xsd:element name="agent" type="agentNameType"
 minOccurs="1" maxOccurs="1" /> 
 <xsd:element name="resources" type="monitorResourcesType" 
 minOccurs="0" 
maxOccurs="1" /> 
 <xsd:element name="triggerMatch" type="triggerMatchType" 
 maxOccurs="1" minOccurs="1" /> 
 <xsd:element name="reply" type="replyType" 
 maxOccurs="1" minOccurs="0" /> 
 <xsd:element name="tasks" type="monitorTasksType" 
 maxOccurs="1" minOccurs="1" /> 
 <xsd:element name="originator" type="origRequestType" 
 maxOccurs="1" minOccurs="1"/>
 <xsd:element name="job" type="jobType" 
             <xsd:element name="job" httpe="jobType"<br>maxOccurs="1" minOccurs="0"/>
              <xsd:element name="defaultVariables" type="defaultVariablesType" 
                       maxOccurs="1"
          </xsd:sequence> 
           <xsd:attribute name="version" type="versionType" use="required" /> 
       </xsd:complexType> 
    </xsd:element> 
    <xsd:element name="deleteMonitor"> 
       <xsd:complexType> 
          <xsd:sequence> 
 <xsd:element name="name" type="monitorNameType" 
 minOccurs="1" maxOccurs="1" /> 
 <xsd:element name="originator" type="origRequestType" 
 maxOccurs="1" minOccurs="1"/> 
 <xsd:element name="reply" type="replyType" 
 maxOccurs="1" minOccurs="0" /> 
          </xsd:sequence> 
          <xsd:attribute name="version" type="versionType" use="required" /> 
       </xsd:complexType> 
    </xsd:element> 
    <xsd:complexType name="transferRequestType"> 
       <xsd:choice> 
 <xsd:element name="managedTransfer" type="managedTransferType" /> 
 <xsd:element name="managedCall" type="managedCallType" /> 
       </xsd:choice> 
       <xsd:attribute name="version" type="versionType" /> 
    </xsd:complexType> 
    <xsd:complexType name="monitorResourcesType"> 
       <xsd:choice> 
          <xsd:sequence> 
 <xsd:element name="directory" type="monitoredDirectoryType" 
 minOccurs="1" maxOccurs="unbounded" /> 
          </xsd:sequence> 
          <xsd:element name="queue" type="monitoredQueueType"/> 
       </xsd:choice> 
       </xsd:complexType> 
    <xsd:complexType name="monitoredDirectoryType"> 
       <xsd:simpleContent>
```

```
 <xsd:extension base="xsd:string"> 
                <xsd:attribute name="recursionLevel" 
type="xsd:nonNegativeInteger" /> 
                <xsd:attribute name="id" type="resourceIdAttrType" /> 
            </xsd:extension> 
        </xsd:simpleContent> 
    </xsd:complexType> 
    <xsd:complexType name="monitoredQueueType"> 
        <xsd:simpleContent> 
            <xsd:extension base="xsd:string"> 
                <xsd:attribute name="id" type="resourceIdAttrType" /> 
            </xsd:extension> 
        </xsd:simpleContent> 
    </xsd:complexType> 
    <xsd:complexType name="triggerMatchType"> 
        <xsd:sequence> 
            <xsd:element name="conditions" type="conditionsType" 
                                      maxOccurs="1" />
        </xsd:sequence> 
    </xsd:complexType> 
    <xsd:complexType name="conditionsType"> 
        <xsd:choice minOccurs="1"> 
            <xsd:element name="allOf" type="listPredicateType" 
 minOccurs="1" maxOccurs="1" /> 
 <xsd:element name="anyOf" type="listPredicateType" 
 minOccurs="1" maxOccurs="1" /> 
            <xsd:element name="condition" type="conditionType" 
                        minOccurs="1" maxOccurs="1" /> 
        </xsd:choice> 
    </xsd:complexType>
    <xsd:complexType name="listPredicateType">
        <xsd:choice>
            <xsd:element name="condition" type="conditionType" 
                        minOccurs="1" maxOccurs="unbounded" /> 
        </xsd:choice> 
    </xsd:complexType> 
    <xsd:complexType name="conditionType"> 
        <xsd:sequence> 
 <xsd:element name="name" type="conditionNameType" 
 minOccurs="0" maxOccurs="1" /> 
 <xsd:element name="resource" type="resourceIdType" 
                       minOccurs="0" maxOccurs="1" /> 
            <xsd:choice minOccurs="1"> 
                <xsd:element name="fileMatch" 
type="fileMatchConditionType" 
                                                maxOccurs="1" />
                <xsd:element name="fileNoMatch" 
type="fileNoMatchConditionType" 
                            minOccurs="1" 
maxOccurs="1" /> 
                <xsd:element name="fileSize" 
type="fileSizeConditionType" 
                                                maxOccurs="1" />
                <xsd:element name="queueNotEmpty" 
type="queueNotEmptyConditionType" 
                                                maxOccurs="1" />
               <xsd:element name="completeGroups" 
type="completeGroupsConditionType" 
 minOccurs="1" maxOccurs="1" /> 
 <xsd:element name="fileSizeSame" type="fileSizeSameType" 
minOccurs="1" maxOccurs="1"/> max\alpha </xsd:choice> 
        </xsd:sequence> 
    </xsd:complexType> 
    <xsd:complexType name="fileMatchConditionType"> 
        <xsd:sequence> 
 <xsd:element name="pattern" type="conditionPatternType" 
 minOccurs="0" default="*.*" /> 
 <xsd:element name="exclude" type="conditionPatternType" 
                       minOccurs="0" maxOccurs="1"/>
        </xsd:sequence> 
    </xsd:complexType> 
    <xsd:complexType name="fileNoMatchConditionType"> 
        <xsd:sequence> 
            <xsd:element name="pattern" type="conditionPatternType"
```
```
 minOccurs="0" default="*.*" /> 
 <xsd:element name="exclude" type="conditionPatternType" 
 minOccurs="0" maxOccurs="1"/> 
        </xsd:sequence> 
    </xsd:complexType> 
    <xsd:complexType name="fileSizeConditionType"> 
        <xsd:sequence> 
 <xsd:element name="compare" type="sizeCompareType" 
 minOccurs="1" default="0" /> 
 <xsd:element name="pattern" type="conditionPatternType" 
 minOccurs="0" default="*.*" /> 
 <xsd:element name="exclude" type="conditionPatternType" 
 minOccurs="0" maxOccurs="1"/> 
        </xsd:sequence> 
    </xsd:complexType> 
    <xsd:complexType name="sizeCompareType"> 
        <xsd:simpleContent> 
            <xsd:extension base="xsd:int"> 
               <xsd:attribute name="operator" type="sizeOperatorType" 
use="required" /> 
               <xsd:attribute name="units" type="fileSizeUnitsType" 
use="required" /> 
            </xsd:extension> 
        </xsd:simpleContent> 
    </xsd:complexType> 
    <xsd:simpleType name="sizeOperatorType"> 
        <xsd:restriction base="xsd:string"> 
           <xsd:enumeration value=">="
        </xsd:restriction> 
    </xsd:simpleType> 
    <xsd:simpleType name="fileSizeUnitsType"> 
        <xsd:restriction base="xsd:string"> 
            <xsd:pattern value="[bB]|[kK][bB]|[mM][bB]|[gG][bB]" /> 
        </xsd:restriction> 
    </xsd:simpleType> 
 <xsd:complexType name="conditionPatternType"> 
 <xsd:simpleContent> 
 <xsd:extension base="xsd:string"> 
 <xsd:attribute name="type" type="patternTypeAttributeType" 
 use="optional" default="wildcard"/> 
            </xsd:extension> 
        </xsd:simpleContent> 
    </xsd:complexType> 
    <xsd:simpleType name="patternTypeAttributeType"> 
 <xsd:restriction base="xsd:token"> 
 <xsd:enumeration value="regex" /> 
            <xsd:enumeration value="wildcard" /> 
        </xsd:restriction> 
    </xsd:simpleType> 
    <xsd:complexType name="conditionNameType"> 
        <xsd:simpleContent> 
            <xsd:extension base="xsd:string" /> 
        </xsd:simpleContent> 
    </xsd:complexType> 
    <xsd:complexType name="queueNotEmptyConditionType"/> 
    <xsd:complexType name="completeGroupsConditionType"/> 
    <xsd:complexType name="fileSizeSameType"> 
        <xsd:sequence> 
            <xsd:element name="pattern" type="conditionPatternType" 
 minOccurs="1" maxOccurs="1"/> 
 <xsd:element name="exclude" type="conditionPatternType" 
 minOccurs="0" maxOccurs="1"/> 
        </xsd:sequence> 
        <xsd:attribute name="polls" type="positiveIntegerType" use="required" /> 
    </xsd:complexType> 
    <xsd:complexType name="pollIntervalType"> 
        <xsd:simpleContent> 
            <xsd:extension base="xsd:int"> 
                <xsd:attribute name="units" type="timeUnitsType" 
                             use="optional" default="minutes" /> 
             </xsd:extension>
```

```
 </xsd:simpleContent> 
    </xsd:complexType> 
    <xsd:complexType name="batchType"> 
        <xsd:attribute name="maxSize" type="positiveIntegerType" use="required"/> 
    </xsd:complexType> 
    <xsd:simpleType name="timeUnitsType"> 
        <xsd:restriction base="xsd:token"> 
 <xsd:enumeration value="seconds" /> 
 <xsd:enumeration value="minutes" /> 
            <xsd:enumeration value="hours" /> 
            <xsd:enumeration value="days" /> 
 <xsd:enumeration value="weeks" /> 
 <xsd:enumeration value="months" /> 
            <xsd:enumeration value="years" /> 
        </xsd:restriction> 
    </xsd:simpleType> 
    <xsd:complexType name="monitorTasksType"> 
        <xsd:sequence> 
            <xsd:element name="task" type="monitorTaskType" 
                       minOccurs="1" maxOccurs="1" />
        </xsd:sequence> 
    </xsd:complexType> 
    <xsd:complexType name="monitorTaskType"> 
        <xsd:sequence> 
 <xsd:element name="name" type="monitorTaskNameType" 
 minOccurs="1" maxOccurs="1" /> 
 <xsd:element name="description" type="xsd:string" 
 minOccurs="0" maxOccurs="1" /> 
 <xsd:element name="transfer" type="transferTaskType" 
 minOccurs="0" maxOccurs="1" /> 
        </xsd:sequence> 
    </xsd:complexType> 
    <xsd:complexType name="transferTaskType"> 
        <xsd:sequence> 
 <xsd:element name="request" type="transferRequestType" 
 minOccurs="1" maxOccurs="1" /> 
        </xsd:sequence> 
    </xsd:complexType> 
    <xsd:complexType name="resourceIdType"> 
        <xsd:attribute name="id" type="xsd:string" use="optional" /> 
    </xsd:complexType> 
    <xsd:simpleType name="resourceIdAttrType"> 
        <xsd:restriction base="xsd:string"></xsd:restriction> 
    </xsd:simpleType> 
    <xsd:simpleType name="monitorNameType"> 
        <xsd:restriction base="xsd:string"> 
           \langle xsd:pattern value='[^\% \star]+" </xsd:restriction> 
    </xsd:simpleType> 
    <xsd:simpleType name="agentNameType"> 
        <xsd:restriction base="xsd:string"> 
            <xsd:pattern value="[.%_0-9A-Z]*" /> 
        </xsd:restriction> 
    </xsd:simpleType> 
    <xsd:simpleType name="monitorTaskNameType"> 
 <xsd:restriction base="xsd:string"> 
 <xsd:pattern value=".*" /> 
        </xsd:restriction> 
    </xsd:simpleType> 
    <xsd:complexType name="defaultVariablesType"> 
        <xsd:sequence> 
            <xsd:element name="variable" type="variableType" 
                        maxOccurs="unbounded" minOccurs="1" /> 
        </xsd:sequence> 
    </xsd:complexType> 
    <xsd:complexType name="variableType"> 
        <xsd:simpleContent> 
            <xsd:extension base="xsd:string"> 
                <xsd:attribute name="key" type="xsd:string" use="required" /> 
            </xsd:extension>
```

```
 </xsd:simpleContent> 
 </xsd:complexType>
```
</xsd:schema>

### **Entendendo a mensagem de criação de monitor**

Os elementos e atributos usados nas mensagens de criação de monitor são descritos:

### **Descrições dos Elementos**

### **<monitor>**

Elemento do grupo que contém todos os elementos necessários para cancelar uma transferência de arquivos em progresso.

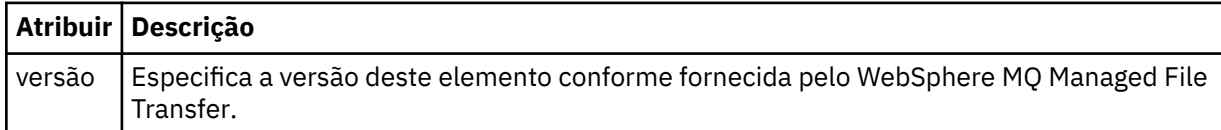

#### **<name>**

O nome do monitor, exclusivo no agente.

### **<description>**

Descrição do monitor (não usado atualmente).

### **<pollInterval>**

O intervalo de tempo entre cada verificação do recurso com relação à condição acionadora.

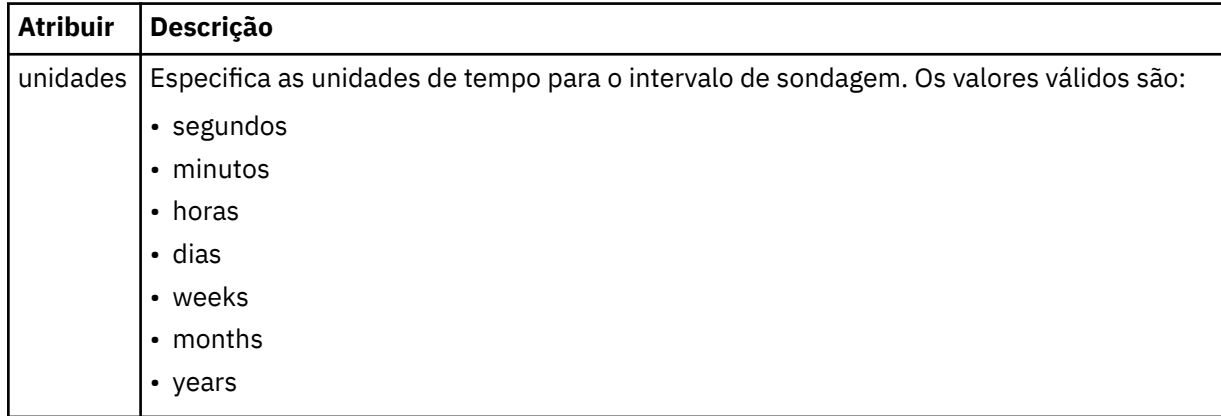

### **<agent>**

Nome do agente ao qual o monitor está associado.

### **<resources>**

Elemento de grupo que contém os elementos que especificam os recursos a serem monitorados.

### **<directory>**

Caminho completo especificando o diretório na máquina de agente do monitor a ser monitorada.

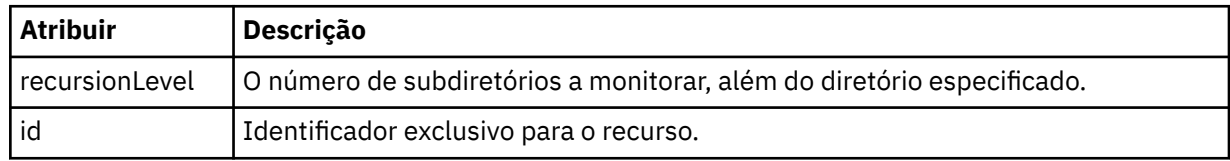

### **<queue>**

Nome da fila que especifica a fila para monitorar no gerenciador de filas do agente de monitoramento.

### **<triggerMatch>**

Elemento de grupo que contém os elementos que especificam as condições acionadoras com as quais comparar o recurso monitorado.

### **<conditions>**

Elemento de grupo que contém os elementos que especificam o tipo de condição com a qual comparar o recurso monitorado.

### **<allOf>**

Predicado que especifica que todas as condições contidas devem ser satisfeitas.

### **<anyOf>**

Predicado que especifica que qualquer condição contida deve ser satisfeita.

### **<condition>**

Define uma condição de comparação que contribuirá para a condição acionadora geral do monitor.

### **<name>**

Nome da condição.

### **<resource>**

Identifica a definição de recurso com a qual comparar a condição.

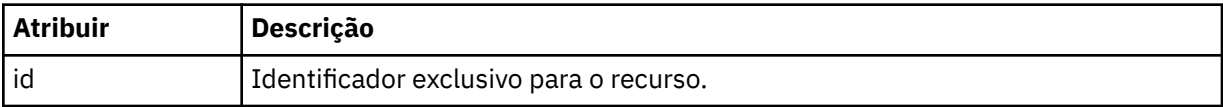

Se o recurso que está sendo monitorado for um diretório, um dos três elementos a seguir deve ser especificado na condição:

- fileMatch
- fileNoMatch
- fileSize

Se o recurso que está sendo monitorado for uma fila, um dos dois elementos a seguir deve ser especificado na condição:

- queueNotEmpty
- completeGroups

### **<fileMatch>**

Elemento de grupo para uma condição de correspondência de nome de arquivo.

### **<pattern>**

Especifica o padrão de correspondência de nome de arquivo. Os arquivos no recurso devem corresponder ao padrão a fim de satisfazer a condição. O padrão estabelecido é \* (qualquer arquivo corresponderá).

### **<fileNoMatch>**

Elemento de grupo para uma condição de correspondência de nome de arquivo inversa.

### **<pattern>**

Especifica um padrão de correspondência inversa de nome de arquivo. Se nenhum arquivo no recurso monitorado corresponder, a condição será satisfeita. O padrão estabelecido é \* (a ausência de qualquer arquivo corresponderá).

### **<fileSize>**

Elemento de grupo para uma comparação de tamanho de arquivo.

### **<compare>**

Especifica uma comparação de tamanho de arquivo. O valor deve ser um número inteiro não negativo.

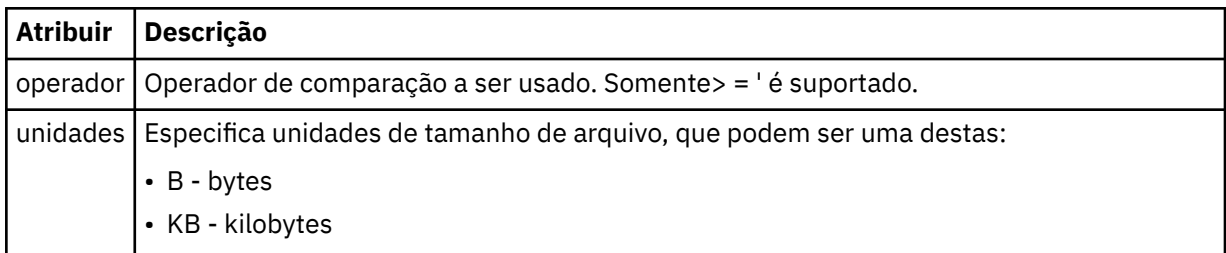

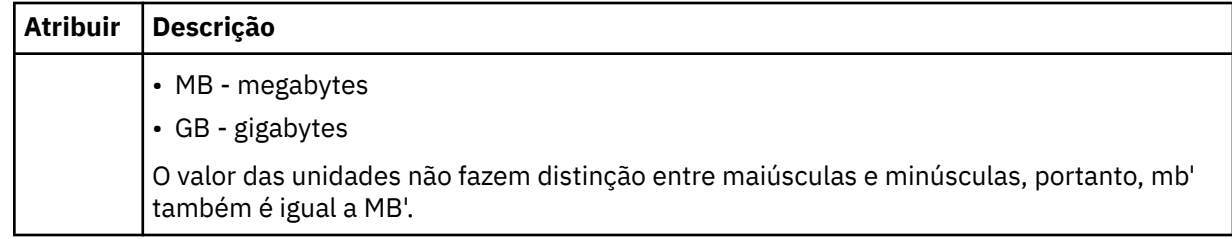

### **<pattern>**

Padrão de nome de arquivo para correspondência. O padrão é \* (qualquer arquivo corresponderá).

### **<queueNotEmpty>**

Isso somente pode ser especificado se o recurso for uma fila. Especifica que deve haver uma mensagem na fila para o monitor ser ativado.

#### **<completeGroups>**

Isso somente pode ser especificado se o recurso for uma fila. Especifica que deve haver um grupo completo de mensagens presente na fila para o monitor ser ativado. Uma única tarefa de transferência é executada para cada grupo completo na fila.

### **<reply>**

Elemento opcional usado para especificar fila de resposta para pedidos assíncronos.

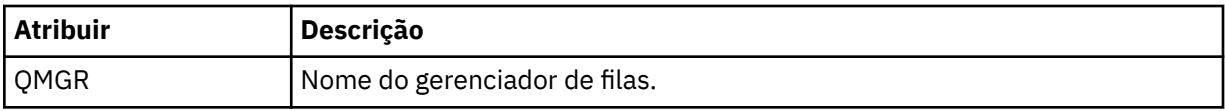

#### **<tasks>**

Elemento de grupo a conter elementos que especificam as tarefas a serem invocadas quando as condições acionadoras do monitor forem satisfeitas.

### **<task>**

Elemento de grupo que define uma tarefa individual que o monitor invocará quando as condições acionadoras forem satisfeitas. Atualmente, apenas uma tarefa pode ser especificada.

#### **<name>**

Nome da tarefa. Aceita qualquer caractere alfanumérico.

### **<description>**

Descrição da tarefa. Qualquer valor de texto é permitido.

### **<transfer>**

Elemento de grupo que define uma tarefa de transferência.

#### **<request>**

Elemento de grupo que define o tipo de tarefa. Isso deve conter um dos seguintes elementos herdados da definição de esquema FileTransfer.xsd:

- • [managedTransfer](#page-825-0)
- managedCall

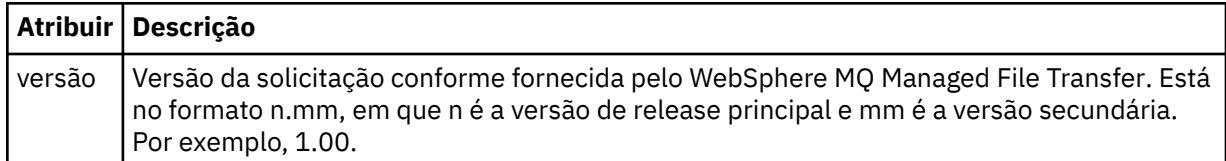

#### **<originator>**

Elemento do grupo que contém os elementos que especificam o originador do pedido.

### **<hostName>**

O nome do host do sistema em que o arquivo de origem está localizado.

### **<userID>**

O ID do usuário que originou a transferência de arquivos.

### **<mqmdUserID>**

Opcional. O ID do usuário do IBM WebSphere MQ que foi fornecido no descritor de mensagens (MQMD).

### **<job>**

Elemento de grupo contendo informações da tarefa.

### **<jobName>**

Especifica o identificador lógico da tarefa.

### **<defaultVariables>**

Elemento do grupo contendo um ou mais elementos variable. Essas variáveis são usadas na substituição de variável ao monitorar uma fila. Para obter informações adicionais sobre a substituição de variável, consulte ["Customizando Tarefas com Substituição de Variável" na página 229](#page-228-0).

### **<variable>**

Elemento contendo o valor associado à chave fornecida pelo atributo key.

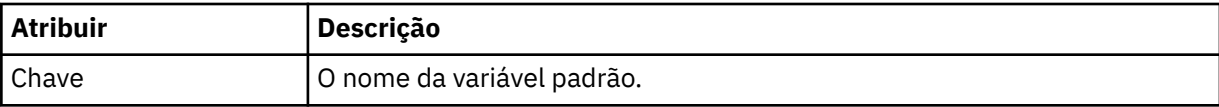

### **Entendendo a mensagem de exclusão de monitor**

Os elementos e atributos usados nas mensagens de exclusão de monitor são descritos:

### **Descrições dos Elementos**

### **<deleteMonitor>**

Elemento de grupo contendo todos os elementos exigidos para parar e excluir um monitor.

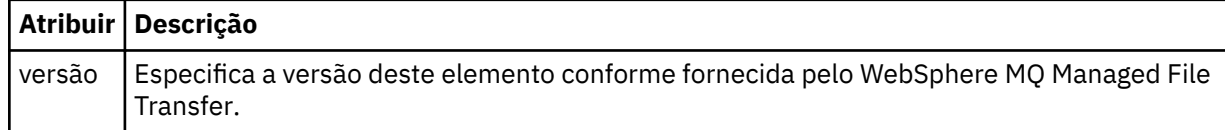

### **<name>**

Nome do monitor a ser excluído.

#### **<originator>**

Elemento do grupo que contém os elementos que especificam o originador do pedido.

#### **<hostName>**

O nome do host do sistema em que o arquivo de origem está localizado.

#### **<userID>**

O ID do usuário que originou a transferência de arquivos.

#### **<mqmdUserID>**

Opcional. O ID do usuário do IBM WebSphere MQ que foi fornecido no descritor de mensagens (MQMD).

### **<reply>**

Especifica o nome da fila de resposta temporária gerada para o pedido. O nome da fila é conforme definido pela chave dynamicQueuePrefix no arquivo de configuração command.properties. Se isso não for especificado, o nome da fila terá um valor padrão de WMQFTE.

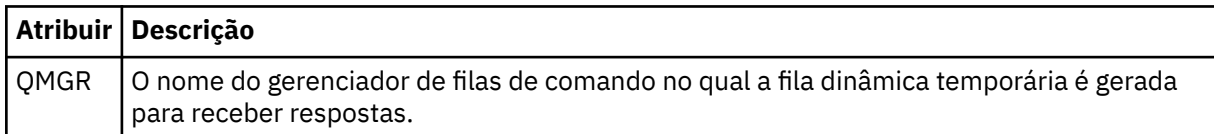

### **Examples**

Exemplos de mensagens XML que estão em conformidade com este esquema são fornecidos para cada uma das seguintes solicitações do monitor:

- • [Criar um monitor](#page-847-0)
- • [Excluir um monitor](#page-848-0)

*Exemplos de Mensagens de Solicitação do Monitor* Exemplos das mensagens que podem ser colocadas na fila de comandos do agente para solicitar que o agente crie ou exclua um monitor.

### **Solicitação de Criação de Monitor**

```
<?xml version="1.0" encoding="UTF-8"?>
<monitor:monitor xmlns:xsi="https://www.w3.org/2001/XMLSchema-instance" 
                  xmlns:monitor="https://www.ibm.com/xmlns/wmqfte/7.0.1/MonitorDefinition" 
                   version="4.00" 
                  xsi:schemaLocation="https://www.ibm.com/xmlns/wmqfte/7.0.1/MonitorDefinition ./
Monitor.xsd"> 
     <name>EXAMPLEMONITOR</name> 
     <pollInterval>1</pollInterval> 
     <agent>US2.BINDINGS.FILE</agent> 
     <resources> 
         <directory recursionLevel="0">/srv/nfs/incoming</directory> 
    </resources>
     <triggerMatch> 
         <conditions> 
             <allOf> 
                  <condition> 
                      <fileMatch> 
                          <pattern>*.completed</pattern> 
                      </fileMatch> 
                  </condition> 
            \langle/allOf>
         </conditions> 
     </triggerMatch> 
     <reply QMGR="US2.BINDINGS">WMQFTE.4D400F8B20003702</reply> 
     <tasks> 
         <task> 
            <name/ <transfer> 
                  <request xmlns:xsi="https://www.w3.org/2001/XMLSchema-instance" 
                           version="4.00" 
                           xsi:noNamespaceSchemaLocation="FileTransfer.xsd"> 
                      <managedTransfer> 
                          <originator> 
                              <hostName>example.com.</hostName> 
                              <userID>mqm</userID> 
                          </originator> 
                          <sourceAgent QMgr="US2.BINDINGS" agent="US2.BINDINGS.FILE"/> 
                          <destinationAgent QMgr="US2.BINDINGS" agent="US2.BINDINGS.FILE"/> 
                          <transferSet> 
 <item checksumMethod="MD5" mode="binary"> 
 <source disposition="leave" recursive="false"> 
                                       <file>/srv/nfs/incoming/*.txt</file> 
                                   </source> 
                                   <destination exist="error" type="directory"> 
                                       <file>/srv/backup</file> 
                                  </destination> 
                              </item> 
                          </transferSet> 
                     </managedTransfer> 
                 </request>
             </transfer> 
         </task> 
     </tasks> 
     <originator> 
         <hostName>example.com.</hostName> 
         <userID>mqm</userID> 
     </originator>
</monitor:monitor>
```
### **Solicitação de Exclusão de Monitor**

```
<?xml version="1.0" encoding="UTF-8"?>
<monitor:deleteMonitor xmlns:xsi="https://www.w3.org/2001/XMLSchema-instance" 
 xmlns:monitor="https://www.ibm.com/xmlns/wmqfte/7.0.1/MonitorDefinition" 
 version="4.00" 
                      xsi:schemaLocation="https://www.ibm.com/xmlns/wmqfte/7.0.1/MonitorDefinition ./
Monitor.xsd"> 
    <name>EXAMPLEMONITOR</name> 
    <originator> 
        <hostName>example.com.</hostName> 
        <userID>mqm</userID> 
    </originator> 
   <reply QMGR="QM_JUPITER">WMQFTE.4D400F8B20003705</reply>
</monitor:deleteMonitor>
```
### **Referências relacionadas**

["Formatos de Mensagens de Solicitação do Monitor" na página 840](#page-839-0)

Os monitores de recursos são criados quando uma mensagem XML adequada chega a uma fila de comandos do agente, geralmente como resultado de um usuário emitindo o comando fteCreateMonitor ou usando a interface do IBM WebSphere MQ Explorer.

### *Formato de Mensagem de Solicitação do Agente de Ping*

É possível executar ping em um agente, emitindo um comando **ftePingAgent** ou colocando uma mensagem XML na fila de comandos do agente. O XML de solicitação do agente de ping deve estar em conformidade com o esquema PingAgent.xsd. Após ter instalado o WebSphere MQ Managed File Transfer, é possível localizar o arquivo de esquema PingAgent.xsd no diretório a seguir:*MQ\_INSTALLATION\_PATH*/mqft/samples/schema. O esquema PingAgent.xsd importa fteutils.xsd, que está no mesmo diretório.

Quando o agente receber uma mensagem de solicitação do agente de ping em sua fila de comandos, se o agente estiver ativo, ele retornará uma mensagem de resposta XML ao comando ou aplicativo que colocou a mensagem de solicitação do agente de ping na fila de comandos. A mensagem de resposta do agente está no formato definido por Reply.xsd. Para obter informações adicionais sobre este formato, consulte ["Formato da Mensagem de Resposta" na página 851.](#page-850-0)

### **Esquema**

O esquema a seguir descreve quais elementos são válidos em uma mensagem XML de solicitação do agente de ping.

```
<xsd:schema xmlns:xsd="https://www.w3.org/2001/XMLSchema"
            xmlns="https://www.ibm.com/xmlns/wmqfte/7.0.1/PingAgent"
           targetNamespace="https://www.ibm.com/xmlns/wmqfte/7.0.1/PingAgent">
    <xsd:include schemaLocation="fteutils.xsd"/>
    <xsd:element name="pingAgent">
        <xsd:complexType>
           <xsd:sequence>
 <xsd:element name="originator" type="origRequestType" maxOccurs="1" minOccurs="1"/>
 <xsd:element name="agent" type="agentType" maxOccurs="1" minOccurs="1"/>
 <xsd:element name="reply" type="replyType" maxOccurs="1" minOccurs="0" />
           </xsd:sequence>
           <xsd:attribute name="version" type="versionType" use="required" />
        </xsd:complexType>
    </xsd:element>
```

```
</xsd:schema>
```
### **Entendendo a Mensagem de Solicitação do Agente de Ping**

Os elementos e atributos usados nas mensagens de solicitação do agente de ping são descritos na lista a seguir:

### **<pingAgent>**

Elemento do grupo contendo todos os elementos necessários para especificar uma solicitação do agente de ping.

### **<originator>**

Elemento do grupo contendo todos os elementos necessários para especificar o originador da solicitação de ping.

### **<hostName>**

O nome do host da máquina na qual a solicitação foi originada.

### **<userID>**

O nome de usuário do originador da solicitação.

### **<mqmdUserID>**

O nome de usuário do MQMD do originador da solicitação.

### **<agent>**

O agente para executar ping.

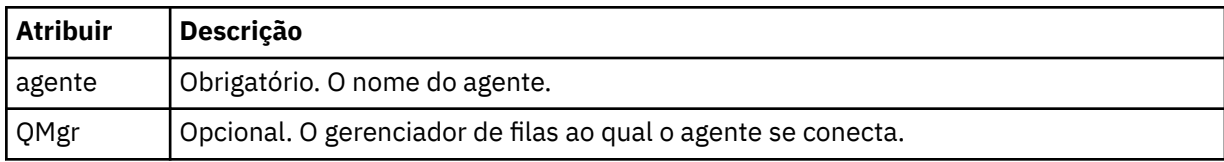

### **<reply>**

O nome da fila para o agente para o qual enviar a mensagem de resposta.

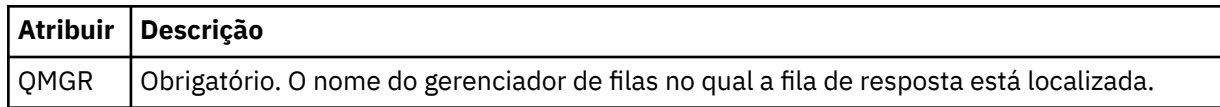

### **exemplo**

Este exemplo mostra uma mensagem do agente de ping enviada para o agente AGENT\_JUPITER. Se AGENT\_JUPITER estiver ativo e puder processar solicitações do agente, ele enviará uma mensagem de resposta para a fila WMQFTE.4D400F8B20003708 em QM\_JUPITER.

```
<?xml version="1.0" encoding="UTF-8"?>
<ping:pingAgent xmlns:xsi="https://www.w3.org/2001/XMLSchema-instance" 
                 xmlns:ping="https://www.ibm.com/xmlns/wmqfte/7.0.1/PingAgent" 
                 version="4.00"> 
      <originator> 
           <hostName>example.com.</hostName> 
           <userID>mqm</userID> 
      </originator> 
      <agent agent="AGENT_JUPITER" QMgr="QM_JUPITER"/> 
      <reply QMGR="QM_JUPITER">WMQFTE.4D400F8B20003708</reply>
</ping:pingAgent>
```
### *Formato da Mensagem de Resposta*

Quando um agente recebe uma mensagem XML em sua fila de comandos do agente, se uma resposta for necessária, o agente enviará uma mensagem de resposta XML para a fila de resposta definida na mensagem original. O XML de resposta está em conformidade com o esquema Rep $1y$ . xsd. O documento de esquema Reply.xsd está localizado no diretório *MQ\_INSTALLATION\_PATH*/mqft/ samples/schema. O esquema Reply.xsd importa fteutils.xsd, que está no mesmo diretório.

### **Esquema**

O esquema a seguir descreve quais elementos são válidos em uma mensagem XML de resposta.

```
<xsd:schema xmlns:xsd="https://www.w3.org/2001/XMLSchema">
<xsd:include schemaLocation="TransferLog.xsd"/>
     <xsd:element name="reply">
         <xsd:complexType>
             <xsd:sequence>
                 <xsd:element name="transferSet" type="transferSetType" minOccurs="0" 
maxOccurs="1" />
```

```
 <xsd:element name="status" type="statusType" minOccurs="1" maxOccurs="1" />
         </xsd:sequence>
         <xsd:attribute name="version" type="versionType" use="required"/>
        \leqxsd:attribute name="ID"
     </xsd:complexType> 
 </xsd:element>
```
</xsd:schema>

### **Entendendo a Mensagem de Resposta**

Os elementos e atributos usados nas mensagens de resposta são descritos na lista a seguir:

### **<reply>**

Elemento contendo os elementos que especificam as informações de resposta.

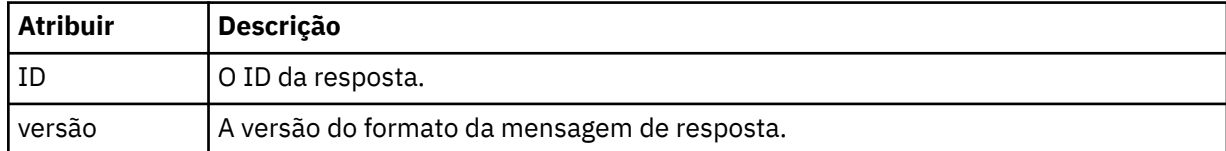

### **<status>**

O status da ação que o agente foi solicitado a executar.

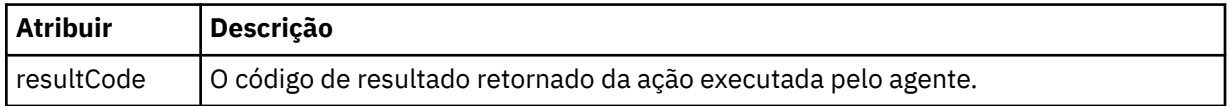

### **<supplement>**

Informações de resposta adicionais sobre a ação que o agente foi solicitado a executar.

### **exemplo**

Na seção a seguir há uma mensagem de resposta de exemplo:

```
<reply version="1.00" xmlns:xsi="https://www.w3.org/2001/XMLSchema-instance"
                                 xsi:noNamespaceSchemaLocation="Reply.xsd" 
                                 ID="010202030000000000000000000000000000000000000000">
    <status resultCode="65">
         <supplement>Additional reply information</supplement>
     </status>
\langle/reply>
```
## **Mensagens de diagnóstico do WebSphere MQ Managed File Transfer**

As mensagens de diagnóstico estão disponíveis aqui em ordem numérica, agrupadas de acordo com a parte do Managed File Transfer do qual se originam.

Para obter detalhes dessas mensagens, consulte IBM Documentation: [https://www.ibm.com/docs/](https://www.ibm.com/docs/SSFKSJ_7.5.0/com.ibm.wmqfte.doc/messages_main.html) [SSFKSJ\\_7.5.0/com.ibm.wmqfte.doc/messages\\_main.html](https://www.ibm.com/docs/SSFKSJ_7.5.0/com.ibm.wmqfte.doc/messages_main.html)

Estas informações foram desenvolvidas para produtos e serviços oferecidos nos Estados Unidos.

É possível que a IBM não ofereça os produtos, serviços ou recursos discutidos nesta publicação em outros países. Consulte seu representante local do IBM para obter informações sobre produtos e serviços disponíveis atualmente em sua área. Qualquer referência a um IBM produto, programa ou serviço não se destina a estado ou significa que apenas esse produto IBM, programas ou serviços possam ser utilizados. Qualquer produto, programa ou serviço funcionalmente equivalente, que não infrinja nenhum direito de propriedade intelectual da IBM poderá ser utilizado em substituição. Entretanto, a avaliação e verificação da operação de qualquer produto, programa ou serviço não IBM são de responsabilidade do Cliente.

A IBM pode ter patentes ou aplicativos de patentes pendentes relativas aos assuntos tratados nesta publicação. O fornecimento desta publicação não garante ao Cliente nenhum sobre tais patentes. é possível enviar pedidos de licença, por escrito, para:

Relações Comerciais e Industriais da IBM Av. Pasteur, 138-146 Botafogo Rio, RJ 10504-1785 U.S.A.

Para pedidos de licença relacionados a informações de DBCS (Conjunto de Caracteres de Byte Duplo), entre em contato com o Departamento de Propriedade Intelectual da IBM em seu país ou envie pedidos de licença, por escrito, para:

licença de propriedade intelectual IBM World Trade Asia Corporation Licensing IBM Japan, Ltd. Minato-ku Tóquio 103-8510, Japão

disposição pode não se aplicar ao Cliente.

**O parágrafo a seguir não se aplica a nenhum país em que tais disposições não estejam de acordo com a legislação local:** A INTERNATIONAL BUSINESS MACHINES CORPORATION FORNECE ESTA PUBLICAÇÃO "NO ESTADO EM QUE SE ENCONTRA", SEM GARANTIA DE NENHUM TIPO, SEJA EXPRESSA OU IMPLÍCITA, INCLUINDO, MAS A ELAS NÃO SE LIMITANDO, AS GARANTIAS IMPLÍCITAS DE NÃO INFRAÇÃO, COMERCIALIZAÇÃO OU ADEQUAÇÃO A UM DETERMINADO PROPÓSITO. Alguns países não permitem a exclusão de garantias expressas ou implícitas em certas transações; portanto, essa

Essas informações podem conter imprecisões técnicas ou erros tipográficos. Periodicamente, são feitas nas informações aqui contidas; essas alterações serão incorporadas em futuras edições desta publicação. IBM pode aperfeiçoar e/ou alterar no produto(s) e/ou programa(s) descritos nesta publicação a qualquer momento sem aviso prévio.

Referências nestas informações a websites não IBM são fornecidas apenas por conveniência e não representam de forma alguma um endosso a esses websites. Os materiais contidos nesses websites não fazem parte dos materiais desse produto IBM e a utilização desses websites é de inteira responsabilidade do Cliente.

A IBM pode utilizar ou distribuir as informações fornecidas da forma que julgar apropriada sem incorrer em qualquer obrigação para com o Cliente.

Licenciados deste programa que desejam obter informações sobre este assunto com objetivo de permitir: (i) a troca de informações entre programas criados independentemente e outros programas (incluindo este) e (ii) a utilização mútua das informações trocadas, devem entrar em contato com:

Av. Pasteur, 138-146 Av. Pasteur, 138-146 Botafogo Rio de Janeiro, RJ U.S.A.

Tais informações podem estar disponíveis, sujeitas a termos e condições apropriadas, incluindo em alguns casos o pagamento de uma taxa.

O programa licenciado descrito nesta publicação e todo o material licenciado disponível para ele são fornecidos pela IBM sob os termos do IBM Customer Agreement, IBM Contrato de Licença do Programa Internacional ou qualquer contrato equivalente entre as partes.

Todos os dados de desempenho aqui contidos foram determinados em um ambiente controlado. Portanto, os resultados obtidos em outros ambientes operacionais podem variar significativamente. Algumas medidas podem ter sido tomadas em sistemas em nível de desenvolvimento e não há garantia de que estas medidas serão iguais em sistemas geralmente disponíveis. Além disto, algumas medidas podem ter sido estimadas através de extrapolação. Os resultados reais podem variar. usuários deste documento devem verificar os dados aplicáveis para seu ambiente específico.

As informações relativas a produtos não IBM foram obtidas junto aos fornecedores dos respectivos produtos, de seus anúncios publicados ou de outras fontes disponíveis publicamente. A IBM não testou estes produtos e não pode confirmar a precisão de seu desempenho, compatibilidade nem qualquer outra reivindicação relacionada a produtos não IBM. Dúvidas sobre os recursos de produtos não IBM devem ser encaminhadas diretamente a seus fornecedores.

Todas as declarações relacionadas aos objetivos e intenções futuras da IBM estão sujeitas a alterações ou cancelamento sem aviso prévio e representam somente metas e objetivos.

Essas informações contêm exemplos de dados e relatórios utilizados em operações diárias de negócios. Para ilustrá-los da forma mais completa possível, os exemplos incluem nomes de indivíduos, empresas, marcas e produtos. Todos estes nomes são fictícios e qualquer semelhança com os nomes e endereços utilizados por uma empresa real é mera coincidência.

### LICENÇA DE COPYRIGHT :

Estas informações contêm programas de aplicativos de amostra na linguagem fonte, ilustrando as técnicas de programação em diversas plataformas operacionais. O Cliente pode copiar, modificar e distribuir estes programas de amostra sem a necessidade de pagar à IBM, com objetivos de desenvolvimento, uso, marketing ou distribuição de programas aplicativos em conformidade com a interface de programação de aplicativo para a plataforma operacional para a qual os programas de amostra são criados. Esses exemplos não foram testados completamente em todas as condições. Portanto, a IBM não pode garantir ou implicar a confiabilidade, manutenção ou função destes programas.

Se estiver visualizando estas informações em formato eletrônico, as fotografias e ilustrações coloridas poderão não aparecer.

# **Informações sobre a Interface de Programação**

As informações da interface de programação, se fornecidas, destinam-se a ajudá-lo a criar software aplicativo para uso com este programa.

Este manual contém informações sobre interfaces de programação desejadas que permitem que o cliente grave programas para obter os serviços do IBM WebSphere MQ.

No entanto, estas informações também podem conter informações sobre diagnósticos, modificações e ajustes. As informações sobre diagnósticos, modificações e ajustes são fornecidas para ajudá-lo a depurar seu software aplicativo.

**Importante:** Não use essas informações de diagnóstico, modificação e ajuste como uma interface de programação, pois elas estão sujeitas a mudanças

## **Marcas comerciais**

IBM, o logotipo IBM , ibm.com, são marcas registradas da IBM Corporation, registradas em várias jurisdições no mundo todo Uma lista atual de marcas registradas da IBM está disponível na Web em "Informações de copyright e marca registrada"www.ibm.com/legal/copytrade.shtml. Outros nomes de produtos e serviços podem ser marcas comerciais da IBM ou de outras empresas.

Microsoft e Windows são marcas comerciais da Microsoft Corporation nos Estados Unidos e/ou em outros países.

UNIX é uma marca registrada do The Open Group nos Estados Unidos e em outros países.

Linux é uma marca registrada de Linus Torvalds nos Estados Unidos e/ou em outros países.

Este produto inclui software desenvolvido pelo Projeto Eclipse (http://www.eclipse.org/).

Java e todas as marcas comerciais e logotipos baseados em Java são marcas comerciais ou marcas registradas da Oracle e/ou de suas afiliadas.

Managed File Transfer

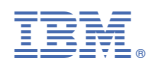

Part Number: